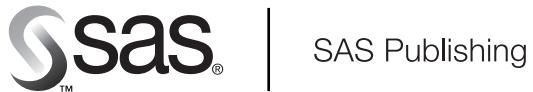

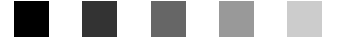

# **SAS/GRAPH**® 9.1 **Reference**

The Power to Know

The correct bibliographic citation for this manual is as follows: SAS Institute Inc. 2004. *SAS/GRAPH® 9.1 Reference, Volumes 1 and 2*. Cary, NC: SAS Institute Inc.

#### **SAS/Graph® 9.1 Reference, Volumes 1 and 2**

Copyright © 2004, SAS Institute Inc., Cary, NC, USA

ISBN 159047-408-2

All rights reserved. Produced in the United States of America. Your use of this e-book shall be governed by the terms established by the vendor at the time you acquire this e-book.

**U.S. Government Restricted Rights Notice:** Use, duplication, or disclosure of this software and related documentation by the U.S. government is subject to the Agreement with SAS Institute and the restrictions set forth in FAR 52.227-19, Commercial Computer Software-Restricted Rights (June 1987).

SAS Institute Inc., SAS Campus Drive, Cary, North Carolina 27513.

1st printing, January 2004

SAS Publishing provides a complete selection of books and electronic products to help customers use SAS software to its fullest potential. For more information about our e-books, e-learning products, CDs, and hard-copy books, visit the SAS Publishing Web site at **support.sas.com/pubs** or call 1-800-727-3228.

SAS® and all other SAS Institute Inc. product or service names are registered trademarks or trademarks of SAS Institute Inc. in the USA and other countries. ® indicates USA registration.

Other brand and product names are trademarks of their respective companies

# **Contents**

*What's New [xiii](#page-12-0)* Overview **[xiii](#page-12-0)** Details **[xiv](#page-13-0)**

# PART *1* **SAS/GRAPH Concepts [1](#page-18-0)**

**Chapter 1 Introduction to SAS/GRAPH Software [3](#page-20-0)** Overview **[4](#page-21-0)** Generating Graphs **[4](#page-21-0)** About this Book **[16](#page-33-0)** Conventions Used in This Book **[16](#page-33-0)** Information You Should Know **[20](#page-37-0)**

#### **Chapter 2 SAS/GRAPH Programs [25](#page-42-0)**

Overview **[25](#page-42-0)** Language Elements **[26](#page-43-0)** SAS Data Sets **[29](#page-46-0)** Using Engines with SAS/GRAPH Software **[31](#page-48-0)** Running SAS/GRAPH Programs **[31](#page-48-0)** Procedure Output and the Graphics Output Area **[34](#page-51-0)**

#### **Chapter 3 Device Drivers [41](#page-58-0)**

Overview **[41](#page-58-0)** About Device Drivers **[42](#page-59-0)** Selecting a Device Driver **[43](#page-60-0)** Controlling Output with Device Drivers **[45](#page-62-0)**

#### **Chapter 4 SAS/GRAPH Output [47](#page-64-0)**

About SAS/GRAPH Output **[48](#page-65-0)** Displaying Graphics Output on Monitors or Terminals **[49](#page-66-0)** Printing Graphics Output **[51](#page-68-0)** Storing Graphics Output in SAS Catalogs **[53](#page-70-0)** Modifying SAS/GRAPH Output **[55](#page-72-0)** Transporting and Converting Graphics Output **[56](#page-73-0)** About Exporting SAS/GRAPH Output **[59](#page-76-0)** Exporting SAS/GRAPH Output Interactively **[62](#page-79-0)** Exporting SAS/GRAPH Output with Program Statements **[62](#page-79-0)** Exporting SAS/GRAPH Output Using Modified Device Entries **[72](#page-89-0)**

#### **Chapter 5 SAS/GRAPH Fonts [75](#page-92-0)**

Overview **[75](#page-92-0)** Specifying Fonts in SAS/GRAPH Programs **[75](#page-92-0)** Using Hardware Fonts **[78](#page-95-0)**

Specifying Special Characters **[81](#page-98-0)** Using SAS/GRAPH Software Fonts **[82](#page-99-0)**

#### **Chapter 6 SAS/GRAPH Colors and Images [91](#page-108-0)**

Using SAS/GRAPH Colors and Images **[92](#page-109-0)** Specifying Colors in SAS/GRAPH Programs **[92](#page-109-0)** Specifying Images in SAS/GRAPH Programs **[106](#page-123-0)**

#### **Chapter 7 SAS/GRAPH Statements [121](#page-138-0)**

Overview **[123](#page-140-0)** AXIS Statement **[124](#page-141-0)** BY Statement **[141](#page-158-0)** FOOTNOTE Statement **[146](#page-163-0)** GOPTIONS Statement **[146](#page-163-0)** LEGEND Statement **[151](#page-168-0)** NOTE Statement **[164](#page-181-0)** ODS HTML Statement **[164](#page-181-0)** PATTERN Statement **[169](#page-186-0)** SYMBOL Statement **[183](#page-200-0)** TITLE, FOOTNOTE, and NOTE Statements **[210](#page-227-0)** Example 1. Ordering Axis Tick Marks with SAS Datetime Values **[226](#page-243-0)** Example 2. Specifying Logarithmic Axes **[229](#page-246-0)** Example 3. Rotating Plot Symbols through the Colors List **[231](#page-248-0)** Example 4. Creating and Modifying Box Plots **[233](#page-250-0)** Example 5. Filling the Area between Plot Lines **[236](#page-253-0)** Example 6. Enhancing Titles **[238](#page-255-0)** Example 7. Using BY-group Processing to Generate a Series of Charts **[240](#page-257-0)** Example 8. Creating a Simple Web Page with the ODS HTML Statement **[245](#page-262-0)** Example 9. Combining Graphs and Reports in a Web Page **[248](#page-265-0)** Example 10. Creating a Bar Chart with Drill-down for the Web **[255](#page-272-0)** See Also **[260](#page-277-0)**

**Chapter 8 Graphics Options and Device Parameters Dictionary [261](#page-278-0)** Introduction **[261](#page-278-0)** Specifying Graphics Options and Device Parameters **[261](#page-278-0)** Dictionary of Graphics Options and Device Parameters **[262](#page-279-0)**

# PART *2* **Bringing SAS/GRAPH Output to the Web [367](#page-384-0)**

**Chapter 9 Introducing SAS/GRAPH Output for the Web [369](#page-386-0)** Which Device Driver or Macro Do I Use? **[369](#page-386-0)** Types of Web Presentations Available **[370](#page-387-0)** Selecting a Type of Web Presentation **[378](#page-395-0)** Generating Web Presentations **[382](#page-399-0)** Changing the Location of Online Help for Java and ActiveX **[385](#page-402-0)**

#### **Chapter 10 Creating Interactive Output for ActiveX [387](#page-404-0)**

**v**

Overview **[387](#page-404-0)** When to Use the ACTIVEX Device Driver **[388](#page-405-0)** Installing the ActiveX Control **[389](#page-406-0)** Generating Output for ActiveX **[391](#page-408-0)** Configuring Drill-Down Links with ACTIVEX **[392](#page-409-0)** ActiveX Examples **[393](#page-410-0)** Creating Graphs Interactively **[395](#page-412-0)**

#### **Chapter 11 Creating Interactive Output for Java [397](#page-414-0)**

Overview **[397](#page-414-0)** When to Use the JAVA Device Driver **[398](#page-415-0)** Generating Output for Java **[398](#page-415-0)** Configuring Drill-Down Links for Java and ActiveX **[400](#page-417-0)** Examples of Interactive Java Output **[415](#page-432-0)**

#### **Chapter 12 Attributes and Parameters for Java and ActiveX [421](#page-438-0)**

Specifying Parameters and Attributes for Java and ActiveX **[421](#page-438-0)** Parameter Reference for Java and ActiveX **[424](#page-441-0)**

#### **Chapter 13 Generating Static Graphics [439](#page-456-0)**

What is a Static Graphic? **[439](#page-456-0)** Creating a Static Graphic with ODS **[440](#page-457-0)** ACTXIMG and JAVAIMG Device Drivers Compared to GIF, JPEG, and PNG Device Drivers **[440](#page-457-0)** Developing Web Presentations with the JAVAIMG and ACTXIMG Device Drivers **[442](#page-459-0)** Developing Web Presentations with the GIF, JPEG, and PNG Device Drivers **[443](#page-460-0)** Naming Conventions Used for Image Output Files **[445](#page-462-0)** Enhancing Web Presentations Generated with the GIF, JPEG, or PNG Device Driver **[446](#page-463-0)** Sample Programs for Static Images **[447](#page-464-0)**

#### **Chapter 14 Generating Web Animation with GIFANIM [457](#page-474-0)**

Developing Web Presentations with the GIFANIM Device Driver **[457](#page-474-0)** When to Use the GIFANIM Device Driver **[457](#page-474-0)** Creating an Animated Sequence **[458](#page-475-0)** GOPTIONs for Configuring GIFANIM Presentations **[459](#page-476-0)** Sample Programs: GIFANIM **[459](#page-476-0)**

#### **Chapter 15 Generating Interactive Metagraphics Output [469](#page-486-0)**

Developing Web Presentations for the Metaview Applet **[469](#page-486-0)** Using ODS with JAVAMETA **[470](#page-487-0)** Using the META2HTM Macro **[471](#page-488-0)** Adding Run-Time Controls to a Presentation **[471](#page-488-0)** Enhancing Web Presentations for the Metaview Applet **[474](#page-491-0)** Specifying Non-English Resource Files and Fonts **[474](#page-491-0)** Metaview Applet Parameters **[475](#page-492-0)**

META2HTM Macro Arguments **[478](#page-495-0)** Sample Programs: Metaview Applet **[478](#page-495-0)**

#### **Chapter 16 Managing Web Output with ODS [487](#page-504-0)**

Overview of ODS Enhancements for Web Output **[487](#page-504-0)** Using ODS Styles **[488](#page-505-0)** Managing ODS Destinations **[489](#page-506-0)** ODS and Procedures that Support RUN-Group Processing **[490](#page-507-0)** Specifying Body Files for Displaying Graphs **[491](#page-508-0)** Controlling Titles and Footnotes with ODS Output **[492](#page-509-0)** Adding Non-Graphics Output to a Web Page **[494](#page-511-0)** Linking to Output through a Table of Contents **[495](#page-512-0)** Linking to Output through a Table of Pages **[496](#page-513-0)** Using Frames to Display ODS Output **[497](#page-514-0)**

#### **Chapter 17 Generating Web Output with the Annotate Facility [499](#page-516-0)**

Overview of Generating Web Output with the Annotate Facility **[499](#page-516-0)** Generating Web Output with the Annotate Facility **[499](#page-516-0)** Examples **[501](#page-518-0)**

#### **Chapter 18 Creating Interactive Treeview Diagrams [503](#page-520-0)**

Creating Treeview Diagrams **[503](#page-520-0)** Enhancing Presentations for the Treeview Applet **[506](#page-523-0)** DS2TREE Macro Arguments **[507](#page-524-0)** Sample Programs: Treeview Macro **[507](#page-524-0)**

#### **Chapter 19 Creating Interactive Constellation Diagrams [513](#page-530-0)**

Creating Constellation Diagrams **[513](#page-530-0)** Enhancing Presentations for the Constellation Applet **[517](#page-534-0)** DS2CONST Macro Arguments **[518](#page-535-0)** Sample Programs: Constellation Macro **[518](#page-535-0)**

#### **Chapter 20 Creating Critical Success Factor Diagrams [527](#page-544-0)**

Using the DS2CSF Macro **[527](#page-544-0)** Enhancing Presentations for the Rangeview Applet **[529](#page-546-0)** DS2CSF Macro Arguments **[530](#page-547-0)** Sample Programs: DS2CSF Macro **[530](#page-547-0)**

## **Chapter 21 Macro Arguments for the DS2CONST, DS2TREE, DS2CSF, and META2HTM Macros [535](#page-552-0)**

Macro Arguments **[535](#page-552-0)**

**Chapter 22 Enhancing Web Output [567](#page-584-0)** Enhancing Web Output **[567](#page-584-0)** Adding Data Tips to Web Presentations **[568](#page-585-0)** Adding Drill-Down Links to Web Presentations **[571](#page-588-0)**

**Chapter 23 Troubleshooting Web Output [579](#page-596-0)**

Troubleshooting Web Output **[579](#page-596-0)** Checking Browser Permissions **[582](#page-599-0)** Using HTML Character Entities **[582](#page-599-0)** Connecting to Web Servers that Require Authentication **[583](#page-600-0)** Removing CLASSPATH Environment Variables **[583](#page-600-0)** Correcting Text Fonts **[583](#page-600-0)** Resolving Colors in Netscape **[583](#page-600-0)** Resolving Differences Between Client and Server Graphs **[584](#page-601-0)**

# PART *3* **The Annotate Facility [585](#page-602-0)**

**Chapter 24 Using Annotate Data Sets [587](#page-604-0)**

Overview **[587](#page-604-0)** About the Annotate Data Set **[589](#page-606-0)** About Annotate Graphics **[595](#page-612-0)** Creating an Annotate Data Set **[599](#page-616-0)** Producing Graphics Output from Annotate Data Sets **[601](#page-618-0)** Annotate Processing Details **[602](#page-619-0)** Examples **[604](#page-621-0)**

#### **Chapter 25 Annotate Dictionary [613](#page-630-0)**

Annotate Dictionary Overview **[614](#page-631-0)** Annotate Functions **[615](#page-632-0)** Annotate Variables **[642](#page-659-0)** Annotate Internal Coordinates **[678](#page-695-0)** Annotate Macros **[679](#page-696-0)** Using Annotate Macros **[697](#page-714-0)** Annotate Error Messages **[699](#page-716-0)**

# PART *4* **SAS/GRAPH Procedures [705](#page-722-0)**

**Chapter 26 The GANNO Procedure [707](#page-724-0)** Overview **[707](#page-724-0)** Procedure Syntax **[708](#page-725-0)** Examples **[710](#page-727-0)**

## **Chapter 27 The GAREABAR Procedure [725](#page-742-0)**

Overview **[725](#page-742-0)** Concepts **[726](#page-743-0)** Procedure Syntax **[727](#page-744-0)** Examples **[729](#page-746-0)**

## **Chapter 28 The GBARLINE Procedure [739](#page-756-0)** Overview **[739](#page-756-0)** Concepts **[741](#page-758-0)** Procedure Syntax **[749](#page-766-0)**

Examples **[768](#page-785-0)**

**Chapter 29 The GCHART Procedure [773](#page-790-0)** Overview **[774](#page-791-0)** Concepts **[778](#page-795-0)** Procedure Syntax **[785](#page-802-0)** Examples **842** References **884**

#### **Chapter 30 The GCONTOUR Procedure 885**

Overview **885** Concepts **885** Procedure Syntax **888** Examples **904** References **913**

## **Chapter 31 The GDEVICE Procedure 915**

Overview **916** Concepts **916** Procedure Syntax **920** Using the GDEVICE Procedure **928** Examples **936**

## **Chapter 32 The GFONT Procedure 939**

Overview **939** Concepts **940** Procedure Syntax **942** Creating a Font **951** Examples **962**

# **Chapter 33 The GIMPORT Procedure 969** Overview **969**

Concepts **970** Procedure Syntax **972** Examples **976** References **981**

## **Chapter 34 The GKEYMAP Procedure 983**

Overview **983** Concepts **983** Procedure Syntax **988** Examples **990**

## **Chapter 35 The GMAP Procedure 995** Overview **996**

Concepts **999** Procedure Syntax **1007** Using FIPS Codes and Province Codes **1033** Using Formats for Maps **1035** SAS/GRAPH Map Data Sets Reference Information **1038** Examples **1045 Chapter 36 The GOPTIONS Procedure 1075** Overview **1075** Procedure Syntax **1076** Examples **1078 Chapter 37 The GPLOT Procedure 1081** Overview **1081** Concepts **1085** Procedure Syntax **1088** Examples **1120 Chapter 38**  $\triangle$  **The GPRINT Procedure 1147** Overview **1147** Concepts **1148** Procedure Syntax **1148** Examples **1153 Chapter 39 The GPROJECT Procedure 1161** Overview **1161** Concepts **1163** Procedure Syntax **1167** Using the GPROJECT Procedure **1172** Examples **1173** References **1182 Chapter 40 The GRADAR Procedure 1183** Overview **1183** Procedure Syntax **1184** Examples **1196** Chapter 41  $\triangle$  The GREDUCE Procedure 1213 Overview **1213** Concepts **1215** Procedure Syntax **1215** Using the GREDUCE Procedure **1218** Examples **1220** References **1222 Chapter 42 The GREMOVE Procedure 1223** Overview **1223** Concepts **1224** Procedure Syntax **1226**

Examples **1228**

**x**

**Chapter 43 The GREPLAY Procedure 1237** Overview **1238** Concepts **1239** Procedure Syntax **1242** Using the GREPLAY Procedure **1264** Examples **1270**

#### **Chapter 44 The GSLIDE Procedure 1277**

Overview **1277** Procedure Syntax **1278** Examples **1282**

#### **Chapter 45 The GTESTIT Procedure 1285**

Overview **1285** Procedure Syntax **1290** Examples **1291**

## **Chapter 46**  $\triangle$  The G3D Procedure 1295

Overview **1295** Concepts **1297** Procedure Syntax **1300** Examples **1314** References **1325**

#### **Chapter 47 The G3GRID Procedure 1327**

Overview **1327** Concepts **1329** Procedure Syntax **1331** Examples **1336** References **1346**

# **Chapter 48**  $\triangle$  **The MAPIMPORT Procedure 1347**

Overview **1347** Procedure Syntax **1348** Examples **1349**

# PART *5* **The Data Step Graphics Interface 1351**

**Chapter 49 The DATA Step Graphics Interface 1353** Overview **1354** Applications of the DATA Step Graphics Interface **1356** Using the DATA Step Graphics Interface **1357** DSGI Graphics Summary **1360**

**Chapter 50 DATA Step Graphics Interface Dictionary 1401**

Overview **1401** GASK Routines **1404** GDRAW Functions **1446** GRAPH Functions **1457** GSET Functions **1462** Return Codes for DSGI Routines and Functions **1501** See Also **1502** References **1503**

# PART *6* **Appendixes 1505**

**Appendix 1 Summary of ActiveX and Java Support 1507** Introduction **1508** Global Statements **1508** PROC GAREABAR **1518** PROC GBARLINE **1519** PROC GCHART **1521** PROC GCONTOUR **1526** PROC GMAP **1527** PROC GPLOT **1530** PROC GRADAR **1535** PROC G3D **1537** Annotate Functions **1539**

#### **Appendix 2 Recommended Reading 1547**

Recommended Reading **1547**

**Glossary 1549**

**Index 1561**

# <span id="page-12-0"></span>What's New

# **Overview**

It's easier than ever to produce enhanced and detailed, informative graphics for your Web presentations. New features in SAS/GRAPH include:

- three new procedures: GAREABAR, GBARLINE, and MAPIMPORT
- $\Box$  new options in the GCHART procedure for producing standard pie or donut charts with a detailed, inner pie overlay
- $\Box$  new options in the GRADAR procedure for adjusting how a chart looks and for specifying annotation
- $\square$  support for the new DOCUMENT procedure for the Output Delivery System (ODS)
- $\Box$  the new SAS Maps Online application
- server-side rendering using the ACTXIMG and JAVAIMG devices
- $\Box$  client support for annotation
- $\Box$  client support for ODS styles
- $\Box$  ActiveX support for creating graphs interactively
- $\Box$  ActiveX support for radar charts produced with the GRADAR procedure
- the new Java Constellation Applet
- $\Box$  user interface enhancements for the client graphs, such as redesigned dialogs.

#### *Note:*

 $\Delta$ 

- $\Box$  This section describes the features of SAS/GRAPH that are new or enhanced since SAS 8.2.
- $\Box$  z/OS is the successor to the OS/390 operating system. SAS/GRAPH 9.1 is supported on both OS/390 and z/OS operating systems and, throughout this document, any reference to z/OS also applies to OS/390, unless otherwise stated.

**xiii**

# <span id="page-13-0"></span>**Details**

## Procedures

The following procedures are new or enhanced:

- $\Box$  The GAREABAR procedure generates bar graphs in which the width of the bars are proportional to a characteristic of the data element that is represented by the bars. Area bar charts are supported only when you specify **device=activex** or **device=actximg**. For more information, see Chapter 27, "The GAREABAR Procedure," on page 725.
- $\Box$  The new GBARLINE procedure enables you to create vertical bar charts that have line plot overlays.

*Note:* The GBARLINE procedure is not supported for Java.  $\triangle$ 

For more information, see Chapter 28, "The GBARLINE Procedure," on page 739.

- The new MAPIMPORT procedure enables you to import ESRI Shapefiles into SAS/ GRAPH map data sets. For more information, see Chapter 48, "The MAPIMPORT Procedure," on page 1347.
- $\Box$  The new DOCUMENT procedure for ODS enables you to re-arrange or to duplicate reports—including graphs—without having to rerun your analysis. You can display output to any ODS output format without executing your SAS programs again. For more information, see the DOCUMENT procedure in *SAS Output Delivery System: User's Guide*.
- $\Box$  New options in the PIE statement in the GCHART procedure enable you to create detail pie charts that have an inner pie overlay. The slices in the overlay align with the slices in the outer pie and show detailed information about the major components that comprise the outer slice. The new options are DETAIL=, DETAIL\_PERCENT=, DETAIL\_RADIUS=, DETAIL\_SLICE=, DETAIL\_THRESHOLD=, and DETAIL\_VALUE=. For more information, see Chapter 29, "The GCHART Procedure," on page 773.
- $\Box$  The GRADAR procedure has the following new options:
	- $\Box$  ANNOTATE= specifies an annotate data set.
	- $\Box$  INBORDER requests a border around plots.
	- $\Box$  INHEIGHT= specifies the height in percent screen units of text used inside the frame of the chart.
	- $\Box$  LAST= specifies that the spoke that corresponds to the category is displayed to the left of the start angle.
	- $\Box$  MAXNVERT= specifies the maximum number of vertices.
	- $\Box$  MISSING accepts a missing value as a valid midpoint for the chart variable.
	- $\Box$  NOFRAME suppresses the frame that is drawn around the chart by default.
	- $\Box$  NOZEROREF turns off the zero reference line when negative values are plotted.
	- $\Box$  OTHER= specifies a new category that merges all categories that are not selected because of the MAXNVERT= option.
	- $\Box$  ORDERACROSS= specifies the display order for the values of the ACROSS= variable.
	- $\Box$  SPIDER draws lines on a radar chart that connect the spokes instead of the default tick marks. The resulting lines look similar to a "spider web."

 STARINRADIUS= and STAROUTRADIUS= determine the diameter of the stars.

For more information, see Chapter 40, "The GRADAR Procedure," on page 1183.

 $\Box$  The LEVELS=ALL option in the GMAP procedure uses a color ramp to assign a continuous color scheme to each response value. For more information, see Chapter 35, "The GMAP Procedure," on page 995.

#### SYMBOL Statement

The SINGULAR= option tunes the algorithm that is used to check for singularities.

## Graphics Options

The following graphics options are new:

USERINPUT

determines whether user input is enabled for the device. For more information, see "USERINPUT" on page 359.

#### SWFONTRENDER

specifies the method used to render software fonts. For more information, see "SWFONTRENDER "on page 353.

#### The Annotate Facility

The following macros are new:

%CENTROID

retrieves the centroids of polygons. For more information, see "%CENTROID Macro" on page 680.

%MAPLABEL

creates an output data set that can be used with the ANNO= option in PROC GMAP. For more information, see "%MAPLABEL Macro" on page 686.

## SAS Maps Online Application

The new SAS Maps Online application enables you to download: data updates, sample SAS/GRAPH programs that use the map data sets delivered with SAS/GRAPH, and GIF images of maps. SAS Maps Online is located at **support.sas.com/rnd/ datavisualization/mapsonline/html**

## Pop-up Data Tips for Web Graphics

Web graphics now support pop-up data tips . A pop-up data tip is text that is displayed when a user moves the cursor over a portion of a Web graphic. You can add custom data tips to the output of any SAS/GRAPH procedure that supports the HTML= option. For more information, see "Adding Data Tips to Web Presentations" on page 568.

#### Server-Side Rendering

The ACTXIMG and JAVAIMG devices generate images on the server that match the look of the client graphs. These devices are especially useful when you do not need the interactivity that is provided by the client graphs. ACTXIMG is only available for Windows. For more information, see "ACTXIMG and JAVAIMG Device Drivers Compared to GIF, JPEG, and PNG Device Drivers" on page 440.

#### Client Support for Annotation

The Java and ActiveX clients now support annotation through the Output Delivery System (ODS) for the G3D, GBARLINE, GCHART, GCONTOUR, GMAP, GPLOT, and GRADAR procedures. You can specify the ANNOTATE= option in these procedures when you are using the JAVA, JAVAIMG, ACTIVEX, and ACTXIMG device drivers. All annotate functions are available with each device driver (except the FRAME and IMAGE functions, which are available only with ACTIVEX and ACTXIMG). For more information, see "Annotate Functions" on page 1539.

## Client Support for ODS Styles

ODS styles now affect both table and client graph output. Sixteen new graph styles provide a consistent look for your entire ODS output, which enhances readability and usability. For more information, see "Using ODS Styles" on page 488.

## ActiveX Control

The following are enhancements for the ActiveX Control:

 $\Box$  The ActiveX control now supports creating graphs interactively. You can import data from SAS data sets, Microsoft Excel files, or Microsoft Access files.

*Note:* To create graphs interactively, you must have Enterprise Guide 2.0 HotFix 11 or higher installed.  $\triangle$ 

- $\Box$  The ActiveX control now supports radar charts that are produced by using the GRADAR procedure.
- $\Box$  The ActiveX control menus now enable the following additional languages: Chinese, Japanese, Korean, and Russian. (The following languages were also available in SAS 8.2: French, German, Hebrew, Hungarian, Italian, Polish, and Spanish.

## Java Constellation Applet and DS2CONST Macro

The new Java Constellation Applet, which you can generate by using the DS2CONST macro, enables you to see the relationships among node link data, such as Web click data, network flow data, and simple affinity data. You can interactively select a set of nodes to see the relationships among the nodes. You can see all of the links coming to the set of nodes or going out of a set of nodes. For more information, see "Creating Constellation Diagrams" on page 513.

#### Java Treeview Applet and DS2TREE Macro

The new Java Treeview applet, which you can generate by using the DS2TREE macro, shows the parent-child relationships of elements in a hierarchical structure. It provides an optional "fish-eye" distortion that highlights the central area of interest, and enables you to search for, hide, and display element subtrees. A Treeview diagram is ideal for displaying data such as organizational charts or the hierarchical relationships of the pages of a Web site. For more information, see Chapter 18, "Creating Interactive Treeview Diagrams," on page 503.

#### Java Contour Applet

The following are enhancements for the Java Contour Applet:

- $\Box$  a new plot style, Smooth, enables you to display flat (linearly interpolated) planes with no outlines.
- several new parameters. For a complete list, see "Parameter Reference for Java and ActiveX" on page 424.

#### Java Graph Applet

The following are enhancements in the Java Graph Applet:

- $\Box$  For bar charts, error bars and the CERROR= option (which sets their color) are now enabled. Bars can be labeled by statistics by using the OUTSIDE= and INSIDE= options. Patterns are enabled for 2-D bars, and improved support for the VALUE= option in the AXIS statement is provided.
- $\Box$  For pie charts with group variables, the OTHER=, HTML=, INVISIBLE, and EXPLODE options are available. Data tips can now be displayed for groups. The V=EMPTY option in a PATTERN statement creates hollow pie slices. The LABEL= option enables you to specify font height and color for donut charts.
- $\Box$  Scatter plots now enable the BOX, STD, and HILOC interpolations. For these interpolations, you can use the SYMBOL statement to specify colors, font height and width, line type, point labels, and box width.
- $\Box$  The Graph applet menus now enable the following additional languages: Chinese, Japanese, Korean, and Russian. (The following languages were also available in SAS 8.2: French, German, Hebrew, Hungarian, Italian, Polish, and Spanish.)
- $\Box$  The MENUREMOVE parameter can be used to disable menus and menu options in the applet's user interface.

## User-Defined Formats

The Java and ActiveX devices now support user-defined formats, except for nested user-defined formats. For information about defining formats, see the documentation for the FORMAT procedure in the *Base SAS Procedures Guide*.

#### Colors

Color names can now be a maximum of 64 characters in length.

#### Fonts

The following fonts have been added:

- Davidb (Hebraic)
- Fsong (Chinese)
- □ Hebrewb
- Hei (Chinese)
- Mincho (Japanese)

## PAGEFIT Attribute for PostScript

The new PAGEFIT image attribute enables you to adjust how a PostScript image fits on the page. The PAGEFIT attribute replaces the NOFIT attribute. For more information, see "Image Formats for Writing" on page 110.

## GTITLE and GFOOTNOTE Options for the ODS Statement

The behavior of the GTITLE and GFOOTNOTE options has been changed—when you specify NOGTITLE or NOGFOOTNOTE, the space in the graphic that would have been used for the title or footnote is allocated to the procedure output rather than being left empty. You need to be aware of this change if you are using annotation or mapping coordinates. For more information, see "Controlling Where Titles and Footnotes are Rendered" on page 492.

## Enhancements in SAS/GRAPH Documentation

In addition to information about new features, the SAS/GRAPH documentation now includes information about the following:

- COLORMAC and HLPCLR macros and expanded information about choosing color schemes
- DSGI routine GASK ('PATREP'), and the functions GSET('PATREP') and GRAPH('PLAY')
- $\Box$  map formats that are available with the GMAP procedure
- $\Box$  HTML generators, which are macros that generate HTML files that run one of the SAS/GRAPH applets: DS2CONST (Constellation Applet), DS2TREE (Treeview Applet), and DS2CSF (Rangeview Applet).
- $\Box$  attributes and parameters for Java and ActiveX, which were formerly documented in the *SAS Output Delivery System: User's Guide*.

Also, additional examples of Web-output programs have been added to the documentation and the SAS/GRAPH sample library. Documentation for the JAVA2 device driver has been removed, because JAVA and JAVA2 are now functionally equivalent.

<span id="page-18-0"></span>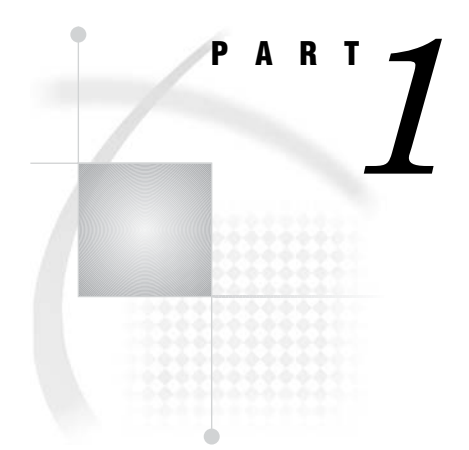

# SAS/GRAPH Concepts

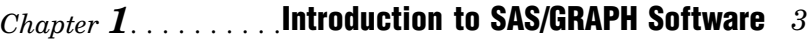

- *Chapter 2*..........SAS/GRAPH Programs *25*
- *Chapter 3*..........Device Drivers *41*
- *Chapter 4*..........SAS/GRAPH Output *47*
- *Chapter 5*..........SAS/GRAPH Fonts *75*
- *Chapter 6*..........SAS/GRAPH Colors and Images *91*
- *Chapter 7*..........SAS/GRAPH Statements *121*
- *Chapter 8*..........Graphics Options and Device Parameters Dictionary *261*

<span id="page-20-0"></span>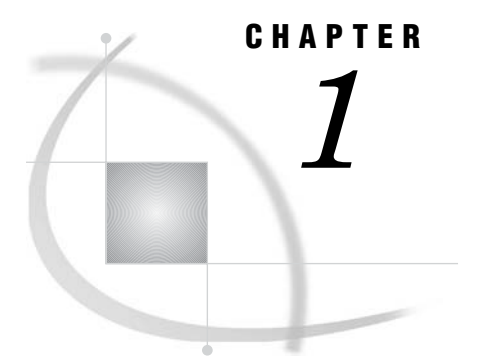

# Introduction to SAS/GRAPH **Software**

*Overview* **4** *Generating Graphs* **4** *Charts* **4** *Block charts* **4** *Horizontal bar charts* **5** *Vertical bar charts* **5** *Pie charts, 3-D Pie charts, and Donut charts* **6** *Star charts* **6** *Two-Dimensional Plots* **6** *Two-dimensional scatter plots* **7** *Simple line plots* **7** *Regression plots* **7** *High-low plots* **8** *Bubble plots* **8** *Three-Dimensional Plots* **9** *Surface plots* **9** *Scatter plots* **9** *Contour plots* **10** *Maps* **11** *Block maps* **11** *Choropleth maps* **11** *Prism maps* **11** *Surface maps* **12** *Creating Text Slide and Presentation Graphics* **12** *Text Slides* **13** *Combining Output into One Slide* **13** *Enhancing Graphics Output (graphs and text slides)* **14** *SAS/GRAPH Statements* **14** *The Annotate Facility* **14** *Creating Custom Graphics* **15** *The DATA Step Graphics Interface* **15** *Graph-N-Go* **15** *About this Book* **16** *Audience* **16** *Prerequisites* **16** *Conventions Used in This Book* **16** *Syntax Conventions* **17** *Conventions for Examples and Output* **19** *Information You Should Know* **20** *Support Personnel* **20** *Sample Programs* **21**

*Map Data Sets* **23** *Annotate Macros Data Set* **23**

# <span id="page-21-0"></span>**Overview**

SAS/GRAPH software is the data visualization and presentation (graphics) component of the SAS System. As such, SAS/GRAPH software:

- $\Box$  organizes the presentation of your data and visually represents the relationship between data values as two- and three-dimensional graphs, including charts, plots, and maps.
- $\Box$  enhances the appearance of your output by allowing you to select text fonts, colors, patterns, and line styles, and control the size and position of many graphics elements.
- $\Box$  creates presentation graphics. SAS/GRAPH software can create text slides, display several graphs at one time, combine graphs and text in one display, and create automated presentations.
- $\Box$  generates a variety of graphics output that you can display on your screen or in a Web browser, store in catalogs, review, or send to a hardcopy graphics output device such as a laser printer, plotter, or slide camera.
- $\Box$  provides utility procedures and statements to manage the output.

This chapter describes the graphs that are produced by SAS/GRAPH software and explains some of the parts and features of SAS/GRAPH programs.

# Generating Graphs

SAS/GRAPH software produces many kinds of charts, plots, and maps in both twoand three-dimensional versions. In addition to helping you understand the variety of graphs that are available to you, these descriptions will also help you choose the correct type of graph for your data and point you to the appropriate chapter.

## **Charts**

SAS/GRAPH software uses the GCHART procedure to produce charts that graphically represent the value of a statistic for one or more variables in a SAS data set. See Chapter 29, "The GCHART Procedure," on page 773 for a complete description.

#### Block charts

Block charts use three-dimensional blocks to graphically represent values of statistics. Block charts are useful for emphasizing relative magnitudes and differences among data values.

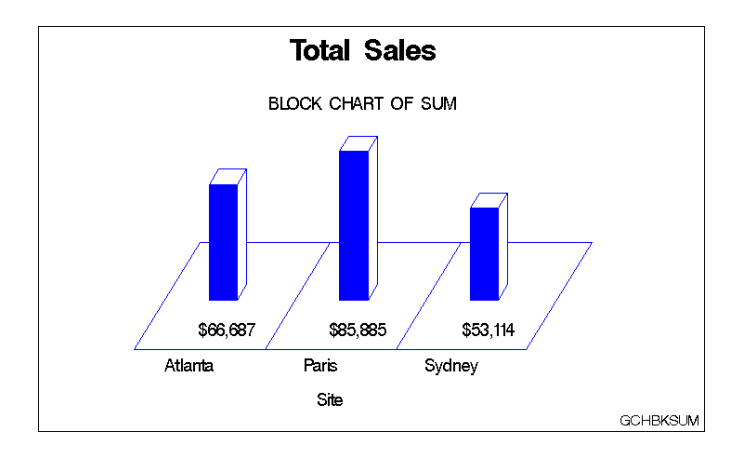

## Horizontal bar charts

Horizontal bar charts use horizontal bars to represent statistics based on the values of one or more variables. Horizontal bar charts can generate a table of chart statistics and are useful for displaying exact magnitudes and emphasizing differences.

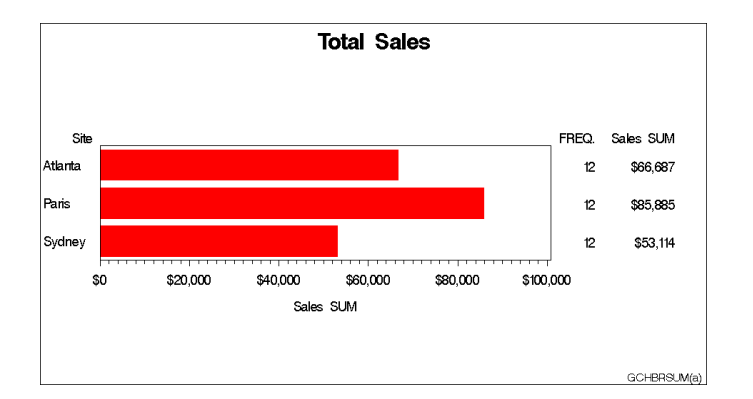

## Vertical bar charts

Vertical bar charts use vertical bars to represent statistics based on the values of one or more variables. Vertical bar charts, which generate only one statistic, are useful for displaying exact magnitudes and emphasizing differences.

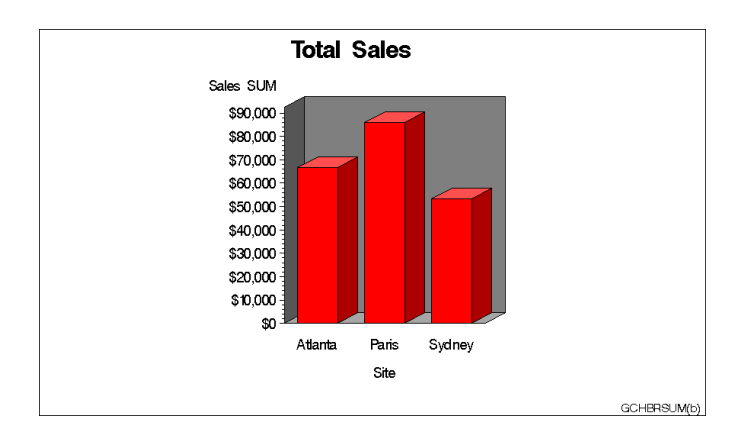

#### Pie charts, 3-D Pie charts, and Donut charts

Pie charts, 3-D Pie charts, and Donut charts use the angle of pie slices to graphically represent the value of a statistic for a data range. Pie charts are useful for examining how the values of a variable contribute to the whole and for comparing the values of several variables.

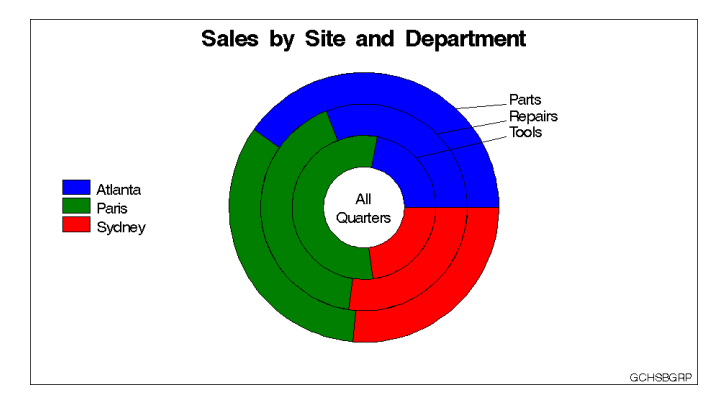

#### Star charts

Star charts use the length of spines to graphically represent the value of a statistic for a data range. Star charts are useful for analyzing where data are out of balance.

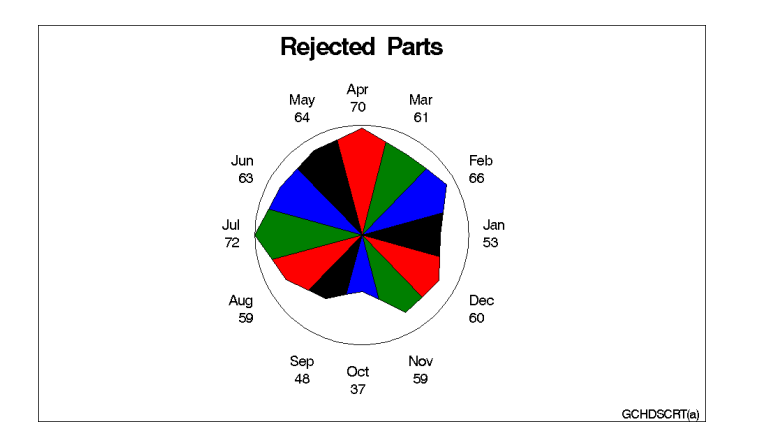

## Two-Dimensional Plots

SAS/GRAPH software uses the GPLOT procedure to produce two-dimensional graphs that plot one or more dependent variables against an independent variable within a set of coordinate axes. GPLOT can display the data points as individual symbols (as in a scatter plot), or use interpolation methods specified by the SYMBOL statement to join the points, request spline interpolation or regression analysis, produce various high-low plots, or generate several other types of plots.

GPLOT can also display data as bubble plots in which circles of different sizes represent the values of a third variable.

Plots are useful for demonstrating the relationship between two or more variables and frequently compare trends or data values or depict movements of data values over time. See Chapter 37, "The GPLOT Procedure," on page 1081 for a complete description.

#### Two-dimensional scatter plots

Two-dimensional scatter plots show the relationship of one variable to another, often revealing concentrations or trends in the data. Typically, each variable value on the horizontal axis can have any number of corresponding values on the vertical axis.

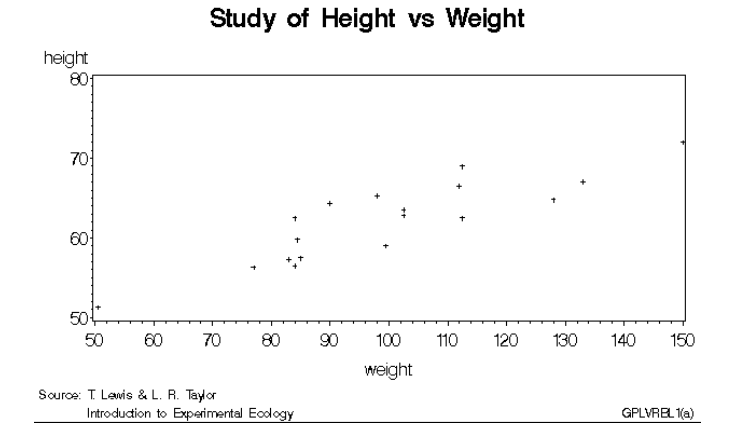

#### Simple line plots

Simple line plots show the relationship of one variable to another, often as movements or trends in the data over a period of time. Typically, each variable value on the horizontal axis has only one corresponding value on the vertical axis. The line connecting data points can be smoothed using a variety of interpolation methods, including the Lagrange and the cubic spline interpolation methods.

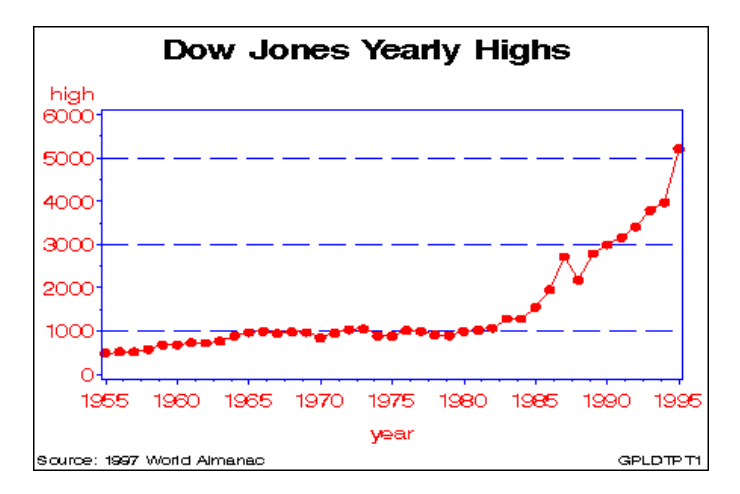

#### Regression plots

Regression plots specify that the plot is a regression analysis. You can specify one of three types of regression equation – linear, quadratic, or cubic – and optionally display confidence limits for mean predicted values or individual predicted values.

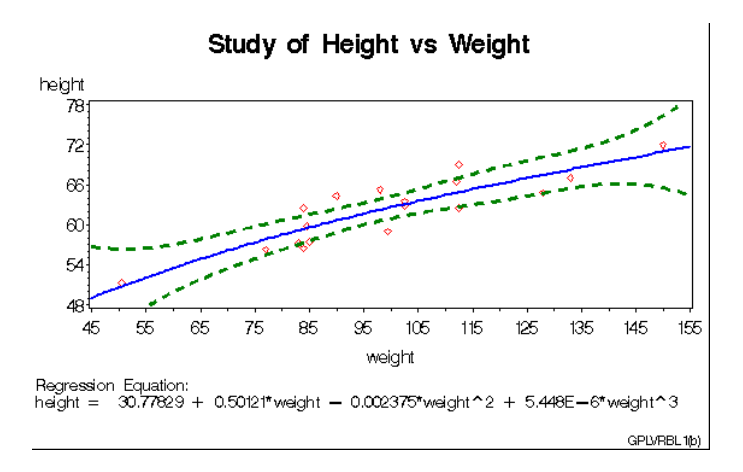

# High-low plots

High-low plots show how several values of one variable relate to one value of another variable. Typically, each variable value on the horizontal axis has several corresponding values on the vertical axis. High-low plots include box, needle, and stock market plots.

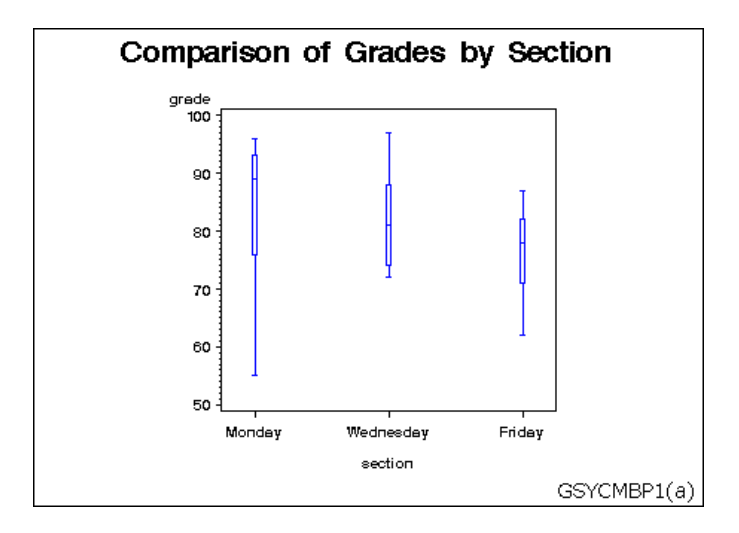

## Bubble plots

Bubble plots show the relative magnitude of one variable in relation to two other variables. The values of two variables determine the position of the bubble on the plot, and the value of a third variable determines the size of the bubble.

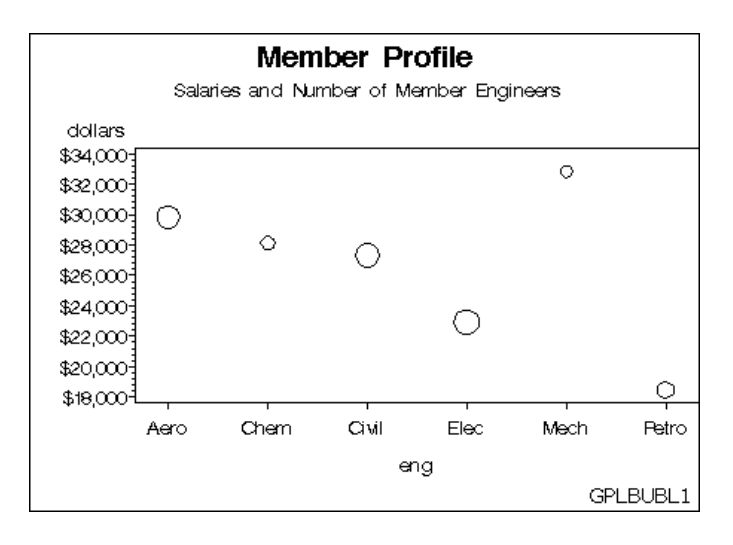

# Three-Dimensional Plots

SAS/GRAPH software uses the G3D procedure to produce three-dimensional surface and scatter plots that examine the relationship among three variables. Variable values are plotted on a set of three coordinate axes.

See Chapter 46, "The G3D Procedure," on page 1295 for a complete description.

#### Surface plots

Surface plots are three-dimensional plots that display the relationship of three variables as a continuous surface. Surface plots examine the three-dimensional shape of data.

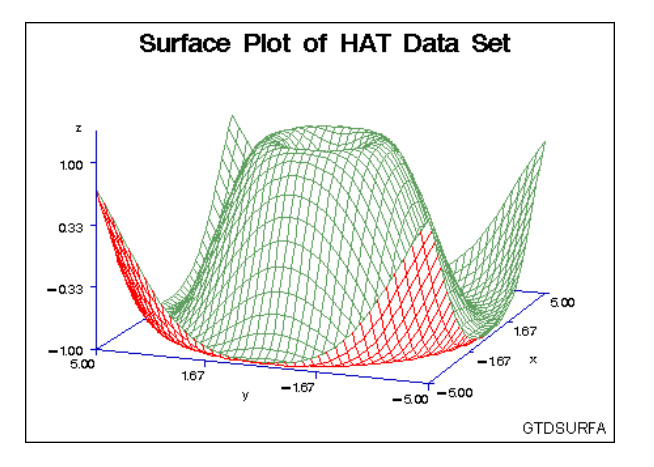

# Scatter plots

Scatter plots enable you to examine three-dimensional data points instead of surfaces and to classify your data using size, color, shape, or a combination of these features.

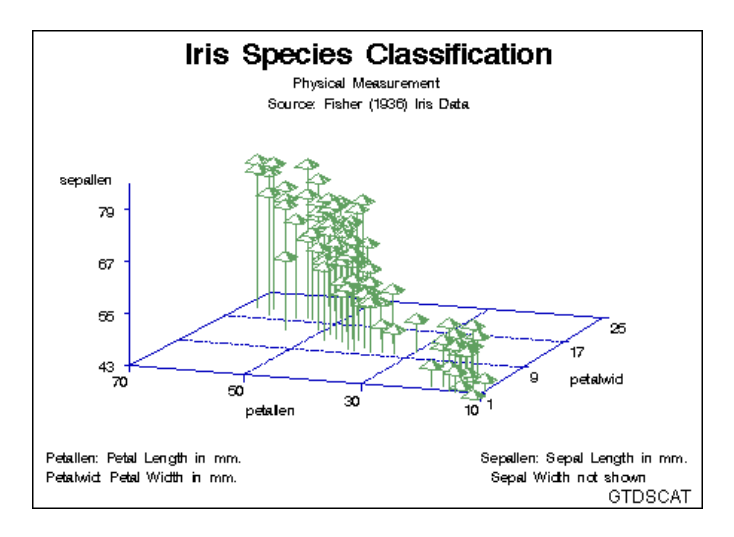

## Contour plots

SAS/GRAPH software uses the GCONTOUR procedure to examine three-dimensional data in two dimensions. Lines or areas in a contour plot represent levels of magnitude (*z*) corresponding to a position on a plane (*x,y*).

See Chapter 30, "The GCONTOUR Procedure," on page 885 for a complete description.

Contour plots are two-dimensional plots that show three-dimensional relationships. These plots use contour lines or patterns to represent levels of magnitude of a contour variable plotted on the horizontal and vertical axes.

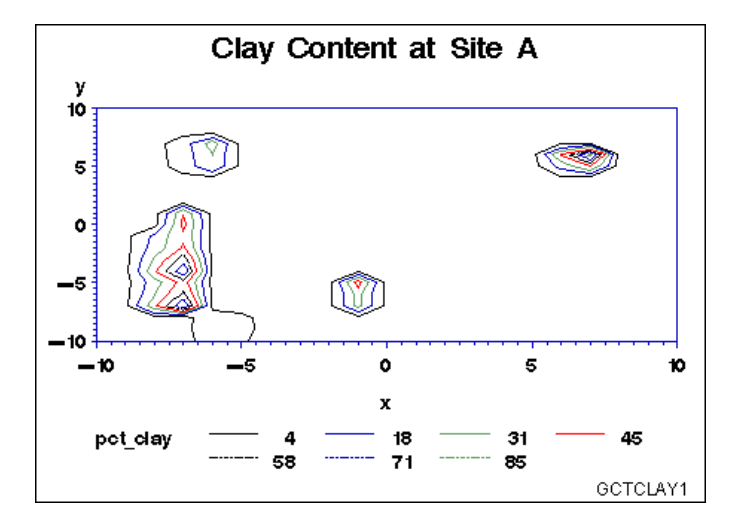

When you need to interpolate or smooth data values that are used by the G3D and GCONTOUR procedures, use the G3GRID procedure. The G3GRID procedure does not produce graphics output but processes existing data sets to create data sets that the G3D or GCONTOUR procedure can use to produce three-dimensional surface or contour plots. See Chapter 47, "The G3GRID Procedure," on page 1327 for a complete description.

## Maps

SAS/GRAPH software uses the GMAP procedure to produce two- and three-dimensional maps that can show an area or represent values of response variables for subareas.

SAS/GRAPH software includes data sets to produce geographic maps. In addition, you can create your own map data sets.

See Chapter 35, "The GMAP Procedure," on page 995 for a complete description.

#### Block maps

Block maps are three-dimensional maps that represent data values as blocks of varying height rising from the middle of the map areas.

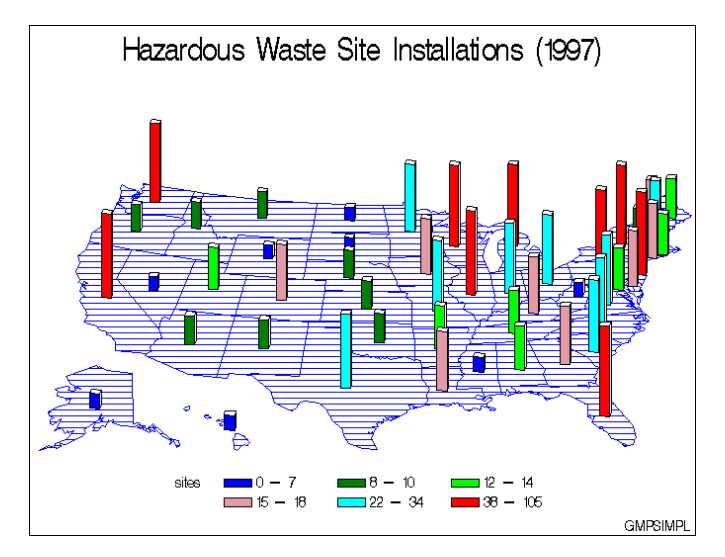

#### Choropleth maps

Choropleth maps are two-dimensional maps that display data values by filling map areas with combinations of patterns and color that represent the data values.

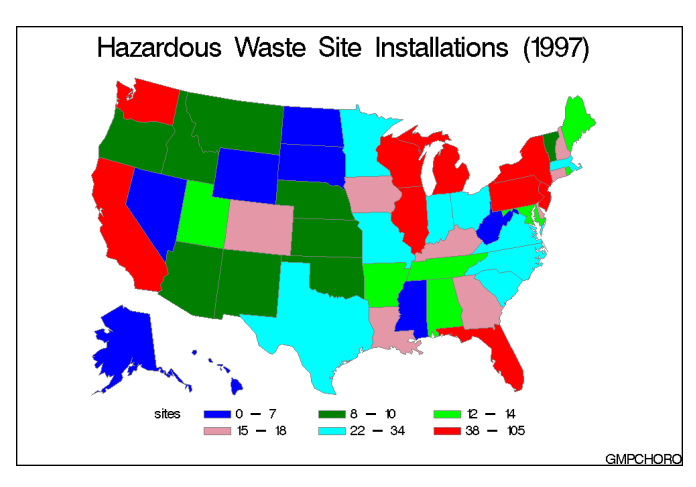

#### Prism maps

Prism maps are three-dimensional maps that display data by raising the map areas and filling them with combinations of patterns and colors.

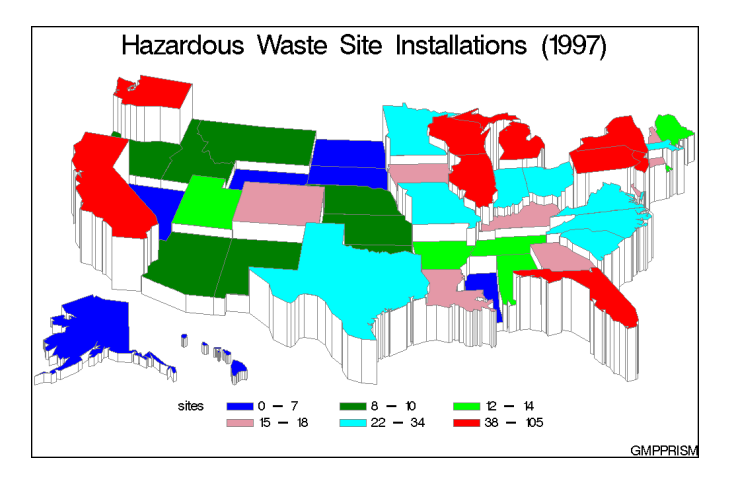

#### Surface maps

Surface maps are three-dimensional maps that represent data values as spikes of varying heights.

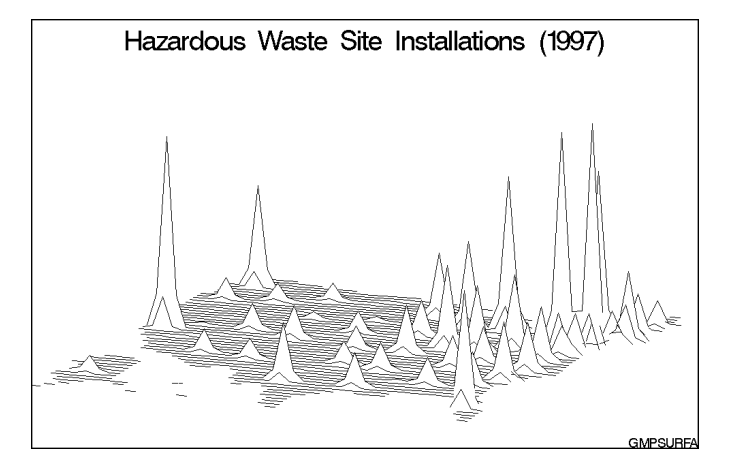

SAS/GRAPH software also provides several utility procedures for handling map data. The GPROJECT procedure lets you choose how geographic maps are projected. This is particularly important for large areas because producing a map of any large area on the Earth involves distorting some areas in the process of projecting the spherical surface of the Earth onto a flat plane. You can use the procedure to select the projection method that least distorts your map.

Map areas are constructed of joined data points. Each data point represents an observation in a SAS data set. For large maps, the amount of data can be prohibitively expensive (in terms of computing resources or time to process); the GREDUCE procedure enables you to reduce the number of points in the data set. The GREMOVE procedure enables you to remove boundary lines within a map.

#### Creating Text Slide and Presentation Graphics

You can use SAS/GRAPH software to create slide presentations of your graphs. With SAS/GRAPH you can

- create text slides with the GSLIDE and GPRINT procedures
- $\Box$  combine several graphs into one output with the GREPLAY procedure

 $\Box$  automatically or manually replay your graphs and text slides with the GREPLAY procedure.

## Text Slides

Use the GSLIDE procedure to create text slides in which you can specify a variety of colors, fonts, sizes, angles, overlays, and other modifications as well as drawing lines and boxes on the output.

See Chapter 44, "The GSLIDE Procedure," on page 1277 for a complete description. Text slides display text as graphics output. Text slides can be used as title slides for presentations, or to produce certificates, signs, or other display text.

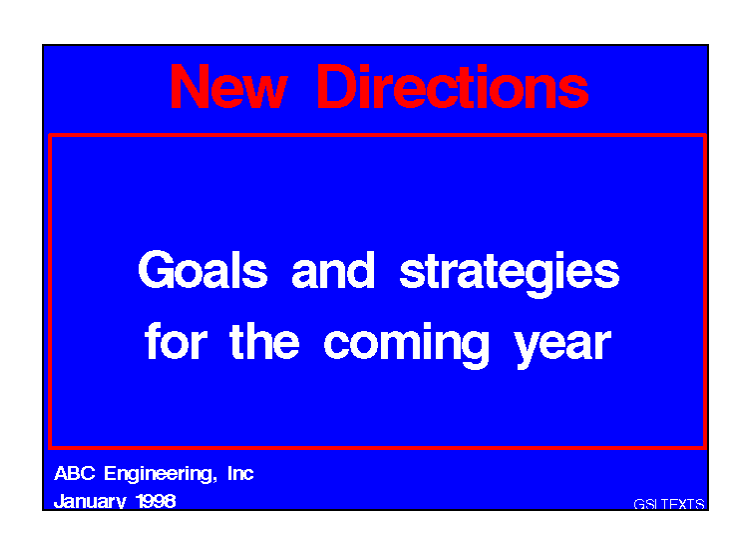

Use the GPRINT procedure to display as a graphic SAS procedure output that has been saved in a text file. With GPRINT, you bring the text file into SAS/GRAPH and then add titles, notes, and footnotes, and select colors for the output.

See Chapter 38, "The GPRINT Procedure," on page 1147 for a complete description.

#### Combining Output into One Slide

Use the GREPLAY procedure to combine several graphs into a single output. You can create special effects by overlaying or rotating the graphs at any angle.

Templated graphs display two or more graphs or text slides as one output by replaying stored graphs into a template or framework. Like graphs and text slides, templated graphs can be ordered in groups and stored in catalogs for replay as part of a presentation.

**Figure 1.1** Templated graphs

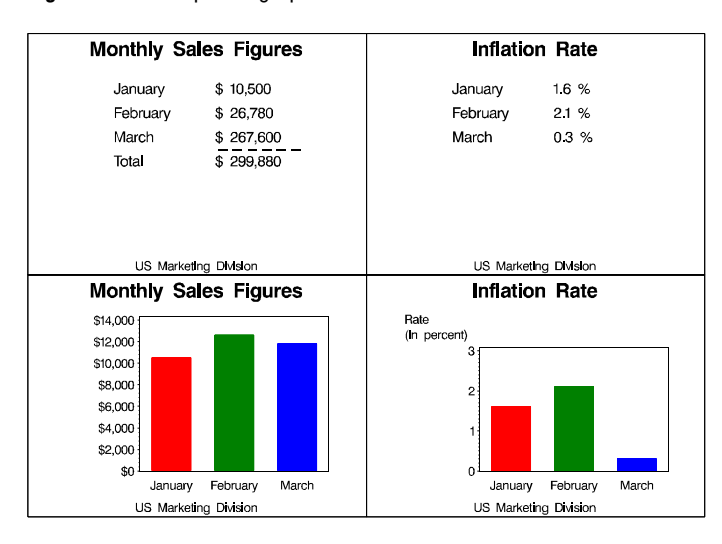

In addition, you can use the GREPLAY procedure to create an automated or user-controlled presentation of graphics output. The GREPLAY procedure enables you to name, arrange, and customize the presentation of graphs that are stored in a catalog. See Chapter 43, "The GREPLAY Procedure," on page 1237 for a complete description.

# Enhancing Graphics Output (graphs and text slides)

#### SAS/GRAPH Statements

You also can use *global statements* and *graphics options* in SAS/GRAPH programs. With global statements, you can add titles and footnotes and control the appearance of axes, symbols, patterns, and legends. With graphics options, you can control the appearance of graphics elements by specifying default colors, fill patterns, fonts, text height, and so on.

#### The Annotate Facility

The Annotate facility enables you to program graphics by using certain variables in SAS data sets. It is often used to add text or special elements to the graphics output of other procedures, although it also can be used to construct custom graphics output. Text and graphics can be placed at coordinates derived from input data, as well as coordinates expressed as explicit locations on the display.

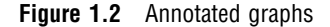

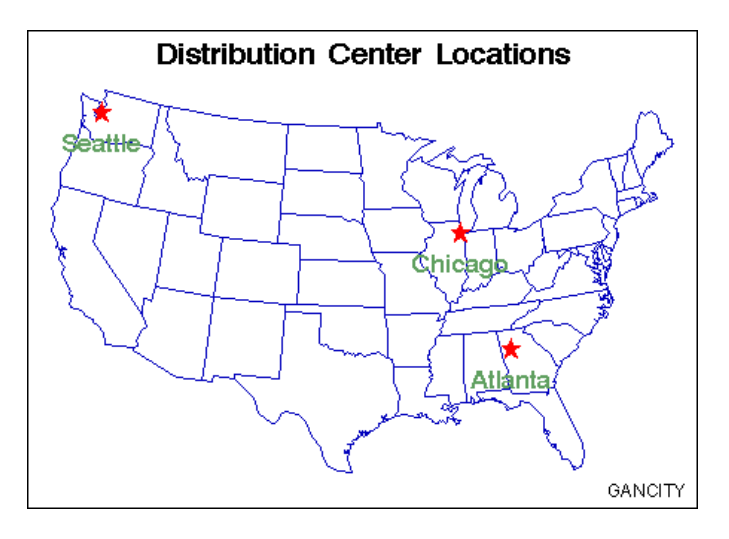

## Creating Custom Graphics

The Annotate facility can also be used to generate custom graphics without using any of the SAS/GRAPH graphing procedures.

#### The DATA Step Graphics Interface

The DATA Step Graphics Interface provides functions and calls that produce graphics output from the DATA step, rather than from a procedure. The functions and calls are similar in form to those specified by the ISO Graphic Kernal Standard (GKS); however, the interface is not an implementation of the GKS. The form is similar enough that many GKS-compliant programs may be converted easily to run as SAS/GRAPH programs.

#### Graph-N-Go

To generate presentation graphs without writing any SAS/GRAPH code, you can use Graph-N-Go (not available on mainframes). You can start Graph-N-Go in several ways:

 $\Box$  from the menus in any SAS window, select

```
Solutions \blacktriangleright Reporting \blacktriangleright Graph-N-Go
```
 $\Box$  submit either of the following from the SAS command line:

gng

graphngo

 $\Box$  use an Explorer window to directly open a GFORM entry. Double-click (or right-click and choose Open) on a GFORM entry to start a Graph-N-Go session using that entry.

Information on using the application is in Graph–N-Go help, which you can access from the application's main window in either of two ways:

select

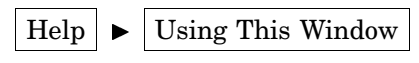

 $\Box$  press F1 (this may not work in some operating environments).

<span id="page-33-0"></span>You can also get help for the application by submitting the following command from the SAS command line:

help gng

# About this Book

This book provides reference information for all facilities, procedures, statements, and options that can be used with SAS/GRAPH software. This chapter describes what you need to know to use SAS/GRAPH software, and what conventions are used in text and example code. To gain full benefit from using this book, you should familiarize yourself with the information presented in this chapter, and refer to it as needed.

#### Audience

This book is written for users who are experienced in using SAS System software. You should understand the concepts of programming in the SAS language, and you should have an idea of the tasks you want to perform with SAS/GRAPH software.

#### **Prerequisites**

The following table summarizes the SAS System concepts that you need to understand in order to use SAS/GRAPH software:

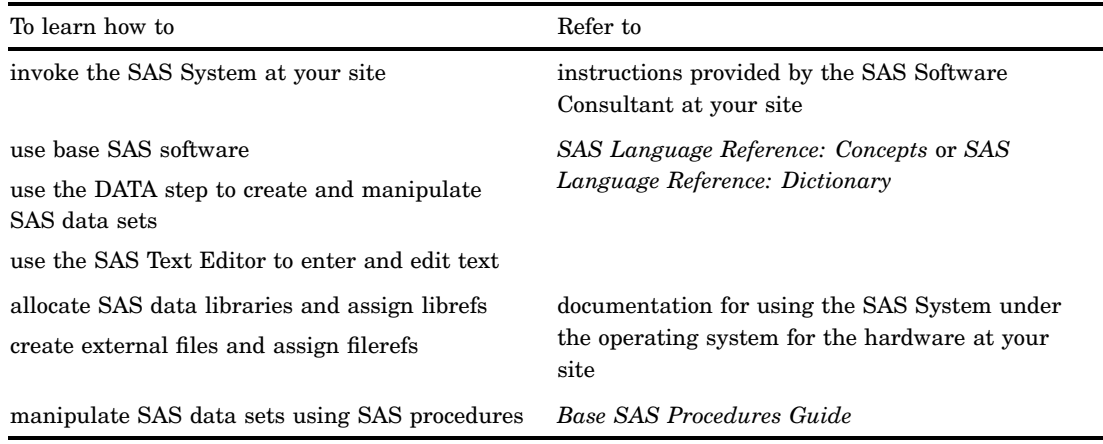

# Conventions Used in This Book

This section explains the conventions this book uses for text, SAS language syntax, and file and library references. The book uses the following terms in discussing syntax:

keyword is a literal that is a primary part of the SAS language. (A literal must be spelled exactly as shown, although it can be entered in uppercase or lowercase letters.) Keywords in this book are procedure

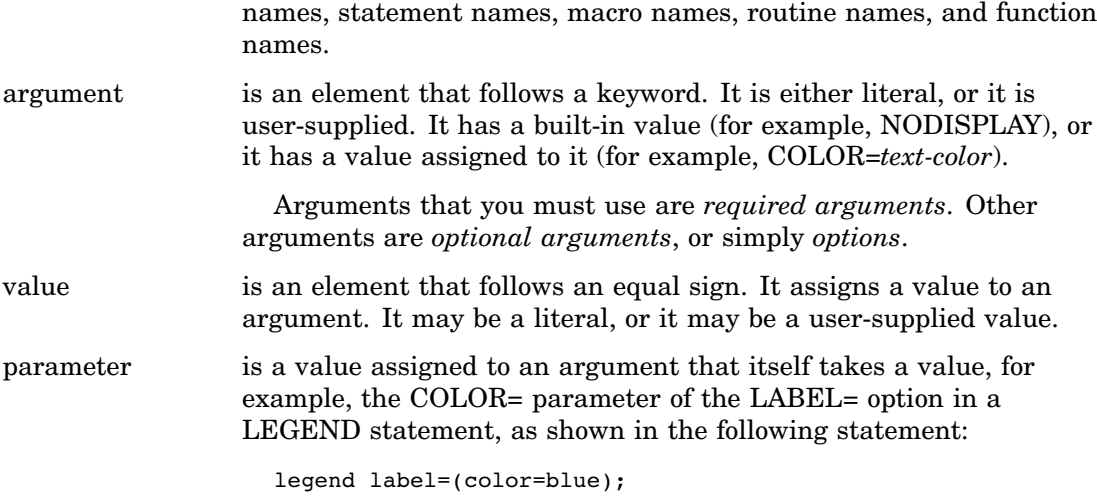

# Syntax Conventions

Type styles have special meanings when used in the presentation of SAS/GRAPH software syntax in this book. The following list explains the style conventions for the syntax sections:

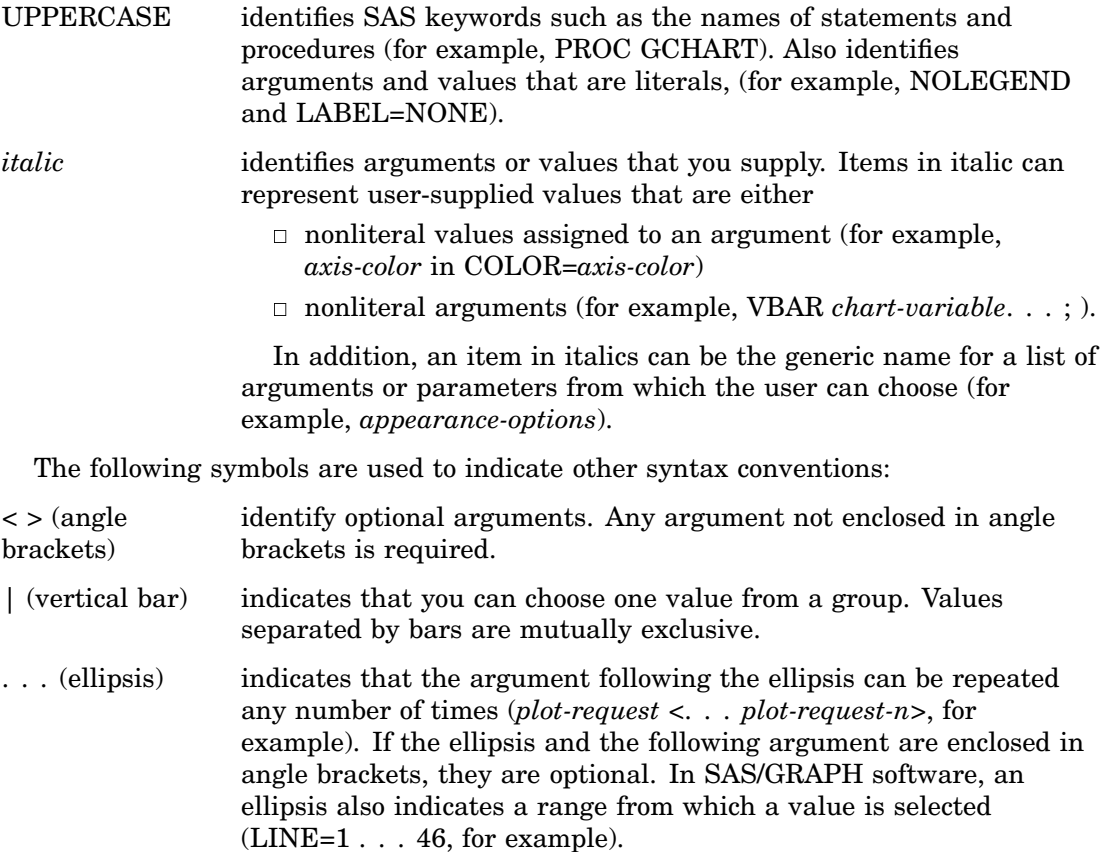

The following examples illustrate the syntax conventions described in this section. These examples contain selected syntax elements, not complete syntax.

PROC GANNO ANNOTATE=*Annotate-data-set* <DATASYS>;

- $\Box$  PROC GANNO is in uppercase because it is a SAS keyword, the name of a statement. The remaining elements are arguments for the statement.
- $\Box$  ANNOTATE= is not enclosed in angle brackets because it is a required argument. It is in uppercase to indicate that it is a literal and must be spelled as shown.
- *Annotate-data-set* is in italic because it is a value that you must supply; in this case, the value must be a data set name.
- $\Box$  DATASYS is enclosed in angle brackets because it is an optional argument. It is in uppercase to indicate that it is a literal and must be spelled as shown.
- $\Box$  The ending semicolon (;) is required because it is outside the angle brackets for the option.

SYMBOL <1 . . . 99> <COLOR=*symbol-color*> <MODE=EXCLUDE|INCLUDE> <*appearance-options*>;

- $\Box$  SYMBOL is in uppercase because it is a SAS keyword, the name of a statement. The numbers 1 . . . 99 are in angle brackets because they are optional. The ellipsis indicates that you choose one from the range of numbers 1 through 99. The remaining elements are arguments for the statement.
- $\Box$  COLOR= is enclosed in angle brackets because it is an optional argument.
- *Symbol-color* is in italics because it represents a value that you specify.
- $\Box$  MODE= is enclosed in angle brackets because it is an optional argument.
- $\Box$  EXCLUDE and INCLUDE are in uppercase because they are literal values and must be spelled exactly as shown. They are separated by a vertical bar (an *or* bar) because you use one or the other but not both.
- *Appearance-options* is in italics because it is a generic name for a list of options that can be used in the SYMBOL statement.

HBAR *chart-variable*<... *chart-variable-n*> </ <PATTERNID=BY | GROUP | MIDPOINT | SUBGROUP> <*statistic-options*>>;

- $\Box$  *Chart-variable* is italic because it is an argument that you supply. It is required because it is not in angle brackets.
- *Chart-variable-n* is enclosed in angle brackets because additional user-supplied arguments are optional. The ellipsis before the argument indicates that it can be repeated as many times as desired.
- $\Box$  PATTERNID= is a literal option. The values BY, GROUP, MIDPOINT, and SUBGROUP are literal values that are mutually exclusive. You can use only one, and it must be spelled as shown.
- *Statistic-options* is in italics because it is the generic name of a list of options that affect the chart statistics.

When you are using an option, a statement, or a procedure whose syntax shows arguments or values in italics, you must supply the argument or value. When the argument or value is a font, color, or variable name, SAS/GRAPH software expects valid
font names, color names, and variable names. Consider the following four syntax samples:

FONT=*font*

COLOR=*color*

COLOR=*text-color*

PIE *chart-variable* <... *chart-variable-n*>;

- □ Font must be a valid SAS font name. (See Chapter 5, "SAS/GRAPH Fonts," on page 75 for details.)
- *Color* and *text-color* must be valid SAS/GRAPH colors. (See Chapter 6, "SAS/ GRAPH Colors and Images," on page 91 for details.)
- *Chart-variable* must be a valid SAS variable name. (See *SAS Language Reference: Dictionary* for details.)

## Conventions for Examples and Output

Most of the chapters in this book include examples that illustrate some of the features of a procedure or its statements. Each example contains

- $\Box$  a description of the highlights of the example
- $\Box$  the program statements that produce the output
- $\Box$  the actual output from the example
- $\Box$  an explanation of the features of the example.

The output that is shown for the examples in this book was generated in an HP-UX operating environment, using the default XCOLOR display device. If you are using a different operating environment or display device, you may need to make some minor adjustments to the example programs.

The dimensions of the graphics output area vary across devices and when using the GRAPH windows. The dimensions may affect aspects of the graphics output – for example, the appearance of axes or the position of graphics elements that use explicit coordinates in units other than percent. You may need to adjust the dimensions of your graphics output area or the size of graphics elements to correct any differences you see. Most of the examples in this book used a GOPTIONS statement to set the graphics output area to 7 inches by 5 inches, which proved to be a good dimension for generating output displays for this book:

goptions hsize=7in vsize=5in;

These HSIZE= and VSIZE= settings are not shown in the example code and are not necessary for generating the output, but you may want to use similar settings if your output looks different from the output that is shown in the book.

The examples use explicit color specifications, and the example code contains the names of colors that approximate the colors you see in this book. The colors displayed on your device may differ from those shown in the examples because of differences in device capabilities.

The examples in this book do not specify actual names for the file structures used for SAS data libraries or for external files. This is because different operating environments and different computing installations use different conventions for naming files and directories. Instead, the examples refer to storage locations generically. For example, a LIBNAME statement to assign the libref STORE is shown as

libname store '*SAS-data-library*';

For *SAS-data-library*, you should supply the complete specification for the storage location (for example, directory or z/OS data set) of the data library, using the form required by your operating environment.

Similarly, a FILENAME statement to assign the fileref MYFILE is shown as

filename myfile '*external-file*';

For *external-file*, you should supply a fully qualified filename, using the form required for your operating environment.

If you are unsure of the requirements at your site, see your SAS Software Consultant for more information.

Some examples explicitly specify the font and height for text, the units, and border in procedure statements. For those examples that do not include explicit specifications, the following graphics options were used to produce uniform output:

RESET=GLOBAL cancels all currently defined AXIS, LEGEND, FOOTNOTE, TITLE, PATTERN, and SYMBOL definitions.

- GUNIT=PCT specifies the unit specification for options is in percent, unless explicitly specified in another SAS statement.
- FTEXT=SWISSB specifies that all text uses the SWISSB font, unless explicitly specified in another SAS statement.
- HTITLE=6 specifies that the first title line is 6 percent of the height of the graphics output area, unless explicitly specified in another SAS statement.
- HTEXT=3 specifies that text is 3 percent of the height of the graphics output area, unless explicitly specified.
- BORDER causes a border to be drawn around the graphics output area. The border, which appears in most output, represents the boundaries of the graphics output area, whether or not a border is drawn by the program.

*Note:* The way that output is presented on your device depends on the environment in which you are running SAS/GRAPH software.  $\triangle$ 

## Information You Should Know

This section outlines information you should know before you attempt to run the examples in this book.

## Support Personnel

Most sites have personnel available to help users learn to run SAS System software. Record the name of the SAS Software Consultant, SAS Software Representative, and

system administrator at your site. Also record the names of anyone else you regularly turn to for help with running SAS/GRAPH software.

## Sample Programs

Most of the chapters in this book provide examples that demonstrate some of the major features of SAS/GRAPH software. To minimize the typing you must do to run the sample code yourself, the code is delivered to you through the SAS Sample Library. Depending on your operating environment, there are up to three ways that you can access the code that is in the sample library:

- $\Box$  if you are viewing the sample code in SAS OnlineDoc, you can copy the code out of the OnlineDoc and paste it into the Program Editor in your SAS session. This alternative is not available if you do not have access to a Web browser in the operating environment where you are running your SAS session.
- $\Box$  in most operating environments (excluding mainframe environments), you can access the sample code through the SAS Help facility. For example, from a SAS window's Help menu, you can choose SAS System Help to enter the help system. You can then choose the link for Sample SAS Programs and Applications, which takes you to the help page for the SAS Sample Library.
- $\Box$  in most operating environments (excluding Windows), the SAS Sample Library may have been installed in your file system. If the SAS Sample Library has been installed at your site, ask your SAS Software Consultant where it is located.

To access the sample programs through SAS System Help or through your file system, you must understand the naming convention used for the samples. The naming convention for SAS/GRAPH samples is G*pcxxxxx*, where *pc* is the product code and *xxxxx* is an abbreviation of the example title. For example, the code for the first example in the GMAP Procedure chapter, Example 1 on page 1045, is stored in sample member GMPSIMPL. The sample-library member name is sometimes displayed as a footnote in the output's lower-right corner.

- $\Box$  In SAS System Help, the sample programs are organized by product. Within each product category, the samples are sorted alphabetically by title. Thus, to access the code for the first example in the GMAP Procedure chapter, navigate in the help system to the SAS Sample Library page, choose SAS/GRAPH from the list of products, and then scroll to the listing "GMPSIMPL-Producing a Simple Block Map."
- $\Box$  In your file system, the files that contain the sample code have file names that match the sample member names. For example, in a directory-based system, the code for sample member GMPSIMPL is located in a file named GMPSIMPL.SAS.

*Note:* For WebGraph samples the naming convention is GWBxxxxx.  $\triangle$ 

*Note:* Some of the examples include LIBNAME and FILENAME statements. You must provide the name of the SAS data library or external file before running the example.

| $\bf Procedure$         | $\rm Code$             |
|-------------------------|------------------------|
| dsgi                    | $_{\rm DS}$            |
| ganno                   | ${\rm AN}$             |
| $\operatorname{gchart}$ | $\operatorname{CH}$    |
| gradar                  | $\operatorname{GD}$    |
| gcontour                | $\mathbf{C}\mathbf{T}$ |
| $\operatorname{gfont}$  | ${\rm FO}$             |
| gimport                 | $\rm IP$               |
| gkeymap                 | $\mathbf{K}\mathbf{Y}$ |
| $\operatorname{gmap}$   | ${\bf MP}$             |
| goptions                | ${\rm OP}$             |
| ${\rm gplot}$           | $\mathbf{PL}$          |
| $\operatorname{gprint}$ | $\rm PR$               |
| ${\tt gproject}$        | ${\bf P}{\bf J}$       |
| ${\bf graded}$          | $\mathbf{R}\mathbf{D}$ |
| gremove                 | $\mathbf{RM}$          |
| greplay                 | $\mathbf{RE}$          |
| gslide                  | $\operatorname{SL}$    |
| ${\it getestit}$        | $\mathop{\mathrm{IT}}$ |
| $\rm g3d$               | TD                     |
| g3grid                  | $\operatorname{TG}$    |

**Table 1.1** Product Codes for SAS/Graph Proceedures

#### **Table 1.2** Product Codes for SAS/Graph Statements

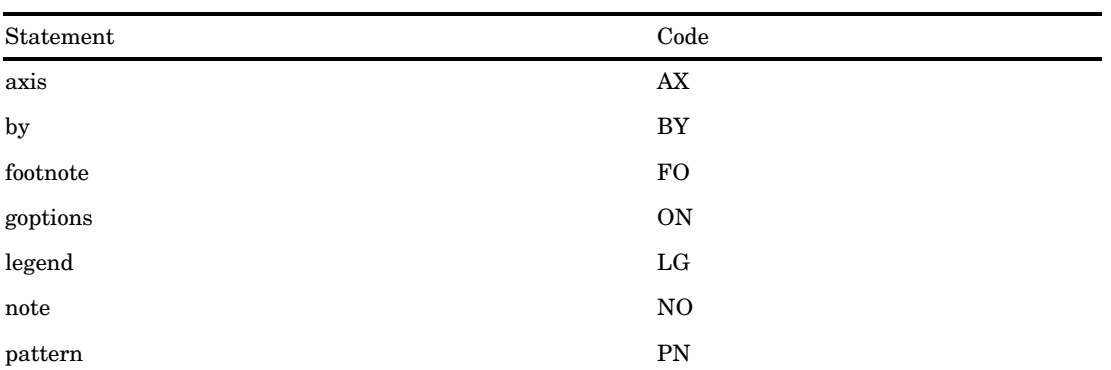

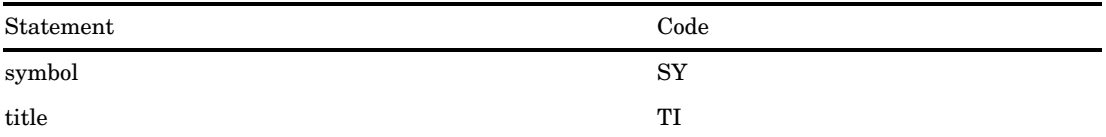

**Table 1.3** Product Code for SAS/Graph WebGraphs

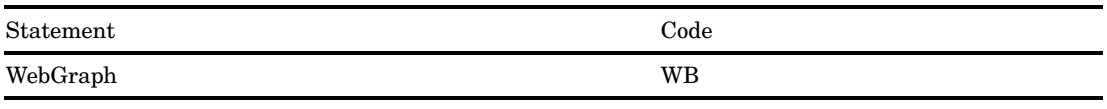

## Map Data Sets

To run the examples that draw maps, you need to know where the map data sets are stored on your system. Depending on your installation, the map data set may automatically be assigned a libref. Ask your SAS Software Consultant or system administrator where the map data sets are stored for your site.

## Annotate Macros Data Set

To run the examples using Annotate macros, you need to know where the Annotate macro data set is stored on your system. Depending on your installation, the Annotate macro data set may automatically be assigned a fileref. Ask your SAS Software Consultant or system administrator where the Annotate macro data set is stored for your site.

# CHAPTER *2*

## SAS/GRAPH Programs

*Overview* **25** *Language Elements* **26** *SAS/GRAPH Procedures* **26** *SAS/GRAPH Global Statements* **27** *Annotate DATA Step* **27** *Other SAS Language Statements* **27** *FILENAME Statement* **28** *LIBNAME Statement* **29** *SAS Data Sets* **29** *Temporary and Permanent SAS Data Sets* **29** *Using a Library Reference to Specify a Data Set* **30** *Using a File Specification to Specify a Data Set* **30** *Data Set Requirements* **31** *Automatic Data Set Locking* **31** *Using Engines with SAS/GRAPH Software* **31** *Running SAS/GRAPH Programs* **31** *Modes of Operation* **31** *Running in Batch Mode* **32** *RUN-Group Processing* **33** *With global and local statements* **33** *With BY statements* **33** *With the WHERE Statement* **33** *Procedure Output and the Graphics Output Area* **34** *About the Graphics Output Area* **34** *External Dimensions* **34** *Device Resolution* **35** *Cells* **36** *Units* **38** *Placement of Graphic Elements in the Graphics Output Area* **39** *How Errors in Sizing Are Handled* **40** *Making Programs Portable* **40**

## **Overview**

In general, SAS/GRAPH programs work like other SAS programs: the SAS/GRAPH procedures use data from SAS data sets to produce output – in this case, graphics output. In addition, SAS/GRAPH programs define the output environment and control the format and destination of the graphics output. This chapter discusses SAS/GRAPH programs and explains how they produce graphics output. It describes

 $\Box$  the language elements used by SAS/GRAPH programs

- ways of running SAS/GRAPH programs
- where and how procedure output is produced
- $\Box$  how to control certain attributes of the procedure output.

For information on using and managing SAS/GRAPH output, see Chapter 4, "SAS/ GRAPH Output," on page 47; for information on using SAS/GRAPH programs to create other kinds of graphics output, see "About Exporting SAS/GRAPH Output" on page 59. For information on bringing SAS/GRAPH output to the Web, see Chapter 9, "Introducing SAS/GRAPH Output for the Web," on page 369.

## Language Elements

The language elements used by SAS/GRAPH programs include SAS/GRAPH procedures, SAS/GRAPH statements, and Annotate data sets. In addition to SAS/GRAPH language elements, your SAS/GRAPH program may include Base SAS statements and procedures that you use to process your data or control the destination or format of your program output.

## SAS/GRAPH Procedures

SAS/GRAPH procedures create graphics output, process data for other SAS/GRAPH procedures to use, or manage graphics output that has been stored in a catalog. A SAS/GRAPH procedure step typically contains these statements:

#### PROC statement

starts the procedure. Typically it identifies input and output data sets, and assigns a destination for graphics output. For information on data sets and data requirements, see "SAS Data Sets" on page 29. For information on assigning graphics catalogs, see "Storing Graphics Output in SAS Catalogs" on page 53.

#### Subordinate statements

perform the work of the procedure; subordinate statements that generate graphs are called *action statements*. For example, the HBAR statement in the GCHART procedure is an action statement.

#### RUN statement

executes the statements in the procedure step. Use the QUIT statement to end the procedure. See also "RUN-Group Processing" on page 33.

In addition, many SAS/GRAPH procedures can use the following statements:

#### BY statement

causes the procedure to produce multiple graphs, each corresponding to a BY variable value. Each graph that is produced for a value of a BY variable is stored as a separate catalog entry in either the default catalog, WORK.GSEG, or in the catalog you specify with a GOUT= option in the PROC statement. See "BY Statement" on page 141 for a complete description.

#### NOTE statement

adds text to the graphics output. See "TITLE, FOOTNOTE, and NOTE Statements" on page 210 for a complete description.

You can also use other SAS language statements with SAS/GRAPH procedures. See "Other SAS Language Statements" on page 27.

## SAS/GRAPH Global Statements

SAS/GRAPH has its own set of statements that affect only graphics output that is generated by the SAS/GRAPH procedures and the graphics facilities Annotate and DSGI.

SAS/GRAPH global statements define or modify the titles, footnotes, legends, axes, symbols, and patterns that appear on your graphs, as well as controlling the appearance of the graph, the graphics environment, the destination of the output, and device characteristics.

You can specify these statements anywhere in your program, and they remain in effect until explicitly changed or canceled. These are the SAS/GRAPH global statements:

#### AXIS

modifies the appearance, position, and range of values of axes in charts and plots.

#### **GOPTIONS**

specifies graphics options that control the appearance of graphics elements by specifying characteristics such as default colors, fill patterns, fonts, or text height. Graphics options can also temporarily change device settings.

#### LEGEND

modifies the appearance and position of legends generated by procedures that produce charts, plots, and maps.

#### PATTERN

controls the color and fill of patterns that are assigned to areas in charts, maps, and plots.

#### SYMBOL

specifies the shape and color of plot symbols as well the interpolation method for plot data. It also controls the appearance of lines in contour plots.

#### TITLE and FOOTNOTE

add titles and footnotes to graphics output.

See Chapter 7, "SAS/GRAPH Statements," on page 121 for complete descriptions of these statements.

## Annotate DATA Step

An Annotate DATA step generates a data set of graphics commands that can be applied to SAS/GRAPH procedure output. See Chapter 24, "Using Annotate Data Sets," on page 587 for information on building and using Annotate data sets. See Chapter 25, "Annotate Dictionary," on page 613 for a complete description of all Annotate functions and variables.

## Other SAS Language Statements

These SAS language statements can also be used within SAS/GRAPH procedures:

#### FILENAME statements

identify external files or aggregate file storage locations that you want to use for input or output. See "FILENAME Statement" on page 28 for more information.

#### FORMAT statement

assigns a format to a variable. SAS/GRAPH procedures use formatted values to determine such aspects of the graph as midpoints, axis labels, tick-mark values, and legend entries.

#### LABEL statement

assigns a descriptive text string to a variable. Unless other text is specified in the SAS/GRAPH program, the label appears in place of the variable name.

LIBNAME statements

identify SAS libraries that contain SAS data sets or catalogs that you want to use with your SAS/GRAPH programs. See "LIBNAME Statement" on page 29 for more information.

ODS statements

direct the output from certain SAS/GRAPH procedures to the Output Delivery System.

The ODS LISTING statement directs PROC GDEVICE output to the SAS listing file.

The ODS HTML statement is used with the GIF driver to direct graphics output to one or more GIF files and create a variety of HTML files that can display the GIF files in a Web browser. See "ODS HTML Statement" on page 164 for information on using the ODS HTML statement with SAS/GRAPH procedures.

#### OPTIONS statement

changes the value of one or more SAS system options.

QUIT statement

executes any statements that have not executed and ends the procedure.

WHERE statement

specifies observations from SAS data sets that meet a particular condition. Using a WHERE statement provides an easy way to graph a subset of your data.

For a complete description of these statements, see *SAS Language Reference: Dictionary*.

## FILENAME Statement

The FILENAME statement associates a SAS fileref with an external text file or output device. With SAS/GRAPH software, you can use a FILENAME statement to

- $\Box$  point to a text file that you want to use for data input or output.
- $\Box$  assign the destination of a graphics stream file (GSF). This destination can be either a single, specific file or an aggregate file storage location, such as directory or PDS. See "About Exporting SAS/GRAPH Output" on page 59 for information on creating graphics stream files.

You can also use the FILENAME statement to route input to and from other devices. For details, see the SAS documentation for your operating environment.

A FILENAME statement that points to an external file has this general form:

#### **FILENAME** *fileref* '*external-file*';

*fileref*

is any SAS name.

*external-file*

is the physical name of the external file or aggregate file storage location you want to reference. For details on specifying the physical names of external files, see the SAS documentation for your operating environment.

For a complete description of the FILENAME statement, see *SAS Language Reference: Dictionary*.

## LIBNAME Statement

The LIBNAME statement associates a libref with a SAS data library. A SAS data library can be either temporary or permanent. Typically, SAS data libraries used with SAS/GRAPH software contain

- SAS files for data input and output.
- $\Box$  SAS catalogs that contain maps, fonts, or device entries.
- $\Box$  SAS catalogs that contain graphics output. These catalogs are often stored in permanent libraries. See "Storing Graphics Output in SAS Catalogs" on page 53 for information on storing graphics output in a permanent catalog.

The LIBNAME statement has this general form:

**LIBNAME** *libref* '*SAS-data-library*';

#### *libref*

is any SAS name.

*SAS-data-library*

is the physical name for the SAS data library on your host system. For details on specifying *SAS-data-library*, see the SAS documentation for your operating environment.

The libref WORK is reserved; it always points to an area where temporary data sets and catalogs are kept. The contents of WORK are deleted when you exit a SAS session.

For a complete description of the LIBNAME statement, see *SAS Language Reference: Dictionary*.

## SAS Data Sets

Many SAS/GRAPH procedures use SAS data sets as input or output. When a SAS/GRAPH procedure requires an input SAS data set, you usually specify the data set with the DATA= option in the procedure statement, as shown in this example:

proc gplot data=reflib.stocks;

If you omit the DATA= option, the procedure uses the value of the SAS system option \_LAST\_=. The default for \_LAST\_= is the most recently created SAS data set (either permanent or temporary) in the current SAS job or session.

If you do not specify a data set and no data set has been created in the current SAS session, an error occurs and the procedure stops.

Most of the procedures that read data sets or create output data sets accept data set options. SAS data set options appear in parentheses after the data set specification, as shown in this example:

proc gplot data=reflib.stocks(where=(year=1997));

For more information on SAS data sets and other data processing details, see *SAS Language Reference: Concepts*. For a complete discussion of SAS data set options and SAS system options, see *SAS Language Reference: Dictionary*.

## Temporary and Permanent SAS Data Sets

SAS data sets are stored in SAS libraries and can be temporary or permanent. You can specify a data set in either of two methods: using a library reference, or using a file specification. A library reference is specified without quotation marks in the form

*libref.SAS-data-set-name*. A file specification must be enclosed in single quotation marks and uses the file naming conventions of your operating environment.

#### Using a Library Reference to Specify a Data Set

Typically, temporary SAS data sets are stored in the WORK data library and are referenced with a one-level name. The WORK library is defined automatically at the beginning of the SAS session and is automatically deleted at the end of the SAS session. Procedures assume that SAS data sets that are specified with a one-level name are to be read from, or written to, the WORK data library, unless you specify a USER data library. For example, this statement specifies a temporary data set from the WORK library:

```
proc gplot data=stocks;
```
Typically, permanent SAS data sets have a two-level name of the form *libref.SAS-data-set-name* in which *libref* identifies a storage location on your host system. A LIBNAME statement associates a libref with the storage location. See also "LIBNAME Statement" on page 29. For example, these statements specify a permanent data set:

```
libname reflib 'my-SAS-library';
proc gplot data=reflib.stocks;
```
You can use a one-level name for permanent SAS data sets if you specify a USER data library. In this case, the procedure assumes that data sets with one-level names are in the USER data library instead of in the WORK data library. You can assign a USER data library with a LIBNAME statement or the USER= SAS system option. For example, these statements use a single-level name to specify a permanent data set that is stored in the library identified as the USER library:

```
options user='my-SAS-library';
proc gplot data=stocks;
```
## Using a File Specification to Specify a Data Set

To use a file specification for specifying a data set, enclose the file specification in single quotation marks. The specification can be a filename, or a path and filename. The specification must follow the file naming conventions of your operating environment.

For example, the following code creates a file named *mydata* in the default storage location, which is the location where the SAS session was started:

```
data 'mydata';
```
The quotes are required for a file specification; if omitted, SAS treats the specification as a library reference. In the above example, if the quotes are omitted, SAS creates the data set in the temporary WORK catalog and identifies it by the name WORK.MYDATA.

To create the file in a location other than the default location, the quoted file specification must include the full path to the desired location.

You cannot use quoted file specifications for

- SAS catalog names
- MDDB and FDB references
- PROC SQL
- $\Box$  the LAST = system option.

## Data Set Requirements

SAS/GRAPH procedures often have certain requirements for the input data sets they use. Some procedures may expect the input data set to be sorted in a certain way while others may require the data set to contain certain variables or types of information. If necessary, you can use DATA steps and base SAS procedures in your program to manipulate the data appropriately. For specific requirements, see "About the Input Data Set" in the "Concepts" section of the procedure chapter.

## Automatic Data Set Locking

All SAS/GRAPH procedures that produce graphics output automatically lock the input data sets during processing. By locking a data set, SAS/GRAPH software prevents another user from updating the data at the same time you are using it to produce a graph. If data in a data set changes while you are using it to draw a graph, unpredictable results can occur in the graph or your program may end with errors.

## Using Engines with SAS/GRAPH Software

In the SAS System, procedures use *engines* to access data. Characteristics of these engines vary; generally, they allow SAS procedures to access a data library in a particular way – the expected format for the SAS data file, the type of read/write activity that can occur in SAS data files, and so on. In most cases, you use the default engine for the current SAS version and do not specify an engine. If you are using an engine other than the default, the engine must

- support nonsequential access
- $\Box$  equate observation numbers with internal record IDs (required for the GREDUCE procedure only)
- $\Box$  disallow shared update or spin a copy of the data set for input processing when a procedure requires multiple passes over the data.

*Note:* The default engine for Versions 7 and 8 do not work with the GREDUCE procedure if the input data set is compressed.  $\Delta$ 

For more information about SAS engines, see *SAS Language Reference: Concepts*.

## Running SAS/GRAPH Programs

## Modes of Operation

There are several ways to run a SAS program. You can use

- $\Box$  SAS windowing environment that gives you a text editor from which to submit programs, windows for the SAS log and SAS output, and many other facilities
- $\Box$  interactive line mode, in which you submit programs one line at a time
- $\Box$  noninteractive mode, which executes a SAS program (stored in a file) in your current terminal session

 $\Box$  batch mode, which executes a SAS program (stored in a file) in a separate session.

The mode you use determines whether the graphics output displays on your monitor. If you use the SAS windowing environment, interactive line mode, or noninteractive mode, the SAS/GRAPH program can display graphics output on your monitor as well as store the output in a catalog.

If you use batch mode, the graphics output is not displayed on your monitor. In this case, your program must send the graphics output to a hardcopy device, permanent catalog, or a graphics stream file. See Chapter 4, "SAS/GRAPH Output," on page 47 for more information on the destination of graphics output.

Regardless of how you run your programs, SAS/GRAPH software uses the values stored in the device entry or specified by graphics options in a GOPTIONSChapter 36, "The GOPTIONS Procedure," on page 1075 statement to determine how to handle the graphics output.

#### Running in Batch Mode

When you run in batch mode, some SAS/GRAPH device drivers such as device=GIF attempt to use fonts from the X server to annotate the graph output. This can result in a "CANNOT OPEN XDISPLAY" warning if the DISPLAY environment variable has not been set.

To avoid this warning message, you can run in batch mode with the -NOTERMINAL option. Although this suppresses the warning message, it has the disadvantage of not allowing use of the high quality fonts that are available with the X server.

A better solution is to set your DISPLAY environment variable to any available X server. This not only removes warning messages concerning the XDISPLAY, but it also improves the quality of text in GIF output by using fonts avilable from the X server. The GIF driver does not open any windows on the display referenced by the DISPLAY variable.

An alternative solution does not require a display to be set. FreeType font support can be enabled by setting CHARREC[0] in the device entry to use a TrueType or Type1 font available on your system as follows:

```
libname gdevice0 '.';
proc gdevice c=gdevice0.devices nofs;
   copy gif from=sashelp.devices newname=mygif;
   mod mygif charrec=(0,1,1, 'SAS Monospace', 'Y');
quit;
goptions reset=all dev=mygif ftext='Arial';
title h=5 'Arial';
proc gslide border;run;quit;
```
SAS Monospace is available on all hosts and other fonts can be made available by running PROC FONTREG.

proc fontreg fontpath 'directory containing TT or Type1 fonts';run;

FreeType font support is also available with the Universal GIF driver.

options dev=sasprtc printerpath=gif; proc gtestit pic=1;run;

## RUN-Group Processing

You can use RUN-group processing with the GCHART, GMAP, GPLOT, GREPLAY, and GSLIDE procedures to produce multiple graphs without restarting the procedure every time.

To use RUN-group processing, you start the procedure and then submit multiple RUN-groups. A *RUN-group* is a group of statements that contains at least one action statement and ends with a RUN statement. It can contain other SAS statements such as AXIS, BY, GOPTIONS, LEGEND, TITLE, or WHERE. As long as you do not end the procedure, it remains active and you do not need to resubmit the PROC statement.

To end RUN-group processing, submit a QUIT or RUN CANCEL statement, or start a new procedure.

*Note:* When using SAS/GRAPH with the ODS statement, it is best to use a QUIT statement after each procedure that uses RUN-group processing, rather than relying on a new procedure to end the processing. Running too many procedures without an intervening QUIT statement can use up so much memory as to crash the system (depending, of course, on how many other processes are running). Also, note that failing to do a QUIT before doing an ODS CLOSE results in the process memory not being freed at all.  $\triangle$ 

#### With global and local statements

Global statements and NOTE statements that are submitted in a RUN-group affect all subsequent RUN-groups until you cancel the statements or exit the procedure. For example, each of these two RUN-groups produces a plot and both plots display the title defined in the first RUN-group:

```
/* first run group*/
proc gplot data=sales;
  title1 'Sales Summary';
  plot sales*model_a;
run;
      /* second run group */
  plot sales*model_b;
run;
quit;
```
## With BY statements

BY statements persist in exactly the same way. Therefore, if you submit a BY statement within a RUN-group, the BY-group processing produces a separate graph for each value of the BY variable for the RUN-group in which you submit it and for all subsequent RUN-groups until you cancel the BY statement or exit the procedure. Thus, as you submit subsequent action statements, you continue to get multiple graphs (one for each value of the BY variable). For more information, see "BY Statement" on page 141.

#### With the WHERE Statement

The WHERE statement enables you to graph only a subset of the data in the input data set. If you submit a WHERE statement with a RUN-group, the WHERE definition remains in effect for all subsequent RUN-groups until you exit the procedure or reset the WHERE definition.

Using a WHERE statement with RUN-group processing follows most of the same rules as using the WHERE statement outside of RUN-group processing with these exceptions:

- $\Box$  With the GMAP procedure, the WHERE variable must be in the input data set.
- $\Box$  With a procedure that is using an Annotate data set, the following requirements must be met:
	- $\Box$  The ANNOTATE= option must be included in the action statement.
	- The WHERE statement must be executed before the action statement.
	- $\Box$  The WHERE variable must occur in the Annotate data set.

## Procedure Output and the Graphics Output Area

The result of most SAS/GRAPH procedures is the graphic display of data in the form of graphics output. *Graphics output* is made up of commands that tell a graphics device how to draw graphic elements. A *graphics element* is a visual element of graphics output – for example, a plot line, a bar, a footnote, the outline of a map area, or a border.

To generate graphics output, your program uses a device driver that directs the graphics output to a display device (a graphics monitor or terminal), a hardcopy device, or a file. Despite the fact that all graphics devices do not understand the same commands, SAS/GRAPH software can produce graphics output on many types of graphics devices. It does so by producing output in two steps:

- **1** It creates a catalog entry made up of graphics commands in a generic, device-independent format.
- **2** It uses a device driver to translate the commands from the generic format to commands that a particular graphics device understands. This is called device-dependent output.

Your program controls this process as well as the graphics environment in which the graphics appear. This section describes this graphics environment and how you can modify it, how SAS/GRAPH uses it, and how you can make your programs work for different output devices.

## About the Graphics Output Area

When SAS/GRAPH software produces graphics output, it draws the graphic elements inside of an area called the *graphics output area*. Characteristics of the graphics output area are determined by the values of certain device parameters within the device entry. You can modify some of these characteristics for a single graph or an entire SAS session by using graphics options to change the values of the device parameters. This section describes changes you can make to the external dimensions, the resolution, the cell size, and the type of units. For a description of the graphics options and device parameters referred to in this section, see Chapter 8, "Graphics Options and Device Parameters Dictionary," on page 261.

#### External Dimensions

The graphics output area is contained within the device's display area. The external dimensions of the device's display area are controlled by the values of the XMAX and YMAX device parameters. XMAX sets the maximum horizontal dimension; YMAX sets the maximum vertical dimension. The *orientation* of the graphics output area, that is, whether it is landscape or portrait, is determined by whether the larger value is XMAX (orientation is landscape) or YMAX (orientation is portrait).

The external dimensions of the graphics output area are controlled by the values of the HSIZE and VSIZE device parameters.

Typically, the default dimensions of the graphics output area are the same as the dimensions of the device. This is usually true for display devices. For those devices, the default value of HSIZE and VSIZE is 0. However, for hardcopy devices, the XMAX, YMAX values represent the external boundaries of the output medium (such as a sheet of paper). If these devices need a margin, HSIZE, VSIZE and HORIGIN, VORIGIN are assigned default values and the default graphics output area is somewhat smaller than the device's display area. Figure 2.1 on page 35 illustrates such a device.

**Figure 2.1** Default Dimensions of the PSCOLOR Device

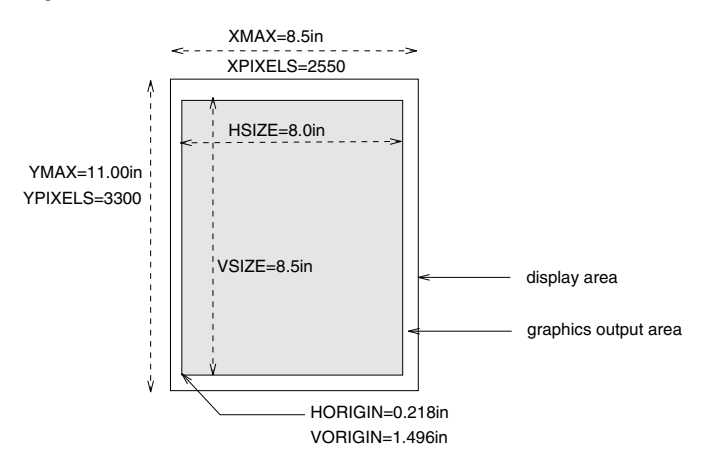

Note that HORIGIN and VORIGIN define the left margin and bottom margin, respectively. The right margin and top margin are calculated by the device driver as follows:

*right-margin* = XMAX − (HSIZE + HORIGIN)

*top-margin* = YMAX −(VSIZE + VORIGIN)

You cannot specify values for *right-margin* and *top-margin*.

You can change the dimensions of the graphics output area for a SAS session or for a single graph with the HSIZE= and VSIZE= graphics options. Changing the size of the graphics output area does not change the dimensions of the device's display area or affect the resolution. The values of HSIZE= and VSIZE= cannot exceed the maximum dimensions for the device as specified by XMAX and YMAX. Furthermore, you cannot specify values for graphics options HSIZE= and VSIZE= that exceed the HSIZE and VSIZE values in the device entry.

#### Device Resolution

The resolution of a device is the number of pixels per inch. It is determined by the values of the device parameters XMAX, YMAX, and XPIXELS, YPIXELS, and is calculated by dividing the number of pixels by the corresponding external dimension. For example,

```
x-resolution = XPIXELS / XMAX
```
Therefore, the X resolution of the PSCOLOR device illustrated in Figure 2.1 on page 35 is 300dpi (dots per inch).

Ordinarily, you do not want to change the device resolution because changing it may distort your image. However, you may want to change the size of the display area. To

do so without changing the resolution, use the GOPTIONS statement to change the values of only XPIXELS= and YPIXELS=, or the values of only XMAX= and YMAX=. Then SAS/GRAPH will automatically calculate the correct value for the unspecified parameters so that the device retains the default resolution.

If you do want to change the device resolution (usually for image files or graphs that are displayed online), specify values for both XMAX= and XPIXELS= (horizontal resolution) or both YMAX= and YPIXELS= (vertical resolution), or all four. In these cases, SAS/GRAPH changes the dimensions and recalculates the device resolution. Table 2.1 on page 36 summarizes the interaction of these options.

| If you specify values for   | and                       | then SAS/GRAPH                                                                                                    |
|-----------------------------|---------------------------|----------------------------------------------------------------------------------------------------|
| $XPIXELS =$ and $YPIXELS =$ | not $XMAX =$ and $YMAX =$ | changes the dimensions and<br>recalculates the value of<br>$XMAX =$ and $YMAX =$ in order<br>to retain the resolution       |
| $XMAX =$ and $YMAX =$       | not XPIXELS= and YPIXELS= | changes the dimensions and<br>recalculates the value of<br>$XPIXELS =$ and $YPIXELS =$ in<br>order to retain the resolution |
| $XMAX=$                     | $XPIXELS =$               | changes the horizontal<br>dimension and recalculates the<br>resolution                                                      |
| YMAX=                       | YPIXELS=                  | changes the vertical dimension<br>and recalculates the resolution                                                           |

**Table 2.1** Interactions of Graphics Options That Affect Resolution

#### Cells

Within the graphics output area, SAS/GRAPH software defines an invisible grid of rows and columns. This grid is made up of *character cells* as shown in Figure 2.2 on page 37.

The size and proportion of these cells affects the size and appearance of graphic elements that are drawn using units of CELLS. The attributes of the cells are determined by both the external dimensions of the graphics output area (controlled by HSIZE and VSIZE) and the number of rows and columns. The number of rows is controlled by the LROWS (if orientation is landscape) or PROWS (if orientation is portrait) device parameter. Similarly, the number of columns is controlled by the LCOLS (landscape) or PCOLS (portrait) device parameter.

You can change the number of rows and columns in the grid with the HPOS= and VPOS= graphics options. HPOS= overrides the value of LCOLS or PCOLS and sets the number of columns in the graphics output area. VPOS= overrides the value of LROWS or PROWS and sets the number of rows in the graphics output area.

Figure 2.2 on page 37 illustrates the relationship between the graphics options or device parameters that determine the dimensions of the graphics output area and those that determine the number of character cells within the graphics output area.

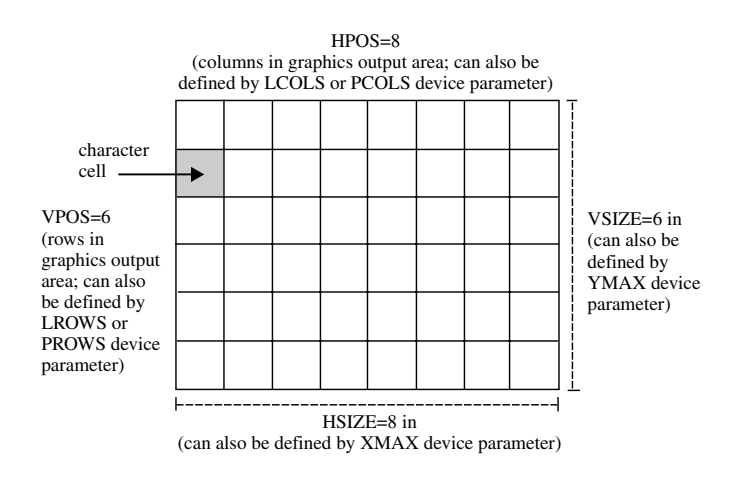

#### **Figure 2.2** Rows, Columns, and Cells in the Graphics Output Area

Changing only the external dimensions of the graphics output area (HSIZE= and VSIZE=) retains the cell size but causes SAS/GRAPH to automatically recalculate the number of rows and columns, as illustrated in Figure 2.3 on page 37.

**Figure 2.3** Changing HSIZE=, VSIZE= Changes Dimensions and Recalculates Number of Rows and Columns

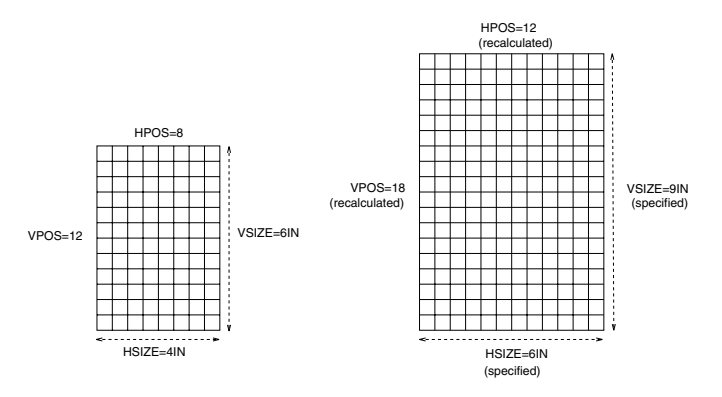

Changing only the number of rows and columns (HPOS and VPOS) changes the size of the cells without altering the overall size of the output. Figure 2.4 on page 37 shows how increasing the number of rows and columns reduces the size of the individual cells.

**Figure 2.4** Changing HPOS= and VPOS= Changes Cell Size

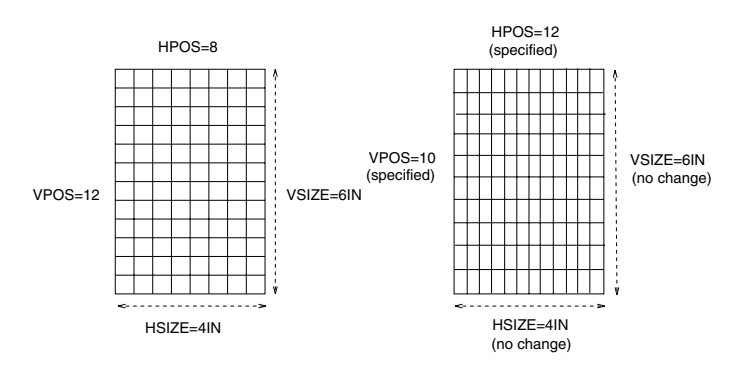

Usually, you should not change the number of rows and columns from the default for your device. However, if you must change them to make a graph fit, note that the size of text in the graphics output will change *if* you specified text size using units of CELLS. If the cells are large (that is, HPOS= and VPOS= have small values), the text may not fit. If the cells are too small, the text may be too small to read. In this case, you can adjust the size of the text with the HEIGHT= statement option or the HTEXT= graphics option.

To change all the attributes of the graphics output area, specify values for all four options, as shown in Figure 2.5 on page 38.

**Figure 2.5** Changing HSIZE=, VSIZE= and HPOS=, VPOS= Changes Dimensions and Number and Size of Cells

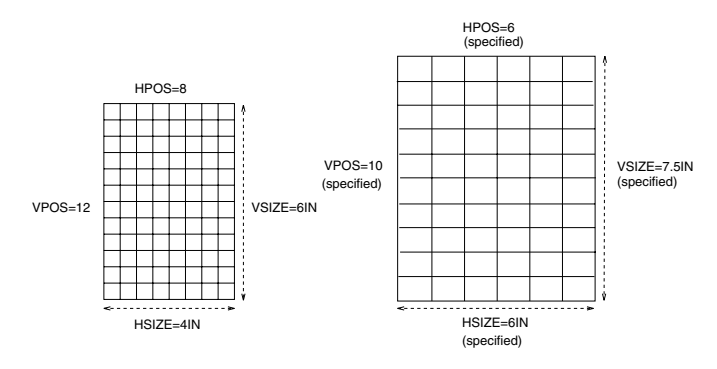

Table 2.2 on page 38 summarizes the interaction of the HSIZE=, VSIZE=, HPOS=, and VPOS= graphics options.

**Table 2.2** Interaction of Graphics Options Affecting Cells

| If you specify values<br>for $\ldots$ | $and \dots$                                                         | then $SAS/GRAPH$                                                                                                    |
|---------------------------------------|---------------------------------------------------------------------|----------------------------------------------------------------------------------------------------|
| $HSIZE =$ and $VSIZE =$               | not $HPOS =$ and<br>$VPOS = (or specify$<br>$HPOS=0$ and $VPOS=0$ ) | changes the external dimensions of the graphics<br>output area and recalculates the number of<br>rows and columns in order to retain cell size<br>and proportions. |
| $HPOS =$ and $VPOS =$                 | not HSIZE= and<br>$VSIZE=$                                          | keeps the external dimensions but changes the<br>cell size according to the number of rows and<br>columns.                                                         |
| $HSIZE =$ and $VSIZE =$               | $HPOS =$ and $VPOS =$                                               | changes the dimensions of the graphics output<br>area, the number of rows and columns, and<br>recalculates the cell size.                                          |

#### **Units**

By default, most graphic elements are drawn using units of CELLS to determine their size. For example, the default character height for the TITLE1 definition is two cells; for all other text the default height is one cell.

Changing the cell size to control the size of one element, such as text, may distort other parts of your graph. Instead, you may want to change the type of units that SAS/GRAPH uses to control the size of the graphic elements. In addition to CELLS and other absolute units such as inches (IN), centimeters (CM), and points (PT), you can often use units of percent of the graphics output area (PCT). This unit specification

allows the height of the graphic elements to change in proportion to the size of the graphics output area.

You can specify the type of unit for individual graphic elements or you can use the GUNIT= graphics option to set the default units that will be used for most height specifications.

## Placement of Graphic Elements in the Graphics Output Area

By default, SAS/GRAPH software positions certain graphics elements in predefined locations in the graphics output area. Figure 2.6 on page 39 shows the graphics output area and the areas within it that are used by the following graphic elements:

- $\Box$  Titles are placed in the title area at the top of the graphics output area.
- $\Box$  Footnotes are placed in the footnote area at the bottom of the graphics output area.
- $\Box$  The graph itself uses the *procedure output area*, which is the area left after the titles and footnotes have been drawn.
- $\Box$  Legends also use the procedure output area and may affect the amount of space available for the graph. By default, space is reserved for the legend below the axis area of a graph and above the footnote area. However, you can position the legend in the part of the procedure output area that is reserved for the graph. For details, see "LEGEND Statement" on page 151.

*Note:* Titles and footnotes can be positioned elsewhere on the graph as well, with different effects on space allocation. See "TITLE, FOOTNOTE, and NOTE Statements" on page 210 for details.  $\triangle$ 

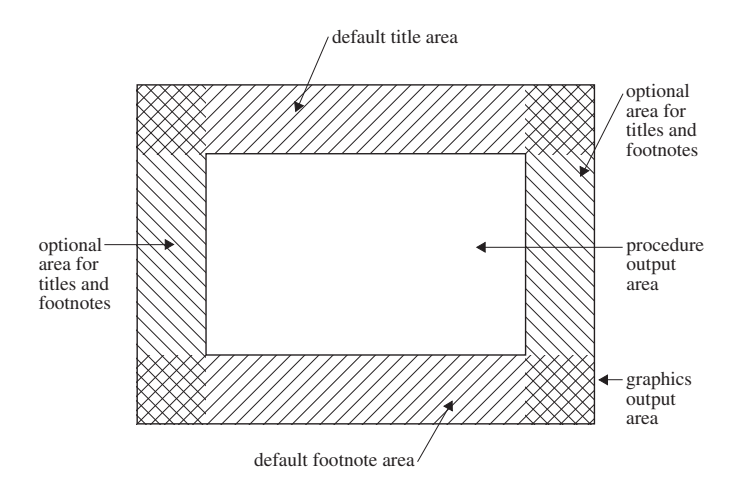

**Figure 2.6** Default Locations for Graphic Elements in the Graphics Output Area

*Note:* If the titles, footnotes, and legend are very large, they may make the procedure output area too small for the graph. You can control the size of title and footnote text and of most legend elements with statement options. For details, see Chapter 7, "SAS/GRAPH Statements," on page 121 for a description of the appropriate statement. In addition, "GOPTIONS Statement" on page 146 lists the graphics options that control the size of various graphic elements. See also "Making Programs Portable" on page 40.  $\triangle$ 

## How Errors in Sizing Are Handled

Sometimes SAS/GRAPH cannot fit one or more graphic elements on the graph. This can happen if an element is too big for the available space (for example, the title is too long), or if you have too many elements to fit in a given space (for example, a bar chart has too many bars). In these cases, SAS/GRAPH either

- $\Box$  resizes the graphics element and issues a warning explaining what it did
- $\Box$  issues an error message and does not attempt to produce the graph.

For example, it adjusts the size of titles to make them fit but it does not drop bars in order to produce a readable bar chart. If you get unexpected results or no graph, check the SAS log for notes, warnings, and errors.

## Making Programs Portable

When you want to write a program that will produce the same graphics output on two different devices, you can use features in SAS/GRAPH software to simplify the process:

 $\Box$  Use percent of the graphics output area (PCT) as the unit of measure when specifying sizes of text and other graphics to make sure that text is proportional in size across devices. A one-inch-high title may be appropriate on a standard piece of paper, but it is almost all of the display area of a slide. To make units of percentage the default for size specifications, use the GUNIT= graphics option:

goptions gunit=pct;

You can also specify PCT anywhere you specify a size:

axis1 label=(height=3 pct 'Year');

See "GUNIT" on page 309 for a complete description of the GUNIT= graphics option.

 $\Box$  Compare colors and patterns for the devices you will use and use the colors of the device that has the fewest colors, With a slide camera, for example, you can choose from over 16 million colors, but some graphics monitors display only four or eight colors at a time.

If you want to generate a graph on both a color device and a black-and-white device, such as a laser printer or a monochrome graphics monitor, all colors are remapped to black, white, or scales of gray, depending on the device. However, with the PATTERN statement, you can substitute line-patterns for colors.

 $\Box$  Preview the appearance of the output on a different device with the TARGETDEVICE= graphics option. For example, to see how the output will look on a color PostScript printer, specify

goptions targetdevice=pscolor;

# CHAPTER *3*

## Device Drivers

*Overview* **41** *About Device Drivers* **42** *Types of Device Drivers* **42** *How Device Drivers Are Assigned* **43** *Selecting a Device Driver* **43** *Viewing the List of Available Device Drivers* **44** *Browsing the Contents of a Device Entry* **44** *Specifying a Device Driver in a SAS Session* **44** *Controlling Output with Device Drivers* **45** *Modifying Device Parameters Permanently* **45** *Overriding Device Parameters Temporarily* **46** *Graphics Options* **46** *Statement Options* **46**

## **Overview**

SAS/GRAPH procedures that produce graphics output require a device driver to display the output. This chapter discusses the role of device drivers in generating SAS/GRAPH output, provides directions for selecting and specifying device drivers, and explains how you can change the settings of device parameters.

Other tasks related to device drivers are discussed in Chapter 4, "SAS/GRAPH Output," on page 47 and Chapter 9, "Introducing SAS/GRAPH Output for the Web," on page 369 and in the SAS Help facility for SAS/GRAPH. These include

- $\Box$  displaying graphics output (see "Displaying Graphics Output on Monitors or Terminals" on page 49)
- $\Box$  previewing on one device how output will look on another device (see "Previewing") Output" on page 52)
- $\Box$  sending graphics output to a printer or other hardcopy device (see "Printing") Graphics Output" on page 51)
- $\Box$  creating external files in other graphics formats for use with other applications (see "About Graphics Stream Files" on page 60)
- $\Box$  creating graphics output that can be referenced in an HTML file and viewed with a Web browser (see "About Graphics Stream Files" on page 60)

For a description of device catalogs and for information on creating and modifying device drivers, see Chapter 31, "The GDEVICE Procedure," on page 915.

## About Device Drivers

To produce graphics output on a graphics output device, SAS/GRAPH software uses a device driver. *Device drivers* are the components of SAS/GRAPH software that translate the device-independent output from SAS/GRAPH procedures into the appropriate commands to produce graphics output on particular output devices. Device drivers contain settings that determine the default appearance of the output, such as dimensions and orientation, cell size, colors, and hardware fonts. They can also contain host commands that are issued before and after the driver produces output.

A device driver is composed of two parts:

- a device entry in a SAS catalog
- an executable module.

The *device entry* is a SAS catalog entry of type DEV. It is created and accessed with the GDEVICE procedure and explicitly refers to the executable module. The device entry contains *device parameters* whose settings can control

- $\Box$  the appearance of the output
- $\Box$  the destination to which the output is sent (native SAS/GRAPH drivers only)
- $\Box$  communications between the operating environment and the device
- $\Box$  how the device generates the output.

You can change these settings either by modifying the device parameters using the GDEVICE procedure, or by overriding the parameter settings using graphics options in a GOPTIONS statement. For details, see "Controlling Output with Device Drivers" on page 45.

The *executable module* is a program that produces the device-specific commands from the device-independent output of a SAS/GRAPH procedure. The executable module uses the parameters specified in the device entry to tell it exactly how to do so.

SAS/GRAPH software provides device entries for your operating environment in the Institute-supplied catalog, SASHELP.DEVICES.

If your site has created custom device entries, they may also be stored in SASHELP.DEVICES, although typically custom devices are stored in the catalog GDEVICE0.DEVICES. For more information about custom device entries, see "About Device Catalogs" on page 916 or ask your SAS Support Consultant.

## Types of Device Drivers

Most of the device drivers in SASHELP.DEVICES are SAS/GRAPH *native device drivers*, which are those SAS/GRAPH drivers that produce output in the native language of the device. For example, the PS300 driver is a "native device driver" because it directly produces PostScript output.

A special set of *interface drivers* enable you to make route graphics output to the default print device. For OpenVMS, UNIX, and z/OS operating environments, the interface drivers use the Universal Printing subsystem to access a Universal Printer. For Windows, the interface drivers use the Windows Print Manager subsystem to access the printer that is defined as the default.

The interface drivers are:

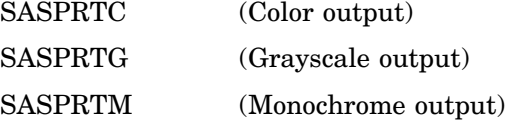

The WINPRT*x* and XPRINT*x* series of drivers are identical to the SASPRT*x* drivers.

For more information about Universal Printing, see the Base SAS Software section in SAS Help and Documentation. For more information about Windows printing, see the SAS Help facility for SAS/GRAPH.

#### How Device Drivers Are Assigned

Because many characteristics of the graphics output depend on parameter values that are stored in the device entry, SAS/GRAPH procedures that produce graphics output must know which device driver to use before they begin processing.

Usually SAS/GRAPH automatically selects a device driver for you and you are not required to explicitly specify one. If you use the GRAPH window to display graphics output, SAS/GRAPH selects a device driver that is appropriate for your device. The default device driver for your site may also be selected by your SAS Installation Representative.

If you submit a SAS procedure without specifying a device driver and your display device does not support the GRAPH windows or you are running outside the SAS windowing system, SAS/GRAPH prompts you for a driver name.

Whether or not a default device is assigned, you can always explicitly assign a device driver. See "Selecting a Device Driver" on page 43 for more information.

## Selecting a Device Driver

Although SAS/GRAPH software usually selects an appropriate device driver for displaying graphics output on your display device, you may need to select a different device driver if you want to direct your graphics output to another destination.

When you select a device driver, it must be one that is appropriate for your device. The device driver must

- $\Box$  send commands to the device that the device understands. For example, if you are using an X Windows display, the SAS/GRAPH device driver sends the appropriate data stream that can produce graphics output on the display device.
- $\Box$  contain values of device parameters that are appropriate for the device. For example, if you are using a color PostScript printer and you select a device driver for a black and white PostScript printer, your graph will not print in color.

Occasionally the device driver you use is not the one that bears your device's name. This can happen when

- $\Box$  your graphics device uses a common graphics language (for example, PostScript).
- $\Box$  your graphics device emulates a different graphics device. (For example, there is no SAS device driver for your plotter, but the plotter can be set up to emulate a Hewlett-Packard 7550 plotter.)

In this case, you use the device driver that matches the language that your device understands. For example, if your Hewlett-Packard LaserJet II printer has a PostScript card installed, you would use one of the PostScript device drivers rather than HPLJS2. Similarly, you could use an HP driver for a plotter (for example, HP7550A) when your plotter emulates a Hewlett-Packard 7550 plotter.

You cannot force a device to act as a device with different capabilities by choosing a different device driver.

## Viewing the List of Available Device Drivers

You can view the list of device entries in SASHELP.DEVICES or in any other device catalog in the following ways:

- $\Box$  use the SAS Explorer window to display the contents of the device catalog.
- $\Box$  use the GDEVICE procedure to open the GDEVICE DIRECTORY window, which lists all of the device drivers in the current catalog. By default the current catalog is SASHELP.DEVICES. To specify a catalog, include the CATALOG= option, as shown in the following statement:

proc gdevice catalog=sashelp.devices;

See "Using the GDEVICE Windows" on page 928 for details.

 $\Box$  use GDEVICE procedure statements to write the list of device drivers to the Output window:

```
proc gdevice catalog=sashelp.devices nofs;
  list;
run;
quit;
```
The NOFS on page 921 option in the PROC GDEVICE statement causes the procedure not to use the GDEVICE windows.

If you want to write the list of devices to an external file you can

- $\Box$  save the contents of the Output window.
- $\Box$  use the PRINTTO procedure to redirect the GDEVICE procedure output to an external file. See *Base SAS Procedures Guide* for a description of the PRINTTO procedure.

Once you have generated the list of available device drivers, you can search the list until you find the description that matches your output device. The corresponding name is the name that you specify as the device driver.

## Browsing the Contents of a Device Entry

You can also use any of the viewing methods to browse the contents of a device entry. From the GDEVICE Directory window, select the device name to open the GDEVICE Detail window. From there you can move to the other GDEVICE windows for the entry, using either the menus or commands. For details, see "Using the GDEVICE Windows" on page 928.

You can display the contents of a device entry in the Output window by selecting the entry from the Explorer window or by submitting GDEVICE statements. The following statements list in the Output window the contents of the PSCOLOR device entry:

```
proc gdevice c=sashelp.devices nofs;
   list pscolor;
run;
quit;
```
See Output 31.1 for an illustration of the device listing.

## Specifying a Device Driver in a SAS Session

You can specify a device driver in these ways:

 $\Box$  use the DEVICE= option in a GOPTIONS or OPTIONS statement. For example,

goptions device=pslepf;

For details, see "GOPTIONS Statement" on page 146.

- $\Box$  change the device in the System Options window. To do so, type the OPTIONS command on the command line, and in the Graphics group, choose "Driver settings." You can then enter a Device value. Use the window's Help button if you need help editing values.
- $\Box$  enter the device name in the DEVICE prompt window. The DEVICE prompt window opens automatically if you submit a SAS/GRAPH program that produces graphics output, no device has been specified, and you are running outside of the SAS windowing system environment.

If you specify a device driver in more than one way, the most recently specified device driver is used. The device driver stays in effect until you specify another device, submit the graphics option RESET=GOPTIONS or RESET=ALL, or end your SAS session.

If you use the same device driver for most or all of your SAS/GRAPH programs, you can put the GOPTIONS DEVICE= statement in an AUTOEXEC file. See the SAS companion for your operating environment for details on setting up an AUTOEXEC file.

You can also specify a device for previewing or printing your output with the TARGETDEVICE= graphics option. For details, see "Printing Graphics Output" on page 51.

## Controlling Output with Device Drivers

When a SAS/GRAPH procedure produces output, it first checks to see what device driver you have specified. It then looks in the device entry for that driver to find the current parameter settings. In general, parameter values control

- $\Box$  the appearance of the graphics output. Device parameters control such aspects as the size of the graphics output, units (such as inches or points) used to draw the output, colors displayed, and text fonts and sizes used.
- $\Box$  how the operating environment communicates with the device. For example, some devices require the graphics commands to be formatted in a specific way or require a particular communications protocol. Others may require that a set of initialization commands precede the graphics commands.
- $\Box$  how the output is produced that is, how the output is displayed or printed. Some device parameters control the behavior of a hardcopy device, such as the paper feed between graphs as well as the display characteristics, such as orientation.

The parameter values for device entries in SASHELP.DEVICES reflect the most common modes of operation of the supported devices. You can control the way the device driver produces output for your device by changing values in the device entry. You can change device parameters either permanently or temporarily.

## Modifying Device Parameters Permanently

To change a device parameter permanently, you must make the change in the device entry itself using the GDEVICE procedure. The modifications made to a device entry are in effect for all SAS sessions.

The new values that you specify for device parameters must be within the device's capabilities. For example, all devices are limited in the size of the output they can display. Some output devices cannot display color. If you try to increase the size of the display past the device's capability or if you specify colors for a device that cannot display them, you will get unpredictable results.

*Note:* If you run SAS/GRAPH software in a multi-user environment, you should not change the device entries in the Institute-supplied catalog, SASHELP.DEVICES, unless you are the system administrator or the SAS Support Consultant.

If you need to change a device driver in SASHELP.DEVICES, copy it into a personal catalog named DEVICES, and then modify the copy. To use the new device driver, assign the libref GDEVICE0 to the library that contains the modified copy. See "Creating or Modifying Device Entries" on page 934 for details.

### Overriding Device Parameters Temporarily

You can temporarily override the settings of device parameters by using graphics options in a GOPTIONS statement or by specifying options in other SAS/GRAPH statements.

## Graphics Options

To override device parameter settings with graphics options, simply submit the options in a GOPTIONS statement. For example, the HSIZE= and VSIZE= graphics options control the default size of the graphics output area and override the values of the HSIZE= and VSIZE= device parameters in the current device entry. The following GOPTIONS statement changes the dimensions of the graphics output area:

```
goptions hsize=6in vsize=4in;
```
These new values remain in effect until you change them, use the RESET= graphics option to reset them, or end your SAS session.

The values that you specify for graphics options must be supported by your graphics device. If you use an option that is not supported, SAS/GRAPH software ignores the option. See "GOPTIONS Statement" on page 146 for information about specifying graphics options.

### Statement Options

You can also override parameters that control such attributes as text color and font by using options in other SAS/GRAPH statements. For example, this TITLE statement explicitly specifies the text color and font:

title color=blue font=zapf 'Production Quality';

The COLOR= option overrides the default color selection from the device entry's colors list as well as any graphics options that affect text color. The FONT= option overrides the device's default font and any graphics options that affect the font. As long as the values are supported by your graphics device, the values you specify in the statements override the corresponding device parameters and graphics options when the SAS program is executed.

When you specify options that override device parameter settings, this is the order of precedence that SAS/GRAPH software uses:

- **1** options in a SAS/GRAPH procedure statement or AXIS, FOOTNOTE, LEGEND, NOTE, PATTERN, SYMBOL, or TITLE statement
- **2** graphics options in a GOPTIONS statement
- **3** device parameters in a device entry
- **4** default hardware settings of a device.

# CHAPTER *4*

## SAS/GRAPH Output

*About SAS/GRAPH Output* **48** *What You Can Do With SAS/GRAPH Output* **48** *Displaying Graphics Output on Monitors or Terminals* **49** *Displaying Graphs with the GRAPH Window* **49** *Opening and Closing the GRAPH Window* **49** *Sizing the GRAPH Window* **50** *Displaying Graphs with Direct Display* **50** *Printing Graphics Output* **51** *Printing Directly to the Device* **51** *Saving and Printing a Graphics File* **51** *Printing From a Window* **52** *Previewing Output* **52** *Storing Graphics Output in SAS Catalogs* **53** *Accessing Catalogs from Different Versions of SAS* **53** *Creating and Specifying Catalogs* **54** *Names and Descriptions of Catalog Entries* **55** *Listing and Managing Catalog Entries* **55** *Modifying SAS/GRAPH Output* **55** *Transporting and Converting Graphics Output* **56** *Transporting Catalogs across Operating Environments* **56** *Example of Transporting GRSEGs* **57** *Example of Transporting Color Maps and Templates* **58** *Example of Transporting Fonts* **58** *Example of Transporting Device Attributes and Device Entries* **58** *Converting Catalogs to a Different Version of SAS* **59** *About Exporting SAS/GRAPH Output* **59** *About Graphics Stream Files* **60** *About Graphics File Formats* **60** *Ways to Export SAS/GRAPH Output* **61** *Exporting SAS/GRAPH Output Interactively* **62** *Exporting SAS/GRAPH Output with Program Statements* **62** *General Information* **62** *Common Requirements* **62** *Naming the Output* **63** *Using the NAME= option* **63** *Using the default output name* **63** *File extensions* **63** *Example* **63** *Saving One Graph to a File* **64** *Example* **65** *Saving Multiple Graphs to One File* **66**

*Example* **66** *Saving Multiple Graphs to Multiple Files* **68** *Example* **68** *Replacing Existing External Files* **70** *Example* **71** *Other Ways to Assign the Destination* **72** *Using GACCESS=GSASFILE* **72** *Using GACCESS= to Explicitly Specify a Destination* **72** *Exporting SAS/GRAPH Output Using Modified Device Entries* **72 73** *The Metagraphics Driver Facility* **73**

## About SAS/GRAPH Output

Most SAS/GRAPH procedures produce *graphics output*, which is distinct from *SAS output*. Whereas SAS output is made up of text, graphics output is made up of commands that tell a graphics device how to draw graphics.

This chapter discusses how to display, print, store, modify, and transport SAS/GRAPH output after you have created it. For information on SAS/GRAPH language elements and programs and on how procedure output is generated, see Chapter 2, "SAS/GRAPH Programs," on page 25.

## What You Can Do With SAS/GRAPH Output

By default, SAS/GRAPH procedures that produce graphics output display the output on your monitor or terminal, using either the GRAPH window or the direct display method. For details, see "Displaying Graphics Output on Monitors or Terminals" on page 49. SAS/GRAPH also can direct graphics output to a variety of other destinations. Graphics output can be

- $\Box$  sent directly to a graphics hardcopy device, such as a printer, plotter, or slide camera. The way you send graphics output to a hardcopy device depends on your hardware, operating environment, and system configuration. For details, see "Printing Graphics Output" on page 51.
- $\Box$  saved in a temporary or permanent SAS catalog entry for later replay. For details, see "Storing Graphics Output in SAS Catalogs" on page 53.
- $\Box$  modified with the graphics editor. You can edit or create graphics output, and save the modified graph to a catalog. For details, see "Modifying SAS/GRAPH Output" on page 55.
- $\Box$  transported in catalogs from one operating environment to another. For details, see "Transporting and Converting Graphics Output" on page 56.
- $\Box$  converted for use with a different version of SAS by converting the catalog containing the graphics output. For details, see "Converting Catalogs to a Different Version of SAS" on page 59.
- $\Box$  exported to external files using different graphics file formats. For example, you can save SAS/GRAPH output in formats such as CGM or PostScript for use with other software packages. For details, see "About Exporting SAS/GRAPH Output" on page 59.

In addition, you can produce graphics output as GIF files and automatically generate HTML files so that you can display your graphics output with a Web browser. For details, see Chapter 9, "Introducing SAS/GRAPH Output for the Web," on page 369.

Regardless of the other types of output generated, SAS/GRAPH procedures always generate a SAS catalog entry. The entry is stored in the WORK.GSEG catalog unless you specify a different catalog with the GOUT= option in a PROC statement. To generate only catalog entries and suppress all other forms of graphics output, use the NODISPLAY graphics option.

## Displaying Graphics Output on Monitors or Terminals

If you want to see your graphics output immediately or preview it before generating a hardcopy, you can send it to your monitor or terminal.

*Note:* If you are using a terminal or PC that emulates a terminal, it must be a graphics terminal.  $\triangle$ 

In most environments, SAS/GRAPH automatically displays graphics output in the GRAPH window. If your environment does not support the GRAPH window, SAS/GRAPH displays your graphs with the direct display method. See "Displaying Graphs with Direct Display" on page 50.

You can suppress the display of graphics output with the NODISPLAY graphics option. Suppressing a display is useful when you want to create only a catalog entry.

### Displaying Graphs with the GRAPH Window

The *GRAPH window*, which is available in the SAS windowing environment, displays catalog entries of type GRSEG. You can use this window to view either the graphics output that you are currently generating or graphics output that has been stored in a catalog. You can scroll backward and forward through the catalog entries.

Some devices allow you to use up to four graph windows: GRAPH1, GRAPH2, GRAPH3, and GRAPH4. By default, the GRAPH1 window displays the graphs in the default catalog, WORK.GSEG, or the catalog that you specified with the GOUT= option.

The GRAPH window acts like other SAS windows: you can resize it and move it, and you can submit global SAS window commands from it. For details on sizing windows, see the SAS documentation for your operating environment. For a description of SAS window commands, see *SAS Language Reference: Dictionary*.

GRAPH window commands control how the graphs appear in the window. For a description of these commands, refer to the SAS Help facility for the GRAPH window.

### Opening and Closing the GRAPH Window

The GRAPH Window opens automatically when you submit a procedure that produces graphics output, or when you select a catalog entry from the PROC GREPLAY window or from the SAS Explorer window. You can also open the GRAPH window with the GRAPH*n* command. The GRAPH*n* command opens the default catalog WORK.GSEG, or a catalog you specify, or a specific entry.

The GRAPH*n* command has the following form:

GRAPH*n* <<*libref*.> *catalog-name* <.*entry-name* <.GRSEG>>>

*n*

is a number from 1 to 4 that indicates which GRAPH window to open.

*libref*

points to the library where the catalog is or will be stored.

#### *catalog-name*

is the name of the catalog whose contents you want to view. The default is WORK.GSEG. If the specified catalog does not contain any graphics entries, the window opens but is empty. The catalog assignment is temporary and remains in effect only while the GRAPH window remains open. To change the catalog, resubmit the GRAPH*n* command.

#### *entry-name*

is the name of the catalog entry that you want to view. If you omit *entry-name* or the entry does not exist, the last graph in the catalog is displayed. If you specify *entry-name*, you must also supply the libref and catalog name.

#### GRSEG

is the type of catalog entry.

To close the GRAPH window, issue the END command.

#### Sizing the GRAPH Window

The default size of a GRAPH window depends on the display device.

#### *CAUTION:*

**Resizing the GRAPH window after you have displayed a graph can distort the graphs.** If you replay a graph in a GRAPH window that is a different size from the size at which you created the graph, the graph may be distorted. Distortion occurs if the new HSIZE and VSIZE values do not maintain the width-to-height ratio of the original window.  $\Delta$ 

Doing any of the following may change the HSIZE and VSIZE values and consequently the size of the GRAPH window:

- $\Box$  changing the device driver
- specifying a target device
- $\Box$  specifying dimensions with the HSIZE= and VSIZE= graphics options.

In addition, resizing the GRAPH window can reduce the number of cells available for the output. In order to display some types of graphs in a reduced GRAPH window, you may need to increase the number of cells either by using the HPOS= and VPOS= graphics options or by modifying the device driver. To ensure that graphs have an adequate number of cells, use a full-size GRAPH window when creating the graphs.You can then reduce the window to replay the graphs. For more information on dimensions and cell size, see "About the Graphics Output Area" on page 34.

If you create most or all of your graphs at the same size or with the same aspect ratio, you can avoid distortion if you size the window before you draw the graphs and then use the WSAVE command to save the position and dimensions of the window. If you resize the GRAPH windows and do not use the WSAVE command, the new size is not saved, even in the same SAS session.

## Displaying Graphs with Direct Display

Environments that do not support the GRAPH window use the direct display method. With this method, your display is cleared and the graph appears when you run a graphics procedure.

If the procedure produces more than one graph, you are prompted to press ENTER between each graph for the next one to be displayed. To return to your program, press END or ENTER after the last graph.

You can display the graphs automatically and control the amount of time between each graph with the GWAIT= and NOPROMPT graphics options. GWAIT= specifies the number of seconds before the next graph is drawn. NOPROMPT suppresses the delay between the graphs displayed. In this case, SAS/GRAPH automatically returns to your program after the last graph displays. (See Chapter 8, "Graphics Options and Device Parameters Dictionary," on page 261 for a complete description of these graphics options.)

With the direct display method, you cannot scroll to other graphs in the catalog. To redisplay graphs, you must rerun the procedure or replay the catalog entries. For information on replaying graphs, see Chapter 43, "The GREPLAY Procedure," on page 1237.

## Printing Graphics Output

You can print your SAS/GRAPH output on hardcopy devices such as laser printers and plotters. In addition, you can send the output to cameras or film recorders. Regardless of the destination, there are several ways to produce hardcopy of your SAS/GRAPH output:

- $\Box$  Print SAS/GRAPH program output directly to a hardcopy device.
- $\Box$  Print SAS/GRAPH program output by creating an external file of graphics commands called a graphics stream file (GSF), saving it to disk, and printing the file with host commands.
- $\Box$  Print the displayed graph directly from the GRAPH window or the Graphics Editor window.

The following sections provide a general description of these methods.

*Operating Environment Information:* Whatever way you choose, the exact steps for printing graphics depend on the hardcopy device you are using and on the environment in which you are using it. For complete information on printing graphics output in your operating environment, see the SAS Help facility for SAS/GRAPH and the SAS companion for your operating environment.  $\Delta$ 

## Printing Directly to the Device

You can send graphics output directly to a hardcopy device by sending the graphics commands directly to the device or to a device port.

On most systems you can use any of the following methods to print directly to a device:

- Use a FILENAME statement, a GOPTIONS statement, and a SAS/GRAPH native device driver. The FILENAME statement defines a fileref that points to the print commands. The GOPTIONS statement references the fileref, assigns the device, and specifies any additional parameters.
- $\Box$  Use the GDEVICE procedure to modify a SAS/GRAPH device entry to spool output directly to a printer. See Chapter 31, "The GDEVICE Procedure," on page 915 for information on adding host commands to a device entry.
- $\Box$  Use the universal printing interface.

For detailed instructions on each of these methods, refer to the SAS Help facility for SAS/GRAPH.

## Saving and Printing a Graphics File

There are two steps to printing graphics output from an external file:

- **1** Save your SAS/GRAPH output in an external file. For information on creating external files, see "About Exporting SAS/GRAPH Output" on page 59 and the SAS Help facility for SAS/GRAPH.
- **2** Print the file from your host environment. The host commands vary across operating environments and spooling utilities. See the SAS companion for your operating environment for more information on printing.

You can perform these two steps separately or combine them by incorporating the host printing commands into your program or device driver. In any case, you must choose a graphics file format that is compatible with your hardcopy device. For example, if you are using a PostScript printer, be sure to specify one of the PostScript device drivers supplied in SASHELP.DEVICES. This technique is frequently used on multi-user systems in which the output devices are shared.

You can use any of the following methods to create and print an external file:

- $\Box$  Use the FILENAME and GOPTIONS statements to create the graphics stream file. To route the output directly to the printer, include the print commands in the SAS/GRAPH statements. Otherwise, save the file to disk and use a host command to spool the file to a spooler for the device.
- $\Box$  Use the GDEVICE procedure to modify a SAS/GRAPH device driver to save the output to an external file and spool the output directly to a printer. See Chapter 31, "The GDEVICE Procedure," on page 915 for information on modifying device entries.
- $\Box$  Use the universal printing interface.

For detailed instructions on each of these methods, refer to the SAS Help facility for SAS/GRAPH.

## Printing From a Window

In some operating environments you can print directly from the GRAPH window or the Graphics Editor window by using the PRINT command in conjunction with the TARGETDEVICE= graphics option. To do this, use TARGETDEVICE= to specify the printer driver and use DEVICE= to specify the driver for the terminal or display on which you want to preview the output.

The driver specified by TARGETDEVICE= determines the characteristics of the printed output and sends the graphics output to either an output device or a graphics stream file. The driver specified by DEVICE= controls some characteristics of the output displayed in the window. In some cases, you may need to use a FILENAME and GOPTIONS statements to define the destination of the PRINT command.

*Note:* If you have not previously specified TARGETDEVICE= when you issue the PRINT command in the window, SAS/GRAPH prompts you for a device for the printed output. However, in this situation the output that is sent to the printer reflects the characteristics of the display device driver. To ensure that your printed output matches what you see on your display, always use TARGETDEVICE= with the PRINT command.  $\triangle$ 

For details on printing directly from the GRAPH or Graphics Editor window, refer to the SAS Help facility for SAS/GRAPH. See "TARGETDEVICE" on page 355 for a complete description of TARGETDEVICE=.

## Previewing Output

If you want to preview how a graph is going to appear on another device before you send it to that device, you can use the TARGETDEVICE= graphics option. For example, to preview output on your display as it would appear on a color PostScript printer, include TARGETDEVICE= in a GOPTIONS statement and specify the driver for the printer:

goptions targetdevice=pscolor;

The output is displayed on your screen using

- $\Box$  the orientation of the target device. As a result, the graph may not cover the entire display area of the preview device.
- $\Box$  the values of either the LCOLS and LROWS pair or the PROWS and PCOLS pair, depending on the orientation of the target device.
- $\Box$  the default colors list of the target device.
- $\Box$  the values of the HSIZE and VSIZE device parameters for the target device.
- $\Box$  the value of the CBACK device parameter for the target device.

All other device parameter values, including the destination of the output, come from the current device entry. Therefore, the output displayed by TARGETDEVICE= may not be an exact replication of the actual output, but it is as close as possible. See "TARGETDEVICE" on page 355 for a complete description of TARGETDEVICE=.

## Storing Graphics Output in SAS Catalogs

When you run a SAS/GRAPH procedure that produces graphics output, a copy of the graphics output is always stored in a SAS catalog. A *catalog* is a type of SAS file in which you can store different types of information, called *catalog entries*. Catalog entries of type GRSEG store graphics output. In addition, SAS/GRAPH procedures create other types of catalog entries such as DEV, CMAP, FONT, and TEMPLATE. You can store multiple catalog entries in one catalog.

You can use catalog entries to store graphics output that you want to display again without having to rerun the program. Use the GRAPH window, the GREPLAY procedure, or the SAS Explorer window to redisplay graphics output stored in catalog entries.

SAS catalogs can be either temporary or permanent. *Temporary catalogs* are erased at the end of each SAS session and cannot be retrieved. *Permanent catalogs* are retained until you delete them. Therefore, they exist after the end of a SAS session and can be used in later SAS sessions.

Unless you select another catalog, either temporary or permanent, SAS/GRAPH procedures always store a copy of your graph in the temporary catalog WORK.GSEG, regardless of the other forms of graphics output that you choose. By default, each graph is *appended* to the catalog. The graphs in WORK.GSEG are erased when you end the SAS session.

## Accessing Catalogs from Different Versions of SAS

#### *CAUTION:*

**You can read Version 6 catalogs from Version 7 and Version 8, but you cannot write to them unless you port them.**

In some cases you have to specify an engine to read a Version 6 catalog from the current SAS version:

 $\Box$  If you are running the current version and you assign a libref that points to a library that contains only Version 6 catalogs, the correct engine is automatically applied and you can view the entries. However, you cannot write to the catalog without porting it.

 $\Box$  If you are running Version 7 or Version 8 and you assign a libref that points to a library that contains both Version 6 and the current version catalogs, the LIBNAME statement must specify the SASEB engine to view the entries in the Version 6 catalog. Even with the engine assigned, you cannot write to the catalog without porting it.

For more information, see "Transporting Catalogs across Operating Environments" on page 56.

All Version 7 and Version 8 applications that support catalog entries that also existed in Version 6 should be able to transparently read those Version 6 catalog entries. That is, if a Version 7 or Version 8 user specifies the SASEB (Version 6 compatibility) engine on the LIBNAME statement, the application should be able to read and process any Version 6 data that the SASEB engine may return.

The Version 7 and Version 8 compatibility engines also support write access to Version 6 catalogs.

## Creating and Specifying Catalogs

To create or specify a catalog for graphics output, use the GOUT= option in a PROC statement. The general form is

**PROC** *procedure-name* GOUT=<*libref.*> *catalog-name*;

#### *procedure-name*

is the graphics procedure you are running.

<*libref.*>*catalog-name*

is the name of a catalog where you want the output stored. If the specified catalog already exists, the procedure simply adds a catalog entry to the catalog. If the catalog does not exist, it is created.

For a temporary catalog, specify the name of the catalog and omit the libref. (This is a *one-level name*.) The temporary catalog is stored in the WORK library and erased when you end the SAS session.

For a permanent catalog, specify both a libref and a catalog name. (This is a *two-level name*.) *Libref* must already be assigned to a SAS data library that contains or will contain the catalog. For more information on assigning a libref, see "LIBNAME Statement" on page 29.

When you run the procedure, the output is automatically appended to the end of the specified catalog. If the procedure produces multiple graphics, then multiple entries are added to the catalog.

If you want a catalog entry to replace *all* of the existing entries in the catalog, you can use the following statement:

goptions goutmode=replace;

#### *CAUTION:*

**Be careful using GOUTMODE=REPLACE.** GOUTMODE=REPLACE replaces *all* existing entries in the output catalog. You cannot retrieve previous entries once they have been replaced. See "GOUTMODE" on page 302 for more information.
# Names and Descriptions of Catalog Entries

SAS/GRAPH software always assigns a name and a description to each catalog entry so you can identify it. By default, the names and descriptions are determined by the procedure. For example, a graph produced by the GCHART procedure would be assigned the name GCHART and a description like PIE CHART OF MONTH.

By default, SAS/GRAPH appends each new entry to the catalog. If you create more than one graph with a procedure during a SAS session and the graphs are stored in the same catalog, SAS/GRAPH software adds a number to the end of the name of subsequent catalog entries. This number makes the names unique within the catalog. For example, if you create three graphs with the GCHART procedure during the same SAS session, the catalog entries are named GCHART, GCHART1, and GCHART2. SAS/GRAPH software uses this naming convention whether catalog entries are being stored in a temporary or permanent catalog.

You can supply a name and description when you create the graph by using the NAME= and DESCRIPTION= options. If you create more than one graph of the same name, SAS/GRAPH software increments the specified name just as it does the default names.

#### Listing and Managing Catalog Entries

You can use the SAS Explorer window or the PROC GREPLAY window to display a list of all of the entries in a catalog. To open the Explorer window for a specific catalog, use the CAT command:

#### **CAT** *libref.catalog-name*

To open the PROC GREPLAY window, submit the PROC GREPLAY statement with or without a catalog specification. For details, see Chapter 43, "The GREPLAY Procedure," on page 1237.

Either method lets you view individual entries once you have displayed the list. For more information, see "Displaying Graphics Output on Monitors or Terminals" on page 49.

There are several ways to manage catalogs and catalog entries:

- $\Box$  The GREPLAY procedure can rename, delete, copy, or group graphics output that is stored in either temporary or permanent catalogs.
- $\Box$  The CATALOG procedure can copy or move an entire catalog or selected entries within a catalog, and can rename or delete catalog entries. For details, see *Base SAS Procedures Guide*.

# Modifying SAS/GRAPH Output

The graphics editor is an interactive application that you can use from any GRAPH window to modify graphs produced with SAS/GRAPH software or imported from other graphics software.

You can invoke the graphics editor in several ways:

- $\Box$  To edit a graph that you are viewing in the GRAPH window, select Edit  $\rightarrow$  Edit current graph.
- $\Box$  To open a GRAPH window and invoke the graphics editor without displaying an existing graph, select Tools –> Graphics Editor from the SAS Explorer window. After the window appears, you can either open an existing graph or create a graphic image by drawing graphics elements in the window.

 $\Box$  To open a GRAPH window and edit a graph that is stored in a catalog, submit the GRAPH command from the command line of the SAS Explorer window and add EDIT to the end of the command. Separate the two commands with a semicolon (;). For example, the following statement opens the GRAPH3 window, displays the specified graph, and activates the graphics editor:

graph3 mylib.grafcat.slide1; edit

You can use the graphics editor to change graphics elements already displayed in the graph such as text, lines, and polygons, or you can add graphics elements to the graph. You can create, delete, or duplicate a graphics element and select, change, move, or resize it. You can also change an element's properties, such as its color or fill pattern, or its values, such as the coordinates of one of its points. For instance, you can move a bar from one side of the display area to the other, make a copy of it and place it in yet another place, and change its fill color and pattern. You can undo and redo changes, zoom in or out on the display, move an element to the foreground or background, and read in or link to another graph that has already been created.

After you have made changes, you can save your modifications to a catalog and send the modified graph to an output device, such as a printer.

For a complete description of the graphics editor, refer to the SAS Help facility for SAS/GRAPH.

*Note:* Modifying your graphics output with the graphics editor does not change the SAS programs that generated that output.  $\triangle$ 

# Transporting and Converting Graphics Output

You can use the following methods to transport and convert graphics output within the SAS System:

- $\Box$  Use the CPORT and CIMPORT procedures in base SAS software to transport catalogs that contain graphics output to other operating environments that are running the same version of SAS/GRAPH software.
- $\Box$  Use a LIBNAME statement and the CATALOG procedure to convert catalogs from Version 6 to Version 7 or Version 8.

# Transporting Catalogs across Operating Environments

Use the CPORT and CIMPORT procedures to transport catalogs and catalog entries from one machine to another machine running in a different operating environment. In addition to graphics output stored in GRSEG catalog entries, SAS/GRAPH software produces several other files that you can transport from host environment to host environment. These other files include

- $\Box$  colors maps
- templates
- fonts
- device descriptions.

To transport catalog entries that contain graphics output (catalog entries of type GRSEG), follow these steps:

**1** Use the CPORT procedure to create a transport file from the catalog entries in the current host environment. A transport file is a sequential file that contains the catalog in SAS transport format. To create a transport file, you must specify a catalog to be converted and a fileref for the transport file.

To retain the original order of the GRSEG entries in the catalog, use SELECT= in the PROC CPORT statement to export individual graphs in the order they were created. Otherwise, when you use the GREPLAY procedure to list the graphics entries in the imported catalog, the procedure will list the entries in alphabetical order, rather than the order in which they were created.

*Note:* Only the GREPLAY procedure can list catalog entries in the order they were created. All other procedures list entries in alphabetical order.  $\triangle$ 

To export a catalog that contains groups of entries created using the GREPLAY procedure, you must use SELECT= in the PROC CPORT statement to select the names of the groups, rather than the names of individual graphs, to be included in the transport file. If you export the entire catalog without using SELECT=, the groups are not maintained in the catalog created when you import the transport file in the new host environment.

When you use the CPORT procedure, messages in the SAS log identify the catalog entries that have been placed in the transport file. If the catalog entry was created by replaying several graphs into a template, the log messages list the names of all of the entries that contributed to the templated graph.

**2** Move the transport file to the target machine, if necessary. You must move the transport file in binary format. If you do not move the transport file in binary format, the CIMPORT procedure cannot read the file you create.

*Operating Environment Information:* Use communications software or tape to move the transport file. Refer to the documentation for your network or standard procedures for using tape files.  $\triangle$ 

**3** Once you have moved the transport file to the target machine, import the transport file into a catalog in the new host environment using the CIMPORT procedure. The entries are imported in the order specified in SELECT= in the PROC CPORT statement used to create the transport file.

The SELECT= option in the PROC CIMPORT statement does not affect the order of the imported entries.

*Note:* You must use the CIMPORT procedure from the current version of the SAS System. The CIMPORT procedure in a previous release cannot read a transport file created by the CPORT procedure in the current version. For details on using the CPORT and CIMPORT procedures, see the *Base SAS Procedures Guide*.

#### Example of Transporting GRSEGs

This example shows how to port three entries from the catalog MYLIB.GRAPHS. First, the CPORT procedure writes selected graphs from MYLIB.GRAPHS to the transport file TRANFILE. The SELECT option names the graphs to be ported.

```
libname mylib 'SAS-data-library';
filename tranfile 'external-file';
proc cport file=tranfile
    catalog=mylib.graphs
     select=(GPLOT.GRSEG, GPLOT1.GRSEG, GPLOT3.GRSEG);
run;
```
Once the transport file has been moved to the new host environment using communications software or tape, the CIMPORT procedure creates a new catalog called MYLIB.GRAPHS on the new machine.

```
libname mylib 'SAS-data-library';
filename tranfile 'external-file';
proc cimport catalog=mylib.graphs
     infile=tranfile
     select=(GPLOT.GRSEG, GPLOT1.GRSEG, GPLOT3.GRSEG);
run;
```
#### Example of Transporting Color Maps and Templates

To transport color maps (catalog entries of type CMAP) and templates (catalog entries of type TEMPLATE) from one host environment to another, use the CPORT and CIMPORT procedures. For example, you could export a color map from the NEWLIB.CMAPS catalog using the following statements:

```
filename tranfile 'external-file';
libname newlib 'SAS-data-library';
proc cport file=tranfile catalog=newlib.cmaps select=(mymap.cmap);
run;
```
After moving the transport file to the new host environment, you can import the color map using the following statements:

```
filename tranfile 'external-file';
libname newlib 'SAS-data-library';
proc cimport infile=tranfile catalog=newlib.cmaps;
run;
```
#### Example of Transporting Fonts

To transport fonts (catalog entries of type FONT) from one operating system to another, use the CPORT and CIMPORT procedures. For example, you could export a font from the GFONT0.FONTS catalog using the following statements:

```
filename tranfile 'external-file';
libname gfont0 'SAS-data-library';
proc cport file=tranfile
     catalog=gfont0.fonts
     select=(figures.font);
run;
```
After moving the transport file to the new host environment, you can import the font using the following statements:

```
filename tranfile 'external-file';
libname gfont0 'SAS-data-library';
proc cimport infile=tranfile catalog=gfont0.fonts;
run;
```
#### Example of Transporting Device Attributes and Device Entries

To transport device entries (catalog entries of type DEV) from one operating environment to another, use the CPORT and CIMPORT procedures. For example, you could export a device entry from the GDEVICE0.DEVICES catalog using the following statements:

```
filename tranfile 'external-file';
libname gdevice0 'SAS-data-library';
proc cport file=tranfile
     catalog=gdevice0.devices
     select=(cgm.dev);
run;
```
After moving the transport file to the new host environment, you can import the device entry using the following statements:

```
filename tranfile 'external-file';
libname gdevice0 'SAS-data-library';
proc cimport infile=tranfile catalog=gdevice0.devices;
run;
```
# Converting Catalogs to a Different Version of SAS

To convert catalogs to a different version of SAS, for example from Version 6 to Version 8, use the LIBNAME statement and the CATALOG procedure.

*Note:* You will not be able to use your old catalogs without transporting them first.  $\Delta$ 

Before using PROC CATALOG, you must assign librefs to both catalogs and specify the Version 6 Compatibility Engine (saseb) on the input catalog libname. Then use PROC CATALOG with a COPY statement to convert a catalog from Version 6 to Version 7 or Version 8. For details on using the CATALOG procedure, see the *Base SAS Procedures Guide*.

For example, the following statements can be submitted from Version 8 to assign the Version 6 Compatibility Engine and convert a catalog from Version 6 to Version 8.

```
libname v6lib saseb 'SAS-data-library';
libname v8lib 'SAS-data-library';
proc catalog catalog=v6lib.v6cat;
  copy out=v8lib.v8cat;
run;
```
# About Exporting SAS/GRAPH Output

By default, SAS/GRAPH output is stored in SAS catalogs as catalog entries of type GRSEG. These entries can be viewed and manipulated within the SAS System and, in some operating environments, can be printed directly as hardcopy. However, you may want to use your SAS/GRAPH output outside of the SAS System. For example, you may want to

- $\Box$  import your graphs into other software packages
- $\Box$  use host system commands or applications to print or manage your graphs
- $\Box$  run batch processes to create and print multiple copies of your graphs
- $\Box$  create graphics output and HTML files that enable you to display SAS/GRAPH output on the Web.

In order to do these kinds of things with your SAS/GRAPH output, you must export your graphs from SAS/GRAPH, using a different graphics file format, such as CGM, GIF, or TIFF, and store them in external files.

For information on creating SAS/GRAPH output for Web publishing, see Chapter 9, "Introducing SAS/GRAPH Output for the Web," on page 369. For information on SAS/GRAPH language elements and programs and on how procedure output is generated, see Chapter 2, "SAS/GRAPH Programs," on page 25. For information on using and managing SAS/GRAPH output, see Chapter 4, "SAS/GRAPH Output," on page 47.

#### About Graphics Stream Files

When you export SAS/GRAPH output, you run the output through a device driver that creates a *graphics stream file* or GSF. A GSF is an external file that contains graphics commands. Typically, you select a device driver that produces the type of graphics file format that you want, such as CGM, PS or EPS, GIF, or TIFF, although you can select a driver that sends the output directly to a printer or other hardcopy device without creating an external file. You can specify the exact name and location of each file or assign a default location to which all files are sent.

*Note:* You can also use the Output Delivery System (ODS) or SAS/GRAPH device drivers to generate SAS/GRAPH output as HTML and GIF files that you can view with a Web browser. Details are discussed in Chapter 9, "Introducing SAS/GRAPH Output for the Web," on page 369.  $\triangle$ 

Once you have created a GSF, you can

- $\Box$  print the file using host commands
- $\Box$  view the file with an appropriate viewer or browser
- $\Box$  edit the file with the appropriate editing software
- $\Box$  import the file into other software packages.

*Note:* A GSF is different from a SAS/GRAPH catalog entry. A GSF is an external file that is independent of SAS, and a catalog entry is a type of SAS file. Consequently, you use host commands to manipulate a GSF independent of the SAS System, whereas you must use the SAS System to manipulate SAS catalog entries. For example, to view graphics output stored in a catalog you must use the GREPLAY procedure or the GRAPH window.

# About Graphics File Formats

You can export your SAS/GRAPH output in many different graphics file formats. These are some of the most common formats that SAS/GRAPH software supports:

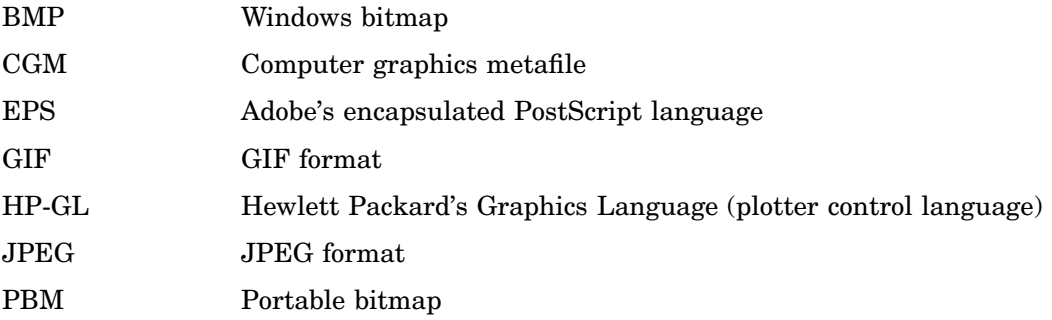

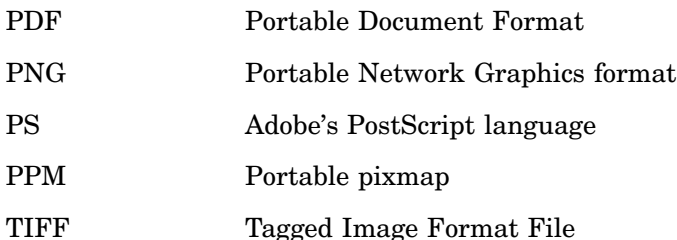

The type of graphics file format that you choose depends on how you are going to use the output. If you are planning to import the graph into other software products, such as Microsoft Excel or Word Perfect, you may prefer to create a CGM file. These vector-based files are usually smaller than bitmapped files, and they can be edited. In addition, they use hardware fonts and provide a clear image on high-resolution devices.

If you want to display the graph on a Web page, or import it into software that cannot accept vector graphics like CGM, you will need to create a bitmapped file using a format such as GIF or TIFF.

*Note:* The HTML and WEBFRAME drivers generate both HTML files and GIF files specifically for use with a Web browser. For details, see Chapter 9, "Introducing SAS/ GRAPH Output for the Web," on page 369.  $\triangle$ 

Most software packages that process graphics input can accept one or more of these file formats. Check the documentation for the hardware or software product to which you want to send the graph to determine what file format or formats it can use.

For a complete list of graphics file formats available with SAS/GRAPH in your operating environment, refer to the Device Help for SAS/GRAPH in the SAS Help facility.

#### Ways to Export SAS/GRAPH Output

There are several ways to send SAS/GRAPH output to an external file in a different graphics file format. You can export graphics output in these ways:

 $\Box$  From the GRAPH window or the Graphics Editor window, use menu selections to select the type of file format and specify a destination for the output that is displayed in the window. When you export SAS/GRAPH output in this way, you are limited to the types of file formats that the Export as Image window supports in your operating environment. For details see "Exporting SAS/GRAPH Output Interactively" on page 62.

*Operating Environment Information:* In Windows operating environments, WMF formats cannot be exported using this method.  $\triangle$ 

- $\Box$  Use SAS/GRAPH program statements to direct the output to a graphics stream file. When you use program statements to create a GSF, you explicitly specify a SAS/GRAPH device driver. This driver can be one of the drivers supplied with SAS/GRAPH software and stored in SASHELP.DEVICES, or a custom driver that you have created. For details see "Exporting SAS/GRAPH Output with Program Statements" on page 62.
- $\Box$  Create a custom device driver that contains all of the commands for producing a GSF. For details see "Exporting SAS/GRAPH Output Using Modified Device Entries" on page 72.
- $\Box$  Use the SAS/GRAPH web drivers or the Output Delivery System to create HTML and GIF files. For details see Chapter 9, "Introducing SAS/GRAPH Output for the Web," on page 369.

# Exporting SAS/GRAPH Output Interactively

You can export SAS/GRAPH output interactively from either the Graph window or from the Graphics Editor window. To export a graph from one of these windows, follow these steps:

- **1** Open the window and display the graph.
- **2** From the **File** menu select **Export as Image**
- **3** In the Export as Image window, select a file type and specify a destination or file name.
- **4** Close the window by choosing Save or OK (button text depends on the operating environment).

Because you can export only one catalog entry at a time, this method is most useful for quickly exporting a few graphs.

Although you can use this method to create many types of graphics stream files, you have a much larger choice of device drivers when you use SAS/GRAPH program statements to create a GSF.

# Exporting SAS/GRAPH Output with Program Statements

When you use program statements to create external files for your SAS/GRAPH output, you use one of these processes:

- $\Box$  create one file that contains one graph
- $\Box$  create one file that contains multiple graphs
- $\Box$  create multiple files that each contain one graph.

You can send the graphics output to external files either at the time you run the program that creates the graphs, or later when you replay them from the catalog in which they are stored. For this reason, these methods are most useful for processing large quantities of output. In addition, using program statements allows you to specify exactly the device driver you want and is therefore a more flexible and powerful way of exporting SAS/GRAPH output.

The following sections provide some information common to all the processes and then describes each process in detail.

# General Information

#### Common Requirements

Regardless of the process you use to create a GSF from a SAS/GRAPH program, you must specify the following:

- $\Box$  a destination for the output. This can be an aggregate file storage location (for example, a directory or a partitioned data set) or a specific file. Typically you specify the destination with a FILENAME statement and one or more graphics options. For more information, see "FILENAME Statement" on page 28.
- $\Box$  a device driver that creates the type of graphics output that you want.
- $\Box$  whether SAS/GRAPH should replace an existing file or append new records to it. By default, SAS/GRAPH replaces an existing file with newly created output *of the same name*. For details, see "Replacing Existing External Files" on page 70.

Each requirement is explained in detail in the individual process descriptions.

#### Naming the Output

When you are working with both catalog entries and external files, you should understand how both types of output are named.

#### Using the NAME= option

You can use the NAME= option in the SAS/GRAPH procedure to specify a name for the catalog entry that the procedure generates. How this name is used depends on whether the FILENAME statement points to a specific external file or to an aggregate file storage location.

- $\Box$  If you specify a specific filename for the external file and also use the NAME= option, the external file is assigned the name specified in the FILENAME statement and NAME= controls only the name given to the created catalog entry. When you specify the filename, you should include the appropriate file extension, such as .CGM, .GIF, or .PS).
- $\Box$  If you specify an aggregate file storage location instead of a specific filename, and also use the NAME= option, the name of the external file is built from the name of the catalog entry, which is determined by the value of NAME=. In this case, SAS/GRAPH supplies the appropriate file extension.

See Table 4.1 on page 64 for examples.

#### Using the default output name

If you omit NAME=, SAS/GRAPH uses the default naming convention to name the catalog entry, and in some cases the external file. This convention uses up to eight characters of the procedure name as the base name for the catalog entry. If the name generated by the procedure duplicates an existing entry, the name is incremented, for example, GCHART, GCHART1, GCHART2, and so forth. For details, see the description of the NAME= option for a specific procedure.

- $\Box$  If you specify a specific filename for the external file and omit the NAME= option, the external file uses the name specified in the FILENAME statement and the catalog entry uses the default name. When you specify the filename, you should include the appropriate file extension, such as .CGM, .GIF, or .PS.
- $\Box$  If you specify an aggregate file storage location instead of a specific filename, and omit the NAME= option, both the catalog entry and the external file use the default name and SAS/GRAPH supplies the appropriate file extension.

See Table 4.1 on page 64 for examples.

#### File extensions

When you send SAS/GRAPH output to an aggregate file storage location, SAS/GRAPH generates the name of the external file by taking the catalog entry name and adding the appropriate file extension. Most drivers provide a default extension. If a driver does not generate an extension, SAS/GRAPH uses the default extension .GSF. To specify a different extension from the one SAS/GRAPH provides, use the EXTENSION= graphics option. (For details, see "EXTENSION" on page 288).

#### Example

illustrates how SAS/GRAPH generates names for catalog entries and external files, depending on 1) whether the NAME= option is used, and 2) on the fileref specification. This illustration assumes the GSLIDE procedure and DEV=GIF:

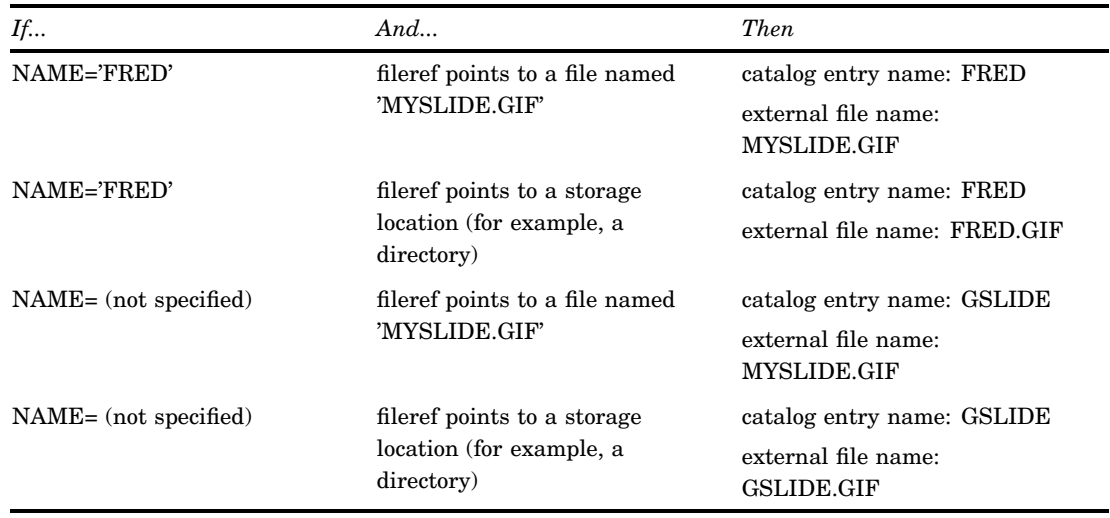

**Table 4.1** How SAS/GRAPH Generates Entry Names and File Names

*Note:* When the fileref points to an aggregate file storage location, the name of the catalog entry *always* determines the name of the external file. It does not matter whether the catalog entry name is the default name or a name assigned by NAME=.  $\triangle$ 

#### *CAUTION:*

#### **If the graph created by the program already exists in the catalog, a new catalog entry with an incremented name will be created and a new external file may be created rather than updating the existing file.**

You cannot replace individual entries in a catalog; therefore, to replace an entry you must first delete the entry and then re-create it. Therefore, even though the contents of the external file are replaced, the catalog entry is not. Each time you submit the program, a new entry is created and the catalog entry name is incremented.

#### Saving One Graph to a File

The simplest way to save one graph to a file is to use the FILENAME statement, the GSFNAME= graphics option, and the default setting GSFMODE=REPLACE to create one graphics stream file. These steps describe the general process:

- **1** Use a FILENAME statement to define a fileref for the external file where you want to send the output. The file name must be the complete physical name of the external file and should include a file extension that indicates what type of graphics file you are creating, for example .GIF for a GIF file.
- **2** Assign the fileref to the GSFNAME= graphics option.
- **3** Specify the device driver with the DEVICE= graphics option.
- **4** Use the default setting GSFMODE=REPLACE so that SAS/GRAPH produces only one graph per file (unless BY-group processing is in effect). Because REPLACE is the default setting, you can omit GSFMODE=.
- **5** Submit the SAS/GRAPH program.

*Note:* The GSF remains open while the SAS/GRAPH procedure is running. Be sure to end the procedure by submitting another procedure step, DATA step, or QUIT statement. To be really safe, you can submit a FILENAME *fileref* CLEAR; statement to explicitly close the GSF.

*Operating Environment Information:* On certain systems, other graphics options may be required. For more information on creating a graphics stream file, refer to the SAS Help facility for SAS/GRAPH Device Drivers for your operating environment.  $\Delta$ 

 $\wedge$ 

#### Example

This example creates one GSF that contains one text slide created by a group of TITLE and FOOTNOTE statements and the GSLIDE procedure.

*Define the fileref.* The FILENAME statement associates the fileref GRAFOUT with the external file that is the destination for the GSF. The file extension .PS indicates that the graphics output is PostScript.

```
filename grafout 'mygraph.ps';
```
*Specify graphics options for the GSF.* RESET=ALL resets all global statements and graphics options. DEVICE= specifies a PostScript device driver. GSFNAME= assigns the fileref GRAFOUT as the destination for the GSF. GSFMODE=REPLACE (the default) causes the contents of the external file to be replaced each time the graphics procedure is run.

```
goptions reset=all
         device=pscolor
         gsfname=grafout
         gsfmode=replace
         ftext=swissb;
```
*Produce one text slide.* NAME= specifies the name that is assigned to the catalog entry created by the procedure. If you omit NAME=, SAS/GRAPH uses the default naming convention to name the entry.

```
proc gslide border name='proposal';
  title1 h=4 'Proposed Design Improvements:';
   title2 h=3 '* Increase Stability';
   title3 h=3 '* Increase Speed';
  title4 h=3 '* Reduce Weight';
   footnote h=2 j=l 'ABC Company';
run;
quit;
```
When you submit these statements, SAS/GRAPH does the following if no graphs of the same name exist in the catalog:

- Creates one catalog entry named PROPOSAL in WORK.GSEG.
- $\Box$  Creates one external file that contains the output from the GSLIDE procedure and sends a message to the LOG reporting the number of records and the name of the file to which they were written. The file name is the one specified in the FILENAME statement.

Because the destination is a specific file and because GSFMODE=REPLACE, each time you run the program it replaces the contents of the external file. Therefore, this method is particularly useful when you want to update an external file by resubmitting an existing program.

However, if there is more than one run of a graphics procedure in this program, the file would contain only the graphics output from the last procedure run because this program replaces the external file each time a graphics procedure is run.

*Note:* Even though the contents of the external file are replaced, the catalog entry is not. Unless you explicitly delete the existing entry named PROPOSAL, each time you

submit the program, a new entry is created and the catalog entry name is incremented. This table illustrates what happens if you submit the above program three times without deleting the catalog entries:  $\Delta$ 

**Table 4.2**

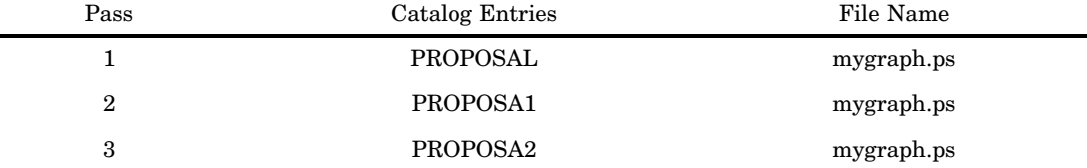

Note that each new catalog entry replaces the contents of the external file, in this case, mygraph.ps. For more information, see "Replacing Existing External Files" on page 70.

For a complete description of the graphics options used in this example, see Chapter 8, "Graphics Options and Device Parameters Dictionary," on page 261.

#### Saving Multiple Graphs to One File

If your program creates multiple graphs that you want to store in one file, you follow the same steps as those for saving one graph to one file except you specify GSFMODE=APPEND to add each new graph to the end of the file instead of replacing the file.

#### Example

This example stores several text slides in one external file. The program is the same as the previous example except the GOPTIONS statement specifies GSFMODE=APPEND and the GSLIDE procedure uses RUN-group processing to create multiple slides. Each slide includes the current TITLE statement and all previously defined TITLE and FOOTNOTE statements.

*Define the fileref.*

filename grafout '*mygraph*.ps';

*Specify graphics options for the GSF.* GSFNAME= assigns the fileref GRAFOUT as the destination for the GSF. GSFMODE=APPEND adds each new piece of output to the end of the external file.

```
goptions reset=all
         device=pscolor
         gsfname=grafout
         gsfmode=append
         ftext=swissb
         rotate=landscape;
```
*Produce four text slides.* Each RUN-group generates a new catalog entry. NAME= specifies the base name for each catalog entry created by the procedure.

```
proc gslide border name='proposal';
   footnote h=2 j=l 'ABC Company';
   title1 h=4 'Proposed Design Improvements:';
```

```
run;
   title1 h=3 '* Increase Stability';
run;
   title1 h=3 '* Increase Speed';
run;
   title1 h=3 '* Reduce Weight';
run;
quit;
```
When you submit these statements, SAS/GRAPH does the following if no graphs of the same name exist in the catalog:

- $\Box$  Creates a new catalog entry for each graph, beginning with the name PROPOSAL. After the first graph is created, the entry name is incremented so that subsequent graphs are called PROPOSA1, PROPOSA2, and so forth.
- $\Box$  Creates one external file that contains all of the output from the GSLIDE procedure. The file name is the one specified in the FILENAME statement. Each time a graph is added to the file, SAS/GRAPH sends a message to the LOG reporting the number of records and the name of the file to which they were appended.

*Note:* Because the destination is a specific file and because the GSFMODE= setting is APPEND, each time you run the program SAS/GRAPH adds the new graphs to the external file. If you want the file to contain only the newly created graphs, delete it before resubmitting the program.  $\triangle$ 

In addition, if you resubmit the program without deleting the original catalog entries, SAS/GRAPH will create four new entries that will be added to the catalog entry and four new graphs appended to the external file, both of which will contain all eight graphs.

This table illustrates what happens if you submit this program twice without deleting the catalog entries or the external file:

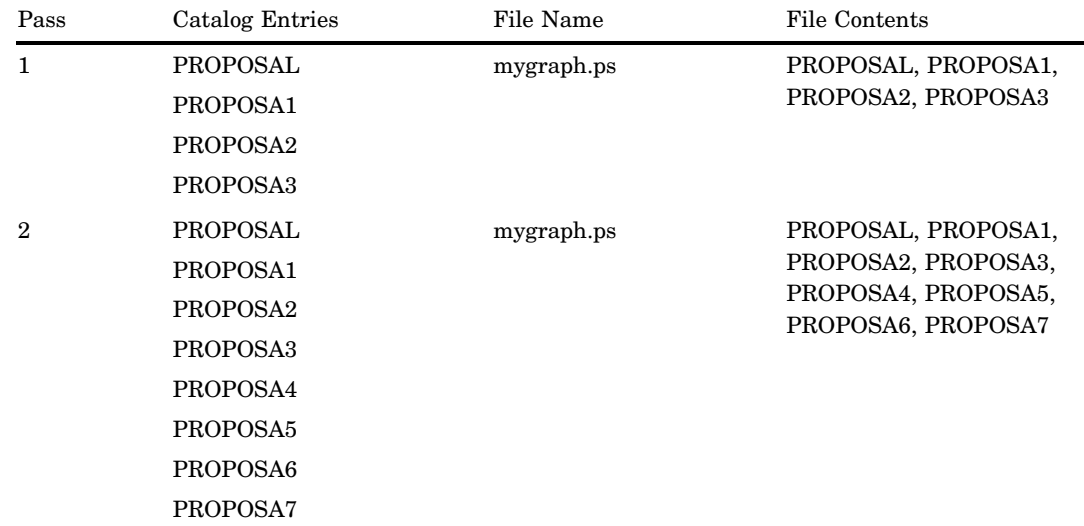

#### **Table 4.3**

For more information, see "Replacing Existing External Files" on page 70.

#### Saving Multiple Graphs to Multiple Files

When you want your SAS/GRAPH program to create multiple files that each contain one graph, you can either

- $\Box$  use a FILENAME statements for each PROC statement to explicitly specify a destination file for each graph. To do this, simply repeat as many times as necessary the process described in "Saving One Graph to a File" on page 64.
- $\Box$  use one FILENAME statement to specify an aggregate file storage location as the destination and let SAS/GRAPH automatically name and create the files for you.

These steps describe the general process:

- **1** Use a FILENAME statement to define a fileref for the aggregate file storage location, such as a directory or PDS, where you want to send the output. Do not point to a specific file.
- **2** Assign the fileref to the GSFNAME= graphics option.
- **3** Specify the device driver with the DEVICE= graphics option.
- **4** Use the default setting GSFMODE=REPLACE so that SAS/GRAPH produces only one graph per file. Because REPLACE is the default setting, you can omit GSFMODE=.
- **5** Submit the SAS/GRAPH program.

Although the general technique is the same, there are significant differences between directing your graphics output to a specific file and directing it to an aggregate file storage location. These differences are mostly concerned with how the file is named.

When the destination is an aggregate file storage location, SAS/GRAPH not only creates the external file, it also names it. When SAS/GRAPH names an external file, it always uses the name of the entry in the output catalog. This name is either

- $\Box$  the name you specify in the NAME= option in the procedure
- □ the default name supplied by SAS/GRAPH, such as GSLIDE.

In addition, SAS/GRAPH automatically appends the correct file extension to the external file name. For example, if the output is named Q1SALES and the external file is a GIF file, the file name is Q1SALES.GIF.

This technique of building the file name from the catalog entry name affects what you do when you want to replace the contents of a file created in this way. For details, see "Replacing Existing External Files" on page 70.

#### Example

This example creates four text slides and stores each one in a separate external file. The program is similar to the previous examples except the fileref points to an aggregate storage location instead of to a specific file.

*Define the fileref.* The FILENAME statement assigns an aggregate file storage location as the destination for the files.

filename grafout '*external-file-location*'; /\* such as a directory \*/

*Specify graphics options for the GSF.* GSFNAME= assigns the fileref GRAFOUT as the destination for the GSF. GSFMODE=REPLACE (the default) replaces the contents of the external files with catalog entries *of the same name*.

```
goptions reset=all
         device=pscolor
         gsfname=grafout
```
gsfmode=replace ftext=swissb rotate=landscape;

*Produce four text slides.* Each RUN-group generates a new catalog entry. NAME= specifies the base name for each catalog entry that is generated by the procedure. This name is also the base name for the external files.

```
proc gslide border name='proposal';
   footnote h=2 j=l 'ABC Company';
   title1 h=4 'Proposed Design Improvements:';
run;
   title1 h=3 '* Increase Stability';
run;
   title1 h=3 '* Increase Speed';
run;
  title1 h=3 '* Reduce Weight';
run;
quit;
```
When you submit these statements, SAS/GRAPH does the following if no graphs of the same name exist in the catalog:

- $\Box$  Creates a new catalog entry for each graph, beginning with the name PROPOSAL. After the first graph is created, the entry name is incremented so that subsequent graphs are called PROPOSA1, PROPOSA2, and so forth.
- $\Box$  Creates one external file for each catalog entry. The name of the file is the same as the entry name plus the extension. In this case, the files are named PROPOSAL.PS, PROPOSA1.PS, and so forth. For each file created, SAS/GRAPH sends a message to the LOG reporting the number of records and the name of the file to which they were written.

*Note:* Because you cannot replace individual entries in a catalog, each time you run the program SAS/GRAPH creates new catalog entries and consequently new files. If you want to replace the files, you must delete the corresponding catalog entries before resubmitting the program.  $\triangle$ 

This table illustrates what happens if you submit this program twice without deleting the catalog entries:

**Table 4.4**

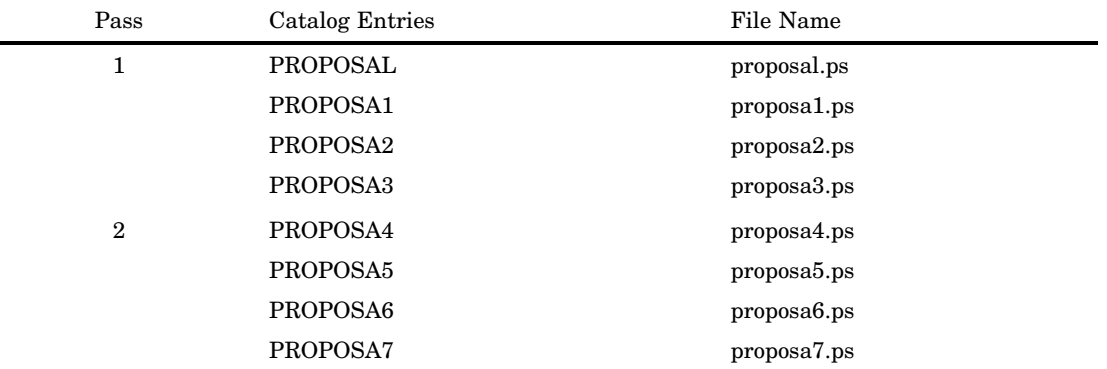

Because the catalog names increment, there is never a matching file that the new catalog can replace. Therefore, unless you delete the existing entries, the program continues to create new files. To delete the existing entries, first run a GREPLAY procedure with the DELETE option:

proc greplay igout=work.gseg nofs; delete proposal proposa1 proposa2 proposa3;

#### Replacing Existing External Files

When you are working with aggregate file storage locations and automatic file naming, it is important to remember that GSFMODE=REPLACE replaces a file *only* if the name of the catalog entry is the same as the name of the file and you are using the same type of driver. For example, to replace a file named Q1SALES.PS, your program must create a catalog entry named Q1SALES, and you must also be using a PostScript driver. If the entry named Q1SALES already exists in the catalog, SAS/GRAPH will increment the name to Q1SALES1, and either create a new file with the incremented name or replace an existing file whose name matches the new incremented name.

Therefore, to replace the contents of existing external files with a new set of graphs, you must be sure that the catalog you are using does not already contain entries of the same name. There are several ways to assure that a catalog does not contain entries with the same names as your files:

- $\Box$  Use a temporary catalog, such as the default WORK.GSEG, to store the output and start a new SAS session. Initially, the catalog is empty.
- Use a temporary or permanent catalog and use the GREPLAY procedure to do either of the following:
	- $\Box$  delete the entire contents of the catalog before you submit your program
	- $\Box$  delete specified entries before you submit your program.

One additional method for replacing catalog entries is rarely recommended because it is easy to accidentally delete catalog entries that you did not intend to delete. If you want to replace the entire contents of the catalog and if you are running only one procedure, you can use the graphics option GOUTMODE=REPLACE. Whenever a new procedure starts, GOUTMODE=REPLACE replaces the *entire contents* of the current catalog with the new entries; it does not replace individual entries.

#### Example

The following example uses the GREPLAY procedure to explicitly delete specified catalog entries so that you can re-create them and replace the corresponding external files. This example uses the permanent catalog MYLIB.GRAFCAT.

- $\Box$  The GREPLAY procedure explicitly deletes existing catalog entries that have the same name as the entries to be created. If no entries exist, PROC GREPLAY issues a message and the program continues.
- $\Box$  The GSLIDE procedure generates four text slides and stores them in the catalog specified by GOUT=. NAME= specifies PROPOSAL as the base name for the catalog entries created by the procedure.

*Define the libref for the permanent catalog.*

libname mylib '*SAS-data-library*';

*Define the fileref.* The FILENAME statement assigns an aggregate file storage location as the destination for the files.

filename grafout '*external-file-location*';

*Specify graphics options for the GSF.* GSFNAME= assigns the fileref GRAFOUT as the destination for the GSF. GSFMODE=REPLACE (the default) replaces the contents of the external files with catalog entries *of the same name*.

```
goptions reset=all
         device=pscolor
         gsfname=grafout
         gsfmode=replace
         ftext=swissb
         rotate=landscape;
```
*Delete existing catalog entries of the same name.* The GREPLAY procedure deletes the specified catalog entries. These are the catalog names generated by the NAME= option in the procedure. If the entries do not exist, PROC GREPLAY issues a message and the program continues.

```
proc greplay nofs igout=mylib.grafcat;
  delete proposal proposa1 proposa2 proposa3;
run;
```
*Produce four text slides.* Each RUN-group generates a new catalog entry. NAME= specifies the base name for each catalog entry generated by the procedure. This name is also the base name for the external files.

```
proc gslide border gout=mylib.grafcat name='proposal';
   footnote h=2 j=l 'ABC Company';
run;
   title1 h=3 '* Increase Strength';
run;
   title1 h=3 '* Reduce Drag';
run;
   title1 h=3 '* Increase Resistance to Sheer';
run;
quit;
```
When you submit these statements, SAS/GRAPH does the following:

 $\Box$  deletes the specified entries from the catalog MYLIB.GRAFCAT.

- $\Box$  creates a new catalog entry in MYLIB.GRAFCAT for each slide, and increments the entry names: PROPOSAL, PROPOSA1, PROPOSA2, and PROPOSA3.
- $\Box$  creates one external file for each catalog entry. The file name is built from the catalog entry name. If a file of the same name already exists, SAS/GRAPH replaces the contents of the file.

#### Other Ways to Assign the Destination

You can use the GACCESS= graphics option to assign the destination for a graphics stream file. There are two ways to do this.

#### Using GACCESS=GSASFILE

This method is similar to the GSFNAME= method described in the previous sections.

- $\Box$  Use a FILENAME statement and assign a destination to the fileref GSASFILE. When you use GACCESS, the fileref must be named GSASFILE. The destination can be either a specific file or an aggregate file storage location.
- $\Box$  Assign GSASFILE to the GACCESS= graphics option instead of to GSFNAME=.

For example, these statements define and assign the fileref for an aggregate file storage location:

```
/* define a fileref for the destination */
filename gsasfile 'external-file-location';
   /* assign the fileref and specify a device */
goptions reset=all gaccess=gsasfile device=gif;
```
#### Using GACCESS= to Explicitly Specify a Destination

You can also use GACCESS= to assign the destination and omit the FILENAME statement. In this case, you must also include the SASGASTD output format and quote the entire value. The destination can be either a specific file or an aggregate file storage location.

For example, this statement assigns a specific file location as the destination for the graphics stream file:

```
/* assign the fileref and specify a device */
goptions reset=all
 gaccess='sasgastd > my-graph-file.gif'
 device=gif;
```
# Exporting SAS/GRAPH Output Using Modified Device Entries

If you frequently send graphics output to the same file or device, you may want to create a custom device entry that automatically sends your output to that destination. This simplifies the process by eliminating several graphics options from the GOPTIONS statement and allowing you to create the GSF by simply specifying the custom device entry with the DEVICE= graphics option.

To modify a device entry, use the GDEVICE procedure using either code-based statements or the GDEVICE windows. In either case, copy the original entry from the SASHELP.DEVICES catalog to your personal catalog (typically, GDEVICE0.DEVICES). Then simply change the device parameters to create an entry that produces graphics stream files by default.

Often these device parameters correspond to the graphics options in your program. For example, if your program uses the fileref GRAFOUT, you can enter a value of **Grafout** in the **Gsfname:** field in the Host File Options window.

See Chapter 31, "The GDEVICE Procedure," on page 915 for more information on modifying device entries. Refer to the Device Help for SAS/GRAPH in the SAS Help facility for lists of available drivers and for specific information on modifying device entries in your operating environment.

#### The Metagraphics Driver Facility

You can use the SAS/GRAPH Metagraphics facility to write your own device drivers to create files in other formats for use by other graphics software. The Metagraphics driver facility can be used to develop driver support for virtually any device you choose. It is device-intelligent and can support most hardware features. A user-written program is required to translate the Metagraphics metafile into the appropriate graphics language recognized by the hardware product.

For assistance in creating a Metagraphics driver, contact Technical Support.

# CHAPTER *5*

# SAS/GRAPH Fonts

*Overview* **75** *Specifying Fonts in SAS/GRAPH Programs* **75** *Font Specifications* **76** *Default Fonts* **77** *Font Locations* **77** *Using Hardware Fonts* **78** *Default Hardware Fonts* **78** *Using a GOPTIONS Statement to Change the Default Hardware Font* **79** *Using the GDEVICE Procedure to Change the Default Hardware Font* **79** *Specifying the Full Font Name* **80** *Specifying Alternative Hardware Fonts* **80** *Specifying Special Characters* **81** *Using SAS/GRAPH Software Fonts* **82** *Rendering Fonts* **82** *Font Lists* **82**

# **Overview**

The SAS/GRAPH software has a variety of type styles that you can use to display text and special characters in your procedure output. These type styles are stored in *fonts* that you can specify when you want to select type for the text on your graphs or choose plot symbols.

This chapter explains how to specify a font, how to change the default hardware font, how to produce special characters, and how to select a software font.

After the FONTREG procedure runs, the SASEMF device driver and graphs in the ODS PDF destination can use FreeType fonts without any modification. However, you will need to modify the GIF, JPEG, PNG, and TIFFP device drivers before these can access FreeType fonts. For details about using FreeType fonts, refer to The FONTREG Procedure.

*Note:* In some operating environments, you can access the System or TrueType fonts that are available to the host print driver that is currently set for your printer. For more information, see the SAS documentation for your operating environment.  $\Delta$ 

# Specifying Fonts in SAS/GRAPH Programs

When you select a type style for text or plot symbols, you use statement options to assign the font. You can assign fonts for any amount of text from a single character in a title to all the text in your output. When the SAS/GRAPH software encounters an explicit font specification in a SAS statement, it uses the font that you specify rather than a font that is specified in a GOPTIONS statement or the device's hardware font.

With SAS/GRAPH you can select existing hardware or software fonts or create your own font. Hardware fonts are fonts that exist on hardcopy output devices (such as printers or plotters) or on a computer. PC TrueType and UNIX system fonts are examples of hardware fonts that exist on computers. Software fonts are the fonts delivered with SAS. The software fonts are the entries in the SASHELP.FONTS catalogue. If you do not make a font assignment, in most cases the SAS/GRAPH software uses the default hardware font for your device.

*Note:* Java and ActiveX devices do not support software fonts. △

# Font Specifications

A *font specification* is an argument that takes a font name as its value. Font specifications typically take the following form:

#### FONT=*font*

F=*font*

where *font* is a valid SAS name. The specified font can be

- a software font that is either
	- $\Box$  a catalog entry that is supplied by SAS Institute (for example, CENTB), or that is user-generated (for example, MYFONT generated by the GFONT procedure)
	- $\Box$  a system font that is available in your operating environment.

*Note:* Font names greater than eight characters in length must be enclosed in quotation marks.  $\Delta$ 

To see a list of available software fonts, issue the FONTLIST command from the SAS command line. See *Base SAS Software Help* for more information on the FONTLIST command. The resulting window enables you to copy a font name into the copy buffer so that you can paste the name into your SAS program. The window's Family box lists the software fonts that are supplied by SAS Institute. Choose the System button to see a list of the system fonts that are available in your operating environment. Choose the Help button for help on using the window. See "Font Lists" on page 82 for more information on the valid font names for Institute-supplied software fonts.

- $\Box$  a hardware font that is either in the form of
	- HW*xxxnnn*
	- *hardware-font-name*.

See "Specifying Alternative Hardware Fonts" on page 80 for details.

For example, the following statement specifies the Century Bold font in a title:

title font=centb 'This is a Title';

However, there are other arguments that also take *font* as a value. For example, the FTEXT= option in the following GOPTIONS statement specifies the Century Bold font for all text that does not have a more explicit font specification:

goptions ftext=centb;

*Note:* In this chapter, the argument FONT= is used to represent any argument that takes *font* as its value.  $\triangle$ 

# Default Fonts

When a font is needed, theSAS/GRAPH software looks first for a font specification in the statement or procedure that produces the output, and then it looks in the GOPTIONS statement. If no font specification is found, the SAS/GRAPH software uses one of the following:

- $\Box$  for TITLE1 statements, the default font is SWISS.
- $\Box$  for all other text, the default font is NONE. The NONE font specifies the default hardware font for the output device.

In some cases, the device's hardware font cannot be used and the SIMULATE font is used instead. The SIMULATE font is a software font that simulates the device's hardware characters by allowing the same amount of space for the text that the hardware characters use. The SIMULATE font is used whenever the default hardware font is unavailable, including the following situations:

- FONT=NONE or FONT=HW*xxxnnn* or no font is specified, *and* one of the following conditions or sets of conditions is also met:
	- **GOPTIONS NOCHARACTERS** is specified.
	- $\Box$  The device driver does not support hardware text.
	- You request a hardware font for a different device.
	- $\Box$  You specify an angle or rotation for the characters that the device does not support.
	- $\Box$  The device does not have scalable hardware characters (that is, hardware characters can be generated only in the proportions specified with the font), *and* one of the following conditions is also met:
		- $\Box$  The values of the HPOS= and VPOS= graphics options do not match the values displayed in the LCOLS or PCOLS field or the LROWS or PROWS field in the Detail window of the device entry.
		- $\Box$  The HSIZE= or VSIZE= graphics option is set to values that are not the default.
		- $\Box$  You replay a graph in a template that is not the same size as the full size of the graphics output area, or you use a device driver other than the one you used to create the graph.
		- $\Box$  The target device and the display device have different values for the HPOS= and VPOS= graphics options.
		- □ You use any height specification, including the HEIGHT=, HTEXT=, HTITLE=, and HBY= graphics options, that is not equal to 1.

You should never delete the SIMULATE font from the fonts catalog.

*Note:* You can change the font that is used as the SIMULATE font with the SIMFONT= graphics option. If you use the SIMFONT= option, it is better to specify a uniform font. Do not specify a hardware font as a substitute for SIMULATE. See "SIMFONT" on page 351 for more information on the SIMFONT= option.  $\Delta$ 

# Font Locations

SAS/GRAPH software fonts are stored in catalogs. The SAS/GRAPH software looks only into catalogs with certain librefs and names to find fonts. By default, SAS/GRAPH searches for the font in the catalog SASHELP.FONTS, which contains Institute-supplied fonts, key maps, and device maps.

If you want to specify fonts that you have created locally, submit a LIBNAME statement that associates the libref GFONT0 with the location of your font catalog. If you have specified more than one libref in the sequence GFONT0 through GFONT9, theSAS/GRAPH software performs a sequential search of these catalogs when locating the font that you have specified.

When you specify a font name, the SAS/GRAPH software searches for the font in the following order:

- **1** If a SAS data library with the libref GFONT0 exists, then the SAS/GRAPH software looks there for a catalog named FONTS. If GFONT0.FONTS exists, it is checked for the specified font. If the font is not there, then the SAS/GRAPH software looks next for a library with the libref GFONT1 and for a catalog named FONTS in that library. The search is repeated for the sequence of librefs through GFONT9.
- **2** If the SAS/GRAPH software fails to find the specified font in any FONTS catalog in the libraries GFONT0 to GFONT9, or if it finds a GFONT*n* libref without a FONTS catalog, or if it encounters an undefined libref in that sequence before locating the specified font, then it searches for the font in SASHELP.FONTS. (SASHELP is one of the standard librefs defined automatically whenever you start your SAS session; you do not need to issue a LIBNAME statement to define it.)
- **3** If the specified font is not found in SASHELP.FONTS, then a warning is issued and the SIMPLEX font is used. The SIMPLEX font is the default software font and should never be deleted from the fonts catalog.

See Chapter 32, "The GFONT Procedure," on page 939 for additional information on specifying the libref GFONT0.

# Using Hardware Fonts

There are four ways to use hardware fonts with SAS/GRAPH output:

- $\Box$  By using the CHARTYPE= graphics options in a GOPTIONS statement to assign the number of a font listed in the Chartype window of your device entry as the default hardware font. See "Using a GOPTIONS Statement to Change the Default Hardware Font" on page 79 for details.
- By using the GDEVICE procedure to specify the number of the font you want to use as the default hardware font. See "Using the GDEVICE Procedure to Change the Default Hardware Font" on page 79 for details.
- $\Box$  By specifying the full font name as it appears on the Chartype window of the device driver entry. See "Specifying the Full Font Name" on page 80 for details.
- $\Box$  By explicitly specifying a hardware font name of the type HW*xxxnnn*. See "Specifying Alternative Hardware Fonts" on page 80 for details.

There are several advantages to using hardware fonts instead of software fonts. Hardware fonts often are produced faster than software fonts and produce smaller output files. Also, some devices, such as laser printers with resident hardware fonts, may produce better quality output with hardware fonts than with software fonts.

# Default Hardware Fonts

SAS/GRAPH software uses a device's default hardware font to draw characters when both of the following conditions are true:

- $\Box$  No font specification is made in the SAS/GRAPH program, or FONT=NONE is specified.
- $\Box$  The hardware font can be used. See "Default Fonts" on page 77 for details on when hardware fonts cannot be used.

Every available hardware font for a particular device has a number associated with it. This number and the corresponding font name are listed in the Chartype window of the device entry for your device. The default hardware font is the font whose number is entered in the Chartype field in the Parameters window of the device entry. When FONT=NONE or no font is specified, SAS/GRAPH software uses the font assigned to this field.

If your device has more than one hardware font, there are two ways you can assign a different default hardware font:

- $\Box$  By specifying the font with the CHARTYPE= option in a GOPTIONS statement. See "Using a GOPTIONS Statement to Change the Default Hardware Font" on page 79
- $\Box$  By using the GDEVICE procedure to modify the value of the Chartype field in the Parameters window of your device entry. See "Using the GDEVICE Procedure to Change the Default Hardware Font" on page 79 for more details.

If your device has only one hardware font (this is often the case), the Chartype field has a value of 0.

#### Using a GOPTIONS Statement to Change the Default Hardware Font

To assign the default hardware font for your current SAS session, use the CHARTYPE= option in a GOPTIONS statement. Assign it the actual number of the hardware font as listed in the Chartype field in the Chartype window of the device entry for your device.

Using the CHARTYPE= option only changes the default font for the duration of your SAS session; using the CHARTYPE= option does not change the value of the field in the device entry. (See "CHARTYPE" on page 269 for a complete description of the CHARTYPE= option.)

When you specify a hardware font by using the graphics option  $\text{CHAPTER-2}$  and the font specification NONE, the size of the character cells is determined by the current values for the HPOS= and VPOS= options. This means that the font is drawn using the current cell size. As a result, the aspect ratio of the displayed font may be different and the height of the characters, if displayed in cells, may be affected.

#### *CAUTION:*

#### **Specifying a nonscalable hardware font with the CHARTYPE= option may cause the SIMULATE font to be used.**

In addition, if the font selected with CHARTYPE= is not scalable and if the values of HPOS= and VPOS= do not match the values of the Rows and Cols fields in the Chartype window, then the SIMULATE font is substituted.

#### Using the GDEVICE Procedure to Change the Default Hardware Font

To change the default hardware font with the GDEVICE procedure, change the Chartype field in the Parameters window for the device:

- **1** Invoke the GDEVICE procedure and select the entry for your device.
- **2** Go to the Chartype window and review the available fonts.
- **3** Note the number of the font that you want to use as the default font and go to the Parameters window.
- **4** Enter the number of the font in the Chartype field.
- **5** Close the window and exit the procedure.

*Note:* If you change the number in the Chartype field in the Parameters window of the device entry, the change is permanent and remains in effect from one SAS session to another until you change the entry again.  $\Delta$ 

(See Chapter 31, "The GDEVICE Procedure," on page 915 for information on viewing device entries and changing device parameters.)

#### Specifying the Full Font Name

You can specify the full font name in any SAS statement where a font specification is valid (such as for the FTEXT=*font* graphics option or the FONT=*font* specification on a TITLE statement). For the value font, specify the full font name exactly as it appears in the Chartype window of the device driver entry. For example, to specify the Times-Roman font on a TITLE statement when you use the PS300 device driver, specify:

title font='Times-Roman' 'Testing the Times-Roman font';

The SAS System allows up to 255 characters for the font name. The font name may contain spaces. If the font name is longer than 40 characters, PROC GDEVICE in fullscreen mode only displays the first 37 characters, followed by an ellipsis (...). To see the complete font name when the name is longer than 40 characters, use PROC GDEVICE with the NOFS (no fullscreen) option as follows:

```
proc gdevice c=sashelp.devices nofs;
   list driver-name;
run;
quit;
```
When a font is quoted, the SAS System will first look at the Chartype window of the device driver entry to see if it is a valid hardware font. If the font is not found in the Chartype window, the SAS System will then check to see if the quoted font is a valid SAS/GRAPH software font. If the font is not recognized as either a valid hardware font or a valid SAS/GRAPH software font, the SIMPLEX font will be used.

#### Specifying Alternative Hardware Fonts

An alternative hardware font can be specified in any SAS statement where a font specification is valid. You can use more than one hardware font in a single graph (or even in a single statement), as long as all of the fonts that you specify exist on your device. If you specify a hardware font, make sure that the font is available on the device and that there is a corresponding Chartype value for the font. If you request a hardware font that does not have a Chartype defined, SAS/GRAPH software substitutes the SIMULATE font.

These are the three ways to specify alternative hardware fonts:

 $\Box$  In the font specification, explicitly assign a hardware font using the following form:

HW*xxxnnn*

HW identifies the font as a hardware font. The font name must begin with the characters HW.

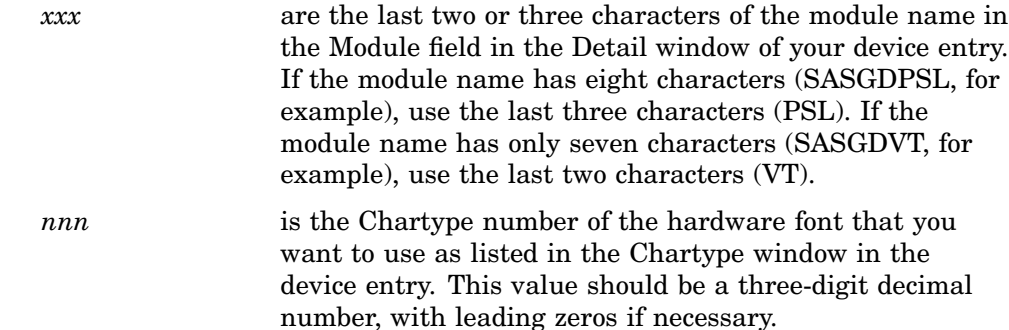

 $\Box$  In the font specification, explicitly assign a hardware font using the following form:

*hardware-font-name*

identifies the name of the hardware font that is listed in the Chartype window of the device entry. *Hardware-font-name* must be enclosed in quotation marks and the maximum length is 256 characters. The specified font name will be converted internally to the HW*xxxnnn* name. Note that in Annotate, the specified font name must be enclosed in both double quotes and single quotes (see Chapter 25, "Annotate Dictionary," on page 613 for details).

 $\Box$  Assign one of the fonts listed in the Chartype window of your device entry as the default hardware font with the CHARTYPE= graphics option. You can also change the default hardware font by modifying the value of the Chartype field in the Parameters window of your device entry. Then you can use FONT=NONE in your SAS/GRAPH procedure or statement to specify the new default hardware font.

When you specify FONT=HW*xxxnnn* or *hardware-font-name*, the size of the character cells is determined by the values in the Rows and Cols fields in the Chartype window of the device entry, and the values of the HPOS= and VPOS= options are ignored for the font. Consequently, the font retains its original proportions. In addition, with this method the font catalog is checked for proportional spacing information. This information is used by the software to determine how much space to reserve for proportional text. See Chapter 8, "Graphics Options and Device Parameters Dictionary," on page 261 for additional information.

# Specifying Special Characters

Some fonts contain characters that are not mapped to the keyboard and cannot be typed directly into a text string. To display these special characters, substitute a character code or a hexadecimal value in the text string.

Character codes include the letters, numbers, punctuation marks, and symbols that are commonly found on a keyboard. They are usually associated with symbols or national alphabets. These codes enable you to display the character by specifying the font and using the keyboard character in the text string.

For example, to produce the character  $\zeta$ , assign the Greek font and specify the character code **z** in the text string.

```
title font=greek 'z';
```
*Hexadecimal values* are any two-digit hexadecimal numbers enclosed in quotation marks and followed by the letter x, for example, '3D'x. (In double-byte character sets, the hexadecimal values contain four digits, for example, '4E60'x.)

You display characters with hexadecimal values the same way that you display them with character codes, that is, by specifying the font that contains the special character and placing the hexadecimal value in the text string. For example, this TITLE

statement uses hexadecimal 18 to produce  $\pounds$  in the Zapf type style. (This example assumes a U.S. key map).

title font=zapf '18'x;

*Note:* The character code or hexadecimal value associated with any character in any font is dependent on the key map that is currently being used.  $\Delta$ 

In addition, you can use a key map to map selected characters to your keyboard. For example, if you want to be able to type e directly, you could create a key map that maps e to the key that usually generates the asterisk (\*) and a device map that maps e to your output device. Then, when you press the \* key, although you see \* on your display, e is produced on your graphics device. See Chapter 34, "The GKEYMAP Procedure," on page 983 for details.

# Using SAS/GRAPH Software Fonts

#### Rendering Fonts

The SAS/GRAPH software includes methods of storing rendered versions of Bitstream fonts, along with three graphics options to control how the fonts are rendered.

When your graphics output uses one of the Bitstream fonts that are provided in the SAS/GRAPH software, SAS/GRAPH must process information contained in corresponding FONT catalog entries to determine how to draw characters of the specified size and typeface. The process of calculating the character shapes and sizes is known as *rendering* the font. Bitstream fonts that are available in the SAS/GRAPH software include the Century, Swiss, and Zapf families.

The SAS/GRAPH software can store rendered versions of the Bitstream fonts in memory or in special SAS files. Using these rendered versions of the fonts can provide a speed improvement when characters of the same size and style are used again during the SAS session. The SAS/GRAPH software can read the rendered version of the characters from memory or from the rendered font file rather than having to perform the rendering calculations again each time the characters are used. If you store the rendered fonts in files in a permanent SAS data set, the SAS/GRAPH software can use the rendered font files again in subsequent SAS sessions.

*Note:* Because the rendered font files use a special utility member type, they do not appear in the list of library members that is displayed when you issue a DIRECTORY command for the SAS data library in which the font files are stored.  $\Delta$ 

You control whether and how rendered versions of fonts are stored using the FONTRES=, RENDER=, and RENDERLIB= graphics options. See Chapter 8, "Graphics Options and Device Parameters Dictionary," on page 261 for details.

#### Font Lists

The fonts available with theSAS/GRAPH software are listed in the following tables. All of the software fonts are stored in the catalog SASHELP.FONTS. For many fonts, the last letter or letters of the font name indicates weight or spacing of the font:

- B bold (thicker)
- E empty (outline) versions of their counterparts

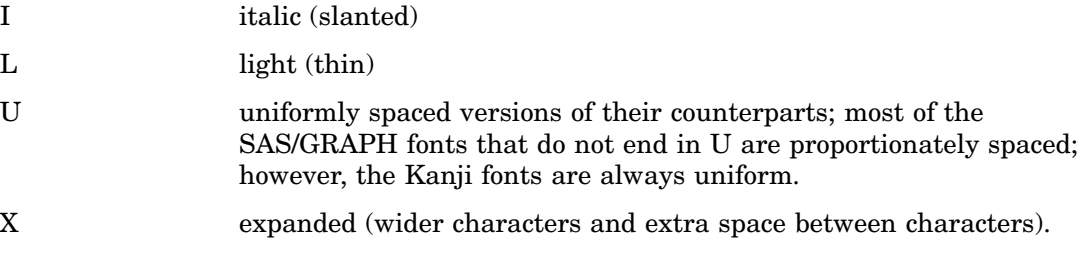

#### *CAUTION:*

#### **Empty and uniform versions of fonts cannot be used if you have deleted their filled or proportionally spaced counterparts.**

If the label of a font in SASHELP.FONTS is "Depends on," it is possible to delete it. However, empty and uniform versions of fonts are generated from their regular, bold, or italic counterparts. Therefore, if you delete any of these fonts, you cannot use the uniform or empty version of that font. For example, you must have the CENTB (Century Bold) font in order to use the CENTBE (Century Bold Empty) font.

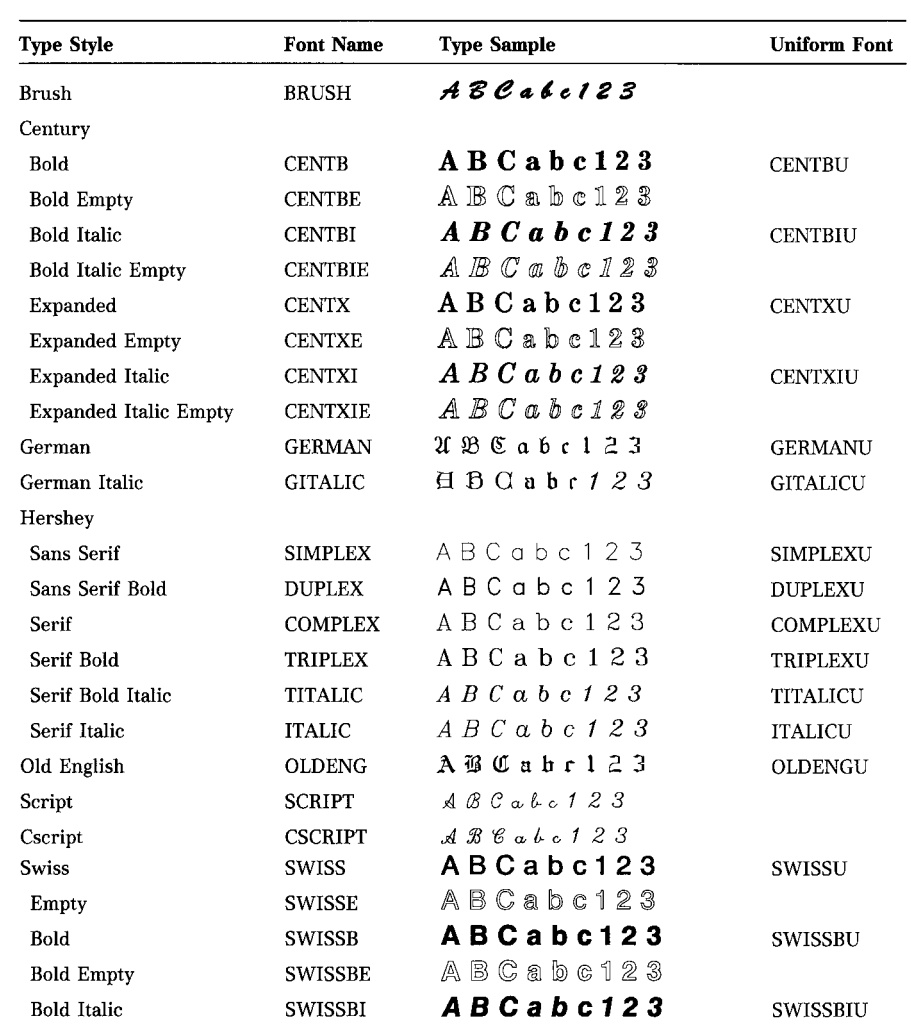

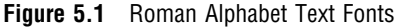

 $(continued)$ 

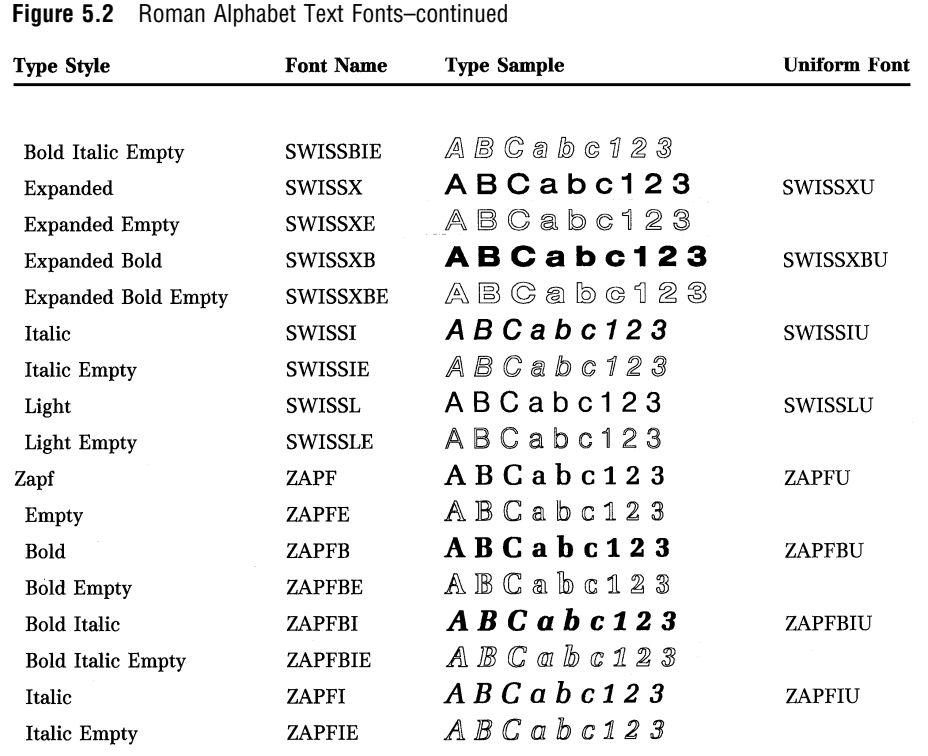

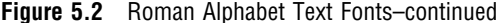

# **Table 5.1** Non-Roman Alphabet Fonts

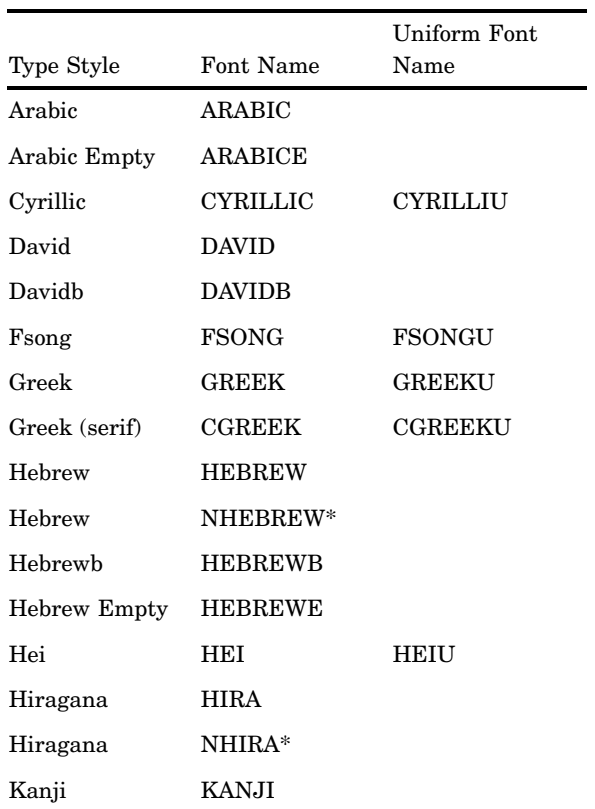

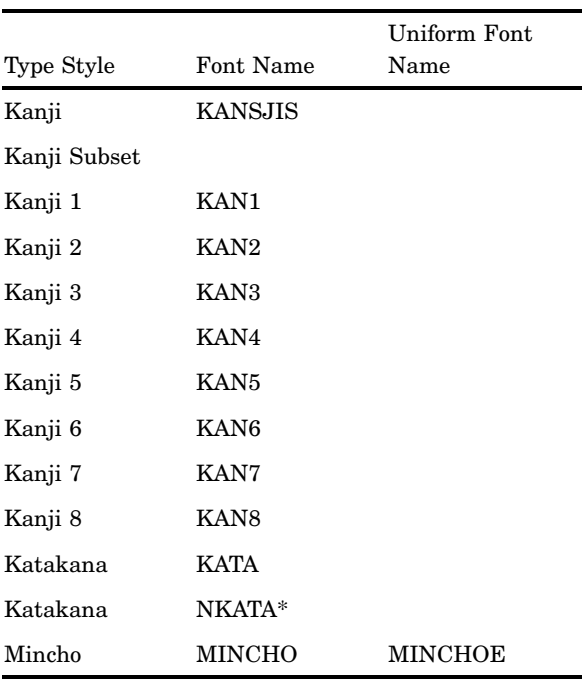

 $^{\ast} \mathrm{This}$  font requires a special keyboard and is host-dependent. If you are not equipped to use this font, use the host-independent version listed directly above.

#### **Table 5.2** Symbol Fonts

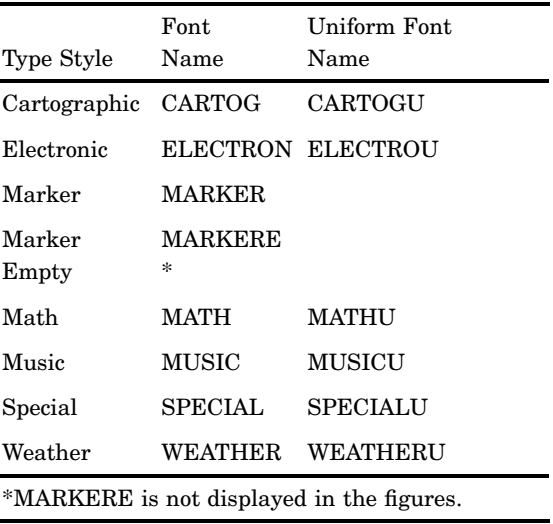

**Figure 5.3** Cartographic Font

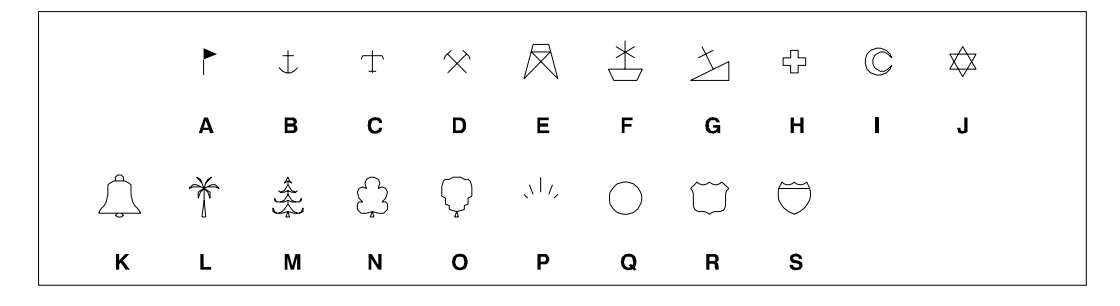

#### **Figure 5.4** Electronic Font

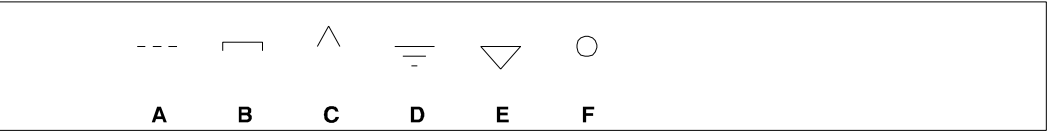

*Note:* Figure 5.5 on page 87 shows the MARKER font. The MARKERE font produces the same symbols but in empty (outline) form.  $\vartriangle$ 

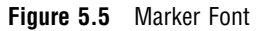

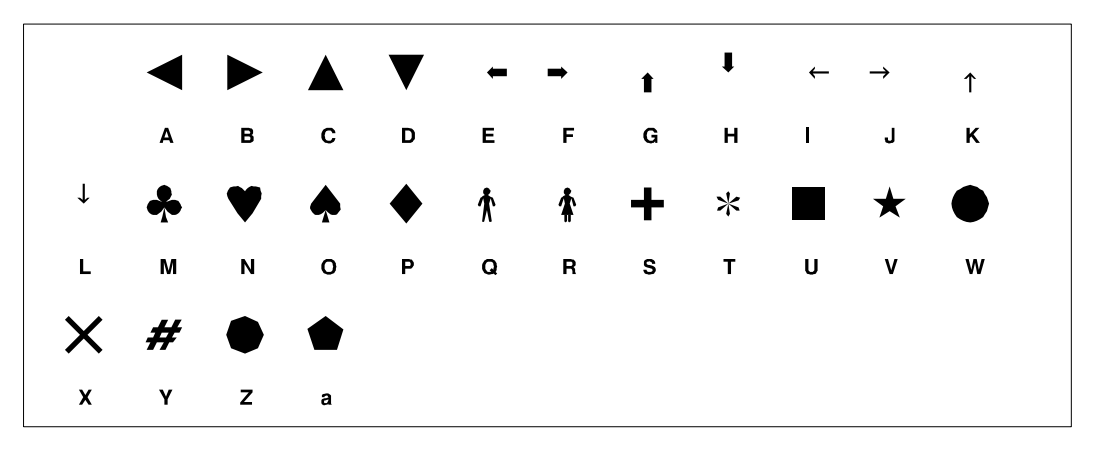

**Figure 5.6** Math Font

|              |              |  |  |  | $\parallel \quad \bot \quad \angle \quad \, \ldots \quad \, < \quad \, > \quad \, \pm \quad \, \mp \quad \, \div \quad \,$ | $\neq$ $\equiv$ |   |  |
|--------------|--------------|--|--|--|----------------------------------------------------------------------------------------------------|-----------------|---|--|
|              | $\mathsf{A}$ |  |  |  | B C D E F G H I                                                                                                    | $J$ and $J$     | Κ |  |
| $\leq$       |              |  |  |  | $\geq$ $\propto$ $\sim$ $\sqrt$ C U D N E $\rightarrow$ 1                                                                  |                 |   |  |
| L.           |              |  |  |  | M N O a b c d e f                                                                                                    | g h             |   |  |
| $\leftarrow$ |              |  |  |  |                                                                                                    |                 |   |  |
|              |              |  |  |  | i j k l m n o p q r                                                                                                    |                 |   |  |

**Figure 5.7** Music Font

|    |              |          |  | $\cdot$ $\rightarrow$ $\circ$ $\circ$ $\bullet$ # # b                        |          |                         |    |                       |  |
|----|--------------|----------|--|------------------------------------------------------------------------------|----------|-------------------------|----|-----------------------|--|
|    | $\mathbf{A}$ | <b>B</b> |  | C D E F G                                                                    |          |                         |    | $H \qquad I \qquad J$ |  |
|    |              |          |  | $ \times$ $\vee$ $\phi$ $\circ$ $\parallel$ $\downarrow$ $\circ$ $\parallel$ |          |                         |    |                       |  |
| K. | $\mathbf{L}$ |          |  | M N O P                                                                      | <b>Q</b> | $\overline{\mathbf{R}}$ | S. |                       |  |

**Figure 5.8** Special Font

|                      | $\mathbf{I}$                    | $\sim 0.000$ .          |     |  | $\bullet$ $($ $)$ $,$ $($                                                                                                    |                                                                                                    |              | $\overline{\mathbf{0}}$ | $\sim$ 1                |  |
|----------------------|---------------------------------|-------------------------|-----|--|----------------------------------------------------------------------------------------------------|----------------------------------------------------------------------------------------------------|--------------|-------------------------|-------------------------|--|
|                      | $\mathcal{A}^{\mathcal{A}}$ and |                         |     |  | $\begin{array}{ccccccccccccccccc} \swarrow & & & \rightarrow & & & \swarrow & & & \swarrow & & & \swarrow & & & \swarrow & & & \swarrow & & & \swarrow & & & \swarrow & & & & \swarrow & & & & \swarrow & & & & \swarrow & & & & & \swarrow & &$ | $\begin{bmatrix} 1 & \mathfrak{D} & \mathfrak{D} & \mathfr$ |              |                         | $\mathbb{m}$            |  |
| 2 <sup>1</sup>       | $3^{\circ}$                     | $\overline{\mathbf{4}}$ |     |  | $\begin{array}{cccccccccccccccccc}5 & 6 & 7 & 8 & \text{:} & \text{:} & \text{:} & \text{:} & \text{:} & \text{-} & \text{-} \end{array}$                                                                                                    |                                                                                                    |              | $\geq$                  | $\overline{\mathbf{z}}$ |  |
| $\square$            | $\bigcirc$                      |                         |     |  | $\begin{matrix} \bigcirc \hspace{0.2cm} \bigcirc \hspace{0.2cm$                                                                                                  |                                                                                                    |              |                         | $\blacktriangle$        |  |
| A.                   | $\mathbf{B}$                    | $\mathbf{c}$            |     |  | D E F G H I J                                                                                                    |                                                                                                    |              | $\mathsf{K}$            | $\mathbf{L}$            |  |
| $\star$              |                                 |                         |     |  | $\S$ $\uparrow$ $\uparrow$ ff $\Theta$ fi fl ffi ffl                                                                                                    |                                                                                                    |              | $\circled{c}$           | $\odot$                 |  |
| М                    | $\boldsymbol{\mathsf{N}}$       | $\mathbf{o}$            |     |  | P Q R S T U                                                                                                    |                                                                                                    | $\mathbf{V}$ | W                       | a                       |  |
| $\breve{\heartsuit}$ | $\mathcal{L}$                   |                         |     |  | $\oplus \hspace{.15cm} \sigma \hspace{.15cm} \tau \hspace{.15cm} \tau \hspace{.15cm} \tau \hspace{.15cm} \tau \hspace{.15cm} \tau \hspace{.15cm} \tau \hspace{.15cm} \tau \hspace{.15cm} \tau \hspace{.15cm} \tau \hspace{.15cm} \tau \hspace{.15cm} \tau$                                                                                                    |                                                                                                    |              |                         | $\ast$                  |  |
| b                    | $\mathbf{c}^-$                  |                         |     |  | defghijklm                                                                                                    |                                                                                                    |              |                         |                         |  |
| Ω                    |                                 | v ff fi fl ffi ffl      |     |  |                                                                                                    |                                                                                                    |              |                         |                         |  |
| n                    | $\mathbf{o}$                    | $\mathbf{q}$            | stu |  | $\mathbf v$                                                                                                    |                                                                                                    |              |                         |                         |  |

**Figure 5.9** Weather Font

|                                                                                                    |                               |                         |  |  | $\bullet$ $\bullet$ $\star$ $\blacktriangle$ $\blacktriangle$ $\blacktriangle$ $\land$ $\land$ $\land$ $\Diamond$ $\Diamond$ |  |  |
|----------------------------------------------------------------------------------------------------|-------------------------------|-------------------------|--|--|----------------------------------------------------------------------------------------------------|--|--|
|                                                                                                    | $\mathbf{A}$                  | $\mathbf{B}$            |  |  | C D E F G H I J                                                                                                    |  |  |
|                                                                                                    |                               | $R$ $6$ $\sim$ $\Omega$ |  |  |                                                                                                    |  |  |
| K and the set of the set of the set of the set of the set of the set of the set of the set of the set of the set of the set of the set of the set of the set of the set of the set of the set of the set of the set of the set | $\mathbf{L}$ and $\mathbf{L}$ | M N                     |  |  |                                                                                                    |  |  |
# CHAPTER *6*

# SAS/GRAPH Colors and Images

*Using SAS/GRAPH Colors and Images* **92** *Specifying Colors in SAS/GRAPH Programs* **92** *Specifying Default Colors in a GOPTIONS Statement* **92** *Defining and Using a Colors List* **93** *Building a Colors List* **93** *Using a Device's Default Colors List* **94** *Overriding the Default Colors List* **94** *Resetting the Colors List to the Default* **94** *Applying ODS Styles* **94** *Color-Naming Schemes* **95** *Selecting a Color-Naming Scheme* **95** *Hardware-Oriented Color-Naming Schemes Overview* **95** *RGB Color Codes* **95** *CMYK Color Codes* **96** *User-Oriented Color-Naming Schemes Overview* **96** *HLS Color Codes* **97** *HSV (or HSB) Color Codes* **98** *Gray-Scale Color Codes* **99** *SAS Color Names and RGB Values* **99** *CNS Color Names* **99** *Using the Color Utility Macros* **100** *Colors and Device Capabilities* **103** *Devices That Do Not Support User-defined Colors* **103** *Devices That Support User-defined Colors* **104** *Pen Plotters* **104** *Limitations* **104** *Specifying Images in SAS/GRAPH Programs* **106** *Image File Types Supported by SAS/GRAPH* **106** *Reading and Writing Image File Types* **107** *Including the FORMAT= attribute* **108** *Image Formats for Reading* **108** *Image Formats for Writing* **110** *Image File Types Supported Only on Certain Hosts* **113** *Placing a Background Image* **113** *Placing a Backplane Image on Graphs with Frames* **115** *Placing Images on the Bars of Two-Dimensional Bar Charts* **116** *Using Annotate to Display an Image* **118** *Using DSGI to Display an Image* **119** *Disabling and Enabling Image Output* **120**

# Using SAS/GRAPH Colors and Images

SAS/GRAPH software lets you set colors or apply images to your graphics output, as described in "Specifying Colors in SAS/GRAPH Programs" on page 92 and in "Specifying Images in SAS/GRAPH Programs" on page 106.

# Specifying Colors in SAS/GRAPH Programs

SAS/GRAPH software lets you set color

- $\Box$  in any procedure that generates graphics output (refer to the chapter for the individual procedure).
- $\Box$  in global statements that enhance procedure output: AXIS, FOOTNOTE, LEGEND, NOTE, PATTERN, SYMBOL, and TITLE (see Chapter 7, "SAS/GRAPH Statements," on page 121).
- $\Box$  in the options on the GOPTIONS statement that defines default colors for graphics elements (see "Specifying Default Colors in a GOPTIONS Statement" on page 92).
- $\Box$  in the COLORS= option of the GOPTIONS statement to define a colors list (see "Defining and Using a Colors List" on page 93).
- $\Box$  in the colors list of the current device driver. (See "Colors and Device Capabilities" on page 103 for general information about device capabilities. See Example 1 on page 936 for information on how you can view or modify a device's color list.)

These specifications, alone or in combination, give SAS/GRAPH software the colors it needs to generate graphics output. Colors can be specified using color names, such as RED, or color codes, such as CXFF0000. Color names must not exceed 64 characters. Color codes must not exceed eight characters. All color values must be in a valid SAS color-naming scheme (see "Color-Naming Schemes" on page 95).

Color specifications are searched for in the following order:

- **1** colors specified in the procedure itself
- **2** colors specified in global statements
- **3** color options in GOPTIONS
- **4** the COLORS list in the GOPTIONS statement
- **5** the color list in the current device driver.

SAS/GRAPH will search the color specifications in the order outlined above until a valid color is found. If no valid colors are specified, the color will be retrieved from the color list of the current device driver.

# Specifying Default Colors in a GOPTIONS Statement

The GOPTIONS statement has several graphics options that specify default colors for graphics elements:

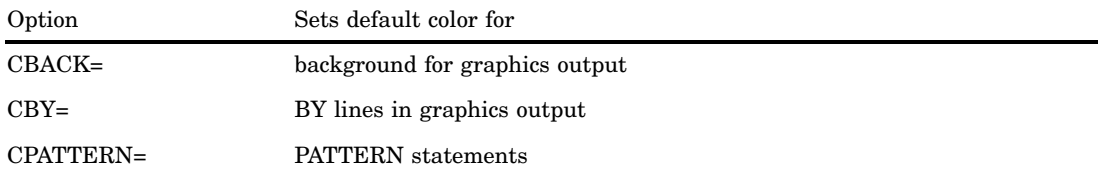

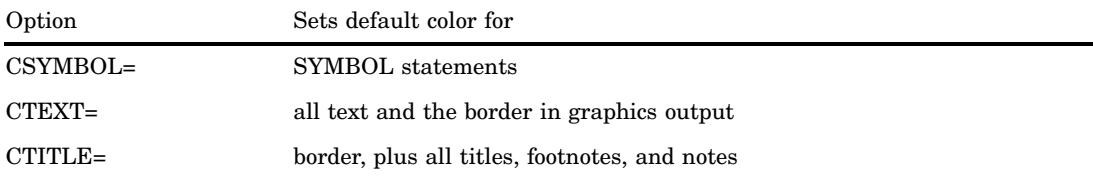

SAS/GRAPH software uses these values if you do not explicitly select colors in other statements. Refer to Chapter 8, "Graphics Options and Device Parameters Dictionary," on page 261 for complete information about each of these graphics options.

If you have not explicitly specified a color in a SAS statement or set a default color for a graphic element in the graphics output, SAS/GRAPH software searches for a colors list.

# Defining and Using a Colors List

If SAS/GRAPH software does not find a color specification on a procedure or global statement, and a default color for the graphic element is not specified in the GOPTIONS statement, then SAS/GRAPH uses colors from the following colors list:

- **1** the COLORS= option on a GOPTIONS statement
- **2** the color list of the current device driver. (Use the GTESTIT procedureExample 2 on page 1292 to view the color list for a device driver.)

The color selected from the colors list varies depending on the procedure using the color and the graphics element that is being drawn. Usually, the first color in the list is used; however, certain procedures may select other colors. For example, if the CAXIS= option is not specified in the GCONTOUR procedure's PLOT statement, the procedure selects the second color from the colors list to draw the axes. See the documentation for an individual procedure for more information.

## Building a Colors List

To build a colors list, use the COLORS= option on the GOPTIONS statement. This specified colors list overrides the colors list of the current device driver. Building a colors list is useful for selecting a subset of colors to be used in a specific order for graphics output. For example, to ensure that the colors red, green, and blue are available in that order, you can specify:

```
goptions colors=(red green blue);
```
Each value you specify in a color list must be either a valid color name or a valid color code. Color names must not exceed 64 characters and color codes must not exceed eight characters. For an explanation of SAS color names and codes, see "Color-Naming Schemes" on page 95.

SAS provides, in the SAS Registry, a set of ordinary-language color names that you can use for colors that are common to most Web browsers. For a list of these names, showing both the ordinary-language name and its associated RGB value, you can run the following code and view the output in the Log window:

```
proc registry list
startat='COLORNAMES';
run;
```
You can also modify entries in this list and add your own names and their associated RGB values. For more information on viewing and modifying the list of color names, see *Using the SAS Registry to Control Color* in *SAS Language Reference: Concepts*.

*Note:* The COLORS= graphics option only provides a default lookup table. Any time you explicitly select any other colors in your SAS/GRAPH program, those colors are used to draw the graphics elements for which you have specified them.  $\triangle$ 

For a pen plotter, SAS/GRAPH software uses the order of the colors in the COLORS= graphics option to define the order of pens for a multiple pen plotter, or to make a pen plotter prompt you to change the pen when a graph uses more colors than the plotter has loaded.

## Using a Device's Default Colors List

If you do not define a colors list with the COLORS= graphics option, then SAS/GRAPH software uses the colors list from the current device driver. This colors list is found in the device entry of the specified device driver (for details on specifying a device driver, refer to Chapter 36, "The GOPTIONS Procedure," on page 1075). The colors list will change if you select a different device driver during a SAS session and have not specified the COLORS= graphics option.

To view and modify the device's default colors list, use the GDEVICE procedure (for details, refer to Chapter 31, "The GDEVICE Procedure," on page 915).

## Overriding the Default Colors List

If you do not specify colors for certain graphics elements or do not specify a colors list with the COLORS= graphics option, then the SAS/GRAPH procedures assign colors from the colors list of the current device driver. In some procedures, this assignment takes up some of the 256 colors that you can specify for a graph. For example, if no colors are specified, the G3D procedure uses the first three colors from the colors list to draw the text, the plot axes, and the plot symbols. These colors take up three of the 256 colors that you can specify for the graph. Therefore, you can specify 253 additional colors for your graph before a warning is issued and the colors are remapped.

To use only the colors that you explicitly specify in your SAS program, submit

```
goptions colors=(none);
```
The colors from any elements that have a color explicitly specified in your SAS program are combined to form a color list. This color list is used to assign colors to the elements that do not have a color explicitly specified. If no colors are explicitly specified, black will be used. This setting is useful if you want to generate graphics output with the maximum of 256 colors, and you do not want to use any of the default colors from the current device driver.

## Resetting the Colors List to the Default

If you have specified a colors list with the COLORS= graphics option and you want to reset it back to the default colors list for the current device driver, then specify

```
goptions colors=();
```
## Applying ODS Styles

If you are using ActiveX or Java device drivers to produce your graphic output, then you can specify Output Delivery System (ODS) styles to be used for your output's colors. The ODS styles contain predefined color schemes that can be used to create

professionally styled graphic output. The ODS styles are available for both bar graphs and pie charts. For more information on ODS Styles see "Using ODS Styles" on page 488 and *SAS Output Delivery System: User's Guide*.

# Color-Naming Schemes

The valid color-naming schemes are

- RGB (red green blue)
- $\Box$  CMYK (cyan magenta yellow black)
- $\Box$  HLS (hue lightness saturation)
- $\Box$  HSV (hue saturation brightness), also called HSB
- $\Box$  gray scale
- SAS color names (from the SAS Registry)
- $\Box$  the SAS Color Naming System (CNS).

For the CMYK color scheme, color specifications must be enclosed in quotation marks. For the SAS color names and CNS names, quotation marks are required if the color name contains spaces. In all other instances, quotation marks are optional.

You can freely intermix colors using different color-naming schemes in your programs. However, depending on your device capabilities, the color that is displayed may not be the color that you expect. See "Colors and Device Capabilities" on page 103 for information on how to tell if your device supports user-defined colors.

## Selecting a Color-Naming Scheme

Each of the color-naming schemes supported by SAS/GRAPH offer their own set of advantages and disadvantages based on how the color-naming scheme and desired color will be implemented. RGB and CMYK are older hardware-oriented color-naming schemes. Creating specific RGB or CMYK colors may be less intuitive than creating colors using the user-oriented color-naming schemes: HLS, HSV, gray scale, SAS named colors, or CNS colors. For both hardware-oriented and user-oriented color-naming schemes, the color utility macros allow you to create colors for a specific color-naming scheme and convert color values between color-naming schemes (see "Using the Color Utility Macros" on page 100 for more information).

## Hardware-Oriented Color-Naming Schemes Overview

The RGB color-naming scheme is usually used to define colors for a display screen. This color-naming scheme is based on the properties of light. With this color system, a color is defined by its red, green, and blue components. Individual amounts of each color are added together to create the desired result. All the colors combined together create white and the absence of all color is black.

CMYK is a special color-naming scheme used in four-color printing. Whereas the RGB scheme is based upon the principles of light, the CMYK scheme is based upon the principles of objects reflecting light. Cyan, magenta, and yellow absorb red, green, and blue light, respectively. When cyan is set at maximum, for example, all the red light is absorbed. Combining equal values of cyan, magenta, and yellow produces black, but this color may appear brown when printed. Therefore, the black component  $(K)$  of CMYK may be used to specify the level of blackness in the output. A lack of all colors produces white when the output is printed on white paper.

## RGB Color Codes

You can use the RGB color-naming scheme to specify a color in terms of its red, green, and blue components. Color names are of the form CX*rrggbb*, where

- $\Box$  CX indicates that this is an RGB color specification
- □ *rr* is the red component
- *gg* is the green component
- *bb* is the blue component.

The components are given as hexadecimal numbers in the range 00 through FF (0% to 100%), where lower values are darker and higher values are brighter. This allows for up to 256 levels of each color component (over 16 million different colors). For example, bright red is specified as CXFF0000, white as CXFFFFFF, black as CX000000, and green as CX00FF00.

Any combination of the color components is valid. Some combinations will match the color produced by predefined SAS color names. See *SAS Language Reference: Concepts* for information on viewing the RGB combinations that match predefined SAS color names.

*Note:* When printed, RGB color values are automatically converted to the CMYK color values so that the colors display appropriately in the output.  $\triangle$ 

## CMYK Color Codes

To specify the colors from a printer's Pantone Color Look-Up Table, you can use the CMYK color-naming scheme to specify colors in terms of their cyan, magenta, yellow, and black components. Color names are of the form '*ccmmyykk*', where

- *cc* is the cyan component
- *mm* is the magenta component
- *yy* is the yellow component
- *kk* is the black component.

The components are given as quoted hexadecimal numbers in the range 00 through FF, where higher values are darker and lower values are brighter. This scheme allows for up to 256 levels of each color component. For example, red is specified as '00FFFF00', green as 'FF00FF00', process black (using cyan, magenta, and yellow ink) as 'FFFFFF00', and pure black (using only black ink) as '000000FF'. For CMYK color specifications, the quotes are required.

CMYK color specifications should only be used for devices that support four colors. If a CMYK color is used on a three-color device, the color specification will be mapped to a color that the device supports, but the resulting colors may not be appealing. Moreover, different CMYK colors may map to the same device color because a four-color space supports more colors than a three-color space.

*Note:* You can specify a CMY value by making the *kk*, the color's black component, zero  $(00)$ .  $\triangle$ 

## User-Oriented Color-Naming Schemes Overview

The HLS color-naming scheme follows the Tektronix Color Standard illustrated in Figure 6.1 on page 98. To make the HLS color model consistent with the HSV coordinate system, Tektronix places blue at zero degrees. With the HLS color naming-scheme you specify the hue, lightness, and saturation levels.

With the HSV color-naming scheme, you specify the hue, saturation, and value (brightness) levels.

The gray scale color-naming scheme allows you to specify the lightness or darkness of gray using the word GRAY and a lightness value.

A predefined list of the SAS color names and their accompanying RGB values are contained in the SAS Registry Editor. The SAS Registry Editor also allows you to add your own SAS color names. With these colors, you can specify the name itself or the RGB value associated with that color name.

With CNS, you develop your color value by selecting and combining valid lightness, saturation, and hue terms. The CNS colors are based on the HLS color model and will display fairly uniform transitions between color values.

*Note:* Invalid color values will be replaced by the next valid color value on the foreground color list. Messages are written to the SAS log detailing the colors substituted for invalid color values.  $\wedge$ 

## HLS Color Codes

You can use the HLS color-naming scheme to specify colors in terms of hue, lightness, and saturation components. SAS/GRAPH software uses an HLS color scheme that is modeled directly after the Tektronix Color Standard illustrated in Figure 6.1 on page 98. HLS color names are of the form H*hhhllss*, where

- $\Box$  H indicates that this is an HLS color specification
- *hhh* is the hue component
- *ll* is the lightness component
- *ss* is the saturation component.

The components are given as hexadecimal numbers. The hue component has the range of 000 through 168 hexadecimal (168 hexadecimal is equivalent to 360 decimal). Both the lightness and saturation components are hexadecimal and scaled to a range of 0 to 255 expressed with values of 00 through FF (0% to 100%). Thus, they provide 256 levels for each component. For example, blue is specified as H00080FF and light gray as H000BB00. When the saturation is set to 00, the color is a shade of gray that is determined by the lightness value. Therefore, white is defined as H*xxx*FF00 and black as H*xxx*0000, where *xxx* can be any hue.

## **Figure 6.1** Tektronix Color Standard

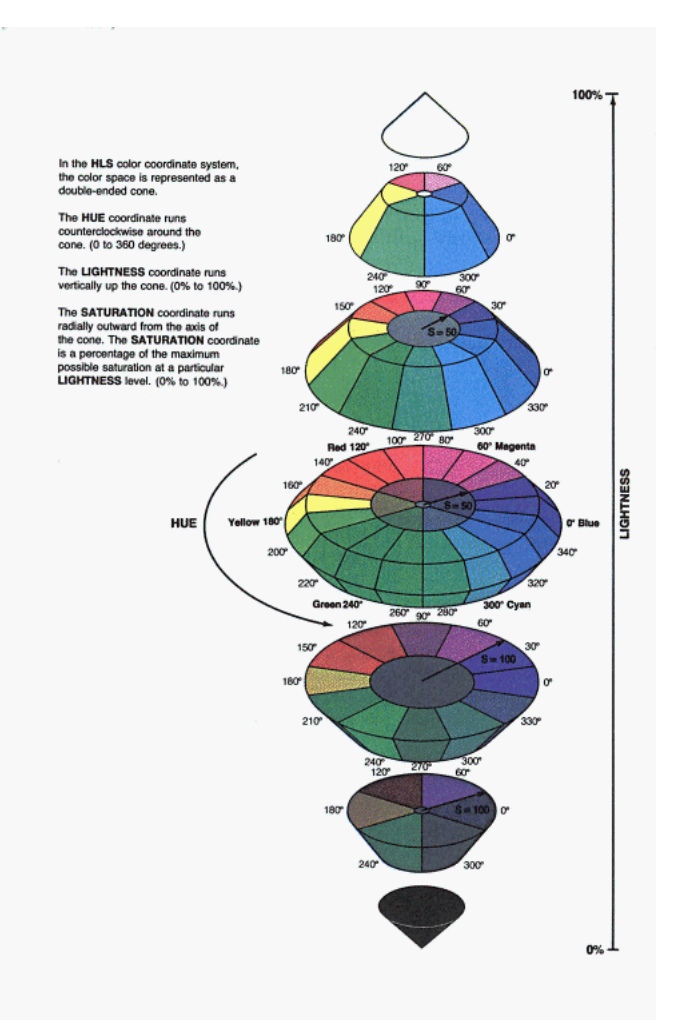

## HSV (or HSB) Color Codes

You can use the HSV color-naming scheme to specify colors in terms of hue, saturation, and value (or brightness) components. HSV color names are of the form V*hhhssvv*, where

- $\Box$  V indicates that this is an HSV color specification
- *hhh* is the hue component
- *ss* is the saturation component
- *vv* is the value or brightness component.

The components are given as hexadecimal numbers. The hue component has the range of 000 through 168 hexadecimal (168 hexadecimal is equivalent to 360 decimal). Both the saturation and value (brightness) components are hexadecimal and scaled to a range of 0 to 255 expressed with values of 00 through FF (when the saturation is set to 00, the color is a shade of gray determined by the value). Thus, they provide 256 levels for each component.

For example, blue is specified as V0F0FFFF, light gray as V*xxx*00BB, and white as V*xxx*00FF, where *xxx* can be any hue. For white and black, the value component determines the intensity of gray level.

## Gray-Scale Color Codes

Gray-scale color names are of the form GRAY*ll*. The value *ll* is the lightness of the gray and is given as a hexadecimal number in the range 00 through FF. This scheme allows for 256 levels on the gray scale. For example, GRAYFF is white, GRAY00 is black, and GRAY4C is a dark gray.

## SAS Color Names and RGB Values

The SAS Registry Editor contains valid color names and RGB values. The predefined color names and RGB values in the SAS Registry are common to most web browsers. In addition to viewing predefined SAS color names and RGB values, the SAS Registry Editor also allows you to create and define your own color names and RGB values. See *SAS Language Reference: Concepts* for more information.

*Note:* Hardware characteristics may cause some colors with different color definitions to appear the same. Also, the same predefined color is likely to appear different on different devices and may not appear correctly on some devices.  $\Delta$ 

## CNS Color Names

You can specify a CNS color value's lightness, saturation, and hue using the following terms:

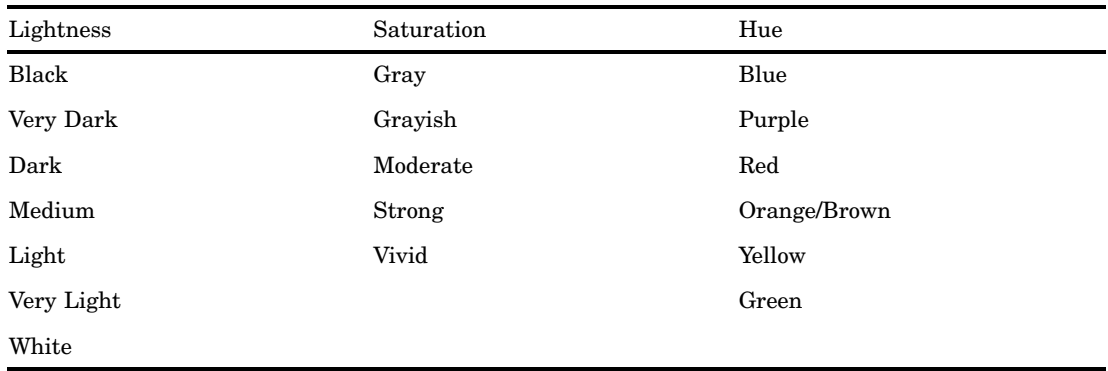

#### **Table 6.1**

CNS values should be written in the following order: *lightness saturation hue*. The color names may written without space separators between words, with an underscore to separate words, or with a space to separate words. The following list contains examples of valid color names:

verylightmoderatepurplishblue very\_light\_moderate\_purplish\_blue "very light moderate purplish blue"

Color names containing spaces must be enclosed in quotation marks.

*Note:* The %CNS macro only accepts CNS color names where a space is used to separate the words in the color name. See Table 6.5 on page 101 for more information  $\Delta$ 

If a CNS color name is also a color name in the SAS Registry, the SAS Registry color value will be used. Some CNS color names and color names in the SAS Registry have

different color values. To use a CNS color value when the color name is also in the SAS Registry, place quotes around the color name.

The lightness values black and white should not be used with saturation or hue values. If not specified, medium is the default lightness value and vivid is the default saturation value. Gray is the only saturation value that can be used without a hue. Unless the CNS value is black, white, or some form of gray, at least one hue value must be used.

One or two hue values can be used in the CNS color name. When using two hue values, the hues must be adjacent to form a color. The hues are located in the following circular order: blue, purple, red, orange/brown, yellow, green, and then returning to blue. When two hues are used, the resulting color is a combination of both colors. Use the suffix "ish" to reduce the effect of a hue when two hues are combined. For example, reddish purple is less red than red purple. If you are using a color with an "ish" suffix, this color must precede the color without the "ish" suffix.

## Using the Color Utility Macros

The %COLORMAC macro contains several subcomponent macros that can be used to construct and convert color values for the different color-naming schemes supported by SAS. The %HELPCLR macro provides information about the %COLORMAC subcomponent macros. The following table shows information that will appear in your SAS log when you call the %HELPCLR macro from the comand-line:

| Use                  | To                                                                                                    |
|----------------------|----------------------------------------------------------------------------------------------------|
| %HELPCLR:            | List the color utility macro names.                                                                                                    |
| %HELPCLR(ALL);       | Display the short descriptions and examples for<br>each of the color utility macros.                                                                                             |
| %HELPCLR(macroname); | Obtain a short description and an example of a<br>specific color utilities macro. Replace<br><i>macroname</i> with the name of the color utility<br>macro you are interested in. |

**Table 6.2** Using the %HELPCLR macro

When the color utility macros are invoked, the calculated color value can be directed to the SAS log or perform in-place substitutions in the code. The following tables list and describe the color utility macros and provide an usage example of each macro:

| Description                                                                                                    | Usage Example                                                                                                    |
|----------------------------------------------------------------------------------------------------|----------------------------------------------------------------------------------------------------|
| Replace cyan, magenta, yellow with numeric values to<br>create a RGB color value. The numeric values that are<br>used in place of cyan, magenta, yellow indicate the<br>percentage $(0 \text{ to } 100)$ of each of these colors to be included<br>in the RGB value. | Entering the following code into your<br>Program Editor:<br><b>&amp;COLORMAC:</b><br>data null;<br>put ''%CMY(100,0,100)'';<br>run; |
|                                                                                                    | Returns the RGB value CX00FF00<br>which is green.                                                                                   |

**Table 6.3** %CMY(*cyan, magenta, yellow*);

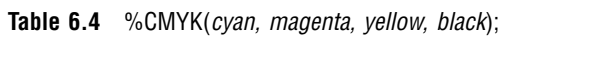

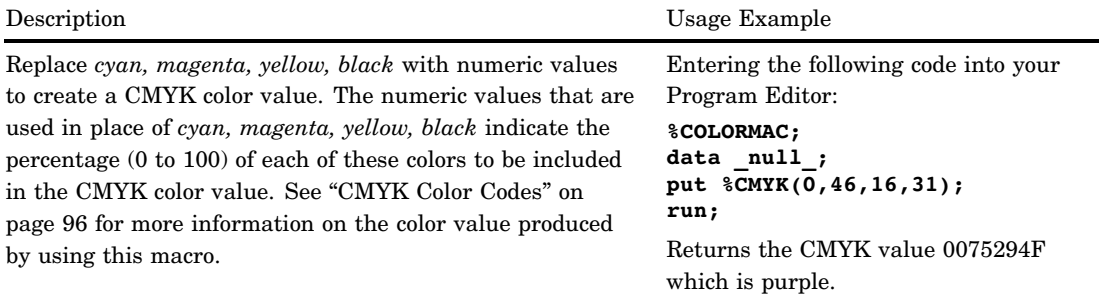

*Note:* In the PUT statement, %CMYK(*cyan, magenta, yellow, black*), should not be placed in quotations.  $\vartriangle$ 

## **Table 6.5** %CNS(*colorname*);

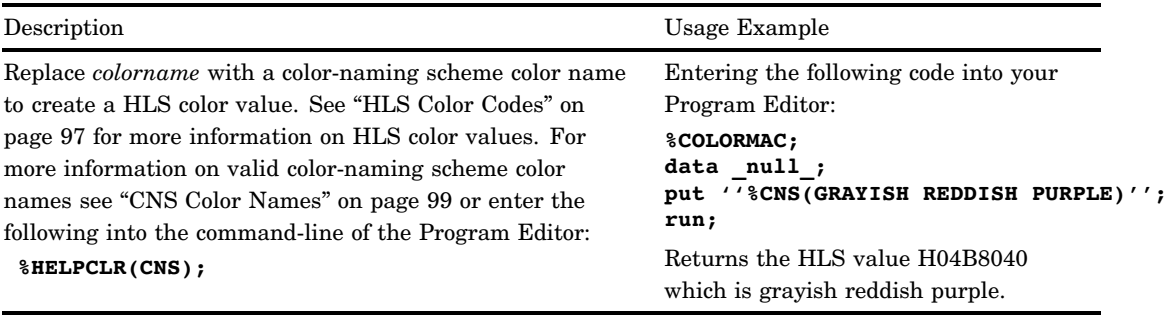

## **Table 6.6** %HLS(*hue, lightness, saturation*);

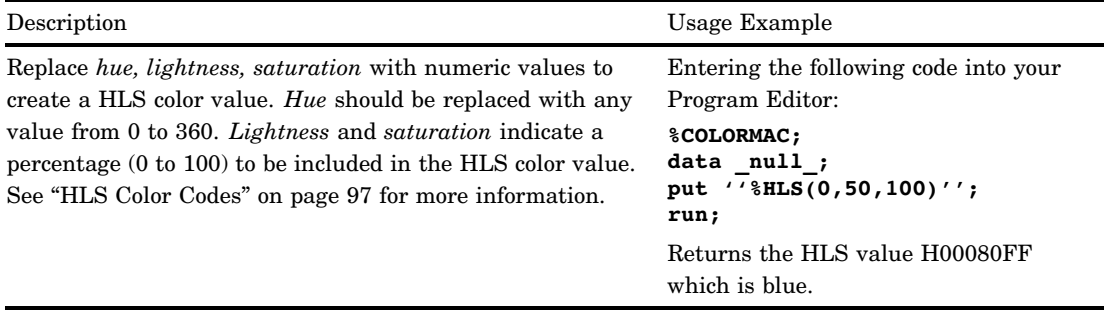

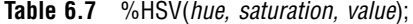

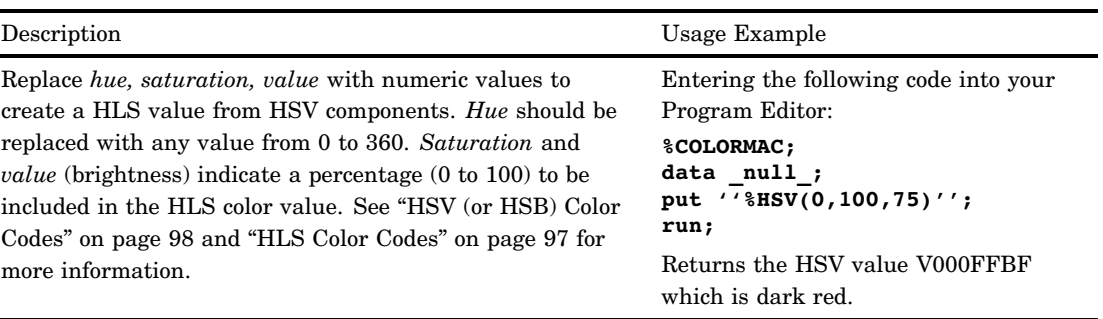

## **Table 6.8** %RGB(*red, green, blue*);

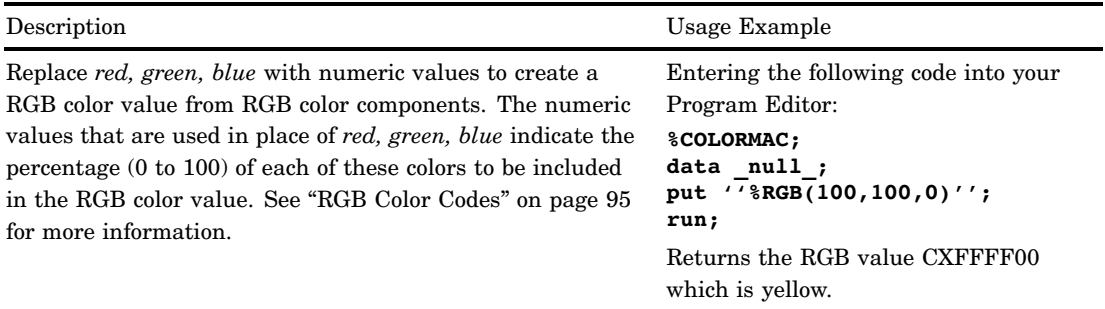

# **Table 6.9** %HLS2RGB(*hls*);

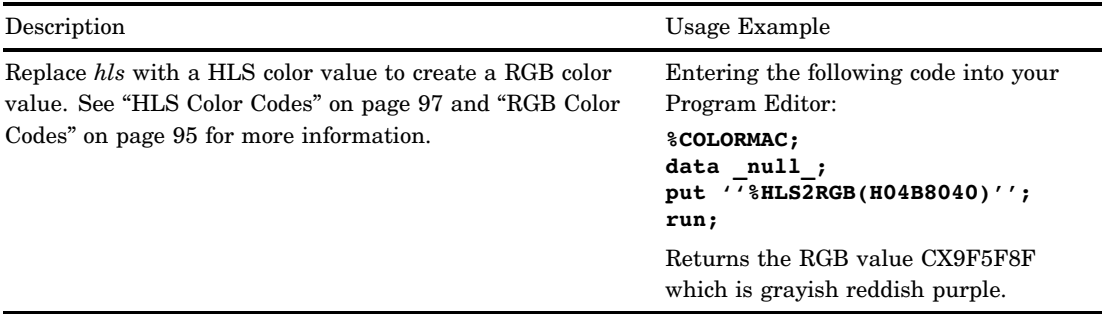

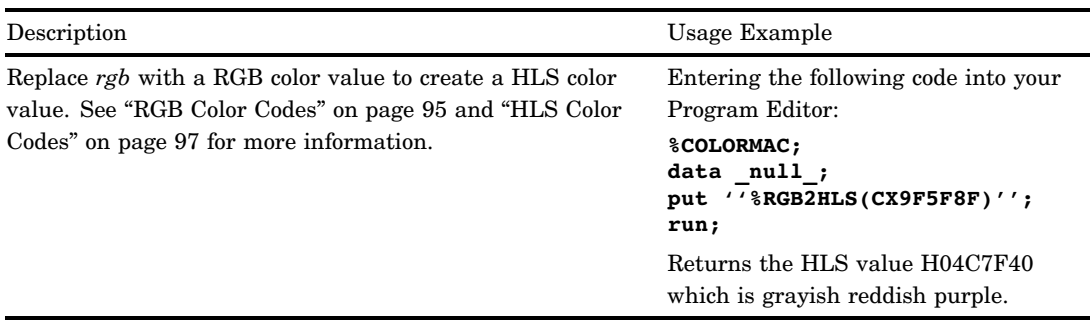

**Table 6.10** %RGB2HLS(*rgb*);

*Note:* Round-trip conversions using HLS2RGB and then RGB2HLS macros or vice versa, may produce ultimate output values that differ from the initial input values. For example, converting CXABCDEF (a light blue) using %RGB2HLS (CXABCDEF) produces H14ACDAD. Converting this value back to RGB using %HLS2RGB (H14ACDAD) returns CXAACCEE. While not identical, the three colors are very similar on the display and when printed.  $\triangle$ 

For additional information on color-naming schemes, see *Effective Color Displays: Theory and Practice* by David Travis and *Computer Graphics: Principles and Practice* by Foley, van Dam, Feiner, and Hughes.

## Colors and Device Capabilities

Your graphics output device determines the colors that you can use. SAS/GRAPH software translates the color that you specify to the color definition system on your device. It then checks to see if the color is available. If the color is not available, SAS/GRAPH software produces a message in the Log and remaps the color either to a color that closely matches the color you specified or to the next available color in the colors list. The remapping behavior depends on the capabilities of your device.

- Graphics devices can be grouped into the following categories:
- $\Box$  devices that do not support user-defined colors
- $\Box$  devices that support user-defined colors
- $\Box$  pen plotters.

You can determine whether your device supports user-defined colors in two ways:

- $\Box$  Check the documentation for your graphics device.
- $\Box$  Run the GTESTIT procedure and display picture 1. The OPTS= string indicates if the device supports user-defined colors. If the second digit of the OPTS= string is an odd integer or d, b, or f, then the driver supports user-defined colors.

## Devices That Do Not Support User-defined Colors

Devices that do not support user-defined colors are those that come with predefined nonalterable color palettes. These devices have a palette of between 1 and 256 predefined colors, but the actual number of colors that can be displayed at one time may be less than that.

When using devices that do not support user-defined colors, you can specify colors using any color-naming scheme; however, any unsupported colors that you specify in RGB, HLS, or gray-scale format are remapped to colors in your device's default colors list. Some devices try to match the user-defined color with the closest color in the device's color palette. Others merely remap the color to the next available color in the device's color palette. To avoid having colors remapped, use the colors in your device's default colors list.

## Devices That Support User-defined Colors

Devices that support user-defined colors are graphics devices that allow you to configure the colors from the device's color palette. A device in this category may have a palette of over 16 million colors, but it may only be able to display a subset of colors from the color palette at any one time.

On a device that supports user-defined colors, you can use any color-naming scheme to specify colors. If you specify a color that your device does not support, SAS/GRAPH software remaps the color to an available color that is the closest match.

## Pen Plotters

The colors you can use with a pen plotter are determined by your set of pens. You specify the color names in the GOPTIONS statement's COLORS= option, then place pens with those color names in the plotter when the following message appears (the message does not appear if you specify the NOPROMPT graphics option):

Please mount the following pens: . . .

By default, SAS/GRAPH software tries to keep a standard set of pens in the plotter's carousel. If colors in the standard set of pens are named in the COLORS= graphics option, a mount request is issued for the entire standard set, even if all of them are not used in the output. This minimizes the number of times pens must be reshuffled as a graph is being drawn. If GOPTIONS COLORS=(NONE) is used, you are only prompted to mount pens for the colors that are actually used in the output.

*Note:* You can specify any valid SAS name for a color when using a pen plotter. It does not have to be a predefined or user-defined color name. For example, you can specify COLOR=PEN3, and you will be prompted to mount PEN3 or SAS/GRAPH software will assume a pen of that color is in the appropriate slot. This feature is often helpful if you are using transparency pens or other special pens.  $\Delta$ 

## Limitations

Using colors in SAS/GRAPH software is limited by the number of colors that you can use in one graph and by the capabilities of your device. The following sections discuss these limitations.

*Maximum Number of Colors Displayable in SAS/GRAPH Software*

You can use a maximum of 256 unique colors on each graph, including the background color (specified with the CBACK= graphics option or the CBACK device parameter). If you use more than 256 unique names in a program, SAS/GRAPH software issues a warning and remaps the 257th and any subsequent colors to existing color names, beginning with the first color name in the existing color list.

*Note:* If you specify a color using two different color-naming schemes for the same graph (for example, WHITE and RGB white, CXFFFFFF), SAS/GRAPH software counts them as two color specifications out of the 256 colors that you are allowed to use on one graph.  $\triangle$ 

## *Maximum Number of Colors Displayable on a Device*

The number of colors that you can display is limited by the type of graphics output device that you have. If you generate a graph with more colors than the device can display, the colors that cannot be displayed are mapped to an existing color. You may also receive a note in the SAS log telling you when a color is mapped to another color in the colors list and what color will be used instead.

Although your device may support 256 colors, it may not let you use all of them at once. The MAXCOLORS device parameter tells SAS/GRAPH software the maximum number of colors that can be displayed at one time. MAXCOLORS is the number of foreground colors plus the background color and has a range of two to 256. If you use more than the number of colors set by the MAXCOLORS device parameter, the excess colors are remapped.

*Note:* The MAXCOLORS device parameter defaults to the number of displayable colors on the basic model of each graphics device supported. If your graphics device can display more colors than the base model, use the PENMOUNTS= graphics option to specify the number of colors that can be displayed. Optionally, you can use PROC GDEVICE to modify the value of the MAXCOLORS device parameter.  $\triangle$ 

For pen plotters, you use the PENMOUNTS= graphics option to indicate the number of pen holders on the plotter. PENMOUNTS is the number of foreground colors and has a range of one to 255. PENMOUNTS does not include the background color. Using this graphics option does not limit the number of colors that you can specify for a graph that is produced on a pen plotter. If you use more colors than the plotter has pen holders, you will be prompted to change pens unless you have also specified the NOPROMPT graphics option.

## *Replaying Graphs on a Device That Displays Fewer Colors*

You can use the GREPLAY Procedure to display graphs previously generated. Sometimes you may need to replay the graphs on a device that cannot display as many colors as the device on which the graph was originally developed. Use "CMAP" on page 270 to control some of the remapping.

When you replay graphs on devices that display fewer colors than are in the graph, two situations may cause problems:

- $\Box$  Colors are specified that the device does not support.
- $\Box$  More colors are specified than the device can display at one time.

If you specify colors on a device that does not support those colors, the colors are remapped to those available for that device. You may also receive a note in the SAS log telling you when a color is mapped to another color in the colors list and what the new color is.

The number of colors that your device can display affects the actual color displayed. If your graphics output device can generate a maximum of 64 distinct colors and your graph contains 256 colors, the 65th through the 256th color specifications are remapped to the device's available colors and may not display as the color you specify.

You can use the TARGETDEVICE= graphics option to preview the way a graph is going to look on a different device. You set this graphics option to the device entry name of the device driver that will be used later. The graph is displayed as close as possible to the way it will display when the other device is used.

*Note:* When you use the TARGETDEVICE= graphics option, SAS/GRAPH software uses the colors list of the target device as the default colors list; any color that you explicitly use is displayed when you preview the graph, although the target device may cause the color to be mapped. Refer to "TARGETDEVICE" on page 355 for complete information about the TARGETDEVICE= graphics option.  $\triangle$ 

## *Trueness of Color Displayed on a Device*

The size of the color palette in your device determines the trueness of the color that is actually produced. For example, a device with a palette of 64 colors can

only produce colors that contain a combination of four shades of red (including *no* red), four shades of green (including *no* green), and four shades of blue (including *no* blue). Consequently, ranges of color will be remapped to available colors. For example, color specifications CX008080, CX258080, and CX3F8080 will all look the same (no red). CX408080 through CX7F8080 will look redder; CX808080 through CXBF0000, redder still; and CXC08080 through CXFF8080, the reddest. Larger palettes have more color resolution but may not have more simultaneous colors.

# Specifying Images in SAS/GRAPH Programs

SAS/GRAPH software enables you to display images as part of your graph. You can place an image in the background area of a graph, in the backplane of graphs that support frames, or on the bars of two-dimensional bar charts. You can also apply images at specified graph-coordinate positions using the Annotate facility or the DATA Step Graphics Interface (DSGI).

The images you add to your graphs can be SAS files or external files in a wide range of image formats. If you wish to withold images from your graphics output, you can specify the NOIMAGEPRINT graphics option.

# Image File Types Supported by SAS/GRAPH

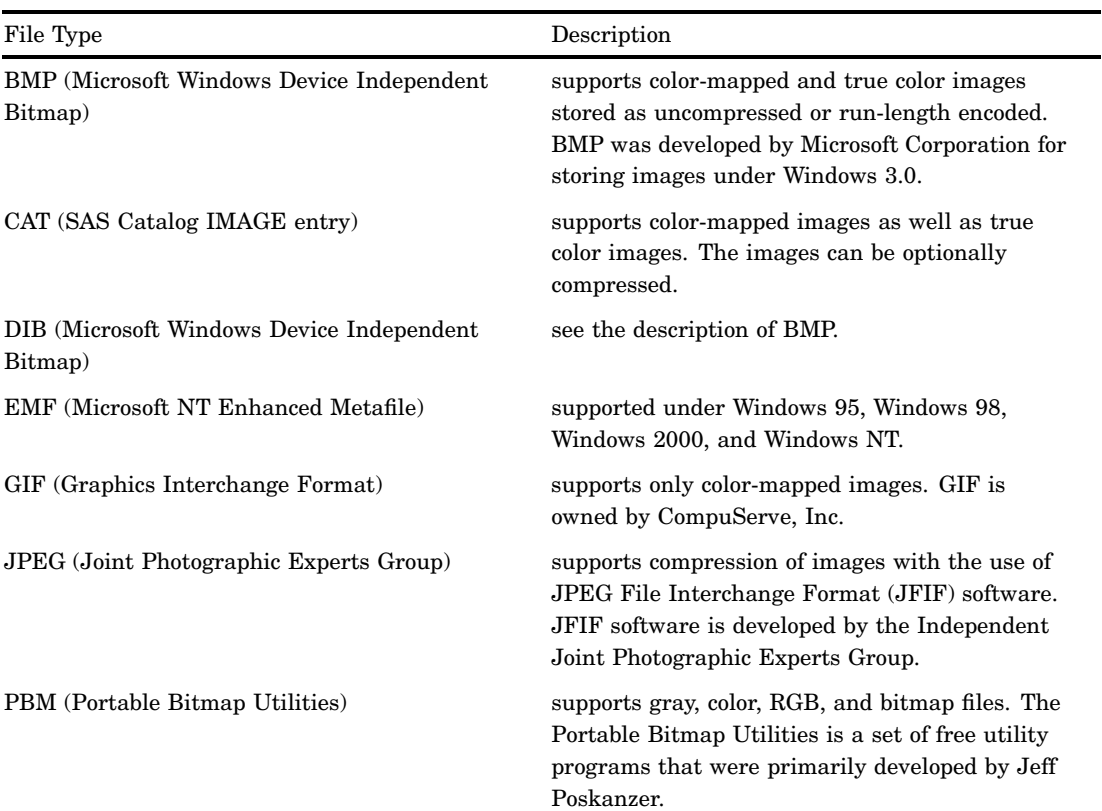

For displaying images in your graphs, SAS/GRAPH software supports the following image file types:

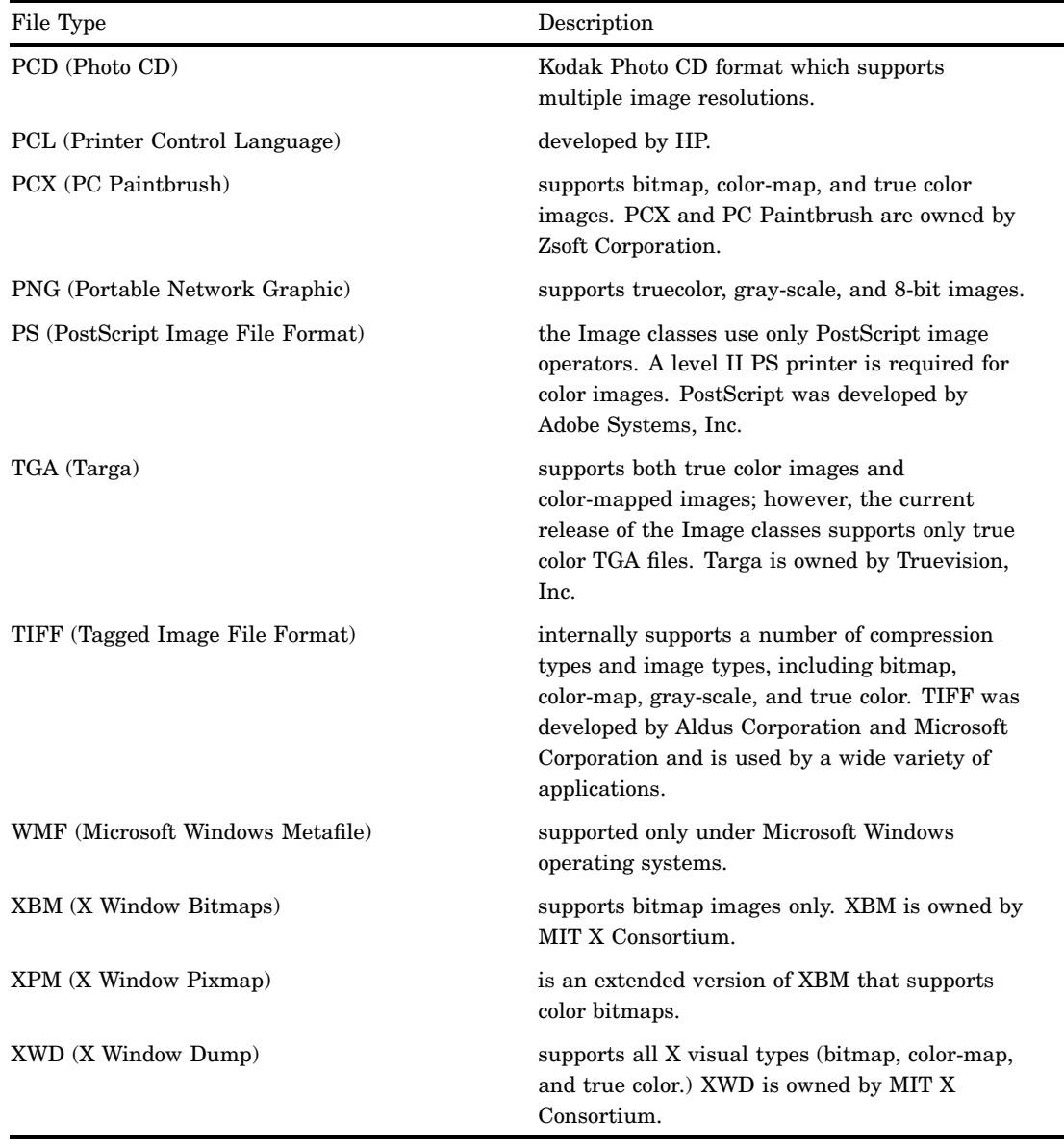

# Reading and Writing Image File Types

The image file types supported by SAS/GRAPH may be supported for reading or writing. In addition, all SAS/GRAPH supported file types can be printed. The printed output's appearance is dependent on the driver that is selected. See "Image Formats for Reading" on page 108 and "Image Formats for Writing" on page 110 for more information on specific file type capabilities and attributes.

When you are reading some images, the FORMAT= attribute is required. See "Including the FORMAT= attribute" on page 108 for more information. Some of the file types that require the FORMAT= attribute are only supported by certain hosts. "Image File Types Supported Only on Certain Hosts" on page 113 contains information on these file types, the reader and writer attributes, and the host support.

If you are using SAS/GRAPH on the z/OS platform, you must be running the UNIX System Services Hierarchical File System (HFS) to read and write image files.

# Including the FORMAT= attribute

When you are reading images, include the FORMAT= attribute if

- you are reading a format supported only on certain hosts. See "Image File Types Supported Only on Certain Hosts" on page 113 for more information.
- images reside in SAS catalogs.
- $\Box$  images are read from a system pipe.

FORMAT= is not required in other cases, but it is always more efficient to specify it.

## Image Formats for Reading

The following table describes the attributes for the image readers that are supported by SAS/GRAPH:

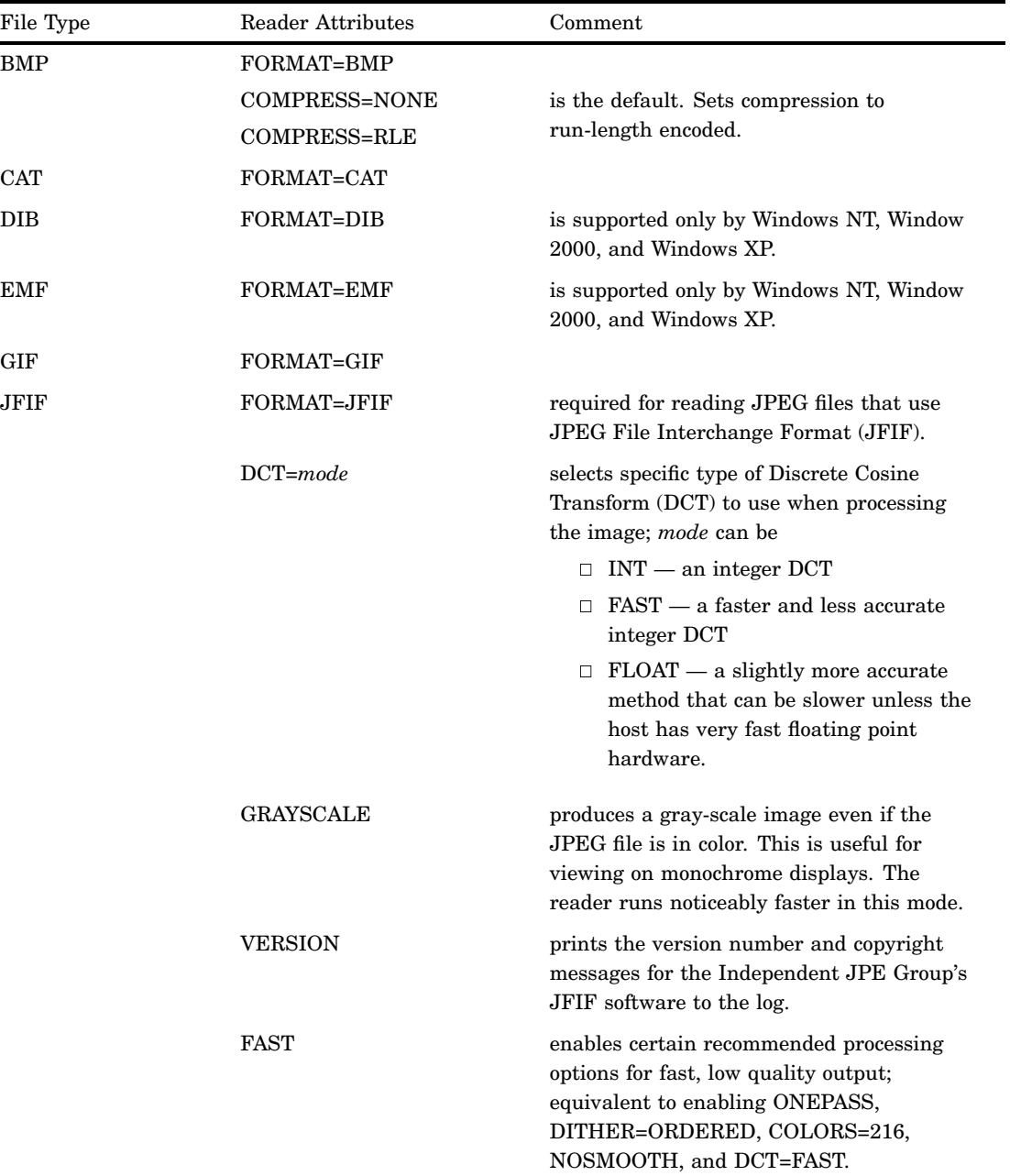

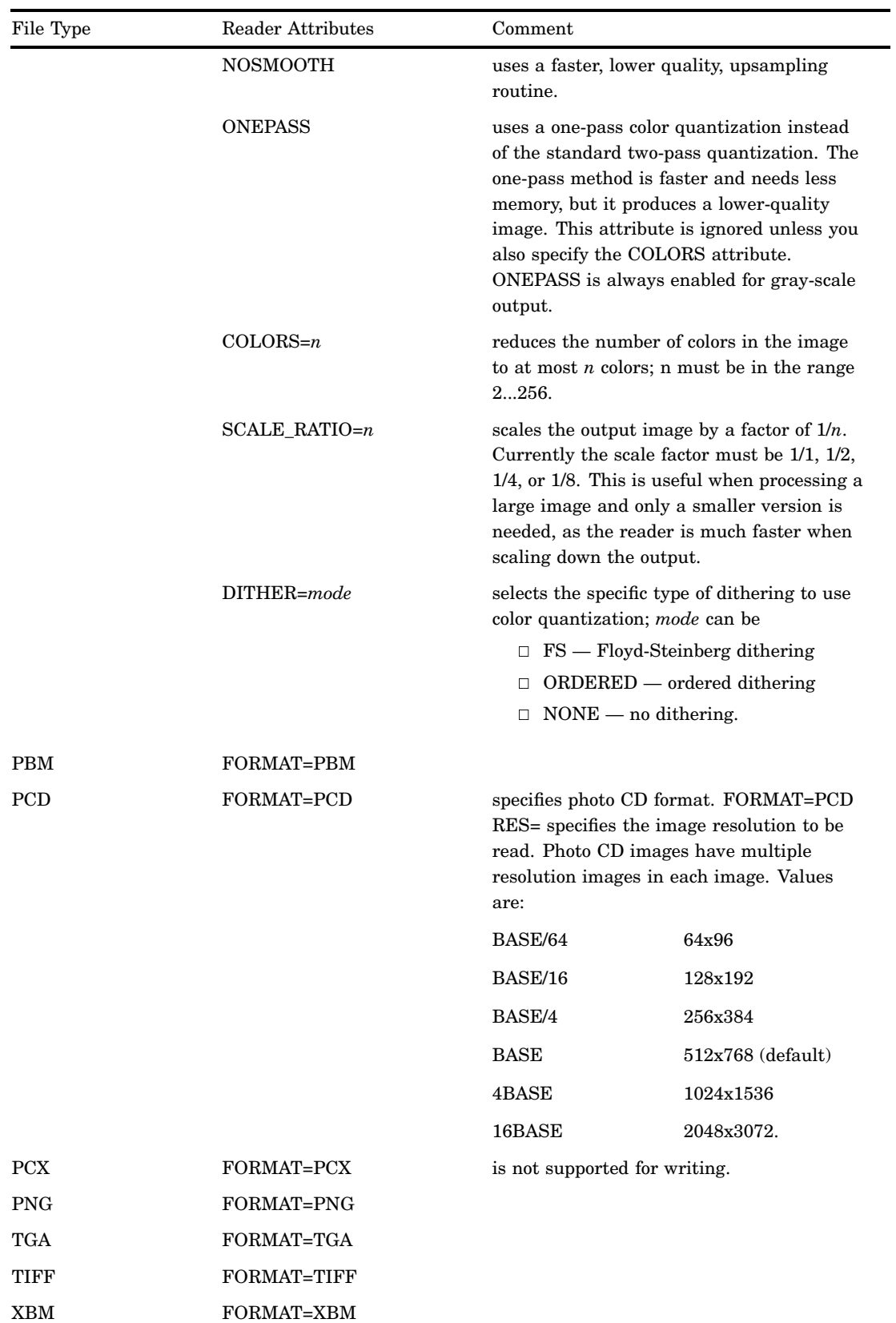

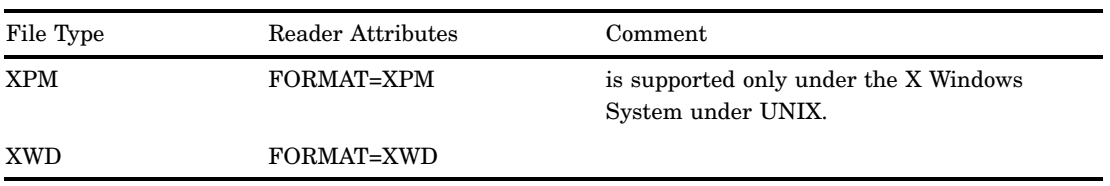

# Image Formats for Writing

The following table describes the attributes for the image writers that are supported by SAS/GRAPH:

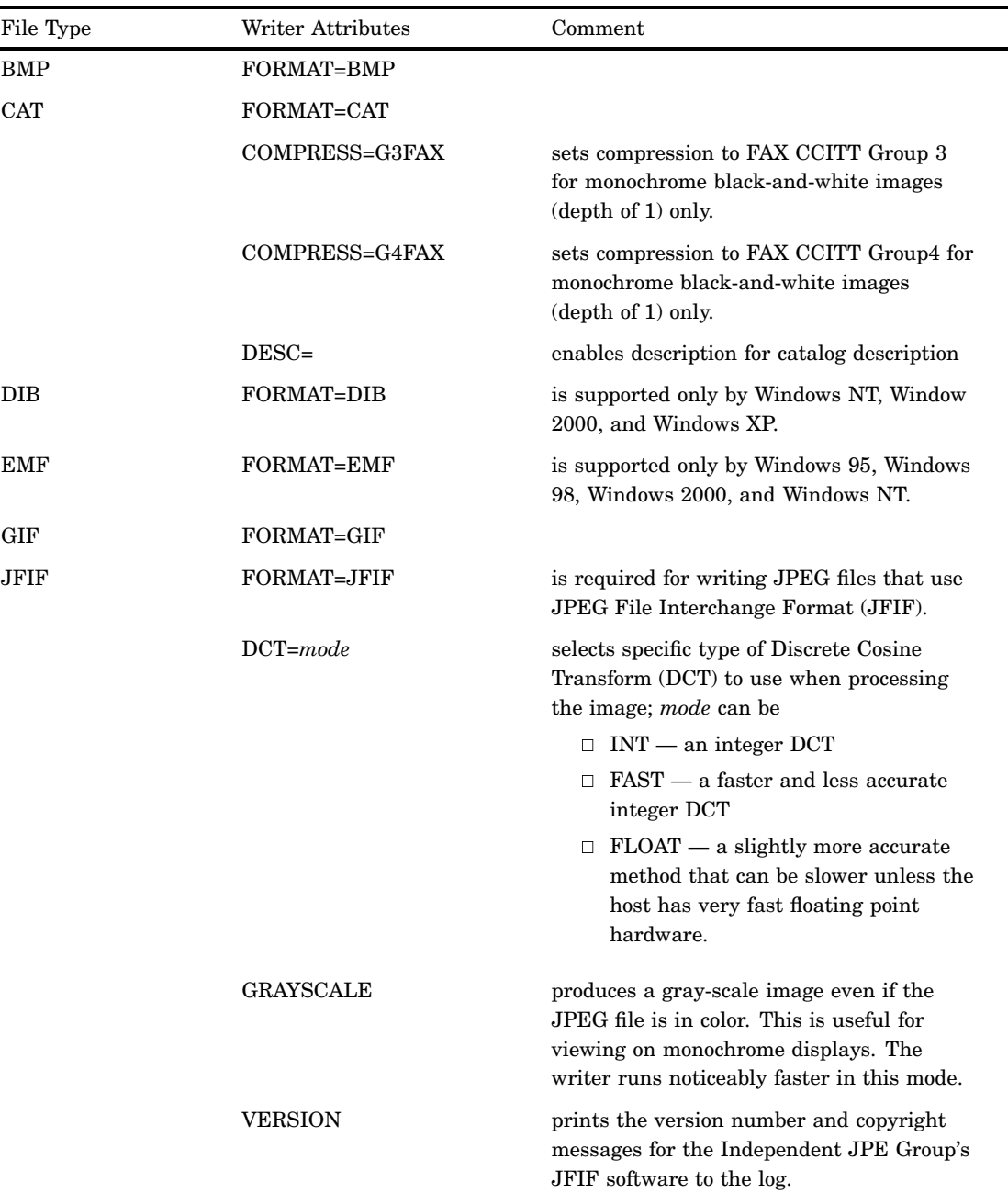

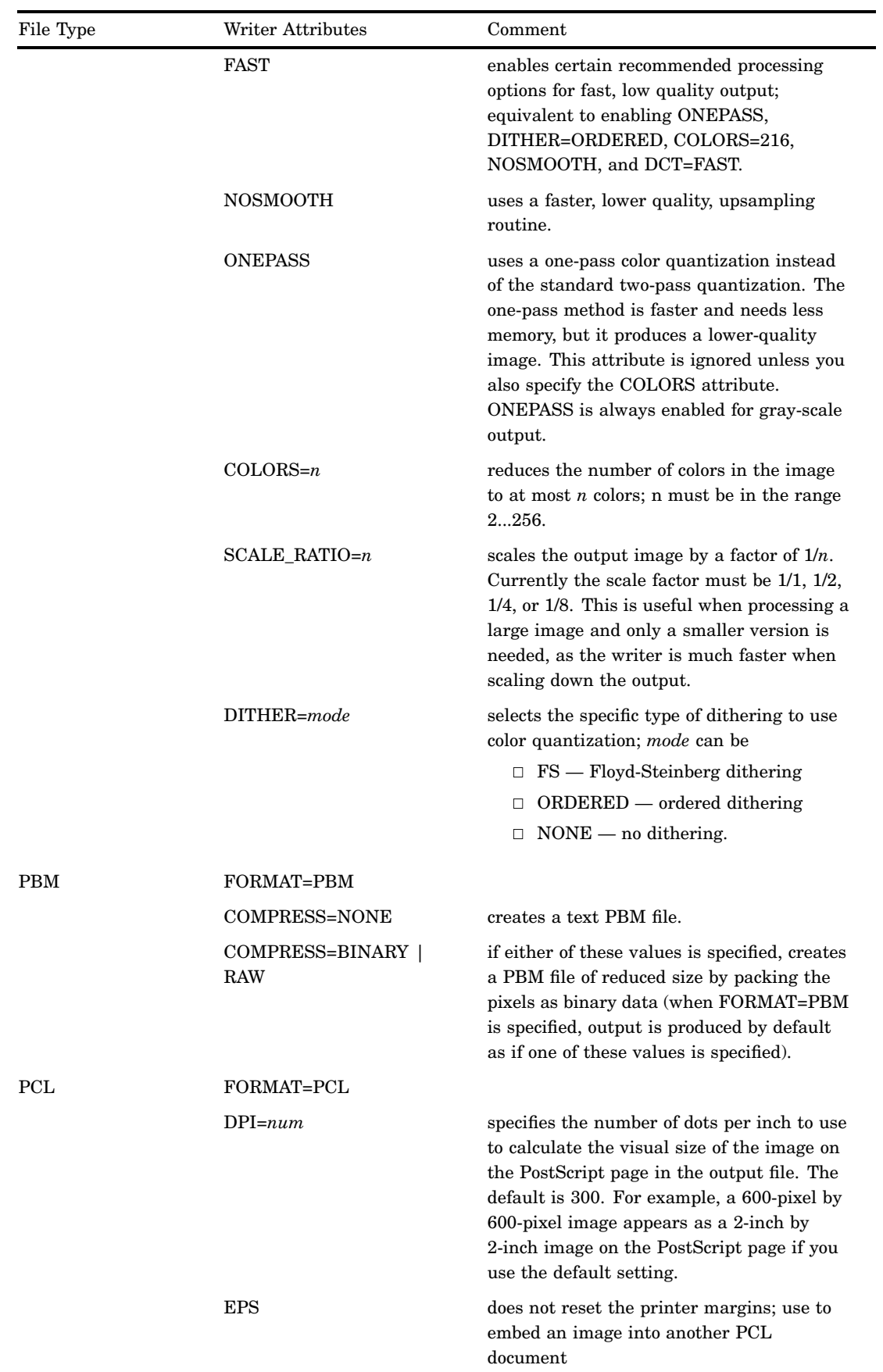

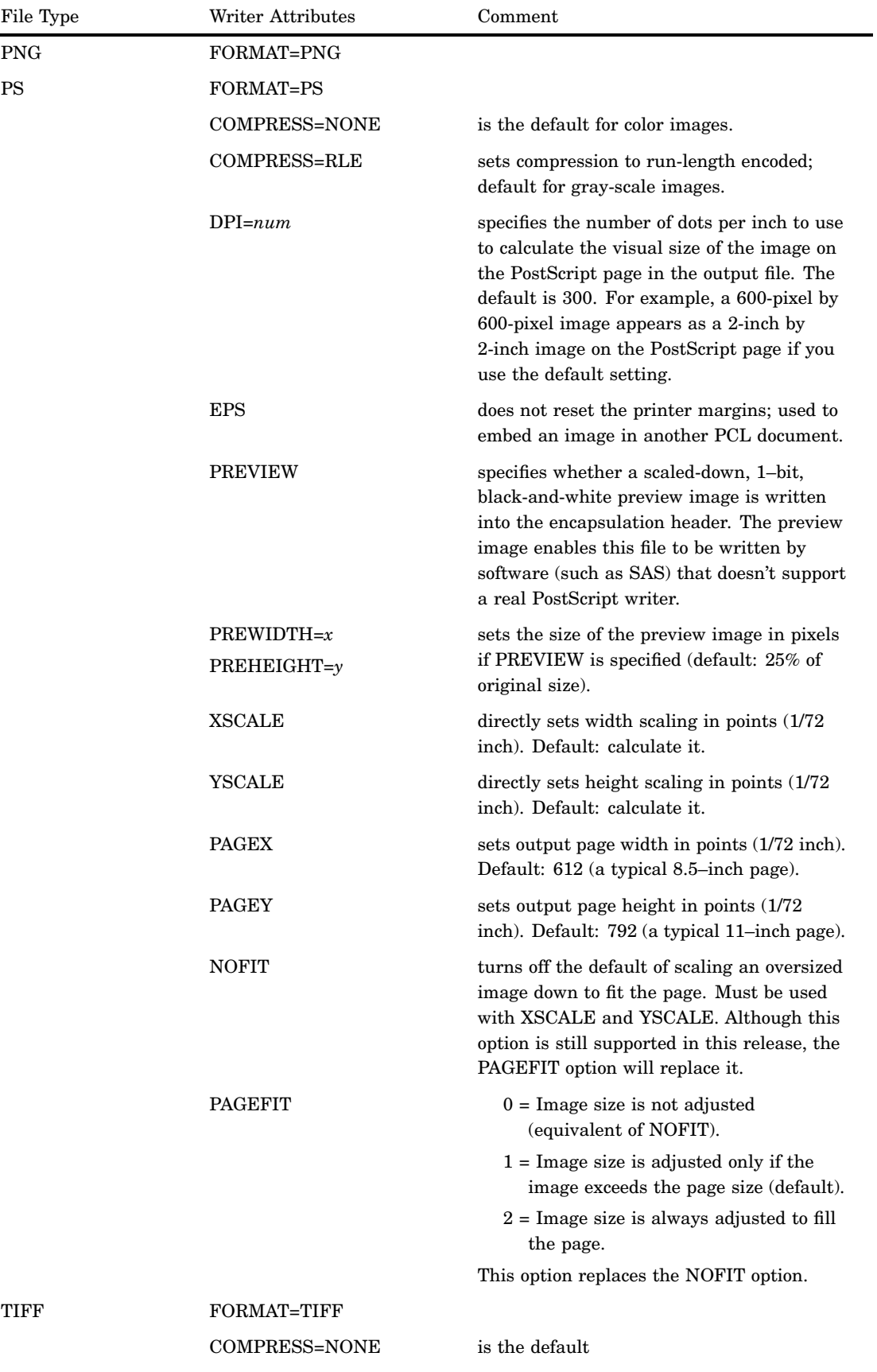

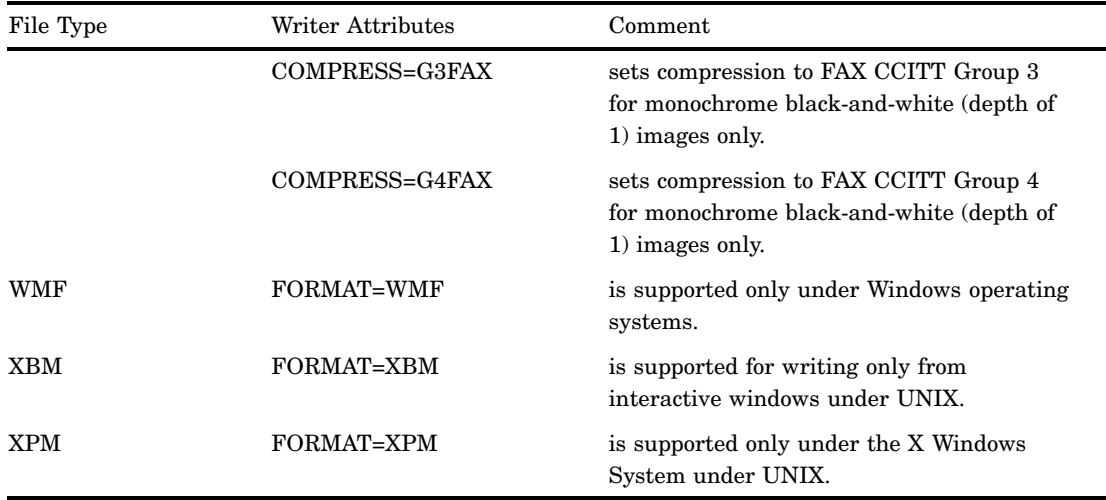

## Image File Types Supported Only on Certain Hosts

Some file types are only supported by certain hosts. You must include a FORMAT= attribute when you are reading or writing the following image file types shown in the following table:

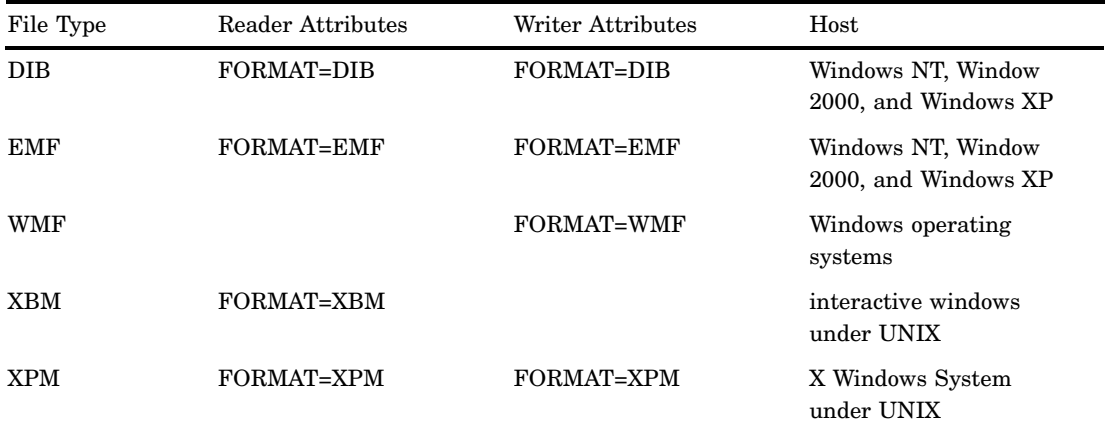

# Placing a Background Image

Any SAS/GRAPH procedure that produces a picture can place an image on the graph's background area. To place an image on the graph background, use the IBACK= option on a GOPTIONS statement. On IBACK=, specify either the full path to the image file in quotation marks, or a fileref that has been defined to point to the image file as follows:

goptions iback='*external-image-file*';

"Image File Types Supported by SAS/GRAPH" on page 106 shows the image file formats that you can use. "Disabling and Enabling Image Output" on page 120 shows how to suppress the image output without removing the imaging code from your

SAS/GRAPH program; for example, you might want to suppress the image when printing the graph.

By default, the image is tiled on the background, which means that the image is copied as many times as needed to fill the background area. You can specify IMAGESTYLE=FIT on the GOPTIONS statement to stretch the image so that a single image fits within the entire background area:

```
goptions iback='external-image-file'
         imagestyle=fit;
```
After fitting the image, you can tile subsequent images by resetting the GOPTIONS statement or by specifying IMAGESTYLE=TILE. The following graphs illustrate the use of tiled versus stretched images.

The following example displays an image behind a pie chart. Because the IMAGESTYLE option is not used, the image is tiled in the background area.

```
goptions reset=all ctitle=cx90d0d9 ftitle=swissb
        ctext=white htext=0.85 htitle=2.5 ftext=swissb
        colors=(cx00cccc cxcd0369 cx5b768d
                cx594f4a cx008080 cxff8f71)
        iback='external-image-file';
title 'Projected Automobile Sales';
data sales;
   length month $ 9;
   input month amount;
  datalines;
January 200
February 145
March 220
April 180
May 155
June 250
;
proc gchart;
   pie month / freq=amount value=inside
              noheading coutline=black;
run;
quit;
```
The preceding program generates the following graph, which illustrates the tiling of an image to fill an area.

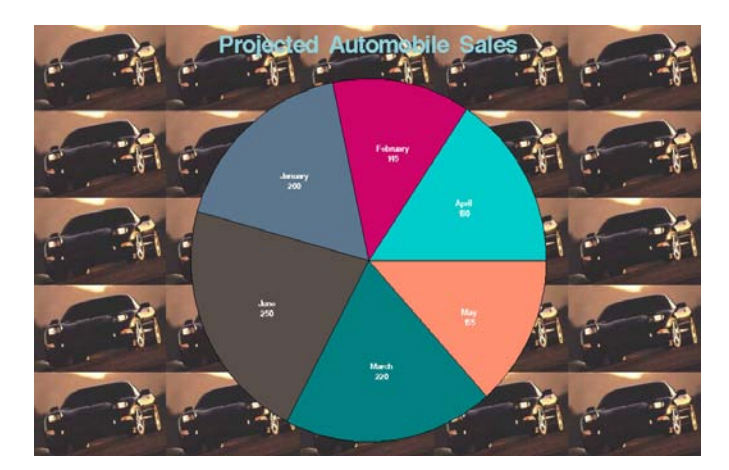

**Figure 6.2** Pie Chart with a Tiled Image in the Background

Adding the IMAGESTYLE=FIT goption to the preceding program generates the following graphics output, where a single instance of the image is stretched to fit the background of the graph:

**Figure 6.3** Pie Chart with a Stretched Image in the Background

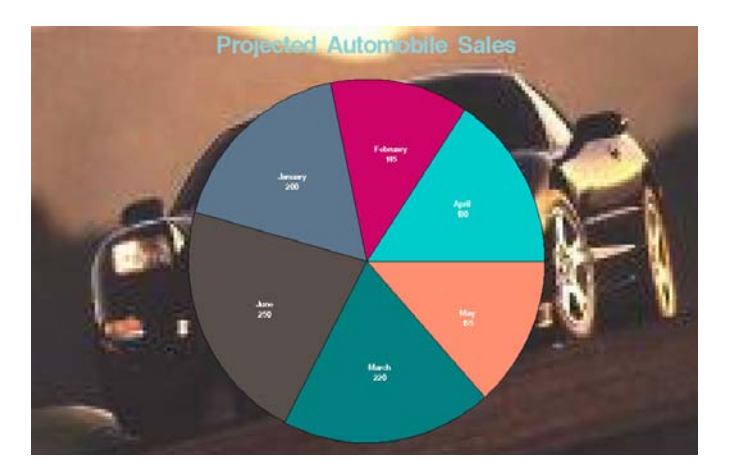

# Placing a Backplane Image on Graphs with Frames

Procedures GCHART, GPLOT, GRADAR, and GSLIDE support frames, which are the backplanes behind the graphs. Each of these procedures enables you to place an image on the backplane.

To place an image on the backplane of a graph that supports frames, specify the IFRAME= option on the procedure that generates the graph. On the IFRAME= option, specify either the full path to the image file in quotation marks, or a fileref that has been defined to point to the image file as follows:

iframe=*fileref* | '*external-image-file*'

"Image File Types Supported by SAS/GRAPH" on page 106 shows the image file formats that you can use. "Disabling and Enabling Image Output" on page 120 shows how to suppress the image output without removing the imaging code from your

SAS/GRAPH program; for example, you might want to suppress the image when printing the graph.

By default, the image is tiled on the backplane, which means that the image is copied as many times as needed to fill the backplane.

To stretch a single instance of the image to fill the backplane, specify IMAGESTYLE=FIT as follows:

```
iframe=fileref | 'external-image-file'
imagestyle=fit;
```
To switch from a single fitted image back to a series of tiled images, you can specify IMAGESTYLE=TILE.

The following example displays an image on the backplane of a horizontal bar chart. Because the IMAGESTYLE= option is not used, the image is tiled by default.

```
goptions reset=all ctitle=cx000080 ftitle=swissb
        ctext=black htext=0.85 htitle=2.5 ftext=swissb
         cback=cxf7e1c2;
title 'Projected Automobile Sales';
data sales;
  length month $ 9;
   input month amount;
  datalines;
January 200
February 145
March 220
April 180
May 155
June 250
;
pattern1 value=solid color=cxcd0369;
axis1 width=1.5 major=(width=1.5)
      label=( h=1 'Number of Cars') noplane;
axis2 width=1.5 major=(width=1.5)
      label=( h=1 'Month') noplane;
proc gchart;
  hbar3d month / freq=amount
                 nostats
                 axis=axis1
                 maxis=axis2
                 iframe='external-image-file'
                 coutline=black;
run;
quit;
```
# Placing Images on the Bars of Two-Dimensional Bar Charts

Using the PATTERN statement, you can place images on the two-dimensional bars of graphs that are generated by the GCHART procedure's HBAR or VBAR statements. To place an image on a two-dimensional bar, use the IMAGE= option on a PATTERN statement. On the IMAGE= option, specify the image file as follows:

```
pattern image=fileref | 'external-image-file';
```
"Image File Types Supported by SAS/GRAPH" on page 106 shows the image file formats that you can use. "Disabling and Enabling Image Output" on page 120 shows how to suppress the image output without removing the imaging code from your SAS/GRAPH program; for example, you might want to suppress the image when printing the graph.

By default, the image is tiled on the bar, which means that the image is copied as many times as needed to fill the bar area. You can specify IMAGESTYLE=FIT on the PATTERN statement to stretch a single instance of the image to fit the dimensions of the bar, as follows:

```
pattern image='external-image-file'
        imagestyle=fit;
```
After fitting the image, you can tile subsequent images by resetting the PATTERN statement or by specifying IMAGESTYLE=TILE.

*Note:* Images are only supported on the bars that are generated by the HBAR and VBAR statements. If an image is specified on a PATTERN statement that is used with another type of chart, then the PATTERN statement is ignored and default pattern rotation is affected. For example, if you submit a PIE statement when an image has been specified on PATTERN, the default fill pattern is used for the pie slices; however, rather than rotating that pattern through the colors list, each slice in the pie displays the fill pattern in the same color.  $\triangle$ 

The following example generates a bar chart that shows the sales for different automobile manufacturers. The bars that represent the sales figures for each manufacturer display a model vehicle for that manufacturer. Because IMAGESTYLE=FIT is not specified, each image is tiled on the bar that displays it.

```
goptions reset=all ctitle=cx000080 ftitle=swissb
        ctext=black htext=0.85 htitle=2.5
        ftext=swissb cback=cxf7e1c2;
title 'Projected Automobile Sales';
data sales;
   length Month $ 9 Manufacturer $ 10;
   input Month amount Manufacturer;
  datalines;
January 100 Nissan
February 80 Nissan
March 210 Nissan
April 201 Nissan
January 400 Dodge
February 90 Dodge
March 220 Dodge
April 202 Dodge
January 300 Cheverolet
February 70 Cheverolet
March 230 Cheverolet
April 203 Cheverolet
January 200 Ford
February 100 Ford
March 240 Ford
April 204 Ford
;
run;
pattern1 image='external-image-file'; /* corvette image */
pattern2 image='external-image-file'; /* viper image */
```

```
pattern3 image='external-image-file'; /* mustang image */
pattern4 image='external-image-file'; /* nissan image */
axis1 label=( h=1 'Number of Cars');
proc gchart;
  vbar month / freq=amount
                 coutline=black
                 subgroup=Manufacturer
                 axis=axis1
                 cframe=olive;
run;
quit;
```
# Using Annotate to Display an Image

The Annotate facility enables you to display an image at the coordinate location that you specify with the X and Y variables. To display an image, specify the file specification for the image file in quotation marks on the IMGPATH variable, set the image coordinates with the X and Y variables, and then call the IMAGE function, as shown in the following example. One corner of the image is located by the current X and Y position, and the opposite corner is located by the X and Y variables that are associated with the IMGPATH variable.

```
x=10; y=5; function='move'; output;
x=35; y=15; imgpath='external-image-file';
style = 'fit';
function='image'; output;
```
The code above draws an image from (10,5) to (35,15).

By default, the image is tiled, which means that it is copied as many times as needed to fill the area. To stretch the image so that a single image fits within the area, set the STYLE variable equal to 'fit', as shown in the code above.

"Image File Types Supported by SAS/GRAPH" on page 106 shows the image file formats that you can use. "Disabling and Enabling Image Output" on page 120 shows how to suppress the image output without removing the imaging code from your SAS/GRAPH program; for example, you might want to suppress the image when printing the graph.

Here is a complete example:

```
goptions reset=all cback=olive;
data wrldtotl;
   length company $ 10;
   input company $ 1-10 mean 12-15;
   datalines;
Nissan 550
Cheverolet 571
Ford 137
Dodge 273
Honda 546
Saturn 430
;
run;
   data wrldanno;
   length function style color $8 text $20 image $50;
```

```
retain line 0 xsys ysys '2' hsys '3' x 8;
    set wrldtotl end=end;
      function='move'; x=x+8; y=20; output;
       if company='Nissan' then
          imgpath='external-image-file'; /* Nissan image */
       else if company='Cheverolet' then
          imgpath='external-image-file'; /* Corvette image */
       else if company='Ford' then
          imgpath='external-image-file'; /* Mustang image */
       else if company='Dodge' then
          imgpath='external-image-file'; /* Viper image */
       else if company='Honda' then
          imgpath='external-image-file'; /* Honda image */
       else if company='Saturn' then
          imgpath='external-image-file'; /* Saturn image */
      function='image'; y=y+(mean); x=x+9;
       output;
      function='label'; y=0; x=x-4; size=3.5;
       position='E'; style='swiss';
       color='blue'; text=company; output;
      function='move'; y=y+(mean)-3; output;
      function='label'; x=x-1; text=left(put(mean,3.));
       position='5'; style='swiss'; size=7; color='red'; output;
       if end then do;
         function='move'; x=10; y=20; output;
         function='draw'; x=90; y=20; line=1;
          size=.5; color='blue'; output;
         function='label'; x=50; y=95; text='Projected Sales';
          xsys='3'; ysys='3'; position='5'; style='swissb';
          size=7; color=' '; output;
          x=92; y=5; size=3; style='swiss'; output;
         function='frame'; color='blue'; when='b';
          style='empty'; output;
       end;
run;
proc ganno annotate=wrldanno
   datasys;
run;
quit;
```
# Using DSGI to Display an Image

Using the DATA Step Graphics Interface (DSGI), you can display an image in a designated position. To display an image, specify the file specification for the image file in quotation marks on the GDRAW('IMAGE',...) function as follows:

rc=gdraw('image', '*external-image-file*', 20, 20, 40, 40, 'fit');

The code above displays the image in the screen coordinates (20, 20) to (40, 40). The last parameter indicates how to display the image. The following keywords are available:

*fit* fits the image within the specified area. This stretches the image, if necessary.

*tile* tiles the image within the specified area. This copies the image as many times as needed to fit the area.

"Image File Types Supported by SAS/GRAPH" on page 106 shows the image file formats that you can use. "Disabling and Enabling Image Output" on page 120 shows how to suppress the image output without removing the imaging code from your SAS/GRAPH program; for example, you might want to suppress the image when printing the graph.

Here is a complete example:

```
goptions reset=all;
title 'DGSI with image';
footnote ' dsgi with image option';
data image;
  rc=ginit();
   rc=graph('clear');
   rc=gdraw('image','external-image-file',
            5, 5, 90, 90,'fit');
   rc=graph('update');
  rc=gterm();
run;
quit;
```
# Disabling and Enabling Image Output

The NOIMAGEPRINT graphics option disables image output as follows:

goptions noimageprint;

NOIMAGEPRINT can be useful for printing output without images. To enable image output, reset the GOPTIONS statement or specify the IMAGEPRINT graphics option.

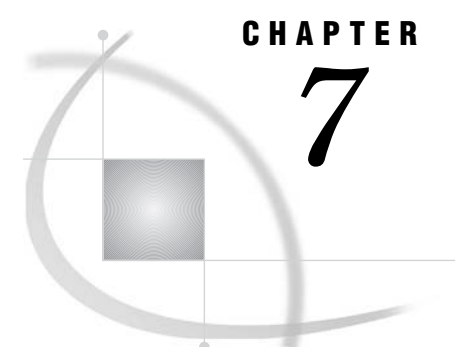

# SAS/GRAPH Statements

*Overview* **123** *AXIS Statement* **124** *Description* **124** *Syntax* **125** *Options* **126** *Text Description Suboptions* **135** *Using Text Description Suboptions* **139** *Tick Mark Description Suboptions* **139** *Using the AXIS Statement* **140** *Assigning AXIS Definitions* **140** *BY Statement* **141** *Description* **141** *Syntax* **141** *Required Arguments* **142** *Options* **142** *Preparing Data for BY-Group Processing* **142** *Controlling BY Lines* **143** *Suppressing the BY line* **143** *Suppressing the name of the BY variable* **143** *Controlling the appearance of the BY line* **143** *Naming the Catalog Entries* **143** *Using the BY Statement* **143** *With the GCHART Procedure* **144** *With the GMAP Procedure* **144** *With the GPLOT Procedure* **144** *With the RUN Groups* **144** *With the Annotate Facility* **145** *With TITLE, FOOTNOTE, and NOTE Statements* **145** *With PATTERN and SYMBOL Definitions* **145** *FOOTNOTE Statement* **146** *GOPTIONS Statement* **146** *Description* **146** *Syntax* **146** *Options* **150** *Using the GOPTIONS Statement* **150** *Graphics Option Processing* **150** *LEGEND Statement* **151** *Description* **151** *Syntax* **151** *Options* **152** *Text Description Suboptions* **158**

*Using Text Description Suboptions* **161** *Using the LEGEND Statement* **161** *Positioning the Legend* **162** *Positioning the Legend on the Graphics Output Area* **162** *Using POSITION= and OFFSET=* **162** *Using ORIGIN=* **163** *Relating Legends to Other Graphic Elements* **163** *Interactions Between POSITION= and MODE=* **163** *Creating Drop Shadows and Block Effects* **163** *NOTE Statement* **164** *ODS HTML Statement* **164** *Description* **164** *Syntax* **164** *Required Arguments* **165** *Using the ODS HTML Statement* **168** *Specifying a Destination for ODS HTML Output* **168** *About Anchors* **168** *PATTERN Statement* **169** *Description* **169** *Syntax* **169** *Options* **170** *Using the PATTERN Statement* **176** *Altering or Canceling PATTERN Statements* **177** *About Default Patterns* **177** *How Default Patterns and Outlines Are Generated* **178** *Things That Affect Default Patterns* **178** *Working with PATTERN Statements* **179** *Explicitly Specifying Patterns* **179** *Generating Multiple Pattern Definitions* **179** *Selecting an Appropriate Pattern* **180** *Controlling Outline Colors* **180** *The Effect of the CPATTERN= Graphics Option* **180** *Specifying Version 6 Patterns* **181** *Specifying Device-Dependent Hardware Patterns* **181** *GDDM Drivers* **181** *TEK42xx Series Terminal Drivers* **181** *HPLJxxxx Drivers* **181** *Metagraphics Drivers* **181** *Understanding Pattern Sequences* **182** *Generating Pattern Sequences* **182** *Repeating Pattern Sequences* **183** *SYMBOL Statement* **183** *Description* **183** *Syntax* **184** *Options* **184** *Using the SYMBOL Statement* **202** *Altering or Canceling SYMBOL Statements* **203** *Controlling Consecutive SYMBOL Statements* **203** *Setting Definitions for PROC GPLOT* **204** *Specifying Plot Symbols* **205** *Specifying a Default Interpolation Method* **205** *Sorting Data with Spline Interpolation* **205** *Using Color* **206** *Specifying Colors with SYMBOL Statements* **206**

*Specifying Color with CSYMBOL=* **207** *Specifying Line Types* **207** *Using Generated Symbol Sequences* **208** *Default Symbol Sequences* **209** *Symbol Sequences Generated from SYMBOL Statements* **209** *TITLE, FOOTNOTE, and NOTE Statements* **210** *Description* **211** *Syntax* **212** *Options* **212** *Using TITLE and FOOTNOTE Statements* **224** *Using the NOTE Statement* **224** *Using Multiple Options* **224** *Setting Defaults* **225** *Using Options That Can Reset Other Options* **225** *Substituting BY Line Values in a Text String* **226** *Example 1. Ordering Axis Tick Marks with SAS Datetime Values* **226** *Example 2. Specifying Logarithmic Axes* **229** *Example 3. Rotating Plot Symbols through the Colors List* **231** *Example 4. Creating and Modifying Box Plots* **233** *Example 5. Filling the Area between Plot Lines* **236** *Example 6. Enhancing Titles* **238** *Example 7. Using BY-group Processing to Generate a Series of Charts* **240** *Example 8. Creating a Simple Web Page with the ODS HTML Statement* **245** *Example 9. Combining Graphs and Reports in a Web Page* **248** *Example 10. Creating a Bar Chart with Drill-down for the Web* **255** *Details* **259** *Building an HREF value* **259** *Creating an image map* **259** *Referencing SAS/GRAPH output* **260** *See Also* **260**

# **Overview**

SAS/GRAPH programs can use some of the SAS language statements that you typically use with the base SAS procedures or with the DATA step, such as LABEL, WHERE, and FORMAT. These statements are described in the *SAS Language Reference: Dictionary*.

In addition, SAS/GRAPH has its own set of statements that affect only graphics output generated by the SAS/GRAPH procedures and the graphics facilities Annotate and DSGI. Most of these statements are *global statements*. That is, they can be specified anywhere in your program and remain in effect until explicitly changed or canceled. These are the SAS/PH global statements:

#### AXIS

modifies the appearance, position, and range of values of axes in charts and plots.

## FOOTNOTE

adds footnotes to graphics output. This statement is like the TITLE statement and is described in that section.

### GOPTIONS

submits graphics options that control the appearance of graphics elements by specifying characteristics such as default colors, fill patterns, fonts, or text height. Graphics options can also temporarily change device settings.

## LEGEND

modifies the appearance and position of legends generated by procedures that produce charts, plots, and maps.

#### NOTE

adds text to the graphics output. This statement is an exception because it is not global but local, meaning that it must be submitted within a procedure. Otherwise, NOTE is like the TITLE statement and is described in that section.

#### **PATTERN**

controls the color and fill of patterns assigned to areas in charts, maps, and plots.

#### SYMBOL

specifies the shape and color of plot symbols as well the interpolation method for plot data. It also controls the appearance of lines in contour plots.

## **TITLE**

add titles to graphics output. The section describing the TITLE statement includes the FOOTNOTE and NOTE statements.

These statements are described in this chapter, which also includes two Base language statements that have a special effect when used with SAS/GRAPH procedures:

#### BY

processes data according to the values of a classification (BY) variable and produces a separate graph for each BY-group value.

## ODS HTML

generates one or more files written in Hyper Text Markup Language (HTML). If you use it with SAS/GRAPH procedures, you can specify one of the device drivers GIF, ACTIVEX, or JAVA (ACTIVEX and JAVA are only available with GCHART, GCONTOUR, GMAP, GPLOT, and G3D). With the GIF device driver, the graphics output is stored in GIF files. With the ACTIVEX device driver, graphics output is stored as XML input to ActiveX controls. With the JAVA device driver, graphics output is stored as XML input to Java applets. The HTML files that are generated reference the graphics output. When viewed with a Web browser, the HTML files can display graphics and non-graphics output together on the same Web page.

# AXIS Statement

The AXIS statement controls the location, values, and appearance of the axes in plots and charts.

Used by:

GBARLINE, GCHART, GCONTOUR, GPLOT, and GRADAR procedures Global

## **Description**

AXIS statements specify the characteristics of an axis, including:

- $\Box$  the way the axis is scaled
- how the data values are ordered
- $\Box$  the location and appearance of the axis line and the tick marks
- $\Box$  the text and appearance of the axis label and major tick mark values.

AXIS definitions are used only when they are explicitly assigned by an option in a procedure that produces graphs with axes.

Figure 7.1 on page 125 illustrates the terms associated with the various parts of axes.

```
Figure 7.1 Parts of Axes
```
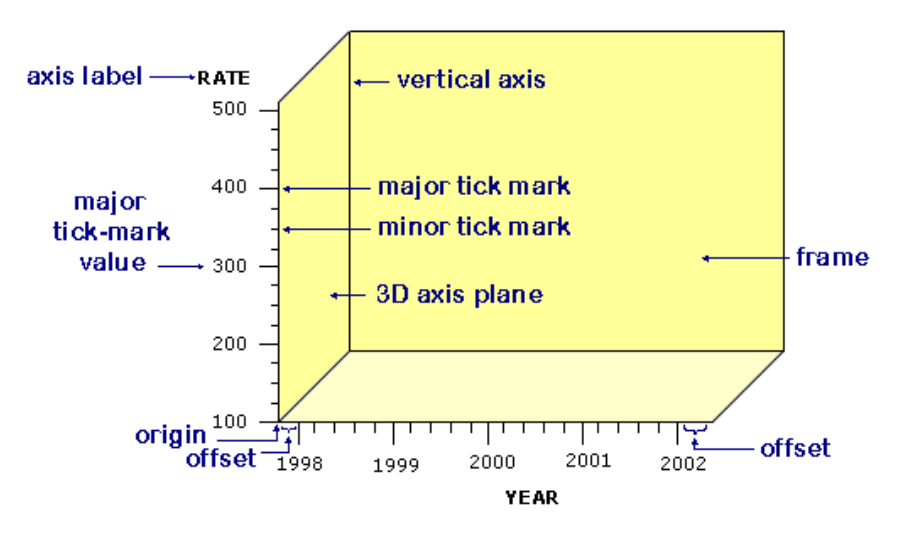

# **Syntax**

**AXIS**<1...99><*options*>;

*option(s)* can be one or more options from any or all of the following categories:

axis scale options:

INTERVAL=EVEN | UNEVEN | PARTIAL LOGBASE=*base* | E | PI LOGSTYLE=EXPAND | POWER ORDER=(*value-list*)

appearance options:

COLOR=*axis-color* LENGTH=*axis-length* <*units* > NOBRACKETS

NOPLANE OFFSET=(<*n1* ><,*n2* >)<*units* > | (<*n1*<*units*>><,*n2*<*units* >>) ORIGIN=<(*x*><,*y* >)<*units*> | (<*x*<*units* >><,*y*<*units*>>) STYLE=*line-type* WIDTH=*thickness-factor*  $\Box$  tick mark options: MAJOR=(*tick-mark-suboption(s)* )| NONE MINOR=(*tick-mark-suboption(s)* )| NONE  $\Box$  text options: LABEL=(*text-argument(s)* )| NONE REFLABEL=(*text-argument(s)* )| NONE SPLIT="*split-char*" VALUE=(*text-argument(s)* )| NONE

# **Options**

When the syntax of an option includes *units*, use one of these:

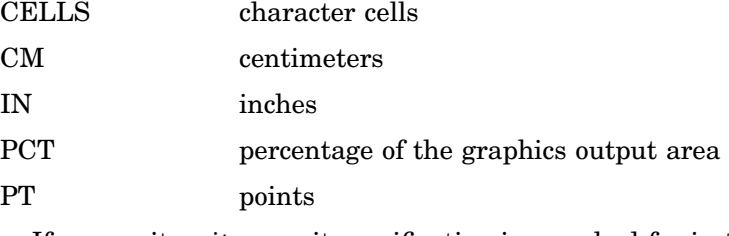

If you omit *units*, a unit specification is searched for in this order:

- **1** GUNIT= in a GOPTIONS statement
- **2** the default unit, CELLS.

## COLOR=*axis-color*

## C=*axis-color*

specifies the color for all axis components (the axis line, all tick marks, and all text) unless you include a more explicit AXIS statement color specification. Any of these color specifications override COLOR= for the specified item:

## **Table 7.1**

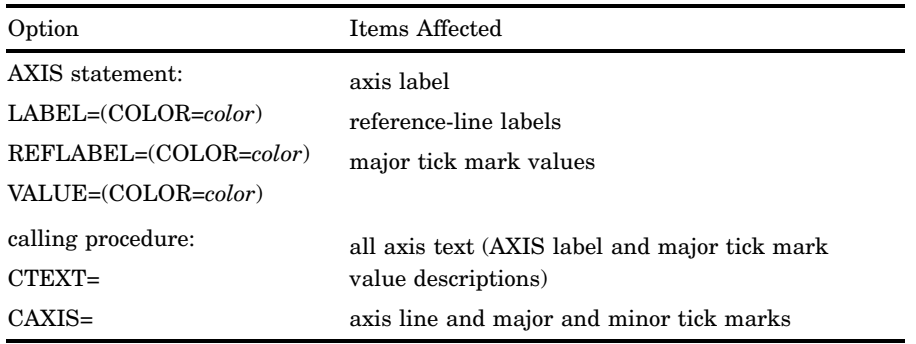

If you omit all color options, the AXIS statement looks for a color specification in this order:
- **1** the CTEXT= graphics option in a GOPTIONS statement.
- **2** If CTEXT= is not used, the color of all axis components is the first color in the colors list, except for PROC GCONTOUR, which uses the second color.
- **Featured in:** "Example 1. Ordering Axis Tick Marks with SAS Datetime Values" on page 226 .

### INTERVAL=EVEN | UNEVEN | PARTIAL

The INTERVAL option affects the LOGBASE option on the AXIS statement. Specifying the option INTERVAL=UNEVEN and LOGBASE=10, permits non-base10 values to be specified for the ORDER option, while retaining a logarithmic scale for the axis.

### LABEL=(*text-argument(s)*) | NONE

modifies an axis label. *Text-argument(s)* defines the appearance or the text of an axis label, or both. NONE suppresses the axis label. *Text-argument(s)* can be one or more of these:

#### *'text-string'*

provides up to 256 characters of label text. By default, the text of the axis label is either the variable name or a previously assigned variable label. Enclose each string in quotes. Separate multiple strings with blanks.

#### *text-description-suboption*

modifies a characteristic such as the font, color, or size of the text string(s) that follows it. *Text-description-suboption* can be

ANGLE=*degrees*

COLOR=*text-color*

FONT=*font* | NONE

HEIGHT=*text-height* <*units* >

JUSTIFY=LEFT | CENTER | RIGHT

### ROTATE=*degrees*

See "Text Description Suboptions" on page 135 for a complete description. Specify as many text strings and text description suboptions as you want, but enclose them all in one set of parentheses.

**Featured in:** "Example 1. Ordering Axis Tick Marks with SAS Datetime Values" on page 226, "Example 2. Specifying Logarithmic Axes" on page 229 , and "Example 7. Using BY-group Processing to Generate a Series of Charts" on page 240

**Not supported by:** Java (partial), ActiveX (partial)

### LENGTH=*axis length* <*units* >

specifies the length of the axis in number of units. If you request a length that cannot fit the display, an error message is issued and no graph is drawn. This option is not supported by the GRADAR Procedure.

Featured in: "Example 2. Specifying Logarithmic Axes" on page 229 and "Example 9. Combining Graphs and Reports in a Web Page" on page 248 .

**Not supported by:** Java, ActiveX

#### LOGBASE=*base* | E | PI

scales the axis values logarithmically according to the value specified. *Base* must be greater than 1. How the values are displayed on the axis depends on the LOGSTYLE= option. For example, LOGBASE=E with the default LOGSTYLE=EXPAND generates an axis like the one in Figure 7.2 on page 128.

**Figure 7.2** Axis Generated with LOGBASE=E and LOGSTYLE=EXPAND

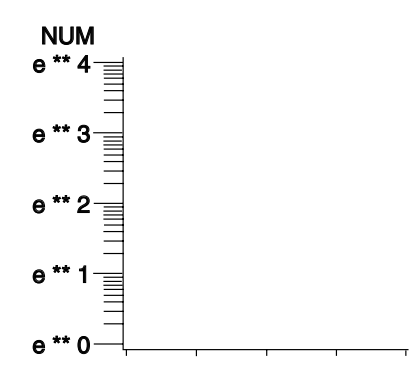

This option is not supported by the GRADAR Procedure.

**Featured in:** "Example 2. Specifying Logarithmic Axes" on page 229. **Not supported by:** Java

### LOGSTYLE=EXPAND | POWER

specifies whether the values displayed on the logarithmic axis are the values of the base or the values of the power. LOGSTYLE= is meaningful only when you use LOGBASE=.

LOGSTYLE=EXPAND specifies that the values displayed are the values of the base raised to successive powers and that the minor tick marks are logarithmically placed. For example, if the base is 10, the values displayed are 10, 100, 1000, 10000, and so on. The default is LOGSTYLE=EXPAND. This statement generates an axis like the one in part (a) of Figure 7.3 on page 128:

axis logbase=10 logstyle=expand;

LOGSTYLE=POWER specifies that the values displayed are the powers to which the base is raised (for example,  $1, 2, 3, 4, 5$ , and so on). For example, this statement generates an axis like the one in part (b) of Figure 7.3 on page 128:

axis logbase=10 logstyle=power;

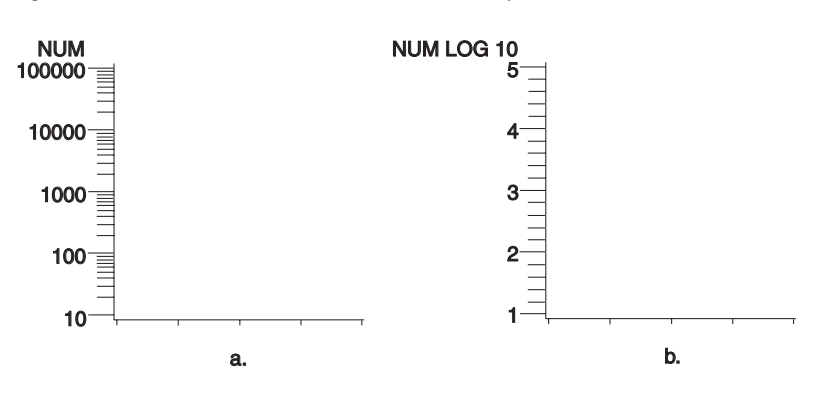

**Figure 7.3** Axes Generated with the LOGSTYLE=option

If you use ORDER= with a logarithmic axis, the values specified by ORDER= must match the style specified by LOGSTYLE=. For example, if you specify a logarithmic axis with a base of 2 and you want to display the first five expanded values, use this statement:

```
axis logbase=2 logstyle=expand
     order=(2 4 8 16 32);
```
If you use LOGSTYLE=POWER, the values in ORDER= must represent the powers to which the base is raised, as in this example:

axis logbase=2 logstyle=power order=(1 2 3 4 5);

If the values that are specified by ORDER= do not match the type of values specified by LOGSTYLE=, the request for a logarithmic axis is ignored.

This option is not supported by the GRADAR Procedure.

Featured in: "Example 2. Specifying Logarithmic Axes" on page 229.

**Not supported by:** Java

#### MAJOR=(*tick-mark-suboption(s)* )| NONE

modifies the major tick marks. *Tick-mark-suboption(s)* defines the color, size, and number of the major tick marks. NONE suppresses all major tick marks, although the values represented by those tick marks are still displayed.

*Tick-mark-suboption* can be

COLOR=*tick-color*

HEIGHT=*tick-height* <*units* >

NUMBER=*number-of-ticks*

WIDTH=*thickness-factor*

See "Tick Mark Description Suboptions" on page 139 for complete descriptions. List all suboptions and their values within the parentheses.

AXIS definitions assigned to the group axis of a bar chart by the GAXIS= option ignore MAJOR= because the axis does not use tick marks.

*Note:* By default, tickmarks are now placed at three intervals on the spokes of a GRADAR chart. They are placed at the minimum value, maximum value, and at one value in between. The tick marks on the 12 o'clock spoke are also labeled by default.

HEIGHT is not supported by Java or ActiveX. WIDTH is not supported by Java.

**Featured in:** "Example 1. Ordering Axis Tick Marks with SAS Datetime Values" on page 226 , "Example 2. Specifying Logarithmic Axes" on page 229, and "Example 7. Using BY-group Processing to Generate a Series of Charts" on page 240.

**Not supported by:** Java (partial), ActiveX (partial).

#### MINOR=(*tick-mark-suboption(s)* )| NONE

modifies the minor tick marks that appear between major tick marks. *Tick-mark-suboption(s)* defines the color, number, or size of the minor tick marks. NONE suppresses all minor tick marks. *Tick-mark-suboption* can be

COLOR=*tick-color*

HEIGHT=*tick-height* <*units* >

NUMBER=*number-of-ticks*

WIDTH=*thickness-factor*

See "Tick Mark Description Suboptions" on page 139 for complete descriptions. List all suboptions and their values within the parentheses.

AXIS definitions assigned to the group axis of a bar chart by the GAXIS= option ignore MINOR= because the axis does not use tick marks.

This option is not supported by the GRADAR Procedure.

HEIGHT is not supported by Java or ActiveX.

- **Featured in:** "Example 1. Ordering Axis Tick Marks with SAS Datetime Values" on page 226, "Example 2. Specifying Logarithmic Axes" on page 229, and "Example 7. Using BY-group Processing to Generate a Series of Charts" on page 240.
- **Not supported by:** Java (partial), ActiveX (partial)

### NOBRACKETS

suppresses the printing of group brackets drawn around the values on the group axis in a bar chart. NOBRACKETS applies only to the group axis of bar charts. This option is not supported by the GRADAR Procedure.

**See also:** GROUP= on page 805 and GAXIS= on page 805.

**Not supported by:** Java, ActiveX

### NOPLANE

removes either the horizontal or vertical 3D axis plane in bar charts produced by the HBAR3D and VBAR3D statements. NOPLANE affects only the axis to which the AXIS statement applies.

To remove selected axis elements such as lines, values or labels, use specific AXIS statement options. To remove all axis elements except the 3D planes use the NOAXIS option in the procedure. To remove the backplane, use the NOFRAME option in the procedure.

This option is not supported by the GRADAR Procedure.

**Featured in:** "Example 7. Using BY-group Processing to Generate a Series of Charts" on page 240.

### OFFSET=(<*n1*><,*n2*>)<*units* > | (<*n1*<*units*>><,*n2*<*units*>>)

specifies the distance from the first and last major tick marks or bars to the ends of the axis line.

The value of  $(n1)$  is the distance from the beginning (origin) of the axis line to the first tick mark or middle of the first bar, and the value of (*n2* )is the distance from the end of the axis line to the last tick mark or middle of the last bar.

On a horizontal axis, the  $(n1)$  offset is measured from the left end of the axis line and the (*n2*) offset is measured from the right end. On a vertical axis, the (*n1*) offset is measured up from the bottom of the axis line and the  $(n2)$  offset is measured down from the top of the line.

To specify the same offset for both *n1* and *n2*, use one value, with or without a following comma. For example, either option sets both *n1* and *n2* to 4 centimeters:

```
offset=(4 cm)
offset=(4 \text{ cm}, )
```
To specify different offsets, use two values, with or without a comma separating them. For example,

```
offset=(4 \text{ cm}, 2 \text{ cm})
```
To specify only the second offset, use only one value preceded by a comma. This option offsets the last major tick mark or bar 3 centimeters from the right-hand end of the axis line:

```
offset=(0,3 \text{ cm})
```
You can specify *units* for the *n1*,*n2* pair or for the individual offset values. This option is not by the GRADAR Procedure .

**Featured in:** "Example 1. Ordering Axis Tick Marks with SAS Datetime Values" on page 226.

**Not supported by:** Java

ORDER=(*value-list* )

specifies the order in which data values appear on the axis. The values specified by ORDER= are the major tick mark values. You can modify the appearance of these values with the VALUE= option.

The way you specify *value-list* depends on the type of variable:

 For *numeric variables*, *value-list* is either an explicit list of values or a starting and an ending value with an interval increment, or a combination of both forms:

```
n <...n>
```

```
n TO n <BY increment>
```
*n*<...*n*> TO *n* <BY *increment* > <*n* <*...n* > >

If a numeric variable has an associated format, the specified values must be the *unformatted* values.

Values must be listed in either ascending or descending order. By default the increment value is 1. You can use a negative integer for *increment* to specify a value list in descending order. In all forms, multiple *n* values can be separated by blanks or commas. Here are some examples:

```
order=(2 4 6)
order=(6,4,2)
order=(2 to 10 by 2)
order=(50 to 10 by -5)
```
If the specified range is not evenly divisible by the increment value, the highest value displayed on the axis is the last incremental value below the ending value for the range. For example, this value list produces a maximum axis value of 9:

order=(0 to 10 by 3)

 *For character variables*, *value-list* is a list of unique character values enclosed in quotes and separated by blanks:

*'value-1' <...'value-n'*>

If a character variable has an associated format, the specified values must be the *formatted* values for PROC GCHART and the *unformatted* values for PROC GPLOT.

Character values can be specified in any order, but the character strings must match exactly the variable values in case and spelling. For example,

order=('Paris' 'London' 'Tokyo')

Observations can be inadvertently excluded if entries in the *value-list* are misspelled or if the case does not match exactly.

*For date and time values*, *value-list* can have the following forms:

'*SAS-value*'*i* <...'*SAS-value*'*i*>

'*SAS-value*'*i* TO '*SAS-value*'*i* <BY *interval*>

'*SAS-value*'*i*

is any SAS date, time, or datetime value described for the SAS functions INTCK and INTNX. Enclose the value in quotes and specify one of the following for *i*:

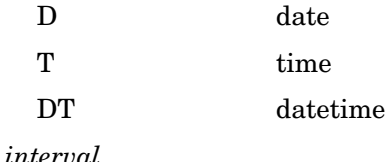

is one of the valid arguments for the INTCK or INTNX functions. These are the default intervals:

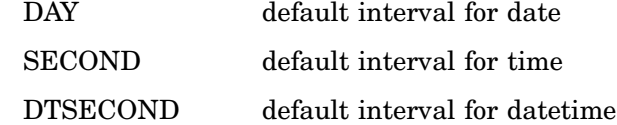

These value lists use SAS date and time values:

```
order=('25MAY98'd '04JUL98'd '07SEP98'd)
order=('01JUL97'd to '01AUG97'd)
order=('01JUL97'd to '01JAN98'd by week)
order=('9:25't to '11:25't by minute)
order=('04JUN97:12:00:00'dt to
       '10JUN9712:00:00'dt by dtday)
```
With SAS date and time values, use a FORMAT statement so that the tick mark values have an understandable form. For more information on SAS date and time values, see the *SAS Language Reference: Dictionary*.

With any type of *value-list*, specifying values that are not distributed uniformly or are not in ascending or descending order, generates a warning message in the SAS log. The specified values are spaced evenly along the axis even if the values are not distributed uniformly.

Using ORDER= to restrict the values displayed on the axis may result in clipping. For example, if the data range is 1 to 10 and you specify ORDER=(3 TO 5), only the data values from 3 to 5 appear on the plot or chart. For charts, the omitted values are still included in the statistic calculation.

*Note:* Values out of range do not always produce a warning message in the SAS log.  $\triangle$ 

#### *CAUTION:*

### **The ORDER= option does not calculate midpoint values; as a result it is not interchangeable with the MIDPOINTS= option in the GCHART procedure.**  $\triangle$

You can use ORDER= to specify the order in which the midpoints are displayed on a chart, but do not use it to calculate midpoint values. Be sure that the values you specify match the midpoint values that are calculated either by default by the GCHART procedure or by the MIDPOINTS= option. For details, see the description of MIDPOINTS= for the appropriate statement in Chapter 29, "The GCHART Procedure," on page 773.

ORDER= overrides the suboption NUMBER= described in "Tick Mark Description Suboptions" on page 139.

ORDER= is not valid with the ASCENDING, DESCENDING and NOZEROS options used with the bar chart statements in the GCHART procedure.

This option is not supported by the GRADAR procedure.

*Note:* The Java applet supports ORDER= for numeric axes, but does not support ORDER= for categorical, character, midpoint, or group axes.

The ActiveX control supports only simple order lists. Non-uniform interval values, such as dates, are not supported. Only max and min values are supported with a default interval of one day.  $\triangle$ 

**Featured in:** "Example 1. Ordering Axis Tick Marks with SAS Datetime Values" on page 226, "Example 5. Filling the Area between Plot Lines" on page 236, and "Example 7. Using BY-group Processing to Generate a Series of Charts" on page 240

**Not supported by:** Java (partial), ActiveX (partial)

ORIGIN=(<*x*><,*y*>)<*units*> | (<*x*<*units*>><,*y*<*units*>>)

specifies the *x* coordinate and the *y* coordinate of the origin of the axis. The origin of the horizontal axis is the left end of the axis, and the origin of the vertical axis is the bottom of the axis. ORIGIN= explicitly positions the axis anywhere on the graphics output area.

If you specify only one value, with or without a comma following it, only the *x* coordinate is set to that value. For example, this specification sets *x* to 4 centimeters:

```
origin=(4 cm,)
```
If you specify two values, with or without a comma separating them, the first value sets the *x* coordinate and the second value sets the *y* coordinate, as in this example:

```
origin=(2 pct, 4 pct)
```
If you specify one value preceded by a comma, only the *y* coordinate is set to that value, as shown here:

origin=(,3 pct)

You can specify *units* for the *x*,*y* pair or for the individual coordinates. This option is not supported by the GRADAR Procedure.

**Not supported by:** Java, ActiveX

#### REFLABEL=(*text-argument(s)*) | NONE

creates and defines the appearance of a reference-line label. *Text-argument(s)* defines the appearance or the text of the label, or both. NONE suppresses the reference-line label. *Text-argument(s)* can be one or more of these:

*'text-string'*

provides up to 256 characters of label text. By default, a reference line does not have a label. Enclose each string in quotes. Separate multiple strings with blank spaces; the strings are applied to the reference lines consecutively along the axis, from the plot origin to the end of the axis.

*text-description-suboption*

modifies a characteristic such as the font, color, or size of the text string(s) that follows it. *Text-description-suboption* can be

ANGLE=*degrees* AUTOREF COLOR=*text-color* FONT=*font* | NONE HEIGHT=*text-height* <*units* > JUSTIFY=LEFT | CENTER | RIGHT POSITION=TOP| MIDDLE| BOTTOM ROTATE=*degrees*

T=*n*

See "Text Description Suboptions" on page 135 for a complete description. Specify as many text strings and text description suboptions as you want, but enclose them all in one set of parentheses.

REFLABEL is not supported by the GRADAR Procedure.

**Not supported by:** Java, ActiveX.

### SPLIT="*split-char*"

specifies the split character that the AXIS statement uses to break axis values into multiple lines. *Split-char* can be any character value that can be specified in a SAS character variable. The split character must be embedded in the variable values in the data set or in an associated format. When the AXIS statement encounters the split character, it automatically breaks the value at that point and continues on the next line. For example, suppose the data set contains the value **Berlin, Germany**, and you specify SPLIT=",". The value would appear on the axis as

Berlin Germany

Note that the split character itself is not displayed.

Axis values specified with VALUE= do not use the split character. For example, suppose you specify this statement:

axis1 spilt="," value=(t1='December, 1999');

The value will appear on the axis on one line as **December, 1999**. However, any other axis values containing a comma would honor the split character.

This option is not supported by the GRADAR Procedure.

**Featured in:** Example 7 on page 856

**Not supported by:** Java, ActiveX

#### STYLE=*line-type*

specifies a line type for the axis line. Valid values for *line-type* are 0 through 46. If you specify STYLE=0, the axis line is not drawn. The default is 1, a solid line.

*Note:* In order for the axis *line* to be altered by the STYLE= option, the NOFRAME option must also be set. If only the STYLE=option is set, the axis *frame* will be modified.

*Note:* This option overrides the LineStyle attribute in graph styles. For more information on graph styles, see *SAS Output Delivery System: User's Guide* .

Δ

*Note:* See also: Figure 7.22 on page 208 for examples of the available line types.  $\triangle$ 

#### VALUE=(*text-argument(s)* )| NONE

modifies the major tick mark values. That is, this option modifies the text that labels the major tick marks on the axis. *Text-argument(s)* defines the appearance or the text of a major tick mark value, or both. NONE suppresses the major tick mark values, although the major tick marks are still displayed. *Text-argument(s)* can be one or more of these:

#### *'text-string'*

provides up to 256 characters of text for the major tick mark value. By default, the value is either the variable value or an associated format value. Enclose each string in quotes and separate multiple strings with blanks.

Specified text strings are assigned to major tick marks in order. If you specify only one text string, only the first tick mark value changes, and all the other tick mark values display the default. If you specify multiple strings, the first string is the value of the first major tick mark, the second string is the value of the second major tick mark, and so forth. For example, to change default tick mark values 1, 2, and 3 to **First**, **Second**, and **Third**, use this option:

value=('First' 'Second' 'Third')

*Note:* Although VALUE= changes the text displayed at a major tick mark, it does not affect the actual value represented by the tick mark. To change the tick mark values, use ORDER=. Also note that with client-side rendering using Java or ActiveX, it is necessary to use ORDER= to ensure that the same number of tick marks are displayed as with server-rendered graphics. For example, specify ORDER=(1 to 12) to ensure that tick marks for all twelve months are displayed on the client.

To change the value of midpoints in bar charts produced with the GCHART procedure, use the MIDPOINTS= option in the procedure.  $\Delta$ 

*text-description-suboption*

modifies a characteristic such as the font, color, or size of the text string(s) that follows it. *Text-description-suboption* can be

ANGLE=*degrees*

COLOR=*text-color*

FONT=*font* | NONE

HEIGHT=*text-height* <*units* >

JUSTIFY=LEFT | CENTER | RIGHT

ROTATE=*degrees*

TICK=*n*.

For a complete description, see "Text Description Suboptions" on page 135. Place text description suboptions before the text strings they modify.

Suboptions not followed by a text string affect the default values. To specify and describe the text for individual values or to produce multi-line text, use the TICK= suboption.

Specify as many text strings and text description suboptions as you want, but enclose them all in one set of parentheses.

*Note:* If an end-user viewing a graph in the Java applet or ActiveX control zooms in on a particular part of a graph for which VALUE= is specified, the values are not readjusted in coordination with the zooming.  $\triangle$ 

**Featured in:** "Example 2. Specifying Logarithmic Axes" on page 229, "Example 7. Using BY-group Processing to Generate a Series of Charts" on page 240, and "Example 9. Combining Graphs and Reports in a Web Page" on page 248.

**Not supported by:** Java (partial), ActiveX (partial)

#### WIDTH=*thickness-factor*

specifies the thickness of the axis line. Thickness increases directly with the value of *thickness-factor*. By default, WIDTH=1.

*Note:* In order for the axis *line* to be altered by the WIDTH= option, the NOFRAME option must also be set. If only the WIDTH=option is set, the axis *frame* will be modified.

Java does not support WIDTH. ACTIVEX ignores the WIDTH option for the vertical axis of an AXIS statement with GPLOT and GCONTOUR.

**Featured in:** "Example 1. Ordering Axis Tick Marks with SAS Datetime Values" on page 226.

**Not supported by:** Java, ActiveX (partial)

# Text Description Suboptions

Text description suboptions are used by the LABEL=, REFLABEL=, and VALUE= options to change the color, height, justification, font, and angle of either default text or specified text strings. See LABEL= on page 127, REFLABEL= on page 133, and VALUE= on page 134.

### ANGLE=*degrees*

A=*degrees*

specifies the angle of the *baseline* with respect to the horizontal. A positive value for *degrees* moves the baseline counterclockwise; a negative value moves it clockwise. By default, ANGLE=0 (horizontal) unless the text is automatically angled or rotated to avoid overlapping. For an illustration of the effect of ANGLE=, see Figure 7.24 on page 213.

*Note:* Changing the angle of a vertical axis-label can result in the label being positioned above the graph when using client-side rendering with Java or ActiveX.  $\land$ 

**See also:** the ROTATE= suboption on page 138

**Featured in:** Example 7 on page 856 .

**Not supported by:** Java (partial)

#### AUTOREF

automatically labels each reference line on an axis with the response value at the reference line's position. AUTOREF is only used with the REFLABEL= option. The automatic labels are applied only to reference lines that do not have specific labels assigned to them. For example, the following option uses the response-axis value as the label for every reference line except the second reference line, which is assigned the label *two*:

reflabel=(autoref t=2 "two")

Note, however, that if at the same time you also request automatic labeling with a PLOT or BUBBLE statement (using the AUTOHREF or AUTOVREF option), then the automatic labeling of the PLOT or BUBBLE statement can write on top of your custom label specified with t he AXIS statement. You must ensure that your custom labels specified with the AXIS statement are not at the same position as automatic labels requested with a different statement.

**Not supported by:** Java, ActiveX, GIF

#### COLOR=*text-color*

C=*text-color*

specifies the color for the text. If you omit the COLOR= suboption, a color specification is searched for in this order:

- **1** the CTEXT= option for the procedure
- **2** the CTEXT= option in a GOPTIONS statement
- **3** the default, the first color in the colors list.

#### FONT=*font* | NONE

F=*font* | NONE

specifies the font for the text. See Chapter 5, "SAS/GRAPH Fonts," on page 75 for details on specifying *font*. If you omit FONT=, a font specification is searched for in this order:

- **1** the FTEXT= option in a GOPTIONS statement
- **2** the default hardware font, NONE.

**Not supported by:** Java (partial)

HEIGHT=*text-height* <*units* > H=*text-height* <*units* >

specifies the height of the text characters in number of units. By default, HEIGHT=1 CELL. If you omit HEIGHT=, a text height specification is searched for in this order:

- **1** the HTEXT= option in a GOPTIONS statement
- **2** the default value, 1.

JUSTIFY=LEFT | CENTER | RIGHT

 $J=L \mid C \mid R$ 

specifies the alignment of the text. The default depends on the option with which it is used and the text it applies to.

- $\Box$  With the LABEL= option:
	- for a left vertical axis label, the default is JUSTIFY=RIGHT
	- $\Box$  for a right vertical axis label, the default is JUSTIFY=LEFT
	- $\Box$  for a horizontal axis label, the default is JUSTIFY=CENTER.
- $\Box$

With the REFLABEL= option:

- $\Box$  for a vertical axis, the default is JUSTIFY=CENTER. RIGHT places the text string on the right end of the line, CENTER in the middle of the line, and LEFT to the left of the line.
- $\Box$  for a horizontal axis label, the default is JUSTIFY=RIGHT. RIGHT places the text string just to the right of the line, CENTER is centered on top of the line, and LEFT places the text string just to the left of the line.
- $\Box$  With the VALUE= option:
	- $\Box$  for numeric variables on a vertical axis, the default is JUSTIFY=RIGHT
	- $\Box$  for character variables on a vertical axis, the default is JUSTIFY=LEFT
	- $\Box$  for all variables on a horizontal axis, the default is JUSTIFY=CENTER.

*Note:* With client-side output using Java and ActiveX, text justification is relative to the text string, not the tick mark. For example, left justification means that the left end of the text string is justified with respect to the drawing location, as well as other strings in a multiline label—which may be to the right of a tick mark.  $\wedge$ 

You can use JUSTIFY= to print multiple lines of text by repeating JUSTIFY= before the text string for each line. You can also use JUSTIFY= to specify multi-line text at specified major tick marks. For example, this statement produces an axis label and major tick mark values like those shown in Figure 7.4 on page 138.

```
axis label=('Current' justify=c
            'Sales Projections')
    value=(tick=1 'JAN' justify=c '1997'
           tick=2 'FEB' justify=c '1997'
            tick=3 'MAR' justify=c '1997'
            tick=4 'APR' justify=c '1997'
            tick=5 'MAY' justify=c '1997');
```
 $\overline{1}$ 

**Figure 7.4** The JUSTIFY= suboption

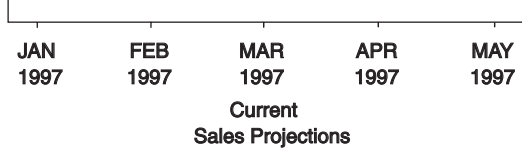

Specify additional suboptions before any string.

**See also:** the suboption TICK= on page 138.

**Not supported by:** Java

#### POSITION=TOP | MIDDLE | BOTTOM

specifies the position of a reference-line label relative to the reference line. The default is TOP for both vertical and horizontal reference lines. POSITION= is only available on the REFLABEL= option.

- $\Box$  For horizontal reference lines, TOP places the label just above the reference line, MIDDLE places the label on the reference line, and BOTTOM places the label just under the reference line.
- $\Box$  For vertical reference lines, TOP places the label at the top end of the reference line, MIDDLE places the label in the middle of the line, and BOTTOM places the label at the bottom end of the line.

**Not supported by:** Java, ActiveX

### ROTATE=*degrees*

R=*degrees*

specifies the angle at which *each character of text* is rotated with respect to the baseline of the text string. A positive value for *degree* rotates the character counterclockwise; a negative value moves it clockwise. By default, ROTATE=0 (parallel to the baseline) unless the text is automatically angled or rotated to avoid overlapping. For an illustration of the effect of ROTATE=, see Figure 7.31 on page 222.

**See also:** the suboption ANGLE= on page 136

**Not supported by:** Java (partial)

TICK=*n*

T=*n*

specifies the *n* reference line or tick mark value. Used only with REFLABEL= or with VALUE=. If neither one is specified, then  $T=$  is ignored.

 With REFLABEL=, T= specifies the *n*th reference line. It is used to limit modifications to individual reference lines when there are multiple reference lines on an axis. For example, the following option changes the color of only the third reference line's label and leaves all other reference-line labels unchanged:

reflabel=(autoref t=3 color=red)

Suboptions that *precede* T= affect all the reference-line labels on an axis. Suboptions that *follow* T= affect only the specified line's label. For example, the following option assigns the color green to all the reference-line labels on an axis, but left-justifies only the third reference line's label:

reflabel(c=green "one" "two" t=3 j=left "three")

For the options to be applied to a text string, they must precede the quoted string. In the following option, the j=left is ignored because it follows the string:

reflabel(c=green "one" "two" t=3 "three" j=left)

 $\Box$ 

*Note:* Client-side rendering with the Java applet or ActiveX control does not support the REFLABEL option.  $\triangle$ 

With VALUE=, TICK= specifies the *n*th major tick mark value. It is used to designate the tick mark value whose text and appearance you want to modify. For example, the following option changes the color of only the third tick mark value and leaves all others unchanged:

value=(tick=3 color=red)

Suboptions that *precede* TICK= affect all the major tick mark values. Suboptions that *follow* TICK= affect only the specified value. For example, the following option makes all the major tick mark values 4 units high and colors all of them blue except for the third one, which is red:

value=(height=4 color=blue tick=3 color=red)

**Not supported by:** Java, ActiveX

# Using Text Description Suboptions

Text description suboptions affect all the strings that follow them unless the suboption is changed or turned off. If the value of a suboption is changed, the new value affects all the text strings that follow it. Consider this example:

```
label=(font=swiss height=4 'Weight'
       justify=right height=3 '(in tons)')
```
FONT=SWISS applies to both **Weight** and **(in tons**). HEIGHT=4 affects **Weight**, but is respecified as HEIGHT=3 for **(in tons)**. JUSTIFY=RIGHT affects only **(in tons)**.

# Tick Mark Description Suboptions

Tick mark description suboptions are used by MAJOR= and MINOR= to change the color, height, width, and number of the tick marks to which they apply. See MAJOR= and MINOR=.

#### COLOR=*tick-mark-color*

C=*tick-mark color*

colors the tick marks. If you omit the COLOR= suboption, a color specification is searched for in this order:

- **1** the COLOR= option in the AXIS statement
- **2** the CAXIS= option for the procedure
- **3** the default, the first color in the colors list.

#### HEIGHT=*tick-height* <*units*>

H=*tick-height* <*units*>

specifies the height of the tick mark. The defaults for the HEIGHT= suboption depend on the option with which it is used:

- □ With MAJOR= the default height .5 CELLS.
- $\Box$  With MINOR= the default height .25 CELLS.

If you specify a negative number, tick marks are drawn inside the axis.

**Not supported by:** Java, ActiveX

### NUMBER=*number-of-ticks*

N=*number-of-ticks*

specifies the number of tick marks to be drawn. With MAJOR=, *number-of-ticks* must be greater than 1. With MINOR=, *number-of-ticks* must be greater than 0. With MAJOR=, the NUMBER= suboption can be overridden by a major tick

mark specification in the procedure, which in turn can be overridden by ORDER=. With MINOR=, the NUMBER= suboption can be overridden by a minor tick

mark specification in the procedure.

NUMBER= is not valid with logarithmic axes.

### WIDTH=*thickness-factor*

W=*thickness-factor*

specifies the thickness of the tick mark, where *thickness-factor* is a number. Thickness increases directly with *thickness-factor*. By default, WIDTH=1.

**Not supported by:** Java (partial)

# Using the AXIS Statement

AXIS statements can be defined anywhere in your SAS program. They are global and remain in effect until redefined, canceled, or until the end of your SAS session. AXIS statements are not applied automatically, and must be explicitly assigned by an option in the procedure that uses them.

You can define up to 99 different AXIS statements. If you define two AXIS statements of the same number, the most recently defined one replaces the previously defined statement of the same number. An AXIS statement without a number is treated as an AXIS1 statement.

Cancel individual AXIS statements by defining an AXIS statement of the same number without options (a null statement):

axis4;

Canceling one AXIS statement does not affect any other AXIS definitions. To cancel all current AXIS statements, use the RESET= option in a GOPTIONS statement:

```
goptions reset=axis;
```
Specifying RESET=GLOBAL or RESET=ALL cancels all current AXIS definitions as well as other settings.

To display a list of current AXIS definitions in the LOG window, use the GOPTIONS procedure with the AXIS option:

```
proc goptions axis nolist;
run;
```
# Assigning AXIS Definitions

AXIS definitions must always be explicitly assigned by the appropriate option in the statement that generates the graph. The following table lists the procedures and statements that generate axes, the type of axis, and the statement option that assigns an AXIS definitions to that axis:

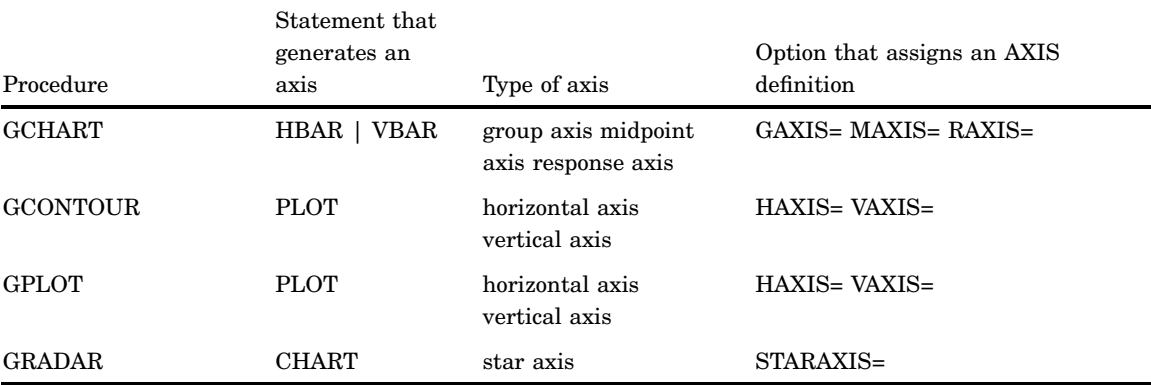

Some types of axes cannot use certain AXIS statement options:

□ group and midpoint axes ignore LOGBASE=, MAJOR=, and MINOR=

□ midpoint, horizontal and vertical axes ignore NOBRACKETS.

# BY Statement

The BY statement processes data and orders output according to the BY group.

Used by:

GCHART, GCONTOUR, GMAP, GPLOT, GREDUCE, G3D, G3GRID procedures

# **Description**

The BY statement divides the observations from an input data set into groups for processing. Each set of contiguous observations with the same value for a specified variable is called a *BY group*. A variable that defines BY groups is called a *BY variable* and is the variable that is specified in the BY statement. When you use a BY statement, the graphics procedure

- □ processes each group of observations independently
- $\Box$  generates a separate graph or output for each BY group
- $\Box$  automatically adds a heading called a *BY line* to each graph identifying the BY group represented in the graph
- $\Box$  adds BY statement information below the Description field of the catalog entry.

By default, the procedure expects the observations in the input data set to be sorted in ascending order of the BY variable values.

*Note:* The BY statement in SAS/GRAPH is essentially the same as the BY statement in base SAS, but the effect on the output is different when it is used with SAS/GRAPH procedures. △

# Syntax

```
BY<DESCENDING>variable
    <...<DESCENDING>variable-n>
    <NOTSORTED>;
```
# Required Arguments

### *variable*

specifies the variable that the procedure uses to form BY groups. You can specify more than one variable. By default, the procedure expects observations in the data set to be sorted in ascending order by all the variables that you specify or to be indexed appropriately.

# **Options**

#### DESCENDING

indicates that the data set is sorted in descending order by the specified variable. The option affects only the variable that immediately follows the option name, and must be repeated before every variable that is not sorted in ascending order. For example, this BY statement indicates that observations in the input data set are arranged in descending order of VAR1 values and ascending order of VAR2 values:

by descending var1 var2;

This BY statement indicates that the input data set is sorted in descending order of both VAR1 and VAR2 values:

by descending var1 descending var2;

#### NOTSORTED

specifies that observations with the same BY value are grouped together, but are not necessarily sorted in alphabetical or numeric order. The observations can be grouped in another way, for example, in chronological order.

NOTSORTED can appear anywhere in the BY statement and affects all variables specified in the statement. NOTSORTED overrides DESCENDING if both appear in the same BY statement.

The requirement for ordering or indexing observations according to the values of BY variables is suspended when you use the NOTSORTED option. In fact, the procedure does not use an index if you specify NOTSORTED. For NOTSORTED, the procedure defines a BY group as a set of contiguous observations that have the same values for all BY variables. If observations with the same value for the BY variables are not contiguous, the procedure treats each new value it encounters as the first observation in a new BY group and will create a graph for that value, even if it is only one observation.

# Preparing Data for BY-Group Processing

Unless you specify the NOTSORTED option, observations in the input data set must be in ascending numeric or alphabetic order. To prepare the data set, either sort it with the SORT procedure using the same BY statement that you plan to use in the target SAS/GRAPH procedure or create an appropriate index on the BY variables.

If the procedure encounters an observation is out of the proper order, it issues an error message.

If you need to group data in some other order, such as chronological order, you can still use BY-group processing. To do so, process the data so that observations are arranged in contiguous groups that have the same BY-variable values and specify the NOTSORTED option in the BY statement.

For an example of sorting the input data set, see "Example 7. Using BY-group Processing to Generate a Series of Charts" on page 240 .

# Controlling BY Lines

By default, the BY statement prints a BY line above each graph that contains the variable name followed by an equal sign and the variable value. For example, if you specify BY SITE in the procedure, the default heading when the value of SITE is **London** would be SITE=London.

# Suppressing the BY line

To suppress the entire BY line, use the NOBYLINE option in an OPTION statement or specify HBY=0 in the GOPTIONS statement. See "Example 7. Using BY-group Processing to Generate a Series of Charts" on page 240.

### Suppressing the name of the BY variable

To suppress the variable name and the equal sign in the heading and leave only the BY value, use the LABEL statement to assign a null label ('00'X) to the BY variable. For example, this statement assigns a null label to the SITE variable:

```
label site='00'x;
```
See also GCHLEGNDExample 12 on page 877.

# Controlling the appearance of the BY line

To control the color, font, and height of the BY lines, use the following graphics options in a GOPTIONS statement:

```
CBY=BY-line-color
  specifies the color for BY lines.
```
FBY=*font* specifies the font for BY lines.

HBY=*n*<*units*> specifies the height for BY lines.

See Chapter 8, "Graphics Options and Device Parameters Dictionary," on page 261 for a complete description of each option.

# Naming the Catalog Entries

The catalog entries generated with BY-group processing always use incremental naming. This means that the first entry created by the procedure uses the base name and subsequent entries increment that name. The base name is either the default entry name for the procedure (for example, GPLOT) or the name specified with the NAME= option in the action statement. Incrementing the base name automatically appends a number to each subsequent entry (for example, GPLOT1, GPLOT2, and so forth). See also "Names and Descriptions of Catalog Entries" on page 55 and "Using the default output name" on page 63. For an example of incremented catalog names, see "Example 9. Combining Graphs and Reports in a Web Page" on page 248.

### Using the BY Statement

This section describes the following:

- $\Box$  the effect of BY-group processing on the GCHART, GMAP, and GPLOT procedures
- $\Box$  the interaction between BY-group and RUN-group processing
- $\Box$  the requirements for using BY-group processing with the Annotate facility
- $\Box$  how to include BY information in titles, notes, and footnotes
- $\Box$  how patterns and symbols are assigned to BY-groups
- $\Box$  the effect of using BY-group processing with the ODS HTML statement.

For additional information on any of these topics, refer to the appropriate chapter.

### With the GCHART Procedure

When you use BY-group processing with the GCHART procedure, you can do the following:

- With the BLOCK, HBAR, and VBAR statements, you can use the PATTERNID=BY option to assign patterns according to BY groups. With PATTERNID=BY, each BY group uses a different PATTERN definition, but all bars or blocks within a BY group use the same pattern.
- With the BLOCK statement, you can use the BLOCKMAX= option to produce the same block-height scaling in all block charts in a BY group.
- $\Box$  With the HBAR or VBAR statement, you can use the RAXIS= option to produce the same response axis scaling in all horizontal or vertical bar charts in a BY group.

With the PIE and STAR statements, the effect of a BY statement is similar to that of the GROUP= option, except that the GROUP= option allows you to put more than one graph on a single page while the BY statement does not. Do not use a BY variable as the group variable in STAR or PIE statements.

# With the GMAP Procedure

By default, BY-group processing affects both the map data set and the response data set. This means that you get separate, individual output for each map area common to both data sets. For example, if the map data set REGION contains six states and the response data set contains the same six states, and you specify BY STATE in the GMAP procedure, you get six graphs with one state on each graph.

If you use the ALL option in the PROC GMAP statement and you also use the BY statement, you get one output for each map area in the response data set, but that output displays all the map areas in the map data set. Only one map area per output contains response data information; the others are empty. For example, if you create a block map using the data sets REGION and SALES, specify BY STATE, and include the ALL option in the PROC GMAP statement, you get six graphs with six states on each graph. One state per graph has a block; the remaining five are empty.

# With the GPLOT Procedure

You can use the UNIFORM option in the PROC GPLOT statement to produce the same axis scaling for all graphs in a BY group. By default, the range of the axes may vary from graph to graph, but UNIFORM forces the scaling to be the same for all graphs generated by the procedure.

## With the RUN Groups

If you use the BY statement with a procedure that processes data and supports RUN-group processing (the GCHART, GMAP, and GPLOT procedures), then each time you submit an action statement or a RUN statement you get a separate graph for each value of the BY variable. For example, each of these two RUN-groups produces a separate plot for every value of the BY variable SITE:

```
/* first run group*/
proc gplot data=sales;
   title1 'Sales Summary';
   by site;
   plot sales*model_a;
run;
   /* second run group */
   plot sales*model_b;
run;
quit;
```
The BY statement stays in effect for every subsequent RUN group until you submit another BY statement or exit the procedure. Variables in subsequent BY statements replace any previous BY variables.

You can also turn off BY-group processing by submitting a null BY statement (BY;) in a RUN group, but when you do this, the null BY statement turns off BY-group processing *and* the RUN group generates a graph.

For more information, see "RUN-Group Processing" on page 33.

# With the Annotate Facility

If a procedure that is using BY-group processing also specifies annotation with the ANNOTATE= option in the PROC statement, the same annotation is applied to every graph generated by the procedure.

If you specify annotation with the ANNOTATE= option in the action statements for a procedure, the BY-group processing is applied to the Annotate data set. In this way, you can customize the annotation for the output from each BY group by including the BY variable in the Annotate data set and by using each BY-variable value as a condition for the annotation to be applied to the output for that value.

# With TITLE, FOOTNOTE, and NOTE Statements

TITLE, FOOTNOTE, and NOTE statements can automatically include the BY variable name, BY variable values, or BY lines in the text they produce. To insert BY variable information into the text strings used by these statements, use the #BYVAR, #BYVAL, and #BYLINE substitution options. For details, see the description of the text-string argument on page 222. For an example, see "Example 7. Using BY-group Processing to Generate a Series of Charts" on page 240.

### With PATTERN and SYMBOL Definitions

Procedures that use SYMBOL or PATTERN definitions, assign the symbols or patterns in order to each BY group. For example, if the BY variable REGION has four values – **East**, **North**, **South**, and **West** – the patterns are assigned to the BY-groups in this order:

PATTERN1 is assigned to **East**,

PATTERN2 is assigned to **North**,

PATTERN3 is assigned to **South**,

PATTERN4 is assigned to **West**.

If you create sets of graphs from several data sets containing the variable REGION, and if you want the same pattern assigned to the same region each time, you must be

sure that REGION always has the same four values. Otherwise, the patterns may not be the same across graphs. For example, if the value **North** is missing from the data, the patterns are assigned as follows:

PATTERN1 is assigned to **East**,

PATTERN2 is assigned to **South**,

PATTERN3 is assigned to **West**.

In this case, **South** is assigned pattern 2 instead of pattern 3 and **West** is assigned pattern 3 instead of pattern 4. To avoid this, include the value **North** for the variable REGION, but assign it a missing value for all other variables.

# FOOTNOTE Statement

See "TITLE, FOOTNOTE, and NOTE Statements" on page 210.

# GOPTIONS Statement

The GOPTIONS statement temporarily sets default values for many graphics attributes and device parameters used by SAS/GRAPH procedures.

Used by:

all statements and procedures in a SAS session

# **Description**

The GOPTIONS statement specifies values for *graphics options*. Graphics options control characteristics of the graph, such as size, colors, type fonts, fill patterns, and symbols. In addition, they affect the settings of device parameters, which are defined in the device entry. Device parameters control such characteristics as the appearance of the display, the type of output produced, and the destination of the output.

The GOPTIONS statement allows you to change these settings temporarily, either for a single graph or for the duration of your SAS session. You can use the GOPTIONS statement to

- $\Box$  override default values for graphics options that control either graphics attributes or device parameters for a single graph or for an entire SAS session
- $\Box$  reset individual graphics options or all graphics options to their default values
- cancel definitions for AXIS, FOOTNOTE, PATTERN, SYMBOL, and TITLE statements.

To change device parameters permanently, you must use the GDEVICE procedure to modify the appropriate device entry or to create a new one. See Chapter 31, "The GDEVICE Procedure," on page 915 for details.

To review the current settings of all graphics options, use the GOPTIONS procedure. See Chapter 36, "The GOPTIONS Procedure," on page 1075 for details.

# Syntax

**GOPTIONS**<*options-list*>;

*options-list* can be one or more options from any or all of the following categories:

reset option

RESET=ALL | GLOBAL | *statement-name* | (*statement-name(s)*)  $\Box$  options that affect the appearance of the display area and the graphics output ASPECT=*scaling-factor* AUTOSIZE=ON | OFF | DEFAULT BORDER | NOBORDER CELL | NOCELL GSIZE=*lines* HORIGIN=*horizontal-offset* <IN | CM> HPOS=*columns* HSIZE=*horizontal-size* <IN | CM> IBACK= *fileref* | '*external-file*' IMAGESTYLE = TILE | FIT IMAGEPRINT | NOIMAGEPRINT ROTATE=LANDSCAPE | PORTRAIT ROTATE | NOROTATE SWAP | NOSWAP TARGETDEVICE=*target-device-entry* VORIGIN=*vertical-offset* <IN | CM> VPOS=*rows* VSIZE=*vertical-size* <IN | CM> XMAX=*width* <IN | CM> XPIXELS=*width-in-pixels* YMAX=*height* <IN | CM> YPIXELS=*height-in-pixels* options that affect color CBACK=*background-color* CBY=*BY-line-color* COLORS=<(*colors-list* | NONE)> CPATTERN=*pattern-color* CSYMBOL=*symbol-color* CTEXT=*text-color* CTITLE=*title-color* PENMOUNTS=*active-pen-mounts* PENSORT | NOPENSORT  $\Box$  options that control font selection or text appearance CHARTYPE=*hardware-font-chartype* FASTTEXT | NOFASTTEXT FBY=*BY-line-font* FCACHE=*number-fonts-open* FONTRES=NORMAL | PRESENTATION FTEXT=*text-font* FTITLE=*title-font* FTRACK=LOOSE | NONE | NORMAL | TIGHT | TOUCH | V5 HBY=*BY-line-height* <*units*> HTEXT=*text-height* <*units*>

HTITLE=*title-height* <*units*> RENDER=APPEND | DISK | MEMORY | NONE | READ RENDERLIB=*libref* SIMFONT=*software-font*  $\Box$  options that set defaults for procedures and global statements GUNIT=*units* INTERPOL=*interpolation-method* OFFSHADOW=(*x* <*units*>, *y* <*units*>|(*x*,*y*) <*units*> V6COMP | NOV6COMP  $\Box$  image animation options DELAY=*delay-time* DISPOSAL=NONE | BACKGROUND | PREVIOUS | UNSPECIFIED INTERLACED | NONINTERLACED ITERATION=*iteration-count* TRANSPARENCY | NOTRANSPARENCY options that affect how your SAS/GRAPH program runs DISPLAY | NODISPLAY ERASE | NOERASE GWAIT=*seconds* GRAPHRC | NOGRAPHRC IMAGEPRINT | NOIMAGEPRINT PCLIP | NOPCLIP POLYGONCLIP | NOPOLYGONCLIP  $\Box$  options that control how output is sent to devices or files ADMGDF | NOADMGDF DEVADDR=*device-address* DEVICE=*device-entry* DEVMAP=*device-map-name* | NONE EXTENSION='*file-type*' FILECLOSE=DRIVERTERM | GRAPHEND FILEONLY | NOFILEONLY GACCESS=*output-format* | '*output-format* > *destination*' GEND='*string*' <...'*string-n*'> GEPILOG='*string*' <...'*string-n*'> GOUTMODE=APPEND | REPLACE GPROLOG='*string*' <...'*string-n*'> GPROTOCOL=*module-name* GSFLEN=*record-length* GSFMODE=APPEND | PORT | REPLACE GSFNAME=*fileref* GSFPROMPT | NOGSFPROMPT GSTART='*string*' <...'*string-n*'> HANDSHAKE=HARDWARE | NONE | SOFTWARE | XONXOFF KEYMAP=*map-name* | NONE POSTGEPILOG='*string*'

POSTGPROLOG='*string*' PREGEPILOG='*string*' PREGPROLOG='*string*' PROMPTCHARS='*prompt-chars-hex-string*'X  $\Box$  options that specify hardware capabilities of the device CHARACTERS | NOCHARACTERS CIRCLEARC | NOCIRCLEARC DASH | NODASH DASHSCALE=*scaling-factor* FILL | NOFILL FILLINC=0...9999 LFACTOR=*line-thickness-factor* PIEFILL | NOPIEFILL POLYGONFILL | NOPOLYGONFILL SYMBOL | NOSYMBOL  $\Box$  options that control printer hardware features AUTOCOPY | NOAUTOCOPY AUTOFEED | NOAUTOFEED BINDING=DEFAULTEDGE | LONGEDGE | SHORTEDGE COLLATE | NOCOLLATE DUPLEX | NODUPLEX GCOPIES=(<*current-copies*><*,max-copies*>) PAPERDEST=*bin* PAPERFEED=*feed-increment* <IN | CM> PAPERLIMIT=*width* <IN | CM> PAPERSIZE='*size-name*'|(*width*,*height*) PAPERSOURCE=*tray* PAPERTYPE='*type-name*' PPDFILE=*fileref* | '*external-file*' REPAINT=*redraw-factor* REVERSE | NOREVERSE SPEED=*pen-speed* UCC='*control-characters-hex-string*'X  $\Box$  options that interact with the operating environment DRVINIT='*system-command(s)*' DRVTERM='*system-command(s)*' PREGRAPH='*system-command(s)*' POSTGRAPH='*system-command(s)*' PROMPT | NOPROMPT  $\Box$  options for mainframe systems GCLASS=*SYSOUT-class* GDDMCOPY=FSCOPY | GSCOPY GDDMNICKNAME=*nickname* GDDMTOKEN=*token* GDEST=*destination*

GFORMS='*forms-code*' GWRITER='*writer-name*' TRANTAB=*table* | *user-defined-table*

### Options

See Chapter 8, "Graphics Options and Device Parameters Dictionary," on page 261 for a complete description of all graphics options used by the GOPTIONS statement.

# Using the GOPTIONS Statement

GOPTIONS statements are global and can be located anywhere in your SAS program. However, for the graphics options to affect the output from a procedure, the GOPTIONS statement must execute before the procedure.

With the exception of RESET=, graphics options can be listed in any order in a GOPTIONS statement. RESET= should be the first option in the GOPTIONS statement.

A graphics option remains in effect until you either specify the option in another GOPTIONS statement, or use RESET= to reset the values, or end the SAS session. When a session ends, the values of the graphics options return to their default values.

Graphics options are additive; that is, the value of a graphics option remains in effect until the graphics option is explicitly changed or reset or until you end your SAS session. Graphics options remain in effect even after you submit additional GOPTIONS statements specifying different options.

To reset an individual option to its default value, submit the option without a value (a null graphics option.) You can use a comma (but it is not required) to separate a null graphics option from the next one. For example, this GOPTIONS statement sets the values for background color, text height, and text font:

goptions cback=blue htext=6 pct ftext=zapf;

To reset only the background color specification to the default and keep the remaining values, use this GOPTIONS statement:

goptions cback=;

To reset all graphic options to their default values, specify RESET=GOPTIONS:

goptions reset=goptions;

Alternatively, you can use RESET=ALL, but it also cancels any global statement definitions in addition to resetting all graphics options to default values.

# Graphics Option Processing

You can control many graphics attributes through statement options, graphics options, device parameters, or a combination of these. SAS/GRAPH searches these places to determine the value to use, stopping at the first place that gives it an explicit value:

- **1** statement options
- **2** the value of the corresponding graphics option
- **3** the value of a device parameter found in the catalog entry for your device driver.

*Note:* Not every graphics attribute can be set in all three places. See the statement and procedure chapters for the options that can be used with each.  $\triangle$ 

Some graphics options are supported for specific devices or operating environments only. See the SAS Help facility for SAS/GRAPH or the SAS companion for your operating environment for more information.

# LEGEND Statement

The LEGEND statement controls the location and appearance of legends on two-dimensional plots, contour plots, maps, and charts.

Used by:

GCHART, GCONTOUR, GMAP, GPLOT procedures

Global

# **Description**

LEGEND statements specify the characteristics of a legend but do not create legends. These characteristics are

- $\Box$  the position and appearance of the legend box
- $\Box$  the text and appearance of the legend label
- $\Box$  the appearance of the legend entries, including the size and shape of the legend values
- $\Box$  the text of the labels for the legend values.

LEGEND definitions are not automatically applied when a procedure generates a legend. Instead, they must be explicitly assigned with a LEGEND= option in the appropriate procedure statement.

illustrates the terms associated with the various parts of a legend.

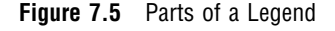

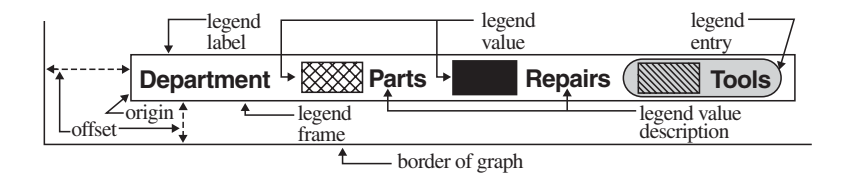

# **Syntax**

**LEGEND**<1...99><*options*>;

 $option(s)$  can be one or more options from any or all of the following categories:

 $\Box$  appearance options

ACROSS=*number-of-columns* CBLOCK=*block-color* CBORDER=*frame-color* CFRAME=*background-color* CSHADOW=*shadow-color* DOWN=*number-of-rows* FRAME

FWIDTH=*thickness-factor*

```
SHAPE=BAR(width,height) <units> | LINE(length) <units> |
  SYMBOL(width,height) <units>
```
position-options

```
MODE=PROTECT | RESERVE | SHARE
```

```
OFFSET=(<x>&gt;&lt; y&gt;)<units>&gt; | (<x&lt;units>&gt;&gt; < y&lt;units>&gt;&gt;)ORIGIN=(<x ><,y >)<units > | (<x <units >><,y <units >>)
     POSITION=(<BOTTOM | MIDDLE | TOP> <LEFT | CENTER | RIGHT>
       <INSIDE | OUTSIDE>)
 text-options
```
LABEL=(*text-argument(s)*) | NONE ORDER=(*value-list*) VALUE=(*text-argument(s)*) | NONE

# **Options**

When the syntax of an option includes *units*, use one of these:

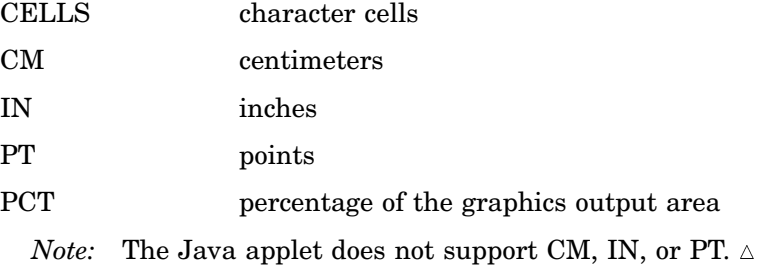

If you omit *units*, a unit specification is searched for in this order:

- **1** GUNIT= in a GOPTIONS statement
- **2** the default unit, CELLS.

#### ACROSS=*number-of-columns*

specifies the number of columns to use for legend entries.

**Featured in:** "Example 8. Creating a Simple Web Page with the ODS HTML Statement" on page 245.

#### CBLOCK=*block-color*

generates and colors a three-dimensional block effect behind the legend. The size and position of the block are controlled by the graphics option OFFSHADOW=(*x,y*).

CBLOCK= and CSHADOW= are mutually exclusive. If both are present, SAS/GRAPH software uses the last one specified. CBLOCK= is usually used in conjunction with the FRAME, CFRAME=, or CBORDER= options.

```
The Java client treats the CBLOCK option like CSHADOW.
```
**See also:** the OFFSHADOW="OFFSHADOW" on page 325 graphics option and "Creating Drop Shadows and Block Effects" on page 163.

**Not supported by:** Java

#### CBORDER=*frame-color*

draws a colored frame around the legend. This option overrides the FRAME option. CBORDER= can be used in conjunction with the CFRAME= option.

CFRAME=*background-color*

specifies the background color of the legend. This option overrides the FRAME option. If both CFRAME= and FRAME= are specified, only the solid background produced by CFRAME= is displayed. CFRAME= can be used in conjunction with the CBORDER= option.

#### CSHADOW=*shadow-color*

generates and colors a drop shadow behind the legend. The size and position of the shadow is controlled by the graphics option OFFSHADOW= $(x,y)$ .

CSHADOW= and CBLOCK= are mutually exclusive. If both are present, SAS/GRAPH uses the last one specified. CSHADOW= is usually specified in conjunction with the FRAME, CFRAME=, or CBORDER= options.

**See also:** the OFFSHADOW="OFFSHADOW" on page 325 graphics option and "Creating Drop Shadows and Block Effects" on page 163.

### DOWN=*number-of-rows*

specifies the number of rows to use for legend entries.

#### FRAME

draws a frame around the legend. The color of the frame is the first color in the colors list.

#### FWIDTH=*thickness-factor*

specifies the thickness of the frame, where *thickness-factor* is a number. The thickness of the line increases directly with *thickness-factor*. By default, FWIDTH=1.

**Not supported by:** Java, ActiveX

#### LABEL=(*text-argument(s)*) | NONE

modifies a legend label. *Text-argument(s)* defines the appearance or the text of a legend label, or both. NONE suppresses the legend label. By default, the text of the legend label is either the variable name or a previously assigned variable label (except in the case of GPLOT with OVERLAY, in which case the default label is "PLOT"). *Text-argument(s)* can be one or more of these:

*'text-string'*

provides up to 256 characters of label text. Enclose each string in quotes. Separate multiple strings with blanks.

### *text-description-suboption*

modifies a characteristic such as the font, color, or size of the text string(s) that follows it. *Text-description-suboption* can be

#### COLOR=*text-color*

FONT=*font* | NONE

HEIGHT=*text-height* <*units*>

JUSTIFY=LEFT | CENTER | RIGHT

### POSITION=(<BOTTOM | MIDDLE | TOP> <LEFT | CENTER | RIGHT>)

*Note:* The Java applet does not support the POSITION suboption—it draws legend labels at the top-left of the legend. And, it does not support multiple values for the JUSTIFY suboption (only the first is honored). The ActiveX control supports POSITION= but does not support multiple values for the JUSTIFY suboption (only the first is honored).  $\Delta$ 

See "Text Description Suboptions" on page 158 for complete descriptions. Specify as many text strings and text description suboptions as you want, but enclose them all in one set of parentheses.

**Featured in:** "Example 3. Rotating Plot Symbols through the Colors List" on page 231 and "Example 8. Creating a Simple Web Page with the ODS HTML Statement" on page 245

**Not supported by:** Java (partial), ActiveX (partial)

#### MODE=PROTECT | RESERVE | SHARE

specifies whether or not the legend is drawn in the procedure output area or whether legend elements can overlay other graphics elements. MODE= can take one of these values:

PROTECT draws the legend in the procedure output area, but a *blanking area* surrounds the legend, preventing other graphics elements from being displayed in the legend. (A blanking area is a protected area in which no other graphics elements are displayed.)

- RESERVE takes space for the legend from the procedure output area, thereby reducing the amount of space available for the graph. If MODE=RESERVE is specified in conjunction with OFFSET=, the legend may push the graph off the graphics output area. RESERVE is valid only when POSITION=OUTSIDE. If POSITION=INSIDE is specified, a warning is issued and MODE= is changed to PROTECT.
- SHARE draws the legend in the procedure output area. If the legend is positioned over elements of the graph itself, both graphics elements and legend elements are displayed.

By default, MODE=RESERVE unless POSITION=INSIDE, in which case the default changes to MODE=PROTECT.

**See also:** "Positioning the Legend" on page 162

**Featured in:** "Example 8. Creating a Simple Web Page with the ODS HTML Statement" on page 245.

**Not supported by:** Java, ActiveX

OFFSET=(<*x*><,*y*>)<*units*> | (<*x* <*units*>><,*y* <*units*>>)

specifies the distance to move the entire legend;  $x$  is the number of units to move the legend right (positive numbers) or left (negative numbers), and *y* is the number of units to move the legend up (positive numbers) or down (negative numbers).

To set only the *x* offset, specify one value, with or without a following comma:

 $offset=(4 \text{ cm.})$ 

To set both the *x* and *y* offset, specify two values, with or without a comma separating them:

offset=(2 pct, 4 pct)

To set only the *y* offset, specify one value preceded by a comma:

offset=(,-3 pct)

OFFSET= is usually used in conjunction with POSITION= to adjust the position of the legend. Moves are relative to the location specified by POSITION=, with  $OFFSET=(0,0)$  representing the initial position. You can also apply  $OFFSET = to$ the default legend position.

OFFSET= is unnecessary with ORIGIN= since ORIGIN= explicitly positions the legend and requires no further adjustment. However, if you specify both options, the values of OFFSET= are added to the values of ORIGIN=, and the LEGEND is positioned accordingly.

**See also:** "Positioning the Legend" on page 162 and the option POSITION= on page 155

**Not supported by:** Java, ActiveX

#### ORDER=(*value-list*)

selects or orders the legend values that appear in the legend. The way you specify *value-list* depends on the type of variable that generates the legend:

 *For numeric variables*, *value-list* is either an explicit list of values, or a starting and an ending value with an interval increment, or a combination of both forms:

*n <...n>*

*n* TO *n* <BY *increment*>

*n <...n>* TO *n* <BY *increment*> <*n <...n>*>

If a numeric variable has an associated format, the specified values must be the *unformatted* values.

 *For character variables*, *value-list* is a list of unique character values enclosed in quotes and separated by blanks:

*'value-1' <...'value-n'>*

If a character variable has an associated format, the specified values must be the *formatted* values.

For a complete description of *value-list*, see the option ORDER= on page 130 in the AXIS statement.

Even though ORDER= controls whether a legend value is displayed and where it appears, the VALUE= option controls the text that the legend value displays.

**Not supported by:** ActiveX, Java

ORIGIN=(<*x*><,*y*>)<*units*> | (<*x* <*units* >><,*y* <*units*>>)

specifies the *x* coordinate and the *y* coordinate of the lower-left corner of the legend box. ORIGIN= explicitly positions the legend anywhere on the graphics output area. It is possible to run a legend off the page or overlay the graph.

To set only the *x* coordinate, specify one value, with or without a following comma:

```
origin=(4 \text{ cm.})
```
To set both the *x* and *y* coordinates, specify two values, with or without a comma separating them:

```
origin=(2 pct, 4 pct)
```
To set only the *y* coordinate, specify one value preceded by a comma:

origin=(,3 pct)

ORIGIN= overrides the POSITION= option if both are used. Although using the OFFSET= option with the ORIGIN= option is unnecessary, if OFFSET= is also specified, it is applied after the ORIGIN= request has been processed.

**See also:** "Positioning the Legend" on page 162

**Featured in:** "Example 8. Creating a Simple Web Page with the ODS HTML Statement" on page 245 .

**Not supported by:** Java, ActiveX

POSITION=(<BOTTOM | MIDDLE | TOP> <LEFT | CENTER | RIGHT> <OUTSIDE | INSIDE>)

positions the legend on the graph. Value for POSITION= are

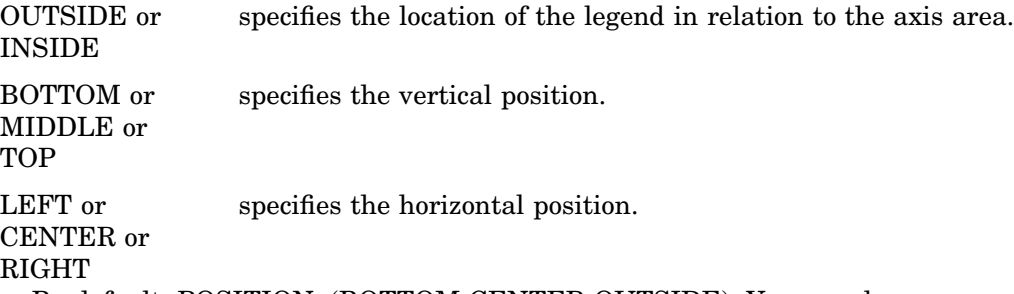

By default, POSITION=(BOTTOM CENTER OUTSIDE). You can change one or more settings. If you supply only one value the parentheses are not required. If you specify two or three values and omit the parentheses, SAS/GRAPH accepts the first value and ignores the others.

Once you assign the initial legend position, you can adjust it with the OFFSET= option.

The ORIGIN= options overrides POSITION=. The value of the MODE= option can affect the behavior of POSITION=.

*Note:* The Java applet defaults to BOTTOM-CENTER and supports all possible combinations of BOTTOM | MIDDLE | TOP with LEFT | CENTER | RIGHT except for MIDDLE-CENTER (which would overwrite the map.) The Java applet does not support INSIDE for positioning.  $\Delta$ 

**See also:** information on positioning the Legend in the *SAS/GRAPH Reference, Volumes 1 and 2*, the options OFFSET= on page 154, andMODE= on page 154.

```
Not supported by: Java (partial)
```
SHAPE=BAR(*width*<*units*>,*height*<*units*>) <*units*> | LINE(*length*) <*units*> | SYMBOL(*width*<*units*>,*height*<*units*>) <*units*>

specifies the size and shape of the legend values displayed in each legend entry. The value you specify for SHAPE= depends on which procedure generates the legend.

BAR(*width*,*height*)<*units*>

is used with the GCHART and GMAP procedures, the GPLOT procedure if you use the AREAS= option, and the GCONTOUR procedure if you use the PATTERN option. Each legend value is a bar of the specified width and height. By default, *width* is 5, *height* is 0.8, and *units* are CELLS. You can specify *units* for the *width*,*height* pair or for the individual coordinates.

**Featured in:** "Example 3. Rotating Plot Symbols through the Colors List" on page 231 and "Example 8. Creating a Simple Web Page with the ODS HTML Statement" on page 245.

LINE(*length*) <*units*>

is used with the GPLOT and GCONTOUR procedures. Each legend value is a line of the length you specify. Plotting symbols are omitted from the legend values. By default, *length* is 5 and *units* are CELLS. You can specify *units* for *length*.

SYMBOL(*width*<*units*>,*height*<*units*>) <*units*>

is used with the GPLOT procedure. Each legend value (*not* each symbol) is the width and height you specify. For example, this specification produces legend values like the ones in Figure 7.6 on page 157(a):

shape=symbol(.5,.5)

This specification produces legend values like the ones in Figure 7.6 on page 157(b):

```
shape=symbol(2,.5)
```
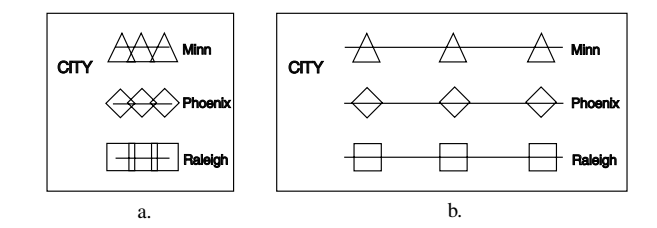

**Figure 7.6** Legend Values Produced with SHAPE= SYMBOL

By default, *width* is 5, *height* is 1, and *units* are CELLS. You can specify *units* for the *width*,*height* pair or for the individual coordinates.

**Featured in:** "Example 3. Rotating Plot Symbols through the Colors List" on page 231.

**Not supported by:** Java, ActiveX

#### VALUE=(*text-argument(s)* )| NONE

modifies the legend value descriptions. *Text-argument(s)* defines the appearance or the text of the value descriptions. By default, value descriptions are the values of the variable that generates the legend or an associated format value. Numeric values are right justified and character values are left justified.

NONE suppresses the value descriptions although the legend values (bars, lines, and so on) are still displayed. (NONE is not supported by Java or ActiveX). *Text-argument(s)* can be one or more of these:

*'text-string'*

provides up to 256 characters of text for the value description. Enclose each string in quotes. Separate multiple strings with blanks.

Specified text strings are assigned to the legend values in order. If you submit only one string, only the first legend entry uses the value of that string. If you specify multiple strings, the first string is the text for the first entry; the second string is the text for the second entry; and so forth. For example, this specification produces legend entries like those shown in Figure 7.7 on page 157:

```
value=('1986' '1987' '1988')
```
**Figure 7.7** Specifying Value Descriptions with the VALUE= Option

Year <del>△ △ △</del> 1986 <del>◇ ◇ ◇</del> 1987 <del>□ □ □</del> 1988

*text-description-suboption*

modifies a characteristic such as the font, color, or size of the text string(s) that follows it. *Text-description-suboption* can be

COLOR=*text-color*

FONT=*font* | NONE

HEIGHT=*text-height* <*units* >

JUSTIFY=LEFT | CENTER | RIGHT

TICK=*n* (not supported by Java or ActiveX)

See "Text Description Suboptions" on page 158 for complete descriptions. Place text description suboptions before the text strings they modify.

Suboptions not followed by a text string affect the default values. To specify and describe the text for individual values or to produce multi-line text, use the TICK= suboption.

Specify as many text strings and text description suboptions as you want, but enclose them all in one set of parentheses.

To order or select legend entries, use the ORDER= option.

**See also:** "Text Description Suboptions" on page 158 and the option ORDER= on page 155

**Not supported by:** Java (partial), ActiveX (partial)

# Text Description Suboptions

Text description suboptions are used by the LABEL= and VALUE= options to change the color, height, justification, font, and angle of either default text or specified text strings. See LABEL= on page 153 and VALUE= on page 157.

COLOR=*text-color*

C=*text-color*

specifies the color of the text. If you omit COLOR=, a color specification is searched for in this order:

- **1** the CTEXT= option for the procedure
- **2** the CTEXT= option in a GOPTIONS statement
- **3** the default, the first color in the colors list.

FONT=*font* | NONE

F=*font* | NONE

specifies the font for the text. See Chapter 5, "SAS/GRAPH Fonts," on page 75for information on specifying fonts. If you omit FONT=, a font specification is searched for in this order:

- **1** the FTEXT= option in a GOPTIONS statement
- **2** the default hardware font, NONE.

### HEIGHT=*text-height* <*units*>

H=*text-height* <*units*>

specifies the height of the text characters in the number of units. By default, HEIGHT=1 CELL. If you omit HEIGHT=, a text height specification is searched for in this order:

- **1** the HTEXT= option in a GOPTIONS statement
- **2** the default value, 1.

JUSTIFY=LEFT | CENTER | RIGHT

 $J=L \mid C \mid R$ 

specifies the alignment of the text. The default for character variables is JUSTIFY=LEFT. The default for numeric variables is JUSTIFY=RIGHT. Associating a character format with a numeric variable does not change the default justification of the variable.

You can use JUSTIFY= to print multiple lines of text by repeating JUSTIFY= before the text string for each line. For example, this statement produces a legend label and value descriptions like those shown in Figure 7.8 on page 159:

```
legend label=(justify=c 'Distribution'
              justify=c 'Centers')
value=(tick=1 justify=c 'Portland,'
              justify=c 'Maine'
       tick=2 justify=c 'Paris,'
              justify=c 'France'
       tick=3 justify=c 'Sydney,'
              justify=c 'Australia');
```
**Figure 7.8** Specifying Multiple Lines of Text with the JUSTIFY= Suboption

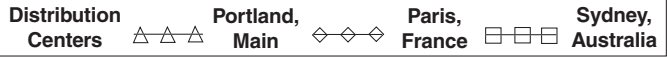

Specify additional suboptions before any string.

**See also:** the suboption TICK= on page 160.

POSITION=(<BOTTOM | MIDDLE | TOP> <LEFT | CENTER | RIGHT>) places the legend label in relation to the legend entries. The POSITION=

suboption is used only with the LABEL= option. By default, POSITION=LEFT. The parentheses are not required if only one value is supplied. If you specify

two or three values and omit the parentheses, SAS/GRAPH accepts the first value and ignores the others.

Figure 7.9 on page 160 shows some of the ways POSITION= affects a multi-line legend label in which the entries are stacked in a column (ACROSS=1). This figure uses a label specification such as

```
label=('multi-'
        justify=left 'line'
        justify=left 'label'
        position=left)
```
In this specification, POSITION= specifies the default value, LEFT, which is represented by the first legend in the figure. The value of POSITION= is indicated above each legend. The default justification is used unless you also use the JUSTIFY= suboption.

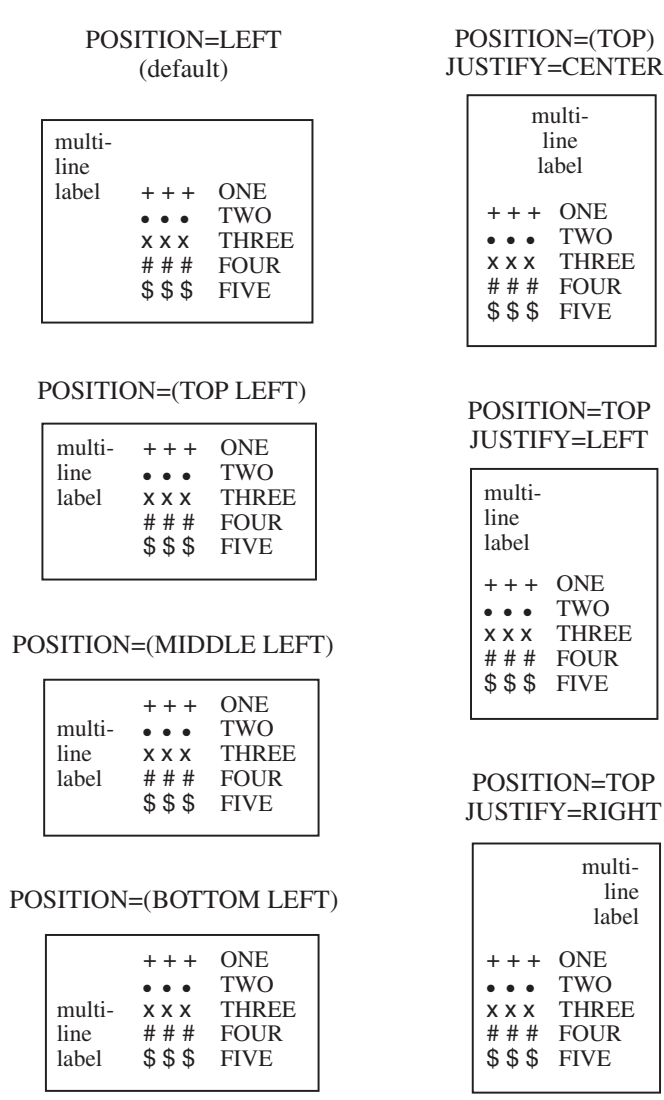

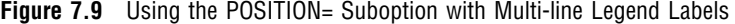

In addition, specifying POSITION=RIGHT mirrors the effect of POSITION=LEFT, and specifying POSITION=BOTTOM mirrors the effect of POSITION=TOP.

**Not supported by:** Java

TICK=*n*

T=*n*

specifies the *n*th legend entry. The TICK= suboption is used only with the VALUE= option to designate the legend entry whose text and appearance you want to modify. For example, to change the text of the third legend entry to **Minneapolis**, specify

```
value=(tick=3 'Minneapolis')
```
The characteristics of all other value descriptions remain unchanged. If you use TICK= when you designate text for one legend entry, you must also use it when you designate text for any additional legend entries. For example, this option changes the text of both the second and third legend entries:

value=(tick=2 'Paris' tick=3 'Sydney')

If you omitted TICK=3, the text of the second legend entry would be **ParisSydney**.

Text description suboptions that *precede* TICK= affect all the value descriptions for the legend unless the same suboption (with a different value) follows a TICK= specification. Text description suboptions that *follow* TICK= affect only the specified legend entry. For example, suppose you specify this option for a legend with three entries:

value=(color=red font=swiss tick=2 color=blue)

The text of all three entries would use the Swiss font; the first and third entries would be red and only the second entry would be blue.

### Using Text Description Suboptions

Text description suboptions affect all the strings that follow them unless the suboption is changed or turned off. If the value of a suboption is changed, the new value affects all the text strings that follow it. Consider this example:

```
label=(font=swiss height=4 'Weight'
       justify=right height=3 '(in tons)')
```
FONT=SWISS applies to both **Weight** and **(in tons)**. HEIGHT=4 affects **Weight**, but is respecified as HEIGHT=3 for **(in tons)**. JUSTIFY=RIGHT affects only **(in tons)**.

# Using the LEGEND Statement

LEGEND statements can be located anywhere in your SAS program. They are global and remain in effect until canceled or until you end your SAS session. LEGEND statements are not applied automatically, and must be explicitly assigned by an option in the procedure that uses them.

You can define up to 99 different LEGEND statements. If you define two LEGEND statements of the same number, the most recently defined one replaces the previously defined statement of the same number. A LEGEND statement without a number is treated as a LEGEND1 statement.

Cancel individual LEGEND statements by defining a LEGEND statement of the same number without options (a null statement):

legend4;

Canceling one LEGEND statement does not affect any other LEGEND definitions. To cancel all current LEGEND statements, use RESET= in a GOPTIONS statement:

goptions reset=legend;

Specifying RESET=GLOBAL or RESET=ALL cancels all current LEGEND definitions as well as other settings.

To display a list of current LEGEND definitions in the LOG window, use the GOPTIONS procedure with the LEGEND option:

proc goptions legend nolist; run;

# Positioning the Legend

By default, the legend shares the procedure output area with the procedure output, such as a map or bar chart. (See "Placement of Graphic Elements in the Graphics Output Area" on page 39.) However, several LEGEND statement options allow you to position a legend anywhere on the graphics output area and even to overlay the procedure output. This section describes these options and their effect on each other.

# Positioning the Legend on the Graphics Output Area

There are two ways you can position the legend on the graphics output area:

- $\Box$  Describe the general location of the legend with the POSITION= option. If necessary, fine-tune the position with the OFFSET= option.
- $\Box$  Position the legend explicitly with the ORIGIN=option.

# Using POSITION= and OFFSET=

The values of the POSITION= option affect the legend in two ways:

- OUTSIDE and INSIDE determine whether the legend is located outside or inside the axis area.
- BOTTOM or MIDDLE or TOP (vertical position) and LEFT or CENTER or RIGHT (horizontal position) determine where the legend is located in relation to its OUTSIDE or INSIDE position.

Figure 7.10 on page 162 shows the legend positions inside the axis area.

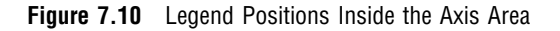

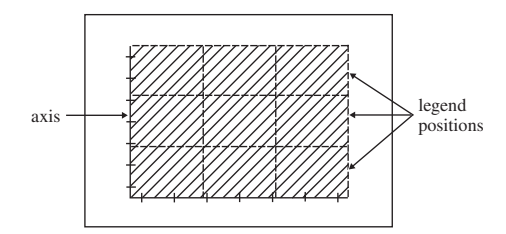

Figure 7.11 on page 162 shows legend positions outside the axis area.

**Figure 7.11** Legend Positions Outside the Axis Area

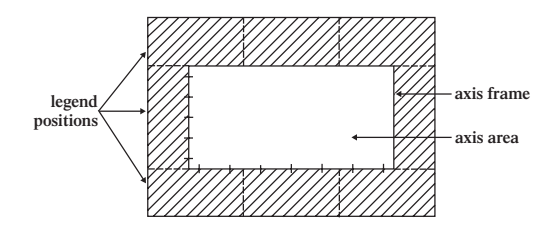

The default combination is POSITION=(BOTTOM CENTER OUTSIDE). The combination (OUTSIDE MIDDLE CENTER) is not valid.
Use OFFSET= $(x,y)$  to adjust the position of the legend specified by POSITION=. The *x* value shifts the legend either left or right and the *y* value shifts the legend either up or down.

The offset values are always applied *after* the POSITION= request. For example, if POSITION=(TOP RIGHT OUTSIDE), the legend is located in the upper right corner of the graphics output area. If  $OFFSET=(0,0)$  is specified, the legend does not move. If OFFSET=(-5,-8)CM, the legend moves 5 centimeters to the left and 8 centimeters down.

## Using ORIGIN=

Use ORIGIN= $(x,y)$  to specify the coordinates of the exact location of the lower left corner of the legend box. Because  $ORIGIN=(0,0)$  is the lower left corner of the graphics output area, the values of *x* and *y* must be positive. If you specify negative values, a warning is issued and the default value is used.

## Relating Legends to Other Graphic Elements

By default, the legend is inside the procedure output area and the space it occupies reduces the size of the graph itself. To control the way the legend relates to the other elements of the graph, use the MODE= option. These are values for MODE=:

- $\Box$  RESERVE reserve space for the legend outside the axis area and move the graph to make room for the legend. This is the default setting and is valid only when POSITION=OUTSIDE.
- $\Box$  PROTECT prevents the legend from being overwritten by the procedure output. PROTECT blanks out graphics elements, allowing only legend elements to be displayed in the legend's space.
- $\Box$  SHARE displays both graphics elements and legend elements in the same space. This setting is usually used when the legend is positioned inside the axis area. SHARE is useful when the graph has a space that the legend can fit into. For an example, see "Example 8. Creating a Simple Web Page with the ODS HTML Statement" on page 245.

## Interactions Between POSITION= and MODE=

You cannot specify both POSITION=INSIDE and MODE=RESERVE because MODE=RESERVE assumes the legend is *outside* the axis area, and POSITION=INSIDE positions the legend *inside* the axis area. Therefore, when you specify POSITION=INSIDE, change the value of MODE= to SHARE or PROTECT. Otherwise, SAS/GRAPH issues a warning and automatically changes the value of MODE= to PROTECT.

## Creating Drop Shadows and Block Effects

To produce a drop shadow or a three-dimensional block effect behind the legend use the CSHADOW= or CBLOCK= option in the LEGEND statement in conjunction with the graphics option OFFSHADOW=(*x*,*y*).

The value of *x* determines how far the shadow or block extends to the right (positive numbers) or to the left (negative numbers) of the legend. The value of *y* determines how far the shadow or block extends above (positive numbers) or below (negative numbers) the legend. If  $OFFSHADOW=(0,0)$  is specified, the shadow or block is not visible.

By default, OFFSHADOW=(0.0625, -0.0625) IN; that is, the shadow or block extends 1/16th of an inch to the right and 1/16th of an inch below the legend.

# NOTE Statement

See "TITLE, FOOTNOTE, and NOTE Statements" on page 210.

# ODS HTML Statement

The ODS HTML statement opens or closes the HTML destination.

Used by:

GANNO, GAREABAR, GBARLINE, GCHART, GCONTOUR, GFONT, GIMPORT, GMAP, GPLOT, GPRINT, GRADAR, GREPLAY, GSLIDE, GTESTIT, G3D, G3GRID procedures

```
Requirements:
```
If the HTML destination is open, the BODY= argument is required.

*Operating Environment Information:* On mainframes, either GPATH= or PATH= is also required.  $\triangle$ 

## **Description**

This section describes the ODS HTML statement as it relates to SAS/GRAPH procedures.

The ODS HTML statement opens or closes the HTML destination. If the destination is open, it produces output that is written in Hyper Text Markup Language (HTML). If DEVICE=GIF, graphics output is produced as GIF files, and the HTML files display the GIF files that are created by the SAS/GRAPH procedures. If DEVICE=JAVAMETA, graphics output is produced as *metagraphics* data, which provides graphs that are exact replicas of their corresponding GRSEG graphs but that are interactive in a Web page. Procedures GCHART, GCONTOUR, GMAP, GPLOT, and G3D can also be used with the JAVA and ACTIVEX drivers, both of which generate JavaScript in the output HTML file. If DEVICE=JAVA, then a Java-enabled browser can use the script to render graphs as a SAS/GRAPH Applet for Java. If DEVICE=ACTIVEX, then an ActiveX-enabled browser can use the script to render graphs as a SAS/GRAPH Control for ActiveX.

## Syntax

```
ODS HTML HTML-file-specification(s) | action
    <ANCHOR='string'>
    <ARCHIVE='string'>
    <ATTRIBUTES=('attribute-name1'='attribute-value-1' ...
    'attribute-name-n'='attribute-value=n')>
    <CODEBASE=file-location <(URL='Uniform-Resource-Locator')>>
    <BASE='base-text'>
    <GFOOTNOTE | NOGFOOTNOTE>
    <GPATH=graphics-location <(URL='Uniform-Resource-Locator' | NONE )>>
    <GTITLE | NOGTITLE>
    <HEADTEXT='HTML-for-document-head'>
    <METATEXT='HTML-for-document-head'>
    <NEWFILE=starting-point>
    <PARAMETERS=('parameter-name1'='parameter-value-1' ...
    'parameter-name-n'='parameter-value=n')>
    <PATH=file-location <(URL='Uniform-Resource-Locator' | NONE )>>
```
<RECORD\_SEPARATOR='*string*' | NONE> <STYLE=*style-definition*> <TRANTAB='*translation-table*'>;

*action* can be one of

CLOSE EXCLUDE **SELECT** SHOW

*Note:* For information on EXCLUDE, SELECT, and SHOW, see *SAS Output Delivery System: User's Guide*.

 *HTML-file-specification(s)* can be one or more of BODY=*file-specification* CONTENTS=*file-specification* FRAME=*file-specification* PAGE=*file-specification*

*Note:* BODY= is required. If you use FRAME=, you must also use CONTENTS= or PAGE=.  $\land$ 

## Required Arguments

One of these arguments is required.

### CLOSE

closes the HTML destination and closes any HTML files that are currently open.

**Featured in:** "Example 8. Creating a Simple Web Page with the ODS HTML Statement" on page 245.

## EXCLUDE

excludes output objects from the HTML destination.

### SELECT

selects output objects to send to the HTML destination.

### SHOW

writes to the SAS log the current selection or exclusion list for the HTML destination.

#### HTML-file-specification

opens the HTML destination and specifies the HTML file or files to write to. You can open up to four HTML files; the file designated by BODY= is required. Whenever you open one of these files, it remains open until you either

- □ close the HTML destination with ODS HTML CLOSE
- $\Box$  open a different file for the same HTML file specification.

*HTML-file-specification* can be one or more of the following arguments. Values for *file-specification* follow the arguments.

## BODY=*file-specification*

FILE=*file-specification*

identifies the file that contains the HTML version of the procedure output. With SAS/GRAPH, the body file contains references to the graphs. If

DEVICE=GIF, the graphs are stored in separate GIF files. When you view the body file on a browser, the graphs are automatically displayed.

**Featured in:** "Example 8. Creating a Simple Web Page with the ODS HTML Statement" on page 245 and "Example 10. Creating a Bar Chart with Drill-down for the Web" on page 255.

### CONTENTS=*file-specification*

identifies the file that contains a table of contents to the ODS output that is produced while the HTML destination is open. The contents file contains links to the body file(s).

The text of links to graphics output is taken from the description field of the GRSEG catalog entry. Use the DESCRIPTION= option in the procedure to change the link text.

You can display a contents file alone or in conjunction with a frame file. If you display a contents file directly (without using a frame file), selecting a link opens the associated body file, and the contents file is no longer displayed. If you display a contents file with a frame file, the contents file always remains available in the left frame, and selecting a link opens the associated body file in the right frame.

### FRAME=*file-specification*

identifies a file that points to the body file and to either the table of contents file or the page file, or both. If you specify FRAME=, you must also specify either CONTENTS= or PAGE= or both.

When you open the frame file in the browser, it displays the Table of Contents or the Table of Pages or both in the left frame, and the body file in the right frame.

### PAGE=*file-specification*

identifies the file that contains a table of pages to the ODS output that is produced while the HTML destination is open.The pages file contains links to the body file(s). ODS produces a new page of output whenever a procedure explicitly specifies for a new page. The SAS system option PAGESIZE= has no effect on pages in HTML output.

*File-specification* identifies the file or SAS catalog to write to and can be one of the following:

- *fileref* (<URL='*Uniform-Resource-Locator*'> <NO\_BOTTOM\_MATTER> <NO\_TOP\_MATTER> <DYNAMIC>)
- *external-file* (<URL='*Uniform-Resource-Locator*'> <NO\_BOTTOM\_MATTER> <NO\_TOP\_MATTER> <DYNAMIC> )
- *entry*.HTML (<URL='*Uniform-Resource-Locator*'> <NO\_BOTTOM\_MATTER> <NO\_TOP\_MATTER> <DYNAMIC> )

### where

### *external-file*

is the physical name of an external file to write to. For information on specifying external files, see the SAS companion for your operating environment.

### *fileref*

is a fileref that has been assigned to an external file. The fileref must refer to a single file; it cannot point to an aggregate file storage location. Use a FILENAME statement to assign a fileref. See also "FILENAME Statement" on page 28.

### *entry*.HTML

specifies an entry in a SAS catalog to write to.You must also specify a library and catalog. See the discussion on PATH="ODS HTML Statement" on page 164.

#### URL='*Uniform-Resource-Locator*'

provides a URL for *file-specification*. ODS uses this URL instead of the file name in all the links and references that it creates that point to the file.

This option is useful for building HTML files that may be moved from one location to another. If the links from the contents and page files are constructed with a simple URL (one name), they work as long as the contents, page, and body files are all in the same location.

#### NO\_BOTTOM\_MATTER

#### NOBOT

omits the bottom matter for the file. By default, when you close a file that was open for HTML output of any kind, ODS writes some HTML to the bottom of the file. This HTML ends the file so that it can be viewed cleanly in a browser.

If you wish to leave a file in a state that you can append to, use NO\_BOTTOM\_MATTER on the BODY= option on the ODS HTML statement that opens the file. This option, in conjunction with NO\_TOP\_MATTER makes it possible for you to add output to a file that already exists and to put your own HTML code in the file between pieces of output.

To use NO\_BOTTOM\_MATTER, you must use a fileref for *file-specification*. The FILENAME statement that defines the fileref must include the host-specific option that opens the file for appending.

When you are opening a file that ODS has previously written to, you must use ANCHOR= to specify a new base name for the anchors to avoid duplicating anchors that already exist in the file. See the discussion "About Anchors" on page 168.

## NO\_TOP\_MATTER

## NOTOP

omits the opening matter for the file. By default, when you open a file for HTML output of any kind, ODS writes some HTML to the top of the file.

If you wish to append ODS output to an existing file, you must open the file with NO\_TOP\_MATTER on the BODY= option on the ODS HTML statement that opens the file. This option, in conjunction with NO\_BOTTOM\_MATTER makes it possible for you to add output to a file that already exists and to put your own HTML code in the file between pieces of output.

To use NO\_TOP\_MATTER, you must use a fileref for *file-specification*. The FILENAME statement that defines the fileref must include the host-specific option that opens the file for appending.

When you are opening a file that ODS has previously written to, you must use ANCHOR= to specify a new base name for the anchors to avoid duplicating anchors that already exist in the file. See the discussion"About Anchors" on page 168.

#### DYNAMIC

enables you to send HTML output directly to a web server instead of writing it to a file. This option sets the value of the HTMLContentType= attribute.

By default, if you do not specify DYNAMIC, ODS sets the value of HTMLContentType= for writing to a file.

*Note:* If you specify the DYNAMIC suboption with any file specification in the ODS HTML statement, you must specify it for all the file specifications in the statement.  $\wedge$ 

*Note:* Regardless of how you specify the file, you may need to include the extension .HTML or .HTM on the file name. Some browsers require one of these extensions in order to read the file.  $\triangle$ 

*Note:* For additional information, refer to the *Output Delivery System*.

## Using the ODS HTML Statement

While the ODS HTML destination is open, you can submit as many ODS HTML statements as you like, and you can place them anywhere in your SAS/GRAPH program. This enables you to open new files, change anchor names, or specify a new location for graphics output whenever you like. At the end of your ODS HTML processing step, submit ODS HTML CLOSE to close the destination and all open files.

## Specifying a Destination for ODS HTML Output

When you use the ODS HTML statement for SAS/GRAPH, you must do the following:

- $\Box$  assign a body file with the ODS HTML BODY= option
- $\Box$  specify DEVICE=GIF (or TARGET=GIF) in a GOPTIONS statement to create the GIF files. By default with ODS processing, the GIF files are stored in the current directory. To specify a destination for all the HTML and GIF files, use the PATH= option. To store the GIF files in a different location than the HTML files, use the GPATH= option to specify a location for the GIF files, and PATH= to specify the location of the HTML files. In both cases, the destination must be an aggregate storage location. With procedures GCHART, GCONTOUR, GMAP, GPLOT, and G3D, you can also use DEVICE=ACTIVEX to create graphs as ActiveX controls, or DEVICE=JAVA to create graphs as Java applets. The controls or applets are defined within the body file.

*Note:* For more information, see *SAS Output Delivery System: User's Guide*.

For more information about the output files generated for use with the Web, see "Types of Web Presentations Available" on page 370.

## About Anchors

ODS HTML automatically creates an *anchor* for every piece of output generated by the SAS procedures. An anchor specifies a particular location within an HTML file. In SAS/GRAPH, an anchor usually defines a link target such as a graph whose location is defined in an IMG element.

*Note:* For additional information, refer to the *Output Delivery System*

In order for the links from the contents, page, or frame file to work, each piece of output in the body files must have a unique anchor to link to. The anchor for the first piece of output in a body file acts as the anchor for that file. These anchors are used by the frame and contents files, if they are created, to identify the targets for the links that ODS HTML automatically generates.

By default, the first anchor is named **IDX** and all subsequent anchors generated while the HTML destinations remain open increment that name. Anchor values increment while the ODS HTML destinations remain open unless you use ANCHOR= to assign a new value. Anchor values continue to increment when you open new body files, start new procedures, or produce different types of output.

Controlling the anchor name is useful when you create a graph with drill-down capability. In this case, you must create a variable that contains the names of the anchors that are the targets for the different areas of the graph that the user may click on.

# PATTERN Statement

The PATTERN statement defines the characteristics of patterns used in graphs.

Used by:

GCHART, GCONTOUR, GMAP, GPLOT procedures; SYMBOL statement; Annotate facility

Global Assigned by default

## **Description**

PATTERN statements create PATTERN definitions that define the color and type of area fill for patterns used in graphs. These are the procedures and the graphics areas that they create that use PATTERN definitions:

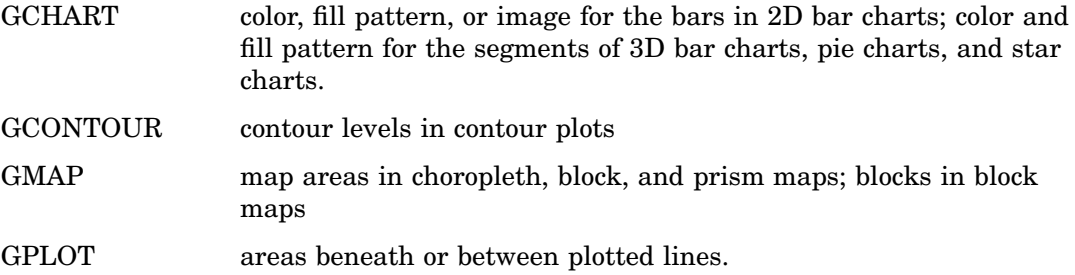

In addition, the SYMBOL statement and certain Annotate facility functions and macros can use pattern specifications. For details see the "SYMBOL Statement" on page 183 and Chapter 24, "Using Annotate Data Sets," on page 587.

You can use the PATTERN statement to control the fill and color of a pattern, and whether the pattern is repeated. There are three types of patterns:

- $\Box$  bar and block patterns
- map and plot patterns
- $\Box$  pie and star patterns

Pattern fills can be solid or empty, or composed of parallel or crosshatched lines. For two-dimensional bar charts, the PATTERN statement can specify images to fill horizontal or vertical bars. In addition, you can specify device-dependent hardware patterns for rectangle, polygon, and pie fills on devices that support hardware patterns.

If you do not create PATTERN definitions, SAS/GRAPH software generates them as needed and assigns them to your graphs by default. Generally, the default behavior is to rotate a solid pattern through the current colors list. For details, see "About Default Patterns" on page 177.

## Syntax

**PATTERN**<1...255> <COLOR=*pattern-color*> <REPEAT=*number-of-times*> <VALUE=*bar/block-pattern* | *map/plot-pattern* | *pie/star-pattern* | *hardware-pattern*>;

*bar/block-pattern* can be one of these:

EMPTY SOLID

*style* <*density*>

*map/plot-pattern* can be one of these:

MEMPTY

MSOLID

M*density* <*style* <*angle*>>

*pie/star-pattern* can be one of these:

**PEMPTY** 

PSOLID

P*density* <*style* <*angle*>>

*hardware-pattern* has this form:

HW*xxxnnn*

## Options

COLOR=*pattern-color*

C=*pattern-color*

specifies the color of the fill. *Pattern-color* is any SAS/GRAPH color name. See Chapter 6, "SAS/GRAPH Colors and Images," on page 91 .

*Note:* ActiveX assigns colors in a different order from Java, so the same data can appear differently with those two drivers.  $\Delta$ 

Using COLOR= with a null value cancels the color specified in a previous PATTERN statement of the same number without affecting the values of other options.

COLOR= overrides the CPATTERN= graphics option.

The CFILL= option in the PIE and STAR statements overrides COLOR=. For details, see "Controlling Slice Patterns and Colors" on page 831.

### *CAUTION:*

**Omitting COLOR= in a PATTERN statement may cause the PATTERN statement to generate multiple PATTERN definitions.**

If no color is specified for a PATTERN statement, that is, if neither COLOR= nor CPATTERN= is used, the PATTERN statement rotates the specified fill through each color in the colors list before the next PATTERN statement is used. For details, see "Understanding Pattern Sequences" on page 182.

**See also:** "Working with PATTERN Statements" on page 179.

**Featured in:** "Example 7. Using BY-group Processing to Generate a Series of Charts" on page 240.

**Not supported by:** Java (partial), ActiveX (partial)

### IMAGE= *fileref* | '*external-file*'

specifies an image file that will be used to fill one or more bars of a two-dimensional bar chart, as generated by the HBAR and VBAR statements of the GCHART procedure. The format of the external file specification varies across operating environments. See also the IMAGESTYLE= option.

*Note:* When you specify an image file to fill a bar, the bar is not outlined.  $\triangle$ 

*Note:* If an image is specified on a PATTERN statement that is used with another type of chart, then the PATTERN statement is ignored and default pattern rotation is affected. For example, if you submit a PIE statement when an image has been specified in a PATTERN statement, the default fill pattern is used for the pie slices, with each slice in the pie displaying the fill pattern in the same color.

In the Java applet, IMAGE= only works on 2–dimensional rectangular bars. The Java applet does not support images on arbitrary polygons.  $\Delta$ 

**See also:** For related information, see "Placing Images on the Bars of Two-Dimensional Bar Charts" on page 116.

**Not supported by:** Java (partial), ActiveX (partial)

## IMAGESTYLE = TILE | FIT

specifies how the image specified in the IMAGE= option is to be applied to fill a bar in a two-dimensional bar chart. The TILE value, which is the default, copies the image as needed to fill the bar. The FIT value stretches a single instance of the image to fill the bar.

**See also:** For related information, see "Placing Images on the Bars of Two-Dimensional Bar Charts" on page 116.

**Not supported by:** Java (partial), ActiveX (partial)

### REPEAT=*number-of-times*

R=*number-of-times*

specifies the number of times that a PATTERN definition is applied before the next PATTERN definition is used. By default, REPEAT=1.

The behavior of REPEAT= depends on the color specification:

- □ If you use both COLOR= and REPEAT= in a PATTERN statement, the pattern is repeated the specified number of times in the specified color. The fill can be either the default solid or a fill specified with VALUE=.
- $\Box$  If you use CPATTERN= in a GOPTIONS statement to specify a single pattern color, and use REPEAT= either alone or with VALUE= in a PATTERN statement, the resulting hatch pattern is repeated the specified number of times.
- □ If you omit both COLOR= and CPATTERN=, and use REPEAT= either alone (generates default solids) or with VALUE= in a PATTERN statement, the resulting pattern is rotated through each color in the colors list, and then the entire group generated by this cycle is repeated the number of times specified in REPEAT=. Thus, the total number of patterns produced depends on the number of colors in the current colors list.

Using REPEAT= with a null value cancels the repetition specified in a previous PATTERN statement of the same number without affecting the values of other options.

**See also:** "Understanding Pattern Sequences" on page 182.

**Not supported by:** Java (partial), ActiveX (partial)

VALUE=*bar/block-pattern* V=*bar/block-pattern* specifies patterns for:

- bar charts produced by the HBAR, HBAR3D, VBAR, and VBAR3D statements in the GCHART procedure including 2D and 3D bar shapes.
- $\Box$  the front surface of blocks in block charts produced by the BLOCK statement in the GCHART procedure.
- $\Box$  the blocks in block maps produced by the BLOCK statement in the GMAP procedure. (The map area from which the block rises takes a map pattern as described on the option VALUE= on page 173). See also "About Block Maps and Patterns" on page 1016.

Values for *bar/block-pattern* are

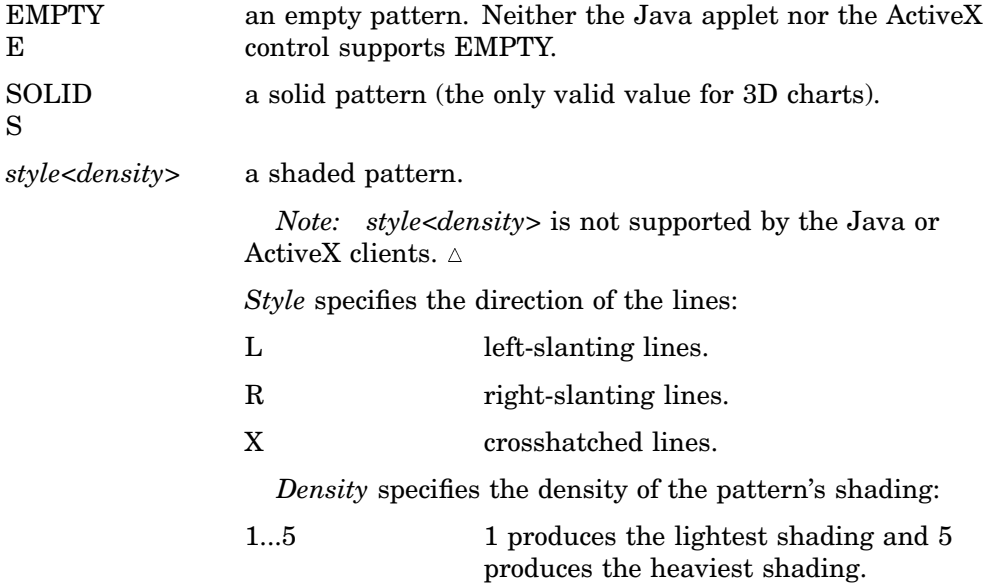

Figure 7.12 on page 172 shows all of the patterns available for bars and blocks.

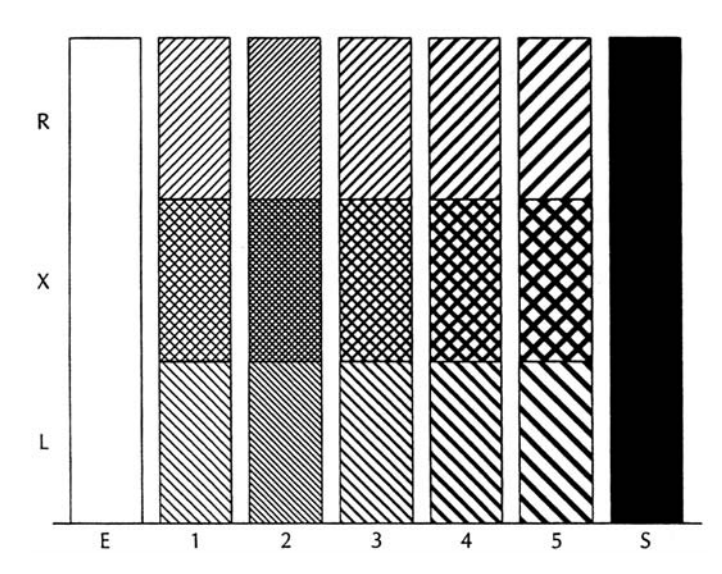

**Figure 7.12** Bar and Block Patterns

If no valid patterns are available, default bar and block fill patterns are selected in this order:

**1** SOLID

- **2** X1– X5
- **3** L1– L5
- **4** R1– R5

Each fill is used once with every color in the colors list unless a pattern color is specified. The entire sequence is repeated as many times as required to provide the necessary number of patterns.

*Note:* If the V6COMP graphics option is in effect, or if color is limited to a single color with the CPATTERN= or COLORS= graphics options, the order is X1– X5, L1– L5, R1– R5, S, and E.  $\triangle$ 

**Not supported by:** Java (partial), ActiveX (partial)

#### VALUE=*map/plot-pattern*

### V=*map/plot-pattern*

specifies patterns for:

- $\Box$  contour levels in contour plots produced by the GCONTOUR procedure
- $\Box$  map area surfaces in block, choropleth, and prism maps produced by the BLOCK, CHORO, AND PRISM statements in the GMAP procedure.
- $\Box$  areas under curves in plots produced by the AREAS= option in the PLOT statement in the GPLOT procedure.

Values for *map/plot-pattern* are

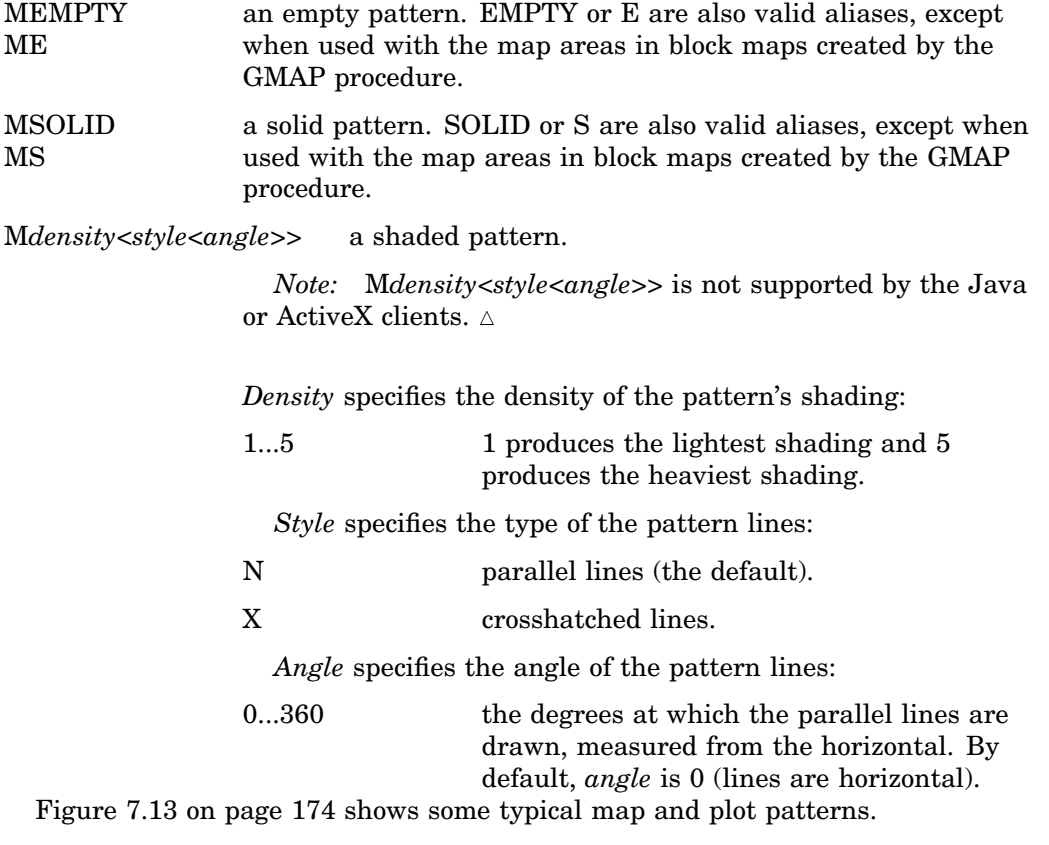

### **Figure 7.13** Map and Plot Patterns

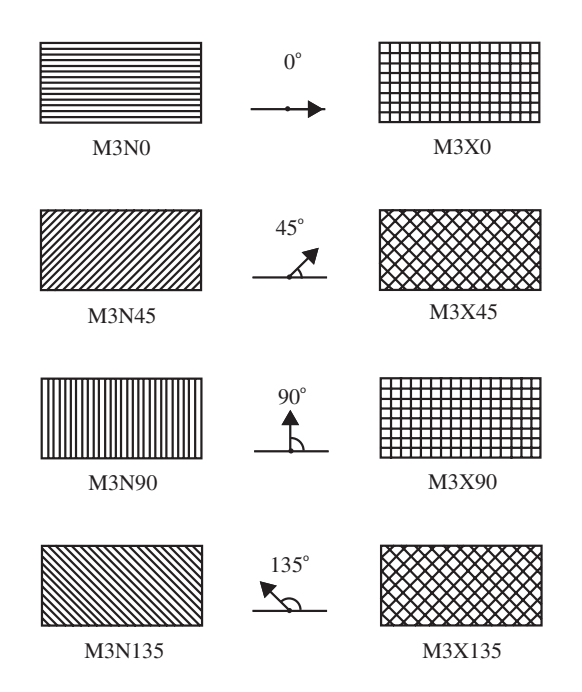

If no valid patterns are available, default map and plot fill patterns are selected in this order:

- **1** MSOLID
- **2** M2N0
- **3** M2N90
- **4** M2X45
- **5** M4N0
- **6** M4N90
- **7** M4X90

Each fill is used once with every color in the colors list unless a pattern color is specified. The entire sequence is repeated as many times as required to provide the necessary number of patterns.

*Note:* If the V6COMP graphics option is in effect, or if color is limited to a single color with the CPATTERN= or COLORS= graphics options, MSOLID is not used and the default fill list starts with M2N0.  $\triangle$ 

**Not supported by:** Java (partial), ActiveX (partial)

### VALUE=*pie/star-pattern*

V=*pie/star-pattern*

specifies patterns for pie and star charts produced by the PIE and STAR statements in the GCHART procedure. Values for *pie/star-pattern* are

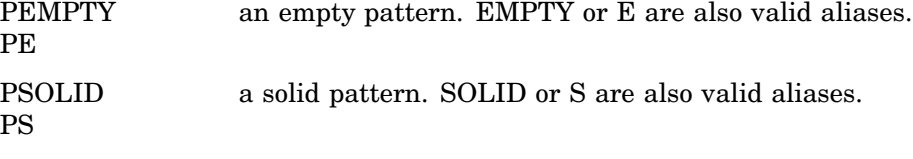

P*density*<*style*<*angle*>> a shaded pattern.

*Note:* P*density*<*style*<*angle*>> is not supported by the Java or ActiveX clients.

*Density* specifies the density of the pattern's shading:

1...5 1 produces the lightest shading and 5 produces the heaviest shading.

*Style* specifies the type of the pattern lines:

- N parallel lines (the default).
- X crosshatched lines.

*Angle* specifies the angle of the pattern lines:

0...360 the angle of the lines, measured in degrees from perpendicular to the radius of the slice. By default, *angle* is 0.

The FILL= option in the PIE and STAR statements in the GCHART procedure overrides VALUE=.

Figure 7.14 on page 175 shows some typical pie and star patterns.

**Figure 7.14** Pie and Star Patterns

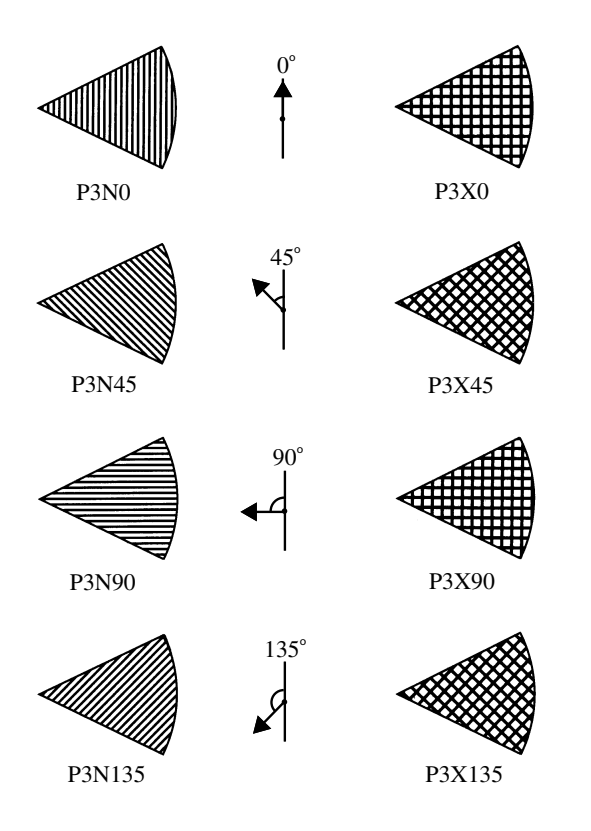

If no valid patterns are available, default pie and star fill patterns are selected in this order:

- **1** PSOLID
- **2** P2N0
- **3** P2N90
- **4** P2X45
- **5** P4N0
- **6** P4N90
- **7** P4X90

Each fill is used once with every color in the colors list unless a pattern color is specified. The entire sequence is repeated as many times as required to provide the necessary number of patterns.

*Note:* If the V6COMP graphics option is in effect, or if color is limited to a single color with the CPATTERN= or COLORS= graphic options, PSOLID is not used and the default fill list starts with P2N0.  $\triangle$ 

*Note:* If you use hatch patterns and request a legend instead of slice labels, the patterns in the slices are oriented to be visually equivalent to the legend.  $\Delta$ 

**Not supported by:** Java (partial), ActiveX (partial)

### VALUE=HW*xxxnnn*

specifies a hardware pattern where

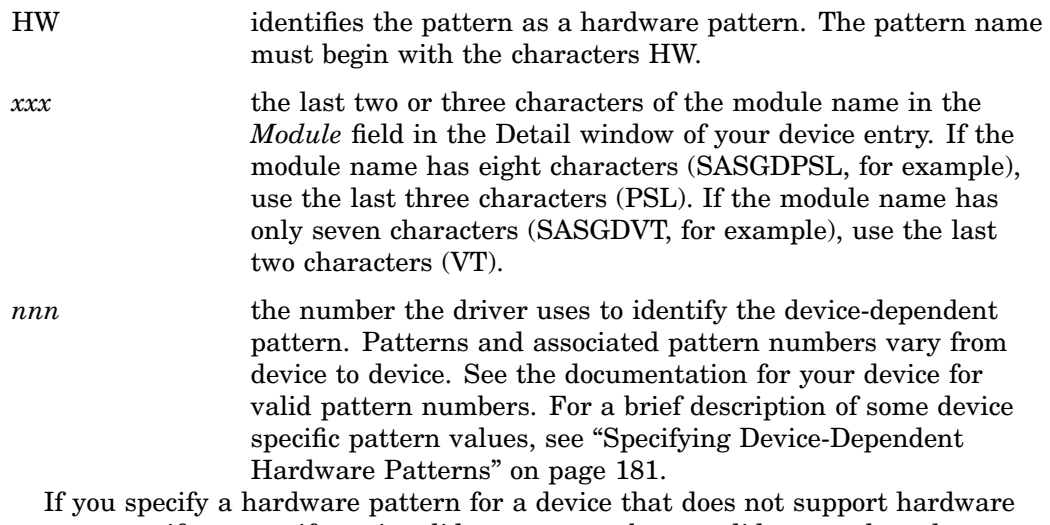

patterns, or if you specify an invalid pattern number, a solid rectangle, polygon, or pie fill is substituted. A solid fill will also be used in place of a hardware pattern in certain types of clipped polygons. See the PCLIP and POLYGONCLIP options in Chapter 8, "Graphics Options and Device Parameters Dictionary," on page 261 for more information on using hardware patterns with clipped polygons.

**See also:** "Specifying Device-Dependent Hardware Patterns" on page 181. **Not supported by:** Java (partial), ActiveX (partial)

## Using the PATTERN Statement

PATTERN statements can be located anywhere in your SAS program. They are global and remain in effect until redefined, canceled, or until the end of your SAS session.

You can define up to 255 different PATTERN statements. A PATTERN statement without a number is treated as a PATTERN1 statement.

PATTERN statements generate one or more PATTERN definitions, depending on how the COLOR=, VALUE=, and IMAGE= options are used. For information on PATTERN definitions, see "Working with PATTERN Statements" on page 179, as well as the

description of COLOR= on page 170, VALUE= on page 173, and IMAGE= on page 171 options.

PATTERN definitions are generated in the order in which the statements are numbered, regardless of gaps in the numbering or the statement's position in the program. Although it is common practice, you do not have to start with PATTERN1, and you do not have to use sequential statement numbers.

PATTERN definitions are applied automatically to all areas of the graphics output that require patterns. When assigning PATTERN definitions, SAS/GRAPH starts with the lowest-numbered definition with an appropriate fill specification or with no fill specification. It continues to use the specified patterns until all valid PATTERN definitions have been used. Then, if more patterns are required, SAS/GRAPH returns to the default pattern rotation, but continues to outline the areas in the same color as the fill.

## Altering or Canceling PATTERN Statements

PATTERN statements are additive. If you define a PATTERN statement and later submit another PATTERN statement with the same number, the new PATTERN statement redefines or cancels only the options that are included in the new statement. Options not included in the new statement are not changed and remain in effect. For example, assume you define PATTERN4 as

pattern4 value=x3 color=red repeat=2;

This statement cancels only REPEAT= without affecting the rest of the definition:

```
pattern4 repeat=;
```
Add or change options in the same way. This statement changes the color of the pattern from red to blue:

pattern4 color=blue;

After all these modifications, PATTERN4 has these characteristics:

pattern4 value=x3 color=blue;

Cancel individual PATTERN statements by defining a PATTERN statement of the same number without options (a null statement):

pattern4;

Canceling one PATTERN statement does not affect any other PATTERN definitions. To cancel all current PATTERN statements, use the RESET= option in a GOPTIONS statement:

goptions reset=pattern;

Specifying RESET=GLOBAL or RESET=ALL cancels all current PATTERN definitions as well as other settings.

To display a list of current PATTERN definitions in the LOG window, use the GOPTIONS procedure with the PATTERN option:

```
proc goptions pattern nolist;
run;
```
## About Default Patterns

When a procedure produces a graph that needs one or more patterns, SAS/GRAPH either

- $\Box$  automatically generates the appropriate default patterns and outlines to fill the areas, or
- $\square$  uses patterns, colors, and outlines that are defined by PATTERN statements, graphics options, and procedure options.

In order to understand how SAS/GRAPH generates and assigns patterns defined with PATTERN statements it is helpful to understand how it generates and assigns default patterns. The following sections describe the default pattern behavior for all procedures. See "Working with PATTERN Statements" on page 179 for details about defining patterns.

## How Default Patterns and Outlines Are Generated

In general, SAS/GRAPH uses default patterns when no PATTERN statements are defined. Typically, the default pattern that SAS/GRAPH uses is a solid fill that it rotates once through the colors list, skipping the foreground color. By default, SAS/GRAPH also outlines all areas in the foreground color. (Typically, the foreground color is the first color in the device's colors list.)

- Specifically, SAS/GRAPH uses default patterns and outlines when you
- do not specify *any* PATTERN statements, and
- $\Box$  do not use the CPATTERN= graphics option, and
- $\Box$  do not use the COLORS= graphics options (that is, you use the device's default colors list and it has more than one color), and
- $\Box$  do not use the COUTLINE= option in the action statement.
- If all of these conditions are true, then SAS/GRAPH
- $\Box$  selects the first default fill for the appropriate pattern, which is always solid, and rotates it once through the colors list, generating one solid pattern for each color. If the first color in the device's colors list is black (or white), SAS/GRAPH skips that color and begins generating patterns with the next color.

*Note:* The one exception to the default solid pattern is the map area pattern in a block map produced by the GMAP procedure, which uses a hatch fill by default. By default the map areas and their outlines use the first color in the colors list, regardless of whether the list is the default device list or one specified with COLORS= in the GOPTIONS statement.  $\triangle$ 

 $\Box$  uses the foreground color to outline every patterned area.

For example, the default colors list for the PSCOLOR device contains BLACK, RED, GREEN, BLUE, CYAN, MAGENTA, YELLOW, and GRAY. Therefore, for this device, the first five default patterns are solid red, solid green, solid blue, solid cyan, and solid magenta. These patterns are all outlined in black, the first color in the colors list.

If a procedure needs additional patterns, SAS/GRAPH selects the next default pattern fill appropriate to the graph and rotates it through the colors list, skipping the foreground color as before. SAS/GRAPH continues in this fashion until it has generated enough patterns for the chart.

## Things That Affect Default Patterns

Changing any of these conditions may change or override the default behavior:

 $\Box$  If you specify a colors list with the COLORS= option in a GOPTIONS statement and the list contains more than one color, SAS/GRAPH rotates the default fills, beginning with SOLID, through that list. In this case, it uses every color, even if the foreground color is black (or white). The default outline color remains the foreground color.

- If you specify either COLORS=(*one-color*) or the CPATTERN= graphics option, the default fill changes from SOLID to the appropriate list of hatch patterns. SAS/GRAPH uses the specified color to generate one pattern definition for each hatch pattern in the list. The default outline color remains the foreground color.
- $\Box$  Whenever you specify PATTERN statements, whether or not the procedure can use them, the default outline color for all patterns changes from foreground to SAME. Therefore, when a procedure runs out of specified patterns and returns to the default pattern rotation, the outline color is SAME, not foreground.

For a description of these graphics options, see Chapter 8, "Graphics Options and Device Parameters Dictionary," on page 261.

## Working with PATTERN Statements

With PATTERN statements, you can specify

- $\Box$  the type of fill (VALUE=)
- $\Box$  the color of the fill (COLOR=)
- $\Box$  the images used to fill the bars in a 2D chart (IMAGE=)
- $\Box$  how many times to apply the statement before using the next one (REPEAT=).

See "Placing Images on the Bars of Two-Dimensional Bar Charts" on page 116 for information on filling the bars of two–dimensional bar charts with images using the PATTERN statement.

You can also use procedure options to specify the pattern outline color and the CPATTERN= graphics option to specify a default color for all patterns.

Whether you use PATTERN statement options alone or with each other affects the number and kind of patterns your PATTERN statements generate. Depending on the options you use, you can explicitly specify every pattern used by your graphs or you can let the PATTERN statement generate a series of pattern definitions using either the colors list or the list of default fills.

## Explicitly Specifying Patterns

To explicitly specify all the patterns in your graph, you need to do one of the following for every pattern your graph requires:

 $\Box$  Provide a PATTERN statement that uses the COLOR= option to specify the pattern color, for example

pattern1 color=red;

By default, the fill type SOLID.

 $\Box$  Provide a PATTERN statement that uses both the COLOR= option and the VALUE= option to specify the fill, for example

```
pattern1 color=blue value=r3;
```
Including COLOR= in the PATTERN statement is the simplest way to assure that you get exactly the patterns you want. When you use the COLOR= option, the PATTERN statement generates exactly one PATTERN definition for that statement. If you also use the REPEAT= option, the PATTERN definition is repeated the specified number of times.

## Generating Multiple Pattern Definitions

You can also use PATTERN statements to generate multiple PATTERN definitions. To do this use the VALUE= option to specify the type of fill you want but omit the COLOR= option – for example

pattern1 value=r3;

In this case, the PATTERN statement rotates the R3 fill through all the colors in the colors list. For more information on pattern rotation, see "Understanding Pattern Sequences" on page 182.

## Selecting an Appropriate Pattern

The type of fill you specify depends on the type of graph you are producing:

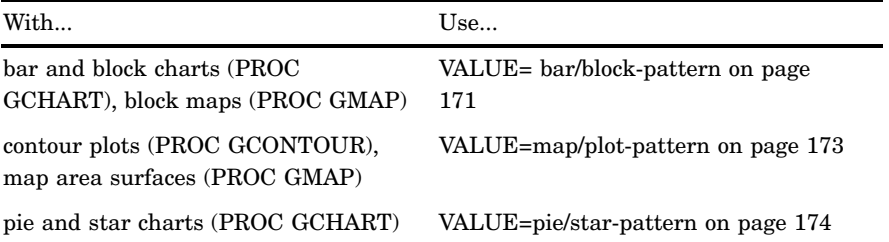

*Note:* If you specify a fill that is inappropriate for the type of graph you are generating (for example, if you specify VALUE=L1 in a PATTERN statement for a choropleth map), SAS/GRAPH ignores the PATTERN statement and continues searching for a valid pattern. If it does not find a definition with a valid fill specification, it uses default patterns instead.  $\triangle$ 

## Controlling Outline Colors

Whenever you use PATTERN statements, the default outline color is the same as the fill color, for example, a blue bar has a blue outline. The effect is the same as specifying COUTLINE=SAME. Even when the procedure runs out of user-defined patterns and generates default patterns, the outlines continue to match the interior fill color.

To change the outline color of any pattern, whether default or user-defined, use the COUTLINE= option in the action statement that generates the chart.

## The Effect of the CPATTERN= Graphics Option

Although the CPATTERN= graphics option is used most often with default patterns, it does affect the PATTERN statement. With default patterns (no PATTERN statements specified) it

- $\Box$  specifies the color for all patterns
- $\Box$  causes default patterns to use hatched fills instead of the default SOLID.

In conjunction with the PATTERN statement it does the following:

 $\Box$  With a PATTERN statement that only specifies a fill (VALUE=), CPATTERN= determines the color of that fill. For example, these statements produce two green, hatched patterns:

```
goptions cpattern=green;
pattern1 value=x3;
pattern2 value=x1;
```
 $\Box$  With a PATTERN statement that only specifies a color (COLOR=), the COLOR= option overrides the CPATTERN= color, but CPATTERN= causes the fill to be

hatched, not the default SOLID. For example, these statements produce one red, hatched pattern:

goptions cpattern=green; pattern1 color=red;

See also the description of CPATTERN="CPATTERN" on page 274.

## Specifying Version 6 Patterns

If you specify the V6COMP graphics option, SAS/GRAPH generates patterns by rotating the appropriate Version 6 default patterns through all the colors in the colors list. With V6COMP, all patterns are outlined in the same color as the fill.

## Specifying Device-Dependent Hardware Patterns

You can specify device-dependent hardware patterns with the types of device drivers described in this section.

## GDDM Drivers

GDDM drivers include several sets of hardware patterns. These patterns include both predefined and user-defined (device-dependent) fill patterns. When you use a hardware pattern with a GDDM driver, specify the name of the device-dependent pattern set you want the driver to use. This name will be stored in the GPROLOG string in the device entry for the driver. Specify the name of the pattern set in either of these ways:

- $\Box$  Use the GPROLOG= graphics option to assign the pattern set name to the GPROLOG string.
- $\Box$  Enter the pattern set name in the Gprolog window of the device entry for the GDDM device driver.

If you do not specify a pattern set name, the device uses a predefined pattern. Values for *nnn* for predefined patterns are 1 through 16. Values for *nnn* for device-dependent patterns are 65 through 128.

Information regarding both types of fill patterns can be found in *GDDM Application Programming Guide*. For additional information on specifying hardware patterns with GDDM drivers, see also the *GDDM Base Programming Reference*.

## TEK42xx Series Terminal Drivers

TEK42xx series terminal drivers support the predefined fill patterns found in the Technical Reference Guide for each terminal. These drivers can also support user-defined fill patterns. Values for *nnn* for these drivers are numbers less than 175.

## HPLJxxxx Drivers

HPLJxxxx drivers for the HP LaserJet support the predefined shading levels and predefined fill patterns for rectangle fill only. These patterns are documented in the appropriate HP LaserJet technical manual. Values for *nnn* for shading levels are 001 through 008. Values for fill patterns are 009 through 014.

## Metagraphics Drivers

Metagraphics drivers can use the hardware patterns supported by the device for which they are written. When you specify hardware patterns for a metagraphics driver, values of *nnn* can range from 0 through 999.

## Understanding Pattern Sequences

Pattern sequences are sets of PATTERN definitions that SAS/GRAPH automatically generates when a PATTERN statement specifies a fill but not a color. In this case, the specified fill is used once with every color in the colors list. If REPEAT= is also used, the resulting PATTERN definitions are repeated the specified number of times.

## Generating Pattern Sequences

SAS/GRAPH generates pattern sequences when a PATTERN statement uses VALUE= to specify a fill and all of the following conditions are also true:

- $\Box$  the COLOR= option is not used in the PATTERN statement
- $\Box$  the CPATTERN= graphics option is not used
- $\Box$  the colors list, either default or user-specified, contains more than one color.

In this case, the PATTERN statement rotates the fill specified by VALUE= through every color in the colors list, generating one PATTERN definition for every color in the list. After every color has been used once, SAS/GRAPH goes to the next PATTERN statement. For example, suppose you specified the following colors list and PATTERN statements for bar/block patterns:

```
goptions colors=(blue red green) ctext=black;
pattern1 color=red value=x3;
pattern2 value=r3;
pattern3 color=blue value=l3;
```
Here, **PATTERN1** generates the first PATTERN definition. **PATTERN2** omits COLOR=, so the specified fill is rotated through all three colors in the colors list before the PATTERN3 statement is used. This table shows the color and fill of the PATTERN definitions that would be generated if nine patterns were required:

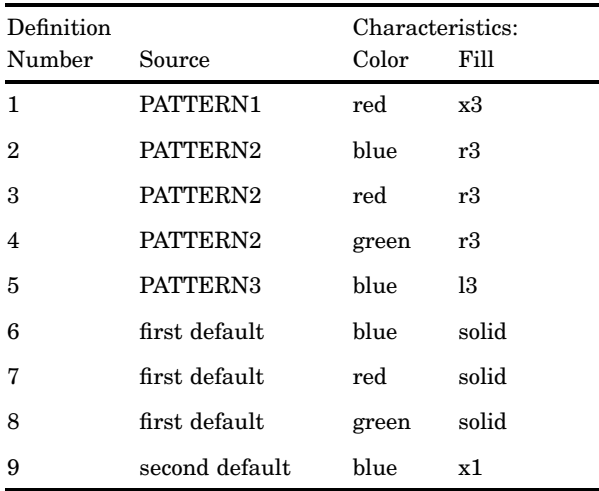

Notice that after all the PATTERN statements are exhausted, the procedure begins using the default bar and block patterns, beginning with SOLID. Each fill from the default list is rotated through all three colors in the colors list before the next default fill is used.

## Repeating Pattern Sequences

If you use REPEAT= but not COLOR=, the sequence generated by cycling the definition through the colors list is repeated the number of times specified by REPEAT=. For example, these statements illustrate the effect of REPEAT= on PATTERN statements both with and without explicit color specifications:

```
goptions colors=(red blue green);
pattern1 color=gold repeat=2;
pattern2 value=x1 repeat=2;
```
Here, **PATTERN1** is used twice and **PATTERN2** cycles through the list of three colors and then repeats this cycle a second time:

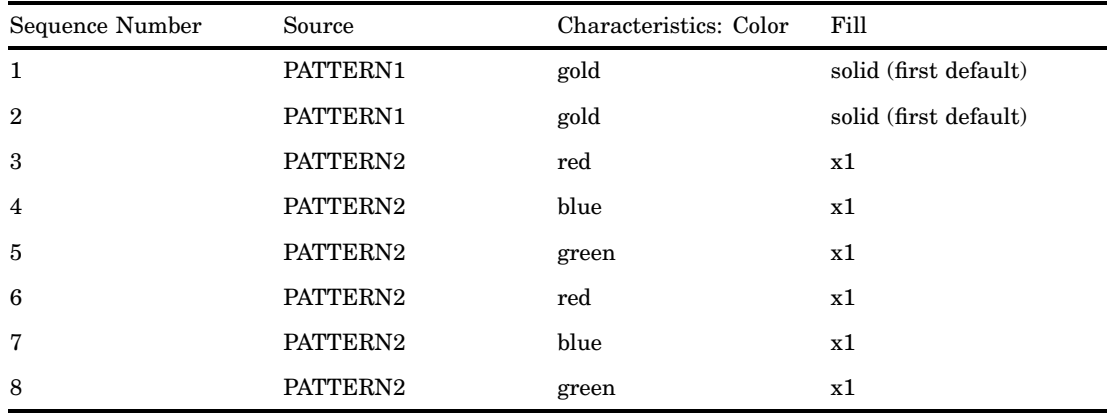

# SYMBOL Statement

The SYMBOL statement defines the characteristics of symbols that display the data plotted by a PLOT statement used by PROC GBARLINE, PROC GCONTOUR, and PROC GPLOT.

Used by:

GBARLINE, GCONTOUR, GPLOT procedures

Global

Assigned by default

## **Description**

SYMBOL statements create SYMBOL definitions, which are used by the GPLOT and GCONTOUR procedures. For the GPLOT procedure, SYMBOL definitions control

- $\Box$  the appearance of plot symbols and plot lines, including bars, boxes, confidence limit lines, and area fills
- $\Box$  interpolation methods
- $\Box$  how plots handle data out of range.

For the GCONTOUR procedure, SYMBOL definitions control

- $\Box$  the appearance and text of contour labels
- $\Box$  the appearance of contour lines.

If you create SYMBOL definitions, they are automatically applied to a graph by the procedure. If you do not create SYMBOL definitions, these procedures generate default definitions and apply them as needed to your plots.

# Syntax

**SYMBOL**<1...255> <COLOR=*symbol-color*> <MODE=EXCLUDE | INCLUDE> <REPEAT=*number-of-times*> <STEP=*distance*<*units*>> <*appearance-option(s)*> <*interpolation-option*> <SINGULAR=*n*>;

*appearance-options* can be one or more of these:

BWIDTH=*box-width*

CI=*line-color*

CO=*color*

CV=*value-color*

FONT=*font*

HEIGHT=*symbol-height*<*units*>

LINE=*line-type*

POINTLABEL<=(*label-description(s)*) | NONE>

VALUE=*special-symbol* | *text-string* | NONE

WIDTH=*thickness-factor*

*interpolation-option* can be one of these:

general methods

```
INTERPOL=JOIN
INTERPOL=map/plot-pattern
INTERPOL=NEEDLE
INTERPOL=NONE
INTERPOL=STEP<placement><J><S>
```
- $\Box$  high-low interpolation methods
	- INTERPOL=BOX<*option(s)*><00...25> INTERPOL=HILO<C><*option(s)*> INTERPOL=STD<1 | 2 | 3><*variance*><*option(s)*>
- $\Box$  regression interpolation methods INTERPOL=R<*type*><0><CLM | CLI<50...99>>
- spline interpolation methods

INTERPOL=L<*degree*><P><S> INTERPOL=SM<*nn*><P><S> INTERPOL=SPLINE<P><S>

# **Options**

When the syntax of an option includes *units*, use one of these:

CELLS character cells

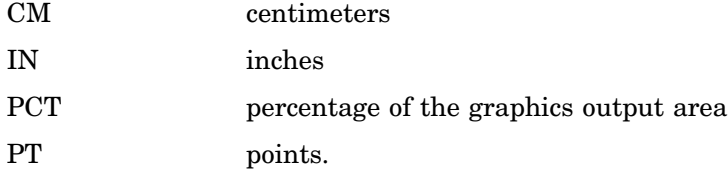

If you omit *units*, a unit specification is searched for in this order:

- **1** the GUNIT= option in a GOPTIONS statement
- **2** the default unit, CELLS.

### BWIDTH=*box-width*

specifies the width of the box generated by either the INTERPOL=BOX or INTERPOL=HILOB option. *Box-width* can be any number greater than 0. By default, the value of *box-width* is the same as the value of the WIDTH= option, whose default value is 1. Therefore, if you specify a value for WIDTH= and omit BWDITH=, the width of the box changes accordingly.

**Featured in:** "Example 4. Creating and Modifying Box Plots" on page 233.

### CI=*line-color*

specifies a color for an interpolation line (GPLOT) or a contour line (GCONTOUR). If you omit CI= but specify  $CV =$ ,  $CI =$  assumes the value of  $CV =$ . In this case,  $CI =$ and CV= specify the same color, which is the same as specifying COLOR= alone.

If you omit CI=, the color specification is searched for in this order:

- **1** the CV= option
- **2** the COLOR= option
- **3** the CSYMBOL= option in a GOPTIONS statement
- **4** each color in the colors list sequentially before the next SYMBOL definition is used.

**See also:** "Using Color" on page 206

- **Featured in:** "Example 1. Ordering Axis Tick Marks with SAS Datetime Values" on page 226
- CO=*color*

specifies a color for

- □ outlines of filled areas generated by the INTERPOL=*map/plot-pattern* option
- confidence limit lines generated by the INTERPOL=R *series* option
- $\Box$  staffs, boxes, and bars generated by the high-low interpolation methods: INTERPOL=HILO, INTERPOL=BOX, and INTERPOL=STD.

If you omit the CO= option, the search order for a color specification depends on the interpolation method being used.

**See also:** "Using Color" on page 206

**Featured in:** "Example 5. Filling the Area between Plot Lines" on page 236 and "Example 4. Creating and Modifying Box Plots" on page 233.

### COLOR=*symbol-color*

C=*symbol-color*

specifies a color for the entire definition, unless it is followed by a more explicit specification. For the GPLOT procedure, this includes plot symbols, the plot line, confidence limit lines, and outlines. For the GCONTOUR procedure, this includes contour lines and labels.

Using the COLOR= option is exactly the same as specifying the same color for both the CI= and CV= options.

If COLOR= precedes CI= or CV= in the same statement, CI= or CV= is used instead.

If you do not use COLOR= or CI=,  $CV=$ , and  $CO=$ , the color specification is searched for in this order:

- **1** the CSYMBOL= option in a GOPTIONS statement
- **2** each color in the colors list sequentially before the next SYMBOL definition is used.

If you do not use a SYMBOL statement to specify a color for each symbol, but you do specify a colors list in a GOPTIONS statement, then Java and ActiveX assign colors to symbols differently than does the SAS server. To ensure consistency on all devices, you should specify the desired color of each symbol. The SAS server restarts at the first color in the colors list and rotates through all of the colors in the color list for the first default symbol before going to the next symbol in the default symbol list where it again rotates through all of the colors in the color list before picking up the next symbol.

*Note:* Neither the Java applet nor the ActiveX control supports using COLOR= with PROC GCONTOUR.  $\triangle$ 

**See also:** "Using Color" on page 206

**Not supported by:** Java (partial), ActiveX (partial)

CV=*value-color*

specifies a color for

- $\Box$  plot symbols in the GPLOT procedure
- $\Box$  the filled areas generated by the INTERPOL= $map/plot-pattern$  option
- contour labels in the GCONTOUR procedure.

If you omit CV= but specify CI=, CV= assumes the value of CI=. In this case,  $CV =$  and  $CI =$  specify the same color, which is the same as specifying  $COLOR =$ alone.

If you omit CV=, the color specification is searched for in this order:

- **1** the CI= option
- **2** the COLOR= option
- **3** the CSYMBOL= option in a GOPTIONS statement
- **4** each color in the colors list sequentially before the next SYMBOL definition is used.

*Note:* Neither the Java applet nor the ActiveX control supports using CV= with PROC GCONTOUR.  $\triangle$ 

**See also:** "Using Color" on page 206

**Featured in:** "Example 1. Ordering Axis Tick Marks with SAS Datetime Values" on page 226, "Example 5. Filling the Area between Plot Lines" on page 236, and "Example 4. Creating and Modifying Box Plots" on page 233.

**Not supported by:** Java (partial), ActiveX (partial)

## FONT=*font*

F=*font*

specifies the font for the plot symbol (GPLOT) or contour-label text (GCONTOUR) specified by VALUE=. The *font* specification can be

- $\Box$  the name of a software font. For example, FONT=MARKER specifies a software font that is stored in the catalog SASHELP.FONTS.
- a hardware font specification of the form HW*xxxnnn* or *hardware-font-name*:

HW*xxxnnn*

HW identifies the font as a hardware font, *xxx* are the last two or three characters of the module name as listed in the Module field in the device entry's Detail window, and *nnn* is the Chartype number of the hardware font as listed in the device entry's Chartype window (for example, FONT=HWDMX001).

*hardware-font-name*

specifies the name of a hardware font as shown in the device entry's Chartype window (for example, FONT="Palatino-Italic"). The name must be enclosed in double quotation marks.

By default, no font is specified. The symbol specified by VALUE= is taken from the special symbol table shown in Figure 7.21 on page 202. To use symbols from the special symbol table, omit FONT=.

You can use FONT= to specify a symbol font, such as Marker, that contains a symbol that you want to use in your plot. In this case, the string specified by VALUE= is the character code for the symbol. For example, this definition specifies a heart:

symbol font=marker value=N;

You can also use FONT= to specify a text font, such as Swiss. In this case, the string specified by VALUE= appears in the plot:

symbol font=swiss value=star;

Here, the word "star" is displayed in the plot.

To cancel a font specification and return to the default special symbol table, enter a null value:

symbol font=, value=star;

**See also:** the VALUE= on page 199 option, "Specifying Plot Symbols" on page 205, and Chapter 5, "SAS/GRAPH Fonts," on page 75.

**Featured in:** Example 2 on page 906

**Not supported by:** Java, ActiveX

HEIGHT=*symbol-height*<*units*>

H=*symbol-height*<*units*>

specifies the height in number of units of plot symbols (GPLOT) or contour labels (GCONTOUR).

*Note:* HEIGHT= affects only the height of the symbols and labels on the plot; it does not affect the height of any symbols that may appear in a legend.

The HEIGHT option overrides the MarkerSize attribute in graph styles. For more information on graph styles, see *SAS Output Delivery System: User's Guide*.

*Note:* With client-side rendering using Java, the minimum height is 2 pixels; with ActiveX a symbol may be so small as to be invisible.

Neither the Java applet nor the ActiveX control supports HEIGHT= with PROC GCONTOUR.

**See also:** the option SHAPE= on page 156 in the LEGEND statement

**Featured in:** "Example 4. Creating and Modifying Box Plots" on page 233, "Example 3. Rotating Plot Symbols through the Colors List" on page 231, and Example 2 on page 906.

**Not supported by:** Java (partial), ActiveX (partial)

INTERPOL=BOX<*option(s)*><00...25> I=BOX<*option(s)*><00...25>

produces box and whisker plots. The bottom and top edges of the box are located at the sample 25th and 75th percentiles. The center horizontal line is drawn at the 50th percentile (median). By default, INTERPOL=BOX, in which case the vertical lines, or whiskers, are drawn from the box to the most extreme point within 1.5 interquartile ranges. (An interquartile range is the distance between the 25th and the 75th sample percentiles.) Any value more extreme than this is marked with a plot symbol.

Values for *option(s)* are one or more of these:

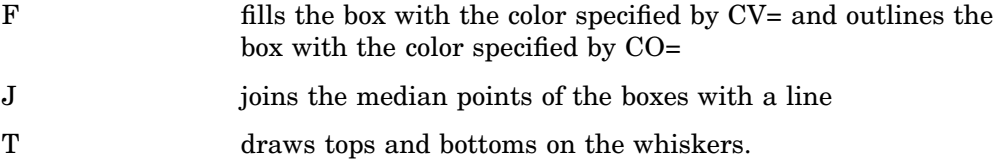

In addition, you can specify a percentile to control the length of the whiskers within the range 00 through 25. These are examples of percentile specifications and their effect:

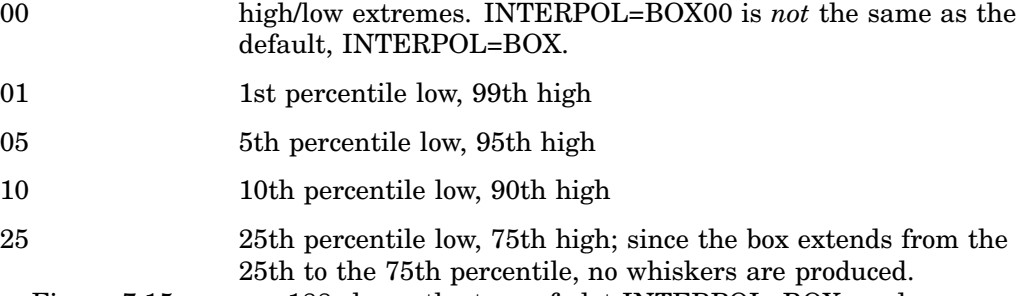

Figure 7.15 on page 188 shows the type of plot INTERPOL=BOX produces.

**Figure 7.15** Box Plot

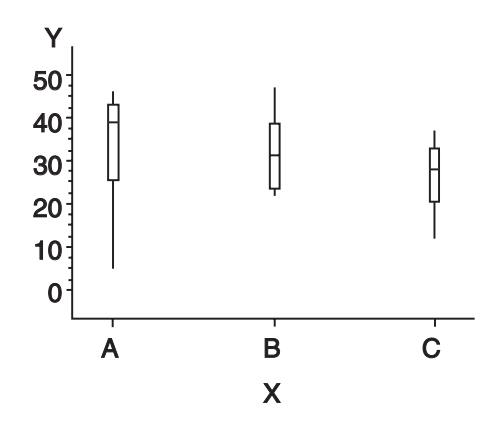

*Note:* If you use HAXIS= or VAXIS= in the PLOT statement or ORDER= in an AXIS definition to restrict the range of axis values, by default any observations that fall outside the axis range are excluded from the interpolation calculation. See the MODE= option on page 197  $\triangle$ 

You cannot use the GPLOT procedure PLOT statement option AREAS= with INTERPOL=BOX.

To increase the thickness of all box plot lines, including the box, whiskers, join line, and top and bottom ticks, use the WIDTH= option.

To increase the width of the box itself, use the BWIDTH= option. By default the value of BWIDTH= is the same as the value of WIDTH=. Therefore, if you specify a value for WIDTH= and omit BWIDTH=, the width of the box changes.

For a scatter effect with the box, use a multiple plot request, as in this example:

```
symbol1 i=none v=star color=green;
symbol2 i=box v=none color=blue;
proc gplot data=test;
   plot (y y)*x / overlay;
```
This option cannot be used in a symbol definition that is named in the GPLOT procedure, when that procedure is generating output for the Web using a Java device driver. This applies only when the PLOT statement is used with the OVERLAY option, or when the PLOT2 statement is used, with or without the OVERLAY option.

**Featured in:** "Example 4. Creating and Modifying Box Plots" on page 233.

**Not supported by:** Java (partial)

INTERPOL=HILO<C><*option*>

I=HILO<C><*option*>

specifies that a solid vertical line connect the minimum and maximum Y values for each X value. The data should have at least two values of Y for every value of X; otherwise, the single value is displayed without the vertical line.

By default, for each X value, the mean Y value is marked with a tick. This is shown in Figure 7.16 on page 190.

To specify high, low, close stock market data, include this option:

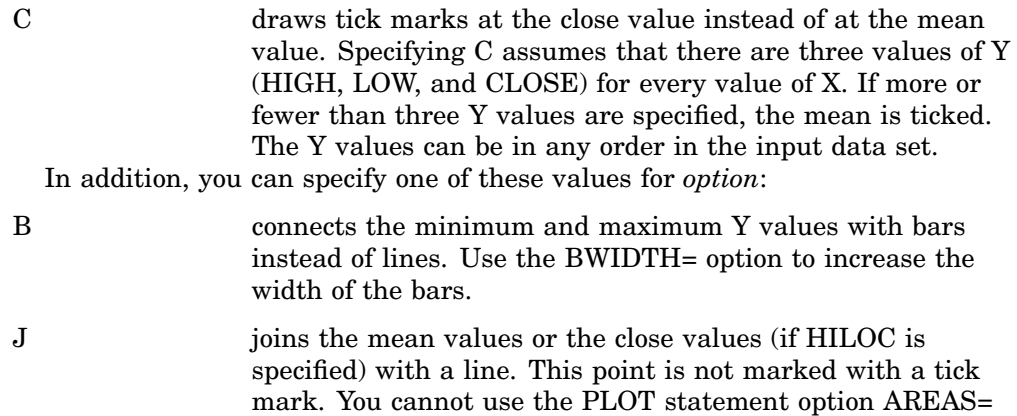

with INTERPOL=HILOJ.

T adds tops and bottoms to each line.

- BJ connects maximum and minimum values with a bar and joins the mean or close values.
- TJ adds tops and bottoms to the lines and joins the mean or close values.

Figure 7.16 on page 190 shows the type of plot INTERPOL=HILO produces. Plot symbols in the form of dots have been added to this figure.

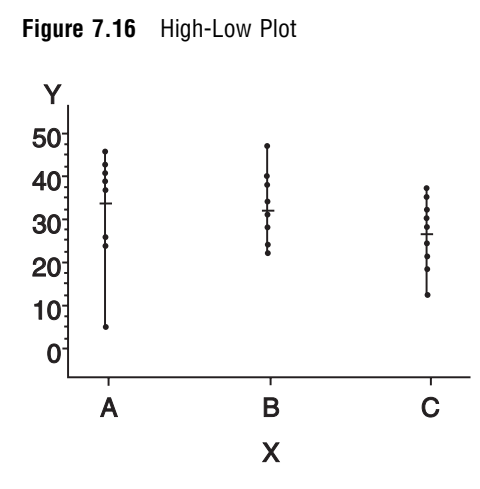

To increase the thickness of all lines generated by the INTERPOL=HILO option, use the WIDTH= option.

*Note:* If you use HAXIS= or VAXIS= in the PLOT statement or ORDER= in an AXIS definition to restrict the range of axis values, by default any observations that fall outside the axis range are excluded from the interpolation calculation. See the option MODE= on page 197.  $\triangle$ 

This option cannot be used in a symbol definition that is named in the GPLOT procedure, when that procedure is generating output for the Web using a Java device driver. This applies only when the PLOT statement is used with the OVERLAY option, or when the PLOT2 statement is used, with or without the OVERLAY option.

**Featured in:** "Example 1. Ordering Axis Tick Marks with SAS Datetime Values" on page 226.

**Not supported by:** Java (partial)

INTERPOL=JOIN

#### I=JOIN

connects data points with straight lines. Points are connected in the order they occur in the input data set. Therefore, the data should be sorted by the independent (horizontal axis) variable.

If the data contain missing values, the observations are omitted. However, the plot line is not broken at missing values unless the SKIPMISS option is used.

**See also:** the SKIPMISS on page 1112 option and "Missing Values" on page 1087.

### INTERPOL=L<*degree*><P><S>

I=L<*degree*><P><S>

specifies a Lagrange interpolation to smooth the plot line. Specify one of these values for *degree*:

1 | 3 | 5 specifies the degree of the Lagrange interpolation polynomial. By default, *degree* is 1.

In addition, you can specify one or both of these:

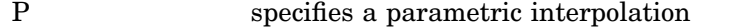

S sorts a data set by the independent variable before plotting its data.

The Lagrange methods are useful chiefly when data consist of tabulated, precise values. A polynomial of the specified degree  $(1, 3, 0r 5)$  is fitted through the nearest 2, 4, or 6 points. In general, the first derivative is not continuous. If the

values of the horizontal variable are not strictly increasing, the corresponding parametric method (L1P, L3P, or L5P) is used.

Specifying INTERPOL=L1P, INTERPOL=L3P, or INTERPOL=L5P results in a parametric Lagrange interpolation of degree 1, 3, or 5, respectively. Both the horizontal and vertical variables are processed with the Lagrange method and a parametric interpolation of degree 1, 3, or 5, using the distance between points as a parameter.

### INTERPOL=*map/plot-pattern*

### I=*map/plot-pattern*

specifies that a pattern fill the polygon that has been defined by the data points. Values for *map/plot-pattern* are

### MEMPTY

ME

an empty pattern. EMPTY and E are valid aliases. The Java applet does not support this option.

### MSOLID

MS

a solid pattern. SOLID and S are valid aliases

M*density*<*style*<*angle*>>

a shaded pattern. (The Java applet does not support this option.) *Density* specifies the density of the pattern's shading:

1...5 1 produces the lightest shading and 5 produces the heaviest.

*Style* specifies the direction of pattern lines:

N parallel lines (the default)

X crosshatched lines.

*Angle* specifies the starting angle for parallel or crosshatched lines:

0...360 the degree at which the parallel lines are drawn. By default, *angle* is 0 (lines are parallel to the horizontal axis).

The INTERPOL=*map/plot-pattern* option only works if the data are structured so that the data points and, consequently, the plot lines form an enclosed area. The plot lines should not cross each other.

**See also:** the "PATTERN Statement" on page 169

**Featured in:** "Example 5. Filling the Area between Plot Lines" on page 236

**Not supported by:** Java (partial)

## INTERPOL=NEEDLE

I=NEEDLE

draws a vertical line from each data point to a horizontal line at the 0 value on the vertical axis or the minimum value on the vertical axis if it is greater than 0. The horizontal line is drawn automatically.

Figure 7.17 on page 192 shows the type of plot INTERPOL=NEEDLE produces. Plot symbols are not displayed in this figure.

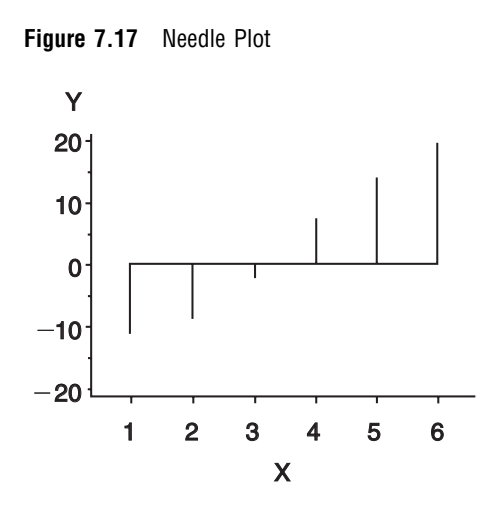

You cannot use the PLOT statement option AREAS= with INTERPOL=NEEDLE.

### INTERPOL=NONE

#### I=NONE

suppresses any interpolation and, if VALUE= is not specified, also suppresses plot points. If no interpolation method is specified in a SYMBOL statement and if the graphics option INTERPOL= is not used, INTERPOL=NONE is the default. You cannot use the PLOT statement option AREAS= with INTERPOL=NONE.

### INTERPOL=R<*type*><0><CLM | CLI<50...99>>

### I=R<*type*><0><CLM | CLI<50...99>>

specifies that a plot is a regression analysis. By default, regression lines are not forced through plot origins and confidence limits are not displayed.

*Type* specifies the type of regression. Specify one of these values for *type*:

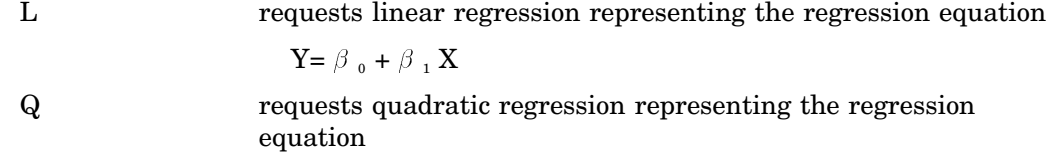

$$
Y = \beta_0 + \beta_1 X + \beta_2 X^2
$$

C requests cubic regression representing the regression equation

 $Y = \beta_0 + \beta_1 X + \beta_2 X^2 + \beta_3 X^3$ 

*Note:* When least-square solutions for the parameters are not unique, the SAS/GRAPH server defaults to a quadratic equation for the interpolation whereas the Java client and ActiveX client might pick a cubic solution to use.  $\triangle$ 

By default, *type* is L. The regression line is drawn in the line type specified in the LINE= option. By default, the type of the regression line is 1.

*Note:* You must specify *type* if you use either 0, or CLI, or CLM.  $\triangle$ To force the regression line through a (0,0) origin, specify:

0 eliminates the  $\beta_0$  parameter, or intercept, from the regression equation. If the origin is at  $(0,0)$ , also forces the regression line through the origin. For example, if you specify 0 for a linear regression, the plot line represents the equation

$$
Y = \beta_1 X
$$

*Note:* To force the regression line through the origin  $(0,0)$ when the data ranges do not place the origin at (0,0), use the GPLOT procedure options HZERO and VZERO (ignored if the data contain negative values), or use HAXIS and VAXIS to specify axes ranges from 0 to maximum data value. If the data ranges contain negative values and HAXIS and VAXIS specify ranges starting at 0, only values within the displayed range are used in the interpolation calculations.  $\triangle$ 

To display confidence limits, specify one of these:

CLM displays confidence limits for mean predicted values

CLI displays confidence limits for individual predicted values. You can specify confidence levels from 50% to 99%. By default, the confidence level is 95%. Include a confidence level specification only if you use CLM or CLI.

The line type used for the confidence limit lines is determined by adding 1 to the values of LINE=. By default, the line type of confidence limit lines is 2.

Figure 7.18 on page 193 shows the type of plot INTERPOL=RCCLM95 produces (cubic regression analysis with 95% confidence limits).

**Figure 7.18** Plot of Regression Analysis and Confidence Limits

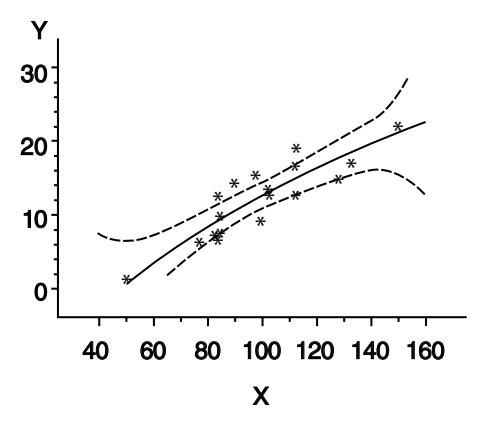

**Featured in:** Example 4 on page 1126. **Not supported by:** Java (partial)

INTERPOL=SM<*nn*><P><S>

I=SM<*nn*><P><S>

specifies that a smooth line is fit to data using a spline routine. INTERPOL=SM is a method for smoothing noisy data. The points on the plot do not necessarily fall on the line.

The relative importance of plot values versus smoothness is controlled by *nn*. Values for *nn* are

0...99 produces a cubic spline that minimizes a linear combination of the sum of squares of the residuals of fit and the integral of the square of the second derivative (Reinsch 1967)\*. The greater the *nn* value, the smoother the fitted curve. By default, the value of *nn* is 0.

<sup>\*</sup> Reinsch, C.H. (1967), "Smoothing by Spline Functions," *Numerische Mathematik*, 10, 177–183.

In addition, specify one or both of these:

- P specifies a parametric cubic spline
- S sorts data by the independent variable before plotting.

**Not supported by:** Java

INTERPOL=SPLINE<P><S>

I=SPLINE<P><S>

specifies that the interpolation for the plot line use a spline routine.

INTERPOL=SPLINE produces the smoothest line and is the most efficient of the nontrivial spline interpolation methods.

Spline interpolation smoothes a plot line using a cubic spline method with continuous second derivatives (Pizer 1975)\*\*This method uses a piecewise third-degree polynomial for each set of two adjacent points. The polynomial passes through the plotted points and matches the first and second derivatives of neighboring segments at the points.

Specify one or both of these:

P specifies a parametric spline interpolation method. This interpolation uses a parametric spline method with continuous second derivatives. Using the method described earlier for the spline interpolation, a parametric spline is fitted to both the horizontal and vertical values. The parameter used is the distance between points

$$
t = \sqrt{(x^2 + y^2)}
$$

If two points are so close together that the computations overflow, the second point is not used.

S sorts a data set by the independent variable before plotting its data.

*Note:* When points on the graph are out of range of the axis values, the curve is clipped. If an end point is out of range, no curve is drawn. Out-of-range conditions may be caused by restricting the range of axis values with the HAXIS= or VAXIS= option in the PLOT statement or the ORDER= option in an AXIS definition.

*Note:* When points on the graph are close together and a spline interpolation is used, the Java applet is unable to draw some line types correctly.  $\triangle$ 

Δ

INTERPOL=STD<1 | 2 | 3><*variance*><*option(s)*>

I=STD<1 | 2 | 3><*variance*><*option(s)*>

specifies that a solid line connect the mean Y value with  $\pm$  1, 2, or 3 standard deviations for each X.

*Note:* By default, 2 standard deviations are used.  $\triangle$ 

<sup>\*\*</sup> Pizer, Stephen M. (1975), *Numerical Computing and Mathematical Analysis*, Chicago: Science Research Associates, Inc., Chapter 4.

The sample variance is computed about each mean, and from it, the standard deviation *sy* is computed. *Variance* can be one or both of these:

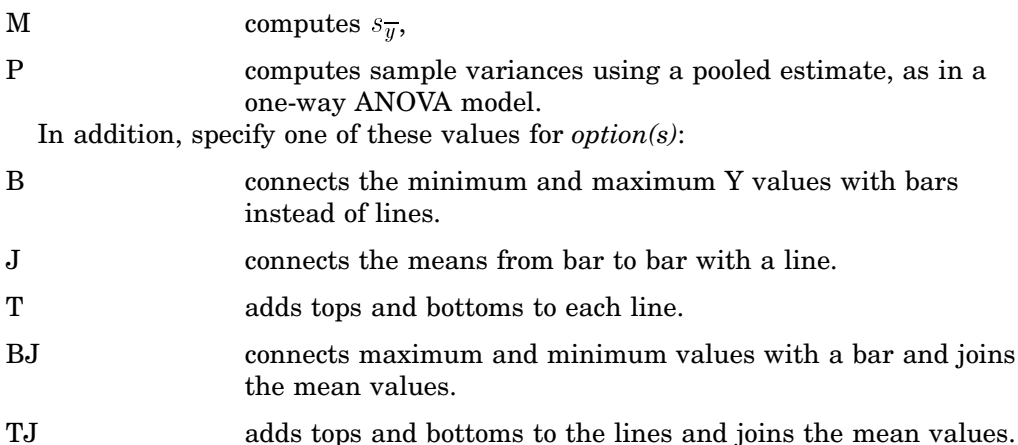

Figure 7.19 on page 195 shows the type of plot INTERPOL=STD produces. A horizontal tick is drawn at the mean. Plot symbols in the form of dots have been added to this figure.

**Figure 7.19** Plot of Standard Deviations

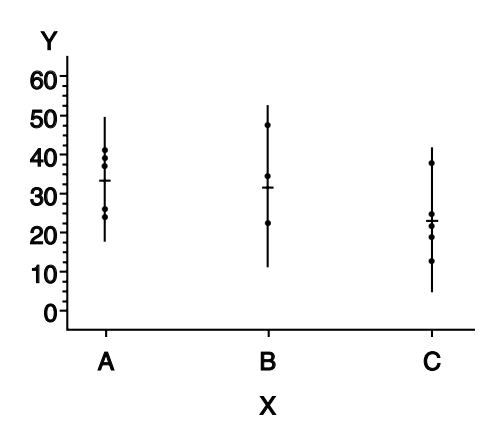

*Note:* By default, the vertical axis ranges from the minimum to the maximum Y value in the data. If the requested number of standard deviations from the mean covers a range of values that exceeds the maximum or is less than the minimum, the STD lines are cut off at the minimum and maximum Y values. When this cutoff occurs, rescale the axis using VAXIS= in the PLOT statement or ORDER= in an AXIS definition so that the STD lines are shown.  $\triangle$ 

If you restrict the range of axis values by using HAXIS= or VAXIS= in a PLOT statement or ORDER= in an AXIS definition, by default any observations that fall outside the axis range are excluded from the interpolation calculation. See the MODE= on page 197 option.

To increase the thickness of all lines generated by the INTERPOL=STD option, use the WIDTH= option.

You cannot use the PLOT statement option AREAS= with INTERPOL=STD.

This option cannot be used in a symbol definition that is named in the GPLOT procedure, when that procedure is generating output for the Web using a Java device driver. This applies only when the PLOT statement is used with the

OVERLAY option, or when the PLOT2 statement is used, with or without the OVERLAY option.

**Not supported by:** Java (partial)

### INTERPOL=STEP<*placement*><J><S>

### I=STEP<*placement*><J><S>

specifies that the data are plotted with a step function. By default, the data point is on the left of the step, the steps are not joined with a vertical line, and the data are not sorted before processing.

Specify one of these values for *placement*:

L displays the data point on the left of the step.

R displays the data point on the right of the step.

C displays the data point in the center of the step.

*Note:* When a step is retraced in order to locate its center point, both the server and Java treat this as effectively not drawing that part of the step at all. ActiveX, however, draws each part of the step—resulting in a somewhat differently appearing graph.  $\triangle$ 

In addition, specify one or both of these:

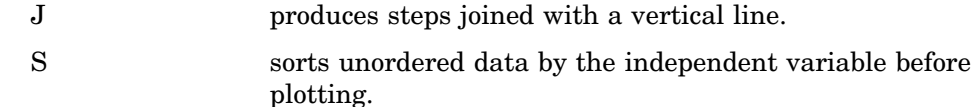

Figure 7.20 on page 196 shows the type of plot INTERPOL=STEPJR produces. Plot symbols in the form of dots have been added to this figure.

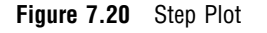

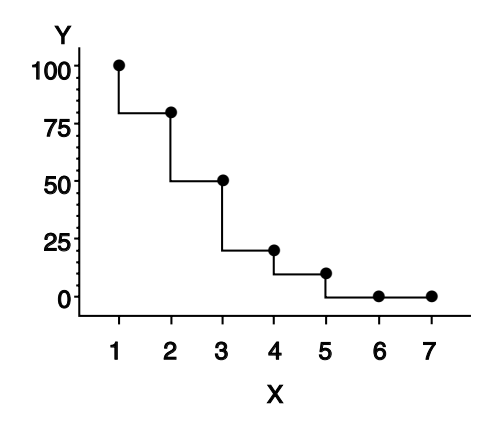

#### LINE=*line-type*

L=*line-type*

specifies the line type of the plot line in the GPLOT procedure, or the contour line in the GCONTOUR procedure:

1 a solid line.

2...46 a dashed line.

Line types are shown in Figure 7.22 on page 208. By default, LINE=1.

*Note:* This option overrides the LineStyle attribute in graph styles. For more information on graph styles, see *SAS Output Delivery System: User's Guide*.

Neither the Java applet nor ActiveX control supports client-side rendering for GCONTOUR.  $\triangle$ 

**Not supported by:** Java (partial), ActiveX (partial)

### MODE=EXCLUDE | INCLUDE

specifies that interpolation calculations exclude or include data values that are outside the range of plot axes. By default, MODE=EXCLUDE, which excludes values outside the axis range from any calculations.

If you control the range of values displayed on an axis by using HAXIS= and VAXIS= in the GPLOT procedure, or ORDER= in an AXIS definition, any data points that lie outside of the range of the axes are discarded before the calculations are done for interpolation lines. This has a particularly noticeable effect on the high-low interpolation methods, which include INTERPOL=HILO, INTERPOL=BOX, and INTERPOL=STD. Regression analysis also represents only part of the original data.

**See also:** "Values Out of Range" on page 1087.

#### POINTLABEL<=(*label-description(s)*) | NONE>

labels plot points. The labels always use the format that is assigned to the variable(s) whose values are used for the labels. POINTLABEL without any specified descriptions labels points with the Y value. NONE suppresses the point labels. *Label-description(s)* can be used to change the variable whose values are used to label points, and/or to change features of the label text, such as the color, font, or size of the text.

*Note:* If you do not specify a color on a SYMBOL statement, the symbol definition is rotated through the colors list before the next SYMBOL statement is used. Thus, if your plot contains multiple plot lines and you want to limit your POINTLABEL specification to a single line, you must specify a color on the SYMBOL statement that contains the POINTLABEL description.  $\triangle$ 

*Label-description(s)* can be one or more of these:

### COLOR=*text-color*

### C=*text-color*

specifies the color of the label text. The default is the first color from the colors list.

## FONT=*font* | NONE

F=*font* | NONE

specifies the font for the text. See Chapter 5, "SAS/GRAPH Fonts," on page 75 for details on specifying *font*. If you omit FONT=, a font specification is searched for in this order:

- **1** the FTEXT= option in a GOPTIONS statement
- **2** the default hardware font, NONE.

HEIGHT=*text-height* <*units* >

H=*text-height* <*units* >

specifies the height of the text characters in number of units. By default, HEIGHT=1 CELL. If you omit HEIGHT=, a text height specification is searched for in this order:

- **1** the HTEXT= option in a GOPTIONS statement
- **2** the default value, 1.

#### JUSTIFY=CENTER | LEFT | RIGHT

 $J=C \mid L \mid R$ 

specifies the horizontal alignment of the label text. The default is CENTER. The location of the point label is relative to the location of the corresponding data point.

## POSITION=TOP | MIDDLE | BOTTOM

specifies the vertical placement of the label text. The default is TOP. The location of the point label is relative to the location of the corresponding data point.

"#*var*" | "#*x*:#*y* <\$*char*>" | "#*y*:#*x* <\$*char*>"

specifies the variable(s) whose values will label the plot points. The variable specification must be enclosed in either single or double quotation marks. The first specified variable must be prefixed with a pound sign (#). If a second variable is specified, it must be prefixed with a colon and a pound sign (:#). Optionally, when you specify both the X and Y variables, you can specify the character to display as the delimiter between variable values in the plot label.

By default if POINTLABEL is specified without naming a label variable, the Y values label the plot points. You can change the default by using *"#var"* to specify a different variable whose values should label the points. For example, you might specify the name of the X variable. The following option specifies the variable SALES as the variable whose values will label plot points:

```
POINTLABEL=("#sales")
```
Alternatively, you can label the plot points with the values of the X and Y variables, in either order. The order that you specify X and Y in the variable specification determines the order that the values are displayed in the label. The following option specifies variables HEIGHT and WEIGHT; in the label, the value for HEIGHT will be displayed, followed by the value for WEIGHT:

```
POINTLABEL=("#height:#weight")
```
The variables that you specify must be the plot's X and Y variables. Specifying any other variables will cause unexpected labeling.

By default when you specify both the X and Y variables, a colon (:) displays in the label to separate the values in each label. To change the character that displays as the delimiter, use the \$ syntax to specify an alternative character. The following option specifies a vertical bar (|) as the delimiter in the label:

POINTLABEL=("#height:#weight \$|")

The \$ syntax must be within the same quotation marks as the variable specification. The \$ specification can precede or follow the variable specification, but it must be separated from the variable specification by at least one space.

*Note:* Specifying a delimiting character with the \$ only changes the character that displays in the label. It does not change the syntax of the variable specification, which requires a colon and pound sign (:#) to precede the second variable.  $\triangle$ 

*Note:* There is a sixteen character length limit for each variable. A maximum character length limit of thirty-three characters is possible. This can be composed of X and Y variables, any other valid data set variable, and a separator as required.  $\triangle$ 

Specify as many label-description suboptions as you want. Enclose them all within a single set of parentheses, and separate each suboption from the others by at least one space.

**Not supported by:** Java (partial), ActiveX (partial)

REPEAT=*number-of-times* R=*number-of-times*
specifies the number of times that a SYMBOL definition is applied before the next SYMBOL definition is used. By default, REPEAT=1.

The behavior of REPEAT= depends on whether any of the SYMBOL color options  $(CI=, CV=, CO=, and COLOR=)$  or the CSYMBOL= graphics option also is used:

- $\Box$  If any SYMBOL color option also is used in the SYMBOL definition, that SYMBOL definition is repeated the specified number of times in the specified color.
- $\Box$  If no SYMBOL color option is used but the CSYMBOL= graphics option is currently in effect, the SYMBOL definition is repeated the specified number of times in the specified color.
- $\Box$  If no SYMBOL statement color options are used and the CSYMBOL= graphics option is not used, the SYMBOL definition is cycled through each color in the colors list, and then the entire group generated by this cycle repeats the number of times specified by REPEAT=. Thus, the total number of iterations of the SYMBOL definition depends on the number of colors in the current colors list.

Neither the Java applet nor ActiveX control supports client-side rendering for GCONTOUR.

**See also:** "Using the SYMBOL Statement" on page 202.

**Not supported by:** Java (partial), ActiveX (partial)

## SINGULAR=*n*

tunes the algorithm used to check for singularities. The default value is machine dependent but is approximately 1E-7 on most machines. This option is rarely needed.

## STEP=*distance*<*units*>

specifies the minimum distance between labels on contour lines. The value of *distance* must be greater than zero. By default, STEP=65PCT.

*Note:* If you specify units of PCT or CELLS, STEP= calculates the distance between the labels based on the width of the graphics output area, not the height. For example, if you specify STEP=50PCT and if the graphics output area is 9 inches wide, the distance specified is 4.5 inches. A value less than 10 percent is ignored and 10 percent is used instead.  $\triangle$ 

When you use STEP=, specify the minimum distance that you want between labels. The option then calculates how many labels it can fit on the contour line, taking into account the length of the labels and the minimum distance you specified. Once it has calculated how many labels it can fit while retaining the minimum distance between them, it places the labels, evenly spaced, along the line. Consequently, the space between labels may be greater than what you specify, although it will never be less.

In general, to increase the number of labels from the default, reduce the value of *distance*.

If the procedure cannot write the label at a particular location on the contour, for example because the contour line makes a sharp turn, the label may be placed farther along the line or omitted. If labels are omitted, a note appears in the log. Specifying a low value for the GCONTOUR procedure's TOLANGLE= option may also cause labels to be omitted, since this forces the procedure to select smoother labeling locations, which may not be available on some contours.

**Featured in:** Example 2 on page 906.

**Not supported by:** Java, ActiveX

VALUE=*special-symbol* | *text-string* | NONE V=*special-symbol* | *text-string* | NONE

 $\square$  specifies a plot symbol for the data points (GPLOT and GBARLINE). If you omit the SYMBOL statement, plot points are generated using the default plot symbol. The default symbol is a square if you use the ActiveX or Java devices and a PLUS sign for other devices. If you specify a SYMBOL statement, but do not specify the VALUE= option, plot symbols are suppressed.

*Note:* For ActiveX output, the VALUE= option is not supported when INTERPOL=HILO or INTERPOL=STD. You can use the OVERLAY option with GPLOT to get symbols to appear on the data points.  $\Delta$ 

- $\Box$  specifies contour-label text in a contour plot (GCONTOUR). By default with the AUTOLABEL option, GCONTOUR labels contour lines with the contour variable's value at that contour level.
- $\Box$  VALUE=NONE suppresses plot symbols at the data points, or labels on the contour lines. You can set the VALUE=NONE option independent of the INTERPOL= option.

Values for *special-symbol* are the names and characters shown in Figure 7.21 on page 202. The special symbol table can be used only if the FONT= option is not used or a null value is specified:

font=,

*Note:* To specify a single quotation mark, you must enclose it in double quotation marks:  $\triangle$ 

#### value="'"

To specify a double quotation mark, you must enclose it in single quotation marks:

value='"'

In some operating environments, punctuation characters may require single quotes.

If you use VALUE=*text-string* to specify a plot symbol, you must also use the FONT= option to specify a symbol font or a text font. If you specify a symbol font, the characters in the string are character codes for the symbols in the font. If you specify a text font, the characters in the string are displayed. If you specify a text string containing quotes or blanks, enclose the string in single quotes.

For example, if you specify this statement, the plot symbol is the word "plus" instead of the symbol +:

symbol font=swiss value=plus;

Java and ActiveX support the following characters from the marker font for *special-symbol*:

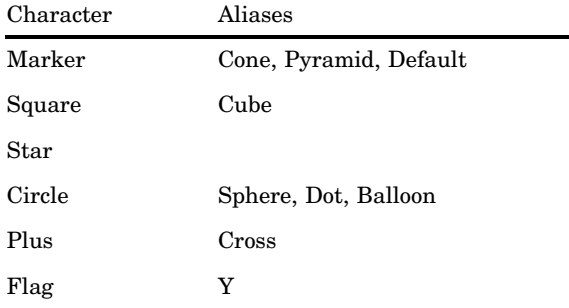

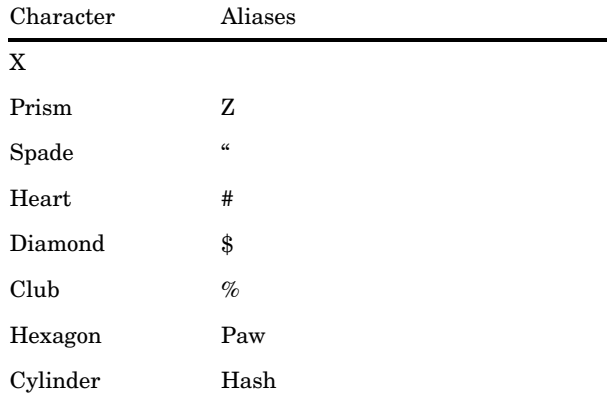

*Note:* If you do not use a SYMBOL statement to specify a color for each symbol, but you do specify a colors list in a GOPTIONS statement, then Java and ActiveX assign colors to symbols differently than does the SAS server. To ensure consistency on all devices, you should specify the desired color of each symbol.The SAS server restarts at the first color in the colors list and rotates through all of the colors in the color list for the first default symbol before going to the next symbol in the default symbol list where it again rotates through all of the colors in the color list before picking up the next symbol.  $\triangle$ 

*Note:* The VALUE option overrides the MarkerSymbol attribute in graph styles. For more information on graph styles, see *SAS Output Delivery System: User's Guide*.

- **See also:** the option FONT= on page 186 and "Specifying Plot Symbols" on page 205.
- **Featured in:** "Example 3. Rotating Plot Symbols through the Colors List" on page 231, "Example 4. Creating and Modifying Box Plots" on page 233, and Example 2 on page 906.

**Not supported by:** Java (partial), ActiveX (partial)

# WIDTH=*thickness-factor*

W=*thickness-factor*

specifies the thickness of interpolated lines (GPLOT) or contour lines (GCONTOUR), where *thickness-factor* is a number. The thickness of the line increases directly with *thickness-factor*. By default, WIDTH=1.

WIDTH= also affects all the lines in box plots (INTERPOL=BOX), high-low plots with bars (INTERPOL=HILOB), and standard deviation plots (INTERPOL=STD). It also affects the outlines of the area generated by the AREAS= option in the PLOT statement of the GPLOT procedure.

*Note:* By default, the value specified by WIDTH= is used as the default value for the BWIDTH= option. For example, specifying WIDTH=6 also sets BWIDTH= to 6 unless you explicitly assign a value to BWIDTH=.

Java and ActiveX do not provide the same measure of control for width as SAS/ GRAPH on the server. Measurements are translated to pixels rather than a percentage.  $\triangle$ 

**Featured in:** "Example 1. Ordering Axis Tick Marks with SAS Datetime Values" on page 226 and "Example 4. Creating and Modifying Box Plots" on page 233.

**Not supported by:** Java (partial) and ActiveX (partial)

| <b>VALUE=</b>       | Plot<br>Symbol | <b>VALUE=</b> |                     | Plot<br>Symbol |
|---------------------|----------------|---------------|---------------------|----------------|
| <b>PLUS</b>         |                | %             | (percent)           | යි             |
| x                   |                | &             | (ampersand)         | ♧              |
| <b>STAR</b>         |                | ٠             | (single quote)      | ₩              |
| <b>SOUARE</b>       |                | $=$           | (equals)            | ☆              |
| <b>DIAMOND</b>      |                |               | (hyphen)            | $\odot$        |
| <b>TRIANGLE</b>     |                | @             | (at)                | ₿              |
| <b>HASH</b>         | ヰ              | *             | (asterisk)          | ♀              |
| Y                   |                | $\ddot{}$     | (plus)              | Ð              |
| z                   |                | >             | (greater than)      |                |
| <b>PAW</b>          |                |               | (period)            | 4              |
| <b>POINT</b>        |                | ≺             | (less than)         | Iγ             |
| DOT                 |                | ,             | (comma)             | 3              |
| CIRCLE              | ∩              | I             | (slash)             | Ψ              |
| (underscore)        |                | ?             | (question mark)     | В              |
| n<br>(double quote) | ♤              | €             | (left parenthesis)  | $\mathbb C$    |
| #<br>(pound sign)   | ♡              | )             | (right parenthesis) | ¥              |
| \$<br>(dollar sign) |                |               | (colon)             |                |

**Figure 7.21** Special Symbols for Plotting Data Points

*Note:* The words or special characters in the VALUE= column are entered exactly as shown.  $\triangle$ 

# Using the SYMBOL Statement

A SYMBOL statement specifies one or more options that indicate the color and other attributes used by the GPLOT procedure or the GCONTOUR procedure. For GPLOT, the main attributes include the plot symbol, interpolation method, and type of plot line. For GCONTOUR, the main attributes include the type of contour lines used and the text used to label those lines.

*Note:* SYMBOL statements can only be applied to contour plots when the AUTOLABEL option is specified on GCONTOUR.  $\triangle$ 

You can define up to 99 different SYMBOL statements. A SYMBOL statement without a number is treated as a SYMBOL1 statement.

SYMBOL definitions can be defined anywhere in your SAS program. They are global and remain in effect until canceled or until you end your SAS session. Once defined, SYMBOL definitions can be

- $\Box$  assigned by default by GPLOT or explicitly selected with the plot request
- $\Box$  used by GCONTOUR to control the labels and attributes of contour lines.

SYMBOL statements generate one or more symbol definitions, depending on how color is used and whether a plot symbol or type of contour line is specified. For more information, see "Controlling Consecutive SYMBOL Statements" on page 203 and "Using Generated Symbol Sequences" on page 208.

Although it is common practice, you do not have to start with SYMBOL1, and you do not have to use sequential statement numbers. When assigning SYMBOL definitions, SAS/GRAPH software starts with the lowest-numbered definition and works upward, ignoring gaps in the numbering.

# Altering or Canceling SYMBOL Statements

SYMBOL statements are additive. If you define a SYMBOL statement and later submit another SYMBOL statement with the same number, the new SYMBOL statement defines or cancels only the options that are included in the new statement. Options that are not included in the new statement are not changed and remain in effect.

Assume you define SYMBOL4 as:

symbol4 value=star cv=red height=4;

The following statement cancels only HEIGHT= without affecting the rest of the definition:

symbol4 height=;

Add or change options in the same way. This statement adds an interpolation method to SYMBOL4:

symbol4 interpol=join;

This statement changes the color of the plot symbol from red to blue:

symbol4 cv=blue;

After all these modifications, SYMBOL4 has these characteristics:

symbol4 value=star cv=blue interpol=join;

Cancel individual SYMBOL statements by defining a SYMBOL statement of the same number without options (a null statement):

symbol4;

Canceling one SYMBOL statement does not affect any other SYMBOL definitions. To cancel all current SYMBOL statements, use RESET= in a GOPTIONS statement:

```
goptions reset=symbol;
```
Specifying RESET=GLOBAL or RESET=ALL cancels all current SYMBOL definitions as well as other settings.

To display current SYMBOL definitions in the LOG window, use the GOPTIONS procedure with the SYMBOL option:

```
proc goptions symbol nolist;
run;
```
# Controlling Consecutive SYMBOL Statements

If you specify consecutively numbered SYMBOL statements and you want SAS/GRAPH to use each definition only once, use color specifications to ensure each SYMBOL statement generates only one symbol definition. You can

 $\Box$  specify colors on each SYMBOL statement, using the COLOR=, CI=, CV=, or CO= options. This method lets you explicitly assign colors for each definition. For example, these statements generate two definitions:

symbol1 value=star color=green; symbol2 value=square color=yellow;

- $\Box$  specify a default color for all SYMBOL statements using the CSYMBOL= option on the GOPTIONS statement. This method makes it easy to specify the same color for each definition when you do not need more explicit color specifications.
- $\Box$  limit the colors list to a single color using the COLORS= option on the GOPTIONS statement. This method makes it easy to specify the same color for each definition when you want the color to apply to other definitions also, such as PATTERN definitions.

For more information on specifying colors for symbol definitions, see "Using Color" on page 206.

If you do not use color to limit a SYMBOL statement to a single symbol definition, SAS/GRAPH generates multiple symbol definitions from that statement by rotating the current definition through the colors list (for more details, see "Using Generated Symbol Sequences" on page 208). Because SAS/GRAPH uses symbol definitions in the order they are generated, this means that the *n*th symbol definition applied to a graph does not necessarily correspond to the SYMBOL*n* statement.

For example, assuming no color is specified on the CSYMBOL= graphics option, these statements generate four definitions:

```
goptions colors=(red blue green);
symbol1 value=star;
symbol2 value=square color=yellow;
```
Because no color is specified on SYMBOL1, SAS/GRAPH rotates the symbol definition through the colors list, which has three colors. Thus, SYMBOL1 defines the first three applied symbol definitions, and SYMBOL2 defines the 4th:

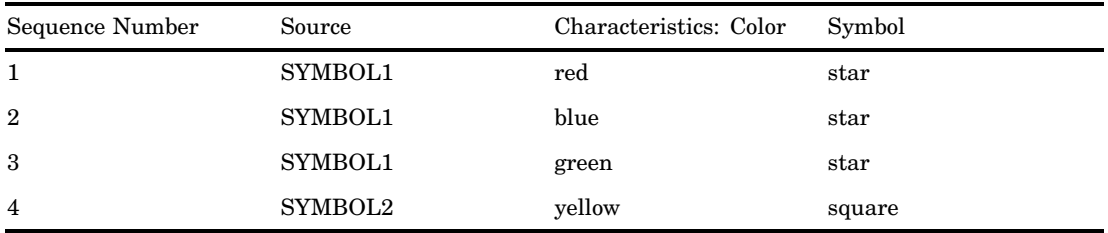

In this case, if a graph needs only three symbols, the SYMBOL2 definition is not used. To make the *n*th applied symbol definition correspond to the SYMBOL*n* statement, limit each SYMBOL statement to a single color, using one of the techniques listed at the beginning of this section.

# Setting Definitions for PROC GPLOT

The following topics apply only for SYMBOL statements used with PROC GPLOT:

- $\Box$  specifying plot symbols
- $\Box$  specifying default interpolation methods
- $\Box$  sorting data with spline interpolation.

# Specifying Plot Symbols

The VALUE= option specifies the plot symbols that PROC GPLOT uses to mark the data points on a plot. Plot symbols can be

- $\Box$  special symbols from Figure 7.21 on page 202
- $\Box$  characters from symbol fonts
- $\Box$  text strings.

By default, the plot symbol is the  $+$  symbol. To specify a special symbol, use VALUE= to specify a name or a character from Figure 7.21 on page 202:

symbol1 value=hash color=green; symbol2 value=) color=blue;

This example uses color to ensure each SYMBOL statement generates only one definition. You can omit color specifications to let SAS/GRAPH rotate symbol definitions through the colors list. For details, see "Using Generated Symbol Sequences" on page 208.

To use plot symbols other than those in Figure 7.21 on page 202, use the FONT= option to specify a font for the plot symbol. If the font is a symbol font, such as Marker, the string specified with the VALUE= option is the character code for the symbol to be displayed. If the font is a text font, the string specified with VALUE= is displayed as the plot symbol. (See VALUE= on page 199 and FONT= on page 186.)

This table illustrates some of the ways you can define a plot symbol:

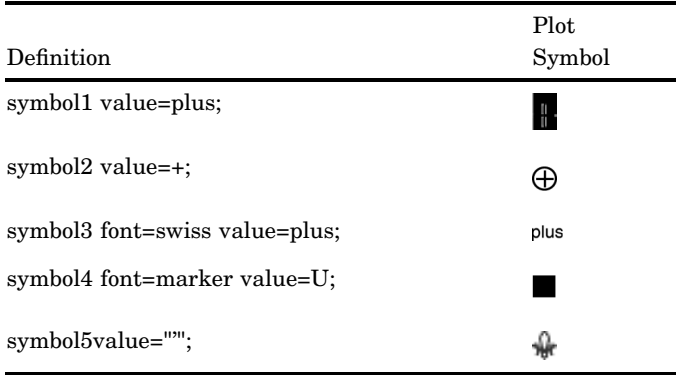

# Specifying a Default Interpolation Method

The INTERPOL= option in a GOPTIONS statement specifies a default interpolation method to be used with all SYMBOL definitions. This default interpolation method is in effect unless you specify a different interpolation in a SYMBOL statement. If the GOPTIONS statement does not specify an interpolation method, the default for each SYMBOL statement is NONE.

# Sorting Data with Spline Interpolation

If you want the GPLOT procedure to sort by the horizontal axis variable before plotting, add the letter S to the end of any of the spline interpolation methods (INTERPOL=L, INTERPOL=SM, and INTERPOL=SPLINE). For example, suppose you want to overlay three plots (Y1\*X1, Y2\*X2, and Y3\*X3) and for each plot, you want the X variable sorted in ascending order. Use these statements:

symbol1 i=splines c=red; symbol2 i=splines c=blue;

```
symbol3 i=splines c=green;
proc gplot;
   plot y1*x1 y2*x2 y3*x3 / overlay;
run;
```
# Using Color

Generally, there are two ways to explicitly specify color for SYMBOL statements:

- □ specify colors on the SYMBOL statements
- $\Box$  specify a color on the CSYMBOL= graphics option.

You can also let SAS/GRAPH rotate symbol definitions through the colors list. For details, see "Using Generated Symbol Sequences" on page 208.

# Specifying Colors with SYMBOL Statements

The SYMBOL statement has these options for specifying color:

- $\Box$  The CV= option specifies color for plot symbols in GPLOT, or for contour labels in GCONTOUR.
- $\Box$  The CO= option specifies color for confidence limit lines and area outlines in GPLOT.
- $\Box$  The CI= option specifies color for plot lines in GPLOT, or contour lines in GCONTOUR.
- $\Box$  The COLOR= option specifies color for the entire symbol. For GPLOT, this includes plot symbols, plot lines, and outlines. For GCONTOUR, this includes contour lines and labels.

 $CV =$  and  $CI =$  have the same effect as using  $COLOR =$  when they are used in these ways:

- $\Box$  Only CV= or CI= option is used. (The option that is not used is assigned the value of the option used.)
- $\Box$  Both CV= and CI= specify the same color.

In general, CI=, CV=, and CO= color specific areas of the symbol. Use these options to produce symbols and plot lines of different colors without having to overlay multiple plot pairs. For example, if you request regression analysis with confidence limits, use this statement to assign red to the plot symbol, blue to the regression lines, and green to the confidence limit lines:

symbol cv=red ci=blue co=green;

The COLOR= option colors the entire symbol or those portions of it not colored by one of the other color options. If COLOR= precedes  $CI =$  or  $CV =$ , the  $CI =$  or  $CV =$ specification is used instead. If none of the SYMBOL color options is used, color specifications are searched for in this order:

- **1** the CSYMBOL= option in a GOPTIONS statement
- **2** each color in the colors list sequentially before the next SYMBOL definition is used.

## *CAUTION:*

**If no color options are used, the SYMBOL definition cycles through each color in the colors list.**

If the SYMBOL color options and the CSYMBOL= graphics option are not used, the SYMBOL definition cycles through each color in the colors list before the next definition is used. For details, see "Using Generated Symbol Sequences" on page 208.

# Specifying Color with CSYMBOL=

The CSYMBOL= option on the GOPTIONS statement specifies the default color to be used by all SYMBOL definitions:

```
goptions csymbol=green;
symbol1 value=star;
symbol2 value=square;
```
In this example, both SYMBOL statements use green.

CSYMBOL= is overridden by any of the SYMBOL statement color options. See "Using Color" on page 206 for details.

If more SYMBOL definitions are needed, SAS/GRAPH returns to generating default symbol sequences.

# Specifying Line Types

To specify the type of line for plot or contour lines, use the LINE= option to specify a number from 1 through 46. Figure 7.22 on page 208 shows the line types represented by these numbers. By default, the line type is 1 for plot and contour lines, and 2 for confidence limit lines.

#### **Figure 7.22** Line Types

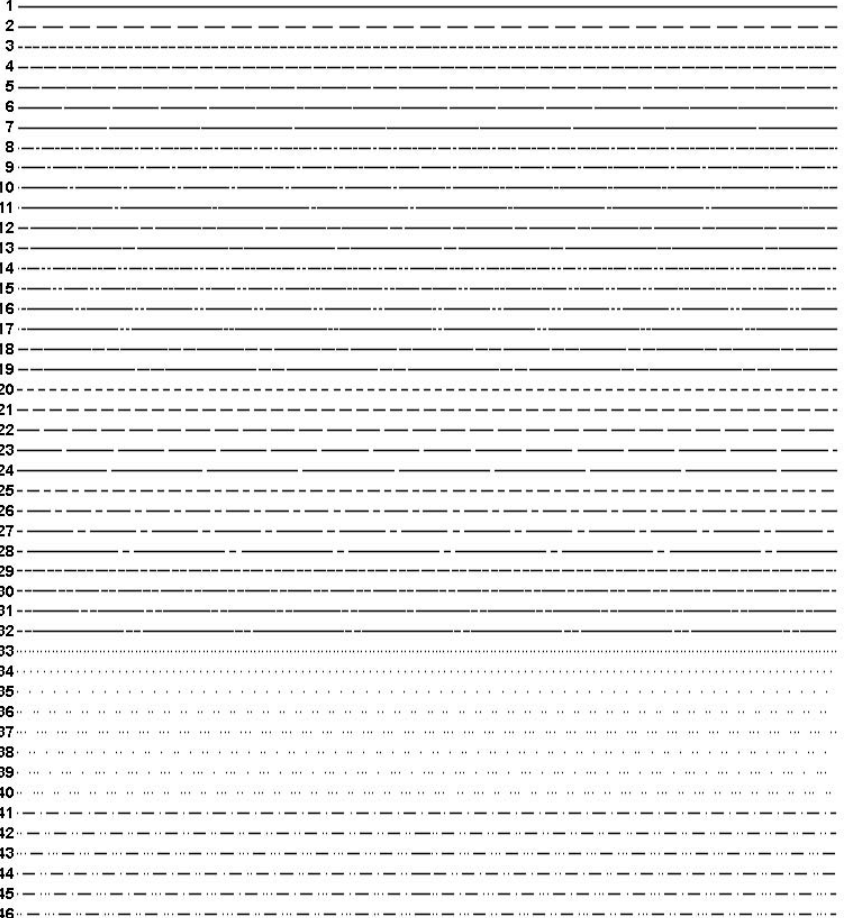

*Note:* These line types are also used by other statements and procedures. Some options accept a line type of 0, which produces no line.  $\triangle$ 

# Using Generated Symbol Sequences

Symbol sequences are sets of SYMBOL definitions that are automatically generated by SAS/GRAPH software if any of these conditions is true:

- $\Box$  no valid SYMBOL definition is available. In this case, default symbol sequences are generated by rotating symbol definitions through the color specified on the GOPTIONS statement's CSYMBOL= option. If a CSYMBOL= color is not in effect, the definitions are rotated through the colors list.
- a SYMBOL statement specifies color but not a plot symbol for the GPLOT procedure, or a line type for the GCONTOUR procedure (assuming GCONTOUR does not specify the needed line types). In this case, a default plot symbol or line type is used with the specified color and only one definition is generated.
- a SYMBOL statement specifies a plot symbol for GPLOT or a line type for GCONTOUR, but no color options. In this case, the specified plot symbol or line type is used once with the color specified by the CSYMBOL= graphics option. If a

CSYMBOL= color is not in effect, the specified plot symbol or line type is rotated through the colors list.

If REPEAT= is also used, the resulting SYMBOL definition is repeated the specified number of times.

# Default Symbol Sequences

Default symbol sequences are generated by rotating symbol definitions through the current colors list.

- $\Box$  Definitions used for GPLOT rotate plot symbols through the colors list; the first default plot symbol is a plus sign (+).
- $\Box$  Definitions used for GCONTOUR rotate line types; the first default line type is a solid line (line type 1).

Each time a default definition is required, SAS/GRAPH takes the first default plot symbol or line type and uses it with the first color in the colors list. If more than one definition is required, it uses the same plot symbol or line type with the next color in the colors list and continues until all the colors have been used once. If more definitions are needed, SAS/GRAPH selects the second default plot symbol or line type and rotates it through the colors list. It continues in this fashion, selecting default plot symbols or line types and cycling them through the colors list until all the required definitions are generated.

If a color has been specified with the CSYMBOL= option on the GOPTIONS statement, each default plot symbol or line type is used once with the specified color, and the colors in the colors list are ignored.

# Symbol Sequences Generated from SYMBOL Statements

If a SYMBOL statement does not specify color, and if the CSYMBOL= graphics option is not used, the symbol definition is rotated through every color in the colors list before the next SYMBOL definition is used:

```
goptions colors=(blue red green);
symbol1 cv=red i=join;
symbol2 i=spline v=dot;
symbol3 cv=green v=star;
```
Here, the SYMBOL1 statement generates the first SYMBOL definition. The SYMBOL2 statement does not include color, so the first default plot symbol is rotated through all colors in the colors list before the SYMBOL3 statement is used. This table shows the colors and symbols that would be used if nine symbol definitions were required for PROC GPLOT:

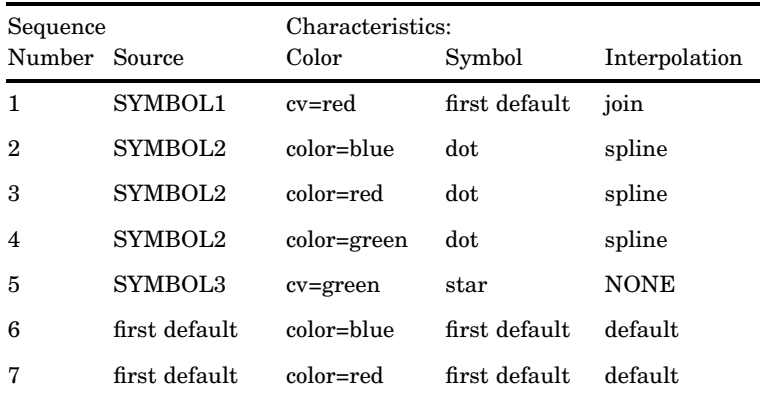

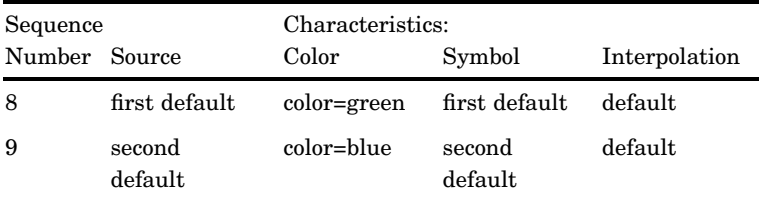

Notice that after the SYMBOL statements are exhausted, the procedure begins using the default definitions (sequences 6 through 9). Each plot symbol from the default list is rotated through all colors in the colors list before the next plot symbol is used. Also, SYMBOL1 does not specify a plot symbol, so the default sequencing provides the first default symbol  $(a + sign)$ . When sequencing resumes in sequence number 6, it starts at the beginning again, selecting the first default plot symbol and rotating it through the colors list.

If you use REPEAT= but no color, the sequence generated by cycling the definition through the colors list is repeated the number of times specified by REPEAT=. For example, these statements define a colors list and illustrate the effect of REPEAT= on SYMBOL statements both with and without explicit color specifications:

```
goptions colors=(blue red green);
symbol1 color=gold repeat=2;
symbol2 value=star color=cyan;
symbol3 value=square repeat=2;
```
Here, SYMBOL1 is used twice, SYMBOL2 is used once, and SYMBOL3 rotates through the list of three colors and then repeats this cycle a second time:

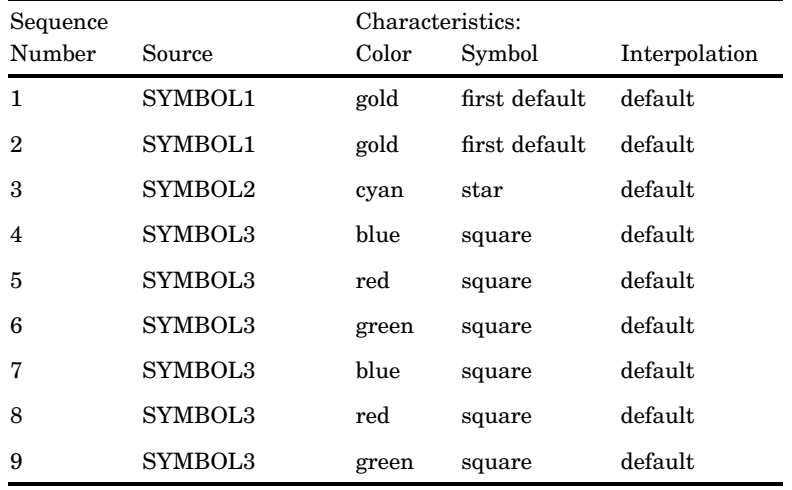

# TITLE, FOOTNOTE, and NOTE Statements

The TITLE, FOOTNOTE, and NOTE statements control the content, appearance, and placement of text.

Used by:

GBARLINE, GCHART, GCONTOUR, GFONT, GMAP, GPLOT, GPRINT, GRADAR, GSLIDE, G3D procedures

Global: TITLE and FOOTNOTE

# **Description**

TITLE, FOOTNOTE, and NOTE statements add text to maps, plots, charts, and text slides. With these statements you can

- $\Box$  control the content, appearance, and placement of the text, including color, size, font, and alignment
- underline or draw boxes around the text
- $\Box$  draw straight lines on the output.

Figure 7.23 on page 211 shows the default appearance and placement of titles, footnotes, and notes on the graphics output area.

**Figure 7.23** Default Placement of Titles, Footnotes, and Notes

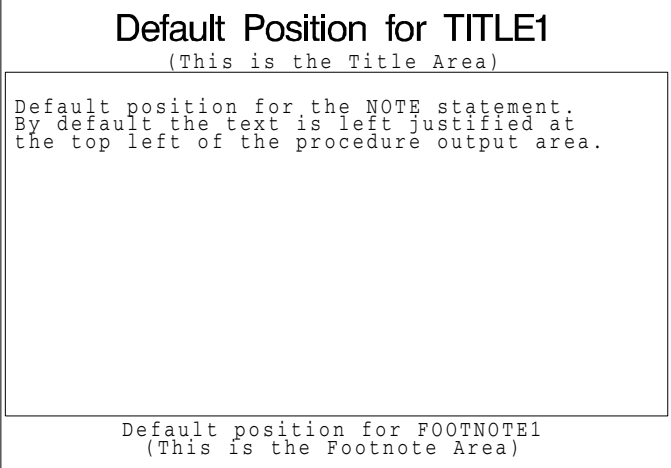

Titles are centered at the top of the graphics output in the *title area*. They are positioned in numeric order with the lowest-numbered TITLE at the top of the title area and the highest-numbered TITLE at the bottom of the title area.

- TITLE statements have these default characteristics:
- $\Box$  TITLE1 is twice the height of all other titles and uses the SWISS font.
- $\Box$  All other TITLE statements are one unit high and use the default hardware font.

Footnotes are positioned similarly in the *footnote area* at the bottom of the graphics output area, with the lowest numbered FOOTNOTE at the top of the footnote area. Unless otherwise specified, they use the default hardware font and are one unit high.

Space for the title area and the footnote area is taken from the procedure output area. The more titles and footnotes you specify and the bigger they are, the smaller the procedure output area will be.

Notes are positioned at the top of the procedure output area and are left justified. The statements appear one below another in the order they appear in the program. Unless otherwise specified, they use the default hardware font and are one unit high.

For more information on titles, footnotes, and notes in the graphics output area, see "Placement of Graphic Elements in the Graphics Output Area" on page 39.

# **Syntax**

```
TITLE<1...10><text-argument(s)>;
FOOTNOTE<1...10><text-argument(s)>;
NOTE<text-arguments(s)>;
```
*text-argument(s)* can be one or more of these: '*text-string*' *text-options* (text options must precede text-string.) *text-options* can be one or more of the following, in any order:  $\Box$  appearance options COLOR=*color* FONT=*font* HEIGHT=*text-height*<*units*>  $\Box$  placement and spacing options JUSTIFY=LEFT | CENTER | RIGHT LSPACE=*line-space*<*units*> MOVE=(*x,y*)<*units*> baseline angling and character rotation options ANGLE=*degrees* LANGLE=*degrees* ROTATE=*degrees*  $\Box$  boxing, underlining, and line drawing options BCOLOR=*background-color* BLANK=YES BOX=1...4 BSPACE=*box-space*<*units*>  $DRAW=(x,y...x-n,y-n)$ <*units*> UNDERLIN=0...3  $\Box$  linking option LINK= *'url'*

# **Options**

When the syntax of an option includes *units*, use one of these:

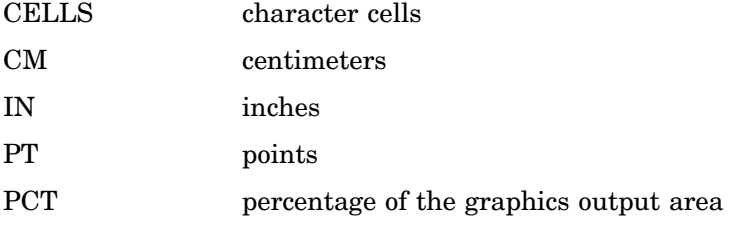

If you omit *units*, a unit specification is searched for in this order:

- **1** the GUNIT= option in a GOPTIONS statement
- **2** the default unit, CELLS.

# ANGLE=*degrees*

# A=*degrees*

specifies the angle of the *baseline* of the entire text string with respect to the horizontal. A positive *degrees* value will angle the baseline counterclockwise; a negative value will angle it clockwise. By default, ANGLE=0 (horizontal).

Angled titles or footnotes may require more vertical space and, consequently, may increase the size of the title area or the footnote area, thereby reducing the vertical space in the procedure output area.

Using the BOX= option with angled text does not produce angled boxes; the box is sized to accommodate the angled note.

Using the ANGLE= option after one text string and before another can reset some options to their default values. See "Using Options That Can Reset Other Options" on page 225.

ANGLE= has the same effect on the text as LANGLE=, except when you specify an angle of 90 degrees or -90 degrees. In these angle specifications, the procedure output area is shrunk from the left or right to accommodate the angled title or footnote. The result depends on the statement in which you use the option:

*With the TITLE statement:*

Figure 7.24 on page 213 shows how ANGLE=90 degrees or ANGLE=-90 degrees positions and rotates title text.

## ANGLE=90

positions the title at the left edge of the graphics output area, angled 90 degrees (counterclockwise) and centered vertically.

## ANGLE=-90

positions the title at the right edge of the graphics output area, angled -90 degrees (clockwise) and centered vertically.

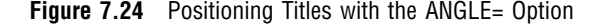

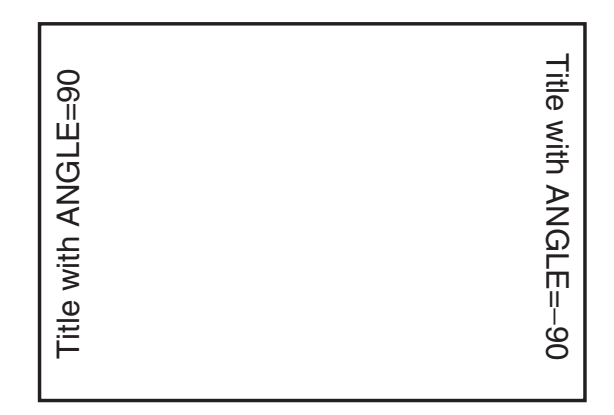

### *With the FOOTNOTE statement:*

Figure 7.25 on page 214 shows how ANGLE=90 degrees or ANGLE=-90 degrees positions and rotates footnote text.

## ANGLE=90

positions the footnote at the right edge of the graphics output area, angled 90 degrees (counterclockwise) and centered vertically.

## ANGLE=-90

positions the footnote at the left edge of the graphics output area, angled -90 (clockwise) and centered vertically.

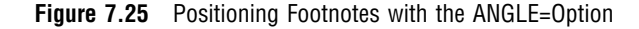

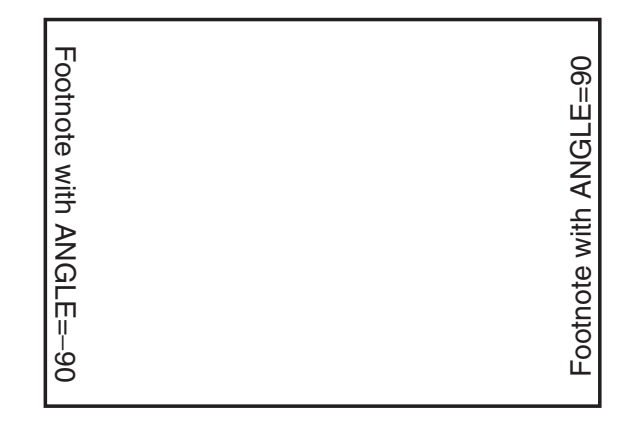

## *With the NOTE statement:*

Figure 7.26 on page 214 shows how ANGLE= 90 degrees or -90 degrees positions and rotates note text.

## ANGLE=90

positions the note at the bottom of the left egde of the graphics output area, angled 90 degrees (counterclockwise) and reading from bottom to top.

## ANGLE=-90

positions the note at the top of the right edge of the graphics output area, angled -90 (clockwise) and reading from top to bottom.

**Figure 7.26** Positioning Notes with the ANGLE= Option

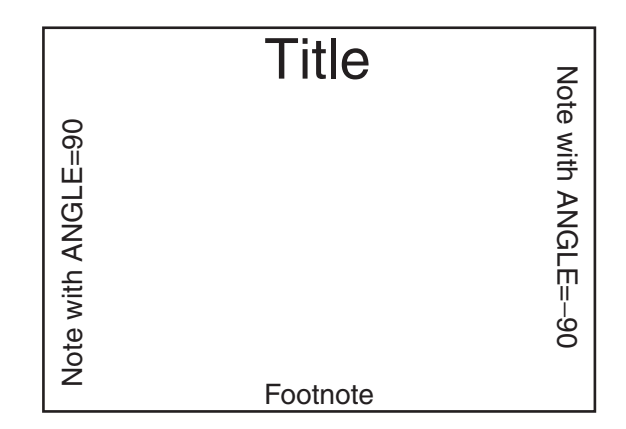

**See also:** the options LANGLE= on page 219 and ROTATE= on page 222 **Featured in:** "Example 6. Enhancing Titles" on page 238 **Not supported by:** Java, ActiveX

## BCOLOR=*background-color*

## BC=*background-color*

specifies the background color of a box produced by the BOX= option. If you omit BOX=, BCOLOR= is ignored. By default, the background color of the box is the same as the background color for the entire graph. The color of the frame of the box is determined by the color specification used in BOX=.

*Note:* BCOLOR= may be reset by ANGLE= or JUSTIFY=, or by MOVE= with absolute coordinates. See "Using Options That Can Reset Other Options" on page 225 for details.  $\triangle$ 

**See also:** the option BOX= on page 215.

**Featured in:** "Example 6. Enhancing Titles" on page 238.

## BLANK=YES

BL=YES

protects the box and its contents from being overwritten by any subsequent graphics elements by blanking out the area where the box is displayed. BLANK= enables you to overlay graphics elements with boxed text. It is ignored if you omit BOX=. Because titles and footnotes are written from the highest numbered to the lowest numbered, the BLANK= option only blanks out titles and footnotes of a lower number.

*Note:* BLANK= may be reset by ANGLE= or JUSTIFY=, or by MOVE= with absolute coordinates. See "Using Options That Can Reset Other Options" on page 225 for details.  $\triangle$ 

**See also:** the option BOX= on page 215.

**Featured in:** "Example 6. Enhancing Titles" on page 238.

**Not supported by:** Java, ActiveX

## BOX=1...4

BO=1...4

draws a box around one line of text. A value of 1 produces the thinnest box lines; 4 produces the thickest. Boxing angled text does not produce an angled box; the box is sized to include the angled text.

The color of the box is either:

- $\Box$  the color specified by the COLOR= option in the statement
- $\Box$  the default text color.

COLOR= affects only the frame of the box. To color the background of the box, use BCOLOR=.

You can include more than one text string in the box as long as no text break occurs between the strings; that is, you cannot use JUSTIFY= to create multiple lines of text within a box.

To draw a box around multiple lines of text, you can either

 $\Box$  Use MOVE= with relative coordinates to position the lines of text where you want them and enclose them with BOX=. For example, this statement produces the boxed note shown in Figure 7.27 on page 216:

note font=swiss justify=center box=3 'Office Hours' move=(40pct,-12pct) '9-5';

 $\Box$  Use the DRAW= option to draw the box and do not use BOX=.

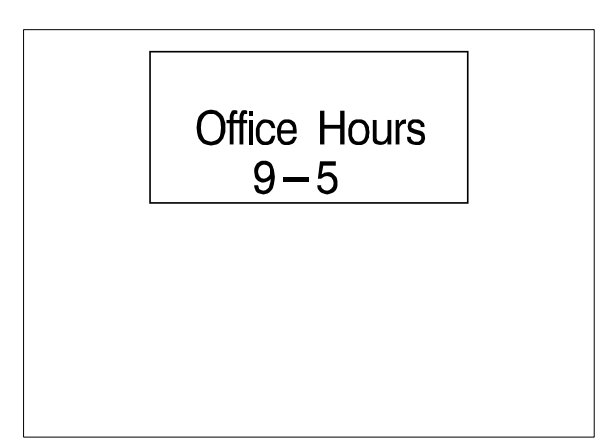

**Figure 7.27** Using the BOX= Option and the MOVE= Option to Box Multiple Lines of Text

*Note:* BOX= may be reset by ANGLE= or JUSTIFY=, or by MOVE= with absolute coordinates. See "Using Options That Can Reset Other Options" on page 225 for details.  $\Delta$ 

**See also:** the options BCOLOR= on page 215, BLANK= on page 215, and BSPACE= on page 216.

**Featured in:** "Example 6. Enhancing Titles" on page 238

**Not supported by:** Java, ActiveX

#### BSPACE=*box-space*<*units*>

BS=*box-space*<*units*>

specifies the amount of space between the boxed text and the box. The space above the text is measured from the font maximum, and the space below the text is measured from the font minimum. By default, BSPACE=1. If BOX= is not used, BSPACE= is ignored.

The spacing is uniform around the box. For example, BSPACE=.5IN leaves one-half inch of space between the text and the top, bottom, and sides of the box.

*Note:* BSPACE= may be reset by ANGLE= or JUSTIFY=, or by MOVE= with absolute coordinates. See "Using Options That Can Reset Other Options" on page 225 for details.  $\triangle$ 

**See also:** the option BOX= on page 215.

**Not supported by:** Java, ActiveX

# COLOR=*color*

C=*color*

specifies the color for the following text, box, or line. COLOR= affects all text, lines, and boxes that follow it and stays in effect until another COLOR= specification is encountered.

Change colors as often as you like. For example, this statement produces a title with red text in a box with a blue frame and a cream background:

title color=red 'Total Sales' color=blue box=3 bcolor=cream;

Although BCOLOR= controls the background color of the box, the frame color is controlled with the COLOR= that precedes BOX=.

If you omit COLOR=, a color specification is searched for in this order:

- **1** the CTITLE= option in a GOPTIONS statement
- **2** the CTEXT= option in a GOPTIONS statement
- **3** the default, the first color in the colors list.

**See also:** the option BCOLOR= on page 215.

"Controlling Titles and Footnotes with ODS Output" on page 492

## $DRAW=(x,y,...,x-n,y-n)*units>*$

## $D=(x,y...x-n,y-n)$  *sunits*

draws lines anywhere on the graphics output area using *x* and *y* as absolute or relative coordinates. The following table shows the specifications for absolute and relative coordinates:

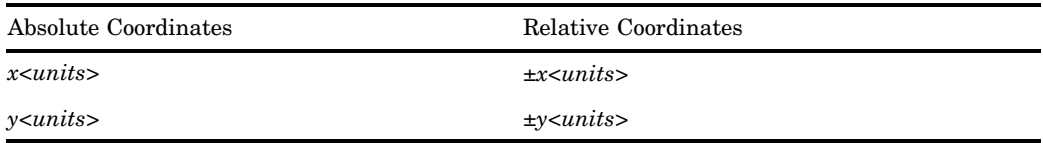

The coordinate position (0,0) is the lower-left corner of the graphics output area. Specify at least two coordinate pairs. Commas between coordinates are optional; blanks can be used instead. DRAW= does not affect the positioning of text.

The starting point for lines specified with relative coordinates begins at the end of the most recently drawn text or line in the current statement. If no text or line has been drawn in the current statement, a warning is issued and the relative draw is measured from where a zero-length text string would have ended, given the normal placement for the statement.

You can mix relative and absolute coordinates. For example,

 $DRAW=(+0,+0,+0,11N)$  draws a vertical line from the end of the text to one inch from the bottom of the graphics output area.

**Not supported by:** Java, ActiveX

### FONT=*font*

## F=*font*

specifies the font for the subsequent text. See Chapter 5, "SAS/GRAPH Fonts," on page 75 for details on specifying SAS/GRAPH fonts. If you omit this option, a font specification is searched for in this order:

- for a TITLE1 statement
	- **1** the FTITLE= option in a GOPTIONS statement
	- **2** the FTEXT= option in a GOPTIONS statement
	- **3** the default font, SWISS (COMPLEX in Release 6.06 and earlier).
- $\Box$  for all other TITLE statements and the FOOTNOTE and NOTE statements:
	- **1** the FTEXT= option in a GOPTIONS statement
	- **2** the default hardware font, NONE.

*Note:* Font names greater than eight characters in length must be enclosed in quotation marks.  $\triangle$ 

*Note:* If the TITLE or FOOTNOTE is being output through an ODS markup destination and the corresponding NOGTITLE or NOGFOOTNOTE option is specified, then the *bold* and *italic* FONT attributes are on by default. However, if you specify different attributes with the FONT= option, the *bold* and *italic* attributes are turned off.  $\Delta$ 

**See also:** "Controlling Titles and Footnotes with ODS Output" on page 492

**Featured in:** "Example 6. Enhancing Titles" on page 238.

## HEIGHT=*text-height*<*units*>

H=*text-height*<*units*>

specifies the height of text characters in number of units. By default, HEIGHT=1. Height is measured from the font minimum to the capline. Ascenders may extend above the capline, depending on the font.

If your text line is too long to be displayed in the height specified in HEIGHT=, the height specification is reduced so that the text can be displayed. A note in the SAS log tells you what percentage of the specified size was used.

If you omit HEIGHT=, a text height specification is searched for in this order:

- *for a TITLE1 statement:*
	- **1** the HTITLE= option in a GOPTIONS statement
	- **2** the HTEXT= option in a GOPTIONS statement
	- **3** the default value, 2.

By default, a TITLE1 title is twice the height of all other titles.

- *for all other TITLE statements and the FOOTNOTE and NOTE statements:*
	- **1** the HTEXT= option in a GOPTIONS statement
	- **2** the default value, 1.

*Note:* The Java applet and ActiveX control allow you to control the relative height of text with the HEIGHT= option, but not the absolute height in terms of specific units.  $\triangle$ 

**See also:** "Controlling Titles and Footnotes with ODS Output" on page 492

**Featured in:** "Example 1. Ordering Axis Tick Marks with SAS Datetime Values" on page 226 and "Example 6. Enhancing Titles" on page 238.

**Not supported by:** Java (partial), ActiveX (partial)

JUSTIFY=LEFT | CENTER | RIGHT

 $J=L$  |  $C$  |  $R$ 

specifies the alignment of the text string. The default depends on the statement with which you use JUSTIFY=:

- *for a FOOTNOTE statement* the default is CENTER
- *for a NOTE statement* the default is LEFT
- *for a TITLE statement* the default is CENTER.

All the text strings following JUSTIFY= are treated as a single string and are displayed as one line that is left-, right-, or center-aligned.

You can change the justification within a single line of text. For example, this NOTE statement displays a date on the left side of the output and the page number on the same line on the right:

note 'June 28, 1997' justify=right 'Page 3';

In addition, you can use JUSTIFY= to produce multiple lines of text by repeating JUSTIFY= with the same value before the text string for each line. Multiple lines of text with the same justification are blocked together. For example, this TITLE statement produces a three-line title with each line right-justified:

```
title justify=right 'First Line'
      justify=right 'Second Line'
      justify=right 'Third Line';
```
You can get the same effect with three TITLE statements, each specifying JUSTIFY=RIGHT. If you produce a block of text by specifying the same

justification for multiple text strings, and then change the justification for an additional text string, that text is placed on the same line as the first string specified in the statement.

*Note:* Using JUSTIFY= after one text string and before another can reset some options to their default values. See "Using Options That Can Reset Other Options" on page 225 for details.  $\triangle$ 

**Featured in:** "Example 3. Rotating Plot Symbols through the Colors List" on page 231.

# LANGLE=*degrees*

LA=*degrees*

specifies the angle of the *baseline* of the entire text string(s) with respect to the horizontal. A positive value for *degrees* moves the baseline counterclockwise; a negative value moves it clockwise. By default, LANGLE=0 (horizontal).

Angled titles or footnotes may require more vertical space and consequently may increase the size of the title area or the footnote area, thereby reducing the vertical space in the procedure output area.

Using BOX= with angled text does not produce an angled box; the box is sized to accommodate the angled note.

Unlike ANGLE=, LANGLE= does not reset any other options. Therefore, LANGLE= is easier to use because you do not need to repeat options after a text break.

LANGLE= has the same effect on the text as ANGLE=, except when an angle of 90 degrees or -90 degrees is specified. The result depends on the statement in which you use the option:

*With the TITLE statement:*

Figure 7.28 on page 219 shows how LANGLE=90 degrees and LANGLE=-90 degrees positions and rotates titles.

LANGLE=90

angles the title 90 degrees (counterclockwise) so that it reads from bottom to top. The title is centered horizontally and positioned at the top of the picture.

LANGLE=-90

angles the title -90 degrees (clockwise) so that it reads from top to bottom. The title is centered horizontally and positioned at the top of the picture.

**Figure 7.28** Positioning Titles with the LANGLE= Option

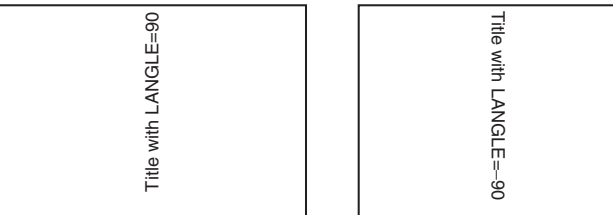

*With the FOOTNOTE statement:*

Figure 7.29 on page 220 shows how LANGLE=90 degrees and LANGLE=-90 degrees positions and rotates footnotes.

## LANGLE=90

angles the footnote 90 degrees (counterclockwise) so that it reads from bottom to top. The footnote is centered horizontally and positioned as the bottom of the picture.

## LANGLE=-90

angles the footnote -90 degrees (clockwise) so that it reads from top to bottom. The footnote is centered horizontally and positioned at the bottom of the picture.

**Figure 7.29** Positioning Footnotes with the LANGLE= Option

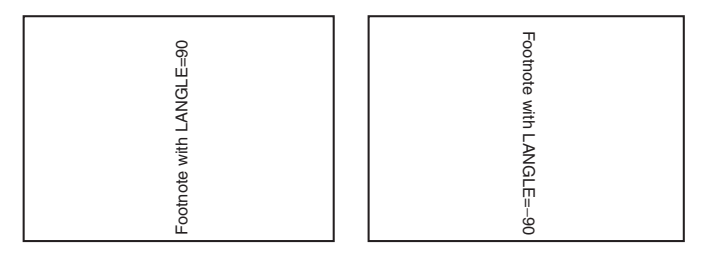

#### *With the NOTE statement:*

Figure 7.30 on page 220 shows how LANGLE=90 degrees and LANGLE=-90 degrees positions and rotates notes.

# LANGLE=90

positions the note at the top of the left edge of the procedure output area, angled 90 degrees (counterclockwise) so that it reads from bottom to top.

### LANGLE=-90

positions the note at the top of the left edge of the procedure output area, angled –90 degrees (clockwise) so that it reads from top to bottom.

**Figure 7.30** Positioning Notes with the LANGLE= Option

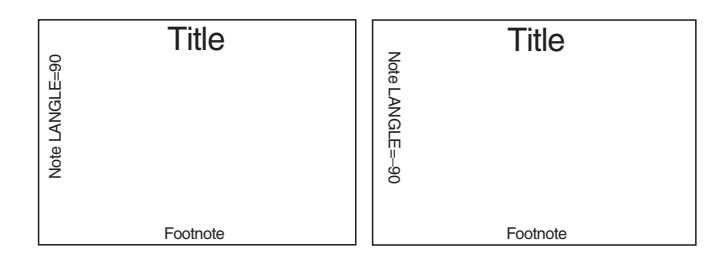

**See also:** the option ANGLE= on page 213.

# **Not supported by:** Java, ActiveX

# LINK= *'url'*

specifies a uniform resource locator (url) that a title or footnote links to.

The text-string that you use to specify the url can contain occurrences of the variables #BYVAL, #BYVAR, and #BYLINE, as described in text-string on page 222.

*Note:* If the title or footnote is being output through an ODS markup destination (such as HTML) and the corresponding ODS option NOGTITLE or NOGFOOTNOTE is specified, then the title or footnote is rendered in the body of the HTML file rather than in the graphic itself. Specifying NOGTITLE or NOGFOOTNOTE results in increasing the amount of space allowed for the procedure output area, which can result in increasing the size of the graph. Space that would have been used for the title or footnote is devoted instead to the graph. You might need to be aware of this possible difference if you are using annotate or map coordinates.  $\triangle$ 

**See also:** "Controlling Where Titles and Footnotes are Rendered" on page 492

### LSPACE=*line-space* <*units*>

#### LS=*line-space* <*units*>

specifies the amount of spacing *above* lines of note and title text and the amount of spacing *below* lines of footnote text. For notes and titles, the spacing is measured from the capline of the current line to the font minimum of the line above. For footnotes, the spacing is measured from the font minimum of the current line to the capline of the line below. By default, LSPACE=1.

*Note:* LSPACE= may be reset by ANGLE= or JUSTIFY=, or by MOVE= with absolute coordinates. See "Using Options That Can Reset Other Options" on page 225 for details.  $\triangle$ 

**Not supported by:** Java, ActiveX

### $Move = (x,y) \leq units$

 $M=(x,y)$   $\langle units \rangle$ 

positions subsequent text or lines anywhere on the graphics output area using *x* and  $\gamma$  as absolute or relative coordinates. The following table shows the specifications for absolute and relative coordinates:

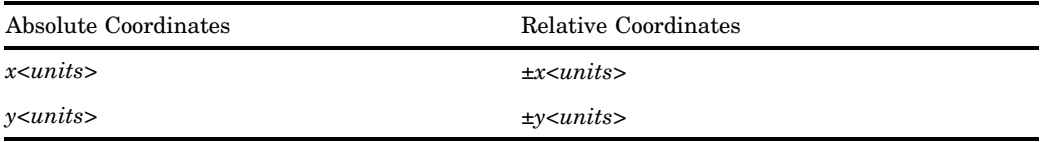

Commas between coordinates are optional; you can use blanks instead.

The starting point for lines specified with relative coordinates begins with the end of the most recently drawn text or line in the current statement. If no text or line has been drawn in the current statement, a warning is issued and the relative move is measured from where a zero-length text string would have ended, given the normal placement for the statement. You can mix relative and absolute coordinates.

MOVE= overrides a JUSTIFY= specified for the same text string.

If a NOTE, FOOTNOTE, or TITLE statement uses MOVE= to position the text so that the statement does not use its default position, the text of the next NOTE, FOOTNOTE, or TITLE statement occupies the unused position and no blank lines are displayed.

*Note:* If you specify MOVE= with at least one absolute coordinate and if the option follows one text string and precedes another, some options can be reset to their default values. See "Using Options That Can Reset Other Options" on page 225 for details.  $\triangle$ 

**Featured in:** "Example 2. Specifying Logarithmic Axes" on page 229 and "Example 6. Enhancing Titles" on page 238

## **Not supported by:** Java, ActiveX

ROTATE=*degrees*

R=*degrees*

specifies the angle at which *each character* of text is rotated with respect to the baseline of the text string. The angle is measured from the current text baseline angle, which is specified by ANGLE= or LANGLE=. By default, the baseline is horizontal. A positive value for *degrees* rotates the character counterclockwise; a negative value rotates it clockwise. By default, ROTATE=0 (parallel to the baseline).

Figure 7.31 on page 222 shows how characters are positioned when ROTATE=90 is used with the default (horizontal) baseline.

**Figure 7.31** Tilting Characters with the ROTATE= Option

ROTATE

**See also:** the option ANGLE= on page 213.

**Featured in:** "Example 6. Enhancing Titles" on page 238.

**Not supported by:** Java, ActiveX

*text-string(s)*

is one or more strings up to 200 characters. You must enclose text strings in single or double quotation marks. The text appears exactly as you type it in the statement, including uppercase and lowercase characters and blanks.

To use single quotation marks or apostrophes within the title, you can either

 $\Box$  use a pair of single quotation marks together:

footnote 'All''s Well That Ends Well';

 $\Box$  enclose the text in double quotation marks:

footnote "All's Well That Ends Well";

Because FOOTNOTE, NOTE, and TITLE statements concatenate all text strings, the strings must contain the correct spacing. With a series of strings, add blanks at the beginning of a text string rather than at the end, as in this example:

note color=red 'Sales:' color=blue ' 2000';

With some fonts, you produce certain characters by specifying a hexadecimal value. A trailing **x** identifies a string as a hexadecimal value. For example, this statement\* produces the title **Profits Increase** £ **3,000**:

title font=swiss 'Profits Increase ' '18'x '3,000';

For more information see "Specifying Special Characters" on page 81. In addition, you can embed one or more of the following in the string:

#BYLINE

substitutes the entire BY line without leading or trailing blanks for #BYLINE in the text string, and displays the BY line in the footnote, note, or title produced by the statement.

This statement assumes you are using a U.S. key map.

#BYVAL*n* | #BYVAL(*BY-variable-name*)

substitutes the current value of the specified BY variable for #BYVAL in the text string and displays the value in the footnote, note, or title produced by the statement. Specify the variable with one of these:

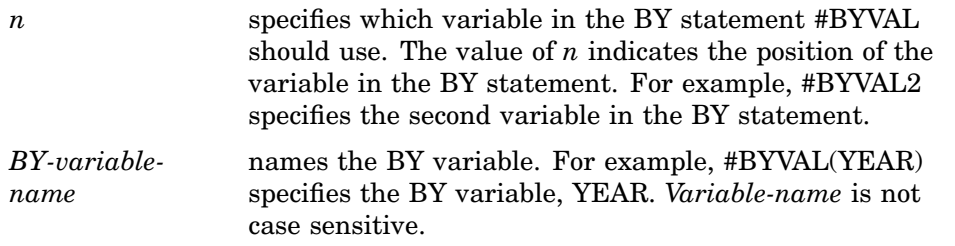

**Featured in:** "Example 7. Using BY-group Processing to Generate a Series of Charts" on page 240 and "Example 9. Combining Graphs and Reports in a Web Page" on page 248.

#### #BYVAR*n* | #BYVAR(*BY-variable-name*)

substitutes the name of the BY-variable or label associated with the variable (whatever the BY line would normally display) for #BYVAR in the text string and displays the name or label in the footnote, note, or title produced by the statement. Specify the variable with one of these:

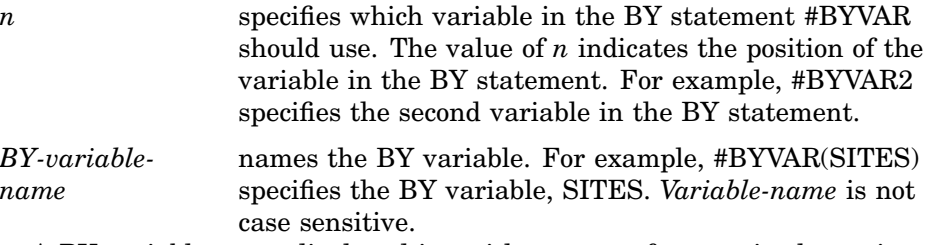

A BY variable name displayed in a title, note, or footnote is always in uppercase. If a label is used, it appears as specified in the LABEL statement.

For more information , see "Substituting BY Line Values in a Text String" on page 226 .

### UNDERLIN=0...3

## $U=0...3$

underlines subsequent text. Values of 1, 2 and 3 underline with an increasingly thicker line. UNDERLIN=0 halts underlining for subsequent text.

Underlines follow the text baseline. If you use an LANGLE= or ANGLE= option for the line of text, the underline is drawn at the same angle as the text. Underlines do not break up to follow rotated characters. See the option ROTATE=

on page 222.

To make the text and the underline the same color, specify a COLOR= *before* the UNDERLIN= that precedes the text string. To make the text a different color, specify COLOR= *after* the UNDERLIN=.

*Note:* UNDERLIN= may be reset by ANGLE= or JUSTIFY=, option, or by the MOVE= option with absolute coordinates. See "Using Options That Can Reset Other Options" on page 225 for details.

*Note:* The Java applet and ActiveX control underline text when UNDERLIN= is specified, but they do not vary the thickness of the line.  $\Delta$ 

 $\wedge$ 

**Featured in:** "Example 6. Enhancing Titles" on page 238 **Not supported by:** Java (partial), ActiveX (partial)

# Using TITLE and FOOTNOTE Statements

You can define TITLE and FOOTNOTE statements anywhere in your SAS program. They are global and remain in effect until you cancel them or until you end your SAS session. All currently defined FOOTNOTE and TITLE statements are automatically displayed.

You can define up to ten TITLE statements and ten FOOTNOTE statements in your SAS session. A TITLE or FOOTNOTE statement without a number is treated as a TITLE1 or FOOTNOTE1 statement. You do not have to start with TITLE1 and you do not have to use sequential statement numbers. Skipping a number in the sequence leaves a blank line.

You can use as many text strings and options as you want, but place the options before the text strings they modify. See "Using Multiple Options" on page 224.

The most recently specified TITLE or FOOTNOTE statement of any number completely replaces any other TITLE or FOOTNOTE statement of that number. In addition, it cancels all TITLE or FOOTNOTE statements of a higher number. For example, if you define TITLE1, TITLE2, and TITLE3, resubmitting the TITLE2 statement cancels TITLE3.

To cancel individual TITLE or FOOTNOTE statements, define a TITLE or FOOTNOTE statement of the same number without options (a null statement):

title4;

But remember that this will cancel all other existing statements of a higher number. To cancel all current TITLE or FOOTNOTE statements, use the RESET= graphics option in a GOPTIONS statement:

goptions reset=footnote;

Specifying RESET=GLOBAL or RESET=ALL also cancels all current TITLE and FOOTNOTE statements as well as other settings.

# Using the NOTE Statement

NOTE statements are local, not global, and they must be defined within a procedure or RUN-group with which they are used. They remain in effect for the duration of the procedure that includes NOTE statements in any of its RUN-groups or until you end your SAS session. All notes defined in the current RUN group, as well as those defined in previous RUN-groups, are displayed in the output as long as the procedure remains active.

You can use as many text strings and options as you want, but place the options before the text strings they modify. See "Using Multiple Options" on page 224.

# Using Multiple Options

In each statement you can use as many text strings and options as you want, but you must place the options before the text strings they modify. Most options affect all text strings that follow them in the same statement, unless the option is explicitly reset to another value. In general, TITLE, FOOTNOTE, and NOTE statement options stay in effect until one of these events occurs:

 $\Box$  the end of the statement is reached

 $\Box$  a new specification is made for that option.

For example, this statement specifies that one part of the note be red and another part blue, but the height for all the text is 4:

```
note height=4 color=red 'Red Tide'
     color=blue ' Effects on Coastal Fishing';
```
# Setting Defaults

You can set default characteristics for titles (including TITLE1 definitions), footnotes, and notes by using the following graphics options in a GOPTIONS statement:

### CTITLE=*color*

sets the default color for all titles, footnotes, and notes; overridden by the COLOR= option in a TITLE, FOOTNOTE, or NOTE statement.

CTEXT=*text-color*

sets the default color for all text; overridden by CTITLE= for titles, footnotes, and notes.

FTITLE=*title-font*

sets the default font for TITLE1 definitions; overridden by FONT= in the TITLE1 statement.

FTEXT=*text-font*

sets the default font for all text, including the TITLE1 statement if FTITLE= is not used; overridden by the FONT= option a TITLE, FOOTNOTE, or NOTE statement.

HTITLE=*height<units>*

sets the default height for TITLE1 definitions; overridden by the HEIGHT= option in the TITLE1 statement.

HTEXT=*n<units>*

sets the default height for all text, including the TITLE1 statement if HTITLE= is not used; overridden by the HEIGHT= option a TITLE, FOOTNOTE, or NOTE statement.

See Chapter 8, "Graphics Options and Device Parameters Dictionary," on page 261 for a complete description of each option.

# Using Options That Can Reset Other Options

The ANGLE=, MOVE=, and JUSTIFY= options affect the position of the text and cause *text breaks*. (To cause a text break, MOVE= must have at least one absolute coordinate.) When a statement contains multiple text strings, the resulting text break can cause the following options to reset to their default values:

- BCOLOR=
- BLANK=
- $\Box$  BOX=
- BSPACE=
- LSPACE=
- UNDERLIN=.

*Note:* The LANGLE= option does not cause a text break.  $\triangle$ 

If in a TITLE, FOOTNOTE, or NOTE statement, before the first text string, you use an option that can be reset (such as UNDERLIN=) and before the second string you use an option that resets it (such as JUSTIFY=), the first option does not affect the second

string. In order for the first option to affect the second string, repeat the option and position it *after* the resetting option and *before* the text string.

For example, this statement produces a two-line title in which only the first line is underlined:

title underlin=2 'Line 1' justify=left 'Line 2';

To underline Line 2, repeat UNDERLIN= *before* the second text string and *after* JUSTIFY=:

title underlin=2 'Line 1' justify=left underlin=2 'Line 2';

# Substituting BY Line Values in a Text String

To use the #BYVAR and #BYVAL options, insert the option in the text string at the position you want the substitution text to appear. Both #BYVAR and #BYVAL specifications must be followed by a delimiting character, either a space or other nonalphanumeric character, such as the quote that ends the text string. If not, the specification is completely ignored and its text remains intact and is displayed with the rest of the string. To allow a #BYVAR or #BYVAL substitution to be followed immediately by other text, with no delimiter, use a trailing dot (as with macro variables). The trailing dot is not displayed in the resolved text. If you want a period to be displayed as the last character in the resolved text, use two dots after the #BYVAR or #BYVAL substitution.

If you use a #BYVAR or #BYVAL specification for a variable that is not named in the BY statement (such as #BYVAL2 when there is only one BY-variable or #BYVAL(ABC) when ABC is not a BY-variable or does not exist), or if there is no BY statement at all, the substitution for #BYVAR or #BYVAL does not occur. No error or warning message is issued and the option specification is displayed with the rest of the string. The graph will continue to display a BY line at the top of the page unless you suppress it by using the NOBYLINE option in an OPTION statement.

For more information, see "BY Statement" on page 141.

*Note:* This feature is not available in the Data Step Graphics Interface or in the Annotate facility since BY lines are not created in a DATA step.  $\triangle$ 

# Example 1. Ordering Axis Tick Marks with SAS Datetime Values

# *Features:*

AXIS statement options: COLOR= LABEL= MAJOR= MINOR= OFFSET= ORDER= FOOTNOTE statement option: HEIGHT= SYMBOL statement options:  $CI =$ 

 $CV =$ INTERPOL= WIDTH= GOPTIONS statement options: FTITLE= GUNIT= HTEXT= HTITLE=

*Sample library member:* GAXTMDV1

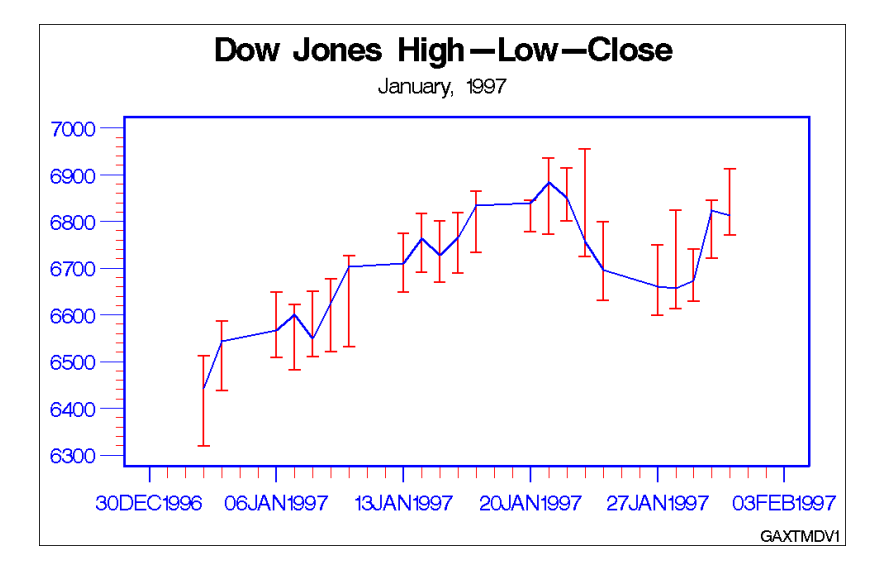

This example uses SAS datetime values with an AXIS statement's ORDER= option to set the major tick marks on the horizontal axis. It adjusts the position of the first and last major tick marks.

The example also uses HILOCTJ interpolation in a SYMBOL statement to join minimum and maximum values. The default unit specification for heights in the graph are percent of the graphics output area as specified by GUNIT= in the GOPTIONS statement. The GOPTIONS statement also specifies the default fonts for TITLE1 and for other text.

*Set the graphics environment.* GUNIT= specifies the units in percent of the graphics output area. HTITLE= specifies the height for TITLE1 text. HTEXT= specifies the height for all other text. FTITLE= specifies SWISSB as the font for TITLE1.

```
goptions reset=global gunit=pct border
         cback=white
         colors=(black blue green red)
         ftitle=swissb ftext=swiss htitle=6
         htext=4;
```
*Create the data set.* DOWHLC contains the high, low, and close values of the Dow Jones Industrial index for each business day for a month.

```
data dowhlc;
     input date date9. high low close;
     format date date9.;
     datalines;
```

```
02JAN1997 6511.38 6318.96 6442.49
03JAN1997 6586.42 6437.10 6544.09
...more data lines...
30JAN1997 6621.82 6481.75 6600.66
31JAN1997 6621.82 6481.75 6600.66
;
```
*Prepare the data for a high-low plot.* DOWHLC2 generates three records for each date, storing each date's high, low, and close values in variable DOW.

```
data dowhlc2;
   set dowhlc;
   drop high low close;
   dow=high; output;
   dow=low; output;
   dow=close; output;
```
*Define titles and footnote.* HEIGHT=3 in the FOOTNOTE statement overrides the height specified by HTEXT= in the GOPTIONS statement.

```
title1 'Dow Jones High-Low-Close';
title2 'January, 1997';
footnote height=3 justify=right 'GAXTMDV1
```
*Define symbol characteristics.* INTERPOL=HILOCTJ specifies that the minimum and maximum values of DOW are joined by a vertical line with a horizontal tick mark at each end. The close values are joined by straight lines. CV= colors the vertical lines, and CI= colors the line that joins the close values. WIDTH= controls the thickness of the line that joins the close points.

```
symbol interpol=hiloctj
       cv=blue
       ci=red
       width=2;
```
*Define characteristics of the horizontal axis.* ORDER= uses a SAS date value to set the major tick marks. OFFSET= moves the first and last tick marks to make room for the tick mark value. COLOR= makes all axis elements red. MAJOR= and MINOR= modify the size and color of the major and minor tick marks.

```
axis1 order=('30DEC96'd to '03FEB97'd by week)
      offset=(3,3)color=blue
      label=none
      major=(height=3 width=2)
      minor=(number=6 color=red height=2 width=1)
      width=3;
```
*Define characteristics of the vertical axis.* LABEL=NONE suppresses the AXIS label. The COLOR= suboption in MINOR= overrides the COLOR= option.

```
axis2 color=blue
      label=none
      major=(height=3)
      minor=(number=4 color=red height=1)
      offset=(2,2);
```
*Generate the plot and assign AXIS definitions.* HAXIS= assigns AXIS1 to the horizontal axis, and VAXIS= assigns AXIS2 to the vertical axis.

```
proc gplot data=dowhlc2;
   plot dow*date / haxis=axis1
                   vaxis=axis2;
run;
quit;
```
# Example 2. Specifying Logarithmic Axes

*Features:* AXIS statement options: LABEL= LENGTH= LOGBASE= LOGSTYLE= MAJOR= MINOR= VALUE= TITLE statement option: MOVE= GOPTIONS statement options: GUNIT= VPOS= *Sample library member:* GAXSPLA1

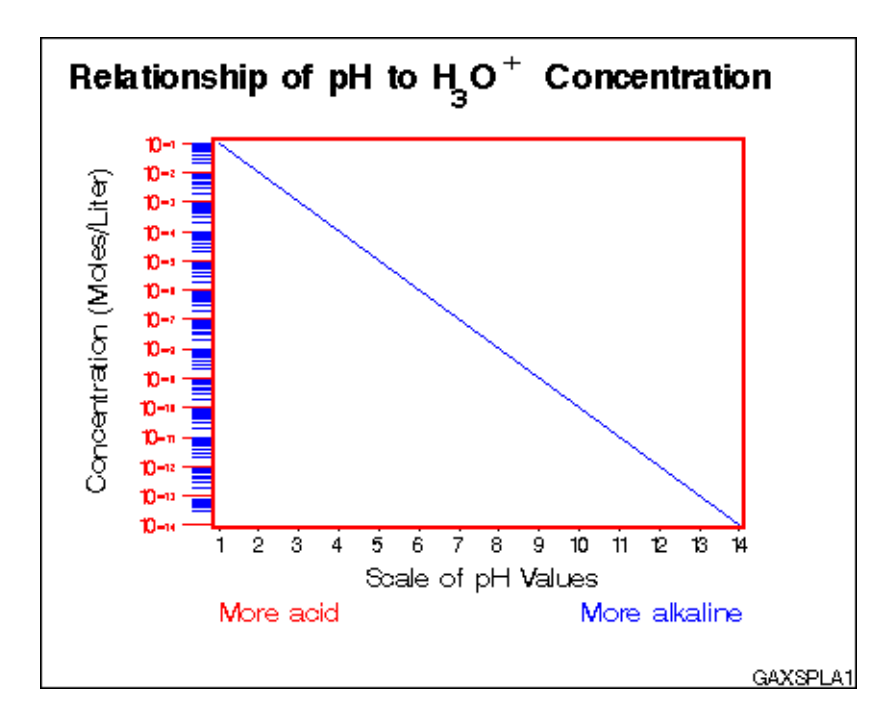

This example illustrates the AXIS statement options LOGBASE= and LOGSTYLE=. The horizontal axis represents pH level. The vertical axis, which represents the

concentration of the hydroxide ion expressed as moles per liter, is scaled logarithmically. In addition, this example shows how the TICK= parameter of the VALUE= option modifies individual tick marks.

The example uses the MOVE= option in a TITLE statement to position the title's subscript and superscript text.

*Assign the libref and set the graphics environment.* GUNIT= specifies units of percent of the graphics output area. VPOS= specifies a resolution for the vertical axis.

```
goptions reset=global gunit=pct border cback=white
         colors=(black blue green red) vpos=250
         ftitle=swissb ftext=swiss htitle=5
         htext=3;
```
*Create the data set.* CONCENTR contains the pH values and the concentration amount.

```
data concentr;
     input ph conc;
     datalines;
1 1E-1
2 1E-2
...more data lines...
13 1E-13
14 1E-14
;
```
*Define title and footnote.* MOVE= positions subscript 3 and superscript +. Each new position is relative to the last position specified by MOVE=.

```
title1 'Relationship of pH to H'
       move = (-0, -3) h=4 '3'
       move=(+0, +3) h=5 'O'
       move=(+0, +3) h=4 '+'
       move=(-0,-3) h=5 ' Concentration';
footnote j=r 'GAXSPLA1 ';
```
*Define symbol characteristics.*

```
symbol interpol=join color=blue;
```
*Define characteristics for horizontal axis.* LABEL= uses the JUSTIFY= suboption to create a descriptive two-line label that replaces the variable name PH. MINOR=NONE removes all minor tick marks. LENGTH= uses the units specified by the GUNIT= graphics option to control the length of the horizontal axis.

```
axis1 label=(h=4 'Scale of pH Values'
             justify=left color=red
             h=3 'More acid'
             justify=right color=blue
             'More alkaline')
      minor=none
      length=60
      width=3;
```
*Define characteristics for vertical axis.* LOGBASE=10 scales the vertical axis logarithmically, using a base of 10. Each major tick mark represents a power of 10. LOGSTYLE=EXPAND displays minor tick marks in logarithmic progression. LABEL= uses the ANGLE= suboption to place the label parallel to the vertical axis. VALUE= displays the major tick mark values as 10 plus an exponent. The HEIGHT= suboption for each TICK= specification affects only the text following it. Units of CM override the default PCT specified by GUNIT=.

```
axis2 logbase=10
      logstyle=expand
      color=red
      label=(angle=90 h=4 color=black
             'Concentration (Moles/Liter)' )
      value=(tick=1 '10' height=1.5 '-14'
            tick=2 '10' height=1.5 '-13'
            tick=3 '10' height=1.5 '-12'
            tick=4 '10' height=1.5 '-11'
            tick=5 '10' height=1.5 '-10'
             tick=6 '10' height=1.5 '-9'
            tick=7 '10' height=1.5 '-8'
            tick=8 '10' height=1.5 '-7'
            tick=9 '10' height=1.5 '-6'
            tick=10 '10' height=1.5 '-5'
            tick=11 '10' height=1.5 '-4'
            tick=12 '10' height=1.5 '-3'
            tick=13 '10' height=1.5 '-2'
             tick=14 '10' height=1.5 '-1')
      major=(height=.75 cm)
      minor=(color=blue height=.5 cm);
```
*Generate the plot and assign AXIS definitions.* AXIS1 modifies the horizontal axis and AXIS2 modifies the vertical axis.

```
proc gplot data=concentr;
   plot conc*ph / haxis=axis1
                  vaxis=axis2;
run;
quit;
```
# Example 3. Rotating Plot Symbols through the Colors List

*Features:* GOPTIONS statement options: COLORS= HSIZE= VSIZE= LEGEND statement options: LABEL= SHAPE= SYMBOL statement options: HEIGHT= VALUE= TITLE statement option: JUSTIFY= *Sample library member:* GSYRPSC1

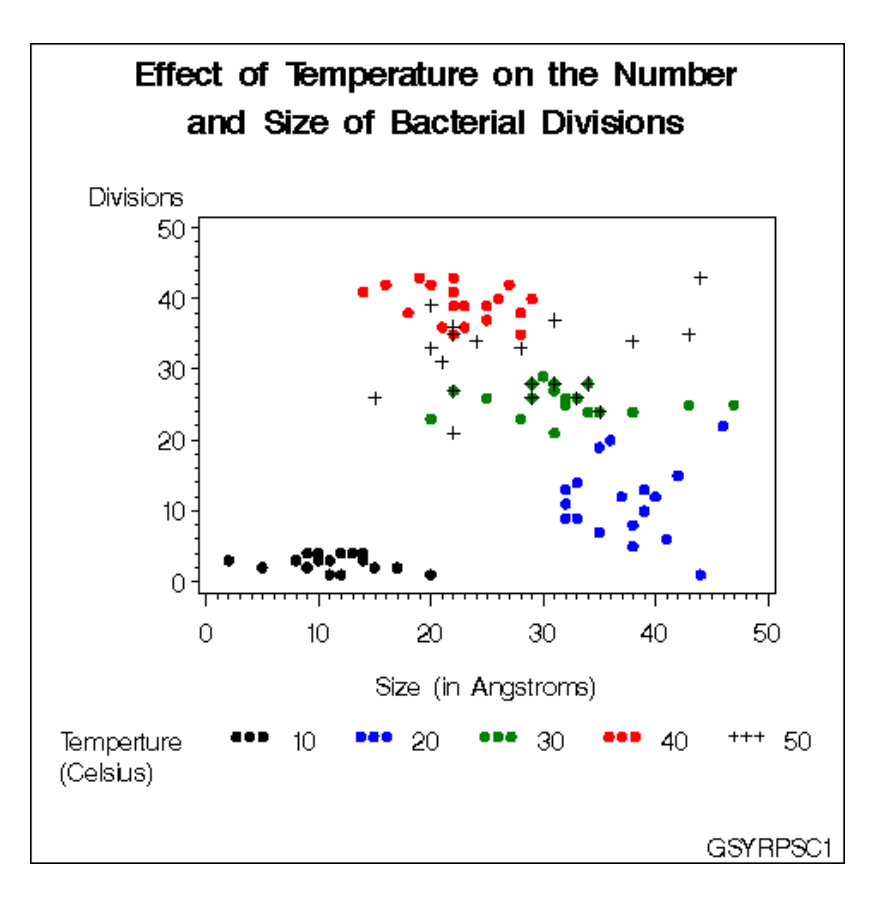

This example specifies a plot symbol on a SYMBOL statement and rotates the symbol through the colors list. Temperature values in the data are represented by the same plot symbol in a different color. The example also shows how default symbol sequencing provides a default plot symbol if a plot needs more plot symbols than are defined.

The example uses the GOPTIONS statement to specify the colors for the color rotation. It also uses a LEGEND statement to specify a two-line legend label, and to align the label with the legend values.

*Set the graphics environment.* COLORS= specifies the colors list. This list is used by the SYMBOL statement. HSIZE= and VSIZE= specify the external dimensions of the graph. Units of IN override the default PCT specified by GUNIT=.

```
goptions reset=global gunit=pct border cback=white
         colors=(black blue green red)
         ftext=swissb htitle=4 htext=3
         hsize=5in vsize=5in;
```
*Create the data set.* BACTERIA contains information about the number and size of bacterial divisions at various temperatures.

data bacteria; input temp div mass life @@; datalines; 10 3 10 1 20 22 46 0 30 23 20 9 40 42 16 16 50 33 20 6 10 1 11 2 20 01 44 2 30 21 31 10 40 41 14 12 50 31 21 7 10 4 14 3 20 13 32 4 30 24 34 9 40 43 22 14 50 34 24 2 ...*more data lines*... 10 3 02 2 20 09 32 5 30 26 32 9 40 39 22 15 50 36 22 5 10 2 05 3 20 07 35 4 30 24 35 15 40 37 25 14 50 24 35 4 10 3 08 1 20 05 38 6 30 23 28 9 40 35 28 16 50 33 28 6

```
proc sort data=bacteria;
  by temp;
run;
```
;

*Define title and footnote.* JUSTIFY= breaks the title into two lines.

```
title1 'Effect of Temperature on the Number'
       justify=center 'and Size of Bacterial
                       Divisions';
footnote1 h=3 j=r 'GSYRPSC1';
```
*Define symbol characteristics.* HEIGHT= specifies a height for the plot symbols. VALUE= specifies a dot for the plot symbol. Because no color is specified, the symbol is rotated through the colors list. Because the plot needs a fifth symbol, the default plus sign is rotated into the colors list to provide that symbol.

```
symbol1 height=2
        value=dot;
```
*Define axis characteristics.*

```
axis1 label=('Size (in Angstroms)') length=70;
axis2 label=('Divisions');
```
*Define legend characteristics.* LABEL= specifies text for the legend label. J=L specifies a new line and left-justifies the second string under the first. POSITION= aligns the top label line with the first (and in this case only) value row. SHAPE= specifies a width and height for legend values.

```
legend1 label=(position=(top left)
               'Temperature' j=l '(Celsius)')
        shape=symbol(4,2);
```
*Generate the plot.*

```
proc gplot data=bacteria;
    plot div*mass=temp / frame
                          haxis=axis1
                          vaxis=axis2
                          legend=legend1;
run;
quit;
```
# Example 4. Creating and Modifying Box Plots

*Features:* SYMBOL statement options: BWIDTH=  $CO=$  $CV =$ HEIGHT= INTERPOL= VALUE= *Sample library member:* GSYCMBP1

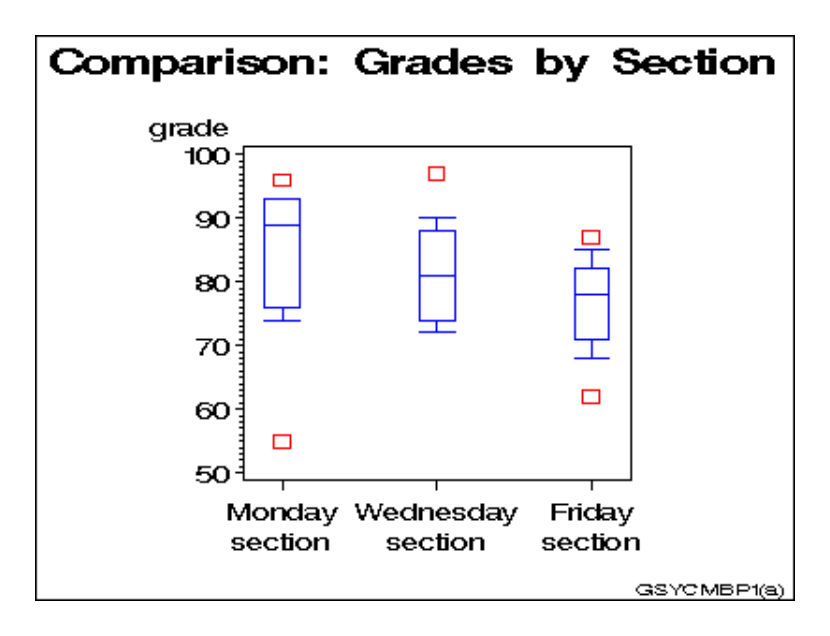

This example shows how to create box plots and how to specify SYMBOL definitions so data outside the box-plot range can be represented with data points. It also shows how to change a box plot's percentile range to see if the new range encompasses the data.

The first plot in the example uses a SYMBOL definition with INTERPOL=BOXT20 to specify a box plot with whisker tops at the 80th percentile and whisker bottoms at the 20th percentile. Data points that are outside this percentile range are represented with squares.

As illustrated in the following output, the example then changes the SYMBOL definition to INTERPOL=BOXT10, which expands the whisker range to the 90th percentile for tops and the 10th percentile for bottoms. There are no data points outside the new percentile range.

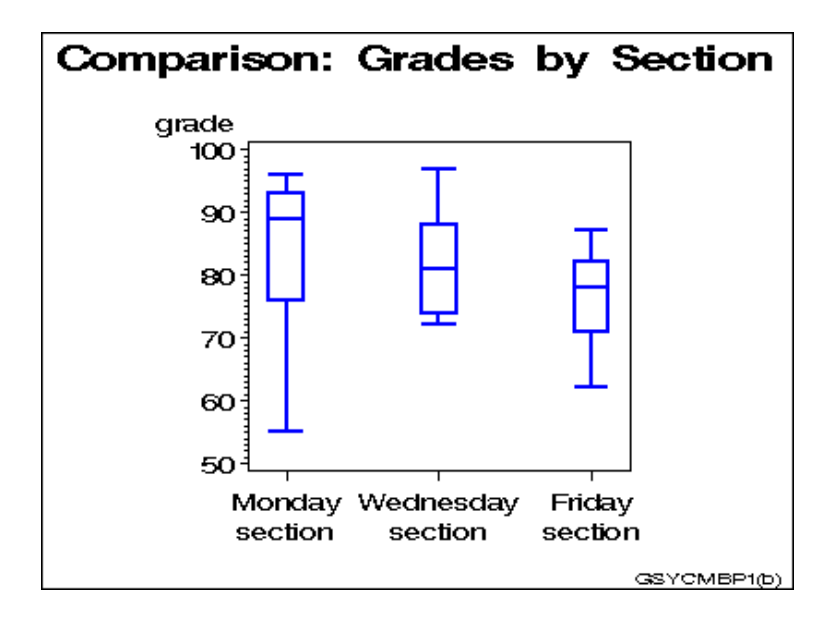
*Set the graphics environment.*

```
goptions reset=global gunit=pct border cback=white
         colors=(black blue green red)
         ftitle=swissb ftext=swiss htitle=6
         htext=4;
```
*Create the data set.* GRADES contains codes to identify each class section, and the grades scored by students in each section.

```
data grades;
   input section $ grade @@;datalines;
A 74 A 89 A 91 A 76 A 87 A 93 A 93 A 96 A 55
B 72 B 72 B 84 B 81 B 97 B 78 B 88 B 90 B 74
C 62 C 74 C 71 C 87 C 68 C 78 C 80 C 85 C 82
;
```
*Define title and footnote.*

```
title1 'Comparison of Grades by Section';
footnote1 j=r h=3 'GSYCMBP1(a) ';
```
*Define symbol characteristics.* INTERPOL=BOXT20 specifies a box plot with tops and bottoms on its whiskers, and the high and low bounds at the 80th and 20th percentiles. CO= colors the boxes and whiskers. BWIDTH= affects the width of the boxes. VALUE= specifies the plot symbol that marks the data points outside the range of the box plot. CV= colors the plot symbols. HEIGHT= specifies a symbol size.

```
symbol interpol=boxt20
       co=blue
       bwidth=6
       value=square
       cv=red
       height=4;
```
*Define axis characteristics.*

```
axis1 label=none
      value=(t=1 'Monday' j=c 'section'
             t=2 'Wednesday' j=c 'section'
             t=3 'Friday' j=c 'section')
      offset=(5,5)length=50;
```
*Generate the first plot.*

```
proc gplot data=grades;
  plot grade*section / haxis=axis1
                        vaxis=50 to 100 by 10;
```
run;

*Change the footnote.*

footnote j=r h=3 'GSYCMBP1(b) ';

*Change symbol characteristics.* INTERPOL=BOXT10 changes the high and low bounds to the 90th percentile at the top and the 10th percentile on the bottom. All other symbol characteristics remain unchanged.

```
symbol interpol=boxt10 width=2;
```

```
Generate the second plot.
   plot grade*section / haxis=axis1
                         vaxis=50 to 100 by 10;
run;
quit;
```
## Example 5. Filling the Area between Plot Lines

*Features:* AXIS statement option: ORDER= SYMBOL statement options:  $CO=$  $CV =$ INTERPOL=

*Sample library member:* GSYFAPL1

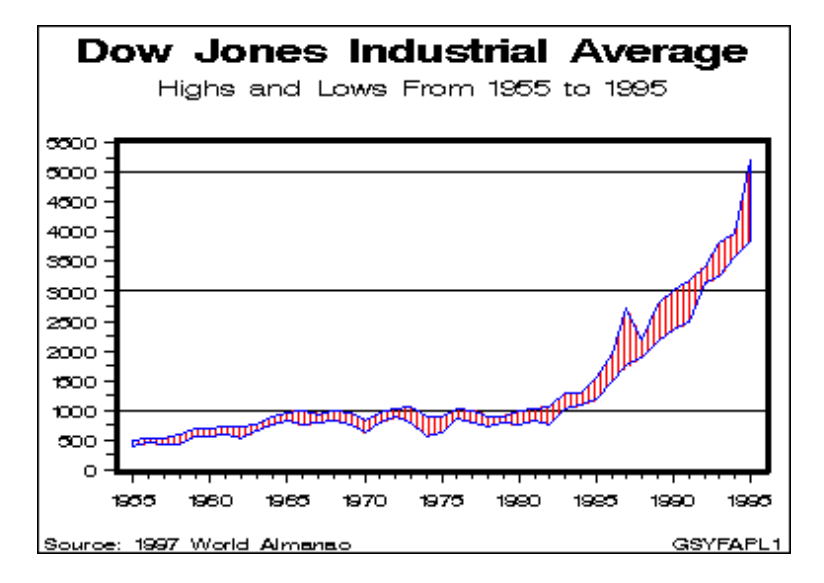

This example shows how to fill the area between two plot lines by concatenating two data sets into one to form a polygon with the data points. It uses a SYMBOL statement to specify a pattern to fill the polygon and to determine the color of the area fill and the outline around the area.

The example plots yearly highs and lows for the Dow Jones Industrial Average. It separates the dependent variables HIGH and LOW to produce an upper plot line and a lower plot line. The dependent variable is named VALUE and the independent variable is named YEAR. When concatenated into one data set, AREA, the data sets form the polygon.

*Set the graphics environment.*

```
goptions reset=global gunit=pct border cback=white
         colors=(black blue green red)
         ftext=swissb htitle=6 htext=3;
```
*Create the data set.* STOCKS contains yearly highs and lows for the Dow Jones Industrial Average, and the dates of the high and low values each year.

```
data stocks;
   input year @7 hdate date9. @17 high
         @26 ldate date9. @36 low;
  format hdate ldate date9.;
  datalines;
1955 30DEC1955 488.40 17JAN1955 388.20
1956 06APR1956 521.05 23JAN1956 462.35
...more data lines...
1994 31JAN1994 3978.36 04APR1994 3593.35
1995 13DEC1995 5216.47 30JAN1995 3832.08
;
```
*Restructure the data so that it defines a closed area. Create the temporary data sets HIGH and LOW.*

```
data high(keep=year value)
     low(keep=year value);
     set stocks;
     value=high; output high;
     value=low; output low;
```
run;

*Reverse order of the observations in LOW.*

proc sort data=low; by descending year;

*Concatenate HIGH and LOW to create data set AREA.*

data area; set high low;

*Define titles and footnote.*

```
title1 'Dow Jones Industrial Average';
title2 h=4 'Highs and Lows From 1955 to 1995';
footnote j=l ' Source: 1997 World Almanac'
         j=r 'GSYFAPL1 ';
```
*Define symbol characteristics.* INTERPOL= specifies a map/plot pattern to fill the polygon formed by the data points. The pattern consists of medium-density parallel lines at 90 degrees. CV= colors the pattern fill. CO= colors the outline of the area. (If CO= were not used, the outline would be the color of the area.)

```
symbol interpol=m3n90
       cv=red
       co=blue;
```
*Define axis characteristics.* ORDER= places the major tick marks at 5-year intervals.

```
axis1 order=(1955 to 1995 by 5)
      label=none
      major=(height=2)
      minor=(number=4 height=1)
      offset=(2,2)width=3;
axis2 order=(0 to 5500 by 500)
      label=none
```

```
major=(height=1.5) offset=(0,0)
      minor=(number=1 height=1);
Generate the plot using data set AREA.
proc gplot data=area;
   plot value*year / haxis=axis1
                     vaxis=axis2
                     vref=(1000 3000 5000);
run;
quit;
```
## Example 6. Enhancing Titles

```
Features:
GOPTIONS statement options:
     FTITLE=
     FTEXT=
     GUNIT=
     HTITLE=
     HTEXT=
TITLE statement options:
     ANGLE=
     BCOLOR=
     BLANK=
     BOX =COLOR=
     FONT=
     HEIGHT=
     MOVE=
     ROTATE=
     UNDERLIN=
```
*Sample library member:* GTIENTI1

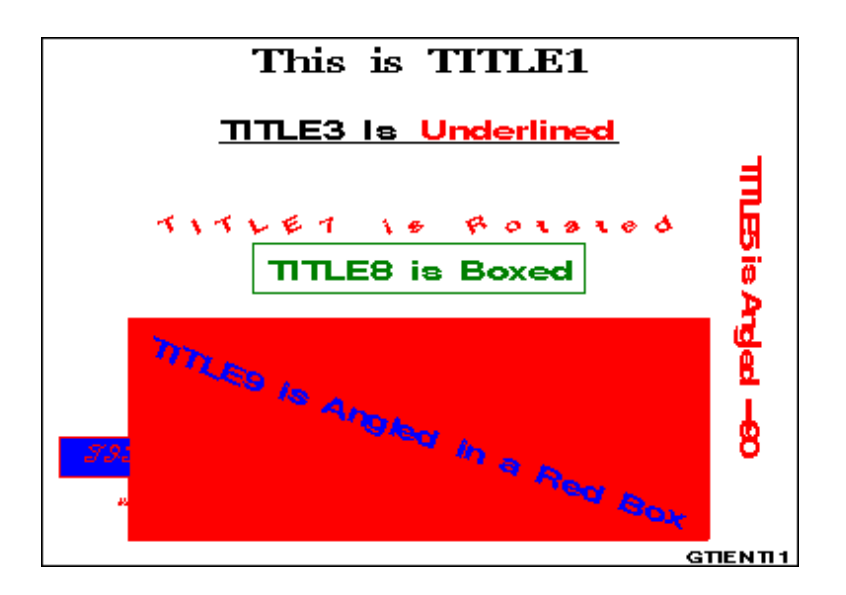

This example illustrates some the ways you can format title text. The same options can be used to format footnotes. The GOPTIONS statement in the example determines the font and heights used for the first title line and all remaining text in the display. GOPTIONS also determines that percentages of the graphics output area are used as the unit of measure for heights in the graph.

*Assign the libref and set the graphics environment.* FTITLE= assigns the font that is used by the TITLE1 statement. FTEXT= assigns the font for all other text. HTITLE= makes the height of TITLE1 7 percent of the graphics output area, the units defined by the GUNIT= option. HTEXT= makes the height of all other text 5 percent of the graphics output area.

```
goptions reset=global gunit=pct border cback=white
         colors=(black blue green red)
         ftitle=zapfb ftext=swissb htext=5;
```
*Define title1.* TITLE1 uses the default font and height defined in the GOPTIONS statement.

```
title1 'This is TITLE1';
```
*Define TITLE3.* Because TITLE2 is not assigned, the output displays a blank line. UNDERLIN= underlines both text strings.

```
title3 underlin=1
       'TITLE3 Is'
       color=red
       ' Underlined';
```
*Define TITLE5.* ANGLE= tilts the line of text clockwise 90 degrees and places it at the right edge of the output.

```
title5 color=red
       angle=-90
       'TITLE5 is Angled -90';
```
*Define TITLE7.* ROTATE= rotates each character in the text string at the specified angle. HEIGHT= overrides HTEXT= in the GOPTIONS statement.

```
title7 height=4
       color=red
       rotate=25
       'TITLE7 is Rotated';
```
*Define TITLE8.* BOX= draws a green box around the text.

title8 color=green box=1 'TITLE8 is Boxed';

*Define TITLE9.* BLANK= prevents the boxed title from being overwritten by TITLE10. The first COLOR= specifies the color of the box border, and BCOLOR= specifies the color of the box background. The second COLOR= specifies the text color.

```
title9 color=red
      box=3blank=yes
       bcolor=red
       color=blue
       angle=-25
       'TITLE9 is Angled in a Red Box';
```
*Define TITLE10.* In this statement, BOX= draws a box around the first text string. BOX= is turned off by the MOVE= that uses absolute coordinates and causes a text break.

```
title10 color=red
        box=1
       bcolor=blue
       move=(5,20)font=script
        'TITLE10 is in Script and '
       move=(10,12)height=3
        'is Partially Boxed, Positioned with
        Explicit Moves,'
       move=(15,8)'and Overlaid by TITLE9';
```
*Define footnote.*

footnote h=3 justify=right 'GTIENTI1 ';

*Display titles and footnote.* All existing titles and footnotes are automatically displayed by the procedure.

```
proc gslide;
run;
quit;
```
## Example 7. Using BY-group Processing to Generate a Series of Charts

*Features:* AXIS statement options: LABEL= MAJOR=  $MINOR =$ NOPLANE ORDER= STYLE= VALUE= BY statement GOPTIONS statement options: HSIZE= VSIZE= OPTIONS statement option: NOBYLINE PATTERN statement option: COLOR= TITLE statement: #BYVAL *Sample library member:* GBYGMSC1

This example uses a BY statement with the GCHART procedure to produce a separate 3D vertical bar chart for each value of the BY variable TYPE. The three charts, which are shown in Display 7.1 on page 243,Display 7.2 on page 244 , and Display 7.3 on page 245 following the code, show leading grain producers for 1995 and 1996.

The program suppresses the default BY lines and instead uses #BYVAL in the TITLE statement text string to include the BY variable value in the title for each chart.

The AXIS1 statement that is assigned to the vertical (response) axis is automatically applied to all three graphs generated by the BY statement. This AXIS statement removes all the elements of the response axis except the label. The same AXIS statement also includes an ORDER= option. Because this option is applied to all the graphs, it ensures that they all use the same scale of response values.

Because no subgroups are specified and the PATTERNID= option is omitted, the color specified in the single PATTERN statement is used by all the bars.

*Set the graphics environment.* HSIZE= and VSIZE= set the horizontal and vertical size of the graphics output area.

```
goptions reset=global gunit=pct border cback=white
         colors=(black blue green red)
         ftitle=swissb ftext=swiss htitle=5
         htext=4 hsize=5in vsize=5in;
```
*Create the data set GRAINLDR.* GRAINLDR contains data about grain production in five countries for 1995 and 1996. The quantities in AMOUNT are in thousands of metric tons. MEGTONS converts these quantities to millions of metric tons.

```
data grainldr;
  length country $ 3 type $ 5;
  input year country $ type $ amount;
  megtons=amount/1000;
  datalines;
1995 BRZ Wheat 1516
1995 BRZ Rice 11236
1995 BRZ Corn 36276
...more data lines...
1996 USA Wheat 62099
1996 USA Rice 7771
1996 USA Corn 236064
;
```
*Create a format for the values of COUNTRY.*

```
proc format;
  value $country 'BRZ' = 'Brazil'
                 'CHN' = 'China'
                 'IND' = 'India'
                 'INS' = 'Indonesia'
                 'USA' = 'United States';
```
run;

*Suppress the default BY-line and define a title that includes the BY-value.* #BYVAL inserts the value of the BY variable COUNTRY into the title of each report.

```
options nobyline;
title1 'Leading #byval(type) Producers'
        j=c '1995 and 1996';
footnote1 j=r h=3 'GBYGMSC1 ';
```
*Specify a color for the bars.*

#### pattern1 color=green;

*Define the axis characteristics for the response axes.* ORDER= specifies the range of values for the response axes. ANGLE=90 in the LABEL= option rotates the label 90 degrees. All the other options remove axis elements. MAJOR=, MINOR=, and VALUE= remove the tick marks and values. STYLE=0 removes the line. NOPLANE removes the 3D plane.

```
axis1 order=(0 \text{ to } 550 \text{ by } 100)label=(angle=90 'Millions of Metric Tons')
       major=none
       minor=none
       value=none
       style=0
      noplane;
```
*Define midpoint axis characteristics.* SPLIT= defines the character that causes an automatic line break in the axis values.

```
axis2 label=none
      split=' ';
```
*Sort data according to values of BY variable.* The data must be sorted before running PROC GCHART with the BY statement.

```
proc sort data=grainldr out=temp;
     by type;
run;
```
*Generate the vertical bar charts using a BY statement.* The BY statement produces a chart for each value of SITE. The FORMAT statement assigns the \$COUNTRY. format to the chart variable. Assigning AXIS1 to RAXIS= causes all three charts to have the same response axis.

```
proc gchart data=temp (where=(megtons gt 31))
   by type;
   format country $country.;
   vbar3d country / sumvar=megtons
                    outside=sum
                    descending
                    shape=hexagon
                    width=8
                    coutline=black
                    cframe=grayaa
                    maxis=axis2
                    raxis=axis1 name='GBYGMSC1';
run;
quit;
```
**Display 7.1** Output for BY Value Corn

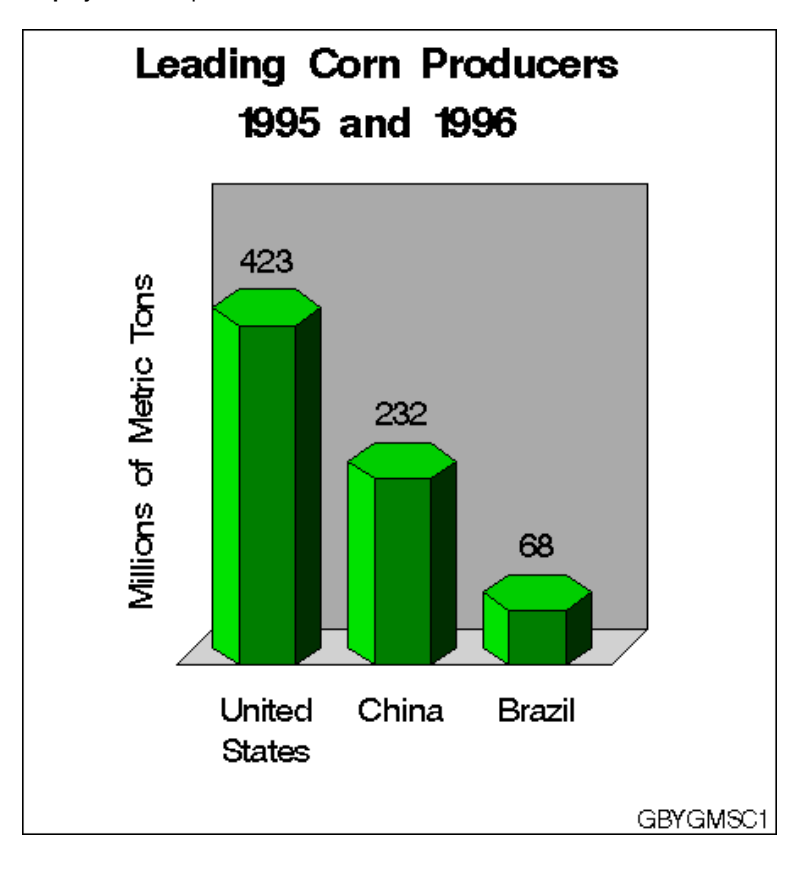

**Display 7.2** Output for BY Value Rice

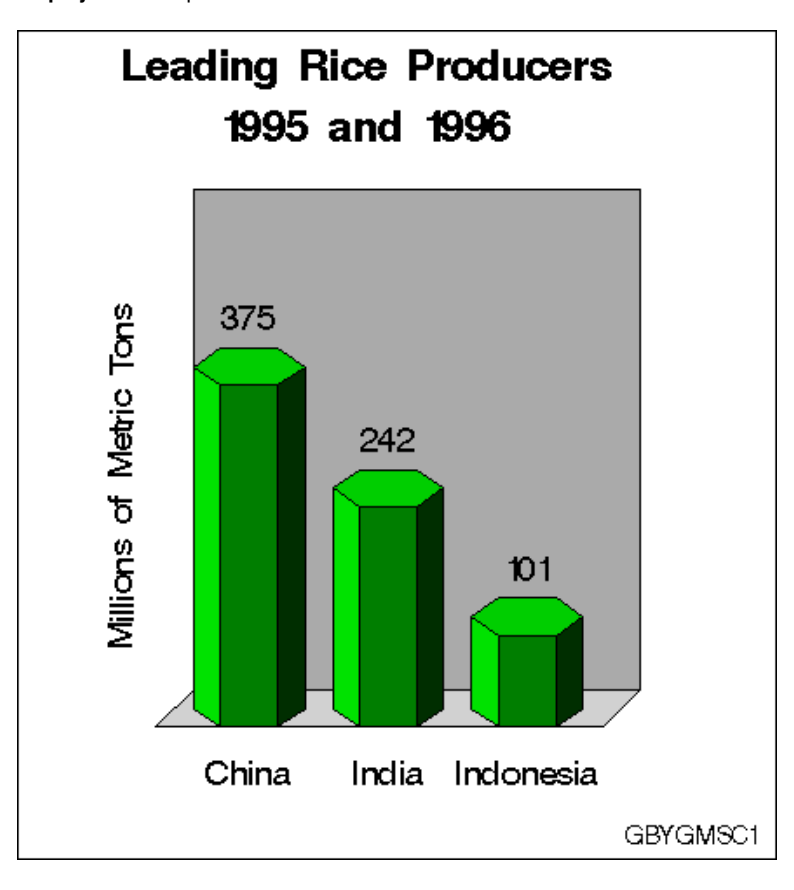

**Display 7.3** Output for BY Value Wheat

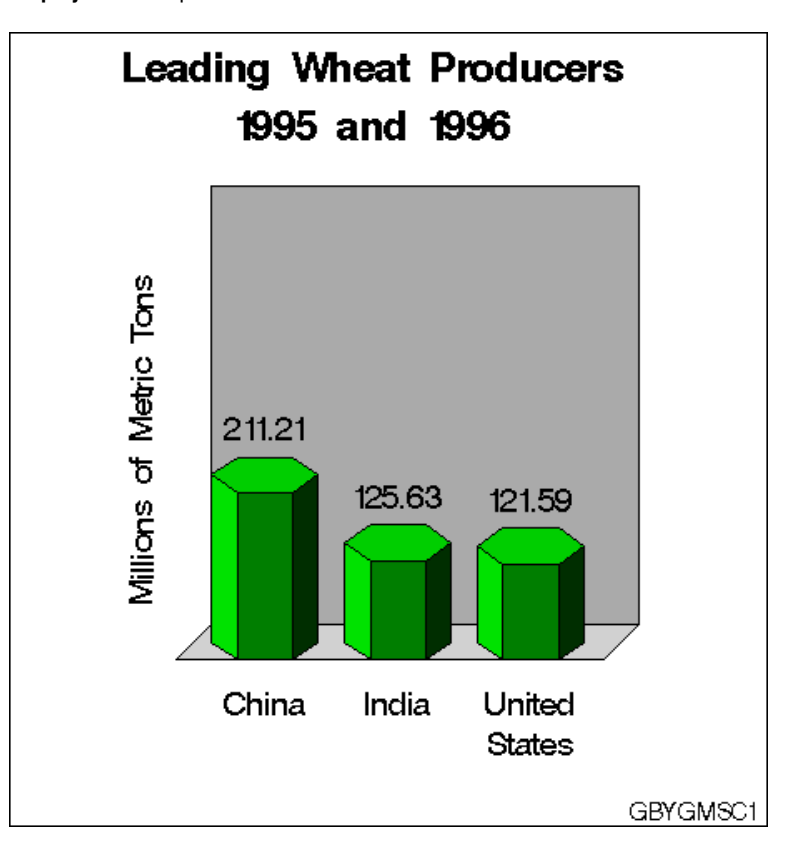

## Example 8. Creating a Simple Web Page with the ODS HTML Statement

*Features:* ODS HTML statement options: BODY= PATH= CLOSE GOPTIONS statement options: COLORS= DEVICE= TRANSPARENCY NOBORDER (default) LEGEND statement options: ACROSS= LABEL= MODE= ORIGIN= SHAPE= WHERE statement *Sample library member:* GONCSWB1

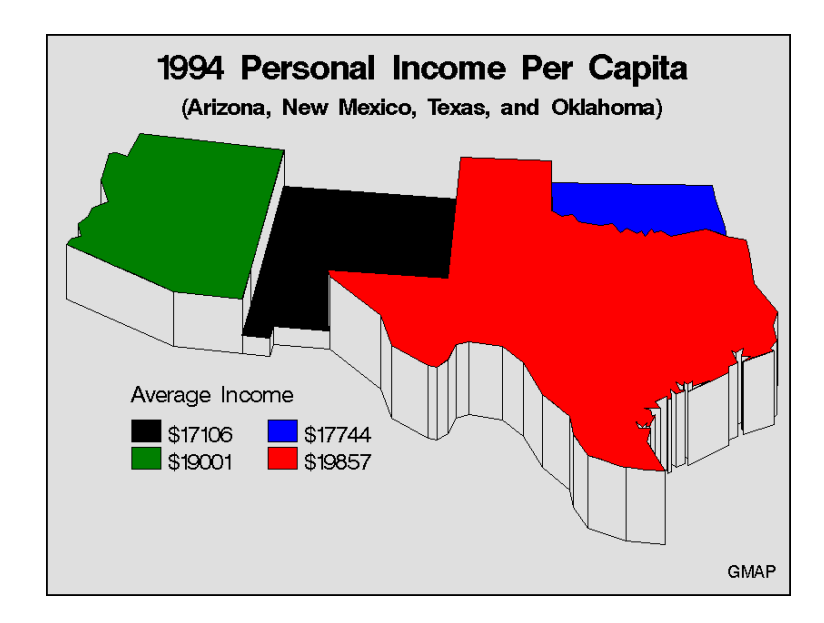

**Display 7.4** Displaying a Map in a Web Page

This example illustrates the simplest way to use the ODS HTML statement to create an HTML file and a GIF file that you can display in a Web browser. It generates one body file that displays one piece of SAS/GRAPH output – a map of average per capita income for four states.

This example also illustrates default pattern behavior with maps and explicit placement of the legend on the graph. It shows how the default solid map pattern rotates through every color in a colors list defined in the GOPTIONS statement. By default, the outline color is the first color in the list, in this case, BLACK.

And it shows how to use a LEGEND statement to arrange and position a legend so it fits well with the graph's layout.

*Assign the Web-server path.* FILENAME assigns the fileref ODSOUT, which is a destination for the HTML and GIF files produced by the example program. To assign that location as the HTML destination for program output, ODSOUT is specified later in the program on the ODS HTML statement's PATH= option. ODSOUT must point to a Web-server location if procedure output is to be viewed on the Web.

```
filename odsout 'path-to-Web-server-space';
```
*Close the ODS Listing destination for procedure output, and set the graphics environment.* To conserve system resources, ODS LISTING CLOSE closes the Listing destination for procedure output. Thus, the graphics output is not displayed in the GRAPH window, although it is written to the graphics catalog and to the GIF files. COLORS= on the GOPTIONS statement defines a list of four colors for the graph.

```
ods listing close;
goptions reset=global gunit=pct cback=white
         colors=(black blue green red)
         ftext=swiss ftitle=swissb htitle=6 htext=4;
```
*Create the data set INCOME.* INCOME contains state codes for four states and the average income of each state.

```
data income;
  input state income;
  datalines;
04 19001
35 17106
40 17744
48 19857
;
```
*Assign graphics options for producing the ODS HTML output*. DEVICE=GIF causes the ODS HTML statement to generate the graphics output as GIF files.

TRANSPARENCY causes the graphics output to use the Web-page background as the background of the graph. Because the default setting NOBORDER is used, the edge of the graph is not visible on the Web page.

goptions device=gif transparency noborder;

*Open the ODS HTML destination.* BODY= names the file for storing HTML output. PATH= specifies the ODSOUT fileref as the destination for all the HTML and GIF files.

```
ods html body='income_body.html'
         path=odsout;
```
*Define titles and a footnote for the map.* By default, any defined titles and footnotes are included in the graphics output (GIF file).

```
title '1994 Personal Income Per Capita';
title2 f=swissb '(Arizona, New Mexico, Texas, and Oklahoma)';
footnote1 h=3 j=r 'GMAP ';
```
*Define legend characteristics.* ACROSS= defines the number of columns in the legend. ORIGIN= specifies an exact location for the legend. MODE= allows the legend to share the output area. LABEL= specifies a legend label and left-justifies it above the legend values. SHAPE= specifies a size and shape for the legend values.

```
legend across=2
       origin=(10,20)
       mode=share
       label=(position=top
             justify=left
             'Average Income')
       shape=bar(4,4);
```
*Generate the prism map.* Because the NAME= option is omitted, SAS/GRAPH assigns the default name GMAP to the GRSEG entry in the graphics catalog. This is the name that is assigned to the GIF file created by the ODS HTML statement.

```
proc gmap map=maps.us data=income;
     format income dollar6.0;
     id state;
     prism income / discrete
                    legend=legend;
run;
quit;
```
*Close the ODS HTML destination, and open the ODS Listing destination.* You must close the HTML destination before you can view the output with a browser. ODS LISTING opens the Listing destination so that the destination is again available for displaying output during this SAS session.

```
ods html close;
ods listing;
```
### Example 9. Combining Graphs and Reports in a Web Page

*Features:* AXIS statement options: LENGTH= VALUE= BY statement GOPTIONS statement options: BORDER DEVICE= TRANSPARENCY ODS HTML statement options: BODY= CONTENTS= FRAME= PATH= **NOGTITLE** OPTIONS statement option: NOBYLINE TITLE statement option: #BYVAL

*Sample library member:* GONCGRW1

This example generates several graphs of sales data that can be accessed from a single Web page. The graphs are two bar charts of summary sales data and three pie charts that break the data down by site. Each bar chart and an accompanying report is stored in a separate body file.

The three pie charts are generated with BY-group processing and are stored in one body file. The program suppresses the default BY lines and instead includes the BY variable value in the title for each chart. The SAS/GRAPH titles are displayed in the HTML output instead of in the graphics output.

The Web page contains two frames, one that displays a Table of Contents for all the graphs, and one that serves as the display area. Links to each piece of output appear in the table of contents, which is displayed in the left frame. Initially the frame file displays the first body file, which contains a bar chart and a report, as shown in the following figure.

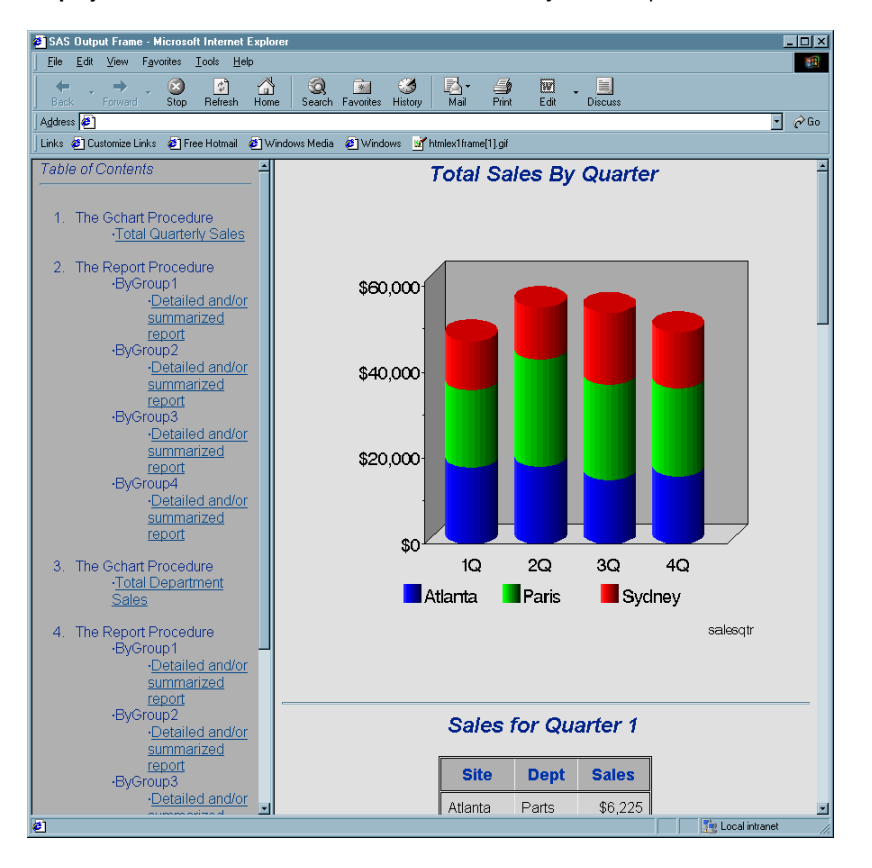

**Display 7.5** Browser View of Bar Chart and Quarterly Sales Report

Notice that the chart title is displayed outside the graph as part of the HTML file. Select the link to *Total Department Sales* to display the second bar chart, as shown in the following figure.

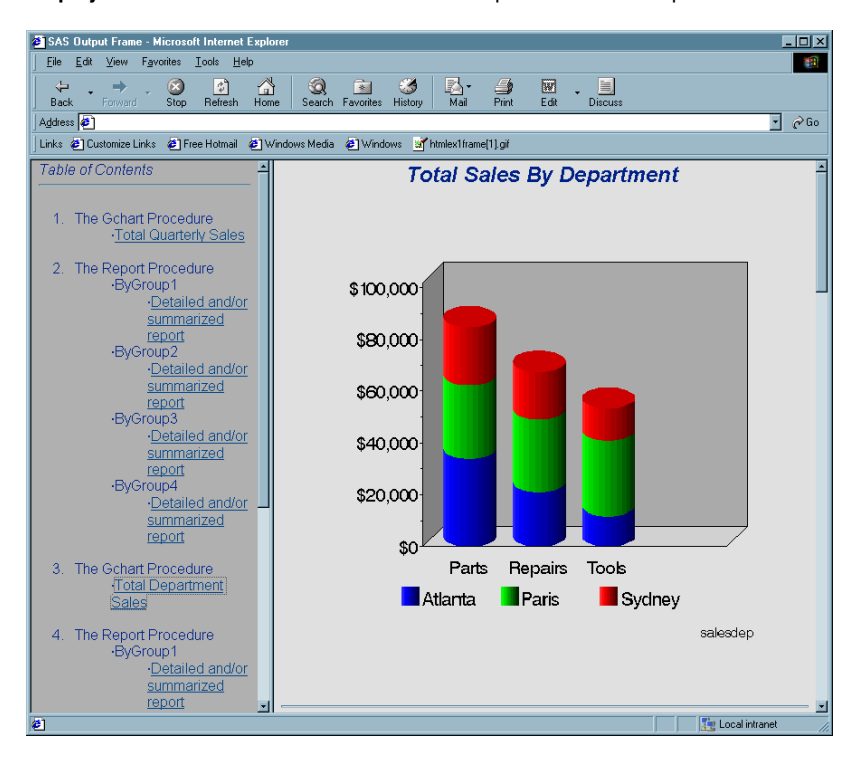

**Display 7.6** Browser View of Bar Chart and Department Sales Report

Selecting any link for *Department Sales* displays the corresponding pie chart as shown in the following figure.

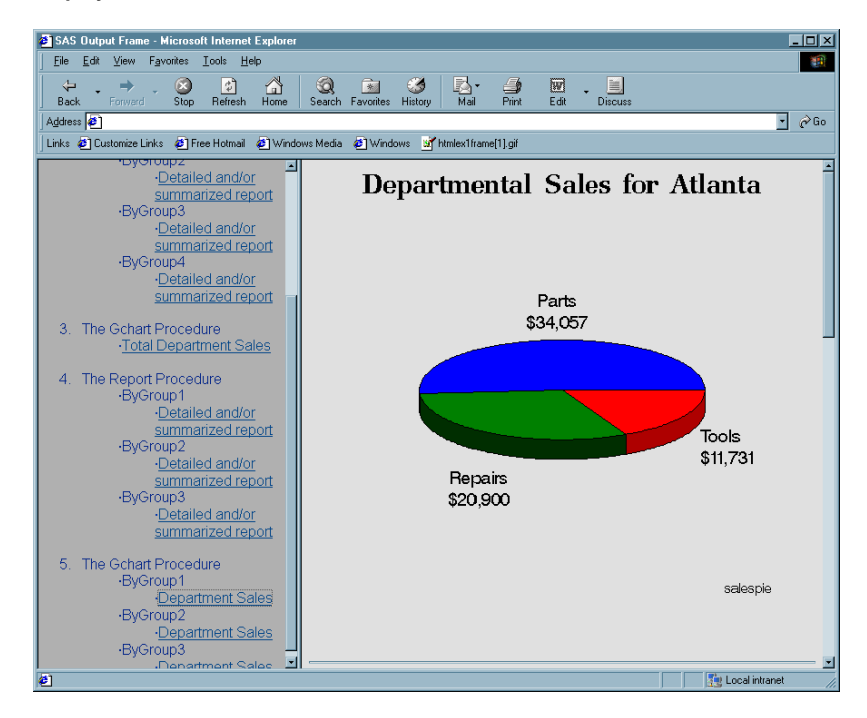

**Display 7.7** Browser View of Pie Charts of Site Sales

Because the pie charts are stored in one file, you can easily see all three by scrolling through the file.

Additional features include AXIS statements that specify the same length for both midpoint axes, so that the bar charts are the same width even though they have a different number of bars.

*Assign the Web-server path.* FILENAME assigns the fileref ODSOUT, which specifies a destination for the HTML and GIF files produced by the example program. To assign that location as the HTML destination for program output, ODSOUT is specified later in the program on the ODS HTML statement's PATH= option. ODSOUT must point to a Web-server location if procedure output is to be viewed on the Web.

```
filename odsout 'path-to-Web-server-space';
```
*Close the ODS Listing destination for procedure output, and set the graphics environment.* To conserve system resources, ODS LISTING CLOSE closes the Listing destination for procedure output. On the GOPTIONS statement, HSIZE= and VSIZE= set the horizontal and vertical size of the graphics output area. DEVICE=GIF causes the ODS HTML statement to generate the graphics output as GIF files. TRANSPARENCY causes the graphics output to use the Web-page background as the background of the graph. BORDER is used so that the border around the graphics output area will be compatible with the borders that are created for nongraphics output.

```
ods listing close;
goptions reset=global gunit=pct border
         colors=(blue green red) ctext=black
         hsize=5in vsize=5in ftitle=zapfb
         ftext=swiss htitle=6 htext=4
         device=gif transparency;
```
*Create the data set TOTALS.* The data set contains quarterly sales data for three manufacturing sites for one year.

```
data totals;
  length dept $ 7 site $ 8;
  input dept site quarter sales;
  datalines;
Parts Sydney 1 4043.97
Parts Atlanta 1 6225.26
Parts Paris 1 3543.97
Repairs Sydney 1 5592.82
Repairs Atlanta 1 9210.21
Repairs Paris 1 8591.98
Tools Sydney 1 1775.74
Tools Atlanta 1 2424.19
Tools Paris 1 5914.25
Parts Sydney 2 3723.44
Parts Atlanta 2 11595.07
Parts Paris 2 9558.29
Repairs Sydney 2 5505.31
Repairs Atlanta 2 4589.59
Repairs Paris 2 7538.56
Tools Sydney 2 2945.17
Tools Atlanta 2 1903.99
Tools Paris 2 7868.34
Parts Sydney 3 8437.96
Parts Atlanta 3 6847.91
Parts Paris 3 6789.85
Repairs Sydney 3 4426.46
Repairs Atlanta 3 5011.66
```

```
Repairs Paris 3 6510.38
Tools Sydney 3 3767.10
Tools Atlanta 3 3048.52
Tools Paris 3 9017.96
Parts Sydney 4 6065.57
Parts Atlanta 4 9388.51
Parts Paris 4 8509.08
Repairs Sydney 4 3012.99
Repairs Atlanta 4 2088.30
Repairs Paris 4 5530.37
Tools Sydney 4 3817.36
Tools Atlanta 4 4354.18
Tools Paris 4 6511.70
;
```
*Open the ODS HTML destination.* FRAME= names the HTML file that integrates the contents and body files. CONTENTS= names the HTML file that contains the table of contents to the HTML procedure output. BODY= names the file for storing the HTML output. The contents file links to each of the body files written to the HTML destination. PATH= specifies the ODSOUT fileref as the HTML destination for all the HTML and GIF files. NOGTITLE suppresses the graphics titles from the SAS/GRAPH output and displays them through the HTML page.

```
ods html frame='sales_frame.html'
   contents='sales_contents.html'
   body='sales_body1.html'
   path=odsout
   nogtitle;
```
*Define title and footnote.* TITLE1 uses the font and height specified by FTITLE= and HTITLE= in the GOPTIONS statement.

```
title1 'Total Sales By Quarter';
footnote j=r h=3 'salesqtr ';
```
*Define axis characteristics for the first bar chart.* In AXIS2, LENGTH= specifies the length of the midpoint axis.

```
axis1 order=(0 to 60000 by 20000)
      minor=(number=1)
      label=none;
axis2 label=none length=70pct
      value=('1Q' '2Q' '3Q' '4Q');
```
*Suppress the legend label and define the size of the legend values.*

legend1 label=none shape=bar(4,4);

*Generate the vertical bar chart of quarterly sales.* NAME= specifies the name of the catalog entry. Because the PATH= destination is a file storage location and not a specific file name, the name SALESQTR.GIF is assigned to the GIF file, matching the named assigned to the GRSEG on NAME=. DES= specifies the description that is stored in the graphics catalog and used in the Table of Contents.

```
proc gchart data=totals;
   format sales dollar8.;
   vbar3d quarter / discrete
                    sumvar=sales
                    shape=cylinder
```

```
subgroup=site
cframe=grayaa
caxis=black
width=12
space=4
legend=legend1
maxis=axis2
raxis=axis1
des='Total Quarterly Sales'
name='salesqtr';
```
*Sort the data set for the report of quarterly sales.* The data must be sorted in order of the BY variable before running PROC REPORT with BY-group processing.

```
proc sort data=totals out=qtrsort;
   by quarter site;
run;
```
*Reset the footnote and suppress the BY-line.* We suppress the by-line because otherwise #BYVAL inserts the value of the BY variable into the title of each report.

```
footnote1;
options nobyline;
```
run; quit;

*Generate a report of quarterly sales.* Because the HTML body file that references the GCHART procedure output is still open, the report is stored in that file. The chart and report are shown in Display 7.5 on page 249.

```
title1 'Sales for Quarter #byval(quarter)';
proc report data=qtrsort nowindows;
 by quarter;
 column quarter site dept sales;
  define quarter / noprint group;
  define site / display group;
  define dept / display group;
  define sales / display sum format=dollar8.;
  compute after quarter;
         site='Total';
 endcomp;
 break after site / summarize style=rowheader;
  break after quarter / summarize style=rowheader;
run;
```
*Open a new body file for the second bar chart and report.* Assigning a new body file closes SALES\_BODY1.HTML. The contents and frame files, which remain open, will contain links to all body files.

ods html body='sales body2.html' path=odsout;

*Define title and footnote for second bar chart.*

```
title1 'Total Sales By Department';
footnote1 j=r h=3 'salesdep ';
```
*Define axis characteristics.* These AXIS statements replace the ones defined earlier. As before, LENGTH= defines the length of the midpoint axis.

```
axis1 label=none
      minor=(number=1);
      order=(0 to 100000 by 20000)
axis2 label=none length=70pct;
```
*Generate the vertical bar chart of departmental sales.*

```
proc gchart data=totals;
   format sales dollar8.;
   vbar3d dept / shape=cylinder
                 subgroup=site
                 cframe=grayaa
                 width=12
                 space=4
                 sumvar=sales
                 legend=legend1
                 maxis=axis2
                 raxis=axis1
                 caxis=black
                 des='Total Department Sales'
                 name='salesdep';
run;
quit;
```
*Sort the data set for the report of department sales.* The data must be sorted in order of the BY variable before running PROC REPORT with BY-group processing.

```
proc sort data=totals out=deptsort;
   by dept site;
run;
```
*Reset the footnote, define a report title, and generate the report of department sales.* #BYVAL inserts the value of the BY variable into the title of each report. The chart and report are shown in Display 7.5 on page 249.

```
footnote1;
title1 'Sales for #byval(dept)';
proc report data=deptsort nowindows;
 by dept;
 column dept site quarter sales;
 define dept / noprint group;
 define site / display group;
 define quarter / display group;
 define sales / display sum format=dollar8.;
 compute after dept;
         site='Total';
 endcomp;
 break after site / summarize style=rowheader;
 break after dept / summarize style=rowheader;
run;
```
*Open a new body file for the pie charts.* Assigning a new file as the body file closes SALES\_BODY2.HTML. The contents and frame files remain open. GTITLE displays the titles in the graph.

ods html body='sales\_body3.html' gtitle path=odsout;

*Sort data set in order of the BY variable before running the GCHART procedure with BY-group processing.*

```
proc sort data=totals out=sitesort;
  by site;
run;
```
*Define title and footnote.* #BYVAL inserts the value of the BY variable SITE into the title for each output.

```
title 'Departmental Sales for #byval(site)';
footnote j=r h=3 'salespie ';
```
*Generate a pie chart for each site.* All the procedure output is stored in one body file. Because BY-group processing generates multiple graphs from one PIE3D statement, the name assigned by NAME= is incremented to provide a unique name for each piece of output.

```
proc gchart data=sitesort;
     format sales dollar8.;
     by site;
     pie3d dept / noheading
                  coutline=black
                  sumvar=sales
                  des='Department Sales'
                  name='salespie';
run;
quit;
Close the ODS HTML destination, and open the ODS Listing destination.
ods html close;
ods listing;
```
## Example 10. Creating a Bar Chart with Drill-down for the Web

*Features:* GOPTIONS statement option: RESET= ODS HTML statement options: BODY= **NOGTITLE** PATH=

*Sample library member:* GONDDCW1

This example shows you how to create a drill-down graph in which the user can select an area of the graph in order to display additional information about the data. The program creates one vertical bar chart of total sales for each site and three reports that break down the sales figures for each site by department and quarter. The following figure shows the bar chart of sales.

**Display 7.8** Vertical Bar Chart of Total Sales

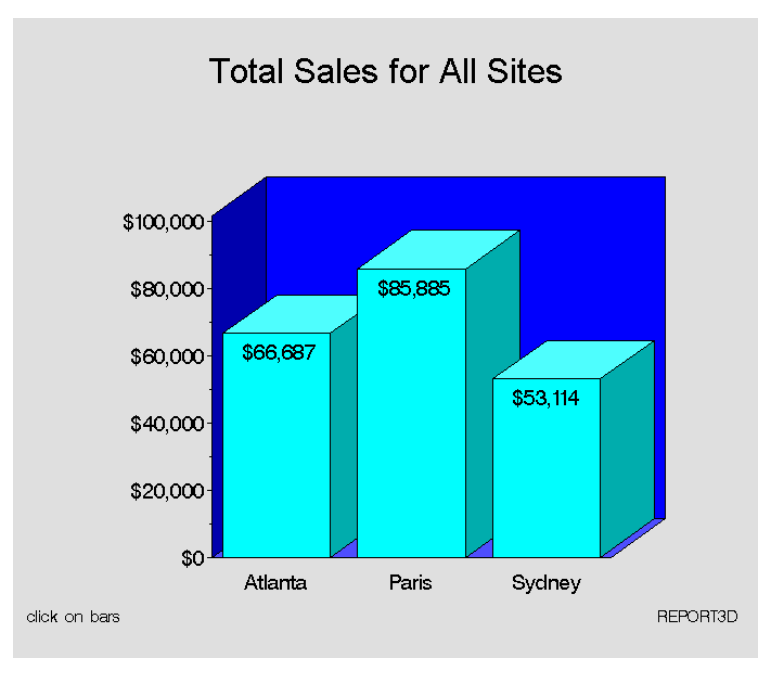

Display 7.9 on page 256 shows the PROC REPORT output that appears when you click on the bar for Atlanta.

| <b>Dept</b>  | Quarter        | <b>Sales</b> |
|--------------|----------------|--------------|
| Parts        | 1              | \$6,225      |
|              | $\overline{2}$ | \$11,595     |
|              | 3              | \$6,848      |
|              | $\overline{4}$ | \$9,389      |
| Repairs      | $\mathbf{1}$   | \$9,210      |
|              | $\overline{2}$ | \$4,590      |
|              | 3              | \$5,012      |
|              | $\overline{4}$ | \$2,088      |
| Tools        | $\overline{1}$ | \$2,424      |
|              | $\overline{2}$ | \$1,904      |
|              | 3              | \$3,049      |
|              | $\overline{4}$ | \$4,354      |
| <b>Total</b> |                | \$66,687     |

**Display 7.9** PROC REPORT Output Displayed in a Web Browser

For additional information about this program, see "Details" on page 259.

*Assign the Web-server path*. FILENAME assigns the fileref ODSOUT, which specifies a destination for the HTML and GIF files produced by the example program. To assign that location as the HTML destination for program output, ODSOUT is specified later

in the program on the ODS HTML statement's PATH= option. ODSOUT must point to a Web-server location if procedure output is to be viewed on the Web.

filename odsout '*path-to-Web-server-space*';

*Close the ODS Listing destination for procedure output, and set the graphics environment.* To conserve system resources, ODS LISTING CLOSE closes the Listing destination for procedure output. On the GOPTIONS statement, DEVICE=GIF causes the ODS HTML statement to generate the graphics output as GIF files. TRANSPARENCY causes the graphics output to use the Web-page background as the background of the graph.

```
ods listing close;
goptions reset=global gunit=pct
         colors=(black blue green red)
         hsize=7 in vsize=5 in ftitle=zapfb
         ftext=swiss htitle=6 htext=4
         device=gif transparency noborder;
```
*Add the HTML variable to TOTALS and create the NEWTOTAL data set.* The HTML variable SITEDRILL contains the targets for the values of the variable SITE. Each HREF value specifies the HTML body file and the name of the anchor within the body file that identifies the target graph.

```
data newtotal;
  set totals;
   length sitedrill $40;
if site='Atlanta' then
   sitedrill='HREF="report_deptsales.html#IDX1"';
else if site='Paris' then
   sitedrill='HREF="report deptsales.html#IDX2"';
else if site='Sydney' then
   sitedrill='HREF="report deptsales.html#IDX3"';
run;
```
*Open the ODS HTML destination.* BODY= names the file for storing HTML output. PATH= specifies the ODSOUT fileref as the HTML destination for all the HTML and GIF files. NOGTITLE suppresses the graph titles from the SAS/GRAPH output and displays them in the HTML.

```
ods html path=odsout
    body='report_body.html'
    nogtitle;
```
*Define title and footnote.*

title1 'Total Sales for All Sites'; footnote1 h=3 j=l 'click on bars' j=r 'REPORT3D ';

*Assign a pattern color for the bars.* Each bar in the graph uses the same PATTERN definition.

pattern color=cyan;

*Define axis characteristics.* The VBAR3D statement assigns AXIS1 to the response axis and AXIS2 to the midpoint axis.

```
axis1 order=(0 to 100000 by 20000)
     minor=(number=1)
```

```
label=none;
axis2 label=none offset=(9,9);
```
*Generate the vertical bar chart of total sales for each site.* HTML= specifies SITEDRILL as the variable that contains the name of the target. Specifying HTML= causes SAS/GRAPH to add an image map to the HTML body file. NAME= specifies the name of the catalog entry.

```
proc gchart data=newtotal;
   format sales dollar8.;
   vbar3d site / discrete
                 width=15sumvar=sales
                 inside=sum
                 html=sitedrill
                 coutline=black
                 cframe=blue
                 maxis=axis2
                 raxis=axis1
                 name='report3d ';
run;
```
quit;

*Open the file for the PROC REPORT output.* Assigning a new body file closes REPORT\_BODY.HTML.

ods html body='report\_deptsales.html' path=odsout;

*Sort the data set NEWTOTAL.* The data must be sorted in order of the BY variable before running PROC REPORT with BY-group processing.

```
proc sort data=newtotal;
   by site dept quarter;
run;
quit;
Clear the footnote.
```
goptions reset=footnote1;

*Suppress the default BY-line and define a title that includes the BY-value.* #BYVAL inserts the value of the BY variable SITE into the title of each report.

options nobyline; title1 'Sales Report for #byval(site)';

*Print a report of departmental sales for each site.*

```
proc report data=newtotal nowindows;
 by site;
 column site dept quarter sales;
 define site / noprint group;
 define dept / display group;
 define quarter / display group;
 define sales / display sum format=dollar8.;
 compute after site;
         dept='Total';
 endcomp;
 break after site / summarize style=rowheader page;
run;
```
#### quit;

*Close the ODS HTML destination, and open the ODS Listing destination.*

```
ods html close;
ods listing;
```
### **Details**

This section provides additional information about the pieces of this program and how they work together to generate SAS/GRAPH output with drill-down functionality. It describes

- $\Box$  how an HREF value is built
- $\Box$  how the HTML= option creates an image map in the HTML file
- $\Box$  how the HTML file references the SAS/GRAPH output.

### Building an HREF value

In the DATA step, the variable SITEDRILL is assigned a string that defines the link target for a data value. For example,

```
if site='Atlanta' then
   sitedrill='HREF="report deptsales.html#IDX1"';
```
The link target is specified by the HTML HREF attribute. The HREF value tells the Web page where to link to when a user selects the region associated with the value **Atlanta**.

For example, clicking on the first bar in the chart links to the target defined by **report\_deptsales.html#IDX1**. This target is composed of a filename and an anchor. The file, **report\_deptsales.html**, is generated by the PROC REPORT step. **IDX1** is the anchor that identifies the section of the file that contains the report for the first BY group, **Atlanta**.

Because anchor names increment, in order to assign them accurately you must know how many pieces of output your program generates and in what order. For example, this table lists in order the pieces of output generated by this example and their default anchor names:

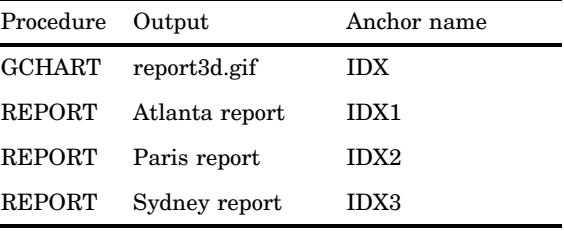

### Creating an image map

The HTML= option in the GCHART procedure is assigned the variable with the target information – in this case, SITEDRILL.

```
html=sitedrill
```
This option causes SAS/GRAPH to generate in the HTML body file the MAP and AREA elements that compose the image map. It loads the HREF attribute value from SITEDRILL into the AREA element. This image map, which is named **gqcke00k\_map**, is stored in **report** body.html (ODS generates unique map names each time you run the program, so the next time this program runs, the map name will be different):

```
<MAP NAME="gqcke00k_map">
   <AREA SHAPE="POLY"
       HREF="report_deptsales.html#IDX3"
       COORDS="423,409,423,242,510,242,510,409" >
   <AREA SHAPE="POLY"
       HREF="report_deptsales.html#IDX2"
       COORDS="314,409,314,139,401,139,401,409" >
   <AREA SHAPE="POLY"
       HREF="report_deptsales.html#IDX1"
       COORDS="205,409,205,199,292,199,292,409" >
</MAP>
```
The AREA element defines the regions within the graph that you can select to link to other locations. It includes attributes that define the shape of the region (SHAPE=) and position of the region (COORDS=) as well as the link target (HREF=).

The value assigned to the HREF= attribute is contained in the variable assigned to HTML=, in this case SITEDRILL.

### Referencing SAS/GRAPH output

In the GOPTIONS statement, DEVICE=GIF causes SAS/GRAPH to create GIF files from the SAS/GRAPH output. It also adds to the open body file an IMG element that points to the GIF file. In this case, SAS/GRAPH adds the following IMG element to **report\_body.html**:

```
<IMG SRC="report3d.gif" USEMAP="#gqcke00k_map">
```
The IMG element tells the Web page to get the image from the file **report3d.gif**. It also tells the Web page to use the image map **#report3d\_map** to define the hot spots of the bar chart.

## See Also

 $\Box$  For more information on the BY, LABEL, OPTIONS, and WHERE statements in base SAS software, see *SAS Language Reference: Dictionary*.

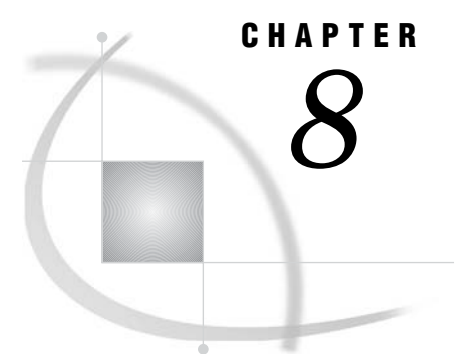

# Graphics Options and Device Parameters Dictionary

*Introduction* **261** *Specifying Graphics Options and Device Parameters* **261** *Specifying Units of Measurement* **262** *Dictionary of Graphics Options and Device Parameters* **262**

## Introduction

This chapter provides a detailed description of all of the graphics options and device parameters used with SAS/GRAPH software. These include

- $\Box$  all graphics options used by the GOPTIONS statement
- $\Box$  all device parameters that can be specified as options in the ADD and MODIFY statements in the GDEVICE procedure
- $\Box$  all device parameters that appear as fields in the GDEVICE windows.

The descriptions provide the syntax, defaults, and required information for each option and parameter.

The graphics options and device parameters are intermixed and listed alphabetically. When the graphics option and device parameter have the same name, they are discussed in the same dictionary entry and the description uses only that name and does not distinguish between the option and the parameter except where the distinction is necessary.

For a list of all the graphics options, see "GOPTIONS Statement" on page 146. For a list of all the device parameters, see "ADD Statement" on page 921.

If the syntax for the graphics option and the device parameter is different, both forms are shown. If the syntax is the same, one form is shown.

## Specifying Graphics Options and Device Parameters

Use a GOPTIONS statement to specify the graphics options. Some graphics options can also be specified in an OPTIONS statement. Use the GDEVICE procedure to specify the device parameters. (See "GOPTIONS Statement" on page 146 and Chapter 31, "The GDEVICE Procedure," on page 915 for details.)

*Note:* The syntax for device parameters is the syntax for specifying parameters when using the GDEVICE procedure statements. With the GDEVICE windows, simply enter values into fields in the windows.  $\triangle$ 

*Note:* The values that you specify for any option or parameter must be valid for the device. If you specify a value that exceeds the device's capabilities, SAS/GRAPH software reverts to values that can be used with the device.  $\triangle$ 

### Specifying Units of Measurement

When the syntax of an option includes *units*, use one of these unless the syntax specifies otherwise:

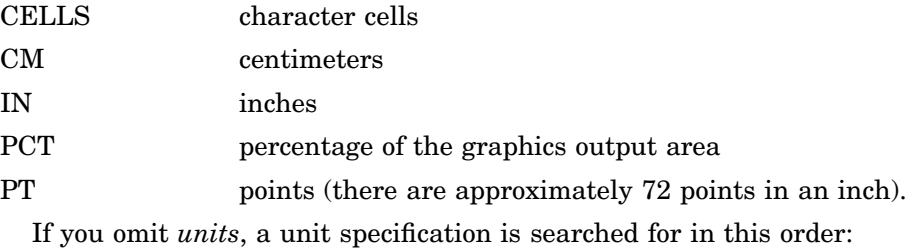

- **1** the value of GUNIT= in a GOPTIONS statement
- **2** the default unit, CELLS.

## Dictionary of Graphics Options and Device Parameters

### ADMGDF

**Specifies whether to write an ADMGDF or GDF file when the GSFNAME= and GSFMODE= graphics options are used with a GDDM device driver.**

*Used in:* GOPTIONS statement *Default:* NOADMGDF *Restriction:* GDDM device drivers on IBM mainframe systems only

### Syntax

ADMGDF | NOADMGDF

#### **ADMGDF**

instructs the GDDM device driver to write out an ADMGDF file.

#### **NOADMGDF**

instructs the GDDM device driver to write out a GDF file.

## ASPECT

**Sets the aspect ratio for graphics elements.**

*Used in:* GOPTIONS statement GDEVICE procedure GDEVICE Detail window *Default:* device dependent *Restriction:* not supported by Java or ActiveX

### **Syntax**

ASPECT=*scaling-factor*

#### *scaling-factor*

is a nonnegative integer or real number that determines the ratio of width to height for graphics elements. If you specify ASPECT=1, each graphics element has equal horizontal and vertical scaling factors; ASPECT=2 scales the graphics element twice as wide as its height; and so on. If ASPECT= is not specified or is set to 0 or null, SAS/GRAPH uses the aspect ratio of the hardware device.

### **Details**

The aspect ratio affects many graphics characteristics, such as the shape of software characters and the roundness of pie charts. Some graphics drivers do not produce correct output if the aspect ratio is anything other than the default. When you use a device that uses local scaling (that is, the device itself can scale the output, for example, some plotters), use ASPECT= to tell SAS/GRAPH the scaling factor. If you change ASPECT, you can use the GTESTIT procedure to run a sample graphics output to inspect the effects of the changes.

*Note:* You may get more reliable results if you use the default aspect ratio and use the HSIZE= and VSIZE= graphics options to set the dimensions.  $\triangle$ 

### AUTOCOPY

#### **Specifies whether to generate hardcopy automatically.**

*Used in:* GOPTIONS statement; GDEVICE procedure; GDEVICE Parameters window *Defaults:* GOPTIONS: NOAUTOCOPY; GDEVICE: AUTOCOPY=N *Restrictions:* device dependent; not supported by Java or ActiveX

### Syntax

GOPTIONS: AUTOCOPY | NOAUTOCOPY GDEVICE: AUTOCOPY=Y | N

**AUTOCOPY AUTOCOPY=Y** prints a copy of the graph automatically.

**NOAUTOCOPY AUTOCOPY=N** suppresses printing a copy of the graph. A blank **Autocopy** field in the Parameters window is the same as AUTOCOPY=N.

### **Details**

AUTOCOPY is used only for older terminals that have printers attached directly to the device.

### AUTOFEED

**Specifies whether devices with continuous paper or automatic paper feed should roll or feed the paper automatically for the next graph.**

*Used in:* GOPTIONS statement; GDEVICE procedure; GDEVICE Parameters window *Defaults:* GOPTIONS: AUTOFEED (if a device is specified); GDEVICE: AUTOFEED=Y *Restrictions:* device dependent; not supported by Java or ActiveX *See also:* PPDFILE

### Syntax

GOPTIONS: AUTOFEED | NOAUTOFEED GDEVICE: AUTOFEED=Y | N

### **AUTOFEED**

#### **AUTOFEED=Y**

causes the device to feed new paper automatically for the next graph. A blank **Autofeed** field in the Parameters window is the same as AUTOFEED=Y.

### **NOAUTOFEED**

### **AUTOFEED=N**

suppresses the automatic paper feed.

### **Details**

For PostScript devices, if AUTOFEED is unaltered, the PostScript file is unchanged. If you specify NOAUTOFEED and do not select a PPD file with the PPDFILE option, a PostScript Level 1 manualfeed command is added to the driver output. If you specify NOAUTOFEED and select a PPD that contains a manualfeed option, the procedure code for that manualfeed option is sent. If there is no manualfeed option in the PPD, no manualfeed code is sent. See "PPDFILE" on page 337.

### **AUTOSIZE**

**Controls whether to change the size of the character cells in order to preserve the number of rows and columns specified in the device entry.**

*Used in:* GOPTIONS statement *Default:* device dependent *Restriction:* not supported by Java or ActiveX *See also:* DEVOPTS

### **Syntax**

AUTOSIZE=ON | OFF | DEFAULT

#### **ON**

changes the cell size in order to preserve the number of rows and columns.

#### **OFF**

preserves the device's original cell size and temporarily changes the number of rows and columns.

#### **DEFAULT**

uses the default setting (ON or OFF) that is controlled by DEVOPTS bit 50 (see "DEVOPTS" on page 281).

### **Details**

AUTOSIZE is useful when you change the size of the graphics display area using one or more of the options PAPERSIZE, XPIXELS, YPIXELS, XMAX, or YMAX. It lets you control image text size without using PROC GDEVICE. Typically, AUTOSIZE is on for most image drivers and off for all other types of drivers.

*Note:* If you use HSIZE of VSIZE, the character cell size changes regardless of the AUTOSIZE setting.  $\triangle$ 

### BINDING

**Specifies which edge of the document is the binding edge.**

*Used in:* GOPTIONS statement OPTIONS statement

*Default:* DEFAULTEDGE

*Restrictions:* PostScript and PCL printers only. PostScript printers require a PPD file. Not supported by Java or ActiveX.

*See also:* DUPLEX, PPDFILE

### Syntax

BINDING=DEFAULTEDGE | LONGEDGE | SHORTEDGE

### **Details**

BINDING controls how the page is flipped when DUPLEX is in effect. It does not change the orientation of the graph. DEFAULTEDGE refers to the hardware's

factory-default setting. LONGEDGE and SHORTEDGE refer to the paper's long and short edges.

For PostScript printers, a PPD file must also be specified, using the PPDFILE= option. The PPD file contains the command that SAS/GRAPH needs to request the appropriate binding method on the printer being used. If a PPD file is not specified, BINDING= is ignored because SAS/GRAPH will lack the command needed to request the binding method.

### BORDER

**Specifies whether to draw a border around the graphics output area.**

*Used in:* GOPTIONS statement *Default:* NOBORDER

### Syntax

BORDER | NOBORDER

**Featured in:** "Example 8. Creating a Simple Web Page with the ODS HTML Statement" on page 245 and "Example 9. Combining Graphs and Reports in a Web Page" on page 248

### **Details**

The placement of the border on the display is defined by the HSIZE= and VSIZE= graphics options, if used. Otherwise the placement is defined by the XMAX and YMAX device parameters.

### CBACK

**Specifies the background color of the graphics output.**

*Used in:* GOPTIONS statement; GDEVICE procedure; GDEVICE Gcolors window *Default:* as specified in the Gcolors window

### Syntax

CBACK=*background-color*

#### *background-color*

specifies any SAS/GRAPH color name. See Chapter 6, "SAS/GRAPH Colors and Images," on page 91 for information about specifying colors.

### **Details**

The CBACK= option is valid on all devices but may be ignored by some (for example, plotters). Specify the default in the Gcolors window of the device entry.

*Note:* This option overrides the Background and Foreground style attributes in the graph styles. For more information on graph styles, refer to the TEMPLATE procedure documentation in *SAS Output Delivery System: User's Guide*.

If you explicitly specify a background color with the CBACK= option, the background color you select should contrast with the foreground colors.

If the IBACK= option is in effect, an image will appear in the background in place of the color specified with the CBACK= option.

### CBY

**Selects the color of the BY lines that appear in the graphics output.**

*Used in:* GOPTIONS statement

*Default:* (1) CTEXT= graphics option, if used; (2) first color in current colors list *Restriction:* not supported by Java or ActiveX

### Syntax

CBY=*BY-line-color*

#### *BY-line-color*

specifies any SAS/GRAPH color name. See Chapter 6, "SAS/GRAPH Colors and Images," on page 91 for information about specifying colors.

### **Details**

When you use a BY statement with a SAS/GRAPH procedure to process a data set in subgroups, each graph produced by that procedure is headed by a BY line that displays the BY variables and their values that define the current subgroup.

### **CELL**

#### **Controls whether to use cell alignment.**

*Used in:* GOPTIONS statement; GDEVICE procedure; GDEVICE Parameters window *Default:* device dependent

*Restriction:* not supported by Java or ActiveX

### **Syntax**

GOPTIONS: CELL | NOCELL

#### GDEVICE: CELL=Y | N

### **CELL**

### **CELL=Y**

causes the device to use cell alignment, in which case SAS/GRAPH attempts to place hardware (or simulated hardware) characters inside character cells. This restriction on the location of characters means that in some cases the SAS/GRAPH procedure may generate axes that do not occupy the entire procedure output area or may be unable to create the requested graph. A blank **Cell** field in the Parameters window is the same as CELL=Y.

#### **NOCELL**

#### **CELL=N**

suppresses cell alignment, causing the procedure to use the entire procedure output area and place axis and tick mark labels without regard to cell alignment.

### **Details**

Specify N in the device entry or use NOCELL in a GOPTIONS statement if you want to preview a graph on a cell-aligned display but intend to produce the final graph on a device that is not cell-aligned, such as a pen plotter.

### CHARACTERS

**Specifies whether the device's hardware font is used when no font or FONT=NONE is specified in a SAS statement.**

*Used in:* GOPTIONS statement; GDEVICE procedure; GDEVICE Parameters window *Defaults:* GOPTIONS: CHARACTERS; GDEVICE: CHARACTERS=Y *Restriction:* not supported by Java or ActiveX

### Syntax

GOPTIONS: CHARACTERS | NOCHARACTERS

GDEVICE: CHARACTERS=Y | N

#### **CHARACTERS CHARACTERS=Y**

causes SAS/GRAPH to use the device's default hardware font when you do not specify a font in a SAS program. A blank **Characters** field in the Parameters window is the same as CHARACTERS=Y.

## **NOCHARACTERS**

### **CHARACTERS=N**

causes SAS/GRAPH to draw the characters using the SIMULATE font and suppresses the use of *all* hardware fonts, regardless of values you specify in other SAS statements.

### **Details**

The hardware font is not used if you changed the HPOS= and VPOS= graphics options from the default, or if you used the HEIGHT= option in a SAS statement *and* the device does not have scalable characters.

### CHARREC

**Specifies a hardware font for a device by associating a CHARTYPE number with a hardware font. Also defines a default size to use with that font.**

*Used in:* GDEVICE procedure

*Default:* device dependent

### Syntax

CHARREC=(*charrec-list(s)*)

#### *charrec-list*

a list of values that correspond to the fields in the Chartype window. *Charrec-list* has this form:

*type*, *rows*, *cols*, '*font*', 'Y' | 'N'

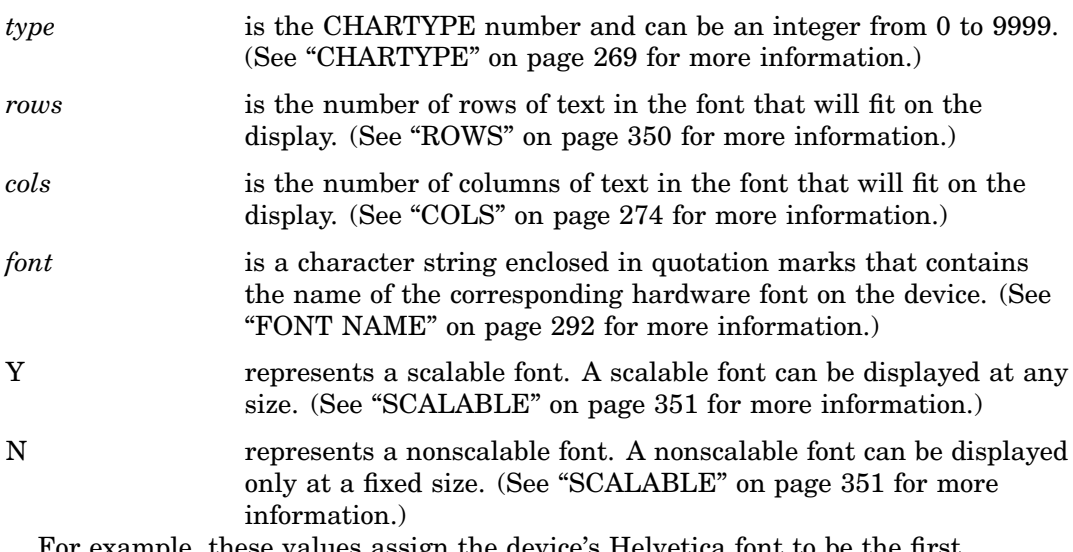

For example, these values assign the device's Helvetica font to be the first hardware font in the CHARTYPE window of the driver entry:

charrec=(1, 100, 75, 'helvetica', 'y')

## **CHARTYPE**

**Selects the number of the default hardware character set.**

*Used in:* GOPTIONS statement; GDEVICE procedure; GDEVICE Parameters window *Default:* device dependent *Restriction:* not supported by Java or ActiveX

### Syntax

CHARTYPE=*hardware-font-chartype*

#### *hardware-font-chartype*

is a nonnegative integer from 0 to 999. *Hardware-font-chartype* refers to the actual number for the hardware font you want to use as listed in the Chartype window of the device entry for the selected device driver. By default, CHARTYPE is 0, which is the default hardware font for the device.

### CIRCLEARC

**Specifies whether SAS/GRAPH should use the device's hardware circle-drawing capability, if available.**

*Used in:* GOPTIONS statement; GDEVICE procedure; GDEVICE Parameters window *Default:* device dependent

*Restriction:* not supported by Java or ActiveX

### Syntax

GOPTIONS: CIRCLEARC | NOCIRCLEARC GDEVICE: CIRCLEARC=Y | N

### **CIRCLEARC**

### **CIRCLEARC=Y**

causes SAS/GRAPH to use the built-in hardware circle- and arc-drawing capability of the device. A blank **Circlearc** field in the Parameters window is the same as CIRCLEARC=Y.

Hardware drawing is faster, but not all devices have the capability. SAS/GRAPH device drivers do not try to use the capability if the device does not have it.

#### **NOCIRCLEARC**

### **CIRCLEARC=N**

causes SAS/GRAPH to use software move and draw commands to draw circles and arcs.

### CMAP

**Specifies a color map for the device.**
*Used in:* GDEVICE procedure; GDEVICE Colormap window

## Syntax

CMAP=('*from-color* : *to-color*' <...,'*from-color-n* : *to-color-n*'>)

#### *from-color*

specifies the name you want to assign to the color designated by the *color* value. In the Colormap window, enter this value in the **From** field.

*to-color*

specifies any SAS/GRAPH color name up to eight characters long. In the Colormap window, enter this value in the **To** field. See Chapter 6, "SAS/GRAPH Colors and Images," on page 91 for information on specifying colors.

### **Details**

Once you have defined the color mapping, you use the new color name in any color option. For example, if your device entry maps the color name DAFFODIL to the SAS color value PAOY, you can specify the following:

```
pattern1 color=daffodil;
```
and the driver will map this to the color value PAOY.

# COLLATE

**Specifies whether to collate the output, if collation is supported by the device.**

*Used in:* GOPTIONS statement; OPTIONS statement

*Default:* NOCOLLATE

*Restriction:* hardware dependent, PostScript printers require a PPD file; not supported by Java or ActiveX

*See also:* GPROLOG, PPDFILE

### Syntax

COLLATE | NOCOLLATE

### **Details**

A limited number of printers can *collate* output, which means to separate each copy of printed output when you print multiple copies of output.

For PostScript printers, if a device's PPD file has Collate defined as "True", the COLLATE option is supported.

For PCL printers that support collation, use the GPROLOG= option to specify a Printer Job Language (PJL) command to enable the collation. For information on the appropriate PJL command, consult the Printer Commands section of your printer's user manual.

# COLORS

**Specifies the foreground colors used to produce your graphics output if you do not specify colors explicitly in program statements.**

*Used in:* GOPTIONS statement; GDEVICE procedure; GDEVICE Gcolors window *Default:* device dependent

## Syntax

GOPTIONS: COLORS=<(*colors-list* | NONE)> GDEVICE: COLORS=(<*colors-list*> )

### *colors-list*

specifies one or more SAS color names. If you specify more than one color, separate each name with a blank. See Chapter 6, "SAS/GRAPH Colors and Images," on page 91 for information on specifying colors and using a colors list.

To change some of the colors in the colors list and retain others, you can use a null value for colors you do not want to change. For example, to change COLORS=(RED GREEN BLUE) to COLORS=(WHITE GREEN BROWN), you can specify COLORS=(WHITE,,BROWN).

#### **NONE**

tells SAS/GRAPH to use only the colors that you explicitly specify in program statements and to ignore the device's default colors list.

*Note:* If you specify COLORS=(NONE) and omit a color specification for a graphics element, such as patterns, SAS/GRAPH selects at random one of the colors already specified in your program.  $\triangle$ 

**Featured in:** "Example 3. Rotating Plot Symbols through the Colors List" on page 231

## **Details**

The order of the colors in the list is important when you use default colors. For example, the colors used for titles, axes, and surfaces in the G3D procedure are assigned by default according to their position in the colors list.

*Note:* Colors may be assigned to graph elements in different orders by different devices such as Java and ActiveX.  $\wedge$ 

If you omit or reset COLORS=, SAS/GRAPH uses the default colors list for the current device. To explicitly reset the colors list to the device default, specify either

```
goptions colors=;
goptions colors=();
```
If you use default patterns with a colors list specified by COLORS=, the patterns rotate through every color in the list. If the colors list contains only one color, for example COLORS=(BLUE), the solid pattern is skipped and the patterns rotate through only the appropriate default hatch patterns for the graph.

*Note:* By default, if black is the first color in a device's colors list, default pattern rotation skips black as a pattern color, but uses black as the area-outline color. Thus, the outline color is never the same as an area's fill color. Using COLORS= to change the colors list changes this default pattern behavior. When COLORS= is used, all colors in the specified colors list are used in color rotation, and the outline color is the first color in the specified colors list. Thus, the outline color will match any area using the first color as its fill.  $\triangle$ 

See "PATTERN Statement" on page 169 for more information on pattern rotation.

# COLORTBL

**An eight-character field in the Gcolors window that is not currently implemented. SAS/GRAPH ignores any value entered into this field.**

# COLORTYPE

**Specifies the color space used by the user-written part of the Metagraphics device driver.**

*Used in:* GDEVICE procedure; GDEVICE Metagraphics window *Default:* NAME

## Syntax

COLORTYPE=NAME | RGB | HLS | GRAY | CMY | CMYK | HSV | HSB

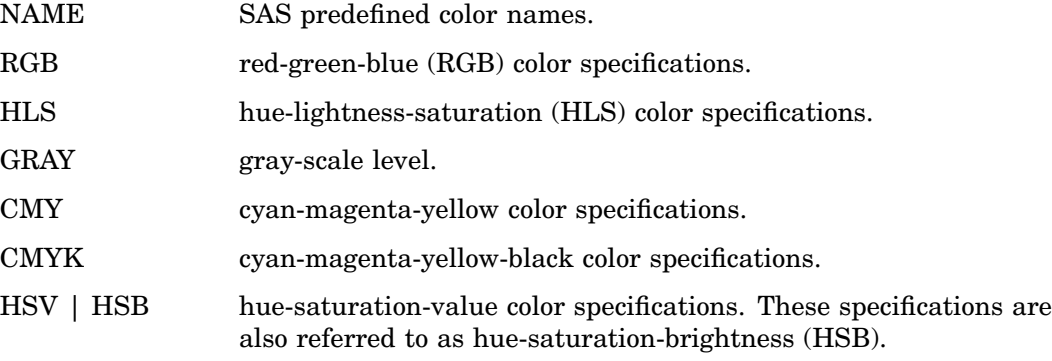

See Chapter 6, "SAS/GRAPH Colors and Images," on page 91 for a description of these color types.

Use the COLORTYPE device parameter also to specify the color-naming scheme that is used for devices that support more than one color-naming scheme.

For information about Metagraphics drivers, contact Technical Support.

# COLS

**Sets the number of columns that the hardware font uses.**

*Used in:* GDEVICE Chartype window; GDEVICE procedure; CHARREC= option *Default:* 0 *See also:* CHARREC

# Syntax

See "CHARREC" on page 269 for syntax.

## **Details**

If you are using a device driver from SASHELP.DEVICES, this parameter is already set for hardware fonts that have been defined for your installation. If you are adding to or modifying the hardware fonts available for a particular device driver, specify a positive value for the COLS device parameter. If COLS is greater than 0, it overrides the values of the LCOLS and PCOLS device parameters. For scalable fonts, you can specify 1 for COLS, and the actual number of columns will be computed based on the current text width.

# **CPATTERN**

**Selects the default color for PATTERN definitions when a color has not been specified.**

*Used in:* GOPTIONS statement

*Default:* first color in current colors list

*Restriction:* not supported by Java or ActiveX

# Syntax

CPATTERN=*pattern-color*

#### *pattern-color*

specifies any SAS/GRAPH color name. See Chapter 6, "SAS/GRAPH Colors and Images," on page 91 for information about specifying colors.

CPATTERN= is overridden by any color specification in a PATTERN statement. For details on how CPATTERN= affects the PATTERN statement, see "The Effect of the CPATTERN= Graphics Option" on page 180.

If you specify CPATTERN=, the solid pattern is skipped and the patterns rotate through only the appropriate default hatch patterns for the graph. See "PATTERN Statement" on page 169 for more information on pattern rotation.

# **CSYMBOL**

**Specifies the default color for SYMBOL definitions when a color has not been specified.**

*Used in:* GOPTIONS statement *Default:* first color in current colors list *Restriction:* not supported by Java or ActiveX

## Syntax

CSYMBOL=*symbol-color*

#### *symbol-color*

specifies any SAS/GRAPH color name. See Chapter 6, "SAS/GRAPH Colors and Images," on page 91 for information about specifying colors.

### **Details**

CSYMBOL= is overridden by any color specification in a SYMBOL statement. See "SYMBOL Statement" on page 183.

# **CTEXT**

**Selects the default color for all text and the border.**

*Used in:* GOPTIONS statement

*Default:* black for Java and ActiveX devices; for other devices, the first color in current colors list

*See also:* CTITLE

*Restriction:* partially supported by Java

### Syntax

CTEXT=*text-color*

#### *text-color*

specifies any SAS/GRAPH color name. See Chapter 6, "SAS/GRAPH Colors and Images," on page 91 for information about specifying colors.

## **Details**

The CTITLE= graphics option overrides CTEXT= for all titles, notes, and footnotes, as well as the border. Any other color specifications for text in SAS statements also override the value of CTEXT=.

*Note:* When you use ODS to send graphics to an HTML destination, and titles and footnotes are rendered as part of the HTML body file instead of the graphic image, you must specify the ODS USEGOPT statement for this option to work. See "Controlling Titles and Footnotes with ODS Output" on page 492 for more information.  $\Delta$ 

# **CTITLE**

**Selects the default color for all titles, footnotes, and notes, and the border.**

*Used in:* GOPTIONS statement

*Default:* (1) color specified by CTEXT=, if used; (2) black for Java and ActiveX devices; for other devices, the first color in current colors list

*See also:* CTEXT

### Syntax

CTITLE=*title-color*

#### *title-color*

specifies any SAS/GRAPH color name. See Chapter 6, "SAS/GRAPH Colors and Images," on page 91 for information about specifying colors.

## **Details**

Any color specification in a TITLE, FOOTNOTE, or NOTE statement overrides the value of CTITLE= for the text. The border, however, still uses the color specified in CTITLE=.

*Note:* When you use ODS to send graphics to an HTML destination, and titles and footnotes are rendered as part of the HTML body file instead of the graphic image, you must specify the ODS USEGOPT statement for this option to work. See "Controlling Titles and Footnotes with ODS Output" on page 492 for more information.  $\Delta$ 

# DASH

**Specifies whether to use the device's hardware dashed-line capability, if available.**

*Used in:* GOPTIONS statement; GDEVICE procedure; GDEVICE Parameters window

*Default:* device dependent *Restriction:* not supported by Java or ActiveX *See also:* DASHLINE

# **Syntax**

GOPTIONS: DASH | NODASH GDEVICE: DASH=Y | N

# **DASH**

### **DASH=Y**

causes SAS/GRAPH to use the built-in hardware dashed-line drawing capability of the device when generating graphics output. A blank **Dash** field in the Parameters window is the same as DASH=Y.

Hardware drawing is faster, but not all devices have the capability. SAS/GRAPH device drivers do not try to use the capability if the device does not have it.

### **NODASH**

### **DASH=N**

causes SAS/GRAPH to draw the dashed lines.

# DASHLINE

**Specifies which dashed lines should be generated by hardware means if possible.**

*Used in:* GDEVICE procedure; GDEVICE Parameters window

*Default:* device dependent

*See also:* DASH

### Syntax

DASHLINE='*dashed-line-hex-string*'X

#### *dashed-line-hex-string*

is a hexadecimal string 16 characters long that must be completely filled. Each bit in the string corresponds to a line type. See Figure 7.22 on page 208 for line types that correspond to each bit.

To use line type 1, turn on bit 1; to use line type 2, turn on bit 2; and so on. For example, in the following option the first byte is '1000'; only bit 1 is on and only line type 1 is selected:

dashline='8000000000000000'x

To turn on both bits 1 and 2, specify

dashline='c000000000000000'x

Bit 1 should always be on because it corresponds to a solid line.

If the DASH device parameter is N in the device entry or if NODASH is used in a GOPTIONS statement, SAS/GRAPH ignores the hexadecimal string in the DASHLINE device parameter.

# **DASHSCALE**

**Scales the lengths of the dashes in a dashed line.**

*Used in:* GOPTIONS statement *Default:* DASHSCALE=1 *Restriction:* not supported by Java or ActiveX

# **Syntax**

DASHSCALE=*scaling-factor*

### *scaling-factor*

can be any number greater than 0. For example, GOPTIONS DASHSCALE=.5 reduces any existing dash length by one-half.

## **Details**

Only dashes or spaces with lengths greater than one pixel are scaled. Dots are not scaled because their length is effectively zero. DASHSCALE= always uses software line styles instead of the device's hardware dashed line capabilities.

# **DELAY**

**Controls the amount of time between graphs in the animation sequence.**

*Used in:* GOPTIONS statement

*Default:* 0

*Restriction:* GIFANIM driver only; not supported by all browsers

# **Syntax**

DELAY=*delay-time*

### *delay-time*

specifies the length of time between graphs in units of 0.01 seconds. For example, to specify a delay of .03 seconds, specify DELAY=3.

SAS/GRAPH puts the DELAY= value into the image file. Based on this value, the browser determines how to display the series of graphs.

# **DESCRIPTION**

**Provides a description of the device entry.**

*Alias:* DES *Used in:* GDEVICE procedure GDEVICE Detail window *Default:* none

## **Syntax**

DESCRIPTION='*text-string*'

#### *text-string*

is a string up to 256 characters long. This is a comment field and does not affect the graphics output.

# DEVADDR

**Specifies the location of the device to which the output of device drivers is sent.**

*Used in:* GOPTIONS statement *Default:* host dependent *Restriction:* IBM mainframe systems only

# **Syntax**

DEVADDR=*device-address*

# **DEVICE**

**Specifies the device driver to which SAS/GRAPH sends the procedure output. The device driver controls both the form and destination of the output.**

*Alias:* DEV *Used in:* GOPTIONS statement OPTIONS statement *Default:* device dependent

## Syntax

DEVICE=*device-entry*

### *device-entry*

specifies the name of a device entry that is stored in a device catalog.

# **Details**

A device driver can direct graphics output to a hardware device, such as a terminal or a printer, or can create an external file in another graphics file format, such as TIF, GIF, or PostScript. Some device drivers also generate both graphics files and HTML files that can be viewed with a Web browser.

Usually a device driver is assigned by default. If a default driver is not assigned or if you specify RESET=ALL in a GOPTIONS statement, and you do not specify a device driver, SAS/GRAPH prompts you to enter a driver name when you execute a procedure that produces graphics output. If you are producing a graph to the screen and the Graph window is active, SAS/GRAPH selects the display driver for you automatically.

For a description of device drivers and for more information on selecting a device entry and changing device parameters, see Chapter 3, "Device Drivers," on page 41.

For information on using device drivers to display and print graphics output, see Chapter 4, "SAS/GRAPH Output," on page 47.

For information on using device drivers to export graphics output to external files, see "About Exporting SAS/GRAPH Output" on page 59. For information on using device drivers to create output for the Web, see "Generating Web Presentations" on page 382.

# DEVMAP

### **Specifies the device map to be used when hardware fonts are used.**

*Used in:* GOPTIONS statement; GDEVICE procedure; GDEVICE Host File Options window

*Default:* device dependent

*Restriction:* not supported by Java or ActiveX

## Syntax

DEVMAP=*device-map-name* | NONE

#### *device-map-name*

is a string up to eight characters long that is the name of the device map entry. See Chapter 34, "The GKEYMAP Procedure," on page 983 for details.

#### **NONE**

specifies that you do not want to use a device map. This may cause text to be displayed incorrectly or not at all.

Device maps usually are used only when national characters appear in the text and you want them to display properly.

# **DEVOPTS**

### **Specifies the hardware capabilities of the device.**

*Used in:* GDEVICE procedure; GDEVICE Parameters window

*Default:* device dependent

# **Syntax**

DEVOPTS='*hardware-capabilities-hex-string*'X

### *hardware-capabilities-hex-string*

is a hexadecimal string 16 characters long that must be completely filled. The following table lists the hardware capabilities of each bit:

**Table 8.1** Device Capabilities Represented in the DEVOPTS String

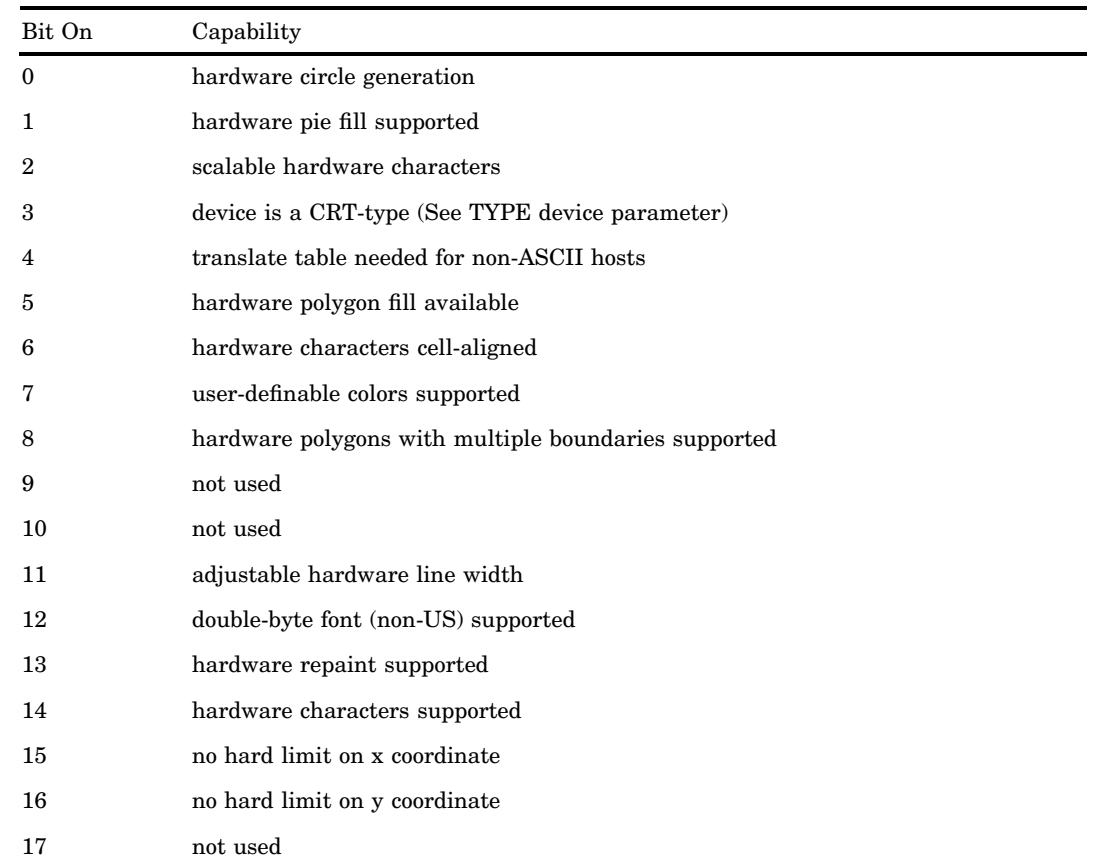

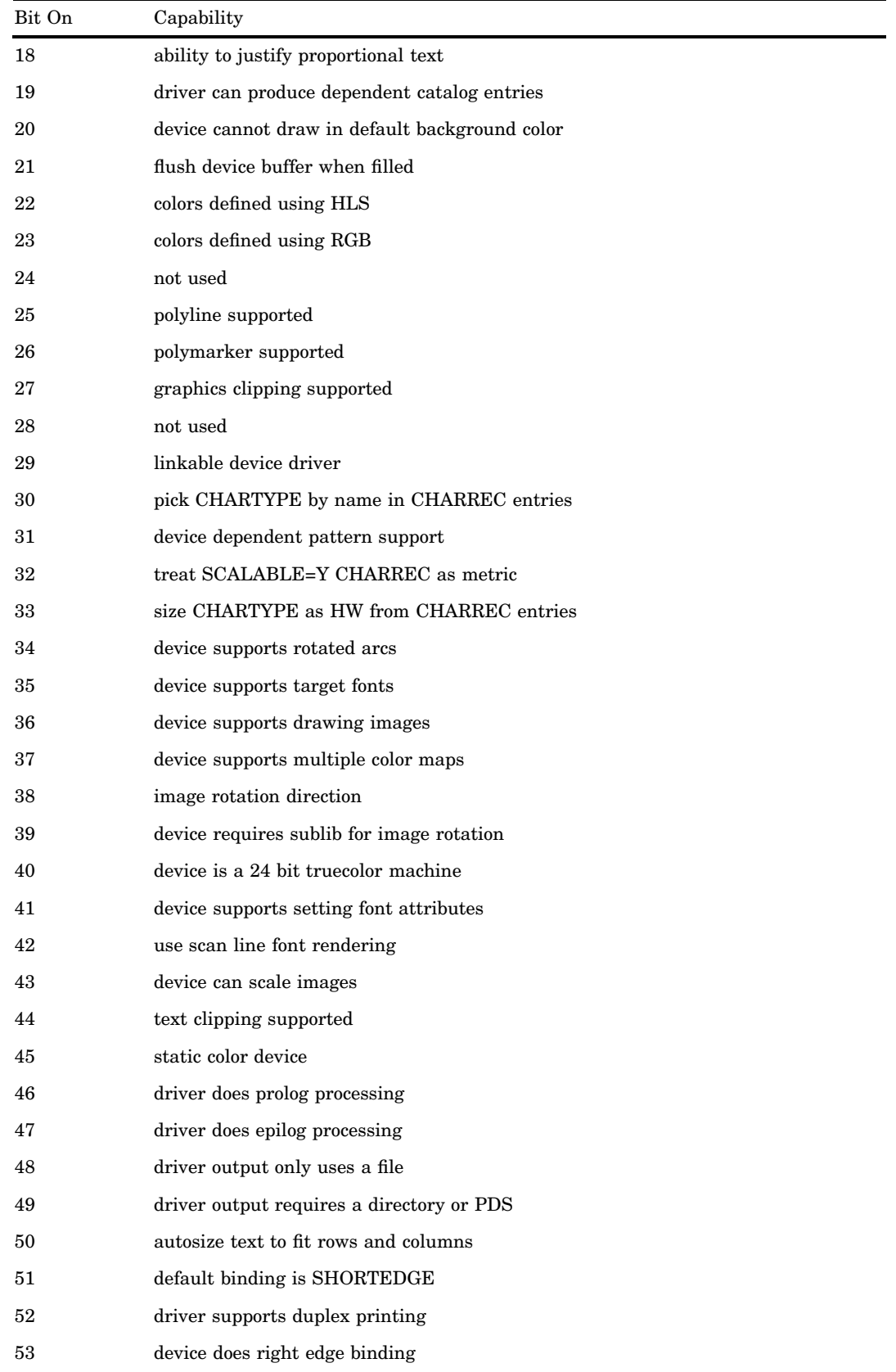

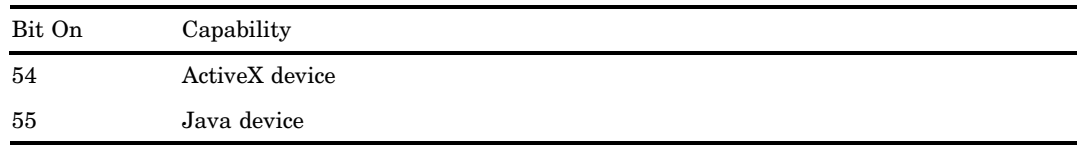

Each capability in the table corresponds to a bit in the value of the DEVOPTS device parameter. For example, if your device can generate hardware pie fills, the second bit in the first byte of the DEVOPTS string should be turned on if you want the driver to use that capability. If your device is capable of generating only hardware circles and pie fills, specify a value of 'C000000000000000'X as your DEVOPTS value (the first byte is '1100' so the first 2 bits of the first byte are set to 1). Many of the hardware capabilities specified in the DEVOPTS string are overridden by graphics options or other device parameters.

### *CAUTION:*

**Do not modify the DEVOPTS device parameter unless you are building a Metagraphics driver. If you want to prevent an Institute-supplied driver from using certain hardware capabilities, change the specific device parameter or use the corresponding graphics option.**

If the DEVOPTS string indicates that a capability is available, the driver uses it unless it is explicitly disabled by another device parameter or graphics option. If the DEVOPTS string indicates that the capability is not available, it is not used by the driver, even if the corresponding device parameter or graphics option indicates that it should be used. For example, if the DEVOPTS value indicates that the device can do a hardware pie fill, the driver uses the hardware pie fill capability unless the PIEFILL device parameter is set to N or NOPIEFILL has been specified in a GOPTIONS statement. However, if the DEVOPTS device parameter indicates that the device cannot do a hardware pie fill, the driver does not attempt to use one, even if the PIEFILL device parameter is set to Y or PIEFILL is used in a GOPTIONS statement.

# DEVTYPE

**Specifies the information required by SAS/GRAPH routines to determine the nature of the output device.**

*Used in:* GDEVICE procedure; GDEVICE Host File Options window

*Default:* device dependent

# **Syntax**

DEVTYPE=*device-type*

### *device-type*

is a string eight characters long containing either blanks or some token name that is interpreted by the host. *Device-type* can be:

#### **GTERM**

indicates that the output device is a graphics device that will be receiving graphics data; most device drivers use this value.

G3270

indicates that the output device is an IBM 3270 graphics data stream. If your device is an IBM 3270 type of device, DEVTYPE= must be G3270.

*Note:* GTERM and G3270 are SAS/GRAPH device types. Other valid values depend on your operating environment. DEVTYPE supports any of the device-type values supported on the FILENAME statement. Refer to the SAS Help facility for the device types the FILENAME statement supports in your operating environment. In most cases, this field should not be changed.  $\triangle$ 

# **DISPLAY**

**Specifies whether output is displayed on the graphics device but does not affect whether a graph is placed in a catalog.**

*Used in:* GOPTIONS statement *Default:* DISPLAY *Restriction:* not supported by Java or ActiveX

## **Syntax**

DISPLAY | NODISPLAY

### **Details**

In most cases, NODISPLAY suppresses *all* output except the catalog entry written to the catalog selected in the GOUT= option. Therefore, you usually specify NODISPLAY when you want to generate a graph in a catalog but do not want to display the graph on your monitor or terminal while the catalog entry is being produced.

# **DISPOSAL**

**Specifies what happens to the graphic after it is displayed.**

*Used in:* GOPTIONS statement *Default:* NONE *Restriction:* GIFANIM driver only

## Syntax

DISPOSAL=NONE | BACKGROUND | PREVIOUS | UNSPECIFIED

### **NONE**

causes the graphic to be left in place after displaying. This is the default.

#### **BACKGROUND**

causes the background color to be returned and the graph erased after displaying.

#### **PREVIOUS**

causes the graphic area to be restored with what was displayed in the area previously.

### **UNSPECIFIED**

indicates that no action is necessary.

## **Details**

In Version 6, the ERASE | NOERASE graphics option performed this function for the GIFANIM driver.

# DRVINIT

### **Specifies host commands to be executed before driver initialization.**

*Used in:* GOPTIONS statement; GDEVICE procedure; GDEVICE Host Commands window

*Restriction:* not supported by Java or ActiveX

### Syntax

DRVINIT1='*system-command(s)*'

DRVINIT2='*system-command(s)*'

#### *system-command(s)*

specifies a character string that is a valid system command and can be in upper- or lowercase letters. You can include more than one command in the string if you separate the commands with a command delimiter, which is host-specific; for example, some operating environments use a semicolon. The length of the entire string cannot exceed 72 characters.

## **Details**

The DRVINIT command is executed before the driver is initialized. DRVINIT is typically used with FILECLOSE=DRIVERTERM to allocate a host file needed by the device driver.

# **DRVQRY**

**Specifies whether the device can be queried for information about the current device configuration.** *Used in:* GDEVICE procedure GDEVICE Detail window

*Default:* device dependent

# **Syntax**

DRVQRY | NODRVQRY

## **Details**

Generally, this setting is device dependent and you should not change it.

# DRVTERM

#### **Specifies host commands to be executed after the driver terminates.**

*Used in:* GOPTIONS statement; GDEVICE procedure; GDEVICE Host Commands window

*Restriction:* not supported by Java or ActiveX

## Syntax

DRVTERM1='*system-command(s)*' DRVTERM2='*system-command(s)*'

#### *system-command(s)*

specifies a character string that is a valid system command and can be in upper- or lowercase letters. You can include more than one command in the string if you separate the commands with a command delimiter, which is host-specific; for example, some operating environments use a semicolon. The length of the entire string cannot exceed 72 characters.

# **Details**

The DRVTERM command is executed after the driver terminates. DRVTERM is typically used with FILECLOSE=DRIVERTERM to de-allocate a host file and execute utility programs that send the data to the graphics device. For example, DRVTERM might specify commands to send the file to a host print queue.

# DUPLEX

**Specifies whether to use duplex printing if available on the device.**

*Used in:* GOPTIONS statement; OPTIONS statement *Default:* NODUPLEX *Restriction:* duplex printers only

*See also:* BINDING, GSFMODE, PPDFILE

## Syntax

DUPLEX | NODUPLEX

## **Details**

When DUPLEX is on, the driver sets up the printer for duplex operation. Before producing the first graph, set GSFMODE=REPLACE on the GOPTIONS statement, and DUPLEX on an OPTIONS or GOPTIONS statement. You can also use the BINDING= option in conjunction with DUPLEX. Before producing the second graph, set GSFMODE=APPEND on the GOPTIONS statement so that the driver knows to place succeeding graphs on the next available side of paper.

If DUPLEX is in effect, the page's inside (binding) margin is set equal to the current HORIGIN setting, and the outside margin is set equal to

XMAX − HSIZE − HORIGIN

In terms of even- and odd-numbered pages, this means the following:

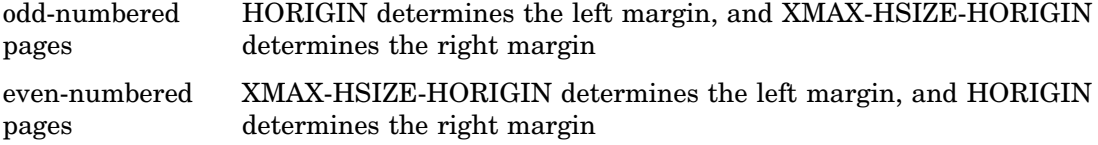

For PostScript printers, if you do not use the PPDFILE= option to specify a PPD (PostScript Printer Description) file, a generic PostScript Level 1 duplex command is added to the driver output. If PPDFILE= is used, the duplex command is obtained from the PPD file.

# ERASE

#### **Specifies whether to erase graph after display.**

*Used in:* GOPTIONS statement; GDEVICE procedure; GDEVICE Parameters window *Defaults:* GOPTIONS: NOERASE; GDEVICE: ERASE=N *Restriction:* not supported by Java or ActiveX

## **Syntax**

GOPTIONS: ERASE | NOERASE GDEVICE: ERASE=Y | N

**ERASE ERASE=Y** causes the graph to be erased when you press RETURN after the graph has been displayed.

### **NOERASE**

#### **ERASE=N**

causes the graph to remain on the display when you press RETURN after the graph has been displayed. A blank **Erase** field in the Parameters window is the same as ERASE=N.

## **Details**

ERASE is useful for those devices that overlay the graphics area and the message area – that is, those devices that have separate dialog and graphics areas. On other devices, the graph is erased.

# **EXTENSION**

**Specifies the file extension for an external graphics file.**

*Used in:* GOPTIONS statement *Default:* device dependent *Restriction:* not supported by Java or ActiveX *See also:* GACCESS, GSFNAME

## Syntax

EXTENSION='*file-type*'

#### *file-type*

a string up to eight characters long that is a file extension, such as GIF or CGM, that you want to append to an external file.

## **Details**

The extension specified on EXTENSION= is used when the output destination is a storage location. The extension is ignored when the output destination is a file. To specify the output destination, you can use a FILENAME statement, or the graphics options GACCESS= or GSFNAME=.

Assuming the output destination is a storage location,

- $\Box$  if EXTENSION='.', no extension is added to the file name
- if EXTENSION=' 'or EXTENSION= is not used, the driver's default extension is added to the file name
- $\Box$  if the driver has no default extension, SAS/GRAPH uses the default extension .GSF.

# FASTTEXT

**Specifies whether to use integer-based font processing for faster font rendering.**

*Used in:* GOPTIONS statement *Default:* FASTTEXT *Restriction:* not supported by Java or ActiveX

## Syntax

FASTTEXT | NOFASTTEXT

# **FBY**

## **Selects the font for BY lines.**

*Used in:* GOPTIONS statement *Default:* (1) font specified by FTEXT=, if used; (2) default hardware font *Restriction:* not supported by Java or ActiveX *See also:* "BY Statement" on page 141

## **Syntax**

FBY=*BY-line-font*

#### *BY-line-font*

specifies the font for all BY-lines on the graphics output. See Chapter 5, "SAS/ GRAPH Fonts," on page 75 for information about specifying fonts.

# **Details**

When you use a BY statement with a SAS/GRAPH procedure to process a data set in subgroups, each graph produced by that procedure is headed by a BY line that displays the BY variables and their values that define the current subgroup.

# FCACHE

### **Specifies the number of software fonts to keep open at one time.**

*Used in:* GOPTIONS statement *Default:* FCACHE=3 *Restriction:* not supported by Java or ActiveX

## **Syntax**

FCACHE=*number-fonts-open*

#### *number-fonts-open*

specifies the number of software fonts to keep open. *Number-fonts-open* must be greater than or equal to zero.

## **Details**

Each font requires from 4K to 10K memory. Graphs that use many fonts may run faster if you set the value of *number-fonts-open* to a higher number. However, graphs that use multiple fonts may require too much memory on some computer systems if all the fonts are kept open. In such cases, set the value of *number-fonts-open* to a lower number to conserve memory.

# FILECLOSE

**Controls when the graphics stream file (GSF) is closed when you are using the device driver to send graphics output to a hardcopy device.**

*Used in:* GOPTIONS statement; GDEVICE procedure; GDEVICE Host File Options window

*Default:* DRIVERTERM (if a device is specified)

*Restriction:* not supported by Java or ActiveX

*See also:* "About Exporting SAS/GRAPH Output" on page 59

### Syntax

FILECLOSE=DRIVERTERM | GRAPHEND

### **DRIVERTERM**

#### **DRIVER**

closes the GSF and makes it available to the device after all graphs have been produced and the procedure or driver terminates. A host command may be needed to actually send the GSF to the device. Host commands may be specified with the DRVINIT or DRVTERM parameters or entered in the Host File Options window of the device entry.

If multiple graphs are produced by a procedure, this specification creates one large file. Specifying DRIVERTERM is appropriate for batch processing because it is slightly more efficient to allocate the file only once.

### **GRAPHEND**

#### **GRAPH**

closes the GSF after each separate graph is produced and releases it to the device before sending another. This method creates smaller files if multiple graphs are produced by a procedure. You can specify a command that sends the graph to the device with the POSTGRAPH parameter or use the Host File Options window.

Specifying GRAPHEND is appropriate for drivers that are used interactively, or for devices that require only one graph per physical file.

# FILEONLY

### **Specifies whether a file or a storage location is the default destination for graphics output.**

*Used in:* GOPTIONS statement

*Default:* device dependent

*Restriction:* FILEONLY ignored if the device requires the output destination to be a storage location; not supported by Java or ActiveX

*See also:* DEVOPTS, GSFNAME

## Syntax

FILEONLY | NOFILEONLY

### **FILEONLY**

specifies that a file rather than a storage location is the default destination for graphics output.

### **NOFILEONLY**

specifies that a storage location is the default destination for graphics output, unless a file of the same name exists.

# **Details**

Most devices use FILEONLY as the default. However, devices that require the output destination to be a storage location use NOFILEONLY as the default. For example, the HTML and WEBFRAME devices require a storage location because they produce two types of output (HTML files and GIF image files) that cannot be written to the same file.

To determine what the default is for a particular device, look at the settings for DEVOPTS bits 48 and 49.

For more information, see "Exporting SAS/GRAPH Output with Program Statements" on page 62.

# FILL

#### **Specifies whether to use the device's hardware rectangle-fill capability.**

*Used in:* GOPTIONS statement; GDEVICE procedure; GDEVICE Parameters window *Restriction:* not supported by Java or ActiveX *Default:* device dependent

### Syntax

GOPTIONS: FILL | NOFILL GDEVICE: FILL=Y | N

# **FILL**

# **FILL=Y**

causes SAS/GRAPH to use the built-in hardware rectangle-filling capability of the device. A blank **Fill** field in the Parameters window is the same as FILL=Y. Hardware drawing is faster, but not all devices have the capability. SAS/GRAPH does not try to use the capability if your device does not support it.

# **NOFILL**

# **FILL=N**

causes SAS/GRAPH to use software fills to fill rectangles.

# FILLINC

**Specifies the number of pixels to move before drawing the next line in a software fill of a solid area.**

*Used in:* GOPTIONS statement; GDEVICE procedure; GDEVICE Parameters window *Default:* device dependent

*Restriction:* not supported by Java or ActiveX *See also:* FILL, PIEFILL, POLYGONFILL

## Syntax

FILLINC= 0...9999

## **Details**

In order for FILLINC to have any effect, a software fill must be used. To force a software fill, use the options NOFILL, NOPIEFILL, and NOPOLYGONFILL in a GOPTIONS statement.

If FILLINC is set to 0 or 1, adjacent lines are used (solid fill with no gaps). If FILLINC is set to 2, a pixel-width line is skipped before drawing the next line of a fill.

This option can be useful for keeping plotters from over saturating a solid area and for speeding the plotting. Some inks spread on paper. The type of paper used also can affect ink spread.

# FONT NAME

### **Specifies the hardware font associated with CHARTYPE.**

*Used in:* GDEVICE Chartype window; GDEVICE procedure; CHARREC= option **Required** if adding or modifying a CHARREC *See also:* CHARREC

### Syntax

See "CHARREC" on page 269 for syntax.

Use FONT NAME if you are adding to or modifying the hardware fonts available for a particular device driver. The fonts that you specify must be valid for the output device. If you are using an Institute-supplied device entry, this parameter already is set for most available hardware fonts.

# FONTRES

**Controls the resolution of software fonts.**

*Used in:* GOPTIONS statement *Default:* NORMAL *Restriction:* not supported by Java or ActiveX *See also:* FASTTEXT, FCACHE, RENDER, RENDERLIB, SWFONTRENDER

## Syntax

FONTRES=NORMAL | PRESENTATION

#### **NORMAL**

renders fonts in memory using integer rendering routines, which improves character drawing speed for most host systems. NORMAL has the same effect as specifying the default values for these graphics options.

```
render=memory
renderlib=saswork
fasttext
fcache=0
```
### **PRESENTATION**

disables the storage or use of rendered versions of Bitstream fonts, but produces the fonts at their highest resolution. FONTRES=PRESENTATION has the same effect as specifying these graphics options:

```
render=none
renderlib=saswork
nofasttext
fcache=3
```
# FORMAT

**Sets the file format of the metacode file produced by the Institute-supplied part of the Metagraphics device driver.**

*Used in:* GDEVICE procedure; GDEVICE Metagraphics window *Default:* CHARACTER *Restriction:* Used only with user-supplied Metagraphics drivers.

## Syntax

FORMAT=CHARACTER | BINARY

## **Details**

A blank field defaults to CHARACTER. For information about Metagraphics drivers, contact Technical Support.

# FTEXT

### **Selects the default font for all text.**

*Used in:* GOPTIONS statement *Default:* Default hardware font (except the first title) *Restriction:* partially supported by Java or ActiveX *See also:* FTITLE

# **Syntax**

FTEXT=*text-font*

#### *text-font*

specifies the font for all text on the graphics output. See Chapter 5, "SAS/GRAPH Fonts," on page 75 for information about specifying fonts.

**Featured in:** "Example 6. Enhancing Titles" on page 238

### **Details**

The FTITLE= graphics option overrides FTEXT= for the *first* title. Not all fonts are supported by the ActiveX and Java devices.

*Note:* When you use ODS to send graphics to an HTML destination, and titles and footnotes are rendered as part of the HTML body file instead of the graphic image, you must specify the ODS USEGOPT statement for this option to work. See "Controlling Titles and Footnotes with ODS Output" on page 492 for more information.  $\Delta$ 

# FTITLE

**Selects the default font for the first TITLE line.**

*Used in:* GOPTIONS statement **Default:** (1) font specified by FTEXT=, if used; (2) SWISS font *See also:* FTEXT

# Syntax

FTITLE=*title-font*

#### *title-font*

specifies the font for the TITLE1 statement. See Chapter 5, "SAS/GRAPH Fonts," on page 75 for information about specifying fonts.

**Featured in:** "Example 1. Ordering Axis Tick Marks with SAS Datetime Values" on page 226 and "Example 6. Enhancing Titles" on page 238

### **Details**

*Note:* When you use ODS to send graphics to an HTML destination, and titles and footnotes are rendered as part of the HTML body file instead of the graphic image, you must specify the ODS USEGOPT statement for this option to work. See "Controlling Titles and Footnotes with ODS Output" on page 492 for more information.  $\triangle$ 

# FTRACK

**Controls the amount of space between letters in the Institute-supplied Bitstream fonts (Brush, Century, Swiss, and Zapf).**

*Used in:* GOPTIONS statement

*Default:* TIGHT

*Restriction:* not supported by Java or ActiveX

### Syntax

FTRACK=LOOSE | NONE | NORMAL | TIGHT | TOUCH | V5

#### **LOOSE**

leaves the most visible space between characters and produces a longer string.

#### **NONE**

spacing depends on the size of the font. NONE might produce a shorter or longer string than LOOSE for the same font at different point sizes, because some sizes add space between the characters while others remove it.

#### **NORMAL**

is the recommended setting.

### **TIGHT**

reduces the space between characters.

### **TOUCH**

leaves the least visible space between characters.

#### **V5**

places a fixed amount of space between the characters and does not adjust for the shape of the character; that is, it does not support kerning. This spacing is compatible with Version 5 Bitstream fonts.

## **Details**

The spacing you specify with FTRACK= affects all Bitstream text in a graph. For example, you cannot produce TIGHT Century type and LOOSE Zapf type simultaneously. This option has no effect on other font types.

Because the value of FTRACK= is stored with the graph, the spacing that you specify when the graph is created is always used when the graph is replayed.

# **GACCESS**

**Specifies the format or the destination or both of graphics data written to a device or graphics stream file (GSF).**

*Used in:* GOPTIONS statement; GDEVICE procedure; GDEVICE Host File Options window

*Default:* device dependent

*Restriction:* not supported by Java or ActiveX

# **Syntax**

GACCESS=*output-format* | '*output-format destination*'

#### *output-format*

specifies the format or the destination (the SAS log or a fileref) of the graphics data. *Output-format* varies according to the operating environment. These values can be specified in all operating environments:

### SASGASTD

specifies that a continuous stream of data is written. SASGASTD is the default for most devices and is typically appropriate when the output file will be sent directly to a device. If you specify GACCESS=SASGASTD, use the GSFNAME= and GSFMODE= graphics options or device parameters to direct your graphics output to a GSF.

#### SASGAEDT

specifies that the file be host-specific editable format. Some hosts allow editing by inserting characters at the end of each record. SASGAEDT is typically used when the output file is to be edited later. If you specify GACCESS=SASGAEDT, use the GSFNAME= and GSFMODE= graphics options or device parameters to direct your graphics output to a GSF.

### **SASGAFIX**

specifies that fixed-length records be written. (The record length is controlled by the value of the GSFLEN= graphics option or device parameter or the sixth byte of the PROMPTCHARS value.) The records are padded with blanks where necessary. SASGAFIX is typically used when the output file will be transferred to a computer that requires fixed-length records. If you specify GACCESS=SASGAFIX, use the GSFNAME= and GSFMODE= graphics options or device parameters to direct your graphics output to a GSF.

*Note:* The value of the GPROTOCOL= graphics option or device parameter can greatly affect the length of the records; for example, if GPROTOCOL=SASGPLCL, the length of the records is doubled.  $\Delta$ 

#### SASGALOG

specifies that records are to be written to the SAS log.

#### GSASFILE

specifies that the records are to be written to the destination whose fileref is GSASFILE. The fileref can point to a specific external file or to an aggregate file location. See "FILENAME Statement" on page 28 for more information on specifying a fileref.

#### **'***output-format destination***'**

specifies the destination in addition to one of these output format values: SASGASTD, SASGAEDT, or SASGAFIX. *Destination* is the physical name of an external file or aggregate file location, or of a device. For details on specifying the physical name of a destination, see the SAS documentation for your operating environment.

This form is not available in all operating environments. See "About Graphics Stream Files" on page 60 for more information on creating graphics stream files.

*Note:* In the **Gaccess** field of the Host File Options window, you can specify a destination without an output format, in which case the format defaults to SASGASTD. When you specify a value in the **Gaccess** field, you do not need to quote it.

*Operating Environment Information:* Depending on your operating environment, you may be able to specify other values for GACCESS=. See the SAS companion for your operating environment for additional values.  $\Delta$ 

# GCLASS

**Specifies the output class for IBM printers**

*Used in:* GOPTIONS statement

*Default:* GCLASS=G

*Restriction:* used only with IBM3287 and IBM3268 device drivers on z/OS systems only

## Syntax

GCLASS=*SYSOUT-class*

## **Details**

Specifies the SYSOUT class to which the IBM3287 and IBM3268 device driver output is written.

# **GCOPIES**

#### **Sets the current and maximum number of copies to print.**

*Used in:* GOPTIONS statements; GDEVICE Parameters window; GDEVICE procedure; OPTIONS statement

*Defaults:* GOPTIONS: GCOPIES=(0,20) GDEVICE: GCOPIES=0

*Restriction:* not supported by Java or ActiveX

## Syntax

GOPTIONS: GCOPIES=(<*current-copies*><*,max-copies*>)

GDEVICE: GCOPIES=*current-copies*

#### *current-copies*

is a nonnegative integer ranging from 0 through 255, but it cannot exceed the *max-copies* value specified. A value of 0 or 1 produces a single copy.

#### *max-copies*

is a nonnegative integer ranging from 1 through 255.

If you do not specify GCOPIES, a default number of copies is searched for in this order:

**1** the number of copies specified on an OPTIONS COPIES setting

**2** 0 current copies, and 20 maximum copies.

## **Details**

Not all devices have the capability to print multiple copies. See the **Gcopies** field in the Parameters window for your device to determine its capabilities.

# **GDDMCOPY**

**Instructs the driver to issue either an FSCOPY or GSCOPY call to GDDM when AUTOCOPY is in effect.**

*Used in:* GOPTIONS statement *Default:* FSCOPY *Restriction:* GDDM device drivers on IBM mainframe systems only *See also:* AUTOCOPY

### Syntax

GDDMCOPY=FSCOPY | GSCOPY

### **FSCOPY**

used when sending output to an IEEE attached plotter.

#### **GSCOPY**

used when creating an ADMPRINT file for output on 3287-type printers.

# GDDMNICKNAME

**Selects a GDDM nickname for the device to which output is sent.**

*Alias:* GDDMN *Used in:* GOPTIONS statement *Restriction:* GDDM device drivers on IBM mainframe systems only

# **Syntax**

GDDMNICKNAME=*nickname*

### **Details**

Refer to the SAS Help facility for details on using GDDM drivers and options.

# GDDMTOKEN

**Selects a GDDM token for the device to which output is sent.**

*Alias:* GDDMT *Used in:* GOPTIONS statement *Restriction:* GDDM device drivers on IBM mainframe systems only

## **Syntax**

GDDMTOKEN=*token*

## **Details**

Refer to the SAS Help facility for details on using GDDM drivers and options.

# GDEST

**Specifies the JES SYSOUT destination for IBM printers.**

*Used in:* GOPTIONS statement *Default:* LOCAL

*Restriction:* used only with IBM3287 and IBM3268 device drivers on z/OS systems

### Syntax

GDEST=*destination*

# **GEND**

#### **Appends an ASCII string to every graphics data record that is sent to a device or file.**

*Used in:* GOPTIONS statement; GDEVICE procedure; GDEVICE Gend window *Restriction:* not supported by Java or ActiveX *See also:* GSTART

### Syntax

GEND='*string*' <...'*string-n*'>

#### **'***string***'**

can be either of the following:

'*hex-string*'X

'*character-string*'

In a GOPTIONS statement or in the GDEVICE procedure ADD or MODIFY statement, you can specify multiple strings with the GEND= option. In this case, you can mix the formats, specifying some as ASCII hexadecimal strings and some as character strings. Multiple strings are concatenated automatically.

In the GEND window, enter the hexadecimal string without either quotation marks or a trailing x. Note, however, that the string must be entered as a hexadecimal string.

PROC GOPTIONS always reports the value as a hexadecimal string.

## **Details**

GEND is useful if you are creating a file and want to insert a carriage return at the end of every record. You can also use GEND in conjunction with the GSTART= graphics option or device parameter.

If you must specify the long and complicated initialization strings required by some devices (for example, PostScript printers), it is easier to use the GOPTIONS GEND= option rather than the GDEVICE Gend window because it is easier to code the string as text with GEND= than it is to convert the string to its ASCII representation, which is required to enter the string in the GDEVICE Gend window.

*Note:* On non-ASCII hosts, only ASCII hexadecimal strings produce consistent results in all instances because of the way the character strings are translated. In addition, the only way to specify a value for GEND that can be used by all hosts is to use an ASCII hexadecimal string; therefore, using an ASCII hexadecimal string to specify a value for GEND is the recommended method.  $\triangle$ 

# GEPILOG

#### **Sends a string to a device or file after all graphics commands are sent.**

*Used in:* GOPTIONS statement; GDEVICE procedure; GDEVICE Gepilog window *Restriction:* not supported by Java or ActiveX *See also:* PREGEPILOG, POSTGEPILOG

## **Syntax**

GEPILOG='*string*' <...'*string-n*'>

#### **'***string***'**

can be either of the following:

'*hex-string*'X

'*character-string*'

In a GOPTIONS statement or in the GDEVICE procedure ADD or MODIFY statement, you can specify multiple strings with the GEPILOG= option. In this case, you can mix the formats, specifying some as ASCII hexadecimal strings and some as character strings. Multiple strings are concatenated automatically.

In the Gepilog window, enter the hexadecimal string without either quotation marks or a trailing x. Note, however, that the string must be entered as a hexadecimal string.

PROC GOPTIONS always reports the value as a hexadecimal string.

# **Details**

GEPILOG can be used in conjunction with the GPROLOG= graphics option or device parameter.

If you must specify the long and complicated initialization strings required by some devices (for example, PostScript printers), it is easier to use the GOPTIONS GEPILOG= option rather than the Gepilog window because it is easier to code the string as text with GEPILOG= than it is to convert the string to its ASCII representation, which is required to enter the string in the Gepilog window.

*Note:* On non-ASCII hosts, only ASCII hexadecimal strings produce consistent results in all instances because of the way the character strings are translated. In addition, the only way to specify a value for GEPILOG that can be used by all hosts is to use an ASCII hexadecimal string; therefore, using an ASCII hexadecimal string to specify a value for GEPILOG is the recommended method.  $\triangle$ 

# GFORMS

**Specifies the JES form name for IBM printers.**

*Used in:* GOPTIONS statement *Default:* STD

*Restriction:* used only with IBM3287 and IBM3268 device drivers on z/OS systems only

### Syntax

GFORMS='*forms-code*'

# GOUTMODE

**Appends to or replaces the graphics output catalog.**

*Used in:* GOPTIONS statement *Default:* APPEND *Restriction:* not supported by Java or ActiveX

## Syntax

GOUTMODE=APPEND | REPLACE

#### **APPEND**

adds each new graph to the end of the current catalog.

### **REPLACE**

replaces the contents of the catalog with the graph or graphs produced by a single procedure.

### *CAUTION:*

**If you specify REPLACE, the** *entire contents* **of the catalog are replaced, not just graphs of the same name.** Graphs are added to the catalog for the duration of the procedure, but when the procedure ends and a new procedure begins, the contents of the catalog are deleted and the new graph or graphs are added.  $\Delta$ 

# GPROLOG

### **Sends a string to device or file before graphics commands are sent.**

*Used in:* GOPTIONS statement; GDEVICE procedure; GDEVICE Gprolog window *Restriction:* not supported by Java or ActiveX *See also:* PREGPROLOG, POSTGPROLOG

### Syntax

GPROLOG='*string*' <...'*string-n*'>

#### **'***string***'**

can be either of the following:

'*hex-string*'X

'*character-string*'

In a GOPTIONS statement or in the GDEVICE procedure ADD or MODIFY statement, you can specify multiple strings with the GPROLOG= option. In this case, you can mix the formats, specifying some as ASCII hexadecimal strings and some as character strings. Multiple strings are concatenated automatically.

In the GPROLOG window, enter the hexadecimal string without either quotation marks or a trailing x. Note, however, that the string must be entered as a hexadecimal string.

PROC GOPTIONS always reports the value as a hexadecimal string.

## **Details**

GPROLOG can be used in conjunction with the GEPILOG= graphics option or device parameter.

If you must specify the long and complicated initialization strings required by some devices (for example, PostScript printers), it is easier to use the GOPTIONS GPROLOG= option rather than the GDEVICE Gprolog window because it is easier to code the string as text with GPROLOG= than it is to convert the string to its ASCII representation, which is required to enter the string in the GDEVICE Gprolog window.

*Note:* On non-ASCII hosts, only ASCII hexadecimal strings produce consistent results in all instances because of the way the character strings are translated. In addition, the only way to specify a value for GEND that can be used by all hosts is to use an ASCII hexadecimal string; therefore, using an ASCII hexadecimal string to specify a value for GEND is the recommended method.  $\triangle$ 

# GPROTOCOL

**Specifies the protocol module to use when routing output directly to a printer or creating a graphics stream file (GSF) to send to a device attached to your host by a protocol converter.**

*Used in:* GOPTIONS statement; GDEVICE procedure; GDEVICE Host File Options window

*Restriction:* not supported by Java or ActiveX

*Default:* host dependent

### Syntax

GPROTOCOL=*module-name*

*module-name* **can be one of these** SASGPADE\*

SASGPAGL\*

SASGPASC SASGPAXI\* SASGPCAB\* SASGPCHK\* SASGPDAT\* SASGPDCA\* SASGPHEX SASGPHYD\* SASGPIDA\* SASGPIDX\* SASGPIMP\* SASGPIOC\* SASGPISI\* SASGPI24\* SASGPLCL\* SASGPNET\* SASGPMIC\* SASGPRTM\* SASGPSCS\* SASGPSTD SASGPSTE\* SASGPTCX\* SASGPVAT\* SASGP497\* SASGP71

\*Valid only for IBM mainframe systems.

# **Details**

GPROTOCOL= specifies whether the graphics data generated by the SAS/GRAPH device driver should be altered and how the data should be altered. Unless you are using a protocol converter on an IBM mainframe, most devices do not require that the data be altered, and ordinarily, you do not have to change the default of GPROTOCOL.

On IBM hosts, the protocol module converts the graphics output to a format that can be processed by protocol converters. On other hosts, it can be used to produce a file in ASCII hexadecimal format.

Refer to the SAS Help facility for descriptions of these protocol modules.

*Operating Environment Information:* GPROTOCOL is valid only in certain operating environments.  $\wedge$ 

# GRAPHRC

**Specifies whether to return a step code at graphics procedure termination.**

*Used in:* GOPTIONS statement *Restriction:* not supported by Java or ActiveX *Default:* GRAPHRC

## **Syntax**

GRAPHRC | NOGRAPHRC

#### **GRAPHRC**

allows a return code at procedure termination. If the return code is not 0, the entire job may terminate.

#### **NOGRAPHRC**

always returns a step code of 0, even if the SAS/GRAPH program produced errors. As a result, the entire job's return code is unaffected by errors in any graphics procedure. NOGRAPHRC also overrides the ERRABEND system option.

## **Details**

You typically use this option when you are running multiple jobs in a batch environment. It is useful primarily in an z/OS batch environment.

# **GSFLEN**

#### **Controls the length of records written to the graphics stream file (GSF).**

*Used in:* GOPTIONS statement; GDEVICE procedure; GDEVICE Host File Options window

*Default:* device dependent *Restriction:* not supported by Java or ActiveX

*See also:* PROMPTCHARS

## **Syntax**

GSFLEN=*record-length*

#### *record-length*

must be a nonnegative integer up to five digits long (0...99999). GSFLEN= specifies the length of the records written by the driver to a GSF or to the device.

If GSFLEN is 0, SAS/GRAPH uses the sixth byte of the PROMPTCHARS string to determine the length of the records. If the sixth byte of the PROMPTCHARS string is 00, the device driver sets the record length.

If you specify GACCESS=SASGAFIX and omit GSFLEN=, SAS/GRAPH uses the default length for the device.

Some values of the GPROTOCOL device parameter cause each byte in the data stream to be expanded to two bytes. This expansion is done after the length of the record is set by GSFLEN. If you are specifying a value for GPROTOCOL that does this (for example, SASGPHEX, SASGPLCL, or SASGPAGL), specify a value for GSFLEN that is half of the actual record length desired. For example, a value of 64 produces a 128-byte record after expansion by the GPROTOCOL module.

# GSFMODE

**Specifies the disposition of records written to a graphics stream file (GSF) or to a device or communications port by the device driver.**

*Used in:* GOPTIONS statement; GDEVICE procedure; GDEVICE Host File Options window

*Default:* REPLACE

*Restriction:* not supported by Java or ActiveX *See also:* GACCESS, GSFNAME

## Syntax

GSFMODE=APPEND | PORT | REPLACE

### **APPEND**

adds the records to the end of a GSF designated by the GACCESS= or GSFNAME= graphics option or device parameter. If the file does not already exist, it is created.

The destination can be either a specific file or an aggregate file storage location. If the destination of the GSF is a specific file and you specify APPEND,

SAS/GRAPH will add the new records to an existing GSF of the same name. If the destination of the GSF is a file location and not a specific file, SAS/GRAPH will add the records to an external file whose name matches the name of the newly created catalog entry. For more information on how SAS/GRAPH names catalog entries, see "Exporting SAS/GRAPH Output with Program Statements" on page 62.

*Note:* Some viewers of bitmapped output can view only one graph, even though multiple graphs are stored in the file. Therefore it may appear that a file contains only one graph when in fact it contains multiple graphs.  $\triangle$ 

#### **PORT**

sends the records to a device or communications port. The GACCESS= graphics option or device parameter should point to the desired port or device.

#### **REPLACE**

replaces the existing contents of a GSF designated by the GACCESS= or GSFNAME= graphics option or device parameter. If the file does not exist, it is created. REPLACE is always the default, regardless of the destination of the GSF.

If the destination of the GSF is a specific file and you specify REPLACE, SAS/GRAPH will replace an existing GSF with the contents of a newly created GSF of the same name.
If the destination of the GSF is a file location and not a specific file, SAS/GRAPH will replace an external file whose name matches the name of the newly created catalog entry. For more information on how SAS/GRAPH names catalog entries, see "Exporting SAS/GRAPH Output with Program Statements" on page 62.

### **Details**

When you create a GSF, the GSFNAME= or GACCESS= graphics option or device parameter controls where the output goes, and GSFMODE= controls how the driver writes graphics output records. If the output is to go to a file, specify APPEND or REPLACE. If the output is to go directly to a device or to a communications port, specify PORT. See "About Graphics Stream Files" on page 60 for more information on creating a graphics stream file.

# GSFNAME

**Specifies the fileref of the file or aggregate file location to which graphics stream file records are written.**

*Used in:* GOPTIONS statement; GDEVICE procedure; GDEVICE Host File Options window

*Restriction:* Not valid for IBM32*xx*, linkable, Metagraphics, Java, or ActiveX drivers.

*See also:* GACCESS, GSFMODE

## **Syntax**

GSFNAME=*fileref*

#### *fileref*

specifies a fileref that points to the destination for the graphics stream file (GSF) output. *Fileref* must be a valid SAS fileref up to eight characters long and must be assigned with a FILENAME statement prior to running a SAS/GRAPH procedure that uses that fileref. The destination specified by the FILENAME statement can be either a specific file or an aggregate file location. See "FILENAME Statement" on page 28 for additional information on the FILENAME statement.

### **Details**

Whether the resulting graphs are stored as one file or many files depends on both the type of destination and the setting of the GSFMODE= option.

If you specify a fileref with GSFNAME= and forget the FILENAME statement that defines the fileref, and if a destination is specified by the GACCESS= graphics option or device parameter, SAS/GRAPH assigns that destination to the fileref and sends the graphics output there. See also "GACCESS" on page 296.

See "About Graphics Stream Files" on page 60 for more information on creating graphics stream files.

# **GSFPROMPT**

**Specifies whether to write prompt messages to the graphics stream file (GSF).**

*Used in:* GOPTIONS statement *Default:* NOGSFPROMPT *Restriction:* not supported by Java or ActiveX

## Syntax

GSFPROMPT | NOGSFPROMPT

### **Details**

When the GSF is processed by another program, that program can display the prompt messages. The default, NOGSFPROMPT, is compatible with Release 6.06.

Although the prompt messages appear if the graphics device is in eavesdrop mode, they do not wait for user response. If GSFPROMPT is on, the prompt messages are sent with the GSF to the device, regardless of the status of the graphics options PROMPT, GACCESS=, GSFMODE=, or GSFNAME=.

# **GSIZE**

**Sets the number of lines of display used for graphics for devices whose displays can be divided into graphics and text areas.**

*Used in:* GOPTIONS statement; GDEVICE procedure; GDEVICE Parameters window *Restriction:* not supported by Java or ActiveX *Default:* device dependent

## Syntax

GSIZE=*lines*

### *lines*

specifies the number of lines to be used for graphics. *Lines* is a nonnegative integer up to three digits long (0...999), and can be larger or smaller than the total number of lines that can be displayed at one time. If the number is larger, scroll the graph to see it all. If GSIZE is 0, all lines are used for text.

# GSTART

**Prefixes every record of graphics data sent to a device or file with a string of characters.**

*Used in:* GOPTIONS statement; GDEVICE procedure; GDEVICE Gstart window

*Default:* none

*Restriction:* not supported by Java or ActiveX

*See also:* GEND

# **Syntax**

GSTART='*string* <...'*string-n*'>

#### **'***string***'**

can be either of the following:

'*hex-string*'X

'*character-string*'

In a GOPTIONS statement or in the GDEVICE procedure ADD or MODIFY statement, you can specify multiple strings with the GSTART= option. In this case, you can mix the formats, specifying some as ASCII hexadecimal strings and some as character strings. Multiple strings are concatenated automatically.

In the GSTART window, enter the hexadecimal string without either quotation marks or a trailing x. Note, however, that the string must be entered as a hexadecimal string.

PROC GOPTIONS always reports the value as a hexadecimal string.

## **Details**

GSTART is useful when sending a file to a device that requires each record be prefixed with some character. You can use GSTART= in conjunction with the GEND= graphics option or device parameter.

If you must specify the long and complicated initialization strings required by some devices (for example, PostScript printers), it is easier to use the GOPTIONS GSTART= option rather than the GDEVICE Gstart window because it is easier to code the string as text with GSTART= than it is to convert the string to its ASCII representation, which is required to enter the string in the GDEVICE Gstart window.

*Note:* On non-ASCII hosts, only ASCII hexadecimal strings produce consistent results in all instances because of the way the character strings are translated. In addition, the only way to specify a value for GEND that can be used by all hosts is to use an ASCII hexadecimal string; therefore, using an ASCII hexadecimal string to specify a value for GEND is the recommended method.  $\triangle$ 

# GUNIT

**Specifies the default unit of measure to use with height specifications.**

*Used in:* GOPTIONS statement *Default:* CELLS *Restriction:* partially supported by Java or ActiveX

## **Syntax**

GUNIT=*units*

*units* must be one of

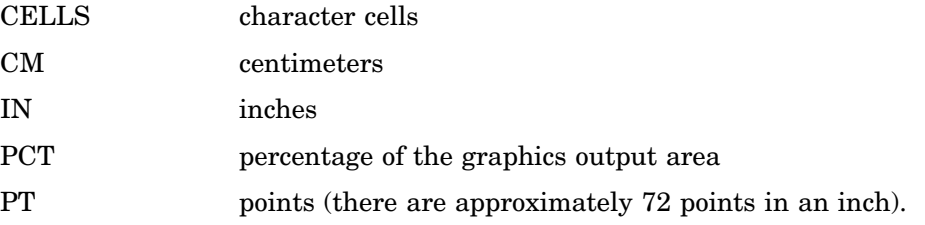

**Featured in:** "Example 1. Ordering Axis Tick Marks with SAS Datetime Values" on page 226 and "Example 3. Rotating Plot Symbols through the Colors List" on page 231

# **Details**

Used with options in the AXIS, FOOTNOTE, LEGEND, NOTE, SYMBOL, and TITLE statements and in some graphics options. If you specify a value but do not specify an explicit unit, the value of the GUNIT= graphics option is used.

# GWAIT

**Specifies the time between each graph displayed in a series.**

*Used in:* GOPTIONS statement *Default:* GWAIT=0 *Restriction:* not supported by Java or ActiveX

### Syntax

GWAIT=*seconds*

#### *seconds*

specifies the number of seconds between graphs. *Seconds* can be any reasonable positive integer. By default, GWAIT=0, which means that you must press the RETURN key between each display in a series of graphs.

## **Details**

GWAIT= enables you to view a series of graphs without having to press the ENTER key (or the RETURN or END key, depending on your device) between each display. For example, if you specify GWAIT=5, five seconds elapse between the display of each graph in a series. If you use the NOPROMPT graphics option, the GWAIT= graphics option is disabled.

# GWRITER

**Specifies the name of the external writer used with IBM printers.**

*Used in:* GOPTIONS statement *Default:* SASWTR *Restriction:* Used only with IBM3287 and IBM3268 device drivers on z/OS systems

## **Syntax**

GWRITER='*writer-name*'

# HANDSHAKE

#### **Specifies the type of flow control used to regulate the flow of data to a hardcopy device.**

*Used in:* GOPTIONS statement; GDEVICE procedure; GDEVICE Parameters window *Default:* host dependent

*Restriction:* not supported by Java or ActiveX

# **Syntax**

HANDSHAKE=HARDWARE | NONE | SOFTWARE | XONXOFF

## **HARDWARE**

#### **HARD**

specifies that SAS/GRAPH instruct the device to use the hardware CTS and RTS signals. (This is not appropriate for some devices.)

#### **NONE**

specifies that SAS/GRAPH send data without providing flow control. Specify NONE only if the hardware or interface program you are using provides its own flow control.

### **SOFTWARE**

### **SOFT**

specifies that SAS/GRAPH use programmed flow control with plotters in eavesdrop mode.

## **XONXOFF**

**X**

specifies that SAS/GRAPH instruct the device to use ASCII characters DC1 and DC3. (This is not appropriate for some devices.)

# **Details**

HANDSHAKE regulates flow of control by specifying how and if a device can signal to the host to temporarily halt transmission and then resume it. Flow control is important

because it is possible to send commands to a hardcopy device faster than they can be executed.

HANDSHAKE can be used when you are using a protocol converter, interface program, or host computer that can perform XONXOFF or hardware handshaking. You also can use this option if you are routing output through flow-control programs of your own, as in a multiple-machine personal computer environment where the graphics plotter is a shared resource. SAS/GRAPH software sends output to a server (the file transfer does not require flow control). The server queues incoming graphs and sends them to the plotter. The server, rather than SAS/GRAPH software, is responsible for handling flow control.

If you do not use HANDSHAKE, the value in the driver entry is used.

If you use HANDSHAKE=XONXOFF or HANDSHAKE=HARDWARE, SAS/GRAPH does not actually do the handshaking. It tells the device which type of handshake is being used. The protocol converter, interface program, or host computer actually does the handshake.

*Note:* If you are creating a graphics stream file using a driver for a plotter and you specify HANDSHAKE=SOFTWARE, the software that you use to send the file to the plotter must be able to perform a software handshake. You will probably want to specify one of the alternative values if you route output to a file.  $\triangle$ 

# **HBY**

**Specifies the height of BY lines generated when you use BY-group processing.**

*Used in:* GOPTIONS statement

*Default:* 1 cell unless HTEXT= is used

*Restriction:* not supported by Java or ActiveX

*See also:* "BY Statement" on page 141

## Syntax

HBY=*BY-line-height* <*units*>

#### *BY-line-height* **<***units***>**

specifies the height of BY-line text; by default *BY-line-height* is 1. If you specify HBY=0, the BY headings are suppressed. For a description of *units*, see "Specifying Units of Measurement" on page 262.

*Note:* If a value for *units* is not specified, the current units associated with the GUNIT graphics option are used.  $\triangle$ 

## **Details**

When you use a BY statement with a SAS/GRAPH procedure to process a data set in subgroups, each graph produced by that procedure is headed by a BY line that displays the BY variables and their values that define the current subgroup.

# **HEADER**

**Specifies the command that executes a user-supplied program to create HEADER records for the driver.**

*Used in:* GDEVICE procedure; GDEVICE Metagraphics window

*Restriction:* Used only with user-supplied Metagraphics drivers.

*See also:* HEADERFILE

# **Syntax**

HEADER='*command*'

### *command*

specifies a command that runs a user-written program that creates the file of HEADER records. *Command* is a string up to 40 characters long.

# **Details**

For information about Metagraphics drivers, contact Technical Support.

# HEADERFILE

#### **Specifies the fileref for the file from which the Metagraphics driver reads HEADER records.**

*Used in:* GDEVICE procedure; GDEVICE Metagraphics window *Restriction:* Used only with user-supplied Metagraphics drivers. *See also:* HEADER

### Syntax

HEADERFILE=*fileref*

### *fileref*

specifies a valid SAS fileref up to eight characters long. *Fileref* must have been previously assigned with a FILENAME statement or a host command before running the Metagraphics driver. See "FILENAME Statement" on page 28 for details.

## **Details**

For information about Metagraphics drivers, contact Technical Support.

# HORIGIN

**Sets the horizontal offset from the lower-left corner of the display area to the lower-left corner of the graph.**

*Used in:* GOPTIONS statement; GDEVICE procedure; GDEVICE Detail window

*Restriction:* not supported by Java or ActiveX

*See also:* VORIGIN

## Syntax

HORIGIN=*horizontal-offset* <IN | CM | PT>

#### *horizontal-offset* **<IN | CM | PT>**

must be a nonnegative number and may be followed by a unit specification, either IN for inches (default), or CM for centimeters, or PT for points. If you do not specify HORIGIN, a default offset is searched for in this order:

- **1** the left margin specification on an OPTIONS LEFTMARGIN setting
- **2** HORIGIN setting in the device catalog.

## **Details**

The display area is defined by the XMAX and YMAX device parameters. By default, the origin of the graphics output area is the lower-left corner of the display area; the graphics output is offset from the lower-left corner of the display area by the values of HORIGIN and VORIGIN. HORIGIN + HSIZE cannot exceed XMAX. See "About the Graphics Output Area" on page 34 for details.

# **HOSTSPEC**

**Stores FILENAME statement options in the device entry.**

*Used in:* GDEVICE procedure; GDEVICE Host File Options window

### Syntax

HOSTSPEC='*text-string*'

### *text-string*

specifies FILENAME statement options that are valid for the operating environment. *Text-string* accepts characters in upper or lower case. See the SAS documentation for your operating environment for details.

## **Details**

HOSTSPEC may be used when the driver dynamically allocates a graphics stream file or spool file. It can specify the attributes of the file, such as record format or record length. It cannot be used with Metagraphics drivers.

# **HPOS**

#### **Specifies the number of columns in the graphics output area.**

*Used in:* GOPTIONS statement *Default:* device dependent: the value of the LCOLS or PCOLS device parameter *Restriction:* not supported by Java or ActiveX *See also:* PCOLS, LCOLS, VPOS

## **Syntax**

HPOS=*columns*

#### *columns*

specifies the number of columns in the graphics output area, which is equivalent to the number of hardware characters that can be displayed horizontally. Specifying HPOS=0 causes the device driver to use the default hardware character cell width for the device.

## **Details**

The HPOS= graphics option overrides the values of the LCOLS or PCOLS device parameters and temporarily sets the number of columns in the graphics output area. HPOS= does not affect the width of the graphics output area but merely divides it into columns. Therefore, you can use HPOS= to control cell width.

The values specified in the HPOS= and VPOS= graphics options determine the size of a character cell for the graphics output area and consequently the size of many graphics elements, such as hardware text. The larger the size of the HPOS= and VPOS= values, the smaller the size of each character cell.

See "Procedure Output and the Graphics Output Area" on page 34 for more information.

# **HSIZE**

**Sets the horizontal size of the graphics output area.**

*Used in:* GOPTIONS statement; GDEVICE procedure; GDEVICE Detail window *Restriction:* partially supported by Java or ActiveX *See also:* VSIZE, XMAX

# **Syntax**

HSIZE=*horizontal-size* <IN | CM | PT>

#### *horizontal-size* **<IN | CM | PT>**

specifies the width of the graphics output area; *horizontal-size* must be a positive number and may be followed by a unit specification, either IN for inches (default), or CM for centimeters, or PT for points.

If you do not specify HSIZE=, a default size is searched for in this order:

**1** the horizontal size is calculated as

XMAX − LEFTMARGIN − RIGHTMARGIN

Note that LEFTMARGIN and RIGHTMARGIN are used in the OPTIONS statement.

**2** HSIZE setting in the device catalog.

**Featured in:** "Example 3. Rotating Plot Symbols through the Colors List" on page 231

# HTEXT

**Specifies the default height of the text in the graphics output.**

*Used in:* GOPTIONS statement *Default:* 1 cell *Restriction:* partially supported by Java

# Syntax

HTEXT=*text-height* <*units*>

#### *text-height* **<***units***>**

specifies the height of the text; by default *text-height* is 1. For a description of *units*, see "Specifying Units of Measurement" on page 262.

*Note:* If a value for *units* is not specified, the current units associated with the GUNIT graphics option are used.  $\triangle$ 

**Featured in:** "Example 1. Ordering Axis Tick Marks with SAS Datetime Values" on page 226

## **Details**

HTEXT= is overridden by the HTITLE= graphics option for the *first* TITLE line.

*Note:* When you use ODS to send graphics to an HTML destination, and titles and footnotes are rendered as part of the HTML body file instead of the graphic image, you must specify the ODS USEGOPT statement for this option to work. See "Controlling Titles and Footnotes with ODS Output" on page 492 for more information.  $\Delta$ 

# HTITLE

**Selects the default height used for the first TITLE line.**

*Used in:* GOPTIONS statement *Default:* 2 cells unless HTEXT= is used

## Syntax

HTITLE=*title-height* <*units*>

#### *title-height* **<***units***>**

specifies the height of the text in the TITLE1 statement. By default, *title-height* is 2. For a description of *units*, see "Specifying Units of Measurement" on page 262.

*Note:* If a value for *units* is not specified, the current units associated with the GUNIT graphics option are used.  $\triangle$ 

**Featured in:** "Example 1. Ordering Axis Tick Marks with SAS Datetime Values" on page 226

# **Details**

If you omit HTITLE=, TITLE1 uses the height specified by the HTEXT= graphics option, if used.

*Note:* When you use ODS to send graphics to an HTML destination, and titles and footnotes are rendered as part of the HTML body file instead of the graphic image, you must specify the ODS USEGOPT statement for this option to work. See "Controlling Titles and Footnotes with ODS Output" on page 492 for more information.  $\Delta$ 

# IBACK

#### **Specifies an image file to display in a graph's background area.**

*Restriction:* partially supported by Java *See also:* CBACK, IMAGESTYLE

## Syntax

IBACK=*fileref* | '*external-file*'|'*URL*'

### *fileref*

specifies a fileref that points to the image file you want to use. *Fileref* must be a valid SAS fileref up to eight characters long and must have been previously assigned with a FILENAME statement.

### *external-file*

specifies the complete file name of the image file you want to use. The format of external-file varies across operating environments.

#### *URL*

specifies the URL of the image file that you want to use.

### **Details**

The image can be used with any procedures that produce a picture or support the CBACK= option. The IBACK option is supported by the Graph applet and the Map applet, but it is not supported by the Contour applet. See Chapter 9, "Introducing SAS/ GRAPH Output for the Web," on page 369 for information about these applets.

This option overrides the BackGroundImage and Image styles attribute in the graph styles. For more information on graph styles, refer to the TEMPLATE procedure documentation in *SAS Output Delivery System: User's Guide*.

# ID

#### **Specifies the description string used by the Metagraphics driver.**

*Used in:* GDEVICE procedure; GDEVICE Metagraphics window *Restriction:* Used only with user-supplied Metagraphics drivers.

### Syntax

ID='*description*'

#### *description*

is a character string up to 70 characters long. If this field is blank, the name and description of the graph as specified in the PROC GREPLAY window of the GREPLAY procedure are used.

### **Details**

For information about Metagraphics drivers, contact Technical Support.

# IMAGEPRINT

**Enables or disables image output**

*Used in:* GOPTIONS statement

*Default:* IMAGEPRINT *Restriction:* not supported by Java or ActiveX

## Syntax

IMAGEPRINT | NOIMAGEPRINT

#### **IMAGEPRINT**

default value specifies that any images are to be included in graphics output.

### **NOIMAGEPRINT**

specifies that images are to be withheld from graphics output.

# IMAGESTYLE

**Specifies the way to display the image file that is specified on the IBACK= option.**

*Default:* TILE *Restriction:* not supported by Java

## Syntax

IMAGESTYLE= TILE | FIT

#### **TILE**

tile the image within the specified area. This copies the images as many times as needed to fit the area.

### **FIT**

fit the image within the background area. This stretches the image, if necessary.

### **Details**

*Note:* This option overrides the BackGroundImage and Image styles attribute in the graph styles. For more information on graph styles, refer to the TEMPLATE procedure documentation in *SAS Output Delivery System: User's Guide*.

# INTERACTIVE

#### **Sets level of interactivity for Metagraphics driver.**

*Used in:* GDEVICE procedure; GDEVICE Metagraphics window *Default:* USER *Restriction:* Used only with user-supplied Metagraphics drivers.

## Syntax

INTERACTIVE=USER | GRAPH | PROC

#### **USER**

specifies that the user-written part of the driver be executed outside of SAS/GRAPH.

#### **PROC**

specifies that the user-written part of the Metagraphics driver be invoked after the procedure is complete.

### **GRAPH**

specifies that the user-written part be invoked for each graph.

# **Details**

For information about Metagraphics drivers, contact Technical Support.

# INTERLACED

**Specifies whether images are to be displayed as they are received in the browser.**

*Used in:* GOPTIONS statement *Default:* NONINTERLACED *Restriction:* driver dependent, GIF series of drivers only

## Syntax

INTERLACED | NONINTERLACED

## **Details**

With interlacing it is possible to get a rough picture of what a large image will look like before it is completely drawn in your browser. Your browser may allow you to set an option that will determine how images are displayed.

# INTERPOL

**Sets the default interpolation value for the SYMBOL statement.**

*Used in:* GOPTIONS statement *Restriction:* not supported by Java or ActiveX

# Syntax

INTERPOL=*interpolation-method*

#### *interpolation-method*

specifies the default interpolation to be used when the INTERPOL= option is not specified in the SYMBOL statement. See "SYMBOL Statement" on page 183 for the complete syntax of all interpolation methods.

# **ITERATION**

**Specifies the number of times to repeat the animation loop.**

*Used in:* GOPTIONS statement *Default:* 0 *Restriction:* GIFANIM driver only

## **Syntax**

ITERATION=*iteration-count*

### *iteration-count*

specifies the number of times that your complete GIF animation loop is repeated. It is assumed that the animation is always played once; this option specifies how many times the animation is repeated. *Iteration-count* can be a number from 0...65535. A value of 0 causes the animation to loop continuously.

# **Details**

In Version 6, the GCOPIES graphics option controlled iteration for the GIFANIM driver.

# KEYMAP

### **Selects the keymap to use.**

*Used in:* GOPTIONS statement *Default:* installation dependent *Restriction:* not supported by Java or ActiveX

## Syntax

KEYMAP=*key-map-name* | NONE

#### *key-map-name*

specifies the name of a keymap. See Chapter 34, "The GKEYMAP Procedure," on page 983 for details.

#### **NONE**

suppresses the keymap assigned by default to a non-U.S. keyboard. If you specify KEYMAP=NONE, text may display incorrectly or not at all.

## **Details**

Non-default key maps usually are used only with non-U.S. keyboards.

# LCOLS

**Sets the number of columns in the graphics output area for landscape orientation.**

*Used in:* GDEVICE procedure; GDEVICE Detail window *Default:* device dependent *See also:* HPOS, LROWS, PCOLS

## Syntax

LCOLS=*landscape-columns*

#### *landscape-columns*

must be a nonnegative integer up to three digits long (0...999).

## **Details**

Either the LROWS and LCOLS pair of device parameters or the PROWS and PCOLS pair of device parameters are required and must be nonzero.

The HPOS= graphics option overrides the value of LCOLS.

See "Procedure Output and the Graphics Output Area" on page 34 for more information.

# LFACTOR

#### **Selects the default hardware line thickness.**

*Used in:* GOPTIONS statement; GDEVICE procedure; GDEVICE Parameters window

*Default:* device dependent

*Restriction:* Used only with devices that can draw hardware lines of varying thicknesses. Not supported by Java or ActiveX.

### Syntax

LFACTOR=*line-thickness-factor*

#### *line-thickness-factor*

can range from 0 through 9999. A value of 0 for LFACTOR is the same as a factor of 1. Lines are drawn *line-thickness-factor* times as thick as normal.

# **Details**

LFACTOR is useful when you are printing graphics output on a plotter. Depending on the orientation and type of device, some plotters may require LFACTOR=10 to get the same thickness of lines as on the display of some devices.

# LROWS

**Sets the number of rows in the graphics output area for landscape orientation.**

*Used in:* GDEVICE procedure; GDEVICE Detail window *Default:* device dependent *See also:* LCOLS, PROWS, VPOS

## Syntax

LROWS=*landscape-rows*

#### *landscape-rows*

is a nonnegative integer up to three digits long (0...999).

## **Details**

Either the LROWS and LCOLS pair of device parameters or the PROWS and PCOLS pair of device parameters are required and must be nonzero.

The VPOS= graphics option overrides the value of LROWS.

See "Procedure Output and the Graphics Output Area" on page 34 for more information.

# **MAXCOLORS**

### **Sets the total number of colors that can be displayed at once.**

*Used in:* GDEVICE procedure; GDEVICE Parameters window

*Default:* device dependent

*See also:* PENMOUNTS

## Syntax

MAXCOLORS=*number-of-colors*

#### *number-of-colors*

must be an integer in the range 2 through 256. The total number of colors includes the foreground colors plus the background color.

# **Details**

The PENMOUNTS= graphics option overrides the value of MAXCOLORS.

# MAXPOLY

**Sets the maximum number of vertices for hardware-drawn polygons.**

*Used in:* GDEVICE procedure; GDEVICE Parameters window *Default:* device dependent

### Syntax

MAXPOLY=*number-of-vertices*

### *number-of-vertices*

is a nonnegative integer up to four digits long. A value of 0 means that there is no limit to the number of vertices that can be specified in the hardware's polygon-drawing command. The maximum value of MAXPOLY depends on the number of vertices your device can process.

# MODEL

**Specifies the model number of the output device.**

*Used in:* GDEVICE procedure; GDEVICE Detail window *Default:* device dependent

### Syntax

MODEL=*model-number*

#### *model-number*

is a nonnegative integer up to five digits long that is the Institute-designated model number for the corresponding device. It is not the same as a manufacturer's model number.

# **Details**

Do not change this field in Institute-supplied drivers or in drivers that you copy from Institute-supplied drivers.

# **MODULE**

**Specifies the name of the corresponding executable driver module for the device.**

*Used in:* GDEVICE procedure; GDEVICE Detail window *Default:* device dependent

## Syntax

MODULE=*driver-module*

### *driver-module*

is a literal string up to eight characters long. All standard driver modules begin with the characters SASGD.

# **Details**

Do not change this field in Institute-supplied drivers or in drivers that you copy from Institute-supplied drivers.

# NAK

#### **Specifies the negative response for software handshaking for Metagraphics drivers.**

*Used in:* GDEVICE procedure; GDEVICE Metagraphics window *Restriction:* Used only with user-supplied Metagraphics drivers.

### Syntax

NAK='*negative-handshake-response*'X

*negative-handshake-response* is a hexadecimal string up to 16 characters long.

## **Details**

For information about Metagraphics drivers, contact Technical Support.

# OFFSHADOW

**Controls the width and depth of the drop shadow in legend frames.**

*Used in:* GOPTIONS statement

*Default:* (0.0625, − 0.0625) IN *Restriction:* not supported by Java or ActiveX

## **Syntax**

OFFSHADOW=(*x* <*units*>, *y* <*units*>) | (*x,y*) <*units*>

#### *x***,***y*

specify the width  $(x)$  and depth  $(y)$  of the drop shadow generated by the LEGEND statement.

If a value for *units* is not specified, the current units associated with the GUNIT graphics option are used. For a description of *units*, see "Specifying Units of Measurement" on page 262.

### **Details**

The values specified by OFFSHADOW= are used with the CSHADOW= and CBLOCK= options in a LEGEND statement. For details, see "LEGEND Statement" on page 151.

# PAPERDEST

**Specifies which output bin the printer should use if multiple bins are available on the device.**

*Used in:* GOPTIONS statement; OPTIONS statement

*Default:* 1 (the upper output bin)

*Restrictions:* hardware dependent, PostScript printers require a PPD file; not supported by Java or ActiveX

*See also:* PAPERSOURCE, PPDFILE

## Syntax

PAPERDEST=*bin*

#### *bin*

specifies the name or number of the output bin. Values for *bin* depend on the type of printer and can be one of the following:

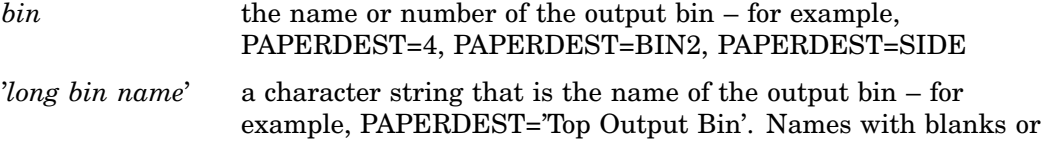

special characters must be quoted. For PostScript printers, the value for *bin* must correspond to an OutputBin value in the PPD file.

For PCL printers, consult the printer's documentation for valid bin values. If a numeric value exceeds the maximum bin value allowed for the printer, a warning message is issued . For string values, the string is checked against a list of strings that are valid for the driver (for example, 'UPPER', 'LOWER', or 'OPTIONALOUTBIN*n*', where *n* is the bin number). If the string is not valid for the driver, a warning message is issued.

# PAPERFEED

#### **Specifies the increment of paper that is ejected when a graph is completed.**

*Used in:* GOPTIONS statement; GDEVICE procedure; GDEVICE Detail window *Default:* PAPERFEED=0.0 IN *Restriction:* device dependent; not supported by Java or ActiveX

## **Syntax**

PAPERFEED=*feed-increment* <IN | CM>

*feed-increment* **<IN | CM>**

must be a nonnegative number and may be followed by a unit specification, either IN for inches (default) or CM for centimeters.

## **Details**

PAPERFEED does not control the total length of the ejection. If you specify PAPERFEED=1, the driver ejects paper in 1-inch increments until the total amount of paper ejected is at least half an inch greater than the size of the graph last printed. If you specify PAPERFEED=8.5 IN, the paper is ejected in increments of 8.5 inches, measuring from the origin of the first graph.

PAPERFEED is provided mainly for plotters that use fanfold or roll paper. If you are using fanfold paper, specify a value for PAPERFEED that is equal to the distance between the perforations.

# PAPERLIMIT

**Sets the width of the paper used with plotters.**

*Used in:* GOPTIONS statement

*Default:* maximum dimensions specified in the device driver

*Restriction:* ZETA plotters and KMW rasterizers

## Syntax

PAPERLIMIT=*width* <IN | CM>

#### *width* **<IN | CM>**

specifies the paper width in IN for inches (default) or CM for centimeters. If PAPERLIMIT= is not specified, the maximum dimensions of the graph are restricted by the hardware limits of the graphics device.

### **Details**

If you want to use a driver with a device that has a larger plotting area than the device for which the driver is intended (for example, using the ZETA887 driver with a ZETA 836 plotter), the PAPERLIMIT= graphics option can be used to override the size limit of the driver.

# PAPERSIZE

#### **Specifies the name of a paper size.**

*Used in:* GOPTIONS statement; OPTIONS statement

*Default:* device dependent

*Restriction:* hardware dependent, PostScript printers require a PPD file; not supported by Java or ActiveX

*See also:* PAPERSOURCE, PPDFILE

### Syntax

PAPERSIZE='*size-name*'

#### *size-name*

specifies the name of a paper size, such as LETTER, LEGAL, or A4.

If you do not specify PAPERSIZE=, the PAPERSIZE= setting on an OPTIONS statement is used. If no OPTIONS statement sets a paper size, the value for paper size is device dependent:

- $\Box$  The universal printing devices use the size specified in the Page Setup dialog.
- $\Box$  All other printer devices use the LETTER paper size.

## **Details**

Typically, you might use PAPERSIZE= with the Output Delivery System (ODS). For some printers, PAPERSIZE= overrides the PAPERSOURCE= selection.

For PostScript devices, the name must match the name of a paper size in the PPD file. Refer to the PPD file for a list of valid names. *Size-name* is case-insensitive and can contain a subset of the full name. For example, if the name in the PPD file is \*PageSize A4/A4, you can specify PAPERSIZE='A4'. If a PPD file is not specified, PAPERSIZE= is ignored.

For PCL devices, the device driver searches the SAS Registry for supported paper size values. To see the supported list of sizes, submit the following statements:

```
proc registry listhelp
     startat='options\papersize';
run;
```
For more information about the SAS Registry, refer to the SAS Help facility.

# PAPERSOURCE

### **Specifies which paper tray the printer should use if multiple trays are available on the device.**

*Used in:* GOPTIONS statement; OPTIONS statement *Default:* device dependent *Restriction:* hardware dependent, PostScript printers require a PPD file; not supported by Java or ActiveX *See also:* PAPERDEST, PAPERSIZE, PPDFILE

### Syntax

PAPERSOURCE=*tray*

### *tray*

specifies the name or number of the paper tray. Values for *tray* depend on the type of printer and can be one of the following:

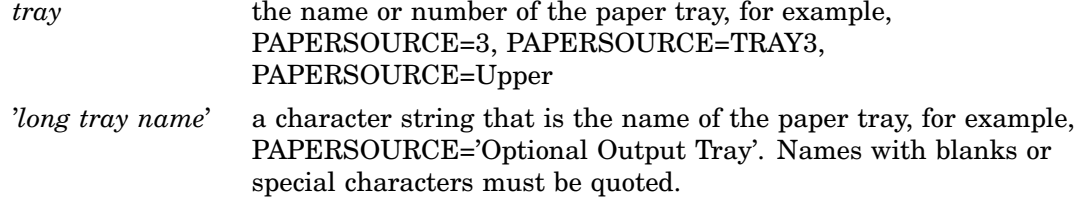

## **Details**

On some printers, if PAPERSIZE= is also specified, it overrides the setting on PAPERSOURCE=.

For PostScript printers, a tray number, such as PAPERSOURCE='tray3', must correspond to an InputSlot value in the PPD file.

For PCL printers, consult the printer's documentation for valid tray values. If a numeric value exceeds the maximum tray value allowed for the printer, a warning message is issued . For string values, the string is checked against a list of strings that are valid for the driver:

'AUTO'

- $\Box$  'HCI' or 'HCIn', where *n* is a number from 2 to 21
- 'MANUAL'
- 'MANUAL\_ENVELOPE'
- 'TRAY*n*', where *n* is 1, 2, or 3.

If the string is not valid for the driver, a warning message is issued.

# PAPERTYPE

**Specifies the name of a paper type.**

*Used in:* GOPTIONS statement; OPTIONS statement

*Default:* PLAIN

*Restriction:* hardware dependent, PostScript printers require a PPD file; not supported by Java or ActiveX

*See also:* PPDFILE

## **Syntax**

PAPERTYPE='*type-name*'

#### *type-name*

specifies the name of a paper type. Valid values depend on the type of printer.

For PostScript devices, *type-name* must match the name of a paper type in the PPD file, such as TRANSPARENCY or PLAIN. Refer to the PPD file for a list of valid names. *Type-name* is case-insensitive and can contain a subset of the full name. For example, if the name in the PPD file is \*MediaType Plain/Paper you can specify PAPERTYPE='PLAIN/PAPER'.

For PCL devices, *type-name* specifies the name of a paper type that is available on the current printer, such as GLOSSY, PLAIN, SPECIAL, or TRANSPARENCY. Consult your printer's user manual for the complete list of available paper types on your printer.

## **Details**

For PostScript devices, if a PPD file is not specified, PAPERTYPE= is ignored.

# PATH

**Sets the increment of the angle for hardware text rotation.**

*Used in:* GDEVICE procedure; GDEVICE Metagraphics window *Default:* PATH=0 *Restriction:* Used only with user-supplied Metagraphics drivers.

### Syntax

PATH=*angle-increment*

#### *angle-increment*

is an integer in the range 0 to 360 that specifies the angle at which to rotate the text baseline. A value of 0 means that the device uses its default orientation. Specify 0 if your device does not perform string angling in hardware.

## **Details**

For information about Metagraphics drivers, contact Technical Support.

# PCLIP

**Specifies whether a clipped polygon is stored in its clipped or unclipped form.**

*Used in:* GOPTIONS statement *Default:* NOPCLIP *Restriction:* not supported by Java or ActiveX *See also:* POLYGONCLIP

## Syntax

PCLIP |NOPCLIP

#### **PCLIP**

stores clipped polygons with the graph in the default catalog WORK.GSEG, or in the catalog you specify.

### **NOPCLIP**

stores the unclipped form of the polygon and causes the polygon to be clipped when replayed.

## **Details**

The effects of this option are only seen when you use the graphics editor to edit a graph.

When a procedure produces a graph with intersecting polygons or blanking areas, it clips portions of the polygons to prevent the ones behind from showing through. When the graph is created and stored in a catalog, if PCLIP is in effect, the clipped form of the polygon is stored with it. If NOPCLIP is specified, the complete polygon is stored in the catalog and the graph is clipped each time it is replayed.

For example, suppose you create a block map like the one in Figure 8.1 on page 331.

**Figure 8.1** Intersecting Polygons

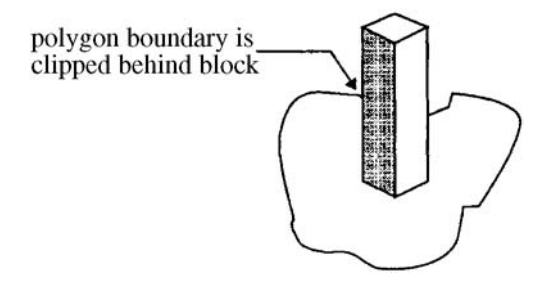

The block clips the boundary of the map area polygon. If you specify PCLIP, the map area polygon is stored in its clipped form, as shown in Figure 8.2 on page 332.

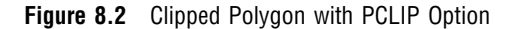

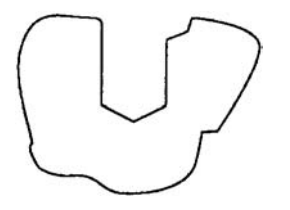

NOPCLIP stores the map area in its unclipped form, as shown in Figure 8.3 on page 332.

**Figure 8.3** Polygon with NOPCLIP Option

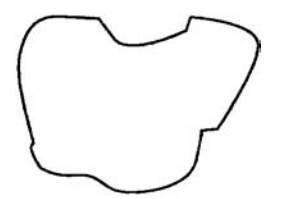

In this case, when the graph is recalled from the catalog, the map area polygon must be clipped before it is displayed with the block. If you plan to edit the graph with the graphics editor, specify NOPCLIP so polygons retain their original form.

# PCOLS

**Sets the number of columns in the graphics output area for portrait orientation.**

*Used in:* GDEVICE procedure; GDEVICE Detail window *Default:* device dependent *See also:* HPOS, LCOLS, PROWS

## **Syntax**

PCOLS=*portrait-columns*

#### *portrait-columns*

must be a nonnegative integer up to three digits long (0...999).

# **Details**

Either the LROWS and LCOLS pair of device parameters or the PROWS and PCOLS pair of device parameters are required and must be nonzero.

The HPOS= graphics option overrides the value of PCOLS.

See "Procedure Output and the Graphics Output Area" on page 34 for more information.

# **PENMOUNTS**

**Specifies the number of active pens or colors.**

*Used in:* GOPTIONS statement *Default:* device dependent *Restriction:* not supported by Java or ActiveX *See also:* MAXCOLORS

## Syntax

PENMOUNTS=*active-pen-mounts*

#### *active-pen-mounts*

specifies the number of pens for a plotter with multiple pens. After the specified number of pens have been used, you are prompted to change the pens.

## **Details**

For devices that are not pen plotters, PENMOUNTS= can be used to indicate the number of colors that can be displayed at one time. In this case, PENMOUNTS= performs the same function as the MAXCOLORS device parameter except that the value specified for MAXCOLORS includes the background color and PENMOUNTS only refers to foreground colors. Thus, PENMOUNTS=4 implies MAXCOLORS=5.

PENMOUNTS= overrides the value of the MAXCOLORS device parameter. You can specify MAXCOLORS= in a GOPTIONS statement as a synonym for PENMOUNTS=.

# **PENSORT**

**Specifies whether plotters draw graphics elements in order of color.**

*Used in:* GOPTIONS statement; GDEVICE procedure; GDEVICE Parameters window *Restriction:* not supported by Java or ActiveX *Default:* device dependent

### Syntax

GOPTIONS: PENSORT | NOPENSORT GDEVICE: PENSORT=Y | N

#### **PENSORT PENSORT=Y**

causes the plotter to draw all graphics elements of one color at one time. For example, it draws all the red elements in the output, then all the blue elements, and so forth. This specification is compatible with previous releases. Use it for plotters with real pens.

# **NOPENSORT**

**PENSORT=N**

causes the plotter to draw each element as it is encountered, regardless of its color. For example, the plotter might draw a red circle, then a blue line, and then a red line, and so forth. This method is best for electrostatic printers implemented with Metagraphics drivers of TYPE=PLOTTER. In addition, NOPENSORT enables you to specify non-standard color names.

# PIEFILL

**Specifies whether to use the device's hardware pie-fill capability.**

*Used in:* GOPTIONS statement; GDEVICE procedure; GDEVICE Parameters window

*Default:* device dependent

*Restriction:* not supported by Java or ActiveX

## Syntax

GOPTIONS: PIEFILL | NOPIEFILL

GDEVICE: PIEFILL=Y | N

# **PIEFILL**

## **PIEFILL=Y**

causes SAS/GRAPH to use the built-in hardware capability of the device, if available, to fill pies and pie sections. A blank **Piefill** field in the Parameters window is the same as PIEFILL=Y.

Hardware drawing is faster, but not all devices have the capability. SAS/GRAPH does not try to use the capability if your device does not support it.

# **NOPIEFILL**

### **PIEFILL=N**

causes SAS/GRAPH to fill pies and pie sections using software pie fills.

# POLYGONCLIP

**Specifies the type of clipping used when two polygons overlap.**

*Used in:* GOPTIONS statement *Default:* device dependent *Restriction:* not supported by Java or ActiveX *See also:* PCLIP

## **Syntax**

POLYGONCLIP | NOPOLYGONCLIP

### **POLYGONCLIP**

specifies polygon clipping, which enables a clipped polygon to be filled with a hardware pattern. POLYGONCLIP affects only graphs that have blanking areas or intersecting polygons.

### **NOPOLYGONCLIP**

specifies line clipping; a polygon that has been line-clipped cannot use a hardware pattern.

## **Details**

*Clipping* is the process of removing part of one polygon when two polygons intersect. For example, in a block map, a block may overlap the boundary of its map area. In this case, the polygon that makes up the map area is clipped so that you do not see the boundary line behind the block. (See Figure 8.1 on page 331 for an illustration of a clipped polygon.) The type of clipping used by a graph affects whether a clipped area can use hardware patterns.

POLYGONCLIP is affected by the PCLIP graphics option:

POLYGONCLIP with PCLIP or NOPCLIP all areas can use hardware patterns

## NOPOLYGONCLIP with NOPCLIP

all areas use only software patterns

### NOPOLYGONCLIP with PCLIP

areas may use either hardware or software patterns depending on the nature of the clipped polygons.

Under some conditions the polygons may not be clipped correctly. Specifying both POLYGONCLIP and NOPCLIP will produce the correct graph.

# POLYGONFILL

### **Specifies whether to use the device's hardware polygon-fill capability.**

*Used in:* GOPTIONS statement; GDEVICE procedure; GDEVICE Parameters window *Default:* device dependent

*Restriction:* not supported by Java or ActiveX

### Syntax

GOPTIONS: POLYGONFILL | NOPOLYGONFILL GDEVICE: POLYFILL=Y | N

# **POLYGONFILL**

**POLYFILL=Y**

causes SAS/GRAPH to use the built-in hardware capability of the device to fill polygons. A blank **Polyfill** field in the Parameters window is the same as POLYGONFILL.

Hardware drawing is faster, but not all devices have the capability. SAS/GRAPH does not try to use the capability if your device does not support it.

#### **NOPOLYGONFILL**

### **POLYFILL=N**

causes SAS/GRAPH to use software fills to fill polygons.

# POSTGEPILOG

**Specifies data to send immediately after the data that is stored in the Gepilog field of the device entry is sent.**

*Used in:* GOPTIONS statement *Default:* Null string *Restriction:* not supported by Java or ActiveX *See also:* GEPILOG, PREGEPILOG

### Syntax

POSTGEPILOG='*string*'

#### **'***string***'**

can be either of the following: '*hex-string*'X '*character-string*' PROC GOPTIONS always reports the value as a hexadecimal string.

# POSTGPROLOG

**Specifies the data to send immediately after the data that is stored in the Gprolog field of the device entry is sent.**

*Used in:* GOPTIONS statement *Default:* Null string

*Restriction:* not supported by Java or ActiveX

*See also:* GPROLOG, PREGPROLOG

## **Syntax**

POSTGPROLOG='*string*'

**'***string***'** can be either of the following: '*hex-string*'X '*character-string*' PROC GOPTIONS always reports the value as a hexadecimal string.

# **POSTGRAPH**

#### **Specifies host commands to be executed after the graph is produced.**

*Used in:* GOPTIONS statement; GDEVICE procedure; GDEVICE Host Commands window

*Restriction:* not supported by Java or ActiveX *See also:* FILECLOSE

## Syntax

POSTGRAPH1='*system-command(s)*' POSTGRAPH2='*system-command(s)*'

#### *system-command(s)*

specifies one or more valid system commands. The string can contain upper- or lowercase characters. Separate multiple commands with a command delimiter, which is host-specific; for example, some operating environments use a semicolon. The total length of the string cannot exceed 72 characters. The commands are executed right after the graph is produced.

# **Details**

If you want to use a host command to send output to the device after each graph executes, use the POSTGRAPH parameter with FILECLOSE=GRAPHEND.

# PPDFILE

**Specifies the location of an external file containing PostScript Printer Description (PPD) information.**

*Used in:* GOPTIONS statement *Restriction:* PostScript printers only *See also:* BINDING, COLLATE, DUPLEX, PAPERDEST, PAPERSIZE, PAPERSOURCE, PAPERTYPE, REVERSE

# Syntax

PPDFILE=*fileref* | '*external-file*'

#### *fileref*

specifies a fileref that points to the PPD file you want to use. *Fileref* must be a valid SAS fileref up to eight characters long and must have been previously assigned with a FILENAME statement. See "FILENAME Statement" on page 28 for additional information.

### *external-file*

specifies the complete filename of the PPD file you want to use. The format of *external-file* varies across operating environments. For details, see the SAS documentation for your operating environment.

## **Details**

A PostScript Printer Description (PPD) file is a text file that contains commands required to access features of the device. These files are available from Adobe. Also, many printer manufacturers provide the appropriate PPD file for their PostScript printers.

# PREGEPILOG

**Specifies data to send immediately before the data that is stored in the Gepilog field of the device entry is sent.**

*Used in:* GOPTIONS statement

*Default:* Null string

*Restriction:* not supported by Java or ActiveX

*See also:* GEPILOG, POSTGEPILOG

### Syntax

PREGEPILOG='*string*'

#### **'***string***'**

can be either of the following:

'*hex-string*'X

'*character-string*' PROC GOPTIONS always reports the value as a hexadecimal string.

# PREGPROLOG

**Specifies the data to send immediately before the data that is stored in the Gprolog field of the device entry is sent.**

*Used in:* GOPTIONS statement *Default:* Null string *Restriction:* not supported by Java or ActiveX *See also:* GPROLOG, POSTGPROLOG

## Syntax

PREGPROLOG='*string*'

## **'***string***'**

can be either of the following: '*hex-string*'X '*character-string*' PROC GOPTIONS always reports the value as a hexadecimal string.

# PREGRAPH

#### **Specifies host commands to be executed before the graph is produced.**

*Used in:* GOPTIONS statement; GDEVICE procedure; GDEVICE Host Commands window *Restriction:* not supported by Java or ActiveX *See also:* FILECLOSE

## **Syntax**

PREGRAPH1='*system-command(s)*' PREGRAPH2='*system-command(s)*'

#### *system-command(s)*

specifies one or more valid system commands. The string can contain upper- or lowercase characters. Separate multiple commands with a command delimiter, which is host-specific; for example, some operating environments use a semicolon. The total length of the string cannot exceed 72 characters. The commands are executed immediately before the graph is produced.

## **Details**

The PREGRAPH parameter should be used with FILECLOSE=GRAPHEND.

# **PROCESS**

**Specifies the command that translates the metafile into commands for the device.**

*Used in:* GDEVICE procedure; GDEVICE Metagraphics window *Restriction:* Used only with user-supplied Metagraphics drivers. *See also:* INTERACTIVE

## Syntax

PROCESS='*command*'

#### *command*

specifies the command that translates the metafile produced by the Metagraphics driver into commands for the device. The command runs your program to produce the output. *Command* is a string up to 40 characters long.

# **Details**

PROCESS is required if the value of the INTERACTIVE device parameter is PROC or GRAPH.

For information about Metagraphics drivers, contact Technical Support.

# PROCESSINPUT

**Specifies the fileref for the file that contains input for the user-written part of the Metagraphics driver.**

*Used in:* GDEVICE procedure; GDEVICE Metagraphics window

*Restriction:* Used only with user-supplied Metagraphics drivers.

### Syntax

PROCESSINPUT=*fileref*

### *fileref*

specifies a valid SAS fileref up to eight characters long. *Fileref* must be assigned with a FILENAME statement or a host command before running the Metagraphics driver. See "FILENAME Statement" on page 28 for additional information.

## **Details**

For information about Metagraphics drivers, contact Technical Support.

# PROCESSOUTPUT

**Specifies the fileref for the file that receives output from the user-written part of the Metagraphics driver.**

*Used in:* GDEVICE procedure; GDEVICE Metagraphics window

*Restriction:* Used only with user-supplied Metagraphics drivers.

## **Syntax**

PROCESSOUTPUT=*fileref*

#### *fileref*

specifies a valid SAS fileref up to eight characters long. *Fileref* must be assigned with a FILENAME statement or a host command before running the Metagraphics driver. See "FILENAME Statement" on page 28 for additional information.

## **Details**

For information about Metagraphics drivers, contact Technical Support.

# PROMPT

### **Specifies whether prompts are issued.**

*Used in:* GOPTIONS statement; GDEVICE procedure; GDEVICE Parameters window *Restriction:* not supported by Java or ActiveX *Default:* device dependent

### **Syntax**

GOPTIONS: PROMPT | NOPROMPT GDEVICE: PROMPT=0...7

#### **PROMPT**

causes all prompts to be displayed.

#### **NOPROMPT**

suppresses all prompts. NOPROMPT overrides the GWAIT= graphics option.

### **PROMPT=0...7**

in the GDEVICE procedure, specifies the level of prompting:

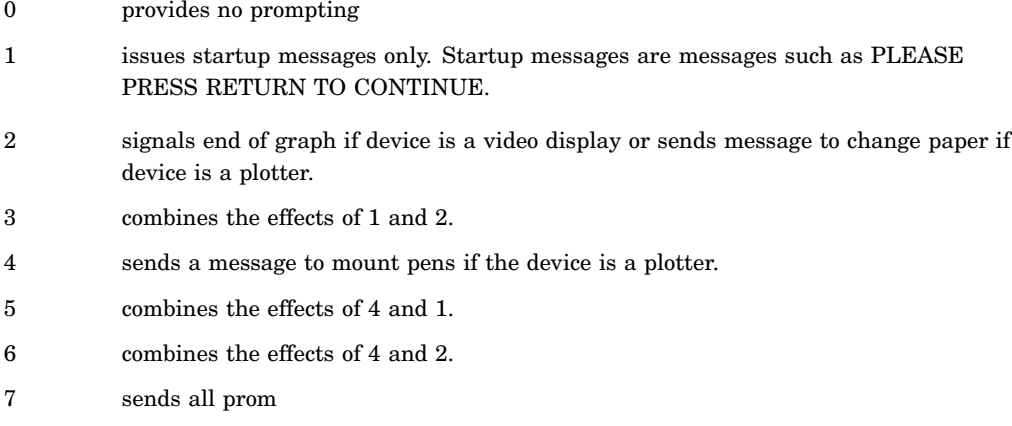

*Note:* If you specify either 0 for the PROMPT device parameter or NOPROMPT in a GOPTIONS statement for a display device, the display clears immediately after the graph is drawn.  $\triangle$ 

In the GDEVICE Parameters window, the PROMPT parameter consists of four fields that describe the type of prompt:

#### **start up**

issues a message to turn the device on (if the device is a hardcopy device) or the message PLEASE PRESS RETURN AFTER EACH BELL TO CONTINUE.

#### **end of graph**

signals, usually by a bell, when the graph is complete (valid for video displays only).

#### **mount pens**

issues a message to mount pens in a certain order and (for certain devices only) to ask for pen priming strokes for plotters.

#### **change paper**

prompts the user to change the paper (valid for plotters only).

Enter an X for each prompt that you want to be given. If no Xs appear in these fields, no prompt messages are issued, and the device does not wait for you to respond between graphs.

# PROMPTCHARS

**Selects the prompt characters to be used by SAS/GRAPH device drivers.**

*Used in:* GOPTIONS statement; GDEVICE procedure; GDEVICE Parameters window

*Default:* host dependent

*Restriction:* not supported by Java or ActiveX

*See also:* GSFLEN, HANDSHAKE
## **Syntax**

PROMPTCHARS='*prompt-chars-hex-string*'X

#### *prompt-chars-hex-string*

is an 8-byte hexadecimal string that is specified as 16 hexadecimal characters. In GDEVICE procedure statements, enclose the string in single quotation marks, followed by an X. In the Parameters window, enter the hexadecimal string without either quotation marks or a trailing X.

*Note:* Bytes 1, 4, and 5 are the safest for you to change because you are most likely to know the correct value for them. Check with Technical Support before changing any of the other bytes.  $\triangle$ 

The following list describes each byte in the string:

#### *byte 1*

is the ASCII code of the system prompt character (for software handshaking). The system prompt character is the last character that the host sends before waiting for a response from the plotter. For example, 11 means the host sends an XON or DC1 character as a prompt. If the host does not send a special character for a prompt, set this byte to 00.

#### *byte 2*

is the ASCII code of the echo-terminator character (for software handshaking). This character is sent at the beginning of each record.

#### *byte 3*

prevents splitting commands across records if the value is 01. If you are creating a graphics stream file to send to a device at a later time, and there is the possibility that extra characters will be added between records during transmission, setting the third byte to 01 reduces the likelihood that the extra characters will be interpreted as graphics commands and cause stray lines or other device characters. If the third byte is set to 00, the driver makes the records as long as possible and splits device commands across records if necessary. Setting the third byte to 00 is more efficient but is more likely to result in device errors if output is written to a file and later transmitted to the device.

#### *byte 4*

is the line-end character (for software handshaking). It indicates that more data can be sent. This character is almost always a carriage-return character, 0D.

#### *byte 5*

specifies turnaround delay in tenths of a second (for software handshaking). The turnaround delay is the amount of time the device waits after receiving the prompt character before sending the line-end character. For example, a value of 05 represents a half-second delay.

#### *byte 6*

sets default record length using a hexadecimal value 00–FF. This byte sets the length of the records sent to the device or to a file. If this byte is set to 00 (the default), SAS/GRAPH uses the longest record length possible for the device. To specify an alternate length, set the sixth byte to the hexadecimal value for the desired length. For example, to generate records of length 80, specify 50 for the sixth byte. If the GSFLEN device parameter or graphics option is specified, its value overrides the value of the sixth prompt character.

Some values of the GPROTOCOL device parameter cause each byte in the data stream to be expanded to two bytes. This expansion is done after the length of the record is set by PROMPTCHARS. If you are specifying a value for GPROTOCOL that does this (for example, SASGPHEX, SASGPLCL, or SASGPAGL), specify a value for the sixth byte of PROMPTCHARS that is half of the actual record length desired. For example, a hexadecimal value of 40 (64 decimal) produces a 128-byte record after expansion by the GPROTOCOL module.

#### *bytes 7 and 8*

are unused and should be set to 0000.

#### **Details**

PROMPTCHARS is most commonly used to specify parameters used in software handshaking (see "HANDSHAKE" on page 311), but it also can be used to control the length of records written by most drivers. You also can use the GSFLEN= graphics option for this purpose.

## PROWS

**Sets the number of rows in the graphics output area for portrait orientation.**

*Used in:* GDEVICE procedure; GDEVICE Detail window

*Default:* device dependent

*See also:* LROWS, PCOLS, VPOS

#### Syntax

PROWS=*portrait-rows*

#### *portrait-rows*

is a nonnegative integer up to three digits long (0...999).

#### **Details**

Either the LROWS and LCOLS pair of device parameters or the PROWS and PCOLS pair of device parameters are required and must be nonzero.

The VPOS= graphics option overrides the value of PROWS.

See "Procedure Output and the Graphics Output Area" on page 34 for more information.

## **OMSG**

**Specifies whether log messages are held until after the graphics output is displayed.**

*Used in:* GDEVICE procedure; GDEVICE Detail window *Default:* device dependent

## **Syntax**

GOPTIONS: QMSG | NOQMSG GDEVICE: QMSG=Y | N

#### **QMSG QMSG=Y**

queues driver messages while the device is in graphics mode (default for video devices).

#### **NOQMSG QMSG=N**

prevents the queuing of messages (default for plotters, cameras, and printers).

#### **Details**

Message queuing is desirable on display devices that do not have a separate dialog and graphics area. If messages are not queued, they are written to the log as the graphics output is being generated. This behavior may cause problems on some devices.

A blank **Queued messages** field in the Parameters window can mean either Y or N, depending on the device.

## RECTFILL

**Specifies which rectangle fills should be performed by hardware.**

*Used in:* GDEVICE procedure; GDEVICE Parameters window

*Default:* device dependent

*See also:* FILL

#### Syntax

RECTFILL='*rectangle-fill-hex-string*'X

#### *rectangle-fill-hex-string*

is a hexadecimal string that is 16 characters long. In GDEVICE procedure statements, enclose the string in single quotation marks, followed by an X. In the Parameters window, enter the hexadecimal string without either quotation marks or a trailing X.

The following table shows which bit position (left-to-right) within the hexadecimal string controls each fill pattern.

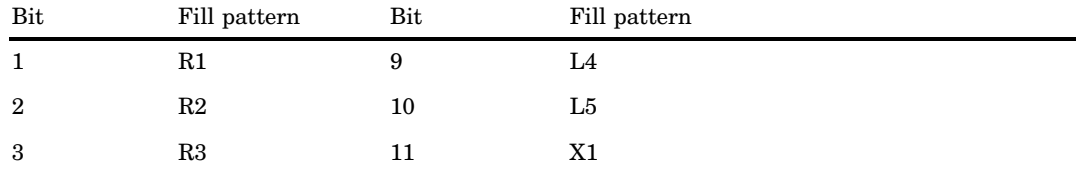

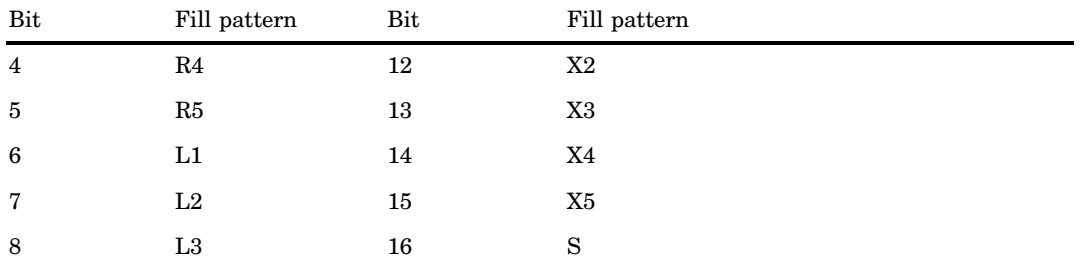

For example, if you want the driver to use only the L1 and R1 fills in hardware, the first and sixth bits of the first byte of the hexadecimal string should be turned on, which corresponds to a value of '840000000000000000'X ('84'X is equivalent to '1 0 0 0 0 1 0 0' in binary). If a particular hardware rectangle fill is not available or not to be used (as indicated by the value of RECTFILL), the fill is generated by the software. See "PATTERN Statement" on page 169 for an illustration of the fill patterns.

#### **Details**

*Note:* Not all devices support this capability. If FILL=N is specified or the NOFILL option is used in a GOPTIONS statement, RECTFILL is ignored.  $\triangle$ 

## RENDER

**Controls the creation and disposition of rendered Bitstream fonts.**

*Used in:* GOPTIONS statement *Default:* MEMORY *Restriction:* not supported by Java or ActiveX *See also:* RENDERLIB

#### **Syntax**

RENDER=APPEND | DISK | MEMORY | NONE | READ

#### **APPEND**

creates files to store rendered versions of Bitstream fonts if the files do not already exist, reads previously rendered characters from the font files, and appends rendered versions of new characters to the font files when the SAS/GRAPH procedure terminates.

#### **DISK**

creates files to store rendered versions of Bitstream fonts if the files do not already exist, reads previously rendered characters from the font files, and appends rendered versions of new characters to the font files as they are encountered. This method is slower on some hosts, but it may work in memory-constrained conditions where the other rendering methods fail.

#### **MEMORY**

renders all fonts in memory without creating any font files on disk. Font files are not used even if they already exist. New characters are not written to existing font files when SAS/GRAPH procedures terminate.

This is the default and should be the fastest method on hosts that support virtual memory.

#### **NONE**

disables the font rendering features.

#### **READ**

reads existing rendered font files but does not create new font files or write new characters to existing font files. This is useful only when font files already exist in the rendered font library.

#### **Details**

The memory capacity and input/output characteristics of your host system determine which value for the RENDER= option provides the best performance.

## **RENDERLIB**

**Specifies the SAS data library in which rendered font files are stored.**

*Used in:* GOPTIONS statement *Default:* WORK *Restriction:* not supported by Java or ActiveX *See also:* RENDER

## **Syntax**

RENDERLIB=*libref*

#### *libref*

specifies a previously defined libref that identifies the SAS library. The default library is WORK. See "LIBNAME Statement" on page 29 for more information on assigning a libref.

## REPAINT

**Specifies how many times to redraw the graph.**

*Used in:* GOPTIONS statement; GDEVICE procedure; GDEVICE Parameters window *Default:* device dependent *Restriction:* not supported by Java or ActiveX

### **Syntax**

REPAINT=*redraw-factor*

#### *redraw-factor*

is a nonnegative integer up to three digits long (0...999).

#### **Details**

Use this option with printers that produce light images after only one pass. This option also is useful for producing transparencies; multiple passes make the colors more solid or more intense.

Not all devices have this capability.

## RESET

#### **Resets graphics options to their defaults and/or cancels global statements.**

*Used in:* GOPTIONS statement

#### Syntax

RESET=ALL | GLOBAL | *statement-name* | (*statement-name(s)*)

#### **ALL**

sets all graphics options to defaults and cancels all global statements.

#### **GLOBAL**

cancels all global statements (AXIS, FOOTNOTE, LEGEND, PATTERN, SYMBOL, and TITLE). Options in the GOPTIONS statement are unaffected.

#### *statement-name*

resets or cancels only the specified global statements. For example, RESET=PATTERN cancels all PATTERN statements only. To cancel several statements at one time, enclose the statement names in parentheses. For example, RESET=(TITLE FOOTNOTE AXIS).

*Note:* RESET=GOPTIONS sets all graphics options to defaults but does not cancel any global statements.

**Featured in:** "Example 10. Creating a Bar Chart with Drill-down for the Web" on page 255

### **Details**

RESET=ALL or RESET=GOPTIONS must be the first option specified in the GOPTIONS statement; otherwise, the graphics options that precede RESET= in the GOPTIONS statement are reset. Other options can follow the RESET= graphics option in the statement.

## **REVERSE**

**Specifies whether to print the output in reverse order, if reverse printing is supported by the device.**

*Used in:* GOPTIONS statement

*Default:* NOREVERSE

*Restrictions:* hardware dependent, PostScript printers require a PPD file; not supported by Java or ActiveX

*See also:* PPDFILE

#### Syntax

REVERSE | NOREVERSE

#### **Details**

The purpose of REVERSE is to control the stacking order of printer output, depending on how the printer stacks paper. On some printers, reverse implies using the alternate output bin (back of the printer).

For PCL devices, REVERSE sends output to the LOWER out bin, which is the face-up output bin.

For PostScript devices, if the PPD file has an "OutputOrder" entry and one of its entries is "Reverse," the device supports reverse order printing and the appropriate PostScript code to activate reverse will be used. If the PPD file does not have an "OutputOrder" entry but does have a "PageStackOrder" entry and corresponding OutputBin value, then reverse order printing is supported indirectly, using the PPD file's PageStackOrder/OutputBin entries.

*Note:* Some PostScript devices implement Reverse as the default output mode for one of the output bins. In this case, selecting either the "reverse" output bin or specifying REVERSE mode produces identical results.  $\triangle$ 

## ROTATE

**Specifies whether and how to rotate the graph.**

*Used in:* GOPTIONS statement; GDEVICE procedure; GDEVICE Detail window *Restriction:* not supported by Java or ActiveX

### Syntax

GOPTIONS: ROTATE=LANDSCAPE | PORTRAIT ROTATE | NOROTATE GDEVICE: ROTATE=LANDSCAPE | PORTRAIT

#### **ROTATE | NOROTATE**

specifies whether to rotate the graph 90 degrees from its default orientation.

#### **ROTATE=LANDSCAPE**

specifies landscape orientation (the graph is wider than it is high).

#### **ROTATE=PORTRAIT**

specifies portrait orientation (the graph is higher than it is wide).

If you do not specify a rotation, a default is searched for in this order:

- **1** the ORIENTATION setting on an OPTIONS statement
- **2** device-dependent default.

## ROTATION

**Sets the increment of the angle by which the device can rotate any given letter in a string of text in a Metagraphics driver.**

*Used in:* GDEVICE procedure; GDEVICE Metagraphics window *Default:* ROTATION=0 *Restriction:* Used only with user-supplied Metagraphics drivers.

#### Syntax

ROTATION=*angle-increment*

#### *angle-increment*

specifies the increment of the angle at which to rotate individual characters, for example, every 5 degrees, every 45 degrees, and so on. *Angle-increment* is an integer in the range 0 to 360. A value of 0 means that the device uses its default character rotation. Specify 0 if your device does not perform hardware character rotation.

#### **Details**

For information about Metagraphics drivers, contact Technical Support.

## ROWS

#### **Specifies the number of rows the hardware font uses in graphics output.**

*Used in:* GDEVICE Chartype window; GDEVICE procedure; CHARREC= option *Default:* 0 *See also:* CHARREC

#### Syntax

See "CHARREC" on page 269 for syntax.

#### **Details**

If you are using a device driver from SASHELP.DEVICES, this parameter already is set for hardware fonts that have been defined for your installation. For scalable fonts, you can specify 1 for ROWS, and the actual number of rows will be computed based on the current text width. If you are adding to or modifying hardware fonts available for a particular device driver, specify a positive value for the ROWS device parameter. If ROWS is greater than 0, it overrides the values of the LROWS and PROWS device parameters.

## **SCALABLE**

**Specifies whether a font is scalable.**

*Used in:* GDEVICE Chartype window; GDEVICE procedure; CHARREC= option *Default:* device dependent *See also:* CHARTYPE

#### Syntax

See "CHARREC" on page 269 for syntax.

#### **Details**

A hardware font is scalable if it can be used with any combination of rows and columns. Use the SCALABLE device parameter if you are adding to or modifying the fonts available for a particular device driver. If you are using a device driver from SASHELP.DEVICES, this parameter already is set for hardware fonts that have been defined for your installation.

## SIMFONT

**Specifies a software font to use if the default hardware font cannot be used.**

*Used in:* GOPTIONS statement *Default:* SIMULATE *Restriction:* not supported by Java or ActiveX

#### Syntax

SIMFONT=*software-font*

#### *software-font*

specifies a software font to use instead of the default hardware font. By default, this is the SIMULATE font, which is stored in the SASHELP.FONTS catalog.

#### **Details**

SAS/GRAPH substitutes the software font specified by the SIMFONT= option for the default hardware font in these cases:

- when you use the NOCHARACTERS option in a GOPTIONS statement
- $\Box$  when you specify a non-default value for the HPOS= or VPOS= graphics option and your device does not have scalable hardware characters
- $\Box$  when you replay a graph using a device driver other than the one used to create the graph
- $\Box$  when you specify an angle or rotation for your hardware text that the device is not capable of producing
- $\Box$  when you specify a hardware font that is not supported by your device.

See Chapter 5, "SAS/GRAPH Fonts," on page 75 for details.

## SPEED

#### **Selects pen speed for plotters with variable speed selection.**

*Used in:* GOPTIONS statement; GDEVICE procedure; GDEVICE Parameters window *Default:* device dependent

*Restriction:* not supported by Java or ActiveX

## Syntax

SPEED=*pen-speed*

#### *pen-speed*

specifies a percentage (1 through 100) of the maximum pen speed for the device. For example, SPEED=50 slows the drawing speed by half. In general, slowing the drawing speed produces better results.

By default, the value of SPEED is the normal speed for the device.

## SWAP

#### **Specifies whether to reverse BLACK and WHITE in the graphics output.**

*Used in:* GOPTIONS statement; GDEVICE procedure; GDEVICE Parameters window *Defaults:* GOPTIONS: NOSWAP; GDEVICE: SWAP=N *Restriction:* not supported by Java or ActiveX

#### Syntax

GOPTIONS: SWAP | NOSWAP

GDEVICE: SWAP=Y | N

## **SWAP**

**SWAP=Y**

swaps BLACK for WHITE and vice versa.

#### **NOSWAP**

#### **SWAP=N**

does not swap the colors. A blank **Swap** field in the Parameters window is the same as SWAP=N.

#### **Details**

SWAP does not affect the background color and only affects BLACK and WHITE foreground colors specified as predefined SAS color names. SWAP ignores BLACK and WHITE specified in HLS, RGB, or gray-scale format. This option is useful when you want to preview a graph on a video device and send the final copy to a printer that uses a white background.

```
goptions reset=all cback=blue ctitle=black swap;
title1 h=8 'swap test';
title2 h=8 'another title';
proc gslide border;
run;
```
## **SWFONTRENDER**

**Specifies the method used to render software fonts.**

*Used in:* GOPTIONS statement *Default:* device dependent *Restriction:* not supported by Java or ActiveX

#### Syntax

SWFONTRENDER = POLYGON | SCANLINE

- **SWFONTRENDER = POLYGON** uses polygon rendering
- **SWFONTRENDER = SCANLINE** uses scanline rendering

#### **Details**

SWFONTRENDER determines the method used to render software text to a vector graphics file. In some graphics formats, SCANLINE rendering may produce better quality output when displayed to the screen, but the text may become unrecognizable if the output is resized, or it may be distorted if the output is replayed on a device with a

different resolution than the original device. If the software text is rendered as a POLYGON, resizing the graph will not distort the text.

## **SYMBOL**

#### **Specifies whether to use the device's hardware symbol-drawing capability.**

*Used in:* GOPTIONS statement; GDEVICE procedure; GDEVICE Parameters window *Default:* device dependent *Restriction:* not supported by Java or ActiveX *See also:* SYMBOLS

### Syntax

GOPTIONS: SYMBOL | NOSYMBOL

GDEVICE: SYMBOL=Y | N

#### **SYMBOL**

#### **SYMBOL=Y**

causes SAS/GRAPH to use the built-in symbol-drawing capability of the device, if available. A blank **Symbol** field in the Parameters window is the same as SYMBOL=Y.

Hardware drawing is faster, but not all devices have the capability. SAS/GRAPH does not try to use the capability if your device does not support it.

#### **NOSYMBOL**

#### **SYMBOL=N**

causes SAS/GRAPH to draw the symbols using software fonts.

## **SYMBOLS**

#### **Specifies which symbols can be generated by hardware.**

*Used in:* GDEVICE procedure; GDEVICE Parameters window

*Default:* device dependent

*See also:* "SYMBOL Statement" on page 183

## Syntax

SYMBOLS='*hardware-symbols-hex-string*'X

#### *hardware-symbols-hex-string*

is a hexadecimal string that is 16 characters long and must be completely filled. This table shows which bit position (left-to-right) within the hexadecimal string controls each hardware symbol.

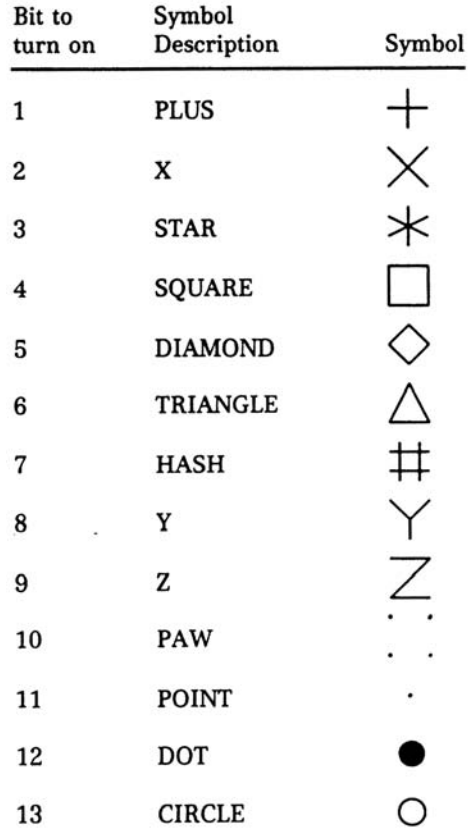

For example, if you want the driver to do only the PLUS and X symbols in hardware, the first and second bits of the first byte of the hexadecimal string should be turned on, which would correspond to a value of 'C000000000000000'X ('C0'X is equivalent to  $1 1 0 0 0 0 0 0 0$  in binary).

#### **Details**

These are not the only symbols that can be generated for graphics output but are the symbols that can be drawn by the hardware. SAS/GRAPH can draw other symbols.

*Note:* Not all devices are capable of drawing every symbol. If a particular hardware symbol is not available or not to be used (as indicated by the value of SYMBOLS), the symbol is generated by the software. If the value of the SYMBOL device parameter in the device entry is N or the NOSYMBOL graphics option is used, the value of SYMBOLS is ignored.  $\triangle$ 

## **TARGETDEVICE**

**Displays the output as it would appear on a different device. Also, specifies the device driver for the PRINT command.**

*Alias:* TARGET *Used in:* GOPTIONS statement *Restriction:* not supported by Java or ActiveX

#### Syntax

TARGETDEVICE=*target-device-entry*

*target-device-entry* specifies the name of a device entry in a catalog.

#### **Details**

Use TARGETDEVICE= to specify a device driver when you want to:

- $\Box$  preview graphics output on your monitor as it would appear on a different output device. For details, see "Previewing Output" on page 52.
- $\Box$  print output from the Graph window or the Graphics Editor window with the PRINT command. For details, see "Printing Graphics Output" on page 51.
- $\Box$  specify a device driver for graphics output created by the ODS HTML statement.

## TRAILER

#### **Specifies the command that creates TRAILER records for the Metagraphics driver.**

*Used in:* GDEVICE procedure; GDEVICE Metagraphics window *Restriction:* Used only with user-supplied Metagraphics drivers *See also:* TRAILERFILE

#### Syntax

TRAILER='*command*'

#### *command*

specifies a command that runs a user-written program that creates the TRAILER file. *Command* is a string up to 40 characters long.

#### **Details**

For information about Metagraphics drivers, contact Technical Support.

## TRAILERFILE

**Specifies the fileref of the file from which the Metagraphics driver reads TRAILER records.**

*Used in:* GDEVICE procedure GDEVICE Metagraphics window

*Restriction:* Used only with user-supplied Metagraphics drivers *See also:* TRAILER

#### Syntax

TRAILERFILE=*fileref*

#### *fileref*

specifies a valid SAS fileref up to eight characters long. *Fileref* must have been previously assigned with a FILENAME statement or a host command before running the Metagraphics driver. See "FILENAME Statement" on page 28 for additional information on the FILENAME statement.

#### **Details**

For information about Metagraphics drivers, contact Technical Support.

## **TRANSPARENCY**

**Specifies whether the background of the image should appear to be transparent when the image is displayed in the browser.**

*Used in:* GOPTIONS statement *Default:* NOTRANSPARENCY *Restriction:* GIF series of drivers only

## **Syntax**

TRANSPARENCY | NOTRANSPARENCY

**Featured in:** "Example 8. Creating a Simple Web Page with the ODS HTML Statement" on page 245

#### **Details**

When the image is displayed and TRANSPARENCY is in effect, the browser's background color replaces the driver's background color, causing the image to appear transparent.

## TRANTAB

**Selects a translate table for your system that performs ASCII-to-EBCDIC translation.**

*Used in:* GOPTIONS statement; GDEVICE procedure; GDEVICE Host File Options window *Default:* host dependent

*Restriction:* not supported by Java or ActiveX

### Syntax

TRANTAB=*table* | *user-defined-table*

#### *table*

specifies a translate table stored as a SAS/GRAPH catalog entry. *Table* can be one of the following:

SASGTAB0 (default translate table for your operating environment)

GTABVTAM

GTABTCAM

#### *user-defined-table*

specifies the name of a user-created translate table.

#### **Details**

TRANTAB is set by the SAS Installation Representative and is needed when an EBCDIC host sends data to an ASCII graphics device. See the SAS/GRAPH installation instructions for details. You can also create your own translate table using the TRANTAB procedure. For a description of the TRANTAB Procedure, see *Base SAS Procedures Guide*.

## TYPE

**Specifies the type of output device to which graphics commands are sent.**

*Used in:* GDEVICE procedure; GDEVICE Detail window *Default:* device dependent

#### Syntax

TYPE=CAMERA | CRT | EXPORT | PLOTTER | PRINTER

#### **CAMERA**

specifies a film-recording device.

#### **CRT**

specifies a monitor or terminal.

#### **EXPORT**

identifies the list in which the device appears under SAS/ASSIST software. This is used for drivers that produce output to be exported to other software applications, such as CGM or HPGL.

#### **PLOTTER**

specifies a pen plotter.

#### **PRINTER**

specifies a printer

#### **Details**

You should not modify this value for Institute-supplied device drivers.

## UCC

#### **Sets the user-defined control characters for the device.**

*Used in:* GOPTIONS statement; GDEVICE procedure; GDEVICE Parameters window *Restriction:* device dependent; not supported by Java or ActiveX

### **Syntax**

UCC='*control-characters-hex-string*'X

#### *control-characters-hex-string*

is a hexadecimal string that can be up 32 bytes (64 characters) long. You only need to specify up to the last non-zero byte; the remaining bytes will be set to zero.

#### **Details**

Not all devices support this feature, and the meaning of each byte of the string varies from device to device.

UCC values for specific devices are listed in the SAS Help facility for SAS/GRAPH. Typically the UCC byte position is indicated by a bracketed value. For example, UCC[2] refers to the second byte of the string. Refer to the Help for the UCC device parameter for details.

## USERINPUT

#### **Determines whether user input is enabled for the device.**

*Used in:* GOPTIONS statement *Default:* NOUSERINPUT *Restrictions:* GIFANIM driver only; not supported by all browsers

#### Syntax

USERINPUT | NOUSERINPUT

#### **USERINPUT**

enables user input

#### **NOUSERINPUT**

disables user input

## **Details**

When user input is enabled, processing of the animation is suspended until a carriage return, mouse click, or some other application-dependent event occurs. The user input feature works with the delay time setting so that processing continues when user input occurs or the delay time has elapsed, whichever comes first.

## VORIGIN

**Sets the vertical offset from the lower-left corner of the display area to the lower-left corner of the graph.**

*Used in:* GOPTIONS statement; GDEVICE procedure; GDEVICE Detail window *Restriction:* not supported by Java or ActiveX *See also:* HORIGIN

#### Syntax

VORIGIN=*vertical-offset* <IN | CM | PT>

#### *vertical-offset* **<IN | CM | PT>**

must be a nonnegative number and may be followed by a unit specification, either IN for inches (default), or CM for centimeters, or PT for points. If you do not specify VORIGIN, a default offset is searched for in this order:

- **1** the bottom margin specification on an OPTIONS BOTTOMMARGIN setting
- **2** VORIGIN setting in the device catalog.

#### **Details**

The display area is defined by the XMAX and YMAX device parameters. By default, the origin of the graphics output area is the lower-left corner of the display area; the graphics output is offset from the lower-left corner of the display area by the values of HORIGIN and VORIGIN. VORIGIN + VSIZE cannot exceed YMAX. See "About the Graphics Output Area" on page 34 for details.

## VPOS

**Sets the number of rows in the graphics output area.**

*Used in:* GOPTIONS statement *Default:* device dependent: the value of the LROWS or PROWS device parameter *Restriction:* not supported by Java or ActiveX *See also:* HPOS, LROWS, PROWS

#### Syntax

VPOS=*rows*

#### *rows*

specifies the number of rows in the graphics output area, which is equivalent to the number of hardware characters that can be displayed vertically. Specifying VPOS=0 causes the device driver to use the default hardware character cell height for the device.

#### **Details**

The VPOS= graphics option overrides the values of the LROWS or PROWS device parameters and temporarily sets the number of columns in the graphics output area. VPOS= does not affect the height of the graphics output area but merely divides it into rows. Therefore, you can use VPOS= to control cell height.

The values specified in the HPOS= and VPOS= graphics options determine the size of a character cell for the graphics output area and consequently the size of many graphics elements, such as hardware text. The larger the size of the HPOS= and VPOS= values, the smaller the size of each character cell.

See "Procedure Output and the Graphics Output Area" on page 34 for more information.

## **VSIZE**

**Sets the vertical size of the graphics output area.**

*Used in:* GOPTIONS statement; GDEVICE procedure; GDEVICE Detail window *Restriction:* partially supported by Java or ActiveX *See also:* HSIZE, YMAX

#### Syntax

VSIZE=*vertical-size* <IN | CM | PT>

#### *vertical-size* **<IN | CM | PT>**

specifies the height of the graphics output area; *vertical-size* must be a positive number and may be followed by a unit specification, either IN for inches (default), or CM for centimeters, or PT for points. If you do not specify VSIZE=, a default size is searched for in this order:

**1** the vertical size is calculated as

YMAX − BOTTOMMARGIN − TOPMARGIN

Note that BOTTOMMARGIN and TOPMARGIN are used in the OPTIONS statement.

**2** VSIZE setting in the device catalog.

## V6COMP

**Allows programs that are run in the current version of SAS to run with selected Version 6 defaults.**

*Used in:* GOPTIONS statement *Default:* NOV6COMP *Restriction:* partially supported by Java or ActiveX

#### Syntax

V6COMP | NOV6COMP

#### **V6COMP**

causes SAS/GRAPH programs to use these Version 6 behaviors:

- $\Box$  By default, patterns are hatched patterns, not solid, and the default outline color matches the pattern color.
- By default, the GCHART and GPLOT procedures do not draw a frame around the axis area.

#### **NOV6COMP**

causes SAS/GRAPH programs to use all the features of the current SAS version.

#### **Details**

V6COMP performs the necessary conversions so that, for selected defaults, you get the same results in the current SAS version that you did in Version 6.

*Note:* V6COMP does not convert Version 6 catalogs to catalogs with the current SAS catalog format.  $\triangle$ 

## XMAX

**Specifies the width of the addressable graphics display area; affects the horizontal resolution of the device and the horizontal dimension of the graphics output area.**

*Used in:* GOPTIONS statement; GDEVICE procedure; GDEVICE Detail window *Restriction:* Ignored by default display drivers, universal printing drivers, Java, and ActiveX

*See also:* HSIZE, PAPERSIZE, XPIXELS

## Syntax

XMAX=*width* <IN | CM | PT>

#### *width*

is a positive number that may be followed by a unit specification, either IN for inches (default), or CM for centimeters, or PT for points. If you do not specify XMAX, a default width is searched for in this order:

- **1** the *width* specification on an OPTIONS PAPERSIZE setting
- **2** XMAX in the device entry catalog.

If XMAX=0, default behavior is used. If both XMAX and PAPERSIZE have been specified on GOPTIONS, the last request is used.

#### **Details**

Like the XPIXELS device parameter, XMAX controls the width of the display area, but the width is in inches, centimeters, or points rather than pixels. Typically, you might use XMAX to change the width of the display area for a hardcopy device.

SAS/GRAPH uses the value of XMAX in calculating the horizontal resolution of the device:

*x-resolution* = XPIXELS / XMAX

However, changing XMAX does not necessarily change the resolution:

- If you use the GOPTIONS statement to change only the value of XMAX= and do not change XPIXELS=, SAS/GRAPH retains the default resolution of the device and recalculates XPIXELS, temporarily changing the width.
- □ If you specify values for both XMAX= and XPIXELS=, SAS/GRAPH recalculates the resolution of the device using both of the specified values. The new resolution may or may not be different. For example, both of these pairs of values produce the same resolution, 300dpi:

XPIXELS=1500 and XMAX=5

XPIXELS=1800 and XMAX=6

XMAX also affects the value of HSIZE, which controls the horizontal dimension of the graphics output area.

 $\Box$  If you change the value of XMAX and do not change HSIZE=, SAS/GRAPH calculates a new value for HSIZE=, using this formula:

HSIZE = XMAX − *margins*

*Note:* The *margins* quantity, here, is not a device parameter. It represents the value of the left margin plus the right margin. The left margin is the value of HORIGIN. The right margin is whatever is left over when you subtract HSIZE and HORIGIN from XMAX. The value of *margins* is always based on the original XMAX and HSIZE values that are stored in the device entry.  $\triangle$ 

 $\Box$  If you specify values for both XMAX= and HSIZE=, SAS/GRAPH uses the specified values plus the value of device parameter HORIGIN. Anything left over is added to the right margin. For example, if XMAX=6IN and HSIZE=4IN and HORIGIN=.5IN, the right margin will be 1.5in. If HSIZE= is larger than XMAX=, HSIZE= is ignored.

To permanently change the value of the XMAX device parameter in the device entry, use the GDEVICE procedure. This can change the resolution.

To temporarily change the size of the display and the resolution of the device for the current graph or for the duration of your SAS session, use XMAX= and XPIXELS= in the GOPTIONS statement.

To reset the value of XMAX to the default, specify XMAX=0. To return to the default resolution for the device, specify both XMAX=0 and XPIXELS=0.

See "Procedure Output and the Graphics Output Area" on page 34 for more information.

## XPIXELS

**Specifies the width of the addressable display area in pixels and in conjunction with XMAX determines the horizontal resolution for the device.**

*Used in:* GOPTIONS statement; GDEVICE procedure; GDEVICE Detail window

*Default:* device dependent

*See also:* XMAX

*Restriction:* Ignored by default display drivers and universal printing drivers; partially supported by Java or ActiveX

#### **Syntax**

XPIXELS=*width-in-pixels*

#### *width-in-pixels*

is a positive integer up to eight digits long (0...99999999).

#### **Details**

Like the XMAX device parameter, XPIXELS controls the width of the display area, but the width is in pixels rather than inches, centimeters, or points. Typically, you might use XPIXELS to change the width of the display area for an image format device.

*Note:* This option overrides the OutputWidth style attribute in the graph styles. For more information on graph styles, refer to the TEMPLATE procedure documentation in *SAS Output Delivery System: User's Guide*.

The value of XPIXELS is used in calculating the resolution of the device:

*x-resolution* = XPIXELS / XMAX

However, changing XPIXELS does not necessarily change the device resolution:

 $\Box$  If you use the GOPTIONS statement to change only the value of XPIXELS= and do not change XMAX=, SAS/GRAPH retains the default resolution of the device and recalculates XMAX, temporarily changing the width of the display. If HSIZE= is also not specified, SAS/GRAPH uses the new XMAX value to calculate a new HSIZE value, using this formula:

HSIZE = XMAX − *margins*

*Note: Margins* are not device parameters, but represent the value of HORIGIN (the left margin) plus the right margin. The right margin is whatever is left over when you subtract HSIZE and HORIGIN from XMAX. The values of *margins* is always based on the original XMAX and HSIZE values that are stored in the device entry.  $\triangle$ 

If HSIZE= is specified and its value is larger than XMAX, HSIZE= is ignored.

- $\Box$  If you use the GDEVICE procedure to permanently change the value of the XPIXELS device parameter in the device entry, SAS/GRAPH automatically recalculates the resolution of the device is using the value of XMAX device parameter.
- $\Box$  If you change the values of both XMAX= and XPIXELS=, SAS/GRAPH recalculates the resolution of the device using both of the specified values.

*Note:* When SAS/GRAPH recalculates the resolution, the resolution does not necessarily change. For example, both of these pairs of values produce the same resolution, 300dpi:

XPIXELS=1500 and XMAX=5 XPIXELS=1800 and XMAX=6

 $\wedge$ 

To reset the value of XPIXELS to the default, specify XPIXELS=0. To return to the default resolution for the device, specify both XPIXELS=0 and XMAX=0.

## YMAX

**Specifies the height of the addressable graphics display area; affects the vertical resolution of the device and the vertical dimension of the graphics output area.**

*Used in:* GOPTIONS statement; GDEVICE procedure; GDEVICE Detail window

**Restriction:** ignored by default display drivers and universal printing drivers; not supported by Java or ActiveX

*See also:* PAPERSIZE, VSIZE, YPIXELS

#### Syntax

YMAX=*height* <IN | CM | PT>

#### *height*

is a positive number that may be followed by a unit specification, either IN for inches (default), or CM for centimeters, or PT for points. If you do not specify YMAX, a default height is searched for in this order:

**1** the *height* specification on an OPTIONS PAPERSIZE setting

**2** YMAX in the device entry catalog.

If YMAX=0, default behavior is used. If both YMAX and PAPERSIZE have been specified on GOPTIONS, the last request is used.

#### **Details**

See "XMAX" on page 362.

## YPIXELS

**Specifies the height of the addressable display area in pixels and in conjunction with YMAX determines the horizontal resolution for the device.**

*Used in:* GOPTIONS statement; GDEVICE procedure; GDEVICE Detail window *Default:* device dependent

*See also:* YMAX

*Restriction:* ignored by default display drivers and universal printing drivers; partially supported by Java or ActiveX

## **Syntax**

YPIXELS=*height-in-pixels*

#### *height-in-pixels*

is a positive integer up to eight digits long (0...99999999).

## **Details**

See "XPIXELS" on page 364.

*Note:* This option overrides the OutputHeight style attribute in the graph styles. For more information on graph styles, refer to the TEMPLATE procedure documentation in *SAS Output Delivery System: User's Guide*.

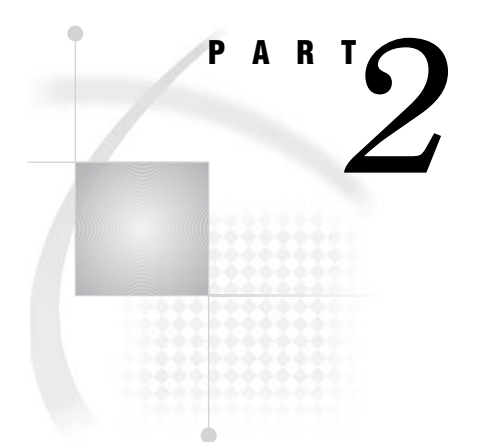

## Bringing SAS/GRAPH Output to the Web

- *Chapter 9*..........Introducing SAS/GRAPH Output for the Web *369*
- *Chapter 10*.........Creating Interactive Output for ActiveX *387*
- *Chapter 11*.........Creating Interactive Output for Java *397*
- *Chapter 12*.........Attributes and Parameters for Java and ActiveX *421*
- *Chapter 13*.........Generating Static Graphics *439*
- *Chapter 14*.........Generating Web Animation with GIFANIM *457*
- *Chapter 15*.........Generating Interactive Metagraphics Output *469*
- *Chapter 16*.........Managing Web Output with ODS *487*
- *Chapter 17*.........Generating Web Output with the Annotate Facility *499*
- *Chapter 18*.........Creating Interactive Treeview Diagrams *503*
- *Chapter 19*.........Creating Interactive Constellation Diagrams *513*
- *Chapter 20*.........Creating Critical Success Factor Diagrams *527*
- *Chapter 21*.........Macro Arguments for the DS2CONST, DS2TREE, DS2CSF, and META2HTM Macros *535*
- *Chapter 22*.........Enhancing Web Output *567*
- *Chapter 23*.........Troubleshooting Web Output *579*

# CHAPTER *9*

# Introducing SAS/GRAPH Output for the Web

*Which Device Driver or Macro Do I Use?* **369** *Types of Web Presentations Available* **370** *Presentations That Use The ActiveX Control* **370** *Presentations That Use Java Applets* **371** *Graph, Map, and Contour Applets* **372** *Treeview Applet* **372** *Constellation Applet* **373** *Rangeview Applet* **374** *Metaview Applet* **375** *Presentations that Use Static Images* **376** *ACTXIMG Presentations* **377** *JAVAIMG Presentations* **377** *GIF, JPEG, and PNG Presentations* **377** *Animated GIF Presentations* **378** *Selecting a Type of Web Presentation* **378** *How is the graphical output produced?* **378** *What features are supported for each type of presentation?* **379** *What does your audience need to view the presentation?* **380** *Recommendations* **381** *Generating Web Presentations* **382** *Using ODS with a SAS/GRAPH Procedure* **382** *Using DS2TREE, DS2CONST, and DS2CSF Macros* **383** *Using META2HTM with a SAS/GRAPH Procedure* **384** *Changing the Location of Online Help for Java and ActiveX* **385**

## Which Device Driver or Macro Do I Use?

Generating a web presentation that includes graphics requires that you use a device driver or macro that generates web output. Determining which device driver or macro to use requires that you consider issues such as

- □ What type of graph do I need?
- $\Box$  What procedure, if any, generates the graph that I need?
- $\Box$  In which operating environments do I need to generate the presentation?
- $\Box$  In which operating environments do I need to deliver the presentation?
- $\Box$  Will my audience need to install additional software to view the presentation?
- What interactive features do I want in my presentation?

The following topics describe the types of web presentations that are available, help you decide which type you need, and tell you how to generate the presentation and

deliver it to your audience. The primary purpose of these topics is to help you determine which device driver or macro you need to use.

- □ "Types of Web Presentations Available" on page 370 describes each type of web presentation, their features, and which device driver or macro you need to use to create that type of presentation.
- $\Box$  "Selecting a Type of Web Presentation" on page 378 guides you through the process of determining which device driver or macro to use. If the type of presentation you need to generate can be generated with multiple device drivers, then additional factors determine which driver to use.
- $\Box$  "Generating Web Presentations" on page 382 summarizes the methods by which each type of web presentation is created.

## Types of Web Presentations Available

Delivering information via the web frequently requires a web presentation that includes not only tables but graphics as well. SAS/GRAPH provides three basic ways to display presentations that include graphics. Presentations can be displayed

by an ActiveX control

The ActiveX control displays the output of SAS/GRAPH procedures. It enables such features as pop-up data tips, drill-down links, and interactive menus. The ActiveX control also enables you to use Output Delivery System (ODS) styles. For more information, see "Presentations That Use The ActiveX Control" on page 370.

by a Java applet

Java applets display the output of SAS/GRAPH procedures and macros. Depending on the applet, it may enable such features as data tips, drill-down links, or interactive features available through a pop-up menu. For more information, see "Presentations That Use Java Applets" on page 371.

#### as a static graph

You can also generate graphs that do not have any interactive features but do have interactive capabilities such as data tips or drill-down links. Static graphs can be generated as GIF, JPEG, or PNG files. For more information, see "Presentations that Use Static Images" on page 376.

For additional information about SAS/GRAPH output for the Web, including samples, refer to

http://support.sas.com/rnd/datavisualization

## Presentations That Use The ActiveX Control

The SAS/GRAPH ActiveX control displays the output of SAS/GRAPH procedures and enables extensive interactive features via a pop-up menu. The pop-up menus enable you to rotate, and zoom, and to control the properties of graphs such as its colors, legends, and axes.

You can use ODS styles with presentations created for the ActiveX control, and you can also enable pop-up data tips and drill-down links.

Display 9.1 on page 371 shows output from the GCHART procedure as displayed by the ActiveX control. (You can open the pop-up menu for the ActiveX control by positioning your cursor over the graph and pressing the right mouse button.)

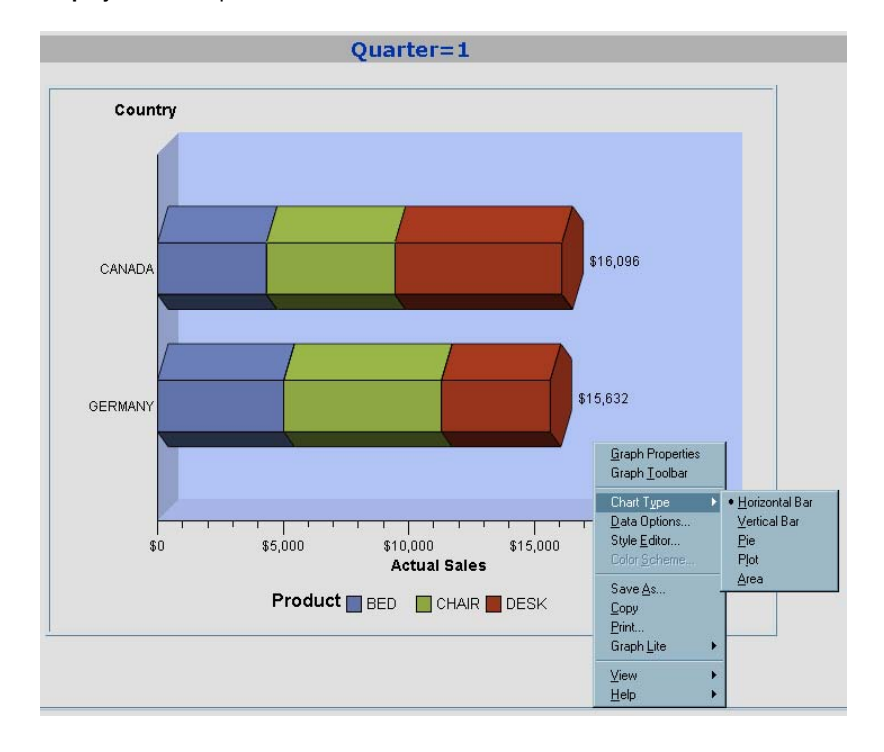

**Display 9.1** Sample ActiveX Presentation

The ActiveX control can be viewed only in the Windows operating environment with Microsoft's Internet Explorer on a PC with the ActiveX control installed.

The ActiveX control displays output from the G3D, GAREABAR, GBARLINE, GCHART, GCONTOUR, GPLOT, GMAP, and GRADAR procedures.

To create a graph to be displayed by ActiveX, specify DEVICE=ACTIVEX on your GOPTIONS statement. See "Using ODS with a SAS/GRAPH Procedure" on page 382 and Chapter 10, "Creating Interactive Output for ActiveX," on page 387 for more information.

#### Presentations That Use Java Applets

If you want to deliver your presentation to more operating environments than just Windows, you can use one of the following Java applets:

Graph, Map, and Contour applets

These applets display the output of SAS/GRAPH procedures and offer many interactive features. The Graph and Map applets also enable you to use ODS styles.

Treeview, Constellation, and Rangeview applets

These applets generate hierarchical treeview diagrams, constellation diagrams, and critical success factor diagrams, respectively, and are generated with the DS2TREE, DS2CONST, and DS2CSF macros.

#### Metaview applet

The Metaview applet displays the output of SAS/GRAPH procedures, and it enables pop-up data tips, drill-down links, and zooming.

### Graph, Map, and Contour Applets

Like the ActiveX control, the Graph, Map, and Contour applets display the output of SAS/GRAPH procedures and enable extensive interactive features. The Graph and Map applets support ODS styles. The Graph, Map, and Contour applets enable data tips and drill-down links, and they provide pop-up menus which enable the user to pan, rotate, and zoom the graph, and to change properties such as the graph's colors, legends, and axes.

Display 9.2 on page 372 shows PROC GCHART output displayed by the Java Graph applet with a Properties dialog box. You can open the pop-up menu for these applets by positioning your cursor over the graph and pressing the right mouse button.

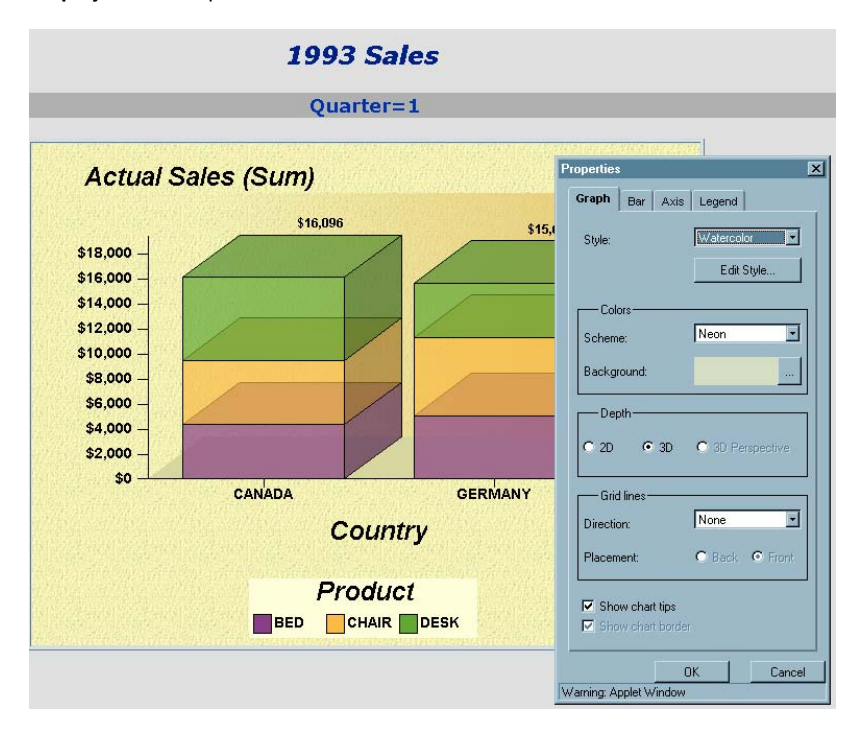

**Display 9.2** Sample Java Presentation

These applets display the output of the following SAS/GRAPH procedures:

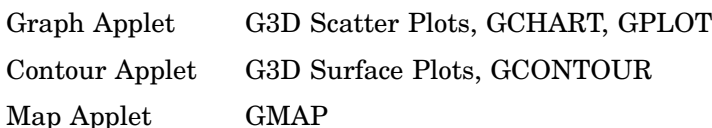

To create a graph to be displayed by one of these applets, specify DEVICE=JAVA on your GOPTIONS statement. For more information, see "Using ODS with a SAS/ GRAPH Procedure" on page 382 and Chapter 11, "Creating Interactive Output for Java," on page 397.

#### Treeview Applet

This applet displays a treeview diagram, which shows the parent-child relationships in a tree structure. In a treeview diagram, each child node has exactly one parent, and each parent node has zero or more children. In other words, the relationships in a treeview diagram are one-to-many. A treeview diagram is ideal for displaying such data as organizational charts or the hierarchical relationships of the pages of a Web site.

By default, the Treeview applet zooms in on the portion of the tree that is in the center of the display, as if you were looking through a fish-eye lens. Nodes in the center of the display are spread apart and shown with more detail, including node labels. Nodes near the periphery of the display are compressed and shown with less detail. Initially, the Treeview applet places the root node in the center of the display. You can click and drag the diagram to change the portion of the diagram that is in the center of the display.

The Treeview applet supports a pop-up menu that enables you to search for nodes, select or hide subtrees, and so on. You can add hotspots that link to Web pages when the user clicks on a node.

For example, Display 9.3 on page 373 shows a treeview diagram (with the pop-up menu opened) displaying the structure of an XML Document Type Definition.

To generate a treeview diagram, use the DS2TREE macro. For more information, see Chapter 18, "Creating Interactive Treeview Diagrams," on page 503.

**Display 9.3** Sample Treeview Diagram

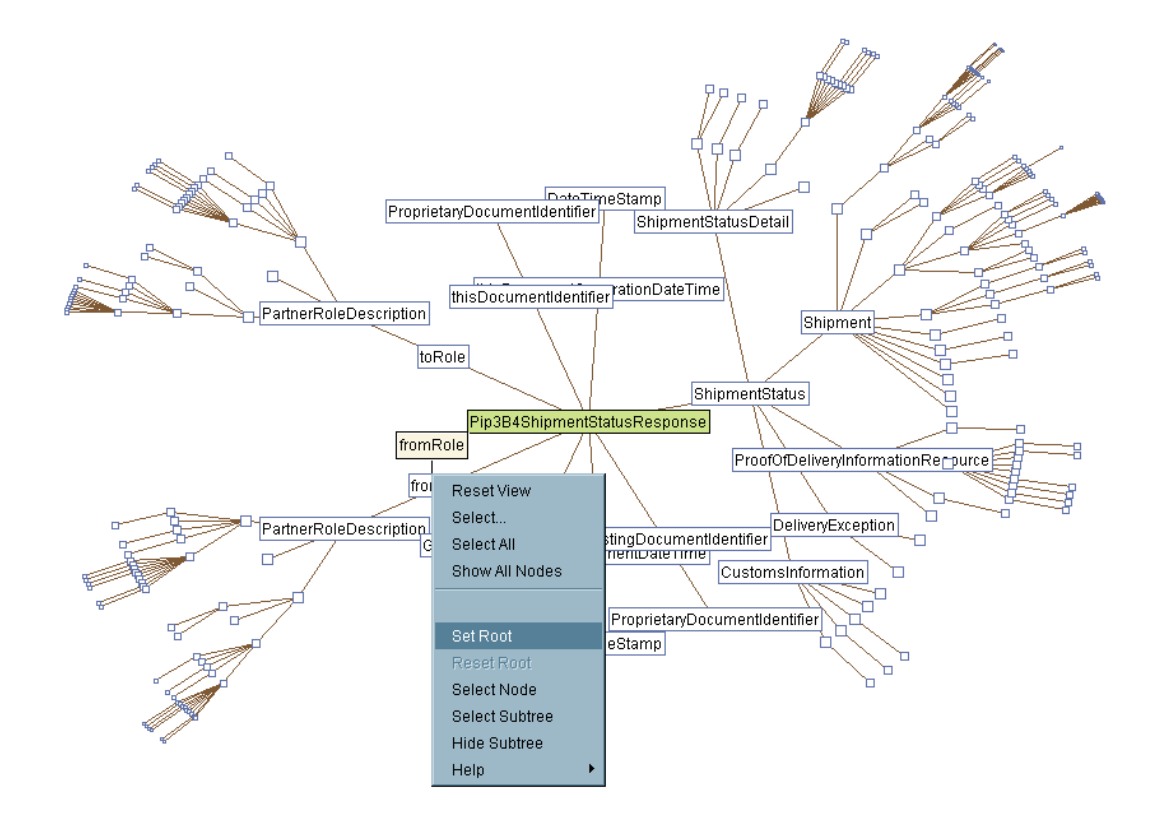

#### Constellation Applet

The Constellation applet displays a general node-link diagram. Each node can be linked to one or more other nodes. Unlike the Treeview applet, the Constellation applet does not require a hierarchical relationship between the nodes. (Although it can be used to display hierarchical relationships, the Constellation applet does not automatically place the root node at the center of the display.)

The Constellation applet supports node and link properties, which determine the color and size of the nodes and the color and thickness of the link joining the nodes. These properties indicate the relative strength of the relationship between the nodes.

Like the Treeview applet, by default, the Constellation applet zooms in on the portion of the diagram that is in the center of the display, as if you were looking through a

fish-eye lens. Nodes in the center of the display are spread apart and shown with more detail, including node labels. Nodes near the periphery of the display are compressed and shown with less detail. You can click and drag the diagram to change the portion of the diagram that is in the center of the display.

The Constellation applet has a pop-up menu that supports several functions such as highlighting specific links and searching for specific nodes. You can add hotspots that link to Web pages when the user clicks on a node.

Display 9.4 on page 374 shows a constellation diagram (with the Mouse Help menu displayed).

To generate the Constellation applet, use the DS2CONST macro. For more information, see Chapter 19, "Creating Interactive Constellation Diagrams," on page 513.

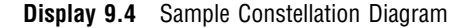

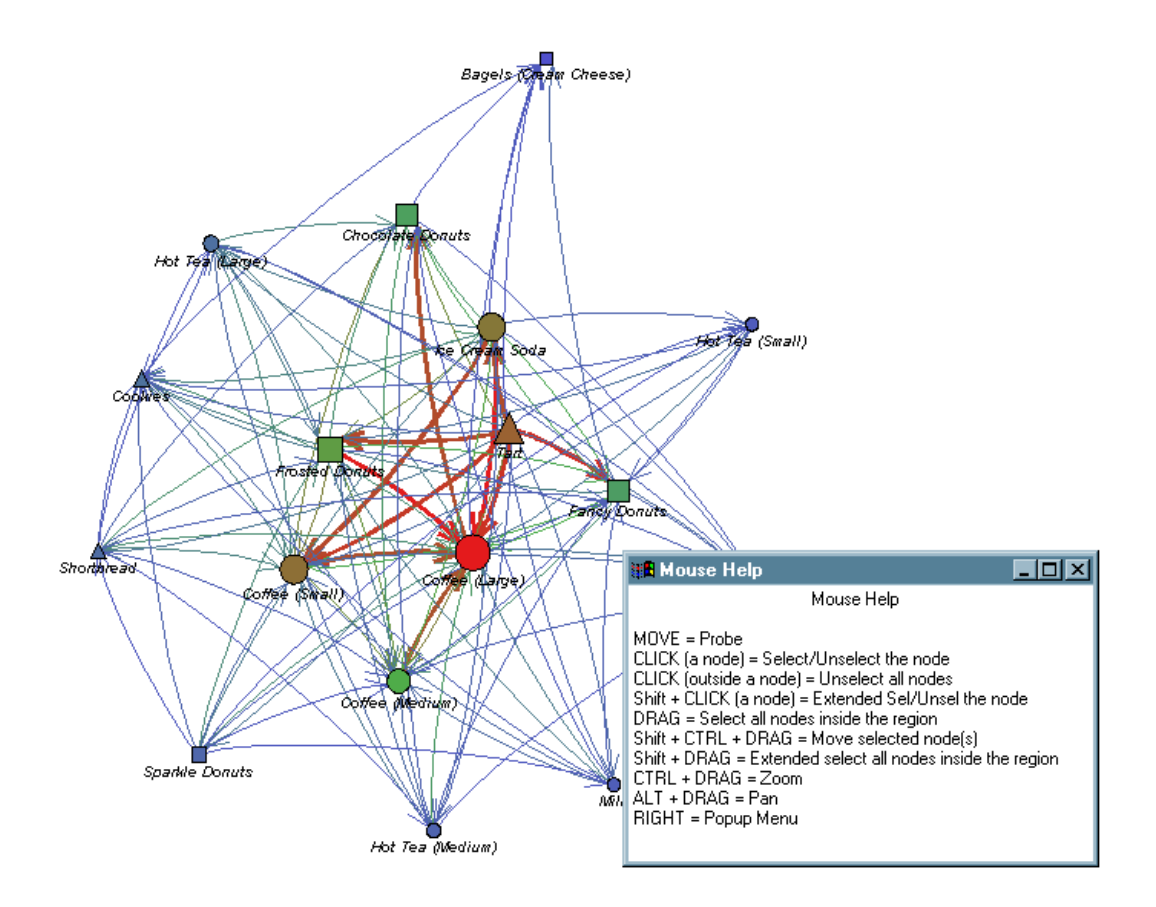

#### Rangeview Applet

The Rangeview applet displays critical success factor diagrams. Critical success factor diagrams display the value of a variable in a SAS data set in relation to a range of values. You can generate the Rangeview applet with the DS2CSF macro. Display 9.5 on page 375 shows two forms of output from the macro—one an analog dial and the other a digital display.

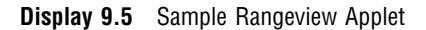

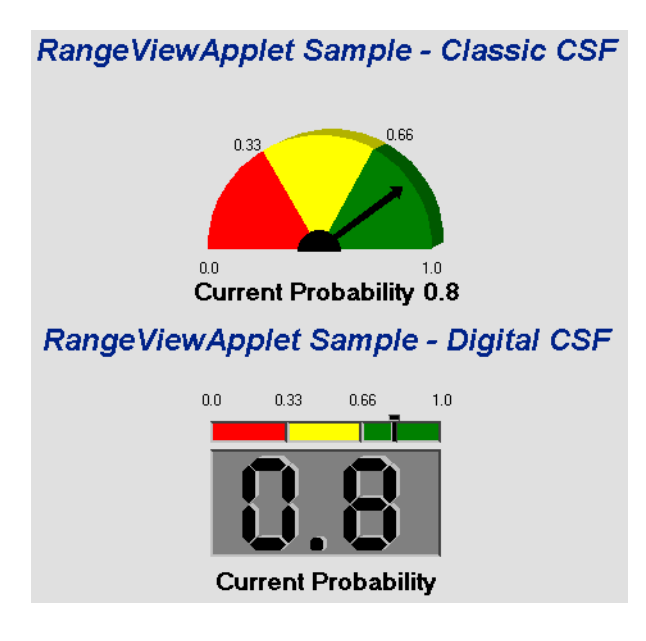

The DS2CSF macro generates an HTML file that invokes the Rangeview applet, and passes to the applet the information to be displayed on the dial.

For more information, see Chapter 20, "Creating Critical Success Factor Diagrams," on page 527.

#### Metaview Applet

The Metaview applet displays the output of SAS/GRAPH procedures and enables interactive features that are not available with static images such as GIFs or JPEGs. It enables zooming and scrolling and supports pop-up menus with customized user-selectable links. When you generate a graph with the Metaview applet, you can specify background colors and text fonts, and enable drill-down links to HTML files, metagraphics files, and sets of metacodes.

Display 9.6 on page 376 shows the slider control on the bottom-left that the Metaview applet provides to enable a user to select which diagram to display.

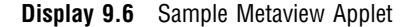

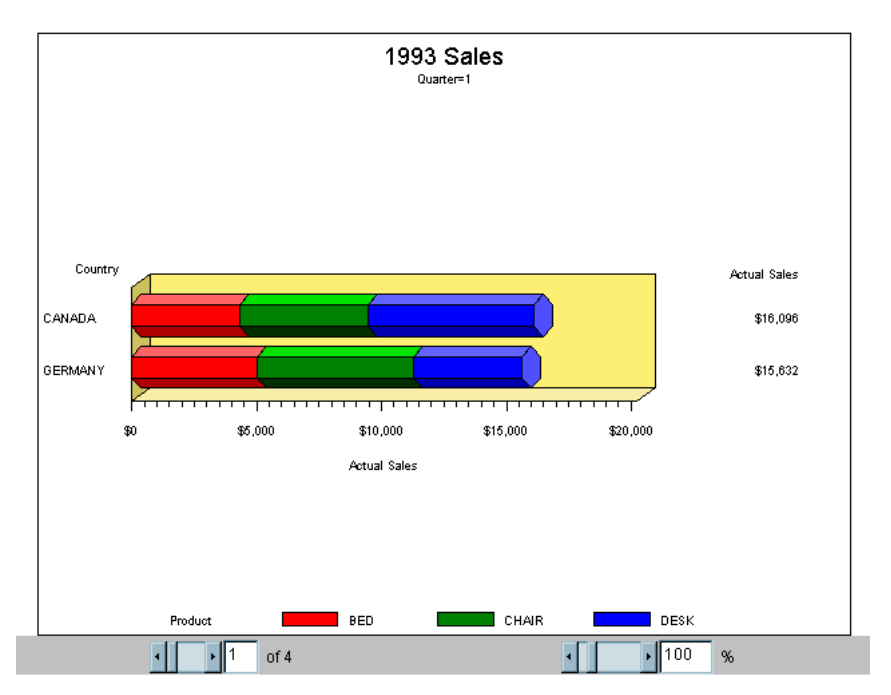

The Metaview applet displays output from the G3D, GANNO, GBARLINE, GCHART, GCONTOUR, GPLOT, GMAP, GPRINT, GRADAR, GREPLAY, and GSLIDE procedures. To create a graph to be displayed by the Metaview applet, specify DEVICE=JAVAMETA on your GOPTIONS statement.

For additional information, see Chapter 15, "Generating Interactive Metagraphics Output," on page 469.

## Presentations that Use Static Images

If you do not need any interactive features in your presentations, then you can specify one of the following device drivers to generate a presentation that uses a GIF, JPEG, or PNG file.

#### ACTXIMG or JAVAIMG

create a web presentation that uses a static PNG image instead of an interactive applet. The images are identical to the images generated with the ACTIVEX and JAVA device drivers.

#### GIF, JPEG, or PNG

create web presentations that use static GIF, JPEG, or PNG images. These images are identical to the images generated by the server. (See "Resolving Differences Between Client and Server Graphs" on page 584.)

#### GIFANIM

generates a series of images that are displayed in sequence from a single GIF file.

To generate a web presentation that uses one of these drivers, specify the driver name with the DEVICE= option in your GOPTIONS statement. All of these device drivers generate output from SAS/GRAPH procedures.

For more information, refer to the following topics:

- □ "ACTXIMG Presentations" on page 377
- □ "JAVAIMG Presentations" on page 377
- $\Box$  "GIF, JPEG, and PNG Presentations" on page 377
- "Animated GIF Presentations" on page 378
- □ "Using ODS with a SAS/GRAPH Procedure" on page 382
- □ Chapter 13, "Generating Static Graphics," on page 439.

#### ACTXIMG Presentations

You can use ODS and the ACTXIMG device driver to create a presentation that uses a PNG file that is identical in appearance to the image produced with the ACTIVEX device driver.

A presentation generated with the ACTXIMG driver supports data tips and drill-down links for GCHART, GBARLINE, and GPLOT (except for high-low plots) output. You can also use ODS styles with the ACTXIMG driver.

To render your output (create the PNG file), the ActiveX control must be installed on the PC where your SAS session is running. Because of this requirement, ACTXIMG presentations can be generated only on PCs. When you specify the ACTXIMG device driver, the output is rendered when your web presentation is generated, and the user does not need to have the ActiveX control installed to view it.

*Note:* The ACTXIMG device cannot be used with the ODS PDF, PCL, PS, or PRINTER destinations on 64-bit machines. SAS uses the JAVAIMG device instead.  $\triangle$ 

You can use ODS and the ACTXIMG device driver to generate presentations with the same procedures that are supported by the ACTIVEX driver: G3D, GAREABAR, GBARLINE, GCHART, GCONTOUR, GPLOT, GMAP, and GRADAR.

#### JAVAIMG Presentations

You can use ODS and the JAVAIMG device driver to create a presentation that uses a PNG file that is identical in appearance to the image produced with the JAVA device driver. You can use ODS styles to change the appearance of presentations generated with the JAVAIMG device driver.

*Note:* The Contour applet does not support ODS styles.  $\triangle$ 

The appropriate Java applet (Graph, Map, or Contour applet) is required to render your output (create the PNG file). The appropriate Java applet must be installed on the machine where your SAS session is running. When you specify the JAVAIMG device driver, the output is rendered when your web presentation is generated, and the user does not need to have any Java applet files installed to view it.

You can use ODS and the JAVAIMG device driver to generate presentations with the same procedures that are supported by the JAVA driver: G3D, GCHART, GCONTOUR, GPLOT, and GMAP.

#### GIF, JPEG, and PNG Presentations

Web presentations generated with the GIF, JPEG, or PNG device drivers use image files that are identical in appearance to the server (GRSEG) images. (See "Resolving Differences Between Client and Server Graphs" on page 584.) You can add pop-up data tips that are displayed when the cursor is over a portion of the image, and you can add hotspots that link to other Web pages.

You can use ODS and the GIF, JPEG, or PNG device drivers to generate presentations to display output from the G3D, GANNO, GBARLINE, GCHART, GCONTOUR, GPLOT, GMAP, GPRINT, GRADAR, GREPLAY, and GSLIDE procedures.

To create a web presentation that uses an image identical to the server image, specify DEVICE=GIF, JPEG, or PNG in your GOPTIONS statement.

#### Animated GIF Presentations

An animated presentation is a series of static images that are displayed automatically one after the other. Specify DEVICE=GIFANIM in your GOPTIONS statement to generate a web presentation that displays a series of images from a single GIF file. You can control the rate at which the successive images are presented.

You can generate animated GIF presentations from the G3D, GANNO, GBARLINE, GCHART, GCONTOUR, GPLOT, GMAP, GPRINT, GRADAR, GREPLAY, and GSLIDE procedures.

For more information, see Chapter 14, "Generating Web Animation with GIFANIM," on page 457.

## Selecting a Type of Web Presentation

The type of web presentation that you choose to generate depends on several factors such as the type of graphs you need, the style of your presentation, the operating environment in which you want to generate your presentation, and the operating environments in which you plan to deliver your web presentation.

To determine which type of web presentation you need, consider the following questions:

How is your graphical output produced?

The structure of your data and the information that you need to generate from this data determine the type of graph that you need to produce. The type of graph that you need determines which procedure or macro you need to use to produce your graph. Which procedure or macro, if any, you need to use may determine which device drivers you can use.

What features are supported for each type of presentation?

Each type of web presentation enables different features such as data tips, drill-down links, and pop-up menus. Whether you need extensive interactive capabilities or just data tips can determine which device driver you need to use. Also, some device drivers support ODS styles, which may be important in your presentation.

What do you need to deliver the presentation?

Which device or macro you use to generate your web presentation determines whether the presentation can be viewed on multiple platforms and whether it requires any software except a supported browser.

#### How is the graphical output produced?

Which type of graph you need to produce is determined by the structure of your data and the information that you need to convey to your audience. For example, treeview diagrams and bar charts convey very different types of information. If you need to create a web presentation that includes graphics that are produced by one of the SAS/GRAPH procedures, then you need to use one of the device drivers that supports that procedure. Assuming that you know which type of graph you need, then you can determine which device drivers or macros you can use.

Table 9.1 on page 379 lists the procedures that are supported by each device driver and the diagrams that are produced by each macro.
*Note:* To generate a web presentation using the ACTXIMG device driver, the ActiveX control must be installed on the PC on which your SAS session is running.  $\triangle$ 

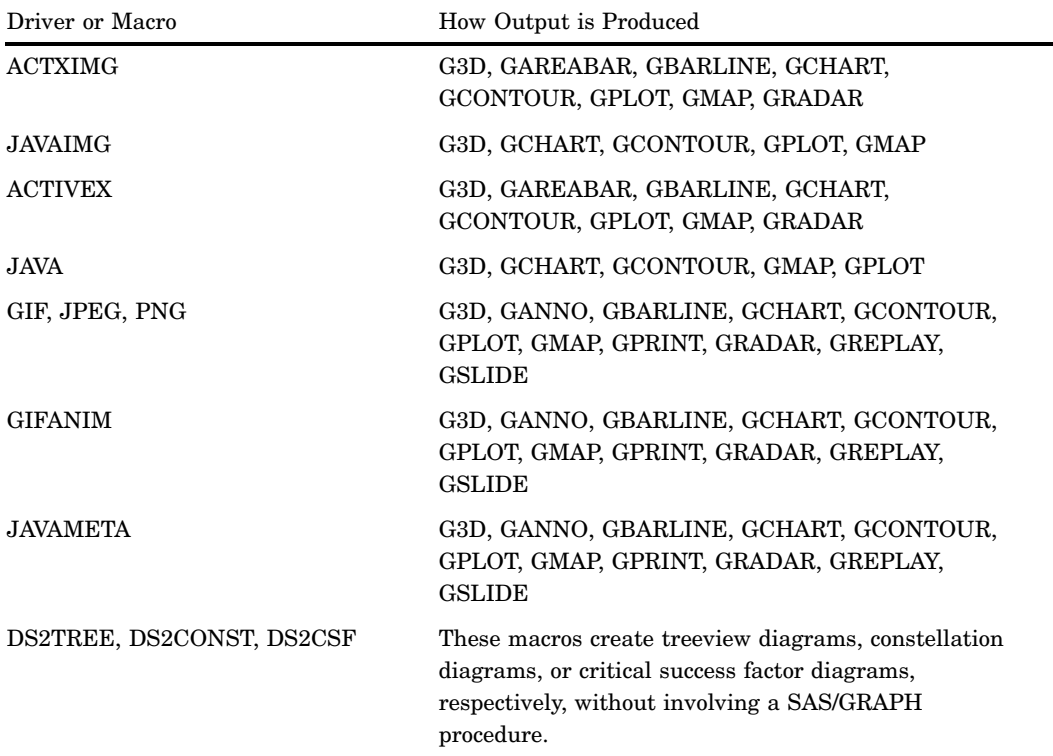

**Table 9.1** How is the graphical output produced?

For example, if you need a radar chart, you can use the ACTXIMG, ACTIVEX, or JAVAMETA driver (as well as other drivers). Which device driver you choose depends on what additional features (such as interactive capabilities) you need and on how you plan to deliver your web presentation.

If you need to graph hierarchical relationships, consider using the DS2TREE macro to generate a treeview diagram. If you need to show relationships that are not hierarchical or if you need to show the relative affinity of the relationships, then consider using the DS2CONST macro to generate a constellation diagram. If you need a critical success factor diagram, then you will need to use the DS2CSF macro.

# What features are supported for each type of presentation?

The following table shows, for each type of Web presentation, what features are available to a viewer when viewing the presentation in a browser. You can see from the table that presentations that involve a Web executable, such as Java applets or the ActiveX control, enable interactive manipulation via pop-up menus. Presentations that use GIF, JPEG, and PNG files provide static images with no interactivity besides pop-up data tips and drill-down links.

After you have determined which device drivers or macros you can use, you then need to determine which extra features you need in your web presentation. For example, you may not want or need to give your audience the ability to subset the graph's data or change the graph from a bar chart to a pie chart.

The following table shows which features are supported for each device driver or macro.

| Driver or Macro   | <b>Features Supported</b>                                                                                         |
|-------------------|----------------------------------------------------------------------------------------------------|
| <b>ACTXIMG</b>    | ODS styles, pop-up data tips and drill-down links (for<br>selected output), static graphics with no interactivity |
| <b>JAVAIMG</b>    | ODS styles, static graphics with no interactivity                                                                 |
| <b>ACTIVEX</b>    | ODS styles, pop-up data tips, drill-down links,<br>interactivity via pop-up menus                                 |
| JAVA              | ODS styles, pop-up data tips, drill-down links,<br>interactivity via pop-up menus                                 |
| GIF, JPEG, PNG    | Pop-up data tips, drill-down links, static graphics with<br>no interactivity                                      |
| <b>GIFANIM</b>    | Slide show of static images with no interactivity                                                                 |
| <b>JAVAMETA</b>   | Pop-up data tips, drill-down links, some interactivity<br>such as zooming and slide shows                         |
| DS2TREE, DS2CONST | Pop-up data tips, drill-down links, interactivity via<br>pop-up menus                                             |
| DS2CSF            | Single drill-down link for the graph                                                                              |

**Table 9.2** What features are supported for each type of presentation?

Data tips and drill-down links for ACTXIMG are supported for output from GCHART, GPLOT (except for high-low plots), GBARLINE, and GRADAR.

The pop-up menus available with the JAVA and ACTIVEX device drivers typically enable your audience to change many aspects of the graph such as changing chart types, subsetting data, changing the variable used as the response variable, turning data tips on or off, or changing the colors used the graph. Static graphs do not offer any of these interactive features. Web presentations that use the JAVAMETA driver may enable a zoom control, and page selection and slide show controls for presentations that include multiple images.

## What does your audience need to view the presentation?

To view your web presentation, your audience must view the presentation through one of the supported browsers. For a list of supported browsers, refer to the SAS Web site Install Center at

```
http://support.sas.com/documentation/installcenter
```
Select the *System Requirements* link for the appropriate operating system environment and search for the section on viewing HTML pages created for Java and ActiveX.

It is recommended that graphs be displayed on a device that has at least 16-bit color (that is, more than 8-bit, 256 colors).

Depending on how the presentation is generated, there may be additional requirements. The following table shows, for each type of Web presentation, what is required on a viewer's machine besides a supported browser.

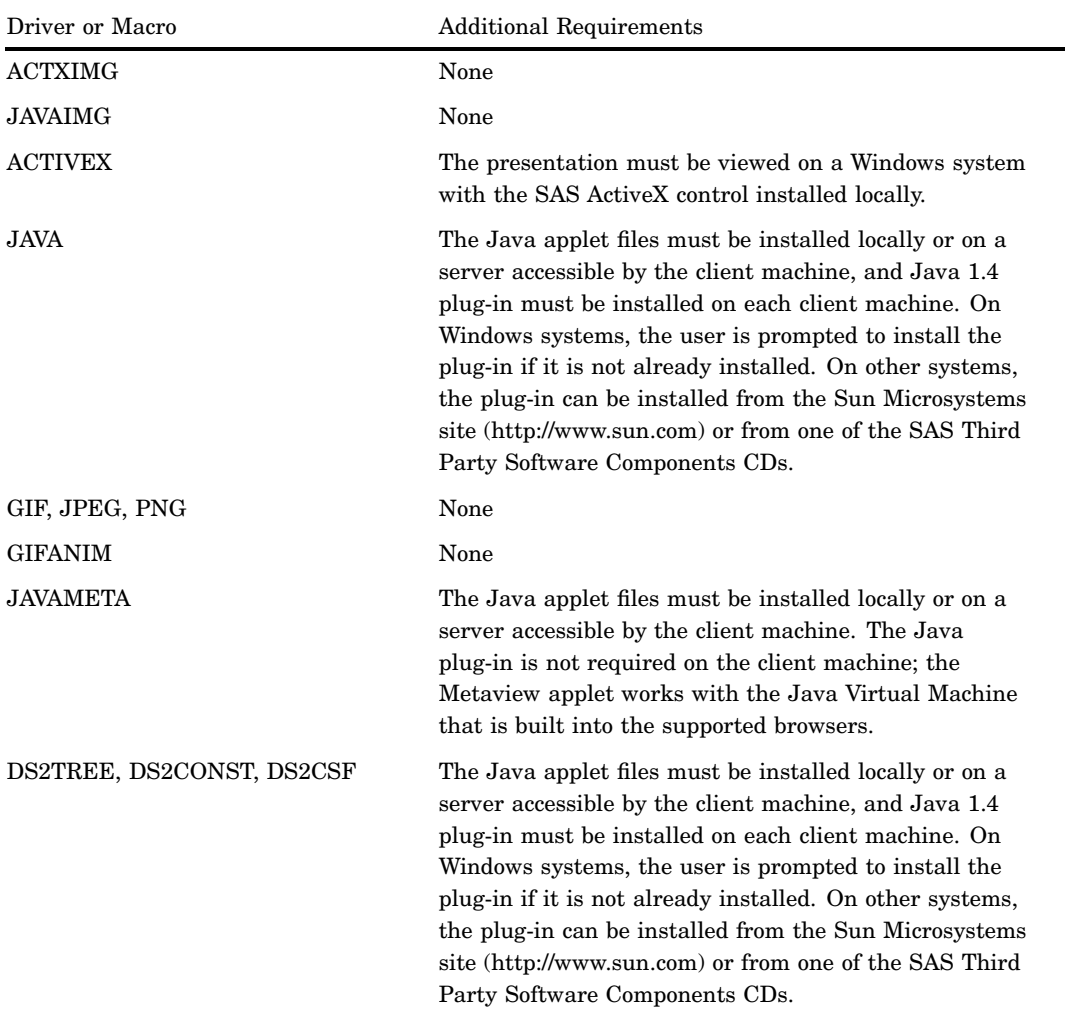

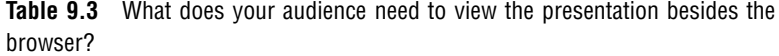

Presentations generated with the ACTIVEX driver can be viewed only on Windows PCs, and the ActiveX control must be installed locally on each PC.

Presentations generated with the JAVAMETA driver can be viewed in any supported browser and offer limited interactivity, but do not require that a Java plug-in be installed.

# Recommendations

If you will be delivering your presentation on Windows only, you want to use ODS styles, and you want your audience to be able to interact with the graph, then you can use the ACTIVEX device driver. If you will be delivering your presentation to other operating environments, but you still want to use ODS styles and extensive interactive features, then you can use the JAVA device driver. However, the ACTIVEX and JAVA device drivers require that your audience install the ActiveX control and Java plug-in, respectively.

If you want the look of the ACTIVEX or JAVA driver, but do not need the interactive capability or do not want to require that your audience install the ActiveX control or the Java plug-in, then use the ACTXIMG or JAVAIMG device drivers.

If you need data tips, drill-down capability, limited interactivity such as zoom, and want your graphs to look like the GRSEG produced by the server, but you do not want to require that your audience install the Java plug-in or the ActiveX control, then you can use the JAVAMETA device driver.

If you need only data tips and drill-down capability and prefer that your graphs look like the GRSEG produced by the server (see "Resolving Differences Between Client and Server Graphs" on page 584), then you can use the GIF, JPEG, or PNG device driver.

# Generating Web Presentations

As shown in Figure 9.1 on page 382, there are three basic methods in which you can generate a web presentation:

- □ using ODS with a SAS/GRAPH procedure.
- □ using the META2HTM macro with a SAS/GRAPH procedure.
- □ using the DS2TREE, DS2CONST, or DS2CSF macro.

**Figure 9.1** Methods for Creating Web Presentations

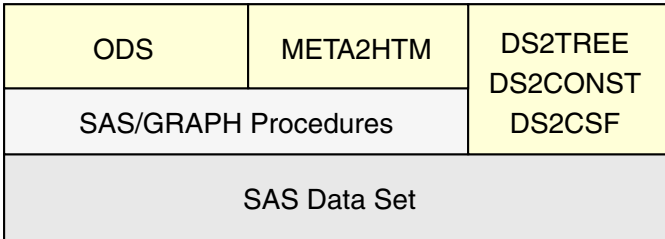

# Using ODS with a SAS/GRAPH Procedure

The recommended method for getting procedure output on the Web is with ODS. By using ODS in a program with one or more SAS/GRAPH procedures, you can create an HTML file and its associated SAS/GRAPH (or tabular) output.

At a minimum, to use ODS with SAS/GRAPH you must do the following:

- **1** Use a GOPTIONS statement to specify a device driver with the
	- DEVICE=*device-driver* option, where *device-driver* is one of the following:

ACTIVEX or ACTXIMG JAVA or JAVAIMG GIF, JPEG, or PNG GIFANIM JAVAMETA

*Note:* When you specify DEVICE=JAVAIMG on z/OS, you must specify the SAS system option FILESYSTEM=HFS. HFS file space is needed to run the Java JRE 1.4.  $\triangle$ 

- **2** Close the ODS LISTING destination. If you do not close this destination, SAS/GRAPH creates a duplicate copy of your graph in your current directory.
- **3** Open an HTML output file using an ODS statement such as ODS HTML or ODS MARKUP. At a minimum, you must use the FILE= (alias BODY=) option to

specify a body file. For device drivers that generate image output files, use the PATH= option to ensure that all output files are stored in the same location.

- **4** Run a graphics procedure. Be sure to include RUN and QUIT statements.
- **5** Close the HTML destination.
- **6** Open the LISTING destination if needed.

Figure 9.2 on page 383 shows the basic structure of a SAS program for generating Web output with ODS and a SAS/GRAPH procedure.

**Figure 9.2** Using ODS with SAS/GRAPH Procedures

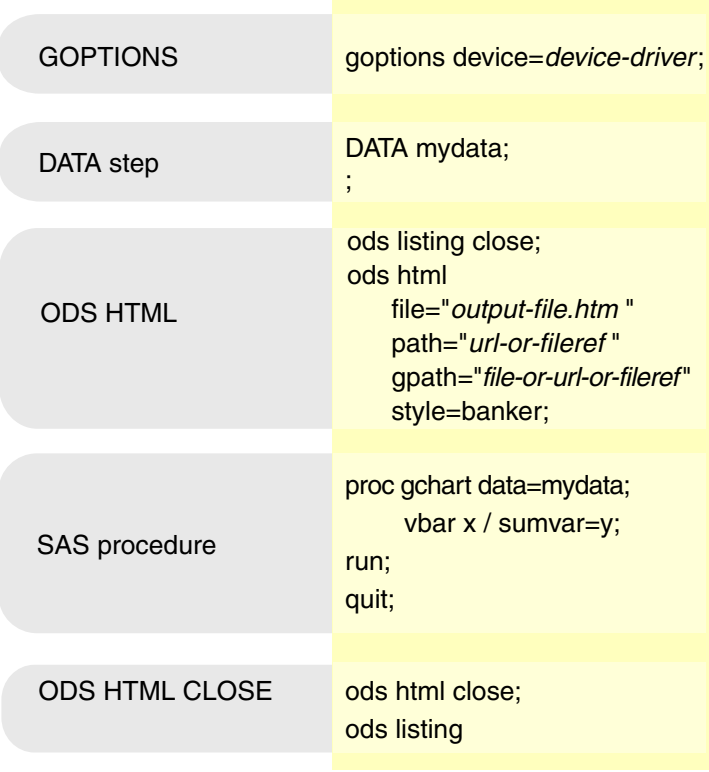

When you use ODS, you can use ODS styles to control the appearance of a Web presentation created from SAS procedures with the following device drivers: ACTIVEX, JAVA, ACTXIMG, and JAVAIMG. For more information on ODS styles, see "Using ODS Styles" on page 488.

# Using DS2TREE, DS2CONST, and DS2CSF Macros

The following macros generate a Web presentation from a SAS data set:

- D DS2TREE generates treeview diagrams
- DS2CONST generates constellation diagrams
- □ DS2CSF generates critical success factor diagrams.

To use these macros, simply define your data, then call one of these macros using the appropriate options. For these macros, you do not use ODS or call a SAS/GRAPH procedure. For additional information, refer to Chapter 18, "Creating Interactive

Treeview Diagrams," on page 503, Chapter 19, "Creating Interactive Constellation Diagrams," on page 513, and Chapter 20, "Creating Critical Success Factor Diagrams," on page 527.

# Using META2HTM with a SAS/GRAPH Procedure

The META2HTM macro offers an alternative to ODS for creating a Web presentation from a SAS/GRAPH procedure and the JAVAMETA device driver. At a minimum, to use the META2HTM macro you must do the following:

- **1** Use a GOPTIONS statement to specify the JAVAMETA device driver.
- **2** Define the fileref \_WEBOUT. When you specify DEVICE=JAVAMETA, the output of a SAS/GRAPH procedure is directed to the file specified by \_WEBOUT.

```
filename _webout "output-file.htm";
```
- **3** Call the META2HTM macro with the appropriate options to capture the metagraphics information.
- **4** Run a graphics procedure.
- **5** Call the META2HTM macro with the appropriate options to finish capturing the metagraphics information.

Figure 9.3 on page 384 shows the structure of a simple program that generate a Javameta applet to display the output of the GCHART procedure.

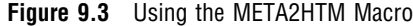

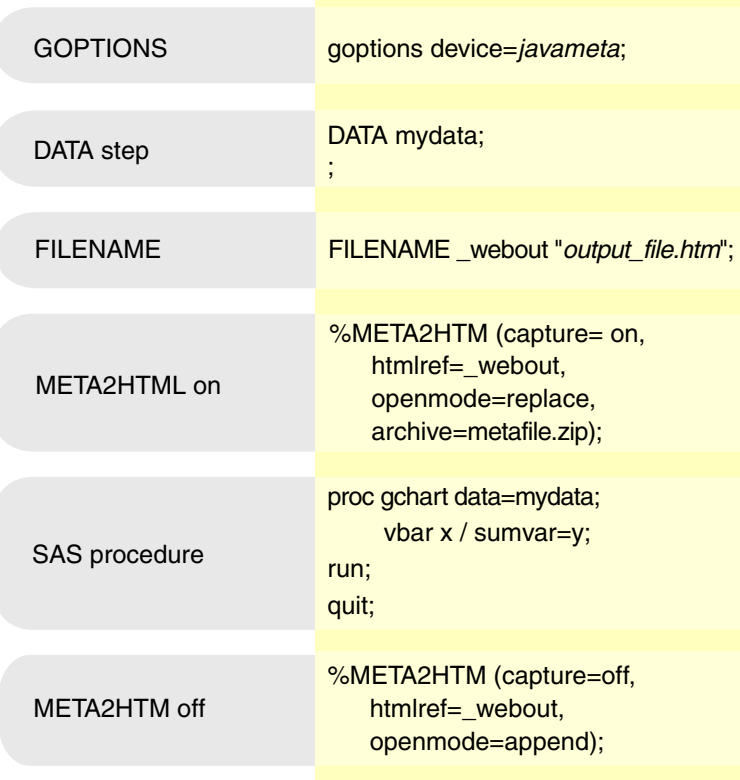

The META2HTM macro directs the procedure to create its output as metacodes, and generates an HTML page that invokes the Metaview Applet to display the metacodes. For more information, see "Using the META2HTM Macro" on page 471.

# Changing the Location of Online Help for Java and ActiveX

Online help is available for the ActiveX control and the Java applets. The online help explains the use of the interactive features that are available for each control or applet. To display the online help, position your cursor over the graph, press the right mouse button to open the pop-up menu, and select Help.

By default, the pop-up menus access help files on the SAS Website. If your audience does not have Internet access or if you want to customize the help files for your specific needs, you may want to change the location that is accessed by the Help selection. For the ActiveX control and the Graph, Map, and Contour applets, you can download the help files to a local machine and use the HELPLOCATION parameter to point to these local files. For the Constellation and Treeview applets, there is currently no way to change the help location.

You can copy the help files for the ActiveX Control from the SAS Client-Side Components CD Volume 1. The help files for the Java applets are on the SAS Mid-Tier Components CD. You can download and modify these files as needed for your audience. Save the files in a location that is accessible to your audience. Then, in your SAS program, specify the applet parameter HELPLOCATION to point to the location of the help. For example:

```
ods html file="ncpop.htm"
    parameters=("HELPLOCATION"="http://www.b.com/help/");
```
For more information on specifying applet parameters, see "Specifying Applet Parameters Using the ODS PARAMETERS= Statement" on page 477.

# CHAPTER *10*

# Creating Interactive Output for ActiveX

*Overview* **387** *When to Use the ACTIVEX Device Driver* **388** *Installing the ActiveX Control* **389** *Manually Installing the ActiveX Control* **389** *Configuring Your Program to Prompt Users to Install the ActiveX Control* **389** *Prompting for Installation of the ActiveX Control* **390** *Uninstalling the ActiveX Control* **390** *Generating Output for ActiveX* **391** *About Languages and Special Fonts in ActiveX* **392** *Configuring Drill-Down Links with ACTIVEX* **392** *ActiveX Examples* **393** *Embedding ActiveX Graphs in Word Files* **393** *Generating an Interactive Contour Plot in ActiveX* **394** *Creating Graphs Interactively* **395** *Creating Graphs* **395** *Inserting the ActiveX Control into Microsoft Word Documents* **395**

# **Overview**

In the Windows operating environment, in the Internet Explorer Web browser, the SAS/GRAPH Control for ActiveX provides a high degree of graphical interactivity. Interactive features include the ability to change graph types (a two-dimensional bar chart can be changed to a three-dimensional bar chart, for example), display data values at the point of the cursor, rotate and zoom, reassign variable roles, and modify axes, legends, colors, and text fonts.

If your Web audience has SAS installed locally, the control runs automatically when the HTML output file is displayed on a Web browser that uses ActiveX device drivers. Members of your Web audience that do not have the SAS system installed locally, and who have not already installed the ActiveX Control, can be prompted to install the control at display time, as described in "Installing the ActiveX Control" on page 389.

You can enhance your ActiveX presentations by

- $\Box$  adding drill-down links (see "Configuring Drill-Down Links with ACTIVEX" on page 392)
- specifying graph styles in ODS (see "Using ODS Styles" on page 488)
- configuring interactive features (see "Specifying Parameters and Attributes for Java and ActiveX" on page 421)
- enhancing HTML output"Overview of ODS Enhancements for Web Output" on page 487.

In addition to HTML output, you can use the ActiveX Control to display interactive graphs in Microsoft Word, in Object Linked Embedded (OLE) documents, and in applications written in Visual Basic, C++, and JavaScript.

The following table lists the procedures and statements whose output can be displayed in the SAS/GRAPH Control for ActiveX.

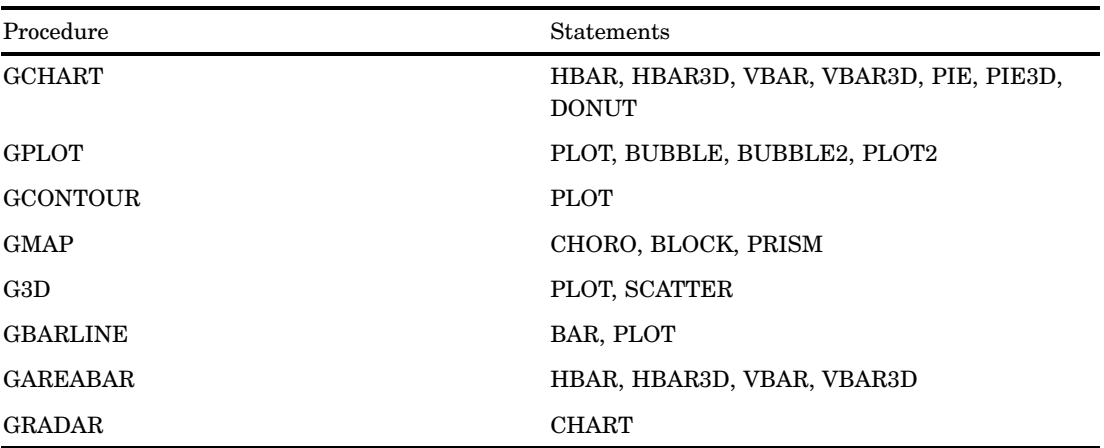

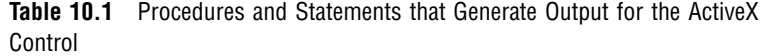

*Note:* The ActiveX Control does not enable 8-bit grayscale images. Be sure to specify 24-bit images for backgrounds and chart elements.  $\triangle$ 

*Note:* Note that using PROC GMAP to generate a highly detailed map might create a large HTML output file, which might cause problems on certain Web browsers. If this is the case, you can use PROC GREDUCE to remove some of the complexity and produce a more usable map.

# When to Use the ACTIVEX Device Driver

If your Web audience uses the Windows operating environment and the Internet Explorer Web browser, the ActiveX Control might be preferable over a Java applet from a performance standpoint.

In general, the interactive features of the ActiveX Control are comparable to those that are provided in Java through the Java applets. Some features differ, as you can see in the comparison table that is presented in the "Parameter Reference for Java and ActiveX" on page 424. Also, the JAVA device driver does not display output generated with the GAREABAR, GBARLINE, or GRADAR procedures.

Unlike the JAVA device driver, you can use the ACTIVEX device driver to embed interactive graphics in Microsoft Word documents. Simply use the ODS RTF statement, as shown in "Embedding ActiveX Graphs in Word Files" on page 393. You can also copy the ActiveX window out of Internet Explorer and paste that material into a Microsoft Word document.

If you want to use an ODS style to enhance the appearance of your graph, but you do not need interactivity, then use the ACTXIMG device driver, as described in "Developing Web Presentations with the JAVAIMG and ACTXIMG Device Drivers" on page 442. You can use the ACTXIMG device driver only on Windows systems. Although you do not need it when viewing the output, to produce the output file you must install it on computers that use ActiveX device drivers.

Note that you can generate output for the ActiveX Control even if you are not working in the Windows operating environment. For example, you can generate HTML output for ActiveX in the Unix operating environment, even though you cannot run Internet Explorer in that environment. Moving the output file into Windows will display the output as if it was generated in that operating environment.

When you use the ACTIVEX device driver with an ODS statement that does not enable interactive output, the output is automatically changed to the PNG image that is generated with the ACTXIMG device driver. For example, the ODS PDF statement generates output for the Adobe Acrobat Reader in Portable Document Format (PDF). This format does not enable embedded ActiveX applications. Specifying the ACTIVEX device driver with the ODS PDF statement generates a PDF output file that contains a static image in PNG format.

The ACTXIMG device driver can produce an image map in the HTML to enable data tips and drill-down functionality from the image.

# Installing the ActiveX Control

You can install theSAS/GRAPH Control for ActiveX manually, as described in "Manually Installing the ActiveX Control" on page 389, or your presentation can prompt the Web user through the installation process, as described in "Configuring Your Program to Prompt Users to Install the ActiveX Control" on page 389 and "Prompting for Installation of the ActiveX Control" on page 390.

## Manually Installing the ActiveX Control

Follow these steps to manually install the ActiveX Control on a Web browser that uses ActiveX device drivers.

- **1** Obtain the installation program, in one of the following ways:
	- □ Installing SAS/GRAPH software.
	- $\Box$  Copying the program from the SAS Client-Side CD-ROM, which is provided with SAS/GRAPH software.
	- Downloading the program from the SAS Web site, at

http://www.sas.com/apps/demosdownloads/setupintro.jsp

and selecting the SAS/GRAPH Software link.

**2** Run the installation program (sasgraph.exe). You will have an opportunity to change the default storage location, which is as follows:

C:\Program Files\SAS Institute\Shared Files\Graph\V*x*

Where *x* is the version number. Installation requires seven megabytes of disk space.

# Configuring Your Program to Prompt Users to Install the ActiveX Control

You can set up your SAS/GRAPH program so that the resulting presentation will prompt users to install the ActiveX Control. Note that no files are installed without permission. Users can refuse installation by refusing the licensing agreement at the beginning of the installation process. Also note that the installation program will not run if the control has already been installed.

To be able to access the installation program, Web users must be able to access its storage location. You might need to copy the program to another location to ensure availability.

If you are using ODS to generate your HTML output file, then you can reference the installation program when you open the HTML output file. For example:

```
ods html body="myGraph.html"
   codebase="http://www.ourco.com/sasweb/graph/sasgraph.exe#version=9,1,0,304";
```
If the program is not stored on a Web ActiveX device driver, then you can use a file specification as the value of the CODEBASE attribute. For example:

```
ods html body="myGraph.html"
   (codebase="/grsrc/sasgraph.exe#version=9,1,0,304");
```
# Prompting for Installation of the ActiveX Control

You can edit an existing ACTIVEX presentation so that it will prompt users to install the SAS/GRAPH Control for ActiveX. If the control is already present, then the component setup program will not run.

Follow these steps to add the installation capability to your ACTIVEX presentation:

- **1** In a text editor, open the initial HTML file of your Web presentation.
- **2** In the OBJECT tag, insert the CODEBASE= attribute. The attribute references the location of the installation program. The following CODEBASE value references a public directory:

CODEBASE="file://grsrc/sasgraph.exe"

If the installation program is stored on a Web ActiveX device driver, use an HTTP reference:

CODEBASE="http://www.ourco.com/sasweb/graph/sasgraph.exe#version=9,1,0,304"

**3** Save the HTML file and close the editor.

Now displaying the HTML file gives users who need it the option of installing the control in the default location on their local computers.

Note that if you want to install the control in a non-default location, you need to install the control manually, as described in "Manually Installing the ActiveX Control" on page 389.

# Uninstalling the ActiveX Control

If you installed the ActiveX Control as a stand-alone component, then you can use the following steps to uninstall the ActiveX Control.

**1** Open the Control Panel window by selecting

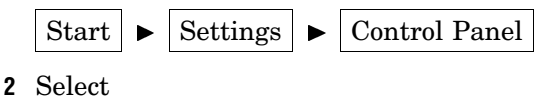

Add/Remove Programs

**3** Select

SAS Graph Component

**4** Select the Add/Remove button.

Because several different products can install the ActiveX Control, you might need to repeat the install process.

# Generating Output for ActiveX

The SAS/GRAPH Control for ActiveX displays interactive charts, maps, and plots. The following table lists the various ways that you can deliver ActiveX output to your audience.

**Table 10.2** Primary Delivery Choices for ActiveX Output

| Application          | ODS Statement   | Output File              |
|----------------------|-----------------|--------------------------|
| Internet Explorer    | <b>ODS HTML</b> | <b>HTML</b>              |
| Microsoft Word       | ODS RTF         | Rich text format         |
| Adobe Acrobat Reader | ODS PDF         | Portable document format |
| Ghostview, etc.      | ODS PSL         | PostScript Format        |

Table 10.1 on page 388 lists the SAS/GRAPH procedures that generate output for ActiveX.

Follow these steps to generate a default Web presentation that runs the SAS/GRAPH Control for ActiveX.

**1** Close the ODS listing destination to conserve resources:

ods listing close;

**2** Open an output file in ODS and optionally specify an ODS style:

```
ods html file="your_file.htm"
    style="banker";
```
**3** Specify the ACTIVEX device driver and set other graphics options:

```
goptions reset=all
         device=activex
         border;
```
For information on graph styles, see "Using ODS Styles" on page 488.

**4** Specify a data set and run a procedure or procedures that are used by the ACTIVEX device driver (see Table 10.1 on page 388):

```
proc gchart data=sashelp.class;
   vbar height / group=age;
run;
quit;
```
**5** Close the HTML output file and reopen the ODS listing destination:

ods html close; ods listing;

The preceding program structure assumes that your Web audience has installed the ActiveX Control in advance. For information on prompting new users to start the installation process, see "Configuring Your Program to Prompt Users to Install the

ActiveX Control" on page 389. For further troubleshooting information, see "Troubleshooting Web Output" on page 579. For information on enhancing the default Web presentation, see "Configuring Drill-Down Links with ACTIVEX" on page 392 and "Overview of ODS Enhancements for Web Output" on page 487.

## About Languages and Special Fonts in ActiveX

For international audiences, the ActiveX Control has a graphical user interface that can appear in the following languages: Chinese (simplified), Danish, English, French, German, Hebrew, Hungarian, Italian, Japanese, Korean, Polish, Russian, and Spanish. To display a translated graphical user interface, in general, Web-based ActiveX device drivers must use a language-specific operating environment and Web browser. This requires the all-languages version of the JRE. For further information, contact your SAS support consultant.

In the LABEL and SYMBOL statements, the Java applets enable the following markers: B, C (up triangle), M (club), N (heart), O (spade), P (diamond), U (square), and V (star). For a full list of the marker font that applies to these letters, see Figure 5.5 on page 87. Also enabled are the following symbols: D (diamond), H (circle), L (up triangle). For a full list of the special font, see Figure 5.8 on page 89.

# Configuring Drill-Down Links with ACTIVEX

ActiveX parameters are used to implement drill-down functionality and to configure interactive features. The purpose and syntax of these parameters are defined in "Parameter Reference for Java and ActiveX" on page 424.

In the ODS HTML statement, ActiveX parameters are specified with the PARAMETERS= option, as described in "Specifying Parameters and Attributes for Java and ActiveX" on page 421.

The SAS/GRAPH Control for ActiveX enables three drill-down modes for charts and maps. Drill-down functionality is not enabled for contour plots. The three drill-down modes are URL, HTML, and Script. These modes are implemented in ActiveX in the same way that they are implemented in Java. For information on implementing these drill-down modes, see "Configuring Drill-Down Links for Java and ActiveX" on page 400. To convert the Java examples to ActiveX, simply change the GOPTIONS statement from DEVICE=JAVA to DEVICE=ACTIVEX.

The following table lists the procedures and statements whose output can be used in ActiveX presentations with drill-down functionality.

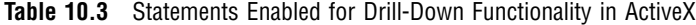

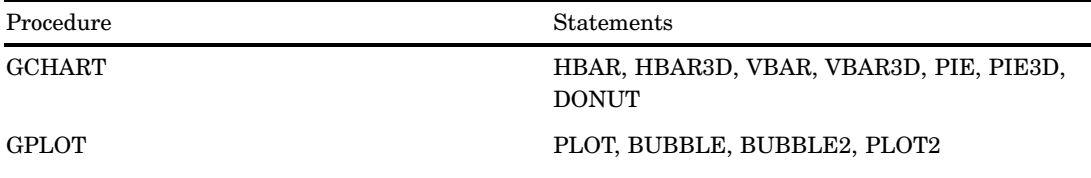

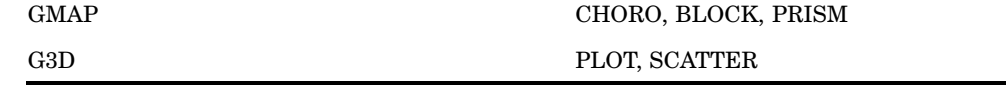

# ActiveX Examples

# Embedding ActiveX Graphs in Word Files

The following example demonstrates how the ODS RTF statement can be combined with the ACTIVEX device driver to generate interactive graphics inside Microsoft Word files. The example also shows how user-defined formats can be used to enhance the appearance of graph labels and the headings of PROC PRINT tabular output.

The following example is available in the SAS Sample library under the name GWBAXRTF.

```
ods rtf file='c:\Public\graph\9.1\gwbaxrtf.rtf' style=torn;
goptions dev=activex;
PROC FORMAT;
  value agefmt 0-10='0 to 10'
                   11-12='Pre-Teen'
                   13-15='Mid-Teen'
                   16='late-Teen';
   value $sexfmt 'm'='Male'
                   'f'='Female';
   value weightfmt 0-99.9='0-99 lbs'
                   100-119='100-119 lbs'
                   120-149='120-149 lbs'
                   150-999='150 lbs or more';
run;
data class; set sashelp.class;
     format age agefmt. sex $sexfmt. weight weightfmt.;
  label sex='Gender';
  label height='Average Height (inches)';
  input name sex age height weight;
datalines;
Alfred m 14 69 112.5
Barbara f 13 65.3 98
Henry m 14 63.5 102.5
Jane f 12 59.8 84.5
John m 12 59 99.5
Joyce f 11 51.3 50.5
Mary f 15 66.5 112
Philip m 16 72 150
Robert m 12 64.8 128
Susan f 11 57.5 85
William m 15 66.5 112
;
run;
Title "RTF Output with ActiveX Control";
Title2 "Physical Statistics";
proc gchart data=class;
```

```
hbar weight / sumvar=height type=mean group=sex discrete;
 run;
 quit;
Title2 "Formatted Classroom Data";
Proc print data=class; id name; run;
ods rtf close;
```
# Generating an Interactive Contour Plot in ActiveX

The following example displays a contour plot of water depth on a small island known as an atoll. The ActiveX Control lets you manipulate many of the aspects of the plot using the menu that is displayed with the right mouse button.

Of note in this example is the way that PROC G3GRID is used to generate a rectangular grid of points.

This example, including the full data set, is available in the SAS Sample Library under the name GWBAXCON.

```
ods html file="your_web_path/your_HTML_file.htm";
goptions device=activex
         xpixels=500 ypixels=350
        border cback=white
         gunit=pct htext=3;
data atoll;
    input vdist hdist depth;
datalines;
10 0.25 2.77
20 0.25 2.77
30 0.25 2.77
40 0.25 2.77
50 0.25 2.77
60 0.25 2.77
70 0.25 2.77
80 0.25 2.77
90 0.25 2.77
100 0.25 2.77
/* for the full data set, see GWBAXCON */
62 133.75 5.00
64 135 5.00
64 136.25 5.00
60 138.75 5.08
62 138.75 5.08
;
run;
/* Prepare the data to be a rectangular grid */
/* of points. */proc g3grid data=atoll out=atollgrid;
    grid vdist*hdist=depth / naxis1=50 naxis2=50;
run;
```

```
title 'Pacific Atoll';
axis1 order=(0 \text{ to } 150 \text{ by } 25) c=cx002288 width=3
      minor=(n=4) label=('Meters');
axis2 order=(0t0 100 by 25) c=cx002288 width=3
      minor=(n=4) label=('Meters');
legend1 frame
      label=(position=top j=c 'Depth (in meters)')
      shape=line(7);
proc gcontour data=atollgrid;
     plot vdist*hdist=depth /
     levels = 1 \t2 \t2.5 \t3 \t3.5 \t4 \t4.5 \t5 \t7 \t9clevels = CXFF0000 CXF07275 CXEC9592
               CXE9A2B2 CXE5BFC6 CXBFA0CF
               CX9981D8 CX7362E1 CX4D43EA
               CX0000FF
     legend=legend1
     haxis=axis1
     vaxis=axis2
     des='Atoll';
run;
quit;
```
# Creating Graphs Interactively

If you have Enterprise Guide 2.0 with HotFix 11 or higher installed, you can interactively create graphs within any Windows OLE application, such as Word or Excel, without installing SAS and the SAS/GRAPH procedures. You can drag-and-drop SAS data sets or import data from Microsoft Excel or Access. You can even create your own original data in a table format and pick a standard chart type to view that data.

## Creating Graphs

Follow these steps to create graphs interactively.

- **1** Install Enterprise Guide 2.0 with HotFix 11 or higher.
- **2** Insert the control for this functionality into your Windows application or embed it in a Web page.
- **3** Assign the data and select a chart type. You can use SAS, Excel, or Access data.
- **4** Use any of the available default styles or customize them. If this is a Windows application, you can then either save or print the document from the application.

## Inserting the ActiveX Control into Microsoft Word Documents

You can easily incorporate this functionality into a Microsoft Word document. Follow these steps to insert it into the document in the same way that you would insert any other object.

**1** In Microsoft Word or Excel, position your cursor where you want your graph, then select

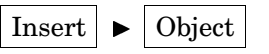

- **2** Select **SAS/GRAPH V9** in the Object window. The control for this functionality is inserted into your Word document. Although you see a graph, the control does not yet contain any real data.
- **3** You can add data to the control in any of the following ways.
	- $\Box$  Drag a SAS, Excel, or Access data file from Windows Explorer and drop it into the control.
	- Open a data file by selecting **Data Options** from the pop-up menu for the control. In the Data Options window, select **Open Data** and use the Open window to navigate to your data.
	- $\Box$  Create new data by selecting **Data Options** from the pop-up menu for the control. Select **Open Data** in the Data Options window. The control contains default data that enables it to display a graph. To change one of the default variable names, select the column title and enter a new name. To change one of the default variable values, select the cell and enter a new value.
- **4** Change the orientation of the bar by selecting

$$
| Chart Type| \rightarrow |Horizontal Bar
$$

from the pop-up menu.

- **5** Change the graph style by selecting **Style Editor** from the pop-up menu. In the Style Editor window you can change the style or color scheme that applies to the graph, or both. You can also isolate changes to chart elements, lines, text, or any combination of these. Experiment with the Style Editor. For example, change the style that is assigned in the Style name field.
- **6** To save the current graph as an image, select **Save As** from the pop-up menu.
- **7** To print the current graph, select **Print** from the pop-up menu.

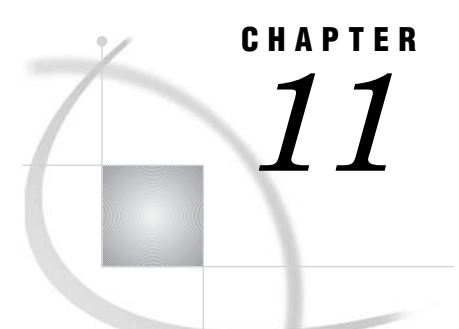

# Creating Interactive Output for Java

*Overview* **397** *When to Use the JAVA Device Driver* **398** *Generating Output for Java* **398** *About Languages and Special Fonts in Java* **400** *Configuring Drill-Down Links for Java and ActiveX* **400** *Setting the Drill-Down Mode* **401** *Configuring the Local Drill-Down Mode* **401** *Understanding Default Behavior in Local Mode* **402** *Customizing Drill-Down Levels* **405** *Configuring the Script Drill-Down Mode* **407** *Working with the Array of Arguments* **408** *Generating a JavaScript* **409** *Configuring the URL Drill-Down Mode* **409** *Configuring the HTML Drill-Down Mode* **410** *Variables as Substitution Strings* **410** *Drill-Down Tags as Substitution Strings* **411** *Understanding Variable Roles* **411** *Using Drill-Down Tags* **412** *Configuring the Drill-down Response* **413** *Removing Blank Spaces from Data Values* **414** *Disabling the Drill-Down Functionality* **414** *Examples of Interactive Java Output* **415** *Local Drill-Down Mode* **415** *Script Drill-Down Mode* **416** *URL Drill-Down Mode* **417** *HTML Drill-Down Mode* **419**

# **Overview**

The JAVA device driver generates interactive presentations that run in the Graph, Map, and Contour applets. These applets enable users to interact with the output of the GCHART, GPLOT, G3D, GMAP, and GCONTOUR procedures.

The Java applets enable the Web user to display data values, to change the type of the graph, to pan, rotate, and zoom, and to change colors, fonts, axes, legends, and variable roles.

You can enhance Java graphs by setting applet parameters and specifying Output Delivery System (ODS) options. Applet parameters let you configure drill-down and override default values in the user interface. Information on parameters is provided in Chapter 12, "Attributes and Parameters for Java and ActiveX," on page 421.

You can use ODS to enhance the appearance of Java charts using graph styles, as described in "Using ODS Styles" on page 488. You can also use ODS to generate other HTML enhancements, as described in "Overview of ODS Enhancements for Web Output" on page 487.

To generate a Web presentation that runs the Graph, Map, or Contour applet, you generally specify the JAVA device driver in a GOPTIONS statement, open an output file in ODS, specify an ODS style to set the appearance of the output, generate one or more graphs, and close the HTML output file, as described in "Generating Output for Java" on page 398.

You can generate the same graphs as static pictures using DEVICE=JAVAIMG. This does not require that the Web user install the applets or JRE. For details, see "ACTXIMG and JAVAIMG Device Drivers" on page 440.

# When to Use the JAVA Device Driver

The JAVA device driver generates output for the Graph, Map, and Contour applets. These applets provided unprecedented levels of interactivity in all popular Web browsers.

If you need to generate interactive output in the Windows operating environment with the procedures GAREABAR, GBARLINE, or GRADAR, then use the ACTIVEX device driver, as described in Chapter 10, "Creating Interactive Output for ActiveX," on page 387. ActiveX output can also appear in Microsoft Word documents or other OLE applications.

If you want to use an ODS style but do not need interactivity, then use the JAVAIMG device driver, as described in "Developing Web Presentations with the JAVAIMG and ACTXIMG Device Drivers" on page 442.

# Generating Output for Java

To develop a SAS/GRAPH program that generates output for the Graph Applet or Map Applet, follow these steps:

**1** Reset graphics options and specify a device driver.

goptions reset=all; goptions device=java;

**2** To conserve resources, close the default ODS output destination.

```
ods listing close;
```
**3** Open an output file by specifying an ODS statement and a fully qualified path. Use the STYLE= option to specify an ODS style (see "Using ODS Styles" on page 488). Use the PARAMETERS= option to configure the applet (see "Specifying Parameters and Attributes for Java and ActiveX" on page 421). Use other ODS options to enhance the HTML (see "Overview of ODS Enhancements for Web Output" on page 487).

```
ods html
  file="/dept/web-server1/sales/q393/eastregion.html"
   style=gears
   parameters=("tips"="none")
  headtext="Georgia Peaches, Inc."
   nogtitle;
```
To run an applet, your audience must be able access the appropriate Java archive files. Two archives are referenced by default: one is the Java plug-in from Sun Microsystems, and the other is the SAS Java archive.

In the ODS output file, the location of the Java plug-in from Sun Microsystems is specified in the CODEBASE *attribute* of the OBJECT tag. If you need to change this default value, then use the ATTRIBUTES= option of the ODS statement, as described in "Specifying Parameters and Attributes for Java and ActiveX" on page 421. On Windows systems, the user is prompted to install the plug-in if it is not already installed. On other systems, the plug-in can be installed from the Sun Microsystems site (http://www.sun.com) or from one of the SAS Third Party Software Components CDs.

The location of the SAS Java archive is specified in the CODEBASE *parameter* in the body of the APPLET tag. The default CODEBASE is specified by the APPLETLOC= system option. If the default value of this system option specifies a widely-accessible URL, then you need not change this value. If you need to specify a different location, then you can change the value of the system option. Another alternative is to override the APPLETLOC= system option by specifying a value for the ODS statement option CODEBASE=, as described in "Specifying Parameters and Attributes for Java and ActiveX" on page 421.

*Note:* When specifying a location for the SAS Java archive, you can use an HTTP address, or you can use a UNC path, such as //sasjava, with forward slashes instead of backward slashes.  $\vartriangle$ 

**4** Provide data using a LIBNAME statement or a DATA step.

```
data regsales;
    length Region State $ 8;
    format Sales dollar8.;
    input Region State Sales;
    datalines;
West CA 13636
West OR 18988
West WA 14523
Central IL 18038
Central IN 13611
Central OH 11084
Central MI 19660
South FL 14541
South GA 19022
;
```
**5** Generate your initial graphics output.

```
title1 'Regional Sales';
proc gchart data=regsales;
   vbar3d state / sumvar=sales
run;
quit;
```
The procedure does not require any additional statements to generate output that runs in an applet.

**6** Close the HTML output file and reopen the ODS listing destination.

```
ods html close;
ods listing;
```
Running your program starts the applet and displays the initial graph.

If the browser display differs from what you would see in SAS without ODS, then ensure that your SAS/GRAPH procedure is fully enabled in the applet. Refer to Appendix 1, "Summary of ActiveX and Java Support," on page 1507 for details.

*Note:* Using PROC GMAP to generate a highly detailed map might create a large HTML output file, which might cause problems on certain browsers. If this is the case, you can run PROC GREDUCE to remove some of the complexity and produce a more usable map.  $\triangle$ 

For further information on troubleshooting Web output, see "Troubleshooting Web Output" on page 579.

# About Languages and Special Fonts in Java

For international audiences, the Java applets have graphical user interfaces that can appear in the following languages: Chinese (simplified), Czech, Danish, English, French, German, Hebrew, Hungarian, Italian, Japanese, Korean, Norwegian, Polish, Russian, Spanish, and Swedish. To display a translated graphical user interface, in general, Web-based Java device drivers must use a language-specific operating environment and Web browser. This requires the all-langauges version of the JRE. For further information, contact your SAS support consultant.

In the LABEL and SYMBOL statements, the Java applets enable the following markers: B, C (up triangle), M (club), N (heart), O (spade), P (diamond), U (square), and V (star). For a full list of the marker font that applies to these letters, see Figure 5.5 on page 87. Also enabled are the following symbols: D (diamond), H (circle), L (up triangle). For a full list of the special font, see Figure 5.8 on page 89.

# Configuring Drill-Down Links for Java and ActiveX

The JAVA and ACTIVEX device drivers enable the following drill-down modes for presentations that run in the Graph applet, Map applet, and in the ActiveX Control (see Chapter 10, "Creating Interactive Output for ActiveX," on page 387).

Local mode (Graph applet only)

responds to drill-down actions by dynamically generating and displaying new graphs. The data in the initial graph is subset based on the graph element that was selected in the drill-down action. In the drill-down graph, you can select again to generate another graph, as long as the data can still be subset, or as long as you have configured your own levels of drill-down. To configure a graph at a given level of drill-down, you specify the applet parameter DDLEVEL*n*. The value of this parameter determines the graph type, data subset, variable roles, and colors. Local is the default drill-down mode for the Graph applet. For details, see "Configuring the Local Drill-Down Mode" on page 401.

#### Script mode

calls a JavaScript method that you specify in your SAS/GRAPH program, and passes to that method information on the selected graph element or map region. The JavaScript method determines the browser's response to the drill-down action. This drill-down mode is the default for the Map Applet and the ActiveX Control. See "Configuring the Script Drill-Down Mode" on page 407.

*Note:* Although scripting of applets using JavaScript is available, support is not provided if you customize the samples in this document or in the Sample Library.  $\Delta$ 

#### URL mode

displays URLs that are provided by link variables. The link variables are identified to the graphics procedure with the HTML= option. The drill-down functionality of the URL mode is similar to the drill-down functionality that is provided by the GIF, JPEG, and PNG device drivers, with the addition of the improved rendering and the availability of graph styles in ODS. See "Configuring the URL Drill-Down Mode" on page 409.

HTML mode

generates drill-down URLs based on a substitution pattern that you specify in your SAS/GRAPH program. The Graph Applet, Map Applet, or the ActiveX Control completes the URL by inserting the specified data from the graph element that was selected in the drill-down action. See "Configuring the HTML Drill-Down Mode" on page 410.

Any mode (Graph applet and ActiveX control)

attempts to implement each of the four drill-down modes in succession until a valid Web destination is found. The order of the attempts is Local (Graph applet only), Script, URL, and HTML.

The Graph applet has selectable drill-down modes. You can select these modes from the applet menu.

*Note:* If the HTML= option is specified in the procedure that generates the initial graph, then the URL drill-down mode is automatically set.  $\Delta$ 

The drill-down modes are specified as applet parameters, in the PARAMETERS= option of an ODS statement. Definitions of applet parameters are provided in "Parameter Reference for Java and ActiveX" on page 424.

# Setting the Drill-Down Mode

To enable a given drill-down mode, specify a value for the applet parameter DRILLDOWNMODE. Like all other applet parameters, the DRILLDOWNMODE parameter is specified in an ODS statement. Use the following syntax to set the DRILLDOWNMODE parameter in the ODS statement:

ODS *HTML*

```
PARAMETERS=("DRILLDOWNMODE"="LOCAL" | "HTML" | "SCRIPT" |
    "URL" | "ANY");
```
The Local drill-down mode is enabled by default.

If the graphics procedure that generates the initial graph specifies the HTML= option, then the value of the DRILLDOWNMODE parameter is automatically set to URL. Any different mode that is specified in ODS is overridden.

# Configuring the Local Drill-Down Mode

For the Graph applet only, you can specify the applet parameter DDLEVEL*n* to configure the Local drill-down mode. At any drill-down level you can specify the graph type, colors, and variable roles. Variable roles define how variables are applied to the axes of the graph, as described in "Understanding Variable Roles" on page 411.

An example of Local drill-down configuration would be to specify that the second-level drill-down graph is a pie chart, with non-default group and subgroup variables.

# Understanding Default Behavior in Local Mode

To understand how you can configure the Local drill-down mode, it is best to learn how the Graph applet generates drill-down graphs by default.

The following code generates the graph shown in Display 11.1 on page 403.

```
filename odsout 'C:\vbarweb.htm';
data sales;
   length Region $ 4 State $ 2;
   format Sales dollar8.;
   input Region State Sales Year Qtr;
   datalines;
West CA 13636 1999 1
West OR 18988 1999 1
/* see ''Local Drill-Down Mode'' on page 415 for the full data set */
East NC 12184 1998 2
East MA 12760 1998 2 ;
goptions reset=all device=java;
ods listing close;
ods html file=odsout
    style=gears;
title1 'Company Sales, Mid Year';
proc gchart data=sales;
   vbar3d region / sumvar=sales
   group=year subgroup=state;
run; quit;
ods html close;
ods listing;
```
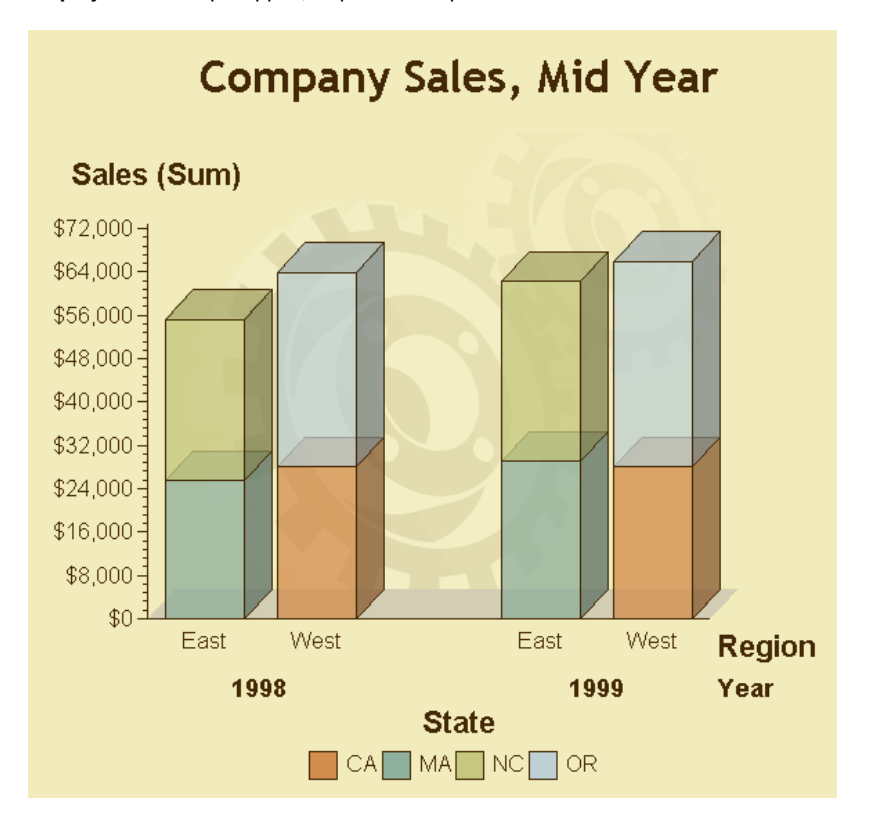

**Display 11.1** Graph Applet, Top-Level Graph

In a Web browser, selecting a bar in the graph causes the Graph applet to generate a new three-dimensional vertical bar chart. By default, the Graph applet retains the type and style of the initial graph in all the drill-down graphs in that presentation. In this example, all of the drill-down graphs will be three-dimensional vertical bar charts using the ODS graph style GEARS.

Selecting the bar on the far left in the initial graph generates the first-level graph shown in Display 11.2 on page 404.

**Display 11.2** Graph Applet, Local Drill-Down Mode, Level 1

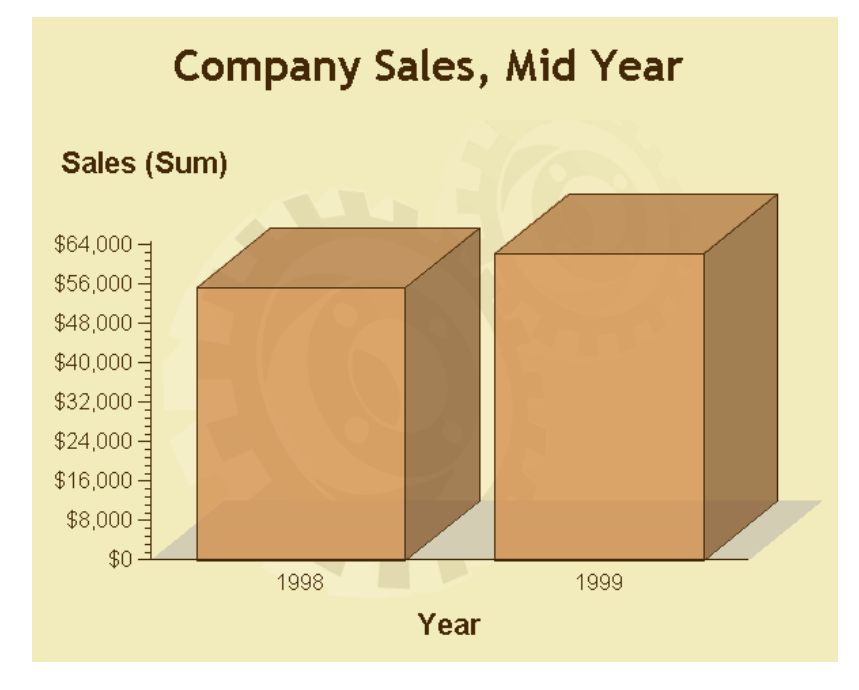

The first-level drill-down graph retains the dependent variable SALES. The subset of data that the Graph Applet uses to generate the drill-down graph is defined by the drill-down action. The bar on the far left of the initial graph depicts part of the east region, so the drill-down graph shows east region sales only.

To differentiate the east region data, the Graph Applet makes the variable YEAR the independent variable. In the initial graph, the YEAR variable was a subgroup variable. In the drill-down graph, the variable STATE is now the sole subgroup variable.

Subsetting repeats if you click on an element in the first-level drill-down graph. For example, selecting the bar on the far left (labeled 1998) displays the following second-level drill-down graph.

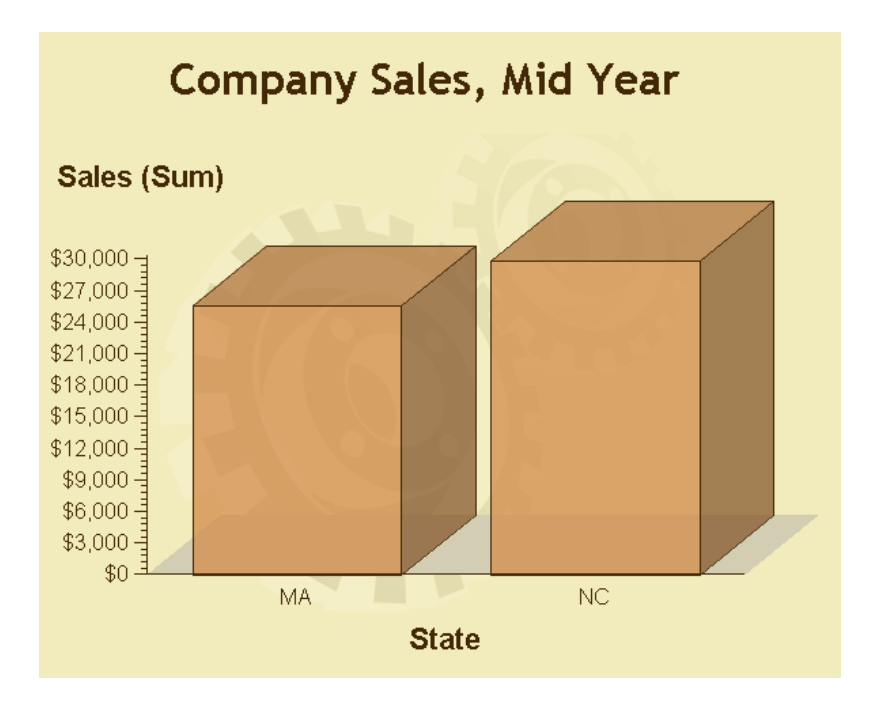

**Display 11.3** Graph Applet, Local Drill-Down Mode, Level 2

The second-level drill-down graph shows 1998 sales figures for the east region states MA and NC. The dependent axis is unchanged and the STATE variable becomes the sole variable that is represented on the independent axis.

The second-level drill-down graph is the last that can be generated out of this data set, because no other variables can appear as independent variables.

The preceding example shows how the Graph applet generates drill-down graphs in the default configuration of the Local drill-down mode. The Graph applet retains the dependent variable and subsets the data based on the drill-down selection. At each level of drill-down, the applet promotes a new variable into the independent role. This succession can recur until the data cannot be subset any further. The succession uses all independent variables first, followed by all group and subgroup variables. Variables that are assigned to multiple roles are used in the order in which they appear in the data set.

Now that you see how the Graph applet generates Local-mode drill-win graphs by default, you can move on to configuring the drill-down graphs on your own, as described in "Customizing Drill-Down Levels" on page 405.

To see the SAS/GRAPH code that was used to generate this example, see "Local Drill-Down Mode" on page 415. You can use that example to experiment with different drill-down configurations.

## Customizing Drill-Down Levels

The DDLEVEL*n* parameter lets you configure the graphs that are generated at specified drill-down levels. The DDLEVEL*n* parameter is specified as follows in the ODS statement:

#### ODS *HTML*

PARAMETERS=("DDLEVEL*n*"="*string*");

*n*

represents the number of the drill-down level that is being configured.

#### *string*

specifies the graph type, the variable roles in the new graph, the color of the elements in the new graph, and the variable that is to be subset to create the elements in the new graph.

The syntax of the *string* argument is as follows:

{CHART} {*chart\_type*} {*tag\_1*} {*variable\_1...}* {*...tag\_n*} {*variable\_n*}|{*subset\_tag\_1...*} <{*...subset\_tag\_n*}>

#### {CHART} {*chart\_type*}

identifies the type or style of the graph. This tag is case-sensitive: it must always be specified in uppercase. The values of the tag (chart types) are not case-sensitive. To use the same chart type as the preceding drill-down level, do not specify the CHART tag. Available chart types are as follows:

#### HBAR

generates a two-dimensional horizontal bar chart.

#### HBAR3D

generates a three-dimensional horizontal bar chart.

#### VBAR

generates a two-dimensional vertical bar chart.

#### VBAR3D

generates a three-dimensional vertical bar chart.

#### **PIE**

generates a two-dimensional pie chart.

#### PIE3D

generates a three-dimensional pie chart.

#### SCATTER

generates a scatter plot that is similar in appearance to Figure 46.13 on page 1319.

#### LINE

generates a line or needle plot that is similar in appearance to Figure 7.17 on page 192.

### BOX

generates a box plot that is similar in appearance to Figure 7.15 on page 188.

#### HILO

generates a high-low plot that is similar in appearance to Figure 7.16 on page 190.

#### {*tag\_1*} {*variable\_1...*} {*...tag\_n*} {*variable\_n*}

associates drill-down tags with data set variables, to specify roles for variables in the new graph, and to optionally determine the color of the elements in the new graph. For definitions of the drill-down tags, see "Using Drill-Down Tags" on page 412.

#### {*subset\_tag\_1...*} <{*...subset\_tag\_n*}>

specifies one or more variable roles from the original graph whose values will be used to subset the data in the preceding graph. For example, if you specify G\_GROUPV, then the data that will be used to draw the new graph will consist only of data that is associated with the group variable in the preceding graph. For example, if the group variable in the preceding graph was REGION, and if the value of that variable in the selected graph element was East, then the drill-down

graph would be drawn only with the observations where the REGION variable had the value of East.

At least one of the following tags must be specified as the subset variable: G\_INDEPV, G\_GROUPV, G\_SUBGRV, or G\_DEPTHV. For definitions of these tags, see "Using Drill-Down Tags" on page 412.

Specifying multiple subset variables means that two or more values must match the value in the selected graph element for that observation to be used in the new graph. For example, assume that you specify {G\_INDEPV}{G\_SUBGRV} as the subset variables, and that the selected graph element has an independent variable of YEAR and a subgroup variable of STATE. Also assume that the values for these variables in the selected graph element were 2000 and NC. The observations that would be used in the drill-down graph would include those with YEAR=2000 and STATE=NC.

The following example shows how the DDLEVEN*n* parameter can be used to specify the default behavior for the first drill-down level.

```
ods html file=odsout
   parameters=("drilldownmode"="local"
               "ddlevel1"="{chart}{vbar3d}
                           {g_dep}{sales}
                            {g_indep}{year} |
                            {g_indepv}" );
```
As the example shows, the value of the DDLEVEL*n* parameter is divided into two halves, which are separated by a vertical bar character. The drill-down graph is configured in the syntax that appears before the vertical bar character  $( )$ . After the vertical bar, drill-down tags specify how the data from the previous level of drill-down is to be subset for use in the current drill-down graph.

In the preceding example, the first drill-down level (DDLEVEL1) is configured as a three-dimensional vertical bar chart. The dependent variable is SALES and the independent variable is YEAR. The G\_INDEPV tag specifies that the data is to be subset based on the independent variable in the previous graph that was selected by the Web user. In our example, the independent variable in the initial graph is REGION. If the Web user selects a graph element that describes the WEST region, then the data will be subset such that the drill-down graph will contain only those observations for which the value of the REGION variable is WEST.

If you do not specify a role for a variable, then that variable does not appear in the drill-down graph. If you do not specify variables for the G\_DEP and G\_INDEP tags, then the Graph Applet uses the independent and dependent variables of the graph in the preceding drill-down level.

You can explicitly remove a variable role (such as group or subgroup) from the drill-down graph by specifying a \$ character as the drill-down value, as in

{G\_GROUP} {\$}

Web users can make this change in the Graph Applet menus by selecting the None option from the list of variables that can be applied to a given variable role. Note that you cannot assign a \$ to the G\_INDEP and G\_DEP variables, because they must always be present in the drill-down graph.

## Configuring the Script Drill-Down Mode

You can use the parameters DRILLDOWNMODE, DRILLFUNC, PATTERNSTRIP, and DRILLTARGET to configure the Script drill-down mode for the Graph Applet, Map Applet, or ActiveX Control. The Script drill-down mode enables you to execute a

JavaScript callback method in response to drill-down actions. You use PUT statements to write the callback method into the HTML output file. Some experience with JavaScript is therefore required.

The syntax used to implement the Script drill-down mode is specified in the ODS statement as follows:

#### ODS *HTML*

PARAMETERS=("DRILLDOWNMODE"="SCRIPT" "DRILLFUNC"="*method*");

The applet parameter DRILLDOWNMODE (see "Setting the Drill-Down Mode" on page 401) establishes the Script drill-down mode. The DRILLFUNC parameter specifies the name of the JavaScript callback method that will be executed in response to drill-down actions.

In response to a drill-down action, the applet or control generates an array of arguments that is to be passed into the callback method. The array contains all of the data that is associated with the selected graph element. The callback method can make use of any of the data in the array as it generates its output. As the callback method terminates, it may return an object. The applet or control ignores this object.

To invoke the callback method, the applet or control issues netscape.javascript.JSObject.call(), in the following form:

PUBLIC OBJECT CALL(STRING *method-name*, OBJECT *argument-array-name*[])

The *method-name* argument is the name of the callback method that you define in JavaScript in your program. The applet or control supplies the *argument-array-name*.

## Working with the Array of Arguments

Understanding the structure of the array of arguments is important for you to be able to access those elements in your callback method. The elements in the array represent all of the variables and values that are represented by the graph element that was selected in the drill-down action. The data is labeled in the array using drill-down tags. The tags identify variable roles or labels and values. For details, see "Using Drill-Down Tags" on page 412 and "Understanding Variable Roles" on page 411.

The first element in the array of arguments is the name of the applet or control. The second element in the array is the name of a file. The name of that file is derived from the variable roles in the graph at the preceding drill-down level, using the following substitution string:

```
\{ \&G INDEPV, f}
{&G_GROUPV,f}
{&G_SUBGRV,f}.html
```
The filename is a concatenation of the formatted values of the independent, group, and subgroup variables in the graph at the preceding drill-down level.

*Note:* The file name and file type are provided as a convenience. If you use this file name and file type, then it is up to you to create the actual file and to provide its content.  $\triangle$ 

The remaining elements in the array consist of drill-down tags, and the data that is associated with those tags in the graph element that was selected in the drill-down action. Each variable is represented by triplet pairs of arguments in the array, in the following sequence:

*tag variable\_name tag*V *variable\_value tag*V,F *formatted\_value* Thus, each data value in the selected graph element is represented by six arguments in the array.

For example, assume that the graph shown in Display 11.1 on page 403 is configured for Script drill-down mode. Selecting the east region sales figures for the state of North Carolina generates the following array:

```
[appletName East1998NC.html
G_DEP Sales G_DEPV 10000 G_DEPV,F $10,000
G_INDEP Region G_INDEPV East G_INDEPV,F East
G_GROUP Year G_GROUPV 1998 G_GROUPV,F 1998
G SUBGR State G SUBGRV NC G SUBGRV, F NC]
```
The output filename is East1998NC.html. The remaining triplet pairs would capture the roles and values of the variables that make up the selected graph element. Note that all variable names are case-sensitive as they appear in the array. For example, the value Region is capitalized. This would be the case only if the variable name was defined as Region in the DATA step.

## Generating a JavaScript

To implement Script drill-down mode, you use PUT statements in a DATA step to write a JavaScript callback method into the HTML output file. To see an example that shows you how to use PUT statements to generate JavaScript, see "Script Drill-Down Mode" on page 416.

For information on writing JavaScript, refer to the many JavaScript tutorials that are available on the Internet.

## Configuring the URL Drill-Down Mode

You can use the parameters DRILLDOWNMODE and DRILLTARGET to configure the URL drill-down mode for the Graph Applet, Map Applet, or ActiveX Control.

The URL drill-down mode uses the HTML= option to name a link variable that provides drill-down URLs. This mode is implemented in a manner that is similar to the type of drill-down that is available for the GIF, JPEG, and PNG device drivers, except that in this case, the applet or control associates drill-down URLs with graph elements without using an image map.

To configure the URL drill-down mode, you need to:

**1** Specify the device driver. Choose JAVA or ACTIVEX. Set any other global options.

goptions reset=global device=java;

**2** Close the ODS listing destination to conserve resources.

ods listing close;

**3** Open an HTML output file in ODS and specify URL drill-down mode.

ods html file='C:\web\UrlDrill.htm' style=watercolor;

Note that you need not specify the applet parameter DRILLDOWN=URL. This drill-down mode is invoked by default when you specify the statement option HTML= (as shown in step 5).

- **4** Specify drill-down URLs by adding a link variable to your data set. See "Adding Links with the HTML= and HTML\_LEGEND= Options" on page 574.
- **5** Specify a SAS/GRAPH procedure to generate the graph. Specify the statement option HTML= to identify the link variable. Note that you cannot use the HTML\_LEGEND= option for this purpose with these device drivers.

```
proc gchart data=regsales;
   vbar3d region / sumvar=sales
   patternid=midpoint
   html=rpt;
```
**6** Close the HTML output file and reopen the ODS listing destination.

```
ods html close;
ods listing;
```
To see an example program that implements the URL drill-down mode, see "URL Drill-Down Mode" on page 417.

# Configuring the HTML Drill-Down Mode

You can use the parameters DRILLDOWNMODE, DRILLPATTERN, PATTERNSTRIP, and DRILLTARGET to configure the HTML drill-down mode for the Graph applet, Map applet, and the ActiveX Control.

In the HTML drill-down mode, the applet or control responds to drill-down actions by constructing a uniform resource locator (URL) using the data in the selected graph element. The applet then passes the URL to the Web browser for display.

The applet parameter DRILLDOWNMODE (see "Setting the Drill-Down Mode" on page 401) establishes the HTML drill-down mode. The PATTERNSTRIP parameter (see "Removing Blank Spaces from Data Values" on page 414) can be used to selectively remove blank spaces from data values before those values are applied to the URL. The DRILLTARGET parameter (see "Configuring the Drill-down Response" on page 413) enables you to specify where you want the drill-down graph to appear in the browser.

The DRILLPATTERN parameter is specified as follows in the ODS statement:

ODS *HTML*

PARAMETERS=("DRILLDOWNMODE"="HTML" "DRILLPATTERN"="*URL-with-substitution-strings*");

An example of this statement might look like this:

```
ods html file=statepop.htm
   parameters=("DRILLDOWNMODE"="HTML"
      "DRILLPATTERN"='http://www.state.{&statename}.us');
```
In the preceding example, the value of the data set variable STATENAME completes the drill-down URL.

When ODS is configured as shown above, the applet or control dynamically generates URLs in response to drill-down actions. The applet or control replaces the substitution strings with data values from the graph element that was selected in the drill-down action. The *URL-with-substitution-strings* can include multiple substitution strings. Substitution strings can include combinations of variable names, variable roles or labels, and drill-down tags. For details, see "Variables as Substitution Strings" on page 410 and "Drill-Down Tags as Substitution Strings" on page 411. All substitution strings are enclosed in brackets ({ $and$ }) and begin with an ampersand character ( $\&$ ).

## Variables as Substitution Strings

When you specify a variable name as a substitution string in the HTML drill-down mode, the applet or control replaces the entire string with the value of the variable as it is specified in the selected graph element. The syntax of the substitution string is as follows:

#### {&*variable\_name*}

Because JavaScript is case-sensitive, the name of the variable must be specified exactly as it is specified in the data set.

An example of a variable name substitution string might look like this:

http://ourweb.com/uspop/{&statename}/poptable.htm

The substitution string above could be used in a Web presentation that begins with a map of the United States. In response to a drill-down action in HTML mode, the value of the STATENAME variable for the selected state would be substituted into the URL. The resulting URL would point to a Web page that contains a table of population information for the selected state.

## Drill-Down Tags as Substitution Strings

In the HTML drill-down mode, you can specify variable roles or labels as substitution strings, using drill-down tags, as described in "Understanding Variable Roles" on page 411 and "Using Drill-Down Tags" on page 412. The syntax of these substitution strings is as follows:

```
{&drill-down-tag}
```
The *drill-down-tag* specifies a variable role or label in the initial graph. The applet or control replaces the substitution string by deriving a variable name from the role or label, and applying the value of that variable to the URL. The value is taken from the data that is associated with the selected graph element.

For example, assume that a Web presentation was configured for HTML drill-down mode using the following value of the DRILLPATTERN parameter:

http://ourweb.com/regstaff/{&G\_INDEPV}/stafflist.htm

Now assume that a Web user selects an element in the graph. If the independent variable for that graph was the variable REGION, and if the value of the REGION variable in the selected graph element was East, then the applet would display the following URL:

http://ourweb.com/regstaff/East/stafflist.htm

The default value for the DRILLPATTERN parameter is as follows:

 $\{ \&G$  INDEPV,  $f$ } $\{ \&G$  GROUPV,  $f$ } $\{ \&G$  SUBGRV,  $f$ }.html

The URL that results from this specification points to an HTML file in the same directory as the top-level HTML file. The name of the file consists of a concatenation of formatted values for the first independent, group, and subgroup variables that are defined in the data set.

To see an example program that uses the HTML drill-down mode, see "HTML Drill-Down Mode" on page 419.

## Understanding Variable Roles

The assignment of roles to variables determines the appearance of the resulting graph. The assignment of roles takes place in the SAS/GRAPH statement that generates the graph. One variable is always assigned the role of independent variable, and another is always assigned the role of dependent variable. Once the initial graph has been displayed in the applet or control, Web users can change the variable roles using menu options.

Variable roles are used to configure the Local, HTML, and Script drill-down modes. The roles are assigned with parameters, using the PARAMETERS= option on the ODS statement. In the specification of a parameter, the assignment of roles is done with drill-down tags (see "Using Drill-Down Tags" on page 412).

# Using Drill-Down Tags

You can use the following tags to specify drill-down behavior for the Graph applet, Map applet, or ActiveX control. The following table defines the drill-down tags and explains the types of graphs to which the tags can be applied.

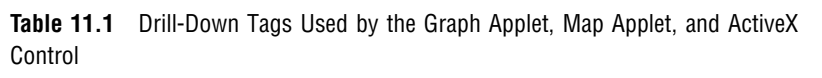

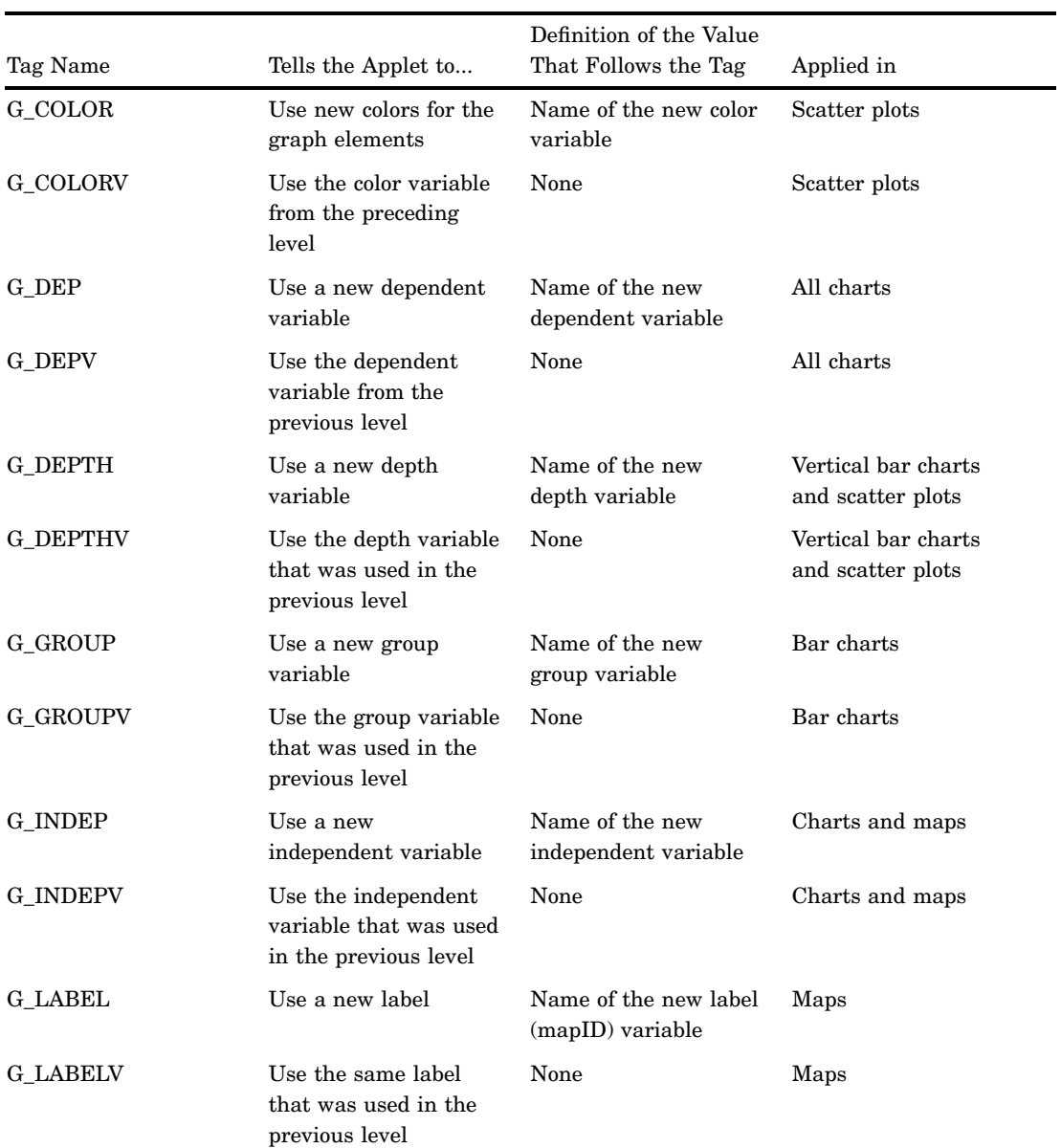

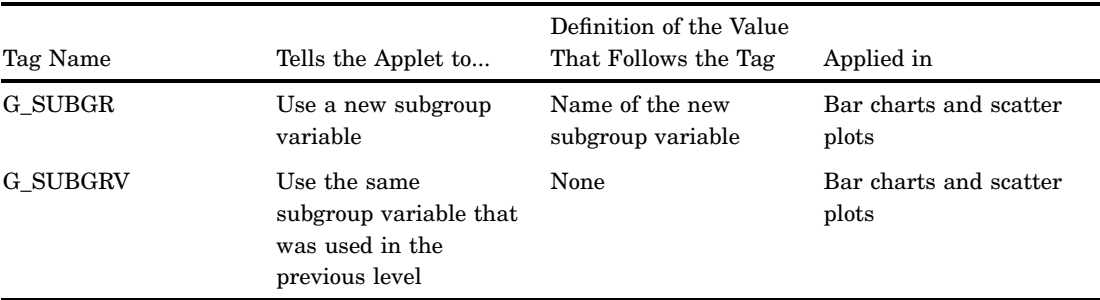

When you specify a variable name after a tag, that name must be specified exactly the way it appears in the data set, because variable names are case-sensitive in JavaScript. To find out how a variable was defined in the data set, use the CONTENTS procedure.

You can explicitly remove a tag by specifying a \$ for its value, which is the same as setting it to None using the menu of the applet or control. This removes from the graph the data and axis label that would otherwise be included in the graph. Note that you cannot set the values of the G\_INDEP and G\_DEP tags to None because they are always represented in the graph.

For Script drill-down mode only, you can specify that data values are to be formatted or not formatted. By default, the values of the variables are not formatted. If the characters **,f** are appended to the end of the tag, then those values will be presented in formatted form. For example, the following tag specifies that the values of the independent variable **cost** are to appear in formatted form:

#### {g\_inep,f}{cost}

The format is applied using the FORMAT statement in the DATA step or graphics procedure that generated the data for the graph. Formatted values are specified in the statement that generated the original graph. For example, assume that the DOLLAR5.2 format was specified for the **cost** variable. If the value of the **cost** variable is 10, its unformatted value would be 10, and its formatted value would be \$10.00. Formatted values are used for axis labels, legends, and data tips that are displayed when the mouse is positioned over a graph element.

You may also append **, n** to tags that reference variables whose values are URLs. Normally, the substitution string is URL-encoded for browsers that do not support embedded white space in URL strings. Use **,n** to prevent this encoding. Note that using **,n** is not the same as using the applet parameter PATTERNSTRIP, which removes blank spaces from data values before those values are applied to substitution strings.

No intervening white space should be added between the primary tag and the appended **,f** or **,n** characters.

## Configuring the Drill-down Response

In the HTML and URL drill-down modes, you can specify the parameter DRILLTARGET to specify where you want the Web browser to display drill-down graphs. By default, the applet or control displays drill-down graphs in a new Web browser window.

Specify the DRILLTARGET parameter as follows using the PARAMETERS= option in the ODS statement:

ODS *HTML*

PARAMETERS=("DRILLTARGET"=

"\_BLANK" | "\_SELF" | "\_PARENT" | "\_TOP" | *any\_named\_target*)

### \_BLANK

displays the drill-down graph in a newly opened, unnamed browser window.

\_SELF

displays the drill-down graph in the same frame or window as the initial graph. This is the default behavior in most browsers.

\_PARENT

displays the drill-down graph in the parent frame in a frameset. If no frames are defined, this value is the same as \_SELF.

\_TOP

displays the drill-down graph in the full browser window, thereby replacing any frames that were defined in that window.

```
any_named_target
```
displays the drill-down graph in the appropriately named frame or browser window.

*Note:* If a Netscape browser is configured to launch with a blank page (using \_BLANK) in a new browser window, that page will not receive the access authorizations that existed in the previous window. If the Netscape setting is changed to launch Netscape with the "Last page visited," then the page does receive the access authorizations.  $\triangle$ 

# Removing Blank Spaces from Data Values

The drill-down modes Script (see "Configuring the Script Drill-Down Mode" on page 407) and HTML (see "Configuring the HTML Drill-Down Mode" on page 410) make use of substitution strings to generate a response to drill-down actions. The substitution strings are replaced with data values. Blank spaces in those data values can produce unexpected results. To remove blank spaces from data values when those values are to be used in a substitution string, specify the PATTERNSTRIP parameter as follows in the ODS statement:

```
ODS HTML FILE=fileref-or-external-file
  PARAMETERS=("DRILLDOWNMODE"="SCRIPT | URL"
      "PATTERNSTRIP"="NONE | YES | COMPRESS");
```
NONE

is the default value. Any blank spaces in the data value are inserted into the substitution string.

#### YES

strips all blank spaces from the end of the data value, but retains blank spaces elsewhere.

```
COMPRESS
```
removes all blank spaces from the data value, wherever they occur.

# Disabling the Drill-Down Functionality

For the Graph applet, you can specify the DISABLEDRILLDOWN parameter to disable the drill-down functionality. Specify the DRILLDOWNMODE parameter as follows in the ODS statement:

```
ODS HTML
```
PARAMETERS=("DISABLEDRILLDOWN"="TRUE");
Specifying this parameter disables the default Local drill-down mode.

# Examples of Interactive Java Output

# Local Drill-Down Mode

The following example generates an HTML output file that runs the Graph applet. The applet automatically generates and displays drill-down graphs based on the element in the graph that was selected with a click of the left mouse button. In the example, note how variable roles are assigned in the VBAR3D statement.

This example is available in the Sample Library under the name GWBJALOC. For further information, see "Configuring the Local Drill-Down Mode" on page 401.

```
filename odsout 'your-path-and-filename.htm';
data sales;
   length Region $ 4 State $ 2;
   format Sales dollar8.;
   input Region State Sales Year Qtr;
   datalines;
West CA 13636 1999 1
West OR 18988 1999 1
West CA 14523 1999 2
West OR 18988 1999 2
East MA 18038 1999 1
East NC 13611 1999 1
East MA 11084 1999 2
East NC 19660 1999 2
West CA 12536 1998 1
West OR 17888 1998 1
West CA 15623 1998 2
West OR 17963 1998 2
East NC 17638 1998 1
East MA 12811 1998 1
East NC 12184 1998 2
East MA 12760 1998 2 ;
goptions reset=all device=java;
ods listing close;
ods html file=odsout
    style=gears;
title1 'Company Sales, Mid Year';
proc gchart data=sales;
   vbar3d region / sumvar=sales
   group=year subgroup=state;
run; quit;
```

```
ods html close;
ods listing;
```
## Script Drill-Down Mode

The following example shows you how to implement the Script drill-down mode in the Graph applet or Map applet. The program generates a map of the United States that responds to drill-down actions by displaying abbreviated state names. In the example, note how PUT statements are used to insert JavaScript into the ODS output file.

This example is available in the Sample Library under the name GWBSCDRL. For further information, see "Configuring the Script Drill-Down Mode" on page 407.

```
/* Change the next two lines to run this program. */
filename odsout 'html-output-file' ;
libname maps 'map-data-library';
/* Create a data set that contains the US states. */
proc sql;
create table work.mydata as
select unique state from maps.us;
quit;
/* Add state abbreviations to the new data set. */
data work.mydata;
 length Statename $2;
set work.mydata;
Statename=trim(left(upcase(fipstate(state))));
run;
/* Specify the JAVA driver and the graph size. */
goptions reset=all device=java
         xpixels=325 ypixels=225 ;
/* Specify the HTML output file, the script */
/* drill-down mode, and the callback method. */
ods html file=odsout
         parameters=("DRILLDOWNMODE"="Script"
                     "DRILLFUNC"="MapDrill");
/* Specify a map title and generate the map. */
title1 "State Abbreviations";
proc gmap map=maps.us data=work.mydata all;
   id state;
   choro statename / nolegend;
run;
quit;
/* Close the HTML destination and */
/* open the listing destination. */
ods html close;
ods listing;
/* Create the MapDrill script that is specified on */
```

```
/* the ODS HTML statement's DRILLFUNC parameter. */
/* Write the script to the same file that contains */
/* the HTML output from the GMAP procedure. */data null ;
file odsout mod; /* Modify the file rather than replacing it. */
put ' ' ;
put '<SCRIPT LANGUAGE="JavaScript">' ;
put 'function MapDrill( appletref )' ;
put '{' ;
put ' ' ;
put '/* Open an alert box to show the abbreviated state name. */ ';
put 'for(i = 2; i < MapDrill.arguments.length; i += 2)' ;
put ' {' ;
put ' if (MapDrill.arguments[i] == "G DEPV,f" )';
put ' alert(MapDrill.arguments[i+1]);' ;
put ' }' ;
put ' ' ;
put '}' ;
put '</SCRIPT>';
run ;
```
# URL Drill-Down Mode

The following example demonstrates URL drill-down mode. This example is available in the SAS sample library under the name GWBURLDR. For further information, see "Configuring the URL Drill-Down Mode" on page 409.

```
/* Enter the web-output-path. */
filename urldrill 'web-output-path';
filename sales 'web-output-path\sales.html';
filename central 'web-output-path\central.html';
filename south 'web-output-path\south.html';
filename west 'web-output-path\west.html';
/* Close the ODS listing destination to conserve resources. */
ods listing close;
/* Specify the device driver. */
goptions reset=global device=java;
/* Create the data set REGSALES. */
data regsales;
   length Region State $ 8;
   format Sales dollar8.;
   input Region State Sales;
/* Initialize the link variable. */
   length rpt $40;
/* Assign values to the link variable. */
if Region='Central' then
     rpt='href="central.html"';
   else if Region='South' then
```

```
rpt='href="south.html"';
   else if Region='West' then
     rpt='href="west.html"';
datalines;
West CA 13636
West OR 18988
West WA 14523
Central IL 18038
Central IN 13611
Central OH 11084
Central MI 19660
South FL 14541
South GA 19022
;
/* Open the HTML output file and specify the URL drill-down mode. */
ods html body=sales
    path=urldrill
    style=money
    parameters=("drilldown"="url";
/* Create a chart that uses the link variable. */
title1 'Company Sales';
proc gchart data=regsales;
   vbar3d region / sumvar=sales
   patternid=midpoint
  html=rpt;
run;
quit;
/* Create an HTML file for central sales drill-down. */
ods html body=central path=urldrill style=money;
/* Generate the first drill-down report. */
title1 'Central Sales';
proc print data=regsales noobs;
  var state sales;
   where region='Central';
run;
/* Create an HTML file for southern sales drill-down. */
ods html body=south path=urldrill style=money;
/* Generate the second drill-down report. */
title1 'Southern Sales';
proc print data=regsales noobs;
   var state sales;
   where region='South';
run;
/* Create an HTML file for western sales drill-down. */
ods html body=west path=urldrill style=money;
```

```
/* Generate the third drill-down report. */
title1 'Western Sales';
proc print data=regsales noobs;
  var state sales;
  where region='West';
run;
quit;
/* Close the HTML destination and open the listing destination. */
ods html close;
ods listing;
```
# HTML Drill-Down Mode

The following example generates an HTML output file that displays the Map applet. The applet is configured for HTML drill-down mode, where drill-down URLs are dynamically generated based on the data in the graph element that was selected in the drill-down action. In the example, note how the value of the STATENAME variable is used to complete drill-down URLs.

This sample is available in the SAS Sample Library under the name GWBJAMAP. For further information, see "Configuring the HTML Drill-Down Mode" on page 410.

```
/* Close the ODS listing destination to conserve resources. */
ods listing close;
/* Specify a path and name for the HTML output file. */
ods html
   file="your_web_path/your_HTML_file.htm"
   parameters=("DRILLDOWNMODE"="HTML")
  parameters=("DRILLPATTERN"='http://www.state.{&statename}.us')
   parameters=("BACKCOLOR"="FFFFFF");
/* Specify the Java driver and set up customizations. */
goptions reset=all device=java cback=white
        border gunit=pct htext=3
         xpixels=500 ypixels=350
/* Specify colors for map regions. */
colors=(
cxa5c09d,cxff358f,cx0431f8,cxffff00,cxd3a4ef,cxff8287,
cxd3a4ef,cxffc2d3,cx0431f8,cxffffc4,cx00edcf,cxcd7384,
cxf0eded,cx999797,cxa5c09d,cx008080,cxfabc46,cxff358f,
cx3f769a,cxff8600,cx45ab90,cxca4db0,cxf6d3a5,cx274776,
cxff72b0,cxb0c1f4,cx7dff88,cx4a97ed,cxed5662,cxffff81,
cx922e83,cxa5c09d,cxff358f,cx0431f8,cxffff00,cxd3a4ef,
cxff8287,cx5d55b3,cxffc2d3,cx0431f8,cxffffc4,cx00edcf,
cxcd7384,cxf0eded,cxca4db0,cx5d55b3,cx008080,cxfabc46,
cxd3a4ef,cx3f769a,cx5d55b3 );
/* Create data for the graph. */
proc sql;
  create table work.mydata as
   select unique state from maps.us;
```

```
quit;
   run;
data work.mydata;
  length statename $1020;
  set work.mydata;
/* Place the state name in the data set. */
   statename=trim(left(lowcase(fipstate(state))));
run;
title1
   "Click on a state to go to that state's home page";
/* Generate the graph. */
proc gmap map=maps.us
  data=work.mydata all;
  id state;
  choro statename / levels=1 discrete
        coutline=black
        nolegend
        des='US Government Web Sites'
        name='usgov';
    run; quit;
/* Close the HTML output file and open the listing destination. */
ods html close;
ods listing;
```
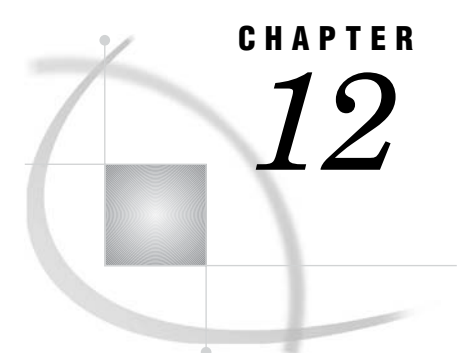

# Attributes and Parameters for Java and ActiveX

*Specifying Parameters and Attributes for Java and ActiveX* **421** *Specifying the Location of Control and Applet Files (CODEBASE= and ARCHIVE= Options)* **422** *Specifying the Location of the ActiveX Control* **422** *Specifying the Location of the Java Applets* **423** *Specifying the CODEBASE= URL* **423** *Specifying the Location of the Java Plug-In (CODEBASE= Attribute)* **424** *Parameter Reference for Java and ActiveX* **424** *Parameter Definitions* **427**

# Specifying Parameters and Attributes for Java and ActiveX

You can specify attributes and parameters in ODS to override default values in Java and ActiveX. No attributes or parameters are required. SAS provides workable defaults in most cases.

Attributes can be any HTML name/value pair that is valid inside the initial (opening) OBJECT tag. Parameters are values that appear in the body of the OBJECT tag, to configure the appearance or functionality of a Java applet or the ActiveX control.

Attributes and parameters are specified as options of one of the available ODS statements, such as ODS HTML:

ODS HTML

<ATTRIBUTES=('*attr-name*'='*attr-value*')>

<PARAMETERS=('*param-name*'='*param-value*')>

<*other-options*>;

The preceding syntax applies to all applicable ODS statements, such as HTMLCSS, MARKUP, PDF, PS, and RTF.

You can specify more than one name/value pair (separated by blank spaces) inside the parenthesis of an ATTRIBUTES= or PARAMETERS= option. You can also specify multiple ATTRIBUTES= and PARAMETERS= options in a single ODS statement. These options can be specified in any order in the ODS statement.

Most examples in the following topics specify parameters:

- $\Box$  "Examples of Interactive Java Output" on page 415
- □ "ActiveX Examples" on page 393

For information on other ODS statement options, see the *SAS Output Delivery System: User's Guide*.

In HTML output that runs an applet or a control, all values of the ATTRIBUTES= option appear in the opening OBJECT tag. For example, a SAS/GRAPH program can specify the WIDTH attribute:

```
ods html file='C:\sashtml\piechart.htm'
   attributes=('width'='720');
```
In the HTML output file, the WIDTH attribute appears inside the beginning OBJECT tag:

```
<OBJECT height=480 width=720>
/* parameters and graph info here */
</OBJECT>
```
Valid attribute names are those that are enabled for the OBJECT tag in HTML. Valid attributes must also be specified as required by Java or ActiveX device drivers that run in the operating environment.

All of the name/value pairs that are specified in the ODS statement option PARAMETERS= appear in the body of the OBJECT tag. For example, the BACKIMAGE parameter provides a path to an image that the applet or control displays behind the graphical output in the browser window.

Valid parameter values for the ActiveX control, Graph applet, Map applet, and Contour applet are defined in "Parameter Reference for Java and ActiveX" on page 424. Parameters for other applets, such as Metaview, are provided in the sections that apply to those applets, as in "Metaview Applet Parameters" on page 475.

# Specifying the Location of Control and Applet Files (CODEBASE= and ARCHIVE= Options)

When you generate Web presentations with the Java and ActiveX device drivers, SAS generates HTML pages that automatically look for the Java archive files or the ActiveX control file in the default installation location. If you install the ActiveX control **.exe** file or the Java archive **.jar** files in a location other than the default or if you want to publish Output Delivery System (ODS) output containing the SAS/GRAPH control or the applets in a Web server, then you may need to specify the location of the **.exe** file or the **.jar** files when you generate your Web presentation.

You can use the CODEBASE= option to specify the location of the ActiveX control or the Java applets. You can use the ARCHIVE= option to specify the name of the Java archive file.

*Note:* The ActiveX control must be installed locally on each PC where the web presentation will be viewed.  $\Delta$ 

# Specifying the Location of the ActiveX Control

If you use the ActiveX device driver with ODS to generate output containing an ActiveX control, then specify the location and version of the **.exe** file with the CODEBASE= option on the ODS statement. Specify the directory and filename of the **.exe** file. (The default filename is **sasgraph.exe.**) The CODEBASE location may be specified as a path name or as a URL. (See "Specifying the CODEBASE= URL" on page 423 for more information.) If you have installed previous versions of the ActiveX control, then you also need to specify the version that you want to use. For example, if your **.exe** file is in **/sasweb/graph**) you would specify

```
ods html file="/path/to/mygraph.html"
codebase="/sasweb/graph/sasgraph.exe#version=9,1,0,304";
```
If you use the DS2GRAF macro to generate output containing an ActiveX control, then specify the location and version of the **.exe** file with the CODEBASE= macro argument. Use the %STR function to enclose the argument value. For example:

```
%ds2graf(codebase=%str(http://web_server_name/sasweb/graph/sasgraph.
exe#version=9,1,0,304),htmlfile=your_path_and_filename.htm
...
```
## Specifying the Location of the Java Applets

By default, the location of the SAS Java archive files is specified by the APPLETLOC= system option. This value is the default value of the CODEBASE= parameter. If the default location is accessible by users who will be viewing your Web presentation, and the SAS Java archive is installed at that location, then you do not need to change the value of the CODEBASE= parameter.

If you use the Java device driver with ODS to generate output containing a SAS/ GRAPH applet, then specify the path to the **.jar** file with the CODEBASE= option on the ODS statement. Specify only the directory of the **.jar** file. The CODEBASE location may be specified as a path name or as a URL. (See "Specifying the CODEBASE= URL" on page 423 for more information.) For example, if your **.jar** file is in **/sasweb/graph**), you would specify

```
ods html file="/path/to/mygraph.html"
codebase="/sasweb/graph";
```
The ARCHIVE= option specifies the file name of the **.jar** file. You do not need to specify the ARCHIVE= option on the ODS statement unless you have renamed the **.jar** files.

For applets generated with macros, specify the CODEBASE= argument for the macro. For example:

```
%ds2const(codebase=http://your_path_to_archive,
          htmlfile=your path and filename.htm
          ...
);
```
For the DS2GRAF, DS2CSF, and META2HTM macros, you must also specify the ARCHIVE= macro argument. For example:

```
%meta2htm(htmlfref=_webout,openmode=replace,
          codebase=http://web_server_name/sasweb/graph
archive=metafile.zip);
```
For the DS2TREE and DS2CONST macros, you do not need to specify the ARCHIVE= argument unless you have renamed the **.jar** files.

#### Specifying the CODEBASE= URL

If the value that you specify for CODEBASE= is a URL, it can be a full URL (for example, **http://your\_server/sasweb/graph**), or it can be relative to your Web server (**/sasweb/graph**). If you are publishing HTML only on Web servers where the control or the applets are installed in a common location, it is generally recommended that you use the shorter, relative URL. A relative URL will allow you to move the HTML to any Web server without modifying the HTML (assuming the control or the applets are installed on that server). If you are creating HTML to be viewed directly via a **file:** URL, sent

by e-mail or copied to Web servers without the control or the applets installed, then you should use a full URL to point to the applet **.jar** files at a known location.

# Specifying the Location of the Java Plug-In (CODEBASE= Attribute)

The CODEBASE= attribute on the ODS statement specifies the location of the Java plug-in from Sun Microsystems. By default, SAS points to the Web site of the Java plug-in from Sun Microsystems. If necessary, you can change the location of the Java plug-in by specifying the CODEBASE= attribute on the ODS statement. For example:

```
ods html file='c:\myfile.htm'
   attributes=('codebase'='http://www.ourco.com/ourPlugin/j2re--1_4_1--windows-i586.exe');
```
On Windows systems, the user is prompted to install the plug-in if it is not already installed. On other systems, the plug-in can be installed from the Sun Microsystems site (http://www.sun.com) or from one of the SAS Third Party Software Components CDs.

# Parameter Reference for Java and ActiveX

The following table lists the parameters that you can specify in programs that use the JAVA and ACTIVEX device drivers. Output from the JAVA device driver runs in the Graph applet, Map applet, or Contour applet. Output from the ACTIVEX device driver runs in theSAS/GRAPH Control for ActiveX.

For information on parameters for other applets, see the sections that apply to those applets, such as "Metaview Applet Parameters" on page 475.

Parameter definitions appear after the following table.

|                                  | ActiveX | Graph  | Map Applet | Contour |  |
|----------------------------------|---------|--------|------------|---------|--|
| Parameter                        |         | Applet |            | Applet  |  |
| AMBIENT on page 427              |         |        |            |         |  |
| BACKCOLOR on page 427            |         |        |            |         |  |
| BACKDROPCOLOR on page 427        |         |        |            |         |  |
| BACKIMAGE on page 427            |         |        |            |         |  |
| CLIPTIPS on page 427             |         |        |            |         |  |
| COLORNAMELIST on page 427        |         |        |            |         |  |
| COLORNAMES on page 427           |         |        |            |         |  |
| COLORSCHEME on page 428          |         |        |            |         |  |
| DDLEVELn on page 428             |         |        |            |         |  |
| DIRECT on page 428               |         |        |            |         |  |
| DRAWIMAGE on page 428            |         |        |            |         |  |
| DRAWMISSING on page 428          |         |        |            |         |  |
| DRAWSIDES on page 428            |         |        |            |         |  |
| DRILLDOWNFUNCTION on page<br>428 |         |        |            |         |  |

**Table 12.1** Parameters Enabled for Java and ActiveX

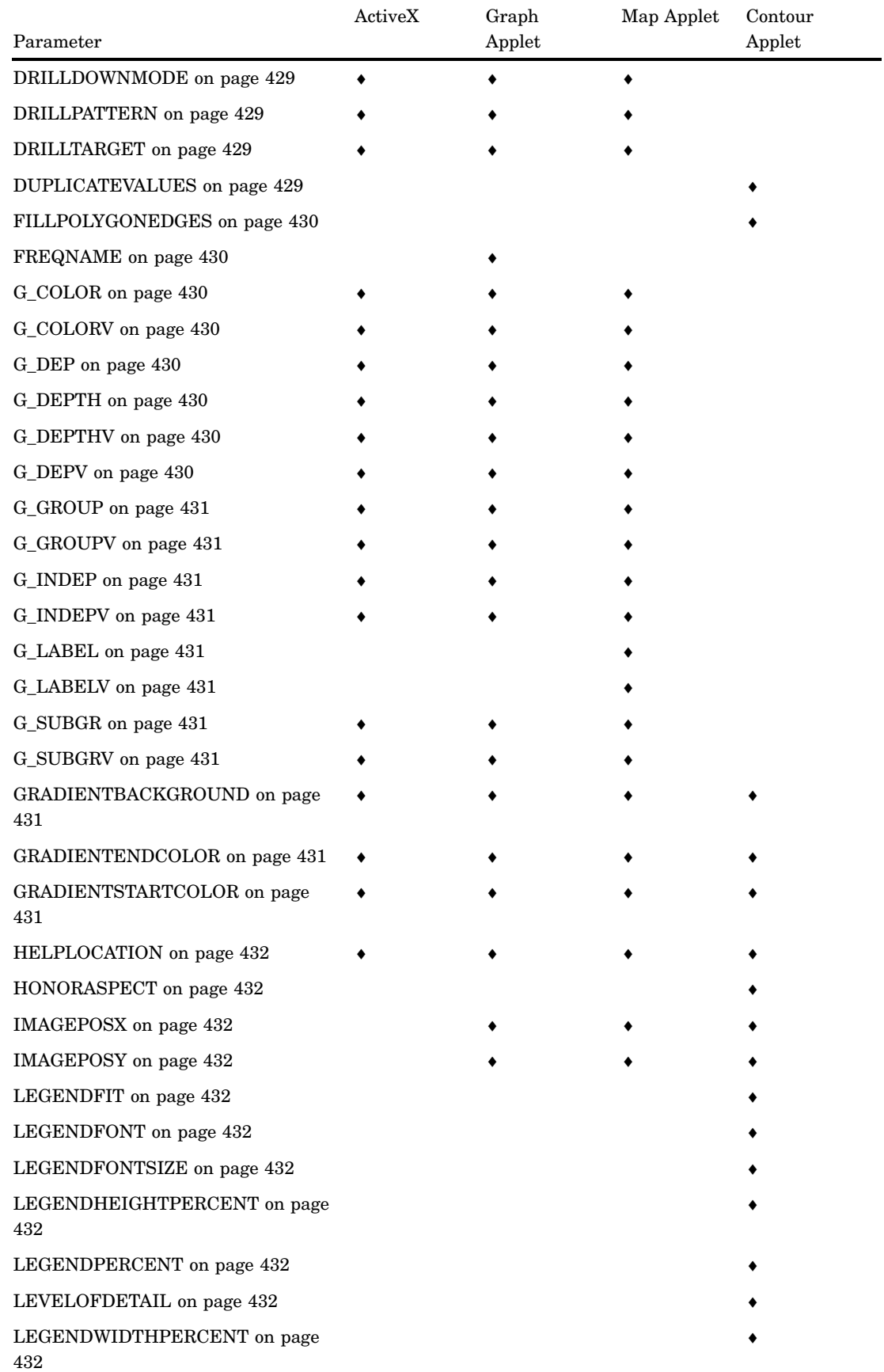

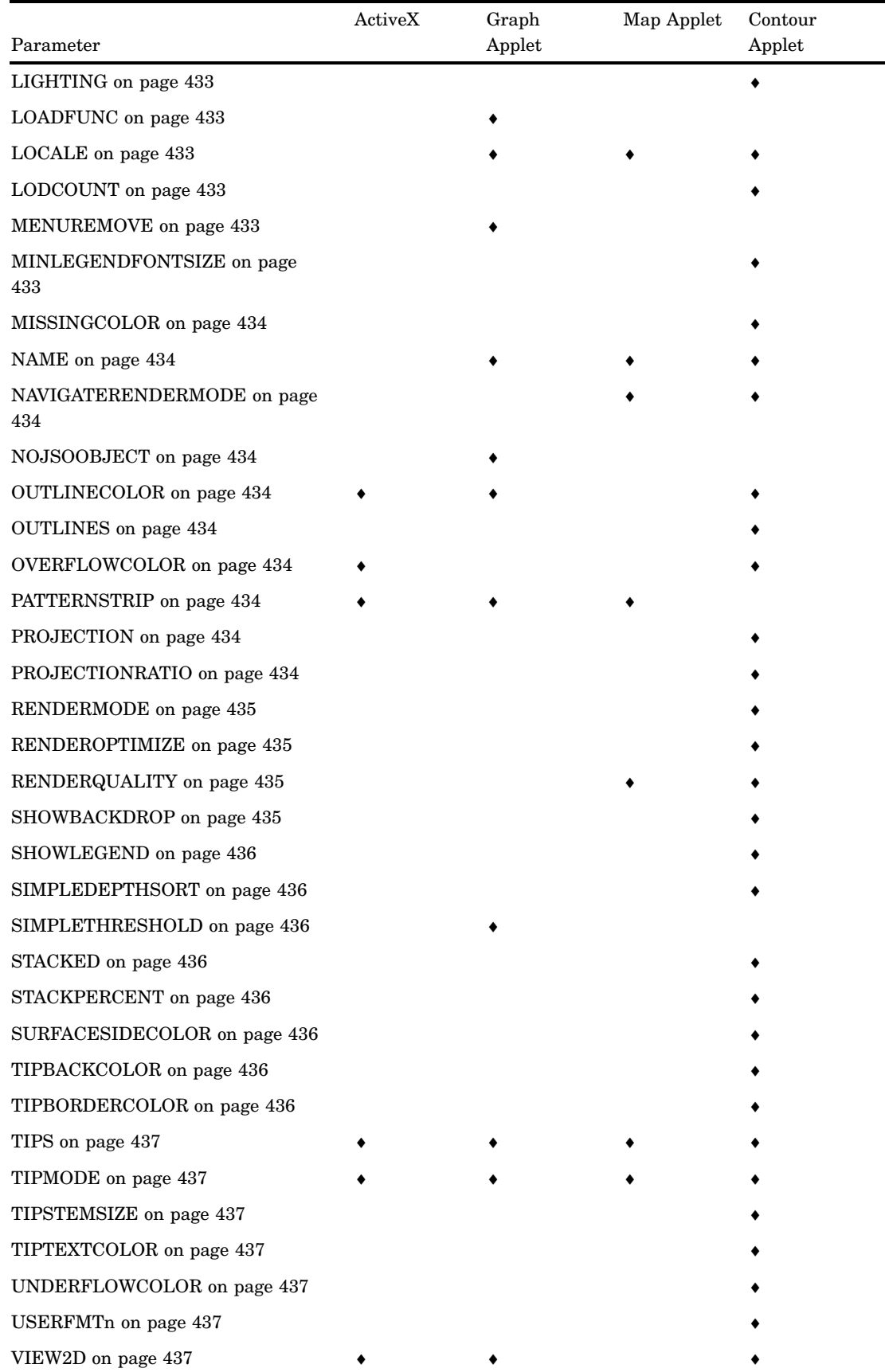

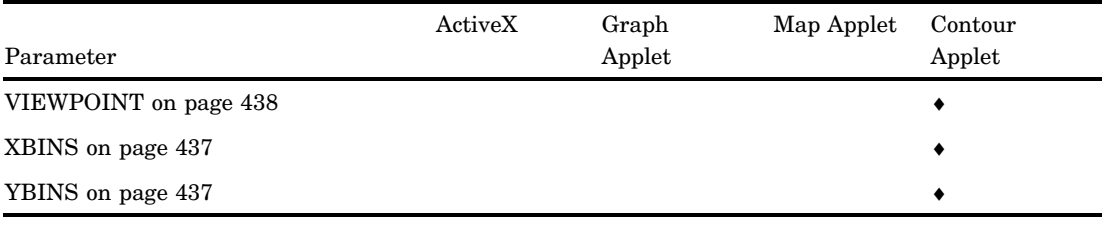

# Parameter Definitions

#### AMBIENT=*light-level*

specifies the intensity of non-directional ambient light in relation to direct light. Valid values range from 0.0 to 1.0. The default value is 0.4. The sum of direct light (see the DIRECT parameter) and ambient light can never exceed 1.0. Direct light is given priority. If you specify a sum of these two values that is greater than one, the ambient value will be reduced so that the sum of the two values equals one. This parameter is valid in the ActiveX control and for the Contour applet.

#### BACKCOLOR=*color*

specifies the background color of the applet. The default value is the default window color of the operating system. This parameter is valid only in the Contour applet.

#### BACKDROPCOLOR=*color*

specifies the color of all walls in the applet, including the floor. The default value is white. This parameter is valid only in the Contour applet.

#### BACKIMAGE=*image-URL*

specifies the URL of the image that is applied to the background of the applet image area. By default, no image is used and the background is drawn in a single solid color. The way that the image will be applied to the background is specified with the DRAWIMAGE parameter. For the ActiveX control, the background image must be in GIF, JPEG, or BMP format. For the Graph, Map, or Contour applet, the URL must be absolute and not relative.

#### CLIPTIPS=TRUE | FALSE

indicates whether data tips should be clipped. The default value of TRUE does not display data tips when the cursor is outside of the plot area. A value of FALSE displays data tips when the cursor is outside of the plot area. The data tips window hugs the boundary and displays the value of the element that is closest to the cursor along that edge of the plot. This parameter is valid only in the Contour applet.

#### COLORNAMELIST=*string*

specifies which of two named color lists has priority when searching for named colors. The default is to search the list of HTML 3.2 colors first, followed by the SAS name list. Specifying SAS as the string reverses this priority, giving SAS names higher priority. This parameter is valid only in the Contour applet.

#### COLORNAMES=*name1=value1,name2=value2, ... nameN=valueN*

specifies the color names and associated 6-digit hexadecimal RGB values that will be displayed in the **Standard Colors** list box in the Color Edit dialog box. In the parameter value, no white space is allowed. The color name can be any valid string, and is displayed as specified in the list box. This parameter is valid in the Graph, Map, and Contour applets.

#### COLORSCHEME=*scheme-name*

specifies the name of the color scheme that is applied to the graph. By default, no color scheme is applied to the graph. This parameter is valid in the ActiveX control and the Graph applet.

#### DDLEVELn*configuration-string*

configures the drill-down graph that is generated at the drill-down level that is specified by the letter  $n$ . The drill-down graph is configured using drill-down tags such as G\_INDEPV. For details, see "Using Drill-Down Tags" on page 412. This parameter is valid in the ActiveX control and in the Graph and Map applets.

#### DIRECT=*light-level*

specifies the intensity of direct light (from a light source) in relation to the ambient (non-directional) light. Valid values range from 0.0 to 1.0. The default value is 0.6. The sum of direct light and ambient light (see the AMBIENT parameter) cannot exceed 1.0. Direct light is given priority. If you specify a sum of these two values that is greater than one, the level of ambient light will be reduced so that the sum of the two values equals one. This parameter is valid in the ActiveX control and the Contour applet.

#### DRAWIMAGE=*background-image-application*

specifies how the image specified in the BACKIMAGE parameter is applied to the background of the applet window. This parameter is valid for the Graph, Map, and Contour applets. Here are the valid values:

#### CENTER

centers a single instance of the image in the background, without resizing the image.

#### POSITION

places a single instance of the image at the location supplied by the IMAGEPOSX and IMAGEPOSY parameters, without resizing. If these parameters are not specified, then the image is positioned at the top left corner of the applet window.

#### SCALE

fills the entire background of the applet window with a single instance of the specified image, which is resized as necessary.

#### TILE

fills the entire background of the applet window using multiple instances of the specified image, without resizing that image. The images are arranged in rows and columns.

#### DRAWMISSING=TRUE | FALSE

specifies whether missing values should be drawn. By default, missing values are not drawn. Missing values are drawn only when this parameter is set to TRUE and the **Styles** menu option is set to Block, Smooth, or Surface. This parameter is valid only in the Contour applet.

#### DRAWSIDES=TRUE | FALSE

specifies that sides should be drawn when the value of the STACKED parameter is TRUE and when the **Styles** menu option is set to Surface, Areas, or LinesAndAreas. The default value is FALSE. To override this parameter, you can specify an ODS style definition. This parameter is valid in the Contour applet.

#### DRILLDOWNFUNCTION=*function-name*

#### DRILLFUNC=*function-name*

specifies the name of the JavaScript function that is called in Script drill-down mode. This parameter is valid in the ActiveX control and in the Graph and Map applets.

#### DRILLDOWNMODE=HTML | LOCAL | SCRIPT | URL

specifies the drill-down mode. This parameter is valid in the ActiveX control and in the Graph and Map applets. Here are the valid values:

#### HTML

uses a substitution string to dynamically generate a URL based on the selected chart elements, then passes the URL to the browser.

#### Local mode (Graph applet only)

constructs and displays a new graph based on the data in the previous level of a drill-down graph.

#### Script mode

invokes the JavaScript function specified in the DRILLDOWNFUNCTION parameter, and passes into the function data from the selected graph element.

#### URL mode

provides static drill-down, using an image map in the HTML file. The image map is generated using the IMAGEMAP= and HTML= options in SAS/GRAPH.

The default drill-down mode is Local for the Graph applet. The Map applet and the ActiveX control do not enable user-selectable drill-down modes.

#### DRILLPATTERN=*substitution-string*

specifies how to construct the drill-down URL when the drill-down mode is HTML. The substitution string is constructed with drill-down tags, which are expressed in parameters such as G\_DEPV, as described in "Using Drill-Down Tags" on page 412. This parameter is valid in the ActiveX control and in the Graph and Map applets.

#### DRILLTARGET=*target*

specifies where the drill-down destination is displayed in the browser. The default target is \_BLANK, which is an HTML reserved word that displays the drill-down destination in a new browser window. The target can be specified as another reserved target name or as the name of a window or frame in your Web presentation. This parameter is valid in the ActiveX control and in the Graph and Map applets.

#### DUPLICATEVALUES=*string*

determines how the applet will handle data values for grid positions that already have a data value. This parameter is valid in the Contour applet. Specify one of the following values:

#### **COUNT**

stores at each grid location the number of values found for that location.

#### FIRST

stores the first value found.

#### LAST

stores the last value found.

#### MAX

stores the maximum value found.

#### MEAN

stores the mean (average) of all values found. This is the default value.

#### MIN

stores the maximum value found.

#### NMISS

stores the number of missing values found.

#### RANGE

stores the range of values found. The range is computed as the maximum value minus the minimum value.

#### **SUM**

stores the sum of all values found.

#### FILLPOLYGONEDGES=ALWAYS | NEVER | OS/2

specifies whether to adjust rendering to fix a temporary vendor rendering defect. If you use Netscape on OS/2, then polygon edges do not always fill in correctly. If the value of this parameter equals the os.name Java system property, then the Contour applet sets the default value of this parameter to OS/2, which lets drawPolygon correctly fill in (render) the polygon edges, yet this extra drawing effort slows performance. If you set this parameter to the value of the parameter of the name of the operating system returned in os.name, then the adjusted rendering is performed when the applet runs on that operating system because the applet notifies the Java console. When you set the value to ALWAYS, the adjusted rendering is always performed, regardless of the operating system on which the applet is running. Similarly, if you set the value to NEVER, the adjusted rendering is never performed on any operating system. This parameter is valid only in the Contour applet.

#### FREQNAME=*variable-name*

specifies a name for a new variable that contains the frequency count when a frequency chart is produced. By default, the name assigned to this variable is "Frequency". This parameter may be overidden if you specify an ODS style definition. This parameter is valid in the Graph applet.

#### G\_COLOR=*variable-name*

specifies a new color variable for the current drill-down level. This parameter is valid in the ActiveX control and in the Graph and Map applets.

#### G\_COLORV=*variable-name*

specifies that the current color variable is the same variable that was used to configure the previous drill-down level. This parameter is valid in the ActiveX control and in the Graph and Map applets.

#### G\_DEP=*variable-name*

specifies a new dependent variable for the current drill-down level. This parameter is valid in the ActiveX control and in the Graph and Map applets.

#### G\_DEPV=*variable-name*

specifies that the drill-down graph at the specified drill-down level is to use the same dependent variable that was used in the previous drill-down level. This parameter is valid in the ActiveX control and in the Graph and Map applets.

#### G\_DEPTH=*variable-name*

specifies a new depth variable for the current drill-down level. Drill-down graphs that use this variable can be vertical bar charts or scatter plots. This parameter is valid in the ActiveX control and in the Graph and Map applets.

#### G\_DEPTHV=*variable-name*

specifies that the depth variable for the current drill-down level is the same depth variable that was used in the previous drill-down level. Drill-down graphs that use this variable can be vertical bar charts or scatter plots. This parameter is valid in the ActiveX control and in the Graph and Map applets.

#### G\_GROUP=*variable-name*

specifies a new group variable for the current drill-down level. Drill-down graphs that use this variable can be bar charts. This parameter is valid in the ActiveX control and in the Graph and Map applets.

#### G\_GROUPV=*variable-name*

specifies that this group variable should be the same group variable that was used at the previous drill-down level. Drill-down graphs that use this variable can be bar charts. This parameter is valid in the ActiveX control and in the Graph and Map applets.

#### G\_LABEL=*variable-name*

specifies a new label variable for the current drill-down level. Drill-down graphs that use this variable can be maps. This parameter is valid in the ActiveX control and in the Graph and Map applets.

#### G\_LABELV=*variable-name*

specifies that this label variable should be the same label variable that was used at the previous drill-down level. Drill-down graphs that use this variable can be maps. This parameter is valid in the ActiveX control and in the Graph and Map applets.

#### G\_INDEP=*variable-name*

specifies a new independent variable for the current drill-down level. Drill-down graphs that use this variable can be charts and maps. This parameter is valid in the ActiveX control and in the Graph and Map applets.

#### G\_INDEPV=*variable-name*

specifies that an independent variable at the current drill-down level is the same variable that was used at the previous drill-down level. Drill-down graphs that use this variable can be charts and maps. This parameter is valid in the ActiveX control and in the Graph and Map applets.

#### G\_SUBGR=*variable-name*

specifies a new subgroup variable for the current drill-down level. Drill-down graphs that use this variable can be bar charts and scatter plots. This parameter is valid in the ActiveX control and in the Graph and Map applets.

#### G\_SUBGRV=*variable-name*

specifies that a subgroup variable at this drill-down level is the same subgroup variable that was used at the previous drill-down level. Drill-down graphs that use this variable can be bar charts and scatter plots. This parameter is valid in the ActiveX control and in the Graph and Map applets.

#### GRADIENTBACKGROUND=TRUE | FALSE | VERTICAL | HORIZONTAL

specifies that the background of the window is or is not using a color gradient. To override this parameter, you can specify an ODS style definition. This parameter is valid in the ActiveX control and in the Graph, Map, and Contour applets. TRUE and FALSE are valid only for the Graph and Map applets. VERTICAL and HORIZONTAL specify the orientation of the color gradient and are only valid for the Contour applet. This parameter is ignored in the Contour applet if you specify the BACKIMAGE parameter. Use GRADIENTSTARTCOLOR and GRADIENTENDCOLOR to define the colors used to draw the background.

#### GRADIENTENDCOLOR=*color*

#### GRADIENTSTARTCOLOR=*color*

specify the start color and the end color when two colors are blended in a gradient across a wall, background, or graph element. The color can be an HTML 3.2 color name or a 6-digit hexadecimal RGB value. This parameter may be overidden if

you specify an ODS style definition. This parameter is valid in the ActiveX control and in the Graph, Map, and Contour applets.

#### HELPLOCATION=*URL*

specifies a non-default location for application-specific help that replaces the default help. The default help location is the SAS Web site. This parameter is valid in the ActiveX control and in the Graph, Map, and Contour applets.

#### HONORASPECT=TRUE | FALSE

specifies whether the aspect of the data being displayed is or is not honored. The default value FALSE scales the shortest axis (x or y). This parameter is valid in the Contour applet. Note that certain annotations, such as pies, may display differently in the applet than in SAS when the value is FALSE.

#### IMAGEPOSX=*horizontal-pixels*

IMAGEPOSY=*vertical-pixels*

specify the location of the upper-left corner of the background image that is named in the BACKIMAGE parameter. These parameters are ignored unless the value of the DRAWIMAGE parameter is POSITION. Positive pixel values are measured from the top-left corner of the applet window. Negative pixel values are measured from the bottom-right corner of the applet window. These parameters are valid in the ActiveX control and in the Graph, Map, and Contour applets.

#### LEGENDFIT=TRUE | FALSE

specifies the default size of the font to be used in the legend. Only positive values are valid. This parameter is valid only in the Contour applet.

#### LEGENDFONT=*font*

specifies which font to use in the legend. Except for the case, the font name must match the name of a Java font available in the browser. This parameter is valid only in the Contour applet.

#### LEGENDFONTSIZE=*font-size*

specifies whether the legend should fit within the height of the contour plot area. By default the legend occupies as much of the applet height as is feasible. If TRUE, the height of the legend is restricted to the height of the contour plot within the legend. When you set this parameter, any value specified for LEGENDHEIGHTPERCENT is ignored. This parameter is valid only in the Contour applet.

#### LEGENDHEIGHTPERCENT=*percentage*

restricts the height of the legend to a specified percentage of the height of the Contour applet. A vertical margin is always maintained. Valid values are greater than 0 and less than 100 percent, with the default value being 20. This parameter is valid only in the Contour applet.

#### LEGENDPERCENT=*percentage*

specifies how much of the Contour applet space (width) to use as the legend area. Valid values are 0 to 80 percent. The default value is 20. This parameter is valid only in the Contour applet.

#### LEGENDWIDTHPERCENT=*percentage*

restricts the width of the legend to a specified percentage of the width of the Contour applet. A horizontal margin is always maintained. Valid values are greater than 0 and up to 80 percent, which the default value being 20. This parameter is valid only in the Contour applet.

#### LEVELOFDETAIL=TRUE | FALSE

specifies whether the level-of-detail processing should be used when drawing plots. The default value is TRUE, which allows level-of-detail processing. See also the LODCOUNT parameter. This parameter is valid only in the Contour applet.

#### LIGHTING=HEADLIGHT | OVERHEAD | NORTHEAST | SOUTHEAST

specifies the position of the light source relative to the position of the graph. The default value is HEADLIGHT, which directs two light sources at the graph from the front-center of the screen. This parameter is valid in the Contour applet.

#### LOADFUNC=*Java-method*

specifies the name of a JavaScript method in the HTML output file that loads values and specifications. This parameter is valid in the Graph applet. This parameter should not be specified if you are using ODS.

#### LOCALE=*xx\_yy<\_variant>*

specifies the language and country to use when displaying locale-sensitive text. This parameter is valid in the Graph, Map and Contour applets. Here are the values for this parameter, which are java.util locale specifiers:

*xx*

represents the required two-digit ISO-639 language code, as defined at http://www.loc.gov/standards/iso639–2/.

*yy*

represents the required two-digit ISO-3166 country code, as defined at http://www.niso.org/standards/resources/3166.html.

*<\_variant>*

represents the optional variant code, which depends on the browser and operating environment. If a variant is specified, the initial underscore character is required.

#### LODCOUNT=*number-of-cell(s)*

specifies the number of cells to use as the level-of-detail threshold. The default value is 2000. When the number of cells involved in drawing a plot in the applet exceeds this value and level-of-detail processing is on, then some cells are ignored when rendering the plot representation. See also the LEVELOFDETAIL parameter. This parameter is valid only in the Contour applet.

#### MENUREMOVE=*menu-item(s)*

disables items in the Graph applet menu. Here is the syntax of *menu-item(s)*:

*menu1-item*<.*menu2-item*... .*menuN-item*, *menu–item2, ...menu-itemN*>

In the *menu-item(s)* value, periods (".") separate menu levels in menu paths. In menu paths, the menu item that is disabled is the last item in the path. Commas separate menu items and menu paths in a series. Menu items are specified using the text that is displayed by the applet, with blank spaces removed. For example, the menu item Graph Properties would be specified as GRAPHPROPERTIES. To apply the MENUREMOVE parameter, first generate the graph without the MENUREMOVE parameter. Then note the menu paths of the items that you wish to disable. This parameter is valid in the Graph applet.

#### MINLEGENDFONTSIZE=*font*

specifies the minimum font to be used when attempting to fit the legend in the available applet area. Only positive integers are valid values. This parameter is valid only in the Contour applet.

#### MISSINGCOLOR=*color*

specifies an HTML 3.2 color name or 6-digit hexadecimal RGB value that is to be used to draw missing values. The default color is black. This parameter is valid in the Contour applet.

#### NAME=*applet-name*

specifies the name for this instance of the applet. Use this parameter only if you have more than one instance of the APPLET tag in your HTML file, and if you have included your own scripts or DHTML that communicates with or acts on a particular instance of the applet. This parameter may be overidden if you specify an ODS style definition. This parameter is valid in the Graph, Map, and Contour applets.

#### NAVIGATERENDERMODE=NONE | POINT | SOLID | WIREFRAME

specifies how to render the graph during pan, rotate, and zoom. The default value is WIREFRAME. This parameter is valid when the RENDERQUALITY parameter is set to CUSTOM. This parameter may be overidden if you specify an ODS style definition. This parameter is valid in the Contour applet.

#### NOJSOOBJECT

specifies that no JavaScript callback options can be created or used within the applet. This parameter may be overidden if you specify an ODS style definition. This parameter is valid in the Graph applet.

#### OUTLINECOLOR=*color*

specifies the HTML 3.2 color name or 6-digit hexadecimal RGB value for the outlines of graph elements. This parameter is valid in the ActiveX control and in the Graph and Contour applets.

#### OUTLINES=TRUE | FALSE

specifies whether outlines should be drawn for the current contour style. Outlines are drawn when this parameter is TRUE and the **Styles** menu option is set to Area, Block, or Surface. This parameter is valid only in the Contour applet.

#### OVERFLOWCOLOR=*color*

specifies an HTML 3.2 color name or a 6-digit hexadecimal RGB color for colors that are assigned to data values that exceed the maximum range of colors that have been defined in the color palette. The default value is CYAN. This parameter is valid in the ActiveX control and in the Contour applet.

#### PATTERNSTRIP=TRUE | FALSE

removes preceding and trailing white space from drill-down substitution patterns before the substituted text is added into a dynamically generated drill-down URL. The default value is FALSE. This parameter is valid in the ActiveX control and in the Graph and Map applets.

#### PROJECTION=ORTHOGRAPHIC | PERSPECTIVE

specifies the type of projection that is used to draw contours. The default value is ORTHOGRAPHIC. This parameter is valid in the Contour applet.

#### PROJECTIONRATIO=*plot-size-ratio*

specifies the ratio of the plot area (applet size minus legend reserve) to the longest dimension of the plot. For example, specifying a value of 2.0 means that the area that contains the contour plot is twice the size of the longest plot dimension. This guarantees that the plot will be surrounded by a space that measures half the length of the longest projection (not including axes). The default value is 1.5. Values must be greater than or equal to 1.0. This parameter is valid in the Contour applet.

#### RENDERMODE=*string*

specifies how to render the contours when you are not navigating (panning, rotating, or zooming) the Contour applet. This parameter is valid only in the Contour applet. In some cases, changing the representation can provide additional information about the image, such as more clearly displaying cell boundaries. Here are the valid values for the polygon representations that determine how the Contour applet image can be drawn:

#### POINT

draws polygons using only single-pixel points at the polygon vertices.

#### SOLID

draws filled polygons. This is the default value and the normal representation.

#### WIREFRAME

draws polygons using only lines to represent their edges.

#### RENDEROPTIMIZE=ALWAYS| NAVIGATION | NEVER | ONNAVIGATION

sets the default for rendering optimization for the Contour applet. This parameter is valid only in the Contour applet. To correctly render images, the applet must first sort the polygons that comprise the image. Some polygons require additional sorting steps to ensure that they are correctly drawn. In many cases, these additional steps are unnecessary because they only slow applet performance and do not add to image quality. This parameter lets you specify if and when the applet should attempt to optimize or reduce the number of sorting operations to be performed. The RENDEROPTIMIZE parameter is ignored unless you set the RENDERQUALITY parameter to CUSTOM. The default value depends on the value of the RENDERQUALITY parameter.

- When the RENDERQUALITY parameter is set to BESTQUALITY, the default value for the RENDEROPTIMIZE parameter is NEVER.
- When the RENDERQUALITY parameter is set to FASTERNAVIGATION, the default value for the RENDEROPTIMIZE parameter is ONNAVIGATION.
- When the RENDERQUALITY parameter is set to BESTPERFORMANCE, the default value for the RENDEROPTIMIZE parameter is ALWAYS.

#### RENDERQUALITY=*value*

specifies how two available rendering algorithms, one slower and one faster, are applied to the graph. This parameter may be overidden if you specify an ODS style definition. This parameter is valid for the Map and Contour applets. Here are the valid values:

#### BESTPERFORMANCE | PERFORMANCE

always uses the faster, less complex rendering algorithm.

#### BESTQUALITY | QUALITY

always uses the slower, more complex rendering algorithm.

#### FASTERNAVIGATION | NAVIGATION

uses the faster, less complex rendering algorithm during pan, rotate, and zoom, and uses the more complex algorithm otherwise. This is the default value.

#### CUSTOM (Contour applet only)

lets the user select individual elements that control speed and quality directly, rather than as a group when rendering an image.

#### SHOWBACKDROP=TRUE | FALSE

specifies whether all walls (including the floor) should be displayed. This parameter overrides any ODS settings and is valid only in the Contour applet.

#### SHOWLEGEND=TRUE | FALSE

specifies whether the legend should be displayed. This parameter overrides any ODS settings and is valid only in the Contour applet.

#### SIMPLEDEPTHSORT=TRUE | FALSE

the default value TRUE indicates that the simpler polygon sorting algorithm is used when rendering the plot. This parameter is valid in the Contour applet.

#### SIMPLETHRESHOLD=*number-of-elements* | NEVER

specifies an integer for the threshold that is used to determine if the graph should be rendered using simple geometry. For bar charts, simple geometry means that graphical elements are represented as lines. For plots, simple geometry means that graphical elements are represented as plus signs (+).

If the graph contains a number of elements that is greater than the SIMPLETHRESHOLD value, simple geometry is used and the Shape menu is made unavailable. The default value is 500. You can also specify the value NEVER, in which case simple geometry is never used and the Shape menu is always available.

Note that if you select and display a subset of the graph, and if the number of elements in the resulting graph drops below the value of the

SIMPLETHRESHOLD parameter, regular markers are drawn and the Shape menu is made available.

This parameter is valid in the Graph applet.

#### STACKED=TRUE | FALSE

specifies whether the contours should displayed in stacked form, where height is added to the contour plot based on the contour level. This parameter takes effect only when the Style menu option is set to Areas or LinesAndAreas. The default value of this parameter is FALSE. See also the DRAWSIDES parameter. This parameter is valid in the Contour applet.

#### STACKPERCENT=*height-percentage*

specifies the maximum stacking height as a percentage of the longest axis. The default value is 30. This parameter is valid in the Contour applet.

#### SURFACESIDECOLOR=*color*

specifies the color of the sides of a contour plot when that plot uses multiple colors. The value of the parameter is ignored when drawing a surface plot in a single color. The default color is the color of the minimum data value. The value must be an HTML 3.2 color name or a 6-digit hexadecimal RGB value. This parameter is valid in the Contour applet.

#### TIPBACKCOLOR=*color*

specifies an HTML 3.2 color name or a 6-digit hexadecimal RGB value for the background of the data tips. The default value is YELLOW. This parameter is valid in the Contour applet.

#### TIPBORDERCOLOR=*color*

specifies an HTML 3.2 color name or a 6-digit hexadecimal RGB value for the border of the data tips. The default value is BLACK. This parameter is valid in the Contour applet.

#### TIPS=NONE | STATIONARY | TRUE | FALSE

specifies whether to display data tips. NONE and STATIONARY are valid values only for the Graph and Map applets, and TRUE and FALSE are valid only for the Contour applet. Specifying the default value of STATIONARY or TRUE enables displays data tips, and NONE and FALSE disables this. This parameter is valid in the ActiveX control and in the Graph, Map, and Contour applets.

#### TIPMODE=STANDARD | HTML | TABULAR

specifies which of two types of data tips are to be displayed. One set of data tips is specified with the TIPS parameter on page 437. The other set of data tips is specified with the HTML= statement option. Specify TIPMODE=HTML to display only the data tips that are indicated by the HTML= statement option. Specify TIPMODE=TABULAR to display only the data tips that are indicated by the value of the TIPS parameter. Specify TIPMODE=STANDARD to display both sets of data tips. The default value is STANDARD. To display data tips with the HTML= statement option, the syntax of that option is HTML="ALT='*text*' | *variable-name*". For further information on data tips, see "Adding Data Tips to Web Presentations" on page 568.

#### TIPSTEMSIZE=*line-length*

specifies the length in pixels of the line that connects the data tips to the graph element that makes use of that data. The default value is 20. This parameter is valid in the Contour applet.

#### TIPTEXTCOLOR=*color*

specifies an HTML 3.2 color name or a 6-digit hexadecimal RGB value for the text in the data tips. The default value is BLACK. This parameter is valid in the Contour applet.

#### UNDERFLOWCOLOR=*color*

specifies an HTML 3.2 color name or a 6-digit hexadecimal RGB value for the color that is assigned to data values that are smaller than the minimum range of colors that have been defined in the color palette. The default value is WHITE. This parameter is valid in the Contour applet.

#### USERFMT*n*=*string(s)*

defines the user format specification. The syntax is the same as that of the VALUE and PICTURE statements for PROC FORMAT. You can specify multiple USERFMT*n* parameters by replacing *n* with the appropriate number from 1 to *n*, where *n* is the number of format parameters to be defined. For example, to define a simple YESNO format, specify the parameter <PARAM NAME="USERFMT1" VALUE="VALUE YESNO  $1 = Yes' 2 = No'$ ">. This parameter is valid only in the Contour applet.

#### VIEW2D=TRUE | FALSE

indicates whether the view point should be locked to two dimensions. The default value is TRUE for the Contour applet and FALSE for the Graph applet and ActiveX control. This parameter might be overidden if you specify an ODS style definition.

#### XBINS=*bin-number-or–values*

#### YBINS=*bin-number-or-values*

configures the bins uses to generate a contour plot. Specifying a single integer uses that number of bins. The single integer must be greater than 2. Specifying multiple values uses multiple bins with those values. Multiple values are real numbers that are separated by semicolons, as follows:

```
ods html file=filename.html
  parameters=("XBINS"="-1;0;2.5;3.5;4"
               "YBINS"="1;2;3;4;5;6");
```
These parameters are enabled in the Contour applet.

#### VIEWPOINT=2D| SE | SOUTHEAST

defines the initial viewpoint for the Contour applet. The value SE or SOUTHEAST set the initial viewpoint to Southeast, a three-dimensional viewpoint. The value 2D sets the value to be two-dimensional. The default value is 2D for PROC GCONTOUR output and SOUTHEAST for PROC G3D. Setting this parameter unlocks the 2D view (see VIEW2D). This parameter is valid only in the Contour applet.

# CHAPTER *13*

# Generating Static Graphics

*What is a Static Graphic?* **439** *Creating a Static Graphic with ODS* **440** *ACTXIMG and JAVAIMG Device Drivers Compared to GIF, JPEG, and PNG Device Drivers* **440** *GIF, JPEG, and PNG Device Drivers* **440** *ACTXIMG and JAVAIMG Device Drivers* **440** *Output From Different Device Drivers Compared* **441** *Developing Web Presentations with the JAVAIMG and ACTXIMG Device Drivers* **442** *Using JAVAIMG in z/OS* **443** *When to Use the JAVAIMG or ACTXIMG Device Driver* **443** *Developing Web Presentations with the GIF, JPEG, and PNG Device Drivers* **443** *When to Use the GIF, JPEG, and PNG Device Drivers* **444** *Generating One or More GIF, JPEG, PNG Output Files Without ODS* **444** *Generating an HTML Output File with ODS and the GIF, PNG, or JPEG Device Driver* **445** *Naming Conventions Used for Image Output Files* **445** *Enhancing Web Presentations Generated with the GIF, JPEG, or PNG Device Driver* **446** *Generating Drill-Down Web Presentations with the GIF, JPEG, or PNG Device Driver* **447** *Sample Programs for Static Images* **447** *Using ODS with the ACTXIMG Device Driver* **447** *Generating GIF Output Using ODS* **450** *GIF Output with Hotspot Links* **452**

# What is a Static Graphic?

By static graphic, we mean a graphic in the form of a GIF, JPEG, or PNG file. Whereas a user can interact with the graphics presented by the SAS graph applets and the ActiveX Control (such as by hiding nodes or zooming in on a portion on the graph), the only thing a user can do with a static graphic is to look at it because its appearance is permanently fixed once it is created. To generate a static graphic, run a SAS procedure with a GOPTIONS statement with DEVICE= specified as one of the following:

ACTXIMG JAVAIMG GIF JPEG PNG

By default, GIF images are created with dimensions of 800 x 600 pixels. Use the following variants of the GIF driver to create different size GIF images:

*GIF160* 160 x 120

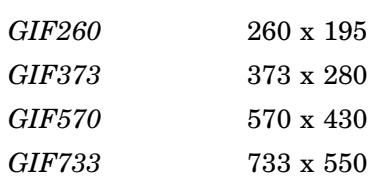

# Creating a Static Graphic with ODS

You can use a GOPTIONS statement with a device type of GIF, JPEG, or PNG to create a static image file from one or more SAS/GRAPH procedures. SAS first creates a GRSEG entry in your Work catalog, and then creates an image file of the specified type that is identical to the GRSEG entry.

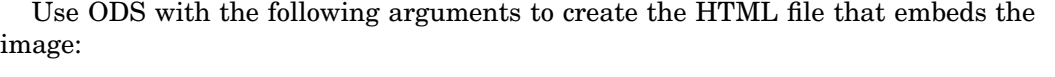

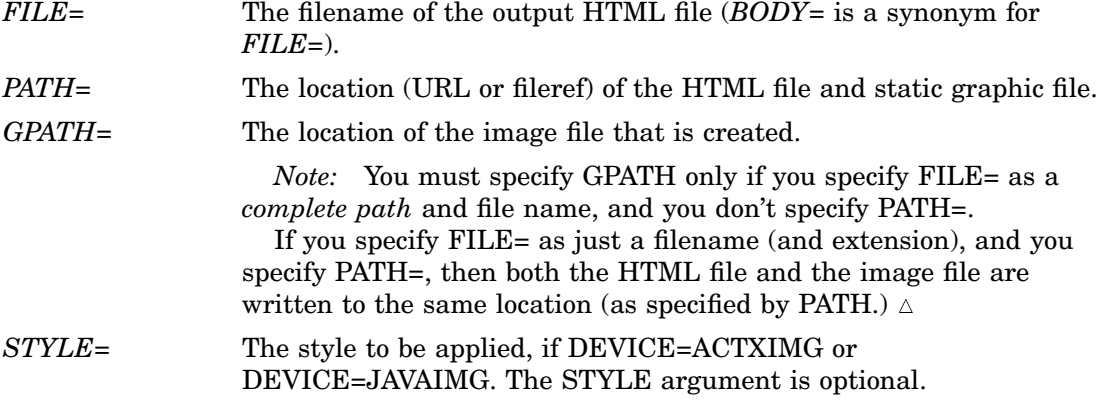

For samples, see "Sample Programs for Static Images" on page 447.

# ACTXIMG and JAVAIMG Device Drivers Compared to GIF, JPEG, and PNG Device Drivers

# GIF, JPEG, and PNG Device Drivers

When you specify GOPTIONS DEVICE=GIF, JPEG, or PNG with a SAS/GRAPH procedure, the image file that is created is identical in appearance to the corresponding GRSEG entry as it appears in the Graph window of SAS.

If you use the Output Delivery System (ODS), then you can add data tips that are displayed when the cursor is over a portion of the image. (See "Data Tips in GIF, JPEG, and PNG Files" on page 568.) You can also add hotspots to images to link to other images or to other URLs. (See "Links in GIF, JPEG, and PNG Files" on page 571.)

# ACTXIMG and JAVAIMG Device Drivers

If you specify GOPTIONS DEVICE=ACTXIMG or DEVICE=JAVAIMG, then a PNG file is created by either a SAS/GRAPH control for ActiveX or by a Java applet and may not be identical in appearance to the image in the GRSEG catalog, but can be enhanced with ODS stylesheet properties.

When you specify DEVICE=ACTXIMG, you can add links to the output of any SAS/GRAPH procedure that supports the HTML= or HTML\_LEGEND= option. For further details, see "Links in GIF, JPEG, and PNG Files" on page 571 . You can also provide pop-up data tips to display when the cursor is over an image created with the ACTXIMG device driver (see "Data Tips in ACTXIMG and JAVAIMG Images" on page 568). When you specify DEVICE=JAVAIMG, SAS does not create an image map for hotspot links.

# Output From Different Device Drivers Compared

The following example uses the JAVAIMG device driver to generate the image. The resulting Web presentation has the visual impact of an interactive presentation, but with smaller files that require no Java access or ActiveX Control installation and are not interactive. In this example, the ODS style GEARS specifies a color-coordinated background and background image, along with coordinated text fonts and sizes in the axis labels. The code for this example, which is available in the SAS Sample Library under the name GWBJAIMG, is as follows:

```
ods listing close;
ods html file='temp.html' style=gears;
goptions device=javaimg;
proc gchart data=sashelp.class;
   vbar height / group=sex name='test' ;
   run;
   quit;
ods html close;
```

```
Frequency
\overline{a}52.5 57.5 62.5
                   67.5 72.5
                                     52.5 57.5 62.5
                                                      67.5 72.5 Height
               F
                                                 M
                                                                 Sex
```
**Display 13.1** A Bar Chart Using the JAVAIMG Device Driver

The following images shows the same bar chart created with the GIF device driver. You can generate this image by specifying GOPTIONS DEVICE=GIF. The graphs generated by specifying DEVICE=JPEG or DEVICE=PNG are very similar to this and differ mostly in the physical file size.

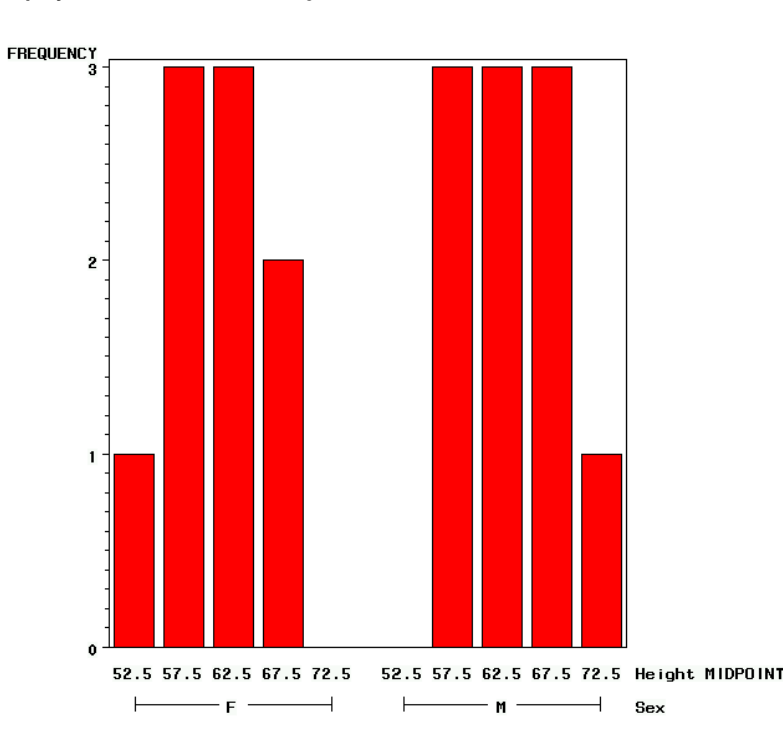

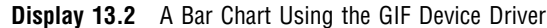

# Developing Web Presentations with the JAVAIMG and ACTXIMG Device **Drivers**

The JAVAIMG and ACTXIMG device drivers enable you to generate Web presentations that display one or more graphs in PNG format. The resulting PNG files can be viewed in any browser—neither Java nor ActiveX is required to view them.

The PNG files are identical in appearance to the graphs created with DEVICE=JAVA or DEVICE=ACTIVEX as they are initially displayed in a browser by a SAS Java applet or SAS ActiveX Control respectively. However, unlike these latter graphs which are interactive and can be manipulated by a user viewing them in a browser, PNG files are static and their appearance can not be changed after they are created.

When you run a program that specifies the ACTXIMG device driver, the ActiveX Control runs in the background to generate the PNG image files. Your computer must therefore be running in the Windows 32-bit operating environment with the ActiveX Control installed in advance. For installation information, see "Installing the ActiveX Control" on page 389. SAS/GRAPH procedures that can be used with the ACTXIMG device driver are the same as those that can be used with the ActiveX Control, as listed in Table 10.1 on page 388. The procedures that can be used with the JAVAIMG device driver are listed in "Graph, Map, and Contour Applets" on page 372.

Use ODS to specify graph styles for charts and to format the HTML output file when you specify either DEVICE=JAVAIMG or ACTXIMG. For an example that uses the

ACTXIMG device driver, see "Using ODS with the ACTXIMG Device Driver" on page 447.

Note that using PROC GMAP to generate a highly detailed map might create a large HTML output file, which might cause problems on certain browsers. Running PROC GREDUCE may help to remove some of the complexity and produce a more usable map.

## Using JAVAIMG in z/OS

If you are running SAS in the z/OS operating environment with DEVICE=JAVAIMG, then you must specify filesystem=HFS because HFS file space is needed to write the image files. You may also need to increase the amount of memory that is allotted for your session so that SAS can run Java in the background. The suggested region size is 200 megabytes. For a batch job, add either REGION=200M or REGION=204800K to the JOB card. For a TSO session, specify SIZE(204800). For more information, refer to your JCL reference manual.

# When to Use the JAVAIMG or ACTXIMG Device Driver

The PNG images that are generated by the ACTXIMG and JAVAIMG device drivers can differ in appearance from those that are generated by the GIF, JPEG, and PNG drivers. (Although it also creates a PNG file, the PNG driver does not use the ActiveX or Java routines that the ACTXIMG and JAVAIMG device drivers use.) Colors, fonts, shading, and lines are visibly different. Specifying one of the graph styles in ODS results in further differences because colors, fonts, and images have been coordinated in advance.

If you don't need interactivity such as zoom, the JAVAIMG and ACTXIMG device drivers provide several advantages over the interactive presentations that are generated with JAVA and ACTIVEX. Because PNG image files are generated, the Web clients are not required to access the Java run-time environment or install the ActiveX Control to display the graphs. Also, Web performance improves because the PNG image files are smaller in size than the HTML files that run an applet or the ActiveX Control.

*Note:* The ACTXIMG device cannot be used with the ODS PDF, PCL, PS, or PRINTER destinations on 64-bit machines. SAS uses the JAVAIMG device instead.  $\triangle$ 

*Note:* When SAS is installed on a server, the ACTXIMG and JAVAIMG drivers are limited by the display capabilities of the server on which they run—for example, the number of colors that the server is capable of. Consequently, the PNG output might not look as good as what you get from the client-side drivers (JAVA and ACTIVEX). Thus, it is better to use JAVA/ACTIVEX if the server's display settings are less than optimal.  $\triangle$ 

# Developing Web Presentations with the GIF, JPEG, and PNG Device **Drivers**

You can use the GIF, JPEG, and PNG drivers with ODS to generate an HTML file to display multiple images. For details, see "Generating an HTML Output File with ODS and the GIF, PNG, or JPEG Device Driver" on page 445. For information on using these drivers without ODS, see "Generating One or More GIF, JPEG, PNG Output Files Without ODS" on page 444.

Enhancements that are available to GIF, PNG, and JPEG Web presentations include formatting of the HTML output file using ODS, as described in "Overview of ODS Enhancements for Web Output" on page 487, and adding drill-down or pop-up data-tip functionality. Drill-down functionality can be enabled in two ways. The elements of the graph can be hotspots, or the elements of an Annotate data set can be hotspots. For details, see "Generating Drill-Down Web Presentations with the GIF, JPEG, or PNG Device Driver" on page 447.

#### When to Use the GIF, JPEG, and PNG Device Drivers

The GIF, JPEG, and PNG device drivers are best suited to Web presentations with interactivity that is limited to drill-down functionality and that is implemented in an automatically generated image map in the HTML output file. If you need more interactivity, or if you want to compute responses to drill-down actions when the graph is viewed, then generate a presentation that runs in a Java applet or in the ActiveX Control.

If you do not need drill-down functionality, use the ACTXIMG or JAVAIMG device driver to generate a Web presentation with the best available image quality. These device drivers use an applet or the ActiveX Control to generate PNG image output files. The images can exhibit the color blending, transparency, anti-aliasing, and shading that are available in the graph styles, as described in "Developing Web Presentations with the JAVAIMG and ACTXIMG Device Drivers" on page 442.

# Generating One or More GIF, JPEG, PNG Output Files Without ODS

To generate just one GIF, JPEG, or PNG image file, specify a fileref, filename, and storage location in a FILENAME statement, as follows:

filename *fileref* "*your\_path/your\_file.image\_extension*";

The fileref can be up to eight characters in length.

The following code shows how an actual FILENAME statement might look for one output image:

filename mygif1 "C:\mysas\images\barchart.gif";

To generate multiple images in a single program, specify a fileref for the path only, as follows:

filename *fileref* "*your\_path*";

As shown in this example:

filename imageout "C:\mysas\images";

When you generate multiple image output files, SAS/GRAPH automatically generates the names of the image files, as described in "Naming Conventions Used for Image Output Files" on page 445.

After assigning a fileref, all you need to add to generate an image output file are values for the graphics options DEVICE= and GSFNAME=, as follows:

goptions device=*device\_driver* gsfname=*fileref*;

The value of the GSFNAME= option is the name of your previously defined fileref, whether that fileref references a filename or a directory.

When you have specified a storage location and your DEVICE= and GSFNAME= graphics options, then you can run the procedure that generates the graph. The output will be stored in the specified format in the specified output location.

# Generating an HTML Output File with ODS and the GIF, PNG, or JPEG Device Driver

Follow these steps to generate a complete Web presentation that consists of an HTML output file and one or more images:

**1** To conserve resources, close the ODS listing destination (the Output window, which is open by default). Then reset graphics options as follows:

```
ods listing close;
goptions reset=all;
```
- **2** Enter your DATA step, if necessary.
- **3** Specify your ODS HTML statement, with the following options:

```
ods html
```

```
path='C:/Public/graph' (url=none)/* HTML output directory */
body='webgif1.htm' /* HTML filename */
gpath='C:/Public/graph'; /* image file output location */
```
Specifying URL=NONE tells ODS to reference the image file simply by name without prefixing the full path (assuming that the image file is in the same directory as the HTML file).

*Note:* With the GIF, JPEG, or PNG device driver, footnotes and titles are stored in the image file by default. To move footnotes and titles out of the image file and into the HTML file, specify the ODS HTML options NOGTITLE or NOGFOOTNOTE or both.  $\triangle$ 

**4** Specify your device driver:

goptions device=gif;

- **5** Run procedures to generate graphs. Each procedure ends with a RUN statement.
- **6** Close the HTML output file and reopen the ODS listing destination:

```
ods html close;
ods listing;
```
Reopening the listing destination establishes standard operating conditions for later programs that you run in the same SAS session.

*Note:* Using this technique, however, you can not create hotspots for links on your graphics or for data tips.  $\triangle$ 

# Naming Conventions Used for Image Output Files

When you use the GIF, JPEG, or PNG device drivers to generate output for the Web using ODS, the graphs are saved as GRSEG catalog entries and as image format files. If you do not specify filenames, then SAS generates them based on the names of the catalog entries.

For example, you can use a procedure's NAME= option to assign a name of up to eight characters to the catalog entry. If you assign the name MYGRAPH to the catalog entry, then SAS/GRAPH names the GIF image file MYGRAPH.GIF. If you do not use the NAME= option, then SAS/GRAPH names the entry with the first eight characters of the procedure name (for example, GCHART), in which case SAS/GRAPH names the GIF file GCHART.GIF. For more information on catalog entry names, see "Names and Descriptions of Catalog Entries" on page 55.

By default, SAS/GRAPH does not replace existing GRSEG entries when a procedure creates a new entry of the same name. Rather, it increments the duplicate name to make it unique. For example, if you use a procedure's NAME= option to name an entry MYGRAPH and an entry named MYGRAPH already exists in the output catalog, SAS/GRAPH names the new entry MYGRAPH1, and then names the GIF file MYGRAPH1.GIF. Catalog entry names are limited to eight characters, so if the duplicate name has eight characters, SAS/GRAPH replaces the final character with the added number.

To replace an existing catalog entry, your program can first use the GREPLAY procedure to delete the existing catalog or catalog entries (although doing so is not required). For example, assume that the output catalog is the default, WORK.GSEG, and assume that you use BY-group processing on the GCHART procedure to run a program that generates three catalog entries that are named GCHART, GCHART1, and GCHART2 by default. To run the same program again in the same session, and to ensure that the catalog entries receive the same names, you can first run the following GREPLAY procedure to delete the three existing catalog entries, otherwise the new entries will be named gchart3, gchart4, and gchart5:

```
proc greplay igout=work.gseg nofs;
   delete gchart gchart1 gchart2;
run; quit;
```
To delete all of the catalog entries, use:

```
proc greplay igout=work.gseg nofs;
   delete all ;
run;
quit;
```
# Enhancing Web Presentations Generated with the GIF, JPEG, or PNG Device Driver

This section shows you how to enhance the appearance and functionality of Web presentations that are generated with a GIF, JPEG, or PNG device driver. For information on the default configurations of these Web presentations, see "Developing Web Presentations with the GIF, JPEG, and PNG Device Drivers" on page 443. The available enhancements are as follows:

- Add drill-down links to graph elements or legend elements or both. See "Generating Drill-Down Web Presentations with the GIF, JPEG, or PNG Device Driver" on page 447.
- Format your HTML output file using ODS. See "Overview of ODS Enhancements for Web Output" on page 487.
- $\Box$  Add drill-down links to graphical elements specified in an Annotate data set. See "Generating Web Links with the Annotate Facility" on page 500.

# Generating Drill-Down Web Presentations with the GIF, JPEG, or PNG Device Driver

Using the GIF, JPEG, or PNG device driver, you can generate a complete drill-down Web presentation with selectable elements in the graph or legend. To enable the drill-down functionality, the graphics procedure must support the HTML= or the HTML\_LEGEND= option.

Follow these steps to generate a drill-down graph with the GIF, JPEG, or PNG device driver.

- **1** To save resources, close the ODS listing destination.
	- ods listing close;
- **2** Set graphics options.

```
goptions reset=all device=gif;
```
- **3** Initialize one or two link variables and add values to those variables. The link variables provide the drill-down URLs that will appear in the image map of the HTML output file, as described in "GIF Output with Hotspot Links" on page 452.
- **4** Generate an HTML output file using ODS.

```
ods html file="mygif1.htm"
    gpath="C:\mypath\web"
```
- **5** Generate the graph as an image output file. In the statement that generates the graph (such as VBAR3D), assign the name of a link variable as the values of the HTML= option or the HTML\_LEGEND= option or both. (See "Links in GIF, JPEG, and PNG Files" on page 571.)
- **6** If necesary, create the HTML pages to be linked to.
- **7** Close the HTML output file and open the ODS listing destination.

```
ods html close;
ods listing;
```
Run the program and display the HTML output file in the SAS Results window or in a Web browser. Selecting an element in the graph points the Web browser to the associated drill-down URL.

# Sample Programs for Static Images

The following sample programs create a Web presentation with a static image:

- □ "Using ODS with the ACTXIMG Device Driver" on page 447
- □ "Generating GIF Output Using ODS" on page 450
- $\Box$  "GIF Output with Hotspot Links" on page 452

### Using ODS with the ACTXIMG Device Driver

The following sample program uses ODS HTML to create an HTML file that references four PNG files created by a SAS procedure when DEVICE=ACTXIMG. Because the ACTXIMG device driver invokes an ActiveX Control, you can only run this example in a Windows environment.

The GCHART procedure in this example includes a BY statement to display the results of each of the four quarters of the year. Consequently, the procedure produces four separate PNG files, only the first of which is shown here. A user would have to scroll down the page in the browser to see all the PNG images displayed.

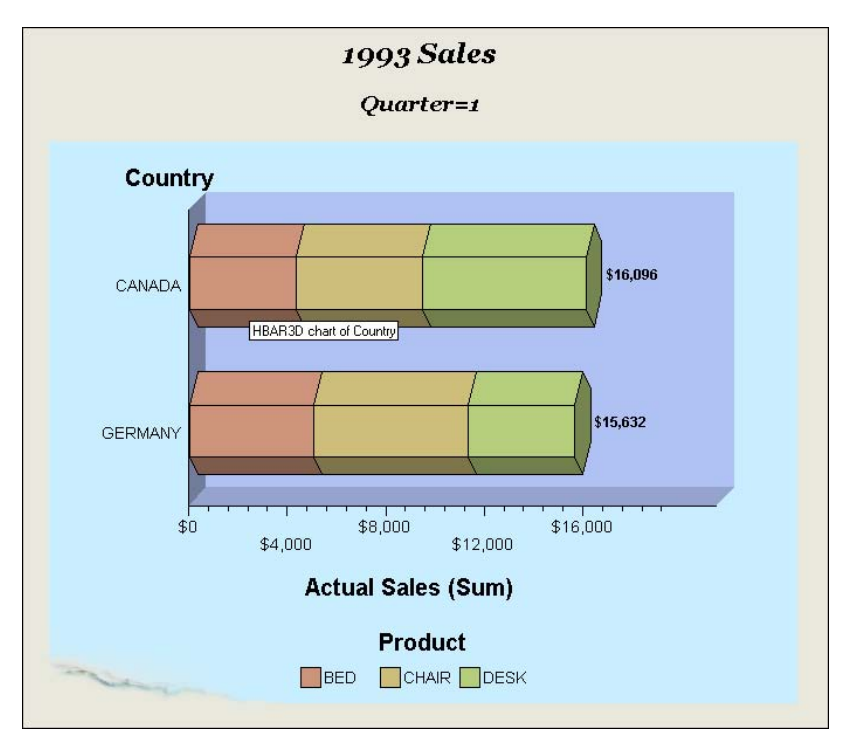

**Display 13.3** Using ODS with the ACTXIMG Device Driver

The following is the complete SAS code to generate PNG files from a SAS/GRAPH procedure using GOPTIONS DEVICE=ACTXIMG. You should notice the following:

- $\Box$  PROC GREPLAY is used to delete any old GRSEGs that were created. This is not necessary, but otherwise SAS creates new GRSEGs each time the procedure is run rather than replacing the old, and from them creates new PNG files, incrementing the suffix number for each new PNG file.
- $\Box$  The FILE= option of the ODS HTML statement specifies the path and filename of the HTML file to be created. If you want to run this example, then change the value of the option to the location where you want to store the file.

*Note:* You can specify the complete path and filename with the FILE= option (or the BODY= option, which is the same), or you can specify the path separately using the PATH= option, and just the filename with the FILE= or BODY= option. See the section "ODS HTML Statement" in the *SAS Output Delivery System: User's Guide*.

- $\Box$  The GPATH= option of the ODS HTML statement specifies the directory where the PNG files are to be created. If you want to run this example, then change the value of the option to the location where you want to store the file.
- $\Box$  Specifying that GOPTIONS DEVICE=ACTXIMG causes the GCHART procedure to produce PNG output.

```
data prdsummary;
   input Year Quarter Country $ Product $ Actual dollar10.2;
   label Actual='Actual Sales';
```
format Actual dollar11.; datalines; 1993 1 CANADA BED \$4,337.00 1993 1 CANADA CHAIR \$5,115.00 1993 1 CANADA DESK \$6,644.00 1993 1 GERMANY BED \$5,026.00 1993 1 GERMANY CHAIR \$6,276.00 1993 1 GERMANY DESK \$4,330.00 1993 2 CANADA BED \$2,437.00 1993 2 CANADA CHAIR \$3,115.00 1993 2 CANADA DESK \$5,654.00 1993 2 GERMANY BED \$3,026.00 1993 2 GERMANY CHAIR \$2,276.00 1993 2 GERMANY DESK \$3,320.00 1993 3 CANADA BED \$6,337.00 1993 3 CANADA CHAIR \$7,145.00 1993 3 CANADA DESK \$7,614.00 1993 3 GERMANY BED \$5,026.00 1993 3 GERMANY CHAIR \$3,276.00 1993 3 GERMANY DESK \$6,340.00 1993 4 CANADA BED \$9,337.00 1993 4 CANADA CHAIR \$2,115.00 1993 4 CANADA DESK \$3,646.00 1993 4 GERMANY BED \$6,026.00 1993 4 GERMANY CHAIR \$7,276.00 1993 4 GERMANY DESK \$8,350.00 1994 1 CANADA BED \$3,327.00 1994 1 CANADA CHAIR \$5,345.00 1994 1 CANADA DESK \$7,624.00 1994 1 GERMANY BED \$4,026.00 1994 1 GERMANY CHAIR \$3,276.00 1994 1 GERMANY DESK \$3,340.00 1994 2 CANADA BED \$5,356.00 1994 2 CANADA CHAIR \$3,115.00 1994 2 CANADA DESK \$7,623.00 1994 2 GERMANY BED \$8,026.00 1994 2 GERMANY CHAIR \$5,276.00 1994 2 GERMANY DESK \$7,321.00 1994 3 CANADA BED \$4,321.00 1994 3 CANADA CHAIR \$3,115.00 1994 3 CANADA DESK \$5,658.00 1994 3 GERMANY BED \$6,026.00 1994 3 GERMANY CHAIR \$5,276.00 1994 3 GERMANY DESK \$6,398.00 1994 4 CANADA BED \$5,357.00 1994 4 CANADA CHAIR \$4,166.00 1994 4 CANADA DESK \$7,662.00 1994 4 GERMANY BED \$4,026.00 1994 4 GERMANY CHAIR \$5,246.00 1994 4 GERMANY DESK \$3,329.00 ; /\* delete previously created grsegs before creating new ones \*/ proc greplay igout=work.gseg nofs; delete \_all\_;

```
/* could also specify: delete 1993, 19931, etc. */
run;
quit;
ods listing close;
 /* gpath specifies the directory where PNGs are created */
ods html file='u:\public_html\Web_output\ods_actximg.htm'
    gpath='u:\public_html\Web_output\'
    style=torn;
goptions reset=all device=actximg;
title1 '1993 Sales';
proc gchart data=prdsummary(where=(year=1993));
   hbar3d country / sumvar=actual subgroup=product sum
   shape=hexagon caxis=black cframe=CXb0c1f4 name=' 1993';
   by quarter;
run;
quit;
ods html close;
ods listing;
```
# Generating GIF Output Using ODS

The following sample program uses ODS to create an HTML file that references four GIF files created by a SAS procedure when DEVICE=GIF. The GIFs are displayed one after the other in the HTML page, so that a user would have to scroll to see all the graphs.

The GCHART procedure in this example includes a BY statement to display the results of each of the four quarters of the year. Consequently, the procedure produces four separate GIF files, only the first of which is shown here. A user would have to scroll the page in the browser to see all the GIF images displayed.
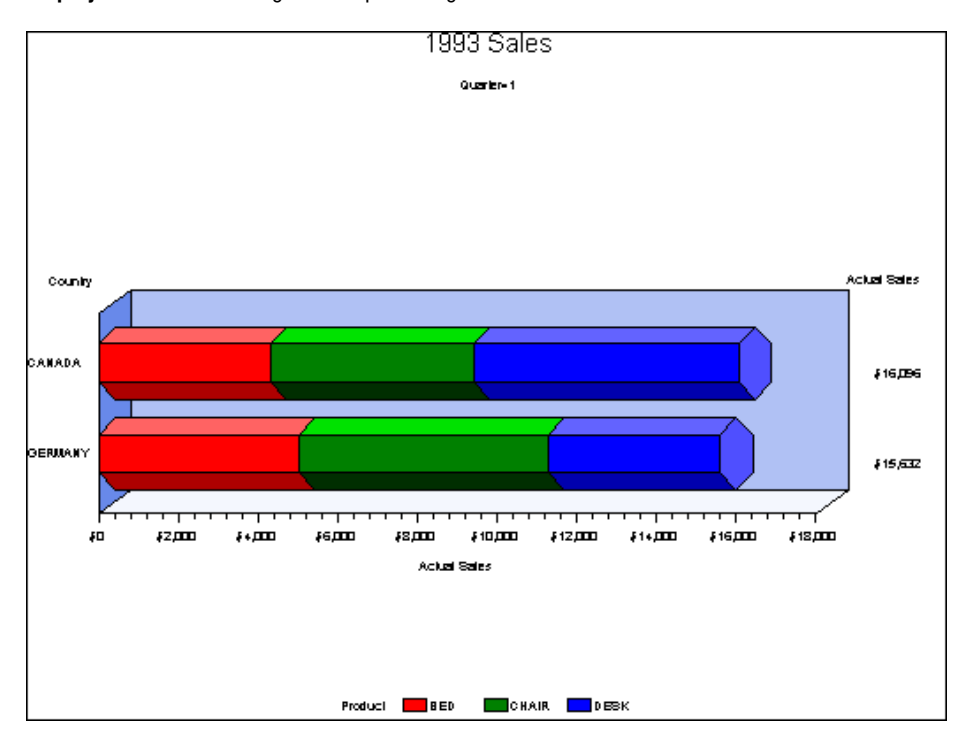

**Display 13.4** Generating GIF Output Using ODS

The following is the complete SAS code to generate GIF files from a SAS/GRAPH procedure. You should notice the following:

- $\Box$  PROC GREPLAY is used to delete the GRSEGs that are already created. This is not necessary, but otherwise SAS creates new GRSEGs each time the procedure is run, rather than overwriting the old, and from the new GRSEGs creates new GIF files, incrementing the suffix number for each new GIF.
- $\Box$  The FILE= option of the ODS HTML statement specifies the path and filename of the HTML file to be created. If you want to run this example, then change the value to the directory where you want to store the HTML file.

*Note:* You can specify the complete path and filename with FILE= (or BODY=, which is a synonym), or you can specify the path separately using PATH=, and just the filename with FILE= (or BODY=) See the *SAS Output Delivery System: User's Guide* for information on the ODS HTML statement.  $\triangle$ 

- $\Box$  The GPATH= option of the ODS HTML statement specifies the directory where the GIF files are to be created. If you want to run this example, then change the value of the option to the location where you want to store the file.
- $\Box$  The statement GOPTIONS DEVICE=GIF causes the GCHART procedure to produce GIF output.

```
data prdsummary;
   input Year Quarter Country $ Product $ Actual dollar10.2;
   label Actual = 'Actual Sales';
   format Actual dollar11.;
   datalines;
1993 1 CANADA BED $4,337.00
1993 1 CANADA CHAIR $5,115.00
1993 1 CANADA DESK $6,644.00
```

```
1993 1 GERMANY BED $5,026.00
1993 1 GERMANY CHAIR $6,276.00
1993 2 GERMANY CHAIR $2,276.00
... more data lines ...
1994 4 CANADA CHAIR $4,166.00
1994 4 CANADA DESK $7,662.00
1994 4 GERMANY BED $4,026.00
1994 4 GERMANY CHAIR $5,246.00
1994 4 GERMANY DESK $3,329.00
;
/* delete previously created grsegs before creating new ones */
proc greplay igout=work.gseg nofs;
  delete all ;
run;
quit;
ods listing close;
 /* "file=" specifies the html file to be created */
/* Change the value of file= to the directory where you want * /
/* to store the HTML file *//* Change file= to the directory where you want to store the HTML file */
/* "gpath=" specifies the directory where GIFs are created */
 /* Change the value of gpath= to the directory that you are using */
ods html file='u:\public_html\Web_output\ods_gif.htm'
        gpath='u:\public_html\Web_output\';
goptions reset=all device=gif
        border
        ftext="Helvetica" ftitle="Helvetica";
title1 '1993 Sales';
proc gchart data=prdsummary(where=(year=1993));
   hbar3d country / sumvar=actual subgroup=product sum
   shape=hexagon caxis=black cframe=CXb0c1f4 name='1993';
  by quarter;
run;
quit;
ods html close;
ods listing;
```
### GIF Output with Hotspot Links

This example shows you how to generate Web output with drill-down functionality using the GIF device driver (see also "Generating Drill-Down Web Presentations with the GIF, JPEG, or PNG Device Driver" on page 447).

In the program, the DEVICE=GIF specification generates image output files and the ODS HTML statement generates an HTML output file. The HTML= option identifies a link variable that provides drill-down URLs. The values of the link variables are added to the data set with IF/THEN statements. ODS inserts the drill-down URLs into an image map that it generates in the HTML output file.

When you display the HTML output file in a Web browser and select one of the three blocks in the chart, you see a table of the data for that block.

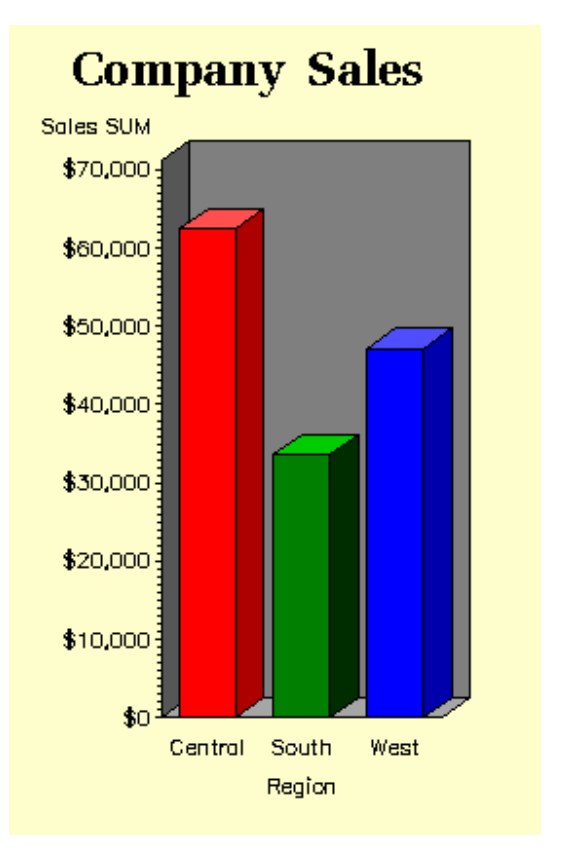

**Display 13.5** Three-Dimensional Vertical Bar Chart with Drill-Down Links

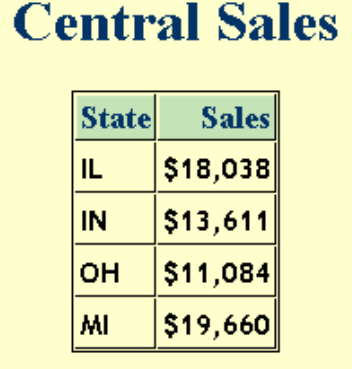

Here is the example code, which is available in the SAS Sample Library under the name GWBDRILL:

```
/* Close the listing destination */
ods listing close;
/* Set graphic options. */
goptions reset=global gunit=pct
         transparency noborder
```

```
htitle=6 htext=3
        device=gif;
/* Create the data set REGSALES. */
data regsales;
   length Region State $ 8;
   format Sales dollar8.;
   input Region State Sales;
/* Initialize the link variable. */
   length rpt $40;
/* Assign values to the link variable. */
if Region='Central' then
    rpt='href="central.html"';
   else if Region='South' then
     rpt='href="south.html"';
   else if Region='West' then
    rpt='href="west.html"';
  datalines;
West CA 13636
West OR 18988
West WA 14523
Central IL 18038
Central IN 13611
Central OH 11084
Central MI 19660
South FL 14541
South GA 19022
;
/* Remove the comments below to open the HTML destination for ODS output. */
/* Specify the filename in BODY= and the output path in PATH=. */
/* ods html body='your-filename.htm'
    path='your-web-path'; */
/* Create a chart that uses the link variable. */
title1 'Company Sales';
proc gchart data=regsales;
  vbar3d region / sumvar=sales
  patternid=midpoint
   html=rpt;
run;
quit;
/* Remove the comments below, and specify the filename and */
/* path to open an HTML file that will contain the report. */
/* ods html body='your-filename.htm' */
/* path='your-web-path'; * /
title1 'Central Sales';
```

```
proc print data=regsales noobs;
  var state sales;
  where region='Central';
run;
quit;
title1 'Southern Sales';
/* Remove the comments below, and specify the filename and */
/* path to open an HTML file that will contain the report. */
/* ods html body='your-filename2.htm' */
/* path='your-web-path'; */
proc print data=regsales noobs;
  var state sales;
  where region='South';
run;
quit;
title1 'Western Sales';
/* Remove the comments below, and specify the filename and */
/* path to open an HTML file that will contain the report. */
/* ods html body='your-filename3.htm' */
/* path='your-web-path'; */;
proc print data=regsales noobs;
  var state sales;
  where region='West';
run;
quit;
/* Close the HTML output file and */
/* open the listing destination. */
ods html close;
ods listing;
```
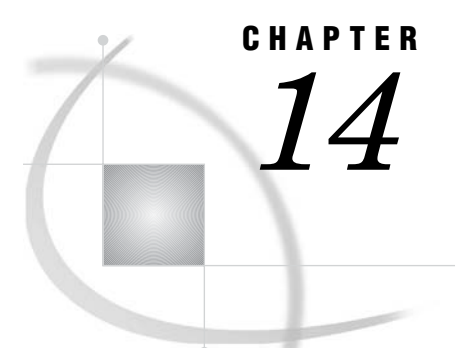

# Generating Web Animation with GIFANIM

*Developing Web Presentations with the GIFANIM Device Driver* **457** *When to Use the GIFANIM Device Driver* **457** *Creating an Animated Sequence* **458** *Preparing the Header* **458** *Preparing the Body* **458** *Preparing the Trailer* **458** *GOPTIONs for Configuring GIFANIM Presentations* **459** *Sample Programs: GIFANIM* **459** *Sample Animated GIF, with HTML from PUT Statements* **460** *Results Shown in a Browser* **460** *SAS Code* **460** *HTML File* **463** *Generating an Animated Web Presentation with the GIFANIM Device Driver* **463**

# Developing Web Presentations with the GIFANIM Device Driver

The GIFANIM device driver enables you to create sequences of images that are displayed automatically from a single GIF file. These animated sequences are commonly referred to as slide shows. The display sequence repeats until the Web user selects Stop in the Web browser or displays another Web page.

You can customize GIFANIM Web presentations by specifying the display time of individual images, the number of loops before stopping, and the size of the images. Graphics options are used to configure GIFANIM presentations, as described in " GOPTIONs for Configuring GIFANIM Presentations" on page 459.

# When to Use the GIFANIM Device Driver

The GIFANIM device driver is useful for slide shows or animations that do not need to be controlled by the Web user. Infinite looping is appropriate for unattended kiosk displays. To enable the Web user to specify the display rate, change the size of the animation, drill down for additional information, and utilize the optimal rendering capabilities of the SAS/GRAPH Java library, use the JAVAMETA device driver. This device driver generates Web presentations that run in the Metaview Applet, as described in "Developing Web Presentations for the Metaview Applet" on page 469.

# Creating an Animated Sequence

To create an animated sequence with the GIFANIM device driver, you need to ensure that the resulting data stream is constructed properly. The GIFANIM data stream has three parts: header, body, and trailer.

To see an example of a program that uses the GIFANIM device driver, see "Sample Programs: GIFANIM" on page 459.

### Preparing the Header

When creating a new animated GIF data stream, you must issue GOPTIONS GSFMODE=REPLACE; prior to the invocation of the first SAS/GRAPH procedure. The driver will then construct a new data stream by writing a valid GIF header and inserting graphical data from the first procedure.

### Preparing the Body

After the first procedure has been executed, you must construct the body of the GIF animation. You can think of the body as all of the graphic images between the first and the last images in the sequence. Set GOPTIONS GSFMODE=APPEND to suppress the header information and to begin appending graphic data to the current data stream. The GOPTIONS GSFMODE=APPEND statement must appear after the first and before second SAS/GRAPH procedures.

*Note:* If you use BY-group processing on the first graphics procedure to generate multiple graphs, then the output is automatically appended to the same GIF file. Thus, you do not need to specify GSFMODE=APPEND for that first procedure. If you do not use a second graphics procedure to append additional graphs to the GIF file, you do not need to set the GSFMODE= option in the body section of your program.  $\triangle$ 

### Preparing the Trailer

The final step in the GIF animation process is to mark the end of the animation by appending a GIF trailer ('3B'x) to the data stream. The way to do this depends on whether or not the last procedure uses BY-group processing.

- □ Without BY-group processing, set GOPTIONS GEPILOG='3B'X before the last SAS/GRAPH procedure.
- With BY-group processing, do not assign a value to GEPILOG; otherwise your GIF animation sequence will be incomplete. Because a GEPILOG is written after each graph in a BY-group, the GIF decoder will interpret the first **'3B'x** as the end of the animation. Instead, you should use a DATA step to add the trailer to the data stream:

```
data null;
   file out recfm=n mod;
  put '3B'x;
run;
```
In the preceding example, OUT is the fileref of the GIF output file.

After the animation is complete, issue a GOPTIONS RESET=ALL statement to prepare for succeeding SAS jobs.

# GOPTIONs for Configuring GIFANIM Presentations

You can specify the following options in the GOPTIONS statement to configure Web presentations that were generated with the GIFANIM device driver.

### ITERATION=*iteration-count*

specifies the number of times to repeat the animation loop, or that the loop repeats continuously. The default value of 0 continues the animation indefinitely (until the Web user selects Stop or displays another Web page in the Web browser). Specifying a number greater than 0 repeats the animated sequence for the specified number of iterations, and then continuously displays the last image in the sequence, unless the DISPOSAL= graphics option specifies otherwise.

#### GSFMODE=REPLACE | APPEND

specifies whether the graphics output should replace the contents of an existing file or be appended to it. In this case, the value of REPLACE specifies that the device driver is to write a GIF header. Use the GSFMODE= option to specify when to write the GIF header. Specify REPLACE before you generate the first GIF image, then specify APPEND in a second statement before you generate the rest of the images.

#### DELAY=*delay-time*

specifies the amount of time that each image is displayed, in hundredths of a second. For example, a value of 1 specifies a delay of 0.01 seconds. The default value is 0.

### DISPOSAL=NONE | BACKGROUND | PREVIOUS | UNSPECIFIED

specifies how the image sequence is to be displayed.

#### NONE

superimposes the images in the sequence, without removing any of them from the screen. This is the default value.

### **BACKGROUND**

restores the background color before displaying the next image.

#### PREVIOUS

replaces the current image with the previous image before displaying the next image.

#### UNSPECIFIED

takes no further action before displaying the next image.

### XPIXELS=*horizontal-size*

#### YPIXELS=*vertical-size*

specify the size of the images in the sequence.

#### USERINPUT | NOUSERINPUT

allows or does not allow user input during image animation if user input is supported by the browser displaying the animation.

#### TRANSPARENCY | NOTRANSPARENCY

specifies whether the background of the image should be replaced by the background color of the Web browser.

# Sample Programs: GIFANIM

The following sample programs generate animated GIFs:

- □ "Sample Animated GIF, with HTML from PUT Statements" on page 460
- "Generating an Animated Web Presentation with the GIFANIM Device Driver" on page 463

### Sample Animated GIF, with HTML from PUT Statements

The following sample program generates an animated GIF from a SAS data set and two invocations of PROC GCHART, each of which contains a BY statement.

- □ "Results Shown in a Browser" on page 460
- □ "SAS Code" on page 460
- □ "HTML File" on page 463

### Results Shown in a Browser

The following picture shows only the first picture of the animated GIF. After a specified time lapse, the chart for each quarter of each of the two years is displayed in turn.

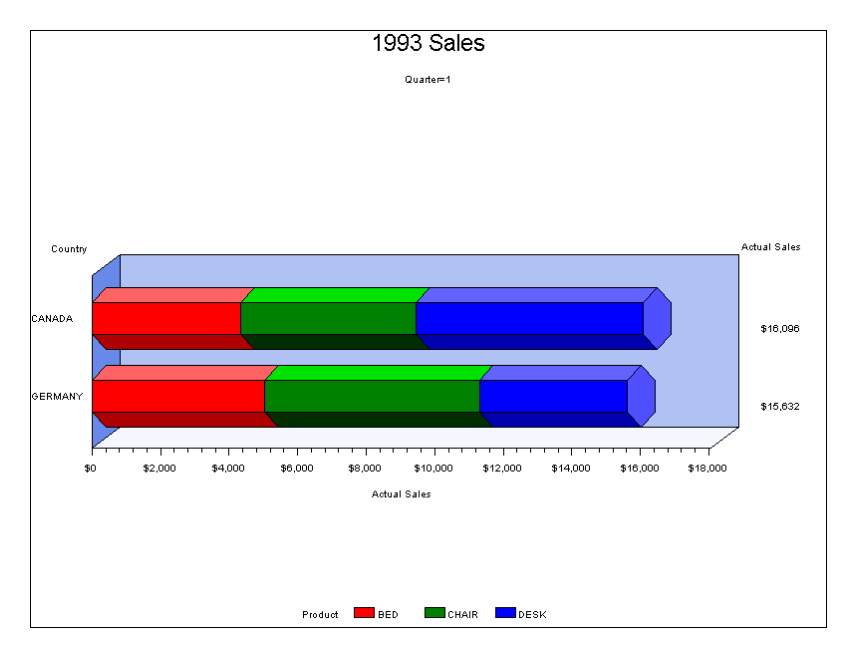

### SAS Code

The following is the complete SAS code to generate the animated GIF and an HTML file that references it. You should notice the following:

- $\Box$  The GSFNAME= option of the GOPTIONS statement specifies the name of the GIF to be created. In this example, the value of GSFNAME is specified in an associated FILENAME statement. If you want to run this example, then change the value of the FILENAME statement to something that makes sense for you.
- $\Box$  The following statement

goptions gsfmode=append;

is included before the second invocation of PROC GCHART so that the output is appended to the same GIF file.

 $\Box$  A FILE statement specifies the complete path and file name of the HTML file to be created by the PUT statements. If you want to run this example, then change the value to something that makes sense for you

```
data prdsummary;
   input Year Quarter Country $ Product $ Actual dollar10.2;
   label Actual = 'Actual Sales';
   format Actual dollar11.;
   datalines;
1993 1 CANADA BED $4,337.00
1993 1 CANADA CHAIR $5,115.00
1993 1 CANADA DESK $6,644.00
1993 1 GERMANY BED $5,026.00
1993 1 GERMANY CHAIR $6,276.00
1993 1 GERMANY DESK $4,330.00
1993 2 CANADA BED $2,437.00
1993 2 CANADA CHAIR $3,115.00
1993 2 CANADA DESK $5,654.00
1993 2 GERMANY BED $3,026.00
1993 2 GERMANY CHAIR $2,276.00
1993 2 GERMANY DESK $3,320.00
1993 3 CANADA BED $6,337.00
1993 3 CANADA CHAIR $7,145.00
1993 3 CANADA DESK $7,614.00
1993 3 GERMANY BED $5,026.00
1993 3 GERMANY CHAIR $3,276.00
1993 3 GERMANY DESK $6,340.00
1993 4 CANADA BED $9,337.00
1993 4 CANADA CHAIR $2,115.00
1993 4 CANADA DESK $3,646.00
1993 4 GERMANY BED $6,026.00
1993 4 GERMANY CHAIR $7,276.00
1993 4 GERMANY DESK $8,350.00
1994 1 CANADA BED $3,327.00
1994 1 CANADA CHAIR $5,345.00
1994 1 CANADA DESK $7,624.00
1994 1 GERMANY BED $4,026.00
1994 1 GERMANY CHAIR $3,276.00
1994 1 GERMANY DESK $3,340.00
1994 2 CANADA BED $5,356.00
1994 2 CANADA CHAIR $3,115.00
1994 2 CANADA DESK $7,623.00
1994 2 GERMANY BED $8,026.00
1994 2 GERMANY CHAIR $5,276.00
1994 2 GERMANY DESK $7,321.00
1994 3 CANADA BED $4,321.00
1994 3 CANADA CHAIR $3,115.00
1994 3 CANADA DESK $5,658.00
1994 3 GERMANY BED $6,026.00
1994 3 GERMANY CHAIR $5,276.00
1994 3 GERMANY DESK $6,398.00
```

```
1994 4 CANADA BED $5,357.00
1994 4 CANADA CHAIR $4,166.00
1994 4 CANADA DESK $7,662.00
1994 4 GERMANY BED $4,026.00
1994 4 GERMANY CHAIR $5,246.00
1994 4 GERMANY DESK $3,329.00
;
 /* delete previously created gsegs before creating new ones */
 /* (SAS creates gsegs before creating gifs from them */
proc greplay igout=work.gseg nofs;
  delete all ;
   /* could also specify: delete 1993, 19931, etc. */
run; quit;
 /* use filename to specify output folder for gif files */
filename myimages 'u:\public html\Web output\gifanim.gif';
goptions reset=all device=gifanim gsfname=myimages
         gsfmode=replace /* not necessary when using "BY" */
   delay=150 /* set delay between images */
        border
        ftext="Helvetica" ftitle="Helvetica";
title1 '1993 Sales';
proc gchart data=prdsummary(where=(year=1993));
   hbar3d country / sumvar=actual subgroup=product sum
   shape=hexagon caxis=black cframe=CXb0c1f4;
   by quarter;
run;
quit;
goptions gsfmode=append;
title1 '1994 Sales';
proc gchart data=prdsummary(where=(year=1994));
  hbar3d country / sumvar=actual subgroup=product sum
   shape=hexagon caxis=black cframe=CXb0c1f4;
  by quarter;
run;
quit;
data _null_ ;
    file 'u:\public html\Web output\gifanim.htm' ;
put '<HTML>';
put '<HEAD>';
put '<TITLE> GIFANIM </TITLE>';
put '</HEAD>';
put '<BODY>';
put '<IMG src="gifanim.gif">';
put '</BODY>';
put '</HTML>';
run;
```
### HTML File

The following is the HTML file that is generated by the PUT statements. Of course, instead of embedding PUT statements in a SAS program, you can hand-create your own HTML file using whatever editor you prefer.

```
<HTML>
<HEAD>
<TITLE> GIFANIM </TITLE>
</HEAD><BODY>
<IMG src="gifanim.gif">
</BODY>
\langle/HTML>
```
## Generating an Animated Web Presentation with the GIFANIM Device **Driver**

This example uses the GIFANIM device driver to generate an output file in GIF format. A simple HTML file is also created, using PUT statements. The HTML file enables you to display the GIF file in a Web browser. The browser displays a continuous loop of ten maps of the state of North Carolina, one of which is shown in the following illustration. Successive maps illustrate population growth by changing the color of each county as the population of that county changes over time.

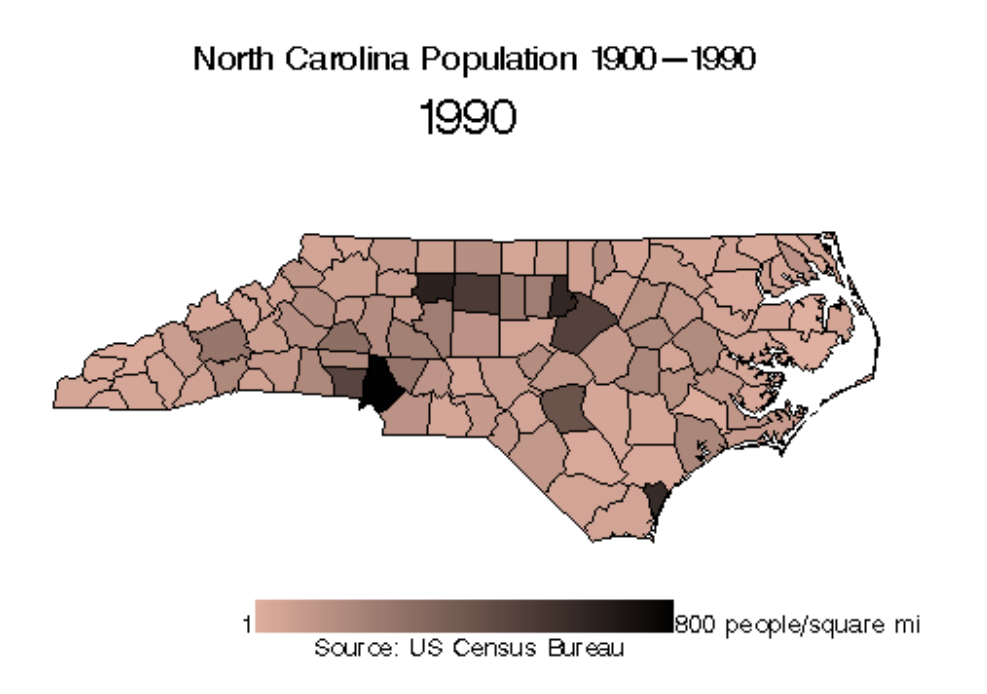

The GIFANIM device driver does not provide a pull-down menu or other interactive controls, but it does provide a simple means of translating multiple SAS/GRAPH images into a single automated loop. The resulting GIF output is easily displayed in your own HTML files.

To change the amount of time that each image is displayed, you can change the value of the DELAY= goption.

The SAS code for this example is in the SAS Sample Library and is named GWBANIMA.

```
/** Designate a GIF file for the GMAP output. **/
filename animmap 'your_web_path/your_gif.gif';
/** Designate an HTML output file. Use the path **/
/** name that you specified for animmap. **/
filename htmlfile 'your_web_path/your_htm.htm';
/** Define a macro variable that points to the **/
/** GMAP output. Use the path and file names **/
/** names that you specified for animmap. No **/
/** quotes are needed here. **/
%let mapsrc=your_web_path/your_gif.gif;
goptions reset=all dev=gifanim gsfmode=replace
        gsfname=animmap xpixels=792 ypixels=600
        transparency iteration=0 delay=150
        disposal=background ftext='Swiss'
        htext=1.5;
/* Create the HTML file that will display the */
/* GIF animation. */data _null ;
file htmlfile;
  source=quote("&mapsrc");
  put '<HTML>';
  put '<BODY>';
  put '<BLOCKQUOTE>';
  put '<img src=' source
      ' alt="NC Population Growth"'
      ' width="792" height="600"></P>';
  put '</BLOCKQUOTE>';
  put '</BODY>';
  put '</HTML>';
/** Generate the data for the PROC GMAP **/
/** statements. **/
data NCPop;
  length Name $ 32;
  input State County P1990 P1980 P1970 P1960
        P1950 / P1940 P1930 P1920 P1910 P1900 /
        AreaLand AreaWater / X Y / Name &;
  SquareMiles = AreaLand * 0.000386102158496;
  Pop1900 = P1900 / SquareMiles;Pop1910 = P1910 / SquareMiles;Pop1920 = P1920 / SquareMiles;Pop1930 = P1930 / SquareMiles;
  Pop1940 = P1940 / SquareMiles;Pop1950 = P1950 / SquareMiles;
```

```
Pop1960 = P1960 / SquareMiles;Pop1970 = P1970 / SquareMiles;
  Pop1980 = P1980 / SquareMiles;
  Pop1990 = P1990 / SquareMiles;label
     Pop1900 = '1900 Population Per Square Mile'
     Pop1910 = '1910 Population Per Square Mile'
     Pop1920 = '1920 Population Per Square Mile'
     Pop1930 = '1930 Population Per Square Mile'
     Pop1940 = '1940 Population Per Square Mile'
     Pop1950 = '1950 Population Per Square Mile'
     Pop1960 = '1960 Population Per Square Mile'
     Pop1970 = '1970 Population Per Square Mile'
     Pop1980 = '1980 Population Per Square Mile'
     Pop1990 = '1990 Population Per Square Mile';
   format P1990 P1980 P1970 P1960 P1950 P1940 P1930
         P1920 P1910 P1900 comma8.;
   label P1990 = '1990 Population'
        P1980 = '1980 Population'P1970 = '1970 Population'
        P1960 = '1960 Population'P1950 = '1950 Population'
        P1940 = '1940 Population'P1930 = '1930 Population'
        P1920 = '1920 Population'
        P1910 = '1910 Population'
        P1900 = '1900 Population';
  datalines;
37 1 108213 99319 96362 85674 71220
       57427 42140 32718 28712 25665
       1115485 10649
       -79.398440 36.043667
       Alamance County
37 3 27544 24999 19466 15625 14554
       13454 12922 12212 11592 10960
       674244 7682
       -81.176957 35.921840
       Alexander County
/** See sample GWBANGIF for the full data set. **/
37 199 15419 14934 12629 14008 16306
       17202 14486 15093 12072 11464
       809243 1752
       -82.310012 35.902682
       Yancey County
;
run;
/** Extract the NC data from the Counties map **/
/** data in the MAPS library. **/data NCC;
  set Maps.Counties;
  where State = 37 and Density <= 3;
run;
```

```
proc gproject data=NCC out=NCCounty;
              id State County;
run;
/** Produce a color ramp in temp.sas and use **/
/** the file to generate PATTERN statements. **/
data _null ;
  file 'temp.sas';
  r = 224; rinc = -r/100;
  g = 176; ginc = -g/100;
  b = 160; \text{ binc} = -b/100;do i = 1 to 99;
      put 'pattern' i ' v=s c=cx' r hex2. g hex2.
          b hex2. ';';
     r + rinc;
     g + ginc;
     b + binc;
   end;
run;
%inc 'temp.sas';
/** Create an Annotate data set to **/
/** produce a legend for the map. **/
data a;
  length color function style $ 8 text $ 20;
  retain xsys ysys '3' when 'A' style 'S';
  r = 224; rinc = -r/100;
  g = 176; ginc = -g/100;
  b = 160; \text{ binc} = -b/100;x = 25; xinc = 0.5;do i = 1 to 99;
      color = 'cx' ||put( r, hex2. ) ||
              put( g, hex2. ) ||
              put( b, hex2. );
     function = 'MOVE';
     y = 5;output;
     function = 'BAR';
     x + xinc;
     y = 10;output;
     r + rinc;
     g + ginc;
     b + binc;
   end;
   function = 'LABEL';
   Style = "'Swiss'";
  Text = '800 people/square mile';
  Position = '6';
```

```
x + xinc;
  y = 7.5;output;
  Text = '1';Position = '4';
  x = 24.5;y = 7.5;output;
run;
/* Set the title, footnote, and legend. */
title f='Swiss' h=2
      'North Carolina Population 1900-1990';
footnote 'Source: US Census Bureau';
legend1 frame label=(position=(top center));
/** Generate the multiple images that **/
/** make up the GIF animation. **/
proc gmap map=NCCounty data=NCPop anno=a;
  id State County;
  title2 f='Swiss' h=3 '1900';
  choro Pop1900 /
  midpoints=8 to 792 by 8 coutline=black
  nolegend;
run;
/* Suppress header information and begin */
/* appending additional images. */
goption gsfmode=append;
  title2 f='Swiss' h=3 '1910';
  choro Pop1910 /
  midpoints=8 to 792 by 8 coutline=black
  nolegend;
run;
  title2 f='Swiss' h=3 '1920';
  choro Pop1920 /
  midpoints=8 to 792 by 8 coutline=black
  nolegend;
run;
  title2 f='Swiss' h=3 '1930';
  choro Pop1930 /
  midpoints=8 to 792 by 8 coutline=black
  nolegend;
run;
  title2 f='Swiss' h=3 '1940';
  choro Pop1940 /
```

```
midpoints=8 to 792 by 8 coutline=black
  nolegend;
run;
  title2 f='Swiss' h=3 '1950';
  choro Pop1950 /
  midpoints=8 to 792 by 8 coutline=black
  nolegend;
run;
  title2 f='Swiss' h=3 '1960';
  choro Pop1960 /
  midpoints=8 to 792 by 8 coutline=black
  nolegend;
run;
  title2 f='Swiss' h=3 '1970';
  choro Pop1970 /
  midpoints=8 to 792 by 8 coutline=black
  nolegend;
run;
  title2 f='Swiss' h=3 '1980';
  choro Pop1980 /
  midpoints=8 to 792 by 8 coutline=black
  nolegend;
run;
/* Mark the end of the animation by */
/* appending a GIF trailer to the data */
/* stream. */goptions gepilog='3B'x;
/* Generate the final image. */title2 f='Swiss' h=3 '1990';
  choro Pop1990 /
  midpoints=8 to 792 by 8 coutline=black
  nolegend;
run;
quit;
```
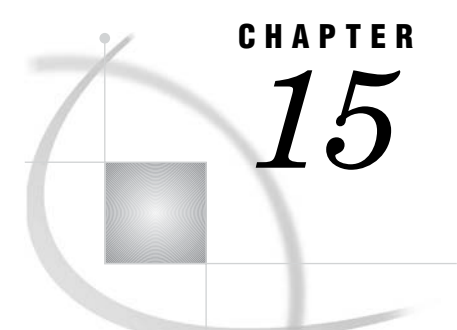

# Generating Interactive Metagraphics Output

*Developing Web Presentations for the Metaview Applet* **469** *Using ODS with JAVAMETA* **470** *Using the META2HTM Macro* **471** *Adding Run-Time Controls to a Presentation* **471** *Page-Selection Slider Control* **472** *Slide-Show Control* **473** *Zoom Control* **473** *Enhancing Web Presentations for the Metaview Applet* **474** *Specifying Non-English Resource Files and Fonts* **474** *Metaview Applet Parameters* **475** *Specifying Applet Parameters Using the ODS PARAMETERS= Statement* **477** *META2HTM Macro Arguments* **478** *Sample Programs: Metaview Applet* **478** *Metacode Output with HTML from ODS* **478** *SAS Code* **479** *Producing a Web Presentation with the META2HTM Macro* **481** *SAS Code* **482** *Embedding Multiple Instances of the Metaview Applet on the Same HTML Page with META2HTM* **483** *SAS Code* **484**

# Developing Web Presentations for the Metaview Applet

The JAVAMETA device driver generates graphs that are stored in metagraphics format and displayed by the Metaview Applet to create interactive Web presentations. Most procedures that generate GRSEG catalog entries are also capable of generating metagraphics output. (For a list of these procedures, see "Metaview Applet" on page 375.) The metacodes that make up the metagraphics format can be stored in metagraphics files, or the metacodes can be embedded directly in the HTML output file. Metacodes are simple ASCII codes that look like the following:

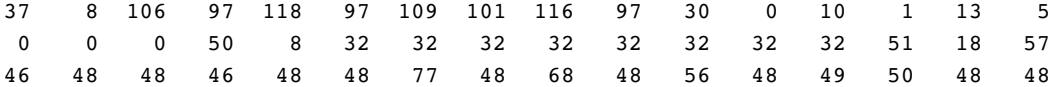

You can use a GOPTIONS statement with a device type of JAVAMETA to create metacode output from one or more SAS/GRAPH procedures. At run time, HTML code passes the metacodes as a parameter to the Metaview Java applet.

The Metaview applet runs with the Java Virtual Machine that is included with Web browser. Unlike the other SAS/GRAPH applets (such as Graph, Constellation, and

Treeview applets) the Metaview applet does not require installation of a Java Plug-in on the client machine.

Interactive features of the Metaview Applet include pan and zoom. Compared to raster images (GIF, JPEG, PNG), the Metaview applet offers faster data tips and the advantage of zooming that increases the graph's resolution rather than degrading it. You can add data tips, specify resource files for language translation, specify background colors and text fonts, and drill down to HTML files, metagraphics files, and sets of metacodes. You can also provide a list of selectable drill-down URLs in the pop-up menu. For information on these enhancements, see "Enhancing Web Presentations for the Metaview Applet" on page 474.

Two methods for generating Metaview applet presentations are

- □ using ODS with JAVAMETA device driver
- $\Box$  using the META2HTM macro.

To see examples of programs that generate a Web presentation for the Metaview Applet, see "Sample Programs: Metaview Applet" on page 478.

# Using ODS with JAVAMETA

The following steps use ODS to develop a Web presentation for the Metaview Applet. The presentation displays a single graph. The metacodes for that graph are embedded in the body of the HTML output file.

**1** Specify the JAVAMETA device driver.

goptions reset=all device=javameta;

**2** Close the ODS listing destination (the Output and Graph windows) to conserve resources.

ods listing close;

**3** Open an HTML output file by using an ODS statement and specifying a filename.

ods html file="C:\metaVbar.htm";

If you need to specify a Java archive location other than the location that is specified as the value of the APPLETLOC= system option, you can use the CODEBASE= option.

```
ods html file="C:\metaVbar.htm"
         codebase="http://ourweb/sasJava";
```
You can enhance your Web presentation by specifying other applet parameters, as described in "Metaview Applet Parameters" on page 475.

**4** Generate the metacodes and embed those metacodes in the body of the HTML output file.

```
proc gchart data=sashelp.class;
  vbar height / group=age;
run; quit;
```
**5** Close the HTML file and reopen the listing destination.

ods html close; ods listing;

Run the program to generate the HTML output file. The applet may run in the SAS Results window, or you can display the HTML output file in a Web browser.

# Using the META2HTM Macro

As an alternative to using ODS statements, you can use the META2HTM macro to generate Web presentations that run in the Metaview Applet.

To use the META2HTM macro, set up your data, call the macro with the arguments that you need, run your graphics procedures, then run the META2HTM macro again.

Macro arguments for META2HTM enable you to format the HTML output file and configure applet enhancements. For information on the arguments of the META2HTM macro, see "META2HTM Macro Arguments" on page 478.

Note that there is no need to compile the Annotate macros in order to access the META2HTM macro.

# Adding Run-Time Controls to a Presentation

One thing that distinguishes the Metaview applet is the run-time controls that it provides to users. The following table shows some of the controls that the Metaview applet can present.

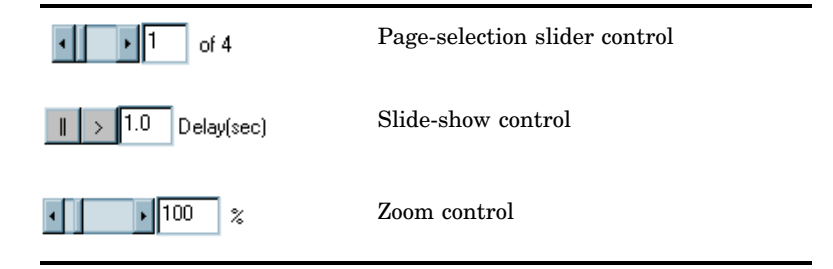

The following picture shows a graphic in which all three controls are present. You can also use parameters to suppress the display of any of the controls.

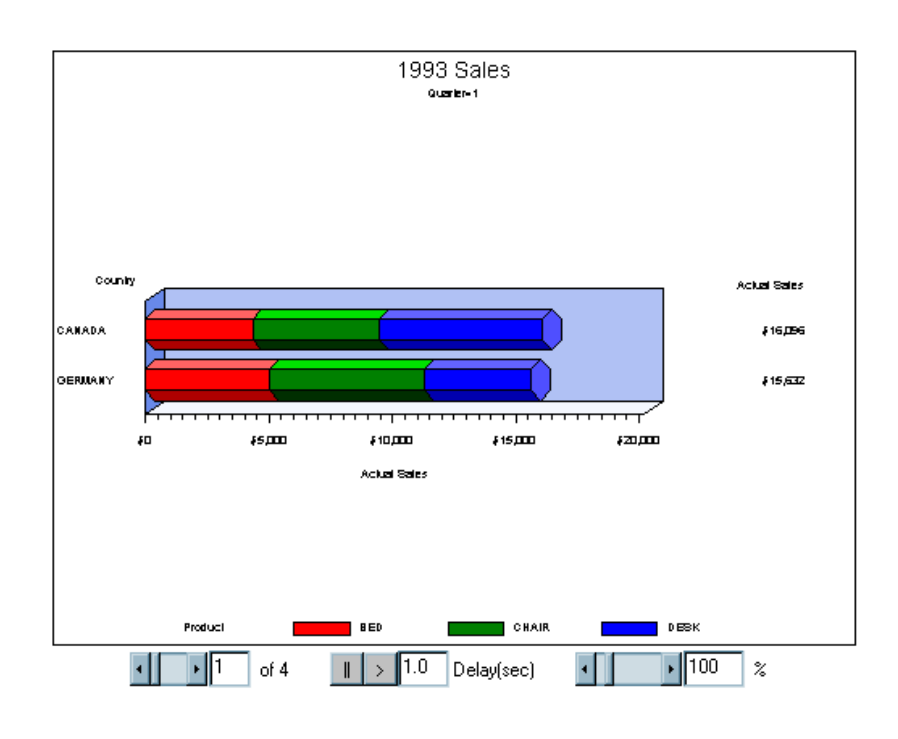

## Page-Selection Slider Control

filename webout 'path and filename.htm';

Metacodes (that are passed with the METACODES parameter to the Metaview applet) can contain multiple graphs when they are the output of a SAS/GRAPH procedure containing a BY statement, or when they are the output (concatenated together) of multiple SAS/GRAPH procedures. Because ODS only passes a single graph at a time with the METACODES parameter to the Metaview applet, the recommended way to enable a page-selection slider control at run time is by using the META2HTM macro.

The following code fragment uses the META2HTM macro. Notice that two instances of PROC GCHART are invoked in between the first call to META2HTM with CAPTURE=ON and the final call to META2HTM with CAPTURE=OFF. Notice also that in the final call to META2HTM the parameter OPENMODE=APPEND so that the metacodes from the second process are appended to those from the first (with embedded delimiters between graphs). In fact, because both GCHART procedures include a BY QUARTER statement, each procedure produces four graphs, for a total of eight graphs in all.

```
%meta2htm(capture=on,
          htmlfref=_webout,
          openmode=replace,
          /* Specify codebase if metafile.zip not in same directory */
          /* as html file. */
          codebase=http://web_server_name/sasweb/graph
          archive=metafile.zip,
          hspace=1,
          vspace=2);
```

```
goptions reset=all device=javameta
         border
         ftext="Helvetica" ftitle="Helvetica";
title1 '1993 Sales';
proc gchart data=prdsummary(where=(year=1993));
  hbar3d country / sumvar=actual subgroup=product sum
   shape=hexagon caxis=black cframe=CXb0c1f4;
  by quarter;
run;
quit;
title1 '1994 Sales';
proc gchart data=prdsummary(where=(year=1994));
  hbar3d country / sumvar=actual subgroup=product sum
   shape=hexagon caxis=black cframe=CXb0c1f4;
  by quarter;
run;
quit;
%meta2htm(capture=off,
          htmlfref= webout,
          openmode=append);
quit;
```
# Slide-Show Control

Metacodes (that are passed with the METACODES parameter to the Metaview applet) can contain multiple graphs when they are the output of a SAS/GRAPH procedure containing a BY statement, or when they are the output (concatenated together) of multiple SAS/GRAPH procedures. To suppress the slide-show control, do one of the following:

```
ODS Specify SLIDECONTROLENABLED=FALSE in the ODS statement,
                which should look like this:
                  ods html file="filename.htm"
                      parameters=("SLIDECONTROLENABLED=FALSE");
META2HTM Specify SLIDECTL=N. For example:
                  %meta2htm(capture=on,
                           htmlfref= webout,
                            openmode=replace,
                            slidectl=n,
                            ...);
```
## Zoom Control

Unless you choose to suppress it, the Metaview applet always displays a zoom control which allows a user to zoom in on and out of the image. To suppress the zoom control, do one of the following:

*ODS* Specify ZOOMCONTROLENABLED=FALSE in the ODS statement, which should look like this:

```
ods html file="filename.htm"
                       parameters=("ZOOMCONTROLENABLED=FALSE");
META2HTM Specify ZOOMCTL=N. For example:
                   %meta2htm(capture=on,
                             htmlfref=_webout,
                             openmode=replace,
                             zoomctl=n,
                             ...);
```
# Enhancing Web Presentations for the Metaview Applet

The JAVAMETA device driver is used to generate interactive Web presentations that run in the Metaview Applet. The Metaview Applet displays and provides interactivity for graphs that have been generated in metagraphics format. This format can be generated by most SAS/GRAPH procedures (For a list , see "Metaview Applet" on page 375), as well as some other such as PROC GANTT.

Programming for the default configuration of the Metaview Applet consists of specifying the JAVAMETA device driver, generating an HTML output file, and generating a graph. For information on programming for this default configuration, see "Developing Web Presentations for the Metaview Applet" on page 469.

You can enhance the default configuration as follows:

- $\Box$  Specify a non-English resource file and font for Java 1.02 presentations. See "Specifying Non-English Resource Files and Fonts" on page 474.
- $\Box$  Display and configure a zoom control. See the applet parameters that begin with ZOOM, in "Metaview Applet Parameters" on page 475.
- $\Box$  Replace the default applet help with application-specific help. Set the applet parameter HELPLOCATION to point to your help files.
- $\Box$  Set the background color by setting the applet parameter BACKGROUNDCOLOR.
- $\Box$  Disable embedded controls that otherwise appear automatically in presentations that include multiple graphs. See the parameters SLIDESHOWCONTROLENABLED and PAGECONTROLENABLED.

Note that you can combine almost all of the available enhancements, including

different drill-down modes.

Note that the META2HTM macro enables you to generate enhanced Web presentations by specifying selected macro arguments, as described in "Using the META2HTM Macro" on page 471.

To learn how to specify applet parameters, see "Specifying Applet Parameters Using the ODS PARAMETERS= Statement" on page 477. Reference information on applet parameters is provided in "Metaview Applet Parameters" on page 475.

# Specifying Non-English Resource Files and Fonts

The Metaview Applet supports Java 1.02, which is good in that it runs in most browsers. Unfortunately, Java 1.02 does not support the use of resource files and fonts, which would enable the automated use of translated text and localized formats as supported by Java 1.2. To overcome this limitation, the Metaview Applet enables you to name a resource file and a resource font by specifying applet parameters. In this resource file you can hard-code translated versions of the text that the Metaview Applet uses.

Follow these steps to manually translate the text in the Metaview Applet:

- **1** Specify the LOGRESOURCES parameter in your SAS job, generate the HTML, and view it in a browser. (See "Metaview Applet Parameters" on page 475.) The Metaview Applet will then write its tag/value pairs to the Java console.
- **2** Copy the tag/value pairs that you want to translate out of the Java console and paste them into your resources file. Then translate those values to your language. You do not need to translate all of the tag/value pairs. The defaults will be used where translations are not provided.
- **3** Store your resources file in a location that can be accessed by your Web audience.
- **4** In the SAS program, remove the LOGRESOURCES parameter specification. Then specify the RESOURCES parameter. The value of that parameter is the URL of your resources file.

Note that you do not have to specify the RESOURCES parameter if you name the resource file MVAResources.properties and store that file in the same location as the HTML output file.

- **5** If your resources file requires a non-English text font, then specify that font as the value of the parameter RESOURCESFONTNAME. To display this font, your Web audience must have this font installed.
- **6** Run your program and test your Web output.

For information on specifying applet parameters, see "Specifying Applet Parameters Using the ODS PARAMETERS= Statement" on page 477. For reference information on the Metaview Applet parameters, see "Metaview Applet Parameters" on page 475.

# Metaview Applet Parameters

The following parameters may be specified for the Metaview Applet. For information on how to specify these parameters, see "Specifying Applet Parameters Using the ODS PARAMETERS= Statement" on page 477.

#### BACKGROUNDCOLOR=*color*

specifies the background for the applet as an RGB color in hexadecimal. White is 0xffffff. Red is 0xff0000. If not specified, the background color is 0xd3d3d3 (gray).

### DATATIPHIGHLIGHTCOLOR=*color*

specifies a 6-digit hexadecimal RGB color that is displayed as the outline of the graph element that is displaying its data tip information. The default color is red. This parameter is valid only if the DATATIPSTYLE parameter is set to the value HIGHLIGHT.

### DATATIPSTYLE= HIGHLIGHT | STICK | STICK\_FIXED

specifies the style of the data tip pop-up window. Values can be:

### HIGHLIGHT

causes the data tip to appear above the segment with no connecting line. The border of the graph element is highlighted.

#### STICK

connects the data tip pop-up window to the graph element with a line. The pop-up window is positioned over the cursor. While the cursor remains in the element, moving the cursor moves the pop-up window and the connecting line.

### STICK\_FIXED

connects a stationary data tip pop-up window to the graph element with a line drawn into the middle of the graph element.

### DEFAULTTARGET=*target-name*

specifies where the browser will display drill-down URLs by default. The value of this parameter can be an HTML target such as \_BLANK or the name of a window or frame in the Web presentation. The default value is \_BLANK, which displays drill-down URLs in a new browser window. The value of the DEFAULTTARGET parameter is superseded by the optional drill-down tag TARGET.

#### HELPLOCATION=*URL*

specifies a location for application-specific help that replaces the default help that is provided for the Metaview Applet. The default help location is the SAS web site.

### LOGRESOURCES=TRUE | FALSE

specifying a value of TRUE logs tag/value pairs in the key definition file. The default value is FALSE. The tag value pairs are copied out of the key definition file and modified to create a resource file. The resource file is identified with the RESOURCES parameter, which enables the Metaview Applet text to be translated to another language. See also the RESOURCESFONTNAME parameter.

#### METACODES=*codes-or-file-specification*

identifies a text file that contains metagraphics codes, or it provides inline metagraphics codes. The file specification is an absolute or relative URL address.

### METACODES1-METACODES*n*=*codes-or-file-specification*

identifies additional metacode specifications when you need to identify more than one file or more than one set of inline metagraphics codes.

#### METACODESLABEL=*menu-label*

### METACODES1LABEL-METACODES*n*LABEL=*menu-label*

names the text labels that are used to identify the graphs specified in the METACODES and METACODES*n* parameters. If specified, there should be as many METACODESLABEL parameters as there are METACODES*n* parameters. Always specify METACODESLABEL parameters in sequential order (METACODESLABEL, METACODES1LABEL, METACODES2LABEL, and so on). The applet displays the labels in an embedded graph-selection control.

### PAGECONTROLENABLED=TRUE | FALSE

enables or disables the display of a scroll control in the Metaview Applet. The applet displays the control by default, when more than one graph is contained in the metacodes set. Specify FALSE to disable the scroll control.

#### RESOURCES=*text-URL*

specifies the relative or absolute URL of an ASCII-formatted resources file. This file enables the translation of the English text that is provided in the Metaview Applet. The resource file is provided so that the Metaview Applet, which is Java 1.02 compliant, can provide translation capabilities that are similar to the resource files that are enabled in Java 1.2. Note that you do not have to specify the RESOURCES parameter if you provide a resource file with the name MVAResources.properties in the same directory as the HTML output file. The Metaview Applet looks for this file by default and uses it if it is found. Specifying a value for the RESOURCES parameter overrides this default applet behavior. For information on creating a resources file, see "Specifying Non-English Resource Files and Fonts" on page 474. See also the parameters LOGRESOURCES and RESOURCESFONTNAME.

### RESOURCESFONTNAME=*font-name*

specifies the name of the font family that is used to display the resource values in a user-defined resource file. This allows the Metaview Applet, which is Java 1.02 compliant, to emulate the language translation capabilities of Java 1.2. The applet first tries to use the specified *font-name*, then it tries to use the SansSerif font, then it tries to use the Serif font, then it uses the first font that is returned by the Java.Awt.Toolkit. The first font that is found is the font that is used. See also the parameters LOGRESOURCES and RESOURCES.

### SLIDESHOWCONTROLENABLED=TRUE | FALSE

displays the embedded slide-show control when the current set of metagraphics codes contains more than one graph. The default is TRUE. Displaying the slide-show control allows you to start and stop a loop that displays each graph for a specified amount of time. You can change the amount of time that each graph is displayed. Specifying a value of FALSE prevents the display of the slide-show control.

#### ZOOMCONTROLENABLED=TRUE | FALSE

displays the embedded zoom control under the graph. The default is TRUE. Specifying a value of FALSE disables the display of the zoom control.

### ZOOMCONTROLMIN=*minimum-percentage*

specifies a new lower limit for the zoom feature. The default value is 25 percent of initial size. Valid values range from 1 to 99.

ZOOMCONTROLMAX=*maximum-percentage*

specifies a new upper limit for the zoom feature. The default value is 500 percent of initial size. Valid values range from 100 to 25000.

### Specifying Applet Parameters Using the ODS PARAMETERS= Statement

You can control the initial appearance of your Web output and configure aspects of the applet's user interface by specifying applet parameters. The applet parameters are generally specified as follows in the PARAMETERS= option of the ODS statement.

ODS HTML FILE=*HTML-output-file-specification*

PARAMETERS=( "*parameter-name1*"="*parameter-value1*"... "*parameter-nameN*"="*parameter-valueN*");

An example might look like this:

```
ods html file="ncpop.htm"
    parameters=("DATATIPSTYLE"="STICK"
         "HELPLOCATION"="http://www.mysite.com/myjavametahelp.htm"
         "ZOOMCONTROLENABLED"="FALSE");
```
You can specify any number of parameters in a single PARAMETERS = statement. The parameters can be specified in any order. Blank spaces separate multiple parameter specifications. You can also use multiple PARAMETERS= statements within a given ODS statement. The quotation marks and parentheses are required. Additional quotation marks are required in the specification of certain parameter values.

# META2HTM Macro Arguments

The META2HTM macro generates Web presentations that run in the Metaview Applet. This applet displays and provides interactive features for graphs that have been stored in metagraphics format. The macro is provided as an alternative to using ODS to generate the requisite HTML files. For information on programming for the Metaview Applet, see "Developing Web Presentations for the Metaview Applet" on page 469.

The syntax of the META2HTM macro is as follows:

%META2HTM(*argument1*=*value1*, *argument2*=*value2*, ...);

The macro arguments are divided into the following categories:

 $\Box$  "Arguments for the APPLET Tag" on page 536

(the ARCHIVE and CODEBASE arguments are required)

- □ "META2HTM Arguments for Saving the HTML File" on page 564
- $\Box$  "Arguments for Page Formatting" on page 552
- □ "Arguments for Stylesheets" on page 554
- $\Box$  "Arguments for the SAS TITLE and FOOTNOTE Tags" on page 556
- $\Box$  "Arguments for Character Transcoding" on page 561
- $\Box$  "META2HTM Arguments for Applet Behavior" on page 565.

# Sample Programs: Metaview Applet

The following sample programs use DEVICE=JAVAMETA to generate metcodes to be displayed by the Metaview applet:

- □ "Metacode Output with HTML from ODS" on page 478
- $\Box$  "Producing a Web Presentation with the META2HTM Macro" on page 481
- $\Box$  "Embedding Multiple Instances of the Metaview Applet on the Same HTML Page with META2HTM" on page 483.

### Metacode Output with HTML from ODS

The following sample program uses ODS to create an HTML file, and GOPTIONS DEVICE=JAVAMETA with two instances of PROC GCHART to create graphical output in the form of metacodes. Because both instances of PROC GCHART contain a BY statement, the HTML file created by ODS contains multiple invocations of the applet—one invocation for each value of the BY statement for each procedure (eight invocations in all). The metacodes produced by PROC GCHART are passed to the applet as a parameter.

When you use DEVICE=JAVAMETA with ODS, only one graph can be passed to an instance of the Metaview applet at a time. ODS generates a separate invocation of the Metaview applet for each SAS/GRAPH procedure that it runs. And, if a procedure includes BY GROUP processing, then it generates another separate invocation of the Metaview applet for each BY-group chart. In sum, Metaview applet presentations generated by ODS never contain a slider page control or drop-down list graph control to allow a user to select which graph is to be displayed. Although an HTML page generated by ODS can contain multiple instances of the Metaview applet, each instance can display one picture only, and a user must scroll the HTML page to see all the pictures.

Each GCHART procedure in this example includes a BY statement to display the results of each of the four quarters of the year. Consequently, ODS generates eight

separate invocations of the Metaview applet, only the first of which is shown here. A user would have to scroll the page in the browser to see all four quarters displayed. Notice the slider control at the bottom of the image. Because the image is displayed by the Metaview, the run-time option is available to the user to control the magnification of the chart.

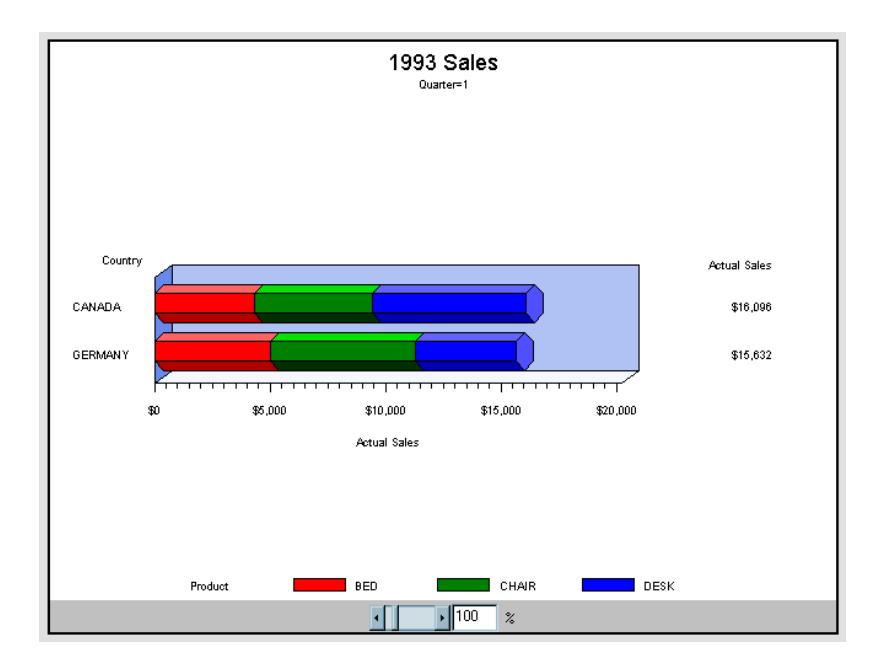

### SAS Code

The following is the complete SAS code to generate a Web presentation. You should notice the following:

- PROC GREPLAY is used to delete the GSEGS that are created. This is not necessary, but otherwise SAS creates new GSEGS each time the procedure is run, rather than overwriting the old ones.
- □ The HTML file is created using ODS HTML.
- $\Box$  The FILE= option of the ODS statement specifies the path and file name of the HTML file to be created. If you run this example, then change the value of the option to something that makes sense for you.
- The statement GOPTIONS DEVICE=JAVAMETA causes PROC GCHART to produce metacodes which are embedded in the HTML file produced by ODS and passed to the Metaview applet as parameters.

```
data prdsummary;
   input Year Quarter Country $8. Product $6. Actual dollar10.2;
   label Actual = 'Actual Sales';
   format Actual dollar11.;
  datalines;
1993 1 CANADA BED $4,337.00
1993 1 CANADA CHAIR $5,115.00
1993 1 CANADA DESK $6,644.00
1993 1 GERMANY BED $5,026.00
1993 1 GERMANY CHAIR $6,276.00
1993 1 GERMANY DESK $4,330.00
```

```
1993 2 CANADA BED $2,437.00
1993 2 CANADA CHAIR $3,115.00
1993 2 CANADA DESK $5,654.00
1993 2 GERMANY BED $3,026.00
1993 2 GERMANY CHAIR $2,276.00
1993 2 GERMANY DESK $3,320.00
1993 3 CANADA BED $6,337.00
1993 3 CANADA CHAIR $7,145.00
1993 3 CANADA DESK $7,614.00
1993 3 GERMANY BED $5,026.00
1993 3 GERMANY CHAIR $3,276.00
1993 3 GERMANY DESK $6,340.00
1993 4 CANADA BED $9,337.00
1993 4 CANADA CHAIR $2,115.00
1993 4 CANADA DESK $3,646.00
1993 4 GERMANY BED $6,026.00
1993 4 GERMANY CHAIR $7,276.00
1993 4 GERMANY DESK $8,350.00
1994 1 CANADA BED $3,327.00
1994 1 CANADA CHAIR $5,345.00
1994 1 CANADA DESK $7,624.00
1994 1 GERMANY BED $4,026.00
1994 1 GERMANY CHAIR $3,276.00
1994 1 GERMANY DESK $3,340.00
1994 2 CANADA BED $5,356.00
1994 2 CANADA CHAIR $3,115.00
1994 2 CANADA DESK $7,623.00
1994 2 GERMANY BED $8,026.00
1994 2 GERMANY CHAIR $5,276.00
1994 2 GERMANY DESK $7,321.00
1994 3 CANADA BED $4,321.00
1994 3 CANADA CHAIR $3,115.00
1994 3 CANADA DESK $5,658.00
1994 3 GERMANY BED $6,026.00
1994 3 GERMANY CHAIR $5,276.00
1994 3 GERMANY DESK $6,398.00
1994 4 CANADA BED $5,357.00
1994 4 CANADA CHAIR $4,166.00
1994 4 CANADA DESK $7,662.00
1994 4 GERMANY BED $4,026.00
1994 4 GERMANY CHAIR $5,246.00
1994 4 GERMANY DESK $3,329.00
;
 /* Delete previously created gsegs before creating new ones. */
proc greplay igout=work.gseg nofs;
   delete all ;
   /* Could also specify: delete gchart, gchart1, etc. */
run; quit;
ods html file='u:\public\Web_output\ods_javameta_exp.htm';
goptions reset=all device=javameta
        border
         ftext="Helvetica" ftitle="Helvetica";
```

```
title1 '1993 Sales';
proc gchart data=prdsummary(where=(year=1993));
   hbar3d country / sumvar=actual subgroup=product sum
   shape=hexagon caxis=black cframe=blue;
  by quarter;
run;
quit;
title1 '1994 Sales';
proc gchart data=prdsummary(where=(year=1994));
   hbar3d country / sumvar=actual subgroup=product sum
   shape=hexagon caxis=black cframe=blue;
  by quarter;
run;
quit;
ods html close;
```
### Producing a Web Presentation with the META2HTM Macro

The following sample program uses the META2HTM macro to create an HTML file, and GOPTIONS DEVICE=JAVAMETA with PROC GCHART to create graphical output in the form of metacodes. When you use the META2HTM macro, the metacodes produced by a SAS/GRAPH procedure are embedded in the HTML file. This enables you to display multiple charts with one invocation of the Metaview applet.

The sample codes contains one invocation of PROC GCHART with a BY statement to produce charts for each quarter of the year. However, each of the four charts is displayed in sequence on a single output area of the same HTML page (no scrolling is necessary). The Metaview applet provides a slider control, which allows a user to select which quarter to display.

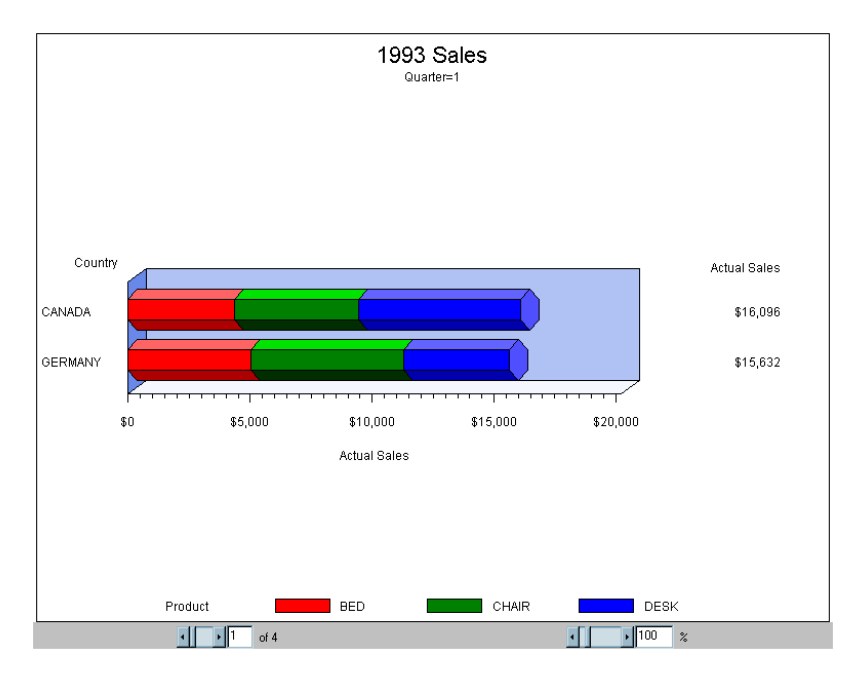

### SAS Code

The following is the complete SAS code to generate a web presentation. You should notice the following:

- $\Box$  The statement FILENAME \_WEBOUT specifies the name of the HTML file to be produced by the META2HTM macro. When GOPTIONS DEVICE=JAVAMETA, the output of a SAS/GRAPH procedure is directed to the file specified by \_WEBOUT. Because the META2HTM macro produces an HTML file, the metacodes produced by the SAS/GRAPH procedure are embedded in the HTML file. If you run this sample, change the value of \_WEBOUT to something that makes sense for you.
- $\Box$  The META2HTM macro is invoked twice—once before the SAS/GRAPH procedure in order to specify parameters for the procedure, and a second time after the procedure to close the HTML file created.

```
data prdsummary;
   input Year Quarter Country $8. Product $6. Actual dollar10.2;
   label Actual = 'Actual Sales';
   format Actual dollar11.;
  datalines;
1993 1 CANADA BED $4,337.00
1993 1 CANADA CHAIR $5,115.00
1993 1 CANADA DESK $6,644.00
1993 1 GERMANY BED $5,026.00
1993 1 GERMANY CHAIR $6,276.00
...more data lines...
1994 4 CANADA CHAIR $4,166.00
1994 4 CANADA DESK $7,662.00
1994 4 GERMANY BED $4,026.00
1994 4 GERMANY CHAIR $5,246.00
1994 4 GERMANY DESK $3,329.00
;
run;
/* When goptions device=javameta, the procedure output goes to _webout. */
/* In this case the metacodes are embedded in the html file. */
filename webout 'u:\public\Web output\meta2htm_javameta_sample1.htm';
%meta2htm(capture=on,
         htmlfref= webout,
         openmode=replace,
         /* Specify codebase if metafile.zip is not in same */
         /* directory as the html file. */
         codebase=http://web_server_name/sasweb/graph
         archive=metafile.zip,
         slidectl=n,
         /* don't advance pictures automatically like a slideshow */
         hspace=1,
         vspace=2);
goptions reset=all device=javameta
         border
         ftext="Helvetica" ftitle="Helvetica";
title1 '1993 Sales';
```

```
proc gchart data=prdsummary(where=(year=1993));
   hbar3d country / sumvar=actual subgroup=product sum
   shape=hexagon caxis=black cframe=blue;
  by quarter;
run;
quit;
%meta2htm(capture=off,
          htmlfref= webout,
          openmode=append);
quit;
```
# Embedding Multiple Instances of the Metaview Applet on the Same HTML Page with META2HTM

Using the META2HTM macro, you can embed multiple instances of the Metaview applet in a single HTML page, and for each instance you can display the output of a different SAS/GRAPH procedure, as illustrated in the current example.

The sample code contains two invocations of PROC GCHART, each invocation with a BY statement, to produce a total of eight charts (four quarters per year times two years). The Metaview applet is invoked twice, and each time provides a slider control, which enables a user to select which quarter to display for that particular year.

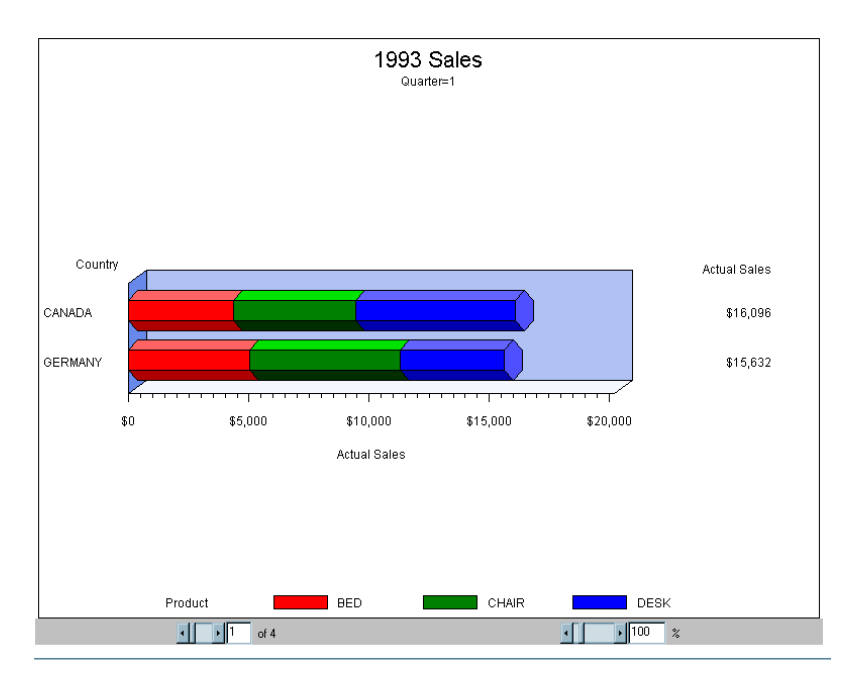

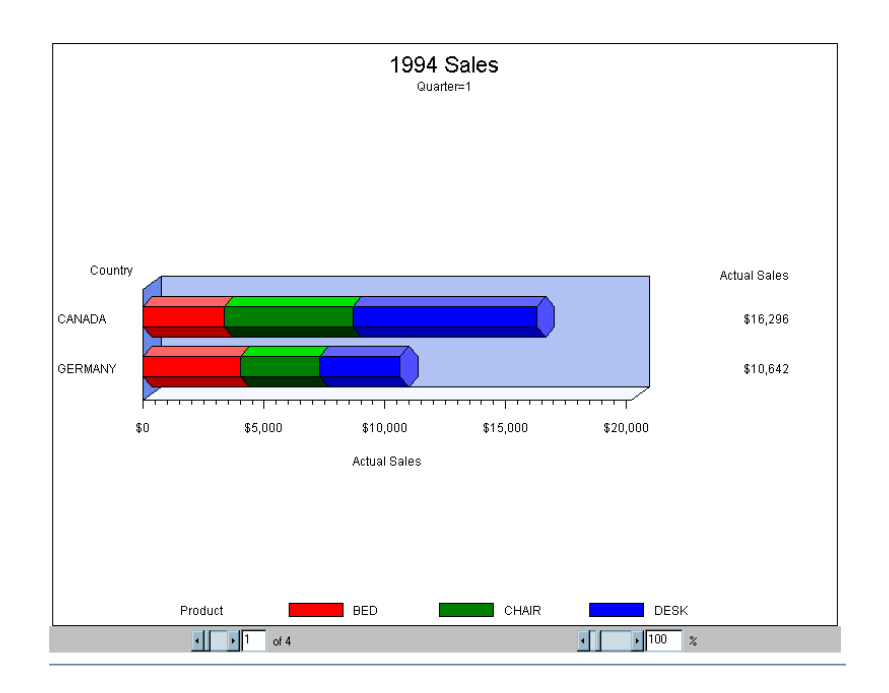

### SAS Code

The following is the complete SAS code to generate a Web presentation. You should notice the following:

- $\Box$  The statement FILENAME \_WEBOUT specifies the name of the metacode file to be produced by PROC GCHART. When GOPTIONS DEVICE=JAVAMETA, the output of a SAS/GRAPH procedure is directed to the file specified by \_WEBOUT. If you run this sample, change the value of \_WEBOUT to something that makes sense for you.
- $\Box$  When the META2HTM macro is invoked prior to the second occurrence of PROC GCHART, it is invoked with the parameter OPENMODE=APPEND, so that the second invocation of the Metaview applet is included in the same HTML file as the first one.

```
data prdsummary;
   input Year Quarter Country $8. Product $6. Actual dollar10.2;
   label Actual = 'Actual Sales';
   format Actual dollar11.;
   datalines;
1993 1 CANADA BED $4,337.00
1993 1 CANADA CHAIR $5,115.00
1993 1 CANADA DESK $6,644.00
1993 1 GERMANY BED $5,026.00
1993 2 GERMANY BED $3,026.00
...more data lines...
1994 4 CANADA CHAIR $4,166.00
1994 4 CANADA DESK $7,662.00
1994 4 GERMANY BED $4,026.00
1994 4 GERMANY CHAIR $5,246.00
1994 4 GERMANY DESK $3,329.00
;
```

```
/* When goptions device=javameta, the output of the procedure *//* goes to webout. *//* In this case, the metcodes output is embedded in the html */
/* file produced by meta2htm. */
filename _webout 'u:\public\Web_output\meta2htm_javameta_sample2.htm';
%meta2htm(capture=on,
          htmlfref= webout,
          openmode=replace,
          /* Specify codebase if metafile.zip is not in same directory as the */
          /* html file. */codebase=http://web_server_name/sasweb/graph
          archive=metafile.zip,
          pagepart=head,
          slidectl=n,
          /* don't advance pictures automatically like a slideshow */
          hspace=1,
          vspace=2);
goptions reset=all device=javameta
         border
         ftext="Helvetica" ftitle="Helvetica";
title1 '1993 Sales';
proc gchart data=prdsummary(where=(year=1993));
  hbar3d country / sumvar=actual subgroup=product sum
  shape=hexagon caxis=black cframe=blue;
  by quarter;
run;
quit;
%meta2htm(capture=off,
          htmlfref= webout,
          openmode=append,
          pagepart=body);
%meta2htm(capture=on,
          htmlfref= webout,
          archive=metafile.zip,
          openmode=append,
          slidectl=n,
          /* don't advance pictures automatically like a slideshow */
          pagepart=body);
title1 '1994 Sales';
proc gchart data=prdsummary(where=(year=1994));
  hbar3d country / sumvar=actual subgroup=product sum
  shape=hexagon caxis=black cframe=blue;
  by quarter;
run;
quit;
%meta2htm(capture=off,
```
htmlfref=\_webout, openmode=append, pagepart=foot);

quit;
# CHAPTER *16*

# Managing Web Output with ODS

*Overview of ODS Enhancements for Web Output* **487** *Using ODS Styles* **488** *Managing ODS Destinations* **489** *ODS and Procedures that Support RUN-Group Processing* **490** *Specifying Body Files for Displaying Graphs* **491** *Controlling Titles and Footnotes with ODS Output* **492** *Controlling Where Titles and Footnotes are Rendered* **492** *Controlling the Text Font, Size, and Color* **493** *Using Graphics Options with ODS* **493** *Adding Non-Graphics Output to a Web Page* **494** *Linking to Output through a Table of Contents* **495** *Linking to Output through a Table of Pages* **496** *Using Frames to Display ODS Output* **497**

# Overview of ODS Enhancements for Web Output

Using ODS with SAS/GRAPH has numerous advantages over generating HTML output by other means. With ODS, you can

- $\Box$  specify parameters for presentations that run in the Java applets or in the SAS/GRAPH Control for ActiveX.
- $\Box$  use ODS styles to enhance the appearance of your graphs with images, color gradients and blends, transparency, and shading (see "Using ODS Styles" on page 488).
- $\Box$  name the body file(s) for storing the ODS output (see "Specifying Body Files for Displaying Graphs" on page 491).
- $\Box$  determine whether titles and footnotes are written as part of the graphs or as part of the HTML files (see "Controlling Titles and Footnotes with ODS Output" on page 492).
- $\Box$  combine graphics and non-graphics output in your Web page (see "Adding") Non-Graphics Output to a Web Page" on page 494).
- $\Box$  generate a Table of Contents to link to the output (see "Linking to Output through a Table of Contents" on page 495).
- $\Box$  generate a Table of Pages to link to the output (see "Linking to Output through a Table of Pages" on page 496).
- $\Box$  use HTML frames to display the Table of Contents or Table of Pages (see "Using Frames to Display ODS Output" on page 497).

At a minimum, to use ODS with SAS/GRAPH, you must do all of the following:

- **1** Use a GOPTIONS statement to specify a device driver with the DEVICE= graphics option.
- **2** Open an HTML output file using an ODS statement such as ODS HTML or ODS MARKUP. At a minimum, you must use the  $BODY = (alias FILE=)$  option to specify a body file. For device drivers that generate image output files, use the PATH= or GPATH= option to ensure that all output files are stored in the same location.
- **3** Run a graphics procedure.
- **4** Close the HTML destination.

There are many ODS statements that enable many types of output. There are also a number of ODS options other than the ones that are discussed here that can be used to configure HTML output. For further information, refer to the *SAS Output Delivery System: User's Guide*.

## Using ODS Styles

You can use ODS styles to enhance the appearance of your graphical output. The styles provide a consistent look and visual theme, using color schemes, image files, enhanced fonts, transparency, shading, and other appearance enhancements, such as anti-aliasing. SAS provides a number of styles, and you can create your own, as described in the PROC TEMPLATE information in the *SAS Output Delivery System: User's Guide*.

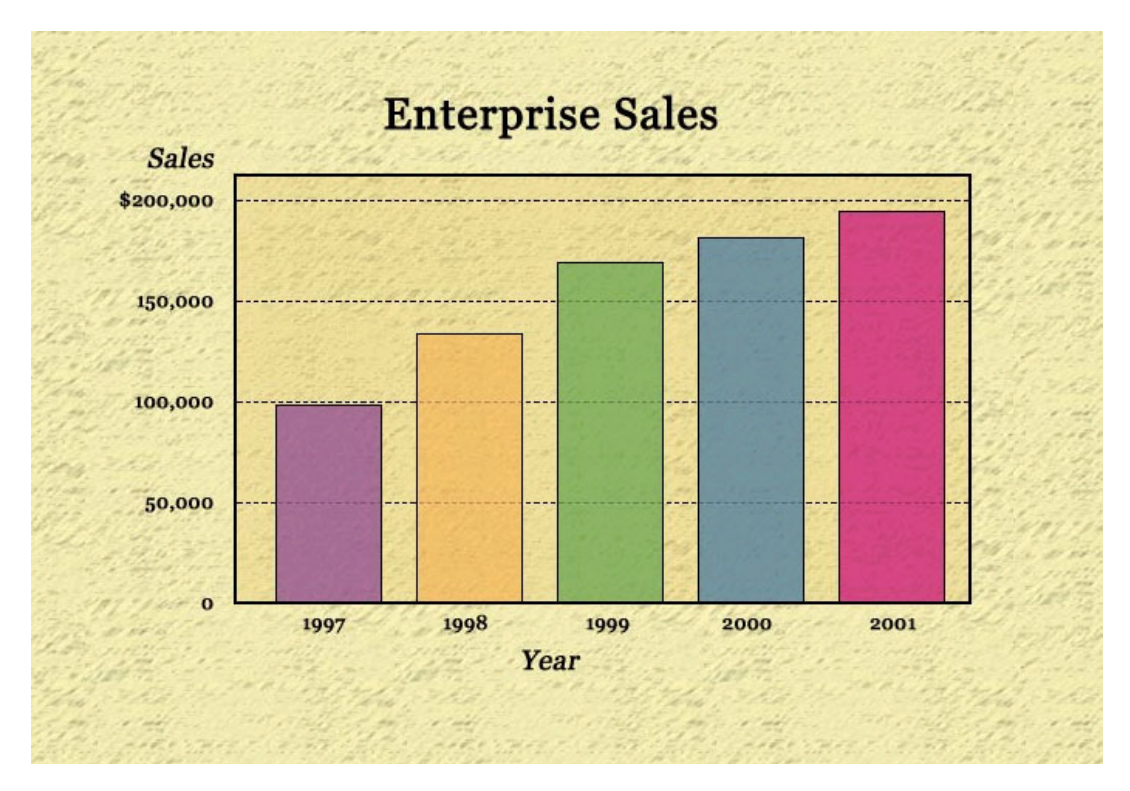

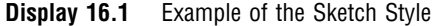

*Note:* ODS graph styles are available only with the Java and ActiveX devices and are not supported by the Contour Applet.  $\triangle$ 

To use a style, specify the STYLE= option in an ODS statement that generates HTML output. To modify or create a new style, use the DEFINE STYLE statement in the TEMPLATE procedure.

Predefined graph styles have been developed for particular industries, businesses, or visual themes. Here are a few examples of style names:

Analysis Astronomy Banker Blockprint Curve Education Electronics Money Science Statistical Watercolor

To view the list of all styles available, run the following code:

```
proc template;
     list styles;
run;
```
For more information on viewing the style definitions that are shipped with SAS software, see *SAS Output Delivery System: User's Guide*.

ODS styles act as a "graphical stylesheet" for standardization purposes. The visual enhancements that you can make with styles allow you tailor the appearance of your graphs to the needs of your presentation and your audience.

*Note:* Certain ODS styles map textures onto graph elements. For the Java devices, these textures can be applied to 2D rectangles only. Therefore, styles with textures cannot be applied to three-dimensional bar and pie charts in Java graphs.  $\triangle$ 

For troubleshooting information on graph styles, see Table 23.1 on page 579.

# Managing ODS Destinations

ODS supports multiple destinations for procedure output. When using ODS with SAS/GRAPH, you manage two of those locations: the *listing* destination, which is the destination that receives traditional SAS output, and the *HTML* destination, which receives the HTML and image files needed for Web output.

ODS destinations can be open or closed. When a destination is open, ODS can send output to it, and when a destination is closed, ODS cannot send output to it. An open destination always uses system resources.

By default, the listing destination is open and the HTML destination is closed. Specifying an ODS statement that generates HTML output opens the HTML destination, but it has no effect on the listing destination, which remains open unless you explicitly close it.

When using SAS/GRAPH procedures with ODS, you should conserve system resources by closing the listing destination before issuing the ODS statement. After generating ODS output, you must close the HTML destination before you can view that output. A typical ODS session with SAS/GRAPH should be structured like this:

```
/* specify the output location */
filename odsout 'path-to-Web-server';
goptions device=gif;
/* close the listing destination */
ods listing close;
/* open the html destination */
ods html path=odsout body='myfile.html';
/* SAS/GRAPH program code */
/* close the html destination */
ods html close;
/* open the listing destination */
ods listing;
```
If both the listing destination and the HTML destination are open when you use the GIF device driver to generate graphics for the Web, the following output is generated:

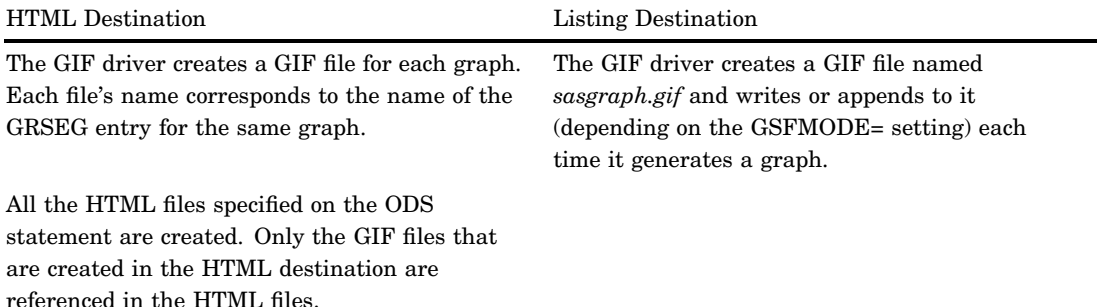

Output in the Listing destination is superfluous for Web use for the following reasons:

- $\Box$  The file sasgraph.gif is not referenced in an HTML file.
- $\Box$  Previewing GRSEG entries in the GRAPH window is not a reliable way to proofread the graphs for use with the Web because the GRAPH window and a Web browser render graphs differently.

*Note:* For more information on ODS destinations, see *SAS Output Delivery System: User's Guide*.

# ODS and Procedures that Support RUN-Group Processing

When you use ODS, it is wise to specify a QUIT statement at the end of every procedure that supports RUN-group processing. If you end every procedure step explicitly, rather than waiting for the next PROC or DATA step to end it for you, then the QUIT statement will cause the selection list to clear, and you will be less likely to encounter unexpected results.

# Specifying Body Files for Displaying Graphs

When you use ODS with SAS/GRAPH, you specify a body file to reference the graphics output. A body file is simply an HTML file that is created by ODS to contain non-graphics output, and to reference graphics output so that it displays as if it were part of the HTML file. You can use many body files during the SAS session, although only one at a time can be open. The following table shows a body file that references charts that were generated by PROC GCHART.

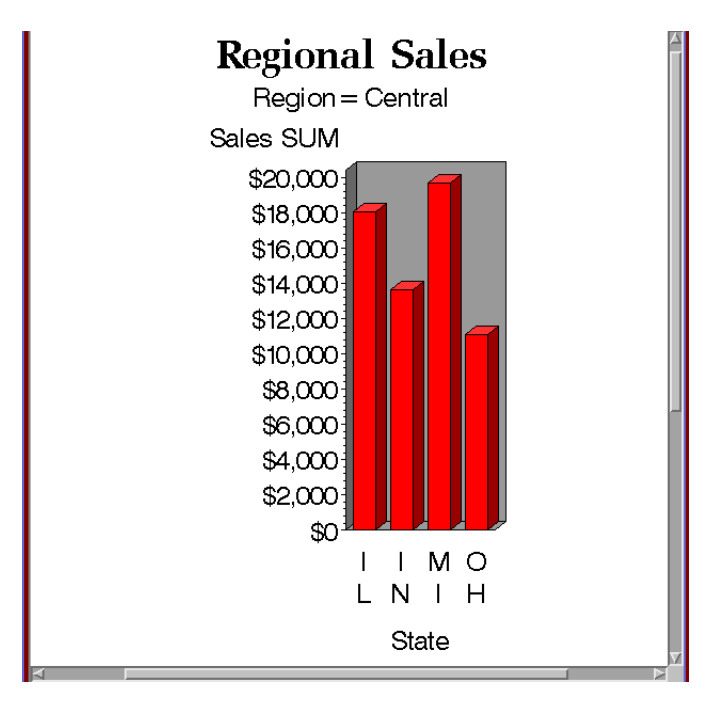

**Display 16.2** Displaying a Body File in a Browser

To open a body file, use the ODS statement option BODY=. The following code creates a body file named sales.html, which is created in the output location specified on the FILENAME statement.

```
filename odsout 'path-to-Web-server';
goptions device=gif;
ods html body='sales.html' path=odsout;
```
The body file remains open and all graphics and non-graphics output is written to it until the HTML destination is closed or another body file is opened.

To direct output to multiple body files, use an ODS statement with the BODY= option each time you want to close the current body file and open another:

```
filename odsout 'path-to-Web-server';
goptions device=gif;
ods html body='sales.html' path=odsout;
/* code whose output goes to sales.html */
```
ods html body='costs.html' path=odsout; /\* code whose output goes to costs.html \*/

ods html close;

Using the PATH= option puts all output files in one location. Using PATH= and GPATH= puts the image output files in a different location.

If you use BY-group processing on a graphics procedure, a separate graph is generated for each value of the BY variable. In that case, all the graphs will be referenced in the same body file, unless you use the ODS statement's NEWFILE= option. For example, you might use NEWFILE=OUTPUT:

```
/* use newfile= to open a new *//* body file for each graph */
filename odsout 'path-to-Web-server';
goptions device=gif;
ods html body='sales.html' path=odsout
    newfile=output;
```
NEWFILE=OUTPUT opens a new body file for each new graph that is generated, whether the graphs are generated with BY-group processing or by multiple procedure runs. The new body files are named by appending consecutive numbers to the name you specify in the BODY= option. In the example above, the initial body file is named sales.html, and the additional body files that are created will be named sales1.html, sales2.html, and so on.

To determine the appearance of output on the Web page, the body file uses table definitions and style definitions. This document shows output with the default definitions. Other definitions are available with the STYLE= option. You can also create your own style definitions. For information on table definitions and style definitions, see *SAS Output Delivery System: User's Guide*.

# Controlling Titles and Footnotes with ODS Output

When you use ODS to send your graphs to an HTML destination, you can choose whether titles and footnotes are rendered as part of the HTML body file, as they are with tabular output, or the graphical image that appears in the Web page.

Where titles and footnotes are rendered determines how you control their font, size, and color.

#### Controlling Where Titles and Footnotes are Rendered

Where titles and footnotes are rendered depends on the device driver that you are using and on the setting of the ODS statement options GTITLE and GFOOTNOTE.

For the JAVA, JAVAIMG, ACTIVEX, and ACTXIMG device drivers, titles and footnotes are always rendered as part of the HTML body file. The GTITLE and GFOOTNOTE options are ignored for these drivers.

For all other devices, the GTITLE and GFOOTNOTE options determine where the titles and footnotes are rendered. The default settings, GTITLE and GFOOTNOTE, render titles and footnotes as part of the graphic image. If you want titles and footnotes to appear within the HTML body file and not as part of the graphical image, you must specify the NOGTITLE or NOGFOOTNOTE option, as in the following example.

```
/* direct titles and footnotes */
/* to the HTML body file */filename odsout 'path-to-Web-server';
goptions device=gif;
ods html body='sales.html' path=odsout
   nogtitle nogfootnote;
```
If the title or footnote is being output through an ODS markup destination (such as HTML) and the corresponding ODS option NOGTITLE or NOGFOOTNOTE is specified, then the title or footnote is rendered in the body of the HTML file rather than in the graphic itself. Specifying NOGTITLE or NOGFOOTNOTE results in increasing the amount of space allowed for the procedure output area, which can result in increasing the size of the graph. Space that would have been used for the title or footnote is devoted instead to the graph. You might need to be aware of this possible difference if you are using annotate or map coordinates.

#### Controlling the Text Font, Size, and Color

When you use ODS to send graphics to an HTML destination, and titles and footnotes are rendered as part of the HTML body file instead of the graphic image, then SAS looks for information about how to format titles and footnotes in the following order:

- **1** SAS looks for options on the TITLE and FOOTNOTE statement. For example, you can specify BOLD, ITALIC, FONT=, or HEIGHT= options on these statements.
- **2** SAS looks for global options such as CTEXT and FTITLE on the GOPTIONS statement. For more information, see "Using Graphics Options with ODS" on page 493.
- **3** SAS looks for information specified in the style being used. If you did not specify a style on the ODS statement, then SAS uses information specified in the default style.

When titles and footnotes are rendered as part of the graphic image, SAS looks first for options on the TITLE and FOOTNOTE statement and then for options on the GOPTIONS statement. When titles and footnotes are rendered as part of the graphic image, you do not need to specify the ODS USEGOPT statement.

When titles and footnotes are rendered as part of the body of the HTML file, font sizes that are specified as a percentage are interpreted as a percentage of the size specified by the current style. When titles and footnotes are rendered as part of the image, fonts sizes that are specified as a percentage are interpreted as a percentage of graphics output area. For more information about specifying fonts and font sizes, refer to

- □ "FTEXT" on page 294 and "FTITLE" on page 294
- □ "HTEXT" on page 316 and "HTITLE" on page 317
- □ "GUNIT" on page 309
- □ "TITLE, FOOTNOTE, and NOTE Statements" on page 210.

#### Using Graphics Options with ODS

When you use ODS to send graphics to an HTML destination, and titles and footnotes are rendered as part of the HTML body file instead of the graphic image, ODS will not recognize the settings for the following graphics options unless you also specify the ODS USEGOPT statement:

- $\Box$  CTEXT=
- CTITLE=

 FTEXT= FTITLE= HTEXT= n HTITLE=

For example, the following code generates two graphs. The title for the first graph uses the text color and font as defined by the current style (ASTRONOMY). The title for the second graph uses the font size and color specified by the HTITLE and CTEXT options.

```
ods html file="C:\Public\myout1.htm" style=astronomy;
goptions reset=all dev=activex htitle=8 ctext="black";
ods nousegopt;
title 'My title';
footnote 'My footnote';
proc gchart data=sashelp.class;
  pie age / discrete legend;
run;
ods usegopt;
  pie sex / legend;
run;
quit;
ods nousegopt;
ods html close;
```
While ODS USEGOPT is in effect, the settings for these graphics options will affect all of the titles and footnotes rendered by ODS. To turn off the use of these graphics option settings for nongraphic output, specify the ODS NOUSEGOPT statement. The default setting is ODS NOUSEGOPT.

# Adding Non-Graphics Output to a Web Page

When you open a body file in ODS, all graphics and non-graphics output is referenced in that body file until the HTML destination is closed or another body file is opened. Thus, you do not have to do anything special to combine graphics and non-graphics output. Simply open a body file and run the procedures whose output you want to combine:

```
filename odsout 'path-to-Web-server';
goptions device=java;
/* close the listing destination */
ods listing close;
/* open html destination and a body file */
ods html
   body='sales.html'
   style=money
   path=odsout;
/* generate graphics and */
/* non-graphics output */
```

```
/* using the current data set and style */
proc gchart;
     vbar3d state / sumvar=sales;
run;
quit;
proc print noobs;
run;
/* close the html destination, */
ods html close;
/* open the listing destination */
ods listing;
```
In this example, the GCHART procedure output is referenced in the body file, and then the PRINT procedure output is written below it. The two outputs appear together on the same Web page when file sales.html is viewed in a browser.

For a more complete example, see "Example 9. Combining Graphs and Reports in a Web Page" on page 248.

# Linking to Output through a Table of Contents

With ODS, you can create a contents file to link to the graphics and non-graphics output generated during a SAS session. A contents file is simply a file that uses a Table of Contents to link to the output. You can use multiple contents files during the SAS session, although only one at a time can be open.

**Display 16.3** Displaying a Contents File in a Browser

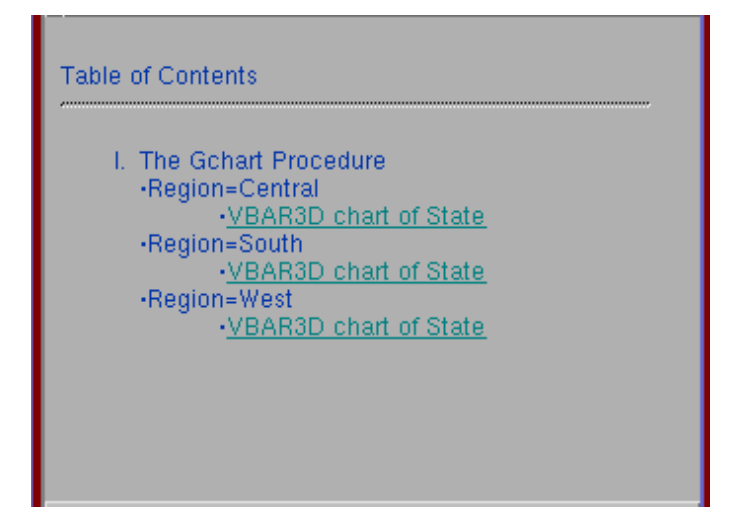

To create a contents file, specify a name for the file in the ODS statement option CONTENTS=.

The following code creates a contents file named salesCon.html, which is created in the output location specified in the FILENAME statement.

```
filename odsout 'path-to-Web-server';
goptions device=gif;
```

```
ods html body='sales.html' path=odsout
    contents='salesCon.html';
```
The contents file remains open and links are written to it for all graphics and non-graphics output that is generated by the SAS program until one of the following occurs:

- $\Box$  The HTML destination is closed.
- Another contents file is opened.

To open a new contents file, specify another ODS statement and use CONTENTS= option to specify the new filename.

For graphics procedures, use the ODS DESCRIPTION= option to specify the text to be displayed for the links to that procedure's output. If you don't use the DESCRIPTION= option, the procedure's default description text is used.

To use the Table of Contents, view the contents file in the browser. When you select a link from the Table of Contents, the browser goes to the target output referenced by that link. To use the Table of Contents again, you must use the browser's  $\overline{Back}$  button or some other mechanism to return to the contents page. If your browser supports HTML frames, you can keep the Table of Contents visible and its links accessible at all times by displaying the contents page in a frame (see "Using Frames to Display ODS Output" on page 497).

# Linking to Output through a Table of Pages

With ODS, you can create a page file to link to the graphics and non-graphics output generated during a SAS session. A page file is simply a file that uses a Table of Pages (page references) to link to output. You can use multiple page files during the SAS session, although only one at a time can be open.

**Display 16.4** Displaying a Page File in a Browser

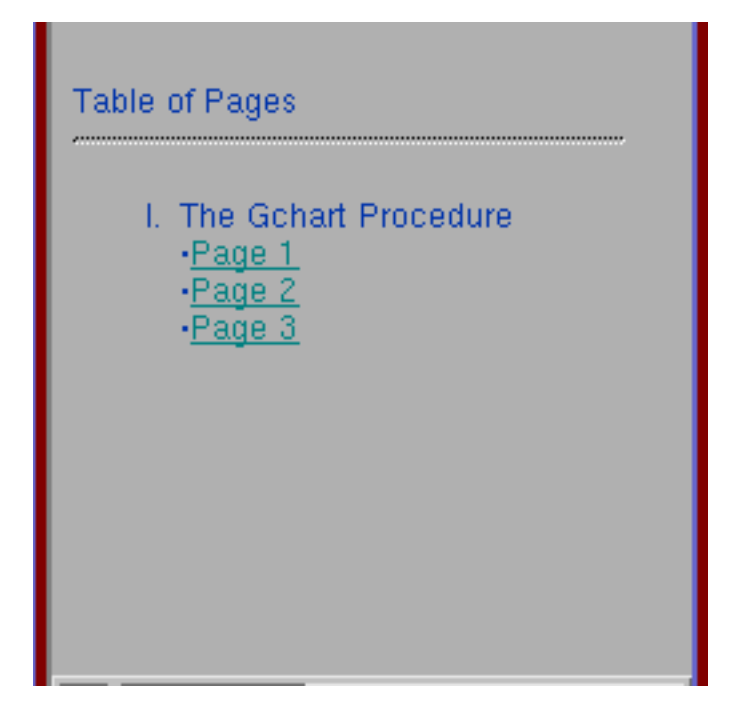

To create a page file, specify a name for the file in the ODS statement option PAGE=. The following code creates a page file named salePage.html, which is created in the output location specified in the FILENAME statement.

```
filename odsout 'path-to-Web-server';
goptions device=gif;
ods html body='sales.html' path=odsout
    page='salePage.html';
```
The page file remains open and links are written to it for all graphics and non-graphics output that is generated by the SAS program until one of the following occurs:

- $\hfill\Box$  <br> The HTML destination is closed.
- Another page file is opened.

To open a new page file, specify another ODS statement and use the PAGE= option to specify the new file name.

To use the Table of Pages, view the page file in the browser. When you select a link from the Table of Pages, the browser goes to the target output referenced by that link. To use the Table of Pages again, you must use the browser's **Back** button or some other mechanism to return to the page file. If your browser supports HTML frames, you can keep the Table of Pages visible and its links accessible at all times by displaying the page file in a frame.

# Using Frames to Display ODS Output

With ODS, you can create a frame file to display a Table of Contents, a Table of Pages, or both. A frame file is simply a file that uses two frames: one to reference a contents file, a page file, or both and a second to display output that is selected from the table of contents or pages. To use a frame file, your browser must support HTML frames. Display 16.5 on page 497 shows a frame file that is displaying a Table of Contents.

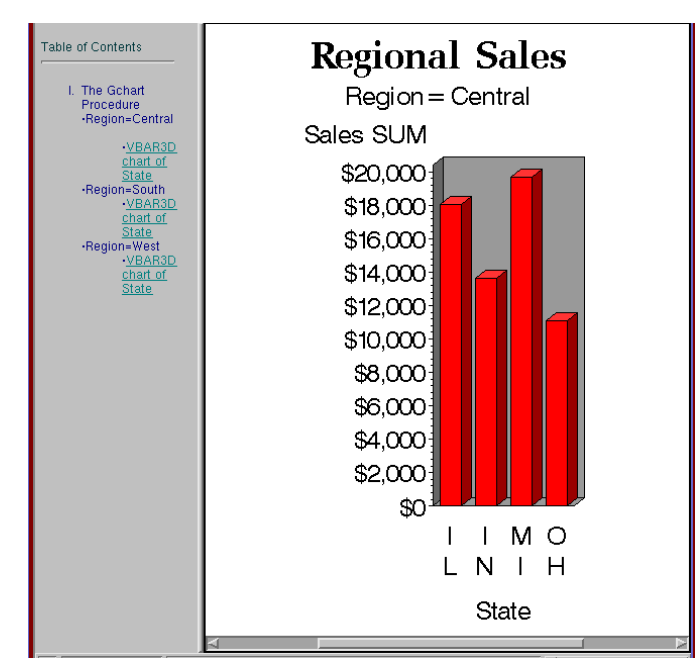

**Display 16.5** Displaying a Frame File in a Browser

To create a frame file, specify a name for the file on the ODS statement op[tion FRAME=. You must also use the options the CONTENTS= or PAGE= options, or both to provide a table to display in the left frame.

The following code creates a frame file named saleFram.html, which is created in the output location specified in the FILENAME statement.

```
filename odsout 'path-to-Web-server';
goptions device=gif;
ods html body='sales.html' path=odsout
    contents='saleCon.html'
    frame='saleFram.html';
```
To use the frame file, view the frame file in the browser. When you select a link from the Table of Contents or Table of Pages, the content of the right frame changes to display the output that is the target of the selected link, but the links from the contents or pages remain accessible in the left frame.

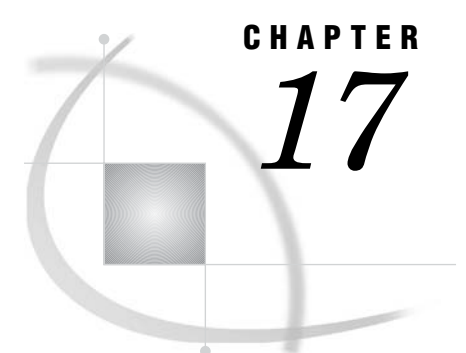

# Generating Web Output with the Annotate Facility

*Overview of Generating Web Output with the Annotate Facility* **499** *Generating Web Output with the Annotate Facility* **499** *When to Use PROC GANNO to Generate Web Output* **500** *When to Apply Annotate Data Sets to Web Output* **500** *Generating Web Links with the Annotate Facility* **500** *Examples* **501**

# Overview of Generating Web Output with the Annotate Facility

You can use the Annotate facility to enhance your Web presentation, or you can generate an entire Web presentation using Annotate and the GANNO procedure. In either case you can use the Annotate facility to generate drill-down presentations with the GIF, JPEG, or PNG device driver.

Note that your graph may conceal your annotations unless your annotations are specified with the option WHEN=AFTER. Specifying this option causes the annotations to be displayed after the graph, so that they will not be occluded. This is particularly important for interactive presentations, where the back wall of the graph may be made visible by default.

Note also that annotations disappear when the Web user selects another graph type. The annotations reappear when the Web user selects the Refresh button in the Web browser.

To learn how to use Annotate data sets to generate drill-down Web presentations, see "Generating Web Output with the Annotate Facility" on page 499.

Reference information on generating and applying Annotate data sets is provided in Chapter 25, "Annotate Dictionary," on page 613. Usage information is provided in Chapter 24, "Using Annotate Data Sets," on page 587. For information on the GANNO procedure, see Chapter 26, "The GANNO Procedure," on page 707.

# Generating Web Output with the Annotate Facility

You can use the Annotate facility to generate drill-down Web presentations in two ways: you can use PROC GANNO and an Annotate data set as the sole basis of a drill-down presentation, or you can apply an Annotate data set to add drill-down functionality to a Web presentation that is generated with the GIF, JPEG, or PNG device driver.

#### When to Use PROC GANNO to Generate Web Output

You can use ODS, the GANNO procedure, an Annotate data set, and a device driver to generate a Web presentation with drill-down links. This method of generating a drill-down presentation is preferred if you do not need to use an image from another SAS/GRAPH procedure in your Web presentation. For example, you could use PROC GANNO to generate an HTML output file that showed a JPEG image, with accompanying text, and a selectable label containing the text "Click Here". Larger presentations with multiple drill-down links are also entirely feasible.

To generate a drill-down graph with PROC GANNO, see "Generating Web Links with the Annotate Facility" on page 500.

#### When to Apply Annotate Data Sets to Web Output

You can use Annotate data sets to add drill-down links to Web presentations generated by any procedure that uses the ANNOTATE= option. The Web presentation must be generated with the GIF, JPEG, or PNG device driver.

Using an Annotate data set to add drill-down links is preferable in the following circumstances:

- When you cannot add drill-down functionality by other means. Some SAS/GRAPH statements do not support the HTML= option, which SAS/GRAPH needs to generate an image map in the HTML output file. If the procedure does support the ANNOTATE= option, then you can use that procedure as the basis of a drill-down Web presentation.
- When you do not want Web users to drill down by selecting graph elements. For example, if you did not want your Web users to drill down by selecting the bars in a bar chart, you could define graphics elements with drill-down links using the Annotate facility.

To use the Annotate facility to add drill-down links to a Web presentation, see "Generating Web Links with the Annotate Facility" on page 500.

#### Generating Web Links with the Annotate Facility

Follow these steps if you are adding drill-down links to a Web presentation or if you are generating an entire Web presentations with PROC GANNO:

- **1** Plan your Web presentation so that you know how and where you want to apply Annotate graphical elements with drill-down links. Also determine your drill-down URLs.
- **2** Generate an Annotate data set. Elements that can be defined as drill-down hot zones are generated by Annotate functions that use the HTML variable. To see which functions use the HTML variable, refer to Figure 24.4 on page 593. To generate the Annotate data set, see Chapter 24, "Using Annotate Data Sets," on page 587.
- **3** Specify the GIF, JPEG, or PNG device driver using the DEVICE= option in a GOPTIONS statement.
- **4** Close the listing destination and open an HTML output file in ODS.

```
ods listing close;
ods html file="annodril.htm"
    style=science;
```
- **5** Generate a GIF, JPEG, or PNG image and identify the Annotate data set. Use the GANNO procedure or another SAS/GRAPH procedure that uses the ANNOTATE= option.
- **6** Close the HTML output file.
- **7** Generate any additional HTML files or images as needed to provide files that are named in drill-down URLs.

# Examples

For an example of creating web output with the GANNO procedure, see Example 4 on page 719.

For examples of applying Annotate data sets to web output, see "Examples" on page 604.

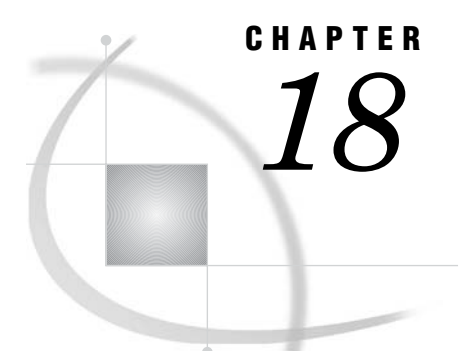

# Creating Interactive Treeview **Diagrams**

*Creating Treeview Diagrams* **503** *When to Use the Treeview Applet* **504** *Interactivity Enabled by the Treeview Applet* **505** *Programming with the DS2TREE Macro for the Treeview Applet* **505** *Enhancing Presentations for the Treeview Applet* **506** *DS2TREE Macro Arguments* **507** *Sample Programs: Treeview Macro* **507** *Sample Treeview with XML Embedded in the HTML File* **507** *Results Shown in a Browser* **508** *SAS Code* **508** *Sample Treeview with XML Written to an External File* **509** *SAS Code* **509** *Treeview with Hotspots* **510** *SAS Code* **510**

# Creating Treeview Diagrams

The Treeview applet generates node/link diagrams for hierarchical data, with optional fish-eye distortion that highlights the central area of interest, as shown in the following figure:

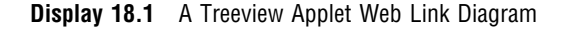

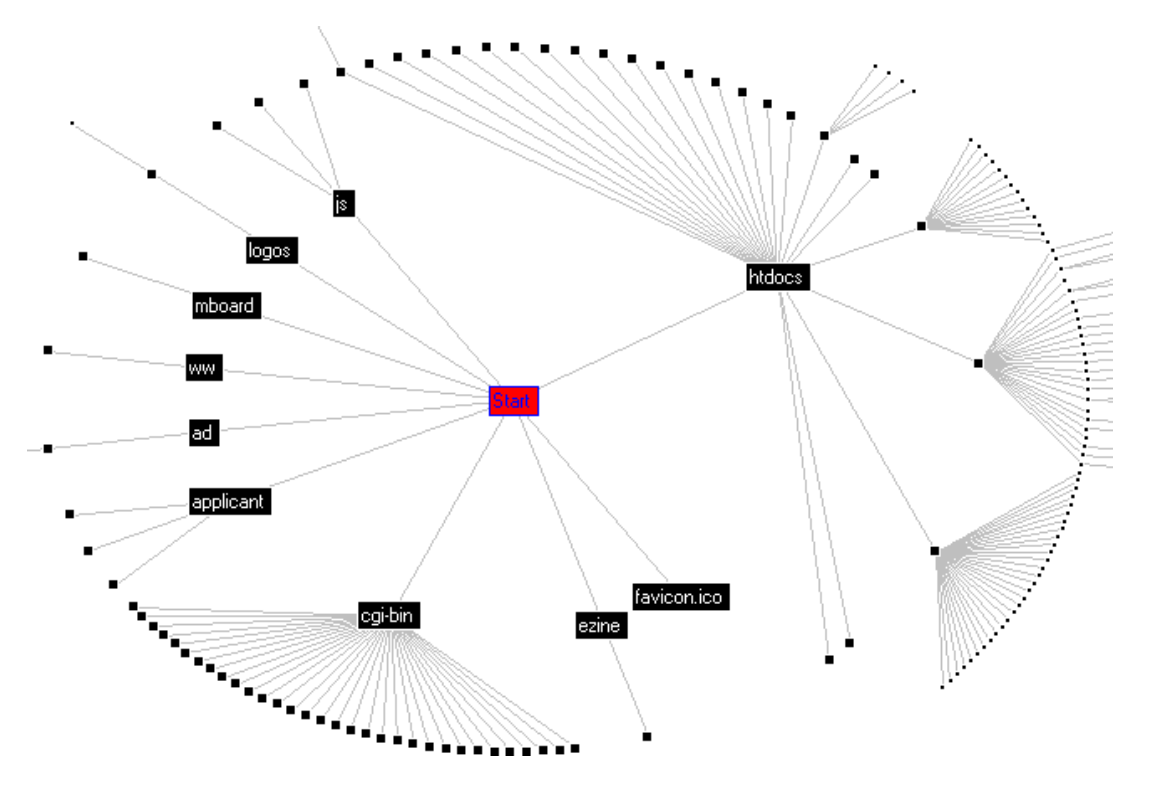

You can scroll across the diagram by selecting off-center nodes or by searching for nodes. Positioning the cursor over a node can display optional data tips. If you then right-click, you access a pop-up menu. The menu enables you to highlight or hide subtrees or drill-down to an optional URL. The menu also enables you to select all nodes, display all previously hidden nodes, reset the view, display applet help, and search for nodes using various search parameters.

SAS/GRAPH programming for the Treeview applet differs from some of the other applets in that it does not use ODS, a device driver specification, or a SAS/GRAPH procedure. Instead, the DS2TREE macro references data sets to generate and configure an HTML output file that runs the Treeview applet.

#### When to Use the Treeview Applet

The Treeview applet is well-suited for the illustration of hierarchical data sets. The fish-eye distortion factor, coupled with extensive node selection features, means that a single node/link diagram can accommodate large data sets. Applet parameters can be set to specify the layout of the diagram. You specify a starting node, and then you specify how the other nodes are to be drawn in relation to that node. The resulting diagram can be as complex as the Web link diagram in Display 18.1 on page 504, or as simple as an organizational tree for a department in a corporation.

If you need a higher degree of configurability to illustrate weighted relationships between the nodes and links in your diagram, then the Constellation applet might be a better choice than the Treeview applet, as described in "Creating Constellation Diagrams" on page 513.

#### Interactivity Enabled by the Treeview Applet

The following picture shows the pop-up menu that a user can invoke by right-clicking a Treeview diagram in a browser. The picture shows all the options that are available for interacting with the diagram. For a description of these options, right-click on any Treeview diagram and select **Treeview Applet Help** from the pop-up menu.

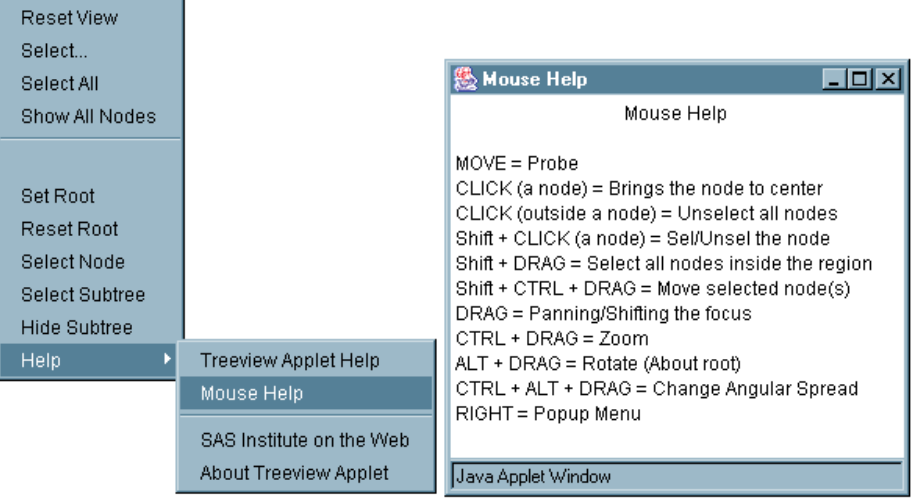

#### Programming with the DS2TREE Macro for the Treeview Applet

The DS2TREE macro generates HTML output files for the Treeview applet. Macro arguments enable you to generate and format an HTML file and to customize the appearance of your node/link diagram.

Follow the steps shown in the following code to generate a Web presentation that runs the Treeview applet.

```
/* 1. Define the name and storage location of the HTML output file */
/* and the location of the jar files. */
%let htmlfile = your_path_and_filename.htm;
%let jarfiles = http://your_path_to_archive;
/* 2. Define a data set that contains parent-child relationships. */
data myorg;
input name $ empno mgrno deptname $22. deptcode $;
cards;
Peter 2620 1420 Documentation DOC
Linda 6915 1420 Research & Development R&D
Maria 1320 1420 Legal     LGL
Vince 1420 1750 Executive EXE
Jim 6710 6915 Quality Assurance QA
Nancy 22560 6915 Quality Assurance QA
Patrick 28470 6915 Quality Assurance QA
Elsa 33075 6915 Development DEV
Clement 22010 6915 Development DEV
Murielle 3020 6915 Development DEV
```

```
David 11610 6915 Research RES
;
run;
/* 3. Specify titles and footnotes: (optional). */
title1 'Organizational Chart';
footnote1 'To display the department name, place the cursor over a node.';
footnote2 'To rotate the chart, click and drag a node.';
/* 4. Run the DS2TREE macro. */
/* You must change the CODEBASE= argument (using either http:// */
/* or a directory path such as C: /) to specify the location of your */
/* sas.graph.treeview.jar file and its associated jar files */
/* (sas.graph.nld.jar, sas.graph.j2d.jar). See the CODEBASE= argument in: */
/* ''Arguments for the APPLET Tag'' on page 536.*/
/* (Make sure that ods listing is open when running macro.) */
ods listing;
%ds2tree(ndata=myorg, /* data sets and files */
        codebase=&jarfiles,
        xmltype=inline,
        htmlfile=&htmlfile,
        nid=empno, /* roles of variables */
        nparent=mgrno,
        ntip=deptname,
        nlabel=name,
        height=500, /* appearance */
        width=600,
        tcolor=navy,
        fcolor=black);
```
Display the resulting HTML file in a Web browser to run the Treeview applet and display the node/link diagram.

The preceding example shows how the arguments of the DS2TREE macro identify a data set and specify how the variables in that data set are to be interpreted to generate the diagram. Appearance arguments define the size of the diagram and the color of the text in the title and footnotes.

For information on generating more complex diagrams for the Treeview applet, see "Enhancing Presentations for the Treeview Applet" on page 506.

For definitions of all DS2TREE macro arguments, see "DS2TREE Macro Arguments" on page 507.

## Enhancing Presentations for the Treeview Applet

The Treeview applet displays interactive node/link diagrams. The diagrams are generated in SAS using a hierarchical data set and the DS2TREE macro, as described in "Programming with the DS2TREE Macro for the Treeview Applet" on page 505.

To enhance Treeview applet presentations, specify additional arguments for the DS2TREE macro. The following table describes some of the available enhancements and identifies the DS2TREE arguments that implement them. For a complete list of macro arguments, see "Macro Arguments" on page 535.

| Enhancement                                              | <b>DS2TREE Argument</b>                                           |
|----------------------------------------------------------|-------------------------------------------------------------------|
| Specify a stylesheet to format your HTML<br>output file. | SSFILE, SSFREF, SSHREF, SSMEDIA, SSREL,<br>SSREV, SSTITLE, SSTYPE |
| Specify dash patterns for link lines.                    | LSTIP, LSTIPFAC                                                   |
| Specify a background color, image, or drill-down<br>URL. | IBACKPOS, IBACKLOC, IBACKURL                                      |
| Add pop-up data tips to nodes.                           | NTIP, TIPS                                                        |
| Add drill-down URLs to nodes.                            | <b>NURL</b>                                                       |
| Specify an action for the pull-down menu.                | <b>ACTION, NACTION</b>                                            |
| Change the amount of fisheye distortion.                 | FACTOR, FISHEYE                                                   |
| Specify a JavaScript response to node selection.         | SELIFUNC, SELLFUNC, SELUFUNC                                      |
| Determine layout of diagram.                             | SPREAD, TREEDIR, TREESPAN                                         |

**Table 18.1** Treeview Applet Enhancements

#### DS2TREE Macro Arguments

The arguments of the DS2TREE macro specify the configuration of the HTML output file, the location of the data that is used to generate the diagram, and the configuration of the applet's interactive features.

The DS2TREE macro uses the following syntax:

%DS2TREE(*argument1*=*value1*, *argument2*=*value2*, ...);

The arguments of the DS2TREE macro can be divided into the following categories:

- $\Box$  "Arguments for the APPLET Tag" on page 536. The CODEBASE argument is required.
- "DS2TREE and DS2CONST Arguments for Data Definition" on page 537. For DS2TREE the arguments NDATA and NID are required.
- □ "Arguments for Generating HTML and XML Files" on page 544.
- "DS2TREE and DS2CONST Arguments for Diagram Appearance" on page 545.
- $\Box$  "Arguments for Page Formatting" on page 552.
- □ "Arguments for Stylesheets" on page 554.
- $\Box$  "Arguments for the SAS TITLE and FOOTNOTE Tags" on page 556.
- $\Box$  "Arguments for Character Transcoding" on page 561.

# Sample Programs: Treeview Macro

The following sample programs generate Treeview diagrams:

- $\Box$  "Sample Treeview with XML Embedded in the HTML File" on page 507
- $\Box$  "Sample Treeview with XML Written to an External File" on page 509
- $\Box$  "Treeview with Hotspots" on page 510.

#### Sample Treeview with XML Embedded in the HTML File

This sample program generates a very simple Treeview diagram.

#### Results Shown in a Browser

The following is the Treeview diagram that is generated by the sample code. Notice the pop-up menu. Because the diagram is displayed by the Treeview applet, it is not just a static picture. A user can manipulate the diagram, for example, by bringing selected nodes to the center, spreading out the nodes, and searching for nodes.

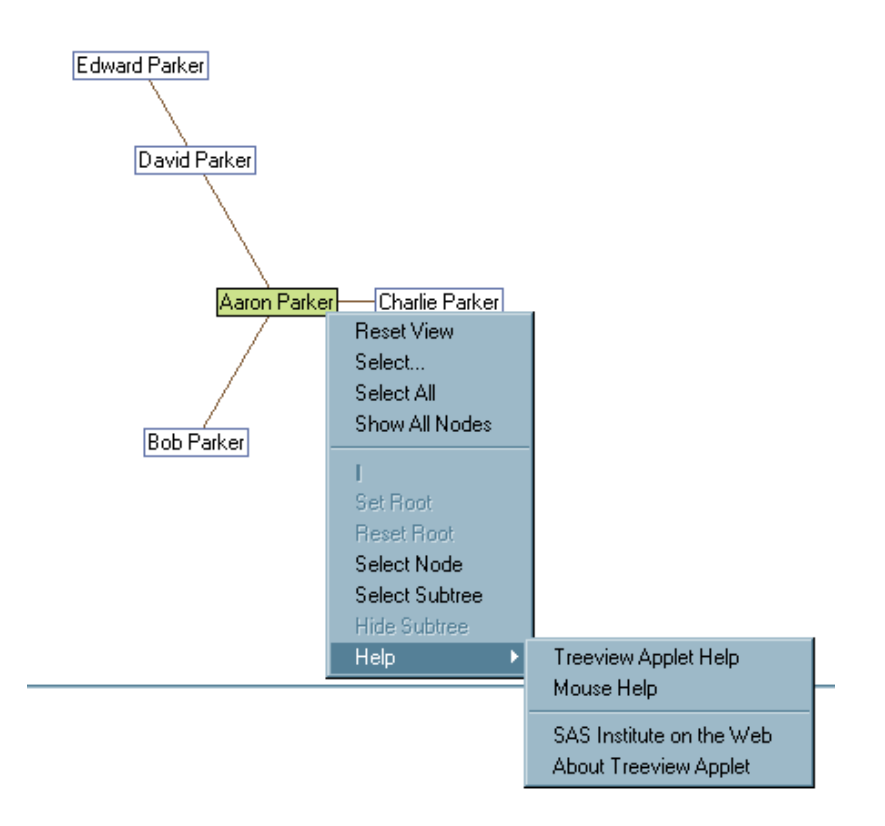

#### SAS Code

The following is the complete SAS code used to generate the Treeview diagram from a SAS data set. Note the following:

- $\Box$  The parameter HTMLFILE= specifies the complete path and name of the HTML file to be created by the DS2TREE macro. If you want to run this sample, then change the values of HTMLFILE and CODEBASE to the locations that you want to use.
- $\Box$  The parameter XMLTYPE=INLINE tells the DS2TREE macro that the XML it generates from the SAS data set should be included inline in the HTML file.
- $\Box$  The parameter CUTOFF=1 specifies that every node on the graph be labeled. Use this parameter to suppress node labels for diagrams with numerous nodes.

```
data father and sons;
input id $8. name $15. father $8.;
cards;
aaron Aaron Parker
bob Bob Parker aaron
charlie Charlie Parker aaron
david David Parker aaron
edward Edward Parker david
```

```
;
run;
/* make sure ods listing is open when running macro */
ods listing;
 /* run the macro */
%ds2tree(ndata=father and sons, /* data set */
         /* specify complete url if jar files are not in same directory as html file */
         codebase=http://your_path_to_archive,
         xmltype=inline,
         htmlfile=your_path_and_filename.htm,
         nid=id, /* use this variable as the id */
         cutoff=1, /* display the name on every node */
         nparent=father,/* this identifies the parent of each node */
         nlabel=name, /* display this on each node */
         height=400,
         width=400,
         tcolor=navy,
         fcolor=black);
```
## Sample Treeview with XML Written to an External File

This sample program generates the same Treeview as the previous example, "Sample Treeview with XML Embedded in the HTML File" on page 507, with the difference that the XML is written to an external file instead of being embedded in the HTML file.

#### SAS Code

The following is the complete SAS code to generate the Treeview diagram from a SAS data set. Note the following:

- $\Box$  The parameter HTMLFILE= specifies the complete path and name of the HTML file to be created by the DS2TREE macro. If you want to run this sample, then change the value of HTMLFILE to something that makes sense for you.
- $\Box$  The parameter XMLTYPE=EXTERNAL tells the DS2TREE that the XML it generates from the SAS data set should be written to an external file.
- $\Box$  The parameter XMLFILE= specifies the path and file name of the XML file to be created.
- $\Box$  The parameter XMLURL= specifies how the XML file is to be addressed from within the HTML file.
- $\Box$  The parameter CUTOFF=1 specifies that every node on the graph be labeled. Use this parameter with a value between 0 and 1 to suppress node labels for diagrams with numerous nodes.

```
data father_and_sons;
input id $8. name $15. father $8.;
cards;
aaron Aaron Parker
bob Bob Parker aaron
charlie Charlie Parker aaron
david David Parker aaron
edward Edward Parker david
;
```

```
run;
goptions reset=all;
/* make sure ods listing is open when running macro */
ods listing;
 /* run the macro */
%ds2tree(ndata=father and sons, /* data set */
         codebase=http://your_path_to_archive,
         htmlfile=your_path_and_filename.htm,
         xmltype=external,
         makexml=y,
         xmlurl=http://www.xtz.com/weboutput_treeview2_sample.xml,
         xmlfile=u:/public/weboutput_treeview2_sample.xml,
         nid=id, \frac{1}{x} as the id, use this variable specified here \frac{x}{x}cutoff=1, \frac{1}{2} /* display the name on every node */
         nparent=father,/* this identifies the parent of each node */
         nlabel=name, /* display the value of this variable on each node */
         height=400,
         width=400,
         tcolor=navy,
         fcolor=black);
```
#### Treeview with Hotspots

This sample program generates the same Treeview as the previous example, "Sample Treeview with XML Embedded in the HTML File" on page 507, with the difference that a node is associated with a URL and can be activated by a user double-clicking the node.

#### SAS Code

The following is the complete SAS code to generate the Treeview diagram from a SAS data set. Note the following:

- $\Box$  The parameter NURL= specifies that the URL to be opened when the corresponding node is double-clicked.
- $\Box$  The parameter DRILTARG=\_TOP specifies that the HTML file is to be opened in the same window as the Treeview diagram instead of in a new window, as is the default.

```
data father and sons;
input id $8. name $15. father $8. url $30.;
cards;
aaron Aaron Parker http://www.xyz.com/index.html
bob Bob Parker aaron http://www.xyz.com/index.html
charlie Charlie Parker aaron http://www.xyz.com/index.html
david David Parker aaron http://www.xyz.com/index.html
edward Edward Parker david http://www.xyz.com/index.html
;
run;
/* make sure ods listing is open when running macro */
ods listing;
/* run the macro */
%ds2tree(ndata=father and sons, /* data set */
        /* specify complete url if jar files are not in same directory as html file */
        codebase=http://your_path_to_archive,
        xmltype=inline,
```

```
htmlfile=your_path_and_filename.htm,
nid=id, /* as the id, use the variable specified here */
cutoff=1, /* display the name on every node */
nparent=father,/* this identifies the parent of each node */
nlabel=name, /* display the value of this variable on each node */
height=400,
width=400,
tcolor=navy,
fcolor=black,
nurl=url,
driltarg=_top );
```
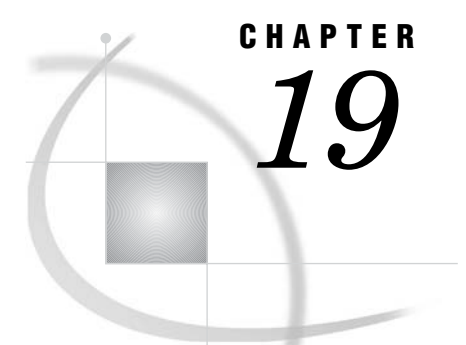

# Creating Interactive Constellation Diagrams

*Creating Constellation Diagrams* **513** *When to Use the Constellation Applet* **514** *Programming with the DS2CONST Macro for the Constellation Applet* **515** *Enhancing Presentations for the Constellation Applet* **517** *DS2CONST Macro Arguments* **518** *Sample Programs: Constellation Macro* **518** *Constellation Chart with DATATYPE=ARCS* **518** *Results Shown in a Browser* **519** *SAS Code* **519** *Constellation Chart with DATATYPE=ASSOC* **520** *Results Shown in a Browser* **520** *SAS Code* **521** *Constellation Chart with XML Written to an External File* **522** *SAS Code* **523** *Constellation Chart with Hotspots* **524** *SAS Code* **524**

# Creating Constellation Diagrams

The Constellation Applet provides interactivity for node/link diagrams that illustrate data that is associative, hierarchical, or requires an arc list. Node and link color and size can be associated with specified data values.

#### **Display 19.1** A Constellation Applet Affinity Diagram

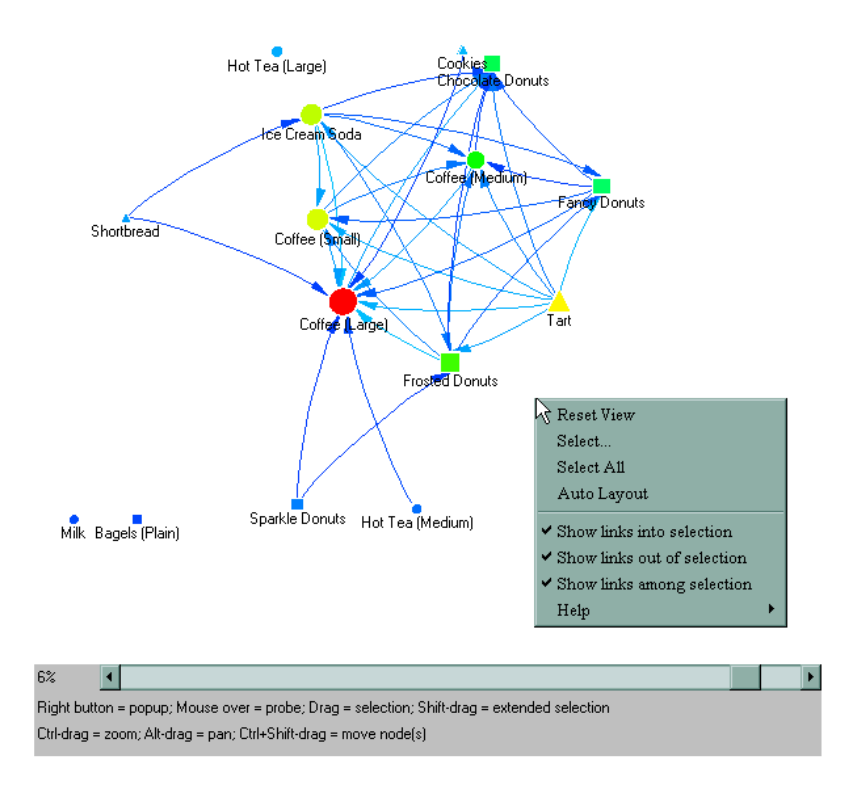

Interactive features of the Constellation Applet include pop-up data tips for links and nodes, subsetting of links via an embedded scroll bar, pan and zoom, fish-eye distortion of a central image area, and several node and link selection modes. You can define drill-down URLs for nodes, specify menu text for the drill-down action, insert a background image, and specify a drill-down URL for the background image, among other enhancements. You can also specify your own JavaScript methods to define responses to drill-down actions.

The Constellation Applet, like the Treeview and Rangeview applets, differ from the other applets in that the diagrams that they display are not generated by SAS/GRAPH procedures. The DS2CONST macro generates and formats an HTML output file, and specifies the appearance and behavior of the node/link diagram based on values in a data set.

#### When to Use the Constellation Applet

The Constellation Applet is best used to illustrate relationships between links and nodes, which can be shown in affinity, sequence, and Web-click path diagrams, for example. Colors, link line widths, and link directional indicators can be specified to illustrate relationships. Pop-up data tips can be specified for nodes and links, along with drill-down URLs for nodes and for an optional background image. For diagrams that illustrate associative data, an embedded scroll bar subsets the data in the diagram dynamically.

The Constellation Applet can be used to display hierarchical data, but so can the Treeview Applet, which should also be considered for hierarchical diagrams such as organizational trees, because of its unique layout capabilities. For information on the Treeview Applet, see "Creating Treeview Diagrams" on page 503.

#### Programming with the DS2CONST Macro for the Constellation Applet

The DS2CONST macro enables you to generate complete Web presentations for the Constellation Applet. The macro has a large number of arguments that you can use to generate and format an HTML output file, configure the diagram, and describe how data sets and variables are to be applied to the diagram.

The macro arguments are structured so that you can associate a variable with an aspect of the diagram. The values of the variable are then used for that part of the diagram. For example, the NLABEL argument specifies the name of the variable whose values define the text labels that are to be applied to the nodes. Other arguments provide default values that are used when no variable value is provided.

Descriptions of all of the arguments of the DS2CONST macro are provided in "DS2CONST Macro Arguments" on page 518.

Follow the steps outlined in the following code to use the DS2CONST macro to generate a Web presentation for the Constellation Applet.

```
/* 1. Define the name and storage location of the HTML output file, */
/* and the location of the jar files. */
%let htmlfile = your_path_and_filename.htm;
%let jarfiles = http://your_path_to_archive;
/* 2. Define a nodes data set */
data nodedata;
length nodeLabel $8 nodeId xLoc yLoc 8;
input nodeLabel nodeID xLoc yLoc;
cards;
Snacks 5 375 25
SftDrink 3 25 25
Books 2 200 25
BeerWine 4 200 300
Dairy 1 25 300
Bakery 0 375 300
;
run;
/* 3. Define a links data set */
data linkdata;
length from to value 8 tip $45;
input from to value @13 tip $char45.;
cards;
0 \t 0 \t 0 Bakery => Bakery #0
0 1 0.7 Bakery => Dairy #0.7
0 2 0.1 Bakery => Books #0.1
0 3 0.3 Bakery => SftDrink #0.3
0 4 0.1 Bakery => BeerWine #0.1
0 5 0.2 Bakery => Snacks #0.2
1 0 0.5 Dairy => Bakery #0.5
1 1 0 Dairy => Dairy #0
1 2 0.1 Dairy => Books #0.1
1 3 0.2 Dairy => SftDrink #0.2
1 4 0.3 Dairy => BeerWine #0.3
1 5 0.4 Dairy => Snacks #0.4
2 0 0.1 Books => Bakery #0.1
2 1 0.2 Books => Dairy #0.2
```

```
2 2 0 Books => Books #0
2 3 0.3 Books => SftDrink #0.3
2 4 0.3 Books => BeerWine #0.3
2 5 0.3 Books => Snacks #0.3
3 0 0.2 SftDrink => Bakery #0.2
3 1 0.3 SftDrink => Dairy #0.3
3 2 0.2 SftDrink => Books #0.2
3 3 0 SftDrink => SftDrink #0
3 4 0.6 SftDrink => BeerWine #0.6
3 5 0.8 SftDrink => Snacks #0.8
4 0 0.2 BeerWine => Bakery #0.2
4 1 0.4 BeerWine => Dairy #0.44 2 0.1 BeerWine => Books #0.1
4 3 0.5 BeerWine => SftDrink #0.5
4 4 0 BeerWine => BeerWine #0
4 5 0.9 BeerWine => Snacks #0.9
5 0 0.3 Snacks => Bakery #0.3
5 1 0.4 Snacks => Dairy #0.4
5 2 0.1 Snacks => Books #0.1
5 3 0.5 Snacks => SftDrink #0.5
5 4 0.5 Snacks => BeerWine #0.5
5 5 0 Snacks => Snacks #0
run;
/* 4. Define a title */
title1 'Grocery Affinity Diagram.';
/* make sure ods listing is open when running macro */
ods listing;
/* 5. Run the DS2CONST macro */
%ds2const(ndata=nodedata,
         ldata=linkdata,
         datatype=arcs,
         cnode=red,
         colormap=y,
         height=650,
         width=600,
         codebase=&jarfiles,
         htmlfile=&htmlfile,
         nid=nodeID,
         nlabel=nodelabel,
         nx=xLoc,
         ny=yLoc,
         lfrom=from,
         lto=to,
         lvalue=value,
         ltip=tip);
```
*Note:* You must change the CODEBASE= argument (using either *http://* or a directory path such as  $C:$ *i*) to specify the location of your sas graph.constapp.jar file and its associated jar files (sas.graph.nld.jar, sas.graph.j2d.jar). See the CODEBASE= argument in "Arguments for the APPLET Tag" on page 536.  $\triangle$ 

Display the resulting HTML file in a Web browser to run the applet and generate the diagram.

Arguments in the DS2CONST macro identify the name of the nodes and links data sets. In the nodes data set, arguments identify a node ID variable and a node label variable. Other arguments identify the links data set and the variables that define the nodes at the start and end of each link line.

For information on more complex presentations for the Constellation Applet, see "Enhancing Presentations for the Constellation Applet" on page 517.

# Enhancing Presentations for the Constellation Applet

The Constellation Applet displays interactive node/link diagrams. These diagrams can show relationships between nodes and links. The Constellation Applet displays affinity, sequence, and ring diagrams that are generated out of arc, associative, or hierarchical data sets. The Constellation Applet provides a number of interactive features by default, as described in "Creating Constellation Diagrams" on page 513.

Enhancements to Constellation Applet presentations are configured in your SAS/GRAPH program by specifying arguments in the DS2CONST macro. The following table lists some of the available enhancements and the DS2CONST arguments that implement them. These enhancements enable you to provide data tips and drill-down URLs for nodes and links, and to increase the visible distinctions between the data values that are associated with the nodes and links.

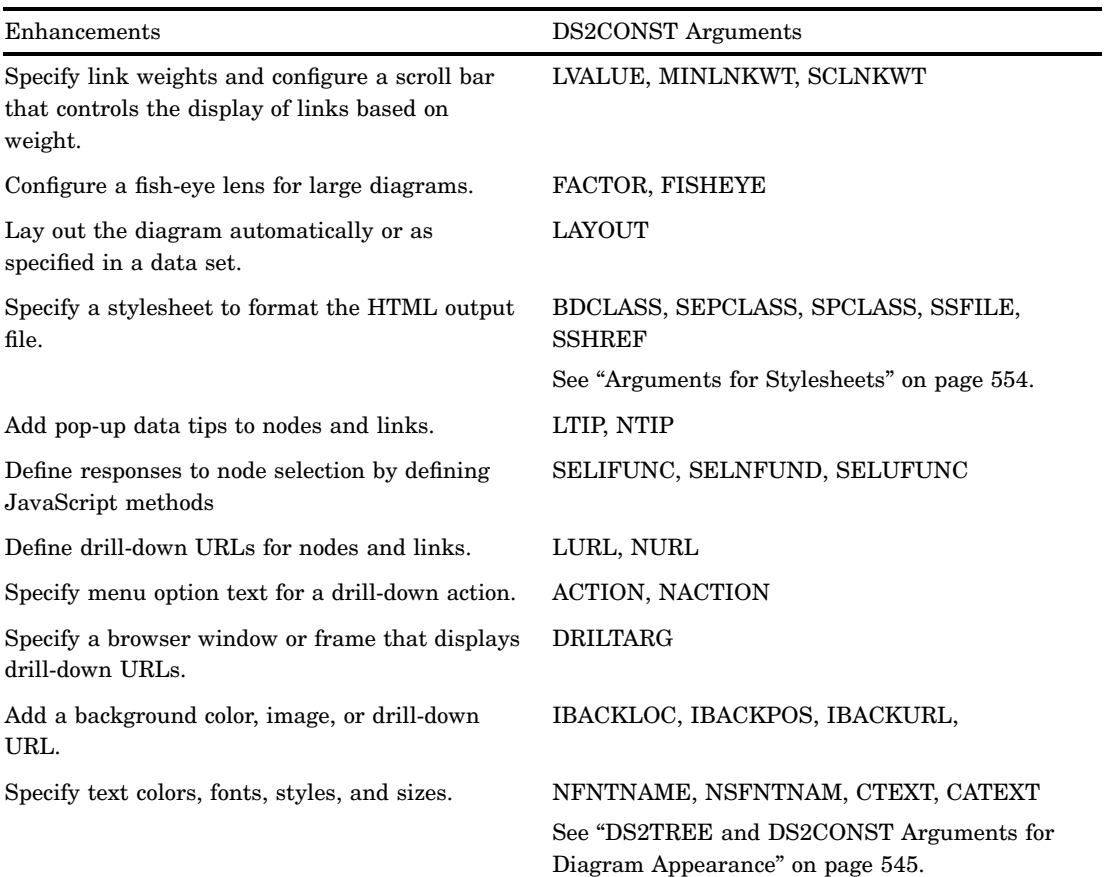

**Table 19.1** Constellation Applet Enhancements

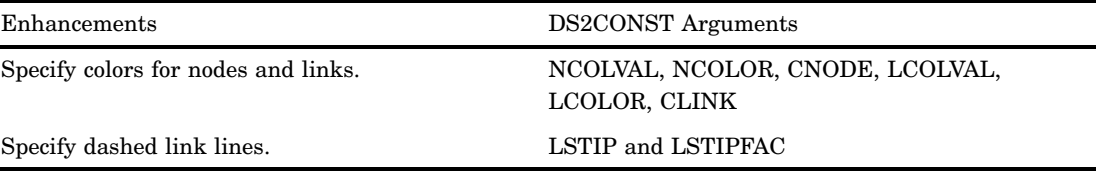

Note that a number of enhancements apply only to associative data sets when you specify the macro argument DATATYPE=ASSOC. The macro argument definitions identify which features apply only to associative data.

The DS2CONST macro requires you to specify node and link data sets. As an enhancement, you can define a node styles data set that contains style information only. You can use the node styles data set to standardize the appearance of a series of diagrams, among other uses.

Reference information on the arguments of the DS2CONST macro is provided in "DS2CONST Macro Arguments" on page 518.

## DS2CONST Macro Arguments

The arguments of the DS2CONST macro specify the configuration of the HTML output file, the location of the data that is used to generate the diagram, and the configuration of the applet's interactive features.

The DS2CONST macro uses the following syntax:

%DS2CONST(*argument1*=*value1*, *argument2*=*value2*, ...);

The arguments of the DS2CONST macro can be divided into the following categories:

- $\Box$  "Arguments for the APPLET Tag" on page 536. The CODEBASE argument is required.
- □ "DS2TREE and DS2CONST Arguments for Data Definition" on page 537. For DS2CONST the arguments NDATA, NID, LDATA, and LTO are required.
- $\Box$  "Arguments for Generating HTML and XML Files" on page 544.
- □ "DS2TREE and DS2CONST Arguments for Diagram Appearance" on page 545.
- $\Box$  "Arguments for Page Formatting" on page 552.
- □ "Arguments for Stylesheets" on page 554.
- $\Box$  "Arguments for the SAS TITLE and FOOTNOTE Tags" on page 556.
- □ "Arguments for Character Transcoding" on page 561.

# Sample Programs: Constellation Macro

The following sample programs generate these kinds of Constellation diagrams:

- □ "Constellation Chart with DATATYPE=ARCS" on page 518
- □ "Constellation Chart with DATATYPE=ASSOC" on page 520
- $\Box$  "Constellation Chart with XML Written to an External File" on page 522
- □ "Constellation Chart with Hotspots" on page 524.

#### Constellation Chart with DATATYPE=ARCS

This sample program generates a very simple Constellation diagram. It displays a number of countries and the languages spoken in those countries.

#### Results Shown in a Browser

The following is the Constellation diagram that is generated by the sample code shown below. Notice the help window. Because the diagram is displayed by the Constellation applet, it is not just a static picture. A user can manipulate the diagram, for example, by moving nodes and searching for nodes. The Mouse Help window in the following diagram documents for the user what interactivity is available (right-click a diagram to invoke the window).

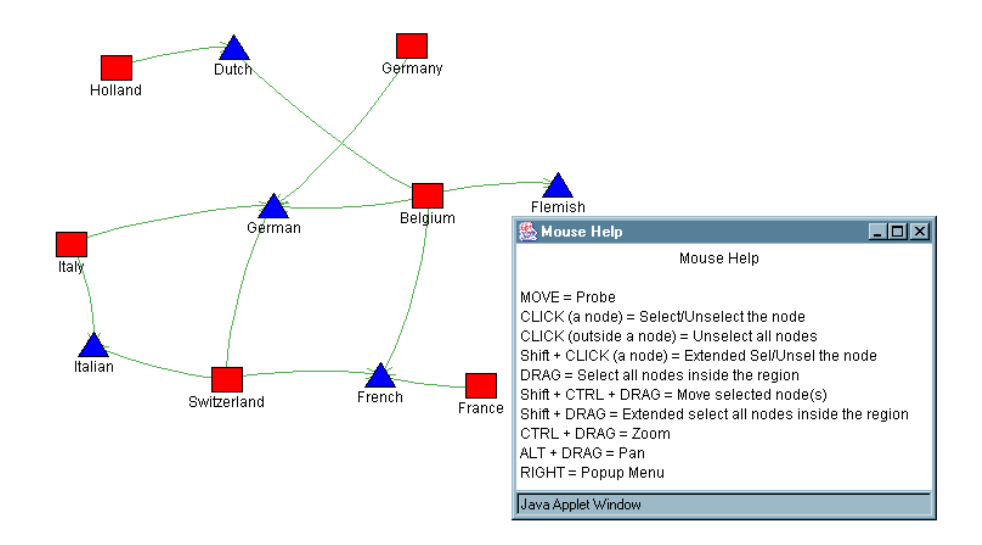

#### SAS Code

The following is the complete SAS code used to generate a Constellation diagram from a SAS data set. Notice the following:

- $\Box$  The parameter HTMLFILE= specifies the complete path and name of the HTML file to be created by the DS2CONST macro. If you want to run this sample, then change the value of HTMLFILE to the location where you want the HTML file stored.
- $\Box$  The parameter NSHAPE= specifies the variable in the SAS data set that encodes the shape of each node.
- $\Box$  The parameter NCOLOR= specifies the variable in the SAS data set that encodes the color of each node.

```
/*Define a nodes data set of countries and languages */
data nodedata;
input nodeLabel $15. shape $10. color $8. size;
cards;
France square red .1
Germany square red .1
Italy square red .1
Belgium square red .1
Switzerland square red .1
Holland square red .1
German triangle blue .1
French triangle blue .1
Italian triangle blue .1
Flemish triangle blue .1
```

```
Dutch triangle blue .1
;
run;
/*Define a links data set */
data linkdata;
input from $15. to $15.;
cards;
France French
Germany German
Belgium French
Belgium German
Belgium Flemish
Belgium Dutch
Switzerland French
Switzerland German
Switzerland Italian
Italy Italian
Italy German
Holland Dutch
;
run;
goptions reset=all;
/* make sure ods listing is open when running macro */
ods listing;
 /*Run the DS2CONST macro*/
%ds2const(ndata=nodedata,
         ldata=linkdata,
         datatype=arcs,
         cnode=red,
         colormap=y,
         height=400,
         width=500,
         code=ConstChart,
         codebase=http://your_path_to_archive,
         htmlfile=your_path_and_filename.htm,
         nid=nodelabel,
         nlabel=nodelabel,
         lfrom=from,
         lto=to,
         fntsize=12,
         nshape=shape,
         ncolor=color,
         nsize=size);
```
#### Constellation Chart with DATATYPE=ASSOC

This sample program generates a very simple Constellation diagram with DATATYPE=ASSOC.

#### Results Shown in a Browser

The following is the Constellation diagram that is generated by the sample code. A Constellation diagram with DATATYPE=ASSOC depicts the strength of the

relationships among variables. Variables in the SAS data set determine the size and color of nodes, as well as the width and color of the lines between nodes. At the bottom of the picture, notice the slider bar which allows a user to choose how many of the links on the diagram are displayed. Move the slider to the left, and only the most important links are displayed. Move the slider to the right, and all of the links are displayed.

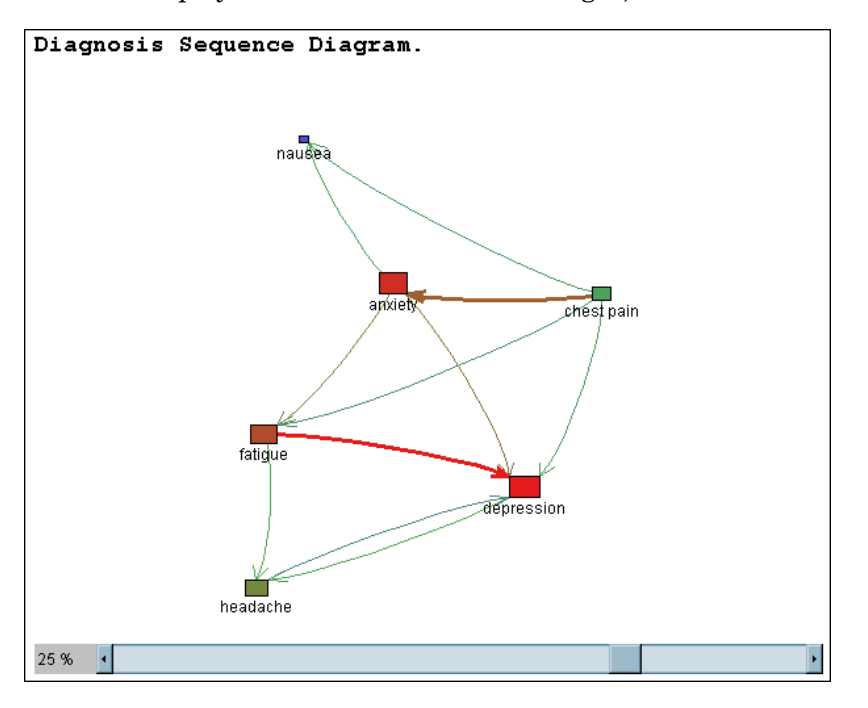

#### SAS Code

The following is the complete SAS code to generate a Constellation diagram from a SAS data set. Notice the following:

- $\Box$  The parameter HTMLFILE= specifies the complete path and name of the HTML file to be created by DS2CONST. If you want to run this sample, then change the value of HTMLFILE to something that makes sense for you.
- $\Box$  The parameter NVALUE= specifies the data set variable that is used to determine the size and color of each node.
- $\Box$  The parameter LVALUE= specifies the data set variable that is used to determine the width and color of each line between nodes.

```
data nodedata;
length nodeID value 8 label $11 tip $25;
input nodeID value @11 label $char11. @25 tip $char25.;
cards;
0 6556 depression depression: #6556
1 6322 anxiety anxiety: #6322
2 5980 fatigue fatigue: #5980
3 5286 headache headache: #5286
4 4621 chest pain chest pain: #4621
6 3149 nausea nausea: #3149
;
run;
data linkdata;
```

```
length from to linkvalue 8 tip $40;
input from to linkvalue @13 tip $char40.;
cards;
2 0 5978 #5978, Support:63.0790, Conf:99.9833
4 1 4621 #4621, Support:48.7602, Conf:100.0000
1 0 4307 #4307, Support:45.4469, Conf:68.1272
1 2 3964 #3964, Support:41.8276, Conf:62.7017
2 3 3010 #3010, Support:31.7611, Conf:50.3429
0 3 3009 #3009, Support:31.7506, Conf:47.5957
1 6 2772 #2772, Support:29.2498, Conf:43.8469
4 6 2609 #2609, Support:27.5298, Conf:56.4596
4 0 2606 #2606, Support:27.4982, Conf:56.3947
4 2 2263 #2263, Support:23.8789, Conf:48.9721
3 0 1980 #1980, Support:20.8927, Conf:40.6821
3 1 1701 #1701, Support:17.9487, Conf:34.9497
3 2 1701 #1701, Support:17.9487, Conf:34.9497
1 3 1593 #1593, Support:16.8091, Conf:25.1977
4 3 1152 #1152, Support:12.1557, Conf:24.9297
0 6 623 #623, Support:6.5738, Conf:9.8545
2 6 623 #623, Support:6.5738, Conf:10.4198
6 3 597 #597, Support:6.2995, Conf:20.0268
3 6 372 #372, Support:3.9253, Conf:7.6433
6 0 344 #344, Support:3.6298, Conf:11.5398
run;
/* make sure ods listing is open when running macro */
ods listing;
title1 'Diagnosis Sequence Diagram.';
%ds2const(ndata=nodedata,
         ldata=linkdata,
         datatype=assoc,
         minlnkwt=30,
         height=450,
         width=600,
         codebase=http://your_path_to_archive,
         htmlfile=your_path_and_filename.htm,
         colormap=y,
         nid=nodeID,
         nlabel=label,
         nvalue=value,
         fntsize=12,
         ntip=tip,
         lfrom=from,
         lto=to,
         lvalue=linkvalue,
         ltip=tip,
         linktype=arrow);
```
# Constellation Chart with XML Written to an External File

This sample program generates the same Constellation diagram as the previous example,"Constellation Chart with DATATYPE=ASSOC" on page 520, with the
difference that the XML is written to an external file instead of being embedded in the HTML file.

# SAS Code

The following is the complete SAS code to generate the Constellation diagram from a SAS data set. You can notice the following:

- $\Box$  The parameter HTMLFILE= specifies the complete path and name of the HTML file to be created by DS2CONST. If you want to run this sample, then change the value of HTMLFILE to something that makes sense for you.
- $\Box$  The parameter XMLTYPE=EXTERNAL tells the DS2CONST macro that the XML that it generates from the SAS data set should be written to an external file.
- $\Box$  The parameter XMLFILE= specifies the path and file name of the XML file to be created.
- $\Box$  The parameter XMLURL= specifies how the XML file is to be addressed from within the HTML file.

```
data nodedata;
length nodeID value 8 label $11 tip $25;
input nodeID value @11 label $char11. @25 tip $char25.;
cards;
0 6556 depression depression: #6556
1 6322 anxiety anxiety: #6322
2 5980 fatigue fatigue: #5980
3 5286 headache headache: #5286
4 4621 chest pain chest pain: #4621
6 3149 nausea nausea: #3149
;
run;
data linkdata;
length from to linkvalue 8 tip $40;
input from to linkvalue @13 tip $char40.;
cards;
2 0 5978 #5978, Support:63.0790, Conf:99.9833
4 1 4621 #4621, Support:48.7602, Conf:100.0000
1 0 4307 #4307, Support:45.4469, Conf:68.1272
1 2 3964 #3964, Support:41.8276, Conf:62.7017
2 3 3010 #3010, Support:31.7611, Conf:50.3429
0 3 3009 #3009, Support:31.7506, Conf:47.5957
1 6 2772 #2772, Support:29.2498, Conf:43.8469
4 6 2609 #2609, Support:27.5298, Conf:56.4596
4 0 2606 #2606, Support:27.4982, Conf:56.3947
4 2 2263 #2263, Support:23.8789, Conf:48.9721
3 0 1980 #1980, Support:20.8927, Conf:40.6821
3 1 1701 #1701, Support:17.9487, Conf:34.9497
3 2 1701 #1701, Support:17.9487, Conf:34.9497
1 3 1593 #1593, Support:16.8091, Conf:25.1977
4 3 1152 #1152, Support:12.1557, Conf:24.9297
0 6 623 #623, Support:6.5738, Conf:9.8545
2 6 623 #623, Support:6.5738, Conf:10.4198
6 3 597 #597, Support:6.2995, Conf:20.0268
3 6 372 #372, Support:3.9253, Conf:7.6433
```

```
6 0 344 #344, Support:3.6298, Conf:11.5398
run;
title1 'Diagnosis Sequence Diagram.';
/* make sure ods listing is open when running macro */
ods listing;
%ds2const(ndata=nodedata,
          ldata=linkdata,
          datatype=assoc,
          minlnkwt=30,
          height=450,
          width=600,
          codebase=http://your_path_to_archive,
          htmlfile=your_path_and_filename.htm,
          xmltype=external,
          makexml=y,
          xmlurl=http://www.xyz.com/Web_output/const_assoc_external.xml,
          xmlfile=u://Web_output/const_assoc_external.xml,
          colormap=y,
          nid=nodeID,
          nlabel=label,
          nvalue=value,
          fntsize=12,
          ntip=tip,
          lfrom=from,
          lto=to,
          lvalue=linkvalue,
          ltip=tip,
          linktype=arrow);
```
# Constellation Chart with Hotspots

This sample program generates the same Constellation diagram as in "Constellation Chart with DATATYPE=ARCS" on page 518 and adds hotspots to the nodes of the diagram.

# SAS Code

The following is the complete SAS code to generate the Constellation diagram from a SAS data set. Notice the following:

 $\Box$  The parameter NURL= specifies the variable in the SAS data set that contains the URL to be linked to when a user double-clicks the node.

/\*Define a nodes data set of countries and languages \*/ data nodedata; input nodeLabel \$15. shape \$10. color \$8. size url \$40.; cards; France square red .1 http://www.xyz.com Germany square red .1 http://www.xyz.com/rnd/webgraphs/ Italy square red .1 http://www.xyz.com

```
Belgium square red .1 http://www.xyz.com/rnd/webgraphs/
Switzerland square red .1 http://www.xyz.com
Holland square red .1 http://www.xyz.com
German triangle blue .1 http://www.xyz.com
French triangle blue .1 http://www.xyz.com/rnd/webgraphs/odssyntax.htm
Italian triangle blue .1 http://www.xyz.com
Flemish triangle blue .1 http://www.xyz.com
Dutch triangle blue .1 http://www.xyz.com
;
run;
/*Define a links data set: */
data linkdata;
input from $15. to $15.;
cards;
France French
Germany German
Belgium French
Belgium German
Belgium Flemish
Belgium Dutch
Switzerland French
Switzerland German
Switzerland Italian
Italy Italian
Italy German
Holland Dutch
;
run;
goptions reset=all;
/* make sure ods listing is open when running macro */
ods listing;
 /*Run the DS2CONST macro:*/
%ds2const(ndata=nodedata,
        ldata=linkdata,
               nurl=url,
               datatype=arcs,
        cnode=red,
        colormap=y,
        height=400,
        width=500,
        code=ConstChart,
        codebase=http://your_path_to_archive,
        htmlfile=your_path_and_filename.htm,
        nid=nodelabel,
        nlabel=nodelabel,
        lfrom=from,
        lto=to,
        fntsize=12,
        nshape=shape,
        ncolor=color,
        nsize=size);
```
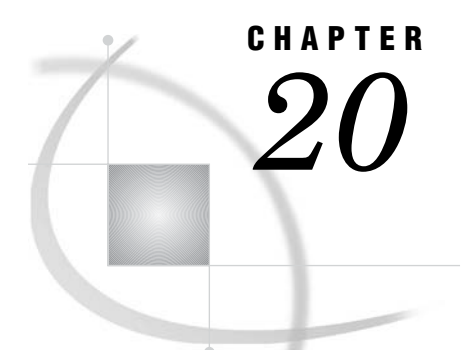

# Creating Critical Success Factor **Diagrams**

*Using the DS2CSF Macro* **527** *When to Use the Rangeview Applet* **528** *Programming with the DS2CSF Macro for the Rangeview Applet* **528** *Enhancing Presentations for the Rangeview Applet* **529** *DS2CSF Macro Arguments* **530** *Sample Programs: DS2CSF Macro* **530** *Sample Diagrams Using DS2CSF* **530** *Results Shown in a Browser* **530** *SAS Code* **531** *Adding a Link to a Critical Success Factor Diagram* **532** *SAS Code* **532**

# Using the DS2CSF Macro

The Rangeview Applet generates a critical success factor (CSF) diagram, as shown in the following figure.

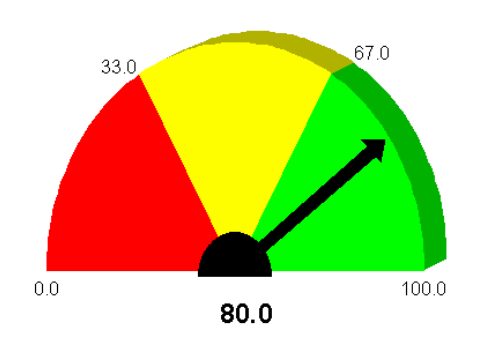

The critical success factor diagram is fully configurable, based on either the classical style (shown above) or a style that resembles a digital gauge, as shown in the following figure.

**Display 20.1** Critical Success Factor Diagram

```
Display 20.2 Digital Display
```
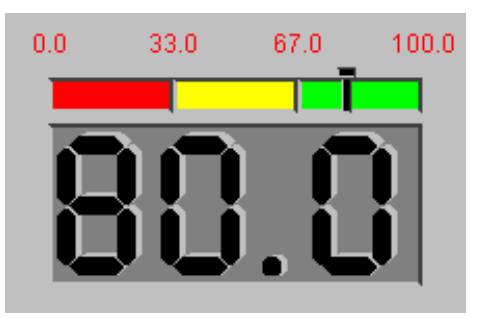

Ranges of values, colors, text sizes, and text fonts are all specified in the SAS/GRAPH program. You can also specify a drill-down URL that will be displayed in a specified browser window when the Web user selects any part of the diagram.

# When to Use the Rangeview Applet

The Rangeview Applet provides a simple means of displaying a significant value within a range of values. The drill-down functionality enables you to provide additional information that is related to that critical success factor. While the level of interactivity is not high, the applet can generate CSF diagrams quickly, and uses your own style sheets to standardize the appearance of the diagram.

# Programming with the DS2CSF Macro for the Rangeview Applet

The DS2CSF macro generates Web output for the Rangeview Applet. This macro generates and formats an HTML output file, identifies the location of the Rangeview Applet's Java archive, configures the diagram, and provides the data that the applet uses to display the diagram.

Follow the steps shown within this code to generate an HTML output file that will display a critical success factor diagram.

```
/* Define the name and storage location of the HTML output file */
/* and the location of the jar file */
%let htmlfile = your_path_and_filename.htm;
%let jarfile = http://your_path_to_archive;
/* Run a DATA step */
data test;
 myvar=80;
run;
/* Specify an optional title */
title1 'Test Results Indicate Readiness';
/* Run the DS2CSF macro */
%ds2csf(htmlfile=&htmlfile, /* files and data sets */
       archive=rvapplet.jar,
       codebase=&jarfile,
       openmode=replace,
       data=test,
       var=myvar, \frac{1}{2} /* CSF variable */
```

```
csftyp=digital, /* Specify appearance */
bgtype=color,
bg="#E0E0E0",
tcolor="#002288",
tsize=5,
tface="Arial",
fcolor="#002288",
fsize=3,
clabval=red,
clabtxt=fuchsia,
depth=Two And A Half Dimension,
valuepos=Bottom_Center,
labelpos=Top Center);
```
Display the HTML output file in a Web browser to run the Rangeview Applet and display a critical success factor diagram.

In the preceding example, the arguments of the DS2CSF macro specify the path to the HTML output file and the Java archive of the Rangeview Applet. The VAR argument identifies the variable in the data set that is to be illustrated in the diagram. The value that is to be indicated as the critical success factor is the value for this variable in the first observation in the data set. A digital-style diagram is specified by the CSFTYP= argument.

For more information on usages of the Rangeview Applet, see "Enhancing Presentations for the Rangeview Applet" on page 529.

For definitions of all of the arguments of the DS2CSF macro, see "DS2CSF Macro Arguments" on page 530.

# Enhancing Presentations for the Rangeview Applet

While the Rangeview Applet does not provide interactivity other than a drill-down URL, a number of enhancements enable you to control the appearance of the diagram, as described in the following table.

**Table 20.1**

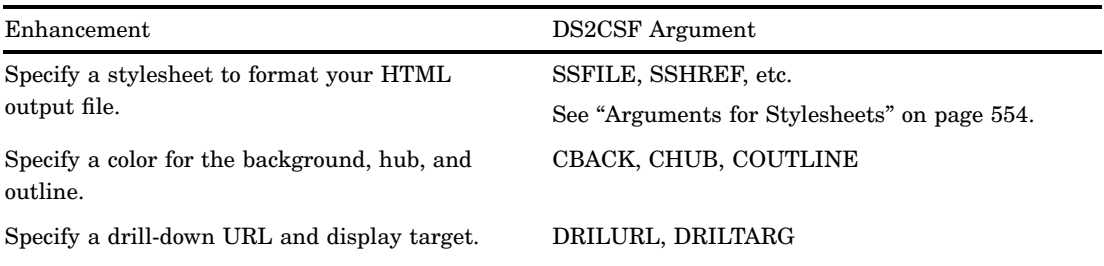

Specify an analog or digital gauge. CSFTYPE

Set the indicator shape, height, width, and color. INDICTYP, HINDIC, WINDIC, CINDIC

# DS2CSF Macro Arguments

The DS2CSF macro generates HTML output for the Rangeview Applet. The last three letters, CSF, stand for critical success factor, which is the type of diagram that is generated by this applet.

Macro arguments specify the configuration of the HTML output file, the location of the data used to generate the diagram, and the customizations, such as a drill-down URL, that you can add to your presentation.

The DS2CSF macro uses the following syntax:

%DS2CSF(*argument1*=*value1*, *argument2*=*value2*, ...);

The arguments of the DS2CSF macro can be divided into the following categories:

 $\Box$  "Arguments for the APPLET Tag" on page 536

The ARCHIVE and CODEBASE arguments are required.

- "DS2CSF Arguments for Data Definition" on page 561
- $\Box$  "Arguments for Generating HTML and XML Files" on page 544
- DEIT "DS2CSF Arguments for Diagram Appearance" on page 562
- $\Box$  "Arguments for Page Formatting" on page 552
- $\Box$  "Arguments for Stylesheets" on page 554
- $\Box$  "Arguments for the SAS TITLE and FOOTNOTE Tags" on page 556
- $\Box$  "Arguments for Character Transcoding" on page 561.

# Sample Programs: DS2CSF Macro

The following sample programs generate diagrams using the DS2CSF macro:

- □ "Sample Diagrams Using DS2CSF" on page 530
- $\Box$  "Adding a Link to a Critical Success Factor Diagram" on page 532.

# Sample Diagrams Using DS2CSF

A CSF (Critical Success Factor) diagram represents a value in a range of data. This value can be obtained from a SAS data set variable or an SCL variable. The range of data used by the CSF is depicted by segments, with each segment containing a beginning and ending value, and possibly a different color. The number of segments and their corresponding colors are defined in a RANGE entry that is associated with the CSF.

# Results Shown in a Browser

The sample program displays two forms of CSF—one an analog dial, and the other a digital display.

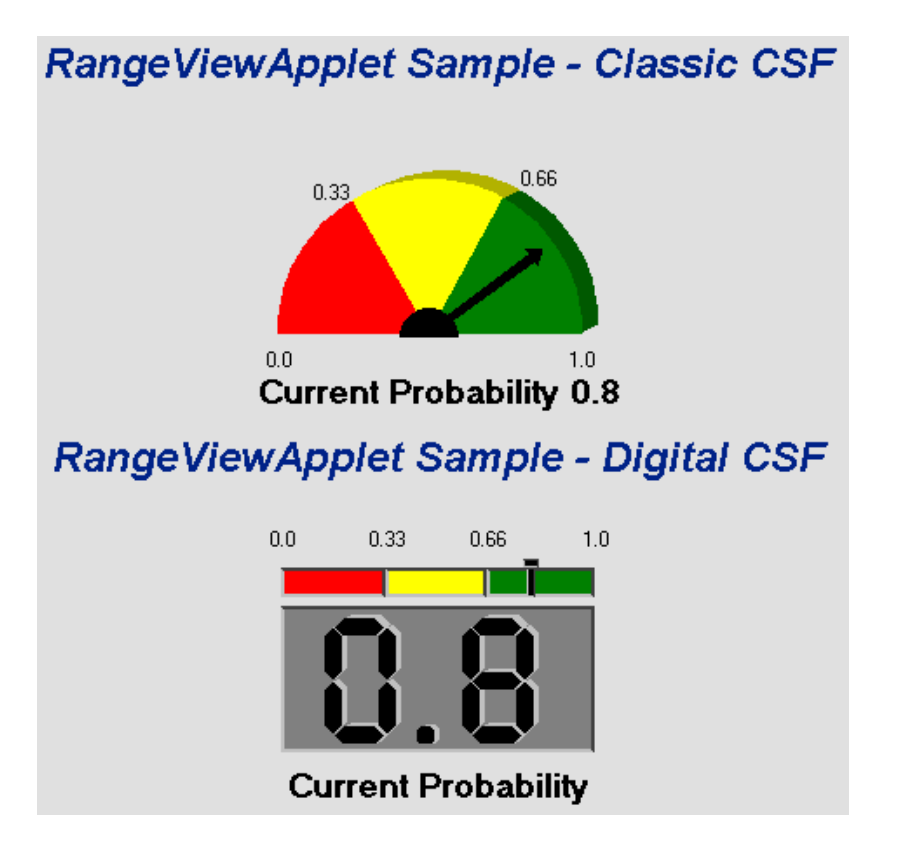

# SAS Code

The following is the complete SAS code to generate a web presentation. Note the following:

- $\Box$  The HTMLFILE= parameter specifies the name of the HTML file to be produced by DS2CSF. If you want to run this sample, then change the value of HTMLFILE= to something that makes sense for you.
- $\Box$  The data set variable X specifies the value to be displayed on the CSF diagram. In this case, the critical value equals 0.8.
- The parameter

range=sashelp.javagrf.sample1.range

specifies a range entry that defines the range segments and their corresponding color. In this case, the range entry defines three segments: 0–0.33, 0.33–0.66, and 0.66 to 1.

 $\Box$  The data set variable X specifies the value to be displayed on the CSF diagram. In this case, the critical value equals 0.8.

```
data test; x=0.8; label x='Current Probability'; run;
title 'RangeViewApplet Sample - Classic CSF';
%ds2csf(data=test,
        var=x,
        htmlfile=your_path_and_filename.htm,
        openmode=replace, pagepart=head,
        center=y,
```

```
it is not in the same directory as the html file */
        archive=http://your_path_to_archive,
        csftyp=classic, septype=none, cback=#e0e0e0,
        bgtype=color, bg="#e0e0e0",
        ttag=bold + italicized, tcolor="#002288", tsize=5,
        tface="Arial, Helvetica",
        range=sashelp.javagrf.sample1.range);
title 'RangeViewApplet Sample - Digital CSF';
%ds2csf(data=test,
        var=x,
        htmlfile=your_path_and_filename.htm,
        openmode=append, pagepart=foot,
        center=y,
        archive=rvapplet.jar,
        /* specify complete url if not in same directory as the html file */
        archive=http://your_path_to_archive,
        csftyp=digital, labelpos=Bottom_Center, cback=#e0e0e0,
        bgtype=color, bg="#e0e0e0",
        ttag=bold + italicized, tcolor="#002288", tsize=5,
        tface="Arial, Helvetica",
        range=sashelp.javagrf.sample1.range);
```
# Adding a Link to a Critical Success Factor Diagram

You can add a hotspot to a diagram created with the DS2CSF macro. However, unlike the Treeview and Constellation macros, you can add only a single hotspot to a diagram, that is, to the diagram as a whole. You can not add hotspots to different portions of the diagram.

# SAS Code

The SAS code creates a diagram and links to the specified URL when a user clicks anywhere on the diagram. DRILURL= specifies the URL to link to, while DRILTARG=\_self specifies that the new Web page is to be displayed in the same window as the diagram.

```
data test; x=0.8; label x='Current Probability'; run;
title 'RangeViewApplet Sample - Classic CSF';
%ds2csf(data=test,
        var=x,
        htmlfile=your_path_and_filename.htm,
        openmode=replace, pagepart=head,
        center=y,
      drilurl=http://www.xyz.com,
        archive=rvapplet.jar,
        /* specify complete url if not in same directory as the html file */
        archive=http://your_path_to_archive,
        csftyp=classic, septype=none, cback=#e0e0e0,
        bgtype=color, bg="#e0e0e0",
        ttag=bold + italicized, tcolor="#002288", tsize=5,
```
tface="Arial, Helvetica", range=sashelp.javagrf.sample1.range);

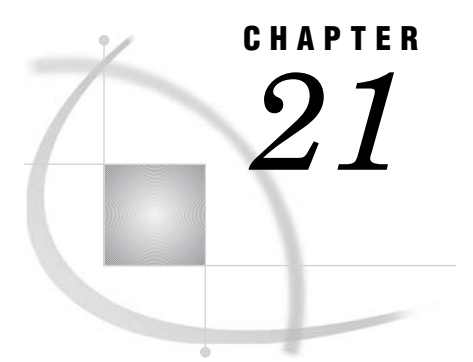

# Macro Arguments for the DS2CONST, DS2TREE, DS2CSF, and META2HTM Macros

*Macro Arguments* **535** *Arguments for the APPLET Tag* **536** *DS2TREE and DS2CONST Arguments for Data Definition* **537** *Arguments for Generating HTML and XML Files* **544** *DS2TREE and DS2CONST Arguments for Diagram Appearance* **545** *Arguments for Page Formatting* **552** *Arguments for Stylesheets* **554** *Arguments for the SAS TITLE and FOOTNOTE Tags* **556** *Arguments for Character Transcoding* **561** *DS2CSF Arguments for Data Definition* **561** *DS2CSF Arguments for Diagram Appearance* **562** *META2HTM Arguments for Saving the HTML File* **564** *META2HTM Arguments for Applet Behavior* **565** *Reserved Names* **566**

# Macro Arguments

Macro arguments specify the configuration of the HTML output file, the location of the data that is used to generate the diagram, and the configuration of the applet's interactive features.

The macros use the following syntax:

%*macroname*(*argument1*=*value1*, *argument2*=*value2*, ...);

The macro arguments can be divided into arguments used by all macros, arguments used by the DS2CSF macro, and arguments used by the META2HTM macro. The following arguments apply to all macros:

- $\Box$  "Arguments for the APPLET Tag" on page 536. The CODEBASE argument is required.
- "DS2TREE and DS2CONST Arguments for Data Definition" on page 537. For DS2TREE the arguments NDATA and NID are required. For DS2CONST the arguments NDATA, NID, LDATA, and LTO are required.
- $\Box$  "Arguments for Generating HTML and XML Files" on page 544.
- □ "DS2TREE and DS2CONST Arguments for Diagram Appearance" on page 545.
- $\Box$  "Arguments for Page Formatting" on page 552.
- □ "Arguments for Stylesheets" on page 554.
- $\Box$  "Arguments for the SAS TITLE and FOOTNOTE Tags" on page 556.
- $\Box$  "Arguments for Character Transcoding" on page 561.

The following arguments apply only to the DS2CSF macro:

- "DS2CSF Arguments for Data Definition" on page 561.
- □ "DS2CSF Arguments for Diagram Appearance" on page 562.

The following arguments apply only to the META2HTM macro:

- $\Box$  "META2HTM Arguments for Saving the HTML File" on page 564. All these arguments are required for saving the HTML file.
- $\Box$  "META2HTM Arguments for Applet Behavior" on page 565.

# Arguments for the APPLET Tag

The following arguments configure the APPLET tag in the HTML output file. The CODEBASE argument is required.

#### AHUNITS=PIXELS | PERCENT

specifies the units of the HEIGHT= argument. The default value is PIXELS. See also the AWUNITS= argument.

**Used by:** DS2TREE, DS2CONST

ALIGN=*position*

specifies the alignment of the applet window in the browser window or frame. Values can be LEFT, RIGHT, TOP, BOTTOM, TEXTTOP, MIDDLE, ABSMIDDLE, BASELINE, or ABSBOTTOM.

**Used by:** DS2TREE, DS2CONST, DS2CSF, META2HTM

ALT=*text*

specifies the text that will be displayed on mouseover by browsers that understand the tag but cannot run Java applets. The default value is **SAS Institute Inc. applet\_name**.

**Used by:** DS2TREE, DS2CONST, DS2CSF, META2HTM

#### ARCHIVE=*filename*

specifies the name of the Java archive file(s). This argument is required for DS2CSF and META2HTM.

*Note:* The path to the Java archive is specified in the CODEBASE argument.  $\triangle$ 

The following table shows what archive files to use with each of the macros. For DS2TREE and DS2CONST, you do not have to specify a value for ARCHIVE= because the values shown are generated by default.

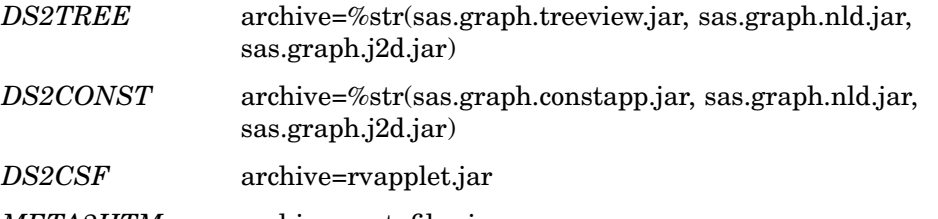

# *META2HTM* archive=metafile.zip

*Note:* Before SAS 9.1, treeview.jar and constapp.jar also contained the classes that are now included in the auxiliary JAR files (sas.graph.nld.jar and sas.graph.j2d.jar). Although you can continue to use the older JAR files by specifying ARCHIVE=treeview.jar or ARCHIVE=constapp.jar, future versions may not support these older JAR files.  $\triangle$ 

#### **Used by:** DS2TREE, DS2CONST, DS2CSF, META2HTM

#### AWUNITS=PIXELS | PERCENT

specifies the units of the WIDTH= argument. The default value is PIXELS. See also the HEIGHT= and AHUNITS= arguments.

**Used by:** DS2TREE, DS2CONST

#### CODEBASE=*path-or-URL*

specifies the path of the SAS Java archives specified in the ARCHIVE= argument. *The CODEBASE argument is required.* You can specify CODEBASE="." if the HTML file and Java archive files are in the same directory.

*Note:* You can specify the location pointed to by the SAS system option APPLETLOC=, or you can specify a different location. To display the current value of APPLETLOC, run the following code:

proc options option=appletloc; run;

The value of the APPLETLOC system option is not used as the default value.  $\Delta$ **Used by:** DS2TREE, DS2CONST, DS2CSF, META2HTM

#### HEIGHT=*applet-height*

specifies the height of the applet window. The unit of measure is pixels unless changed by the AHUNITS= argument. The default value is 600 for all macros except the DS2CSF macro. The default for the DS2CSF macro is 175.

**Used by:** DS2TREE, DS2CONST, DS2CSF, META2HTM

#### HSPACE=*pixels*

specifies the amount of horizontal space, in pixels, to the left and right of the graph or diagram.

**Used by:** DS2TREE, DS2CONST, DS2CSF, META2HTM

#### NAME=*applet-name*

specifies the name for this instance of the applet. You need to use this argument only if you have more than one instance of the APPLET tag in your HTML file, and if you have included your own scripts or DHTML that communicates with or acts on a particular instance of the applet.

**Used by:** DS2TREE, DS2CONST, DS2CSF, META2HTM

#### VSPACE=*pixels*

specifies the amount of vertical space, in pixels, to the top and bottom of the graph or diagram.

**Used by:** DS2TREE, DS2CONST, DS2CSF, META2HTM

#### WIDTH=*applet-width*

specifies the width of the applet window. The unit of measure defaults to pixels unless specified by the AWUNITS= argument. The default value is 800 for all macros except the DS2CSF macro. The default for the DS2CSF macro is 225.

**Used by:** DS2TREE, DS2CONST, DS2CSF, META2HTM

# DS2TREE and DS2CONST Arguments for Data Definition

The following arguments for the DS2TREE and DS2CONST macros define how the applet will use the data set to generate the node/link diagram.

For DS2TREE the arguments NDATA and NID are required.

For DS2CONST the arguments NDATA, NID, LDATA, and LTO are required.

# DATATYPE=ARCS | ASSOC | HIER

specifies the type of the XML data. Valid values are defined as follows:

#### ARCS

indicates that the data set is in the form of an arc list. This is the default value.

# ASSOC

indicates that the data set is associative. The links can be displayed based on their weighted values, and node size and link width can represent the relative size of the node and link values.

#### HIER

indicates that the data set is hierarchical.

**Used by:** DS2CONST

# LABELS=Y | N

indicates whether or not node labels are displayed in the diagram. The default value is Y.

**Used by:** DS2CONST, DS2TREE

## LAYOUT=AUTO | USER

when the value is AUTO (default), specifies that the Constellation Applet lays out the diagram using stress and strain equations. Specifying the value USER indicates that the node positions are specified in the NX and NY arguments. **Used by:** DS2CONST

#### LCOLOR=*variable-name*

specifies the name of the variable that determines the color of the link lines. The values of this variable must be HTML 3.2 color names, or you must use the LCOLFMT= argument to convert those values to valid color names. The default color is provided by the CLINK= argument (see "DS2TREE and DS2CONST Arguments for Diagram Appearance" on page 545).

In the DS2CONST macro, the LCOLOR= argument is overridden by the LCOLVAL= argument.

**Used by:** DS2CONST, DS2TREE

#### LCOLFMT=*user-defined-format-name*

specifies the name of a user-defined SAS format that converts the values in the variable named in the LCOLOR= argument to valid HTML color names. Note that the SAS format does not change any values in the data set. The formatted values are applied to the diagram only.

**Used by:** DS2CONST, DS2TREE

# LCOLVAL=*variable-name*

specifies the name of the variable that determines the color mapping of link lines. This argument is valid only when the value of the DATATYPE= argument is ASSOC, and only when the value of the COLORMAP= argument is Y. If the LCOLVAL= argument is not specified, the link colors are determined by the following arguments in the following order: LCOLOR= (see above) and CLINK= (see "DS2TREE and DS2CONST Arguments for Diagram Appearance" on page 545).

#### **Used by:** DS2CONST

#### LDATA=*data-set-name*

specifies the name of the SAS data set that contains the link data that is used to generate the diagram.

*This argument is required*.

**Used by:** DS2CONST

#### LFROM=*variable-name*

specifies the name of the variable whose values define the nodes at the start of link lines. The LFROM variable values must be coordinated with the values of the variables that are named in the NID= and LTO= arguments.

*This argument is required*.

# **Used by:** DS2CONST

#### LINKTYPE=LINE | ARROW

when the value is ARROW (default), indicates that link lines are to be drawn with arrowheads that indicate the direction of flow.

#### **Used by:** DS2CONST

#### LPT=*password*

specifies the password that is needed for accessing a password-protected link data set (specified with the LDATA= argument). The LPT= argument is required if the data set has a READ or PW password. You do not need to specify this argument if the data set has a WRITE or ALTER password.

**Used by:** DS2CONST

#### LSTIP=*variable-name*

specifies the name of the variable in the data set that determines the stipple mask. The stipple mask generates dashed or dotted link lines. The value of the variable must be an integer, which is then converted into a binary value. In the binary value, a "1" bit means that a pixel is to be drawn and a "0" bit means that no pixel is to be drawn. For example, if the variable has a value of 61680, the binary conversion of that value will be 1111000011110000. This stipple mask generates a dashed link line with dashes and spaces that are four pixels wide. See also the LSTIPFAC= argument.

**Used by:** DS2CONST, DS2TREE

# LSTIPFAC=*variable-name*

specifies the name of the variable in the data set whose value specifies a multiplier for the binary stipple mask (see the LSTIP= argument). The multiplier lengthens the dashes in the base mask. For example, if the multiplier is 2, a stipple mask that specifies 4-pixel dashes and 4-pixel spaces will generate link lines with 8-pixel dashes and spaces.

**Used by:** DS2CONST, DS2TREE

#### LTIP=*variable-name*

specifies the name of the variable in the data set that provides the text that is displayed in the pop-up data tips windows for links.

**Used by:** DS2CONST, DS2TREE

#### LTIPFMT=*user-defined-format-name*

specifies the name of a user-defined SAS format that is applied to the values in the variable specified in the LTIP= argument to configure those values for display in the pop-up data tips window. Note that the SAS format does not change any values in the data set. The formatted values are applied to the diagram only.

**Used by:** DS2CONST, DS2TREE

#### LTO=*variable-name*

specifies the name of the variable whose values identify the nodes at the ends of link lines. The LTO variable values must be coordinated with the values of the variables that are named in the LFROM and NID arguments.

#### *This argument is required*.

**Used by:** DS2CONST

#### LVALUE=*variable-name*

specifies the name of the variable whose values determine the weights of the link lines, which determines the color and relative thickness of link lines. The variable values must be real numbers. The link weights are used with the MINLNKWT= argument (see below) and the SCLNKWT= argument (see "DS2TREE and DS2CONST Arguments for Diagram Appearance" on page 545) to control the display of link lines. The LVALUE= argument is valid only when the value of the DATATYPE= argument is ASSOC.

## **Used by:** DS2CONST

#### LWHERE=*subset-expression*

specifies a WHERE clause that subsets the link data for display in the diagram. If the expression contains any special characters (for example,  $\%$  or  $\&$ ), include %NRBQUOTE in the expression to process those characters correctly. The following example shows how to correctly specify INT%:

LWHERE=%NRBQUOTE(value="Int%")

See also the NWHERE argument.

**Used by:** DS2CONST

#### LWIDTH=*variable-name*

specifies the name of the variable in the data set that determines the width of the link lines.

For DS2CONST: When this argument is not specified, the width is determined by the LVALUE argument. This argument is valid for DS2CONST only when the value of the DATATYPE argument is ASSOC.

#### **Used by:** DS2CONST, DS2TREE

## MINLNKWT=*minimum-link-weight*

specifies the initial minimum link weight, which determines which links are initially displayed. The initial diagram show only those links that have weights that are greater than or equal to the minimum weight. In the Constellation Applet, a scroll bar allows the Web user to change the minimum link weight to change the number of links that are displayed. Selecting the brower's Refresh option restores the intial minimum link weight that is specified in the MINLNKWT argument. Link weights are determined by the LVALUE argument. This argument is valid only when the value of the DATATYPE argument is ASSOC.

**Used by:** DS2CONST

#### NACTION=*variable-name*

specifies the name of the variable in the nodes data set that provides the menu text that is displayed when the Web user selects a node with the right mouse button. Selecting this menu option text displays the URL that is associated with that node in the NURL= argument. This argument overrides the ACTION= argument (see "DS2TREE and DS2CONST Arguments for Diagram Appearance" on page 545). The default menu option text is **Open URL**.

**Used by:** DS2CONST, DS2TREE

#### NCOLFMT=*SAS-format-name*

specifies the name of a user-defined SAS format that converts the values in the variable named in the NCOLOR= argument to valid HTML color names. Note that the data in the data set is not altered; the formatted value is used in the hierarchical tree rather than the data value.

#### **Used by:** DS2CONST, DS2TREE

#### NCOLOR=*variable-name*

specifies the variable in the nodes data set that determines the background color of the nodes, using HTML 3.2 color names or 6-digit hexadecimal RGB values . If the variable does not contain valid HTML color names, then you can use the NCOLFMT=argument to convert those values to the HTML color names. See also the NCOLVAL= and NVALUE=arguments.

#### **Used by:** DS2CONST, DS2TREE

#### NCOLVAL=*variable-name*

specifies the name of the variable in the nodes data set that determines the color mapping for the nodes. This argument is valid only when the DATASET= argument is set to ASSOC, and only when the value of the COLORMAP= argument is Y. If this argument is not specified, then the node color is determined by the LVALUE= argument.

# **Used by:** DS2CONST

#### NDATA=*SAS-data-set-name*

specifies the SAS data set that contains the node data. *This argument is required*.

#### **Used by:** DS2CONST, DS2TREE

#### NFNTNAME=*node-font-variable-name*

specifies the name of the variable that determines the text font for the node labels. The variable value can be SERIF, SANSSERIF, DIALOG, DIALOGINPUT, or MONOSPACED. The default node font is specified by the FNTNAME= argument (see "DS2TREE and DS2CONST Arguments for Diagram Appearance" on page 545).

**Used by:** DS2CONST, DS2TREE

#### NFNTSIZE=*variable-name*

specifies the name of the variable in the nodes data set that determines the size of the text font used for node labels. This font size is expressed in points. This argument overrides the FNTSIZE= argument.

**Used by:** DS2CONST, DS2TREE

#### NFNTSTYL=*node-font-style-variable-name*

specifies the name of the variable that determines the font style for the node label. The valid values that can be assigned to the variable are BOLD, ITALIC, and PLAIN.

#### **Used by:** DS2CONST, DS2TREE

#### NID=*variable-name*

specifies the name of the variable in the nodes data set whose values are to illustrated as the nodes in the diagram. The node ID variable type can be either numeric or character. For the DS2CONST macro, the values of the NID variable must be coordinated with the values of the LFROM and LTO variables.

*This argument is required*.

## **Used by:** DS2CONST, DS2TREE

#### NLABEL=*node-label-variable-name*

specifies the name of the variable that represents the node labels. This variable type can be either numeric or character.

**Used by:** DS2CONST, DS2TREE

#### NPARENT=*node-parent-variable-name*

specifies the name of the variable that represents the parent nodes. This variable type can be either numeric or character.

# **Used by:** DS2TREE

#### NPW=*password*

specifies the password that is needed for accessing a password-protected data set. This argument is required if the data set has a READ or PW password. You do not need to specify this argument if the data set has only WRITE or ALTER passwords.

**Used by:** DS2CONST, DS2TREE

# NSCBACK=*variable-name*

specifies the name of the variable in the node styles data set that determines the background color of the nodes. The variable values must be HTML 3.2 color names. The default value is determined by the CNODE= argument (see "DS2TREE and DS2CONST Arguments for Diagram Appearance" on page 545).

**Used by:** DS2CONST, DS2TREE

#### NSCTEXT=*variable-name*

specifies the name of the variable in the node styles data set that provides the colors for the node label text. Valid variable values must be HTML 3.2 color names. The default color is provided by the CATEXT= argument.

**Used by:** DS2CONST, DS2TREE

# NSDATA=*SAS-data-set-name*

specifies the name of the node styles data set.

**Used by:** DS2CONST, DS2TREE

# NSFNTNAM=*variable-name*

specifies the name of the variable in the node styles data set that determines the text font that is to be used for node labels. Valid variable values can be SERIF, SANSSERIF, DIALOG, DIALOGINPUT, or MONOSPACED. This argument overrides the FNTNAME= argument.

**Used by:** DS2CONST, DS2TREE

## NSFNTSIZ=*variable-name*

specifies the name of the variable in the node styles data set that determines the size of the node label text, in points. This argument overrides the FNTSIZE= argument.

**Used by:** DS2CONST, DS2TREE

#### NSFNTSTY=*variable-name*

specifies the name of the variable in the node styles data set that determines the style of the node label text. Valid variable values can be BOLD, ITALIC, or the default value, PLAIN. This argument overrides the FNTSTYL= argument.

**Used by:** DS2CONST, DS2TREE

#### NSHAPE=*variable-name*

specifies the name of the variable that determines the shape of the nodes. Valid variable values can be CIRCLE, DIAMOND, NONE, SQUARE, or TRIANGLE. The default value is SQUARE. This argument overrides the NODESHAPE= argument.

**Used by:** DS2CONST

#### NSID=*variable-name*

specifies the name of the variable in the node styles data set that represents the nodes.

**Used by:** DS2CONST, DS2TREE

#### NSIZE=*variable-name*

specifies the name of the variable that determines the size of the nodes. The values of this variable can be real numbers. Node sizes are determined based on the value of the LAYOUT= argument. When LAYOUT=USER, the values of the NSIZE variable are interpreted as literal pixel measurements. When LAYOUT=AUTO, the values of the NSIZE variable determine the size of the nodes based on the relative size of individual values. The values of the NSIZE variable can be scaled with the SCLNSIZE= argument (see "DS2TREE and DS2CONST Arguments for Diagram Appearance" on page 545). This argument is valid only when the value of the DATATYPE= argument is ASSOC.

#### **Used by:** DS2CONST

#### NSPW=*password*

specifies the password that is needed to access a password-protected node styles data set. This argument is required if the data set has a READ or PW password. You do not need to specify this argument if the data set has only WRITE or ALTER passwords.

**Used by:** DS2CONST, DS2TREE

#### NSTYLE=*variable-name*

specifies the name of the variable that determines the style of the nodes. This variable type can be either numeric or character, and the values must correspond to the node identifiers specified in the NSID= argument.

**Used by:** DS2CONST, DS2TREE

#### NSWHERE=*subset-expression*

specifies a WHERE clause that subsets the node styles data set for display in the diagram. If the expression contains any special characters (for example,  $\%$  or  $\&$ ), then include %NRBQUOTE in the expression to process those characters correctly. The following example shows how to correctly specify INT%:

NSWHERE=%NRBQUOTE(value="Int%")

#### **Used by:** DS2CONST, DS2TREE

#### NTEXTCOL=*variable-name*

specifies the name of the variable that determines the color of the text for the node labels. Valid variable values must be HTML 3.2 color names.

**Used by:** DS2CONST, DS2TREE

#### NTIP=*variable-name*

specifies the name of the variable that provides the data or text that is displayed in the pop-up data tips window.

**Used by:** DS2CONST, DS2TREE

#### NTIPFMT=*user-defined-format-name*

specifies the name of a user-defined SAS format that is applied to the data tips variable that is named in the NTIP= argument. Note that the data set is not altered; the formatted value is used only in the diagram.

**Used by:** DS2CONST, DS2TREE

#### NURL=*drill-down-URL*

specifies the name of the variable that provides the drill-down URLs for the nodes. These URLs are displayed when the Web user double-clicks on a node or selects the node with the right mouse button and chooses an option from the pop-up menu. Menu text is determined by the NACTION= argument above and by the ACTION= argument in "DS2TREE and DS2CONST Arguments for Diagram Appearance" on page 545. The default menu option text is **Open URL**.

#### **Used by:** DS2CONST, DS2TREE

#### NVALUE=*variable-name*

specifies the name of the variable that determines the relative node size. This argument is valid only when DATATYPE=ASSOC.

If you do not specify a particular node color using either the NCOLOR or NCOLVAL argument (and if COLORMAP=Y), then this argument also determines a default node color. By default, the largest value of NVALUE is mapped to red, the median value to green, and the lowest value to blue. Values in between result in interpolated colors.

**Used by:** DS2CONST

#### NWHERE=*subset-expression*

specifies a WHERE clause that subsets the nodes data set for display in the diagram. If the expression contains any special characters (for example,  $\%$  or  $\&$ ), then include %NRBQUOTE in the expression to process those characters correctly. The following example shows how to correctly specify INT%:

NWHERE=%NRBQUOTE(value="Int%")

See also the LWHERE= argument.

**Used by:** DS2CONST, DS2TREE

#### NX=*variable-name*

NY=*variable-name*

specify the variables that determine the locations of the centers of the nodes. These arguments are valid only when the LAYOUT= argument is set to USER. The values are expressed in pixels. Positive values are measured from the top-left corner of the screen. Negative values are measured from the bottom-right corner of the screen.

**Used by:** DS2CONST

# Arguments for Generating HTML and XML Files

The following arguments determine the name, storage location, and file makeup of Web presentations that run in the Constellation Applet or the Treeview Applet.

#### HTMLFILE=*external-filename*

specifies the name and storage location of the HTML output file. If the external file does not exist, then it is created for you. Either this argument, or HTMLFREF=, is required if you specify MAKEHTML=Y. Note: Do not use the HTMLFILE= argument if you use the HTMLFREF= argument.

**Used by:** DS2TREE, DS2CONST, DS2CSF

### HTMLFREF=*fileref*

specifies the SAS fileref that identifies the name and storage location of the HTML output file. If the external file does not exist, then it is created for you. Either this argument, or HTMLFILE=filename, is required if you specify MAKEHTML=Y. Note: Do not use the HTMLFREF= argument if you use the HTMLFILE= argument, and do not use a reserved name (see "Reserved Names" on page 566).

**Used by:** DS2TREE, DS2CONST, DS2CSF

#### MAKEHTML=Y | N

specifies whether or not an HTML file is to be generated. The default value is Y, which generates the HTML output file. If you specify MAKEHTML=N and MAKEXML=Y, then only an XML file is generated.

## **Used by:** DS2TREE, DS2CONST

## MAKEXML=Y | N

specifies whether or not an XML file is to be generated. The default value is Y, which generates the XML output file. If you specify MAKEXML=N and MAKEHTML=Y, then only an HTML file will be generated. Note that under these circumstances, you must specify a value for the XMLURL= argument. **Used by:** DS2TREE, DS2CONST

## OPENMODE=REPLACE | APPEND

indicates whether the new HTML or XML output or both overwrites the information that is currently in the specified file(s), or if the new output is appended to the end of the existing file(s). The default value is REPLACE. Specify APPEND to add your new HTML-enhanced output to the end of an existing file. Note: OPENMODE=APPEND is not valid if you are writing your resulting HTML to a partitioned data set (PDS) on z/OS.

**Used by:** DS2TREE, DS2CONST, DS2CSF

## RUNMODE=B | S

specifies whether you are running the DS2TREE macro in batch or server mode. Batch mode (RUNMODE=B, the default) means that you are submitting the DS2TREE macro in the SAS Program Editor or you have included it in a SAS program. Server mode (RUNMODE=S) generates the HTTP header that is required by Application Dispatcher in the SAS/INTRNET software. **Used by:** DS2TREE, DS2CONST, DS2CSF

#### XMLFILE=*external-filename*

specifies the name and storage location of the XML output file. If the external file does not exist, then it is created for you. This argument, or XMLFREF=, is required if you specify MAKEXML=Y and XMLTYPE=EXTERNAL. Note: Do not use the XMLFILE= argument if you use the XMLFREF= argument. **Used by:** DS2TREE, DS2CONST

# XMLFREF=*fileref*

specifies the SAS fileref that identifies the name and storage location of the XML output file. If the external file does not exist, then it is created for you. This argument, or XMLFILE=, is required if you specify MAKEXML=Y and XMLTYPE=EXTERNAL. Note: Do not use the XMLFREF= argument if you use the XMLFILE= argument, and do not use a reserved name (see "Reserved Names" on page 566).

**Used by:** DS2TREE, DS2CONST

#### XMLTYPE=INLINE | EXTERNAL

specifies whether the XML output file is to be written to an external file or included inline with the HTML. The default value is INLINE. If you specify EXTERNAL you must also specify a value for either the XMLFILE= or XMLFREF= arguments. This argument is required if you specify MAKEXML=Y. **Used by:** DS2TREE, DS2CONST

#### XMLURL=*URL*

specifies the URL of the existing file that contains the XML tags that define the node/link diagram. This argument is required if specified XMLTYPE=EXTERNAL. **Used by:** DS2TREE, DS2CONST

# DS2TREE and DS2CONST Arguments for Diagram Appearance

The following arguments for the DS2TREE and DS2CONST macros specify non-default behavior and appearance of the node/link diagram in the respective applet. None of the following arguments are required.

#### ACTION=*text*

specifies the default text that is displayed in a pop-up menu when the Web user selects a node with the right mouse button. Selecting this menu option displays the URL that is associated with that node in the NURL= argument. This argument is overridden by the NACTION= argument (see "DS2TREE and DS2CONST Arguments for Data Definition" on page 537). The ACTION= argument is useful when you want to use a single menu text string for most of the nodes in your diagram. The default menu option text is **Open URL**.

**Used by:** DS2CONST, DS2TREE

#### ANGLE=*link-angle*

works with the TREESPAN= argument to determine the direction of growth for the diagram. The ANGLE= argument is valid only when you do not specify the TREEDIR= argument. The TREESPAN= argument defines the angular width of the tree (narrow or wide layout). The TREESPAN angle can be visualized as a V shape, with the starting node positioned at the base of the V. The rest of the nodes are laid out between the spreading arms of the V. The ANGLE= argument specifies the angle of the V shape. By default, the value of the ANGLE= argument is zero (0) and the V shape opens to the right, as if the letter V was rotated 90 degrees clockwise, to the three-o'clock position. Values of the ANGLE= argument that are greater than zero rotate the V shape counterclockwise away from the three-o'clock position. Valid values for the ANGLE= argument range from zero (0) to 360 degrees.

**Used by:** DS2TREE

#### BORDER=Y | N

specifies whether or not a border is drawn around the background area. The default value is N.

**Used by:** DS2CONST, DS2TREE

#### CATEXT=*default-text-color*

specifies a default color for the text in the diagram, using an HTML 3.2 color name or a 6-digit hexadecimal RGB value. For DS2CONST, this argument is overridden by the FNTNAME= argument (see below) and the NTEXTCOL argument (see "DS2TREE and DS2CONST Arguments for Data Definition" on page 537).

**Used by:** DS2CONST, DS2TREE

# CBACK=*color*

specifies a background color for the Treeview Applet. The value must be a valid HTML 3.2 color name.

**Used by:** DS2TREE

#### CHANDLE=*color*

specifies the color of the Collapse/Expand handle on the nodes. The handle is represented by a small plus sign (+) that is prefixed to the label of the node when its subtree is collapsed. The value must be a valid HTML color name.

**Used by:** DS2TREE

#### CLINK=*default-link-color*

specifies a default color for the links in the diagram, using an HTML 3.2 color name or a 6-digit RGB value. For DS2CONST, this argument is overridden by the LCOLOR= and LCOLVAL= arguments (see "DS2TREE and DS2CONST Arguments for Data Definition" on page 537).

**Used by:** DS2CONST, DS2TREE

## CNODE=*color*

specifies the node background color. The value must be a valid HTML color name. The value specified here can be overridden by specifying a value of TRUE for the NCOLOR= argument.

**Used by:** DS2TREE

#### CNODE=*default-node-color*

specifies a default background color for the nodes, using an HTML 3.2 color name or a 6-digit RGB value. This argument is overridden by the NCOLOR=, NCOLVAL=, NVALUE=, or NSCBACK= arguments (see "DS2TREE and DS2CONST Arguments for Data Definition" on page 537).

**Used by:** DS2CONST

# COLORMAP=N | Y

when the value is N (default), specifies that the Constellation Applet is to use the NCOLOR= and LCOLOR= arguments (see "DS2TREE and DS2CONST Arguments for Data Definition" on page 537) to determine node and link colors rather than using the color map.

**Used by:** DS2CONST

#### CSELECT=*color*

specifies a color for nodes that are selected by the mouse or as the result of a node search. The value must be a valid HTML 3.2 color name.

**Used by:** DS2CONST, DS2TREE

#### CUTOFF=*detail-percentage*

specifies the percentage of the nodes that will be displayed with node labels. After the percentage has been reached, nodes are drawn as rectangles. The size of those rectangles decreases as the distance from the starting node increases. Valid values range from 0.0 to 1.0 (The decimal value is mapped to a percentage from 0% to 100%). The default value is 1.0. See also the DEPTH argument.

**Used by:** DS2CONST, DS2TREE

#### DEPTH=*max-path-length*

specifies a whole number greater than zero that determines the maximum number of links that are to be displayed in the node/link diagram. Paths whose lengths exceed the limit are truncated. This argument affects only the initial display of the diagram. Nodes that are initially hidden can become visible as a user selects nodes and navigates around the diagram.

Note that this value is ignored if the value of the CUTOFF= argument is 1.0. There is no default value for this argument.

# **Used by:** DS2TREE

#### DRILTARG=*target-window-or-frame*

specifies the HTML target or the name of the browser window or frame where drill-down URLs are displayed. The default behavior is to open a new browser window and reuse it for subsequent drill-down requests. Specifically, the default value is \_BLANK, which is one of several reserved names for targets in HTML. The value can also be the name of a window or frame in the Web presentation.

**Used by:** DS2CONST, DS2TREE

#### DUPCHECK=TRUE | FALSE

specifies whether or not the applet will check for duplicate node IDs. The default value is FALSE. When set to TRUE, this argument will cause the applet to update an ID if a duplicate ID is found, instead of creating a new node with the same ID. This enables you to collect node information from different locations in the data set.

**Used by:** DS2TREE

#### FACTOR=*fish-eye-distortion-factor*

specifies the distortion factor for the fish-eye lens. The distortion factor determines the amount that the central region of the display is to be expanded (or zoomed). The value specified must be greater than or equal to 1.0. The default value is 1.0, which represents the lowest amount of distortion. This argument is valid only when the value of the FISHEYE= argument is Y. The maximum effective value (beyond which no further distortion is visible) is variable depending upon the number of nodes in the diagram.

## **Used by:** DS2CONST, DS2TREE

#### FISHEYE=Y | N

indicates whether or not the diagram is to be displayed with the fish-eye distortion, which displays the central region of the diagram at a specified size and displays the rest of the diagram as if it were mapped onto a ball, with the nodes and links disappearing over a curved horizon. The Web user can move the diagram past the central region by scrolling or searching for nodes. The amount of distortion used in the fish-eye lens is determined by the FACTOR= argument. The default value is Y.

**Used by:** DS2CONST, DS2TREE

#### FNTNAME=*default-node-label-font*

specifies the default text font for node labels. Valid values can be SERIF, SANSSERIF, DIALOG, DIALOGINPUT, or MONOSPACED. This argument is overridden by the NFNTNAME or NSFNTNAM= arguments (see "DS2TREE and DS2CONST Arguments for Data Definition" on page 537).

**Used by:** DS2CONST, DS2TREE

#### FNTSIZE=*node-font-size*

specifies the size of the node label text font, in points. This argument is overridden by the NFNTSIZE= argument.

**Used by:** DS2CONST, DS2TREE

## FNTSTYL=*node-font-style*

specifies the text font style for node labels. Valid values are BOLD, ITALIC, and PLAIN. PLAIN is the default value. This argument is overridden by the NFNTSTYL= argument.

**Used by:** DS2CONST, DS2TREE

#### IBACKLOC=*image-URL*

specifies a URL for the image that you want to use in the background of the diagram. See also the IBACKPOS= argument.

**Used by:** DS2CONST, DS2TREE

# IBACKPOS=CENTER | SCALE | TILE | POSITION

specifies how to display the background image in the IBACKLOC= argument. Specify one of the following options:

#### CENTER

centers the image in the browser window without resizing the image.

## SCALE resizes the image to fit the browser window.

# TILE

fills the browser window by replicating the image at its original size.

#### POSITION

positions the image without resizing at the values specified by the IBACKX= and IBACKY= arguments.

#### **Used by:** DS2CONST, DS2TREE

#### IBACKURL=*background-drilldown-URL*

specifies the URL that is displayed when you click on the background image. This argument is valid only when the value of the IBACKPOS= argument is POSITION. If you are including the Powered by SAS logo, then you must use this argument to link the image to the SAS Web site.

**Used by:** DS2CONST, DS2TREE

# IBACKX=*corner-coordinate*

# IBACKY=*corner-coordinate*

specifies the x (horizontal) and y (vertical) pixel coordinates of the upper left-hand corner of the background image. Positive values are measured from the upper-left corner of the background area. Negative values are measured from the lower-right corner of the background area. These values are valid only if the value of the IBACKPOS= argument is POSITION. Always specify both the IBACKX= and IBACKY= arguments.

**Used by:** DS2CONST, DS2TREE

#### NODEBDR=LINE | NONE | FILL | OUTLINE

specifies the appearance of the node border line, using one of the following values:

#### LINE

show solid border lines around the nodes.

# NONE

show no border lines or background.

#### FILL

show background but no border lines.

#### OUTLINE

show a border line and background. This is the default value.

# **Used by:** DS2TREE

## NODESEP=*character(s)*

specifies which character(s) should be used to separate the selected nodes in the return value for the various getSelectedNodes methods. The default separator is a semicolon (;). If the getSelectedNodesIds method is called, and a JavaScript method is not specified with the SELIFUNC= argument, then the selected node IDs are returned as a single string separated by the NODESEP= character(s).

**Used by:** DS2CONST, DS2TREE

#### NODESHAP=*shape*

specifies the shape of the nodes. Valid values can be CIRCLE, DIAMOND, NONE, SQUARE, or TRIANGLE. The default value is SQUARE. This argument is overridden by the NSHAPE= argument (see "DS2TREE and DS2CONST Arguments for Data Definition" on page 537).

# **Used by:** DS2CONST

#### RBSIZING=Y | N

the default value N indicates that size information from the resource bundle is not to be used for sizing the two dialog boxes that can be invoked from the pop-up menu that appears when a user right-mouse-clicks on a diagram. The two dialog boxes are the About dialog box and the Mouse Help dialog box.

Specify Y for this argument for languages other than English.If you specify Y, then the height and the width of the dialog box frames are read in from the resource bundle. This allows translators to set appropriate heights and widths for the frames in the resource bundle, based on the length of the message strings in each language.

**Used by:** DS2CONST, DS2TREE

#### SCLNKWT=Y | N

when the value is Y (default), specifies that the link weight values are to be scaled into the range of 0–1, which corresponds to 0–100%. When SCLNKWT=Y, the scroll bar in Constellation Applet displays a percentage of the range of the link weights. When SCLNKWT=N, the link weights are not scaled and the scroll bar reflects the actual link weight data values. These values are real numbers that are specified in the LVALUE= argument (see "DS2TREE and DS2CONST Arguments for Data Definition" on page 537). The SCLNKWT= argument is valid only when the value of the DATATYPE= argument is ASSOC. Note that the range of link weights (maximum minus minimum) must be greater than 2 when SCLNKWT=N. Otherwise, the scroll bar will not correctly map the link weights.

**Used by:** DS2CONST

## SCLWIDTH=Y | N

when the value is Y (default), indicates that the link width values are to be scaled into the range of 0–1. Specifying N indicates that the link widths are already scaled into that range. This argument is valid only when the value of the DATATYPE= argument is ASSOC.

**Used by:** DS2CONST

#### SCNSIZE=Y | N

when the value is Y (default), indicates that the node size values are to be scaled into the range of 0–1. Specifying N indicates that the node sizes are already scaled into that range. This argument is valid only when the value of the DATATYPE= argument is ASSOC. Node sizes are specified with the NSIZE= argument (see "DS2TREE and DS2CONST Arguments for Data Definition" on page 537).

**Used by:** DS2CONST

#### SELIFUNC=*JavaScript-method-name*

specifies the name of the JavaScript method that will be used by the getSelectedNodesIds method. The getSelectedNodesIds method first collects all the IDs for the selected nodes. Then, if a method is specified with the SELIFUNC= argument, the getSelectedNodesIds method calls that method and passes to that method all of the selected node IDs as arguments. If there is no method specified with the SELIFUNC= argument, then the getSelectedNodesIds method concatenates all of the IDs into a single string, separates the individual IDs with the value that is specified by the NODESEP= argument, and returns the string. The value for this argument is case-sensitive.

**Used by:** DS2CONST, DS2TREE

#### SELLFUNC=*JavaScript-method-name*

specifies the JavaScript method that will be used by the getSelectedNodesLabels method. The getSelectedNodesLabels method first collects all the labels for the selected nodes. Then, if a method is specified with the SELLFUNC= argument, the getSelectedNodesLabels method calls that method and passes to that method all of the selected node labels as arguments. If there is no method specified with the SELLFUNC= argument, then the getSelectedNodesLabels method concatenates all of the labels into a single string, separates the individual labels with the value that is specified by the NODESEP= argument, and returns the string. The value for this argument is case-sensitive.

**Used by:** DS2CONST, DS2TREE

#### SELUFUNC=*JavaScript-method-name*

specifies the JavaScript method that will be used by the getSelectedNodesURLs method. The getSelectedNodesURLs method first collects all the URLs for the selected nodes. Then, if a method is specified with the SELUFUNC= argument, the getSelectedNodesURLs method calls that method and passes to that method all of the selected node URLs as arguments. If there is no method specified with the SELUFUNC= argument, then the getSelectedNodesURLs method concatenates all of the URLs into a single string, separates the individual URLs with the value specified by the NODESEP= argument, and returns the string. The value for this argument is case-sensitive.

**Used by:** DS2CONST, DS2TREE

#### SHOWLINKS=Y | N

specifies whether initially to display all arc lines between nodes. Specifying N suppresses all arc lines. The default value is Y.

*Note:* This argument affects only the *initial* display. A viewer can subsequently control which arc lines are displayed by right-mouse clicking and selecting a **Show links** option from the pop-up menu.  $\triangle$ 

**Used by:** DS2CONST

#### SPREAD=*angular-factor*

specifies the angular spreading factor for the layout of the diagram. The value specified must be greater than or equal to 1.0. The default value is 1.25.

**Used by:** DS2TREE

#### TIPS=Y | N

indicates whether or not pop-up data tips are displayed when the cursor is positioned over nodes or links or both. The default value is Y.

**Used by:** DS2CONST, DS2TREE

# TIPTYPE=TRACKING | STATIONARY

when the value is TRACKING (default), indicates that the pop-up data tips windows are to move with the cursor while the cursor moves within the area of a single node or link.

**Used by:** DS2CONST

## TREEDIR=C  $|D|L|R|U$

determines the growth direction of the node/link diagram using the following values.

C | CIRCULAR

grows the tree in a circular pattern. This is the default value.

D | DOWN

grows the tree from top to bottom using center alignment.

L | LEFT

grows the tree from left to right and top to bottom.

R | RIGHT

grows the tree from right to left and top to bottom.

U | UP

grows the tree from the bottom up using center alignment.

If the value of the TREEDIR= argument is UP or DOWN, then the value of the TREESPAN= argument is used to set the angular width of the diagram. The starting node is aligned horizontally in the center of the applet. The diagram

grows out of the starting node based on the angular width specified in the TREESPAN= argument. The wider the angle, the wider the layout of the diagram. The TREEDIR= argument overrides the ANGLE= argument.

#### **Used by:** DS2TREE

TREESPAN=*angular-diagram-width*

specifies the angular width of the diagram in degrees. Valid values must be greater than zero and less than 360. The default value is 60. For details, see the TREEDIR= and ANGLE= arguments.

**Used by:** DS2TREE

ZOOM=*starting-percentage*

specifies the zoom value that is used for the initial display of the diagram. After the initial display, the Web user can change the zoom percentage using the slider-bar beneath the diagram on the Web page. Selecting the Refresh button on the browser runs the applet and restores the initial zoom setting. The default value is 100 percent. The initial diagram can be scaled up with a value greater than 100 or scaled down with a value less than 100.

**Used by:** DS2CONST

# Arguments for Page Formatting

The following arguments format the HTML output file. The rendering of some of these arguments may vary in certain browsers. Several of the following arguments apply only to certain macros, as noted in the descriptions of the arguments.

The BGTYPE=, BRTITLE=, CENTER=, CTEXT=, and DOCTYPE= arguments apply to the entire page for the current invocation of the macro. If you append data to an existing HTML page, then the HTML formatting will not change. You may want to use these arguments only when you replace, rather than append, HTML files.

#### BDCLASS=*body-stylesheet-name*

specifies the name of the stylesheet that is to be applied to the body of the HTML output file.

**Used by:** DS2TREE, DS2CONST, DS2CSF.

BG=*color-or-image*

specifies the background color or image, based on the value of the BGTYPE= argument. The color can be specified as an HTML 3.2 color name or as a 6-digit hexadecimal RGB value. When BGTYPE=IMAGE, this argument specifies a background image, using a path or a URL, relative or absolute.

**Used by:** DS2TREE, DS2CONST, DS2CSF, META2HTM.

## BGTYPE=NONE | COLOR | IMAGE

specifies the background type, using one of the following values:

#### NONE

causes the applet to display its default background color. This is the default value.

#### COLOR

specifies that the value of the BG= argument must be an HTML 3.2 color name or hexadecimal RGB value.

#### IMAGE

specifies that the value of the BG= argument must be the path or URL pointing to an image file that will be displayed in the background of the applet window.

**Used by:** DS2TREE, DS2CONST, DS2CSF, META2HTM.

#### BRTITLE=*browser-window-title*

specifies the text that appears in the title bar of the browser window. By default, no title is displayed.

**Used by:** DS2TREE, DS2CONST, DS2CSF, META2HTM.

# CENTER= Y | N

specifies whether or not the graph or diagram is centered in the browser window. The default value is N.

**Used by:** DS2TREE, DS2CONST, DS2CSF, META2HTM.

#### CTEXT=*default-text-color*

specifies a default text color that replaces the default text color in the browser. Other color arguments can be used to override this new default. The color can be specified as an HTML 3.2 color name or as a six-digit hexadecimal RGB value.

**Used by:** DS2TREE, DS2CONST, DS2CSF.

#### DOCTYPE=*DOCTYPE-tag*

generates the following DOCTYPE tag by default, which specifies HTML version 3.2:

<!DOCTYPE HTML PUBLIC "-//W3C//DTD HTML 3.2 Final//EN">

To use a different DOCTYPE tag, specify the entire contents of the tag as the value of the DOCTYPE= argument, including the angle brackets.

If you specify DOCTYPE="", then no DOCTYPE tag is generated in the HTML output file.

**Used by:** DS2TREE, DS2CONST, DS2CSF, META2HTM.

#### ENCODE=Y | N

when the value is Y (default), replaces the angle bracket characters  $(<$  and  $>)$  in SAS TITLE and FOOTNOTE lines with the HTML character entities  $(\> g)$ ; and <) respectively. Specifying ENCODE=N causes the browser to interpret the angle brackets as parts of HTML tags. For example, you would use ENCODE=N if you wanted to use the following TITLE statement:

title '<FONT COLOR="red">Out of Range Data</FONT>';

This argument is supported by the DS2CONST, DS2TREE, and DS2CSF macros. **Used by:** DS2TREE, DS2CONST, DS2CSF.

#### PAGEPART=ALL | HEAD | BODY | FOOT

specifies which part or parts of the HTML page are to be written into the HTML output file. This argument is helpful when are appending HTML output to the end of an existing HTML file, or when you are using separate files for the head, body, and foot of your Web page.

ALL

writes the entire HTML file, including metagraphics codes for the META2HTM macro or the XML tags for the DS2CONST, DS2TREE, and DS2CSF macros. This is the default value. Do not use this value if you are appending an existing HTML file.

#### **HEAD**

writes the HTML header information and metagraphics codes (for META2HTM) or XML (for DS2CONST and DS2TREE) into the HTML file. The header information consists of the HEAD and BODY tags. HTML footer information is not included.

#### BODY

writes only the metagraphics codes (for META2HTM) or XML tags (for DS2CONST, DS2TREE, and DS2CSF) into the HTML output file. No head or foot information is generated in the HTML output file.

#### FOOT

writes metagraphics codes or XML tags and the </BODY> and </HTML> tags to conclude the HTML file.

#### **Used by:** DS2TREE, DS2CONST, DS2CSF, META2HTM.

# SASPOWER=*logo-image-file*

specifies the path or URL, relative or absolute, to the image file of the SAS Powered logo. In the HTML file, the image appears at the bottom of the page. Selecting the image displays the SAS home page. By default, the logo is omitted. To obtain the logo image file, see http://www2.sas.com/dispatcher/index.html. See also the SPCLASS= argument.

**Used by:** DS2TREE, DS2CONST, DS2CSF, META2HTM.

#### SEPCLASS=*page-separator-stylesheet*

specifies the path or URL, relative or absolute, to the style sheet that is used for the page separator. If the value of the SEPTYPE= argument is RULE, then the value of the SEPCLASS= argument is used on the CLASS attribute of the HTML tag <HR>. If the value of the SEPTYPE= argument is IMAGE, then the value of SEPCLASS= argument is used on the CLASS attribute of the HTML tag <IMG>. **Used by:** DS2TREE, DS2CONST, DS2CSF.

# SEPLOC=*separator-image*

specifies the path or URL, relative or absolute, to the image that you want to use as the separator between the graphs in your presentation. This argument is valid only if the value of the SEPTYPE= argument is IMAGE.

**Used by:** DS2TREE, DS2CONST, DS2CSF, META2HTM.

#### SEPTYPE= IMAGE | NONE | RULE

specifies the type of separator that is used between multiple applets in your presentation. The valid values are defined as follows:

#### IMAGE

specifies separate graphs using the image specified in the SEPLOC= argument.

NONE

specifies not to use a separator between applets.

#### **RULE**

inserts a line between applets. This is the default. **Used by:** DS2TREE, DS2CONST, DS2CSF, META2HTM.

#### SPCLASS=*logo-stylesheet-name*

specifies the name of the style sheet class that is to be used for the Powered by SAS logo.

**Used by:** DS2TREE, DS2CONST, DS2CSF.

# Arguments for Stylesheets

DS2CONT, DS2TREE, DS2CSF, and META2HTM enable the following arguments for style sheet specifications in the HTML output file. See also the BDCLASS=, SEPCLASS=, and SPCLASS= arguments in "Arguments for Page Formatting" on page 552.

Style sheet arguments reference style information in one of two ways. Most of the arguments specify parameters in the HTML LINK tag:

<LINK HREF="1qtr98.css" TYPE="text/css" REL="stylesheet">

Use these arguments when you do not want to enter your style information directly into your HTML file when you create that file.

Other arguments embed the style information into the header of the HTML file. Use these arguments when you want to collect style information from multiple style sheets. The end result must create a complete STYLE tag in your HTML file.

You can combine LINK tag arguments with arguments that embed style information, but you cannot use the same ordinal number in two arguments. For example, you can specify the arguments SSHREF1= and SSFILE2=, but you cannot specify SSHREF1= and SSFILE1=.

The following arguments link to two different style sheets and include text comments for each stylesheet.

```
ssfile1=comments1.txt, /* embeds text */
sshref2=/style/style1.css, /* links to stylesheet */
sstype2=text/css, /* parameters for style sheets */
ssrel2=stylesheet,
ssfile3=comments2.txt, \qquad /* embeds text */
sshref4=/style/style2.css, /* link to stylesheets */
sstype4=text/css,
ssrel4=stylesheet,
```
#### SSFILE1–SSFILE5=*file-specification*

embeds in the HTML file the entire contents of the specified file. **Used by:** DS2TREE, DS2CONST, DS2CSF, META2HTM

# SSFREF1–SSFREF5=*fileref*

embeds in the HTML file the entire contents of the file that is referenced by the SAS fileref.

**Used by:** DS2TREE, DS2CONST, DS2CSF, META2HTM

#### SSHREF1–SSHREF5=*style-sheet-URL*

specifies the URL of the stylesheet in the HREF= attribute of the LINK tag. If you specify a relative URL, it must be relative to the location of the HTML output file. **Used by:** DS2TREE, DS2CONST, DS2CSF, META2HTM

#### SSMEDIA1–5=*media*

specifies the media for which the style sheet was designed. The value is applied to the MEDIA= attribute of the LINK tag. The default value is SCREEN. Examples of other valid MEDIA values include BRAILLE for tactile feedback devices, and HANDHELD for small-screen devices.

**Used by:** DS2TREE, DS2CONST, DS2CSF, META2HTM

#### SSREL1–5=*relationship*

specifies the REL= attribute of the LINK tag, which describes the relationship from the linked file to the HTML file. The value of this tag is generally STYLESHEET. The arguments SSREL1–5= can also be used with the arguments SSREV1–5 to link HTML pages in a series. For example, the SSREL1= argument can specify the next document in the series, and the SSREV2= argument can specify the reverse relationship, which would be the previous document in the series. Both arguments, SSRELn= and SSREVn=, can appear in the same LINK tag.

**Used by:** DS2TREE, DS2CONST, DS2CSF, META2HTM

#### SSREV1–5=*relationship*

specifies the REV= attribute of the LINK tag, which describes the relationship from the HTML file to the linked file. See the SSREL1–5= argument for details. **Used by:** DS2TREE, DS2CONST, DS2CSF, META2HTM

#### SSTITLE1–5=*title-of-linked-page*

specifies the TITLE= attribute of the LINK tag. The TITLE= attribute provides a title for the referenced page. Use this argument when you are using the SSRELn= and SSREVn= arguments to specify next and previous links in a series of Web pages.

**Used by:** DS2TREE, DS2CONST, DS2CSF, META2HTM

SSTYPE1–5=*stylesheet-type*

specifies the TYPE= attribute of the LINK tag. For cascading style sheets, this value usually is TEXT/CSS. For JavaScript style sheets, this value is generally TEXT/JAVASCRIPT.

**Used by:** DS2TREE, DS2CONST, DS2CSF, META2HTM

# Arguments for the SAS TITLE and FOOTNOTE Tags

The following arguments determine the content and appearance of the SAS TITLE and FOOTNOTE tags in the HTML output file.

#### FCLASS=*footnote-style-sheet-name*

TCLASS=*title-style-sheet-name*

specify the name of the style sheet class that is to be used for the SAS TITLE or FOOTNOTE.

**Used by:** DS2TREE, DS2CONST, DS2CSF.

FCOLOR=*footnote-text-color*

TCOLOR=*title-text-color*

specify the color of the text in the SAS TITLE or FOOTNOTE, using an HTML 3.2 color name or a six-digit hexadecimal RGB value.

**Used by:** DS2TREE, DS2CONST, DS2CSF.

FFACE=*footnote-text-font*

TFACE=*title-text-font*

specify a text font for the SAS TITLE or FOOTNOTE. Valid values are browser-specific.

**Used by:** DS2TREE, DS2CONST, DS2CSF.

# $\text{FSIZE}=n \mid +n \mid -n$

```
TSIZE=n \mid +n \mid -n
```
specify the size of the text font that is to be used for the SAS TITLE or FOOTNOTE, where *n* is an integer. Valid values are browser-specific depending on how the browser handles the SIZE attribute on the FONT tag.

**Used by:** DS2TREE, DS2CONST, DS2CSF.

# FTAG=*tag-string*

TTAG=*tag-string*

specify a text string that the macro translates into one or more tags that will enclose the SAS TITLE or FOOTNOTE.

The default value is as follows:

PREFORMATTED + HEADER 3

**Used by:** DS2TREE, DS2CONST, DS2CSF.

For each possible value of the TTAG= and FTAG= arguments, the following table shows the HTML tags that are generated by the macro for the SAS TITLE and FOOTNOTE lines (the corresponding end tags are generated automatically):

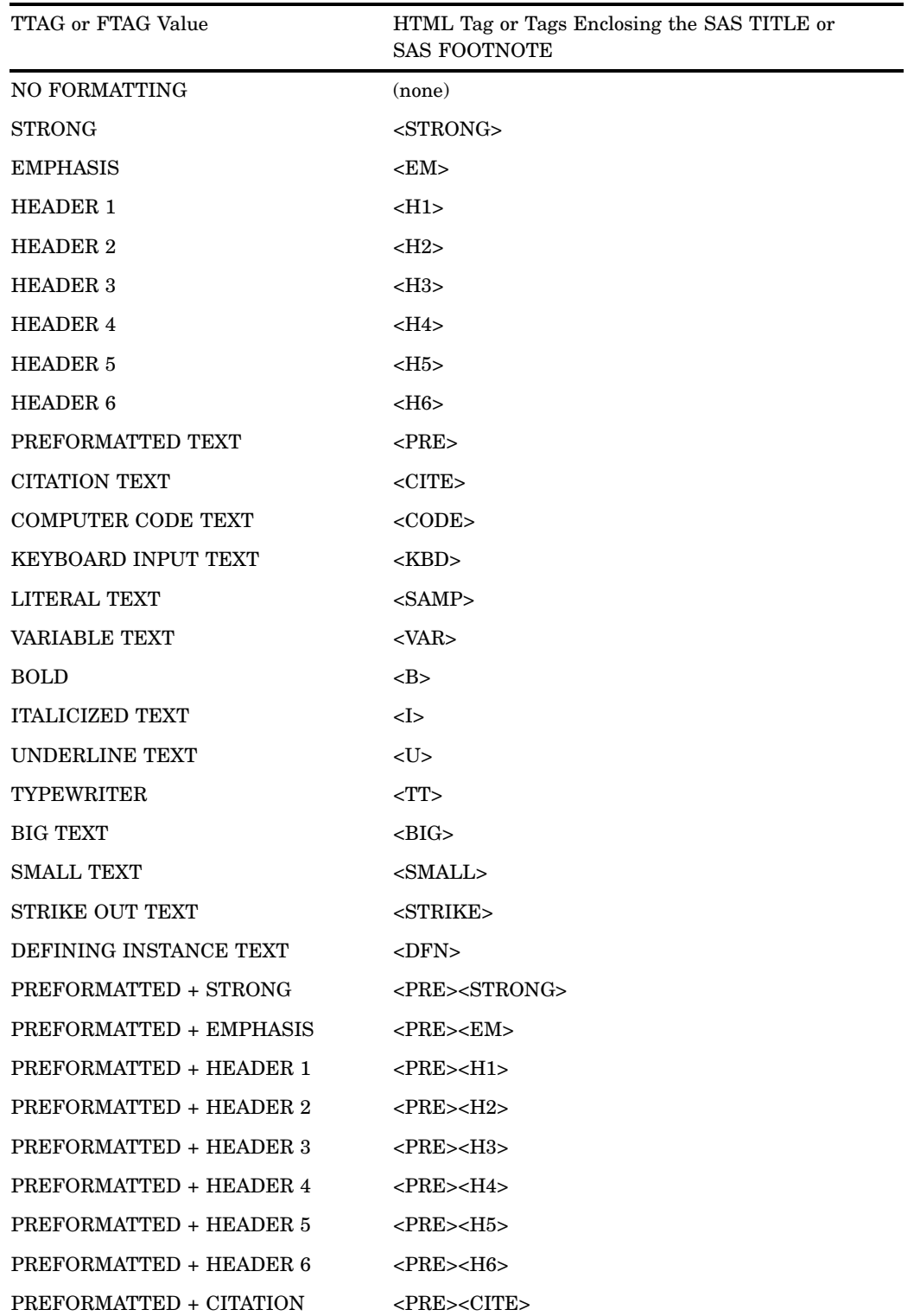

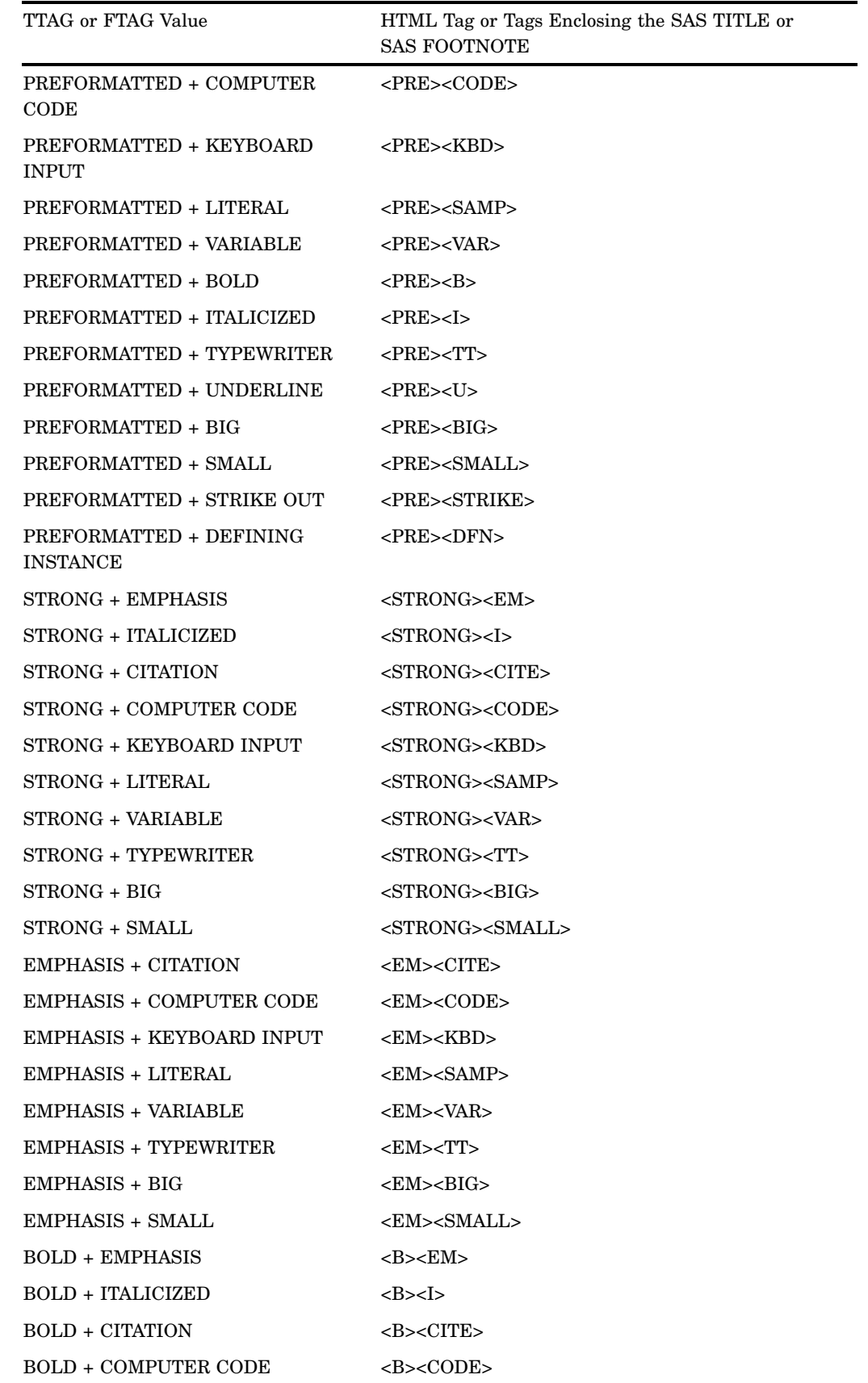
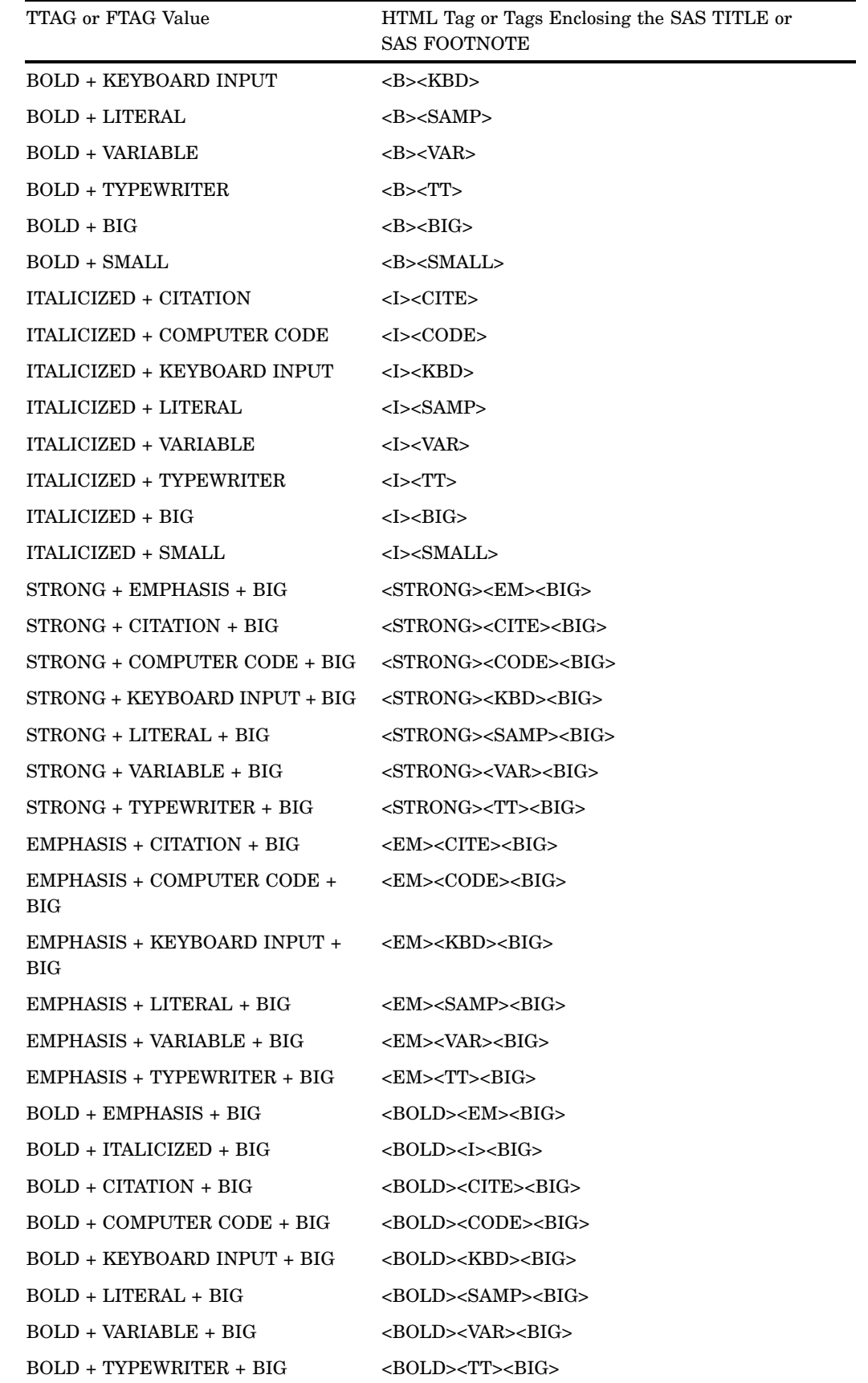

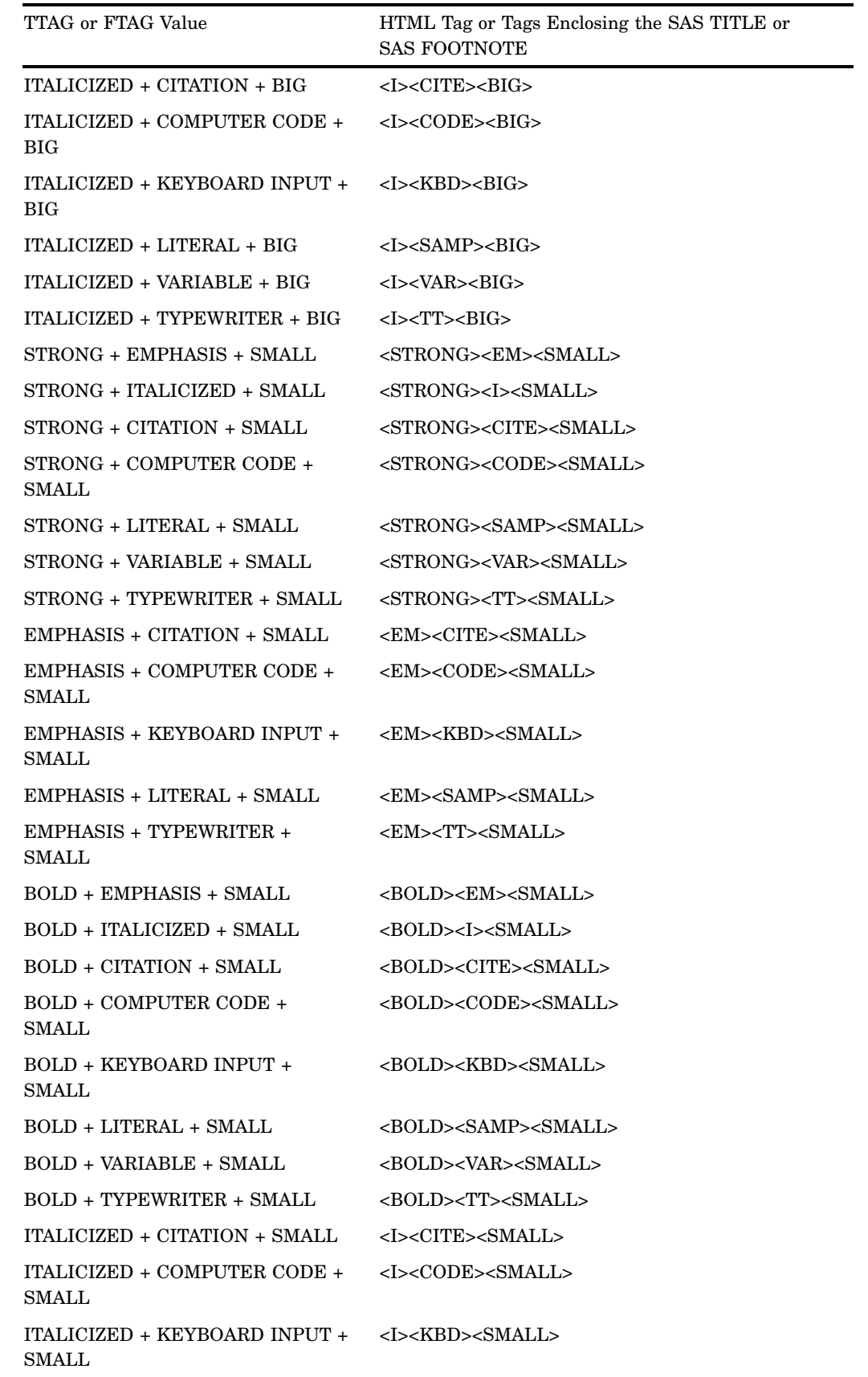

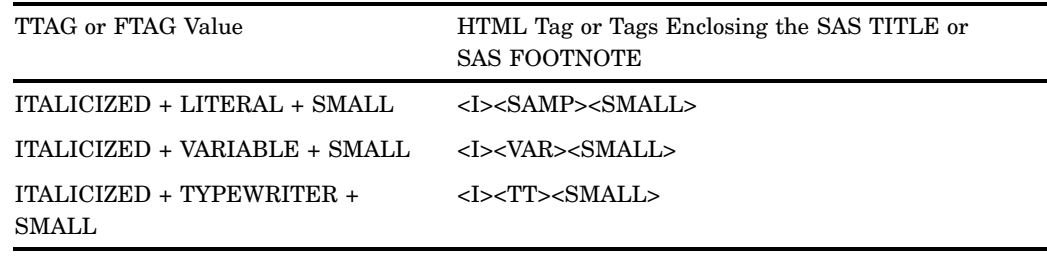

# Arguments for Character Transcoding

The following arguments allow you to specify a character set or convert character data to the corresponding Unicode Numeric Character Reference (NCR).

#### CHARSET=*char-set-name*

specifies the character set name that will be written into the META tag of the HTML output file. For information on available character set names, see http://www.iana.org/assignments/character-sets.

**Used by:** DS2TREE, DS2CONST, DS2CSF, META2HTM

TRANLIST=*transcoding-list-name*

specifies the name and location of an existing transcoding list, either user-defined or from SAS. The transcoding list name must be a four-level name, and the fourth level must be SLIST, as in the following example:

```
TRANLIST=SASHELP.HTMLGEN.IDENTITY.SLIST
```
This argument is required if you are implementing character transcoding. SAS provides a number of transcoding lists in the SASHELP.HTMLNLS catalog. For a description of these transcoding lists, and for information on generating your own transcoding lists, see the SAS Web site at http://support.sas.com/rnd/web/intrnet/format/lang2.html.

**Used by:** DS2TREE, DS2CONST, DS2CSF, META2HTM

# DS2CSF Arguments for Data Definition

These arguments for the DS2CSF macro define how the data set is to be interpreted by the Rangeview Applet as it generates the critical success factor graph.

```
DATA=SAS-data-set-name
```
specifies the name of the data set that is to be used to generate the graph. The default data set is the one that was most recently created.

**Used by:** DS2CSF

#### LABELS=Y | N

when the value is  $Y$  (default), indicates that the graph label and critical success value are displayed beneath the gauge. Specifying LABELS=N suppresses the display of the diagram label and critical success value.

**Used by:** DS2CSF

#### PW=*password*

specifies the password that is needed to access a password-protected data set. This argument is required if the data set has a READ or PW password. It is not required if the data set has a WRITE or ALTER password.

**Used by:** DS2CSF

#### VAR=*variable-name*

specifies the name of the variable in the SAS data set that is to be represented in the graph. The indicated value is the value of this variable in the first observation in the data set.

**Used by:** DS2CSF

# DS2CSF Arguments for Diagram Appearance

The following arguments allow you to configure your range view diagram to suit the needs of your Web presentation.

#### CBACK=*color*

specifies a background color for the graph. The value must be a valid HTML 3.2 color name or a six-digit hexadecimal RGB value.

**Used by:** DS2CSF

CHUB=*color*

specifies a color for the half-circle area in the bottom middle of the classic diagram. The value must be a valid HTML 3.2 color name or a six-digit hexadecimal RGB value.

**Used by:** DS2CSF

#### CINDIC=*color*

specifies the color of the indicator in both the classic and the digital styles of the diagram. The value must be a valid HTML 3.2 color name or a six-digit hexadecimal RGB value.

**Used by:** DS2CSF

#### CLABTXT=*color*

specifies the color of the text label (and value, in the classic graph) that appear in a bold text font. The value must be a valid HTML 3.2 color name or a six-digit hexadecimal RGB value.

**Used by:** DS2CSF

## CLABVAL=*color*

specifies the color of the data value labels that appear above the gauge. The value must be a valid HTML 3.2 color name or a six-digit hexadecimal RGB value.

**Used by:** DS2CSF

#### COUTLINE=*color*

specifies the color of the outline that is drawn around the classic or digital gauge. The value must be a valid HTML 3.2 color name or a six-digit hexadecimal RGB value.

**Used by:** DS2CSF

#### CSFTYPE=CLASSIC | DIGITAL

when the value is CLASSIC (default), specifies that the graph is to be rendered as an analog gauge with a needle that points to the critical success factor. Specifying a value of DIGITAL displays a diagram that resembles a liquid-crystal display.

#### **Used by:** DS2CSF

#### CVALUE=*color*

specifies the color of the critical success value. This value is shown in a bold text font along with the text label value in the classic graph. In the digital graph, the value appears in a digital font. The value must be a valid HTML 3.2 color name or a six-digit hexadecimal RGB value.

**Used by:** DS2CSF

#### DEPTH=TWO\_DIMENSION | TWO\_AND\_A\_HALF\_DIMENSION

when the value is TWO\_AND\_A\_HALF\_DIMENSION (default), specifies a diagram that appears to have a degree of depth.

## **Used by:** DS2CSF

#### DRILURL=*URL*

specifies the URL, relative or absolute, that is to be displayed when the user selects any part of the diagram.

**Used by:** DS2CSF

## DRILTARG=*target-window-or-frame*

specifies the HTML target or the name of the browser window or frame where drill-down URLs are to be displayed. The default behavior is to open a new browser window and reuse it for subsequent drill-down requests. Specifically, the default value is \_BLANK, which is one of several reserved names for targets in HTML. The DRILTARG value can also be the name of a window or frame in the Web presentation.

**Used by:** DS2CSF

#### HINDIC=*indicator-height-percentage*

specifies the height of the indicator for the classic diagram (see the CSFTYPE= argument). Valid values must be greater than zero and less than 100.

**Used by:** DS2CSF

#### INDICTYP=*indicator-shape*

specifies the shape of the indicator for the classic diagram (see CSFTYPE). Valid values can be ARROW, HARPOON, LINE, NEEDLE, or SPEAR.

**Used by:** DS2CSF

#### LABELPOS=*text-label-location*

specifies the location of the text label that identifies the critical success factor. Valid values can be TOP\_LEFT, TOP\_CENTER, TOP\_RIGHT, BOTTOM\_LEFT, BOTTOM\_CENTER, or BOTTOM\_RIGHT.

**Used by:** DS2CSF

#### RANGE=*range-name*

specifies the four-level name of the RANGE entry that defines range values and colors. For example:

range=sashelp.javagrf.sample1.range

To define a range entry, you can use the BUILD command:

build libname.catname.entryname.RANGE

This opens a window that you use to define the range. Use the scrollbar on the window to navigate between segments of the range.

**Used by:** DS2CSF

VALUEPOS=*CSF-value-location*

specifies the location of the critical success value. Valid values can be TOP\_LEFT, TOP\_CENTER, TOP\_RIGHT, BOTTOM\_LEFT, BOTTOM\_CENTER, or BOTTOM\_RIGHT.

**Used by:** DS2CSF

#### WINDIC=*indicator-width*

specifies the width of the critical success indicator, in pixels. The default value is 8. **Used by:** DS2CSF

# META2HTM Arguments for Saving the HTML File

The META2HTM macro enables the following arguments for generating and saving an HTML file.

*Note:* All of the following macro arguments are required.  $\triangle$ 

#### CAPTURE=ON | OFF

CAPTURE=ON enables the capture of metagraphics output. Set CAPTURE=ON above the SAS/GRAPH procedure that will generate metagraphics for the HTML output file. Set CAPTURE=OFF after you run and quit the SAS/GRAPH procedure.

The following arguments are enabled when CAPTURE=ON or when CAPTURE=OFF: CENTER=, HTMLFILE=, HTMLFREF=, OPENMODE=, and PAGEPART=.

The following arguments are enabled only when CAPTURE=OFF:

SASPOWER=, SEPLOC=, SEPCLASS=, and SPCLASS=.

Any other arguments are valid only when CAPTURE=ON.

This argument is required.

## **Used by:** META2HTM

#### HTMLFILE=*external-filename*

specifies the name and path of the HTML file where the output will be written. If the file you specify does not exist, it is created for you.

This argument is *required* if HTMLFREF is omitted. HTMLFILE= and HTMLFREF= are mutually exclusive arguments.

**Used by:** META2HTM

# HTMLFREF=*fileref*

specifies the fileref that points to the location of the HTML file where the output will be written. If the file you specify does not exist, then it is created for you. Do not use a reserved name. See "Reserved Names" on page 566 for more information.

This argument is *required* if HTMLFILE is omitted. HTMLFREF= and

HTMLFILE= are mutually exclusive arguments.

**Used by:** META2HTM

## OPENMODE=APPEND | REPLACE

indicates whether the new HTML output overwrites the information currently in the specified file or if the new output is appended to the end of the existing file. The default value is REPLACE. If you do not want to replace the current contents,then supply APPEND to add your output to the end of an existing HTML file.

Always use OPENMODE=APPEND with the CAPTURE=OFF argument.

OPENMODE=APPEND is not valid if you are writing in the z/OS operating environment.

This argument is required.

**Used by:** META2HTM

## RUNMODE=B | S

specifies whether you are running the macro in batch or server mode. Batch mode (the default) means that you are submitting the META2HTM macro in the Program Editor or you have included it in a SAS program. Server mode is used with Dispatcher Applications in the SAS/INTRNET software. Specifying server mode generates an HTTP header that is required by Application Dispatcher. This argument is required.

**Used by:** META2HTM

## META2HTM Arguments for Applet Behavior

The META2HTM macro enables the following arguments, which are used to control the behavior of the applet. Many of these arguments specify applet parameters.

#### CBACK=*hex-color*

specifies the color of the applet control area, using a six-digit hexadecimal RGB value.

**Used by:** META2HTM

#### CTIPHILT=*hex-color*

specifies a six-digit hexadecimal RGB value for the color of the graph element that has been selected to display its pop-up data tips window. The default highlight color is red. See also the TIPTYPE= argument.

**Used by:** META2HTM

## PAGECTL=Y | N

when the value is N (default), prevents the display of the page-selection control. For further information, see "Metaview Applet Parameters" on page 475.

**Used by:** META2HTM

#### SLIDECTL=Y | N

the default value of N prevents the display of the graph-selection control. For further information, see "Metaview Applet Parameters" on page 475.

## **Used by:** META2HTM

## TIPTYPE=HIGHLIGHT | STICK | FIXED\_STICK

specifies the appearance of data tips.

#### HIGHLIGHT

specifies that the text tip is to appear as a disconnected pop-up window. The outline of the selected graph element is highlighted in the color specified in the CTIPHILT= argument. This is the default value.

#### STICK

specifies that a line will connect the cursor and the selected graph element. The pop-up text tip window appears above the cursor and follows the cursor as it moves within the selected graph element.

#### FIXED\_STICK

specifies that a line will be drawn between the text tip pop-up window and the center of the selected graph element. The text tip window does not move with the cursor.

See also "Metaview Applet Parameters" on page 475.

**Used by:** META2HTM

ZOOMCTL=Y | N

specifies whether or not the zoom control appears in the applet control area. By default, the control is displayed.

**Used by:** META2HTM

# Reserved Names

Do not use the following names as the value of a macro variable:

Libnames and Filerefs HTML **CATENT HTMSS** Global Macro Variables \_htmovp \_htmcap  $\_$ htmtitl \_htmwher Data Sets or Views WORK.\_BYGRP Catalogs WORK.\_HTMLG\_ SASHELP.HTMLNLS Catalog Entries

SASHELP.HTMLGEN.DSPROP.SLIST SASHELP.HTMLGEN.IDENTITY.SLIST SASHELP.HTMLGEN.OUTPROP.SLIST SASHELP.HTMLGEN.TABPROP.SLIST

SASHELP.HTMLGEN.TAGS.SLIST

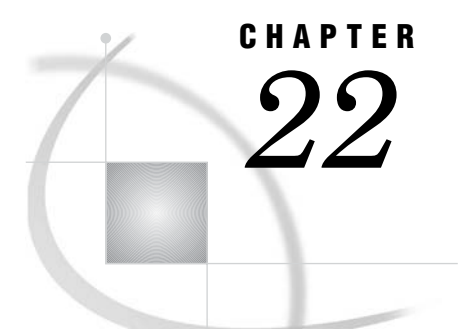

# Enhancing Web Output

*Enhancing Web Output* **567** *Adding Data Tips to Web Presentations* **568** *Data Tips in GIF, JPEG, and PNG Files* **568** *Data Tips in ACTXIMG and JAVAIMG Images* **568** *Data Tips in Java and ActiveX Web Presentations* **568** *Data Tips in Metaview Applet Presentations* **569** *Data Tips in Treeview Diagrams* **569** *Data Tips in Constellation Charts* **569** *Data Tips in Critical Success Factor Diagrams* **569** *Data Tips in Animated GIFs* **570** *Adding Data Tips with the HTML= Option* **570** *Adding Drill-Down Links to Web Presentations* **571** *Links in GIF, JPEG, and PNG Files* **571** *Links in ACTXIMG and JAVAIMG Images* **571** *Links in Java and ActiveX Web Presentations* **571** *Links in Metaview Applet Presentations* **572** *Links in Treeview Diagrams* **572** *Links in Constellation Charts* **573** *Links in Critical Success Factor Diagrams* **573** *Links in Animated GIFs* **573** *Adding Links with the HTML= and HTML\_LEGEND= Options* **574** *Working with Link and Enhancement Variables* **574** *Assigning Values to Link and Enhancement Variables* **575**

# Enhancing Web Output

When you enhance a Web presentation, you specify additional options, arguments, or parameters to configure and add to the Web presentation that is generated by default. The number and type of enhancements that are available depend on the type of the Web presentation. Presentations that run with Web executables (ActiveX Control or Java applets) enable the largest number of enhancements. Depending upon the type of Web presentation, enhancements include:

- $\Box$  Using ODS styles to enhance the appearance of graphical output. See "Using ODS" Styles" on page 488.
- $\Box$  Displaying pop-up text when the cursor is over a portion of the diagram. See "Adding Data Tips to Web Presentations" on page 568.
- $\Box$  Adding hotspots that link to other Web pages. See "Adding Drill-Down Links to Web Presentations" on page 571.
- Adding annotations to Web presentations. See Chapter 17, "Generating Web Output with the Annotate Facility," on page 499.
- Modifying colors in the presentations. See "Specifying Colors in SAS/GRAPH Programs" on page 92.
- Displaying images as part of a graph. See "Specifying Images in SAS/GRAPH Programs" on page 106.
- Changing text fonts. See "Specifying Fonts in SAS/GRAPH Programs" on page 75.

# Adding Data Tips to Web Presentations

You can add pop-up data tips to most SAS/GRAPH Web presentations. The text is displayed when the user's cursor is over a specified area of a graph. See the following sections for basic information on adding data tips to Web presentations:

- □ "Data Tips in GIF, JPEG, and PNG Files" on page 568
- □ "Data Tips in ACTXIMG and JAVAIMG Images" on page 568
- □ "Data Tips in Java and ActiveX Web Presentations" on page 568
- □ "Data Tips in Metaview Applet Presentations" on page 569
- □ "Data Tips in Treeview Diagrams" on page 569
- □ "Data Tips in Constellation Charts" on page 569
- "Data Tips in Critical Success Factor Diagrams" on page 569
- □ "Data Tips in Animated GIFs" on page 570.

# Data Tips in GIF, JPEG, and PNG Files

For Web output that is generated with ODS and the GIF, JPEG, and PNG device drivers, SAS adds default data tips using the values of fields in the SAS data set. Also, if you specify DESCRIPTION= as an option on the SAS/GRAPH procedure, then SAS adds the text of that description as a data tip for the entire graphic. Specify DESCRIPTION="" to suppress this default data tip.

You can also add custom data tips to the output of any SAS/GRAPH procedure that supports the HTML= option. For this technique, see "Adding Data Tips with the HTML= Option" on page 570.

## Data Tips in ACTXIMG and JAVAIMG Images

When you specify DEVICE=ACTIXIMG or JAVAIMG, and use ODS HTML, SAS adds default data tips using the values of fields in the SAS data set. Also, if you specify DESCRIPTION= as an option on the SAS/GRAPH procedure, then SAS adds the text of that description as a data tip for the entire graphic. Specify DESCRIPTION="" to suppress this default data tip.

By using the HTML= option of a GBARLINE, GCHART, GPLOT (except for high-low), or GRADAR procedure, you can add custom data tips to graphs created with the ACTXIMG device driver. For information, see "Adding Data Tips with the HTML= Option" on page 570. SAS/GRAPH does not directly support adding custom data tips to Web presentations created with DEVICE=JAVAIMG. You can, however, use any image-map tool available to you to create an image map for the resulting PNG file.

## Data Tips in Java and ActiveX Web Presentations

By default, Web presentations created by the ACTIVEX control or JAVA applets automatically include data tips using the values of fields in the SAS data set. Use the TIPS=NONE parameter to suppress data tips. See "Parameter Reference for Java and ActiveX" on page 424.

You can provide your own custom data tips to the output of any SAS/GRAPH procedure that supports the HTML= option. (This feature is supported by the Map applet but is not currently supported by the Graph applet.) For information on this technique, see "Adding Data Tips with the HTML= Option" on page 570.

*Note:* When you provide data-tip text using HTML='ALT="*variable\_name*"' the Java applets automatically suppress the display of the default data tips. The ActiveX Control, however, adds your custom text to the default text. To suppress the default text in ActiveX presentations, use the TipMode=HTML parameter in an ODS statement. See "Parameter Reference for Java and ActiveX" on page 424 . For example:

```
ODS HTML parameters=("TipMode"="HTML")
\triangle
```
## Data Tips in Metaview Applet Presentations

For graphs displayed by the Metaview applet, you can add data tips to the output of any SAS/GRAPH procedure that supports the HTML= option. For more information, see "Adding Data Tips with the HTML= Option" on page 570.

## Data Tips in Treeview Diagrams

You can add data tip text to a Treeview diagram by including the text in the SAS data set from which the Treeview is generated. For example, the following data set specifies a different data-tip for each observation:

```
data father and sons;
input id $8. name $15. father $8. datatip $30.;
cards;
aaron Aaron Parker Data tip for Aaron Parker...
bob Bob Parker aaron Data tip for Bob Parker...
charlie Charlie Parker aaron Data tip for Charlie Parker...
david David Parker aaron Data tip for David Parker...
edward Edward Parker david Data tip for Edward Parker...
;
run;
```
Use the TIPS, NTIP, and NTIPFMT parameters of DS2TREE (see "DS2TREE and DS2CONST Arguments for Data Definition" on page 537) to control data tip text.

# Data Tips in Constellation Charts

You can add data tips to a Constellation diagram by including the text in the SAS data set from which the diagram is generated, as is done for Treeview diagrams as shown in "Data Tips in Treeview Diagrams" on page 569. Use the TIPS, NTIP, and NTIPFMT parameters of DS2CONT (see "DS2TREE and DS2CONST Arguments for Data Definition" on page 537) to control data-tip text.

## Data Tips in Critical Success Factor Diagrams

The Critical Success Factor macro DS2CSF does not support adding data tips.

# Data Tips in Animated GIFs

SAS/GRAPH does not directly support inserting data tips into animated GIFs.

# Adding Data Tips with the HTML= Option

You can add custom data tips to the output of any SAS/GRAPH procedure that supports the HTML= option. Use the HTML option in the following form:

```
HTML='ALT="variable_name"'
```
The following code fragment illustrates the basic technique of adding data tips with the HTML= option.

```
/* initialize a data tip variable in the data set */
   length rpt $40;
/* assign values to the link variable */
if Region='Central' then
    rpt='alt="Central region"';
   else if Region='South' then
     rpt='alt="Southern region"';
   else if Region='West' then
     rpt='alt="Western region"';
/* create a chart that uses the data tip variable */
proc gchart data=regsales;
   vbar3d region / sumvar=sales
   patternid=midpoint
   html=rpt;
run;
```
In this case, the HTML= option identifies the variable RPT as containing ALT= plus the text of data tip to be displayed. The value of RPT, in turn, is set by an IF statement according to the contents of a SAS data set. The maximum length for the value of the variable is 1024 characters, including the characters "ALT=".

The following code uses a variable inside the HTML= variable to substitute the appropriate text for a data tip. It also uses the concatentation operator || to concatenate the string "region" to the name of the region, and the newline character '0D'x to create a second output line.

```
/* initialize a data tip variable in the data set */
   length rpt $40;
/* assign values to the link variable */
rpt='ALT="Region: ' || trim(left(Region)) || '0D'x ||
    'Second line of text ' || '"';
/* create a chart that uses the data tip variable */
proc gchart data=regsales;
   vbar3d region / sumvar=sales
   patternid=midpoint
   html=rpt;
run;
```
For more on the HTML option, see "Adding Links with the HTML= and HTML\_LEGEND= Options" on page 574.

# Adding Drill-Down Links to Web Presentations

You can add hotspots to most SAS/GRAPH Web presentations. The hotspots enable a user to select an element of a graph to open a Web page showing either another graph or related information. See the following sections for basic information on adding links to Web presentations:

- □ "Links in GIF, JPEG, and PNG Files" on page 571
- □ "Links in ACTXIMG and JAVAIMG Images" on page 571
- $\Box$  "Links in Java and ActiveX Web Presentations" on page 571
- $\Box$  "Links in Metaview Applet Presentations" on page 572
- $\Box$  "Links in Treeview Diagrams" on page 572
- $\Box$  "Links in Constellation Charts" on page 573
- □ "Links in Critical Success Factor Diagrams" on page 573
- $\Box$  "Links in Animated GIFs" on page 573.

# Links in GIF, JPEG, and PNG Files

To add a hotspot link to static images generated with the GIF, JPEG, and PNG device drivers, use the HTML= option or HTML\_LEGEND= option or both, with a SAS/GRAPH procedure as described in "Adding Links with the HTML= and HTML\_LEGEND= Options" on page 574. The links are implemented in an HTML image map. The elements in the graph, such as bars or pie slices, become selectable hot spots in the Web presentation. In your SAS program, drill-down URLs are defined in a data set variable. SAS generates the image map for you in the HTML output file.

A complete example of hotspots created in this way is shown in "GIF Output with Hotspot Links" on page 452.

## Links in ACTXIMG and JAVAIMG Images

To add a hotspot link to an image created with the ACTXIMG device driver and a GBARLINE, GCHART, GPLOT (except for high-low), or GRADAR procedure, use the HTML= option as described in "Adding Links with the HTML= and HTML\_LEGEND= Options" on page 574.

SAS/GRAPH does not directly support hotspots for Web presentations created with DEVICE=JAVAIMG. You can, however, create an image map for the resulting PNG file using any image-map tool available to you.

## Links in Java and ActiveX Web Presentations

The ActiveX Control and two of the SAS Java applets (Graph and Map) support four implementations of links in Web presentations. Hotspots are not supported for contour diagrams in either the ActiveX Control or the Contour applet.

To specify the drill-down mode, use the DRILLDOWNMODE parameter as follows (for more information, see "Configuring Drill-Down Links with ACTIVEX" on page 392):

## ODS HTML PARAMETERS= ("DRILLDOWNMODE"="LOCAL"|"SCRIPT"|"URL"|"HTML");

#### Local mode (Graph applet only)

responds to drill-down actions by dynamically generating and displaying new graphs based on a subset of the data in the selected graph element. In this mode, the graphic to be displayed is generated by the applet from data it already has (rather than being a pre-existing HTML page that you have created yourself). At each drill-down level, the user can configure the graph type, data subset, variable roles, and colors.

Script mode

calls a JavaScript method that you specify in your SAS/GRAPH program, and passes to that method information on the selected graph element or map region. It is up to you to write the JavaScript to respond to the mouse-click. You can use the data passed to the JavaScript function to determine what part of the diagram was clicked on and, therefore, what URL is appropriate to link to. This is the default drill-down mode for the Map applet.

URL mode

displays URLs that are provided by link variables. The link variables are identified to the graphics procedure with the HTML= option. The URLs identify pre-existing HTML files that you will have created yourself. The drill-down functionality of the URL mode is similar to the drill-down functionality that is provided by the GIF, JPEG, and PNG device drivers.

HTML mode

generates drill-down URLs based on a substitution pattern that you specify in your SAS/GRAPH program. The Graph applet and Map applet complete the URL by inserting the specified data from the graph element that was selected in the drill-down action. An example link specified in HTML mode is the following:

```
ods html file=statepop.htm
   parameters=("DRILLDOWNMODE"="HTML"
      "DRILLPATTERN"='http://www.state.{&statename}.us');
```
In this example, the value of the data set variable STATENAME completes the drill-down URL.

*Note:* The variable must be used in the chart. It is not sufficient that it simply be in the data set.  $\wedge$ 

Any mode (Graph applet and ActiveX control)

attempts to implement each of the four drill-down modes in succession until a valid Web destination is found. The order of the attempts is Local (Graph applet only), Script, URL, and HTML.

# Links in Metaview Applet Presentations

To generate drill-down presentations for the Metaview applet, use either the HTML= or HTML\_LEGEND= options or both and an enhancement variable, as introduced in "Adding Links with the HTML= and HTML\_LEGEND= Options" on page 574.

## Links in Treeview Diagrams

You can add hotspots to Treeview diagrams so that when a user selects a node another Web page is opened. The easiest way to add hotspots is to include the URL to be linked to in the SAS data set from which the Treeview is generated. For example, the following data set specifies a different URL for each observation:

```
data father and sons;
input id $8. name $15. father $8. url $30.;
cards;
aaron Aaron Parker http://www.yourdomain.com/aaronparker.html
bob Bob Parker aaron http://www.yourdomain.com/bobparker.html
charlie Charlie Parker aaron http://www.yourdomain.com/charlieparker.html
david David Parker aaron http://www.yourdomain.com/davidparker.html
edward Edward Parker david http://www.yourdomain.com/edwardparker.html
;
run;
```
A simple, but complete example is shown in "Treeview with Hotspots" on page 510.

# Links in Constellation Charts

You can add hotspots to Constellation diagrams so that when a user selects a node another Web page is opened. The easiest way to add hotspots is to include the URL to be linked to in the SAS data set from which the diagram is generated, as is done for Treeview diagrams as shown in "Links in Treeview Diagrams" on page 572. A simple example of a Constellation diagram with hotspots is shown in "Constellation Chart with Hotspots" on page 524.

## Links in Critical Success Factor Diagrams

You can add a hotspot to a critical success factor diagram created with the DS2CSF macro. However, unlike the Treeview and Constellation macros, you can add only a single hotspot to the diagram, i.e., the diagram as a whole. The following code fragment links to the specified URL when a user clicks anywhere on the diagram. The DRILURL= option specifies the URL to link to, while DRILTARG=\_self specifies that the new Web page is to be displayed in the same window as the dial.

```
%ds2csf(data=test,
       var=x,
       htmlfile=u:/public html/Web output/csf.html,
       openmode=replace, pagepart=head,
       center=y,
     drilurl=http://www.sas.com,
       archive=rvapplet.jar,
       /* specify the complete url for the jar file * /
       /* if it is not in same directory as the html file *//* archive=http://sww.sas.com/avd/codebase/rvapplet.jar, */
       csftyp=classic, septype=none, cback=#e0e0e0,
       bgtype=color, bg="#e0e0e0",
       ttag=bold + italicized, tcolor="#002288", tsize=5,
       tface="Arial, Helvetica",
       range=sashelp.javagrf.sample1.range)
```
# Links in Animated GIFs

SAS/GRAPH does not directly support inserting hotspots into animated GIFs. If you want to enable linking from an animated GIF, you must use whatever third-party tools are available to you. You can also make the entire image a hotspot by including the <IMG> tag inside an <A HREF=> tag.

# Adding Links with the HTML= and HTML\_LEGEND= Options

The HTML= and HTML LEGEND= options can be used in a number of statements that generate graphs. These options are be used to add drill-down links to Web presentations that are generated with the following device drivers:

- GIF, JPEG, or PNG
- JAVA and ACTIVEX
- JAVAMETA

In these Web presentations, the HTML= and HTML LEGEND= options identify a variable that provides drill-down URLs. This variable is referred to as a *link variable* because of its use in establishing links.

The HTML= and HTML\_LEGEND= options are also used to implement a number of different enhancements to Web presentations that run in the Metaview applet. In this case, the variables that are identified by the HTML= and HTML\_LEGEND options are referred to as *enhancement variables* because of their broader use than just establishing links.

## Working with Link and Enhancement Variables

To use link or enhancement variables in a Web presentation, you need to define those variables, add data to those variables, and then identify those variables in the HTML= option or HTML\_LEGEND option or both.

The following code fragment defines a link variable named RPT and assigns that variable a length of 40 characters:

```
data regsales;
 input Region State Sales;
 length rpt $40
```
Be sure to define your link variable with a length that will be sufficient to contain your URLs (plus the HREF= option). The maximum length is 1024 characters.

The values of the link variable use the following syntax:

'HREF=*URL*<"*anchor-name*">'

This syntax is used in the following example:

```
RPT='href="reports.html#west"';
```
The following table lists the valid values of the link variable:

| Value Assigned to a Link Destination Variable                                   | Implications                                                                                                    |  |  |  |  |  |  |
|---------------------------------------------------------------------------------|----------------------------------------------------------------------------------------------------|--|--|--|--|--|--|
| 'HREF=" <path>reports.html"'<br/>'HREF="<path>reports.html#west"'</path></path> | Tells the browser to look in the file reports.html.<br>If $\langle path \rangle$ is not provided, the file must be in the<br>same location as the HTML file that initiates<br>the link.                                                                                                    |  |  |  |  |  |  |
|                                                                                 | For the value that has #west, go to the output<br>with the anchor name west.                                                                                                    |  |  |  |  |  |  |
|                                                                                 | Users must have access to your file system in<br>order to access the link target.                                                                                                    |  |  |  |  |  |  |
| 'HREF="http://www.company.com/web/<br>reports.html"                             | Tells the browser to go to the Web site address<br>http://www.company.com/web and look in the file<br>reports.html.                                                                                                    |  |  |  |  |  |  |
| 'HREF="http://www.company.com/web/<br>reports.html#west"                        | For the value that has #west, go to the output<br>with the anchor name west.                                                                                                    |  |  |  |  |  |  |
|                                                                                 | Users must have access to the Web to follow the<br>links.                                                                                                    |  |  |  |  |  |  |
| 'HREF="#west"'                                                                  | Go to the target with the anchor name west.<br>The target must be referenced or contained in<br>the same HTML file as the drill-down graph<br>that contains the link. For example, if the<br>drill-down graph is in the file sales.html, then<br>the target output must be referenced or<br>contained in sales.html. |  |  |  |  |  |  |
|                                                                                 | Because this target is in the same file as the<br>drill-down graph, this link will work whether<br>the output is viewed within your file system or<br>across the Web.                                                                                                    |  |  |  |  |  |  |

**Table 22.1** Valid Values of the Link Variable

# Assigning Values to Link and Enhancement Variables

The most obvious method of adding these variables to your data set is to manually add them to the desired observations in your data set. This method is not practical or feasible in many cases, in which case you can use IF/THEN statements or variable substitution.

The following picture shows how link variables are assigned to a bar chart. The three bars represent regional sales for a company's central, southern, and western regions.

#### **Figure 22.1** Links in Drill-Down Graphs

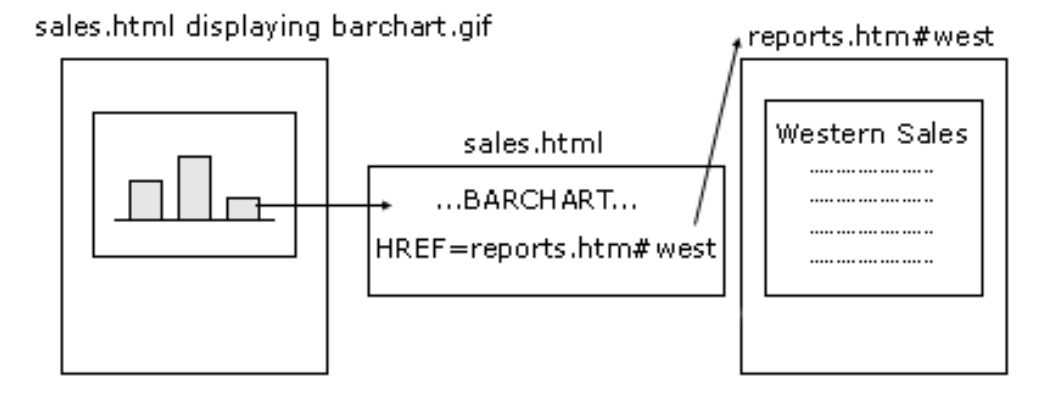

Each bar in the chart needs to link to a different anchor tag in an HTML file named reports.html. The anchor names in the linked file are "central," "south," and "west." The following DATA step uses an IF/THEN statement to assign values to the link variable.

```
/* create data set REGSALES */
data regsales;
   length Region State $ 8;
   format Sales dollar8.;
   input Region State Sales;
   length rpt $40; /* the link dest. variable */
/* assign HREF values to link dest. variable */
if Region='Central' then
     rpt='HREF="reports.html#central"';
 else if Region='South' then
     rpt='HREF="reports.html#south"';
 else if Region='West' then
     rpt='HREF="reports.html#west"';
/* create a chart that uses the data tip variable */
proc gchart data=regsales;
   vbar3d region / sumvar=sales
   patternid=midpoint
   html=rpt;
run;
 datalines;
West CA 13636
West OR 18988
West WA 14523
Central IL 18038
Central IN 13611
Central OH 11084
Central MI 19660
South FL 14541
South GA 19022
;
```
The following table shows the values in the data set REGSALES.

| Region  | <b>State</b> | <b>Sales</b> | rpt                         |
|---------|--------------|--------------|-----------------------------|
| West    | CА           | \$13,636     | href="reports.html#west"    |
| West    | OR           | \$18,988     | href="reports.html#west"    |
| West    | <b>WA</b>    | \$14,523     | href="reports.html#west"    |
| Central | IL.          | \$18,038     | href="reports.html#central" |
| Central | IN           | \$13,611     | href="reports.html#central" |
| Central | OH           | \$11,084     | href="reports.html#central" |
| Central | MI           | \$19,660     | href="reports.html#central" |
| South   | <b>FL</b>    | \$14,541     | href="reports.html#south"   |
| South   | GA           | \$19,022     | href="reports.html#south"   |

**Display 22.1** Values in the REGSALES Data Set

To illustrate the use of variable substitution, assume that you are developing for the Metaview applet a presentation that uses the HREF drill-down mode of linking. You need to add an enhancement variable to each observation in the data set. The value of that variable is a URL that has a common base and a filename that is derived from a variable in the data set. The following example defines the base URL, defines an enhancement variable, and uses variable substitution to assign values to the enhancement variable.

```
%let htmlpath=http://webServer1/graph/javameta;
data yearsonly;
   set prdsummary(where=(_type_ eq 2));
   length htmlvar $200;
   htmlvar='href='||quote("&htmlpath/y"||put(year,4.)||'.htm');
run;
```
In the preceding example, the values of the enhancement variable HTMLVAR are URLs. Each URL combines the base address in HTMLPATH with the value of the YEAR variable and a filetype of HTM.

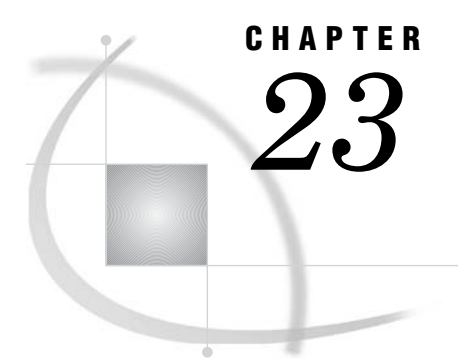

# Troubleshooting Web Output

*Troubleshooting Web Output* **579** *Checking Browser Permissions* **582** *Using HTML Character Entities* **582** *Connecting to Web Servers that Require Authentication* **583** *Removing CLASSPATH Environment Variables* **583** *Correcting Text Fonts* **583** *Resolving Colors in Netscape* **583** *Resolving Differences Between Client and Server Graphs* **584**

# Troubleshooting Web Output

This chapter contains information that you can use to resolve rendering problems on client workstations.

If you or a member of your audience cannot display your presentation, then refer to the following table for solutions.

NOTE: to ensure that software requirements have been met, see "What does your audience need to view the presentation?" on page 380.

| Symptom                         | Cause                                                 | Remedy                                                                                                    |  |  |  |  |  |
|---------------------------------|-------------------------------------------------------|----------------------------------------------------------------------------------------------------|--|--|--|--|--|
| Can't access the HTML file.     | Incorrect URL.                                        | Check the URL in the browser.                                                                              |  |  |  |  |  |
|                                 | Network access denied.                                | Check operating environment<br>permissions for the HTML file.                                              |  |  |  |  |  |
|                                 |                                                       | Check firewall access<br>permissions for Internet<br>clients.                                              |  |  |  |  |  |
| Browser can't display the file. | Browser or Java plug—in may<br>not meet requirements. | Check the requirements. See<br>"What does your audience need<br>to view the presentation?" on<br>page 380. |  |  |  |  |  |

**Table 23.1** Web Troubleshooting

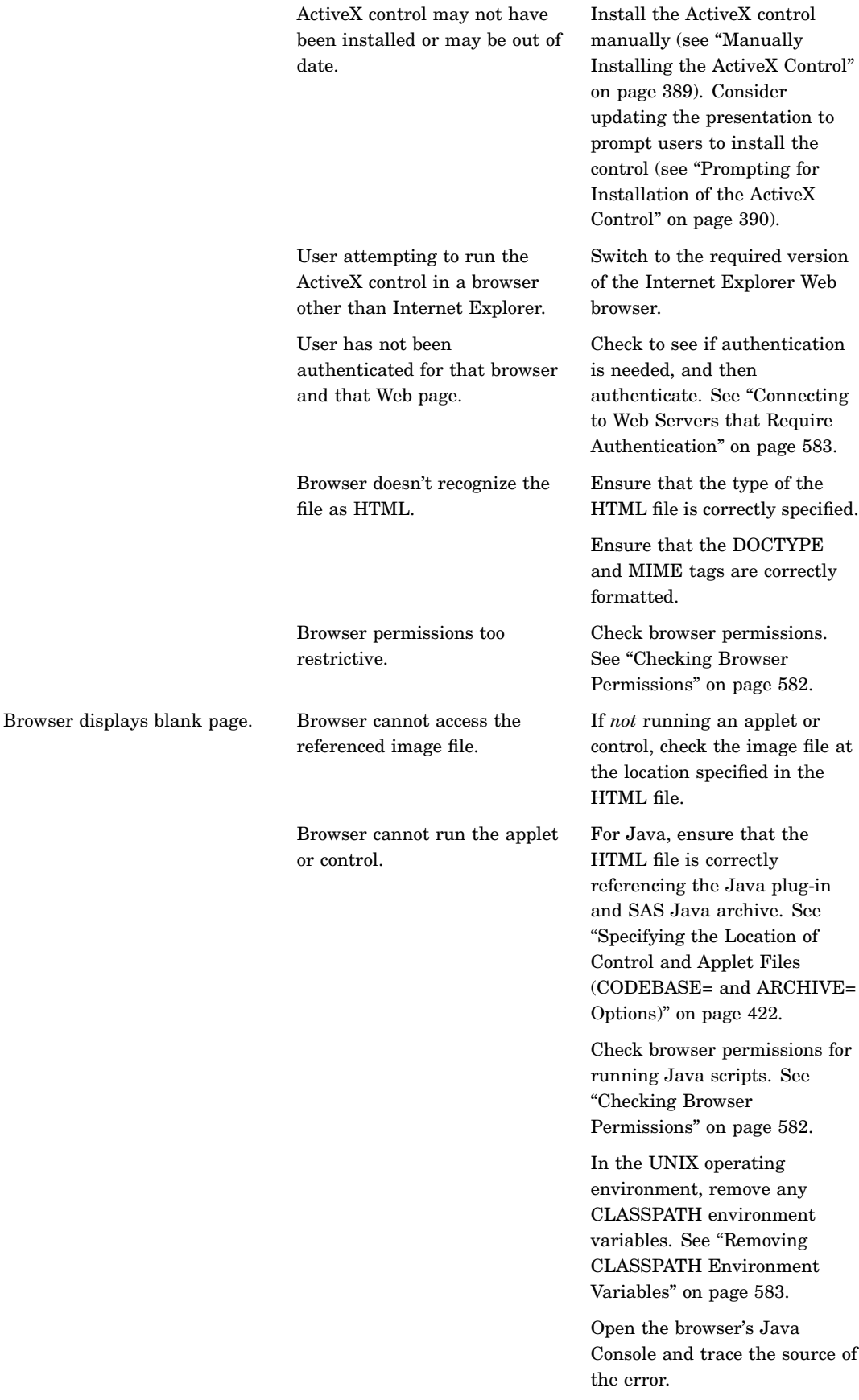

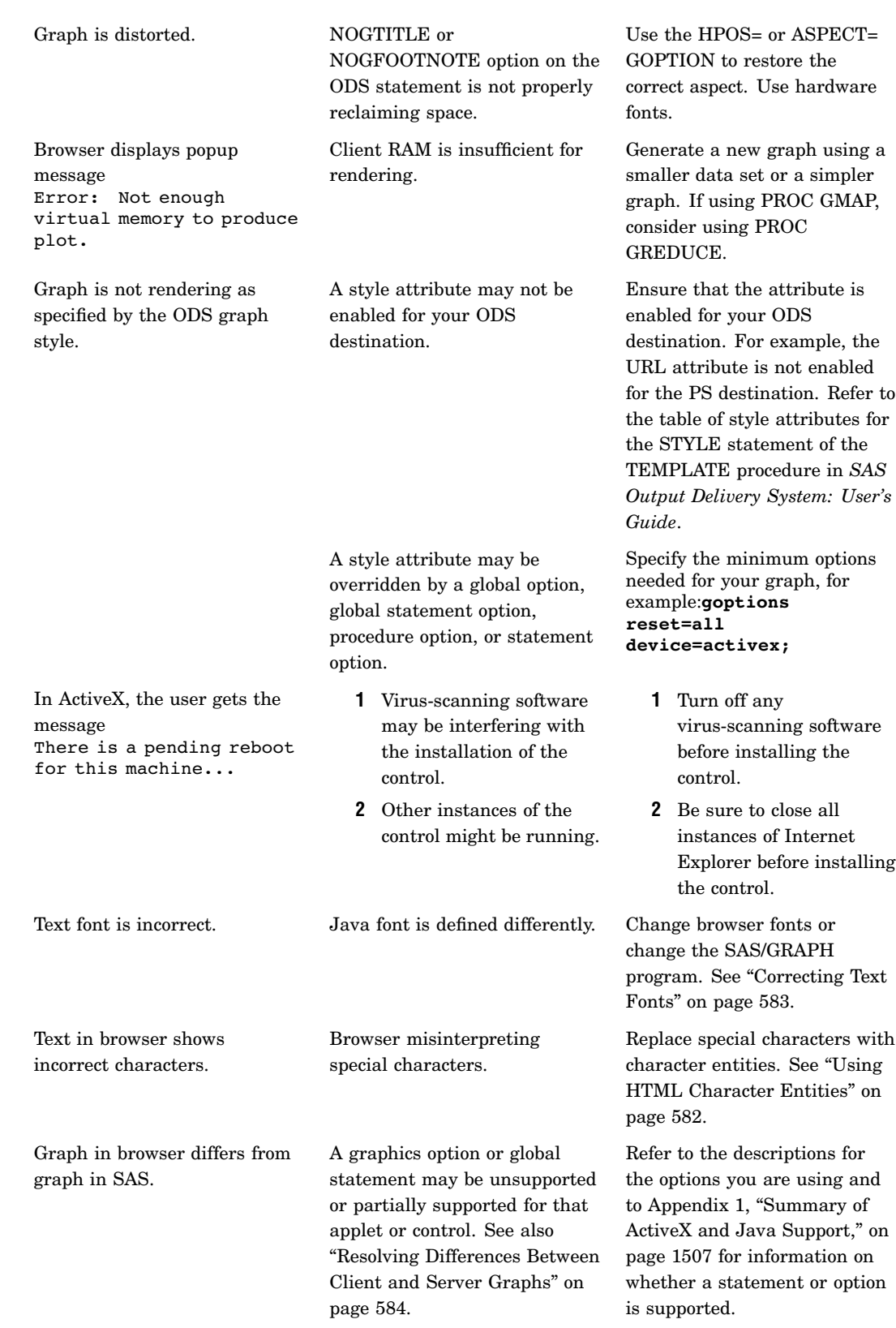

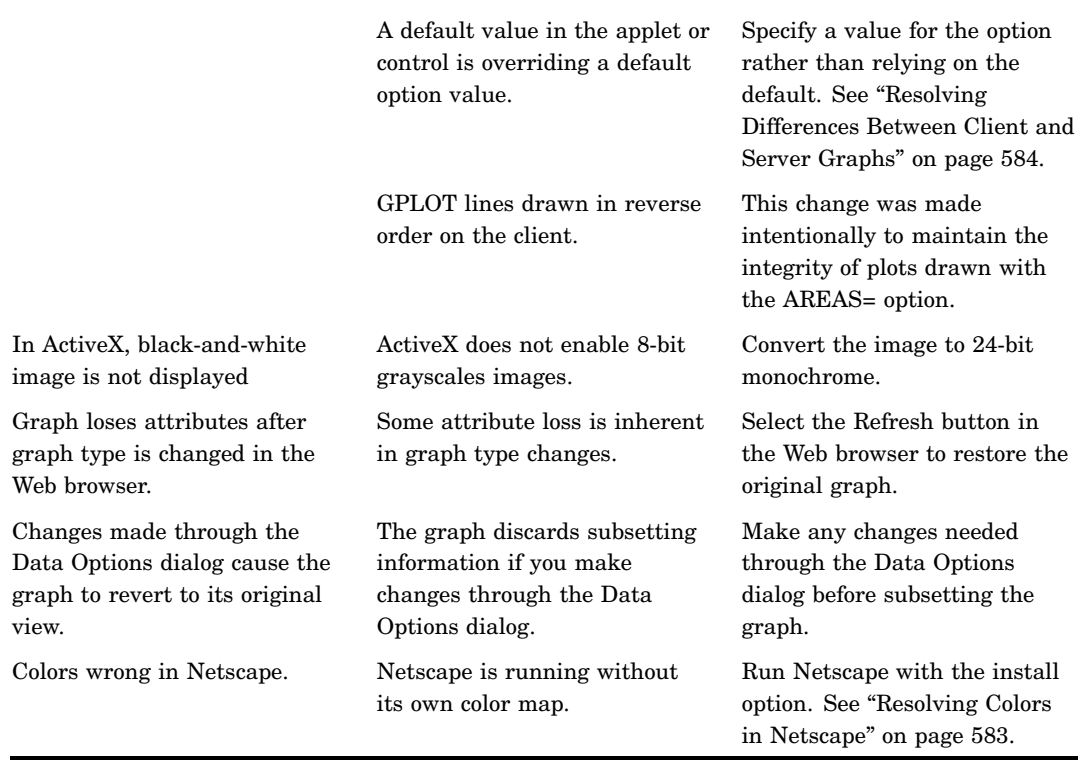

# Checking Browser Permissions

Access permissions vary from browser to browser, but some form of access control is enforced in most browsers. To check your permissions, open the browser's Preferences or Internet Options window. Then look for the advanced options. Use your browser's help system and contact your system support representative as needed to ensure that the browser permissions allow the following:

- Stylesheets
- Java
- JavaScripts
- Java Console

In the Security tab of the Internet Explorer's Internet Options window, make sure that the selected Web content zone enables access to the Web presentation.

# Using HTML Character Entities

If a special character in your Web presentation does not resolve in the browser, that character may need to be changed to a character entity in the source file or in the SAS program. A character entity is a standardized string of characters that represents a special character. The browser recognizes the string and replaces it with the special character when it is formatting the display. One common character entity is  $\> g$ t; This entity represents the greater-than symbol (<).

Lists of standard character entities are provided in HTML reference books and in HTML references on the Worldwide Web.

For presentations that run in the Constellation, Treeview, and Rangeview applets, the macros DS2CONST, DS2TREE, and DS2CSF enable the ENCODE argument, which you can use to automatically replace or not replace angle brackets ("<" and ">") in TITLE and FOOTNOTE statements.

# Connecting to Web Servers that Require Authentication

If you are unable to run a Java applet or install the ActiveX control, then you may be trying to access a Web server that requires authentication. To resolve this problem, access a different file on that server and enter your user ID and password. Redisplaying your Web presentation should now allow you to access that Web server.

# Removing CLASSPATH Environment Variables

In the UNIX operating environment, if the Java applet does not run after you have verified that your Java archive is correctly specified, then you should remove any CLASSPATH environment variables that have been set. The Java archive files contain all the required classes to run the applets. Your CLASSPATH may point to old versions of the required classes (for example, for use with the webAF software). This can cause the applets to fail to load. Most applications allow you to specify a CLASSPATH at startup, by using a startup option. This is often safer for running multiple clients than using the environment variables.

# Correcting Text Fonts

If your presentation displays an incorrect text font on a given client computer, then the cause may be that the client computer maps a Java logical font name such as Courier to a different physical font set. If the logical font is not mapped to any physical font, Java uses a default font. To correct the problem, edit your HTML file or your SAS/GRAPH program to specify a different logical font name.

For programs that use the JAVA or JAVAMETA device drivers, or that use the macros DS2CONST, DS2TREE, or DS2CSF, specify one of these logical font names: Courier, Dialog, DialogInput, Helvetica, Monospaced, Serif, SansSerif, or TimesRoman. These names are case-sensitive. If you specified them in uppercase letters in your SAS program, this could be the source of your problem.

The JAVA device driver can use the physical font set Lucida, which is provided in the Java plug-in. If your Java presentation shows unexpected fonts, switching to the Lucida font should clear up the problem. For further information on font specifications, see "Specifying Fonts in SAS/GRAPH Programs" on page 75.

# Resolving Colors in Netscape

In the UNIX operating environment, the Netscape browser can run out of available screen colors and begin using default colors such as black. To alleviate this problem, run the Netscape program with the INSTALL option, as follows:

```
netscape -install
```
Running the Netscape program with the INSTALL option generates a separate color map for that browser.

# Resolving Differences Between Client and Server Graphs

A *client* graph is rendered on the client's (recipient's) system using data sent from the server. The user may be able to manipulate and interact with the graph. Client graphs are intended for display on the Web. Graphs generated with the JAVA and ACTIVEX device drivers, for example, are client graphs.

A *server* graph is rendered on the server (the machine where the SAS session is running). Interaction with server graphs is limited to features defined by the server such as drill-down links and pop-up data tips. A server graph may or may not be intended for display on the web. Graphs generated with the GIF, JPEG, and PNG device drivers, for example, are server graphs.

Because of technological differences between SAS, Java, and ActiveX, client graphs may differ from server graphs even if the graphs are generated with the same SAS procedure code. In addition, graphs generated with Java may differ from graphs generated with ActiveX. The graphs may differ in appearance, in the default values used for certain options, or in the availability of certain features.

For example, differences between client and server graphs may occur if you are using a global statement or procedure option that is not enabled for that applet or control. Most global statement and procedure options are fully supported by the client device drivers. Exceptions are identified in the procedure and statement documentation and summarized in Appendix 1, "Summary of ActiveX and Java Support," on page 1507.

In certain cases, differences between client and server graphs can occur when an applet or control overrides the default value of a procedure option. To resolve this issue, specify a value for the option rather than relying on the default. For example, consider a bubble plot that is being displayed in the Graph applet. The default bubble size is 5. The Graph applet overrides that default with a larger bubble size. To apply a bubble size of 5, specify BSIZE=5 in the BUBBLE statement, rather than relying on the default value of the BSIZE= option.

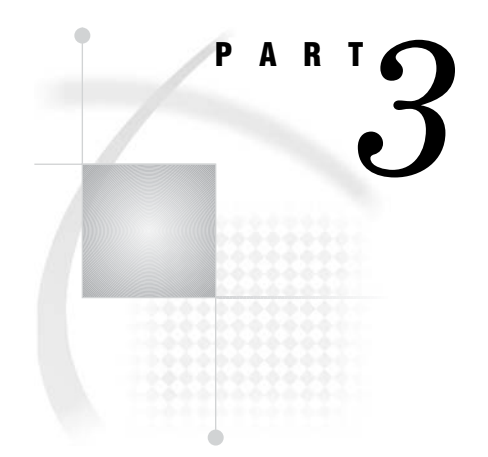

# The Annotate Facility

*Chapter 24*.........Using Annotate Data Sets *587*

*Chapter 25*.........Annotate Dictionary *613*

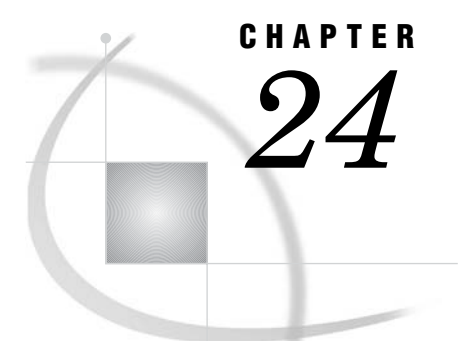

# Using Annotate Data Sets

*Overview* **587** *Enhancing Existing Graphs* **588** *Creating Custom Graphs* **588** *Creating Annotate Graphics* **589** *About the Annotate Data Set* **589** *Structure of An Annotate Data Set* **589** *Annotate Variables* **591** *Annotate Functions* **594** *About Annotate Graphics* **595** *Graphics Elements* **595** *Coordinates* **596** *Coordinate Systems* **596** *Ranges for Cells* **598** *Internal Coordinates* **598** *Attribute Variables* **599** *Creating an Annotate Data Set* **599** *Using the DATA Step* **600** *Using Annotate Macros in the DATA Step* **600** *Effect of Missing Values* **601** *Producing Graphics Output from Annotate Data Sets* **601** *Including Annotate Graphics with Procedure Output* **601** *Producing Only Annotate Graphics Output* **601** *Using the Annotate Variables for Web Output* **602** *Annotate Processing Details* **602** *Order in Which Graphics Elements Are Drawn* **602** *Controlling the Processing with the WHEN Variable* **602** *Using BY-Group Processing with the Annotate Facility* **603** *Using the LIFO Stack* **603** *Debugging* **604** *Examples* **604** *Labeling Cities on a Map* **604** *Labeling Subgroups in a Vertical Bar Chart* **607** *Drawing a Circle of Stars* **609**

# **Overview**

The Annotate facility enables you to generate a special data set of graphics commands from which you can produce graphics output. This data set is referred to as an *Annotate data set*. You can use it to generate custom graphics or to enhance graphics output from many SAS/GRAPH procedures, including GCHART, GCONTOUR, GMAP, GPLOT, GPRINT, GRADAR, GSLIDE, and G3D.

# Enhancing Existing Graphs

The Annotate facility enhances output from SAS/GRAPH procedures by adding graphics elements to the output. For example, you can

- $\Box$  label points on a map using map coordinates
- $\Box$  label bars on horizontal and vertical bar charts
- $\Box$  label points on a plot
- $\Box$  create a legend for a three-dimensional graph.

Figure 24.1 on page 588 shows GMAP procedure output annotated with stars and labels at selected cities.

**Figure 24.1** Annotate Graphics Applied to a Map

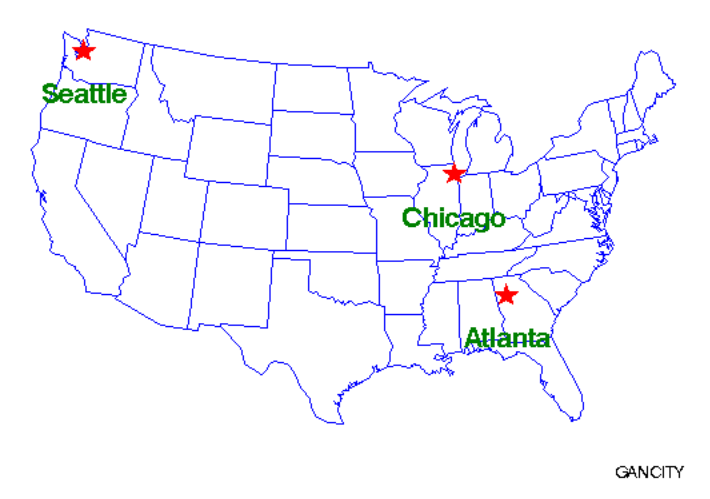

## **Distribution Center Locations**

The program that creates this output is in "Labeling Cities on a Map" on page 604.

# Creating Custom Graphs

You can also use an Annotate data set to create custom graphics. For example, you can use Annotate graphics commands to

- $\Box$  create various types of graphs (including pie charts, bar charts, and plots)
- $\Box$  draw graphics elements such as lines, polygons, arcs, symbols, and text.

Figure 24.2 on page 589 is an example of a custom graph that uses Annotate commands to draw the graphic elements.

#### **Figure 24.2** Custom Graphics Using Only Annotate Commands

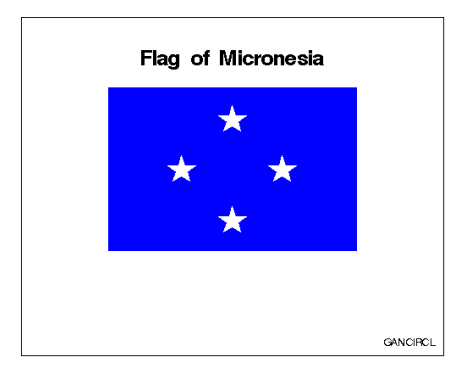

The program that creates this output is in "Drawing a Circle of Stars" on page 609.

# Creating Annotate Graphics

In order to create and use Annotate graphics, you must first understand the structure and functioning of the Annotate data set. For this information see "About the Annotate Data Set" on page 589. Once you understand the way the data set works, you can follow these three steps to create Annotate graphics:

- **1** Determine what you want to draw, and where (location) and how (coordinate system) you want to position it on the graphics output. (See "About Annotate Graphics" on page 595.)
- **2** Build an Annotate data set of graphics commands using the Annotate variables and functions. (See "Creating an Annotate Data Set" on page 599.)
- **3** Submit a SAS/GRAPH procedure to produce the graphics output. (See "Producing Graphics Output from Annotate Data Sets" on page 601.)

# About the Annotate Data Set

In an Annotate data set, each observation represents a command to draw a graphics element or to perform an action. The graphic elements drawn by these commands can be added to SAS/GRAPH output or displayed with the GANNO or GSLIDE procedure as a custom graphic.

The observations in an Annotate data set use a set of predefined Annotate variables. The values of the variables in the observation determine what is done and how it is done. To create these observations, you assign values to the variables either explicitly with a DATA step or implicitly with Annotate macros. See "Creating an Annotate Data Set" on page 599.

The following sections describe the items in an Annotate data set and explain how SAS/GRAPH software uses the commands in an Annotate data set to create graphics elements.

# Structure of An Annotate Data Set

Output 24.1 is an example of an Annotate data set called TRIANGLE. The observations in this data set contain the commands that create a text label, move to a point in the output, and draw a triangle. (The DATA step that creates TRIANGLE is shown in "Using the DATA Step" on page 600.)

**Output 24.1** Listing of the Annotate Data Set TRIANGLE

| <b>OBS</b> | <b>FUNCTION</b> | x  |    | HSYS | XSYS | YSYS | STYLE  | COLOR | POSITION | SIZE | LINE | TEXT                     |
|------------|-----------------|----|----|------|------|------|--------|-------|----------|------|------|--------------------------|
|            | label           | 20 | 85 |      |      |      | swissb | green | 6        | 6.0  |      | Sample Annotate Graphics |
| 2          | move            | 28 | 30 | 3    | 3    | 3    | swissb | green | 6        | 6.0  |      | Sample Annotate Graphics |
|            | draw            | 68 | 30 | 3    |      | 3    | swissb | red   | 6        | 0.8  |      | Sample Annotate Graphics |
| 4          | draw            | 48 | 70 |      |      | 3    | swissb | red   | 6        | 0.8  |      | Sample Annotate Graphics |
|            | draw            | 28 | 30 |      |      |      | swissb | red   | 6        | 0.8  |      | Sample Annotate Graphics |
|            |                 |    |    |      |      |      |        |       |          |      |      |                          |

*Note:* A blank denotes a missing value for a character variable. A '.' denotes a missing value for a numeric variable.  $\Delta$ 

Each observation in this data set contains complete instructions for drawing a graphic or moving to a position to draw a graphic. The value of the FUNCTION variable determines what the observation does. Other variables control how the function is performed. This list describes each observation in the TRIANGLE and the task it performs:

- **1** Create a label. This instruction draws a green label at position 20,85 (in X,Y coordinates). The value of the FUNCTION variable (LABEL) tells the program *what* to do. The values of the coordinate variables X and Y combined with the values of the coordinate system variables HSYS, XSYS, and YSYS tell *where* to do it. The values of the attribute variables STYLE, COLOR, TEXT, POSITION, and SIZE tell *how* to do it. These variables specify the font (SWISSB), the color and text of the label, the position of the label in relation to X and Y (centered on the point), and the size of the text.
- **2** Go to the starting point for the triangle. The value of the FUNCTION variable (MOVE) tells the program to go to the point specified by X and Y. This is the only instruction in the observation. Notice that the values of the variables specified for the first observation persist but are not used because they have no effect on the MOVE function.
- **3** Draw the first line of the triangle. The value of the FUNCTION variable (DRAW) tells the program to draw a line from the current point (the one specified by MOVE in the second observation to the new point specified by X and Y. The value of the COLOR variable changes to red.
- **4** Draw the second line of the triangle.
- **5** Draw the third line of the triangle.

Figure 24.3 on page 591 shows the green title and the red triangle produced by the TRIANGLE data set and displayed with the GANNOChapter 26, "The GANNO Procedure," on page 707 procedure. Notes on the figure in black contain the X and Y coordinates of the graphics elements.

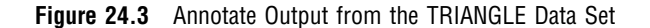

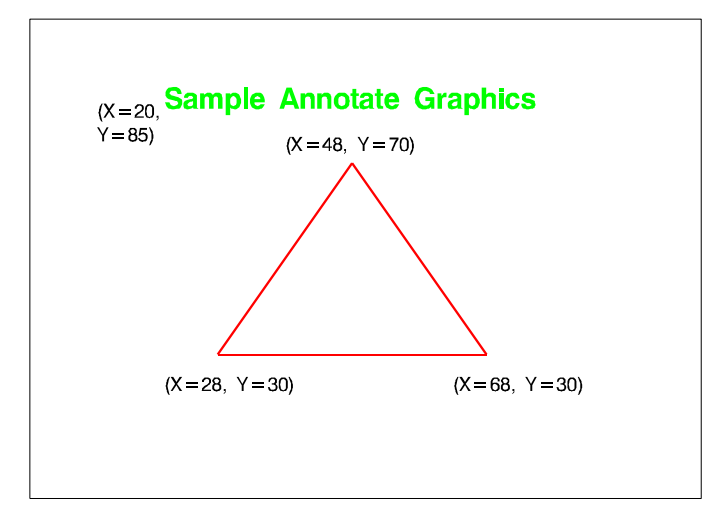

# Annotate Variables

Annotate variables have predefined names. In each observation, the Annotate facility looks only for variables with those names. Other variables can be present, but they are ignored. Conceptually, there are three types of variables:

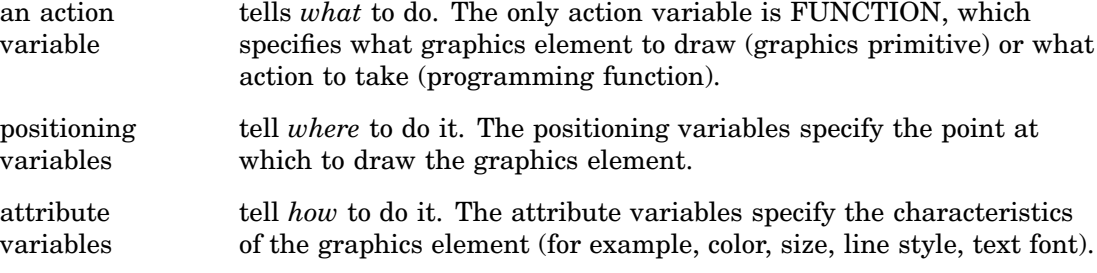

There is also an HTML variable, which provides linking information when you want to use the annotate data set to generate a drill-down graph that can be viewed in a Web browser.

Table 24.1 on page 591 lists all Annotate variables, grouped by task, and briefly describes each one. See "Annotate Variables" on page 642 for a complete description of each variable.

| Task Group                                                   | Variable        | Description                                                                                   |
|--------------------------------------------------------------|-----------------|-----------------------------------------------------------------------------------------------|
| Variable that defines an<br>action                           | <b>FUNCTION</b> | specifies a drawing or programming action; Table 24.2 on page<br>594 describes these actions. |
| Positioning variables that<br>determine coordinate<br>values | <b>GROUP</b>    | uses the value of the GCHART GROUP= option in place of X or Y                                 |
|                                                              | <b>MIDPOINT</b> | uses the value of the GCHART MIDPOINT= option in place of X<br>or Y                           |

**Table 24.1** Summary of Annotate Variables

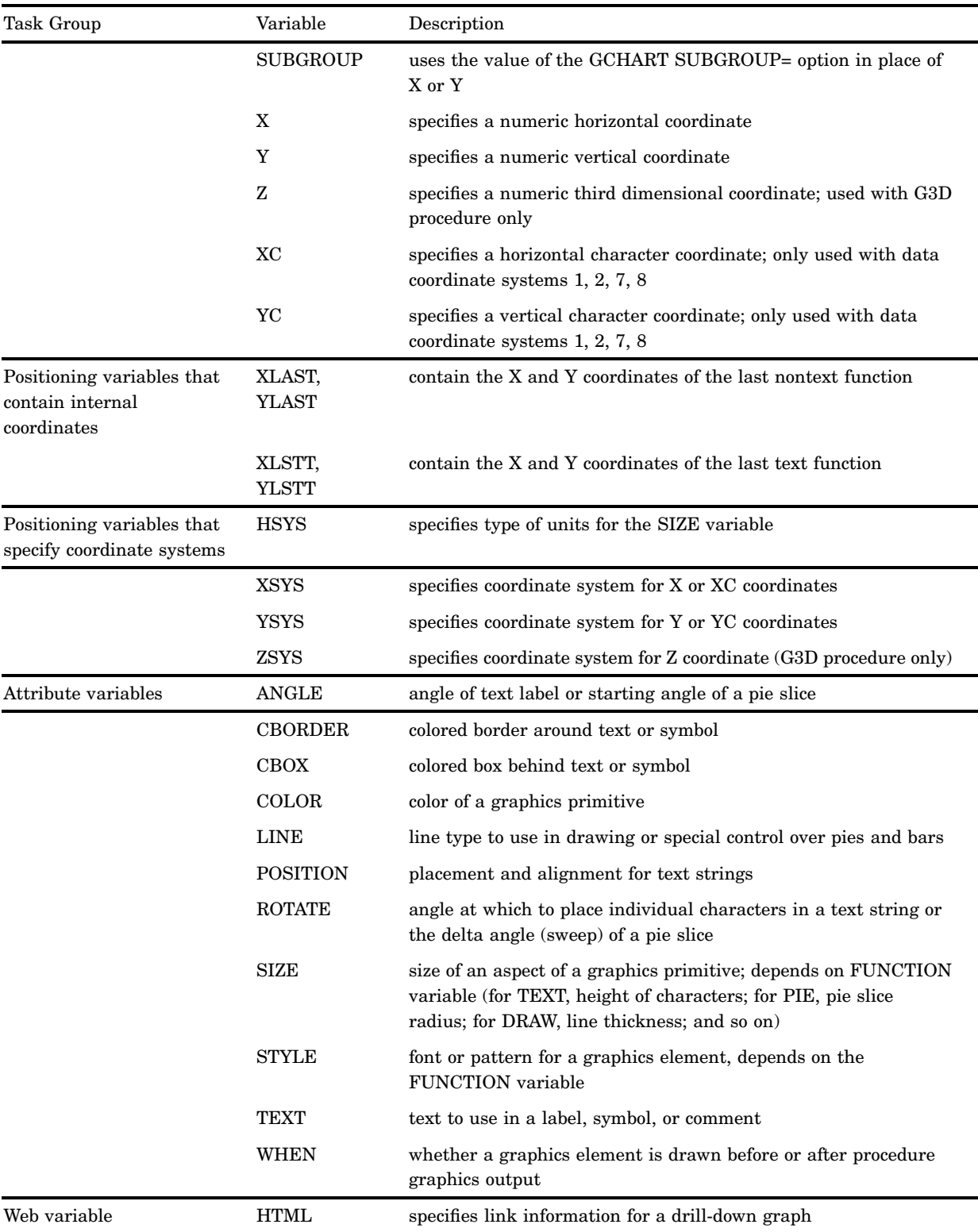

See Figure 24.4 on page 593 for a table that shows you which Annotate functions are used with which Annotate variables.

| Functions<br>Variables | aka<br>Ban | CNTL2TXT | COMMENT |   |    | $\begin{array}{l} \underline{\text{CEBO}}\\ \underline{\text{DEAW}}\\ \underline{\text{DAAW}}\\ \underline{\text{DAWZ}}\\ \underline{\text{FAME}}\\ \underline{\text{FAME}}\\ \underline{\text{ME}}\\ \underline{\text{ME}}\\ \underline{\text{ME}}\\ \underline{\text{ME}}\\ \underline{\text{ME}}\\ \underline{\text{ME}}\\ \underline{\text{ME}}\\ \underline{\text{ME}}\\ \underline{\text{ME}}\\ \underline{\text{ME}}\\ \underline{\text{ME}}\\ \underline{\text{WE}}\\ \underline{\text{WE}}\\ \underline{\text{WE}}\\ \underline{\text{WE}}\\ \underline{\text{WE}}\\ \underline{\text{WE}}\\ \underline{\text{WE}}\\ \underline{\text{WE}}\\ \underline{\text{WE$ |    |    | <b>THE</b> | MOVE | 븯  | PIECNTR |    | 사이 시<br>이 이 이 이 이 있 |    | <b>POLYCONT</b> | င္ငံ |    | $\frac{1}{2}$ $\frac{1}{2}$ $\frac{1}{2}$ $\frac{1}{2}$ $\frac{1}{2}$ $\frac{1}{2}$ $\frac{1}{2}$ $\frac{1}{2}$ $\frac{1}{2}$ $\frac{1}{2}$ $\frac{1}{2}$ $\frac{1}{2}$ $\frac{1}{2}$ $\frac{1}{2}$ $\frac{1}{2}$ $\frac{1}{2}$ |    | $\overline{N}$ T $\overline{N}$ T $\overline{N}$ |
|------------------------|------------|----------|---------|---|----|----------------------------------------------------------------------------------------------------|----|----|------------|------|----|---------|----|---------------------|----|-----------------|------|----|----------------------------------------------------------------------------------------------------|----|--------------------------------------------------|
| ANGLE                  |            |          |         |   |    |                                                                                                    |    |    | x          |      | ×  |         | ×  |                     |    |                 |      |    |                                                                                                    |    |                                                  |
| <b>GBORDER</b>         |            |          |         |   |    |                                                                                                    |    |    | x          |      |    |         |    |                     |    |                 |      |    |                                                                                                    | x  |                                                  |
| GBOX                   |            |          |         |   |    |                                                                                                    |    |    | ×          |      |    |         |    |                     |    |                 |      |    |                                                                                                    | x  |                                                  |
| <b>GOLOR</b>           | x          |          |         |   | x  | x                                                                                                    | x  |    | x          |      | x  |         |    | x                   | ×  | x               |      |    |                                                                                                    | x  |                                                  |
| <b>FUNG TION</b>       | x.         | ×.       | x.      | × | x  | x.                                                                                                    | x  | ×. | x          | x    | ×  | x       | ×  | x                   | x. | x               | x.   | x  | x                                                                                                    | ×  | x                                                |
| GROUP                  | x          |          |         |   | x  |                                                                                                    |    |    | x          | x    | х  | x       |    | x                   | x  | х               |      |    |                                                                                                    | x  |                                                  |
| <b>HSYS</b>            |            |          |         |   | x  | x                                                                                                    | x  |    | x          |      | x  | x       |    |                     |    |                 |      |    |                                                                                                    | x  |                                                  |
| <b>HTML</b>            | x          |          |         |   |    |                                                                                                    | x  | x  | x          |      | ×  |         |    |                     | ×  |                 |      |    |                                                                                                    | ×  |                                                  |
| <b>IMGPATH</b>         |            |          |         |   |    |                                                                                                    |    | x  |            |      |    |         |    |                     |    |                 |      |    |                                                                                                    |    |                                                  |
| <b>LINE</b>            | ×          |          |         |   | ×  | x                                                                                                    | x  |    |            |      | x  |         |    |                     | x  |                 |      |    |                                                                                                    |    |                                                  |
| MIDPOINT               | x          |          |         |   | ×  |                                                                                                    |    |    | x          | x    | x  | ×       |    | ×                   | x. | ×               |      |    |                                                                                                    | ×  |                                                  |
| POSITION               |            |          |         |   |    |                                                                                                    |    |    | x          |      |    |         |    |                     |    |                 |      |    |                                                                                                    |    |                                                  |
| <b>ROTATE</b>          |            |          |         |   |    |                                                                                                    |    |    | ×          |      | ×  |         |    |                     |    |                 |      |    |                                                                                                    |    |                                                  |
| SIZE                   | x          |          |         |   | x  | x                                                                                                    | x  |    | ×          |      | x  | x       | x  |                     | ×  |                 |      |    |                                                                                                    | ×  |                                                  |
| STYLE<br>(fonts)       |            |          |         |   |    |                                                                                                    |    |    | x          |      |    |         |    |                     |    |                 |      |    |                                                                                                    | x  |                                                  |
| STYLE<br>(images)      |            |          |         |   |    |                                                                                                    |    | x  |            |      |    |         |    |                     |    |                 |      |    |                                                                                                    |    |                                                  |
| STYLE<br>(patterns)    | ×          |          |         |   |    |                                                                                                    | ×  |    |            |      | x  |         |    |                     | x. |                 |      |    |                                                                                                    |    |                                                  |
| SUBGROUP               | x          |          |         |   | x  |                                                                                                    |    |    | x          | x    | x  | x       |    | x                   | x  | x               |      |    |                                                                                                    | x  |                                                  |
| <b>TEXT</b>            |            |          | ×       |   |    |                                                                                                    |    |    | ×          |      |    |         |    |                     |    |                 |      |    |                                                                                                    | x  |                                                  |
| <b>WHEN</b>            | x          |          |         |   | x  | x                                                                                                    | x  |    | x          | x    | x  | x       | x  | x                   | ×  | x               |      |    |                                                                                                    | x  |                                                  |
| X                      | ×          |          |         |   | ×  |                                                                                                    |    | x  | ×          | x    | x  | x       |    | ×                   | ×  | ×               |      |    |                                                                                                    | ×  |                                                  |
| ХG                     | х          |          |         |   | x  |                                                                                                    |    |    | x          | x    | x  | x       |    | x                   | x  | x               |      |    |                                                                                                    | x  |                                                  |
| XSYS                   | x.         |          |         |   | ×. |                                                                                                    | ×. |    | x.         | ×.   | ×. | ×.      |    | x.                  | ×. | ×.              |      |    |                                                                                                    | x  |                                                  |
| Y.                     | x          |          |         |   | x  |                                                                                                    |    | ×  | x          | ×    | ×. | ×       |    | x                   | ×. | x               |      |    |                                                                                                    | x  |                                                  |
| YG                     | x          |          |         |   | x  |                                                                                                    |    |    | x          | x    | x. | x       |    | x                   | x. | ×.              |      |    |                                                                                                    | x  |                                                  |
| YSYS                   | x          |          |         |   | x  |                                                                                                    | x  |    | x          | x    | x. | ×       |    | x                   | ×  | x               |      |    |                                                                                                    | x  |                                                  |
| z                      | x.         |          |         |   | ×. |                                                                                                    |    | x  | ×          | x    | x. | x       |    | x                   | ×. | x.              |      |    |                                                                                                    | x  |                                                  |
| <b>ZSYS</b>            | x          |          |         |   | x  |                                                                                                    |    | x  | x          | ×    | ×. | ×       |    | x                   | ×. | ×.              |      |    |                                                                                                    | ×. |                                                  |
| XLAST<br><b>YLAST</b>  | ×.         | x.       |         |   | ×. |                                                                                                    |    | ×. |            | ×.   | ×  | ×.      | x. | x.                  |    |                 | ×.   | ×. | ×                                                                                                    |    | x                                                |
| XLSTT<br><b>YLSTT</b>  |            | ×        |         |   |    |                                                                                                    |    |    | x          |      |    |         |    |                     |    |                 | x    | х  | ×                                                                                                    | x  | ×                                                |

**Figure 24.4** Annotate Variables used with Annotate Functions

# Annotate Functions

The FUNCTION variable accepts a set of predefined values (functions) that perform both graphics tasks and programming tasks.

The graphics functions draw the graphics elements that are illustrated in "Graphics Elements" on page 595.

The programming functions control the internal coordinates, manipulate the LIFO stack, and help you debug an Annotate data set. These programming functions are discussed in "Internal Coordinates" on page 598, "Using the LIFO Stack" on page 603, and "Debugging" on page 604.

Table 24.2 on page 594 summarizes the tasks that are performed by the Annotate functions. See "Annotate Functions" on page 615 for a complete description of the FUNCTION variable and its values.

**Table 24.2** Summary of Graphics Tasks Performed by Annotate Functions

| Task Group           | If you want to                                                                                                  | Use this<br>function |
|----------------------|----------------------------------------------------------------------------------------------------|----------------------|
| Graphics tasks       | begin to draw a polygon (starting point) and, optionally, specify a fill color<br>and pattern                   | <b>POLY</b>          |
|                      | continue drawing a polygon (additional vertex) and, optionally, specify an<br>outline color of the polygon      | <b>POLYCONT</b>      |
|                      | draw a line from the current (X,Y) position (see MOVE and TXT2CNTL)                                             | <b>DRAW</b>          |
|                      | draw a point                                                                                                    | <b>POINT</b>         |
|                      | draw a rectangle from the current $(X, Y)$ position (see MOVE and<br>TXT2CNTL); optionally, fill with a pattern | <b>BAR</b>           |
|                      | draw a symbol                                                                                                   | <b>SYMBOL</b>        |
|                      | draw line from (XLAST, YLAST) coordinates to (XLSTT, YLSTT)<br>coordinates                                      | DRAW2TXT             |
|                      | draw pie slice, circle, or arc                                                                                  | PIE                  |
|                      | draw text                                                                                                    | <b>LABEL</b>         |
|                      | move to the specified point $(X,Y)$                                                                             | <b>MOVE</b>          |
|                      | put a frame around the area defined by XSYS and YSYS, optionally, fill<br>with a pattern                        | <b>FRAME</b>         |
| Programming<br>tasks | insert a comment in the data set (no action); documentation aid                                                 | <b>COMMENT</b>       |
|                      | copy (XLAST, YLAST) coordinates to (XLSTT, YLSTT) coordinates                                                   | CNTL2TXT             |
|                      | copy (XLSTT, YLSTT) coordinates to (XLAST, YLAST) coordinates                                                   | TXT2CNTL             |
|                      | exchange LSTT and LAST coordinates                                                                              | <b>SWAP</b>          |
|                      | get coordinates of a point on a pie slice outline                                                               | <b>PIEXY</b>         |
|                      | get values for LAST and LSTT coordinates from LIFO stack                                                        | <b>POP</b>           |
|                      | put current values of LAST and LSTT coordinates onto LIFO stack                                                 | <b>PUSH</b>          |
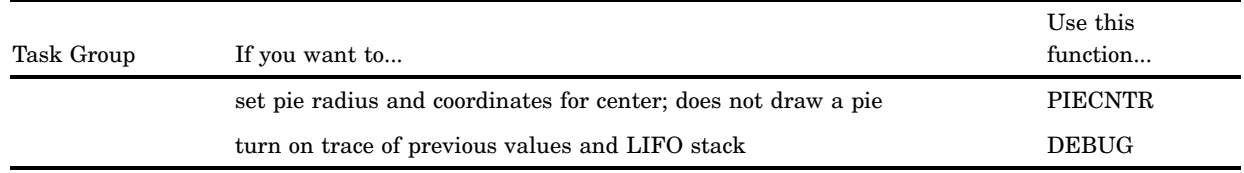

See Figure 24.4 on page 593 for a table that shows you which Annotate functions work with which Annotate variables.

# About Annotate Graphics

When you create Annotate graphics, you specify these things:

- $\Box$  what to draw (graphics elements)
- $\Box$  where to draw those elements (the coordinates of the position on the output)
- $\Box$  how to draw (characteristics of the element such as size or color).

The following sections describe the components of the graphics output that are produced by an Annotate data set.

### Graphics Elements

In an Annotate data set, the FUNCTION variable determines the graphics element that is drawn.

The particular graphics elements that you can draw are shown in Figure 24.5 on page 595 along with the value of the FUNCTION variable or Annotate macro that draws them.

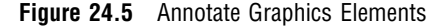

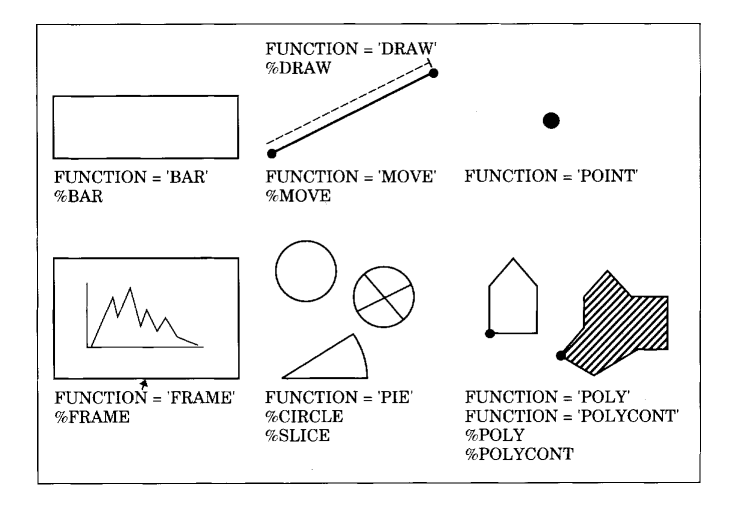

You can control the position of graphics elements in the following ways:

- $\Box$  explicitly, using coordinates that you supply.
- $\Box$  dependently, based on the location of features in the SAS/GRAPH output. For example, when you use the GCHART procedure, you can label the parts of a

subgrouped vertical bar chart by using the SUBGROUP variable in your Annotate data set. The Annotate facility enables you to label subgroups without having to specify the actual coordinates of the subgroup bar.

 $\Box$  dependently, based on values that are supplied from other data sets. For example, you can label the ending point of a plot line in the GPLOT procedure by extracting the value of the last point in the sorted input data set.

# **Coordinates**

Coordinates specify where to put graphics elements. These variables can contain coordinate values:

- $\Box$  X, Y, and sometimes Z are used for numeric coordinates.
- □ XC and YC are used for character coordinates.
- GROUP, MIDPOINT, and SUBGROUP can be used when you annotate output from procedures such as GCHART. Use these variables to specify coordinates for horizontal or vertical bar charts.

Coordinates are interpreted in terms of a coordinate system in order to identify a precise location in the graphics output.

# Coordinate Systems

A coordinate system determines how coordinates are interpreted. You specify a coordinate system to use for each dimension, using the XSYS, YSYS, and ZSYS variables (for X, Y, and Z, respectively). Use ZSYS to annotate graphics output only from the G3D procedure.

You also specify a coordinate system for the SIZE variable using the HSYS variable. HSYS takes the same kinds of values as XSYS, YSYS, and ZSYS. The SIZE variable specifies the size of a graphics element, such as the width of lines (for example, FRAME), the radius of pie slices (for example, PIE, PIECNTR, and PIEXY), or the height of text (for example, LABEL and SYMBOL).

These are the important components of the Annotate coordinate systems:

 *Area:* Each coordinate system refers to one of three drawing areas: data area, procedure output area, and graphics output area. Coordinates are measured from a different origin for each area; they also have different limits. Figure 24.6 on page 597 shows the areas on the graphics output and the coordinate systems that use them.

#### **Figure 24.6** Areas and Their Coordinate Systems

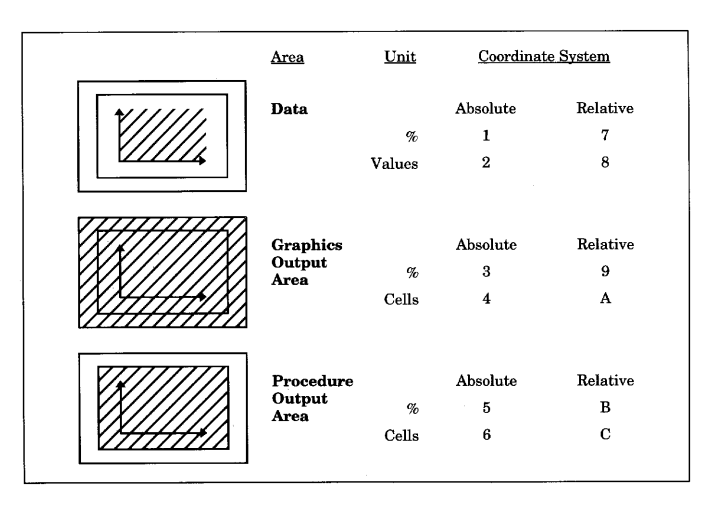

- *Units:* The units for a coordinate system are based on one of the following:
	- $\Box$  data values (for data coordinate systems). The range of values depends on the range of data expressed along the axes of the graph.
	- $\Box$  cells (for coordinate systems for the procedure output area or graphics output area). The range of values depends on the type of area. See "Ranges for Cells" on page 598.
	- $\Box$  percentages of the total area available, that is, percent of the data area, or percent of the procedure output area, or percent of the graphics output area.
- *Placement:* The placement of a coordinate can be absolute or relative. Absolute coordinates name the exact location for a graphics element in the graphics output. Relative coordinates name the location with respect to another graphics element in the output.

Table 24.3 on page 597 describes the coordinate system values for the XSYS, YSYS, ZSYS, and HSYS variables.

| Type of<br>Coordinates | Area                  | Units  | Range                                  | Value for XSYS,<br>YSYS, ZSYS,<br><b>HSYS</b> |
|------------------------|-----------------------|--------|----------------------------------------|-----------------------------------------------|
| Absolute               | data                  | $\%$   | $0-100\%$ of axis                      | $1' *$                                        |
|                        | data                  | values | minimum to maximum of axis             | $2' *$                                        |
|                        | graphics output area  | $\%$   | 0-100% of graphics output area         | 3'                                            |
|                        | graphics output area  | cells  | 0 to limit of graphics output<br>area  | $4^{\circ}$                                   |
|                        | procedure output area | $\%$   | 0-100% of procedure output area        | 5'                                            |
|                        | procedure output area | cells  | 0 to limit of procedure output<br>area | $6^{\circ}$                                   |
| Relative               | data                  | $\%$   | $0-100\%$ of axis                      | $7' *$                                        |

**Table 24.3** Coordinate System Values for XSYS, YSYS, ZSYS, and HSYS Variables

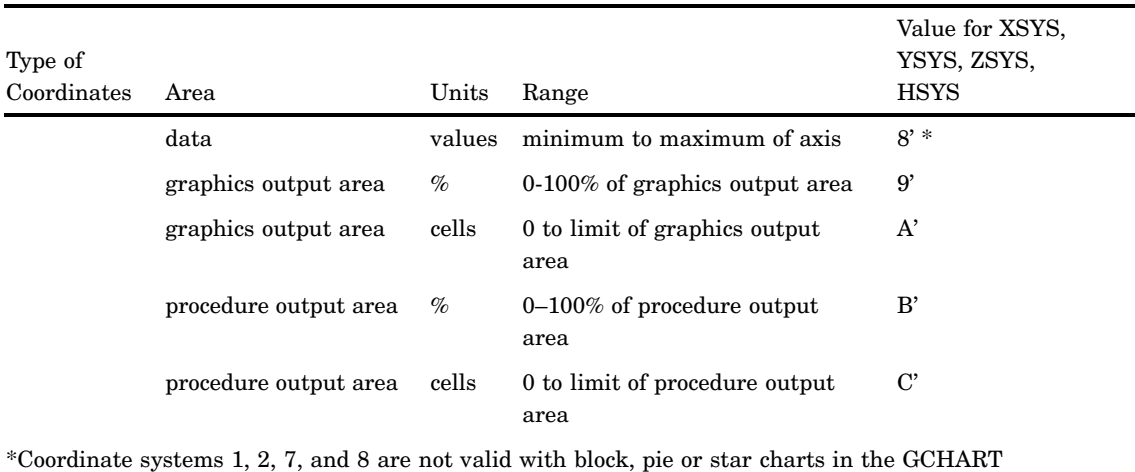

Ranges for Cells

The available range for coordinate systems that are measured in cells differs by area:

procedure or surface, prism or block maps with the GMAP procedure.

graphics output area

The range of cells that are available for the graphics output area depends on the device and the number of rows and columns that are set by the HPOS= and VPOS= graphics options or by the PCOLS and LCOLS device parameters.

procedure output area

As with the graphics output area, the range of cells available for the procedure output area depends on the device and the number of rows and columns set by the HPOS= and VPOS= graphics options or by the PCOLS and LCOLS device parameters. However, the procedure output area is sized *after* areas for titles and footnotes are allocated and is reduced accordingly. If you specify that the legend appear outside of the axis area, the procedure output area also decreases by the size of the legend.

See "Procedure Output and the Graphics Output Area" on page 34 for descriptions of the procedure output area and the graphics output area.

# Internal Coordinates

The Annotate facility maintains two pairs of internal coordinates that are stored in internal variables:

- $\Box$  coordinates of the last graphics element drawn or the coordinates from the last move are stored in the variables XLAST and YLAST
- $\Box$  coordinates of the last text drawn are stored in the variables XLSTT and YLSTT.

Many functions use these internal coordinates as a starting point, relying on the coordinates that are specified with the function as an ending point. For example, in the BAR function, the (XLAST, YLAST) coordinate pair is used for the lower left corner; the position defined by the X and Y variables is used for the upper-right corner. (For details, see "BAR Function" on page 615.) These internal variables can also provide default coordinates if X, XC, Y, or YC contains a missing value.

The internal coordinates are automatically updated by some of the Annotate functions. The text functions, LABEL and SYMBOL, update the (XLSTT,YLSTT) variables. The BAR, DRAW, MOVE, PIE, and POINT functions update the (XLAST,YLAST) variables.

You cannot explicitly assign a value to XLAST, YLAST, XLSTT, or YLSTT because they are internal variables. For example, you cannot make this assignment:

xlast=50;

However, you can use several functions to directly manipulate the values of the internal coordinates. The functions are shown in Figure 24.7 on page 599.

**Figure 24.7** Programming Functions That Manipulate System Variables

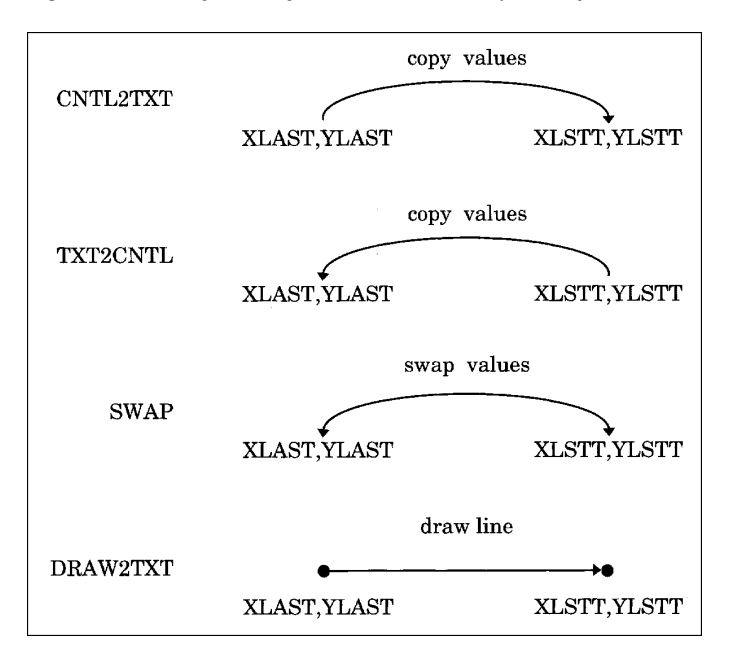

For a complete description, see "Annotate Internal Coordinates" on page 678.

### Attribute Variables

Attribute variables control the appearance of the graphics elements. Each function uses only a subset of these variables. See Table 24.1 on page 591 for a list of attribute variables.

What an attribute variable controls often depends on the graphics element to which it applies. For example, the SIZE variable controls the width of a line when it is used with FUNCTION='DRAW', but it controls the text height when it is used with FUNCTION='LABEL'.

For a complete description of the attribute variables and the aspect of the graphics elements that they control, see "Annotate Variables" on page 642.

# Creating an Annotate Data Set

Once you have determined what you are going to draw and how you want it to appear in the output, you need to build an Annotate data set. Although there are many ways to create SAS data sets, the most commonly used method for creating Annotate data sets is with a DATA step that uses either

- $\Box$  assignment statements that you explicitly output as separate observations
- $\Box$  Annotate macros, which implicitly assign values to Annotate variables.

Most of the examples in this documentation use a DATA step with assignment statements. For more information on creating SAS data sets, see *SAS Language Reference: Concepts*.

# Using the DATA Step

When you use the SAS DATA step with assignment statements, each statement provides a value for an Annotate variable. After you have assigned all of the variable values for an observation, you must use an OUTPUT statement to write the observation to the data set. For example, the following statements create the TRIANGLE data set shown in Output 24.1:

```
data triangle;
      /* declare variables */
   length function style color $ 8 text $ 25;
   retain hsys xsys ysys '3';
      /* create observation to draw the title */
   function='label'; x=20; y=85; position='6';
      text='Sample Annotate Graphics';
      style='swissb'; color='green'; size=6;
      output;
      /* create observations to draw the triangle */
   function='move'; x=28; y=30; output;
   function='draw'; x=68; y=30; size=.8; line=1;
      color='red'; output;
   function='draw'; x=48; y=70; output;
   function='draw'; x=28; y=30; output;
run;
proc ganno annotation=triangle;
run;
quit;
```
Notice that a RETAIN statement sets the values of the HSYS, XSYS, and YSYS variables. RETAIN statements are useful when you want to select the values for variables that are required for many functions and the value is the same for all of them.

The SIZE, LINE, and COLOR variables are included with only the first DRAW function. Using this method to create the data set, the values set in the first DRAW function carry over to subsequent DRAW functions.

The PROC GANNO takes as input the annotate data set "triangle" created by the previous DATA step and creates the output shown in Figure 24.3 on page 591.

# Using Annotate Macros in the DATA Step

A set of Annotate macros is provided in the SAS sample library. You can use macro calls in a DATA step to create observations in an Annotate data set. You can also use Annotate macros and explicit variable assignments together in the same DATA step. For complete information, see "Annotate Macros" on page 679 and "Using Annotate Macros" on page 697.

# Effect of Missing Values

Annotate data sets follow the same rules for missing values as any other SAS data set. (See *SAS Language Reference: Concepts* for information on the effect of missing values in a data set.)

Variables that have a missing value use a default value. For example, if the COLOR variable has a missing value, then the first color in either the colors list that is defined by the COLORS= graphics option, if specified, or the device's default colors list is used. If the FUNCTION variable has a missing value, LABEL is used. If the X variable is missing, the value of the XLSTT internal coordinate is used for text functions and the XLAST internal coordinate is used for nontext functions. See "Annotate Variables" on page 642 for the default value of each Annotate variable.

You probably should not depend on this effect when you create an Annotate data set. If the data set is structured so that observations depend on prior observations setting attributes for them, then you may have extra work to do if you change the order of observations later.

Sometimes missing values are required to produce the desired results. If you have calculated the coordinates of a point and have the values stored in (XLAST,YLAST) or (XLSTT,YLSTT), you can force Annotate to use the internal coordinates by supplying missing values for the X and Y variables. See "Annotate Internal Coordinates" on page 678 for details on using the (XLAST,YLAST) and (XLSTT,YLSTT) internal coordinates.

# Producing Graphics Output from Annotate Data Sets

You can display Annotate graphics in two ways:

- $\Box$  annotate output from a SAS/GRAPH procedure by assigning the Annotate data set to the PROC statement or the action statement, or both.
- $\Box$  display only the Annotate graphics by assigning the Annotate data set to either the GANNO or GSLIDE procedure.

### Including Annotate Graphics with Procedure Output

To annotate SAS/GRAPH procedure output, you must include the ANNOTATE= option in the appropriate statement in the procedure. ANNOTATE= must name the Annotate data set that you have already created. If you want the Annotate graphics to apply to all graphs produced by a procedure, you should include ANNOTATE= in the PROC statement. If you want the Annotate graphics to apply only to the graph produced by an action statement within the procedure, include ANNOTATE= in the action statement. You can specify Annotate data sets in both places.

When you annotate a SAS/GRAPH procedure, the Annotate graphics are displayed and stored as part of the graphics output that the procedure produces.

# Producing Only Annotate Graphics Output

To produce Annotate graphics without other procedure output, use the GANNO procedure or the GSLIDE procedure:

 $\Box$  The GANNO procedure produces graphics output consisting only of Annotate graphics. See Chapter 26, "The GANNO Procedure," on page 707Chapter 26, "The GANNO Procedure," on page 707 for information on displaying or storing Annotate graphics.

 $\Box$  The GSLIDE procedure can also produce graphics output consisting only of Annotate graphics. In addition, you can enhance the graphics output with TITLE, NOTE, and FOOTNOTE statements. See Chapter 44, "The GSLIDE Procedure," on page 1277 for details.

### Using the Annotate Variables for Web Output

Most of the annotate variables can be used in programs that generate output for the Web. For more information on the annotate functions and variables, see the Chapter 25, "Annotate Dictionary," on page 613. For information on using annotate data sets in Web output, see Chapter 17, "Generating Web Output with the Annotate Facility," on page 499.

# Annotate Processing Details

# Order in Which Graphics Elements Are Drawn

When a procedure uses an Annotate data set, it reads and interprets the observations one at a time, starting with the first observation and proceeding to the last. The order of the observations in the data set determines the order in which the graphics elements are generated. If the coordinates of two graphics elements overlap, the graphics element produced by an earlier observation can be overwritten by any graphics elements that are produced by subsequent observations. As a result, graphics elements can overlay each other and they can also overlay or be overlaid by procedure output.

#### *CAUTION:*

**Overlay behavior is device-dependent.** Most terminals, cameras, and some printers demonstrate overlay behavior because the process of drawing updates pixels as each graphics element is drawn. Plotters do not overlay the graphics elements internally before plotting; they draw graphics elements on top of each other on the paper. The area where graphics elements overlap shows one color bleeding through the color that overlays it. To ensure that one graphics element overlays another, use the WHEN variable.  $\triangle$ 

### Controlling the Processing with the WHEN Variable

The WHEN variable determines the order in which observations in an Annotate data set are processed. It determines if observations are processed *before* or *after* output that is produced by a SAS/GRAPH procedure. This means that Annotate graphics can be overlaid by procedure output or can overlay procedure output. By default, Annotate graphics are drawn before the procedure output.

In effect, you can have two sets of Annotate graphics elements that are generated for the same output:

- $\Box$  Annotate graphics drawn before procedure output (the default, WHEN='B').
- $\Box$  Annotate graphics drawn after procedure output (WHEN= $\Diamond$ A).

Within each set, graphics elements are drawn in the order that they appear in the Annotate data set and overlay each other as appropriate (on devices that demonstrate overlay behavior). For details, see the description of the WHEN variable on "WHEN Variable" on page 666.

# Using BY-Group Processing with the Annotate Facility

You can use the Annotate facility with procedures that use BY statements to annotate each graph that is generated with a BY statement. The Annotate graphics for each graph are generated depending on the value of the BY variable. To use BY-group processing with the Annotate facility, your program must meet the following conditions:

- $\Box$  Both the input data set for the procedure and the Annotate data set must contain the same BY variable.
- $\Box$  The BY variable must be defined as the same type (character or numeric) and length in both data sets.
- $\Box$  If a label or format is associated with a BY variable in one data set, the same label or format has to be associated with it in the other data set.
- $\Box$  Both data sets must be sorted by the BY variable.
- $\Box$  The ANNOTATE= option must be specified in an action statement in the procedure. If you specify the ANNOTATE= option in the PROC statement, the Annotate graphics are used for all graphs that are generated by the procedure rather than for unique values of the BY variable.

See "BY Statement" on page 141 for details.

# Using the LIFO Stack

The FUNCTION variable supports several programming functions that manipulate the internal coordinates and provide other utility operations. Several of these functions use the LIFO stack to track and set variable values.

The *LIFO* (last-in-first-out) *stack* is a storage area where you can keep internal coordinate values for later use. It is useful when you want to save the current values of (XLAST,YLAST) and (XLSTT,YLSTT) and use them with functions later in the DATA step.

You store and retrieve values from the stack using the PUSH and POP functions. The PUSH function copies the current values of XLAST, YLAST, XLSTT, and YLSTT onto the stack. The POP function copies values from the stack into XLAST, YLAST, XLSTT, and YLSTT.

LIFO stacks manage the stored data so that the last data stored in the stack is the first data removed from the stack. This means that a POP function retrieves the values most recently stored with a PUSH function. Figure 24.8 on page 603 illustrates how PUSH and POP functions work together.

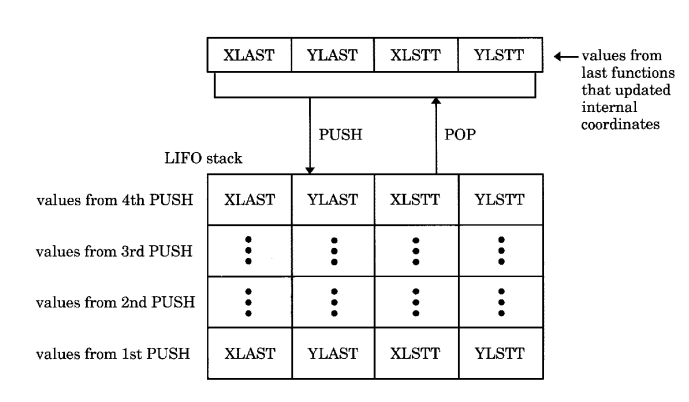

**Figure 24.8** Using PUSH and POP to Store and Retrieve Coordinate Values

See also "Internal Coordinates" on page 598.

# **Debugging**

You can print your Annotate data set with the PRINT procedure. This is an easy way to examine the Annotation that you have specified or to debug your program. For example, a listing such as the one in Output 24.1 provides complete information about the value that you specify for each variable in every observation.

For more complex problems, the DEBUG function enables you to display the values of Annotate variables and internal coordinates before and after a function is submitted. The values are written to the SAS log.

If there is an error in your Annotate data set, one or more diagnostic messages are printed in the SAS log:

 $\Box$  If an error is found in preprocessing, this message appears:

NOTE: ERROR DETECTED IN ANNOTATE= *libref.dataset*

 $\Box$  If an error is found as an observation is being read, this message appears:

PROBLEM IN OBSERVATION *number*-*message*

where *message* is the text of the error message.

 $\Box$  If the error limit of 20 errors is reached at any point during processing of the data set, a termination message similar to this one appears:

ERROR LIMIT REACHED IN ANNOTATE PROCESS

20 TOTAL ERRORS

For an explanation of common diagnostic messages, refer to the Help facility.

# Examples

The following examples show how to annotate graphics that are created with SAS/ GRAPH procedures and how to build custom graphics:

- "Labeling Cities on a Map" on page 604
- □ "Labeling Subgroups in a Vertical Bar Chart" on page 607
- □ "Drawing a Circle of Stars" on page 609

Other examples that use Annotate data sets are as follows:

- $\Box$  Example 1 on page 710 (and others in that chapter
- □ Chapter 44, "The GSLIDE Procedure," on page 1277
- □ "Drawing a Circle of Stars" on page 609

# Labeling Cities on a Map

*Features:*

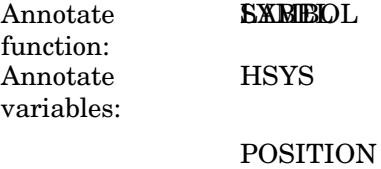

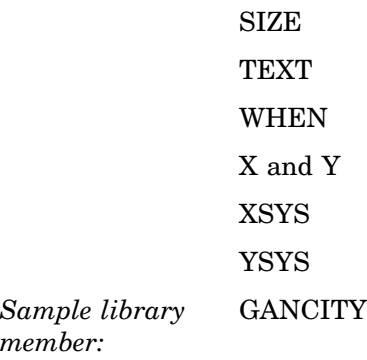

**Figure 24.9** Map with Labeled Cities

.

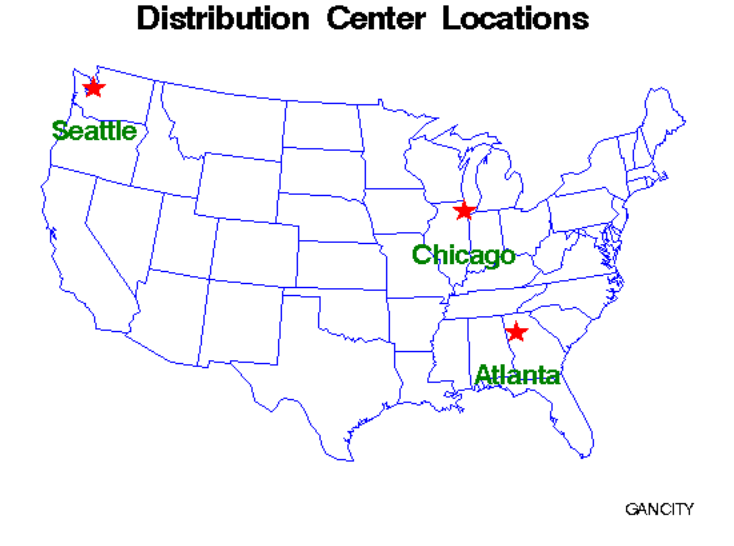

This example labels a map of the continental United States with the location and names of three cities. The GMAP procedure draws a map of the U.S. and an Annotate data set adds the stars and labels.

The DATA step that creates the Annotate data set gets the *x* and *y* coordinates of the cities to be labeled from the MAPS.USCITY data set. Because MAPS.USCITY stores projected coordinates in the X and Y variables, the DATA step does not need to reassign the variable values. Also because X and Y contain data values (the map data set coordinates), the XSYS and YSYS variables specify coordinate system 2, absolute data values. However, the HSYS variable that controls text height uses coordinate system 3, percent of the graphics output area.

See Example 4 on page 1180 for an example of labeling a map using map coordinates in units of latitude and longitude.

See Chapter 35, "The GMAP Procedure," on page 995 for more information on using map data sets

*Note:* If the libref MAPS is automatically assigned at your site to the SAS data library containing the Institute-supplied map data sets, you can omit the LIBNAME statement.  $\vartriangle$ 

#### **Assign the libref MAPS, if necessary, and set the graphics environment.**

```
libname maps 'SAS-data-library';
goptions reset=global gunit=pct border cback=white
         colors=(black blue green red)
         ftext=swissb htitle=6 htext=3;
```
#### **Subset the U.S. map data set by omitting Alaska and Hawaii.**

```
data lower48;
  set maps.us;
  if state ne stfips('AK');
   if state ne stfips('HI');
run;
```
**Create the Annotate data set, CITYSTAR.** CITYSTAR contains the commands that draw a star and a label at each of the three cities. Setting WHEN to A draws the annotation after the map.

```
data citystar;
  length function style color $ 8 position $ 1
         text $ 20;
  retain xsys ysys '2' hsys '3'
         when 'a';
```
**Include the values of selected variables from MAPS.USCITY.** X and Y contain projected coordinates; CITY contains names; STATE contains FIPS codes. Because there are several Atlantas, a STATE value is necessary.

```
set maps.uscity(keep=x y city state);
if (city='Atlanta' and state=13)
    or city='Chicago'
    or city='Seattle';
```
**Create the observation that draws the star.** The text string V is the character code for the star figure in the MARKER font assigned by the STYLE variable.

```
function='symbol'; style='marker'; text='V'; color='red'; size=5;
   output;
```
**Create the observation that labels the city.** TEXT is assigned the value of CITY. The font is SWISSB. SIZE uses the units assigned by HSYS so text height is 5 percent of the height of the graphics output area. POSITION 8 places the label directly below the city location.

```
function='label'; style='swissb'; text=city; color='green';
      size=5; position='8'; output;
run;
```
#### **Define the title and footnote for the map.**

```
title 'Distribution Center Locations';
footnote font=swiss j=r 'GANCITY';
```
**Define patterns for the map areas.** MEMPTY colors only the state borders.

```
pattern value=mempty color=blue repeat=49;
```
**Generate the map and assign the annotate data set to the CHORO statement.**

```
proc gmap data=lower48 map=lower48;
   id state;
  choro state / annotate=citystar discrete nolegend;
run;
quit;
```
# Labeling Subgroups in a Vertical Bar Chart

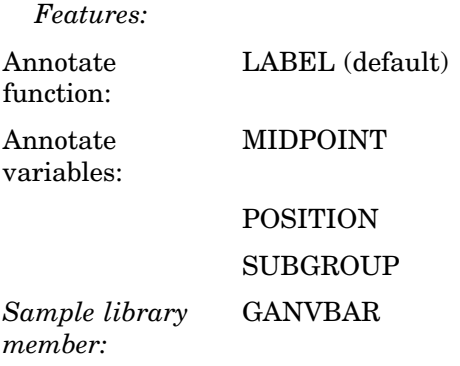

**Figure 24.10** Bar Chart with Labeled Subgroups

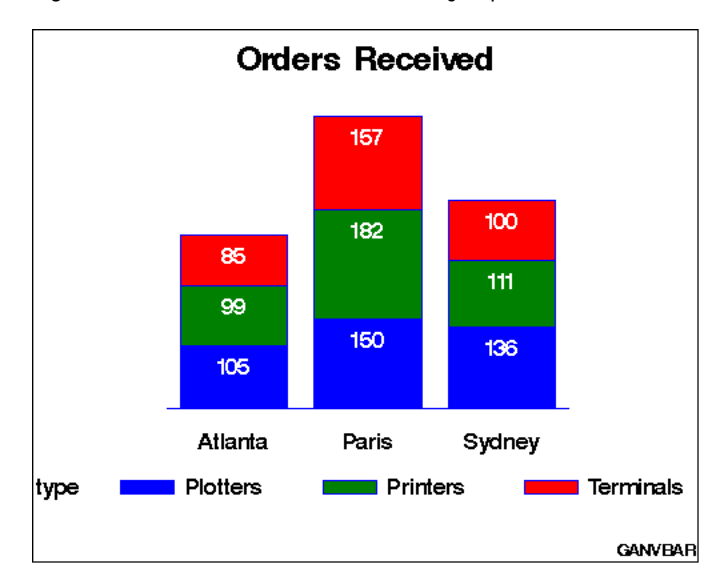

This example shows how to label subgroups in a vertical bar chart that is generated by the GCHART procedure. Each bar represents total orders for a city and is

subgrouped by the type of order. The Annotate facility labels each subgroup with the number of orders for that category. The coordinates that position the subgroup labels are derived from the values of the GCHART procedure variables CITY (the chart (or midpoint) variable) and TYPE (the subgroup variable). These variables are assigned to the corresponding Annotate variable.

See Chapter 29, "The GCHART Procedure," on page 773 for more information on creating bar charts.

#### **Assign the libref and set the graphics environment.**

```
libname reflib 'SAS-data-library';
goptions reset=global gunit=pct border cback=white
        colors=(blue green red) ctext=black htitle=6
         ftitle=swissb htext=4 ftext=swiss;
```
#### **Create the data set SOLD.**

```
data sold;
  length type $ 10;
   input city $ units type $ ;
   datalines;
Atlanta 99 Printers
Atlanta 105 Plotters
Atlanta 85 Terminals
Paris 182 Printers
Paris 150 Plotters
Paris 157 Terminals
Sydney 111 Printers
Sydney 136 Plotters
Sydney 100 Terminals
;
run;
```
**Create the Annotate data set, BARLABEL.** The MIDPOINT variable uses the values of the chart variable CITY to provide the X coordinate for the subgroup labels. The SUBGROUP variable uses the values of the variable TYPE to provide the Y coordinate that vertically positions the labels in the bar. Because no function is specified, the data set uses the default function, LABEL. The POSITION value **E** places the labels just below the top of each subgroup bar.

```
data barlabel;
   length color style $ 8;
   retain color 'white' when 'a' style 'swissb'
      xsys ysys '2' position 'E' size 4 hsys '3';
   set sold;
   midpoint=city;
   subgroup=type;
   text=left(put(units,5.));
run;
```
#### **Define the title and footnote.**

```
title 'Orders Received';
footnote h=3 j=r 'GANVBAR';
```
**Define axis characteristics.** AXIS1 suppresses the vertical axis. AXIS2 drops the midpoint axis label.

```
axis1 label=none major=none minor=none style=0
      value=none;
axis2 label=none;
```
**Generate a vertical bar chart and assign the Annotate data set to the VBAR statement.**

```
proc gchart data=sold;
  vbar city / type=sum
               sumvar=units
               subgroup=type
               width=17
               raxis=axis1
               maxis=axis2
               annotate=barlabel;
run;
quit;
```
# Drawing a Circle of Stars

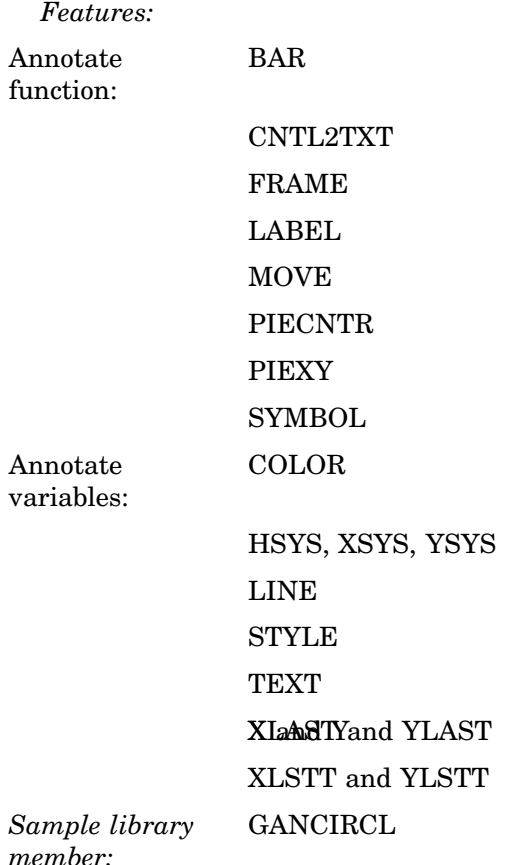

#### **Figure 24.11** Stars Positioned in a Circle with GANNO

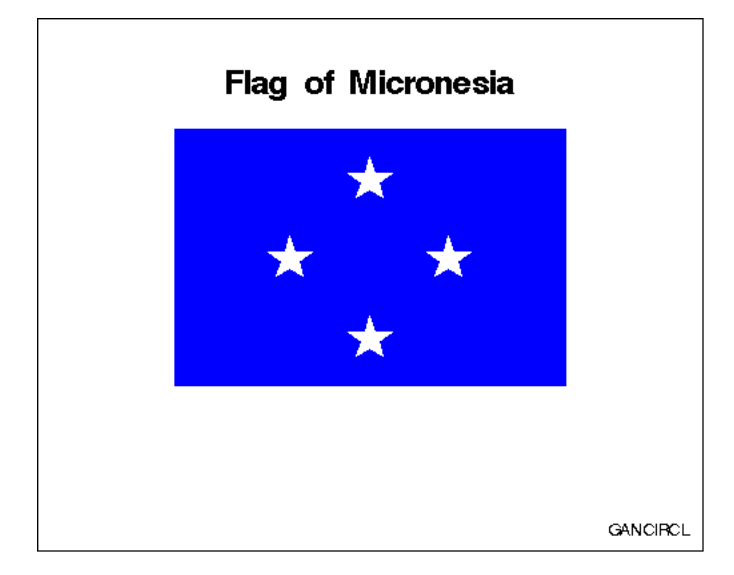

This example shows how to use an Annotate data set to draw a flag that is composed of a rectangle and four stars. The stars are positioned by placing them on an imaginary circle. The program uses the PIECNTR and PIEXY functions to find the points on the circle and the CNTL2TXT programming function to transfer coordinate values. It also processes Annotate assignment statements in a DO loop. The GANNO procedure displays the Annotate graphics.

#### **Set the graphics environment.**

```
goptions reset=global cback=white colors=(black);
```
**Create the Annotate data set, FLAG.** XSYS, YSYS, and HSYS specify coordinate system 3, absolute size of the graphics output area.

```
data flag;
   length function style color $ 8 text $ 30;
   retain xsys ysys hsys '3';
```
**Draw a frame.** The FRAME function uses the default color BLACK to draw a frame around the graphics output area specified by the XSYS and YSYS variables.

```
function='frame'; output;
```
**Draw the footnote.** The LABEL function draws the text specified in the TEXT variable. X and Y explicitly position the footnote on the graphics output area.

```
function='label'; x=92; y=5; text='GANCIRCL';
  style='swiss'; size=3; position='5'; output;
```
**Draw the title.** The values of FUNCTION, POSITION, and COLOR remain the same because no new values are assigned.

```
x=50; y=90; text='Flag of Micronesia';
   style='swissb'; size=6; output;
```
**Draw the background.** MOVE specifies the lower left corner of the rectangle that forms the flag. BAR draws the rectangle using the values of X and Y for the upper right corner. The LINE value of 3 fills the figure with the specified color.

```
function='move'; x=20; y=30; output;
function='bar'; x=80; y=80; color='blue';
   line=3; style='solid'; output;
```
**Draw the circle of stars.** The DO loop repeats the processing instructions defined by the nested assignment statements, placing a star every 90 degrees around the circle. To increase the number of stars, reduce the size of the angle between them and adjust the ending angle.

```
do star ang=0 to 270 by 90;
```
The PIECNTR function is set to the center of the rectangle. PIEXY calculates a point on the arc based on the value of STAR\_ANG and updates the internal coordinates XLAST and YLAST.

```
function='piecntr'; x=50; y=55; size=15; output;
function='piexy'; size=1; angle=star_ang; output;
```
The programming function CNTL2TXT copies the values of XLAST and YLAST to the text-handling coordinates XLSTT and YLSTT. Assigning missing values to X and Y forces the SYMBOL function to use the values of XLSTT and YLSTT to position the star. The text string V is the character code for the star figure in the MARKER font assigned by the STYLE variable.

```
function='cntl2txt'; output;
   function='symbol'; style='marker'; text='V';
      angle=0; color='white'; size=10; x=.; y=.;
      output;
   end;
run;
```
**Use the GANNO procedure to process the Annotate data set and generate the graphics output.**

```
proc ganno annotate=flag;
run;
quit;
```
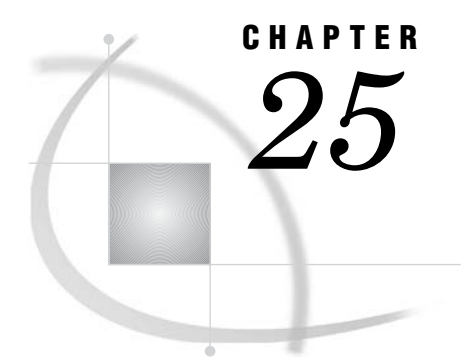

# Annotate Dictionary

*Annotate Dictionary Overview* **614** *Annotate Functions* **615** *BAR Function* **615** *CNTL2TXT Function* **617** *COMMENT Function* **619** *DEBUG Function* **620** *DRAW Function* **620** *DRAW2TXT Function* **621** *FRAME Function* **622** *IMAGE Function* **625** *LABEL Function* **626** *MOVE Function* **627** *PIE Function* **628** *PIECNTR Function* **630** *PIEXY Function* **631** *POINT Function* **633** *POLY Function* **634** *POLYCONT Function* **635** *POP Function* **638** *PUSH Function* **639** *SWAP Function* **639** *SYMBOL Function* **640** *TXT2CNTL Function* **641** *Annotate Variables* **642** *ANGLE Variable* **642** *CBORDER Variable* **643** *CBOX Variable* **644** *COLOR Variable* **645** *FUNCTION Variable* **646** *GROUP Variable* **647** *HSYS Variable* **649** *HTML Variable* **651** *IMGPATH Variable* **652** *LINE Variable* **652** *MIDPOINT Variable* **654** *POSITION Variable* **656** *ROTATE Variable* **659** *SIZE Variable* **660** *STYLE Variable (Fonts)* **661** *STYLE Variable (Images)* **662** *STYLE Variable (Patterns)* **662**

*SUBGROUP Variable* **664** *TEXT Variable* **666** *WHEN Variable* **666** *X Variable* **667** *XC Variable* **668** *XSYS Variable* **670** *Y Variable* **673** *YC Variable* **673** *YSYS Variable* **674** *Z Variable* **676** *ZSYS Variable* **676** *Annotate Internal Coordinates* **678** *XLAST, YLAST Variables* **678** *XLSTT, YLSTT Variables* **678** *Annotate Macros* **679** *%ANNOMAC Macro* **679** *%BAR, %BAR2 Macros* **679** *%CENTROID Macro* **680** *%CIRCLE Macro* **681** *%CNTL2TXT Macro* **681** *%COMMENT Macro* **682** *%DCLANNO Macro* **682** *%DRAW Macro* **683** *%DRAW2TXT Macro* **683** *%FRAME Macro* **684** *%LABEL Macro* **685** *%LINE Macro* **686** *%MAPLABEL Macro* **686** *%MOVE Macro* **687** *%PIEXY Macro* **688** *%POLY, %POLY2 Macro* **688** *%POLYCONT Macro* **689** *%POP Macro* **690** *%PUSH Macro* **690** *%RECT Macro* **691** *%SCALE Macro* **692** *%SCALET Macro* **693** *%SEQUENCE Macro* **694** *%SLICE Macro* **695** *%SWAP Macro* **696** *%SYSTEM Macro* **696** *%TXT2CNTL Macro* **697** *Using Annotate Macros* **697** *Macro Structure* **697** *Making the Macros Available* **697** *Annotate Macro Task Summary* **698** *Annotate Error Messages* **699**

# Annotate Dictionary Overview

The Annotate facility enables you to generate a special data set of graphics commands from which you can produce graphics output. This data set is referred to as an Annotate data set. You can generate a complete graph using an Annotate data set in conjunction with the Chapter 26, "The GANNO Procedure," on page 707 or Chapter 44, "The GSLIDE Procedure," on page 1277 procedures, or you can apply an Annotate data set to graphics that were generated with procedures such as Chapter 29, "The GCHART Procedure," on page 773, Chapter 30, "The GCONTOUR Procedure," on page 885, and Chapter 35, "The GMAP Procedure," on page 995, among others.

In addition, SAS/GRAPH supports the following procedures on the client using Java or ActiveX:GCHART, GCONTOUR, GMAP, GPLOT, GRADAR, and G3D.

In an Annotate data set, each observation represents a command to draw a graphics element or perform an action. The observations use a set of predefined "Annotate Variables" on page 642. "Annotate Functions" on page 615 determine what is to be done with each observation. "Annotate Macros" on page 679 simplify the process of drawing a graphics element. "Annotate Error Messages" on page 699 are sent to the SAS log.

For usage information and example programs , refer to "Using Annotate Macros" on page 697 and Chapter 24, "Using Annotate Data Sets," on page 587.

# Annotate Functions

In an Annotate data set, the value of the FUNCTION variable specifies what action the observation performs. Annotate functions act in conjunction with Annotate variables that determine where and how to perform the action. Many of these variables are function-dependent, that is, what they do depends on the function they are used with. For example, with the LABEL function the STYLE variable specifies a font; with the BAR function, STYLE specifies a pattern.

This section describes all of the values of the FUNCTION variable. For each function it

- $\Box$  describes the function's action.
- $\Box$  notes whether the function updates the internal coordinate variables XLAST, YLAST and XLSTT, YLSTT.
- $\Box$  describes how other Annotate variables behave with the function. For a complete description of each variable, see "Annotate Variables" on page 642.

For a summary of drawing and programming tasks performed by the FUNCTION variable, see Table 24.2 on page 594 .

The variables that are available for use with each function are listed in Figure 24.4 on page 593.

# BAR Function

**Draws a rectangle whose lower-left corner is defined by the internal variables (XLAST, YLAST) and whose upper-right corner is defined by the specified X, Y variable pair. You can define the color of the fill, the fill pattern, and the edge lines to be drawn.**

*Updates:* XLAST, YLAST

### Syntax

FUNCTION='BAR';

# Associated Variables

### COLOR='*color*'

specifies the color of either the interior of the bar or the outline of the bar. *Color* can be any SAS/GRAPH color name. The part of the bar affected depends on the value of the STYLE variable. If STYLE specifies a pattern or fill, the COLOR variable determines the color of the interior. If STYLE specifies an empty pattern, the COLOR variable determines the color of the outline of the bar.

GROUP=*group-value*

MIDPOINT=*midpoint-value*

SUBGROUP=*subgroup-value*

specify coordinates for HBAR and VBAR charts from the GCHART procedure. Use these variables only with the data coordinate systems 1, 2, 7, and 8.

HTML='*link-string*'

specifies the text that defines the link for drill-down.

### $LINE=0...3$

specifies the direction in which to adjust the outline of the bar. Use LINE values 1 and 2 to offset a particular bar from an axis or adjoining area. The following figure illustrates LINE values.

**Figure 25.1** LINE Values for Bars

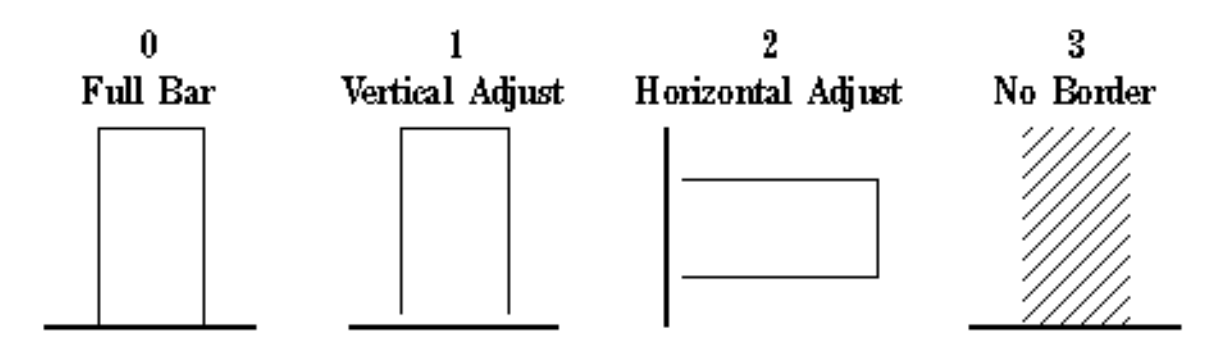

### SIZE=*thickness*

specifies a line thickness for the rectangle

STYLE='*fill-pattern*'

specifies the pattern that fills the bar. *Fill-pattern* can be the following bar and block patterns:

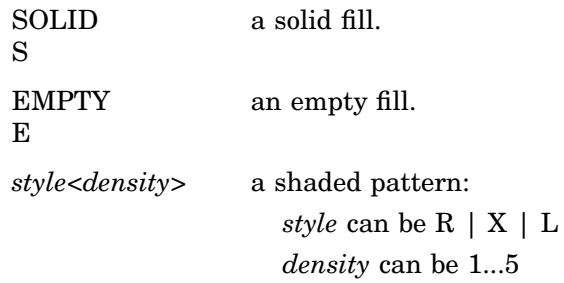

### WHEN='B' | 'A'

specifies when to draw the bar in relation to other procedure output. See "WHEN Variable" on page 666.

X=*horizontal-coordinate*

Y=*vertical-coordinate*

Z=*depth-coordinate*

XC='*character-type-horizontal-coordinate*'

YC='*character-type-vertical-coordinate*'

define the upper-right corner of a bar (rectangle) whose lower-left corner is (XLAST,YLAST). Use the Z variable only when you are annotating output from the G3D procedure. Figure 25.2 on page 617 illustrates the use of these coordinates.

XSYS='*coordinate-system*'

specifies the coordinate system for the X or XC variable. The XC variable can be used only with XSYS='2'. See "XSYS Variable" on page 670 for an explanation of *coordinate-system*.

YSYS='*coordinate-system*'

specifies the coordinate system for Y or YC variable. The YC variable can only be used with YSYS='2'. See "YSYS Variable" on page 674 for an explanation of *coordinate-system*.

ZSYS='*coordinate-system*'

specifies the coordinate system for the Z variable. See "ZSYS Variable" on page 676 for an explanation of *coordinate-system*.

### **Details**

Figure 25.2 on page 617 shows how the XLAST, YLAST, and X, Y variables define the diagonal corners of the bar. With character data, the XC and YC variables are used in place of the X and Y variables. The values of the XLAST and YLAST variables are usually initialized with a MOVE function or another function that updates the XLAST and YLAST pair. When the XC variable is used, set XSYS='2'. When the YC variable is used, set YSYS='2'.

**Figure 25.2** Points Used to Construct a Bar

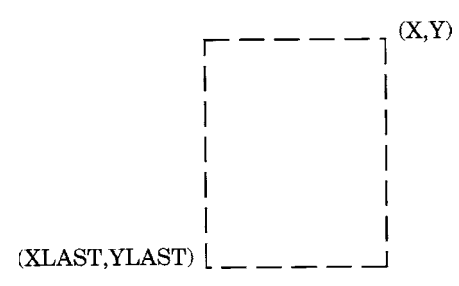

# CNTL2TXT Function

**Copies the values of the internal coordinates stored in the variable pairs (XLAST, YLAST) to (XLSTT, YLSTT).**

*Updates:* XLSTT, YLSTT

### Syntax

FUNCTION='CNTL2TXT';

# **Details**

You can use CNTL2TXT to calculate the position of labels on a graph. For example, the following DATA step uses CNTL2TXT to position a pie slice label in the center of the arc and just beyond the arc itself, as shown in Figure 25.5 on page 619.

First, use the PIE function to draw the pie slice:

```
data pielabel;
   retain xsys ysys '3';
   length function style $ 8;
   function='pie'; size=20; x=30; y=30;
      style='empty'; rotate=45; output;
```
Then use the PIEXY function to calculate a point outside of the arc as shown in Figure 25.3 on page 618.

```
/* find a point that is half of the arc (rotate*.5) *//* and is 4 units beyond the radius (size=1.1) */
   function='piexy'; angle=rotate*.5; size=1.1; output;
```
### **Figure 25.3** Position Calculated with the PIEXY Function

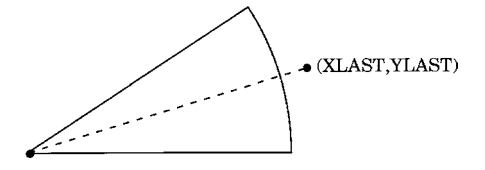

At this point, the XLAST and YLAST variables contain the coordinates of the point that is calculated by PIEXY. However, (XLAST, YLAST) cannot be used directly by text functions. Use CNTL2TXT to copy the coordinates in (XLAST, YLAST) to the XLSTT and YLSTT variables, which text functions can use. Figure 25.4 on page 618 shows the results.

function='cntl2txt'; output;

**Figure 25.4** Coordinates after Using the CNTL2TXT Function

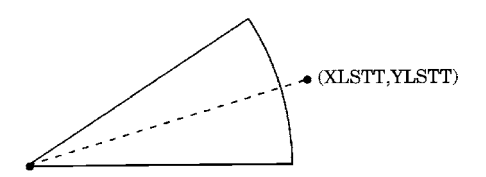

Now you can use the LABEL function to write the label as shown in Figure 25.5 on page 619. Specify missing values for the X and Y variables to force LABEL to use the XLSTT and YLSTT variables instead of the X and Y variables.

```
/* write the label 'Slice 1' and position it to */
      /* the right of the point stored in XLSTT and YLSTT */
  function='label'; text='Slice 1'; angle=0; rotate=0;
      position='6'; style='swissb'; size=4; x=.; y=.;
      output;
run;
   /* draw the Annotate graphics */
proc ganno anno=pielabel;
run;
quit;
```
**Figure 25.5** Labeled Pie Slice

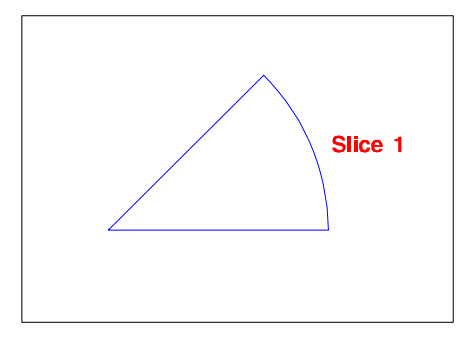

# COMMENT Function

**Inserts comments within the Annotate data set. The observations generated by the COMMENT function are ignored when the data set is processed.**

### **Syntax**

FUNCTION='COMMENT';

# Associated Variables

TEXT='*text-string*' specifies the comment to write to the data set.

# DEBUG Function

**Writes the values of internal coordinates and Annotate variables to the SAS log before and after processing the next command (unless it is DEBUG) in the Annotate DATA step.**

### Syntax

FUNCTION='DEBUG';

# DRAW Function

**Draws a line in the graphics output from the (XLAST, YLAST) coordinates to the (X, Y) coordinates specified in the function.**

*Updates:* XLAST, YLAST

### Syntax

FUNCTION='DRAW';

# Associated Variables

### COLOR='*color*'

specifies the color of the line that is being drawn. *Color* can be any SAS/GRAPH color name.

GROUP=*group-value*

MIDPOINT=*midpoint-value*

### SUBGROUP=*subgroup-value*

specify coordinates for HBAR and VBAR charts from the GCHART procedure. Use these variables only with the data coordinate systems 1, 2, 7, and 8.

HSYS='*coordinate-system*'

specifies the coordinate system for the SIZE variable. See "HSYS Variable" on page 649 for an explanation of *coordinate-system*.

LINE=1...46

specifies the line type of the line that is being drawn. See "Specifying Line Types" on page 207 for an illustration of the line types.

SIZE=*line-thickness*

specifies the thickness of the line that is being drawn. The units depend on the value of the HSYS variable. For example, if HSYS='3', the SIZE variable is in units of percent of the graphics output area. If HSYS='4', the SIZE variable is in units of cells of the graphics output area.

As the thickness of the line increases, it may be impossible to center around a given coordinate. For example, if you specify a thickness of value 2 and HSYS='4', the first line is drawn at the  $(X, Y)$  coordinates. The second is drawn slightly above the first. The exact amount varies by device, but it is always one pixel in width. A thickness of value 3 produces one line above, one line at, and one line below the (X, Y) coordinate position. See Figure 25.6 on page 621 for examples of line thicknesses.

**Figure 25.6** Sample Line Thicknesses Used with the SIZE Variable

 $1$  2 3

WHEN='B' | 'A'

specifies when to draw the line in relation to other procedure output. See "WHEN Variable" on page 666.

X=*horizontal-coordinate*

Y=*vertical-coordinate*

Z=*depth-coordinate* (PROC G3D only)

XC='*character-type-horizontal-coordinate*'

YC='*character-type-vertical-coordinate*'

specify the endpoint of a line drawn from (XLAST, YLAST) to (X,Y).

XSYS='*coordinate-system*'

specifies the coordinate system for the X or XC variable. The XC variable can be used only with XSYS='2'. See "XSYS Variable" on page 670 for an explanation of *coordinate-system*.

YSYS='*coordinate-system*'

specifies the coordinate system for the Y or YC variable. The YC variable can be used only with YSYS='2'. See "YSYS Variable" on page 674 for an explanation of *coordinate-system*.

ZSYS='*coordinate-system*'

specifies the coordinate system for the Z variable (PROC G3D only). See "ZSYS Variable" on page 676 for an explanation of *coordinate-system*.

# DRAW2TXT Function

**Draws a line from (XLAST, YLAST) to (XLSTT, YLSTT) without updating any of those variables.**

### Syntax

FUNCTION='DRAW2TXT';

# Associated Variables

### COLOR='*color*'

specifies the line color. *Color* can be any SAS/GRAPH color name.

#### HSYS='*coordinate-system*'

specifies the coordinate system for the SIZE variable. See "HSYS Variable" on page 649 for an explanation of *coordinate-system*.

#### LINE=1...46

specifies the line type of the line that is being drawn. See "Specifying Line Types" on page 207 for an illustration of the line types.

SIZE=*line-thickness*

specifies the thickness of the line that is being drawn. See "DRAW Function" on page 620 for details.

```
WHEN='B' | 'A'
```
specifies when to draw the line in relation to generation of the procedure output. See "WHEN Variable" on page 666.

### **Details**

DRAW2TXT is useful for underlining text.

DRAW2TXT does not update the (XLAST, YLAST) or (XLSTT, YLSTT) coordinates; neither can it interrupt a POLYCONT sequence.

# FRAME Function

**Draws a border around the portion of the display area defined by the XSYS and YSYS variables. Optionally specifies a background color for the framed area.**

### **Syntax**

FUNCTION='FRAME';

*Note:* The FRAME function is not supported for client-side annotate with Java.  $\Delta$ 

# Associated Variables

COLOR='*color*'

specifies the frame color and, if the STYLE variable is specified, fills the interior of the frame. *Color* can be any SAS/GRAPH color name.

HSYS='*coordinate-system*'

specifies the coordinate system for the SIZE variable. See "HSYS Variable" on page 649 for an explanation of *coordinate-system*.

*Note:* The HSYS variable is not supported for client-side output with ActiveX.  $\triangle$ 

### HTML='*link-string*'

specifies the text that defines the link for drill-down.

### LINE=1...46

specifies the line type with which to draw the frame. See "Specifying Line Types" on page 207for an illustration of the line types.

#### SIZE=*line-thickness*

specifies the thickness of the line with which to draw the frame. See "DRAW Function" on page 620 for details.

*Note:* The SIZE variable is not supported for client-side output with ActiveX.  $\triangle$ 

### STYLE='*fill-pattern*'

specifies the pattern that fills the area that is bounded by the frame. *Fill-pattern* can be the following bar and block patterns:

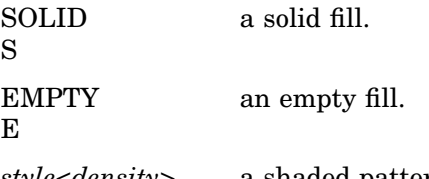

*style<density>* a shaded pattern:

*style* can be R | X | L

*density* can be 1...5

See also the discussion of fill patterns for bars and blocks in VALUE= on page 171.

### WHEN='B' | 'A'

specifies when to draw the frame in relation to other procedure output. See "WHEN Variable" on page 666

XSYS='*coordinate-system*'

YSYS='*coordinate-system*'

define the area to be enclosed by the frame. For example, if XSYS='1' and YSYS='1', the frame encloses the axis area as shown in Figure 25.7 on page 623. See "XSYS Variable" on page 670 and the YSYS variable on "YSYS Variable" on page 674 for an explanation of *coordinate-system*.

**Figure 25.7** Frame Created When XSYS='1' and YSYS='1'

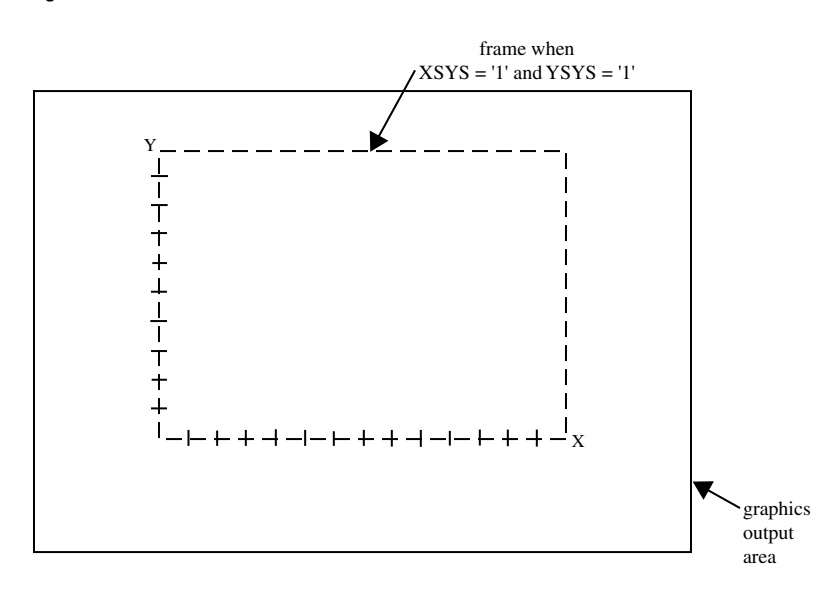

If XSYS='3' and YSYS='3', the frame encloses the entire graphics output area, as shown in Figure 25.8 on page 624.

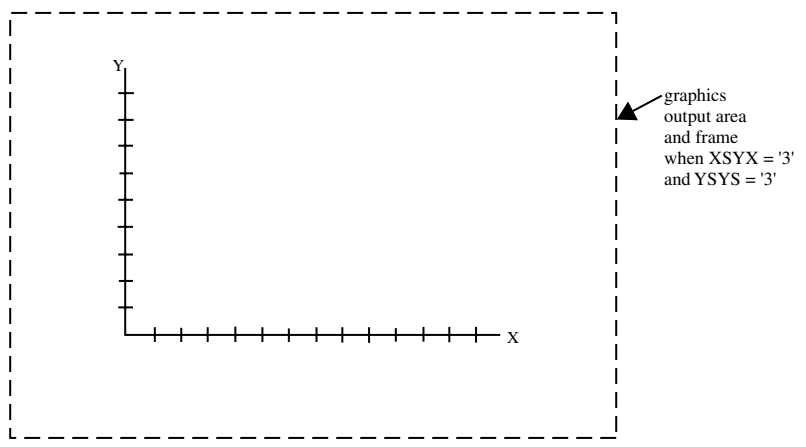

The values for XSYS and YSYS do not have to be the same. If XSYS='3' and YSYS='5', the frame encloses the entire width of the graphics output area; however, vertically, the

frame only encloses the procedure output area as shown in Figure 25.9 on page 624.

**Figure 25.9** Frame Created When XSYS='3' and YSYS='5'

**Figure 25.8** Frame Created When XSYS='3' and YSYS='3'

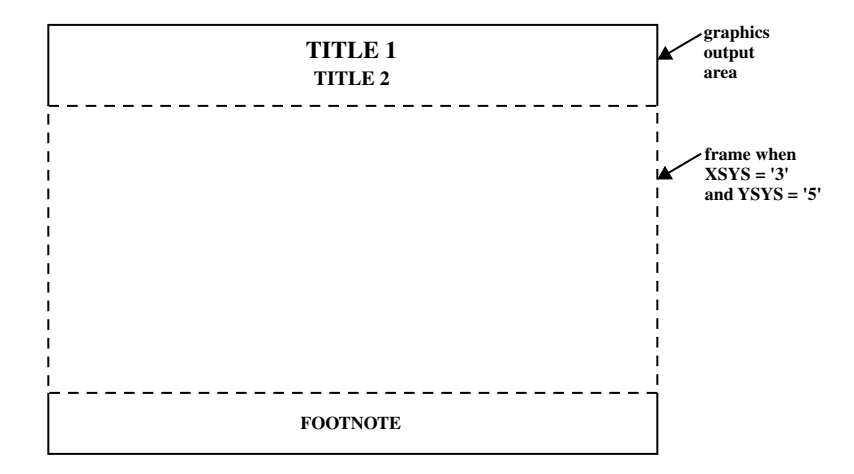

See "XSYS Variable" on page 670 and "YSYS Variable" on page 674 for an explanation of these variables and the areas that they affect.

# **Details**

Use FRAME to simulate the CBACK= graphics option on devices (such as plotters) that do not support that option. For devices that do support the CBACK= graphics option, FRAME works in addition to that option. FRAME does not alter the (XLAST, YLAST) coordinates. See "CBACK" on page 266 for more information on CBACK=.

# IMAGE Function

**Displays an image in the graphics output from the current (X,Y) coordinates to the (X, Y) coordinates that are associated with the IMGPATH variable.**

*Updates:* XLAST, YLAST

### Syntax

FUNCTION='IMAGE';

# Associated Variables

HTML='*link-string*'

specifies the text that defines the link for drill-down.

IMGPATH=*fileref* | '*external-file*'

specifies the image file to be displayed in the graphics output. The syntax of external file specifications varies across operating environments.

 $STYLE = TILE' | 'FIT';$ 

specifies how the image is to be applied to fill the specified area of the graphics output. The default value of TILE replicates the image to fill the area. The FIT value stretches a single instance of the image to fill the area.

X=*horizontal-coordinate*;

specifies the horizontal coordinate that determines the size of the image displayed in the graphics output.

Y=*vertical-coordinate*;

specifies the vertical coordinate that determines the size of the image displayed in the graphics output.

Z=*depth-coordinate*;

specifies the depth coordinate for 3D output.

ZSYS='*coordinate-system*'

specifies the coordinate system for the Z variable. See "ZSYS Variable" on page 676 for an explanation of *coordinate-system*.

# **Details**

The following example shows how the IMAGE function adds a single stretched instance of an image to the graphics output, beginning at the current coordinates and ending at the specified coordinates:

```
x=10; y=5; function='move' output;
x=35; y=15; imgpath='/images/gifs/picture.gif';
style='fit';
function='image'; output;
```
# LABEL Function

**Places text in the graphics output. Associated variables can control the color, size, font, base angle, and rotation of the characters displayed.**

*Updates:* XLSTT, YLSTT

### Syntax

FUNCTION='LABEL';

# Associated Variables

ANGLE=0...360

specifies the baseline angle of the character string with respect to the horizontal. The pivot point is at (X, Y), and the rotation is in a counterclockwise direction.

CBORDER='*color*' | 'CTEXT'

draws a colored border around the text. *Color* can be any SAS/GRAPH color name.

CBOX='*color*' | 'CBACK

draws a solid, colored box behind the text. *Color* can be any SAS/GRAPH color name.

COLOR='*color*'

specifies the color of the text. *Color* can be any SAS/GRAPH color name.

#### GROUP=*group-value*

### MIDPOINT=*midpoint-value*

SUBGROUP=*subgroup-value*

specify coordinates for HBAR and VBAR charts from the GCHART procedure. Use these variables only with the data coordinate systems 1, 2, 7, and 8.

HSYS='*coordinate-system*'

specifies the coordinate system for the SIZE variable. See "HSYS Variable" on page 649 for an explanation of *coordinate-system*.

HTML='*link-string*'

specifies the text that defines the link for drill-down.

### POSITION='*text-position*' | '0'

controls the text string placement and alignment. *Text-position* can be one of the characters 1 through 9, A through F,  $\lt$ ,  $+$ , or  $>$ . Invalid or missing values default to POSITION='5'. POSITION should always be a character variable of length 1. For details, see "POSITION Variable" on page 656.

### ROTATE=*rotation-angle*

specifies the rotation angle of each character in the string. It is equivalent to the ROTATE= option in the FOOTNOTE, NOTE, and TITLE statements.

SIZE=*height*

specifies the height of the text string. The SIZE variable units are based on the value of the HSYS variable.

### STYLE='*font*' | "'*hardware-font-name*'" | 'NONE'

specifies the font with which to draw the text that is specified by the TEXT variable. See "STYLE Variable (Fonts)" on page 661 for a description of the various font specifications.

### TEXT='*text-string*'

specifies the text to be written. *Text-string* can be up to 200 characters. Define the TEXT variable with sufficient length to contain all of the characters in your text string. If you need longer strings, use separate observations and POSITION='0' to continue the text.

### WHEN='B' | 'A'

specifies when to draw the text strings in relation to other procedure output. See "WHEN Variable" on page 666

### X=*horizontal-coordinate*

Y=*vertical-coordinate*

Z=*depth-coordinate* (PROC G3D only)

XC='*character-type-horizontal-coordinate*'

YC='*character-type-vertical-coordinate*'

specify the start point of the text string. The Z variable can be used only with the G3D procedure. Optionally, you can modify the placement of the text string with the POSITION variable.

### XSYS='*coordinate-system*'

specifies the coordinate system for the X or XC variable. Use the XC variable only with XSYS='2'. See "XSYS Variable" on page 670 for an explanation of *coordinate-system*.

### YSYS='*coordinate-system*'

specifies the coordinate system for the Y or YC variable. Use the YC variable only with YSYS='2'. See "YSYS Variable" on page 674 for an explanation of *coordinate-system*.

### ZSYS='*coordinate-system*'

specifies the coordinate system for the Z variable. See "ZSYS Variable" on page 676 for an explanation of *coordinate-system*.

# MOVE Function

**Moves the drawing pointer to a specific location without drawing a line.**

*Updates:* XLAST, YLAST

### Syntax

FUNCTION='MOVE';

### Associated Variables

GROUP=*group-value* MIDPOINT=*midpoint-value* SUBGROUP=*subgroup-value* specify coordinates for HBAR and VBAR charts from the GCHART procedure. Use these variables only with the data coordinate systems 1, 2, 7, and 8.

WHEN= $B'$  |  $'A'$ 

specifies when to perform the move in relation to other procedure output. See also "WHEN Variable" on page 666.

X=*horizontal-coordinate*

Y=*vertical-coordinate*

Z=*depth-coordinate* (PROC G3D only)

XC='*character-type-horizontal-coordinate*'

YC='*character-type-vertical-coordinate*'

specify the coordinates to which the pen is to be moved. The Z variable can only be used with the G3D procedure.

XSYS='*coordinate-system*'

specifies the coordinate system for the X or XC variable. Use the XC variable only with XSYS='2'. See "XSYS Variable" on page 670 for an explanation of *coordinate-system*.

YSYS='*coordinate-system*'

specifies the coordinate system for the Y or YC variable. Use the YC variable only with YSYS='2'. See "YSYS Variable" on page 674 for an explanation of *coordinate-system*.

ZSYS='*coordinate-system*'

specifies the coordinate system for the Z variable. See "ZSYS Variable" on page 676 for an explanation of *coordinate-system*.

# **Details**

Use MOVE to prepare for a DRAW command, a BAR command, or programming functions.

# PIE Function

**Draws pie slices in the graphics output.**

*Updates:* XLAST, YLAST to coordinates for center of the slice.

### Syntax

FUNCTION='PIE';

# Associated Variables

#### ANGLE=*starting-angle*

specifies the starting angle of the slice arc. The default is 0.00 (horizontal) if the ANGLE variable is not specified for the first slice. After the first slice, the default is the ending angle of the slice arc just drawn if ANGLE=. (missing). Therefore, you can specify consecutive pie slices more easily by omitting the start and end calculations that are otherwise required. If you want the next slice to start at an

angle that is different from the ending angle of the previous slice, you must specify a value for the ANGLE variable.

COLOR='*color*'

specifies the color of the pie slice, if a pattern is specified in the STYLE variable. If you specify STYLE='EMPTY', the COLOR variable also specifies the outline color of the pie slices. *Color* can be any SAS/GRAPH color name.

### GROUP=*group-value*

MIDPOINT=*midpoint-value*

SUBGROUP=*subgroup-value*

specify coordinates for HBAR and VBAR charts from the GCHART procedure. Use these variables only with the data coordinate systems 1, 2, 7, and 8.

### HSYS='*coordinate-system*'

specifies the coordinate system for the SIZE variable. See "HSYS Variable" on page 649 for an explanation of *coordinate-system*.

### HTML='*link-string*'

specifies the text that defines the link for drill-down.

#### $LINE=0...3$

specifies which slice line (or lines) to draw. See Figure 25.10 on page 629 for line values and their actions. LINE=0 draws only the outside of the arc and enables you to draw a circle.

**Figure 25.10** LINE Values Used with the PIE Function

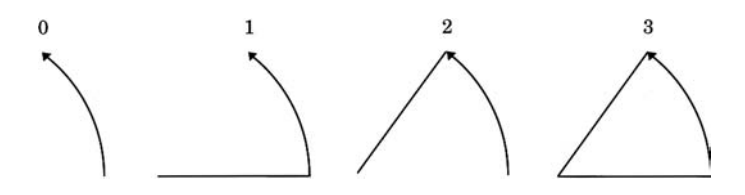

#### ROTATE=*rotation-angle*

specifies the angle of rotation or the delta angle of the slice arc. The default is 0.00. For example, if you specify these statements, the slice arc that is drawn begins

at 90 degrees (vertical) and ends at 135 degrees (90+45):

function='pie'; angle=90; rotate=45; output;

The ANGLE variable is internally updated to the end value, 135 degrees. The value is modified only internally. If a second PIE is used and the ANGLE variable contains a missing value, the start angle is assumed to be the previous end, or 135 degrees. The arc continues from that point.

If you specify the previous statements and then specify these statements, the slice begins at 135 degrees (the end angle from the previous slice) and extends another 45 degrees to the end point, 180 degrees.

function='pie'; angle=.; rotate=45; output;

This action repeats for every missing angle in the sequence.

#### SIZE=*radius*

specifies the radius of the circle being drawn. The SIZE variable uses units that are determined by the HSYS variable.

STYLE='*fill-pattern*'

specifies the value of the pattern that fills the pie slices. *Fill-pattern* can be the following pie patterns:

PSOLID PS a solid fill. **PEMPTY** PE an empty fill. P*density<style<angle>>* a shaded pattern:

> *density* can be 1...5 *style* can be X | N *angle* can be 0...360

For example, if STYLE='P5N15', a pie slice with a fill of parallel lines is produced. The fill uses the heaviest density to draw the lines, and the parallel lines are drawn at a 15-degree angle from perpendicular to the radius of the pie slice. See also the discussion of fill patterns for pie and star charts in VALUE= on page 174.

WHEN='B' | 'A'

specifies when to draw the pie slice in relation to other procedure output. See "WHEN Variable" on page 666.

X=*horizontal-coordinate*

Y=*vertical-coordinate*

Z=*depth-coordinate* (PROC G3D only)

XC='*character-type-horizontal-coordinate*'

YC='*character-type-vertical-coordinate*'

define the center of the slice. The pivot point for all slices is the point referenced by X, Y, and Z (with PROC G3D only). The first PIE command that is issued sets the center at the  $(X, Y)$  value. If subsequent values for X and Y are missing, the coordinates of the center point are used.

XSYS='*coordinate-system*'

specifies the coordinate system for the X or XC variable. Use the XC variable only with XSYS='2'. See "XSYS Variable" on page 670 for an explanation of *coordinate-system*.

YSYS='*coordinate-system*'

specifies the coordinate system for the Y or YC variable. Use the YC variable only with YSYS='2'. See "YSYS Variable" on page 674 for an explanation of *coordinate-system*.

ZSYS='*coordinate-system*'

specifies the coordinate system for the Z variable. See "ZSYS Variable" on page 676 for an explanation of *coordinate-system*.

### See Also

"CNTL2TXT Function" on page 617

# PIECNTR Function

**Sets new center and radius values for later use by the PIEXY function but does not draw an arc.**
*Updates:* XLAST, YLAST

## Syntax

FUNCTION='PIECNTR';

# Associated Variables

### GROUP=*group-value*

MIDPOINT=*midpoint-value*

### SUBGROUP=*subgroup-value*

specify coordinates for HBAR and VBAR charts from the GCHART procedure. Use these variables only with the data coordinate systems 1, 2, 7, and 8.

#### HSYS='*coordinate-system*'

specifies the coordinate system for the SIZE variable. See "HSYS Variable" on page 649 for an explanation of *coordinate-system*.

#### SIZE=*radius*

specifies the new radius of the pie slice. The new radius is used by a subsequent PIEXY function. The HSYS variable determines the SIZE variable units.

### WHEN='B' | 'A'

specifies when to draw the pie slice in relation to other procedure output. See "WHEN Variable" on page 666

X=*horizontal-coordinate*

Y=*vertical-coordinate*

Z=*depth-coordinate* (PROC G3D only)

XC='*character-type-horizontal-coordinate*'

YC='*character-type-vertical-coordinate*'

define the center and radius of the slice. All slices are referenced from that center. Use the Z variable only with the G3D procedure.

#### XSYS='*coordinate-system*'

specifies the coordinate system for the X or XC variable. Use the XC variable only with XSYS='2'. See "XSYS Variable" on page 670 for an explanation of *coordinate-system*.

#### YSYS='*coordinate-system*'

specifies the coordinate system for the Y or YC variable. Use the YC variable only with YSYS='2'. See "YSYS Variable" on page 674 for an explanation of *coordinate-system*.

#### ZSYS='*coordinate-system*'

specifies the coordinate system for the Z variable. See "ZSYS Variable" on page 676 for an explanation of *coordinate-system*.

# PIEXY Function

**Calculates a point on the outline of the slice arc.**

*Updates:* XLAST, YLAST

## Syntax

FUNCTION='PIEXY';

## Associated Variables

#### ANGLE=*rotation-angle*

specifies the angle of rotation when moving around the perimeter of a pie. The ANGLE variable determines the angle at which the point is located relative to 0 (the three o'clock position). The default is 0.00.

SIZE=*radius-multiplier*

determines the distance from the center of the slice to the point that is being calculated. The point's distance is the current value of the SIZE variable multiplied by the radius (that is, the SIZE variable) of the previously drawn slice. To position a graphics element inside the pie slice, set the SIZE variable to less than 1; to position it outside of the pie slice, set the SIZE variable to greater than 1. For example, if you specify these statements, the point calculated is 1.1 times the radius (where the radius is taken from the SIZE variable that is used with the previous FUNCTION='PIE' or FUNCTION='PIECNTR' observation).

function='piexy'; size=1.1; output;

WHEN='B' | 'A'

specifies when to update the internal coordinate pair (XLAST, YLAST) in relation to other procedure output. See"WHEN Variable" on page 666.

## **Details**

PIEXY does not draw anything but places the calculated coordinates of the point in the internal coordinate pair (XLAST, YLAST). Then you can use XLAST and YLAST with other functions to perform other graphics actions, such as labeling pie slices. If you need to use the calculated position for a text function, use the SWAP or CNTL2TXT to put (XLAST, YLAST) into (XLSTT, YLSTT).

PIEXY assumes that a pie slice has been drawn or that FUNCTION='PIECNTR' has been used. Erroneous results can occur if a slice has not been drawn and PIEXY is invoked.

Figure 25.11 on page 632 shows a pie slice that is drawn with the PIE function. Figure 25.12 on page 633 shows a point beyond the arc that was calculated using the PIEXY function.

**Figure 25.11** Pie Slice Drawn with the PIE Function

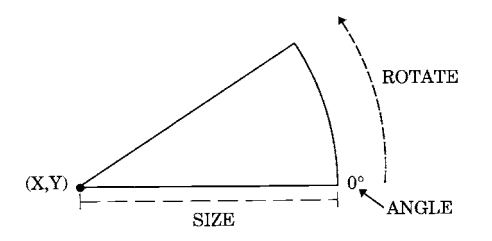

**Figure 25.12** Point Calculated with the PIEXY Function

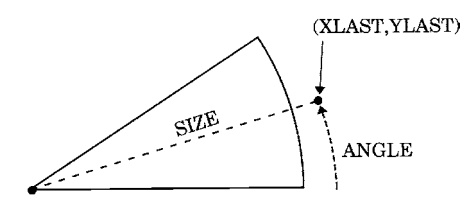

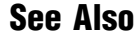

"CNTL2TXT Function" on page 617

# POINT Function

**Places a single point at the (X, Y) coordinates in the color you specify. The point is one visible pixel in size.**

*Updates:* XLAST, YLAST

### Syntax

FUNCTION='POINT';

## Associated Variables

COLOR='*color*'

specifies the color of the point to be drawn. *Color* can be any SAS/GRAPH color name.

GROUP=*group-value*

MIDPOINT=*midpoint-value*

SUBGROUP=*subgroup-value*

specify coordinates when used with HBAR and VBAR charts from the GCHART procedure. Use these variables only with the data coordinate systems 1, 2, 7, and 8.

WHEN= $B' \mid 'A'$ 

specifies when to draw the point in relation to other procedure output. See "WHEN Variable" on page 666

X=*horizontal-coordinate*

Y=*vertical-coordinate*

Z=*depth-coordinate* (PROC G3D only)

XC='*character-type-horizontal-coordinate*'

YC='*character-type-vertical-coordinate*'

specify the coordinates of the point that is to be drawn. Use the Z variable only with the G3D procedure.

#### XSYS='*coordinate-system*'

specifies the coordinate system for the X or XC variable. Use the XC variable only with XSYS='2'. See "XSYS Variable" on page 670 for an explanation of *coordinate-system*.

#### YSYS='*coordinate-system*'

specifies the coordinate system for the Y or YC variable. Use the YC variable only with YSYS='2'. See "YSYS Variable" on page 674 for an explanation of *coordinate-system*.

### ZSYS='*coordinate-system*'

specifies the coordinate system for the Z variable. See "ZSYS Variable" on page 676 for an explanation of *coordinate-system*.

# POLY Function

**Specifies the beginning point of a polygon. Associated variables can define the fill pattern and color, as well as the line type that outlines the polygon.**

## **Syntax**

FUNCTION='POLY';

## Associated Variables

### COLOR='*color*'

specifies the color of the interior of the polygon, if a pattern is specified for the STYLE variable. The outline color is specified with the POLYCONT function. *Color* can be any SAS/GRAPH color name.

GROUP=*group-value*

MIDPOINT=*midpoint-value*

SUBGROUP=*subgroup-value*

specify coordinates for HBAR and VBAR charts from the GCHART procedure. Use these variables only with data coordinate systems 1, 2, 7, and 8.

#### HTML='*link-string*'

specifies the text that defines the link for drill-down.

#### LINE=1...46

specifies the line type that outlines the polygon. See "Specifying Line Types" on page 207 for an illustration of the line types.

### SIZE=*thickness*

specifies a line thickness for the polygon

STYLE='*fill-pattern*'

specifies the value of the pattern that fills the polygon. *Fill-pattern* can be the following map patterns:

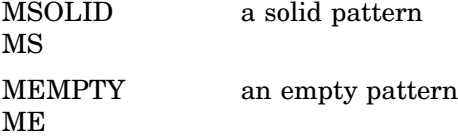

M*density*<*style*<*angle*>> a shaded pattern: *density* can be 1...5 *style* can be X | N *angle* can be 0...360.

For example, if STYLE='MSOLID' for the POLY function, the fill area that is drawn by the POLYCONT sequence uses a solid fill. If STYLE='M5N15', the fill area uses a shaded fill of parallel lines. The *fill-pattern* value M5N15 specifies that the lines use the heaviest density, are parallel, and are drawn at a 15-degree angle from the horizontal. See also the discussion of fill patterns for maps in VALUE= on page 173.

### WHEN='B' | 'A'

specifies when to begin the polygon in relation to other procedure output. See "WHEN Variable" on page 666

X=*horizontal-coordinate*

Y=*vertical-coordinate*

Z=*depth-coordinate* (PROC G3D only)

XC='*character-type-horizontal-coordinate*'

YC='*character-type-vertical-coordinate*'

specify the initial point of the polygon that is being created. Use the Z variable only with the G3D procedure.

XSYS='*coordinate-system*'

specifies the coordinate system for the X or XC variable. Use the XC variable only with XSYS='2'. See "XSYS Variable" on page 670 for an explanation of *coordinate-system*.

YSYS='*coordinate-system*'

specifies the coordinate system for the Y or YC variable. Use the YC variable only with YSYS='2'. See "YSYS Variable" on page 674 for an explanation of *coordinate-system*.

ZSYS='*coordinate-system*'

specifies the coordinate system for the Z variable. See "ZSYS Variable" on page 676 for an explanation of *coordinate-system*.

## **Details**

Use POLY with POLYCONT to define and fill areas in the graphics output. POLY and POLYCONT do not update the (XLAST, YLAST) coordinates.

### See Also

"POLYCONT Function" on page 635

# POLYCONT Function

**Continues drawing a polygon begun with the POLY function. POLYCONT specifies each successive point in the polygon definition.**

## Syntax

FUNCTION='POLYCONT';

# Associated Variables

COLOR='*color*'

specifies the polygon outline color. *Color* can be any SAS/GRAPH color name. You can specify an outline color only with the first POLYCONT command in the sequence; all subsequent POLYCONT commands ignore the COLOR variable. If you do not specify a color, the POLYCONT function uses the interior color that was specified with the POLY function.

GROUP=*group-value*

MIDPOINT=*midpoint-value*

SUBGROUP=*subgroup-value*

specify coordinates for HBAR and VBAR charts from the GCHART procedure. Use these variables only with the data coordinate systems 1, 2, 7, and 8.

WHEN='B' | 'A'

specifies when to draw the polygon in relation to other procedure output. See "WHEN Variable" on page 666

X=*horizontal-coordinate*

Y=*vertical-coordinate*

Z=*depth-coordinate* (PROC G3D only)

XC='*character-type-horizontal-coordinate*'

YC='*character-type-vertical-coordinate*'

specify a point on the outline of the polygon that is being created. Use the Z variable only with the G3D procedure.

XSYS='*coordinate-system*'

specifies the coordinate system for the X and XC variable. Use the XC variable only with XSYS='2'. See "XSYS Variable" on page 670 for an explanation of *coordinate-system*.

YSYS='*coordinate-system*'

specifies the coordinate system for the Y and YC variable. Use the YC variable only with YSYS='2'. See "YSYS Variable" on page 674 for an explanation of *coordinate-system*.

ZSYS='*coordinate-system*'

specifies the coordinate system for the Z variable. See "ZSYS Variable" on page 676 for an explanation of *coordinate-system*.

## **Details**

The polygon definition is terminated by a new POLY command or by any of these functions:

BAR DRAW DRAW2TXT FRAME

LABEL **MOVE** PIE PIECNTR PIEXY POINT SYMBOL

quit;

Use POLY and POLYCONT together to draw a polygon. The  $(X, Y)$  observation from the POLY function and the last (X, Y) observation from POLYCONT are assumed to connect. Thus, you are not required to respecify the first point. For example, these statements draw a pentagon like the one in Figure 25.13 on page 638:

```
data house;
   retain xsys ysys '3';
   length function $ 8;
      /* start at the lower left corner */
   function='poly'; x=35; y=25; output;
      /* move to the lower right corner */
   function='polycont'; x=65; y=25; output;
      /* move to the upper right corner */
   function='polycont'; x=65; y=65; output;
      /* move to the center top*/
   function='polycont'; x=50; y=80; output;
      /* move to the upper left corner and complete the figure */
   function='polycont'; x=35; y=65; output;
run;
proc ganno anno=house;
run;
```
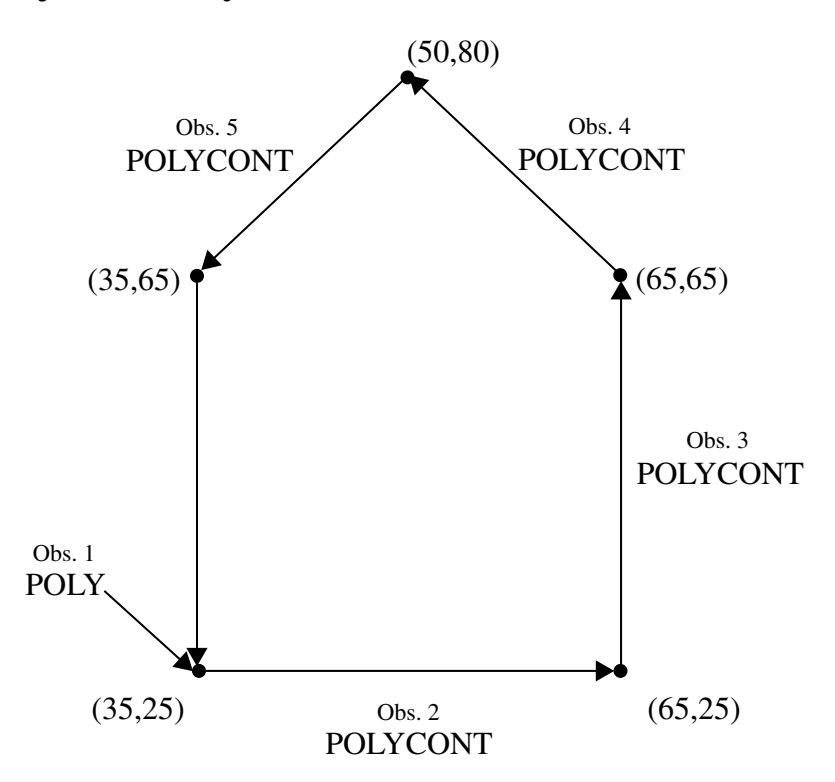

**Figure 25.13** Pentagon Produced with the POLY and POLYCONT Functions

Missing values for the X and Y variables that are specified with POLYCONT are interpreted differently from the way that they are interpreted with the other functions. Other functions use the missing values to request a default value. POLYCONT interprets a missing value as a discontinuity (that is, a hole) in the polygon. If you are not using the data coordinate system and you specify an X or Y value of –999 in a POLYCONT observation, the default of (XLAST, YLAST) is used. Missing values indicate holes and are handled identically in the Annotate facility and the GMAP procedure. See "Displaying Map Areas and Response Data" on page 1005 for more information on handling missing values.

# POP Function

**Removes the (XLAST, YLAST) and (XLSTT, YLSTT) values from the LIFO stack and updates the internal coordinate pairs with the retrieved values.**

*Updates:* (XLAST, YLAST) and (XLSTT, YLSTT)

## **Syntax**

FUNCTION='POP';

## **Details**

Use POP when you want to access the values of (XLAST, YLAST) and (XLSTT, YLSTT) that you most recently stored with the PUSH function. See the PUSH function for a description of the LIFO stack.

# PUSH Function

**Adds current (XLAST, YLAST) and (XLSTT, YLSTT) values to the LIFO stack.**

## Syntax

FUNCTION='PUSH';

## **Details**

The LIFO (last-in-first-out) stack is a storage area where you can keep internal coordinate values for later use by utility functions without recalculating those values. LIFO stacks manage the stored data so that the last data stored in the stack is the first data removed from the stack.

Use the stack to save the current values of (XLAST, YLAST) and (XLSTT, YLSTT) and use them with functions later in the DATA step. You store and retrieve these values from the stack with the PUSH and POP functions. The PUSH function copies the current values of XLAST, YLAST, XLSTT, and YLSTT onto the stack. The POP function copies values from the stack into XLAST, YLAST. XLSTT, and YLSTT.

# SWAP Function

**Exchanges values of (XLAST, YLAST) with (XLSTT, YLSTT) and vice versa.**

*Updates:* (XLAST, YLAST) and (XLSTT, YLSTT)

## **Syntax**

FUNCTION='SWAP';

## **Details**

Use SWAP when you want to use both the (XLAST, YLAST) and (XLSTT, YLSTT) coordinates for text and nontext functions, respectively.

# SYMBOL Function

**Places symbols in the graphics output. Associated variables can specify the color, font, and height of the symbols displayed.**

*Updates:* XLSTT, YLSTT

## Syntax

FUNCTION='SYMBOL';

## Associated Variables

CBORDER='*color*' | 'CTEXT'

draws a colored border around the text. *Color* can be any SAS/GRAPH color name.

CBOX='*color*' | 'CBACK'

draws a solid, colored box behind the text. *Color* can be any SAS/GRAPH color name.

COLOR='*color*'

specifies the symbol color. *Color* can be any SAS/GRAPH color name. The COLOR variable behaves in the same way as the COLOR= option in the SYMBOL statement. See COLOR= on page 185 for details

#### GROUP=*group-value*

MIDPOINT=*midpoint-value*

SUBGROUP=*subgroup-value*

specify coordinates for HBAR and VBAR charts from the GCHART procedure. Use these variables only with the data coordinate systems 1, 2, 7, and 8.

HSYS='*coordinate-system*'

specifies the coordinate system for the SIZE variable. See "HSYS Variable" on page 649 for an explanation of *coordinate-system*.

HTML='*link-string*'

specifies the text that defines the link for drill-down.

SIZE=*height*

specifies the height of the symbol that is being drawn, using units determined by the HSYS variable. The SIZE variable is equivalent to the HEIGHT= option in the SYMBOL statement. See HEIGHT= on page 187 for details.

#### STYLE='*font*' | "'*hardware-font-name*'" | 'NONE';

specifies the font that is used to draw the symbol that is specified by the TEXT variable. See "STYLE Variable (Fonts)" on page 661 for a description of the various font specifications.

When the STYLE variable is used with the SYMBOL function, it behaves the same as the FONT= option in the SYMBOL statement. By default, no font is specified and the symbol that is specified by the TEXT variable is taken from the special symbol table. If you use STYLE to specify a symbol font, such as Marker, the string that is assigned by the TEXT variable is the character code for a symbol. If you use STYLE to specify a text font, such as Swiss, the string assigned by the TEXT variable is displayed as text. See FONT= on page 186 for details.

#### TEXT='*special-symbol*'|'*text-string*';

specifies the symbol to be displayed. *Special-symbol* can be up to eight characters long. Values for *special-symbol* are those described in the VALUE= option of the SYMBOL statement and are illustrated in VALUE= on page 199.

For client-side rendering using ActiveX, the following values are supported: plus, X, star, square, diamond, triangle, dot, circle, ", #, \$, %, =. If a symbol is not supported, a plus sign (+) is drawn instead.

For client-side rendering using Java, the following values are supported: plus, X, star, square, diamond, triangle, dot (draws a circle), circle,  $*, +, >$ . If a symbol is not supported, a plus sign (+) is drawn instead.

If you also specify a text font with the STYLE variable, you can specify a text string that is displayed as the symbol. The maximum length for *text-string* is 200 characters.

When the TEXT variable is used with the SYMBOL function, it behaves the same as the VALUE= option in the SYMBOL statement. See VALUE= on page 199 for details.

WHEN='B' | 'A'

specifies when to draw the symbols in relation to other procedure output. See "WHEN Variable" on page 666

Y=*vertical-coordinate*

Z=*depth-coordinate* (PROC G3D only)

XC='*character-type-horizontal-coordinate*'

YC='*character-type-vertical-coordinate*'

specify the point at which the symbol is placed. Use the Z variable only with the G3D procedure.

#### XSYS='*coordinate-system*'

specifies the coordinate system for the X or XC variable. Use the XC variable only with XSYS='2'. See "XSYS Variable" on page 670 for an explanation of *coordinate-system*.

#### YSYS='*coordinate-system*'

specifies the coordinate system for the Y or YC variable. Use the YC variable only with YSYS='2'. See "YSYS Variable" on page 674 for an explanation of *coordinate-system*.

#### ZSYS='*coordinate-system*'

specifies the coordinate system for the Z variable. See "ZSYS Variable" on page 676 for an explanation of *coordinate-system*.

### **Details**

SYMBOL is similar to the LABEL function with these exceptions:

- $\Box$  SYMBOL draws symbols. If you do not specify a font, SYMBOL can use the symbols found in Figure 7.21 on page 202.
- $\Box$  The text cannot be rotated or angled.
- $\Box$  The text string cannot be longer than eight characters.
- $\Box$  The text string is always centered with respect to *x* and *y*.

# TXT2CNTL Function

**Copies the values (XLSTT, YLSTT) to (XLAST, YLAST), replacing previous values of (XLAST, YLAST).**

# **Syntax**

FUNCTION='TXT2CNTL';

## **Details**

TXT2CNTL allows nontext functions to use the ending position of a text string as a starting or ending point.

# Annotate Variables

When an Annotate data set is processed, the Annotate facility looks at the values of specific variables in order to draw graphics. This section describes all of the Annotate variables in alphabetical order. Not all variables are used with all functions. Refer to the description of the individual functions in "Annotate Functions" on page 615 for more information about how each variable is used with each function. For a summary of Annotate variables and their uses, see Table 24.1 on page 591.

# ANGLE Variable

**Specifies the angle at which the graphics output is drawn.**

*Type:* numeric **Default:** function dependent

## **Syntax**

ANGLE=0...360;

# Functions

The ANGLE variable is function dependent.

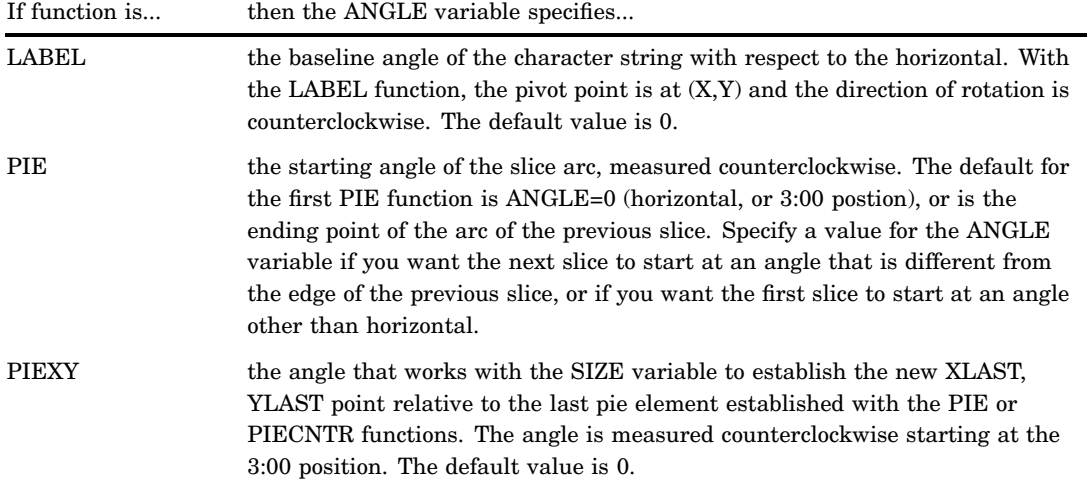

# CBORDER Variable

**Draws a colored border around text or symbols.**

*Type:* character

**Length:** 8 for color codes and up to 64 for color names

**See also:** CBOX

# Syntax

CBORDER='*color*' | 'CTEXT';

### **color**

specifies the color that fills the box. The *color* value can be any SAS/GRAPH color name. See Chapter 6, "SAS/GRAPH Colors and Images," on page 91 for more information about specifying colors.

Specifying a null value for the *color* value (CBOX=' ')cancels the CBOX variable.

### **CTEXT**

draws the border in the same coloras the text or symbol. The text color is determined by (1) the COLOR variable or (2) the CTEXT=graphics option or (3) the first color in the colors list.

# Functions

You can use the CBORDER variable with these functions:

LABEL

SYMBOL

## **Details**

Once you have specified CBORDER, it remains in effect for all subsequent observations that use the LABEL or SYMBOL function and draws a border around all text or symbols. To turn off the border for subsequent text or symbols, specify CBORDER=' '. To fill the area defined by CBORDER, use the CBOX variable in conjunction with CBORDER.

# CBOX Variable

**Draws a solid box behind the text or symbol and fills the box with the specified color.**

*Type:* character

**Length:** 8 for color codes and up to 64 for color names

**See also:** CBORDER

## Syntax

CBOX='*color*' | 'CBACK';

#### **color**

specifies the color that fills the box. *Color* is any SAS/GRAPH color name. See Chapter 6, "SAS/GRAPH Colors and Images," on page 91 for more information about specifying colors.

Specifying a null value for *color* (CBOX=' ')cancels the CBOX variable.

### **CBACK**

fills the box with the same color as the background color of the graph. The background color is either (1) the color specified by the CBACK= graphics option or (2) the default background color for the device.

## Functions

You can use the CBOX variable with these functions:

LABEL

**SYMBOL** 

## **Details**

Once you have specified CBOX, it remains in effect for all subsequent observations that use the LABEL or SYMBOL function.

The color of the text or symbol within the box is controlled by the COLOR variable.

By default, the solid box has no border. To add a colored border to the box, use the CBORDER variable in conjunction with CBOX.

# COLOR Variable

**Specifies the color used by the function.**

*Type:* character

*Length:* 8 for color codes and up to 64 for color names

*Default:*

- **1** first color in colors list of the COLORS= graphics option
- **2** first color in device's default colors list.

# **Syntax**

COLOR='*color*';

#### *color*

specifies any SAS/GRAPH color name. See Chapter 6, "SAS/GRAPH Colors and Images," on page 91 for more information about specifying colors.

# Functions

The COLOR variable is function dependent.

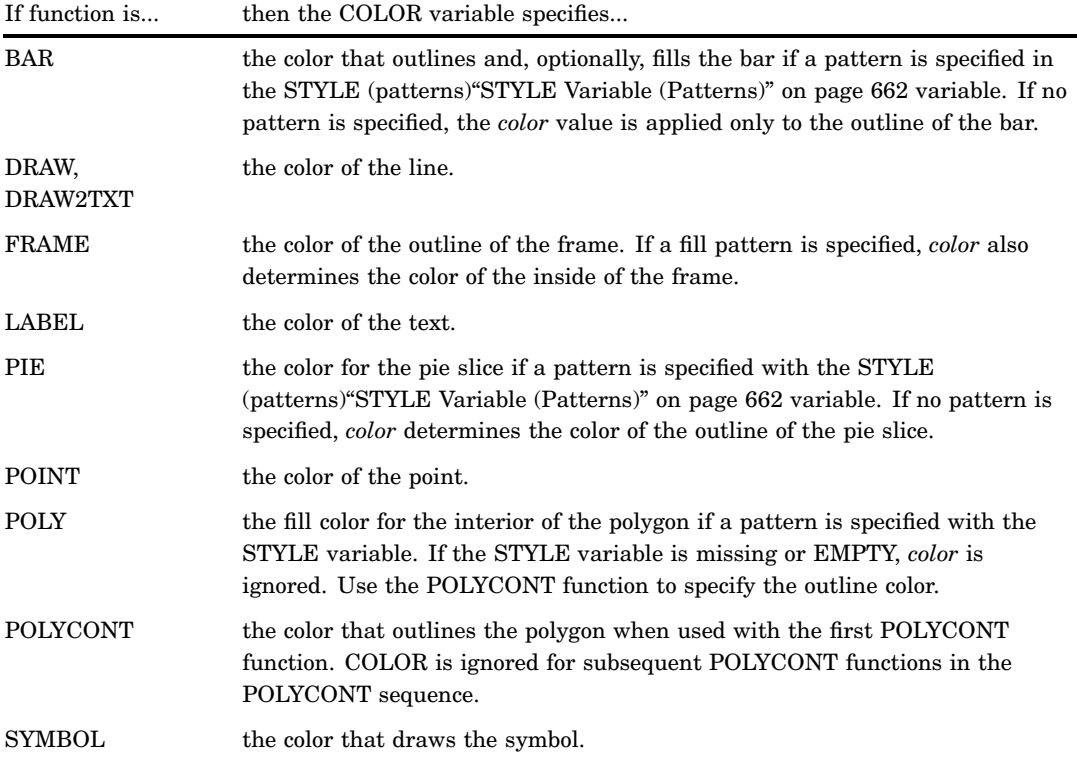

# FUNCTION Variable

**Specifies a graphics command or programming function for the Annotate facility to perform.**

*Type:* character *Length:* 8 *Default:* LABEL

# **Syntax**

FUNCTION='*function-name*';

### *function-name*

specifies the name of an Annotate function. The *function-name* value can be any of the following.

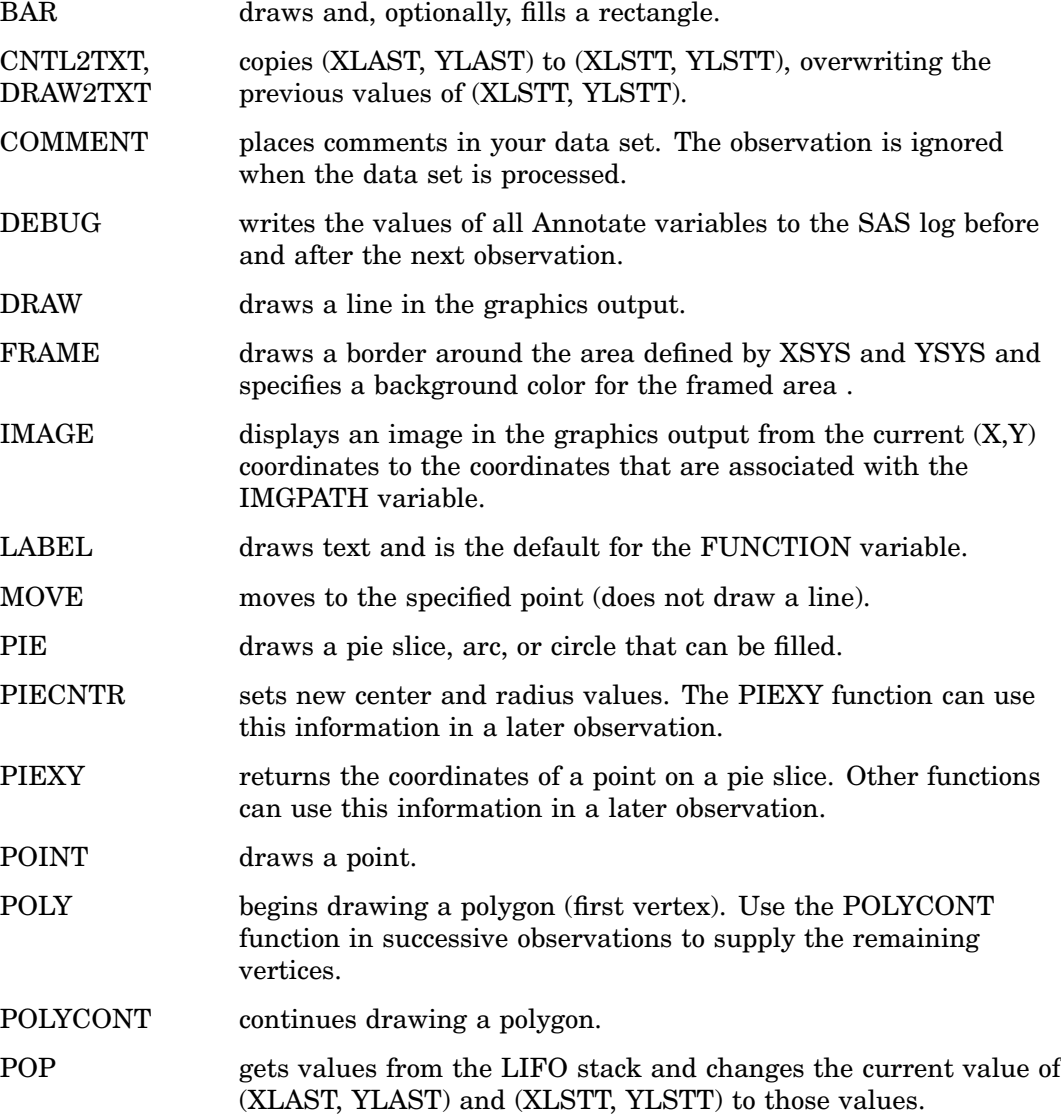

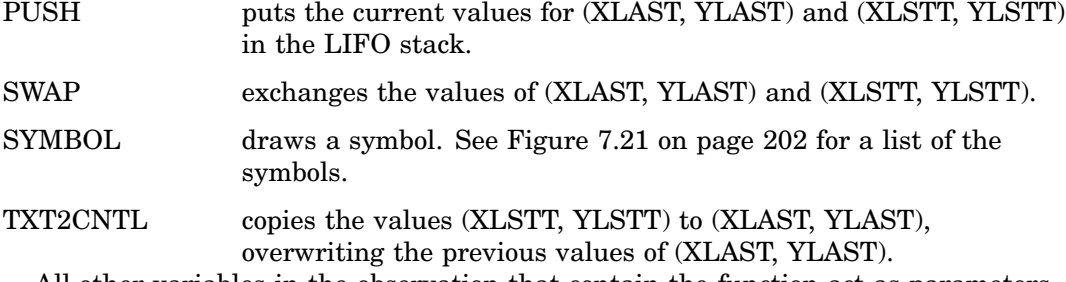

All other variables in the observation that contain the function act as parameters for the action. For a detailed description of each function and the Annotate variables that can be used in conjunction with it, see "Annotate Functions" on page 615.

# GROUP Variable

**Positions graphics elements on the bars of a vertical or horizontal bar chart drawn using the GROUP= option in the GCHART procedure.**

**Type:** Numeric or character; must match the type of the GROUP= variable used in the GCHART procedure.

*Length:* Should match the length of GROUP= variable in the GCHART procedure.

*Default:* none

*Restriction:* Used only with vertical or horizontal bar charts produced by the GCHART procedure.

## **Syntax**

GROUP=*group-value*;

### *group-value*

references value(s) of the variable that is identified by the GROUP= option in the GCHART procedure either as a variable name or as an explicit data value. *Group-value* can be one of the following:

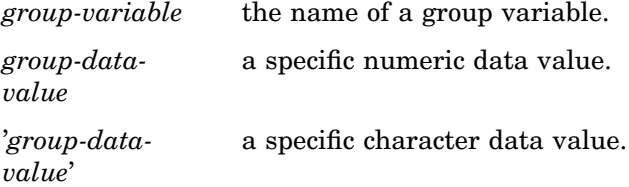

To annotate all the bars in a horizontal or vertical bar chart, specify a variable name. To annotate a bar chart for a specific value of the GROUP variable, specify a specific value.

## Functions

You can use the GROUP variable only with the data coordinate systems 1, 2, 7, and 8, and with these functions:

BAR DRAW LABEL **MOVE** PIE PIECNTR POINT POLY POLYCONT

SYMBOL

# **Details**

Using the GROUP variable is similar to using the X and Y variables with data system coordinates to position graphics elements in a vertical or horizontal bar chart.

Figure 25.14 on page 649 shows how the GROUP variable works with the SUBGROUP and MIDPOINT variables to label the bars of a vertical bar chart.

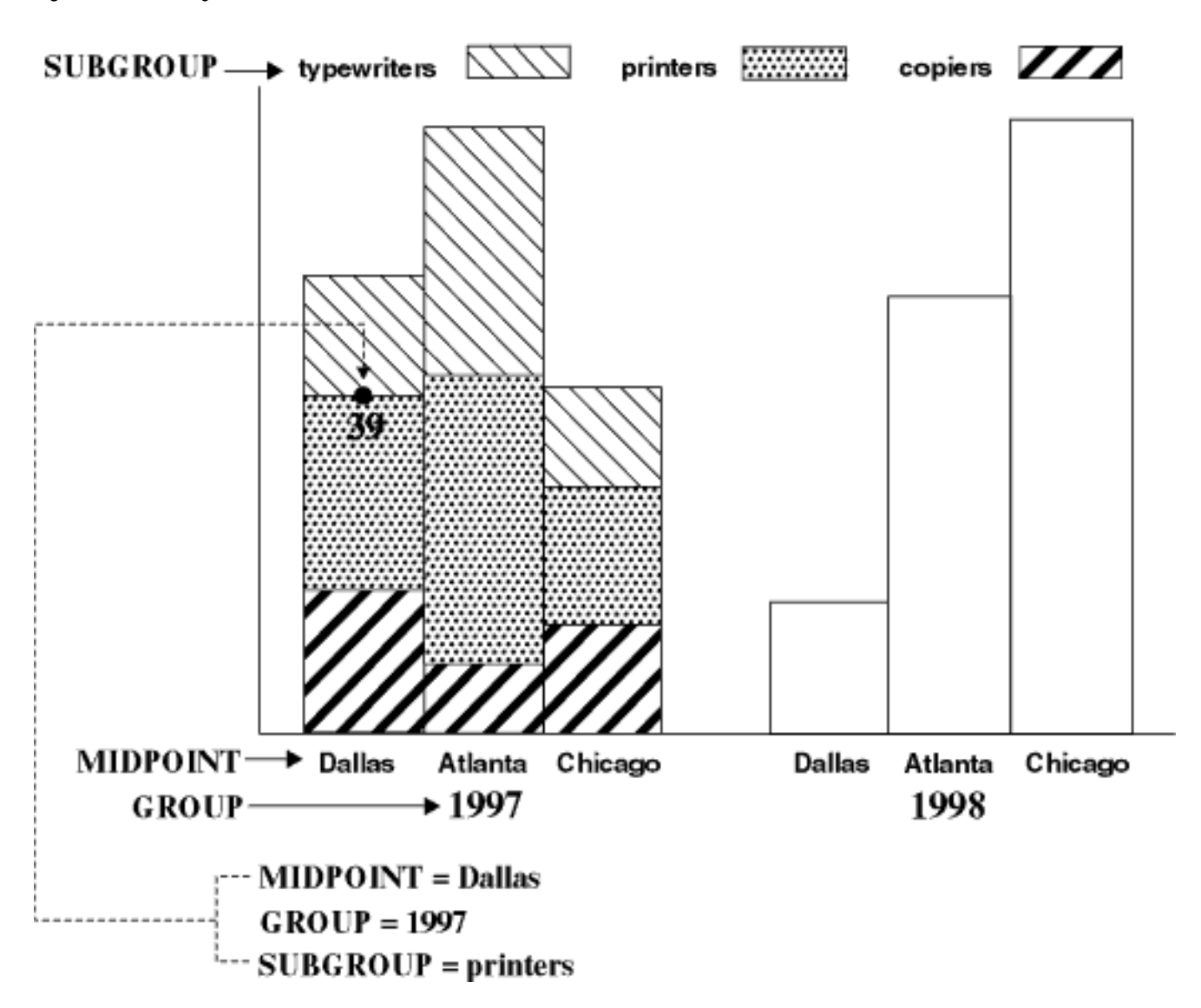

**Figure 25.14** Using the GROUP Variable to Position a Label in a Bar Chart

The label showing the number of units that were sold in Dallas in the year 1997 is positioned by the values that are assigned to these Annotate variables:

- $\Box$  GROUP=YEAR (where YEAR is a variable in the GCHART data set)
- $\Box$  MIDPOINT=CITY (where CITY is a variable in the GCHART data set)
- $\square$  SUBGROUP=ITEM (where ITEM is a variable in the GCHART data set).

# HSYS Variable

**Defines the coordinate system and area of the output used by the SIZE variable to display the Annotate graphics. Additionally, you can use the HSYS variable with client-side annotation with Java or ActiveX to control the markersize and linesize for the BAR, DRAW, DRAW2TXT, POLY, and SYMBOL functions.**

*Type:* character *Length:* 1

*Default:* 4

## **Syntax**

HSYS='*coordinate-system*';

#### *coordinate-system*

specifies a value that represents a coordinate system. Values can be 1 through 9 and A through C as shown in the following table:

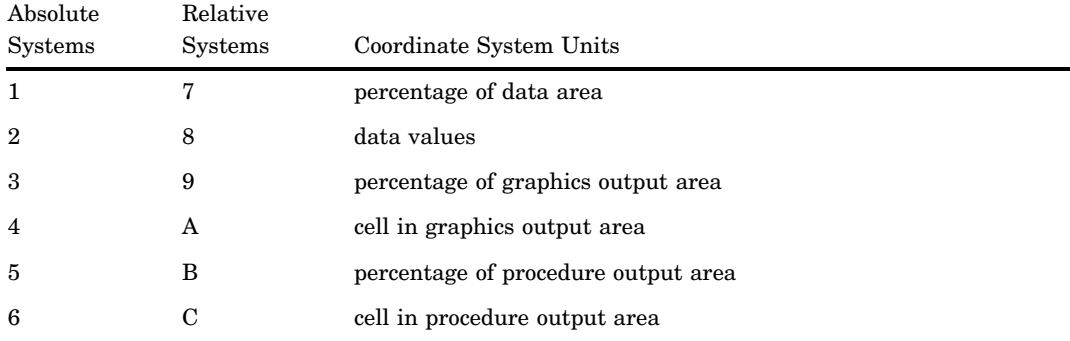

These values are also used by the XSYS and YSYS variables. See "Coordinate Systems" on page 596 for a description of the areas and coordinate systems.

## Functions

You can use HSYS with these functions, all of which also use the SIZE variable:

DRAW DRAW2TXT FRAME LABEL PIE PIECNTR SYMBOL

# **Details**

The coordinate system that you specify with the HSYS variable affects how the function interprets the value of the SIZE variable. For example, if you use HSYS='3' and SIZE=10 with the DRAW function, the thickness of the line is 10 percent of the graphics output area. If you use HSYS='1' and SIZE=10 with DRAW, the thickness of the line is 10 percent of the data area.

# HTML Variable

**Defines a link in the HTML file created for a drill-down graph. This link is associated with an area of the graph and contains valid HTML syntax that can point to a report or another graph that you want to display when the user drills down on the area.**

*Type:* character *Length:* up to 1024 *Default:* none

## **Syntax**

HTML='*link-string*';

### *link-string*

specifies the text that defines the link for drill-down. For more information about drill-down graphs and how to specify the link string, see "Adding Links with the HTML= and HTML\_LEGEND= Options" on page 574.

## Functions

You can use the HTML variable with these functions:

BAR FRAME IMAGE LABEL PIE POLY SYMBOL

## **Details**

Use a LENGTH statement to set the length of the HTML variable to the longest string you need for the link string. Be sure to set the HTML value to a null if you continue writing observations to the annotate data set after you are done assigning links. For example, the following code defines link information for two squares, but then sets the HTML variable to null when drawing a frame; otherwise the backgound area within the frame will use the link information from the last defined HTML value and become a hot zone in the graph.

```
data squares;
     length function style color $ 8
            html text $ 15;
    xsys='3'; ysys='3';
        /* draw a green square */
    color='green';
     function='move'; x=10; y=65; output;
     function='bar'; x=30; y=95; style='solid';
```

```
html='href=green.gif'; output;
        /* draw a red square */
    color='red';
     function='move'; x=60; y=65; output;
     function='bar'; x=80; y=95;
       html='href=red.gif'; output;
        /* draw a blue frame */
     function='frame'; color='blue'; style='empty';
        /* set null link for background area in frame */
       html=''; output;
run;
```
# IMGPATH Variable

**Specifies an image to be displayed from the current (X,Y) coordinates to the (X,Y) coordinates that are associated with this variable.**

*Type:* character *Length:* 255

## Syntax

IMGPATH = *fileref* | '*external-file*';

#### **fileref**

specifies an existing fileref that points to an external image file.

#### **external-file**

specifies the full path or full file name of an external image file. The format of the external file specification varies between operating envirionments.

## **Details**

The IMGPATH variable can be used only with the "IMAGE Function" on page 625. The manner in which the specified image is to be displayed is determined by the "STYLE Variable (Images)" on page 662.

# LINE Variable

**Controls the drawing of a line by determining either the type of line to draw or the relative position of the line.**

*Type:* numeric *Default for all functions:* 1

## **Syntax**

LINE=*line-type*;

## Functions

The behavior and syntax of the LINE variable is function-dependent.

### BAR

In the BAR function, valid values for the LINE variable can be 0, 1, 2, or 3. These values determine how the outline of the bar is to be drawn, as shown in the following figure.A value of 0 draws the outline all the way around the bar. A value of 1 draws the outline only on the vertical sides of the bar. A value of 2 draws the outline only on the horizontal sides of the bar. A value of 3 draws no outline.

**Figure 25.15** LINE Values for Bars

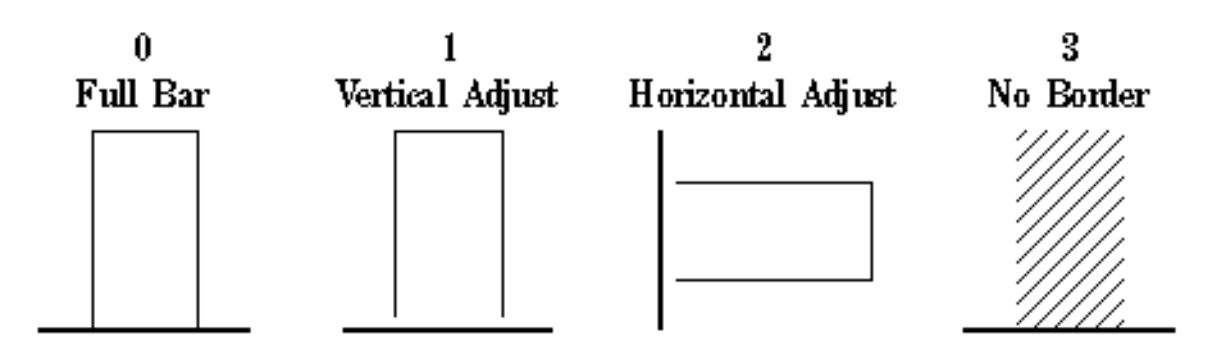

#### DRAW, DRAW2TXT, FRAME, POLY

Valid values are whole numbers from 0 to 46. A value of 0 specifies that the line not be drawn. A value of 1 specifies a solid line. The remaining values specify different segmented lines, as illustrated in Figure 7.22 on page 208.

#### PIE

Valid values are 0, 1, 2, or 3. The value specifies which lines of a pie slice are to be drawn for the current arc, as shown in Figure 25.16 on page 653.

**Figure 25.16** LINE Values Used with the PIE Function

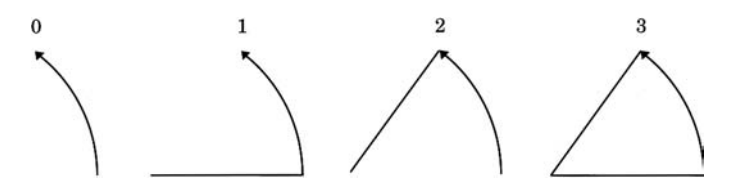

# MIDPOINT Variable

**Positions graphics elements on the bars of a vertical or horizontal bar chart drawn by the GCHART procedure.**

*Type:* Numeric or character; must match the type of the MIDPOINT= variable in the GCHART procedure.

*Length:* Should match the length of the MIDPOINT= variable in the GCHART procedure.

*Default:* none

*Restriction:* Used only with vertical or horizontal bar charts produced by the GCHART procedure.

## **Syntax**

MIDPOINT=*midpoint-value*;

#### *midpoint-value*

references midpoint data value(s) in the GCHART procedure either as a variable name or as an explicit data value. *Midpoint-value* can have one of the following forms:

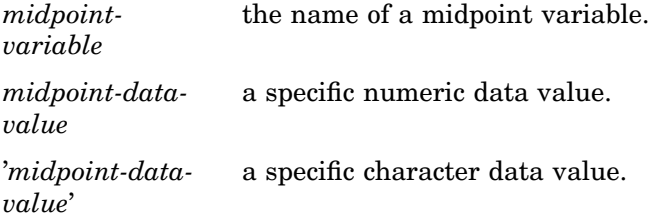

Generally, specify a variable name if you want to annotate all of the bars in a horizontal or vertical bar chart. To annotate a bar chart for a specific value of the MIDPOINT variable, specify a specific value.

## Functions

You can use the MIDPOINT variable only with the data coordinate systems 1, 2, 7, and 8, and with these functions:

BAR DRAW LABEL **MOVE** PIE PIECNTR POINT POLY POLYCONT **SYMBOL** 

## **Details**

Using the MIDPOINT variable is similar to using the X and Y variables to position graphics elements in a vertical or horizontal bar chart when using data system coordinates. For example, suppose you produce a vertical bar chart in which the chart variable CITY produces a bar for each city in a data set. The height of each bar is determined by the value of the SUMVAR= variable, UNITS.

You can label these bars by assigning the chart variable CITY to the Annotate MIDPOINT variable. The MIDPOINT variable provides the *x* coordinate for the label. By default, Annotate assigns the statistic variable, in this case the SUMVAR= variable, UNITS, to the Annotate Y variable, which provides the *y* coordinate for the label.

Figure 25.17 on page 655 shows how the values of the MIDPOINT and Y variables position the label that shows the number of units sold in Atlanta. The value, which is calculated and printed by the LABEL function, is 56.

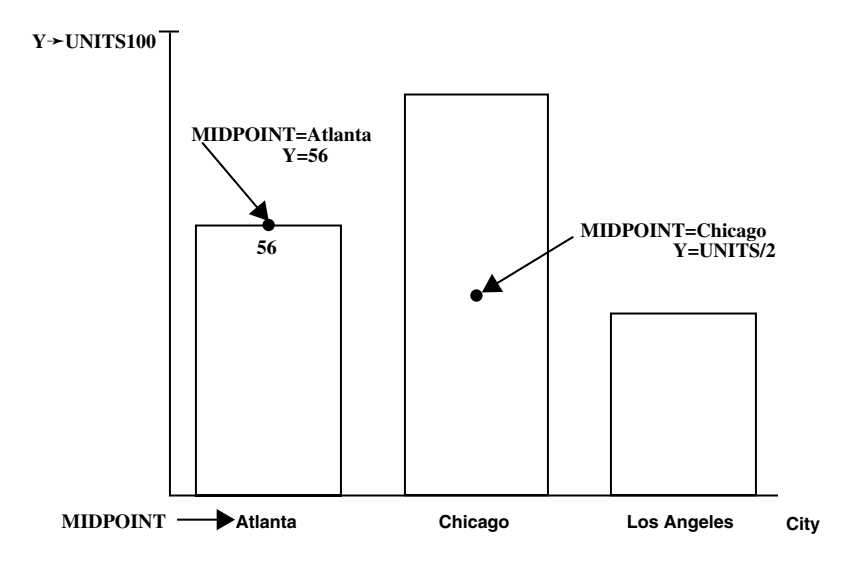

**Figure 25.17** Using the MIDPOINT Variable to Position a Label in a Bar Chart

The labels in this figure are positioned by the values that are assigned to these Annotate variables:

- $\Box$  MIDPOINT=CITY (where CITY is the chart variable); the MIDPOINT variable provides the horizontal coordinate in the vertical bar chart.
- $\Box$  Y=UNITS (where UNITS is the SUMVAR= variable); the Y variable provides the vertical coordinate. By specifying Y=units/2, you can vertically center the label in the bar.

*Note:* In a horizontal bar chart, the MIDPOINT variable controls the  $\gamma$  coordinate and the statistic variable controls the *x* coordinate.  $\Delta$ 

#### *CAUTION:*

**Be careful when using MIDPOINT and X and Y variables in the same data set.** Using the MIDPOINT and X variables in an Annotate data set that is used to annotate a VBAR chart or the MIDPOINT and Y variables in the same data set used to annotate an HBAR chart can cause unexpected results. When annotating a VBAR chart, the

Annotate facility uses the MIDPOINT variable as the horizontal coordinate if it exists in the Annotate data set and ignores the X variable. Consequently, you should use the MIDPOINT variable as the horizontal coordinate for all observations in an Annotate data set if you use it for one.

A similar behavior occurs if you use both the MIDPOINT and Y variables in an Annotate data set that is used to annotate HBAR charts. The MIDPOINT variable is always used, regardless of whether it has a missing value, and the Annotate facility ignores the Y variable. In this case, as well, use the MIDPOINT variable for the vertical coordinate for all observations in an Annotate data set if you use it for one.  $\Delta$ 

# POSITION Variable

**Controls placement and alignment of a text string specified by the LABEL function.**

*Type:* character *Length:* 1 *Default:* 5

## Syntax

POSITION='*text-position*' | '0';

### *text-position*

specifies the placement of the text string in relation to the position that is defined by the X and Y variables. *Text-position* can be one of the characters 1 through 9, A through  $F, \leq, +$ , or  $\geq$ . These characters represent the positions that are described in the following table:

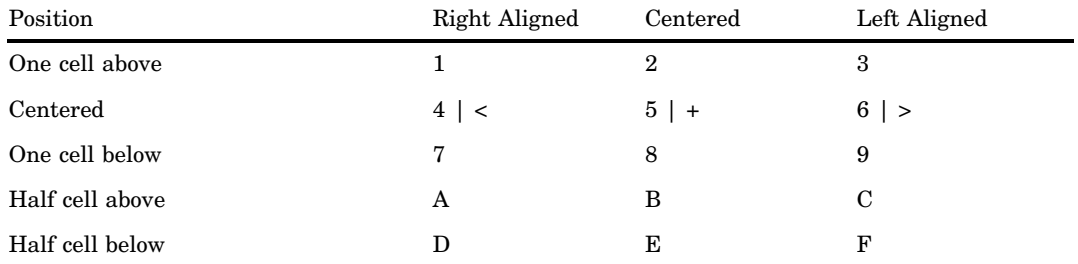

These positions are illustrated in Figure 25.19 on page 658.

**'0'**

specifies a pause in the string in order to change an attribute, such as the color of the text.

## **Details**

**Stacking text strings** To stack text strings, specify a different position value of each string. Figure 25.18 on page 657 shows two ways to stack text.

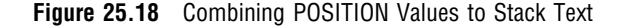

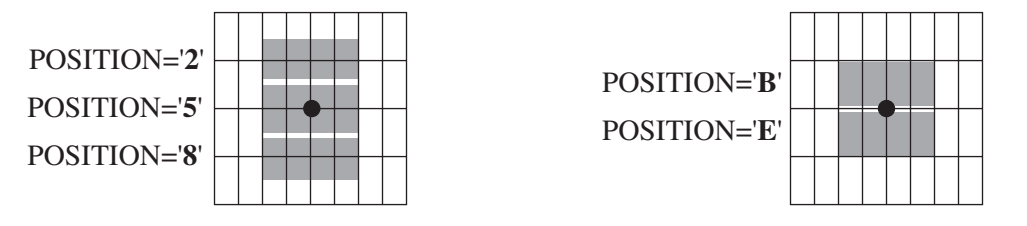

**Positioning numeric labels** The  $\lt$ ,  $+$ , and  $>$  positions perform the same function as 4, 5, and 6, respectively, but are recommended only for labels that are numbers. The  $\lt$ ,  $+$ , and > positions are especially useful when you are labeling a horizontal bar chart. You can use  $\lt$ ,  $+$ , or  $>$  if the numbers in your font are significantly smaller than the text and you are having trouble centering labels. If the numbers in your font are the same height or close to the same height as the text, you can use positions 4, 5, and 6 to center the labels.

*Note:* You cannot stack  $\lt$ ,  $+$ , and  $>$  positions as you can 4, 5, and 6 positions.  $\triangle$ 

#### **Figure 25.19** Effect of POSITION Values on Text Strings

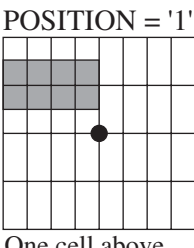

One cell above Right aligned

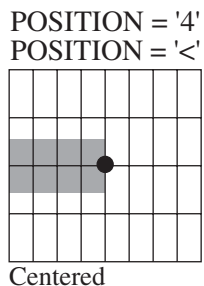

Right aligned

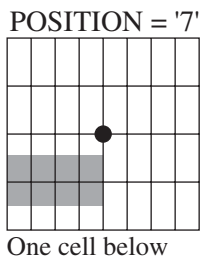

Right aligned

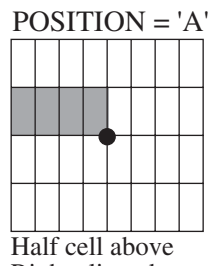

Right aligned

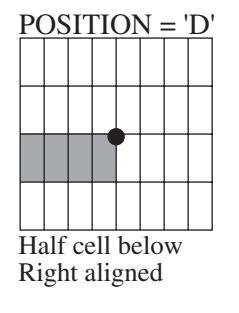

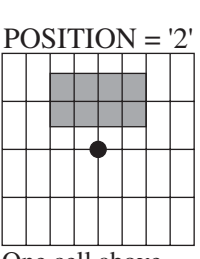

One cell above Centered

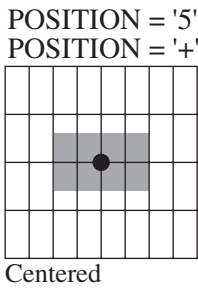

POSITION = '8'

One cell below Centered

POSITION = 'B'

Half cell above Centered

Half cell below Centered

POSITION = 'E'

Centered

POSITION = '3'

One cell above Left aligned

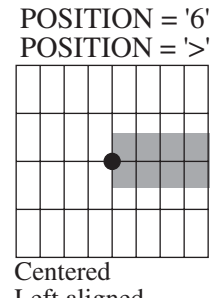

Left aligned

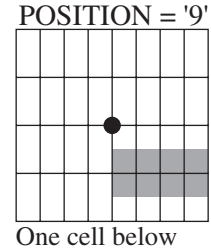

Left aligned

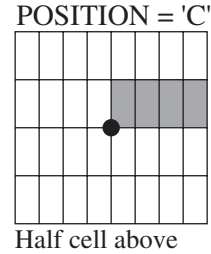

Left aligned

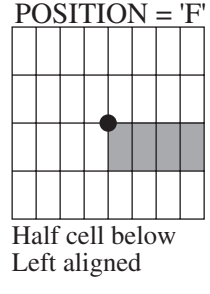

**Changing attributes in the middle of a text string**  $\theta$  is a special value to use when you want to pause and then continue a text string. With this value you can change colors, fonts, and so on in the middle of a line, while retaining the exact position of the text at

the pause. When POSITION='0', the combined text string is left-justified beginning at the point that is defined by the X and Y variables. However, you must define missing values for X for the continuation string. The following Annotate data set changes the font in the middle of the string. The result is shown in Figure 25.20 on page 659.

```
data anno;
   length style $ 8 text $ 12;
   xsys='3'; ysys='3'; hsys='3'; x=5; y=50;
      style='swissb'; size=10; text='This is the';
      position='0'; output;
   x=.; style='swissbi'; text=' ITALIC font';
       output;
run;
```
Figure 25.20 Using POSITION='0' to Change the Attributes of a Text String

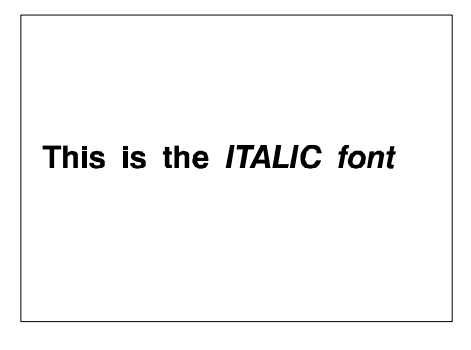

# ROTATE Variable

**Specifies the angle at which to rotate the graphics element.**

*Type:* numeric *Default:* 0.00

# **Syntax**

ROTATE=*rotation-angle*;

# Functions

The ROTATE variable is function dependent.

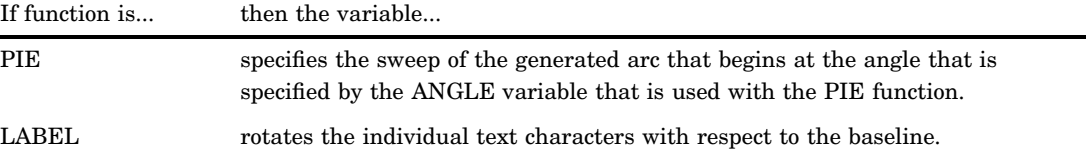

# SIZE Variable

**Determines the size of the graphics element with which it is used.**

*Type:* numeric *Length:* 8 *Default:* 1.00 (2 when HSYS=3)

## **Syntax**

SIZE=*size-factor*;

# Functions

The SIZE variable is function dependent.

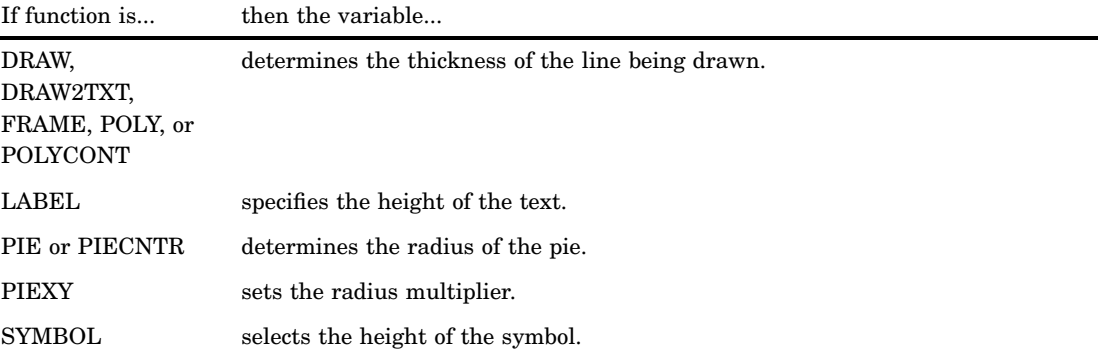

## **Details**

The SIZE variable uses the coordinate system that is specified by the "HSYS Variable" on page 649, which specifies the type of coordinate system used to generate the graph.

As the thickness of the line increases, it may be impossible to center around a given coordinate. For example, if you specify a thickness of value 2 and HSYS='4', the first line is drawn at the (X, Y) coordinates. The second is drawn slightly above the first. The exact amount varies by device, but it is always one pixel in width. A thickness of value 3 produces one line above, one line at, and one line below the (X, Y) coordinate position.

The SIZE variable is equivalent to the HEIGHT= option in the SYMBOL statement. See HEIGHT= on page 187 for details.

See Figure 25.6 on page 621 for examples of line thicknesses.

**Figure 25.21** Sample Line Thicknesses Used with the SIZE Variable

 $1$  2 3

STYLE Variable (Fonts)

**Specifies a font for text or symbols produced by the LABEL or SYMBOL functions.**

*Type:* character *Length:* Depends on specification. *Default:* default hardware font *Not supported by:* ActiveX (Partial), Java

### Syntax

STYLE='*font*' | "'*hardware-font-name*'" | 'NONE';

#### *font*

specifies a font. *Font* can be either the name of a software font that is stored in a catalog or a hardware font specification of the form HW*xxxnnn*. For example, STYLE='CENTB' specifies a software font that is stored in the catalog SASHELP.FONTS. The maximum length for *font* is 8 characters.

#### *hardware-font-name*

specifies the name of a hardware font as shown in the Chartype window of the device entry. The maximum length for *hardware-font-name* is 256 characters. *Hardware-font-name* must be enclosed in both double and single quotation marks, for example, STYLE="'Palatino-Italic'".

#### **NONE**

specifies the default hardware font.

See Chapter 5, "SAS/GRAPH Fonts," on page 75 for more information about specifying fonts.

If the value of the STYLE variable is missing, SAS/GRAPH software searches for a font specification in this order:

- **1** the font specified by the FTEXT= graphics option
- **2** the hardware font, if the device supports one
- **3** the SIMULATE font.

## **Details**

When the STYLE variable is used with the SYMBOL function, it behaves the same as the FONT= option in the SYMBOL statement. By default, no font is specified and the

symbol that is specified by the TEXT variable is taken from the special symbol table. If you use STYLE to specify a symbol font, such as Marker, the string that is assigned by the TEXT variable is the character code for a symbol. If you use STYLE to specify a text font, such as Swiss, the string assigned by the TEXT variable is displayed as text. See the FONT= option of the SYMBOL statement for details.

*Note:* Java does not support the STYLE variable. However, you can use special symbols from the MARKER font by using the SYMBOL function.  $\triangle$ 

# STYLE Variable (Images)

**Determines the appearance of images specified with the IMGPATH variable and the IMAGE function.**

*Type:* character *Default:* 'TILE'

## **Syntax**

STYLE='TILE' | 'FIT';

#### **'TILE'**

Uses copies of the image to fill the image area.

#### **'FIT'**

Stretches one instance of the image to fill the image area.

### **Details**

This version of the STYLE variable can be used only with the "IMAGE Function" on page 625.

# STYLE Variable (Patterns)

**Specifies a pattern for bars, pies, frames, and rectangles**

*Type:* character *Length:* 8 *Default:* EMPTY | PEMPTY | MEMPTY **Not supported by:** Java (partial), ActiveX (partial)

### Syntax

STYLE='*fill-pattern*';

### *fill-pattern*

specifies a pattern to use with the graphics element. The value for *fill-pattern* is function-dependent:

### *Function*

*Valid Fill Pattern Values*

*BAR,FRAME*

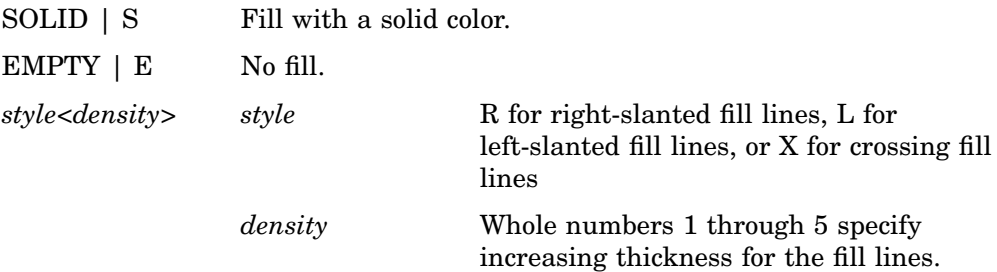

*Note:* Client-side rendering using Java or ActiveX supports only SOLID and EMPTY and defaults to EMPTY if any other value is used.  $\triangle$ 

An illustration of these pattern styles is provided in the definition of the VALUE= option of the PATTERN statement.

### *PIE*

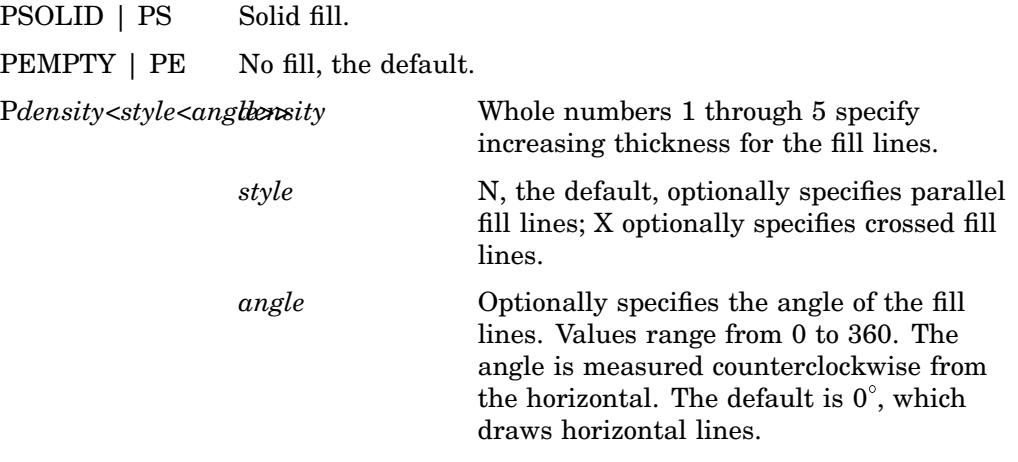

*Note:* Client-side rendering using Java or ActiveX supports only PSOLID and PEMPTY and defaults to PEMPTY if any other value is used.  $\Delta$ 

An illustration of these pattern styles is provided in the definition of the VALUE= option of the PATTERN statement.

## *POLY*

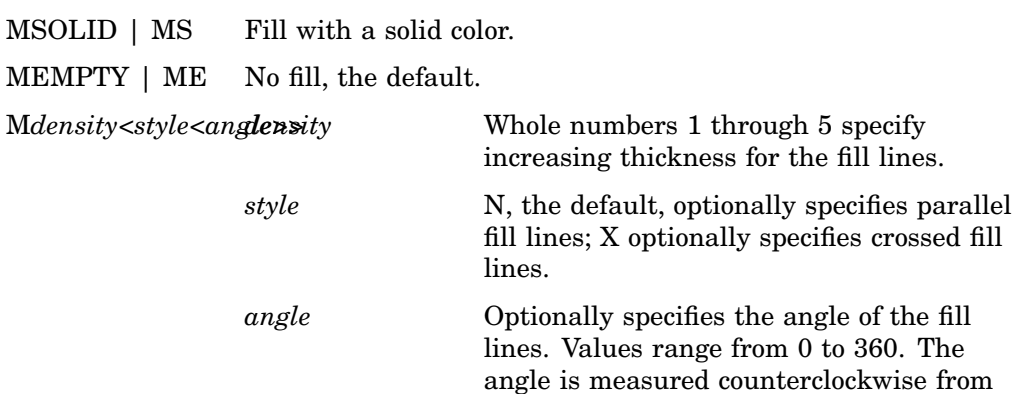

the vertical. The default is  $0^{\circ}$ , which draws vertical lines.

*Note:* Client-side rendering using Java or ActiveX supports only MSOLID and MEMPTY and defaults to MEMPTY is any other value is used.  $\triangle$ An illustration of these pattern styles is provided in the definition of the VALUE= option of the PATTERN statement.

# SUBGROUP Variable

**Positions graphics elements within subgrouped bars of a vertical or horizontal bar chart produced by the GCHART procedure.**

*Type:* Numeric or character; must match the type of the SUBGROUP variable used in the GCHART procedure.

*Length:* Should match the length of the SUBGROUP= variable in the GCHART procedure.

*Default:* none

*Restriction:* The bar charts must have been produced using the SUBGROUP= option.

## Syntax

SUBGROUP=*subgroup-value*;

#### *subgroup-value*

references value(s) of the SUBGROUP= variable in the GCHART procedure either as a variable name or as an explicit data value. *Subgroup-value* can have one of the following forms:

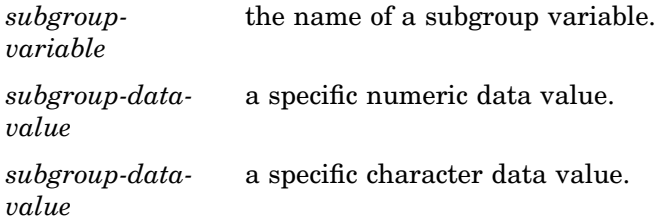

Generally, specify a variable name if you want to annotate all of the bars in a horizontal or vertical bar chart. To annotate a bar chart for a specific value of the SUBGROUP variable, specify a specific value.

## Functions

You can use the SUBGROUP variable only with the data coordinate system 1, 2, 7, or 8, and with these functions:

BAR DRAW LABEL **MOVE** PIE PIECNTR POINT POLY POLYCONT **SYMBOL** 

## **Details**

Using the SUBGROUP variable is similar to using the X and Y variables with data system coordinates to position the graphics elements in subgroup segments in vertical and horizontal bar charts.For example, in a vertical bar chart that produces a bar for each city in a data set, you can easily label the subgroups in each bar by setting *subgroup-variable* to the GCHART variable by which the bar is being subgrouped. This variable provides the *y* coordinate of the label (so don't specify a competing value for y, but instead specify *y=.* or *y=y*).

The MIDPOINT variable works well with the SUBGROUP variable to provide the *x* coordinate. In this example, if you set the MIDPOINT variable to the GCHART variable that contains the names of the cities, the MIDPOINT variable provides your *x* coordinate. Rather than providing the X and Y variables, you would use the SUBGROUP and MIDPOINT variables. Figure 25.22 on page 665 shows how the SUBGROUP variable works with the MIDPOINT variable to label the bars of a vertical bar chart.

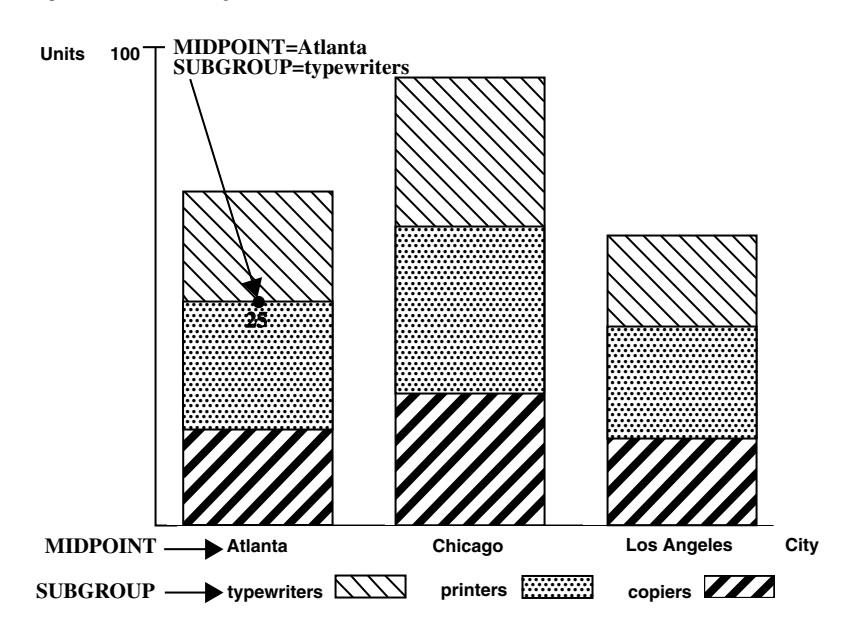

**Figure 25.22** Using the SUBGROUP Variable to Position a Label in a Bar Chart

The label showing the number of printers sold in Atlanta is positioned by the values that are assigned to these Annotate variables:

 $\Box$  MIDPOINT=CITY (where CITY is a variable in the GCHART data set)

 $\Box$  SUBGROUP=ITEM (where ITEM is a variable in the GCHART data set).

# TEXT Variable

**Specifies the text or symbol to be placed on the graphics output.**

*Type:* character *Length:* up to 200 *Default:* blank string

## Syntax

TEXT='*text-string*'|'*special-symbol*';

### *text-string*

specifies the text that is used as a label (LABEL or COMMENT function) or symbol (SYMBOL function). The maximum length for *text-string* is 200 characters.

### *special-symbol*

specifies the name of a symbol from the special symbol table that is illustrated in Figure 7.21 on page 202. The maximum length for *special-symbol* is eight characters.

## Functions

You can use the TEXT variable with these functions:

COMMENT

LABEL

SYMBOL

## **Details**

Define the TEXT variable with sufficient length to contain all of the characters in your text string. If you need longer strings, use separate observations and POSITION='0' to continue the text.

Use a LENGTH statement to set the length of the TEXT variable if the length of a text string is longer than one character.

# WHEN Variable

**Specifies when the function is performed in relation to generating other graphics output for the procedure or in relation to generating other Annotate graphics.**

*Type:* character *Length:* 1 *Default:* B
WHEN= $B' | 'A ;$ 

#### **B|A**

specifies whether to draw the annotation before  $(B)$  or after  $(A)$  the graph. These values are not case sensitive. A missing value is equivalent to specifying B.

*Note:* Some annotations coded with WHEN='B' that work on the server may not be visible with client-side rendering using Java or ActiveX because the annotations are drawn behind the backplane. The only solution is to code WHEN= $'A'$ .  $\triangle$ 

## Functions

You can use the WHEN variable with these functions:

BAR DRAW DRAW2TXT FRAME LABEL **MOVE** PIE PIECNTR PIEXY POINT POLY POLYCONT SYMBOL

### **Details**

Normally, observations in an Annotate data set are processed sequentially. If you use the WHEN variable, all those observations with a WHEN value of B are processed first, the procedure output is then processed (if one is to be produced), and finally the observations with a WHEN value of A are processed.

# X Variable

**Identifies the** *x* **coordinate of where a graphics element is to be drawn.**

*Type:* numeric *Default:* value of XLAST or XLSTT

X=*horizontal-coordinate*;

## **Functions**

You can use the X variable with these functions:

BAR DRAW IMAGE LABEL **MOVE** PIE PIECNTR POINT POLY POLYCONT **SYMBOL** 

*Note:* The X or XC variable is required unless either the MIDPOINT, GROUP, or SUBGROUP variable provides the horizontal coordinate.  $\triangle$ 

### **Details**

Specify a corresponding vertical coordinate when using the X variable. This vertical coordinate can be specified with the Y, YC, MIDPOINT, or SUBGROUP variables, depending on the type of graph that you are annotating.

The X variable uses the units that are specified in the XSYS variable. If you use XSYS='2' and the data axis is typed as character, use the XC variable instead of the X variable.

If the value of the X variable is missing for a function that requires it, the value of the XLAST variable is used with nontext functions and the value of the XLSTT variable is used with text functions.

# XC Variable

**Identifies the** *x* **coordinate of a graphics element when the coordinate value is character.**

*Type:* character

*Length:* Should match that of the plot variable in the procedure.

*Default:* the value of XLAST or XLSTT

*Restrictions:* Used only with output from the GCHART and GPLOT procedures. Ignored if the axes are numeric.

XC='*character-type-horizontal-coordinate*';

## Functions

You can use the XC variable with these functions:

BAR DRAW LABEL MOVE PIE PIECNTR POINT POLY POLYCONT SYMBOL

### **Details**

The XC variable is the character equivalent of the X variable. Use XC when the axis values are character. You must also specify a value of 2 (absolute data values) for the XSYS variable. (See also "XSYS Variable" on page 670.) If you use a value other than 2 for the XSYS variable, the graphics output is not displayed properly.

Figure 25.23 on page 669 illustrates the XC variable.

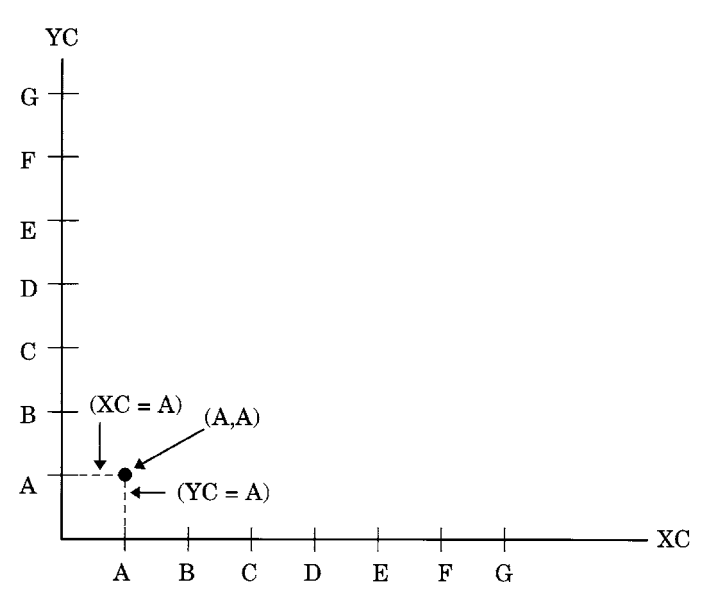

**Figure 25.23** Using the XC and YC Variables with Character Data

*Note:* The X or XC variable is required unless either the MIDPOINT, GROUP, or SUBGROUP variable provides the horizontal coordinate.  $\triangle$ 

### *CAUTION:*

**Do not use the X and XC variables in the same data set.** Using both X and XC variables in the same data set can cause unpredictable results.  $\triangle$ 

# XSYS Variable

**Defines the coordinate system and area of the output used by the X and XC variables to display the Annotate graphics.**

*Type:* character *Length:* 1 *Default:* 4

### **Syntax**

XSYS='*coordinate-system*';

### *coordinate-system*

specifies a value that represents a coordinate system. Values can be 1 through 9 and A through C as shown in the following table:

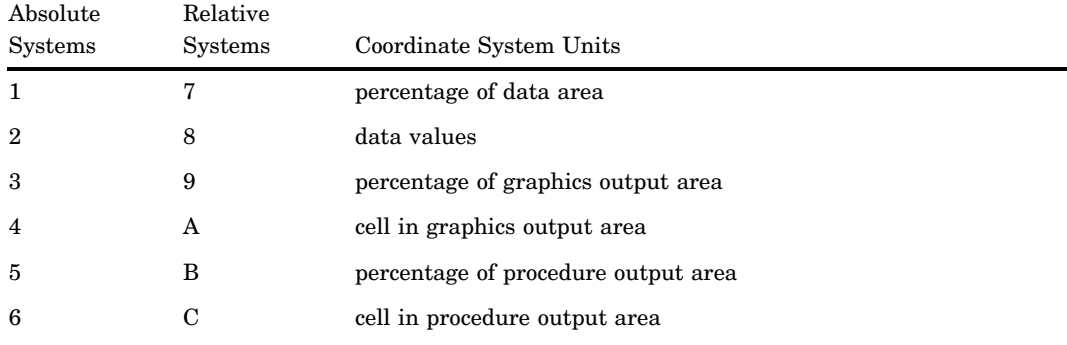

These values are also used by the HSYS and YSYS variables. See "Coordinate Systems" on page 596 for a description of the areas and coordinate systems.

## **Functions**

You can use the XSYS variable with these functions:

BAR

DRAW FRAME LABEL MOVE PIE PIECNTR POINT POLY POLYCONT SYMBOL The behavior of the XSYS variable is function-dependent for the following functions:.

- *BAR, DRAW* The coordinate system that you specify with the XSYS variable affects how the function interprets the value of the X or XC variable. If XC is used, XSYS='2' must also be used.
- *FRAME* The XSYS and YSYS variables define the area enclosed by the frame. To draw a frame that encloses the axis area, use XSYS='1' and YSYS='1', as shown in the following figure.

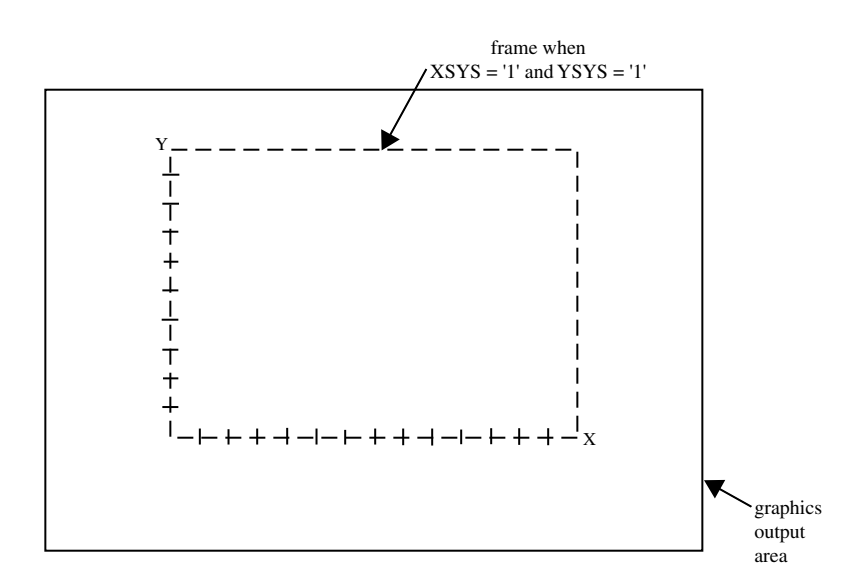

**Figure 25.24** Frame Created When XSYS='1' and YSYS='1'

To draw a frame that encloses the entire graphics output area, specify XSYS='3' and YSYS='3', as shown in the following figure.

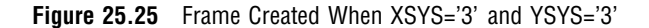

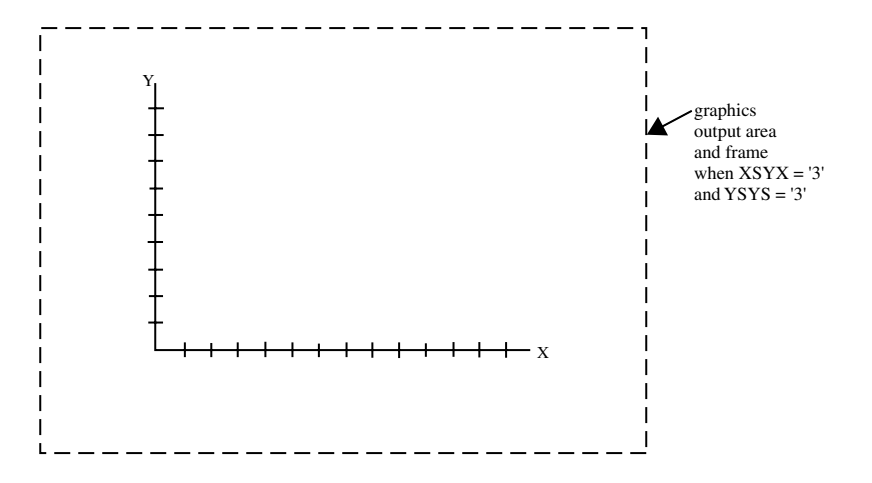

To limit the size of the frame to the size of the procedure output area, specify a value of 5 for XSYS and YSYS.

Note that the values of XSYS and YSYS can differ. You can specify a frame that occupies the entire width of the graphics output area and only the vertical width of the procedure output area by specifying XSYS='3' and YSYS='5', as shown in the following figure.

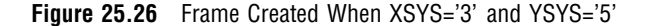

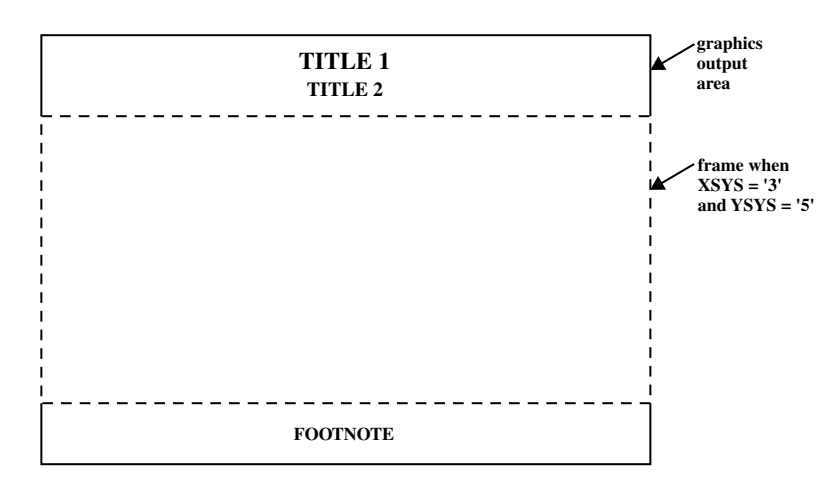

### **Details**

The coordinate system that you specify with the XSYS variable affects how the function interprets the value of the X or XC variable.

*Note:* Not all coordinate systems can be used with all Annotate variables. For any restrictions, see the individual variables in this section.  $\Delta$ 

# Y Variable

**Identifies the** *y* **coordinate of where a graphics element is to be drawn.**

*Type:* numeric *Default:* value of YLAST or YLSTT

## Syntax

Y=*vertical-coordinate*;

### Functions

You can use the Y variable with these functions:

BAR DRAW IMAGE LABEL **MOVE** PIE PIECNTR POINT POLY POLYCONT SYMBOL

*Note:* The Y or YC variable is required unless either the MIDPOINT, GROUP, or SUBGROUP variable provides the vertical coordinate.  $\triangle$ 

### **Details**

Specify a corresponding horizontal coordinate when using the Y variable. You can specify the horizontal coordinate with the X, XC, MIDPOINT, or SUBGROUP variable, depending on the type of graph you are annotating.

The Y variable uses the units specified in the YSYS variable. If you use YSYS='2' and the axis data is type character, use the YC variable instead of the Y variable.

If the value of the Y variable is missing for a function that requires it, the value YLAST is used for nontext functions and the value of YLSTT is used for text functions.

# YC Variable

**Identifies the** *y* **coordinate of a graphics element when the coordinate value is character.**

*Type:* character

*Length:* Should match that of the plot variable in the procedure.

*Default:* YLAST | YLSTT

*Restrictions:* Used only with output from the GCHART and GPLOT procedures. Ignored if the axes are numeric.

## **Syntax**

YC='*character-type-vertical-coordinate*';

## Functions

You can use the YC variable with these functions:

BAR DRAW LABEL **MOVE PIE** PIECNTR POINT POLY POLYCONT **SYMBOL** 

## **Details**

The YC variable is the character equivalent of the Y variable. Use YC when the axis values are character. You must also specify a value of 2 (absolute data values) for the YSYS variable. (See "YSYS Variable" on page 674.) If you use a value other than 2 for the YSYS variable, the graphics output is not displayed properly.

See Figure 25.23 on page 669 for an illustration of the YC variable.

*Note:* The X or XC variable is required unless either the MIDPOINT, GROUP, or SUBGROUP variable provides the horizontal coordinate.  $\triangle$ 

### *CAUTION:*

**Do not use Y and YC variables in the same data set.** Using both Y and YC variables in the same data set can cause unpredictable results.  $\triangle$ 

# YSYS Variable

**Defines the coordinate system and area of the output used by Y and YC to display the Annotate graphics.**

*Type:* character *Length:* 1 *Default:* 4

### **Syntax**

YSYS='*coordinate-system*';

#### *coordinate-system*

specifies a value that represents a coordinate system. Values can be 1 through 9 and A through C, as shown in the following table:

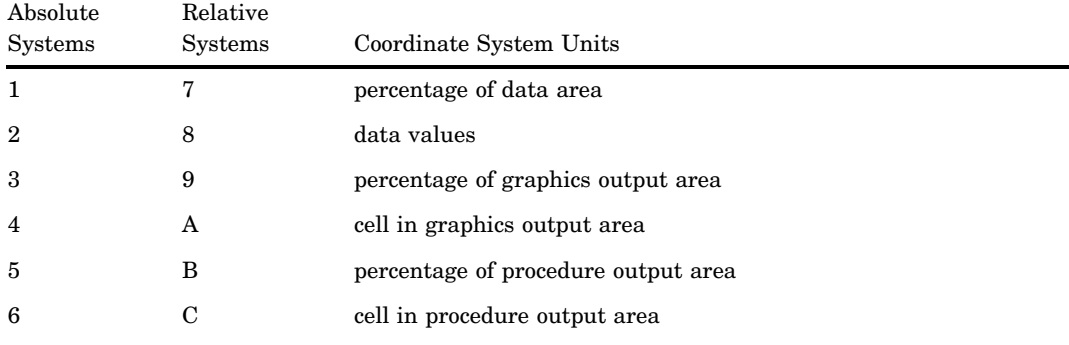

These values are also used by the HSYS and XSYS variables. See "Coordinate Systems" on page 596 for a description of the areas and coordinate systems.

## Functions

The YSYS variable is function-dependent, as defined in the "XSYS Variable" on page 670 You can use the YSYS variable with these functions:

BAR DRAW FRAME LABEL MOVE PIE PIECNTR POINT POLY POLYCONT SYMBOL

## **Details**

The coordinate system that you specify with the YSYS variable affects how the function interprets the value of the Y or YC variable.

*Note:* Not all coordinate systems can be used with all Annotate variables. For any restrictions, see the individual variables in this section.  $\Delta$ 

# Z Variable

**Identifies the** *z* **coordinate of where a graphics element is to be drawn.**

*Type:* numeric

*Length:* 8

*Default:* none

*Restrictions:* On the server, is used only with output from the G3D procedure. For client-side annotation with Java or ActiveX, you can use the Z variable with GMAP, GCHART, GCONTOUR, GPLOT, and G3D, for example to add annotations above the plane of the map.

### **Syntax**

Z=*depth-coordinate*;

## **Functions**

You can use the Z variable with these functions:

BAR DRAW IMAGE LABEL **MOVE PIE** PIECNTR POINT POLY POLYCONT SYMBOL

### **Details**

The Z variable uses the units that are specified in the ZSYS variable.

# ZSYS Variable

**Defines the coordinate system and area of the output used by Z variable to display the Annotate graphics.**

*Type:* character *Length:* 1 *Default:* 2

### Syntax

ZSYS='*coordinate-system*';

### *coordinate-system*

specifies a value that represents a coordinate system. Values can be 1, 2, 7, or 8 as shown in the following table:

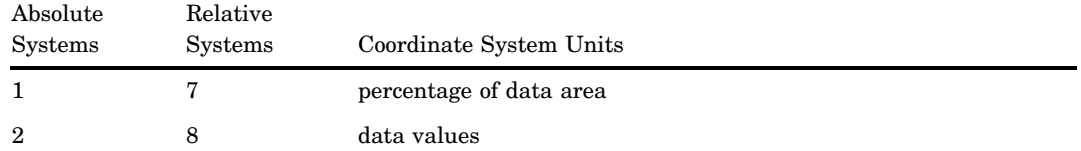

See "Coordinate Systems" on page 596 for a description of the areas and coordinate systems.

### Functions

You can use the ZSYS variable with these functions:

BAR DRAW IMAGE LABEL MOVE PIE PIECNTR POINT POLY POLYCONT SYMBOL

## **Details**

The coordinate system that you specify with the ZSYS variable affects how the function interprets the value of the Z variable.

*Note:* Not all coordinate systems can be used with all Annotate variables. For any restrictions, see the individual variables in this section.  $\Delta$ 

# Annotate Internal Coordinates

The Annotate facility maintains two sets of internal coordinates that are stored in the variable pairs (XLAST, YLAST) and (XLSTT, YLSTT). One set of variables (XLAST, YLAST) stores coordinate values that are generated by nontext functions and the other set (XLSTT, YLSTT) stores coordinates generated by text functions. These two variable pairs supply default values when the X or Y variable contains a missing value.

Both pairs are initially set to 0 and remain 0 until a function updates the values. You cannot assign explicit values to these variables, but you can manipulate their values with some of the Annotate functions.

## XLAST, YLAST Variables

**Track the last values specified for the X and Y variables when X and Y are used with nontext functions.**

### **Details**

The coordinate values that are stored in the (XLAST, YLAST) variables are automatically updated by these nontext functions: BAR, DRAW, MOVE, PIE, and POINT. These values are then available for use by other nontext functions that follow in the DATA step. (The DRAW2TXT graphics function uses XLAST and YLAST but does not update them.)

Because (XLAST, YLAST) are updated internally, you cannot specify values for them. However, their values can be manipulated by these programming functions:

CNTL2TXT PIECNTR PIEXY POP PUSH SWAP TXT2CNTL

# XLSTT, YLSTT Variables

**Track the last position for the X and Y variables when X and Y are used with text-handling functions.**

### **Details**

The coordinate values stored in the (XLSTT, YLSTT) variables are automatically updated by the LABEL and SYMBOL text functions. These values are then available for use by other text functions that follow in the DATA step.

Because (XLSTT, YLSTT) are updated internally, you cannot specify values for them. However, their values can be manipulated by these programming functions:

CNTL2TXT DRAW2TXT POP PUSH SWAP TXT2CNTL

# Annotate Macros

You can use Annotate macros within a SAS DATA step to simplify the process of creating Annotate observations. With a macro, you specify a function and assign variable values in one step without having to write explicit variable assignment statements. You can mix assignment statements and macro calls in the same DATA step.

This section describes all of the Annotate macros including the complete syntax and a description of the parameters. For more information on accessing and using macros, and for a summary of operations performed by the Annotate macros, see "Using Annotate Macros" on page 697.

# %ANNOMAC Macro

**Compiles Annotate macros and makes them available for use.**

*Variables written out:* none directly

### **Syntax**

%ANNOMAC;

### **Details**

In a SAS session, you must submit the ANNOMAC macro before you can use the Annotate macros.

# %BAR, %BAR2 Macros

**Draws a rectangle using two sets of x/y coordinates, which specify diagonal corners. You can specify the rectangle's line type, line color, fill type, and fill color.**

*Variables written out:* COLOR, FUNCTION, LINE, STYLE, X, Y *Internal variables updated:* XLAST, YLAST

**Prequisite:** You must run the %ANNOMAC macro before using any other annotate macros. For more information, see "Making the Macros Available" on page 697.

### Syntax

**%BAR** (*x1*, *y1*, *x2*, *y2*, *color*, *line*, *style*); **%BAR2**(*x1*, *y1*, *x2*, *y2*, *color*, *line*, *style*, *width*);

#### *x1***,** *y1*

specify the location of the first corner of the bar. Values can be numeric coordinates, numeric constants, or numeric variables. For details, see the Annotate "X Variable" on page 667.

#### *x2***,** *y2*

specify the location of second corner of the bar, which is drawn diagonal to the first corner. Values can be numeric coordinates, numeric constants, or numeric variables.

#### *color*

specifies the outline color and optional fill color using a character string without quotation marks. For details, see the Annotate "COLOR Variable" on page 645.

#### *line*

specifies which of the outlines of the bar are to be drawn. The value can be a number, a numeric constant, or a numeric variable. For valid values, see the Annotate "LINE Variable" on page 652 for the BAR function.

#### *style*

specifies the fill pattern for the bar using a character string without quotation marks. For valid values, see the Annotate "STYLE Variable (Patterns)" on page 662 for the BAR function.

#### *width*

specifies the width of the outline and optional fill lines. The value can a number, a numeric constant, or a numeric variable. For details and valid values, see the Annotate "SIZE Variable" on page 660 for the DRAW function.

# %CENTROID Macro

### **Retrieves the centroids of polygons**

*Variables written out:* X, Y, id variables

**Prequisite:** You must run the %ANNOMAC macro before using any other annotate macros. For more information, see "Making the Macros Available" on page 697.

### Syntax

**%CENTROID** (*input-data-set*, *output-data-set*, *list-of-id-variables*);

**input-data-set**

specifies a map data set.

#### **output-data-set**

contains the id variables and the X and Y variables.

### **list-of-id-variables**

specifies the variables each of which is to be assigned the centroid coordinates of each observation in the input-data-set. There will be one observation for each unique set of ID values

# %CIRCLE Macro

**Draws an empty circle with the center at (***x***,** *y***).**

*Variables written out:* ANGLE, FUNCTION, ROTATE, SIZE, STYLE, X, Y *Internal variables updated:* XLAST, YLAST

**Prequisite:** You must run the %ANNOMAC macro before using any other annotate macros. For more information, see "Making the Macros Available" on page 697.

### Syntax

**%CIRCLE** (*x*, *y*, *size*, *color*);

#### *x***,** *y*

specify coordinates for the center of the circle. Values can be coordinate numbers, numeric constants, or numeric variables. For details, see the Annotate "X Variable" on page 667.

#### *size*

specifies the radius of the circle. The value can be a number, a numeric constant, or a numeric variable. For details and valid values, see the Annotate "SIZE Variable" on page 660.

*color*

specifies the color of the circle using a character string without quotation marks. For details, see the Annotate"COLOR Variable" on page 645. Use an asterisk (\*) to specify the previous value of the *color* parameter.

### See Also

"%SLICE Macro" on page 695 to draw a filled circle.

# %CNTL2TXT Macro

**Copies the values of the internal coordinates (XLAST, YLAST) to the text coordinate (XLSTT, YLSTT).**

*Variables written out:* FUNCTION

*Internal variables updated:* XLSTT, YLSTT

**Prequisite:** You must run the %ANNOMAC macro before using any other annotate macros. For more information, see "Making the Macros Available" on page 697.

### Syntax

**%CNTL2TXT**;

### **Details**

The %CNTL2TXT macro is useful when you are calculating the position of labels on a graph. For an example, see "CNTL2TXT Function" on page 617.

# %COMMENT Macro

**Inserts a comment into an Annotate data set.**

*Variables written out:* FUNCTION, TEXT

**Prequisite:** You must run the %ANNOMAC macro before using any other annotate macros. For more information, see "Making the Macros Available" on page 697.

### Syntax

**%COMMENT** (*text-string*);

#### *text-string*

specifies the text to insert in the Annotate data set. The value can be a a character string enclosed in quotation marks or the name of a character variable. For details, see the Annotate"TEXT Variable" on page 666.

## %DCLANNO Macro

**Automatically sets the correct length and data type for all Annotate variables except the TEXT variable.**

**Prequisite:** You must run the %ANNOMAC macro before using any other annotate macros. For more information, see "Making the Macros Available" on page 697.

### Syntax

**%DCLANNO**;

# %DRAW Macro

**Draws a line from (XLAST, YLAST) to the specified coordinate.**

*Variables written out:* COLOR, FUNCTION, LINE, SIZE, X, Y

*Internal variables updated:* XLAST, YLAST

**Prequisite:** You must run the %ANNOMAC macro before using any other annotate macros. For more information, see "Making the Macros Available" on page 697.

### **Syntax**

**%DRAW** (*x*, *y*, *color*, *line*, *size*);

#### *x***,** *y*

specify coordinates for the end point of the line. Values can be coordinate numbers, numeric constants, or numeric variables. For details, see the Annotate "X Variable" on page 667.

#### *color*

specifies the color of the line using a character string without quotation marks. For details, see the Annotate"COLOR Variable" on page 645. Use an asterisk (\*) to specify the previous value of the *color* parameter.

#### *line*

specifies the line type (continuous or segmented). The value can be a number, a numeric constant, or a numeric variable. For valid values, see the Annotate "LINE Variable" on page 652 for the DRAW function.

#### *size*

specifies the width of the line. The value can be a number, a numeric constant, or a numeric variable. For valid numeric values, see the Annotate"SIZE Variable" on page 660 for the DRAW function.

### **Details**

The point from which the line is drawn is usually set with the MOVE macro.

# %DRAW2TXT Macro

#### **Draws a line from the coordinate (XLAST, YLAST) to the text coordinate (XLSTT, YLSTT).**

*Variables written out:* COLOR, FUNCTION, LINE, SIZE

**Prequisite:** You must run the %ANNOMAC macro before using any other annotate macros. For more information, see "Making the Macros Available" on page 697.

### Syntax

**%DRAW2TXT** (*color*, *line*, *size*);

#### *color*

specifies the color of the line using a character string without quotation marks. For details, see the Annotate "COLOR Variable" on page 645. Use an asterisk (\*) to specify the previous value of the *color* parameter.

#### *line*

specifies the line type (continuous or segmented). The value can be a number, a numeric constant, or a numeric variable. For valid values, see the Annotate "LINE Variable" on page 652 for the DRAW function.

#### *size*

specifies the width of the line. The value can be a number, a numeric constant, or a numeric variable. For valid values, see the Annotate "SIZE Variable" on page 660 for the DRAW function.

## %FRAME Macro

**Draws a border around the portion of the display area defined by the reference system and optionally fills the area.**

*Variables written out:* COLOR, FUNCTION, LINE, SIZE, STYLE **Prequisite:** You must run the %ANNOMAC macro before using any other annotate macros. For more information, see "Making the Macros Available" on page 697.

### **Syntax**

**%FRAME** (*color*, *line*, *size*, *style*);

#### *color*

specifies the outline color and the optional fill color using a character string without quotation marks. For details, see the Annotate"COLOR Variable" on page 645. Use an asterisk (\*) to specify the previous value of the *color* parameter.

#### *line*

specifies a line type (continuous or segmented) for the frame outline and fill lines. The value can be a number, a numeric constant, or a numeric variable. For valid numeric values, see the Annotate"LINE Variable" on page 652 for the DRAW function.

#### *size*

specifies the width of the frame outline and fill lines. The value can be a number, a numeric constant, or a numeric variable. For valid values, see the Annotate "SIZE Variable" on page 660 for the DRAW function.

#### *style*

specifies the fill pattern for the frame using a character string without quotation marks. For valid values, see the Annotate "STYLE Variable (Patterns)" on page 662 for the FRAME function.

### **Details**

See "%SYSTEM Macro" on page 696for information on setting the reference system.

# %LABEL Macro

#### **Places a text label at the specified coordinates.**

*Variables written out:* ANGLE, COLOR, FUNCTION, POSITION, ROTATE, SIZE, STYLE, TEXT, X, Y

*Internal variables updated:* XLSTT, YLSTT

**Prequisite:** You must run the %ANNOMAC macro before using any other annotate macros. For more information, see "Making the Macros Available" on page 697.

### Syntax

**%LABEL** (*x*, *y*, *text-string*, *color*, *angle*, *rotate*, *size*, *style*, *position*);

#### *x***,** *y*

specifies the location of the text string. Values can be coordinate numbers, numeric constants, or numeric variables. The position of the text string relative to  $x, y$  is determined by the *position* parameter. For details, see the Annotate "X Variable" on page 667.

#### *text-string*

specifies the text of the label. The value can be a character variable name or a character string enclosed in quotation marks. For details, see the Annotate "TEXT Variable" on page 666.

#### *color*

specifies the color of the text string using a character string without quotation marks. For details, see the Annotate "COLOR Variable" on page 645. Use an asterisk (\*) to specify the previous value of the *color* parameter.

#### *angle*

specifies the angle of the text string with respect to the horizontal. The value can be a number, a numeric constant, or a numeric variable. For valid values, see the Annotate "ANGLE Variable" on page 642 for the LABEL function. The *x*, *y* coordinates specify the pivot point, and the *position* parameter positions the text relative to *x*, *y*.

#### *rotate*

specifies the rotation angle of each character in the text string. The value can be a number, a numeric constant, or a numeric variable. For valid values, see the Annotate "ROTATE Variable" on page 659.

#### *size*

specifies the size of the text string. The value can be a number, a numeric constant, or a numeric variable. For valid values, see the Annotate "SIZE Variable" on page 660 for the LABEL function.

#### *style*

specifies the text font, using a character string without quotation marks. For valid values, see the Annotate "STYLE Variable (Fonts)" on page 661.

#### *position*

specifies the placement and alignment of the text string relative to the *x*, *y* coordinates, using a text string without quotation marks. For valid values, see the Annotate "POSITION Variable" on page 656.

# %LINE Macro

**Draws a line between two sets of coordinates.**

*Variables written out:* COLOR, FUNCTION, LINE, SIZE, X, Y

*Internal variables updated:* XLAST, YLAST

**Prequisite:** You must run the %ANNOMAC macro before using any other annotate macros. For more information, see "Making the Macros Available" on page 697.

### Syntax

**%LINE** (*x1*, *y1*, *x2*, *y2*, *color*, *line*, *size*);

#### *x1***,** *y1*

specify the coordinates of the start of the line. Values can be numbers, numeric constants, or numeric variables. For details, see the Annotate "X Variable" on page 667 variable.

### *x1***,** *y2*

specify the coordinates of the end of the line. Values can be numbers, numeric constants, or numeric variables.

#### *color*

specifies the color of the line using a character string without quotation marks. For valid values, see the Annotate"COLOR Variable" on page 645. Use an asterisk (\*) to specify the previous value of the *color* parameter.

#### *line*

specifies the line type, which can be continuous or segmented. The value can be a number, a numeric constant, or a numeric variable. For valid values, see the Annotate"LINE Variable" on page 652 for the DRAW function.

#### *size*

specifies the width of the line. The value can be a number, a numeric constant, or a numeric variable. For valid values, see the Annotate "SIZE Variable" on page 660 for the DRAW function.

## %MAPLABEL Macro

#### **Creates an output data set that can be used with the ANNO= option for PROC GMAP.**

*Variables written out:* FUNCTION, STYLE, COLOR, SIZE, HSYS

**Prequisite:** You must run the %ANNOMAC macro before using any other annotate macros. For more information, see "Making the Macros Available" on page 697.

### Syntax

**%MAPLABEL** (*map-dataset*, *attr-dataset*,*output-dataset*,*label-var*,*id-list*,*font=font\_name*,*color=n*,*size=n*,*hsys=n*);

#### **map-dataset**

the name of the map to be annotated.

### **attr-dataset**

the name of the dataset containing the text to be shown on each ID value.

### **output-dataset**

the name of the annotate data set created by the macro.

#### **label-var**

the name of the label variable to place on the map (the text for annotate).

#### **id-list**

the list of ID vars that you would issue in PROC GMAP to create the map. These values need to be on both the map and the attribute data sets. If you also supply the SEGMENT variable, then every polygon will get a value. Without the SEGMENT variable, only one label per ID set will be shown over the collection of polygons. For instance, Hawaii with SEGMENT gets a label on each island, whereas without SEGMENT, there is only one label centered on the entire set of islands.

#### **font**

specifies a font name for the "STYLE Variable (Fonts)" on page 661 variable.

#### **color**

specifies a value for the "COLOR Variable" on page 645 variable.

#### **size**

specifies a value for the "SIZE Variable" on page 660 variable. Defaults to 2.

#### **hsys**

specifies a value for the "HSYS Variable" on page 649 variable. Defaults to 3.

# %MOVE Macro

**Moves to the (***x***,** *y***) coordinate.**

*Variables written out:* FUNCTION, X, Y

*Internal variables updated:* XLAST, YLAST

**Prequisite:** You must run the %ANNOMAC macro before using any other annotate macros. For more information, see "Making the Macros Available" on page 697.

### Syntax

**%MOVE** (*x*, *y*);

#### *x***,** *y*

specify new coordinates for the next annotation. Values can be numeric coordinates, numeric constants, or numeric variables. For details, see the Annotate "X Variable" on page 667.

# %PIEXY Macro

**Calculates a point in relation to the latest pie slice.**

*Variables written out:* ANGLE, FUNCTION, SIZE, X, Y

*Internal variables updated:* XLAST, YLAST

**Prequisite:** You must run the %ANNOMAC macro before using any other annotate macros. For more information, see "Making the Macros Available" on page 697.

### Syntax

**%PIEXY** (*angle*, *size*);

#### *angle*

specifies the angle used to calculate the point, relative to the center of the latest pie slice. The value can be a number, a numeric constant, or a numeric variable. For details, see the Annotate "ANGLE Variable" on page 642 for the PIEXY function.

#### *size*

specifies the radius multiplier that works with the *angle* parameter to determine the location of the point. The value can be a number, a numeric constant, or a numeric variable. For details and valid values, see the Annotate "SIZE Variable" on page 660 for the PIEXY function.

### **Details**

This macro is useful when you want to label a pie chart or a circle.

When you use this macro, the Annotate facility expects a slice to have been previously drawn. If a slice has not been drawn or if the "PIECNTR Function" on page 630 has not been processed, you can get erroneous results.

# %POLY, %POLY2 Macro

**Begins drawing a polygon at the specified coordinates and determines the color, fill pattern, and line type of the polygon.**

*Variables written out:* FUNCTION, COLOR, LINE, STYLE, X, Y,

**Prequisite:** You must run the %ANNOMAC macro before using any other annotate macros. For more information, see "Making the Macros Available" on page 697.

### Syntax

**%POLY** (*x*, *y*, *color*, *style*, *line*); **%POLY2**(*x*, *y*, *color*, *style*, *line*, *width*);

#### *x***,** *y*

specify the starting point for a new polygon. Values can be numeric coordinates, numeric constants, or numeric variables. For details, see the Annotate or the names of the Annotate variables "X Variable" on page 667.

#### *color*

specifies the optional polygon fill color using a character string without quotation marks. For valid values, see the Annotate"COLOR Variable" on page 645. Use an asterisk (\*) to specify the previous value of the *color* parameter. To specify the color of the polygon outline, see the "%POLYCONT Macro" on page 689.

#### *style*

specifies the fill pattern for the polygon, using a character string without quotation marks. For valid values, see the Annotate "STYLE Variable (Patterns)" on page 662 for the POLY function.

#### *line*

specifies the polygon's line type, which can be continuous or segmented. The value can be a number, a numeric constant, or a numeric variable. For valid values, see the Annotate"LINE Variable" on page 652 for the POLY function.

#### *width*

specifies the width of the polygon's outline and optional fill lines. The value can be a number, a numeric constant, or a numeric variable. For details and valid values, see the Annotate "SIZE Variable" on page 660 for the POLY function.

### See Also

"POLY Function" on page 634

## %POLYCONT Macro

#### **Continues drawing the polygon to the next specified coordinates.**

*Variables written out:* COLOR, FUNCTION, X, Y

**Prequisite:** You must run the %ANNOMAC macro before using any other annotate macros. For more information, see "Making the Macros Available" on page 697.

### Syntax

**%POLYCONT** (*x*, *y*, *color*);

#### *x***,** *y*

specify the end point of the next line in the polygon. Values can be numeric coordinates, numeric constants, or numeric variables. For details, see the Annotate "X Variable" on page 667.

#### *color*

specifies the color of the polygon outline using a character string without quotation marks. For valid values, see the Annotate"COLOR Variable" on page 645. Use an asterisk (\*) to specify the previous value of the *color* parameter.

### **Details**

The first invocation of the %POLYCONT macro in the polygon-drawing sequence determines the outline color of that polygon. Subsequent color specifications for that polygon in later invocations of the %POLYCONT macro are ignored.

The polygon fill color and line type are specified in the initial "%POLY, %POLY2 Macro" on page 688 or %POLY2 macro.

# %POP Macro

**Removes the coordinates (XLAST, YLAST) and (XLSTT, YLSTT) from the LIFO system stack and updates the internal coordinate pairs with these retrieved values.**

*Variables written out:* FUNCTION

*Internal variables updated:* XLAST, YLAST, XLSTT, YLSTT

**Prequisite:** You must run the %ANNOMAC macro before using any other annotate macros. For more information, see "Making the Macros Available" on page 697.

### Syntax

**%POP**;

### **Details**

Use the %POP macro when you want to access the values of the XLAST, YLAST, XLSTT, and YLSTT variables that you previously stored with the %PUSH macro. For more information, see "XLAST, YLAST Variables" on page 678, "XLSTT, YLSTT Variables" on page 678, and "%PUSH Macro" on page 690.

## %PUSH Macro

**Enters the coordinates (XLAST, YLAST) and (XLSTT, YLSTT) in a LIFO system stack.**

*Variables written out:* FUNCTION, internal coordinates

*Internal variables updated:* XLAST, YLAST, XLSTT, YLSTT

**Prequisite:** You must run the %ANNOMAC macro before using any other annotate macros. For more information, see "Making the Macros Available" on page 697.

### Syntax

**%PUSH**;

### **Details**

The last-in, first-out (LIFO) stack provides a way to save previously calculated coordinates. It enables you to retain coordinate values for later use by utility functions without recalculating those values. In order to save coordinate values in the stack, you must explicitly push them onto the stack. See "Using the LIFO Stack" on page 603 for a description of the LIFO stack.

# %RECT Macro

**Draws a rectangle with diagonal corners at two specified points.**

*Variables written out:* COLOR, FUNCTION, LINE, SIZE, X, Y

*Internal variables updated:* XLAST, YLAST

**Prequisite:** You must run the %ANNOMAC macro before using any other annotate macros. For more information, see "Making the Macros Available" on page 697.

### Syntax

**%RECT** (*x1*, *y1*, *x2*, *y2*, *color*, *line*, *size*) ;

#### *x1***,** *y1*

specify the coordinates of the first corner of the rectangle. Values can be numeric coordinates, numeric constants, or numeric variables. For details, see the Annotate "X Variable" on page 667.

#### *x2***,** *y2*

specify the coordinates of the second corner of the rectangle, which is drawn diagonal to the first corner. Values can be numeric coordinates, numeric constants, or numeric variables.

#### *color*

specifies the color of the rectangular line using a character string without quotation marks. For valid values, see the Annotate"COLOR Variable" on page 645. Use an asterisk (\*) to specify the previous value of the *color* parameter.

#### *line*

specifies the rectangle's line type, which can be continuous or segmented. The value can be a number, a numeric constant, or a numeric variable. For details, see the Annotate "LINE Variable" on page 652 for the DRAW function.

#### *size*

specifies the width of the line. The value can be a number, a numeric constant, or a numeric variable. For valid values, see the "SIZE Variable" on page 660 for the DRAW function.

### **Details**

The rectangle is drawn such that the first corner is diagonal to the second corner.

The %RECT macro produces rectangles that do not have fill patterns. Use the %BAR macro to generate filled rectangles. For more information, see "%BAR, %BAR2 Macros" on page 679.

## %SCALE Macro

**Scales input coordinates relative to the origin (0, 0) based on the relationship between two ranges of minima and maxima.**

*Variables written out:* X, Y

**Prequisite:** You must run the %ANNOMAC macro before using any other annotate macros. For more information, see "Making the Macros Available" on page 697.

### Syntax

**%SCALE** (*ptx*, *pty*, *x1*, *y1*, *x2*, *y2*, *vx1*, *vy1*, *vx2*, *vy2*);

#### *ptx***,** *pty*

specifies the coordinates to scale. Values can be numbers, numeric constants, or numeric variables. For details, see the Annotate "X Variable" on page 667.

#### *x1***,** *y1*

specifies the minima of the first range. Values can be numbers, numeric constants, or numeric variables.

#### *x2***,** *y2*

specifies the maxima of the first range. Values can be numbers, numeric constants, or numeric variables.

### *vx1***,** *vy1*

specifies the minima of the second range. Values can be numbers, numeric constants, or numeric variables.

#### *vx2***,** *vy2*

specifies the maxima of the second range. Values can be numbers, numeric constants, or numeric variables.

## **Details**

The %SCALE macro reduces or enlarges Annotate graphics elements that use two-dimensional, numeric coordinates. The %SCALE macro does not affect graphics elements that are drawn with text functions.

The difference between the %SCALE and %SCALET macros is that the %SCALE macro always places the origin at (0, 0) and plots the new coordinates with respect to that origin. The %SCALET macro plots the new coordinates with respect to the minima of the second range. For details, see "%SCALET Macro" on page 693.

The following example uses the %SCALE macro to reduce *x* and *y* coordinates by 50 percent, as shown in Figure 25.27 on page 693:

%SCALE(x, y, 0, 0, 100, 100, 0, 0, 50, 50);

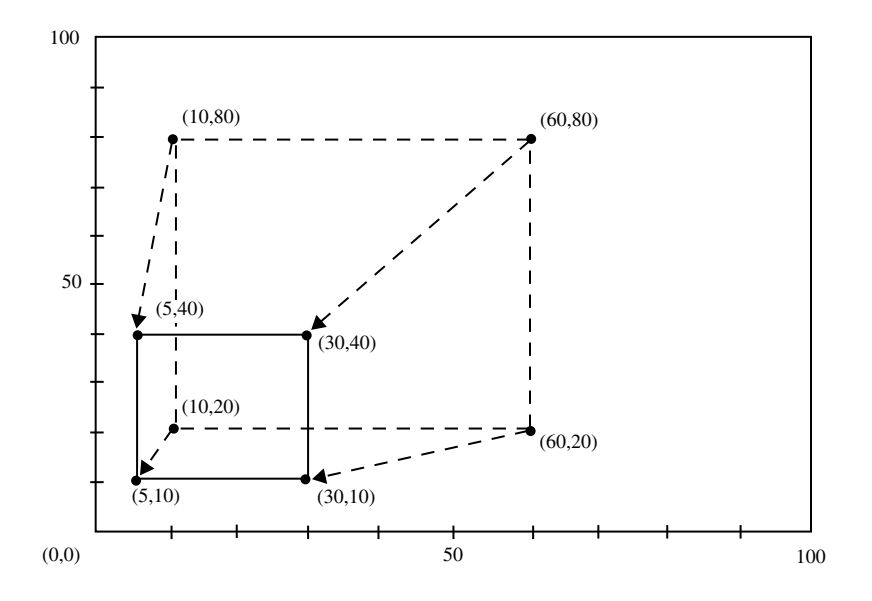

**Figure 25.27** Using the %SCALE Macro to Reduce the Size of a Box

## %SCALET Macro

**Scales input coordinates based on the relationship between two ranges of minima and maxima. The scaled coordinates are plotted relative to the minima of the second range.**

*Variables written out:* X, Y

**Prequisite:** You must run the %ANNOMAC macro before using any other annotate macros. For more information, see "Making the Macros Available" on page 697.

### Syntax

**%SCALET** (*ptx*, *pty*, *x1*, *y1*, *x2*, *y2* , *vx1*, *vy1*, *vx2*, *vy2*);

#### *ptx***,** *pty*

specifies the coordinates to scale. Values can be numbers, numeric constants, or numeric variables. For details, see the Annotate "X Variable" on page 667.

*x1***,** *y1*

specifies the minima of the original range. Values can be numbers, numeric constants, or numeric variables.

*x1***,** *y2*

specifies the maxima of the original range. Values can be numbers, numeric constants, or numeric variables.

#### *vx1***,** *vy1*

specifies the minima of the second range using numeric values. Values can be numbers, numeric constants, or numeric variables. These coordinates are also used as the origin against which the scaled point is plotted.

#### *vx2***,** *vy2*

specifies the maxima of the second range. Values can be numbers, numeric constants, or numeric variables.

## **Details**

The %SCALET macro reduces or enlarges Annotate graphics elements that use two-dimensional numeric coordinates. The %SCALET macro does not affect graphics elements that are drawn with text functions.

The difference between the %SCALET and %SCALE macros is that the SCALET macro plots the new coordinates with respect to minima of the second range  $(vx1, vy1)$ . The %SCALE macro plots the new coordinates with respect to the origin (0, 0).

The following example uses the %SCALET macro reduces *x* and *y* coordinates by 50 percent and plots the new coordinates with respect to (50, 0), as shown in Figure 25.28 on page 694:

```
%SCALET(x, y, 0, 0, 100, 100, 50, 0, 50, 100);
```
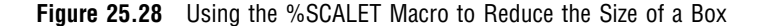

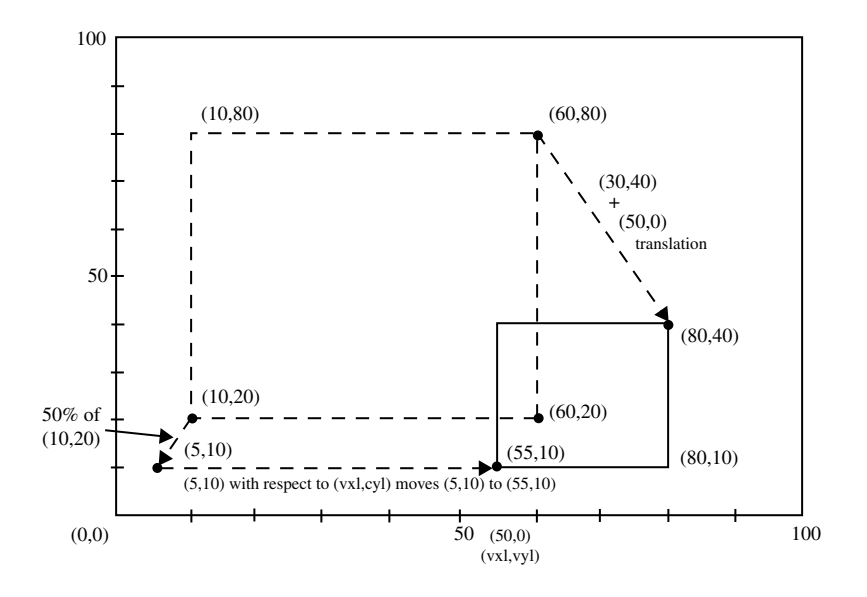

# %SEQUENCE Macro

**Specifies when to draw Annotate graphics elements, relative to the procedure's graphics output or relative to the other Annotate graphics drawn.**

#### *Variables written out:* WHEN

**Prequisite:** You must run the %ANNOMAC macro before using any other annotate macros. For more information, see "Making the Macros Available" on page 697.

**%SEQUENCE** (*when*);

#### *when*

Values can be BEFORE or AFTER, as defined for the Annotate "WHEN Variable" on page 666.

## %SLICE Macro

**Draws a arc, pie slice, or circle, with available line types, colors, and fill types.**

*Variables written out:* ANGLE, COLOR, FUNCTION, LINE, ROTATE, SIZE, STYLE, X, Y *Internal variables updated:* XLAST, YLAST

**Prequisite:** You must run the %ANNOMAC macro before using any other annotate macros. For more information, see "Making the Macros Available" on page 697.

### Syntax

**%SLICE** (*x*, *y*, *angle*, *rotate*, *size*, *color*, *style*, *line*);

#### *x***,** *y*

specify the center point of the arc. Values can be numbers, numeric constants, or numeric variables. For details, see the Annotate "X Variable" on page 667.

### *angle*

specifies the starting point of the arc. The value can be a number, a numeric constant, or a numeric variable. For details and valid values, see the Annotate "ANGLE Variable" on page 642 for the PIE function.

#### *rotate*

specifies the sweep of the arc. The value can be a number, a numeric constant, or a numeric variable. For valid values, see the Annotate "ROTATE Variable" on page 659 for the PIE function.

#### *size*

specifies the radius of the arc. The value can be a number, a numeric constant, or a numeric variable. For details, see the Annotate "SIZE Variable" on page 660.

#### *color*

specifies the color of the arc outline and optional fill using a character string without quotation marks. For valid values, see the Annotate "COLOR Variable" on page 645. Use an asterisk (\*) to specify the previous value of the *color* parameter.

#### *style*

specifies the fill pattern for the slice or circle, using a character string without quotation marks. For details and valid values, see the Annotate "STYLE Variable (Patterns)" on page 662 for the PIE function.

#### *line*

specifies which lines of a pie slice are to be drawn. The value can be a number, a numeric constant, or a numeric variable. For valid values and details, see the "LINE Variable" on page 652 for the PIE function.

## %SWAP Macro

**Exchanges control between (XLAST, YLAST) and text (XLSTT, YLSTT) coordinates.**

*Variables written out:* FUNCTION *Internal variables updated:* XLAST, YLAST, XLSTT, YLSTT **Prequisite:** You must run the %ANNOMAC macro before using any other annotate macros. For more information, see "Making the Macros Available" on page 697.

### Syntax

**%SWAP**;

# %SYSTEM Macro

**Defines the Annotate reference systems and the XSYS, YSYS, and HSYS variables.**

*Variables written out:* HSYS, XSYS, YSYS

**Prequisite:** You must run the %ANNOMAC macro before using any other annotate macros. For more information, see "Making the Macros Available" on page 697.

### Syntax

**%SYSTEM** (*xsys*, *ysys*, *hsys*);

#### *xsys***,** *ysys***,** *hsys*

specify values that represent a coordinate system and an area of the output, as defined for the Annotate "XSYS Variable" on page 670. The default is %SYSTEM (4, 4, 4).

### **Details**

*Note:* Not all coordinate systems are valid with all Annotate variables or all SAS/ GRAPH procedures. See "Annotate Functions" on page 615 for any restrictions that apply to the variable that you want to use.  $\Delta$ 

The ZSYS variable cannot be set through this macro. Use an explicit variable assignment instead:

```
zsys='value'; output;
```
See Coordinate Systems"Coordinate Systems" on page 596 for a description of the areas and coordinate systems.

# %TXT2CNTL Macro

**Assigns the values of the text (XLSTT, YLSTT) coordinates to the control (XLAST, YLAST) coordinates.**

*Variables written out:* FUNCTION

*Internal variables updated:* XLAST, YLAST

**Prequisite:** You must run the %ANNOMAC macro before using any other annotate macros. For more information, see "Making the Macros Available" on page 697.

### Syntax

**%TXT2CNTL**;

### **Details**

Use the %TXT2CNTL macro when you want nontext functions to use the ending position of a text string as a starting or ending point.

# Using Annotate Macros

### Macro Structure

The general form of an Annotate macro is

```
%MACRO (parameters);
```
In general, the macro name represents a function and the parameters contain the values for the variables that can be used with the function. All macros except DCLANNO, SYSTEM, and SEQUENCE output an observation.

The parameters are either numeric or character. Numeric parameters can be numeric constants or numeric variable names that have been initialized to the appropriate value. Most character parameters must be expressed as literals, that is character strings without quotation marks. Exceptions are the text values that are used with the COMMENT and LABEL macros, which can be expressed as character strings enclosed in quotation marks or as character variable names.

The Annotate facility assigns the parameter values to the corresponding Annotate variables. Therefore, the observations in an Annotate data set that is created with macros that look the same as the ones that you created with assignment statements.

## Making the Macros Available

To use Annotate macros, you must provide your program with access to the data set that contains the macros, and you must compile the macros before you use them. Check with your SAS Software Consultant to find out if the fileref for the data set that contains the Annotate macros that are supplied with SAS/GRAPH software is allocated automatically at your site. Then access the Annotate macros in one of these ways:

 $\Box$  If the fileref is not set automatically, find out where the Annotate macros are stored and allocate a fileref that points to the data set:

```
filename fileref 'external-file';
```
Then include the Annotate macros in your session:

%include fileref (annomac);

 $\Box$  If the fileref is set automatically, compile the Annotate macros and make them available by simply submitting the ANNOMAC macro:

%annomac;

*Note:* The ANNOMAC macro must be run before any other Annotate macros are used in a SAS session. You will see a message in the SAS log that indicates that the Annotate macros are now available. The message also shows you how to get help for using the macros.  $\triangle$ 

## Annotate Macro Task Summary

The following table summarizes the tasks performed by the Annotate macros.

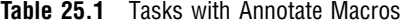

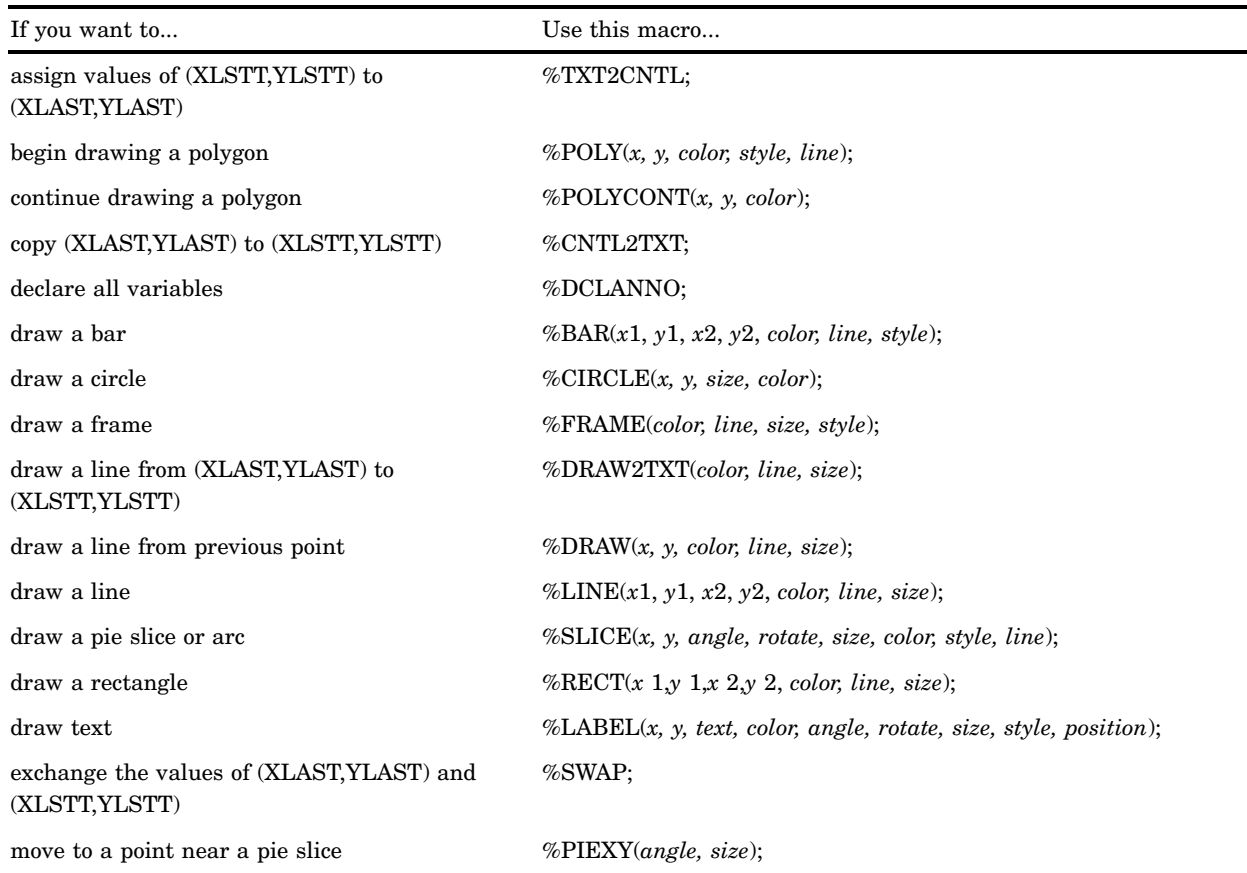

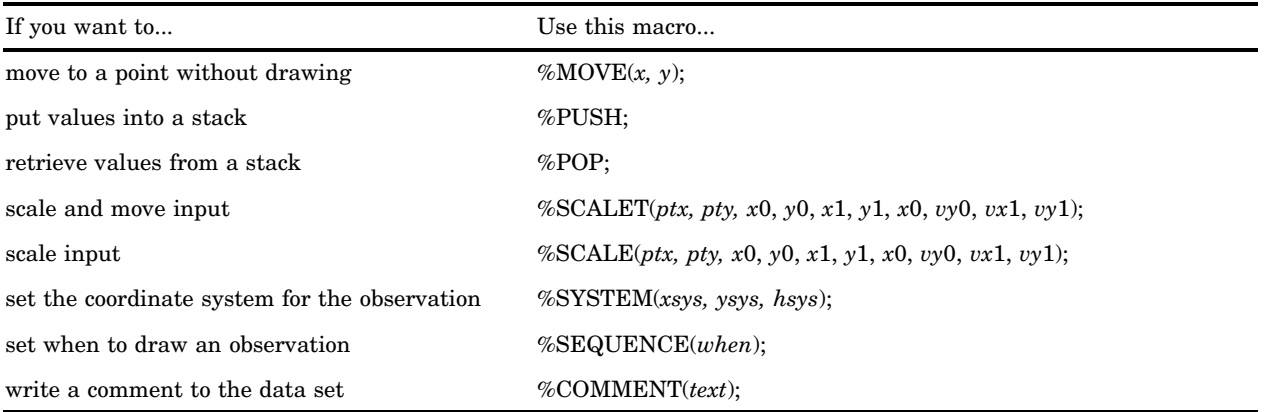

# Annotate Error Messages

If there is an error in your Annotate data set, one or more diagnostic messages are printed in the SAS log. A partial list of these messages is supplied here. Annotate data sets are checked for errors this way:

 $\Box$  If an error is found in preprocessing, this message appears:

NOTE: ERROR DETECTED IN ANNOTATE= *libref.dataset*

 $\Box$  If an error is found as an observation is being read, this message appears:

PROBLEM IN OBSERVATION *number* -- *message*

where *message* is the text of the error message.

 $\Box$  If the error limit of 20 errors is reached at any point during processing of the data set, a termination message similar to this one appears:

ERROR LIMIT REACHED IN ANNOTATE PROCESS

20 TOTAL ERRORS

Some common diagnostic messages are explained here.

A CALCULATED COORDINATE LIES OUTSIDE THE VISIBLE AREA

Explanation: The *x* or *y* coordinate is outside the display area (defined by HPOS= and VPOS= values).

User Action: Check for an invalid or misspecified coordinate system value, or *x* or *y* values outside displayed range.

A CALCULATED WINDOW COORDINATE LIES OUTSIDE THE WINDOW AREA Explanation: the *x* or *y* coordinate is outside of the window area. This message may accompany the message for invalid coordinate system specification.

User Action: Check for an invalid or misspecified coordinate system value, or *x* or *y* values outside displayed range.

#### A PERCENTAGE VALUE LIES OUTSIDE 0 TO 100 BOUNDARIES

Explanation: The *x* or *y* value requested is negative or greater than 100 percent. This message is informational.

User Action: Check requested value for accuracy.

ANNOTATE MIDPOINT DATATYPE DOES NOT MATCH GCHART- INPUT WAS # Explanation: The MIDPOINT variable in the Annotate data set is character, and the GCHART midpoint is numeric or vice versa.

User Action: Check for misspelling or wrong variable assignment, or check for quotes in the assignment statement.

ANNOTATE GROUP DATATYPE DOES NOT MATCH GCHART- INPUT WAS # Explanation: The GROUP variable in the Annotate data set is character, and the GCHART group is numeric or vice versa.

User Action: Check for misspelling or wrong variable assignment, or check for quotes in the assignment statement.

ANNOTATE SUBGROUP DATATYPE DOES NOT MATCH GCHART- INPUT WAS # Explanation: The SUBGROUP variable in the Annotate data set is character, and the GCHART subgroup is numeric or vice versa.

User Action: Check for misspelling or wrong variable assignment, or check for quotes in the assignment statement.

BOTH OLD AND NEW VARIABLE NAMES ENCOUNTERED IN ANNOTATE= DATA SET

Explanation: Variables named both MIDPOINT and MIDPNT or SUBGROUP and SUBGRP occur in the Annotate data set.

User Action: Determine which variable has the proper values for the Annotate data set and either delete the other variable or rename MIDPNT to MIDPOINT and SUBGRP to SUBGROUP.

CALCULATED COORDINATES LIE COMPLETELY OFF THE VISIBLE AREA Explanation: Both the *x* and *y* coordinates supplied are outside the visible display area.

User Action: Check for improper or inappropriate coordinate system specification or coordinates out of range.

CANNOT HAVE MISSING GROUP VALUE IF GROUPS ARE PRESENT Explanation: The GROUP variable in the Annotate data set contains a missing value.

User Action: If the GROUP= option is specified in the GCHART procedure, the Annotate GROUP variable cannot contain missing values. Remove the missing value from the request. Check reference system for data-dependent request.

## CANNOT HAVE SUBGROUP AND X/Y MISSING IN GCHART STREAM Explanation: Data coordinate system was requested and the X, Y and

SUBGROUP variables contain missing values.

User Action: The X, Y or SUBGROUP variable must have a value if a data coordinate system is requested. Check stream for improper request.

CANNOT OMIT GROUP VARIABLE IF GCHART GROUPS ARE PRESENT Explanation: You used a data coordinate system and specified GROUP= in the GCHART procedure, but the Annotate data set does not contain the GROUP variable.

User Action: Supply the GROUP variable in the Annotate data set.

### CHARACTER VALUE SHOWN IS NOT ON THE HORIZONTAL AXIS

Explanation: The specified value of the XC variable is not on the *x* axis of the graph or chart. The observation is ignored.

User Action: Check for misspelling, for uppercase or lowercase conflict, or for exclusion in an axis specification.

### CHARACTER VALUE SHOWN IS NOT ON THE VERTICAL AXIS

Explanation: The specified value of the YC variable does not occur on the *y* axis of the graph or chart. The observation is ignored.

User Action: Check for misspelling, for uppercase or lowercase conflict, or for exclusion in an axis specification.

CONFLICT BETWEEN PROCEDURE AXIS TYPE AND ANNOTATE DATA TYPE Explanation: The axis type is character and the *x* and *y* coordinates are numeric or vice versa.

User Action: Check values for proper type matching.

DATA SYSTEM NOT SUPPORTED FOR THIS STATEMENT Explanation: The data coordinate systems 1, 2, 7, 8 are not permitted for this statement.

User Action: Choose a different reference system for this observation.

DATA SYSTEM REQUESTED, BUT POINT IS NOT ON GRAPH

Explanation: The coordinate specified is not on displayed graph, and data coordinate system placement has been requested.

User Action: Check for improper specification of data value or graph axis parameters, or incorrect system specification. If this occurs, you may be able to use percent of the data area to position Annotate graphics.

G3D DATA SYSTEM REQUESTED, ALL SYSTEMS NOT DATA DEPENDENT Explanation: Not all requested XSYS, YSYS, and ZSYS variable values are data values.

User Action: If one variable in G3D annotation is data-dependent, all variables must be data-dependent. Either specify all points in the data coordinate system or use another reference system value.

#### G3D DATA SYSTEM REQUESTED, VARIABLE CONTAINED MISSING VALUE Explanation: The X, Y, or Z variable contained a missing value.

User Action: All values in G3D data placement requests must be specified. Remove the missing value from the request.

### INTERNAL SYSTEM STACK OVERFLOW- TOO MANY PUSH FUNCTIONS

Explanation: The limit of stack positions has been exhausted. The maximum number of stack positions is system-dependent. Each PUSH operation uses one position; each POP frees one position for re-use.

User Action: Rewrite the program section to decrease the number of values stored in the stack.

### INTERNAL SYSTEM STACK UNDERFLOW- TOO MANY POP FUNCTIONS

Explanation: The POP function has been issued with no values in the LIFO stack. User Action: Check for unequal numbers of PUSH versus POP functions. They can be unequal, but you cannot have more values moved with the POP function than are stored with the PUSH function. At least one PUSH must occur {it before} a POP can be issued.

LABEL FUNCTION REQUESTED, BUT TEXT VARIABLE NOT ON DATA SET Explanation: A TEXT variable has not been found for the LABEL function. User Action: If FUNCTION='LABEL', the TEXT variable must contain the string to be placed in the display area. Check for misspelling of variable name or specification of the wrong Annotate data set.

#### LINE VALUE SPECIFIED IS NOT WITHIN LIMITS- 0<=L<=3

Explanation: An invalid special line value has been specified. User Action: The LINE value specified was not acceptable for FUNCTION='BAR' or the RECT macro. Check function for definition of line values or previous value used in DATA step prior to this observation.

#### LINE VALUE SPECIFIED IS NOT WITHIN LIMITS- 1<=L<=46

Explanation: The LINE value specified is not in the range 1 through 46. User Action: Check for improper specification of data value. Line styles represented by the LINE values can be found in the line-type table"Specifying Line Types" on page 207.

MINIMUM VARIABLES NOT MET–AMBIGUITY PREVENTS SELECTION. Explanation: The combinations of available X, Y, XC, YC, GROUP, MIDPOINT, and SUBGROUP variables do not identify the data-dependent values uniquely. User Action: Check variable requirements and respecify.

MINIMUM VARIABLES NOT MET- MUST HAVE X/XC,Y/YC IN DATA SET Explanation: The X, XC, Y, or YC variables have not been found in the Annotate data set.

User Action: The X or XC and Y or YC variables must be in the data set. This message represents a minimum validity check of the supplied Annotate data set.

#### POLYCONT ENCOUNTERED BEFORE POLY

Explanation: The POLYCONT function was encountered with no POLY function specification.

User Action: Probable sequencing error. Check for missing POLY command, improper ordering of polygon points, or interruption of POLY type commands by other valued functions. Also, check the value of WHEN for a mismatch.

#### "POLYCONT" INTERRUPTED

Explanation: A POLYCONT definition has been interrupted and resumed in the Annotate data set. This usually accompanies the error message

POLYCONT ENCOUNTERED BEFORE POLY

User Action: Check data stream for proper order.

#### POSITION VALUE INVALID- MUST BE ONE OF "0123...9ABCDEF"

Explanation: The value of the POSITION variable is not in range '0' through '9' or 'A' through 'F' or ' $\lt'$ , '+', or ' $>$ ' in a LABEL command.

User Action: Check desired value in POSITION description and correct.

REQUESTED POLYGON CONTAINS TOO MANY VERTICES (OBSERVATIONS) Explanation: The maximum allocation for polygon points is exhausted. The maximum number of vertices is limited by a device's memory.

User Action: Define polygon with fewer points or break polygon into sections.

SYSTEM VALUE INVALID- MUST BE ONE OF "0123...9ABC"

Explanation: The value supplied for the XSYS, YSYS, or HSYS variable is not valid.

User Action: Check the desired value and correct the data set.

TEXT STRING EXTENDS BEYOND BOUNDARY OF SYSTEM DEFINED Explanation: The text string is too long.

User Action: Check for excessive SIZE value or shorten the string. This error could be caused by HSYS='4' and a small value of the VPOS graphics option.

USE THE XC VARIABLE FOR DATA VALUES WHEN TYPE IS CHARACTER Explanation: The X variable is character type in the Annotate data set when it should be numeric.

User Action: If character data are being plotted, use the XC variable to specify any data-related points pertaining to character values. If data are not character, omit quotes in X data value assignment.

USE THE YC VARIABLE FOR DATA VALUES WHEN TYPE IS CHARACTER Explanation: The Y variable is character type in the Annotate data set when it should be numeric.

User Action: If character data are being plotted, use the YC variable to specify any data-related points pertaining to character values. If data are not character, omit quotes in Y data value assignment.
# VALUE SHOWN IS NOT A VALID FONT OR PATTERN TYPE

Explanation: The value of the STYLE variable is not a valid font or pattern. User Action: Check the value supplied for misspelling, truncation, and support in the FUNCTION description.

# VALUE SHOWN IS NOT A VALID FUNCTION

Explanation: The value in the FUNCTION variable is not recognized as an available function.

User Action: Check for misspellings or truncation of value. Truncation can be corrected by specifying a length of 8 bytes in the LENGTH statement in the DATA step that generates the data set.

# VALUE SHOWN IS NOT A VALID SIZE FACTOR

Explanation: The SIZE value of the variable is negative or excessive. User Action: Check request or calculation for positive value result.

### VARIABLE SHOWN HAS IMPROPER LENGTH IN ANNOTATE= DATA SET

Explanation: The length is incorrect for variable indicated. Either the length of the character string exceeds the length for the variable specified in a LENGTH statement, or the variable was not specified in a LENGTH statement.

User Action: Make sure the variable length is defined in a length statement and that the length specified adequately covers the length of the character strings that are used.

### VARIABLE SHOWN IS NOT OF THE PROPER DATA TYPE

Explanation: The data type does not match required type for variable listed. Either variable type is character where a numeric is required, or numeric where a character is required.

User Action: Specify proper type for variable as described in "Annotate Variables" on page 642.

# PART*4*

# SAS/GRAPH Procedures

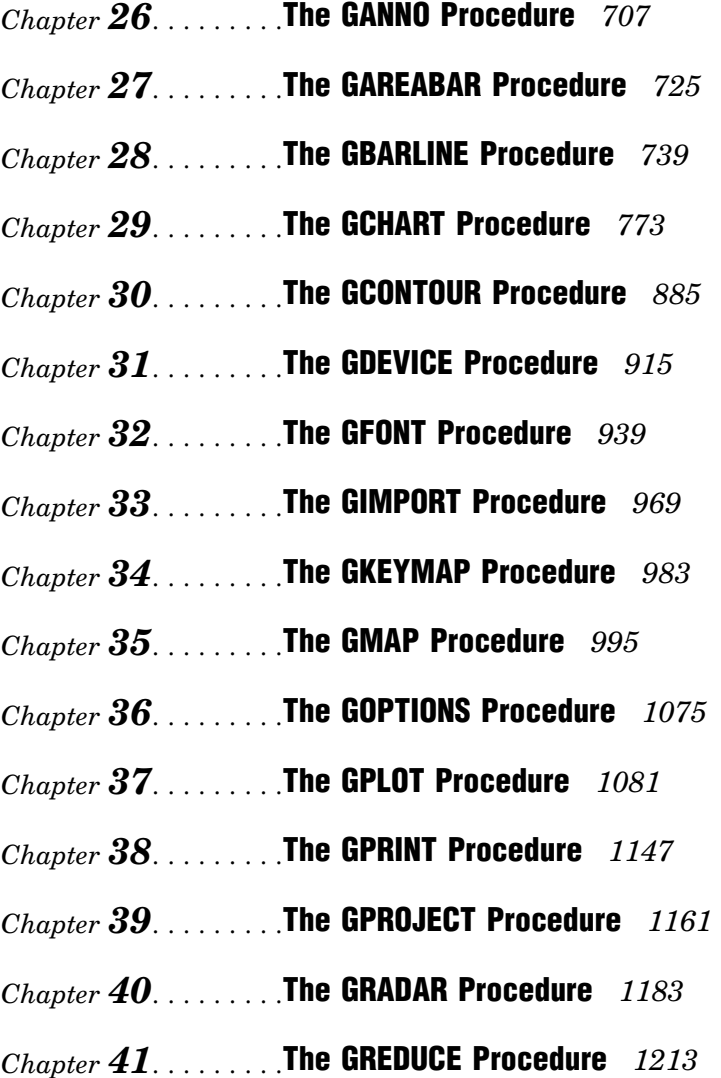

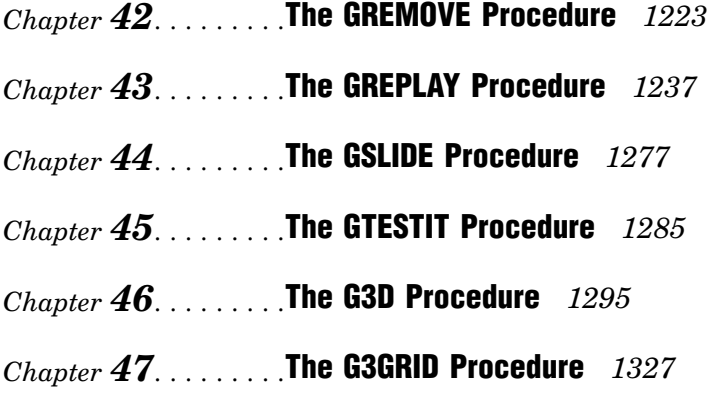

*Chapter 48*.........The MAPIMPORT Procedure *1347*

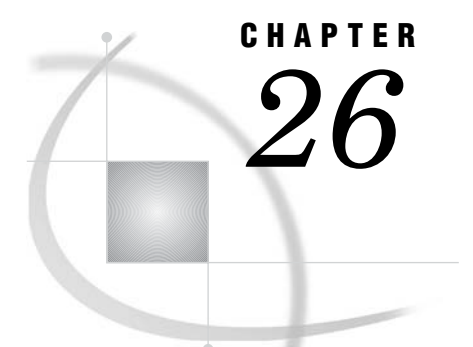

# The GANNO Procedure

*Overview* **707** *Procedure Syntax* **708** *PROC GANNO Statement* **708** *Examples* **710** *Example 1: Scaling Data-Dependent Output* **710** *Example 2: Storing Annotate Graphics* **713** *Example 3: Using the NAME= Option to Produce Multiple Graphs* **715** *Example 4: Using Annotate Graphics in a Drill-Down Graph* **719**

# **Overview**

The GANNO procedure displays graphs created by Annotate data sets. The procedure can also be used to scale data-dependent graphics to fit the graphics output area. Note that the GANNO procedure ignores all currently defined title and footnote statements and some graphics option specifications, including BORDER=. To include titles, footnotes, and graphics options along with your Annotate data set, use the GSLIDE procedure instead of the GANNO procedure.

By default, both the GANNO and GSLIDE procedures scale graphics output from the data set to fill the entire graphics area. However, if you are using a data coordinate system and the data values are so large that some of the graphics elements do not fit in the graphics output area and are not displayed, you can use the GANNO procedure with the DATASYS option. This will cause the procedure to scale the output to fit the available space. The GSLIDE procedure does not have this capability.

Figure 26.1 on page 707 displays output from an Annotate data set.

**Figure 26.1** Displaying Annotate Graphics with the GANNO Procedure

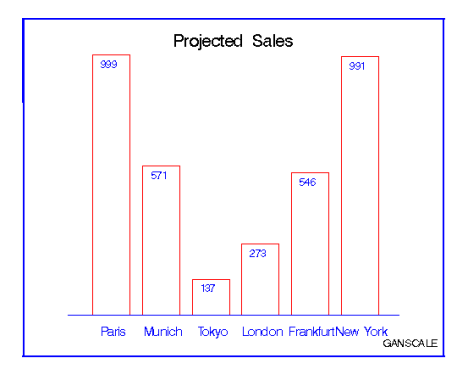

The program for this graph is in Example 1 on page 710.

# Procedure Syntax

*Requirements:* An input Annotate data set is required. *Supports:* Output Delivery System (ODS)

## **PROC GANNO** ANNOTATE=*Annotate-data-set*

<DATASYS>

<DESCRIPTION='*entry-description*'>

<GOUT=<*libref.*>*output-catalog*>

- <IMAGEMAP=*output-data-set*>
- <NAME='*entry-name*' | *variable-name*>;

# PROC GANNO Statement

**Identifies the Annotate data set and draws the graphics output defined by that data set. Optionally, it scales the output to accommodate data-dependent coordinate values and specifies an output catalog.**

# Syntax

```
PROC GANNO ANNOTATE=Annotate-data-set
    <DATASYS>
    <DESCRIPTION='entry-description'>
    <GOUT=<libref.>output-catalog>
    <IMAGEMAP=output-data-set>
    <NAME='entry-name' | variable-name>;
```
# Required Arguments

# **ANNOTATE=***Annotate-data-set*

### **ANNO=***Annotate-data-set*

specifies a data set that includes Annotate variables that identify graphics commands and parameters.

**See also:** Chapter 24, "Using Annotate Data Sets," on page 587

# **Options**

Options in the GANNO statement affect all graphs produced by that statement. You can specify as many options as you want and list them in any order.

# **DATASYS**

indicates that absolute or relative data-dependent coordinates occur in the Annotate data set and scales the coordinates to fit the graphics output area. Use the DATASYS option only with Annotate data sets in which the coordinate system variables XSYS, YSYS, and HSYS specify the values 1, 2, 7, or 8.

Use the DATASYS option when graphics elements that were created with data-dependent variables do not fit in the graphics output area. This happens when the coordinate values generated by the data exceed a range of 0 to 100.

If you omit the DATASYS option, the GANNO procedure attempts to draw each graphics element according to the data values assigned to it, without scaling the values. If the range of data values is too large, some graphics elements will not display.

**See also:** "Using the DATASYS Option to Scale Graphs" on page 710

**Featured in:** Example 1 on page 710

# **DESCRIPTION='***entry-description***'**

### **DES='***entry-description***'**

specifies the description of the catalog entry for the chart. The maximum length is 256 characters. The description does not appear on the chart. By default, the GANNO procedure assigns the description OUTPUT FROM PROC GANNO.

**Featured in:** Example 2 on page 713

### **GOUT=<***libref***.>***output-catalog*

specifies the SAS catalog in which to save the graphics output produced by the GANNO procedure. If you omit the libref, the SAS/GRAPH software looks for the catalog in the temporary library called WORK and creates the catalog if it does not exist.

**See also:** "Storing Graphics Output in SAS Catalogs" on page 53

**Featured in:** Example 2 on page 713

### **IMAGEMAP=***output-data-set*

creates a temporary SAS data set that is used to generate an image map in an HTML output file. The information in the image map data set includes the shape and coordinates of the elements in the graph and drill-down URLs that have been associated with those elements. The drill-down URLs are provided by one or two variables in the input data set. These variables are identified to the GANNO procedure with the HTML= and/or HTML\_LEGEND= options.

The %IMAGEMAP macro generates the image map in the HTML output file. The macro takes two arguments, the name of the image map data set and the name or fileref of the HTML output file, as shown in the following example:

%imagemap(imgmapds, myimgmap.html);

**See also:** Chapter 25, "Annotate Dictionary," on page 613 and "Adding Links with the HTML= and HTML\_LEGEND= Options" on page 574.

**Featured in:** Example 4 on page 719

### **NAME='***entry-name***' |** *variable-name*

specifies one of the following:

- $\Box$  the name of the catalog entry for the graph
- $\Box$  a variable name for each value for which a separate graph is produced.

If the value you assign to the NAME= option is enclosed in quotation marks, the procedure interprets it as a catalog entry name; if the value is not enclosed in quotes, the procedure interprets it as a variable name.

The value *entry-name* specifies the name of the catalog entry for the graph. The maximum length is 8 characters. The default name is GANNO. If the specified name duplicates the name of an existing entry, SAS/GRAPH software adds a number to the duplicate name to create a unique entry, for example, GANNO1.

If you specify *variable-name*, the GANNO procedure produces a separate graph for each different value of that variable. In addition, when you specify

NAME=*variable-name*, each value of the variable is used as the name of the catalog entry for that graph. A value that is longer than 8 characters is truncated. For example, if the value is **Frankfurt**, it is truncated to **Frankfur**. A second catalog entry would be **Frankfu1**. Consequently, you cannot use NAME='*entry-name*' at the same time.

*Note:* Specifying NAME=*variable-name* in the PROC GANNO statement produces results similar to those produced by the BY statement in a procedure that supports BY-group processing. See "BY Statement" on page 141 for details.  $\triangle$ 

**Featured in:** Example 2 on page 713Example 3 on page 715

# Using the DATASYS Option to Scale Graphs

If your Annotate data set specifies a coordinate system that is based on data values (that is, XSYS, YSYS, and HSYS are assigned the values 1, 2, 7, or 8), the data values determine the size and location of the graphics elements on the output.

If the procedure that specifies the annotation generates axes (such as GPLOT or GCHART), by default the axes are scaled to accommodate the full range of data values and to fit in the procedure output area. Because all values are included in the axes, the graph displays all the Annotate output that is dependent on data values.

However, if the annotation displays with the GSLIDE or GANNO procedure, which do not generate axes, the data values may generate coordinate values that exceed the limits of the graphics output area.

In this case, you can use the DATASYS option to tell the procedure that the Annotate data set contains data-dependent coordinates and to scale the output accordingly. For an illustration of this process, see Example 1 on page 710.

When you use the DATASYS option, the GANNO procedure reads the entire input data set before drawing the graph and creates an output environment that is data dependent; that is, the environment is based on the minimum and maximum values that are contained in the data set. It then scales the data to fit this environment so that all graphics elements can be drawn.

Although the DATASYS option enables you to generate graphs using one of the data-dependent coordinate systems, it requires that the procedure scan the entire data set to determine the minimum and maximum data values. You can save this extra pass of the data set by using data-dependent values only in procedures that generate axes. Annotate coordinate system 5 (percent of the procedure output area) is recommended for use with the GANNO procedure. This coordinate system works equally well with the GSLIDE procedure if you decide to display the annotation with titles and footnotes.

# Examples

# Example 1: Scaling Data-Dependent Output

**Procedure features:** PROC GANNO statement options: ANNOTATE= DATASYS

**Sample library member:** GANSCALE

**Figure 26.2** Scaled GANNO Output

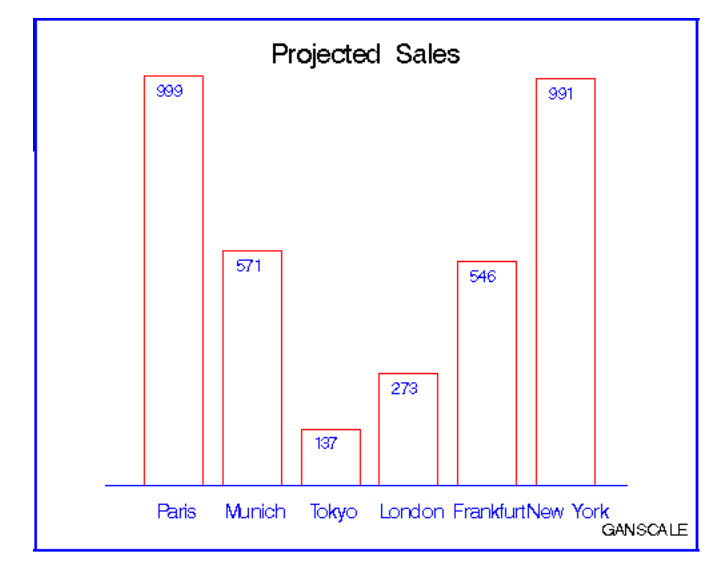

This example uses an Annotate data set to scale data-dependent output with the DATASYS option and create a vertical bar chart of sales for each of six sites. The values that determine the height of each bar range from 137 to 999. The range of values is so large that the GANNO procedure cannot fit all of the bars in the output area without scaling the output. This program uses the DATASYS option to scale the data values so that the bars fit in the graphics output area.

### **Set the graphics environment.**

```
goptions reset=global gunit=pct cback=white
         colors=(black blue green red);
```
**Create the data set WRLDTOTL.** WRLDTOTL contains sales data for six sites. SITENAME contains the names of the sites. MEAN contains the average sales for each site.

```
data wrldtotl;
  length sitename $ 10;
  input sitename $ 1-10 mean 12-15;
  datalines;
Paris 999
Munich 571
Tokyo 137
London 273
Frankfurt 546
New York 991
;
run;
```
**Create the Annotate data set, WRLDANNO.** XSYS and YSYS specify coordinate system 2 (absolute data values) for X and Y. HSYS specifies coordinate system 3 (percent of the graphics output area) for SIZE. The SET statement processes every observation in WRLDTOTL.

```
data wrldanno;
   length function color $ 8 text $ 20;
   retain line 0 xsys ysys '2' hsys '3' x 8;
   set wrldtotl end=end;
```
**Draw the bars.** The MOVE function defines the lower left corner of the bar. The BAR function draws the bar. Bar height (Y) is controlled by MEAN.

```
function='move'; x=x+8; y=20; output;
function='bar'; y=y+(mean); x=x+9;
   style='empty'; color='red'; output;
```
**Label the bar with the name of site.**

```
function='label'; y=0; x=x-4; size=3.5;
   position='E'; style='swiss';
   color='blue'; text=sitename; output;
```
**Move to the top of the bar and write the value of MEAN.**

```
function='move'; y=y+(mean)-3; output;
function='label'; x=x-1; text=left(put(mean,3.));
  position='5'; style='swiss'; size=3; output;
```
**After all the observations are processed, add an axis line, title, footnote, and frame.** The MOVE and DRAW functions draw the axis line. The LABEL function writes the title and the footnote. The FRAME function draws a border around the output.

```
if end then do;
      function='move'; x=10; y=20; output;
      function='draw'; x=90; y=20; line=1;
         size=.5; color='blue'; output;
      function='label'; x=50; y=95; text='Projected Sales';
         xsys='3'; ysys='3'; position='5'; style='swissb';
         size=5; color=' '; output;
         x=92; y=5; size=3; style='swiss'; text='GANSCALE'; output;
      function='frame'; color='blue'; when='b';
         style='empty'; output;
   end;
run;
```
**Display the annotate graphics.** The ANNOTATE= identifies the data set that contains the graphics commands. DATASYS tells the procedure to use the maximum and minimum data values to construct the output environment. In addition, the values of X and Y are scaled to fit the environment and all of the bars display on the graph.

```
proc ganno annotate=wrldanno
   datasys;
run;
quit;
```
# Example 2: Storing Annotate Graphics

*Procedure features:*

PROC GANNO statement options: DESCRIPTION= GOUT= NAME=

*Sample library member:* GANSQUAR

**Figure 26.3** Four Squares

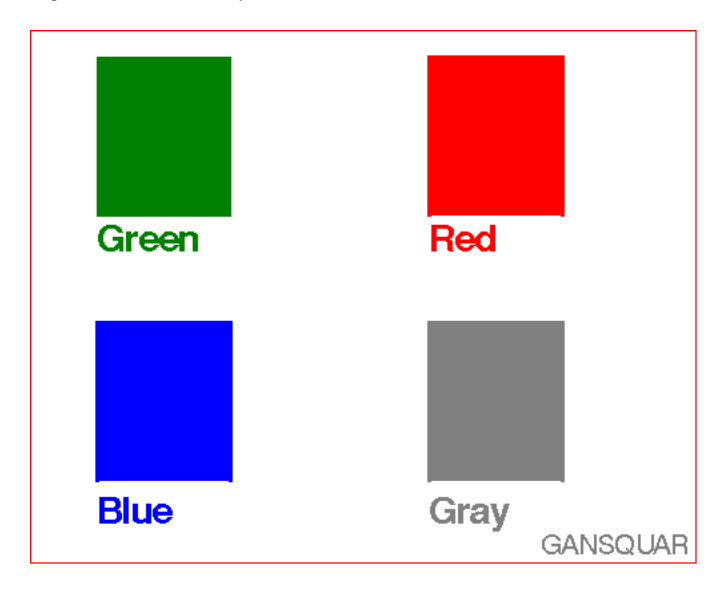

This example creates an Annotate data set that draws four colored squares, displays the data set as a single graphics output, and stores the output as a catalog entry in a permanent catalog. In this example, the NAME= option specifies a text string that identifies the name that is stored with the graphics output in the catalog.

```
Set the graphics environment.
```

```
goptions reset=global gunit=pct cback=white
  colors=(black blue green red);
```
**Create the Annotate data set, SQUARES.** XSYS and YSYS specify coordinate system 3 (percent of the graphics output area) for X and Y.

```
data squares;
   length function style color $ 8 text $ 15;
   xsys='3'; ysys='3';
```
**Draw the first square.** The COLOR variable assigns the color for the square. The FUNCTION variable selects the operation to be performed by the Annotate facility. The X and Y variables contain coordinate values. The BAR function draws the square. When the STYLE variable is used with the BAR function, it selects the fill pattern for the bar.

```
color='green';
function='move'; x=10; y=65; output;
function='bar'; x=30; y=95; style='solid'; output;
```
**Label the first square.** The LABEL function creates the label. The POSITION value of 6 left-justifies the text with respect to X and Y. The TEXT variable specifies the text string to be written.

```
function='label'; x=10; y=63; position='6';
  style='swissb'; size=2; text='Green'; output;
```
**Draw and label the second square.**

```
color='red';
function='move'; x=60; y=65; output;
function='bar'; x=80; y=95; output;
function='label'; x=60; y=63; position='6';
   style='swissb'; size=2; text='Red'; output;
```
**Draw and label the third square.**

```
color='blue';
function='move'; x=10; y=15; output;
function='bar'; x=30; y=45; output;
function='label'; x=10; y=12; position='6';
   style='swissb'; size=2; text='Blue'; output;
```
**Draw and label the fourth square.**

```
color='gray';
function='move'; x=60; y=15; output;
function='bar'; x=80; y=45; output;
function='label'; x=60; y=12; position='6';
   style='swissb'; size=2; text='Gray'; output;
```
**Add a footnote.**

```
x=88; y=5; position='5'; size=1.5; style='swiss';
   text='GANSQUAR'; output;
```

```
Draw a red frame.
```

```
function='frame'; color='red'; when='b';
      style='empty'; output;
run;
```
**Display the annotate graphics.** GOUT= assigns the catalog in which the graphics output is stored. NAME= assigns a name to the entry stored in the WORK.EXCAT catalog. DESCRIPTION= assigns a description to the catalog entry.

```
proc ganno annotate=squares
   gout=excat
   name='GANSQUAR'
   description='Four squares';
run;
quit;
```
# Example 3: Using the NAME= Option to Produce Multiple Graphs

*Procedure features:* PROC GANNO statement option: NAME=

*Sample library member:* GANMULTI

In this example, the GANNO procedure uses the NAME= option to generate multiple graphs from one Annotate data set. Since NAME= is assigned the variable COLOR, the GANNO procedure generates separate graphics output for each value of the COLOR, as shown in Figure 26.4 on page 717, Figure 26.5 on page 718, Figure 26.4 on page 717 and Figure 26.6 on page 718.

Each output is stored as a separate entry in the temporary output catalog WORK.EXCAT. The entries are named according to the values of COLOR: **BLUE, GRAY, GREEN**, and **RED**. Note that the output for **GRAY** includes the footnote shown in Example 2 on page 713. The output for **RED** shows the frame that is generated by the Annotate data set. The black borders in the other outputs are not generated by the code.

```
Set the graphics environment.
```

```
goptions reset=global gunit=pct cback=white
  colors=(black blue green red);
```
**Create the Annotate data set, SQUARES.** XSYS and YSYS specify coordinate system 3 (percent of the graphics output area) for X and Y.

```
data squares;
  length function style color $8 text $15;xsys='3'; ysys='3';
```
**Draw the first square.** The COLOR variable assigns the color for the square. The FUNCTION variable selects the operation to be performed by the Annotate facility. The X and Y variables contain coordinate values. The BAR function draws the square. When the STYLE variable is used with the BAR function, it selects the fill pattern for the bar.

```
color='green';
function='move'; x=10; y=65; output;
function='bar'; x=30; y=95; style='solid'; output;
```
**Label the first square.** The LABEL function creates the label. The POSITION value of 6 left-justifies the text with respect to X and Y. The TEXT variable specifies the text string to be written.

```
function='label'; x=10; y=63; position='6';
  style='swissb'; size=2; text='Green'; output;
```
**Draw and label the second square.**

```
color='red';
function='move'; x=60; y=65; output;
function='bar'; x=80; y=95; output;
function='label'; x=60; y=63; position='6';
   style='swissb'; size=2; text='Red'; output;
```
**Draw and label the third square.**

```
color='blue';
function='move'; x=10; y=15; output;
function='bar'; x=30; y=45; output;
function='label'; x=10; y=12; position='6';
   style='swissb'; size=2; text='Blue'; output;
```
**Draw and label the fourth square.**

```
color='gray';
function='move'; x=60; y=15; output;
function='bar'; x=80; y=45; output;
function='label'; x=60; y=12; position='6';
   style='swissb'; size=2; text='Gray'; output;
```
**Add a footnote.**

```
x=88; y=5; position='5'; size=1.5; style='swiss';
   text='GANSQUAR'; output;
```

```
Draw a red frame.
```

```
function='frame'; color='red'; when='b';
      style='empty'; output;
run;
```
**Generate the annotate graphics, separating graphs by color.** NAME= identifies the variable whose values PROC GANNO uses to generate the output. GANNO produces separate output for each value of COLOR. The COLOR value is the name of the catalog entry.

```
proc ganno annotate=squares
           name=color
           gout=excat
           description='Individual squares';
run;
```
**Figure 26.4** Output for COLOR Value BLUE (WORK.EXCAT.BLUE.GRSEG)

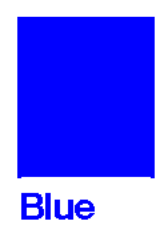

**Figure 26.5** Output for COLOR Value GRAY (WORK.EXCAT.GRAY.GRSEG)

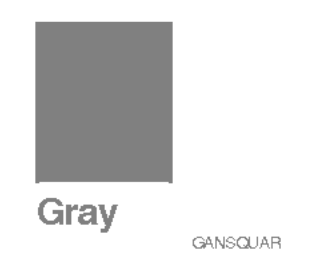

**Figure 26.6** Output for COLOR Value GREEN (WORK.EXCAT.GREEN.GRSEG)

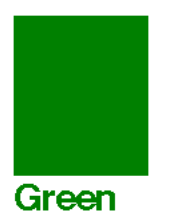

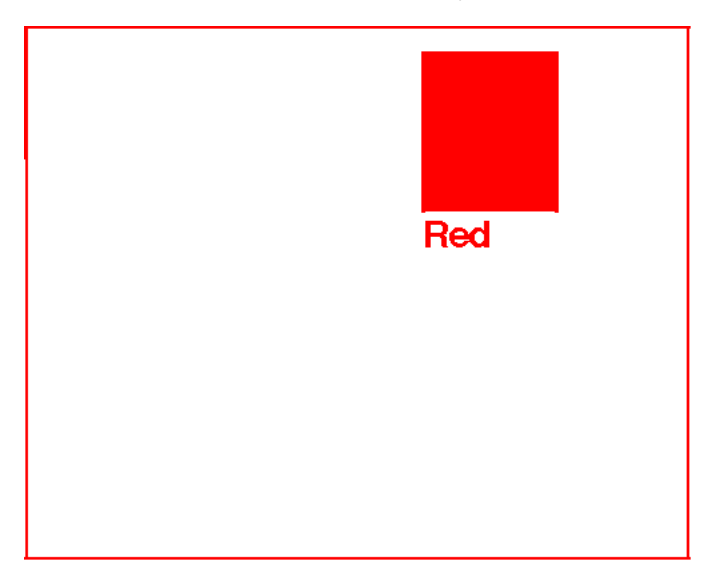

**Figure 26.7** Output for COLOR Value RED (WORK.EXCAT.RED.GRSEG)

# Example 4: Using Annotate Graphics in a Drill-Down Graph

*Procedure features:* PROC GANNO statement option: IMAGEMAP=

*Sample library member:* GANDRILL

This example creates essentially the same Annotate data set used in Example 2 on page 713. It draws four colored squares and displays the data set as a single graphics output.

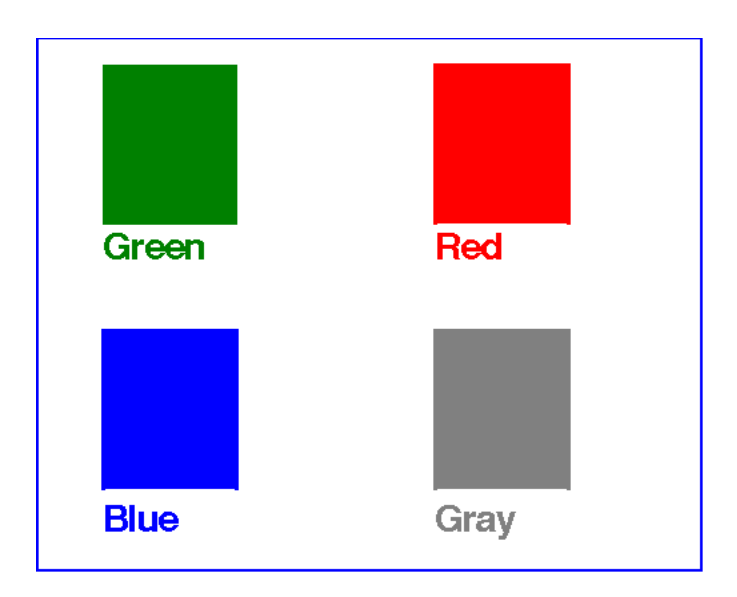

However, this time the example shows you how to use Annotate graphics to generate a drill-down graph. The example uses the HTML variable in the Annotate data set to specify linking information that defines each of the four squares as a hot zone. When the graph is viewed in a browser, you can click on a square to drill down to a related graph. For example, if you click on the green square, it drills down to a graph that confirms that you selected the green square.

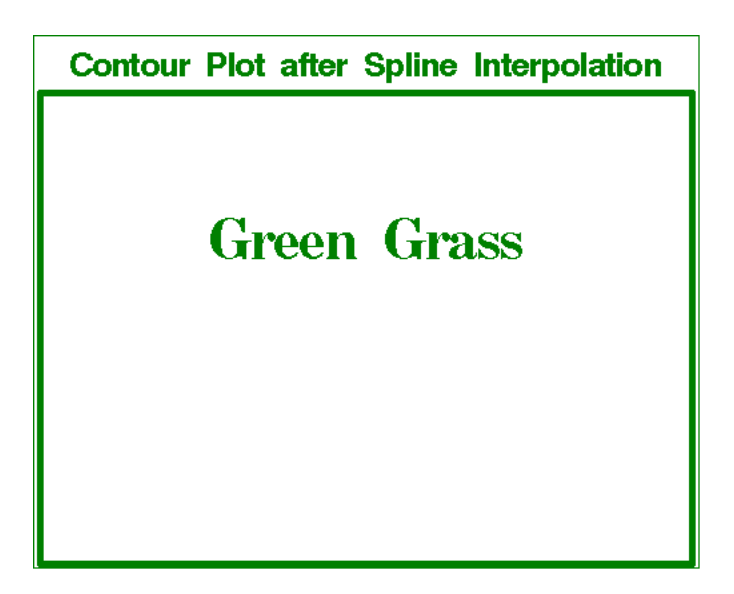

The example uses the HTML device driver to generate the drill-down graph. To implement the drill-down capability, the Annotate data set uses the HTML variable to provide the linking information (see "HTML Variable" on page 651), and the GANNO procedure uses the IMAGEMAP= option to create an Imagemap data set. The presence of the HTML variable in the Annotate data set and the IMAGEMAP= option on the GANNO procedure causes the HTML device driver to generate an image map for the graph. It writes the image map to the file index.html, which the HTML device driver creates for displaying Web output (see Chapter 17, "Generating Web Output with the Annotate Facility," on page 499).

To prevent the HTML device driver from writing over the contents of index.html after the drill-down graph has been generated, the example switches to the GIF device driver. It then runs four GSLIDE procedures to generate the target output. Each GSLIDE procedure uses the NAME= option to name the graph it produces, ensuring that the GIF driver creates files named green.gif, blue.gif, red.gif, and gray.gif. These are the files that are referenced as targets by the strings that are specified for the Annotate data set's HTML variable.

**Allocate a storage location for all the output files, and set the graphics environment.** The HTML device driver generates output that includes both HTML and GIF files, so the libref must point to an aggregate storage location. It cannot point to a file.

```
/* define the output location */
filename webout 'path-to-Web-server';
   /* set the graphics environment */
goptions reset=global gunit=pct
        colors=(black blue green red);
```
**Create the Annotate data set.** The HTML variable is used to define the linking information for each square. Because the GSLIDE procedures that generate the target output use NAME= to ensure the output files are named green.gif, red.gif, blue.gif, and gray.gif, strings that reference those names are assigned to the HTML variable for the appropriate observation in the data. For the final observation, the HTML variable's value is set to a null string; otherwise it would retain the last assigned value, which is **href=gray.gif**. In that case, the graph's background area would be defined as a hot zone that links to file gray.gif. For a description of the other functions and variables used in the Annotate data set, see Example 2 on page 713.

```
/* create Annotate data set */
data squares;
     length function style color $ 8
            html text $ 15;
    xsys='3'; ysys='3';
        /* draw the green square */
    color='green';
     function='move'; x=10; y=65; output;
     function='bar'; x=30; y=95; style='solid';
        html='href=green.gif'; output;
        /* label green square */
     function='label'; x=10; y=63; position='6';
        style='swissb'; size=2; text='Green'; output;
        /* draw the red square */
    color='red';
     function='move'; x=60; y=65; output;
     function='bar'; x=80; y=95;
        html='href=red.gif'; output;
        /* label red square */
     function='label'; x=60; y=63; position='6';
        style='swissb'; size=2; text='Red'; output;
        /* draw the blue square */
    color='blue';
     function='move'; x=10; y=15; output;
     function='bar'; x=30; y=45;
        html='href=blue.gif'; output;
        /* label blue square */
    function='label'; x=10; y=12; position='6';
        style='swissb'; size=2; text='Blue'; output;
        /* draw the gray square */
    color='gray';
     function='move'; x=60; y=15; output;
     function='bar'; x=80; y=45;
        html='href=gray.gif'; output;
        /* label gray square and add a footnote */
     function='label'; x=60; y=12; position='6';
        style='swissb'; size=2; text='Gray'; output;
```

```
/* draw a blue frame */
     function='frame'; color='blue'; style='empty';
        /* set null link for background area in frame */
        html=''; output;
run;
```
**Set the graphics environment for the Web page.** DEV= specifies the HTML device driver, which will create the HTML and GIF files needed for the Web page. GSFNAME= specifies the libref that points to the storage location that was allocated for the Web output. XPIXELS= and YPIXELS= define a size in pixels for the graphics area. TRANSPARENCY specifies that the background areas in all generated graphs should appear to be transparent when the images are displayed in a browser.

```
/* set the graphics options for the web page */
goptions dev=html gsfname=webout
          xpixels=450 ypixels=400
          transparency;
```
**Generate the drill-down graph.** IMAGEMAP= specifies ANNOMAP as the name for the Imagemap data set.

```
/* generate annotate graphics */
proc ganno annotate=squares
    imagemap=annomap
    description='Four squares';
run;
```
**Change to the GIF driver and generate the target output.** DEV= changes the device driver to GIF so that the target output files will be generated as GIF files. FTEXT= and CTEXT= specify a font and color for the text in graphics output. PROC GSLIDE is then run four times to generate the four graphs that will serve as target output for the links that are defined in the drill-down graph.

```
/* change to gif driver for target output */
goptions dev=gif ftext=centb ctext=green;
/* generate the target output */
proc gslide wframe=4
   cframe=green name='green';
   note height=20;
   note height=10
        justify=center
       'Green Grass';
run;
goptions ctext=blue;
proc gslide wframe=4
   cframe=blue name='blue';
   note height=20;
   note height=10
        justify=center
```

```
'Blue Sky';
run;
goptions ctext=red;
proc gslide wframe=4
  cframe=red name='red';
  note height=20;
  note height=10
        justify=center
       'Red Wine';
run;
goptions ctext=gray;
proc gslide wframe=4
  cframe=gray name='gray';
  note height=20;
  note height=10
       justify=center
       'Gray Mare';
run;
quit;
```
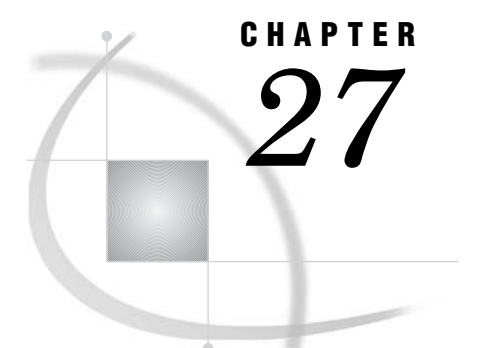

# The GAREABAR Procedure

*Overview* **725** *Concepts* **726** *Procedure Syntax* **727** *PROC GAREABAR Statement* **727** *HBAR, HBAR3D, VBAR, VBAR3D Statements* **728** *Examples* **729** *Example 1: A Simple Area Bar Chart* **729** *Example 2: Area Bar Chart with a Numeric Category Variable* **731** *Example 3: Area Bar Chart with a Subgrouping* **733** *Example 4: Area Bar Chart with Subgrouping and RSTAT and WSTAT as Percentages* **735**

# **Overview**

The GAREABAR procedure enables you to produce an area bar chart showing the magnitudes of *two* variables for each category of data. For example, the following area bar chart shows the sales total for each of three geographical sites. An additional dimension is graphed for the width variable, namely, the number of sales persons at each site. One can see from this chart that while the sales total of NY is the greatest, its number of sales people is also the greatest. In a plain bar chart, the width is the same for each bar. In an area bar chart, the width and height of each bar is determined by the value of variables.

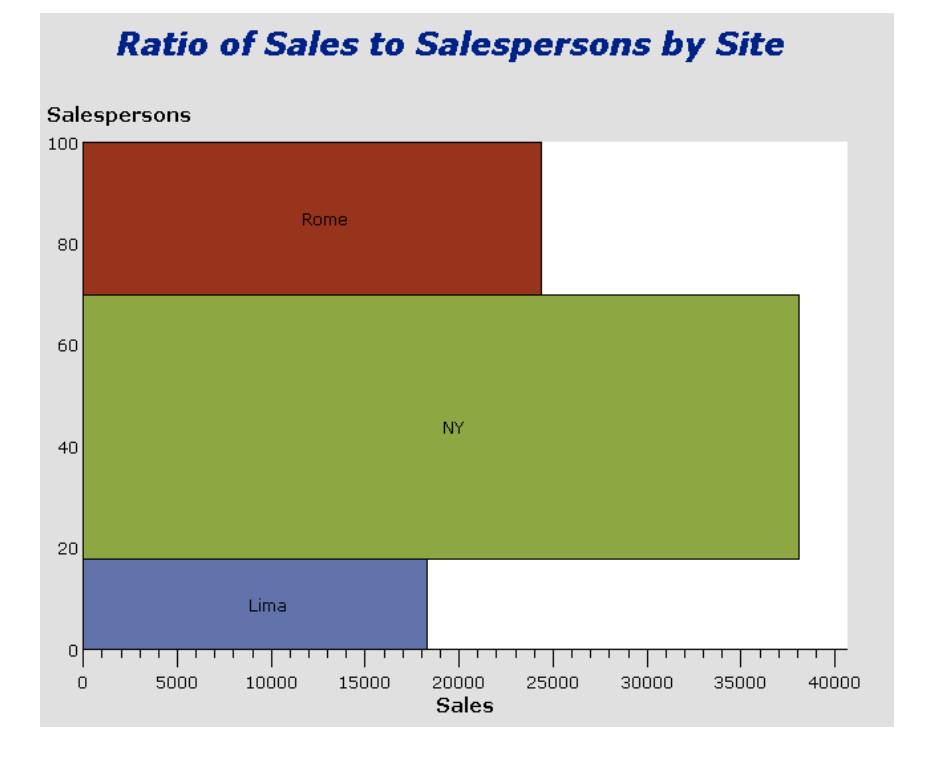

*Note:* The GAREABAR procedure requires the following:

- □ a prior GOPTIONS statement where DEV=ACTIVEX or DEV=ACTXIMG, because PROC GAREABAR only works with the ActiveX control on a Windows system
- a prior ODS HTML statement
- a closing ODS HTML CLOSE statement.

 $\wedge$ 

# **Concepts**

The GAREABAR procedure produces a chart based on the values of a *category variable*. A category variable can be either character or numeric. The GAREABAR procedure treats all values of a numeric category variable as DISCRETE (such as quarters 1,2,3,4) even if the values are apparently continuous (such as 1.234 and 4.002). PROC GAREABAR does not calculate a midpoint.

Also, PROC GCHART, by default, sorts the values of the category variable either alphabetically or numerically. PROC GAREABAR displays the category variable in data order (the order in which its values occur in the data set).

For each category variable, PROC GAREABAR graphs the dimensions of two numeric variables. For the VBAR statement, the SUMVAR variable (response variable) is graphed along the vertical axis, and the width variable is graphed along the horizontal axis. Conversely, for the HBAR statement, the SUMVAR variable (response variable) determines the length of the bar on the horizontal axis, and the width variable determines the thickness of the bar on the vertical axis.

Both the width variable and the response variable can be displayed as either percentage or sum. Specify WSTAT=PERCENT or WSTAT=SUM for the width variable, and specify RSTAT=PERCENT or RSTAT=SUM for the response variable. The default for both is SUM.

In addition, you can use the SUBGROUP option to subgroup the response variable either by percentage or by sum. Examples of subgrouping are shown in Example 3 on page 733 and Example 4 on page 735.

# Procedure Syntax

# *Requirements:*

GOPTIONS statement with DEV=ACTIVEX | ACTXIMG ODS HTML statement (before and after) HBAR, HBAR3D, VBAR, or VBAR3D statement *Global statements:* FOOTNOTE, GOPTIONS, TITLE *Supports:* RUN-group processing

**PROC GAREABAR**<DATA=*input-data-set*>

- **VBAR** *category-variable\*width-variable* </ SUMVAR=*response-variable option(s)*>; **VBAR3D** *category-variable\*width-variable* </ SUMVAR=*response-variable option(s)*>;
- **HBAR** *category-variable\*width-variable*< / SUMVAR=*response-variable option(s)*>; **HBAR3D** *category-variable\*width-variable*< / SUMVAR=*response-variable option(s)*>;

# PROC GAREABAR Statement

**Identifies the data set containing the category variable, the response variable (SUMVAR), and the width variable.**

*Requirements:* An input data set is required. If none is specified, the procedure uses the most recently created data set.

# Syntax

**PROC GAREABAR**<DATA=*input-data-set;*>

# Requirements

*input-data-set*

contains the data to be graphed.

### *GOPTIONS DEV=ACTIVEX|ACTXIMG*

PROC GAREABAR requires a GOPTIONS statement where the value of DEV= is ACTIVEX or ACTXIMG (before the PROC).

*ODS HTML*

PROC GAREABAR requires an ODS HTML statement (both before and after the PROC).

# HBAR, HBAR3D, VBAR, VBAR3D Statements

**These statements create area bar charts where each bar shows two dimensions (a width variable and response variable) for each category variable.**

# Syntax

**HBAR | HBAR3D | VBAR | VBAR3D** *category-variable\*width-variable* </ SUMVAR*=response-variable option(s)*>;

# Required Arguments

All arguments must be in the input data set.

### *category-variable*

is either character or numeric. Defines the category of data to chart. Each category variable results in a separate bar. If the category-variable is numeric, all its values are treated as DISCRETE (such as the years 2000, 2001, 2002). No midpoint is calculated for a numeric category variable.

### *response-variable*

is always numeric. For HBAR and HBAR3D, the length of the each bar along the horizontal axis represents the response variable. For VBAR and VBAR3D, the height of the each bar along the vertical axis measures the response variable.

Use the RSTAT option to specify whether the response variable is measured as a percentage or as a sum. The default is SUM.

### *width-variable*

is always numeric. For HBAR and HBAR3D, the width variable is measured by the magnitude of each bar along the vertical axis. For VBAR and VBAR3D, the width variable is measured by the magnitude of each bar along the horizontal axis.

Use the WSTAT option to specify whether the width variable is measured as a percentage or as a sum. The default is SUM.

# **Options**

### **CFR= | CFRAME=***background-color*

specifies a background color for the chart. The specified color must be a valid SAS/ GRAPH color name, or a character variable of length eight whose value is the color. The default color is white.

# **CTEXT=***text-color*

specifies a color for all text on the chart. The specified color must be a valid SAS/ GRAPH color name, or a character variable of length eight whose value is the color. The default color is black.

### **DISCRETE**

causes the chart to show discrete width role values on the width axis rather than a continuous axis. If you do not specify DISCRETE, the continuous axis result is assumed. .

# **FRAME | NOFRAME**

FRAME (the default) draws a frame around the procedure output area. The frame color is the first color in the colors list.

NOFRAME suppresses the frame that is drawn around the chart by default.

### **NAME=**

when DEV=ACTXIMG, specifies the name of the graph (PNG file) produced by GAREABAR. The maximum length for entry-name is eight characters. If the specified name duplicates the name of an existing entry, then SAS/GRAPH software overwrites the existing entry.

Use the PATH or GPATH option of the ODS HTML statement or ODS MARKUP statement to specify the location for storing the .png file.

### **SUBGROUP=**

used to subdivide the response-variable dimension (SUMVAR). A SUBGROUP variable can be either character or numeric. For example, if the category variable is company, and the response variable is revenue, then specifying a SUBGROUP of country will subdivide the revenue for each company according to country. A numeric example is subdividing revenue by quarters: 1, 2, 3, 4.

### *WSTAT= | WIDTHSTAT=***SUM or PCT | PERCENT**

specifies whether the width variable is represented as a percentage or as a sum. The default is SUM.

### *RSTAT= | RESPSTAT=***SUM or PCT | PERCENT**

If SUBGROUP is specified, then RSTAT specifies whether the subgrouping is represented as a percentage or as a sum. The default is SUM.

If SUBGROUP is *not* specified, then the response variable can only be SUM.

# Examples

# Example 1: A Simple Area Bar Chart

*Procedure features:*

SUMVAR= *Sample library member:* GABSUMVR

This example graphs the total sales for each of three geographic sites (Rome, NY, Lima) along the X axis. Along the Y axis, the relative thickness of each bar shows the number of salespersons at each site. The chart shows that although NY had the highest sales (the longest bar), it also had the greatest number of salespersons (as shown by the thickness of the bar).

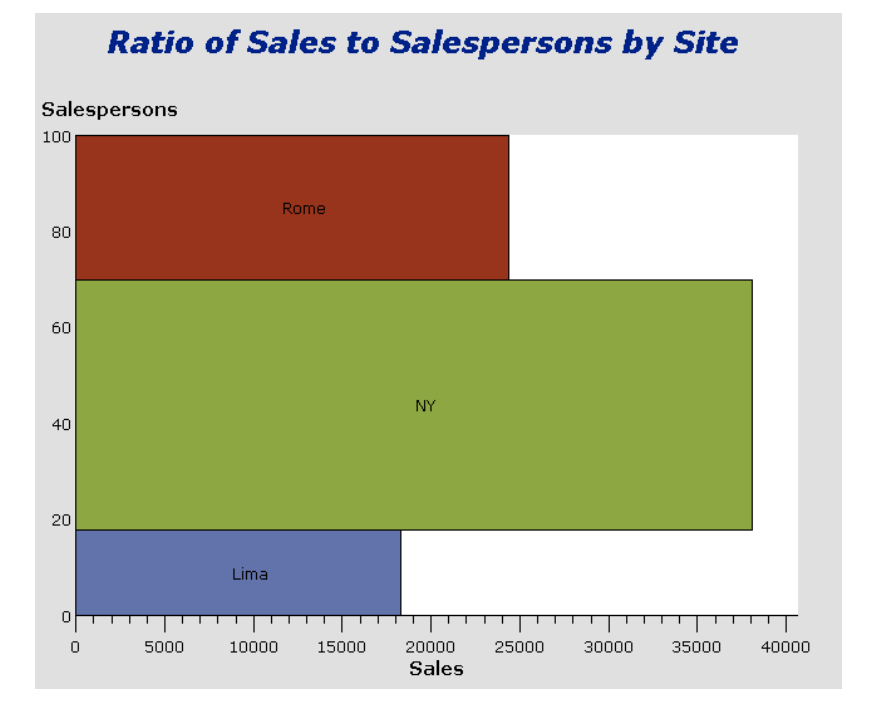

The procedure for this chart is:

goptions reset=all dev=activex;

**Uncomment this line**, and change the output destination to a directory and file name that makes sense for you.

\*filename odsout 'c:\test\filename.htm';

PROC GAREABAR is only supported with device= ACTIVEX or ACTXIMG.

```
ods html file=odsout;
data totals;
input Site $ Quarter Sales Salespersons;
cards;
Lima 1 4043.97 4
NY 1 8225.26 12
Rome 1 3543.97 6
Lima 2 3723.44 5
NY 2 8595.07 18
Rome 2 5558.29 10
Lima 3 4437.96 8
NY 3 9847.91 24
Rome 3 6789.85 14
Lima 4 6065.57 10
NY 4 11388.51 26
Rome 4 8509.08 16
;
```
Because SUMVAR=SALES, the total sales are plotted along the horizontal axis (HBAR). Because SITE\*SALESPERSONS and WSTAT=PERCENT, the percentage of salespersons at each site is shown by the relative thickness of each bar along the vertical axis.

```
proc gareabar data=totals;
   hbar site*salespersons /sumvar=sales wstat=PERCENT;
run;
```
ODS HTML CLOSE causes the HTML file to be written to disk.

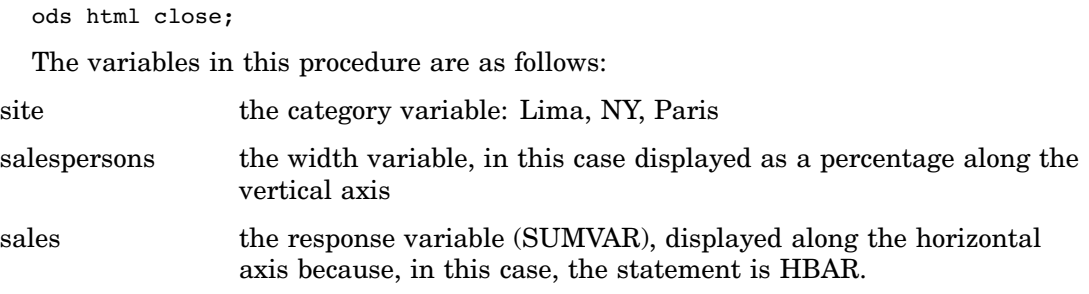

# Example 2: Area Bar Chart with a Numeric Category Variable

*Procedure features:*

SUMVAR= *Sample library member:* GABSUMVR

This example is similar to Example 1 and shows that the category variable can be numeric—in this case 1, 2, 3, 4 for the four quarters of a year. The GAREABAR procedure treats all values of a numeric category variable as DISCRETE and does not calculate a midpoint even if the values of the category variable are continuous.

This example graphs the total sales for each quarter of the year along the horizontal axis. The relative thickness of each bar along the vertical axis shows the total number of salespersons during that quarter. The chart shows that as the number of salespersons increased from quarter to quarter, the total sales also increased.

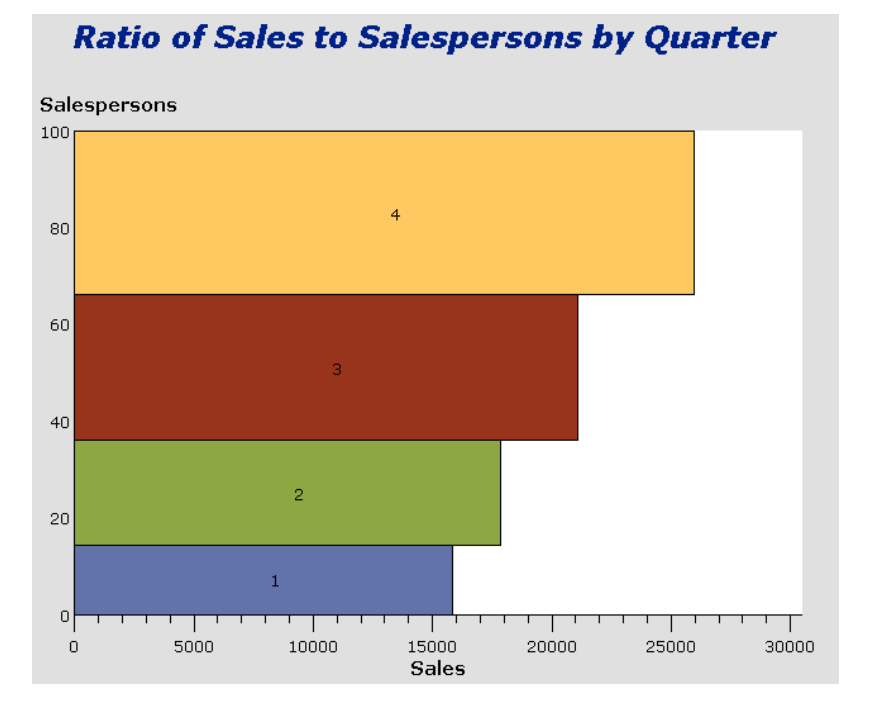

The procedure is as follows:

**Uncomment this line**, and change the output destination to a directory and file name that makes sense for you.

\*filename odsout 'c:\test\filename.htm';

PROC GAREABAR is only supported with device= ACTIVEX or ACTXIMG.

```
goptions reset=all dev=activex;
ods html file=odsout;
data totals;
input Site $ Quarter Sales Salespersons;
cards;
Lima 1 4043.97 4
NY 1 8225.26 12
Rome 1 3543.97 6
Lima 2 3723.44 5
NY 2 8595.07 18
Rome 2 5558.29 10
Lima 3 4437.96 8
NY 3 9847.91 24
Rome 3 6789.85 14
Lima 4 6065.57 10
NY 4 11388.51 26
Rome 4 8509.08 16
;
```
Because SUMVAR=SALES, the total sales are plotted along the horizontal axis (HBAR). Because QUARTER\*SALESPERSONS and WSTAT=PERCENT, the percentage of salespersons for each quarter is shown by the relative thickness of each bar along the vertical axis.

```
proc gareabar data=totals;
   hbar quarter*salespersons / sumvar=sales wstat=PCT;
run;
```
ODS HTML CLOSE causes the HTML file to be written to disk.

ods html close;

The variables in the example are as follows:

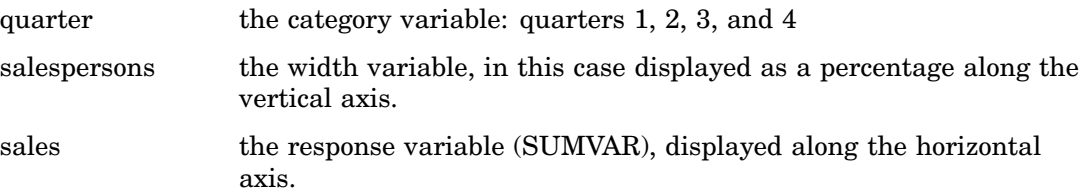

# Example 3: Area Bar Chart with a Subgrouping

*Procedure features:*

SUBGROUP= *Sample library member:* GABSUBGR

This example uses the SUBGROUP= option to display the same magnitudes as displayed by Examples 1 and 2. Like Example 1, this example shows the total sales for each of three geographic sites along the horizontal axis. The relative thickness of each bar along the vertical axis shows the number of salespersons at each site.

In addition, by subgrouping the response variable by quarter, this example shows the relative percentage of sales for each quarter. Thus, one can see from this chart that NY (the middle bar) had most of its sales in the fourth quarter, whereas Rome (the topmost bar) had most of its sales in the first quarter.

The value of SUBGROUP= can be character or numeric.

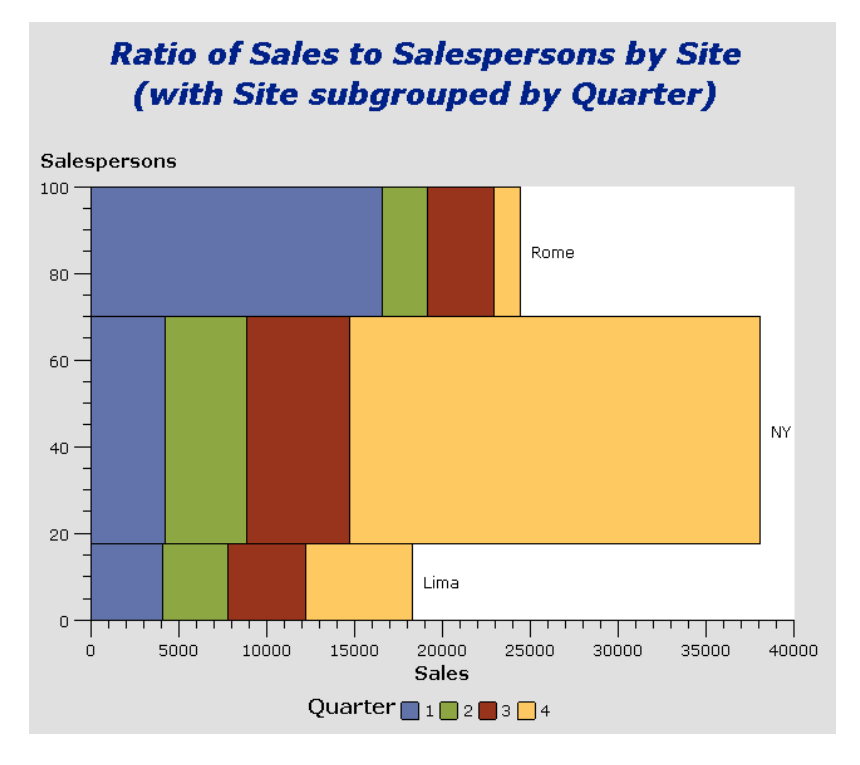

The procedure is as follows:

**Uncomment this line**, and change the output destination to a directory and file name that makes sense for you.

```
*filename odsout 'c:\test\filename.htm';
```

```
PROC GAREABAR is only supported with device= ACTIVEX or ACTXIMG.
```

```
goptions reset=all dev=activex;
ods html file=odsout;
data totals;
  input Site $ Quarter $ Sales Salespersons;
cards;
Lima 1 4043.97 4
NY 1 4225.26 12
Rome 1 16543.97 6
Lima 2 3723.44 5
NY 2 4595.07 18
Rome 2 2558.29 10
Lima 3 4437.96 8
NY 3 5847.91 24
Rome 3 3789.85 14
Lima 4 6065.57 10
NY 4 23388.51 26
Rome 4 1509.08 16
;
```

```
/* define title */
title1 'Ratio of Sales to Salespersons by Site';
title2 '(with Site subgrouped by Quarter)';
```
Because SUMVAR=SALES, the total sales are plotted along the horizontal axis (HBAR). Because SITE\*SALESPERSONS and WSTAT=PERCENT, the percentage of salespersons for each quarter is shown by the relative thickness of each bar along the vertical axis.

Because SUBGROUP=QUARTER and RSTAT=SUM, the quarters are displayed as absolute numbers along the horizontal bar.

```
proc gareabar data=totals;
   hbar site*salespersons /sumvar=sales
                               subgroup=quarter
                               rstat=SUM
                               wstat=PCT;
run;
ods html close;
```
The variables in the example are as follows:

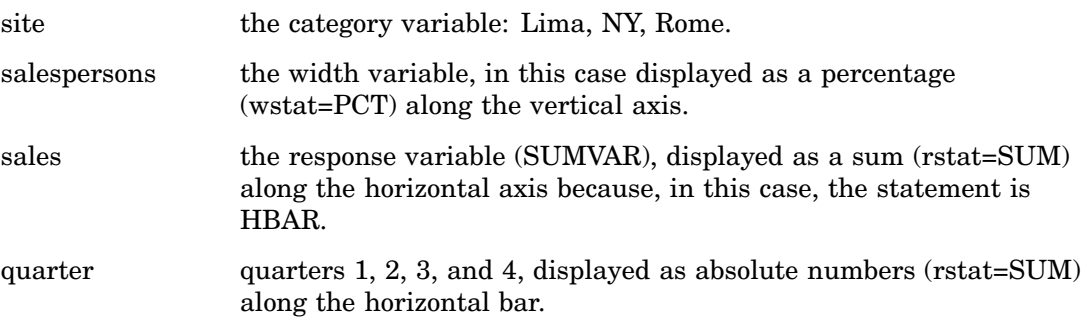

# Example 4: Area Bar Chart with Subgrouping and RSTAT and WSTAT as **Percentages**

*Procedure features:*

SUBGROUP=, RSTAT=, WSTAT=

*Sample library member:* GABWSTAT

This example uses the RSTAT= option, in conjunction with the SUBGROUP= option, to display the response variable (medals won in the winter Olympics), subgrouped by the percentage (RSTAT=PCT) of each medal type (gold, silver, bronze). The width variable is the number of athletes, displayed (in this case along the vertical axis) as the percentage of athletes (WSTAT=PCT) of each of five different nationalities.

When the SUBGROUP= option is specified, you can use the RSTAT= option to specify whether the subgrouping is to be displayed as a percentage or as a sum.

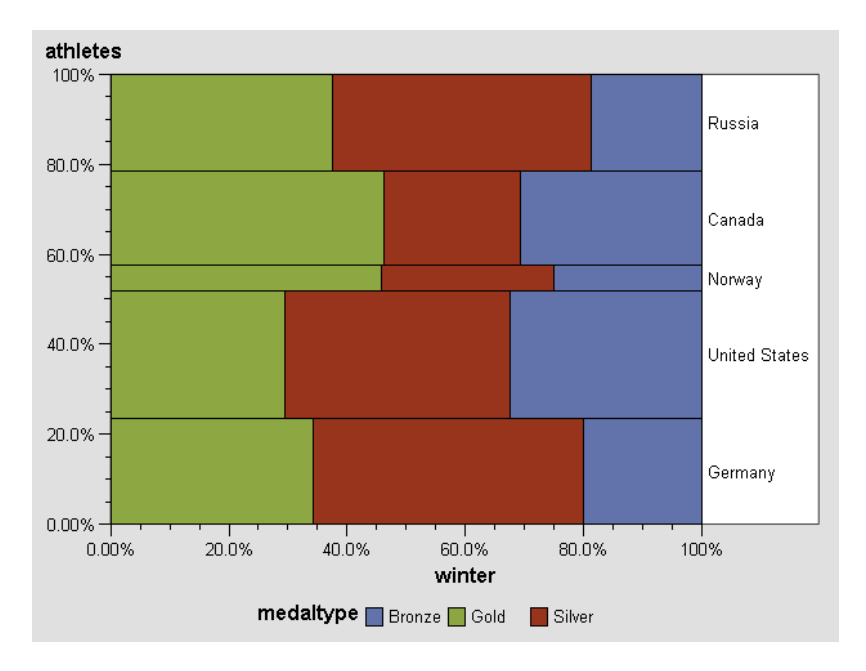

The procedure is as follows:

**Uncomment this line**, and change the output destination to a directory and file name that makes sense for you.

```
*filename odsout 'c:\test\filename.htm';
```
PROC GAREABAR is only supported with device= ACTIVEX or ACTXIMG.

ODS LISTING CLOSE prevents the output from going to the OUTPUT window in addition to disk.

```
ods listing close;
ods html file=odsout;
goptions dev=activex;
data medals;
input country $15. medaltype $ winter summer athletes;
datalines;
Germany Gold 12 14 176
Germany Silver 16 17 0
Germany Bronze 7 26 0
United States Gold 10 39 210
United States Silver 13 25 0
United States Bronze 11 33 0
Norway Gold 11 4 42
Norway Silver 7 3 0
Norway Bronze 6 3 0
Canada Gold 6 3 157
Canada Silver 3 3 0
Canada Bronze 4 8 0
Russia Gold 6 32 160
Russia Silver 7 28 0
```
Russia Bronze 3 28 0 ;

Because SUMVAR=WINTER, this proc displays the number medals won in the winter Olympics, subgrouped by the percentage (RSTAT=PCT) of each medal type (gold, silver, bronze). The width variable is the number of athletes, displayed (in this case along the vertical axis) as the percentage of athletes (WSTAT=PCT) of each of five different nationalities.

When the SUBGROUP= option is specified, you can use the RSTAT= option to specify whether the subgrouping is to be displayed as a percentage or as a sum.

```
PROC GAREABAR data=medals;
  hbar country*athletes /sumvar=winter
                         subgroup=medaltype
                         wstat=percent
                         rstat=percent;
run;
quit;
```

```
ODS HTML CLOSE causes the HTML file to be written to disk.
```
ODS LISTING restores subsequent output to the OUTPUT window.

```
ods html close;
ods listing;
```
The variables in the example are as follow:

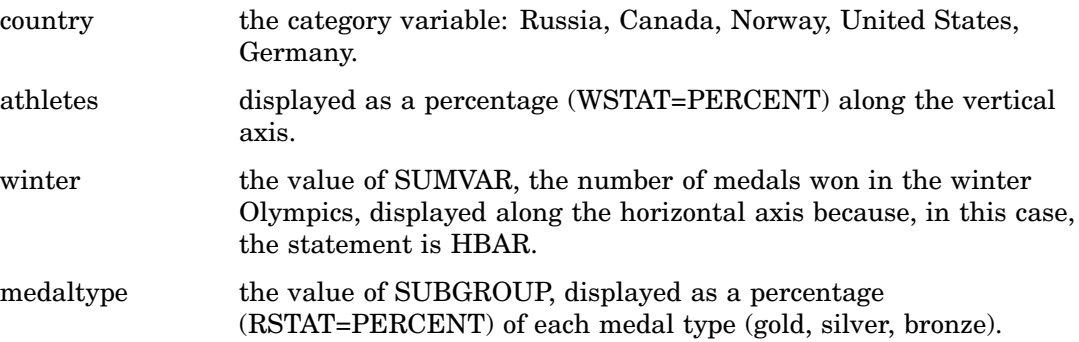
# CHAPTER *28*

# The GBARLINE Procedure

*Overview* **739** *About Bar Line Charts* **740** *About Interpolation Methods* **740** *Concepts* **741** *About the Bar Variable* **742** *About Midpoints* **742** *Character Values* **742** *Discrete Numeric Values* **743** *Continuous Numeric Values* **744** *Selecting and Ordering Midpoints* **744** *About the Plot Variable* **745** *About Chart Statistics* **745** *Frequency* **745** *Cumulative Frequency* **745** *Percentage* **746** *Cumulative Percentage* **746** *Sum* **746** *Mean* **746** *Calculating Weighted Statistics* **746** *Missing Values* **747** *Plot Variable Values Out of Range* **747** *About Patterns* **748** *Default Patterns and Outlines* **748** *User-Defined Patterns, Outlines, and Images* **748** *Version 6 Patterns* **749** *Procedure Syntax* **749** *PROC GBARLINE Statement* **750** *BAR Statement* **751** *PLOT Statement* **765** *Examples* **768** *Example 1: Producing a Basic Bar Line Graph with Styles* **768** *Example 2: Calculating Weighted Statistics* **770**

# **Overview**

The GBARLINE procedure produces bar line charts. Bar line charts are vertical bar charts with a plot overlay. These charts graphically represent the value of a statistic calculated for one or more variables in an input SAS data set. The charted variables can be either numeric or character.

The procedure calculates these statistics:

- $\Box$  frequency or cumulative frequency counts
- $\Box$  percentages or cumulative percentages
- sums
- n means.

Use the GBARLINE procedure to

- $\Box$  display and compare exact and relative magnitudes
- $\Box$  examine the contribution of parts to the whole
- $\Box$  analyze where data are out of balance
- $\Box$  display long series of data, showing trends and patterns.

In conjunction with the SYMBOL statement, the GBARLINE procedure can produce needle plot overlays, and overlay plots with stepped interpolation.

*Note:* PROC GBARLINE is not supported by Java.  $\triangle$ 

# About Bar Line Charts

Bar line charts display the magnitude of data with bars, each of which represents a category of data (midpoint). The height of the bars represents the value of the bar statistic for the corresponding midpoint.

Figure 28.1 on page 740 shows the relationship between petal width and petal length for three species of flowers. The horizontal axis is the midpoint axis and the vertical axes are response axes. Each axis is labeled with the variable name. Each species is a midpoint, so each bar is labeled with the species identifier.

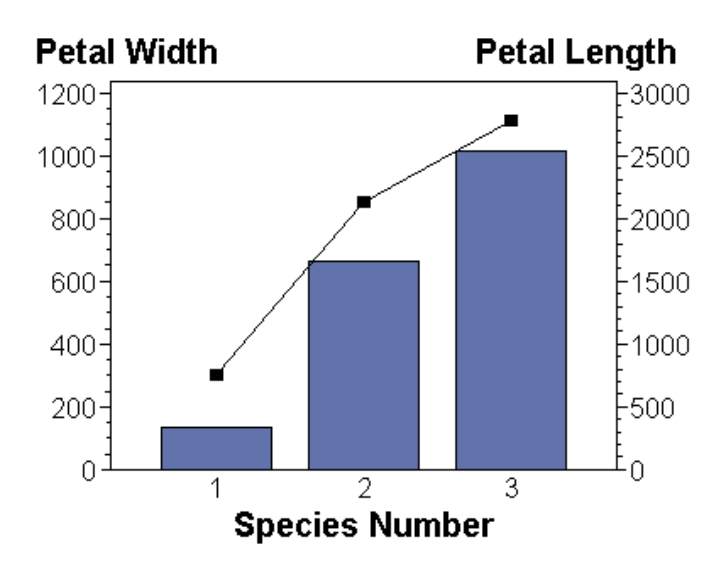

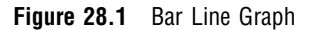

# About Interpolation Methods

You can produce plot overlays such as needle plot overlays by specifying interpolation methods with the SYMBOL statement. For PROC GBARLINE, you can use the SYMBOL statement to

- $\Box$  connect the data points to the zero line on the vertical axis (NEEDLE)
- $\Box$  use a step function to connect the data points (STEP)
- $\Box$  produce overlay plots with unconnected data points (NONE)
- $\Box$  connect data points with straight lines (JOIN).

For bar line graphs, points on the plot overlay are automatically joined, which is equivalent to specifying the JOIN interpolation method.

"SYMBOL Statement" on page 183 describes the JOIN, NEEDLE, STEP, and NONE interpolation methods.

# **Concepts**

The GBARLINE procedure produces bar charts based on the values of a *bar variable* with plot overlays based on the values of a *plot variable*. The values of the bar variable are represented by a set of *midpoints*. The graph itself displays information about the bar variable in the form of *bar statistics*.

Figure 28.2 on page 741 illustrates the parts of a bar line graph.

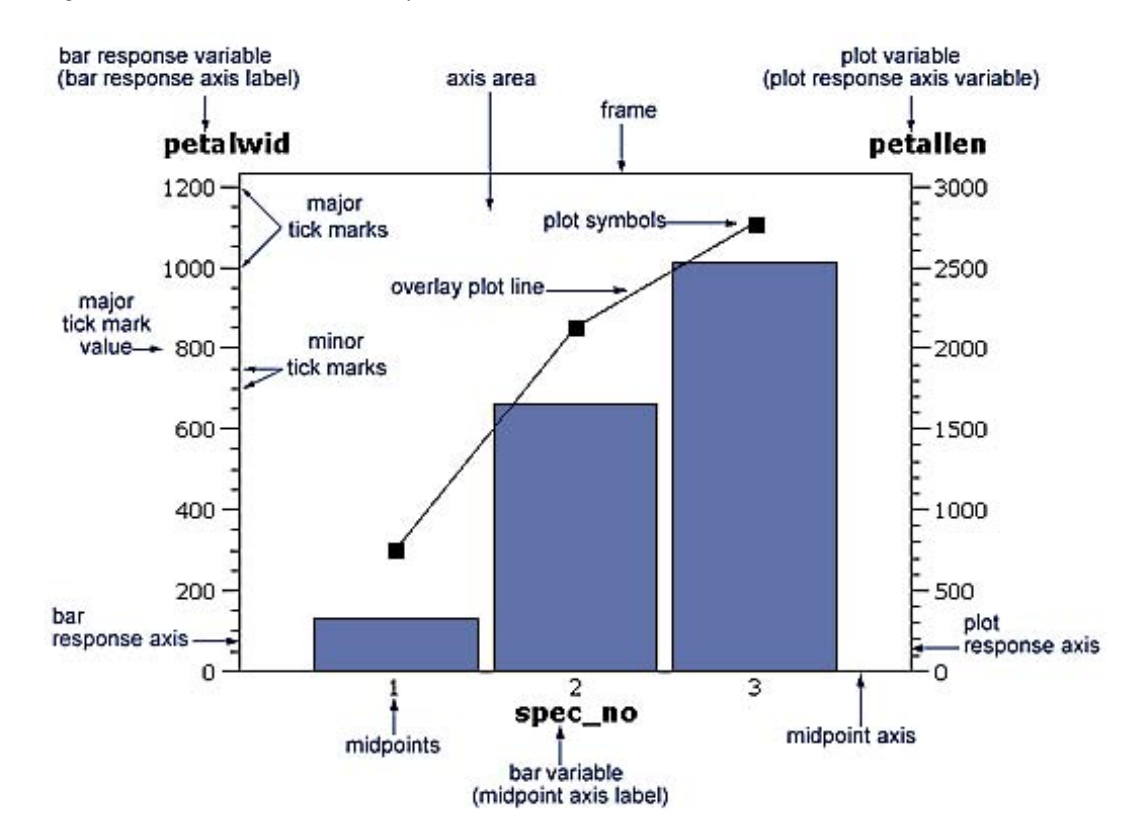

**Figure 28.2** Parts of a Bar Line Graph

Bar line graphs have three axes:

- $\Box$  a midpoint axis that shows the categories of data, based on the bar variable
- $\Box$  a left response axis that displays the scale of values for the bar statistic (based on the summary variable, if specified)

 $\Box$  a right response axis that displays the scale of values for the plot statistic.

The response axes are divided into evenly spaced intervals identified with major tick marks that are labeled with the corresponding statistic value. Minor tick marks are evenly distributed between the major tick marks. Each axis is labeled with the variable name or label.

# About the Bar Variable

The *bar variable* is the variable in the input data set whose value determines the categories of data represented by the bar. The bar variable generates the midpoints to which each observation in the data set contribute.

The bar variable can be either character or numeric. Character bar variables contain character values, which are always discrete. Numeric bar variables fall into two categories: discrete and continuous.

- *Discrete variables* contain a finite number of specific numeric values that are to be represented on the chart. For example, a variable that contains years, such as 1984 or 2002, is a discrete variable.
- *Continuous variables* contain a range of numeric values that are to be represented on the chart. For example, a variable of temperature data that contains real values between 0 and 212 is a continuous variable.

Numeric bar variables are always treated as continuous variables unless the DISCRETE option is used in the BAR statement.

# About Midpoints

*Midpoints* are the values of the bar variable that identify categories of data. By default, midpoints are selected or calculated by the procedure. The way the procedure handles the midpoints depends on whether the values of the bar variable are character, discrete numeric, or continuous numeric.

# Character Values

A character bar variable generates a midpoint for each unique value of the variable. In the following example, the bar variable CITY contains the names of three different cities, and each city is a midpoint, resulting in three midpoints for the chart:

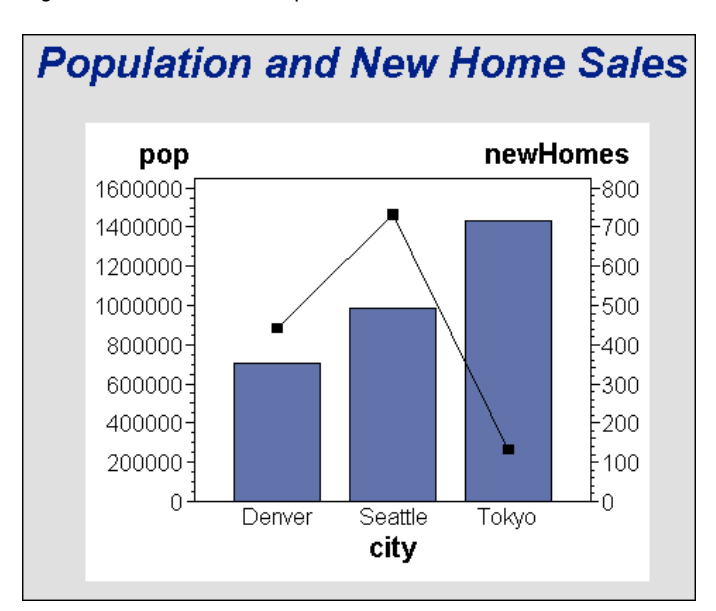

**Figure 28.3** Character Midpoints

By default, character midpoints are arranged in alphabetic order. If a character variable has an associated format, then the values are arranged in order of the formatted values.

# Discrete Numeric Values

A numeric bar variable used with the DISCRETE option generates a midpoint for each unique value of the bar variable. In the following example, the numeric variable YEAR used with the DISCRETE option produces one midpoint for each year:

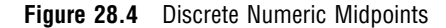

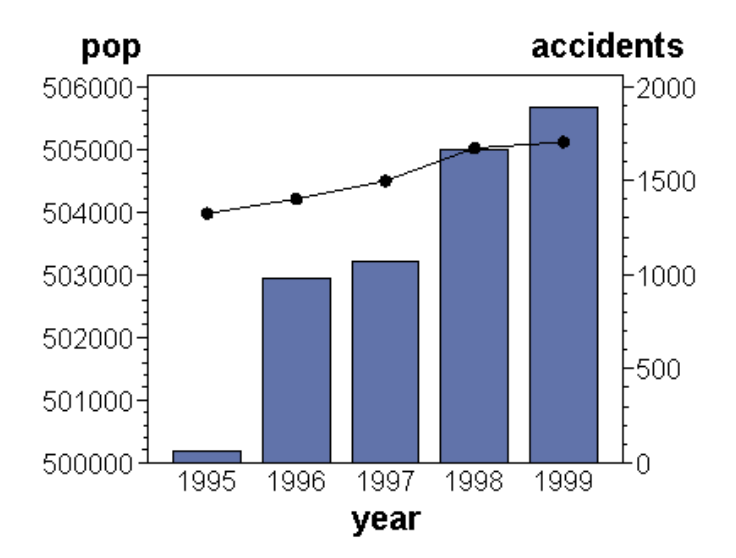

By default, numeric midpoints are arranged in ascending order. If the numeric variable has an associated format, then each formatted value generates a separate midpoint. Formatted numeric variables are arranged in ascending order according to their unformatted numeric values.

# Continuous Numeric Values

A continuous numeric variable generates midpoints that represent ranges of values. By default, the GBARLINE procedure determines the ranges, calculates the median value of each range, and displays the appropriate median value at each midpoint on the chart. A value that falls exactly halfway between two midpoints is placed in the higher range.

In the following example, the numeric variable AGE produces five midpoints, each of which represents a six-year age range; the median value of the range is displayed at each midpoint:

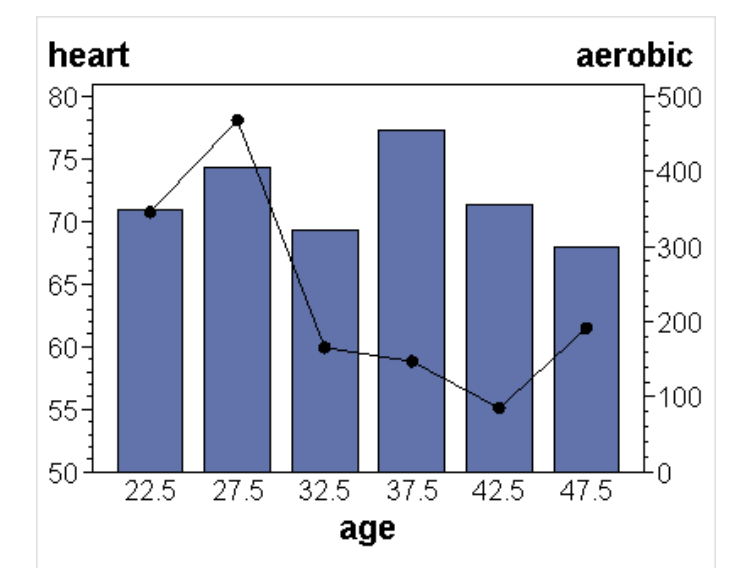

**Figure 28.5** Continuous Numeric Midpoints

By default, midpoints of ranges are arranged in ascending order.

# Selecting and Ordering Midpoints

For character or discrete numeric values, you can use the MIDPOINTS= option to rearrange the midpoints or to exclude midpoints from the chart. For example, to change the default alphabetic order of the midpoints in Figure 28.3 on page 743, specify

```
midpoints='Tokyo' 'Denver' 'Seattle'
```
To exclude the midpoint for Denver, specify

```
midpoints='Tokyo' 'Seattle'
```
In this case, values excluded by the option are not included in the calculation of the bar statistic.

You can order or select discrete numeric midpoint values just as you do character values, but you omit the quotation marks when specifying numeric values.

For continuous numeric variables, use the LEVELS= or MIDPOINTS= option to change the number of midpoints, to control the range of values each midpoint

represents, or to change the order of the midpoints. To control the range of values each midpoint represents, use the MIDPOINTS= option to specify the median value of each range. For example, to select the ranges 20–29, 30–39, and 40–49, specify

```
midpoints=25 35 45
```
Alternatively, to select the number of midpoints that you want and let the procedure calculate the ranges and medians, use the LEVELS= option.

You can also use formats to control the ranges of continuous numeric variables, but in that case the values are no longer continuous but become discrete.

*Note:* You cannot use the MIDPOINTS= option to exclude continuous numeric values from the chart because values below or above the ranges specified by the option are automatically included in the first and last midpoints, respectively. To exclude continuous numeric values from a chart, use a WHERE statement in a DATA step or the WHERE= DATA set option.  $\triangle$ 

See also the description of the LEVELS= and MIDPOINTS= options.

# About the Plot Variable

The *plot variable* is the variable in the input data set whose values are used to generate the overlay plot line. The plot variable is optional, but if specified, it must be a numeric variable.

To specify a plot variable, use the SUMVAR= option on the PLOT statement:

```
PLOT / SUMVAR=height;
```
When you specify a plot variable with the SUMVAR= option, the only statistics available for the plot are the sum or the mean. You can specify the statistic with the TYPE= option. SUM (TYPE=SUM) is the default.

If you do not specify a plot variable, then the bar variable is used as the plot variable. The only statistics available for the plot are percentage, cumulative percentage, frequency, or cumulative frequency. The default statistic is frequency (TYPE=FREQ).

For more information about these statistics, see "About Chart Statistics" on page 745. See also the descriptions of the SUMVAR= and TYPE= options for the PLOT statement.

# About Chart Statistics

The *chart statistics* are the statistical values calculated for the bar variables and the plot variables. The GBARLINE procedure calculates six chart statistics. You can specify the chart statistics with the TYPE= option. For the bar, the default statistic is frequency. For the plot, the default statistic is sum.

The examples given in the descriptions of these statistics assume a data set with two variables, CITY and SALES. The values of CITY are **Denver**, **Seattle**, and **Tokyo**. There are 21 observations: seven for Denver, nine for Seattle, and five for Tokyo.

#### **Frequency**

The frequency statistic is the total number of observations in the data set for each midpoint. For example, seven observations of the bar variable, CITY, contain the value **Denver**, so the frequency for the **Denver** midpoint is 7.

#### Cumulative Frequency

The cumulative frequency statistic adds the frequency for the current midpoint to the frequency of all of the preceding midpoints. For example, the frequency for the **Denver**

midpoint is 7, and the frequency for the next midpoint, **Seattle**, is 9, so the cumulative frequency for **Seattle** is 16.

### Percentage

The percentage statistic is calculated by dividing the frequency for each midpoint by the total frequency count for all midpoints in the chart or group and multiplying it by 100. For example, the frequency count for the **Denver** midpoint is 7 and the total frequency count for the chart is 21, so the percentage statistic for **Denver** is 33.3%.

# Cumulative Percentage

The cumulative percentage statistic adds the percentage for the current midpoint to the percentage for all of the preceding midpoints in the chart or group. For example, the percentage for the **Denver** midpoint is 33.3, and the percentage for the next midpoint, **Seattle**, is 42.9, so the cumulative percentage for **Seattle** is 76.2.

#### Sum

The sum statistic is the total of the values, for each midpoint, for the variable specified by the SUMVAR= option. For example, if you specify SUMVAR=SALES and the values of the SALES variable for the seven **Denver** observations are **8734**, **982**, **1504**, **3207**, **4502**, **624**, and **918**, the sum statistic for the **Denver** midpoint is 20,471.

You must use the SUMVAR= option to specify the variable for which you want the sum statistic.

#### Mean

The mean statistic is the average of the values, for each midpoint, for the variable specified by the SUMVAR= option. For example, if TYPE=MEAN and SUMVAR=SALES, the mean statistic for the **Denver** midpoint is 2924.42.

You must use the SUMVAR= option to specify the variable for which you want the mean statistic.

# Calculating Weighted Statistics

By default, each observation is counted only once in the calculation of a chart statistic. To calculate weighted statistics in which an observation can be counted more than once, use the FREQ= option. This option identifies a variable whose values are used as a multiplier for the observation in the calculation of the statistic. If the value of the FREQ= variable is missing, 0, or negative, then the observation is excluded from the calculation.

If you use the SUMVAR= option, then the SUMVAR= variable value for an observation is multiplied by the FREQ= variable value for the observation for use in calculating the chart statistic.

For example, to use a variable called COUNT to produce weighted statistics, assign FREQ=COUNT. If you also assign the variable HEIGHT to the SUMVAR= option, then the following table shows how the values of COUNT and HEIGHT would affect the statistic calculation:

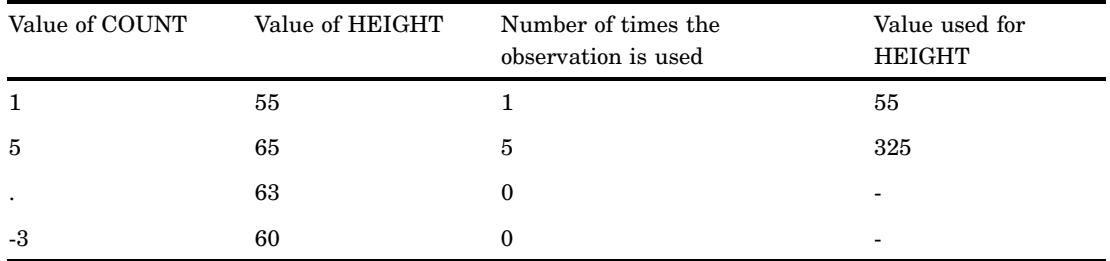

By default, the percentage and cumulative percentage statistics are calculated based on the frequency. If you want to graph a percentage or cumulative percentage based on a sum, then you can use the FREQ= option to specify a variable to use for the "sum" calculation and specify the PCT statistic, as shown in this example:

freq=count type=pct

Because the variable that is specified by the FREQ= option determines the number of times an observation is counted, the value of COUNT is the equivalent of the sum statistic.

See also the descriptions of the TYPE=, SUMVAR=, and FREQ= options.

*Note:* The FREQ= option is not supported by ActiveX or Java.  $\triangle$ 

# Missing Values

By default, the GBARLINE procedure ignores missing midpoint values for the bar variable. If you specify the MISSING option, then missing values are treated as a valid midpoint and are included on the chart.

When the value of the variable that is specified in the FREQ= option is missing, 0, or negative, the observation is excluded from the calculation of the chart statistic.

When the value of the variable specified in the SUMVAR= option is missing, the observation is excluded from the calculation of the chart statistic.

If the value of the plot variable is missing, then the GBARLINE procedure does not include the observation in the plot overlay. If you specify interpolation with a SYMBOL definition, then the plot is not broken at the missing value.

# Plot Variable Values Out of Range

Exclude data values from a plot overlay by restricting the range of axis values with the RAXIS= options or with the ORDER= option in an AXIS statement. When an observation contains a value outside of the specified axis range, the GBARLINE procedure excludes the observation from the plot and issues a message to the log.

If you specify interpolation with a SYMBOL definition, then by default values outside of the axis range are excluded from interpolation calculations and, as a result, can change interpolated values for the plot overlay.

To specify that values out of range are included in the interpolation calculations, use the MODE= option in a SYMBOL statement. When MODE=INCLUDE, values that fall outside of the axis range are included in interpolation calculations but excluded from the plot. The default (MODE=EXCLUDE) omits observations that are outside of the axis range from interpolation calculations. See the MODE= option of in "SYMBOL Statement" on page 183 for details.

# About Patterns

When a chart needs one or more patterns, the procedure uses either default patterns and outlines that are automatically generated by SAS/GRAPH, or patterns, colors, outlines, and images that are defined by PATTERN statements, graphics options, and procedure options.

The following sections summarize pattern behavior for the GBARLINE procedure. For more information, see "PATTERN Statement" on page 169.

## Default Patterns and Outlines

In general, the default pattern that the GBARLINE procedure uses is a solid fill that it rotates once through the colors list, skipping the color that is being used as the foreground color. The procedure also outlines all areas in the foreground color. (Typically, the foreground color is the first color in the device's colors list.)

Specifically, the GBARLINE procedure uses default patterns and outlines when you do not specify any of the following:

- *any* PATTERN statements
- $\Box$  the COLORS= graphics options (that is, you use the device's default colors list and it has more than one color)
- $\Box$  the COUTLINE= option in the BAR statement.

If you do not specify any of these statements or options, then the GBARLINE procedure

- $\Box$  selects the first default fill pattern, which is always solid, and rotates it through the colors list, generating one solid pattern for each color. If the first color in the device's colors list is black (or white), then the procedure skips that color and begins generating patterns with the next color.
- $\Box$  uses the foreground color to outline every patterned area.

If the procedure needs additional patterns, PROC GBARLINE selects the next default pattern fill (empty) and rotates it through the colors list, skipping the foreground color as before. The procedure continues in this fashion until it has generated enough patterns for the chart.

Changing any of these conditions may change or override the default behavior:

- $\Box$  If you specify a colors list with the COLORS= option in a GOPTIONS statement and the list contains more than one color, then the procedure rotates the default solid pattern through that list, using every color, even if the foreground color is black (or white). The default outline color remains the foreground color.
- Whenever there are PATTERN definitions in effect, whether or not the GBARLINE procedure can use them, the default outline color for all patterns changes from foreground to SAME, as described in "User-Defined Patterns, Outlines, and Images" on page 748.

For a description of these graphics options, see Chapter 8, "Graphics Options and Device Parameters Dictionary," on page 261.

# User-Defined Patterns, Outlines, and Images

You can use PATTERN statements to explicitly specify patterns, including color or fill type or both. You can also specify images to fill the bars. For complete information on all patterns, see "PATTERN Statement" on page 169. See also the section on controlling patterns and colors for each chart type.

When you use PATTERN statements, the procedure uses the specified patterns until all of the PATTERN definitions they generate have been used. Then, if more patterns are required, the procedure returns to the default pattern rotation.

Whenever you specify *any* PATTERN statement, the default pattern outline changes. Instead of the foreground color, the outline color is the same as the fill color; for example, a blue bar has a blue outline. The effect is the same as specifying COUTLINE=SAME. Even when the procedure runs out of user-defined patterns and generates default patterns, the outlines continue to match the interior pattern color.

To change the outline color of any pattern, whether it's a default or user-defined pattern, use the COUTLINE= option in the BAR statement that generates the chart.

You can use the PATTERN statement to fill specified bars with specified images. For details, see "Placing Images on the Bars of Two-Dimensional Bar Charts" on page 116.

You can also add background images. The IBACK= goption (see "IBACK" on page 317) specifies image files that fill the background area. For further information, including a listing of recognized image file types, see "Image File Types Supported by SAS/GRAPH" on page 106 and "Placing a Background Image" on page 113.

# Version 6 Patterns

If you specify the V6COMP graphics option, then the procedure generates patterns by rotating the appropriate Version 6 default patterns through all of the colors in the colors list. With V6COMP, all patterns are outlined in the same color as the fill.

*Note:* The V6COMP graphics option is not supported by ActiveX for graphs generated by the GBARLINE procedure.  $\triangle$ 

# Procedure Syntax

*Requirements:* One BAR statement

#### *Global statements:* AXIS, FOOTNOTE, GOPTIONS, PATTERN, TITLE

*Reminder:* The procedure can include the BY, FORMAT, LABEL, and WHERE statements also.

#### *Supports:*

RUN-group processing

Output Delivery System (ODS)

```
Not supported by: Java
```
**PROC GBARLINE** <DATA=*input-data-set*> <ANNOTATE=*Annotate-data-set*> <IMAGEMAP=*output-data-set*>;

**BAR** *bar-variable* </*option(s)*>;

<**PLOT** </*option(s)*>;>

# PROC GBARLINE Statement

**Identifies the data set containing the chart variables. Optionally specifies annotation.**

*Requirements:* An input data set is required.

*Not supported by:* Java

#### Syntax

**PROC GBARLINE** <DATA=*input-data-set*> <ANNOTATE=*Annotate-data-set*> <IMAGEMAP=*output-data-set*>;

#### **Options**

PROC GBARLINE statement options affect all graphs produced by the procedure.

#### **ANNOTATE=***Annotate-data-set*

**ANNO=***Annotate-data-set*

specifies a data set to annotate all graphs that are produced by the GBARLINE procedure. To annotate individual graphs, use the ANNOTATE= option in the BAR statement.

**See also:** Chapter 24, "Using Annotate Data Sets," on page 587

#### **DATA=***input-data-set*

specifies the SAS data set that contains the variable(s) to chart. By default, the procedure uses the most recently created SAS data set.

**See also:** "SAS Data Sets" on page 29 and "About the Bar Variable" on page 742

#### **IMAGEMAP=***output-data-set*

creates a temporary SAS data set that is used to generate an image map in an HTML output file. The information in the image map data set includes the shape and coordinates of the elements in the graph and drill-down URLs that have been associated with those elements. The drill-down URLs are provided by one or two variables in the input data set. These variables are identified to the GBARLINE procedure with the HTML= option.

The %IMAGEMAP macro generates the image map in the HTML output file. The macro takes two arguments, the name of the image map data set and the name or fileref of the HTML output file, as shown in the following example:

%imagemap(imgmapds, myimgmap.html);

# BAR Statement

**Creates vertical bar charts in which the height of the bars represents the value of the bar statistic for each category of data.**

*Requirements:* One bar variable is required. *Global statements:* AXIS, FOOTNOTE, PATTERN, TITLE *Supports:* Drill-down functionality *Not supported by:* Java

#### **Description**

The BAR statement specifies the variable that defines the categories of data to chart. These statements automatically

- $\Box$  determine the midpoints
- $\Box$  calculate the bar statistic for each midpoint (the default is FREQ)
- $\Box$  scale the response axis and the bars according to the statistic value
- $\Box$  determine bar width and spacing
- $\Box$  assign patterns to the bars; the default bar pattern is SOLID
- $\Box$  draw a frame around the axis area using the first color in the colors list.

You can use statement options to select or order the midpoints (bars), to control the tick marks on the response axis, to change the type of bar statistic, to display specific statistics, and to modify the appearance of the chart. You can also specify additional variables by which to sum the data.

In addition, you can

- $\Box$  use global statements to modify the axes and the bar patterns. See Chapter 7, "SAS/GRAPH Statements," on page 121 for more information.
- $\Box$  add titles and footnotes to the chart. See "TITLE, FOOTNOTE, and NOTE Statements" on page 210 for more information.
- $\Box$  use an Annotate data set to enhance the chart. See Chapter 24, "Using Annotate" Data Sets," on page 587 for more information.
- $\Box$  display an image in the background of the chart. See "IBACK" on page 317 for more information.
- $\Box$  display images in the bars of the chart. See the IMAGE= option on page 171 for the PATTERN statement.

#### **Syntax**

**BAR** *bar-variable* </*option(s)*>;

*option(s)* can be one or more options from any or all of the following categories:

appearance options

ANNOTATE=*Annotate-data-set* CAUTOREF=*reference-line-color* CAXIS=*axis-color* CERROR=*error-bar-color* CFRAME=*background-color* COUTLINE=*bar-outline-color* | SAME

CREF=*reference-line-color*|(*reference-line-color*)|*reference-line-color-list* CTEXT=*text-color* FRAME | NOFRAME FRONTREF LAUTOREF=*reference-line-type* LREF=*reference-line-type*|(*reference-line-type*)|*reference-line-type-list* PATTERNID=BY|MIDPOINT SPACE=*bar-spacing* WIDTH=*bar-width* WOUTLINE=*bar-outline-width* statistic options CFREQ CLM=*confidence-level* CPERCENT ERRORBARS=BARS | BOTH | TOP FREQ FREQ=*numeric-variable* INSIDE=*statistic* MEAN OUTSIDE=*statistic* PERCENT SUM SUMVAR=*summary-variable* TYPE=*statistic* midpoint options DISCRETE LEVELS=*number-of-midpoints* MIDPOINTS=*value-list* MIDPOINTS=OLD MISSING axes options ASCENDING AUTOREF AXIS=AXIS<1...99> CLIPREF DESCENDING MAXIS=AXIS<1...99> MINOR=*number-of-minor-ticks* NOAXIS NOBASEREF NOZERO RANGE RAXIS=*value-list* | AXIS<1...99> REF=*value-list*  $\Box$  catalog entry description options

DESCRIPTION='*entry-description*' NAME='*string*'

 ODS options HTML=*variable*

# Required Arguments

#### *bar-variable*

specifies the variable that defines the categories of data to chart. The variable must be in the input data set.

**See also:** "About the Bar Variable" on page 742

## **Options**

Options in the BAR statement affect all graphs that are produced by that statement. You can specify as many options as you want and list them in any order. For details on specifying colors, see Chapter 6, "SAS/GRAPH Colors and Images," on page 91. For details on specifying images, see "Specifying Images in SAS/GRAPH Programs" on page 106. For a complete description of the graphics options, see Chapter 8, "Graphics Options and Device Parameters Dictionary," on page 261.

#### **ANNOTATE=***Annotate-data-set*

#### **ANNO=***Annotate-data-set*

specifies a data set to annotate charts produced by the BAR statement.

**See also:** Chapter 24, "Using Annotate Data Sets," on page 587

#### **ASCENDING**

arranges the bars in ascending order of the value of the bar statistic. By default, bars are arranged in ascending order of midpoint value, without regard to the lengths of the bars. ASCENDING reorders the bars from shortest to longest. The ordering is left to right.

ASCENDING overrides any midpoint order specified in the MIDPOINTS= option or specified in the ORDER= option in an AXIS statement assigned to the midpoint axis.

#### **AUTOREF**

draws a reference line at each major tick mark on the chart (left) response axis. To draw reference lines at specific points on the response axis, use the REF= option.

By default, reference lines are drawn in front of the bars. To draw reference lines behind the bars, use the CLIPREF option.

#### **AXIS=AXIS<1...99>**

See RAXIS= on page 761.

#### **CAUTOREF=***reference-line-color*

specifies the color of reference lines drawn at major tick marks, as determined by the AUTOREF option. The default color is either the value of the CAXIS= option or the first color in the color list. To specify a line type for these reference lines, use the LAUTOREF= option.

#### **CAXIS=***axis-color*

specifies a color for the response and midpoint axis lines and for the default axis area frame. If you omit the CAXIS= option, PROC GBARLINE searches for a color specification in this order:

**1** the COLOR= option in AXIS definitions

**2** the first color in the colors list (the default).

#### **CERROR=***error-bar-color*

specifies the color of error bars. The default is the color of the response axis, which is controlled by the CAXIS= option.

#### **CFRAME=***background-color*

#### **CFR=***background-color*

specifies the color with which to fill the axis area.

The axis area color does not affect the frame color, which is always the same as the midpoint axis line color and controlled by the CAXIS= option. By default, the axis area is not filled.

The CFRAME= option is overridden by the NOFRAME option.

*Note:* If the background color, the bar color, and the outline color are the same, then you will not be able to distinguish the bars.  $\Delta$ 

#### **CFREQ**

displays the cumulative frequency statistic above the bars. A maximum of two statistics can be printed. This option is ignored if the bars are too narrow to avoid overlapping values or if the FREQ option is specified.

**See also:** "About Chart Statistics" on page 745 and "Displaying Statistics In Bar Line Charts" on page 763

#### **CLIPREF**

clips the reference lines at the bars. This makes the reference lines appear to be behind the bars.

#### **CLM=***confidence-level*

specifies the confidence intervals to use when drawing error bars. Values for *confidence-level* must be greater than or equal to 50 and strictly less than 100. The default is 95. See ERRORBAR= for details on how error bars are computed and drawn.

#### **COUTLINE=***bar-outline-color* **| SAME**

outlines all bars or bar segments using the specified color. SAME specifies that the outline color of a bar is the same as the interior pattern color.

The default outline color depends on the PATTERN statement:

- $\Box$  If you do not specify a PATTERN statement, the default outline color is black for the ActiveX device. Otherwise, the default outline color is the foreground color (the first color in the colors list).
- $\Box$  If you specify the PATTERN statement or the V6COMP graphics option, the default is COUTLINE=SAME.

The COUTLINE= option is not valid when SHAPE=CYLINDER.

**See also:** "Controlling Bar Line Chart Patterns, Colors, and Images" on page 764 and "About Patterns" on page 748

#### **CPERCENT**

#### **CPCT**

displays the cumulative percentage statistic above the bars. A maximum of two statistics can be printed. This option is ignored if the bars are too narrow to avoid overlapping values or if the FREQ, CFREQ, or PERCENT option is specified.

**See also:** "About Chart Statistics" on page 745 and "Displaying Statistics In Bar Line Charts" on page 763

**CREF=***reference-line-color***|(***reference-line-color***)|***reference-line-color-list* **CR=***reference-line-color***|(***reference-line-color***)|***reference-line-color-list*

specifies colors for reference lines. Specifying a single color without parentheses applies that color to all reference lines, including lines drawn with the AUTOREF and REF= options. The CAUTOREF= option overrides the CREF= reference line color for reference lines drawn with the AUTOREF option. Specifying a single color in parentheses applies that color only to the first reference line drawn with the REF= option. Specifying a reference color list applies colors in sequence to successive lines drawn with the REF= option. The syntax of the color list is of the form (*color1* color2 ...*colorN*) or (*color1*, *color2* ..., *colorN*). The default color for reference lines is either the value of the CAXIS= option or the first color in the color list. To specify line types for these reference lines, use the LREF= option.

#### **CTEXT=***text-color*

specifies the color of all text on the chart that is not otherwise assigned a color. Text includes axis values and axis labels in the response and midpoint axes; and the displayed statistics. For the ActiveX device, the default color is black. For other devices, if you omit the CTEXT= option, PROC GBARLINE searches for a color specification in this order:

**1** the CTEXT= option in a GOPTIONS statement

**2** the first color in the colors list (the default).

The CTEXT= option overrides the color specification for the axis label and the tick mark values in the COLOR= option in an AXIS definition assigned to an axis.

The CTEXT= option is overridden by the COLOR= suboption of a LABEL= or VALUE= option in an AXIS definition assigned to an axis. In this case the suboption determines the color of the axis label or the color of the tick mark values, respectively.

#### **DESCENDING**

arranges the bars in descending order of the value of the bar statistic. By default, bars are arranged in ascending order of midpoint value, without regard to the lengths of the bars. DESCENDING reorders the bars from longest to shortest. The ordering is left to right.

DESCENDING overrides any midpoint order that is specified with the MIDPOINTS= option or that is specified in the ORDER= option in an AXIS statement assigned to the midpoint axis.

#### **DESCRIPTION='***entry-description***'**

#### **DES='***entry-description***'**

specifies the description of the catalog entry for the chart. The maximum length for the *entry-description* is 256 characters. The description does not appear on the chart. By default, the GBARLINE procedure assigns a description of the form GBARLINE CHART OF *variable*, where *variable* is the name of the bar variable.

The *entry-description* can include the #BYLINE, #BYVAL, and #BYVAR substitution options, which work as they do when used on TITLE, FOOTNOTE, and NOTE statements. Refer to the description of the options on page 222 and to "Substituting BY Line Values in a Text String" on page 226. The 256-character limit applies before the substitution takes place for these options; thus, if in the SAS program the entry-description text exceeds 256 characters, it is truncated to 256 characters, and then the substitution is performed.

The descriptive text is shown in each of the following:

- $\Box$  the "description" portion of the Results window
- $\Box$  the catalog-entry properties that you can view from the Explorer window
- $\Box$  the Table of Contents that is generated when you use CONTENTS= on an ODS statement (see "Linking to Output through a Table of Contents" on page 495), assuming the GBARLINE output is generated while the contents page is open
- $\Box$  the Description field of the PROC GREPLAY window.

#### **DISCRETE**

treats a numeric bar variable as a discrete variable rather than as a continuous variable. The GBARLINE procedure creates a separate midpoint and, hence, a separate bar for each unique value of the bar variable. If the bar variable has a format associated with it, then each formatted value is treated as a midpoint.

The LEVELS= option is ignored when you use DISCRETE. The MIDPOINTS= option overrides DISCRETE. The ORDER= option in an AXIS statement that is assigned to the midpoint axis can rearrange or exclude discrete midpoint values.

#### **ERRORBAR=BARS | BOTH | TOP**

draws confidence intervals for either of the following:

- $\Box$  the mean of the SUMVAR= variable for each midpoint if you specify TYPE=MEAN
- $\Box$  the percentage of observations assigned to each midpoint if you specify TYPE=PCT with no SUMVAR= option.

The ERRORBAR= option cannot be used with values of the TYPE= option other than MEAN or PCT. Valid values for ERRORBAR= are:

#### BARS

draws error bars as bars half the width of the main bars.

#### BOTH

draws error bars as two ticks joined by a line (default).

#### **TOP**

draws the error bar as a tick for the upper confidence limit that is joined to the top of the bar by a line.

By default, ERRORBAR= uses a confidence level of 95 percent. You can specify different confidence levels with the CLM= option.

When you use ERRORBAR= with TYPE=PCT, the confidence interval is based on a normal approximation. Let TOTAL be the total number of observations, and PCT be the percentage assigned to a given midpoint. The standard error of the percentage is approximated as

```
APSTDERR=100 * SQRT((PCT/100) * (1--(PCT/100)) / TOTAL);
```
Let LEVEL be the confidence level specified using the CLM= option, with a default value of 95. The upper confidence limit for the percentage is computed as

UCLP = PCT + APSTDERR \* PROBIT(  $1-(1-LEVEL/100)/2$  );

The lower confidence limit for the percentage is computed as

LCLP = PCT - APSTDERR \* PROBIT(  $1-(1-LEVEL/100)/2$  );

When you use ERRORBAR= with TYPE=MEAN, the sum variable must have at least two non-missing values for each midpoint. Let N be the number of observations assigned to a midpoint, MEAN be the mean of those observations, and STD be the standard deviation of the observations. The standard error of the mean is computed as

 $STDER = STD / SQRT(N);$ 

Let LEVEL be the confidence level specified using the CLM= option, with a default value of 95. The upper confidence limit for the mean is computed as

UCLM = MEAN + STDERR \* TINV(  $1-(1-LEVEL/100)/2$ , N-1);

The lower confidence limit for the mean is computed as

LCLM = MEAN - STDERR \* TINV(  $1-(1-LEVEL/100)/2$ , N-1);

If you want the error bars to represent a given number C of standard errors instead of a confidence interval, and if the number of observations assigned to each midpoint is the same, then you can find the appropriate value for the CLM= option by running a DATA step. For example, if you want error bars that represent one standard error (C=1) with a sample size of N , you can run the following DATA step to compute the appropriate value for the CLM= option and assign that value to a macro variable &LEVEL:

```
data null;
c = 1;n = 10;level = 100 * (1 - 2 * (1 - probt(c, n-1)));
put all;
call symput('level',put(level,best12.));
run;
```
Then when you run the GBARLINE procedure, you can specify CLM=&LEVEL.

Note that this trick does not work precisely if different midpoints have different numbers of observations. However, choosing an average value for N may yield sufficiently accurate results for graphical purposes if the sample sizes are large or do not vary much.

#### **FRAME | NOFRAME**

#### **FR | NOFR**

specifies whether the axis area frame is drawn. The default is FRAME, which draws a frame around the axis area. Specifying NOFRAME removes the axis area frame, including any background color or image. To remove one or more axis elements, use either the AXIS statement or the NOAXIS option.

The NOFRAME option overrides the CFRAME= option and "IBACK" on page 317. The color of the frame or backplane outline is the color of the midpoint axis, which is determined by the CAXIS= option.

If the V6COMP graphics option is in effect, the default value for GRSEGs is NOFRAME. See "Version 6 Patterns" on page 749 for more information.

#### **FREQ**

displays the frequency statistic above the bars. Non-integer values are rounded down to the nearest integer. A maximum of two statistics can be printed. This option is ignored if the bars are too narrow to avoid overlapping values. This option overrides the CFREQ, PERCENT, CPERCENT, SUM, and MEAN options.

**See also:** "About Chart Statistics" on page 745 and "Displaying Statistics In Bar Line Charts" on page 763

#### **FREQ=***numeric-variable*

specifies a variable whose values weight the contribution of each observation in the computation of the bar statistic. Each observation is counted the number of times that is specified by the value of *numeric-variable* for that observation. If the value of *numeric-variable* is missing, 0, or negative, then the observation is not used in the statistic calculation. Non-integer values of *numeric-variable* are truncated to integers. The FREQ= option is valid with all bar statistics.

Because you cannot use TYPE=PERCENT, TYPE=CPERCENT, TYPE=FREQ, or TYPE=CFREQ with the SUMVAR= option, you must use the FREQ= option to calculate percentages, cumulative percentages, frequencies, or cumulative frequencies based on a sum.

The statistics will not be affected by applying a format to *numeric-variable*.

#### **Not supported by:** ActiveX, Java

**See also:** "Calculating Weighted Statistics" on page 746

#### **FRONTREF**

specifies that reference lines drawn by the AUTOREF or REF= options should be drawn in front of the bars.

#### **HTML=***variable*

identifies the variable in the input data set whose values create links in the HTML file created by the ODS statement. These links are associated with the bars and point to the data or graph you wish to display when the user drills down on the area. The values of *variable* can be up to 1024 characters long. Characters after the 1024-character limit (including any closing quotes) are truncated.

#### **INSIDE=***statistic*

displays the values of the specified statistic inside the bars. *Statistic* can be one of the following:

- FREQ
- CFREQ
- PERCENT | PCT
- CPERCENT | CPCT
- SUM
- MEAN

To display statistics with INSIDE=SUM or INSIDE=MEAN, you must also specify the SUMVAR= option.

**See also:** "About Chart Statistics" on page 745 and "Displaying Statistics In Bar Line Charts" on page 763

#### **LAUTOREF=***reference-line-type*

specifies a line type for reference lines drawn at major tick marks, as specified by the AUTOREF option. The *reference-line-type* value can be a whole number from 1 to 46. A value of 1 specifies a solid line; values 2 through 46 specify dashed lines. The default value 1 draws a solid line. To specify colors for these reference lines, use the CAUTOREF= option.

#### **LEVELS=***number-of-midpoints*

specifies the number of midpoints for a numeric bar variable. The range for each midpoint is calculated automatically, using the algorithm in Terrell and Scott (1985). The LEVELS= option is ignored if

- $\Box$  the bar variable is character type
- $\Box$  the DISCRETE option is used
- $\Box$  the MIDPOINTS= option is used.

**Featured in:** Example 1 on page 768

#### **LREF=***reference-line-type***|(** *reference-line-type***|***reference-line-type-list***) LR=***reference-line-type***|(** *reference-line-type***|***reference-line-type-list***)**

specifies line types for reference lines. Line types are specified as whole numbers from 1 to 46, with 1 representing a solid line and the other values representing dashed lines. Specifying a line type without parentheses applies that type to all reference lines drawn with the AUTOREF and REF= options. Note that the LAUTOREF= option overrides LREF=*reference-line-type* for reference lines drawn with the AUTOREF option. Specifying a single line type in parentheses applies that line type to the first reference line drawn with the REF= option. Specifying a line type list applies line types in sequence to successive reference lines drawn with the REF= option. The syntax of the line-type list is of the form (*type1 type2* ...*typeN*). The default line type is specified by the AXIS statement's STYLE= option. By default, STYLE=1, a solid line. To specify colors for these reference lines, use the CREF= option.

#### **MAXIS=AXIS<1...99>**

assigns the specified AXIS definition to the midpoint axis. The MAXIS= option is ignored if the specified AXIS definition does not exist.

**See also:** "AXIS Statement" on page 124 and "About Midpoints" on page 742

#### **MEAN**

displays the mean statistic above the bars. A maximum of two statistics can be printed. This option is ignored if the bars are too narrow to avoid overlapping values or if the FREQ, CFREQ, PERCENT, CPERCENT, or SUM option is specified. MEAN is ignored unless you also use the SUMVAR= option.

**See also:** "About Chart Statistics" on page 745 and "Displaying Statistics In Bar Line Charts" on page 763

#### **MIDPOINTS=***value-list*

specifies the midpoint values for the bars. The way you specify *value-list* depends on the type of the bar variable.

 $\Box$  For numeric bar variables, *value-list* is either an explicit list of values, or a starting and an ending value with an interval increment, or a combination of both forms:

*n <...n>*

*n* TO *n* <BY *increment*>

*n<...n>* TO *n* <BY *increment*> <*n <...n>*>

If a numeric variable has an associated format, the specified values must be the *unformatted* values.

By default, numeric variable values are treated as continuous (if you omit the DISCRETE option), and

- $\Box$  the lowest midpoint consolidates all data points from negative infinity to the median of the first two midpoints
- $\Box$  the highest midpoint consolidates all data points from the median of the last two midpoints up to infinity
- $\Box$  all other values in *value-list* specify the median of a range of values, and the GBARLINE procedure calculates the midpoint values.

If you include the DISCRETE option, then each value in *value-list* specifies a unique numeric value.

 $\Box$  For character bar variables, *value-list* is a list of unique character values enclosed in quotation marks and separated by blanks:

*'value-1' <...'value-n'>*

If a character variable has an associated format, the specified values must be the *formatted* values.

For a complete description of *value-list*, see ORDER= on page 130.

If the *value-list* for either type of variable specifies so many midpoints that the axis values overwrite each other, then the values may be unreadable. In this case the procedure writes a warning to the SAS log. On many devices, this problem can be corrected by either adjusting the size of the text with the HTEXT= graphics option or by increasing the number of cells in your graphics display using the HPOS= and VPOS= graphics options.

The ORDER= option in the AXIS statement overrides the order specified in the MIDPOINTS= option. The BAR statement options ASCENDING and DESCENDING also override both the MIDPOINTS= and ORDER= options in the AXIS statement.

**See also:** "About Midpoints" on page 742

#### **MIDPOINTS=OLD**

generates default midpoints using the Nelder algorithm (*Applied Statistics* 25:94–7, 1976). The MIDPOINTS=OLD option is ignored unless the bar variable is numeric.

#### **MINOR=***number-of-minor-ticks*

specifies the number of minor tick marks between each major tick mark on the bar response axis.

The MINOR= option in a bar chart statement overrides the number of minor tick marks specified in the MINOR= option in an AXIS definition assigned to the response axis with the RAXIS= option.

#### **MISSING**

accepts a missing value as a valid midpoint for the bar variable. By default, observations with missing values are ignored.

#### **NAME='***string***'**

specifies the name of the catalog entry for the graph. The maximum length for entry-name is eight characters. The default name is GBARLIN. If the name duplicates an existing entry name, then SAS/GRAPH software uses a number to generate a unique name—for example, GBARLIN1.

#### **NOAXIS**

suppresses all axes, including axis lines, axis labels, axis values, and all major and minor tick marks. If you specify an axis definition with the MAXIS= or RAXIS= options, then the axes are generated as defined in the AXIS statement, but then all lines, labels, values, and tick marks are suppressed. Therefore, axis statement options such as ORDER=, LENGTH=, and OFFSET= will still be used.

To remove only selected axis elements such as lines, values, or labels, use specific AXIS statement options.

NOAXIS does not suppress either the default frame or an axis area fill requested by the CFRAME= option. To remove the axis frame, use the NOFRAME option in the procedure.

#### **NOBASEREF**

suppresses the zero reference line when the SUM or MEAN bar statistic has negative values.

#### **NOZERO**

suppresses any midpoints for which there are no corresponding values of the bar variable and, hence, no bar.

*Note:* If a bar is omitted and if you have also specified bar labels with the VALUE= option in an AXIS statement, then the labels can be shifted and not displayed with the correct bar.  $\triangle$ 

#### **OUTSIDE=***statistic*

displays the values of the specified statistic above the bars. *Statistic* can be one of the following:

- FREQ
- CFREQ
- PERCENT | PCT
- CPERCENT | CPCT
- SUM
- MEAN

To display statistics with OUTSIDE=SUM or OUTSIDE=MEAN, you must also specify the SUMVAR= option.

**See also:** "About Chart Statistics" on page 745 and "Displaying Statistics In Bar Line Charts" on page 763

#### **PATTERNID=BY | MIDPOINT**

specifies the way fill patterns are assigned. By default, PATTERNID=MIDPOINT. Values for PATTERNID= are as follows:

**BY** 

changes patterns each time the value of the BY variable changes. All bars use the same pattern if the GBARLINE procedure does not include a BY statement.

#### MIDPOINT

changes patterns every time the midpoint value changes.

**See also:** "Controlling Bar Line Chart Patterns, Colors, and Images" on page 764

#### **PERCENT**

#### **PCT**

displays the percentages of observations having a given value for the bar variable above the bars. A maximum of two statistics can be printed. This option is ignored if the bars are too narrow to avoid overlapping values or if the FREQ or CFREQ option is specified.

**See also:** "About Chart Statistics" on page 745 and "Displaying Statistics In Bar Line Charts" on page 763

#### **RANGE**

displays on the axis of the chart the range of numeric values represented by each bar. In the graphics output, the less-than symbol (<) and the less-than-or-equal-to symbol (<=) are used to accurately specify the starting and ending values of each range. The RANGE option has no affect on axes that represent character data. By default, the values shown on the axis are determined by the value of the MIDPOINTS= option on page 759. If specified, the DISCRETE option on page 756 overrides the RANGE option.

#### **RAXIS=***value-list* **| AXIS<1...99>**

#### **AXIS=***value-list* **| AXIS<1...99>**

specifies values for the major tick mark divisions on the response axis or assigns the specified AXIS definition to the axis. See the MIDPOINTS= option on page 759 for a description of *value-list*. By default, the GBARLINE procedure scales the response axis automatically and provides an appropriate number of tick marks.

You can specify negative values, but negative values are reasonable only when TYPE=SUM or TYPE=MEAN and one or more of the sums or means are less than 0. Frequency and percentage values are never less than 0.

For lists of values, a separate major tick mark is created for each individual value. A warning message is written to the SAS log if the values are not evenly spaced.

If the values represented by the bars are larger than the highest tick mark value, then the bars are truncated at the highest tick mark.

**See also:** "AXIS Statement" on page 124

#### **REF=***value-list*

draws reference lines at the specified points on the bar response axis. See the MIDPOINTS= option on page 759 for a description of *value-list*.

Values can be listed in any order, but should be within the range of values represented by the response axis. A warning is written to the SAS log if any of the points are off of the axis, and no reference line is drawn for such points. You can use the AUTOREF option to draw reference lines automatically at all of the major tick marks.

#### **SPACE=***bar-spacing*

specifies the amount of space between individual bars. *Bar-spacing* can be any non-negative number, including decimal values. Units are character cells. By default, the GBARLINE procedure calculates spacing based on the size of the axis area and the number of bars on the chart. Use SPACE=0 to leave no space between adjacent bars.

The SPACE= option is ignored if the specified spacing requests a chart that is too large to fit in the space available for the midpoint axis, and a warning message is issued.

#### **SUM**

displays the sum statistic above the bars. A maximum of two statistics can be printed. This option is ignored if the bars are too narrow to avoid overlapping values or if the FREQ, CFREQ, PERCENT, or CPERCENT option is specified. SUM is ignored unless you also use the SUMVAR= option.

**See also:** "About Chart Statistics" on page 745 and "Displaying Statistics In Bar Line Charts" on page 763

#### **SUMVAR=***summary-variable*

specifies a numeric variable for sum or mean calculations. The GBARLINE procedure calculates the sum or, if requested, the mean of *summary-variable* for each midpoint. The resulting statistics are represented by the length of the bars along the response axis, and they are displayed at major tick marks.

When you use the SUMVAR= option, the TYPE= option must be either SUM or MEAN. With the SUMVAR= option, the default is TYPE=SUM.

**Featured in:** Example 1 on page 768

#### **TYPE=***statistic*

specifies the bar statistic.

 $\Box$  If the SUMVAR= option is not used, *statistic* can be one of the following:

#### FREQ

frequency (the default)

#### CFREQ

cumulative frequency

PERCENT PCT percentage

# CPERCENT CPCT

cumulative percentage

□ If the SUMVAR= option is used, *statistic* can be:

#### SUM

sum (the default)

# MEAN

mean

Because you cannot use TYPE=FREQ, TYPE=CFREQ, TYPE=PERCENT, or TYPE=CPERCENT with the SUMVAR= option, you must use the FREQ= option to calculate percentages, cumulative percentages, frequencies, or cumulative frequencies based on a sum. See also "Calculating Weighted Statistics" on page 746.

**See also:** "About Chart Statistics" on page 745 for a complete description of statistic types

#### **WIDTH=***bar-width*

specifies the width of the bars. By default, the GBARLINE procedure selects a bar width that accommodates the midpoint values displayed on the midpoint axis using a hardware font and a height of one cell. Units for *bar-width* are character cells. The value for *bar-width* must be greater than 0, but it does not have to be an integer, for example,

bar site / width=1.5;

If the requested bar width results in a chart that is too large to fit in the space available for the midpoint axis, then the procedure issues a warning in the log and ignores the WIDTH= specification. If the specified width is too narrow, the procedure may display the midpoint values vertically.

#### **WOUTLINE=***bar-outline-width*

specifies the width of the bar outline in pixels.

#### The Bar Statistic and the Response Axis

In bar line charts, the scale of values of the bar statistic is displayed on the left response axis. By default, the response axis is divided into evenly spaced intervals identified with major tick marks that are labeled with the corresponding statistic value. Minor tick marks are evenly distributed between the major tick marks unless a log axis has been requested. For sum and mean statistics, the major tick marks are labeled with values of the SUMVAR= variable (formatted if the variable has an associated format). The response axis is also labeled with the statistic type.

# Displaying Statistics In Bar Line Charts

Statistic values on bar line charts are not printed by default, so you must explicitly request a statistic with the FREQ, CFREQ, PERCENT, CPERCENT, SUM, MEAN, INSIDE=, or OUTSIDE= option.

For graphs generated with the ActiveX device, you can display one statistic for each bar. For graphs generated with other devices, you can display up to two statistics for each bar. Statistics can be displayed either above the bars or inside the bars.

To specify a statistic that you want to display above the bars, specify the statistic option (FREQ, CFREQ, PERCENT, CPERCENT, SUM, or MEAN) or specify OUTSIDE=*statistic*. To specify a statistic that you want to display inside the bars, specify INSIDE=*statistic*.

For graphs generated with the ActiveX device, the OUTSIDE= option overrides INSIDE=, and INSIDE= overrides the FREQ, CFREQ, PERCENT, CPERCENT, SUM, and MEAN options. For graphs generated with other devices, the individual statistic options override the OUTSIDE= option.

If more than one statistic option is specified, only the highest priority statistic is displayed. The priority order, from highest to lowest, is as follows:

- **1** FREQ
- **2** CFREQ
- **3** PERCENT
- **4** CPERCENT
- **5** SUM
- **6** MEAN

The bars must be wide enough to accommodate the text. You can adjust the width of the bars with the WIDTH= option. To control the font and size of the text, use the HTEXT= and FTEXT= graphics options.

# Ordering and Selecting Midpoints

To rearrange character or discrete numeric midpoint values or to select ranges for numeric values, use the MIDPOINTS= option. Remember that although changing the number of midpoints for numeric variables may change the range of values for individual midpoints, it does not change the range of values for the chart as a whole. For details, see "About Midpoints" on page 742.

Like the MIDPOINTS= option, the ORDER= option in the AXIS statement can rearrange the order of the midpoints or suppress the display of discrete numeric or character values. However, the ORDER= option cannot calculate the midpoints for a continuous numeric variable, or exclude values from the calculations. For details, see the description of the ORDER= option on page 130.

# Controlling Bar Line Chart Patterns, Colors, and Images

### Default Patterns and Outlines

Each bar in a bar line chart is filled with a pattern. By default, the procedure

 $\Box$  fills the bars with bar patterns, beginning with the default fill, SOLID, and rotating it through the colors list. When the solid patterns are exhausted, the procedure selects the next default bar pattern (empty) and rotates it through the colors list. It continues in this fashion until all of the required patterns have been assigned.

If you use the device's default colors and the first color in the list is either black or white, then the procedure does not create a pattern in that color. If you specify a colors list with the COLORS= graphics option, then the procedure uses all the colors in the list to generate the patterns.

 $\Box$  outlines bars using the first color in the colors list.

See "About Patterns" on page 748 for more information on how the GBARLINE procedure assigns default patterns and outlines.

#### User-Defined Patterns

To override the default patterns and select fills and colors for the bars, use the PATTERN statement. Only solid and empty bar patterns are valid; all other pattern fills are ignored. For a complete description of all bar patterns, see the VALUE= option on page 171.

Whenever you use PATTERN statements, the default pattern outline color changes to SAME. That is, the outline color is the same as the fill color. To specify the outline color, use the COUTLINE= option (see COUTLINE= on page 754).

#### When Patterns Change

The PATTERNID= option controls when the pattern changes. By default, PATTERNID=MIDPOINT, which specifies that the pattern changes every time the midpoint value changes.

Instead of changing the pattern for each midpoint, you can change the pattern for each BY group by changing the value of the PATTERNID= option. See the PATTERNID= option on page 761 for details.

#### Axis Color

By default, axis elements use the first color in the colors list or the colors that are specified by AXIS statement color options. However, BAR statement options can also control the color of the axis lines, text, and frame.

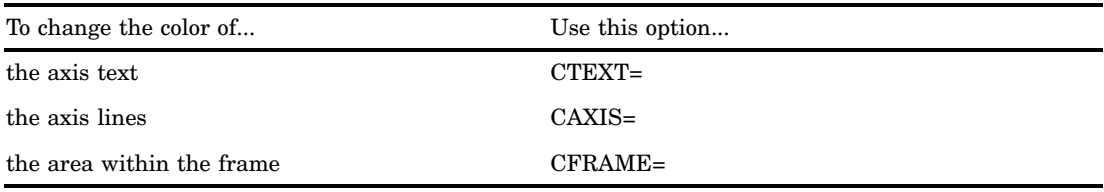

#### Adding Images to Bar Line Charts

You can apply images to the bars and to the backplane frame of bar line charts developed with the BAR statement. For details, see "Specifying Images in SAS/GRAPH Programs" on page 106.

# PLOT Statement

**Creates a plot overlay on top of the bar line chart.**

*Requirements:* If specified, the PLOT statement must be specified after the BAR statement.

*Global statements:* AXIS, FOOTNOTE, PATTERN, SYMBOL, TITLE

*Supports:* Drill-down functionality

*Not supported by:* Java

#### **Description**

The PLOT statement specifies one plot request. This statement automatically

- $\Box$  scales the plot response (right) axis to include the maximum and minimum data values
- $\Box$  plots data points within the axis
- $\Box$  labels the plot response axis with the name of its variable and displays each major tick mark value.

You can use statement options to specify a plot variable, manipulate the plot response axis, modify the appearance of your graph, and describe catalog entries. You can use SYMBOL definitions to modify plot symbols for the data points, join data points, or specify other types of interpolations. For more information on the SYMBOL statement, see "SYMBOL Statement" on page 183.

In addition, you can use global statements to modify the axis, or add titles, footnotes, and notes to the plot.

#### **Syntax**

**PLOT** </*options(s)*>;

The PLOT statement is optional, but if specified, it must follow the BAR statement. If you do not specify a PLOT statement, GBARLINE generates only a bar chart and duplicates the bar response axis (left axis) as the plot response axis (right axis).

To specify a variable to plot, use the SUMVAR= option. If you do not specify a plot variable, GBARLINE uses the bar variable as the plot variable. For more information, see "About the Plot Variable" on page 745 and the description of the SUMVAR= option.

*option(s)* can be one or more options from any or all of the following categories:

 $\Box$  appearance options: NOLINE NOMARKER

 statistic options: CFREQ CPERCENT FREQ FREQ=*numeric-variable* MEAN PERCENT SUM SUMVAR=*plot-variable* TYPE=*statistic* axes options:

> ASCENDING AXIS=AXIS<1...99> DESCENDING RAXIS=*value-list* | AXIS<1...99> MINOR=*number-of-minor-ticks*

ODS options:

HTML=*variable*

# **Options**

You can specify as many options as you want and list them in any order.

#### **ASCENDING**

joins the plot points in ascending order of the value of the plot statistic. By default, data points are joined in ascending order of the midpoint value.

#### **AXIS=AXIS<1...99>**

See RAXIS= on page 767.

#### **DESCENDING**

joins the plot points in descending order of the value of the plot statistic. By default, plot points are arranged in ascending order of the midpoint value.

#### **FREQ=***numeric-variable*

specifies a variable whose values weight the contribution of each observation in the computation of the plot statistic. Each observation is counted the number of times that is specified by the value of *numeric-variable* for that observation. If the value of *numeric-variable* is missing, 0, or negative, then the observation is not used in the statistic calculation. Non-integer values of *numeric-variable* are truncated to integers. The FREQ= option is valid with all plot statistics.

Because you cannot use TYPE=PERCENT, TYPE=CPERCENT, TYPE=FREQ, or TYPE=CFREQ with the SUMVAR= option, you must use the FREQ= option to calculate percentages, cumulative percentages, frequencies, or cumulative frequencies based on a sum.

The statistics will not be affected by applying a format to *numeric-variable*.

**Not supported by:** ActiveX, Java

#### **HTML=***variable*

identifies the variable in the input data set whose values create links in the HTML file created by the ODS statement. These links are associated with the plot points. The links point to the data or graph that you wish to display when the user drills down on the plot point or area. The values of *variable* can be up to 1024 characters long. Characters after the 1024-character limit (including any closing quotes) are truncated.

*Note:* This option is supported only by the ActiveX device drivers.  $\triangle$ 

#### **MINOR=***number-of-minor-ticks*

specifies the number of minor tick marks that are drawn between each major tick mark on the plot response axis. Minor tick marks are not labeled. The MINOR= option overrides the NUMBER= suboption of the MINOR= option in an AXIS definition. You must specify a positive number.

#### **NOLINE**

suppresses the drawing of the line plot overlay, regardless of what is specified in the SYMBOL statement.

#### **NOMARKER**

suppressed the drawing of the marker symbol, regardless of what is specified in the SYMBOL statement.

# **RAXIS=***value-list* **| AXIS<1...99>**

#### **AXIS=***value-list* **| AXIS<1...99>**

specifies the major tick mark values for the plot (right) response axis or assigns an AXIS definition.

The way you specify *value-list* depends on the type of variable:

 *For numeric variables*, *value-list* is either an explicit list of values, or a starting and an ending value with an interval increment, or a combination of both forms:

*n <...n>*

*n* TO *n* <BY *increment*>

*n <...n>* TO *n* <BY *increment* > <*n <...n>* >

If a numeric variable has an associated format, the specified values must be the *unformatted* values.

 *For date-time values*, *value-list* includes any SAS date, time, or datetime value described for the SAS functions INTCK and INTNX, shown here as *SAS-value*:

'*SAS-value*'*i* < ...'*SAS-value*'*i*>

'*SAS-value*'*i* TO '*SAS-value*' *i*<BY *interval*>

#### **SUMVAR=***plot-variable*

specifies the variable to plot. *Plot-variable*, if specified, must be numeric. The GBARLINE procedure calculates the sum or, if requested, the mean of *plot-variable* for each midpoint.

When you use the SUMVAR= option, the TYPE= option must be either SUM or MEAN. With the SUMVAR= option, the default is TYPE=SUM.

**Featured in:** Example 1 on page 768

**See also:** "About the Plot Variable" on page 745

#### **TYPE=***statistic*

specifies the plot statistic.

 $\Box$  If the SUMVAR= option is not used, *statistic* can be one of the following:

FREQ

frequency (the default)

CFREQ

cumulative frequency

PERCENT PCT percentage

CPERCENT CPCT cumulative percentage

□ If SUMVAR= is used, *statistic* can be one of the following:

**SUM** 

sum (the default)

MEAN

mean

Because you cannot use TYPE=FREQ, TYPE=CFREQ, TYPE=PERCENT, or TYPE=CPERCENT with SUMVAR=, you must use FREQ= to calculate percentages or frequencies based on a sum.

**See also:** "About Chart Statistics" on page 745 and "Calculating Weighted Statistics" on page 746

# About SYMBOL Definitions

SYMBOL statements control the appearance of plot symbols and lines, and define interpolation methods. They can specify

- $\Box$  the shape, size, and color of the plot symbols that mark the data points
- $\Box$  plot line style, color, and width
- $\Box$  an interpolation method for plotting data
- $\Box$  how missing values are treated in interpolation calculations.

SYMBOL definitions are assigned either by default by the GBARLINE procedure or explicitly with a plot request.

If no SYMBOL definition is currently in effect, the GBARLINE procedure produces a join interpolation using the default plot symbol. The default plot symbol for ActiveX device drivers is the square. For other devices, the default symbol is the plus sign (+).

See "SYMBOL Statement" on page 183 for a complete discussion of the features of the SYMBOL statement.

# Examples

# Example 1: Producing a Basic Bar Line Graph with Styles

*Procedure Features:* BAR statement options: SUMVAR= DISCRETE PLOT statement options:  $SUMVAR=$ 

*Other Features:* INFORMAT statement

FORMAT statement STYLE= option on the ODS statement *Sample library member:* GBLSTOCK

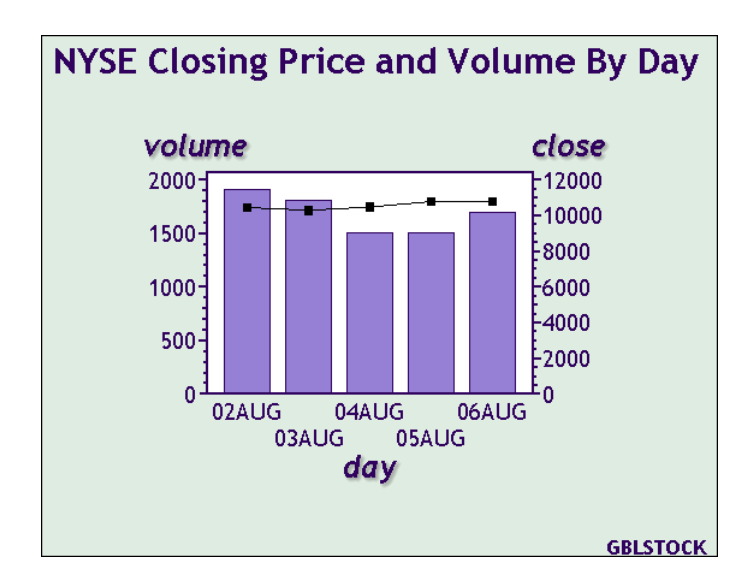

This example produces a basic bar line graph showing the volume and closing price for each of five days of trading activity on the New York Stock Exchange. The vertical bars indicate the volume, and the overlay plot graphs the closing price. It uses the ODS style ANALYSIS.

Set the graphics environment. Some graphics options may override style attributes, so if you are using a style, specify the minimum goptions needed by your graph.

goptions reset=all device=activex;

**Define the odsout fileref.** Specify the path of the HTML file where you want ODS to write the output.

filename odsout 'C:\your\_web\_path\';

#### **Open the HTML output destination and specify the ANALYSIS style.**

ods html file='gblstock.htm' path=odsout style=analysis;

**Create the data set NYSE.** NYSE contains one observation for each of five workdays. Each observation includes the date, closing price, and volume.

```
data nyse;
        informat day date9.;
        format day date5.;
        input day $ high low close volume;
```

```
volume=volume/1000;
datalines;
02AUG2002 10478.76 10346.24 10426.91 1908809
03AUG2002 11042.92 10298.44 10274.65 1807543
04AUG2002 10498.22 10400.31 10456.43 1500656
05AUG2002 10694.47 10636.32 10762.98 1498403
06AUG2002 10801.12 10695.13 10759.48 1695602
;
run;
```
#### **Define the title and footnote.**

```
title1 "NYSE Closing Price and Volume By Day";
footnote j=r h=2 'GBLSTOCK';
```
**Produce the bar line graph.** The SUMVAR= option on the BAR statement specifies the variable whose values determine the height of the bars. The DISCRETE option creates a separate midpoint for each unique value of the bar variable. The SUMVAR= option on the PLOT statement specifies the variable whose values are used to calculate the overlay plot.

```
proc gbarline data=nyse;
        bar day / sumvar=volume discrete;
        plot / sumvar=close;
        run;
quit;
```
**Close the ODS HTML destination.** You must close the HTML destination before you can view the output with a browser.

ods html close;

# Example 2: Calculating Weighted Statistics

#### *Procedure Features:*

BAR statement options: AXIS= DESCENDING SUMVAR= PLOT statement options: ASCENDING AXIS= FREQ= SUMVAR= *Other Features:*

AXIS statement SYMBOL statement *Sample library member:* GBLWTSTA

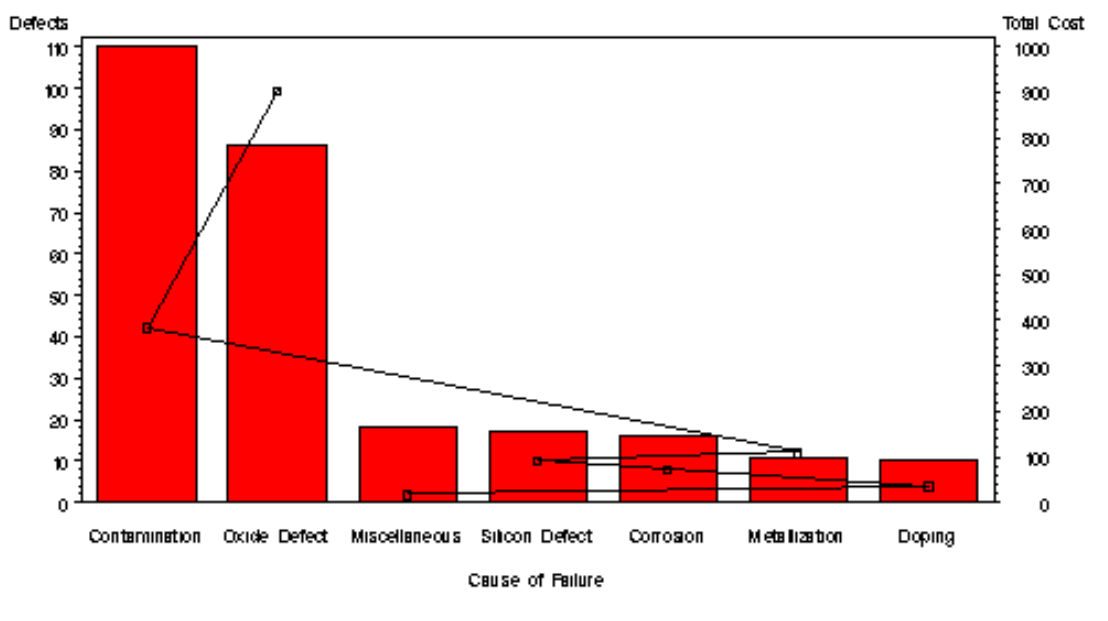

The Cost of Defects

**GBLWTSTA** 

This example uses the FREQ= option to calculate weighted statistics for the overlay plot. During the manufacture of a metal-oxide semiconductor (MOS) capacitor, two different cleaning processes were used by two manufacturing systems that were operating in parallel. Process A used a standard cleaning solution, while Process B used a different cleaning mixture that contained less particulate matter. For five consecutive days, the causes of failure with each process were recorded.

#### **Set the graphics environment.**

```
goptions reset=all gunit=pct border cback=white
         ftitle=swissb ftext=swiss htitle=5
         htext=2;
```
**Create the data set FAILURE.** Each observation specifies the manufacturing process that resulted in the defect, the date, the cause of the defects, and the total number of defects for that date. Each observation also contains a variable, COST, that specifies the cost associated with that type of defect.

```
data failure;
  label cause = 'Cause of Failure' ;
  input process $ 1-9 day $ 13-19 cause $ 23-36 count 40-41;
  datalines;
Process A March 1 Contamination 15
Process A March 1 Corrosion 2
Process A March 1 Doping 1
Process A March 1 Metallization 2
...more data lines...
Process B March 5 Metallization 0
Process B March 5 Miscellaneous 1
```

```
Process B March 5 Oxide Defect 8
Process B March 5 Silicon Defect 2
;
run;
data failure;
  set failure;
  if cause='Contamination' then cost=3.5;
  else if cause='Metallization' then cost=10;
  else if cause='Oxide Defect' then cost=10.5;
  else if cause='Corrosion' then cost=4.5;
  else if cause='Doping' then cost=3.6;
  else if cause='Silicon Defect' then cost=5.4;
  else cost=1.0;
  output;
run;
```
**Define the title and footnote.**

```
title1 "The Cost of Defects";
footnote j=r h=3 'GBLWTSTA ';
```
#### **Define the labels for the axes.**

```
AXIS1 label=("Defects");
AXIS2 label=("Total Cost");
```
**Specify the symbol, color, and symbol size to use for the overlay plot.**

```
symbol1 v=square c=black h=2;
```
**Produce the bar line graph.** The SUMVAR= option on the BAR statement specifies the variable that determines the height of the bars. The SUMVAR= option on the PLOT statement specifies the plot variable. GBARLINE multiplies the value of the FREQ= variable by the value of the COUNT variable, and uses the result to determine the plot points.

```
proc gbarline data=failure;
   bar cause / sumvar=count
               axis=axis1
               descending;
   plot / sumvar=count
          freq=cost
          axis=axis2
          ascending;
run;
quit;
```
# CHAPTER *29*

# The GCHART Procedure

*Overview* **774** *About Block Charts* **774** *About Bar Charts* **775** *About Pie, Detail Pie, and Donut Charts* **776** *About Star Charts* **777** *Concepts* **778** *About Chart Variables* **779** *Missing Values* **779** *About Midpoints* **780** *Character Values* **780** *Discrete Numeric Values* **780** *Continuous Numeric Values* **781** *Selecting and Ordering Midpoints* **781** *About Chart Statistics* **782** *Frequency* **782** *Cumulative Frequency* **782** *Percentage* **782** *Cumulative Percentage* **783** *Sum* **783** *Mean* **783** *Calculating Weighted Statistics* **783** *About Patterns* **784** *Default Patterns and Outlines* **784** *User-Defined Patterns, Outlines, and Images* **785** *Version 6 Patterns* **785** *Procedure Syntax* **785** *PROC GCHART Statement* **786** *BLOCK Statement* **787** *HBAR, HBAR3D, VBAR, and VBAR3D Statements* **796** *PIE, PIE3D, and DONUT Statements* **818** *STAR Statement* **833** *Examples* **842** *Example 1: Specifying the Sum Statistic in a Block Chart* **842** *Example 2: Grouping and Subgrouping a Block Chart* **844** *Example 3: Specifying the Sum Statistic in Bar Charts* **846** *Example 4: Subgrouping a 3D Vertical Bar Chart* **848** *Example 5: Controlling Midpoints and Statistics in a Horizontal Bar Chart* **850** *Example 6: Generating Error Bars in a Horizontal Bar Chart* **854** *Example 7: Creating Bar Charts with Drill-down for the Web* **856** *Example 8: Specifying the Sum Statistic for a Pie Chart* **869** *Example 9: Subgrouping a Donut or Pie Chart* **872**

*Example 10: Ordering and Labeling Slices in a Pie Chart* **873** *Example 11: Assigning Patterns and Identifying Midpoints with a Legend* **875** *Example 12: Grouping and Arranging Pie Charts* **877** *Example 13: Specifying the Sum Statistic in a Star Chart* **879** *Example 14: Charting a Discrete Numeric Variable in a Star Chart* **880** *Example 15: Creating a Detail Pie Chart* **883** *References* **884**

# **Overview**

The GCHART procedure produces six types of charts: block charts, horizontal and vertical bar charts, pie and donut charts, and star charts. These charts graphically represent the value of a statistic calculated for one or more variables in an input SAS data set. The charted variables can be either numeric or character.

The procedure calculates these statistics:

- $\Box$  frequency or cumulative frequency counts
- $\Box$  percentages or cumulative percentages
- sums
- means.

Use the GCHART procedure to

- $\Box$  display and compare exact and relative magnitudes
- $\Box$  examine the contribution of parts to the whole
- analyze where data are out of balance.

# About Block Charts

Block charts display the relative magnitude of data with blocks of varying height, each set in a square that represents a category of data (midpoint). Because block charts do not use axes, they are most useful when the relative magnitude of the blocks is more significant than the exact magnitude of any particular block.

Figure 29.1 on page 774 shows a simple block chart of total sales for three manufacturing sites. Each site is a midpoint and occupies one square. The name of the site (the midpoint value) is printed below the square. Midpoint values are, by default, arranged in ascending order from left to right. The label below the midpoint grid names the chart variable.

Sales for the site (the chart statistic) are represented by the height of the block; sales amount (the formatted statistic value) is printed below the block. The heading above the blocks describes the type of statistic, in this case SUM.

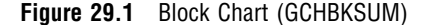

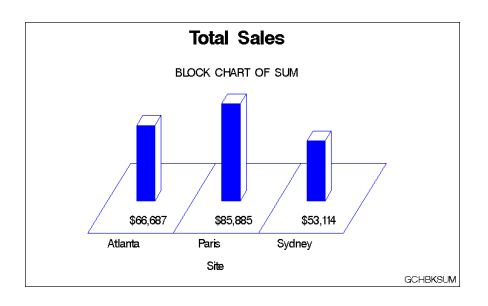
The program for this chart is in Example 1 on page 842. For more information on producing block charts, see "BLOCK Statement" on page 787.

## About Bar Charts

Horizontal and vertical bar charts display the magnitude of data with bars, each of which represents a category of data (midpoint). The length (or height) of the bars represents the value of the chart statistic for the corresponding midpoint.

Figure 29.2 on page 775 shows a simple horizontal bar chart of total sales for three manufacturing sites. Each site is a midpoint and is displayed as a bar. The name of the site (the midpoint value) is printed on the midpoint axis beside the bar. Midpoint values are, by default, arranged in ascending order from top to bottom of the chart and labeled with the name of the chart variable.

The chart statistics, in this case total sales for each site, are represented by the length of the bars. The response axis displays the scale of values for the chart statistic. The table of statistics to the right of the bars displays the exact statistic for each bar. Both a column in the table and the response axis are labeled with the name of the summary variable and the type of statistic.

**Figure 29.2** Horizontal Bar Chart (GCHBRSUM (a))

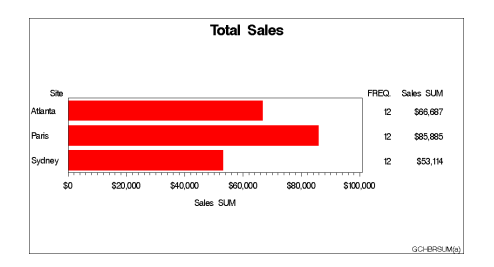

The program for this chart is Example 3 on page 846.

Figure 29.3 on page 775 shows the same data presented as a vertical bar chart. The two types of bar charts have essentially the same characteristics, except that horizontal bar charts by default display a table of statistic values to the right of the bars, while vertical bar charts can optionally display the statistic value above or inside of each bar.

**Figure 29.3** Vertical Bar Chart (GCHBRSUM(b))

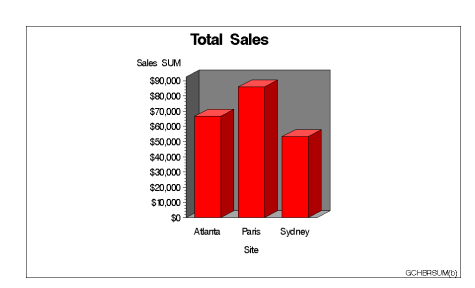

The program for this chart is Example 3 on page 846. For more information on producing horizontal and vertical bar charts, see "HBAR, HBAR3D, VBAR, and VBAR3D Statements" on page 796.

## About Pie, Detail Pie, and Donut Charts

Pie and donut charts represent the relative contribution of parts to the whole by displaying data as wedge-shaped "slices" of a circle (either a "pie" or "donut"). Each slice represents a category of data (midpoint). The size of each slice (length of the arc) represents the contribution of the corresponding midpoint to the total chart statistic. Detail pie charts are pie charts with a second pie overlay that shows additional detail about the data that contributes to each of the outer pie's slices. Donut charts look like pie charts except that they have a hole in the middle in which you can place text.

Figure 29.4 on page 776 shows a pie chart of total sales for three manufacturing sites. Each site is a midpoint and is displayed as a slice. By default, the slices are ordered counterclockwise beginning at the 3 o'clock position.

Sales for the site (the chart statistic) are represented by the size of the slice. Both the sales amount (the formatted value of the chart statistic) and the name of the site (the midpoint value) are printed outside of the slice. You can also label pie slices with the percentage of the total statistic value that they represent. The heading above the pie describes the type of statistic (SUM), and names the summary variable (SALES) and the chart variable (SITE).

**Figure 29.4** Pie Chart (GCHPISUM(a))

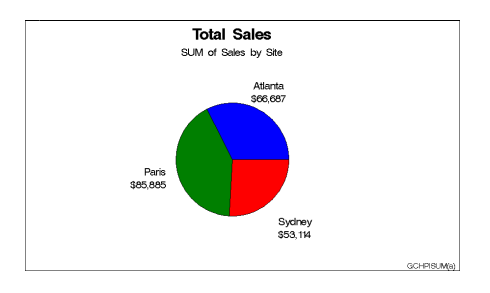

Figure 29.5 on page 776 show the three-dimensional version of the same pie chart.

**Figure 29.5** 3D Pie Chart (GCHPISUM(b))

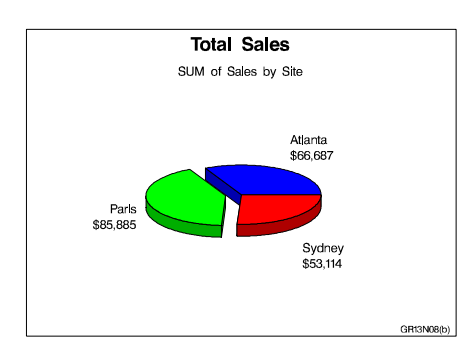

Figure 29.6 on page 777 shows a detail pie chart generated from the same data.

**Figure 29.6** Detail Pie Chart (GCHDTPIE)

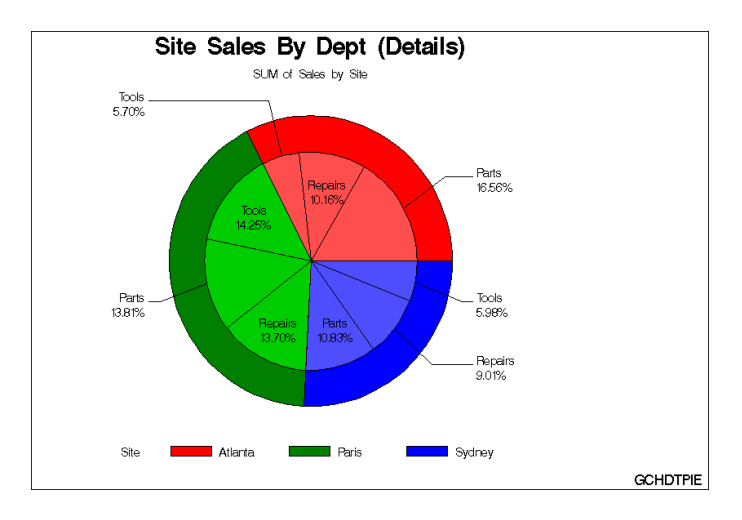

The programs for these charts are in Example 8 on page 869 and Example 15 on page 883. For more information on producing pie or donut charts, see "PIE, PIE3D, and DONUT Statements" on page 818.

## About Star Charts

Star charts display data as lines ("spines") radiating from the center of a circle toward the perimeter. Each spine represents a category of data (midpoint). The length of a spine represents the magnitude of the chart statistic for that midpoint starting at the center of the circle, which by default represents 0. The radius of the circle is the length of the longest spine (greatest statistic value) in the chart. Instead of spines, star charts can also display the chart statistic as slices, which are enclosed areas formed by connecting the ends of the spines.

Figure 29.7 on page 777 shows the total sales for the three manufacturing sites as a star chart. Each site is a midpoint and is displayed as a spine. By default the ends of the spines are connected and they are ordered counterclockwise beginning at the 3 o'clock position.

Sales for the site (the chart statistic) are represented by the length of the spine. Both the sales amount (the formatted statistic value) and the name of the site (the midpoint value) are printed outside of the star chart. You can also label star charts with the percentage of the total statistic value that they represent. The heading above the chart describes the type of statistic (SUM), and names the summary variable (SALES) and the chart variable (SITE).

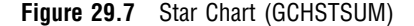

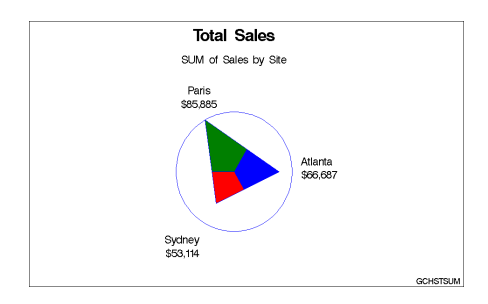

The program for this chart is Example 13 on page 879. For more information on producing star charts, see "STAR Statement" on page 833.

# **Concepts**

The GCHART procedure produces charts based on the values of a *chart variable*. These values are represented by a set of *midpoints*. The chart itself displays information about the chart variable in the form of *chart statistics*.

Figure 29.8 on page 778 and Figure 29.9 on page 779 illustrate these terms as well as other terms used with the GCHART procedure.

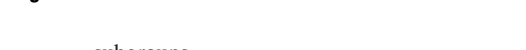

**Figure 29.8** Terms Used with Bar Charts

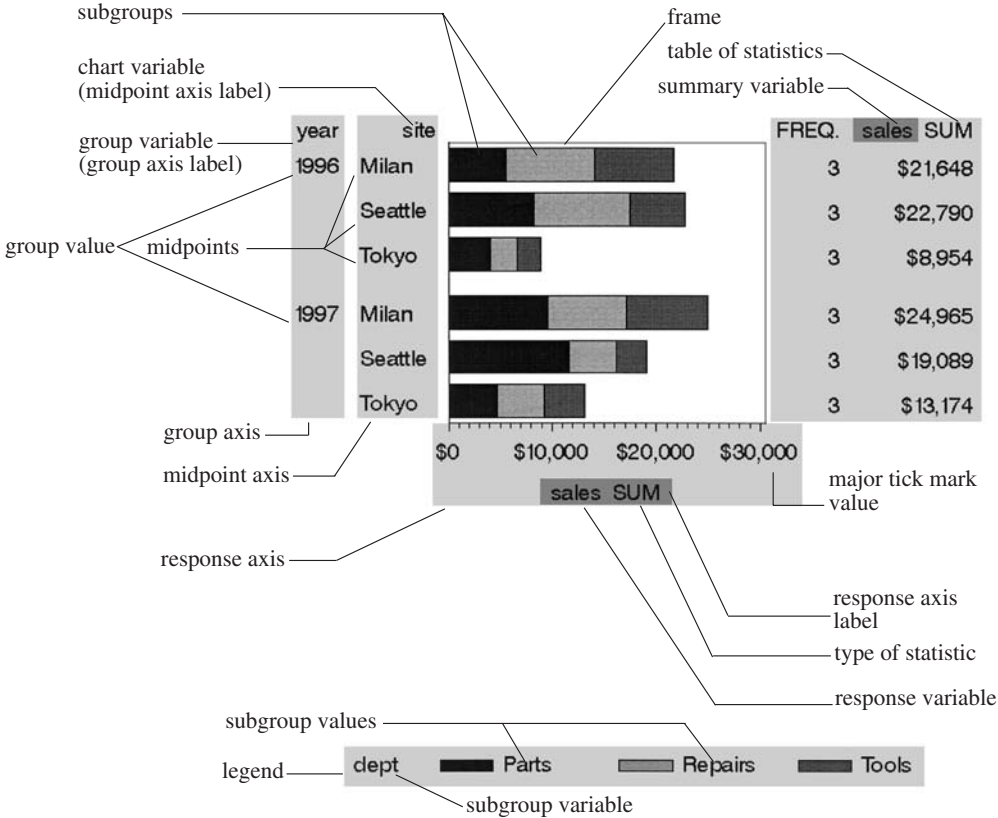

Bar charts have two axes: a midpoint axis that shows the categories of data, and a response axis that displays the scale of values for the chart statistic. The response axis is divided into evenly spaced intervals identified with major tick marks that are labeled with the corresponding statistic value. Minor tick marks are evenly distributed between the major tick marks. Each axis is labeled with the chart variable name or label. The response axis is also labeled with the statistic type.

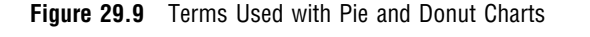

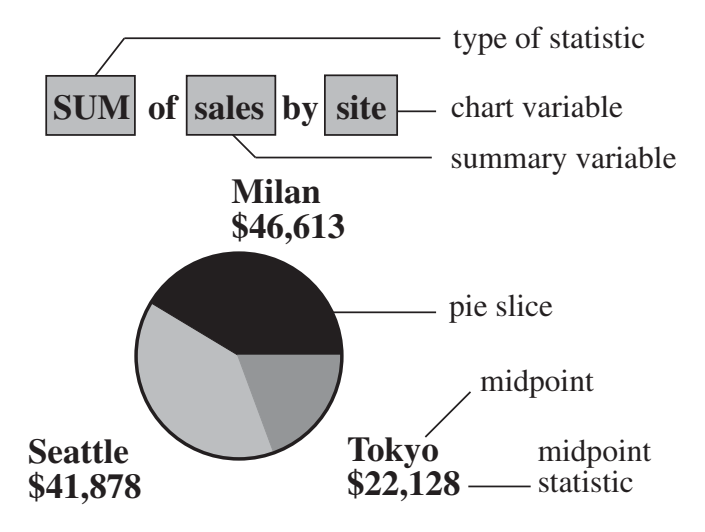

Pie charts show statistics based on values of a variable called the chart variable. Generally, the values of the chart variable are represented by the slices in the chart. Next to each pie slice a number (or character string) appears that identifies the value or range of values assigned to that slice by the GCHART procedure. This number (or character string) is known as the *midpoint* for that slice. The statistic value for each midpoint is displayed beneath the midpoint. The slices in the chart represent all the values of the chart variable included in the chart. The number of degrees included in each slice represents the statistic value for the midpoint.

## About Chart Variables

The *chart variable* is the variable in the input data set whose values determine the categories of data represented by the bars, blocks, slices, or spines. The chart variable generates the midpoints to which each observation in the data set contribute.

The chart variable can be either character or numeric. Character chart variables contain character values, which are always discrete. Numeric chart variables fall into two categories: discrete and continuous.

- *Discrete variables* contain a finite number of specific numeric values that are to be represented on the chart. For example, a variable that contains years, such as 1984 or 2001, is a discrete variable.
- *Continuous variables* contain a range of numeric values that are to be represented on the chart. For example, a variable of temperature data that contains real values between 0 and 212 is a continuous variable.

Numeric chart variables are always treated as continuous variables unless the DISCRETE option is used in the action statement.

## Missing Values

By default, the GCHART procedure ignores missing midpoint values for the chart variable. If you specify the MISSING option, then missing values are treated as a valid midpoint and are included on the chart. Missing values for the group and subgroup variables are always treated as valid groups and subgroups.

When the value of the variable that is specified in the FREQ= option is missing, 0, or negative, the observation is excluded from the calculation of the chart statistic.

When the value of the variable specified in the SUMVAR= option is missing, the observation is excluded from the calculation of the chart statistic.

# About Midpoints

*Midpoints* are the values of the chart variable that identify categories of data. By default, midpoints are selected or calculated by the procedure. The way the procedure handles the midpoints depends on whether the values of the chart variable are character, discrete numeric, or continuous numeric.

## Character Values

A character chart variable generates a midpoint for each unique value of the variable. For example, if the chart variable CITY contains the names of three different cities, each city is a midpoint, resulting in three midpoints for the chart:

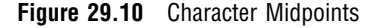

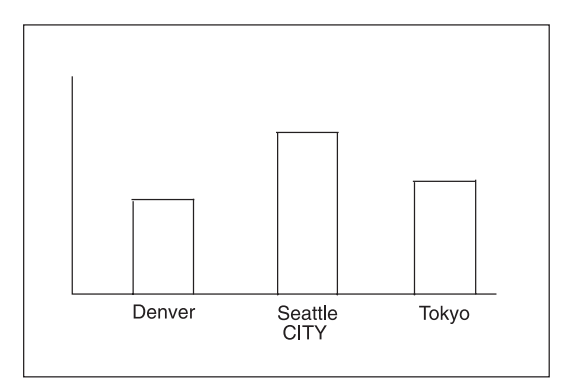

(In pie charts, midpoint values that compose a small percentage of the total for the chart may be placed in the OTHER slice and will not produce a separate midpoint.)

By default, character midpoints are arranged in alphabetic order. If a character variable has an associated format, the values are arranged in order of the formatted values.

## Discrete Numeric Values

A numeric chart variable used with the DISCRETE option generates a midpoint for each unique value of the chart variable. For example, the numeric variable YEAR used with DISCRETE produces one midpoint for each year:

**Figure 29.11** Discrete Numeric Midpoints

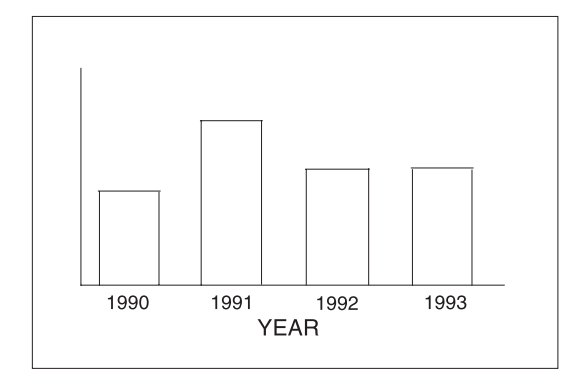

By default, numeric midpoints are arranged in ascending order. If the numeric variable has an associated format, each formatted value generates a separate midpoint. Formatted numeric variables are arranged in ascending order according to their unformatted numeric values.

## Continuous Numeric Values

A continuous numeric variable generates midpoints that represent ranges of values. By default, the GCHART procedure determines the ranges, calculates the median value of each range, and displays the appropriate median value at each midpoint on the chart. A value that falls exactly halfway between two midpoints is placed in the higher range.

For example, the numeric variable AGE produces four midpoints, each of which represents a ten-year age range; the median value of the range is displayed at each midpoint:

**Figure 29.12** Continuous Numeric Midpoints

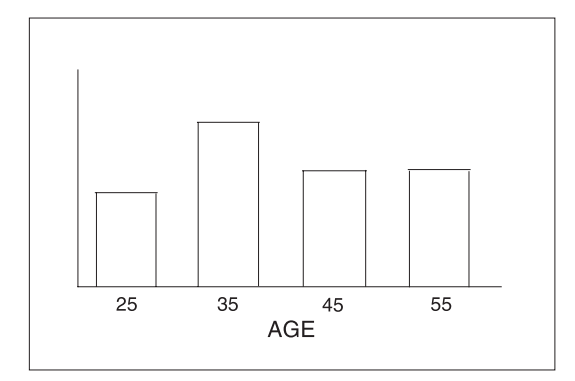

By default, midpoints of ranges are arranged in ascending order.

## Selecting and Ordering Midpoints

For character or discrete numeric values, you can use the MIDPOINTS= option to rearrange the midpoints or to exclude midpoints from the chart. For example, to change the default alphabetic order of the midpoints in Figure 29.10 on page 780, specify

midpoints='Tokyo' 'Denver' 'Seattle'

To exclude the midpoint for Denver, specify

midpoints='Tokyo' 'Seattle'

In this case, values excluded by the option are not included in the calculation of the chart statistic.

You can order or select discrete numeric midpoint values just as you do character values, but you omit the quotation marks when specifying numeric values.

For continuous numeric variables, use the LEVELS= or MIDPOINTS= option to change the number of midpoints, to control the range of values each midpoint represents, or to change the order of the midpoints. To control the range of values each midpoint represents, use the MIDPOINTS= option to specify the median value of each range. For example, to select the ranges 20–29, 30–39, and 40–49, specify

midpoints=25 35 45

Alternatively, to select the number of midpoints that you want and let the procedure calculate the ranges and medians, use the LEVELS= option.

You can also use formats to control the ranges of continuous numeric variables, but in that case the values are no longer continuous but discrete.

*Note:* You cannot use the MIDPOINTS= option to exclude continuous numeric values from the chart because values below or above the ranges specified by the option are automatically included in the first and last midpoints, respectively. To exclude continuous numeric values from a chart, use a WHERE statement in a DATA step or the WHERE= DATA set option.  $\triangle$ 

See also the description of the LEVELS= and MIDPOINTS= options for the appropriate statement.

## About Chart Statistics

The *chart statistic* is the statistical value calculated for the chart variable and represented by each block, bar, or slice. The GCHART procedure calculates six chart statistics; the default statistic is frequency.

The examples given in the descriptions of these statistics assume a data set with two variables, CITY and SALES. The values of CITY are **Denver**, **Seattle**, and **Tokyo**. There are 21 observations: seven for Denver, nine for Seattle, and five for Tokyo.

## **Frequency**

The frequency statistic is the total number of observations in the data set for each midpoint. For example, seven observations of the chart variable, CITY, contain the value **Denver**, so the frequency for the **Denver** midpoint is 7.

## Cumulative Frequency

The cumulative frequency statistic adds the frequency for the current midpoint to the frequency of all of the preceding midpoints. For example, the frequency for the **Denver** midpoint is 7, and the frequency for the next midpoint, **Seattle**, is 9, so the cumulative frequency for **Seattle** is 16.

You cannot request cumulative frequency with the DONUT, PIE, PIE3D, or STAR statements.

## Percentage

The percentage statistic is calculated by dividing the frequency for each midpoint by the total frequency count for all midpoints in the chart or group and multiplying it by

100. For example, the frequency count for the **Denver** midpoint is 7 and the total frequency count for the chart is 21, so the percentage statistic for **Denver** is 33.3%.

## Cumulative Percentage

The cumulative percentage statistic adds the percentage for the current midpoint to the percentage for all of the preceding midpoints in the chart or group. For example, the percentage for the **Denver** midpoint is 33.3, and the percentage for the next midpoint, **Seattle**, is 42.9, so the cumulative percentage for **Seattle** is 76.2.

You cannot request cumulative percentage with the DONUT, PIE, PIE3D, or STAR statements.

## Sum

The sum statistic is the total of the values for the SUMVAR= variable for each midpoint. For example, if you specify SUMVAR=SALES and the values of the SALES variable for the seven **Denver** observations are **8734**, **982**, **1504**, **3207**, **4502**, **624**, and **918**, the sum statistic for the **Denver** midpoint is 20,471.

You must use the SUMVAR= option to specify the variable for which you want the sum statistic.

## Mean

The mean statistic is the average of the values for the SUMVAR= variable for each midpoint. For example, if TYPE=MEAN and SUMVAR=SALES, the mean statistic for the **Denver** midpoint is 2924.42.

You must use the SUMVAR= option to specify the variable for which you want the mean statistic.

## Calculating Weighted Statistics

By default, each observation is counted only once in the calculation of the chart statistic. To calculate weighted statistics in which an observation can be counted more than once, use the FREQ= option. This option identifies a variable whose values are used as a multiplier for the observation in the calculation of the statistic. If the value of the FREQ= variable is missing, 0, or negative, the observation is excluded from the calculation.

If you use the SUMVAR= option, then the SUMVAR= variable value for an observation is multiplied by the FREQ= variable value for the observation for use in calculating the chart statistic.

For example, to use a variable called COUNT to produce weighted statistics, assign FREQ=COUNT. If you also assign the variable HEIGHT to the SUMVAR= option, then the following table shows how the values of COUNT and HEIGHT would affect the statistic calculation:

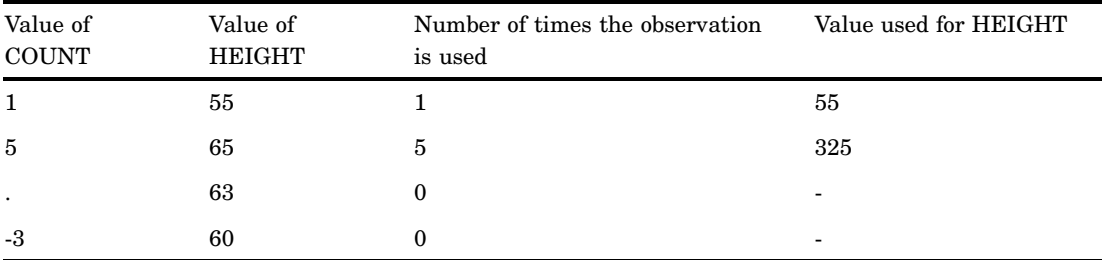

By default, the percentage and cumulative percentage statistics are calculated based on the frequency. If you want to chart a percentage or cumulative percentage based on a sum, you can use the FREQ= option to specify a variable to use for the "sum" calculation and specify the PCT statistic, as shown in this example:

```
freq=count type=pct
```
Because the variable that is used by FREQ= determines the number of times an observation is counted, the value of COUNT is the equivalent of the sum statistic.

See also the descriptions of the TYPE=, SUMVAR=, and FREQ= options for the action statements.

## About Patterns

When a chart needs one or more patterns, the procedure uses either

- $\Box$  default patterns and outlines that are automatically generated by SAS/GRAPH or
- $\Box$  patterns, colors, outlines, and images that are defined by PATTERN statements, graphics options, and procedure options.

The following sections summarize pattern behavior for the GCHART procedure. For more information, see "PATTERN Statement" on page 169.

## Default Patterns and Outlines

In general, the default pattern that the GCHART procedure uses is a solid fill that it rotates once through the colors list, skipping the foreground color. The procedure also outlines all areas in the foreground color. (Typically, the foreground color is the first color in the device's colors list.)

Specifically, the GCHART procedure uses default patterns and outlines when you

- do not specify *any* PATTERN statements, and
- $\Box$  do not use the CPATTERN= graphics option, and
- $\Box$  do not use the COLORS= graphics options (that is, you use the device's default colors list and it has more than one color), and
- $\Box$  do not use the COUTLINE= option in the action statement.
- If all of these conditions are true, then the GCHART procedure
- $\Box$  selects the first default fill pattern, which is always solid, and rotates it through the colors list, generating one solid pattern for each color. If the first color in the device's colors list is black (or white), the procedure skips that color and begins generating patterns with the next color.
- $\Box$  uses the foreground color to outline every patterned area.

If the procedure needs additional patterns, GCHART selects the next default pattern fill that is appropriate to the type of chart and rotates it through the colors list, skipping the foreground color as before. The procedure continues in this fashion until it has generated enough patterns for the chart.

Changing any of these conditions may change or override the default behavior:

- $\Box$  If you specify a colors list with the COLORS= option in a GOPTIONS statement and the list contains more than one color, the procedure rotates the default solid pattern through that list, using every color, even if the foreground color is black (or white). The default outline color remains the foreground color.
- If you specify either COLORS=(*one-color*) or the CPATTERN= graphics option, the default fill pattern changes from solid to the list of appropriate hatch patterns. The procedure uses the specified color to generate one pattern definition for each hatch pattern in the list. The default outline color remains the foreground color.

 Whenever there are PATTERN definitions in effect, whether or not the GCHART procedure can use them, the default outline color for all patterns changes from foreground to SAME, as described in the following section.

For a description of these graphics options, see Chapter 8, "Graphics Options and Device Parameters Dictionary," on page 261.

## User-Defined Patterns, Outlines, and Images

You can use PATTERN statements to explicitly specify patterns, including color or fill type or both. You can also specify images to fill the bars of two-dimensional bar charts. For complete information on all patterns, see "PATTERN Statement" on page 169. See also the section on controlling patterns and colors for each chart type.

When you use PATTERN statements, the procedure uses the specified patterns until all of the PATTERN definitions they generate have been used. Then, if more patterns are required, it returns to the default pattern rotation.

Whenever you specify *any* PATTERN statement, the default pattern outline changes. Instead of the foreground color, the outline color is the same as the fill color; for example, a blue bar has a blue outline. The effect is the same as specifying COUTLINE=SAME. Even when the procedure runs out of user-defined patterns and generates default patterns, the outlines continue to match the interior pattern color.

To change the outline color of any pattern, whether it's a default or user-defined pattern, use the COUTLINE= option in the action statement that generates the chart.

Two-dimensional bar charts created with the HBAR and VBAR statements can use the PATTERN statement to fill specified bars with specified images. For details, see the IFRAME= option on page 806 and the IBACK= goption"Controlling Bar Chart Patterns, Colors, and Images" on page 816.

Other means of including images in charts include adding background images to twoand three-dimensional bar charts. For two-dimensional bar charts created with HBAR and VBAR statements, the IBACK= goption"IBACK" on page 317 specifies image files that fill the backplane frame. To fill the backplane frame of a three-dimensional image created with the HBAR3D or VBAR3D statements, use the IFRAME= option on page 806. For further information, including a listing of recognized image file types, see "Image File Types Supported by SAS/GRAPH" on page 106.

## Version 6 Patterns

If you specify the V6COMP graphics option, then the procedure generates patterns by rotating the appropriate Version 6 default patterns through all of the colors in the colors list. With V6COMP, all patterns are outlined in the same color as the fill.

# Procedure Syntax

*Requirements:* At least one BLOCK, HBAR, HBAR3D, VBAR, VBAR3D, PIE, PIE3D, DONUT, or STAR statement is required.

*Global statements:* AXIS, FOOTNOTE, GOPTIONS, LEGEND, PATTERN, TITLE

*Reminder:* The procedure can include the BY, FORMAT, LABEL, and WHERE statements as well as the SAS/GRAPHNOTE statement.

### *Supports:*

RUN-group processing Output Delivery System (ODS) **PROC GCHART**<DATA=*input-data-set*> <ANNOTATE=*Annotate-data-set*> <GOUT=<*libref*.>*output-catalog*> <IMAGEMAP=*output-data-set*>;

**BLOCK** *chart-variable(s)* </ *option(s)*>;

**HBAR | HBAR3D | VBAR | VBAR3D***chart-variable(s)* </ *option(s)*>;

**PIE | PIE3D | DONUT** *chart-variable(s)* </ *option(s)*>;

**STAR** *chart-variable(s)* </ *option(s)*>;

# PROC GCHART Statement

**Identifies the data set containing the chart variables. Optionally specifies annotation and an output catalog.**

*Requirements:* An input data set is required.

## Syntax

**PROC GCHART**<DATA=*input-data-set*> <ANNOTATE=*Annotate-data-set*> <GOUT=<*libref*.>*output-catalog*> <IMAGEMAP=*output-data-set*>;

## **Options**

PROC GCHART statement options affect all graphs produced by the procedure.

## **ANNOTATE=***Annotate-data-set*

### **ANNO=***Annotate-data-set*

specifies a data set to annotate all graphs that are produced by the GCHART procedure. To annotate individual graphs, use ANNOTATE= in the action statement. **See also:** Chapter 24, "Using Annotate Data Sets," on page 587

### **DATA=***input-data-set*

specifies the SAS data set that contains the variable(s) to chart. By default, the procedure uses the most recently created SAS data set.

**See also:** "SAS Data Sets" on page 29 and "About Chart Variables" on page 779

### **GOUT=<***libref***.>***output-catalog*

specifies the SAS catalog in which to save the graphics output that is produced by the GCHART procedure. If you omit the libref, SAS/GRAPH looks for the catalog in the temporary library called WORK and creates the catalog if it does not exist.

**See also:** "Storing Graphics Output in SAS Catalogs" on page 53

## **IMAGEMAP=***output-data-set*

creates a temporary SAS data set that is used to generate an image map in an HTML output file. The information in the image map data set includes the shape and coordinates of the elements in the graph and drill-down URLs that have been associated with those elements. The drill-down URLs are provided by one or two variables in the input data set. These variables are identified to the GCHART procedure with the HTML= and/or HTML\_LEGEND= options.

The %IMAGEMAP macro generates the image map in the HTML output file. The macro takes two arguments, the name of the image map data set and the name or fileref of the HTML file, as shown in the following example:

```
%imagemap(imgmapds, myimgmap.html);
```
**Not supported by:** Java, ActiveX

# BLOCK Statement

**Creates block charts in which the height of the blocks represents the value of the chart statistic for each category of data.**

*Requirements:* At least one chart variable is required. *Global statements:* LEGEND, PATTERN, TITLE, FOOTNOTE *Supports:* Drill-down functionality

## **Description**

The BLOCK statement specifies the variable or variables that define the categories of data to chart. This statement automatically

- $\Box$  determines the midpoints
- $\Box$  calculates the chart statistic for each midpoint (the default is FREQ)
- $\Box$  scales the blocks according to the statistic value
- $\Box$  assigns patterns and colors to the block faces and the grid; the default block pattern is solid.

You can use statement options to select or order the midpoints (blocks), to change the type of chart statistic, and to modify the appearance of the chart. You can also specify additional variables by which to group, subgroup, or sum the data.

Block charts allow grouping, which organizes the blocks into rows based on the values of a group variable, and subgrouping, which subdivides the blocks into segments based on the values of a subgroup variable.

In addition, you can use global statements to modify the block patterns and the legend, as well as add titles, footnotes, and notes to the chart. You can also use an Annotate data set to enhance the chart.

*Note:* If you get a message that the chart is too large to display on your terminal or printer, try one or both of the following:  $\Delta$ 

- $\Box$  reduce the size of the character cells defined for the output device by specifying larger values for the HPOS= and VPOS= graphics options
- $\Box$  decrease the size of the chart text with the HTEXT= graphics option.

See "About the Graphics Output Area" on page 34 for details .

## **Syntax**

**BLOCK** *chart-variable(s)* </ *option(s)*>;

 $option(s)$  can be one or more options from any or all of the following categories:

appearance options

ANNOTATE=*Annotate-data-set*

BLOCKMAX=*max-value* CAXIS=*grid-color* COUTLINE=*block-outline-color* | SAME CTEXT=*text-color* LEGEND=LEGEND<1...99> NOHEADING NOLEGEND PATTERNID=BY |GROUP |MIDPOINT |SUBGROUP WOUTLINE=*block-outline-width*

 $\Box$  midpoint options

DISCRETE GROUP=*group-variable* LEVELS=*number-of-midpoints* MIDPOINTS=*value-list* MIDPOINTS=OLD MISSING SUBGROUP=*subgroup-variable*

statistic options

FREQ=*numeric-variable* G100 SUMVAR=*summary-variable* TYPE=*statistic*

- $\Box$  catalog entry description options DESCRIPTION='*entry-description*' NAME='*entry-name*'
- ODS options HTML=*variable* HTML\_LEGEND=*variable*

# Required Arguments

## *chart-variable(s)*

specifies one or more variables that define the categories of data to chart. Each chart variable draws a separate chart. All variables must be in the input data set. Separate multiple chart variables with blanks. The values of a chart variable used with the BLOCK statement have a maximum length of 13.

**See also:** "About Chart Variables" on page 779

## **Options**

Options in a BLOCK statement affect all graphs produced by that statement. You can specify as many options as you want and list them in any order. For details on specifying colors, see Chapter 6, "SAS/GRAPH Colors and Images," on page 91. For a complete description of the graphics options, see Chapter 8, "Graphics Options and Device Parameters Dictionary," on page 261.

## **ANNOTATE=***Annotate-data-set*

### **ANNO=***Annotate-data-set*

specifies a data set to annotate charts produced by the BLOCK statement.

*Note:* Annotate coordinate systems 1, 2, 7, and 8 (data system coordinates) are not valid with block charts.  $\triangle$ 

**See also:** Chapter 24, "Using Annotate Data Sets," on page 587

#### **BLOCKMAX=***max-value*

specifies the chart statistic value of the tallest block on the chart. This option lets you produce a series of block charts using the same scale. All blocks are rescaled as if *max-value* were the maximum value on the chart.

**Not supported by:** Java, ActiveX

### **CAXIS=***grid-color*

specifies the color for the midpoint grid. By default, the midpoint grid uses the foreground color (usually the first color in the colors list).

**Featured in:** Example 2 on page 844

### **COUTLINE=***block-outline-color* **| SAME**

outlines all blocks or all block segments and legend values in the subgroup legend (if it appears) using the specified color. SAME specifies that the outline color of a block

or a block segment or a legend value is the same as the interior pattern color. The default outline color depends on the PATTERN statement:

- $\Box$  If you do not specify a PATTERN statement, the default outline color is black for the Java or ActiveX devices. Otherwise, the default outline color is the foreground color (the first color in the colors list).
- $\Box$  If you specify the PATTERN statement or the V6COMP graphics option, the default is COUTLINE=SAME.

*Note:* If you specify empty patterns, (VALUE=EMPTY in a PATTERN statement) you should not change the outline color from the default value, SAME, to a single color. Otherwise all the outlines will be one color and you will not be able to distinguish between the empty areas.  $\Delta$ 

**See also:** "Controlling Block Chart Patterns and Colors" on page 794 and "About Patterns" on page 784

**Featured in:** Example 2 on page 844

**Not supported by:** Java (partial), ActiveX (partial)

### **CTEXT=***text-color*

specifies a color for all text on the chart. Text includes the values and labels for the midpoint grid, the subgroup legend, and the descriptive statistic values. For the Java and ActiveX devices, the default color is black. For other devices, if you omit CTEXT=, PROC GCHART searches for a color specification in this order:

**1** the CTEXT= option in a GOPTIONS statement

**2** the first color in the colors list (the default).

CTEXT= is overridden by the COLOR= suboption of the LABEL= or VALUE= option in a LEGEND definition assigned to the subgroup legend. The suboption determines the color of the legend label or the color of the legend value descriptions, respectively.

## **DESCRIPTION='***entry-description***'**

## **DES='***entry-description***'**

specifies the description of the catalog entry for the chart. The maximum length for *entry-description* is 256 characters. The description does not appear on the chart. By default, the GCHART procedure assigns a description of the form BLOCK CHART OF *variable*, where *variable* is the name of the chart variable.

The *entry-description* can include the #BYLINE, #BYVAL, and #BYVAR substitution options, which work as they do when used on TITLE, FOOTNOTE, and NOTE statements. Refer to the description of the options on page 222, and "Substituting BY Line Values in a Text String" on page 226. The 256-character limit applies before the substitution takes place for these options; thus, if in the SAS program the entry-description text exceeds 256 characters, it is truncated to 256 characters, and then the substitution is performed.

The descriptive text is shown in each of the following:

- $\Box$  the "description" portion of the Results window
- $\Box$  the catalog-entry properties that you can view from the Explorer window
- $\Box$  the Table of Contents that is generated when you use CONTENTS= on an ODS statement (see "Linking to Output through a Table of Contents" on page 495), assuming the GCHART output is generated while the contents page is open
- the Description field of the PROC GREPLAY window
- $\Box$  the data tip text for web output (depending on the device driver you are using). See "Adding Data Tips to Web Presentations" on page 568 for details.

### **DISCRETE**

treats a numeric chart variable as a discrete variable rather than as a continuous variable. The GCHART procedure creates a separate midpoint and, hence, a separate grid square and block for each unique value of the chart variable. If the chart variable has a format associated with it, each formatted value is treated as a midpoint.

The LEVELS= option is ignored when you use DISCRETE. The MIDPOINTS= option overrides DISCRETE.

### **FREQ=***numeric-variable*

specifies a variable whose values weight the contribution of each observation in the computation of the chart statistic. Each observation is counted the number of times specified by the value of *numeric-variable* for that observation. If the value of *numeric-variable* is missing, 0, or negative, the observation is not used in the statistic calculation. Non-integer values of *numeric-variable* are truncated to integers.

FREQ= is valid with all chart statistics.

Because you cannot use the PERCENT, CPERCENT, FREQ, or CFREQ statistics with the SUMVAR= option, you must use the FREQ= option to calculate percentages, cumulative percentages, frequencies, or cumulative frequencies based on a sum.

The statistics will not be affected by applying a format to *numeric-variable*.

**See also:** "Calculating Weighted Statistics" on page 783

### **G100**

calculates the percentage and cumulative percentage statistics separately for each group. When you use G100, the individual percentages reflect the contribution of the midpoint to the group and total 100 percent for each group. G100 is ignored unless you also use the GROUP= option.

By default, the individual percentages reflect the contribution of the midpoint to the entire chart and total 100 percent for the entire chart.

### **GROUP=***group-variable*

organizes the data according to the values of *group-variable*. *Group-variable* can be either character or numeric and is always treated as a discrete variable. The group variable can have up to 12 different values.

GROUP= produces a group grid that contains a separate row of blocks for each unique value of the group variable. Each row contains a square for each midpoint. The groups are arranged from front to back in ascending order of the group variable values. These values are printed to the left of each row; the group variable name or label is printed above the list of group values.

By default, each group includes all midpoints, even if no observations for the group fall within the midpoint range. Missing values for *group-variable* are treated as a valid group.

**Featured in:** Example 2 on page 844

### **HTML=***variable*

identifies the variable in the input data set whose values create links in the HTML file that is created by the ODS statement. These links are associated with an area of the chart and point to the data or graph you wish to display when the user drills down on the area. The values of *variable* can be up to 1024 characters long. Characters after the 1024-character limit (including any closing quotes) are truncated.

### **HTML\_LEGEND=***variable*

identifies the variable in the input data set whose values create links in the HTML file that is created by the ODS statement. These links are associated with a legend value and point to the data or graph that you wish to display when the user drills down on the value. The values of *variable* can be up to 1024 characters long. Characters after the 1024-character limit (including any closing quotes) are truncated.

**Not supported by:** Java, ActiveX

### **LEGEND=LEGEND<1...99>**

assigns the specified LEGEND definition to the legend generated by the SUBGROUP= option. The LEGEND= option itself does *not* generate a legend.

LEGEND= is ignored if

- $\Box$  SUBGROUP= is not used.
- $\Box$  the specified LEGEND definition is not in effect.
- $\Box$  the NOLEGEND option is used.
- $\Box$  the PATTERNID= option is set to any value other than SUBGROUP; that is, the value of PATTERNID= is BY or GROUP or MIDPOINT.

To create a legend based on the chart midpoints instead of the subgroups, use the chart variable as the subgroup variable:

block city / subgroup=city;

The Java and ActiveX devices do not support all LEGEND statement options. See "LEGEND Statement" on page 151 for more information.

**See also:** SUBGROUP= on page 793 and "LEGEND Statement" on page 151

**Featured in:** Example 2 on page 844

**Not supported by:** Java (partial), ActiveX (partial)

### **LEVELS=***number-of-midpoints*

specifies the number of midpoints for the numeric chart variable. The range for each midpoint is calculated automatically using the algorithm described in Terrell and Scott (1985). LEVELS= is ignored if

- $\Box$  the chart variable is character type.
- $\Box$  the DISCRETE option is used.
- $\Box$  the MIDPOINTS= option is used.

## **MIDPOINTS=***value-list*

specifies the midpoint values for the blocks. The way you specify *value-list* depends on the type of variable:

□ For numeric chart variables, *value-list* is either an explicit list of values, or a starting and an ending value with an interval increment, or a combination of both forms:

*n <...n>*

*n* TO *n* <BY *increment*>

*n <...n>* TO *n* <BY *increment*> <*n <...n>*>

If a numeric variable has an associated format, the specified values must be the *unformatted* values.

By default, numeric variable values are treated as continuous (if you omit the DISCRETE option), and

- $\Box$  the lowest midpoint consolidates all data points from negative infinity to the median of the first two midpoints
- $\Box$  the highest midpoint consolidates all data points from the median of the last two midpoints up to infinity
- all other values in *value-list* specify the median of a range of values, and the GCHART procedure calculates the midpoint values.

If you include the DISCRETE option, each value in *value-list* specifies a unique numeric value.

 $\Box$  For character chart variables, *value-list* is a list of unique character values enclosed in quotation marks and separated by blanks:

*'value-1' <...'value-n'>*

If a character variable has an associated format, the specified values must be the *formatted* values.

For a complete description of *value-list*, see the ORDER= on page 130 option in the AXIS statement.

If *value-list* for either type of variable specifies so many midpoints that the axis values overwrite each other, the values may be unreadable. In this case the procedure writes a warning to the SAS log. On many devices, you can correct crowded values by increasing the number of cells in your graphics display using the HPOS= and VPOS= graphics options.

**See also:** "About Midpoints" on page 780

**Featured in:** Example 2 on page 844

### **MIDPOINTS=OLD**

generates default midpoints using the Nelder algorithm (*Applied Statistics* 25:94–7, 1976). The MIDPOINTS=OLD option is ignored unless the chart variable is numeric.

### **MISSING**

accepts a missing value as a valid midpoint for the chart variable. By default, observations with missing values are ignored. Missing values are always valid for the group and subgroup variables.

### **NAME='***entry-name***'**

specifies the name of the catalog entry for the graph. The maximum length for *entry-name* is eight characters. The default name is GCHART. If the name duplicates an existing entry name, thenSAS/GRAPH software adds a number to the duplicate name to create a unique name—for example, GCHART1.

### **NOHEADING**

suppresses the heading describing the type of statistic. For the Java and ActiveX devices, NOHEADING is the default. For other devices, by default the heading is printed at the top of each block chart.

**Featured in:** Example 2 on page 844

### **Not supported by:** Java, ActiveX

### **NOLEGEND**

suppresses the legend automatically generated by the SUBGROUP= option. NOLEGEND is ignored if the SUBGROUP= option is not used.

## **PATTERNID=BY | GROUP | MIDPOINT | SUBGROUP**

specifies the way fill patterns are assigned. By default, PATTERNID=SUBGROUP. Values for PATTERNID= are as follows:

BY

changes patterns each time the value of the BY variable changes. All blocks use the same pattern if the GCHART procedure does not include a BY statement.

### GROUP

changes patterns every time the value of the group variable changes. All blocks in each group (row) use the same pattern, but a different pattern is used for each group.

### MIDPOINT

changes patterns every time the midpoint value changes. If you use the GROUP= option, the respective midpoint patterns are repeated for each group.

### **SUBGROUP**

changes patterns every time the value of the subgroup variable changes. The blocks must be subdivided by the SUBGROUP= option for the SUBGROUP value to have an effect. Without SUBGROUP=, all block faces have the same pattern.

*Note:* If you use the SUBGROUP= option and specify a PATTERNID= value other than SUBGROUP, the block segments use the same pattern and are indistinguishable.  $\triangle$ 

**See also:** "Controlling Block Chart Patterns and Colors" on page 794

**Featured in:** Example 7 on page 856

### **SUBGROUP=***subgroup-variable*

divides the blocks into segments according to the values of *subgroup-variable*. *Subgroup-variable* can be either character or numeric and is always treated as a discrete variable. SUBGROUP= creates a separate segment within each block for every unique value of the subgroup variable for that midpoint.

If PATTERNID=SUBGROUP (the default setting), each segment is filled with a different pattern, and a legend providing a key to the patterns is automatically generated. If the value of PATTERNID= is anything other than SUBGROUP, the segments are all the same color, the legend is suppressed, and the subgrouping effect is lost.

By default the legend appears at the bottom of the chart. To modify the legend, assign a LEGEND definition with the LEGEND= option. To suppress the legend, specify NOLEGEND.

**See also:** "LEGEND Statement" on page 151

**Featured in:** Example 2 on page 844

#### **SUMVAR=***summary-variable*

specifies a numeric variable for sum or mean calculations. The GCHART procedure calculates the sum or, if requested, the mean of *numeric-variable* for each midpoint. The resulting statistics are represented by the height of the blocks in each square. The values of a summary variable used with the BLOCK statement have a maximum length of 8.

When you use SUMVAR=, the TYPE= option value must be either SUM or MEAN. With SUMVAR=, the default is TYPE=SUM.

**Featured in:** Example 1 on page 842

#### **TYPE=***statistic*

specifies the chart statistic.

 $\Box$  If the SUMVAR= option is not used, *statistic* can be one of the following:

FREQ

frequency (the default)

CFREQ

cumulative frequency

PERCENT PCT percentage

CPERCENT CPCT

cumulative percentage

If SUMVAR= is used, *statistic* can be either:

SUM

sum (the default)

MEAN

mean

Because you cannot specify the statistics PERCENT, CPERCENT, FREQ, or CFREQ in conjunction with the SUMVAR= option, you must use FREQ= to calculate percentages, cumulative percentages, frequencies, or cumulative frequencies based on a sum. See also "Calculating Weighted Statistics" on page 783.

If you specify TYPE=MEAN and use the SUBGROUP= option, the height of the block represents the mean for the entire midpoint. The subgroup segments are proportional to the subgroup's contribution to the sum for the block.

**See also:** "About Chart Statistics" on page 782

**Featured in:** Example 2 on page 844

### **WOUTLINE=***block-outline-width*

specifies the width of the block outline in pixels.

**Not supported by:** Java

## Controlling Block Chart Patterns and Colors

### Default patterns and outlines

In a block chart, only the front faces of the blocks display patterns. By default, the procedure

 $\Box$  fills the block faces with bar/block patterns, beginning with the default fill, SOLID, and rotating it through the colors list. When the solid patterns are exhausted, the procedure selects the next default bar/block pattern and rotates it through the colors list. It continues in this fashion until all of the required patterns have been assigned.

If you use the device's default colors and the first color in the list is either black or white, the procedure does not create a pattern in that color. If you specify a colors list with the COLORS= graphics option, the procedure uses all of the colors in the list to generate the patterns.

- $\Box$  outlines blocks and block segments using the first color in the colors list.
- $\Box$  colors the midpoint grid with the first color in the colors list.

See "About Patterns" on page 784 for more information on how the GCHART procedure assigns default patterns and outlines.

### User-defined patterns

To override the default patterns and select fills and colors for the blocks or block segments, use the PATTERN statement. Only bar/block patterns are valid; all other pattern fills are ignored. For a complete description of all bar/block patterns, see the description of PATTERN statement option VALUE= on page 171.

Whenever you use PATTERN statements, the default pattern outline color changes to SAME. That is, the outline color is the same as the fill color. To specify the outline color, use the COUTLINE= on page 789 option.

### When patterns change

The PATTERNID= option controls when the pattern changes. By default, PATTERNID=SUBGROUP. Therefore, when you use the SUBGROUP= option to subdivide the blocks, the pattern automatically changes each time the subgroup value changes, and each subdivision of the block displays a different pattern. As a result, the number of values for the SUBGROUP= variable determines the number of block patterns on the chart. If you do not subdivide the blocks, all blocks use the same pattern.

Instead of changing the pattern for each subgroup, you can change the pattern for each midpoint, each group, or each BY group, by changing the value of the PATTERNID= option. See the PATTERNID= on page 793 option for details.

#### Axis color

By default, axis elements use the first color in the colors list. To change the grid color, use the CAXIS= option. To change the axis text color, use the CTEXT= option.

## Controlling Block Chart Text

To control the font and size of text on the chart, use the FTEXT= and HTEXT= graphics options. See Chapter 8, "Graphics Options and Device Parameters Dictionary," on page 261 for a description of these options.

Because block charts do not use AXIS statements, you must use a LABEL statement instead to suppress the label for the midpoint variable. See Example 2 on page 844.

## Displaying Negative or Zero Values

The relative block heights in the chart represent the scaled value of the chart statistic value for the midpoint. If the statistic has a value of 0 or, in the case of sum and mean, a negative value, the base of the block is drawn in the square for the corresponding midpoint. Figure 29.13 on page 796 shows an example of a chart with 0 and negative statistic values.

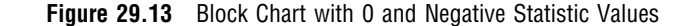

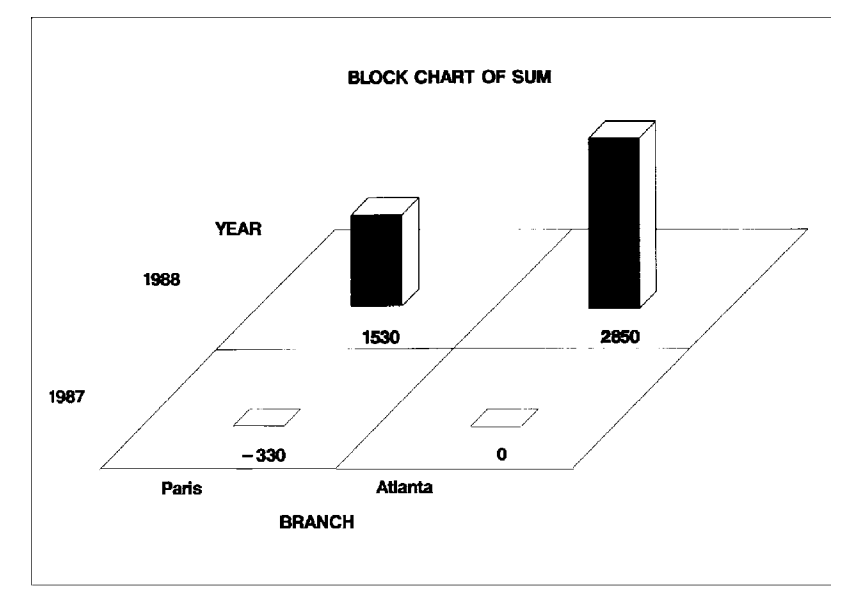

# HBAR, HBAR3D, VBAR, and VBAR3D Statements

**Create horizontal or vertical bar charts in which the length or height of the bars represents the value of the chart statistic for each category of data.**

*Requirements:* At least one chart variable is required. *Global statements:* AXIS, LEGEND, PATTERN, TITLE, FOOTNOTE *Supports:* Drill-down functionality

### **Description**

The HBAR, HBAR3D, VBAR, and VBAR3D statements specify the variable or variables that define the categories of data to chart. These statements automatically

- $\Box$  determine the midpoints
- $\Box$  calculate the chart statistic for each midpoint (the default is FREQ)
- $\Box$  scale the response axis and the bars according to the statistic value
- $\Box$  determine bar width and spacing
- $\Box$  assign patterns to the bars; the default bar/block pattern is SOLID.
- $\Box$  draw a frame around the axis area using the first color in the colors list.

You can use statement options to select or order the midpoints (bars), to control the tick marks on the response axis, to change the type of chart statistic, to display specific statistics, and to modify the appearance of the chart. You can also specify additional variables by which to group, subgroup, or sum the data.

All bar charts allow grouping, which uses an additional category to organize the bars into groups, and subgrouping, which divides the bars into segments.

- In addition, you can:
- $\Box$  use global statements to modify the axes (including requesting a logarithmic axis), the bar patterns, and the legend. See Chapter 7, "SAS/GRAPH Statements," on page 121 for more information.
- $\Box$  add titles, footnotes, and notes to the chart. See "TITLE, FOOTNOTE, and NOTE Statements" on page 210 for more information.
- $\Box$  use an Annotate data set to enhance the chart. See Chapter 24, "Using Annotate Data Sets," on page 587 for more information.
- $\Box$  display an image in the background of the chart. For HBAR3D and VBAR3D charts, see the IFRAME= option on page 806. For HBAR and VBAR charts, see the IBACK= goption"IBACK" on page 317.
- $\Box$  display images in the bars of an HBAR or VBAR chart. See the PATTERN statement IMAGE= option on page 171.

## Syntax

**HBAR | HBAR3D | VBAR | VBAR3D** *chart-variable(s)* </ *option(s)*>;

*option(s)* can be one or more options from any or all of the following categories:

 $\Box$  appearance options

ANNOTATE=*Annotate-data-set* CAUTOREF=*reference-line-color* CAXIS=*axis-color* CERROR=*error-bar-color* CFRAME=*background-color* COUTLINE=*bar-outline-color* | SAME CREF=*reference-line-color*|(*reference-line-color*)|*reference-line-color-list* CTEXT=*text-color* FRAME | NOFRAME GSPACE= *group-spacing* IFRAME= *fileref* | '*external-file*' IMAGESTYLE = TILE | FIT LAUTOREF=*reference-line-type* LEGEND=LEGEND<1...99> LREF=*reference-line-type*|(*reference-line-type*)|*reference-line-type-list* NOLEGEND PATTERNID=BY | GROUP | MIDPOINT | SUBGROUP SHAPE=*3D-bar-shape* (HBAR3D and VBAR3D only) SPACE=*bar-spacing* WIDTH=*bar-width* WOUTLINE=*bar-outline-width* statistic options CFREQ CFREQLABEL='*column-label*' | NONE (HBAR and HBAR3D only) CLM=*confidence-level* CPERCENT CPERCENTLABEL='*column-label*' | NONE (HBAR and HBAR3D only) ERRORBAR=BARS | BOTH | TOP FREQ FREQLABEL='*column-label*' | NONE (HBAR and HBAR3D only) FREQ=*numeric-variable* G100

```
INSIDE=statistic
    MEAN
    MEANLABEL='column-label' | NONE (HBAR and HBAR3D only)
    NOSTATS (HBAR and HBAR3D only)
    OUTSIDE=statistic
    PERCENT
    PERCENTLABEL='column-label' | NONE (HBAR and HBAR3D only)
    SUM
    SUMLABEL='column-label' | NONE (HBAR and HBAR3D only)
    SUMVAR=summary-variable
    TYPE=statistic
\Box midpoint options
    DISCRETE
    GROUP=group-variable
    LEVELS=number-of-midpoints|ALL
    MIDPOINTS=value-list
    MIDPOINTS=OLD
    MISSING
    RANGE
    SUBGROUP=subgroup-variable
 axes options
    ASCENDING
    AUTOREF
    AXIS=AXIS<1...99>
    CLIPREF
    DESCENDING
    FRONTREF (HBAR3D and VBAR3D only)
    GAXIS=AXIS<1...99>
    MAXIS=AXIS<1...99>
    MINOR=number-of-minor-ticks
    NOAXIS
    NOBASEREF
    NOZERO
    RANGE
    RAXIS=value-list | AXIS<1...99>
    REF=value-list
\Box catalog entry description options
    DESCRIPTION='entry-description'
    NAME='entry-name'
 ODS options
    HTML=variable
    HTML_LEGEND=variable
```
## Required Arguments

### *chart-variable(s)*

specifies one or more variables that define the categories of data to chart. Each chart variable draws a separate chart. All variables must be in the input data set. Multiple chart variables must be separated with blanks.

**See also:** "About Chart Variables" on page 779

## **Options**

Options in an HBAR, HBAR3D, VBAR, or VBAR3D statement affect all graphs that are produced by that statement. You can specify as many options as you want and list them in any order. For details on specifying colors, see Chapter 6, "SAS/GRAPH Colors and Images," on page 91. For details on specifying images, see "Specifying Images in SAS/GRAPH Programs" on page 106. For a complete description of the graphics options, see Chapter 8, "Graphics Options and Device Parameters Dictionary," on page 261.

### **ANNOTATE=***Annotate-data-set*

#### **ANNO=***Annotate-data-set*

specifies a data set to annotate charts produced by the bar chart statement.

**See also:** Chapter 24, "Using Annotate Data Sets," on page 587

### **ASCENDING**

arranges the bars in ascending order of the value of the chart statistic. By default, bars are arranged in ascending order of midpoint value, without regard to the lengths of the bars. ASCENDING reorders the bars from shortest to longest. In horizontal bar charts the ordering is top to bottom; in vertical bar charts the ordering is left to right.

If you also use the GROUP= option, the reordering is performed separately for each group, so the order of the midpoints may be different for each group.

ASCENDING overrides any midpoint order specified with the MIDPOINTS= option or specified in the ORDER= option in an AXIS statement assigned to the midpoint axis.

### **AUTOREF**

draws a reference line at each major tick mark on the response axis. To draw reference lines at specific points on the response axis, use the REF= option.

By default, reference lines in 2D bar charts are drawn in front of the bars. To draw reference lines behind the bars, use the CLIPREF option.

By default, reference lines in 3D bar charts are drawn on the back plane of the axis. To draw reference lines in front of the bars, use the FRONTREF option.

**Featured in:** Example 5 on page 850

### **AXIS=AXIS<1...99>**

See RAXIS= on page 812.

### **CAUTOREF=***reference-line-color*

specifies the color of reference lines drawn at major tick marks, as determined by the AUTOREF option. The default color is either the value of the CAXIS= option or the first color in the color list. To specify a line type for these reference lines, use the LAUTOREF= option.

### **CAXIS=***axis-color*

specifies a color for the response and midpoint axis lines and for the default axis area frame. If you omit the CAXIS= option, PROC GCHART searches for a color specification in this order:

- **1** the COLOR= option in AXIS definitions
- **2** the first color in the colors list (the default).

This option also specifies the default color for all reference lines.

#### **CERROR=***error-bar-color*

specifies the color of error bars in bar charts. The default is the color of the response axis, which is controlled by the CAXIS= option.

## **CFRAME=***background-color*

### **CFR=***background-color*

specifies the color with which to fill the axis area in 2D bar charts or in the backplane in 3D bar charts.

The axis area color does not affect the frame color, which is always the same as the midpoint axis line color and controlled by the CAXIS= option. By default, the axis area in 2D bar charts is not filled.

CFRAME= is overridden by the NOFRAME and IFRAME= options.

*Note:* If the background color, the bar color, and the outline color are the same, you may not be able to distinguish the bars.  $\Delta$ 

**Featured in:** Example 4 on page 848

### **CFREQ**

displays the cumulative frequency statistic in the table of statistics and above vertical bars. Default statistics are suppressed when you request specific statistics. For vertical bar charts, this option is ignored if the bars are too narrow to avoid overlapping values or if the FREQ option is specified.

**See also:** "About Chart Statistics" on page 782, "Displaying Statistics in Horizontal Bar Charts" on page 815, and "Displaying Statistics in Vertical Bar Charts" on page 815

### **CFREQLABEL='***column-label***' | NONE (HBAR and HBAR3D only)**

specifies the text of the column label for the CFREQ statistic in the table of statistics. *Column-label* can be up to 32 characters long, but a single line of the label can be no more than 24 characters. By default, a label with more than one word will break as close to the center of the line as possible. A double space in the string forces a line break. To suppress the label, specify CFREQLABEL=NONE.

**Not supported by:** Java, ActiveX

## **CLIPREF**

clips the reference lines at the bars. This makes the reference lines appear to be behind the bars. Because CLIPREF is the default for 3D bar charts, it affects only 2D charts.

**Featured in:** Example 5 on page 850

#### **CLM=***confidence-level*

specifies the confidence intervals to use when drawing error bars on a bar chart. Values for *confidence-level* must be greater than or equal to 50 and strictly less than 100. The default is 95. See ERRORBAR= for details on how error bars are computed and drawn.

**Featured in:** Example 6 on page 854

### **COUTLINE=***bar-outline-color* **| SAME**

outlines all bars or bar segments and legend values in the subgroup legend (if it appears) using the specified color. SAME specifies that the outline color of a bar or a bar segment or a legend value is the same as the interior pattern color.

The default outline color depends on the PATTERN statement:

- $\Box$  If you do not specify a PATTERN statement, the default outline color is black for the Java or ActiveX devices. Otherwise, the default outline color is the foreground color (the first color in the colors list).
- $\Box$  If you specify the PATTERN statement or the V6COMP graphics option, the default is COUTLINE=SAME.

*Note:* For 2D bar charts, if you specify empty patterns, (VALUE=EMPTY in a PATTERN statement) you should not change the outline color from the default value, SAME, to a single color. Otherwise all the outlines will be one color and you will not be able to distinguish between the empty areas.  $\Delta$ 

COUTLINE= is not valid when SHAPE=CYLINDER.

- **See also:** "Controlling Bar Chart Patterns, Colors, and Images" on page 816 and "About Patterns" on page 784
- **Featured in:** Example 3 on page 846, Example 5 on page 850 and Example 6 on page 854

## **CPERCENT**

### **CPCT**

displays the cumulative percentage statistic in the table of statistics and above vertical bars. Default statistics are suppressed when you request specific statistics. For vertical bar charts, this option is ignored if the bars are too narrow to avoid overlapping values or if the FREQ, CFREQ, or PERCENT option is specified.

**See also:** "About Chart Statistics" on page 782, "Displaying Statistics in Horizontal Bar Charts" on page 815, and "Displaying Statistics in Vertical Bar Charts" on page 815

### **CREF=***reference-line-color***|(***reference-line-color***)|***reference-line-color-list* **CR=***reference-line-color***|(***reference-line-color***)|***reference-line-color-list*

specifies colors for reference lines. Specifying a single color without parentheses applies that color to all reference lines, including lines drawn with the AUTOREF and REF= options. Note that the CAUTOREF= option overrides CREF= reference color for reference lines drawn with the AUTOREF option. Specifying a single color in parentheses applies that color only to the first reference line drawn with the REF= option. Specifying a reference color list applies colors in sequence to successive lines drawn with the REF= option. The syntax of the color list is of the form (*color1 color2* ...*colorN*) or (*color1*, *color2* ..., *colorN*). The default color for reference lines is either the value of the CAXIS= option or the first color in the color list. To specify line types for these reference lines, use the LREF= option.

## **CPERCENTLABEL='***column-label***' | NONE (HBAR and HBAR3D only)**

specifies the text of the column label for the CPERCENT statistic in the table of statistics. *Column-label* can be up to 32 characters long, but a single line of the label can be no more than 24 characters. By default, a label with more than one word will break as close to the center of the line as possible. A double space in the string forces a line break. To suppress the label, specify CPERCENTLABEL=NONE.

**Not supported by:** Java, ActiveX

#### **CTEXT=***text-color*

specifies the color of all text on the chart that is not otherwise assigned a color. Text includes axis values and axis labels in the response, midpoint, and group axes; the subgroup legend; and the displayed statistics. For the Java and ActiveX devices, the default color is black. For other devices, if you omit CTEXT=, PROC GCHART searches for a color specification in this order:

**1** the CTEXT= option in a GOPTIONS statement

**2** the first color in the colors list (the default).

CTEXT= overrides the color specification for the axis label and the tick mark

values in the COLOR= option in an AXIS definition assigned to an axis.

CTEXT= is overridden by

- $\Box$  the COLOR= suboption of the LABEL= or VALUE= option in a LEGEND definition assigned to the subgroup legend. In this case the suboption determines the color of the legend label or the color of the legend value descriptions, respectively.
- $\Box$  the COLOR= suboption of a LABEL= or VALUE= option in an AXIS definition assigned to an axis. In this case the suboption determines the color of the axis label or the color of the tick mark values, respectively.

### **DESCENDING**

arranges the bars in descending order of the value of the chart statistic. By default, bars are arranged in ascending order of midpoint value, without regard to the lengths of the bars. DESCENDING reorders the bars from longest to shortest. In horizontal bar charts the ordering is top to bottom; in vertical bar charts the ordering is left to right. If you also use the GROUP= option, the reordering is performed separately for each group, so the order of the midpoints may be different for each group.

DESCENDING overrides any midpoint order that is specified with the MIDPOINTS= option or that is specified in the ORDER= option in an AXIS statement assigned to the midpoint axis.

### **DESCRIPTION='***entry-description***'**

### **DES='***entry-description***'**

specifies the description of the catalog entry for the chart. The maximum length for *entry-description* is 256 characters. The description does not appear on the chart. By default, the GCHART procedure assigns a description of the form HBAR CHART OF *variable*, where *variable* is the name of the chart variable.

The *entry-description* can include the #BYLINE, #BYVAL, and #BYVAR substitution options, which work as they do when used on TITLE, FOOTNOTE, and NOTE statements. Refer to the description of the options on page 222, and "Substituting BY Line Values in a Text String" on page 226. The 256-character limit applies before the substitution takes place for these options; thus, if in the SAS program the entry-description text exceeds 256 characters, it is truncated to 256 characters, and then the substitution is performed.

The descriptive text is shown in each of the following:

- $\Box$  the "description" portion of the Results window
- $\Box$  the catalog-entry properties that you can view from the Explorer window
- $\Box$  the Table of Contents that is generated when you use CONTENTS= on an ODS statement (see "Linking to Output through a Table of Contents" on page 495), assuming the GCHART output is generated while the contents page is open
- $\Box$  the Description field of the PROC GREPLAY window
- $\Box$  the data tip text for web output (depending on the device driver you are using). See "Adding Data Tips to Web Presentations" on page 568 for details.

### **Featured in:** Example 7 on page 856

### **DISCRETE**

treats a numeric chart variable as a discrete variable rather than as a continuous variable. The GCHART procedure creates a separate midpoint and, hence, a separate bar for each unique value of the chart variable. If the chart variable has a format associated with it, each formatted value is treated as a midpoint.

The LEVELS= option is ignored when you use DISCRETE. The MIDPOINTS= option overrides DISCRETE. The ORDER= option in an AXIS statement that is assigned to the midpoint axis can rearrange or exclude discrete midpoint values.

**Featured in:** Example 7 on page 856

### **ERRORBAR=BARS | BOTH | TOP**

draws confidence intervals on a horizontal or vertical bar chart for either of the following:

- $\Box$  the mean of the SUMVAR= variable for each midpoint if you specify TYPE=MEAN
- $\Box$  the percentage of observations assigned to each midpoint if you specify TYPE=PCT with no SUMVAR= option.

The ERRORBAR= option cannot be used with values of the TYPE= option other than MEAN or PCT. Valid values for ERRORBAR= are:

#### BARS

draws error bars as bars half the width of the main bars.

### BOTH

draws error bars as two ticks joined by a line (default).

### **TOP**

draws the error bar as a tick for the upper confidence limit that is joined to the top of the bar by a line.

By default, ERRORBAR= uses a confidence level of 95 percent. You can specify different confidence levels with the CLM= option.

When you use ERRORBAR= with TYPE=PCT, the confidence interval is based on a normal approximation. Let TOTAL be the total number of observations, and PCT be the percentage assigned to a given midpoint. The standard error of the percentage is approximated as

APSTDERR=100 \* SQRT((PCT/100) \* (1--(PCT/100)) / TOTAL);

Let LEVEL be the confidence level specified using the CLM= option, with a default value of 95. The upper confidence limit for the percentage is computed as

UCLP =  $PCT + APSTDER * PROBIT( 1-(1-LEVEL/100)/2 )$ ;

The lower confidence limit for the percentage is computed as

LCLP = PCT - APSTDERR \* PROBIT(  $1-(1-LEVEL/100)/2$  );

When you use ERRORBAR= with TYPE=MEAN, the sum variable must have at least two non-missing values for each midpoint. If the GROUP= option is used, each midpoint within a group must also have two non-missing values. Let N be the number of observations assigned to a midpoint, MEAN be the mean of those observations, and STD be the standard deviation of the observations. The standard error of the mean is computed as

 $STDER = STD / SQRT(N);$ 

Let LEVEL be the confidence level specified using the CLM= option, with a default value of 95. The upper confidence limit for the mean is computed as

UCLM = MEAN + STDERR \* TINV(  $1-(1-LEVEL/100)/2$ , N-1);

The lower confidence limit for the mean is computed as

 $LCLM = MEAN - STDERR * TINV( 1-(1-LEVEL/100)/2, N-1);$ 

If you want the error bars to represent a given number C of standard errors instead of a confidence interval, and if the number of observations assigned to each midpoint is the same, then you can find the appropriate value for the CLM= option by running a DATA step. For example, if you want error bars that represent one standard error  $(C=1)$  with a sample size of N, you can run the following DATA step to compute the appropriate value for the CLM= option and assign that value to a macro variable &LEVEL:

```
data null;
c = 1;n = 10;level = 100 * (1 - 2 * (1 - probt(c, n-1)));
put all;
call symput('level',put(level,best12.));
run;
```
Then when you run the GCHART procedure, you can specify CLM=&LEVEL.

Note that this trick does not work precisely if different midpoints have different numbers of observations. However, choosing an average value for N may yield sufficiently accurate results for graphical purposes if the sample sizes are large or do not vary much.

**Featured in:** Example 6 on page 854

#### **FRAME | NOFRAME**

### **FR | NOFR**

specifies whether the 2D axis area frame or the 3D backplane is drawn. The default is FRAME, which draws a frame around the axis area (in 2D bar charts) or generates a colored 3D backplane (in 3D bar charts). Specifying NOFRAME removes the axis area frame from 2D charts, including any background color or image. For 3D charts, NOFRAME removes the backplane color or image, and leaves the vertical and horizontal axis planes and axes. To remove these planes, use the NOPLANE option in the AXIS statement. To remove one or more axis elements, use either the AXIS statement or the NOAXIS option.

The NOFRAME option overrides the CFRAME= and IFRAME= options and the IBACK= goption"IBACK" on page 317.

The color of the frame or backplane outline is the color of the midpoint axis, which is determined by the CAXIS= option.

If the V6COMP graphics option is in effect, the default is NOFRAME.

**Featured in:** Example 7 on page 856 and Example 6 on page 854

### **FREQ**

displays the frequency statistic in the table of statistics and above vertical bars. Non-integer values are rounded down to the nearest integer. Default statistics are suppressed when you request specific statistics. For vertical bar charts, this option is ignored if the bars are too narrow to avoid overlapping values. This option overrides the CFREQ, PERCENT, CPERCENT, SUM, and MEAN options.

**Featured in:** Example 5 on page 850

**See also:** "About Chart Statistics" on page 782, "Displaying Statistics in Horizontal Bar Charts" on page 815, and "Displaying Statistics in Vertical Bar Charts" on page 815

#### **FREQLABEL='***column-label***' | NONE (HBAR and HBAR3D only)**

specifies the text of the column label for the FREQ statistic in the table of statistics. *column-label* can be up to 32 characters long, but a single line of the label can be no more than 24 characters. By default, a label with more than one word will break as close to the center of the line as possible. A double space in the string forces a line break. To suppress the label, specify FREQLABEL=NONE.

**Featured in:** Example 5 on page 850 and Example 6 on page 854

### **Not supported by:** Java, ActiveX

### **FREQ=***numeric-variable*

specifies a variable whose values weight the contribution of each observation in the computation of the chart statistic. Each observation is counted the number of times that is specified by the value of *numeric-variable* for that observation. If the value of *numeric-variable* is missing, 0, or negative, the observation is not used in the statistic calculation. Non-integer values of *numeric-variable* are truncated to integers. FREQ= is valid with all chart statistics.

Because you cannot use TYPE=PERCENT, TYPE=CPERCENT, TYPE=FREQ, or TYPE=CFREQ with the SUMVAR= option, you must use FREQ= to calculate percentages, cumulative percentages, frequencies, or cumulative frequencies based on a sum.

The statistics will not be affected by applying a format to *numeric-variable*.

**See also:** "Calculating Weighted Statistics" on page 783

#### **FRONTREF**

specifies that reference lines drawn by the AUTOREF or REF= options should be drawn in front of the bars. By default, reference lines in 3D bar charts are drawn on the back plane of the axis.

### **G100**

calculates the percentage and cumulative percentage statistics separately for each group. When you use G100, the individual percentages reflect the contribution of the midpoint to the group and total 100 percent for each group. G100 is ignored unless you also use the GROUP= option.

By default, the individual percentages reflect the contribution of the midpoint to the entire chart and total 100 percent for the entire chart.

### **GAXIS=AXIS<1...99>**

assigns the specified AXIS definition to the group axis. (A group axis is created when you use the GROUP= option.) You can use the AXIS definition to modify the order of the groups, the text of the labels, and appearance of the axis. GAXIS= is ignored if the specified AXIS definition does not exist.

The AXIS statement options MAJOR= and MINOR= are ignored in AXIS definitions assigned to the group axis because the axis does not use tick marks. A warning message is written to the SAS log if these options appear in the AXIS definition.

The Java and ActiveX devices do not support all AXIS statement options. See "AXIS Statement" on page 124 for more information.

To remove groups from the chart, use the ORDER= option in the AXIS statement.

To suppress the brackets drawn around the values on the group axis in vertical bar charts, use the NOBRACKETS option in the AXIS statement.

**See also:** "AXIS Statement" on page 124

**Featured in:** Example 7 on page 856

**Not supported by:** Java (partial), ActiveX (partial)

### **GROUP=***group-variable*

organizes the data according to values of *group-variable*. *Group-variable* can be either character or numeric and is always treated as a discrete variable.

GROUP= produces a separate group of bars for each unique value of the group variable. Missing values for *group-variable* are treated as a valid group. The groups are arranged in ascending order of the group variable values.

By default, each group includes all midpoints, even if no observations for the group fall within the midpoint range, meaning that no bar is drawn at the midpoint. Use the NOZERO option to suppress midpoints with no observations.

GROUP= also produces a *group axis* that lists the values that distinguish the groups. The group axis has no axis line but displays the group variable name or label. To modify the group axis, assign an AXIS definition with the GAXIS= option.

In horizontal bar charts, the group axis is to the left of the midpoint axis and the groups are arranged from top to bottom, starting with the lowest value at the top.

In vertical bar charts, the group axis is below the midpoint axis and the groups are arranged from left to right starting with the lowest value at the left. If the group label in a vertical bar chart is narrower than all the bars in the group, brackets are added to the label to emphasize which bars belong in each group. Group brackets are not displayed if the space between the group values is less than one and one-half character cells. Use the NOBRACKETS option in the AXIS statement to suppress the group brackets.

**Featured in:** Example 7 on page 856

### **GSPACE=***group-spacing*

specifies the amount of extra space between groups of bars. *Group-space* can be any non-negative number. Units are character cells. Use GSPACE=0 to leave no extra space between adjacent groups of bars. In this case, the same space appears between groups of bars as between the bars in the same group.

GSPACE= is ignored unless you also use the GROUP= option. By default, the GCHART procedure calculates group spacing based on size of the axis area and the number of bars in the chart.

If the requested spacing results in a chart that is too large to fit in the space available for the midpoint axis, an error message is written to the SAS log and no chart is produced.

**Featured in:** Example 7 on page 856

### **HTML=***variable*

identifies the variable in the input data set whose values create links in the HTML file created by the ODS statement. These links are associated with an area of the chart and point to the data or graph you wish to display when the user drills down on the area. The values of *variable* can be up to 1024 characters long. Characters after the 1024-character limit (including any closing quotes) are truncated.

### **HTML\_LEGEND=***variable*

identifies the variable in the input data set whose values create links in the HTML file created by the ODS statement. These links are associated with a legend value and point to the data or graph you wish to display when the user drills down on the value. The values of *variable* can be up to 1024 characters long. Characters after the 1024-character limit (including any closing quotes) are truncated.

**Not supported by:** Java, ActiveX

### **IFRAME=***fileref* **| '***external-file***'**

identifies the image file you wish to fill the backplane frame of your three-dimensional bar charts. See also the IMAGESTYLE= option and "Placing a Backplane Image on Graphs with Frames" on page 115.

This option is overridden by the NOIMAGEPRINT goption"IMAGEPRINT" on page 318 .

To fill the backplane frame of two-dimensional bar charts, see the IBACK= goption"IBACK" on page 317 .

**Not supported by:** Java

### **IMAGESTYLE= TILE | FIT**

for three-dimensional bar charts, specifies whether to use multiple instances of an image to fill the backplane frame (TILE) or to stretch a single instance of an image to fill the backplane frame (FIT). The TILE value is the default. See also the IFRAME= option. Java supports only TILE.

### **Not supported by:** Java (partial)

### **INSIDE=***statistic*

displays the values of the specified statistic inside the bars. For the Java and ActiveX devices, this option is valid for both horizontal and vertical bar charts. For other devices, this option is only valid for vertical bar charts.

*Statistic* can be one of the following:

- FREQ
- CFREQ
- CPERCENT | CPCT
- MEAN
- PERCENT | PCT
- SUM

If the bars are subgrouped, only the following statistics are valid:

- FREQ
- PERCENT | PCT
- SUBPCT
- SUM

With subgroups, PERCENT displays the percent contribution of each subgroup to the midpoint value of the bar, based on frequency. The PERCENT values for each subgroup total the percent contribution of the bar to the whole. For example, if the percent contribution of the whole bar is 60%, the PERCENT statistic for all the subgroups in that bar will total 60%. To calculate PERCENT based on the SUMVAR= variable, use the FREQ= and TYPE= options. For details, see "Calculating Weighted Statistics" on page 783.

SUBPCT displays the percent contribution of each subgroup to the total bar. The SUBPCT values for each subgroup total the percent contribution to the whole bar. Because of rounding, the total of the percents may not equal 100.

**Featured in:** Example 4 on page 848 Example 7 on page 856

**See also:** "About Chart Statistics" on page 782, "Displaying Statistics in Horizontal Bar Charts" on page 815, and "Displaying Statistics in Vertical Bar Charts" on page 815

## **LAUTOREF=***reference-line-type*

specifies the line type for reference lines at major tick marks, as determined by the AUTOREF option. Line types are specified as whole numbers from 1 to 46, with 1 representing a solid line and the other values representing dashed lines. The default value is 1. To specify a color for these reference lines, use the CAUTOREF= option.

### **LEGEND=LEGEND<1...99>**

assigns the specified LEGEND definition to the legend generated by the

SUBGROUP= option. The LEGEND= option itself does *not* generate a legend. LEGEND= is ignored if

- $\Box$  SUBGROUP= is not used.
- $\Box$  the specified LEGEND definition is not in effect.
- the NOLEGEND option is used.
- $\Box$  the PATTERNID= option is set to any value other than SUBGROUP; that is, the value of PATTERNID= is BY or GROUP or MIDPOINT.

To create a legend based on the chart midpoints instead of the subgroups, use the chart variable as the subgroup variable:

```
hbar city / subgroup=city;
```
The Java and ActiveX devices do not support all LEGEND statement options. See "LEGEND Statement" on page 151 for more information.

**See also:** "LEGEND Statement" on page 151 and SUBGROUP= on page 813 option

**Featured in:** Example 4 on page 848

### **LEVELS=***number-of-midpoints***|ALL**

specifies the number of midpoints for a numeric chart variable. The range for each midpoint is calculated automatically, using the algorithm in Terrell and Scott (1985).

If you specify LEVELS=ALL, then all unique midpoint values are graphed. If your data contains a large number of unique midpoint values (over 200), you can use the XPIXELS and YPIXELS GOPTIONS to allow the device driver to render a larger (and more readable) graph.

LEVELS= is ignored if

- $\Box$  the chart variable is character type
- $\Box$  the DISCRETE option is used
- $\Box$  the MIDPOINTS= option is used.

### **LREF=***reference-line-type***|(** *reference-line-type***|***reference-line-type-list***) LR=***reference-line-type***|(** *reference-line-type***|***reference-line-type-list***)**

specifies line types for reference lines. Line types are specified as whole numbers from 1 to 46, with 1 representing a solid line and the other values representing dashed lines. Specifying a line type without parentheses applies that type to all reference lines drawn with the AUTOREF and REF= options. Note that the LAUTOREF= option overrides LREF=*reference-line-type* for reference lines drawn with the AUTOREF option. Specifying a single line type in parentheses applies that line type to the first reference line drawn with the REF= option. Specifying a line type list applies line types in sequence to successive reference lines drawn with the REF= option. The syntax of the line-type list is of the form (*type1 type2* ...*typeN*). The default line type is specified by the AXIS statement's STYLE= option. By default, STYLE=1, a solid line. To specify colors for these reference lines, use the CREF= option.

### **Not supported by:** Java

### **MAXIS=AXIS<1...99>**

assigns the specified AXIS definition to the midpoint axis. The MAXIS= option is ignored if the specified AXIS definition does not exist.

The Java and ActiveX devices do not support all AXIS statement options. See "AXIS Statement" on page 124 for more information.

**See also:** "AXIS Statement" on page 124 and "About Midpoints" on page 780

**Featured in:** Example 4 on page 848

**Not supported by:** Java (partial), ActiveX (partial)

### **MEAN**

displays the mean statistic in the table of statistics and above vertical bars. By default, the column heading in the table includes the name of the variable for which the mean is calculated. Default statistics are suppressed when you request specific statistics. For vertical bar charts, this option is ignored if the bars are too narrow to avoid overlapping values or if the FREQ, CFREQ, PERCENT, CPERCENT, or SUM option is specified. MEAN is ignored unless you also use the SUMVAR= option.

**See also:** "About Chart Statistics" on page 782, "Displaying Statistics in Horizontal Bar Charts" on page 815, and "Displaying Statistics in Vertical Bar Charts" on page 815

### **MEANLABEL='***column-label***' | NONE (HBAR and HBAR3D only)**

specifies the text of the column label for the MEAN statistic in the table of statistics. *column-label* can be up to 32 characters long, but a single line of the label can be no more than 24 characters. By default, a label with more than one word will break as close to the center of the line as possible. A double space in the string forces a line break. To suppress the label, specify MEANLABEL=NONE.

**Featured in:** Example 6 on page 854

**Not supported by:** Java, ActiveX

## **MIDPOINTS=***value-list*

specifies the midpoint values for the bars. The way you specify *value-list* depends on the type of the chart variable.

 For numeric chart variables, *value-list* is either an explicit list of values, or a starting and an ending value with an interval increment, or a combination of both forms:

*n <...n>*

*n* TO *n* <BY *increment*>

*n<...n>* TO *n* <BY *increment*> <*n <...n>*>

If a numeric variable has an associated format, the specified values must be the *unformatted* values.

By default, numeric variable values are treated as continuous (if you omit the DISCRETE option), and

- $\Box$  the lowest midpoint consolidates all data points from negative infinity to the median of the first two midpoints
- $\Box$  the highest midpoint consolidates all data points from the median of the last two midpoints up to infinity
- all other values in *value-list* specify the median of a range of values, and the GCHART procedure calculates the midpoint values.

If you include the DISCRETE option, each value in *value-list* specifies a unique numeric value.

 $\Box$  For character chart variables, *value-list* is a list of unique character values enclosed in quotation marks and separated by blanks:

*'value-1' <...'value-n'>*

If a character variable has an associated format, the specified values must be the *formatted* values.

For a complete description of *value-list*, see the ORDER= on page 130 option in the AXIS statement.

If the *value-list* for either type of variable specifies so many midpoints that the axis values overwrite each other, the values may be unreadable. In this case the procedure writes a warning to the SAS log. On many devices, this problem can be corrected by either adjusting the size of the text with the HTEXT= graphics option or by increasing the number of cells in your graphics display using the HPOS= and VPOS= graphics options.

The ORDER= option in the AXIS statement overrides the order specified in the MIDPOINTS= option. The bar chart statement options ASCENDING and DESCENDING also override both MIDPOINTS= and ORDER= in the AXIS statement.

**See also:** "About Midpoints" on page 780

**Featured in:** Example 5 on page 850

### **MIDPOINTS=OLD**

generates default midpoints using the Nelder algorithm (*Applied Statistics* 25:94–7, 1976). The MIDPOINTS=OLD option is ignored unless the chart variable is numeric.

## **MINOR=***number-of-minor-ticks*

specifies the number of minor tick marks between each major tick mark on the response axis.

MINOR= in a bar chart statement overrides the number of minor tick marks specified in the MINOR= option in an AXIS definition assigned to the response axis with the RAXIS= option.

#### **MISSING**

accepts a missing value as a valid midpoint for the chart variable. By default, observations with missing values are ignored. Missing values are always valid for group and subgroup variables.

### **NAME='***entry-name***'**

specifies the name of the catalog entry for the graph. The maximum length for *entry-name* is eight characters. The default name is GCHART. If the name duplicates an existing entry name, thenSAS/GRAPH software adds a number to the duplicate name to create a unique name—for example, GCHART1.

**Featured in:** Example 7 on page 856

### **NOAXIS**

suppresses all axes, including axis lines, axis labels, axis values, and all major and minor tick marks. If you specify an axis definition with the GAXIS, MAXIS=, or RAXIS= options, then the axes are generated as defined in the AXIS statement, but then all lines, labels, values, and tick marks are suppressed. Therefore, axis statement options such as ORDER=, LENGTH, and OFFSET= will still be used.

To remove only selected axis elements such as lines, values or labels, use specific AXIS statement options.

NOAXIS does not suppress either the default frame or an axis area fill requested by the CFRAME= option. To remove the axis frame or the 3D backplane, use the NOFRAME option in the procedure. To remove the horizontal or vertical axis planes, use the NOPLANE option in the AXIS statement.

#### **NOBASEREF**

suppresses the zero reference line when the SUM or MEAN chart statistic has negative values.

### **NOLEGEND**

suppresses the legend that is automatically generated by the SUBGROUP= option. NOLEGEND is ignored if the SUBGROUP= option is not used.

### **NOSTATS (HBAR and HBAR3D only)**

suppresses the table of statistics. NOSTATS suppresses both the default statistics and specific statistics requested by the FREQ, CFREQ, PERCENT, CPERCENT, SUM, and MEAN options.

**Not supported by:** Java

#### **NOZERO**

suppresses any midpoints for which there are no corresponding values of the chart variable and, hence, no bar. NOZERO usually is used with the GROUP= option to suppress midpoints when not all values of the chart variable are present for every group or if the chart statistic for the bar is 0.

*Note:* If a bar is omitted and if you have also specified bar labels with the VALUE= option in an AXIS statement, the labels may be shifted and not displayed with the correct bar.  $\Delta$ 

**Featured in:** Example 7 on page 856
#### **Not supported by:** Java

### **OUTSIDE=***statistic*

displays the values of the specified statistic above the bars. For the Java and ActiveX devices, this option is valid for both horizontal and vertical bar charts. For other devices, this option is only valid for vertical bar charts.

*Statistic* can be one of the following:

- FREQ
- CFREQ
- PERCENT | PCT
- CPERCENT | CPCT
- SUM
- MEAN

**Featured in:** Example 4 on page 848 and Example 7 on page 856

**See also:** "About Chart Statistics" on page 782, "Displaying Statistics in Horizontal Bar Charts" on page 815, and "Displaying Statistics in Vertical Bar Charts" on page 815

#### **PATTERNID=BY | GROUP | MIDPOINT | SUBGROUP**

specifies the way fill patterns are assigned. By default, PATTERNID=SUBGROUP. Values for PATTERNID= are as follows:

### BY

changes patterns each time the value of the BY variable changes. All bars use the same pattern if the GCHART procedure does not include a BY statement.

GROUP

changes patterns every time the value of the group variable changes. All bars in each group use the same pattern, but a different pattern is used for each group.

### MIDPOINT

changes patterns every time the midpoint value changes. If you use the GROUP= option, the respective midpoint patterns are repeated for each group.

#### SUBGROUP

changes patterns every time the value of the subgroup variable changes. The bars must be subdivided by the SUBGROUP= option for the SUBGROUP value to have an effect. Without SUBGROUP=, all bars have the same pattern.

*Note:* If you use the SUBGROUP= option and specify a PATTERNID= value other than SUBGROUP, the bar segments use the same pattern and are indistinguishable.  $\triangle$ 

**See also:** "Controlling Bar Chart Patterns, Colors, and Images" on page 816

**Featured in:** Example 4 on page 848 and Example 7 on page 856

## **PERCENT**

#### **PCT**

prints the percentages of observations having a given value for the chart variable in the table of statistics and above vertical bars. Default statistics are suppressed when you request specific statistics. For vertical bar charts, this option is ignored if the bars are too narrow to avoid overlapping values or if the FREQ or CFREQ option is specified.

**See also:** "About Chart Statistics" on page 782, "Displaying Statistics in Horizontal Bar Charts" on page 815, and "Displaying Statistics in Vertical Bar Charts" on page 815

# **PERCENTLABEL='***column-label***' | NONE (HBAR and HBAR3D only)**

specifies the text of the column label for the PERCENT statistic in the table of statistics. *column-label* can be up to 32 characters long, but a single line of the label can be no more than 24 characters. By default, a label with more than one word will break as close to the center of the line as possible. A double space in the string forces a line break. To suppress the label, specify PERCENTLABEL=NONE.

**Not supported by:** Java, ActiveX

### **RANGE**

displays on the axis of the chart the range of numeric values represented by each bar. In the graphics output, the starting value of each range is indicated with the less-than symbol (<), and the ending value is indicated with the

greater-than-or-equal-to symbol (>=). The RANGE option has no affect on axes that represent character data. By default, the values shown on the axis are determined by the value of the MIDPOINTS= option on page 809. If specified, the DISCRETE option on page 802 overrides the RANGE option.

### **RAXIS=***value-list* **| AXIS<1...99>**

**AXIS=***value-list* **| AXIS<1...99>**

specifies values for the major tick mark divisions on the response axis or assigns the specified AXIS definition to the axis. See the MIDPOINTS= option on page 809 for a description of *value-list*. By default, the GCHART procedure scales the response axis automatically and provides an appropriate number of tick marks.

You can specify negative values, but negative values are reasonable only when TYPE=SUM or TYPE=MEAN and one or more of the sums or means are less than 0. Frequency and percentage values are never less than 0.

For lists of values, a separate major tick mark is created for each individual value. A warning message is written to the SAS log if the values are not evenly spaced.

If the values represented by the bars are larger than the highest tick mark value, the bars are truncated at the highest tick mark.

If you use a BY statement with the PROC GCHART statement, the same response axes are produced for each BY group when RAXIS=*value-list* is used or if there is an ORDER= list in the AXIS statement assigned to the response axis.

The Java and ActiveX devices do not support all AXIS statement options. See "AXIS Statement" on page 124 for more information.

**See also:** "AXIS Statement" on page 124

**Featured in:** Example 4 on page 848 and Example 7 on page 856

**Not supported by:** Java (partial), ActiveX (partial)

#### **REF=***value-list*

draws reference lines at the specified points on the response axis. See the MIDPOINTS= option on page 809 for a description of *value-list*.

Values can be listed in any order, but should be within the range of values represented by the response axis. A warning is written to the SAS log if any of the points are off of the axis, and no reference line is drawn for such points. You can use the AUTOREF option to draw reference lines automatically at all of the major tick marks.

By default, reference lines in 3D bar charts are drawn on the back plane of the axis. To draw the reference lines in front of the bars, use the FRONTREF option.

#### **SHAPE=***3D-bar-shape* **(HBAR3D and VBAR3D only)**

specifies the shape of the bars in charts that are produced with the HBAR3D and VBAR3D statements. *3D-bar-shape* can be one of the following:

- $\Box$  BLOCK | B (the default)
- CYLINDER | C
- HEXAGON | H
- PRISM | P
- STAR | S

The COUTLINE= option is not valid when SHAPE=CYLINDER.

**Featured in:** Example 7 on page 856

#### **SPACE=***bar-spacing*

specifies the amount of space between individual bars or between the bars within each group if you also use the GROUP= option. *Bar-space* can be any non-negative number, including decimal values. Units are character cells. By default, the GCHART procedure calculates spacing based on the size of the axis area and the number of bars on the chart. Use SPACE=0 to leave no space between adjacent bars.

SPACE= is ignored if

- $\Box$  you specify the WIDTH= option and are using the Java or ActiveX devices.
- $\Box$  the specified spacing requests a chart that is too large to fit in the space available for the midpoint axis. In this case, a warning message is issued.

**Featured in:** Example 4 on page 848 and Example 7 on page 856

### **SUBGROUP=***subgroup-variable*

divides the bars into segments according to the values of *subgroup-variable*. *Subgroup-variable* can be either character or numeric and is always treated as a discrete variable. SUBGROUP= creates a separate segment within each bar for every unique value of the subgroup variable for that midpoint.

If PATTERNID=SUBGROUP (the default setting), each segment is filled with a different pattern and a legend that provides a key to the patterns is automatically generated. If the value of PATTERNID= is anything other than SUBGROUP, the segments are all the same color, the legend is suppressed, and the subgrouping effect is lost.

By default the legend appears at the bottom of the chart. To modify the legend, assign a LEGEND definition with the LEGEND= option. To suppress the legend, specify NOLEGEND.

**See also:** "LEGEND Statement" on page 151

**Featured in:** Example 4 on page 848, Example 7 on page 856 and Example 5 on page 850

**SUM**

displays the sum statistic in the table of statistics and above vertical bars. By default, the column heading in the table includes the name of the variable for which the sum is calculated. Default statistics are suppressed when you request specific statistics. For vertical bar charts, this option is ignored if the bars are too narrow to avoid overlapping values or if the FREQ, CFREQ, PERCENT, or CPERCENT option is specified. SUM is ignored unless you also use the SUMVAR= option.

**See also:** "About Chart Statistics" on page 782, "Displaying Statistics in Horizontal Bar Charts" on page 815, and "Displaying Statistics in Vertical Bar Charts" on page 815

### **SUMLABEL='***column-label***' | NONE (HBAR and HBAR3D only)**

specifies the text of the column label for the SUM statistic in the table of statistics. *Column-label* can be up to 32 characters long, but a single line of the label can be no more than 24 characters. By default, a label with more than one word will break as close to the center of the line as possible. A double space in the string forces a line break. To suppress the label, specify SUMLABEL=NONE.

**Not supported by:** Java, ActiveX

### **SUMVAR=***summary-variable*

specifies a numeric variable for sum or mean calculations. The GCHART procedure calculates the sum or, if requested, the mean of *summary-variable* for each midpoint. The resulting statistics are represented by the length of the bars along the response axis, and they are displayed at major tick marks.

When you use SUMVAR=, the TYPE= option must be either SUM or MEAN. With SUMVAR=, the default is TYPE=SUM.

**Featured in:** Example 3 on page 846 and Example 6 on page 854

### **TYPE=***statistic*

specifies the chart statistic.

□ If the SUMVAR= option is not used, *statistic* can be one of the following:

FREQ

frequency (the default)

CFREQ

cumulative frequency

PERCENT PCT

percentage

### CPERCENT CPCT cumulative percentage

□ If SUMVAR= is used, *statistic* can be:

**SUM** 

sum (the default)

### MEAN

mean

Because you cannot use TYPE=FREQ, TYPE=CFREQ, TYPE=PERCENT, or TYPE=CPERCENT with the SUMVAR= option, you must use FREQ= to calculate percentages, cumulative percentages, frequencies, or cumulative frequencies based on a sum. See also "Calculating Weighted Statistics" on page 783.

If you specify TYPE=MEAN and use the SUBGROUP= option, the height or length of the bar represents the mean for the entire midpoint. The subgroup segments are proportional to the subgroup's contribution to the sum for the bar. See also SUBGROUP= on page 813.

**See also:** "About Chart Statistics" on page 782 for a complete description of statistic types

**Featured in:** Example 6 on page 854

### **WIDTH=***bar-width*

specifies the width of the bars. By default, the GCHART procedure selects a bar width that accommodates the midpoint values displayed on the midpoint axis using a hardware font and a height of one cell. Units for *bar-width* are character cells. The value for *bar-width* must be greater than 0, but it does not have to be an integer, for example,

vbar site / width=1.5;

If the requested bar width results in a chart that is too large to fit in the space available for the midpoint axis, the procedure issues a warning in the log and ignores the WIDTH= specification. If the specified width is too narrow, the procedure may display the midpoint values vertically.

**Featured in:** Example 4 on page 848

### **WOUTLINE=***bar-outline-width*

specifies the width of the outline in pixels. WOUTLINE= affects both the bar and the subgroup outlines.

**Not supported by:** Java

# The Chart Statistic and the Response Axis

In bar charts, the scale of values of the chart statistic is displayed on the response axis. By default, the response axis is divided into evenly spaced intervals identified with major tick marks that are labeled with the corresponding statistic value. Minor tick marks are evenly distributed between the major tick marks unless a log axis has been requested. For sum and mean statistics, the major tick marks are labeled with values of the SUMVAR= variable (formatted if the variable has an associated format). The response axis is also labeled with the statistic type.

#### Specifying Logarithmic Axes

Logarithmic axes can be specified with the AXIS statement. See "AXIS Statement" on page 124 for a complete discussion.

# Displaying Statistics in Horizontal Bar Charts

For graphs generated with the Java and ActiveX devices, default statistics are not generated, but you can display one statistic at the end of each bar. To specify the statistic, specify the FREQ, CFREQ, PERCENT, CPERCENT, SUM, or MEAN option.

For graphs generated with other devices, the HBAR and HBAR3D statements print a table of statistic values to the right of the bars. When the value of TYPE= is FREQ, CFREQ, PERCENT, or CPERCENT, the frequency, cumulative frequency, percentage, and cumulative percentage statistics are printed next to the bars by default. When TYPE=SUM, the frequency and sum statistic values are printed by default. When TYPE=MEAN, the frequency and mean statistic values are printed by default. However, if you use the FREQ, CFREQ, PERCENT, CPERCENT, SUM, or MEAN options to request specific statistics, the default statistics are not printed.

For sum and mean, the name of the SUMVAR= variable is added to the heading for the column of values.

### Specifying the Table of Statistics

You can use the FREQ, CFREQ, PERCENT, CPERCENT, SUM, and MEAN options to select only certain statistics. Without the SUMVAR= option, only the frequency, cumulative frequency, percentage, and cumulative percentage statistics can be printed. With SUMVAR=, all statistics, including the sum and mean, can be printed. You can suppress all statistics with the NOSTATS option.

To change the column labels for any statistic in the table, use one or more of the statistic column label options: FREQLABEL=, CFREQLABEL=, PERCENTLABEL=, CPERCENTLABEL=, SUMLABEL=, and MEANLABEL=.

To control the font and size of the text in the table of statistics, use the HTEXT= and FTEXT= graphics options.

# Displaying Statistics in Vertical Bar Charts

Statistic values on vertical bar charts are not printed by default, so you must explicitly request a statistic with the FREQ, CFREQ, PERCENT, CPERCENT, SUM, MEAN, INSIDE=, or OUTSIDE= option.

For graphs generated with the Java and ActiveX devices, you can display one statistic for each bar. For graphs generated with other devices, you can display up to two statistics. Statistics can be displayed either above the bars or inside the bars.

To specify a statistic that you want to display above the bars, specify the statistic option (FREQ, CFREQ, PERCENT, CPERCENT, SUM, or MEAN) or specify OUTSIDE=*statistic*. To specify a statistic that you want to display inside the bars, specify INSIDE=*statistic*.

For graphs generated with the Java and ActiveX devices, the OUTSIDE= option overrides INSIDE=, and INSIDE= overrides the FREQ, CFREQ, PERCENT, CPERCENT, SUM, and MEAN options. For graphs generated with other devices, the individual statistic options override the OUTSIDE= option.

If more than one statistic option is specified, only the highest priority statistic is displayed. The priority order, from highest to lowest, is as follows:

- **1** FREQ
- **2** CFREQ
- **3** PERCENT
- **4** CPERCENT
- **5** SUM
- **6** MEAN

The bars must be wide enough to accommodate the text. You can adjust the width of the bars with the WIDTH= option. To control the font and size of the text, use the HTEXT= and FTEXT= graphics options.

# Ordering and Selecting Midpoints

To rearrange character or discrete numeric midpoint values or to select ranges for numeric values, use the MIDPOINTS= option. Remember that although changing the number of midpoints for numeric variables may change the range of values for individual midpoints, it does not change the range of values for the chart as a whole. For details, see "About Midpoints" on page 780.

Like MIDPOINTS=, the ORDER= option in the AXIS statement can rearrange the order of the midpoints or suppress the display of discrete numeric or character values. However, ORDER= cannot calculate the midpoints for a continuous numeric variable, or exclude values from the calculations. For details, see the description of the ORDER= on page 130 option.

# Controlling Bar Chart Patterns, Colors, and Images

#### Default Patterns and Outlines

Each bar in a bar chart is filled with a pattern. By default, the procedure

 $\Box$  fills the bars with bar/block patterns, beginning with the default fill, SOLID, and rotating it through the colors list. When the solid patterns are exhausted, the procedure selects the next default bar/block pattern and rotates it through the colors list. It continues in this fashion until all of the required patterns have been assigned.

*Note:* 3D bar charts always uses solid patterns.  $\triangle$ 

If you use the device's default colors and the first color in the list is either black or white, the procedure does not create a pattern in that color. If you specify a colors list with the COLORS= graphics option, the procedure uses all the colors in the list to generate the patterns.

 $\Box$  outlines bars and bar segments using the first color in the colors list.

See "About Patterns" on page 784 for more information on how the GCHART procedure assigns default patterns and outlines.

### User-Defined Patterns

To override the default patterns and select fills and colors for the bars or bar segments, use the PATTERN statement. Only bar/block patterns are valid; all other pattern fills are ignored. For a complete description of all bar/block patterns, see VALUE= on page 171 in "PATTERN Statement" on page 169.

Whenever you use PATTERN statements, the default pattern outline color changes to SAME. That is, the outline color is the same as the fill color. To specify the outline color, use the COUTLINE= option (see COUTLINE= on page 800).

### When Patterns Change

The PATTERNID= option controls when the pattern changes. By default, PATTERNID=SUBGROUP. Therefore, when you use the SUBGROUP= option to subdivide the bars, the pattern automatically changes each time the subgroup value changes, and each subdivision of the bar displays a different pattern. As a result, the number of values for the SUBGROUP= variable determines the number of bar patterns on the chart. If you do not subdivide the bars, all bars use the same pattern.

Instead of changing the pattern for each subgroup, you can change the pattern for each midpoint, each group, or each BY group by changing the value of PATTERNID=. See the PATTERNID= on page 811 option for details.

## Axis Color

By default, axis elements use the first color in the colors list or the colors that are specified by AXIS statement color options. However, action statement options can also control the color of the axis lines, text, and frame.

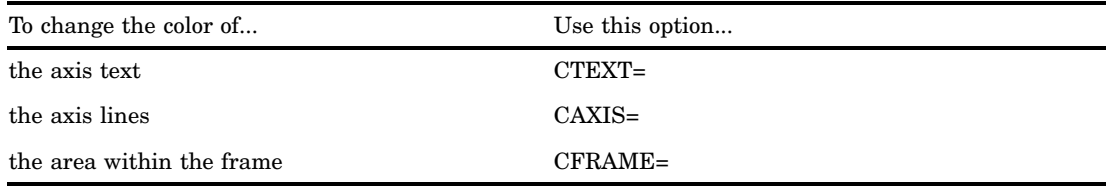

### Adding Images to Bar Charts

You can apply images to the bars and to the backplane frame of two-dimensional bar charts developed with the HBAR and VBAR statements. In three–dimensional bar charts, you can apply images to the backplane frame. For details, see "Specifying Images in SAS/GRAPH Programs" on page 106.

# PIE, PIE3D, and DONUT Statements

**Create pie or donut charts in which the size of a pie slice represents the value of the chart statistic for that category of data in relation to the total chart statistic for all categories.**

*Requirements:* At least one chart variable is required. *Global statements:* LEGEND, PATTERN, TITLE, FOOTNOTE *Supports:* Drill-down functionality

#### **Description**

The PIE, PIE3D, and DONUT statements specify the variable or variables that define the categories of data to chart. These statements automatically

- $\Box$  determine the midpoints.
- $\Box$  calculate the chart statistic for each midpoint (the default is FREQ).
- $\Box$  scale each slice to represent its chart statistic. No slice is drawn if the chart statistic for the midpoint is 0.
- $\Box$  order the slices by midpoint value in ascending order starting at the three o'clock position and proceeding counterclockwise around the pie.
- $\Box$  print the slice name (midpoint value) and slice value (chart statistic) beside each slice.
- $\Box$  assign patterns and colors to the slices. The default pie pattern is PSOLID.

You can use statement options to select or order the midpoints (slices), to change the type of chart statistic, and to modify the appearance of the chart, including the content and position of the slice labels, and patterns used by the slices. You can also specify additional variables by which to group, subgroup, or sum the data. Statement options can also produce special effects, such as exploded or invisible slices.

Donut and pie charts allow grouping and subgrouping. Grouping creates two or more separate pie or donut charts that display in rows or columns on one graph. Subgrouping creates a separate ring of slices within the circle for each value of the subgroup variable. The concentric rings of the subgrouped pie or donut chart make it easy to compare slice values between subgroups.

In addition, you can use global statements to modify patterns and legends, as well as add titles, footnotes, and notes to the chart. You can also use an Annotate data set to enhance the chart.

#### Syntax

**PIE | PIE3D | DONUT** *chart-variable(s)* </ *option(s)*>;

 $option(s)$  can be one or more options from any or all of the following categories:

 $\Box$  appearance options

ANNOTATE=*Annotate-data-set* CFILL=*fill-color* COUTLINE=*slice-outline-color* | SAME DETAIL\_RADIUS=*percent* (PIE and DONUT only) EXPLODE=*value-list* FILL=SOLID | X INVISIBLE=*value-list*

NOHEADING WOUTLINE=*slice-outline-width*  $\Box$  statistic options FREQ=*numeric-variable* SUMVAR=*summary-variable* TYPE=*statistic* midpoint options DISCRETE LEVELS=*number-of-midpoints*|ALL MIDPOINTS=*value-list* MIDPOINTS=OLD MISSING OTHER=*percent-of-total*  $\Box$  detail pie options (PIE and DONUT only) DETAIL=*variable* DETAIL\_THRESHOLD=*percent*  $\Box$  grouping and subgrouping options ACROSS=*number-of-columns* DOWN=*number-of-rows* GROUP=*group-variable* NOGROUPHEADING SUBGROUP=*subgroup-variable* slice-ordering options ANGLE=*degrees* ASCENDING CLOCKWISE DESCENDING **JSTYLE**  $\Box$  slice-labeling options CTEXT=*text-color* LEGEND | LEGEND=LEGEND<1...99> **MATCHCOLOR** NOLEGEND OTHERLABEL='*text-string*' PERCENT=ARROW | INSIDE | NONE | OUTSIDE SLICE=ARROW | INSIDE | NONE | OUTSIDE VALUE=ARROW | INSIDE | NONE | OUTSIDE  $\Box$  detail pie slice-labeling options (PIE and DONUT only) DETAIL\_PERCENT=BEST|NONE DETAIL\_SLICE=BEST|NONE DETAIL\_VALUE=BEST|NONE  $\Box$  donut-labeling options (DONUT only): DONUTPCT=*percent* LABEL=(*text argument(s)*)

 $\Box$  catalog entry description options

DESCRIPTION='*entry-description*' NAME='*entry-name*' ODS options HTML=*variable*

HTML\_LEGEND=*variable*

# Required Arguments

### *chart-variable(s)*

specifies one or more variables that define the categories of data to chart. Each chart variable draws a separate chart. All variables must be in the input data set. Separate multiple chart variables with blanks.

**See also:** "About Chart Variables" on page 779

# **Options**

Options in a PIE, PIE3D, or DONUT statement affect all graphs that are produced by that statement. You can specify as many options as you want and list them in any order. For details on specifying colors, see Chapter 6, "SAS/GRAPH Colors and Images," on page 91. For a complete description of the graphics options, see Chapter 8, "Graphics Options and Device Parameters Dictionary," on page 261.

### **ACROSS=***number-of-columns*

draws *number-of-columns* pies across the procedure output area. ACROSS is ignored unless you also use the GROUP= option.

If *number-of-columns* calls for more pies than fit horizontally in the graphics output area, no pies are drawn and an error message is written to the SAS log.

If the DOWN= option also is used, the pies are drawn in left-to-right and top-to-bottom order.

**Featured in:** Example 11 on page 875

#### **ANGLE=***degrees*

starts the first slice at the specified angle. A value of 0 for *degrees* corresponds to the 3 o'clock position. *Degrees* can be either positive or negative. Positive values move the starting position in the counterclockwise direction; negative values move the starting position clockwise. By default, ANGLE=0. Successive slices are drawn counterclockwise from the starting slice.

# **ANNOTATE=***Annotate-data-set*

## **ANNO=***Annotate-data-set*

specifies a data set to annotate charts produced by the PIE, PIE3D, or DONUT statement.

*Note:* Annotate coordinate systems 1, 2, 7, and 8 (data system coordinates) are not valid with pie or donut charts.  $\triangle$ 

**See also:** Chapter 24, "Using Annotate Data Sets," on page 587

#### **ASCENDING**

arranges the slices in ascending order of the value of the chart statistic. By default, slices are arranged in ascending order of midpoint value, without regard to size. ASCENDING reorders the slices from smallest to largest. The OTHER slice is still last regardless of its size.

If you also use the GROUP= option, the reordering is performed separately for each group, so the order of the midpoint values may be different for each pie or donut.

ASCENDING overrides any midpoint order that is specified with the MIDPOINTS= option.

#### **CFILL=***fill-color*

specifies one color for all patterns in the chart, regardless of whether the fill is solid or hatch. For the PIE3D statement, the fill is always solid. For the PIE and DONUT statements, if no pattern is specified on the PATTERN statement or with the FILL= option, the procedure starts with the default solid fill and then, beginning with P2N0, uses each default pie hatch pattern with the specified color. For the outline color, the procedure uses the foreground color, which is the first color in the colors lists. Use COUTLINE= to specify a different outline color. CFILL= overrides any other pattern color specification and controls the color of all slices.

**See also:** "Controlling Bar Chart Patterns, Colors, and Images" on page 816 and "About Patterns" on page 784

**Featured in:** Example 10 on page 873

#### **CLOCKWISE**

draws the slices clockwise starting at the 12 o'clock position. Although this position implies ANGLE=90, you can use ANGLE= to specify a different starting angle.

**Featured in:** Example 11 on page 875

### **COUTLINE=***slice-outline-color* **| SAME**

outlines all slices, rings (subgroups), and legend values (if a legend appears) in the specified color. SAME specifies that the outline color of a slice or a slice segment or a legend value is the same as the interior pattern color.

The default outline color depends on the PATTERN statement:

- $\Box$  If you do not specify a PATTERN statement, the default outline color is black for the Java or ActiveX devices. Otherwise, the default outline color is the foreground color (the first color in the colors list).
- $\Box$  If a PATTERN statement or the V6COMP graphics options is specified, the default is COUTLINE=SAME.

*Note:* If you specify empty patterns (VALUE=PEMPTY in a PATTERN statement), you should not change the outline color from the default value, SAME, to a single color. Otherwise, all of the outlines will be one color and you will not be able to distinguish between the empty areas.  $\Delta$ 

**See also:** "Controlling Slice Patterns and Colors" on page 831 and "About Patterns" on page 784

**Featured in:** Example 8 on page 869, Example 9 on page 872 and Example 11 on page 875

#### **CTEXT=***text-color*

specifies the color for all text on the chart that is not otherwise assigned a color. Text includes all slice labels, the chart heading, and group headings if grouping is used. CTEXT= also affects the color of the slice label arrows. See "Selecting and Positioning Slice Labels" on page 830.

For the Java and ActiveX devices, the default color is black. For other devices, if you omit CTEXT=, PROC GCHART searches for a color specification in this order:

**1** the CTEXT= option in a GOPTIONS statement

**2** the first color in the colors list (the default).

The MATCHCOLOR option overrides the CTEXT= option for slice labels.

**Featured in:** Example 9 on page 872 and Example 11 on page 875

### **DESCENDING**

arranges the slices in descending order of the value of the chart statistic. By default, slices are arranged in ascending order of midpoint value, without regard to size. DESCENDING reorders the slices from largest to smallest. The OTHER slice is still last, regardless of its size.

If you also use the GROUP= option, the reordering is performed separately for each group, so the order of midpoint values may be different for each pie or donut.

DESCENDING overrides any midpoint order that is specified with the MIDPOINTS= option.

**Featured in:** Example 11 on page 875

### **DESCRIPTION='***entry-description***'**

#### **DES='***entry-description***'**

specifies the description of the catalog entry for the chart. The maximum length for *entry-description* is 256 characters. The description does not appear on the chart. By default, the GCHART procedure assigns a description of the form PIE (or PIE3D or DONUT) CHART OF *variable*, where *variable* is the name of the chart variable.

The *entry-description* can include the #BYLINE, #BYVAL, and #BYVAR substitution options, which work as they do when used on TITLE, FOOTNOTE, and NOTE statements. Refer to the description of the options on page 222, and "Substituting BY Line Values in a Text String" on page 226. The 256-character limit applies before the substitution takes place for these options; thus, if in the SAS program the entry-description text exceeds 256 characters, it is truncated to 256 characters, and then the substitution is performed.

The descriptive text is shown in each of the following:

- $\Box$  the "description" portion of the Results window
- $\Box$  the catalog-entry properties that you can view from the Explorer window
- $\Box$  the Table of Contents that is generated when you use CONTENTS= on an ODS statement (see "Linking to Output through a Table of Contents" on page 495), assuming the GCHART output is generated while the contents page is open
- □ the Description field of the PROC GREPLAY window
- $\Box$  the data tip text for web output (depending on the device driver you are using). See "Adding Data Tips to Web Presentations" on page 568 for details.

#### **DETAIL=***variable* **(PIE and DONUT only)**

produces a inner pie overlay whose slices show the major components that comprise the outer pie's slice. *Variable* is the variable whose values are used to construct the detail pie. If you specify the DETAIL= option and either GROUP= or SUBGROUP=, then the DETAIL= option is ignored.

### **DETAIL\_PERCENT=BEST|NONE (PIE and DONUT only)**

specifies the algorithm to use for displaying the percentage values for the detail pie slices. NONE turns off the display of the percentage values.

#### **DETAIL\_RADIUS=***percent* **(PIE and DONUT only)**

determines the size of the detail pie. *Percent* specifies the percent of the outer pie radius to use as the detail pie radius. The valid range is 25 to 90. The default is 75.

### **DETAIL\_SLICE=BEST|NONE (PIE and DONUT only)**

specifies the algorithm to use for displaying the detail variable labels for the inner pie slices. NONE turns off the display of the detail variable labels.

### **DETAIL\_THRESHOLD=***percent* **(PIE and DONUT only)**

determines if a detail slice is included in the inner pie. Any detail slice comprising *percent* or more percent of the whole pie is included. The valid range for *percent* is 0 to 75. The default is 4.

### **DETAIL\_VALUE=BEST|NONE (PIE and DONUT only)**

specifies the algorithm to use for displaying the data values for the detail pie slices. NONE turns off the display of the data values.

#### **DISCRETE**

treats a numeric chart variable as a discrete variable rather than as a continuous variable. The GCHART procedure creates a separate midpoint and, hence, a separate slice for each unique value of the chart variable. If the chart variable has a format associated with it, each formatted value is treated as a midpoint.

The LEVELS= option is ignored when you use DISCRETE. The MIDPOINTS= option overrides DISCRETE.

### **DONUTPCT=***percent* **(DONUT only)**

specifies the size of the donut hole in percent of the radius of the whole chart. Values of *percent* range from 0 to 99. By default, DONUTPCT=25.

**Featured in:** Example 9 on page 872

#### **DOWN=***number-of-rows*

draws *number-of-rows* pies vertically in the procedure output area. The DOWN= option is ignored unless you also use the GROUP= option.

If *number-of-rows* calls for more pies than fit vertically in the graphics area of the output device, no pies are drawn and an error message is written to the SAS log.

If you also use the ACROSS= option, the pies are drawn in left-to-right and top-to-bottom order.

#### **EXPLODE=***value-list*

pulls the specified slices slightly out from the rest of the pie for added emphasis. *Value-list* is the list of midpoint values for the slices to be exploded. See the MIDPOINTS= on page 826 option for a description of *value-list*.

The values in the value list must match the existing midpoints exactly, including the case of character midpoints. Any values in the list that do not correspond to existing midpoints are ignored.

When you use EXPLODE=, the radius is reduced to allow room for exploded slices. EXPLODE= does not work with subgroups.

**Featured in:** Example 8 on page 869

#### **FILL=SOLID | X**

specifies the fill pattern for *all* slices in the chart:

#### SOLID S

rotates a solid fill through the colors list as many times as necessary. This is the default.

### X

rotates a single hatch pattern through the colors list as many times as necessary. The Java and ActiveX devices and PIE3D do not support FILL=X.

If you use default device colors (the COLORS= option is omitted), the fill skips the first color in the colors list.

FILL= overrides any pattern that is specified in PATTERN statements.

By default, the outline color is the first color in the colors list. If PATTERN

statements are used to specify colors, the slice outline color matches the slice fill color. By default, the fill patterns take the colors from the current colors list in rotation.

If any PATTERN statements have been defined, the colors in the PATTERN definitions are used, in order, before the default color rotation.

**See also:** "Controlling Bar Chart Patterns, Colors, and Images" on page 816 and "PATTERN Statement" on page 169

**Not supported by:** Java (partial), ActiveX (partial)

### **FREQ=***numeric-variable*

specifies a variable whose values weight the contribution of each observation in the computation of the chart statistic. Each observation is counted the number of times specified by the value of *numeric-variable* for that observation. If the value of *numeric-variable* is missing, 0, or negative, the observation is not used in the statistic calculation. Non-integer values of *numeric-variable* are truncated to integers.

FREQ= is valid with all chart statistics.

Because you cannot use TYPE=PERCENT or TYPE=FREQ with the SUMVAR= option, you must use FREQ= to calculate percentages and frequencies based on a sum.

The statistics will not be affected by applying a format to *numeric-variable*. **See also:** "Calculating Weighted Statistics" on page 783

#### **GROUP=***group-variable*

organizes the data according to values of *group-variable* and produces a separate pie (or donut) chart for each unique value of *group-variable*. *Group-variable* can be either character or numeric and is always treated as a discrete variable. Missing values for *group-variable* are treated as a valid group. By default, each group includes only those midpoints with nonzero chart statistic values.

By default, the charts are produced in ascending order of group variable value and each is drawn on a separate page or display. Therefore, the effect of GROUP= is essentially the same as using a BY statement except that GROUP= causes the midpoints with the same value to use the same color and fill pattern. To place more than one pie on a page or display, use the ACROSS= or DOWN= options, or both.

**See also:** "BY Statement" on page 141

**Featured in:** Example 12 on page 877

### **HTML=***variable*

identifies the variable in the input data set whose values create links in the HTML file that is created by the ODS statement. These links are associated with an area of the chart and point to the data or graph that you wish to display when the user drills down on the area. The values of *variable* can be up to 1024 characters long. Characters after the 1024-character limit (including any closing quotes) are truncated.

### **HTML\_LEGEND=***variable*

identifies the variable in the input data set whose values create links in the HTML file created by the ODS statement. These links are associated with a legend value and point to the data or graph that you wish to display when the user drills down on the value. The values of *variable* can be up to 1024 characters long. Characters after the 1024-character limit (including any closing quotes) are truncated.

**Not supported by:** Java, ActiveX

#### **INVISIBLE=***value-list*

makes the specified slices invisible, as if they had been removed from the pie. Labels are not printed for invisible slices. *Value-list* is the list of midpoint values for the invisible slices. See the MIDPOINTS= option on page 826 for a description of *value-list*.

The values in the value list must match the existing midpoints exactly, including the case of character midpoints. Any values in the list that do not correspond to existing midpoints are ignored.

#### **JSTYLE**

arranges the midpoints in descending order of the statistic value and draws the slices clockwise starting at the 12 o'clock position. The JSTYLE option has the same effect as specifying both the DESCENDING and CLOCKWISE options.

### **LABEL=(***text argument(s)***) (DONUT only)**

defines the text that is displayed in the donut hole. *Text-argument(s)* defines the text or the appearance of the label, or both. *Text-argument(s)* can be one or more of the following:

*'text-string'*

provides the text of the label. Enclose each string in quotation marks. Separate multiple strings with blanks.

#### *text-description-suboption*

modifies a characteristic such as the font, color, or size of the text string(s) that follows it. *Text-description-suboption* can be

ANGLE=*degrees*

COLOR=*color*

FONT=*font*

HEIGHT=*text-height* <*units*>

JUSTIFY=LEFT | CENTER | RIGHT

ROTATE=*degrees*

The Java and ActiveX devices do not support all of the suboptions. See "Text Description Suboptions" on page 829 for a complete description.

Specify as many text strings and text description suboptions as you want, but enclose them all in one set of parentheses.

**Featured in:** Example 9 on page 872

**Not supported by:** Java (partial), ActiveX (partial)

#### **LEGEND | LEGEND=LEGEND<1...99>**

generates a legend for the slice names (midpoint values) instead of printing them beside the slices. The legend displays each slice name and its associated pattern. This option also suppresses the display of the chart statistic values. To display the chart statistics, use the VALUE= option.

If you use the SUBGROUP= option, the legend is automatically generated. However, because patterning is always by midpoint, the legend still describes the midpoint values, not the subgroups.

*Note:* If you request a legend and the slices use hatch patterns, the patterns in the slices are oriented to be visually equivalent to the legend.  $\Delta$ 

Specifying LEGEND=LEGEND*n* assigns the specified LEGEND statement to the legend. The Java and ActiveX devices do not support all LEGEND statement options. See "LEGEND Statement" on page 151 for more information.

**See also:** "LEGEND Statement" on page 151 and SUBGROUP= option on page 828

**Featured in:** Example 9 on page 872 Example 11 on page 875

**Not supported by:** Java (partial), ActiveX (partial)

### **LEVELS=***number-of-midpoints***|ALL**

specifies the number of midpoints for a numeric chart variable. The range for each midpoint is calculated automatically.

If you specify LEVELS=ALL, then all unique midpoint values are graphed. If your data contains a large number of unique midpoint values (over 200), you can use the XPIXELS and YPIXELS GOPTIONS to allow the device driver to render a larger (and more readable) graph.

LEVELS= is ignored if

- $\Box$  the chart variable is character type
- $\Box$  the DISCRETE option is used
- $\Box$  the MIDPOINTS= option is used.

### **MATCHCOLOR**

uses the slice pattern color for all slice labels. MATCHCOLOR overrides the color that is specified in the CTEXT= option.

#### **MIDPOINTS=***value-list*

specifies the midpoint values for the slices. The way you specify *value-list* depends on the type of variable:

 For numeric chart variables, *value-list* is either an explicit list of values, or a starting and an ending value with an interval increment, or a combination of both forms:

*n <...n>*

*n* TO *n* <BY *increment*>

*<n...> n* TO *n* <BY *increment*> <*n <...n>*>

If a numeric variable has an associated format, the specified values must be the *unformatted* values.

By default, numeric variable values are treated as continuous (if you omit the DISCRETE option), and

- $\Box$  the lowest midpoint consolidates all data points from negative infinity to the median of the first two midpoints
- $\Box$  the highest midpoint consolidates all data points from the median of the last two midpoints up to infinity
- all other values in *value-list* specify the median of a range of values, and the GCHART procedure calculates the midpoint values.

If you include the DISCRETE option, each value in *value-list* specifies a unique numeric value.

 For character chart variables, *value-list* is a list of unique character values enclosed in quotation marks and separated by blanks:

*'value-1' <...'value-n'>*

If a character variable has an associated format, the specified values must be the *formatted* values.

For a complete description of *value-list*, see the ORDER= option on page 130 in the AXIS statement.

Midpoints that represent small percentages are collected into a generic midpoint named OTHER. See the OTHER= option on page 827 and the OTHERLABEL= option on page 827 for more information.

**See also:** "About Midpoints" on page 780

**Featured in:** Example 10 on page 873

#### **MIDPOINTS=OLD**

generates default midpoints using the Nelder algorithm (*Applied Statistics* 25:94–7, 1976). The MIDPOINTS=OLD option is ignored unless the chart variable is numeric

### **MISSING**

accepts a missing value as a valid midpoint for the chart variable. By default, observations with a missing value are ignored. Missing values are always valid for the group and subgroup variable.

### **NAME='***entry-name***'**

specifies the name of the catalog entry for the graph. The maximum length for *entry-name* is eight characters. The default name is GCHART. If the name duplicates an existing entry name, thenSAS/GRAPH software adds a number to the duplicate name to create a unique name—for example, GCHART1.

### **NOGROUPHEADING**

suppresses the headings that are normally printed above each pie when you use the GROUP= option.

#### **NOHEADING**

suppresses the heading that is normally printed at the top of each page or display of output for all devices except Java and ActiveX. For the Java and ActiveX devices, NOHEADING is the default.

**Featured in:** Example 9 on page 872

**Not supported by:** Java, ActiveX

#### **NOLEGEND**

suppresses the legend that is automatically generated by the SUBGROUP= option. NOLEGEND is ignored if the SUBGROUP= option is not used.

#### **OTHER=***percent-of-total*

collects all midpoints with chart statistic values less than or equal to *percent-of-total* into a generic midpoint named OTHER. The value of *percent-of-total* can be 0 to 100; the default value is 4. Therefore, any slice that represents 4 percent or less of the total is put in the OTHER category.

*Note:* If you specify a small value for *percent-of-total*, the GCHART procedure may not be able to label all of the small slices.  $\triangle$ 

The OTHER slice is the last slice in the pie, regardless of the order of the slices. (In other words, it is the slice immediately before the starting slice.)

If only one midpoint falls into the OTHER category, its slice is displayed in its normal position in the pie and retains its original label. For example, suppose a pie has these slices and percent values: Coal 35%, Gas 15%, Hydro 5%, and Oil 45%. If you specify OTHER=5, Hydro remains the third slice instead of becoming the last slice.

**Featured in:** Example 11 on page 875 and Example 12 on page 877

#### **OTHERCOLOR=***color*

specifies the color to use for the OTHER slice. If you omit the OTHERCOLOR= option, GCHART searches for a color specification in this order:

- **1** the CFILL= option
- **2** the COLOR= option in a PATTERN statement
- **3** the COLOR= in a GOPTIONS statement
- **4** the default color list.

For more information, see "Controlling Slice Patterns and Colors" on page 831.

### **OTHERLABEL='***text-string***'**

specifies a text string up to 16 characters for the label for the OTHER slice. The default label is OTHER.

**Featured in:** Example 11 on page 875

# **PERCENT=ARROW | INSIDE | NONE | OUTSIDE**

prints the percentage represented by each slice using the specified labeling method. For a description of the option values, see "Selecting and Positioning Slice Labels" on page 830. By default, PERCENT=NONE (percentage is not displayed).

Whether the slice percent displays with or without decimal places, depends on the range of values across the chart. The only way to control the appearance of these values is to calculate the percentage with a DATA step or statistical procedure and use the resulting data set as input to the GCHART procedure. Assign the variable that contains the calculated percentages to the SUMVAR= option.

**Featured in:** Example 10 on page 873 and Example 12 on page 877

# **SLICE=ARROW | INSIDE | NONE | OUTSIDE**

controls the position and style of the slice name (midpoint value) for each slice. For a description of the option values, see "Selecting and Positioning Slice Labels" on page 830. By default, SLICE=OUTSIDE (the name is outside of the slice).

**Featured in:** Example 10 on page 873 and Example 12 on page 877

#### **SUBGROUP=***subgroup-variable*

divides the chart into concentric rings according to the values of *subgroup-variable*. For DEVICE=JAVA, subgroups are implemented using drill-down functionality instead of concentric rings. In the resulting graph, you can select a pie slice to display subgroup information. *Subgroup-variable* can be either character or numeric and is always treated as a discrete variable.

The width of the rings, which is the same for each subgroup, is determined by the radius of the pie and the size of the donut hole, if any.

By default, the subgroup rings are ordered from the outside in, alphabetically (if character) or numerically (if numeric). If the JSTYLE option is also used, the order of the slices within the subgroups is determined by the outermost subgroup. Any inner subgroup that contains a value that is not in the outer subgroup, places the new slice for that value either last or just before the "other" slice, if one is present. That slice order is continued for any remaining subgroups.

Each ring is labeled with its subgroup value; labels are placed to the right of the chart. If the GROUP= option is also used and if all groups contain the same subgroups, then only the first (upper left) chart on each page is labeled. If any group differs in the number of subgroups it contains, then all charts are labeled.

By default the subgroups are outlined in the foreground color. To specify an outline color, use the COUTLINE= option.

SUBGROUP= automatically generates a legend for the midpoint values (not the subgroup values) and suppresses display of the chart statistic. By default the legend appears at the bottom of the chart. To modify the legend, assign a LEGEND definition. To suppress the legend, specify NOLEGEND. To display the chart statistic, use the VALUE= option.

If EXPLODE is also used, it is ignored.

**See also:** "Controlling Bar Chart Patterns, Colors, and Images" on page 816 and "LEGEND Statement" on page 151

**Featured in:** Example 9 on page 872 and Example 10 on page 873

#### **SUMVAR=***summary-variable*

specifies a numeric variable for sum or mean calculations. The GCHART procedure calculates the sum or, if requested, the mean of *numeric-variable* for each midpoint. The resulting statistics are represented by the size of the slice and displayed beside of each slice.

When you use SUMVAR=, the TYPE= option must be either SUM or MEAN. With SUMVAR=, the default is TYPE=SUM.

**Featured in:** Example 8 on page 869

### **TYPE=***statistic*

specifies the chart statistic.

 $\Box$  If the SUMVAR= option is not used, *statistic* can be one of the following:

FREQ

frequency (the default)

PERCENT PCT percentage

If SUMVAR= is used, *statistic* can be one of the following:

SUM

sum (the default)

MEAN

mean

Because you cannot use TYPE=FREQ or TYPE=PERCENT with the SUMVAR= option, you must use FREQ= to calculate percentages or frequencies based on a sum.

**See also:** "About Chart Statistics" on page 782 and "Calculating Weighted Statistics" on page 783

## **VALUE=ARROW | INSIDE | NONE | OUTSIDE**

controls the position and style of the slice value (chart statistic) for each slice. For a description of the option values see "Selecting and Positioning Slice Labels" on page 830. By default, VALUE=OUTSIDE (the value is outside the slice).

**Featured in:** Example 10 on page 873 and Example 11 on page 875

#### **WOUTLINE=***slice-outline-width*

specifies the width of the outline in pixels. WOUTLINE= affects both the slice and the subgroup outlines.

**Not supported by:** Java, ActiveX

# Text Description Suboptions

The LABEL= option in the DONUT statement uses text description suboptions to change the color, height, justification, font, and angle of the following text string(s).

# ANGLE=*degrees*

A=*degrees*

specifies the angle at which the baseline of the text string(s) is rotated with respect to the horizontal. A positive value for *degrees* moves the baseline counterclockwise; a negative value moves it clockwise. By default, ANGLE=0 (horizontal).

### **Not supported by:** Java

#### COLOR=*color*

C=*color*

specifies the color for the text string(s). The COLOR= suboption stays in effect until another COLOR= specification is encountered. If you omit COLOR=, LABEL= uses the first color in the colors list. It ignores the CTEXT= graphics option. See Chapter 6, "SAS/GRAPH Colors and Images," on page 91 for details on specifying *color*.

### FONT=*font*

F=*font*

specifies the font for the text string(s). If you omit FONT=,  $\text{LABEL}$ = uses the font that is specified by the FTEXT= graphics option. If no font is specified, it uses the default hardware font, NONE. See Chapter 5, "SAS/GRAPH Fonts," on page 75 for details on specifying *font*. The Java and ActiveX devices do not support all fonts.

**Not supported by:** Java (partial), ActiveX (partial)

#### HEIGHT=*text-height* <*units*>

H=*text-height* <*units*>

specifies the height of the text string(s). *Text-height* is the number of units. If you omit HEIGHT=, LABEL= uses the height that is specified by the HTEXT= graphics option. If no text height is specified and if the default text height is too large for the donut hole, the size of the label is reduced to fit. *Units* can be CELLS | CM | IN | PCT | PT. If you omit *units*, HEIGHT= uses the unit that is specified by the GUNIT= graphics option, or the default unit, CELLS.

# JUSTIFY=LEFT | CENTER | RIGHT

 $J=L$  | C | R

specifies the alignment of the text string(s). By default, JUSTIFY=CENTER.

**Not supported by:** Java, ActiveX

#### ROTATE=*degrees*

specifies the angle at which each character is rotated with respect to the baseline of the text string. The angle is measured from the current text baseline angle specified by the ANGLE= suboption. A positive value for *degrees* rotates the character counterclockwise; a negative value rotates it clockwise. By default, ROTATE=0 (parallel to the baseline).

**Not supported by:** Java

# Selecting and Positioning Slice Labels

By default, each slice is labeled with its midpoint value (slice name) and its chart statistic value (slice value), which are printed outside of the slice. You can control where and how these labels are displayed with the SLICE= and VALUE= options, respectively. In addition, each slice can display the percentage its midpoint contributes to the total chart statistic (slice percent). Use the PERCENT= option to request slice percent. The SLICE=, VALUE=, and PERCENT= options use the same values:

### ARROW

places the text outside the slice and connects the text to the slice with a line. This labeling method reduces the radius of the pie. The arrow uses the color that is specified by CTEXT= in the PIE, PIE3D, or DONUT statement. If CTEXT= is omitted, the arrow uses the first color in the colors list.

#### INSIDE

places the text inside the slice. The label overlays the slice fill patterns. This labeling method increases the radius of the pie.

#### NONE

suppresses the text.

### OUTSIDE

places the text outside of the slice.

Figure 29.14 on page 831 illustrates these values.

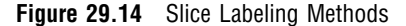

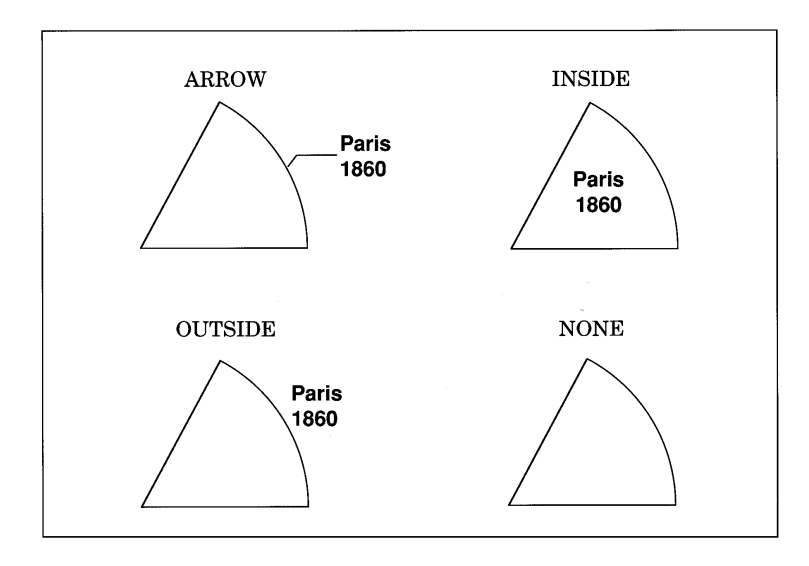

The SLICE= and VALUE= options are dependent on each other. If you specify only VALUE= or only SLICE=, the other option automatically uses the same labeling method. PERCENT= is independent of these two.

Be careful about the combinations that you specify. For example, if you specify PERCENT=ARROW and VALUE=OUTSIDE, the line that connects the percentage information to each slice may overlay the statistic value.

If your pie has many slices, the labels may overlap, particularly if there are several small slices together. You can correct the overlapping labels by using

- $\Box$  FTEXT= graphics option to decrease the size of the labels.
- $\Box$  the Graphics Editor to adjust the labels by moving or resizing the text.
- $\Box$  ANGLE= to change the orientation of the pie.
- $\Box$  MIDPOINTS= to rearrange slices so that small slices are not together.
- $\Box$  OTHER= to group more midpoints into the OTHER category.
- $\Box$  the HPOS= and VPOS= graphics options to increase the number of cells in your display. ( See "About the Graphics Output Area" on page 34 for details.)

# Controlling Slice Patterns and Colors

Pie and donut charts are always patterned by midpoint. Even when you specify subgrouping, the patterning method does not change from midpoint to subgroup.

### Default patterns and outlines

Each slice in a pie or donut chart is filled with a pattern. By default, the procedure

 $\Box$  fills the slices with pie patterns, beginning with the default fill, PSOLID, and rotating through the colors in the colors list. When the solid patterns are exhausted, the procedure selects the next default pie pattern and rotates it through the colors list. It continues in this fashion until all of the required patterns have been assigned.

*Note:* PIE3D always uses solid patterns.  $\triangle$ 

If you use the device's default colors and the first color in the list is either black or white, the procedure does not create a pattern in that color. If you specify a colors list with the COLORS= graphics option, the procedure uses all the colors in the list to generate the patterns.

 $\Box$  outlines slices and subgroup segments using the first color in the colors list. To change the outline color, use the COUTLINE= option.

See "About Patterns" on page 784 for more information on how the GCHART procedure assigns default patterns and outlines.

### Controlling patterns

You can control slice patterns and their outlines in several ways.

- $\Box$  To select a different fill for the slices, such as empty or hatched, you can
	- $\Box$  request a single hatched fill pattern for all slices by specifying the FILL=X option on the PIE or DONUT statement. The pattern specified by FILL=X rotates through the colors list as many times as needed to generate all of the patterns that are required by the chart. If you specify a single color with either CFILL= or the graphics option, CPATTERN=, all slices use the same color as well as the same pattern.
	- $\Box$  specify a pattern with the VALUE= option in the PATTERN statement. Only pie patterns are valid; all other pattern specifications are ignored. For a complete description of all pie patterns, see VALUE= on page 174 in "PATTERN Statement" on page 169.

If no color options are specified, the procedure rotates each specified fill once through the colors list. Otherwise the PATTERN statement generates one pattern definition for the specified pattern and color. When all of the specified patterns are exhausted, the procedure starts rotating through the default pie patterns, beginning with PSOLID.

- To select colors for the slices, you can
	- $\Box$  specify a single pattern color with the CFILL= option, or with the CPATTERN= graphics option, or with a colors list of one color. For the PIE and DONUT statements, CFILL= starts with the default solid color and uses the foreground color for outlines, whereas CPATTERN= and a colors list of one color skip the solid pattern and, beginning with P2N0, use each pie hatch pattern with the specified color, and use the fill color for the outline color.
	- $\Box$  specify only COLOR= in one or more PATTERN statements. In this case, the procedure creates a solid pattern for each specified color. When it runs out of PATTERN statements, it returns to the default patterns, beginning with PSOLID, and rotates them each through the colors list. Whenever you specify a PATTERN statement, the default outline color is SAME.
- $\Box$  To define specific patterns and colors for the slices, use PATTERN statements and specify both the VALUE= and COLOR= options. If you provide fewer PATTERN definitions than the chart requires, the GCHART procedure uses the default pattern rotation for the slices that are drawn after all of the defined patterns are exhausted.

Whenever you use PATTERN statements, the default outline color changes to SAME. That is, the outline color is the same as the fill color. To change the outline color, use the COUTLINE= option on page 821.

See "About Patterns" on page 784 for more information on how the GCHART procedure uses patterns and outlines. See "PATTERN Statement" on page 169 for a description of default pie patterns.

# Modifying the Statistic Heading and the Group Heading

By default, the procedure prints a heading at the top of each pie (or donut) chart that indicates the type of statistic charted and the name of the chart variable– for example, *SUM of SALES by SITE*. You can suppress this heading with the NOHEADING option.

When you use the GROUP= option, a heading is printed above each pie indicating the name of the group variable and its value for the particular pie– for example, *SITE=Paris*. You can suppress these headings with the NOGROUPHEADING option. You can also suppress the variable name *SITE=* so that only the value *Paris* remains. To do this, use a LABEL statement and assign a null value to the variable name, for example,

label site='00'x;

Because the AXIS statement cannot be used by the PIE, PIE3D, and DONUT statements, you should use the FTEXT= and HTEXT= graphics options to control the font and height of text on the chart. Increasing the value of the HTEXT= graphics option decreases the size of the pie if any slice labels are positioned outside.

# STAR Statement

**Creates star charts in which the length of the spines represents the value of the chart statistic for each category of data or midpoint.**

*Requirements:* At least one chart variable is required. *Global statements:* FOOTNOTE, PATTERN, TITLE, *Supports:* Drill-down functionality (slices only) *Not supported by:* Java, ActiveX

### **Description**

The STAR statement specifies the variable or variables that define the categories of data to chart. This statement automatically

- $\Box$  determines the midpoints.
- $\Box$  calculates the chart statistic for each midpoint (the default is FREQ).
- $\Box$  scales each spine or slice to represent the chart statistic. Slices or spines are drawn for all midpoints where the value of the chart statistic is greater than the value that is specified in the STARMIN= option.
- $\Box$  arranges the spines or slice counterclockwise around the star in ascending order of midpoint value, starting at the three o'clock position.
- $\Box$  prints the midpoint value and chart statistic beside each spine or slice.
- $\Box$  assigns patterns to the slices.

If all the data to be charted with the STAR statement are positive, the center of the star represents 0 and the outside circle represents the maximum value. If negative values are calculated for the chart statistic, the center represents the minimum value in the data. You can specify other values for the center and outside of the circle with the STARMIN= and STARMAX= options.

You can also use statement options to select or order the midpoints, to change the type of chart statistic, and to modify the appearance of the chart, including the content and position of the spine or slice labels, and patterns that fill the slice. You can specify additional variables by which to group or sum the data.

Star charts allow grouping, which creates two or more separate charts that display in rows or columns on one graph.

In addition, you can use global statements to modify patterns as well as add titles, footnotes, and notes to the chart. You can also use an Annotate data set to enhance the chart.

# **Syntax**

**STAR** *chart-variable(s)* </ *option(s)*>;

*option(s)* can be one or more options from any or all of the following categories:

- $\Box$  appearance options
	- ANGLE=*degrees*
	- ANNOTATE=*Annotate-data-set*
	- CFILL=*fill-color*
	- COUTLINE=*star-outline-color* | SAME
	- FILL=SOLID | X
	- NOCONNECT
	- STARMAX=*max-value*
	- STARMIN=*min-value*
	- WOUTLINE=*slice-outline-width*
- statistic options
	- FREQ=*numeric-variable*
	- SUMVAR=*summary-variable*
	- TYPE=*statistic*
- midpoint options DISCRETE
	- LEVELS=*number-of-midpoints*
	- MIDPOINTS=*value-list*
	- MIDPOINTS=OLD MISSING
- $\Box$  grouping options ACROSS=*number-of-columns* DOWN=*number-of-rows* GROUP=*group-variable*
- $\Box$  labeling options
	- CTEXT=*text-color*
	- **MATCHCOLOR**
	- NOGROUPHEADING
	- NOHEADING
	- PERCENT=ARROW | INSIDE | NONE | OUTSIDE
	- SLICE=ARROW | INSIDE | NONE | OUTSIDE
	- VALUE=ARROW | INSIDE | NONE | OUTSIDE
- $\Box$  catalog entry description options
	- DESCRIPTION='*entry-description*'
	- NAME='*entry-name*'
- ODS options
	- HTML=*variable*

# Required Arguments

### *chart-variable(s)*

specifies one or more variables that define the categories of data to chart. Each chart variable draws a separate chart. All variables must be in the input data set. Separate multiple chart variables with blanks.

**See also:** "About Chart Variables" on page 779

# **Options**

Options in a STAR statement affect all of the graphs that are produced by that statement. You can specify as many options as you want and list them in any order. For details on specifying colors, see Chapter 6, "SAS/GRAPH Colors and Images," on page 91.

### **ACROSS=***number-of-columns*

draws *number-of-columns* stars across the procedure output area. ACROSS= is ignored unless you also use the GROUP= option. If *number-of-columns* calls for more stars than fit horizontally in the graphics area of the output device, no stars are drawn and an error message is written to the SAS log.

If you also use the DOWN= option, the star charts are drawn in left-to-right and top-to-bottom order.

#### **ANGLE=***degrees*

starts the first slice at the specified angle. A value of 0 for *degrees* corresponds to the 3 o'clock position. *Degrees* can be either positive or negative. Positive values move the starting position counterclockwise; negative values move the starting position clockwise.

If the star chart uses spines instead of slices, *degrees* specifies the angle of the position halfway between the first spine and the last spine.

By default, ANGLE=0, which places the first spine or the center of the first slice of the star at the 0 degree position. Successive star spines or slices are drawn counterclockwise from the starting position.

### **ANNOTATE=***Annotate-data-set*

### **ANNO=***Annotate-data-set*

specifies a data set to annotate charts that are produced by the STAR statement.

*Note:* Annotate coordinate systems 1, 2, 7, and 8 (data system coordinates) are not valid with star charts.  $\triangle$ 

**See also:** Chapter 24, "Using Annotate Data Sets," on page 587

### **CFILL=***fill-color*

specifies one color for all slices in the chart, regardless of whether the fill is solid or hatch. If no pattern is specified on the PATTERN statement or with the FILL= option, the procedure starts with the default solid fill and then, beginning with P2N0, uses each default star hatch pattern with the specified color. For the outline color, the procedure uses the foreground color, which is the first color in the colors lists. Use COUTLINE= to specify a different outline color. CFILL= overrides any other pattern color specification and controls the color of all slices.

#### **COUTLINE=***star-outline-color* **| SAME**

specifies the color for the circle that surrounds the star chart and for the slice outlines or spines.

SAME specifies that the outline color of a slice is the same as the interior pattern color. Specifying COUTLINE=SAME affects only slice outlines and has no effect on the color of the circle.

The default circle color is the first color in the colors list (the foreground color). The default slice outline color depends on the PATTERN statement:

- $\Box$  If you do not specify the PATTERN statement, the default outline color is the foreground color (the first color in the colors list).
- $\Box$  If you do not specify the PATTERN statement or the V6COMP graphics options, the default is COUTLINE=SAME.

*Note:* If you specify empty patterns, (VALUE=PEMPTY in a PATTERN statement) you should not change the outline color from the default value, SAME, to a single color. Otherwise all the outlines will be one color and you will not be able to distinguish between the empty areas.  $\Delta$ 

**See also:** "Selecting Patterns for the Star Charts" on page 840 and "About Patterns" on page 784

**Featured in:** Example 14 on page 880

## **CTEXT=***text-color*

specifies a color for all text on the chart. Text includes all slice labels, the chart heading, and group headings if grouping is used.

If you omit CTEXT=, PROC GCHART searches for a color specification in this order:

**1** the CTEXT= option in a GOPTIONS statement

**2** the first color in the colors list (the default).

The MATCHCOLOR option overrides the CTEXT= option for star slice labels.

### **DESCRIPTION='***entry-description***'**

### **DES='***entry-description***'**

specifies the description of the catalog entry for the chart. The maximum length for *entry-description* is 256 characters. The description does not appear on the chart. By default, the GCHART procedure assigns a description of the form STAR CHART OF *variable*, where *variable* is the name of the chart variable.

The *entry-description* can include the #BYLINE, #BYVAL, and #BYVAR substitution options, which work as they do when used on TITLE, FOOTNOTE, and NOTE statements. Refer to the description of the options on page 222, and "Substituting BY Line Values in a Text String" on page 226. The 256-character limit applies before the substitution takes place for these options; thus, if in the SAS program the entry-description text exceeds 256 characters, it is truncated to 256 characters, and then the substitution is performed.

The descriptive text is shown in each of the following:

- $\Box$  the "description" portion of the Results window
- $\Box$  the catalog-entry properties that you can view from the Explorer window
- $\Box$  the Table of Contents that is generated when you use CONTENTS= on an ODS statement (see "Linking to Output through a Table of Contents" on page 495), assuming the GCHART output is generated while the contents page is open
- $\Box$  the Description field of the PROC GREPLAY window.

#### **DISCRETE**

treats a numeric chart variable as a discrete variable rather than as a continuous variable. The GCHART procedure creates a separate midpoint and, hence, a separate star slice for each unique value of the chart variable. If the variable has a format associated with it, each format value is treated as a separate value.

The LEVELS= option is ignored when you use the DISCRETE option. The MIDPOINTS= option overrides the DISCRETE option.

**Featured in:** Example 14 on page 880

### **DOWN=***number-of-rows*

draws *number-of-rows* stars vertically in the procedure output area. The DOWN= option is ignored unless you also use the GROUP= option. If *number-of-rows* calls for more stars than fit vertically in the graphics area of the output device, no stars are drawn and an error message is written to the SAS log.

If you also use the ACROSS= option, the stars are drawn in left-to-right and top-to-bottom order.

### **FILL=SOLID | X**

specifies the fill pattern for *all* slices in the star chart:

SOLID

S

rotates a solid fill through the colors list as many times as necessary. This is the default.

X

rotates a single hatch pattern through the colors list as many times as necessary. If you use default device colors (the COLORS= option is omitted), the fill skips the first color in the colors list.

FILL= overrides any patterns that are specified in PATTERN statements.

By default, the fill patterns take the colors from the current colors list in rotation. If any PATTERN statements have been defined, the colors in the PATTERN definitions are used, in order, before the default color rotation.

**Featured in:** Example 14 on page 880

#### **FREQ=***numeric-variable*

specifies a variable whose values weight the contribution of each observation in the computation of the chart statistic. Each observation is counted the number of times that are specified by the value of *numeric-variable* for that observation. If the value of *numeric-variable* is missing, 0, or negative, the observation is not used in the statistic calculation. Non-integer values of *numeric-variable* are truncated to integers.

FREQ= is valid with all chart statistics.

Because you cannot use TYPE=PERCENT or TYPE=FREQ with the SUMVAR= option, you must use FREQ= to calculate percentages and frequencies based on a sum.

The statistics will not be affected by applying a format to *numeric-variable*.

**See also:** "Calculating Weighted Statistics" on page 783

#### **GROUP=***variable*

organizes the data according to values of *group-variable* and produces a separate star chart for each unique value of *group-variable*. *Group-variable* can be either character or numeric and is always treated as a discrete variable. Missing values for *group-variable* are treated as a valid group.

By default, the charts are produced in ascending order of group variable value and each is drawn on a separate page or display. Therefore, the effect of GROUP= is essentially the same as using a BY statement except that GROUP= causes the midpoints with the same value to use the same color and fill pattern. To place more than one star chart on a page or display, use the ACROSS= or DOWN= options, or both.

### **HTML=***variable*

identifies the variable in the input data set whose values create links in the HTML file that is created by the ODS statement. These links are associated with an area of the chart and point to the data or graph that you wish to display when the user drills down on the area. Only star charts with slices support drill-down functionality. The values of *variable* can be up to 1024 characters long. Characters after the 1024-character limit (including any closing quotes) are truncated.

### **LEVELS=***number-of-midpoints*

specifies number of midpoints for a numeric chart variable. The range for each midpoint is calculated automatically using the algorithm described by Terrell and Scott (1985). LEVELS= is ignored if

- $\Box$  the chart variable is character type
- the DISCRETE option is used
- $\Box$  the MIDPOINTS= option is used.

### **MATCHCOLOR**

uses the slice pattern color for all slice labels. MATCHCOLOR overrides the color that is specified in the CTEXT= option. If the chart uses spines instead of slices, the spine color is used for the slice label and value text.

#### **MIDPOINTS=***value-list*

specifies the midpoint values for the slices. The way you specify *value-list* depends on the type of variable:

 For numeric chart variables, *value-list* is either an explicit list of values, or a starting and an ending value with an interval increment, or a combination of both forms:

*n <...n>*

*n* TO *n* <BY *increment*>

*n <...n>* TO *n* <BY *increment*> <*n <...n>*>

If a numeric variable has an associated format, the specified values must be the *unformatted* values.

By default, numeric variable values are treated as continuous (if you omit the DISCRETE option), and

- $\Box$  the lowest midpoint consolidates all data points from negative infinity to the median of the first two midpoints
- $\Box$  the highest midpoint consolidates all data points from the median of the last two midpoints up to infinity
- all other values in *value-list* specify the median of a range of values, and the GCHART procedure calculates the midpoint values.

If you include the DISCRETE option, each value in *value-list* specifies a unique numeric value.

 $\Box$  For character chart variables, *value-list* is a list of unique character values enclosed in quotation marks and separated by blanks:

*'value-1' <...'value-n'>*

If a character variable has an associated format, the specified values must be the *formatted* values.

For a complete description of *value-list*, see the ORDER= option on page 130 in the AXIS statement.

**See also:** "About Midpoints" on page 780

## **MIDPOINTS=OLD**

generates default midpoints using the Nelder algorithm (*Applied Statistics* 25:94–7, 1976). The MIDPOINTS=OLD option is ignored unless the chart variable is numeric

#### **MISSING**

accepts a missing value as a valid midpoint for the chart variable. By default, observations with a missing value are ignored. Missing values are always valid for the group variable.

### **NAME='***entry-name***'**

specifies the name of the catalog entry for the graph. The maximum length for *entry-name* is eight characters. The default name is GCHART. If the name duplicates an existing entry name, thenSAS/GRAPH software adds a number to the duplicate name to create a unique name—for example, GCHART1.

### **NOCONNECT**

draws only star spines without connecting lines. By default, the spines are connected to form slices.

**Featured in:** Example 14 on page 880

#### **NOGROUPHEADING**

suppresses the headings normally printed above each star when you use the GROUP= option.

#### **NOHEADING**

suppresses the heading normally printed at the top of each page or display of star chart output.

**Featured in:** Example 14 on page 880

### **PERCENT=ARROW | INSIDE | NONE | OUTSIDE**

prints the percentage represented by each slice using the specified labeling method. For a description of the option values see "Selecting and Positioning Spine and Slice Labels" on page 840. By default, PERCENT=NONE (percentage is not displayed).

### **SLICE=ARROW | INSIDE | NONE | OUTSIDE**

controls the position and style of the slice name (midpoint value) for each slice. For a description of the option values, see "Selecting and Positioning Spine and Slice Labels" on page 840. By default, SLICE=OUTSIDE (the name is outside the slice).

### **STARMAX=***max-value*

scales the chart so that the outside (or edge) of the circle represents the value that is specified by *max-value*. By default, the value for STARMAX= is the maximum chart statistic value.

### **STARMIN=***min-value*

scales the chart so that the center of the circle represents the value that is specified by *min-value*. By default, STARMIN=0. If the chart statistic has negative values, by default the value for STARMIN= is the minimum chart statistic value.

#### **SUMVAR=***summary-variable*

specifies a numeric variable for sum or mean calculations. The GCHART procedure calculates the sum or, if requested, the mean of the value of *numeric-variable* for each midpoint. The resulting statistics are represented by the size of the slice and displayed beside each slice.

When you use SUMVAR=, the TYPE= option must be either SUM or MEAN. With SUMVAR=, the default is TYPE=SUM.

**Featured in:** Example 13 on page 879

### **TYPE=***statistic*

specifies the chart statistic.

If the SUMVAR= option is not used, *statistic* can be one of the following:

### FREQ

frequency (the default)

PERCENT PCT

percentage

If SUMVAR= is used, *statistic* can be one of the following:

### SUM

sum (the default)

MEAN

mean

Because you cannot use TYPE=FREQ or TYPE=PERCENT with the SUMVAR= option, you must use FREQ= to calculate percentages or frequencies based on a sum.

**See also:** "About Chart Statistics" on page 782 and "Calculating Weighted Statistics" on page 783

### **VALUE=ARROW | INSIDE | NONE | OUTSIDE**

controls the position and style of the slice value (chart statistic) for each slice. For a description of the option values, see "Selecting and Positioning Spine and Slice Labels" on page 840. By default, VALUE=OUTSIDE (the value is outside of the slice).

#### **WOUTLINE=***slice-outline-width*

specifies the width of the outline in pixels. WOUTLINE= affects the slice outlines.

# Selecting and Positioning Spine and Slice Labels

By default, each spine or slice is labeled with its midpoint value and its chart statistic value, which are printed outside of the circle. You can control where and how these labels are displayed with the SLICE= and VALUE= options, respectively. In addition, each spine can display the percentage that its midpoint contributes to the total chart statistic (spine percent). Use the PERCENT= option to request spine percent.

The SLICE=, VALUE=, and PERCENT= options use the same values:

### ARROW

places the text outside of the star circle and connects the text to the circle with a line. The line points to the spine or the center of the slice. The arrow uses the color that is specified by CTEXT= in the STAR statement. If you omit CTEXT=, the arrow uses the first color in the colors list.

#### INSIDE

places the text inside the star circle.

NONE

suppresses the text.

### OUTSIDE

places the text outside the star circle.

Figure 29.14 on page 831 illustrates these values.

The SLICE= and VALUE= options are dependent on each other. If you specify only VALUE= or only SLICE=, the other option automatically uses the same labeling method. PERCENT= is independent of these two.

Be careful about the combinations that you specify. For example, if you specify PERCENT=ARROW and VALUE=OUTSIDE, the line that connects the percentage information to each spine may overlay the statistic value.

# Selecting Patterns for the Star Charts

Star charts are always patterned by midpoint.

### Default patterns and outlines

Each slice in a star chart is filled with a pattern. By default, the procedure

 $\Box$  fills the slices with star patterns, beginning with the default fill, PSOLID, and rotating through the colors in the colors list. When the solid patterns are exhausted, the procedure selects the next default star pattern and rotates it

through the colors list. It continues in this fashion until all the required patterns have been assigned.

If you use the device's default colors and the first color in the list is either black or white, the procedure does not create a pattern in that color. If you specify a colors list with the COLORS= graphics option, the procedure uses all of the colors in the list to generate the patterns.

 $\Box$  outlines slices using the first color in the colors list. To change the outline color, use the COUTLINE= option.

See "About Patterns" on page 784 for more information on how the GCHART procedure assigns default patterns and outlines.

### Controlling patterns

You can control slice patterns and their outlines in several ways.

- $\Box$  To select a different fill for the slices, such as empty or hatched, you can
	- $\Box$  request a single hatched fill pattern for all slices by specifying the FILL=X option on the STAR statement. The pattern that is specified by FILL=X rotates through the colors list as many times as needed to generate all the patterns required by the chart. If you specify a single color with either CFILL= or the graphics option, CPATTERN=, all slices use the same color as well as the same pattern.
	- □ specify a pattern with the VALUE= option in the PATTERN statement. Only star patterns are valid; all other pattern specifications are ignored. For a complete description of all star patterns, see VALUE= on page 174 in "PATTERN Statement" on page 169.

If no color options are specified, the procedure rotates each specified fill once through the colors list. Otherwise the PATTERN statement generates one pattern definition for the specified pattern and color. When all of the specified patterns are exhausted, the procedure starts rotating through the default star patterns, beginning with PSOLID.

- $\Box$  To select colors for the slices, you can
	- $\Box$  specify a single pattern color with the CFILL= option, or with the CPATTERN= graphics option, or with a colors list of one color. If you use CFILL=, the procedure starts with the default solid color and uses the foreground color for outlines. If you use CPATTERN= or a colors list of one color, the procedure skips the default solid fill and, beginning with P2N0, uses each default star hatch pattern with the specified color, and uses the fill color for the outline color.
	- $\Box$  specify only COLOR= in one or more PATTERN statements. In this case, the procedure creates a solid pattern for each specified color. When it runs out of PATTERN statements, it returns to the default patterns, beginning with PSOLID, and rotates them each through the colors list. Whenever you specify a PATTERN statement, the default outline color is SAME.
- $\Box$  To define specific patterns and colors for the slices, use PATTERN statements and specify both the VALUE= and COLOR= options. If you provide fewer PATTERN definitions than the chart requires, the GCHART procedure uses the default pattern rotation for the slices that are drawn after all defined patterns are exhausted.

Whenever you use PATTERN statements, the default outline color changes to SAME. That is, the outline color is the same as the fill color. To change the outline color, use the COUTLINE= option on page 821.

See "About Patterns" on page 784 for more information on how the GCHART procedure uses patterns and outlines. See "PATTERN Statement" on page 169 for a description of default star patterns.

# Modifying the Statistic Heading and the Group Heading

By default, the procedure prints a heading at the top of each chart indicating the type of statistic charted and the name of the chart variable– for example, **SUM of SALES by SITE.** You can suppress this heading with the NOHEADING option.

When you use the GROUP= option, a heading is printed above each star indicating the name of the group variable and its value for the particular star– for example, **SITE=Paris**. You can suppress these headings with the NOGROUPHEADING option. You can also suppress the variable name *SITE=* so that only the value *Paris* remains. To do this, use a LABEL statement and assign a null value to the variable name, as shown in this example:

```
label site='00'x;
```
Because the AXIS statement cannot be used by the STAR statement, you should use the FTEXT= and HTEXT= graphics options to control the font and height of text on the chart. Increasing the value of HTEXT= decreases the size of the star if any slice labels are positioned outside. For a description of these graphics options, see Chapter 8, "Graphics Options and Device Parameters Dictionary," on page 261.

# Examples

# Example 1: Specifying the Sum Statistic in a Block Chart

*Procedure features:* BLOCK statement option:  $SUMVAR=$ *Other features:* FORMAT statement *Sample library member:* GCHBKSUM

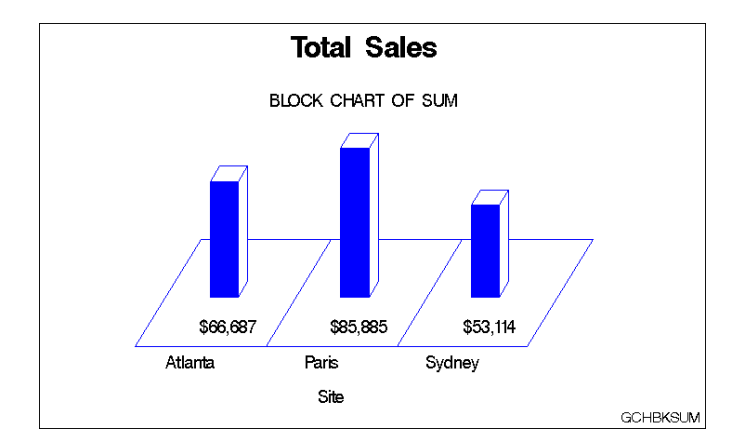

This example produces a block chart of total sales for three sites by charting the values of the character variable SITE and calculating the sum of the variable SALES for each site. It prints formatted values of the sales statistics below the blocks.

The chart uses default patterns and colors. The block faces use the default pattern fill, which is solid. Because a colors list is specified in the GOPTIONS statement, the default fill color is the first color in the list, blue. The midpoint grid and the block outlines also use the first color in the list.

All the blocks use the same pattern because by default patterns change for subgroups and in this chart subgroups are not specified.

**Set the graphics environment.** CTEXT= specifies the color for all text on the output. COLORS= specifies the colors list, which is used by the default patterns and outlines.

```
goptions reset=global gunit=pct border cback=white
         ctext=black colors=(blue green red)
         ftext=swiss ftitle=swissb
         htitle=6 htext=3.5;
```
**Create data set TOTALS.** TOTALS contains quarterly sales data for three manufacturing sites for one year. Sales figures are broken down by department.

```
data totals;
   length dept $7 site $8;input dept site quarter sales;
  datalines;
Parts Sydney 1 7043.97
Parts Atlanta 1 8225.26
Parts Paris 1 5543.97
...more data lines...
Tools Sydney 4 1775.74
Tools Atlanta 4 3424.19
Tools Paris 4 6914.25
;
```
**Define title and footnote.**

```
title 'Total Sales';
footnote j=r 'GCHBKSUM ';
```
**Produce the block chart.** The BLOCK statement produces a block chart. SUMVAR= calculates the sum of SALES for each value of the chart variable SITE. With SUMVAR= the default statistic is SUM. The summary variable SALES is assigned a dollar format.

```
proc gchart data=reflib.totals;
   format sales dollar8.;
   block site / sumvar=sales;
run;
quit;
```
# Example 2: Grouping and Subgrouping a Block Chart

*Procedure features:* BLOCK statement options: CAXIS= COUTLINE= GROUP= LEGEND= MIDPOINTS= NOHEADING SUBGROUP= TYPE= *Other features:* LABEL statement LEGEND statement Default pattern rotation *Data set:* TOTALS *Sample library member:* GCHBKGRP

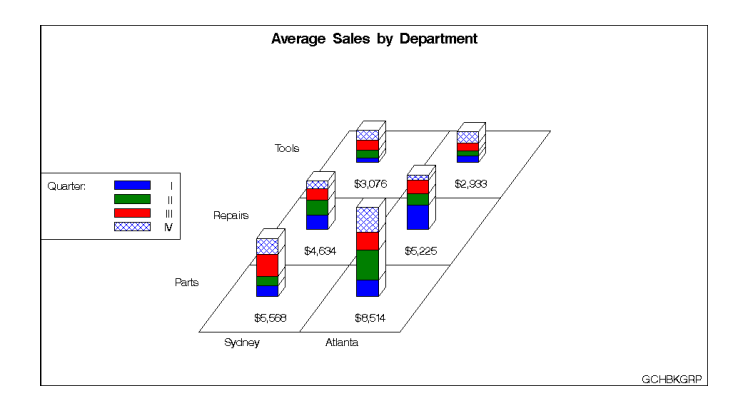

This example shows average quarterly sales for each department at two of the three manufacturing sites in the TOTALS data set; it excludes the Paris site from the chart.

The program groups the chart data (sites) by department, and subgroups department sales data by quarter. Each site is a midpoint. Because the sites are grouped by department, each midpoint has a separate square for each department and the height of the block represents total sales for that department.

The blocks are subgrouped to show how quarterly sales contribute to total sales; each segment represents sales for a quarter. A legend explaining the subgroup patterns appears below the midpoint grid.

The subgroups use four default patterns, The first three patterns are created by rotating the first default fill, solid, through the three colors in the colors list defined in the GOPTIONS statement. The fourth default pattern is created by using the second default pattern fill, X1, with the first color in the colors list, blue.

Because the first color in the colors list is also the default color for several other elements, the program includes several options that override the default: CTEXT= colors all text, CAXIS= colors the midpoint grid, COUTLINE= colors the pattern outline. For more information on patterns and colors, see "Controlling Block Chart Patterns and Colors" on page 794.

**Assign the libref and set the graphics environment.** COLORS= specifies a colors list that is used by the default patterns. CTEXT= specifies black for all text.

```
libname reflib 'SAS-data-library';
goptions reset=global gunit=pct border cback=white
         colors=(blue green red) ctext=black
         ftitle=swissb ftext=swiss htitle=4 htext=3;
```
### **Define title and footnote.**

```
title 'Average Sales by Department';
footnote j=r 'GCHBKGRP ';
```
**Define legend characteristics.** LABEL= assigns new text to the legend label. CBORDER= draws a black frame around the legend.

```
legend1 cborder=black
        label=('Quarter:')
        position=(middle left outside)
        mode=protect
        across=1;
```
**Produce the block chart.** The LABEL statement suppresses the midpoint and group labels by assigning a null hexadecimal string to each variable name.

```
proc gchart data=reflib.totals;
   format quarter roman.;
   format sales dollar8.;
   label site='00'x dept='00'x;
```
TYPE= specifies the chart statistic as the mean value of the summary variable SALES for each site. MIDPOINTS= selects the two sites and the order in which they appear. GROUP= creates a separate row of blocks for each different value of DEPT. SUBGROUP= divides each block into separate segments for the four quarters. LEGEND= assigns the LEGEND1 statement to the graph. NOHEADING suppresses the default heading that would otherwise appear above the chart. CAXIS= colors the grid black. COUTLINE= specifies the outline color for the blocks.

```
block site / sumvar=sales
                type=mean
                midpoints='Sydney' 'Atlanta'
                group=dept
                subgroup=quarter
                legend=legend1
                noheading
                coutline=black
                caxis=black;
run;
quit;
```
# Example 3: Specifying the Sum Statistic in Bar Charts

```
Procedure features:
```
HBAR statement options:

SUMVAR= VBAR3D statement options:

> SUMVAR= COUTLINE=

*Other features:*

FORMAT statement

PATTERN statement

RUN-group processing

*Data set:* TOTALS

*Sample library member:* GCHBRSUM

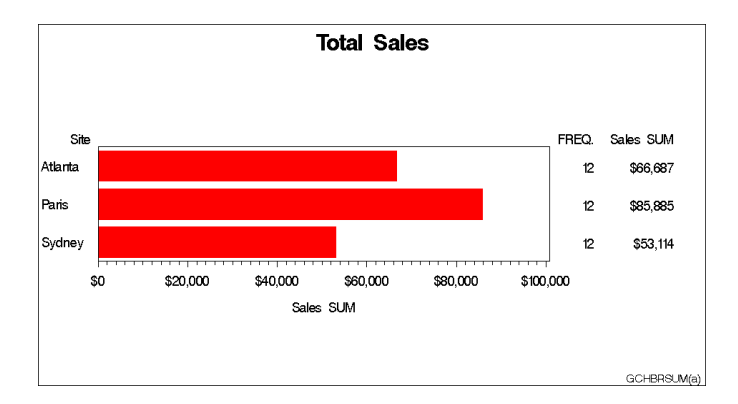
This example produces two bar charts that show total sales for three sites by charting the values of the character variable SITE and calculating the sum of the variable SALES for each site.

In the horizontal bar chart shown above, the summary statistics are printed by default to the right of the bars and display the formatted values of SALES.

The bars use the default pattern fill, which is solid. Because a colors list is specified in the GOPTIONS statement, the first default pattern color is the first color in the list. To avoid having black bars, the program uses a PATTERN statement to specify the pattern color. Using a PATTERN statement causes the default bar outline color to match the fill color. All the bars display the same pattern because by default patterns change for subgroups and in this chart subgroups are not specified.

The output also shows the frame that is drawn by default around the axis area.

The second bar chart is a 3D vertical bar chart, shown in the following output. Vertical bar charts do not generate a table of statistics and by default do not print any chart statistics. This chart uses the same pattern as the horizontal bar chart, but the VBAR3D statement specifies a black outline for the bars.

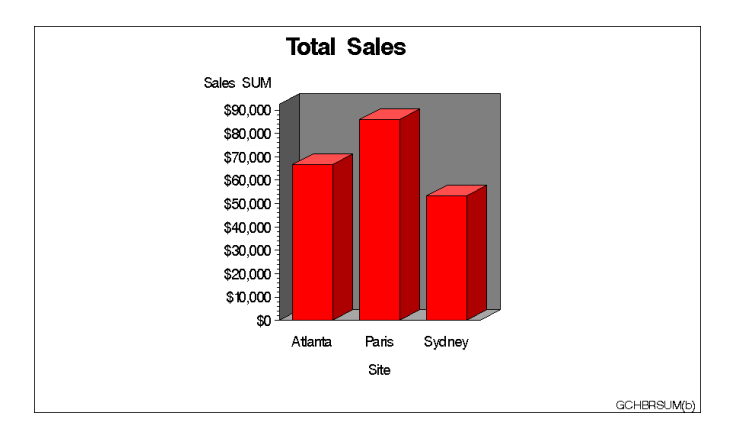

**Assign the libref and set the graphics environment.** COLORS= specifies the colors list, which is used by the default patterns and outlines.

```
libname reflib 'SAS-data-library';
goptions reset=global gunit=pct border
         colors=(black red blue green)
         cback=white ftitle=swissb ftext=swiss
         htitle=6 htext=3.5;
```
**Define title and footnote for the first chart.**

```
title1 'Total Sales';
footnote1 h=3 j=r 'GCHBRSUM(a) ';
```
**Specify a color for the pattern.** The PATTERN statement explicitly defines RED as the color for the first solid pattern.

```
pattern1 color=red;
```
**Produce the horizontal bar chart.** The HBAR statement produces a two-dimensional bar chart. SUMVAR= calculates the sum of SALES for each value of the chart variable SITE. The default statistic for SUMVAR= is SUM. The summary variable SALES is assigned a dollar format.

```
proc gchart data=reflib.totals;
   format sales dollar8.;
   hbar site / sumvar=sales;
run;
```
**Produce the vertical bar chart.** Because the procedure supports RUN-group processing, you do not have to repeat the PROC GCHART statement to generate the second chart. The VBAR3D statement produces a three-dimensional vertical bar chart. The FOOTNOTE1 statement replaces the previous footnote. COUTLINE= assigns a black outline to the bars.

```
footnote1 h=3 j=r 'GCHBRSUM(b) ';
   vbar3d site / sumvar=sales
                 coutline=black;
run;
quit;
```
# Example 4: Subgrouping a 3D Vertical Bar Chart

*Procedure features:*

VBAR statement options:

CFRAME= INSIDE=SUBPCT LEGEND= MAXIS= OUTSIDE=SUM RAXIS= SPACE= SUBGROUP= WIDTH=

### *Other features:*

AXIS statement

FORMAT statement

GOPTIONS statement

OFFSHADOW=

LEGEND statement

PATTERN statement

*Data set:* TOTALS

*Sample library member:* GCHBRGRP

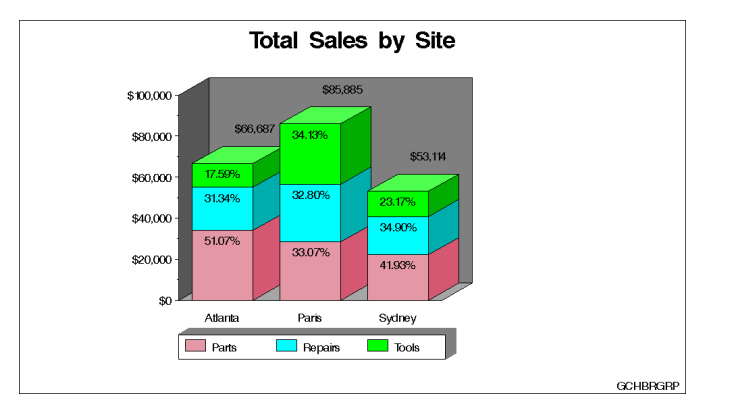

This example subgroups by department the 3D vertical bar chart of total sales for each site that is shown in Example 3 on page 846. In addition to subdividing the bars to show the amount of sales for each department for each site, the chart displays statistics both inside and outside of the bars. OUTSIDE=SUM prints the total sales for the site above each bar. INSIDE=SUBPCT prints the percent each department contributed to the total sales for its site inside of each subgroup segment.

The legend has a block-effect shadow whose color matches the backplane. The graphics option OFFSHADOW= defines the size and position of the block shadow. Both the LEGEND statement and the AXIS statement use the ORIGIN= option to line up the legend and the chart by explicitly positioning their lower left corners.

**Assign the libref and set the graphics environment.** OFFSHADOW= defines the depth of the block around the legend box. The positive values position the shadow above and to the right of the legend.

```
libname reflib 'SAS-data-library';
goptions reset=global gunit=pct border cback=white
         colors=(black red green blue) ftitle=swissb
         ftext=swiss htitle=6 htext=4
         offshadow=(1.5,1.5);
```
**Define title and footnote.**

```
title1 'Total Sales by Site';
footnote1 h=3 j=r 'GCHBRGRP ';
```
**Modify the midpoint axis.** LABEL= suppresses the axis label. ORIGIN= positions the left end of the horizontal axis at a point that is 25% of the width of the graphics output area.

```
axis1 label=none
      origin=(24,);
```
**Modify the response axis.** ORDER= specifies the major tick values for the response axis. OFFSET= moves the top tick mark to the end of the axis line.

```
axis2 label=none
      order=(0 to 100000 by 20000)
      minor=(number=1)
```

```
offset=(,0);
```
**Modify the legend.** LABEL= suppresses the legend label. SHAPE= defines the size of the legend values. CBORDER= draws a black frame around the legend. CBLOCK= specifies a gray block that matches the 3D planes. ORIGIN= specifies the same position as in the AXIS1 statement.

```
legend1 label=none
        shape=bar(3,3)
        cborder=black
        cblock=gray
        origin=(24,);
```
**Define pattern characteristics.** PATTERN statements define the colors that are assigned to subgroups. Light colors allow the black labels to show up. Default pattern fill is solid.

```
pattern1 color=lipk;
pattern2 color=cyan;
pattern3 color=lime;
```
**Produce the vertical bar chart.** SUBGROUP= creates a separate bar segment for each department. INSIDE= prints the subgroup percent statistic inside each bar segment. OUTSIDE= prints the sum statistic above each bar. WIDTH= makes the bars wide enough to display the statistics. SPACE= controls the space between the bars. MAXIS= assigns the AXIS1 statement to the midpoint axis. RAXIS= assigns the AXIS2 statement to the response axis. LEGEND= assigns the LEGEND1 statement to the subgroup legend. CFRAME= specifies the color for the 3D planes.

```
proc gchart data=reflib.totals;
   format quarter roman.;
   format sales dollar8.;
   vbar3d site / sumvar=sales
                 subgroup=dept
                 inside=subpct
                 outside=sum
                 width=9
                 space=4
                 maxis=axis1
                 raxis=axis2
                 cframe=gray
                 coutline=black
                 legend=legend1;
run;
```
quit;

Example 5: Controlling Midpoints and Statistics in a Horizontal Bar Chart

*Procedure features:*

HBAR statement options: AUTOREF COUTLINE= CLIPREF SUBGROUP= HBAR3D statement options: FREQ FREQLABEL= MIDPOINTS= *Other features:* AXIS statement

LEGEND statement PATTERN statement RUN-group processing

*Sample library member:* GCHBRMID

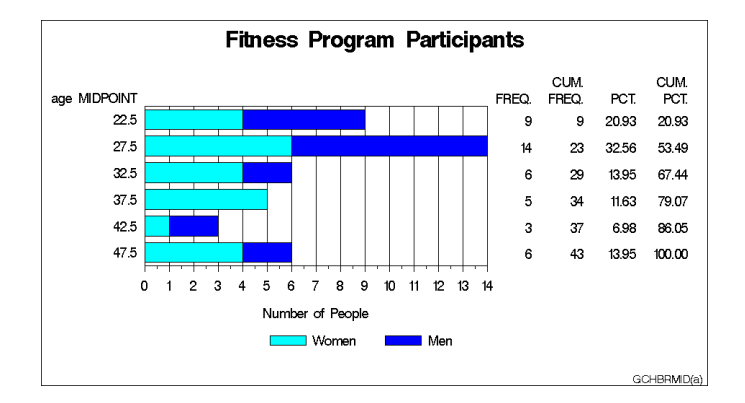

This example uses the FITNESS data set to produce a horizontal bar chart that shows the number of people in each age group in a fitness program.

It charts the numeric variable AGE, with the frequency statistic. Because the values of AGE are continuous, the procedure automatically divides the ages into ranges and displays the midpoint of each age range. The frequency statistic calculates the number of observations in each range. The chart statistic defaults to FREQ because the SUMVAR= and TYPE= options are omitted. The table of statistics displays all the statistic values.

The program also subgroups each age group bar to show the number of men and women in the group. Because the default value for the PATTERNID= option is SUBGROUP, the procedure automatically assigns a different pattern to each subgroup and the PATTERNID= option is unnecessary.

PATTERN statements specify the colors for the subgroups. Whenever the GCHART procedure uses PATTERN statements, the default outline color of the bars changes from black to the color of the bar. Because this program uses PATTERN statements, it also uses COUTLINE= to specify a black outline for the bars.

The second part of this example modifies the midpoint axis and the table of statistics, and uses RUN-group processing to produce the following chart. This part of the program specifies the midpoint value for each bar and requests only the FREQ statistic for the table.

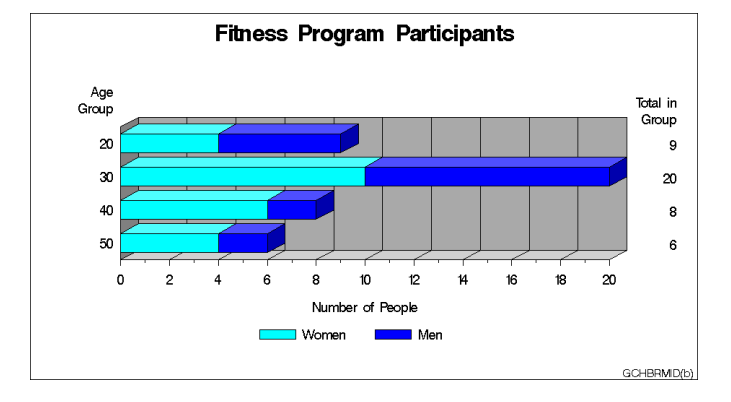

**Assign the libref and set the graphics environment.** Black is the first color in the colors list and, by default, is used for all text and for the axis lines and frame. Therefore, it is not necessary to use CTEXT= (GOPTIONS statement) and CAXIS= (HBAR statement) to specify a color.

```
libname reflib 'SAS-data-library';
goptions reset=global gunit=pct border cback=white
        colors=(black blue green red) ftext=swiss
         ftitle=swissb htitle=6 htext=3.5;
```
**Create the data set FITNESS.** FITNESS contains age and sex of participants, as well as the number of times they exercise each week and their resting heart rate and aerobic power.

```
data reflib.fitness;
  input age sex $ heart exer aero;
  datalines;
28 M 86 2 36.6
41 M 76 3 26.7
30 M 78 2 33.8
...more data lines...
29 M 54 3 44.8
48 F 66 2 28.9
36 F 66 2 33.2
;
```
**Define the title and footnote.**

```
title1 'Fitness Program Participants';
footnote h=3 j=r 'GCHBRMID(a) ';
```
**Modify the response axis.** OFFSET= moves the first and last tick marks to the ends of the axis line.

```
axis1 label=('Number of People')
     minor=(number=1)
     offset=(0,0);
```
**Modify the legend.** VALUE= specifies the text that describes the values.

```
legend1 label=none
        value=('Women' 'Men');
```
**Define pattern colors for the subgroups.** The procedure automatically assigns a pattern to each subgroup, using the default fill, SOLID, with the specified color.

```
pattern1 color=cyan;
pattern2 color=blue;
```
**Produce the first horizontal bar chart.** Because neither MIDPOINTS= nor DISCRETE is used, the procedure automatically selects the midpoints. SUBGROUP= divides the bars according to the values of SEX and automatically generates a legend. AUTOREF adds reference lines to the chart at each major tick mark. CLIPREF positions the reference lines behind the bars. COUTLINE= specifies the outline color for the bars.

```
proc gchart data=reflib.fitness;
   hbar age / subgroup=sex
              legend=legend1
              autoref
              clipref
              coutline=black
              raxis=axis1;
run;
```
**Define the footnote for the second chart.**

```
footnote h=3 j=r 'GCHBRMID(b) ';
```
**Modify the response axis for the second chart.** ORDER= places major tick marks on the response axis at intervals of 2.

```
axis1 order=(0 to 20 by 2)
      label=('Number of People')
      minor=(number=1)
      offset=(0,0);
```
**Modify the midpoint axis label for the second chart.**

```
axis2 label=('Age ' j=r 'Group');
```
**Produce the second horizontal bar chart with modified midpoints.** MIDPOINTS= specifies the middle value of the range of values represented by each bar. FREQ requests that only the frequency statistic appears in the table. FREQLABEL= specifies the text for the column header in the table of statistics.

```
hbar3d age / midpoints=(20 30 40 50)
                freq
                freqlabel='Total in Group'
                subgroup=sex
                autoref
                maxis=axis2
                raxis=axis1
                legend=legend1
                coutline=black;
run;
quit;
```
## Example 6: Generating Error Bars in a Horizontal Bar Chart

*Procedure features:* HBAR statement options: CLM= COUTLINE= ERRORBAR= FREQLABEL= MEANLABEL= NOFRAME SUMVAR= TYPE= *Other features:* AXIS statement PATTERN statement *Data set:* FITNESS

*Sample library member:* GCHERRBR

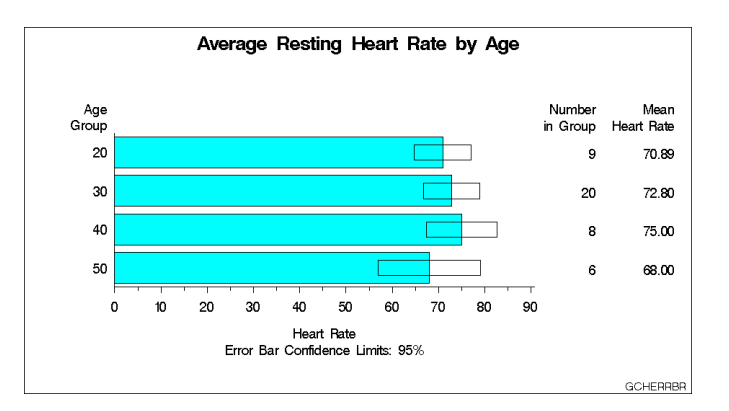

This example uses the FITNESS data set to chart the mean heart rate for each age group with error bars showing the confidence limits for the average. The response axis label describes the confidence limit for the error bars. To make the error bars easier to read, the program suppresses the frame that the procedure draws around the axis area. Descriptive column head labels in the table of statistics replace the statistic names that appear by default.

**Assign the libref and set the graphics environment.**

```
libname reflib 'SAS-data-library';
goptions reset=global gunit=pct border cback=white
         colors=(black blue green red) ftext=swiss
         ftitle=swissb htitle=5 htext=3.5;
```
**Define the title and footnote.**

```
title1 'Average Resting Heart Rate by Age';
footnote h=3 j=r 'GCHERRBR ';
```
**Modify the axis labels.** AXIS1 is assigned to the response axis and AXIS2 is assigned to the midpoint axis.

```
axis1 label=('Heart Rate' j=c
             'Error Bar Confidence Limits: 95%')
      minor=(number=1);
axis2 label=('Age' j=r 'Group');
```
**Define a color for the bars.** The PATTERN statement uses the default fill, SOLID, with the specified color to create a pattern for the bars. Using a PATTERN statement causes the default bar outline color to be the same as the fill color. COUTLINE= in the HBAR statement assigns a black outline.

pattern1 color=cyan;

**Produce the horizontal bar chart.** SUMVAR= calculates the mean of the variable HEART for all the observations in each midpoint group. TYPE= specifies the mean statistic for the summary variable, HEART. FREQLABEL= and MEANLABEL= specify new column labels for the frequency and mean statistics. ERRORBAR= draws the error bars as empty bars and CLM= specifies the confidence level. COUTLINE= outlines the bars in black. NOFRAME suppresses the axis area frame.

```
proc gchart data=reflib.fitness;
   hbar age / type=mean
              sumvar=heart
              freqlabel='Number in Group'
              meanlabel='Mean Heart Rate'
              errorbar=bars
              clm=95
              midpoints=(20 30 40 50)
              raxis=axis1
              maxis=axis2
              noframe
              coutline=black;
```
run;

quit;

# Example 7: Creating Bar Charts with Drill-down for the Web

### *Procedure Features:*

VBAR3D statement

### *ODS Features:*

ODS HTML statement: ANCHOR= BODY= CONTENTS= FRAME= NEWFILE NOGTITLE PATH=

*Other Features:*

AXIS statement BY statement FORMAT statement GOPTIONS statement LEGEND statement PATTERN statement RUN-group processing TITLE statement WHERE statement *Sample library member:* GCHDDOWN

This example shows how to create 3D bar charts with drill-down functionality for the Web. In addition to showing how to use the ODS HTML statement and the HTML options to create the drill-down, the example also illustrates other VBAR3D statement options.

For creating output with drill-down for the Web, the example shows how to

- $\Box$  explicitly name the HTML files and open and close them throughout the program
- $\square$  specify names and destination for the GIF files created by the ODS HTML statement and the GIF device driver
- $\Box$  assign anchor names to the graphics output
- $\Box$  use the HTML= and HTML\_LEGEND= procedure options to assign link targets
- $\Box$  use BY-group processing to store multiple graphs in one file or in individual files
- $\square$  use incremented anchor names and incremented file names.

For more information, see "ODS HTML Statement" on page 164 in Chapter 7, "SAS/ GRAPH Statements," on page 121.

For creating 3D bar charts, the example shows how to

- $\Box$  group the midpoints, including patterning bars by group, modifying the group axis, adjusting the space between groups of bars
- $\Box$  identify midpoint values with a legend instead of labeling each bar
- subgroup bars
- $\Box$  remove an axis and its axis plane
- add reference lines.

The introduction to each part lists the VBAR3D options that it features.

The program generates twelve linked bar charts that display data about the world's leading grain producers. The data contain the amount of grain produced by five countries in 1995 and 1996. Each of these countries is one of the three leading producers of wheat, rice, or corn, worldwide.

The first chart, shown in Figure 29.15 on page 857 as it appears in a browser, is an overview of the data that shows the total grain production for the five countries for both years.

**Figure 29.15** Browser View of Overview Graph

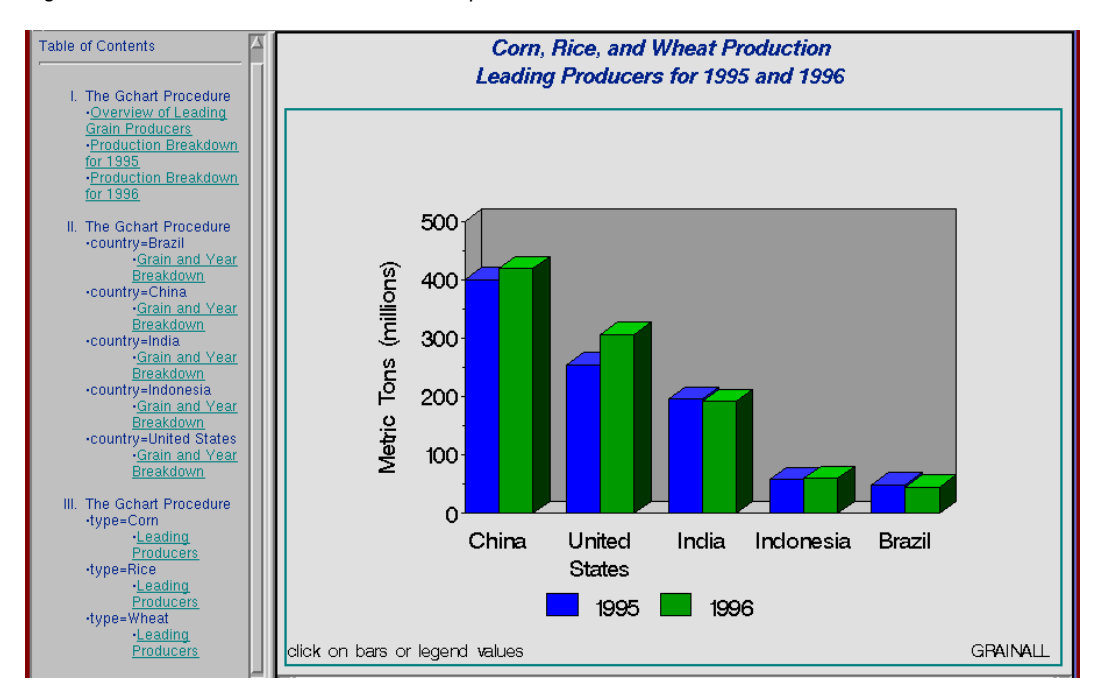

The next two charts break down grain production by year. These charts are linked to the legend values in Figure 29.15 on page 857. For example, when you select the legend value for 1995, the graph in Figure 29.16 on page 858 appears.

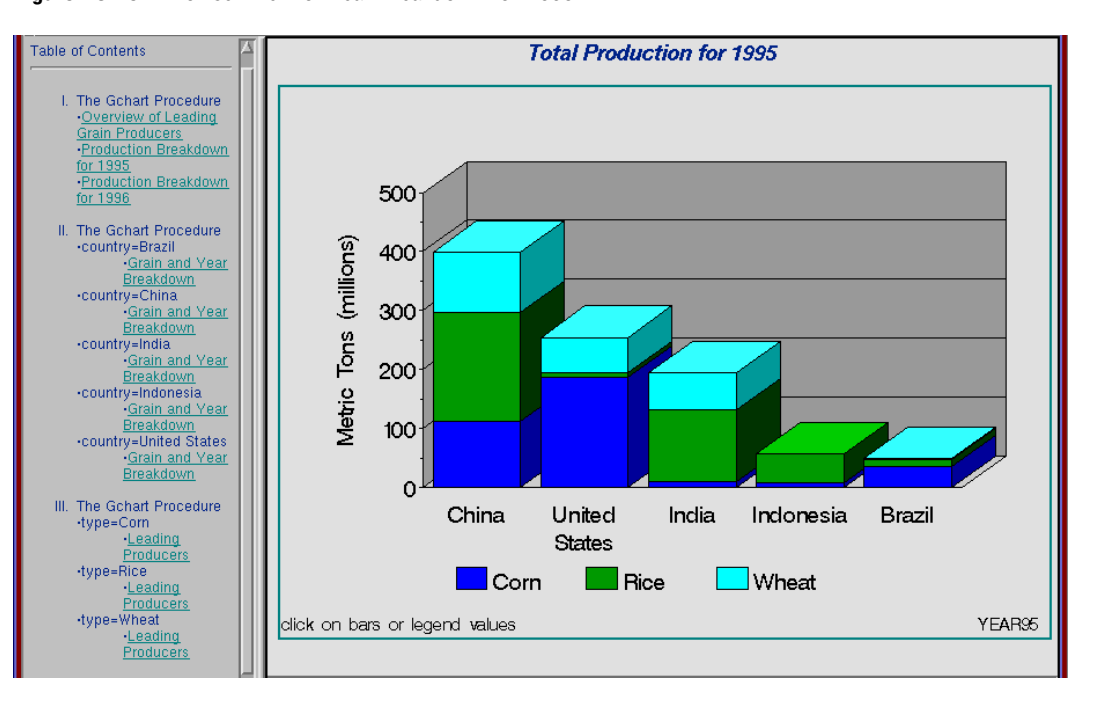

**Figure 29.16** Browser View of Year Breakdown for 1995

Another group of charts breaks down the data by country. These charts are linked to the bars. For example, when you drill down on the bar for China in either Figure 29.15 on page 857 or Figure 29.16 on page 858, the graph in Figure 29.17 on page 858 appears.

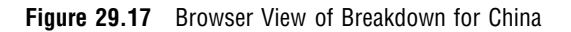

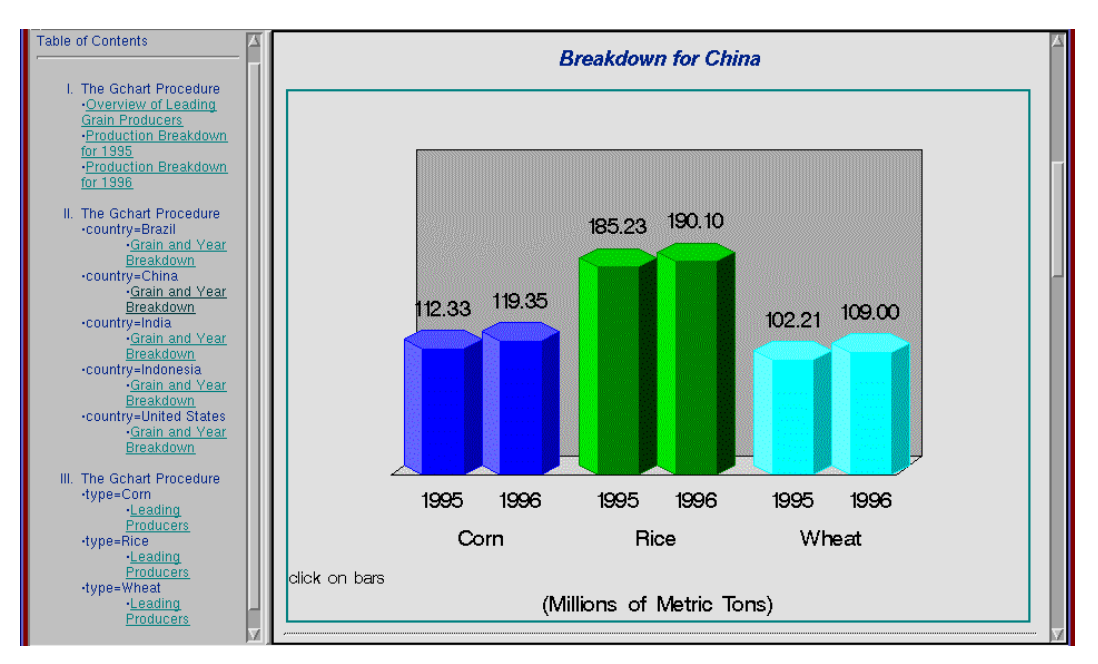

Finally the data is charted by grain type. These graphs are linked to the bars in Figure 29.17 on page 858. If you select the legend value or bar for **Rice**, Figure 29.18 on page 859 appears.

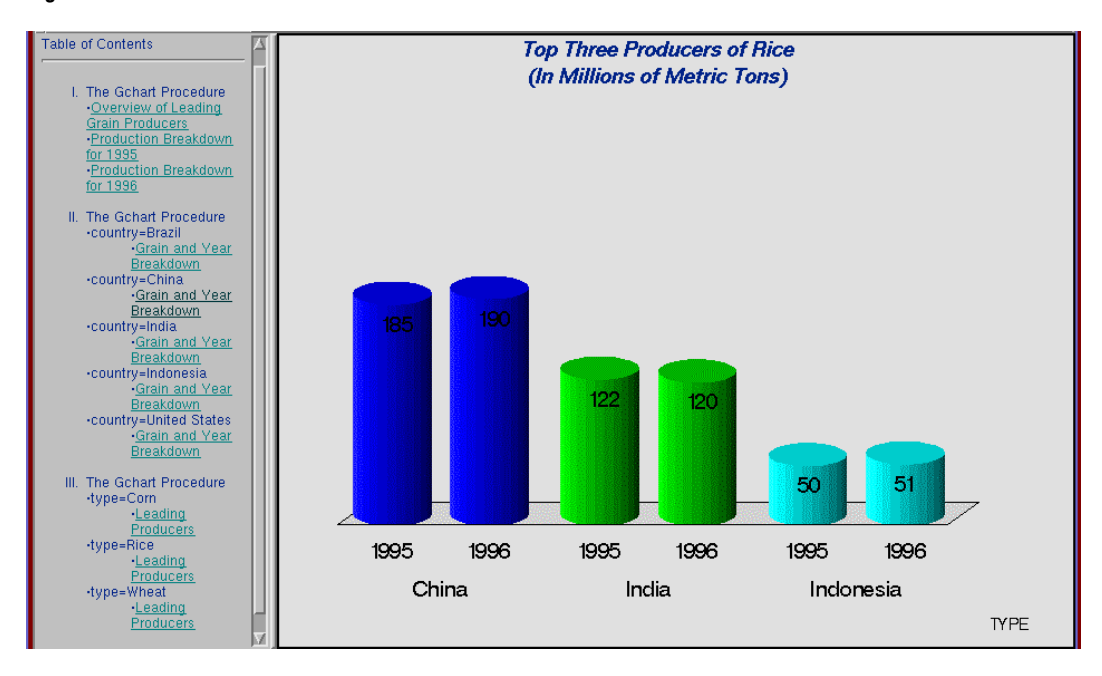

**Figure 29.18** Browser View of Breakdown for Rice

This program is divided into four parts:

- $\Box$  "Example 7, Part A" on page 859 generates the graph shown in Figure 29.15 on page 857.
- $\Box$  "Example 7, Part B" on page 864 generates the pair of graphs represented by Figure 29.16 on page 858.
- $\Box$  "Example 7, Part C" on page 866 generates the five graphs represented by Figure 29.17 on page 858.
- $\Box$  "Example 7, Part D" on page 868 generates the three graphs represented by Figure 29.18 on page 859.

## Example 7, Part A

*Features:* VBAR3D options: DES= DISCRETE GROUP= GSPACE= HTML= HTML\_LEGEND= NAME= SUBGROUP= ODS HTML options: BODY= CONTENTS= FRAME= GPATH= **NOGTITLE** 

The first part of the program, which includes setting the graphics environment and creating the data set, does the following:

- $\Box$  Adds three HTML variables to the data set. The variables contain the link targets for all of the graphs that support drill-down functionality. The HREF values for the HTML variables in the data set contain this information about the link targets:
	- $\Box$  the name of the body file that is the target. BODY= in the ODS HTML statement names the body file.
	- $\Box$  the anchor name of the output if the target file contains more than one graph. By default, all output is assigned a unique anchor name unless you specify a name with ANCHOR= in the ODS HTML statement.
- $\Box$  Opens the HTML destination for the frame and contents files and the first body file.
- $\Box$  Creates one grouped 3D vertical bar chart (shown in Figure 29.15 on page 857) with drill-down on the bars and legend values. The bars, which represent total production for each year for each country, are grouped and labeled by COUNTRY. Instead of displaying the year below each bar, the program suppresses the midpoint values with an AXIS statement and creates a legend that associates bar color and year. To create the legend, the chart variable YEAR is assigned to the SUBGROUP= option. Because the chart variable and the subgroup variable are the same, each bar contains only one "subgroup." As a result, the subgroup legend has an entry for each value of YEAR, thereby creating a legend for the midpoints. The values of COUNTRY label each group of bars.
- $\Box$  Assigns the HTML variables that contain link information for the bars and for the legend values to the HTML= and HTML\_LEGEND= options, respectively.

**Assign the Web-server path.** FILENAME assigns the fileref ODSOUT, which specifies a destination for the HTML and GIF files produced by the example program. To assign that location as the HTML destination for program output, ODSOUT is specified later in the program on the ODS HTML statement's PATH= option. ODSOUT must point to a Web-server location if procedure output is to be viewed on the Web.

filename odsout '*path-to-Web-server-space*';

**Close the ODS listing destination for procedure output, and set the graphics environment.**To conserve system resources, the graphics output is not displayed in the GRAPH window, although it is written to the graphics catalog and to the GIF files.

```
ods listing close;
goptions reset=global gunit=pct
         htitle=6 htext=4 ftitle=zapfb ftext=swiss;
```
**Create the data set GRAINLDR.** GRAINLDR contains data about grain production in five countries for 1995 and 1996. The quantities in AMOUNT are in thousands of metric tons. MEGTONS converts these quantities to millions of metric tons.

```
data grainldr;
   length country $ 3 type $ 5;
   input year country $ type $ amount;
   megtons=amount/1000;
```
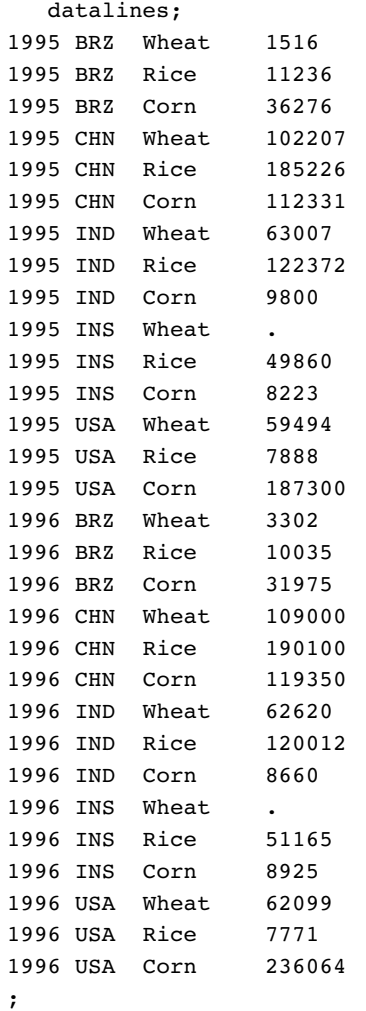

**Add three HTML variables to GRAINLDR to create the NEWGRAIN data set.** Each HTML variable is assigned the targets for a certain variable value. These targets are specified by the HREF attribute within an AREA element in the HTML file. Each HREF value specifies the HTML body file and, optionally, the name of the anchor within the body file that identifies the target graph. The HTML variable YEARDRILL contains the targets for the values of the variable YEAR.

```
data newgrain;
     set grainldr;
     length yeardrill typedrill countrydrill $ 40;
     if year=1995 then
        yeardrill='HREF="year95_body.html"';
     else if year=1996 then
        yeardrill='HREF="year96_body.html"';
```
The HTML variable COUNTRYDRILL contains the targets for the values of the variable COUNTRY. Because the graphs of COUNTRY are in one file, the targets must include the anchor name.

```
if country='BRZ' then
  countrydrill='HREF="country body.html#country"';
else if country='CHN' then
  countrydrill='HREF="country_body.html#country1"';
else if country='IND' then
  countrydrill='HREF="country_body.html#country2"';
else if country='INS' then
  countrydrill='HREF="country_body.html#country3"';
else if country='USA' then
  countrydrill='HREF="country_body.html#country4"';
```
The HTML variable TYPEDRILL contains the names of the files that are the targets for the values of the variable TYPE.

```
if type='Corn' then
       typedrill='HREF="type1_body.html"';
    else if type='Rice' then
       typedrill='HREF="type2_body.html"';
    else if type='Wheat' then
       typedrill='HREF="type3_body.html"';
run;
```
#### **Create a format for the values of COUNTRY.**

```
proc format;
     value $country 'BRZ' = 'Brazil'
                    'CHN' = 'China'
                    'IND' = 'India''INS' = 'Indonesia'
                    'USA' = 'United States';
run;
```
**Define pattern colors for all graphs.** To avoid solid black patterns (BLACK is the first color in the colors list), explicitly assign the pattern colors.

```
pattern1 color=blue;
pattern2 color=green;
pattern3 color=cyan;
```
**Define legend characteristics for all legends.** OFFSET= moves the legend down.

```
legend1 label=none
        shape=bar(4, 4)position=(bottom center)
        offset=(-3);
```
**Assign the GOPTIONS for ODS HTML destination.** DEVICE= generates the SAS/GRAPH output as GIF files. TRANSPARENCY makes the background of the graphs the same as the Web-page background. NOBORDER turns off the border around the graphics output area.

```
goptions transparency device=gif noborder;
```
**Open the ODS HTML destination for the ODS graphics output.** BODY= names the file for storing the HTML output. CONTENTS= names the HTML file that contains the table of contents to the HTML procedure output. The contents file links to each of the body files written to the HTML destination. FRAME= names the HTML file that integrates the contents and body files. PATH= specifies the ODSOUT fileref as the HTML destination for all the HTML and GIF files. NOGTITLE suppress the graph titles from the SAS/GRAPH output and displays them through the HTML page.

```
ods html body='grain_body.html'
         frame='grain_frame.html'
         contents='grain_contents.html'
         path=odsout
         nogtitle;
```
**Suppress the label and values for the midpoint axis.** The midpoint values 1995 and 1996 do not appear below each bar.

axis1 label=none value=none;

**Modify the response axis.** ANGLE=90 prints the axis label vertically.

```
axis2 label=(angle=90 'Metric Tons (millions)')
     minor=(n=1)order=(0 to 500 by 100)
      offset=(0,0);
```
**Suppress the label and order the values for the group axis.** Because the values of COUNTRY are formatted, ORDER= must specify their formatted value.

```
axis3 label=none
      order=('China' 'United States' 'India'
             'Indonesia' 'Brazil')
      split=' ';
```
**Define titles and footnote.** The footnote uses the catalog entry name to identify the graph.

```
title1 'Corn, Rice, and Wheat Production';
title2 h=2 'Leading Producers for 1995 and 1996';
footnote1 j=l h=3 'click on bars or legend values' j=r h=3 'GRAINALL ';
```
**Generate the vertical bar chart that summarizes all grain production for all countries for both years.** DISCRETE creates a separate bar for each unique value of YEAR. GROUP= groups the bars by country. To create a legend for midpoint values, SUBGROUP= is assigned the chart variable. GSPACE= controls the space between the groups of bars.

```
proc gchart data=newgrain;
     format country $country.;
     vbar3d year / discrete
                   sumvar=megtons
                    group=country
                    subgroup=year
                    legend=legend1
                    space=0
                   width=4
                    gspace=5
                   maxis=axis1
                   raxis=axis2
                    gaxis=axis3
                   cframe=grayaa
                    coutline=black
```
HTML= specifies COUNTRYDRILL as the variable that contains the targets for the bars. HTML\_LEGEND= specifies YEARDRILL as the variable that contains the targets for the legend values. Specifying HTML variables causes SAS/GRAPH to add an image map to the HTML body file. NAME= specifies the name of the catalog entry. Because the PATH= destination is a file storage location and not a specific file name, the catalog entry name GRAINALL is automatically assigned to the GIF file. DES= specifies the description that is stored in the graphics catalog and used in the Table of Contents.

```
html=countrydrill
html_legend=yeardrill
name='grainall'
des='Overview of leading grain producers';
```
run;

### Example 7, Part B

```
Features: VBAR3D options:
               AUTOREF
               HTML=
               HTML_LEGEND=
               SUBGROUP=
               SPACE=
               NAME=
              ODS HTML options:
               BODY=
```
In the second part, the PROC GCHART step continues, using RUN-group processing and WHERE statements to produce two graphs of grain production for each year, one of which is shown in Figure 29.16 on page 858. Each bar represents a country and is subgrouped by grain type. As before, both the bars and the legend values are links to other graphs. The bars link to targets stored in COUNTRYDRILL and the legend values link to targets in TYPEDRILL. These two graphs not only *contain* links, they *are* the link targets for the legend values in Figure 29.15 on page 857. Before each graph is generated, the ODS HTML statement opens a new body file in which to store the output. Because each of these graphs is stored in a separate file, the HREF attributes that are stored in the variable YEARDRILL point only to the file. The name of the file

is specified by the BODY= option in the ODS HTML statement. For example, this is the HREF attribute that points to the graph of 1995 and is stored in the variable YEARDRILL:

HREF=year95\_body.html

YEARDRILL is assigned to the HTML\_LEGEND= option in Part A.

**Open a new body file for the graph of 1995 production.**Assigning a new body file closes GRAIN\_BODY.HTML. The contents and frame files, which remain open, will provide links to all body files.

```
ods html body='year95_body.html' path=odsout;
```

```
Define the title and footnote for the chart.
```

```
title1 'Total Production for 1995';
footnote1 j=l h=3 'click on bars or legend values' j=r h=3 'YEAR95 ';
```
**Subset the data for 1995 and generate the vertical bar chart for 1995.** AUTOREF draws a reference line on the backplane for every major tick mark value. SUBGROUP= creates a separate bar segment for each department. SPACE= controls the space between the bars. HTML= names the variable that contains the targets for the bars. HTML\_LEGEND= names the variable that contains the targets for the legend values. The GIF files use the catalog entry name specified by NAME=.

```
where year=1995;
vbar3d country / sumvar=megtons
                 subgroup=type
                 autoref
                 html=countrydrill
                 html_legend=typedrill
                 legend=legend1
                 cframe=grayaa
                 space=3
                 coutline=black
                 maxis=axis3
                 raxis=axis2
                 name='year95'
                 des='Production Breakdown for 1995';
```
run;

**Open a new body file for the graph of 1996 production.**Assigning a new body file closes YEAR95\_BODY.HTML.

ods html body='year96\_body.html' path=odsout;

**Define title and footnote for the second graph.**

```
title1 'Total Production for 1996';
footnote1 j=l h=3 'click on bars or legend values' j=r h=3 'YEAR96 ';
```
**Subset the data for 1996 and generate the vertical bar chart for 1996.**

```
where year=1996;
vbar3d country / sumvar=megtons
                 subgroup=type
```

```
autoref
html=countrydrill
html_legend=typedrill
legend=legend1
cframe=grayaa
space=3
coutline=black
maxis=axis3
raxis=axis2
name='year96'
des='Production Breakdown for 1996';
```
run; quit;

### Example 7, Part C

```
Features: VBAR3D options:
                DES=
                GAXIS=
                GROUP=
                HTML=
                NAME=
                OUTSIDE=
                PATTERNID=
                RAXIS=
                SHAPE=
              ODS HTML options:
                BODY=
                ANCHOR=
```
The third part produces the five graphs that show the breakdowns by country. These graphs are generated with BY-group processing and are all stored in one body file. When the file is displayed in the browser, all the graphs appear in one frame that can be scrolled. Because the graphs are stored in one file, the links to them must explicitly point to the location of each graph in the file, not just to the file. This location is defined by an anchor. ODS HTML assigns anchor names by default, but you can specify anchor names with the ANCHOR= option. When the procedure uses BY-group processing to generate multiple pieces of output, ODS automatically increments the anchor name to produce a unique name for each graph. This example assigns the base name {mono country} to ANCHOR=. The graphs created by this part are referenced by the COUNTRYDRILL variable. With BY-group processing the catalog entry name also increments automatically. NAME= specifies COUNTRY as the base name for the graphics output. Because you cannot specify a different description for each graph, DES= specifies a generic description for the HTML Table of Contents.

Sort the data set for the graphs of production by country. The data must be sorted in order of the BY variable before running PROC GCHART with BY-group processing.

```
proc sort data=newgrain out=country;
by country;
run;
```
**Open a new body file and specify the base anchor name for the graphs of individual countries.**Assigning a new body file closes YEAR96\_BODY.HTML. Because all the graphs generated by the BY-group processing are stored in one file, each one is automatically assigned an anchor name. ANCHOR= specifies a base name for these anchors.

```
ods html body='country_body.html'
         anchor='country'
         gfootnote
         path=odsout;
```
**Redefine AXIS2 to change the range of values and suppress all axis elements.** Setting all the label and tick mark options to NONE and assigning a line style of 0 removes the response axis. NOPLANE removes the 3D axis plane. Specifying ORDER= makes all the graphs use the same range of values.

```
axis2 order=(0 \text{ to } 250 \text{ by } 50)label=none
       value=none
       style=0
       major=none
       minor=none
       noplane;
```
**Suppress the axis label for the midpoint axis.**

axis4 label=none;

**Suppress the default BY-line and define a title that includes the BY-value.** #BYVAL inserts the value of the BY variable COUNTRY into the title of each report.

```
options nobyline;
title1 'Breakdown for #byval(country)';
footnote1 j=l h=3 'click on bars';
footnote2 j=c '(Millions of Metric Tons)';
```
**Generate the vertical bar chart of production for each country.**GROUP= groups the bars by country. PATTERNID= assigns patterns by group value. SHAPE= assigns the bar shape. OUTSIDE= displays the SUM statistic above the bars. RAXIS= assigns the AXIS statement that removes all exis elements. GAXIS= assigns the AXIS statement that removes the label. HTML= specifies TYPEDRILL as the variable that contains the targets for the bars. NAME= specifies the name of the catalog entry. The graphics catalog entry name increments so the GIF files are named sequentially from COUNTRY to COUNTRY4. The DES= option specifies a general description that appears in the table of contents for all five graphs.

```
proc gchart data=country;
     format country $country.;
     by country;
     vbar3d year / discrete
                   sumvar=megtons
                   patternid=group
```

```
group=type
shape=hexagon
outside=sum
html=typedrill
width=9
gspace=3
space=0
cframe=grayaa
raxis=axis2
gaxis=axis4
maxis=axis4
name='country'
des='Grain and Year Breakdown';
```
run;

### Example 7, Part D

*Features:* VBAR3D options: INSIDE= NOZERO ODS HTML options: BODY= NEWFILE=TABLE

Like Part C, this part uses BY-group processing to generate three graphs that show the three leading producers for each type of grain. The program subsets the data and suppresses midpoints with no observations. Instead of storing all of the output in one body file, it stores each graph in a separate file. To do this, the program uses the ODS HTML option NEWFILE=TABLE. When NEWFILE=TABLE is used with BY-group processing, each new piece of output automatically generates a new body file and simply increments the name of the file that is specified by BODY=. Because each graph is stored in a separate file, the links to these graphs reference only the file name and do not require an anchor name. The graphs created by this part are referenced by the TYPEDRILL variable.

**Sort the data set for the graphs of leading producers of each grain type.**

proc sort data=grainldr out=type; by type; run;

**Open a new body file.**Assigning a new body file closes COUNTRY\_BODY.HTML. NEWFILE=TABLE opens a new body file for each piece of output generated by the procedure. Each new file increments the name specified by BODY= using the number within the body file name as the starting number.

```
ods html body='type1_body.html'
         newfile=table
         path=odsout;
```
**Modify the group axis.**Because SPLIT= assigns a blank as the split character, the value **United States** automatically prints on two lines.

```
axis5 label=none
      split=' ';
```
**Define title and footnote.** #BYVAL inserts the value of the BY variable TYPE into the title of each report.

```
title1 'Top Three Producers of #byval(type)';
title2 '(In Millions of Metric Tons)';
footnote j=r h=3 'TYPE ';
```
**Generate the vertical bar chart of leading producers for each grain type.**BY-group processing generates a separate graph for each value TYPE. Each new graph generates a new body file. NOZERO suppresses the midpoints that do not have any observations. INSIDE= displays the SUM statistic inside the bars.

```
proc gchart data=type (where=(megtons gt 31));
     format country $country.;
     by type;
     vbar3d year / discrete
                   sumvar=megtons
                   group=country
                   nozero
                   shape=cylinder
                   noframe
                   patternid=group
                   inside=sum
                   width=8
                   maxis=axis4
                   raxis=axis2
                   gaxis=axis5
                   cframe=grayaa
                   name='type'
                   des='Leading Producers';
 run;
 quit;
```
**Close the ODS HTML destination, and open the ODS Listing destination.** You must close the HTML destination before you can view the output with a browser.

```
ods html close;
ods listing;
```
# Example 8: Specifying the Sum Statistic for a Pie Chart

*Procedure features:* PIE statement options: COUTLINE=

SUMVAR= PIE3D statement options: COUTLINE= EXPLODE= SUMVAR= *Other features:* FORMAT statement RUN-group processing *Data set:* TOTALS

*Sample library member:* GCHPISUM

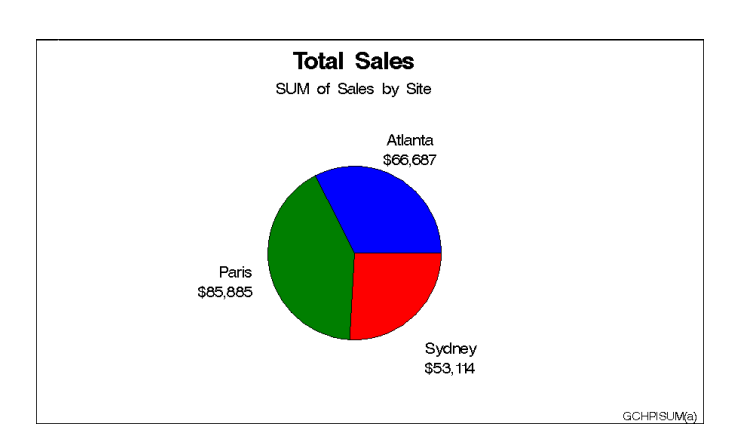

This example produces two pie charts that show total sales for three sites by charting the values of the character variable SITE and calculating the sum of the variable SALES for each site. It represents the statistics as slices of the pie. By default, the midpoint value and the summary statistic are printed beside each slice.

The pie slices use the default pattern fill, which is solid. Because a colors list is specified in the GOPTIONS statement, the default solid patterns rotate through the colors in the list, beginning with the first color, blue. Each slice displays a different color because, by default, pie charts are patterned by midpoint. Because the default outline color is also the first color in the list, the example uses the COUTLINE= option to assign black to the outlines.

The second pie chart is a 3D pie chart with an exploded slice, as shown in the following output.

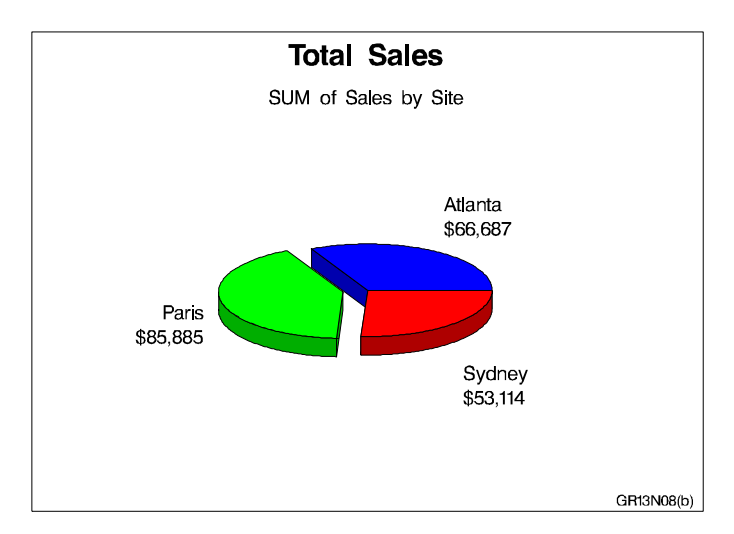

**Assign the libref and set the graphics environment.** CTEXT= specifies the color for all text on the output. COLORS= specifies the colors list, which is used by the default patterns and outlines.

```
libname reflib 'SAS-data-library';
goptions reset=global gunit=pct border cback=white
         colors=(blue green red) ctext=black
         ftitle=swissb ftext=swiss htitle=6 htext=4;
```
### **Define title and footnote.**

```
title 'Total Sales';
footnote j=r 'GCHPISUM(a) ';
```
**Produce the first pie chart.** The PIE statement produces a two-dimensional pie chart. SUMVAR= calculates the sum of SALES for each value of the chart variable SITE. The default statistic for SUMVAR= is SUM. The summary variable SALES is assigned a dollar format. COUTLINE= specifies the outline color for the slices.

```
proc gchart data=reflib.totals;
   format sales dollar8.;
   pie site / sumvar=sales
              coutline=black;
run;
```
**Define footnote for second pie chart.**

```
footnote j=r 'GCHPISUM(b) ';
```
**Produce the second pie chart.** The PIE3D statement produces a three-dimensional pie chart. EXPLODE= separates the slice for Paris from the rest of the pie.

```
pie3d site / sumvar=sales
                coutline=black
                 explode='Paris';
run;
quit;
```
# Example 9: Subgrouping a Donut or Pie Chart

*Procedure features:* DONUT statement options: COUTLINE= CTEXT= DONUTPCT= LABEL= LEGEND= NOHEADING SUBGROUP= *Other features:* LEGEND statement

*Data set:* TOTALS

*Sample library member:* GCHSBGRP

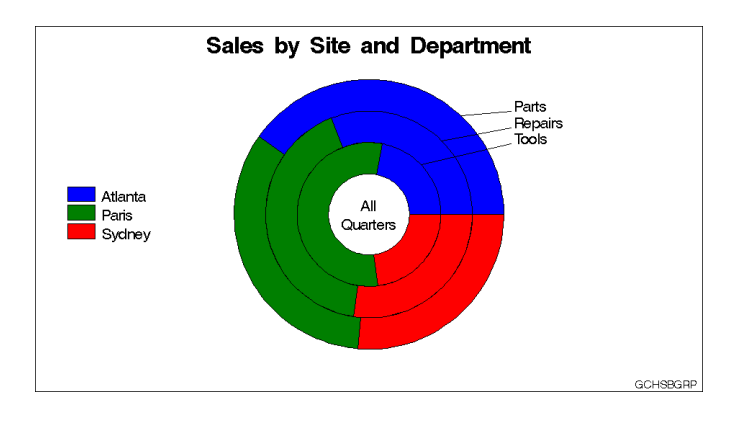

This example produces a donut chart that is similar to the pie chart in Example 8 on page 869 in that each slice represents total sales for a site and each slice is a different color. However, in this donut chart the sites are subgrouped by department, so that each department is represented as a concentric ring with slices.

Subgrouping suppresses the chart statistic and the midpoint labels. Instead it automatically labels the rings with the subgroup values and generates a legend that shows how the patterns are associated with the midpoint values. Subgrouping a pie chart produces the same results but without the hole in the center.

To allow the donut chart to be as large as possible, the program suppresses the default heading and moves the legend into the space at the left of the chart.

**Assign the libref and set the graphics environment.**

```
libname reflib 'SAS-data-library';
goptions reset=global gunit=pct border cback=white
         colors=(blue green red) ctext=black
         ftext=swissb ftext=swiss htitle=6 htext=4;
```
**Define title and footnote.**

```
title 'Sales by Site and Department';
footnote h=3 j=r 'GCHSBGRP ';
```
**Modify the subgroup legend.** LABEL= suppresses the legend label. SHAPE= defines the shape of the legend values. POSITION=, OFFSET=, and ACROSS= arrange the legend entries in a column to the left of the pie chart. MODE= allows the legend to occupy the procedure output area.

```
legend1 label=none
        shape=bar(4, 4)position=(middle left)
        offset=(5,1)across=1
        mode=share;
```
**Produce the donut chart.** SUBGROUP= divides the donut into rings. Each ring represents a value of the subgroup variable, DEPT. The DONUTPCT= option controls the size of the donut hole, which contains the text specified by LABEL=. The NOHEADING option suppresses the default heading that contains the name of the chart variable and the type of statistic. LEGEND= assigns the LEGEND1 statement to the chart COUTLINE= specifies the outline color for the slices and subgroup rings. CTEXT= specifies the color used by the donut label and by the subgroup arrows.

```
proc gchart data=reflib.totals;
   format sales dollar8.;
   donut site / sumvar=sales
                subgroup=dept
                donutpct=30
                label=('All' justify=center 'Quarters')
                noheading
                legend=legend1
                coutline=black
                ctext=black;
run;
quit;
```
# Example 10: Ordering and Labeling Slices in a Pie Chart

*Procedure features:* PIE statement options: CFILL=

MIDPOINTS= PERCENT=ARROW SLICE=ARROW SUBGROUP= VALUE=NONE

*Sample library member:* GCHLABEL

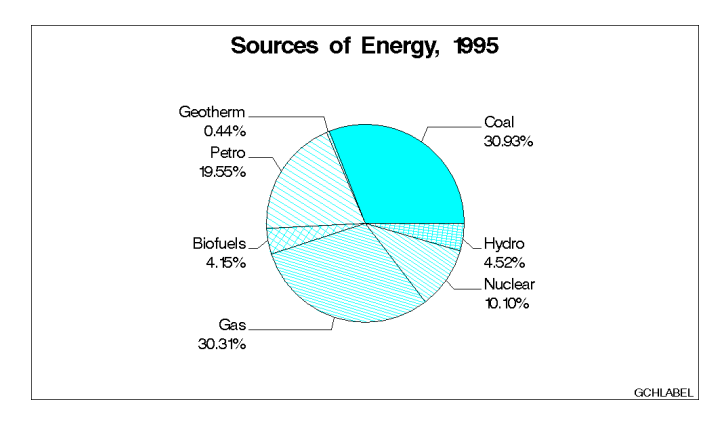

This example produces a pie chart of sources of energy production for 1995. The labeled slices represent the percent of total production for each source. Instead of the sum statistic, each slice displays the percent each midpoint contributes to the whole pie. Arrows connect the midpoint labels to the slices, which are arranged by the MIDPOINTS= option so that the small slices are not next to each other and their labels do not overlap.

### **Assign the libref and set the graphics environment.**

```
libname reflib 'SAS-data-library';
goptions reset=global gunit=pct border cback=white
        colors=(black blue green red cyan lime gray)
         ftext=swiss ftitle=swissb htitle=6 htext=4;
```
### **Create the data set ENPROD.**

ENPROD contains the amount of energy produced (PRODUCED) for seven sources (ENGYTYPE) for two years (YEAR). The amounts of energy produced are in quadrillion btu.

```
data reflib.enprod;
  input @1 year 4. @6 engytype $8. @16 produced 5.2;
  datalines;
1985 Coal 19.33
1985 Gas 19.22
1985 Petro 18.99
...more data lines...
1995 Hydro 3.21
1995 Geotherm .31
1995 Biofuels 2.95
;
```
**Define title and footnote.**

```
title 'Sources of Energy, 1995';
footnote h=3 j=r 'GCHLABEL ';
```
**Produce the pie chart.** The WHERE data set option subsets the data for 1995. OTHER=0 specifies that all midpoints, no matter how small, display a slice. MIDPOINTS= assigns the order of the slices. Each slice displays the percent contribution to total production and the slice name. VALUE=NONE suppresses the chart statistic. Both SLICE= and PERCENT= are assigned the ARROW labeling method to point to the slice, but only one arrow line is displayed. CFILL= specifies a color for the fill used by all slices.

```
proc gchart data=reflib.enprod (where=(year=1995));
     pie engytype / sumvar=produced
                    other=0
                    midpoints='Coal' 'Geotherm' 'Petro'
                               'Biofuels' 'Gas' 'Nuclear'
                               'Hydro'
                    value=none
                    percent=arrow
                    slice=arrow
                    cfill=cyan
                    noheading;
run;
quit;
```
## Example 11: Assigning Patterns and Identifying Midpoints with a Legend

### *Procedure features:*

PIE statement options:

COUTLINE= CTEXT= DESCENDING LEGEND= OTHER= OTHERLABEL= VALUE=INSIDE

### *Other features:*

LEGEND statement

PATTERN statement

*Data set:* ENPROD

*Sample library member:* GCHLEGND

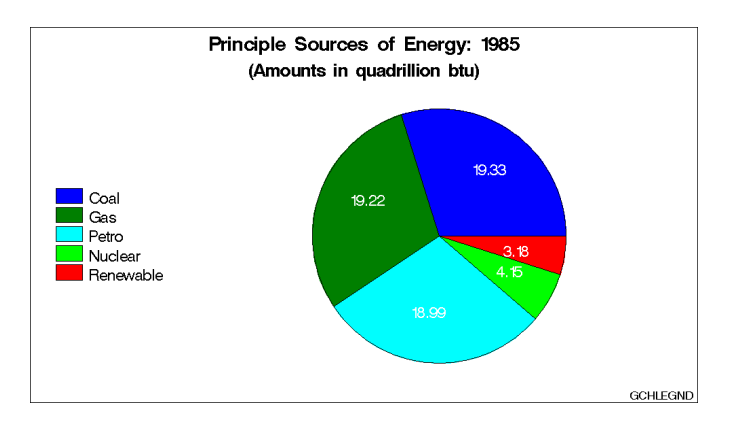

This example shows the actual amount of energy that is produced by each source for 1985. It displays the chart statistic inside each slice and uses a legend instead of slice labels to identify the slices. Pattern colors are assigned explicitly to each energy source.

All of the variables with midpoint values less than or equal to 5 percent of the total (in this case, *biofuels*, *geotherm*, and *hydro*) are grouped into one slice labeled "Other." The slices are ordered from largest to smallest based on the statistic value. Although the "Other" slice is always last, it is in this case also the smallest.

#### **Assign the libref and set the graphics environment.**

```
libname reflib 'SAS-data-library';
goptions reset=global gunit=pct border cback=white
         colors=(black blue green red) ftitle=swissb
         ftext=swiss htitle=5 htext=4;
```
### **Define a title and footnote.**

```
title1 'Principle Sources of Energy: 1985';
title2 font=swissb h=4.5 '(Amounts in quadrillion btu)';
footnote h=3 j=r 'GCHLEGND ';
```
**Define pattern colors.** Each value of the chart variable ENGYTYPE is assigned a pattern whether or not it is displayed as a separate slice. Patterns are assigned to midpoints in the order the values appear in the data set. Because ENGYTYPE is character, the patterns are assigned alphabetically. The eighth pattern is for the "other" slice, which is always last.

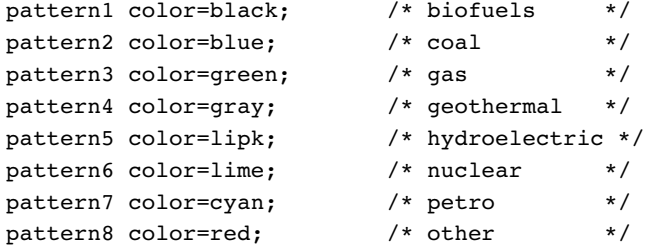

**Modify the legend.** LABEL= removes the legend label. VALUE= defines the color for the value labels; by default legend value color is determined by the CTEXT= option in the procedure statement. In this case, CTEXT=WHITE, so the legend statement uses the VALUE= option to override that color specification. ORDER= orders the legend values to match the slice order in the pie chart.

```
legend1 label=none
        position=(left middle)
        offset=(4,)across=1
        order=('Coal' 'Gas' 'Petro'
               'Nuclear' 'Renewable')
        value=(color=black)
        shape=bar(4,4);
```
**Create the pie chart.** OTHER= collects all the midpoints with statistic values less than or equal to 5 percent of the total into one slice. OTHERLABEL= specifies the label for the "other" slice. DESCENDING arranges the slices in descending order of the statistic value. LEGEND= displays the customized legend created in the LEGEND statement and suppresses the slice labels. VALUE= places the chart statistics inside the slices. CTEXT= specifies white for the statistic text. Because CTEXT= also affects the color of the legend text, the LEGEND statement specifies black text so that the values can be seen. Because the PATTERN statement is used, the default slice outline matches the fill color; COUTLINE= changes the outline color to black.

```
proc gchart data=reflib.enprod(where=(year=1985));
   pie engytype / sumvar=produced
                  other=5
                  otherlabel='Renewable'
                   descending
                   legend=legend1
                   value=inside
                  ctext=white
                   coutline=black
                   noheading;
run;
```
quit;

## Example 12: Grouping and Arranging Pie Charts

### *Procedure features:*

PIE statement options: ACROSS= CLOCKWISE GROUP= OTHER= PERCENT=OUTSIDE SLICE=OUTSIDE *Other features:* PATTERN statement *Data set:* ENPROD *Sample library member:* GCHPIGRP

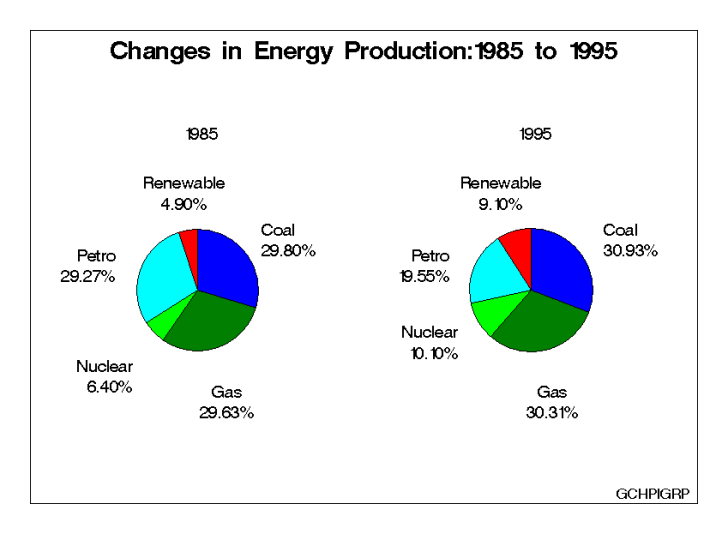

This example produces two pie charts that shows energy sources by year. Both charts are displayed on one page and are arranged two across. The program uses the CLOCKWISE option to arrange the slices, which begin at the 12 o'clock position and proceed clockwise in alphabetic order of the midpoint.

The chart statistic is suppressed and the midpoint label and the percent of the chart statistic are displayed outside of the slice.

A different color is defined for each energy type. The patterns are assigned in order of midpoint value. Some colors do not appear because the slices they represent are grouped into the OTHER slice, which is assigned the eighth color, red.

#### **Set the graphics environment.**

```
goptions reset=global gunit=pct border cback=white
         colors=(black blue green red) ftext=swiss
         ftext=swissb htitle=5 htext=3.5;
```
**Define title and footnote.**

```
title 'Changes in Energy Production:1985 to 1995';
footnote j=r 'GCHPIGRP ';
```
**Define patterns for the pie slices.** PATTERN statements define a different solid color for each midpoint value.

```
pattern1 color=black; /* biofuels */
pattern2 color=blue; /* coal */pattern3 color=qreen; /* qas */
pattern4 color=gray; /* geothermal */
pattern5 color=lipk; /* hydroelectric */
pattern6 color=lime; \frac{1}{x} /* nuclear */
pattern7 color=cyan; /* petro */
pattern8 color=red; /* other */
```
**Produce the pie charts.** The WHERE= data set option selects the data for only two years. The LABEL statement suppresses the variable name, so only the YEAR value is displayed.

```
proc gchart data=reflib.enprod gout=reflib.excat;
     label year='00'x;
```
GROUP= creates a separate pie for each year. In combination with GROUP=, ACROSS= draws two charts across one page. OTHER= collects all the midpoints with statistic values less than or equal to 5 percent of the total into one slice. CLOCKWISE begins drawing the slices at the 12 o'clock position in alphabetic order of the midpoint. PERCENT=OUTSIDE and SLICE=OUTSIDE display the labels outside the slices.

```
pie engytype / sumvar=produced
               group=year
               across=2
               other=5
               otherlabel='Renewable'
               clockwise
               value=none
               slice=outside
               percent=outside
               coutline=black
               noheading;
```
run; quit;

# Example 13: Specifying the Sum Statistic in a Star Chart

*Procedure features:* STAR statement options: SUMVAR= *Other features:* FORMAT statement *Data set:* TOTALS *Sample library member:* GCHSTSUM

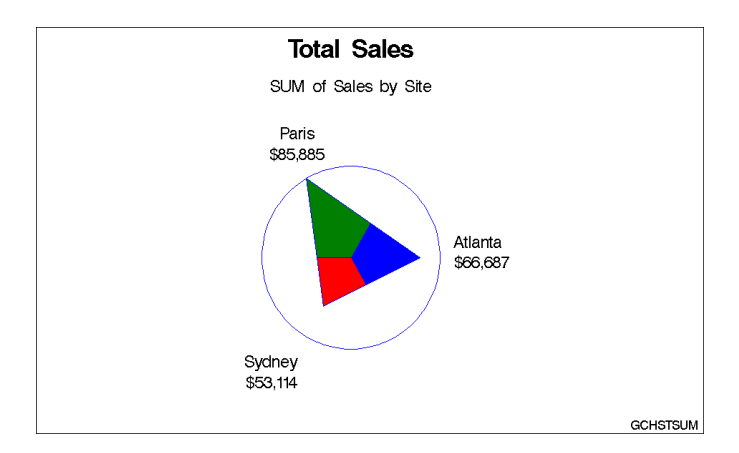

This example produces a star chart of total sales for three sites by charting the values of the character variable SITE and calculating the sum of the variable SALES for each site. It represents the statistics as slices of the star. The center of the circle represents 0 and the edge of the circle represents the largest value, in this case Paris sales. By default, the spines are joined and filled with a solid pattern to form slices, and the midpoint value and the formatted values of the sales statistics are printed beside each slice.

By default, the circle and the slice outlines use the first color in the colors list, in this case, BLUE.

### **Assign the libref and set the graphics environment.**

```
libname reflib 'SAS-data-library';
goptions reset=global gunit=pct border cback=white
        colors=(blue green red) ctext=black
         ftitle=swissb ftext=swiss htitle=6 htext=4;
```
### **Define title and footnote.**

```
title 'Total Sales';
footnote h=3 j=r 'GCHSTSUM ';
```
**Produce the star chart.** SUMVAR= calculates the sum of SALES for each value of the chart variable SITE. Because the TYPE= option is omitted, the default statistic is sum. The FORMAT statement assigns a format to the summary variable SALES.

```
proc gchart data=reflib.totals;
   format sales dollar8.;
   star site / sumvar=sales;
run;
quit;
```
## Example 14: Charting a Discrete Numeric Variable in a Star Chart

*Procedure features:*

STAR statement options: COUTLINE= DISCRETE FILL= NOCONNECT NOHEADING SUMVAR= *Sample library member:* GCHDSCRT

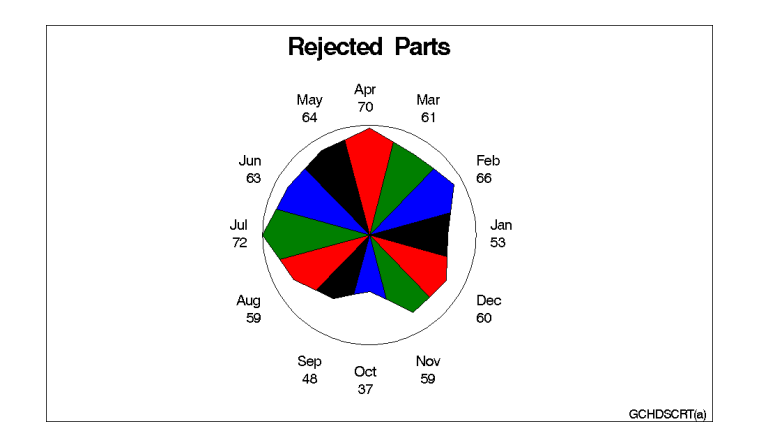

This example produces two star charts that show the total number of parts that were rejected each month for a year. The STAR statement uses the DISCRETE option so that each unique value of the numeric variable DATE is a separate midpoint and has a separate spine. Each slice displays the formatted midpoint value and the chart statistic. Specifying FILL=S rotates the solid pattern through all the colors in the colors list as many times as necessary to provide patterns for all the slices.

The second chart uses the NOCONNECT option so that the chart uses spines instead of slices.

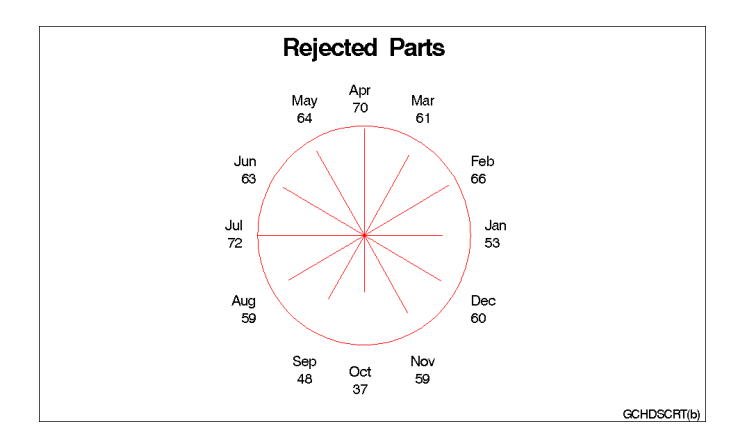

**Set the graphics environment.** COLORS= specifies the colors list, which is used by the default patterns and outlines.

```
goptions reset=global gunit=pct border cback=white
         colors=(black blue green red) ftext=swiss
         ftitle=swissb htext=3.5 htitle=6;
```
**Create the data set REJECTS.** REJECTS contains data on the number of defective parts produced at each of three sites for 12 months. BADPARTS is the number of parts that were rejected at each site for each month.

```
data rejects;
   informat date date9.;
   input site $ date badparts;
   datalines;
Sydney 01JAN1997 22
Sydney 01FEB1997 26
...more data lines...
Paris 01NOV1997 12
Paris 01DEC1997 19
;
```
### **Define title and footnote.**

```
title 'Rejected Parts';
footnote j=r 'GCHDSCRT(a) ';
```
**Produce the first star chart.** DISCRETE must be specified because the numeric chart variable, DATE is assigned the WORDDATE3. Using FILL=S fills all the slices with solid patterns.

```
proc gchart data=rejects;
   format date worddate3.;
   star date / discrete
               sumvar=badparts
               noheading
               fill=s;
```
run;

### **Define footnote for the second chart.**

```
footnote j=r 'GCHDSCRT(b) ';
```
**Produce the second star chart with slices and a solid fill.** NOHEADING suppresses the default heading for the star chart. NOCONNECT suppresses the lines that by default join the ends of the spines. COUTLINE= colors the spines and the circle.

```
star date / discrete
            sumvar=badparts
            noheading
            noconnect
```
coutline=red;

run; quit;

## Example 15: Creating a Detail Pie Chart

#### *Procedure Features:*

PIE statement options: DETAIL= DETAIL\_PERCENT= DETAIL\_SLICE= DETAIL\_VALUE= LEGEND SUMVAR=

*Sample library member:* GCHDTPIE

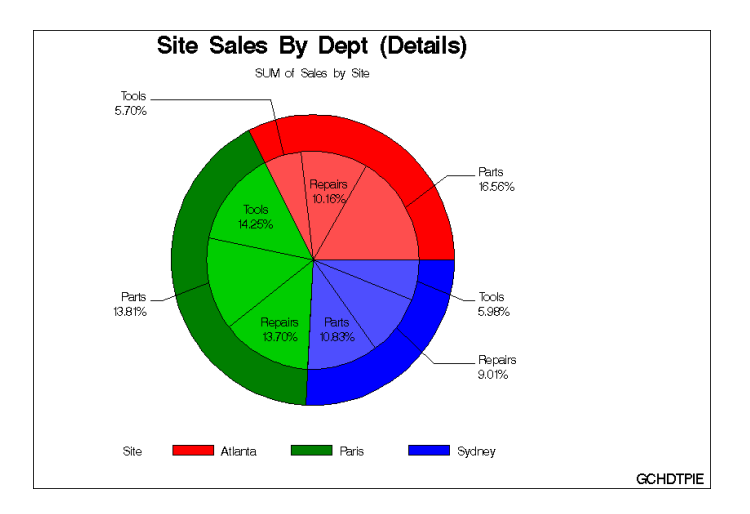

This example produces a normal pie chart with a detail pie overlay. The pie chart shows percentages of sales for three sites by charting the values of the character variable SITE and calculating the percentage of the variable SALES for each site. The detail pie overlay shows the percentages of sales for each DEPT at each SITE. The pie slices use the colors in the default color list and the default fill, which is solid.

**Set the graphics environment.** The CBACK= option sets the background color. The FTITLE= and HTITLE= options set the font and size of the title text. The FTEXT and HTEXT= options set the font and size of other text, such as slice labels.

```
goptions reset=all gunit=pct border cback=white
         ftitle=swissb ftext=swiss htitle=5
         htext=2.5;
```
**Create the data set TOTALS.** TOTALS contains quarterly sales data for three manufacturing sites for one year. Sales figures are broken down by department.

```
data totals;
  length Dept $ 7 Site $ 8;
  input Dept Site Quarter Sales;
  datalines;
Parts Sydney 1 4043.97
Parts Atlanta 1 6225.26
Parts Paris 1 3543.97
...more data lines
Tools Sydney 4 3817.36
Tools Atlanta 4 4354.18
Tools Paris 4 6511.70
;
```
**Define the title and footnote.**

```
title1 'Site Sales By Dept (Details)';
footnote1 h=3 j=r 'GCHDTPIE ';
```
**Produce the detail pie chart.** SUMVAR= calculates the sum of SALES for each value of the chart variable SITE. DETAIL= produces a inner pie overlay showing the percentage that each DEPT contributes toward each site's sales. DETAIL\_PERCENT= and DETAIL\_SLICE= control the positioning of the detail slice labels. DETAIL\_VALUE= turns off the display of the sales values for each detail slice.

```
proc gchart data=totals;
   pie site / sumvar=sales
              detail=dept
              detail_percent=best
              detail_value=none
              detail_slice=best
              legend;
run;
quit;
```
## References

Nelder, J. A. (1976), "A Simple Algorithm for Scaling Graphs," *Applied Statistics, Volume 25, Number 1*, London: The Royal Statistical Society.

Terrell, G. R. and Scott, D. W. (1985), "Oversmoothed Nonparametric Density Estimates," *Journal of the American Statistical Association*, 80.

# CHAPTER *30*

# The GCONTOUR Procedure

*Overview* **885** *Concepts* **885** *About Contour Plots* **885** *Parts of a Contour Plot* **886** *About the Input Data Set* **887** *Interpolating Additional Values* **887** *Procedure Syntax* **888** *PROC GCONTOUR Statement* **888** *PLOT Statement* **889** *Examples* **904** *Example 1: Generating a Simple Contour Plot* **904** *Example 2: Labeling Contour Lines* **906** *Example 3: Specifying Contour Levels* **908** *Example 4: Using Patterns and Joins* **910** *References* **913**

## **Overview**

The GCONTOUR procedure produces plots that represent three-dimensional relationships. The colors, contours, or surface areas of a contour plot represent the values of a contour variable at each point in a plane that is formed by a dependent and an independent variable. The contour variable is applied to the Z axis of the plot, the dependent variable is applied to the X axis of the plot, and the independent variable is applied to the Y axis of the plot.

## **Concepts**

## About Contour Plots

Contour plots represent the levels of magnitude of a variable *z*, called the *contour variable*, for a position on a plane given by the values of two variables *x* and *y*. Contour lines of different colors and line types show different levels of magnitude of *z* for locations of *x* and *y*.

Display 30.1 on page 886 shows a simple contour plot that illustrates the percentage of clay found in soil samples at various locations of a testing site. The *x* and *y* axes on the plot represent a graph of surface height at various *x-y* locations. The contour lines

within the plot represent the locations on the plane that have the clay percentages specified in the legend. The program for this plot is in Example 1 on page 904.

By default, the GCONTOUR procedure automatically scales the axes to include the maximum and minimum data values, labels each axis with the name of its variable or an associated label, and draws a frame around the plot. In addition, it plots values using seven contour levels of the contour variable, representing those levels with default colors and line types. Finally, it generates a legend that is labeled with the contour variable's name.

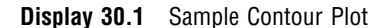

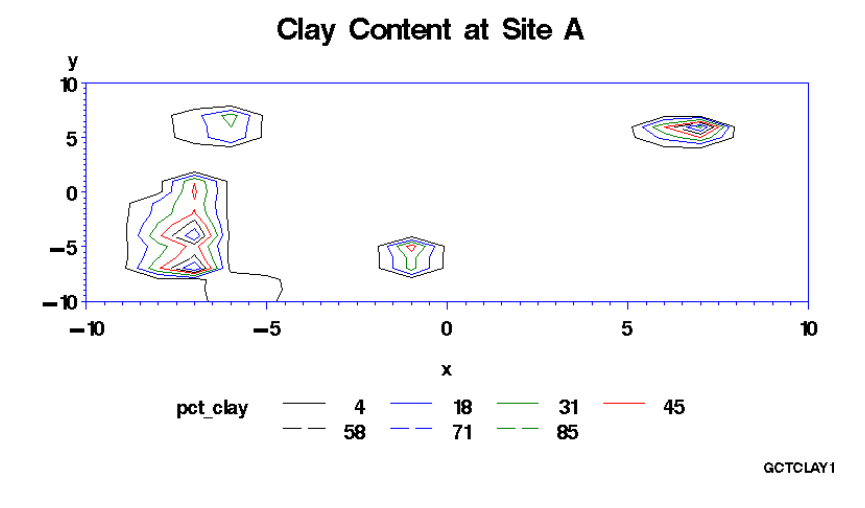

## Parts of a Contour Plot

Some of the terms used in the discussion of the GCONTOUR procedure are illustrated in Figure 30.1 on page 887.

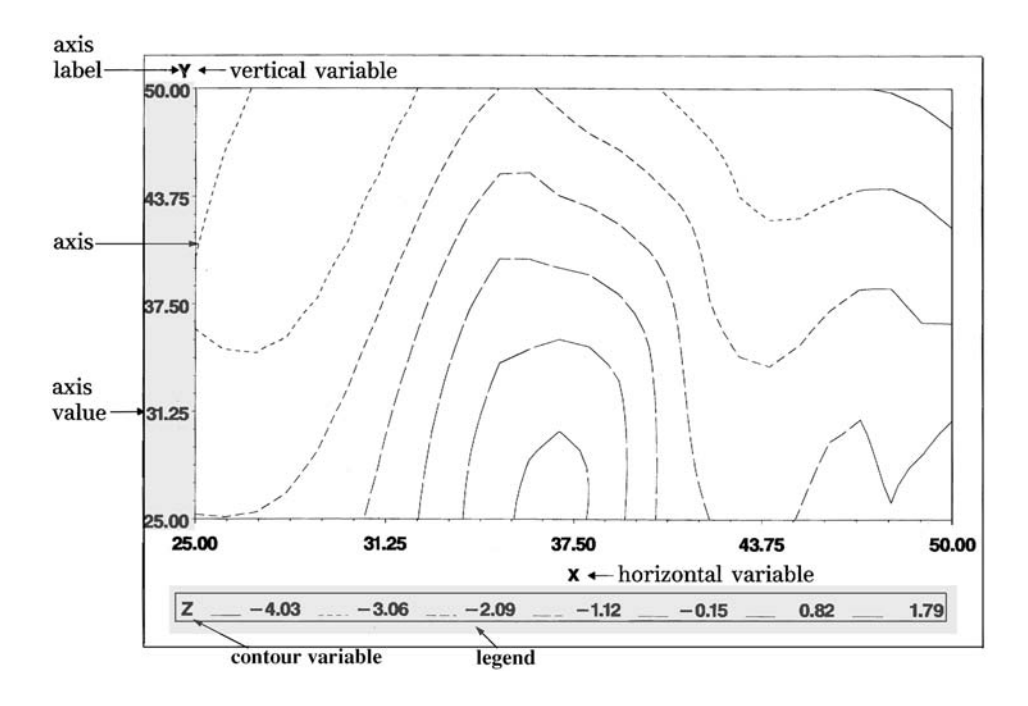

**Figure 30.1** GCONTOUR Procedure Terms

## About the Input Data Set

The GCONTOUR procedure requires data sets that include three numeric variables: *x*, *y*, and *z*. The observations in the input data set should form a rectangular grid of *x* and *y* values and exactly one *z* value for each (*x*, *y*) combination. For example, data that contain 5 distinct values of *x* and 10 distinct values for *y* should be part of a data set that contains 50 observations with values for *x*, *y*, and *z*. If a single  $(x, y)$  grid location has more than one associated *z* value, only the last such observation appears in the plot.

## Interpolating Additional Values

By default, the data set must contain values for the *z* variable for at least 50 percent of the grid in order for the GCONTOUR procedure to produce a satisfactory plot. If your data are clustered in relatively small patches over a larger study area, you can use the PROC GCONTOUR statement's INCOMPLETE option, which allows plotting of data when you have values for the *z* variable for less than 50 percent of the plot grid.

When the GCONTOUR procedure cannot produce a satisfactory contour plot because of missing values, the SAS/GRAPH software issues an error message, and no graph is produced. To correct this problem, you can use the G3GRID procedure to process data sets to be used by the GCONTOUR procedure. The G3GRID procedure interpolates the necessary values to produce a data set with nonmissing values of the *z* variable values for every combination of the *x* and *y* variables. The G3GRID procedure can also smooth data for use with the GCONTOUR procedure. For details, see Chapter 47, "The G3GRID Procedure," on page 1327.

You can use the output data set from the G3GRID procedure as the input data set for the GCONTOUR procedure. For an example of using PROC G3GRID to interpolate values, see Example 1 on page 904.

## Procedure Syntax

**Requirements:** At least one PLOT statement is required.

**Global statements:** AXIS, FOOTNOTE, GOPTIONS, LEGEND, PATTERN, SYMBOL, TITLE

**Reminder:** The procedure can include the BY, FORMAT, LABEL, NOTE, and WHERE statements.

**Supports:** Output Delivery System (ODS)

**PROC GCONTOUR** <DATA=*input-data-set*>

<ANNOTATE=*Annotate-data-set*> <GOUT=<*libref.*>*output-catalog*> <INCOMPLETE>;

**PLOT** *plot-request* </*option(s)*>;

## PROC GCONTOUR Statement

**Identifies the data set that contains the plot variables. Optionally specifies annotation and an output catalog.**

*Requirements:* An input data set is required.

**PROC GCONTOUR** <DATA=*input-data-set*>

<ANNOTATE=*Annotate-data-set*> <GOUT=<*libref.*>*output-catalog*> <INCOMPLETE>;

## **ANNOTATE=***Annotate-data-set*

#### **ANNO=***Annotate-data-set*

specifies a data set to annotate all graphs produced by the GCONTOUR procedure. To annotate individual graphs, use ANNOTATE= in the action statement.

**See also:** Chapter 24, "Using Annotate Data Sets," on page 587

#### **DATA=***input-data-set*

identifies the SAS data set that contains the variables to plot. By default, the procedure uses the most recently created SAS data set.

**See also:** "SAS Data Sets" on page 29 and "About the Input Data Set" on page 887.

#### **GOUT=<** *libref***. >***output-catalog*

specifies the SAS catalog in which to save the graphics output produced by the GCONTOUR procedure. If you omit the libref, the SAS/GRAPH software looks for the catalog in the temporary library called WORK and creates the WORK catalog if it does not exist.

**See also:** "Creating and Specifying Catalogs" on page 54

**Not supported by:** Java, ActiveX

#### **INCOMPLETE**

allows plotting of data when values are missing for more than half of the variables in the data set.

**Not supported by:** Java, ActiveX

## PLOT Statement

**Creates contour plots using values of three numeric variables from the input data set as the source of the contour coordinates.**

*Requirements:* A plot request is required.

*Global statements:* AXIS, FOOTNOTE, LEGEND, PATTERN, SYMBOL, TITLE

#### **Description**

The PLOT statement specifies the three variables to plot. Optionally, it controls the contour levels, labels the plot lines, and modifies axes as well as the general appearance of the graph. Only one plot request can be specified in a PLOT statement. To specify multiple plots for a single PROC GCONTOUR statement, use multiple PLOT statements.

The PLOT statement automatically

- plots the values using seven contour levels of the *z* variable
- $\Box$  scales the axes to include the maximum and minimum data values
- $\Box$  labels the *x* and *y* axes and displays the contour levels in the plot's legend
- $\Box$  draws a frame around the plot.

You can use global statements to modify the axes, the legend, the contour lines and contour line labels, and the fill patterns and pattern colors for contour areas. You can also add titles, footnotes, and notes to the chart, and you can use an Annotate data set to enhance the appearance of the chart.

**PLOT** *plot-request* </*option(s)*>;

#### Required Arguments

#### *y\*x=z*

specifies three numeric variables from the input data set:

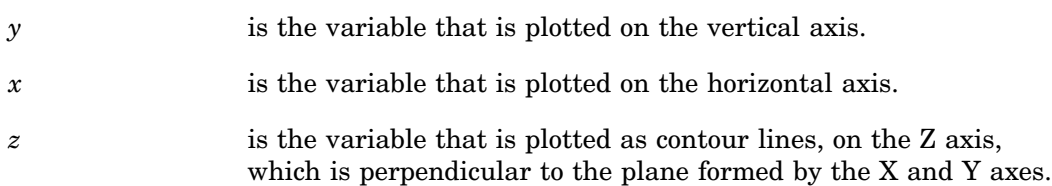

## Options by Category

*option(s)* can be one or more options in the following categories:

appearance options:

ANNOTATE=*Annotate-data-set* CAXIS=*axis-color* CFRAME=*background-color* COUTLINE=*outline-color* CTEXT=*text-color* GRID NOAXIS | NOAXES NOFRAME  $\Box$  horizontal axis options: **AUTOHREF** CAUTOHREF=*reference-line-color* LAUTOHREF=*reference-line-type* CHREF=*reference-line-color* | (*reference-line-color*) | *reference-line-color-list* HAXIS=AXIS<1...99> HMINOR=*number-of-minor-ticks* HREF=*value-list* HREVERSE LHREF=*reference-line-type* | (*reference-line-type*) | *reference-line-type-list* XTICKNUM=*number-of-ticks*  $\Box$  vertical axis options: AUTOVREF CAUTOVREF=*reference-line-color* CVREF=*reference-line-color* | (*reference-line-color*) | *reference-line-color-list* LAUTOVREF=*reference-line-type* LVREF=*reference-line-type* | (*reference-line-type*) | *reference-line-type-list* VAXIS=AXIS<1...99> VMINOR=*number-of-minor-ticks* VREF=*value-list* VREVERSE YTICKNUM=*number-of-ticks* contour options: CLEVELS=*color(s)* JOIN LEGEND=LEGEND<1...99> LEVELS=*value-list* LLEVELS=*line-type-list* NLEVELS=*number-of-levels* NOLEGEND **PATTERN**  $\Box$  labeling options: AUTOLABEL | AUTOLABEL=(*autolabel-suboptions*)

where *autolabel-suboptions* can be one or more of these:

CHECK=*checking-factor* | NONE

MAXHIDE=*amount*<*units*>

REVEAL

TOLANGLE=*angle*

 $\Box$  catalog entry description options:

DESCRIPTION='*entry-description*'

NAME='*entry-name*'

#### **Options**

You can specify any of the following options in your PLOT statement, in any order. If you use a BY statement on the procedure, the options in each PLOT statement affect all graphs produced by that BY statement.

#### **ANNOTATE=***Annotate-data-set*

#### **ANNO=***Annotate-data-set*

specifies an Annotate data set to enhance the charts produced by the PLOT statement.

**See also:** Chapter 26, "The GANNO Procedure," on page 707 and Chapter 25, "Annotate Dictionary," on page 613.

#### **AUTOHREF**

displays reference lines at major tick marks on the horizontal axis. The positions of the major tick marks are determined by the HAXIS= or XTICKNUM= option. To specify colors and line types for these reference lines, use the CAUTOHREF= and LAUTOHREF= options. To specify labels for these reference lines, use the HAXIS= option.

**Not supported by:** Java

#### **AUTOLABEL | AUTOLABEL=(***autolabel\_suboptions***)**

automatically labels the contour lines. Autolabel-suboptions"Autolabel Suboptions" on page 898 allow you to control the appearance of these labels.

The label for each contour line is the value of the *z* variable for that contour level. By default, labels are displayed in BEST format. To change the format, use a FORMAT statement.

When AUTOLABEL is used, the LLEVELS= and CLEVELS= options are ignored and the SYMBOL"SYMBOL Statement" on page 183 statement controls label text and contour-line attributes.

Even though AUTOLABEL labels the contour lines, a default legend is still generated. To suppress the legend, use the NOLEGEND option.

**Featured in:** Example 2 on page 906

**Not supported by:** Java, ActiveX

#### **AUTOVREF**

displays reference lines at major tick marks on the vertical axis. The number of major tick marks is determined by the VAXIS= or YTICKNUM= option. To specify colors and line types for these reference lines, use the CAUTOVREF= and LAUTOVREF= options. To specify labels for these reference lines, use the VAXIS= option.

**Not supported by:** Java.

#### **CAUTOHREF=***reference-line-color*

specifies a color for reference lines drawn at major tick marks on the horizontal axis, as specified by the AUTOHREF option. The default color for reference lines is

determined by the CAXIS= option or by the first color in the color list. To specify line types for these reference lines, use the LAUTOHREF= option. To specify labels for these reference lines, use the HAXIS= option.

#### **CAUTOVREF=***reference-line-color*

specifies a color for reference lines drawn at major tick marks on the vertical axis, as specified by the AUTOVREF option. The default color for reference lines is determined by the CAXIS= option or by the first color in the color list. To specify line types for these reference lines, use the LAUTOVREF= option. To specify labels for these reference lines, use the VAXIS= option.

#### **Not supported by:** Java

#### **CAXIS=***axis-color*

specifies a color for axis lines, tick marks, and reference lines. By default, axes are displayed in the second color in the colors list.

If you use the CAXIS= option, it may be overridden by the COLOR= suboption of the MAJOR= or MINOR= option in an AXIS definition.

#### **CFRAME=***background-color*

#### **CFR=***background-color*

fills the axis area with the specified color and draws a frame around the axis area.

#### **CHREF=***reference-line-color* **| (***reference-line-color***) |** *reference-line-color-list* **CH=***reference-line-color* **| (***reference-line-color***) |** *reference-line-color-list*

specifies the color of reference lines drawn perpendicular to the horizontal axis. Specifying a single color without parentheses applies that color to all reference lines drawn with the AUTOHREF and HREF= options. Note that the CAUTOHREF= option overrides the CHREF= option for lines drawn with the AUTOHREF option. Specifying a single color in parentheses applies that color only to the first reference line drawn with the HREF= option. Specifying a color list applies colors sequentially to successive reference lines drawn with the HREF= option. The syntax of the color list is of the form (*color1 color2*... *colorN*) or (*color1*, *color2*..., *colorN*). Default colors for reference lines are determined by the CAXIS= option or by the first color in the color list. To specify line types for these reference lines, use the LHREF= option. To specify labels for these reference lines, use the HAXIS= option.

**Not supported by:** Java

#### **CLEVELS=***color(s)*

specifies a list of colors for plot contour levels. The number of specified colors should correspond to the number of contour levels since one color represents each level of contour. If fewer colors are specified than the number of levels in the plot, the procedure provides default colors from the current colors list. The procedure default is to rotate through the current colors list for each line type.

This option is ignored if AUTOLABEL is used.

#### **COUTLINE=***outline-color*

specifies a color for outlining filled areas. This option is ignored unless the PATTERN option is also used. By default, the outline color is the same as the color of the filled area.

The default outline color depends on the PATTERN statement. If you do not specify a PATTERN statement, the default outline color is black for the Java or ActiveX devices. Otherwise, the default outline color is the foreground color (the first color in the colors list). If you specify the PATTERN statement or the V6COMP graphics option, the default is COUTLINE=SAME.

*Note:* The outline color is the only distinction between empty patterns. Use of this option makes the patterns look the same when VALUE=EMPTY in PATTERN definitions.  $\wedge$ 

#### **Featured in:** Example 4 on page 910

**Not supported by:** ActiveX (partial)

#### **CTEXT=***text-color*

specifies a color for all text on the axes and legend, including axis labels, tick mark values, legend labels, and legend value descriptions.

For the Java and ActiveX device drivers, the default text color is black. Otherwise, the default text color is determined in the following order:

- **1** specified colors on assigned AXIS and LEGEND statements
- **2** the CTEXT= option in a GOPTIONS statement

**3** the first color in the colors list.

For legend text, colors that you specify on an assigned LEGEND statement override CTEXT=. Thus, a LEGEND statement's VALUE= color is used for legend values, and its LABEL= color is used for legend labels.

For axes text, colors that you explicitly specify for values and labels on an assigned AXIS statement override CTEXT=. Thus, an AXIS statement's VALUE= color is used for axis values, and its LABEL= color is used for axis labels. However, if the AXIS statement specifies only general axis colors with its COLOR= option, the CTEXT= color overrides that general specification and is used for axis labels and values; the COLOR= color is still used for all other axis colors, such as tick marks.

If you use a BY statement in the procedure, the color of the BY variable labels is controlled by the CBY= option in the GOPTIONS statement.

**Featured in:** Example 4 on page 910

#### **CVREF=***reference-line-color* **| (***reference-line-color***) |** *reference-line-color-list* **CV=***reference-line-color* **| (***reference-line-color***) |** *reference-line-color-list*

specifies the color of reference lines drawn perpendicular to the vertical axis. Specifying a single color without parentheses applies that color to all reference lines drawn with the AUTOVREF and VREF= options. Note that the CAUTOVREF= option overrides CVREF= option for lines drawn with the AUTOVREF option. Specifying a single color in parentheses applies that color only to the first reference line. Specifying a color list applies colors sequentially to successive reference lines. The syntax of the color list is of the form (*color1 color2*... *colorN*) or (*color1*, *color2*..., *colorN*). Default colors for reference lines are determined by the CAXIS= option or by the first color in the color list. To specify line types for these reference lines, use the LVREF= option. To specify labels for these reference lines, use the VAXIS= option.

**Not supported by:** Java

#### **DESCRIPTION='***entry-description***'**

#### **DES='***entry-description***'**

specifies the description of the catalog entry for the chart. The maximum length for *entry-description* is 256 characters. The description does not appear on the chart. By default, the GCONTOUR procedure assigns a description of the form PLOT OF  $y^*$ x=z, where  $y^*$ x=z is the request specified in the PLOT statement.

#### **GRID**

draws reference lines at all major tick marks on both axes and outlines the axis area. This is the same as specifying both AUTOHREF and AUTOVREF.

**Not supported by:** ActiveX

#### **HAXIS=AXIS<1...99>**

assigns axis characteristics from the corresponding axis definition to the horizontal (X) axis. If the AXIS statement specifies the REFLABEL= option, labels will be applied in sequence to all reference lines generated with the AUTOHREF and HREF= options.

For Web output that is generated with a Java or ActiveX device driver, certain options of the AXIS statement are not supported. For details, see "AXIS Statement" on page 124.

**See also:** "AXIS Statement" on page 124

**Featured in:** Example 2 on page 906

**Not supported by:** Java (partial), ActiveX (partial)

#### **HMINOR=***number-of-minor-ticks*

#### **HM=***number-of-minor-ticks*

specifies the number of minor tick marks to draw between each major tick mark on the horizontal  $(X)$  axis. The HMINOR= option overrides the MINOR= option in an AXIS definition assigned to the horizontal axis.

#### **HREF=***value-list*

draws one or more reference lines perpendicular to the horizontal axis at points specified by *value-list*. See the LEVELS= option for a description of *value-list*. To specify colors for these reference lines, use the CHREF= option. To specify line types for these reference lines, use the LHREF= option. To specify labels for these reference lines, use the HAXIS= option.

**Not supported by:** Java

#### **HREVERSE**

specifies that the order of the values on the horizontal (X) axis be reversed.

**Not supported by:** Java

#### **JOIN**

combines adjacent grid cells with the same pattern to form a single pattern area. This option is ignored unless the PATTERN option is also used.

**Featured in:** Example 4 on page 910

#### **LAUTOHREF=***reference-line-type*

specifies a line type for reference lines drawn at major tick marks on the horizontal axis, as specified by the AUTOHREF option. The *reference-line-type* value can be a whole number from 1 to 46. A value of 1 specifies a solid line; values 2 through 46 specify dashed lines. The default value 1 draws a solid line. To specify colors for these reference lines, use the CAUTOHREF= option. To specify labels for these reference lines, use the HAXIS= option.

**Not supported by:** Java

#### **LAUTOVREF=***reference-line-type*

specifies a line type for reference lines drawn at major tick marks on the vertical axis, as specified by the AUTOVREF option. The *reference-line-type* value can be a whole number in the range of 1 to 46. A value of 1 specifies a solid line; values 2 through 46 specify dashed lines. The default value 1 draws a solid line. To specify colors for these reference lines, use the CAUTOVREF= option. To specify labels for these reference lines, use the VAXIS= option.

**Not supported by:** Java

#### **LEGEND=LEGEND<1...99>**

assigns a legend definition that specifies the location, text, and appearance of axes on the plots. To suppress the legend, use the NOLEGEND option. The LEGEND= option is ignored if the specified LEGEND definition is not currently in effect.

If you use the SHAPE= option in a LEGEND statement, the value LINE is valid. If you use the PATTERN option, SHAPE=BAR is also valid.

In Web output that uses a Java or ActiveX device driver, the legend will always appear on the right side of the plot.

**See also:** "LEGEND Statement" on page 151

**Featured in:** Example 2 on page 906

**Not supported by:** Java (partial), ActiveX (partial)

#### **LEVELS=***value-list*

specifies values for the *z* variable for plot contour levels and therefore changes the number of contour levels. You can specify up to 100 values. This option is ignored if you use the AUTOLABEL option.

By default, the GCONTOUR procedure plots seven contour levels for the *z* variable. These levels occur at every 15th percent of the range between the 5th and 95th percentiles.

For numeric variables, *value-list* can be an explicit list of values, a starting and an ending value with an interval increment, or a combination of both forms:

- *n* <...*n*>
- *n* TO *n* <BY *increment*>
- *n* <...*n*> TO *n* <BY *increment*> *n* <...*n*>

If a numeric variable has an associated format, the specified values must be the *unformatted* values.

By default, the GCONTOUR procedure selects colors and line types for the contour levels by rotating through the colors list for each line type (1 through 46) until all the levels have been represented. The level lines on the plot represent the intersection of a plane, parallel to the X/Y plane, and the surface that is formed by the values of the *z* variable. See "Selecting Contour Levels" on page 899 for more information.

You can specify the colors and line types for contour levels. The way to do this depends on whether AUTOLABEL is used:

- $\Box$  If AUTOLABEL is used, the "SYMBOL Statement" on page 183 controls colors and line types for contour levels.
- $\Box$  If AUTOLABEL is not used, the CLEVELS= and LLEVELS= options control colors and line types for contour levels.

As an alternative to representing contour levels with contour lines, you can use the PATTERN option to fill each level with a solid pattern or with the colors and patterns specified in PATTERN statements.

**Featured in:** Example 2 on page 906 and Example 3 on page 908

#### **LHREF=***reference-line-type* **| (***reference-line-type***) |** *reference-line-type-list* **LH=***reference-line-type* **| (***reference-line-type***) |** *reference-line-type-list*

specifies line types for reference lines drawn perpendicular to the horizontal axis. The *reference-line-type* value can be a whole number from 1 to 46. A value of 1 specifies a solid line; values 2 through 46 specify dashed lines. Specifiying a single line type without parentheses applies that line type to all reference lines drawn with the AUTOHREF and HREF= options. Note that the CAUTOHREF= option overrides LHREF=*reference-line-type* for lines drawn with the AUTOHREF option. Specifying a single line type in parentheses applies that line type only to the first reference line drawn by the HREF= option. Specifying a line-type list applies line types in sequence to successive reference lines drawn with the HREF= option. The syntax of the line type list is of the form (*type1 type2*... *type3*). The default value of 1 draws a solid line. To specify colors for these references lines, use the CHREF= option. To specify labels for these reference lines, use the HAXIS= option.

**Not supported by:** Java (partial), ActiveX (partial)

#### **LLEVELS=***line-type-list*

lists line type numbers for plot contour lines. Each line type represents one contour level, so the number of line types listed should correspond to the number of contour

levels. Thus, for a contour plot that uses the default seven levels, specify seven line types.

If fewer line types are specified than the number of levels in the plot, the procedure provides default line types. With the default, contour levels rotate through line types 1 through 46, displaying each line type in all of the colors in the colors list before moving to the next line type. Line type 1 is a solid line and the others are dashed line. See "Specifying Line Types" on page 207 for available line types.

For colors and lines specified with both the CLEVELS= and LLEVELS= options, the first contour level is displayed in the first color in the CLEVELS= color list and in the first line type specified with the LLEVELS= option. The second level is displayed in the second color and the second line type, and so on.

This option is ignored if AUTOLABEL is used.

**Featured in:** Example 3 on page 908

**Not supported by:** Java

#### **LVREF=***reference-line-type* **| (***reference-line-type***) |** *reference-line-type-list* **LV=***reference-line-type* **| (***reference-line-type***) |** *reference-line-type-list*

specifies line types for reference lines drawn perpendicular to the vertical axis. The *reference-line-type* value can be a whole number from 1 to 46. A value of 1 specifies a solid line; values 2 through 46 specify dashed lines. Specifying a single line type without parentheses applies that line type to all reference lines drawn with the AUTOVREF and VREF= options. Note that the CAUTOVREF= option overrides LVREF=*reference-line-type* for lines drawn with the AUTOVREF option. Specifying a single line type in parentheses applies that line type only to the first reference line drawn by the VREF= option. Specifying a line-type list applies line types in sequence to successive reference lines drawn with the VREF= option. The syntax of the line type list is of the form (*type1 type2*... *type3*). The default value 1 draws a solid line. To specify colors for these references lines, use the CVREF= option. To specify labels for these reference lines, use the VAXIS= option.

**Not supported by:** Java (partial), ActiveX (partial)

#### **NAME='***entry-name***'**

specifies the name of the catalog entry for the graph. The maximum length for *entry-name* is 8 characters. The default name is GCONTOUR. If you specify DEVICE=ACTIXIMG or DEVICE=JAVAIMG, then the name that you specify will be used for the client image output even in the file exists. For all other devices, if the name duplicates an existing entry name, SAS/GRAPH adds a number to the duplicate name to create a unique entry, for example, GCONTOU1.

#### **NLEVELS=***number-of-levels*

specifies the number of contour levels to plot. Values can be integers from 1 to 100. The default is NLEVELS=7. The contour levels are computed as follows, where **L** represents an array of levels:

 $\Box$  If the value of NLEVELS= is less than 7, then

```
D = (Zmax - Zmin) / NLEVELSd = 0.5 * DL[0] = Zmin + d, L[i] = L[i-1] + D
```
In this case, each level is the midpoint of a number of ranges equal to the value of the NLEVELS= option. These ranges exactly cover the range of the *z* variable.

 $\Box$  If the value of NLEVELS= is greater than or equal to 7, then

 $e = 0.05 * (100 - NLEVELS) / 93$  $d = (Zmax - Zmin) * e$  $D = ((Zmax - Zmin - 2*d) / (NLEVELS - 1))$   $L[0] = Zmin + d, L[i] = L[i-1] + D$ 

In this case, the first and last midpoints are set closer to the minimum and maximum values of the *z* variable as the values of NLEVELS= gets closer to 100, and the remaining midpoints are equally spaced between them.

#### **NOAXIS**

#### **NOAXES**

specifies that a plot have no axes, axis values, or axis labels. The frame is displayed around the plot unless you use the NOFRAME option.

#### **NOFRAME**

suppresses the frame that is drawn by default around the plot area.

#### **NOLEGEND**

suppresses the plot legend that describes contour levels and their line types or fill patterns and colors.

#### **PATTERN**

specifies the fill pattern and pattern colors for contour areas. The plot contour levels are represented by rectangles filled with patterns. The pattern for each rectangle is determined by calculating the mean of the values of the *z* variable for the four corners of the rectangle and assigning the pattern for the level closest to the mean.

By default, the procedure uses a solid pattern for the levels and rotates the pattern through the colors list. If the V6COMP option is in effect for the GOPTIONS statement, cross-hatch patterns are used instead of solid patterns. To explicitly define patterns, use PATTERN definitions for map/plot patterns.

For information on PATTERN statement that are enabled for Web output, see "PATTERN Statement" on page 169.

**See also:** "Selecting Contour Levels" on page 899

**Featured in:** Example 4 on page 910

**Featured in:** Example 3 on page 908

**Not supported by:** Java (partial), ActiveX (partial)

#### **VAXIS=AXIS<1...99>**

assigns axis characteristics from the corresponding axis definition to the vertical (Y) axis. If the AXIS statement specifies the REFLABEL= option, labels will be applied in sequence to all reference lines generated with the AUTOVREF and VREF= options.

For Web output that is generated with a Java or ActiveX device driver, certain options of the AXIS statement are not supported. For details, see "AXIS Statement" on page 124.

**See also:** "AXIS Statement" on page 124

**Featured in:** Example 2 on page 906

**Not supported by:** Java (partial), ActiveX (partial)

#### **VMINOR=***number-of-minor-ticks*

#### **VM=***number-of-minor-ticks*

specifies the number of minor tick marks located between each major tick mark on the vertical  $(Y)$  axis. No values are displayed for minor tick marks. The VMINOR= option overrides the MINOR= option in an AXIS definition that is assigned to the vertical axis.

#### **VREF=***value-list*

draws one or more reference lines perpendicular to the vertical axis at points specified by *value-list*. See the LEVELS= option for a description of *value-list*. To specify colors for these reference lines, use the CVREF= option. To specify line types for these reference lines, use the LVREF= option. To specify labels for these reference lines, use the VAXIS= option.

**Not supported by:** Java

#### **VREVERSE**

specifies that the order of the values on the vertical axis be reversed.

**Not supported by:** Java

## **XTICKNUM=***number-of-ticks*

#### **YTICKNUM=***number-of-ticks*

specify the number of major tick marks located on a plot's X or Y axis, respectively. The value of *number-of-ticks* must be 2 or greater. The defaults are XTICKNUM=5 and YTICKNUM=5.

The MAJOR= or ORDER= option in an AXIS definition that is assigned to the X axis overrides the XTICKNUM= option. The MAJOR= or ORDER= option in an AXIS definition that is assigned to the Y axis overrides the YTICKNUM= option.

#### Autolabel Suboptions

The AUTOLABEL= option accepts the following autolabel suboptions.

CHECK=*checking-factor* | NONE

specifies a collision checking factor that controls collisions between contour label text and other contour lines or other labels. Values can be integers from 0 to 100, inclusive, where 0 provides minimal collision checking and 100 provides maximal collision checking. Fractional values are permitted. The default is CHECK=75.

CHECK=NONE suppresses contour label collision checking and may lessen the time needed to compute the contour graph.

#### MAXHIDE=*amount* <*units*>

specifies the maximum amount of contour line that can be hidden by contour labels. The value of *amount* must be greater than zero.

Valid *units* are CELLS (horizontal character cell positions), CM (centimeters), IN (inches), or PCT (percentage of the width of the graphics output area). The default is MAXHIDE=100PCT. If you omit *units*, a unit specification is searched for in this order:

**1** the GUNIT= option in a GOPTIONS statement

**2** the default unit, CELLS.

If you specify units of PCT or CELLS, the MAXHIDE= suboption calculates the amount of contour line that can be hidden based on the width of the graphics output area. For example, if you specify MAXHIDE=50PCT and if the graphics output area is 9 inches wide, the maximum amount of the contour line that can be hidden by labels is 4.5 inches.

This option maintains data integrity. It provides a check for overly small increments in the STEP= option in the SYMBOL statement. Additionally, it can prevent small contours from being significantly hidden even when the value of STEP= is sufficiently large.

#### REVEAL

specifies that the contour lines are visible through the label text as dashed lines. Line style 33 is used. This option provides a simple way to see all portions of labeled contours and can be used to inspect the label positions with respect to the contour lines. It is primarily used for debugging. Occasionally, single-character contour labels can be placed off center from the clipped portion of the contour line when the contour line is irregular or jagged.

#### TOLANGLE=*angle*

specifies the maximum angle (the tolerance angle) between any two adjacent characters of a contour label. The value of *angle* must be between 1 and 85 degrees. The default is TOLANGLE=30. To force contour labels to fall on very smooth sections, specify a small tolerance angle.

#### Selecting Contour Levels

You can use the LEVELS= option to select the contour levels for your plot. You use LEVELS= values differently, depending on whether you specify the PATTERN option in the PLOT statement.

When you do not use the PATTERN option, the levels represent the intersection of a plane (parallel to the X/Yplane at the value of the *z* variable) and the surface formed by the data. That is, if you use the data to create a surface plot with the G3D procedure, the contour lines in a GCONTOUR procedure plot represent the intersection of the plane and the surface.

For example, suppose that you use the G3D procedure, and your data produces a surface plot like the one shown in Figure 30.2 on page 899. The same data used with the following PLOT statement in the GCONTOUR procedure produces a similar contour plot:

plot y\*x=z / levels=-7.5 to 7.5 by 2.5;

The contour lines in Figure 30.3 on page 900 represent the intersection of the surface in Figure 30.2 on page 899 with planes parallel to the plane formed by the variables *x* and *y* and located at *z* values of  $-7.5$ ,  $-5.0$ ,  $-2.5$ , and so on.

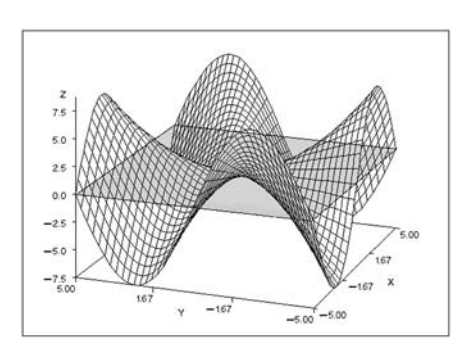

**Figure 30.2** Surface Plot

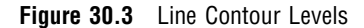

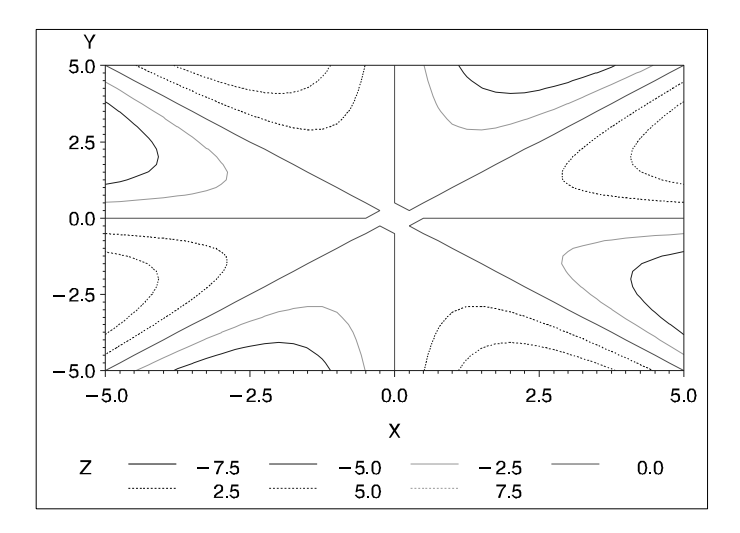

When you use the PATTERN option, contour levels are represented by rectangles filled with patterns. The rectangles are formed by points in the *x-y* grid. The contour pattern of a rectangle, or grid cell, is determined by the mean or average value of the *z* variable for the four corners of the rectangle. The grid cell is assigned the pattern for the level closest to the calculated mean. For example, if you have specified contour levels of 0, 5, and 10, and the plot contains a grid cell with a mean of 100, it is assigned the pattern for the nearest level: 10. A grid cell with a mean of 7.6 will also be assigned the pattern for the 10 level.

Figure 30.4 on page 900 shows a contour plot with the PATTERN option that uses the same data and contour levels as Figure 30.3 on page 900. The pattern for the rectangle is assigned depending on the mean of the grid values at the four corners. As a result, two contour plots using the same contour levels can present your data differently if one plot uses a pattern and the other does not. The contour pattern boundaries do not correspond to the contour lines shown in Figure 30.3 on page 900.

**Figure 30.4** Pattern Contour Levels

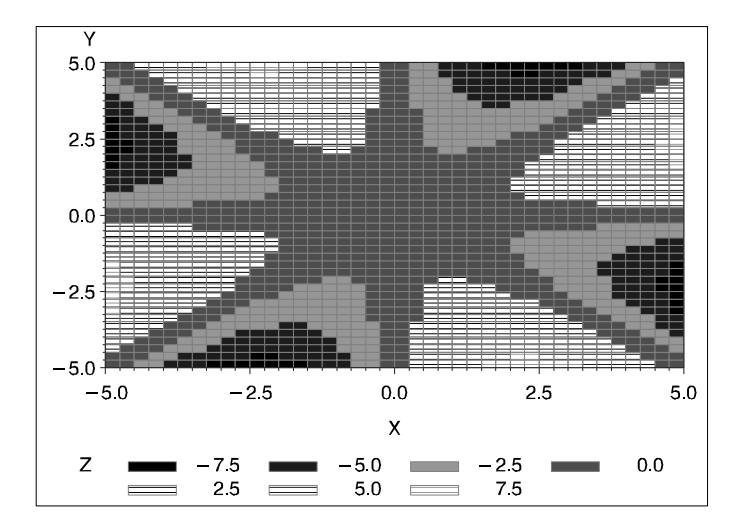

## Specifying Axis Order

You can use AXIS statements to modify the text and appearance of plot axes, and then you can assign the axes to the contour plot with the PLOT statement's HAXIS= and VAXIS= options. If the AXIS statement uses an ORDER= option, there are special considerations for using that AXIS definition with the GCONTOUR procedure.

A list of variable values that are specified with the AXIS statement's ORDER= option must contain numbers listed in ascending or descending order; these numbers are treated as a continuous data range for an axis. Thus, for a contour line or pattern to span the entire specified range, it is not necessary for the maximum and minimum values of the list to match exactly with the maximum and minimum data values of the corresponding *x* or *y* variable. For example, suppose that you assign this AXIS definition to the horizontal (*x*) axis:

axis1 order=-2.5 to 2.5 by .5

Suppose also that the horizontal axis variable has these values:  $-5, -4, -3, -2, -1, 0$ , 1, 2, 3, 4, 5. Depending on the data, contours could extend through the full range of the ORDER= list rather than from  $-2$  to 2, which are the actual values of the variable assigned to the horizontal  $(x)$  axis. In this case, values are interpolated for the  $x$ variable at any point where the  $\gamma$  variable intersects the minimum axis value  $(-2.5)$  or the maximum axis value (2.5). Data values that are outside of the axis range (in this case,  $-5$ ,  $-4$ ,  $-3$ , 3, 4, and 5) are clipped from the plot.

When ORDER= lists cause data clipping, internal plotting grids are modified according to these rules:

- $\Box$  If an ORDER= list causes data clipping on a single axis, linear interpolation generates the *z* values of the starting and/or ending column of the plotting grid. For example, in the previous example, the value of *z* is interpolated for –2.5 and 2.5 on the horizontal  $(x)$  axis.
- $\Box$  If ORDER= lists cause data clipping on both axes, the response variable values of the new corners are derived by fitting the new *x*, *y* location on a plane formed by three of the original four points of the corresponding grid square.

In addition, if you assign the following AXIS definition to a plot of the same data, the contour levels on the plot will not extend beyond the range of the data:

axis1 order=-10 to 10 by 1;

To see the effects of the ORDER= option:

- $\Box$  Figure 30.5 on page 902 shows the effects when the range of ORDER= values matches the range of values for the variables assigned to the horizontal (*x*) and vertical (*y*) axes.
- $\Box$  Figure 30.6 on page 902 shows the effects when the range of ORDER= values is smaller than the range of data values.
- $\Box$  Figure 30.7 on page 903 shows the effects when the range of ORDER= values is larger than the range of data values.

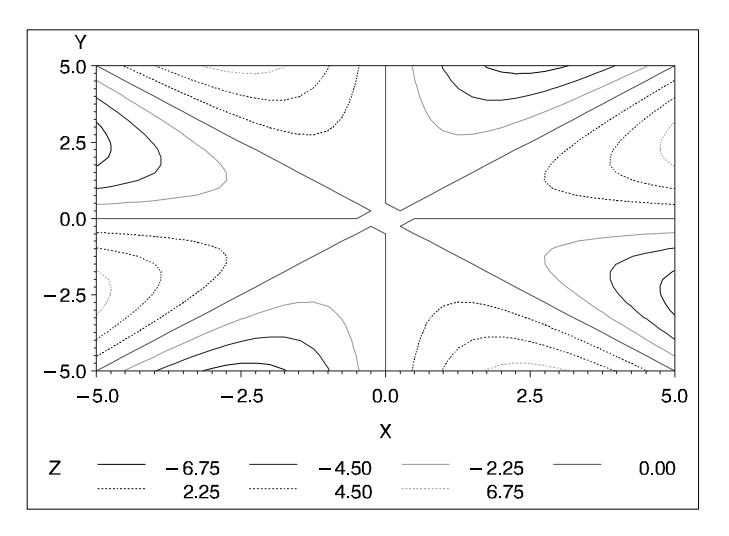

Figure 30.5 AXIS Statement's ORDER= Option, where Option Values Match Variable Values

**Figure 30.6** ORDER= Option, where the Option Range is Smaller than the Variable Range

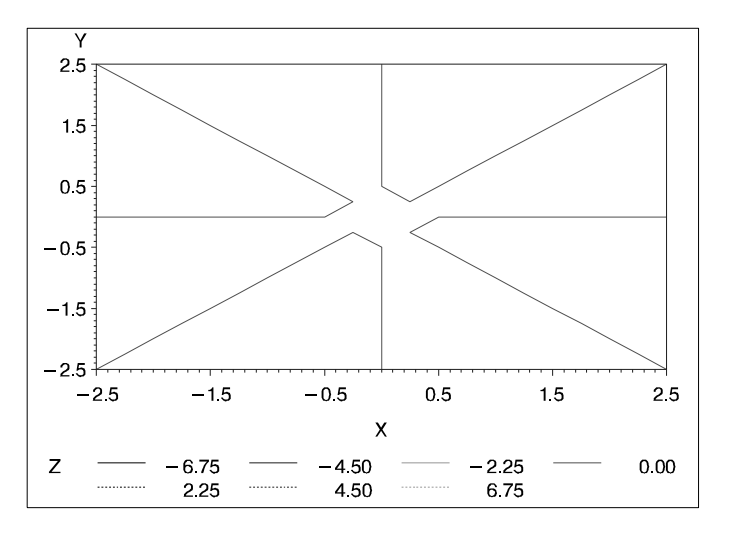

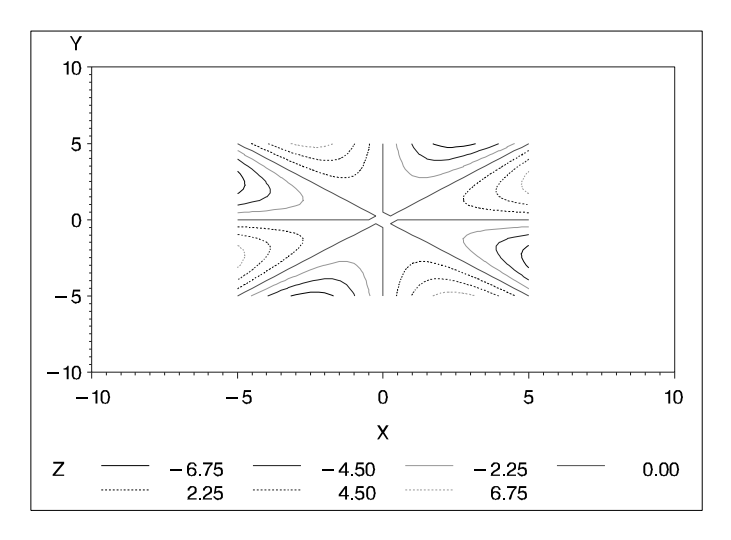

**Figure 30.7** ORDER= Option, where the Option Range is Larger than Variable Range

## Modifying Contour Lines and Labels with the SYMBOL Statement

When you use the AUTOLABEL option, the LLEVELS= and CLEVELS= options are ignored, and contour-line and label attributes are controlled by the SYMBOL statement. Defaults are used if not enough SYMBOL statements are specified to match the number of contour levels.

If a SYMBOL statement does not include a color option, that statement may be applied to more than one contour level. In this case, the SYMBOL statement is used once with every color in the colors list and generates more than one SYMBOL definition. See "SYMBOL Statement" on page 183 for details.

Table 30.1 on page 903 describes how SYMBOL statement options affect contour plot lines and labels.

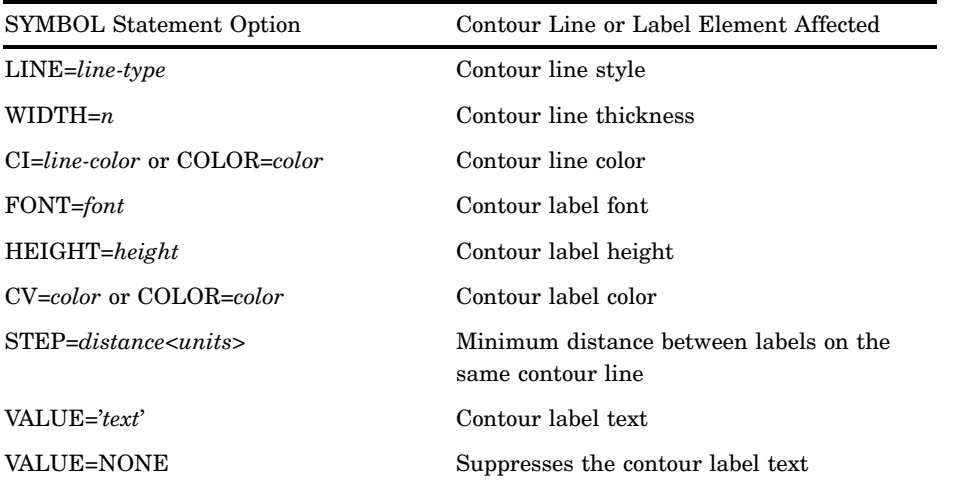

**Table 30.1** The Effect of SYMBOL Statement Options on Contour Lines and Labels

The SYMBOL statement option INTERPOL= is not supported by the GCONTOUR procedure.

The STEP= option specifies the minimum distance between contour labels. The lower the value, the more labels the procedure uses. A STEP= value of less than 10 percent is ignored by the GCONTOUR procedure and a value of 10 percent is substituted.

For more information, see "SYMBOL Statement" on page 183.

#### Specifying Text for Contour Labels

To override the default labels that are displayed by the AUTOLABEL option, you can specify label text for one or more contour lines. To do so, use both the FONT= and VALUE= options on the SYMBOL statement that is assigned to the contour level. Default labels are used for contour levels that you do not label.

For example, this SYMBOL1 statement displays the text string **Highest** in the Swiss font on the contour line that it modifies:

symbol1 font=swiss value='Highest';

You must specify both FONT= and VALUE= or the text is not used. For an example, see Example 2 on page 906.

## Examples

## Example 1: Generating a Simple Contour Plot

**Procedure features:** PLOT statement **Other features:** FORMAT statement G3GRID procedure **Sample library member:** GCTCLAY1

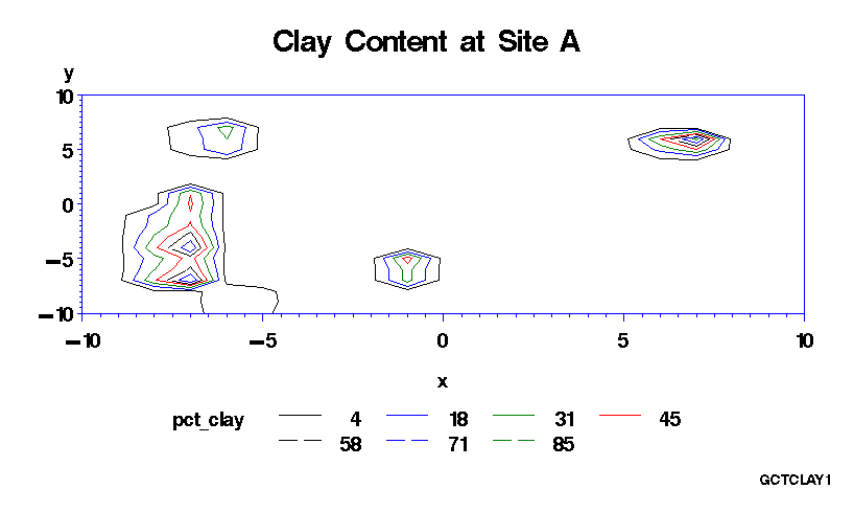

This example shows a simple contour plot that describes the percentage of clay found in soil samples at various locations of a testing site. By default, the axes are scaled to

include all data values and are labeled with the names of the axes variables. Values are plotted with seven contour levels, which are represented by contour lines with default colors and line types. The default contour levels occur at every 15th percent of the range between the contour variable's 5th and 95th percentile. The legend is labeled with the contour variable's name and identifies the contour levels that are included in the plot.

This example uses the G3GRID procedure to interpolate clay percentages for grid cells that do not have percentages in the data. Without the G3GRID procedure, there are too many missing values for the percentages, and the GCONTOUR procedure cannot produce a satisfactory contour plot.

#### **Assign the libref and set the graphics environment.**

```
libname reflib 'SAS-data-library';
goptions reset=global gunit=pct border cback=white
         colors=(black blue green red)
         ftext=swiss ftitle=swissb htitle=6 htext=4;
```
**Create the data set.** REFLIB.CLAY contains the percent of clay at various locations of a test site.

```
data reflib.clay;
  input x y pct_clay;
  datalines;
-10 -10 2.316-10 -9 1.816
-10 -8 2.427
...more data lines...
10 8 .
10 9 .
10 10 .
;
```
**Interpolate values for the contour plot.** The interpolated data set is stored in REFLIB.CLAY2.

```
proc g3grid data=reflib.clay out=reflib.clay2;
   grid y*x=pct_clay / naxis1=21
                       naxis2=21
                        join;
run;
```
**Define title and footnote.**

```
title1 'Clay Content at Site A';
footnote1 j=r ' GCTCLAY1 ';
```
**Generate a simple contour plot.** The procedure uses REFLIB.CLAY2, the output data set from PROC G3GRID. To simplify the legend labels, clay percentages are formatted with no decimal positions.

```
proc gcontour data=reflib.clay2;
   format pct_clay 2.0;
   plot y*x=pct_clay;
run;
quit;
```
## Example 2: Labeling Contour Lines

**Procedure features:** PLOT statement options: AUTOLABEL= HAXIS= LEGEND= LEVELS= VAXIS= **Other features:** AXIS statement LEGEND statement SYMBOL statement **Data set:** REFLIB.CLAY2

**Sample library member:** GCTCLAY2

**Display 30.2** A Simple Contour Plot with Labelled Contour Levels

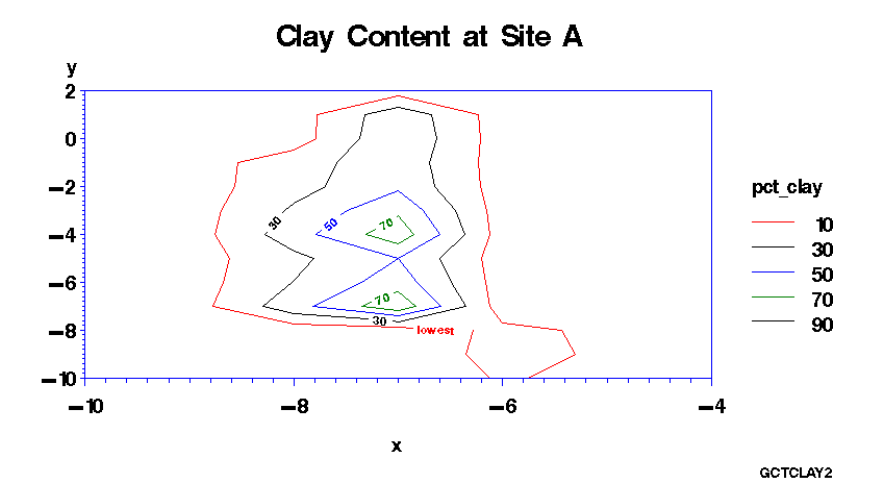

This example modifies Example 1 on page 904 to label contour levels with the AUTOLABEL option. When AUTOLABEL is used, the SYMBOL statement controls the labels and attributes of contour lines. In this example, SYMBOL1 defines a text label for the lowest contour level. Each remaining contour line gets the default label, which is the contour variable's value at that contour level. All the contour lines are solid, which is the default line type for the SYMBOL statement.

This example also uses AXIS statements to limit the plot to one of the contour areas from the output of Example 1 on page 904, and it uses a LEGEND statement to move the legend so the procedure has more room for displaying the *y* axis.

```
Assign the libref and set the graphics environment.
```

```
libname reflib 'SAS-data-library';
goptions reset=global gunit=pct border cback=white
         colors=(black blue green red)
         ftext=swiss ftitle=swissb htitle=6 htext=4;
```
**Define title and footnote.**

```
title1 'Clay Content at Site A';
footnote1 j=r 'GCTCLAY2';
```
**Define axes characteristics.** AXIS1 uses ORDER= to set major tick marks at 2-unit intervals from -10 to -4. AXIS2 uses ORDER= to specify 2-unit intervals from -10 to 2. These axes ranges effectively zoom in on one of the contour areas from Example 1 on page 904.

```
axis1 order=(-10 to -4 by 2);
axis2 order=(-10 \text{ to } 2 \text{ by } 2);
```
**Define legend characteristics.** POSITION= centers the legend to the right of the graphics area, and LABEL= positions the legend label above the legend entries. ACROSS= places legend entries in rows 1 entry wide.

```
legend1 position=(right middle)
        label=(position=top)
        across=1;
```
**Define symbol characteristics.** SYMBOL1 specifies a font and text string to label the lowest-level contour lines. COLOR= ensures that each SYMBOL definition is used only once. In SYMBOL2, STEP= increases the number of contour labels by placing the labels closer together than the default distance of 65 percent.

```
symbol1 height=2.5
        font=swissb
        value='lowest'
        color=red;
symbol2 height=2.5
        step=25pct
        color=black;
symbol3 height=2.5
        color=blue;
symbol4 height=2.5
        color=green;
```
**Generate the contour plot.** LEVELS= specifies contour levels from 10 to 90 at 20-unit intervals. AUTOLABEL= turns on labeling, and CHECK=NONE turns off collision checking so the maximum number of contour labels can be displayed. HAXIS= and VAXIS= assign AXIS definitions to the plot. LEGEND= assigns the LEGEND1 definition to the plot.

```
proc gcontour data=reflib.clay2;
   plot y*x=pct_clay / levels=10 to 90 by 20
                       autolabel=(check=none)
                       haxis=axis1
                       vaxis=axis2
                        legend=legend1;
run;
quit;
```
## Example 3: Specifying Contour Levels

**Procedure features:** PLOT statement options: LEVELS= LLEVELS= **Sample library member:** GCTPOND

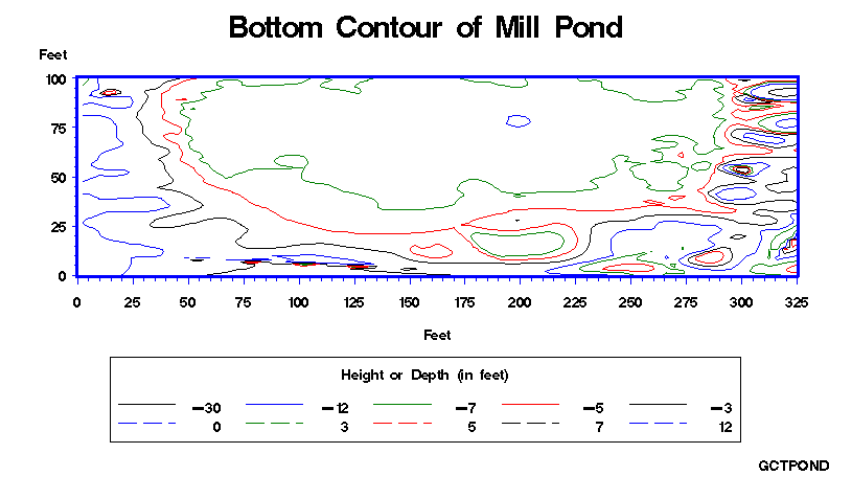

**Display 30.3** A Contour Plot Generated with Specific Contour Levels

This example generates a contour plot that shows the height or depth of a pond and its surrounding land. In the example, the PLOT statement uses the LEVELS= and LLEVELS= options to specify explicit contour levels and line types for the contour plot. It also uses a LEGEND statement to modify the plot's default legend.

This example uses the G3GRID procedure to interpolate points for grid cells that do not have a needed dimension in the data. Without the G3GRID procedure, there are too many missing values for the point locations, and the GCONTOUR procedure cannot produce a satisfactory contour plot.

```
Assign the libref and set the graphics environment.
```

```
libname reflib 'SAS-data-library';
goptions reset=global gunit=pct border cback=white
         colors=(black blue green red)
         ftext=swiss ftitle=swissb htitle=6 htext=3;
```
**Create the data set.** REFLIB.POND contains the raw data for a pond floor and surrounding land.

```
data reflib.pond;
  input vdist hdist height;
  datalines;
10 88 0
18 55 -124 22.5 -1.67
...more data lines...
64 272.5 -6.25
60 277.5 -6.5
62 277.5 -6.5
;
```
**Define title and footnote.**

```
title 'Bottom Contour of Mill Pond';
footnote j=r ' GCTPOND ';
```
**Define axis characteristics.**

```
axis1 order=(0 \text{ to } 325 \text{ by } 25) width=3 minor=(n=4)label=('Feet');
axis2 order=(0 \text{ to } 100 \text{ by } 25) width=3 minor=(n=4)label=(' Feet');
```
**Define legend characteristics.**

```
legend1 frame shape=line(7)
        label=(position=top j=c 'Height or Depth (in feet)');
```
#### **Interpolate points for the contour plot.**

```
proc g3grid data=reflib.pond out=reflib.pondgrid;
   grid vdist*hdist=height / naxis1=100 naxis2=100;
run;
```
Generate the contour plot. LEVELS= specifies the values of the contour levels. LLEVELS= sets the line types for the contour lines. Solid lines identify negative contour levels, and dashed lines identify positive contour levels.

```
proc gcontour data=reflib.pondgrid;
  plot vdist*hdist=height /levels= -30 -12 -7 -3 0 3 5 7 12
                          llevels= 1 1 1 1 12222 2
                          legend=legend1
                          haxis=axis1
                          vaxis=axis2;
run;
quit;
```
## Example 4: Using Patterns and Joins

**Procedure features:**

PLOT statement options: COUTLINE= CTEXT= JOIN **PATTERN** 

**Sample library member:** GCTPATRN

**Display 30.4** A Contour Plot that uses Contour Lines

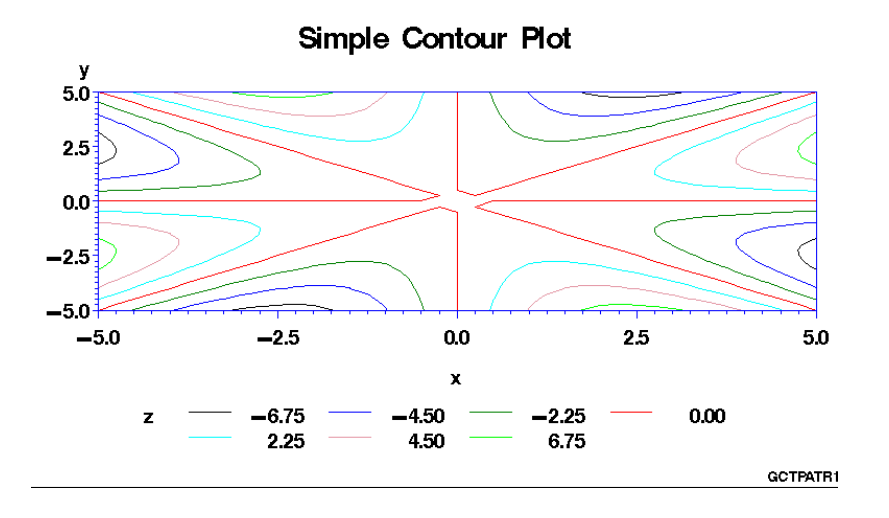

This example demonstrates the differences between using lines and patterns to represent contour levels. It first uses a simple PLOT statement to generate the default output, which uses lines to represent contour levels.

As shown in the following output, the example then modifies the PLOT statement by specifying the PATTERN option, which uses patterns to distinguish between contour levels. Additional PLOT statement options outline filled areas in gray and specify green text for all text on the axes and in the legend.

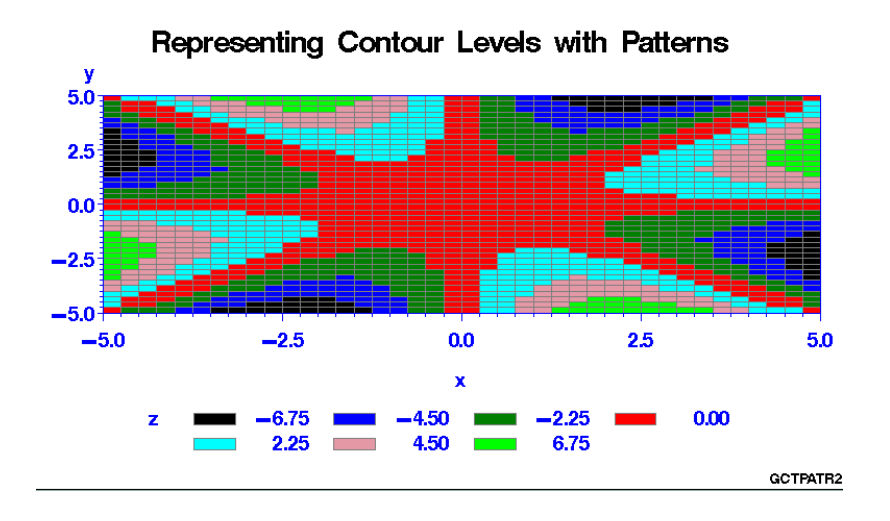

**Display 30.5** A Contour Plot that uses Patterns

Finally, as shown by the following output, the example uses the JOIN option to combine the patterns in grid cells for the same contour level. Additional options enhance the plot by modifying the axes and framing the legend.

**Display 30.6** A Contour Plot with Joined Cells

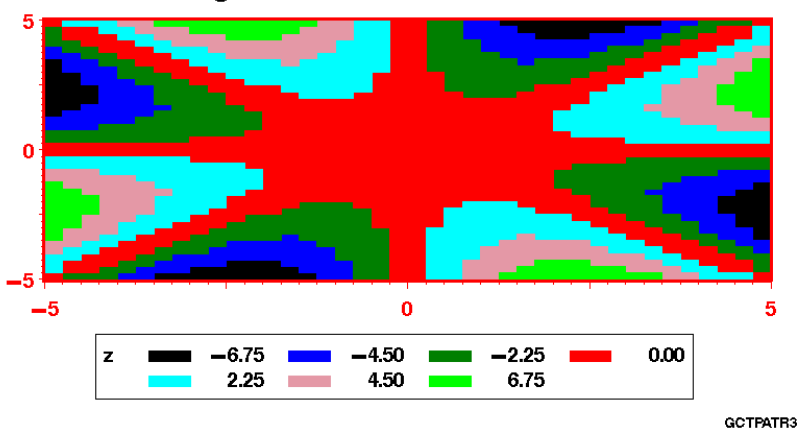

Joining the Patterns in a Contour Plot

#### **Assign the libref and set the graphics environment.**

```
libname reflib 'SAS-data-library';
goptions reset=global gunit=pct border cback=white
        colors=(black blue green red)
         ftext=swiss ftitle=swissb htitle=6 htext=4;
```
**Create the data set.** REFLIB.SWIRL is generated data that produces a symmetric contour pattern, which is useful for illustrating the PATTERN option.

```
data reflib.swirl;
   do x = -5 to 5 by 0.25;
      do y= -5 to 5 by 0.25;
         if x+y=0 then z=0;
         else z=(x*y)*((x*x-y*y)/(x*x+y*y));
         output;
      end;
   end;
run;
```
#### **Define title and footnote for the default output.**

```
title 'Simple Contour Plot';
footnote j=r 'GCTPATR1 ';
```
#### **Generate a simple contour plot.**

```
proc gcontour data=reflib.swirl;
   plot y*x=z;
run;
```
#### **Define title and footnote for second plot.**

```
title 'Representing Contour Levels with Patterns';
footnote j=r 'GCTPATR2 ';
```
**Generate the contour plot.** PATTERN fills the contour levels with solid patterns. COUTLINE= names the color that outlines the grid cells. CTEXT= names a color for axes and legend text.

```
proc gcontour data=reflib.swirl;
   plot y*x=z / pattern
                coutline=gray
                ctext=green;
run;
```
#### **Define title and footnote for last plot.**

```
title 'Joining the Patterns in a Contour Plot';
footnote j=r 'GCTPATR3 ';
```
**Define axis and legend characteristics for last plot.** Blanks are used to suppress tick labels at positions -2.5 and 2.5.

```
axis1 label=none value=('' ' ' ' 0' ' ' ' 5')color=red width=3;
axis2 label=none value=(' ' ' ' ' 0' ' ' ' 5')
```

```
color=red width=3;
 legend frame;
Generate the last contour plot. JOIN combines grid cells for the same contour levels.
 proc gcontour data=reflib.swirl;
    plot y*x=z / pattern
                  join
```
haxis=axis1 vaxis=axis2 legend=legend1;

```
run;
quit;
```
## **References**

Snyder, W.V. (1978), "Contour Plotting [J6] ," *ACM Transactions on Mathematical Software*, 4, 290–294.

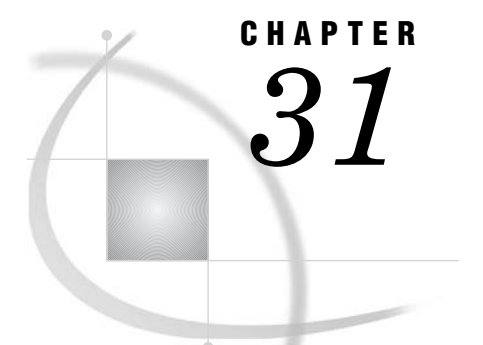

## The GDEVICE Procedure

*Overview* **916** *Concepts* **916** *About Device Catalogs* **916** *About the Current Catalog* **916** *Search Order of Device Catalogs* **917** *Ways to Use the GDEVICE Procedure* **917** *Windowing Mode* **918** *Program Mode* **918** *Procedure Syntax* **920** *PROC GDEVICE Statement* **920** *ADD Statement* **921** *COPY Statement* **924** *DELETE Statement* **925** *FS Statement* **925** *LIST Statement* **925** *MODIFY Statement* **926** *QUIT Statement* **927** *RENAME Statement* **927** *Using the GDEVICE Procedure* **928** *Using the GDEVICE Windows* **928** *GDEVICE Window Commands* **929** *GDEVICE Window Descriptions* **929** *DIRECTORY Window* **929** *Detail window* **930** *Parameters window* **930** *Gcolors window* **931** *Chartype window* **931** *Colormap window* **931** *Metagraphics window* **932** *Gprolog window* **932** *Gepilog window* **933** *Gstart window* **933** *Gend window* **933** *Host File Options window* **933** *Host Commands window* **934** *Creating or Modifying Device Entries* **934** *Creating a New Device Entry* **935** *Modifying an Existing Device Entry* **935** *Changing Device Parameters Temporarily* **935** *Examples* **936** *Example 1: Creating a Custom Device Entry with Program Statements* **936**

## **Overview**

The GDEVICE procedure is a tool for examining and changing the parameters of the graphics device driver catalog entries used with SAS/GRAPH software. With the GDEVICE procedure, you can use either the GDEVICE windows or GDEVICE procedure statements to

- $\Box$  list the device entries stored in any DEVICES catalog
- $\Box$  view the parameters for any device entry
- $\Box$  create and modify new device entries
- $\Box$  copy, modify, rename, or delete existing device entries.

See Chapter 3, "Device Drivers," on page 41 for a discussion of device drivers and device entries, as well directions for selecting device drivers and changing the settings of device parameters.

For a complete list of Institute-supplied device entries supported by your operating environment, see the SASHELP.DEVICES catalog that is supplied with SAS/GRAPH software.

## **Concepts**

## About Device Catalogs

Device entries are stored in SAS catalogs that are named *libref.*DEVICES. Device entries for your operating environment that are supplied with SAS/GRAPH software are stored in the Institute-supplied catalog, SASHELP.DEVICES.

Custom device entries are typically stored in a catalog named GDEVICE*n*.DEVICES (where *n* can be any number from 0 to 9). However, device entries that have been created or modified by a system administrator specifically for your site also may be stored in SASHELP.DEVICES. (On multi-user systems, the SAS Support Consultant is usually the person who has write access to the SASHELP.DEVICES catalog and makes any changes.)

#### About the Current Catalog

When the GDEVICE procedure determines which catalog it should use, it searches for the catalog in the following order:

- **1** the catalog name specified in the CATALOG= option in the PROC GDEVICE statement
- **2** the catalog associated with the GDEVICE0 libref, if the libref has been assigned
- **3** the Institute-supplied catalog, SASHELP.DEVICES. (SASHELP.DEVICES is usually write-protected and is opened in browse mode.)

The first catalog it finds becomes the current catalog. You can specify the current catalog by

- $\Box$  using the CATALOG= option in the PROC GDEVICE statement (this is required to open a driver entry in update mode)
- $\Box$  assigning the GDEVICE0 libref to the appropriate catalog.

## Search Order of Device Catalogs

When you specify a device driver, SAS/GRAPH software looks only into catalogs with certain librefs and names to find a device entry for that driver. It searches these catalogs sequentially in the following order:

- **1** If the libref GDEVICE0 has been assigned to a SAS library, SAS/GRAPH software looks in that library for a catalog named DEVICES. If the GDEVICE0.DEVICES catalog exists, it is checked for the specified device entry. If the device entry is not there, SAS/GRAPH software looks next for a library with the libref GDEVICE1 and for a catalog named DEVICES in that library. The search is repeated for the sequence of librefs through GDEVICE9.
- **2** If SAS/GRAPH fails to find the specified device entry in any DEVICES catalog in the libraries GDEVICE0 through GDEVICE9, or if before locating the specified device entry it encounters in that sequence an undefined libref or a library that does not contain a DEVICES catalog, it jumps to SASHELP.DEVICES to search for the device entry. For example, if a GDEVICE0 libref is allocated but this library does not contain a DEVICES catalog, SAS/GRAPH software jumps to the SASHELP.DEVICES catalog, without searching for a GDEVICE1.DEVICES catalog, even if it exists. (SASHELP.DEVICES is the device catalog supplied with SAS/GRAPH software. SASHELP is one of the standard librefs defined automatically whenever you start your SAS session; you do not need to issue a LIBNAME statement to define it.)
- **3** If the specified device entry is not found in the SASHELP.DEVICES catalog, you receive an error message.

Since the GDEVICE0.DEVICES catalog is the first place that SAS/GRAPH software looks, you always should assign that libref to the library containing your personal catalog of device entries, if you have one. If for some reason you have personal device catalogs in more than one SAS data library, assign them librefs in the sequence GDEVICE0, GDEVICE1, GDEVICE2, and so on.

*Note:* As stated above, the search for entries terminates if there is a break in the sequence; the catalog GDEVICE1.DEVICES is not checked if the libref GDEVICE0 is undefined, or if GDEVICE0 does not contain a catalog named DEVICES.  $\triangle$ 

To cancel or redefine the libref GDEVICE*n*, first clear the current graphics options:

```
goptions reset=all;
```
You can then redefine the libref with another LIBNAME statement. To cancel a libref, use a null LIBNAME statement.

## Ways to Use the GDEVICE Procedure

There are two ways to use the GDEVICE procedure:

- $\Box$  browse or edit the fields in the GDEVICE procedure windows (windowing mode)
- $\square$  submit GDEVICE procedure statements in a SAS program (program mode).

If you run SAS software in a windowing environment (the SAS Display Manager System, for example), you can use either the GDEVICE procedure windows or the GDEVICE procedure statements. In a windowing environment, the GDEVICE procedure automatically opens the GDEVICE procedure windows.

If you run SAS software in a non-windowing environment (such as line-mode or batch), you can use only GDEVICE procedure statements. In a non-windowing environment, the GDEVICE procedure automatically uses program mode.

Both methods provide identical functionality and allow you to display or modify device parameters, or create new device entries.

#### Windowing Mode

In a windowing environment, open the GDEVICE windows by submitting the PROC GDEVICE statement without the NOFS option:

#### proc gdevice;

This opens the DIRECTORY window in browse mode. This window lists all of the device entries in the current catalog. (See "About the Current Catalog" on page 916.)

To open the DIRECTORY window in edit mode, or to specify a different catalog, include the CATALOG= option in the PROC GDEVICE statement.

From the DIRECTORY window you can select the device entry you want to work with and open other GDEVICE windows in which you can view or modify device parameters. For more information, see "Using the GDEVICE Windows" on page 928.

In a windowing environment, you can switch between the GDEVICE windows and program statements while you are running the procedure. See the "FS Statement" on page 925 and the NOFS window command in the SAS Help facility for SAS/GRAPH.

To exit the GDEVICE windows, submit the End command or close the window.

#### Program Mode

If you are in a non-windowing or batch environment, the GDEVICE procedure automatically starts in program mode. If you are in a windowing environment, specify the NOFS option to start the GDEVICE procedure in program mode:

#### proc gdevice nofs;

By default, the GDEVICE procedure accesses the current catalog in browse mode and prompts you in the LOG to enter additional program statements. (See "About the Current Catalog" on page 916.) To specify the current catalog, include the CATALOG= option in the PROC GDEVICE statement.

Once you start the GDEVICE procedure, you can enter and run additional statements without re-entering the PROC GDEVICE statement. For example, the following statement generates a listing of the device parameters for the PSCOLOR device entry that is stored in the Institute-supplied catalog, SASHELP.DEVICES:

#### list pscolor;

PROC GDEVICE procedure output is displayed in the Output window. Output 31.1 shows the listing generated by the LIST statement.
**Output 31.1** Sample Device Entry Listing Generated in Program Mode

GDEVICE procedure Listing from SASHELP.DEVICES - Entry PSCOLOR Orig Driver: PSCOLOR Module: SASGDPSL Model: 1251 Description: PostScript color--RGB color defs Type: PRINTER \*\*\* Institute-supplied \*\*\* Lrows: 0 Xmax: 8.500 IN Hsize: 8.000 IN Xpixels: 2550 Lcols: 0 Ymax: 11.000 IN Vsize: 8.500 IN Ypixels: 3300 Prows: 68 Horigin: 0.218 IN Vorigin: 1.496 IN<br>Rotate: Pcols: 80 <br>
Aspect: 0.000 <br>
Driver query: Y <br>
Driver query: Y <br>
Queued messages: N Aspect: 0.000<br>Driver query: Y Paperfeed: 0.000 IN OPTIONS Erase: Autofeed: Y Chartype: 1 Swap: Cell: Cell: Maxcolors: 256 Autocopy: Characters: Repaint: 0<br>
Handshake: XONXOFF Circlearc: Goopies: 0 Handshake: XONXOFF Circlearc: Dash: Gsize: 0<br>Pill: Gsize: 0<br>Pill: Speed: 0 Prompt - startup: Fill: Speed: 0<br>
end graph: Piefill: Fillinc: 0<br>
mount pen: Polyfill: Maxpoly: 1450<br>
Charles Comptibility (Maxpoly: 1450<br>
Lifactor: 0 .<br>Polyfill:<br>Polyfill: mount pen: Polyfill: Maxpoly: 1450 chg paper: Symbol: Lfactor: 0 Pensort: N<br>5000000'x Promptchars: '000A010D05000000'X Devopts: 'FD9230402C130000'X UCC: '0001'X Cback: WHITE Color list: BLACK RED GREEN BLUE CYAN MAGENTA YELLOW GRAY CHARTYPE RECORDS Chartype Rows Cols Font Name Scalable 1 89 85 Courier Font Name 9 86 87 18 1 89 85 Courier 2 89 85 Courier-Oblique Y . {ob ...more hardware fonts...} . 34 89 85 Bookman-LightItalic Y 35 89 85 Bookman-DemiItalic Y  $Gend:$ FILE INFORMATION Gaccess: sasgastd>sasgraph.ps Gsfname: Gsfmode: PORT Gsflen: 0 Trantab: Devmap: Devtype: DISK Gprotocol: Fileclose: DRIVERTERM Hostspec: HOST INFORMATION

You can exit the GDEVICE procedure in these three ways:

- Submit the END, QUIT, or STOP statement.
- □ Submit another PROC statement or DATA step.
- Exit your SAS session.

# Procedure Syntax

*Requirements:* Statements other than the PROC GDEVICE statement can be used only in a non-windowing or batch environment. In these environments, at least one statement is required to give GDEVICE an action to perform. In a windowing environment, only the PROC GDEVICE statement is required. In program mode, at least one additional statement is required, and you can submit as many of each statement as you want.

*Note:* You must have write access to the device catalog in order to modify, add, or delete entries.

*Supports:* Output Delivery System (ODS LISTING).

**PROC GDEVICE** <CATALOG=<*libref*.>*SAS-catalog*> <BROWSE>

<NOFS>;

**ADD***new-device-entry required-parameters* <*optional-parameters*>;

**COPY***device-entry* <FROM=<*libref*.>*SAS-catalog*> <NEWNAME=*new-device-entry*>;

**DELETE** *device-entry*;

**FS**;

**LIST** *device-entry* | \_ALL\_ | \_NEXT\_ | \_PREV\_ | DUMP>;

**MODIFY** *device-entry parameter(s)*

**QUIT** | *END* | *STOP*;

**RENAME** *device-entry* NEWNAME=*new-entry-name*;

# PROC GDEVICE Statement

**Starts the procedure and determines whether it runs in windowing mode or program mode. Optionally identifies a device catalog and determines how that catalog is opened.**

**PROC GDEVICE** <CATALOG=<*libref*.>*SAS-catalog*> <BROWSE> <NOFS>;

### **Options**

Options used in the PROC GDEVICE statement affect the way you use the procedure.

#### **BROWSE**

opens a catalog in browse mode. You cannot modify a catalog when you open it with the BROWSE option. If you are running in program mode when you use BROWSE, you can use only the FS, LIST, QUIT, END, or STOP statements.

#### **CATALOG=<***libref***.>***SAS-catalog* **CAT=<***libref***.>***SAS-catalog*

#### **C=<***libref***.>***SAS-catalog*

specifies the catalog containing device information. If you do not specify a catalog, the procedure opens the first catalog found in the search order of catalogs in browse mode. (See "About the Current Catalog" on page 916. for information on how the GDEVICE procedure determines which catalog to use.)

To edit the device entries in a catalog, you must use the CATALOG= option.

#### **NOFS**

specifies that you are using program mode. In windowing environments, the GDEVICE windows are the default and you must specify NOFS to start GDEVICE in program mode.

# ADD Statement

**Adds a new device entry to the catalog selected by the CATALOG= option in the PROC GDEVICE statement. The device entry is initialized with NULL values for most parameters.**

*Requirements:* You must have write access to the device catalog in order to add entries, and use CATALOG= in the PROC GDEVICE statement.

*Restriction:* Not valid in browse mode.

**ADD** *new-device-entry required-parameters* <*optional-parameters*>;

*required-parameters* are all of the following: MODULE=*driver-module* XMAX=*width* <IN | CM> YMAX=*height* <IN | CM> XPIXELS=*width-in-pixels* YPIXELS=*height-in-pixels* plus one or both of the following parameter pairs: LCOLS=*landscape-columns* LROWS=*landscape-rows* or PCOLS=*portrait-columns* PROWS=*portrait-rows optional-parameters* can be one or more of the following: ASPECT=*scaling-factor* AUTOCOPY=Y | N AUTOFEED=Y | N CBACK=*background-color*

CELL=Y | N

CHARACTERS=Y | N CHARREC=(*charrec-list(s)*) CHARTYPE=*hardware-font-chartype* CIRCLEARC=Y | N CMAP=('*from-color* : *to-color*' <...,'*from-color-n* : *to-color-n*'>) COLORS=(<*colors-list*>) COLORTYPE=NAME | RGB | HLS | GRAY | CMY | CMYK | HSV | HSB DASH=Y | N DASHLINE='*dashed-line-hex-string*'X DESCRIPTION='*text-string*' DEVMAP=*device-map-name* | NONE DEVOPTS='*hardware-capabilities-hex-string*'X DEVTYPE=*device-type* DRVINIT1='*system-command(s)*' DRVINIT2='*system-command(s)*' DRVQRY | NODRVQRY DRVTERM1='*system-command(s)*' DRVTERM2='*system-command(s)*' ERASE=Y | N FILECLOSE=DRIVERTERM | GRAPHEND  $FILL=Y \mid N$ FILLINC=0...9999 FORMAT=CHARACTER | BINARY GACCESS=*output-format* | '*output-format* > *destination*' GCOPIES=*current-copies* GEND='*string*' <...'*string-n*'> GEPILOG='*string*' <...'*string-n*'> GPROLOG='*string*' <...'*string-n*'> GPROTOCOL=*module-name* GSFLEN=*record-length* GSFMODE=APPEND | REPLACE | PORT SFNAME=*fileref* GSIZE=*lines* GSTART='*string*' <...'*string-n*'> HANDSHAKE=HARDWARE | NONE | SOFTWARE | XONXOFF HEADER='*command*' HEADERFILE=*fileref* ORIGIN=*horizontal-offset* <IN | CM> HOSTSPEC='*text string*' HSIZE=*horizontal-size* <IN | CM> ID='*description*' INTERACTIVE=USER | GRAPH | PROC LFACTOR=*line-thickness-factor* MAXCOLORS=*number-of-colors* MAXPOLY=*number-of-vertices*

MODEL=*model-number* NAK='*negative-handshake-response*'X PAPERFEED=*feed-increment* <IN | CM> PATH=*angle-increment* PENSORT=Y | N PIEFILL=Y | N POLYGONFILL=Y | N POSTGRAPH1='*system-command(s)*' POSTGRAPH2='*system-command(s)*' PREGRAPH1='*system-command(s)*' PREGRAPH2='*system-command(s)*' PROCESS='*command*' PROCESSINPUT=*fileref* PROCESSOUTPUT=*fileref* PROMPT=0...7 PROMPTCHARS='*prompt-chars-hex-string*'X QMSG | NOQMSG RECTFILL='*rectangle-fill-hex-string*'X REPAINT=*redraw-factor* ROTATE=LANDSCAPE | PORTRAIT ROTATION=*angle-increment* SPEED=*pen-speed* SWAP=Y | N SYMBOL=Y | N SYMBOLS='*hardware-symbols-hex-string*'X TRAILER='*command*' TRAILERFILE=*fileref* TRANTAB=*table* | *user-defined-table* TYPE= CAMERA | CRT | EXPORT | PLOTTER | PRINTER UCC='*control-characters-hex-string*'X VORIGIN=*vertical-offset* <IN | CM> VSIZE=*vertical-size* <IN | CM>

### Required Arguments

#### *new-device-entry*

specifies the one-level name of the new device entry. *New-device-entry* must be a valid name for a SAS catalog entry for your operating environment and cannot already exist in the current catalog.

#### *required-parameters*

all required parameters for the ADD statement correspond to device parameters of the same name. Refer to Chapter 8, "Graphics Options and Device Parameters Dictionary," on page 261 for a description of each parameter.

### **Options**

All optional parameters for the ADD statement correspond to device parameters of the same name. Refer to Chapter 8, "Graphics Options and Device Parameters Dictionary," on page 261 for a description of each parameter.

*Note:* The COLORS= device parameter is not required; the device entry will be created if you do not use it. However, the GDEVICE procedure issues an error message if you do not specify at least one color for COLORS=.  $\triangle$ 

### **Details**

The ADD statement is rarely used because it initializes parameter values to NULL and you have to set values for all the parameters. The best way to add a new driver is to copy an existing driver and modify it.

# COPY Statement

**Copies a device entry and places the copy in the current catalog. The original device entry can be either in the current catalog or in a different catalog.**

*Requirements:* You must have write access to the catalog to which the device entry is being copied.

*Restriction:* Not valid in browse mode.

*See also:* "Creating or Modifying Device Entries" on page 934

*Featured in:* Example 1 on page 936

#### **COPY** *device-entry where*;

Where *where* must be one or both of the following:

FROM=<*libref*.>*SAS-catalog* NEWNAME=*new-device-entry*

### Required Arguments

#### *device-entry*

specifies the one-level name of the device entry to copy. The entry must exist in either the current catalog (the default) or the catalog specified by FROM=.

### **FROM=<***libref***.>***SAS-catalog*

names the catalog from which to copy *device-entry*.

#### **NEWNAME=***new-device-entry*

specifies a name for the copy of the device entry that is placed in the current catalog. *New-device-entry* must be a valid name for a SAS catalog entry and cannot already exist in the current catalog.

If you copy device entries across catalogs and you do not specify a new name, the GDEVICE procedure uses the original name for the new device entry.

# DELETE Statement

**Deletes the device entry from the current catalog.**

*Requirements:* You must have write access to the current catalog to delete a device entry from it, and use CATALOG= in the PROC GDEVICE statement.

*Restriction:* Not valid in browse mode.

*Caution:* A device entry cannot be restored once it has been deleted. Depending on the environment in which you are using the GDEVICE procedure, you may be asked to verify that you really want to delete the entry.

**DELETE** *device-entry*;

### Required Arguments

#### *device-entry*

specifies the one-level name of device entry to delete. The entry must exist in the current catalog.

# FS Statement

**Switches from program mode to the GDEVICE windows.**

*Requirements:* You must be running SAS software in a windowing environment.

**FS**;

### **Options**

No options.

# LIST Statement

**Lists all of the parameters of the specified device entry in the Output window.**

*Default:* \_ALL\_ *See also:* "Program Mode" on page 918

**LIST** <*device-entry*>  $<$  ALL  $>$  $<$  NEXT  $>$ 

<\_PREV\_> <DUMP>;

### **Options**

### *device-entry*

specifies the one-level name of the device entry whose contents you want to list. The entry must exist in the current catalog.

### **\_ALL\_**

lists only the name, description, and creation date of all device entries in the current catalog. This is the default. If no entries exist in the catalog, the GDEVICE procedure issues a message.

#### **\_NEXT\_**

lists the contents of the next device entry. The GDEVICE procedure lists the first entry in the catalog if no entries have been previously listed.

#### **\_PREV\_**

lists the contents of the previous device entry. If you have not previously listed the contents of a device entry, the GDEVICE procedure issues the following message:

No objects preceding current object.

### **DUMP**

lists detailed information on *all* device entries in the current catalog. Depending on the number of device entries in the catalog, the DUMP option can create a *large* amount of output.

# MODIFY Statement

#### **Changes the values in a device entry.**

*Requirements:* You must have write access to the current catalog to modify a device entry, and use CATALOG= in the PROC GDEVICE statement.

*Restriction:* Not valid in browse mode.

*See also:* "Creating or Modifying Device Entries" on page 934

*Featured in:* Example 1 on page 936

**MODIFY** *device-entry parameter(s)*;

### Required Arguments

#### *device-entry*

specifies the one-level name of the device entry that you want to modify. The entry must exist in the current catalog.

#### *parameter(s)*

are the parameters you want to modify. These can be any of the parameters listed in the ADD statement, whether listed as required or optional for ADD. See "ADD Statement" on page 921 for a complete list. Refer to Chapter 8, "Graphics Options and Device Parameters Dictionary," on page 261 for a description of each parameter.

### **Details**

To modify a device entry, create your own catalog and then copy the device entries you need into it. You can then change your personal copies of the device entries without affecting the original drivers in SASHELP.DEVICES. (To copy device entries, use the COPY statement, the COPY command available after you choose Import Device Entry from the DIRECTORY window's File menu, or the CATALOG procedure, which is part of base SAS.

#### *CAUTION:*

**Be careful when modifying device entries in program mode.** In program mode, you cannot cancel any modifications you have just made. To change a value you have modified, you must use another MODIFY statement to replace the original value or reset it to its default. (In the GDEVICE windows, you can type the CANCEL command in the command line to cancel changes you have made to the fields.)  $\Delta$ 

# QUIT Statement

**Saves all modifications made to device entries during the procedure and exits the GDEVICE procedure.**

**QUIT** | *END* | *STOP*;

### **Options**

No options.

# RENAME Statement

**Changes the name of the device entry to the name specified in the statement.**

*Requirements:* You must have write access to the current catalog to rename a device entry, and use CATALOG= in the PROC GDEVICE statement.

*Restriction:* Not valid in browse mode.

**RENAME** *device-entry* NEWNAME=*new-entry-name*;

### Required Arguments

#### *device-entry*

specifies the one-level name of the device entry that you want to rename. The entry must exist in the current catalog.

#### **NEWNAME=***new-entry-name*

specifies the new entry name. *New-entry-name* must be a valid name for a SAS catalog entry and cannot already exist in the current catalog. If the name already exists, the GDEVICE procedure issues an error message.

# Using the GDEVICE Procedure

### Using the GDEVICE Windows

You can use the GDEVICE windows instead of program mode to view, modify, copy, create, or delete device entries. You perform tasks in the GDEVICE windows by entering values in the fields, by using the pulldown menus, and by issuing commands from the command line.

These are the thirteen GDEVICE windows in order of appearance:

- Directory Window
- Detail Window
- Parameters Window
- Gcolors Window
- Chartype Window
- Colormap Window
- Metagraphics Window
- Gprolog Window
- Gepilog Window
- Gstart Window
- Gend Window
- Host File Options Window
- Host Commands Window

The fields in these windows represent device entry parameters. The GDEVICE windows group the device parameters by topic, to make it easy for you to review or modify the entry. If you open the device entry in edit mode, you can modify the fields directly. For a description of each field, see the corresponding parameter in Chapter 8, "Graphics Options and Device Parameters Dictionary," on page 261 or refer to the SAS Help facility. For a complete list of device parameters, see "ADD Statement" on page 921.

*Note:* The parameters are sometimes an abbreviation of the field names, but the correspondence should be clear. For example, in the Detail window, the "Driver query" field corresponds to the DRVQRY parameter, and the "Queued messages" field corresponds to the QMSG parameter.  $\triangle$ 

This section briefly describes the GDEVICE windows; for a complete description of each window and its fields, refer to the SAS Help facility.

### GDEVICE Window Commands

You can navigate and manipulate the GDEVICE windows by entering commands on the command line or selecting them from the menus. For a complete description of all the GDEVICE window commands, refer to the SAS Help facility.

*Note:* In a Windows environment, the GDEVICE commands are presented on pop-up menus rather than on the menubar. Right-click a GDEVICE window to access a pop-up menu.

### GDEVICE Window Descriptions

### DIRECTORY Window

This window appears when you start the GDEVICE procedure in window mode. It lists all the device entries in the default catalog or the catalog you specified in the PROC GDEVICE statement. You can use it to

- $\Box$  copy, rename, or delete device entries in the catalog
- $\Box$  select a device entry whose parameters you want to browse or edit.

You can enter these commands in the Directory window selection field:

 $B \mid S$ 

open the Detail window and browse (B) or, if you are in edit mode, edit (S) the selected device entry.

D

delete the selected device entry. You cannot restore a device entry once it has been deleted.

E

open the Detail window and edit the selected device entry.

R

rename the device entry and/or description.

You cannot edit the TYPE and UPDATED fields in the Directory Window.

**Figure 31.1** The DIRECTORY Window

| Edit<br>View<br>Solutions<br>File<br>Tools<br>Help<br>Description<br>Updated<br>Name<br>Type<br>04/07/98<br>PHASERM DEV<br>Tektronix Phaser II Pxi - Special A4<br>PHASR340 DEV<br>04/07/98<br>Tektronix Phaser 340 Color Printer                                                                                                    |  | GDEVICE: DIRECTORY SASHELP.DEVICES (B) |  |  |  |  |  |  |  |
|----------------------------------------------------------------------------------------------------|--|----------------------------------------|--|--|--|--|--|--|--|
|                                                                                                    |  |                                        |  |  |  |  |  |  |  |
|                                                                                                    |  |                                        |  |  |  |  |  |  |  |
| PHASR540 DEV<br>Tektronix Phaser 540 Color Printer<br>04/07/98<br>PHASRIII DEV<br>04/07/98<br>Phaser III PXi PostScript Printer<br>PHSR340M DEV<br>Tektronix Phaser 340 Color Printer -- A4 04/07/98<br>PHSR540M DEV<br>Tektronix Phaser 540 Color Printer -- A4 04/07/98<br>04/07/98<br>DEV<br>PNG (Portable Network Graphics) Format<br>PNG<br>$\overline{\phantom{0}}$<br>04/07/98<br>PROPRINT DEV<br><b>IBM PROPRINTER</b><br>04/07/98<br>PROPRNXL DEV<br>IBM PROPRINTER XL<br>u<br>04/07/98<br>DEV<br>PostScript devices<br>PS<br>PS1200 DEV<br>PostScript devices--thin lines, 1200 DPI 04/07/98<br>PostScript devices--1200 DPI--A4<br>04/07/98<br>PS1200A4 DEV<br>PostScript devices--thin lines, 300 DPI<br>04/07/98<br><b>PS300</b><br>DEV<br><b>PS300A4</b><br>PostScript--thin lines--A4 size paper<br>04/07/98<br>DEV<br>04/07/98<br><b>PS5232</b><br>DEV<br>Schlumberger Color Postscript Printer<br><b>PS600</b><br>PostScript devices--thin lines, 600 DPI<br>04/07/98<br>DEA<br><b>PS720</b><br>DEV<br>PostScript devices--thin lines, 720 DPI<br>04/07/98<br>-<br><b>PS720A4</b><br>04/07/98<br>DEV<br>PostScript devices--720 DPI--A4<br>Calcomp Colormaster Plus Printer<br>04/07/98<br>DEA<br>PSCAL<br>PostScript color--RGB color defs--A4<br>04/07/98<br>PSCLRA4<br>DEV<br>PostScript experimental color separator<br>04/07/98<br><b>PSCLRSEP DEV</b><br>ī<br>04/07/98<br>PostScript color--RGB color defs<br>PSCOLOR<br>DEV |  |                                        |  |  |  |  |  |  |  |

### Detail window

This window contains device parameters that control basic characteristics of the device, for example, the size of the graphics output area.

**Figure 31.2** The Detail Window

|                                      |                    |                      |                                               |      | GDEVICE: Detail              |                                                       |                                | 重同              |
|--------------------------------------|--------------------|----------------------|-----------------------------------------------|------|------------------------------|-------------------------------------------------------|--------------------------------|-----------------|
| File<br>Edit                         | View               | Tools                | Solutions                                     | Help |                              |                                                       |                                |                 |
| Catalog: SASHELP. DEVICES            |                    |                      |                                               |      |                              |                                                       | Entry:                         | PSCOLOR         |
|                                      |                    | Orig Driver: PSCOLOR | Description: PostScript color--RGB color defs |      | Module:                      | <b>SASGDPSL</b>                                       | Model:<br>Type:                | 1251<br>PRINTER |
| Lrows:<br>Lcols:<br>Prows:<br>Pcols: | 0<br>0<br>68<br>80 | Xmax:<br>Ymax:       | 8.500 IN<br>11.000 IN                         |      | Hsize:<br>Vsize:<br>Vorigin: | 8.000 IN<br>8.500 IN<br>Horigin: 0.218 IN<br>1.496 IN | Xpixels: 2550<br>Ypixels: 3300 |                 |
| Aspect:<br>Driver query: Y           |                    | 0.000                |                                               |      | Rotate:                      | Queued messages: N<br>Paperfeed:<br>$0.000$ IN        |                                |                 |

From this window you can access any of the subsidiary GDEVICE windows by

- $\Box$  entering the name of the window on the command line
- selecting the window from the Tools pulldown
- $\Box$  opening the subsidiary windows in order of appearance by using the View pulldown and choosing Next Screen, or using the NEXTSCR command on the command line.

### Parameters window

This window includes additional device parameters that affect the way graphs are drawn. For example, you choose whether certain graphics primitives are drawn by your hardware or by SAS/GRAPH software, whether to feed paper to printers or plotters automatically, and whether to have SAS/GRAPH software prompt you with messages under certain conditions.

*Note:* If the device does not support a hardware characteristic, the catalog entry cannot enable the support.  $\triangle$ 

**Figure 31.3** The Parameters Window

|                                         |                                                                                           | <b>GDEVICE: Parameters</b>                                                                            |                                |                                                                                                    |                  | 围围 |
|-----------------------------------------|-------------------------------------------------------------------------------------------|----------------------------------------------------------------------------------------------------|--------------------------------|----------------------------------------------------------------------------------------------------|------------------|----|
| File<br>Edit                            | View<br>Tools                                                                             | Solutions<br>Help                                                                                     |                                |                                                                                                    |                  |    |
|                                         | Catalog: SASHELP. DEVICES                                                                 |                                                                                                    |                                | Entry:                                                                                                   | <b>PSCOLOR</b>   |    |
| Erase:<br>Swap:<br>Autocopy:<br>Prompt: | Handshake: XONXOFF<br>start up:<br>end of graph: Piefill:<br>mount pens:<br>change paper: | Autofeed:<br>cell:<br>Characters:<br>Circlearc:<br>Dash:<br>Fill:<br>Polyfill:<br>Symbol:<br>Pensort: | Y<br>$\overline{\overline{N}}$ | Chartype:<br>Maxcolors:<br>Repaint:<br>Gcopies:<br>Gsize:<br>Speed:<br>Filling .<br>Maxpoly:<br>Lfactor: | 256<br>0<br>1450 |    |
| Rectfill:<br>Devopts:<br>UCC:           | Promptchars: 000A010D05000000<br>FD9230402c130000<br>0001                                 |                                                                                                    | Dashline:<br>Symbols:          |                                                                                                    |                  |    |

### Gcolors window

This window lists the colors that the device driver uses by default. When you do not explicitly specify the color of a graphics feature in your program or in a GOPTIONS statement, SAS/GRAPH software uses this list to determine what color to use.

**Figure 31.4** The Gcolors Window (partial view)

| GDEVICE: GColors        |                            |                      |                           |                                       |                                    |                             |                        | r. |
|-------------------------|----------------------------|----------------------|---------------------------|---------------------------------------|------------------------------------|-----------------------------|------------------------|----|
| File                    |                            | Edit View            | Tools                     | Solutions                             | Help                               |                             |                        |    |
|                         |                            |                      | Batalog: SASHELP. DEVICES |                                       |                                    | Entry:                      | PSCOLOR                |    |
| Cback: WHITE<br>Colors: |                            |                      |                           |                                       |                                    |                             |                        |    |
|                         | CONTRACTOR<br><b>BLACK</b> | MAGENTA<br>--------- |                           | 10000000<br><b>RED</b><br>YELLOW<br>. | <b>CONVENTION</b><br>GREEN<br>GRAY | <b>WORK COOKING</b><br>BLUE | <b>CONTROL</b><br>CYAN |    |
|                         |                            |                      |                           |                                       |                                    |                             |                        |    |
|                         |                            |                      |                           |                                       |                                    |                             |                        |    |
|                         |                            |                      |                           |                                       |                                    |                             |                        |    |

### Chartype window

This window lists the hardware fonts that the device can use, along with information about the size of the characters. The Chartype value is the value you can use to reference a font in another window. For example, you would enter a Chartype number in the Parameters window's Chartype field.

**Figure 31.5** The Chartype Window (partial view)

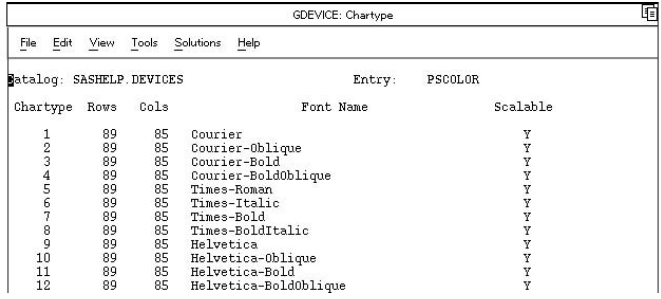

### Colormap window

This window allows you to specify a color map for the device. The FROM field specifies the name to assign to the color designated by the *color* value, and the TO field specifies a SAS/GRAPH color name up to eight characters long. Once you have defined the color mapping, you can use the new color name in any color option. For example, if your device entry maps the color name DAFFODIL to the SAS color value PAOY, you can specify COLOR=DAFFODIL on any statement that supports a COLOR= option, and the driver will map this to the color value PAOY.

**Figure 31.6** The Colormap Window (partial view)

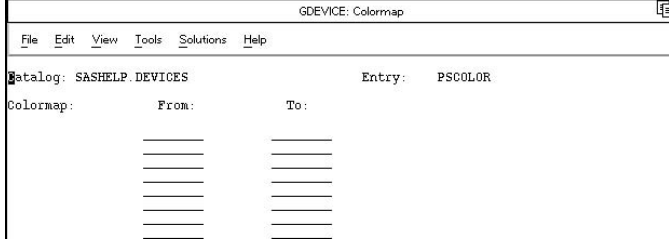

### Metagraphics window

This window is used by all drivers that support multiple color spaces, for example, RGB or CMYK. It is also used if the device entry is a Metagraphics (user-written) driver. Metagraphics drivers are created when an Institute-supplied device entry cannot be adapted to support your graphics device. For information about Metagraphics drivers, contact Technical Support.

Do not alter the fields in the Metagraphics window unless you are changing the color scheme (colortype), or building a Metagraphics driver.

**Figure 31.7** The Metagraphics Window

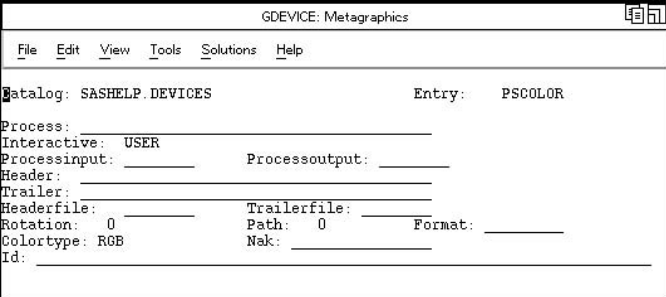

# Gprolog window

This window enables you to specify one or more hexadecimal strings that are sent to the device just before graphics commands are sent. Additional commands can be sent with the PREGPROLOG= and POSTGPROLOG= graphics options. See Chapter 8, "Graphics Options and Device Parameters Dictionary," on page 261 for details.

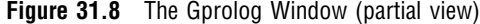

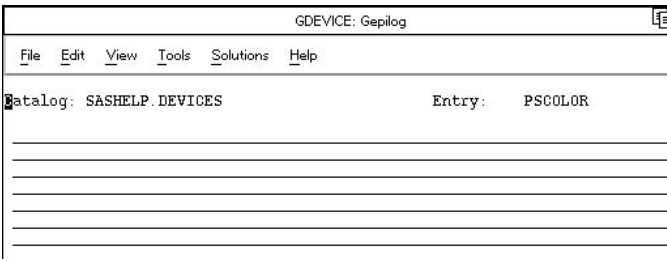

# Gepilog window

This window enables you to specify one or more hexadecimal strings that are sent to the device just after graphics commands are sent. Additional commands can be sent with the PREGEPILOG= and POSTGEPILOG= graphics options. See Chapter 8, "Graphics Options and Device Parameters Dictionary," on page 261 for details.

### **Figure 31.9** The Gepilog Window (partial view)

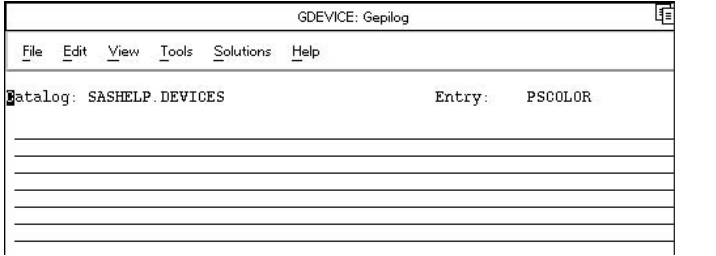

### Gstart window

This window enables you to specify one or more hexadecimal strings that are placed at the beginning of each record of graphics data.

**Figure 31.10** The Gstart Window (partial view)

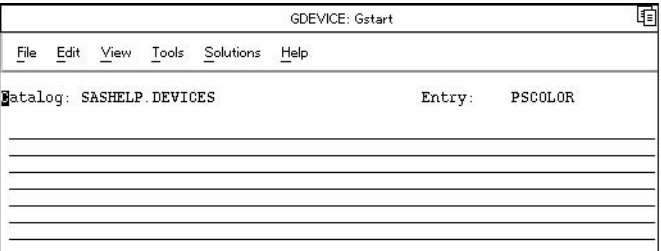

### Gend window

This window enables you to specify one or more hexadecimal strings that are placed at the end of each record of graphics data.

**Figure 31.11** The Gend Window (partial view)

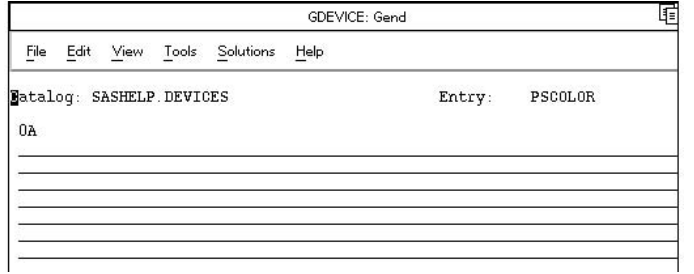

### Host File Options window

This window controls the output destination and formatting of the data stream produced by the driver. (Most of these values can also be specified with the GOPTIONS statement and with the FILENAME statement. See also "Exporting SAS/GRAPH Output with Program Statements" on page 62.)

**Figure 31.12** The Host File Options Window

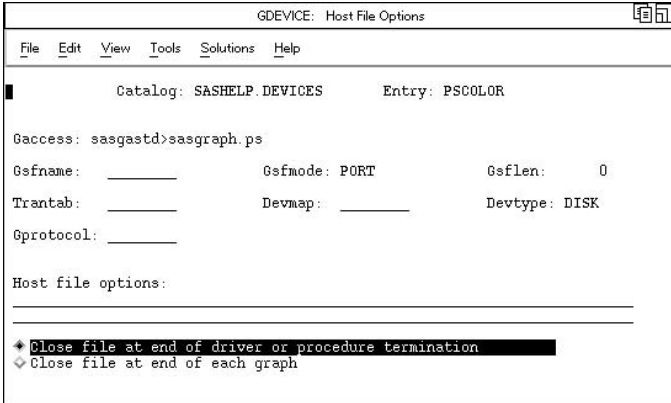

# Host Commands window

This window stores the host commands issued at driver initialization, before and after each graph is produced, and at driver termination. These commands are typically used to send graphics output to a hardcopy device such as a printer or a plotter.

**Figure 31.13** The Host Commands Window

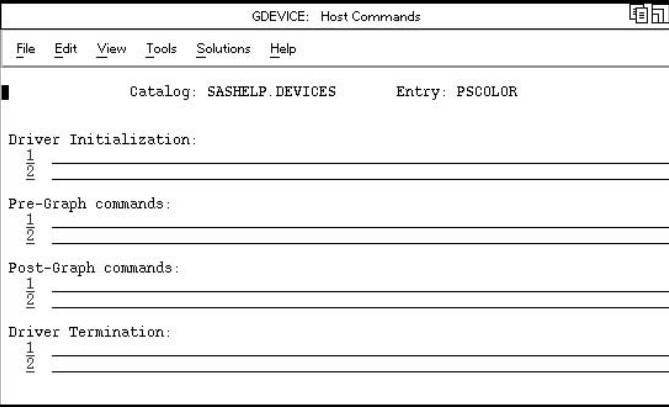

# Creating or Modifying Device Entries

In order to add, modify, or delete device entries, you must have write access to the catalog. On multi-user systems, the SAS support consultant is usually the only person who has write access to the SASHELP.DEVICES catalog and can make any changes. Therefore, when creating new entries or modifying existing ones, individual users usually work in a personal catalog. Be sure the catalog in which you store new or modified device entries is named DEVICES.

To use a device entry stored in a personal catalog, you must assign the GDEVICE*n* libref to the library that contains the device catalog. See "About Device Catalogs" on page 916.

It is a good idea to give a new or modified device entry a name that is different from the original. Then, if you want to use the original device, SAS/GRAPH can find that device when it searches the device catalogs. Remember that SAS/GRAPH searches the GDEVICE*n* libraries *before* it searches SASHELP.DEVICES and uses the first device it finds whose name matches the one you have specified. (See "Search Order of Device Catalogs" on page 917.)

For example, suppose there is a customized copy of PSCOLOR in your GDEVICE0.DEVICES catalog as well as the original in SASHELP.DEVICES. If you specify DEV=PSCOLOR and if the libref GDEVICE0 is assigned, SAS/GRAPH will search GDEVICE0.DEVICES first and use the copy of PSCOLOR stored there. Unless you cancel the GDEVICE0 libref, SAS/GRAPH will never find the original in SASHELP.DEVICES.

### Creating a New Device Entry

Typically you create a new device entry by copying an existing device and modifying its parameters to suit your needs. You can copy and modify a device entry in two ways:

- $\Box$  Use the DIR command on the command line to open the DIRECTORY window, and then use the COPY command to make a copy of an existing device entry. Then edit the new entry and modify its parameters. The existing device entry can be from any catalog. (See the SAS Help facility for information on using GDEVICE windows and commands.)
- $\Box$  In program mode, use the COPY statement to make a copy of the device entry and use the MODIFY statement to change the parameters (see Example 1 on page 936).

If you want to start with a blank device entry and fill in values for the parameters, use the EDIT command from the DIRECTORY window or use the ADD statement with program mode PROC GDEVICE.

With either method, you must provide values for the parameters listed in "Required Arguments" on page 923. If you copy and modify an existing entry, all the required parameters will already have values. If you create a new entry with GDEVICE windows, you are prompted to fill in the appropriate fields.

*Note:* When you change a field in an Institute-supplied device entry (either the original device entry in SASHELP.DEVICES or a copy), SAS/GRAPH software asks whether you really want to change the entry. Answer Y to change the entry or N to cancel the operation.  $\Delta$ 

### Modifying an Existing Device Entry

Typically, you modify an existing device entry when you want to change the device parameters permanently in order to customize a device entry. The process is similar to creating a new entry in that you usually begin by copying the entry you want to modify into your personal catalog and making the changes there. See Example 1 on page 936 for an example of creating a custom device entry.

### Changing Device Parameters Temporarily

You can change some device parameters temporarily by overriding their settings with graphics options in a GOPTIONS statement. In this case, the settings remain in effect until you change them or end your SAS session. For details, see "Overriding Device Parameters Temporarily" on page 46.

# Examples

The following examples illustrate major features of the GDEVICE procedure.

# Example 1: Creating a Custom Device Entry with Program Statements

*Procedure features:* COPY statement MODIFY statement *Other features:* PROC GTESTIT *Sample library member:* GDVCSTOM

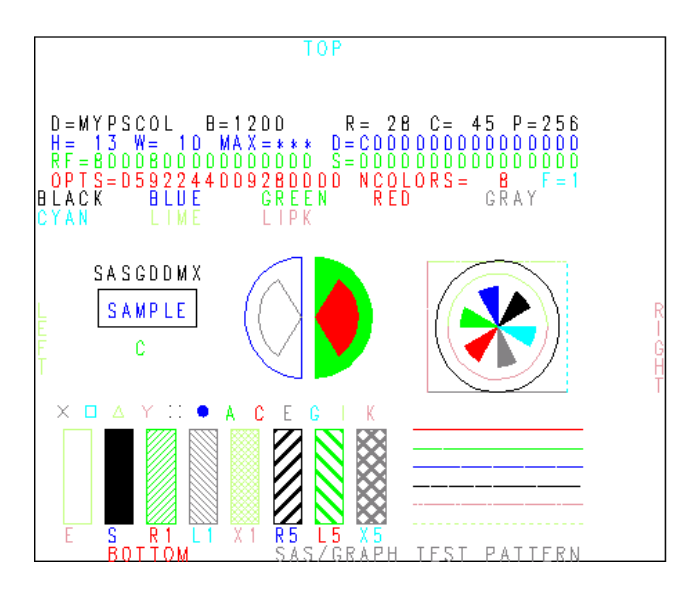

This example shows how to use GDEVICE procedure statements to modify a device entry by copying the original entry into a personal catalog and changing the device parameters. You can submit these statements one at a time or together.

This example permanently changes the default colors list for the PSCOLOR device entry. The contents of the original PSCOLOR entry are shown in Output 31.1. The new device entry is illustrated in the PROC GTESTIT output above.

**Assign the libref GDEVICE0.** The LIBNAME statement assigns the libref to the aggregate file storage location that contains (or will contain) the DEVICES catalog.

libname gdevice0 '*SAS-data-library*';

**Start the GDEVICE procedure.** NOFS causes GDEVICE to use program mode. CATALOG= assigns GDEVICE0.DEVICES as the current catalog. If the DEVICES catalog does not already exist in the library, it is automatically created.

proc gdevice nofs catalog=gdevice0.devices;

**Copy the original device entry from SASHELP.DEVICES to the current catalog.** NEWNAME= specifies a name for the copy of PSCOLOR that is placed in GDEVICE0.DEVICES. The name of a catalog entry cannot exceed eight characters.

```
copy pscolor from=sashelp.devices newname=mypscol;
```
**Modify the new entry.** DESCRIPTION= specifies a new device description that appears in the catalog listing. COLORS= defines a new colors list.

```
modify mypscol
  description='PSCOLOR with new colors list'
  colors=(black blue green red gray cyan
         lime lipk);
```
#### **Exit the procedure.**

quit;

Test the new device entry. The TARGET= graphics option specifies the new device. Since GDEVICE0 is already defined, SAS/GRAPH looks first in that catalog for the specified device entry. The GTESTIT procedure produces a test picture that show the new colors list and a listing in the LOG.

```
goptions target=mypscol;
proc gtestit pic=1;
run;
```
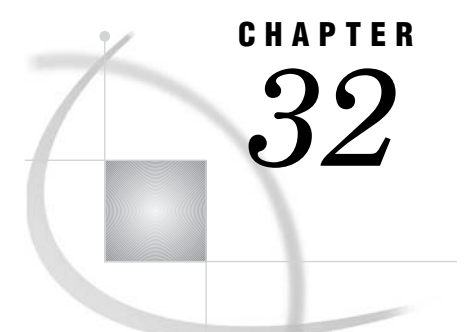

# The GFONT Procedure

*Overview* **939** *About Displaying Fonts* **940** *About Creating Fonts* **940** *Concepts* **940** *About Fonts* **940** *About the Libref GFONT0* **941** *Procedure Syntax* **942** *PROC GFONT Statement* **942** *Creating a Font* **951** *The Font Data Set* **951** *Font Data Set Variables* **952** *Creating a Font Data Set* **958** *The Kern Data Set* **958** *Kern Data Set Variables* **959** *Creating a Kern Data Set* **959** *The Space Data Set* **960** *Space Data Set Variables* **960** *Creating a Space Data Set* **961** *Examples* **962** *Example 1: Displaying Fonts and Character Codes* **962** *Example 2: Creating Figures for a Symbol Font* **964**

# **Overview**

The GFONT procedure displays new or existing fonts and creates user-generated fonts for use in SAS/GRAPH programs. These fonts can contain standard Roman alphabet characters, foreign language characters, symbols, logos, or figures. The GFONT procedure

- $\Box$  displays SAS/GRAPH software fonts
- $\Box$  displays fonts that were previously generated with the GFONT procedure (user-generated fonts)
- $\Box$  displays hardware font that are available on your device and have a corresponding Chartype value
- $\Box$  displays the character codes or hexadecimal values that are associated with the characters in a font
- $\Box$  creates stroked fonts or polygon fonts.

Each of these activities has its own requirements, its own process, and its own options (although some options are valid for either process). In this chapter, each topic to which this distinction applies is divided into two sections: "Displaying Fonts" and "Creating Fonts."

# About Displaying Fonts

You can use the GFONT procedure to display a font when you want to do one of the following:

- $\Box$  review the characters that are available in Institute-supplied fonts, hardware fonts, or user-generated fonts
- $\Box$  see the character codes or the hexadecimal values that are associated with the characters in a font.

When you display a font, you can modify the color and height of displayed font characters, draw reference lines around the characters, or display the associated character codes or hexadecimal values. See Example 1 on page 962.

# About Creating Fonts

You can use the GFONT procedure to create and store fonts of your own design. The GFONT procedure is not limited to creating alphabet fonts. You can use it to create and store any series of figures that you can draw using X and Y coordinates or that you can digitize. The characters or figures in a font can be displayed with any SAS/GRAPH statement or option that allows for font specification and a text string (for example, a TITLE statement). See "Creating a Font" on page 951 for details.

# **Concepts**

### About Fonts

Some specialized terms are associated with font characteristics. The *capline* of a font is the highest point of a normal uppercase letter. The *baseline* is the line upon which the characters rest. The *font maximum* is the highest vertical coordinate in a font. The *font minimum* is the lowest vertical coordinate in a font. Figure 32.1 on page 940 illustrates these GFONT procedure terms:

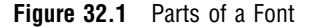

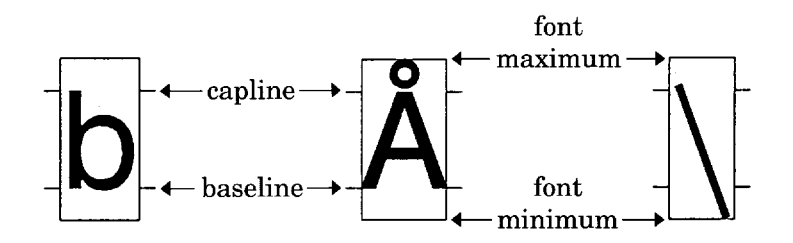

Specialized terms also exist for types of fonts. The term *uniform font* refers to a font in which all of the characters occupy exactly the same amount of space, even though the characters themselves are different sizes. Each character in a uniform font is placed in the center of its space, and a fixed amount of space is added between characters. A *proportional font* is a font in which each character occupies a space that is proportional to its actual width (for example, m occupies more space than i). The characters in a *stroked font* are drawn with discrete line segments or circular arcs. Figure 32.2 on page 941 illustrates a stroked font with several characters from the Simplex font.

**Figure 32.2** Characters from a Stroked Font

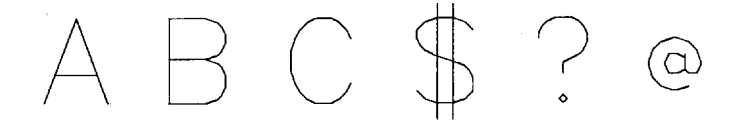

Figure 32.3 on page 941 illustrates two types of *polygon fonts*: filled (CENTBI) and outline (CENTBIE). A *filled font* is a polygon font in which the areas between the lines are solid. An *outline font* is a polygon font in which the areas are empty.

**Figure 32.3** Filled and Outline Characters from Polygon Fonts

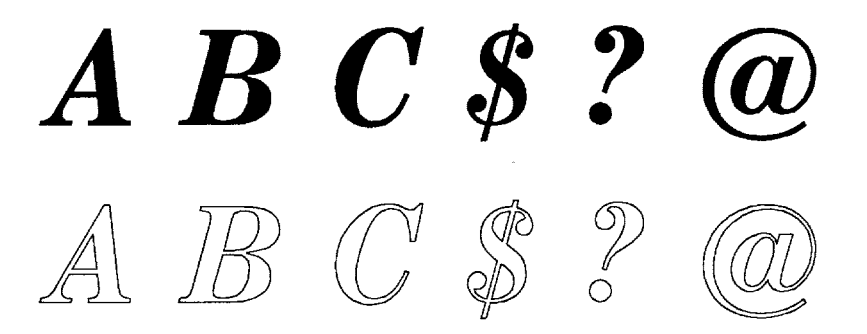

All font characters, regardless of whether they are stroked or polygon, are drawn with line segments. In the GFONT procedure, the term *line segment* means a continuous line that can change direction. For example, the letter C in Figure 32.2 on page 941 is drawn with one line segment, while the letter A can be drawn with two.

Polygon characters can also be drawn with one or more line segments. In a polygon font, one character can be made up of a single polygon, multiple polygons, or polygons with holes. For example, the letter C in Figure 32.3 on page 941 is a single polygon with one line segment. The question mark (?) is made up of two polygons, each drawn with a separate line segment. The letter A is one polygon with a hole in it. It is drawn with one line segment that is broken to form the outer boundary of the figure and the boundary of the hole.

### About the Libref GFONT0

The GFONT procedure stores user-generated fonts in the location that is associated with the libref GFONT0. Therefore, before you create a font or display a user-generated font, you must submit a LIBNAME statement that associates the libref GFONT0 with the location where the font is to be stored, as follows:

libname gfont0 '*SAS-data-library*';

Since the GFONT0 library is the first place that SAS/GRAPH software looks for fonts, you should always assign that libref to the library that contains your personal fonts. If for some reason you have personal fonts in more than one SAS data library, assign them librefs in the sequence GFONT0, GFONT1, GFONT2, and so forth. The search for entries terminates if there is a break in the sequence; the catalog GFONT1.FONTS is not checked if the libref GFONT0 is undefined. If the libref GFONT0 is not defined, by default SAS/GRAPH software begins searching for fonts in SASHELP.FONTS.

To cancel or redefine the libref GFONT*n*, submit the following statement:

goptions reset=all fcache=0;

Note that when you specify RESET=ALL, all graphics options are reset to their default values. Once you have cleared the font cache, you can redefine the libref with another LIBNAME statement.

# Procedure Syntax

*Requirements:* A font name is required. To display a font, include NOBUILD. To create a font, include DATA=.

*Global statements:* FOOTNOTE, TITLE

*Reminder:* The procedure can include the SAS/GRAPH NOTE statement.

*Supports:* Output Delivery System (ODS)

**PROC GFONT** NAME=*font-name*|*hardware-font-name*

*mode* <*display-option(s)*> <*creation-option(s)*>;

# PROC GFONT Statement

**The PROC GFONT statement can either create user-defined fonts or display existing software fonts. Therefore, it names the font to be created or displayed. If the procedure creates a font it names the input data set. Optionally, the procedure modifies the design and appearance of the fonts that you create or display, and specifies a destination catalog for graphics output.**

### Syntax

**PROC GFONT** NAME=*font-namehardware-font-name mode* <*display-option(s)*> <*creation-option(s)*>;

*mode* must be one of the following:

DATA=*font-data-sethardware-font-name* NOBUILD

*display-option(s)* can be one or more of the following:

CTEXT=*text-color* GOUT=<*libref*.>*output-catalog* HEIGHT=*character-height*<*units*> NOKEYMAP NOROMAN NOROMHEX REFCOL=*reference-line-color* REFLINES ROMCOL=*code-color* ROMFONT=*font* ROMHEX ROMHT=*height*<*units*> **SHOWALL** SHOWROMAN *creation-option(s)* can be one or more of the following: BASELINE=*y* CAPLINE=*y* CHARSPACETYPE=DATA | FIXED | NONE | UNIFORM CODELEN=1 | 2 FILLED KERNDATA=*kern-data-set* MWIDTH=*character-width* NODISPLAY NOKEYMAP RESOL=1...4 ROMHEX SHOWROMAN SPACEDATA=*space-data-set* UNIFORM

For more detail on using the GFONT syntax, see "Displaying Fonts: Required Arguments, Options" on page 943 and "Creating Fonts: Required Arguments, Options "on page 946.

# Displaying Fonts: Required Arguments, Options

### Required Arguments for Displaying Fonts

### **NAME=***font-name* **|** *hardware-font-name*

### **N=***font-name* **|** *hardware-font-name*

specifies the font to be displayed. *Font-name* can be the name of a SAS software font or a font you previously created. Any hardware font that is available on your device and has a corresponding Chartype value may be used. The *hardware-font-name* must be enclosed in quotes.

**See also:** "Specifying Alternative Hardware Fonts" on page 80 , "Chartype window" on page 931, and Chapter 5, "SAS/GRAPH Fonts," on page 75.

### **NOBUILD**

### **NB**

specifies that the GFONT procedure is to display an existing font. The NOBUILD argument tells the procedure that no font is being generated and not to look for an input data set.

**Featured in:** Example 1 on page 962.

To display a user-generated font, you must define libref GFONT0. See "About the Libref GFONT0" on page 941.

### Options for Displaying Fonts

Options that can be used for either font display or font creation are described here and in "Options for Creating Fonts" on page 947.

Options that display a font can be used when you create a font if you also display it (that is, the NODISPLAY option is not used in the PROC GFONT statement). However, none of the display options affect the design and appearance of the stored font except the NOKEYMAP, SHOWROMAN, and ROMHEX options.

When the syntax of an option includes *units*, use one of these:

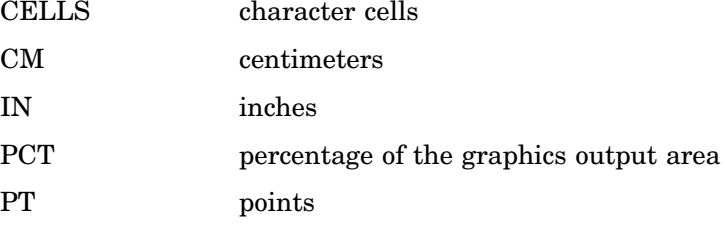

If you omit *units*, a unit specification is searched for in this order:

- **1** the value of GUNIT= in a GOPTIONS statement
- **2** the default unit, CELLS.

### **CTEXT=***text-color*

#### **CT=***text-color*

specifies a color for the body of the characters. If you do not use the CTEXT= option, a color specification is searched for in the following order:

- **1** the CTEXT= option in a GOPTIONS statement
- **2** the default, the first color in the colors list.

The CTEXT= value is not stored as part of the font.

**Featured in:** Example 2 on page 964.

### **GOUT=<***libref***.>***output-catalog*

specifies the SAS catalog in which to save the graphics output produced by the display of the font. The GOUT option is ignored if you use the NODISPLAY option in the PROC GFONT statement. You can use the GREPLAY procedure to view the output that is stored in the catalog. If you omit the libref, SAS/GRAPH looks for the catalog in the temporary library called WORK and creates the catalog if it does not exist.

**See also:** "Storing Graphics Output in SAS Catalogs" on page 53.

### **HEIGHT=***character-height***<***units***>**

#### **H=***character-height***<***units***>**

specifies the height of the font characters in number of units, *n*. Height is measured from the minimum font measurement to the capline. By default, HEIGHT=2.

**Featured in:** Example 1 on page 962.

### **NOKEYMAP**

specifies that the current key map is ignored when displaying the font and its character codes or hexadecimal values. If you do not use the NOKEYMAP option when you display a font, the current key map remains in effect. If any characters in the font are not available through the current key map, they are not displayed and a warning is issued in the SAS log. This happens when the key map is asymmetrical, that is, not all characters in the font are mapped into the current key map.

Displaying a font using the NOKEYMAP option enables you to see all of the characters in the font, including those that are not mapped into your current key map. Note that only those characters that are mapped into your current key map are available (that is, those that are displayed when you display the font without the NOKEYMAP option).

**See also:** Chapter 5, "SAS/GRAPH Fonts," on page 75, Chapter 34, "The GKEYMAP Procedure," on page 983, and theNOKEYMAP option on page 949 for Creating Fonts.

### **NOROMAN**

#### **NR**

turns off the automatic display of character codes that are produced when you use the SHOWROMAN option during font creation.

#### **NOROMHEX**

#### **NOHEX**

turns off the automatic display of hexadecimal values that are produced when you use the ROMHEX option during font creation.

#### **REFCOL=***reference-line-color*

specifies a color for reference lines. By default, the first color in the colors list is used.

#### **REFLINES**

draws reference lines around each displayed character. Vertical reference lines show the width of the character. Horizontal reference lines show the font maximum and the font minimum, as well as the baseline and the capline. See Figure 32.1 on page 940 for an illustration of the placement of reference lines.

### **ROMCOL=***code-color*

#### **RC=***code-color*

specifies the color of the character codes or hexadecimal values that are displayed with the SHOWROMAN and ROMHEX options. If you do not use the ROMCOL= option, a color specification is searched for in the following order:

**1** the CTEXT= option in a GOPTIONS statement

**2** the default, the first color in the colors list.

The ROMCOL= value is not stored as part of the font.

**Featured in:** Example 1 on page 962.

### **ROMFONT=***font*

#### **RF=***font*

specifies the font for character codes and hexadecimal values that are displayed by the SHOWROMAN and ROMHEX options. If you do not use the ROMFONT= option, a font specification is searched for in the following order:

- **1** the FTEXT= option in a GOPTIONS statement
- **2** the default hardware font, NONE.

**Featured in:** Example 1 on page 962.

### **ROMHEX**

#### **HEX**

displays hexadecimal values below the font characters. If you use both the ROMHEX and SHOWROMAN options, both the character codes and the hexadecimal values are displayed. You also can use the ROMHEX option when you create a font.

**See also:** the ROMHEX option on page 950.

### **ROMHT=***height***<***units***>**

### **RH=***height***<***units* **>**

specifies the height of the character codes and the hexadecimal values that are displayed with the SHOWROMAN and ROMHEX options in number of units, *n*. If you do not use the ROMHT= option, a height specification is searched for in the following order:

- **1** the HTEXT= option in a GOPTIONS statement
- **2** the default, ROMHT=1.

**Featured in:** Example 1 on page 962.

### **SHOWALL**

displays the font with a space for every possible character position whether or not a font character exists for that position. The characters that are displayed are those available under your current key map, unless you use the NOKEYMAP option. The SHOWALL option usually is used in conjunction with the ROMHEX option, in which case all possible hexadecimal values are displayed. If, under your current key map, a font character is available for a position, it displays above the hexadecimal value. If no character is available for a position, the space above the hexadecimal value is blank. You can use the SHOWALL option to show where undefined character positions fall in the font.

### **SHOWROMAN**

**SR**

displays character codes below the font characters even if they are not displayed automatically with the font. If you use both the SHOWROMAN and ROMHEX options, both the character codes and the hexadecimal values are displayed. You can also use the SHOWROMAN option when you create a font.

**See also:** "About Creating Fonts" on page 940

**Featured in:** Example 1 on page 962.

### **Details**

To display a font, you must specify the name of the font with the NAME= argument and include the NOBUILD argument. For example, to display the Weather font with character codes that are displayed in the Swiss font, use the following statement:

proc gfont name=weather nobuild romfont=swiss;

### Creating Fonts: Required Arguments, Options

### Required Arguments for Creating Fonts

**NAME=***font-name* **N=***font-name*

assigns a name to the font that you create. *Font-name* is the name of a catalog entry and must be a valid SAS name of no more than eight characters. Do not use the name of an Institute-supplied font or NONE for the name of a font.

**Featured in:** Example 2 on page 964.

#### **DATA=***font-data-set*

specifies the SAS data set that the GFONT procedure uses to build the font. The data set must be sorted by the variables CHAR and SEGMENT. By default, the procedure uses the most recently created data set as the font data set.

**See also:** "SAS Data Sets" on page 29.

**Featured in:** Example 2 on page 964.

When you create a font, you must define the libref GFONT0. See "About the Libref GFONT0" on page 941 for details.

*Note:* If a user-generated font has the same name as an Institute-supplied font and if the libref GFONT0 has been defined, the user-generated font is used because GFONT0 is searched first.  $\triangle$ 

### Options for Creating Fonts

Options that can be used for either font display or font creation are described here and in "Options for Displaying Fonts" on page 944.

Options that display a font can be used when you create a font if you also display it (that is, the NODISPLAY option is not used in the PROC GFONT statement). However, none of the display options affect the design and appearance of the stored font except the NOKEYMAP, SHOWROMAN, and ROMHEX options.

When the syntax of an option includes *units*, use one of these:

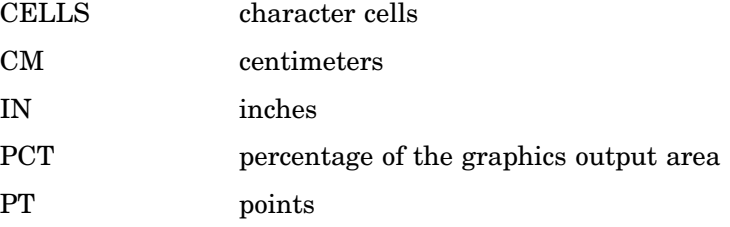

If you omit *units*, a unit specification is searched for in this order:

**1** the value of GUNIT= in a GOPTIONS statement

**2** the default unit, CELLS.

### **BASELINE=***y*

#### **B=***y*

specifies the vertical coordinate in the font data set that is the baseline of the characters. The baseline is the line upon which the letters rest. If you do not use the BASELINE= option, the GFONT procedure uses the lowest vertical coordinate of the first character in the font data set.

### **CAPLINE=***y*

#### **C=***y*

specifies the vertical coordinate in the font data set that is the capline of the characters. The capline is the highest point of normal Roman capitals. If you do not use the CAPLINE= option, the GFONT procedure uses the highest vertical coordinate in the font data set, in which case the capline and the font maximum are the same. See Figure 32.1 on page 940 for an illustration of capline and font maximum.

If you use the CAPLINE= option, then when the GFONT procedure calculates the height of a character, any parts of the character that project above the capline are ignored in the calculation.

You can use this option to prevent an accented capital like A from being shortened to accommodate the accent. For example, if you do not use the CAPLINE= option, the capline and the font maximum are the same and the A is shortened to make room for the accent below the capline. However, if CAPLINE= is used, the top of the letter A is at the capline, and the accent is drawn above the capline and below the font maximum.

### **CHARSPACETYPE=DATA | FIXED | NONE | UNIFORM CSP=DATA | FIXED | NONE | UNIFORM**

specifies the type of intercharacter spacing. The following are valid values:

### DATA

specifies that the first observation for each character sets the width of that character. When CHARSPACETYPE=DATA, the PTYPE variable is required, and the observation that specifies the width of the character must have a PTYPE value of W. See "The Font Data Set" on page 951 for details on the PTYPE variable.

Intercharacter spacing is included in the character's width. For example, if the first observation for the letter A specifies a character width of 10 units and the A itself occupies only 8 units, the remaining 2 units serve as intercharacter spacing.

*Note:* The character can extend beyond the width that you specified in the first observation if desired.  $\wedge$ 

### FIXED

adds a fixed amount of space between characters based on the font size. The width of the individual character is determined by the data that generate the character.

#### NONE

specifies that no space is added between characters. The width of the individual character is determined by the data that generate the character. This type of spacing is useful for script fonts in which the characters should appear connected.

#### UNIFORM

specifies that the amount of space that is used for each character is uniform rather than proportional. This means that each character occupies the same amount of space. For example, in uniform spacing the letters m and i occupy the same amount of space, whereas in proportional spacing m occupies more space than i. In uniform spacing, the character is always centered in the space and a fixed space is added between characters.

When UNIFORM is specified, the amount of space that is used for each character is one of the following:

- $\Box$  by default, the width of the widest character in the font.
- $\Box$  the width specified by the MWIDTH= option. See the MIDWIDTH= option on page 949 for details.

Specifying CHARSPACETYPE=UNIFORM is the same as using the UNIFORM option.

*Note:* By default, CHARSPACETYPE=FIXED. △

### **CODELEN=1 | 2**

specifies the length in bytes of the CHAR variable. By default, CODELEN=1. To specify double-byte character sets for languages such as Chinese, Japanese, or Korean, use CODELEN=2. If you specify a double-byte character set, you cannot specify kerning or space adjustment with the KERNDATA= or SPACEDATA= options.

### **FILLED**

### **F**

specifies that the characters in a user-generated polygon font are filled.

**Featured in:** Example 2 on page 964.

#### **KERNDATA=***kern-data-set*

### **KERN=***kern-data-set*

specifies the SAS data set that contains kerning information. When the KERNDATA= option is used during font creation, the data that are contained in the kern data set are applied to the font and stored with it. You cannot specify kerning for a double-byte character set that is created by using the option CODELEN=2.

**See also:** "The Kern Data Set" on page 958.

#### **MWIDTH=***character-width*

specifies the width of a character in a uniform font, where *character-width* is the number of font units. The MWIDTH= option is only valid when you specify uniform spacing by using the UNIFORM option or when you specify

CHARSPACETYPE=UNIFORM. If you do not use MWIDTH=, the default is the width of the widest character in the font (usually the letter m).

Typically, you use the MWIDTH= option to tighten the spacing between characters. To do this, specify a smaller value (narrower width) for *character-width*. Figure 32.4 on page 949 shows the effect of decreasing the space that is allowed for uniformly spaced characters.

**Figure 32.4** Using the MWIDTH= Option to Modify Spacing

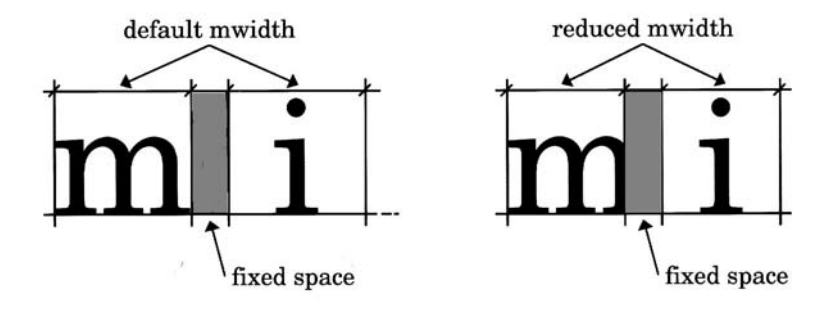

**See also:** the CHARSPACETYPE= option on page 948 and the UNIFORM option on page 951.

#### **NODISPLAY**

**ND**

specifies that the GFONT procedure is not to display the font that it is creating.

### **NOKEYMAP**

specifies that the current key map is ignored when you generate and use the font that is being created, and that the character codes you enter are not mapped in any way before being displayed. As a result, the generated font is *never* affected by any setting of the KEYMAP= graphics option.

#### *CAUTION:*

**Fonts generated with the NOKEYMAP option are never affected by any setting of the KEYMAP= graphics option.**

By default, the NOKEYMAP option is *not* used; in which case, when you build a font, the current key map is applied to the values in the CHAR variable.

However, your current key map may not be symmetrical; that is, two or more input character codes may be mapped to the same output character. For example, if A is mapped to B, then both A and B map to B, but nothing maps to A. In this case, more than one code in your input data set can map to the same character in the resulting font. For example, if A and B are values of CHAR, both map to B. If this happens, a message that indicates the problem characters is displayed in the SAS log. To solve this problem, you can do one of the following:

- $\Box$  change the character code of one of the characters
- $\Box$  eliminate one of the characters
- use the NOKEYMAP option.

When you use the NOKEYMAP option, your font works correctly only if the end user's host or controller encoding is the same as the encoding used to create the input data set.

**See also:** the NOKEYMAP option on page 945 for Displaying Fonts and Chapter 34, "The GKEYMAP Procedure," on page 983.

#### **RESOL=1...4**

### **R=1...4**

controls the resolution of the fonts by specifying the number of bytes (1 through 4) for storing coordinates in the font. The GFONT procedure provides three resolution levels (RESOL=3 produces the same resolution level as RESOL=4). By default, RESOL=1.

The higher the number, the closer together the points that define the character can be spaced. A high value specifies a denser set of points for each character so that the characters approximate smooth curved lines at very large sizes. RESOL=2 works well for most applications; RESOL=3 or 4 may be too dense to be practical.

The table below shows the resolution number and the maximum number of distinct points that can be defined horizontally or vertically.

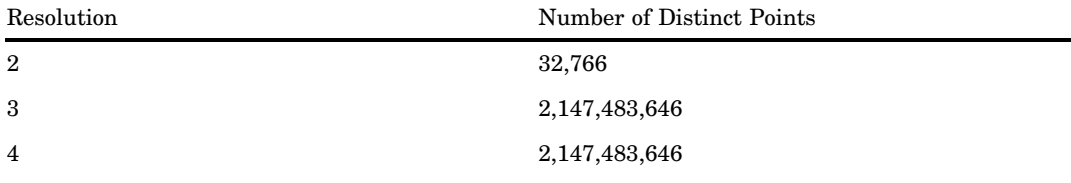

**Featured in:** Example 2 on page 964.

### **ROMHEX**

#### **HEX**

specifies that hexadecimal values display automatically below the font characters when the GFONT procedure displays the font. If you use the ROMHEX option for a font that you create, you can later use the NOROMHEX option to suppress display of the hexadecimal values.

**See also:** the SHOWROMAN option on page 950, the ROMHEX option on page 946 for Displaying Fonts, and the NOROMHEX option on page 945.

### **SHOWROMAN**

### **SR**

specifies that character codes display automatically below the font characters when the GFONT procedure displays the font. If you use the SHOWROMAN option for a font you create, you can later use the NOROMAN option to suppress display of the character codes.

**See also:** the ROMHEX option on page 946, the SHOWROMAN option for Displaying Fonts, and the NOROMAN option on page 945.

#### **SPACEDATA=***space-data-set*

#### **SPACE=***space-data-set*

specifies the SAS data set that contains font spacing information. When you use the SPACEDATA= option during font creation, the data contained in the space data set are applied to the font and stored with it. You cannot specify space adjustment for a double-byte character set that is created by using the option CODELEN=2.

**See also:** "The Space Data Set" on page 960.

#### **UNIFORM**

**U**

specifies that characters are spaced uniformly rather than proportionately. Using the UNIFORM option is the same as specifying CHARSPACETYPE=UNIFORM.

**See also:** the CHARSPACETYPE= option on page 948 and the MWIDTH= option on page 949.

# Creating a Font

To create a font, you must create a data set that contains font information. Typically, you use a DATA step to create a SAS data set from which the GFONT procedure generates the font. The data set is referred to as the *font data set* and you can specify it with the DATA= argument.

To produce the font, invoke the GFONT procedure and specify the data set that contains the font information. In addition you can include options to modify the design and appearance of the font. For example, the following statement uses the data set FONTDATA to generate the font MYLOGO:

proc gfont data=fontdata name=mylogo;

For a demonstration of the font creation process, see Example 2 on page 964.

The GFONT procedure uses three types of data sets: the font data set, the kern data set, and the space data set. Each type of data set must contain certain variables and meet certain requirements. The following sections explain what each data set contains, how it is built, and what the requirements of the variables are.

### The Font Data Set

The font data set consists of a series of observations that include the horizontal and vertical coordinate values and line segment numbers that the GFONT procedure uses to generate each character. In addition, each observation must include a character code that is associated with the font character and is used to specify the font character in a text string. The font data set also determines whether the font is stroked or polygon. A font data set that generates a polygon font produces an outline font by default. You can use the FILLED option with the same data set to generate a filled font.

The variables in the font data set must be assigned certain names and types. The table below summarizes the characteristics of the variables which are described further in "Font Data Set Variables" on page 952.

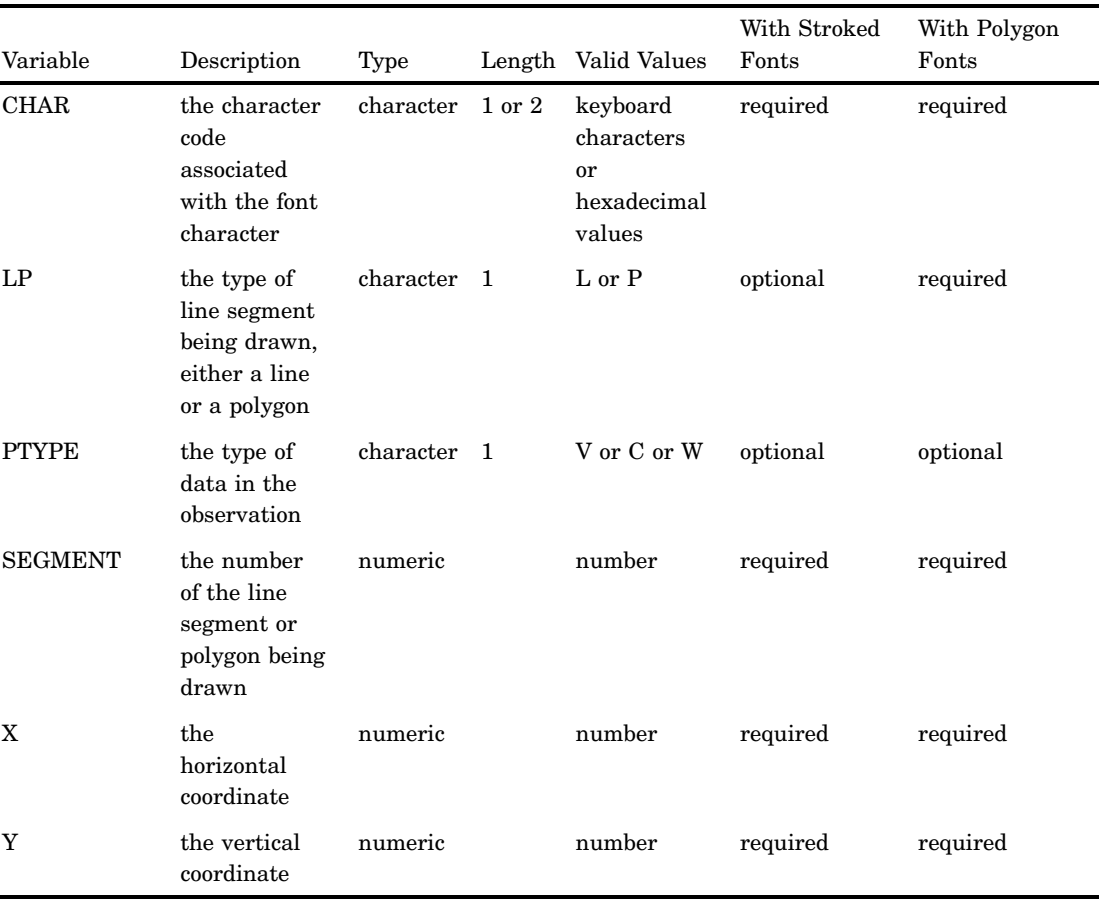

### **Table 32.1** Font Data Set Variables

### Font Data Set Variables

#### CHAR

provides a code for the character or figure that you are creating. CHAR is a character variable with a length of 1 or 2 and is required for all fonts.

#### *CAUTION:*

**Using reserved or undefined hexadecimal codes as CHAR values may require the use of the NOKEYMAP option.**

The CHAR variable takes any character as its value, including characters that you can enter from your keyboard and hexadecimal values from '00'x to 'FF'x. (If you use hexadecimal values as CHAR values, your font may not work correctly under a key map that is different from the one under which the font was created because positions that are not defined in one key map may be defined in another.)

When you specify the code character in a text string, the associated font character is drawn. For example, if you create a Roman alphabet font, typically the characters you specify for CHAR are keyboard characters that match the character in the font. All of the observations that build the letter A have a CHAR value of A. When you specify 'A' in a text string this produces A in the output.

However, if you build a symbol font, the symbols may not have corresponding keyboard characters. In that case, you select a character or hexadecimal value to represent each symbol in the font and assign it to CHAR. For example, in the Special font, the letter G is assigned as the code for the fleur-de-lis symbol. When you specify the code in a text string, the associated symbol displays.

If the CODELEN= option is set to 2, the values for CHAR represent two

characters, such as AA, or a four-digit hexadecimal value, such as '00A5'x.

LP

tells the GFONT procedure whether the coordinates of each segment form a line or a polygon. LP is a character variable with a length of 1. It is required for polygon fonts but optional for stroked fonts. You can assign the LP variable either of the following values:

L lines

P polygons.

Every group of line segments with an LP value of P is designated as a polygon; if the observations do not draw a completely closed figure, the program closes the figure automatically. For example, the following observations do not contain an LP variable. They produce a shape like the one in Figure 32.5 on page 953.

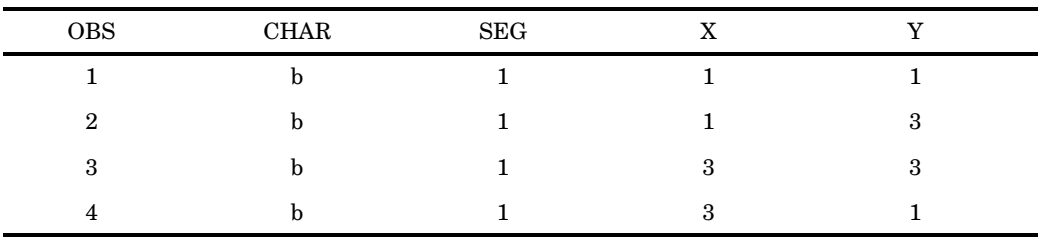

**Figure 32.5** Using a LP Value of Line

LP (continued)

An LP variable with a value of P for all observations added to the data set produces a complete box like the one in Figure 32.6 on page 954.

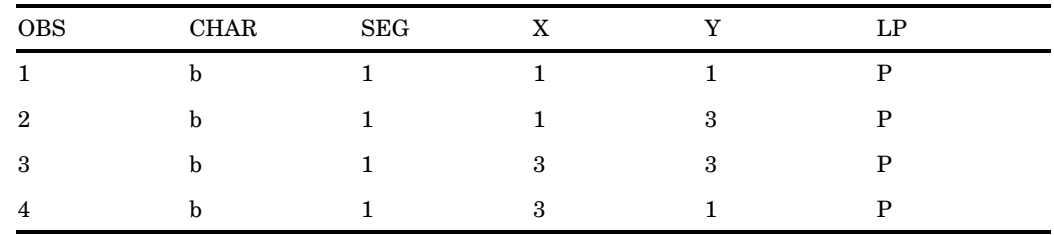

**Figure 32.6** Using a LP Value of Polygon

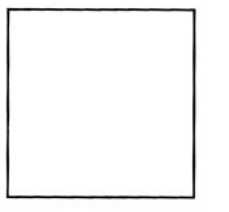

### LP (continued)

The LP variable allows you to mix lines and polygons when you create characters in a font. For example, the following observations produce the single figure that is composed of a polygon and a line segment, as shown in Figure 32.7 on page 954:

| <b>OBS</b> | CHAR | $\operatorname{SEG}$ | X              | $\overline{\mathbf{v}}$ | LP |
|------------|------|----------------------|----------------|-------------------------|----|
|            | h    |                      |                |                         | P  |
| 2          | b    |                      |                | 3                       | P  |
| 3          | b    |                      | 3              | 3                       | P  |
| 4          |      |                      | 3              |                         | P  |
| 5          | h    | 2                    | 0              |                         |    |
| 6          | h    | $\mathcal{D}$        | $\overline{2}$ | 4                       | L  |
|            |      | റ                    | 4              |                         |    |

**Figure 32.7** Mixing LP Values of Line and Polygon

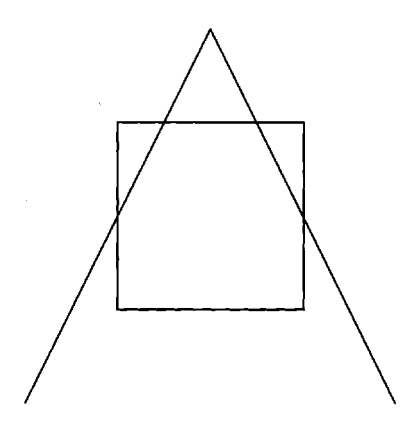

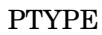
tells the GFONT procedure what type of data are in the observation. PTYPE is a character variable of length 1 that is optional for both stroked and polygon fonts. For each observation, the PTYPE variable assigns a characteristic to the point that is determined by the X and Y values. You can assign the PTYPE variable any of the following values:

- V normal point in the line segment
- C center of a circular arc joining two V points
- W width value for CHARSPACETYPE=DATA.

If the GFONT procedure encounters the sequence V-C-V in consecutive observations, it draws an arc that connects the two V points and has its center at the C point. If a circle cannot be centered at C and pass through both V points, the results are unpredictable. Arcs are limited to 106 degrees or less.

If you specify an observation with a PTYPE value of W, it must always be the first observation for a character. Instead of providing digitizing data to the procedure, the observation gives the minimum and maximum X values for the character. Note that in this case, the Y variable observation actually contains the maximum X value. Usually, these values include a little extra space for intercharacter spacing. Use a PTYPE of W only if you have specified CHARSPACETYPE=DATA; otherwise, the points are ignored. For more information on intercharacter spacing, see the description of the CHARSPACETYPE= option.

If you do not specify a PTYPE variable in the font data set, all points are assumed to be V-type points.

The following observations illustrate how the PTYPE variable is used to draw an arc similar to Figure 32.8 on page 956. (After the figure was generated, a grid was overlaid on it to show the location of the points.) A comment following each observation explains its function.

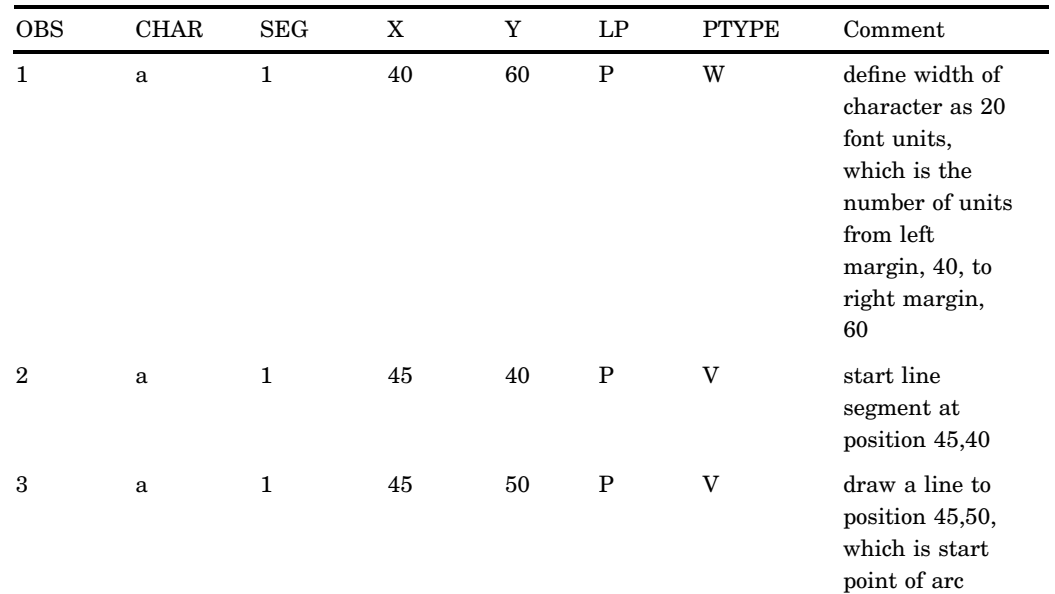

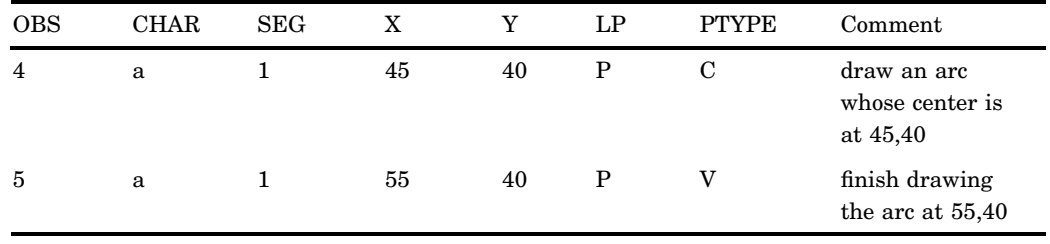

#### **Figure 32.8** Using the PTYPE Variable to Create an Arc

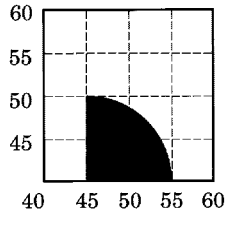

#### PTYPE (continued)

Note the following:

- $\Box$  Three observations are required to draw the arc: observation 3 and observation 5 denote the start point and endpoint of the arc, respectively, and observation 4 locates the center of the arc.
- $\Box$  The figure is closed because the line segments have an LP value of P (polygon).
- $\Box$  The font that contains the figure of the arc was generated with a PROC GFONT statement like the following:

proc gfont data=arc name=arcfig charspacetype=data filled ;

Note that the GFONT procedure uses the CHARSPACETYPE= option with a value of DATA to specify that the first observation sets the width of the character. The FILLED option fills the area of the arc.

#### **SEGMENT**

numbers the line segments that compose a character or symbol. SEGMENT is a numeric variable that is required for both polygon and stroked fonts. All the observations for a given line segment have the same segment number. The segment number changes when a new line segment starts.

When the GFONT procedure draws a stroked character with more than one line segment (for example, the letter E), or a polygon character with a hole (for example, the letter A), it needs to know when one line stops and where the next line begins. There are two ways to do this, as follows:

**1** Change the segment number when a new line segment starts. If the value of LP is L (line), a change in segment numbers tells the GFONT procedure not to connect the last point in line segment 1 and the first point in line segment 2. If the value of LP is P (polygon), a change in segment numbers causes both of the following:

- $\Box$  The last point in line segment 1 is joined to the first point in line segment 1, thus closing the polygon.
- $\Box$  The program starts a new polygon. If the value of CHAR has not changed, the new polygon is part of the same character.

Use this method for characters that are composed of two polygons, such as a question mark (?). If you draw a polygon with a hole in it, such as the letter A, use the second method.

**2** Keep the same segment number for all lines, but insert an observation with missing values for X and Y between the observation that marks the end of the first line and the observation that begins the next line. For example, if you are drawing the letter O, insert an observation with a missing value between the line that draws the outer circle and the beginning of the line that draws the inner circle.

The first method is preferred, unless you are creating a polygon character with a hole in it. In this case, you should separate the lines with a missing value and keep the same segment numbers. (Note that if you use separate line segments when you create a polygon with a hole, the results may be unpredictable.) For example, observations such as the following from a data set called BOXES were used to draw the hollow square in Figure 32.9 on page 958. The data points that form the figure are laid out on a grid shown next to the square.

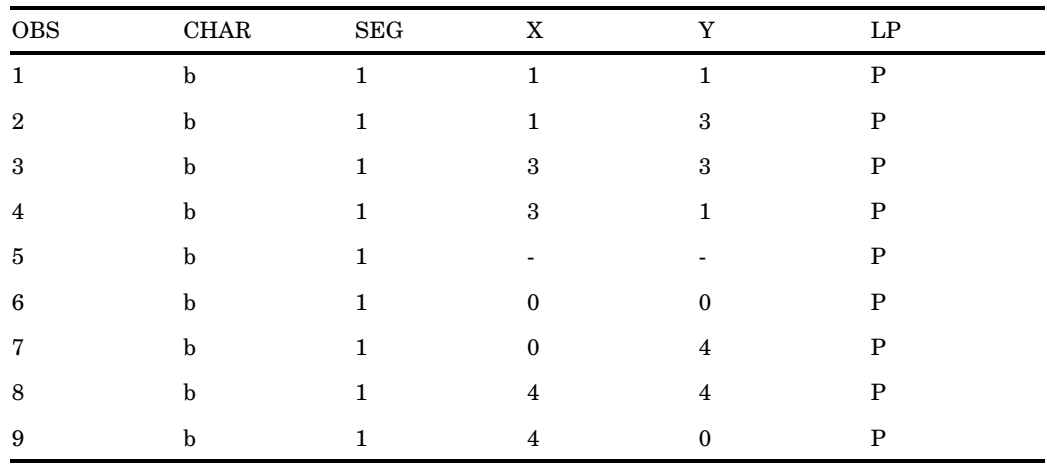

Note that observation 5, which has missing values for X and Y, separates the observations that draw the inner box from those that draw the outer box and that the segment number is the same for all the observations. Figure 32.9 on page 958 was generated with a GFONT statement like the following:

proc gfont data=boxes name=boxes filled;

Note that the FILLED option is included and that only the space between the two squares is filled.

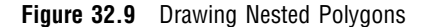

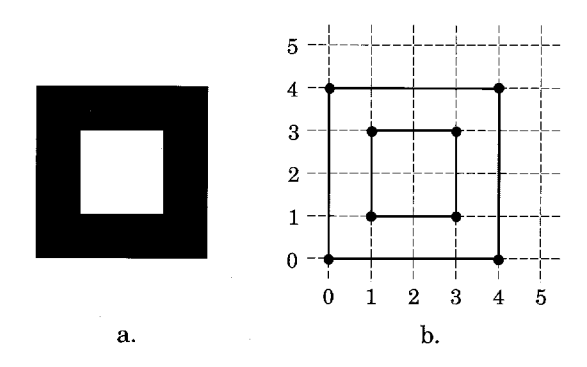

#### X and Y

specify the horizontal and vertical coordinates of the points for each character. These variables must be numeric, and they must be named X and Y for the horizontal and vertical coordinates, respectively. Their values describe the position of the points on the character. These values can be in any range that you choose, but both variables must describe the character in the same scale or font units. In other words, 10 horizontal units must be the same distance as 10 vertical units. You should define vertical coordinates for all characters on the same baseline.

*Note:* When you specify PTYPE=W, both X and Y contain horizontal coordinate values.  $\triangle$ 

### Creating a Font Data Set

You can create a font data set by digitizing the shape of the characters or figures either manually or with special digitizing equipment. To create a font data set by digitizing the characters manually, follow these steps:

- **1** Determine the coordinate points for each line segment by drawing the characters on a grid.
- **2** Lay out the observations for each character. Each observation describes a move from one point to another along a line segment. For each line segment, enter the coordinate points in the order in which they are drawn. For a stroked font, when you start a new line segment, change the segment number. For a polygon font, when you start a new polygon, change the line segment number.

If the polygon has a hole in it, as in the letter O, keep the line segment number and separate the lines with a missing value. Use the same value for CHAR for all of the observations that describe one character.

- **3** Create a SAS data set that contains the variables CHAR, SEGMENT, X, and Y, and read in the data for each observation. Include the variables LP and PTYPE if necessary.
- **4** Sort the data set by CHAR and SEGMENT.
- **5** Assign the font data set with the DATA= argument.

This process is illustrated in Example 2 on page 964.

## The Kern Data Set

The kern data set consists of observations that specify how much space to add or remove between any two characters when they appear in combination. This process, called *kerning*, increases or decreases space between the characters. Kerning usually is applied to certain pairs of characters that, because of their shape, have too much space between them. Reducing the space between characters may allow part of one character to extend over the body of the next. Examples of some combinations that should be kerned are AT, AV, AW, TA, VA, and WA.

You can apply kerning to the intercharacter spacing that you specify with the CHARSPACETYPE= option (except for uniform fonts). You can refine the kerning of your characters as little or as much as you like. You assign the kern data set with the KERNDATA= option.

### Kern Data Set Variables

The kern data set must contain these variables:

CHAR1

specifies the first character in the pair to be kerned. CHAR1 is a character variable with a length of 1.

CHAR2

specifies the second character in the pair to be kerned. CHAR2 is a character variable with a length of 1.

#### XADJ

specifies the amount of space to add or remove between the two characters. XADJ is a numeric variable that uses the same font units as the font data set. The value of XADJ specifies the horizontal adjustment to be applied to CHAR2 whenever CHAR1 is followed immediately by CHAR2. Negative numbers decrease the spacing, and positive numbers increase the spacing.

# Creating a Kern Data Set

Each observation in a kern data set names the pair of characters to be kerned and the amount of space to be added or deleted between them. To create a kern data set, follow these steps:

- **1** Select the pairs of characters to be kerned, and specify the space adjustment (in font units) for each pair as a positive number (more space) or negative number (less space).
- **2** Create a SAS data set that contains the variables CHAR1, CHAR2, and XADJ; produce one observation for each pair of characters and the corresponding space adjustment.

```
data kern1;
   input char1 $ char2 $ xadj;
   datalines;
A T - 4D A -3T A -4
;
```
**3** Assign the kern data set with the KERNDATA= option.

```
proc gfont data=fontdata
           name=font2
           charspacetype=data
           kerndata=kern1
           nodisplay;
```
run;

Figure 32.10 on page 960 illustrates how you can use the KERNDATA= option to create a font in which the space between specified pairs of letters is reduced. The characters A, D, and T are shown as the word DATA. The first line uses the unkerned font, FONT1, and the second line uses the kerned font, FONT2. Note that the characters in FONT2 are spaced more closely than the characters in FONT1.

The following title statements specify the kerned and unkerned fonts and are used with the GSLIDE procedure to produce Figure 32.10 on page 960:

```
title2 lspace=6 f=font1 h=10 j=l 'DATA';
title3 lspace=4 f=font2 h=10 j=l 'DATA';
```
#### **Figure 32.10** Comparison of Kerned and Unkerned Text

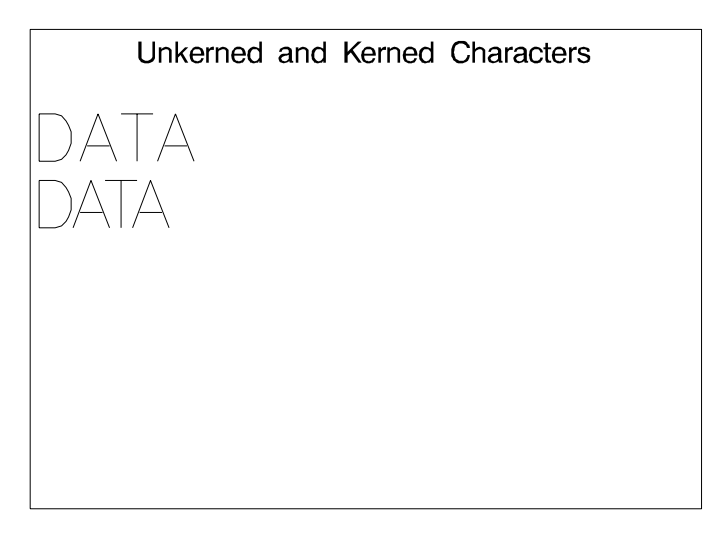

### The Space Data Set

As the height (point size) of a font increases, less space is required between letters in relation to their height. If the point size decreases, more space may be needed. The space data set tells the GFONT procedure how much to increase or decrease the intercharacter spacing for a given point size. Like kerning, spacing is added to or subtracted from the intercharacter spacing that is specified by the CHARSPACETYPE= option. However, kerning applies the adjustment to specified pairs of characters, while spacing is applied uniformly to all characters.

Values that are specified in the space data set are added to the normal intercharacter spacing and any kerning data. Normal intercharacter spacing is determined by the CHARSPACETYPE= option.

### Space Data Set Variables

The space data set must contain these variables:

SIZE

specifies the point size of the font. SIZE is a numeric variable.

#### ADJ

specifies the spacing adjustment for the point size in hundredths (1/100) of a point. (A point is equal to 1/72 of an inch.) ADJ is a numeric variable. Positive values for the ADJ variable increase the spacing between characters; negative values reduce the space.

## Creating a Space Data Set

Each observation in a space data set specifies a point size (SIZE) and the amount of space (ADJ) to be added or subtracted between characters when a font of that point size is requested. When you specify a point size that is not in the space data set, the adjustment for the next smaller size is used. To create a space data set, follow these steps:

- **1** Determine the amount of adjustment that is required for typical point sizes; positive numbers increase spacing, and negative numbers decrease spacing.
- **2** Create a SAS data set that contains the variables SIZE and ADJ; produce one observation for each point size and corresponding space adjustment.

```
data space1;
  input size adj;
  datalines;
6 40
12 0
18 - 4024 -9030 -150
36 - 30042 -620
;
```
**3** Assign the space data set with the SPACEDATA= option.

```
proc gfont data=fontdata
           name=font3
           charspacetype=data
           spacedata=space1
           nodisplay;
run;
```
Figure 32.11 on page 962 illustrates how to use the SPACEDATA= option to generate a font in which intercharacter spacing is adjusted according to the height of the characters. The characters A, D, and T are shown as the word DATA. Each pair of lines displays the word DATA and at the same size uses first the font with spacing adjustment (FONT3) and then the original font (FONT1). Note that as the size of the characters increases, the space between them decreases.

The following title statements are used with the GSLIDE procedure to produce Figure 32.11 on page 962:

```
title2;
title3 f=font3 h=.25in j=l 'DATA'; /* 18 points */
title4 f=font1 h=.25in j=l 'DATA';
title5;
title6 f=font3 h=.50in j=l 'DATA'; /* 36 points */title7 f=font1 h=.50in j=l 'DATA';
title8;
title9 f=font3 h=1.0in j=l 'DATA'; /* 72 points */
title10 f=font1 h=1.0in j=l 'DATA';
```
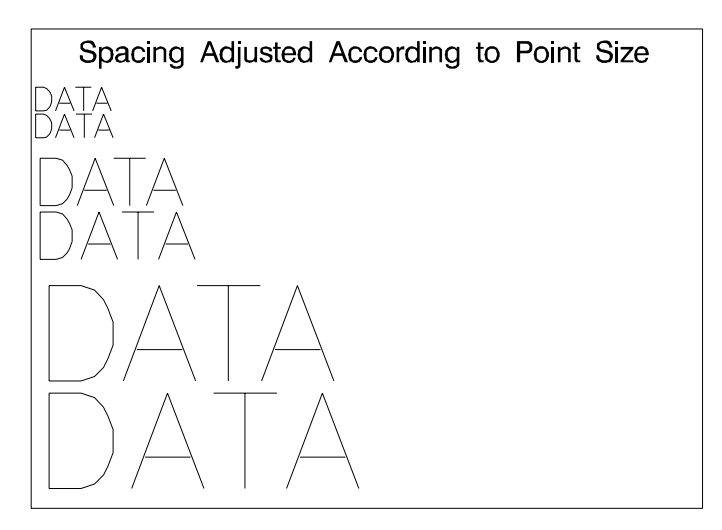

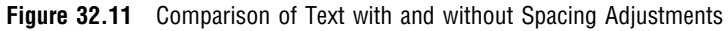

# Examples

The following examples illustrate major features of the GFONT procedure.

# Example 1: Displaying Fonts and Character Codes

## **Procedure features:**

GFONT statement options: HEIGHT= NOBUILD ROMCOL= ROMFONT= ROMHT= SHOWROMAN **Sample library member:** GFODISFO

|                | The GREEK Font with Character Codes |              |              |               |               |                |                      |        |       |                |        |                               |                            |         |          |             |              |                |                 |
|----------------|-------------------------------------|--------------|--------------|---------------|---------------|----------------|----------------------|--------|-------|----------------|--------|-------------------------------|----------------------------|---------|----------|-------------|--------------|----------------|-----------------|
|                | ļ                                   | $\mathbf{H}$ | #            | \$            | 19            | 80             | J                    |        | ⟩     | $\ast$         | $^{+}$ |                               |                            |         |          | 0           | $\mathbf{1}$ | $\overline{2}$ | 3               |
|                |                                     | п            | #            | $\mathbf{\$}$ | %             | $\&$           |                      |        | J.    | $\star$        | $^{+}$ |                               |                            |         | 7        | $\mathbf 0$ | 1            | $\overline{2}$ | 3               |
| $\overline{4}$ | 5                                   | 6            | 7            | 8             | 9             | $\ddot{\cdot}$ | $\ddot{\phantom{0}}$ | φ      | $=$   | ς              | P      | $\textcircled{\scriptsize a}$ | А                          | B       | Ξ        | Δ           | Е            | φ              |                 |
| 4              | 5                                   | 6            | 7            | 8             | 9             |                |                      | ≺      | =     | $\geq$         | ?      | @                             | $\overline{\mathsf{A}}$    | B       | Ċ        | D           | E            | F              | G               |
| Н              |                                     | E            | Κ            | Λ             | М             | N              | 0                    | $\Box$ | Θ     | P              | Σ      | Τ                             | Υ                          | ▽       | $\Omega$ | X.          | ψ            | Ζ              |                 |
| H              |                                     | J            | K            | L             | M             | N              | Ō                    | P      | Q     | $\overline{R}$ | S      | Τ                             | U                          | V       | W        | X           | Y            | Z              |                 |
| α              | β                                   | ξ            | δ            | ε             | $\varphi$     | $\gamma$       | $\eta$               | ι      | $\in$ | $\cal K$       | λ      | μ                             | $\boldsymbol{\mathcal{V}}$ | $\circ$ | $\pi$    | θ           | ρ            | $\sigma$       | $\tau$          |
| a              | b                                   | $\mathbf{C}$ | d            | $\mathbf{e}$  | f             | $\mathbf{g}$   | h                    | Ť      |       | k              |        | m                             | n                          | $\circ$ | p        | q           | $\mathbf r$  | s              | $\mathbf t$     |
| $\upsilon$     | 0                                   | ω            | $\chi$       | ₩             | $\hat{\zeta}$ | ş              |                      | ξ      |       |                |        |                               |                            |         |          |             |              |                |                 |
| ū              | ٧                                   | W            | $\mathbf{x}$ | y.            | $\mathbf{z}$  | Ł              | H                    | Y      |       |                |        |                               |                            |         |          |             |              |                |                 |
|                |                                     |              |              |               |               |                |                      |        |       |                |        |                               |                            |         |          |             |              |                |                 |
|                |                                     |              |              |               |               |                |                      |        |       |                |        |                               |                            |         |          |             |              |                |                 |
|                |                                     |              |              |               |               |                |                      |        |       |                |        |                               |                            |         |          |             |              |                | <b>GFODISFO</b> |

**Figure 32.12** Display of the Greek Font with Character Codes (GFODISFO)

This example illustrates the SHOWROMAN option, which displays the character codes that are associated with the font characters that are being displayed. A display such as this one shows which keyboard character you enter to produce the Greek character you want. In addition, this example shows how to modify the appearance of both the font characters and the character codes when they are displayed.

#### **Set the graphics environment.**

```
goptions reset=global gunit=pct border cback=white
        colors=(black blue green red)
         ftext=swiss htitle=6 htext=3;
```
#### **Define title and footnote.**

```
title 'The GREEK Font with Character Codes';
footnote j=r 'GFODISFO ';
```
**Display the GREEK font with character codes.** NOBUILD indicates that the font specified in the NAME= argument is an existing font. HEIGHT= specifies the height of the Greek characters. ROMCOL=, ROMFONT=, and ROMHT= assign the color, type style, and height of the character codes. SHOWROMAN displays the character codes.

```
proc gfont name=greek
           nobuild
           height=3.7
           romcol=red
           romfont=swissl
           romht=2.7
           showroman;
```
run;

quit;

# Example 2: Creating Figures for a Symbol Font

# **Procedure features:**

GFONT statement options: CTEXT= DATA= FILLED NAME= RESOL= **Other features:** LIBNAME statement **Sample library member:** GFOCRFIG

**Figure 32.13** Display of Symbols For Characters

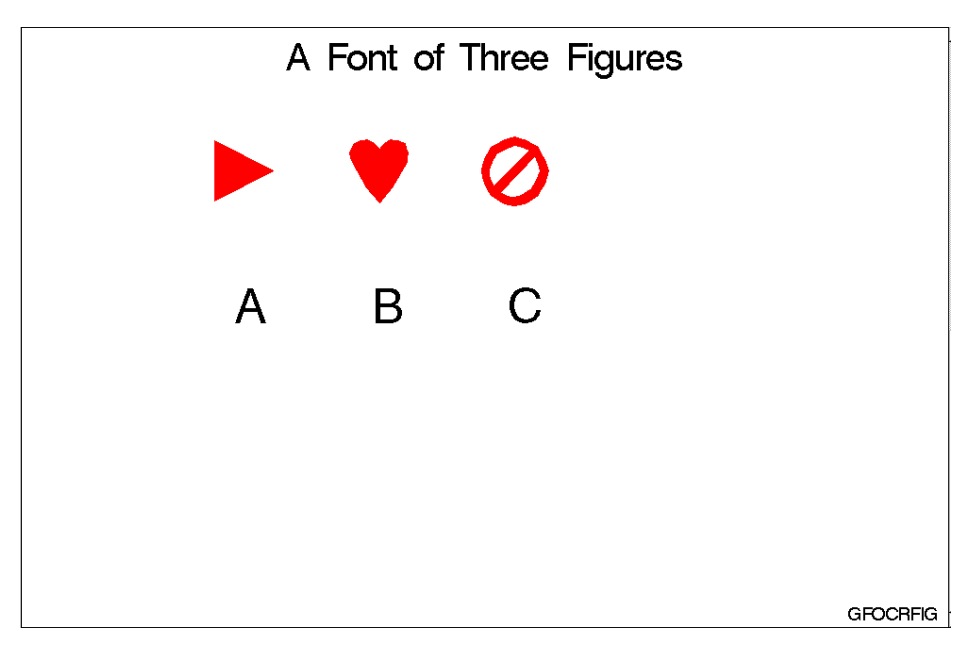

This example shows how to create three simple figures for a symbol font. Each figure is laid out on a grid that is 64 font units square. The third figure is a circle with a slash through it. Figure 32.14 on page 965 shows the figure and some of its coordinate points laid out on a grid.

#### **Figure 32.14** Diagram of Circle with Slash Figure

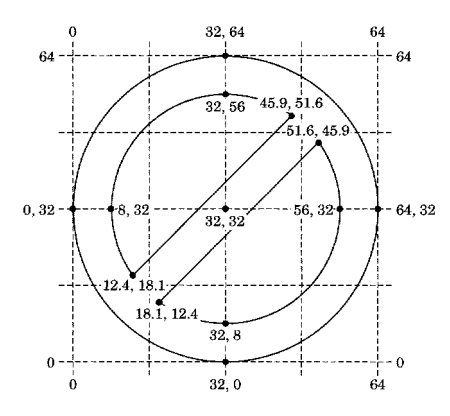

**Assign the librefs and set the graphics environment.** The LIBNAME statement associates the libref GFONT0 with the SAS data library in which the font catalog is stored.

```
libname gfont0 'SAS-data-library';
goptions reset=global gunit=pct border cback=white
         colors=(black blue green red)
         ftext=swiss htitle=6 htext=3;
```
**Create the font data set FIGURES for a triangle, a heart, and a circle with slash.** The first figure, a right-pointing triangle that is assigned the character code A, is a polygon drawn with three straight lines.

```
data figures;
  input char $ ptype $ x y segment lp $;
  datalines;
A W 0 64 0 P /* triangle pointing right */
A V 4 41 P
A V 60 32 1 P
A V 4 60 1 P
A V 4 4 1 P
```
The second figure, a heart that is assigned the character code B, uses the PTYPE variable combination V-C-V to draw the arcs that make up the top of the heart. Each side requires two arcs. Since the arcs are continuous, the observation that marks the end of one arc is also the beginning of the next arc. The heart drawing begins at the bottom point and continues counterclockwise.

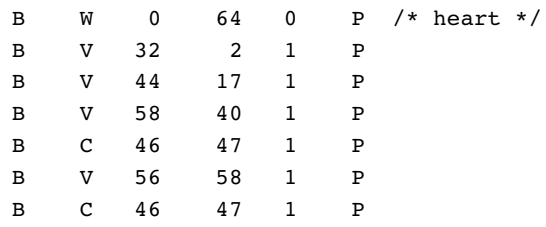

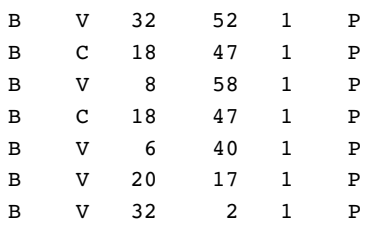

The third figure, a circle with a slash through it that is assigned the character code C, is composed of three polygons: a circle and two empty arcs. An observation with missing values separates the observations defining each of the three polygons. The outer circle is defined by the first group of observations. The empty arcs are drawn with three continuous arcs using the PTYPE variable pattern V-C-V-C-V-C-V. The straight line that closes the arc is drawn automatically by the GFONT procedure in order to complete the polygon. Because all the polygons are part of one character, the continuous space they define is filled.

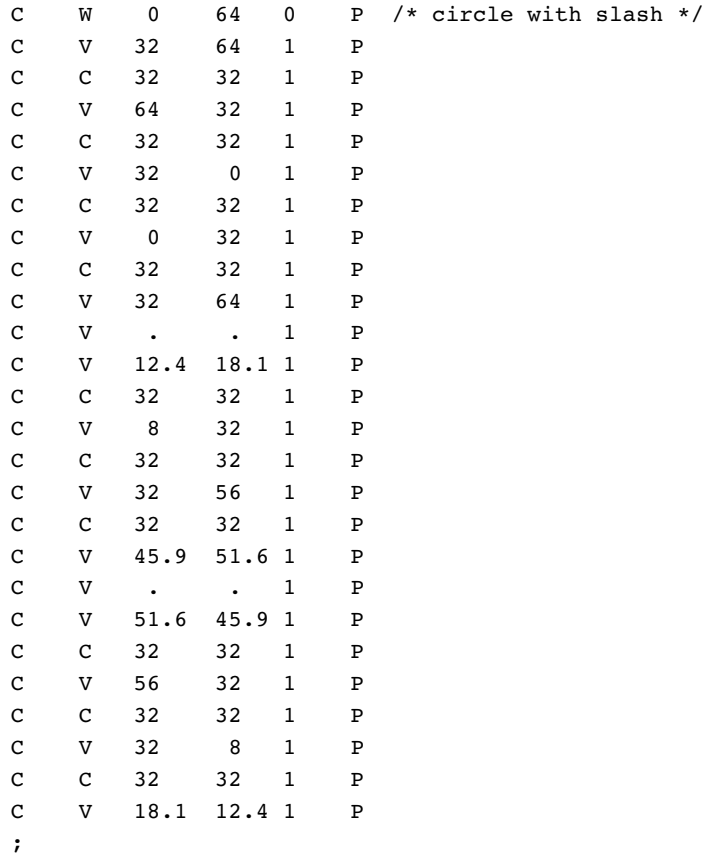

#### **Define the title and footnote.**

```
title 'A Font of Three Figures';
footnote j=r 'GFOCRFIG ';
```
**Generate and display the font FIGURES.** The DATA= argument names the input data set that is used to generate the font. The NAME= argument names the font that the procedure generates and automatically stores it in the GFONT0 catalog. (Note that you do not need to specify GFONT0.) FILLED specifies a filled polygon font. CTEXT= specifies the color of the figures in the font display. The color specification is not stored with the font. RESOL= is set to 2 to improve the resolution of the lines. By default, the newly generated font is displayed (the NODISPLAY option is not used).

```
proc gfont data=figures
           name=figures
           filled
           height=.75in
           ctext=red
           showroman
           romht=.5in
           resol=2;
run;
quit;
```
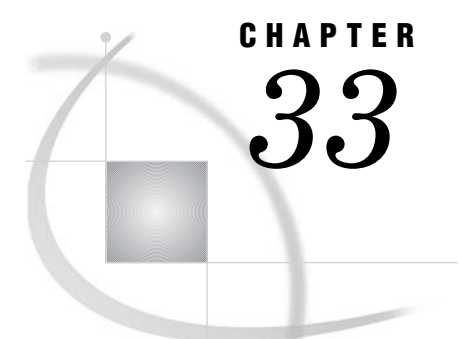

# The GIMPORT Procedure

*Overview* **969** *Concepts* **970** *About Importing Graphics* **970** *Specifying a Fileref* **970** *Importing the File* **970** *CGM Elements Not Supported* **971** *About Color Mapping* **971** *About Pattern Mapping* **971** *About Font Mapping* **972** *Procedure Syntax* **972** *PROC GIMPORT Statement* **973** *MAP Statement* **974** *SCALE Statement* **975** *TRANSLATE Statement* **976** *Examples* **976** *Example 1: Creating and Importing a CGM* **977** *Example 2: Adjusting the Graphics Output* **979** *References* **981**

# **Overview**

The GIMPORT procedure enables you to import into SAS/GRAPH software graphics output that is produced with other software applications, graphics output that is produced by SAS/GRAPH software, or graphics output that is produced on other machines. The GIMPORT procedure takes as its input a computer graphics metafile (CGM) and produces graphics output that can be displayed in your SAS/GRAPH session and stored in a SAS catalog. This graphics output can be reviewed and played like any other SAS/GRAPH output using the GREPLAY procedure. The GIMPORT procedure may also write any of the following information to the log:

- $\Box$  any elements used in the CGM that the procedure cannot process
- $\Box$  color mapping information when a color in a CGM is not available on the destination device
- $\Box$  a list of fonts that are used by the application that produced the CGM.

*Note:* In addition to the GIMPORT procedure, you can use commands in the File pull-down menu in the Image Editor, Graph Editor, and Graph window to import other graphic formats such as GIF, TIFF, and WMF.  $\triangle$ 

# **Concepts**

# About Importing Graphics

A computer graphics metafile (CGM) is a graphics output file that is created according to a standard (ANSI X3.122). Since many graphics applications, including SAS/GRAPH software, can generate and import CGMs, these files can be read by different applications programs or used on different machines.

The GIMPORT procedure imports a CGM with which a fileref has been associated. Using the CGM as input, the procedure displays the graphics output and creates a catalog entry. The following sections address how to assign the fileref to the external file (CGM) and how to import the file.

# Specifying a Fileref

You must assign a fileref to the external file that contains the CGM that you want to use as input so that the GIMPORT procedure can locate it. You can do this with a FILENAME statement that has the following form:

```
FILENAMEcgm-fileref'external-file';
```
Replace *cgm-fileref* with any fileref name that you want. Replace '*external-file*' with the complete file name of the CGM. You can omit the FILENAME statement if you have already defined the fileref. You can also specify a fileref with a host command in some operating environments. See "FILENAME Statement" on page 28 for additional information.

# Importing the File

The PROC GIMPORT statement reads the input CGM and displays the graphics output. When the CGM is displayed using only the PROC GIMPORT statement, the resulting graphics output may not be sized or positioned correctly for the device on which it is displayed. In these cases, you can use the SCALE and TRANSLATE statements to adjust the size and location of the new graphics output.

In addition, if the CGM contains the FONT LIST element, the procedure lists in the log the fonts used in the CGM. You can change these fonts to SAS software fonts using the MAP statement. If you do not change these fonts to SAS software fonts, the GIMPORT procedure uses a default font.

Because it is easier to determine what adjustments the graphics output needs after it has been displayed, you may want to follow these steps:

- **1** Import the CGM and display the graphics output using only the PROC GIMPORT statement.
- **2** Decide what adjustments you want to make to the size and position of the graphics output.
- **3** If the procedure lists the fonts that are used by the CGM, decide what font substitutions you want to make.
- **4** Run the procedure again with the appropriate MAP, SCALE, or TRANSLATE statements.

*Note:* Once you have determined the correct values for the SCALE and TRANSLATE statements for the graphics output produced by a particular CGM, you can use the same values for all other graphics output that is generated by the same software application.  $\Delta$ 

# CGM Elements Not Supported

The GIMPORT procedure does not support certain CGM elements. If the input CGM contains any of the following elements, the GIMPORT procedure writes a message to the log noting that the procedure cannot process them:

- $\Box$  the CELL ARRAY primitive element (a bitmap CGM file)
- the CHARACTER SPACING attribute element
- □ the APPLICATION DATA element
- the ESCAPE element.

These elements are rarely used and their absence should not affect the graphics output produced by the GIMPORT procedure.

# About Color Mapping

If the CGM specifies colors for the graphics elements that it generates, you may or may not be able to map them to the color that you want in your SAS/GRAPH output, depending on the way these colors are specified in the CGM.

You cannot change the color mapping if, in the CGM, the COLOUR SELECTION MODE element is set to DIRECT. In this case, the colors are explicitly defined by the CGM and you cannot change them. However, if the CGM was created with a SAS/GRAPH CGM device driver, you can control the colors by specifying the appropriate colors when you create the graphics output or by changing the colors in the CGM device entry and re-creating the CGM. See Chapter 31, "The GDEVICE Procedure," on page 915 for details. In addition, you can use a color map with the GREPLAY procedure to remap the colors. In the color map, the FROM color must be specified in RGB format, but the TO color can be any valid color name. See Chapter 43, "The GREPLAY Procedure," on page 1237 for details on color maps.

You can change the color mapping if the COLOUR SELECTION MODE element is set to INDEXED and there is no color table defined in the CGM file. In this case, you can map the colors from the CGM to the colors of your choice by using the COLORS= graphics option when you run the GIMPORT procedure. The CGM colors are mapped to match the order of the colors in the colors list. If the procedure cannot reproduce the colors specified in the CGM, the following message is written to the log:

WARNING: Invalid color index n encountered. It has been mapped to color-name.

*Note:* The color name from the CGM is converted to the RGB format for SAS/GRAPH color names; that is, WHITE is converted to CXFFFFFF, and so on. See Chapter 6, "SAS/GRAPH Colors and Images," on page 91 for details.  $\triangle$ 

## About Pattern Mapping

If the CGM contains pattern specifications, you may be able to map them to patterns of your choice using SAS/GRAPH PATTERN definitions.

If the CGM defines a PATTERN TABLE, then the patterns defined by this table are the patterns that are used and you cannot change them.

If a PATTERN TABLE is not defined in the CGM, under certain conditions you may be able to use SAS/GRAPH PATTERN definitions to control the patterns that are used. If INTERIOR STYLE is set to PATTERN and if a PATTERN TABLE INDEX has been specified, then the GIMPORT procedure uses the PATTERN TABLE INDEX to look up SAS/GRAPH PATTERN definitions. If patterns are defined, the procedure uses the first available pattern. For example, if the PATTERN TABLE INDEX *n* has been defined, the procedure uses SAS/GRAPH PATTERN definition *n*. If the SAS/GRAPH PATTERN definition is not the correct pattern type, the procedure modifies the pattern as necessary. If no PATTERN definitions are currently in effect, an INVALID PATTERN TABLE INDEX warning is issued and no pattern is used.

# About Font Mapping

By default, the GIMPORT procedure maps all of the fonts in the CGM to the font that is specified by the FTEXT= graphics option. If the FTEXT= graphics option is not used, the default is the hardware font NONE. However, you may be able to specify a different font either by mapping the fonts or by using a graphics option.

When the CGM is imported, a numbered list of the fonts that are used in the CGM may be displayed in the LOG window. These are the fonts that were available to the application that originally generated the CGM. Depending on how the fonts are represented in the CGM, you may be able to map these fonts to fonts of your choice.

If the font and text in the imported graphics output are produced with move and draw commands that are included in the CGM, then no font name appears in the LOG window and the font cannot be mapped to a different one.

If the fonts used in the imported graphics output are represented in the CGM as a font name accompanied by a text string, they can be mapped to SAS/GRAPH fonts using the MAP statement. You can use the MAP statement if the message "WARNING: Invalid font index *n*. Font has been mapped to *font-name*" appears in the LOG window after the list of fonts. This means that font *n* in the list could not be reproduced and was mapped to the font specified in the FTEXT= graphics option or to the hardware font. You can map this font to a SAS/GRAPH software font of your choice using the MAP statement. See "MAP Statement" on page 974 for more information on mapping fonts.

You can also specify a font with the FTEXT= or CHARTYPE= graphics options if both of the following conditions are true:

- $\Box$  The font has not been mapped with a MAP statement.
- $\Box$  The CGM font contains a font name and text rather than the move and draw commands that draw the text in the specified font. In the latter case, the font name is not included in FONT LIST.

However, using a graphics option causes all fonts to be mapped to the one that is specified. See Chapter 5, "SAS/GRAPH Fonts," on page 75 for details of font specification and Example 2 on page 979.

# Procedure Syntax

*Supports:* Output Delivery System (ODS)

**PROC GIMPORT** FILEREF=*cgm-fileref* | '*external-file*' FILETYPE=CGM FORMAT=BINARY | CHARACTER | CLEARTEXT <GOUT=<*libref.*>*output-catalog*>;

**MAP** '*cgm-font*' TO *font* ; **SCALE** X=*factor* | Y=*factor* | X=*factor* Y=*factor*; **TRANSLATE** X=*offset* | Y=*offset* | X=*offset* Y=*offset*;

# PROC GIMPORT Statement

**Identifies the input file to be processed, and specifies its file type and format. Optionally specifies an output catalog.**

#### **Syntax**

```
PROC GIMPORT FILEREF=cgm-fileref | 'external-file'
    FILETYPE=CGM
    FORMAT=BINARY | CHARACTER | CLEARTEXT
    <GOUT=<libref.>output-catalog>;
```
# Required Arguments

#### **FILEREF=***cgm-fileref* **| '***external-file***'**

specifies the computer graphics metafile (CGM) that is input for PROC GIMPORT. Following are the possible values for FILEREF=:

# *cgm-fileref*

a fileref that is associated with the CGM and that has been previously defined using a FILENAME statement or host command.

#### '*external-file*'

the complete file name of the CGM that you want to import. See the operating system companion for your system for valid values for *external-file*.

**Featured in:** Example 2 on page 979.

#### **FILETYPE=CGM**

specifies the type of the input file, that is, the graphics standard to which the file conforms. CGM is the only valid value for the FILETYPE= argument. If the FILETYPE= argument is omitted, an error is issued and the procedure stops.

**Featured in:** Example 2 on page 979.

### **FORMAT=BINARY | CHARACTER | CLEARTEXT**

specifies the format of the input file. CGMs can be encoded in one of the following three formats:

#### BINARY

specifies binary encoding. It is not printable.

#### CHARACTER

specifies an encoding suitable for transfer through networks that cannot support binary transfers. It is printable but not readable.

### CLEARTEXT

specifies a text format that can be read using a standard text editor.

Most graphics packages use BINARY format. If you specify the wrong format, an "ERROR: Unable to interpret the CGM file" message is issued and the procedure stops. If this occurs, try a different format.

**Featured in:** Example 2 on page 979.

# **Options**

#### **GOUT=<***libref***.>***output-catalog*

specifies the SAS catalog in which to save the graphics output produced by the GIMPORT procedure. If you omit the libref, SAS/GRAPH looks for the catalog in the temporary library called WORK and creates the catalog if it does not exist.

**See also:** "Storing Graphics Output in SAS Catalogs" on page 53.

# MAP Statement

#### **Substitutes a SAS/GRAPH software font for a font in the CGM.**

*Requirements:* Submit a separate MAP statement for each CGM font that you want to map.

*Tip:* You can submit multiple MAP statements with the procedure.

**Featured in:** Example 2 on page 979.

#### Syntax

**MAP** '*cgm-font*' TO *font*;

### Required Arguments

#### **'***cgm-font***'**

identifies a font in the CGM. The name of the font must be enclosed in single quotation marks and written exactly as it appears in the font list; *cgm-font* is case sensitive. Do not include the font list number in *cgm-font*.

#### *font*

specifies the SAS/GRAPH font to which the CGM font is mapped. You can specify software fonts or hardware fonts for the destination device. You can also use fonts that are created by the GFONT procedure.

*Note:* Remember to specify the libref GFONT0 with a LIBNAME statement if *font* is a user-generated font.  $\triangle$ 

By default, the GIMPORT procedure maps all of the CGM fonts to the font specified by the FTEXT= graphics option or, if the FTEXT= graphics option is not used, to the default hardware font, NONE.

## **Details**

If the CGM includes the FONT LIST element, the GIMPORT procedure automatically lists the CGM font names in the log. Use this list to select the fonts for mapping. For example, suppose the font list includes the following entry:

3. Times Roman

If the LOG window displays the message "WARNING: Invalid font index *n*," you can map the Times Roman font to the SAS/GRAPH font CENTX with the following statement:

map 'Times Roman' to centx;

# SCALE Statement

**Enlarges or reduces the graphics output by increasing or decreasing the values of the** *x* **and** *y* **coordinates.**

*Requirements:* You can submit only one SCALE statement.

*Tip:* You can submit the SCALE statement alone or in conjunction with the TRANSLATE statement, but the SCALE statement is always processed first. *Featured in:* Example 2 on page 979.

#### Syntax

**SCALE** X=*factor* | Y=*factor* | X=*factor* Y=*factor*;

### Required Arguments

At least one of the following arguments is required; both may be used and can be listed in either order:

#### **X=***factor*

specifies the enlargement or reduction of the values of the *x* coordinates. *Factor* is the number by which these values are multiplied and cannot be less than or equal to 0. By default, X=1. Values less than 1 reduce the size of the graphics output while values greater than 1 increase the size of the graphics output. There is no limit on the size of *factor*.

#### **Y=***factor*

specifies the enlargement or reduction of the values of the *y* coordinates. *Factor* is the number by which these values are multiplied and cannot be less than or equal to 0. By default, Y=1. Values less than 1 reduce the size of the graphics output while values greater than 1 increase the size of the graphics output. There is no limit on the size of *factor*.

### **Details**

If the shapes in the imported graphics output are too narrow, you can make them wider by increasing the values of the *x* coordinate. To make the elements in the graphics output twice as wide, specify  $X=2$ . To make them half as high, specify  $Y=5$ .

For example, if the values of the *x* coordinates range from 5 to 50 and if in the SCALE statement the factor for  $X=$  is specified as 2, then the values of all of the  $x$  coordinates are multiplied by 2 and the range of these values increases. The new range is 10 to 100. And if the values of the  $\gamma$  coordinates range from 0 to 25 and if in the SCALE statement the factor for  $Y =$  is specified as .5, then the values of all of the *y* coordinates are multiplied by .5 and the range of these values decreases. The new range is 0 to 12.5.

If you specify a factor that causes the graphics output to exceed the size of the graphics output area, the procedure draws as much of the graphics output as will fit in the available space.

# TRANSLATE Statement

**Adjusts the location on the display of the graphics output imported by the procedure. Graphics output can be shifted left or right by offsetting the** *x* **values or shifted up or down by offsetting the** *y* **values.**

*Requirements:* You can submit only one TRANSLATE statement.

*Tip:* You can submit the TRANSLATE statement alone or in conjunction with the SCALE statement but the SCALE statement is always processed first.

*Featured in:* Example 2 on page 979.

#### Syntax

**TRANSLATE** X=*offset* | Y=*offset* | X=*offset* Y=*offset* ;

### Required Arguments

At least one of the following arguments is required; both may be used and can be listed in either order:

#### **X=***offset*

specifies the number of units in percent of the display area to move the graphics output right (positive numbers) or left (negative numbers). The value of *offset* is added to the value of the *x* coordinate. By default, X=0.

#### **Y=***offset*

specifies the number of units in percent of the display area to move the graphics output up (positive numbers) or down (negative numbers). The value of *offset* is added to the value of the *y* coordinate. By default, Y=0.

### **Details**

The TRANSLATE statement adjusts the position of the graphics output without changing its size. The amount of the *offset* that is specified for X= or Y= in the TRANSLATE statement is the amount that the graphics output is moved.

For example, suppose your imported graphics output is positioned in the upper-left corner of the display. To move it right 10% and down 5%, use the following statement:

```
translate x=10 y=-5;
```
# Examples

The following examples illustrate major features of the GIMPORT procedure. For illustration purposes, these examples create a CGM using SAS/GRAPH software and import the resulting CGM by using the GIMPORT procedure. Ordinarily, you would use the GIMPORT procedure to import graphics output that is generated by another software package.

*Note:* Because this example uses a CGM device driver to produce a graphics stream file, you may need to respecify a device driver for your output device. In addition, these examples use the HSIZE= and VSIZE= graphics options to set a specific size for the graphics output area for the CGM so that the second example can illustrate the use of

the SCALE and TRANSLATE statements. Depending on the output device that you are using, you may need to adjust the HSIZE= and VSIZE= values in this example and the values in the SCALE and TRANSLATE statements in the second example.  $\triangle$ 

# Example 1: Creating and Importing a CGM

### **Procedure features:**

GIMPORT statement options:

FILEREF= FILETYPE= FORMAT=

**Other features:** FILENAME statement GOPTIONS stratement

**Sample library member:** GIPCRCGM

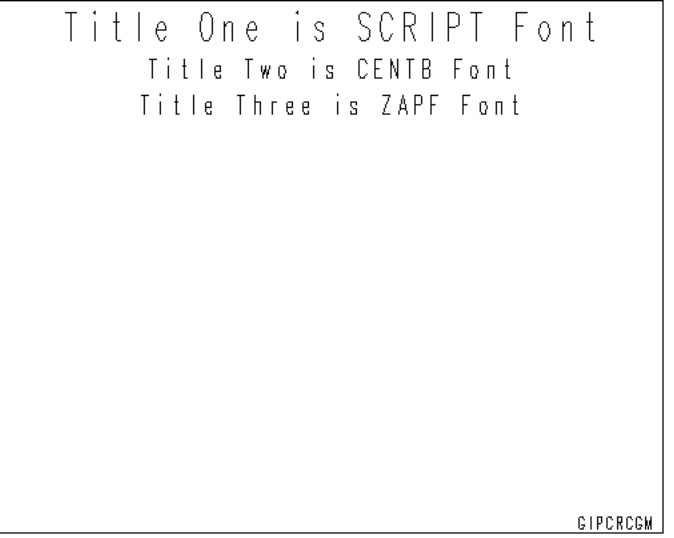

This example creates a CGM in binary format by directing SAS/GRAPH output to a graphics stream file (GSF) and using a CGM device driver. It uses the GIMPORT procedure to import the resulting CGM into SAS/GRAPH where it can be viewed and stored in a catalog. (See Chapter 2, "SAS/GRAPH Programs," on page 25 for additional information on catalog entries and graphics stream files.) The output shows the imported version of the graphic. Note that the output uses the default font because the specified fonts are unavailable. Example 2 on page 979 shows how to map these fonts to get the output that you want. Also see "About Font Mapping" on page 972 for additional information.

**Assign the fileref for a graphics stream file and set the graphics environment.** Set graphics stream file characteristics, and select the CGM device driver for binary CGM.

```
filename gsasfile 'external-file';
goptions reset=global gunit=pct border cback=white
         colors=(black)
         gaccess=gsasfile gsfmode=replace
         noprompt device=cgm
         hsize=5 in vsize=5 in
         vpos=60 hpos=150;
```
#### **Define titles and footnote for slide.**

```
title1 f=script h=7 'Title One is SCRIPT Font';
title2 f=centb h=5 'Title Two is CENTB Font';
title3 f=zapf h=5 'Title Three is ZAPF Font';
footnote h=3 f=swiss j=r 'GIPCRCGM ';
```
**Generate a slide.** The graphics output is stored in the GSF file that was specified with the fileref and in the GOPTIONS statement.

```
proc gslide;
run;
quit;
```
#### **Reset the graphics environment.**

```
goptions reset=goptions border cback=white
         colors=(black);
```
**Import the GSF file created by the CGM device driver.** FILEREF= specifies the fileref where the CGM is located. FILETYPE= specifies the type of file to be imported. FORMAT= specifies the format of the CGM being imported.

```
proc gimport fileref=gsasfile
             filetype=cgm
             format=binary;
```
run;

Output 33.1 shows the font list that is displayed in the log file. The font list contains all of the fonts that are used by the CGM. The warning messages following the font list indicate which fonts can be remapped using the MAP statement.

```
Output 33.1 Font List
```
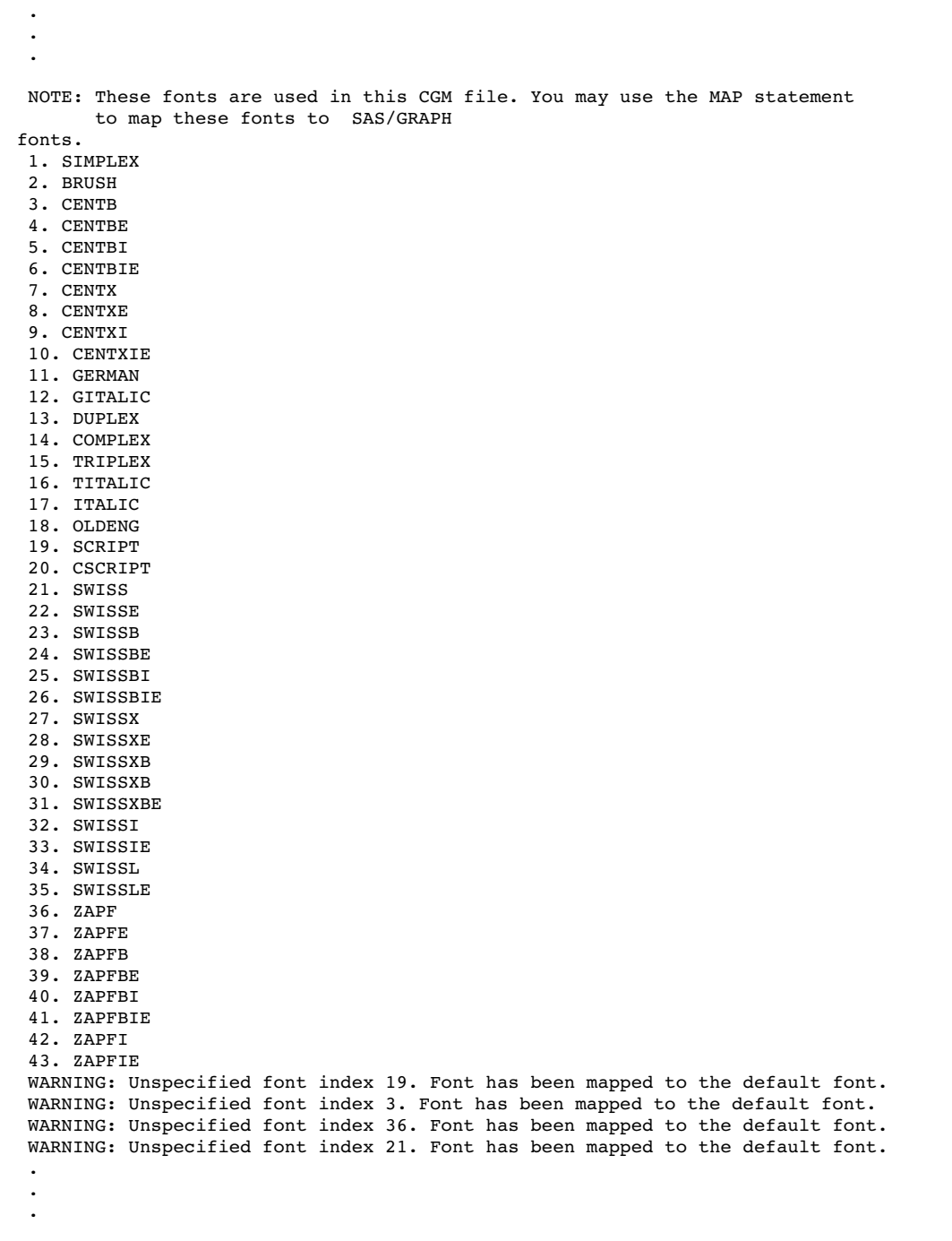

# Example 2: Adjusting the Graphics Output

**Procedure features:** SCALE statement TRANSLATE statement

MAP statement **Sample library member:** GIPGROUT

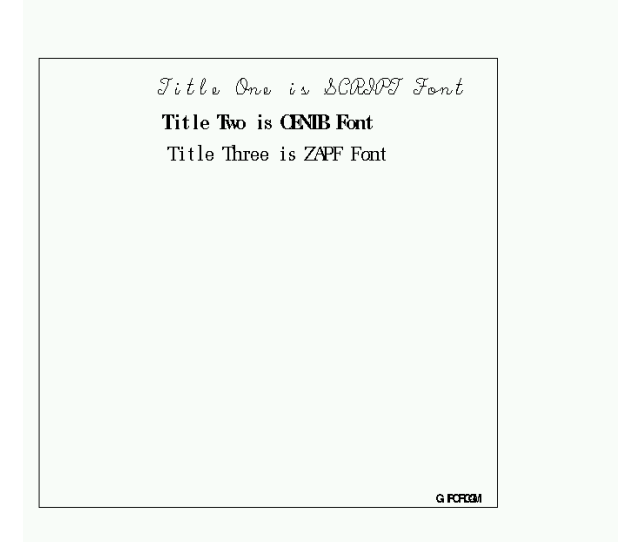

This example imports the CGM file that was created in the earlier example and modifies the output. This example uses the SCALE and TRANSLATE statements to correct the size and position of the imported CGM. The MAP statement is also used to substitute a SAS/GRAPH software font for a font in the CGM.

#### **Assign the fileref for a GSF file and set the graphics environment.**

```
filename gsasfile 'external-file';
goptions reset=goptions gunit=pct border cback=white
         colors=(black) htitle=6 htext=3
         vpos=60 hpos=150;
```
**Import the GSF file created by the CGM device driver.** The SCALE statement specifies the scale factor for the values of the x and y coordinates. The TRANSLATE statement specifies the amount that the imported graphics output should be moved horizontally and vertically. The MAP statements remap the fonts shown in the first example.

```
proc gimport fileref=gsasfile filetype=cgm format=binary;
   scale x=.7 y=.8;
   translate x=3.5 y=10;
  map 'SCRIPT' to script;
  map 'CENTB' to centb;
   map 'ZAPF' to zapf;
   map 'SWISS' to swiss;
run;
```
Output 33.2 shows the font list that is displayed in the log file. Note that no warning messages follow the font list because all of the fonts that are used in the CGM have been remapped.

**Output 33.2** Font List

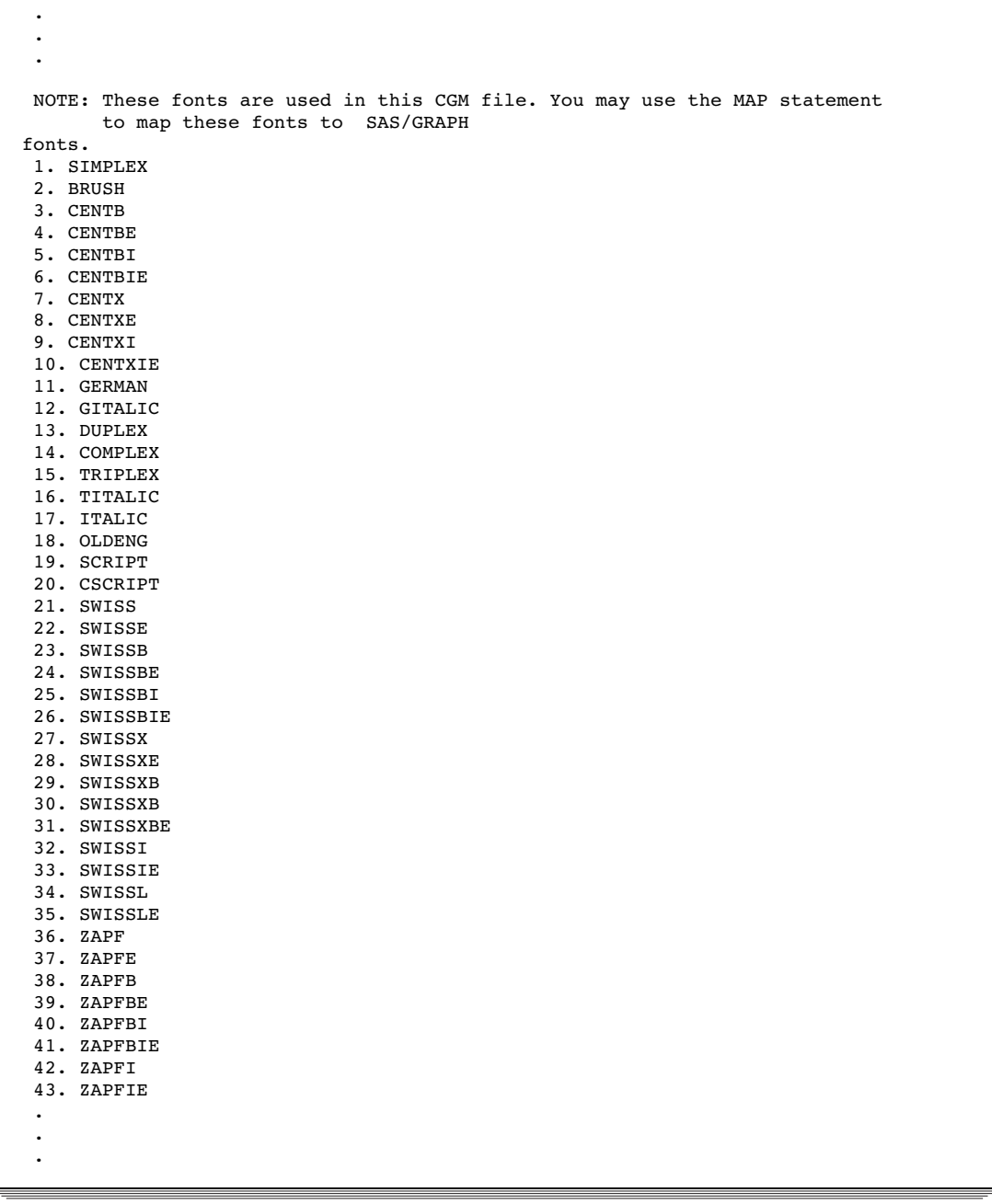

# **References**

- ANSI X3.122–1986, *Computer Graphics Metafile for the Storage and Transfer of Picture Description Information*.
- Arnold, D.B. and Bono, P.R. (1988), *CGM and CGI: Metafile Interface Standards for Computer Graphics*, New York: Springer-Verlag.

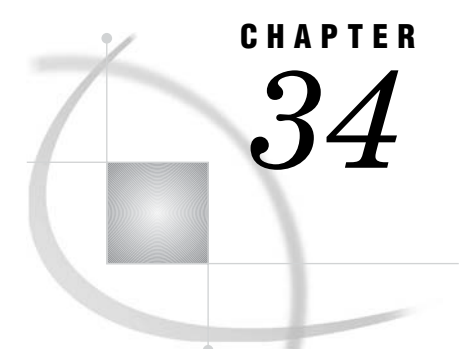

# The GKEYMAP Procedure

*Overview* **983** *Concepts* **983** *About Key Maps and Device Maps* **983** *What Key Maps Do* **985** *What Device Maps Do* **986** *Using Key Maps and Device Maps* **986** *Asymmetrical Maps* **986** *Seeing What Characters in a Font are Available* **987** *About the GKEYMAP Data Set* **987** *GKEYMAP Data Set Variables* **987** *Procedure Syntax* **988** *PROC GKEYMAP Statement* **988** *Examples* **990** *Example 1: Modifying a Key Map* **990**

# **Overview**

The GKEYMAP procedure creates key maps and device maps that compensate for differences between the way that characters are encoded internally by SAS/GRAPH software and the way that they are encoded by different operating environments and output devices. In addition, the GKEYMAP procedure can create SAS data sets from existing key maps and device maps, either Institute-supplied or user-generated. This capability is useful when you want to make minor alterations in a large key map or device map and you do not want to or cannot re-create the original data set with a DATA step.

The Institute supplies key maps for many keyboard configurations and operating-environment character representations. Your SAS Software Consultant should have selected the appropriate key map for your site. If the Institute-supplied device maps and key maps do not meet your needs, you can use this procedure to modify an existing map or create a new one.

# **Concepts**

# About Key Maps and Device Maps

The characters A through Z (upper- and lowercase), 0 through 9, and many symbols and national characters are represented by a set of hexadecimal codes. However, a

character may be represented by one code for the keyboard, another code for the operating environment, and yet another for the output device. To resolve these differences, SAS/GRAPH software stores all characters using its own internal encoding scheme, which is a set of hexadecimal values that are associated with all supported characters. Figure 34.1 on page 985 shows these internal character encoding (ICE) codes. To view such a table for yourself, run the following code, which uses the Swiss font:

```
goptions keymap=none;
proc gfont nb name=swiss hex;
run;
quit;
```
To accommodate differences in the encoding of characters, you must be able to translate the hexadecimal codes generated by your keyboard or operating environment into the corresponding SAS/GRAPH internal encoding. A key map gives you this ability.

You also must be able to convert the internal encoding that is used by SAS/GRAPHsoftware to the codes required to produce the corresponding hardware characters on your output device. A device map gives you this ability.

Key maps and device maps are SAS catalog entries. Institute-supplied key maps and device maps are stored in the catalog SASHELP.FONTS. User-generated key maps and device maps are stored in the catalog GFONT0.FONTS. Key maps are stored with the extension KEYMAP (for example, GERMAN.KEYMAP), and device maps are stored with the extension DEVMAP (for example, DEFAULT.DEVMAP).

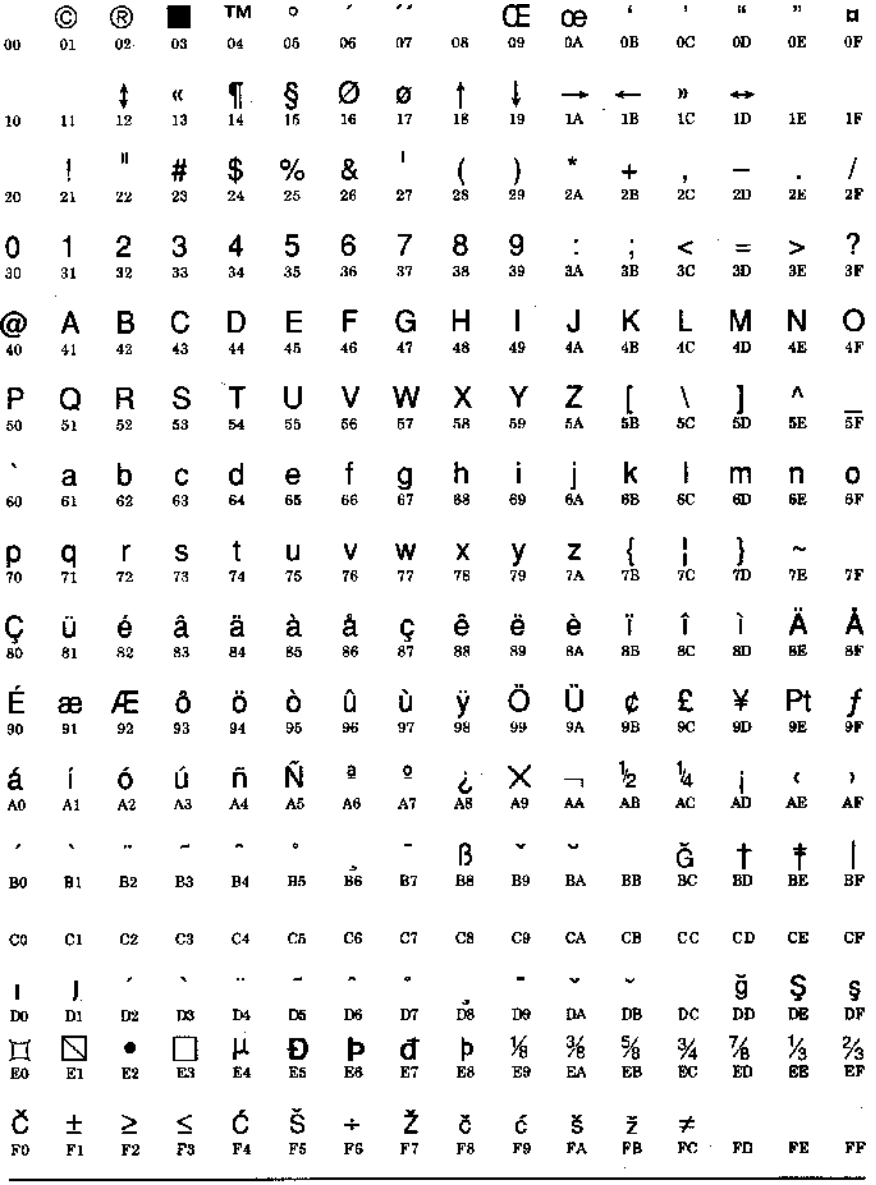

**Figure 34.1** SAS/GRAPH Internal Character Encoding

Note: Positions 00-1F are reserved.<br>Note: SAS Institute reserves the right to change, at any time, the character displayed and the hexadecimal code returned for all undefined codes

*Note:* Positions 00-1F are reserved. SAS Institute reserves the right to change, at any time, the character displayed and the hexidecimal code returned for all undefined codes.

# What Key Maps Do

A key map changes the code generated by a keyboard key to the value corresponding to the SAS/GRAPH internal character encoding. Otherwise, a different character (or no character) may be drawn when the character is requested in a SAS/GRAPH software font.

Key maps are required when the code that is sent to the operating environment does not match the SAS/GRAPH internal encoding for the character corresponding to the key that is pressed. They are useful for generating a character in a software font that is not available on your keyboard or when the same key on different keyboards sends a different character to the operating environment. They are also useful for creating new characters by combining existing characters with accent characters (called *diacritics*).

*Note:* In Figure 34.1 on page 985, the diacritic characters specified by the codes D2 through DB are backspaced before being drawn and can be used to create new characters (characters resulting from codes B0 through B7, B9, and BA are not backspaced before being drawn). See Example 1 on page 990 for an example of using a diacritic character as an accent. Two commonly used characters have already been created for you: the character located in position F0 of the ICE table could be created by combining DA with an uppercase C, and the character located in position BC could be created by combining DB with an uppercase G.  $\vartriangle$ 

# What Device Maps Do

A device map maps the code stored in the SAS/GRAPH internal encoding to the code required to reproduce the character on the output device when a particular hardware character is requested in a SAS/GRAPH program.

You usually use device maps in these two situations:

- $\Box$  reversing the translation performed by key maps (if needed). To display the proper hardware character, you must use a device map to convert the SAS/GRAPH internal encoding of the character back to the encoding that the device expects.
- $\Box$  accounting for differences between the code that represents a character on the operating environment and the code or codes required to generate the same character as a hardware character on an output device. The problem can be further complicated if you have multiple output devices, each with its own way of generating a particular character using hardware text.

# Using Key Maps and Device Maps

You use key maps and device maps by specifying them with the KEYMAP= or DEVMAP= options in a GOPTIONS statement. You also can specify a device map by filling in the DEVMAP field in the Detail window of the device entry for the device driver that you are using.

For example, if you use the GKEYMAP procedure to generate a key map called MYKEYMAP, you can specify it with a statement like this:

```
goptions keymap=mykeymap;
```
Once you specify MYKEYMAP as your current key map, you can press a key and the code it generates is translated by MYKEYMAP into the ICE code that is specified by the key map.

When you specify a device map with the DEVMAP= graphics option and you use a hardware character set, mapped characters are converted from their SAS/GRAPH internal encoding to the codes required to display the corresponding characters on your device. See Chapter 8, "Graphics Options and Device Parameters Dictionary," on page 261 for more information on the KEYMAP= and DEVMAP= graphics options.

### Asymmetrical Maps

It is possible, and sometimes necessary, to define a key map or device map that is not symmetrical (that is, two or more input character codes map to the same output character code). For example, if you define a key map to map the keyed character A to the internal encoding for B, the keyed characters A and B both map to the internal encoding for B, but no code maps to A. This situation may make it impossible for you to display certain characters defined in software fonts.

# Seeing What Characters in a Font are Available

To see what characters in a font can be displayed if a particular key map is used, do the following:

- **1** Use the KEYMAP= option in a GOPTIONS statement to specify the key map that you are interested in.
- **2** Then, use the GFONT procedure with the ROMHEX option to display the font that you want to use.

The hexadecimal values and corresponding font characters that are displayed are the ones available under the specified map. If the map is not symmetrical, a warning is issued. See Chapter 32, "The GFONT Procedure," on page 939 for more information on using hexadecimal values to display special characters.

# About the GKEYMAP Data Set

To generate a key map or device map, you must create a data set that contains the mapping information and use that data set as input for the GKEYMAP procedure. The mapping information is specified as values for the variables in the data set, which should contain one observation for each character or key to be mapped. Any characters not specified in the data set are passed through the map unchanged.

### GKEYMAP Data Set Variables

To provide information on the character mapping that is to be performed for a key map or a device map, you must use a variable named FROM to specify the character that you are mapping from, and a variable named TO to specify the character to map to. For key maps, these are the only variables in the data set. For device maps, you may also need variables named CHARTYPE and TOLEN.

Here are definitions for these variables:

#### CHARTYPE

specifies which hardware character set to use when a device requires that you select an alternate character set in order to display certain characters. CHARTYPE is a numeric variable.

All of the characters in the TO string for a particular FROM value must use the same character set. The CHARTYPE variable is required if you use the MULTFONT option in the PROC GKEYMAP statement; otherwise, it is ignored. (The CHARTYPE variable is always ignored when you are creating a key map.) The CHARTYPE value must match a value listed in the Chartype field in the Chartype window of the device entry for the device to which the map is applied. However, you can set the CHARTYPE variable to a missing value to specify that the character can be drawn in any hardware character set.

#### FROM

specifies the character you are mapping from. FROM is a character variable. For each observation, the FROM variable should contain a single character value. Any characters after the first are ignored. The data set must be sorted by the FROM variable.

**Featured in:** Example 1 on page 990

TO

specifies the string that the character in the FROM variable is mapped to. TO is a character variable.

For device maps, if the TO variable contains more than one character, you must also specify TYPE=MAP1N in the PROC GKEYMAP statement to indicate that a

single FROM character is being mapped to multiple TO characters. In addition, you must include the TOLEN variable in the data set to specify the length of each TO string. If you specify TYPE=MAP11 in the PROC GKEYMAP statement or if you do not use the TYPE= option, only the first byte of the TO string is recognized.

**Featured in:** Example 1 on page 990

TOLEN

specifies the length of the string in the TO variable. TOLEN is a numeric variable. The TOLEN variable is used only with device maps and is required if you specify TYPE=MAP1N in the PROC GKEYMAP statement; otherwise, it is ignored.

# Procedure Syntax

*Requirements:* The NAME= argument is always required. To create a key map or device map, the DATA= argument is required. To output a data set, the OUT= argument is required.

**PROC GKEYMAP** NAME=*map-name data-set-argument*

<*option(s)*>;

# PROC GKEYMAP Statement

**The PROC GKEYMAP Statement names the key map or device map to be created or output as a data set. If the procedure creates a key map or a device map, it identifies the data set that is used as input. If it outputs a map, it identifies the data set to which the map is written.**

### Syntax

**PROC GKEYMAP** NAME=*map-name data-set-argument* <*option(s)*>;

*data-set-argument* must be one or more of the following:

DATA=*keymap-data-set* OUT=*output-data-set*

*option(s)* can be one or more of the following:

DEVICE=*device-name* DEVMAP | KEYMAP TYPE=MAP11 | MAP1N MULTFONT

# Required Arguments

#### **NAME=***map-name*

identifies the map that is to be created or converted to a SAS data set. Key maps are stored as *map-name*. KEYMAP, and device maps are stored as *map-name*. DEVMAP. The value of the KEYMAP or DEVMAP option determines the type of map and the extension added to *map-name*. It is possible to use the same *map-name* value for both a key map and a device map.

If you create a key map or device map, the map is stored as an entry in the catalog GFONT*n*.FONTS where *n* is a number from 1 to 9, and you must use a LIBNAME statement to specify a libref for GFONT*n*. See "About the Libref GFONT0" on page 941 for details.

If you specify an existing key map or device map, SAS/GRAPH software searches for the map using the same search path that it uses to search for fonts. See "Font Locations" on page 77 for details .

**Featured in:** Example 1 on page 990.

#### **DATA=***keymap-data-set*

identifies the input data set for the GKEYMAP procedure. Used only when you are creating a key map or device map.

**See also:** "SAS Data Sets" on page 29 and "About the GKEYMAP Data Set" on page 987.

**Featured in:** Example 1 on page 990.

#### **OUT=***output-data-set*

identifies the output data set to which the data from a key map or device map are to be written. Used only when you output an existing key map or device map as a SAS data set.

**Featured in:** Example 1 on page 990.

### **Options**

You can specify as many options as you want and list them in any order.

#### **DEVICE=***device-name*

specifies the device driver that a device map is associated with, where *device-name* is the name of an entry in a device catalog. DEVICE= is not required when creating a device map, but it can be used if you want to limit the use of the device map to one particular driver. If you do not use DEVICE=, the device map can be used with any device. DEVICE= is valid only if you are creating a device map.

#### **DEVMAP | KEYMAP**

specifies whether you are working with a device map or a key map. The default is KEYMAP unless you use an option that can be used only with DEVMAP. This option also specifies the type of map you are outputting as a data set.

**Featured in:** Example 1 on page 990.

#### **TYPE=MAP11 | MAP1N**

specifies whether you are mapping characters in a device map one-to-one or one-to-many. If you specify TYPE=MAP11 (the default), each character in a graphics text string is mapped to only one character on the output device. If you specify TYPE=MAP1N, a single character in a graphics text string can be mapped to multiple characters on the output device. For example, if two characters have to be sent to the graphics output device to display a single hardware character, specify TYPE=MAP1N. Specify TYPE=MAP1N only when you create a device map.

### **MULTFONT**

specifies that an alternate hardware character set is required to display one or more characters in the device map. Specify the MULTFONT option only when you create a device map.

# Creating a Data Set from an Existing Key Map or Device Map

To generate a data set from an existing key map or device map, follow these steps:

- **1** Specify the name of the key map or device map with the NAME= argument. If the map is user generated, you must first submit a LIBNAME statement to associate the libref GFONT0 with the location where the map is stored, and NAME= must specify the name that was specified for the key map or device map when it was created. If the map is an Institute-supplied map, it is located in the catalog SASHELP.FONTS, and you do not need to submit a LIBNAME statement to access it.
- **2** In the OUT= argument, specify the name of the data set to which the data are to be written. By default, the data set is written to the temporary library WORK.
- **3** Use the DEVMAP option if a device map is selected.
- **4** Optionally, use the PRINT procedure to display the newly created data set (most values will be unprintable, so you should use a \$HEX2. format for the FROM and TO variables).

# Creating and Using Key Maps and Device Maps

To create and use a key map or device map, follow these steps:

- **1** Submit a LIBNAME statement that associates the libref GFONT0 with the location where your map is to be stored.
- **2** Create a data set that contains the mapping information you need. You can use a DATA step to create all of the mapping information for the key map or device map, or you can create a data set from an existing key map or device map, then update that data set with the mappings that you need. This process is illustrated in Example 1 on page 990.
- **3** Use the GKEYMAP procedure to create the key map or device map, using as input the data set that contains the mapping information. The GKEYMAP procedure stores the map in the catalog GFONT0.FONTS.
- **4** Use the KEYMAP= or DEVMAP= option in a GOPTIONS statement to assign the key map or device map in your SAS session. The specified map is used automatically in your SAS/GRAPH programs. (The device map is used only when you use a hardware character set.)

# Examples

# Example 1: Modifying a Key Map

*Procedure features:* GKEYMAP options: DATA=
KEYMAP NAME=  $OUIT=$ *Other features:* DATA step GOPTIONS procedure GOPTIONS statement LIBNAME statement SORT procedure *Sample library member:* GKYMODIF

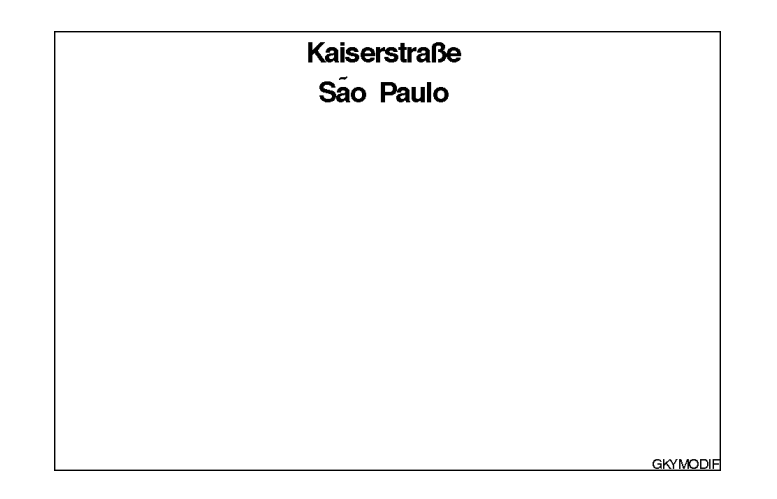

This example shows how to change multiple characters in an existing key map. It assumes that the national characters ß and ã are not on your keyboard, so you want to create a key map that provides them.

To provide the ß character, this example's key map converts the @ character into the SAS/GRAPH internal encoding for ('B8'x). Whenever the @ character is typed in text that is displayed with a software font, the character ß is drawn instead. In this case, the replacement character uses the text position that would have been used by the typed character.

*Note:* Once you have modified your key map so that @ is mapped to  $\beta$ , you can no longer generate  $\omega$  in a software font from your keyboard when the key map is in effect.  $\triangle$ 

To provide the ã character, which is not on the keyboard or in the ICE table, this example's key map converts the asterisk (\*) into the SAS/GRAPH internal encoding for the accent character 'D5'x (a tilde). In this case, when the character \* is typed, the resulting tilde does not take up a text position but is backspaced and used as an accent over the character preceding it in the text. To create the ã character, therefore, the text must contain the two characters a\*.

*Note:* The example updates the current key map rather than creating a new key map so that all of the other character mapping in the key map remains in effect.  $\Delta$ 

**Assign the libref and set the graphics environment.** LIBNAME associates the libref GFONT0 with the location of the SAS data library where your device maps and key maps are stored.

```
libname gfont0 'SAS-data-library';
goptions reset=global gunit=pct border cback=white
         colors=(black blue green red)
         ftext=swiss ftitle=swissb htext=6;
```
**Determine the name of the current key map.** The SAS log in Output 34.1 shows that the keymap name is DEFAULT.

```
proc goptions
   option=keymap;
run;
```
**Copy the DEFAULT key map to a temporary SAS data set.** NAME= specifies the DEFAULT key map as input to the procedure. OUT= specifies the data set TEMP, which is created from the specified key map.

```
proc gkeymap name=default
   out=temp;
run;
```
**Create data set NEW.** NEW will be used to create the key map for the character conversions. Values for the FROM variable are the keyboard characters to be converted. Values for the TO variable are hexadecimal codes from the SAS ICE table. OUTPUT is required to write a separate observation for each character to be mapped.

```
data new;
   from='@';
   to='b8'x;
   output;
   from='*';
   to='d5'x;
   output;
run;
```
**Sort data set NEW and update data set TEMP with the mapping information.** The data set NEW must be sorted by the FROM variable before its observations can be used to update data set TEMP.

```
proc sort data=new;
   by from;
data temp;
   update temp new;
   by from;
run;
```
**Create a new key map from the modified data set.** NAME= assigns a name to the new key map. DATA= specifies the data set TEMP as input to the procedure. KEYMAP specifies that the map being generated is a key map (the default).

```
proc gkeymap name=mykeymap
             data=temp
             keymap;
run;
```
**Specify the new key map in a GOPTIONS statement.** KEYMAP= specifies the name of the new key map so that when the characters @ and a\* are specified in TITLE statements, the characters ß and ã are displayed in the output.

```
goptions keymap=mykeymap;
```
**Print two titles with the special characters.** The character @ is typed where the character ß should print, and the character \* is typed after the character it will accent.

```
title1 'Kaiserstra@e';
title2 'Sa*o Paulo';
footnote j=r 'GKYMODIF ';
proc gslide;
run;
quit;.
'
```
**Output 34.1** Log from GOPTIONS Procedure

```
SAS/GRAPH software options and parameters
                (executing in DMS Process environment)
KEYMAP=DEFAULT Input character map for hardware and software
                          text
```
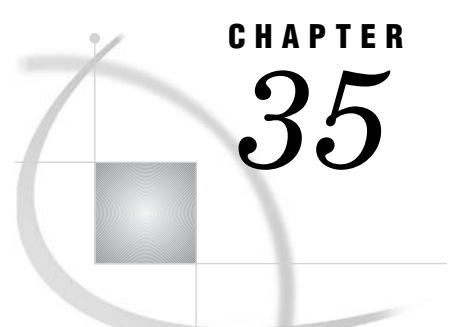

# The GMAP Procedure

*Overview* **996** *About Block Maps* **996** *About Choropleth Maps* **997** *About Prism Maps* **998** *About Surface Maps* **998** *Concepts* **999** *About Map Data Sets* **999** *About Traditional Data Sets* **999** *Required Variables* **999** *Segment Variable* **1000** *LONG and LAT Variables* **1000** *Traditional Map Data Sets Containing X, Y, LONG, and LAT* **1000** *Traditional Map Data Sets Containing Only X and Y* **1001** *About Feature Tables* **1001** *\$GEOREF format* **1001** *Merging Feature Tables with Response Data Sets* **1001** *Viewing Map Data Sets* **1001** *Speciality Map Data Sets* **1003** *About Response Data Sets* **1003** *Using the Response Data Set with the Map Data Sets* **1003** *About Response Variables* **1004** *About Response Levels* **1004** *About Identification Variables* **1005** *Displaying Map Areas and Response Data* **1005** *Summary of Use* **1006** *Accessing SAS Maps Online* **1006** *Procedure Syntax* **1007** *PROC GMAP Statement* **1007** *ID Statement* **1009** *BLOCK Statement* **1009** *CHORO Statement* **1017** *PRISM Statement* **1022** *SURFACE Statement* **1030** *Using FIPS Codes and Province Codes* **1033** *Using Formats for Maps* **1035** *SAS/GRAPH Map Data Sets Reference Information* **1038** *Accessing Detailed Descriptions of Map Data Sets* **1038** *Customizing SAS/GRAPH Map Data Sets* **1039** *Subsetting Traditional Map Data Sets* **1039** *Reducing Traditional Map Data Sets* **1040** *Projecting Traditional Map Data Sets* **1040**

*Controlling the Display of Lakes* **1041** *Creating Traditional Map Data Sets* **1041** *Creating a Unit Area that is a Single Polygon* **1042** *Creating a Unit Area that Contains Multiple Polygons* **1042** *Creating a Unit Area that Contains Enclosed Polygons as Holes* **1043** *Creating a Unit Area that Contains Enclosed Polygons as Cities* **1044** *Examples* **1045** *Example 1: Producing a Simple Block Map* **1045** *Example 2: Specifying Response Levels in a Block Map* **1047** *Example 3: Assigning a Format to the Response Variable* **1049** *Example 4: Producing a Simple Choropleth Map* **1052** *Example 5: Creating Maps with Drill-down for the Web* **1054** *Example 6: Labeling the States on a U.S. Map* **1061** *Example 7: Producing a Simple Prism Map* **1063** *Example 8: Specifying Midpoints in a Prism Map* **1065** *Example 9: Producing a Simple Surface Map* **1066** *Example 10: Rotating and Tilting a Surface Map* **1068** *Example 11: Creating a Map Using the Feature Table* **1069**

# **Overview**

The GMAP procedure produces two-dimensional (choropleth) or three-dimensional (block, prism, and surface) color maps that show variations of a variable value with respect to an area. A wide assortment of map data sets are available with SAS/GRAPH software.

- Use the GMAP procedure to
- produce maps
- $\Box$  summarize data that vary by physical area
- $\Box$  show trends and variations of data between geographic areas
- $\Box$  highlight regional differences or extremes.

### About Block Maps

Block maps display a block at the approximate center of each map area to convey information about response variable values. The height of each block represents a response level. The height is not directly proportional to the value of the response variable. Instead, the block heights increase in order of the response levels.

Figure 35.1 on page 997 shows a simple block map of hazardous waste sites that are installed in each state. The number of sites in each state (the response value) is represented by the height of the block.

**Figure 35.1** Block Map

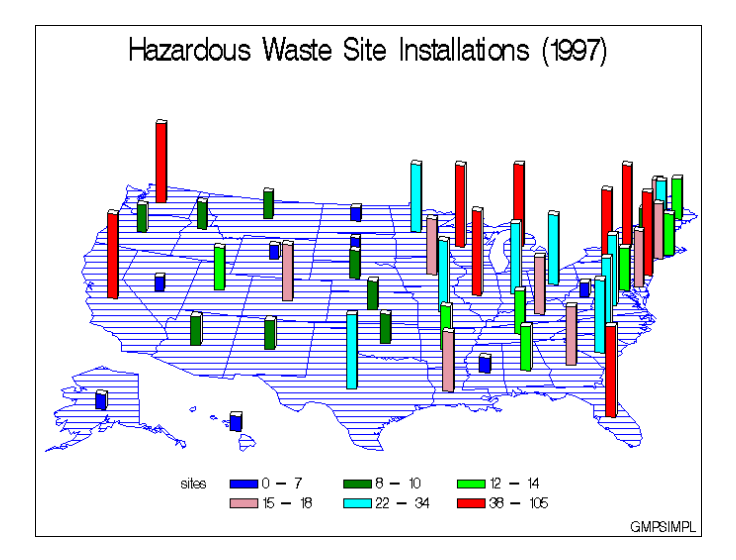

The program for this map is in Example 1 on page 1045. For more information on producing block maps, see "BLOCK Statement" on page 1009.

### About Choropleth Maps

Two-dimensional (choropleth) maps indicate levels of magnitude or response levels of the corresponding response variable by filling map areas with different colors and patterns.

Figure 35.2 on page 997 shows a choropleth map of hazardous waste sites that are installed in each state. The number of sites in each state (the response value) is represented by the pattern that is assigned to the state.

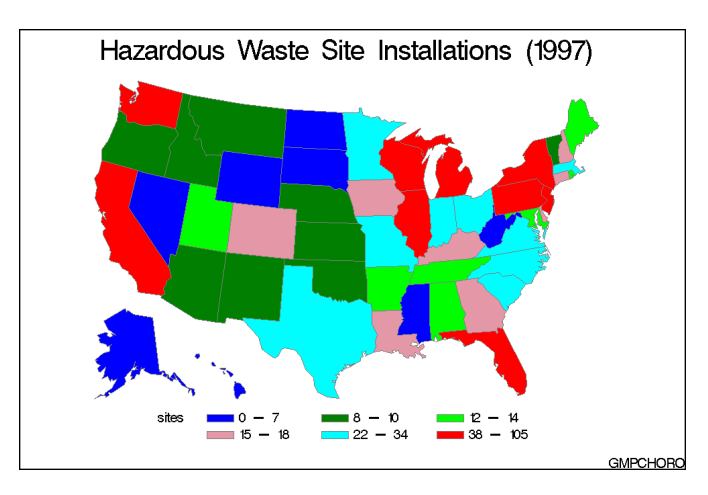

**Figure 35.2** Two-dimensional (Choropleth) Map

The program for this map is in Example 4 on page 1052.

You can also produce a simple choropleth map that shows an outline of a map's areas by specifying your map data set as both the map data set and the response data set in a GMAP statement and adding a PATTERN statement with VALUE=EMPTY. For more

information on the PATTERN statement, see "PATTERN Statement" on page 169. For more information on producing choropleth maps, see "CHORO Statement" on page 1017.

### About Prism Maps

Prism maps use polyhedrons (raised polygons) in the shape of each map area to convey information about response variable values. The height of each polyhedron, or prism, represents an ordinal level of the response variable. Prism heights increase in order of response levels. That is, the lowest prisms correspond to the first level, and the tallest prisms correspond to the last level.

You can alter the perspective of the map by selecting a viewing position (the point in space from which you view the map). You can also change the position of the light source so that the shadowing on the prisms enhances the illusion of height.

Figure 35.3 on page 998 shows a prism map of hazardous waste sites installed in each state. The number of sites in each state (the response value) is represented by the height of the state.

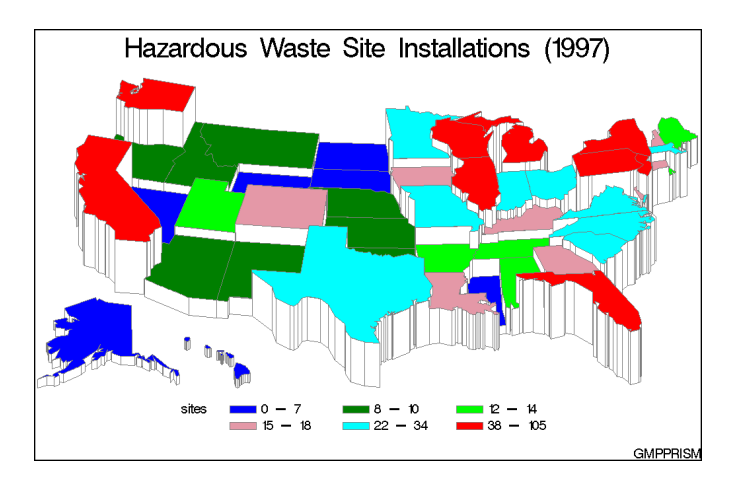

**Figure 35.3** Prism Map

The program for this map is in Example 7 on page 1063. For more information on producing prism maps, see "PRISM Statement" on page 1022.

### About Surface Maps

Surface maps display a spike at the approximate center of each map area to convey information about response variable values. The height of the spike corresponds to the relative value of the response variable, not to the actual value of the response variable. Thus, a spike that represents a value of 100 may not be exactly 10 times higher than a spike that represents a value of 10. Map area boundaries are not drawn.

Surface maps provide no clear map area boundaries and no legend. Thus, surface maps provide a simple way to judge relative trends in the response data but are an inappropriate way to represent specific response values.

Figure 35.4 on page 999 shows a surface map of hazardous waste sites that are installed in each state. The number of sites in each state (the response value) is represented by the height of the spike.

**Figure 35.4** Surface Map

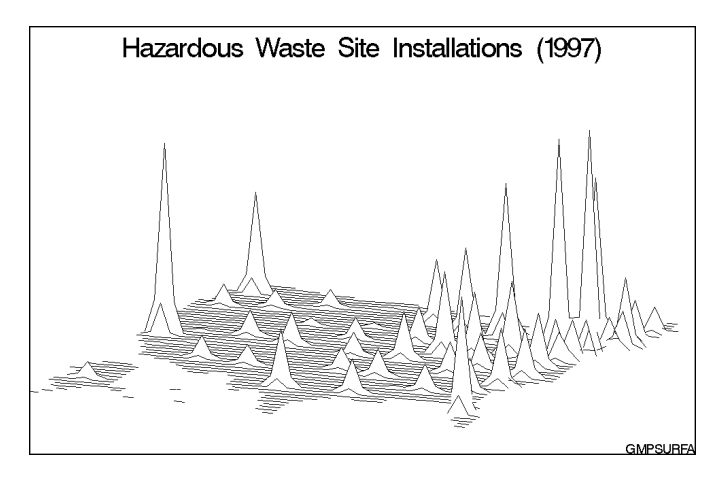

The program for this map is in Example 9 on page 1066. For more information on producing surface maps, see "SURFACE Statement" on page 1030.

# **Concepts**

Map data sets and response data sets are used in the GMAP procedure. These data sets must contain the required variables or the procedure stops and you get an error message. Depending on the type of map data set used, the map and response data sets can be used individually in the GMAP procedure or merged into a single data set to be used in the GMAP procedure. Each data set must contain the same identification variable.

### About Map Data Sets

There are two types of map data sets: traditional map data sets and feature tables. Each uses a different data arrangement to store the spatial information needed to create maps. All of the map data delivered with SAS/GRAPH is available in both the traditional map data set and feature table format.

# About Traditional Data Sets

A *traditional map data set* is a SAS data set that contains coordinates that define the boundaries of map areas, such as states or counties.

### Required Variables

A traditional map data set must contain at least these variables:

- $\Box$  a numeric variable named X that contains the horizontal coordinates of the boundary points. The value of this variable could be either projected or unprojected. If unprojected, X represents longitude.
- $\Box$  a numeric variable named Y that contains the vertical coordinates of the boundary points. The value of this variable could be either projected or unprojected. If unprojected, Y represents latitude.

 $\Box$  one or more variables that uniquely identify the areas in the map. Map area identification variables can be either character or numeric and are indicated in the ID statement.

The X and Y variable values in the traditional map data set do not have to be in any specific units because they are rescaled by the GMAP procedure based on the minimum and maximum values in the data set. The minimum X and Y values are in the lower-left corner of the map, and the maximum X and Y values are in the upper-right corner.

Traditional map data sets in which the X and Y variables contain longitude and latitude should be projected before you use them with PROC GMAP. See Chapter 39, "The GPROJECT Procedure," on page 1161 for details.

### Segment Variable

Optionally, the traditional map data set also can contain a variable named SEGMENT to identify map areas that comprise noncontagious polygons. Each unique value of the SEGMENT variable within a single map area defines a distinct polygon. If the SEGMENT variable is not present, each map area is drawn as a separate closed polygon that indicates a single segment.

The observations for each segment of a map area in the map data set must occur in the order in which the points are to be joined. The GMAP procedure forms map area outlines by connecting the boundary points of each segment in the order in which they appear in the data set, eventually joining the last point to the first point to complete the polygon.

### LONG and LAT Variables

In addition to the variables described in "Required Variables" on page 999, the SAS/GRAPH map data sets can also contain the following variables:

- $\Box$  a numeric variable named LONG containing the unprojected longitude (in radians or degrees) of the boundary points
- $\Box$  a numeric variable named LAT containing the unprojected latitude (in radians or degrees) of the boundary points.

The GMAP procedure uses the values of the X and Y variables to draw the map. Therefore, if you want to produce an unprojected map by using the values in LONG and LAT, you would have to rename LONG and LAT to X and Y first.

SAS/GRAPH software includes a number of predefined map data sets. These data sets are described in "Viewing Map Data Sets" on page 1001.

### Traditional Map Data Sets Containing X, Y, LONG, and LAT

Most of the traditional map data sets that are provided with SAS/GRAPH software contain four coordinate variables (X, Y, LONG, and LAT). In this case, X and Y are always projected values that will be used by the SAS/GRAPH procedures (by default). If you need to use the unprojected values that are contained in the LONG and LAT variables, then you must

- **1** drop the existing X and Y variables
- **2** rename the LONG and LAT variables to X and Y.

The MAP= value in the GMAP procedure automatically uses X and Y. See "Input Map Data Sets that Contain Both Projected and Unprojected Values" on page 1164 for more details.

### Traditional Map Data Sets Containing Only X and Y

The traditional map data sets that contain X and Y variables (and no LONG and LAT variables), are usually projected maps. However, there are a few traditional map data sets for the US and Canada that contain X and Y values that are unprojected longitude and latitude. In this case, you will need to use the GPROJECT procedure to project the map (see Chapter 39, "The GPROJECT Procedure," on page 1161).

*Note:* You can determine whether a SAS traditional map data set is projected or unprojected by looking at the description of each variable that is displayed when you use the CONTENTS procedure or by browsing the MAPS.METAMAPS data set.  $\Delta$ 

### About Feature Tables

An alternative to using the traditional map data set is the feature table. While the traditional map data set stores the spatial information across multiple observations, the feature table uses a data arrangement to store all of the spatial information in a single variable value. The feature table's data arrangement uses the \$GEOREF SAS/GRAPH format.

### \$GEOREF format

The \$GEOREF format stores spatial information in binary data streams, making it possible to store as a single variable value all the information needed to draw a map area. Thus, the feature tables use only a single observation for each map area, and they treat a field of spatial information just like any other information that can be added to a data set. Each \$GEOREF value points to a corresponding traditional map data set to retrieve the coordinate values. The traditional map data set associated with the feature table must be located in the SAS library with the feature table for GMAP to proceed correctly.

To locate the variable that contains the spatial information, run PROC CONTENTS on a feature table. In the Output window, the variable containing the spatial information will have \$GEOREF as the value in the column labelled Format.

*Note:* Some feature tables, like MAPS.NAMES, have more than one \$GEOREF format variable.

### Merging Feature Tables with Response Data Sets

To display response data with a feature table, the feature table must be merged with a response data set. The merged data set is then specified by the DATA= option in the PROC GMAP statement. The combined data set can be used repeatedly for generating maps, without having to merge the map and response data again.

First, a PROC SORT must be used to sort the response and feature tables by a variable that is present within both the data sets. Once sorted, the data sets can then be merged with a SQL or DATA step MERGE with the BY variable being the variable used to sort the data sets. Once the data set is merged, the \$GEOREF formatted variable from the feature table becomes the new data set's identification variable to be used in the GMAP procedure. See Example 11 on page 1069 for more details.

### Viewing Map Data Sets

When viewed in SAS, a data set is displayed as a table, with the variable names or labels displayed as column headings and the variable values arranged in columns and rows. The data sets that contain geometry objects describe a map by its spatial features, so their data tables are referred to as *feature tables*. Because feature tables store the spatial information in a single variable value, the spatial data and response data is viewed as a 1:1 ratio. The traditional MAP data sets define map areas using geometric coordinates, so their data tables are also referred to as *geometry tables*. Traditional map data sets store the geometric coordinates across multiple observations.

In the MAPS library, there is a data set named METAMAPS, which contains meta data about all of the data sets that are delivered in the library. Among the meta data in MAPS.METAMAPS are the following four variables, which you can use to determine which feature table corresponds to a particular geometry table:

**Table 35.1**

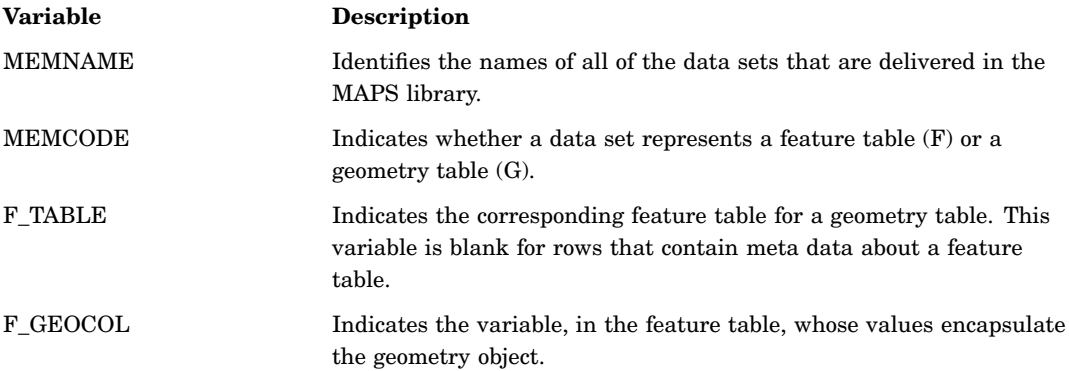

For example, consider the data sets MAPS.ASIA, MAPS.STATES, and MAPS.US. Each of these represents a geometry table, and to locate the corresponding feature tables, you would look in MAPS.METAMAPS to find the MEMNAME values ASIA, STATES, and US. Here are the relevant values on those rows:

#### **Table 35.2**

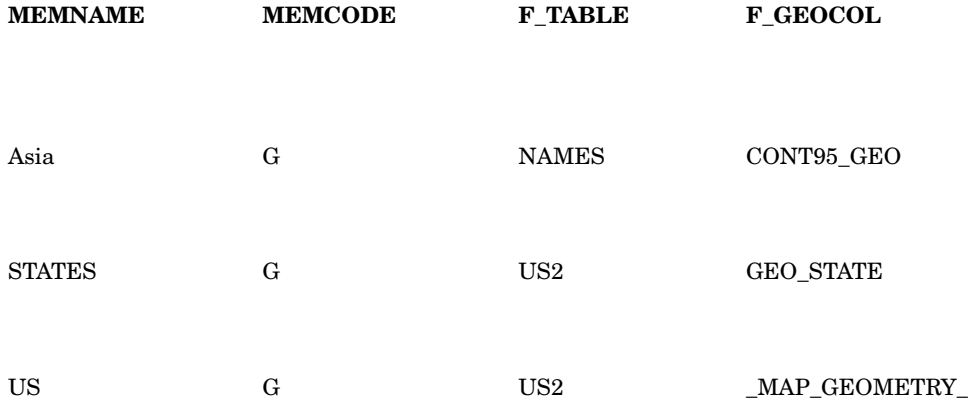

From these values, you can see that the data sets that are named ASIA, STATES, and US all represent geometry tables because their MEMCODE values are G. The feature table corresponding to the ASIA data set is the data set NAMES, which stores the spatial information in the variable CONT95\_GEO. The feature tables corresponding to STATES and US are both in the data set US2. The spatial information corresponding to STATES is stored in the variable GEO\_STATE, and the spatial information corresponding to US is stored in the variable \_MAP\_GEOMETRY\_.

### Speciality Map Data Sets

There are several map data sets available with SAS/GRAPH software that allow you to easily label maps:

#### MAPS.USCENTER

contains the coordinates of the visual center of each state in the U.S. and Washington, D.C., as well as coordinates in the ocean for states that are too small to contain a label. There are two pairs of variables for locating labels using Annotate data sets. The X and Y variables are projected and can be used with the MAPS.US and MAPS.USCOUNTY data sets. The LONG and LAT variables are unprojected longitude and latitude in degrees and can be used with the MAPS.STATES, MAPS.COUNTIES, and MAPS.COUNTY data sets.

#### MAPS.USCITY

contains the locations of selected cities in the U.S. Many city names occur in more than one state, so you may have to subset by state to avoid duplication. There are two pairs of variables for locating labels using Annotate data sets. The X and Y variables contain projected coordinates and can be used with the MAPS.US and MAPS.COUNTY data sets. The LONG and LAT variables contain the unprojected longitude and latitude in degrees. These can be used to place labels on the MAPS.STATES, MAPS.COUNTIES, or MAPS.COUNTIES data sets.

#### MAPS.CANCENS

contains the names of the Canadian census divisions. You can use MAPS.CANCENS with the MAPS.CANADA and MAPS.CANADA3 data sets.

For details on each of these data sets, see the MAPS.METAMAPS data set.

# About Response Data Sets

A *response data set* is a SAS data set that contains

- $\Box$  one or more response variables that contain data values that are associated with map areas. Each value of the response variable is associated with a map area in the map data set.
- $\Box$  identification variables that identify the map area to which a response value belongs. These variables must be the same as those that are contained in the map data set.

The response data set can contain other variables in addition to these required variables.

### Using the Response Data Set with the Map Data Sets

The traditional map data set and the response data set must be used independently in the PROC GMAP statement, where the response data set is specified by the DATA= option and the traditional map data set is specified by the MAP= option. The values of the map area ID variables in the response data set determine the map areas to be included on the map. Unless the ALL option is used in the PROC GMAP statement, only the map areas with response values are shown on the map. As a result, you do not need to subset your map data set if you are mapping only a small section of the map. However, if you map the same small section frequently, then create a subset of the map data set for efficiency.

If you have a response data set named WORK.SITES, then the syntax for using GMAP might resemble the following:

```
/* if necessary, define a libref pointing to the SAS maps library */
libname maps 'SAS-data-library';
/* generate a map */
proc gmap map=maps.us data=work.sites;
   id state;
   choro region/discrete;
run;
quit;
```
A feature table and response data set are merged using a variable contained in both data sets. The new combined data set becomes the DATA= value in the PROC GMAP statement. When the response data set and the feature table are merged into one, do not use MAP=*map-data-set* in the PROC GMAP statement. The \$GEOREF formatted variable is the ID variable for the combined data set. See Example 11 on page 1069 for more details.

*Note:* Response data that does not correspond to a map feature will be included in the legend.  $\triangle$ 

### About Response Variables

The GMAP procedure can produce block, choropleth, prism, and surface maps for both numeric and character response variables. Numeric variables fall into two categories: discrete and continuous.

- *Discrete variables* contain a finite number of specific numeric values that are to be represented on the map. For example, a variable that contains only the values 1989 or 1990 is a discrete variable.
- *Continuous variables* contain a range of numeric values that are to be represented on the map. For example, a variable that contains any real value between 0 and 100 is a continuous variable.

Numeric response variables are always treated as continuous variables unless the DISCRETE option is used in the action statement.

### About Response Levels

*Response levels* are the values that identify categories of data on the graph. The categories that are shown on the graph are based on the values of the response variable. Based on the type of the response variable, a response level can be determined by any of the following:

- a character value
- $\Box$  the MIDPOINTS= option
- $\Box$  a range of numeric values
- a specific numeric value.

When response levels are determined by a character value, the GMAP procedure treats each unique value as a response level. For example, if the response variable

contains the names of ten regions, each region will be a response level, resulting in ten response levels.

When character response levels are determined by the MIDPOINTS= option, any response variable values that do not match one of the specified response level values are ignored.

When response levels are determined by a range of numeric values, each response level has the same number of observations. These options are exceptions to this:

- $\Box$  The LEVELS= option specifies the number of response levels to be used on the map.
- $\Box$  The DISCRETE option causes the numeric variable to be treated as a discrete variable.
- $\Box$  The MIDPOINTS= option chooses specific response level values as medians of the value ranges.

If the response variable values are continuous, then the GMAP procedure assigns response level intervals automatically unless you specify otherwise. The response levels represent a range of values rather than a single value.

When response levels are determined by specific numeric values, and the DISCRETE option is specified, one level is created for each value. If the response variable has an associated format, then each formatted value is represented by a different response level. Formatted values are truncated to 16 characters.

The BLOCK, CHORO, and PRISM statements assign patterns to response levels. In CHORO and PRISM maps, response levels are shown as map areas. However, in BLOCK maps, response levels are shown as blocks. The default fill pattern for the response level is solid.

PATTERN statements can define the fill patterns and colors for both blocks and map areas. PATTERN definitions that define valid block patterns are applied to the blocks (response levels), and PATTERN definitions that define valid map patterns are applied to map areas.

See "PATTERN Statement" on page 169 for more information on fill pattern values and default pattern rotation.

### About Identification Variables

For traditional map data sets and response data sets, *id-variable(s)* identify the map areas (for example, counties, states, or provinces) that make up the map. A *unit area* or *map area* is a group of observations with the same ID value. The GMAP procedure matches the value of the response variables for each map area in the response data set to the corresponding map area in the traditional map data set in order to create the output graphs.

With feature tables, the *geo-variable*, or \$GEOREF formatted variable containing the spatial information, is the identification variable. Each observation in a feature table has a unique \$GEOREF formatted variable value. When merging the feature table with the response data set using a SQL or DATA step statement, the identification variable can be any variable that is contained within both data sets. Once the merged data set has been created, the *geo-variable* is used in the PROC GMAP ID statement for the merged feature table and response data set. See Example 11 on page 1069 for more details.

### Displaying Map Areas and Response Data

Whether the GMAP procedure draws a map area and whether it displays patterns for response values depends on the contents of the response data set and on the ALL

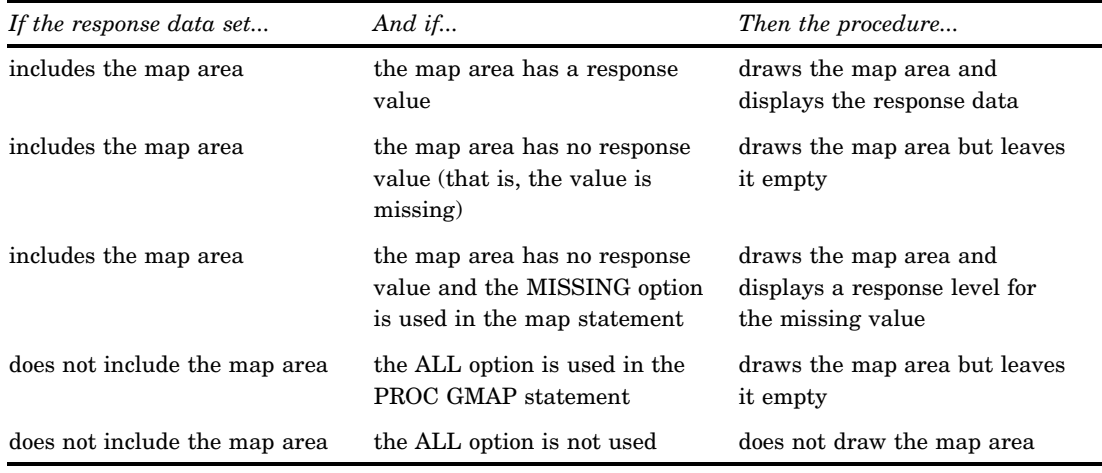

and MISSING options. The following table describes the conditions under which the procedure does or does not display map areas and response data.

### Summary of Use

To use the GMAP procedure, you must do the following:

- **1** If necessary, issue a LIBNAME statement for the SAS data library that contains the map data set that you want to display.
- **2** If using a traditional map data set, determine what processing needs to be done to the map data set before it is displayed. Use the GPROJECT, GREDUCE, and GREMOVE procedures or a DATA step to perform the necessary processing.
- **3** Issue a LIBNAME statement for the SAS data set that contains the response data set, or use a DATA step to create a response data set.
- **4** If using a traditional map data set, use the PROC GMAP statement to identify the map data set as the MAP= value and response data set as the DATA= value.
- **5** If using a feature table, use PROC SORT to individually sort the feature table and response data set by a variable common to both data sets. Next, use SQL or the DATA step MERGE to merge the feature table with the response data set by using a variable common to both data sets. Use the combined data set as the DATA= value in the PROC GMAP statement (do not include MAP= in the PROC GMAP statement).
- **6** Use the ID statement to name the *id-variable(s)* or the *geo-variable*.
- **7** Use a BLOCK, CHORO, PRISM, or SURFACE statement to identify the response variable and generate the map.

### Accessing SAS Maps Online

Visit SAS Maps Online to download data updates, sample SAS/GRAPH programs that use the map data sets delivered with SAS/GRAPH, and GIF images of maps. SAS Maps Online is located at the following URL:

http://support.sas.com/rnd/datavisualization/mapsonline/html/

# Procedure Syntax

*Requirements:* One ID statement (see "ID Statement" on page 1009 )and at least one CHORO (see "CHORO Statement" on page 1017), BLOCK (see "BLOCK Statement" on page 1009 ), PRISM (see "PRISM Statement" on page 1022), or SURFACE (see "SURFACE Statement" on page 1030 )statement is required.

*Global statements:* FOOTNOTE, LEGEND, PATTERN, TITLE

*Reminder:* The GMAP procedure can include the BY (see "BY Statement" on page 141 ), FORMAT, LABEL, and WHERE statements as well as the "TITLE, FOOTNOTE, and NOTE Statements" on page 210.

*Supports:* RUN-group processing, Output Delivery System (ODS)

#### **PROC GMAP** <MAP=*map-data-set*>

DATA=*response-data-set* | *feature-table* <ALL> <ANNOTATE=*Annotate-data-set*> <GOUT=<*libref*.>*output-catalog*> <IMAGEMAP=*output-data-set*>;

**ID** *id-variable(s)* | *geo-variable*;

**BLOCK** *response-variable(s)* </ *option(s)*>; **CHORO** *response-variable(s)* </ *option(s)*>; **PRISM** *response-variable(s)*</ *option(s)*>; **SURFACE** *response-variable(s)* </ *option(s)*>;

# PROC GMAP Statement

**Identifies the map data set and the response data set that contain the variables associated with the map. If the response data set and the feature table have been merged, the statement identifies the merged map data set. The statement optionally causes the procedure to display all map areas and specifies annotation and an output catalog.**

*Requirements:* Both a map data set and a response data set are required. This can include a traditional map data set and response data set or a merged response data set and feature table.

#### **PROC GMAP** <MAP=*map-data-set*>

DATA=*response-data-set* | *feature-table* <ALL> <ANNOTATE=*Annotate-data-set*> <GOUT=<*libref*.>*output-catalog*> <IMAGEMAP=*output-data-set*>;

### Required Argument

### **DATA=***response-data-set* **|** *feature-table*

identifies the SAS data set that contains the response values or the response values and the spatial information that are evaluated and represented on the map. If a

response data set is specified, it must contain the same identification variable or variables as the map data set, along with the values of the response variable. If a feature table is specified, it must contain response data information and spatial geometry information. By default, the GMAP procedure uses the most recently created SAS data set.

**See Also:** "Concepts" on page 999, "SAS Data Sets" on page 29, and "About Feature Tables" on page 1001.

### **Options**

PROC GMAP statement options affect all of the graphs that are produced by the procedure.

#### **ALL**

specifies that all maps generated by the procedure should include every map area from the map data set, even if the response data set does not include an observation for the map area.

When you use the ALL option and a BY statement in a RUN group, the maps generated for each BY group include every map area from the map data set.

**See also:** "Displaying Map Areas and Response Data" on page 1005, CEMPTY= and the MISSING options.

### **ANNOTATE=***Annotate-data-set*

#### **ANNO=***Annotate-data-set*

specifies a data set to annotate all of the maps that are produced by the GMAP procedure. To annotate individual maps, use the ANNOTATE= option in the action statement.

*Note:* You can use the %MAPLABEL Macro to create the *Annotate-data-set*. See "%MAPLABEL Macro" on page 686 for more information.

**See also:** Chapter 24, "Using Annotate Data Sets," on page 587.

#### **GOUT=<***libref***.>***output-catalog*

specifies the SAS catalog in which to save the graphics output that is produced by the GMAP procedure for later replay. You can use the GREPLAY procedure to view the graphs stored in the catalog. If you do not use the GOUT= option, catalog entries are written to the default catalog WORK.GSEG, which is erased at the end of your session.

*Not supported by:* Java, ActiveX

**See also:** "Storing Graphics Output in SAS Catalogs" on page 53.

#### **IMAGEMAP=***output-data-set*

creates a temporary SAS data set that contains information about the graph that is replayed from the graphics catalog. The information in the image map data set includes the shape and coordinates of the elements in the graph, along with values that were associated with those elements in variables that were identified for that purpose in the HTML= and/or HTML\_LEGEND= options. The image map data set can be used to generate an HTML image map in an HTML output file using the IMAGEMAP macro. The IMAGEMAP macro takes two arguments, the name of the image map data set and the name or fileref of an HTML output file, as shown in the following example:

%imagemap(imgmapds, myimgmap.html);

*Not supported by:* Java, ActiveX

#### **MAP=***map-data-set*

names a SAS traditional map data set that contains the Cartesian coordinates for the boundary points of each map area. The traditional map data set must contain the same identification variable or variables as the response data set being used. This statement is required if a feature table is not being used.

**See also:** "About Traditional Data Sets" on page 999.

# ID Statement

**Identifies the variable or variables in the input data set(s) that define map areas.**

*Requirements:* At least one *id-variable* or *geo-variable* is required.

**ID** *id-variable(s)* | *geo-variable*;

### Required Arguments

#### *id-variable(s)*

identifies one or more variables in the map and response data sets that define map area. This argument is used only when map and response data sets are specified. If a feature table is specified, then specify the *geo-variable* argument.

Every variable that is listed in the ID statement must appear in both the map and response data sets. The variable identified by the *id-variable(s)* argument can be of type numeric or character and should have the same name, type, and length in both the response and map data sets.

**See also:** "About Identification Variables" on page 1005.

**Featured in:** Example 1 on page 1045, Example 3 on page 1049, and Example 4 on page 1052.

#### *geo-variable*

identifies the \$GEOREF formatted variable in the feature table containing the spatial geometry information for the map. The variable identified by the *geo-variable* argument must be of character type.

**See also:** "About Identification Variables" on page 1005.

**Featured in:** Example 11 on page 1069.

# BLOCK Statement

**Creates three-dimensional block maps on which levels of magnitude of the specified response variables are represented by blocks of varying height, pattern, and color.**

*Requirements:* At least one response variable is required. The ID statement must be used in conjunction with the BLOCK statement.

*Global statements:* FOOTNOTE, LEGEND, PATTERN, TITLE

### **Description**

The BLOCK statement specifies the variable or variables that contain the data that are represented on the map by blocks of varying height, pattern, and color. This statement automatically

- $\Box$  determines the midpoints ranges
- scales the blocks
- assigns patterns to the block faces and map areas. (See "About Block Maps and Patterns" on page 1016 for more information.)

You can use statement options to enhance the appearance of the map. For example, you can specify the width and shape of the blocks, the outline colors for the blocks and the map areas, and the angle of view. Other statement options control the response levels.

In addition, you can use global statements to modify the block patterns, the map patterns, and the legend, as well as to add titles and footnotes to the map. You can also use an Annotate data set to enhance the map.

#### **BLOCK** *response-variable(s)* </ *option(s)*>;

The *option(s)* argument can be one or more of the following:

**appearance options:** 

ANNOTATE=*Annotate-data-set* BLOCKSIZE=*size* CBLKOUT=*block-outline-color* | SAME CEMPTY=*empty-area-outline-color* COUTLINE=*area-outline-color* | SAME SHAPE=*3D-block-shape* WOUTLINE=*block-outline-width* XSIZE=*map-width* <*units*> YSIZE=*map-height* <*units*> XVIEW=*x* YVIEW=*y* ZVIEW=*z*

□ mapping options:

AREA=*n* | *response-variable-name* DISCRETE LEVELS=*number-of-response-levels* | ALL MIDPOINTS=*value-list* | OLD MISSING

legend options:

CTEXT=*text-color* LEGEND=LEGEND<1...99> NOLEGEND

 description options: DESCRIPTION='*entry-description*' NAME='*entry-name*'

 ODS options HTML=*variable* HTML\_LEGEND=*variable*

### Required Arguments

#### *response-variable(s)*

specifies one or more variables in the response data set, or in the merged response and feature table, that contain response values that are to be represented on the map. Each response variable produces a separate map. All variables must be in the input data set. Multiple response variables are separated with blanks. Blocks are not drawn for missing values for the response variable unless you use the MISSING option in the BLOCK statement.

**See also:** "About Response Variables" on page 1004.

### **Options**

Options in a BLOCK statement affect all of the maps that are produced by that statement. You can specify as many options as you want and list them in any order.

#### **ANNOTATE=***Annotate-data-set*

#### **ANNO=***Annotate-data-set*

specifies a data set to annotate onto maps that are produced by the BLOCK statement. Annotate coordinate systems 1, 2, 7, and 8 are not valid with block maps.

*Note:* You can use the %MAPLABEL Macro to create the *Annotate-data-set*. See "%MAPLABEL Macro" on page 686 for more information.

**See also:** Chapter 24, "Using Annotate Data Sets," on page 587.

#### **AREA=***n* **|** *response-variable-name*

specifies that a different map pattern be used for the surface of each map area or group of map areas on the map.

The value of *n* indicates which variable in the ID statement determines the groups that are distinguished by a surface pattern. By default, all map unit areas are drawn using the same surface fill pattern. If your ID statement has only one map area identification variable, then use AREA=1 to indicate that each map area surface uses a different pattern. If you have more than one variable in your ID statement, then use *n* to indicate the position of the variable that defines groups that will share a pattern. When you use the AREA= option, the map data set should be sorted in order of the variables in the ID statement.

A column name defined in either the MAP= or DATA= data sets may be indicated with the *column-name* value. If the *column name* exists in both the MAP= and DATA= data sets, the column in the map= data set will be used. When *column-name* is used, the areas will be colored based on the AREA= value. Duplicate AREA= values may have different patterns assigned

By default, using the AREA= option fills map areas by rotating the default hatch patterns through the colors list, beginning with the M2N0 pattern. The default outline color depends on the PATTERN statement:

- $\Box$  If you do not specify a PATTERN statement, the default outline color is black for the Java or ActiveX devices. Otherwise, the default outline color is the foreground color (the first color in the colors list).
- $\Box$  If you specify the PATTERN statement or the V6COMP graphics option, the default is COUTLINE=SAME.

You can specify pattern fills or colors or both with PATTERN statements that specify map/plot patterns. A separate PATTERN definition is needed for each specified area.

**See also:** "PATTERN Statement" on page 169.

**Featured in:** Example 3 on page 1049.

#### **BLOCKSIZE=***size*

specifies the width of the blocks. The unit of *size* is the character cell width for the selected output device. By default, BLOCKSIZE=2.

**Featured in:** Example 5 on page 1054.

#### **CBLKOUT=***block-outline-color* **| SAME**

outlines all blocks in the specified color. The SAME value specifies that the outline color of a block, a block segment, or a legend is the same as the interior pattern color.

The default outline color depends on the PATTERN statement:

- $\Box$  If no PATTERN statements are specified, then the default outline color is the foreground color (the first color in the colors list).
- $\Box$  If a PATTERN statement or the V6COMP graphics option is specified, then the default is CBLKOUT=SAME.

CBLKOUT= is not valid when SHAPE=CYLINDER.

*Note:* If you specify empty block patterns (VALUE=EMPTY in a PATTERN statement), you should not change the outline color from the default value, SAME, to a single color. Otherwise all the outlines will be one color and you will only be able to distinguish between empty areas by their size. Empty block patterns (VALUE=EMPTY in a PATTERN statement) are not supported by DEVICE=ACTIVEX.  $\triangle$ 

**Featured in:** Example 1 on page 1045 and Example 3 on page 1049.

#### **CEMPTY=***empty-area-outline-color*

outlines empty map areas in the specified color. This option affects only map areas that are empty. Empty map areas are generated in block maps only when a map area is omitted from the response data set and the ALL option is included in the PROC GMAP statement.

The default outline color is the same as the default COUTLINE= color.

#### *Not supported by:* Java

**See also:** ALL on page 1008 and "Displaying Map Areas and Response Data" on page 1005.

### **COUTLINE=***area-outline-color* **| SAME**

outlines non-empty map areas in the specified color. When

COUTLINE=*area-outline-color* and DEVICE=JAVA or ACTIVEX, both empty and non-empty map areas are outlined. The SAME value specifies that the outline color of a map area is the same as the interior pattern color.

The default outline color depends on the PATTERN statement:

- $\Box$  If you do not specify a PATTERN statement, the default outline color is black for the Java or ActiveX devices. Otherwise, the default outline color is the foreground color (the first color in the colors list).
- $\Box$  If you specify the PATTERN statement or the V6COMP graphics option, the default is COUTLINE=SAME.

*Note:* If you specify empty map patterns (VALUE=EMPTY in a PATTERN statement), then you should not change the outline color from the default value SAME. Otherwise all the outlines will be one color and you will not be able to distinguish between the empty areas. Empty block patterns (VALUE=EMPTY in a PATTERN statement) are not supported by DEVICE=ACTIVEX.  $\triangle$ 

**Featured in:** Example 3 on page 1049.

#### **CTEXT=***text-color*

specifies a color for the text in the legend. If you omit the CTEXT= option, a color specification is searched for in this order:

**1** the CTEXT= option in a GOPTIONS statement

**2** the default, the first color in the colors list.

The CTEXT= color specification is overridden if you also use the COLOR= suboption of a LABEL= or VALUE= option in a LEGEND definition that is assigned to the map legend. The COLOR= suboption determines the color of the legend label or the color of the legend value descriptions, respectively.

For the Java and ActiveX devices, the default color is black.

#### **DESCRIPTION='***entry-description***'**

#### **DES='***entry-description***'**

specifies a descriptive string up to 256 characters long, that appears in the description field of the catalog entry for the map. The description does not appear on the map. By default, the GMAP procedure assigns a description of the form BLOCK MAP OF *variable*, where *variable* is the name of the map variable.

**Featured in:** Example 5 on page 1054.

#### **DISCRETE**

treats a numeric, formatted response variable as though it has discrete values rather than continuous values. When you use DISCRETE, the response variable values are not grouped into ranges; instead, the GMAP procedure uses a separate response level (block height, pattern, and color) for each value of the formatted response variable.

The LEVELS= option is ignored when you use the DISCRETE option.

Use this option only if your numeric response variable is assigned a user-written format.

*Note:* If the data does not contain a value in a particular range of the format, that formatted range is not displayed in the legend.  $\Delta$ 

**Featured in:** Example 3 on page 1049 .

#### **HTML=***variable*

identifies the variable in the input data set whose values create links in the HTML file created by the ODS HTML statement. These links are associated with an area of the map and point to the data or graph you wish to display when the user drills down on the area.

#### **HTML\_LEGEND=***variable*

identifies the variable in the input data set whose values create links in the HTML file created by the ODS HTML statement. These links are associated with a legend value and point to the data or graph you want to display in response to drill-down input from the user.

*Not supported by:* Java, ActiveX

#### **LEGEND=LEGEND<1...99>**

specifies the LEGEND statement to associate with the map. The LEGEND= option is ignored if the specified LEGEND definition is not currently in effect. In the GMAP procedure, the BLOCK statement produces a legend unless you use the NOLEGEND option. If you use the SHAPE= option in a LEGEND statement, only the value BAR is valid. Most of the LEGEND options described in "LEGEND Statement" on page

151 are supported by both Java and ActiveX. If a LEGEND option is not supported by Java or ActiveX, it is noted in the LEGEND option definition.

*Not supported by:* Java (partial), ActiveX (partial)

**See also:** "LEGEND Statement" on page 151.

**Featured in:** Example 2 on page 1047 and Example 5 on page 1054.

#### **LEVELS=***number-of-response-levels* **| ALL**

*number-of-response-levels* specifies the number of response levels that are to be graphed when the response variables are continuous. Each level is assigned a different block height, pattern, and color combination.

If you specify DEVICE=ACTIVEX or DEVICE=ACTXIMG, and if you specify LEVELS=ALL, then a color ramp is used to assign each response value a continuous color scheme. The response values are assigned lighter and darker values of a color scheme to express lower and higher response values. When used with all other devices, the LEVELS=ALL and DISCRETE options behave exactly the same. For more information, see the DISCRETE option on page 1013.

If you do not use the LEVELS= option or the DISCRETE option, the GMAP procedure determines the number of response levels by using the formula FLOOR(1  $+ 3.3 \log(n)$ , where *n* is the number of unique identification variable values for map areas.

The LEVELS= option is ignored when you use the DISCRETE or MIDPOINTS=*value-list* option. When MIDPOINTS=OLD is used with the LEVELS= option, default midpoints are generated using the Nelder algorithm (*Applied Statistics* 25:94–7, 1976).

*Note:* LEVELS=ALL is a.  $\triangle$ 

#### **MIDPOINTS=***value-list* **| OLD**

specifies the response levels for the range of response values that are represented by each level (block height, pattern, and color combination).

*For numeric response variables*, *value-list* is either an explicit list of values or a starting and an ending value with an interval increment, or a combination of both forms:

*n* <...*n*>

*n* TO *n* <BY *increment*>

*n* <...*n* > TO *n* <BY *increment*> <*n*<...*n*>>

By default, the increment value is 1. You can specify discrete numeric values in any order. In all forms, *n* can be separated by blanks or commas. For example,

```
midpoints=(2 4 6)
midpoints=(2,4,6)midpoints=(2 to 10 by 2)
```
If a numeric variable has an associated format, the specified values must be the *unformatted* values. With numeric response values, DEVICE=JAVA only uses midpoints that fall in the range of the data being used. Thus, if your data ranged from 30-80, but midpoints were specified at 25, 50, 75,and 100, only 50 and 75 are used.

*For character response variables*, *value-list* is a list of unique character values enclosed in quotes and separated by blanks:

```
'value-1' <...'value-n'>
```
midpoints='Midwest' 'Northeast' 'Northwest'

Specify the values in any order. If a character variable has an associated format, the specified values must be the *formatted* values. Character response values specified with the MIDPOINTS= option are not supported by DEVICE=JAVA.

You can selectively exclude some response variable values from the map, as shown here:

#### midpoints='Midwest'

Only those observations for which the response variable exactly matches one of the values listed in the MIDPOINTS= option are shown on the map. As a result, observations may be excluded inadvertently if values in the list are misspelled or if the case does not match exactly.

Specifying MIDPOINTS=OLD generates default midpoints using the Nelder algorithm (*Applied Statistics* 25:94–7, 1976). Specifying GOPTIONS V6COMP serves the same purpose.

*Not supported by:* Java (partial)

**Featured in:** Example 5 on page 1054.

#### **MISSING**

accepts a missing value as a valid level for the response variable.

**See also:** "Displaying Map Areas and Response Data" on page 1005.

#### **NAME='***entry-name***'**

If you specify DEVICE=ACTXIMG or DEVICE=JAVAIMG, then the name that you specify will be used for the client image output even in the file exists. For all other devices, if the name duplicates an existing entry name, SAS/GRAPH specifies the name of the catalog entry for the map. The maximum length for *entry-name* is 8 characters. The default name is GMAP. If the specified name duplicates the name of an existing entry, SAS/GRAPH appends a number to the duplicate name to create a unique name, for example, GMAP1.

**Featured in:** Example 5 on page 1054.

#### **NOLEGEND**

suppresses the legend.

#### **SHAPE=***3D-block-shape*

specifies the shape of the blocks. Use this option to enhance the look of the block shape, or to specify a different shape. When using the SHAPE= option, only solid fill patterns will be used. The value of *3D-block-shape* can be one of the following:

- BLOCK | B
- CYLINDER | C
- HEXAGON | H
- PRISM | P
- STAR | S

The CBLKOUT= option is not valid when SHAPE=CYLINDER.

#### **WOUTLINE=***block-outline-width*

specifies the width, in pixels, of the outline for all outlined blocks and for the outline of the map areas.

*Not supported by:* Java

#### **XSIZE=***map-width* **<***units***>**

#### **YSIZE=***map-height* **<***units***>**

specify the physical dimensions of the map to be drawn. By default, the map uses the entire procedure output area.

Valid *units* are CELLS (character cells), CM (centimeters), IN (inches), or PCT (percentage of the graphics output area). The default unit is CELLS.

If you specify values for *map-width* or *map-height* that are greater than the dimensions of the procedure output area, the map is drawn using the default size.

#### *Not supported by:* Java, ActiveX

#### **XVIEW=***x* **YVIEW=***y* **ZVIEW=***z*

specify coordinates of the viewing position in the reference coordinate system. In this system, the four corners of the map lie on the X-Y plane at coordinates  $(0,0,0)$ ,  $(0,1,0)$ ,  $(1,1,0)$ , and  $(1,0,0)$ . No axes are actually drawn on the maps that are produced by PROC GMAP. Your viewing position cannot coincide with the viewing reference point at coordinates (0.5,0.5,0), the center of the map. The value for *z* cannot be negative.

If you omit the XVIEW=, YVIEW=, and ZVIEW= options, the default coordinates are (0.5, −2, 3). This viewing position is well above and to the south of the center of the map. You can specify one, two, or all three of the view coordinates; any that you do not specify are assigned the default values. While you can use the XVIEW= and YVIEW= options with DEVICE=JAVA, ZVIEW= can not be used with DEVICE=JAVA.

*Not supported by:* Java (partial)

**Featured in:** Example 2 on page 1047.

Figure 35.5 on page 1016 shows the position of the viewing reference point, as well as the default viewing position.

**Figure 35.5** Viewing Position and Viewing Reference Point

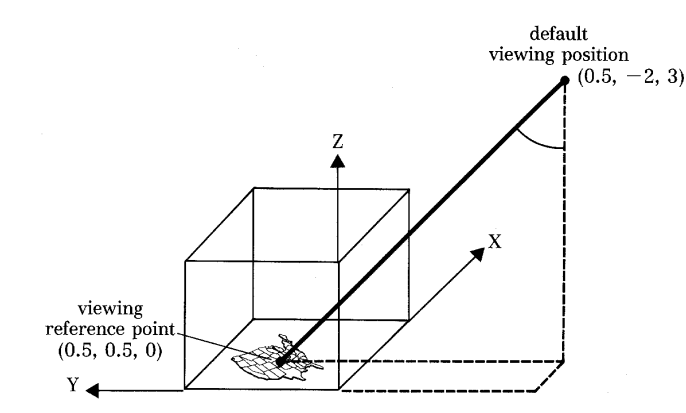

### About Block Maps and Patterns

Block maps are different from other maps in that they display two different types of areas that use patterns:

- $\Box$  the blocks themselves, which represent the response levels
- $\Box$  the map areas from which the blocks rise.

By default, the blocks use solid pattern fills and the map areas use a hatch pattern of slanting lines. The map areas in block maps are the *only* map areas that by default do not use solid fills. The map areas and their outlines use the first color in the colors list regardless of whether the list is the device's default colors list or one specified with the COLORS= option in a GOPTIONS statement.

The BLOCK statement has the following options that explicitly control the outline colors used by the blocks and the map areas.

- CBLKOUT=
- CEMPTY=

#### COUTLINE=

In addition the AREA= option controls how the map areas are patterned.

When you use PATTERN statements to define the patterns for the map, you must be sure to specify the correct type of pattern for the area. The blocks use bar/block patterns and the map areas use map/plot patterns. See "PATTERN Statement" on page 169 for more information on specifying patterns.

*Note:* If you specify only one PATTERN statement and include only the COLOR= option, that color will be used for both the blocks and the map areas. For example, this statement makes the blocks solid blue and the map areas blue hatch.  $\Delta$ 

pattern1 color=blue;

*Note:* Empty block patterns (VALUE=EMPTY in a PATTERN statement) are not supported by DEVICE=ACTIVEX.  $\triangle$ 

# CHORO Statement

**Creates two-dimensional maps in which values of the specified response variables are represented by varying patterns and colors.**

*Requirements:* At least one response variable is required. The ID statement must be used in conjunction with the CHORO statement

*Global statements:* FOOTNOTE, LEGEND, PATTERN, TITLE

### **Description**

The CHORO statement specifies the variable or variables that contain the data represented on the map by patterns that fill the map areas. This statement automatically

- $\Box$  determines the midpoints
- $\Box$  assigns patterns to the map areas.

You can use statement options to enhance the appearance of the map, for example, by selecting the colors and patterns that fill the map areas. Other statement options control the selection of ranges for the response variable.

In addition, you can use global statements to modify the map area patterns and legend, as well as add titles and footnotes to the map. You can also use an Annotate data set to enhance the map.

**CHORO** *response-variable(s)* </ *option(s)*>;

*option(s)* can be one or more from any of the following categories:

appearance options:

ANNOTATE=*Annotate-data-set* CEMPTY=*empty-area-outline-color* COUTLINE=*area-outline-color* | SAME WOUTLINE=*area-outline-width* XSIZE=*map-width*<*units*>

YSIZE=*map-height* <*units*> XVIEW=*x* YVIEW=*y* ZVIEW=*z*  $\Box$  mapping options: DISCRETE LEVELS=*number-of-response-levels* | ALL MIDPOINTS=*value-list* | OLD MISSING legend options:

- CTEXT=*text-color* LEGEND=LEGEND<1...99> NOLEGEND
- description options: DESCRIPTION='*entry-description*' NAME='*entry-name*'
- ODS options

HTML=*variable* HTML\_LEGEND=*variable*

### Required Arguments

#### *response-variable(s)*

specifies one or more variables in the response data set, or in the merged response and feature table, that contain response values that are to be represented on the map. Each response variable produces a separate map. All variables must be in the input data set. Multiple response variables are separated with blanks.

Missing values for the response variable are not considered valid response values unless you use the MISSING option on the CHORO statement.

Response variables can be either numeric or character in type. Numeric response variables are normally grouped into ranges, or response levels, as determined by the MIDPOINTS= or LEVELS= options. Each response level is assigned a different combination of pattern and color. Character response variables are assigned unique response levels, as are numeric variables when the DISCRETE option is specified. **See also:** "About Response Variables" on page 1004.

#### **Options**

Options in a CHORO statement affect all graphs that are produced by that statement. You can specify as many options as you want and list them in any order.

#### **ANNOTATE=***Annotate-data-set*

### **ANNO=***Annotate-data-set*

specifies a data set to annotate onto maps that are produced by the CHORO statement.

*Note:* You can use the %MAPLABEL Macro to create the *Annotate-data-set*. See "%MAPLABEL Macro" on page 686 for more information.

**See also:** Chapter 24, "Using Annotate Data Sets," on page 587.

**Featured in:** Example 6 on page 1061.

#### **CEMPTY=***empty-area-outline-color*

outlines empty map areas in the specified color. This option affects only the empty map areas, which are generated in choro maps either

- $\Box$  when there is no response value for a map area and the MISSING option is not used, or
- $\Box$  when a map area is omitted from the response data set and the ALL option is included in the PROC GMAP statement.

The default outline color is the same as the default COUTLINE= color.

#### *Not supported by:* Java

**See also:** ALL on page 1008 and "Displaying Map Areas and Response Data" on page 1005.

#### **COUTLINE=***area-outline-color* **| SAME**

outlines non-empty map areas in the specified color. When

COUTLINE=*area-outline-color* and DEVICE=JAVA or ACTIVEX, both empty and non-empty map areas are outlined. The value SAME specifies that the outline color of a map area is the same as the interior pattern color.

The default outline color depends on the PATTERN statement:

- $\Box$  If no PATTERN statement is specified, the default outline color is the foreground color (the first color in the colors list).
- $\Box$  If a PATTERN statement or the V6COMP graphics option is specified, the default is COUTLINE=SAME.

*Note:* If you specify empty map patterns (VALUE=EMPTY in a PATTERN statement), then you should not change the outline color from the default value SAME to a single color. Otherwise all the outlines will be one color and you will not be able to distinguish between the empty areas.  $\triangle$ 

**Featured in:** Example 4 on page 1052.

#### **CTEXT=***text-color*

specifies a color for the text in the legend. If you omit the CTEXT= option, a color specification is searched for in this order:

#### **1** the CTEXT= option in a GOPTIONS statement

**2** the default, the first color in the colors list.

The CTEXT= color specification is overridden if you also use the COLOR= suboption of a LABEL= or VALUE= option in a LEGEND definition that is assigned to the map legend. The COLOR= suboption determines the color of the legend label or the color of the legend value descriptions, respectively.

For the Java and ActiveX devices, the default color is black.

#### **DESCRIPTION='***entry-description***'**

#### **DES='***entry-description***'**

specifies a descriptive string up to 256 characters long that appears in the description field of the catalog entry for the map. The description does not appear on the map. By default, the GMAP procedure assigns a description of the form CHOROPLETH MAP OF *map\_variable*.

**Featured in:** Example 5 on page 1054.

#### **DISCRETE**

generates a unique response value (pattern and color combination) for each numeric response variable.

The LEVELS= option is ignored when you use the DISCRETE option. Be sure to use this option if your numeric response variable is assigned a user-written format.

*Note:* If the data does not contain a value in a particular range of the format, that formatted range is not displayed in the legend.  $\Delta$ 

**Featured in:** Example 5 on page 1054 and Example 11 on page 1069.

#### **HTML=***variable*

identifies the variable in the input data set whose values create links in the HTML file created by the ODS HTML statement. These links are associated with an area of the map and point to the data or graph you wish to display when you drill down on the area.

**Featured in:** Example 5 on page 1054.

#### **HTML\_LEGEND=***variable*

identifies the variable in the input data set whose values create links in the HTML file created by the ODS HTML statement. These links are associated with a legend value and point to the data or graph you wish to display when you drill down on the value.

*Not supported by:* Java, ActiveX

**Featured in:** Example 5 on page 1054.

#### **LEGEND=LEGEND<1...99>**

assigns the specified LEGEND statement that is to be applied to the map. The LEGEND= option is ignored if the specified LEGEND definition is not currently in effect. In the GMAP procedure, the CHORO statement produces a legend by default unless you specify the NOLEGEND option. If you use the SHAPE= option in a LEGEND statement, then only the value BAR is valid. Most of the LEGEND options described in "LEGEND Statement" on page 151 are supported by both Java and ActiveX. If a LEGEND option is not supported by Java or ActiveX, it is noted in the LEGEND option definition.

*Not supported by:* Java (partial), ActiveX (partial)

**See also:** "LEGEND Statement" on page 151.

**Featured in:** Example 2 on page 1047.

#### **LEVELS=***number-of-response-levels* **| ALL**

specifies the number of response levels to be graphed for numeric response variables, when the DISCRETE or MIDPOINTS= options are not specified. Each response level is assigned a different combination of color and fill pattern.

If you specify DEVICE=ACTIVEX or DEVICE=ACTXIMG, and if you specify LEVELS=ALL, then a color ramp is used to assign each response value a continuous color scheme. The response values are assigned lighter and darker values of a color scheme to express lower and higher response values. When used with all other devices, the LEVELS=ALL and DISCRETE options behave exactly the same. For more information, see the DISCRETE option on page 1019.

If the LEVELS= option is not used, the GMAP procedure determines the number of response levels by using the formula FLOOR(1+3.3 log(*n*)), where *n* is the number of unique map area identification variable values.

The LEVELS= option is ignored when you use the DISCRETE or MIDPOINTS=*value-list* option. When MIDPOINTS=OLD is used with the LEVELS= option, default midpoints are generated using the Nelder algorithm (*Applied Statistics* 25:94–7, 1976).

*Note:* LEVELS=ALL is a . △

**Featured in:** Example 2 on page 1047.

#### **MIDPOINTS=***value-list* **| OLD**

specifies the response levels for the range of response values that are represented by each level (pattern and color combination).

*For numeric response variables*, the *value-list* argument is either an explicit list of values, a starting and an ending value with an interval increment, or a combination of both forms:

*n* <...*n*>

*n* TO *n* <BY *increment* >

*n* <...*n*> TO *n* <BY *increment* > *n* <...*n*>

By default the increment value is 1. You can specify discrete numeric values in any order. In all forms, *n* can be separated by blanks or commas. For example,

```
midpoints=(2 4 6)
midpoints=(2,4,6)
midpoints=(2 to 10 by 2)
```
If a numeric variable has an associated format, the specified values must be the *unformatted* values. With numeric response values, DEVICE=JAVA only uses midpoints that fall in the range of the data being used. Thus, if your data ranged from 30-80, but midpoints were specified at 25, 50, 75,and 100, only 50 and 75 are used.

For character response variables, *value-list* is a list of unique character values enclosed in quotation marks and separated by blanks:

'*value-1*' <...'*value-n*'>

The values are character strings enclosed in single quotation marks and separated by blanks. For example,

midpoints='Midwest' 'Northeast' 'Northwest'

Specify the values in any order. If a character variable has an associated format, the specified values must be the *formatted* values. Character response values specified with the MIDPOINTS= option are not supported by DEVICE=JAVA.

You can selectively exclude some response variable values from the map, as shown here:

midpoints='Midwest'

The only observations that are shown on the map are those observations for which the response variable exactly matches one of the values that are listed in the MIDPOINTS= option. As a result, observations may be excluded inadvertently if values in the list are misspelled or if the case does not match exactly.

Specifying MIDPOINTS=OLD generates default midpoints using the Nelder algorithm (*Applied Statistics* 25:94–7, 1976). Specifying GOPTIONS V6COMP serves the same purpose.

*Not supported by:* Java (partial)

**Featured in:** Example 8 on page 1065.

#### **MISSING**

accepts a missing value as a valid level for the response variable.

**See also:** "Displaying Map Areas and Response Data" on page 1005.

#### **NAME='***entry-name***'**

If you specify DEVICE=ACTXIMG or DEVICE=JAVAIMG, then the name that you specify will be used for the client image output even in the file exists. For all other devices, if the name duplicates an existing entry name, SAS/GRAPH specifies the name of the catalog entry for the map. The maximum length of the *entry-name* value is eight characters. The default name is GMAP. If the specified name duplicates the

name of an existing entry, SAS/GRAPH appends a number to the duplicate name to create a unique entry, for example, GMAP1.

**Featured in:** Example 5 on page 1054.

#### **NOLEGEND**

suppresses the legend.

**Featured in:** Example 6 on page 1061.

#### **WOUTLINE=***area-outline-width*

specifies the width of all map area outlines, in pixels.

*Not supported by:* Java

#### **XSIZE=***map-width* **<***units***>**

#### **YSIZE=***map-height* **<***units***>**

specify the physical dimensions of the map. By default, the map uses the entire procedure output area.

Valid *units* are CELLS (character cells), CM (centimeters), IN (inches), or PCT (percentage of the graphics output area). The default unit is CELLS.

If you specify values for *units* that are greater than the dimensions of the procedure output area, the map is drawn using the default size.

If you specify either the XSIZE= or YSIZE= option without specifying the other option, the GMAP procedure scales the dimension for the option that was not specified to retain the original shape of the map.

*Not supported by:* Java, ActiveX

#### **XVIEW=***x* **YVIEW=***y* **ZVIEW=***y*

specify coordinates of the viewing position in the reference coordinate system. In this system, the four corners of the map lie on the X-Y plane at coordinates  $(0,0,0)$ ,  $(0,1,0)$ ,  $(1,1,0)$ , and  $(1,0,0)$ . No axes are actually drawn on the maps that are produced by PROC GMAP. Your viewing position cannot coincide with the viewing reference point at coordinates (0.5,0.5,0), the center of the map. The value for *z* cannot be negative.

If you omit the XVIEW=, YVIEW=, and ZVIEW= options, the default coordinates are (0.5, −2, 3). This viewing position is well above and to the south of the center of the map. You can specify one, two, or all three of the view coordinates; any that you do not specify are assigned the default values. While you can use the XVIEW= and YVIEW= options with DEVICE=JAVA, ZVIEW= can not be used with DEVICE=JAVA.

Figure 35.5 on page 1016 shows the position of the viewing reference point, as well as the default viewing position.

*Not supported by:* Java (partial)

# PRISM Statement

**Creates three-dimensional prism maps in which levels of magnitude of the specified response variables are represented by polyhedrons (raised polygons) of varying height, pattern, and color.**

*Requirements:* At least one response variable is required. You must use the ID statement in conjunction with the PRISM statement.

*Global statements:* FOOTNOTE, LEGEND, PATTERN, TITLE

### **Description**

The PRISM statement specifies the variable or variables that contain the data that are represented on the map by raised map areas. This statement automatically

- $\Box$  determines the midpoints ranges or midpoints
- $\Box$  assigns patterns to the map areas.

You can use statement options to control the ranges of the response values, specify the angle of view, and enhance the appearance of the map.

In addition, you can use global statements to modify the map area patterns and the legend, as well as add titles and footnotes to the map. You can also use an Annotate data set to enhance the map.

*Note:* For maps that contain intersecting polygons or polygons within polygons, extremely complicated maps, or maps that contain line segments that cross, use the GREDUCE procedure to reduce and simplify the map if necessary.  $\triangle$ 

#### **PRISM** *response-variable(s)* </ *option(s)*>;

The *option(s)* can be one or more options from any or all of the following categories:

 $\Box$  appearance options:

ANNOTATE=*Annotate-data-set* CEMPTY=*empty-area-outline-color* COUTLINE=*area-outline-color* | SAME WOUTLINE=*area-outline-width* XLIGHT=*x* YLIGHT=*y* XSIZE=*map-width* <*units*> YSIZE=*map-height* <*units*> XVIEW=*x* YVIEW=*y* ZVIEW=*x*

 $\Box$  mapping options:

AREA=*n* | *response-variable-name* DISCRETE LEVELS=*number-of-response-levels* | ALL MIDPOINTS=*value-list* | OLD MISSING

**legend options:** 

CTEXT=*text-color* LEGEND=LEGEND<1...99> NOLEGEND

 description options: DESCRIPTION='*entry-description*' NAME='*entry-name*'

 ODS options HTML=*variable* HTML\_LEGEND=*variable*

### Required Arguments

#### *response-variable(s)*

specifies one or more variables in the response data set, or in the merged response and feature table, that contain response values that are to be represented on the map. Each response variable produces a separate map. All variables must be in the input data set. Multiple response variables are separated with blanks.

Missing values for the response variable are not considered valid unless you use the MISSING option.

Response variables can be either numeric or character. By default, and as determined by the LEVELS= or MIDPOINTS= values, numeric response variables are grouped into ranges, or response levels. Each response level is assigned a different prism height and a different pattern and color combination.

Character variables and numeric variables (when you use the DISCRETE option) have a unique response level for each unique response variable value.

**See also:** "About Response Variables" on page 1004.

### **Options**

Options in a PRISM statement affect all of the graphs that are produced by that statement. You can specify as many options as you want and list them in any order.

#### **ANNOTATE=***Annotate-data-set*

#### **ANNO=***Annotate-data-set*

specifies a data set to annotate onto the maps that are produced by the PRISM statement. Annotate coordinate systems 1, 2, 7, and 8 are not valid with Prism maps.

*Note:* You can use the %MAPLABEL Macro to create the *Annotate-data-set*. See "%MAPLABEL Macro" on page 686 for more information.

**See also:** Chapter 24, "Using Annotate Data Sets," on page 587.

#### **AREA=***n***|** *response-variable-name*

specifies that a different map pattern be used for the surface of each map area or group of map areas on the map.

The value of *n* indicates which variable in the ID statement determines the groups that are distinguished by a surface pattern. By default, all map unit areas are drawn using the same surface fill pattern. If your ID statement has only one map area identification variable, then use AREA=1 to indicate that each map area surface uses a different pattern. If you have more than one variable in your ID statement, then use *n* to indicate the position of the variable that defines groups that will share a pattern. When you use the AREA= option, the map data set should be sorted in order of the variables in the ID statement.

A column name defined in either the MAP= or DATA= data sets may be indicated with the *response-variable-name* value. If the column name exists in both the MAP= and DATA= data sets, then the column in the MAP= data set will be used. When *column-name* is used, the areas will be colored based on the AREA= value. Duplicate AREA= values may have different patterns assigned.

By default, the AREA= option fills map areas by rotating the default hatch patterns through the colors list, beginning with the M2N0 pattern. The default outline color depends on the PATTERN statement:

- $\Box$  If no PATTERN statement is specified, the default outline color is the foreground color (the first color in the colors list).
- $\Box$  If a PATTERN statement or the V6COMP graphics option is specified, the default is COUTLINE=SAME.

You can specify pattern fills or colors or both with PATTERN statements that specify map/plot patterns. A separate PATTERN definition is needed for each specified area.

**See also:** "PATTERN Statement" on page 169.

**Featured in:** Example 3 on page 1049.

#### **CEMPTY=***empty-area-outline-color*

outlines empty map areas in the specified color. Empty map areas are generated in prism maps either

- $\Box$  when there is no response value for a map area and the MISSING option is not used, or
- $\Box$  when a map area is omitted from the response data set and the ALL option is included in the PROC GMAP statement.

The default outline color is the same as the default COUTLINE= color.

*Not supported by:* Java

**See also:** ALL on page 1008 and "Displaying Map Areas and Response Data" on page 1005.

#### **COUTLINE=***area-outline-color* **| SAME**

outlines non-empty map areas in the specified color. When

COUTLINE=*area-outline-color* and DEVICE=JAVA or ACTIVEX, both empty and non-empty map areas are outlined. SAME specifies that the outline color of a map area is the same as the interior pattern color.

The default outline color depends on the PATTERN statement:

- $\Box$  If no PATTERN statement is specified, the default outline color is the foreground color (the first color in the colors list).
- $\Box$  If a PATTERN statement or the V6COMP graphics option is specified, the default is COUTLINE=SAME.

*Note:* If you specify empty map patterns (VALUE=EMPTY in a PATTERN statement), you should not change the outline color from the default value SAME to a single color. Otherwise, all the outlines will be one color and you will not be able to distinguish between the empty areas. Empty block patterns (VALUE=EMPTY in a PATTERN statement) are not supported by DEVICE=ACTIVEX.  $\triangle$ 

**Featured in:** Example 7 on page 1063.

#### **CTEXT=***text-color*

specifies a color for the text in the legend. If you omit the CTEXT= option, a color specification is searched for in this order:

**1** the CTEXT= option in a GOPTIONS statement

**2** the default, the first color in the colors list.

The CTEXT= color specification is overridden if you also use the COLOR= suboption of a LABEL= or VALUE= option in a LEGEND definition assigned to the map legend. The COLOR= suboption determines the color of the legend label or the color of the legend value descriptions, respectively.

For the Java and ActiveX devices, the default color is black.

#### **DESCRIPTION='***entry-description***'**

#### **DES='***entry-description***'**

specifies the description of the catalog entry for the map. The maximum length for *entry-description* is 256 characters. By default, the GMAP procedure assigns a description of the form PRISM MAP OF *map\_variable*.

#### **DISCRETE**

generates a separate response level (prism height, color, and surface pattern) for each different value of the formatted response variable. The LEVELS= option is ignored when you use the DISCRETE option.

Use this option if your numeric response variable is assigned a user-written format.

*Note:* If the data does not contain a value in a particular range of the format, that formatted range is not displayed in the legend.  $\Delta$ 

**Featured in:** Example 5 on page 1054 and Example 11 on page 1069 (with the CHORO statements).

#### **HTML=***variable*

identifies the variable in the input data set whose values create links in the HTML file created by the ODS HTML statement. These links are associated with an area of the map and point to the data or graph that are displayed in response to drill-down input.

#### **HTML\_LEGEND=***variable*

identifies the variable in the input data set whose values create links in the HTML file created by the ODS HTML statement. These links are associated with legend values and point to the data or graphs that are displayed in response to drill-down input.

*Not supported by:* Java, ActiveX

#### **LEGEND=LEGEND<1...99>**

specifies the LEGEND definition to associate with the map. LEGEND= is ignored if the specified LEGEND definition is not currently in effect. In the GMAP procedure, the PRISM statement produces a legend unless you use the NOLEGEND option. If you use the SHAPE= option in a LEGEND statement, only the value BAR is valid. Most of the LEGEND options described in "LEGEND Statement" on page 151 are supported by both Java and ActiveX. If a LEGEND option is not supported by Java or ActiveX, it is noted in the LEGEND option definition.

*Not supported by:* Java (partial), ActiveX (partial)

**See also:** "LEGEND Statement" on page 151

**Featured in:** Example 8 on page 1065.

#### **LEVELS=***number-of-response-levels* **| ALL**

specifies the number of response levels to be graphed when the response variables are numeric and the DISCRETE and MIDPOINTS= options are not specified. Each response level is assigned a different prism height, surface pattern, and color combination.

If you specify DEVICE=ACTIVEX or DEVICE=ACTXIMG, and if you specify LEVELS=ALL, then a color ramp is used to assign each response value a continuous color scheme. The response values are assigned lighter and darker values of a color scheme to express lower and higher response values. When used with all other devices, the LEVELS=ALL and DISCRETE options behave exactly the same. For more information, see the DISCRETE option on page 1026.

If neither the LEVELS= option nor the DISCRETE option is used, then the GMAP procedure determines the number of response levels by using the formula FLOOR(1+3.3  $log(n)$ ), where *n* is the number of unique map area identification variable values.

The LEVELS= option is ignored when you use the DISCRETE or MIDPOINTS=*value-list* option. When MIDPOINTS=OLD is used with the LEVELS= option, default midpoints are generated using the Nelder algorithm (*Applied Statistics* 25:94–7, 1976).

*Note:* LEVELS=ALL is a.  $\wedge$
**Featured in:** Example 2 on page 1047.

### **MIDPOINTS=***value-list* **| OLD**

specifies the response levels for the range of response values that are represented by each level (prism height, pattern, and color combination).

*For numeric response variables*, *value-list* is either an explicit list of values, or a starting and an ending value with an interval increment, or an combination of both forms:

*n* <...*n*>

*n* TO *n* <BY *increment*>

*n* <...*n*> TO *n* <BY *increment* > *n* <...*n*>

By default the increment value is 1. You can specify discrete numeric values in any order. In all forms, *n* can be separated by blanks or commas. For example,

```
midpoints=(2 4 6)midpoints=(2,4,6)
midpoints=(2 to 10 by 2)
```
If a numeric variable has an associated format, the specified values must be the *unformatted* values. With numeric response values, DEVICE=JAVA only uses midpoints that fall in the range of the data being used. Thus, if your data ranged from 30-80, but midpoints were specified at 25, 50, 75,and 100, only 50 and 75 are used.

*For character response variables*, *value-list* has this form:

'*value-1*' <...'*value-n*'>

The values are character strings enclosed in single quotation marks and separated by blanks. For example,

midpoints='Midwest' 'Northeast' 'Northwest'

Specify the values in any order. If a character variable has an associated format, the specified values must be the *formatted* values. Character response values specified with the MIDPOINTS= option are not supported by DEVICE=JAVA.

You can selectively exclude some response variable values from the map, as shown here:

midpoints='Midwest'

Only those observations for which the response variable exactly matches one of the values listed in the MIDPOINTS= option are shown on the map. As a result, observations may be inadvertently excluded if values in the list are misspelled or if the case does not match exactly.

Specifying MIDPOINTS=OLD generates default midpoints using the Nelder algorithm (*Applied Statistics* 25:94–7, 1976). Specifying GOPTIONS V6COMP serves the same purpose.

*Not supported by:* Java (partial)

**Featured in:** Example 8 on page 1065.

#### **MISSING**

accepts a missing value as a valid level for the response variable.

**See also:** "Displaying Map Areas and Response Data" on page 1005.

#### **NAME='***entry-name***'**

When you specify DEVICE=ACTXIMG or DEVICE=JAVAIMG, specifies the name that will be used for the client image output even in the file exists. For all other devices, if the name duplicates an existing entry name, then SAS/GRAPH specifies the name of the catalog entry for the map. The maximum length for *entry-name* is eight characters. The default name is GMAP. If the specified name duplicates an

existing name, then SAS/GRAPH software appends a number to the duplicate name to create a unique entry, for example, GMAP1.

## **NOLEGEND**

suppresses the legend.

### **WOUTLINE=***area-outline-width*

specifies the width, in pixels, of all map area outlines.

*Not supported by:* Java, ActiveX

# **XLIGHT=***x* **YLIGHT=***y*

specify the coordinates of the imaginary light source in the map coordinate system. The position of the light source affects the way the sides of the map polygons are shaded. Although you can specify any point for the light source using the XLIGHT= and YLIGHT= options, the light source is actually placed in one of only four positions.

Table 35.3 on page 1028 shows how the point you specify is positioned.

**Table 35.3** Light Source Coordinates

| Specified Light Source                          | Light Source Position                                           |
|-------------------------------------------------|-----------------------------------------------------------------|
| in quadrants I or II, or on the X or $+Y$ axis  | behind the map (point A), and all side polygons<br>are shadowed |
| on or within approximately 10 degrees of the Y  | the viewing position (point D), and none of the                 |
| axis                                            | side polygons are shadowed                                      |
| in quadrant III (except within 10 degrees of    | to the left of the map (point B), and the                       |
| the Y axis)                                     | right-facing sides of polygons are shadowed                     |
| in quadrant IV (except within 10 degrees of the | to the right of the map (point C), and the                      |
| Y axis)                                         | left-facing side polygons are shadowed                          |

Figure 35.6 on page 1029 illustrates the light source positions. Assume that your viewing position, selected by the XVIEW=, YVIEW=, and ZVIEW= options, is point D.

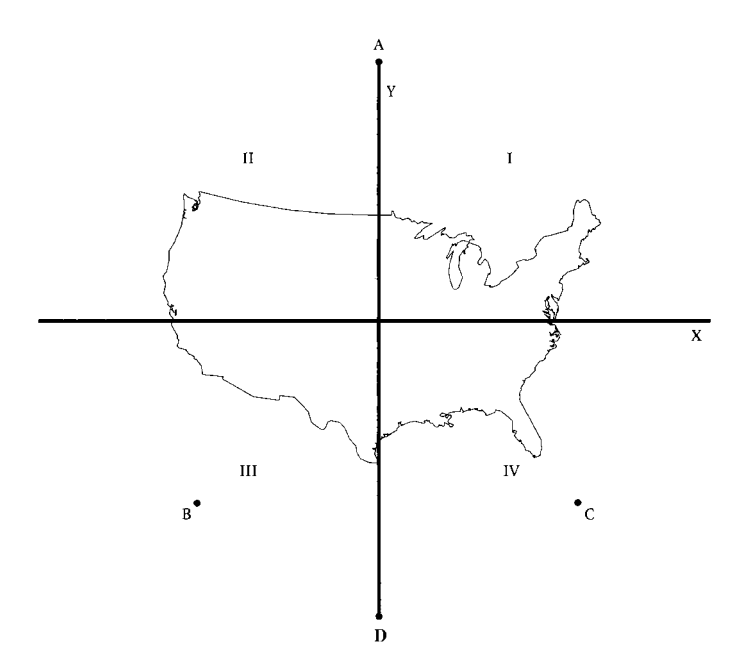

### **Figure 35.6** Coordinates of Imagined Light Source in a Map Coordinate System

By default, the light source position is the same as the viewing position specified by the XVIEW=, YVIEW=, and ZVIEW= options. The light source position cannot coincide with the viewing reference point (0.5,0.5), which corresponds with the position directly above the center of the map.

*Not supported by:* Java, ActiveX

**See also:** XVIEW= on page 1029.

**Featured in:** Example 8 on page 1065.

# **XSIZE=***map-width* **<***units***>**

### **YSIZE=***map-height* **<***units***>**

specify the dimensions of the map that you are drawing. By default, the map uses the entire procedure output area.

Valid *units* are CELLS (character cells), CM (centimeters), IN (inches), or PCT (percentage of the graphics output area). The default unit is CELLS.

If you specify values for *map-width* and *map height* that are greater than the dimensions of the procedure output area, the map is drawn using the default size. If you specify one value and not the other, the dimension is adjusted to maintain the correct aspect ratio.

*Not supported by:* Java, ActiveX

# **XVIEW=***x* **YVIEW=***y* **ZVIEW=***z*

specify the viewing position coordinates for the map. In this system, the four corners of the map lie on the X-Y plane at coordinates  $(0, 0, 0), (0, 1, 0), (1, 1, 0)$ , and  $(1, 0, 0)$ .

The viewing position cannot coincide with the viewing reference point at coordinates (0.5, 0.5, 0).

The value for *z* cannot be negative.

If you omit the XVIEW=, YVIEW=, and ZVIEW= options, the default coordinates are (0.5, −2,3). This viewing position is well above and to the south of the center of the map. One, two, or all three view coordinates can be specified; any that are not specified are assigned the default values.

Figure 35.5 on page 1016 shows the position of the viewing reference point, as well as the default viewing position.

To ensure that the polygon edges are distinguishable, the angle from vertical must be less than or equal to 45 degrees. If you specify a ZVIEW= value such that this condition cannot be satisfied (that is, a very small value), PROC GMAP increases the ZVIEW= value automatically so that the angle is 45 degrees or less. While you can use the XVIEW= and YVIEW= options with DEVICE=JAVA, ZVIEW= can not be used with DEVICE=JAVA.

*Not supported by:* Java (partial)

**Featured in:** Example 8 on page 1065.

# SURFACE Statement

**Creates three-dimensional surface maps in which levels of magnitude of the specified response variables are represented by spikes of varying height.**

*Requirements:* At least one response variable is required and must be numeric. The ID statement must be used in conjunction with the SURFACE statement.

*Global statements:* FOOTNOTE, TITLE

*Not supported by:* Java, ActiveX

# **Description**

The SURFACE statement specifies the variable or variables that contain the data that are represented on the map by raised map areas. This statement automatically determines the midpoints. You can use statement options to control spike proportions, specify the angle of view, and modify the general appearance of the map. For example, you can select the color and number of lines for the representation of the surface area. You can control the selection of spike heights and base widths.

In addition, you can use global statements to add titles and footnotes to the map. You can also enhance the map with an Annotate data set.

**SURFACE** *response-variable(s)* </ *option(s)*>;

*option(s)* can be one or more of the following:

**appearance options:** 

ANNOTATE=*Annotate-data-set*

CBODY=*surface-map-color*

CONSTANT=*n*

NLINES=*number-of-lines*

ROTATE=*degrees*

TILT=*degrees*

XSIZE=*map-width* <*units*>

YSIZE=*map-height* <*units*>

 description options: DESCRIPTION='*entry-description*' NAME='*entry-name*'

# Required Arguments

### *response-variable(s)*

specifies one or more variables in the response data set, or in the merged response and feature table, that contain response values that are to be represented on the map. The *response-variable* must be numeric and must contain only positive values. Each response variable produces a separate map. All variables must be in the input data set. Multiple response variables are separated with blanks.

The GMAP procedure scales response variables for presentation on the map. The height of the spikes on the map correspond to the relative value of the response variable, not to the actual value of the response variable. However, when the viewing angle is changed, the spikes may not appear this way. The spikes in the front may appear to be higher than the spikes in the back, which represent greater values.

**See also:** "About Response Variables" on page 1004.

# **Options**

SURFACE statement options affect all maps that are produced by that statement.

### **ANNOTATE=***Annotate-data-set*

#### **ANNO=***Annotate-data-set*

specifies a data set to annotate onto maps that are produced by the SURFACE statement. Annotate coordinate systems 1, 2, 7, and 8 are not valid with surface maps.

*Note:* You can use the %MAPLABEL Macro to create the *Annotate-data-set*. See "%MAPLABEL Macro" on page 686 for more information.

**See also:** Chapter 24, "Using Annotate Data Sets," on page 587.

#### **CBODY=***surface-map-color*

specifies the color that is used to draw the surface map. By default, the first color in the current colors list is used.

### **CONSTANT=***n*

specifies a denominator to use in the distance decay function. This function

determines the base width of the spike that is drawn at each map area center.

By default, CONSTANT=10. Values greater than 10 yield spikes that are wider at the base. Values less than 10 yield spikes that are narrower at the base.

Let  $x_k$  and  $y_k$  represent the coordinates, and  $z_k$  represent the function value at the center of each map area. The  $z<sub>k</sub>$  values are scaled from 1 to 11. A square grid of x by *y* points (where the size of the grid is the NLINES= option value) and the associated function value  $f(x,y)$  are generated from the map area center value using this formula:

$$
f(x, y) = \sum^{k} \left(1 - 1.5^{k} + .5D^{3k}\right) \Delta^{kzk}
$$

where

$$
D^k = \left(x - x^k\right)^2 + \left(y - y^k\right)^k
$$

and

# $k = \begin{bmatrix} \text{matrix} \text{cdefim} = \text{XXXXXXXXXXX} \end{bmatrix}$  if  $D^k < 1$ , 0 otherwise.

**Featured in:** Example 10 on page 1068.

# **DESCRIPTION='***entry-description***'**

# **DES='***entry-description***'**

specifies the description of the catalog entry for the map. The maximum length for *entry-description* is 256 characters. By default, the GMAP procedure assigns a description of the form SURFACE MAP OF *variable*, where *variable* is the name of the map variable.

### **NAME='***entry-name***'**

When you specify DEVICE=ACTXIMG or DEVICE=JAVAIMG, specifies the name that will be used for the client image output even in the file exists. For all other devices, if the name duplicates an existing entry name, then SAS/GRAPH specifies the name of the catalog entry for the map. The maximum length for *entry-name* is eight characters. The default name is GMAP. If the specified name duplicates the name of an existing entry, then SAS/GRAPH software appends a number to the duplicate name to create a unique entry, for example, GMAP1.

### **NLINES=***number-of-lines*

#### **N=***number-of-lines*

specifies the number of lines used to draw the surface map. Values can range from 50 to 100; the higher the value, the more solid the map appears and the more resources used. By default, NLINES=50.

**Featured in:** Example 10 on page 1068.

#### **ROTATE=***degrees*

specifies the degrees of the angle at which to rotate the map about the Z axis in the map coordinate system. The *degrees* argument can be any angle. Positive values indicate rotation in the counterclockwise direction. By default, ROTATE=70. The ROTATE= option also affects the direction of the lines that are used to draw the surface map.

**Featured in:** Example 10 on page 1068.

#### **TILT=***degrees*

specifies the degrees of the angle at which to tilt the map about the X axis in the map coordinate system. The value of *degrees* can be 0 to 90. Increasing values cause the map to tilt backward and makes the spikes more prominent. Decreasing values make the map shape more distinguishable and the spikes less prominent. TILT=90 corresponds to viewing the map edge-on, while TILT=0 corresponds to viewing the map from directly overhead. By default, TILT=70.

**Featured in:** Example 10 on page 1068.

### **XSIZE=***map-width* **<***units***>**

#### **YSIZE=***map-height* **<***units***>**

specify the physical dimensions of the map. By default, the map uses the entire procedure output area.

Valid *units* are CELLS (character cells), CM (centimeters), IN (inches), or PCT (percentage of the graphics output area). The default unit is CELLS.

If you specify values for *map-width* and *map-height* that are greater than the dimensions of the procedure output area, the map is drawn using the default size. And if you specify only one dimension, the other is scaled to maintain the aspect ratio.

# Using FIPS Codes and Province Codes

The map area identification variable in some SAS/GRAPH map data sets contain standardized numeric codes. The data sets for the United States contain a variable whose values are FIPS (Federal Information Processing Standards) codes. The data sets for Canada contain standard province codes or census division codes. When you use the GMAP procedure with a traditional map data set, the variables that identify map areas in your response data set must have the same values as the map area identification variables in the traditional map data set.

If both a feature table and a response data set contain FIPS Codes or Province Codes, then once both data sets have been sorted, a SQL or DATA step MERGE can be used to merge the two data sets using the variable containing the codes. However, with the merged response and feature table, the identification variable used in the GMAP procedure must be the \$GEOREF formatted variable that contains the spatial information. See "\$GEOREF format" on page 1001 for more information.

If the map area identification variables in your response data set are state or province names or abbreviations, convert them to FIPS codes or province codes before using the response data set with one of the map data sets supplied by SAS. Table 35.4 on page 1033 lists the FIPS codes for the United States and Table 35.5 on page 1034 lists the standard codes for Canadian provinces.

| FIPS Code | <b>State</b>         | FIPS Code | <b>State</b>   |
|-----------|----------------------|-----------|----------------|
| 01        | Alabama              | 30        | Montana        |
| $02\,$    | Alaska               | 31        | Nebraska       |
| 04        | Arizona              | 32        | Nevada         |
| 05        | Arkansas             | 33        | New Hampshire  |
| 06        | California           | 34        | New Jersey     |
| 08        | Colorado             | 35        | New Mexico     |
| 09        | Connecticut          | 36        | New York       |
| 10        | Delaware             | 37        | North Carolina |
| 11        | District of Columbia | 38        | North Dakota   |
| 12        | Florida              | 39        | Ohio           |
| 13        | Georgia              | 40        | Oklahoma       |
| 15        | Hawaii               | 41        | Oregon         |
| 16        | Idaho                | 42        | Pennsylvania   |
| 17        | Illinois             | 44        | Rhode Island   |
| 18        | Indiana              | 45        | South Carolina |
| 19        | Iowa                 | 46        | South Dakota   |
| 20        | Kansas               | 47        | Tennessee      |
| 21        | Kentucky             | 48        | Texas          |
| 22        | Louisiana            | 49        | Utah           |
| 23        | Maine                | 50        | Vermont        |

**Table 35.4** U.S. FIPS Codes

-

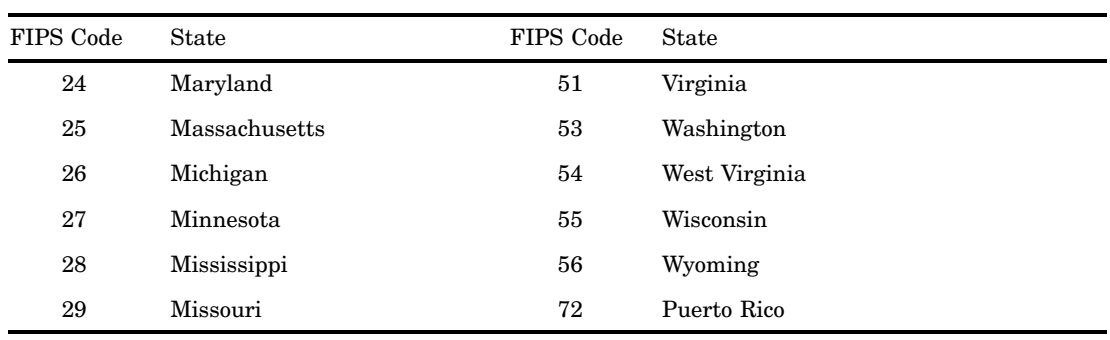

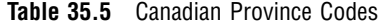

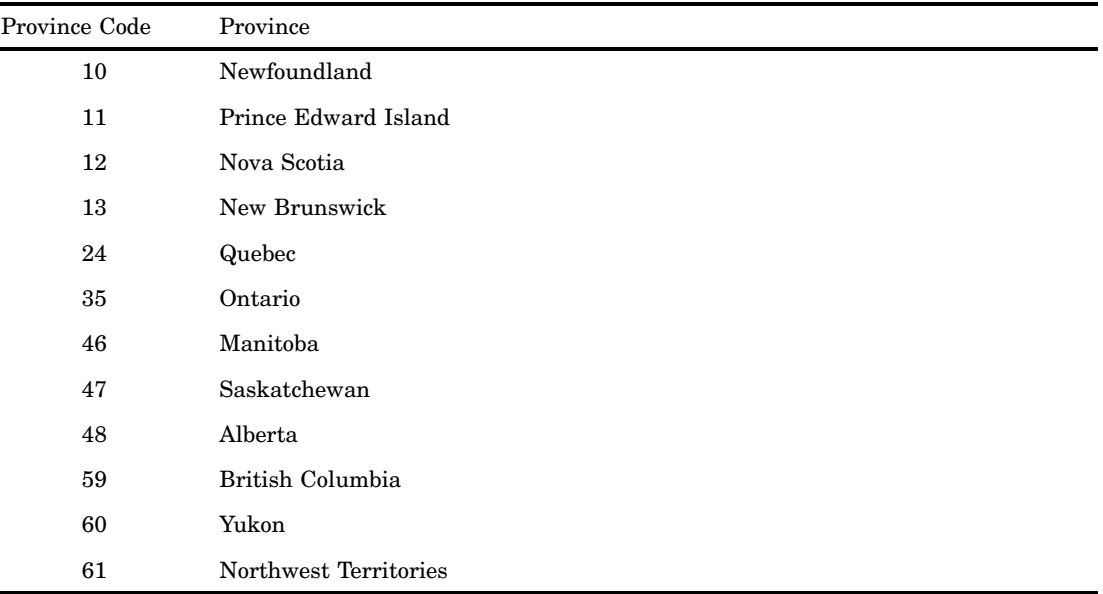

*Note:* The ID variables in Canadian maps are character.  $\triangle$ 

The CNTYNAME data set contains a cross-reference of names and FIPS codes for all counties in the United States. The CANCENS data set contains a cross-reference of census district names and codes for Canadian provinces.

Base SAS software provides several functions that convert state names to FIPS codes and vice versa. The following table lists these functions and a brief description of each. See *SAS Language Reference: Dictionary* for more information.

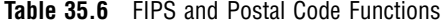

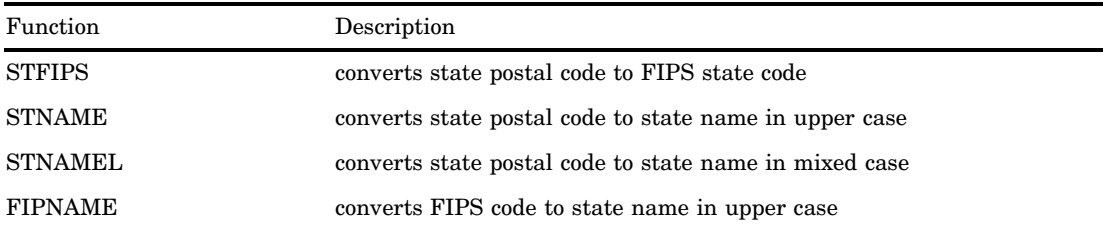

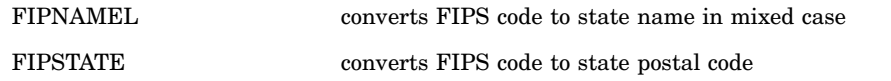

# Using Formats for Maps

You can specify an output map area name or numeric value using one of the predefined formats for maps. The following prefixes are used in the names of the formats for maps:

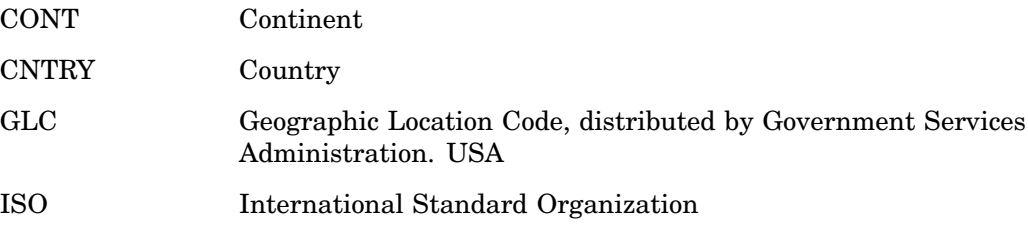

The formats for maps are located in the SASHELP.MAPFMTS catalog. See the MAPS.NAMES table to view all the continent and country names and corresponding GLC, ISO, and numeric representation for the continent values.

To use one of the formats for maps, you must specify the SASHELP.MAPFMTS catalog on the FMTSEARCH= option on a SAS OPTIONS statement:

options fmtsearch=(sashelp.mapfmts);

In addition to using the PUT statement (as shown in the examples in the following table), the formats can also be invoked using a FORMAT statement.

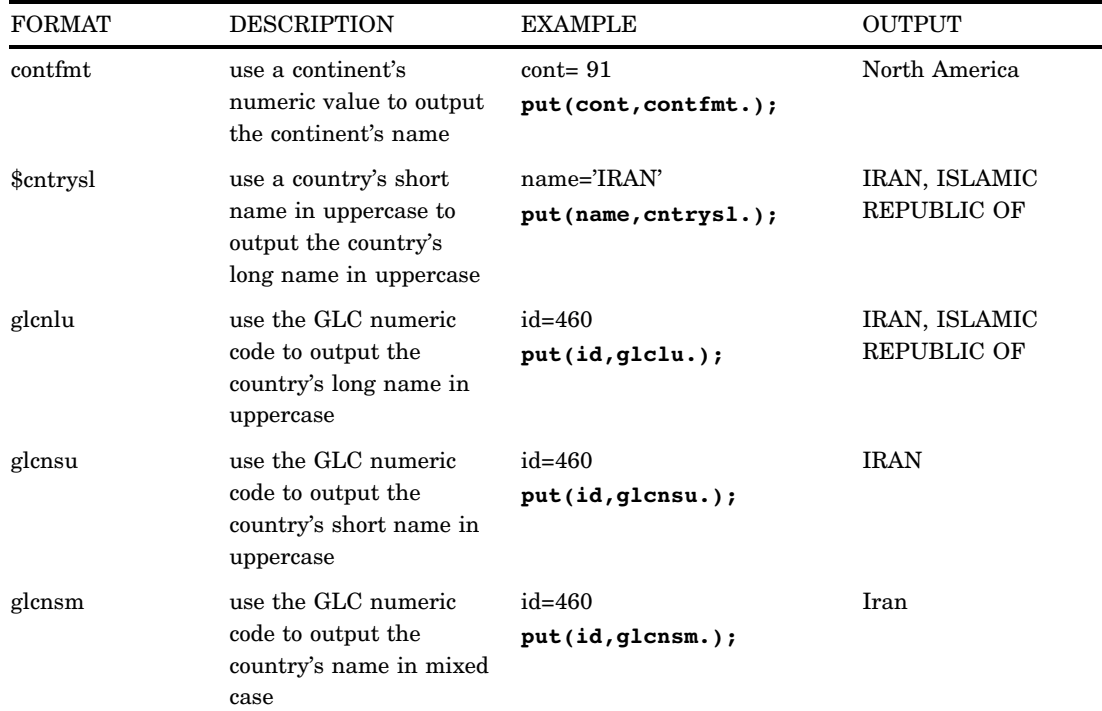

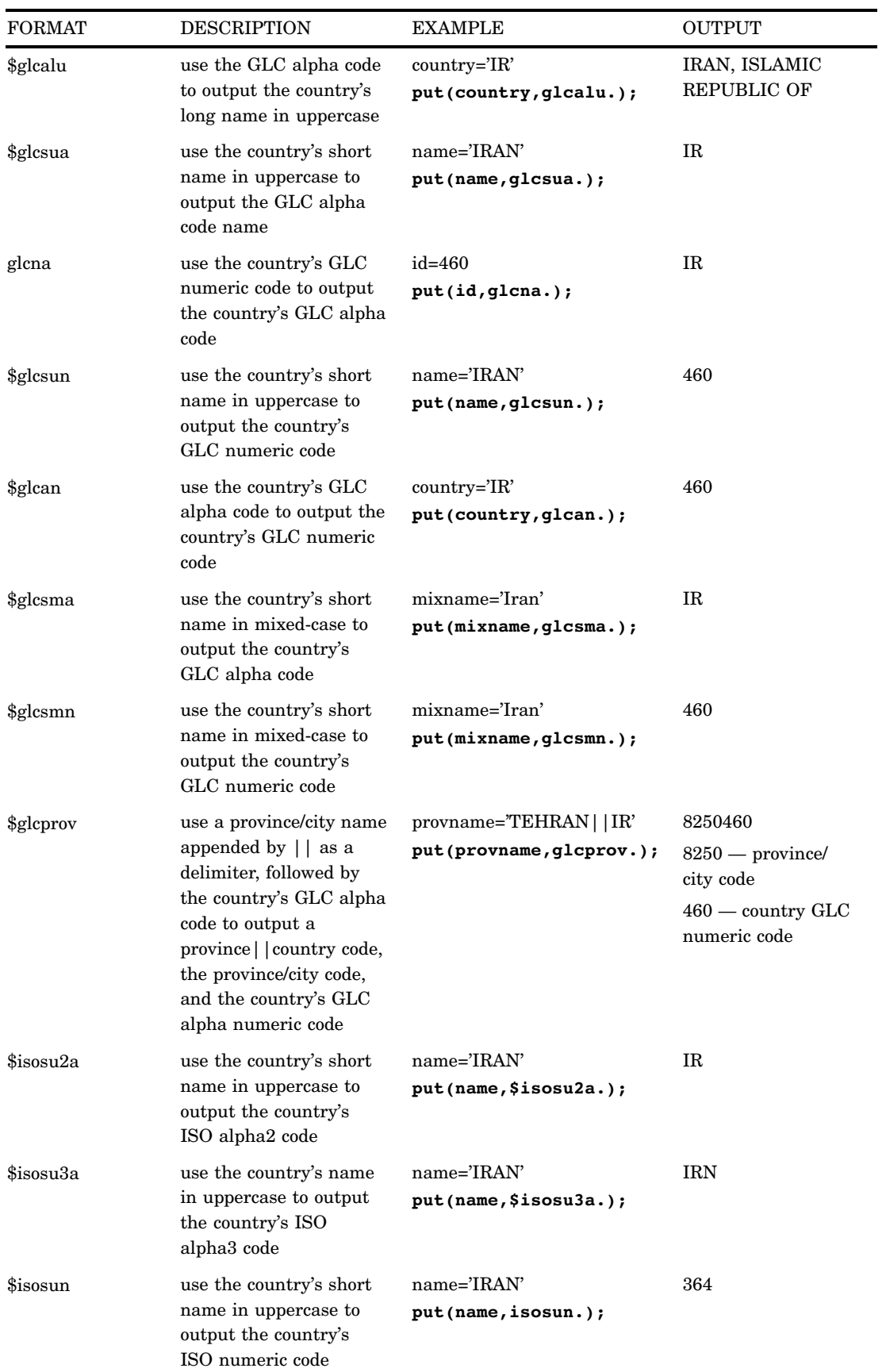

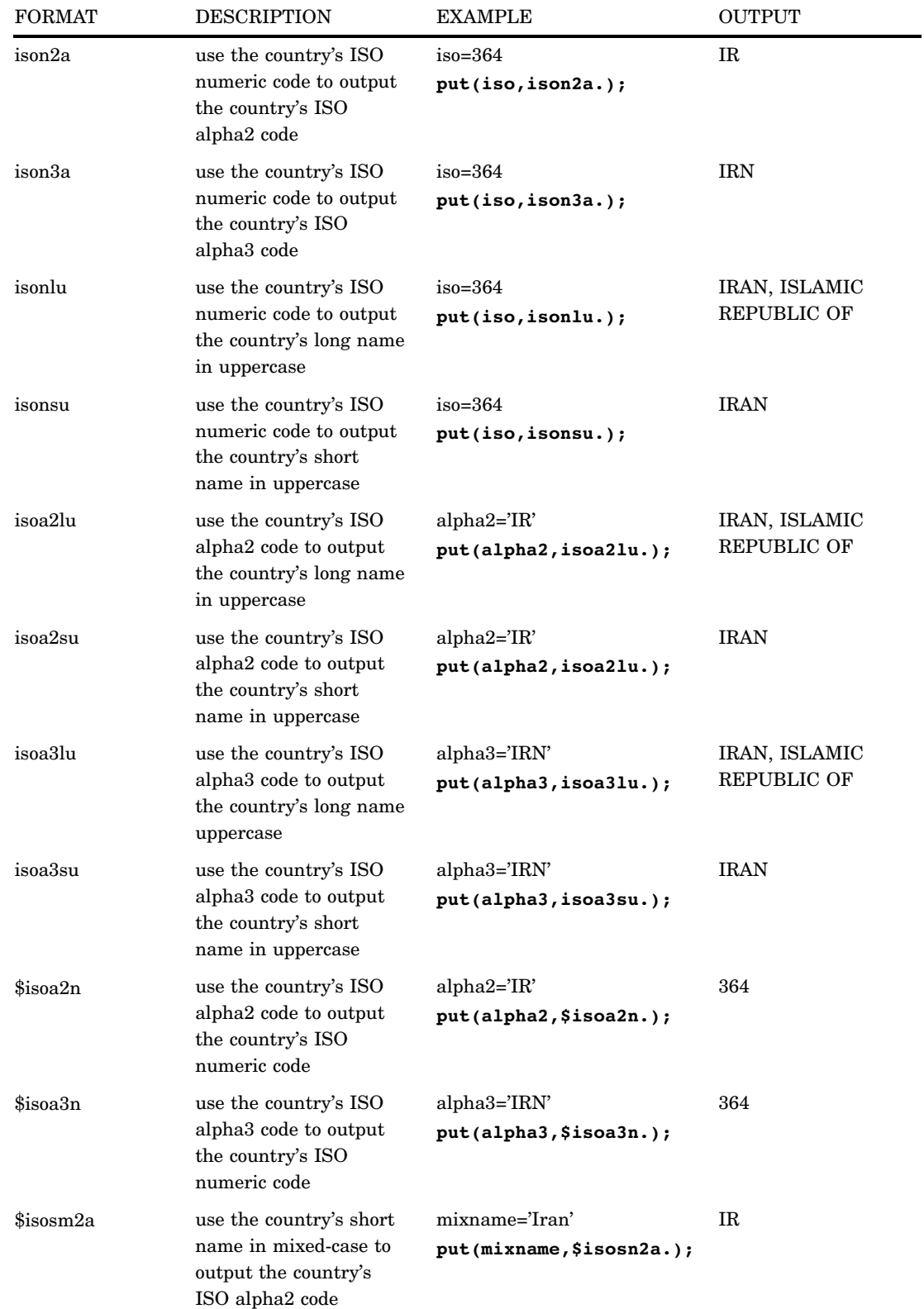

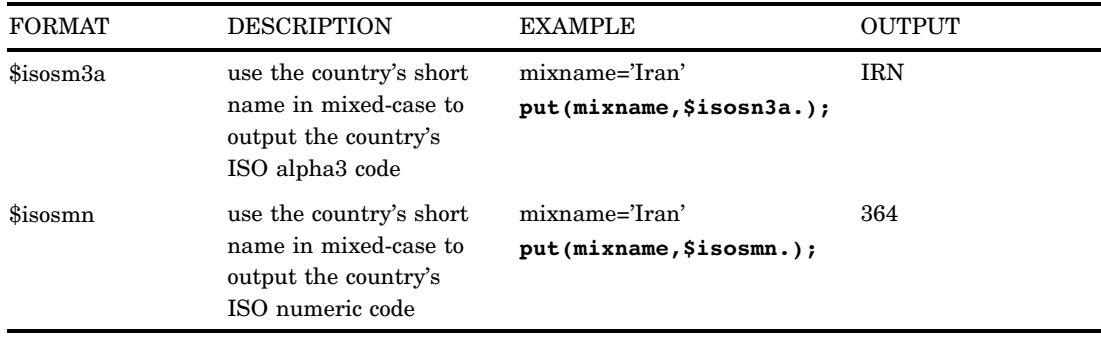

# SAS/GRAPH Map Data Sets Reference Information

Before using your map data sets, contact your SAS Support Consultant to verify the name and location of the SAS data library that contains the map data sets at your site. Many sites automatically assign a libref of MAPS to the SAS data library that contains the SAS-supplied map data sets. However, if you use the map data sets regularly and your site does not automatically assign a libref to the data library that contains the map data sets, you can add a LIBNAME statement to your AUTOEXEC file that defines the location of the map data set library. If you do this, the libref for the maps is established automatically whenever you begin a SAS session.

# Accessing Detailed Descriptions of Map Data Sets

You may need detailed information on the map data sets in order to determine their type, size, the variables they contain, or, in the case of traditional data sets, whether they are projected or unprojected. You can get this information by using the CONTENTS or DATASETS procedure, or browsing the MAPS.METAMAPS (see "Viewing Map Data Sets" on page 1001) data set in the MAPS library (or the library where your SAS-supplied map data sets reside). If the libref MAPS has automatically been assigned, you can see a complete list of map data sets by viewing the MAPS.METAMAPS data set. See

These statements list the map data sets in the SAS data library that is assigned to the libref MAPS:

```
libname maps 'SAS-data-library';
proc datasets lib=maps;
run;
```
*Note:* Be sure to replace *SAS-data-library* with the location of the SAS data library that contains map data sets at your site.  $\triangle$ 

The following statements provide detailed information on a traditional map data set, including the number of observations, the variables in each data set, and a description of each variable:

```
libname maps 'SAS-data-library';
proc contents data=maps.canada3;
```
run;

To see the contents and descriptions of all of the SAS-supplied map data sets you can specify DATA=MAPS.\_ALL\_ in the CONTENTS procedure. See the *Base SAS Procedures Guide* for more information on the CONTENTS and DATASETS procedures.

# Customizing SAS/GRAPH Map Data Sets

You can customize the area that is displayed on your map by using only part of a particular map data set. There are several ways to accomplish this. You can use WHERE processing or a DATA step to subset the map data to be used by the GMAP procedure.

With the traditional map data set, you can also use the GPROJECT procedure to create a rectangular subset of a map data set by using minimum and maximum longitude and latitude values.

You can combine traditional map data sets in either of these situations:

- $\Box$  The map data sets to be combined were originally projected together.
- $\Box$  The map data sets all contain the same type of coordinates. That is, all are in radians or all are in degrees.

SAS-supplied traditional map data sets that have coordinates expressed only as longitude and latitude, with variable names LONG and LAT, must be renamed X and Y and should be projected before displaying.

# Subsetting Traditional Map Data Sets

Some of the SAS/GRAPH map data sets contain a large number of observations. Programs that use only a few states or provinces will run faster if you exclude the unused portion of the map data set or use an already reduced map data set. SAS provides several ways to accomplish this. One is to use the WHERE statement or WHERE= data set option within the GMAP procedure to select only the states or provinces you want.

The WHERE statement and WHERE= data set option are most useful when you produce a simple map and do not need to make any other changes to the data set. For example, to use only the observations for Quebec in the CANADA traditional map data set, begin the GMAP procedure with this statement:

```
proc gmap map=maps.canada(where=(province=24));
```
To use only North Carolina in US2MERGED, a data set created by using SQL or DATA step MERGE on the feature table US2 and a response data set also containing the variable STATE, the GMAP procedure would begin with the following statement:

proc gmap data=work.us2merged(where=(STATE=37));

The WHERE= data set option applies only to the data set that you specify in the argument in which the WHERE= option appears. If you use the WHERE statement, the WHERE condition applies to the traditional map data set and the response data sets or the merged response and feature table.

Another approach is to use a DATA step to create a subset of the larger data set. This code illustrates another way to extract the observations for Quebec from the CANADA traditional map data set:

```
data quebec;
```

```
set maps.canada(where=(province=24));
```
This code illustrates another way to extract North Carolina data from the US2 feature table:

```
data ncarolina;
   set maps.us2(where=(STATE=37));
```
This approach is most useful when you want to create a permanent subset of a map data set or when you need to make additional changes to the map data set.

Also see Chapter 42, "The GREMOVE Procedure," on page 1223 for an example how to use GREMOVE to create a regional map from one of the traditional map data sets that are supplied with SAS/GRAPH.

# Reducing Traditional Map Data Sets

A *reduced map data set* is one that can be used to draw a map that retains the overall appearance of the original map but that contains fewer points, requires considerably less storage space, and can be drawn much more quickly. You can improve performance by plotting fewer observations for each map area. You reduce a traditional map data set when you subset it on the variable DENSITY. You can add the variable DENSITY to a map data set by using the GREDUCE procedure. For more information, see Chapter 41, "The GREDUCE Procedure," on page 1213.

An *unreduced map data set* contains all of the coordinates that were produced when the map was digitized. This type of map data set has more observations than most graphics output devices can accurately plot. Some unreduced map data sets already contain a DENSITY variable like the one calculated by the GREDUCE procedure, so it is not necessary to use the GREDUCE procedure to process these data sets. Values for DENSITY range from 0 through 6 (the lower the density, the coarser the boundary line).

A statement of this form excludes all points with a density level of 2 or greater:

```
proc gmap map=maps.states(where=(density<2));
```
The resulting map is much coarser than one drawn by using all of the observations in the data set, but it is drawn much faster.

Another way to create a reduced map data set is to use a DATA step to exclude observations with larger density values:

data states; set maps.states(where=(density<2));

# Projecting Traditional Map Data Sets

Map data can be stored as unprojected or projected coordinates. Unprojected map data contains spherical coordinates, that is, longitude and latitude values usually expressed in radians.\*

Each of the feature tables in the MAPS library are projected. A few traditional map data sets that are provided with SAS/GRAPH contain only unprojected coordinates and should be projected before you use them. They are

CANADA3 CANADA4 **COUNTIES COUNTY STATES** 

Projected map data contains Cartesian coordinates. The GMAP procedure is designed to plot maps by using projected map data sets. Feature tables store the

If your data is in degrees, then it can be converted to radians by multiplying by the degree-to-radian constant [atan(1)/45].

projected data in the \$GEOREF formatted variable (see "\$GEOREF format" on page 1001). Most SAS/GRAPH traditional map data sets contain projected coordinates that are stored as X and Y.

If the projection supplied with the traditional map data set does not meet your needs, then you can use the GPROJECT procedure (on unprojected map coordinates) to create a different projection. For more information on traditional map data sets with unprojected coordinates, see "Traditional Map Data Sets Containing X, Y, LONG, and LAT" on page 1000. You should select a projection method that least distorts the regions that you are mapping. (All projection methods inherently distort map regions.) See Chapter 39, "The GPROJECT Procedure," on page 1161 for more information.

*Note:* Using an unprojected traditional map data set with the GMAP procedure can cause your map to be reversed and distorted.  $\triangle$ 

# Controlling the Display of Lakes

Some countries contain a lake that is located completely within a single unit area. Occasionally these lakes can be a problem when mapping traditional map data sets. In addition, displaying lakes may not be appropriate for some applications. In these cases, you may want to remove the lakes from the map data set before you proceed.

Traditional map data sets that contain coordinates for a lake that is located within a single internal division are identified by the presence of the numeric variable LAKE. The value of LAKE is 1 for points that correspond to lakes and 0 otherwise. The following statements illustrate how to delete the lakes from your traditional map data sets using WHERE processing:

```
proc gmap map=maps.chile(where=(lake=0))
          data=maps.chile;
   id id;
   choro id / levels=1 nolegend;
   title box=1 f=none h=4
         'Chile with Lakes Removed';
run;
```
You can also create a new traditional map data set that is a subset of the traditional map data set:

```
data nolake;
   set maps.chile;
   if lake=0;
run;
```
# Creating Traditional Map Data Sets

In addition to using map data sets that are supplied with SAS/GRAPH software, you can also create your own map data sets. Map data sets are not limited to geographic data; you use them to define other spaces such as floor plans or street diagrams.

A unit area is defined by observations in the map data set that have the same identification (ID) variable value. A unit area may be composed of a single polygon or a collection of polygons. A polygon is defined by all of the observations that have the same SEGMENT variable value within the same unit area.

- $\Box$  If the unit area is a single polygon, then all values of SEGMENT are the same.
- $\Box$  If the unit area contains multiple polygons, such as islands, then the SEGMENT variable has multiple values. For example, in the MAPS.US data set, the state of Hawaii (a unit area) contains six different values in the SEGMENT variable, one for each island in the state.

 $\Box$  If the unit area contains enclosed polygons, such as lakes, then the SEGMENT variable has one value but the interior polygon is defined by separate boundaries. To separate boundaries, a missing X and Y value must be inserted at the separation point. For example, in the CANADA2 data set supplied with SAS/ GRAPH, the map data for the Northwest Territories (a unit area) use enclosed polygons for two lakes.

# Creating a Unit Area that is a Single Polygon

This DATA step creates a SAS data set that contains coordinates for a unit area with a single polygon, a square:

```
data square;
   input id x y;
   datalines;
100
1 0 40
1 40 40
1 40 0
;
```
This data set does not have a SEGMENT variable.

# Creating a Unit Area that Contains Multiple Polygons

Use different values of the SEGMENT variable to create separate polygons within a single unit area. For example, this DATA step assigns two values to the SEGMENT variable. The resulting data set produces a single unit area that contains two polygons, as shown in Figure 35.7 on page 1043:

```
data map;
  input id $ 1-8 segment x y;
  datalines;
square 1 0 0
square 1 0 4
square 1 4 4
square 1 4 0
square 2 5 5
square 2 5 7
square 2 7 7
square 2 7 5
;
```
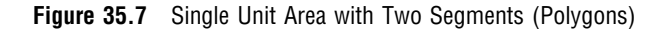

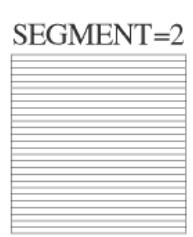

# SEGMENT=1

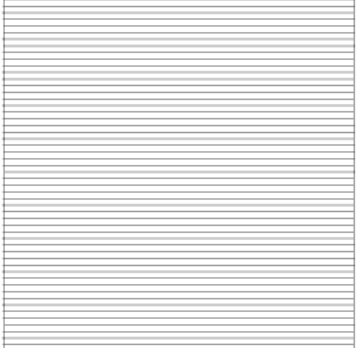

# Creating a Unit Area that Contains Enclosed Polygons as Holes

Use separate boundaries to create an enclosed polygon (that is, a polygon that falls within the primary polygon for a single segment). The separate boundaries are separated from the primary polygon boundary by missing values for X and Y. For example, the data set that is created by this DATA step produces the map shown in Figure 35.8 on page 1044:

```
data map;
  input id $ 1-8 segment x y;
  datalines;
square 1 0 0
square 1 0 4
square 1 4 4
square 1 4 0
square 1..
square 1 1 1
square 1 2 2
square 1 3 1
;
```
### **Figure 35.8** Single Unit Area with Hole

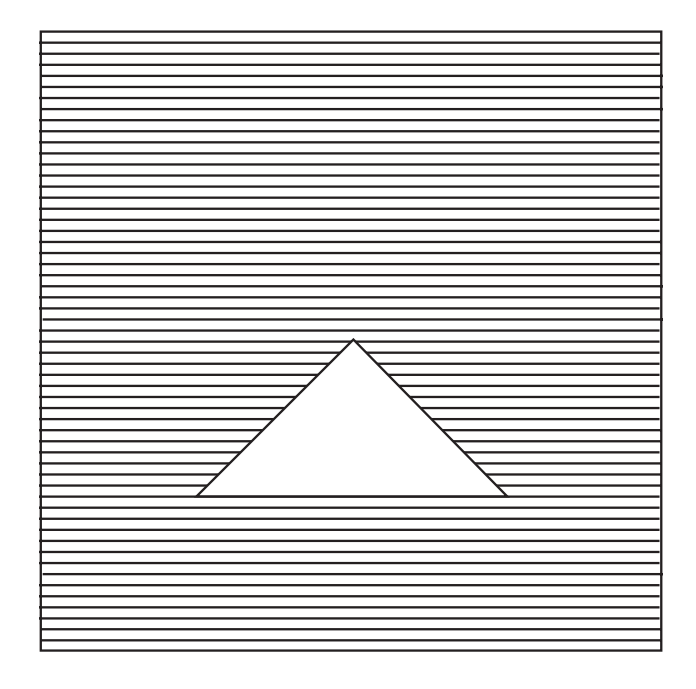

# Creating a Unit Area that Contains Enclosed Polygons as Cities

Ordinarily, if one unit area is surrounded by another, the pattern of the external unit area is drawn over the pattern for the internal one, instead of around it. Avoid this problem by adding an observation to the map data for the external unit area with missing values for X and Y, followed by the coordinates of the internal unit area, but using the ID values for the external unit area. For example, this DATA step creates a data set that produces the map shown in Figure 35.9 on page 1045:

```
data map;
   input id $ 1-8 segment x y;
  datalines;
square 1 0 0
square 1 0 4
square 1 4 4
square 1 4 0
square 1..
square 1 1 1
square 1 2 2
square 1 3 1
triangle 1 1 1
triangle 1 2 2
triangle 1 3 1
;
```
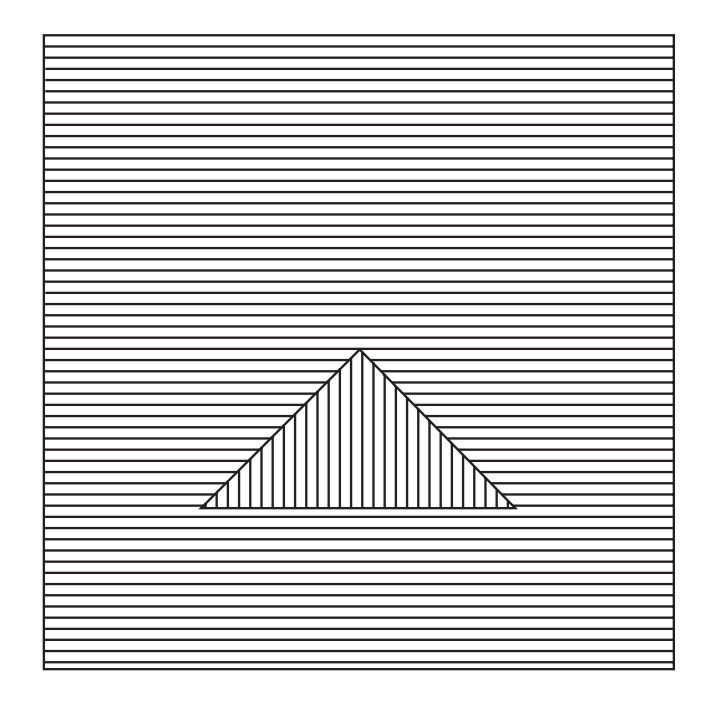

**Figure 35.9** Unit Area within a Unit Area

*Note:* A single map segment (a section of a unit area with a single value of the SEGMENT variable) cannot contain multiple polygons without at least one observation with missing values for X and Y. All segments within the map data sets that are supplied by SAS/GRAPH contain a single polygon that can have one or more separate boundaries, each separated by an observation with missing values for X and Y.  $\Delta$ 

# Examples

The following examples include features from one or more of the GMAP statements.

# Example 1: Producing a Simple Block Map

*Procedure features:* ID statement BLOCK statement option: CBLKOUT= *Sample library member:* GMPSIMPL

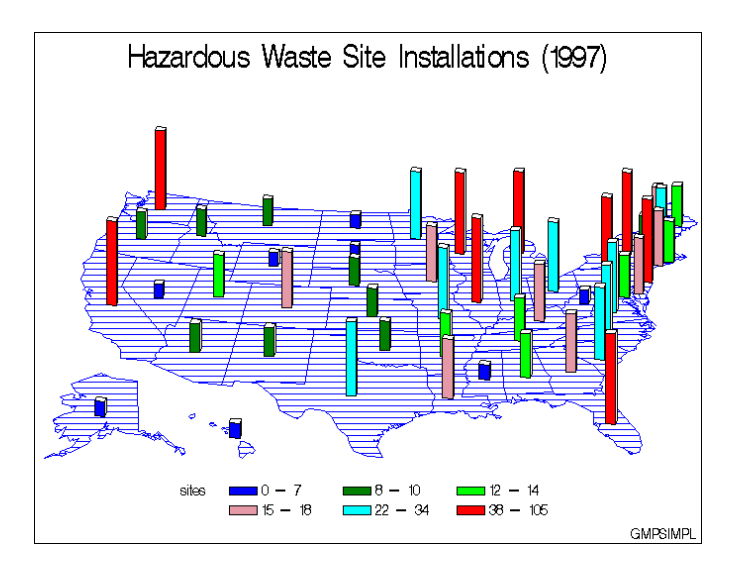

This example produces a block map that shows the total number of hazardous waste sites in each state in 1997. Since the DISCRETE option is not used, the response variable is assumed to have a continuous range of values. Because neither the LEVELS= nor MIDPOINTS= option is used, the GMAP procedure selects a number of levels based on the number of map areas and then calculates the appropriate response levels.

The blocks use the default pattern, which is a solid fill that rotates through the colors list. Because the colors list is specified in the GOPTIONS statement, all colors are used in the rotation. CBLKOUT= outlines the blocks in black, instead of using the default outline color, which is the first color in the list– in this case, BLUE.

The map areas use the default pattern for map areas in a block map. This is the first hatch pattern for maps, M2N0. By default, both the fill and the outline use the first color in the colors list.

**Assign the libref and set the graphics environment.** COLORS= specifies the colors list, which is used by the default patterns and outlines. CTEXT= specifies the color for all text on the output.

```
libname maps 'SAS-data-library';
goptions reset=global gunit=pct border cback=white
        colors=(blue green lime lipk cyan red)
         ctext=black ftext=swiss htitle=6 htext=3;
```
**Create response data set SITES.** This data set contains a map area identification variable, STATE, and a response variable, SITES. The STFIPS function is used to convert the state postal codes to FIPS state codes. STATE contains the FIPS codes for each state and matches the values of STATE in the MAPS.US data set. SITES contains the total number of waste sites installed in the state.

```
data sites;
   length stcode $ 2;
   input region stcode $ sites;
   state=stfips(stcode);
   datalines;
6 AR 12
10 AK 7...moredata lines...
```

```
3 WV 6
8 WY 3
;
```
### **Define title and footnote for map.**

```
title1 'Hazardous Waste Site Installations (1997)';
footnote1 j=r 'GMPSIMPL';
```
**Produce the block map.** The ID statement specifies the variable that is in both the map data set and the response data set and defines map areas. The BLOCK statement specifies the variable in the response data set that contains the response values for each of the map areas. CBLKOUT= specifies the color for the block outlines.

```
proc gmap map=maps.us data=sites;
   id state;
  block sites / cblkout=black;
run;
quit;
```
# Example 2: Specifying Response Levels in a Block Map

*Procedure features:* BLOCK statement options: LEGEND= LEVELS= SHAPE= XVIEW= ZVIEW= *Other features:* LEGEND statement PATTERN statement

*Sample library member:* GMPLEVEL

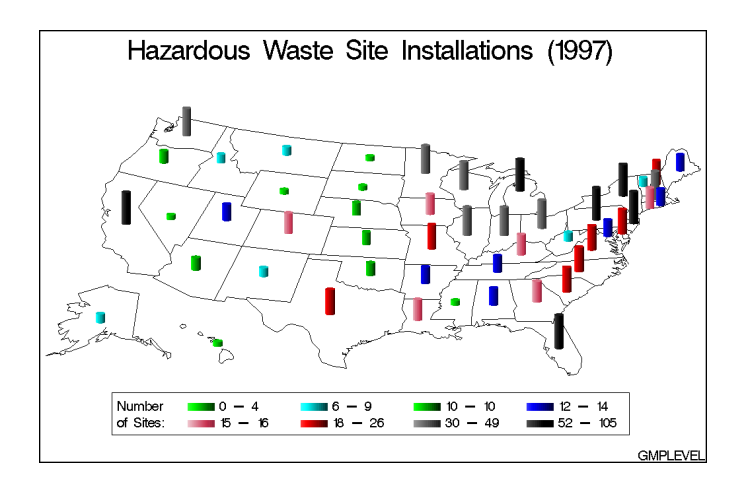

This example uses LEVELS= to specify the number of response levels for the blocks. LEVELS= tells GMAP how many response levels and GMAP calculates the quantiles. Eight PATTERN statements explicitly define a color for each of these response levels.

A single PATTERN statement uses the REPEAT= option to define an empty map/plot pattern outlined in black for all the map areas.

The example also changes the viewpoint by rotating the map to provide a better view of the northeast states. As a result, the blocks appear shorter.

#### **Assign the libref and set the graphics environment.**

```
libname maps 'SAS-data-library';
goptions reset=global gunit=pct border cback=white
         colors=(black blue green red)
         ctext=black ftext=swiss htitle=6 htext=3;
```
**Create response data set SITES.** This data set contains a map area identification variable, STATE, and a response variable, SITES. The STFIPS function is used to convert the state postal codes to FIPS state codes. STATE contains the FIPS codes for each state and matches the values of STATE in the MAPS.US data set. SITES contains the total number of waste sites installed in the state.

```
data sites;
   length stcode $ 2;
   input region stcode $ sites;
   state=stfips(stcode);
   datalines;
6 AR 12
10 AK 7...moredata lines...
3 WV 6
8 WY 3
;
```
#### **Define title and footnote for map.**

```
title1 'Hazardous Waste Site Installations (1997)';
footnote1 j=r 'GMPLEVEL';
```
**Define the patterns for the blocks.** PATTERN statements 1-8 specify bar/block patterns and cannot be used by the map areas. They are applied to the blocks in order of the response level.

```
pattern1 value=solid color=lime;
pattern2 value=solid color=cyan;
pattern3 value=solid color=green;
pattern4 value=solid color=blue;
pattern5 value=solid color=lipk;
pattern6 value=solid color=red;
pattern7 value=solid color=gray;
pattern8 value=solid color=black;
```
**Define a pattern for the map areas.** PATTERN9 defines a single map pattern that is repeated for each of the 50 map areas (states). The pattern is an empty fill with a black border. VALUE= defines a map/plot pattern, which cannot be used by the blocks. Specifying a color causes PATTERN9 to generate only one pattern definition. REPEAT= specifies the number of times to repeat the pattern definition.

```
pattern9 value=empty color=black repeat=50;
```
**Define legend characteristics.** LABEL= produces a two line label and places it to the left of the legend values. FRAME draws a border around the legend using the first color in the colors list.

```
legend1 value=(justify=left)
        label=('Number' justify=left 'of Sites:'
               position=(middle left))
        frame;
```
**Produce the block map.** LEVELS= specifies the number of response levels for the graph. SHAPE= draws the blocks as 3D cylinders. XVIEW= changes the viewpoint for the map so that the map appears to be slightly rotated. ZVIEW= raises the height of the viewpoint. LEGEND= assigns the LEGEND1 statement to the map legend.

```
proc gmap map=maps.us data=sites;
   id state;
  block sites / levels=8
                 shape=cylinder
                 xview=0.75
                 zview=5
                 legend=legend1;
run;
quit;
```
# Example 3: Assigning a Format to the Response Variable

*Procedure features:* BLOCK statement options: AREA= CBLKOUT= COUTLINE= DISCRETE WOUTLINE=

*Other features:* FORMAT statement LEGEND statement PATTERN statement

*Sample library member:* GMPFORMT

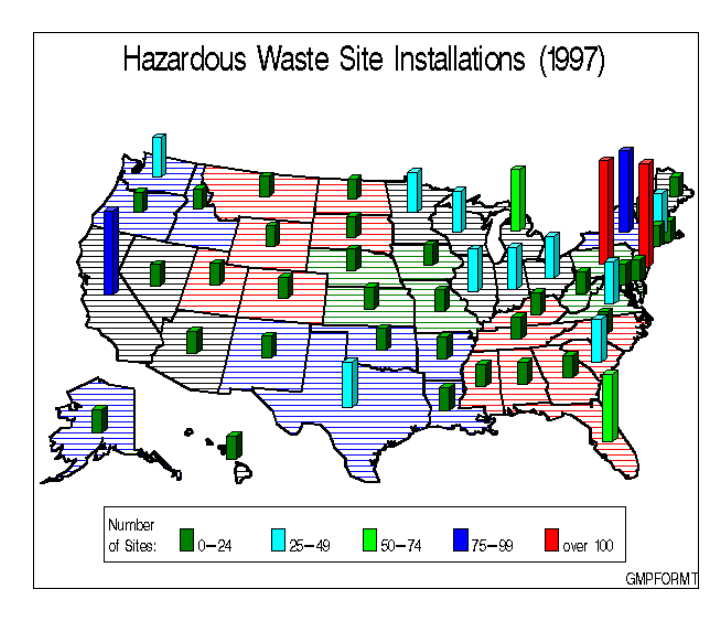

This example creates a format that defines the ranges of values for the response values and assigns this format to the response variable. These ranges appear in the legend and make the map easier to understand. When a format is assigned to a numeric response variable, the DISCRETE option must be used so that each formatted value is treated as a separate response level.

The example also patterns the map areas by region. To do this, both data sets must contain the ID variable, REGION. The response data set, SITES, already contains REGION, so the program only needs to add it to the map data set. Then the map data set is sorted by both the ID variables, REGION and STATE. Finally, the AREA= option specifies that the ID variable REGION is the one by which the map areas are patterned.

**Assign the libref and set the graphics environment.**

```
libname maps 'SAS-data-library';
goptions reset=global gunit=pct border cback=white
         colors=(black blue green red)
         ftext=swiss htitle=6 htext=3;
```
**Create map data set STATES1 by adding REGION to the MAPS.US map data set.**

```
data states1;
  set maps.us;
  select;
     when (state in (9, 23, 25, 33, 44, 50)) region=1;
     when (state in (34,36)) region=2;
     when (state in (10,11,24,42,51,54)) region=3;
     when (state in (1,12,13,21,28,37,45,47)) region=4;
     when (state in (17,18,26,27,39,55)) region=5;
     when (state in (5, 22, 35, 40, 48)) region=6;
     when (state in (19, 20, 29, 31)) region=7;
     when (state in (8,30,38,46,49,56)) region=8;
     when (state in (4, 6, 15, 32)) region=9;
     otherwise region=10;
  end;
run;
```
**Sort the new map data set.** The map data must be sorted in the order of the ID variables.

```
proc sort data=states1 out=states2;
   by region state;
run;
```
**Create response data set SITES.** This data set contains a map area identification variable, STATE, and a response variable, SITES. The STFIPS function is used to convert the state postal codes to FIPS state codes. STATE contains the FIPS codes for each state and matches the values of STATE in the MAPS.US data set. SITES contains the total number of waste sites installed in the state.

```
data sites;
  length stcode $ 2;
  input region stcode $ sites;
  state=stfips(stcode);
  datalines;
6 AR 12
10 AK 7...moredata lines...
3 WV 6
8 WY 3
;
```
**Create a format for SITES.** SITESFMT. defines and labels the ranges of values for SITES.

```
proc format;
   value sitesfmt low-24='0-24'
                   25-49='25-49'
                   50-74='50-74'
                   75-99='75-99'
                   100-high='over 100';
run;
```
**Define title and footnote for map.**

```
title1 'Hazardous Waste Site Installations (1997)';
footnote j=r 'GMPFORMT';
```
**Define a hatch pattern for the map areas.** PATTERN1 defines a dense hatch pattern for the map areas. Because there are four colors in the colors list, the pattern rotation must be repeated three times to create enough patterns for the ten regions.

```
pattern1 value=m3n0 r=3;
```
**Define a solid pattern for the blocks.** PATTERN2 through PATTERN6 define the patterns for the block surfaces.

```
pattern2 value=solid color=green;
pattern3 value=solid color=cyan;
pattern4 value=solid color=lime;
pattern5 value=solid color=blue;
pattern6 value=solid color=red;
```
#### **Define legend characteristics.**

```
legend1 shape=bar(2,4)
        value=(i=1)label=('Number' j=l 'of Sites:')
        frame;
```
**Produce the block maps.** The FORMAT statement assigns SITESFMT. to the response variable. DISCRETE specifies that each formatted value is a separate response level. AREA= specifies that the map surface should be patterned by the first variable in the ID statement, REGION. CBLKOUT= and COUTLINE= specify the color that outlines the blocks and the regions, respectively. WOUTLINE= specifies the width of the block outline in pixels.

```
proc gmap map=states2 data=sites;
   format sites sitesfmt.;
   id region state;
  block sites / discrete
                 area=1
                 legend=legend1
                 shape=block
                 cblkout=black
                 coutline=black
                 woutline=3;
run;
```
# quit;

# Example 4: Producing a Simple Choropleth Map

*Procedure features:*

ID statement CHORO statement option: COUTLINE= *Sample library member:* GMPCHORO

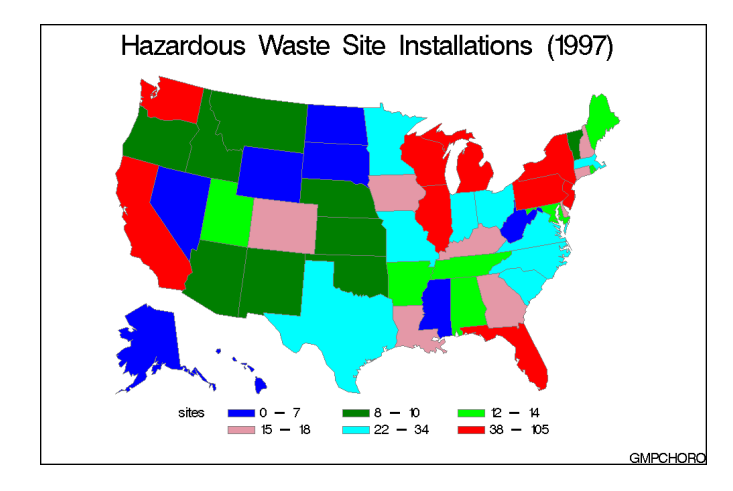

This example produces a choropleth (2D) map that shows the total number of hazardous waste sites in each state in 1997. Since the DISCRETE option is not used, the response variable is assumed to have a continuous range of values. Because neither the LEVELS= nor MIDPOINTS= option is used, the GMAP procedure selects a number of levels based on the number of map areas and then calculates the appropriate response levels. The legend shows the midpoint value of each level.

The map areas use the default pattern, which is a solid fill that rotates through the colors list. Because the colors list is specified in the GOPTIONS statement, all colors are used in the rotation. COUTLINE= outlines the map areas in gray, instead of the default outline color, which is the first color in the list, in this case, BLUE.

**Assign the libref and set the graphics environment.** COLORS= specifies the colors list, which is used by the default patterns and outlines. CTEXT= specifies the color for all text on the output.

```
libname maps 'SAS-data-library';
goptions reset=global gunit=pct border cback=white
        colors=(blue green lime lipk cyan red)
         ctext=black ftext=swiss htitle=6 htext=3;
```
**Create response data set SITES.** This data set contains a map area identification variable, STATE, and a response variable, SITES. The STFIPS function is used to convert the state postal codes to FIPS state codes. STATE contains the FIPS codes for each state and matches the values of STATE in the MAPS.US data set. SITES contains the total number of waste sites installed in the state.

```
data sites;
   length stcode $ 2;
   input region stcode $ sites;
```

```
state=stfips(stcode);
  datalines;
6 AR 12
10 AK 7...moredata lines...
3 WV 6
8 WY 3
;
```
**Define title and footnote for map.**

```
title1 'Hazardous Waste Site Installations (1997)';
footnote1 j=r 'GMPCHORO';
```
**Produce the choropleth map.** The ID statement specifies the variable that is in both the map data set and the response data set that defines map areas. COUTLINE= specifies the color for the map area outlines.

```
proc gmap map=maps.us data=sites;
  id state;
  choro sites / coutline=gray;
run;
quit;
```
# Example 5: Creating Maps with Drill-down for the Web

#### *Procedure Features:*

CHORO statement options:  $DES=$ DISCRETE HTML= NAME= BLOCK statement options: BLOCKSIZE=  $DES=$ MIDPOINTS= NAME= *ODS Features:* ODS HTML statement :  $BODY=$ CONTENTS= FRAME=

> NOGTITLE PATH=

# *Other Features:*

BY statement GOPTIONS statement LEGEND statement

PATTERN statement TITLE statement *Sample library member:* GMPDRILL

This example shows how to create a 2D choropleth map with simple drill-down functionality for the Web. When this map is displayed in a browser, you can select an area of the map and display additional information about the data.

The example explains how to use the ODS HTML statement and the HTML procedure options to create the drill-down. It shows how to

- $\Box$  explicitly name the HTML files and open and close them throughout the program
- $\Box$  use BY-group processing with ODS HTML, including storing multiple graphs in one file and incrementing anchor names, catalog entry names, and graphics file names
- $\Box$  use the PATH= option to specify the destination for the HTML and GIF files created by the ODS HTML statement
- $\Box$  use the NAME= option to name the graphics catalog entries
- $\Box$  assign anchor names to the graphics output with the ANCHOR= option in the ODS HTML statement
- $\Box$  add an HTML HREF string to a data set to define a link target
- $\Box$  assign link targets with the HTML= procedure option
- $\Box$  use DES= to control the text of the table of contents entry
- $\Box$  suppress the titles in the GIF files and display them in the HTML file.

For more information, see "ODS HTML Statement" on page 164.

The example also illustrates other CHORO and BLOCK statement options.

The program produces one choro map that shows Environmental Protection Agency (EPA) regions and block maps of the states in each region. Each block map shows the number of hazardous waste sites for each state in the selected region. Figure 35.10 on page 1055 shows the map of the EPA regions.

**Figure 35.10** Browser View of Regional Map

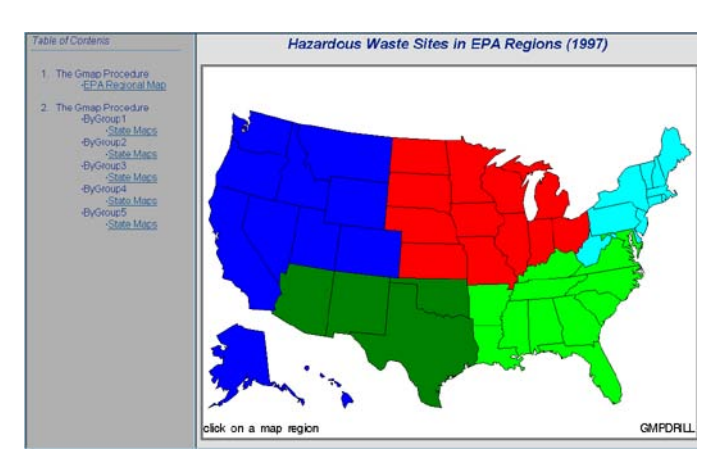

Figure 35.11 on page 1056 shows the block map that appears when you select Region 5 in the map.

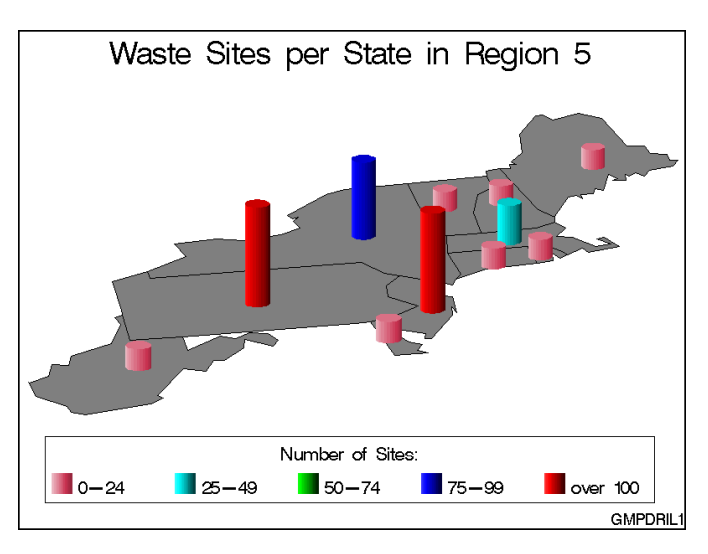

# **Figure 35.11** Browser View of Region 5 Block Map

**Assign the libref and the Web-server path.** FILENAME assigns the fileref ODSOUT, which specifies a destination for the HTML and GIF files produced by the example program. To assign that location as the HTML destination for program output, ODSOUT is specified later in the program on the ODS HTML statement's PATH= option. ODSOUT must point to a Web-server location if procedure output is to be viewed on the Web.

```
libname maps 'SAS-MAPS-library';
filename odsout 'path-to-Web-server-space';
```
**Close the ODS Listing destination for procedure output, and set the graphics environment.** To conserve system resources, ODS LISTING CLOSE closes the Listing destination for procedure output. Thus, the graphics output is not displayed in the GRAPH window, although it is written to the catalog.

```
ods listing close;
goptions reset=global gunit=pct cback=white
         colors=(black blue green red)
         ftext=swiss htitle=6 htext=3.5;
```
**Create the data set SITES.** SITES contains the FIPS codes for each state and the total number of hazardous waste sites installed in each state. The STFIPS function converts state postal codes to FIPS state codes.

```
data sites;
  length stcode $ 2;
  input region stcode $ sites;
  state=stfips(stcode);
  datalines;
1 AK 12
4 AL 7
4 AR 12
```
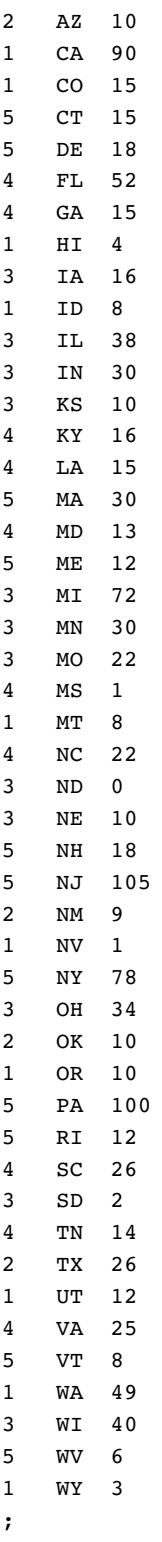

**Add the HTML variable to SITES and create the NEWSITES data set.** The HTML variable REGIONDRILL contains the targets for the values of the variable REGION.

```
data newsites;
   length regiondrill $40;
   set sites;
   if region=1 then
      regiondrill='HREF="hazsite_statebody.html#Region1"';
   if region=2 then
      regiondrill='HREF="hazsite_statebody.html#Region2"';
   if region=3 then
      regiondrill='HREF="hazsite_statebody.html#Region3"';
   if region=4 then
      regiondrill='HREF="hazsite_statebody.html#Region4"';
   if region=5 then
      regiondrill='HREF="hazsite_statebody.html#Region5"';
run;
```
**Assign graphics options for producing the ODS HTML output**. DEVICE=GIF causes the ODS HTML statement to generate the graphics output as GIF files. TRANSPARENCY causes the graphics output to use the Web-page background as the background of the graph.

```
goptions device=gif transparency;
```
**Open the ODS HTML destination.** BODY= names the file for storing HTML output. CONTENTS= names the HTML file that contains the table of contents to the HTML procedure output. The contents file links to each of the body files written to the HTML destination. FRAME= names the HTML file that integrates the contents and body files. NOGTITLE suppress the graph titles from the SAS/GRAPH output and displays them through the HTML page. PATH= specifies the ODSOUT fileref as the HTML destination for all the HTML and GIF files.

```
ods html body='hazsite_mapbody.html'
         contents='hazsite_contents.html'
         frame='hazsite_frame.html'
         nogtitle
         path=odsout;
```
**Define the title and footnote for the map of the EPA regions.**

```
title1 'Hazardous Waste Sites in EPA Regions (1997)';
footnote1 h=3 j=l 'click on a map region' j=r 'GMPDRIL1';
```
**Define a map pattern for each region.** Each PATTERN statement defines one map/plot pattern. The patterns are assigned to the map areas that represent the EPA regions

pattern1 value=msolid color=blue; pattern2 value=msolid color=green; pattern3 value=msolid color=red; pattern4 value=msolid color=lime; pattern5 value=msolid color=cyan;

Generate the regional map. The ID statement specifies the variable that defines the map areas and is in both the map data set and the response data set. DISCRETE specifies that each value of the numeric response variable, STATE, be treated as a separate response level. HTML= specifies REGIONDRILL as the variable that contains the targets for the map regions. Specifying HTML variables causes SAS/GRAPH to add an image map to the HTML body file. DES= specifies the description that is stored in the catalog and used in the Table of Contents. NAME= specifies the name of the graphics catalog entry. Because the PATH= destination is a file storage location and not a specific file name, the catalog entry name EPAMAP is automatically assigned to the GIF file.

```
proc gmap map=maps.us data=newsites;
   id state;
  choro region / discrete
                  html=regiondrill
                  coutline=black
                  nolegend
                  des='EPA Regional Map'
                  name='epamap';
run;
quit;
```
**Open a new body file for the state maps.** Assigning a new body file closes HAZSITE\_MAPBODY.HTML. The contents and frame files, which remain open, will provide links to all body files. ANCHOR= specifies the name of the anchor that identifies the link target. This name is automatically incremented when the graphics output is generated. GTITLE uses titles in the GIF files.

```
ods html body='hazsite_statebody.html'
         anchor='Region1'
         gtitle
         path=odsout;
```

```
Assign new graphics options for ODS HTML output. The active device is still GIF.
```
goptions notransparency border;

**Sort the response data set NEWSITES in order of the BY variable.** The data must be in sorted order before running the GMAP procedure with BY-group processing.

```
proc sort data=newsites;
  by region;
run;
```
**Define legend characteristics for the state maps.** VALUE= specifies text for the legend values that describes the ranges specified by MIDPOINTS= in the BLOCK statement.

```
legend1 shape=bar(3,4)
        label=('Number of Sites'
               position=(top center))
```

```
value=(j=l '0-24' '25-49' '50-74' '75-99' 'over 100')
frame;
```
**Define a pattern for the map areas.** Because the procedure uses BY-group processing to generate the maps, all map areas use the same map pattern.

```
pattern1 value=ms color=gray;
```
### **Define the patterns for the blocks.**

```
pattern2 value=solid color=lipk;
pattern3 value=solid color=cyan;
pattern4 value=solid color=green;
pattern5 value=solid color=blue;
pattern6 value=solid color=red;
```
**Suppress the default BY-line and define a title that includes the BY-values.** #BYVAL inserts the value of the BY variable into the title of each block map.

```
options nobyline;
title1 'Wastes Sites per State in Region #byval(region)';
footnote1 h=3 j=r 'GMPDRIL2';
```
**Generate the block maps for each region.** MIDPOINTS= defines the midpoints of the ranges described in the legend. NAME= is a full 8 characters ending in **1** so the incremented names match the regions. NAME= specifies the name of the first catalog entry. Because BY-group processing generates multiple graphs from one BLOCK statement, the name assigned by NAME= is incremented to provide a unique name for each piece of output. These names are automatically assigned to the GIF files. DES= specifies the description that is stored in the catalog and used in the Table of Contents. Because BY-group processing is used, the same description is assigned to all the output.

```
proc gmap map=maps.us data=newsites;
   by region;
   id state;
   block sites / midpoints=(12 37 62 87 112)
                 legend=legend1
                 shape=cylinder
                 blocksize=4
                 coutline=black
                 des='State Maps'
                 name='states01';
run;
quit;
```
**Close the ODS HTML destination, and open the ODS Listing destination.** You must close the HTML destination before you can view the output with a browser.

```
ods html close;
ods listing;
```
# Example 6: Labeling the States on a U.S. Map

### *Procedure features:*

CHORO statement options:

ANNOTATE= NOLEGEND

*Other features:* Annotate Facility

*Sample library member:* GMPLABEL

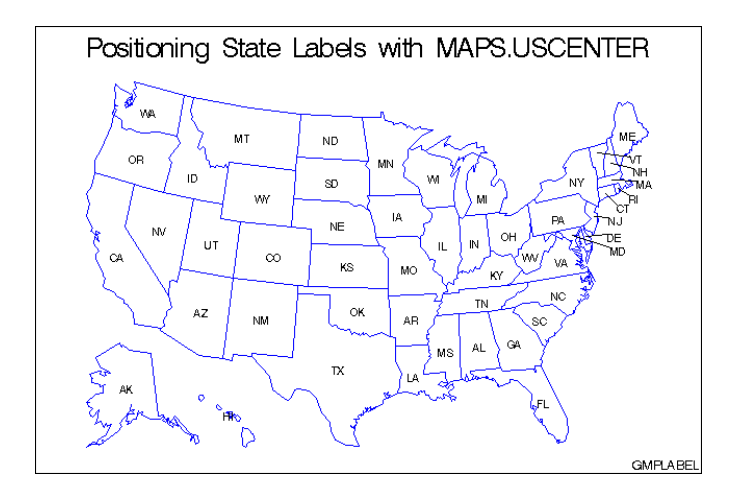

This example uses the MAPS.USCENTER data set and the Annotate facility to add postal code labels to each state. The program first builds an Annotate data set that contains the instructions for drawing the labels. Some of the labels are in the center of the state and others use external labeling with leader lines. The CHORO statement assigns the Annotate data set to the map.

*Note:* The coordinates in MAPS.USCENTER have been projected to match coordinates in the MAPS.US data set.  $\vartriangle$ 

**Assign the libref and set the graphics environment.**

```
libname maps 'SAS-data-library';
goptions reset=global gunit=pct border cback=white
         colors=(black blue green red)
         ftext=swiss htitle=6 htext=3;
```
**Create annotate data set, CENTER, from MAPS.USCENTER.** The annotate data set labels each state with a two-letter abbreviation. MAPS.USCENTER provides the x and y coordinates for the labels. FLAG, which is initially turned off, signals when external labeling is in effect. The labels are drawn after the map because the value of WHEN is **a** (after). The FIPSTATE function converts the FIPS codes to state postal codes.

```
data center;
   length function $ 8;
   retain flag 0 xsys ysys '2' hsys '3' when 'a'
          style 'swiss';
   set maps.uscenter
       (where=(fipstate(state) ne 'DC')
       drop=long lat);
```
The FIPSTATE function creates the label text by converting the FIPS codes from MAPS.USCENTER to two-letter postal codes.

```
function='label';
text=fipstate(state);
size=2.5;
position='5';
```
If the labeling coordinates are outside the state (**OCEAN='Y'**), Annotate adds the label and prepares to draw the leader line. **Note:** OCEAN is a character variable and is, therefore, case sensitive. **OCEAN='Y'** must specify an uppercase Y.

```
if ocean='Y' then
   do;
      position='6';
      output;
      function='move';
      flag=1;
   end;
```
When external labeling is in effect, Annotate draws the leader line and resets the flag.

```
else if flag=1 then
      do;
         function='draw';
         size=.25;
         flag=0;
      end;
   output;
run;
```
### **Define title and footnote for map.**

```
title 'Positioning State Labels with MAPS.USCENTER';
footnote j=r 'GMPLABEL';
```
**Define pattern characteristics.** PATTERN1 defines a single map pattern that is repeated for each of the 50 map areas (states). The pattern is an empty fill with a blue border. VALUE= defines a map/plot pattern, which cannot be used by the blocks. Specifying a color causes PATTERN1 to generate only one pattern definition. REPEAT= specifies the number of times to repeat the pattern definition.

```
pattern1 value=mempty color=blue repeat=50;
```
**Produce the choropleth map.** NOLEGEND suppresses the legend. ANNOTATE= specifies the data set to annotate the map.

```
proc gmap data=maps.us map=maps.us;
   id state;
   choro state / nolegend
                 annotate=center;
run;
quit;
```
# Example 7: Producing a Simple Prism Map

*Procedure features:* ID statement PRISM statement option: COUTLINE= *Sample library member:* GMPPRISM

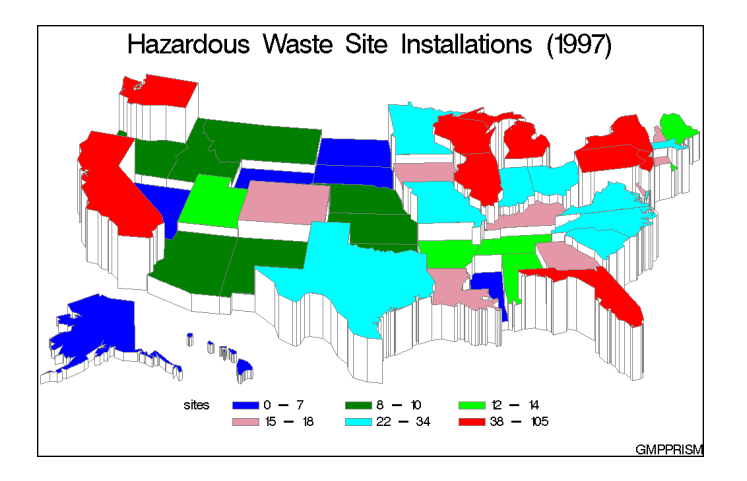

This example produces a prism map of the hazardous waste sites. Since the DISCRETE option is not used, the response variable is assumed to have a continuous range of values. Because neither the LEVELS= nor MIDPOINTS= option is used, the GMAP procedure selects a number of levels based on the number of map areas and then calculates the appropriate response levels.

The map areas use the default pattern, which is a solid fill that rotates through the colors list. Because the colors list is specified in the GOPTIONS statement, all colors are used in the rotation. COUTLINE= outlines the map areas in gray, instead of the default outline color, which is the first color in the list, in this case, BLUE.

Since the XVIEW=, YVIEW=, and ZVIEW= options are not used, the default viewing position, above and to the east and south of the center of the map, is used. Since the XLIGHT= and YLIGHT= options are not used, none of the side polygons of the prisms are shadowed. The light source is the same as the viewing position.

**Assign the libref and set the graphics environment.** COLORS= specifies the colors list, which is used by the default patterns and outlines. CTEXT= specifies the color for all text.

```
libname maps 'SAS-data-library';
goptions reset=global gunit=pct border cback=white
         colors=(blue green lime lipk cyan red)
         ctext=black ftext=swiss htitle=6 htext=3;
```
**Create response data set SITES.** This data set contains a map area identification variable, STATE, and a response variable, SITES. The STFIPS function is used to convert the state postal codes to FIPS state codes. STATE contains the FIPS codes for each state and matches the values of STATE in the MAPS.US data set. SITES contains the total number of waste sites installed in the state.

```
data sites;
  length stcode $ 2;
   input region stcode $ sites;
   state=stfips(stcode);
  datalines;
6 AR 12
10 AK 7...moredata lines...
3 WV 6
8 WY 3
;
```
#### **Define title and footnote for the map.**

```
title1 'Hazardous Waste Site Installations (1997)';
footnote1 j=r 'GMPPRISM';
```
**Produce the prism map.** The ID statement specifies the variable in the map data set and the response data set that defines map areas. COUTLINE= specifies the map area outline color.

```
proc gmap map=maps.us data=sites;
   id state;
   prism sites / coutline=gray;
run;
quit;
```
# Example 8: Specifying Midpoints in a Prism Map

*Procedure features:* PRISM statement options: LEGEND= MIDPOINTS= XLIGHT= XVIEW= ZVIEW=

*Other features:* LEGEND statement *Sample library member:* GMPMIDPT

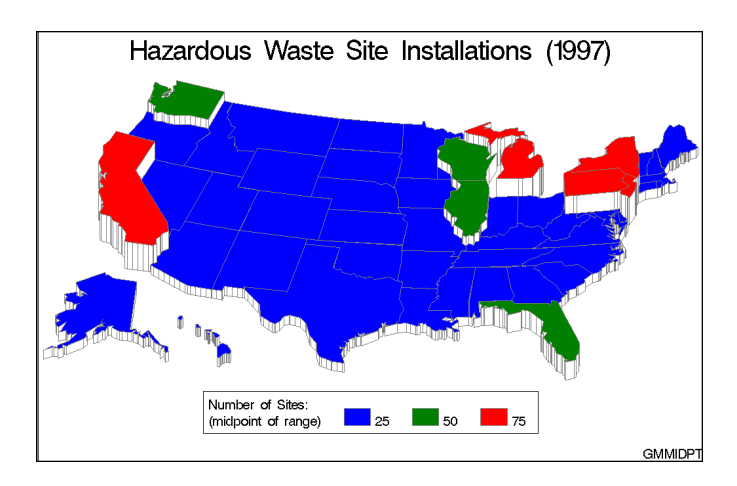

This example explicitly specifies the midpoints for three response levels. Each response level uses the default solid pattern and a color from the colors list.

The example also changes the map viewpoint and light source.

**Assign the libref and set the graphics environment.** COLORS= specifies the colors list, which is used by the default patterns and outlines. CTEXT= specifies the color for all text.

```
libname maps 'SAS-data-library';
goptions reset=global gunit=pct border cback=white
         colors=(blue green red) ctext=black
         ftext=swiss htitle=6 htext=3;
```
**Create response data set SITES.** This data set contains a map area identification variable, STATE, and a response variable, SITES. The STFIPS function is used to convert the state postal codes to FIPS state codes. STATE contains the FIPS codes for each state and matches the values of STATE in the MAPS.US data set. SITES contains the total number of waste sites installed in the state.

```
data sites;
   length stcode $ 2;
```

```
input region stcode $ sites;
  state=stfips(stcode);
  datalines;
6 AR 12
10 AK 7...moredata lines...
3 WV 6
8 WY 3
;
```
#### **Define title and footnote for map.**

```
title1 'Hazardous Waste Site Installations (1997)';
footnote1 j=r 'GMPMIDPT';
```
**Define legend characteristics.** CBORDER= draws a black frame around the legend. If FRAME were specified, it would be BLUE, the first color in the colors list.

```
legend shape=bar(4,4)
       value=(j=l)
       label=('Number of Sites:'
              j=l '(midpoint of range)')
       cborder=black;
```
**Produce the prism map.** MIDPOINTS= specifies three response levels for the map. XLIGHT= moves the light source to the right and adds shadows to the left-side polygons of the prisms. XVIEW= and ZVIEW= shift the viewing point to the right and upward, respectively. This reduces the number of prisms that are partially hidden by taller neighbors.

```
proc gmap map=maps.us data=sites;
   id state;
   prism sites / midpoints=25 50 75
                 xlight=5
                 xview=.75
                 zview=5
                 legend=legend
                 coutline=gray;
run;
quit;
```
# Example 9: Producing a Simple Surface Map

*Procedure features:* SURFACE statement *Sample library member:* GMPSURFA

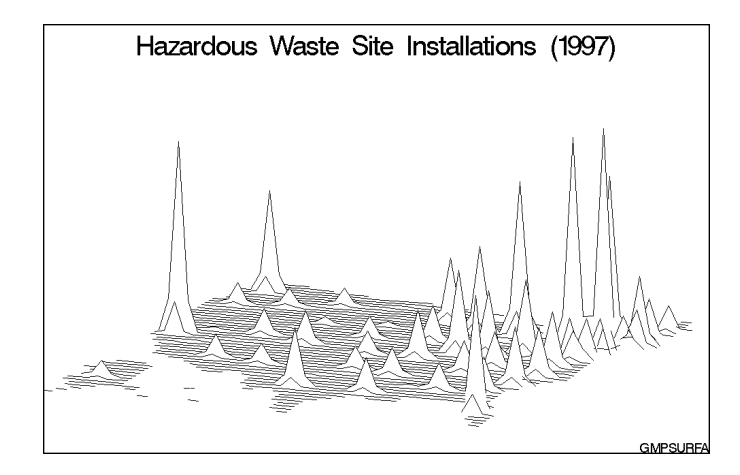

This example produces a surface map that shows the total number of hazardous waste sites in each state in 1997. Because the CONSTANT= and NLINES= options are not used, the GMAP procedure draws a surface that consists of 50 lines and uses the default decay function to calculate spike height and base width. And because the ROTATE= and TILT= options are not used, the map is rotated 70 degrees around the Z axis and tilted 70 degrees with respect to the X axis.

**Assign the libref and set the graphics environment.** COLORS= specifies the colors list. By default the map uses the first color in the list.

```
libname maps 'SAS-data-library';
goptions reset=global gunit=pct border cback=white
         colors=(black blue green red)
         ftext=swiss htitle=6 htext=3;
```
**Create response data set SITES.** This data set contains a map area identification variable, STATE, and a response variable, SITES. The STFIPS function is used to convert the state postal codes to FIPS state codes. STATE contains the FIPS codes for each state and matches the values of STATE in the MAPS.US data set. SITES contains the total number of waste sites installed in the state.

```
data sites;
   length stcode $ 2;
   input region stcode $ sites;
   state=stfips(stcode);
   datalines;
6 AR 12
10 AK 7...moredata lines...
3 WV 6
8 WY 3
;
```
**Define title and footnote for the map.**

```
title1 'Hazardous Waste Site Installations (1997)';
footnote1 j=r 'GMPSURFA';
```
**Produce the surface map.** The ID statement specifies the variable in the map data set and the response data set that defines the map areas.

```
proc gmap map=maps.us data=sites;
   id state;
   surface sites;
run;
quit;
```
# Example 10: Rotating and Tilting a Surface Map

*Procedure features:* SURFACE statement options: CONSTANT= NLINES= ROTATE=  $TITT=$ *Sample library member:* GMPROSUR

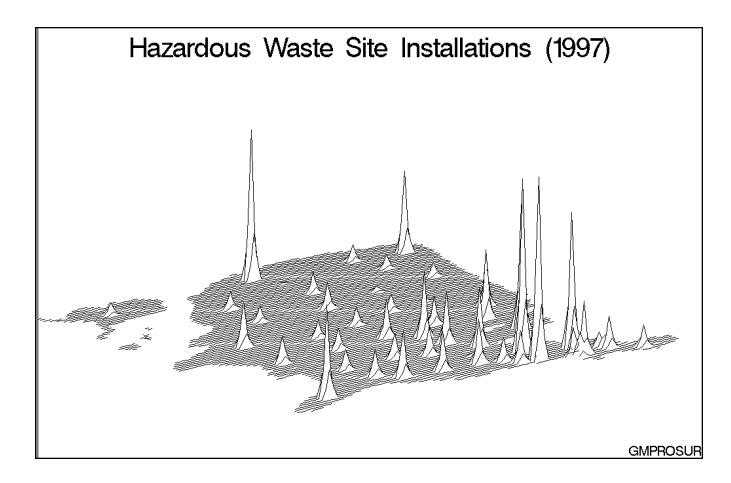

This example tilts and rotates the surface map and uses more lines to draw the surface.

#### **Assign the libref and set the graphics environment.**

```
libname maps 'SAS-data-library';
goptions reset=global gunit=pct border cback=white
        colors=(black blue green red)
         ftext=swiss htitle=6 htext=3;
```
**Create response data set SITES.** This data set contains a map area identification variable, STATE, and a response variable, SITES. The STFIPS function is used to convert the state postal codes to FIPS state codes. STATE contains the FIPS codes for each state and matches the values of STATE in the MAPS.US data set. SITES contains the total number of waste sites installed in the state.

```
data sites;
  length stcode $ 2;
  input region stcode $ sites;
  state=stfips(stcode);
  datalines;
6 AR 12
10 AK 7...moredata lines...
3 WV 6
8 WY 3
;
```
#### **Define title and footnote for the map.**

```
title1 'Hazardous Waste Site Installations (1997)';
footnote1 j=r 'GMPROSUR';
```
**Produce the surface map.** CONSTANT= specifies a value that is less than the default value so the spikes are narrower at the base. NLINES= specifies the maximum number of map lines, which gives the best map shape resolution. ROTATE= and TILT= adjust the map orientation to make the crowded spikes in the northeast portion of the map easier to distinguish.

```
proc gmap map=maps.us data=sites;
   id state;
   surface sites / constant=4
                   nlines=100
                   rotate=40
                   tilt=60;
run;
quit;
```
# Example 11: Creating a Map Using the Feature Table

```
Procedure Features:
  ID statement
  CHORO statement option:
       DISCRETE
ODS Features:
  ODS HTML statement:
       BODY=Other Features:
  MERGE statement
  GOPTIONS statement
Sample library member: GMPSPATL
```
When you use a feature table on PROC GMAP, you merge the feature table with your response data set before generating a map, storing the combined data in a new data set.

On PROC GMAP, you use the DATA= option to name the combined data set, and you use the ID statement to identify the variable that contains the spatial information.

To illustrate the use of a feature table, assume you want to generate a map of the United States. Rather than using the traditional map data set MAPS.US, you want to use its corresponding feature table. To determine which feature table corresponds to a traditional map data set, look in the MAPS.METAMAPS data set:

- $\Box$  The feature table MAPS.US2 corresponds to the traditional map data set MAPS.US.
- $\Box$  In MAPS.US2, the values of the variable \_MAP\_GEOMETRY\_ encapsulate the geometry object.

The sample program uses the following procedures and statements:

- $\Box$  PROC SORT sorts the current data set, WORK.SITES, by the values of variable STATE. This prepares SITES for a merge with the feature table MAPS.US2, which is delivered with SAS/GRAPH. The variable STATE identifies the map areas in both SITES and MAPS.US2.
- $\Box$  PROC SORT sorts the feature table MAPS.US2. The OUT= option specifies that the sorted data be written to a new data set WORK.MAPS.
- $\Box$  In the DATA step, the MERGE statement merges the feature table with the response data. The combined data set is saved to a new data set named BOTH. The data set BOTH is stored in WORK, a temporary library. To use the combined data set in other SAS/GRAPH programs, you would need to save the merged data set to a permanent library.
- $\Box$  On the PROC GMAP statement, the DATA= option points to the combined data set, BOTH. The ID statement specifies \_MAP\_GEOMETRY\_ as the variable that contains the spatial data. Because both the map and response data are stored in a single data set, the MAP= option is not required on the PROC GMAP statement.

The following example creates the response data set SITES and merges it with the feature table US2. It then uses the combined data set to generate a map as a SAS/GRAPH Control for ActiveX.

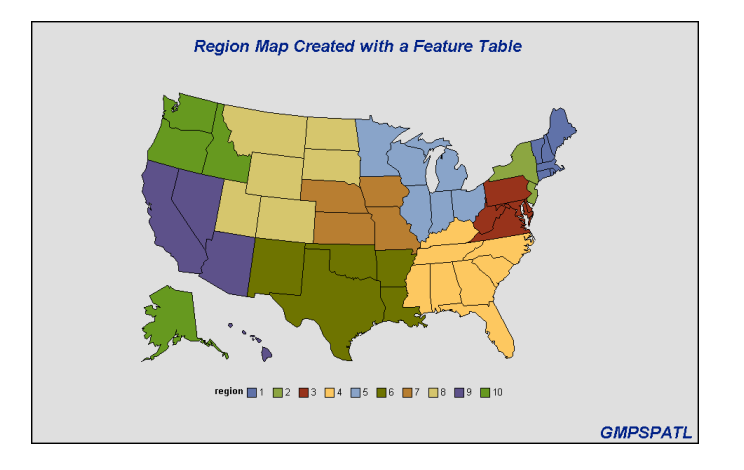

**Specify a valid file name and assign the libref for the SAS Maps library.** This program generates one HTML file. FILENAME assigns the fileref ODSOUT, which specifies a destination for the HTML file that is produced by the sample program. 'External-html-file' needs to be replaced with the complete path specifying where the files will be located. The following two lines are the only lines that need to be changed to run the program.

```
filename odsout 'external-html-file' ;
libname maps 'SAS-data-library';
```
**Create the data set SITES with regional data.** Sites contains a region number for each state and the total number of hazardous waste sites in each state. The STFIPS function converts the state postal codes to FIPS state codes.

```
data sites;
  length stcode $ 2;
  input region stcode $ sites;
  state=stfips(stcode);
  datalines;
6 AR 12
10 AK 7
4 AL 12
9 AZ 10
9 CA 90
8 CO 15
1 CT 15
3 DE 18
4 FL 52
4 GA 15
9 HI 4
7 IA 16
10 ID 8
5 IL 38
5 IN 30
7 KS 10
4 KY 16
6 LA 15
1 MA 30
3 MD 13
1 ME 12
5 MI 72
5 MN 30
7 MO 22
4 MS 1
8 MT 8
4 NC 22
8 ND 0
7 NE 10
1 NH 18
2 NJ 105
6 NM 9
9 NV 1
2 NY 78
5 OH 34
6 OK 10
10 OR 10
3 PA 100
1 RI 12
4 SC 26
8 SD 2
4 TN 14
6 TX 26
```
**Sort the response and the feature tables in the order of the BY variable.** By default, the first PROC SORT sorts the response data set created in the code above. Both sorted data sets are stored in the SAS temporary library WORK. To allow the data sets to be merged, the same BY variable is used to sort both the response and feature tables.

```
proc sort;
   by state;
run;
proc sort data=maps.us2 out=maps;
   by state;
run;
```
#### **Merge the data sets.**

```
data both;
   merge maps sites;
   by state;
run;
```
**Specify the ACTIVEX driver and HTML output.** To conserve system resources, ODS LISTING CLOSE closes the Listing destination for procedure output. In the program's ODS HTML statement, the BODY= option names the file for storing HTML output. ODSOUT is defined in the beginning of the code in the FILENAME statement.

```
goptions reset=all device=activex;
ods listing close;
ods html body='odsout.html'
path=odsout;
```
#### **Define title and footnote for the map.**

```
title1 'Region Map Created with a Feature Table';
footnote1 j=r 'GMPSPATL';
```
**Generate the choropleth map using the merged response data set and feature table.** The ID variable is the \$GEOREF formatted variable containing the spatial information. DISCRETE specifies that each level of REGION is a separate response level.

```
proc gmap data=both;
  id _map_geometry_;
  choro region/discrete;
run;
quit;
```
**Close the HTML destination and open the listing destination.** The HTML destination must be closed before you can view the output with a browser. ODS LISTING opens the Listing destination again so that the destination is again available for displaying output during this SAS session.

ods html close; ods listing;

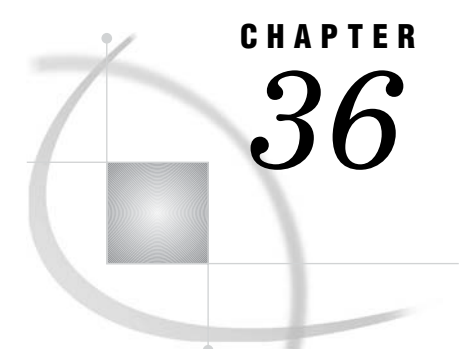

# The GOPTIONS Procedure

*Overview* **1075** *Procedure Syntax* **1076** *PROC GOPTIONS Statement* **1077** *Examples* **1078** *Example 1: Displaying TITLE and FOOTNOTE Statements* **1078** *Example 2: Displaying Graphics Options without the Description* **1079**

# **Overview**

The GOPTIONS procedure provides information about the values of graphics options and the global statement definitions that are currently in effect in your session. The values displayed are either the defaults of the current device driver or user-defined values that have been assigned in your SAS session. You can use the GOPTIONS procedure to

- $\Box$  list the current values of all of the graphics options, or of one specified option
- $\Box$  display the values of all of the AXIS, FOOTNOTE, LEGEND, PATTERN, SYMBOL, and TITLE definitions that are currently in effect.

*Note:* Do not confuse the GOPTIONS procedure with the GOPTIONS statement. The GOPTIONS procedure lists the values that are defined in a GOPTIONS statement as well as in any other global statement definitions. See "GOPTIONS Statement" on page 146 for a list of the graphics options that you can set with the GOPTIONS statement. See Chapter 8, "Graphics Options and Device Parameters Dictionary," on page 261 for a complete description of each graphics option.  $\Delta$ 

The list of graphics options displays in the SAS LOG window and includes the names of the options, the current values, and a brief description of each one. You can use PROC GOPTIONS statement options to control what information is listed and where it appears in the LOG window. Output 36.1 contains part of a sample LOG listing.

 $\mathbf{r}$ 

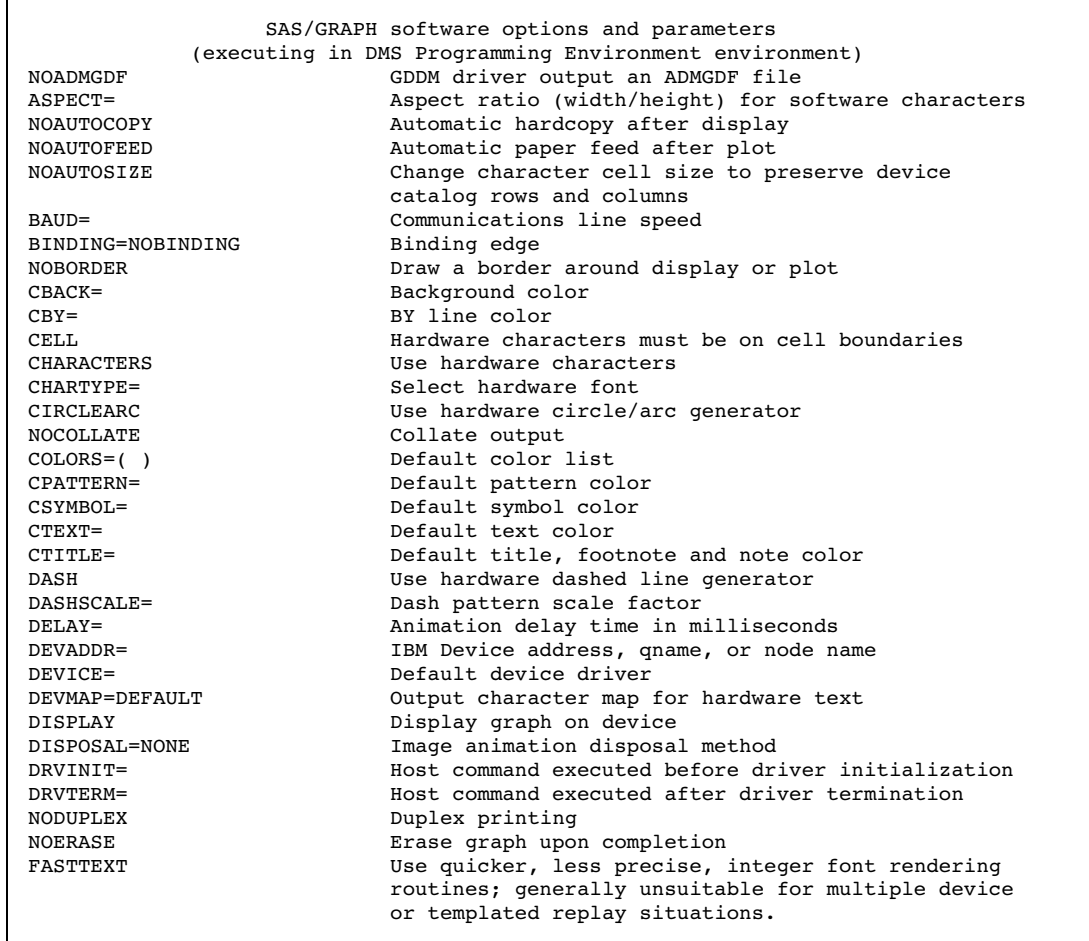

#### **Output 36.1** Parital Output from the GOPTIONS Procedure

*Note:* All of the graphics options that are displayed by the GOPTIONS procedure are described in Chapter 8, "Graphics Options and Device Parameters Dictionary," on page 261.  $\vartriangle$ 

# Procedure Syntax

**PROC GOPTIONS** <*option(s)*>;

# PROC GOPTIONS Statement

**Lists the graphics options, and their values and descriptions in the LOG window. Optionally, it lists the currently defined global statements. By default, each listed item is displayed on a separate line.**

### Syntax

**PROC GOPTIONS** <*option(s)*>;

*option(s)* can be one or more options from the following categories:

- $\Box$  item request options AXIS FOOTNOTE LEGEND OPTION=*graphics-option* **PATTERN** SYMBOL **TITLE**  $\Box$  listing format options
- **CENTIMETERS** NOLIST NOLOG SHORT

# **Options**

You can specify as many options as you want and list them in any order.

### **AXIS**

### **A**

requests a list of all current AXIS definitions. AXIS also lists the current values for all graphics options, unless you use the NOLIST option. If you have not defined any AXIS statements, the GOPTIONS procedure issues a message.

### **CENTIMETERS**

### **CM**

displays the values of the HORIGIN=, HSIZE=, PAPERFEED=, PAPERLIMIT=, VORIGIN=, and VSIZE= graphics options in units of centimeters (CM). These graphics options use units of IN or CM only, and their values are always stored as inches even if you specify CM. Therefore, the GOPTIONS procedure displays these values in inches, unless you specify the CENTIMETERS option.

*Note:* The CENTIMETERS option does not affect the graphics options that can use unit specifications of CELLS, CM, IN, PCT, and PT.  $\triangle$ 

#### **FOOTNOTE**

**F**

requests a list of all of the current FOOTNOTE and TITLE definitions. FOOTNOTE also lists the current values for all of the graphics options, unless you use the NOLIST option. If you have not defined any FOOTNOTE or TITLE statements, the GOPTIONS procedure issues a message.

**Featured in:** Example 1 on page 1078

### **LEGEND**

#### **L**

requests a list of all of the current LEGEND definitions. LEGEND lists the current values for all of the graphics options, unless you use the NOLIST option. If you have not defined any LEGEND statements, the GOPTIONS procedure issues a message.

# **NOLIST**

**N**

suppresses the display of graphics options. Use the NOLIST option in conjunction with the appropriate statement request option when you want to list only the current AXIS, FOOTNOTE, LEGEND, PATTERN, SYMBOL, or TITLE definitions.

**Featured in:** Example 1 on page 1078

#### **NOLOG**

displays the output in the OUTPUT window instead of the LOG window.

### **OPTION=***graphics-option*

requests information on the specified graphics option. For these options, requesting one displays the value of both:

- HSIZE= and VSIZE=
- HPOS= and VPOS=
- XMAX= and YMAX=
- XPIXELS= and YPIXELS=

### **PATTERN**

**P**

requests a list of all of the current PATTERN definitions. PATTERN lists the current values for all of the graphics options, unless you use the NOLIST. If you have not defined any PATTERN statements, the GOPTIONS procedure issues a message.

#### **SHORT**

suppresses the descriptions of the graphics options and displays the graphics options values in an alphabetical list in paragraph form.

**Featured in:** Example 2 on page 1079

## **SYMBOL**

#### **S**

requests a list of all of the current SYMBOL definitions. SYMBOL lists the current values for all of the graphics options, unless you use the NOLIST. If you have not defined any SYMBOL statements, the GOPTIONS procedure issues a message.

## **TITLE**

### **T**

requests a list of all of the current TITLE and FOOTNOTE definitions. TITLE lists the current values for all of the graphics options, unless you use the NOLIST option. If you have not defined any FOOTNOTE or TITLE statements, the GOPTIONS procedure issues messages.

# Examples

# Example 1: Displaying TITLE and FOOTNOTE Statements

*Procedure features:*

PROC GOPTIONS statement: **FOOTNOTE** NOLIST *Sample library member:* GOPTIFT

This example uses the FOOTNOTE option to display the current definitions of both the FOOTNOTE and TITLE statements. It also uses the NOLIST option to suppress the list of graphics options. Output 36.2 shows the listing that appears in the LOG.

**Output 36.2** Using the NOLIST Option (GOPTIFT)

```
TITLE1 HEIGHT=6 COLOR=BLUE FONT=SWISSB 'Production Quality' ;
TITLE2 HEIGHT=4 COLOR=BLUE FONT=SWISSB 'January through June';
FOOTNOTE1 HEIGHT=3 COLOR=GREEN FONT=SWISS 'Data from SASDATA.QUALITY' ;
FOOTNOTE2 HEIGHT=3 COLOR=GREEN FONT=SWISS '* denotes approximations' ;
```
**Clear all global statements.**

goptions reset=global;

**Define titles and footnotes.**

```
title1 h=6 c=blue f=swissb 'Production Quality';
title2 h=4 c=blue f=swissb 'January through June';
footnote1 h=3 c=green f=swiss 'Data from SASDATA.QUALITY';
footnote2 h=3 c=green f=swiss '* denotes approximations';
```
**Produce the listing.** The NOLIST and FOOTNOTE options control the information that appears in the LOG window.

proc goptions nolist footnote; run;

# Example 2: Displaying Graphics Options without the Description

*Procedure features:* PROC GOPTIONS statement: SHORT *Sample library member:* GOPSHORT

This example uses the SHORT option to display only the values of graphics options without the description of each graphics option. Output 36.3 shows the listing that appears in the LOG window.

**Output 36.3** Using the SHORT Option (GOPSHORT)

SAS/GRAPH software options and parameters (executing in DMS Programming Environment environment) NOADMGDF ASPECT= NOAUTOCOPY NOAUTOFEED NOAUTOSIZE BAUD= BINDING=NOBINDING BORDER CBACK= CBY= CELL CHARACTERS CHARTYPE= CIRCLEARC NOCOLLATE COLORS=( BLUE GREEN RED ) CPATTERN=BLUE CSYMBOL= CTEXT=RED CTITLE=GREEN DASH DASHSCALE= DELAY= DEVADDR= DEVICE= DEVMAP=DEFAULT DISPLAY DISPOSAL=NONE DRVINIT= DRVTERM= NODUPLEX NOERASE FASTTEXT FBY= FCACHE=3 FILECLOSE= FILL FILLINC= FONTRES=NORMAL FTEXT=SWISSB FTITLE= FTRACK=TIGHT GACCESS= GCLASS=G GCOPIES=(0, 20) GDDMCOPY=FSCOPY GDDMNICKNAME= GDDMTOKEN= GDEST=LOCAL GEND= GEPILOG= GFORMS= NOGOPT10 NOGOPT11 NOGOPT12 NOGOPT13 NOGOPT14 NOGOPT15 GOPTINT1=0 GOPTINT2=0 GOPTDBL1= GOPTDBL2= GOPTSTR1= GOPTSTR2= GOUTMODE=APPEND GOUTTYPE=INDEPENDENT GPROLOG= GPROTOCOL= GRAPHRC GSFLEN= GSFMODE=PORT GSFNAME= NOGSFPROMPT GSIZE= GSTART= GUNIT=PERCENT GWAIT= GWRITER=SASWTR HANDSHAKE= HBY=4 HORIGIN= HPOS= HSIZE= HTEXT=3 HTITLE=6 INBIN= INTERPOL= ITERATION= NONINTERLACED KEYMAP=DEFAULT LFACTOR= OFFSET= OFFSHADOW=(0.0625 in., -0.0625 in.) OUTBIN= PAPERFEED= PAPERLIMIT= PAPERSIZE= PAPERTYPE= PENMOUNTS= PENSORT PIEFILL NOPCLIP POLYGONCLIP POLYGONFILL POSTGEPILOG= POSTGRAPH= POSTGPROLOG= PPDFILE= PREGEPILOG= PREGRAPH= PREGPROLOG= PROMPT PROMPTCHARS='000A010D05000000'X RENDER=MEMORY RENDERLIB=WORK REPAINT= NOREVERSE NOROTATE SIMFONT= SPEED= NOSWAP SYMBOL TARGETDEVICE= NOTRANSPARENCY TRANTAB= UCC= NOUSERINPUT NOV5COMP NOV6COMP VORIGIN= VPOS= VSIZE= XMAX= XPIXELS= YMAX= YPIXELS=

**Set the graphics environment.** The values of the graphics options specified in this statement appear in the LOG listing.

```
goptions reset=global gunit=pct border
         ftext=swissb htitle=6 htext=3
        ctext=red cpattern=blue ctitle=green
         colors=(blue green red) hby=4;
```
**Produce the listing.** The SHORT option suppresses the display of the description of each graphics option.

proc goptions short; run;

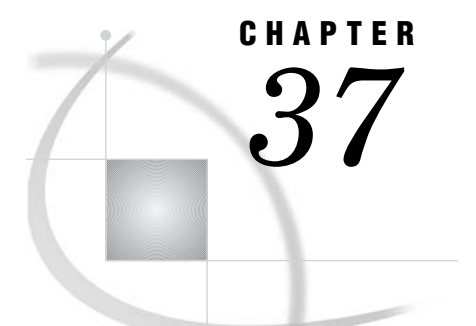

# The GPLOT Procedure

*Overview* **1081** *About Plots of Two Variables* **1082** *About Plots with a Classification Variable* **1083** *About Bubble Plots* **1083** *About Plots with Two Vertical Axes* **1084** *About Interpolation Methods* **1085** *Concepts* **1085** *Parts of a Plot* **1085** *About the Input Data Set* **1086** *Missing Values* **1087** *Values Out of Range* **1087** *Sorted Data* **1087** *Logarithmic Axes* **1087** *Procedure Syntax* **1088** *PROC GPLOT Statement* **1088** *BUBBLE Statement* **1090** *BUBBLE2 Statement* **1098** *PLOT Statement* **1101** *PLOT2 Statement* **1115** *Examples* **1120** *Example 1: Generating a Simple Bubble Plot* **1120** *Example 2: Labeling and Sizing Plot Bubbles* **1122** *Example 3: Adding a Right Vertical Axis* **1124** *Example 4: Plotting Two Variables* **1126** *Example 5: Connecting Plot Data Points* **1129** *Example 6: Generating an Overlay Plot* **1131** *Example 7: Filling Areas in an Overlay Plot* **1134** *Example 8: Plotting Three Variables* **1135** *Example 9: Plotting with Different Scales of Values* **1138** *Example 10: Creating Plots with Drill-down for the Web* **1141**

# **Overview**

The GPLOT procedure plots the values of two or more variables on a set of coordinate axes (X and Y). The coordinates of each point on the plot correspond to two variable values in an observation of the input data set. The procedure can also generate a separate plot for each value of a third (classification) variable. It can also generate bubble plots in which circles of varying proportions representing the values of a third variable are drawn at the data points.

The procedure produces a variety of two-dimensional graphs including

- simple scatter plots
- $\Box$  overlay plots in which multiple sets of data points display on one set of axes
- $\Box$  plots against a second vertical axis
- $\Box$  bubble plots
- $\Box$  logarithmic plots (controlled by the AXIS statement).

In conjunction with the SYMBOL statement the GPLOT procedure can produce join plots, high-low plots, needle plots, and plots with simple or spline-interpolated lines. The SYMBOL statement can also display regression lines on scatter plots.

The GPLOT procedure is useful for

- $\Box$  displaying long series of data, showing trends and patterns
- $\Box$  interpolating between data points
- $\Box$  extrapolating beyond existing data with the display of regression lines and confidence limits.

# About Plots of Two Variables

Plots of two variables display the values of two variables as data points on one horizontal axis (X) and one vertical axis (Y). Each pair of X and Y values forms a data point.

The following figure shows a simple scatter plot that plots the values of the variable HEIGHT on the vertical axis and the variable WEIGHT on the horizontal axis. By default, the PLOT statement scales the axes to include the maximum and minimum data values and displays a plus sign (+) at each data point. It labels each axis with the name of its variable or an associated label and displays the value of each major tick mark.

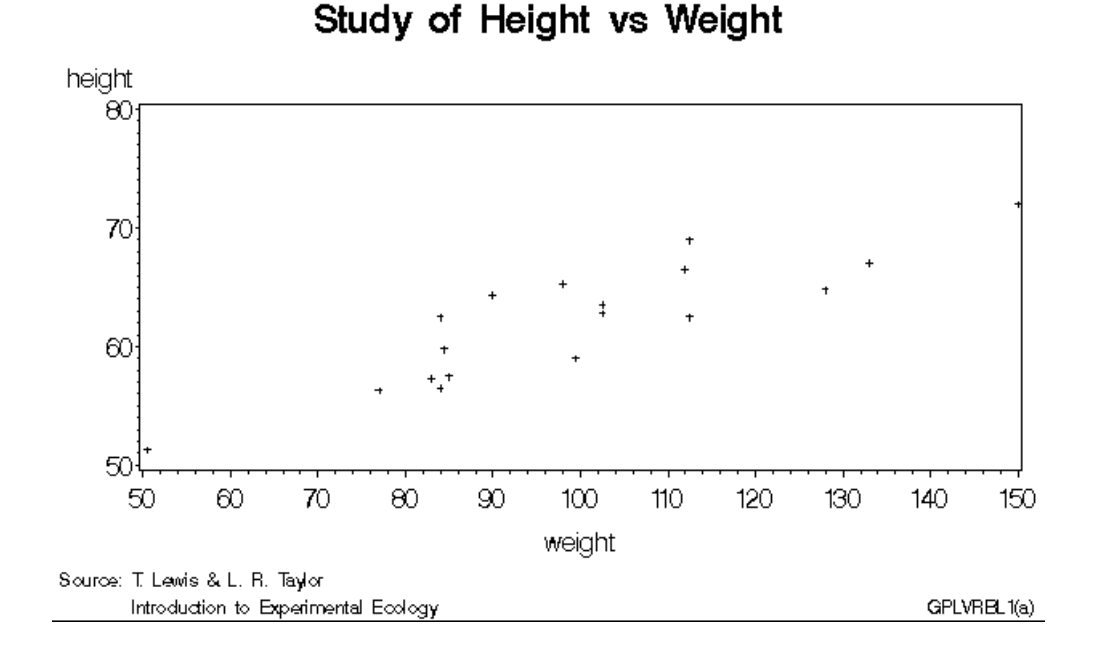

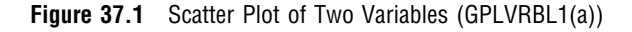

The program for this plot is in Example 4 on page 1126. For more information on producing scatter plots, see "PLOT Statement" on page 1101.

You can also overlay two or more plots (multiple sets of data points) on a single set of axes and you can apply a variety of interpolation techniques to these plots. See "About Interpolation Methods" on page 1085.

# About Plots with a Classification Variable

Plots that use a classification variable produce a separate set of data points for each unique value of the classification variable and display all sets of data points on one set of axes.

The following figure shows multiple line plots that compare yearly temperature trends for three cities. The legend explains the values of the classification variable, CITY.

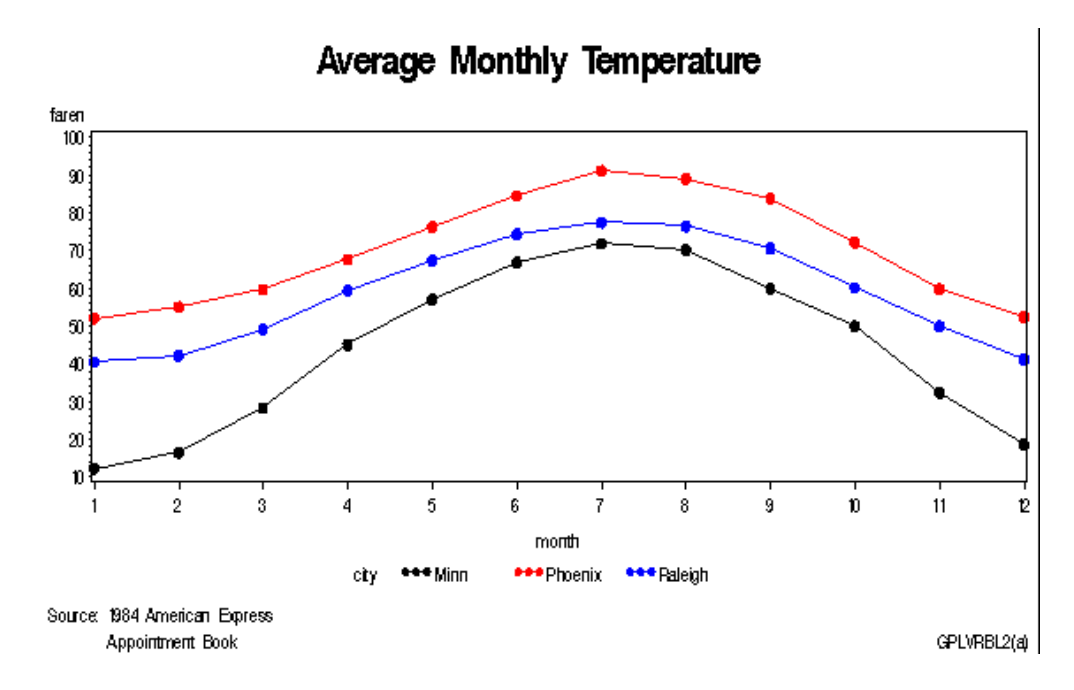

**Figure 37.2** Plot of Three Variables with Legend (GPLVRBL2(a))

By default, plots with a classification variable generate a legend. In the code that generates the plot for Example 8 on page 1135, a SYMBOL statement connects the data points and specifies the plot symbol that is used for each value of the classification variable (CITY). The program for this plot is in Example 8 on page 1135. For more information on how to produce plots with a classification variable, see "PLOT Statement" on page 1101.

# About Bubble Plots

Bubble plots represent the values of three variables by drawing circles of varying sizes at points that are plotted on the vertical and horizontal axes. Two of the variables determine the location of the data points, while the values of the third variable control the size of the circles.

Figure 37.3 on page 1084 shows a bubble plot in which each bubble represents a category of engineer that is shown on the horizontal axis. The location of each bubble in relation to the vertical axis is determined by the average salary for the category. The size of each bubble represents the number of engineers in the category relative to the total number of engineers in the data.

By default, the BUBBLE statement scales the axes to include the maximum and minimum data values and draws an unlabeled circle at each data point. It labels each axis with the name of its variable or an associated label and displays the value of each major tick mark.

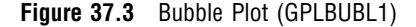

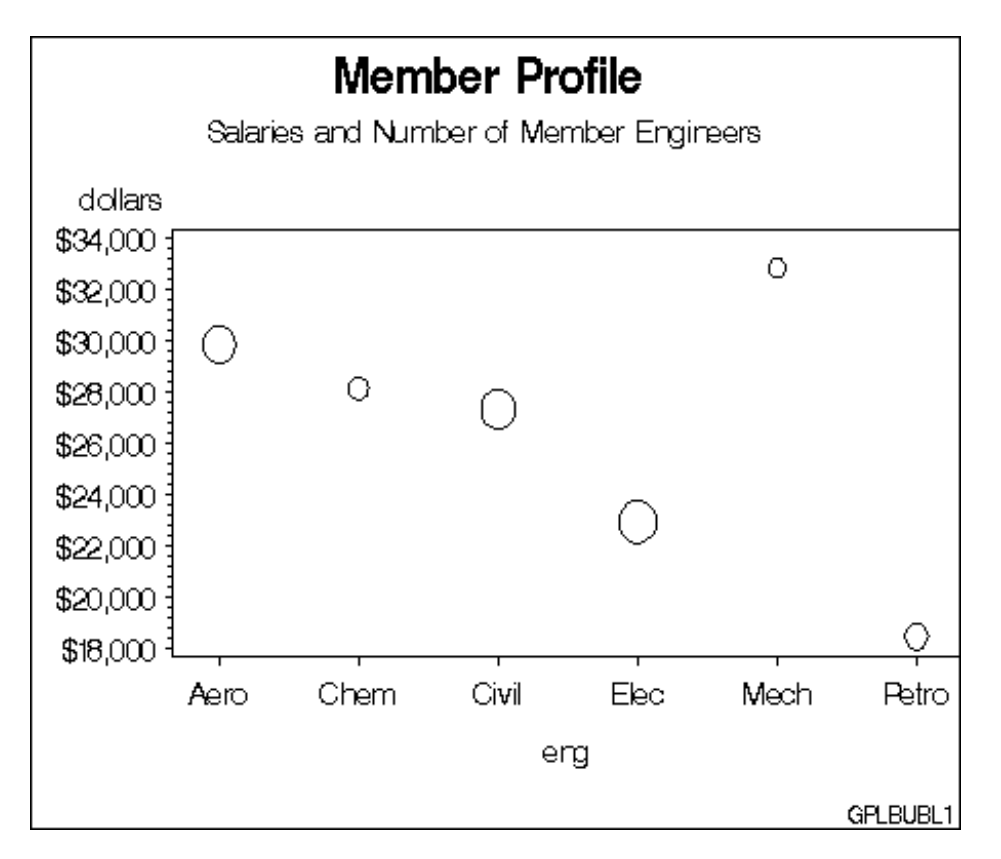

The program for this plot is in Example 1 on page 1120. For more information on producing bubble plots, see "BUBBLE Statement" on page 1090.

# About Plots with Two Vertical Axes

Plots with two vertical axes have a right vertical axis that can

- $\Box$  display the same variable values as the left axis
- $\Box$  display left axis values in a different scale
- $\Box$  plot a second response (Y) variable, thereby producing one or more overlay plots.

In the following figure, the right axis displays the values of the vertical coordinates in a different scale from the scale that is used for the left axis.

#### **Figure 37.4** Plot with a Right Vertical Axis (GPLSCVL1)

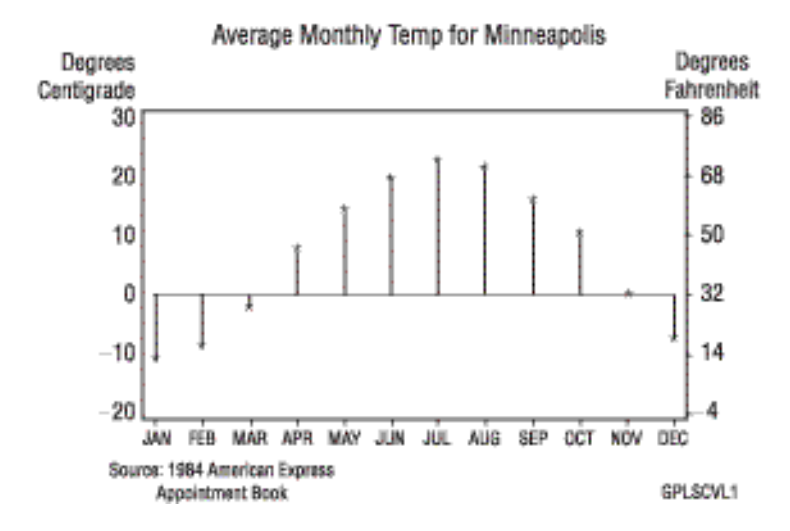

The program for this plot is in Example 9 on page 1138. For more information on how to produce plots with a right vertical axis, see "PLOT2 Statement" on page 1115 and "BUBBLE2 Statement" on page 1098.

## About Interpolation Methods

In addition to these graphs, you can produce other types of plots such as box plots or high-low-close plots by specifying various interpolation methods with the SYMBOL statement. Use the SYMBOL statement to

- $\Box$  connect the data points with straight lines
- $\Box$  specify regression analysis to fit a line to the points and, optionally, display lines for confidence limits
- $\Box$  connect the data points to the zero line on the vertical axis
- $\Box$  display the minimum and maximum values of Y at each X value and mark the mean value, display standard deviations that connect the data points with lines or bars, generate box plots, or plot high-low-close stock market data
- $\Box$  specify that a pattern fill the polygon that is defined by data points
- $\Box$  smooth plot lines with spline interpolation
- $\Box$  use a step function to connect the data points

"SYMBOL Statement" on page 183 describes all interpolation methods.

# **Concepts**

# Parts of a Plot

Some terms used with GPLOT procedure are illustrated in Figure 37.5 on page 1086 and Figure 37.6 on page 1086.

**Figure 37.5** GPLOT Procedure Terms

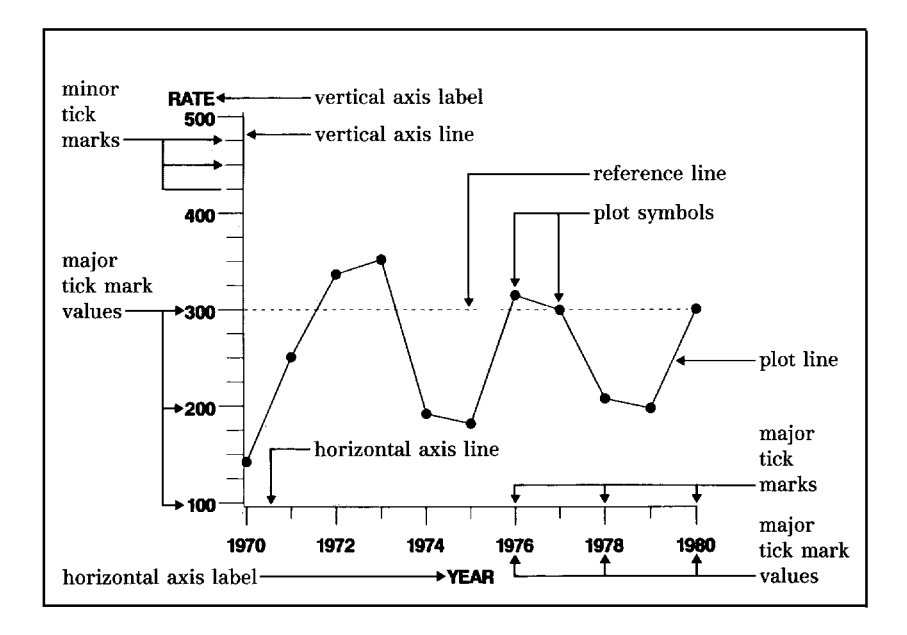

**Figure 37.6** Additional GPLOT Procedure Terms

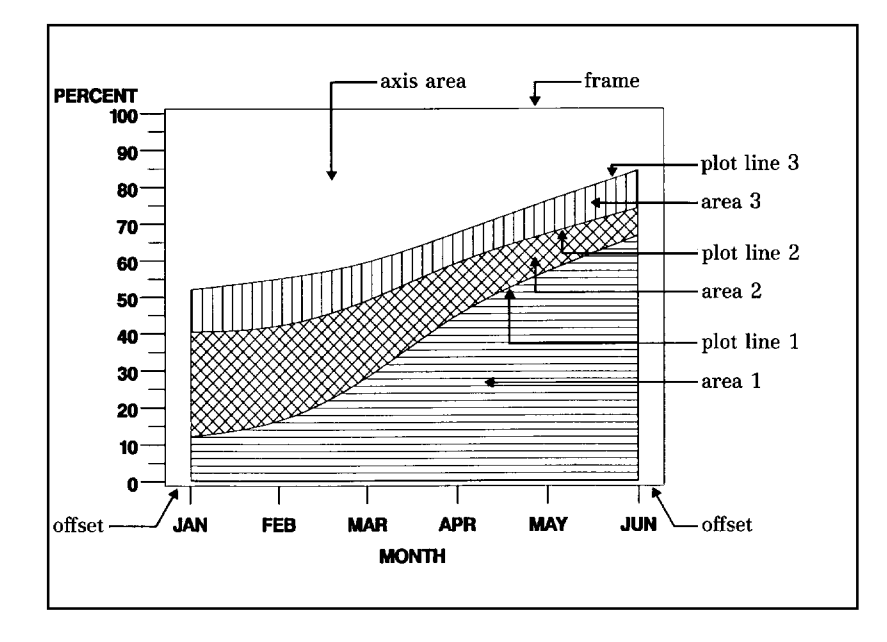

# About the Input Data Set

The input data set that is used by the GPLOT procedure must contain at least one variable to plot on the horizontal axis and one variable to plot on the vertical axis. Typically, the horizontal axis shows an independent variable (time, for example), and the vertical axis shows a dependent variable (temperature, for example). Variables can be character or numeric. Graphs are automatically scaled to the values of the character data or to include the values of numeric data, but you can control scaling with procedure options or with associated AXIS statements.

### Missing Values

If the value of either of the plot variables is missing, the GPLOT procedure does not include the observation in the plot. If you specify interpolation with a SYMBOL definition, the plot is not broken at the missing value. To break the plot line or area fill at the missing value, use the PLOT statement's SKIPMISS option. SKIPMISS is enabled only for JOIN interpolations.

## Values Out of Range

Exclude data values from a graph by restricting the range of axis values with the VAXIS= or HAXIS= options or with the ORDER= option in an AXIS statement. When an observation contains a value outside of the specified axis range, the GPLOT procedure excludes the observation from the plot and issues a message to the log.

If you specify interpolation with a SYMBOL definition, by default values outside of the axis range are excluded from interpolation calculations and as a result may change interpolated values for the plot. Values that are omitted from interpolation calculations have a particularly noticeable effect on the high-low interpolation methods: HILO, STD, and BOX. In addition, regression lines and confidence limits will represent only part of the original data.

To specify that values out of range are included in the interpolation calculations, use the MODE= option in a SYMBOL statement. When MODE=INCLUDE, values that fall outside of the axis range are included in interpolation calculations but excluded from the plot. The default (MODE=EXCLUDE) omits observations that are outside of the axis range from interpolation calculations. See the MODE= option of the SYMBOL statement in "SYMBOL Statement" on page 183 for details.

# Sorted Data

Data points are plotted in the order in which the observations are read from the data set. Therefore, if you use any type of interpolation that generates a line, sort your data by the horizontal axis variable.

# Logarithmic Axes

If your data contain logarithmic values or if the data values vary over a wide range or contain large values, you may want to specify a logarithmic axis for the horizontal or vertical axis. Logarithmic axes can be specified with the AXIS statement options LOGBASE= and LOGSTYLE=. See "AXIS Statement" on page 124 for a complete discussion.

# Procedure Syntax

*Requirements:* At least one PLOT or BUBBLE statement is required. A PLOT2 or BUBBLE2 statement can be used in conjunction with a PLOT or BUBBLE statement.

*Global statements:* AXIS"AXIS Statement" on page 124, FOOTNOTE"TITLE, FOOTNOTE, and NOTE Statements" on page 210, GOPTIONS"GOPTIONS Statement" on page 146, LEGEND"LEGEND Statement" on page 151, PATTERN"PATTERN Statement" on page 169, SYMBOL"SYMBOL Statement" on page 183, TITLE"TITLE, FOOTNOTE, and NOTE Statements" on page 210

*Reminder:* The procedure can include BY, FORMAT, LABEL, WHERE, and NOTE statements.

*Supports:* RUN-group processing Output Delivery System (ODS)

**PROC GPLOT** <DATA=*input-data-set*> <ANNOTATE=*Annotate-data-set*> <GOUT=<*libref.*>*output-catalog*> <IMAGEMAP=*output-data-set* > <UNIFORM>;

- **BUBBLE** *plot-request(s)* </*option(s)*>; **BUBBLE2** *plot-request(s)* </*option(s)*>;
- **PLOT** *plot-request(s)* </*option(s)*>; **PLOT2** *plot-request(s)* </*option(s)*>;

# PROC GPLOT Statement

**Identifies the data set that contains the plot variables. Optionally specifies uniform axis scaling for all graphs as well as annotation and an output catalog.**

*Requirements:* An input data set is required.

#### Syntax

**PROC GPLOT** <DATA=*input-data-set*> <ANNOTATE=*Annotate-data-set*> <GOUT=<*libref.*>*output-catalog*> <IMAGEMAP=*output-data-set* > <UNIFORM>;

# **Options**

### **ANNOTATE=***Annotate-data-set*

### **ANNO=***Annotate-data-set*

specifies a data set to annotate all graphs that are produced by the GPLOT procedure. To annotate individual graphs, use ANNOTATE= in the action statement. **See also:** Chapter 24, "Using Annotate Data Sets," on page 587

#### **DATA=***input-data-set*

specifies the SAS data set that contains the variables to plot. By default, the procedure uses the most recently created SAS data set.

**See also:** "SAS Data Sets" on page 29 and "About the Input Data Set" on page 1086.

#### **GOUT=<** *libref***. >***output-catalog*

specifies the SAS catalog in which to save the graphics output that is produced by the GPLOT procedure. If you omit the libref, SAS/GRAPH looks for the catalog in the temporary library called WORK and creates the catalog if it does not exist.

**See also:** "Storing Graphics Output in SAS Catalogs" on page 53.

#### **IMAGEMAP=***output-data-set*

creates a temporary SAS data set that is used to generate an image map in an HTML output file. The IMAGEMAP= option can be used only if the PLOT or PLOT2 statements are used, and the PLOT or PLOT2 statement must use the HTML= option or the HTML\_LEGEND= option or both.

If HTML= is used on the PLOT or PLOT2 statement, the plot points are defined as hot zones, unless AREA= is also used, in which case there are not plot points and the areas between plot lines are defined as hot zones. If HTML\_LEGEND= is used, the legend symbols are defined as hot zones. Information for the links is stored in the variables referenced by the HTML= and/or HTML\_LEGEND= options.

The %IMAGEMAP macro generates the image map in the HTML output file. The macro takes two arguments, the name of the image map data set and the name or fileref of the HTML output file, as shown in the following example:

%imagemap(imgmapds, myimgmap.html);

#### **UNIFORM**

specifies that the same axis scaling is used for all graphs that are produced by the procedure. By default, the range of axis values for each axis is based on the minimum and maximum values in the data and, therefore, may vary from graph to graph and among BY groups. Using the UNIFORM option forces the value range for each axis to be the same for all graphs. Thus, if the procedure produces multiple graphs with both left and right vertical axes, the UNIFORM option scales all of the left axes the same and all of the right axes the same, based on the minimum and maximum data values.

In addition, UNIFORM forces the assignment of SYMBOL statements for the category variable without regard to the BY-group variable, and, if a legend is generated, makes the legend the same across graphs.

**Not supported by:** Java, ActiveX

# BUBBLE Statement

**Creates bubble plots in which a third variable is plotted against two variables represented by the horizontal and vertical axes; the value of the third variable controls the size of the bubble.**

*Requirements:* At least one plot request is required.

*Global statements:* AXIS"AXIS Statement" on page 124, FOOTNOTE"TITLE, FOOTNOTE, and NOTE Statements" on page 210, TITLE"TITLE, FOOTNOTE, and NOTE Statements" on page 210

#### **Description**

The BUBBLE statement specifies one or more plot requests that name the horizontal and left vertical axis variables and the variable that controls the size of the bubbles. This statement automatically

- $\Box$  centers each circle at a data point that is determined by the values of the vertical and horizontal axes variables
- $\Box$  scales the axes to include the maximum and minimum data values
- $\Box$  labels each axis with the name of its variable or associated label
- $\Box$  displays each major tick mark value
- $\Box$  draws circles for values that are located within the axes.

You can use statement options to control axis scaling, draw reference lines, modify the appearance of axes, control the display of the bubbles, specify a backplane color or image, and specify annotation.

In addition, you can use global statements to modify axes (AXIS statement), and add text to the graph (TITLE, NOTE, and FOOTNOTE statements). You can also use the Annotate data set to enhance the plot.

### Syntax

**BUBBLE** *plot-request(s)* </*option(s)*>;

*option(s)* can be one or more options from any or all of the following categories:

 $\Box$  bubble appearance options:

BCOLOR=*bubble-color* BFONT=*font* BLABEL BSCALE=AREA | RADIUS BSIZE=*multiplier*

 $\Box$  plot appearance options:

ANNOTATE=*Annotate-data-set* CAXIS=*axis-color* CFRAME=*background-color* CTEXT=*text-color* FRAME | NOFRAME GRID HREVERSE IFRAME= *fileref* | '*external-file*' IMAGESTYLE = TILE | FIT NOAXIS

 horizontal axis options: AUTOHREF

CAUTOHREF=*reference-line-color* CHREF=*reference-line-color* | (*reference-line-color*) | *reference-line-color-list* HAXIS=*value-list* | AXIS<1...99> HMINOR=*number-of-minor-ticks* HREF=*value-list* **HZERO** LAUTOHREF=*reference-line-type* LHREF=*reference-line-type* | (*reference-line-type*) | *reference-line-type-list* vertical axis options: AUTOVREF CAUTOVREF=*reference-line-color* CVREF=*reference-line-color* | (*reference-line-color*) | *reference-line-color-list* LAUTOVREF=*reference-line-type* LVREF=*reference-line-type* | (*reference-line-type*) | *reference-line-type-list* VAXIS=*value-list* | AXIS<1...99> VMINOR=*number-of-minor-ticks* VREF=*value-list* VREVERSE VZERO  $\Box$  catalog entry description options: DESCRIPTION='*entry-description*' NAME='*entry-name*'

# Required Arguments

#### *plot-request(s)*

each specifies the variables to plot and produces a separate graph. All variables must be in the input data set. Multiple plot requests are separated with blanks. A plot request must have this form:

*y-variable*\**x-variable*=*bubble-size*

plots the values of two variables and draws a circle (bubble) at each data point. The value of the third variable determines the size of the bubble.

*y-variable*

variable plotted on the left vertical axis.

*x-variable*

variable plotted on the horizontal axis.

*bubble-size*

variable that dictates the size of the bubbles. *Bubble-size* must be numeric. If the value of *bubble-size* is positive, bubbles are drawn with a solid line; if it is negative, bubbles are drawn with a dashed line.

*Note:* If you specify the JAVA, JAVAMETA, or JAVAIMG device drivers, then either the *x-variable* or the *y-variable* must be numeric.

## **Options**

Options in a BUBBLE statement affect all graphs that are produced by that statement. You can specify as many options as you want and list them in any order.

### **ANNOTATE=***Annotate-data-set*

**ANNO=***Annotate-data-set*

specifies a data set to annotate plots that are produced by the BUBBLE statement.

**See also:** Chapter 24, "Using Annotate Data Sets," on page 587

#### **AUTOHREF**

draws reference lines at all major tick marks on the horizontal axis. To specify line types for these reference lines, use the LAUTOHREF= option. To specify colors for these reference lines, use the CAUTOHREF= option. To specify labels for these reference lines, use the HAXIS= option.

#### **AUTOVREF**

draws reference lines at all major tick marks on the vertical axis. To specify line types for these reference lines, use the LAUTOVREF= option. To specify colors for these reference lines, use the CAUTOVREF= option. To specify labels for these reference lines, use the VAXIS= option.

#### **BCOLOR=***bubble-color*

specifies the color for the bubbles. If you omit the BCOLOR= option, the first color in the colors list is used for the bubble color.

**Featured in:** Example 2 on page 1122 and Example 3 on page 1124.

#### **BFONT=***font*

specifies the font to use for bubble labels. See Chapter 5, "SAS/GRAPH Fonts," on page 75for details on how to specify *font*. If you omit the BFONT= option, a font specification is searched for in this order:

- **1** the FTEXT= option in a GOPTIONS statement
- **2** the default hardware font.

**See also:** The BLABEL option for information on the location and color of labels.

**Featured in:** Example 2 on page 1122.

**Not supported by:** Java, ActiveX

#### **BLABEL**

labels the bubbles with the values of the third variable. If the variable has a format, the formatted value is used. By default, bubbles are not labeled.

The procedure normally places labels directly outside of the circle at 315 degrees rotation. If a label in this position does not fit in the axis area, other 45-degree placements (that is, 45, 135, and 225 degrees) are attempted. If the label cannot be placed at any of the positions (45, 135, 225, or 315 degrees) without being clipped, the label is omitted. However, labels may collide with other bubbles or previously placed labels.

Labels display in the color specified by the CTEXT= option. If you omit CTEXT=, the default is the first color in the colors list.

**Featured in:** Example 2 on page 1122.

#### **BSCALE=AREA | RADIUS**

specifies whether the bubble-scaling proportion is based on the area of the circles or the radius measure. By default, BSCALE=AREA.

The value that is assigned to the BSCALE= option affects how large the bubbles appear in relation to each other. For example, suppose the third variable value is twice as big for one bubble as it is for another. If BSCALE=AREA, the area of the larger bubble will be twice the area of the smaller bubble. If BSCALE=RADIUS, the radius of the larger bubble will be twice the radius of the smaller bubble and the larger bubble will have more than twice the area of the smaller bubble.

**Not supported by:** Java, ActiveX

#### **BSIZE=***multiplier*

specifies an overall scaling factor for the bubbles so that you can increase or decrease the size of all bubbles by this factor. By default, BSIZE=5. If you specify BSIZE=0, then the default size is used instead.

In Web output, the Java applets and the ActiveX Control override the default value. To prevent this override, specify a value for the BSIZE= option, rather than relying on the default value.

**Featured in:** Example 2 on page 1122 andExample 2 on page 1122.

**Not supported by:** Java (partial), ActiveX (partial)

#### **CAUTOHREF=***reference-line-color*

specifies colors for reference lines drawn at major tick marks on the horizontal axis, as specified by the AUTOHREF option. The default color is either the value of the CAXIS= option or the first color in the color list. To specify line types for these reference lines, use the LAUTOHREF= option. To specify labels for these reference lines, use the HAXIS= option.

#### **CAUTOVREF=***reference-line-color*

specifies colors for reference lines drawn at major tick marks on the vertical axis, as specified by the AUTOVREF option. The default color is either the value of the CAXIS= option or the first color in the color list. To specify line types for these reference lines, use the LAUTOVREF= option. To specify labels for these reference lines, use the VAXIS= option.

#### **CAXIS=***axis-color*

#### **CA=***axis-color*

specifies the color for the axis line and all major and minor tick marks. By default, the procedure uses the first color in the colors list.

If you use the CAXIS= option, it may be overridden by

- **1** the COLOR= option in an AXIS definition, which in turn is overridden by
- **2** the COLOR= suboption of the MAJOR= or MINOR= option in an AXIS definition.

**Featured in:** Example 2 on page 1122 and Example 3 on page 1124.

#### **CFRAME=***background-color*

#### **CFR=***background-color*

fills the axis area with the specified color. If the FRAME option is also in effect, the procedure determines the color of the frame according to the precedence list given for the FRAME option description. If the IFRAME= option is in effect, the specified image fills the axis area instead of the specified color.

#### **CHREF=***reference-line-color* **| (***reference-line-color***) CH=***reference-line-color* **| (***reference-line-color***)**

specifies the color of reference lines drawn perpendicular to the horizontal axis. This option affects reference lines drawn with the AUTOHREF, HREF, and GRID options. Specifying a single color without parentheses applies that color to all reference lines. The CAUTOHREF= option overrides the CHREF= option for lines drawn with the AUTOHREF option. Specifying a single color in parentheses applies that color only to the first reference line drawn with the HREF= option. Specifying a color list applies colors sequentially to successive reference lines drawn with the HREF= option. The syntax of the color list is of the form (*color1 color2*... *colorN*) or (*color1*, *color2*..., *colorN*). Default colors for reference lines are determined by the CAXIS= option or by the first color in the color list. To specify line types for these reference lines, use the LHREF= option. To specify labels for these reference lines, use the HAXIS= option.

#### **CTEXT=***text-color*

#### **C=***text-color*

specifies the color for all text on the axes, including tick mark values, axis labels, and bubble labels.

If you omit the CTEXT= option, a color specification is searched for in this order:

**1** the CTEXT= option in a GOPTIONS statement

**2** the default, the first color in the colors list.

If you use the CTEXT= option, it overrides the color specification for the axis label and the tick mark values in the COLOR= option in an AXIS definition that is assigned to the axis.

If you use CTEXT=, the color specification is overridden in this situation: if you also use the COLOR= suboption of a LABEL= or VALUE= option in an AXIS definition that is assigned to the axis, that suboption determines the color of the axis label or the color of the tick mark values, respectively.

#### **CVREF=***reference-line-color* **| (***reference-line-color***) |** *reference-line-color-list* **CV=***reference-line-color* **| (***reference-line-color***) |** *reference-line-color-list*

specifies the color of reference lines drawn perpendicular to the vertical axis. This option affects reference lines drawn with the AUTOVREF, VREF, and GRID options. Specifying a single color without parentheses applies that color to all reference lines. The CAUTOVREF= option overrides the CVREF= option for lines drawn with the AUTOVREF option. Specifying a single color in parentheses applies that color only to the first reference line drawn with the VREF= option. Specifying a color list applies colors sequentially to successive reference lines drawn with the VREF= option. The syntax of the color list is of the form (*color1 color2*... *colorN*) or (*color1*, *color2*..., *colorN*). Default colors for reference lines are determined by the CAXIS= option or by the first color in the color list. To specify line types for these reference lines, use the LVREF= option. To specify labels for these reference lines, use the VAXIS= option.

#### **DESCRIPTION='***entry-description***'**

#### **DES='***entry-description***'**

specifies the description of the catalog entry for the plot. The maximum length for *entry-description* is 256 characters. The description does not appear on the plot. By default, the procedure assigns a description of the form BUBBLE OF *variable*\**variable*=*variable*.

The *entry-description* can include the #BYLINE, #BYVAL, and #BYVAR substitution options, which work as they do when used on TITLE, FOOTNOTE, and NOTE statements. For more information, refer to the description of the option on page 222, and the discussion of "Substituting BY Line Values in a Text String" on page 226. The 256-character limit applies before the substitution takes place for these options; thus, if in the SAS program the entry-description text exceeds 256 characters, it is truncated to 256 characters, and then the substitution is performed.

The descriptive text is shown in the "description" portion of each of the following:

- $\Box$  in the Results window
- $\Box$  among the catalog-entry properties that you can view from the Explorer window
- $\Box$  in the Table of Contents that is generated when you use CONTENTS= option on an ODS statement, assuming that the GPLOT output is generated while the contents page is open. See "Linking to Output through a Table of Contents" on page 495.
- $\Box$  in the Description field of the PROC GREPLAY window

#### **FRAME | NOFRAME**

#### **FR | NOFR**

specifies whether a frame is drawn around the axis area. The default is FRAME; however, if the V6COMP option is in effect on the GOPTIONS statement, the default is NOFRAME. If you also use a BUBBLE2 or PLOT2 statement and your plotting statements have conflicting frame specifications, FRAME is used.

For the frame color, a specification is searched for in this order:

- **1** the CAXIS= option
- **2** the COLOR= option in the AXIS definition assigned to the vertical axis
- **3** the COLOR= option in the AXIS definition assigned to the horizontal axis
- **4** the default, the first color in the colors list.
- To fill the axis area with a background color, use the CFRAME= option.
- To fill the axis area with a background image, use the IFRAME= option.

#### **GRID**

draws reference lines at all major tick marks on both axes. You get the same result when you use all of these options in a BUBBLE statement: AUTOHREF,

AUTOVREF, FRAME, LVREF=34, and LHREF=34. The line type for GRID is 34. The line color is the color of the axis.

#### **HAXIS=***value-list* **| AXIS<1 . . . 99>**

specifies major tick mark values for the horizontal axis or assigns an axis definition. For a description of *value-list*, see the HAXIS= on page 1108 option for the PLOT statement. To assign labels to horizontal reference lines, specify an axis definition that contains the REFLABEL= option. Labels will be applied in sequence to all reference lines drawn with the AUTOHREF and HREF= options.

If you assign an axis definition that does not currently exist, the option is ignored. By default, the procedure scales the axis and provides an appropriate number of tick marks.

If data values fall outside of the range that is specified by the HAXIS= option, then by default the outlying data values are not used in interpolation calculations.

For Web output that is generated with a Java or ActiveX device driver, certain options of the AXIS statement are not supported. For details, see "AXIS Statement" on page 124.

**See also:** "About the Input Data Set" on page 1086 for more information on values out of range.

**Featured in:** Example 2 on page 1122.

**Not supported by:** Java (partial), ActiveX (partial)

### **HMINOR=***number-of-minor-ticks*

### **HM=***number-of-minor-ticks*

specifies the number of minor tick marks that are drawn between each major tick mark on the horizontal axis. Minor tick marks are not labeled. The HMINOR= option overrides the NUMBER= suboption of the MINOR= option in an AXIS definition. You must specify a positive number.

**Featured in:** Example 2 on page 1122.

#### **HREF=***value-list*

draws one or more reference lines perpendicular to the horizontal axis at points that are specified by *value-list*. For a description of *value-list* see the HAXIS= on page 1108 option for the PLOT statement. To specify colors for these reference lines, use the CHREF= option. To specify line types for these reference lines, use the LHREF= option. To specify labels for these reference lines, use the HAXIS= option.

#### **HREVERSE**

specifies that the order of the values on the horizontal axis be reversed. For Web output that is generated with a Java device driver, the horizontal axis data must be numeric.

**Not supported by:** Java (partial)

#### **HZERO**

specifies that tick marks on the horizontal axis begin in the first position with a value of zero. The HZERO request is ignored if negative values are present for the horizontal variable or if the horizontal axis has been specified with the HAXIS= option.

#### **IFRAME=***fileref* **| '***external-file***'**

identifies the image file you wish to apply to the backplane of the plot. See also the IMAGESTYLE= option and "Placing a Backplane Image on Graphs with Frames" on page 115. The IFRAME= option is overridden by the NOIMAGEPRINT goption"IMAGEPRINT" on page 318.

**Not supported by:** Java

#### **IMAGESTYLE= TILE | FIT**

specifies whether to tile the image to fill the backplane or to stretch the image to fit the backplane. The TILE value is the default. See also the IFRAME= option.

#### **LAUTOHREF=***reference-line-type*

specifies a line type for reference lines drawn at major tick marks on the horizontal axis, as specified by the AUTOHREF option. The *reference-line-type* value can be a whole number from 1 to 46. A value of 1 specifies a solid line; values 2 through 46 specify dashed lines. The default value 1 draws a solid line. To specify colors for these reference lines, use the CAUTOHREF= option. To specify labels for these reference lines, use the HAXIS= option.

#### **LAUTOVREF=***reference-line-type*

specifies a line type for reference lines drawn at major tick marks on the vertical axis, as specified by the AUTOVREF option. The *reference-line-type* value can be a whole number from 1 to 46. A value of 1 specifies a solid line; values 2 through 46 specify dashed lines. The default value 1 draws a solid line. To specify colors for these reference lines, use the CAUTOVREF= option. To specify labels for these reference lines, use the VAXIS= option.

### **LHREF=***reference-line-type* **| (***reference-line-type***) |** *reference-line-type-list*

**LH=***reference-line-type* **| (***reference-line-type***) |** *reference-line-type-list*

specifies line types for reference lines drawn perpendicular to the horizontal axis. The *reference-line-type* value can be a whole number from 1 to 46. A value of 1 specifies a solid line; values 2 through 46 specify dashed lines. This option affects reference lines drawn with the AUTOHREF, HREF, and GRID options. Specifying a single line type without parentheses applies that line type to all reference lines. The LAUTOHREF= option overrides the LHREF= option for lines drawn with the AUTOHREF option. Specifying a single line type in parentheses applies that line type only to the first line drawn with the HREF= option. Specifying a line-type list applies line types in sequence to successive reference lines drawn with the HREF= option. The syntax of the line type list is of the form (*type1 type2*... *typeN*). The default value 1 draws a solid line. To specify colors for these references lines, use the CHREF= option. To specify labels for these reference lines, use the HAXIS= option.

#### **LVREF=***reference-line-type* **| (***reference-line-type***) |** *reference-line-type-list* **LV=***reference-line-type* **| (***reference-line-type***) |** *reference-line-type-list*

specifies line types for reference lines drawn perpendicular to the vertical axis. The *reference-line-type* value can be a whole number from 1 to 46. A value of 1 specifies a solid line; values 2 through 46 specify dashed lines. This option affects reference lines drawn with the AUTOVREF, VREF, and GRID options. Specifying a single line type without parentheses applies that line type to all reference lines. The LAUTOVREF= option overrides the LVREF= option for lines drawn with the AUTOVREF option. Specifying a single line type in parentheses applies that line type only to the first line drawn by the VREF= option. Specifying a line-type list applies line types in sequence to successive reference lines drawn with the VREF= option. The syntax of the line type list is of the form (*type1 type2*... *typeN*). The default value 1 draws a solid line. To specify colors for these references lines, use the CVREF= option. To specify labels for these reference lines, use the VAXIS= option.

#### **NAME='***entry-name***'**

specifies the name of the catalog entry for the graph. The maximum length for *entry-name* is eight characters. The default name is GPLOT. If you specify DEVICE=ACTIXIMG or DEVICE=JAVAIMG, then the name that you specify will be used for the Java or ActiveX device driver image output even in the file exists. For all other devices, if the name duplicates an existing entry name, SAS/GRAPH adds a number to the duplicate name to create a unique entry, for example, GPLOT1.

#### **NOAXIS**

#### **NOAXES**

suppresses the axes, including axis lines, axis labels, all major and minor tick marks, and tick mark values.

#### **VAXIS=***value-list* **| AXIS<1...99>**

specifies the major tick mark values for the vertical axis or assigns an axis definition. For a description of the *value-list*, see the HAXIS= option on page 1108 of the PLOT statement. To assign labels to reference lines, specify an axis definition that contains the REFLABEL= option. Labels will be applied in sequence to all reference lines defined with the AUTOVREF and VREF= options.

For Web output that is generated with a Java or ActiveX device driver, certain options of the AXIS statement are not supported. For details, see "AXIS Statement" on page 124.

**Featured in:** Example 2 on page 1122 and Example 3 on page 1124.

**Not supported by:** Java (partial), ActiveX (partial)

#### **VMINOR=***number-of-minor-ticks*

#### **VM=***number-of-minor-ticks*

specifies the number of minor tick marks that are drawn between each major tick mark on the vertical axis. Minor tick marks are not labeled. VMINOR= overrides the NUMBER= suboption of the MINOR= option in an AXIS definition. You must specify a positive number.

**Featured in:** Example 2 on page 1122.

#### **VREF=***value-list*

draws one or more reference lines perpendicular to the vertical axis at points that are specified by *value-list*. For a description of the *value-list*, see the HAXIS= option on page 1108 of the PLOT statement. To specify colors for reference lines, use the CVREF= option. To specify line types for these reference lines, use the LVREF= option. To specify labels for these reference lines, use the VAXIS= option.

#### **VREVERSE**

specifies that the order of the values on the vertical axis should be reversed.

#### **VZERO**

specifies that tick marks on the vertical axis begin in the first position with a zero. The VZERO request is ignored if the vertical variable either contains negative values or has been ordered with the VAXIS= option or the ORDER= option in an AXIS statement.

# Controlling the Display of Bubbles

The BUBBLE statement draws circles only for values that are located within the axes. Observations with values that lie outside of the axis area are not plotted. If a bubble size value causes a bubble to overlap the axis, the bubble is clipped against the axis line. The bubbles for the highest axis value and lowest axis value may be clipped unless you modify the axes in either of the following ways:

- $\Box$  by offsetting the first and last values
- $\Box$  by adding values to the range that is represented by the axis.

Specify the range of values on an axis with the HAXIS= or VAXIS= option, or with AXIS definitions.

To add a right vertical axis, use a BUBBLE2 statement.

# BUBBLE2 Statement

**Creates a second vertical axis on the right side of a graph produced by an accompanying BUBBLE or PLOT statement. A second variable can be plotted against this axis.**

*Requirements:* You cannot use the BUBBLE2 statement alone. You can use it only with a BUBBLE or PLOT statement. At least one plot request is required.

*Global statements:* AXIS"AXIS Statement" on page 124, FOOTNOTE"TITLE, FOOTNOTE, and NOTE Statements" on page 210, TITLE"TITLE, FOOTNOTE, and NOTE Statements" on page 210

#### **Description**

The BUBBLE2 statement specifies one or more plot requests that name the horizontal and right vertical axis variables and the variable that controls the size of the bubbles. This statement automatically

- $\Box$  scales the axes to include the maximum and minimum data values
- $\Box$  labels each axis with the name of its variable or an associated label
- $\Box$  displays each major tick mark value
- $\Box$  draws circles for values that are located within the axes.

You can use statement options to control right vertical axis scaling, draw reference lines on the right vertical axis, control the display of the bubbles, display a background color or image, and specify annotation.

In addition, you can use global statements to modify the axes (AXIS statement), and add text to the graph (TITLE, NOTE, and FOOTNOTE statements). You can also use the Annotate data set to enhance the plot.

#### Syntax

**BUBBLE2** *plot-request(s)* </*option(s)*>;

*option(s)* can be one or more options from any or all of the following categories:

bubble appearance options:
BCOLOR=*bubble-color* BFONT=*font* BLABEL BSCALE=AREA | RADIUS BSIZE=*multiplier*  $\Box$  plot appearance options: ANNOTATE=*Annotate-data-set* CAXIS=*axis-color* CFRAME=*background-color* CTEXT=*text-color* FRAME | NOFRAME GRID NOAXIS | NOAXES vertical axis options: AUTOVREF CAUTOVREF=*reference-line-color* CVREF=*reference-line-color* | (*reference-line-color*) | *reference-line-color-list* LAUTOVREF=*reference-line-type* LVREF=*reference-line-type* | (*reference-line-type*) | *reference-line-type-list* VAXIS=*value-list* | AXIS<1...99> VMINOR=*number-of-minor ticks* VREF=*value-list* VREVERSE VZERO

## Required Arguments

## *plot-request(s)*

each specifies the variables to plot and produces a separate graph. All variables must be in the input data set. Multiple plot requests are separated with blanks. A plot request must have this form:

## *y-variable*\**x-variable*=*bubble-size*

plots the values of two variables and draws a circle (bubble) at each data point. The value of the third variable determines the size of the bubble. All variables must be in the input data set.

## *y-variable*

variable plotted on the *right* vertical axis; typically it is different from *y-variable* in the accompanying BUBBLE or PLOT statement.

#### *x-variable*

variable plotted on the horizontal axis; it is the same as *x-variable* in the accompanying BUBBLE or PLOT statement.

## *bubble-size*

variable that dictates the size of the bubbles. *Bubble-size* must be numeric. If the value of *bubble-size* is positive, bubbles are drawn with a solid line; if it is negative, bubbles are drawn with a dashed line.

## **Options**

Options for the BUBBLE2 statement are identical to those for the BUBBLE statement except for these options, which are ignored if specified:

AUTOHREF CAUTOHREF= CHREF= DESCRIPTION= HAXIS= HMINOR= HREF= HZERO= IFRAME= IMAGESTYLE = LAUTOHREF= LHREF= NAME=

See "BUBBLE Statement" on page 1090 for complete descriptions of options used with the BUBBLE2 statement.

## Coordinating BUBBLE and BUBBLE2 Plot Requests

The BUBBLE2 statement draws circles only for values that are located within the axes. Bubbles are not drawn for values that lie outside of the axis range. If a bubble size value causes a bubble to overlap the axis, the bubble is clipped against the axis line.

In the BUBBLE2 statement, either *y-variable* or *bubble-size* may differ from the variables in the BUBBLE statement. Here are some possible combinations of plot requests for BUBBLE and BUBBLE2 statement pairs and how they affect the plot:

 $\Box$  The vertical axis variables Y and Y2 are different, but the bubble size variable, S, is the same in both:

```
bubble y*x=s;
  bubble2 y2*x=s;
```
These plot requests generate a plot in which both sets of bubbles have the same value (size) but different locations on the graph.

 $\Box$  The vertical axis variables are the same, Y, but the bubble size variables, S and S2, are different:

```
bubble y*x=s;
  bubble2 y*x=s2;
```
The resulting plot has two identical vertical axes and two sets of concentric bubbles of different sizes.

 $\Box$  Both the vertical axis variables, Y and Y2, and the bubble size variables, S and S2, are different:

bubble y\*x=s; bubble2 y2\*x=s2;

These plot requests produce the equivalent of an overlay plot in which two different sets of bubbles plotted against different vertical axes are displayed on the same graph.

The plot requests on the BUBBLE and BUBBLE2 statements must be evenly matched, for example:

```
bubble y*x=s b*a=c;
     bubble2 y2*x=s b2*a=c2;
```
These statements produce two graphs each with two vertical axes. The first pair of plot requests (Y\*X=S and Y2\*X=S) produce one graph in which the variable X is plotted on the horizontal axis, the variable Y is plotted on the left axis, and the variable Y2 is plotted on the right axis. In this pair, the value of S is the same for both requests. The second pair of plot requests  $(B^*A=C \text{ and } B2^*A=C2)$  produce another graph in which the variable A is plotted on the horizontal axis, the variable B is plotted on the left axis, and the variable B2 is plotted on the right axis.

Any modifications to horizontal axes specifications must be identical for both statements; if they are different, the BUBBLE2 axis specification is ignored.

If the scale of values for the left and right vertical axes is the same and you want both axes to represent the same range of values, specify the range with a VAXIS= option in both the BUBBLE and BUBBLE2 statements.

## PLOT Statement

**Creates plots in which one variable is plotted on the horizontal axis and a second variable is plotted on the left vertical axis.**

*Requirements:* At least one plot request is required.

*Global statements:* AXIS"AXIS Statement" on page 124, FOOTNOTE"TITLE, FOOTNOTE, and NOTE Statements" on page 210, LEGEND"LEGEND Statement" on page 151, PATTERN"PATTERN Statement" on page 169, SYMBOL"SYMBOL Statement" on page 183, TITLE"TITLE, FOOTNOTE, and NOTE Statements" on page 210

*Supports:* Drill-down functionality

## **Description**

The PLOT statement specifies one or more plot requests that name the horizontal and left vertical axis variables, and optionally a third classification variable. This statement automatically

- $\Box$  scales the axes to include the maximum and minimum data values
- $\Box$  plots data points within the axes
- $\Box$  labels each axis with the name of its variable and displays each major tick mark value.

You can use statement options to manipulate the axes, modify the appearance of your graph, and describe catalog entries. You can use SYMBOL definitions to modify plot symbols for the data points, join data points, draw regression lines, plot confidence limits, or specify other types of interpolations. For more information on the SYMBOL statement, see "About SYMBOL Definitions" on page 1114.

In addition, you can use global statements to modify the axes; add titles, footnotes, and notes to the plot; or modify the legend if one is generated by the plot. You can also use an Annotate data set to enhance the plot.

## Syntax

**PLOT** *plot-request(s)* </*option(s)*>;

*option(s)* can be one or more options from any or all of the following categories:

 plot options: AREAS=*n* GRID LEGEND | LEGEND=LEGEND<1...99> NOLEGEND **OVERLAY** REGEQN SKIPMISS

appearance options:

ANNOTATE=*Annotate-data-set* CAXIS=*axis-color* CFRAME=*background-color* COUTLINE=*outline-color* CTEXT=*text-color* FRAME | NOFRAME HREVERSE IFRAME= *fileref* | '*external-file*' IMAGESTYLE = TILE | FIT NOAXIS | NOAXES

 $\Box$  horizontal axis options:

AUTOHREF

CAUTOHREF=*reference-line-color*

CHREF=*reference-line-color* | (*reference-line-color*) | *reference-line-color-list* HAXIS=*value-list* | AXIS<1...99>

HMINOR=*number-of-minor-ticks*

HREF=*value-list*

**HZERO** 

LAUTOHREF=*reference-line-type* LHREF=*reference-line-type* | (*reference-line-type*) | *reference-line-type-list*

vertical axis options:

AUTOVREF

CAUTOVREF=*reference-line-color*

CVREF=*reference-line-color* | (*reference-line-color*) | *reference-line-color-list* LAUTOVREF=*reference-line-type*

LVREF=*reference-line-type* | (*reference-line-type*) | *reference-line-type-list* VAXIS=*value-list* | AXIS<1...99>

VMINOR=*number-of-minor-ticks*

VREF=*value-list*

VREVERSE

VZERO

 $\Box$  catalog entry description options: DESCRIPTION='*entry-description*' NAME='*entry-name*'

ODS options:

HTML=*variable* HTML\_LEGEND=*variable*

## Required Arguments

## *plot-request(s)*

each specifies the variables to plot and produces a separate graph, unless you specify OVERLAY. All variables must be in the input data set. Multiple plot requests are separated with blanks. You can plot character or numeric variables. A plot request can be any of these:

*y-variable*\**x-variable*<=*n*>

plots the values of two variables and, optionally, assigns a SYMBOL definition to the plot.

*y-variable*

variable plotted on the left vertical axis.

*x-variable*

variable plotted on the horizontal axis.

*n*

number of the *n*th generated SYMBOL definition.

*Note:* The *n*th generated SYMBOL definition is not necessarily the same as the *n*th SYMBOL statement. Plot requests of the form *y-variable*\**x-variable*=*n* assign the SYMBOL definition that is designated by *n* to the plot that is produced by *y-variable*\**x-variable*. For more information, see "About Plot Requests that Assign a SYMBOL Definition" on page 1114.  $\triangle$ 

## (*y-variable(s)*)\*(*x-variable(s)*)

plots the values of two or more variables and produces a separate graph for each combination of Y and X variables. That is, each Y\*X pair is plotted on a separate set of axes, unless you specify OVERLAY.

*y-variable(s)*

variables plotted on the left vertical axes.

*x-variable(s)*

variables plotted on the horizontal axes.

If you use only one *y-variable* or only one *x-variable*, omit the parentheses for that variable, for example,

plot (temp rain)\*month;

This plot request produces two plots, one of TEMP and MONTH and one of RAIN and MONTH.

*y-variable*\**x-variable*=*third-variable*

plots the values of two variables against a third classification variable

*y-variable*

variable plotted on the left vertical axis.

*x-variable*

variable plotted on the horizontal axis.

*third-variable*

classification variable against which *y-variable* and *x-variable* are plotted. *Third-variable* can be character or numeric, but numeric variables should contain discrete rather than continuous values, or should be formatted to provide discrete values.

A separate plot (set of data points) is produced for each unique value of *third-variable*; all plots are drawn on the same set of axes, and a legend is automatically generated to show the plot symbol and color for each value of the classification variable.

*Note:* If a BY statement is used to produce multiple plots, you can make the legend the same across graphs by specifying the UNIFORM option in the PROC GPLOT statement.

The following plot request produces a graph with a plot line for each department and a legend that shows the plot symbol for each department:

plot sales\*weekday=dept;

For an example of a plot that specifies a *third-variable*, see Example 8 on page 1135.

You can use more than one type of plot request in a single PLOT statement (provided that you do not specify OVERLAY), for example

plot temp\*month rain\*month=2;

## Options

Options in a PLOT statement affect all graphs that are produced by that statement. You can specify as many options as you want and list them in any order.

## **ANNOTATE=***Annotate-data-set*

#### **ANNO=***Annotate-data-set*

specifies a data set to annotate plots that are produced by the PLOT statement.

**See also:** Chapter 24, "Using Annotate Data Sets," on page 587.

#### **AREAS=***n*

fills all the areas below plot line *n* with a pattern. The value of *n* specifies which areas to fill:

 $\Box$  AREAS=1 fills the first area.

AREAS=2 fills both the first and second areas, and so forth.

If you specify a value for AREAS= that is greater than the number of bounded areas in the plot, the area between the top plot line and the axis frame is filled.

Before an area can be filled, the data points that border the area must be joined by a line. Use a SYMBOL statement with one of these interpolation methods to join the data points:

INTERPOL=JOIN

INTERPOL=STEP

INTERPOL=R*series*

INTERPOL=SPLINE | SM | L

See "SYMBOL Statement" on page 183 for details on interpolation methods.

By default, the AREAS= option fills areas by rotating a solid pattern through the colors list, starting with the first color in the list. If it needs more patterns, it rotates hatch patterns, beginning with the M2N0 pattern. See "PATTERN Statement" on page 169 for more information on map/plot patterns. However, if the V6COMP graphics option is in effect, or if color is limited to a single color with the

CPATTERN= or COLORS= graphic options, the solid pattern is skipped and the first default pattern is M2N0. If the COLORS= graphic option specifies a single color, use as many SYMBOL statements as you have areas to fill in the plot because the INTERPOL= setting does not automatically apply to multiple symbol definitions.

*Note:* If your device's default colors list is in effect and the first color in the list is black, color rotation begins with the second color in the list (no solid black patterns), unless the V6COMP graphics option is in effect. See "How Default Patterns and Outlines Are Generated" on page 178 for more information.  $\triangle$ 

You can alter the default pattern behavior by specifying patterns and colors on PATTERN statements that specify map and plot patterns. A separate PATTERN definition is needed for each specified area.

If you specify PATTERN statements, AREAS= uses the lowest numbered PATTERN statement first. If it runs out of patterns, it uses the default behavior for map and plot patterns. See "PATTERN Statement" on page 169 for details.

Pattern definitions are assigned to the areas below the plot lines in the order the plots are drawn. The first area is that between the horizontal axis and the plot line that is drawn first. The second area is that above the first plot line and below the plot line that is drawn second, and so forth. If the line that is drawn second lies below the line that is drawn first, the second area is hidden when the first is filled. The plots with the lower line values must be drawn first to prevent one area fill from overlaying another. If the lines cross, only the part of an area that is above the previous line is visible.

Therefore, if you produce multiple plots by submitting multiple plot requests and using the OVERLAY option, the plot requests must be ordered in the PLOT statement so that the plot request that produces the lowest line values is the first (leftmost) plot request, the plot request that produces the next lowest line values is the second plot request, and so on.

If you produce multiple plots with a *y-variable*\**x-variable*=*third-variable* plot request, the lines are plotted in order of increasing third variable values. Therefore, the data must be recoded so that the lowest value of the third variable produces the lowest plot line, the next lowest value produces the next lowest plot line, and so on.

AREAS= works only if all plot lines are generated by the same PLOT or PLOT2 statement.

If you use the VALUE= option in the SYMBOL statement, some symbols may be hidden. If reference lines are also specified with AREAS=, they are drawn behind the pattern fill.

**Featured in:** Example 7 on page 1134.

#### **AUTOHREF**

draws reference lines at all major tick marks on the horizontal axis. If the AREAS= option is also used, the filled areas cover the reference lines. To draw lines on top of the filled areas, use the ANNOTATE= option in either the PROC GPLOT statement or the PLOT statement. To specify line types for these reference lines, use the LAUTOHREF= option. To specify colors for these reference lines, use the CAUTOHREF= option. To specify labels for these reference lines, use the HAXIS= option.

## **AUTOVREF**

draws reference lines at all of the major tick marks on the vertical axis. If you also use the AREAS= option, the filled areas cover the reference lines. To draw lines on top of the filled areas, use the ANNOTATE= option in either the PROC GPLOT statement or the PLOT statement. To specify line types for these reference lines, use the LAUTOVREF= option. To specify colors for these reference lines, use the CAUTOVREF= option. To specify labels for these reference lines, use the VAXIS= option.

## **CAUTOHREF=***reference-line-color*

specifies colors for reference lines drawn at major tick marks on the horizontal axis, as specified by the AUTOHREF option. The default color is either the value of the CAXIS= option or the first color in the color list. To specify line types for these reference lines, use the LAUTOHREF= option. To specify labels for these reference lines, use the HAXIS= option.

## **CAUTOVREF=***reference-line-color*

specifies colors for reference lines drawn at major tick marks on the vertical axis, as specified by the AUTOVREF option. The default color is either the value of the CAXIS= option or the first color in the color list. To specify line types for these reference lines, use the LAUTOVREF= option. To specify labels for these reference lines, use the VAXIS= option.

## **CAXIS=***axis-color*

## **CA=***axis-color*

specifies the color for the axis line and all major and minor tick marks. By default, the procedure uses the first color in the colors list.

If you use the CAXIS= option, it may be overridden by

- $\Box$  the COLOR= option in an AXIS definition, which in turn is overridden by
- $\Box$  the COLOR= suboption of the MAJOR= or MINOR= option in an AXIS definition for major and minor tick marks.

**Featured in:** Example 5 on page 1129.

#### **CFRAME=***background-color*

#### **CFR=***background-color*

fills the axis area with the specified color. If the FRAME option is also in effect, the procedure determines the color of the frame according to the precedence list given later in the FRAME option description. If the IFRAME= option is in effect, an image will appear in the background instead of the color.

## **CHREF=***reference-line-color* **| (***reference-line-color***) |** *reference-line-color-list* **CH=***reference-line-color* **| (***reference-line-color***) |** *reference-line-color-list*

specifies the color of reference lines drawn perpendicular to the horizontal axis. This option affects reference lines drawn with the AUTOHREF, HREF, and GRID options. Specifying a single color without parentheses applies that color to all reference lines. The CAUTOHREF= option overrides the CHREF= option for reference lines drawn with the AUTOHREF option. Specifying a single color in parentheses applies that color only to the first reference line drawn with the HREF= option. Specifying a color list applies colors sequentially to successive reference lines drawn with the HREF= option. The syntax of the color list is of the form (*color1 color2 ...colorN*) or (*color1*, *color2*, *...colorN*). The default color for reference lines is determined by the CAXIS= option or by the first color in the color list. To specify line types for these reference lines, use the LHREF= option. To specify labels for these reference lines, use the HAXIS= option.

## **COUTLINE=***outline-color*

specifies the color of the outline that is drawn around filled areas. The filled areas are generated when the SYMBOL statement or GOPTIONS statement specifies INTERPOL on page 191=*map/plot-pattern*. The default outline color is black for ActiveX devices. Otherwise, the default color is the first color in the colors list. The COUTLINE= option cannot be used with the PATTERN statement. The COUTLINE= option overrides the SYMBOL statement option CO=.

**Not supported by:** Java

**CTEXT=***text-color* **C=***text-color*

specifies the color for all text on the axes, including tick mark values and axis labels. If the PLOT request generates a legend, the CTEXT= option also colors the legend label and the value descriptions.

If you omit the CTEXT= option, a color specification is searched for in this order:

**1** the CTEXT= option in a GOPTIONS statement

**2** the default, the first color in the colors list.

If you use the CTEXT= option, it overrides the color specification for the axis label and the tick mark values in the COLOR= option in an AXIS definition that is assigned to the axis.

If you use the CTEXT= option, the color specification is overridden in one or more of these situations:

- $\Box$  If you also use the COLOR= suboption of a LABEL= or VALUE= option in a AXIS definition that is assigned to the axis, that suboption determines the color of the axis label or the color of the tick mark values, respectively.
- □ If you also use the COLOR= suboption of a LABEL= or VALUE= option in a LEGEND definition that is assigned to the legend, it determines the color of the legend label or the color of the legend value descriptions, respectively.

#### **Featured in:** Example 5 on page 1129

## **CVREF=***reference-line-color* **| (***reference-line-color***) |** *reference-line-color-list* **CV=***reference-line-color* **| (***reference-line-color***) |** *reference-line-color-list*

specifies the color of reference lines drawn perpendicular to the vertical axis. Specifying a single color without parentheses applies that color to reference lines drawn with the AUTOVREF and VREF= options. The CAUTOVREF= option overrides the CVREF= option for reference lines drawn with the AUTOVREF option. Specifying a single color in parentheses applies that color only to the first reference line drawn with the VREF= option. Specifying a color list applies colors sequentially to successive reference lines drawn with the VREF= option. The syntax of the color list is of the form (*color1 color2 ...colorN*) or (*color1*, *color2*, *...colorN*). The default color for reference lines is determined by the CAXIS= option or by the first color in the color list. To specify line types for these reference lines, use the LVREF= option. To specify labels for these reference lines, use the VAXIS= option.

For needle plots that are generated with a Java or ActiveX device driver, the value of the CVREF= option is not applied to the default reference line that is drawn at zero when the minimum value of the vertical axis is less than zero. The color of this line is the first color in the color list, which is black by default.

**Featured in:** Example 5 on page 1129

**Not supported by:** Java (partial), ActiveX (partial)

#### **DESCRIPTION='***entry-description***'**

#### **DES='***entry-description***'**

specifies the description of the catalog entry for the plot. The maximum length for *entry-description* is 256 characters. The description does not appear on the plot. By default, the procedure assigns a description of the form PLOT OF *y-variable*\**x-variable*, where *y-variable* and *x-variable* are the names of the plot variables.

The *entry-description* can include the #BYLINE, #BYVAL, and #BYVAR substitution options, which work as they do when used on TITLE, FOOTNOTE, and NOTE statements. For more information refer to the description of the text-string on page 222 option and the section that discusses "Substituting BY Line Values in a Text String" on page 226. The 256-character limit applies before the substitution takes place for these options; thus, if in the SAS program the entry-description text exceeds 256 characters, it is truncated to 256 characters, and then the substitution is performed.

The descriptive text is shown in the "description" portion of each of the following:

- $\Box$  in the Results window
- $\Box$  among the catalog-entry properties that you can view from the Explorer window
- $\Box$  in the Table of Contents that is generated when you use the CONTENTS= option on an ODS statement. This assumes that the GPLOT output is generated while the contents page is open. See "Linking to Output through a Table of Contents" on page 495.
- $\Box$  in the Description field of the PROC GREPLAY window

## **FRAME | NOFRAME**

## **FR | NOFR**

specifies whether a frame is drawn around the axis area. The default is FRAME; however, if the V6COMP option is in effect on the GOPTIONS statement, the default is NOFRAME. If you also use a BUBBLE2 or PLOT2 statement and your plotting statements have conflicting frame specifications, FRAME is used.

For the frame color, a specification is searched for in this order:

- **1** the CAXIS= option
- **2** the COLOR= option in the AXIS definition assigned to the vertical axis
- **3** the COLOR= option in the AXIS definition assigned to the horizontal axis
- **4** the default, the first color in the colors list.
- To fill the axis area with a background color, use the CFRAME= option.
- To fill the axis area with a background image, use the IFRAME= option.

## **GRID**

draws reference lines at all major tick marks on both axes. You get the same result when you use all of these options in a PLOT statement: AUTOHREF, AUTOVREF, FRAME, LVREF=34, and LHREF=34. The line type for GRID is 34. The line color is the color of the axis. When specified in a PLOT2 statement, the reference lines are drawn on the vertical axis on the right side of the plot.

## **HAXIS=***value-list* **| AXIS<1 . . . 99>**

specifies major tick mark values for the horizontal axis or assigns an axis definition. By default, the procedure scales the axis and provides an appropriate number of tick marks. To assign labels to reference lines, use an axis definition that contains the REFLABEL= option. The labels will be applied in sequence to all reference lines defined with the AUTOHREF and HREF= options.

The way you specify *value-list* depends on the type of variable:

 *For numeric variables*, *value-list* is either an explicit list of values, or a starting and an ending value with an interval increment, or a combination of both forms:

*n <...n>*

*n* TO *n* <BY *increment*>

*n <...n>* TO *n* <BY *increment* > <*n <...n>* >

If a numeric variable has an associated format, the specified values must be the *unformatted* values.

 *For date-time values*, *value-list* includes any SAS date, time, or datetime value described for the SAS functions INTCK and INTNX, shown here as *SAS-value*:

'*SAS-value*'*i* < ...'*SAS-value*'*i*>

'*SAS-value*'*i* TO '*SAS-value*' *i*<BY *interval*>

 *For character variables*, *value-list* is a list of unique character values enclosed in quotation marks and separated by blanks:

*'value-1' < ...'value-n'>*

If a character variable has an associated format, the specified values must be the *formatted* values.

For a complete description of *value-list*, see the ORDER= on page 130 option in the AXIS statement.

If data values fall outside of the range that is specified by the HAXIS= option, then by default the outlying data values are not used in interpolation calculations. See "About the Input Data Set" on page 1086 for more information on values out of range.

For Web output that is generated with a Java or ActiveX device driver, certain options of the AXIS statement are not supported. For details, see "AXIS Statement" on page 124.

**Featured in:** Example 4 on page 1126,Example 5 on page 1129, and Example 9 on page 1138.

**Not supported by:** Java (partial), ActiveX (partial)

## **HMINOR=***number-of-minor-ticks*

## **HM=***number-of-minor-ticks*

specifies the number of minor tick marks drawn between each major tick mark on the horizontal axis. Minor tick marks are not labeled. The HMINOR= option overrides the NUMBER= suboption of the MINOR= option in an AXIS definition. You must specify a positive number.

**Featured in:** Example 4 on page 1126,Example 5 on page 1129, and Example 9 on page 1138.

## **HREF=***value-list*

draws one or more reference lines perpendicular to the horizontal axis at points specified by *value-list*. See the HAXIS= option for a description of *value-list*. If the AREAS= option is also used, the filled areas cover the reference lines. To draw lines on top of the filled areas, use the ANNOTATE= option on either the PROC GPLOT or the PLOT statement. To specify colors for these reference lines, use the CHREF= option. To specify line types for these reference lines, use the LHREF= option. To specify labels for these reference lines, use the HAXIS= option.

#### **HREVERSE**

specifies that the order of the values on the horizontal axis be reversed. For Web output that is generated with a Java device driver, the horizontal axis data must be numeric.

**Not supported by:** Java (partial)

## **HTML=***variable*

identifies the variable in the input data set whose values create links in the HTML output file that is generated by ODS. These links are associated with the plot points, or if AREA= is used, with the areas between plot lines. The links point to the data or graph that you wish to display when the user drills down on the plot point or area. The maximum length for the value of this variable is 1024 characters.

Note that the HTML= option is functional only when a single PLOT or PLOT2 statement appears in the PROC GPLOT procedure.

**Not supported by:** Java (partial), ActiveX (partial)

## **HTML\_LEGEND=***variable*

identifies the variable in the input data set whose values are used to create links in the HTML output file that is generated by ODS. When the HTML output file is displayed in a Web browser, clicking on an element in the legend displays the URL that was specified for that legend element, based on the value of the variable that is named as the value of the HTML\_LEGEND option. The maximum length for the

value of this variable is 1024 characters. To see an example that generates a drill-down graph using ODS, see Example 10 on page 1141.

**Not supported by:** Java, ActiveX

#### **HZERO**

specifies that tick marks on the horizontal axis begin in the first position with a value of zero. The HZERO request is ignored if negative values are present for the horizontal variable or if the horizontal axis has been specified with the HAXIS= option.

## **IFRAME=***fileref* **| '***external-file***'**

identifies the image file you wish to apply to the backplane frame of the plot. See also the IMAGESTYLE= option and "Placing a Backplane Image on Graphs with Frames" on page 115. The IFRAME= option is overridden by the NOIMAGEPRINT goption"IMAGEPRINT" on page 318.

For Web output that is generated with the ACTIVEX or ACTXIMG device drivers,

**Not supported by:** Java

## **IMAGESTYLE= TILE | FIT**

specifies whether to tile multiple instances of the image to fill the backplane frame (TILE) or to stretch a single instance of the image to fill the backplane frame (FIT). The TILE value is the default. See also the IFRAME= option.

**Not supported by:** Java

## **LAUTOHREF=***reference-line-type*

specifies a line type for reference lines drawn at major tick marks on the horizontal axis, as specified by the AUTOHREF option. The *reference-line-type* value can be a whole number from 1 to 46. A value of 1 specifies a solid line; values 2 through 46 specify dashed lines. The default value 1 draws a solid line. To specify colors for these reference lines, use the CAUTOHREF= option. To specify labels for these reference lines, use the HAXIS= option.

## **LAUTOVREF=***reference-line-type*

specifies a line type for reference lines drawn at major tick marks on the vertical axis, as specified by the AUTOVREF option. The *reference-line-type* value can be a whole number from 1 to 46. A value of 1 specifies a solid line; values 2 through 46 specify dashed lines. The default value 1 draws a solid line. To specify colors for these reference lines, use the CAUTOVREF= option. To specify labels for these reference lines, use the VAXIS= option.

#### **LEGEND | LEGEND=LEGEND<1...99>**

generates a legend or specifies the legend to use for the plot.

- $\Box$  a PLOT statement that includes the OVERLAY option does not automatically generate a legend. In these plot types, use LEGEND to produce a default legend, or LEGEND=LEGEND*n* to assign a defined LEGEND statement to the plot. The default legend is centered below the axis frame and identifies which colors and plot symbols represent the *y-variables* that you specify for the plots.
- a plot request of the form *y-variable\*x-variable=third-variable* automatically generates a default legend that identifies which colors and plot symbols represent each value of the classification variable. In these plot types, override the default by using LEGEND=LEGEND*n* to assign a defined LEGEND statement to the plot.

If you use the SHAPE= option in a LEGEND statement, the value SYMBOL is valid. If you use the PLOT statement's AREAS= option, SHAPE=BAR is also valid. **See also:** "LEGEND Statement" on page 151. **Featured in:** Example 6 on page 1131.

## **LHREF=***reference-line-type* **| (***reference-line-type***) |** *reference-line-type-list*

**LH=***reference-line-type* **| (***reference-line-type***) |** *reference-line-type-list* specifies line types for reference lines drawn perpendicular to the horizontal axis. The *reference-line-type* value can be a whole number from 1 to 46. A value of 1 specifies a solid line; values 2 through 46 specify dashed lines. This option affects reference lines drawn with the AUTOHREF, HREF, and GRID options. Specifying a single line type without parentheses applies that line type to all reference lines. The LAUTOHREF= option overrides the LHREF= option for lines drawn with the AUTOHREF option. Specifying a single line type in parentheses applies that line type only to the first reference lines drawn with the HREF= option. Specifying a line-type list applies line types in sequence to successive reference lines drawn with the HREF= option. The syntax of the line type list is of the form (*type1 type2*... *typeN*). The default value 1 draws a solid line. To specify colors for these references lines, use the CHREF= option. To specify labels for these reference lines, use the HAXIS= option.

## **LVREF=***reference-line-type* **| (***reference-line-type***) |** *reference-line-type-list* **LV=***reference-line-type* **| (***reference-line-type***) |** *reference-line-type-list*

specifies line types for reference lines drawn perpendicular to the vertical axis. The *reference-line-type* value can be a whole number from 1 to 46. A value of 1 specifies a solid line; values 2 through 46 specify dashed lines. This option affects reference lines drawn with the AUTOVREF, VREF, and GRID options. Specifying a single line type without parentheses applies that line type to all reference lines. The LAUTOVREF= option overrides the LVREF= option for lines drawn with the AUTOVREF option. Specifying a single line type in parentheses applies that line type only to the first line drawn with the VREF= option. Specifying a line-type list applies line types in sequence to successive reference lines drawn with the VREF= option. The syntax of the line type list is of the form (*type1 type2*... *typeN*). The default value 1 draws a solid line. To specify colors for these references lines, use the CVREF= option. To specify labels for these reference lines, use the VAXIS= option.

For needle plots that are generated with a Java or ActiveX device driver, the value of the LVREF= option is not applied to the default reference line that is drawn at zero when the minimum value of the vertical axis is less than zero. This line is solid (not dashed).

**Featured in:** Example 5 on page 1129.

**Not supported by:** Java (partial), ActiveX (partial)

## **NAME= '***entry-name***'**

specifies the name of the catalog entry for the graph. The maximum length for *entry-name* is eight characters. The default name is GPLOT. If you specify DEVICE=ACTIXIMG or DEVICE=JAVAIMG, then the name that you specify will be used for the Java or ActiveX device driver image output even in the file exists. For all other devices, if the name duplicates an existing entry name, SAS/GRAPH adds a number to the duplicate name to create a unique entry, for example, GPLOT1.

## **NOAXIS**

## **NOAXES**

suppresses the axes, including axis lines, axis labels, all major and minor tick marks, and tick mark values.

## **NOLEGEND**

suppresses the legend that is generated by a plot request of the type *y-variable*\**x-variable*=*third-variable*.

## **OVERLAY**

places all the plots that are generated by the PLOT statement on one set of axes. The axes are scaled to include the minimum and maximum values of all of the

variables, and the variable names or labels associated with the first pair of variables label the axes.

The OVERLAY option produces a legend if you include the LEGEND or the LEGEND=*n* option in the PLOT statement.

OVERLAY is not enabled with plot requests of the form *y-variable*\**x-variable*=*third-variable*. However, you can achieve an overlay effect by using a PLOT and PLOT2 statement.

When generating output for the Web with the JAVA, JAVAMETA, or JAVAIMG device drivers, the OVERLAY option cannot be used in the PLOT statement in combination with the global statement SYMBOL. This applies only when the SYMBOL statement uses the INTERPOL= option, and when the INTERPOL= option has the values BOX, HILO, or STD. For Java output using the PLOT2 statement, INTERPOL=BOX|HILO|STD cannot be used in a SYMBOL statement, with or without the OVERLAY option.

**Featured in:** Example 6 on page 1131 and Example 7 on page 1134.

**Not supported by:** Java (partial)

#### **REGEQN**

displays the regression equation that is specified in the INTERPOL= option of the SYMBOL statement in the lower left hand corner of the plot. You cannot modify the format that is used for the equation.

The GPLOT regression equation is computed from the screen coordinates of the markers. Therefore, a graph might not display if the chart area for the plot becomes so small that markers cannot be drawn because there are no coordinates from which to build the regression equation. In such cases, the regression equation is no longer meaningful.

**Featured in:** Example 4 on page 1126.

**Not supported by:** Java, ActiveX

## **SKIPMISS**

breaks a plot line or an area fill at occurrences of missing values of the Y variable. By default, plot lines and area fills are not broken at missing values. SKIPMISS is available only with JOIN interpolation. If SKIPMISS is used, observations should be sorted by the independent (horizontal axis) variable. If the plot request is *y-variable*\**x-variable*=*third-variable*, observations should also be sorted by the values of the third variable.

**See also:** "About the Input Data Set" on page 1086.

## **VAXIS=***value-list* **| AXIS<1...99>**

specifies the major tick mark values for the vertical axis or assigns an axis definition. See the HAXIS= option for a description of the *value-list*. To assign labels to reference lines, use an axis definition that contains the REFLABEL= option. The labels will be applied in sequence to all reference lines defined with the AUTOVREF and VREF= options.

For Web output that is generated with a Java or ActiveX device driver, certain options of the AXIS statement are not supported. For details, see "AXIS Statement" on page 124.

**Featured in:** Example 4 on page 1126 and Example 5 on page 1129.

**Not supported by:** Java (partial), ActiveX (partial)

#### **VMINOR=***number-of-minor-ticks*

#### **VM=***number-of-minor-ticks*

specifies the number of minor tick marks that are drawn between each major tick mark on the vertical axis. Minor tick marks are not labeled. The VMINOR= option overrides the NUMBER= suboption of the MINOR= option in an AXIS definition. You must specify a positive number.

**Featured in:** Example 5 on page 1129.

#### **VREF=***value-list*

draws one or more reference lines perpendicular to the vertical axis at points that are specified by the *value-list* . See the HAXIS= option for a description of the *value-list*. If the AREAS= option is also used, the filled areas cover the reference lines. To draw lines on top of the filled areas, use the ANNOTATE= option in either the PROC GPLOT statement or the PLOT statement. To specify colors for these reference lines, use the CVREF= option. To specify line types for these reference lines, use the LVREF= option. To specify labels for these reference lines, use the VAXIS= option.

**Featured in:** Example 5 on page 1129.

## **VREVERSE**

specifies that the order of the values on the vertical axis be reversed.

#### **VZERO**

specifies that tick marks on the vertical axis begin in the first position with a zero. The VZERO request is ignored if the vertical variable either contains negative values or has been ordered with the VAXIS= option or the ORDER= option in an AXIS statement.

## Plot Requests with Multiple Variables

Plot requests with multiple variables produce a separate plot for every Y\*X pair, unless you specify OVERLAY. For example, this statement produces four plots (the actual plots are produced on separate pages). See Figure 37.7 on page 1113

plot  $(y b)*(x a);$ 

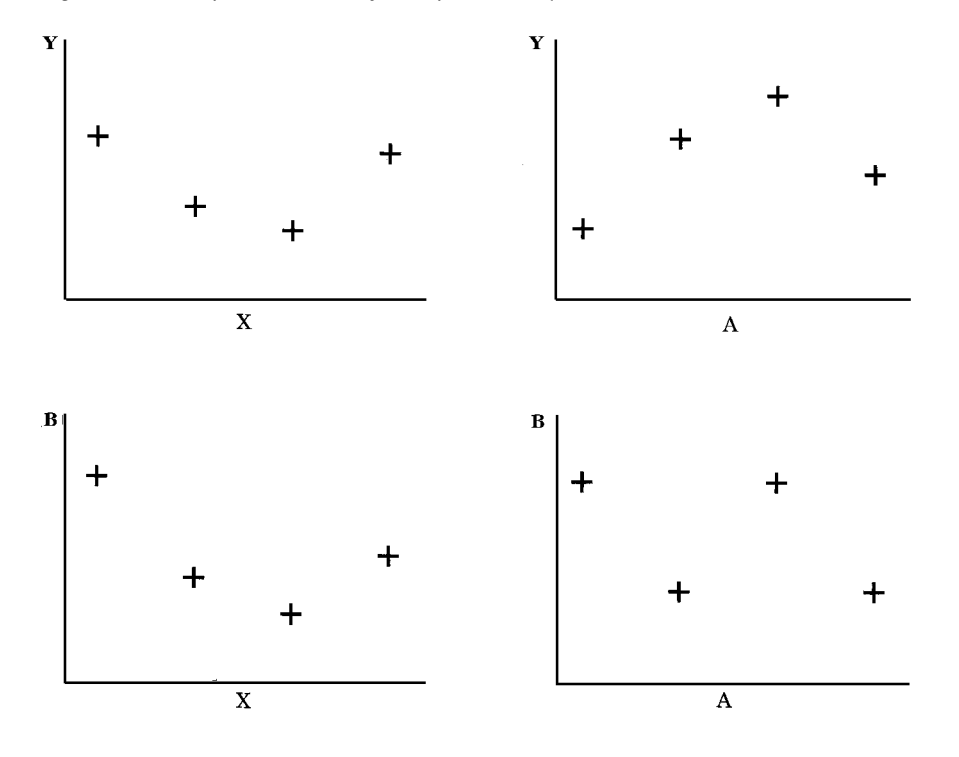

**Figure 37.7** Graphs Generated by Multiple Plot Requests

## About SYMBOL Definitions

SYMBOL statements control the appearance of plot symbols and lines, and define interpolation methods. They can specify

- $\Box$  the shape, size, and color of the plot symbols that mark the data points
- $\Box$  plot line style, color, and width
- $\Box$  an interpolation method for plotting data
- $\Box$  how missing values are treated in interpolation calculations.

SYMBOL definitions are assigned either by default by the GPLOT procedure or explicitly with a plot request.

If no SYMBOL definition is currently in effect, the GPLOT procedure produces a scatter plot of the data points using the default plot symbol, the plus sign (+). If you need more than one SYMBOL definition, the procedure rotates through the current colors list to produce symbols of different colors. If the current colors list contains only one color, or if all the colors are used, additional plot symbols are used.

If SYMBOL definitions have been defined but not explicitly assigned by a plot request of the form *y-variable*\**x-variable*=*n*, the procedure assigns them in the order in which they are generated. For example, this statement creates three plots:

plot y\*x b\*a s\*r;

The procedure assigns the first generated SYMBOL definition to Y\*X, the second generated SYMBOL definition to B\*A, and the third to S\*R.

If more SYMBOL definitions are needed than have been defined, the procedure uses the default definitions for the plots that remain.

See "SYMBOL Statement" on page 183.

## About Plot Requests that Assign a SYMBOL Definition

Plot requests of the form *y-variable*\**x-variable*=*n* are useful when you use the OVERLAY option to produce multiple plots on one graph and you want to assign a particular SYMBOL definition to each plot.

With plot requests of this type it is important to remember that a single SYMBOL statement can generate multiple SYMBOL definitions, so that the SYMBOL definition that is designated by *n* may not be the same as the SYMBOL statement of the same number. That is, the third SYMBOL definition is not necessarily the same as the SYMBOL3 statement. See "SYMBOL Statement" on page 183 for more information on the SYMBOL statement.

# PLOT2 Statement

**Produces one or more plots with the vertical axis on the right side of the graph against which a second variable can be plotted.**

*Requirements:* You cannot use the PLOT2 statement alone. It can be used only with a PLOT or BUBBLE statement. At least one plot request is required.

*Global statements:* AXIS"AXIS Statement" on page 124, FOOTNOTE"TITLE, FOOTNOTE, and NOTE Statements" on page 210, LEGEND"LEGEND Statement" on page 151, PATTERN"PATTERN Statement" on page 169, SYMBOL"SYMBOL Statement" on page 183, TITLE"TITLE, FOOTNOTE, and NOTE Statements" on page 210

## **Description**

The PLOT2 statement specifies one or more plot requests that name the horizontal and right vertical axis variables. This statement automatically

- $\Box$  plots data points within the axes
- $\Box$  scales the axes to include the maximum and minimum data values
- $\Box$  labels each axis with the name of its variable and displays each major tick mark value.

You can use statement options to manipulate the axes and modify the appearance of your graph. You can use SYMBOL definitions to modify plot symbols for the data points, join data points, draw regression lines, plot confidence limits, or specify other types of interpolation. For more information on the SYMBOL statement see "About SYMBOL Definitions" on page 1114.

*Note:* When using PLOT2 to generate output with the JAVA or ACTIVEX device drivers, and when the global statement SYMBOL is used, the value of the SYMBOL statement option INTERPOL= cannot be BOX, STD, or HILO.  $\triangle$ 

In addition, you can use global statements to modify the axes; add titles, footnotes, and notes to the plot; or modify the legend if one is generated by the plot. You can also use an Annotate data set to enhance the plot.

## Syntax

**PLOT2** *plot-request(s)* </*option(s)*>;

*option(s)* can be one or more options from any or all of the following categories:

plot options:

```
AREAS=n
GRID
LEGEND | LEGEND=LEGEND<1...99>
NOLEGEND
OVERLAY
REGEQN
SKIPMISS
```
**appearance options:** ANNOTATE=*Annotate-data-set*

CAXIS=*axis-color* CFRAME=*background-color* COUTLINE=*outline-color* CTEXT=*text-color* FRAME | NOFRAME NOAXIS | NOAXES vertical axis options: AUTOVREF CAUTOVREF=*reference-line-color* CVREF=*reference-line-color* | (*reference-line-color*) | *reference-line-color-list* **HREVERSE** LAUTOVREF=*reference-line-type* LVREF=*reference-line-type* | (*reference-line-type*) | *reference-line-type-list* VAXIS=*value-list* | AXIS<1...99> VMINOR=*n* VREF=*value-list* VREVERSE VZERO ODS options:

HTML=*variable* HTML\_LEGEND=*variable*

## Required Arguments

## *plot-request(s)*

each specifies the variables to plot and produces a separate graph, unless you specify OVERLAY. All variables must be in the input data set. Multiple plot requests are separated with blanks. A plot request can be any of these:

*y-variable*\**x-variable*<=*n*>

plots the values of two variables and, optionally, assigns a SYMBOL definition to the plot.

*y-variable*

variable plotted on the *right* vertical axis.

*x-variable*

variable plotted on the horizontal axis.

*n*

number of the *n*th generated SYMBOL definition.

(*y-variable(s)*)\*(*x-variable(s)*)

plots the values of two or more variable and produces a separate graph for each combination of Y and X variables.

*y-variable(s)*

variables plotted on the *right* vertical axes.

*x-variable(s)*

variables plotted on the horizontal axes.

*y-variable*\**x-variable*=*third-variable*

plots the values of two variables against a third classification variable

*y-variable*

variable plotted on the *right* vertical axis.

*x-variable*

variable plotted on the horizontal axis.

*third-variable*

classification variable against which *y-variable* and *x-variable* are plotted. *Third-variable* can be character or numeric, but numeric variables should contain discrete rather than continuous values, or should be formatted to provide discrete values.

For more information about plot requests, see "PLOT Statement" on page 1101. In a PLOT2 plot request, the X variable for the horizontal axis must be the same as in the accompanying PLOT or BUBBLE statement. Typically, the Y variable for the right vertical axis is different.

Use the same types of plot requests with a PLOT2 statement that you use with a PLOT statement, but a PLOT2 statement always plots the values of *y-variable* on the right vertical axis.

## **Options**

Options for the PLOT2 statement are identical to those for the PLOT statement except for these options, which are ignored if you specify them:

AUTOHREF CAUTOHREF=  $CHREF=$ DESCRIPTION= HAXIS= HMINOR= HREF= HZERO= IFRAME= IMAGESTYLE = LAUTOHREF= LHREF= NAME=

See "PLOT Statement" on page 1101 for descriptions of options that you can use with the PLOT2 statement.

## Matching Plot Requests

The plot requests in both the PLOT and PLOT2 statements must be evenly matched as in this example:

plot y\*x b\*a; plot2 y2\*x b2\*a;

These statements produce two graphs, each with two vertical axes. The first pair of plot requests  $(Y^*X$  and  $Y2^*X$ ) produce one graph in which X is plotted on the horizontal axis, Y is plotted on the left axis, and Y2 is plotted on the right axis. The second pair of plot requests (B\*A and B2\*A) produce another graph in which A is plotted on the horizontal axis, B is plotted on the left axis, and B2 is plotted on the right axis.

## Using Multiple Plot Requests

Plot requests of the form (*y-variable(s)*)\*(*x-variable(s))*. Both the PLOT and PLOT2 statements generate multiple graphs (the actual plots are produced on separate pages). See Figure 37.8 on page 1118

```
plot (y b)*(x a);
   plot2 (y2 b2)*(x a);
```
**Figure 37.8** Diagram of Graphs Produced by Multiple Plot Requests in PLOT and PLOT2 Statements

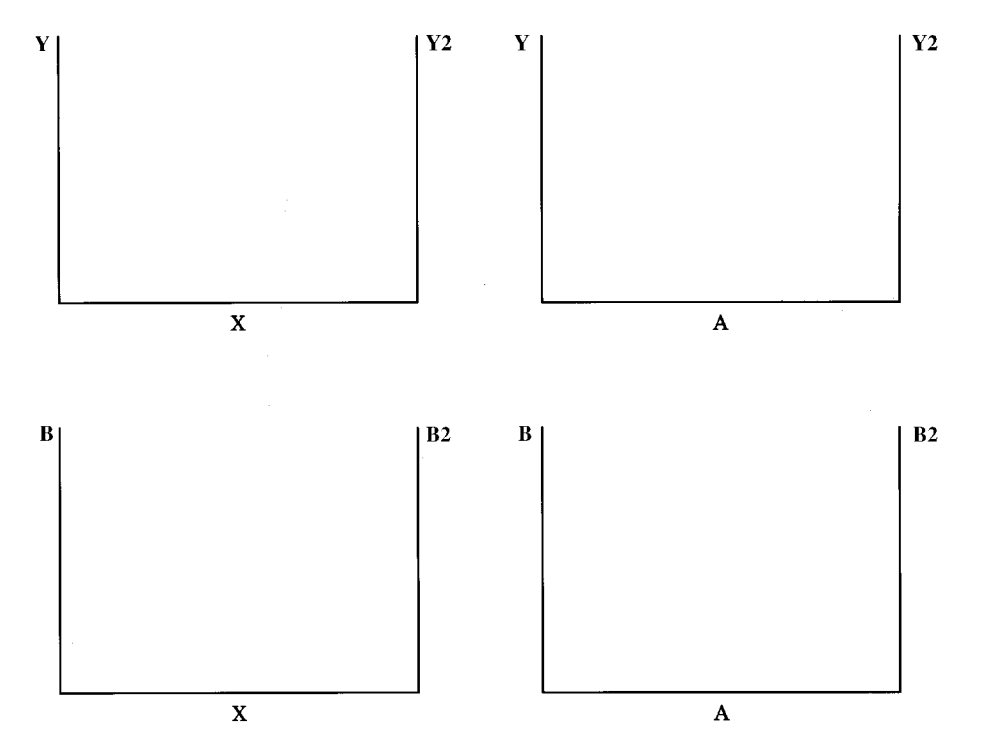

## Requesting Plots of Three Variables with a Legend

When both the PLOT and PLOT2 statements use plot requests of the form *y-variable*\**x-variable*=*third-variable*, each statement generates a separate legend. If the third variable has two values, these statements produce one graph with four sets of data points. See Figure 37.9 on page 1119. The figure assumes SYMBOL statements are used to specify the plot symbols that are shown and to connect the data points with straight lines.

```
plot y*x=z;
   plot2 y2*x=z;
```
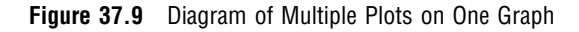

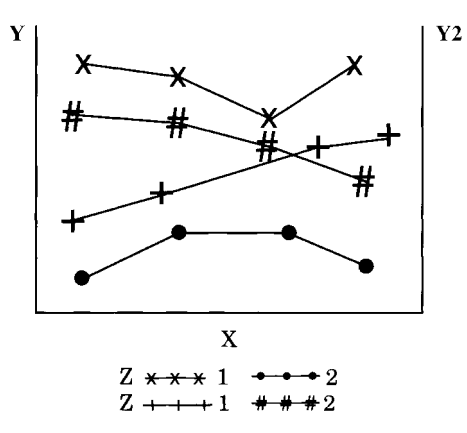

## Using a Second Vertical Axis

## Displaying the Same Values in a Different Scale

If your data contain the same variable values in two different scales, such as height in inches and height in centimeters, you can display one scale of values on the left axis and the other scale of values on the right axis. If both vertical axes are calibrated so that they represent the same range of values, then for each observation of X the data points for Y and Y2 are the same.

For example, if Y is height in inches and Y2 is height in centimeters and if the Y axis values range from 0 to 84 inches and the Y2 axis values range from 0 to 213.36 centimeters, the plot will be like the diagram shown in Figure 37.10 on page 1119.

**Figure 37.10** Right Axis with Different Scale of Values

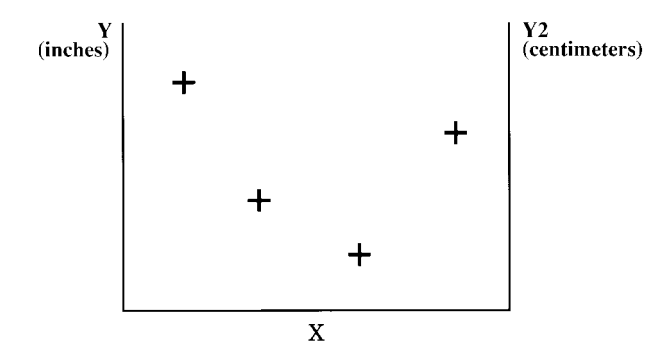

For plots such as these, the PLOT2 statement should use a SYMBOL statement that specifies INTERPOL=NONE and VALUE=NONE.

## Displaying Different Values

If your data contain variables with different data values (such as height and weight), you can display one type of data on the left axis and another type of data on the right axis. Because the Y variable and the Y2 variable contain different data, two sets of data points are displayed on the graph. For example, if Y is height and Y2 is weight, the plot will be like the diagram in Figure 37.11 on page 1120.

**Figure 37.11** Right Axis with Different Values and Different Scale

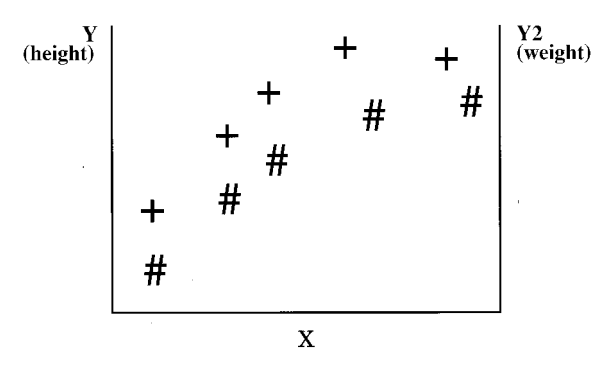

## Displaying the Same Scale on Both Axes

If your data contain two sets of values for the same type of data, you can use the PLOT2 statement to generate a right axis that is calibrated the same as the left axis so that the data points on the right of the graph are easier to read. For example, if Y is high temperatures and Y2 is low temperatures, you can create a graph like the diagram in Figure 37.12 on page 1120.

**Figure 37.12** Right Axis with Same Scale of Values

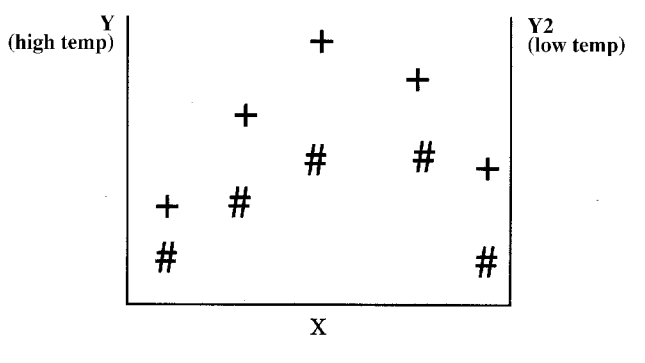

To scale both axes the same, specify the same range of values either with the VAXIS= option in both the PLOT and PLOT2 statements, or with AXIS statements.

## Using PATTERN and SYMBOL Definitions

The PLOT2 statement uses PATTERN and SYMBOL definitions in the same way the PLOT statement does. These definitions are assigned in order first to the PLOT statement and then to the PLOT2 statement.

For more information, see"About SYMBOL Definitions" on page 1114.

# Examples

# Example 1: Generating a Simple Bubble Plot

*Procedure features:*

BUBBLE statement option: HAXIS= **Other features:** AXIS statement FORMAT statement **Sample library member:** GPLBUBL1

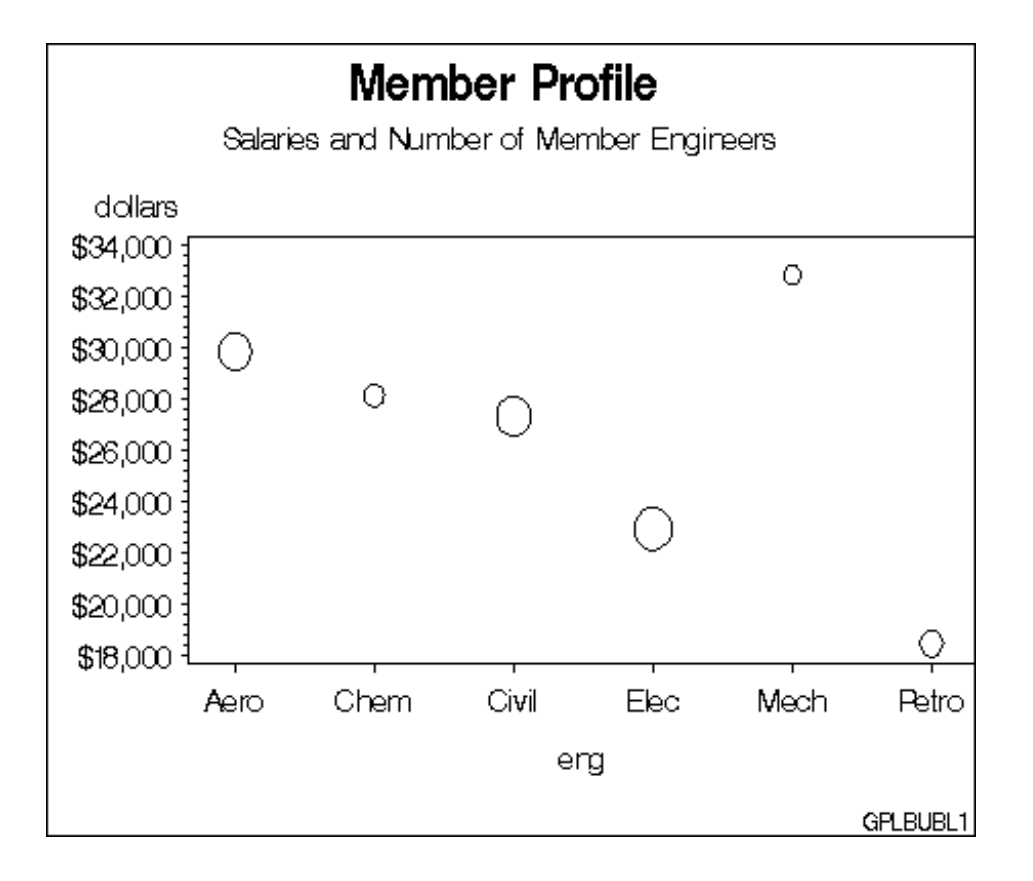

This example shows a bubble plot in which each bubble represents a category of engineer. The plot shows engineers on the horizontal axis and average salaries on the vertical axis. Each bubble's vertical location is determined by the average salary for the category. Each bubble's size is determined by the number of engineers in the category: the more engineers, the larger the bubble.

```
Set the graphics environment.
```

```
goptions reset=global gunit=pct border cback=white
         colors=(black blue green red)
         ftitle=swissb ftext=swiss htitle=6 htext=4;
```
**Create the data set.** The data set JOBS contains average salary data for several categories of engineer. It also indicates the number of engineers in each category.

```
data jobs;
   length eng $5;
```

```
input eng dollars num;
   datalines;
Civil 27308 73273
Aero 29844 70192
Elec 22920 89382
Mech 32816 19601
Chem 28116 25541
Petro 18444 34833
;
```
## **Define titles and footnote.**

```
title1 'Member Profile';
title2 'Salaries and Number of Member Engineers';
footnote h=3 j=r 'GPLBUBL1 ';
```
**Define axis characteristics.** OFFSET= specifies an offset for the tick marks so that bubbles near an axis are not clipped.

```
axis1 offset=(5,5);
```
**Generate bubble plot.** HAXIS= assigns the AXIS1 statement to the horizontal axis. The salary averages are assigned a dollar format.

```
proc gplot data=jobs;
   format dollars dollar9.;
   bubble dollars*eng=num / haxis=axis1;
run;
quit;
```
# Example 2: Labeling and Sizing Plot Bubbles

**Procedure features:** BUBBLE statement options: BCOLOR= BFONT= BLABEL BSIZE= CAXIS= HAXIS= VAXIS= VMINOR **Other features:** AXIS statement **Data set:** JOBS on page 1121 **Sample library member:** GPLBUBL2

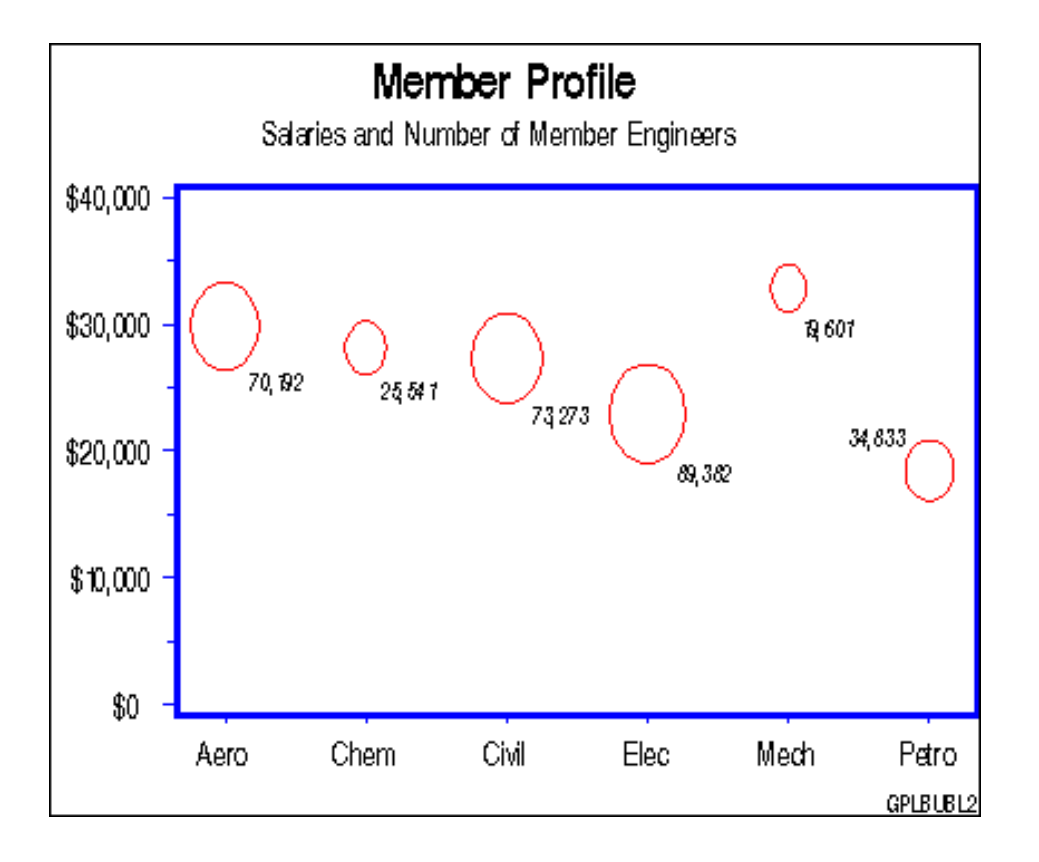

This example modifies the code in Example 1. It shows how BUBBLE statement options control the appearance of bubbles and their labels. It also shows how AXIS statements can modify the plot axes.

```
Set the graphics environment.
```

```
goptions reset=global gunit=pct border cback=white
         colors=(black blue green red)
         ftitle=swissb ftext=swiss htitle=6 htext=4;
```
**Define titles and footnote.**

```
title1 'Member Profile';
title2 h=4 'Salaries and Number of Member Engineers';
footnote1 h=3 j=r 'GPLBUBL2 ';
```
**Define axis characteristics.** AXIS1 suppresses the horizontal axis label and uses OFFSET= to move the first and last major tick mark values away from the vertical axes so bubbles are not clipped. AXIS2 uses ORDER= to set major tick mark intervals. This could be done with VAXIS= on the BUBBLE statement, but then you could not suppress the axis label and alter other axis characteristics.

```
axis1 label=none
     offset=(5,5)width=3
```

```
value=(height=4);
axis2 order=(0 to 40000 by 10000)
      label=none
      major=(height=1.5)
      minor=(height=1)
      width=3
      value=(height=4);
```
**Generate bubble plot.** VMINOR= specifies one minor tick mark for the vertical axis. BCOLOR= colors the bubbles. BLABEL labels each bubble with the value of variable NUM, and BFONT= specifies the font for labeling text. BSIZE= increases the bubble sizes by increasing the scaling factor size to 12. CAXIS= colors the axis lines and all major and minor tick marks.

```
proc gplot data=jobs;
   format dollars dollar9. num comma7.0;
   bubble dollars*eng=num / haxis=axis1
                             vaxis=axis2
                             vminor=1
                             bcolor=red
                             blabel
                             bfont=swissi
                             bsize=12
                             caxis=blue;
run;
quit;
```
# Example 3: Adding a Right Vertical Axis

**Procedure features:** BUBBLE2 statement options: BCOLOR= BSIZE= CAXIS= VAXIS= **Data set:** JOBS on page 1121 **Sample library member:** GPLAXIS1

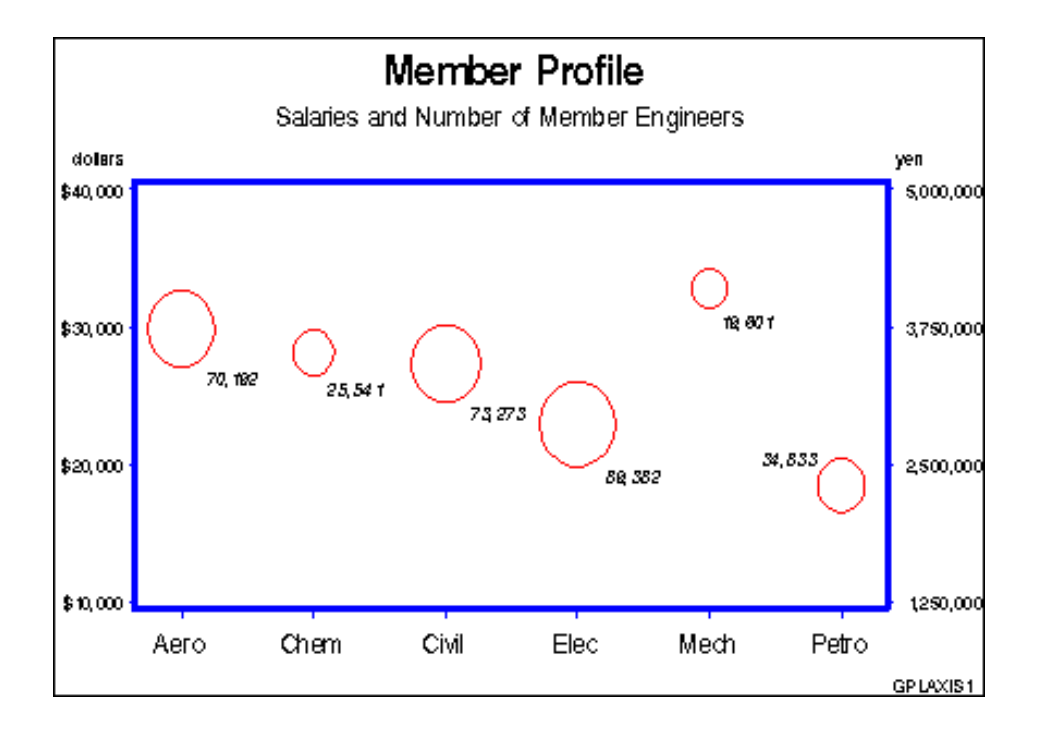

This example modifies Example 2 on page 1122 to show how a BUBBLE2 statement generates a right vertical axis that displays the values of the vertical coordinates in a different scale from the scale that is used for the left vertical axis. Salary values are scaled by dollars on the left vertical axis and by yen on the right vertical axis.

BUBBLE and BUBBLE2 statement options control the size and appearance of the bubbles and their labels. In particular, the VAXIS options calibrate the axes so that the data points are identical and only one set of bubbles appears.

*Note:* If the data points are not identical, two sets of bubbles are displayed.  $\triangle$ 

#### **Set the graphics environment.**

```
goptions reset=global gunit=pct border cback=white
         colors=(black blue green red)
         ftitle=swissb ftext=swiss htitle=6 htext=3;
```
**Create the data set JOBS2 and calculate variable YEN.** The DATA step uses a SET statement to read the JOBS data set.

```
data jobs2;
   set jobs;
   yen=dollars*125;
run;
```
**Define titles and footnote.**

```
title1 'Member Profile';
```

```
title2 h=4 'Salaries and Number of Member Engineers';
footnote j=r ' GPLAXIS1 ';
```

```
Define horizontal-axis characteristics.
```

```
axis1 offset=(5,5)
      label=none
      width=3
      value=(h=4);
```
**Generate bubble plot with second vertical axis.** In the BUBBLE statement, HAXIS= specifies the AXIS1 definition and VAXIS= scales the left axis. In the BUBBLE2 statement, VAXIS= scales the right axis. Both axes represent the same range of monetary values. The BUBBLE and BUBBLE2 statements ensure that the bubbles generated by each statement are identical by coordinating specifications on BCOLOR=, which colors the bubbles; BSIZE=, which increases the size of the scaling factor to 12; and CAXIS=, which colors the axis lines and all major and minor tick marks. Axis labels and major tick mark values use the default color, which is the first color in the colors list.

```
proc gplot data=jobs2;
   format dollars dollar7. num yen comma9.0;
   bubble dollars*eng=num / haxis=axis1
                             vaxis=10000 to 40000 by 10000
                             hminor=0
                             vminor=1
                             blabel
                             bfont=swissi
                             bcolor=red
                             bsize=12
                             caxis=blue;
   bubble2 yen*eng=num / vaxis=1250000 to 5000000 by 1250000
                          vminor=1
                         bcolor=red
                         bsize=12
                         caxis=blue;
run;
quit;
```
# Example 4: Plotting Two Variables

*Procedure features:*

PLOT statement options: HAXIS= HMINOR= REGEQN VAXIS=

**Other features:**

RUN-group processing SYMBOL statement **Sample library member:** GPLVRBL1

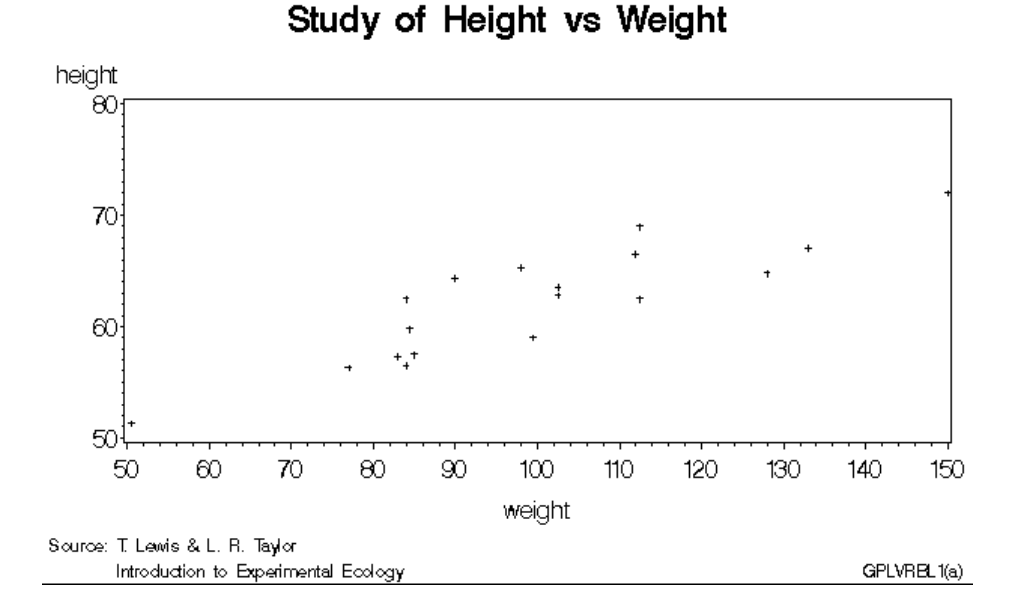

In this example, the PLOT statement uses a plot request of the type *y-variable*\**x-variable* to plot the variable HEIGHT against the variable WEIGHT. The plot shows that weight generally increases with size.

This example then requests the same plot with some modifications. As shown by the following output, the second plot request specifies a regression analysis with confidence limits, and scales the range of values along the vertical and horizontal axes. It also displays the regression equation specified for the SYMBOL statement. Because the procedure supports RUN-group processing, you do not have to repeat the PROC GPLOT statement to generate the second plot.

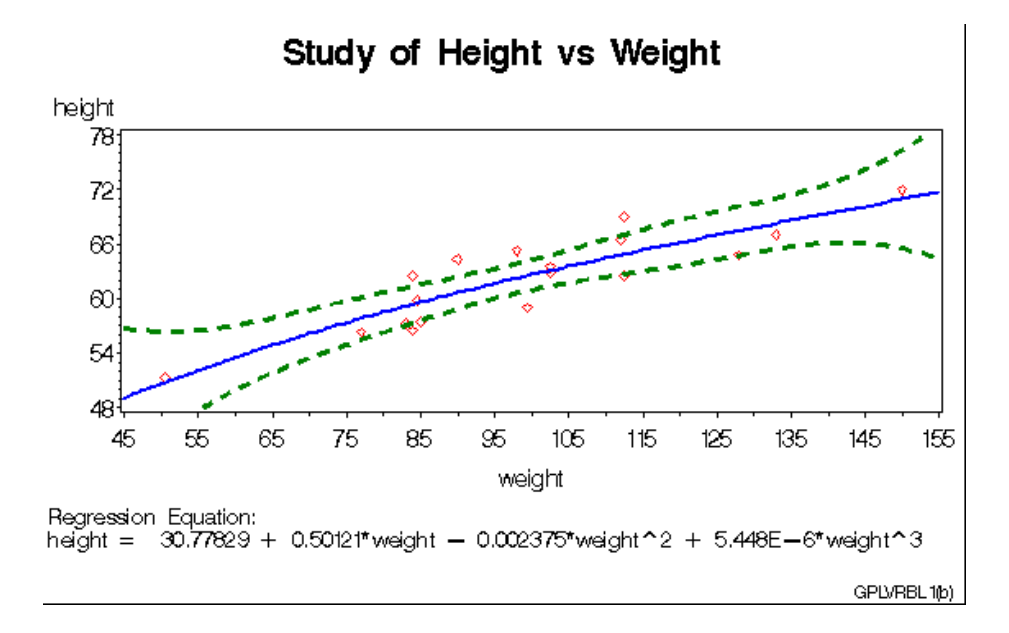

#### **Set the graphics environment.**

```
goptions reset=global gunit=pct border cback=white
         colors=(black blue green red)
         ftitle=swissb ftext=swiss htitle=6 htext=4;
```
#### **Create the data set.** STATS contains the heights and weights of numerous individuals.

```
data stats;
   input height weight;
   datalines;
69.0 112.5
56.5 84.0
...more data lines...
67.0 133.0
57.5 85.0
;
```
## **Define title and footnotes.**

```
title 'Study of Height vs Weight';
footnote1 h=3 j=l ' Source: T. Lewis & L. R. Taylor';
footnote2
  h=3 j=l ' Introduction to Experimental Ecology'
   j=r 'GPLVRBL1(a) ';
```
## **Generate a default scatter plot.**

```
proc gplot data=stats;
   plot height*weight;
```
run;

**Redefine footnotes to make room for the regression equation.**

```
footnote1; /* this clears footnote1 */
footnote2 h=3 j=r 'GPLVRBL1(b) ';
```
**Define symbol characteristics.** INTERPOL= specifies a cubic regression analysis with confidence limits for mean predicted values. VALUE=, HEIGHT=, and CV= specify a plot symbol, size, and color. CI=, CO=, and WIDTH= specify colors and a thickness for the interpolation and confidence-limits lines.

```
symbol1 interpol=rcclm95
       value=diamond
       height=3
       cv=red
       ci=blue
       co=green
       width=2;
```
**Generate scatter plot with regression line.** HAXIS= and VAXIS= define the range of axes values. HMINOR= specifies one minor tick mark between major tick marks. REGEQN displays the regression equation specified on the SYMBOL1 statement.

```
plot height*weight / haxis=45 to 155 by 10
                         vaxis=48 to 78 by 6
                         hminor=1
                         regeqn;
run;
quit;
```
# Example 5: Connecting Plot Data Points

## **Procedure features:**

PLOT statement option: CAXIS= **CTEXT CVREF HAXIS** HMINOR= LVREF= VAXIS= VMINOR= VREF

**Other features:** SYMBOL statement

**Sample library member:** GPLDTPT1

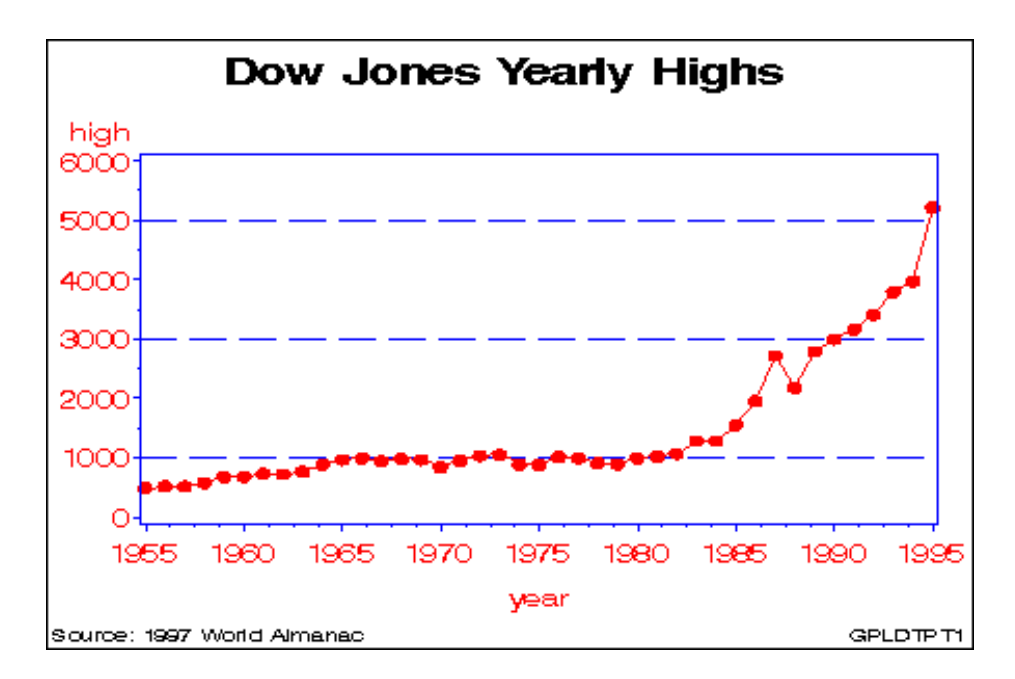

In this example, the PLOT statement uses a plot request of the type *y-variable*\**x-variable* to plot the variable HIGH against the variable YEAR to show the annual highs of the Dow Jones Industrial Average over several decades.

This example uses a SYMBOL statement to specify a plot symbol and connect data points with a straight line. In addition, the example shows how PLOT statement options can add reference lines and modify the axes (AXIS statements are not used).

```
Set the graphics environment.
```

```
goptions reset=global gunit=pct border cback=white
         colors=(black blue green red)
         ftitle=swissb ftext=swiss htitle=6 htext=4;
```
**Create the data set.** STOCKS contains yearly highs and lows for the Dow Jones Industrial Average, and the dates of the high and low values each year.

```
data stocks;
   input year @7 hdate date9. @15 high
             @24 ldate date9. @32 low;
   format hdate ldate date9.;
   datalines;
1955 30DEC55 488.40 17JAN55 388.20
1956 06APR56 521.05 23JAN56 462.35
...more data lines...
```

```
1994 31JAN94 3978.36 04APR94 3593.35
1995 13DEC95 5216.47 30JAN95 3832.08
;
```
**Define title and footnote.**

```
title1 'Dow Jones Yearly Highs';
footnote1 h=3 j=l ' Source: 1997 World Almanac'
          j=r ' GPLDTPT1 ';
```
**Define symbol characteristics.** SYMBOL1 defines the symbol that marks the data points and specifies its height and color. INTERPOL=JOIN joins the data points with straight lines.

```
symbol1 color=red
        interpol=join
        value=dot
        height=3;
```
**Generate the plot and modify the axis values.** HAXIS= sets major tick marks for the horizontal axis. VAXIS= sets major tick marks for the vertical axis. HMINOR= and VMINOR= specify the number of tick marks between major tick marks.

```
proc gplot data=stocks;
   plot high*year / haxis=1955 to 1995 by 5
                    vaxis=0 to 6000 by 1000
                    hminor=3
                    vminor=1
```
**Add reference lines and specify colors.** VREF= draws reference lines on the vertical axis at three marks. LVREF= specifies the line style (dashed) for the lines; CVREF= specifies blue as the line color. CAXIS= colors the axis lines and all major and minor tick marks. CTEXT= specifies red for all plot text, including axis labels and major tick mark values.

```
vref=1000 3000 5000
lvref=2
cvref=blue
caxis=blue
ctext=red;
```
# Example 6: Generating an Overlay Plot

run; quit;

**Procedure features:** PLOT statement options: LEGEND=

**OVERLAY Other features:** LEGEND statement SYMBOL statement **Data set:** STOCKS on page 1130 **Sample library member:** GPLOVRL1

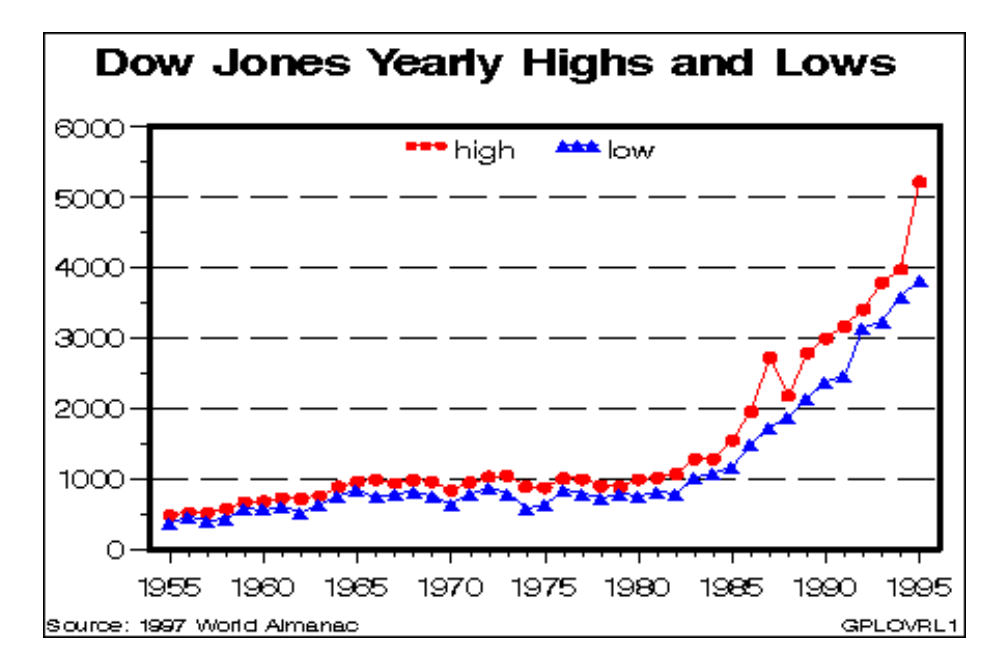

In this example, one PLOT statement plots both the HIGH and LOW variables against the variable YEAR using two plot requests. The OVERLAY option on the PLOT statement determines that both plot lines appear on the same graph. The other PLOT options scale the vertical axis, add a reference line to the plot, and specify the number of minor tick marks on the axes. The SYMBOL, AXIS, and LEGEND statements modify the plot symbols, axes, and legend.

*Note:* If the OVERLAY option were not specified, each plot request would generate a separate graph.  $\triangle$ 

#### **Set the graphics environment.**

```
goptions reset=global gunit=pct border cback=white
         colors=(black blue green red)
         ftitle=swissb ftext=swiss htitle=6 htext=4;
```
**Define title and footnote.**

```
title1 'Dow Jones Yearly Highs and Lows';
footnote1 h=3 j=l ' Source: 1997 World Almanac'
          j=r 'GPLOVRL1 ';
```
**Define symbol characteristics.** Each SYMBOL statement specifies a color, symbol type, and size for the plot symbols, and connects the data points with a straight line. SYMBOL2 specifies a solid triangle as the plot symbol by combining FONT=MARKER with VALUE=C.

```
symbol1 color=red
        interpol=join
        value=dot
        height=3;
symbol2 font=marker value=C
        color=blue
        interpol=join
        height=2;
```
**Define axis characteristics.**

```
axis1 order=(1955 to 1995 by 5) offset=(2,2)label=none
      major=(height=2) minor=(height=1)
      width=3;
axis2 order=(0 \text{ to } 6000 \text{ by } 1000) offset=(0,0)label=none
      major=(height=2) minor=(height=1)
      width=3;
```
**Define legend characteristics.** LABEL= suppresses the legend label. SHAPE= specifies a width and height for legend values. POSITION= centers the legend inside the top of the axis frame. MODE= shares the legend area with other graphics elements.

```
legend1 label=none
        shape=symbol(4,2)
        position=(top center inside)
        mode=share;
```
**Generate two plots and display them on the same set of axes.** OVERLAY specifies that both plot lines appear on the same graph. LEGEND= assigns the LEGEND1 definition to the graph.

```
proc gplot data=stocks;
   plot high*year low*year / overlay legend=legend1
                             vref=1000 to 5000 by 1000 lvref=2
                             haxis=axis1 hminor=4
                             vaxis=axis2 vminor=1;
run;
quit;
```
# Example 7: Filling Areas in an Overlay Plot

**Procedure features:** PLOT statement options: AREAS= **OVERLAY Other features:** GOPTIONS statement SYMBOL statement **Data set:** STOCKS on page 1130 **Sample library member:** GPLFILL1

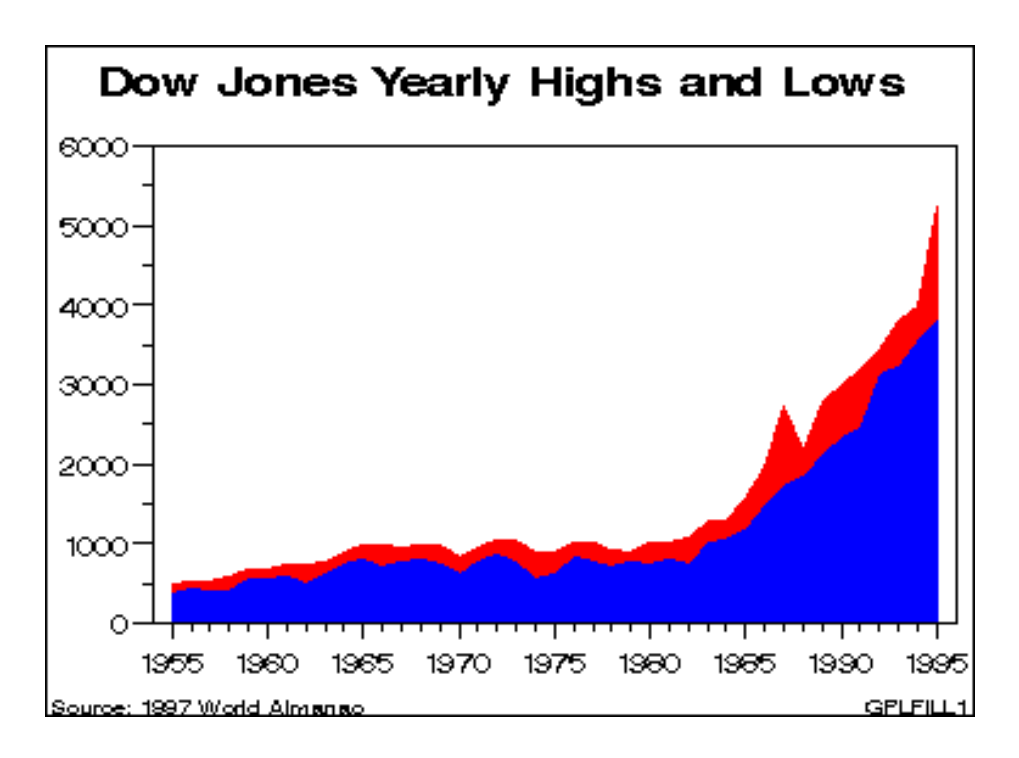

This example uses the AREAS= option in the PLOT statement to fill the areas that are under the plot lines. As in the previous example, two plots are overlaid on the same graph.

**Set the graphics environment.** COLORS= sets the area colors. CTEXT= sets the color for all text.

goptions reset=global gunit=pct border cback=white colors=(blue red) ctext=black ftitle=swissb ftext=swiss htitle=6 htext=4;

**Define title and footnote.**
```
title1 'Dow Jones Yearly Highs and Lows';
footnote1 h=3 j=l ' Source: 1997 World Almanac'
          j=r 'GPLFILL1 ';
```
**Define symbol characteristics.** INTERPOL= specifies a line to connect data points. The line creates the fill boundary.

symbol1 interpol=join;

# **Define axis characteristics.**

```
axis1 order=(1955 \text{ to } 1995 \text{ by } 5) offset=(2,2)label=none
       major=(height=2)
       minor=(height=1);
axis2 order=(0 \text{ to } 6000 \text{ by } 1000) offset=(0,0)label=none
       major=(height=2)
       minor=(height=1);
```
**Generate a plot with filled areas.** The plot requests are ordered to draw the lowest plot first. Area 1 occupies the space between the lowest (first) plot line and the horizontal axis, and area 2 is below the highest (second) plot line. This arrangement prevents the pattern for area 1 from overlaying the pattern for area 2. AREAS=2 fills all the areas below the second plot line.

```
proc gplot data=stocks;
   plot low*year high*year / overlay
                              haxis=axis1
                              hminor=4
                              vaxis=axis2
                              vminor=1
                              caxis=black
                              areas=2;
run;
quit;
```
# Example 8: Plotting Three Variables

*Procedure features:* PLOT classification variable **Other features:** AXIS statement SYMBOL statement RUN-group processing **Sample library member:** GPLVRBL2

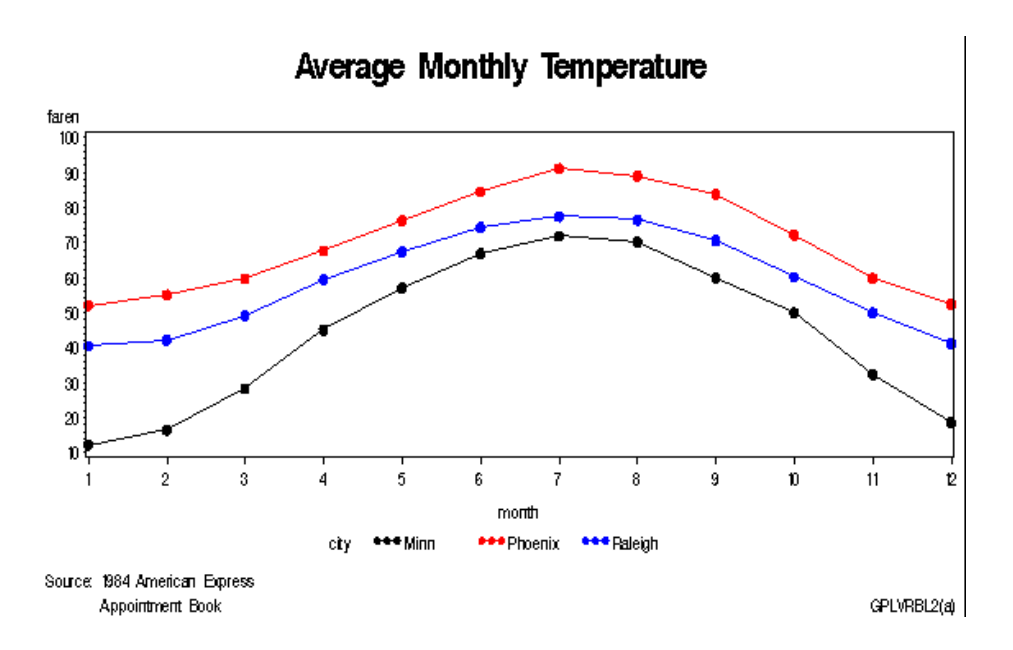

This example shows that when your data contain a classification variable that groups the data, you can use a plot request of the form *y-variable*\**x-variable*=*third-variable* to generate a separate plot for every formatted value of the classification variable, which in this case is CITY. With this type of request, all plots are drawn on the same graph and a legend is automatically produced and explains the values of *third-variable*. The default legend uses the variable name CITY for the legend label and the variable values for the legend value descriptions. Because no LEGEND definition is used in this example, the font and height of the legend label and the legend value descriptions are set by the graphics options FTEXT= and HTEXT=. Height specifications in the SYMBOL statement do not affect the size of the symbols in the legend values.

This example then modifies the plot request. As shown in the following output, the plot is enhanced by using different symbol definitions for each plot line, changing axes labels, and scaling the vertical axes differently.

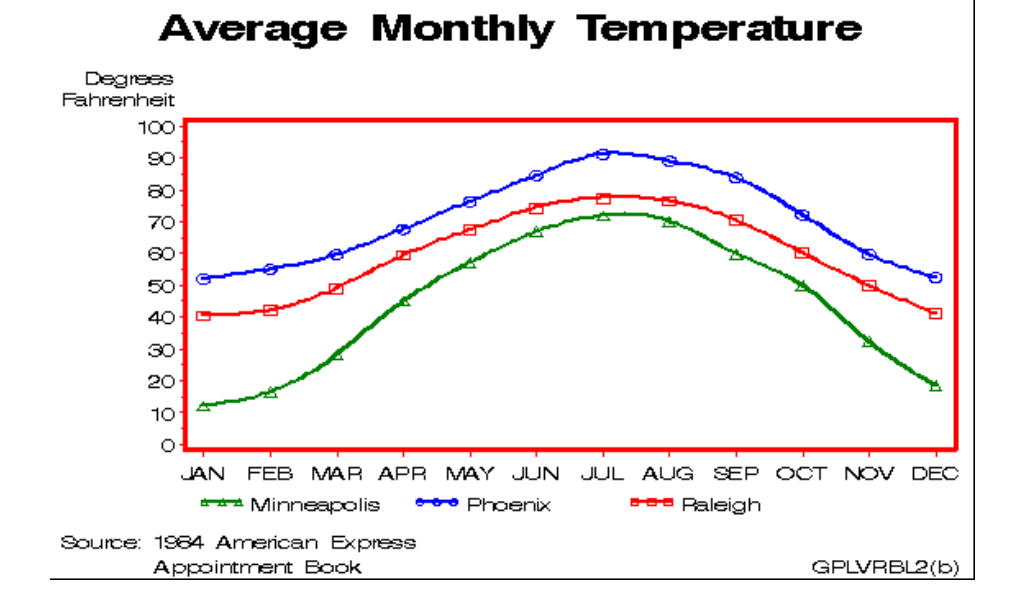

**Set the graphics environment.**

```
goptions reset=global gunit=pct border cback=white
         colors=(black blue green red)
         ftitle=swissb ftext=swiss htitle=6 htext=3;
```
**Create the data set.** CITYTEMP contains the average monthly temperatures of three cities: Raleigh, Minneapolis, and Phoenix.

```
data citytemp;
  input month faren city $;
  datalines;
  1 40.5 Raleigh
  1 12.2 Minn
  1 52.1 Phoenix
  ...more data lines...
 12 41.2 Raleigh
 12 18.6 Minn
 12 52.5 Phoenix
```
**Define title and footnote.**

;

```
title1 'Average Monthly Temperature';
footnote1 j=l ' Source: 1984 American Express';
footnote2 j=l ' Appointment Book'
         j=r 'GPLVRBL2(a) ';
```
**Define symbol characteristics.** This statement specifies that a straight line connect data points, and that the data points be represented by a 3-unit-high dot. Because no color is specified, the default color behavior is used and each line is a different color.

```
symbol1 interpol=join
        value=dot
        height=3;
```
**Generate a plot of three variables.** The plot request draws one plot on the graph for each value of CITY and produces a legend that defines CITY values.

```
proc gplot data=citytemp;
   plot faren*month=city / hminor=0;
run;
```
**Modify FOOTNOTE2 to reference new output.**

footnote2 j=l ' Appointment Book' j=r 'GPLVRBL2(b) ';

**Define new symbol characteristics.** SYMBOL statements are assigned to the values of CITY in alphabetical order. For example, the value **Minn** is assigned SYMBOL1.

```
symbol1 color=green interpol=spline
        width=2 value=triangle
        height=3;
symbol2 color=blue interpol=spline
       width=2 value=circle
        height=3;
symbol3 color=red interpol=spline
       width=2 value=square
        height=3;
```
**Define new axis characteristics.** AXIS1 suppresses the axis label and specifies month abbreviations for the major tick mark labels. AXIS2 specifies a two-line axis label and scales the axis to show major tick marks at every 10 degrees from 0 to 100 degrees.

```
axis1 label=none
      value=('JAN' 'FEB' 'MAR' 'APR' 'MAY' 'JUN'
             'JUL' 'AUG' 'SEP' 'OCT' 'NOV' 'DEC')
      order = 1 to 12 by 1offset=(2)
     width=3;
axis2 label=('Degrees' justify=right 'Fahrenheit')
      order=(0 to 100 by 10)
      width=3;
```
**Enhance the legend.**

legend1 label=none value=(tick=1 'Minneapolis');

**Generate the enhanced plot.** Because the procedure supports RUN-group processing, you do not have to repeat the PROC GPLOT statement to generate the second plot.

```
plot faren*month=city / haxis=axis1 hminor=0
                           vaxis=axis2 vminor=1
                           caxis=red legend=legend1;
run;
quit;
```
# Example 9: Plotting with Different Scales of Values

**Procedure features:** PLOT statement options: HAXIS=

HMINOR=

PLOT and PLOT2 statement options: CAXIS= VAXIS= VMINOR= **Other features:** AXIS statement SYMBOL statement **Sample library member:** GPLSCVL1

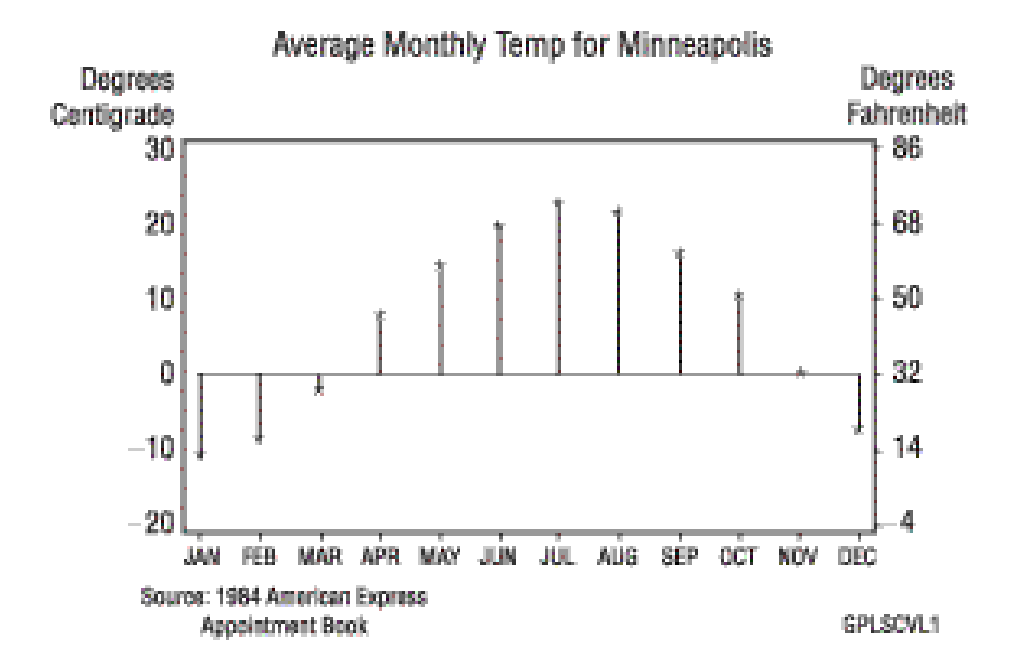

This example shows how a PLOT2 statement generates a right axis that displays the values of the vertical coordinates in a different scale from the scale that is used for the left axis.

In this plot of the average monthly temperature for Minneapolis, temperature variables that represent degrees centigrade (displayed on the left axis) and degrees Fahrenheit (displayed on the right axis) are plotted against the variable MONTH. Although the procedure produces two sets of data points, it calibrates the axes so that the data points are identical and it displays only one plot.

This example uses SYMBOL statements to define symbol definitions. By default, the SYMBOL1 statement is assigned to the plot that is generated by the PLOT statement, and SYMBOL2 is assigned to the plot generated by the PLOT2 statement.

**Set the graphics environment.**

```
goptions reset=global gunit=pct border cback=white
         colors=(black blue green red)
         ftitle=swissb ftext=swiss htitle=6 htext=3;
```
**Create the data set and calculate centigrade temperatures.** MINNTEMP contains average monthly temperatures for Minneapolis.

```
data minntemp;
  input @10 month
        @23 f2;
  c2=(f2-32)/1.8;output;
  datalines;
01JAN83 1 1 40.5 12.2 52.1
01FEB83 2 1 42.2 16.5 55.1
  ...more data lines...
01NOV83 11 4 50.0 32.4 59.8
01DEC83  12  1  41.2  18.6  52.5
;
```
**Define title and footnote.**

```
title1 'Average Monthly Temperature for Minneapolis';
footnote1 j=l ' Source: 1984 American Express';
footnote2 j=l ' Appointment Book'
         j=r 'GPLSCVL1 ';
```
**Define symbol characteristics.** INTERPOL=NEEDLE generates a horizontal reference line at zero on the left axis and draws vertical lines from the data points to the reference line. CI= specifies the color of the interpolation line and CV= specifies the color of the plot symbol.

```
symbol1 interpol=needle
        ci=blue
        cv=red
        width=3
        value=star
        height=3;
```
**Define symbol characteristics for PLOT2.** SYMBOL2 suppresses interpolation lines and plotting symbols; otherwise, they would overlay the lines or symbols displayed by SYMBOL1.

```
symbol2 interpol=none
        value=none;
```
**Define axis characteristics.** In the AXIS2 and AXIS3 statements, ORDER= controls the scaling of the axes. Both axes represent exactly the same range of temperature, and the distance between the major tick marks on both axes represent an equivalent quantity of degrees (10 for centigrade and 18 for Fahrenheit).

```
axis1 label=none
      value=('JAN' 'FEB' 'MAR' 'APR' 'MAY' 'JUN'
             'JUL' 'AUG' 'SEP' 'OCT' 'NOV' 'DEC')
      offset=(2)
      width=3;
axis2 label=('Degrees' justify=right ' Centigrade')
      order=(-20 to 30 by 10)
      width=3;
```

```
axis3 label=(h=3 'Degrees' justify=left 'Fahrenheit')
       order=(-4 \text{ to } 86 \text{ by } 18)width=3;
```
Generate a plot with a second vertical axis. HAXIS= specifies the AXIS1 definition. VAXIS= specifies AXIS2 and AXIS3 definitions in the PLOT and PLOT2 statements. CAXIS= colors the axis lines and all major and minor tick marks. Axis labels and major tick mark values use the default color. VMINOR= specifies the number of minor tick marks for each axis.

```
proc gplot data= minntemp;
   plot c2*month / caxis=red
                    haxis=axis1 hminor=0
                    vaxis=axis2 vminor=1;
   plot2 f2*month / caxis=red
                    vaxis=axis3
                    vminor=1;
run;
quit;
```
# Example 10: Creating Plots with Drill-down for the Web

```
Procedure features:
  PLOT statement options:
    HTML=
    HTML_LEGEND=
ODS features:
  ODS HTML statement:
    BODY=NOGTITLE
    PATH=
Other features:
  BY statement
  GOPTIONS statement
Sample library member: GPLDRIL1
```
This example shows how to create a plot with simple drill-down functionality for the Web. If you display the plot in a Web browser, you can select any plot point or legend symbol to display a report on monthly temperatures for the selected city.

The example explains how to use an ODS statement such as ODS HTML to generate a graph with drill-down links. It shows how to:

- $\Box$  explicitly name the HTML files and direct the different types of output to different files
- $\Box$  use BY-group processing with ODS, and determine the anchor names for the different pieces of output
- $\Box$  use the PATH= option to specify the destination for the HTML and GIF files created by the ODS statement
- add an HTML HREF string to a data set to define a link target
- $\Box$  assign link targets with the HTML= and HTML\_LEGEND= procedure options
- $\square$  suppress the titles in the GIF files and display them in the HTML file.

For more information on drill-down graphs, see "Adding Drill-Down Links to Web Presentations" on page 571.

This program modifies the code from sample GPLVRBL2, which shows how to generate separate plots for the formatted values of a classification variable. In this example, the code implements drill-down capability for the plot, enabling you to select any plot point or legend symbol to drill down to a report on the yearly temperatures for the corresponding city. The following figure shows the drill-down plot as it is viewed in a Browser.

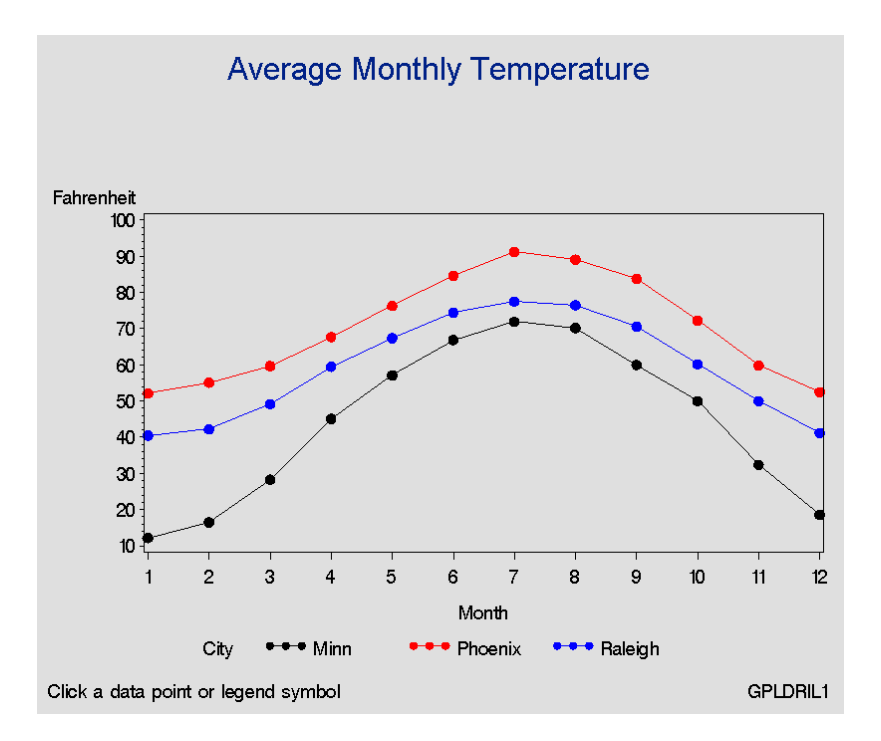

The following figure shows the report that appears when you select any plot point or legend symbol that corresponds to the data for Raleigh.

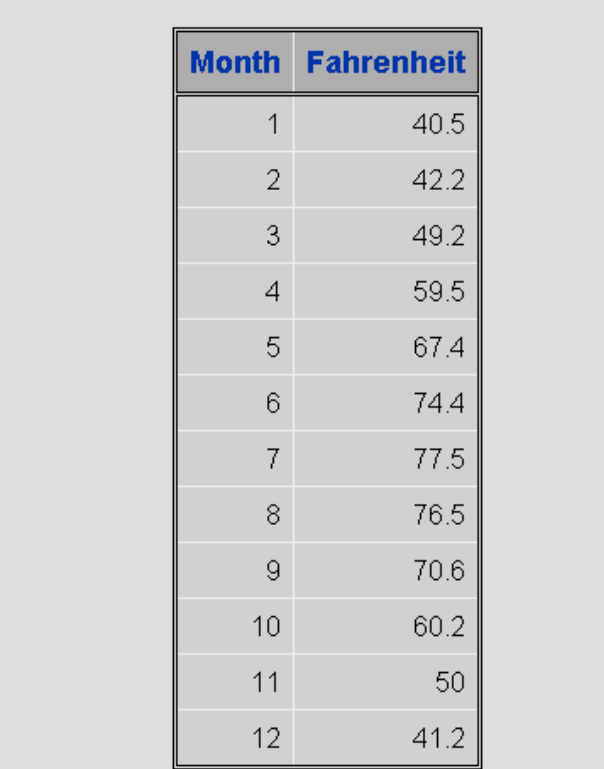

# Monthly Temperatures in Raleigh

**Assign the fileref to the Web-server path.** FILENAME assigns the fileref ODSOUT, which specifies a destination for the HTML and GIF files produced by the example program. ODSOUT must point to a Web-server location if procedure output is to be viewed on the Web. Later in the program, PATH=ODSOUT is specified on the ODS HTML statement, which directs program output to that location.

filename odsout 'path to Web server space';

**Close the ODS listing destination for output.** To conserve system resources, use ODS LISTING to close the Listing destination for procedure output. Thus, the graphics output is not displayed in the GRAPH window, although it is written to the catalog.

ods listing close;

**Assign graphics options for producing the ODS output.** DEVICE=GIF causes ODS to generate the graphics output as GIF files. TRANSPARENCY causes the graphics output to use the Web-page background as the background of the graph. NOBORDER suppresses the border around the graphics output area, which makes the border treatment the same as that for the non-graphics output that is generated by the example.

```
goptions reset=global gunit=pct
         colors=(black red blue green)
         ftext=swiss ftitle=swissb htitle=6 htext=3
         device=gif transparency noborder;
```
**Open the HTML destination.** PATH= specifies the ODSOUT fileref as the HTML destination for all the HTML and GIF files produced by the program. BODY= names the HTML file for storing the drill-down plot. NOGTITLE suppresses the graph title from the SAS/GRAPH output and displays it through the HTML page. ODS automatically assigns anchor names to each piece of output that is generated while the HTML destination is open.

```
ods html path=odsout
         body='city_plots.html'
         nogtitle;
```
**Create the data set CITYTEMP.** CITYTEMP contains the average monthly temperatures for three cities.

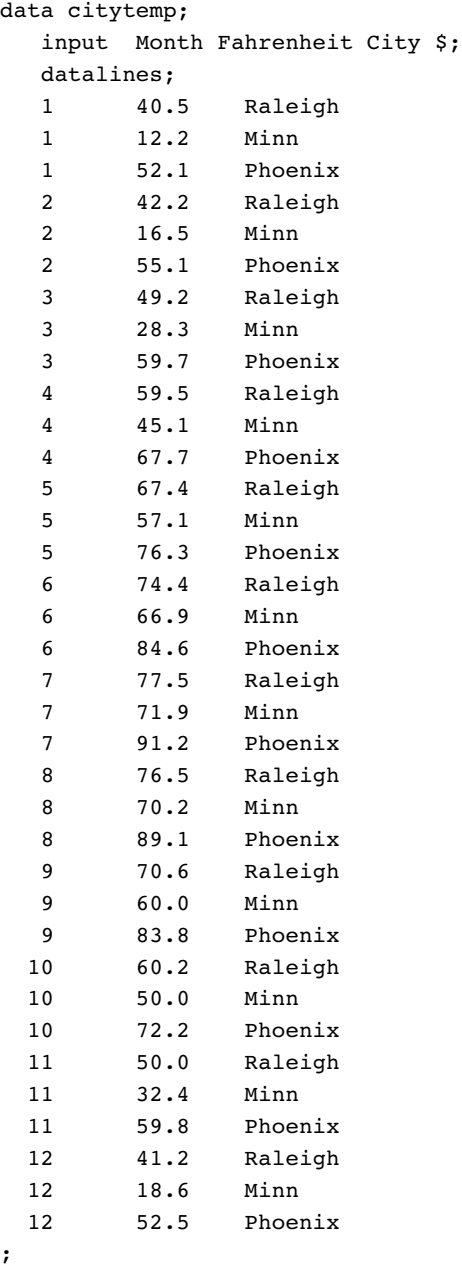

**Add the HTML variable to CITYTEMP and create the NEWTEMP data set.** The HTML variable CITYDRILL contains the target locations to associate with the different values of the variable CITY. Each location for CITYDRILL references the file city\_reports.html, which this program will create. Each location ends with the default anchor name (IDX1, IDX2, and IDX3) that ODS assigns to the target output when it creates that output in file city\_reports.html.

```
data newtemp;
   set citytemp;
   length citydrill $ 40;
   if city='Minn' then
      citydrill='HREF="city_reports.html#IDX1"';
   else if city='Phoenix' then
      citydrill='HREF="city_reports.html#IDX2"';
   else if city='Raleigh' then
      citydrill='HREF="city_reports.html#IDX3"';
```
**Define titles and footnotes and a symbol definition for the plots.**

```
title1 'Average Monthly Temperature';
footnote1 j=l h=3 ' Click a data point or legend symbol'
          j=r 'GPLDRIL1 ';
symbol1 interpol=join
        value=dot
        height=3;
```
**Generate the plot.** Both HTML= and HTML LEGEND= specify CITYDRILL as the variable that contains the targets for the drill-down links. HTML= determines that each plot point will be a hot zone that links to target output, and HTML\_LEGEND= determines that the legend symbols will be hot zones that link to target output. This GPLOT procedure generates the first piece of output in this program; thus, the plot receives the first default anchor name, which is IDX.

```
proc gplot data=newtemp;
  plot fahrenheit*month=city / hminor=0
        html=citydrill
        html legend=citydrill;
run;
quit;
```
**Change the HTML file.** BODY= opens a new HTML file for storing the reports for city temperatures. The new file is assigned the name city\_reports.html, which is the file name assigned above to variable CITYDRILL as part of its target-link locations. The reports that are generated later in this program will all be written to this one HTML file.

```
ods html path=odsout
       body='city_reports.html';
```
**Sort data set NEWTEMP in order by city.**

```
proc sort data=newtemp;
   by city month;
run;
```
**Clear the footnotes, and suppress the default BY-line.**

```
goptions reset=footnote;
option nobyline;
```
**Print a report of monthly temperatures for each city.** The BY statement determines that a separate report is generated for each city. Thus, the REPORT procedure generates three pieces of output. To assign anchor locations to this new output, ODS increments the last anchor name that was used (IDX), and therefore assigns the anchor names IDX1, IDX2, and IDX3 to the output. These are the anchor locations that were specified above as the anchor locations for variable CITYDRILL.

```
title1 'Monthly Temperatures in #byval(city)';
proc report data=newtemp nowindows;
  by city;
  column city month fahrenheit;
  define city / noprint group;
  define month / display group;
  define Fahrenheit / display group;
run;
```
**Close the HTML destination, and open the LISTING destination.**

ods html close; ods listing;

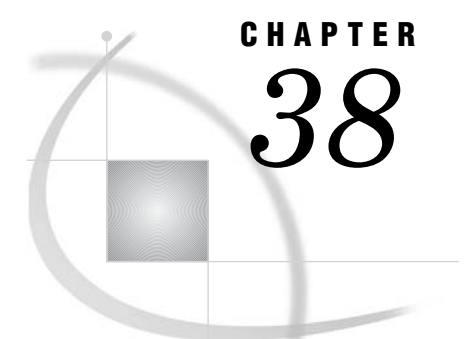

# The GPRINT Procedure

*Overview* **1147** *Concepts* **1148** *About External Text Files* **1148** *Procedure Syntax* **1148** *PROC GPRINT Statement* **1148** *Examples* **1153** *Example 1: Specifying Color Text* **1153** *Example 2: Adjusting the Size of Characters* **1156**

# **Overview**

The GPRINT procedure converts a text file into graphics output that can be displayed or printed on a graphics output device. You can enhance the output with TITLE, NOTE, and FOOTNOTE statements, or include Annotate graphics, or both. Like output from any other SAS/GRAPH procedure, output from the GPRINT procedure can be stored in catalogs and replayed with the GREPLAY procedure.

You can use the GPRINT procedure when you want to create graphics output from tabular material, reports, or any external text file produced by the SAS System or other software application. To display text and graphics generated by SAS/GRAPH software, use the GSLIDE procedure.

Figure 38.1 on page 1147 shows a graphics output generated by the GPRINT procedure from SAS output generated by the MEANS procedure. Titles and footnotes have been added, and the Swiss font has been assigned to the procedure output text.

**Figure 38.1** Graph Generated with the GPRINT Procedure

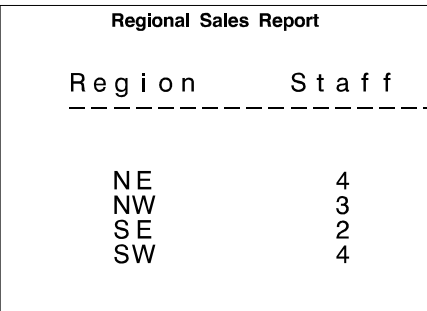

# **Concepts**

# About External Text Files

*External text files* are files that you have stored outside of SAS. They can be created in several different ways. Four common methods are as follows:

- $\Box$  save the contents of the OUTPUT or LOG window to an external file with the FILE command
- $\Box$  direct the output from SAS procedures to an external file using the PRINTTO procedure and a FILENAME statement
- $\Box$  direct the output from a SAS data step to an external file using the FILE and PUT statements
- $\Box$  create a text file from another software application such as a text editor or a spreadsheet program.

*Note:* Depending on the operating environment and the method used to generate the file, external text files may contain carriage-control characters. For more information on carriage-control characters, see the NOCC option on page 1150.  $\triangle$ 

You can use a FILENAME statement or host command to specify a fileref that points to the location of the external text file that you want to print. This external file serves as the input file for the GPRINT procedure.

# Procedure Syntax

*Global statements:* FOOTNOTE, GOPTIONS, TITLE *Reminder:* The procedure can include the NOTE statement. *Supports:* Output Delivery System (ODS)

**PROC GPRINT** FILEREF=*fileref* <*option(s)*>;

# PROC GPRINT Statement

**The PROC GPRINT statement identifies the external file to be converted to graphics output. Optionally, specifies the text color, a destination catalog for graphics output, and an Annotate data set.**

# Syntax

**PROC GPRINT** FILEREF=*fileref* <*option(s)*>;

*option(s)* can be one or more of the following:

ANNOTATE=*Annotate-data-set* CTEXT=*text-color* DESCRIPTION='*entry-description*' GOUT=<*libref.*>*output-catalog* NAME='*entry-name*' NOCC O

# Required Arguments

### **FILEREF=***fileref*

specifies the fileref that is associated with the external file that will be used as input to the GPRINT procedure. *Fileref* must have been previously defined in a FILENAME statement or host command.

**See also:** "FILENAME Statement" on page 28.

**Featured in:** Example 2 on page 1156.

# **Options**

Options in the PROC GPRINT statement affect all graphs that the statement produces. You can specify as many options as you want and list them in any order.

### **ANNOTATE=***Annotate-data-set*

### **ANNO=***Annotate-data-set*

specifies a data set to annotate the output that the GPRINT procedure produces. **See also:** Chapter 24, "Using Annotate Data Sets," on page 587.

### **CTEXT=***text-color*

specifies the color in which the procedure displays the text from the input file.

If you do not use the CTEXT= option, a color specification is searched for in the following order:

**1** the CTEXT= option in a GOPTIONS statement

**2** the default, the first color in the colors list.

The CTEXT= option in the PROC GPRINT statement does not affect titles and footnotes generated by TITLE and FOOTNOTE definitions.

**Featured in:** Example 1 on page 1153.

## **DESCRIPTION='***entry-description***'**

### **DES='***entry-description***'**

specifies the description of the catalog entry for the chart. The maximum length for *entry-description* is 256 characters. The description does not appear on the chart. By default, the GPRINT procedure assigns the description OUTPUT FROM PROC GPRINT.

### **GOUT=<***libref***.>***output-catalog*

specifies the SAS catalog in which to save the graphics output produced by the GPRINT procedure. If you omit the libref, SAS/GRAPH looks for the catalog in the temporary library called WORK and creates the catalog if it does not exist.

**See also:** "Storing Graphics Output in SAS Catalogs" on page 53.

### **NAME='***entry-name***'**

specifies the name of the catalog entry for the graph. The maximum length for *entry-name* is 8 characters. The default name is GPRINT. If the specified name duplicates the name of an existing entry, SAS/GRAPH software adds a number to the duplicate name to create a unique entry, for example, GPRINT1.

# **NOCC**

tells the procedure that the external text file does not contain carriage-control characters. If you include the NOCC option, the procedure assumes that the first character on each line of the input file is a text character and not a carriage-control character. If you omit the NOCC option, the characters in column one are read as carriage-control characters. If they are valid carriage-control characters, the GPRINT procedure recognizes and executes them. If they are not valid carriage-control characters, the GPRINT procedure issues an error message.

**O**

causes a 0 (numeric zero) to be converted to the letter O in the output. This option circumvents the use of a numeric zero with an interior slash that is present on some devices.

# Adjusting SAS Output and Graphics Output

The size of SAS output (or other text) in columns and rows and the size of graphics output are independently controlled. Depending on the result you want, you can do either of the following:

- Adjust the size of your SAS output (or other text) to fit the available space on your graph.
- $\Box$  Adjust the dimensions of the graphics output area and the size of the cells within the graphics output area to control the size of the characters that are displayed as graphics output by the GPRINT procedure.

You can adjust the size (columns and rows) of any other external text file that you use as input to the GPRINT procedure. Although the following sections explain how to adjust the size of SAS output, the general process can be applied to any text file.

# SAS Output Size

SAS output prints in pages. The length (in number of rows) and the width (in number of columns) of the page are determined by the PAGESIZE= and LINESIZE= options, respectively. Each character of SAS output occupies one column of space in a row (one cell), as shown in Figure 38.2 on page 1150.

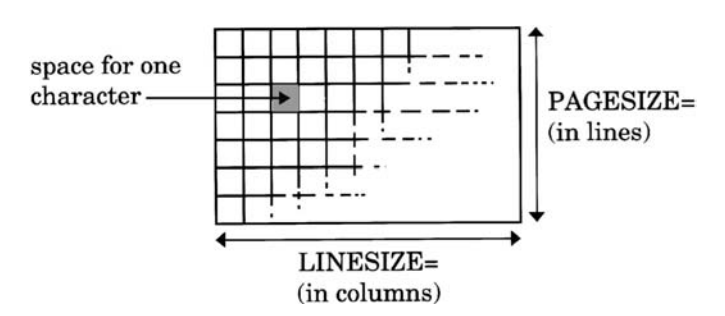

### **Figure 38.2** SAS Output Size

### Graphics Output Size

Graphics output is drawn in the graphics output area, which is also divided into cells. The overall dimensions of the graphics output area (width and height) are determined by the values of the device parameters XMAX and YMAX. These values, which determine the aspect ratio of the graphics output area, can be temporarily reduced with the HSIZE= and VSIZE= graphics options.

The number of columns and rows that fill the area is determined by the values of the LCOLS or PCOLS and LROWS or PROWS device parameters. These values, which determine the size and aspect ratio of a cell, can be temporarily altered with the HPOS= and VPOS= graphics options. The more columns and rows there are in a given area, the smaller the cells are. Therefore, using HPOS= and VPOS= to change the number of columns and rows also changes the size of the cells and may change the size of the characters. However, it does not affect the overall dimensions of the graph. For details, see "Maintaining the aspect ratio of cells" on page 1152.

See "Procedure Output and the Graphics Output Area" on page 34 for a complete description of the graphics output area and Chapter 2, "SAS/GRAPH Programs," on page 25 for information on device parameters and graphic options.

### Matching Sizes

When you use the GPRINT procedure to convert SAS output to graphics output, you may need to manipulate the dimensions of either or both to get the proper size characters in the graphics output and to avoid truncating lines. Adjustment may be necessary in the following situations:

- If the number of rows per page in the SAS output (PAGESIZE=) exceeds the number of rows in the graphics output area (LROWS or PROWS), then the GPRINT procedure produces additional pages of graphics output.
- $\Box$  If the number of rows per page in the SAS output (PAGESIZE=) is much less than the number of rows in the graphics output area (LROWS or PROWS), then the output does not fill the graphics output area.
- $\Box$  If the width of a line of SAS output (LINESIZE=) exceeds the number of columns in the graphics output area (LCOLS or PCOLS), then the GPRINT procedure truncates the line.
- $\Box$  If the width of SAS output (LINESIZE=) is much less than the number of columns in the graphics output area (LCOLS or PCOLS), then the output does not fill the graphics output area.

You can adjust the size of the SAS output or the size of the graphics output, or both.

### Adjusting the size of the SAS output

The following steps show you how to use the PAGESIZE= and LINESIZE= options to adjust the page size of the SAS output to fit the size of the graphics output area.

- **1** Use the GDEVICE procedure to determine the number of rows (LROWS or PROWS) and the number of columns (LCOLS or PCOLS) on the graphics device that you intend to use. See Chapter 31, "The GDEVICE Procedure," on page 915 for details.
- **2** Determine the number of columns and rows that you are going to use for SAS/ GRAPH titles and footnotes. (If you specify height in units of CELLS, each unit of height equals one row.)
- **3** Use the OPTIONS statement to set the PAGESIZE= option equal to the number of rows on the device minus the number of positions to be used by TITLE and FOOTNOTE definitions. Set the LINESIZE= option equal to the number of columns on the device minus the number of positions used by titles and footnotes if the titles and footnotes are positioned vertically.
- **4** Produce the SAS output.

### Adjusting the size of the graphics output

The following steps show you how to use the HPOS= and VPOS= graphics options to adjust the number of columns and rows in the graphics output area on the output device so that it can accommodate the page size of your SAS output.

- **1** Determine the number of columns (LINESIZE=) and rows (PAGESIZE=) in the SAS output.
- **2** Use the GOPTIONS statement to set the VPOS= graphics option equal to the number of rows in the SAS output plus the number of rows to be used by TITLE and FOOTNOTE definitions. Set the HPOS= graphics option equal to the number of columns in the SAS output plus the number of columns to be used by titles and footnotes if the titles and footnotes are positioned vertically.
- **3** Produce the GPRINT output.

Similarly, adjusting the overall dimensions of the graphics output area with the HSIZE= and VSIZE= graphics options may affect the size and possibly the aspect ratio of the cells.

*Note:* Changing the values of the HPOS= and VPOS= graphics options changes the size of the cells and consequently of characters in the output. On devices with nonscalable hardware fonts, changing the aspect ratio with HPOS= and VPOS= causes the Simulate font to be used instead of hardware characters. However, if you specify software fonts, the change in aspect ratio may be ignored. See "Using Fonts" on page 1152 and "Using Hardware Fonts" on page 78 for more information .  $\triangle$ 

# Maintaining the aspect ratio of cells

If you change the values of the HPOS= and VPOS= graphics options to control the size of characters or to match the rows and columns of the external text file, you should try to maintain the same ratio of columns to rows as the original values of the device parameters. For example, suppose you have SAS output with 50 columns and 10 rows, and a graphics device that has 80 columns and 32 rows. The aspect ratio of the device is 5:2. If you print 10 rows of output on a device with 32 rows, you will have 22 blank lines. You can reduce the number of blank lines and increase the size of the characters by reducing the number of rows in the graphics output area with VPOS=. If, in addition to the 10 rows of output, you allow four lines of space for titles and two lines of space for a footnote, you need a total of 16 rows. Therefore, assigning a value of 20 to VPOS= should produce readable text and plenty of space. If VPOS=20, setting HPOS= to 50 retains the original aspect ratio of the device (80:32 or 5:2).

Note that this method allows space for titles and footnotes in terms of rows; the actual size of the titles and footnotes depends on the height specification you use. Using the unit CELLS to define the height of titles and footnotes makes it easier to calculate precisely how much space is available.

# Using Fonts

By default, the GPRINT procedure uses the default hardware font with a height of 1 cell to display the text from the external file. However, if you specify a nonscalable hardware font, SAS/GRAPH may use the Simulate font instead. See Chapter 5, "SAS/ GRAPH Fonts," on page 75 for details.

Font and height specifications for titles and footnotes are determined by the TITLE and FOOTNOTE definitions. See "TITLE, FOOTNOTE, and NOTE Statements" on page 210 for details.

To specify a font and height for the text, use the FTEXT= and HTEXT= graphics options. If you specify a software font, it is best to use a uniform font such as Swiss Uniform so that your text will be evenly spaced.

# *CAUTION:*

**Changes in the aspect ratio of cells made with the HPOS= and VPOS= graphics options are ignored if you specify software fonts. Change the aspect ratio in the device entry if you want the software characters proportioned to fit the new aspect ratio.**

If you specify a software font and change the aspect ratio of the cells with the HPOS= and VPOS= graphics options, the change in aspect ratio is ignored and the procedure continues to draw the font in the original proportions. As a result, your text may not fit the graphics output area.

However, if you want the software characters to reflect a change in aspect ratio or if you want the characters to fit the new aspect ratio even if they are distorted, use the LCOLS or PCOLS and LROWS or PROWS device parameters in the device entry to change the aspect ratio of the cells. Using the device entry to specify a change in the aspect ratio enables you to distort the characters. See Chapter 31, "The GDEVICE Procedure," on page 915 for more information on changing device parameters.

# Examples

# Example 1: Specifying Color Text

### **Procedure features:**

GPRINT procedure options:

CTEXT=

**Other features:** GOPTIONS statement TIMEPLOT procedure

**Sample library member:** GPRCOLOR

This example creates the REFLIB.DOWHLC data set and generates a graph with color text from output that is produced by the TIMEPLOT procedure. The TIMEPLOT procedure is not a graphics procedure and produces text output only. (See *Base SAS Procedures Guide* for details on the TIMEPLOT procedure.)

The first part of this example uses the TIMEPLOT procedure with the newly created REFLIB.DOWHLC data set as input to produce Output 38.1:

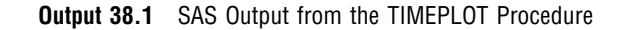

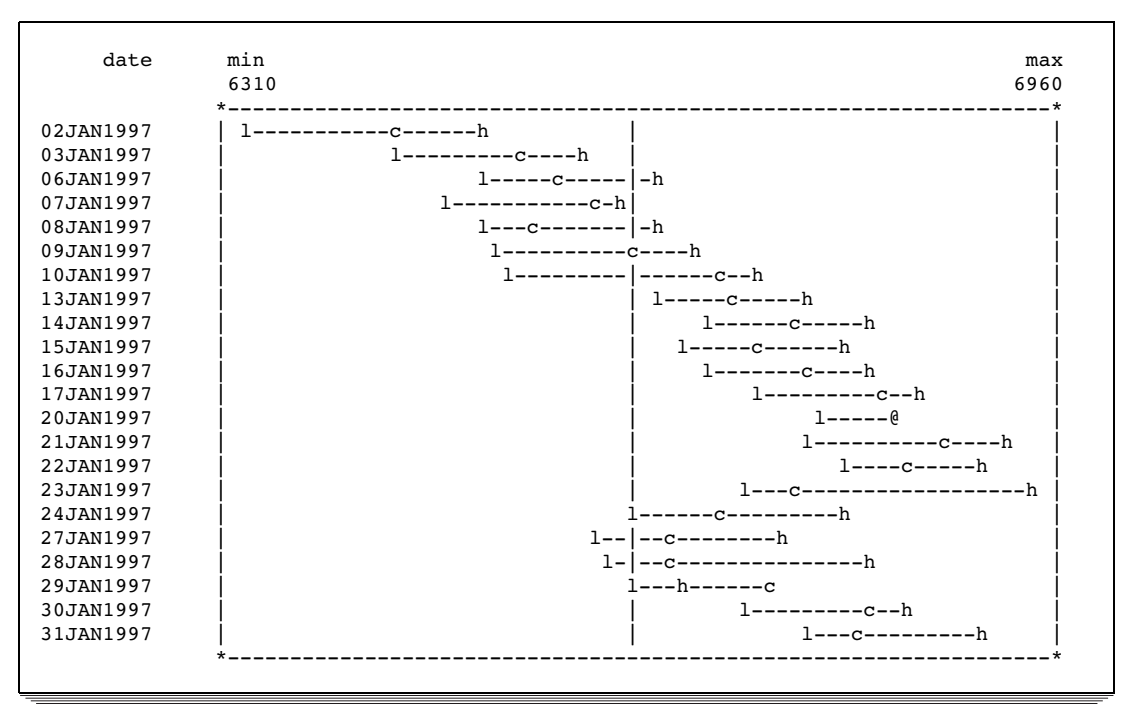

The second part of this example takes the output generated by the TIMEPLOT procedure and converts it to a graph by using the GPRINT procedure. Figure 38.3 on page 1154 shows the graph with color text, a title, and a footnote:

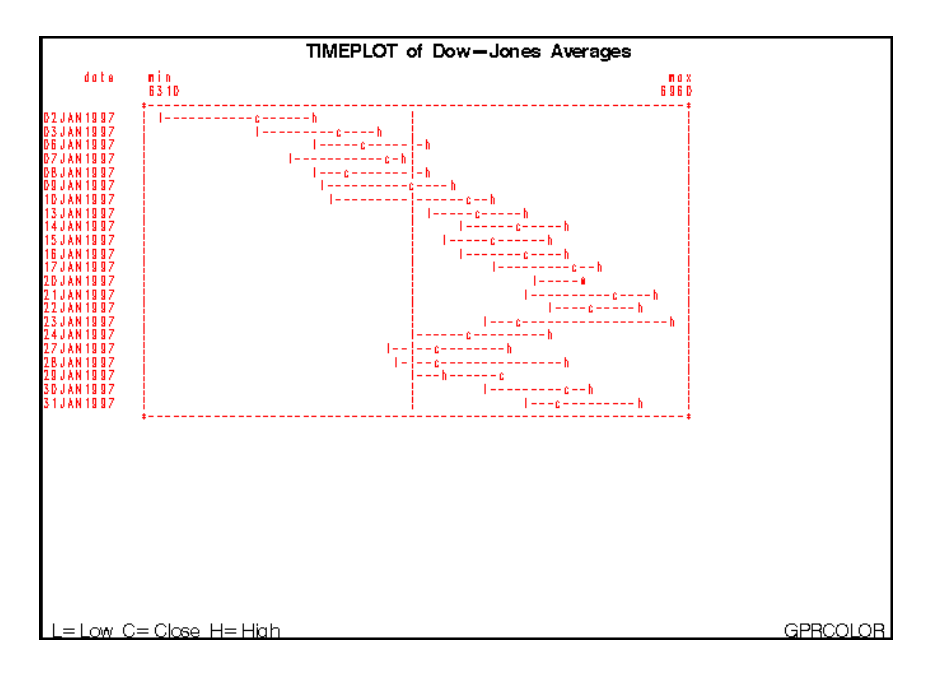

**Figure 38.3** GPRINT Procedure Output with Enhanced Text (GPRCOLOR)

**Assign the libref and set the graphics environment.** HTEXT= assigns the height for the text in the default unit, cells.

```
libname reflib 'SAS-data-library';
goptions reset=global border cback=white
         colors=(black blue green red)
         ftitle=swissb htitle=3pct
         htext=.8 ftext=none
         hsize=7in vsize=5in;
```
**Assign the fileref OUT to the external file.**

```
*filename out 'external-file';
```
**Create the data set REFLIB.DOWHLC.**

```
data reflib.dowhlc;
  input date date9. high low close;
  format date date9.;
  datalines;
02JAN1997 6511.38 6318.96 6442.49
03JAN1997 6586.42 6437.10 6544.09
...more data lines...
30JAN1997 6845.03 6719.96 6823.86
31JAN1997 6912.37 6769.99 6813.09
;
```
**Suppress the date line and page numbers and set the linesize and pagesize.**

options nodate nonumber linesize=80 pagesize=60;

**Specify the destination for all subsequent procedure output.**

proc printto print=out new; run;

**Generate TIMEPLOT graph output.** It is sent to external file.

```
proc timeplot data=reflib.dowhlc;
   plot low close high / overlay hiloc ref=mean(low)
                         npp axis=6310 to 6960 by 10;
   id date;
run;
```
**Reset destination for printed output to default.**

proc printto; run;

**Define title and footnote.**

```
title 'TIMEPLOT of Dow-Jones Averages';
footnote h=3 pct f=swiss
         j=l ' L=Low' ' C=Close' ' H=High'
         j=r 'GPRCOLOR ';
```
**Generate graph from the external file and specify text color.** CTEXT= assigns a color to the text produced by the GPRINT procedure.

```
proc gprint fileref=out ctext=red;
run;
```
# Example 2: Adjusting the Size of Characters

**Procedure features:** GPRINT statement options: FILEREF= **Other features:** FILENAME statement GOPTIONS statement PRINT procedure PRINTTO procedure **Data set:** REFLIB.DOWHLC (see Example 1 on page 1153) **Sample library member:** GPRCHARA

This example creates a graph from a text file and increases the size of the text. The first part of this example uses the PRINT procedure to create an external file that contains SAS output. The GPRINT procedure is used to import the text file into a graph. Because the LINESIZE= option (columns) is set to 76 and the PAGESIZE= option (rows) is set to 24, the output is small and occupies only a portion of the page, as shown in Figure 38.4 on page 1157:

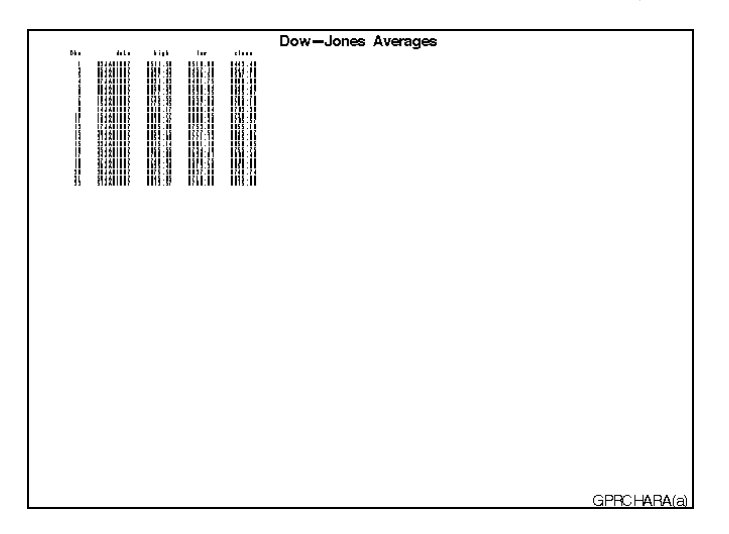

**Figure 38.4** GPRINT Procedure Output with No Adjustments (GPRCHARA(a))

In the second part of this example, the number of columns and rows in the graphics output area is reduced with the HPOS= and VPOS= graphic options. Thus, the size of the characters in the graph increase, as shown in Figure 38.5 on page 1157:

**Figure 38.5** GPRINT Procedure Output with Adjusted Sizing (GPRCHARA(b))

| Dow-Jones Averages                                                               |                                                                                                    |                                                                                                    |                                                                                                    |                                                                                                    |             |
|----------------------------------------------------------------------------------|----------------------------------------------------------------------------------------------------|----------------------------------------------------------------------------------------------------|----------------------------------------------------------------------------------------------------|----------------------------------------------------------------------------------------------------|-------------|
| Db s                                                                             | dote                                                                                                    | high                                                                                                    | low                                                                                                    | close                                                                                                    |             |
| 2<br>3<br>imin<br>5<br>B<br>10<br>11<br>12345<br>1145 B<br>19<br>$\frac{20}{21}$ | 02 JAN 1997<br>03 JAN 1997<br><b>DEJAN1997</b><br>D7 JAN 1997<br><b>DBJAN1997</b><br>09 JAN 1997<br>10 JAN 1997<br>13 JAN 1997<br>14 JAN 1997<br>15 JAN 1997<br>16 JAN 1997<br>17 JAN 1997<br>20 JAN 1997<br><b>JAN1997</b><br><b>JAN1997</b><br>23JAN1997<br><b>JAN1997</b><br>27<br><b>JAN1997</b><br>28 JAN 1997<br>29 JAN 1997<br>30 JAN 1997<br>31 JAN 1997 | $\begin{array}{c} 6511.38 \\ 6588.42 \\ 65847.22 \\ 65847.22 \\ 65847.23 \\ 65877.34 \\ 6577.34 \\ 6577.34 \\ 6577.34 \\ 6587.47 \\ 6587.47 \\ 68818.47 \\ 6883.9 \\ 6883.9 \\ 6883.9 \\ 6883.9 \\ 6883.9 \\ 6883.9 \\ 6883.9 \\ 6883.9 \\ 6883.9 \\ 6883.9 \\ 6883.9 \\ 6883.9 \\ 688$<br>8913.14<br>6953.55<br>6798.08<br>6746.62<br>6823.46<br>6873.39<br>6845.03<br>6845.03 | 8318.98<br>8437.10<br>8508.30<br>83881.75<br>58509.847.847<br>58509.847.847.847<br>58530.823<br>58688.933<br>58688.408<br>58777.347<br>58777.77<br>14<br>6771<br>16<br>6 B D 1<br>19<br>6724<br>6629<br>$\frac{91}{73}$<br>6598.73<br>6612.20<br>6627.98<br>6719.96<br>6769.99 | 6442.49<br>6544.09<br>6567.18<br>6600.66<br>6549.48<br>6625.67<br>6703.79<br>6709.16<br>6762.29<br>6726.66<br>6765.37<br>6833.10<br>6843.87<br>6863.90<br>6850.03<br>6755.75<br>6860.489<br>6656.08<br>6740.74<br>6823.86<br>6813.09 |             |
|                                                                                  |                                                                                                    |                                                                                                    |                                                                                                    |                                                                                                    | GPRCHARA(b) |

**Assign the libref and set the graphics environment.** FTEXT= in the GOPTIONS statement specifies the default hardware font. (This is the default setting.)

```
libname reflib 'SAS-data-library';
goptions reset=global border cback=white
         colors=(black blue green red)
         ftitle=swissb ftext=none
         hsize=7in vsize=5in
         hpos=142 vpos=68;
```
**Assign the fileref DOW to the external file.** The fileref DOW is associated with the external file where the output from PROC PRINT is stored.

```
filename dow 'external-file';
```
**Suppress the date line and page numbers. Set the line and page size.**

```
options nodate nonumber linesize=76 pagesize=24;
```
**Specify the destination for all subsequent procedure output.** The PRINTTO procedure directs the SAS output to the external file that the GPRINT procedure subsequently uses as input. PRINT= directs all printed procedure output to the file referenced by the fileref DOW. NEW causes the output file to be replaced each time the program is run.

```
proc printto print=dow new;
run;
```
**Send the output to the destination file.** The PRINT procedure generates the text and sends it to the external file specified by PROC PRINTTO.

```
proc print data=reflib.dowhlc;
run;
```
**Reset destination for printed output to the default.** The destination for printed output is reset to the default by resubmitting PROC PRINTTO with no options.

```
proc printto;
run;
```
**Define title and footnote.**

```
title 'Dow-Jones Averages';
footnote h=3 pct f=swiss j=r 'GPRCHARA(a) ';
```
**Generate graph from the external file.** FILEREF= specifies the external file that is used as input. NOCC is omitted because the input text file contains carriage-control characters.

```
proc gprint fileref=dow;
run;
```
**Reduce HPOS= and VPOS= to increase cell size.**

```
goptions hpos=75 vpos=30;
```
# **Define the footnote.**

```
footnote h=3 pct f=swiss j=r 'GPRCHARA(b) ';
```
**Generate adjusted graph.**

proc gprint fileref=dow; run;

# CHAPTER *39*

# The GPROJECT Procedure

*Overview* **1161** *Concepts* **1163** *About the Input Map Data Set* **1163** *Input Map Data Sets that Contain Only Unprojected Values* **1163** *Input Map Data Sets that Contain Both Projected and Unprojected Values* **1164** *About Coordinate Values* **1164** *About Types of Map Projections* **1165** *Albers' Equal-Area Projection* **1165** *Lambert's Conformal Projection* **1166** *Gnomonic Projection* **1167** *Procedure Syntax* **1167** *PROC GPROJECT Statement* **1168** *ID Statement* **1171** *Using the GPROJECT Procedure* **1172** *Selecting Projections* **1172** *Controlling Projection Criteria* **1172** *Clipping Map Data Sets* **1173** *Examples* **1173** *Example 1: Using Default Projection Specifications* **1174** *Example 2: Emphasizing Map Areas* **1177** *Example 3: Clipping an Area from the Map* **1178** *Example 4: Projecting an Annotate Data Set* **1180** *References* **1182**

# **Overview**

The GPROJECT procedure processes traditional map data sets by converting spherical coordinates (longitude and latitude) into Cartesian coordinates for use by the GMAP procedure. The process of converting coordinates from spherical to Cartesian is called *projecting*. In many of the traditional map data sets available with SAS/GRAPH software, the observation values are stored as longitude and latitude coordinates on a sphere (which means the map is unprojected). When these observations are plotted by the GMAP procedure, which is designed to plot points on a two-dimensional plane, the resulting map is often reversed and elongated as a result of forcing the curved map surface onto a flat plane.

The GPROJECT procedure enables you to use one of several map projection techniques to project the coordinates in a traditional map data set into a two-dimensional plane while attempting to minimize the distortion of area, distance, direction, and shape properties of the original sphere. (The earth is not precisely spherical and the GPROJECT procedure does not attempt to correct this small

distortion.) The output map data set that is produced by the procedure contains Cartesian coordinates that can be displayed correctly using the GMAP procedure.

The GPROJECT procedure also can create a rectangular subset of the input map data set by excluding all points with longitude and latitude values that fall outside of a specified range. This provides a handy way to reduce the size of the map data set if you need only a portion of a larger map.

The GPROJECT procedure does not produce any graphics output. Instead, it produces an output map data set, which typically becomes the input map data set for the GMAP procedure (see Chapter 35, "The GMAP Procedure," on page 995).

Figure 39.1 on page 1162 and Figure 39.2 on page 1163 illustrate the effect of using GPROJECT defaults (Albers projection with standard parallels that are calculated by the procedure) to project a typical map data set with coordinates that are stored as longitude and latitude.

The program for the following maps can be seen in Example 1 on page 1174.

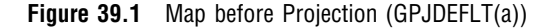

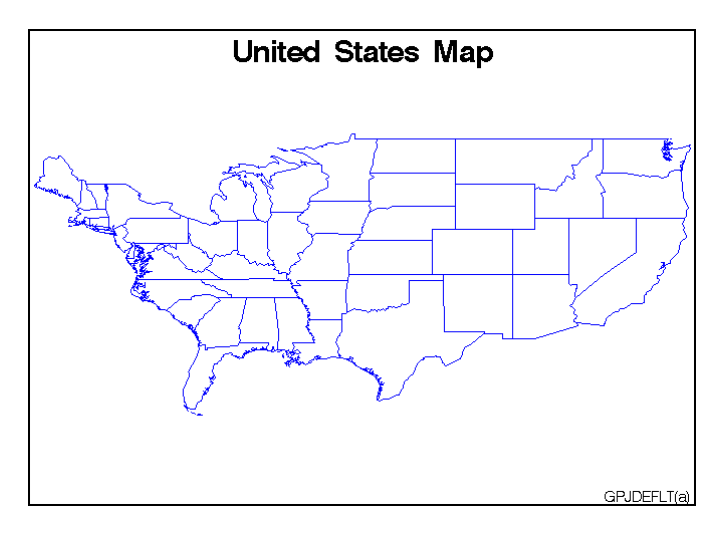

**Figure 39.2** Map after Projection (GPJDEFLT(b))

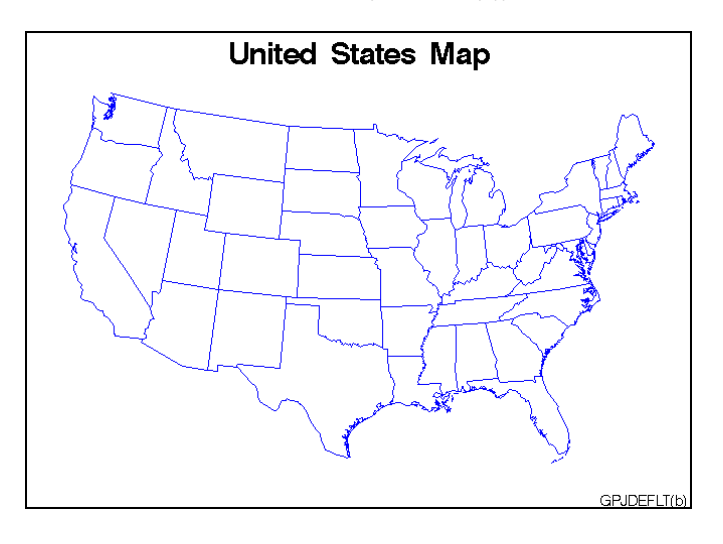

# **Concepts**

# About the Input Map Data Set

The input map data set must be in traditional map data set format (see "About Traditional Data Sets" on page 999), and it must contain these variables:

- $\Box$  a numeric variable named X that contains the longitude coordinates of the map boundary points.
- $\Box$  a numeric variable named Y that contains the latitude coordinates of the map boundary points.
- one or more *identification variables* that uniquely identify the unit areas in the map. These variables are listed in the ID statement.

The X and Y variables contain the values that are to be projected. In addition, the input map data set also can contain

- $\Box$  a numeric variable named SEGMENT that distinguishes nonconterminous segments of the unit areas.
- $\Box$  a numeric variable named DENSITY that can be used to affect the output from PROC GPROJECT. See "Clipping Map Data Sets" on page 1173 for more information.

Other variables in the input map data set do not affect the GPROJECT procedure.

# Input Map Data Sets that Contain Only Unprojected Values

*Note:* Projection is appropriate for map data sets in which the X and Y variable values represent longitude and latitude. Some of the map data sets that are supplied with SAS/GRAPH have already been projected; such data set should not be projected again.

The following is a list of all of the Institute-supplied data sets that contain X and Y variables whose values are unprojected:

CANADA3 CANADA4 **COUNTIES COUNTY STATES** 

See Example 1 on page 1174 for an illustration of this type of input map data set and the variables it contains.

# Input Map Data Sets that Contain Both Projected and Unprojected Values

Most traditional map data sets contain both sets of variables (X, Y and LONG, LAT) for projected and unprojected maps. In these cases, the X and Y variables will produce a projected map so you do not need to use the GPROJECT procedure. However, you may want to use the LONG and LAT variables to reproject the map using a different projection type. To do this you must first rename the LONG and LAT variables. It is necessary to rename the LONG and LAT variables because the GPROJECT procedure looks for variables that are named X and Y by default. You can create a new map data set using the OUT= option, drop the current X and Y variables, and rename the LONG and LAT variables. Your new data set will then contain unprojected values in X and Y. The following statements illustrate how to do this:

```
proc gproject data=map.austral
              (drop=x y rename=(long=x lat=y))
              out=newaust;
   id id;
run;
```
For additional information on the supplied SAS/GRAPH map data sets, see "About Map Data Sets" on page 999 and the METAMAPS data set in your maps data set directory.

# About Coordinate Values

Figure 39.3 on page 1164 shows the standard coordinate system for map data sets with coordinates in longitude and latitude. For the longitude and latitude values (below and to the right of the figure, respectively) the upper value is expressed in degrees and the lower value is expressed in radians. A radian is approximately 57.3 degrees.

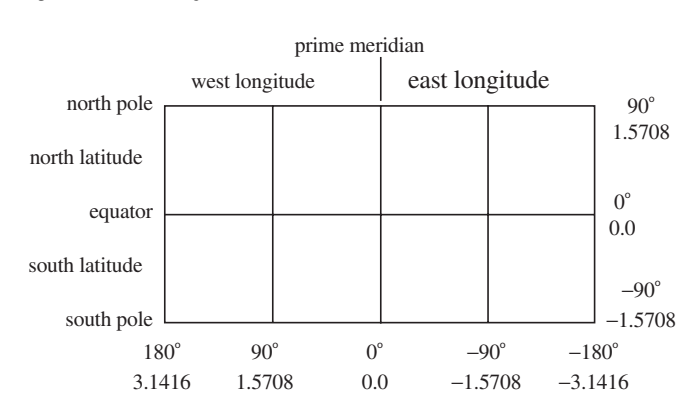

**Figure 39.3** Longitude and Latitude Coordinates

By default, the GPROJECT procedure assumes that the units for the input coordinate values are radians and that values for the horizontal coordinate increase from east to west across the map. If your map coordinates are stored as degrees of arc, use the DEGREE option in the PROC GPROJECT statement. If the horizontal coordinate values in the map increase west-to-east rather than east-to-west, use the EASTLONG option in the PROC GPROJECT statement. See "Options" on page 1168 for details of DEGREE and EASTLONG.

The unprojected map data sets that are provided with SAS/GRAPH can be projected if you use the default procedure characteristics: coordinate units in the data sets are radians, and horizontal values increase east-to-west.

# About Types of Map Projections

The GPROJECT procedure performs three different types of projection: Albers' equal-area projection with two standard parallels (the default method), Lambert's conformal projection with two standard parallels, or the gnomonic projection (an azimuthal equidistant projection).

These sections describe the basic theory of each projection method. For comparison, Figure 39.4 on page 1165 shows an unprojected map of the northern hemisphere.

**Figure 39.4** Unprojected Map

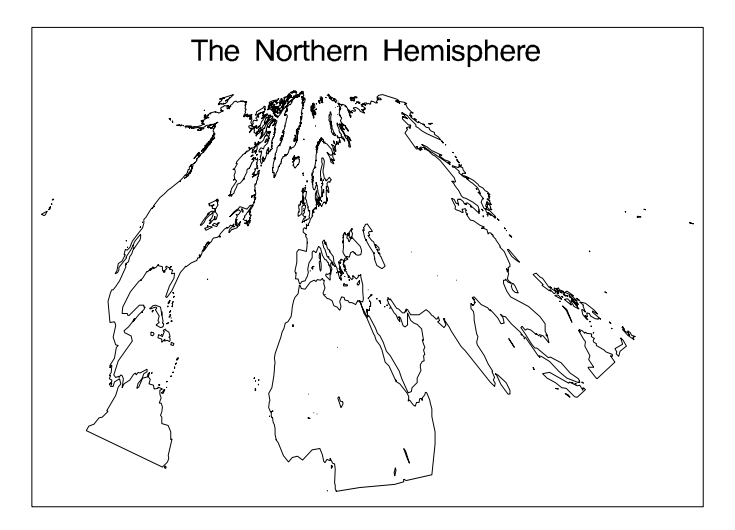

# Albers' Equal-Area Projection

The *Albers' projection* is a conic projection from the surface of the sphere to a cone secant to the sphere, cutting it at two standard parallels of latitude. The axis of the cone coincides with an extension of the polar axis of the sphere. Each section of the resulting map bears a constant ratio to the area of the sphere. In general, distortion in shape tends to increase toward the poles in latitudes outside of the two standard parallels.

The Albers' projection is well suited to portray areas of large and small east-to-west extent and produces satisfactory results in most cases. However, both standard parallels must lie on the same side of the equator, so this method may not be suitable for map data sets of large north-to-south extent that span the equator. For those map data sets, use the gnomonic projection method.

Figure 39.5 on page 1166 illustrates an Albers' equal-area projection of the northern hemisphere.

**Figure 39.5** Albers' Projection

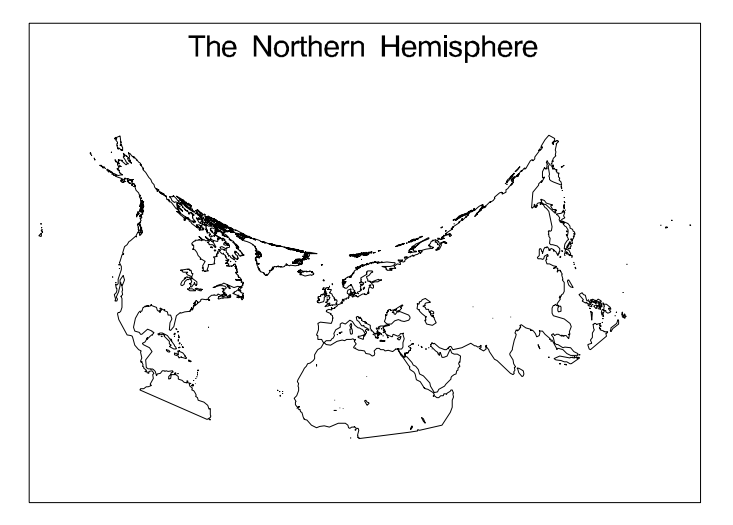

# Lambert's Conformal Projection

The *Lambert's projection* is obtained from a secant cone in the same manner as Albers' projection. In the Lambert's projection, meridians of longitude are straight lines that radiate from the apex of the cone, while parallels of latitude are concentric circles. The Lambert's projection is somewhat better than the Albers' projection at representing the original shape of projected unit areas, while the Albers' projection is somewhat better at representing relative sizes of projected unit areas.

The Lambert's projection is ideal for navigational charts and maps of relatively small east-to-west extent. However, as in the Albers' projection, both standard parallels must lie on the same side of the equator, so this method may not be suitable for map data sets that span the equator. For those map data sets, use the gnomonic projection method.

Figure 39.6 on page 1166 illustrates a Lambert's conformal projection of the northern hemisphere.

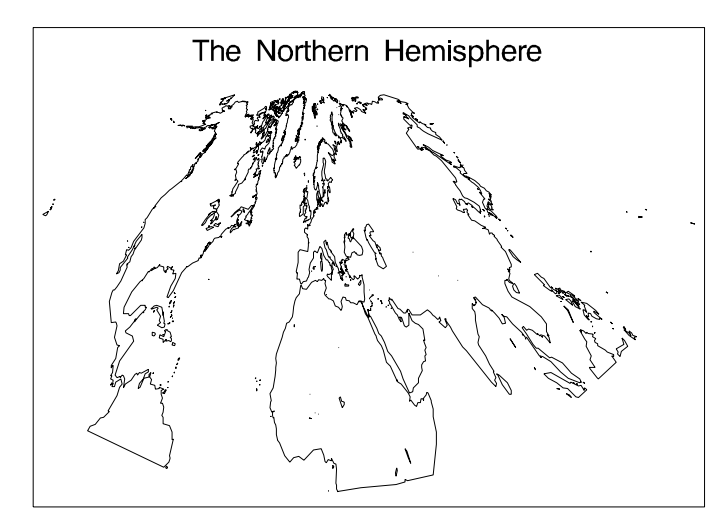

**Figure 39.6** Lambert's Projection

# Gnomonic Projection

The *gnomonic projection* is a planar projection from the surface of the sphere directly onto an imaginary plane tangent to the sphere at the map projection pole. By default, the projection pole is placed at the center of the map data set that is to be projected, but you can specify the projection pole to be anywhere on the surface of the sphere. (See thePOLELAT= and POLELONG option on page 1170.)

In the gnomonic projection, distortion increases as the distance from the map pole increases. Because of this distortion, the PROC GPROJECT procedure deletes all of the observations that lie more than 85 degrees from the map pole. The gnomonic projection is best suited for mapping areas of small east-to-west extent.

Figure 39.7 on page 1167 illustrates a gnomonic projection of the northern hemisphere.

**Figure 39.7** Gnomonic Projection

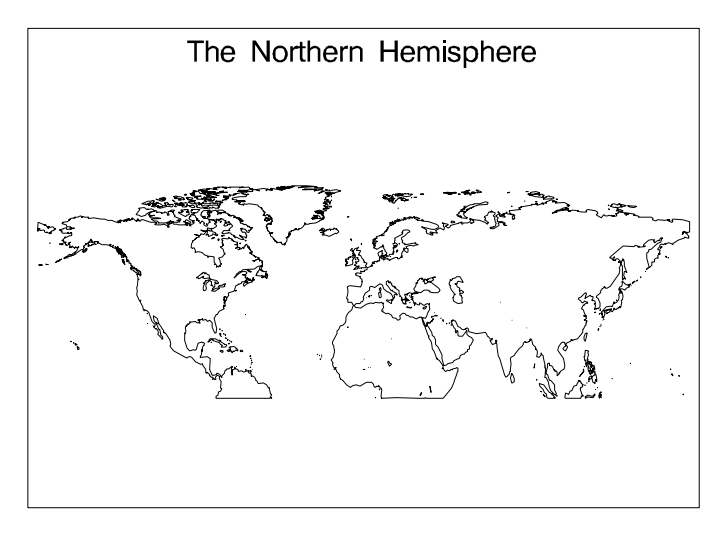

# Procedure Syntax

*Requirements:* Exactly one ID statement is required.

**PROC GPROJECT** <*option(s)*>; **ID** *id-variable(s)*;

# PROC GPROJECT Statement

**Identifies the input and output map data sets. Optionally specifies the type of projection, and criteria for clipping and projection.**

*Requirements:* An input map data set is required.

# Syntax

**PROC GPROJECT** <*option(s)*>;

*option(s)* can be one or more options from any or all of the following categories:

 $\Box$  data set options:

DATA=*input-map-data-set* OUT=*output-map-data-set*

projection options:

PARADIV=*n* PARALEL1=*latitude* PARALEL2=*latitude* POLELAT=*latitude* POLELONG=*longitude* PROJECT=ALBERS | GNOMON | LAMBERT | NONE

coordinate options:

ASIS | DUPOK DEGREE EASTLONG

 $\Box$  clipping options: LATMIN=*min-latitude* LATMAX=*max-latitude* LONGMIN=*min-longitude* LONGMAX=*max-longitude*

# **Options**

# **ASIS**

# **DUPOK**

specify that observations for which the projected values for the X and Y variables are identical to those in the previous observation should be retained. By default, successive identical observations are deleted.

# **DATA=***input-map-data-set*

identifies the map data set to be processed. By default, the procedure uses the most recently created SAS data set.

**See also:** "About the Input Map Data Set" on page 1163 and"SAS Data Sets" on page 29.

**Featured in:** Example 4 on page 1180.

# **DEGREE**

# **DEG**

specifies that the units for the longitude (X variable) and latitude (Y variable) coordinates are degrees of arc. By default, coordinate units are considered to be radians.

# **EASTLONG**

### **EAST**

specifies that the longitude (X variable) values in the input map data set increase to the east. By default, longitude values increase to the west.

### **LATMAX=***max-latitude*

specify the maximum latitude that will be included in the projection. Any unit areas that cross the selected latitude are clipped and closed along the specified parallels. The LATMAX= and LATMIN= options do not have to be paired; you can specify a maximum latitude without specifying a minimum.

When PROJECT=ALBERS, LAMBERT, or GNOMON, PROC GPROJECT treats the value of *max-latitude* as degrees. When PROJECT=NONE, the procedure treats the value as a Cartesian coordinate.

**Featured in:** Example 3 on page 1178.

### **LATMIN=***min-latitude*

specify the minimum latitude that will be included in the projection. Any unit areas that cross the selected latitude are clipped and closed along the specified parallels. The LATMAX= and LATMIN= options do not have to be paired; you can specify a minimum latitude without specifying a maximum.

When PROJECT=ALBERS, LAMBERT, or GNOMON, PROC GPROJECT treats the value of *min-latitude* as degrees. When PROJECT=NONE, the procedure treats the value as a Cartesian coordinate.

**Featured in:** Example 3 on page 1178.

### **LONGMAX=***max-longitude*

specify the maximum longitude to be included in the projection. Any unit areas that cross the selected longitude are clipped and closed along the specified meridians. The LATMAX= and LATMIN= options do not have to be paired; you can specify a maximum longitude without specifying a minimum.

When PROJECT=ALBERS, LAMBERT, or GNOMON, PROC GPROJECT treats the value of *max-longitude* as degrees. When PROJECT=NONE, the procedure treats the value as a Cartesian coordinate.

**Featured in:** Example 3 on page 1178.

### **LONGMIN=***min-longitude*

specify the minimum longitude to be included in the projection. Any unit areas that cross the selected longitude are clipped and closed along the specified meridians. The LATMAX= and LATMIN= options do not have to be paired; you can specify a minimum longitude without specifying a maximum.

When PROJECT=ALBERS, LAMBERT, or GNOMON, the GPROJECT procedure treats the value of *min-longitude* as degrees. When PROJECT=NONE, the procedure treats the value as a Cartesian coordinate.

**Featured in:** Example 3 on page 1178.

### **OUT=***output-map-data-set*

names the new map data set, which contains the coordinates of the new unit areas that are created by the GPROJECT procedure.

By default, the GPROJECT procedure names the new data set that uses the DATA*n* naming convention. That is, the procedure uses the name WORK.DATA*n*, where  $n$  is the next unused number in sequence. Thus, the first automatically named data set is DATA1, the second is DATA2, and so on.

**Featured in:** Example 4 on page 1180.

#### **PARADIV=***n*

specifies the divisor that computes the values used for standard parallels for the Albers' or Lambert's projections when explicit values are not provided. By default PARADIV=4, which causes standard parallels to be set at 1/4 and 3/4 of the range of latitude values in the input map data set.

**See also:** PARALEL1= and PARALEL2= option

### **PARALEL1=***latitude*

### **PARALEL2=***latitude*

specify values for the standard parallels that are used in the Albers' or Lambert's projection. *Latitude* must be in degrees. Positive values indicate north of the equator, and negative values indicate south of the equator. These options are ignored for the gnomonic projection.

By default, the GPROJECT procedure calculates values for the standard parallels. The defaults are chosen to minimize the distortion inherent in the projection process. The algorithm used is

PARALEL1 = minlat + R /  $P_p$ PARALEL2 = maxlat - R /  $P_p$ where:

R

is the range of latitude values in the input map data set.

 $P_{D}$ 

is the PARADIV= value (see the discussion of the PARADIV= option).

minlat

is the minimum latitude value in the input map data set.

maxlat

is the maximum latitude value in the input map data set.

If you do not use PARALEL1= or PARALEL2=, or you omit either option, the GPROJECT procedure uses the calculated value for the missing parameter.

The standard parallels, whether explicitly specified or supplied by the procedure, must lie on the same side of the equator. If they do not, PROC GPROJECT prints an error message and stops (the procedure may calculate standard parallels that lie on opposite sides of the equator). When projecting a map data set that contains unit areas that cross the equator, you may have to explicitly specify standard parallels that both lie on the same side of the equatMor. If this causes excessive distortion of the map, you may be able to use the gnomonic projection instead of the Albers' or Lambert's projection because the gnomonic technique has no such limitations at the equator.

### **POLELAT=***latitude*

### **POLELONG=***longitude*

specify a projection pole to use for the gnomonic projection. The projection pole is the point at which the surface of the sphere touches the surface of the imaginary plane onto which the map is projected. POLELAT= specifies the latitude of the projection point.
Units for *latitude* are degrees; positive values indicate north of the equator, and negative values indicate south of the equator. POLELONG= gives the longitude for the projection point. Units for *longitude* are degrees; positive values indicate west of the prime meridian, and negative values indicate east of the prime meridian (unless EASTLONG also has been used in the PROC GPROJECT statement).

If you do not use POLELAT= or POLELONG=, or you omit either option, PROC GPROJECT uses values for the position of the center of the unit areas that are defined by the DATA= data set for the missing parameter.

*Note:* The map that is defined by the input map data set should not contain points more than 85 degrees (1.48353 radians) from the projection pole; all points that exceed this value are deleted from the output map data set.  $\Delta$ 

**Featured in:** Example 2 on page 1177.

#### **PROJECT=ALBERS | LAMBERT | GNOMON | NONE**

specifies the projection method to apply to the map data set. Values for PROJECT= are as follows:

#### ALBERS

specifies Albers' equal-area projection with two standard parallels.

#### LAMBERT

specifies Lambert's conformal projection with two standard parallels.

#### **GNOMON**

specifies the gnomonic projection, which is an azimuthal projection.

#### NONE

specifies that no projection should be performed. Use this option in conjunction with the LATMIN=, LATMAX=, LONGMIN=, and LONGMAX= options to perform clipping without projection (for example, on map data sets that have already been projected).

By default, PROJECT=ALBERS.

*Note:* There are several additional projections available. These projections are experimental and are not supported by SAS Institute Technical Support. They are: ADAMS, AITOFF, APIANUS, ARAGO, BEHRMANN, BRAUN, CYLINDRI, ECKERT1, ECKERT3, ECKERT5, EQUIRECT or MARINUS, GALL, KVRSKY7, MILLER1, MILLER2 , ORTHO, PARABOLI, PETERS, PUTNINS4, ROBINSON, STEREO, WINKEL2.

You must specify the EASTLONG option to use any of these experimental projections.  $\triangle$ 

**See also:** "About Types of Map Projections" on page 1165.

**Featured in:** Example 2 on page 1177.

### ID Statement

**Identifies the variable or variables that define the hierarchy of the current unit areas in the input map data set.**

*Requirements:* At least one *id-variable* is required. *Featured in:* Example 1 on page 1174.

#### Syntax

**ID** *id-variable(s)*;

### Required Arguments

#### *id-variable(s)*

specifies one or more variables in the input map data set that identify unit areas. *Id-variable* can be either numeric or character.

Each group of observations with a different ID variable value is evaluated as a separate unit area.

# Using the GPROJECT Procedure

The GPROJECT procedure uses a default projection method and default projection criteria to project your map data set. If you do not want to use these defaults, you can use PROC GPROJECT statement options to

- $\Box$  select the map projection method
- $\square$  specify the map projection criteria
- $\Box$  create a rectangular subset of the input map data set.

The following sections describe how you can use PROC GPROJECT statement options to select your own projection method and projection criteria.

### Selecting Projections

Except when projecting map data sets that cover large areas, all three types of projections (Albers', Lambert's, and gnomonic) produce relatively similar results when you use default projection criteria, so you usually do not need to be concerned about which projection method to use when you produce maps solely for graphics output.

However, the default projection criteria may be unsuitable in some circumstances. In particular, the default specifications fail when the map that is being projected extends on both sides of the equator. On other occasions, you may want to select a projection method to achieve a particular effect.

For the Albers' and Lambert's projections, the two standard parallels must both lie on the same side of the equator. PROC GPROJECT stops with an error message if this condition is not met, regardless of whether you explicitly specify parallel values or let the procedure calculate default values. See the descriptions of the PARALEL1= and PARALEL2= option on page 1170 for more information on how to specify the two standard parallels.

### Controlling Projection Criteria

For both the Albers' and Lambert's projections, PROC GPROJECT calculates appropriate standard parallels. You can override either or both of these selections if you explicitly specify values for the PARALEL1= or PARALEL2= option. You can influence the selection of default parallels if you use the PARADIV= option. See "Options" on page 1168 for more information on these options.

For the gnomonic projection, PROC GPROJECT determines the longitude and latitude of the approximate center of the input map data set area. You can override either or both of these selections if you explicitly specify values for the POLELAT= or POLELONG= option. See "Options" on page 1168 for more information.

The clipping options, discussed in "Clipping Map Data Sets" on page 1173, can also influence the calculations of the default standard parallels by changing the minimum and maximum coordinate values.

### Clipping Map Data Sets

The GPROJECT procedure can create rectangular subsets of the input map data set. This capability provides a way to extract a portion of a larger map if you do not need all the original unit areas for your graph. The procedure enables you to clip unit area boundaries at specified parallels of latitude or meridians of longitude or both. Unit areas that fall completely outside of the specified clipping limits are excluded from the output map data set. Unit areas bisected by the clipping limits are closed along the clipping parallels and meridians, and all points outside of the clipping limits are excluded.

If the input map data set contains the DENSITY variable, any new vertex points and corners that are created by PROC GPROJECT are assigned a DENSITY value of 0 in the output map data set. This enables you to use a subset of the clipped map without using PROC GREDUCE to assign new DENSITY values. (See Chapter 41, "The GREDUCE Procedure," on page 1213 for information on how to reduce the number of points that you need to draw a map.)

You can specify the minimum latitude to be retained in the output map data set with LATMIN= and the maximum latitude with LATMAX= . Minimum and maximum longitude values are specified with LONGMIN= and LONGMAX=, respectively. See "Options" on page 1168 for more details on these options.

This is how the PROC GPROJECT interprets the clipping longitude and latitude values:

□ If you specify PROJECT=NONE in the PROC GPROJECT statement, the procedure assumes that the input map data set is already projected and the clipping longitude and latitude values are Cartesian coordinates. In this case, LATMAX= and LATMIN= specify the top and bottom edges, respectively, of the area that you want to extract, and LONGMAX= and LONGMIN= specify right and left edges, respectively.

You must be familiar with the range of values in the X and Y variables in order to select appropriate clipping limits. Use the MEANS or SUMMARY procedure in base SAS to determine the range of values in X and Y. See the *Base SAS Procedures Guide* for more information.

 $\Box$  If PROJECT=ALBERS, LAMBERT, or GNOMON, the clipping values are treated as degrees.

Depending on the size and position of the clipped area and the type of projection that is performed, the resulting map may not be exactly rectangular. PROC GPROJECT performs clipping before projection, so the clipped area may be distorted by the projection process.

To produce a clipped area with a rectangular shape, use PROC GPROJECT in two steps:

- **1** Project the map using the appropriate projection method and projection criteria.
- **2** Project the map using PROJECT=NONE, and use LATMIN=, LATMAX=, LONGMIN=, and LONGMAX= to clip the map.

See Example 3 on page 1178, for an example of clipping an area from an unprojected map data set.

# Examples

The following examples illustrate major features of the GPROJECT procedure. Because these examples use map data sets that are supplied with SAS/GRAPH , you may need to replace *SAS-data-library* in the LIBNAME statement with the actual

location of the SAS data library that contains the Institute-supplied map data sets on your system. Contact your SAS Software Consultant for the location of the map data sets at your site. If your site automatically assigns the libref MAPS to the SAS data library that contains the Institute-supplied map data sets, delete the LIBNAME statement in these examples.

# Example 1: Using Default Projection Specifications

**Procedure features:** ID statement **Other features:** LIBNAME statement **Sample library member:** GPJDEFLT

This example demonstrates the effect of using PROC GPROJECT on an unprojected map data set without specifying any options. Because PROJECT= is not used in the PROC GPROJECT statement, the Albers' equal-area projection method is used by default. PROC GPROJECT supplies defaults for the standard parallels that minimize distortion of the projected map areas.

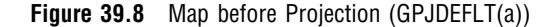

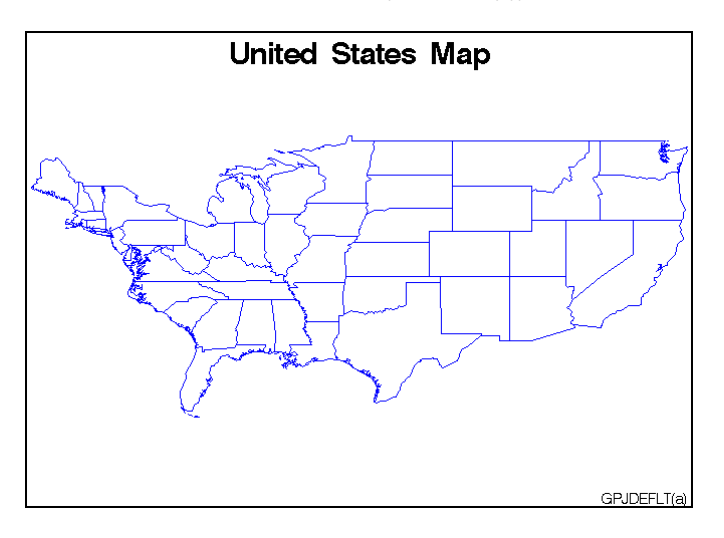

Figure 39.8 on page 1174 illustrates the output produced the US48 map data set, which contains only unprojected values, X and Y. Output 39.1 shows the variables in the data set.

**Output 39.1** The US48 Data Set

|           |     |       | US48 Data Set |         |         |         |  |
|-----------|-----|-------|---------------|---------|---------|---------|--|
|           | OBS | STATE | SEGMENT       | DENSITY | X       | Υ       |  |
|           | 1   | 1     |               | 3       | 1.48221 | 0.56286 |  |
|           | 2   |       |               | 3       | 1.48226 | 0.56234 |  |
|           | 3   |       |               | 3       | 1.48304 | 0.56231 |  |
| $\bullet$ |     |       |               |         |         |         |  |
| $\bullet$ |     |       |               |         |         |         |  |
| $\bullet$ |     |       |               |         |         |         |  |
|           |     |       |               |         |         |         |  |

The GPROJECT procedure is used with the US48 map data set as input to create the projected map data set, US48PROJ. The values for X and Y in this new data set are projected (cartesian). Output 39.2 shows the variables in the data set.

**Output 39.2** The US48PROJ Data Set

| US48PROJ Data Set |         |             |         |       |         |  |  |  |  |  |
|-------------------|---------|-------------|---------|-------|---------|--|--|--|--|--|
| OBS               | X       | Y           | DENSITY | STATE | SEGMENT |  |  |  |  |  |
|                   | 0.16068 | $-0.073470$ | 3       |       |         |  |  |  |  |  |
| $\mathfrak{D}$    | 0.16069 | $-0.073993$ | 3       |       |         |  |  |  |  |  |
| 3                 | 0.16004 | $-0.074097$ | 3       |       |         |  |  |  |  |  |
|                   |         |             |         |       |         |  |  |  |  |  |
|                   |         |             |         |       |         |  |  |  |  |  |
|                   |         |             |         |       |         |  |  |  |  |  |
|                   |         |             |         |       |         |  |  |  |  |  |

The new projected map data set, US48PROJ, is used to create the projected map, Figure 39.9 on page 1175.

**Figure 39.9** Map after Projection (GPJDEFLT(b))

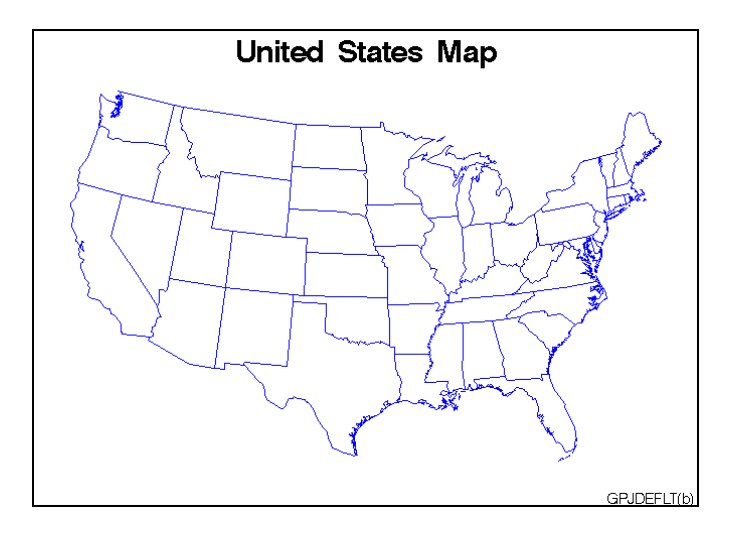

**Assign the libref and set the graphics environment.**

```
libname maps 'SAS-data-library';
goptions reset=global gunit=pct border cback=white
         colors=(black blue green red)
         ftext=swiss htitle=6 htext=3;
```
**Create reduced continental U.S. map data set and remove Alaska, Hawaii, and Puerto Rico.**

```
data us48;
   set maps.states;
   if state ne 2 and state ne 15 and state ne 72;
   if density<4;
run;
```
**Define title and footnote for unprojected map.**

```
title 'United States Map';
footnote j=r 'GPJDEFLT(a) ';
```
#### **Define pattern characteristics.**

pattern value=mempty repeat=50 color=blue;

#### **Show unprojected map.**

```
proc gmap map=us48 data=us48 all;
   id state;
   choro state / nolegend;
run;
```
**Project map data set using all default criteria.** The ID statement identifies the variable in the input map data set that defines unit areas.

```
proc gproject data=us48
              out=us48proj;
   id state;
run;
```
**Define footnote for projected map.**

```
footnote j=r 'GPJDEFLT(b) ';
```
**Show projected map.**

```
proc gmap map=us48proj
          data=us48proj all;
   id state;
   choro state / nolegend;
run;
quit;
```
# Example 2: Emphasizing Map Areas

*Procedure features:* PROC GPROJECT options: POLELAT= POLELONG= PROJECT= **Sample library member:** GPJEMPHS

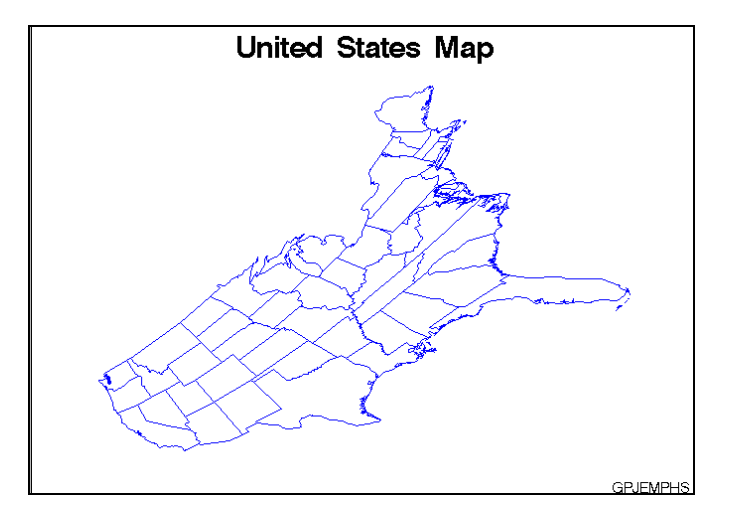

This example uses the gnomonic projection method to create a map in which the east coast of the United States appears disproportionately large compared to the west coast.

**Assign the libref and set the graphics environment.**

```
libname maps 'SAS-data-library';
goptions reset=global gunit=pct border cback=white
         colors=(black blue green red)
         ftext=swiss htitle=6 htext=3;
```
**Create reduced continental U.S. map data set and remove Alaska, Hawaii, and Puerto Rico.**

data us48; set maps.states;

```
if state ne 2 and state ne 15 and state ne 72;
   if density<4;
run;
```
**Project map onto a plane centered in the Pacific.** PROJECT= specifies the projection method for the map data set. POLELONG= and POLELAT= specify a projection pole for the gnomonic projection. In this example, the pole is positioned in the Pacific Ocean.

```
proc gproject data=us48
              out=skew
              project=gnomon
              polelong=160
              polelat=45;
   id state;
run;
```
**Define title and footnote for the map.**

```
title 'United States Map';
footnote j=r 'GPJEMPHS ';
```
#### **Define pattern characteristics.**

pattern value=mempty repeat=49 color=blue;

#### **Show the projected map.**

```
proc gmap map=skew data=skew all;
   id state;
   choro state / nolegend;
run;
quit;
```
### Example 3: Clipping an Area from the Map

**Procedure features:** PROC GPROJECT options: LONGMAX= LONGMIN= LATMAX= LATMIN= **Sample library member:** GPJCLIPP

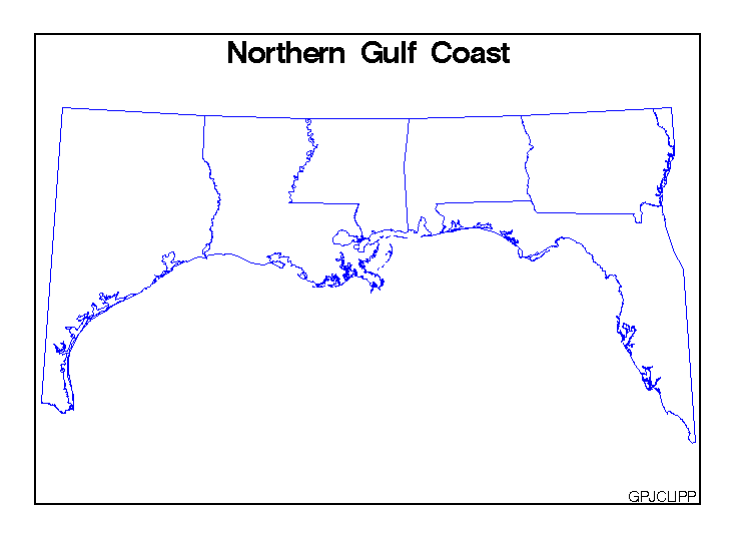

This example uses the clipping capabilities of PROC GPROJECT to create a map of the states in the United States that border the Gulf of Mexico. Because the PROJECT= option is not used in the GPROJECT procedure, the Albers' equal-area projection method is used by default.

#### **Assign the librefs and set the graphics environment.**

```
libname maps 'SAS-data-library';
goptions reset=global gunit=pct border cback=white
        colors=(black blue green red)
        ftext=swiss htitle=6 htext=3;
```
**Clip and project rectangular subset of the map.** LONGMIN= and LONGMAX= specify the minimum and maximum longitudes to be included in the map projection. LATMIN= and LATMAX= specify the minimum and maximum latitudes to be included in the map projection.

```
proc gproject data=maps.states
              out=gulf
              longmin=81
              longmax=98
              latmin=25
              latmax=33;
   where density<5;
   id state;
run;
```
**Define title and footnote for the map.**

```
title 'Northern Gulf Coast';
footnote j=r 'GPJCLIPP ';
```
**Define pattern characteristics.**

pattern value=mempty repeat=7 color=blue;

#### **Show the clipped map.**

```
proc gmap map=gulf data=gulf all;
   id state;
   choro state / nolegend;
run;
quit;
```
### Example 4: Projecting an Annotate Data Set

*Procedure features:* PROC GPROJECT options: DATA= OUT= ID statement **Other features:** CHORO statement Annotate data set **Sample library member:** GPJANNOT

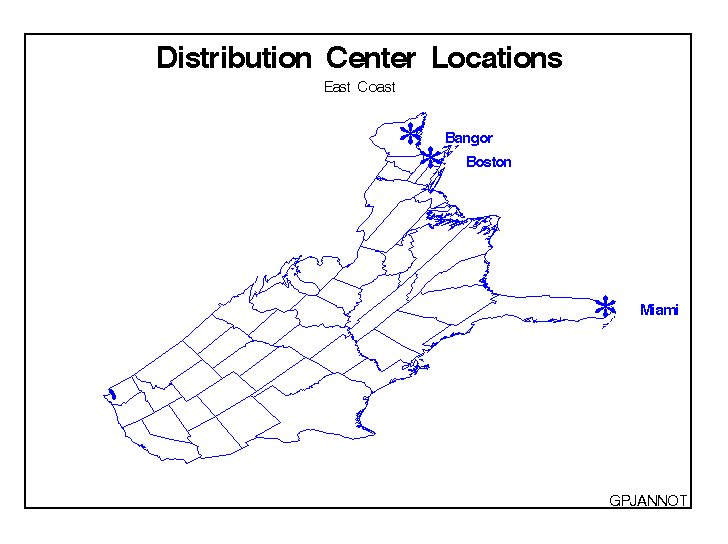

This example illustrates how to project an Annotate data set for use with a map data set. It labels the locations of Miami, Boston, and Bangor on the map shown in the second example. Because the X and Y variables in the USCITY data set already have been projected to match the US data set, they cannot be used with the map that is produced by the second example. To properly label the projected map, the example uses the same projection method for the city coordinates as the method that is used for the map coordinates. This example illustrates how to use the same projection method for both data sets.

**Assign the librefs and set the graphics environment.**

```
libname maps 'SAS-data-library';
goptions reset=global gunit=pct border cback=white
         colors=(black blue green red)
         ftext=swiss htitle=6 htext=3;
```
**Create reduced continental U.S. map data set and remove Alaska, Hawaii, and Puerto Rico.**

```
data us48;
   set maps.states;
   if state ne 2 and state ne 15 and state ne 72;
   if density<4;
run;
```
**Create Annotate data set CITIES from the MAPS.USCITY data set.** The unprojected LONG and LAT variable values are converted to radians and substituted for the projected X and Y variable values. LONG and LAT are converted by multiplying them by the arccosine of −1 and dividing that amount by 180. The cities are each assigned a value for the NEWST variable, sequentially beginning at 100.

```
data cities(drop=state rename=(newst=state));
   set maps.uscity(keep=lat long city state);
   length function style color $ 8
          position $ 1 text $ 20;
   retain function 'label' xsys ysys '2'
          hsys '1' when 'b' newst 100;
   if state=12 and city='Miami' or
      state=25 and city='Boston' or
      state=23 and city='Bangor';
  newst+1; color='blue'; size=10; text='T';
      position='5';
      style='marker'; x=long*arcos(-1)/180;
      y=lat*arcos(-1)/180; output;
   newst+1; color='blue'; size=4;
      text=' '||city;
      position='6'; style='swissb'; output;
run;
```

```
Create data set ALL by combining data set US48 and data set CITIES.
```

```
data all;
   set us48 cities;
run;
```
**Project the ALL data set.** DATA= specifies the data set to be projected. OUT= specifies the name of the new projected data set that is created. The ID statement identifies the variable in the input map data set that defines map areas.

```
proc gproject data=all
              out=allp
```

```
project=gnomon
              polelong=160
              polelat=45;
   id state;
run;
```
**Separate the projected data set into the CITIESP Annotate data set and the US48P map data set.**

```
data citiesp us48p;
   set allp;
   if state>100 then output citiesp;
   else output us48p;
run;
```
**Define title and footnote for the map.**

```
title1 'Distribution Center Locations';
title2 'East Coast';
footnote j=r 'GPJANNOT ';
```
#### **Define pattern characteristics.**

pattern value=mempty repeat=49 color=blue;

**Show the annotated map.** The CHORO statement displays the projected map and annotates it using the projected Annotate data set.

```
proc gmap data=us48p map=us48p all;
   id state;
   choro state
         / nolegend
           annotate=citiesp;
run;
quit;
```
# **References**

Pearson, F., II (1977), "Map Projection Equations," Report Number TR-3624, Naval Surface Weapons Center, Dahlgren Laboratory, March, 1977.

Richardus, P. and Adler, R.K. (1972), *Map Projections*, Amsterdam: North-Holland Publishing Company; New York: American Elsevier Publishing Company.

Robinson, A.H. (1978), *Elements of Cartography*, New York: John Wiley & Sons, Inc.

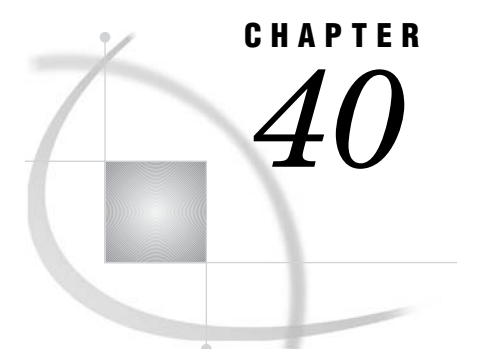

# The GRADAR Procedure

*Overview* **1183** *Procedure Syntax* **1184** *PROC GRADAR Statement* **1184** *CHART Statement* **1185** *Examples* **1196** *Example 1: Generating the Data Set for the GRADAR Examples* **1196** *Example 2: Producing a Basic Radar Chart* **1198** *Example 3: Overlaying Radar Charts* **1199** *Example 4: Tiling Radar Charts* **1201** *Example 5: Using Multiple Classification Variables in Radar Charts* **1202** *Example 6: Filling the Stars in Radar Charts* **1204** *Example 7: Using Images in Radar Charts* **1205** *Example 8: Changing the Star Type in Radar Charts* **1207** *Example 9: Using Color and Line Styles in Radar Charts* **1208** *Example 10: Specifying the Mode for a Radar Chart* **1209** *Example 11: Assigning Axis Definitions to Axis Spokes* **1210**

# **Overview**

The GRADAR procedure creates radar (or star) charts that show the relative frequency of data measures in quality control or market research problems. On a radar chart, the chart statistics are displayed along spokes that radiate from the center of the chart (hence the term "star" charts). The charts are often stacked on top of one another with reference circles, thus giving them the look of a radar screen. By default, the chart vertices—the points where the statistical values intersect the spokes—are based on the frequencies associated with the levels of a single numeric variable, but they can be scored with a weight variable. Non-integer values of the chart variable are truncated to integers. The measures can be displayed in decreasing order, the order in which they appear in the input data, increasing order of internal values, or lexicographic order of variable names.

*Note:* The Java applet does not support client-side rendering of GRADAR charts.  $\triangle$ 

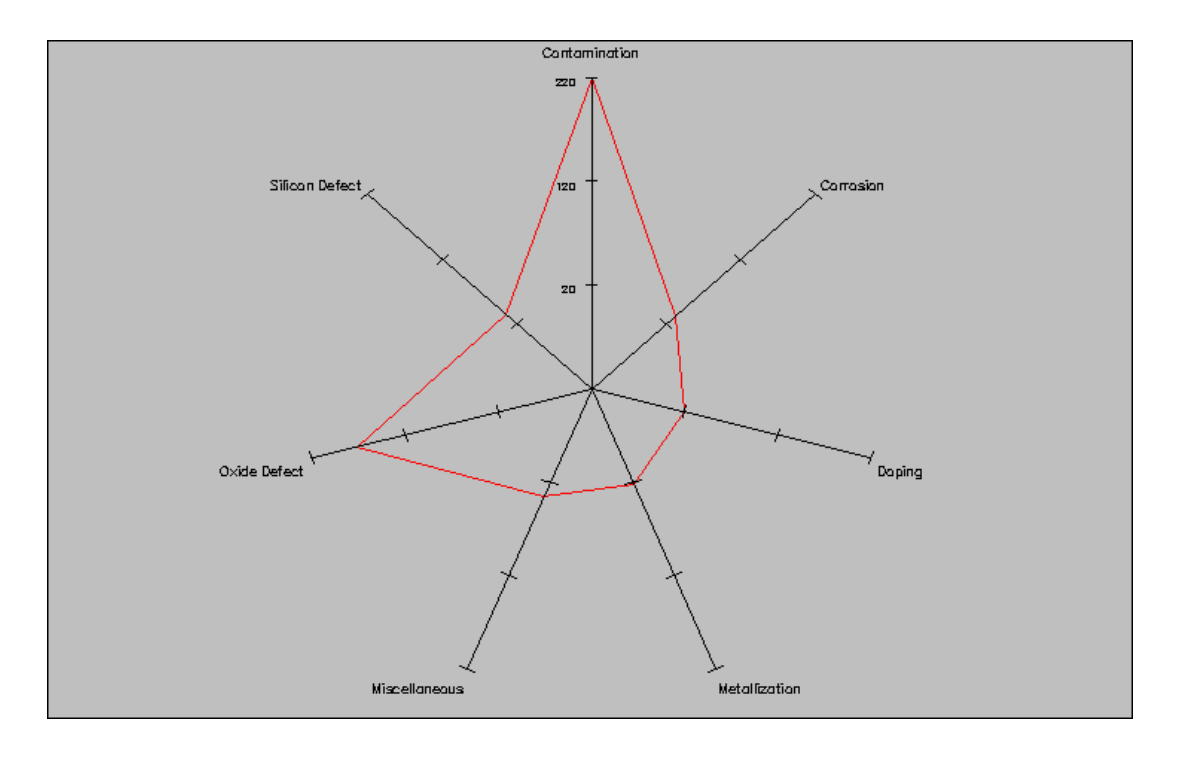

# Procedure Syntax

*Requirements:* At least one CHART statement is required.

**Global Statements:** AXIS"AXIS Statement" on page 124, FOOTNOTE"TITLE, FOOTNOTE, and NOTE Statements" on page 210, GOPTIONS"GOPTIONS Statement" on page 146, TITLE"TITLE, FOOTNOTE, and NOTE Statements" on page 210 **Reminder:** The procedure can include the BY, FORMAT, LABEL, and WHERE statements as well as SAS/GRAPH NOTE statement. **Supports:** Output Delivery System (ODS)

**PROC GRADAR** <DATA=*input-data-set*> <GOUT=<*libref.*>*output-catalog*> <ANNOTATE=*Annotate-data-set*>;

**CHART** *chart-variable(s)* </ *option(s)*>;

### PROC GRADAR Statement

**Identifies the data set that contains the plot variables. Optionally specifies an output catalog.**

*Requirements:* An input data set is required.

#### Syntax

**PROC GRADAR** <DATA=*input-data-set*>

<GOUT=<*libref.*>*output-catalog*> <ANNOTATE=*Annotate-data-set*;>

### **Options**

PROC GRADAR statement options affect all graphs produced by the procedure.

#### **ANNOTATE=***Annotate-data-set*

#### **ANNO=***Annotate-data-set*

specifies a data set to annotate all graphs that are produced by the GRADAR procedure. To annotate individual graphs, use ANNOTATE= in the CHART statement.

**See also:** *SAS/GRAPH Reference, Volumes 1 and 2* for more information on the Annotate data set

#### **DATA=***input-data-set*

specifies the SAS data set that contains the variable(s) to chart. By default, the procedure uses the most recently created SAS data set.

#### **GOUT=<***libref.***>***output-catalog*

specifies the SAS catalog in which to save the graphics output produced by the GRADAR procedure.

### CHART Statement

**Creates the radar charts in which the length of the vertices along the spines represent the values of the chart statistic for the data categories.**

*Requirements:* At least one chart variable is required. *Global statements:* AXIS, TITLE, FOOTNOTE, and NOTE

#### Syntax

**CHART** *chart-variable(s)* </ *option(s)*>;

*option(s)* can be one or more of the following: ACROSS=*variable* ANNOTATE=*Annotate-data-set* CAXIS=*grid-color* CFRAME=*background-color* | (*variable*) CFRAMESIDE=*color* CFRAMETOP=*color* CSPOKES=*spoke-color* CSTARCIRCLES=*color | (colors-list)* CSTARFILL=*color | (colors-list)* CSTARS=*color | (colors-list)* CTEXT=*text-color* CTILES=(*variable*) | *color*

DESCRIPTION='*entry-description*' DOWN=*variable* FONT=*font* FREQ=*variable* FRAME | NOFRAME HEIGHT=*height* HTML=*variable* HTML\_LEGEND=*variable* IFRAME=*fileref* | '*external-image-file*' IMAGESTYLE=TILE | FIT INBORDER INHEIGHT=*value* INTERTILE=*value* LAST=*'variable'* LSPOKE=*linetype* LSTARCIRCLES=(*linetypes*) LSTARS=(*linetypes*) MAXNVERT=*n* MAXVERT=*n* MISSING MODE=SHARE | PROTECT | RESERVE NAME='*entry-name*' NCOLS=*n* NROWS=*n* NOFRAME NOZEROREF ORDERACROSS=FREQ | DATA | INTERNAL | FORMATTED | EXTERNAL OTHER=*'variable'* OVERLAY=*overlay-variable* SPIDER | SPIDERWEB SPKLABEL=CATEGORY | NONE STARAXIS = (AXIS<1...99><, . . . ,AXIS<1...99>>) STARCIRCLES=(*values*) STARFILL= lists of (SOLID | EMPTY) one for each star. STARINRADIUS=*value* STARLEGEND=CLOCK | CLOCK0 | NUMBER | DEGREES | NONE STARLEGENDLAB='*legend-label*' STAROUTRADIUS=*value* STARSTART=*value* STARTYPE=CORONA | POLYGON | RADIAL | SPOKE | WEDGE SUMVAR=*summary-variable* TILELEGEND=*variable* TILELEGLABEL='*label*' WAXIS=*n* WEIGHT=*numeric-variable*

WFRAME=*n* WSPOKES=*n* WSTARCIRCLES=(*line-widths)* WSTARS=*line-widths* | (*line-widths*)

### Required Arguments

#### *chart-variable(s)*

specifies one or more variables that define the categories of data to be charted. The values of the chart variable determine the spokes in the corresponding radar chart. These values are the observations in the reference data set for the chart variable. You must have at least three observations in the data set as it takes three points to define a plane. Technically, you can create a GRADAR chart with only one or two observations, but a true chart will not display.

#### **Options**

Options in a CHART statement affect all graphs produced by that statement. You can specify as many options as you want and list them in any order.

#### **ACROSS=***variable*

#### **ACROSSVAR=***variable*

generates a radar chart for each value of the specified variable, and displays the charts from left-to-right across the graphics area. If used with the DOWN= option, the charts are drawn in left-to-right and top-to-bottom order. To limit the number of columns and/or rows that are displayed, use the NCOLS= and NROWS= options. Used with the ORDERACROSS= option.

**Featured in:** Example 4 on page 1201 and Example 5 on page 1202.

#### **ANNOTATE=***Annotate-data-set*

#### **ANNO=***Annotate-data-set*

specifies a data set to annotate charts produced by the CHART statement.

**See also:** Chapter 24, "Using Annotate Data Sets," on page 587

#### **CAXIS=***grid-color*

#### **CAXES=***grid-color*

#### **CA=***grid-color*

specifies a color for the chart frame. The specified color must be a valid SAS/GRAPH color name. If you omit the CAXIS= option, PROC GRADAR uses the first color in the colors list as the chart frame's color.

**Not supported by:** ActiveX

### **CFRAME=***background-color* **| (***variable***)**

#### **CFR=***background-color* **| (***variable***)**

fills the frame area with the specified color. You can specify a valid SAS/GRAPH color name, or a character variable of length eight whose value is the background color.

**Featured in:** Example 2 on page 1198 and Example 9 on page 1208.

#### **CFRAMESIDE=***color* **| (***variable***)**

specifies the color for filling the frame area for the row labels displayed along the left side of a chart. The specified color must be a valid SAS/GRAPH color name, or a character variable of length eight whose value is the background color. If a label is associated with the classification variable, the specified color is also used to fill the frame area for this label. By default, these areas are not filled.

**Featured in:** Example 5 on page 1202

#### **CFRAMETOP=***color* **| (***variable***)**

specifies the color for filling the frame area for the column labels that are displayed across the top of a chart. The specified color must be a valid SAS/GRAPH color name, or a character variable of length eight whose value is the color. If a label is associated with the classification variable, the specified color is also used to fill the frame area for this label. By default, these areas are not filled.

**Featured in:** Example 5 on page 1202

#### **CSPOKES=***spoke-color* **| (***variable***)**

#### **CSPOKE=***spoke-color*

specifies a color to use for the spokes in a chart. The specified color must be a valid SAS/GRAPH color name, or a character variable of length eight whose value is the color. By default, the spokes are colored by the first color in the colors list.

**Featured in:** Example 7 on page 1205

#### **CSTARCIRCLES=***color* **| (***colors-list***)**

#### **CSTARCIRCLE=***color* **| (***colors-list***)**

specifies a color or list of colors for the circles that are requested with the STARCIRCLES= option. All specified colors must be valid SAS/GRAPH color names, or a character variable of length eight whose value is the color. By default, the color specified with the CSTARS= option is used. If CSTARS= is not specified, the first color in the colors list is used.

**Featured in:** Example 3 on page 1199

#### **CSTARFILL=***color* **| (***colors-list***)**

specifies a color or colors for filling the interior of stars that are produced for a radar chart. All specified colors must be valid SAS/GRAPH color names.

- $\Box$  If the OVERLAY= option is not used, each chart contains only one star. In that case, specify a single fill color for the star. If the ACROSS= and/or DOWN= options are used, the specified color is applied to each star in the tiled display.
- $\Box$  If the OVERLAY= option is used, the chart contains multiple stars. In that case, specify a list of colors in parentheses. Be sure that there are at least as many colors in the list as there are stars in the chart. If you do not specify enough colors for each star in the chart to have a separate color, the default color list is used to assign colors to additional stars. The color for the star positioned at subgroup *n* on the chart is the value of the color corresponding to the color at position *n* in the list of colors.

By default, the interior of the stars is empty. For empty stars, use the CSTARS= option to specify a color for the star outline.

If CSTARFILL= is specified and CSTARS= is not specified for the outline, then the outline is the same as CSTARFILL.

If CSTARFILL= is not specified and STARFILL=SOLID, then the star is filled with the color that is specified on CSTARS=.

If STARFILL= is not set or is set to EMPTY, then CSTARFILL= is ignored.

**Featured in:** Example 6 on page 1204

#### **CSTARS=***color* **| (***colors-list***)**

#### **CSTAR=***color* **| (***colors-list***)**

specifies a color or colors for the outlines of stars that are produced for a radar chart. All specified colors must be valid SAS/GRAPH color names.

 $\Box$  If the OVERLAY= option is not used, each chart contains only one star. In that case, specify a single color for the star. If the ACROSS= and/or DOWN= options are used, the specified color is applied to each star in the tiled display.

 $\Box$  If the OVERLAY= option is used, the chart contains multiple stars. In that case, specify a list of colors in parentheses. Be sure that there are at least as many colors in the list as there are stars in the chart. If you do not specify enough colors for each star in the chart to have a separate color, the default color list is used to assign colors to additional stars. The color for the star positioned at subgroup *n* on the chart is the value of the color corresponding to the color at position *n* in the list of colors.

By default, the colors in the devices are used, starting with the second color.

**Featured in:** Example 2 on page 1198 and Example 9 on page 1208.

#### **CTEXT=***text-color*

specifies a color for all text on the chart. The specified color must be a valid SAS/ GRAPH color name, or a character variable of length eight whose value is the color. For ActiveX devices, the default color is black. For other devices, if you omit CTEXT=, PROC GRADAR searches for a color specification in this order:

- **1** the CTEXT= option in a GOPTIONS statement
- **2** the first color in the GOPTIONS colors list (the default).

#### **CTILES=(***variable***) | color**

#### **CTILE=(***variable***) | color**

specifies a character variable of length eight whose values are the fill colors for the tiles in a radar chart. By default, the tiles are not filled. The values of the specified variable must be identical for all observations with the same level of the classification variables. The same color can be used to fill more than one tile. Use the special value, EMPTY, to indicate that a tile is not to be filled.

Alternatively, CTILES= can specify a valid SAS/GRAPH color name to color all the tiles the same color.

The CTILES= option cannot be used in conjunction with the NOFRAME option or the CFRAME= option. You can use the TILELEGEND= option in conjunction with the CTILES= option to add an explanatory legend for the CTILES= colors at the bottom of the chart.

#### **Not supported by:** ActiveX

### **DESCRIPTION='***entry-description***'**

#### **DES='***entry-description***'**

specifies the description of the catalog entry for the chart. The maximum length for *entry-description* is 256 characters long. The description does not appear on the chart. By default, the GRADAR procedure assigns a description of the form RADAR CHART OF *variable*, where *variable* is the name of the chart variable.

The *entry-description* can include the #BYLINE, #BYVAL, and #BYVAR substitution options, which work as they do when used on TITLE, FOOTNOTE, and NOTE statements. The 256-character limit applies before the substitution takes place for these options; thus, if in the SAS program the entry-description text exceeds 256 characters, it is truncated to 256 characters, and then the substitution is performed.

The descriptive text is shown in the "description" portion of each of the following:

- the Results window
- $\Box$  the catalog-entry properties that you can view from the Explorer window
- $\Box$  the Table of Contents that is generated when you use CONTENTS= on an ODS HTML statement (assuming the GRADAR output is generated while the contents page is open)
- $\Box$  the Description field of the PROC GREPLAY window.

### **DOWN=***variable*

#### **DOWNVAR=***variable*

generates a radar chart for each value of the specified variable, and displays the charts from top-to-bottom in the graphics area. If used with the ACROSS= option, the charts are drawn in left-to-right and top-to-bottom order. To limit the number of columns and/or rows that are displayed, use the NCOLS= and NROWS= options.

**Featured in:** Example 5 on page 1202.

#### **FONT=***font*

specifies the font for all text strings in the radar chart. If you omit FONT=, the font that is specified by the FTEXT= graphics option is used.

**Featured in:** Example 7 on page 1205.

#### **FREQ=***variable*

specifies a frequency variable whose value provides the counts (numbers of occurrences) of the values of the process variable. Specifying a FREQ= variable is equivalent to replicating the observations in the input data set. The FREQ= variable must be a numeric variable with non-negative integer values. If you specify more than one process variable on the CHART statement, the FREQ= variable values are used with each process variable. If you do not specify a FREQ= variable, each value of the process variable is counted exactly once.

**Featured in:** Example 2 on page 1198.

#### **FRAME | NOFRAME**

FRAME (the default) draws a frame around the procedure output area. By default, the frame color is the first color in the colors list. If you want to specify a different color for the frame, use the CFRAME= option for a filled frame, and CAXIS= for only the frame outline color.

NOFRAME suppresses the frame that is drawn around the chart by default. The NOFRAME option cannot be specified in conjunction with the CFRAME= or CTILES= options.

**Not supported by:** ActiveX

#### **HEIGHT=***height*

#### **HLABEL=***height*

specifies the height in percent screen units of text for labels and legends. This option should be used only in conjunction with the FONT= option. The HEIGHT= option takes precedence over the HTEXT= option in a GOPTIONS statement.

#### **HTML=***variable*

identifies the variable in the input data set whose values create links in the HTML file created by the ODS HTML statement. The maximum length for the value of this variable is 1024 characters.

#### **HTML\_LEGEND=***variable*

identifies the variable in the input data set whose values create links in the HTML file created by the ODS HTML statement. These links are associated with a legend value and point to the data or graph you wish to display when the user drills down on the value. The maximum length for the value of this variable is 1024 characters.

#### **IFRAME=***fileref* **| '***external-image-file***'**

specifies an image file to use on the chart's frame. *Fileref* must be a valid SAS fileref up to eight characters long and must have been previously assigned with a FILENAME statement. *External-image-file* must specify the complete file name of the image file you want to use. The format of *external-image-file* varies across operating environments. For more information, see "Placing a Backplane Image on Graphs with Frames" on page 115.

**Featured in:** Example 7 on page 1205. **Not supported by:** ActiveX

#### **IMAGESTYLE=TILE | FIT**

specifies the way to display the image file that is specified on the IFRAME= option. TILE copies the image as many times as needed to fit the frame. FIT stretches the image so that a single copy fits within the frame.

*Note:* When used with IFRAME, the IMAGESTYLE option must be within the PROC statement. When used with IBACK, the IMAGESTYLE option goes on the GOPTIONS statement.  $\triangle$ 

**Featured in:** Example 7 on page 1205.

#### **INBORDER**

requests an inside border around the chart (this border is inside the chart's frame).

**Not supported by:** ActiveX

#### **INHEIGHT=***value*

specifies the height in percent screen units of text used inside the frame of the chart, such as sample size legends and bar labels. This does not change the size of titles or footnotes.

**Not supported by:** ActiveX

#### **INTERTILE=***value*

#### **INTERCHART=***value*

specifies the distance in horizontal percent screen units between tiles (cells) in a chart and is used only with the ACROSS= and/or DOWN= options. By default, the tiles are contiguous (*value*=0).

**Featured in:** Example 5 on page 1202.

#### **LAST=***'category'*

specifies that the spoke corresponding to the category is displayed to the left of the start angle. The *category* must be a formatted value of the process variable and must be enclosed in quotes.

**Not supported by:** ActiveX

#### **LSPOKE=***linetype*

specifies a line type for the spokes in a radar chart. The default linetype is 1, which produces a solid line.

#### **LSTARCIRCLES=(***linetypes***)**

#### **LSTARCIRCLE=(***linetypes***)**

specifies one or more line types for the circles requested with the STARCIRCLES= option. The number of line types should match the number of circles requested as follows:

```
starcircles = (0.0 1.0 0.25 0.5)
lstarcircles = (1 1 2 2)
```
The line types are paired with the circles in the order specified. The default linetype is 1, which produces a solid line.

#### **LSTARS=(***linetypes***)**

#### **LSTAR=(***linetypes***)**

specifies the line types for the outlines of stars that are produced for a radar chart.

- $\Box$  If the OVERLAY= option is not used, each chart contains only one star. In that case, specify a single line type for the star.
- $\Box$  If the OVERLAY= option is used, the chart contains multiple stars. In that case, specify a list of line types in parentheses. Be sure that there are at least

as many line types in the list as there are stars in the chart. The line type for the star positioned at subgroup *n* on the chart is the value of the line type corresponding to the color at position *n* in the list of line types.

By default, the outlines rotate through different line types and colors. To specify line colors, use the CSTARS= option.

**Featured in:** Example 9 on page 1208.

#### **MAXNVERT=***n*

#### **MAXVERT=***n*

specifies the maximum number of vertices, from 1 to 360, in the radar chart. Either spelling of the option is accepted. The MAXNVERT= or MAXVERT= options are for use with the OTHER= option.

#### **MISSING**

accepts a missing value as a valid midpoint for the chart variable. By default, observations with missing values are ignored. Missing values are always valid for the overlay variables.

**Not supported by:** ActiveX

#### **MODE=SHARE | PROTECT | RESERVE**

specifies the display mode for a radar chart. The following keywords are available:

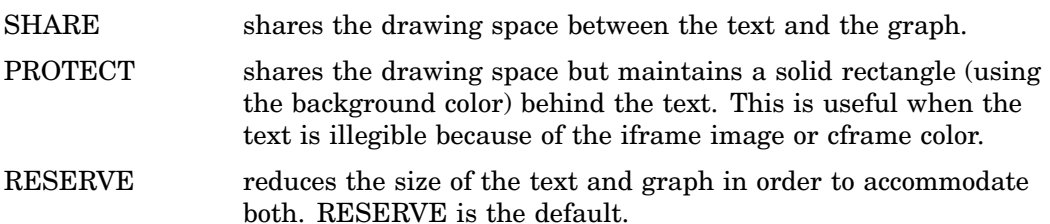

**Featured in:** Example 10 on page 1209.

#### **NAME='***entry-name***'**

specifies a string, up to 8 characters long. Default: RADAR. The name duplicates an existing entry name and SAS/GRAPH software adds a number to the duplicate name to create a unique name—for example, RADAR1.

#### **NCOLS=***n*

#### **NCOL=***n*

specifies the number of columns in a chart. You can use the NCOLS= option in conjunction with the NROWS= option. By default, NCOLS=1 and NROWS=2 if one classification variable is specified, and NCOLS=2 and NROWS=2 if two classification variables are specified. If used with the ACROSS= and DOWN= options, the default number of columns and rows are calculated by the number of classifications for the variables that are listed on ACROSS= and DOWN=. In that case, you can use NCOLS= and NROWS= to limit the number of columns and rows that are specified.

**Featured in:** Example 5 on page 1202.

**Not supported by:** ActiveX

#### **NOFRAME**

suppresses the frame that is otherwise drawn around the chart by default. The NOFRAME option cannot be specified in conjunction with the CFRAME= or CTILES= options

#### **NOZEROREF**

turns off the zero reference line when negative values are plotted. When a negative value is plotted, a dashed line indicates the zero position. You can not change the appearance of this zero reference line, but you can turn it off with the NOZEROREF option. The zero reference line does not appear if there are no negative values plotted.

#### **NROWS=***n*

#### **NROW=***n*

specifies the number of rows in a chart. You can use the NROWS= option in conjunction with the NCOLS= option. See NCOLS= for details. By default, NROWS=1.

**Featured in:** Example 5 on page 1202.

**Not supported by:** ActiveX

#### **ORDERACROSS=FREQ | DATA | INTERNAL | FORMATTED | EXTERNAL**

Specifies the display order for the values of the ACROSS=variable.

**Not supported by:** ActiveX

#### **OTHER=***'category'*

specifies a new category that merges all categories not selected because of the MAXNVERT= or MAXVERT= option. The category should be specified as a formatted value of the process variable. The OTHER= option is applicable only if you also specify the MAXNVERT= or MAXVERT= option.

#### **OVERLAY=***overlay-variable*

#### **OVERLAYVAR=***overlay-variable*

creates a comparative radar chart using the levels of the overlay variable. All charts are displayed in the same set of spokes. This option cannot be used with the ACROSS= or DOWN= options.

**Featured in:** Example 3 on page 1199.

#### **SPIDERWEB | SPIDER**

displays lines connecting the points where tick marks would be instead of displaying the tick marks, using the same number of points for all axes as for the first axis. The default number of web lines is three.

If there is an axis statement along with the SPIDERWEB option, then the web gets its values such as number, thickness, and color from the MAJOR=() values for the axis drawn at the first position (default is 12 o'clock).

#### **SPKLABEL=CATEGORY | NONE**

labels the chart spokes with the category of the variable that is being charted. NONE suppresses the labels. The default is CATEGORY; however, if the STARLEGEND= option is specified, the default is NONE.

#### **STARAXIS= (AXIS<1...99><, . . . ,AXIS<1...99>>)**

#### **STARAXES= (AXIS<1...99><, . . . ,AXIS<1...99>>)**

assigns one or more axis definitions to the axis spokes in the radar chart. GRADAR displays axis spokes clockwise, starting at the 12 o'clock position. The axis definitions that are specified using the STARAXIS= option are assigned consecutively to the spokes, starting from the first spoke. For example, STARAXIS=(AXIS3, AXIS1, AXIS2) assigns the AXIS3 statement's definition to the first axis spoke (at the 12 o'clock position), the AXIS1 statement's definition to the second axis spoke, and the AXIS2 statement's definition to the third axis spoke.

The axis definitions are assigned consecutively, and you cannot skip a spoke. For example, to assign a definition to the seventh spoke, you must also assign definitions to the first six spokes. However, you do not have to assign definitions to all of the spokes. Any remaining axis spokes on the GRADAR chart are displayed with the default settings. For example, if the STARAXIS= option specifies three definitions and the chart has more than three axis spokes, the fourth and remaining spokes are displayed with the default settings. If there are more definitions specified than there are axis spokes in the chart, the excess definitions are ignored.

**Featured in:** Example 11 on page 1210.

**Not supported by:** ActiveX

### **STARCIRCLES=(***values***)**

#### **STARCIRCLE=(***values***)**

specifies reference circles that are superimposed on the stars that are produced for a radar chart. All of the circles are displayed and centered at each point plotted on the primary chart. The *value* determines the diameter of the circle as follows: a value of 0.0 specifies a circle with the *inner radius*, which displays a circle at the minimum data value, and a value of 1.0 specifies a circle with the *outer radius*, which is the length of the spokes in the chart. In general, a value of *h* specifies a circle with a radius equal to inradius  $+ h \times$  (outradius - inradius).

For example, the values 0.0 and 1.0 correspond to an *inner circle* and an *outer circle*. The value 0.5 specifies a circle with a radius of *inradius + 0.5 ( outradius inradius)*, or a circle halfway between the inner circle and the outer circle. Likewise, the value 0.25 specifies a circle one-fourth of the way from the inner circle to the outer circle.

To specify the line types for the circles, use the LSTARCIRCLES= option. To specify colors for the circles, use the CSTARCIRCLES= option.

**Featured in:** Example 3 on page 1199.

#### **STARFILL= lists of (SOLID | EMPTY) one for each star**

determines whether the star(s) in the radar chart are empty or filled with a solid color. Valid values are EMPTY (the default) and SOLID. If there are multiple stars in the chart, specify, in parentheses, a separate value for each star.

If STARFILL=SOLID and CSTARFILL= is not specified, then the star is filled with the color specified on the CSTARS= option.

If STARFILL= is not set or is set to EMPTY, then CSTARFILL= is ignored.

**Featured in:** Example 6 on page 1204.

#### **STARINRADIUS=***value*

#### **STAROUTRADIUS=***value*

STARINRADIUS= specifies inner radius of stars. The value must be specified in horizontal percent screen values, and it must be less than the value that is specified with the STAROUTRADIUS= option. The inner radius of a star is the distance from the center of the star to the circle that represents the lower limit of the standardized vertex variables. The lower limit can correspond to the minimum value, a multiple of standard deviations below the mean, or a lower specification limit. The default value is one-third of the outer radius.

**Not supported by:** ActiveX

#### **STARLEGEND=CLOCK | CLOCK0 | NUMBER | DEGREES | NONE**

specifies the style of the legend used to identify the vertices of stars that are produced for a radar chart. The following keywords are available:

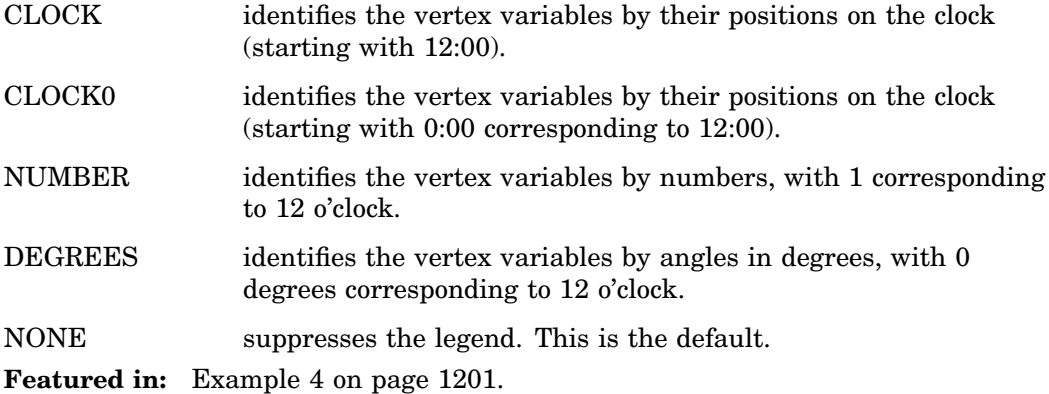

#### **STARLEGENDLAB='***legend-label***'**

specifies the label displayed to the left of the legend for stars requested with the STARLEGEND= option. The label can be up to 16 characters and must be enclosed in quotes. The default label is *Vertices:*.

**Featured in:** Example 4 on page 1201.

**Not supported by:** ActiveX

#### **STARSTART=***value*

specifies the vertex angle for the first variable that is specified on the CHART statement. Vertex angles for the remaining variables are uniformly spaced clockwise and assigned in the order listed. You can specify the value in the following ways:

- *Clock position*: If you specify the value as a time literal (between '0:00'T and '12:00'T), the corresponding clock position is used for the first vertex variable. For example, '12:00'T indicates the 12 o'clock position, '03:00'T the 3 o'clock position (90 degrees), and '09:00'T the 9 o'clock position (270 degrees).
- *Degrees*:To specify a value in degrees you must specify a negative number. (This is to distinguish degrees from clock values, which are stored internally as positive numbers.) If you specify a negative number, the absolute value is used for the first vertex angle in degrees. Here, 0 degrees corresponds to 12:00, −90 degrees to 3:00, and −270 degrees to 9:00. Always specify the value in degrees as a negative number.

The default value is zero, so the first vertex variable is positioned at 12:00.

#### **STARTYPE=CORONA | POLYGON | RADIAL | SPOKE | WEDGE**

specifies the style of the stars that are produced for a radar chart. The following keywords are available:

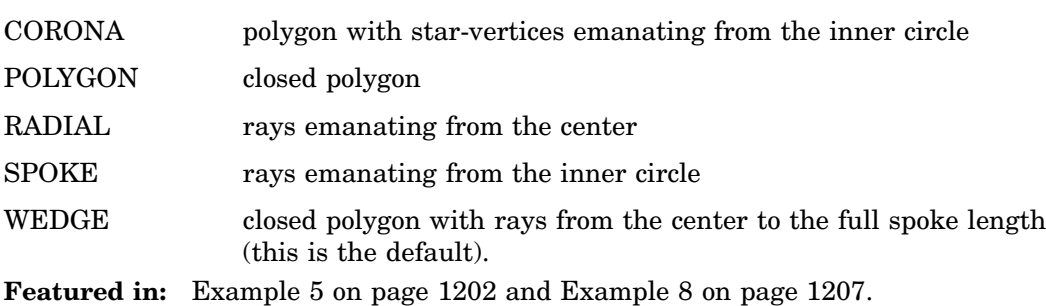

#### **SUMVAR=***summary-variable*

specifies the variable used to calculate the sum or means.

#### **TILELEGEND=***variable*

specifies a variable used to add a legend for CTILES= colors. The variable can have a formatted length less than or equal to 32. If a format is associated with the variable, then the formatted value is displayed. The TILELEGEND= option must be used in conjunction with the CTILES= option for filling the tiles in a chart. If CTILES= is specified and TILELEGEND= is not specified, a color legend is not displayed.

The values of the CTILES= and TILELEGEND= variables should be consistent for all observations with the same level of the classification variables. The value of the TILELEGEND= variable is used to identify the corresponding color value of the CTILES= variable in the legend.

**Not supported by:** ActiveX

#### **TILELEGLABEL='***label***'**

specifies a label displayed to the left of the legend that is created when you specify a TILELEGEND= variable. The label can be up to 16 characters and must be enclosed in quotes. The default label is *Tiles:*.

**Not supported by:** ActiveX

#### **WFRAME=***n*

#### **WAXIS=***n*

specifies the width in pixels for the frame lines. The default width is 1. **Not supported by:** ActiveX

#### **WEIGHT=***numeric-variable*

specifies a weight variable used to construct weighted radar charts. The WEIGHT= variable must be numeric, and its values must be non-negative (non-integer values are permitted). If a WEIGHT= variable is not provided for a chart variable, the weights applied to that chart variable are assumed to be 1.

**Not supported by:** ActiveX

#### **WSPOKES=***line-width*

#### **WSPOKE=***line-width*

specifies the width in pixels of the spokes in a radar chart. The default width is 1.

#### **WSTARCIRCLES=(***line-widths***)**

#### **WSTARCIRCLE=(***line-widths***)**

specifies the width in pixels of the outline of circles requested by the STARCIRCLES= option. The default width is 1. Works only if STARCIRCLES is specified.

### **WSTARS=***line-width* **| (***line-widths***)**

#### **WSTAR=***line-width* **| (***line-widths***)**

specifies the width in pixels of the outline of stars that are produced for a radar chart. The default width is 1.

**Featured in:** Example 3 on page 1199.

# Examples

### Example 1: Generating the Data Set for the GRADAR Examples

*Procedure features:* Data set generation *Sample library member:* GGDDSGR1

All of the GRADAR procedure examples in this help system use the data from this SAS code. You must submit this code before you can run any of the other examples for GRADAR.

During the manufacture of a metal-oxide semiconductor (MOS) capacitor, different cleaning processes were used by two manufacturing systems that were operating in parallel. Process A used a standard cleaning solution, while Process B used a different cleaning mixture that contained less particulate matter. For five consecutive days the causes of failure with each process were observed, recorded, and saved in the SAS data set called FAILURE.

#### data failure; label cause = 'Cause of Failure' ; input process \$ 1-9 day \$ 13-19 cause \$ 23-36 count 40-41; datalines; Process A March 1 Contamination 15 Process A March 1 Corrosion 2

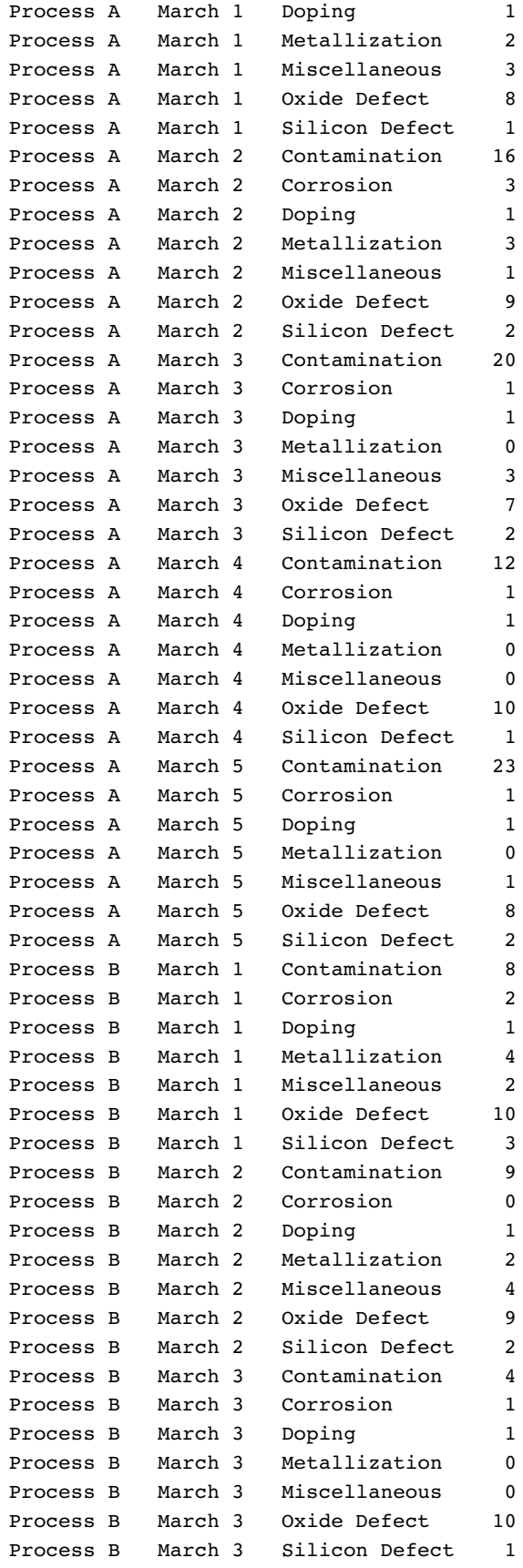

```
Process B March 4 Contamination 2
Process B March 4 Corrosion 2
Process B March 4 Doping 1
Process B March 4 Metallization 0
Process B March 4 Miscellaneous 3
Process B March 4 Oxide Defect 7
Process B March 4 Silicon Defect 1
Process B March 5 Contamination 1
Process B March 5 Corrosion 3
Process B March 5 Doping 1
Process B March 5 Metallization 0
Process B March 5 Miscellaneous 1
Process B March 5 Oxide Defect 8
Process B March 5 Silicon Defect 2
run;
quit;
```
# Example 2: Producing a Basic Radar Chart

*Procedure features:* FREQ= CSTARS= CFRAME= *Sample library member:* GGDPBRC1

In a radar chart, the vertices are determined by the levels of a single variable, which is specified on the CHART statement. In this example, the variable CAUSE is specified as the chart variable. The spokes in the chart start at the twelve o'clock position and go in a clockwise order. The output shows that Contamination and Oxide Defects are the most frequently occurring problems.

This example features the following options:

- $\Box$  FREQ= specifies variable COUNT to score vertex lengths. Thus, the values of COUNT weigh the contribution of each observation in the computation of the chart statistic.
- $\Box$  CSTARS= specifies a color for the star's outline.
- $\Box$  CFRAME= specifies a color to use to fill the chart's axis area.

To run the code in this example, you must first generate the FAILURE data setExample 1 on page 1196.

```
proc gradar data=failure;
    chart cause / freq=count
                  cstars=red
                  cframe=ltgray;
run;
quit;
```
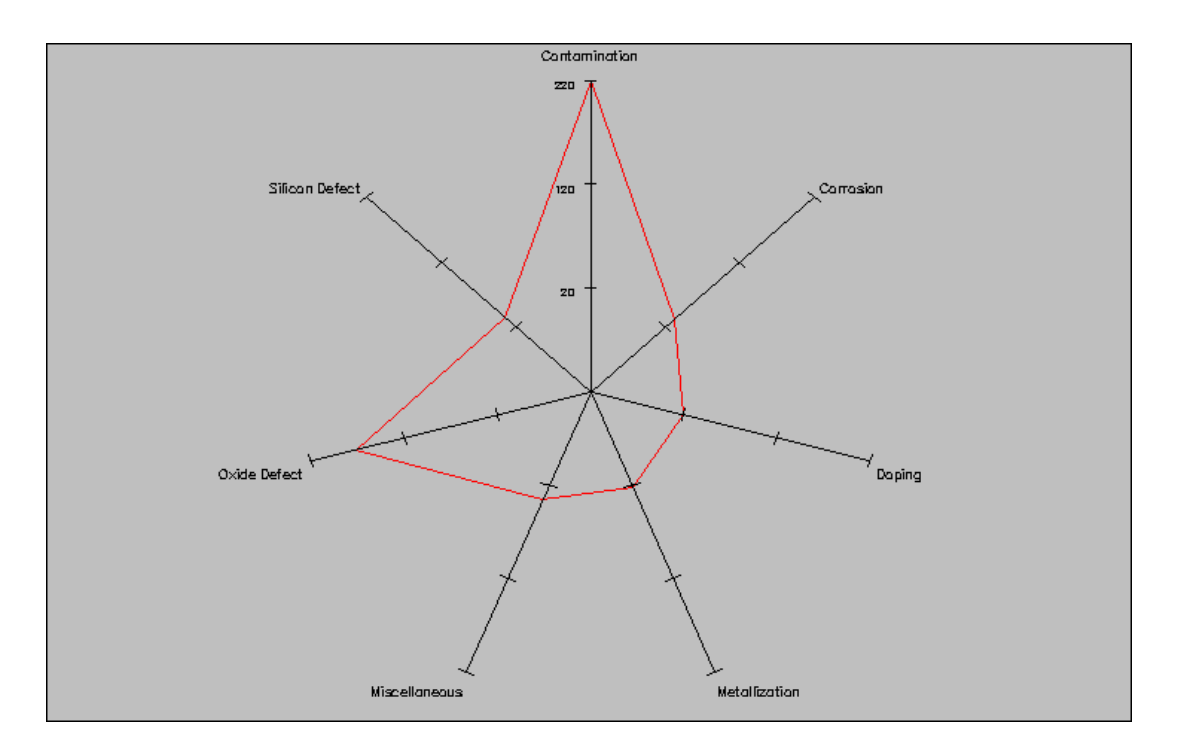

# Example 3: Overlaying Radar Charts

*Procedure features:* OVERLAY= *Sample library member:* GGDOVRC1

The most typical way that radar charts are displayed is to overlay the charts on top of each other. To produce an overlay chart, use the OVERLAY= option on the CHART statement. On OVERLAY=, specify a classification variable whose values will determine the charts to be overlaid. This example shows two blocks of code. The first block generates a simple overlay chart, and the second block uses options to enhance the chart appearance.

In the following example, OVERLAY= specifies variable DAY as the overlay variable. To run the code in this example, you must generate the FAILURE data set Example 1 on page 1196.

```
proc gradar data=failure;
   chart cause / freq=count
                 overlay=day;
run;
quit;
```
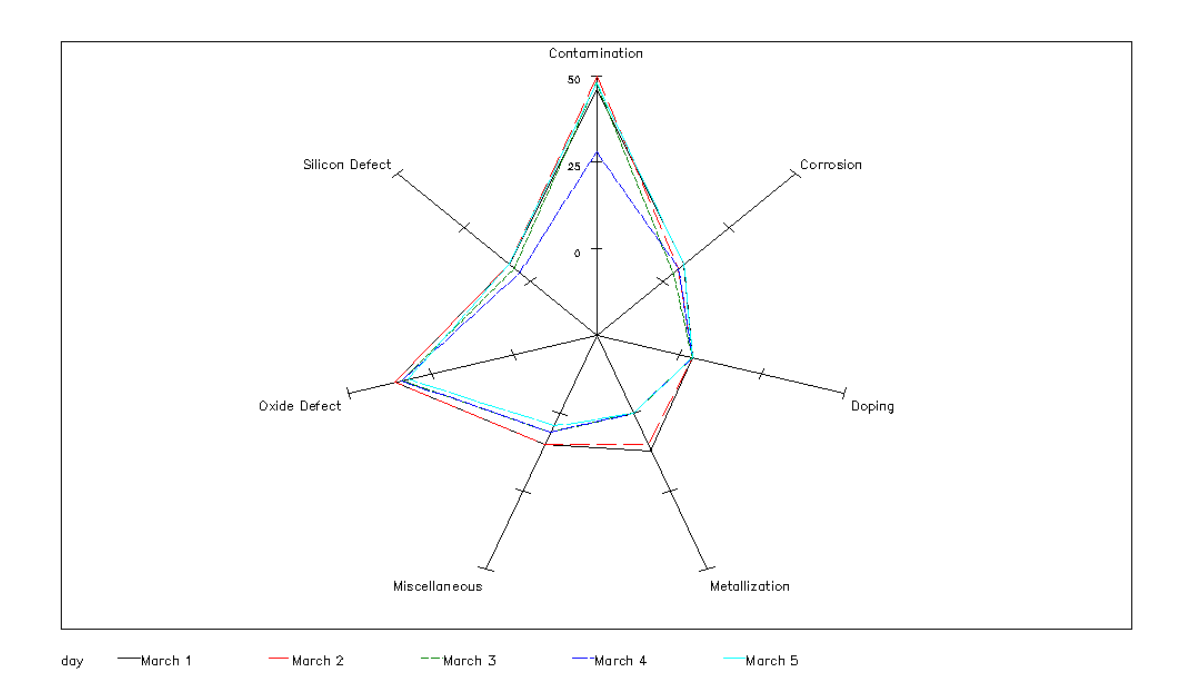

The code above relies on default settings. You can enhance a chart by specifying additional options. The code below specifies variable PROCESS as the overlay variable and features the following options:

- STARCIRCLES= determines that two reference circles are superimposed on the star charts. The value 1.0 determines that a circle with a radius equal to the spoke length is displayed. The value 0.5 determines that a circle is displayed half way between the outer circle and the smallest circle (value 0.0) that could be drawn for the chart. The value 0.0 would display a circle at the minimum data value, which does not mean that it is actually 0. For example, for data values of 4, 8, 10, and 12, STARCIRCLES=(0.0 1.0) would draw circles at 4 and 12.
- $\Box$  CSTARCIRCLES= determines that both circles are colored black. If this option were not used, both stars would be colored with the first color that is listed on CSTARS=.
- $\Box$  CSTARS= determines that the first star, which represents Process A, is colored red, and that the second star, which represents Process B, is colored blue.
- $\Box$  WSTARS= specifies pixel widths for the outlines of both stars. A separate width is required for each star.

```
proc gradar data=failure;
   chart cause / freq=count
                 overlay=process
                 starcircles=(0.5 1.0)
                 cstarcircles=black
                 cstars=(red blue)
                 wstars=(2 2)cframe=ltgray;
run;
quit;
```
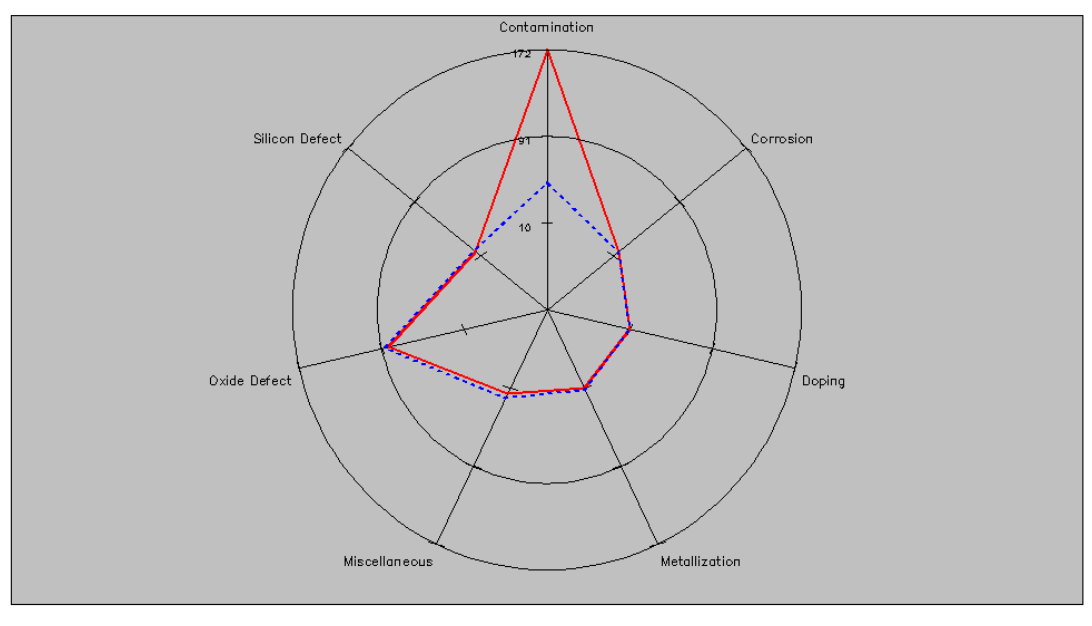

process -Process A \*\*\*Process B

### Example 4: Tiling Radar Charts

*Procedure features:* ACROSS= INTERTILE= STARLEGEND=CLOCK STARLEGENDLAB= *Sample library member:* GGDTLRC1

As an alternative to overlaying multiple radar charts Example 3 on page 1199, you can *tile* charts horizontally, vertically, or in both directions Example 5 on page 1202 using the ACROSS= and/or DOWN= options. Each cell in the output corresponds to a level of the classification variable. By default, the cells are arranged in alphabetical order of the values of the variable from top to bottom. The *key cell* is the left cell (corresponding to *PROCESS = Process A* in this example).

The output in this example shows that the main difference in the Radar frequencies for Process A and Process B is a drop in contamination using Process B. This example features the following options:

- $\Box$  ACROSS= specifies variable PROCESS as the categorical variable whose values determine the number of charts that are tiled.
- $\Box$  INTERTILE= specifies 0.5 percent screen units as the distance between tiles in the chart.
- $\Box$  STARLEGEND=CLOCK generates a legend that identifies spoke positions. Value CLOCK determines that the positions are identified using a clock metaphor.
- STARLEGENDLAB= specifies the category-legend label *Failure Causes:*.

To run the code in this example, you must generate the FAILURE data setExample 1 on page 1196.

```
proc gradar data=failure;
   chart cause / across=process
                 freq=count
                 intertile=0.5
                 cframe=CXB3B2BF
                 cframetop=CX83838C
                 starlegend=clock
                 starlegendlab='Failure Causes'
                 cstars=red;
run;
quit;
```
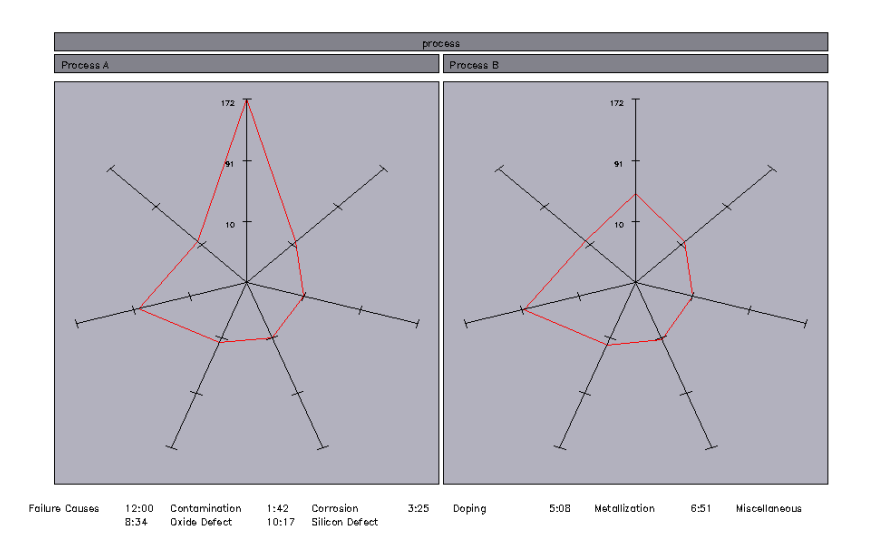

### Example 5: Using Multiple Classification Variables in Radar Charts

*Procedure features:* ACROSS= DOWN= CFRAMENLEG= CFRAMETOP= CFRAMESIDE= STARTYPE= INTERTILE= NCOLS= NROWS= *Sample library member:* GGDMCVR1

You can study the effects of two classifications simultaneously with a two-way comparative radar chart. This arrangement provides the opportunity to discover both one-way marginal effects and interaction effects. To produce the chart, use both the ACROSS= and DOWN= options.

This example features the following options:

- $\Box$  ACROSS= specifies variable DAY as the variable whose values determine the rows in the chart matrix.
- $\Box$  DOWN= specifies variable PROCESS as the variable whose values determine the columns in the chart matrix.
- $\Box$  CFRAMENLEG= specifies that the legend be framed and filled with the specified color.
- $\Box$  CFRAMETOP= specifies a color for the top labels.
- $\Box$  CFRAMESIDE= specifies a color for the side labels.
- $\Box$  STARTYPE= determines that the stars are displayed with rays emanating from the inner circle.
- $\Box$  INTERTILE= specifies the distance between cells in the tiled chart.
- $\Box$  NCOLS= specifies the number of columns in the chart.
- $\Box$  NROWS= specifies the number of rows in the chart.

To run the code in this example, you must generate the FAILURE data set Example 1 on page 1196.

```
proc gradar data=failure;
   chart cause / across=day
                 down=process
                 freq=count
                 cframe=CXB3B2BF
                 cframetop=CX83838C
                 cframeside=cx83838c
                 startype=spoke
                 intertile=1
                 ncols=5
                 nrows=2
                 starlegend=clock
                 spklabel=none;
run;
```
quit;

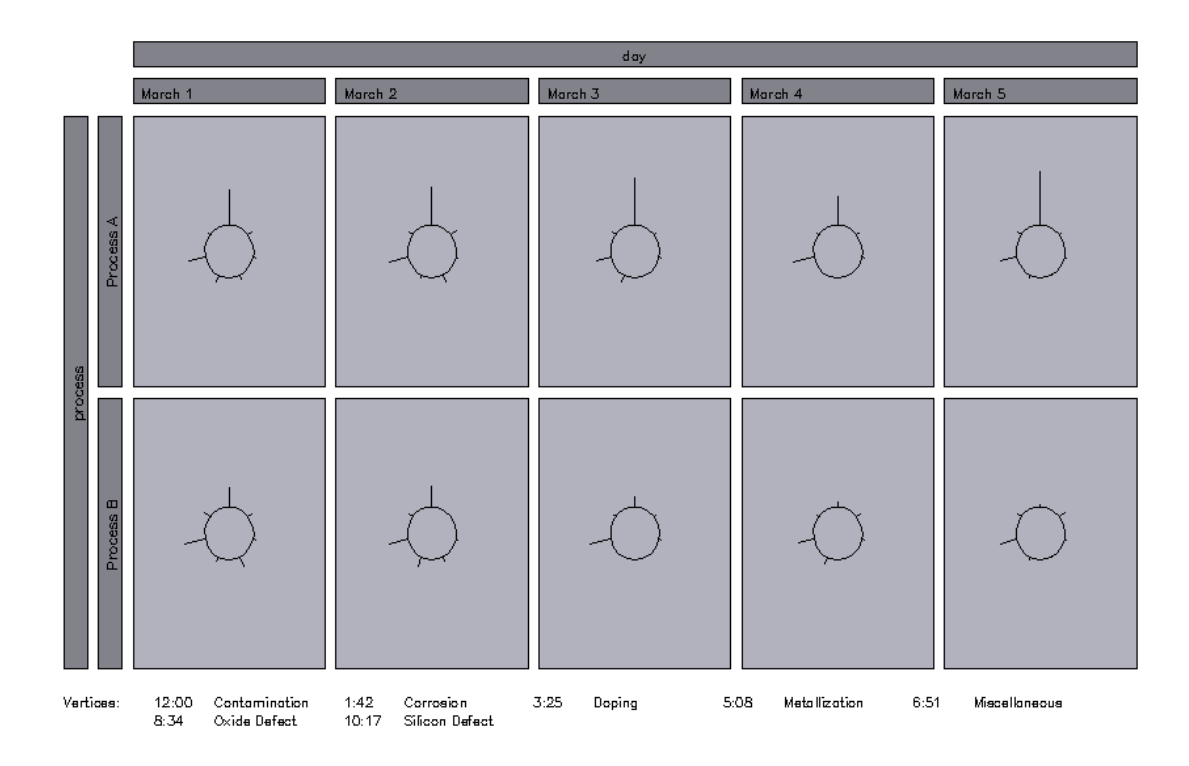

# Example 6: Filling the Stars in Radar Charts

*Procedure features:* STARFILL= CSTARFILL= *Sample library member:* GGDFSRC1

By default, the stars in a radar chart are empty. To fill the stars with a solid color, use STARFILL=SOLID. When the stars are solid filled, the outline of each underlying star and the spokes in the chart are drawn on top of the stars so that each chart can be easily seen.

This example features the following options:

- $\Box$  STARFILL= specifies a solid fill for each of the two stars that are generated by the program. Because the default fill is EMPTY, STARFILL= must specify SOLID two times; otherwise, the first star would be solid filled, but the second star would be empty.
- $\Box$  CSTARFILL= specifies colors for the two stars.

To run the code in this example, you must generate the FAILURE data set Example 1 on page 1196.

```
proc gradar data=failure;
   chart cause / overlay=process
                 freq=count
                 cstarfill=(red blue)
                 starfill=(solid solid)
                 cframe= ltgray;
```
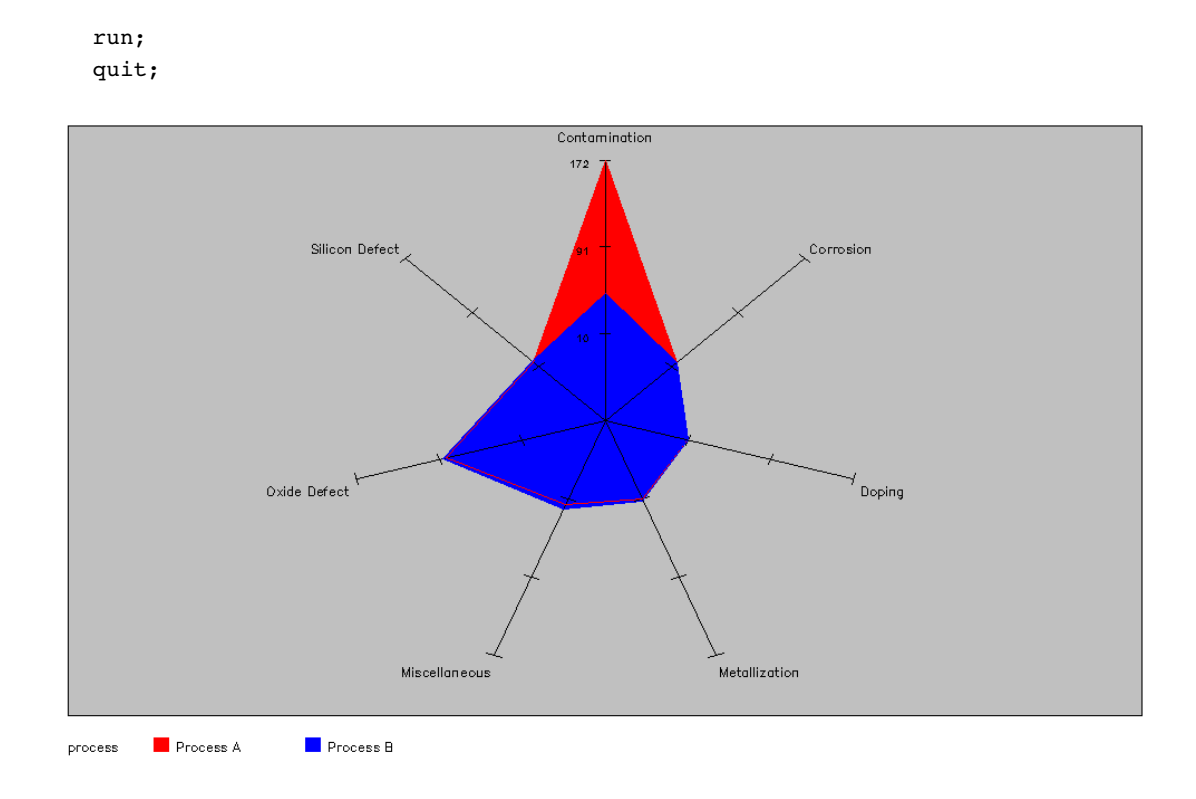

# Example 7: Using Images in Radar Charts

*Procedure features:*

 $IBACK=$ IMAGESTYLE= CSPOKES= *Sample library member:* GGDUIRC1

As with other SAS/GRAPH procedures, the GRADAR procedure enables you to display images in your charts. You can display the image in the graph background area using on the IBACK= graphics option. Or you can display the image on the chart's frame using the GRADAR procedure's IFRAME= option. Either way, you can use an IMAGESTYLE= option to indicate the image treatment.

This example shows both techniques. To run the code that is shown, you must generate the FAILURE data set Example 1 on page 1196.

The first block of code displays an image in the graph background area. It features the following options:

- $\Box$  IBACK= on the GOPTIONS statement specifies the image file.
- $\Box$  IMAGESTYLE= on the GOPTIONS statement specifies that the image be scaled to fit within the chart's background area.
- $\Box$  CSPOKES= on the GRADAR procedure specifies a color for the chart spokes so that they can be easily seen against the background image.

```
filename backimg 'C:\My Documents\sas\gradar\iback image.gif';
/* use of the IBACK= option on the GOPTIONS statement */
goptions iback=backimg imagestyle=tile;
proc gradar data=failure;
   chart cause / overlay=process
                 freq=count
                 cstarfill=(black brown)
                 starfill=(solid solid)
                 cspokes=blue
                 ctext=blue;
run;
```
quit;

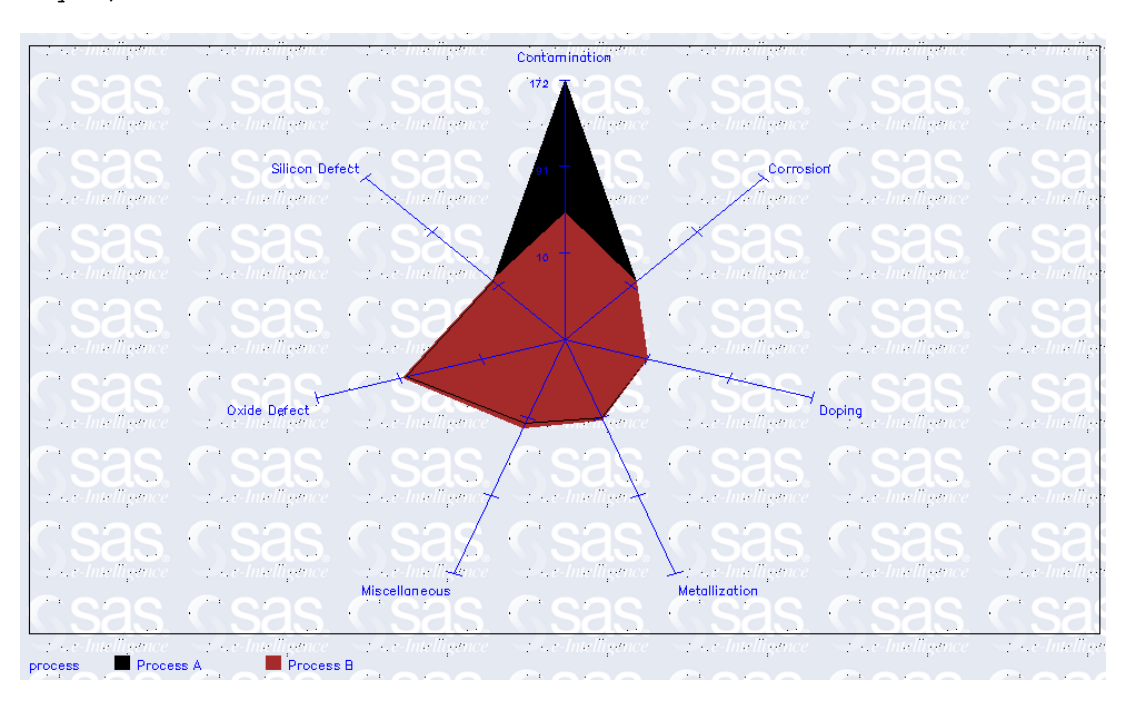

In this next block of code, the image is displayed in the radar chart's frame, so only GRADAR options are used to specify the image. The code features the following options:

- $\Box$  IFRAME= specifies the image file to display in the frame.
- $\Box$  IMAGESTYLE= specifies that the image be scaled to fit within the frame.
- $\Box$  FONT= specifies a font for all of the chart text so that it can be easily seen against the background image.

```
goptions reset=all; /* cancel the previous iback option */
filename frameimg 'C:\My Documents\sas\gradar\clouds.gif';
/* use the IFRAME= option in the CHART statement */
proc gradar data=failure;
  chart cause / overlay=process
                freq=count
                cstarfill=(black brown)
                starfill=(solid solid)
                iframe=frameimg
                imagestyle=fit
```
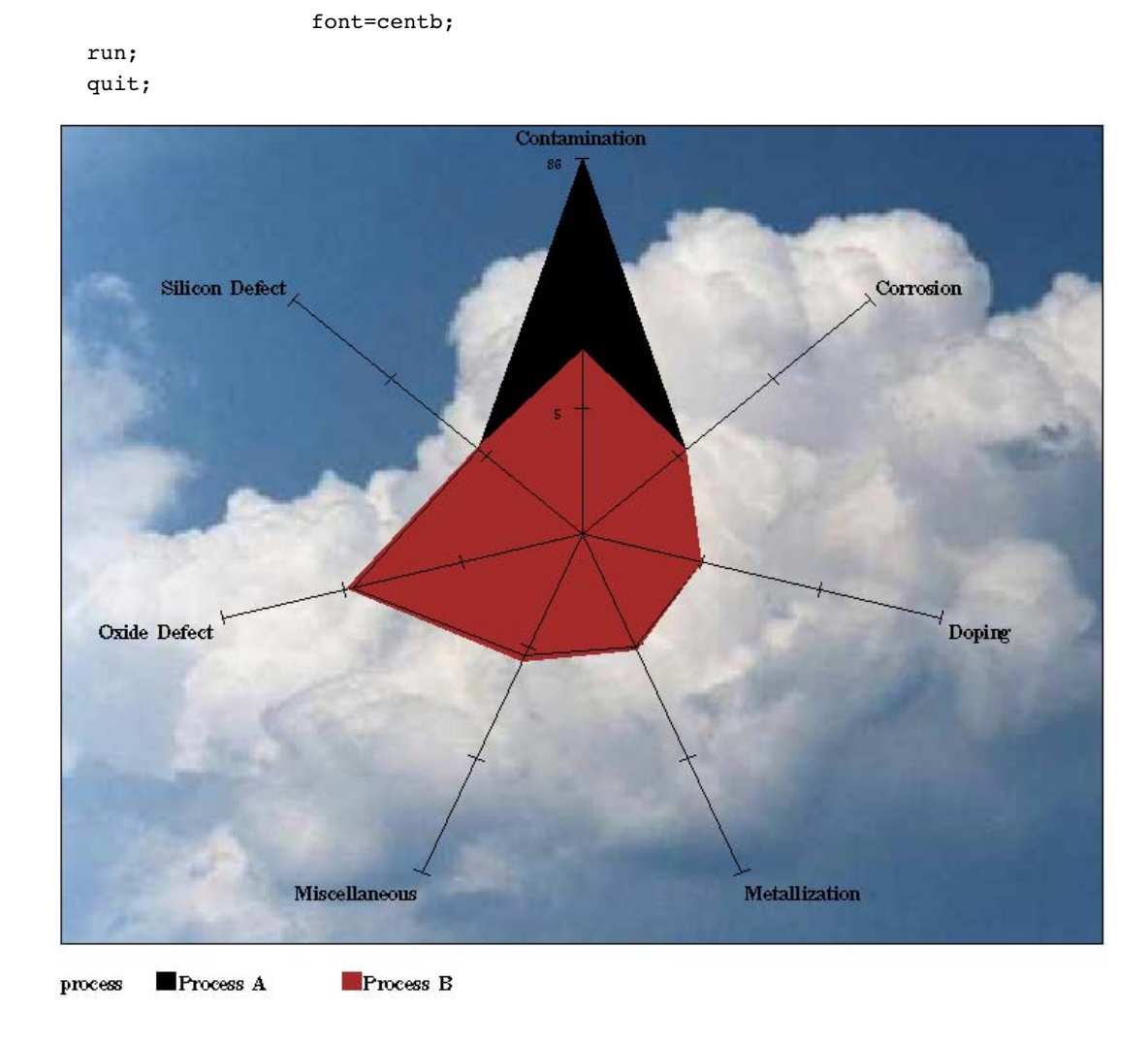

# Example 8: Changing the Star Type in Radar Charts

*Procedure features:* OVERLAY= FREQ= STARTYPE= *Sample library member:* GGDCSTR1

By default, the stars in a radar chart are displayed as wedges. You can specify an alternative style with the STARTYPE= option. This example specifies STARTYPE=CORONA.

To run the code in this example, you must generate the FAILURE data setExample 1 on page 1196.

```
proc gradar data=failure;
  chart cause / overlay=process
```
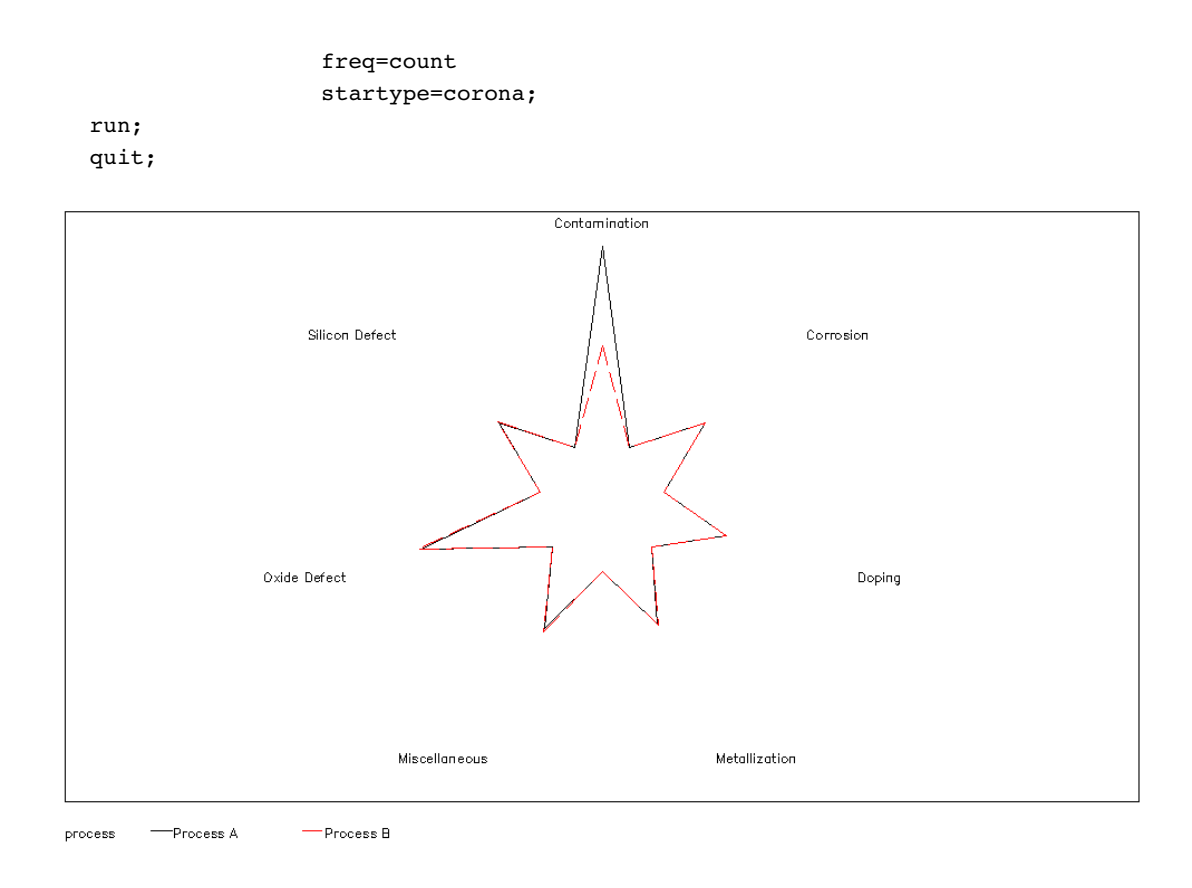

### Example 9: Using Color and Line Styles in Radar Charts

*Procedure features:* CSTARS= LSTARS= CFRAME= *Sample library member:* GGDUCLS1

For overlay charts with multiple stars, the lines for the stars are rotated through different line styles and colors so that the different stars can be easily seen. Rather than relying on the default rotation patterns, you can control the line colors and line styles with the CSTARS= and LSTARS= options.

This example features the following options:

- $\Box$  CSTARS= specifies a different color for each of the star outlines in the chart. In this example the colors are specified as hexadecimal values, but you can use any valid SAS/GRAPH color names.
- □ LSTARS= specifies a solid line as the line style for each star outline.
- $\Box$  CFRAME= specifies a background color to display on top of the image that is specified on the GOPTIONS statement's IBACK= option.

To run the code in this example, you must generate the FAILURE data set Example 1 on page 1196.

```
goptions htext=.95 cell iback='external-file'
         border ftext=centb;
proc gradar data=failure;
   chart cause / overlay=day
                 freq=count
                 cstars=(cxdc0369, cx261e62,
                         cx0099b6, cxb0885, cxffa300)
                 cframe=cxccffcc
                 starlegend=none
                 wstars=2 2 2 2 2
                 lstars=1 1111
                 ;
run;
```
quit;

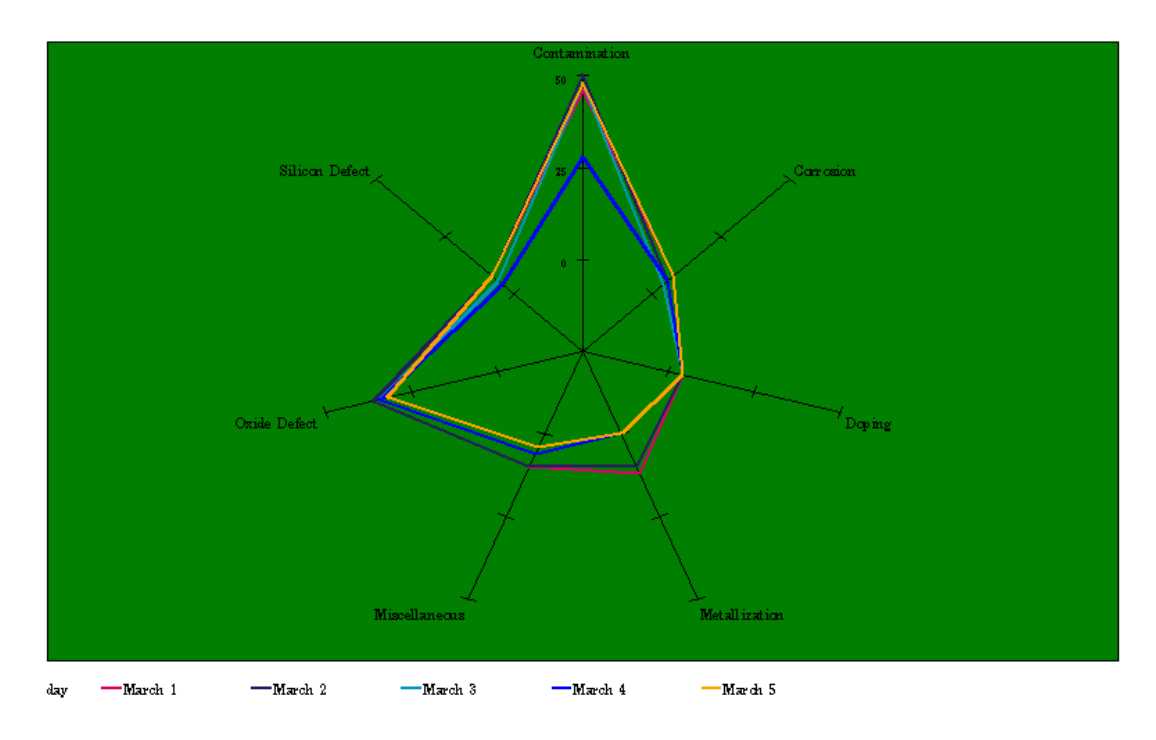

# Example 10: Specifying the Mode for a Radar Chart

*Procedure features:* MODE= ACROSS= FREQ= *Sample library member:* GGDSMRC1

The MODE= option specifies the display mode for a radar chart. If a radar chart is generated without the MODE= option set, the labels are sometimes too small and illegible. This example uses the SHARE= keyword, which is one of three keywords available for the MODE= option. The SHARE= keyword shares the drawing space

between the text and the graph. The result is that the text is enlarged and becomes legible.

To run the code in this example, you must generate the FAILURE data set Example 1 on page 1196.

```
proc gradar data=failure;
    chart cause / across=process
                   mode=share
                   freq=count
                  ;
run;
```
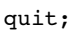

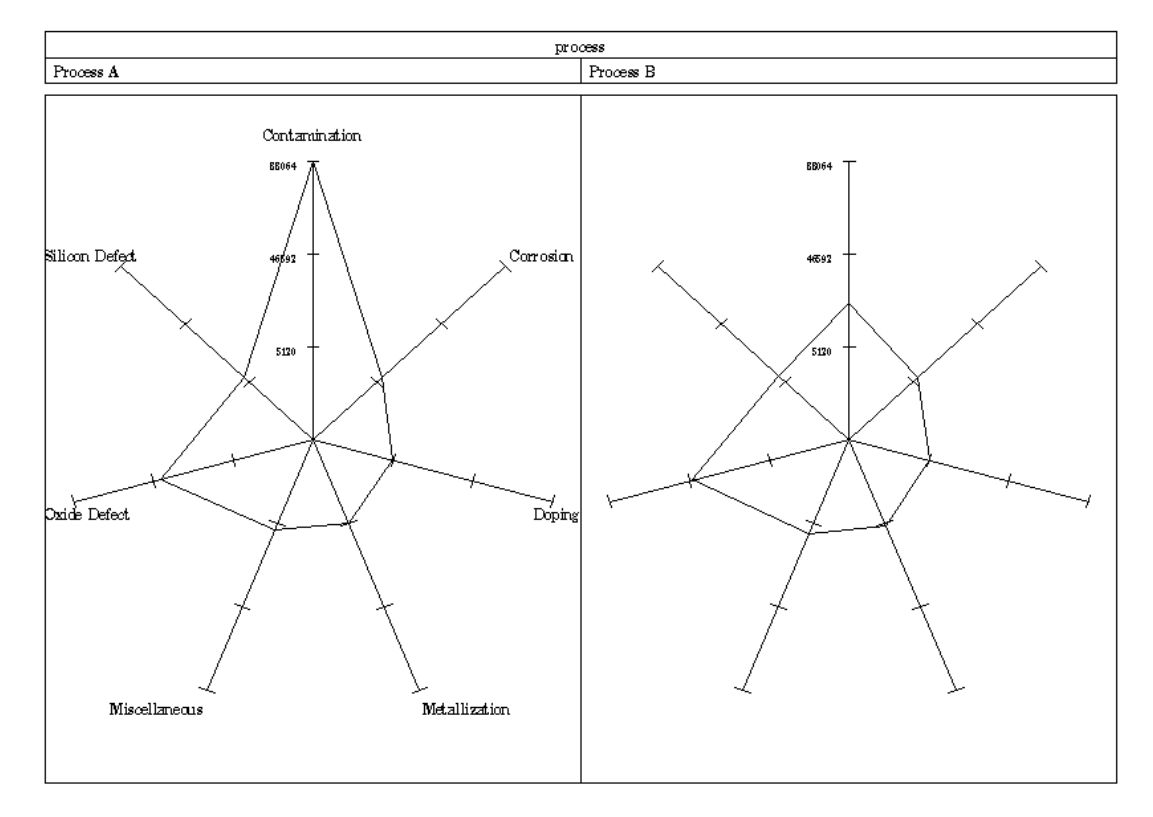

# Example 11: Assigning Axis Definitions to Axis Spokes

*Procedure features:* STARAXIS= FREQ= *Sample library member:* GGDADAS1

The STARAXIS= option allows you to assign axis definitions to spokes in a radar chart. In this example, three axis defintions are specified. However, there are seven spokes in the radar chart. Spokes one and three are colored the same because they both use the definition axis1. Spoke two uses the definition axis3. Spoke 4 uses the definition axis2, and spokes five through seven receive the default settings.

To run the code in this example, you must generate the FAILURE data set Example 1 on page 1196.

```
axis1 color=red
      label=('weight')
      major=(height=.75 width=3)
      width=3;
axis2 color=blue
      label=('height');
axis3 color=green;
proc gradar data=failure;
```

```
chart cause / staraxis=(axis1, axis3, axis1, axis2)
                  freq=count;
run;
quit;
```
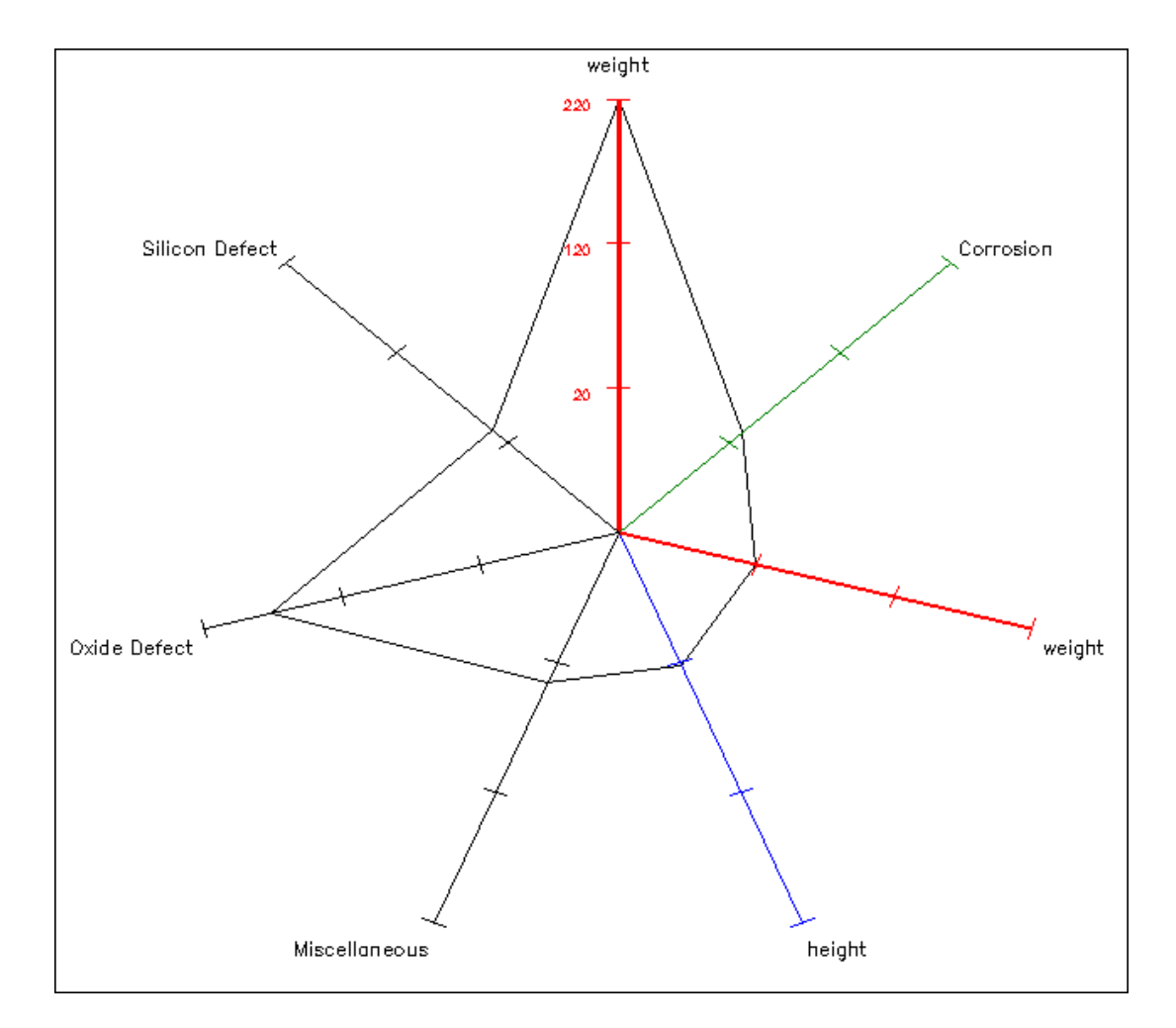

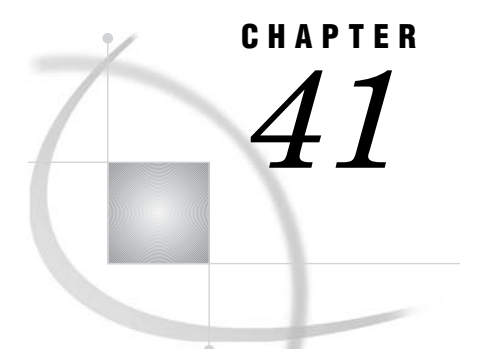

# The GREDUCE Procedure

*Overview* **1213** *Concepts* **1215** *About the Input Map Data Set* **1215** *About Unmatched Area Boundaries* **1215** *Procedure Syntax* **1215** *PROC GREDUCE Statement* **1216** *ID Statement* **1217** *Using the GREDUCE Procedure* **1218** *Specifying Density Levels* **1218** *Subsetting a Map Data Set* **1220** *Examples* **1220** *Example 1: Reducing the Map of Canada* **1220** *References* **1222**

# **Overview**

The GREDUCE procedure processes map data sets so that they can draw simpler maps with fewer boundary points. It creates an output map data set that contains all of the variables in the input map data set plus a new variable named DENSITY. For each observation in the input map data set, the procedure determines the significance of that point for maintaining a semblance of the original shape and gives the observation a corresponding DENSITY value.

You can then use the value of the DENSITY variable to create a subset of the original map data set. The observations in the subset can draw a map that retains the overall appearance of the original map but contains fewer points, requires considerably less storage space, and can be drawn much more quickly.

GREDUCE does not produce any graphics output. Instead, it produces an output map data set that can become either

- $\Box$  the input map data set for the GMAP procedure
- $\Box$  the input map data set for a DATA step that removes points from the map.

Figure 41.1 on page 1214 and Figure 41.2 on page 1214 illustrate the effect of reduction on a typical map data set. Figure 41.1 on page 1214 uses observations with all DENSITY values as input to the GMAP procedure.

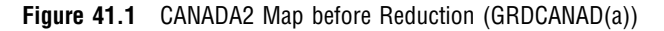

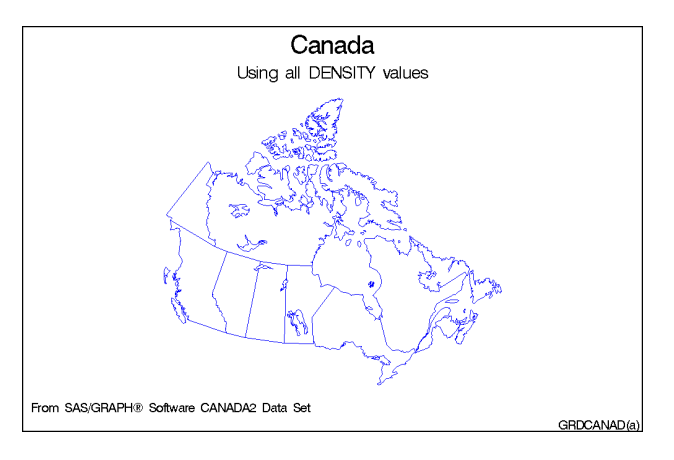

Figure 41.2 on page 1214 uses only those observations with a DENSITY value of 0 or 2 as input to the GMAP procedure.

**Figure 41.2** CANADA2 Map after Reduction (GRDCANAD(b))

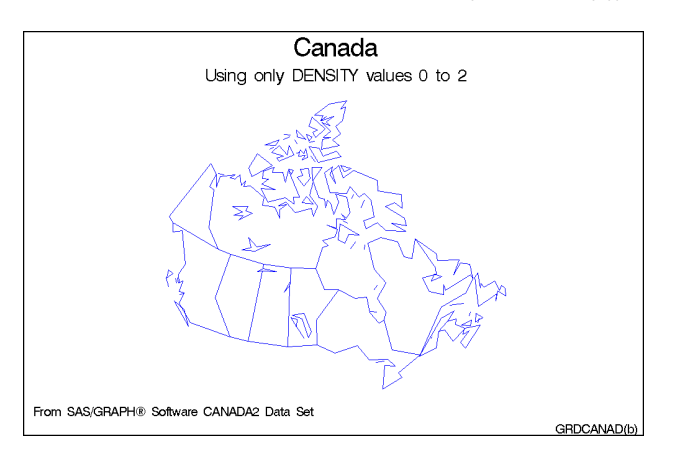

The program for these maps is in Example 1 on page 1220.

The reduced map shown in Figure 41.2 on page 1214 retains the overall shape of the original but requires only 463 observations compared to the 4302 observations that are needed to produce the map in Figure 41.1 on page 1214.

*Note:* Many of the map data sets that are supplied by SAS Institute already have been processed by GREDUCE. If the map data set contains a DENSITY variable, you do not need to process the data set using GREDUCE.  $\triangle$ 

See also Chapter 42, "The GREMOVE Procedure," on page 1223 for more information on how to

- $\Box$  combine groups of unit areas into larger unit areas to create regional maps
- $\Box$  remove some of the boundaries in a map and create a subset of a map that combines the original areas.

# **Concepts**

### About the Input Map Data Set

The input map data set must be a traditional map data set and contain these variables:

- $\Box$  a numeric variable named X that contains the horizontal coordinates of the map boundary points.
- $\Box$  a numeric variable named Y that contains the vertical coordinates of the map boundary points.
- one or more *identification variables* that uniquely identify the unit areas in the map. These variables are listed in the ID statement.
- It also can contain
- $\Box$  one or more variables that identify groups of unit areas (for BY-group processing)
- $\Box$  the variable SEGMENT, which distinguishes nonconterminous segments of the unit areas.

Any other variables in the input map data set do not affect the GREDUCE procedure.

### About Unmatched Area Boundaries

If you are using map data sets in which area boundaries do not match precisely (for example, if the boundaries were digitized with a different set of points), PROC GREDUCE will not be able to identify common boundaries properly, and this results in abnormalities in your maps. These abnormalities include mismatched borders, missing vertex points, stray lines, gaps, and distorted polygons.

If the points in the area boundaries match up except for precision differences, round each X and Y value in your map data set accordingly, using the DATA step function ROUND before using PROC GREDUCE. (See *SAS Language Reference: Dictionary* for information on the ROUND function.)

For example, if the map data set APPROX has horizontal and vertical coordinate values for interior boundaries of unit areas that are exactly equal only to three decimal places, then this DATA step creates a new map data set, EXACT, that will be better suited for use with PROC GREDUCE:

```
data exact;
      set approx;
      if x ne. then x=round(x, .001);
      if y ne. then y=round(y, .001);
   run;
```
See "About Map Data Sets" on page 999 for additional information on map data sets.

# Procedure Syntax

*Requirements:* Exactly one ID statement is required. *Reminder:* The procedure can include the BY statement.

**PROC GREDUCE** <*option(s)*>;

**ID** *id-variable(s)*;

# PROC GREDUCE Statement

**Identifies the input and output map data sets. Optionally specifies the reduction criteria.**

*Requirements:* An input map data set is required.

#### **Syntax**

**PROC GREDUCE** <*option(s)*>;

*option(s)* can be one or more options from any or all of the following categories:

 $\Box$  data set options:

DATA=*input-map-data-set* OUT=*output-map-data-set*

- level options:
	- E1=*min-distance* E2=*min-distance* E3=*min-distance* E4=*min-distance* E5=*min-distance* N1=*max-points* N2=*max-points* N3=*max-points* N4=*max-points* N5=*max-points*

### **Options**

#### **DATA=***input-map-data-set*

identifies the map data set that you want to process. By default, the procedure uses the most recently created SAS data set.

**See also:** "About the Input Map Data Set" on page 1215and "SAS Data Sets" on page 29.

- **E1=***min-distance*
- **E2=***min-distance*
- **E3=***min-distance*

#### **E4=***min-distance*

#### **E5=***min-distance*

specify the minimum distance that a point must lie from a straight line segment to be included at density level 1, 2, 3, 4, or 5, respectively. That is, in a reduced curve of three points, the middle point is at least a distance that is *min-distance* from a straight line between the two outside points.

Express *min-distance* values in the units for the coordinate system of the input map data set. For example, if the input map data set contains coordinates that are expressed in radians, express the *min-distance* values in radians.

Specify the E<sub>n</sub>= values in decreasing order. For example, the E<sub>2</sub>= value should be less than the E1= value and so on.

- **N1=***max-points*
- **N2=***max-points*
- **N3=***max-points*

#### **N4=***max-points*

### **N5=***max-points*

specify that for density level 1, 2, 3, 4, or 5, the boundary of a unit area should contain no more than *max-points* points.

Specify the  $Nn=$  values in increasing order. For example, the  $N2=$  value should be greater than or equal to the N1= value and so on.

By default, if you omit  $Nn=$  and  $En =$ , the GREDUCE procedure calculates values for the five  $Nn =$  parameters using this formula:

$$
Nn = n^2 \times N_{\text{max}}/36
$$

Here  $N_{\text{max}}$  is the maximum number of points in any unit area in the input map data set. However, the restriction that the number of points for any level cannot be less than the number of points in level 0 still applies.

#### **OUT=***output-data-set*

names the new map data set, which contains all of the observations and variables in the original map data set plus the new DENSITY variable. If the input map data set contains a variable named DENSITY, the GREDUCE procedure replaces the values of the variable in the output map data set. The original values of the DENSITY variable from the input map data set are not included in the output map data set.

By default, the GREDUCE procedure names the new data set that uses the DATA*n* naming convention. That is, the procedure uses the name WORK.DATA*n*, where *n* is the next unused number in sequence. Thus, the first automatically named data set is DATA1, the second is DATA2, and so on.

## ID Statement

**Identifies the variable or variables that define the hierarchy of the current unit areas in the input map data set.**

*Requirements:* At least one *id-variable* is required. *Featured in:* Example 1 on page 1220.

#### Syntax

**ID** *id-variable(s)*;

### Required Arguments

#### *id-variable(s)*

specifies one or more variables in the input map data set that identify unit areas. *Id-variable(s)* can be either numeric or character.

Each group of observations with a different ID variable value is evaluated as a separate unit area.

### Using the GREDUCE Procedure

### Specifying Density Levels

GREDUCE uses default criteria for determining the appropriate DENSITY variable value for each observation in the input map data set. If you do not want to use the default criteria, use PROC GREDUCE options to select

- $\Box$  the maximum number of observations for each DENSITY level
- $\Box$  the minimum distance that an intermediate point must lie from a line between two end points to be included in the level.

If you do not explicitly specify criteria, the procedure computes and uses default values.

GREDUCE creates seven density levels, numbered 0 through 6. Specify criteria for density levels 1 through 5. You cannot define criteria for level 0, which is reserved for map vertex points, such as common corners of unit areas. You also cannot define criteria for level 6, which is assigned to those points that do not meet the criteria for any lower level.

Specify the maximum number of observations per density level using N*n*= in the PROC GREDUCE statement, and specify the minimum point distance using E*n*= . You must have knowledge of the X and Y variable values in the particular input map data set to determine appropriate values for E*n*=. See the En= and Nn= option on page 1216 for details.

Figure 41.3 on page 1219 illustrates how to use the minimum distance parameter to determine which points belong in a particular density level. At density level *n*, only point C lies at a distance greater than the E*n*= value (70) from a line between points A and B. Thus, after reduction only point C remains between points A and B at density level *n*, and the resulting reduced boundary is shown in Figure 41.4 on page 1219. See Douglas and Peucker (1973) for details of the algorithm used.

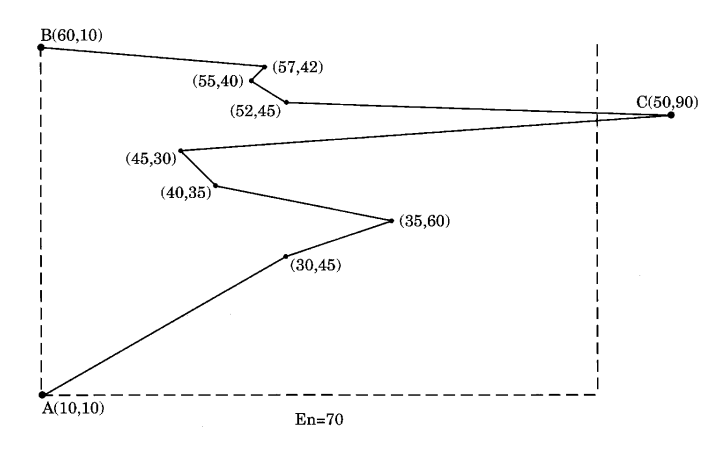

**Figure 41.3** Points in Data Set before Reduction

**Figure 41.4** Points in Data Set at Density n after Reduction

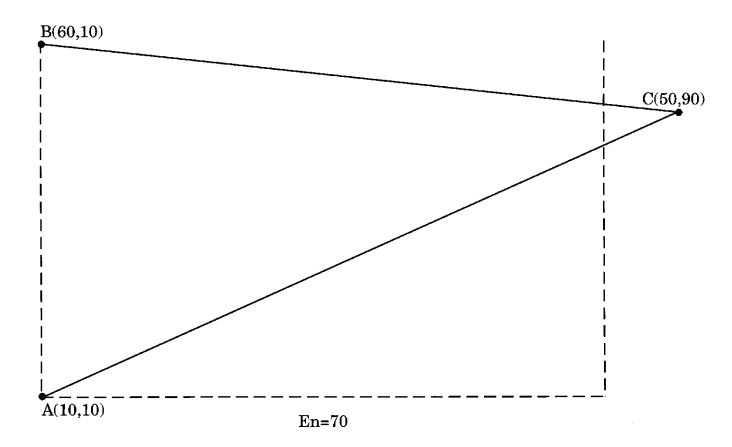

GREDUCE uses the usual Euclidean distance formula to determine the distance between points. For example, the distance *d* between the points  $(x_0, y_0)$  and  $(x_1, y_1)$  is GREDUCE uses the usual Euclidean distance formula to determine the distance between points. For example, the distance *d* between the points  $(x_0, y_0)$  and  $(x_1, y_1)$  is

$$
d = \sqrt{(x_1 - x_0)^2 + (y_1 - y_0)^2}
$$

If this distance function is not suitable for the coordinate system in your input map data set, transform the X and Y values to an appropriate coordinate system before using GREDUCE. An example of inappropriate coordinates is latitude and longitude values around one of the poles. In this case, the data values should be projected before they are reduced. See Chapter 39, "The GPROJECT Procedure," on page 1161 for more information on map projection.

If you specify both N*n*= and E*n*= values for a density level, GREDUCE attempts to satisfy both criteria. However, the number of points for any level is never reduced below the number of points in density level 0. If you specify a combination of N*n*= or E*n*= values such that the resulting DENSITY values are not in order of increasing

density, a note is printed in the SAS log, and the DENSITY values are calculated in increasing order of density.

### Subsetting a Map Data Set

A map data set that is processed by GREDUCE does not automatically result in a map that uses fewer points. By default, the GMAP procedure produces a map that uses all of the points in the map data set, even if the data set has been processed by the GREDUCE procedure. To decrease the number of points that produce the map, you must create a subset of the original data set using a DATA step or the WHERE= data set option. For example, to create a subset of a map that uses only the DENSITY values 0, 1, and 2, use this DATA step:

```
data smallmap;
   set map;
   if density \leq 2;
run;
```
Alternatively, you can use WHERE= in the PROC GMAP statement:

```
proc gmap map=map(where=(density<=2))
          data=response;
```
*Note:* GREDUCE does not reduce the size of the output map data set compared to the input map data set. By default, the output map data set from PROC GREDUCE will be larger than the input map data set because it contains all of the variables and observations from the original data set, with the addition of the DENSITY variable if it was not present in the original data set. If the input map data set already had a DENSITY variable, the output map data set will be the same size as the input map data set.  $\wedge$ 

# Examples

The following example illustrates major features of the GREDUCE procedure. Because the example uses one of the map data sets that are supplied with SAS/GRAPH , you may need to replace *SAS-data-library* in the LIBNAME statement with the actual location of the SAS data library that contains the Institute-supplied map data sets on your system. Contact your SAS Software Consultant for the location of the map data sets at your site. If your site automatically assigns the libref MAPS to the SAS data library that contains the Institute-supplied map data sets, delete the LIBNAME statement in this example.

### Example 1: Reducing the Map of Canada

**Procedure features:** ID statement **Other features:** PROC GMAP option: WHERE=

#### **Sample library member:** GRDCANAD

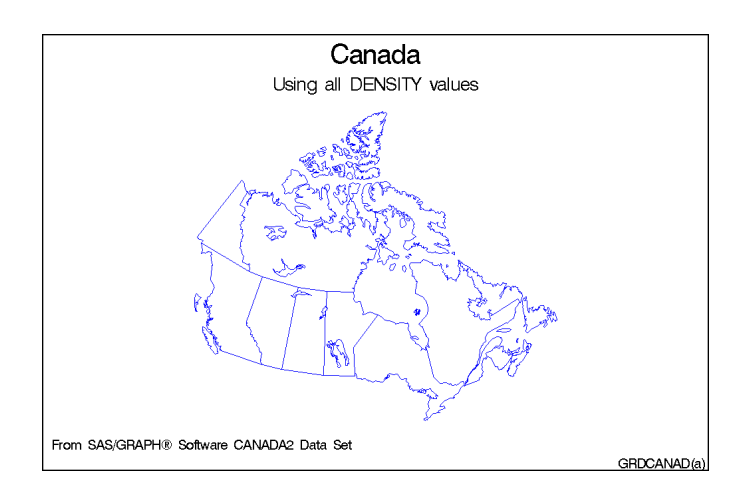

In this example, the GREDUCE procedure creates the DENSITY variable for the CANADA2 map data set that is provided with SAS/GRAPH . First, the map is displayed at its original density by using the GMAP procedure. Second, the map is displayed by using density values of 0 to 2.

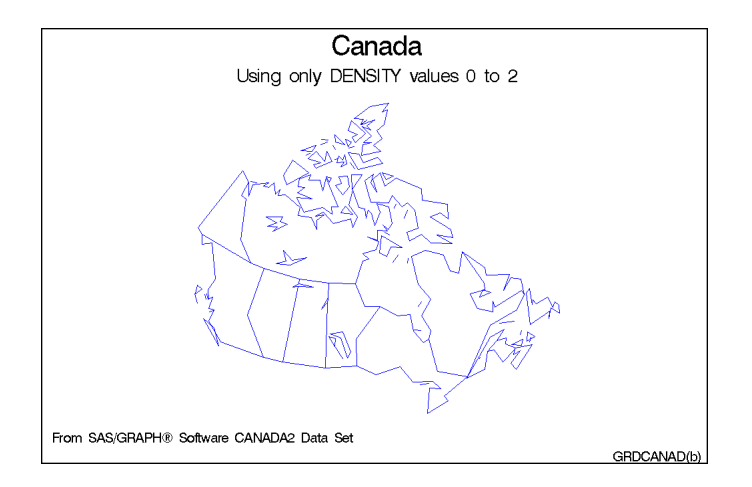

#### **Assign the libref and set the graphics environment.**

```
libname maps 'SAS-data-library';
goptions reset=global gunit=pct border cback=white
        colors=(black blue green red)
         ftext=swiss htitle=6 htext=3;
```
#### **Define titles and footnotes for the first map.**

```
title1 'Canada';
title2 h=4 'Using all DENSITY values';
```

```
footnote1 j=l ' From SAS/GRAPH
' '02'x
          ' Software CANADA2 Data Set';
footnote2 j=r 'GRDCANAD(a) ';
```
**Define pattern characteristics.**

```
pattern value=mempty repeat=12 color=blue;
```
**Show the unreduced map.** The ID statement specifies the variable in the map data set that defines unit areas.

```
proc gmap map=maps.canada2 data=maps.canada2 all;
  id province;
  choro province / nolegend;
run;
```
**The GREDUCE procedure creates a new map data set, CAN2, containing a DENSITY variable.** The ID statement specifies the variable in the map data set that defines unit areas.

```
proc greduce data=maps.canada2 out=can2;
   id province;
run;
```
**Define title and footnote for the second map.**

```
title2 h=4 'Using only DENSITY values 0 to 2';
footnote2 j=r 'GRDCANAD(b) ';
```
**Show reduced map with density levels 0-2.** WHERE= selects map coordinates with the appropriate DENSITY values.

```
proc gmap map=can2(where=(density<3))
          data=can2 all;
   id province;
   choro province / nolegend;
run;
quit;
```
# **References**

Douglas, D.H. and Peucker, T.K. (1973), "Algorithms for the Reduction of the Number of Points Required to Represent a Digitized Line or Its Caricature," *The Canadian Cartographer*, 10, 112–122.

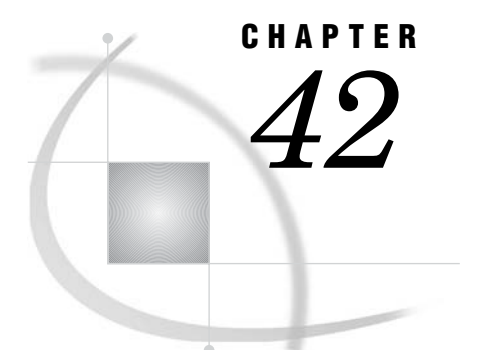

# The GREMOVE Procedure

*Overview* **1223** *Concepts* **1224** *About the Input Map Data Set* **1224** *About the Output Map Data Set* **1225** *About Unmatched Area Boundaries* **1225** *Procedure Syntax* **1226** *PROC GREMOVE Statement* **1226** *BY Statement* **1227** *ID Statement* **1228** *Examples* **1228** *Example 1: Removing State Boundaries from U.S. Map* **1228** *Example 2: Creating an Outline Map of Africa* **1232**

# **Overview**

The GREMOVE procedure processes a map data set that is used as input. It does not produce any graphics output. Instead, it produces an output data set that typically becomes the input map data set for the GMAP procedure (see Chapter 35, "The GMAP Procedure," on page 995). The GREMOVE procedure combines unit areas defined in a map data set into larger unit areas by removing shared borders between the original unit areas. For example, Figure 42.1 on page 1224 and Figure 42.2 on page 1224 show combined unit areas in a typical map data set by removing state boundaries to create regional census divisions.

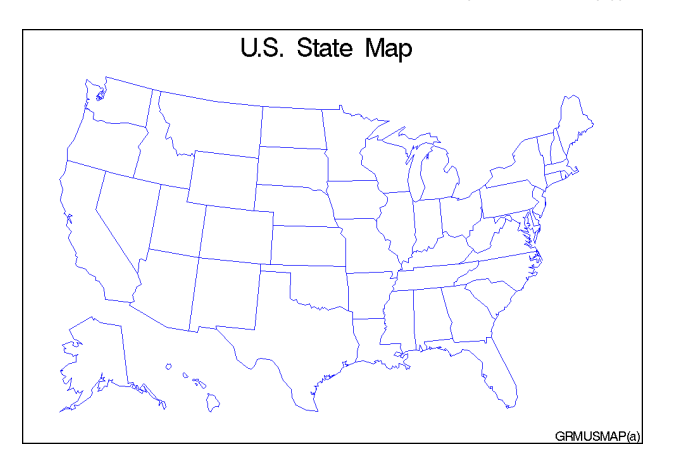

**Figure 42.1** Map before Removing Borders (GRMUSMAP(a))

**Figure 42.2** Map after Removing Borders (GRMUSMAP(b))

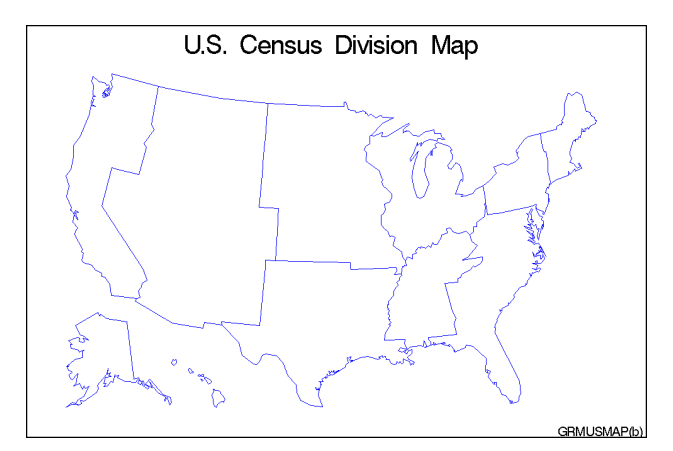

The program for these maps is shown in Example 1 on page 1228.

# **Concepts**

The GREMOVE procedure processes the input map data set to remove internal boundaries and creates a new map data set. The PROC GREMOVE statement identifies the input and output map data sets. The ID statement identifies the variable or variables in the input map data set that define the current unit areas. The BY statement identifies the variable or variables in the input map data set that define the new unit areas.

### About the Input Map Data Set

The input map data set must be in traditional map data set format (see "About Map Data Sets" on page 999) and it must contain these variables:

- $\Box$  a numeric variable named X that contains the horizontal coordinates of the map boundary points.
- $\Box$  a numeric variable named Y that contains the vertical coordinates of the map boundary points.
- $\Box$  one or more variables that uniquely identify the current unit areas in the map. These variables are listed in the ID statement. Each group of observations with a different ID variable value is evaluated as a separate unit area.
- $\Box$  one or more variables that identify the new unit areas to be created in the output map data set. These variables are listed in the BY statement.

It may also contain the variable SEGMENT, which is used to distinguish non-conterminous segments of the same unit areas. Other variables may exist in the input map data set, but they do not affect the GREMOVE procedure and they will not be carried into the output map data set.

### About the Output Map Data Set

The output map data set contains the newly defined unit areas. These new unit areas are created by removing all interior line segments from the original unit areas. All variables in the input map data set except X, Y, SEGMENT, and the variables listed in the BY statement are omitted from the output map data set.

The output map data set may contain missing X, Y coordinates to construct any polygons that have enclosed boundaries (like lakes or combined regions that have one or more hollow interior regions).

The SEGMENT variable in the output map data set is ordered according to the size of the bounding box around the polygon that it describes. A SEGMENT value of 1 describes the polygon whose bounding box is the largest in the unit area and so on. This information is useful for removing small polygons that clutter up maps.

All current unit areas with common BY-variable value(s) are combined into a single unit area in the output map data set. The new unit area contains

- all boundaries that are not shared, such as islands and lakes
- $\Box$  all boundaries that are shared by two different BY groups.

### About Unmatched Area Boundaries

If you are using map data sets in which area boundaries do not match precisely (for example, if the boundaries were digitized with a different set of points), PROC GREMOVE will not be able to identify common boundaries properly, resulting in abnormalities in your output data set.

If the points in the area boundaries match up except for precision differences, before using PROC GREMOVE round each X and Y value in your map data set accordingly, using the DATA step function ROUND. See *SAS Language Reference: Dictionary* for information on the ROUND function.

For example, if you have a map data set named APPROX in which the horizontal and vertical coordinate values for interior boundaries of unit areas are exactly equal only to three decimal places, this DATA step creates a new map data set, EXACT, that is better suited for use with the GREMOVE procedure:

```
data exact;
   set approx;
   if x ne . then x=round(x, .001);
   if y ne. then y=round(y, .001);
run;
```
# Procedure Syntax

*Requirements:* The BY and ID statements are required.

**PROC GREMOVE** <DATA=*input-map-data-set*> <OUT=*output-map-data-set*>; **BY** <DESCENDING>*variable-l* <...<DESCENDING>*variable-n*> <NOTSORTED>; **ID** *variable(s)*;

# PROC GREMOVE Statement

**Identifies the input and output map data sets.**

*Requirements:* An input map data set is required.

#### Syntax

**PROC GREMOVE** <DATA=*input-map-data-set*> <OUT=*output-map-data-set*>;

#### **Options**

#### **DATA=***input-map-data-set*

specifies the map data set that is to be processed. By default, the procedure uses the most recently created SAS data set. The GREMOVE procedure expects the observations in the input map data set to be sorted in ascending order of the BY-variable values.

**See also:** "About the Input Map Data Set" on page 1224 and "SAS Data Sets" on page 29.

**Featured in:** Example 2 on page 1232.

#### **OUT=***output-data-set*

names the new map data set, which contains the coordinates of the new unit areas created by the GREMOVE procedure. By default, the GREMOVE procedure names the new data set using the DATA*n* naming convention. That is, the procedure uses the name WORK.DATA*n*, where *n* is the next unused number in sequence. Thus, the first automatically named data set is DATA1, the second is DATA2, and so on.

**See also:** "About the Output Map Data Set" on page 1225.

**Featured in:** Example 2 on page 1232.

# BY Statement

**Lists the variable or variables that identify the new unit areas.**

**Requirements:** At least one variable is required. **See also:** "BY Statement" on page 141. **Featured in:** Example 1 on page 1228.

### **Syntax**

```
BY <DESCENDING>variable-l
    <...<DESCENDING>variable-n>
    <NOTSORTED>;
```
### Required Arguments

#### *variable(s)*

identifies one or more variables in the input map data set that define the new unit areas. *Variable(s)* can be either numeric or character.

The BY variables in the input map data set become the ID variables for the output map data set.

### **Options**

#### **DESCENDING**

indicates that the input map data set is sorted in descending order. By default, the GREMOVE procedure expects all BY-variable values to appear in ascending order. This option affects only the variable that immediately follows the option.

#### **NOTSORTED**

indicates that observations with the same BY-variable values are to be grouped as they are encountered without regard for whether the values are in alphabetical or numerical order. NOTSORTED can appear anywhere in the BY statement. It affects all of the variables that are specified in the statement. NOTSORTED overrides DESCENDING if both appear in the same BY statement.

### Ordering Observations

To sort the input map data set, use the SORT procedure in base SAS, for example

```
/* arrange the observations in desired order */
proc sort data=mapdata out=mapsort;
  by state;
run;
  /* remove the county boundaries */
proc gremove data=mapsort out=newmap;
  by state;
  id county;
run;
```
Notice that the GREMOVE procedure uses the same BY statement as the SORT procedure.

See the *Base SAS Procedures Guide* for further information on the SORT procedure.

*Note:* If an observation is encountered for which the BY-variable value is out of the proper order, the GREMOVE procedure stops and issues an error message.  $\triangle$ 

### ID Statement

**Identifies the variable or variables that define the hierarchy of the current unit areas in the input map data set.**

*Requirements:* At least one *id-variable* is required. *Featured in:* Example 1 on page 1228.

### Syntax

**ID** *id-variable(s)*;

### Required Arguments

*id-variable(s)*

specifies one or more variables in the input map data set that identify the unit areas to be combined. These variables are not included in the output map data set. *Id-variable(s)* can be either numeric or character.

**See also:** "About the Input Map Data Set" on page 1224.

# Examples

The following examples illustrate major features of the GREMOVE procedure.

# Example 1: Removing State Boundaries from U.S. Map

**Procedure features:** BY statement ID statement **Other features:** SORT procedure MERGE procedure LIBNAME statement **Sample library member:** GRMUSMAP

This example processes the MAPS.US map data set, supplied with SAS/GRAPH, to produce a new map data set containing boundaries for the U.S. Bureau of the Census divisions. Because the MAPS.US map data set does not contain a variable to identify any unit area other than states, this example creates a map data set that contains the census divisions and that can be processed with the GREMOVE procedure.

The STATE variable in the MAPS.US data set, containing numeric FIPS codes for each state, is used as the BY-variable to merge the CBSTATES and MAPS.US data sets. Output 42.1 shows the variables that are present in the data set before using the GREMOVE procedure:

**Output 42.1** The MAPS.US Data Set

| <b>OBS</b>        | <b>STATE</b> | MAPS.US Data Set<br><b>SEGMENT</b> | X                        | Υ                        |
|-------------------|--------------|------------------------------------|--------------------------|--------------------------|
| 1<br>2            | 1<br>1       | 1<br>1                             | 0.16175<br>0.12305       | $-0.10044$<br>$-0.10415$ |
| 3<br>٠            | 1            | 1                                  | 0.12296                  | $-0.10678$               |
| ٠<br>1524<br>1525 | 56<br>56     | 1<br>1                             | $-0.18757$<br>$-0.10158$ | 0.15035<br>0.13997       |
| 1526              | 56           | 1                                  | $-0.10398$               | 0.11343                  |

And Figure 42.3 on page 1229 shows the map before processing:

**Figure 42.3** Map before Removing Borders (GRMUSMAP(a))

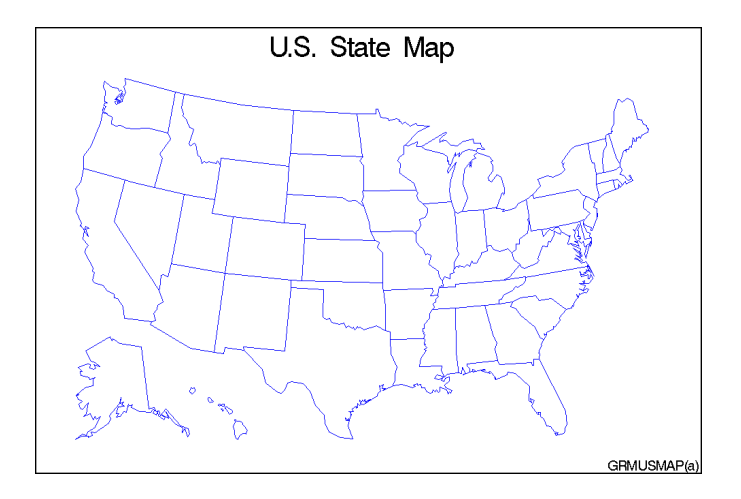

Output 42.2 shows the variables that are present in the data set after you use the GREMOVE procedure. Notice that the new map data set contains a new variable called DIVISION:

**Output 42.2** The REMSTATE Data Set

|            |            | REMSTATE Data Set |                |          |
|------------|------------|-------------------|----------------|----------|
| <b>OBS</b> | X          | Υ                 | <b>SEGMENT</b> | DIVISION |
| 1          | 0.29825    | 0.17418           | 1              |          |
| 2          | 0.29814    | 0.17820           |                |          |
| 3          | 0.30206    | 0.18045           |                |          |
|            |            |                   |                |          |
|            |            |                   |                |          |
|            |            |                   |                |          |
| 1082       | $-0.18715$ | $-0.16010$        | 8              | 9        |
| 1083       | $-0.18747$ | $-0.15971$        | 8              | 9        |
| 1084       | $-0.18747$ | $-0.15951$        | 8              | 9        |
|            |            |                   |                |          |

Figure 42.4 on page 1230 shows the new map after PROC GREMOVE has removed interior state boundaries.

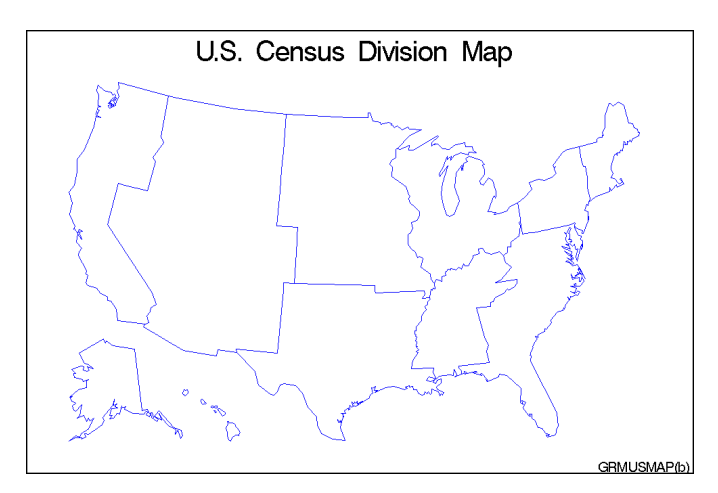

**Figure 42.4** Map after Removing Borders (GRMUSMAP(b))

**Assign the libref and set the graphics environment.** If the libref MAPS is already assigned, omit the LIBNAME statement.

```
libname maps 'SAS-maps-library';
goptions reset=global gunit=pct border cback=white
        colors=(black blue green red)
         ftext=swiss htitle=6 htext=3;
```
**Create data set CBSTATES.** This data set includes a variable, DIVISION, that contains the number of the U.S. Bureau of the Census division for the state. This data step converts letter codes to numeric FIPS codes that match those in the STATE variable of MAPS.US.

```
data cbstates;
   length state 8 stcode $ 2 division 4;
   input stcode division;
```

```
state=stfips(stcode);
   drop stcode;
   datalines;
CT 1
MA 1
...more data lines...
OR 9
WA 9
;
```
**Sort data set in FIPS-code order.** Create a sorted data set, CBSORT. It can be properly match-merged with the MAPS.US map data set, which is already sorted in FIPS-code order.

```
proc sort data=cbstates out=cbsort;
   by state;
run;
```
**Add DIVISION variable to map data set by merging the CBSORT data set with MAPS.US.** Create a new map data set, USCB, that contains all of the state boundary coordinates from the MAPS.US data set plus the added variable DIVISION.

```
data uscb;
  merge cbsort maps.us;
   by state;
run;
```
**Sort data set in DIVISION order.** Sort USCB by the DIVISION variable to create the DIVSTATE data set.

```
proc sort data=uscb out=divstate;
   by division;
run;
```
**Remove interior boundaries within divisions.** BY specifies the variable, DIVISION, in the input map data set that identifies the new unit areas. ID specifies the variable, STATE, in the input map data set that identifies the current unit areas.

```
proc gremove data=divstate out=remstate;
  by division;
   id state;
run;
```
**Define title and footnote for map.**

```
title 'U.S. State Map';
footnote j=r 'GRMUSMAP(a) ';
```
#### **Define pattern characteristics.**

```
pattern value=mempty repeat=48 color=blue;
```
**Show the original map.**

```
proc gmap map=maps.us data=maps.us all;
   id state;
   choro state / nolegend;
run;
```
**Define new title and footnote for map.**

```
title 'U.S. Census Division Map';
footnote j=r 'GRMUSMAP(b) ';
```
**Show the regional map.** ID specifies the variable, DIVISION, that identifies the unit areas in the processed data set. CHORO specifies DIVISION as the response variable.

```
proc gmap map=remstate data=remstate all;
   id division;
   choro division / nolegend;
run;
quit;
```
# Example 2: Creating an Outline Map of Africa

**Procedure features:**

PROC GREMOVE options:

DATA=  $OUT=$ 

**Other features:** GMAP procedure

**Sample library member:** GRMAFRIC

This example processes the MAPS.AFRICA map data set, supplied with SAS/ GRAPH, to produce a new map data set that contains no internal boundaries. This is done by adding a new variable, REGION, to the map data set and setting it equal to 1. Unit areas from the input map data set that have the same BY-variable value are combined into one unit area in the output map data set. Output 42.3 shows the variables present in the original map data set:

| <b>OBS</b> | ID  | MAPS.AFRICA Data Set<br><b>SEGMENT</b> | x       | Υ       |  |
|------------|-----|----------------------------------------|---------|---------|--|
| 1          | 125 | 1                                      | 0.57679 | 1.43730 |  |
| 2          | 125 | 1                                      | 0.57668 | 1.43467 |  |
| 3          | 125 | 1                                      | 0.58515 | 1.42363 |  |
| ٠          |     |                                        |         |         |  |
| ٠          |     |                                        |         |         |  |
| ٠          |     |                                        |         |         |  |
| 3462       | 990 | 1                                      | 1.04249 | 0.50398 |  |
| 3463       | 990 | 1                                      | 1.04184 | 0.50713 |  |
| 3464       | 990 | 1                                      | 1.04286 | 0.50841 |  |
|            |     |                                        |         |         |  |

**Output 42.3** The MAPS.AFRICA Data Set

Figure 42.5 on page 1233 shows the map before processing:

**Figure 42.5** Map before Removing Borders (GRMAFRIC(a))

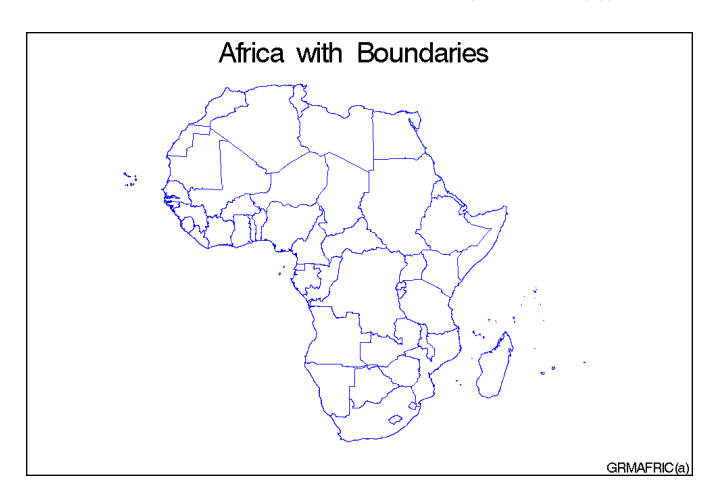

The new AFRICA map data set is created with a new variable, REGION. Output 42.4 shows the variables that are present in the new map data set created by the GREMOVE procedure:

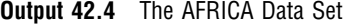

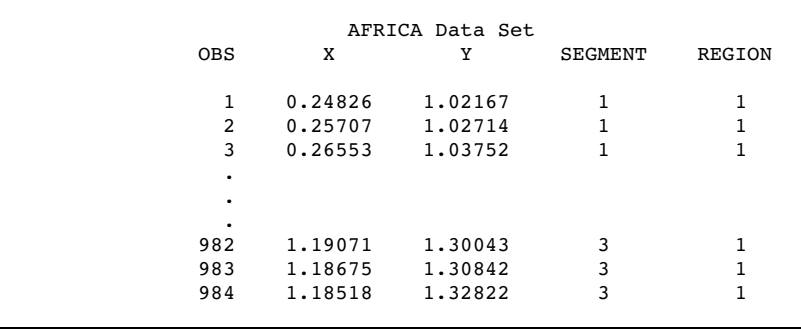

Figure 42.6 on page 1234 shows the new map after PROC GREMOVE has removed all of the interior boundaries:

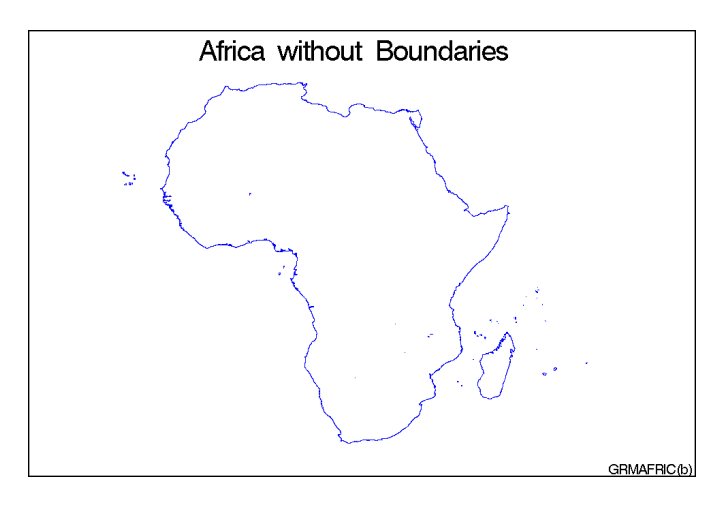

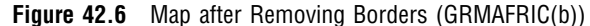

#### **Assign the libref and set the graphics environment.**

```
libname maps 'SAS-maps-library';
goptions reset=global gunit=pct border cback=white
        colors=(black blue green red)
         ftext=swiss htitle=6 htext=3;
```
**Create the NEWAF data set.** This new map data set contains all the variables in the SAS/ GRAPH supplied MAPS.AFRICA map data set plus the added variable REGION.

```
data newaf;
   set maps.africa;
   region=1;
run;
```
**Remove the unit areas from the AFRICA data set.** DATA= specifies the input map data set and OUT= specifies the output map data set. The input map data set has a variable called REGION that is used as the BY-variable to identify the new unit areas. The ID statement specifies the current unit areas from the input map data set.

```
proc gremove data=newaf out=africa;
   by region;
   id id;
run;
```
#### **Define the title and footnote.**

```
title 'Africa with Boundaries';
footnote j=r 'GRMAFRIC(a) ';
```
#### **Define pattern characteristics.**

```
pattern value=mempty r=50 color=blue;
```
#### **Display the original map.**

```
proc gmap map=maps.africa data=maps.africa all;
   id id;
  choro id / nolegend;
run;
```
**Define a new title and footnote for the map.**

```
title 'Africa without Boundaries';
footnote j=r 'GRMAFRIC(b) ';
```
**Display the map with no boundaries.** ID specifies the variable, REGION, that identifies the unit areas in the processed data set.

```
proc gmap data=africa map=africa;
  id region;
  choro region / nolegend;
run;
quit;
```
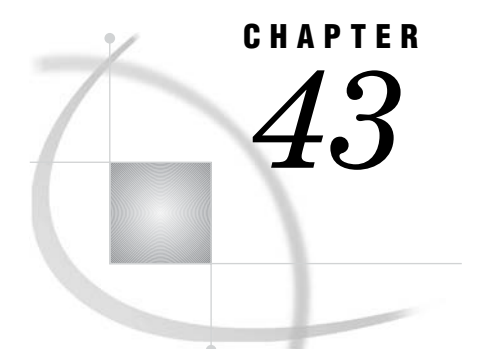

# The GREPLAY Procedure

*Overview* **1238** *Concepts* **1239** *About Catalog Entries* **1239** *Duplicate Entry Names* **1240** *Ways to Use the GREPLAY Procedure* **1241** *Windowing Environment* **1241** *Code-based Statements* **1241** *Procedure Syntax* **1242** *PROC GREPLAY Statement* **1243** *? Statement* **1246** *BYLINE Statement* **1247** *CC Statement* **1247** *CCOPY Statement* **1247** *CDEF Statement* **1248** *CDELETE Statement* **1249** *CMAP Statement* **1250** *COPY Statement* **1250** *DELETE Statement* **1251** *DEVICE Statement* **1251** *FS Statement* **1252** *GOUT Statement* **1252** *GROUP Statement* **1252** *IGOUT Statement* **1253** *LIST Statement* **1253** *MODIFY Statement* **1254** *MOVE Statement* **1255** *NOBYLINE Statement* **1256** *PREVIEW Statement* **1256** *QUIT Statement* **1256** *REPLAY Statement* **1257** *TC Statement* **1257** *TCOPY Statement* **1258** *TDEF Statement* **1259** *TDELETE Statement* **1262** *TEMPLATE Statement* **1262** *TREPLAY Statement* **1263** *Using the GREPLAY Procedure* **1264** *Using the GREPLAY Windows* **1264** *GREPLAY Window Commands* **1264** *PROC GREPLAY Window* **1265** *PRESENTATION Window* **1265**

*DIRECTORY Window* **1265** *TEMPLATE DESIGN Window* **1265** *COLOR MAPPING Window* **1266** *Managing Catalog Entries* **1267** *Replaying Catalog Entries* **1268** *Creating Templates and Color Maps* **1268** *Replaying Graphics Output in a Template* **1270** *Examples* **1270** *Example 1: Creating a Template* **1270** *Example 2: Replaying Graphics Output in a Template* **1272** *Example 3: Creating a Color Map* **1274**

# **Overview**

The GREPLAY procedure displays and manages graphics output that is stored in SAS catalogs. The GREPLAY procedure also creates templates and color maps that you can use when you replay your graphics output. The GREPLAY procedure operates in both windowing and line-mode environments.

With the GREPLAY procedure, you can

- $\Box$  select one or more catalog entries from the same catalog for replay and route them to your display or other devices, such as plotters and printers.
- $\Box$  use, create, or modify templates. You can use templates to describe positioning on a single display for the graphics output that is stored in one or more catalog entries.
- $\Box$  use, create, or modify color maps. Color maps enable you to change the colors in graphics output by mapping existing colors to new colors.
- $\Box$  manage entries in SAS catalogs by
	- $\Box$  creating logical groupings of catalog entries that contain graphics output
	- $\Box$  renaming, deleting, or copying catalog entries that contain graphics output, templates, and color maps
	- $\Box$  rearranging catalog entries that contain graphics output.
- $\Box$  create new graphics output by replaying one or more catalog entries into panels within a template.

Figure 43.1 on page 1239 shows four catalog entries that were replayed into a template and displayed as a single graph.

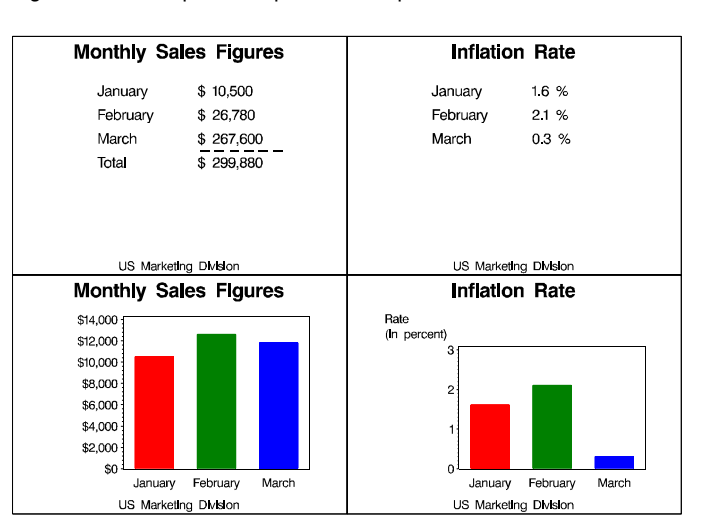

#### **Figure 43.1** Graphics Output in a Template

For an example of replaying graphics in a template, see Example 2 on page 1272.

# **Concepts**

### About Catalog Entries

The GREPLAY procedure uses three kinds of catalog entries:

### graphics output

catalog entries of type GRSEG. The catalog in which these entries are stored is referred to as the input-catalog and output-catalog. The *input-catalog* is the catalog that contains the graphics output, stored in catalog entries, that you want to replay. You can change the input catalog during a catalog management session. The *output-catalog* is the catalog in which graphics output that is produced by the template facility is stored. The output catalog is also the destination of copied catalog entries.

#### templates

catalog entries of type TEMPLATE. This catalog is referred to as the template-catalog. The *template-catalog* is the catalog that stores templates that are created by the GREPLAY procedure. The template catalog also may contain previously created templates that you want to modify or templates to use for replaying your graphics output. SASHELP.TEMPLT is the Institute-supplied template catalog.

#### color maps

catalog entries of type CMAP. This catalog is referred to as color-map-catalog. The *color-map-catalog* is the catalog that stores color maps that are created by the GREPLAY procedure. The color map catalog also may contain previously created color maps that you want to modify or color maps to use when you replay your graphics output. Note that image entries may exist in this catalog but are not recognized by the GREPLAY procedure.

*Note:* Image entries may exist in the catalog but are not recognized by PROC GREPLAY. A

You can store all of the previous entry types in a single SAS catalog, or you can store them in separate catalogs and use a different catalog for each type of entry. A single SAS catalog may contain graphics output, color maps, and templates.

Because the GREPLAY procedure operates on catalog entries, you must assign at least one catalog before you can perform any tasks. The GREPLAY procedure has several ways to assign the catalogs, as shown in Table 43.1 on page 1240.

**Table 43.1** Assigning Catalogs

|        | Catalog Ways to Assign                            |
|--------|---------------------------------------------------|
| input  | IGOUT= option in the PROC GREPLAY statement       |
|        | <b>IGOUT</b> statement                            |
|        | IGOUT field in the PROC GREPLAY window            |
| output | GOUT= option in the PROC GREPLAY statement        |
|        | GOUT statement                                    |
|        | GOUT field in the PROC GREPLAY window             |
|        | template TC= option in the PROC GREPLAY statement |
|        | TC statement                                      |
|        | TC field in the PROC GREPLAY window               |
| color  | CC= option in the PROC GREPLAY statement          |
| map    | CC statement                                      |
|        | CC field in the PROC GREPLAY window               |

In addition, you can assign a current template, which you can use when you replay graphics output, and a current color map, which you can use to remap colors when you replay graphics output. To assign the current template, use one of the following:

- the TEMPLATE= option in the PROC GREPLAY statement
- the TEMPLATE statement
- $\Box$  the Template field in the PROC GREPLAY window.

To assign the current color map, use one of the following:

- $\Box$  the CMAP= option in the PROC GREPLAY statement
- the CMAP statement
- $\Box$  the Cmap field in the PROC GREPLAY window.

#### Duplicate Entry Names

If you try to create a catalog entry with the same name as an existing entry, the GREPLAY procedure uses the following naming conventions to prevent duplication of the name.

- $\Box$  For names that are fewer than eight characters, the procedure adds a number to the end of the name. For example, if you copy an entry that is named PLOT to a catalog that already contains an entry with that name, the procedure assigns the name PLOT1 to the new copy.
- $\Box$  For names that are eight characters long, the procedure drops the last character from the name before it adds the suffix. For example, if you copy an entry

TITLEONE to a catalog that already contains an entry with that name, the procedure assigns the name TITLEON1 to the copied entry.

 $\Box$  Template entries that contain individual entries will reserve the individual entry names as well as the template entry name.

The GREPLAY procedure uses the same technique for the names of entries that contain graphics output that is produced by the template facility.

### Ways to Use the GREPLAY Procedure

You can use the GREPLAY procedure to replay or manage catalog entries in two different ways:

- $\Box$  by browsing or editing the fields in the GREPLAY procedure windows (see Figure 43.2 on page 1264)
- by submitting code-based GREPLAY procedure statements (see "Code-based Statements" on page 1241).

If you are running SAS software in a nonwindowing environment (such as line mode or batch), you can only submit code-based GREPLAY statements. However, if you are running SAS software in a windowing environment, you can use either the GREPLAY windows or the GREPLAY statements.

If your device supports a windowing environment, the GREPLAY procedure automatically opens the GREPLAY procedure windows. Otherwise, the GREPLAY procedure expects you to submit GREPLAY procedure statements.

#### Windowing Environment

To invoke the GREPLAY windows, submit the PROC GREPLAY statement without the NOFS option, as follows:

```
proc greplay;
run;
```
SAS/GRAPH then opens the PROC GREPLAY window. For more information, see "Using the GREPLAY Procedure" on page 1264.

If you are in a windowing environment, you can switch between the windows and code-based statements while you run the procedure. See the "FS Statement" on page 1252 and the NOFS window command in the SAS Help facility.

### Code-based Statements

If you do not use the GREPLAY windows, you can use code-based statements to replay or manage the catalog entries. The GREPLAY procedure automatically uses code-based statements if you do not have a windowing device or if you are running the GREPLAY procedure in a batch environment. To use the GREPLAY procedure with code-based statements on a windowing device, submit the PROC GREPLAY statement with the NOFS option as follows:

```
proc greplay nofs;
```
Once you submit the PROC GREPLAY statement, you can enter and submit statements and run them without re-entering the PROC GREPLAY statement.

You can exit the GREPLAY procedure with code-based statements in two ways:

- □ submit the END, QUIT, or STOP statement
- □ submit another PROC statement or DATA step.

# Procedure Syntax

*Requirements:* Use statements other than the PROC GREPLAY statement only in a nonwindowing or batch environment, or with the NOFS option. In these environments at least one additional statement is required.

*Note:* You must have write access to a catalog in order to modify, add, or delete device entries. Only GRSEG entry types may be replayed with the GREPLAY procedure.

*Supports:* RUN-group processing Output Delivery System (ODS)

**PROC GREPLAY <BYLINE>** 

<CC=*color-map-catalog*> <CMAP=*color-map-entry*>  $\langle$ FS $>$ <GOUT=<*libref.*>*output-catalog*> <IGOUT=<*libref.*>*input-catalog*> <IMAGEMAP=*output-data-set*> <NOBYLINE> <NOFS> <PRESENTATION> <TC=*template-catalog*> <TEMPLATE=*template-entry*>; **?** *required –argument*; **BYLINE**; **CC** *color-map-catalog*; **CCOPY** <*color-map-catalog.*>*color-map-entry*<.CMAP>; **CDEF** *color-map-entry* <*color-definition(s)*> <DES='*entry-description*'>; **CDELETE** *color-map-entry(s)* | \_ALL\_; **CMAP** *color-map-entry*; **COPY** *entry-id(s)*  $\vert$  \_ALL\_; **DELETE** *entry-id(s)* | \_ALL\_; **DEVICE** *device-name*; **FS**; **GOUT** <*libref.*>*output-catalog*; **GROUP** *entry-id(s)*; **IGOUT** <*libref.*>*input-catalog* ; **LIST** *required-argument*; **MODIFY** *modify-pair(s)*; **MOVE** *entry-id-1* AFTER | BEFORE *entry-id-2*; **NOBYLINE**; **PREVIEW** *template-entry(s)* | \_ALL\_ ; **QUIT | END | STOP**; **REPLAY**  $\text{entry-id}(s)$  | \_FIRST\_ | \_LAST\_ | \_ALL\_; **TC** *template-catalog*; **TCOPY** <*template-catalog.*>*template-entry*<.TEMPLATE>; **TDEF** *template-entry*
<*panel definition(s)*> <DES='*entry-description*'>; **TDELETE** *template-entry(s)* | \_ALL\_ ; **TEMPLATE** *template-entry*; **TREPLAY** *select-pair(s)*;

### PROC GREPLAY Statement

**Determines whether the procedure starts in a windowing or nonwindowing environment, and whether the session is used for catalog management or output presentation.**

### Syntax

PROC GREPLAY <BYLINE>

<CC=*color-map-catalog*> <CMAP=*color-map-entry*>  $\langle$ FS $>$ <GOUT=<*libref.*>*output-catalog*> <IGOUT=<*libref.*>*input-catalog*> <IMAGEMAP=*output-data-set*> <NOBYLINE> <NOFS> <PRESENTATION> <TC=*template-catalog*> <TEMPLATE=*template-entry*>;

### **Options**

Each PROC GREPLAY statement option has an equivalent statement that you can use instead.

### **BYLINE**

specifies that the BY statement information for the SAS catalog entries should be displayed. The BY statement information appears directly beneath the primary description of the entry. By default, the BY statement information is displayed.

### **CC=***color-map-catalog*

identifies the color map catalog to be used with the GREPLAY procedure. Use the CMAP= option to assign a current color map that is contained in *color-map-catalog*.

To assign a current color map or create new color maps, you must assign a color map catalog with the CC= option.

To replay graphics output using a color map, you must assign a color map catalog and a current color map with the CC= and CMAP= options.

**Featured in:** Example 3 on page 1274.

#### **CMAP=***color-map-entry*

assigns a current color map to use when replaying graphics output, where *color-map-entry* names an existing color map in the catalog specified in the CC= option. If *color-map-entry* is not in the catalog, an error message is written to the SAS log. *Color-map-entry* must have a catalog entry type of CMAP.

If you do not specify a color map catalog using the CC= option when using the CMAP= option, a warning message is written to the SAS log.

To replay graphics output using a color map, you must assign a color map catalog and a current color map with the CC= and CMAP= options.

#### **FS**

specifies that the GREPLAY procedure should use windows. By default, if your device supports windows, the GREPLAY procedure uses windows. If your device does not support windows, the procedure begins execution in line-mode and the FS option has no effect.

#### **GOUT=<***libref***.>***output-catalog*

specifies the SAS catalog in which to save the graphics output that is produced by the GREPLAY procedure. In addition, catalog entries that contain graphics output can be copied to *output-catalog*. If you omit the libref, SAS/GRAPH looks for the catalog in the temporary library called WORK and creates the catalog if it does not exist. *Output-catalog* can be the same catalog that is specified in the IGOUT= option.

To copy catalog entries, you must assign an input and, optionally, an output catalog with the IGOUT= and GOUT= options.

**See also:** "Storing Graphics Output in SAS Catalogs" on page 53

**Featured in:** Example 2 on page 1272.

#### **IGOUT=<***libref***.>***input-catalog*

specifies the input catalog to use with the GREPLAY procedure. The input catalog that you specify with the IGOUT= option should be a catalog that contains the graphics output that will be replayed. If you omit the libref, SAS/GRAPH looks for the catalog in the temporary library called WORK. *Input-catalog* can be the same catalog that you specified in the GOUT= option.

To move, group, or delete catalog entries or to replay graphics output, you must assign an input catalog with the IGOUT= option.

To copy catalog entries, you must assign an input and, optionally, an output catalog with the IGOUT= and GOUT= options.

**Featured in:** Example 2 on page 1272.

#### **IMAGEMAP=***output-data-set*

must be used in conjuntion with the REPLAY statement (see "REPLAY Statement" on page 1257). The IMAGEMAP= option creates a temporary SAS data set that contains information about the graph that is replayed from the graphics catalog. The information in the image map data set includes the shape and coordinates of the elements in the graph, along with values that were associated with those elements in variables that were identified for that purpose in the HTML= and/or HTML\_LEGEND= options. The image map data set can be used to generate an HTML image map in an HTML output file using the IMAGEMAP macro. The IMAGEMAP macro takes two arguments, the name of the image map data set and the name or fileref of an HTML output file, as shown in the following example:

%imagemap(imgmapds, myimgmap.html);

**See also:** "Adding Links with the HTML= and HTML\_LEGEND= Options" on page 574

#### **NOBYLINE**

suppresses the BY statement information for the SAS catalog entries. The BY statement information appears directly beneath the primary description of the entry. By default, the BY statement information is displayed.

#### **NOFS**

specifies that the GREPLAY procedure should use line mode. By default, if your device supports windows, the GREPLAY procedure uses windows. If your device does not support windows, the procedure uses line mode, regardless of whether you used the FS option or the NOFS option.

**Featured in:** Example 1 on page 1270.

#### **PRESENTATION**

specifies that the GREPLAY procedure should open the PRESENTATION window and use the catalog specified by the IGOUT= option as the input catalog. The PRESENTATION option is often used in applications to prevent the application users from deleting or reordering the catalog entries. You can only replay graphics output from the PRESENTATION window; you cannot manage catalogs or create templates and color maps from this window.

You must use the IGOUT= option when you use the PRESENTATION option. The PRESENTATION option overrides the NOFS option on full-screen devices.

### **TC=***template-catalog*

identifies the template catalog to use with the GREPLAY procedure. Use the TEMPLATE= option to assign a current template from *template-catalog*.

To assign a current template or create new templates, you must assign a template catalog with the TC= option.

To replay graphics output in a template, you must assign a template catalog and a current template with the TC= and TEMPLATE= options.

**Featured in:** Example 1 on page 1270.

### **TEMPLATE=***template-entry*

assigns a current template to use when replaying graphics output where *template-entry* names an existing template in the template catalog that is specified in the TC= option. If *template-entry* is not in the catalog, an error message is written to the SAS log. *Template-entry* must have a catalog entry type of TEMPLATE.

When you use the TEMPLATE= option, you must also specify the name of a template catalog with the TC= option. Otherwise, a warning message is written to the SAS log.

**Featured in:** Example 2 on page 1272.

### **Details**

When you submit the PROC GREPLAY statement, the mode of operation depends on both the environment in which the statement is submitted and whether the NOFS option is included, as shown in Table 43.2 on page 1245.

**Table 43.2** Ways of Invoking the GREPLAY Procedure

| Environment Statement |                            | Result                              |
|-----------------------|----------------------------|-------------------------------------|
| windowing             | PROC GREPLAY;              | <b>GREPLAY</b> procedure<br>windows |
| windowing             | PROC GREPLAY NOFS:         | line mode                           |
|                       | nonwindowing PROC GREPLAY; | line mode                           |

You can switch back and forth between windows and line-mode within a session.

### ? Statement

**Prints the current value of certain PROC GREPLAY options or of the current device driver.**

*Procedure output:* Output is sent to the SAS log.

### Syntax

**?** *required–argument*;

*required-argument* must be one of the following:

CC CMAP DEVICE GOUT IGOUT TC TEMPLATE

### Required Arguments

#### **CC**

prints the name of the current color map catalog. If no color map catalog has been assigned, the GREPLAY procedure issues a message.

### **CMAP**

prints the name of the current color map. If no color map has been assigned, the GREPLAY procedure issues a message.

### **DEVICE**

### **DEV**

prints the name of the current device driver.

### **GOUT**

prints the name of the current output catalog. If you did not assign an output catalog, the GREPLAY procedure issues a message.

### **IGOUT**

prints the name of the current input catalog. If you did not assign an input catalog, the GREPLAY procedure issues a message.

### **TC**

prints the name of the current template catalog. If you did not assign a template catalog, the GREPLAY procedure issues a message.

### **TEMPLATE**

prints the name of the current template. If you did not assign a template, the GREPLAY procedure issues a message.

### BYLINE Statement

**Displays BY statement information directly beneath the primary description of the catalog entries when you list the contents of the input catalog.**

*Note:* BY statement information is displayed by default.

*See also:* NOBYLINE statement

#### **Syntax**

**BYLINE**;

### CC Statement

**Specifies a color map catalog and allows you to change the color map catalog without exiting the procedure.**

### Syntax

**CC** *color-map-catalog*;

### Required Arguments

### *color-map-catalog*

identifies the SAS catalog where color maps should be stored or the name of a SAS catalog containing color maps.

### CCOPY Statement

**Copies a color map from another catalog to the color map catalog or creates a duplicate copy of a color map within the color map catalog.**

*Requirements:* Assign a color map catalog before using the CCOPY statement.

*See also:* CC statement

#### **Syntax**

**CCOPY** <*color-map-catalog.*>*color-map-entry*<.CMAP>;

### Required Arguments

*<color-map-catalog.>color-map-entry* **<.CMAP>**

identifies the color map entry to be copied.

```
color-map-catalog
```
is the SAS catalog that contains the color map to be copied.

*color-map-entry* is the name of the entry color map.

CMAP

is the catalog entry type.

If a color map of the same name already exists in the color map catalog, the GREPLAY procedure creates a new name.

**See also:** "Duplicate Entry Names" on page 1240

### **Details**

To copy a color map from another catalog to the color map catalog, use the CC statement to specify *color-map-catalog* as the catalog from which the color map should be copied. For example, the following statements copy HP.CMAP from the catalog named ONE.CCAT to the catalog named TARGET.CLRMAP:

```
libname target 'SAS-data-library';
libname one 'SAS-data-library';
proc greplay nofs;
   cc target.clrmap;
   ccopy one.ccat.hp.cmap;
quit;
```
To create a duplicate copy of a color map, simply omit *color-map-catalog* from your CCOPY statement. For example, to create a duplicate copy of the color map named HP.CMAP in the color map catalog, use the following statement:

ccopy hp.cmap;

### CDEF Statement

**Defines or modifies a color map in the color map catalog.**

*Requirements:* Assign a color map catalog before using the CDEF statement. *See also:* CC statement *Featured in:* Example 3 on page 1274

### Syntax

**CDEF** *color-map-entry* <*color-definition(s)*> <DES='*entry-description*'>; *color-definition* has the following form:

*color-number* / *from-color:to-color*

*color-definition* has the following form: *color-number* / *from-color:to-color*

### Required Arguments

#### *color-map-entry*

identifies an existing or new color map. *Color-map-entry* is the name of a catalog entry.

If the color map name is not in the color map catalog, then the procedure creates a new color map. If the color map name is already in the color map catalog, then the procedure modifies or adds to that color map.

### **Options**

```
color-number / from-color:to-color
```
specifies a color pair and how it is defined.

*color-number*

specifies the number of a color pair.

*from-color:to-color*

defines the colors that are being mapped:

*from-color*

is the color to be mapped.

*to-color*

is the new color that replaces *from-color* in the replayed graphics output.

### **DES='***entry-description***'**

specifies a description of the catalog entry for the color map. The maximum length for the *entry-description* is 256 characters. By default, the GREPLAY procedure assigns a description of \*\*\*\* NEW COLOR MAP \*\*\*\* to the color map.

### CDELETE Statement

### **Deletes one or more color maps from the current color map catalog.**

*Caution:* The GREPLAY procedure does not prompt you to confirm your request to delete color maps.

*Alias:* CDEL

#### Syntax

**CDELETE** *color-map-entry(s)* | \_ALL\_ ;

### Required Arguments

#### *color-map-entry(s)*

identifies one or more color maps that you want to delete from the color map catalog. You can submit a single entry or a list of entries in one CDELETE statement.

#### **\_ALL\_**

deletes all of the color maps from the color map catalog.

### CMAP Statement

**Assigns the current color map to be used when replaying graphics output.**

*Requirements:* Assign a color map catalog before using the CMAP statement. *See also:* CC statement *Featured in:* Example 3 on page 1274

### Syntax

**CMAP** *color-map-entry*;

### Required Arguments

### *color-map-entry*

identifies an existing color map, contained in the color map catalog, to use when replaying your graphics output. If the color map is not in the current color map catalog, the GREPLAY procedure issues an error message in the SAS log.

### COPY Statement

**Copies one or more catalog entries containing graphics output from the input catalog to the output catalog.**

*Requirements:* Assign an input catalog and an output catalog before using the COPY statement.

*Note:* You cannot use the COPY statement to create a duplicate of an entry containing graphics output in the same catalog. You can have only one copy of an entry containing graphics output in a catalog.

**See also:** GOUT and IGOUT statements

### **Syntax**

**COPY** *entry-id(s)*  $\vert$   $\Delta L L$ ;

### Required Arguments

One of the following is required:

### *entry-id(s)*

is the number or name of a catalog entry, or the number or name of a group of entries to be copied from the input catalog to the output catalog. Entries must contain graphics output. Multiple *entry-id(s)* can contain both numbers and names.

### **\_ALL\_**

copies all of the graphics output entries in the input catalog to the output catalog.

### DELETE Statement

#### **Deletes SAS catalog entries containing graphics output from the current input catalog.**

*Caution:* The GREPLAY procedure does not prompt you to confirm your request to delete an entry containing graphics output. *Alias:* DEL

### Syntax

**DELETE** *entry-id(s)* | \_ALL\_ ;

### Required Arguments

One of the following is required:

#### *entry-id(s)*

is the number or name of a catalog entry, or the number or name of a group of entries to be deleted from the input catalog. Entries must contain graphics output. Multiple *entry-id(s)* can contain both numbers and names.

### **\_ALL\_**

deletes all of the graphics output entries in the input catalog.

### DEVICE Statement

#### **Specifies the device driver.**

*Requirements:* You must specify a device driver that your graphics device can support and that is available in your SAS session. *Alias:* DEV

### Syntax

**DEVICE** *device-name*;

### Required Arguments

#### *device-name*

specifies the device driver to use when you replay graphics output. The device driver that you specify becomes the current device and is used for subsequent replays until you submit another DEVICE statement or change the device driver in another way.

### FS Statement

**Switches from line mode to the GREPLAY procedure windows.**

*Requirements:* Your device must support windows. *See also:* NOFS on page 1244

Syntax

**FS**;

### GOUT Statement

### **Assigns the current output catalog used by the GREPLAY procedure.**

*Note:* You may change the output catalog without exiting the procedure by using the GOUT statement.

### Syntax

**GOUT** <*libref.*>*output-catalog*;

### Required Arguments

**<***libref***.>***output-catalog*

identifies the SAS catalog that you want to use as an output catalog. By default, the output catalog is WORK.GSEG.

### GROUP Statement

**Creates groups of entries in the current input catalog.**

### **Syntax**

**GROUP** *entry-id(s)*;

### Required Arguments

### *entry-id(s)*

is the number or name of a catalog entry that contains graphics output. All of the entries that are specified in the GROUP statement are included in a single group with a group header. You can submit a single entry or a list of entries with a single GROUP statement. A list of entries can contain both entry numbers and entry names.

### **Details**

You can manage and display groups of entries with the DELETE, COPY, and REPLAY statements in the same way that you manage single entries.

Only one group can be created per group statement. The default name for a group header is GROUP. The default description for the group header is \*\*\* new group \*\*\*. The GREPLAY procedure uses a naming convention to avoid duplicate names. See "Duplicate Entry Names" on page 1240 for more information on the naming convention.

To change the name (and description) of a group, use the MODIFY statement.

### IGOUT Statement

**Assigns the current input catalog used by the GREPLAY procedure.**

*Note:* You may change the input catalog without exiting the procedure by using the IGOUT statement.

### Syntax

**IGOUT** <*libref.*>*input-catalog*;

### Required Arguments

### **<***libref***.>***input-catalog*

identifies the SAS catalog with entries that contain graphics output that you want to replay.

### LIST Statement

**Prints entries in the input, template, and color map catalogs, as well as the contents of templates and color maps.**

*Procedure output:* The output from the LIST statement is sent to the SAS log. *Note:* Entries are listed in the order of their creation date. *Featured in:* Example 3 on page 1274

### Syntax

**LIST** *required-argument*;

*required-argument* must be one of the following:

CC CMAP IGOUT TC TEMPLATE

### Required Arguments

One of the following is required:

**CC**

prints the color maps that are in the current color map catalog. If the catalog contains both templates and color maps, only color maps are listed.

#### **CMAP**

prints the *From* and *To* color values in the current color map.

#### **IGOUT**

prints the number, names, and descriptions of the entries in the input catalog that contains graphics output. In addition, the type of graphics output (dependent or independent) is shown.

### **TC**

prints the templates in the current template catalog. If the catalog contains both templates and color maps, only the templates are listed.

#### **TEMPLATE**

prints the panel definition values of the current template.

### MODIFY Statement

**Changes the name, description, and BY statement information of entries or group headers in the input catalog.**

### Syntax

**MODIFY** *modify-pair(s)*;

*modify-pair(s)* has the following form: *entry-id* / *entry-description(s)*

### Required Arguments

### *entry-id* **/** *entry-description(s)*

specifies the entry to modify.

*entry-id*

is the number or name of a catalog entry, or the number or name of a group of entries in the input catalog. Entries must contain graphics output. Multiple *entry-id(s)* can contain both numbers and names.

*entry-description(s)*

must be at least one of the following:

BYLINE='*character-string*'

specifies a character string that can be used for additional information or for BY statement information. *Character-string* can be up to 40 characters long and must be enclosed in quotation marks. BY statement information appears directly beneath the primary description of the catalog entry.

#### NAME='*entry-name*'

specifies the new name of the catalog entry for the graph. The maximum length for *entry-name* is eight characters. If the specified name duplicates the name of an existing entry, SAS/GRAPH software adds a number to the duplicate name to create a unique entry.

*Note:* The value for *entry-name* can be either with or without quotation marks.  $\triangle$ 

#### DES='*entry-description*'

specifies the description of the catalog entry for the graph. The maximum length for *entry-description* is 256 characters. The description does not appear on the graph.

### MOVE Statement

**Rearranges entries in the input catalog by moving entries either before or after other entries.**

### **Syntax**

**MOVE** *entry-id-1* AFTER | BEFORE *entry-id-2*;

### Required Arguments

#### *entry-id-1*

is the name or number of an existing catalog entry or a group header that is to be moved.

#### *entry-id-2*

is the name or number of an existing catalog entry or a group header. *Entry-id-1* can be placed before or after *entry-id-2*.

### **AFTER | BEFORE**

specifies whether *entry-id-1* should be moved before or after *entry-id-2*.

### **Details**

To move an entire group, use the name of the group for *entry-id-1*. To move an entry into a group, move the entry after a group header or before or after an entry in the group. For example, this statement moves the entry CHART3 into the group that is named NEW\_SALES:

```
move chart3 after new sales;
```
### NOBYLINE Statement

### **Suppresses BY statement information.**

*Note:* By default, the BY statement information is displayed. *See also:* BYLINE statement

### Syntax

**NOBYLINE**;

### PREVIEW Statement

**Displays the panel outlines for one or more templates using the current device. Use the TC statement to specify the template catalog before using the PREVIEW statement.**

*Tip:* When you preview a list of templates, press END or ENTER to preview the next template in the list.

*Note:* The graphics output produced when you preview a template is stored in a catalog named WORK.GTEM, which is deleted at the end of your session.

#### Syntax

**PREVIEW** *template-entry(s)* | \_ALL\_ ;

### Required Arguments

One of the following is required:

#### *template-entry(s)*

identifies one or more template entries that are contained in the current template catalog. You can preview one entry or a list of entries with one PREVIEW statement.

### **\_ALL\_**

previews all of the templates in the current template catalog.

### QUIT Statement

**Exits the GREPLAY procedure.**

*Aliases:* END, STOP

Syntax **QUIT**;

### REPLAY Statement

### **Selects one or more entries for replay from the current input catalog.**

*Note:* If any entries specified in a REPLAY statement are not found in the input catalog, PROC GREPLAY issues a message in the SAS log and continues to replay valid entries.

*Alias:* PLAY

### **Syntax**

**REPLAY** *entry-id(s)*  $|\text{FIRST}_{-}|$   $\text{LAST}_{-}|$   $\text{ALL}_{-}$ ;

### Required Arguments

One of the following is required:

### *entry-id(s)*

is the number or name of a catalog entry, or the number or name of a group of entries in the input catalog. Entries must contain graphics output. Multiple *entry-id(s)* can contain both numbers and names. For example, this statement specifies both the entry named GRAPH and the third entry in the catalog:

replay graph 3;

### **\_ALL\_**

replays all of the entries in the input catalog.

#### **\_FIRST\_**

replays the first entry in the input catalog.

### **\_LAST\_**

replays the last entry in the input catalog.

### TC Statement

#### **Specifies the template catalog for the GREPLAY procedure.**

*Note:* SASHELP.TEMPLT is the Institute-supplied template catalog.

*Tip:* Use the TC statement to change the template catalog without exiting the procedure.

#### **Syntax**

**TC** *template-catalog*;

### Required Arguments

### *template-catalog*

identifies the SAS catalog where templates are to be stored or identifies the name of a SAS catalog that contains templates.

### TCOPY Statement

**Copies templates from another catalog to the template catalog or creates a duplicate copy of a template within the template catalog.**

*Requirements:* Assign a template catalog before using the TCOPY statement. *See also:* TC statement

### Syntax

**TCOPY** <*template-catalog.*>*template-entry*<.TEMPLATE>;

### Required Arguments

#### *<template-catalog.>template-entry***<.TEMPLATE>**

identifies the template entry that is to be copied.

*template-catalog*

is the SAS catalog that contains the template that is to be copied.

*template-entry*

is the template entry name.

#### TEMPLATE

is the catalog entry type. If a template of the same name already exists in the template catalog, the GREPLAY procedure creates a new name.

**See also:** "Duplicate Entry Names" on page 1240

### **Details**

To copy a template from another catalog to the template catalog, specify *template-catalog* as the catalog from which the template should be copied. For example, if you want to copy NEWTEMP.TEMPLATE from the catalog named ONE.TEMPLT to the catalog named TARGET.TEMPLT, use the following statements:

```
libname target 'SAS-data-library';
libname one 'SAS-data-library';
proc greplay nofs;
   tc target.templt;
   tcopy one.templt.newtemp.template;
quit;
```
To create a duplicate copy of a template, simply omit *template-catalog* from your TCOPY statement. For example, to create a duplicate copy of a template named NEWTEMP within the template catalog, you could use the following statement:

```
tcopy newtemp.template;
```
### TDEF Statement

**Defines or modifies templates in the current template catalog.**

*Requirements:* Assign a template catalog before using the TDEF statement.

*See also:* TC statement

*Featured in:* Example 1 on page 1270

### **Syntax**

**TDEF** *template-entry* <*panel-definition(s)*> <DES='*entry-description*'>;

*panel-definition* has the following form:

*panel-number* / <*panel-option(s)*>

*panel-option(s)* can be one or more of the following: CLIP COLOR=*border-color* COPY=*panel-number* DEF DELETE LLX=*x* LLY=*y* LRX=*x* LRY=*y* ROTATE=*degrees* SCALEX=*factor* SCALEY=*factor* ULX=*x*  $ULY = v$ URX=*x* URY=*y* XLATEX=*distance* XLATEY=*distance*

### Required Arguments

### *template-entry*

identifies an existing or a new template. If the template is not in the template catalog, the procedure creates it. If the template is already in the template catalog, the procedure modifies or makes additions to that template.

Only *template-entry* is required, but if you specify only the template name without any options, no changes are made to an existing template and no new template is created.

### **Options**

### **CLIP**

specifies that any panels behind this panel should be clipped. If clipping is in effect for a panel, only the graphics output that is to be placed in that panel can appear in the space that the panel occupies, unless a previous panel occupies all or part of that space.

#### **COLOR=***border-color*

specifies the color of the panel border. If you omit *border-color*, then no border is displayed around the panel when you replay graphics output in the panel. If you preview a template that contains a panel without a border color, the GREPLAY procedure uses the first color in the colors list as the outline for the border.

#### **COPY=***panel-number*

specifies the number of the panel definition that is to be copied to this panel.

#### **DEF**

specifies a default panel. A default panel has the following characteristics:

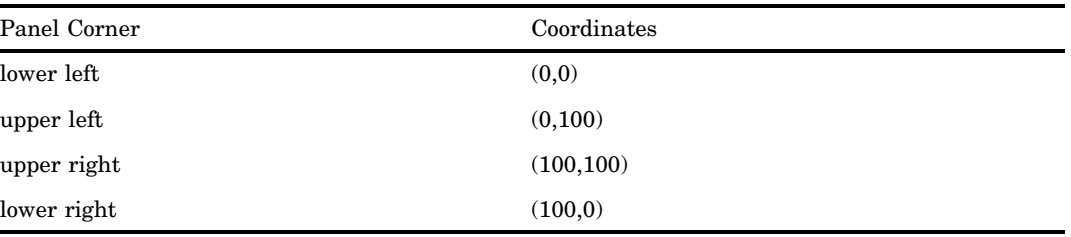

### **DELETE**

#### **DEL**

deletes the panel.

#### **DES='***entry-description***'**

specifies the description of the catalog entry for the template. The maximum length for *entry-description* is 256 characters. By default, the procedure uses \*\*\* new template \*\*\* for the description.

#### **LLX=***x*

specifies the X coordinate of the lower-left corner of the panel. Units for *x* are percentage of the graphics output area.

### **LLY=***y*

specifies the Y coordinate of the lower-left corner of the panel. Units for *y* are percentage of the graphics output area.

#### **LRX=***x*

specifies the X coordinate of the lower-right corner of the panel. Units for *x* are percentage of the graphics output area.

#### **LRY=***y*

specifies the Y coordinate of the lower-right corner of the panel. Units for *y* are percentage of the graphics output area.

### *panel-number*

identifies the number of the panel that is being defined or modified.

### **ROTATE=***degrees*

specifies the rotation angle for the panel. The coordinates of the panel corners are automatically adjusted.

### **SCALEX=***factor*

specifies the scale factor for the X coordinates in the panel. You can use this scale factor to increase or decrease the size of the panel in the X direction or to reverse the X coordinates for the panel.

#### **SCALEY=***factor*

specifies the scale factor for Y coordinates in the panel. You can use this scale factor to increase or decrease the size of the panel in the Y direction or to reverse the Y coordinates for the panel.

#### **ULX=***x*

specifies the X coordinate of the upper-left corner of the panel. Units for *x* are percentage of the graphics output area.

#### **ULY=***y*

specifies the Y coordinate of the upper-left corner of the panel. Units for *y* are percentage of the graphics output area.

#### **URX=***x*

specifies the X coordinate of the upper-right corner of the panel. Units for *x* are percentage of the graphics output area.

#### **URY=***y*

specifies the Y coordinate of the upper-right corner of the panel. Units for *y* are percentage of the graphics output area.

### **XLATEX=***distance*

specifies the distance to move the X coordinates of the panel. Units for *distance* are percentage of the graphics output area.

### **XLATEY=***distance*

specifies the distance to move the Y coordinates of the panel. Units for *distance* are percentage of the graphics output area.

### **Details**

Use coordinate values that are less than  $0$  and greater than  $100$  in the LLX=, LLY=, LRX=, LRY=, ULX=, ULY=, URX=, and URY= options to zoom in on the graphics output. That is, you can see only that part of the replayed graphics output in the range from 0 to 100 percent of the graphics output area.

The values that you supply for the SCALEX= and SCALEY= options are used to change the size and orientation of the panel. The scale factors are used for the corresponding X and Y coordinates of the panel. For example, if you specify

scalex=.5

scaley=2

the X coordinates are scaled to half the original size, and the Y coordinates are scaled to twice the original size.

If you supply a scale factor of 0, all of the coordinates are set to the same value. If you use a scale factor of 1, nothing happens. If you use a scale factor greater than 1, the values of the coordinates are increased and hence the size of the panel increases. If you use a scale factor less than 1 but greater than 0, the values of the coordinates are decreased and hence the size of the panel decreases. If you use a negative scale factor, the coordinates are reversed and hence the panel (and any graphics output replayed in the panel) is reversed.

### TDELETE Statement

**Deletes templates from the template catalog.**

*Caution:* The GREPLAY procedure does not prompt you to confirm your request to delete templates.

*Alias:* TDEL

### Syntax

**TDELETE** *template-entry(s)* | \_ALL\_ ;

### Required Arguments

One of the following is required:

### *template-entry(s)*

identifies a template that is to be deleted from the template catalog. You can submit a single entry or a list of entries in a single TDELETE statement.

**\_ALL\_**

deletes all of the templates in the template catalog.

### TEMPLATE Statement

### **Assigns a current template to use when replaying graphics output.**

*Requirements:* Assign a template catalog before using the TEMPLATE statement.

*Note:* If you specify a template that is not in the current template catalog or if you specify a template before you have assigned a template catalog, the GREPLAY procedure issues an error message.

*Featured in:* Example 1 on page 1270

#### Syntax

**TEMPLATE** *template-entry*;

### Required Arguments

### *template-entry*

identifies an existing template to use when replaying graphics output. Use the TREPLAY statement to replay graphics output in the template.

### TREPLAY Statement

**Copies one or more entries from the graphics input catalog into a new entry in the graphics output catalog, using positioning information provided by the current template.**

*Requirements:* Before issuing the TREPLAY statement, first specify a graphics input catalog with the "IGOUT Statement" on page 1253, assign a template catalog with the "TC Statement" on page 1257, and choose a template with the "TEMPLATE Statement" on page 1262.

*Alias:* TPLAY

*Featured in:* Example 2 on page 1272

### **Syntax**

**TREPLAY** *select-pairs*<DES="*entry-description*" NAME="*entry-name*">;

*select-pairs* are of the following form:

*template-panel-number1*:*entry-id1* <*...template-panel-numberN*:*entry-idN*>

### Required Arguments

#### *template-panel-number***:***entry-id*

specifies the panel number and the name of a catalog entry.

*template-panel-number*

determines the postion of the graph in the new entry in the graphics output catalog, based on the position of the specified panel in the current template.

*entry-id*

specifies the name or number of the entry in the graphics input catalog that is to be added to the new entry in the graphics output catalog.

### **Options**

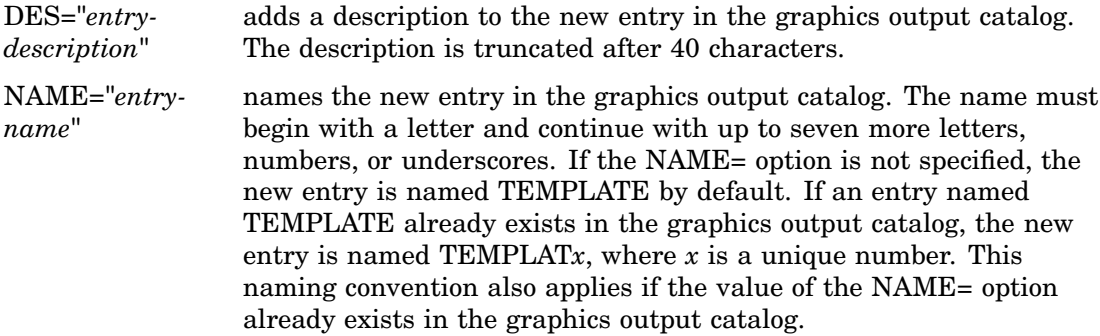

### **Details**

When you replay existing GRSEG entries in a template, the GREPLAY procedure creates new graphics output that is stored in the output catalog.

You can replay as many entries as you want in a single TREPLAY statement as shown here:

treplay 1:plot1 2:plot2 3:chart1;

PLOT1 will be placed in panel 1 of the current template, PLOT2 will be placed in panel 2, and CHART1 will be placed in panel 3. You can use entry numbers in the place of entry names.

### Using the GREPLAY Procedure

### Using the GREPLAY Windows

You can use the GREPLAY windows instead of code-based statements to replay and manage catalog entries. You perform tasks that use the GREPLAY procedure windows by entering values in the fields that are displayed in the windows and by issuing commands from the command line.

There are five GREPLAY windows:

- **PROC GREPLAY window**
- **PRESENTATION** window
- DIRECTORY window
- **TEMPLATE DESIGN window**
- $\Box$  COLOR MAPPING window.

Figure 43.2 on page 1264 shows how these windows relate to each other. Each window can be scrolled forward or backward as needed to display additional fields and information.

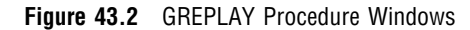

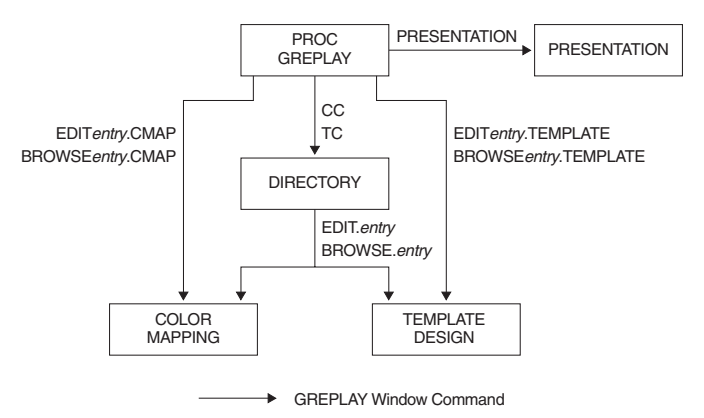

This section briefly describes the GREPLAY windows; for a complete description of each window and its fields, refer to the SAS Help facility.

### GREPLAY Window Commands

You can navigate and manipulate the GREPLAY windows by entering commands on the command line or by selecting them from the menus. For a complete description of all the GREPLAY window commands, refer to the SAS Help facility.

### PROC GREPLAY Window

This window is the first to appear when you submit the PROC GREPLAY statement on a full-screen device without the PRESENTATION or NOFS option. You can use it to both replay graphics output and to manage catalog entries that contain graphics output.

**Display 43.1** The PROC GREPLAY Window

| 咱同<br><b>PROC GREPLAY</b> |                           |             |                                                                |  |  |  |
|---------------------------|---------------------------|-------------|----------------------------------------------------------------|--|--|--|
|                           | File Edit View Tools Help |             |                                                                |  |  |  |
| TC:<br>CC :               | IGOUT: REFLIB.EXCAT       |             | GOUT:<br>Device: HP7475<br>Scroll: PAGE<br>Template: _________ |  |  |  |
| lSe 1                     | Name                      | Type        | Description<br>Created                                         |  |  |  |
|                           | GR23N01B                  | 1           | 03/24/98<br>CHOROPLETH MAP OF STATE                            |  |  |  |
|                           | GR23N02                   | I           | 03/24/98<br>CHOROPLETH MAP OF<br><b>STATE</b>                  |  |  |  |
|                           | GR23N03                   |             | 03/24/98<br>CHOROPLETH MAP OF<br><b>STATE</b>                  |  |  |  |
|                           | GR23N04                   |             | 03/24/98<br>CHOROPLETH MAP OF STATE                            |  |  |  |
|                           | GR21N01                   |             | 03/24/98<br>Bubble of dollars $*$ eng = num                    |  |  |  |
|                           | GR21N02                   | I           | 03/24/98<br>Bubble of dollars $*$ eng = num                    |  |  |  |
|                           | GR21N03                   | I           | 03/24/98<br>Bubble of dollars $*$ eng = num                    |  |  |  |
|                           | GR21N04A                  | I           | 03/24/98<br>Plot of height * weight                            |  |  |  |
|                           | GR21N04B                  | I           | 03/24/98<br>Plot of height * weight                            |  |  |  |
|                           | GR21N05                   | I           | 03/24/98<br>Plot of high * year                                |  |  |  |
|                           | GR21N06                   | $\mathbf I$ | 03/24/98<br>Plot of high * year                                |  |  |  |
|                           | GR21N07                   | $\mathbf I$ | 03/24/98<br>Plot of low * year                                 |  |  |  |
|                           | GR21N08A                  |             | 03/24/98<br>Plot of faren $*$ month = city                     |  |  |  |

### PRESENTATION Window

This window is a modified version of the PROC GREPLAY window that enables you to replay graphics output while it prevents you from deleting entries or changing templates and color maps. Once you have created and organized your catalog, you may want to use the PRESENTATION window in an application for replaying graphics output.

### DIRECTORY Window

This window lists the names of the catalog entries, gives a brief description of each, and indicates the date on which each entry was created or last changed. Although all catalog entry types are displayed in the DIRECTORY window, you can manage only entries of type CMAP or TEMPLATE from this window.

**Display 43.2** The DIRECTORY Window

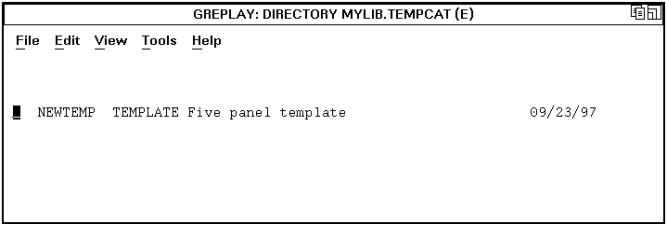

### TEMPLATE DESIGN Window

This window lets you design templates that you can use to present graphics output. You design a template by specifying the coordinates of its panels and determining the order in which the template panels are filled. Once you enter coordinates for a panel, you can alter them easily by using the Scale, Xlate (translate), and Rotate utility fields. These utility fields recalculate coordinate values automatically.

**Display 43.3** The TEMPLATE DESIGN Window

|                                                                                                    |                |  |                      |             |              |              |                                               |                       |                                                                                                    |  | 硝同     |
|----------------------------------------------------------------------------------------------------|----------------|--|----------------------|-------------|--------------|--------------|-----------------------------------------------|-----------------------|----------------------------------------------------------------------------------------------------|--|--------|
|                                                                                                    | File           |  | Edit View Tools Help |             |              |              |                                               |                       |                                                                                                    |  |        |
| TC: REFLIB.TEMPCATUUL<br>TEMPLATE: NEWTEMP<br>Scroll: PAGE<br>DESC: Five panel template<br>Device: HP7475 |                |  |                      |             |              |              |                                               |                       |                                                                                                    |  |        |
|                                                                                                    |                |  |                      |             |              |              | Panel Clp Color L-left U-left U-right L-right |                       | Scale Xlate                                                                                                    |  | Rotate |
|                                                                                                    |                |  | BLUE                 | - X :<br>Y. | 0.0<br>10.0  | 0.0<br>50.0  | 50.0                                          | $50.0$ $50.0$<br>10.0 | X: _____ _____ ___<br>$Y:$ $\qquad \qquad$                                                                                                    |  |        |
|                                                                                                    | $\mathfrak{D}$ |  | <b>RED</b>           | Х:<br>Y:    | 0.0<br>50.0  | 0.0<br>90.0  | 90.0                                          | 50.0 50.0<br>50.0     | X: _______ _____<br>Y: The Company of the Company of the Company of the Company of the Company of the Company of the Company of the Company of the Company of the Company of the Company of the Company of the Company of the Company of the Compa                                                                           |  |        |
|                                                                                                    | 3              |  | GREEN                | Х.<br>Y.    | 50.0<br>50.0 | 50.0<br>90.0 | 100.0<br>90.0                                 | 100.0<br>50.0         | $X:$ $\frac{1}{1}$ $\frac{1}{1}$ $\frac{1}{1}$ $\frac{1}{1}$ $\frac{1}{1}$ $\frac{1}{1}$ $\frac{1}{1}$ $\frac{1}{1}$ $\frac{1}{1}$ $\frac{1}{1}$ $\frac{1}{1}$ $\frac{1}{1}$ $\frac{1}{1}$ $\frac{1}{1}$ $\frac{1}{1}$ $\frac{1}{1}$ $\frac{1}{1}$ $\frac{1}{1}$ $\frac{1}{1}$ $\frac{1}{1}$ $\frac{1}{1}$ $\frac{1}{$<br>Y. |  |        |
|                                                                                                    |                |  |                      |             |              |              |                                               |                       |                                                                                                    |  |        |

### COLOR MAPPING Window

This window allows you to map colors in existing graphics output to new colors when you replay the graphics output. When you replay graphics output that is contained in a catalog entry and assign a current color map, any color in the graphics output that appears in the From column of the color map is mapped to the corresponding color in the To column of the color map. Using a color map does not change the contents of the replayed graphics output and does not produce new graphics output unless a template is also used.

**Display 43.4** The COLOR MAPPING Window

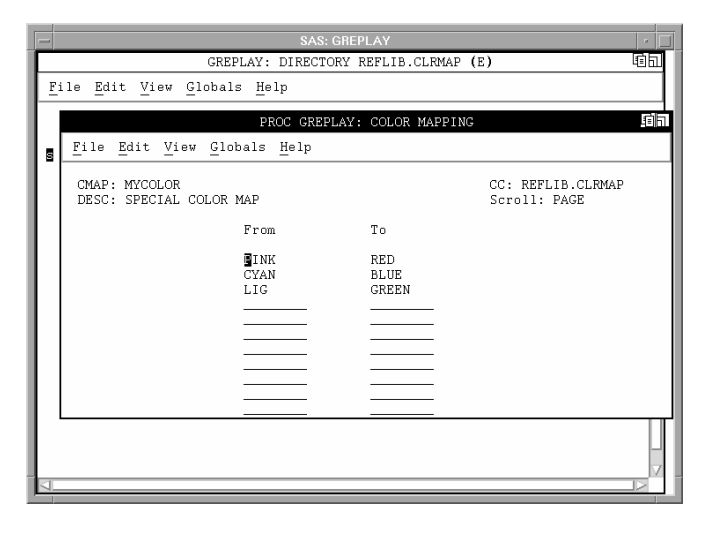

| If you are in the      | and you want to open the    | then                                                                                          |  |
|------------------------|-----------------------------|-----------------------------------------------------------------------------------------------|--|
| PROC GREPLAY statement | PROC GREPLAY window         | Submit the PROC GREPLAY<br>statement without using the<br>PRESENTATION or NOFS<br>options.    |  |
|                        | PRESENTATION window         | Submit the PROC GREPLAY<br>statement and include the<br>PRESENTATION and IGOUT=<br>options.   |  |
| PROC GREPLAY window    | PRESENTATION window         | Specify a catalog and issue the<br>PRES command.                                              |  |
|                        | DIRECTORY window            | Specify a template catalog and<br>issue the TC command.                                       |  |
|                        |                             | 0 <sub>R</sub>                                                                                |  |
|                        |                             | Specify a color map catalog and<br>issue the CC command.                                      |  |
|                        | TEMPLATE DESIGN window      | Specify a template catalog and<br>issue the following command:<br>edit template-name.template |  |
|                        | <b>COLOR MAPPING window</b> | Specify a color map catalog and<br>issue the following command:<br>edit color-map-name.cmap   |  |
| DIRECTORY window       | TEMPLATE DESIGN window      | Place an S beside the name of<br>an existing template.<br>ΟR                                  |  |
|                        |                             | Issue the following command:                                                                  |  |
|                        |                             | edit template-name.template                                                                   |  |
|                        | COLOR MAPPING window        | Place an S beside the name of<br>an existing color map.<br>0 <sub>R</sub>                     |  |
|                        |                             | Issue the following command:                                                                  |  |
|                        |                             | edit color-map-name.cmap                                                                      |  |
|                        |                             |                                                                                               |  |

**Table 43.3** GREPLAY Procedure Windows

### Managing Catalog Entries

You can replay entries or perform a variety of catalog management tasks with GREPLAY code-based statements. Table 43.4 on page 1268 lists several common tasks and the statements that you use to perform them.

| Task                                                                              | Code-based Statement    |  |  |  |
|-----------------------------------------------------------------------------------|-------------------------|--|--|--|
| copy graphics output (GRSEGs)<br>from the input catalog to the<br>output catalog* | COPY statement          |  |  |  |
| arrange GRSEG entries into<br>logical groupings                                   | <b>GROUP</b> statement  |  |  |  |
| reorder the entries                                                               | MOVE statement          |  |  |  |
| delete unneeded GRSEG entries                                                     | <b>DELETE</b> statement |  |  |  |
| change entry names and<br>descriptions of entries in the input<br>catalog         | <b>MODIFY</b> statement |  |  |  |
| replay an entry from the input<br>catalog                                         | REPLAY statement        |  |  |  |
| replay an entry in a template<br>panel                                            | TREPLAY statement       |  |  |  |
| *You must assign an output catalog before copying graphics<br>output.             |                         |  |  |  |

**Table 43.4** Ways of Performing Common GREPLAY Procedure Tasks

### Replaying Catalog Entries

To select catalog entries for replay, first assign an input catalog that contains the graphics output that is to be replayed. Then assign the entry with the REPLAY statement.

For example, the following statements replay the GRSEG entry named GRAPH1 from the catalog MYLIB.GRAPHS, which is assigned with the IGOUT= option:

```
libname mylib 'SAS-data-library';
proc greplay igout=mylib.graphs nofs;
   replay graph1;
run;
quit;
```
If you do not specify an output catalog with the GOUT= option in the PROC statement of the SAS/GRAPH procedure that creates the graphics output, the graphics output is automatically stored in the WORK.GSEG catalog. Replay the graphics output that is stored in this catalog as follows:

```
proc greplay nofs;
   igout work.gseg;
   replay _all_;
run;
quit;
```
### Creating Templates and Color Maps

You can use the GREPLAY procedure to create templates and color maps. You can use templates to replay graphics output from several catalog entries on a single display, or to change the shape or size of graphics output. You can use color maps to remap colors when replaying graphics output.

A color map is a list of up to 256 pairs of colors that enables you to change the colors in graphics output by mapping the original colors to a list of new colors. Color maps are useful for controlling how colors that are not available on the current device are remapped.

When you assign a current color map and replay graphics output that is stored in a catalog entry, any color in your graphics output that appears in the From column of the color map is mapped to the corresponding color in the To column of the color map. The new colors are not saved with the graphics output, and you do not create new graphics output when you use a color map to replay graphics output.

| Task                                                         | In line mode              |
|--------------------------------------------------------------|---------------------------|
| assign a color map catalog                                   | CC statement              |
| copy a color map from another<br>catalog                     | CCOPY statement           |
| define or modify a color map in<br>the current catalog       | <b>CDEF</b> statement     |
| assign a color map to use when<br>you replay graphics output | <b>CMAP</b> statement     |
| delete unneeded entries                                      | <b>DELETE</b> statement   |
| assign a template catalog                                    | TC statement              |
| copy a template from another<br>catalog                      | <b>TCOPY</b> statement    |
| delete a template                                            | TDELETE statement         |
| define a template                                            | TDEF statement            |
| display the panel outlines for a<br>template                 | PREVIEW statement         |
| assign a template to use when you<br>replay graphics output  | <b>TEMPLATE</b> statement |
| replay an entry in a template<br>panel                       | TREPLAY statement         |

**Table 43.5** Ways of Performing Common GREPLAY Procedure Tasks

Before you create a template, you must assign a template catalog. If you are use the GREPLAY procedure in line mode, use the TDEF statement to define a template and the PREVIEW statement to preview a template. For example, the following statements define and preview a template named TEMPLT:

```
tdef templt 1/def;
preview templt;
```
Before you create a color map, you must assign a color map catalog. If you use the GREPLAY procedure in line mode, use the CDEF statement to define a color map. For example, the following statement defines a color map named CLRMAP:

```
cdef clrmap 1 / cyan : blue;
```
### Replaying Graphics Output in a Template

You can use the GREPLAY procedure to create new graphics output by replaying existing graphics output in templates. You can create your own templates, or you canuse the templates that are provided with SAS/GRAPH software and stored in the catalog SASHELP.TEMPLT . To view the templates that are provided with SAS/GRAPH, open the SAS Explorer window, and click the TEMPLT folder under SASHELP library.

Before you can replay graphics output in a template, you must assign a template catalog and a current template, as well as an input catalog. Then assign the entries to the template with the TREPLAY statement.

For example, the following statements replay the entries GRAPH1 and GRAPH2 into the V2 template, which is stored in the catalog SASHELP.TEMPLT. The TC statement specifies the catalog that contains the template, and the TEMPLATE statement specifies the template. The TREPLAY statement assigns each entry to a panel. (The V2 template has two panels, so there is an assignment for panel 1 and panel 2.)

```
proc greplay igout=mylib.graphs nofs;
   tc sashelp.templt;
   template v2;
   treplay 1:graph1 2:graph2;
run;
```
When you replay graphics output in a template, the new graphics output that is created by the GREPLAY procedure is automatically provided a default name and is stored in the output catalog, WORK.GSEG.

Templates are often used to describe positioning for replaying graphics output from several catalog entries on a single display.

### Examples

The following examples illustrate major features of the GREPLAY procedure.

### Example 1: Creating a Template

**Procedure features:** GREPLAY statement options: NOFS  $TC=$ TDEF statement TEMPLATE statement **Sample library member:** GRECRTM1

This example creates a template with five panels. Four of the panels are small and equal in size. The fifth panel is a large, full-size panel that can be used later to display a common title or footnote for the entire template (see ). In this example, the LIST statement displays the template contents in the log. Output 43.1 shows the template definition that is written to the log file. The template that is defined here is also used in Example 2 on page 1272.

*Set the graphics environment.*

```
goptions reset=global gunit=pct border cback=white
         colors=(black blue green red)
         ftext=swiss htitle=6 htext=3
```
**Start the GREPLAY procedure.** NOFS starts the procedure in line-mode. TC=assigns TEMPCAT as the template catalog.

proc greplay tc=reflib.tempcat nofs;

**Define a template with four panels.** The TDEF statement defines a template named NEWTEMP and places it in the previously defined template catalog. Each definition identifies the panel number and specifies the coordinates of the four corners. The panels are arranged within the template as follows: panel 1 is lower left; panel 2 is upper left; panel 3 is upper right; panel 4 is lower right; panel 5 is the full size so that it can contain a common title and footnote for all the template entries. COLOR= draws a border for each panel in the specified color.

```
tdef newtemp des='Five panel template'
    1/llx=0 lly=10
      ulx=0 uly=50
      urx=50 ury=50
      lrx=50 lry=10
      color=blue
    2/llx=0 lly=50
      ulx=0 uly=90
      urx=50 ury=90
      lrx=50 lry=50
      color=red
    3/llx=50 lly=50
      ulx=50 uly=90
      urx=100 ury=90
      lrx=100 lry=50
      color=green
    4/llx=50 lly=10
      ulx=50 uly=50
      urx=100 ury=50
      lrx=100 lry=10
      color=cyan
    5/llx=0 lly=0
       ulx=0 uly=100
       urx=100 ury=100
       lrx=100 lry=0
       color=lipk;
```
Assign the current template. The TEMPLATE statement assigns the newly created template NEWTEMP as the current template.

```
template newtemp;
```
*Write the contents of the current template to the log.*

```
list template;
quit;
```
**Output 43.1** Defining a Template (GRECRTM1)

```
.
.
.
64 /* list contents of current template */
65 list template;
NEWTEMP Five panel template
Pan Clp Color Ll-x Ll-y Ul-x Ul-y Ur-x Ur-y Lr-x Lr-y
 1 BLUE 0.0 10.0 0.0 50.0 50.0 50.0 50.0 10.0
 2 RED 0.0 50.0 0.0 90.0 50.0 90.0 50.0 50.0<br>3 GREEN 50.0 50.0 50.0 90.0 100.0 90.0 100.0 50.0
  3 GREEN 50.0 50.0 50.0 90.0 100.0 90.0 100.0 50.0
  4 CYAN 50.0 10.0 50.0 50.0 100.0 50.0 100.0 10.0
 5 LIPK 0.0 0.0 0.0 100.0 100.0 100.0 100.0 0.0
66 quit;
.
.
.
```
### Example 2: Replaying Graphics Output in a Template

### *Procedure features:*

GREPLAY statement options:

GOUT= IGOUT= TEMPLATE=

TREPLAY statement

**Other features:** PROC GSLIDE

**Sample library member:** GRERGOT1

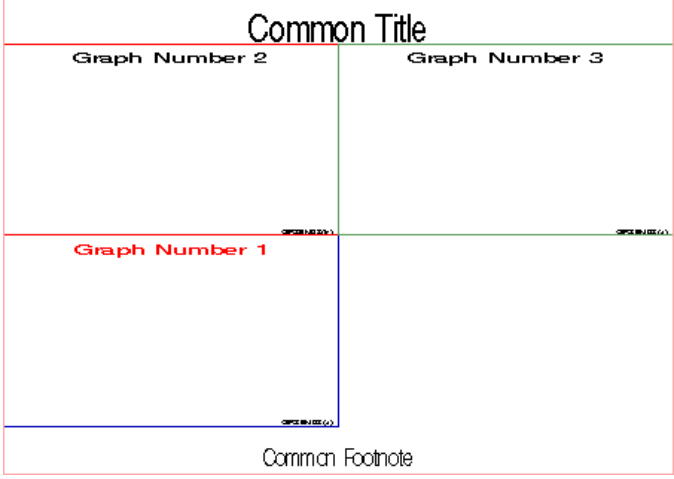

The TREPLAY statement replays into the template NEWTEMP four catalog entries that contain graphics output. The NEWTEMP template is defined in Example 1 on page 1270. It contains four equally sized panels and one large, full-size panel. Note that assignments are made to all but one of the panels. Because the fourth panel is not listed in the TREPLAY statement, it does not appear in the graphics output. The HSIZE= and VSIZE= options are adjusted and then reset to default in order to reflect the dimensions of the different-sized template panels.

*Set the graphics environment.* HSIZE= and VSIZE= are set for the dimensions of template panels 1, 2, 3, and 4.

```
goptions gunit=pct border
         cback=white colors=(black blue green red)
         ftext=swiss htitle=8 htext=5
         hsize=4in vsize=3.8in;
```
*Generate three graphs in the permanent catalog GRAFCAT.* The GSLIDE procedure creates three text slides and stores them in GRAFCAT as specified by the GOUT= option. By default, these are stored as GSLIDE, GSLIDE1, and GSLIDE2.

```
proc gslide gout=grafcat;
   title c=red 'Graph Number 1';
   footnote h=3 j=r 'GRERGOT1(a) ';
run;
   title 'Graph Number 2';
   footnote h=3 j=r 'GRERGOT1(b) ';
run;
   title 'Graph Number 3';
   footnote h=3 j=r 'GRERGOT1(c) ';
run;
```
*Reset HSIZE= and VSIZE= to the default values and generate a text slide with PROC GSLIDE.* Resetting the HSIZE and VSIZE values enables you to create a text slide with the proper aspect ratio for use in template panel 5.

```
goptions hsize=0in vsize=0in;
proc gslide gout=grafcat;
   title 'Common Title';
   footnote 'Common Footnote';
run;
```
**Start the GREPLAY procedure.** IGOUT= assigns GRAFCAT as the input catalog. GOUT= assigns EXCAT as the output catalog. TEMPLATE= assigns NEWTEMP as the current template. Remember, the NEWTEMP template is defined in Example 1.

```
proc greplay igout=grafcat gout=excat
             tc=tempcat nofs;
             template=newtemp;
```
*Write the contents of the current template to the log.*

```
list template;
```
*Replay three graphs into template.* The TREPLAY statement assigns three entries to panels in the NEWTEMP template. Each assignment is a panel number and the name of a graphics output entry. Names are the default names assigned by the GSLIDE procedure.

```
treplay 1:gslide
           2:gslide1
           3:gslide2
           5:gslide3;
quit;
```
### Example 3: Creating a Color Map

**Procedure features:** GREPLAY statement option:  $CC=$ GOUT= CDEF statement CMAP statement LIST statement **Sample library member:** GRECRCM1

This example uses the CDEF statement to define a color map. The LIST statement is used in this example to display the color map definition in the log. Output 43.2 shows a partial listing of the log.

*Set the graphics environment.*

```
goptions reset=global gunit=pct border cback=white
         colors=(black blue green red)
         ftext=swissb htitle=6 htext=3;
```
**Start the GREPLAY procedure.** CC= assigns CLRMAP as the color map catalog. GOUT= specifies the permanent catalog in which to place the graphics output.

```
proc greplay cc=clrmap gout=excat nofs;
```
*Define a color map.* The CDEF statement defines a color map named MYCOLOR that contains three color pairs.

```
cdef mycolor des='Special Color Map'
     1 / pink : red
     2 / cyan : blue
     3 / lig : green;
```
*Specify current color map and write contents to the log.* The CMAP statement assigns MYCOLOR as the current color map. The contents of CMAP are listed in the log.

```
cmap mycolor;
   list cmap;
quit;
```
**Output 43.2** Defining a Color Map (GRECRCM1)

```
.
.
75 /* list the contents of the color map */
76 list cmap;
MYCOLOR Special Color Map
      FROM TO
 1 PINK RED
 2 CYAN BLUE<br>3 LIG GREEI
                GREEN
77 quit;
.
```
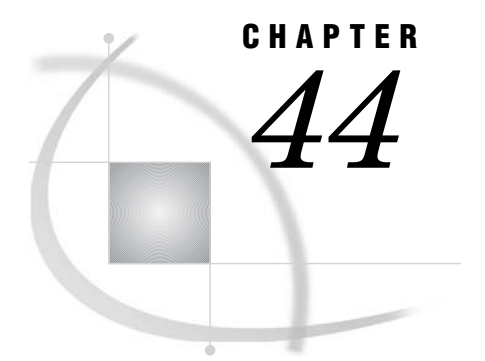

# The GSLIDE Procedure

*Overview* **1277** *About Text Slides* **1277** *About Annotate Output* **1278** *Procedure Syntax* **1278** *PROC GSLIDE Statement* **1279** *Examples* **1282** *Example 1: Producing Text Slides* **1282** *Example 2: Displaying Annotate Graphics* **1283**

## **Overview**

The GSLIDE procedure is useful for creating text slides for presentations. You can overlay text slides on other graphics output with the GREPLAY procedure. The GSLIDE procedure produces graphics output that consists of text and straight lines that are generated by TITLE, FOOTNOTE, and NOTE statements. In addition, the procedure provides an easy way to add titles, notes, and footnotes to output that is produced entirely with an Annotate data set.

### About Text Slides

Text slides contain text and graphics that are generated by SAS/GRAPH statements. To display an external text file as graphics output, use the GPRINT procedure.

Figure 44.1 on page 1277 shows a slide containing text that was produced with TITLE, FOOTNOTE, and NOTE statements.

**Figure 44.1** Text Slide Produced by the GSLIDE Procedure (GSLTEXTS)

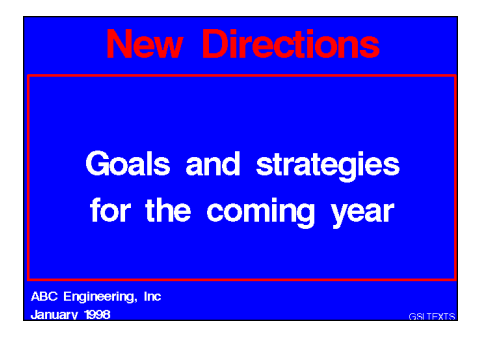

The program for this slide is in Example 1 on page 1282.

### About Annotate Output

Annotate output is generated by commands that are stored in an Annotate data set. Use the GSLIDE procedure to display Annotate output when you want to include TITLE and FOOTNOTE statements on the output and use certain graphics options such as BORDER. To display Annotate graphics without these, use the GANNO procedure. See Chapter 24, "Using Annotate Data Sets," on page 587 for more information on creating and displaying Annotate data sets.

Figure 44.2 on page 1278 shows output from an Annotate data set that is displayed with titles and footnotes that were generated by TITLE and FOOTNOTE statements.

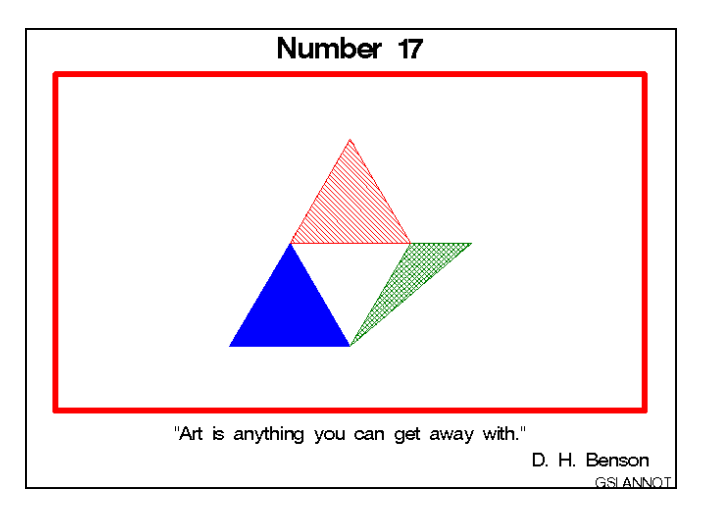

**Figure 44.2** Output from an Annotate Data Set Displayed with the GSLIDE Procedure (GSLANNOT)

The program for this slide is in Example 2 on page 1283.

### Procedure Syntax

*Requirements:* At least one of these is required: a TITLE, FOOTNOTE, or NOTE statement; an appearance option; the BORDER graphics option. *Global statements:* FOOTNOTE, TITLE *Reminder:* The procedure can include the SAS/GRAPH NOTE statement. *Supports:* RUN-group processing Output Delivery System (ODS)

**PROC GSLIDE** <*option(s)*>;
# PROC GSLIDE Statement

**Creates a text slide. Optionally, it provides a border, specifies annotation, and assigns an output catalog. This is the only statement in the procedure.**

## **Syntax**

**PROC GSLIDE** <*option(s)*>;

*option(s)* can be one or more options from any or all of the following categories:

 $\Box$  appearance options:

ANNOTATE=*Annotate-data-set* BORDER CFRAME=*frame-color* FRAME IFRAME= *fileref* | '*external-file*' IMAGESTYLE = TILE | FIT LFRAME=*line-type* WFRAME=*n*

- description options: DESCRIPTION='*entry-description*' GOUT=<*libref*.>*output-catalog* NAME='*entry-name*'
- HTML option: <IMAGEMAP=*output-data-set*>

# **Options**

You can specify as many options as you want and list them in any order.

## **ANNOTATE=***Annotate-data-set*

## **ANNO=***Annotate-data-set*

specifies a data set that includes Annotate variables that identify graphics commands and parameters.

**See also:** Chapter 24, "Using Annotate Data Sets," on page 587.

**Featured in:** Example 2 on page 1283.

## **BORDER**

draws a border around the graphics output area, which includes the title area, the footnote area, and the procedure output area. A color specification for the border is searched for in the following order:

- **1** the CTITLE= option in a GOPTIONS statement
- **2** the CTEXT= option in a GOPTIONS statement
- **3** the default, the first color in the colors list.

**See also:** "Adding Frames, Borders, and Images" on page 1281.

**Featured in:** Example 1 on page 1282.

## **CFRAME=***frame-color*

draws a frame around the procedure output area in the specified color. If you use both the CFRAME= and FRAME options, FRAME is ignored. If you use the IFRAME= option, the specified image fills the background of the slide.

*Note:* CFRAME= does not color the background of the slide.  $\triangle$ 

**See also:** "Adding Frames, Borders, and Images" on page 1281.

**Featured in:** Example 1 on page 1282.

## **DESCRIPTION='***entry-description***'**

## **DES='***entry-description***'**

specifies the description of the catalog entry for the chart. The maximum length for *entry-description* is 256 characters. The description does not appear on the chart. By default, the GSLIDE procedure assigns the description OUTPUT FROM PROC GSLIDE.

## **FRAME**

draws a frame around the procedure output area. By default, the frame color is the first color in the colors list. If you want to specify a different color for the frame, use the CFRAME= option instead. The FRAME option is overriden by the IFRAME= option, which fills the backplane frame with an image.

**See also:** "Adding Frames, Borders, and Images" on page 1281.

## **GOUT=<***libref***.>***output-catalog*

specifies the SAS catalog in which to save the graphics output produced by the GSLIDE procedure. If you omit the libref, SAS/GRAPH looks for the catalog in the temporary library called WORK and creates the catalog if it does not exist.

**See also:** "Storing Graphics Output in SAS Catalogs" on page 53.

## **IFRAME=***fileref* **| '***external-file***'**

identifies the image file you wish to apply to the backplane of the plot. See also the IMAGESTYLE= option. The IFRAME= option is overidden by the NOIMAGEPRINT goption.

## **IMAGEMAP=***output-data-set*

creates a temporary SAS data set that is used to generate an image map in an HTML output file. The information in the image map data set includes the shape and coordinates of the elements in the graph and drill-down URLs that have been associated with those elements. The drill-down URLs are provided by one or two variables in the input data set. These variables are identified to the GSLIDE procedure with the HTML= and/or HTML\_LEGEND= options.

The %IMAGEMAP macro generates the image map in the HTML output file. The macro takes two arguments, the name of the image map data set and the name or fileref of the HTML output file, as shown in the following example:

%imagemap(imgmapds, myimgmap.html);

**See also:** "Adding Links with the HTML= and HTML\_LEGEND= Options" on page 574 and "HTML Variable" on page 651.

### **IMAGESTYLE= TILE | FIT**

specifies whether to tile the image to fill the backplane or to stretch the image to fit the backplane. The TILE value is the default. See also the IFRAME= option.

### **LFRAME=***line-type*

specifies the line type for a frame and draws a frame around the procedure output area. Values for *line-type* are 1 through 46. Line types are shown in Figure 7.22 on page 208. By default, LFRAME=1, which produces a solid line.

## **NAME='***entry-name***'**

specifies the name of the catalog entry for the graph. The maximum length for *entry-name* is eight characters. The default name is GSLIDE. If the specified name duplicates the name of an existing entry, SAS/GRAPH software adds a number to the duplicate name to create a unique entry, for example, GSLIDE1.

## **WFRAME=***n*

specifies the width of the frame where  $n$  is a number. The thickness of the frame increases directly with *n*, but the thickness of the line may vary from device to device. By default, WFRAME=1, which is the thinnest line. The WFRAME= option also draws the frame.

**See also:** "Adding Frames, Borders, and Images" on page 1281.

**Featured in:** Example 1 on page 1282.

## Adding Frames, Borders, and Images

Like the BORDER option in a GOPTIONS statement, the BORDER option in the PROC GSLIDE statement draws a box around the graphics output area. However, the border generated by the GSLIDE procedure remains in effect only for the duration of the procedure.

Both BORDER options use the color specified by the CTITLE= or CTEXT= graphics option if either of these options is used; otherwise, the border color is the first color in the colors list.

While the BORDER option draws a box around the graphics output area, the FRAME option draws a box or frame around the procedure output area. In this case, titles and footnotes are outside of the frame. (See "Procedure Output and the Graphics Output Area" on page 34 for a description of the procedure output area.) Use FRAME to draw a frame in the default color, line type, and width. Otherwise, use one or more of the CFRAME=, LFRAME=, or WFRAME= options.

You can specify a colored frame with the CFRAME= option. Note that CFRAME= does not fill the procedure output area with color. However, you can use the CBACK= graphics option to provide a background color for the graphics output area. You can specify the type of line for the frame with the LFRAME= option and the width of the frame with the WFRAME= option.

You can also use the IFRAME= option to fill the background of your slide with an image. If an image is specified, it completely fills the background of the slide, obscuring any frame or border specifications.

## Using Data-Dependent Coordinates

If you use the GSLIDE procedure with Annotate data sets that contain data-dependent coordinates, the resulting coordinate values may exceed the range of 0 to 100 used by the graphics output area, and some of the output may not be displayed. In this case, use the GANNO procedure, which can scale the output to fit the available space. See also Chapter 26, "The GANNO Procedure," on page 707 for details .

## Using RUN Groups

Although the GSLIDE procedure has no action statements, it can use RUN-group processing to display all currently defined titles, footnotes, and notes, as well as specified annotation, each time you submit a RUN statement. TITLE and FOOTNOTE statements that are defined while the GSLIDE procedure is active remain in effect after the procedure ends. NOTE definitions remain in effect until the GSLIDE procedure ends, at which time they are canceled. To cancel NOTE definitions while the procedure is active, specify RESET=NOTE in a GOPTIONS statement or submit a null NOTE statement. See "RUN-Group Processing" on page 33 for details.

# Examples

# Example 1: Producing Text Slides

## **Procedure features:**

PROC GSLIDE options: BORDER CFRAME= WFRAME=

**Other features:** NOTE statement **Sample library member:** GSLTEXTS

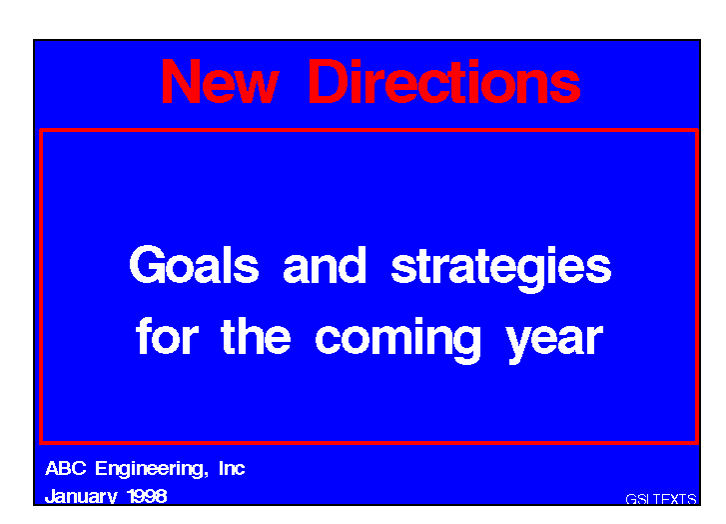

This example uses FOOTNOTE, NOTE, and TITLE statements to produce a text slide. PROC GSLIDE statement options add both a border and a frame.

#### **Set the graphics environment.**

```
goptions reset=global gunit=pct cback=blue
        colors=(white) ftext=swissb htitle=12 htext=4;
```
**Define titles and footnotes.**

```
title color=pink 'New Directions';
footnote1 j=l ' ABC Engineering, Inc';
footnote2 j=l ' January 1998'
          j=r h=3 f=swiss 'GSLTEXTS ';
```
**Generate the slide and define additional text.** BORDER draws a box around the entire graphics output area. CFRAME= draws a red box around the procedure output area. WFRAME= specifies the thickness of the frame. The first NOTE statement, which has no text, simply leaves a large blank line above the text specified by the second NOTE statement. The second JUSTIFY= causes a line break.

```
proc gslide border
            cframe=red
            wframe=4;
   note height=20;
   note height=10
        justify=center 'Goals and strategies'
        justify=center 'for the coming year';
run;
quit;
```
# Example 2: Displaying Annotate Graphics

**Procedure features:** PROC GSLIDE option: ANNOTATE= **Other features:** Annotate data set **Sample library member:** GSLANNOT

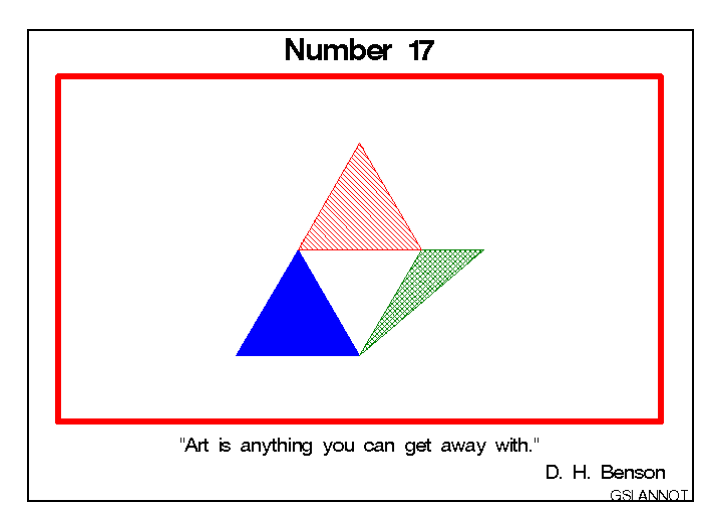

In this example, the GSLIDE procedure displays Annotate graphics along with current TITLE and FOOTNOTE definitions. See Chapter 24, "Using Annotate Data Sets," on page 587 for information on creating Annotate data sets.

## **Set the graphics environment.**

```
goptions reset=global gunit=pct cback=white
         colors=(black blue green red)
```
ftitle=swissb htitle=6 ftext=swiss htext=3;

**Create the Annotate data set, ART.** ART contains the commands that draw the design of triangles.

```
data art;
  length function color style $ 8;
  input function $ x y color $ style $;
  xsys='5'; ysys='5';
  datalines;
poly 30 20 blue solid
polycont 50 20 . .
polycont 40 50 . .
poly 50 20 green x1
polycont 70 50 . .
polycont 60 50 . .
poly 40 50 red l1
polycont 60 50 . .
polycont 50 80 . .
;
```
**Define title and footnotes displayed by the procedure.** FOOTNOTE statements 4 and 5 have no text and are angled vertically to add space on the left and right sides between the border of the output and the frame that surrounds the procedure output area.

```
title 'Number 17';
footnote1 h=4 '"Art is anything you can get away with."';
footnote2 j=r h=4 'D. H. Benson ';
footnote3 j=r 'GSLANNOT ';
footnote4 h=3 angle=90;
footnote5 h=3 angle=-90;
```
**Display the annotate graphics on the slide with the title and footnotes.** The GSLIDE procedure displays the graphics elements drawn by the commands in the Annotate data set specified by the ANNOTATE= option.

```
proc gslide annotate=art
            border
            wframe=6
            cframe=red;
run;
quit;
```
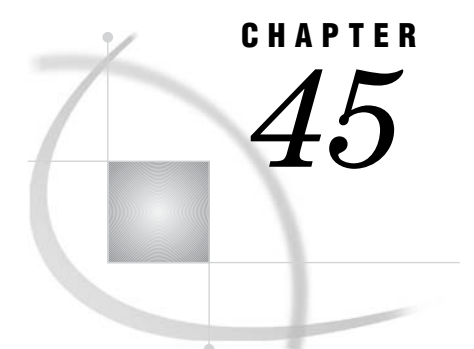

# The GTESTIT Procedure

*Overview* **1285** *About the Pictures* **1286** *About the LOG* **1289** *Procedure Syntax* **1290** *PROC GTESTIT Statement* **1290** *Examples* **1291** *Example 1: Testing a GOPTIONS Statement* **1291** *Example 2: Displaying, Changing and Verifying the Colors List for a Device Driver* **1292**

# **Overview**

The GTESTIT procedure is a diagnostic tool for testing the installation of SAS/ GRAPH software and the configuration of your device. Use the GTESTIT procedure when you want to

- $\Box$  test a new device
- $\Box$  test the settings of a device driver that you are developing
- $\Box$  identify the colors and some of the SAS/GRAPH lines and fills for your device
- $\Box$  review some of your current settings of device parameters and graphics options
- $\Box$  test changes in settings of device parameters and graphics options.

The GTESTIT procedure produces three pictures that help you determine the configuration of your graphics device and graphics options and parameters. Refer to "About the Pictures" on page 1286 for examples of the pictures. Although it does not show the settings of all device parameters and graphics options, the GTESTIT procedure does show some of the most commonly used ones.

If you use a GOPTIONS statement to change one or more graphics options for the current SAS session, or if you run the GDEVICE procedure to change the parameter settings for your device, you can use the GTESTIT procedure to confirm that those changes took effect.

For example, if you use the GOPTIONS statement to set HPOS=45 and COLORS=(RED GREEN), you can display picture 1 in the GTESTIT procedure to confirm that the graphics output area is divided into 45 columns and that foreground colors have been limited to red and green.

See Chapter 8, "Graphics Options and Device Parameters Dictionary," on page 261, Chapter 31, "The GDEVICE Procedure," on page 915, and Chapter 3, "Device Drivers," on page 41 for more information on setting graphics options and device parameters.

# About the Pictures

Figure 45.1 on page 1286 shows a test pattern and gives the values of some of the device settings that are currently in effect. Table 45.1 on page 1288 describes the graphics options and device parameters that are displayed in the picture. The values of most of the displayed settings are determined by device parameters that are specified in the catalog entry for the current device or by graphics options that are specified in a GOPTIONS statement.

*Note:* The following two statements do not return the same parameters when used with PICTURE=1:  $\triangle$ 

goptions dev=xcolor target=ps nodisplay; goptions dev=ps nodisplay;

The LOG window for picture 1, shown in Output 45.1, lists some of the same settings that are displayed by picture 1, plus some additional settings.

**Figure 45.1** Picture 1 of the GTESTIT Procedure

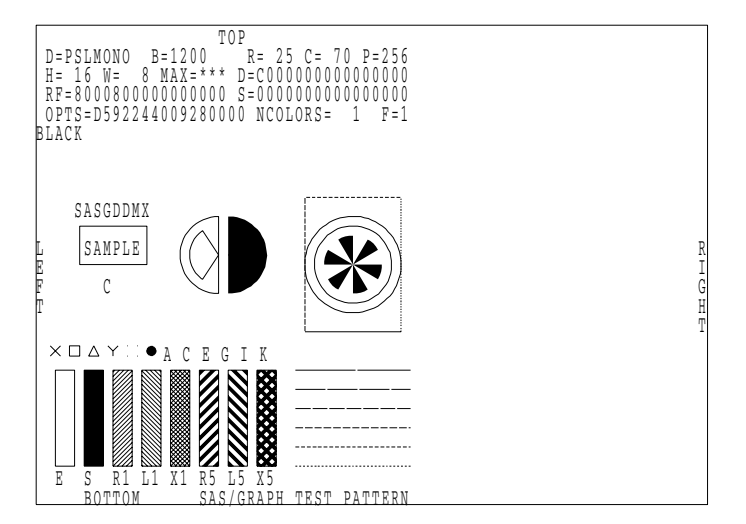

Picture 2 tests your device's ability to draw lines. Picture 2 always displays in the first color of the current colors list. Figure 45.2 on page 1287 shows picture 2 of the GTESTIT procedure.

**Figure 45.2** Picture 2 of the GTESTIT Procedure

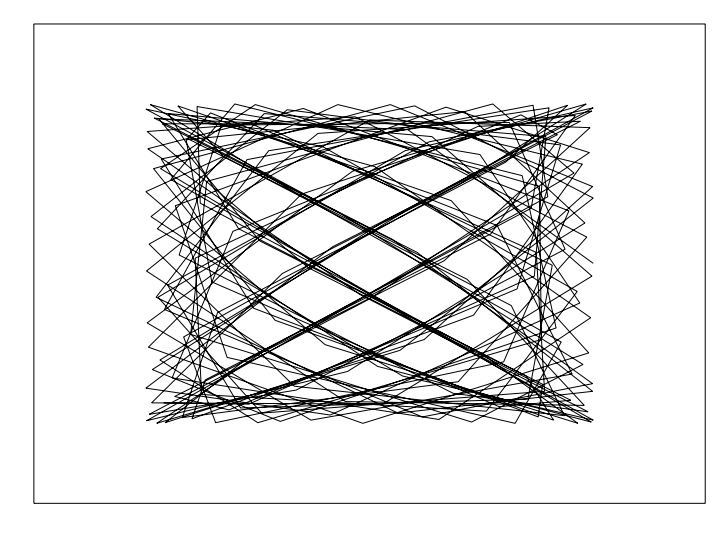

Picture 3 tests your device's ability to draw simple polygons, polygons with multiple boundaries (also known as *holes*), ellipses, and justified text. Figure 45.3 on page 1287 shows picture 3 of the GTESTIT procedure.

**Figure 45.3** Picture 3 of the GTESTIT Procedure

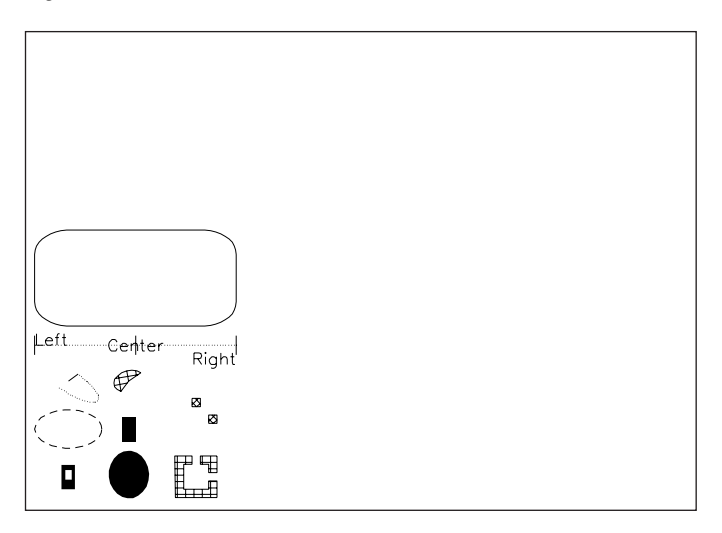

Table 45.1 on page 1288 explains the values displayed in picture 1 of the GTESTIT procedure. It also provides the equivalent graphics option or device parameter. Chapter 8, "Graphics Options and Device Parameters Dictionary," on page 261 includes a complete description of the graphics options and device parameters.

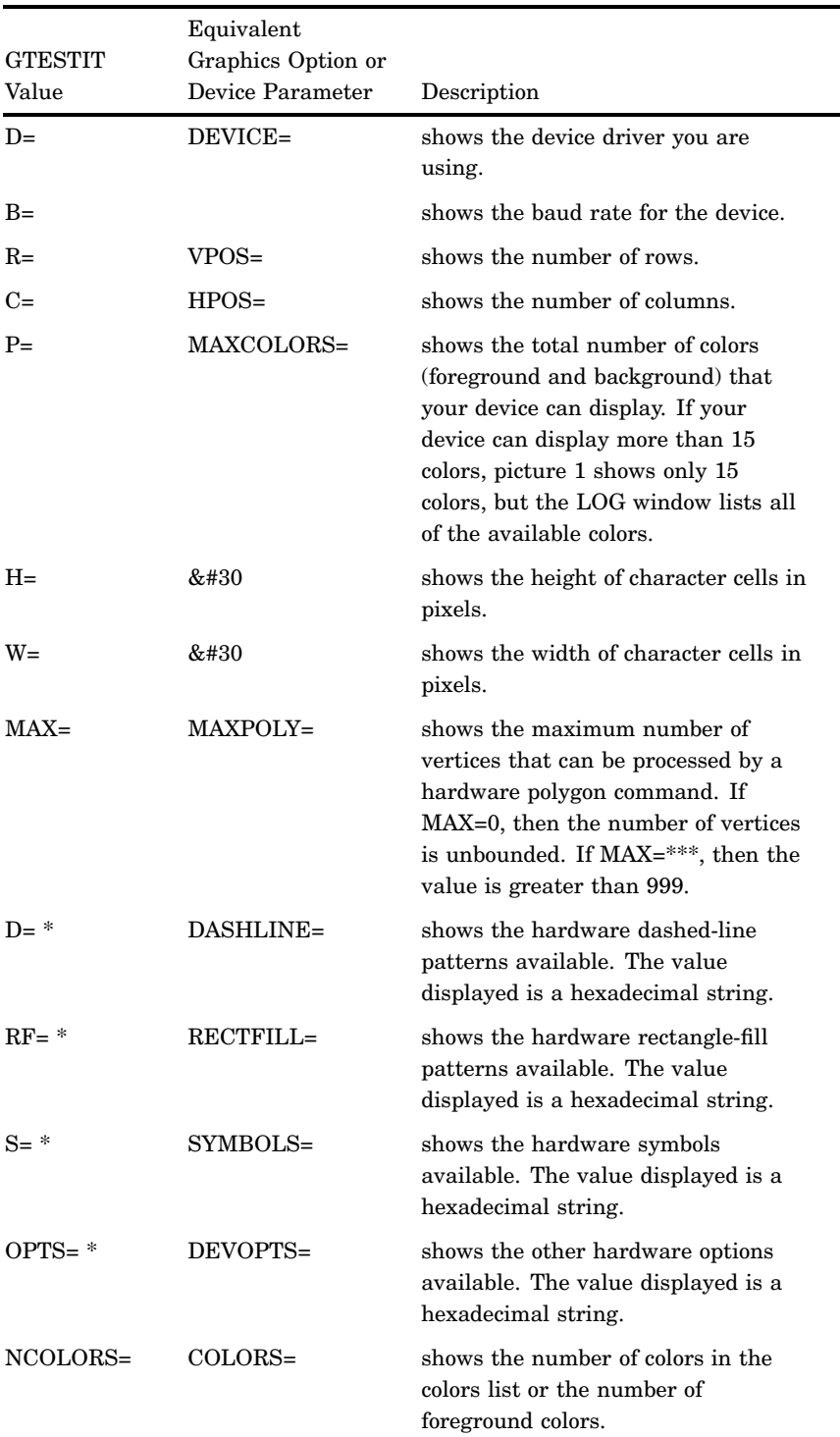

## **Table 45.1** GTESTIT Values Displayed in Picture 1

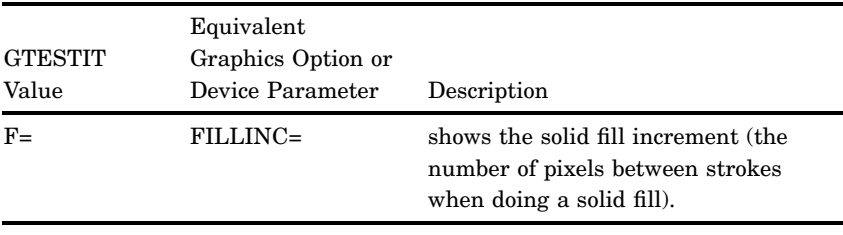

\* In the device entry, this field may be blank. If blank, the value displayed by the GTESTIT procedure comes from an internal default in the device driver.

# About the LOG

shows a sample of the information that appears in the LOG window after running picture 1 in the GTESTIT procedure. An asterisk (\*) after the P=, MAX=, or F= option indicates that the value for that option is greater than 999.

**Output 45.1** Sample Log from GTESTIT Procedure

```
1 proc gtestit picture=1;
2 run;
3 quit;
D=PSCOLOR B=1200 R= 25 C= 70 P=256
H= 16 W= 9 MAX=*** D=C000000000000000
RF=8000800000000000 S=0000000000000000
OPTS=D59A244009280000 NCOLORS= 1
Background color = WHITE
Color 1 = BLACKRatio = 0.71429
Hsize = 5.99539Vsize = 4.28242F=1
```
Table 45.2 on page 1289 lists GTESTIT values that appear only in the LOG window for picture 1: these values do not appear in the picture itself. Table 45.2 on page 1289 also provides the equivalent graphics option or device parameter. Chapter 8, "Graphics Options and Device Parameters Dictionary," on page 261 contains complete information about the graphics options and device parameters.

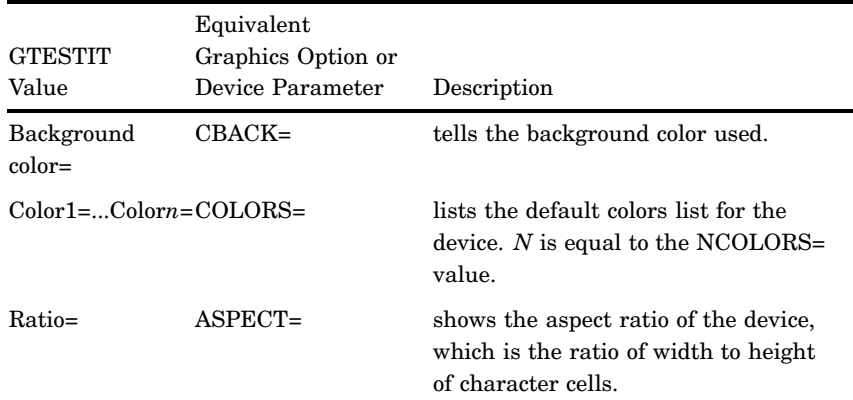

**Table 45.2** GTESTIT Values Shown in the LOG Window

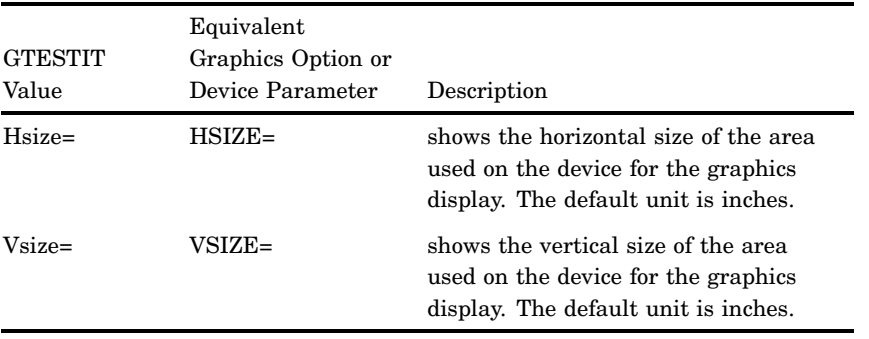

# Procedure Syntax

*Supports:* Output Delivery System (ODS)

**PROC GTESTIT** <PICTURE=1 | 2 | 3> <GOUT=<*libref.*>*output-catalog*>;

# PROC GTESTIT Statement

## Syntax

**PROC GTESTIT** <PICTURE=1 | 2 | 3> <GOUT=<*libref.*>*output-catalog*>;

## **Options**

## **GOUT=<** *libref***. >***output-catalog*

specifies the SAS catalog in which to save the graphics output produced by the GTESTIT procedure. If you omit the libref, SAS/GRAPH looks for the catalog in the temporary library called WORK and creates the catalog if it does not exist.

**See also:** "Storing Graphics Output in SAS Catalogs" on page 53

## **PICTURE=1 | 2 | 3**

## **PIC=1 | 2 | 3**

indicates the number of the test pattern to display. By default, all three display. If you include more than one PICTURE= option, the GTESTIT procedure displays only the last picture you specify.

Values for PICTURE= are

## 1

shows available colors and patterns, line types, and fills.

2

shows the test pattern for continuous drawing ability.

3

shows the test pattern for drawing polygons, ellipses, and justified text.

# Examples

# Example 1: Testing a GOPTIONS Statement

**Features:** GOPTIONS statement GTESTIT procedure **Sample library member:** GITTGOS1

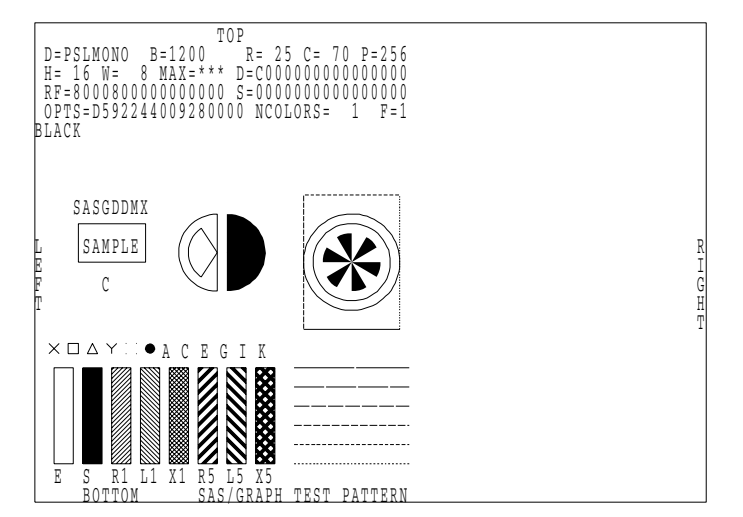

This example illustrates how you can use the GTESTIT procedure to confirm the settings specified on a GOPTIONS statement. In this example, the GOPTIONS statement enlarges the size of the elements in the graphics output by decreasing the number of columns from the default number of columns for the device, resets the font to the default, and specifies a limited colors list.

**Set the graphics environment.** HPOS= selects 45 columns. VPOS= selects 25 rows. FTEXT= resets the font to the default font. COLORS= can determine the colors displayed in picture 1 and listed in the LOG, and the value of NCOLORS=.

```
goptions hpos=45
         vpos=25
         ftext=
         colors=(blue red green);
```
**Display the first picture of the GTESTIT procedure.**

```
proc gtestit picture=1;
run;
quit;
```
# Example 2: Displaying, Changing and Verifying the Colors List for a Device **Driver**

#### **Features:**

- **1** GOPTIONS statement
- **2** GOPTIONS COLORS= option
- **3** GTESTIT procedure

The colors that SAS/GRAPH uses for the elements of a graph are determined, in order of precedence, by:

- **1** The presence in a GOPTIONS statement of options that control the color of elements (for example, GOPTIONS CTEXT= to control the color of text).
- **2** The COLORS= option on a GOPTIONS statement
- **3** The default color list for the device driver for which the graph is being prepared.

For more information on the order in which SAS/GRAPH chooses colors, see "Defining and Using a Colors List" on page 93

You can use PROC GTESTIT to display the default color list for a device driver. For example, the following procedure displays the default color list for graphs prepared for the ActiveX control.

```
goptions reset=all device=activex;
proc gtestit picture=1;
run;
quit;
```
Running this procedure shows the default color list for the device ActiveX, as seen in the following output from PROC GTESTIT:

```
D=ACTIVEX
           B = 1200R = 43 C = 83 P = 256H = 13 W =9 MAX=
                  0 D=8000000000000000
RF=8000800000000000 S=0000000000000000
OPTS=3500304009280008 NCOLORS= 10
Background color = WHITE
Color 1 = BLACKColor 2 = REDColor 3 = GREFColor 4 = BLUEColor 5 = CYANColor 6 = MAGENTAColor 7 = GRAYColor 8 = PINKColor 9 = ORANGEColor 10 = BROMRatio = 0.74941
Hsize =
           8.42
Vsize =
           6.31
F = 1
```
The following procedure uses the COLORS= option of the GOPTIONS statement to change (temporarily) the color list for the device driver ActiveX. Then, it invokes PROC GTESTIT to verify that the color list is changed. The color list is changed at most for the duration of the SAS session. Use the GDEVICE procedure to change the color list permanently.

```
goptions reset=all
         device=activex
         colors=(red, green, blue, yellow);
proc gtestit picture=1;
run;
quit;
```
The following output from PROC GTEST shows that the color list for ActiveX has changed:

```
D=ACTIVEX
           B = 1200R= 43 C= 83 P=256
H= 13 W=
          9 MAX=
                  0 - 80000000000000000RF=8000800000000000 S=00000000000000000
DPTS=3500304009280008 NCOLORS=
                                4
Background color = WHITE
Color 1 = REDColor 2 = GREENColor 3 = BLUEColor 4 = YELLOWRatio = 0.74941Hsize =8.42
Vsize =
           6.31
F=1
```
The following code resets the color list for the ActiveX device to the default, and then reissues PROC GTESTIT to verify that the colors have been reset:

```
goptions colors=()
         device=activex;
proc gtestit picture=1;
run;
quit;
```
The following output confirms that the default color list has been re-established:

```
D=ACTIVEX
          B = 1200R = 43 C = 83 P = 256H= 13 W=
          9 MAX=
                 0 - 8000000000000000RF=8000800000000000 S=0000000000000000
OPTS=3500304009280008 NCOLORS= 10
Background color = WHITEColor 1 = BLACKColor 2 = REDColor 3 = GREENColor 4 = BLUEColor 5 = CYANColor 6 = MAGENTAColor 7 = GRAYColor 8 = PINKColor 9 = ORANGEColor 10 = BROMNRatio = 0.74941Hsize =8.42
Vsize =6.31
F=1
```
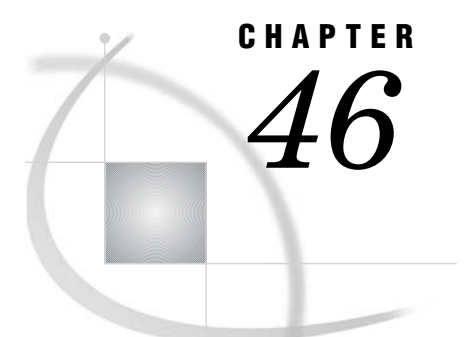

# The G3D Procedure

*Overview* **1295** *About Surface Plots* **1295** *About Scatter Plots* **1296** *Concepts* **1297** *Parts of a Three-dimensional Plot* **1297** *About the Input Data Set* **1298** *Data for Surface Plots* **1298** *Data for Scatter Plots* **1298** *Changing Data Ranges* **1298** *About Rotating and Tilting the Plot* **1299** *About Controlling the Axes* **1299** *Procedure Syntax* **1300** *PROC G3D Statement* **1300** *PLOT Statement* **1301** *SCATTER Statement* **1305** *Examples* **1314** *Example 1: Generating a Default Surface Plot* **1314** *Example 2: Rotating a Surface Plot* **1316** *Example 3: Tilting Surface Plot* **1317** *Example 4: Generating a Simple Scatter Plot* **1318** *Example 5: Using Shapes in Scatter Plots* **1320** *Example 6: Rotating a Scatter Plot* **1323** *References* **1325**

# **Overview**

The G3D procedure produces three-dimensional graphs that plot one vertical variable (z) for a position on a plane that is specified by two horizontal variables (x and y). The coordinates of each point correspond to the values of three numeric variable values in an observation of the input data set. The observation may contain values in the form  $y=f(x, y)$  or independent values such as the altitude at a given longitude and latitude. With the G3D procedure you can generate surface graphs with the PLOT statement or scatter plots with the SCATTER statement.

# About Surface Plots

Surface plots show the three-dimensional shape of your data and are useful for examining data trends. The plots represent the shape of the surface that is described by the values of two horizontal variables, *x* and *y*, and a third vertical variable, *z*. The values of the horizontal variables are plotted on *x* and *y* axes, which form a horizontal plane. The values of the vertical variable are plotted on a *z* axis, rising above that plane to form a three-dimensional surface.

Figure 46.1 on page 1296 shows an example of a surface plot that uses all default settings for the plot. The axes are scaled to include the maximum and minimum values for each of the plotted variables *x*, *y*, and *z*. Each variable's value range is divided into three even intervals, which form the major axes tick marks, and the axes are labeled with the names of the plotted variables or associated labels. The horizontal plane formed by the *x* and *y* axes is rotated 70 $\degree$  around the *z* axis and also tilted 70 $\degree$  toward you, and the plot is colored with the colors that are defined in the current colors list.

**Figure 46.1** Sample G3D Surface Plot

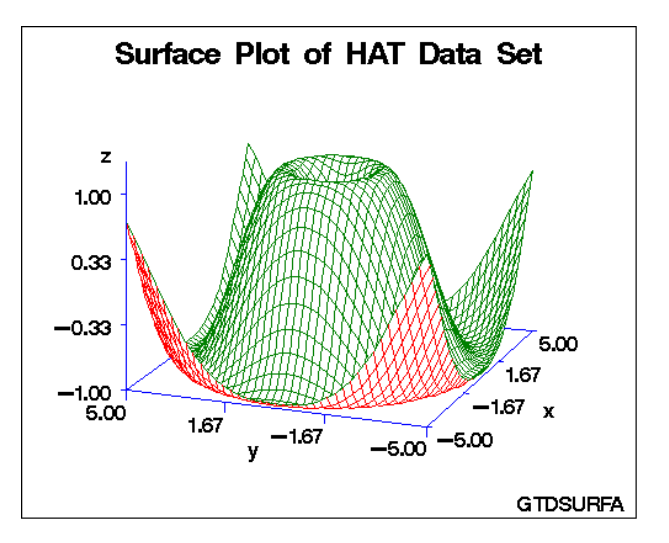

The program for this plot is shown in Example 1 on page 1314. For more information on producing surface plots, see "PLOT Statement" on page 1301.

# About Scatter Plots

*Scatter plots* are three-dimensional plots that are similar to surface plots, but they represent the data as points instead of surfaces. Scatter plots show trends or concentrations in the data by classifying the data by size, color, shape, or a combination of these features. As with surface plots, the values of the *x* and *y* variables in scatter plots form a horizontal plane, and the values of the *z* variable rise above that plane. Rather than forming a surface, however, the values of the *z* variable are represented as individual symbols that can be optionally connected to the horizontal plane with lines called *needles*.

Figure 46.2 on page 1297 shows a simple scatter plot. As with surface plots, default settings for scatter plots scale the axes to include the maximum and minimum values for each of the plotted variables *x*, *y*, and *z*, and divide each variable's value range into three even intervals to form the major axes tick marks. Default settings also rotate the horizontal plane  $70^{\circ}$  around the *z* axis and tilt it  $70^{\circ}$  toward you, label each axis with the name of the plotted variable or an associated label, and color the plot with colors that are defined in the current colors list. The default settings also add reference lines to the horizontal plane to mark the major *x* and *y* axes tick marks, and represent each data point with a pyramid, which is connected to the horizontal plane with a needle.

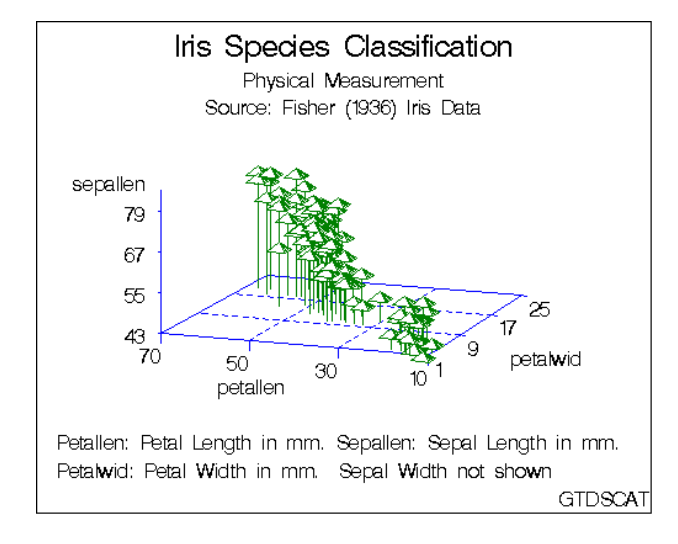

## **Figure 46.2** Sample G3D Scatter Plot

The program for this plot is shown in Example 4 on page 1318. For more information on producing scatter plots, see "SCATTER Statement" on page 1305.

# **Concepts**

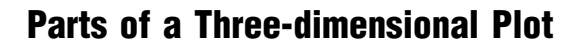

**Figure 46.3** G3D Procedure Terms

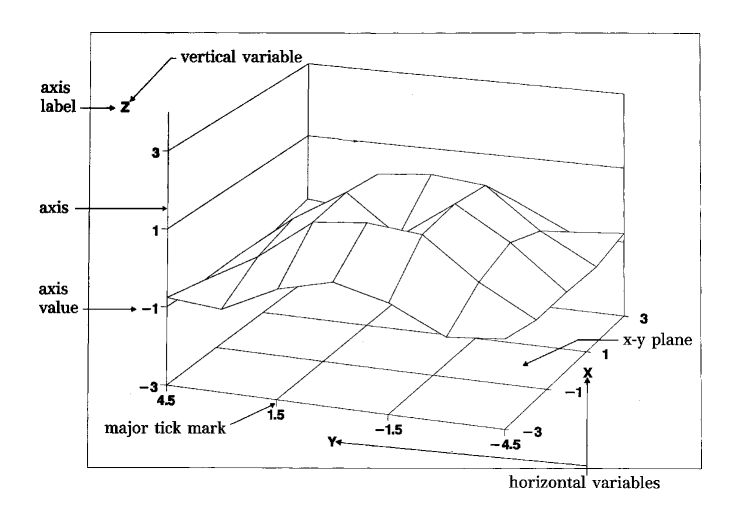

# About the Input Data Set

The G3D procedure requires data sets that include three numeric variables: two horizontal variables plotted on the *x* and *y* axes that define an *x-y* plane, and a vertical variable plotted on the *z* axis rising from the { it x-y} plane.

## Data for Surface Plots

For surface plots, the observations in the input data set should form an evenly spaced grid of horizontal (*x* and *y*) values and exactly one vertical (*z*) value for each of these combinations. For example, data that contains 5 distinct values for *x* and 10 distinct values for  $\gamma$  should be part of a data set that contains 50 observations with values for *x*, *y*, and *z*.

Only one *z* point is plotted for each combination of *x* and *y*. For example, you cannot draw a sphere using the PLOT statement. If there is more than one observation for a combination of *x* and *y* in the data set, only the last such point is used.

For the G3D procedure to produce a satisfactory surface plot, the data set must contain nonmissing *z* values for at least 50 percent of the grid cells. When the G3D procedure cannot produce a satisfactory surface plot because of missing *z* values, the SAS/GRAPH software issues a warning message and a graph may not be produced. To correct this problem, process the data set with the G3GRID procedure and use the processed data set as the input data set for G3D. The G3GRID procedure interpolates the necessary values to produce a data set with nonmissing *z* values for every combination of *x* and *y*. The G3GRID procedure can also smooth data for use with the G3D procedure. See Chapter 47, "The G3GRID Procedure," on page 1327 for more information on the G3GRID procedure.

## Data for Scatter Plots

An input data set for scatter plots must include at least two observations that contain different values for each of the three variables that are specified in the plot request so that the G3D procedure can scale the axes. If the data set does not meet these requirements, the SAS/GRAPH software issues an error message and no graph is produced.

For scatter plots, only one *z* value is plotted for a combination of *x* and *y*. For example, you cannot draw a sphere using the SCATTER statement. If there is more than one observation for a combination of x and  $\gamma$  in the data set, only the last point is used. See "Simulating an Overlaid Scatter Plot" on page 1310 for information on producing scatter plots with more than one vertical value for each *x*,*y* combination.

## Changing Data Ranges

By default for both surface plots and scatter plots, the range of the *z* axis is defined by the minimum and maximum *z* values in the input data set. Restrict or expand the range of the *z* axis by using the ZMIN= and ZMAX= options in the PLOT or SCATTER statement. To restrict the range of an *x* or *y* axis, use a WHERE statement in the PROC step or a WHERE or IF statement in a DATA step to create a subset of the data set.

*Note:* AXIS and LEGEND definitions are not supported by the G3D procedure. Use the Annotate facility or TITLE, FOOTNOTE, and NOTE statements to produce legends, tick mark values, and axis labels. See "About Controlling the Axes" on page 1299 and "SCATTER Statement" on page 1305 for information on controlling axis labels and tick mark values with PLOT statement and SCATTER statement options.  $\triangle$ 

# About Rotating and Tilting the Plot

For both surface plots and scatter plots, you can rotate the *x-y* plane about the *z* axis, or tilt the plot toward you. When you rotate a plot, you can view data from any angle around the three-dimensional graph. This is useful for bringing into view data points that were previously hidden by other data points on a plot. Tilting a plot enables you to accentuate the location of data points.

Figure 46.4 on page 1299 shows how rotating and tilting can change the viewing angle of a graph.

*Note:* At certain combinations of tilt and rotation angles, the tick mark values may overlap.

**Figure 46.4** Rotating and Tilting a Graph

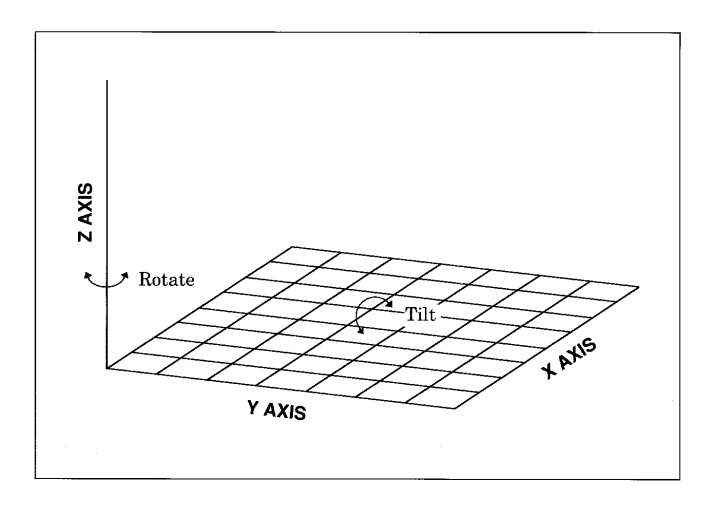

# About Controlling the Axes

Because the relationship between a plot's surface and the actual data values can be difficult to interpret, you can improve a graph by changing the number of tick marks on the axes or restricting the range of the vertical (*z*) variable.

The G3D procedure does not support AXIS definitions; however, you can use PLOT or SCATTER statement options to

- suppress the axes
- $\square$  suppress axis labels
- $\square$  suppress tick mark values
- $\square$  specify the number of tick marks
- specify minimum and maximum values for the *z* axis
- $\Box$  specify whether grid lines connect axis tick marks.

You can also change the font and height of axis labels and axis values by specifying the desired font and height with the FTEXT= and HTEXT= options on a GOPTIONS statement.

For information on how to reverse the values on an axis, see "Reversing Values on an Axis" on page 1312.

# Procedure Syntax

**Requirements:** At least one PLOT or SCATTER statement is required. **Global statements:** FOOTNOTE, GOPTIONS, TITLE

**Reminder:** The procedure can include the BY, FORMAT, LABEL, NOTE, and WHERE statements.

**Supports:** Output Delivery System (ODS)

**PROC G3D** <DATA=*input-data-set*> <ANNOTATE=*Annotate-data-set*> <GOUT=<*libref.*>*output-catalog*>; **PLOT** *plot-request*</*options*>; **SCATTER** *plot-request*</*option(s)*>;

# PROC G3D Statement

**Identifies the data set that contains the plot variables. Optionally specifies annotation and an output catalog.**

*Requirements:* An input data set is required.

## Syntax

**PROC G3D** <DATA=*input-data-set*> <ANNOTATE=*Annotate-data-set*> <GOUT=<*libref.*>*output-catalog*>;

## **Options**

### **ANNOTATE=***Annotate-data-set* **ANNO=***Annotate-data-set*

specifies a data set to annotate all of the graphs that are produced by the G3D procedure. To annotate individual graphs, use ANNOTATE= in the action statement.

**See also:** Chapter 24, "Using Annotate Data Sets," on page 587

### **DATA=***input-data-set*

specifies the SAS data set that contains the variables to plot. By default, the procedure uses the most recently created SAS data set.

**See also:** "SAS Data Sets" on page 29"About the Input Data Set" on page 1298

## **GOUT=<** *libref***. >***output-catalog*

specifies the SAS catalog in which to save the graphics output that is produced by the G3D procedure. If you omit the libref, the SAS/GRAPH software places the output in the temporary catalog WORK.GSEG. The output catalog is created if it doesn't already exist.

**See also:** "Storing Graphics Output in SAS Catalogs" on page 53

# PLOT Statement

**Creates three-dimensional surface plots using values of three numeric variables from the input data set.**

*Requirements:* Exactly one plot request is required. *Global statements:* FOOTNOTE, TITLE

## **Description**

The PLOT statement specifies one plot request that identifies the three numeric variables to plot. This statement automatically

- $\Box$  scales the axes to include the maximum and minimum values for each of the plotted variables *x*, *y*, and *z*
- $\Box$  divides the value range for each variable into three even intervals, which are represented by four major tick marks on the axis
- $\Box$  rotates the *x-y* plane 70° around the *z* axis and tilts it 70° toward you, labeling each axis with the name of the plotted variable or an associated label
- $\Box$  colors the plot with colors that are defined in the current colors list: axis labels and tick mark labels display in the first color from the list, axes display in the second color, the top of the surface plot displays in the third color, and the bottom of the surface plot (if visible) displays in the fourth color.

You can use statement options to modify any of the three plot axes as well as the general appearance of the graph, control the viewing angle, and specify characteristics for reference lines.

In addition, you can use global statements to add text to the graph, and an Annotate data set to enhance the plot.

## Syntax

**PLOT** *plot-request* </*option(s)*>;

*plot-request* must be

*y\*x=z*

*option(s)* can be one or more options from any or all of the following categories:

**appearance options:** 

```
ANNOTATE=Annotate-data-set
    CBOTTOM=bottom-surface-color
    CTOP=top-surface-color
    ROTATE=angle-list
    SIDE
    TILT=angle-list
    XYTypeE=1 | 2 | 3 axes options:
    CAXIS=axis-color
```
CTEXT=*text-color*

GRID NOAXIS | NOAXES

NOLABEL XTICKNUM=*number-of-ticks* YTICKNUM=*number-of-ticks* ZMAX=*max-value* ZMIN=*min-value* ZTICKNUM=*number-of-ticks*  $\Box$  catalog entry description options: DESCRIPTION='*entry-description*' NAME='*entry-name*'

## Required Arguments

*y\*x=z*

specifies three numeric variables from the input data set:

*y*

is one of the variables that is plotted on the horizontal  $(x-y)$  plane.

*x*

is another of the variables that is plotted on the horizontal (*x-y*) plane.

*z*

is the variable that is plotted on the vertical (*z*) axis.

## **Options**

Options in a PLOT statement affect all graphs that are produced by that statement. You can specify as many options as you want and list them in any order.

## **ANNOTATE=***Annotate-data-set*

## **ANNO=***Annotate-data-set*

specifies a data set to annotate plots that are produced by the PLOT statement. **See also:** Chapter 24, "Using Annotate Data Sets," on page 587

## **CAXIS=***axis-color*

specifies a color for axis lines and tick marks. By default, axes are displayed in the second color in the current colors list.

## **CBOTTOM=***bottom-surface-color*

specifies a color for the bottom of the plot surface. By default, the bottom surface is displayed in the fourth color in the current colors list.

**Featured in:** Example 2 on page 1316

### **CTEXT=***text-color*

specifies a color for all text on the axes, including tick mark values and axis labels. If you omit this option, a color specification is searched for in this order:

- **1** the CTEXT= option in a GOPTIONS statement
- **2** the default, the first color in the colors list.

## **CTOP=***top-surface-color*

specifies a color for the top of the plot surface. By default, the top surface is displayed in the third color in the current colors list.

**Featured in:** Example 2 on page 1316

## **DESCRIPTION='***entry-description***'**

## **DES='***entry-description***'**

specifies the description of the catalog entry for the chart. The maximum length is 256 characters. The description does not appear on the chart. By default, the procedure assigns a description of the form PLOT OF *y\*x=z*, where *y\*x=z* is the request that is specified in the PLOT statement.

## **GRID**

draws reference lines at the major tick marks on all axes.

**Featured in:** Example 2 on page 1316

## **NAME='***entry-name***'**

specifies the name of the catalog entry for the graph. The maximum length is 8 characters. The default name is G3D. If you specify DEVICE=ACTIXIMG or DEVICE=JAVAIMG, then the name that you specify will be used for the client image output even in the file exists. For all other devices, if the name duplicates an existing entry name, SAS/GRAPH adds a number to the duplicate name to create a unique entry, for example, G3D1.

#### **NOAXIS**

#### **NOAXES**

specifies that a plot have no axes, axis labels, or tick mark values.

## **NOLABEL**

specifies that a plot have no axis labels or tick mark values. Use this option if you want to generate axis labels and tick mark values with an Annotate data set.

#### **ROTATE=***angle-list*

specifies one or more angles at which to rotate the *x-y* plane about the perpendicular *z* axis. The units are degrees. The default value is 70. The *angle-list* value is either an explicit list of values, or a starting and an ending value with an interval increment, or a combination of both forms:

*n <...n>*

*n* TO *n* <BY *increment*>

*n <...n>* TO *n* <BY *increment* > <*n <...n>* >

The values specified in the *angle-list* value can be negative or positive and can be larger than 360°. For example, a rotation angle of 45° can also be expressed as

rotate=405 rotate=-315

You can specify a sequence of angles to produce separate graphs for each angle. The angles that are specified in the ROTATE= option are paired with any angles that are specified with the TILT= option. If one option contains fewer values than the other, the last value in the shorter list is paired with the remaining values in the longer list.

**See also:** TILT= option on page 1303

**Featured in:** Example 2 on page 1316

## **SIDE**

produces a surface graph with a side wall.

**Featured in:** Example 3 on page 1317

## **TILT=***angle-list*

specifies one or more angles at which to tilt the graph toward you. The units are degrees and the default value is 70. The *angle-list* value is either an explicit list of values, or a starting and an ending value with an interval increment, or a combination of both forms:

*n <...n>*

*n* TO *n* <BY *increment*>

*n <...n>* TO *n* <BY *increment* > <*n <...n>* >

The values that are specified in the *angle-list* value must be 0 through 90.

You can specify a sequence of angles to produce separate graphs for each angle. The angles that are specified in the TILT= option are paired with any angles that are specified with the ROTATE= option. If one option contains fewer values than the other, the last value in the shorter list is paired with the remaining values in the longer list.

**See also:** ROTATE= option on page 1303

**Featured in:** Example 3 on page 1317

## **XTICKNUM=***number-of-ticks* **YTICKNUM=***number-of-ticks*

## **ZTICKNUM=***number-of-ticks*

specify the number of major tick marks that are located on a plot's *x*, *y*, or *z* axis, respectively. The value must be 2 or greater. The default value is 4 for all three options.

**Featured in:** Example 2 on page 1316

## **XYTYPE=1 | 2 | 3**

specifies the direction of lines that are used to represent the surface. XYTYPE=1 displays the surface by using lines that represent *y* axis values. That is, it only draws lines that are parallel to the *x* axis. XYTYPE=2 displays the surface by using lines that represent *x* axis values, and draws only lines that are parallel to the *y* axis. XYTYPE=3 displays the surface by using lines that represent values for both the x and y axes. The default is XYTYPE=3. See Figure  $46.5$  on page 1305 for an example of the effect of XYTYPE= on the appearance of the surface.

## **ZMAX=***max-value*

## **ZMIN=***min-value*

specify the maximum and minimum values that are displayed on a plot's *z* axis. By default, the *z* axis is defined by the minimum and maximum *z* values that are in the data set. Defining the ZMIN= and ZMAX= options to be greater than the minimum and maximum values in the data set extends the plot's *z* axis. Defining the ZMIN= and ZMAX= options to be less than the minimum and maximum values in the data set displays all *z* values in the range of ZMIN-to-ZMAX. Values that exceed that range are displayed at the values of the ZMIN= or ZMAX= options.

The value of the ZMAX= option must be greater than the value of the ZMIN= option.

**Featured in:** Example 2 on page 1316

## Changing the Surface Appearance

Use the XYTYPE= option to change the appearance of the plot surface. This option lets you select the direction of the lines that form the surface plot. Figure 46.5 on page 1305 shows examples of each type of plot surface.

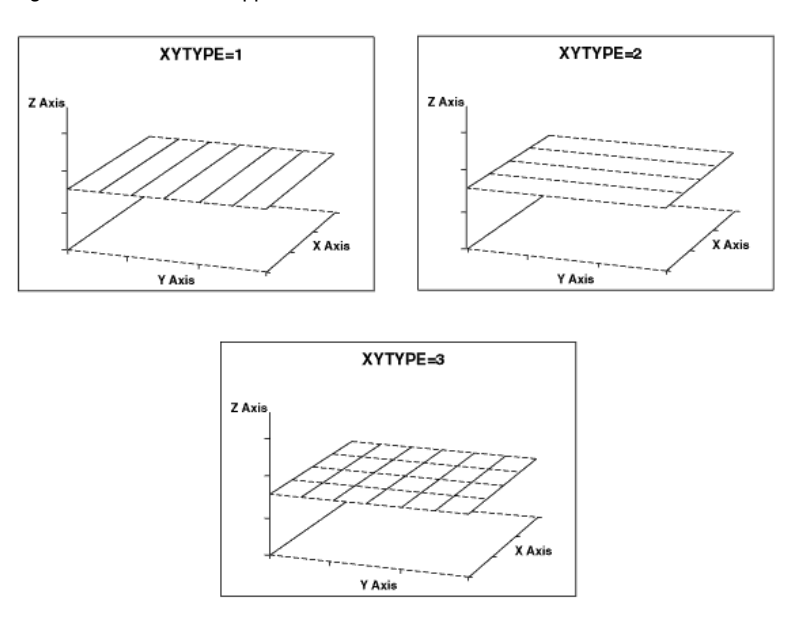

#### **Figure 46.5** Surface Appearance for Different XYTYPE= Values

# SCATTER Statement

**Creates three-dimensional scatter plots using values of three numeric variables from the input data set.**

*Requirements:* Exactly one plot request is required. *Global statements:* FOOTNOTE, TITLE *Alias:* SCAT

## **Description**

The SCATTER statement specifies one plot request that identifies the three numeric variables to plot. This statement automatically

- $\Box$  scales the axes to include the maximum and minimum values for each of the plotted variables *x*, *y*, and *z*.
- $\Box$  divides the range for each variable into three even intervals that are represented by four major tick marks on the axis.
- $\Box$  uses reference lines to mark the major tick marks on the *x* and *y* axes.
- $\Box$  rotates the *x*-y plane 70° around the *z* axis and tilts it 70° toward you, labeling each axis with the name of the plotted variable or an associated label.
- $\Box$  uses the colors that are defined in the current colors list: axis labels and tick mark labels display in the first color from the colors list, axes in the second color, and data points in the third color.
- $\Box$  represents each data point with a pyramid that is connected to the horizontal plane with a needle.

You can use statement options to modify any of the three plot axes as well as the general appearance of the graph, control the viewing angle, and specify characteristics for reference lines. In addition, if the needles drawn from the data points to the base plane complicate a graph, you can suppress them.

You can use global statements to add text to the graph, and an Annotate data set to enhance the plot.

## Syntax

**SCATTER** *plot-request* </ *option(s)*>;

*plot-request* must be

*y\*x=z*

*option(s)* can be one or more options from any or all of the following categories:

appearance options:

ANNOTATE=*Annotate-data-set* COLOR='*data-point-color*' | *data-point-color-variable* NONEEDLE ROTATE=*angle-list* SHAPE='*symbol-name*' | *shape-variable* SIZE=*symbol-size* | *size-variable* TILT=*angle-list*

axes options:

CAXIS=*axis-color* CTEXT=*text-color* GRID NOAXIS | NOAXES NOLABEL XTICKNUM=*number-of-ticks* YTICKNUM=*number-of-ticks* ZMAX=*max-value* ZMIN=*min-value* ZTICKNUM=*number-of-ticks*  $\Box$  catalog entry description options: DESCRIPTION='*entry-description*'

NAME='*entry-name*'

## Required Arguments

```
y*x=z
```
specifies three numeric variables from the input data set:

*y*

is one of the variables that is plotted on the horizontal  $(x-y)$  plane.

*x*

is another of the variables that is plotted on the horizontal (*x-y*) plane.

*z*

is the variable that is plotted on the vertical (*z*) axis.

The SCATTER statement does not require a full grid of observations for the horizontal variable.

## **Options**

Options in a SCATTER statement affect all graphs that are produced by that statement. You can specify as many options as you want and list them in any order.

## **ANNOTATE=***Annotate-data-set*

## **ANNO=***Annotate-data-set*

specifies a data set to annotate plots that are produced by the SCATTER statement.

**See also:** Chapter 24, "Using Annotate Data Sets," on page 587

### **CAXIS=***axis-color*

specifies a color for axis lines and tick marks. By default, axes display in the second color in the colors list.

**Featured in:** Example 6 on page 1323

## **COLOR='***data-point-color***' |** *data-point-color-variable*

specifies a color name or a character variable in the input data set whose values are color names. These color values determine the color or colors of the shapes that represent a plot's data points. Color values must be valid color names for the device that is used. By default, plot shapes display in the third color in the current colors list.

Using a list of colors in the value of the *data-point-color-variable* enables you to assign different colors to the shapes to classify data.

**Featured in:** Example 5 on page 1320

#### **CTEXT=***text-color*

specifies a color for all text on the axes, including tick mark values and axis labels. If you omit this option, a color specification is searched for in this order:

- **1** the CTEXT= option in a GOPTIONS statement
- **2** the default, the first color in the colors list.

## **DESCRIPTION='***entry-description***'**

### **DES='***entry-description***'**

specifies the description of the catalog entry for the chart. The maximum length for is 256 characters. The description does not appear on the chart. By default, the procedure assigns a description of the form SCATTER OF *y\*x=z*, where *y\*x=z* is the request that is specified in the SCATTER statement.

## **GRID**

draws reference lines at the major tick marks on all axes.

**Featured in:** Example 5 on page 1320

#### **NAME='***entry-name***'**

specifies the name of the catalog entry for the graph. The maximum length is eight characters. The default name is G3D. If you specify DEVICE=ACTIXIMG or DEVICE=JAVAIMG, then the name that you specify will be used for the client image output even in the file exists. For all other devices, if the name duplicates an existing entry name, SAS/GRAPH adds a number to the duplicate name to create a unique entry, for example, G3D1.

## **NOAXIS**

#### **NOAXES**

specifies that a plot have no axes, axis labels, or tick mark values.

## **NOLABEL**

specifies that a plot have no axis labels or tick mark values. Use this option if you want to generate axis labels and tick mark values with an Annotate data set.

## **NONEEDLE**

specifies that a plot have no lines that connect the shapes representing data points to the *x-y* plane. The NONEEDLE option option has no effect when SHAPE='PILLAR' or SHAPE='PRISM'.

**Featured in:** Example 5 on page 1320

## **ROTATE=***angle-list*

specifies one or more angles at which to rotate the *x-y* plane about the perpendicular *z* axis. The units are degrees and the default value is 70. The *angle-list* value can be a list of values, a starting and an ending value with an interval increment, or a combination of both forms:

*n <...n>*

*n* TO *n* <BY *increment*>

*n <...n>* TO *n* <BY *increment* > <*n <...n>* >

The *angle-list* value(s) can be negative or positive and can be larger than 360 . For example, a rotation angle of  $45^{\circ}$  can also be expressed

rotate=405 rotate=-315

You can specify a sequence of angles to produce separate graphs for each angle. The angles that are specified in the ROTATE= option are paired with any angles that are specified with the TILT= option. If one option contains fewer values than the other, the last value in the shorter list is paired with the remaining values in the longer list.

See also: TILT= option on page 1309.

**Featured in:** Example 6 on page 1323

## **SHAPE='***symbol-name***' |** *shape-variable*

specifies a symbol name or a character variable whose values are symbol names. Symbols represent a scatter plot's data points. By default, SHAPE='PYRAMID'. Values for *symbol-name* are

BALLOON

CLUB CROSS

**CUBE** 

CYLINDER

DIAMOND

FLAG

HEART

PILLAR

POINT

PRISM

PYRAMID

SPADE

SQUARE

STAR.

Figure 46.6 on page 1309 illustrates these symbol types with needles.

#### **Figure 46.6** Scatter Plot Symbols

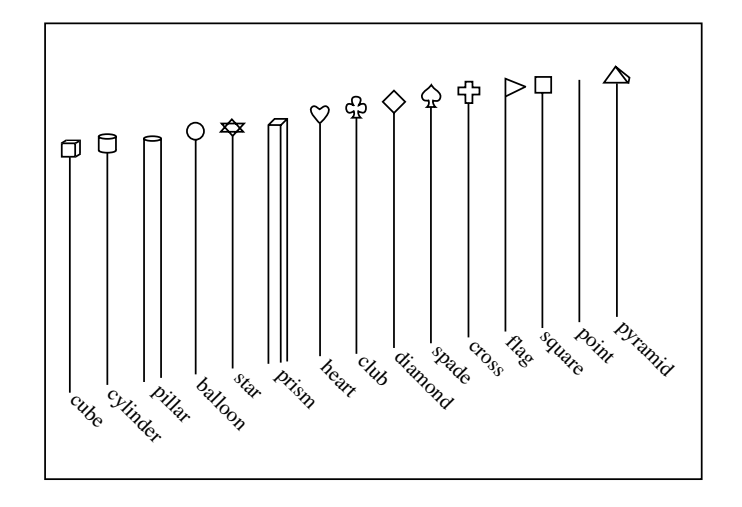

If you specify SHAPE='*symbol-name*', all data points are drawn in that shape. For example, the procedure draws all data points as balloons when you specify

#### shape='balloon'

If you specify SHAPE=*shape-variable*, the shape of the data point is determined by the value of the shape variable for that observation. For example, the procedure uses the value of the variable CLASS for a particular observation as the shape for that data point when you specify

#### shape=class

Using a list of values in the variable named in SHAPE=*shape-variable* enables you to assign different shapes to the data points to classify data.

**Featured in:** Example 5 on page 1320

#### **SIZE=***symbol-size* **|** *size-variable*

specifies either a constant or a numeric variable, the values of which determine the size of symbol shapes on the scatter plot.

If you specify SIZE=*symbol-size*, all data points are drawn in that size. For example, if you specify SIZE=3, the procedure draws all symbol shapes three times the normal size. By default, SIZE=1.0. The units are in default symbol size.

If you specify SIZE=*size-variable*, the size of the data point is determined by the value of the size variable for that observation. For example, when you specify SIZE=CLASS, the procedure uses the value of the variable CLASS for each observation as the size of that data point. If you use a list of sizes as the value of the variable named in SIZE=*size-variable*, you can assign different sizes to the data points to classify data.

**Featured in:** Example 6 on page 1323

#### **TILT=***angle-list*

specifies one or more angles at which to tilt the graph toward you. The units are degrees and the default value is 70. The value can be a list, a starting and an ending value with an interval increment, or a combination of both forms:

*n <...n>*

*n* TO *n* <BY *increment*>

*n <...n>* TO *n* <BY *increment* > <*n <...n>* >

The values that are specified in *angle-list* must be 0 through 90.

You can specify a sequence of angles to produce separate graphs for each angle. The angles that are specified in the TILT= option are paired with any angles that are specified with the ROTATE= option. If one option contains fewer values than the other, the last value in the shorter list is paired with the remaining values in the longer list.

**See also:** ROTATE= option on page 1308

## **XTICKNUM=***number-of-ticks* **YTICKNUM=***number-of-ticks* **ZTICKNUM=***number-of-ticks*

specify the number of major tick marks that are located on a plot's *x*, *y*, or *z* axis, respectively. The valuesmust be 2 or greater. For all three options, the default value is 4.

**Featured in:** Example 6 on page 1323

## **ZMAX=***max-value*

## **ZMIN=***min-value*

specify the maximum and minimum values that are displayed on a plot's *z* axis. By default, the *z* axis is defined by the minimum and maximum *z* values in the data. You can use the ZMIN= and ZMAX= options to extend the *z* axis beyond this range. The value that is specified by ZMAX= must be greater than that specified by ZMIN=. If you specify a ZMAX= or ZMIN= value within the actual range of the *z* variable values, the plot's data values are clipped at the specified level.

**Featured in:** Example 6 on page 1323

## Changing the Appearance of the Points

Use the COLOR=, SHAPE=, and SIZE= options to change the appearance of your scatter plot or to classify data using color, shape, size, or any combination of these features. Figure 46.6 on page 1309 illustrates the shape names that you can specify in the SHAPE= option. For example, to make all of the data points red balloons at twice the normal size, use

scatter y\*x=z /color='red' shape='balloon' size=2;

To size your points according to the values of the variable TYPE in your input data set, use

scatter y\*x=z / size=type;

For an example, see Example 5 on page 1320.

# Simulating an Overlaid Scatter Plot

You can approximate an overlaid scatter plot by graphing multiple values for the vertical (*z*) variables for a single (*x*, *y*) position in a single scatter plot. To do this, add a small value to the value of one of the horizontal variables  $(x \text{ or } y)$  to give the observation a slightly different (*x*, *y*) position. Thus, you enable the procedure to plot both values of the vertical (*z*) variable. Represent each different vertical (*z*) variable with a different symbol, size, or color. The resulting plot appears to be multiple plots overlaid on the same axes.

For example, suppose you want to graph a data set that contains two values for the vertical variable Z for each combination of variables X and Y. You could produce the original data set with a DATA step like this:

```
data planes;
   input x y z shape $;
  datalines;
1 1 1 PRISM
1 2 1 PRISM
1 3 1 PRISM
2 1 1 PRISM
2 2 1 PRISM
2 3 1 PRISM
3 1 1 PRISM
3 2 1 PRISM
3 3 1 PRISM
1 1 2 BALLOON
1 2 2 BALLOON
1 3 2 BALLOON
2 1 2 BALLOON
2 2 2 BALLOON
2 3 2 BALLOON
3 1 2 BALLOON
3 2 2 BALLOON
3 3 2 BALLOON
;
```
The SHAPE variable is assigned a different value for each different Z value for a single combination of X and Y values.

Ordinarily, the SCATTER statement only plots the Z value for the last observation for a single combination of X and Y. However, you can use a DATA step to assign a slightly different  $x$ ,  $y$  position to all observations where  $Z$  is greater than 1:

```
data planes2;
   set planes;
   if z > 1 then x = x + .000001;
run;
```
Then you can use a SCATTER statement to produce a plot like the one in Figure 46.7 on page 1312:

```
proc g3d data=planes2;
   scatter x*y=z / zmin=0 shape=shape;
run;
quit;
```
**Figure 46.7** Simulated Overlaid Scatter Plot

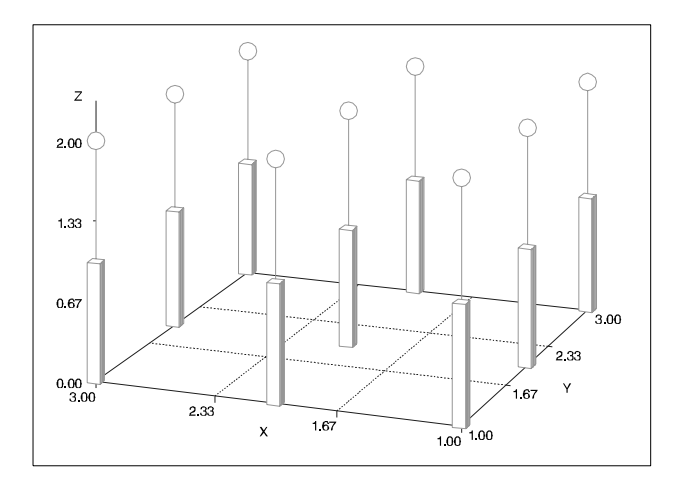

# Reversing Values on an Axis

Although you can use the SCATTER statement's ROTATE option to alter the view of a plot and therefore the general orientation, you cannot use SCATTER statement options to reverse axis values for one of the plot variables. To do this, you can multiply that variable's values by -1 to reverse the values themselves, which has the result of reversing the axis when those values are used to generate a plot. You should then use PROC FORMAT to define a format that displays the variable's values as they exist in the original data.

For example, the following code generates the scatter plot shown in Figure 46.8 on page 1313:

```
data original;
   input y x z;
   datalines;
-1.15 1 .01
-1.00 2 .02
 1.20 3 .03
 1.25 4 .04
 1.50 5 .05
 2.10 1 .06
 2.15 2 .07
 2.20 3 .08
 2.25 4 .09
 2.30 5 .10
;
title1 'Default Y Axis Order';
/* default Y axis order */
proc g3d data=original;
   scatter y * x = z;
run;
```
**Figure 46.8** Default Y-Axis Order

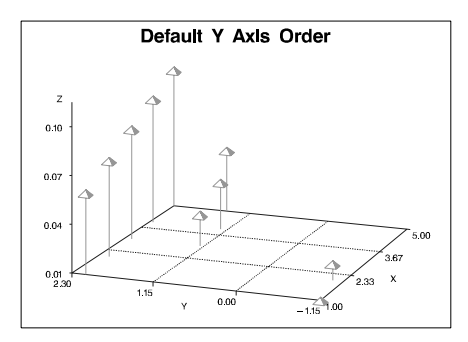

To reverse the Y axis in the plot that is shown in Figure 46.8 on page 1313, you can write a DATA step like the following to reverse the Y values and, therefore, reverse the Y axis when the values are plotted:

```
data minus_y;
   set original;
   y=-y;run;
```
The previous code creates the MINUS\_Y data set by reading the ORIGINAL data set, and then multiplying the values of variable Y by -1. Although plotting Y values from the MINUS\_Y data set would reverse values on the Y axis, it would misrepresent the original data. Such a plot would label the axis with the negative-Y values. You can correct the problem by using PROC FORMAT to display Y values as they are stored in the ORIGINAL data set:

```
proc format;
 picture reverse
    low - < 0 = '09.00'0 < - high = '09.00' (prefix='-')
    0 = '09.00';run;
```
Here, the PICTURE statement defines a picture format named REVERSE, which you can refer to in DATA and PROC steps by using the name followed by a period. A picture format is a template for printing numbers. The '09.00' specifications are *digit selectors* that indicate which digits or columns in the variable values will display in output; columns that do not have a specified digit selector will not be displayed in output. Thus, a picture format for displaying the values of variable Y needs a column for a minus sign, a column for units, and two columns for decimals. The digit selector 0 specifies that no leading zeros will display in a column, and the digit selector 9 specifies that a leading zero will display in a column.

The PICTURE statement defines this new picture format for three data ranges. The lowest value in the data up to but not including zero will display with no prefix, which means negative values will display without a minus sign. All values above (but not including) zero to the highest value in the data will be displayed with the specified prefix, which in this case is a minus sign. Because zero is excluded from both ranges, it is assigned its own picture with no prefix.

You can now assign the REVERSE format to the Y values from the MINUS\_Y data set and use Y to generate a scatter plot. The resulting plot displays Y's negative values without a prefix, and its positive values display with a minus sign prefix. This effectively represents Y values as they are stored internally in the ORIGINAL data set, thus correcting the data misrepresentation that results from multiplying Y by -1.

The following code generates the scatter plot shown in Figure 46.9 on page 1314:

```
title1 'Reverse Y Axis Order';
/* reverses order of default Y axis */
proc g3d data=minus_y;
  format y reverse.;
  scatter y * x = z;
run;
quit;
```
**Figure 46.9** Reverse Y-Axis Order

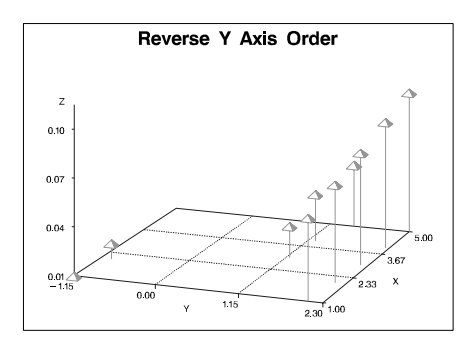

# Examples

# Example 1: Generating a Default Surface Plot

**Procedure features:** PLOT statement **Sample library member:** GTDSURFA
**Figure 46.10** A Surface Plot with Default Option Values

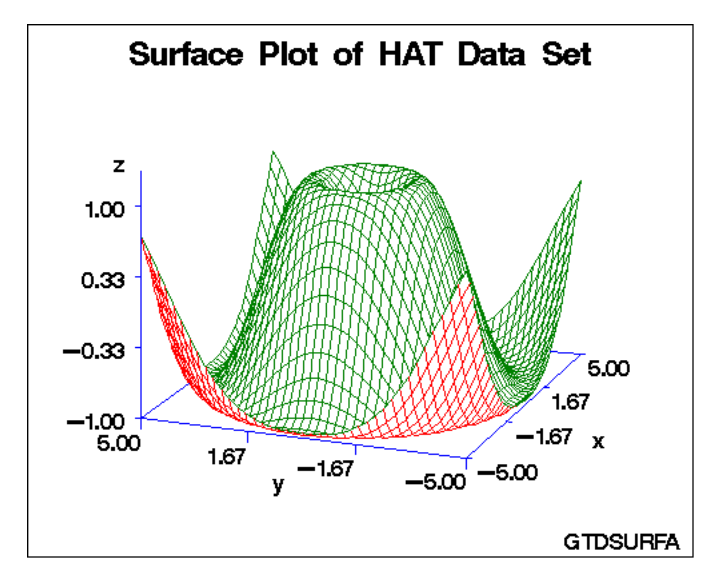

This example shows a surface plot that reveals the shape of a generated data set named HAT. The PLOT statement in this example relies entirely on procedure defaults. The axes are scaled to include all data values and are labeled with the names of the axes variables. The axes major tick marks are divided into three even intervals, and the horizontal plane is rotated 70 $^{\circ}$  around the *z* axis and tilted 70 $^{\circ}$  toward you. The plot is displayed with the colors that the GOPTIONS statement defines for the colors list.

**Assign the libref and set the graphics environment.**

```
libname reflib 'SAS-data-library';
goptions reset=global gunit=pct border cback=white
         colors=(black blue green red)
         ftext=swiss ftitle=swissb htitle=6 htext=4;
```
**Create the data set.**REFLIB.HAT is generated data that produces a symmetric surface pattern, which is useful for illustrating the PLOT statement and its options.

```
data reflib.hat;
   do x=-5 to 5 by 0.25;
      do y=-5 to 5 by 0.25;
         z=sin(sqrt(x*x+y*y));output;
      end;
   end;
run;
```
**Define title and footnote.**

```
title 'Surface Plot of HAT Data Set';
footnote j=r 'GTDSURFA';
```
**Generate the surface plot.**

```
proc g3d data=reflib.hat;
   plot y*x=z;
run;
quit;
```
# Example 2: Rotating a Surface Plot

**Procedure Features** PLOT statement options: CBOTTOM= CTOP= GRID ROTATE= YTICKNUM= ZMAX= ZMIN= ZTICKNUM= **Data set:** REFLIB.HAT on page 1315 **Sample library member:** GTDROTAT

**Figure 46.11** A Rotated Surface Plot

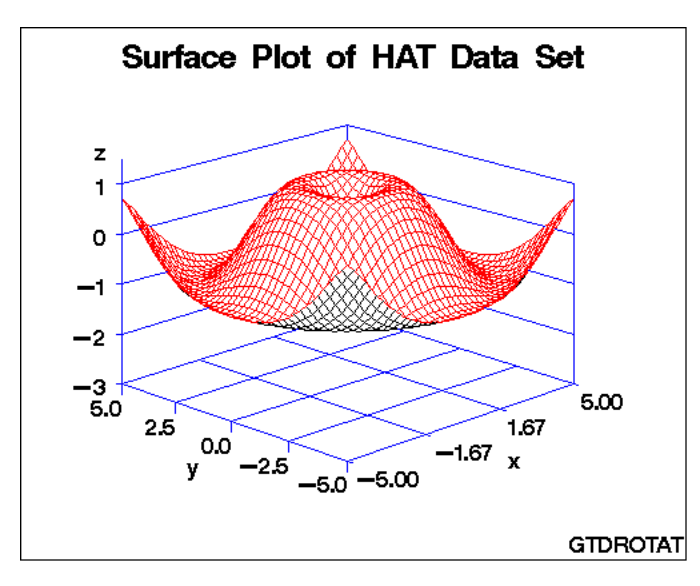

This example rotates the surface plot that is shown in Example 4 on page 1318 and enhances its axes by adding reference lines and increasing the number of tick marks on the *y* and *z* axes. It also raises the plot above the horizontal *x-y* plane.

**Assign the libref and set the graphics environment.**

```
libname reflib 'SAS-data-library';
goptions reset=global gunit=pct border cback=white
        colors=(black blue green red)
         ftext=swiss ftitle=swissb htitle=6 htext=4;
```
**Define title and footnote.**

```
title 'Surface Plot of HAT Data Set';
footnote j=r 'GTDROTAT';
```
Generate the surface plot. GRID draws reference lines for all x, y, and z axis tick marks. ROTATE= specifies a rotation angle of 45°. CTOP= and CBOTTOM= change the colors of the plot's top and bottom surfaces. YTICKNUM= and ZTICKNUM= specify the number of tick marks for the y and z axes. ZMIN= and ZMAX= specify minimum and maximum values for the z axis. Data that exceeds the range of ZMIN-to-ZMAX is displayed at the value of ZMIN or ZMAX. Specifying a ZMIN= value that is below the minimum value in the data effectively raises the plot above the horizontal plane.

```
proc g3d data=reflib.hat;
   plot y*x=z / grid
                rotate=45
                ctop=red
                cbottom=black
                 yticknum=5
                 zticknum=5
                 zmin=-3
                 zmax=1;
run;
quit;
```
# Example 3: Tilting Surface Plot

**Procedure features:** PLOT statement options: SIDE TILT= **Data set:** REFLIB.HAT on page 1315 **Sample library member:** GTDTILT

**Figure 46.12** A Tilted Surface Plot

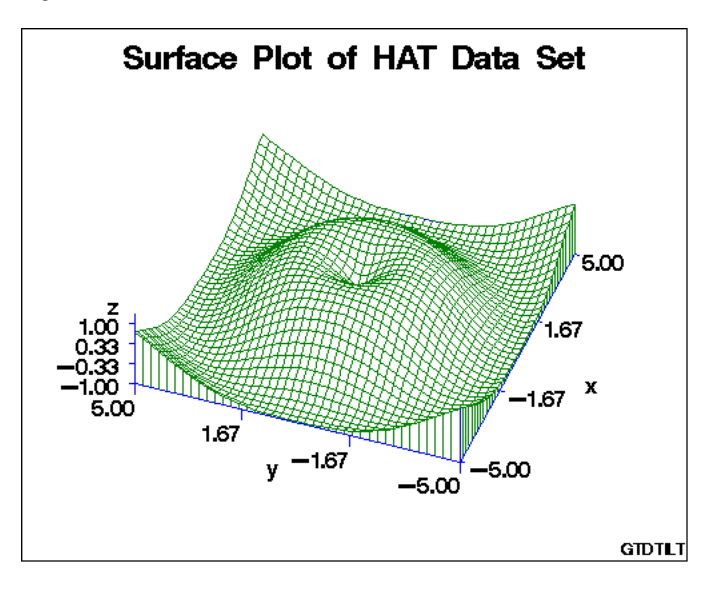

This example modifies that shown in Example 1 on page 1314 by tilting the surface plot  $15^{\circ}$  toward you and adding a side wall.

#### **Assign the libref and set the graphics environment.**

```
goptions reset=global gunit=pct border cback=white
        colors=(black blue green red)
         ftext=swiss ftitle=swissb htitle=6 htext=4;
```
#### **Define title and footnote.**

```
title 'Surface Plot of HAT Data Set';
footnote j=r 'GTDTILT';
```
Generate the surface plot. SIDE draws a side wall for the graph. TILT= specifies a tilt angle of 15° for the plot, which doesn't affect the default rotation of 70 $^{\circ}$ .

```
proc g3d data=work.hat;
   plot y*x=z / side
                tilt=15;
run;
quit;
```
# Example 4: Generating a Simple Scatter Plot

**Procedure features:** SCATTER statement **Sample library member:** GTDSCATR

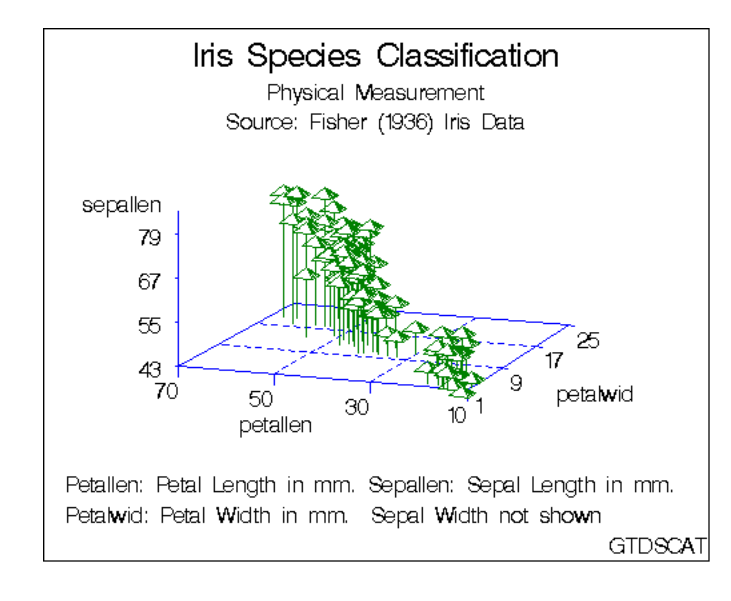

**Figure 46.13** A Scatter Plot with Default Procedure Options

This example shows a scatter plot that examines the results of measuring the petal length, petal width, and sepal length for the flowers of three species of iris. The SCATTER statement in this example relies entirely on procedure defaults, which scale the axes to include all data values, label the axes with the names of the axes variables, divide the axes into three even intervals, rotate the horizontal plane 70 around the *<sup>z</sup>* axis and tilt it  $70^{\circ}$  toward you, and display the plot with the colors that are defined for the colors list. The data points are represented by pyramids, which are connected to the horizontal plane with needles.

#### **Assign the libref and set the graphics environment.**

```
libname reflib 'SAS-data-library';
goptions reset=global gunit=pct border cback=white
         colors=(black blue green red)
         ftext=swiss ftitle=swissb htitle=6 htext=4;
```
**Create data set.** REFLIB.IRIS contains petal and sepal measurements for the flowers of three iris species, which are identified by species numbers.

```
data reflib.iris;
   input sepallen sepalwid petallen petalwid spec_no;
   datalines;
50 33 14 02 1
64 28 56 22 3
...more data lines...
63 33 60 25 3
53 37 15 02 1
;
```
#### **Define titles and footnotes.**

```
title1 'Iris Species Classification';
title2 'Physical Measurement';
title3 'Source: Fisher (1936) Iris Data';
footnote1 j=l ' Petallen: Petal Length in mm.'
         j=r 'Sepallen: Sepal Length in mm. ';
footnote2 j=l ' Petalwid: Petal Width in mm.'
        j=r 'Sepal Width not shown ';
footnote3 j=r 'GTDSCATR';
```
#### **Generate a simple scatter plot.**

```
proc g3d data=reflib.iris;
   scatter petallen*petalwid=sepallen;
run;
quit;
```
# Example 5: Using Shapes in Scatter Plots

#### **Procedure features:**

SCATTER statement options: COLOR= GRID NONEEDLE SHAPE=

#### **Other features:**

DATA step LABEL statement NOTE statement **Data set:** REFLIB.IRIS (see Example 4 on page 1318) **Sample library member:** GTDSHAPE

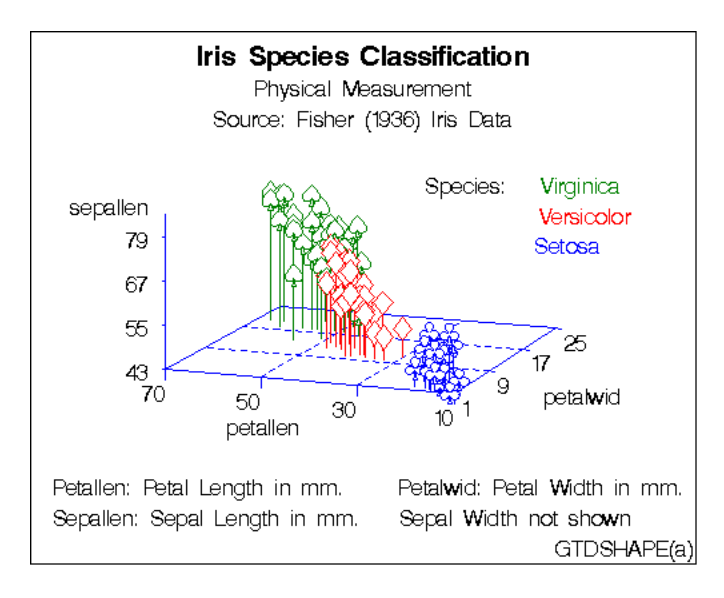

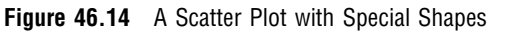

This program modifies that shown in Example 4 on page 1318 to use shape symbols and color to distinguish information for various iris species. It also uses NOTE statements to simulate a plot legend.

The program then generates a second plot to modify the first. As shown by the following output, the second plot request suppresses the needles that connect data points to the horizontal plane, and adds reference lines to make it easier to interpret data values. It also labels the plot axes with descriptive text.

**Figure 46.15** A Scatter Plot with Reference Lines and Axis Labels

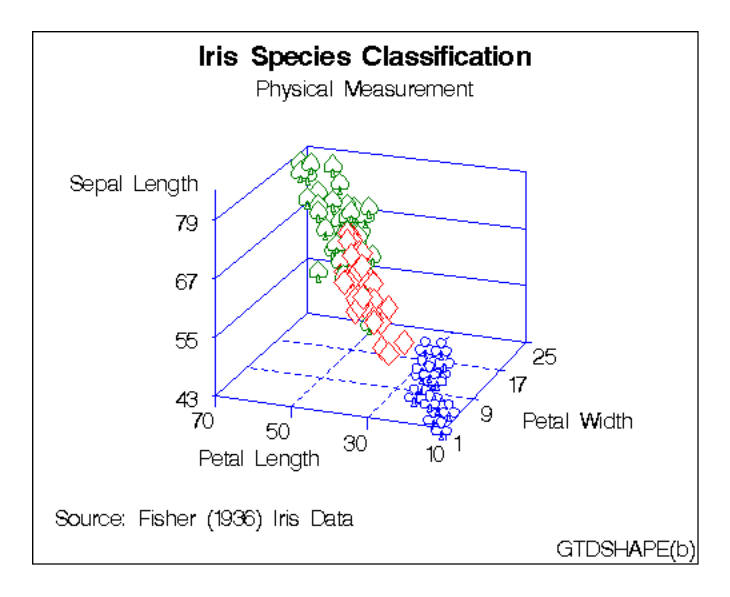

**Assign the libref and set the graphics environment.**

```
libname reflib 'SAS-data-library';
goptions reset=global gunit=pct border cback=white
        colors=(black blue green red)
         ftext=swiss ftitle=swissb htitle=6 htext=4;
```
**Create data set.** REFLIB.IRIS2 uses a DATA step to read and modify the REFLIB.IRIS data set. The DATA step adds a variable that identifies the iris species. It also adds two additional variables that store shape and color values for each iris species. These shapes and colors will distinguish iris species in the plot.

```
data reflib.iris2;
   set reflib.iris;
   length species $12. colorval $8. shapeval $8.;
   if spec_no=1 then
      do;
         species='setosa';
         shapeval='club';
         colorval='blue';
      end;
   if spec_no=2 then
      do;
         species='versicolor';
         shapeval='diamond';
         colorval='red';
      end;
   if spec_no=3 then
      do;
         species='virginica';
         shapeval='spade';
         colorval='green';
      end;
run;
```
#### **Define titles and footnotes.**

```
title1 'Iris Species Classification';
title2 'Physical Measurement';
title3 'Source: Fisher (1936) Iris Data';
footnote1 j=l ' Petallen: Petal Length in mm.'
         j=r 'Petalwid: Petal Width in mm. ';
footnote2 j=l ' Sepallen: Sepal Length in mm.'
         j=r 'Sepal Width not shown ';
footnote3 j=r 'GTDSHAPE(a)';
```
Generate the plot. COLOR= specifies the variable that contains color information for the iris species. SHAPE= specifies the variable that contains shape information for the iris species.

```
proc g3d data=reflib.iris2;
   scatter petallen*petalwid=sepallen
         / color=colorval
           shape=shapeval;
```
**Create a legend using NOTE statements.** The first NOTE statement clears any existing notes. The second NOTE statement identifies the color key used for the different iris species.

```
note;
  note j=r 'Species: ' c=green 'Virginica '
       j=r c=red 'Versicolor '
       j=r c=blue 'Setosa ';
run;
```
**Define new title and footnotes.**

```
title3;
footnote1 j=l ' Source: Fisher (1936) Iris Data';
footnote2 j=r 'GTDSHAPE(b)';
```
**Generate the plot.** NONEEDLE suppresses the line drawn from the x-y plane to the plot point. GRID draws reference lines for x, y, and z axis tick marks.

```
proc g3d data=reflib.iris2;
   scatter petallen*petalwid=sepallen
         / noneedle
           grid
           color=colorval
           shape=shapeval;
```
**Change the axes labels.** To improve axes labels, the LABEL statement associates labels with variable names.

```
label petallen='Petal Length'
         petalwid='Petal Width'
         sepallen='Sepal Length';
run;
quit;
```
# Example 6: Rotating a Scatter Plot

**Procedure features:**

SCATTER statement options CAXIS= ROTATE=  $SIZE=$ XTICKNUM YTICKNUM= ZMAX= ZMIN= ZTICKNUM=

**Other features:** DATA step **Sample library member:** GTDROTSC

**Figure 46.16** A Rotated Scatter Plot

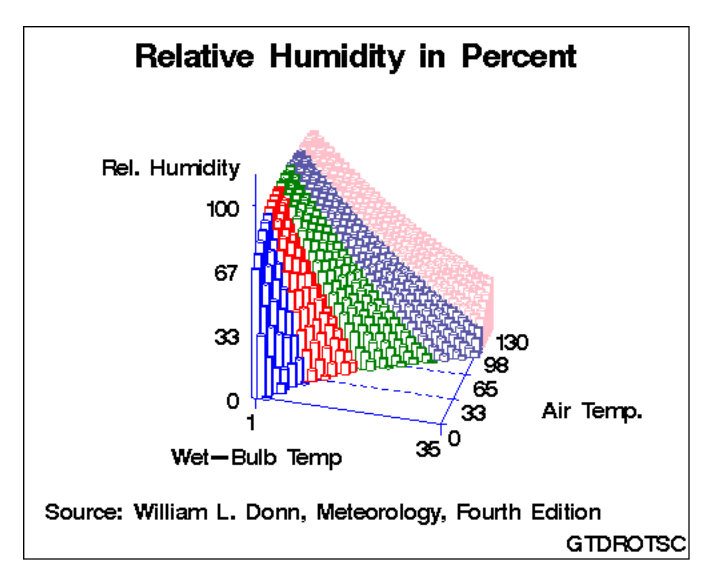

This example produces a scatter plot of humidity data. It uses color to distinguish air temperature ranges. The plot is rotated -15<sup>°</sup>.

#### **Assign the libref and set the graphics environment.**

```
libname reflib 'SAS-data-library';
goptions reset=global gunit=pct border cback=white
        colors=(black blue green red)
         ftext=swiss ftitle=swissb htitle=6 htext=4;
```
**Create data set REFLIB.HUMID.** The DATA step varies color according to specified air-temperature ranges.

```
data reflib.humid;
  length colorval $ 8.;
   label wtemp='Wet-Bulb Temp';
  label relhum='Rel. Humidity';
  label atemp=' Air Temp.';
  input atemp wtemp relhum;
  if atemp<26 then colorval="blue";
   else if atemp>=26 and atemp<+52 then colorval="red";
  else if atemp>=52 and atemp<+78 then colorval="green";
   else if atemp>=78 and atemp<+104 then colorval="lib";
   else if atemp>104 then colorval="pink ";
  datalines;
```
0 1 67 0 2 33 ...*more data lines*... 130 34 29 130 35 28 ;

**Define title and footnotes.**

```
title 'Relative Humidity in Percent';
footnote1 j=l ' Source: William L. Donn, Meteorology, Fourth Edition';
footnote2 j=r 'GTDROTSC';
```
**Generate the plot.** CAXIS= specifies a color for the axis lines and tick marks. ROTATE= specifies a rotation angle for the plot. SIZE= specifies the size of the plot symbols. XTICKNUM=, YTICKNUM=, and ZTICKNUM= specify the number of tick marks for the x, y, and z axes. ZMIN= and ZMAX= specify the minimum and maximum values for the z axis. Z-axis values that exceed the values of the ZMAX= and ZMIN= options will be displayed at the value of ZMAX= or ZMIN=.

```
proc g3d data=reflib.humid;
   scatter atemp*wtemp=relhum
         / shape='pillar'
           color=colorval
           caxis=blue
           rotate=-15
           size=.5
           yticknum=5
           xticknum=2
           zticknum=4
           zmin=0
           zmax=100;
run;
quit;
```
# **References**

Fisher, R.A. (1936), "The Use of Multiple Measurements in Taxonomic Problems," *Annals of Eugenics*, *7*, 179–188.

Watkins, S.L. (1974), "Algorithm 483, Masked Three-Dimensional Plot Program with Rotations (J6)," in *Collected Algorithms from ACM,* New York: Association for Computing Machinery.

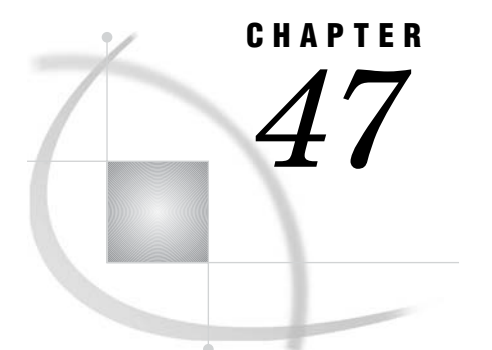

# The G3GRID Procedure

*Overview* **1327** *Concepts* **1329** *About the Input Data Set* **1329** *Multiple Vertical Variables* **1329** *Horizontal Variables Along a Nonlinear Curve* **1329** *About the Output Data Set* **1329** *Interpolation Methods* **1329** *Default Bivariate Interpolation* **1330** *Spline Interpolation* **1330** *Spline Smoothing* **1331** *Procedure Syntax* **1331** *PROC G3GRID Statement* **1332** *GRID Statement* **1333** *Examples* **1336** *Example 1: Using the Default Interpolation Method* **1336** *Example 2: Using Spline Interpolation and a Smoothed Spline* **1339** *Example 3: Using Partial Spline Interpolation* **1342** *Example 4: Using Spline Interpolation* **1343** *References* **1346**

# **Overview**

The G3GRID procedure processes an existing SAS data set to create a data set that the G3D or GCONTOUR procedure can use to produce three-dimensional surface or contour plots. The procedure creates a data set whose horizontal  $(x \text{ and } y)$  variable values form a complete grid, and it interpolates the value of the vertical (z) variables for each point on the x-y plane.

Using the G3GRID procedure, you can

- $\Box$  Create a rectangular grid of interpolated or smoothed values from irregularly spaced observations for use in a three-dimensional surface or contour plot.
- $\Box$  Complete a rectangular grid of interpolated or smoothed values for an input data set that has an insufficient number of observations to produce a three-dimensional surface or contour plot.
- $\Box$  Interpolate or smooth data for a three-dimensional graph.

The G3GRID procedure does not produce graphics output. Instead, it produces an output data set that you can use as the input data set for the G3D or GCONTOUR procedure.

Figure 47.1 on page 1328 and Figure 47.2 on page 1328 illustrate the effect of the G3GRID procedure on data.

Figure 47.1 on page 1328 shows a collection of data points, where  $z = f(x, y)$ . These points are randomly distributed and cannot be displayed with a G3D surface plot, although they can be displayed with a scatter plot.

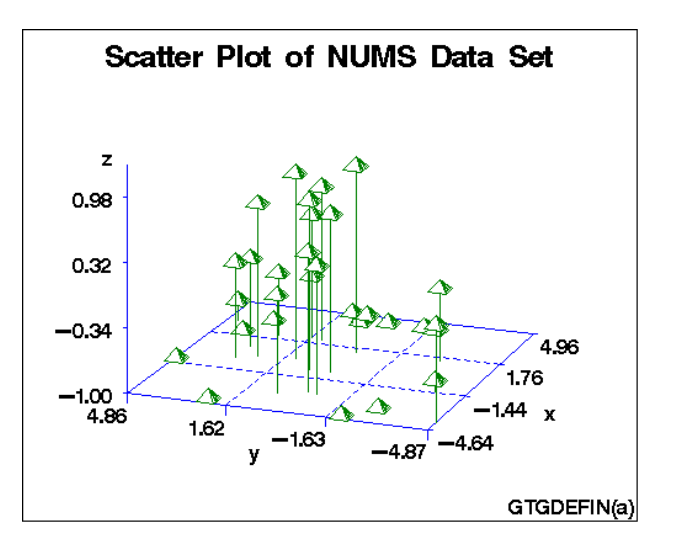

**Figure 47.1** Scatter Plot of Data Set Before G3GRID Processing

Figure 47.2 on page 1328 shows a surface plot of the data set that is created by a G3GRID interpolation of the original data set shown in Figure 47.1 on page 1328.

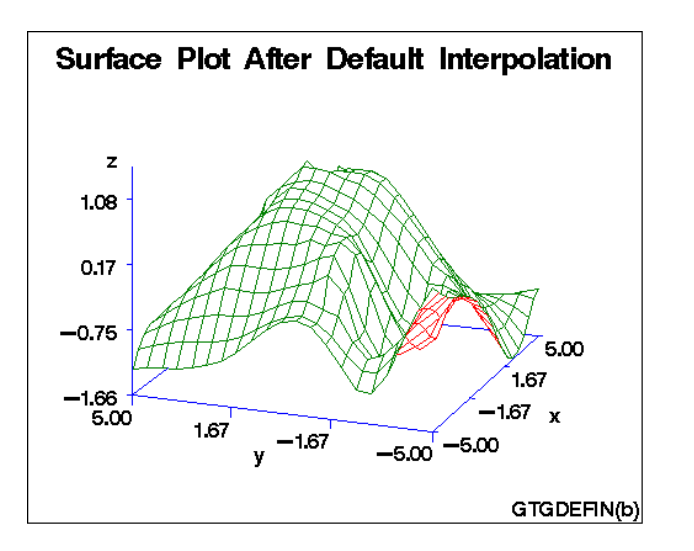

**Figure 47.2** Surface Plot of Data Set After G3GRID Processing

*Note:* The evenly distributed horizontal  $(x, y)$  data points form a grid for the three-dimensional graph.  $\triangle$ 

# **Concepts**

### About the Input Data Set

The input data set must contain at least three numeric variables:

- $\Box$  two horizontal variables,  $(x, y)$
- $\Box$  one or more vertical variables, *z* through *z*-*n*, that will be interpolated or smoothed as if it were a function of the two horizontal variables.

The procedure can process multiple vertical variables for each pair of horizontal variables that you specify. If you specify more than one vertical variable, the G3GRID procedure performs a separate analysis and produces interpolated or smoothed values for each vertical variable. If more than one observation in the input data set has the same values for both horizontal variables, *x* and *y*, a warning message is printed, and only the first such point is used in the interpolation.

By default, the interpolation is performed after both variables are similarly scaled because the interpolation methods assume that the scales of *x* and *y* are comparable.

### Multiple Vertical Variables

In the GRID statement, you can name multiple vertical variables (*z* through *z*-*n*) and produce a data set that contains two horizontal variables and multiple vertical variables. You can use the resulting data set to produce plots of the relationships of the two horizontal variables to different vertical variables.

### Horizontal Variables Along a Nonlinear Curve

If the points that are generated by the horizontal variables tend to lie along a curve, a poor interpolation or spline may result. In such cases, the vertical variable(s) and one of the horizontal variables should be modeled as a function of the remaining horizontal variable. You can use a scatter plot of the two horizontal variables to help determine the appropriate function.

If the horizontal variable points are collinear, the procedure interpolates the function as constant along lines perpendicular to the line in the plane that is generated by the input data points.

### About the Output Data Set

The output data set contains the two horizontal variables, the interpolated or smoothed vertical variables, and the BY variables, if any. If the GRID statement's SMOOTH= option is used, the output data set also contains a variable named \_SMTH\_, with a value equal to that of the smoothing parameter.

You can control both the number of x and y values in the output data set and the values themselves. In addition, you can specify an interpolation method.

### Interpolation Methods

The G3GRID procedure can use one of three interpolation methods: bivariate interpolation (the default), spline interpolation, and smoothed spline interpolation.

### Default Bivariate Interpolation

Unless you specify the SPLINE option, the G3GRID procedure is an interpolation procedure. That is, it calculates *z* values for *x*, *y* points that are missing from the input grid. The surface that is formed by the interpolated data passes precisely through the data points in the input data set.

This default method of interpolation works best for fairly smooth functions with values given at uniformly distributed points in the plane. If the data points in the input data set are erratic, the default interpolated surface can be erratic.

This default method is a modification of that described by Akima (1978). This method consists of

- **1** dividing the plane into nonoverlapping triangles that use the positions of the available points
- **2** fitting a bivariate fifth degree polynomial within each triangle
- **3** calculating the interpolated values by evaluating the polynomial at each grid point that falls in the triangle.

The coefficients for the polynomial are computed based on

- $\Box$  the values of the function at the vertices of the triangle
- $\Box$  the estimated values for the first and second derivatives of the function at the vertices.

The estimates of the first and second derivatives are computed using the *n* nearest neighbors of the point, where *n* is the number specified in the GRID statement's NEAR= option. A Delauney triangulation (Ripley 1981, p. 38) is used for the default method. The coordinates of the triangles are available in an output data set if requested by the OUTTRI= option in the PROC G3GRID statement.

### Spline Interpolation

If you specify the SPLINE option, a method is used that produces an interpolation or smoothing that is optimally smooth in a certain sense (Harder and Desmarais 1972, Meinguet 1979). The surface that is generated can be thought of as one that would be formed if a stiff, thin metal plate were forced through or near the given data points. For large data sets, this method is substantially more expensive than the default method.

The function  $u$ , formed when you specify the SPLINE option, is determined by letting

$$
t_j = (x_j, y_j)
$$

$$
t=(x,y)
$$

and

$$
|t - t_j| = ((x - x_j)^2 + (y - y_j)^2)^{1/2}
$$

$$
\mathbf{u}(x, y) = \sum_{j=1}^{n} c_j \mathbf{E}(t, t_j) + d_0 + d_1 x + d_2 y
$$

where

$$
E(s, t) = |s - t| \log (|s - t|).
$$

The coefficients  $c_1, c_2,..., c_n$  and  $d_1, d_2, d_3$  of this polynomial are determined by these equations:

$$
(\mathbf{E} + \mathbf{n}\lambda \mathbf{I})\mathbf{c} + \mathbf{T}\mathbf{d} = \mathbf{z}
$$

and

 $T'c=0$ 

where

```
E
    \text{is the } n \times n \text{ matrix } \text{E}(t_i, t_j)I
   is the n \times n identity matrix
\lambdais the smoothing parameter that is specified in the SMOOTH= option
c
   is (c_1, ..., c_n)z
   is (z_1, ..., z_n)d
   is (d_1, d_2, d_3)T
    is the n \times 3 matrix whose ith row is (1, x_i, y_i).
See Wahba (1979) for more detail.
```
### Spline Smoothing

To produce a smoothed spline, you can use the GRID statement's SMOOTH= option with the SPLINE option. The value or values specified in the SMOOTH= option are substituted for  $\lambda$  in the equation that is described in "Spline Interpolation" on page 1330. A smoothed spline trades closeness to the original data points for smoothness. To find a value that produces the best balance between smoothness and fit to the original data, you can try several values for the SMOOTH= option.

# Procedure Syntax

*Requirements:* Exactly one GRID statement is required. *Reminder:* The procedure can include the SAS/GRAPH BY statement. *Supports:* Output Delivery System (ODS)

**PROC G3GRID** <DATA=*input-data-set*> <OUT=*output-data-set*> <OUTTRI=*output-data-set*>; **GRID** *grid-request* </*option(s)*>;

# PROC G3GRID Statement

**Identifies the input data set. Optionally specifies one or two output data sets.**

*Requirements:* An input data set is required.

#### Syntax

**PROC G3GRID** <DATA=*input-data-set*> <OUT=*output-data-set*> <OUTTRI=*output-data-set*>;

### **Options**

#### **DATA=***input-data-set*

specifies the SAS data set that contains the variables to process. By default, the procedure uses the most recently created SAS data set.

**See also:** "SAS Data Sets" on page 29 and "About the Input Data Set" on page 1329

#### **OUT=***output-data-set*

specifies the output data set. The data set contains any BY variables that you specify, the interpolated or smoothed values of the vertical variables (*z* through *z*-*n*), and the coordinates for all grid positions on the horizontal  $(x-y)$  plane. If you specify smoothing, the output data set also contains a variable named \_SMTH\_, whose value is a smoothing parameter. The observations in this data set are ordered by any variables that you specify with a BY statement. By default, the output of PROC G3GRID creates WORK.DATA1.

Depending on the shape of the original data and the options you use, the output data set may contain values for the vertical (*z* through *z*-*n*) values that are outside of the range of the original values in the data set.

**Featured in:** Example 1 on page 1336

#### **OUTTRI=***output-data-set*

specifies an additional output data set that contains triangular coordinates. The data set will contain any BY variables that you specify, the two horizontal variables giving the horizontal  $(x - y)$  plane coordinates of the input points, and a variable named TRIANGLE that uses integer values to label the triangles. The observations in this data set are ordered by any variables that you specify with a BY.

The data set contains three observations for each value of the variable TRIANGLE. The three observations give the coordinates of the three vertices of the triangle. Points on the convex hull of the input data set of points are also assumed to lie in degenerate triangles whose other vertices are at infinity. The points in the convex hull can be recovered by keeping only those triangles with exactly two missing vertices.

By default, no OUTTRI= data set is produced. OUTTRI= is not valid when you specify the SPLINE option in the GRID statement.

### GRID Statement

**Specifies the three numeric variables for interpolation or smoothing. Optionally specifies the number of observations (***x* **and** *y* **values) in the output data set; output values for the two horizontal variables** *x,y***; and the interpolation method for the vertical variables.**

*Requirements:* Exactly one grid request is required.

#### Syntax

**GRID** *grid-request* </*option(s)*>;

*grid-request*must be: *y\*x=z(s)*

*grid-request* must be *y\*x=z(s)*

*option(s)* can be one or more options from any or all of the following categories: grid options:

```
AXIS1=ascending-value-list
    AXIS2=ascending-value-list
    NAXIS1=n
    NAXIS2=n
\Box interpolation options:
    JOIN
    NEAR=n
```
NOSCALE PARTIAL SMOOTH=*ascending-value-list* SPLINE

### Required Arguments

```
y*x=z(s)
  specifies three or more numeric variables from the input data set:
  y
     is one of the variables that forms the horizontal (x-y) plane.
  x
     is another of the variables that forms the horizontal (x-y) plane.
  z(s)
```
is one or more vertical variables for the interpolation.

Although the GRID statement can specify only two horizontal variables, it can include multiple vertical variables. Separate vertical variables with blanks:

grid x\*y=z w u v;

### **Options**

#### **AXIS1=***ascending-value-list*

specifies a list of numeric values to assign to the first (*y*) variable in the grid request for the output data set. Numbers that you specify with this option determine the number of values for  $y$  and override a value that you specify with the NAXIS1= option. The *ascending-value-list* must be arranged in ascending order. It can be an explicit list of values, a starting and an ending value with an interval increment, or a combination of both forms:

*n <...n>*

*n* TO *n* <BY *increment*>

*n <...n>* TO *n* <BY *increment* > <*n <...n>* >

**Featured in:** Example 1 on page 1336 and Example 4 on page 1343

#### **AXIS2=***ascending-value-list*

specifies a list of numeric values to assign to the second  $(x)$  variable in the grid request for the output data set. Numbers that you specify with this option determine the number of values for *x* and override a value that you specify with the NAXIS2= option. The *ascending-value-list* must be arranged in ascending order. The value can be an explicit list, a starting and an ending value with an interval increment, or a combination of both forms:

*n <...n>*

*n* TO *n* <BY *increment*>

*n <...n>* TO *n* <BY *increment* > <*n <...n>* >

**Featured in:** Example 1 on page 1336 and Example 4 on page 1343

#### **JOIN**

uses a linear interpolation within a set of triangular regions that are formed from the input data set. This interpolation method creates values in the range of the initial values of the vertical variable, but the resulting interpolated surface may not be smooth.

#### **NAXIS1=***n*

specifies the number of values for the first  $(y)$  variable in the grid request for the output data set. You can determine the actual values used for *y* by taking the minimum and maximum values of  $y$  and dividing the range into  $n-1$  equal sections. By default, NAXIS1=11.

A value specified with NAXIS1= is ignored if values are also specified with AXIS1=.

#### **NAXIS2=***n*

specifies the number of values for the second  $(x)$  variable in the grid request for the output data set. You can determine the actual values that are used for *x* by taking the minimum and maximum values of x and dividing the range into  $n-1$  equal sections. By default, NAXIS2=11.

A value specified with NAXIS2= is ignored if values are also specified with AXIS2=.

#### **NEAR=***n*

specifies the number of nearest data points to use for computing the estimates of the first and second derivatives. As NEAR= values become larger, time and computation

costs increase significantly. NEAR= is ignored if you specify SPLINE. The value of *n* must be greater than or equal to 3. By default, NEAR=3.

If the number of input data points is insufficient for the number that you specify with NEAR=, a smaller number of data points is used.

**Featured in:** Example 3 on page 1342

#### **NOSCALE**

specifies that the *x* and *y* variables not be scaled to the same range before interpolation. By default, the interpolation is performed after both variables are similarly scaled because the interpolation methods assume that the scales of *x* and *y* are comparable.

#### **PARTIAL**

specifies that a spline be used to estimate the derivatives for the biquintic polynomial interpolation. A bivariate spline is fit to the nearest neighbors and used to estimate the needed derivatives. This option produces results that are less smooth than those produced by the SPLINE option and uses fewer computer resources. However, the results produced by PARTIAL are smoother than those that are produced by the default. If you use both PARTIAL and the SPLINE option, PARTIAL is ignored.

**Featured in:** Example 3 on page 1342

#### **SMOOTH=***ascending-value-list*

specifies a list of numbers for smoothing parameters. Use this option only when you also use the SPLINE option. The *ascending-value-list* must be arranged in ascending order. The value can be an explicit list, a starting and an ending value with an interval increment, or a combination of both forms:

*n <...n>*

*n* TO *n* <BY *increment*>

*n <...n>* TO *n* <BY *increment* > <*n <...n>* >

For each value  $\lambda$  of the smoothing parameter, a function  $u(x, y)$  is formed that minimizes

$$
\frac{1}{n}\Sigma_{j=1}^{n} \left( \mathbf{u} \left( \mathbf{x_j}, \mathbf{y_j} \right) - \mathbf{z_j} \right)^2 + \lambda \Sigma_{j=0}^{2} \int_{-\infty}^{\infty} \int_{-\infty}^{\infty} dx dy
$$

where *n* is the number of data points and the pairs  $(x_i, y_j)$  are the available points, with corresponding function values  $z_i$  (Wahba 1979).

The higher the value of the smoothing parameter, the smoother the resulting interpolation. The lower the smoothing parameter, the closer the resulting surface is to the original data points. A smoothing parameter of 0 produces the same results as the SPLINE option without SMOOTH=.

This procedure repeats for each value of the smoothing parameter. The output data set that you specify in the OUT= option contains the interpolated values, the values of the grid points, and the values of the smoothing parameter in the variable \_SMTH\_. The output data set contains a separate grid for each value of the smoothing parameter.

**Featured in:** Example 2 on page 1339

#### **SPLINE**

specifies the use of a bivariate spline (Harder and Desmarais 1972, Meinguet 1979) to interpolate or to form a smoothed estimate if you also use the SMOOTH= option. This option results in the use of an order  $n^3$  algorithm, where  $n$  is the number of

input data points. Consequently, this method can be time-consuming. If you use more than 100 input points, the procedure may use excessive time.

**Featured in:** Example 2 on page 1339 and Example 4 on page 1343

### Controlling Observations in the Output Data Set

By default, the G3GRID procedure produces a data set with 121 observations for combinations of 11 values for each of the horizontal variables, *x* and *y*. To create a data set with a different number of observations, use the GRID statement's NAXIS1= or NAXIS2= options to specify the number of the values of *y* or *x*, respectively. Or, use the GRID statement's AXIS1= or AXIS2= options to specify the actual values for *y* or *x*, respectively.

Table 47.1 on page 1336 shows the number of observations that will be in the output data set if you use any of these options.

| Options Specified       | Number of Observations in Output Data Set                           |
|-------------------------|---------------------------------------------------------------------|
| None                    | 121                                                                 |
| $AXIS1=$                | (number of values for $AXIS1=$ ) * 11                               |
| $AXIS2=$                | (number of values for $AXIS2=$ ) * 11                               |
| $NAXIS1=$               | (value of NAXIS1=) $*$ 11                                           |
| $NAXIS2=$               | (value of NAXIS2=) $*$ 11                                           |
| $AXIS1=, AXIS2=$        | (number of values for $AXIS1=$ ) * (number of values for $AXIS2=$ ) |
| $AXIS1=$ , $NAXIS1=$    | (number of values for $AXIS1=$ ) * 11                               |
| $AXIS1=$ , $NAXIS2=$    | (number of values for $AXIS1=$ ) * (value of $NAXIS2=$ )            |
| $AXIS2=$ , $NAXIS1=$    | (number of values for $AXIS2=$ ) * (value of $NAXIS1=$ )            |
| $AXIS2=$ , $NAXIS2=$    | (number of values for $AXIS2=$ ) * 11                               |
| $NAXIS1 =$ , $NAXIS2 =$ | (value of NAXIS1=) $*$ (value of NAXIS2=)                           |

**Table 47.1** Number of Observations Contained in the Output Data Set

If you specify multiple smoothing parameters, the number of observations in the output data set will be the number shown in Table 47.1 on page 1336 multiplied by the number of smoothing values that you specify in the SMOOTH= option. If you use BY-group processing, multiply the number in the table by the number of BY groups.

Depending on the shape of the original data and the options that you specify, the output data set may contain values for the vertical (*z*) values that are outside of the range of the original values in the data set.

# Examples

# Example 1: Using the Default Interpolation Method

**Procedure features:**

G3GRID statement options: OUT= GRID statement options: AXIS1= AXIS2= **Other features:** DATA step G3D procedure **Sample library member:** GTGDEFIN

**Figure 47.3** A Scatter Plot Showing Data Before Interpolation

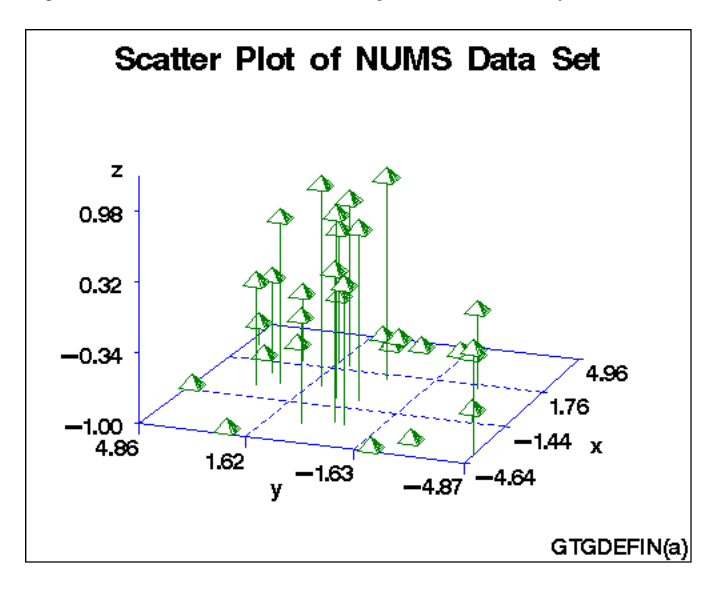

This example demonstrates the default interpolation method that is used by the GRID statement. The example first generates a scatter plot of random data to show the concentration of data values before processing with the G3GRID procedure. The original data do not contain enough combinations of *x*, *y*, and *z* values to generate a surface plot with the G3D procedure, or a contour plot with the GCONTOUR procedure.

The example then runs the G3GRID procedure to interpolate additional *x*, *y*, and *z* values. Because no interpolation method is specified, the default interpolation method is used. The resulting output data set is used as input to the G3D procedure, which generates the surface plot shown in the following output.

**Figure 47.4** A Surface Plot Generated After Interpolation

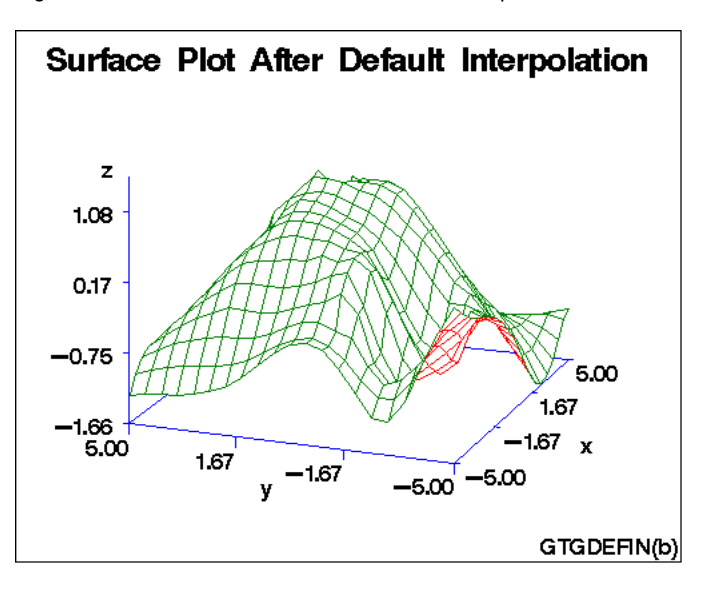

#### **Assign the libref and set the graphics environment.**

```
libname reflib 'SAS-data-library';
goptions reset=global gunit=pct border cback=white
         colors=(black blue green red)
         ftext=swiss ftitle=swissb htitle=6 htext=3;
```
**Create data set.** REFLIB.NUMS uses a set of randomly sampled points to create the data used in this and all remaining examples in this chapter.

```
data reflib.nums;
   keep x y z;
   do i=1 to 30;
      x=10*ranuni(33)-5;
      y=10*ranuni(35)-5;
      z=sin(sqrt(x*x+y*y));output;
   end;
run;
```
**Define title and footnote.**

```
title 'Scatter Plot of NUMS Data Set';
footnote j=r 'GTGDEFIN(a)';
```
**Generate the scatter plot.**

```
proc g3d data=reflib.nums;
   scatter y*x=z;
```
run;

**Process points with PROC G3GRID.** OUT= on G3GRID specifies a name for a temporary output data set. GRID specifies the variables Y\*X=Z for the output data set. AXIS@@@ 1

```
proc g3grid data=reflib.nums out=default;
   grid y*x=z / axis1 = -5 to 5 by .5
               axis2=-5 to 5 by .5;
```
run;

**Define new title and footnote.**

```
title 'Surface Plot after Default Interpolation';
footnote j=r 'GTGDEFIN(b)';
```
**Generate a surface plot.** The G3D procedure uses as its input data set the G3GRID procedure's output data set.

```
proc g3d data=default;
   plot y*x=z;
run;
quit;
```
### Example 2: Using Spline Interpolation and a Smoothed Spline

**Procedure features:**

GRID statement options: SMOOTH= SPLINE **Data set:** REFLIB.NUMS (see Example 1 on page 1336) **Sample library member:** GTGSISS

**Figure 47.5** A Surface Plot Generated After Spline Interpolation

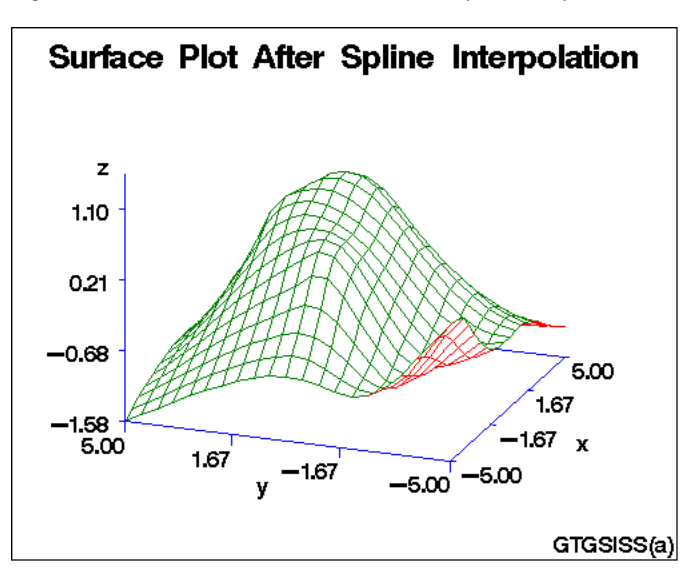

This example extends Example 1 on page 1336 to specify a spline interpolation method on the GRID statement. The output data set, when used in PROC G3D, generates a smoother surface plot than the surface plot that results from the default interpolation.

This example then specifies a smoothed spline interpolation method on the GRID statement. As shown by the following output, the resulting surface plot is smoother still.

**Figure 47.6** A Surface Plot Generated After Smoothed Spline Interpolation

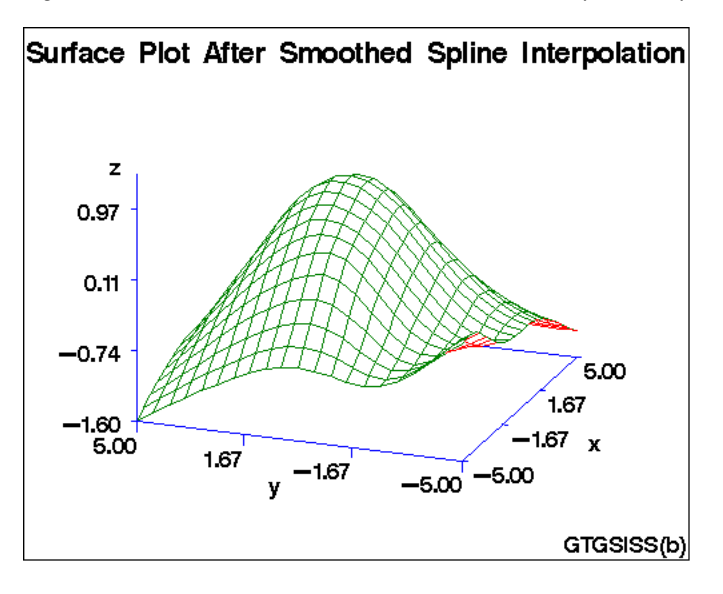

**Assign the libref and set the graphics environment.**

```
libname reflib 'SAS-data-library';
goptions reset=global gunit=pct border cback=white
```

```
colors=(black blue green red)
ftext=swiss ftitle=swissb htitle=5 htext=3;
```
**Define title and footnote.**

```
title 'Surface Plot After Spline Interpolation';
footnote j=r 'GTGSISS(a)';
```
**Process points with PROC G3GRID.** SPLINE specifies the bivariate spline method for the data set interpolation.

```
proc g3grid data=reflib.nums out=spline;
  grid y*x=z / spline
               axis1=-5 to 5 by .5
               axis2=-5 to 5 by .5;
run;
```
**Generate a surface plot.**

```
proc g3d data=spline;
  plot y*x=z ;
run;
```
**Define title and footnote for second plot.**

```
title 'Surface Plot After Smoothed Spline Interpolation';
footnote j=r 'GTGSISS(b)';
```
**Process points with PROC G3GRID.** SMOOTH= specifies the smoothing parameter to use during spline interpolation.

```
proc g3grid data=reflib.nums out=smoothed;
   grid y*x=z / spline
                smooth=.05
                axis1=-5 to 5 by .5
                axis2=-5 to 5 by .5;
```
run;

**Generate a surface plot.**

```
proc g3d data=smoothed;
  plot y*x=z;
run;
quit;
```
# Example 3: Using Partial Spline Interpolation

**Procedure features:** GRID statement options: NEAR PARTIAL **Data set:** REFLIB.NUMS (see Example 1 on page 1336) **Sample library member:** GTGPART

**Figure 47.7** A Surface Plot Generated After Partial Interpolation

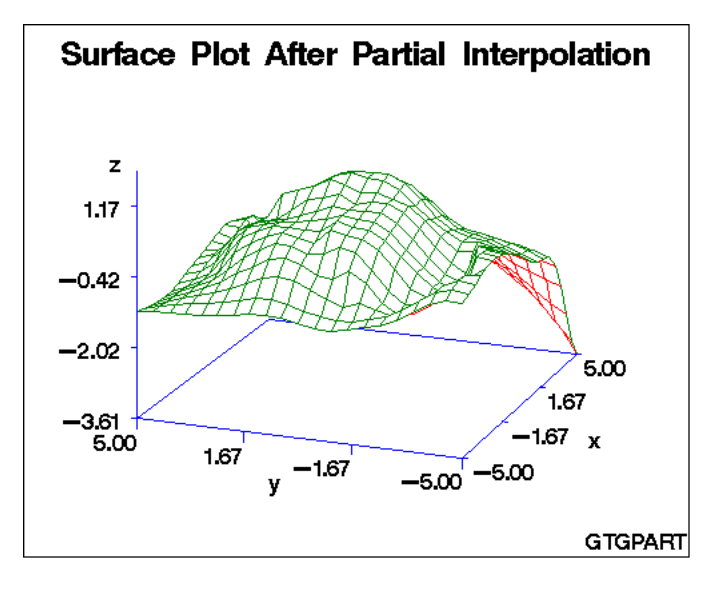

This example specifies a partial spline interpolation method on the GRID statement, using eight nearest neighbors for computing the estimates of the first and second derivatives. The output data set, when used in PROC G3D, generates a smoother surface plot than the surface plot that results from the default interpolation shown in Example 1 on page 1336, but not as smooth as the surface plot that results from the spline interpolation shown in Example 2 on page 1339.

#### **Assign the libref and set the graphics environment.**

```
libname reflib 'SAS-data-library';
goptions reset=global gunit=pct border cback=white
        colors=(black blue green red)
         ftext=swiss ftitle=swissb htitle=6 htext=3;
```
**Define title and footnote.**

```
title 'Surface Plot after Partial Interpolation';
footnote j=r 'GTGPART';
```
**Process points with PROC G3GRID.** PARTIAL specifies that a spline be used to estimate the derivatives for the biquintic polynomial interpolation. NEAR= specifies the number of nearest neighbors to be used for computing the estimates of the first and second derivatives.

```
proc g3grid data=reflib.nums out=partial;
   grid y*x=z / partial
                near=8
                axis1=-5 to 5 by .5
                axis2=-5 to 5 by .5;
```
run;

#### **Generate the surface plot.**

```
proc g3d data=partial;
  plot y*x=z;
run;
quit;
```
# Example 4: Using Spline Interpolation

**Procedure features:** GRID statement options: AXIS1= AXIS2= SPLINE **Data set:** REFLIB.NUMS (see Example 1 on page 1336)

**Sample library member:** GTGSPLIN

**Figure 47.8** A Contour Plot Generated After Default Interpolation

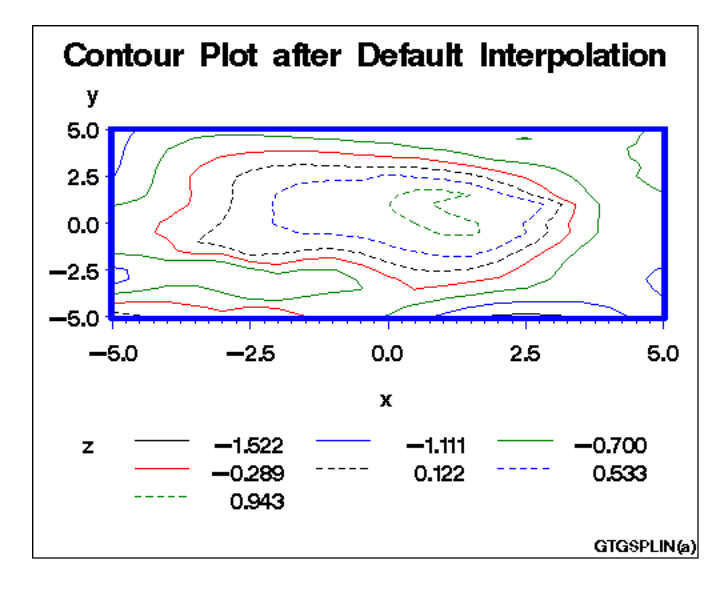

**Figure 47.9** A Contour Plot Generated After Spline Interpolation

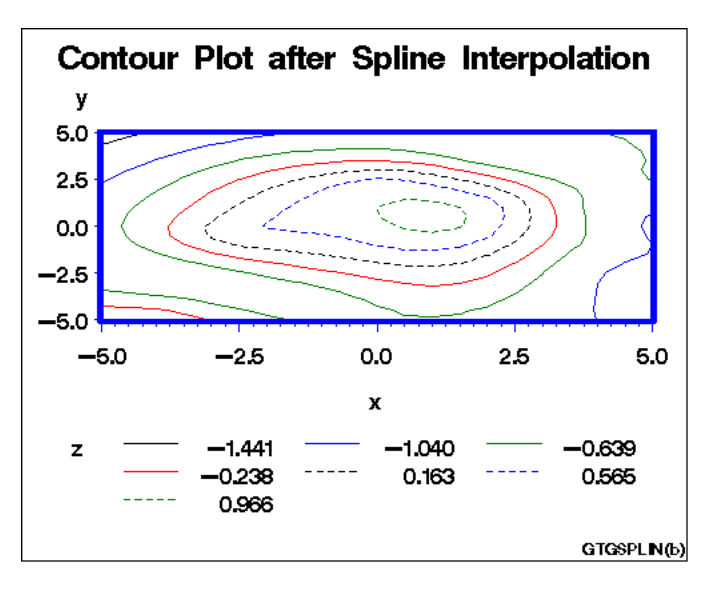

This example demonstrates the default and spline interpolation methods when used by the GCONTOUR procedure to generate contour plots from the resulting output data sets.

**Assign the libref and set the graphics environment.**

```
libname reflib 'SAS-data-library';
goptions reset=global gunit=pct border cback=white
         colors=(black blue green red)
         ftext=swiss ftitle=swissb htitle=6 htext=3;
```
#### **Define title and footnote.**

```
title 'Contour Plot after Default Interpolation';
footnote j=r 'GTGSPLIN(a)';
```
**Define axis characteristics.**

axis1 width=3;

#### **Process points with PROC G3GRID.**

```
proc g3grid data=reflib.nums out=numdef;
  grid y*x=z / axis1=-5 to 5 by .5
                axis2=-5 to 5 by .5;
run;
```
**Generate the contour after default interpolation.**

```
proc gcontour data=numdef;
  plot y*x=z / haxis=axis1 vaxis=axis1;
run;
```
#### **Define new title and footnote.**

```
title 'Contour Plot after Spline Interpolation';
footnote j=r 'GTGSPLIN(b)';
```
**Process points with PROC G3GRID.** SPLINE specifies the bivariate spline method for the data set interpolation.

```
proc g3grid data=reflib.nums out=numspl;
   grid y*x=z / spline
                axis1=-5 to 5 by .5
                axis2=-5 to 5 by .5;
run;
```
#### **Show the contour after spline interpolation.**

```
proc gcontour data=numspl;
  plot y*x=z / haxis=axis1 vaxiss=axis1;
run;
quit;
```
# **References**

Akima, Hiroshi (1978), "A Method of Bivariate Interpolation and Smooth Surface Fitting for Irregularly Distributed Data Points," *ACM Transaction on Mathematical Software*, 4, 148–159.

Harder, R.L. and Desmarais, R.N. (1972), "Interpolation Using Surface Splines," *Journal of Aircraft*, 9, 189–191.

Meinguet, Jean (1979), "Multivariate Interpolation at Arbitrary Points Made Simple," *Journal of Applied Mathematics and Physics*, 30, 292–304.

Ripley, B.D. (1981), *Spatial Statistics*, New York: John Wiley & Sons, Inc.

Wahba, Grace (1979), "How to Smooth Curves and Surfaces with Splines and Cross-validation," in U.S. Army Research Office Report 79–2, *Proceedings of the 24th Conference on the Design of Experiments*.

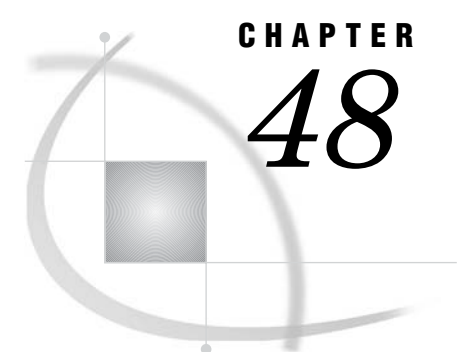

# The MAPIMPORT Procedure

*Overview* **1347** *Procedure Syntax* **1348** *PROC MAPIMPORT Statement* **1348** *Examples* **1349** *Example 1: Including All Variables from the SHP Shapefile* **1349** *Example 2: Including Selected Variables from the SHP Shapefile* **1350** *Example 3: Excluding a Variable from the SHP Shapefile* **1350** *Example 4: Including Selected Variables from the DBF Shapefile* **1350**

# **Overview**

The MAPIMPORT procedure enables you to import ESRI shapefiles (spatial data formats) and process the SHP files into SAS/GRAPH traditional map data sets. See "About Traditional Data Sets" on page 999 for more information. The shapefiles file types are described in the following table:

| File Extension | Description                                                                                                    |
|----------------|----------------------------------------------------------------------------------------------------|
| .dbf           | identification information (field-identifier names<br>and values) assigned to specific polygon(s)                                                                                          |
| .shx           | shape information for the polygon(s) that<br>compose the map.                                                                                                    |
|                | <i>Note:</i> These files are used with shp<br>files and cannot be imported by<br>themselves. $\wedge$                                                                                      |
| .shp           | combines the shape information for the<br>polygon(s) that compose the map and the<br>identification information (field-identifier names<br>and values) assigned to the specific polygon(s) |

**Table 48.1** Shapefiles File Types

# Procedure Syntax

*Requirements:* The name and location of an output data set and the complete path for the input data file.

*Reminder:* The single quotes surrounding field identifiers are optional when the field identifiers follow the SAS naming convention. Single quotes are required for field identifiers that are non-standard SAS names. When field identifiers placed in single quotes are non-standard SAS names, the field identifiers are converted to a standard SAS name in the traditional map data set. For more information about the standard SAS naming convention, see names in the SAS Language in *SAS Language Reference: Concepts*. For more information on how invalid field identifiers placed in single quotes are renamed, see the SAS System option VALIDVARNAME in *SAS/ACCESS for Relational Databases: Reference*.

#### **PROC MAPIMPORT**

OUT= *traditional-map-data-set* DATAFILE= *'path-to-shapefile'* <CONTENTS>;  $\leq$ CREATE ID  $\geq$ ; <SELECT <'>*field-identifier-1*<'><...<'>*field-identifier-n*<'>>>; <EXCLUDE <'>*field-identifier-1*<'><...<'>*field-identifier-n*<'>>>; <RENAME <'>*field-identifier-1*<'>=*SAS-variable-name-1*<...<'>*field-identifiern*<'>=*SAS-variable-name-n*>>;

### PROC MAPIMPORT Statement

**Identifies the input ESRI SHAPEFILE and converts this map into a SAS/GRAPH traditional map data set.**

*Requirements:* The name and location of an output data set and the complete path for the input data file.

#### **PROC MAPIMPORT**

OUT= *traditional-map-data-set* DATAFILE= *'path-to-shapefile'* <CONTENTS>;  $\leq$ CREATE ID  $\geq$ ; <SELECT <'>*field-identifier-1*<'><...<'>*field-identifier-n*<'>>>; <EXCLUDE <'>*field-identifier-1*<'><...<'>*field-identifier-n*<'>>>; <RENAME <'>*field-identifier-1*<'>=*SAS-variable-name-1*<...<'>*field-identifiern*<'>=*SAS-variable-name-n*>>;

### Required Arguments

```
OUT= traditional-map-data-set
  specifies the name of the traditional map data set created.
```
#### **DATAFILE=** *'path-to-shapefile'*

specifies the path and filename of the shapefile that is read and processed.

*Note:* By default, all of the fields in a shapefile are included in the traditional map data set. To only include specific fields in the traditional map data set, use the SELECT statement. To exclude specific fields from being in the traditional map data set, use the EXCLUDE statement .  $\triangle$ 

### Optional Argument

#### **CONTENTS**

displays information about the SHAPEFILE, including field identifier names and types.

#### **CREATE\_ID\_**

creates a map ID variable named \_ID\_ with a unique value for each polygon in the map. This variable will be created automatically if the .dbf file is missing.

### Optional Statements

#### **SELECT** *field-identifier-n*

selects only the specified fields in the SHAPEFILE to be included in the traditional map data set.

#### **EXCLUDE** *field-identifier-n*

excludes the specified fields in the SHAPEFILE from being in the traditional map data set.

#### **RENAME** *field-identifier-n= SAS-variable-name-1*

renames the specified fields in the traditional map data set. By default the field identifiers in the SHAPEFILE will be the SAS variable names in the traditional map data set.

*Note:* Field identifiers that are invalid SAS variable names must be placed in single quotes. A field identifier placed in single quotes will be automatically renamed to a valid SAS variable name using the SELECT or EXCLUDE statement. To change the field identifier to a specific valid SAS variable name, use the RENAME statement.  $\triangle$ 

# Examples

The following examples use shapefiles with the .shp and .dbf extensions. Replace the shapefiles locations, filenames, and field-identifiers with information from your shapefiles to run these examples.

### Example 1: Including All Variables from the SHP Shapefile

In the following example,World30.shp contains polygons that compose a political boundary world map. All the field identifiers in the World30.shp file will be included in the traditional map data set, MYWORLD, created in the SASUSER library.

```
PROC MAPIMPORT OUT=sasuser.myworld DATAFILE='C:\world30.shp';
run;
```
# Example 2: Including Selected Variables from the SHP Shapefile

In the following example, the STATES.SHP file contains polygons that compose the political boundaries of a U.S. states map. Only the STATE\_FIPS (the state FIPS codes), STATE\_NAME (the state name), and STATE\_ABBR (the two letter state abbreviation) variables are included in the traditional map data set, MYSTATES, which will be created in the SASUSER library. STATE\_FIPS will be renamed FIPS, STATE\_NAME will be renamed STATE, and STATE\_ABBR will be renamed ABBREV in the MYSTATES map data set.

```
PROC MAPIMPORT OUT=sasuser.mystates DATAFILE='C:\states.shp';
     SELECT STATE FIPS STATE NAME STATE ABBR;
     RENAME STATE FIPS=FIPS STATE NAME=STATE STATE ABBR=ABBREV;
run;
```
# Example 3: Excluding a Variable from the SHP Shapefile

In the following example, the STATES.SHP file contains polygons that compose the political boundaries of a U.S. state map. The variable OTHER is excluded from the traditional map data set, MYSTATES2, created in the SASUSER library.

```
PROC MAPIMPORT OUT=sasuser.mystates2 DATAFILE='C:\states.shp';
     EXCLUDE OTHER;
run;
```
### Example 4: Including Selected Variables from the DBF Shapefile

In the following example, the STATES.DBF file contains the identification information (field-identifier names and values) applied to the U.S. states polygon map. Only the STATE\_FIPS (the state FIPS codes), STATE\_NAME (the state names), and STATE\_ABBR (the two letter state abbreviations) variables are included in the traditional map data set, MYDATA, which will be created in the SASUSER library. STATE\_FIPS will be renamed FIPS, STATE\_NAME will be renamed STATE, and STATE\_ABBR will be renamed ABBREV in the MYDATA map data set.

PROC MAPIMPORT OUT=sasuser.mydata DATAFILE='C:\states.dbf'; SELECT STATE FIPS STATE NAME STATE ABBR; RENAME STATE FIPS=FIPS STATE NAME=STATE STATE ABBR=ABBREV; run;
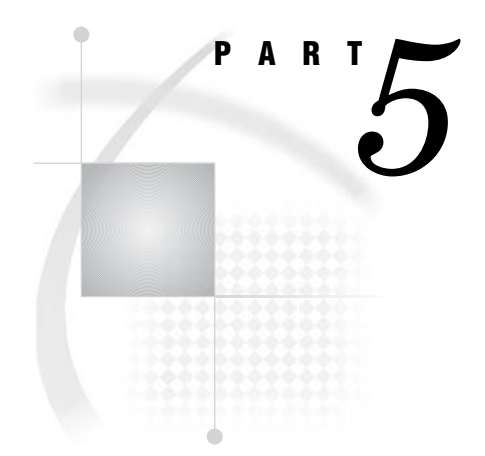

# The Data Step Graphics Interface

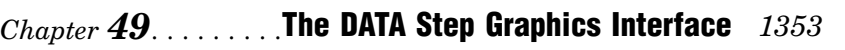

*Chapter 50*.........DATA Step Graphics Interface Dictionary *1401*

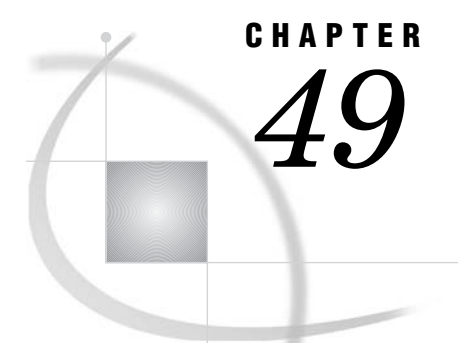

# The DATA Step Graphics Interface

*Overview* **1354** *Syntax* **1355** *Requirements* **1356** *Applications of the DATA Step Graphics Interface* **1356** *Enhancing Existing Graphs* **1356** *Creating Custom Graphs* **1356** *Using the DATA Step Graphics Interface* **1357** *Summary of Use* **1357** *Producing and Storing DSGI Graphs* **1357** *Structure of DSGI Data Sets* **1358** *Using SAS/GRAPH Global Statements with DSGI* **1358** *Operating States* **1359** *The Current Window System* **1359** *Debugging DSGI Programs* **1360** *DSGI Graphics Summary* **1360** *DSGI Functions* **1360** *DSGI Routines* **1364** *Creating Simple Graphics with DSGI* **1367** *Setting Attributes for Graphics Elements* **1368** *How Operating States Control the Order of DSGI Statements* **1370** *Functions That Change the Operating State* **1370** *Order of Functions and Routines* **1371** *Bundling Attributes* **1373** *Attributes That Can Be Bundled for Each Graphics Primitive* **1373** *Assigning Attributes to a Bundle* **1374** *Selecting a Bundle* **1375** *Defining Multiple Bundles for a Graphics Primitive* **1375** *How DSGI Selects the Value of an Attribute to Use* **1375** *Disassociating an Attribute from a Bundle* **1376** *Using Viewports and Windows* **1376** *Defining Viewports* **1377** *Clipping around Viewports* **1377** *Defining Windows* **1377** *Activating Transformations* **1378** *Inserting Existing Graphs into DSGI Graphics Output* **1379** *Generating Multiple Graphics Output in One DATA Step* **1380** *Processing DSGI Statements in Loops* **1380** *Examples* **1381** *Vertically Angling Text* **1381** *Changing the Reading Direction of the Text* **1384** *Using Viewports in DSGI* **1385**

*Scaling Graphs by Using Windows* **1388** *Enlarging an Area of a Graph by Using Windows* **1391** *Using GASK Routines in DSGI* **1394** *Generating a Drill-down Graph Using DSGI* **1395** *See Also* **1399**

# **Overview**

The DATA Step Graphics Interface (DSGI) enables you to create graphics output within the DATA step or from within an SCL application. Through DSGI, you can call the graphics routines used by SAS/GRAPH software to generate an entire custom graph or to add features to an existing graph. You can use DSGI to write a custom graphics application in conjunction with all the power of the programming statements accessible by the DATA step.

DSGI provides many of the same features as the Annotate facility, but it also has many advantages over the Annotate facility.

- You can use DSGI functions and routines through SCL.
- $\Box$  You can save disk space. DSGI graphics can be generated through the DATA step without creating an output data set. The graphics output is stored as a catalog entry in the catalog you select and, optionally, is displayed after the DATA step is submitted.
- $\Box$  DSGI generates graphics faster than the Annotate facility. With the Annotate facility, you must first create a data set and then submit a PROC step to display the graphics output. In DSGI, you eliminate the PROC step because the graphics output is generated after the DATA step.
- $\Box$  DSGI supports viewports and windows, which enable you to specify the dimensions, position, and scale of the graphics output. They also allow you to include multiple graphs in the same graphics output.

You should consider using the Annotate facility for enhancing procedure output and using DSGI for creating custom graphics without using a graphics procedure.

DSGI is based upon the Graphics Kernal System (GKS) standard, although it does not follow a strict interpretation, nor is it implemented on a particular level of GKS. GKS was used to provide a recognizable interface to the user. Because of its modularity, the standard allows for enhancements to DSGI without the side effect of converting programs between versions of SAS/GRAPH software.

This chapter explains the concepts used to create graphics output with DSGI. The discussion provides an overview of the functions and routines used in DSGI. For complete details of each function and routine, see Chapter 50, "DATA Step Graphics Interface Dictionary," on page 1401.

Display 49.1 on page 1355 shows a pie chart that was created entirely with DSGI functions. Display 49.2 on page 1355 is an example of a text slide that was created with DSGI statements.

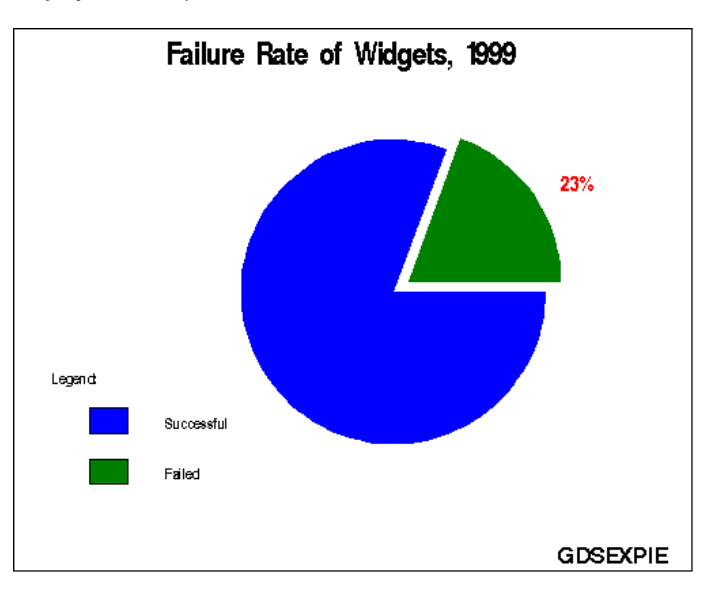

**Display 49.1** Exploded Pie Chart Generated with the DSGI

**Display 49.2** Text Slide Created Using the DSGI

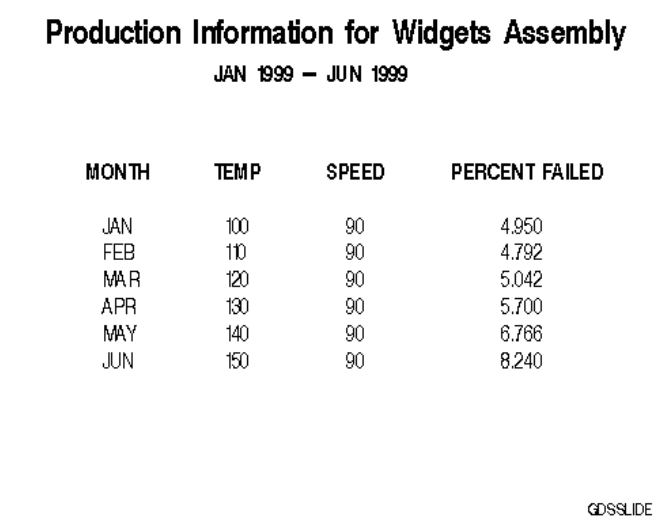

## **Syntax**

DSGI uses GASK routines and functions to draw graphics elements. These statements have the following syntax:

CALL GASK(*operator*, *arguments*);

*return-code-variable*=*function-name* (*operator*, *arguments*);

where

*arguments* are the additional required variables or values for the routine or function.

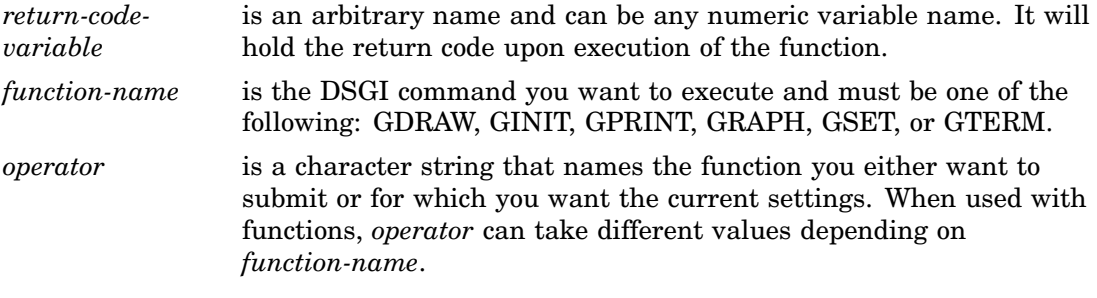

## Requirements

When using DSGI statements, the following formats for arguments must be used:

- $\Box$  All x and y coordinates are expressed in units of the current window system. (See "The Current Window System" on page 1359 for details.)
- $\Box$  The arguments used with DSGI functions can be expressed as either constants or variables. The arguments used with GASK routines must be variable names since values are returned through them. See Chapter 50, "DATA Step Graphics Interface Dictionary," on page 1401 for a complete explanation of each argument used with DSGI functions and routines.
- All arguments that are character constants must be enclosed in either single or double quotation marks.

## Applications of the DATA Step Graphics Interface

With the DATA Step Graphics Interface you can

- $\Box$  enhance existing graphs
- $\Box$  create custom graphs.

## Enhancing Existing Graphs

You can use DSGI to enhance graphs that were previously generated by using SAS/GRAPH procedures. You can add text and other graphics elements. You can also alter the appearance of the existing graph by scaling or reducing it. To enhance a graph produced by a SAS/GRAPH graphics procedure, you must insert the existing graph into graphics output being generated with DSGI.

- To insert a graph, you must provide DSGI with the following information:
- $\Box$  the catalog in which the existing graph is located
- $\Box$  the name of the existing graph
- $\Box$  the coordinates of the place in the graphics output where you want to insert the existing graph
- $\Box$  a square coordinate system  $((0,0)$  to  $(100,100)$
- $\Box$  the statements to draw enhancements to the existing graph.

The coordinates that DSGI uses to position existing graphs, enhancements to that graph, or graphics elements are based on units of percent of the window system currently defined. See "Using Viewports and Windows" on page 1376.

## Creating Custom Graphs

You can produce custom graphs with DSGI without using a data set to produce the graphics output. DSGI enables you to generate

- $\Box$  arcs
- bars
- ellipses
- elliptical arcs
- lines
- markers
- $\Box$  pie slices
- polygons (filled areas)
- $\Box$  text.
- To create custom graphs, you must provide the system with the following information:
- $\Box$  DSGI statements to draw graphics elements
- $\Box$  the coordinates of the graphics elements in the output.

In addition, you can specify the color, pattern, size, style, and position of these graphics elements.

## Using the DATA Step Graphics Interface

The following sections provide general information about using DSGI, including general steps for using DSGI, how to produce and store graphs, how the data sets used with DSGI are structured, how SAS/GRAPH global statements can be used with DSGI, and how to debug DSGI programs. The sections also explain some of the basic concepts of DSGI, including information about operating states and windowing systems.

## Summary of Use

To generate graphics output using DSGI, you generally follow these steps:

- **1** On a grid that matches the dimensions of the graphics output, sketch the output you want to produce.
- **2** Determine the coordinates of each graphics element.
- **3** In the DATA step, write the program to generate the graphics output. The basic steps are to
	- **a** initialize DSGI
	- **b** open a graphics segment
	- **c** generate graphics elements
	- **d** close the graphics segment
	- **e** end DSGI.
- **4** Submit the DATA step with a final RUN statement to display the output.

*Note:* The DISPLAY graphics option must be in effect for the graphics output to be displayed. See Chapter 8, "Graphics Options and Device Parameters Dictionary," on page 261 for more information about the DISPLAY graphics option.  $\Delta$ 

## Producing and Storing DSGI Graphs

When you create or enhance graphs with DSGI, the DSGI graphics are displayed and stored as part of the graphics output. When you execute the DATA step, DSGI creates a catalog entry using the name from the GRAPH('CLEAR', . . . )function.

By default, DSGI uses the name DSGI if you have not specified a name with the GRAPH('CLEAR', . . . )function. By default, the catalog entry is stored in WORK.GSEG unless you specify another catalog with the GSET('CATALOG', . . . ) function.

If you generate another graph using a name that matches an existing catalog entry in the current catalog, DSGI uses the default naming conventions for the catalog entry. See "Names and Descriptions of Catalog Entries" on page 55 for a description of the conventions used to name catalog entries.

If you want to store your output in a permanent library or in a different temporary catalog, you must use the  $GSET/CATALOG$ , ... ) function. This function allows you to specify the libref and catalog name for the output catalog. Before you use the GSET('CATALOG', . . . )function, you must allocate the libref using a LIBNAME statement.

You can redisplay DSGI graphics output stored in catalog entries using the GREPLAY procedure or the GRAPH window.

## Structure of DSGI Data Sets

The DSGI DATA step is usually not written to produce an output data set. Unlike data sets created by the Annotate facility, which contain observations for each graphics element drawn, DSGI does not usually create an observation for each graphics primitive. Only variables created in the DATA step are written to the output data set.

You can output as many observations to the data set as you want. To output these values, you must use the OUTPUT statement. You can also use any other valid SAS DATA step statements in a DSGI DATA step. See *SAS Language Reference: Dictionary* for information about the statements used in the DATA step.

#### Using SAS/GRAPH Global Statements with DSGI

You can use some SAS/GRAPH global statements with DSGI programs. DSGI recognizes FOOTNOTE, GOPTIONS, and TITLE statements; however, it ignores AXIS, LEGEND, NOTE, PATTERN, and SYMBOL statements.

FOOTNOTE and TITLE statements affect DSGI graphics output the same way as they affect other SAS/GRAPH procedure output. When TITLE and FOOTNOTE statements are used, the output from DSGI statements is placed in the procedure output area. See "Placement of Graphic Elements in the Graphics Output Area" on page 39 for an explanation of how space in graphics output is allocated to titles and footnotes.

Some DSGI functions override the graphics options. The following table lists the DSGI functions that directly override graphics options. For details about the graphics options, see Chapter 8, "Graphics Options and Device Parameters Dictionary," on page 261.

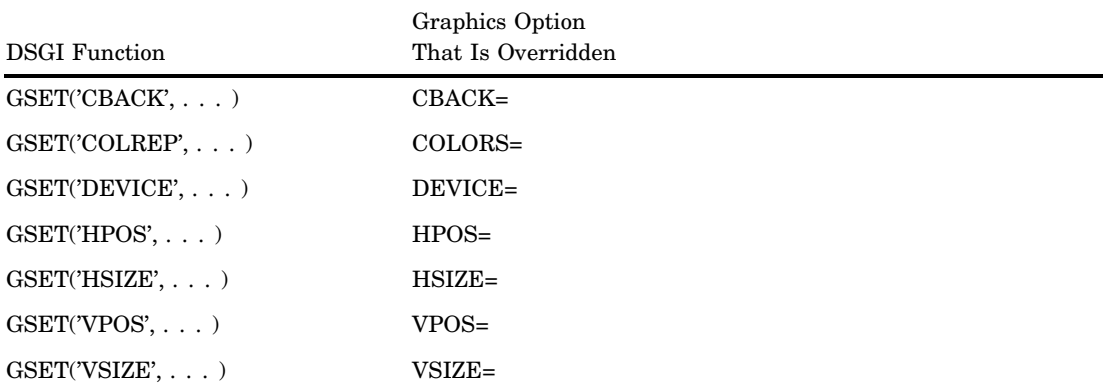

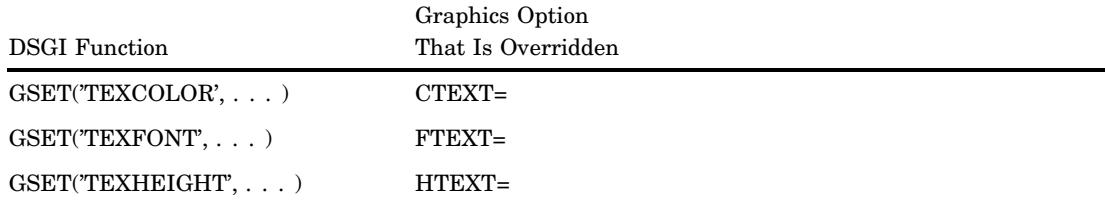

## Operating States

The operating state of DSGI determines which functions and routines may be issued at any point in the DATA step. You can only submit a function or routine when the operating state is appropriate for it. See "How Operating States Control the Order of DSGI Statements" on page 1370 for a discussion of how functions and routines should be ordered within the operating states.

The operating states defined by DSGI are

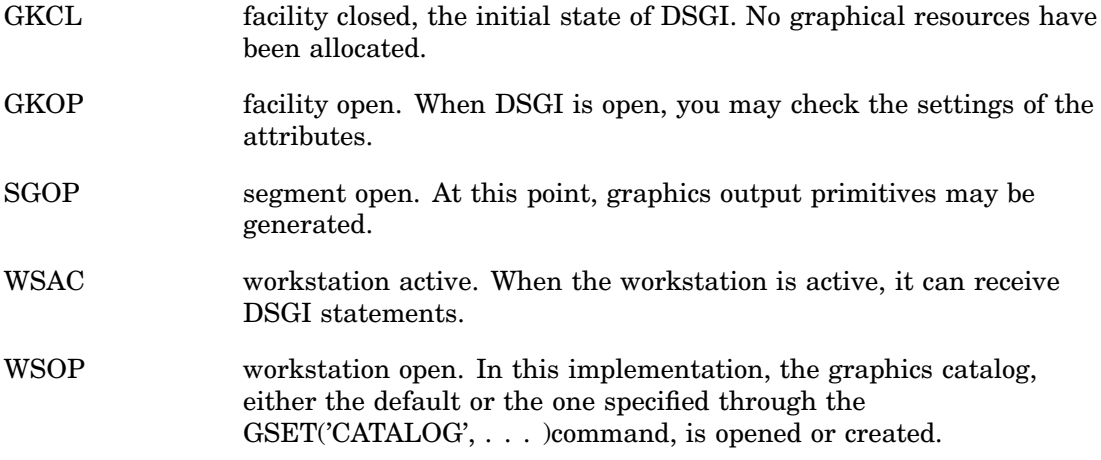

Refer to individual functions and routines in Chapter 50, "DATA Step Graphics Interface Dictionary," on page 1401 for the operating states from which that function or routine can be issued.

## The Current Window System

When DSGI draws graphics, it evaluates *x* and *y* coordinates in terms of the *current window system*, either a window you have defined or the default window system. Unless you define and activate a different window, DSGI uses the default window system.

The default window system assigns two arbitrary systems of units to the *x* and *y* axes. The default window guarantees a range of 0 through 100 in one direction (usually the *y* direction) and at least 0 through 100 in the other (usually the *x* direction). The ranges depend on the dimensions of your device. You can use the GASK('WINDOW', . . . )routine to determine the dimensions of your default window system.

You can define the x and y ranges to be any numeric range. For example, you can use − 1000 to +2000 on the *x* axis and 30 to 35 on the *y* axis. The units used are arbitrary.

## Debugging DSGI Programs

When DSGI encounters an error in a program, it flags the statement in the SAS log and displays a description of the error. (To receive SAS System messages, GSET('MESSAGE', . . . )must be ON.) The description provides you with an explanation of the error. The description may also provide a return code. If you get a return code, you can refer to "Return Codes for DSGI Routines and Functions" on page 1501 for a description of the error and why it might have occurred.

Some of the most common errors in DSGI programs are

- syntax errors
- $\Box$  an invalid number of arguments for the function or routine
- $\Box$  a function or routine being executed in an operating state that is not correct for the function or routine.

# DSGI Graphics Summary

The following sections summarize the functions and routines you can use to create graphics output with DSGI.

## DSGI Functions

DSGI provides functions that

- $\Box$  initialize and terminate DSGI
- $\Box$  generate graphics elements
- $\Box$  control the appearance of graphics elements by setting attributes
- $\Box$  control the overall appearance of the graphics output
- $\Box$  perform management operations for the catalog
- $\Box$  control messages issued by DSGI.

Table 49.1 on page 1360 summarizes the types of operations available and the functions used to invoke them. Refer to Chapter 50, "DATA Step Graphics Interface Dictionary," on page 1401 for details about each function.

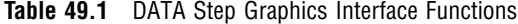

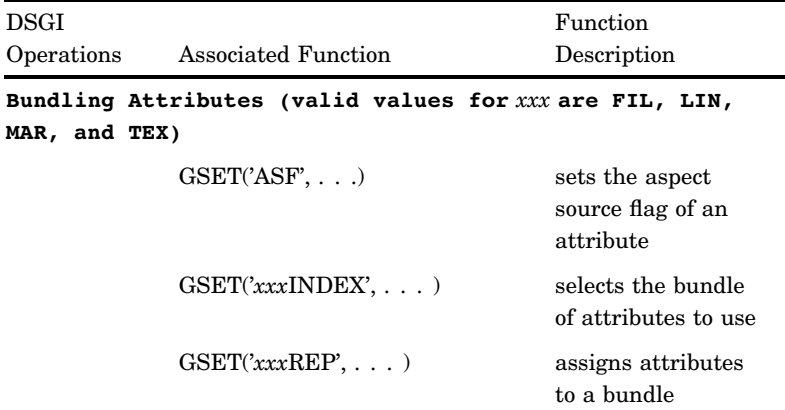

**Setting Attributes That Affect Graphics Elements**

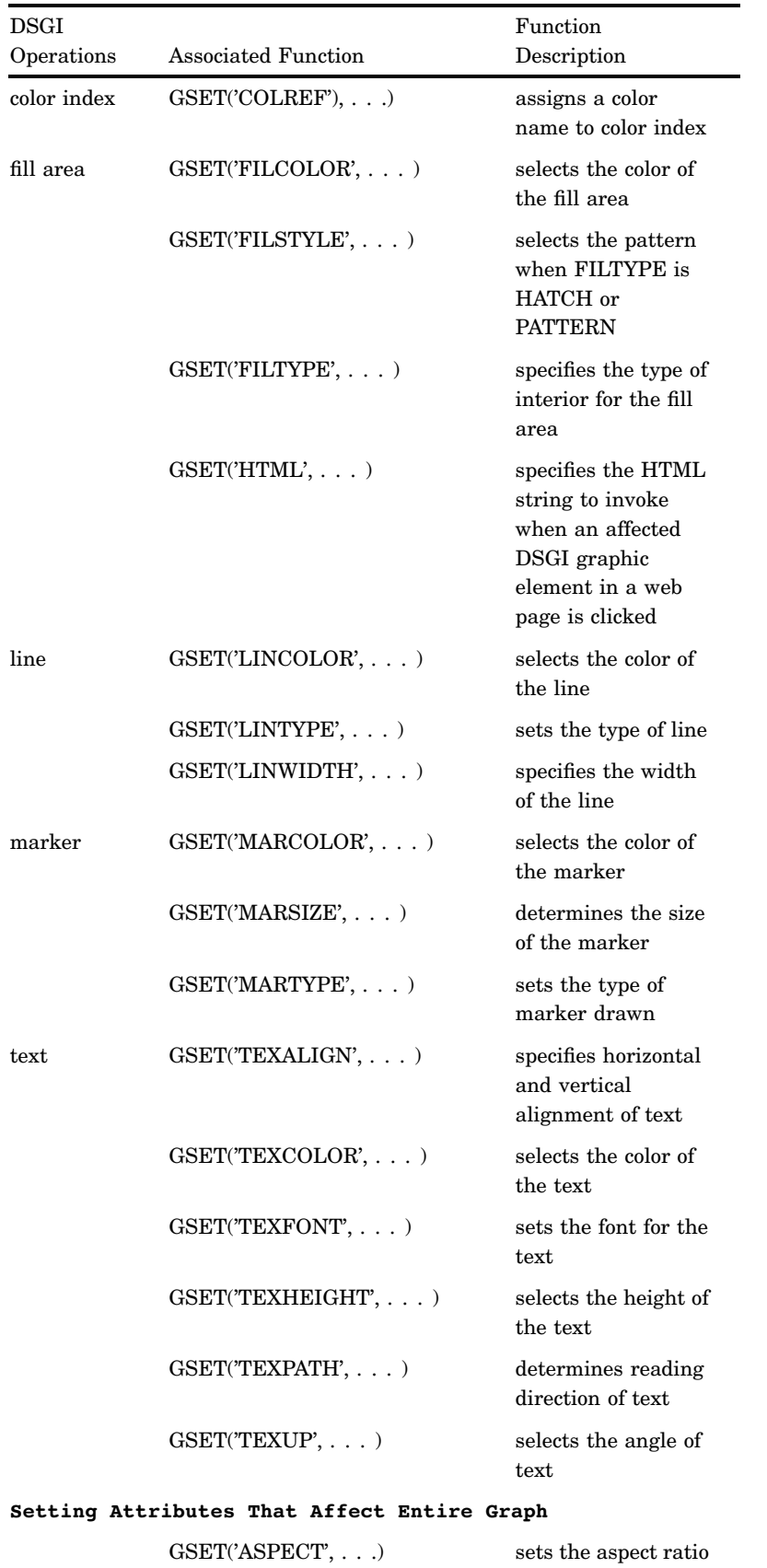

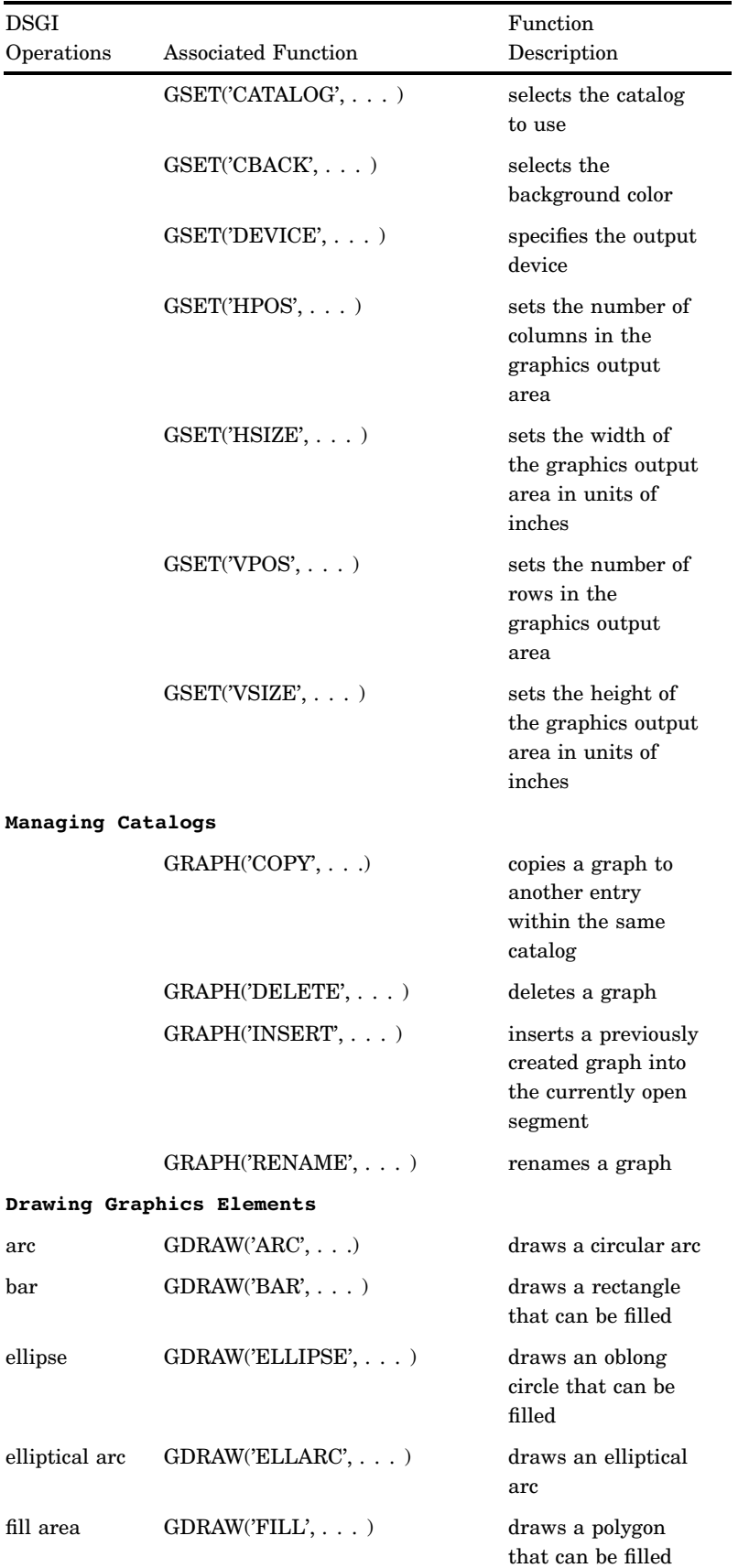

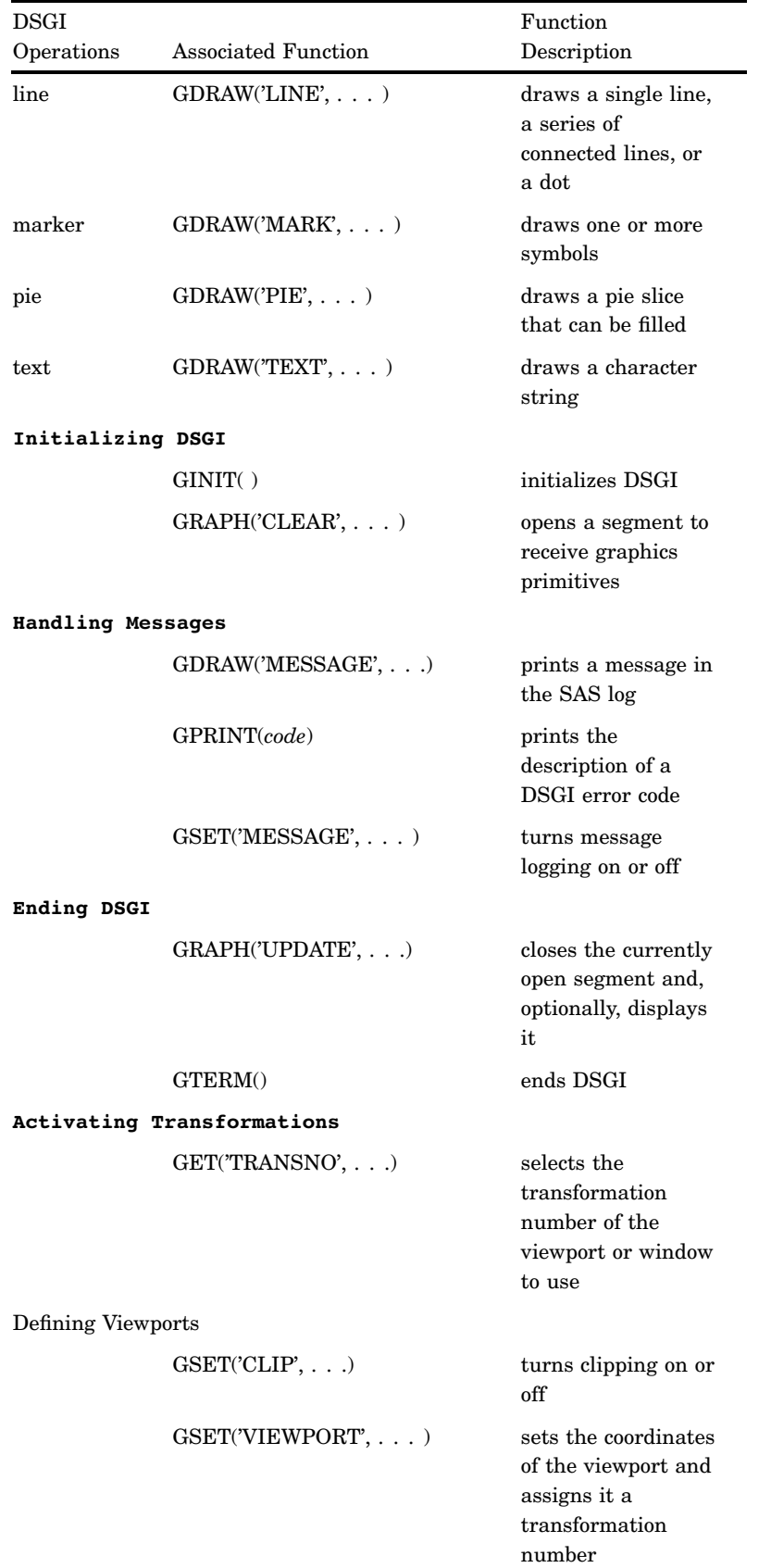

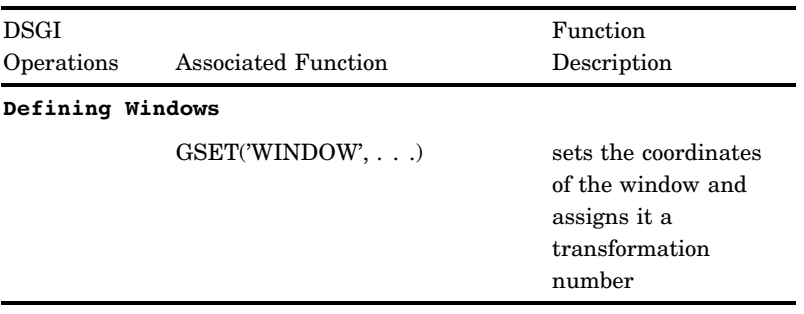

## DSGI Routines

DSGI routines return the values set by some of the DSGI functions. Table 49.2 on page 1364 summarizes the types of values that the GASK routines can check. Refer to Chapter 50, "DATA Step Graphics Interface Dictionary," on page 1401 for details about each routine.

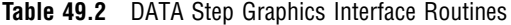

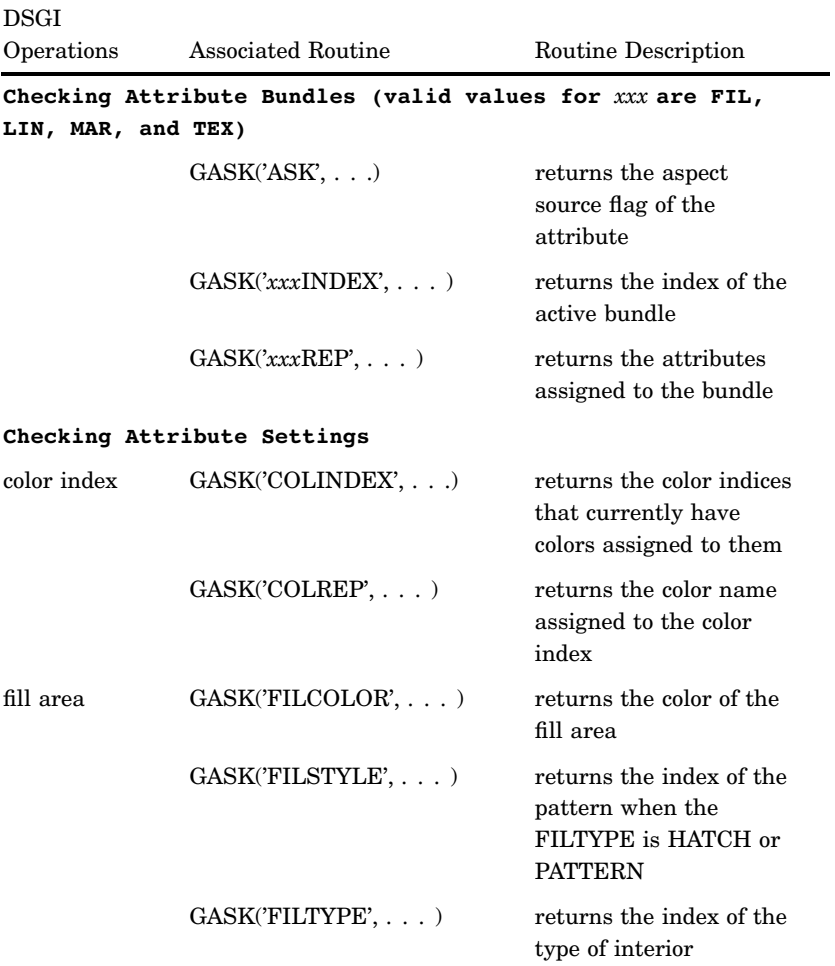

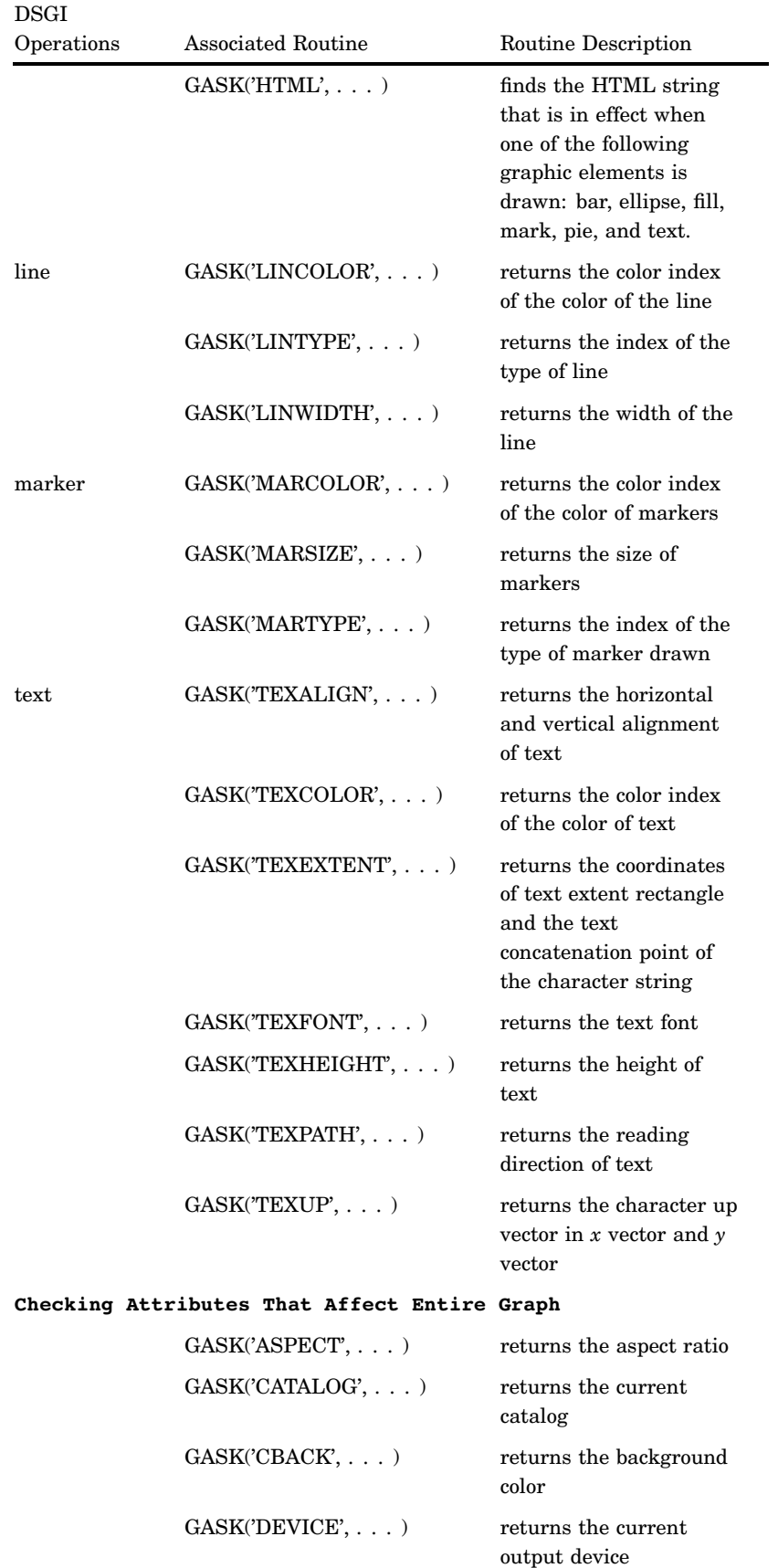

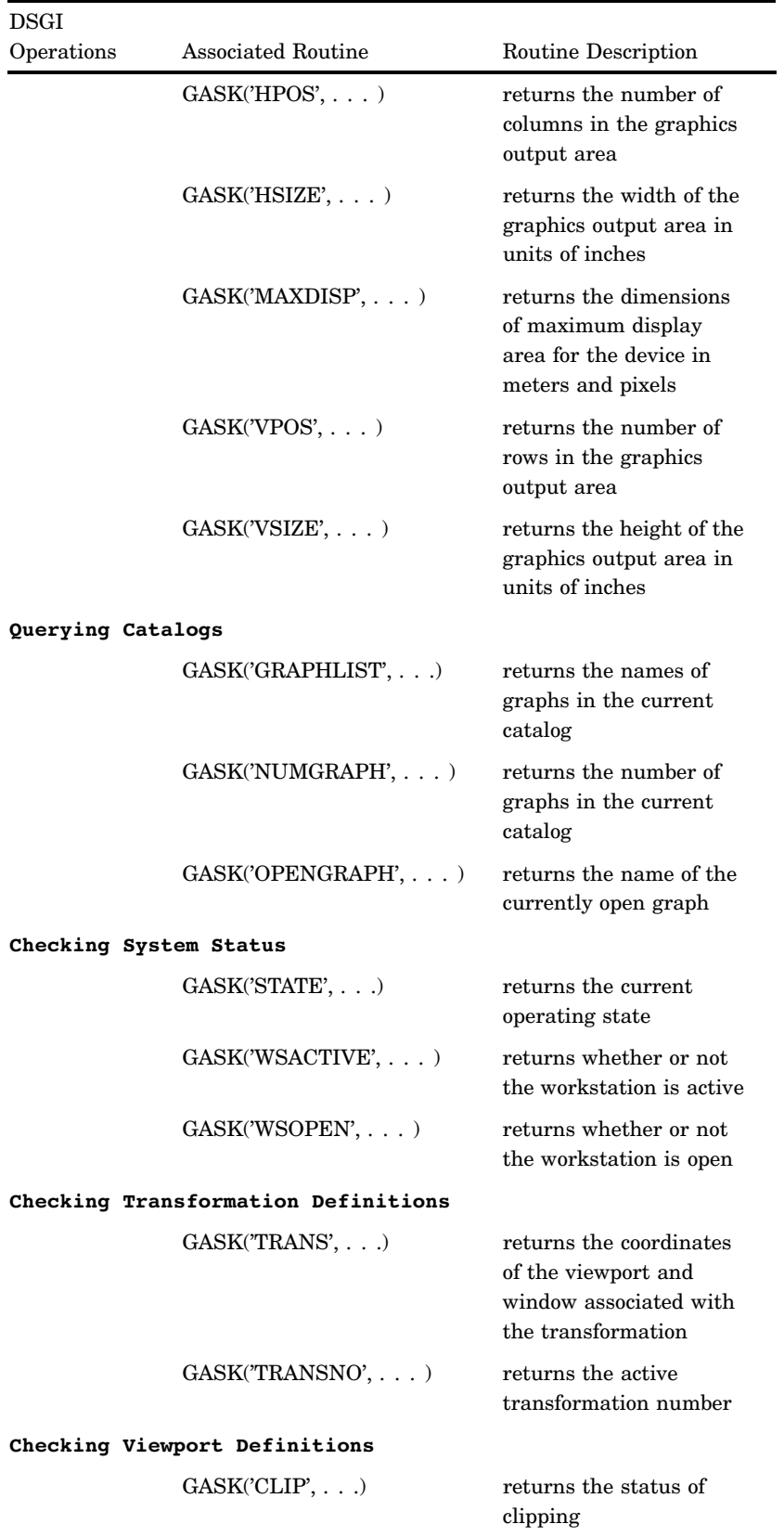

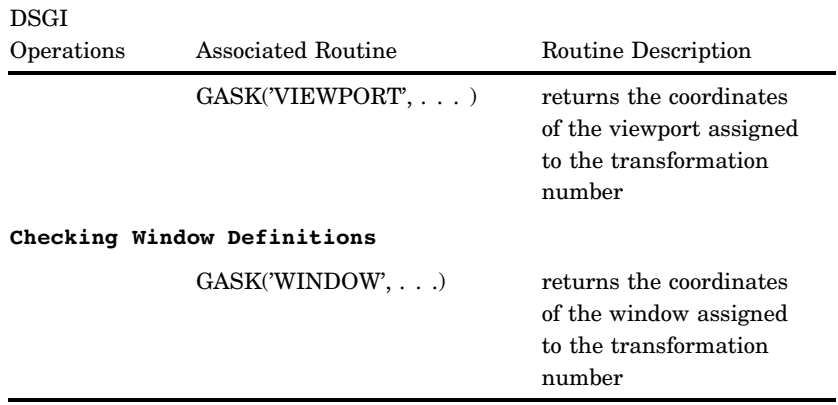

# Creating Simple Graphics with DSGI

Within any DSGI program, you need to follow these basic steps:

**1** Initialize DSGI.

The function that initializes DSGI is GINIT(). GINIT() loads the graphics sublibrary, opens a workstation, and activates a workstation.

**2** Open a graphics segment.

Before you can submit graphics primitives, you must submit the GRAPH('CLEAR', . . .) function. GRAPH('CLEAR', . . .) opens a graphic segment so that graphics primitives can be submitted.

**3** Generate graphics elements.

DSGI can generate arcs, bars, ellipses, elliptical arcs, lines, markers, pie slices, polygons (fill areas), and text. These graphics elements are all produced with the GDRAW function using their associated operator names.

GDRAW functions can only be submitted when a graphics segment is open. Therefore, they must be submitted between the GRAPH('CLEAR', . . .) and GRAPH('UPDATE', . . .) functions.

**4** Close the graphics segment.

Once the attribute and graphics statements have been entered, you must submit statements to close the graphics segment and output the graph. The GRAPH('UPDATE', . . .) function closes the graphic segment currently open and, optionally, displays the graphics output.

**5** End DSGI.

The GTERM() function ends DSGI by deactivating and closing the workstation, and closing the graphics sublibrary. It frees any memory allocated by DSGI.

*Note:* You must execute a RUN statement at the end of the DATA step to display the output.

Figure 49.1 on page 1368 outlines the basic steps and shows the functions used to initiate steps 1, 2, 4, and 5. Step 3 can consist of many types of functions. The GDRAW('LINE', . . . )function is used as an example.

**Figure 49.1** Basic Steps Used in Creating DSGI Graphics Output

```
data dsname;
               /* Step 1 -initialize DSG1 */
             rc =ginit();
⋒
               /* Step 2 - open graphics segment */
             rc = graph('clear');❶
               /* Step 3 -generate graphics elements */
             rc=gdraw('line' , 2, 30, 50, 70, 50);
               /* Step 4 - close graphics segment and display output */
             rc=graph('update');
               /* Step 1 - end DSGI */
             rc = gtem();
         run;
```
Notice that there are two pairs of functions that work together within a DSGI DATA step (shown by a and b in Figure 49.1 on page 1368). The first pair, GINIT() and GTERM(), begin and end DSGI. Within the first pair, the second pair, GRAPH('CLEAR', . . . )and GRAPH('UPDATE', . . . )begin and end a graphics segment. You can repeat these pairs within a single DATA step to produce multiple graphics output; however, the relative positions of these functions must be maintained within a DATA step. See "Generating Multiple Graphics Output in One DATA Step" on page 1380 for more information about producing multiple graphics outputs from one DATA step.

The order of these steps is controlled by DSGI operating states. Before any DSGI function or routine can be submitted, the operating state in which that function or routine can be submitted must be active. See "How Operating States Control the Order of DSGI Statements" on page 1370.

## Setting Attributes for Graphics Elements

The appearance of the graphics elements is determined by the settings of the attributes. Attributes control such aspects as height of text; text font; and color, size, and width of the graphics element. In addition, the HTML attribute determines whether the element provides a link to another graphic or web page. Attributes are set and reset with GSET functions. GASK routines return the current setting of the attribute specified.

Each graphics primitive is associated with a particular set of attributes. Its appearance or linking capability can only be altered by that set of attributes. Table 49.3 on page 1369 lists the operators used with GDRAW functions to generate graphics elements and the attributes that control them.

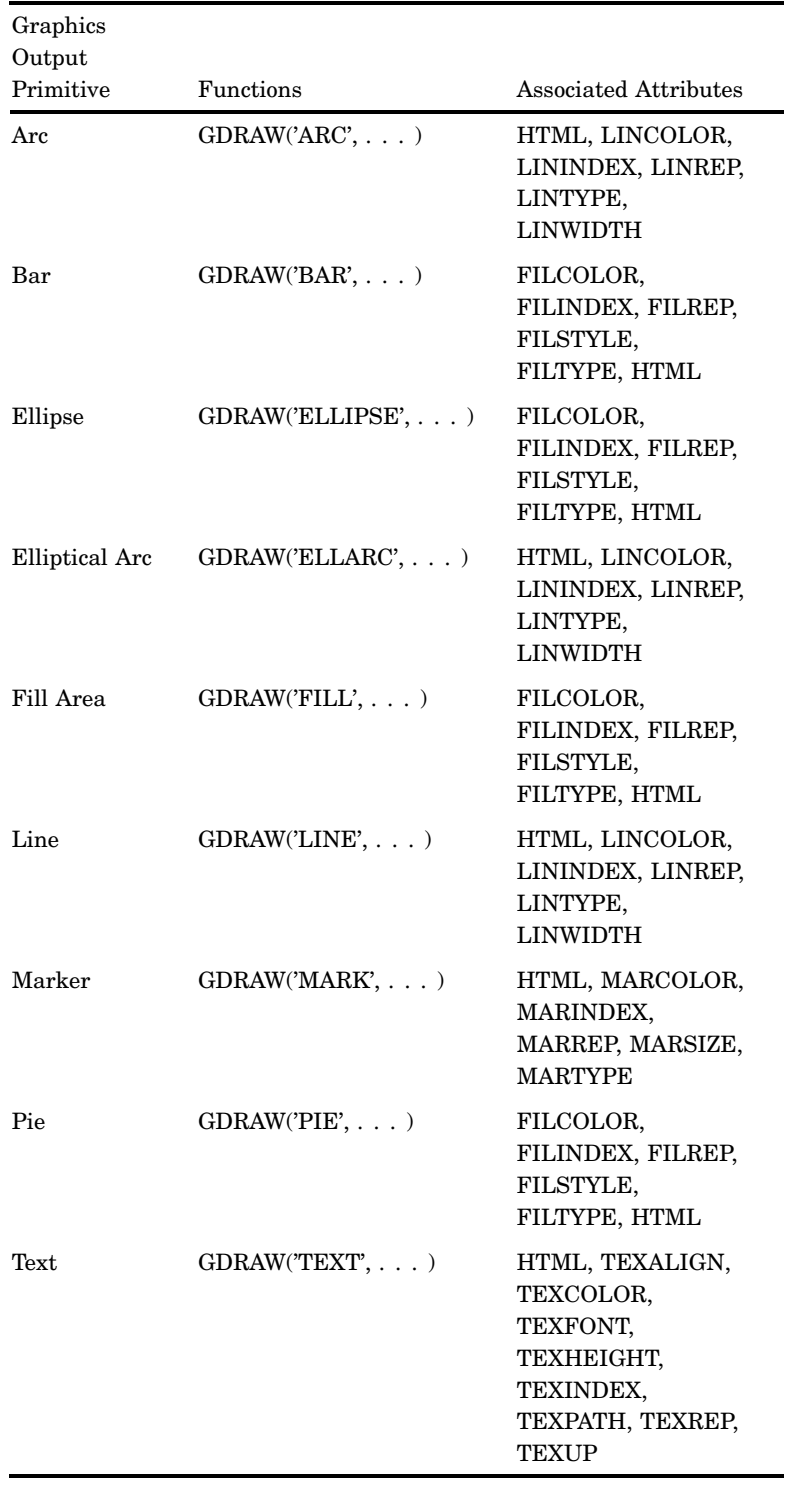

**Table 49.3** Graphics Output Primitive Functions and Associated Attributes

Attribute functions must precede the graphics primitive they control. Once an attribute is set, it controls any associated graphics primitives that follow. If you want to change the setting, you can issue another GSET(*attribute*, . . . )function with the new setting.

If you do not set an attribute before you submit a graphics primitive, DSGI uses the default value for the attribute. Refer to Chapter 50, "DATA Step Graphics Interface Dictionary," on page 1401 for the default values used for each attribute.

#### How Operating States Control the Order of DSGI Statements

Each DSGI function and routine can only be submitted when certain operating states are active. This restriction affects the order of functions and routines within the DATA step. Generally, the operating states within a DATA step follow this order:

 $GKCL \rightarrow WSAC \rightarrow SGOP \rightarrow WSAC \rightarrow GKCL$ 

#### Functions That Change the Operating State

The functions described earlier in steps 1, 2, 4, and 5 actually control the changes to the operating state. For example, the GINIT() function must be submitted when the operating state is GKCL, the initial state of DSGI. GINIT() then changes the operating state to WSAC. The GRAPH('CLEAR', . . . )function must be submitted when the operating state is WSAC and before any graphics primitives are submitted. The reason it precedes graphics primitives is that it changes the operating state to SGOP, the operating state in which you can submit graphics primitives. The following list shows the change in the operating state due to specific functions:

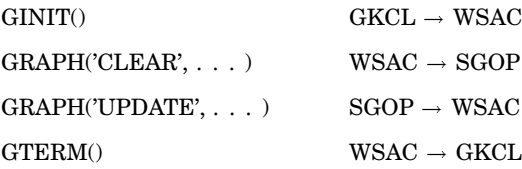

Because these functions change the operating state, you must order all other functions and routines so that the change in operating state is appropriate for the functions and routines that follow. The following program statements show how the operating state changes from step to step in a typical DSGI program. They also summarize the functions and routines that can be submitted under each operating state. The functions that change the operating state are included as actual statements. Refer to "Operating States" on page 1402 for the operating states from which functions and routines can be submitted.

data dsname;

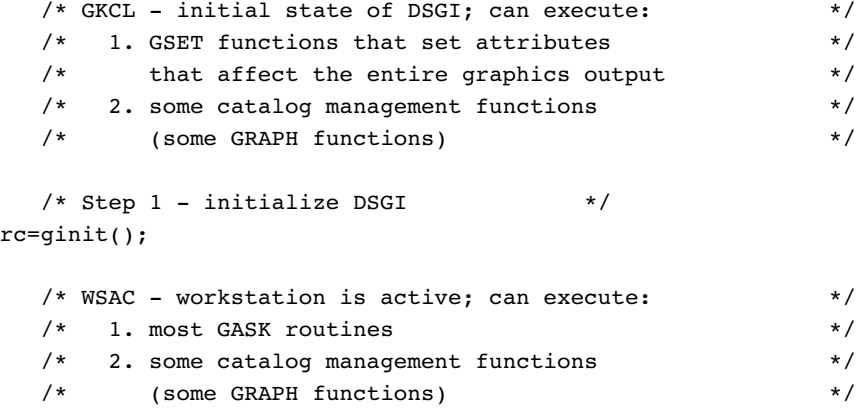

```
/* 3. GSET functions that set attributes */
    /* and bundles, viewports, windows, */* transformations, and message logging */
    /* Step 2 - open a graphics segment */
  rc=graph('clear', 'text');
    /* SGOP - segment open; can execute: */
    /* 1. any GASK routine *//* 2. any GDRAW function *//* 3. some catalog management functions */
    /* (some GRAPH functions) */
    /* 4. GSET functions that set attributes <math>*//* and bundles, viewports, windows, *//* transformations, and message logging */
    /* Step 3 - execute graphics primitives */
  rc = gdraw('line', 2, 30, 50, 50, 50);/* Step 4 - close the graphics segment */
  rc=graph('update');
    /* WSAC - workstation is active; can execute: */
    /* 1. most GASK routines */
    /* 2. some catalog management functions */
    /* (some GRAPH functions) */
    /* 3. GSET functions that set attributes */
    /* and bundles, viewports, windows, *//* transformations, and message logging */
    /* Step 5 - end DSGI */
  rc=gterm();
    /* GKCL - initial state of DSGI */
run;
```
## Order of Functions and Routines

Functions and routines within each operating state can technically be submitted in any order; however, once an attribute is set, it remains in effect until the end of the DATA step or until you change its value. If you are producing multiple graphics output within the same DATA step, the attributes for one output affect the ones that follow. Attributes are not reset until after the GTERM() function is submitted.

Notice that you can set attributes for the graphics primitives in several places. As long as the functions that set the attributes are executed before the graphics primitives, they will affect the graphics output. If you execute them after a graphics primitive, the primitive is not affected. See "Setting Attributes for Graphics Elements" on page 1368.

The following program statements illustrate a more complex DSGI program that produces Display 49.3 on page 1373 when submitted. Notice that all attributes for a graphics primitive are executed before the graphics primitive. In addition, the GINIT() and GTERM() pairing and the GRAPH('CLEAR') and GRAPH('UPDATE') pairing are maintained within the DATA step. Refer to "Operating States" on page 1402 for the operating states in which each function and routine can be submitted.

```
/* set the graphics environment */
goptions reset=global gunit=pct border
         hsize=7 in vsize=5 in
         targetdevice=pscolor;
   /* execute a DATA step with DSGI */
data dsname;
      /* initialize SAS/GRAPH software */
      /* to accept DSGI statements */
  rc=ginit();
  rc=graph('clear');
      /* assign colors to color index */
   rc=gset('colrep', 1, 'blue');
  rc=gset('colrep', 2, 'red');
      /* define and display titles */
  rc=gset('texcolor', 1);
   rc=gset('texfont', 'swissb');
   rc=gset('texheight', 6);
   rc=gdraw('text', 45, 93, 'Simple Graphics Output');
      /* change the height and */
      /* display second title */
   rc=gset('texheight', 4);
   rc=gdraw('text', 58, 85, 'Created with DSGI');
      /* define and display footnotes */
      /* using same text font and *//* color as defined for titles */
   rc=gset('texheight', 3);
   rc=gdraw('text', 125, 1, 'GDSORDER ');
      /* define and draw bar */
   rc=gset('lincolor', 2);
   rc=gset('linwidth', 5);
   rc=gdraw('line', 2, 72, 72, 30, 70);
  rc=gdraw('line', 2, 52, 92, 50, 50);
      /* display graph and end DSGI */
   rc=graph('update');
  rc=gterm();
run;
```
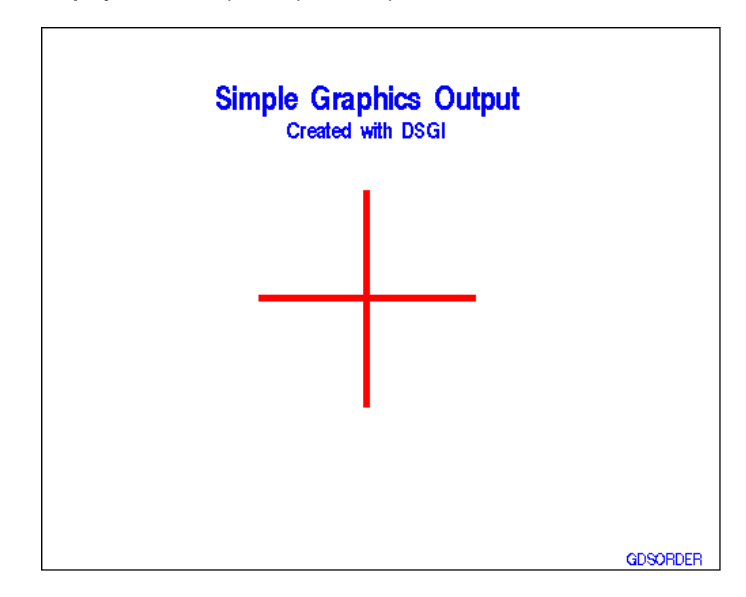

**Display 49.3** Simple Graphics Output Generated with DSGI

## Bundling Attributes

DSGI allows you to bundle attributes. As a result, you can select a group of attribute values rather than having to select each one individually. This feature is useful if you use the same attribute settings over and over within the same DATA step.

To use an attribute bundle, you assign the values of the attributes to a bundle index. When you want to use those attributes for a graphics primitive, you select the bundle rather than set each attribute separately.

#### Attributes That Can Be Bundled for Each Graphics Primitive

Each graphics primitive has a group of attributes associated with it that can be bundled. Only the attributes in that group can be assigned to the bundle. Table 49.4 on page 1373 shows the attributes that can be bundled for each graphics primitive.

*Note:* You do not have to use attribute bundles for all graphics primitives if you use a bundle for one. You can define bundles for some graphics primitives and set the attributes individually for others.  $\triangle$ 

However, if the other graphics primitives are associated with the same attributes you have bundled and you do not want to use the same values, you can use other bundles to set the attributes, or you can set the attributes back to 'INDIVIDUAL'.

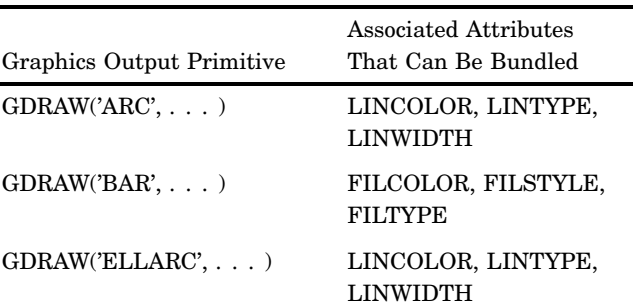

**Table 49.4** Attributes That Can Be Bundled for Each Graphics Primitive

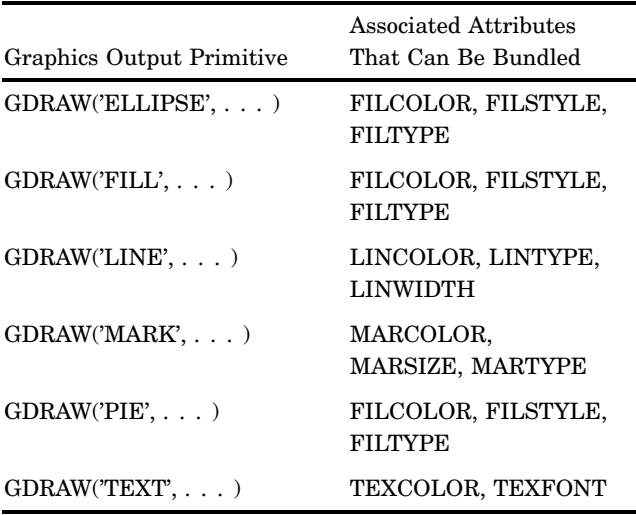

#### Assigning Attributes to a Bundle

To assign values of attributes to a bundle, you must

- $\Box$  assign the values to a numeric bundle index with the GSET( $'xxx$  REP', ... )function. Each set of attributes that can be bundled uses a separate GSET('*xxx* REP', . . . )function, where *xxx* is the appropriate prefix for the set of attributes to be bundled. Valid values for *xxx* are FIL, LIN, MAR, and TEX.
- $\Box$  set the aspect source flag (ASF) of the attributes to 'BUNDLED' before you use the bundled attributes. You can use the GSET('ASF', . . . )function to set the ASF of an attribute. You need to execute a  $GSET('ASF', \ldots)$  function for each attribute in the bundle.

The following example assigns the text attributes, color, and font, to the bundle indexed by the number 1. As shown in the GSET('TEXREP', . . . )function, the color for the bundle is green, the second color in the COLOR= graphics option. The font for the bundle is the 'ZAPF' font. (See "COLREP" on page 1467 for an explanation of how colors are used in DSGI.)

```
goptions colors=(red green blue);
data dsname;
.
      /* other DATA step statements */.
      /* associate the bundle with the index 1 */
   rc=gset('texrep', 1, 2, 'zapf');
.
      /* more statements */
.
      /* assign the text attributes to a bundle */
   rc=gset('asf', 'texcolor', 'bundled');
   rc=gset('asf', 'texfont', 'bundled');
      /* draw the text */
   rc=gdraw('text', 50, 50, 'Today is the day.');
```
The bundled attributes are used when an associated GDRAW function is executed. If the ASF of an attribute is not set to 'BUNDLED' at the time a GDRAW function is executed, DSGI searches for a value to use in the following order:

- **1** the current value of the attribute
- **2** the default value of the attribute.

## Selecting a Bundle

Once you have issued the GSET('ASF', . . . )and GSET('*xxx* REP', . . . )functions, you can issue the GSET('*xxx* INDEX', . . . )function to select the bundle. The following statement selects the bundle defined in the previous example:

```
/* invoke the bundle of text attributes */
  rc=gset('texindex', 1);
```
The 1 in this example corresponds to the index number specified in the GSET('TEXREP', . . . )function.

#### Defining Multiple Bundles for a Graphics Primitive

You can set up more than one bundle for graphics primitives by issuing another GSET('*xxx* REP', . . . )function with a different index number. If you wanted to add a second attribute bundle for text to the previous example, you could issue the following statement:

```
/* define another attribute bundle for text */
  rc=gset('texrep', 2, 3, 'swiss');
```
When you activate the second bundle, the graphics primitives for the text that follows will use the third color, blue, and the SWISS font.

*Note:* When using a new bundle, you do not need to reissue the GSET('ASF', ...) functions for the attributes that will be bundled. Once the ASF of an attribute has been set, the setting remains in effect until it is changed.  $\Delta$ 

#### How DSGI Selects the Value of an Attribute to Use

Attributes that are bundled override any of the same attributes that are individually set. For example, you assign the line color green, the type 1, and the width 5 to a line bundle with the following statements:

```
goptions colors=(red green blue);
rc=gset('asf', 'lincolor', 'bundled');
rc=gset('asf', 'linwidth', 'bundled');
rc=gset('asf', 'lintype', 'bundled');
rc=gset('linrep', 3, 2, 5, 1);
```
In subsequent statements, you activate the bundle, select other attributes for the line, and then draw a line:

```
/* activate the bundle */
rc=gset('linindex', 3);
   /* select other attributes for the line */
rc=gset('lincolor', 3);
rc=gset('linwidth', 10);
rc=gset('lintype', 4);
   /* draw a line from point (30,50) to (70,50) */
rc=gdraw('line', 2, 30, 70, 50, 50);
```
The color, type, and width associated with the line bundle are used rather than the attributes set just before the GDRAW('LINE', . . . )function was executed. The line that is drawn is green (the second color from the colors list of the COLORS= graphics option), 5 units wide, and solid (line type 1).

During processing, DSGI chooses the value of an attribute using the following logic:

- **1** Get the index of the active line bundle.
- **2** Check the ASF of the LINCOLOR attribute. If the ASF is 'INDIVIDUAL', the value selected with GSET('LINCOLOR', . . .) is used; otherwise, the LINCOLOR associated with the bundle index is used.
- **3** Check the ASF of the LINTYPE attribute. If the ASF is 'INDIVIDUAL', the value selected with GSET('LINTYPE', . . .) is used; otherwise, the LINTYPE associated with the bundle index is used.
- **4** Check the ASF of the LINWIDTH attribute. If the ASF is 'INDIVIDUAL', the value selected with GSET('LINWIDTH', . . .) is used; otherwise, the LINWIDTH associated with the bundle index is used.
- **5** Draw the line using the appropriate color, type, and width for the line.

#### Disassociating an Attribute from a Bundle

To disassociate an attribute from a bundle, use the GSET('ASF', . . . )function to reset the ASF of the attribute to 'INDIVIDUAL'. The following program statements demonstrate how to disassociate the attributes from the text bundle:

```
/* disassociate an attribute from a bundle */
  rc=gset('asf', 'texcolor', 'individual');
   rc=gset('asf', 'texfont', 'individual');
```
## Using Viewports and Windows

In DSGI, you can define viewports and windows. Viewports enable you to subdivide the graphics output area and insert existing graphs or draw graphics elements in smaller sections of the graphics output area. Windows define the coordinate system within a viewport and enable you to scale the graph or graphics elements drawn within the viewport.

The default viewport is defined as  $(0,0)$  to  $(1,1)$  with 1 being 100 percent of the graphics output area. If you do not define a viewport, graphics elements or graphs are drawn using the default.

The default window is defined so that a rectangle drawn from window coordinates (0,0) to (100,100) is square and fills the display in one dimension. The actual dimensions of the default window are device dependent. Use the GASK('WINDOW', ...) routine to find the exact dimensions of your default window. You can define a window without defining a viewport. The coordinate system of the

window is used with the default viewport. If you define a viewport, you can position it anywhere in the graphics output area. You can define multiple viewports within the graphics output area so that more than

one existing graph, part of a graph, or more than one graphics element can be inserted into the graphics output. Transformations activate both a viewport and the associated window. DSGI

maintains 21 (0 through 20) transformations. By default, transformation 0 is active. Transformation 0 always uses the entire graphics output area for the viewport and maps the window coordinates to fill the viewport. The definition of the viewport and window of transformation 0 may not be changed.

By default, the viewports and windows of all the other transformations (1 through 20) are set to the defaults for viewports and windows. If you want to define a different viewport or window, you must select a transformation number between 1 and 20.

You generally follow these steps when defining viewports or windows:

- Define the viewport or window.
- $\Box$  Activate the transformation so that the viewport or window is used for the output.

These steps can be submitted in any order; however, if you use a transformation you have not defined, the default viewport and window are used. Once you activate a transformation, the graphics elements drawn by the subsequent DSGI functions are drawn in the viewport and window associated with that transformation.

## Defining Viewports

You can define a viewport with the GSET('VIEWPORT',  $n, \ldots$ ) function, where  $n$  is the transformation number of the viewport you are defining. You can also use this function to define multiple viewports, each containing a portion of the graphics output area. You can then place a separate graph, part of a graph, or graphics elements within each viewport.

The following program statements divide the graphics output area into four subareas:

```
/* define the first viewport, indexed by 1 */
rc=gset('viewport', 1, .05, .05, .45, .45);
   /* define the second viewport, indexed by 2 */
rc=gset('viewport', 2, .55, .05, .95, .45);
   /* define the third viewport, indexed by 3 */
rc=gset('viewport', 3, .55, .55, .95, .95);
   /* define the fourth viewport, indexed by 4 */
rc=gset('viewport', 4, .05, .55, .45, .95);
```
Once you define the viewports, you can insert existing graphs or draw graphics elements in each viewport by activating the transformation of that viewport.

#### Clipping around Viewports

When you use viewports, you also may need to use the clipping feature. Even though you have defined the dimensions of your viewport, it is possible for graphics elements to display past its boundaries. If the graphics elements are too large to fit into the dimensions you have defined, portions of the graphics elements actually display outside of the viewport. To ensure that only the portions of the graphics elements that fit within the dimensions of the viewport display, turn the clipping feature on by using the GSET('CLIP', . . . )function. For details, see "CLIP" on page 1467.

## Defining Windows

You can define a window by using the GSET('WINDOW', $n, \ldots$ ) function, where *n* is the transformation number of the window you are defining. If you are defining a window for a viewport you have also defined, *n* must match the transformation number of the viewport.

You can scale the x and y axes differently for a window. The following program statements scale the axes for each of the four viewports defined earlier in "Defining Viewpoints":

```
/* define the window for viewport 1 */
rc=gset('window', 1, 0, 50, 20, 100);
```

```
/* define the window for viewport 2 */
rc=gset('window', 2, 0, 40, 20, 90);
   /* define the window for viewport 3 */
rc=gset('window', 3, 10, 25, 45, 100);
   /* define the window for viewport 4 */
rc=gset('window', 4, 0, 0, 100, 100);
```
See "Scaling Graphs by Using Windows" on page 1388 for an example of using windows to scale graphs.

*Note:* When you define a window for a viewport, the transformation numbers in the GSET('VIEWPORT', . . . )and GSET('WINDOW', . . . )functions must match in order for DSGI to activate them simultaneously.  $\triangle$ 

#### Activating Transformations

Once you have defined a viewport or window, you must activate the transformation in order for DSGI to use the viewport or window. To activate the transformation, use the GSET( $\text{TRANSNO'}, n, \ldots$ ) function where *n* has the same value as *n* in GSET('VIEWPORT', $n, \ldots$ ) or GSET('WINDOW', $n, \ldots$ ).

The following program statements illustrate how to activate the viewports and windows defined in the previous examples:

```
/* define the viewports */
   .
   .
   .
   /* define the windows */
   .
   .
   .
   /* activate the first transformation */
gset('transno', 1);
.
  /* graphics primitive functions follow */
.
   /* activate the second transformation */
gset('transno', 2);
.
  /* graphics primitive functions follow */
.
   /* activate the third transformation */
gset('transno', 3);
.
  /* graphics primitive functions follow */
.
   /* activate the fourth transformation */
gset('transno', 4);
.
  /* graphics primitive functions follow */
.
```
When you activate these transformations, your display is logically divided into four subareas as shown in Figure 49.2 on page 1379.

**Figure 49.2** Graphics Output Area Divided into Four Logical Transformations

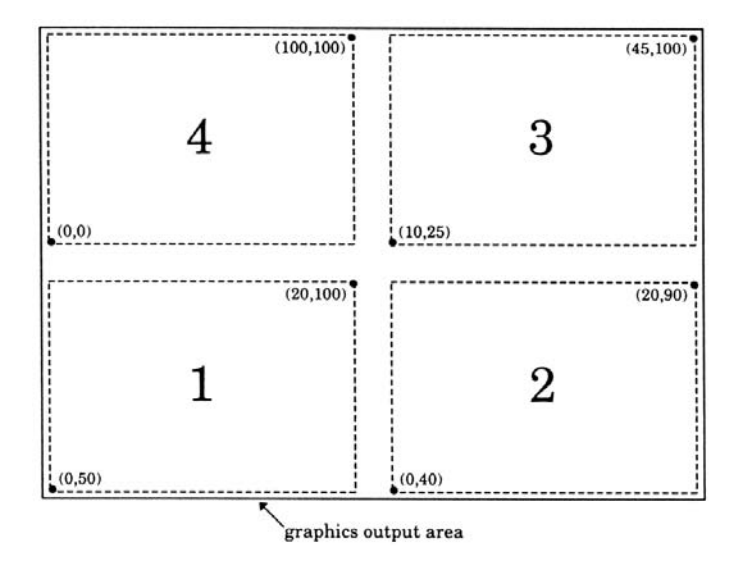

If you want to use the default viewport and window after selecting different ones, execute the GSET('TRANSNO', 0) function to reselect the default transformation for DSGI.

## Inserting Existing Graphs into DSGI Graphics Output

You can insert existing graphs into graphics output you are creating. The graph you insert must be in the same catalog in which you are currently working. Follow these steps to insert an existing graph:

**1** Use the GSET('CATALOG', . . . )function to set the output catalog to the catalog that contains the existing graph.

*Note:* Unless you are using the WORK library, you must have previously defined the libref in a LIBNAME statement or window when using  $GSET('CATALOG', \ldots)$ .  $\triangle$ 

- **2** Define a viewport with the dimensions and position of the place in the graphics output where you want to insert the existing graph. GSET( $VIEWPORT,n$ , ...) defines a viewport and GSET('WINDOW',*n*, . . . )defines a window.
- **3** Define a window as (0,0) to (100,100) so that the inserted graph is not distorted. The graph must have a square area defined to avoid the distortion. If your device does not have a square graphics output area, the window defaults to the units of the device rather than (0,0) to (100,100) and may distort the graph.
- **4** Activate the transformation number *n*, as defined in the viewport function, and possibly in the window function, using GSET('TRANSNO', *n*, . . . ).
- **5** Use the GRAPH('INSERT', . . . )function with the name of the existing graph.

The following program statements provide an example of including an existing graph in the graphics output being created. The name of the existing graph is 'MAP'. 'LOCAL' points to the library containing the catalog 'MAPCTLG'. The coordinates of the viewport are percentages of the graphics output area. **SAS-data-library** refers to a permanent SAS data library.

**Example Code 49.1** Graphics Output Area Divided into Four Logical Transformations

. . .

```
/* select the output catalog to the */
   /* catalog that contains 'map' */
rc=gset('catalog', 'local', 'mapctlg');
.
.
.
   /* define the viewport to contain the */
   /* existing graph */
rc=gset('viewport', 1, .25, .45, .75, .9);
rc=gset('window', 1, 0, 0, 100, 100);
   /* set the transformation number to the one */
   /* defined in the viewport function */
rc=gset('transno', 1);
   /* insert the existing graph */
rc=graph('insert', 'map');
```
These statements put the existing graph 'MAP' in the upper half of the graphics output.

## Generating Multiple Graphics Output in One DATA Step

You can produce more than one graphics output within the same DATA step. All statements between the GRAPH('CLEAR', . . . )and GRAPH('UPDATE', . . . )functions will produce one graphics output.

Each time the GRAPH('UPDATE', . . . )function is executed, a graph is displayed. After the GTERM() function is executed, no more graphs are displayed for the DATA step. The GINIT() function must be executed again to produce more graphs.

#### *CAUTION:*

**Be careful using global SAS/GRAPH statements when you are producing multiple output from within the DATA step.**

If you use global SAS/GRAPH statements when producing multiple output from one DATA step, the last definition of the statements is used for all displays.

## Processing DSGI Statements in Loops

You can process DSGI statements in loops to draw a graphics element multiple times in one graphics output or to produce multiple output. If you use loops, you must maintain the GRAPH('CLEAR', . . . )and GRAPH('UPDATE', . . . )pairing within the GINIT() and GTERM() pairing. (See Figure 49.1 on page 1368.) The following program statements illustrate how you can use DSGI statements to produce multiple graphics output for different output devices:

```
data _null_;
   length d1-d5 $ 8;
   input d1-d5;
   array devices{5} d1-d5;
```

```
.
   .
   .
   do j=1 to 5;
      rc=gset('device', devices{j});
      .
      .
      .
      rc=ginit();
      .
      .
      .
      do i=1 to 5;
         rc=graph('clear');
         rc=gset('filcolor', i);
         rc=gdraw('bar', 45, 45, 65, 65);
         rc=graph('update');
      end;
      .
      .
      .
      rc=gterm();
   end;
   cards;
tek4105 hp7475 ps qms800 ibm3279
;
run;
```
The inner loop produces five graphs for each device. Each graphics output produced by the inner loop consists of a bar. The bar uses a different color for each graph. The outer loop produces all of the graphs for five different devices. A total of 25 graphs is generated by these loops.

#### Examples

The following examples show different applications for DSGI and illustrate some of its features such as defining viewports and windows, inserting existing graphs, angling text, using GASK routines, enlarging a segment of a graph, and scaling a graph.

These examples use some additional graphics options that may not be used in other examples in this book. Because the dimensions of the default window vary across devices, the TARGETDEVICE=, HSIZE=, and VSIZE= graphics options are used to make the programs more portable. The COLORS= graphics option provides a standard colors list.

Refer to Chapter 50, "DATA Step Graphics Interface Dictionary," on page 1401 for a complete description of each of the functions used in the examples.

#### Vertically Angling Text

This example generates a pie chart with text that changes its angle as you rotate around the pie. DSGI positions the text by aligning it differently depending on its location on the pie. In addition, DSGI changes the angle of the text so that it aligns with the spokes of the pie.

This example illustrates how global statements can be used with DSGI. In this example, FOOTNOTE and TITLE statements create the footnotes and title for the graph. The GOPTIONS statement defines general aspects of the graph. The COLORS= graphics option provides a colors list from which the colors referenced in GSET('*xxx* COLOR', . . . )functions are selected.

The following program statements produce Display 49.4 on page 1383:

```
/* set the graphics environment */
goptions reset=global gunit=pct border
        ftext=swissb htitle=6 htext=3
        colors=(black blue green red)
        hsize=7 in vsize=5 in
        targetdevice=pscolor;
   /* define the footnote and title */
footnote1 j=r 'GDSVTEXT ';
title1 'Text Up Vector';
   /* execute DATA step with DSGI */
data vector;
     /* prepare SAS/GRAPH software */
     /* to accept DSGI statements */
   rc=ginit();
  rc=graph('clear');
     /* define and display arc */
     /* with intersecting lines */
  rc=gset('lincolor', 2);
  rc=gset('linwidth', 5);
  rc=gdraw('arc', 84, 50, 35, 0, 360);
  rc=gdraw('line', 2, 49, 119, 51, 51);
  rc=gdraw('line', 2, 84, 84, 15, 85);
     /* define height of text */
  rc=gset('texheight', 5);
     /* mark 360 degrees on the arc */
     /* using default align */
  rc=gdraw('text', 121, 50, '0');
     /* set text to align to the right and */
     /* mark 180 degrees on the arc *rc=gset('texalign', 'right', 'normal');
  rc=gdraw('text', 47, 50, '180');
     /* set text to align to the center and */
     /* mark 90 and 270 degrees on the arc */
   rc=gset('texalign', 'center', 'normal');
   rc=gdraw('text', 84, 87, '90');
   rc=gdraw('text', 84, 9, '270');
     /* reset texalign to normal and */
     /* display coordinate values or quadrant */
  rc=gset('texalign', 'normal', 'normal');
   rc=gdraw('text', 85, 52, '(0.0, +1.0)');
     /* rotate text using TEXUP and */
```

```
/* display coordinate values or quadrant */
  rc=gset('texup', 1.0, 0.0);
  rc=gdraw('text', 85, 49, '(+1.0, 0.0)');
      /* rotate text using TEXUP and */
      /* display coordinate values or quadrant */
  rc=gset('texup', 0.0, -1.0);
  rc=gdraw('text', 83, 50, '(0.0, -1.0)');
      /* rotate text using TEXUP and */
     /* display coordinate values or quadrant */
  rc=gset('texup', -1.0, 0.0);
  rc = gdraw('text', 83, 52, '(-1.0, 0.0)');/* display graph and end DSGI */
  rc=graph('update');
  rc=gterm();
run;
```
**Display 49.4** Text Angled with the GSET('TEXUP', ...) Function

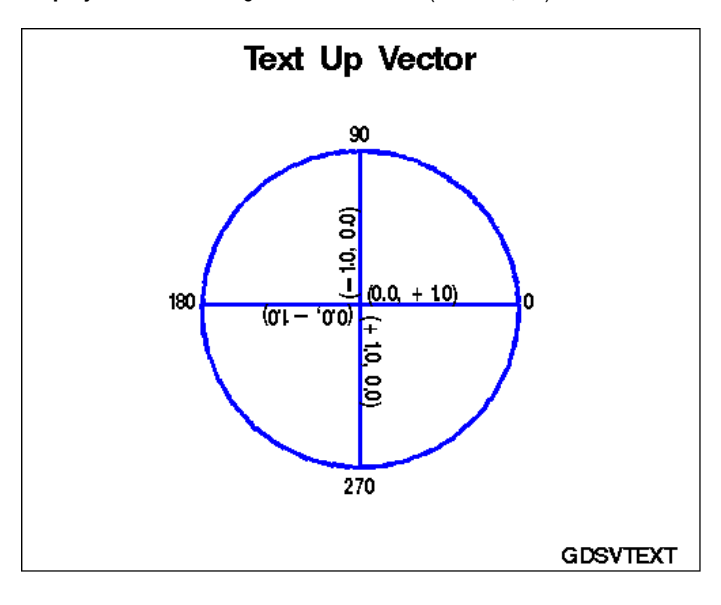

This example illustrates the following features:

- $\Box$  The COLORS = graphics option provides a colors table to be used with the GSET('LINCOLOR', . . . )function.
- $\Box$  The HSIZE= graphics option provides a standard width for the graphics output area.
- $\Box$  The VSIZE= graphics option provides a standard height for the graphics output area.
- $\Box$  The TARGETDEVICE= graphics option selects the standard color PostScript driver to use as the target device.
- $\Box$  The GINIT() function begins DSGI.
- $\Box$  The GRAPH('CLEAR') function sets the graphics environment. Because the function does not specify a name for the catalog entry, DSGI will use the default name 'DSGI'.
- $\Box$  The GSET('TEXHEIGHT', . . . ), GSET('LINCOLOR', . . . ), and GSET('LINWIDTH', . . . )functions set attributes of the graphics primitives. The COLORS= graphics option provides a colors table for the GSET('LINCOLOR', 2) function to reference. In this example, the color indexed by 2 is used to draw lines. Since no other colors table is explicitly defined with  $GSET(7COLREF, \ldots)$ functions, DSGI looks at the colors list and chooses the color indexed by 2 (the second color in the list) to draw the lines.
- $\Box$  The GDRAW('ARC', ... ) function draws an empty pie chart. The arguments of the GDRAW('ARC', . . . )function provide the coordinates of the starting point, the radius, and the beginning and ending angles of the arc.
- $\Box$  The GDRAW('LINE', ...) function draws a line. It provides the type of line, the coordinates of the beginning point, and the coordinates of the ending point.
- $\Box$  The GDRAW('TEXT', . . . )function draws the text. It sets the coordinates of the starting point of the text string as well as the text string to be written.
- $\Box$  The GSET('TEXALIGN', . . . ) function aligns text to the center, left, or right of the starting point specified in the GDRAW('TEXT', . . . )function.
- $\Box$  The GSET('TEXUP', . . . ) function determines the angle at which the text is to be written.
- The GRAPH('UPDATE', . . . )function closes the graphics segment.
- □ The GTERM() function ends DSGI.

## Changing the Reading Direction of the Text

This example changes the reading direction of text. Notice that the data set name is \_NULL\_. No data set is created as a result of this DATA step; however, the graphics output is generated. The following program statements produce Display 49.5 on page 1385:

```
/* set the graphics environment */
goptions reset=global gunit=pct border
         ftext=swissb htitle=6 htext=3
         colors=(black blue green red)
         hsize=7 in vsize=5 in
         targetdevice=pscolor;
   /* define the footnote and title */
footnote1 j=r 'GDSDIREC ';
title1 'Text Path';
   /* execute DATA step with DSGI */
data null;
      /* prepare SAS/GRAPH software */
      /* to accept DSGI statements */
   rc=ginit();
   rc=graph('clear');
      /* define height of text */
   rc=gset('texheight', 5);
      /* display first text */
   rc=gdraw('text', 105, 50, 'Right');
```

```
/* change text path so that text reads from */
      /* right to left and display next text */rc=gset('texpath', 'left');
   rc=gdraw('text', 65, 50, 'Left');
      /* change text path so that text reads up */
      /* the display and display next text */rc=gset('texpath', 'up');
   rc=gdraw('text', 85, 60, 'Up');
      /* change text path so that text reads down */
      /* the display and display next text *rc=gset('texpath', 'down');
   rc=gdraw('text', 85, 40, 'Down');
      /* display the graph and end DSGI */
   rc=graph('update');
   rc=gterm();
run;
```
**Display 49.5** Reading Direction of the Text Changed with the GSET('TEXPATH', ...) Function

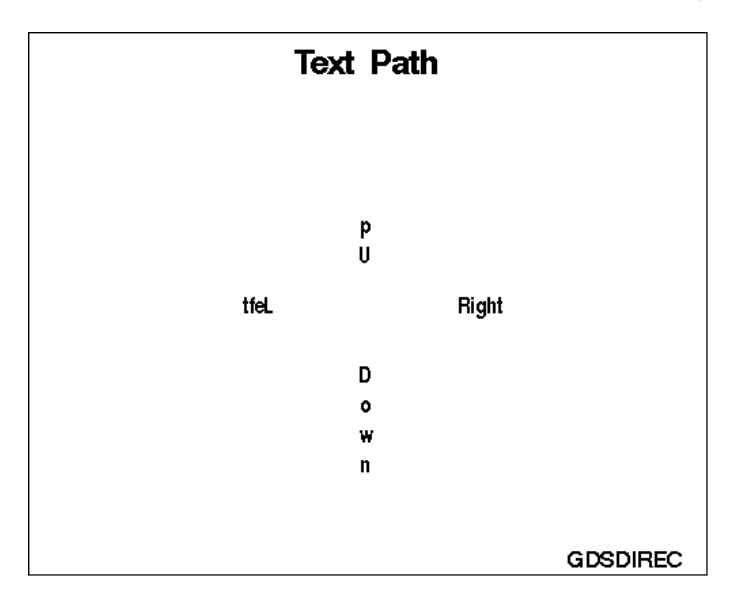

Features not explained earlier in "Vertically Angling Text" are described here:

- $\Box$  DATA \_NULL\_ causes the DATA step to be executed, but no data set is created.
- $\Box$  The GSET('TEXPATH', . . . ) function changes the direction in which the text reads.

## Using Viewports in DSGI

This example uses the GCHART procedure to generate a graph, defines a viewport in which to display it, and inserts the GCHART graph into the graphics output being created by DSGI. Display 49.6 on page 1387 shows the pie chart created by the GCHART procedure. Display 49.7 on page 1388 shows the same pie chart after it has been inserted into a DSGI graph.

```
/* set the graphics environment */
goptions reset=global gunit=pct border
         ftext=swissb htitle=6 htext=4
         colors=(black blue green red)
         hsize=7 in vsize=7 in
         targetdevice=pscolor;
   /* create data set TOTALS */
data totals;
  length dept $7 site $8;do year=1996 to 1999;
      do dept='Parts','Repairs','Tools';
         do site='New York','Atlanta','Chicago','Seattle';
            sales=ranuni(97531)*10000+2000;
            output;
         end;
      end;
  end;
run;
   /* define the footnote */
footnote1 h=3 j=r 'GDSVWPTS ';
   /* generate pie chart from TOTALS */
   /* and create catalog entry PIE */
proc gchart data=totals;
   format sales dollar8.;
   pie site
       / type=sum
         sumvar=sales
         midpoints='New York' 'Chicago' 'Atlanta' 'Seattle'
         fill=solid
         cfill=green
         coutline=blue
         angle=45
         percent=inside
         value=inside
         slice=outside
         noheading
         name='GDSVWPTS';
run;
   /* define the titles */
title1 'Total Sales';
title2 'For Period 1996-1999';
   /* execute DATA step with DSGI */
data piein;
      /* prepare SAS/GRAPH software */
      /* to accept DSGI statements */
   rc=ginit();
   rc=graph('clear');
```
```
/* define and activate viewport for inserted graph */
  rc=gset('viewport', 1, .15, .05, .85, .90);
  rc=gset('window', 1, 0, 0, 100, 100);
  rc=gset('transno', 1);
      /* insert graph created from GCHART procedure */
  rc=graph('insert', 'GDSVWPTS');
      /* display graph and end DSGI */
  rc=graph('update');
  rc=gterm();
run;
```
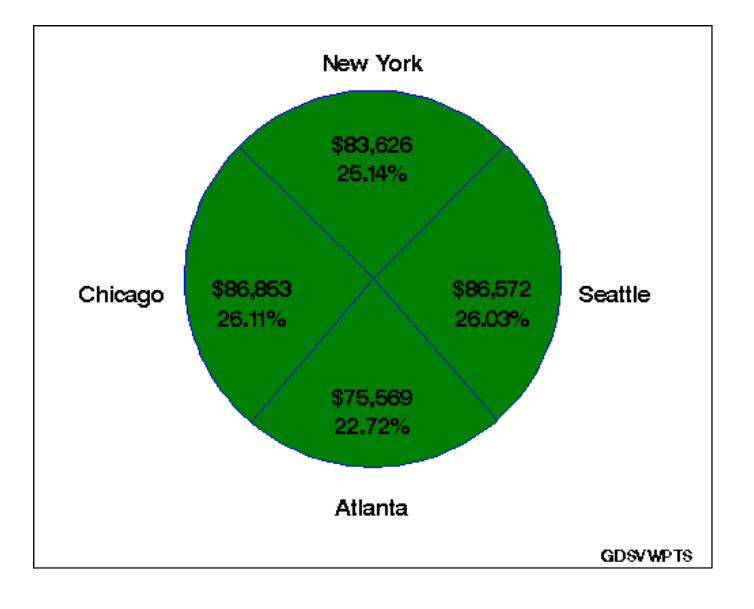

**Display 49.6** Pie Chart Produced with the GCHART Procedure

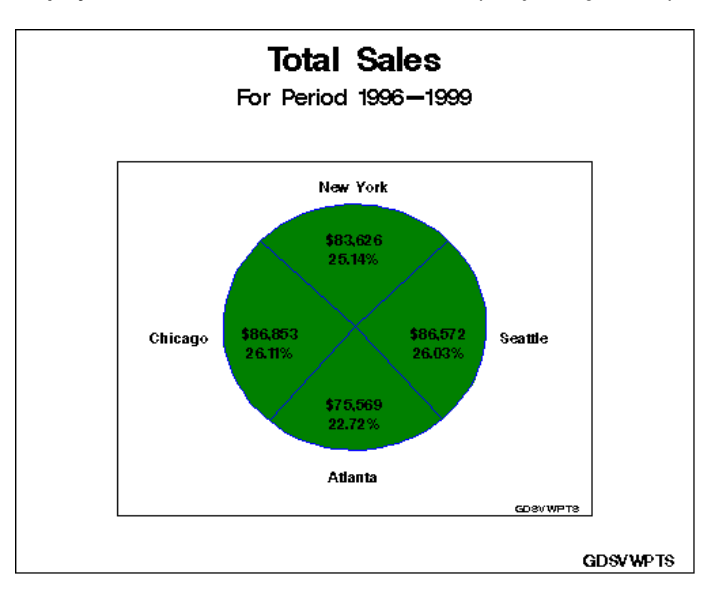

**Display 49.7** Pie Chart Inserted into DSGI Graph by Using a Viewport

Features not explained in previous examples are described here:

- A graph can be created by another SAS/GRAPH procedure and inserted into DSGI graphics output. In this case, the NAME= option in the PIE statement of the GCHART procedure names the graph, 'GDSVWPTS', to be inserted.
- $\Box$  The GSET('VIEWPORT', ... ) function defines the section of the graphics output area into which GDSVWPTS is inserted. The dimensional ratio of the viewport should match that of the entire graphics output area so that the inserted graph is not distorted.
- $\Box$  The GSET('WINDOW', . . . )function defines the coordinate system to be used within the viewport. In this example, the coordinates  $(0,0)$  to  $(100,100)$  are used. These coordinates provide a square area to insert the graph and preserve the aspect ratio of the GCHART graph.
- $\Box$  The GSET('TRANSNO', ...) function activates the transformation for the defined viewport and window.
- $\Box$  The GRAPH('INSERT', . . . )function inserts the existing graph, 'GDSVWPTS', into the one being created with DSGI. If no viewport has been explicitly defined, DSGI inserts the graph into the default viewport, which is the entire graphics output area.

#### Scaling Graphs by Using Windows

This example uses the GPLOT procedure to generate a plot of AMOUNT\*MONTH and store the graph in a permanent catalog. DSGI then scales the graph by defining a window in another DSGI graph and inserting the GPLOT graph into that window. Display 49.8 on page 1390 shows the plot as it is displayed with the GPLOT procedure. Display 49.9 on page 1391 shows how the same plot is displayed when the *x* axis is scaled from 15 to 95 and the *y* axis is scaled from 15 to 75.

```
/* set the graphics environment */
goptions reset=global gunit=pct border
         ftext=swissb htitle=6 htext=3
         colors=(black blue green red)
         hsize=7 in vsize=5 in
```

```
targetdevice=pscolor;
   /* create data set EARN, which holds month */
   /* and amount of earnings for that month */
data earn;
  input month amount;
  datalines;
1 2.1
2 3
3 5
4 6.4
5 9
6 7.2
7 6
8 9.8
9 4.4
10 2.5
11 5.75
12 4.35
;
run;
   /* define the footnote for the first graph */
footnote1 j=r 'GDSSCALE(a) ';
   /* define axis and symbol characteristics */
axis1 label=(color=green 'Millions of Dollars')
     order=(1 to 10 by 1)
     value=(color=green);
axis2 label=(color=green 'Months')
     order=(1 to 12 by 1)
      value=(color=green Tick=1 'Jan' Tick=2 'Feb' Tick=3 'Mar'
            Tick=4 'Apr' Tick=5 'May' Tick=6 'Jun'
            Tick=7 'Jul' Tick=8 'Aug' Tick=9 'Sep'
            Tick=10 'Oct' Tick=11 'Nov' Tick=12 'Dec');
symbol value=M font=special height=8 interpol=join
      color=blue width=3;
   /* generate a plot of AMOUNT * MONTH, * //* and store in member GDSSCALE */
proc gplot data=earn;
  plot amount*month
       / haxis=axis2
         vaxis=axis1
         name='GDSSCALE';
run;
   /* define the footnote and titles for */* second graph, which will scale output */
footnote1 j=r 'GDSSCALE(b) ';
title1 'XYZ Corporation Annual Earnings';
title2 h=4 'Fiscal Year 1999';
```

```
/* execute DATA step with DSGI using */
   /* catalog entry created in previous */
   /* plot, but do not create a data set */
   /* (determined by specifying _NULL_) */
data _null_;
      /* prepare SAS/GRAPH software */
      /* to accept DSGI statements */
   rc=ginit();
   rc=graph('clear');
      /* define viewport and window for inserted graph */
   rc=gset('viewport', 1, .20, .30, .90, .75);
   rc=gset('window', 1, 15, 15, 95, 75);
   rc=gset('transno', 1);
      /* insert graph previously created */
  rc=graph('insert', 'GDSSCALE');
      /* display graph and end DSGI */
   rc=graph('update');
   rc=gterm();
run;
```
#### **Display 49.8** Plot Produced with the GPLOT Procedure

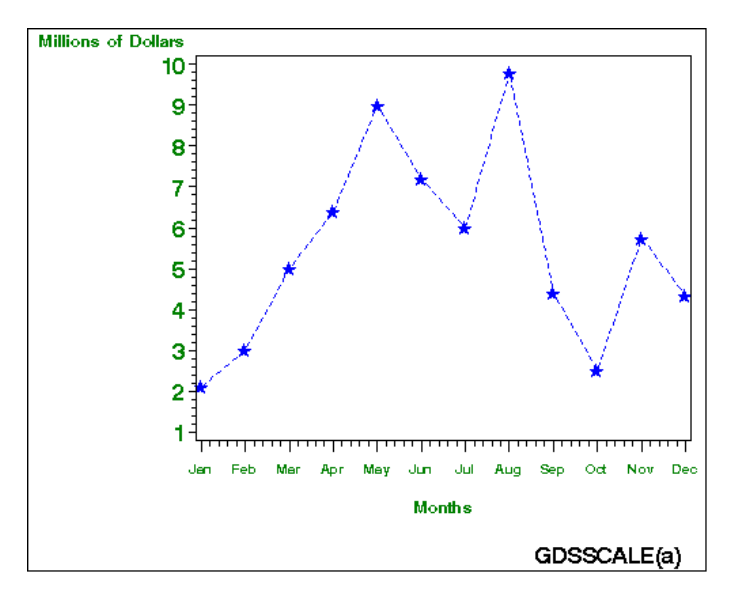

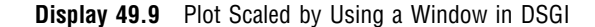

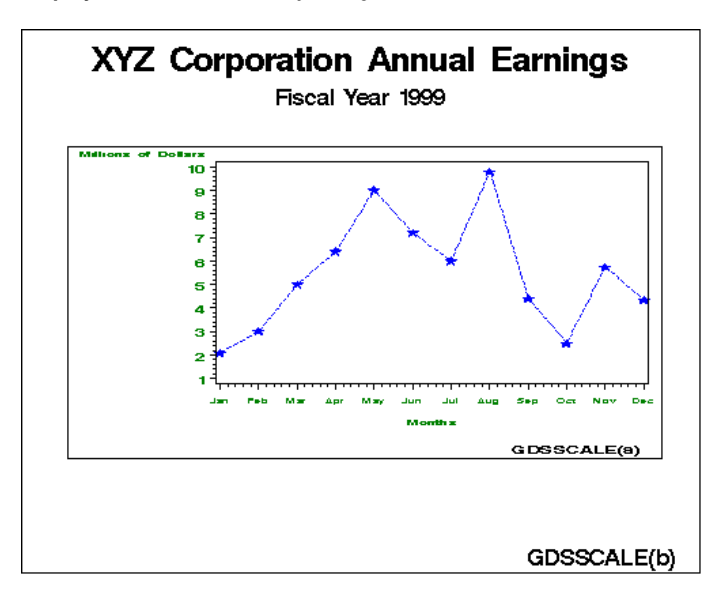

One feature not explained in previous examples is described here:

 $\Box$  The GSET('WINDOW', ... ) function scales the plot with respect to the viewport that is defined. The *x* axis is scaled from 15 to 95, and the *y* axis is scaled from 15 to 75. If no viewport were explicitly defined, the window coordinates would be mapped to the default viewport, the entire graphics output area.

#### Enlarging an Area of a Graph by Using Windows

This example illustrates how you can enlarge a section of a graph by using windows. In the first DATA step, the program statements generate graphics output that contains four pie charts. The second DATA step defines a window that enlarges the bottom-left quadrant of the graphics output and inserts 'GDSENLAR' into that window. The following program statements produce Display 49.10 on page 1393 from the first DATA step, and Display 49.11 on page 1393 from the second DATA step:

```
/* set the graphics environment */
goptions reset=global gunit=pct border
         ftext=swissb htext=3
         colors=(black blue green red)
         hsize=7 in vsize=5 in
         targetdevice=pscolor;
   /* define the footnote for the first graph */
footnote1 j=r 'GDSENLAR(a) ';
   /* execute DATA step with DSGI */
data plot;
      /* prepare SAS/GRAPH software */
      /* to accept DSGI statements */
  rc=ginit();
  rc=graph('clear', 'GDSENLAR');
      /* define and draw first pie chart */
```

```
rc=gset('filcolor', 4);
   rc=gset('filtype', 'solid');
   rc=gdraw('pie', 30, 75, 22, 0, 360);
      /* define and draw second pie chart */
   rc=gset('filcolor', 1);
   rc=gset('filtype', 'solid');
   rc=gdraw('pie', 30, 25, 22, 0, 360);
      /* define and draw third pie chart */
   rc=gset('filcolor', 3);
   rc=gset('filtype', 'solid');
   rc=gdraw('pie', 90, 75, 22, 0, 360);
      /* define and draw fourth pie chart */
   rc=gset('filcolor', 2);
   rc=gset('filtype', 'solid');
   rc=gdraw('pie', 90, 25, 22, 0, 360);
      /* display graph and end DSGI */
  rc=graph('update');
   rc=gterm();
run;
   /* define the footnote for the second graph */
footnote1 j=r 'GDSENLAR(b) ';
   /* execute DATA step with DSGI */
   /* that zooms in on a section of */
   /* the previous graph */
data zoom;
      /* prepare SAS/GRAPH software */
      /* to accept DSGI statements */
  rc=ginit();
   rc=graph('clear');
      /* define and activate a window */
      /* that will enlarge the lower left */
      /* quadrant of the graph */
   rc=gset('window', 1, 0, 0, 50, 50);
   rc=gset('transno', 1);
      /* insert the previous graph into */
      /* window 1 */
  rc=graph('insert', 'GDSENLAR');
      /* display graph and end DSGI */
   rc=graph('update');
  rc=gterm();
run;
```
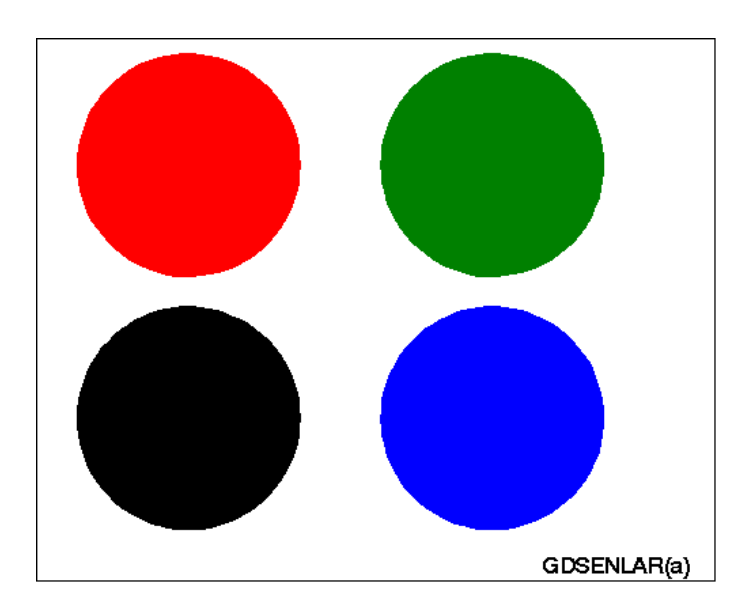

#### **Display 49.10** Four Pie Charts Generated with DSGI

**Display 49.11** Area of the Graph Enlarged by Using Windows

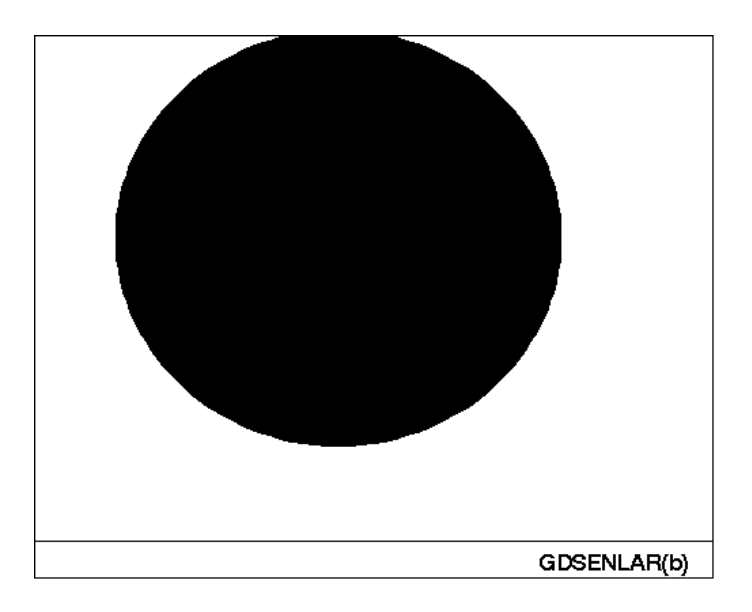

Features not explained in previous examples are described here:

- $\Box$  The GSET('WINDOW', . . . ) function defines a window into which the graph is inserted. In this example, no viewport is defined, so the window coordinates map to the default viewport, which is the entire graphics output area. The result of using the default viewport is that only the portion of the graph enclosed by the coordinates of the window is displayed.
- $\Box$  The GRAPH('INSERT', . . . ) function inserts a graph that was previously generated with DSGI. If you want to insert output created by DSGI, the output to be inserted must be closed.

#### Using GASK Routines in DSGI

This example illustrates how to invoke GASK routines and how to display the returned values in the SAS log and write them to a data set.

This example assigns a predefined color to color index 2 and then invokes a GASK routine to get the name of the color associated with color index 2. The value returned from the GASK call is displayed in the log and written to a data set. Output 49.1 shows how the value appears in the log. Output 49.2 shows how the value appears in the data set in the OUTPUT window.

```
/* execute DATA step with DSGI */
data routine;
     /* declare character variables used */
     /* in GASK subroutines */
   length color $ 8;
     /* prepare SAS/GRAPH software */
     /* to accept DSGI statements */
  rc=ginit();
  rc=graph('clear');
     /* set color for color index 2 */
  rc=gset('colrep', 2, 'orange');
     /* check color associated with color index 2 and */
     /* display the value in the LOG window */
  call gask('colrep', 2, color, rc);
   put 'Current FILCOLOR =' color;
  output;
     /* end DSGI */rc=graph('update');
   rc=gterm();
run;
   /* display the contents of ROUTINE */
proc print data=routine;
run;
```
**Output 49.1** Checking the Color Associated with a Particular Color Index

```
3 /* execute DATA step with DSGI */
    data routine:
5
6 /* declare character variables used */
7 /* in GASK subroutines */
8 length color $ 8;
9
10 /* prepare SAS/GRAPH software */
11 /* to accept DSGI statements */<br>12   rc =ginit();
       rc =ginit();
13 rc=graph('clear');
14
15 /* set color for color index 2 */
16 rc=gset('colrep', 2, 'orange');
17
18 /* check color associated with color index 2 and */
19 /* display the value in the LOG window
20 call gask('colrep', 2, color, rc);
21 put 'Current FILCOLOR =' color;
22 output;
23
24 /* end DSGI */25 rc=graph('update');
26 rc=gterm();
27 run;
Current FILCOLOR =ORANGE
```
**Output 49.2** Writing the Value of an Attribute to a Data Set

```
The SAS System 13:50 Tuesday, December 22, 1998 1
  Obs color rc
  1 ORANGE 0
```
Features not explained in previous examples are described here:

- $\Box$  The GSET('COLREP', . . . )<br>function assigns the predefined color 'ORANGE' to the color index 2.
- $\Box$  GASK routines check the current value of an attribute. In this example, the GASK('COLREP', . . . )function returns the color associated with color index 2.
- $\Box$  A PUT statement displays the value of the COLOR argument in the log.
- An OUTPUT statement writes the value of COLOR to the ROUTINE data set.
- $\Box$  The GRAPH('UPDATE') function closes the graphics segment.
- $\Box$  The PRINT procedure displays the contents of the ROUTINE data set.

#### Generating a Drill-down Graph Using DSGI

This example uses ODS processing with DSGI to generate a drill-down graph. To get the drill-down capability, you use the GSET('HTML',...) function to specify a URL that points to the location of the target output. This HTML string can be used with the following graphic element types drawn in the code *after* the string is set: BAR, ELLIPSE, FILL, MARK, PIE, and TEXT. The example uses a PIE element type.

*Note:* The example assumes users will access the output through a file system rather than accross the Web, so the HTML string uses a file specification rather than a full URL. For information on bringing SAS/GRAPH output to the Web, see Chapter 9, "Introducing SAS/GRAPH Output for the Web," on page 369.  $\triangle$ 

This example also includes a FILENAME statement to allocate an aggregate storage location for the HTML and GIF files produced by the code. You should replace the term *path-to-Web-server* with the location where you want to store the files.

In the example, the ODS HTML statement is used to create a body file named dsgi.htm. When file dsgi.htm is viewed in a Web browser, it displays a solid pie chart, as shown in Display 49.12 on page 1397. To drill down to the graph shown in Display 49.13 on page 1398, click anywhere in the pie chart. This example uses PROC GSLIDE to create the simple graphic that is used for the target output:

```
/* This is the only line you have to */
   /* change to run the program. Specify */
   /* a location in your file system. */
*filename odsout 'path-to-Web-server';
   /* close the listing destination */
ods listing close;
   /* set the graphics environment */
goptions reset=global gunit=pct noborder
         ftitle=swissb htitle=6
         ftext=swiss htext=3
         colors=(black blue)
         hsize=5 in vsize=5 in
         device=gif;
   /* define tile and footnote for graph */
title1 'Drill-down Graph';
footnote1 j=l ' Click in pie chart'
          j=r 'GDSDRILL ';
ods html body='dsgi.htm'
         path=odsout;
   /* execute DATA step with DSGI */
data _null ;
      /* prepare SAS/GRAPH software */
      /* to accept DSGI statements */
   rc=ginit();
   rc=graph('clear');
      /* set a value for the html variable */
   rc=gset('html', 'href="blue.htm"');
      /* define and draw a pie chart */
   rc=gset('filcolor', 2);
   rc=gset('filtype', 'solid');
   rc=gdraw('pie', 55, 50, 22, 0, 360);
      /* generate graph and end DSGI */
   rc=graph('update');
   rc=gterm();
run;
goptions ftext=centb ctext=blue;
```

```
/* open a new body file for the */
  /* target output */
ods html body='blue.htm'
        path=odsout;
title1;
footnote1;
proc gslide wframe=4
    cframe=blue
    name='blue';
    note height=20;
    note height=10
         justify=center
         'Blue Sky';
run;
quit;
ods html close;
ods listing;
```
**Display 49.12** Drill-down Graph Generated with DSGI

# Drill-down Graph

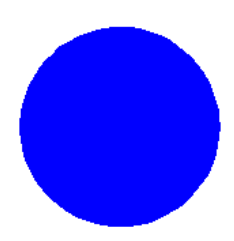

Click in pie chart

**GDSDRILL** 

**Display 49.13** Target Output for Drill-down Graph

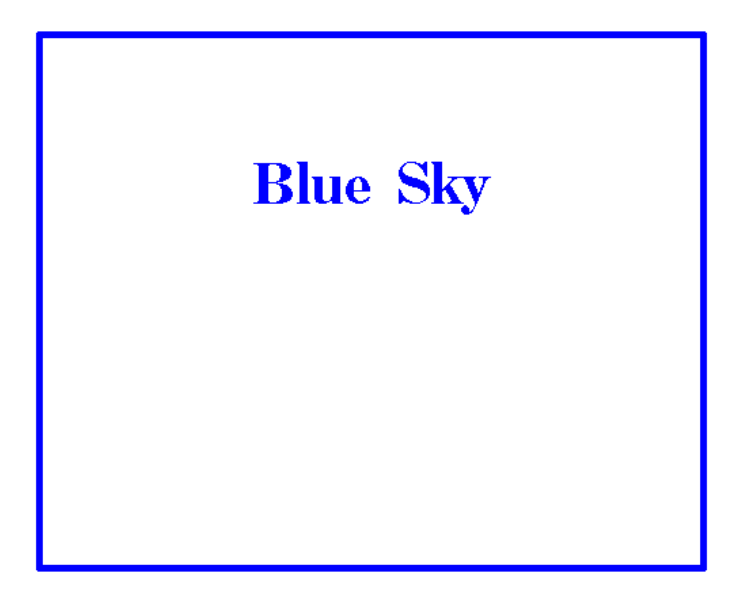

Features not explained in previous examples are described here:

- $\Box$  FILENAME allocates a storage location for the HTML and GIF files that are produced by the program.
- $\Box$  To conserve system resources, ODS LISTING CLOSE closes the Listing destination.
- On the GOPTIONS statement, DEVICE=GIF tells SAS/GRAPH to generate a GIF file for each GRSEG that is created in the code. The GIF files are needed to display the graphics output in a Web browser.
- $\Box$  On the first ODS HTML statement, BODY= specifies a name for the file that will reference the pie chart that is generated with DSGI. PATH= specifes the output location that was allocated by the FILENAME statement.
- $\Box$  In the DATA step, the presence of the GSET('HTML',...) function causes SAS/GRAPH to create the pie chart as a drill-down graph. The HTML string *'href="blue.htm"'* will be used as the value for the HREF attribute in the image map that SAS/GRAPH creates for the drill-down capability. The image map will be created in the body file dsgi.htm, because that is the file that references the pie chart. (The target output file blue.htm does not exist yet, but it will be created by the GSLIDE procedure later in the program.)
- $\Box$  The second ODS HTML file specifies a new body file. Thus, the first body file dsgi.htm is closed, and the new body file blue.htm is opened. File blue.htm is the file that is identified as the target output by the HREF value on the GSET('HTML',...) function.
- $\Box$  PROC GSLIDE produces the graphic that is used as the target output for the drill-down graph.
- ODS HTML CLOSE closes the HTML destination, and ODS LISTING opens the Listing destination for subsequent output during the SAS session.

# See Also

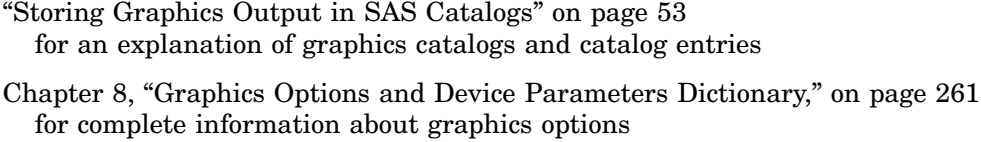

"TITLE, FOOTNOTE, and NOTE Statements" on page 210 for details of using the TITLE and FOOTNOTE statements

- "GOPTIONS Statement" on page 146 for details of using the GOPTIONS statement
- Chapter 24, "Using Annotate Data Sets," on page 587 for an explanation of the Annotate facility
- Chapter 50, "DATA Step Graphics Interface Dictionary," on page 1401 for complete information on the functions and routines used with DSGI

*SAS Language Reference: Dictionary* for information about additional functions and statements that can be used in the DATA step

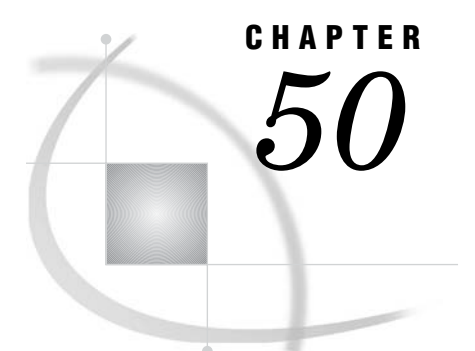

# DATA Step Graphics Interface **Dictionary**

*Overview* **1401** *Operating States* **1402** *Utility Functions* **1402** *GASK Routines* **1404** *GDRAW Functions* **1446** *GRAPH Functions* **1457** *GSET Functions* **1462** *Return Codes for DSGI Routines and Functions* **1501** *See Also* **1502** *References* **1503**

# **Overview**

This chapter contains detailed descriptions of each command used in the DATA Step Graphics Interface (DSGI).

The following commands are associated with DSGI:

- **1** utility functions
	- GINIT
	- GPRINT
	- n GTERM
- **2** GASK routines
- **3** GDRAW functions
- **4** GRAPH functions
- **5** GSET functions

Each routine or function is followed by an alphabetical listing of the operators used with it. For each operator, this chapter provides the statement syntax, other argument definitions, and notes about using the functions and routines, operating states, and return codes. Operating states are summarized in "Operating States" on page 1359.

The syntax for all routines and functions contains the argument *return-code-variable*. This argument must be a numeric variable name and can be a different variable name for each routine.

The *return-code-variable* argument is used to debug DSGI programs. It contains the return code of the routine or function call. If the return code is any value other than 0, the routine or function did not execute properly.

Each routine and function has a different set of possible return codes. The return codes are listed in the heading for the routine or function. Refer to "Return Codes for DSGI Routines and Functions" on page 1501 for an explanation of the return codes.

#### Operating States

This list summarizes the operating states in DSGI. For a detailed discussion of operating states, see "Operating States" on page 1359.

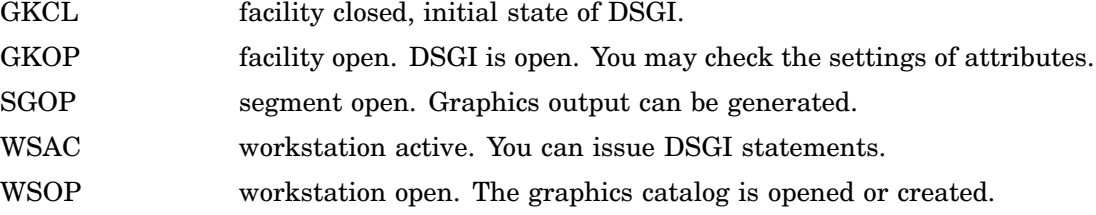

# Utility Functions

Utility functions enable you to initialize a session for DSGI, print error messages, and terminate the session.

# GINIT

**Initializes DSGI**

**Operating States:** GKCL **Return Codes:** 0, 1, 26, 301, 307 **Resulting Operating State:** WSAC

#### **Syntax**

*return-code-variable*=GINIT();

#### **Description**

The GINIT function performs three functions: it readies the library that contains SAS/GRAPH graphics routines, it opens a workstation, and it activates it. A workstation is a Graphics Kernel Standard (GKS) concept. GKS allows for multiple workstations to be open at the same time; however, for DSGI applications, you always use exactly one workstation. This function moves the operating state from GKCL to WSAC.

#### See Also

"GTERM" on page 1403

# GPRINT

**Prints the specified interface error message**

**Operating States:** All **Return Codes: 0** 

#### **Syntax**

*return-code-variable*=GPRINT(*code*);

### **Description**

The GPRINT function displays the message that corresponds to the error code entered. You can use this routine if you have disabled automatic error logging but still want to display the message associated with a return code you have received.

#### Argument Definitions

*code* numeric constant or numeric variable name; should be the value of a return code received from some previous function.

#### See Also

"MESSAGE" on page 1485

# GTERM

**Terminates DSGI**

**Operating States:** WSAC **Return Codes:** 0, 3 **Resulting Operating State:** GKCL

#### **Syntax**

*return-code-variable*=GTERM();

#### **Description**

The GTERM function performs three functions: it deactivates the workstation, closes the workstation, and closes the library that contains SAS/GRAPHroutines. This function should be issued to free memory allocated by DSGI. This function moves the operating state from WSAC to GKCL.

### See Also

"GINIT" on page 1402

# GASK Routines

When you use GASK routines, remember the following:

- All arguments are required.
- $\Box$  Most arguments are expressed as variable names. You can use any valid SAS variable name.
- $\Box$  If character arguments are expressed as character strings, they must be enclosed in quotation marks.
- $\Box$  All character variable names used as arguments *must* be declared in a previous LENGTH statement.
- $\Box$  GASK routines do not change the operating state.
- $\Box$  PUT statements display a value returned by a routine in the SAS log.
- $\Box$  OUTPUT statements write a value that is returned by a routine to a data set.

GASK routines enable you to check these current attribute settings:

ASF ASPECT CATALOG CBACK CLIP COLINDEX COLREP DEVICE FILCOLOR FILINDEX FILREP FILSTYLE FILTYPE GRAPHLIST HPOS **HSIZE** HTML LINCOLOR LININDEX LINREP LINTYPE LINWIDTH MARCOLOR

MARINDEX

MARREP MARSIZE MARTYPE MAXDISP NUMGRAPH OPENGRAPH PATREP **STATE** TEXALIGN **TEXCOLOR** TEXEXTENT **TEXFONT** TEXHEIGHT **TEXINDEX** TEXPATH **TEXREP TEXUP** TRANS TRANSNO VIEWPORT VPOS VSIZE WINDOW WSACTIVE **WSOPEN** 

# ASF

**Finds whether an aspect source flag is bundled or separate Operating States:** GKOP, SGOP, WSAC, WSOP **Return Codes:** 0, 8

# **Syntax**

CALL GASK('ASF', *attribute, status, return-code-variable*);

# **Description**

The GASK( $'$ ASF', ... ) routine returns the aspect source flag (ASF) of a particular attribute. Possible ASF values are BUNDLED (associated with a bundle index) and INDIVIDUAL (separate from a bundle index). GASK('ASF', . . . )returns the default value INDIVIDUAL if you have not set the ASF for an attribute.

### Argument Definitions

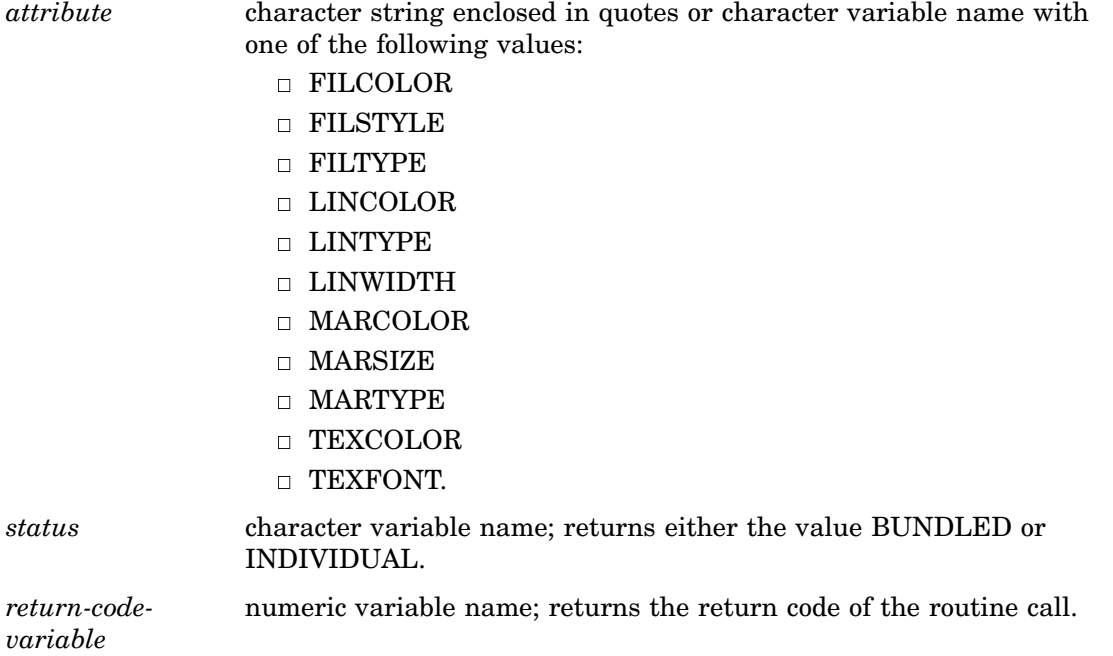

#### See Also

"ASF" on page 1463 "FILCOLOR" on page 1469 "FILSTYLE" on page 1471 "FILTYPE" on page 1473 "LINCOLOR" on page 1476 "LINTYPE" on page 1479 "LINWIDTH" on page 1479 "MARCOLOR" on page 1480 "MARSIZE" on page 1483 "MARTYPE" on page 1483 "TEXCOLOR" on page 1488 "TEXFONT" on page 1489

# ASPECT

**Finds the aspect ratio Operating States:** All **Return Codes: 0** 

#### Syntax

CALL GASK('ASPECT', *aspect, return-code-variable*);

#### **Description**

The GASK('ASPECT', . . . )routine returns the current aspect ratio used to draw graphics output. GASK('ASPECT', . . . )searches for the current aspect ratio in the following order:

- **1** the aspect ratio set with the GSET('ASPECT', . . . )function
- **2** the ASPECT= graphics option
- **3** the device's default aspect ratio found in the device entry. For more information on device entries, see Chapter 31, "The GDEVICE Procedure," on page 915.

#### Argument Definitions

*aspect* numeric variable name; returns the aspect ratio.

*return-codevariable* numeric variable name; returns the return code of the routine call.

### See Also

ASPECT= graphics option (see "ASPECT" on page 262) "ASPECT" on page 1465

### CATALOG

**Finds the catalog for the graphs Operating States:** All **Return Codes: 0** 

#### **Syntax**

CALL GASK('CATALOG', *libref, memname, return-code-variable*);

#### **Description**

The GASK('CATALOG', . . . )routine returns the libref and the name of the current output catalog. GASK('CATALOG', . . . )returns the default catalog, WORK.GSEG, if no other catalog has been specified with the GSET('CATALOG', . . . )function.

#### Argument Definitions

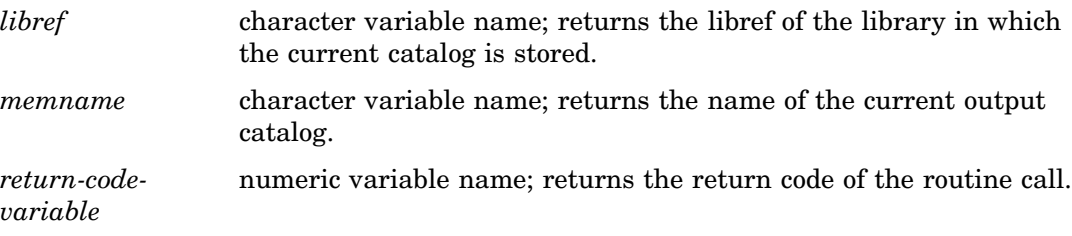

### See Also

"CATALOG" on page 1465 "NUMGRAPH" on page 1427 "OPENGRAPH" on page 1428

# CBACK

**Finds the background color**

**Operating States:** All **Return Codes: 0** 

#### **Syntax**

CALL GASK('CBACK', *cback, return-code-variable*);

#### **Description**

The GASK('CBACK', . . . )routine returns the current background color. GASK('CBACK', . . . ) searches for the current background color in the following order:

- **1** the background color selected with the GSET('CBACK', . . . )function
- **2** the CBACK= graphics option
- **3** the default background color for the device found in the device entry. For more information about device entries, see Chapter 31, "The GDEVICE Procedure," on page 915.

#### Argument Definitions

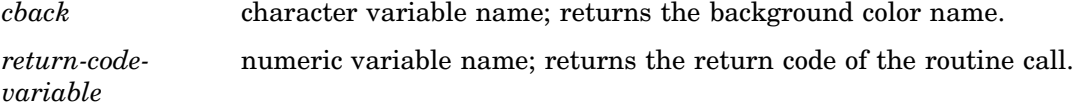

#### See Also

CBACK= graphics option (see "CBACK" on page 266)

"CBACK" on page 1466

# CLIP

**Finds whether clipping is on or off Operating States:** GKOP, SGOP, WSAC, WSOP **Return Codes:** 55, 56

#### Syntax

CALL GASK('CLIP', *status*);

# **Description**

The GASK('CLIP', . . . )routine checks whether clipping outside of viewports is enabled or disabled. One of the two following messages is displayed when this routine is called:

```
NOTE: Clipping is ON.
or
NOTE: Clipping is OFF.
```
Clipping is OFF by default.

#### Argument Definitions

*status* numeric variable name; returns the current setting, 55 (ON) or 56 (OFF), for clipping.

#### See Also

"CLIP" on page 1467

# COLINDEX

**Finds the color indexes that have colors associated with them**

**Operating States:** SGOP **Return Codes:** 0, 4, 86, 87

#### **Syntax**

CALL GASK('COLINDEX', *n, index-array, return-code-variable*);

#### **Description**

The GASK('COLINDEX', . . . )routine returns the color indexes that currently have colors assigned to them.

#### Argument Definitions

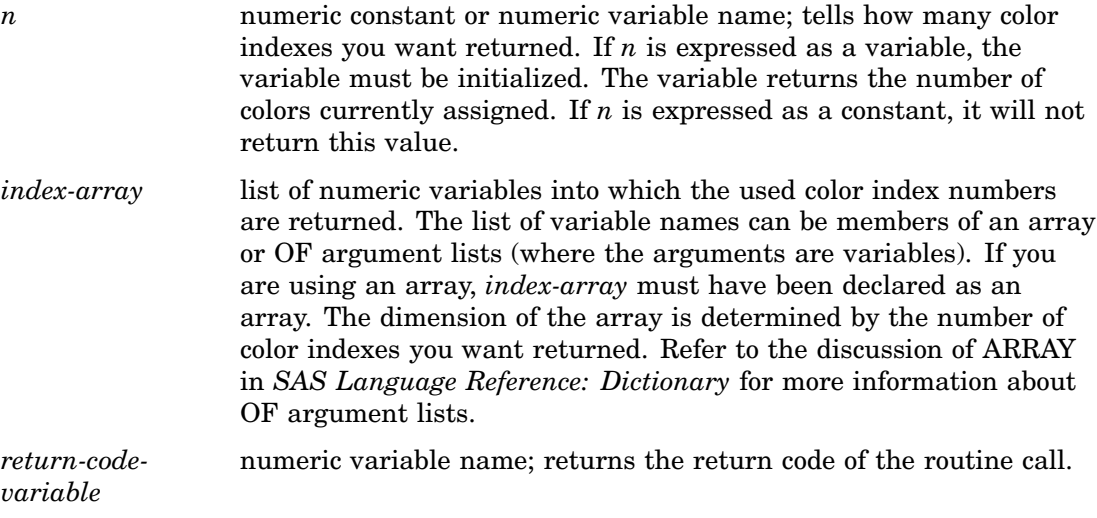

#### See Also

"COLREP" on page 1410 "COLREP" on page 1467

# COLREP

**Finds the color name associated with a color index**

**Operating States:** SGOP **Return Codes:** 0, 4, 86, 87

#### **Syntax**

CALL GASK('COLREP', *color-index, color, return-code-variable*);

#### **Description**

The GASK('COLREP', . . . )routine returns the predefined SAS color name associated with a color index. GASK('COLREP', . . . ) searches for the current color assigned to a color index in the following order:

- **1** the color selected by the GSET('COLREP', . . . )function.
- **2** the COLORS= graphics option. If *color-index* is 2, the routine returns the second color from the colors list of the COLORS= graphics option.

**3** the device's default colors list found in the device entry. If *color-index* is 2, the routine returns the second color from the default colors list.

See "SAS Color Names and RGB Values" on page 99 for a list of SAS predefined color names.

#### Argument Definitions

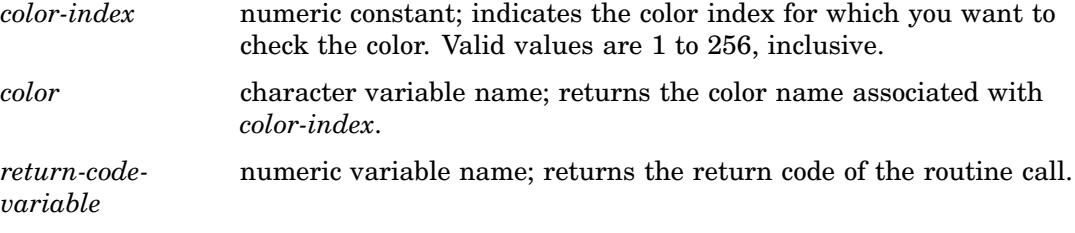

### See Also

"COLINDEX" on page 1409 "COLREP" on page 1467

# **DEVICE**

**Finds the output graphics device Operating States:** All **Return Codes: 0** 

#### Syntax

CALL GASK('DEVICE', *device, return-code-variable*);

#### **Description**

The GASK('DEVICE', . . . )routine returns the current device driver. This routine returns the device driver set by one of the following methods:

- $\Box$  the GSET('DEVICE', . . . ) function
- $\Box$  the DEVICE= graphics option
- $\Box$  the device driver you entered in the DEVICE prompt window
- $\Box$  the device driver you entered in the OPTIONS window.

There is no default value for a device driver. To use DSGI, you must specify a device driver. For more information about setting device drivers, see "Selecting a Device Driver" on page 43.

#### Argument Definitions

*device* character variable name; returns the name of the device driver.

*return-codevariable* numeric variable name; returns the return code of the routine call.

### See Also

DEVICE= graphics option (see "DEVICE" on page 279) "DEVICE" on page 1468

# FILCOLOR

**Finds the color index of the color to be used to draw fill areas**

**Operating States:** GKOP, SGOP, WSAC, WSOP **Return Codes:** 0, 8

#### **Syntax**

CALL GASK('FILCOLOR', *color-index, return-code-variable*);

#### **Description**

The GASK('FILCOLOR',  $\dots$  )<br>routine returns the current fill color. If a GSET('FILCOLOR', . . . )function has not been previously submitted, GASK('FILCOLOR', . . . )returns the default value, 1. The color index returned corresponds to a color specification in the following order:

- **1** the color assigned to a color name with the GSET('COLREP', . . . )function
- **2** the *n*th color in the colors list of the COLORS= graphics option
- **3** the *n*th color in the device's default colors list found in the device entry.

#### Argument Definitions

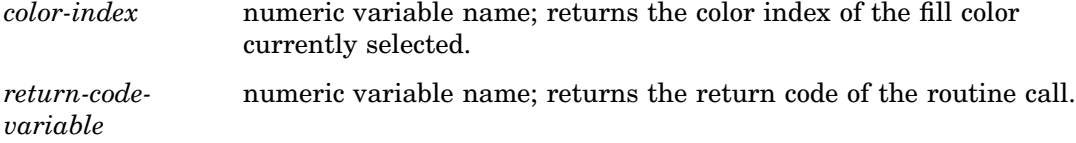

### See Also

COLORS= graphics option (see "COLORS" on page 272) "COLREP" on page 1410 "COLREP" on page 1467 "FILCOLOR" on page 1469

# FILINDEX

**Finds the bundle of fill area attributes that is active**

**Operating States:** GKOP, SGOP, WSAC, WSOP **Return Codes:** 0, 8

#### Syntax

CALL GASK('FILINDEX', *index, return-code-variable*);

#### **Description**

The GASK('FILINDEX', . . . )routine asks which fill bundle is active. If no fill bundles have been previously defined with GSET('FILREP', . . . )or activated with GSET('FILINDEX', . . . ), GASK('FILINDEX', . . . )returns the default value, 1.

#### Argument Definitions

*index* numeric variable name; returns the index of the fill bundle currently selected. *return-codevariable* numeric variable name; returns the return code of the routine call.

### See Also

"FILREP" on page 1413 "FILREP" on page 1470 "FILINDEX" on page 1470

# FILREP

**Finds the fill area attributes associated with a bundle index**

**Operating States:** GKOP, WSOP, WSAC, SGOP **Return Codes:** 0, 8, 75, 76

#### **Syntax**

CALL GASK ('FILREP', *index, color-index, interior, style-index, return-code-variable*);

#### **Description**

The GASK('FILREP', . . . )routine returns the color, type of interior, and fill pattern associated with a specific fill bundle. If the bundle indicated by *index* has not been

previously defined with the GSET('FILREP', . . . )function, DSGI issues the following error message:

ERROR: A representation for the specified fill area index has not been defined on this workstation.

#### Argument Definitions

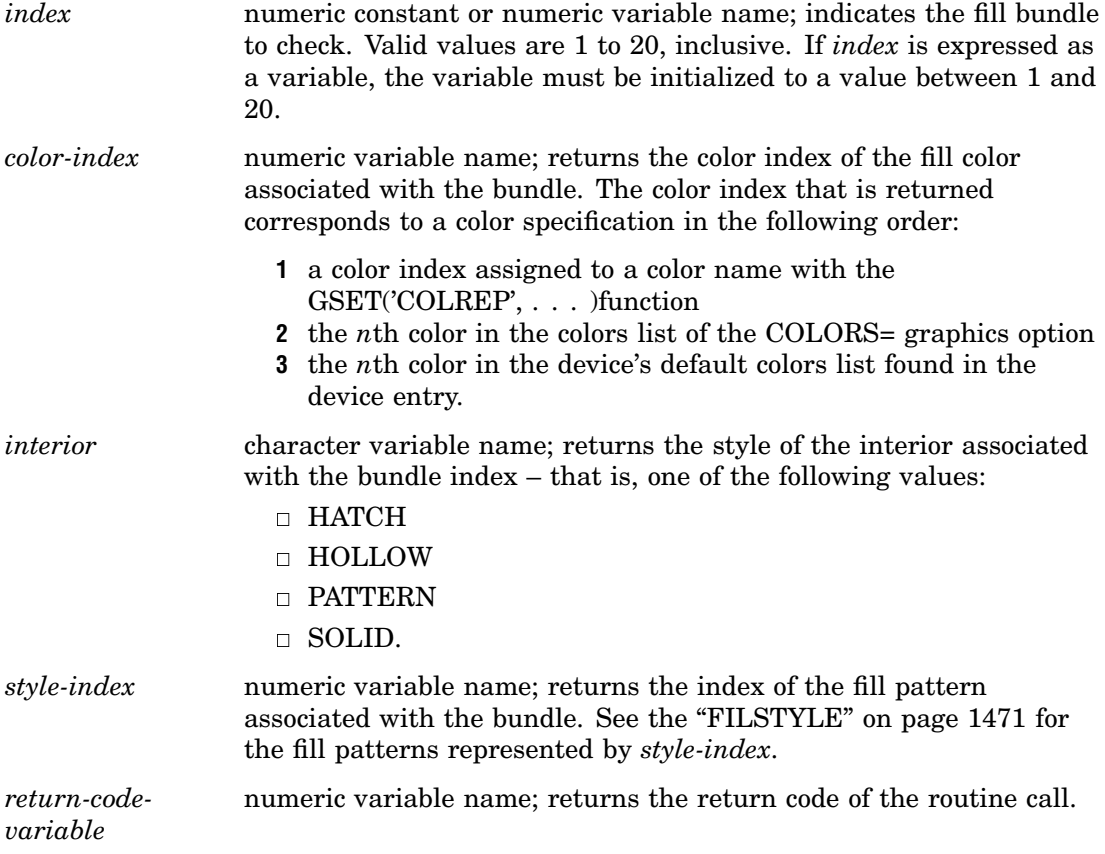

# See Also

COLORS= graphics option (see "COLORS" on page 272) "FILINDEX" on page 1413 "COLREP" on page 1467 "FILREP" on page 1470 "FILSTYLE" on page 1471

# FILSTYLE

**Finds the style of the fill area when FILTYPE is PATTERN or HATCH Operating States:** GKOP, SGOP, WSAC, WSOP

**Return Codes:** 0, 8

#### **Syntax**

CALL GASK('FILSTYLE', *style-index, return-code-variable*);

#### **Description**

The GASK('FILSTYLE', . . . )routine returns the current fill style of the interior when FILTYPE is PATTERN or HATCH. If no fill style has been previously selected with the GSET('FILSTYLE', . . . )function, GASK('FILSTYLE', . . . )returns the default value, 1.

#### Argument Definitions

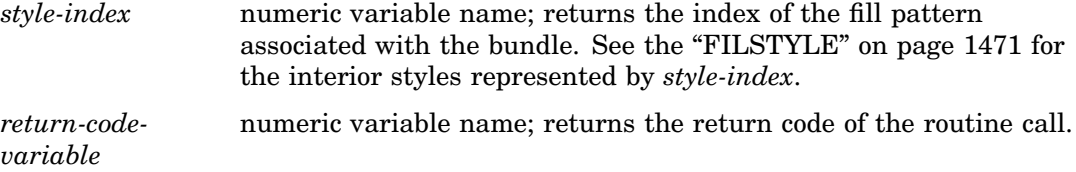

#### See Also

"FILTYPE" on page 1415 "FILSTYLE" on page 1471 "FILTYPE" on page 1473

# FILTYPE

**Finds the type of the interior of the fill area Operating States:** GKOP, SGOP, WSAC, WSOP **Return Codes:** 0, 8

#### **Syntax**

CALL GASK('FILTYPE', *interior, return-code-variable*);

#### **Description**

The GASK('FILTYPE', ... ) routine returns the current fill type. If no fill type has been previously selected with the GSET('FILTYPE', . . . )function, GASK('FILTYPE', . . . )returns the default value, HOLLOW.

#### Argument Definitions

*interior* character variable name; returns the fill type that is active, that is, one of the following values:

- HATCH
- HOLLOW
- n PATTERN
- SOLID.

*return-codevariable* numeric variable name; returns the return code of the routine call.

#### See Also

"FILSTYLE" on page 1414 "FILTYPE" on page 1415

# **GRAPHLIST**

**Finds the names of segments in the current catalog**

**Operating States:** GKOP, SGOP, WSAC, WSOP Return Codes: 0, 8

#### Syntax

CALL GASK('GRAPHLIST', *n, name-array, return-code-variable*);

#### **Description**

The GASK( $'GRAPHLIST$ , ... ) routine lists the first *n* names of the graphs that are in the current catalog. If a catalog has not been previously specified with the  $GRAPH$ <sup>( $CATALOG$ </sup>,  $\ldots$ ) function, the routine returns names from the default catalog, WORK.GSEG.

The names returned are any of the following:

- $\Box$  those specified in the GRAPH('CLEAR', . . . ) function
- $\Box$  if the name is omitted from the GRAPH('CLEAR' . . . ) function, some form of DSGI: for example, DSGI, DSGI1, or DSGI2.
- $\Box$  the name specified in the NAME= option of a graphics procedure
- $\Box$  graphs previously created by other graphics procedures and already in the catalog.

#### Argument Definitions

- *n* numeric variable name; tells the maximum number of graph names you want returned. If you express *n* as a variable, the variable must be initialized to the maximum number of graph names you want returned.
- *name-array* list of character variable names into which the graph names will be returned. The list of variable names can be members of an array or OF argument lists (where the arguments are variables). If you are using an array, *name-array* must be declared as an array. The

dimension of the array is determined by the number of color indexes you want returned. See the discussion for ARRAY in *SAS Language Reference: Dictionary* for more information about OF argument lists.

*return-codevariable* numeric variable names; returns the return code of the routine call.

#### See Also

"CLEAR" on page 1457

# **HPOS**

**Finds the number of columns Operating States:** All

**Return Codes: 0** 

#### **Syntax**

CALL GASK('HPOS',*hpos, return-code-variable*);

#### **Description**

The GASK('HPOS', . . . )routine returns the number of columns currently in the graphics output area. GASK('HPOS', . . . )searches for the current number of columns in the following order:

- **1** the value selected in the GSET('HPOS', . . . )function
- **2** the value of the HPOS= graphics option
- **3** the device's default HPOS value found in the device entry.

#### Argument Definitions

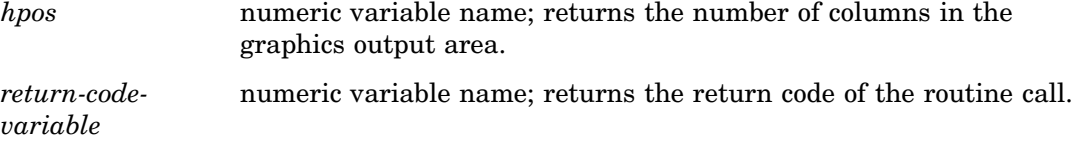

# See Also

"HSIZE" on page 1418 "HPOS" on page 1474 HPOS= graphics option (see "HPOS" on page 315)

# **HSIZE**

**Finds the horizontal dimension of the graphics output area**

**Operating States:** All **Return Codes: 0** 

#### Syntax

CALL GASK('HSIZE', *hsize, return-code-variable*);

#### **Description**

The GASK('HSIZE', . . . )routine returns the current horizontal dimension, in inches, of the graphics output area. GASK('HSIZE', . . . )searches for the current horizontal dimension in the following order:

- **1** the value selected in the GSET('HSIZE', . . . )function
- **2** the value of the HSIZE= graphics option
- **3** the device's default HSIZE found in the device entry.

#### Argument Definitions

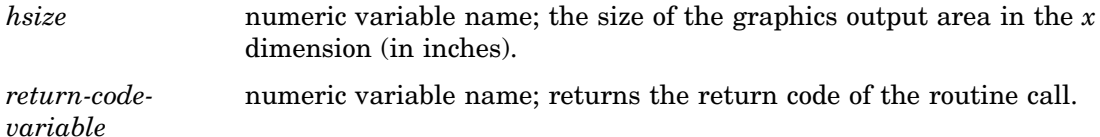

#### See Also

"HPOS" on page 1417 "HSIZE" on page 1475 HSIZE= graphics option (see "HSIZE" on page 315)

# **HTML**

**Finds the HTML string that is in effect when one of the following graphic elements is drawn: bar, ellipse, fill, mark, pie, and text.**

**Operating States:** GKOP, SGOP, WSAC, WSOP **Return Codes:** 0, 8

#### **Syntax**

CALL GASK('HTML', *string, return-code-variable*);

#### **Description**

The GASK('HTML', . . . )routine returns the current HTML string. If a GSET('HTML', . . . )function has not been previously submitted, GASK('HTML', . . . )returns the default value, null.

#### Argument Definitions

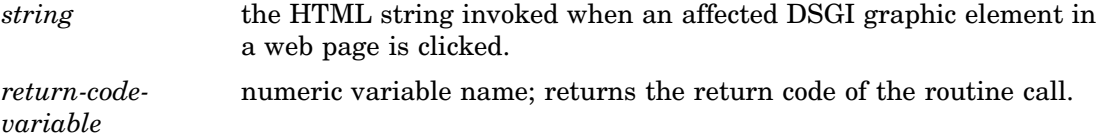

### See Also

"BAR" on page 1448 "ELLIPSE" on page 1450 "FILL" on page 1451 "MARK" on page 1453 "PIE" on page 1455 "TEXT" on page 1456 "HTML" on page 1475

# LINCOLOR

**Finds the current setting of the color to be used to draw lines Operating States:** GKOP, SGOP, WSAC, WSOP **Return Codes:** 0, 8

#### **Syntax**

CALL GASK('LINCOLOR', *color-index, return-code-variable*);

### **Description**

The GASK('LINCOLOR',  $\dots$  )<br>routine returns the current line color. If a GSET('LINCOLOR', . . . )function has not been previously submitted, GASK('LINCOLOR', . . . )returns the default value, 1. The color index returned corresponds to a color specification in the following order:

- **1** the color specified in a GSET('COLREP', . . . )function
- **2** the *n*th color in the colors list of the COLORS= graphics option
- **3** the *n*th color in the device's default colors list.

#### Argument Definitions

*color-index* numeric variable name; returns the color index of the current line color.

*return-codevariable* numeric variable name; returns the return code of the routine call.

### See Also

COLORS= graphics option (see "COLORS" on page 272) "COLREP" on page 1410 "COLREP" on page 1467 "LINCOLOR" on page 1476

# LININDEX

**Finds the index of the bundle of line attributes Operating States:** GKOP, SGOP, WSAC, WSOP **Return Codes:** 0, 8

#### Syntax

CALL GASK('LININDEX', *index, return-code-variable*);

#### **Description**

The GASK('LININDEX', . . . )routine returns the current line bundle. If no line bundles have been previously defined with GSET('LINREP', . . . )or activated with GSET('LININDEX', . . . ), GASK('LININDEX', . . . )returns the default value, 1.

#### Argument Definitions

*index* numeric variable name; returns the index of the current line bundle. *return-codevariable* numeric variable name; returns the return code of the routine call.

#### See Also

"LINREP" on page 1420 "LININDEX" on page 1477 "LINREP" on page 1478

# LINREP

**Finds the bundle of line attributes associated with an index**

```
Operating States: GKOP, SGOP, WSAC, WSOP
Return Codes: 0, 8, 60, 61
```
### Syntax

CALL GASK ('LINREP', *index, color-index, width, type, return-code-variable*);

#### **Description**

The GASK('LINREP', . . . )routine returns the color, width, and line type associated with a specific line bundle. If the bundle indicated by *index* has not been previously defined with the GSET('LINREP', . . . )function, DSGI issues the following error message:

ERROR: A representation for the specified line type index has not been defined on this workstation.

#### Argument Definitions

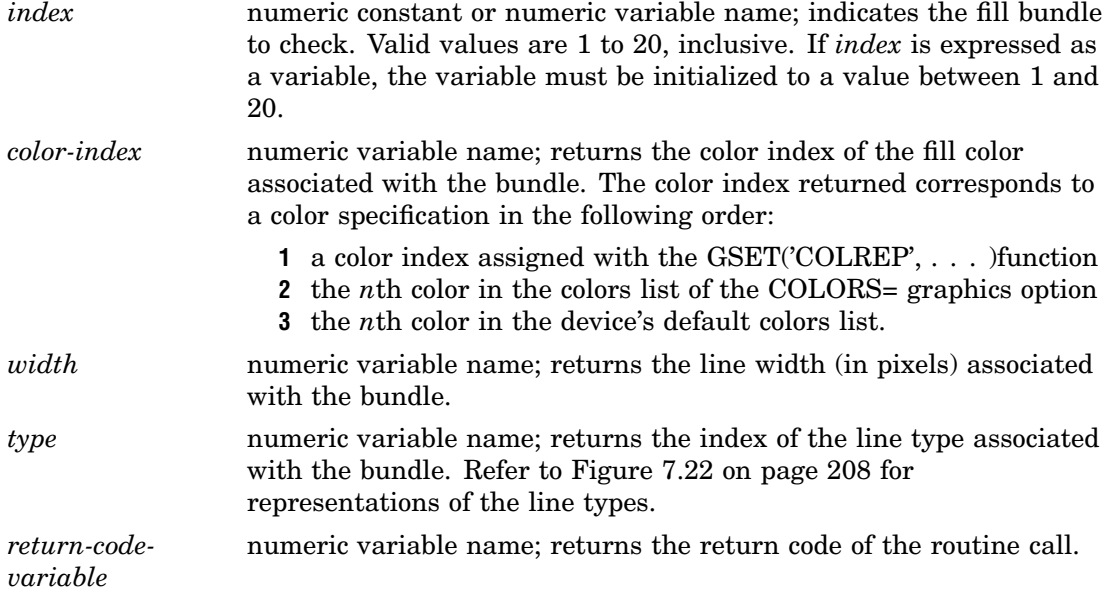

#### See Also

COLORS= graphics option (see "COLORS" on page 272) "COLREP" on page 1410 "LININDEX" on page 1420 "COLREP" on page 1467 "LINREP" on page 1478

## LINTYPE

**Finds the line type**

**Operating States:** GKOP, SGOP, WSAC, WSOP Return Codes: 0, 8

#### Syntax

CALL GASK('LINTYPE', *type, return-code-variable*);

#### **Description**

The GASK('LINTYPE', . . . )routine returns the current line type. If no line type was previously selected with the GSET('LINTYPE', . . . )function, GASK('LINTYPE', . . . )returns the default value, 1.

#### Argument Definitions

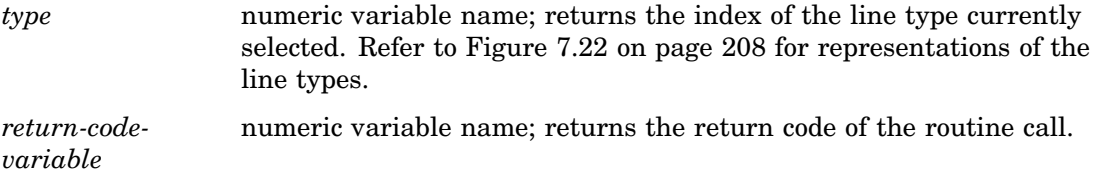

#### See Also

"LINTYPE" on page 1479

# LINWIDTH

**Finds the line thickness**

**Operating States:** GKOP, SGOP, WSAC, WSOP **Return Codes:** 0, 8

#### Syntax

CALL GASK('LINWIDTH', *width, return-code-variable*);

#### **Description**

The GASK('LINWIDTH',  $\dots$ ) routine returns the current line width. If a line width has not been previously selected with the GSET('LINWIDTH', . . . )function, GASK('LINWIDTH', . . . )returns the default value, 1.

#### Argument Definitions

*width* numeric variable name; returns the current line width (in units of pixels).
*return-codevariable* numeric variable name; returns the return code of the routine call.

See Also

"LINWIDTH" on page 1479

# **MARCOLOR**

**Finds the color index of the color to be used to draw markers**

**Operating States:** GKOP, SGOP, WSAC, WSOP **Return Codes:** 0, 8

#### **Syntax**

CALL GASK('MARCOLOR', *color-index, return-code-variable*);

#### **Description**

The GASK('MARCOLOR', . . . )routine returns the current marker color. If a GSET('MARCOLOR', . . . )function has not been previously submitted, GASK('MARCOLOR', . . . )returns the default value, 1. The color index returned corresponds to a color specification in the following order:

- **1** the color selected in a GSET('COLREP', . . . )function
- **2** the *n*th color in the colors list of the COLORS= graphics option
- **3** the *n*th color in the device's default colors list.

#### Argument Definitions

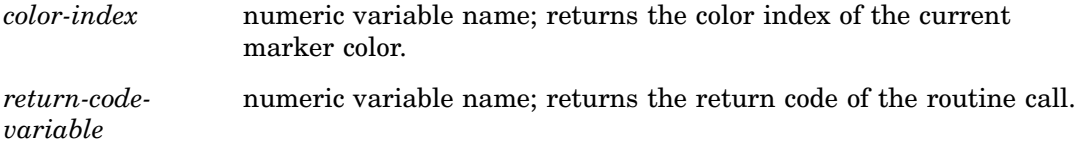

### See Also

COLORS= graphics option (see "COLORS" on page 272) "COLREP" on page 1410 "COLREP" on page 1467 "MARCOLOR" on page 1480

# MARINDEX

**Finds the index of the bundle of marker attributes currently selected**

**Operating States:** GKOP, SGOP, WSAC, WSOP **Return Codes:** 0, 8

#### Syntax

CALL GASK('MARINDEX', *index, return-code-variable*);

#### **Description**

The GASK('MARINDEX', . . . )routine returns the current marker bundle. If no marker bundles have been previously defined with GSET('MARREP', . . . )or activated with GSET('MARINDEX', . . . ), GASK('MARINDEX', . . . )returns the default value, 1.

#### Argument Definitions

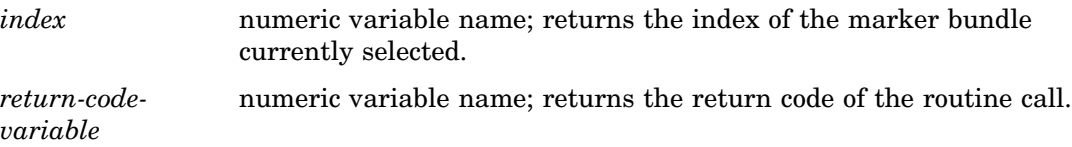

### See Also

"MARREP" on page 1424 "MARINDEX" on page 1481 "MARREP" on page 1482

# MARREP

**Finds the bundle of marker attributes associated with an index Operating States:** GKOP, SGOP, WSAC, WSOP

**Return Codes:** 0, 8, 64, 65

### Syntax

CALL GASK('MARREP', *index, color-index, size, type, return-code-variable*);

#### **Description**

The GASK('MARREP' . . . )routine returns the color, size, and type of marker associated with a specific marker bundle. If the bundle indicated by *index* has not been previously defined with the GSET('MARREP', . . . )function, DSGI issues the following error message:

ERROR: A representation for the specified marker index has not been defined on this workstation.

#### Argument Definitions

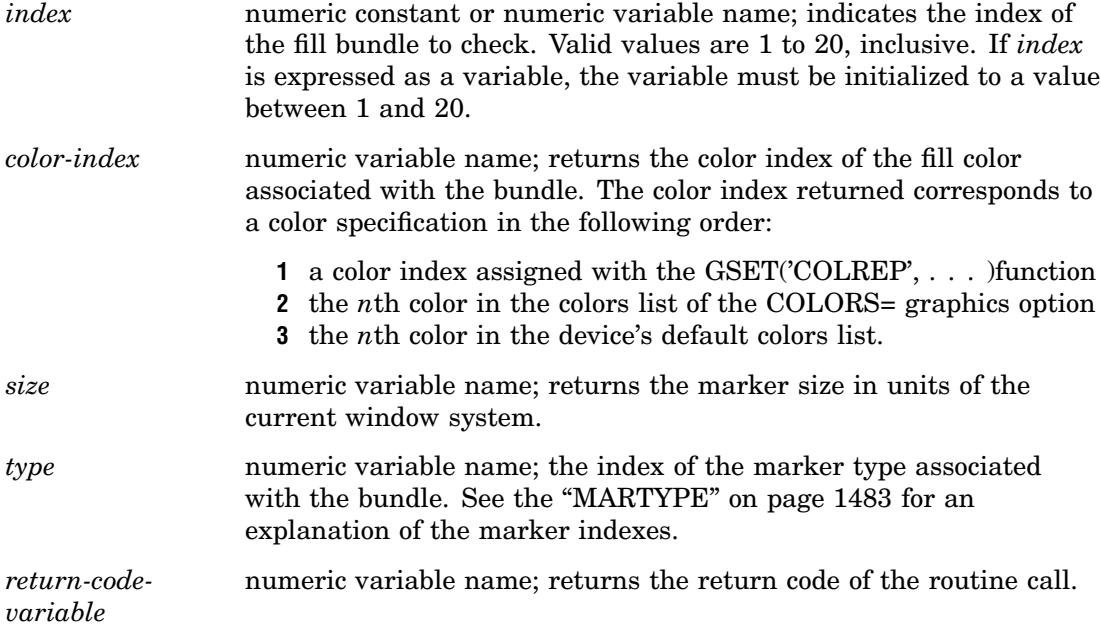

### See Also

COLORS= graphics option (see "COLORS" on page 272) "COLREP" on page 1410 "COLREP" on page 1467 "MARINDEX" on page 1481 "MARREP" on page 1482 "MARTYPE" on page 1483

# **MARSIZE**

**Finds the size of markers**

**Operating States:** GKOP, SGOP, WSAC, WSOP **Return Codes:** 0, 8

### Syntax

CALL GASK('MARSIZE', *size, return-code-variable*);

### **Description**

The GASK('MARSIZE', . . . )routine returns the current marker size. If no marker size has been previously selected with the GSET('MARSIZE', . . . )function, GASK('MARSIZE', . . . )returns the default value, 1.

### Argument Definitions

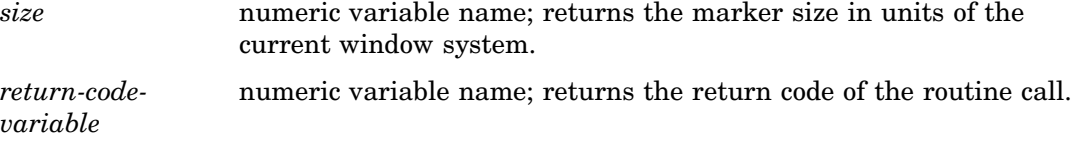

### See Also

"MARSIZE" on page 1483

# MARTYPE

**Finds the kind of markers**

**Operating States:** GKOP, SGOP, WSAC, WSOP **Return Codes:** 0, 8

### Syntax

CALL GASK('MARTYPE', *type, return-code-variable*);

### **Description**

The GASK('MARTYPE', . . . )routine returns the current marker type. If no marker type has been previously selected with the GSET('MARTYPE', . . . )function, GASK('MARTYPE', . . . )returns the default value, 1.

### Argument Definitions

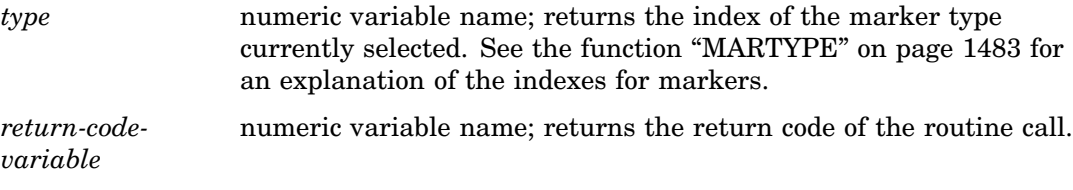

### See Also

"MARTYPE" on page 1483

# MAXDISP

**Finds the maximum display area size**

**Operating States:** GKOP, SGOP, WSAC, WSOP **Return Codes:** 0, 8

#### **Syntax**

CALL GASK ('MAXDISP', *units, x-dim, y-dim, x-pixels, y-pixels, return-code-variable*);

#### **Description**

The GASK('MAXDISP', . . . )routine returns the dimensions of the maximum display area for the device. This routine is useful when you need to know the maximum display area in order to determine the aspect ratio or to scale a graph.

There is a difference between the maximum display size returned when the operating state is not SGOP and when it is SGOP. The full addressable display area is returned when the operating state is not SGOP, and the display area minus room for titles and footnotes is returned when the operating state is SGOP.

#### Argument Definitions

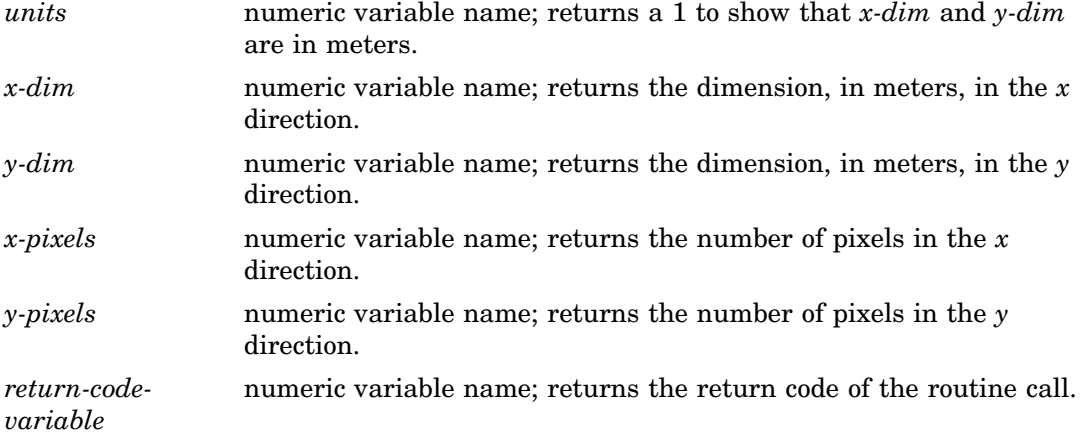

#### See Also

"HSIZE" on page 1418 "VSIZE" on page 1443 "HSIZE" on page 1475 "VSIZE" on page 1499

### NUMGRAPH

**Finds the number of graphs in the current catalog**

**Operating States:** GKOP, SGOP, WSAC, WSOP Return Codes: 0, 8

#### Syntax

CALL GASK('NUMGRAPH', *n, return-code-variable*);

#### **Description**

The GASK('NUMGRAPH', . . . )routine returns how many graphs are in the current catalog. The catalog checked is the catalog selected in the  $GSET('CATALOG', \ldots)$ )function, if specified; otherwise, it is the default catalog, WORK.GSEG.

#### Argument Definitions

*n* numeric variable name; returns the number of graphs in the current catalog. numeric variable name; returns the return code of the routine call.

See Also

*return-codevariable*

> "CATALOG" on page 1407 "CATALOG" on page 1465

### **OPENGRAPH**

**Finds the name of the segment currently open**

**Operating States:** SGOP **Return Codes:** 0, 4

#### **Syntax**

CALL GASK('OPENGRAPH', *name, return-code-variable*);

#### **Description**

The GASK('OPENGRAPH', . . . )routine returns the name of the graph that is currently open.

The name returned is one of the following:

- $\Box$  the name specified in the GRAPH('CLEAR', ... ) function
- $\Box$  if the name is omitted from the GRAPH('CLEAR', ... ) function, some form of DSGI: for example, DSGI, DSGI1, and DSGI2.

### Argument Definitions

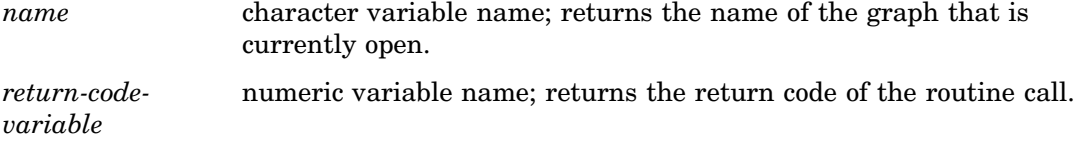

# See Also

"CLEAR" on page 1457

# PATREP

#### **Finds the pattern name assigned to a style index**

**Operating States:** GKOP, SGOP, WSAC, WSOP **Return Codes:** 0, 8. 79

### **Syntax**

CALL GASK('PATREP', *index, pattern-name, hatch-name, return-code-variable);*

### **Description**

The GASK('PATREP', . . . )routine returns the pattern name assigned to a style index.

### Argument Definitions

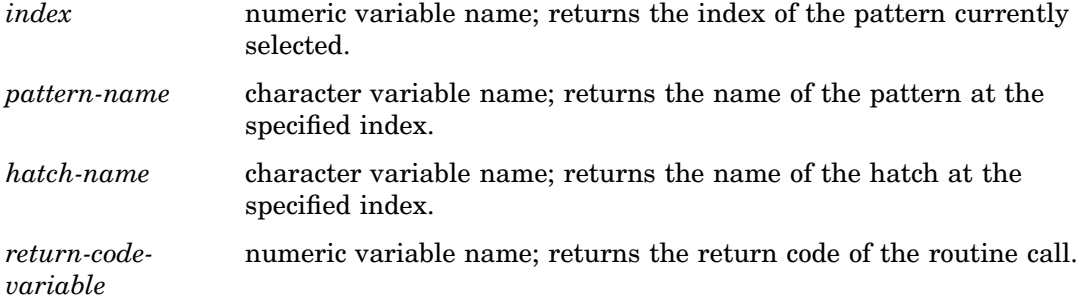

"PATREP" on page 1485

# **STATE**

**Finds the current operating state of DSGI**

**Operating States:** All **Return Codes: 0** 

#### **Syntax**

CALL GASK('STATE', *status*);

#### **Description**

The GASK('STATE', . . . )routine returns the current operating state of DSGI.

#### Argument Definitions

*status* character variable name; returns one of the following values:

 GKCL GKOP SGOP WSAC WSOP.

#### See Also

"WSACTIVE" on page 1445 "WSOPEN" on page 1445

# **TEXALIGN**

**Finds the horizontal and vertical alignment of the text string**

**Operating States:** GKOP, SGOP, WSAC, WSOP **Return Codes:** 0, 8

### **Syntax**

CALL GASK('TEXALIGN', *halign, valign, return-code-variable*);

### **Description**

The GASK('TEXALIGN', . . . ) routine returns the current horizontal and vertical text alignment. If no values have been previously selected with the GSET('TEXALIGN', . . . )function, GASK('TEXALIGN', . . . )returns the default value NORMAL for both *halign* and *valign*.

### Argument Definitions

*halign* character variable name; indicates the horizontal alignment set by the GSET('TEXALIGN', . . . )function; returns one of the following values:

- CENTER
- n LEFT
- NORMAL
- RIGHT.

*valign* character variable name; indicates the vertical alignment set by the GSET('TEXALIGN', . . . )function; returns one of the following values:

- BASE
- BOTTOM
- HALF
- NORMAL
- TOP.

*return-codevariable* numeric variable name; returns the return code of the routine call.

#### See Also

"TEXPATH" on page 1436 "TEXUP" on page 1438 "TEXALIGN" on page 1486

# **TEXCOLOR**

**Finds the color index of the color currently selected to draw text strings**

**Operating States:** GKOP, SGOP, WSAC, WSOP **Return Codes:** 0, 8

### Syntax

CALL GASK('TEXCOLOR', *color-index, return-code-variable*);

### **Description**

The GASK('TEXCOLOR', . . . )routine returns the current text color. If a GSET('TEXCOLOR', . . . )function has not been previously submitted, GASK('TEXCOLOR', . . . )returns the default value, 1. The color index returned corresponds to a color specification in the following order:

- **1** the color specified in a GSET('COLREP', . . . )function
- **2** the *n*th color in the colors list of the COLORS= graphics option
- **3** the *n*th color in the device's default colors list.

### Argument Definitions

*color-index* numeric variable name; returns the color index of the color used to draw text.

*return-codevariable* numeric variable name; returns the return code of the routine call.

COLORS= graphics option (see "COLORS" on page 272) "COLREP" on page 1410 "COLREP" on page 1467 "TEXCOLOR" on page 1488

### **TEXEXTENT**

**Finds the text extent rectangle and concatenation point for a specified text string**

**Operating States:** SGOP, WSAC, WSOP **Return Codes:** 0, 8

#### Syntax

CALL GASK ('TEXEXTENT', *x, y, string, x-end, y-end, x1, x2, x3, x4, y1, y2, y3, y4, return-code-variable*);

#### **Description**

The GASK('TEXEXTENT', . . . )routine returns the text extent rectangle and text concatenation point for a specified text string. All text extent coordinates returned are in units of the current window system. If no text string is specified for *string*, GASK('TEXEXTENT', . . . )does not return values for the other arguments.

The text attributes and bundles affect the values returned by this query. See Figure 50.1 on page 1433 for a diagram of the text extent rectangle (in the figure, *x,y* is always the place where the text string starts).

**Figure 50.1** Text Extent Diagram

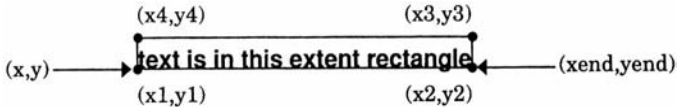

#### Argument Definitions

- *x* numeric variable name; *x* coordinates are in units based on the current window system; returns *x* coordinate after justification. The variable used to specify *x* must be initialized.
- *y* numeric variable name; *y* coordinates are in units based on the current window system; returns *y* coordinate after justification. The variable used to specify *y* must be initialized.

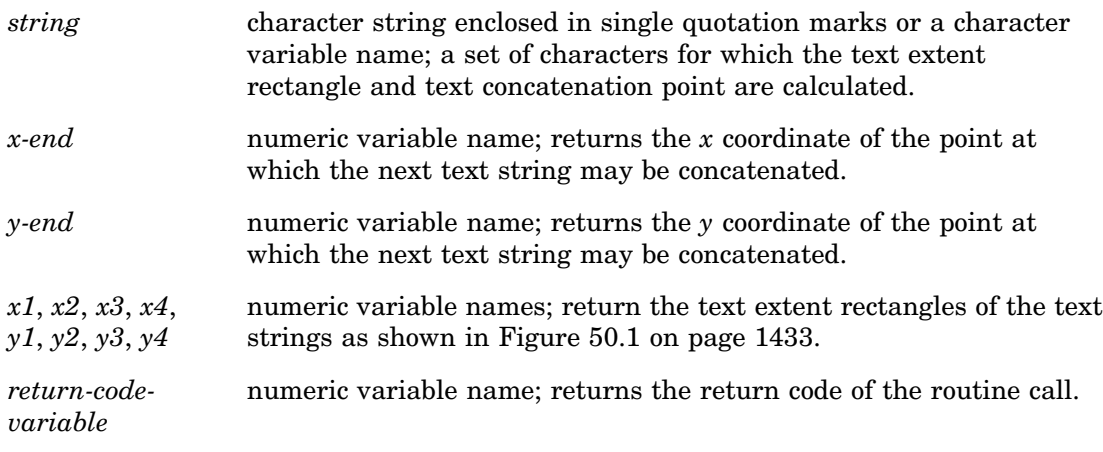

"WINDOW" on page 1444 "TEXT" on page 1456

# **TEXFONT**

**Finds the font used to draw text strings Operating States:** GKOP, SGOP, WSAC, WSOP Return Codes: 0, 8

### **Syntax**

CALL GASK('TEXFONT', *font, return-code-variable*);

### **Description**

The GASK('TEXFONT' . . . )routine returns the current text font. GASK('TEXFONT', . . . )searches for the current font in the following order:

- **1** the value selected in the GSET('TEXFONT', . . . )function, if specified
- **2** the value of the FTEXT= graphics option, if specified
- **3** the device's default hardware font if the device supports a hardware font
- **4** the SIMULATE font.

### Argument Definitions

*font* **character variable name**; returns the font name.

*return-codevariable* numeric variable name; returns the return code of the routine call.

FTEXT= graphics options in (see "FTEXT" on page 294) "TEXFONT" on page 1489

# **TEXHEIGHT**

**Finds the character height of the text strings**

**Operating States:** GKOP, SGOP, WSAC, WSOP **Return Codes:** 0, 8

#### Syntax

CALL GASK('TEXHEIGHT', *height, return-code-variable*);

#### **Description**

The GASK('TEXHEIGHT', . . . )routine returns the current text height. GASK('TEXHEIGHT', . . . )searches for the current text height in the following order:

- **1** the value selected in the GSET('TEXHEIGHT', . . . )function, if specified
- **2** the value of the HTEXT= graphics option, if specified
- **3** the default text height, 1.

#### Argument Definitions

*height* numeric variable name; returns the character height in units of the current window system.

*return-codevariable* numeric variable name; returns the return code of the routine call.

"TEXHEIGHT" on page 1490 HTEXT= graphics options (see "HTEXT" on page 316)

# **TEXINDEX**

**Finds the index of the bundle of text attributes currently selected**

**Operating States:** GKOP, SGOP, WSAC, WSOP **Return Codes:** 0, 8

### **Syntax**

CALL GASK('TEXINDEX', *index, return-code-variable*);

#### **Description**

The GASK('TEXINDEX', . . . )routine returns the current text bundle. If no text bundles have been previously defined with GSET('TEXREP', . . . )or activated with GSET('TEXINDEX', . . . ), GASK('TEXINDEX', . . . )returns the default value, 1.

#### Argument Definitions

*index* numeric variable name; returns the text bundle index. *return-code*numeric variable name; returns the return code of the routine call.

# *variable*

# See Also

"TEXREP" on page 1437 "TEXREP" on page 1492 "TEXINDEX" on page 1490

# TEXPATH

**Finds the direction of the text string Operating States:** GKOP, SGOP, WSAC, WSOP **Return Codes:** 0, 8

#### **Syntax**

CALL GASK('TEXPATH', *path, return-code-variable*);

#### **Description**

The GASK('TEXPATH', . . . )routine returns the current text path (reading direction). If TEXPATH has not been previously selected with the GSET('TEXPATH', . . . )function, GASK('TEXPATH', . . . )returns the default value, RIGHT. See the "TEXPATH" on page 1491 for an illustration of text paths.

#### Argument Definitions

- *path* character variable name; returns one of the following values:
	- DOWN
	- LEFT
	- RIGHT
	- $\Box$  UP.

*return-codevariable* numeric variable name; returns the return code of the routine call.

#### See Also

"TEXALIGN" on page 1430 "TEXUP" on page 1438 "TEXPATH" on page 1491

### TEXREP

**Finds the attribute settings associated with a text bundle**

**Operating States:** GKOP, SGOP, WSAC, WSOP **Return Codes:** 0, 8, 68, 69

#### Syntax

CALL GASK('TEXREP', *index, color-index, font, return-code-variable*);

#### **Description**

The GASK('TEXREP', . . . )routine returns the color and font associated with a specific text bundle. If the bundle indicated by *index* has not been previously defined with the GSET('TEXREP', . . . )function, DSGI issues the following error message:

ERROR: A representation for the specified text index has not been defined on this workstation.

### Argument Definitions

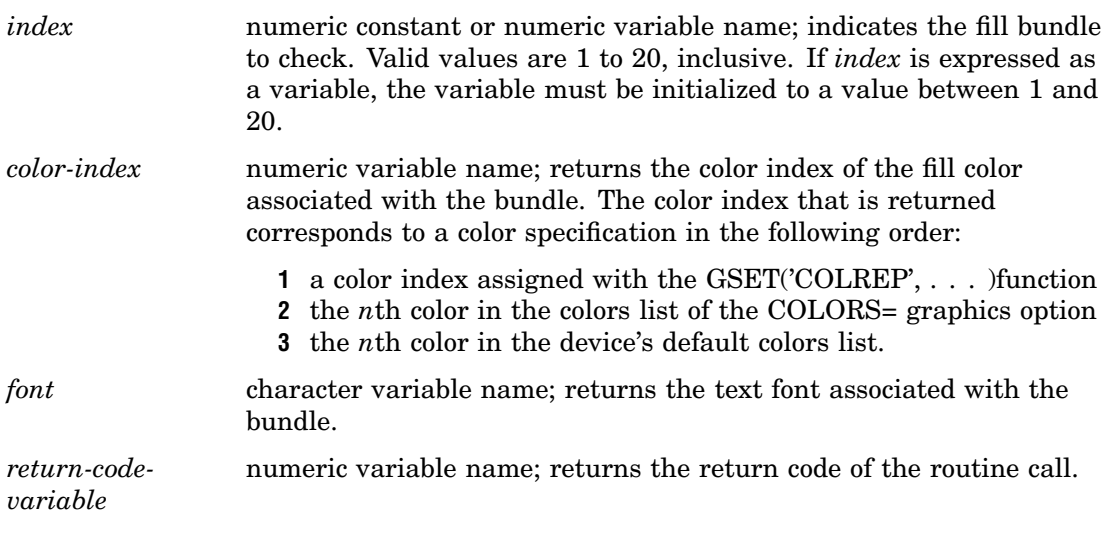

### See Also

COLORS= graphics option (see "COLORS" on page 272) "COLREP" on page 1410 "COLREP" on page 1467 "TEXREP" on page 1492

# **TEXUP**

**Finds the orientation (angle) of the text string**

**Operating States:** GKOP, SGOP, WSAC, WSOP **Return Codes:** 0, 8

#### **Syntax**

CALL GASK('TEXUP', *up-x, up-y, return-code-variable*);

### **Description**

The GASK('TEXUP', . . . )routine returns the character up vector values. If TEXUP has not been previously selected with the GSET('TEXUP', . . . ) function, GASK( $TEXUP$ , ... ) returns the default values for *x* and *y*, 0 and 1. See the "TEXUP" on page 1493 for an explanation of the vector values.

### Argument Definitions

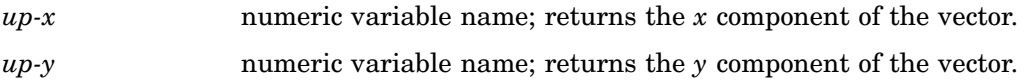

*return-codevariable* numeric variable name; returns the return code of the routine call.

### See Also

"TEXALIGN" on page 1430 "TEXPATH" on page 1436 "TEXUP" on page 1493

# TRANS

**Finds the viewport and window coordinates associated with a transformation number**

**Operating States:** GKOP, SGOP, WSAC, WSOP **Return Codes:** 0, 8, 50

### Syntax

CALL GASK ('TRANS', *n, vllx, vlly, vurx, vury, wllx, wlly, wurx, wury, return-code-variable*);

### **Description**

The GASK('TRANS', . . . )routine returns the viewport and window coordinates associated with a particular transformation number. GASK('TRANS', . . . )returns the default coordinates for viewports and windows if other coordinates have not been defined for the transformation specified.

### Argument Definitions

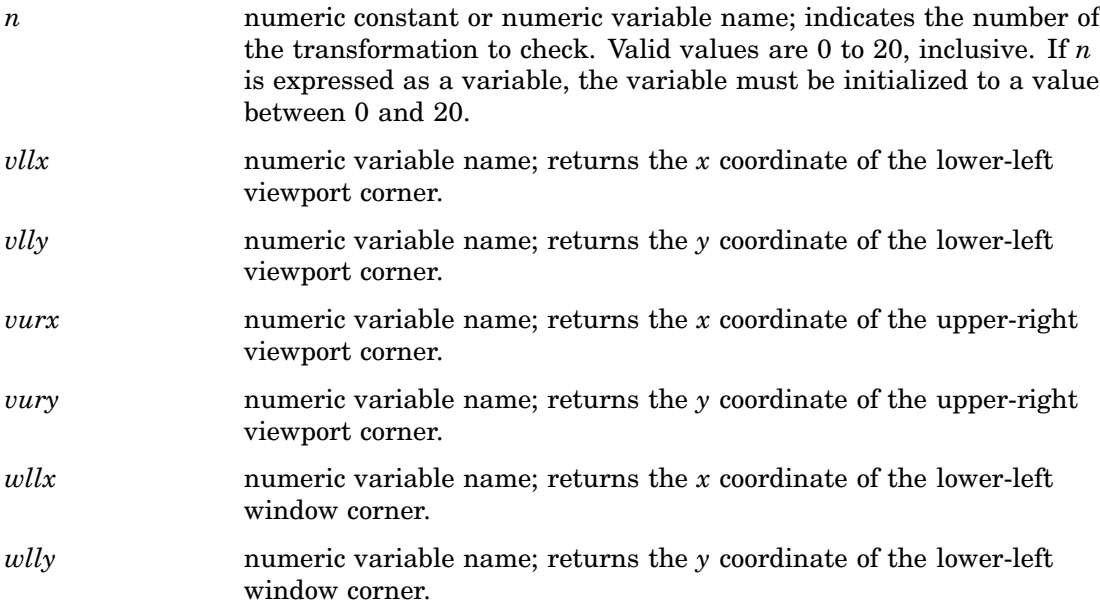

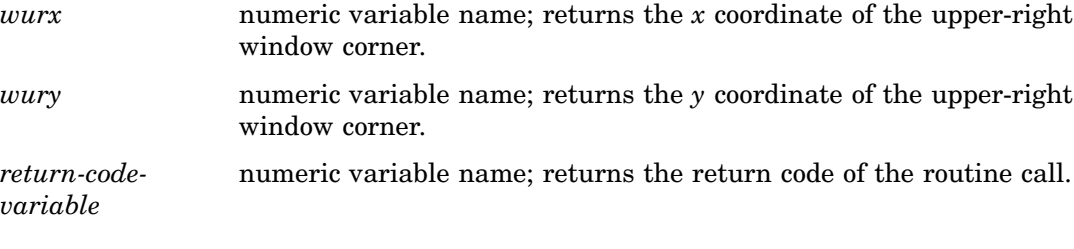

"TRANSNO" on page 1440 "VIEWPORT" on page 1441 "WINDOW" on page 1444 "TRANSNO" on page 1496 "VIEWPORT" on page 1497 "WINDOW" on page 1500

# TRANSNO

```
Finds the number of the transformation to be used
Operating States: GKOP, SGOP, WSAC, WSOP
Return Codes: 0, 8
```
### **Syntax**

CALL GASK('TRANSNO', *n, return-code-variable*);

#### **Description**

The GASK('TRANSNO', . . . )routine returns the current transformation. If a transformation has not been previously selected with the GSET('TRANSNO', . . . )function, GASK('TRANSNO', . . . )returns the number of the default transformation, 0.

#### Argument Definitions

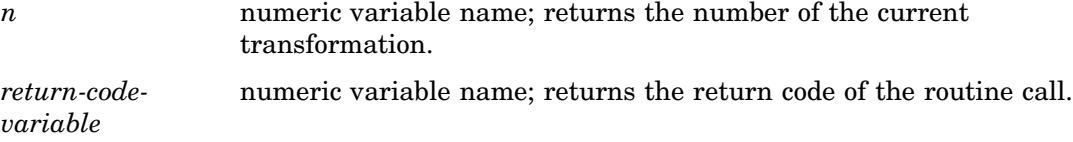

### See Also

"TRANS" on page 1439 "VIEWPORT" on page 1441 "WINDOW" on page 1444

"VIEWPORT" on page 1497 "WINDOW" on page 1500 "TRANSNO" on page 1496

# VIEWPORT

**Finds coordinates of the viewport associated with a transformation number**

**Operating States:** GKOP, SGOP, WSAC, WSOP **Return Codes:** 0, 8, 50

#### **Syntax**

CALL GASK('VIEWPORT', *n, llx, lly, urx, ury, return-code-variable*);

#### **Description**

The GASK('VIEWPORT', . . . )routine returns the coordinates of the viewport associated with the specified transformation. If a viewport has not been defined with the GSET('VIEWPORT', . . . ) function for the specified transformation,  $n$ ,  $GASK('VIEWPORT', . . . ) returns the default coordinates for the viewpoint,  $(0,0)$  and$  $(1,1)$ .

### Argument Definitions

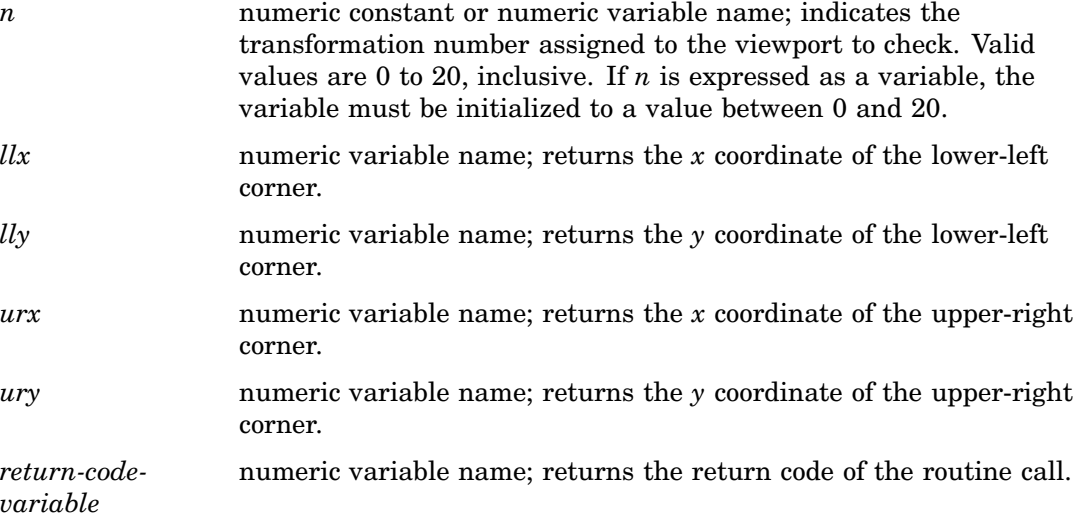

### See Also

"TRANS" on page 1439 "TRANSNO" on page 1440 "WINDOW" on page 1444

"TRANSNO" on page 1496 "VIEWPORT" on page 1497 "WINDOW" on page 1500

# VPOS

**Finds the number of rows**

**Operating States:** All **Return Codes: 0** 

### Syntax

CALL GASK('VPOS', *vpos, return-code-variable*);

### **Description**

The GASK('VPOS', . . . )routine returns the current number of rows in the graphics output area. GASK('VPOS', . . . )searches for the current number of rows in the following order:

- **1** the value selected in the GSET('VPOS', . . . )function
- **2** the value of the VPOS= graphics option
- **3** the device's default VPOS value found in the device entry.

### Argument Definitions

*vpos* numeric variable name; returns the number of rows in the graphics output area.

*return-codevariable* numeric variable name; returns the return code of the routine call.

"HPOS" on page 1417 "VSIZE" on page 1443 "VPOS" on page 1498 VPOS= graphics option (see "VPOS" on page 360)

# **VSIZE**

**Finds the vertical dimension of the graphics output area**

**Operating States:** All **Return Codes: 0** 

#### **Syntax**

CALL GASK('VSIZE', *vsize, return-code-variable*);

### **Description**

The GASK('VSIZE', . . . )routine returns the current vertical dimension, in inches, of the graphics output area. GASK('VSIZE', . . . )searches for the current vertical dimension in the following order:

- **1** the value selected in the GSET('VSIZE', . . . )function
- **2** the value of the VSIZE= graphics option
- **3** the device's default VSIZE found in the device entry.

#### Argument Definitions

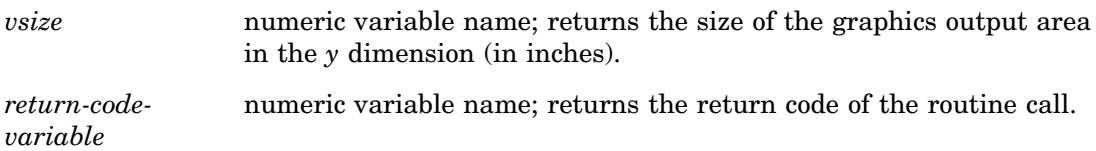

### See Also

"HSIZE" on page 1418 "VPOS" on page 1442 "VSIZE" on page 1499 VSIZE= graphics option (see "VSIZE" on page 361)

# WINDOW

**Finds the coordinates of the window associated with a transformation number**

**Operating States:** GKOP, SGOP, WSAC, WSOP **Return Codes:** 0, 8, 50

#### **Syntax**

CALL GASK('WINDOW', *n, llx, lly, urx, ury, return-code-variable*);

### **Description**

The GASK('WINDOW', . . . )routine returns the coordinates of the window associated with the specified transformation number. If no window has been defined with the GSET('WINDOW', . . . )function for transformation *n*, GASK('WINDOW', . . . )returns the default window coordinates, which are device dependent.

### Argument Definitions

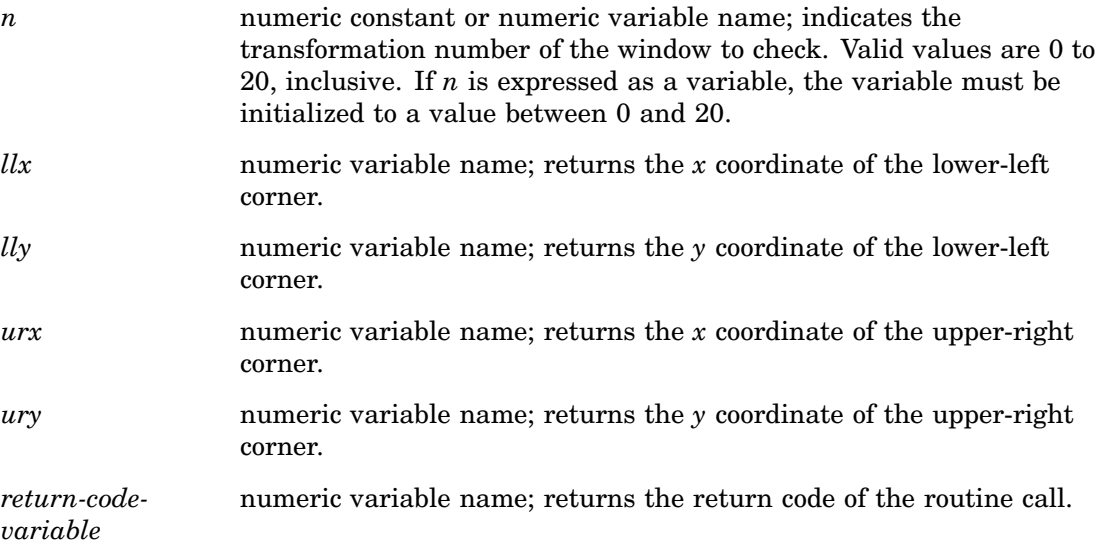

### See Also

"TRANS" on page 1439 "TRANSNO" on page 1440 "VIEWPORT" on page 1441 "TRANSNO" on page 1496 "VIEWPORT" on page 1497 "WINDOW" on page 1500

# WSACTIVE

**Finds whether the interface is active Operating States:** All **Return Codes:** 29, 30

### Syntax

CALL GASK('WSACTIVE', *status*);

### **Description**

The GASK('WSACTIVE', . . . ) routine asks if the workstation is active. When the workstation is active, you can execute certain DSGI routines and functions.

#### Argument Definitions

*status* numeric variable name; returns either 29 (active) or 30 (inactive).

### See Also

"STATE" on page 1430 "WSOPEN" on page 1445

### **WSOPEN**

**Finds whether the interface is open**

**Operating States:** All **Return Codes:** 24, 25

#### Syntax

CALL GASK('WSOPEN', *status*);

#### **Description**

The GASK('WSOPEN', . . . )routine asks if the workstation is open. If a workstation is open, the graphics catalog can be accessed.

#### Argument Definitions

*status* numeric variable name; returns either 24 (open) or 25 (closed).

"WSACTIVE" on page 1445

# GDRAW Functions

GDRAW functions create graphics elements. Each GDRAW operator is associated with a set of GSET operators that control its attributes. For example, the color, height, and font for the GDRAW('TEXT', . . . )function are controlled by GSET('TEXCOLOR', . ..),  $GSET(TEXHEIGHT', . . .),$  and  $GSET(TEXFONT', . . .)$ , respectively. For a complete list of the attributes associated with each GDRAW function, see Table 49.2 on page 1364. The complete graph is displayed after the GRAPH('UPDATE', . . . )function is submitted.

When using GDRAW functions, remember the following:

- All arguments must be specified.
- $\Box$  All arguments are specified as variables or constants. If you express an argument as a variable, the variable must be initialized.
- $\Box$  All character arguments that are expressed as character strings must be enclosed in quotes.
- All character variable names used as arguments *must* be declared in a LENGTH statement.
- $\Box$  All character constants must be enclosed in single or double quotes.

GDRAW functions:

- ARC
- BAR
- ELLARC
- ELLIPSE
- FILL
- IMAGE
- LINE
- MARK
- n MESSAGE
- $\Box$  PIE
- TEXT

### ARC

**Draws a circular arc**

**Operating States:** SGOP **Return Codes:** 0, 4, 61, 86

#### Syntax

*return-code-variable*=GDRAW('ARC', *x, y, radius, start, end*);

### **Description**

The GDRAW('ARC', . . . )function draws a circular arc. The line attributes and bundles affect the appearance of this primitive. See Table 49.2 on page 1364 for a list of these attributes. Figure 50.2 on page 1447 illustrates the arguments used with  $GDRAW('ARC', . . . ).$ 

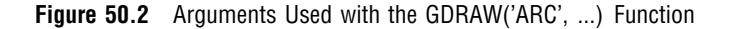

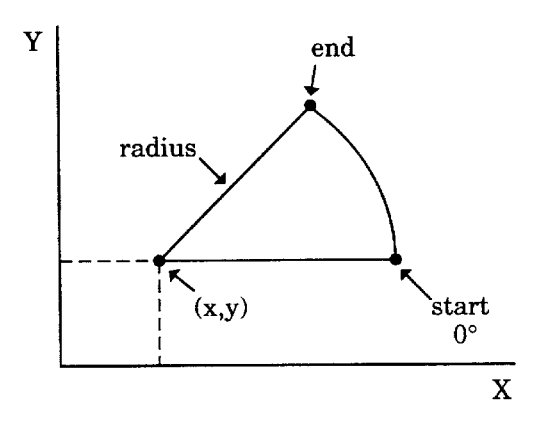

# Argument Definitions

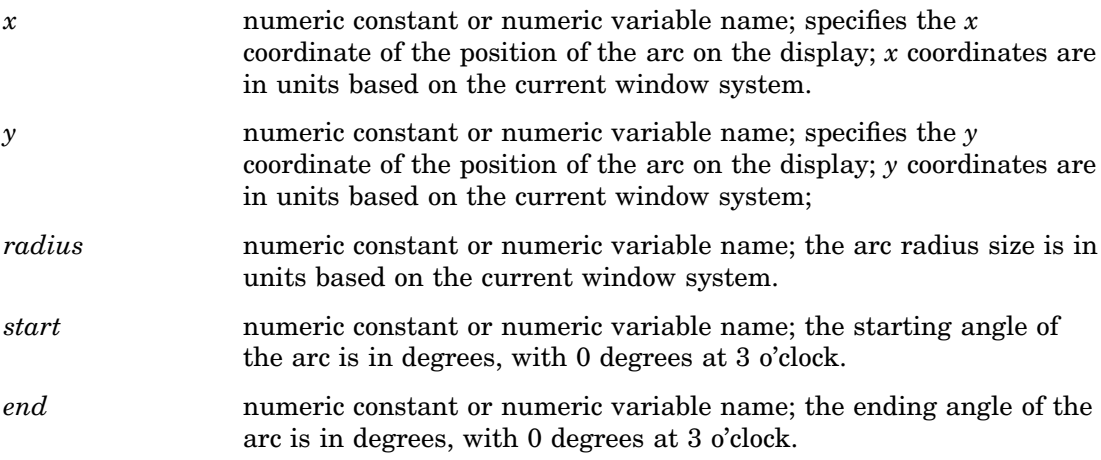

### See Also

"ELLARC" on page 1449 "PIE" on page 1455 "LINCOLOR" on page 1476 "LININDEX" on page 1477 "LINREP" on page 1478 "LINTYPE" on page 1479 "LINWIDTH" on page 1479

# BAR

**Draws a rectangle**

**Operating States:** SGOP **Return Codes:** 0, 4, 76, 79, 80, 86

#### Syntax

*return-code-variable*=GDRAW('BAR', *x1, y1, x2, y2*);

### **Description**

The GDRAW('BAR', . . . )function draws a rectangular bar whose sides are parallel to the sides of the display area. The fill attributes and bundles affect the appearance of this graphics element. See Table 49.2 on page 1364 for a list of these attributes. Figure 50.3 on page 1448 illustrates the arguments used with GDRAW('BAR', . . . ).

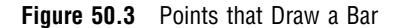

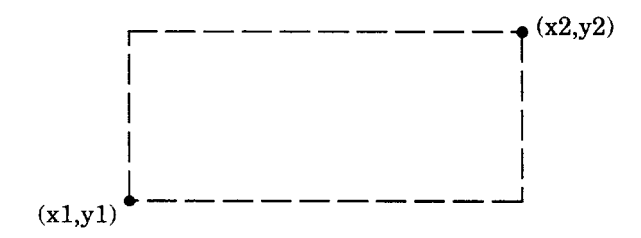

### Argument Definitions

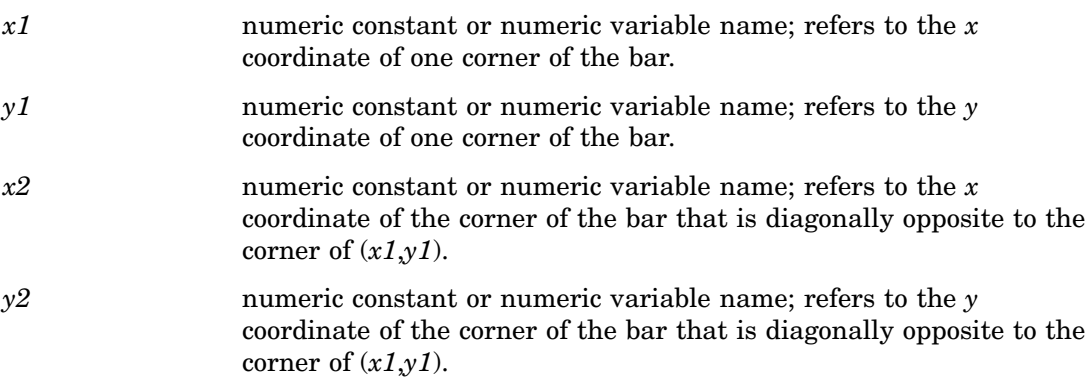

### See Also

"FILL" on page 1451 "FILCOLOR" on page 1469 "FILINDEX" on page 1470

"FILREP" on page 1470 "FILTYPE" on page 1473 "FILSTYLE" on page 1471 "HTML" on page 1475

### ELLARC

**Draws an elliptical arc**

**Operating States:** SGOP **Return Codes:** 0, 4, 61, 86

### **Syntax**

*return-code-variable =*GDRAW('ELLARC', *x, y, major, minor, start, end, angle*);

#### **Description**

The GDRAW('ELLARC', . . . )function draws a hollow section of an ellipse. The line attributes and bundles affect the appearance of this primitive. See Table 49.2 on page 1364 for a list of these attributes. Figure 50.4 on page 1449 illustrates the arguments used with GDRAW('ELLARC', . . . )and GDRAW('ELLIPSE', . . . ).

**Figure 50.4** Arguments Used with GDRAW('ELLARC',...) function and GDRAW('ELLIPSE',...) function

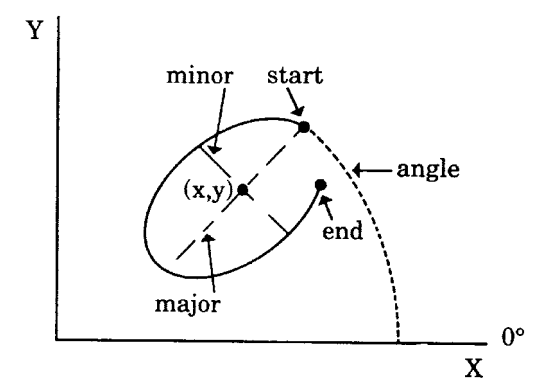

### Argument Definitions

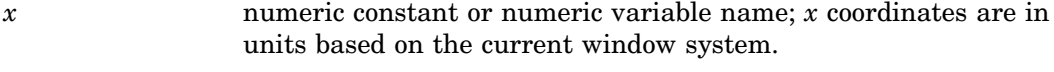

*y* numeric constant or numeric variable name; *y* coordinates are in units based on the current window system.

*major* numeric constant or numeric variable name; the major axis lengths for the elliptical arc.

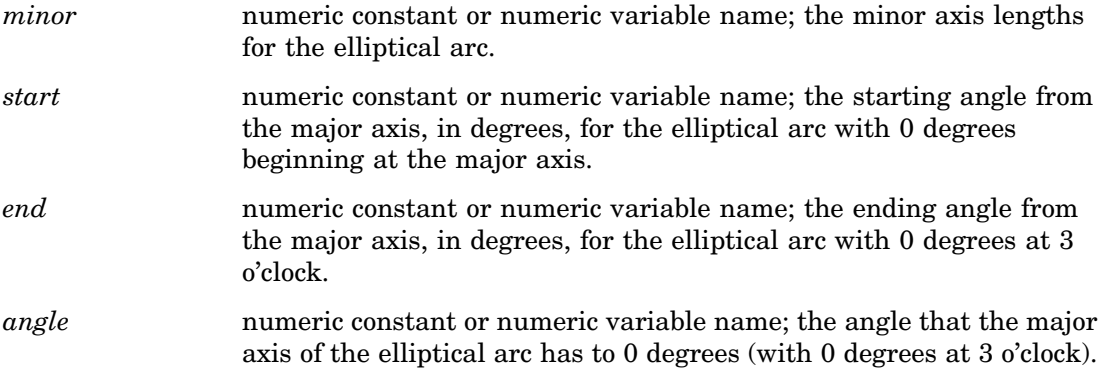

"ELLIPSE" on page 1450 "LINCOLOR" on page 1476 "LINTYPE" on page 1479 "LINWIDTH" on page 1479 "LINREP" on page 1478 "LININDEX" on page 1477

# ELLIPSE

**Draws an ellipse Operating States:** SGOP **Return Codes:** 0, 4, 76, 79, 80, 86

#### Syntax

*return-code-variable =*GDRAW('ELLIPSE', *x, y, major, minor, start, end, angle*);

### **Description**

The GDRAW('ELLIPSE', . . . )function draws a filled section of an ellipse. The fill attributes and bundles affect the appearance of this primitive. See Table 49.2 on page 1364 for a list of these attributes. Figure 50.4 on page 1449 illustrates the arguments used with GDRAW('ELLARC', . . . )and GDRAW('ELLIPSE', . . . ).

#### Argument Definitions

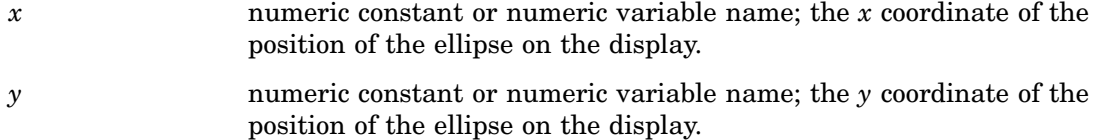

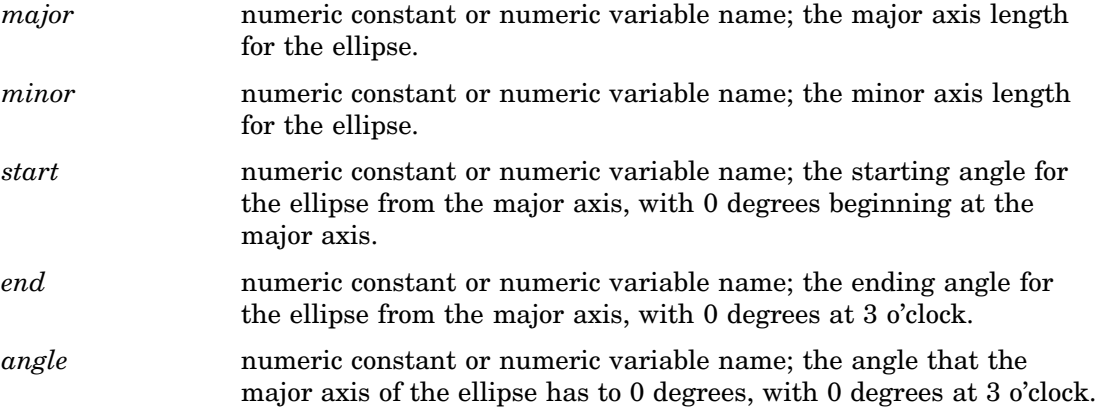

"ELLARC" on page 1449 "FILCOLOR" on page 1469 "FILINDEX" on page 1470 "FILREP" on page 1470 "FILTYPE" on page 1473 "HTML" on page 1475

# FILL

**Draws a filled area Operating States:** SGOP **Return Codes:** 0, 4, 76, 79, 80, 86, 100, 301

### **Syntax**

*return-code-variable*=GDRAW('FILL', *n, x-values, y-values*);

### **Description**

The GDRAW('ILL' . . . )function draws a filled polygon. The fill attributes and bundles affect the appearance of this primitive. See Table 49.2 on page 1364 for a list of these attributes.

*Note:* All of the *x* coordinates are listed in the function first, followed by the  $\gamma$ coordinates. This primitive takes the first *n* values and stores them as *x* coordinates. The next *n* values are stored as *y* coordinates.  $\triangle$ 

### Argument Definitions

*n* numeric constant or numeric variable name; the number of vertices (*x* and *y* pairs) in the polygon. You can specify a missing value (.) for

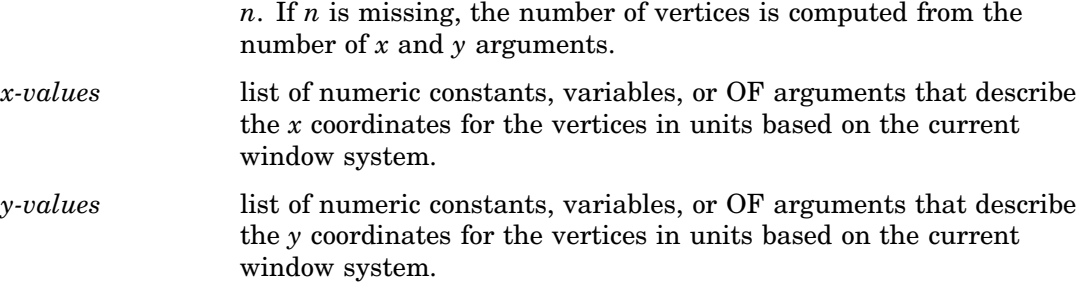

"BAR" on page 1448 "FILCOLOR" on page 1469 "FILINDEX" on page 1470 "FILREP" on page 1470 "FILTYPE" on page 1473 "FILSTYLE" on page 1471 "HTML" on page 1475

### IMAGE

**Displays an image Operating State:** SGOP

**Return Codes:** 0, 150

### **Syntax**

*return-code-variable*=GDRAW('IMAGE', '*external-file*', *x1*, *y1*, *x2*, *y2*, '*style*');

### **Description**

The GDRAW('IMAGE', . . .) function displays the specified image within opposing pairs of coordinates. The format of the external image file varies between operating environments. The (x1, y1) coordinate pair specifies one corner of the image, and the (x2, y2) coordinate pair specifies the opposite corner of the image. The *style* parameter must be either 'TILE' to copy the image as many times as necessary to fill the area, or 'FIT' to stretch one instance of the image to fill the area.

# LINE

**Draws a polyline**

**Operating States:** SGOP **Return Codes:** 0, 4, 61, 86, 100, 301

#### Syntax

*return-code-variable*=GDRAW('LINE', *n, x-values, y-values*);

### **Description**

The GDRAW('LINE' . . . )function draws one line, a series of connected lines, or a dot. The line attributes and bundles affect the appearance of this primitive. See Table 49.2 on page 1364 for a list of these attributes.

*Note:* All of the *x* coordinates are listed in the function first, followed by the *y* coordinates. This primitive takes the first *n* values and stores them as *x* coordinates and the next *n* values and stores them as *y* coordinates.  $\Delta$ 

#### Argument Definitions

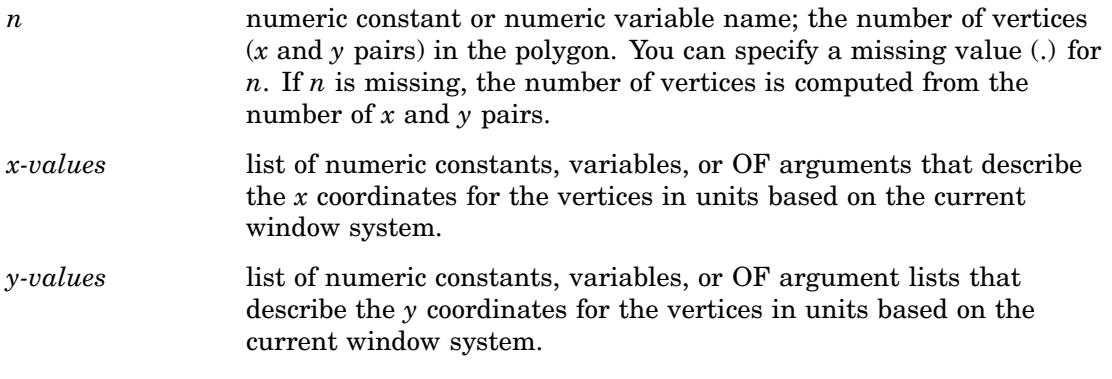

### See Also

"FILCOLOR" on page 1469 "LININDEX" on page 1477 "LINREP" on page 1478 "LINTYPE" on page 1479 "LINWIDTH" on page 1479

# MARK

**Draws a polymarker**

**Operating States:** SGOP **Return Codes:** 0, 4, 65, 86, 100, 301

#### **Syntax**

*return-code-variable*=GDRAW ('MARK', *n, x-values, y-values*);

#### **Description**

The GDRAW('MARK', . . . )function draws a series of symbols. The marker attributes and bundles affect the appearance of this primitive. See Table 49.2 on page 1364 for a list of these attributes. Refer to the "MARTYPE" on page 1483 for a list of symbols that you can draw with GDRAW('MARK', . . . ).

*Note:* All of the *x* coordinates are listed in the function first, followed by the *y* coordinates. This primitive takes the first *n* values and stores them as *x* coordinates and the next *n* values and stores them as *y* coordinates.  $\Delta$ 

#### Argument Definitions

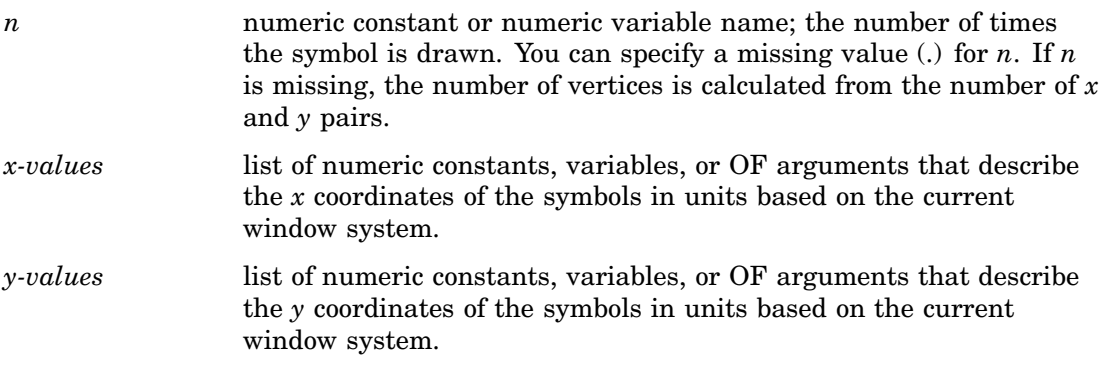

### See Also

"TEXT" on page 1456 "HTML" on page 1475 "MARCOLOR" on page 1480 "MARINDEX" on page 1481 "MARREP" on page 1482 "MARTYPE" on page 1483

# MESSAGE

**Prints a message in the SAS log Operating States:** All **Return Codes: 0** 

#### **Syntax**

*return-code-variable*=GDRAW('MESSAGE', *message*);

### **Description**

The GDRAW('MESSAGE', . . . )function prints a message in the SAS log. This function may be used for debugging applications or for printing custom messages for your application.

#### Argument Definitions

*message* character string enclosed in quotes or character variable name; the text to be printed in the log.

### See Also

"MESSAGE" on page 1485 "GPRINT" on page 1402

### PIE

**Draws a filled circle or section of a filled circle**

**Operating States:** SGOP **Return Codes:** 0, 4, 76, 79, 80, 86

#### Syntax

*return-code-variable*=GDRAW('PIE', *x, y, radius, start, end*);

### **Description**

The GDRAW('PIE', . . . )function draws a filled section of a circular arc. The fill attributes and bundles affect the appearance of this primitive. See Table 49.2 on page 1364 for a list of these attributes.

### Argument Definitions

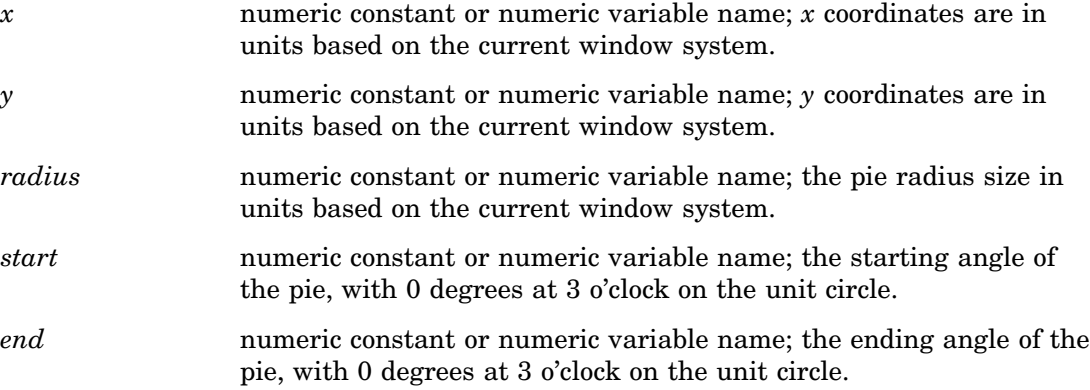

"ARC" on page 1446 "FILCOLOR" on page 1469 "FILINDEX" on page 1470 "FILREP" on page 1470 "FILTYPE" on page 1473 "FILSTYLE" on page 1471 "HTML" on page 1475

# **TEXT**

**Draws a text string**

**Operating States:** SGOP **Return Codes:** 0, 4, 69, 86

### Syntax

*return-code-variable*=GDRAW('TEXT', *x, y, string*);

### **Description**

The GDRAW('TEXT', . . . )function draws a text string. The text attributes and bundles affect the appearance of this primitive. See Table 49.2 on page 1364 for a list of these attributes.

### Argument Definitions

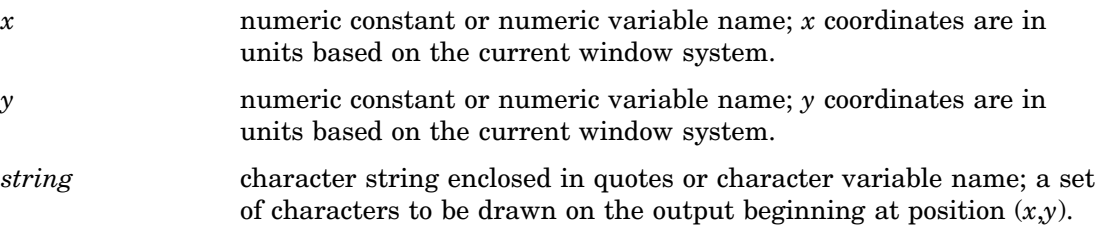

### See Also

"MARK" on page 1453 "HTML" on page 1475 "TEXCOLOR" on page 1488 "TEXINDEX" on page 1490 "TEXREP" on page 1492 "TEXHEIGHT" on page 1490

# GRAPH Functions

GRAPH functions perform library management tasks from within the DATA Step Graphics Interface. These functions can only be performed on one catalog at a time. They cannot be performed across catalogs. For example, you cannot copy a graph from one catalog to another.

When using GRAPH functions, remember the following:

- $\Box$  All arguments are specified as variables or constants. If you express an argument as a variable, the variable must be initialized.
- $\Box$  All character arguments expressed as character strings must be enclosed in quotes.
- All character variable names used as arguments *must* be declared in a LENGTH statement.
- $\Box$  All character constants must be enclosed in single or double quotes.

GRAPH functions:

- CLEAR
- COPY
- DELETE
- INSERT
- PLAY
- RENAME
- UPDATE

# CLEAR

**Opens a graphics segment for output**

**Operating States:** WSAC **Return Codes:** 0, 3, 301, 302 **Resulting Operating State:** SGOP

#### Syntax

*return-code-variable*=GRAPH ('CLEAR'<, *name*> <, *des*><, *byline*>);

### **Description**

The GRAPH('CLEAR', . . . )function opens a graphics segment for output in the current catalog. The first parameter, 'CLEAR', is the only required one. The values of *name*, *des*, and *byline* are displayed in catalog listings and in catalog information in the GREPLAY procedure.

If the name specified is an existing graph, DSGI will suffix the name with a number. For example, if PIE is chosen for the name and it already exists, DSGI will name the

output PIE1; the next time the code is submitted, DSGI names the output PIE2, and so forth.

This function moves the operating state from WSAC to SGOP.

#### Argument Definitions

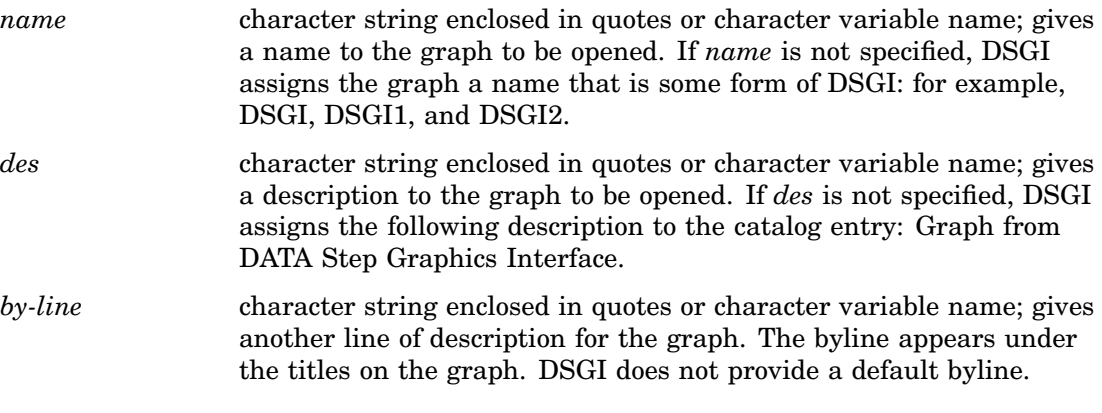

### See Also

"OPENGRAPH" on page 1428 "UPDATE" on page 1461

# **COPY**

**Copies a graph Operating States:** GKOP, WSOP, WSAC, SGOP **Return Codes:** 0, 8, 307

#### **Syntax**

*return-code-variable*=GRAPH('COPY', *name, new-name)*;

### **Description**

The GRAPH('COPY', . . . )function copies a graph to another catalog entry. The graph to be copied must be closed and be in the current catalog. You cannot copy from one catalog to another. The new graph will also be in the current catalog.

#### Argument Definitions

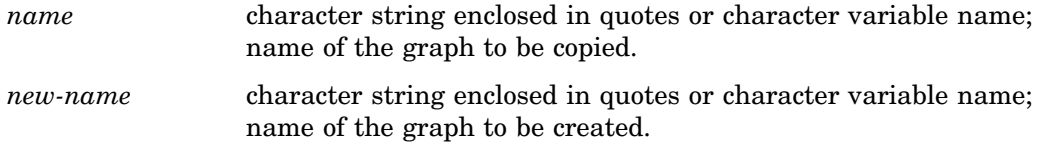
## See Also

"CATALOG" on page 1407 "DELETE" on page 1459 "INSERT" on page 1459 "CATALOG" on page 1465

# DELETE

**Deletes a graph**

**Operating States:** GKOP, SGOP, WSAC, WSOP **Return Codes:** 0, 4, 8, 307

# **Syntax**

*return-code-variable*=GRAPH('DELETE', *name*);

## **Description**

The GRAPH('DELETE', . . . )function deletes a graph in the current catalog. The graph does not have to be closed to be deleted.

## Argument Definitions

*name* character string enclosed in quotes or character variable name; the name of the graph to delete.

# See Also

"CATALOG" on page 1407 "COPY" on page 1458 "CATALOG" on page 1465

# INSERT

**Inserts a previously created segment into the currently open graph Operating States:** SGOP **Return Codes:** 0, 4, 302, 307

*return-code-variable*=GRAPH('INSERT', *name*);

## **Description**

The GRAPH('INSERT', . . . )function inserts a graph into the currently open graph. The graph to be inserted must be closed and be in the current catalog.

#### Argument Definitions

*name* character string enclosed in quotes or character variable name; the name of a graph to be inserted.

# See Also

"CATALOG" on page 1407 "COPY" on page 1458 "CATALOG" on page 1465

# PLAY

**Displays the specfied graph on your output Operating States:** GKOP, SGOP, WSAC, WSOP **Return Codes:** 0, 307

# **Syntax**

*return-code-variable*=GRAPH('PLAY', *graph-name*);

# **Description**

The GRAPH('PLAY', . . . )function displays the specified graph on your output.

#### Argument Definitions

*graph-name* character variable name; the name of the graph you would like to play.

## See Also

"UPDATE" on page 1461

# RENAME

**Renames a graph**

```
Operating States: GKOP, SGOP, WSAC, WSOP
Return Codes: 0, 8, 307
```
*return-code-variable*=GRAPH('RENAME', *name, new-name*);

### **Description**

The GRAPH('RENAME', . . . )function renames a graph. The graph to be renamed must be in the current catalog and be closed.

#### Argument Definitions

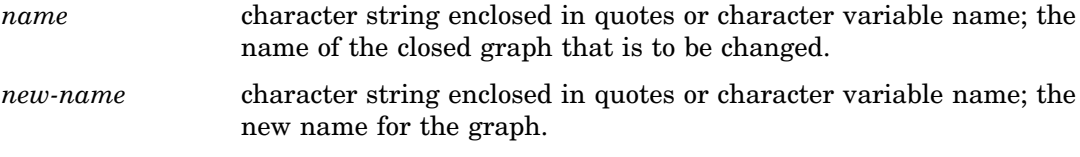

### See Also

"CATALOG" on page 1407 "INSERT" on page 1459 "CATALOG" on page 1465

# UPDATE

**Completes the currently open graph and (optionally) displays it**

**Operating States:** SGOP **Return Codes:** 0, 4 **Resulting Operating State:** WSAC

## **Syntax**

*return-code-variable*=GRAPH('UPDATE' <, '*show*'>);

#### **Description**

The GRAPH('UPDATE', . . . )function closes the graph currently open and displays it. DSGI operates in buffered mode, so the picture is never displayed until this function is called.

This function can be called only once for the currently open graph. Therefore, you cannot incrementally build a graph; however, you can close the currently open graph and later insert it into another graph within the same DATA step.

This function moves the operating state from SGOP to WSAC.

#### Argument Definitions

*show* character string, optional; valid values are SHOW and NOSHOW. If SHOW is specified, the graph is displayed. If NOSHOW is specified, the graph is closed and not displayed.

#### See Also

"CLEAR" on page 1457

# GSET Functions

GSET functions allow you to set attributes for the graphics elements. Some GSET functions set the attributes for a subset of graphics primitives. For example, attributes prefixed by FIL control the appearance of the graphics primitives GDRAW('BAR', . . . ), GDRAW('ELLIPSE', . . . ), GDRAW('FILL', . . . ), and GDRAW('PIE', . . . ). See Table 49.2 on page 1364 for a complete list of the attributes that control the appearance of the graphics primitives.

Some GSET functions affect the appearance of the entire graphics output. For example, GSET('HPOS', . . . )and GSET('VPOS', . . . )set the number of columns and rows for the output. See each GSET function for the aspect of the graphics output that it controls.

When using GSET functions, remember the following:

- All arguments must be specified.
- $\Box$  All arguments are specified as variables or constants. If you express an argument as a variable, the variable must be initialized.
- $\Box$  All character arguments that are expressed as character strings must be enclosed in quotation marks.
- All character variable names used as arguments *must* be declared in a LENGTH statement.
- $\Box$  All character constants must be enclosed in single or double quotation marks.

GSET functions:

ASF ASPECT CATALOG CBACK CLIP COLREP DEVICE FILCOLOR FILINDEX FILREP FILSTYLE

FILTYPE

HPOS **HSIZE** HTML LINCOLOR LININDEX LINREP LINTYPE LINWIDTH MARCOLOR MARINDEX MARREP MARSIZE MARTYPE MESSAGE PATREP TEXALIGN TEXCOLOR TEXFONT TEXHEIGHT **TEXINDEX** TEXPATH TEXREP **TEXUP** TRANSNO VIEWPORT VPOS VSIZE WINDOW

# ASF

**Specifies an aspect source flag to bundle or separate attributes**

**Operating States:** GKOP, SGOP, WSAC, WSOP **Return Codes:** 0, 8 **Default Value:** INDIVIDUAL

*return-code-variable*=GSET('ASF', *attribute, status*);

### **Description**

The GSET('ASF', . . . )function sets an attribute's aspect source flag (ASF) so that it can be used in a bundle (BUNDLED) or individually (INDIVIDUAL).

If an attribute's ASF is set to 'BUNDLED', it cannot be used outside of a bundle. It must be defined in a GSET('*xxx*REP', . . . )function and activated with a GSET('*xxx*INDEX', . . . )function, where *xxx* can have one of the following values: FIL, LIN, MAR, TEX.

If an attribute's ASF is set to 'INDIVIDUAL', it cannot be used with a bundle. In this case, the attribute is set with a GSET('*attribute*', . . . ). The values of *attribute* are listed in "Argument Definitions."

#### Argument Definitions

*attribute* character string enclosed in quotes or character variable name with one of the following values:

- FILCOLOR
- FILSTYLE
- n FILTYPE
- LINCOLOR
- LINTYPE
- LINWIDTH
- MARCOLOR
- MARSIZE
- MARTYPE
- TEXCOLOR
- **D** TEXFONT.

*status* character string enclosed in quotation marks or character variable name; accepts either the value BUNDLED or INDIVIDUAL.

#### See Also

"ASF" on page 1405 "FILCOLOR" on page 1469 "FILSTYLE" on page 1471 "FILTYPE" on page 1473 "LINCOLOR" on page 1476 "LINTYPE" on page 1479 "LINWIDTH" on page 1479 "MARCOLOR" on page 1480 "MARSIZE" on page 1483 "MARTYPE" on page 1483 "TEXCOLOR" on page 1488

"TEXFONT" on page 1489

# ASPECT

**Specifies the aspect ratio Operating States:** GKCL **Return Codes:** 0, 1, 90, 307 **Default Value:** 0.0

#### Syntax

*return-code-variable*=GSET('ASPECT', *aspect*);

#### **Description**

The GSET('ASPECT', . . . )function sets the aspect ratio used to draw graphics output. GSET('ASPECT', . . . )affects only pies, arcs, and software text.

## Argument Definitions

*aspect* numeric constant or numeric variable name; specifies the aspect ratio and cannot be less than 0.

# See Also

ASPECT= graphics option (see "ASPECT" on page 262) "ASPECT" on page 1406

# CATALOG

**Specifies the catalog for the graphs**

**Operating States:** GKCL **Return Codes:** 0, 1 **Default Values:** *libref =* WORK, *catalog-name*=GSEG

#### Syntax

*return-code-variable*=GSET('CATALOG', *libref, catalog-name*);

## Description

The GSET('CATALOG', . . . )function makes the specified catalog the current catalog in which to store graphs generated with DSGI. GSET('CATALOG', . . . )creates the catalog if it does not exist.

The values of *libref* and *catalog-name* cannot exceed eight characters. The number of characters allowed for a catalog name varies across operating environments; see the SAS companion for your operating system. *Libref* should have been defined through the LIBNAME statement.

# Argument Definitions

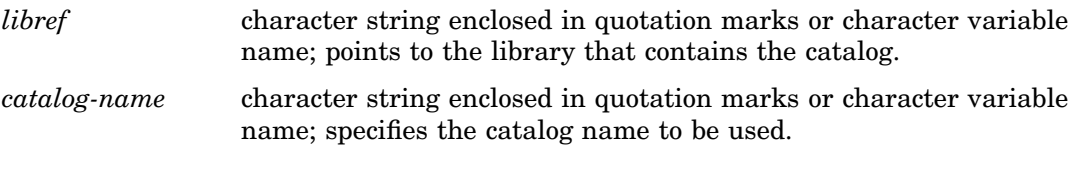

# See Also

"CATALOG" on page 1407 "GRAPHLIST" on page 1416 "NUMGRAPH" on page 1427

# CBACK

**Specifies the background color**

**Operating States:** GKCL **Return Codes:** 0, 1 **Default Value:** 1. CBACK= graphics option, if specified; 2. device's default background color.

## Syntax

*return-code-variable*=GSET('CBACK', *cback*);

# **Description**

The GSET( $CBACK$ , ...) function sets the background color. GSET( $CBACK$ , ...) has the same effect as the CBACK= graphics option.

#### Argument Definitions

*cback* character string enclosed in quotation marks or character variable name; can contain any predefined SAS color name. See "SAS Color Names and RGB Values" on page 99 for a list of predefined SAS color names.

# See Also

CBACK= graphics option (see "CBACK" on page 266)

"CBACK" on page 1408

# CLIP

**Specifies whether clipping is on or off Operating States:** GKOP, SGOP, WSAC, WSOP **Return Codes: 0 Default Value:** OFF

#### **Syntax**

*return-code-variable*=GSET('CLIP', *status*);

## **Description**

The GSET('CLIP', . . . )function activates or suppresses clipping around the current viewport.

#### Argument Definitions

*status* character string enclosed in quotation marks or character variable name; valid values are ON and OFF. When ON is used, the graphics elements outside of the specified viewport are not displayed. If you turn clipping OFF, the graphics elements outside of the defined viewport are displayed.

## See Also

"CLIP" on page 1409 "VIEWPORT" on page 1441 "VIEWPORT" on page 1497

# COLREP

**Associates a color name with a certain color index Operating States:** SGOP **Return Codes:** 0, 4, 86 **Default Values:** 1. colors list of COLORS= graphics option; 2. device's default colors list

*return-code-variable*=GSET('COLREP', *color-index, color*);

#### **Description**

The GSET('COLREP', . . . )function associates a predefined SAS color name with a color index. Many of the GASK routines and GSET functions use *color-index* as an argument.

If this function is not used, DSGI searches for a color specification in the following order:

- **1** the *n*th color in the colors list of the COLORS= graphics option
- **2** the *n*th color in the device's default colors list.

#### Argument Definitions

*color-index* numeric constant or numeric variable name; a number from 1 to 256 that identifies a color.

*color* character string enclosed in quotation marks or character variable name; a predefined SAS color name. See "SAS Color Names and RGB Values" on page 99 for a list of predefined SAS color names.

## See Also

COLORS= graphics option (see "COLORS" on page 272) "COLINDEX" on page 1409 "COLREP" on page 1410

# DEVICE

**Specifies the output graphics device**

**Operating States:** GKCL **Return Codes:** 0, 1 **Default Value:** 1. DEVICE= graphics option, if specified; 2. value entered in DEVICE prompt window; 3. value entered in OPTIONS window

#### Syntax

*return-code-variable*=GSET('DEVICE', *device*);

#### **Description**

The GSET('DEVICE', . . . )function selects the device driver.

#### Argument Definitions

*device* character string enclosed in quotation marks or character variable name; the name of the driver you will be using. *Device* must match one of the device entries in the SASHELP.DEVICES catalog or one of your personal device catalogs, GDEVICE0.DEVICES through GDEVICE9.DEVICES. Refer to "About Device Catalogs" on page 916 for more information about catalogs that store device entries.

### See Also

DEVICE= graphics option (see "DEVICE" on page 279) "DEVICE" on page 1411

# **FILCOLOR**

**Specifies the color index of the color used to draw fill areas**

**Operating States:** GKOP, SGOP, WSAC, WSOP **Return Codes:** 0, 8, 85 **Default Value: 1** 

#### Syntax

*return-code-variable*=GSET('FILCOLOR', *color-index*);

## **Description**

The GSET('FILCOLOR', . . . )function selects the color index of the color used to draw fill areas. The aspect source flag (ASF) of FILCOLOR must be set to 'INDIVIDUAL' for this attribute to be used outside of a fill bundle.

DSGI searches for a color to assign to the index in the following order:

- **1** the color specified for the index in a GSET('COLREP', . . . )function
- **2** the *n*th color in the colors list of the COLORS= graphics option
- **3** the *n*th color in the device's default colors list found in the device entry.

#### Argument Definitions

*color-index* numeric constant or numeric variable name; indicates the index of the color to be used. Valid values are 1 to 256, inclusive.

### See Also

COLORS= graphics option (see "COLORS" on page 272) "ASF" on page 1463 "COLREP" on page 1467 "FILCOLOR" on page 1412 "FILREP" on page 1470

# FILINDEX

**Specifies the index of the bundle of fill area attributes**

**Operating States:** GKOP, SGOP, WSAC, WSOP **Return Codes:** 0, 8, 75 **Default Value:** 1

#### Syntax

*return-code-variable*=GSET('FILINDEX', *index*);

#### **Description**

The GSET('FILINDEX', . . . )function activates a particular fill bundle. The aspect source flag (ASF) for FILCOLOR, FILSTYLE, and FILTYPE must be set to 'BUNDLED' before the associated GDRAW function is executed if you want the bundled values to be used when the affected graphics element is drawn.

#### Argument Definitions

*index* numeric constant or numeric variable name; specifies the index number of the fill bundle. Valid values are 1 to 20, inclusive.

## See Also

"FILINDEX" on page 1413 "ASF" on page 1463 "FILREP" on page 1470

# FILREP

#### **Associates a bundle of fill attributes with an index**

**Operating States:** GKOP, SGOP, WSAC, WSOP **Return Codes:** 0, 8, 75, 78, 85 **Default Value:** none

#### Syntax

*return-code-variable =GSET*('FILREP', *index, color-index, interior, style-index*);

# **Description**

The GSET('FILREP', . . . )function assigns a color, type of interior, and style of the interior to a specific fill bundle. The aspect source flags for FILCOLOR, FILTYPE, and FILSTYLE must be set to 'BUNDLED' before the associated GDRAW function is executed if you want the bundled values to be used when the affected graphics element is drawn.

## Argument Definitions

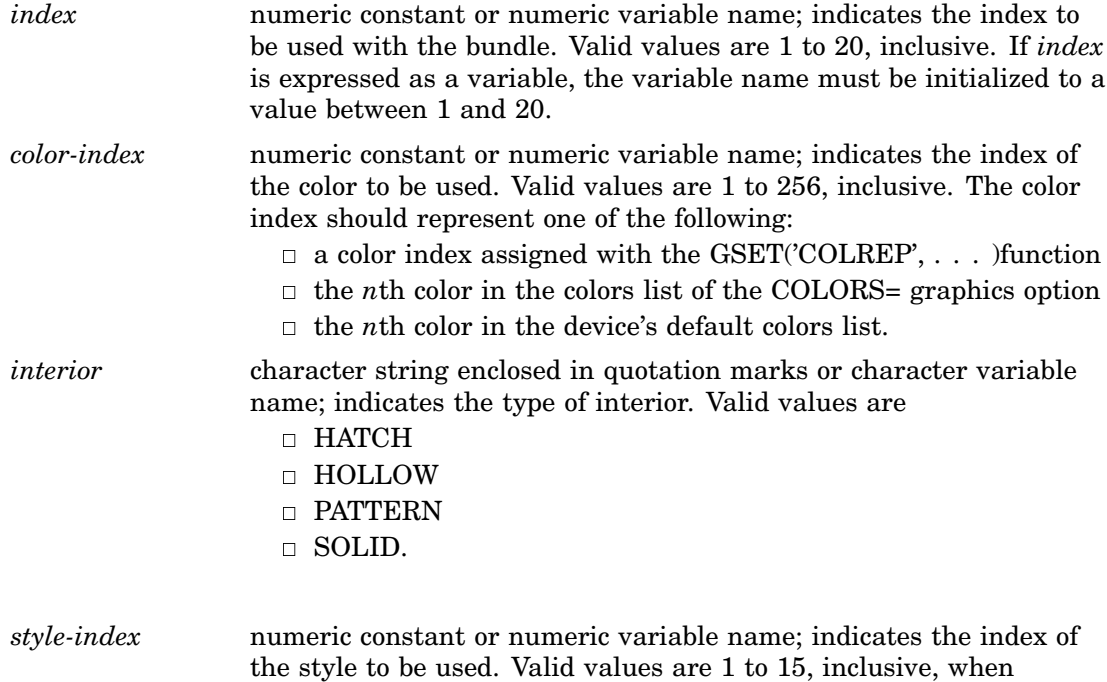

FILTYPE is PATTERN, or 1 to 60, inclusive, when FILTYPE is HATCH. See the GSET('FILSTYLE', . . . )function"FILSTYLE" on page 1471 for a table of the patterns used for each style index. If *interior* is HOLLOW or SOLID, *style-index* is ignored.

# See Also

"FILREP" on page 1413 "ASF" on page 1463 "COLREP" on page 1467 "FILCOLOR" on page 1469 "FILINDEX" on page 1470 "FILSTYLE" on page 1471 "FILTYPE" on page 1473

# FILSTYLE

**Specifies the style of the interior of the fill area when the FILTYPE is PATTERN or HATCH**

**Operating State:** GKOP, SGOP, WSAC, WSOP **Return Codes:** 0, 8, 78 **Default Value: 1** 

# **Syntax**

*return-code-variable*=GSET('FILSTYLE', *style-index*);

# **Description**

The GSET('FILSTYLE', . . . )function activates a particular fill pattern when FILTYPE is specified as either PATTERN or HATCH. The aspect source flag (ASF) must be set to 'INDIVIDUAL' for this attribute to be used outside of a fill bundle.

| Value            | PATTERN             | <b>HATCH</b> | Value | <b>PATTERN</b> | <b>HATCH</b> |
|------------------|---------------------|--------------|-------|----------------|--------------|
| $\mathbf{1}$     | X1                  | M1X          | 31    |                | M3N045       |
| $\boldsymbol{2}$ | X2                  | M1X030       | 32    |                | M3N060       |
| $\,3$            | X3                  | M1X045       | 33    |                | M3N090       |
| $\overline{4}$   | X <sub>4</sub>      | M1X060       | 34    |                | M3N120       |
| 5                | X <sub>5</sub>      | M1N          | 35    |                | M3N135       |
| 6                | L1                  | M1N030       | 36    |                | M3N150       |
| 7                | $\operatorname{L2}$ | M1N045       | 37    |                | M4X          |
| 8                | L3                  | M1N060       | 38    |                | M4X030       |
| 9                | $\rm L4$            | M1N090       | 39    |                | M4X045       |
| 10               | L <sub>5</sub>      | M1N120       | 40    |                | M4X060       |
| 11               | R1                  | M1N135       | 41    |                | M4N          |
| 12               | R2                  | M1N150       | 42    |                | M4N030       |
| 13               | R3                  | M2X          | 43    |                | M4N045       |
| 14               | R4                  | M2X030       | 44    |                | M4N060       |
| 15               | R5                  | M2X045       | 45    |                | M4N090       |
| 16               |                     | M2X060       | 46    |                | M4N120       |
| 17               |                     | M2N          | 47    |                | M4N135       |
| 18               |                     | M2N030       | 48    |                | M4N150       |
| 19               |                     | M2N045       | 49    |                | M5X          |
| 20               |                     | M2N060       | 50    |                | M5X030       |
| 21               |                     | M2N090       | 51    |                | M5X045       |
| $22\,$           |                     | M2N120       | 52    |                | M5X060       |
| $\bf 23$         |                     | M2N135       | 53    |                | M5N          |
| $\bf{24}$        |                     | M2N150       | 54    |                | M5N030       |
| 25               |                     | M3X          | 55    |                | M5N045       |

**Table 50.1** Style Index Table

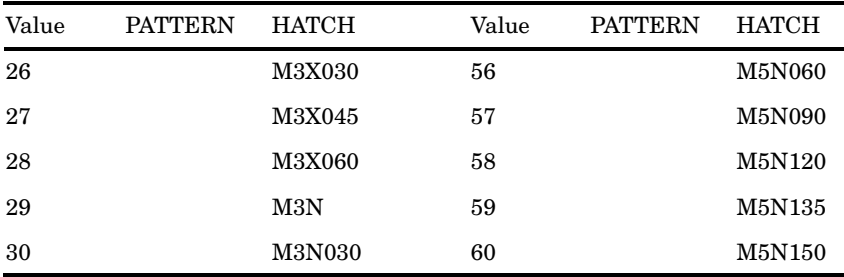

# Argument Definitions

*style-index* numeric constant or numeric variable name. Valid values are 1 to 15, inclusive, when FILTYPE is PATTERN, or 1 to 60, inclusive, when FILTYPE is HATCH. See Table 49.1 on page 1360 for value specifications.

# See Also

"FILSTYLE" on page 1414 "ASF" on page 1463 "FILREP" on page 1470 "FILTYPE" on page 1473

# FILTYPE

**Specifies the type of the interior of the fill area**

**Operating States:** GKOP, SGOP, WSAC, WSOP **Return Codes:** 0, 8, 78 **Default Value:** HOLLOW

## Syntax

*return-code-variable*=GSET('FILTYPE', *interior*);

# **Description**

The GSET('FILTYPE', . . . )function selects a particular type of interior fill. If FILTYPE is set to HATCH or PATTERN, the GSET('FILSTYLE', . . . )function determines the type of hatch or pattern fill used. The aspect source flag (ASF) for FILTYPE must be set to 'INDIVIDUAL' for this attribute to be used outside of a fill bundle.

#### Argument Definitions

*interior* character string or character variable name; indicates the type of interior fill. Valid values are

HATCH

- HOLLOW
- PATTERN
- SOLID.

# See Also

"ASF" on page 1463 "FILREP" on page 1470 "FILSTYLE" on page 1471

# HPOS

**Specifies the number of columns Operating States:** GKCL **Return Codes:** 0, 1, 90, 307 **Default Value:** 1. HPOS= graphics option, if specified; 2. device's default HPOS setting

#### Syntax

*return-code-variable*=GSET('HPOS', *hpos*);

## **Description**

The GSET('HPOS', . . . )function sets the number of columns in the graphics output area. GSET('HPOS', . . . )has the same effect as the HPOS= graphics option. See "HPOS" on page 315 for more information. You can reset the HPOS value by submitting one of the following statements:

```
goptions reset=goptions;
goptions reset=all;
```
goptions hpos=0;

#### Argument Definitions

*hpos* numeric constant or numeric variable name; specifies the number of horizontal columns; must be greater than  $0$ .

#### See Also

"HPOS" on page 1417 "HSIZE" on page 1418 "VPOS" on page 1442 HPOS= graphics option (see "HPOS" on page 315)

# **HSIZE**

**Specifies the horizontal dimension of the graphics output area**

**Operating States:** GKCL **Return Codes:** 0, 1, 90, 307 **Default Value:** 1. HSIZE= graphics option, if specified; 2. HSIZE device parameter

#### **Syntax**

*return-code-variable*=GSET('HSIZE', *hsize*);

### **Description**

The GSET('HSIZE', . . . )function sets the horizontal dimension, in inches, of the graphics output area. GSET('HSIZE', . . . )affects the dimensions of the default window. You can reset the HSIZE value by submitting one of the following statements:

```
goptions reset=goptions;
goptions reset=all;
```

```
goptions hsize=0;
```
## Argument Definitions

*hsize* numeric constant or numeric variable name; specifies the horizontal dimension, in inches, of the graphics output area; must be greater than 0.

# See Also

"HSIZE" on page 1418 "HPOS" on page 1474 "VSIZE" on page 1499 HSIZE= graphics option (see "HSIZE" on page 315)

# **HTML**

**Specifies the HTML string to invoke when an affected DSGI graphic element in a web page is clicked**

**Operating States:** GKOP, SGOP, WSAC, WSOP **Return Codes:** 0, 8 **Default Value:** null

*return-code-variable*=GSET('HTML', '*string*');

#### **Description**

The GSET('HTML', . . . )function sets the HTML string to invoke when an affected DSGI graphic element in a web page is clicked. The HTML string is used with ODS processing to create a drill-down graph. The string value is used as the value for the HREF= attribute in the image map that implements the drill-down capability.

The value for *string* must be HREF= followed by a valid URL that is specified in double quotation marks, as in

```
rc = GSET('HTML', 'HREF="http://www.sas.com/"');
```
The HTML string can be used by any of the following graphic element types drawn in the code: BAR, ELLIPSE, FILL, MARK, PIE, and TEXT. The string applies to all of these element types that are drawn *after* the string is set. To change the HTML string, set a new value. To turn off the HTML string, specify a null string:

 $rc = GSET('HTML', '')$ ;

For more information on drill-down graphs, see "Adding Drill-Down Links to Web Presentations" on page 571. For an example of how to use DSGI to generate a drill-down graph, see "Generating a Drill-down Graph Using DSGI" on page 1395.

#### Argument Definitions

*string* the HTML string. The string must be enclosed in single quotation marks and must begin with HREF= followed by a URL that is enclosed in double quotation marks.

# See Also

"HTML" on page 1418 "BAR" on page 1448 "ELLIPSE" on page 1450 "FILL" on page 1451 "MARK" on page 1453 "PIE" on page 1455 "TEXT" on page 1456

# LINCOLOR

**Specifies the color index of the color used to draw lines**

**Operating States:** GKOP, SGOP, WSAC, WSOP **Return Codes:** 0, 8, 85 **Default Value: 1** 

*return-code-variable*=GSET('LINCOLOR', *color-index*);

### **Description**

The GSET('LINCOLOR', . . . ) function selects the index of the color used to draw lines. The aspect source flag (ASF) for LINCOLOR must be set to 'INDIVIDUAL' for this attribute to be used outside of a line bundle.

DSGI searches for a color specification in the following order:

- **1** the color specified for the index in a GSET('COLREP', . . . )function
- **2** the *n*th color in the colors list of the COLORS= graphics option
- **3** the *n*th color in the device's default colors list found in the device entry.

## Argument Definitions

*color-index* numeric constant or numeric variable name; indicates the index of the color to use. Valid values are 1 to 256, inclusive.

#### See Also

COLORS= graphics option (see "COLORS" on page 272) "LINCOLOR" on page 1419 "ASF" on page 1463 "COLREP" on page 1467 "LINREP" on page 1478

# LININDEX

**Specifies the index of the bundle of line attributes**

**Operating States:** GKOP, SGOP, WSAC, WSOP **Return Codes:** 0, 8, 60 **Default Value: 1** 

#### Syntax

*return-code-variable*=GSET('LININDEX', *index*);

#### **Description**

The GSET('LININDEX', . . . )function activates a particular line bundle. The aspect source flags (ASF) of LINCOLOR, LINTYPE, and LINWIDTH must be set to 'BUNDLED' before the associated GDRAW function is executed if you want the bundled values to be used when the affected graphics element is drawn.

## Argument Definitions

*index* numeric constant or numeric variable name; indicates the index of the bundle to activate. Valid values are 1 to 20, inclusive.

## See Also

"LININDEX" on page 1420 "ASF" on page 1463 "LINREP" on page 1478

# LINREP

#### **Associates a bundle of line attributes with an index**

**Operating States:** GKOP, SGOP, WSAC, WSOP **Return Codes:** 0, 8, 60, 62, 85, 90 **Default Value:** none

#### **Syntax**

*return-code-variable*=GSET ('LINREP',*index, color-index, width, type*);

# **Description**

The GSET('LINREP', . . . )function assigns a color, width, and line type to a specific line bundle. The aspect source flags (ASF) for LINCOLOR, LINWIDTH, and LINTYPE must be set to 'BUNDLED' before the associated GDRAW function is executed if you want the bundled values to be used when the affected graphics element is drawn.

#### Argument Definitions

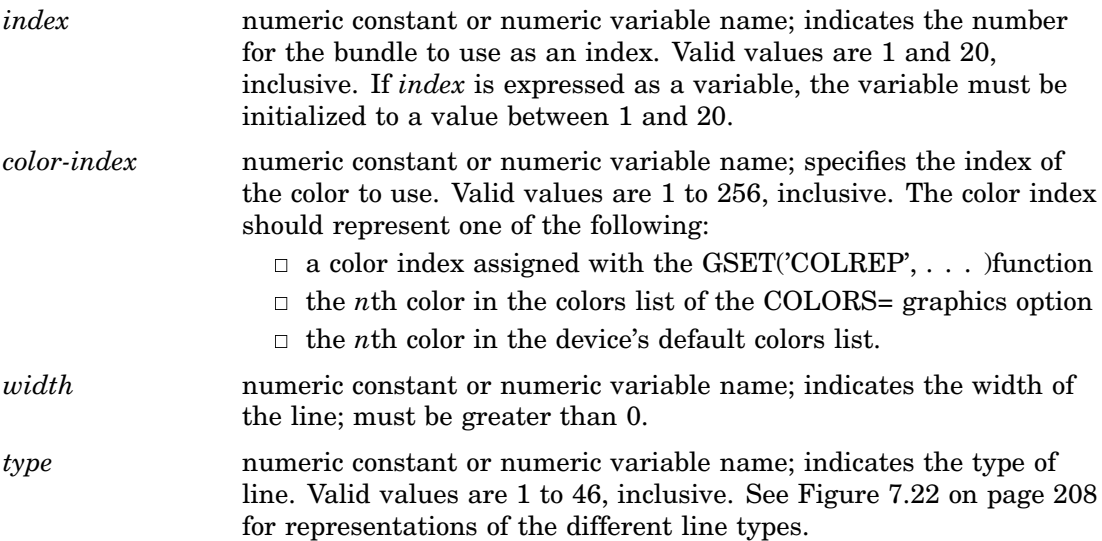

## See Also

"ASF" on page 1463 "COLREP" on page 1467 "LINCOLOR" on page 1476 "LININDEX" on page 1477 "LINREP" on page 1478 "LINTYPE" on page 1479 "LINWIDTH" on page 1479

# LINTYPE

**Specifies the line type**

**Operating States:** GKOP, SGOP, WSAC, WSOP **Return Codes:** 0, 8, 62 **Default Value:** 1

#### **Syntax**

*return-code-variable*=GSET('LINTYPE', *type*);

## **Description**

The GSET('LINTYPE', . . . )function selects a line type. See Figure 7.22 on page 208 for representations of the different line types. The aspect source flag (ASF) for LINTYPE must be set to 'INDIVIDUAL' for this attribute to be used outside of a line bundle.

#### Argument Definitions

*type* numeric constant or numeric variable name; indicates the type of line to use. Valid values are 1 to 46, inclusive.

## See Also

"LINTYPE" on page 1421 "ASF" on page 1463 "LINREP" on page 1478

# LINWIDTH

**Specifies the thickness of the line**

**Operating States:** GKOP, SGOP, WSAC, WSOP **Return Codes:** 0, 8, 90 **Default Value: 1** 

#### Syntax

*return-code-variable*=GSET('LINWIDTH', *width*);

#### **Description**

The GSET('LINWIDTH', . . . )function selects a line width in units of pixels. The aspect source flag (ASF) for LINWIDTH must be set to 'INDIVIDUAL' for this attribute to be used outside of a line bundle.

#### Argument Definitions

*width* numeric constant or numeric variable name; specifies the width of the line in pixels; must be greater than 0.

#### See Also

"LINWIDTH" on page 1422 "ASF" on page 1463 "LINREP" on page 1478

# **MARCOLOR**

**Specifies the color index of the color used to draw markers**

**Operating States:** GKOP, SGOP, WSAC, WSOP **Return Codes:** 0, 8, 85 **Default Value: 1** 

### Syntax

*return-code-variable*=GSET('MARCOLOR', *color-index*);

### **Description**

The GSET('MARCOLOR', . . . )function selects the color index of the color used to draw markers. The aspect source flag (ASF) of MARCOLOR must be set to 'INDIVIDUAL' for this attribute to be used outside of a marker bundle.

DSGI searches for a color specification in the following order:

- **1** the color specified for the index in a GSET('COLREP', . . . )function
- **2** the *n*th color in the colors list of the COLORS= graphics option

**3** the *n*th color in the device's default colors list found in the device entry.

#### Argument Definitions

*color-index* numeric constant or numeric variable name; indicates the index of the color to use. Valid values are 1 to 256, inclusive.

## See Also

COLORS= graphics option (see "COLORS" on page 272) "MARCOLOR" on page 1423 "ASF" on page 1463 "COLREP" on page 1467 "MARREP" on page 1482

# MARINDEX

**Specifies the index of the bundle of marker attributes**

**Operating States:** GKOP, SGOP, WSAC, WSOP **Return Codes:** 0, 8, 64 **Default Value: 1** 

#### **Syntax**

*return-code-variable*=GSET('MARINDEX', *index*);

#### **Description**

The GSET('MARINDEX', . . . )function activates the marker bundle indicated by *index*. The aspect source flag (ASF) for MARCOLOR, MARTYPE, and MARSIZE must be set to 'BUNDLED' before the GDRAW('MARK', . . . )function is executed if you want the bundled values to be used when the marker is drawn.

#### Argument Definitions

*index* numeric constant or numeric variable name; the number of the bundle to activate. Valid values are 1 to 20, inclusive.

# See Also

"MARINDEX" on page 1424 "ASF" on page 1463 "MARREP" on page 1482

# MARREP

**Associates a bundle of marker attributes with an index**

**Operating States:** GKOP, SGOP, WSAC, WSOP **Return Codes:** 0, 8, 64, 66, 85, 90 **Default Value:** none

#### Syntax

*return-code-variable*=GSET ('MARREP',*index, color-index, size, type*);

## **Description**

The GSET('MARREP', . . . )function assigns a color, size, and type of marker to a specific marker bundle. The aspect source flag (ASF) of MARCOLOR, MARSIZE, and MARTYPE must be set to 'BUNDLED' before the GDRAW('MARK', . . . )function is executed if you want the bundled values to be used when the marker is drawn.

## Argument Definitions

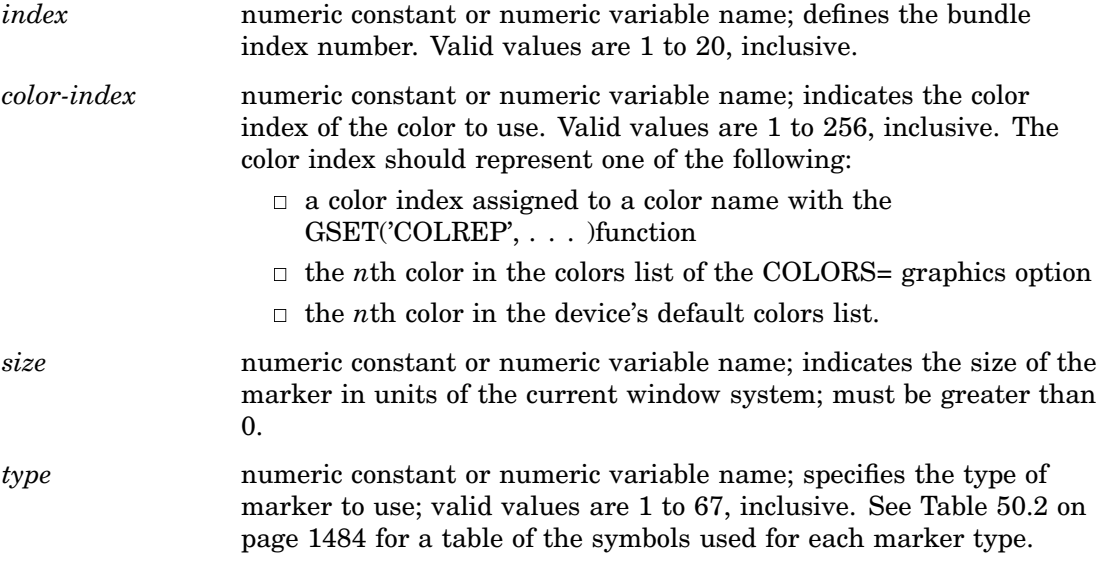

## See Also

"ASF" on page 1463 "COLREP" on page 1467 "MARCOLOR" on page 1480 "MARINDEX" on page 1481 "MARSIZE" on page 1483 "MARTYPE" on page 1483

# **MARSIZE**

**Selects the size of markers**

**Operating States:** GKOP, SGOP, WSAC, WSOP **Return Codes:** 0, 8, 90 **Default Value: 1** 

#### Syntax

*return-code-variable*=GSET('MARSIZE', *size*);

# **Description**

The GSET('MARSIZE', . . . )function sets the marker size in units of the current window system. The aspect source flag (ASF) of MARSIZE must be set to 'INDIVIDUAL' for this attribute to be used outside of a marker bundle.

#### Argument Definitions

*size* numeric constant or numeric variable name; indicates the size of the marker in units of the current window system; must be greater than 0.

### See Also

"MARSIZE" on page 1425 "ASF" on page 1463 "MARREP" on page 1482

# MARTYPE

**Selects the kind of markers**

**Operating States:** GKOP, SGOP, WSAC, WSOP **Return Codes:** 0, 8, 66 **Default Value: 1** 

## **Syntax**

*return-code-variable*=GSET('MARTYPE', *type*);

## **Description**

The GSET('MARTYPE', . . . )function determines the type of marker drawn. See Figure 7.21 on page 202 for representations of the symbols described in Table 50.2 on page

1484. The aspect source flag (ASF) of MARTYPE must be set to 'INDIVIDUAL' for this attribute to be used outside of a marker bundle.

| Values and Markers |              |    |                |    |                  |  |  |
|--------------------|--------------|----|----------------|----|------------------|--|--|
| $\mathbf{1}$       | plus         | 24 | $\, {\rm K}$   | 46 | 9                |  |  |
| $\overline{2}$     | x            | 25 | $\mathbf L$    | 47 | lozenge          |  |  |
| 3                  | star         | 26 | $\mathbf M$    | 48 | spade            |  |  |
| $\overline{4}$     | square       | 27 | $\mathbf N$    | 49 | heart            |  |  |
| 5                  | diamond      | 28 | $\Omega$       | 50 | diamond          |  |  |
| 6                  | triangle     | 29 | ${\bf P}$      | 51 | club             |  |  |
| 7                  | hash         | 30 | Q              | 52 | shamrock         |  |  |
| 8                  | Y            | 31 | $\mathbf R$    | 53 | fleur-de-<br>lis |  |  |
| 9                  | Z            | 32 | S              | 54 | star             |  |  |
| 10                 | paw          | 33 | T              | 55 | sun              |  |  |
| 11                 | point        | 34 | U              | 56 | Mercury          |  |  |
| 12                 | dot          | 35 | V              | 57 | Venus            |  |  |
| 13                 | circle       | 36 | W              | 58 | Earth            |  |  |
| 14                 | $\mathbf{A}$ | 37 | $\mathbf{0}$   | 59 | Mars             |  |  |
| 15                 | B            | 38 | $\mathbf{1}$   | 60 | Jupiter          |  |  |
| 16                 | $\mathbf C$  | 39 | $\overline{2}$ | 61 | Saturn           |  |  |
| 17                 | D            | 40 | 3              | 62 | Uranus           |  |  |
| 18                 | E            | 41 | $\overline{4}$ | 63 | Neptune          |  |  |
| 19                 | F            | 42 | 5              | 64 | Pluto            |  |  |
| 20                 | $\mathbf G$  | 43 | 6              | 65 | moon             |  |  |
| 21                 | H            | 44 | 7              | 66 | comet            |  |  |
| 22                 | $\mathbf I$  | 45 | 8              | 67 | asterisk         |  |  |
| 23                 | J            |    |                |    |                  |  |  |

**Table 50.2** Symbol Indexes Used with DSGI

# Argument Definitions

*type* numeric constant or numeric variable name; indicates the index of the marker to draw. Valid values are 1 to 67, inclusive. See Table 50.2 on page 1484 for value specifications.

# See Also

"MARTYPE" on page 1426 "ASF" on page 1463

"MARREP" on page 1482

# MESSAGE

**Specifies whether the interface error message system is enabled or disabled**

**Operating States:** All **Return Codes: 0 Default Value:** ON

#### Syntax

*return-code-variable*=GSET('MESSAGE', *status*);

# **Description**

The GSET('MESSAGE', . . . )function activates or suppresses automatic error logging.

# Argument Definitions

*status* character string enclosed in quotation marks or character variable name; indicates whether messages should be displayed. Valid values are ON and OFF. When ON is used, messages are automatically generated by the DSGI based on the return code from the function. If you set MESSAGE to OFF, no messages are automatically printed. You may choose to do this if you want to print custom messages for your application or decide which error message you want printed.

# See Also

"MESSAGE" on page 1454 "GPRINT" on page 1402

# PATREP

**Specifies the pattern name of a style index for a particular fill type.**

**Operating States:** GKOP, SGOP, WSAC, WSOP **Return Codes:** 0, 8, 79 **Default value:** 1

*return-code-variable*=CALL GSET('PATREP', *index, pattern-name, hatch-name*);

# **Description**

The GSET('PATREP', . . . )function sets a pattern of a style index for a particular fill type.

# Argument Definitions

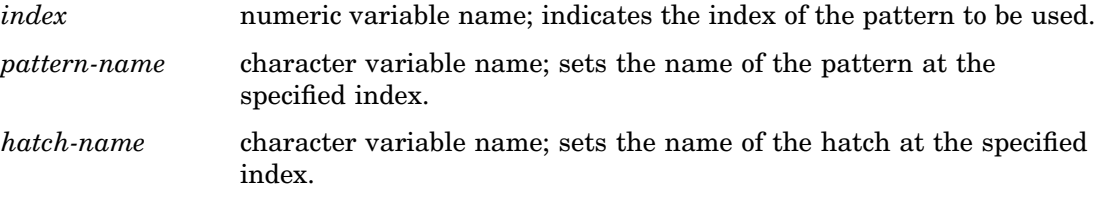

# See Also

"PATREP" on page 1429

# **TEXALIGN**

**Specifies the horizontal and vertical alignment of the text string Operating States:** GKOP, SGOP, WSAC, WSOP **Return Codes:** 0, 8 **Default values:** *halign*=NORMAL, *valign*=NORMAL

## **Syntax**

*return-code-variable*=GSET('TEXALIGN', *halign, valign*);

# **Description**

The GSET('TEXALIGN', . . . )function sets a particular type of horizontal and vertical alignment for text strings. Figure 50.5 on page 1487 illustrates *halign*.

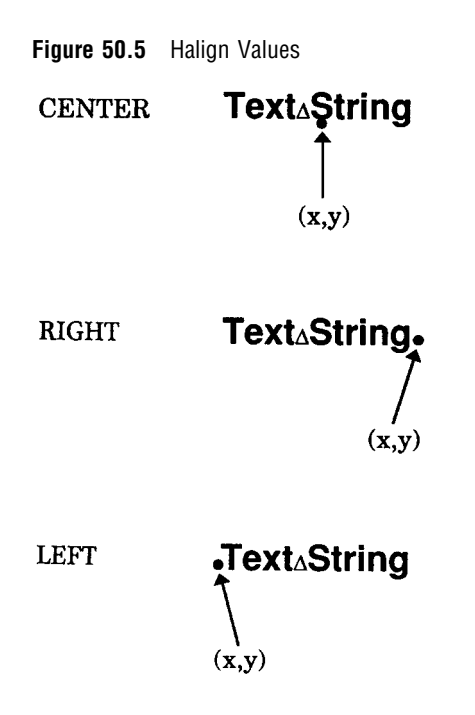

Figure 50.6 on page 1487 illustrates *valign*.

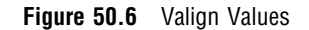

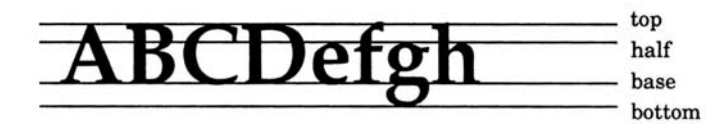

# Argument Definitions

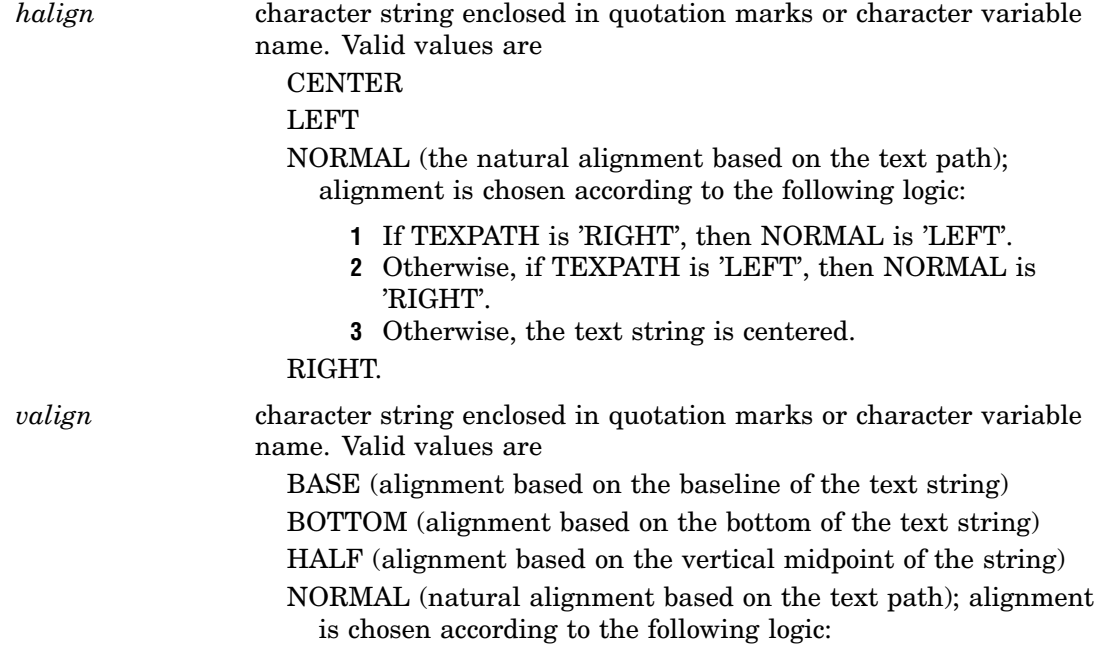

- **1** If TEXPATH is 'RIGHT' or TEXPATH is 'LEFT', then NORMAL is 'BASE'.
- **2** Otherwise, if TEXPATH is 'UP', then NORMAL is 'BOTTOM'.
- **3** Otherwise, if TEXPATH is 'DOWN', then NORMAL is 'TOP'.

TOP (alignment based on the top of the string).

### See Also

"TEXALIGN" on page 1430 "TEXT" on page 1456 "TEXPATH" on page 1491 "TEXUP" on page 1493

# **TEXCOLOR**

**Specifies the color index of the color used to draw text strings**

**Operating States:** GKOP, SGOP, WSAC, WSOP **Return Codes:** 0, 8, 85 **Default Value:** 1

# Syntax

*return-code-variable*=GSET('TEXCOLOR', *color-index*);

# **Description**

The GSET('TEXCOLOR', . . . ) function selects the color for text. The aspect source flag (ASF) of TEXCOLOR must be set to 'INDIVIDUAL' for this attribute to be used outside of a text bundle.

The value of GSET('TEXCOLOR', . . . )can be used in a text bundle. See the "TEXREP" on page 1492 for information on how to define a text bundle.

DSGI searches for a color specification in the following order:

- **1** the color specified for the index in a GSET('COLREP', . . . )function
- **2** the *n*th color from the colors list of the COLORS= graphics option
- **3** the *n*th color in the device's default colors list found in the device entry.

## Argument Definitions

*color-index* numeric constant or numeric variable name; indicates the color index of the color to be used. Valid values are 1 to 256, inclusive.

## See Also

COLORS= graphics option (see "COLORS" on page 272) "TEXCOLOR" on page 1431 "ASF" on page 1463 "COLREP" on page 1467 "TEXREP" on page 1492

# **TEXFONT**

**Specifies the font used to draw text strings**

**Operating States:** GKOP, SGOP, WSAC, WSOP **Return Codes:** 0, 8 **Default values:** 1. FTEXT= graphics option, if specified; 2. hardware font, if possible; 3. SIMULATE font

### **Syntax**

*return-code-variable*=GSET('TEXFONT', *font*);

## **Description**

The GSET('TEXFONT', . . . )function selects a SAS/GRAPH font for the text. The aspect source flag (ASF) of TEXFONT must be set to 'INDIVIDUAL' for this attribute to be used outside of a text bundle. See "Font Lists" on page 82 for a list of valid SAS/GRAPH fonts. You may also use fonts you have created using the GFONT procedure.

#### Argument Definitions

*font* character string enclosed in quotation marks or character variable name; the name of a font that can be accessed by SAS/GRAPH software. If you want to use the hardware font, submit

rc=gset('texfont', ' ');

When DSGI is used with long font names, the font name must be in double quotation marks that are embedded in single quotation marks, as in '"HW font name"'.

#### See Also

FTEXT= graphics options (see "FTEXT" on page 294) "TEXFONT" on page 1434 "ASF" on page 1463 "TEXREP" on page 1492

# TEXHEIGHT

**Specifies the character height of the text string**

**Operating States:** GKOP, SGOP, WSAC, WSOP **Return Codes:** 0, 8, 73 **Default Value:** 1. HTEXT= graphics option, if specified; 2. 1 unit

### **Syntax**

*return-code-variable*=GSET('TEXHEIGHT', *height*);

# **Description**

The GSET('TEXHEIGHT', . . . )function sets the height for text. GSET('TEXHEIGHT', . . . )affects text the same way as the HTEXT= graphics option.

#### Argument Definitions

*height* numeric constant or numeric variable name; indicates height in units based on the current window system; must be greater than 0.

# See Also

"TEXHEIGHT" on page 1435 HTEXT= graphics options (see "HTEXT" on page 316)

# **TEXINDEX**

**Specifies the index of the bundle of text attributes Operating States:** GKOP, SGOP, WSAC, WSOP **Return Codes:** 0, 8, 68 **Default Value: 1** 

*return-code-variable*=GSET('TEXINDEX', *index*);

# **Description**

The GSET('TEXINDEX', . . . )function activates the text bundle indicated by *index*. The aspect source flag (ASF) for TEXCOLOR and TEXFONT must be set to 'BUNDLED' before the GDRAW('TEXT', . . . )function is executed if you want the bundled values to be used when the text is drawn.

#### Argument Definitions

*index* numeric constant or numeric variable name; indicates the number of the bundle to activate. Valid values are 1 to 20, inclusive.

## See Also

"TEXINDEX" on page 1436 "ASF" on page 1463 "TEXREP" on page 1492

# TEXPATH

**Specifies the direction of the text string**

**Operating States:** GKOP, SGOP, WSAC, WSOP **Return Codes:** 0, 8 **Default Value:** RIGHT

## Syntax

*return-code-variable*=GSET('TEXPATH', *path*);

## **Description**

The GSET('TEXPATH', . . . )function selects a particular type of text path. Text path determines the direction in which the text string reads. Figure 50.7 on page 1492 illustrates the text paths that can be used with DSGI.

#### **Figure 50.7** TEXPATH Values

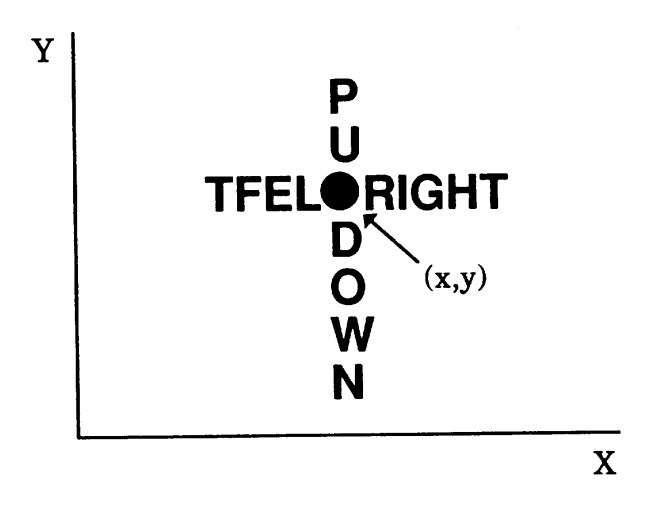

# Argument Definitions

*path* character string enclosed in quotation marks or character variable name; specifies the direction in which the text will read. Valid values are

- DOWN
- LEFT
- RIGHT
- $\Box$  UP.

# See Also

"TEXPATH" on page 1436 "TEXT" on page 1456 "TEXALIGN" on page 1486 "TEXUP" on page 1493

# **TEXREP**

#### **Associates a bundle of text attributes with an index**

**Operating States:** GKOP, SGOP, WSAC, WSOP **Return Codes:** 0, 8, 68, 85 **Default Value:** none

# **Syntax**

*return-code-variable*=GSET ('TEXREP',*index, color-index, font*);

# **Description**

The GSET('TEXREP', . . . )function assigns a color and font to a particular text bundle. The aspect source flags (ASF) of TEXCOLOR and TEXFONT must be set to 'BUNDLED' before the GDRAW('TEXT', . . . )function is executed if you want the bundled values to be used when the text is drawn.

#### Argument Definitions

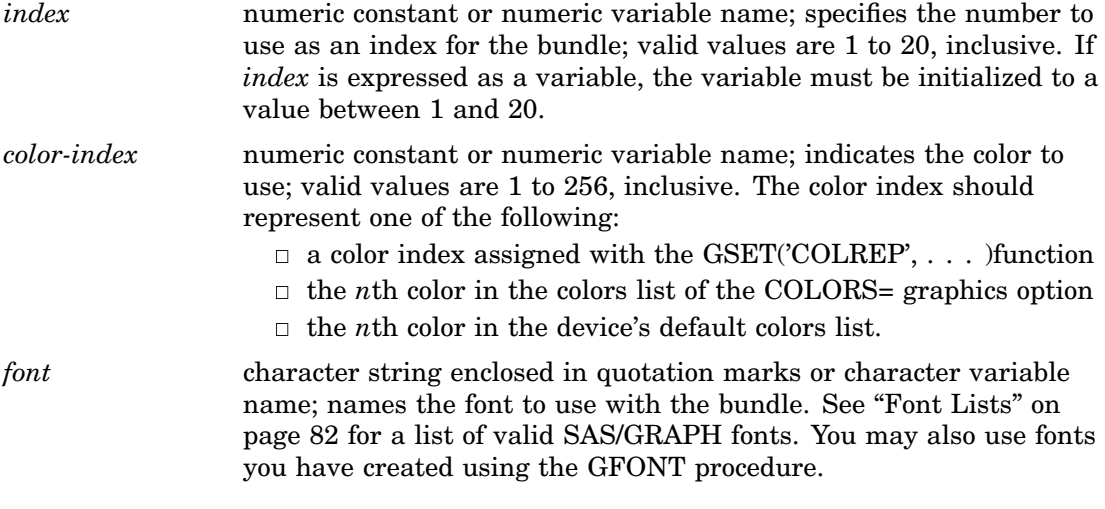

# See Also

COLORS= graphics option (see "COLORS" on page 272) "TEXREP" on page 1437 "ASF" on page 1463 "COLREP" on page 1467 "TEXINDEX" on page 1490

# **TEXUP**

#### **Specifies the orientation (angle) of the text string**

**Operating States:** GKOP, SGOP, WSAC, WSOP **Return Codes:** 0, 8, 74 **Default Values:** *upx*=0, *upy*=1

#### Syntax

*return-code-variable*=GSET('TEXUP',*upx, upy*);

## **Description**

The GSET('TEXUP', . . . )function sets the angle of the text string. DSGI uses the values of character up vectors to determine the angle of a text string. The character up vector has two components, *upx* and *upy*, that describe the angle at which the text string is placed. The angle is calculated with the following formula:

```
angle=atan(upx/upy)
```
Effectively, when DSGI is calculating the angle for the text, it uses *upx* and *upy* as forces that are pushing the string toward an angle. The natural angle of text in the *upx* direction is toward the 6 o'clock position. In the *upy* direction, text naturally angles at the 3 o'clock position. If *upx* is greater than *upy*, the text is angled toward 6 o'clock. If *upy* is greater than *upx*, the text is angled toward 3 o'clock. Figure 50.8 on page 1494 shows the angle of text when the values for *upx* and *upy* are (0.0, 1.0) and (1.0, 0.0).

**Figure 50.8** Natural Angle of Text

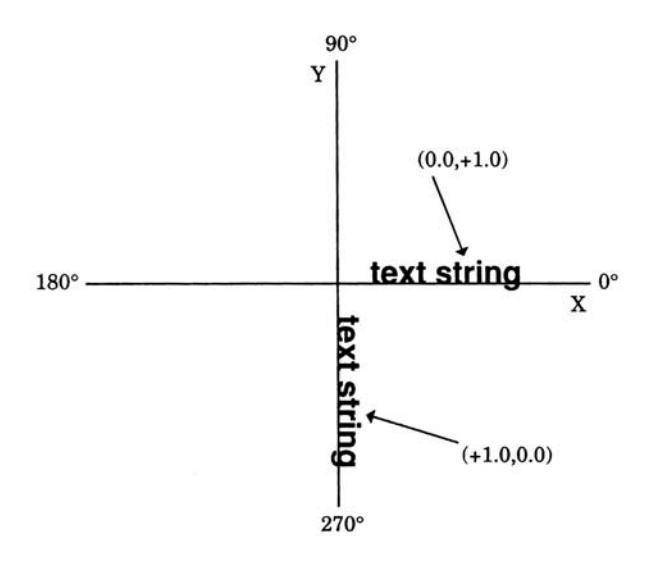

As you change the values of *upx* and *upy*, the coordinate that has the highest value is taken as the angle, and the lowest value as the offset. Figure 50.9 on page 1495 shows the angle of text when the character up vector values (+1.0, +0.5) are used.
**Figure 50.9** Varying the Angle of Text

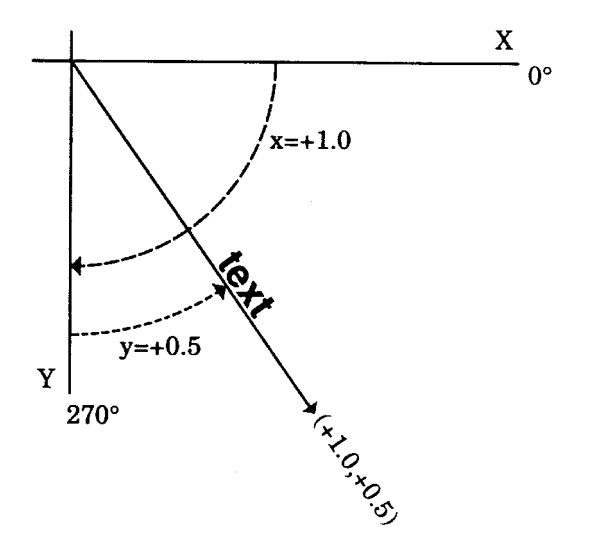

You can use the following macro to convert angles measured in degrees to character up vectors:

```
%macro angle(x);
 if mod(6x, 180)=90 then do;
    if mod(6x, 270) = 0 then
       xup = 1.0;else
       xup = -1.0;rc = gset('textup{up', xup, 0.0)};
    end;
 else do;
   b = mod(&x, 360);
    /* adjust y vector for 2nd and 3rd quadrants */
    if b > 90 and b lt 270 then
      yup = -1.0;else
      yup = 1.0;
    a=&x*1.7453292519943300e-002;
    xup = tan(-a);
    /* adjust x vector for 3rd quadrant */
    if b > 180 and b le 270 then
      xup = -xup;rc = gset('texup', xup, yup);
    end;
%mend angle;
data _null_;
 rc = ginit();
 rc = graph('clear', 'angle');
 rc = gset('texalign', 'left', 'base');
  rc = gset('texheight', 5);
  rc = gset('texfont', 'swissl');
  %angle(180);
  rc = gdraw('text', 50, 50, '180');%angle(80);
```

```
rc = gdraw('text', 50, 50, '80');%angle(600);
rc = gdraw('text', 50, 50, '600');rc = graph('update');
rc = gterm();
run;
```
#### Argument Definitions

```
upx numeric constant or numeric variable name; if upy is 0, upx cannot
                be 0.
```
*upy* numeric constant or numeric variable name; if *upx* is 0, *upy* cannot be 0.

### See Also

"TEXUP" on page 1438 "TEXT" on page 1456 "TEXALIGN" on page 1486 "TEXPATH" on page 1491

### TRANSNO

**Specifies the number of the transformation to be used**

**Operating States:** GKOP, SGOP, WSAC, WSOP **Return Codes:** 0, 8, 50 **Default Value: 0** 

#### Syntax

*return-code-variable*=GSET('TRANSNO', *n*);

### **Description**

The GSET('TRANSNO', . . . )function activates the viewport and/or window you have defined for the specified transformation number. If you have not defined both a viewport and window for a transformation, the default is used for the one missing.

You can select 0 as the active transformation, but you cannot define a viewport or window for that transformation number. A transformation of 0 activates the default viewport, (0,0) to (1,1), and window, which is device dependent.

#### Argument Definitions

*n* numeric constant or numeric variable name; indicates the viewport and/or window to activate; should correspond to the *n* used in the

GSET('VIEWPORT', . . . )and/or GSET('WINDOW', . . . )functions. Valid values are 0 to 20, inclusive.

### See Also

"TRANS" on page 1439 "TRANSNO" on page 1440 "VIEWPORT" on page 1441 "WINDOW" on page 1444 "VIEWPORT" on page 1497 "WINDOW" on page 1500

### VIEWPORT

#### **Associates a viewport with a transformation number**

**Operating States:** GKOP, SGOP, WSAC, WSOP **Return Codes:** 0, 8, 50, 51, 52 **Default Values:** *llx*=0, *lly*=0, *urx*=1, *ury*=1

### **Syntax**

*return-code-variable*=GSET('VIEWPORT', *n, llx, lly, urx, ury*);

### **Description**

The GSET('VIEWPORT', . . . )function defines a viewport and associates it with the transformation number, *n*. See the "TRANSNO" on page 1496 for information on how to activate the viewport. See the "WINDOW" on page 1500 for information on how to define a window to be used within the viewport.

### Argument Definitions

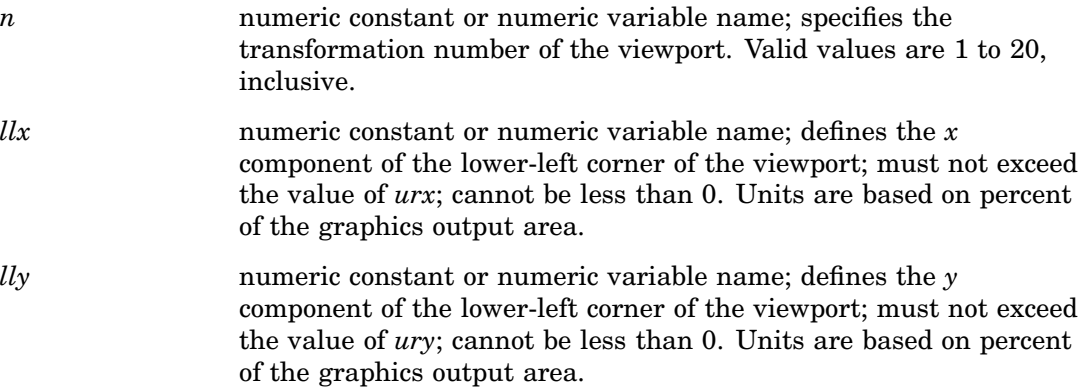

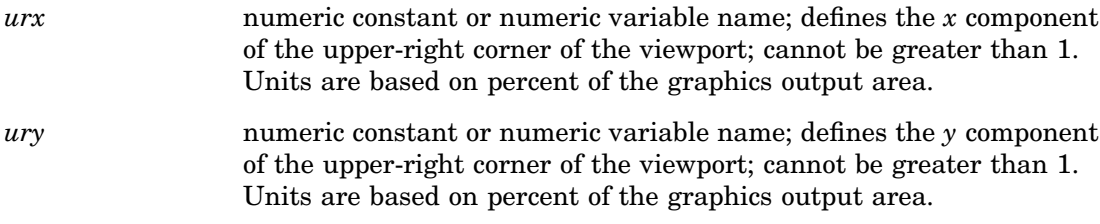

### See Also

"VIEWPORT" on page 1441 "WINDOW" on page 1500 "TRANSNO" on page 1496 "TRANSNO" on page 1440 "TRANS" on page 1439 "WINDOW" on page 1444

### VPOS

**Specifies the number of rows**

**Operating States:** GKCL **Return Codes:** 0, 1, 90, 307 **Default Values:** 1. VPOS=graphics option, if specified; 2. device's default VPOS value

#### **Syntax**

*return-code-variable*=GSET('VPOS', *vpos*);

### **Description**

The GSET('VPOS', . . . )function sets the number of rows in the graphics output area. GSET('VPOS', . . . )has the same effect on graphics output as the VPOS= graphics option.

You can reset the VPOS value by submitting one of the following statements:

```
goptions reset=goptions;
goptions reset=all;
```
goptions vpos=0;

#### Argument Definitions

*vpos* numeric constant or numeric variable name; specifies the number of rows in the graphics output area; must be greater than 0.

### See Also

"VPOS" on page 1442 "HPOS" on page 1474 "VSIZE" on page 1499 VPOS= graphics option (see "VPOS" on page 360)

### **VSIZE**

**Specifies the vertical dimension of the graphics output area**

**Operating States:** GKCL **Return Codes:** 0, 1, 90, 307 **Default Values:** 1. VSIZE= graphics option, if specified; 2. device's default VSIZE value

### **Syntax**

*return-code-variable*=GSET('VSIZE', *vsize*);

### **Description**

The GSET('VSIZE', . . . )function sets the vertical dimension, in inches, of the graphics output area. GSET('VSIZE', . . . )affects the dimensions of the default window. You can reset the VSIZE value by submitting one of the following statements:

```
goptions reset=goptions;
goptions reset=all;
goptions vsize=0;
```
#### Argument Definitions

*vsize* numeric constant or numeric variable name; indicates the vertical dimension for the graph in inches; must be greater than 0.

### See Also

"VSIZE" on page 1443 "HSIZE" on page 1475 "VPOS" on page 1498 VSIZE= graphics option (see "VSIZE" on page 361)

### WINDOW

#### **Associates a window with a transformation number**

**Operating States:** GKOP, SGOP, WSAC, WSOP **Return Codes:** 0, 8, 50, 51 **Default Values:** *llx*=0, *lly*=0; *urx* and *ury* are device dependent

### Syntax

*return-code-variable*=GSET ('WINDOW', *n, llx, lly, urx, ury*);

#### **Description**

The GSET('WINDOW', . . . )function defines a window and associates it with a transformation number. See the "TRANSNO" on page 1496 for information on how to activate a window. See the "VIEWPORT" on page 1497 for information on how to define a viewport for a window.

#### Argument Definitions

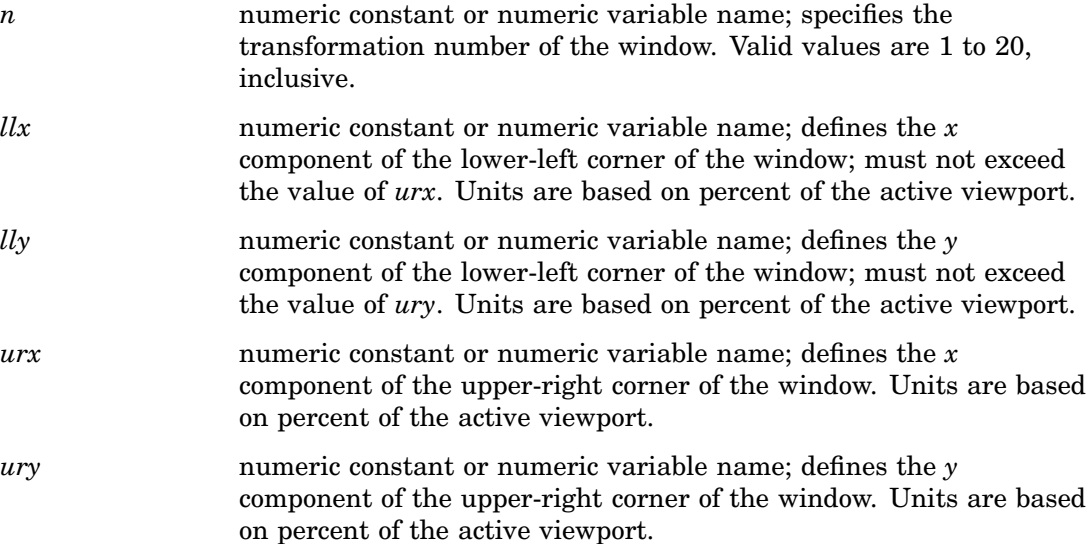

#### See Also

"TRANS" on page 1439 "TRANSNO" on page 1440 "VIEWPORT" on page 1441 "WINDOW" on page 1444 "TRANSNO" on page 1496 "VIEWPORT" on page 1497

# Return Codes for DSGI Routines and Functions

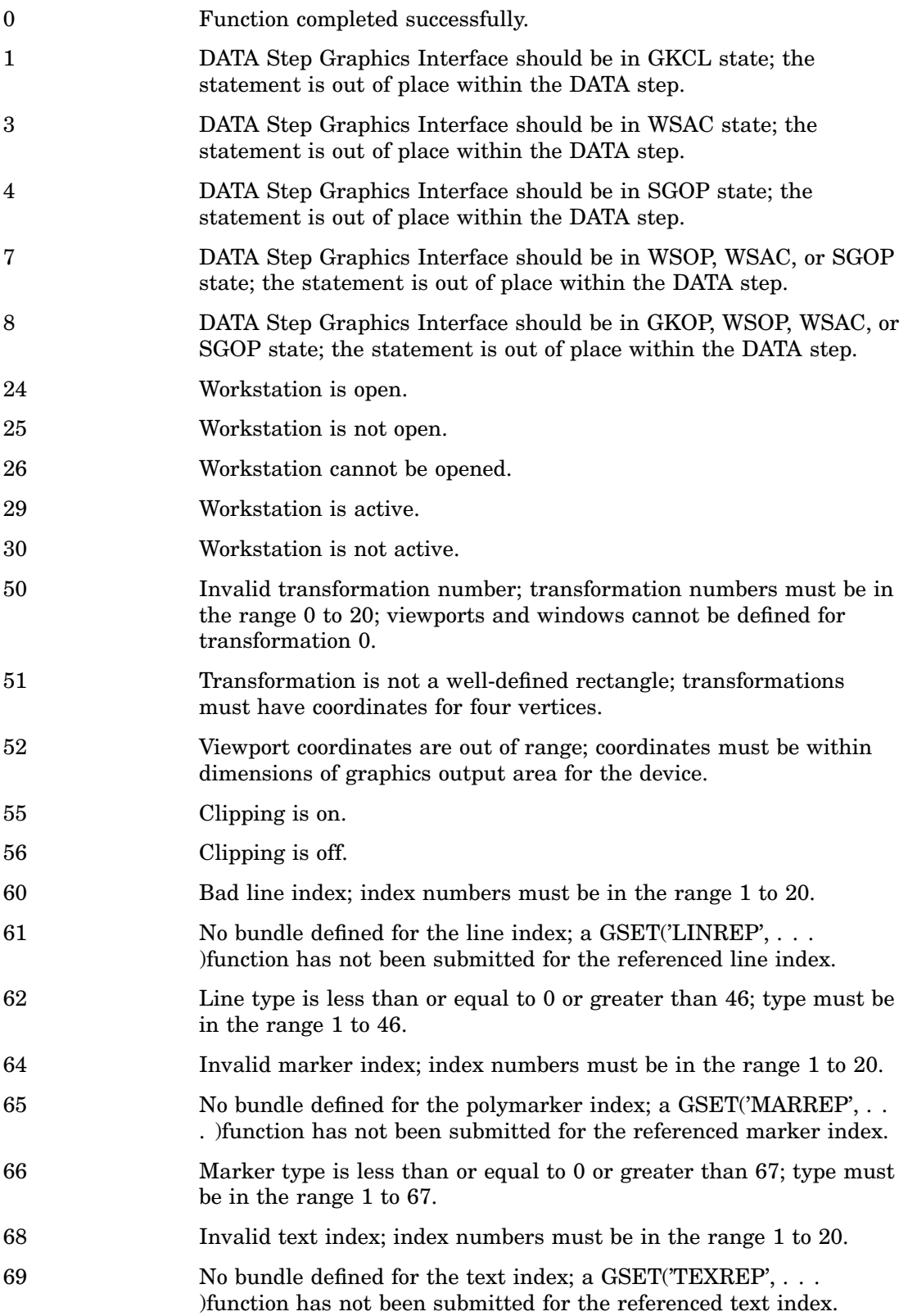

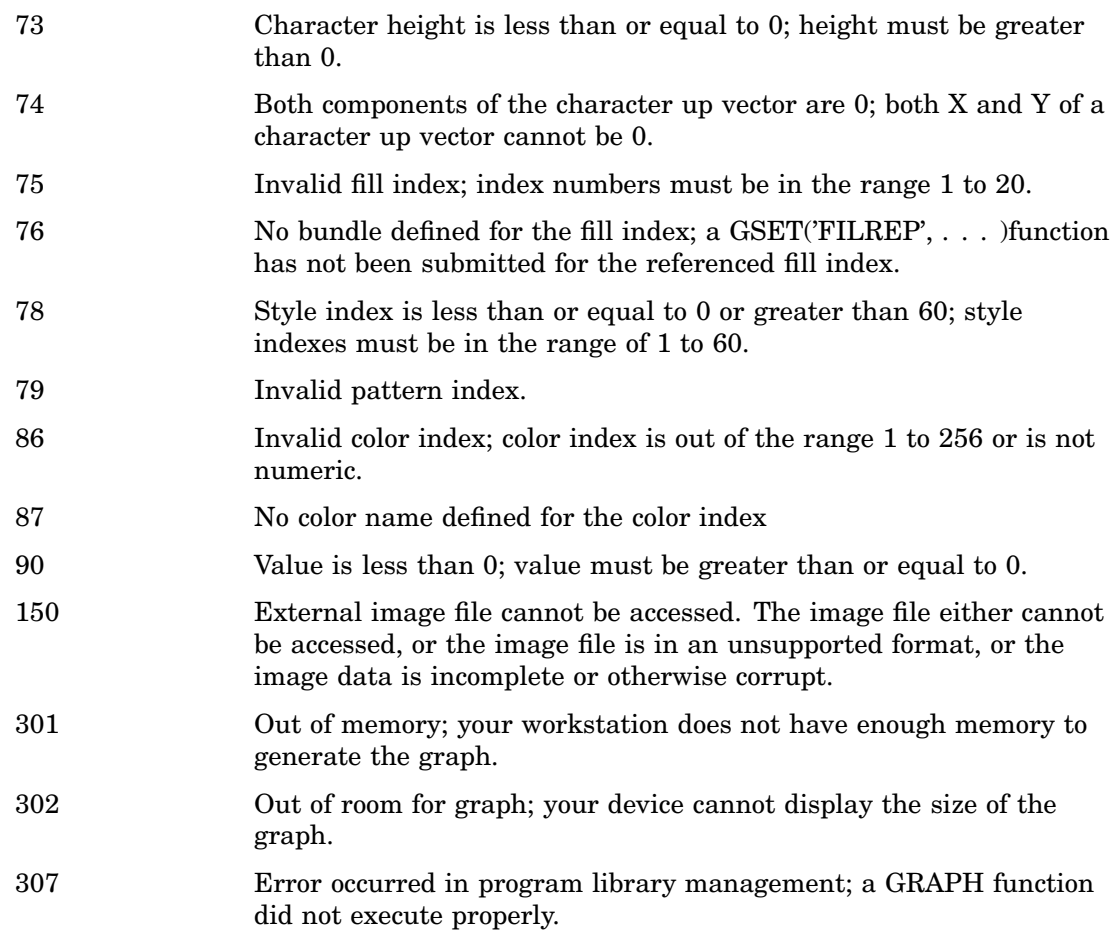

# See Also

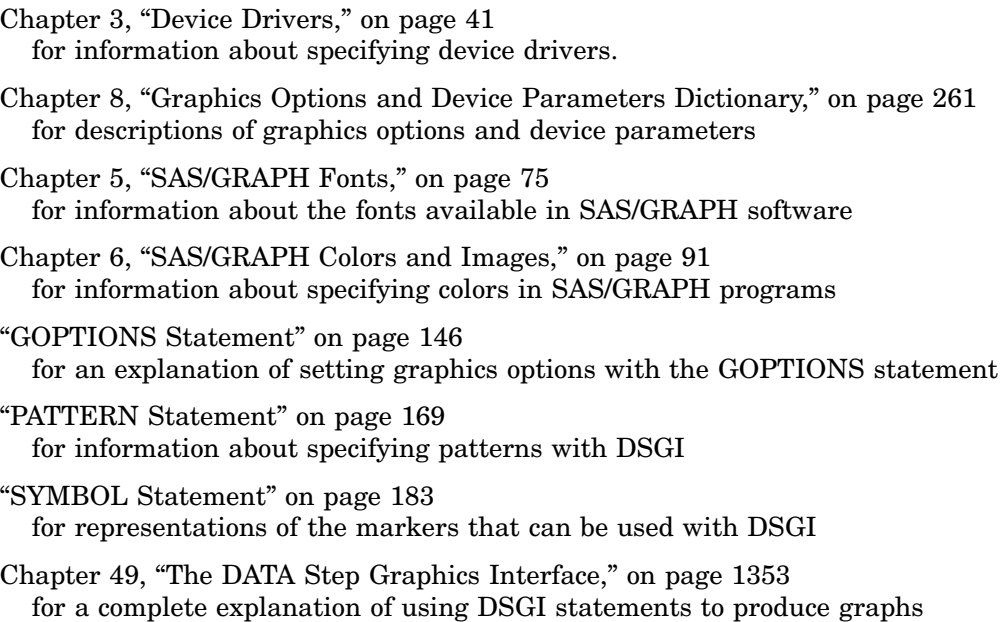

Chapter 31, "The GDEVICE Procedure," on page 915 for information about device entries

The discussion for ARRAY in *SAS Language Reference: Dictionary* for an explanation of OF argument lists

### **References**

Enderle, G.; Kansy, K.; and Pfaff, G. (1985), *Computer Graphics Programming: GKS–The Graphics Standard* Springer-Verlag New York, Inc.

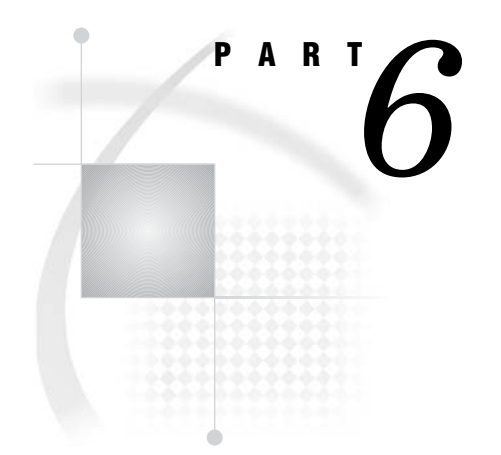

# Appendixes

*Appendix 1*.........Summary of ActiveX and Java Support *1507*

*Appendix 2*.........Recommended Reading *1547*

 $\sim$ 

*1*

# Summary of ActiveX and Java Support

*Introduction* **1508** *Global Statements* **1508** *AXIS Statement* **1508** *Text Description Suboptions* **1509** *Tick Mark Description Suboptions* **1509** *GOPTIONS Statement* **1510** *LEGEND Statement* **1514** *LEGEND Statement Text Description Suboptions* **1515** *PATTERN Statement* **1515** *SYMBOL Statement* **1516** *POINTLABEL= Label Description Options* **1517** *TITLE and FOOTNOTE Statements* **1517** *PROC GAREABAR* **1518** *PROC GBARLINE* **1519** *PROC GCHART* **1521** *Text Description Suboptions* **1525** *PROC GCONTOUR* **1526** *PROC GMAP* **1527** *PROC GPLOT* **1530** *PROC GRADAR* **1535** *PROC G3D* **1537** *Annotate Functions* **1539** *BAR* **1539** *DRAW* **1539** *DRAW2TXT* **1540** *FRAME* **1540** *IMAGE* **1540** *LABEL* **1541** *MOVE* **1541** *PIE* **1542** *PIECNTR* **1542** *PIEXY* **1543** *POINT* **1543** *POLY* **1543** *POLYCONT* **1544** *SYMBOL* **1544**

### Introduction

The following tables summarize which options and annotate variables are supported or partially supported by Java and ActiveX. Partial support for options that refer to global statements, such as the GAXIS= option, indicates that some but not all AXIS statement options are supported. Partial support may also indicate that an option works differently for the server than it does for the Java and ActiveX device drivers, or that an option works for one or more applets but not for all. For a complete description of each option or variable, refer to the documentation for the option or variable.

### Global Statements

### AXIS Statement

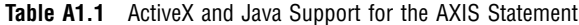

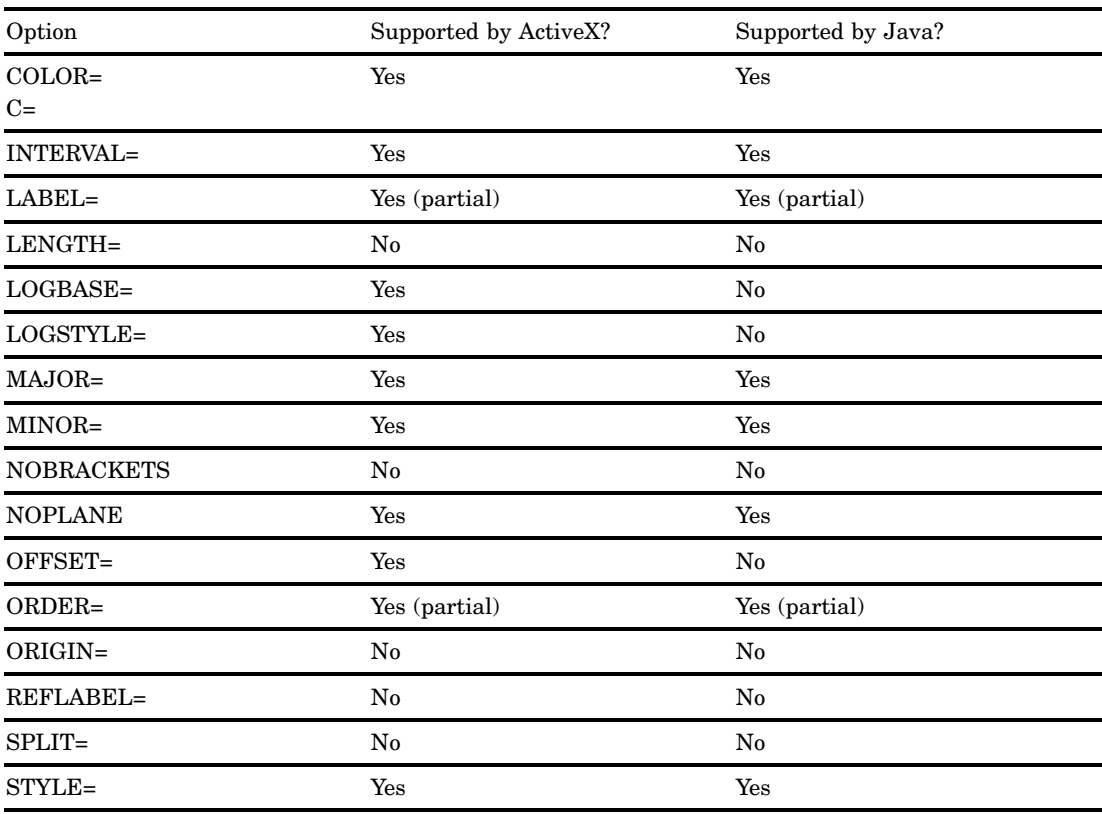

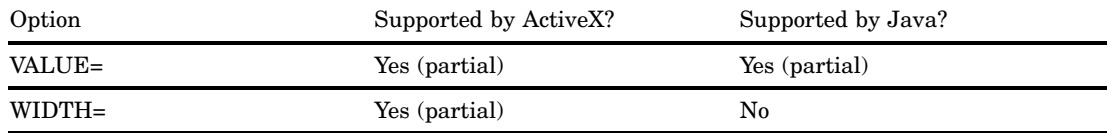

### Text Description Suboptions

Text description suboptions are used by the LABEL=, REFLABEL=, and VALUE= options.

**Table A1.2** ActiveX and Java Support for AXIS Text Description Suboptions

| Option             | Supported by ActiveX? | Supported by Java? |
|--------------------|-----------------------|--------------------|
| ANGLE=<br>$A=$     | Yes                   | Yes (partial)      |
| <b>AUTOREF</b>     | Yes                   | $\rm No$           |
| $COLOR =$<br>$C =$ | Yes                   | Yes                |
| $FONT =$<br>$F=$   | Yes                   | Yes (partial)      |
| HEIGHT=<br>$H=$    | Yes                   | Yes                |
| JUSTIFY=<br>$J=$   | Yes                   | $\rm No$           |
| POSITION=          | $\rm No$              | $\rm No$           |
| ROTATE=<br>$R=$    | Yes                   | Yes (partial)      |
| TICK=<br>$T =$     | No                    | $\rm No$           |

### Tick Mark Description Suboptions

Tick mark description suboptions are used by the MAJOR= and MINOR= options to change the color, height, width, and number of the tick marks to which they apply.

**Table A1.3** ActiveX and Java Support for Tick Mark Description Suboptions

| Option             | Supported by ActiveX? | Supported by Java? |
|--------------------|-----------------------|--------------------|
| $COLOR =$<br>$C=$  | Yes                   | Yes                |
| $HEIGHT =$<br>$H=$ | No                    | $\rm No$           |

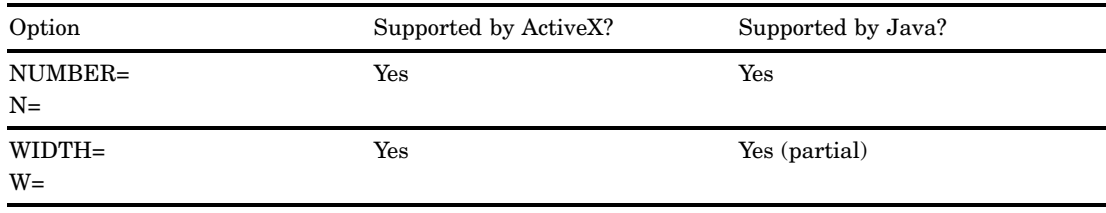

### GOPTIONS Statement

You must specify the ODS USEGOPT statement for the CTEXT=, CTITLE=, FTEXT=, FTITLE=, HTEXT=, and HTITLE= options to work for the Java and ActiveX devices. See "Controlling the Text Font, Size, and Color" on page 493 for more information.

**Table A1.4** ActiveX and Java Support for the GOPTIONS Statement

| Option                                  | Supported by ActiveX?  | Supported by Java?     |  |
|-----------------------------------------|------------------------|------------------------|--|
| <b>ADMGDF</b><br><b>NOADMGDF</b>        | No                     | No                     |  |
| ASPECT=                                 | $\mathbf{N}\mathbf{o}$ | No                     |  |
| <b>AUTOCOPY</b><br>NOAUTOCOPY           | No                     | No                     |  |
| <b>AUTOFEED</b><br><b>NOAUTOFEED</b>    | ${\bf No}$             | $\rm No$               |  |
| AUTOSIZE=                               | No                     | No                     |  |
| BINDING=                                | ${\bf No}$             | No                     |  |
| <b>BORDER</b>                           | Yes                    | Yes                    |  |
| CBACK=                                  | Yes                    | Yes                    |  |
| $CBY=$                                  | No                     | No                     |  |
| <b>CELL</b>                             | No                     | No                     |  |
| <b>CHARACTERS</b><br><b>NOCHARCTERS</b> | No                     | $\mathbf{N}\mathbf{o}$ |  |
| CHARTYPE=                               | No                     | No                     |  |
| <b>CIRCLEARC</b><br><b>NOCIRCLEARC</b>  | No                     | No                     |  |
| <b>COLLATE</b><br><b>NOCOLLATE</b>      | No                     | $\rm No$               |  |
| COLORS=                                 | Yes                    | Yes                    |  |
| CPATTERN=                               | ${\bf No}$             | No                     |  |
| CSYMBOL=                                | No                     | No                     |  |
| CTEXT=                                  | Yes                    | Yes (partial)          |  |
| CTITLE=                                 | Yes                    | Yes                    |  |
| <b>DASH</b><br><b>NODASH</b>            | ${\bf No}$             | No                     |  |
| DASHSCALE=                              | No                     | No                     |  |

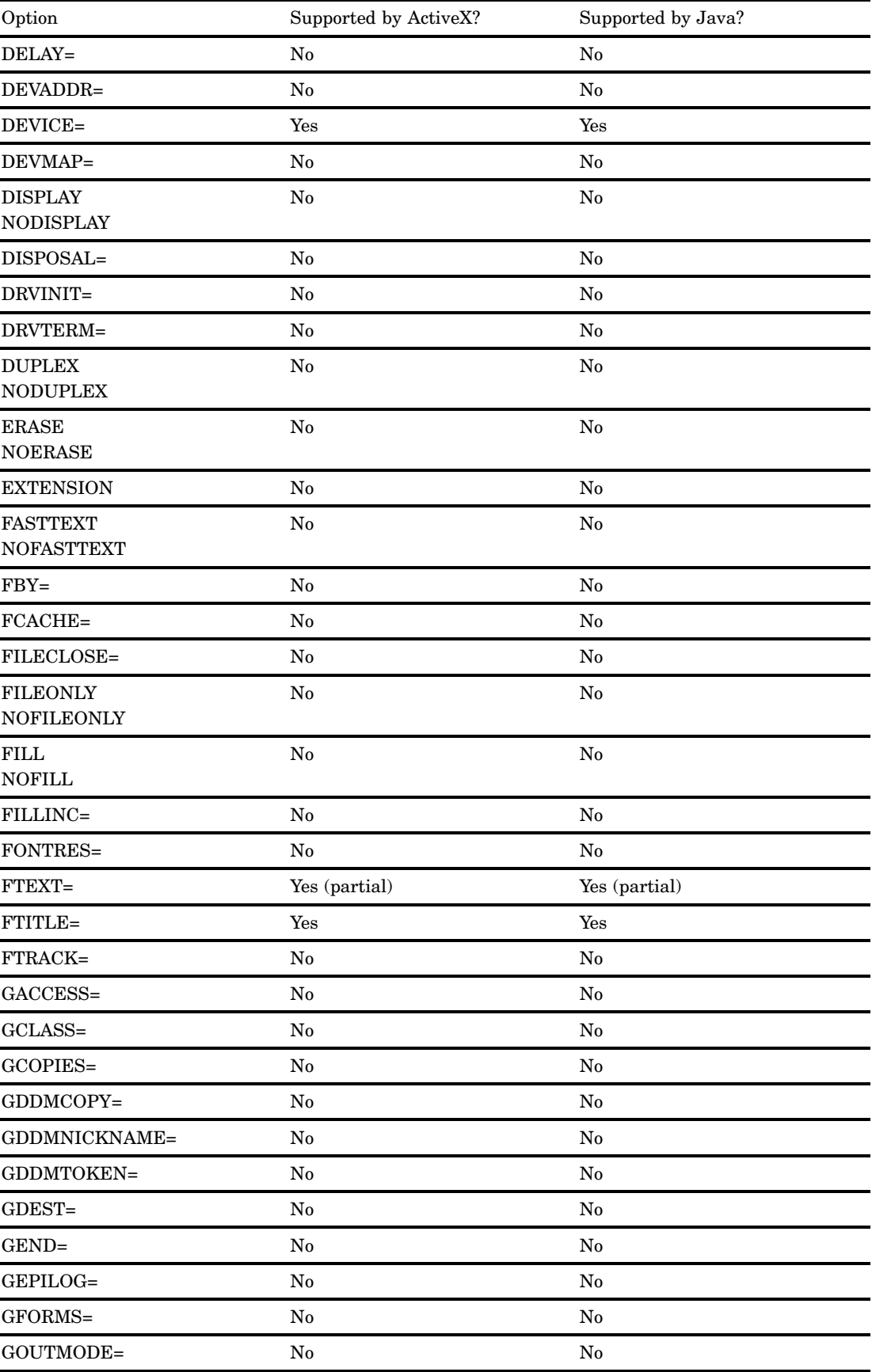

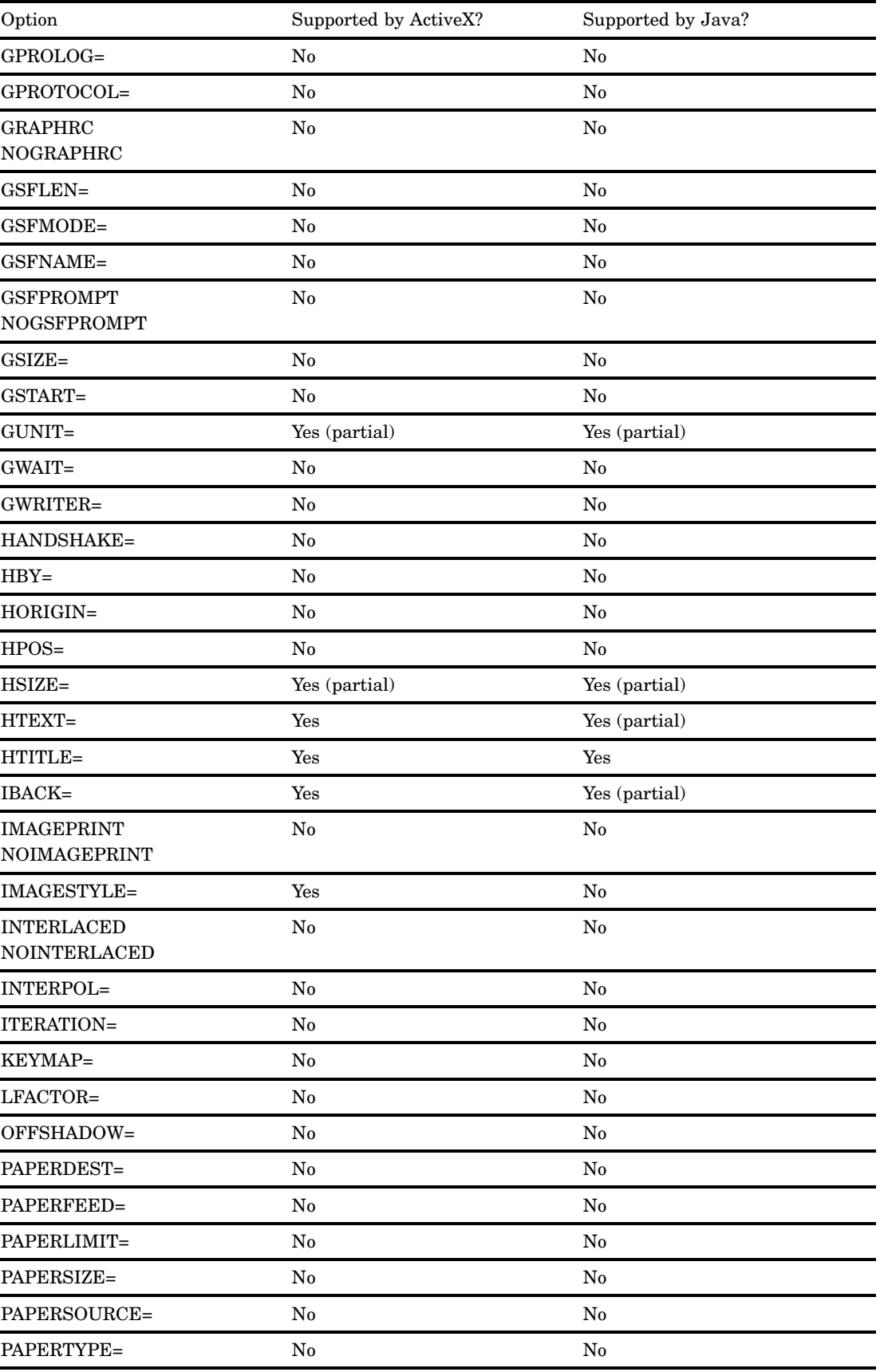

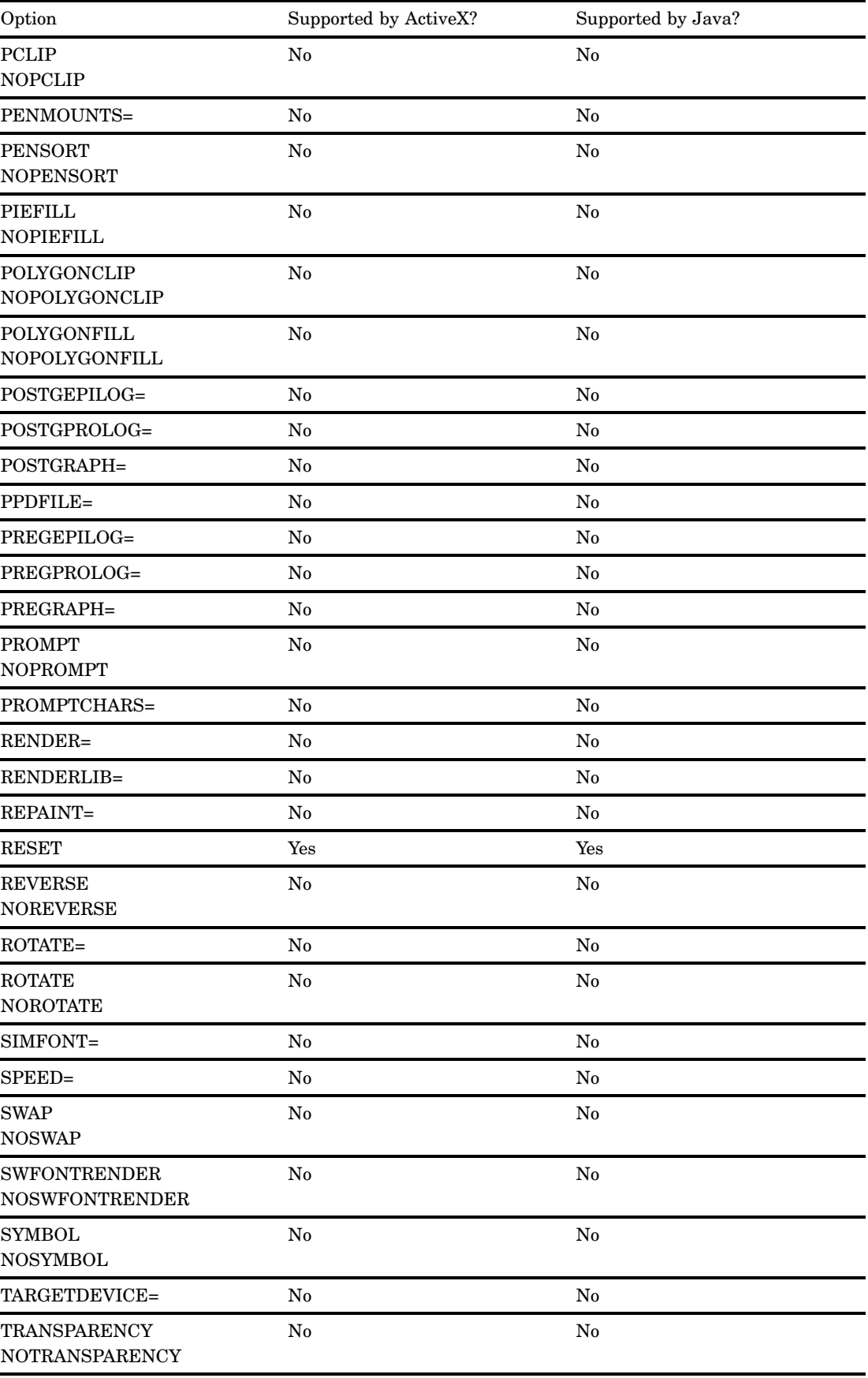

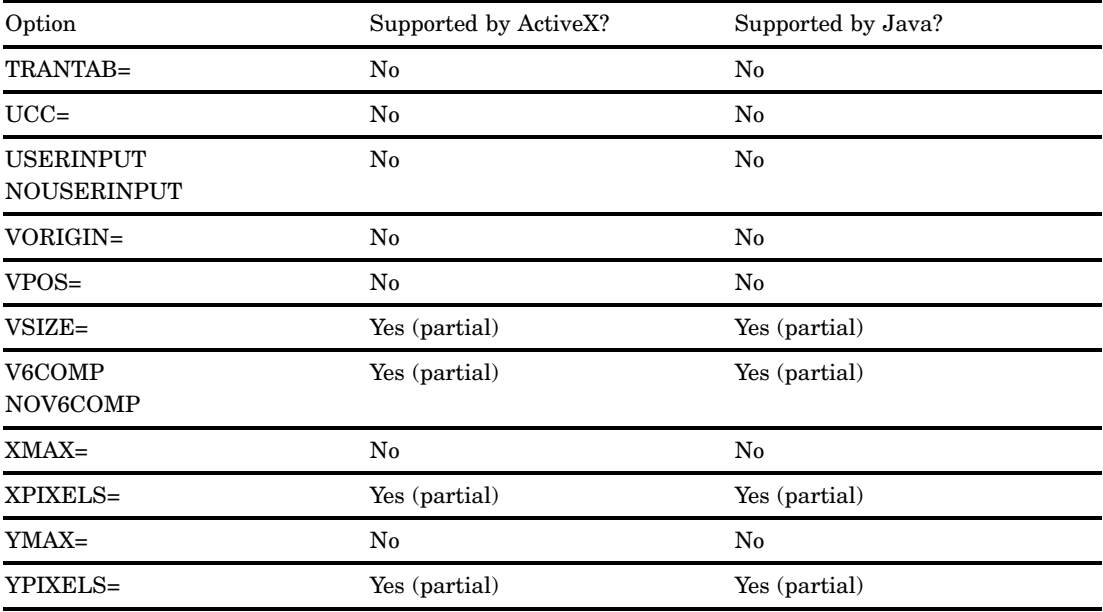

### LEGEND Statement

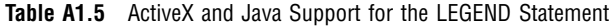

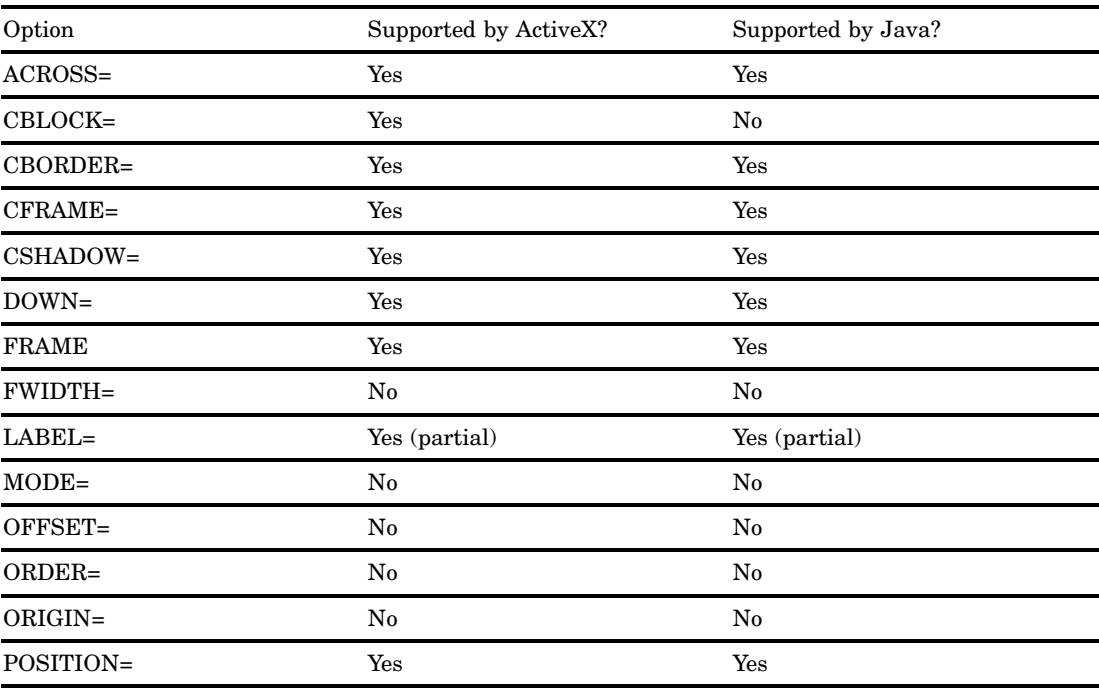

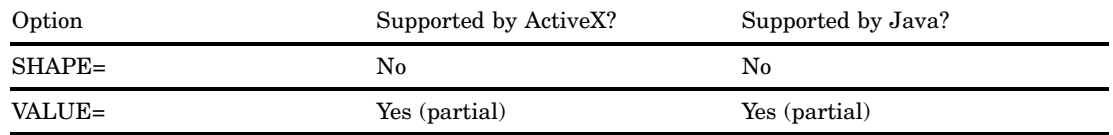

### LEGEND Statement Text Description Suboptions

Text description suboptions are used by the LABEL= and VALUE= options to change the color, height, justification, font, and angle of either default text or specified text strings. See LABEL= and VALUE=.

**Table A1.6** ActiveX and Java Support for LEGEND Text Description Suboptions

| Option             | Supported by ActiveX? | Supported by Java? |
|--------------------|-----------------------|--------------------|
| $COLOR =$<br>$C =$ | Yes                   | Yes                |
| $FONT =$<br>$F=$   | Yes                   | Yes                |
| HEIGHT=<br>$H=$    | Yes                   | Yes                |
| JUSTIFY=<br>$J=$   | Yes                   | Yes                |
| POSITION=          | Yes                   | No                 |
| ROTATE=            | No                    | $\rm No$           |
| TICK=<br>$T =$     | Yes                   | Yes                |

### PATTERN Statement

**Table A1.7** ActiveX and Java Support for the PATTERN Statement

| Option                                              | Supported by ActiveX? | Supported by Java? |  |
|-----------------------------------------------------|-----------------------|--------------------|--|
| $COLOR =$<br>$C =$                                  | Yes (partial)         | Yes (partial)      |  |
| REPEAT=<br>$R=$                                     | Yes (partial)         | Yes (partial)      |  |
| $IMAGE=$                                            | Yes (partial)         | Yes (partial)      |  |
| IMAGESTYLE=                                         | Yes (partial)         | Yes (partial)      |  |
| VALUE=bar/block-pattern<br>V=bar/block-pattern      | Yes (partial)         | Yes (partial)      |  |
| VALUE=map/plot-pattern<br>$V = map / plot$ -pattern | Yes (partial)         | Yes (partial)      |  |

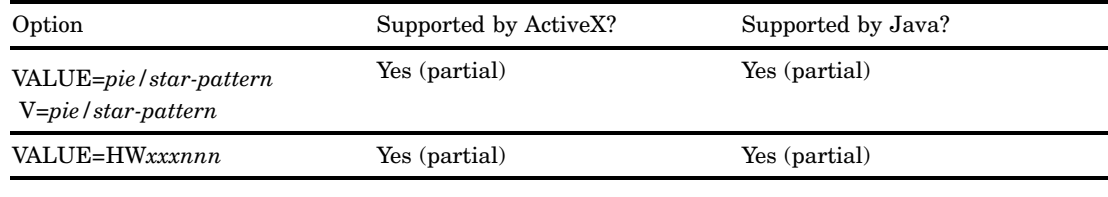

## SYMBOL Statement

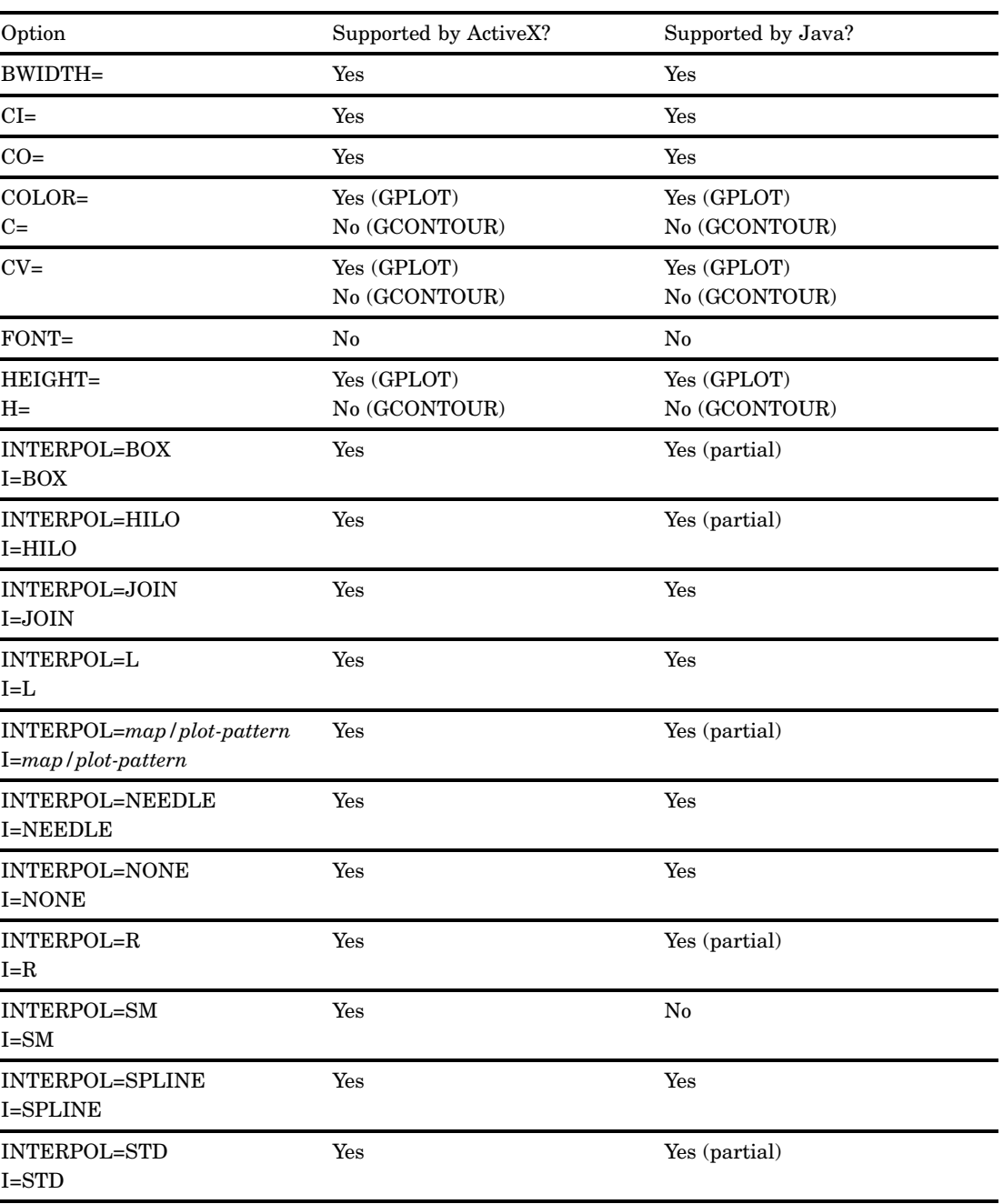

**Table A1.8** ActiveX and Java Support for the SYMBOL Statement

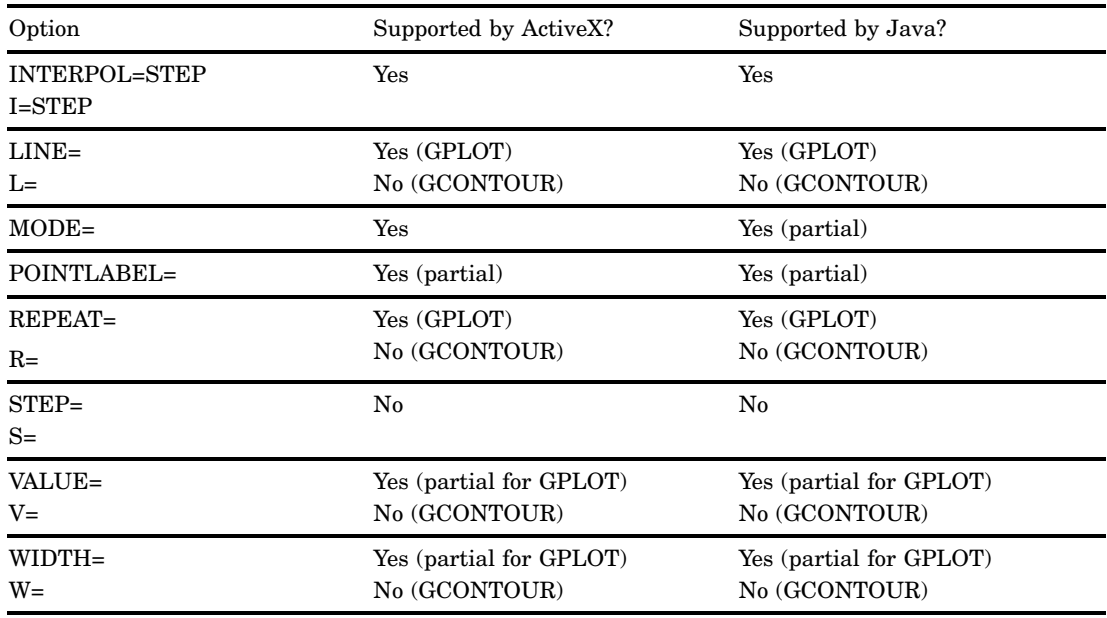

## POINTLABEL= Label Description Options

**Table A1.9** ActiveX and Java Support for POINTLABEL Description Suboptions

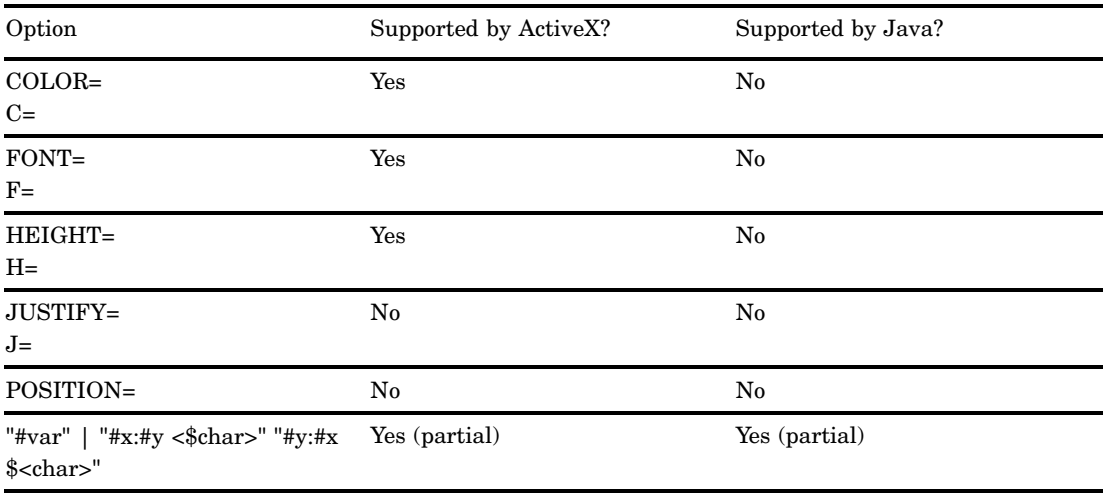

### TITLE and FOOTNOTE Statements

**Table A1.10** ActiveX and Java Support for TITLE and FOOTNOTE Statements

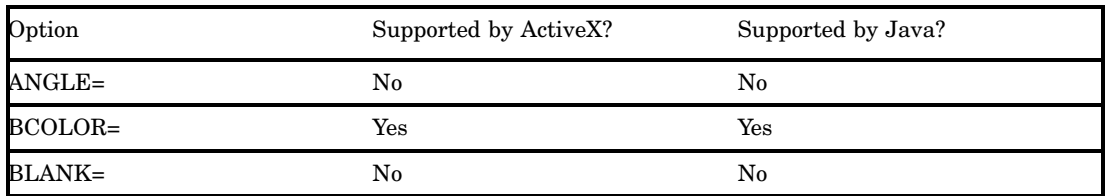

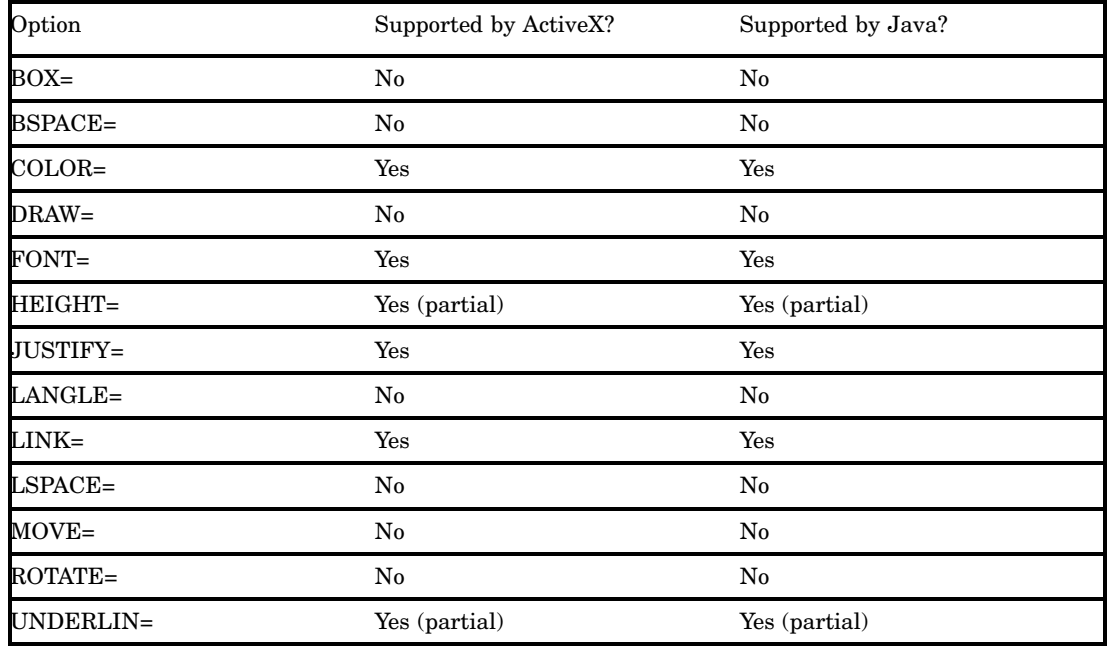

# PROC GAREABAR

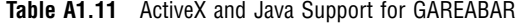

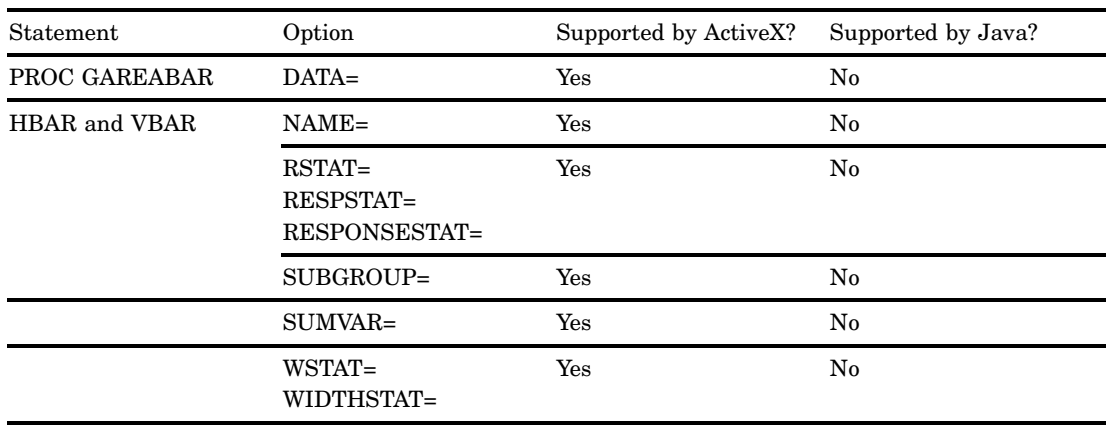

# PROC GBARLINE

| Statement     | Option                                                     | Supported by ActiveX? | Supported by Java? |
|---------------|------------------------------------------------------------|-----------------------|--------------------|
| PROC GBARLINE | ANNOTATE=<br>$ANNO=$                                       | Yes                   | ${\bf No}$         |
|               | $DATA=$                                                    | Yes                   | $\rm No$           |
|               | IMAGEMAP=                                                  | No                    | ${\bf No}$         |
| $\rm BAR$     | ANNOTATE=<br>$ANNO=$                                       | Yes                   | ${\bf No}$         |
|               | <b>ASCENDING</b>                                           | Yes                   | $\rm No$           |
|               | <b>AUTOREF</b>                                             | Yes                   | ${\bf No}$         |
|               | $AXIS =$                                                   | Yes                   | $\rm No$           |
|               | CAUTOREF=                                                  | Yes                   | ${\bf No}$         |
|               | $CAXIS =$                                                  | Yes                   | ${\bf No}$         |
|               | CERROR=                                                    | Yes                   | $\rm No$           |
|               | CFRAME=<br>$CFR =$                                         | Yes                   | ${\bf No}$         |
|               | <b>CFREQ</b>                                               | Yes                   | $\rm No$           |
|               | <b>CLIPREF</b>                                             | Yes                   | $\rm No$           |
|               | $CLM =$                                                    | Yes                   | ${\bf No}$         |
|               | COUTLINE=                                                  | Yes                   | $\rm No$           |
|               | <b>CPERCENT</b><br>CPCT                                    | Yes                   | ${\bf No}$         |
|               | $CREF =$                                                   | Yes                   | $\rm No$           |
|               | $CTEXT=$                                                   | Yes                   | ${\bf No}$         |
|               | <b>DESCENDING</b>                                          | Yes                   | ${\bf No}$         |
|               | DESCRIPTION=<br>$DES=$                                     | Yes                   | ${\bf No}$         |
|               | <b>DISCRETE</b>                                            | Yes                   | ${\bf No}$         |
|               | ERRORBAR=                                                  | Yes                   | ${\bf No}$         |
|               | <b>FRAME</b><br><b>NOFRAME</b><br>${\rm FR}$<br>$\rm NOFR$ | Yes                   | ${\bf No}$         |
|               | <b>FREQ</b>                                                | Yes                   | ${\bf No}$         |
|               | FREQ=numeric-<br>variable                                  | ${\bf No}$            | ${\bf No}$         |
|               | <b>FRONTREF</b>                                            | Yes                   | $_{\rm No}$        |
|               |                                                            |                       |                    |

**Table A1.12** ActiveX and Java Support for PROC GBARLINE

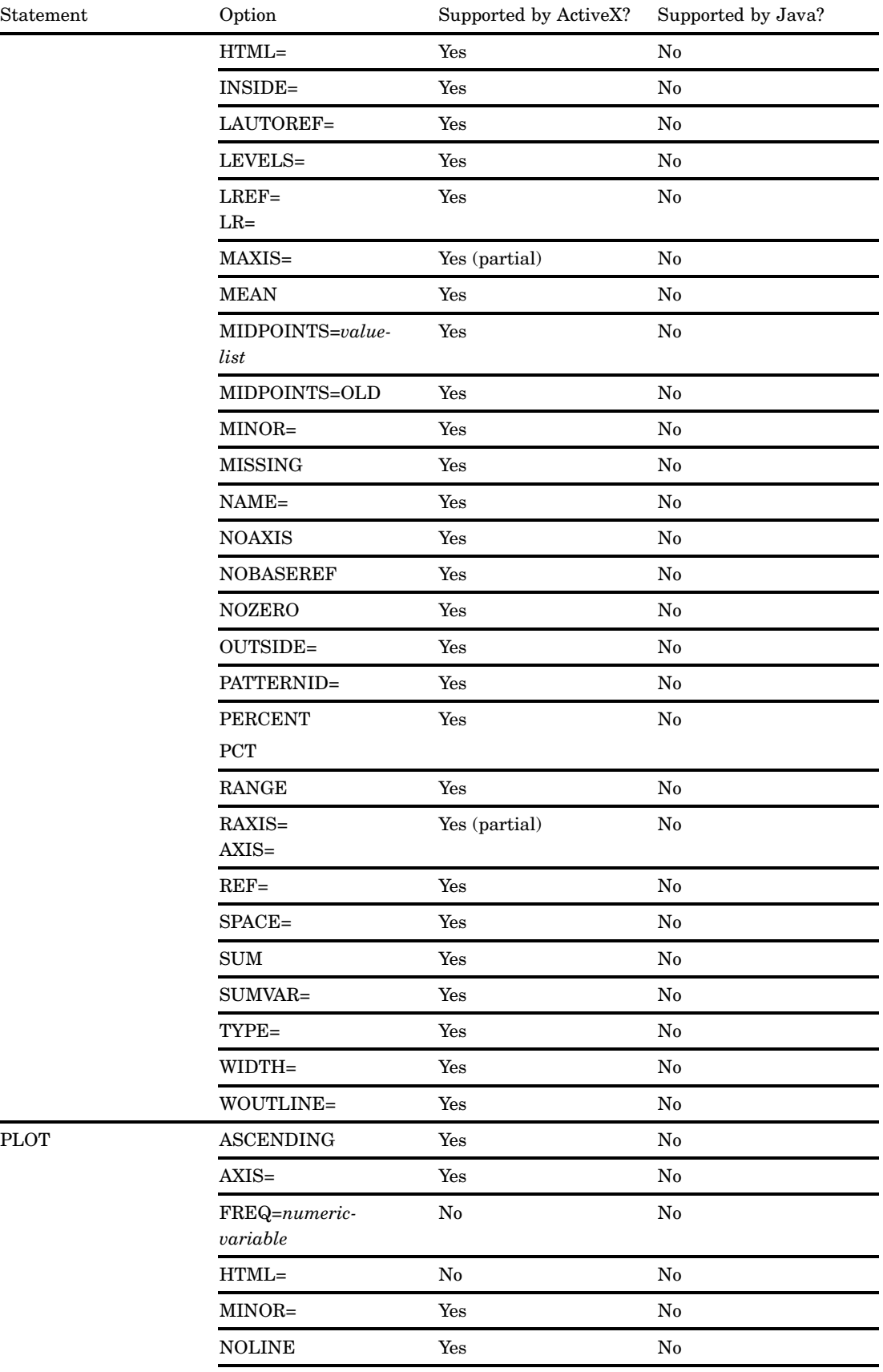

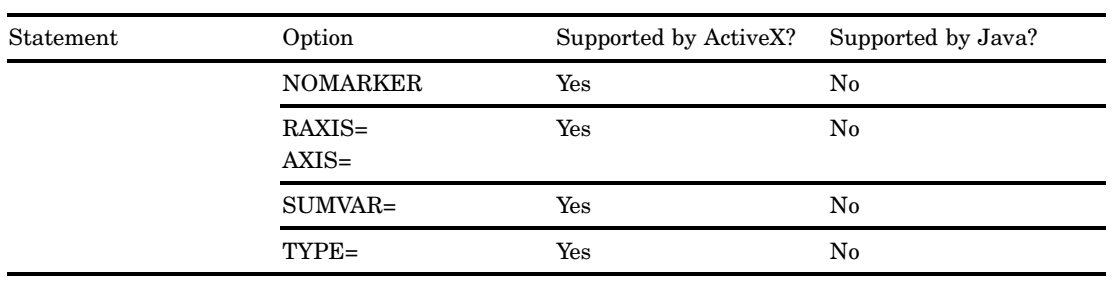

# PROC GCHART

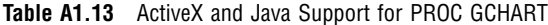

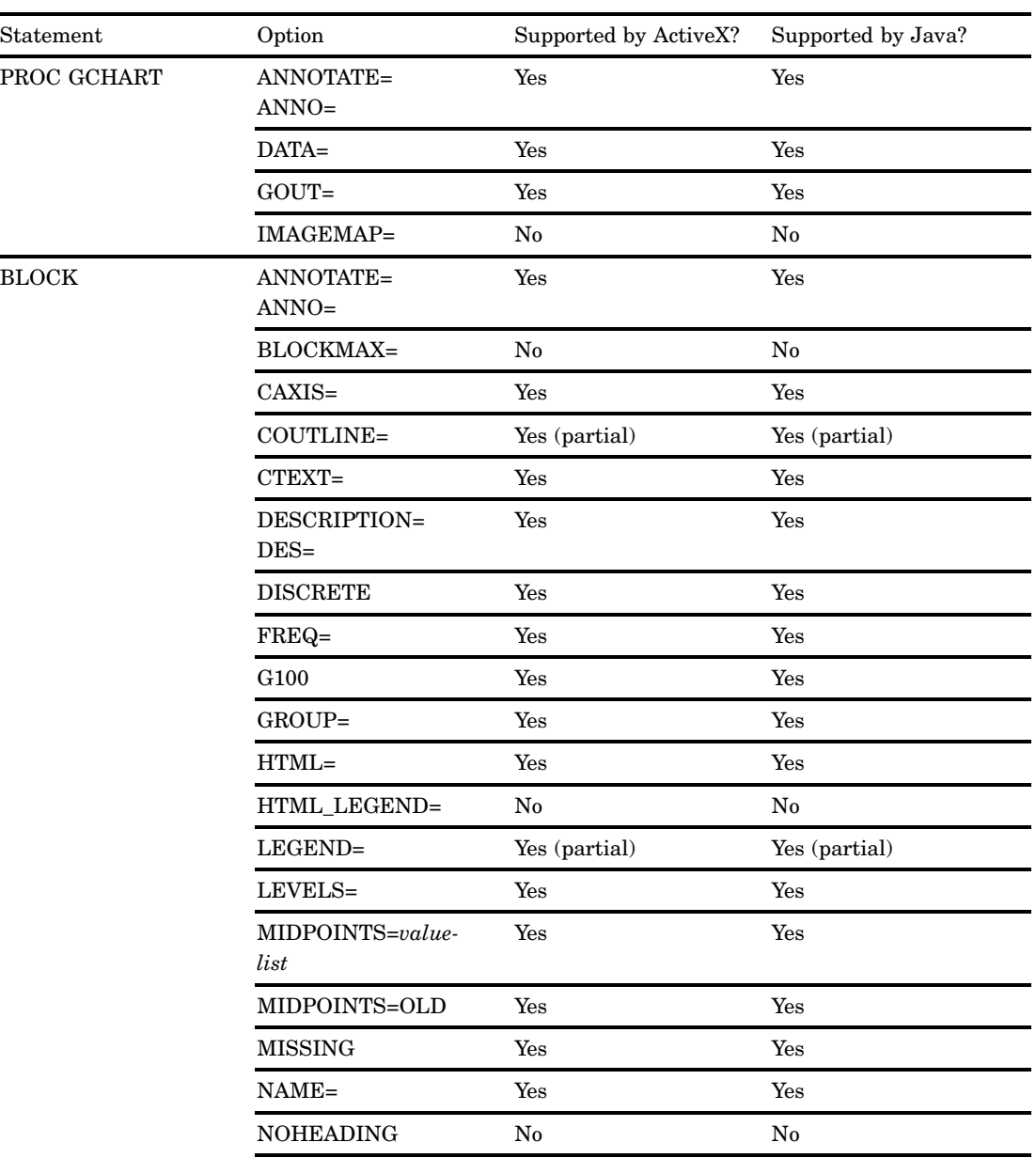

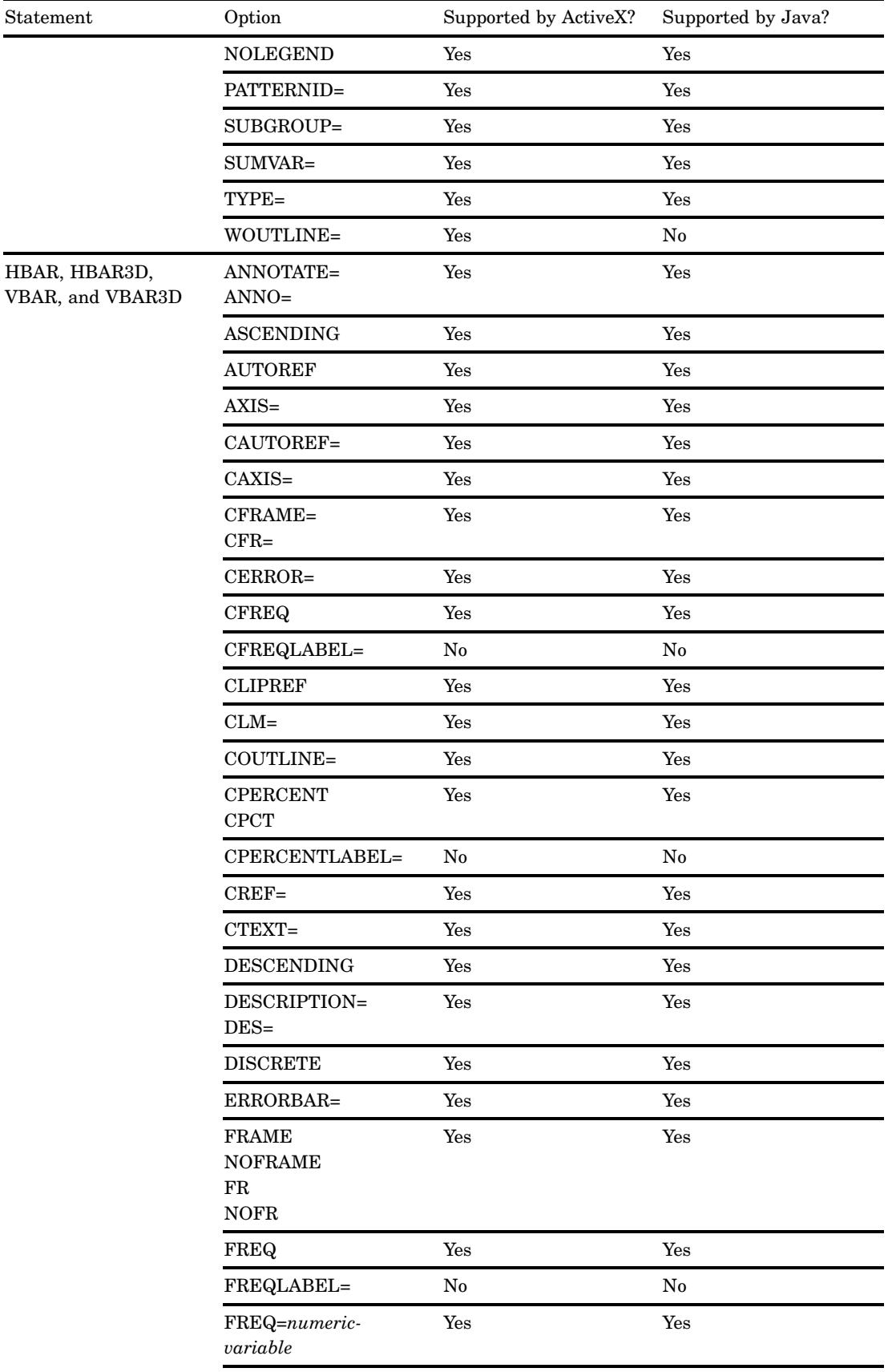

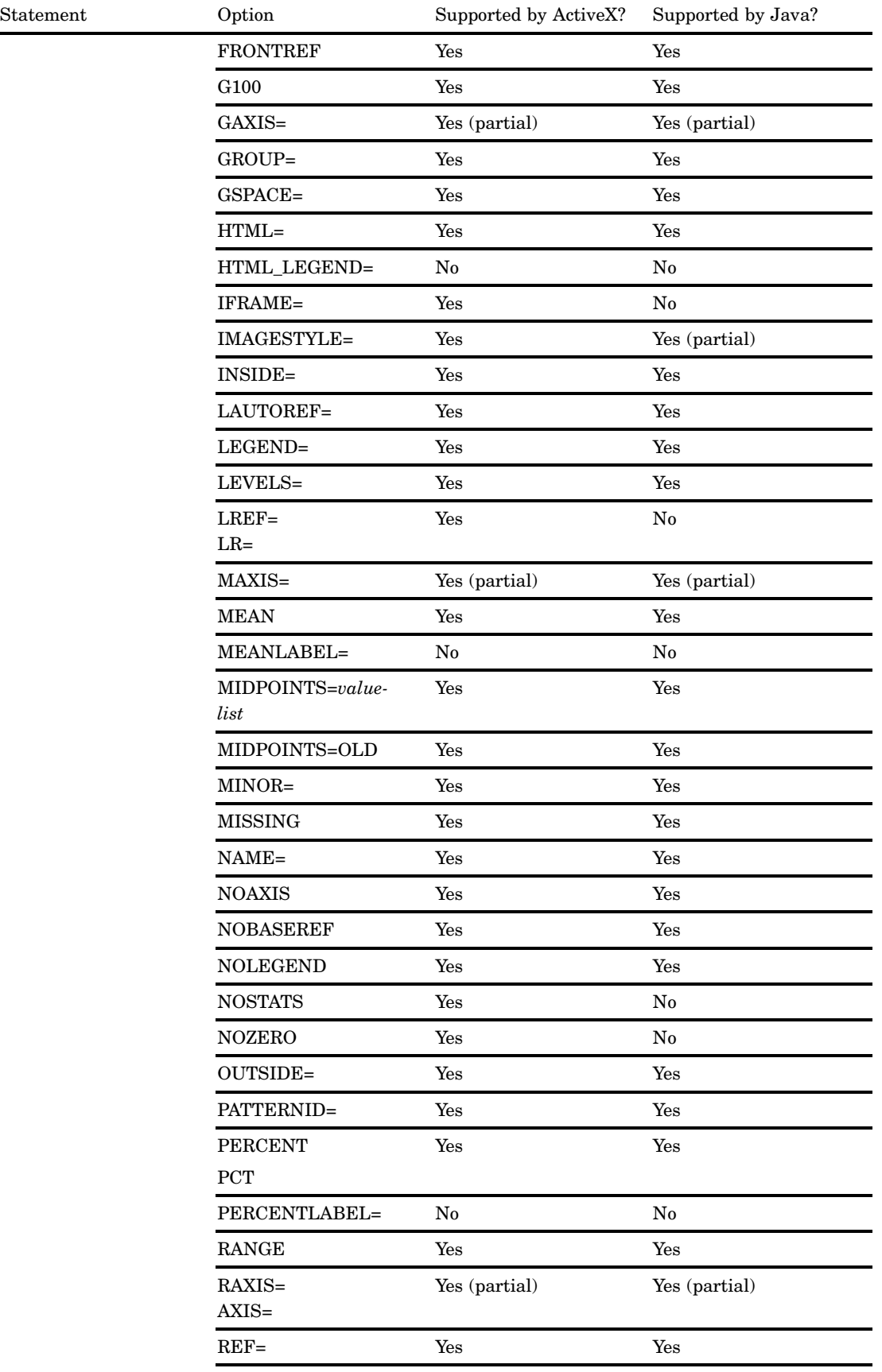

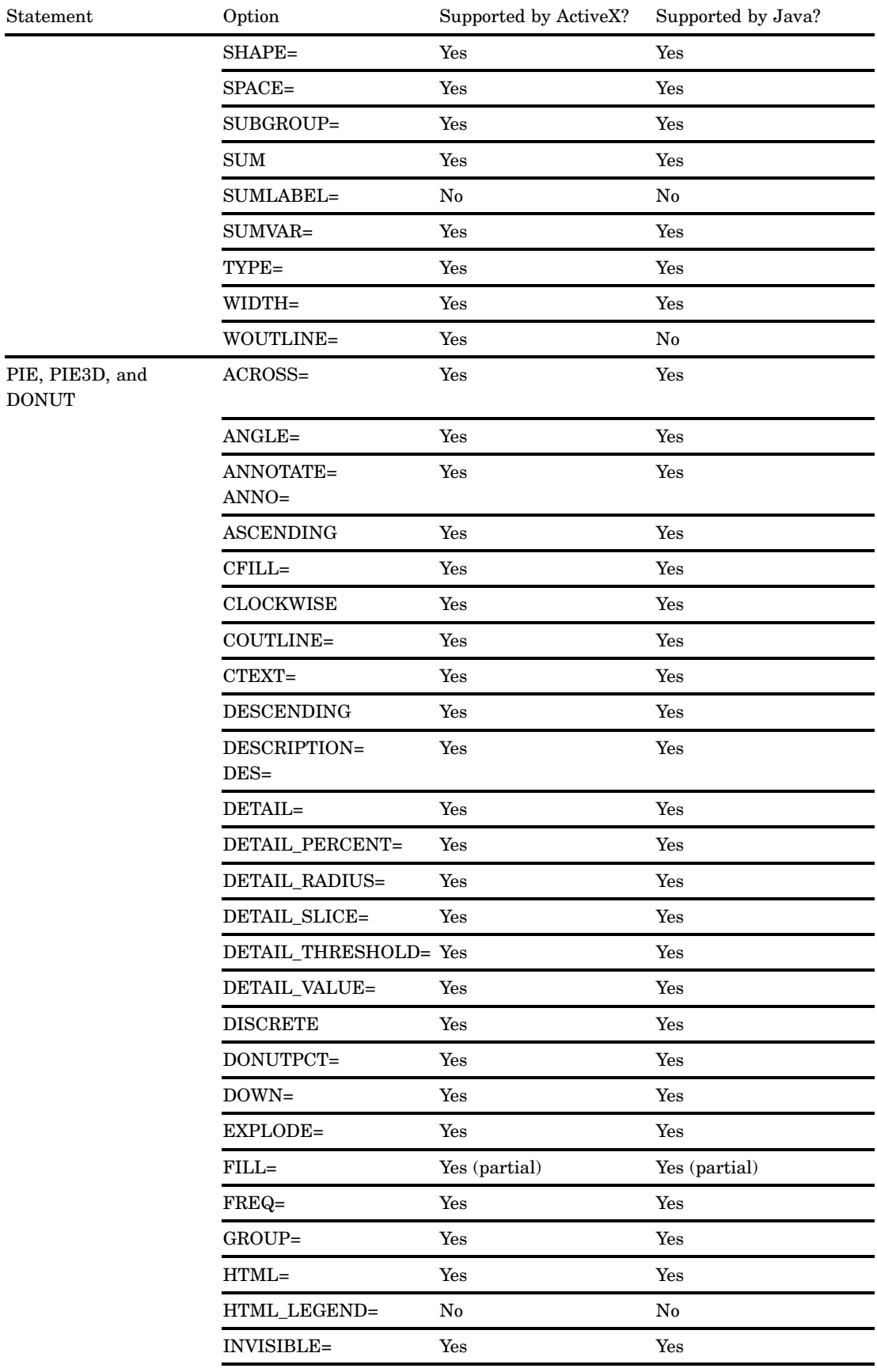

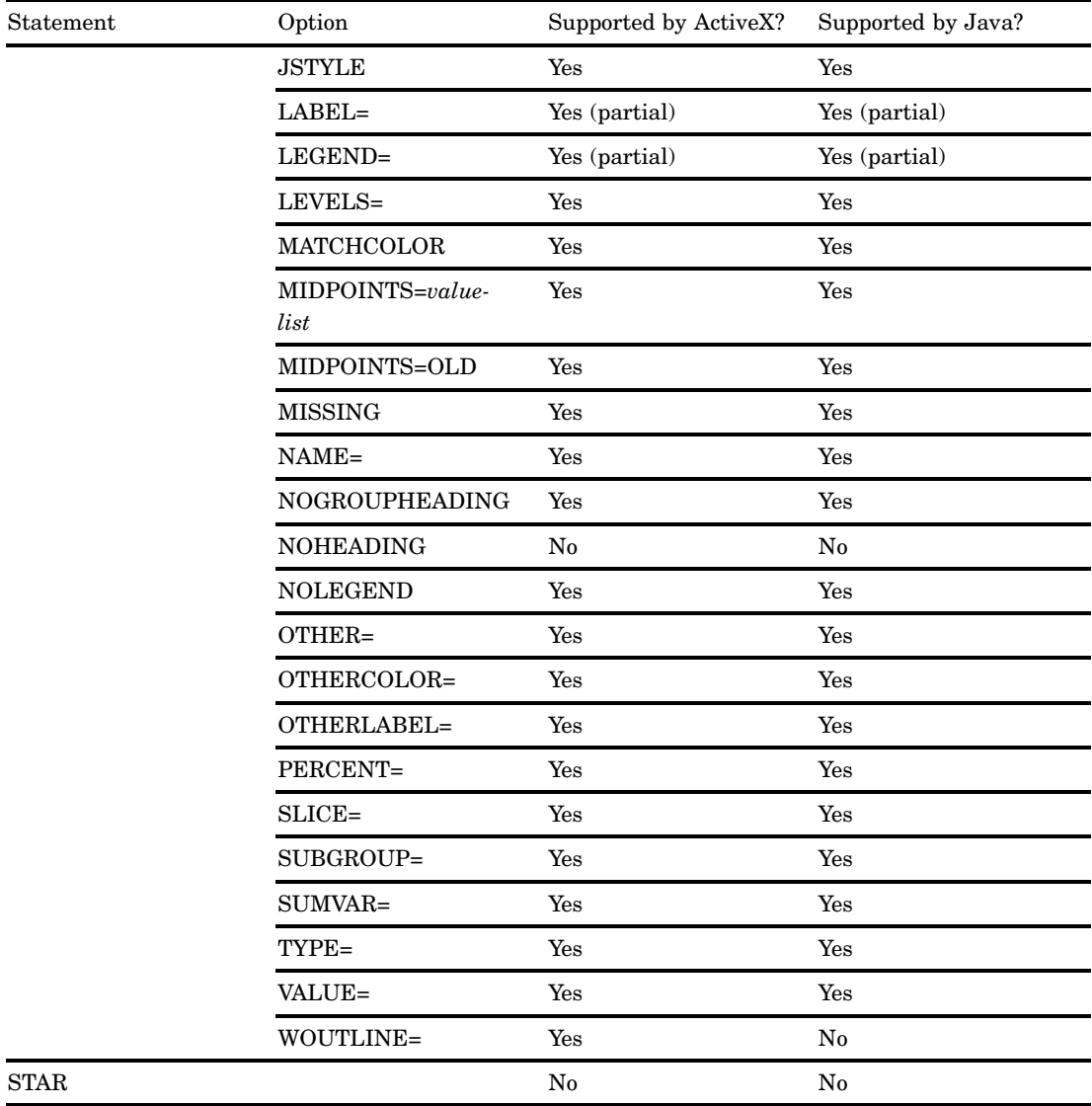

# Text Description Suboptions

Text description suboptions are used by the LABEL= option in the DONUT statement.

**Table A1.14** ActiveX and Java Support for LABEL Text Description Suboptions

| Option            | Supported by ActiveX? | Supported by Java? |
|-------------------|-----------------------|--------------------|
| $ANGLE=$<br>$A=$  | Yes                   | No                 |
| $COLOR =$<br>$C=$ | Yes                   | Yes                |
| $FONT =$<br>$F=$  | Yes (partial)         | Yes (partial)      |

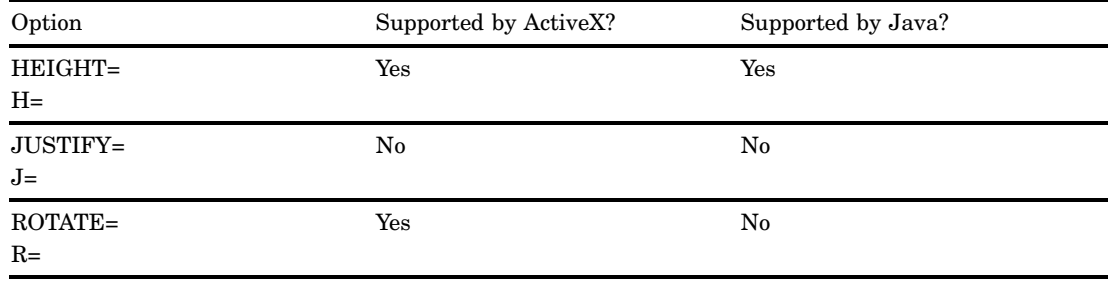

# PROC GCONTOUR

**Table A1.15** ActiveX and Java Support for PROC GCONTOUR

| Statement     | Option                 | Supported by ActiveX? | Supported by Java? |
|---------------|------------------------|-----------------------|--------------------|
| PROC GCONTOUR | ANNOTATE=<br>$ANNO=$   | Yes                   | Yes                |
|               | DATA=                  | Yes                   | Yes                |
|               | $GOUT =$               | No                    | No                 |
|               | <b>INCOMPLETE</b>      | No                    | No                 |
| <b>PLOT</b>   | ANNOTATE=<br>$ANNO=$   | Yes                   | Yes                |
|               | <b>AUTOHREF</b>        | Yes                   | No                 |
|               | AUTOLABEL=             | No                    | No                 |
|               | <b>AUTOVREF</b>        | Yes                   | No                 |
|               | CAUTOHREF=             | Yes                   | No                 |
|               | CAUTOVREF=             | Yes                   | No                 |
|               | $CAXIS =$              | Yes                   | Yes                |
|               | CFRAME=<br>$CFR =$     | Yes                   | Yes                |
|               | CHREF=<br>$CH=$        | Yes                   | ${\bf No}$         |
|               | CLEVELS=               | Yes                   | Yes                |
|               | COUTLINE=              | Yes (partial)         | Yes                |
|               | CTEXT=                 | Yes                   | Yes                |
|               | CVREF=<br>$CV =$       | Yes                   | $\rm No$           |
|               | DESCRIPTION=<br>$DES=$ | Yes                   | Yes                |
|               | $\operatorname{GRID}$  | Yes                   | No                 |
|               | HAXIS=                 | Yes (partial)         | Yes (partial)      |

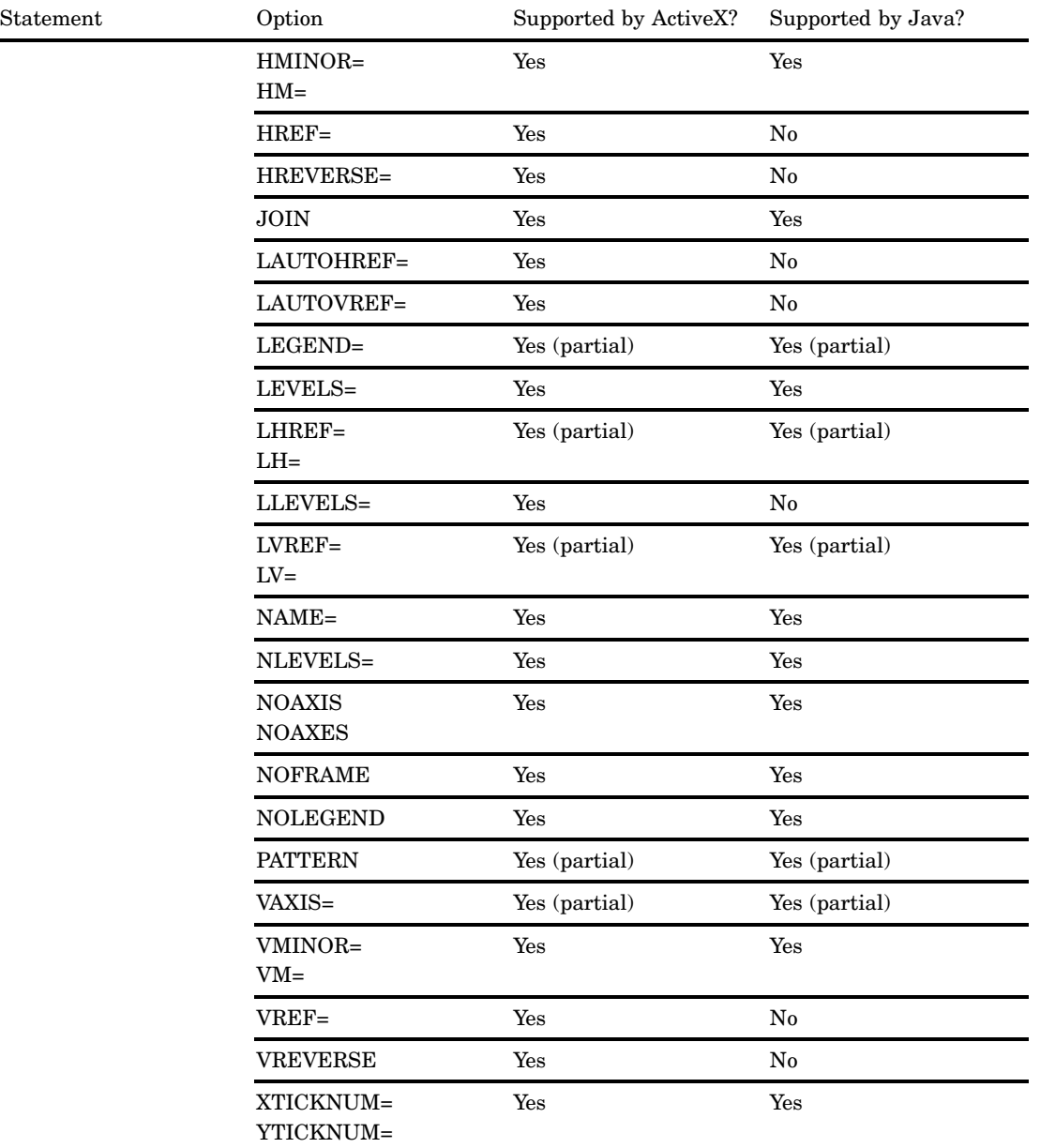

# PROC GMAP

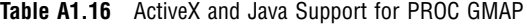

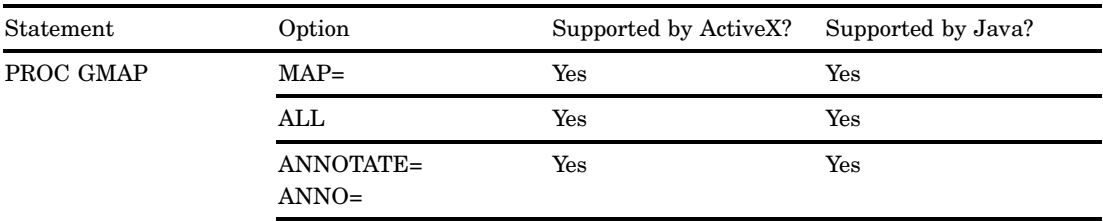

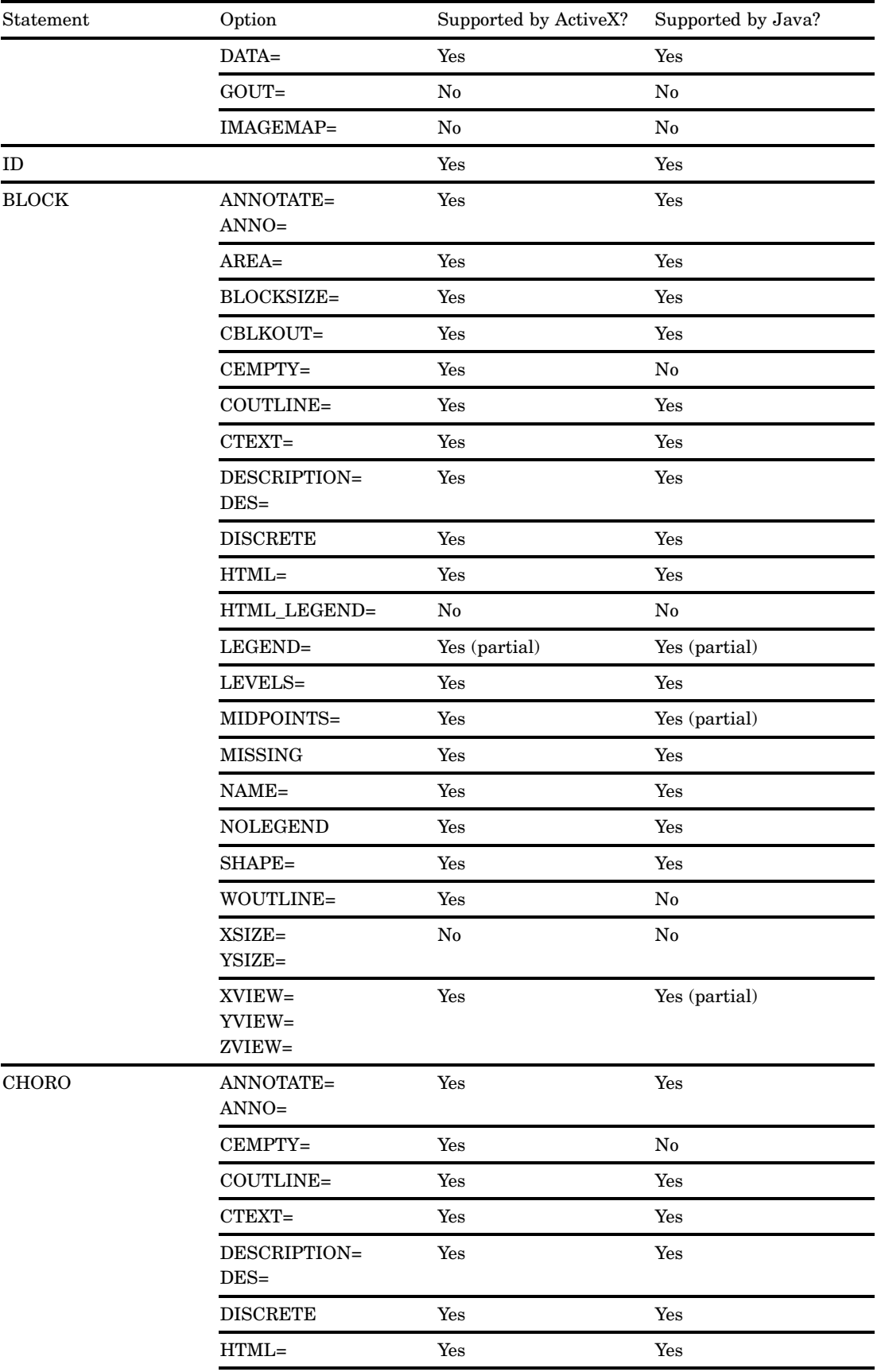

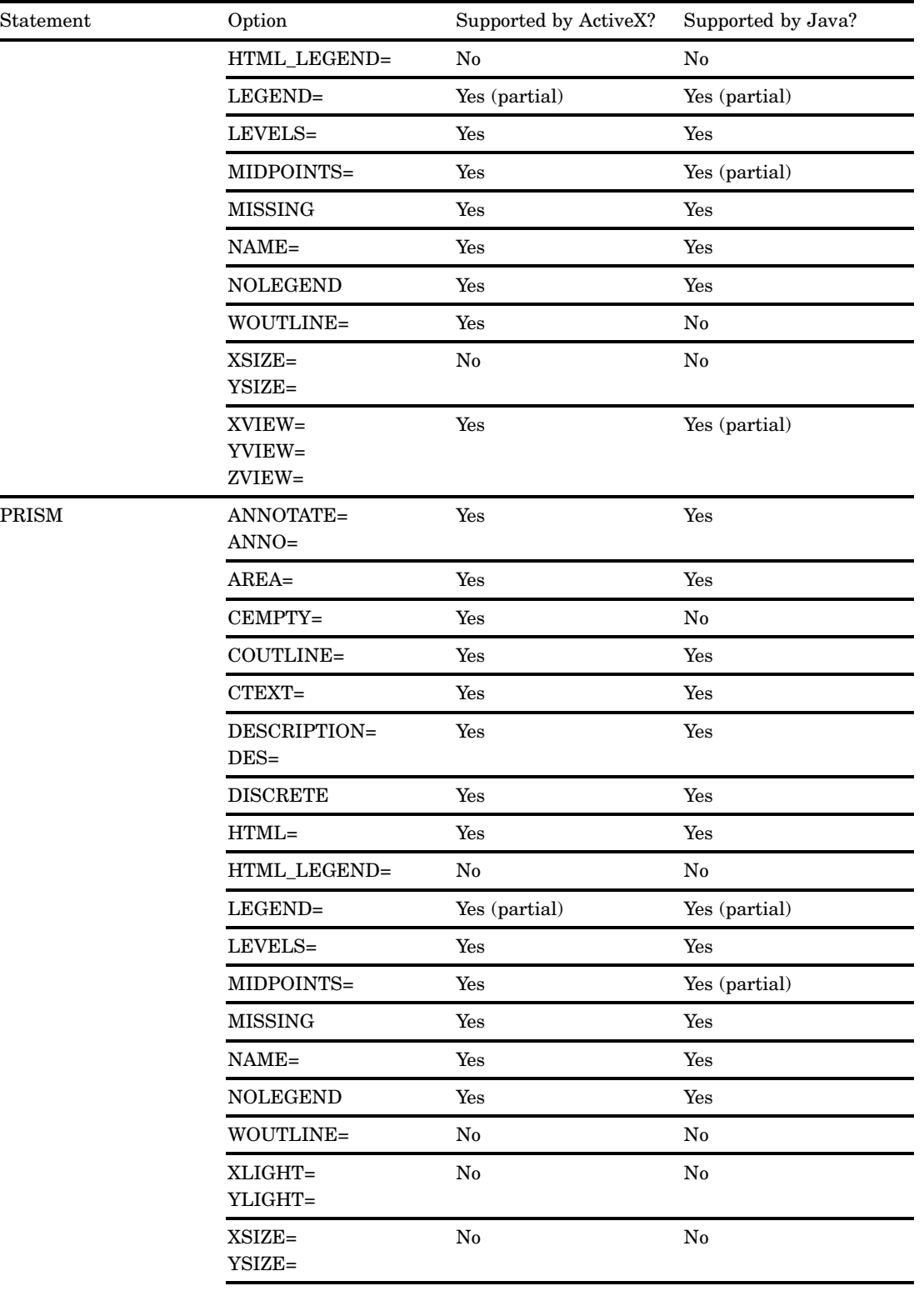

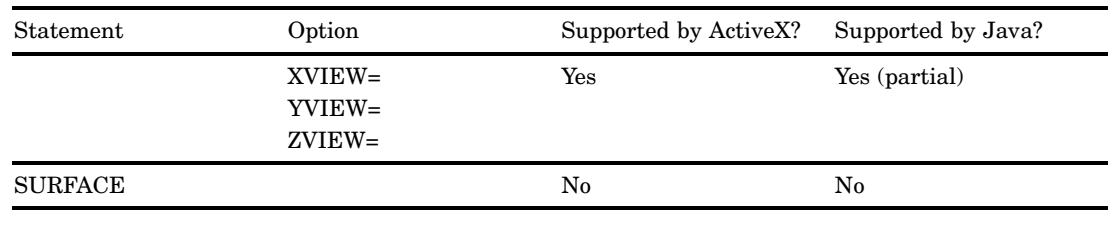

# PROC GPLOT

When used with the JAVA or JAVAMETA device driver, the BUBBLE statement must have at least one axis that is assigned to a numeric variable.

| Statement     | Option               | Supported by ActiveX? | Supported by Java?     |
|---------------|----------------------|-----------------------|------------------------|
| PROC GPLOT    | ANNOTATE=<br>$ANNO=$ | Yes                   | Yes                    |
|               | DATA=                | Yes                   | Yes                    |
|               | $GOUT =$             | Yes                   | Yes                    |
|               | IMAGEMAP=            | Yes                   | Yes                    |
|               | <b>UNIFORM</b>       | No                    | No                     |
| <b>BUBBLE</b> | ANNOTATE=<br>$ANNO=$ | Yes                   | Yes                    |
|               | <b>AUTOHREF</b>      | Yes                   | Yes                    |
|               | <b>AUTOVREF</b>      | Yes                   | Yes                    |
|               | BCOLOR=              | Yes                   | Yes                    |
|               | BFONT=               | ${\bf No}$            | $\mathbf{N}\mathbf{o}$ |
|               | <b>BLABEL</b>        | Yes                   | Yes                    |
|               | <b>BSCALE=</b>       | $\rm No$              | ${\bf No}$             |
|               | BSIZE=               | Yes (partial)         | Yes (partial)          |
|               | CAUTOHREF=           | Yes                   | Yes                    |
|               | CAUTOVREF=           | Yes                   | Yes                    |
|               | CAXIS=<br>$CA =$     | Yes                   | Yes                    |
|               | CFRAME=<br>$CFR =$   | Yes                   | Yes                    |
|               | CHREF=<br>$CH=$      | Yes                   | Yes                    |
|               | CTEXT=<br>$C =$      | Yes                   | Yes                    |
|               | CVREF=<br>$CV =$     | Yes                   | Yes                    |

**Table A1.17** ActiveX and Java Support for PROC GPLOT
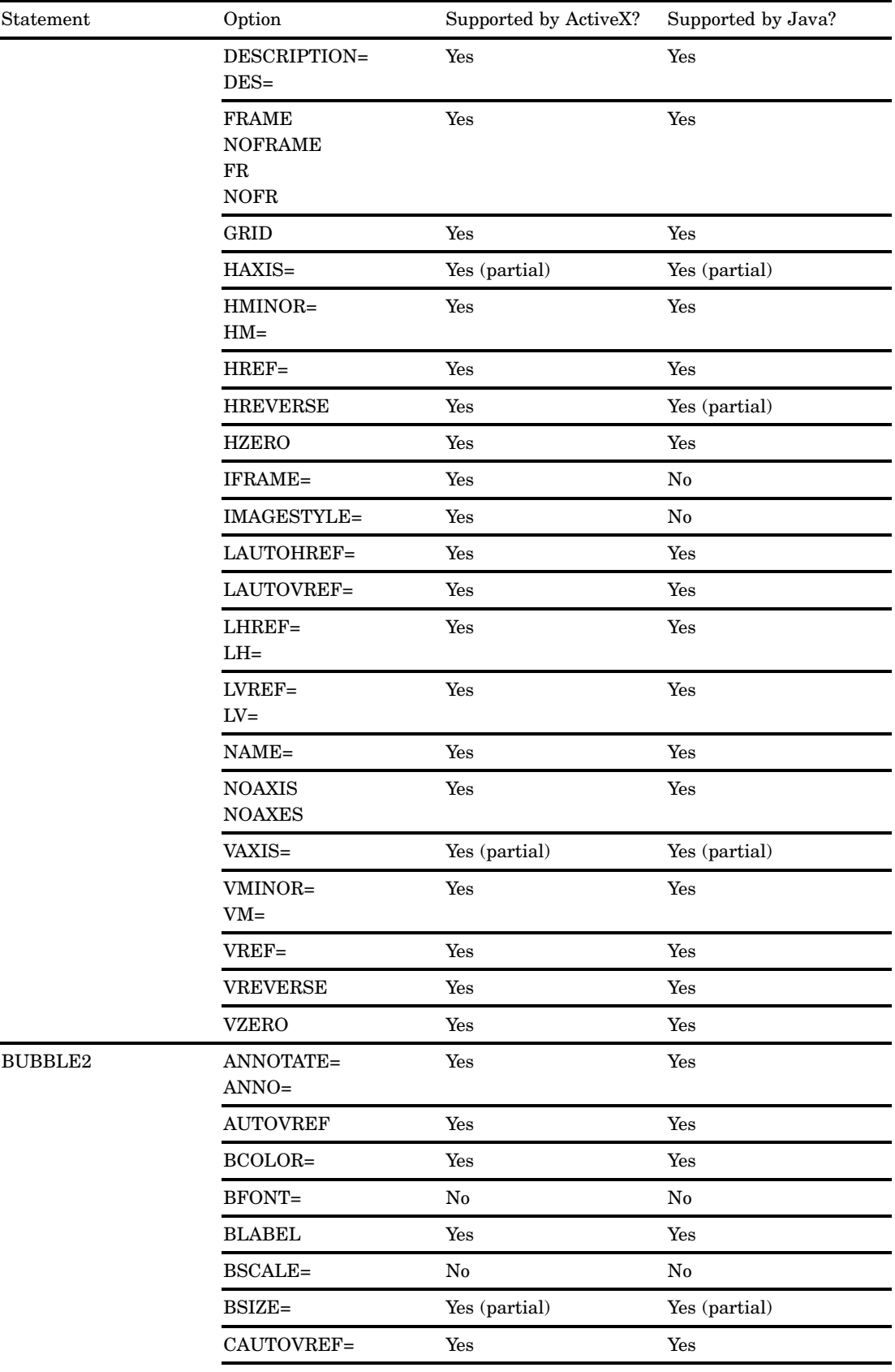

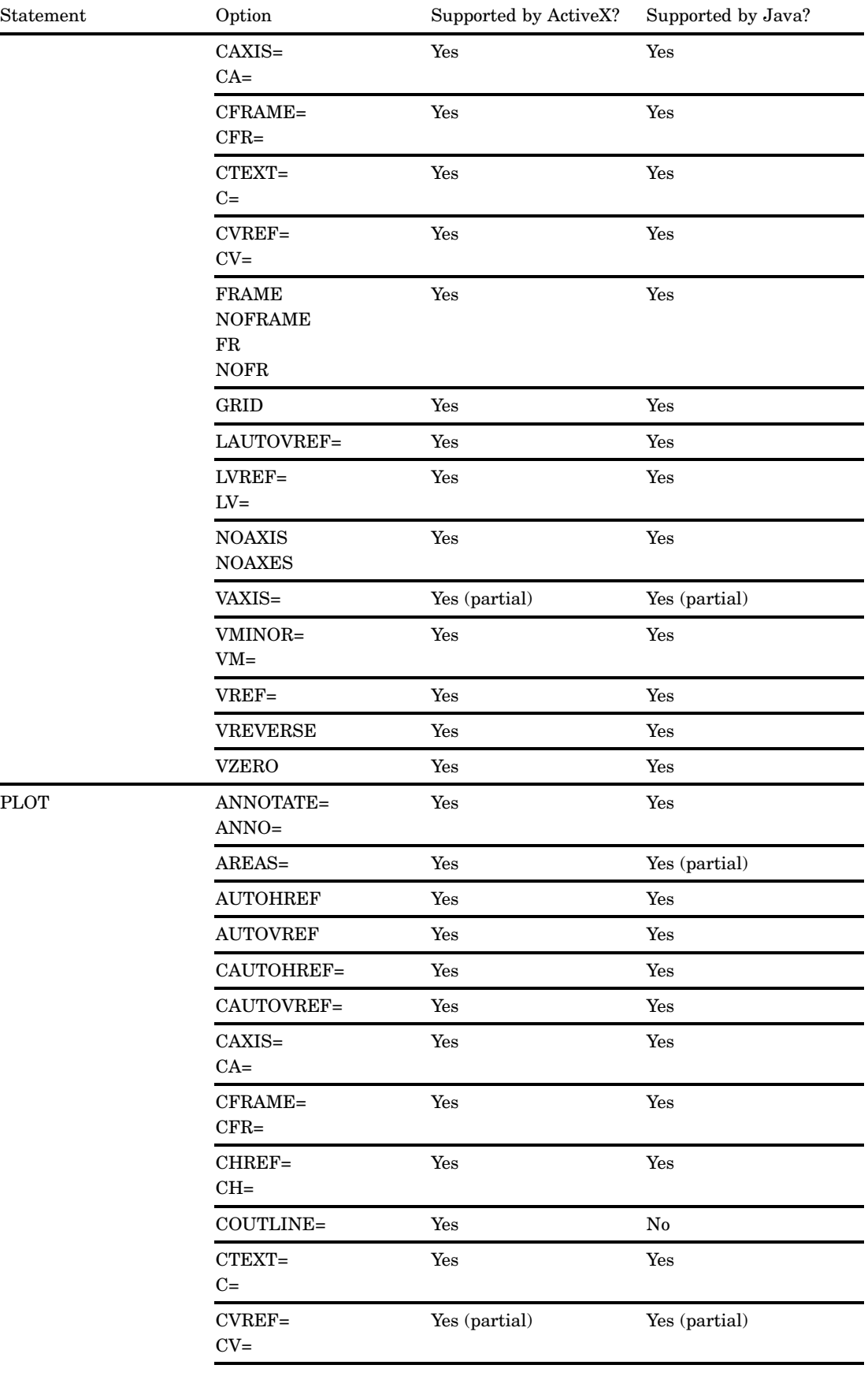

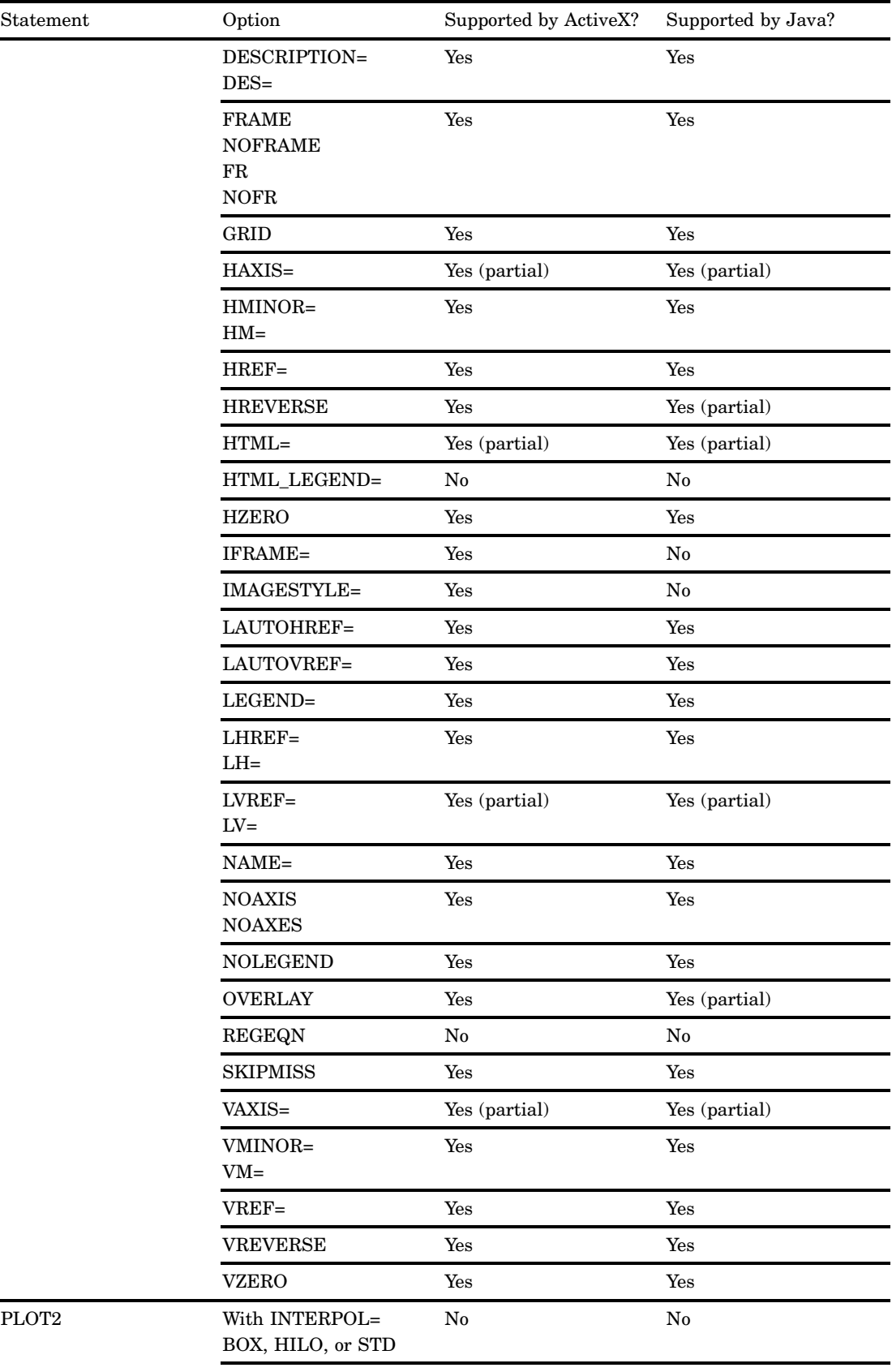

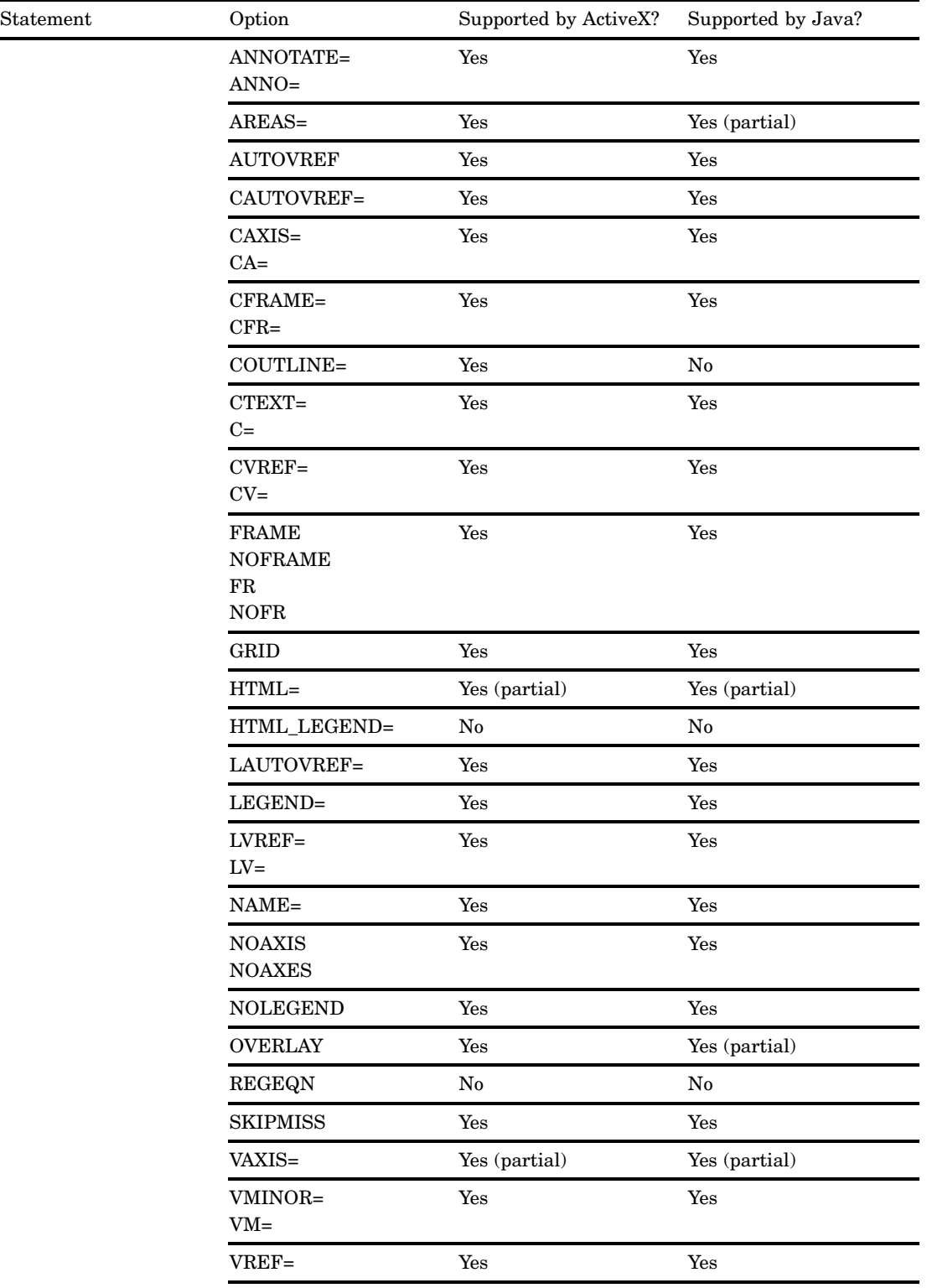

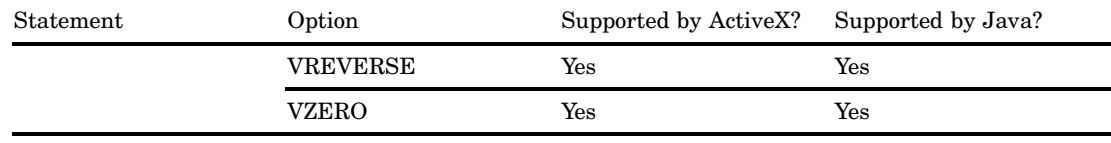

# <span id="page-1552-0"></span>PROC GRADAR

| Statement    | Option                         | Supported by ActiveX? | Supported by Java?     |
|--------------|--------------------------------|-----------------------|------------------------|
| PROC GRADAR  | ANNOTATE=                      | Yes                   | No                     |
|              | DATA=                          | Yes                   | No                     |
|              | $GOUT =$                       | Yes                   | No                     |
| <b>CHART</b> | $ACROSS=$<br>ACROSSVAR=        | Yes                   | No                     |
|              | ANNOTATE=<br>$ANNO=$           | No                    | No                     |
|              | $CAXIS =$<br>CAXES=<br>$CA =$  | ${\bf No}$            | ${\bf No}$             |
|              | $CFRAME =$<br>$CFR =$          | Yes                   | ${\bf No}$             |
|              | CFRAMESIDE=                    | Yes                   | No                     |
|              | CFRAMETOP=                     | Yes                   | $\rm No$               |
|              | CSPOKES=<br>CSPOKE=            | Yes                   | No                     |
|              | CSTARCIRCLES=<br>CSTARCIRCLE=  | Yes                   | No                     |
|              | CSTARFILL=                     | Yes                   | $\mathbf{N}\mathbf{o}$ |
|              | CSTARS=<br>$CSTAR =$           | Yes                   | No                     |
|              | CTEXT=                         | Yes                   | No                     |
|              | CTILES=<br>$CTILE =$           | $\rm No$              | $\rm No$               |
|              | DESCRIPTION=<br>$DES=$         | Yes                   | $\rm No$               |
|              | $DOWN=$<br>DOWNVAR=            | Yes                   | No                     |
|              | FONT=                          | Yes                   | $\rm No$               |
|              | FREQ=                          | Yes                   | ${\bf No}$             |
|              | <b>FRAME</b><br><b>NOFRAME</b> | $\rm No$              | No                     |

**Table A1.18** ActiveX and Java Support for PROC GRADAR

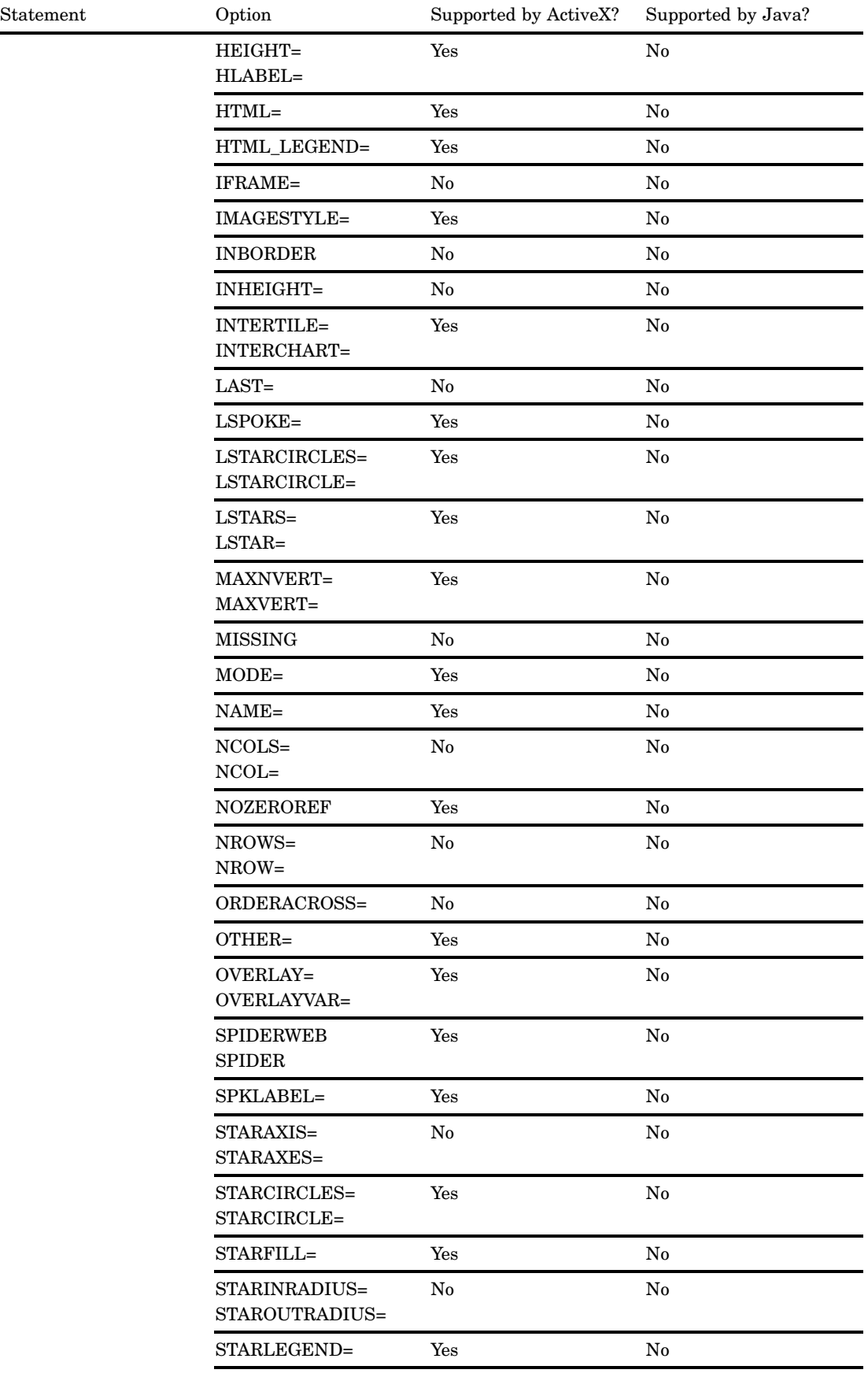

<span id="page-1554-0"></span>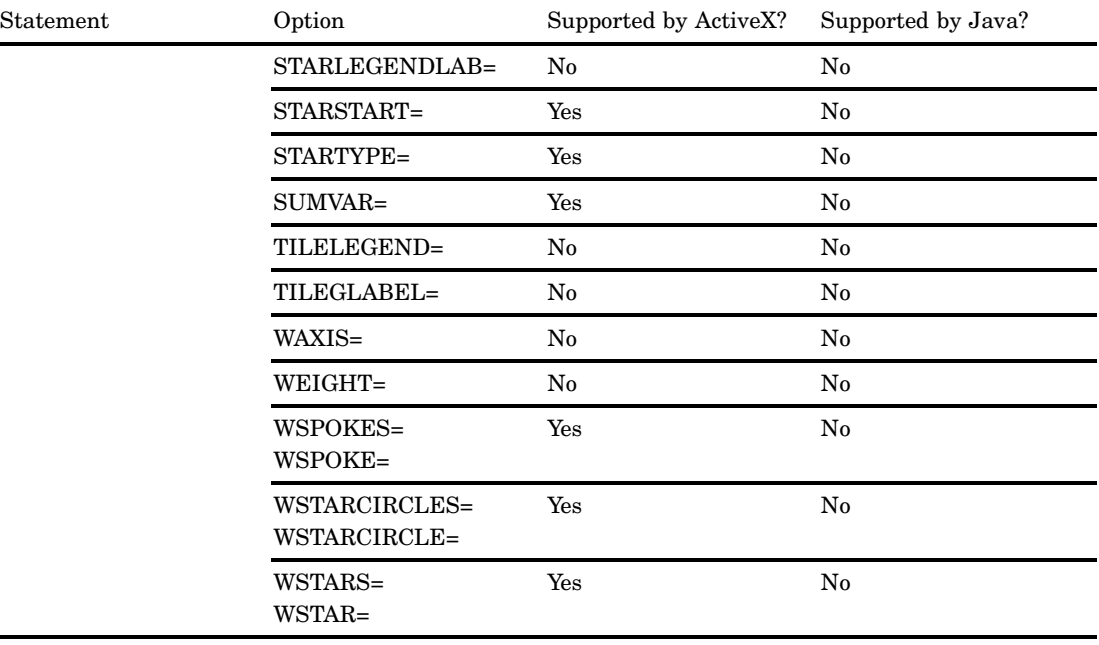

# PROC G3D

 $\blacksquare$ 

| Statement | Option         | Supported by ActiveX? | Supported by Java? |
|-----------|----------------|-----------------------|--------------------|
| PROC G3D  | ANNOTATE=      | Yes                   | Yes                |
|           | $ANNO=$        |                       |                    |
|           | $DATA=$        | Yes                   | Yes                |
|           | $GOUT =$       | Yes                   | Yes                |
| PLOT      | ANNOTATE=      | Yes                   | Yes                |
|           | $ANNO=$        |                       |                    |
|           | $CAXIS =$      | Yes                   | Yes                |
|           | CBOTTOM=       | No                    | $\rm No$           |
|           | CTEXT=         | No                    | $\rm No$           |
|           | $CTOP =$       | No                    | $\rm No$           |
|           | DESCRIPTION=   | Yes                   | Yes                |
|           | $DES=$         |                       |                    |
|           | GRID           | Yes                   | Yes                |
|           | NAME=          | Yes                   | Yes                |
|           | <b>NOAXIS</b>  | Yes                   | Yes                |
|           | <b>NOAXES</b>  |                       |                    |
|           | <b>NOLABEL</b> | Yes                   | Yes                |

**Table A1.19** ActiveX and Java Support for PROC G3D

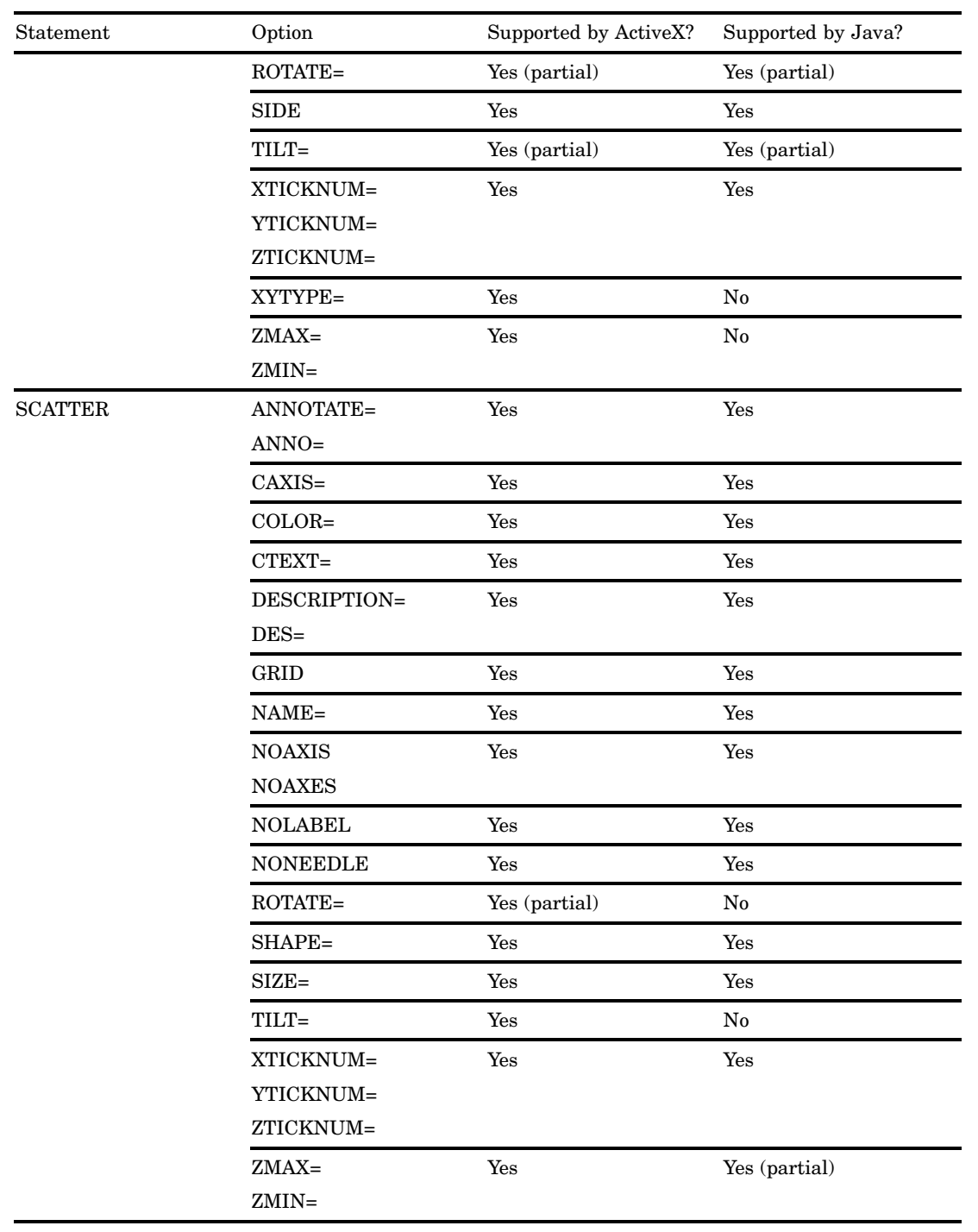

# <span id="page-1556-0"></span>Annotate Functions

# BAR

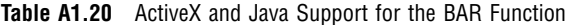

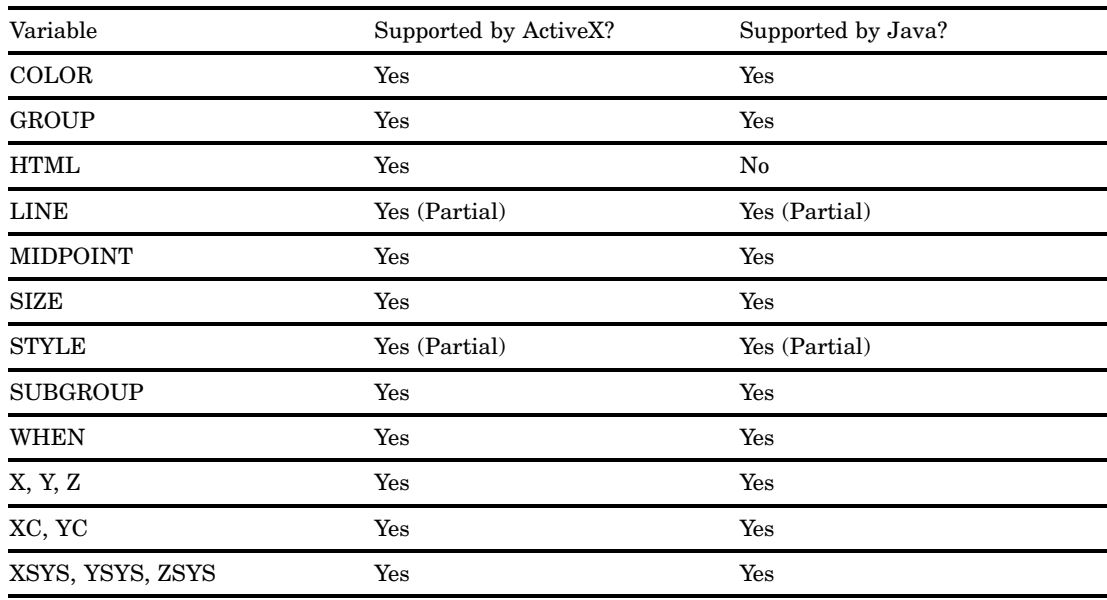

# DRAW

**Table A1.21** ActiveX and Java Support for the DRAW Function

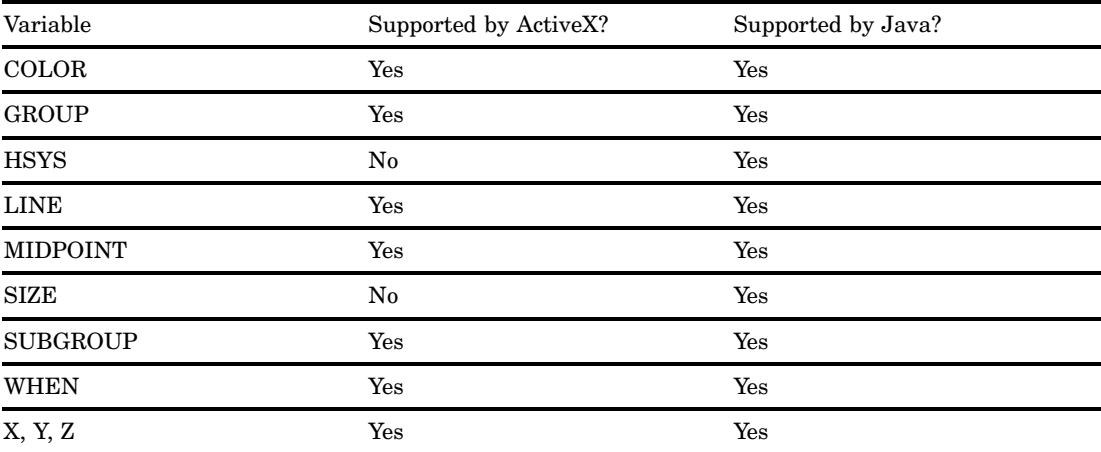

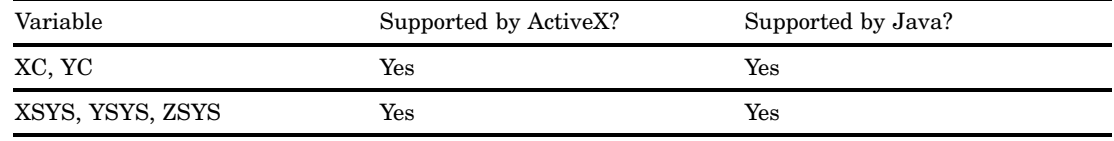

## DRAW2TXT

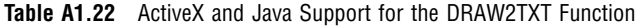

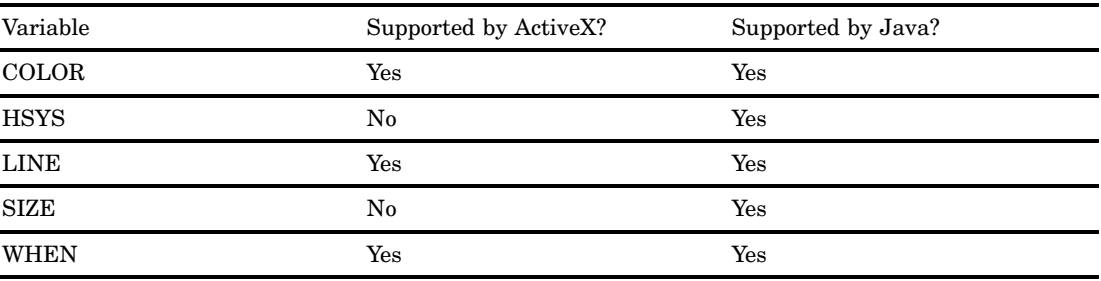

# FRAME

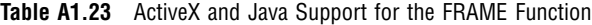

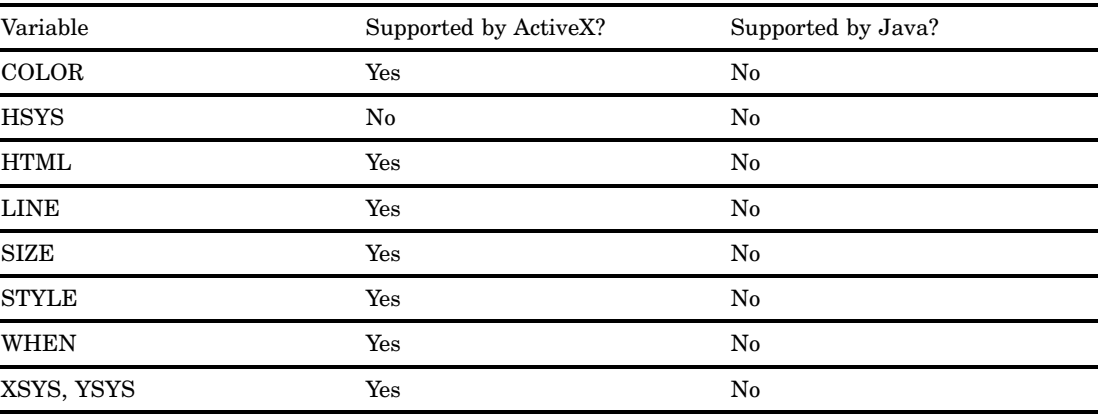

# IMAGE

**Table A1.24** ActiveX and Java Support for the IMAGE Function

| Variable     | Supported by ActiveX? | Supported by Java? |
|--------------|-----------------------|--------------------|
| <b>HTML</b>  | Yes                   | No                 |
| IMGPATH      | Yes                   | No                 |
| <b>STYLE</b> | Yes                   | No                 |

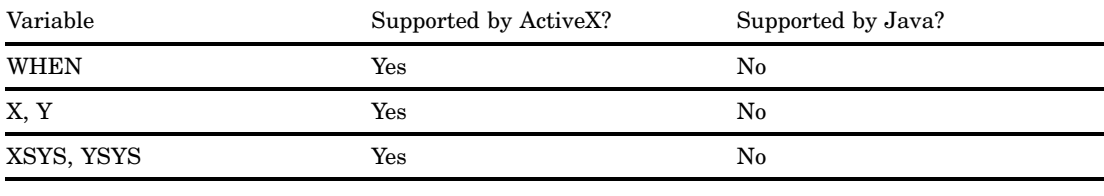

# LABEL

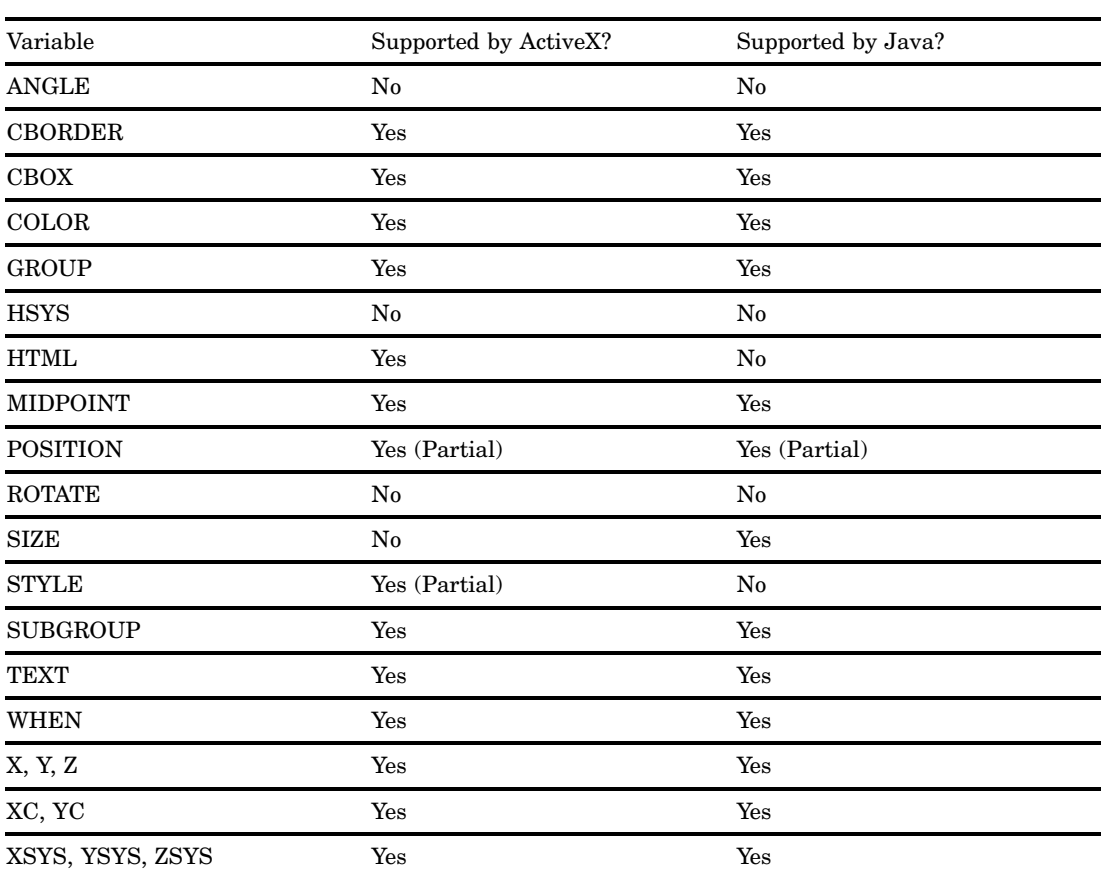

**Table A1.25** ActiveX and Java Support for the LABEL Function

# MOVE

**Table A1.26** ActiveX and Java Support for the MOVE Function

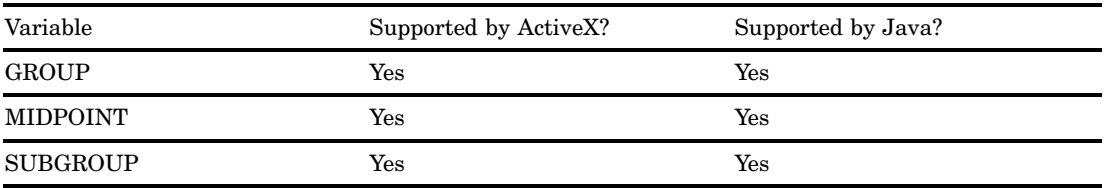

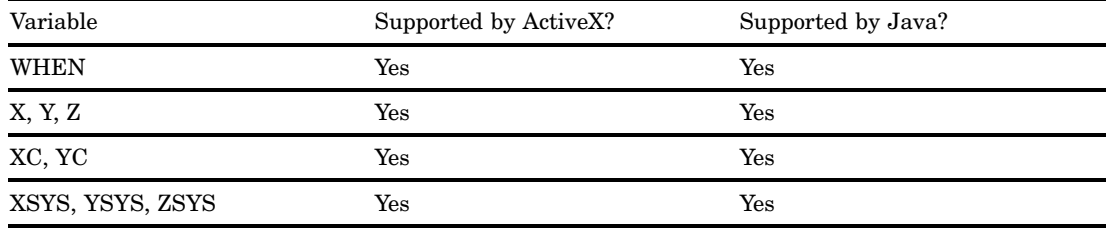

# PIE

**Table A1.27** ActiveX and Java Support for the PIE Function

| Variable         | Supported by ActiveX? | Supported by Java? |
|------------------|-----------------------|--------------------|
| <b>ANGLE</b>     | Yes                   | Yes                |
| COLOR            | Yes                   | Yes                |
| <b>GROUP</b>     | Yes                   | Yes                |
| <b>HSYS</b>      | No                    | Yes                |
| <b>HTML</b>      | Yes                   | No                 |
| <b>LINE</b>      | Yes (Partial)         | Yes (Partial)      |
| <b>MIDPOINT</b>  | Yes                   | Yes                |
| <b>ROTATE</b>    | Yes                   | Yes                |
| <b>SIZE</b>      | Yes                   | Yes                |
| <b>STYLE</b>     | Yes (Partial)         | Yes (Partial)      |
| <b>SUBGROUP</b>  | Yes                   | Yes                |
| <b>WHEN</b>      | Yes                   | Yes                |
| X, Y, Z          | Yes                   | Yes                |
| XC, YC           | Yes                   | Yes                |
| XSYS, YSYS, ZSYS | Yes                   | Yes                |

# PIECNTR

**Table A1.28** ActiveX and Java Support for the PIECNTR Function

| Variable        | Supported by ActiveX? | Supported by Java? |
|-----------------|-----------------------|--------------------|
| <b>GROUP</b>    | Yes                   | Yes                |
| <b>HSYS</b>     | No                    | Yes                |
| <b>MIDPOINT</b> | $\operatorname{Yes}$  | Yes                |
| SIZE            | $\operatorname{Yes}$  | Yes                |
| <b>SUBGROUP</b> | Yes                   | Yes                |

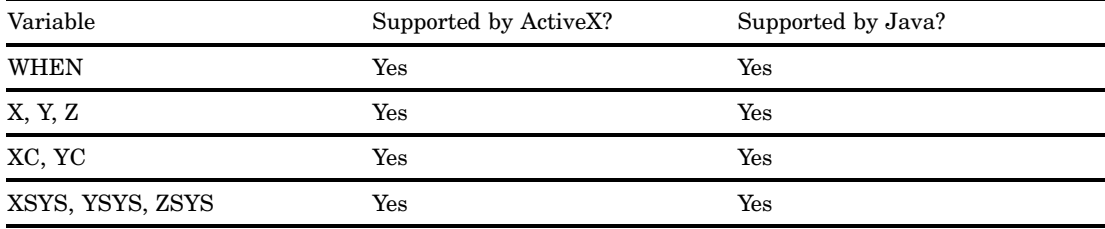

# PIEXY

**Table A1.29** ActiveX and Java Support for the PIEXY Function

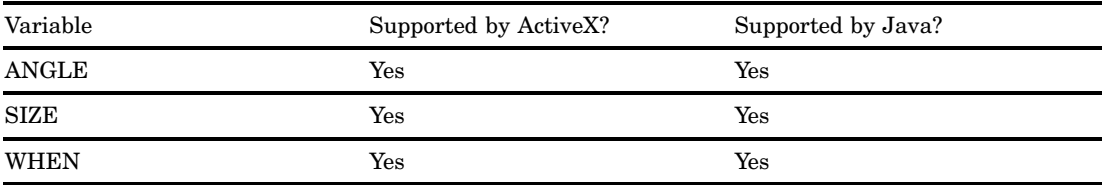

# POINT

**Table A1.30** ActiveX and Java Support for the POINT Function

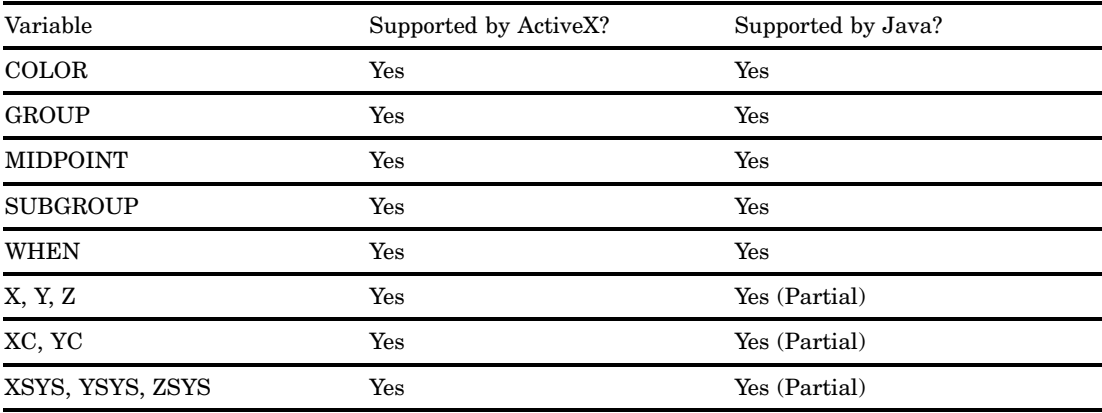

# **POLY**

**Table A1.31** ActiveX and Java Support for the POLY Function

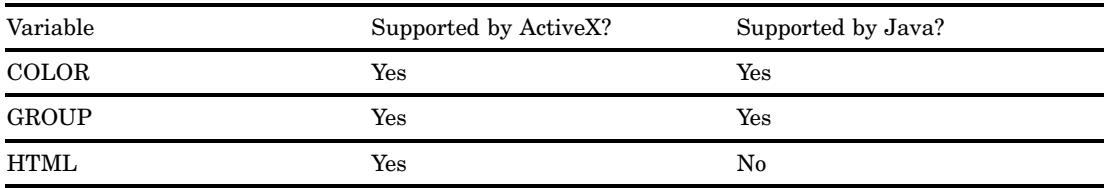

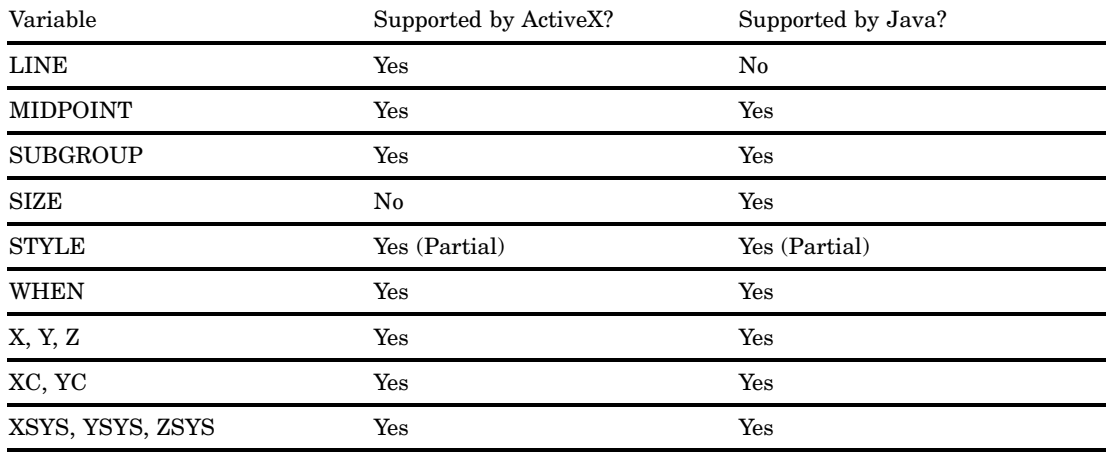

# POLYCONT

**Table A1.32** ActiveX and Java Support for the POLYCONT Function

| Variable         | Supported by ActiveX? | Supported by Java? |  |
|------------------|-----------------------|--------------------|--|
| <b>COLOR</b>     | Yes                   | Yes                |  |
| <b>GROUP</b>     | Yes                   | Yes                |  |
| <b>MIDPOINT</b>  | Yes                   | Yes                |  |
| <b>SUBGROUP</b>  | Yes                   | Yes                |  |
| <b>WHEN</b>      | Yes                   | Yes                |  |
| X, Y, Z          | Yes                   | Yes                |  |
| XC, YC           | Yes                   | Yes                |  |
| XSYS, YSYS, ZSYS | Yes                   | Yes                |  |

# **SYMBOL**

**Table A1.33** ActiveX and Java Support for the SYMBOL Function

| Variable        | Supported by ActiveX? | Supported by Java? |
|-----------------|-----------------------|--------------------|
| CBOX            | No                    | $\rm No$           |
| <b>CBORDER</b>  | No                    | $\rm No$           |
| <b>COLOR</b>    | Yes                   | Yes                |
| <b>GROUP</b>    | Yes                   | Yes                |
| <b>SUBGROUP</b> | Yes                   | Yes                |
| <b>HSYS</b>     | No                    | Yes                |
| <b>HTML</b>     | Yes                   | $\rm No$           |

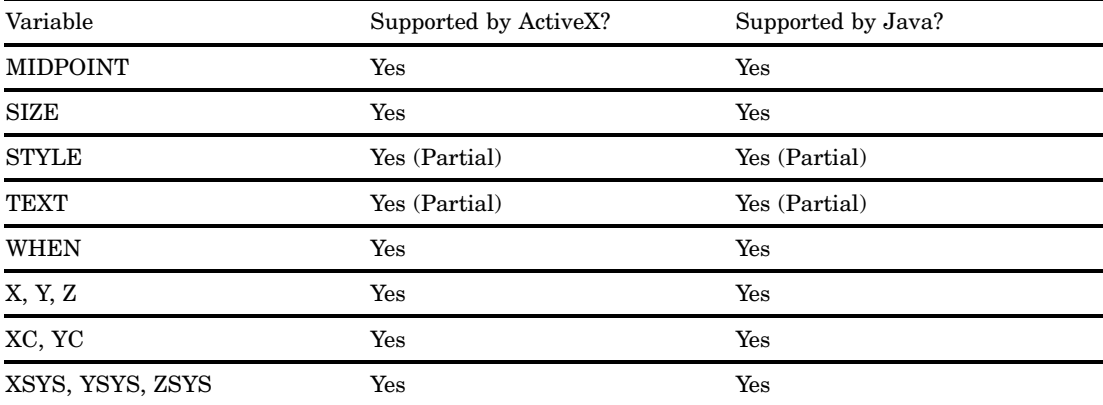

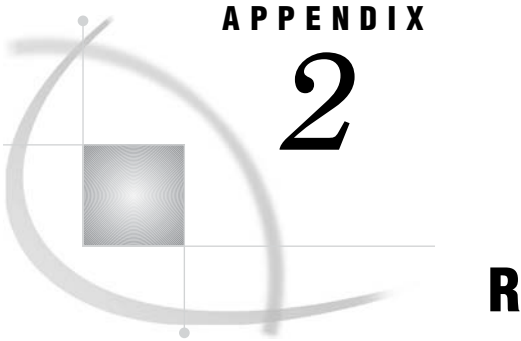

# Recommended Reading

*Recommended Reading* **1547**

# Recommended Reading

Here is the recommended reading list for this title:

- *[Annotate: Simply the Basics](http://www.sas.com/apps/pubscat/bookdetails.jsp?catid=1&pc=57320)*
- *[The How-To Book for SAS/GRAPH Software](http://www.sas.com/apps/pubscat/bookdetails.jsp?catid=1&pc=55203)*
- *[Multiple-Plot Displays: Simplified with Macros](http://www.sas.com/apps/pubscat/bookdetails.jsp?catid=1&pc=58314)*
- *[Output Delivery System: The Basics](http://www.sas.com/apps/pubscat/bookdetails.jsp?catid=1&pc=58087)*
- *[SAS Language Reference: Concepts](http://www.sas.com/apps/pubscat/bookdetails.jsp?catid=1&pc=57918)*
- *[SAS Language Reference: Dictionary](http://www.sas.com/apps/pubscat/bookdetails.jsp?catid=1&pc=57918)*
- *[SAS Output Delivery System: User's Guide](http://www.sas.com/apps/pubscat/bookdetails.jsp?catid=1&pc=57918)*
- *[SAS System for Statistical Graphics](http://www.sas.com/apps/pubscat/bookdetails.jsp?catid=1&pc=56143)*
- *[Visualizing Categorical Data](http://www.sas.com/apps/pubscat/bookdetails.jsp?catid=1&pc=56571)*

For a complete list of SAS publications, see the current *SAS Publishing Catalog*. To order the most current publications or to receive a free copy of the catalog, contact a SAS representative at

SAS Publishing Sales SAS Campus Drive Cary, NC 27513 Telephone: (800) 727-3228\* Fax: (919) 677-8166 E-mail: **sasbook@sas.com** Web address: **support.sas.com/pubs** \* For other SAS Institute business, call (919) 677-8000.

Customers outside the United States should contact their local SAS office.

# **Glossary**

#### **absolute coordinates**

coordinates measured from the origin of the coordinate system. In two-dimensional graphs, the origin is  $(0,0)$ . In three-dimensional graphs, the origin is  $(0,0,0)$ . See also relative coordinates.

#### **aspect ratio**

the ratio of width to height (that is, width divided by height) in an output area such as a display, plotter, or film recorder. In SAS/GRAPH software, the ASPECT= graphics option simulates a change in the aspect ratio of the display, causing fonts and circles to be compressed horizontally or vertically or both.

### **axis**

a one-dimensional line representing the zero point on a scale used to plot values of *x*,*y*, or *z* coordinates. In SAS/GRAPH software, in two dimensions, the X axis represents the horizontal plane, and the Y axis represents the vertical plane. In three dimensions, the X axis represents width, the Y axis represents depth, and the Z axis represents height. See also Cartesian coordinate system. The term *axis* may also refer collectively to the axis line, the major and minor tick marks, the major tick mark values, and the axis label.

#### **axis area**

an area bounded by axes. In SAS/GRAPH software, this area may be enclosed by an axis frame. See also frame.

#### **baseline**

in a font, the imaginary line upon which the characters rest.

#### **block map**

a three-dimensional map that uses blocks of varying heights to represent the value of a variable for each map area.

#### **border**

in SAS/GRAPH software, the line drawn around the entire graphics output area. This area includes the title and footnote areas as well as the procedure output area. See also frame.

#### **boundary**

in the GMAP procedure, a separating line or point that distinguishes between two or more unit areas or segments.

#### **BY group**

all observations with the same values for all BY variables.

#### **BY-group processing**

the process of using the BY statement to process observations that are ordered, grouped, or indexed according to the values of one or more variables. Many SAS procedures and the DATA step support BY-group processing.

#### **BY variable**

a variable named in a BY statement whose values define groups of observations to process.

#### **Cartesian coordinate system**

the two- or three-dimensional coordinate system in which perpendicular axes meet at the origin (0,0) or (0,0,0). Typically, Cartesian coordinate axes are called X, Y, and Z. See also axis.

### **Cartesian coordinates**

values that locate a point in two- or three-dimensional space. Each value represents units measured along an X, Y, or Z axis. See also Cartesian coordinate system.

#### **capline**

the highest point of a normal uppercase letter. In some fonts, the capline may be above the top of the letter to allow room for an accent.

#### **catalog**

See SAS catalog.

#### **catalog entry**

See entry type and SAS catalog entry.

#### **cell**

a unit of measure defined by the number of rows and the number of columns in the graphics output area. See also aspect ratio.

#### **CGM**

an abbreviation for computer graphics metafile. A CGM is a graphics output file written in the internationally recognized format for describing computer graphics images. This standardization allows any image in a CGM to be imported and exported among different systems without error or distortion.

#### **character string**

one or more alphanumeric or other keyboard characters or both.

#### **character value**

a value that can contain alphabetic characters, numeric characters 0 through 9, and other special characters. See also character variable.

### **character variable**

a variable whose values can consist of alphabetic and special characters as well as numeric characters.

#### **chart**

a graph in which graphics elements (bars, pie slices, and so on) show the magnitude of a statistic. The graphics elements can represent one data value or a range of data values.

### **chart statistic**

the statistical value calculated for the chart variable: frequency, cumulative frequency, percentage, cumulative percentage, sum, or mean.

#### **chart variable**

a variable in the input data set whose values are categories of data represented by bars, blocks, slices, or spines.

#### **choropleth map**

a two-dimensional map that uses color and fill pattern combinations to represent different categories or levels of magnitude.

#### **class variable**

in some SAS procedures, a variable used to group, or classify, data. Class variables can be character or numeric. Class variables can have continuous values, but they typically have a few discrete values that define the classifications of the variable.

#### **classification variable**

See class variable.

#### **CMYK**

a color-coding scheme that specifies a color in terms of levels of cyan, magenta, yellow, and black components. The levels of each component range from 0 to 255. See also HLS, HSV, and RGB.

#### **color map**

a table that is used to translate the original colors in graphics output to different colors when replaying graphics output using the GREPLAY procedure. The table is contained in a catalog entry.

#### **color, predefined**

one of the set of colors for which SAS/GRAPH software defines and recognizes names, for example, BLACK, BLUE, and CYAN.

#### **color, user-defined**

a color expressed in CMYK, HLS, HSV, RGB, or gray-scale format. See also CMYK, HLS, HSV, RGB, and gray scale.

#### **colors list**

the list of foreground colors available for the graphics output. The colors list is either the default list established from the device entry or the list established from the colors specified with the COLORS= graphics option.

#### **computer graphics metafile**

See CGM.

#### **confidence limits**

the upper and lower values of a confidence interval. There is a percentage of confidence (typically 95%) that the true value of the parameter being estimated lies within the interval.

#### **contour plot**

a three-variable plot that uses line styles or patterns to represent levels of magnitude of *z* corresponding to *x* and *y* coordinates.

#### **coordinate system**

the context in which to interpret coordinates. Coordinate systems vary according to their origin, limits, and units. See also Cartesian coordinate system.

#### **coordinates**

the values representing the location of a data point or a graphics element along the X, Y, and Z axes. Coordinate values are measured from the origin of the coordinate system.

#### **data area**

the portion of the graphics output area in which data values are displayed. In the Annotate facility, the data area defines a coordinate system. In plots and bar charts, the data area is bounded by axes; in choropleth maps, the data area is bounded by the edge of the unit areas. See also graphics output area, procedure output area, and coordinate system.

### **data value**

a unit of character or numeric information in a SAS data set. A data value represents one variable in an observation. In the rectangular structure of a SAS data set, intersection of a row and a column.

#### **date value**

See SAS date value.

### **default**

(1) The setting of a value, parameter, or argument used by the SAS System if the user does not specify a setting.

(2) the value, parameter, or option setting used by the SAS System if the user specifies no particular setting.

#### **density value**

a value assigned to each observation in a map data set reflecting the amount of detail (resolution) contributed by the observation.

#### **dependent variable**

a variable whose value is determined by the value of another variable or set of variables.

#### **device driver**

a routine that generates the specific machine-language commands needed to display graphics output on a particular device. SAS/GRAPH device drivers take device-independent graphics information produced by SAS/GRAPH procedures and create the commands required to produce the graph on the particular device.

#### **device entry**

a SAS catalog entry that stores the values of device parameters (or the characteristics) that are used with a particular output device.

#### **device map**

a catalog entry used to convert the SAS/GRAPH internal encoding for one or more characters to the device-specific encoding needed to display the character(s) in hardware text on a particular graphics output device. See also hardware character set.

#### **device parameter**

a value in a device entry that defines a default behavior or characteristic of a device driver. Some device parameters can be overridden by graphics options. See also graphics option.

#### **display**

the area of the monitor that displays what the software presents to you.

### **display manager**

See SAS Display Manager System.

#### **entry type**

a characteristic of a SAS catalog entry that identifies its structure and attributes to the SAS System. When you create an entry, the SAS System automatically assigns the entry type as part of the name.

#### **export**

to put a SAS catalog entry containing graphics output into a format that can be moved to another software product.

#### **feature table**

a SAS data set that uses the \$GEOREF format to store geometric coordinates for each unique map area in a single variable value. See also \$GEOREF format, geo-variable, map area, map data set, and traditional map data set.

#### **fileref**

a name temporarily assigned to an external file or to an aggregate storage location that identifies it to the SAS System. You assign a fileref with a FILENAME statement or with an operating system command.

#### **fill pattern**

a design of parallel or crosshatched lines, solid colors, or empty space used to fill an area in a graph.

#### **font**

a complete set of all the characters of the same design and style. The characters in a font can be figures or symbols as well as alphanumeric characters. See also type style.

#### **font maximum**

in the GFONT procedure, the highest vertical coordinate in a font.

#### **font minimum**

in the GFONT procedure, the lowest vertical coordinate in a font.

#### **font units**

in the GFONT procedure, units defined by the range of coordinates specified in the font data set. For example, a font in which the vertical coordinates range from 10 to 100 has 90 font units.

#### **font, hardware**

a font stored in an output device. See also font, software.

#### **font, software**

a font in which the characters are drawn by graphics software. See also font, hardware.

#### **format**

an instruction the SAS System uses to display or write each value of a variable. Some formats are supplied by SAS software. Other formats can be written by the user with the FORMAT procedure in base SAS software or with SAS/TOOLKIT software.

#### **frame**

a box enclosing a group of graphics elements. In GSLIDE procedure output, the frame encloses the procedure output area. In GPLOT, GCHART, and GCONTOUR procedure output, the frame encloses the axis area. In a legend, the frame encloses the legend label and entries. See also border.

#### **geo-variable**

the \$GEOREF formatted variable in a feature table that stores the spatial information as a geometry object. When a feature table is used, this variable is specified in the ID statement of the GMAP procedure. See also \$GEOREF variable, identification variable, and feature table.

#### **\$GEOREF format**

a geometric coordinate data arrangement that stores all the spatial information as a geometry object contained in a single variable. This format, which is used by feature tables, references to the geometry objects that encapsulate the points, lines, and polygons necessary to render a map. See also geo-variable and feature table.

#### **global statement**

a SAS statement that you can specify anywhere in a SAS program.

### **graph**

a visual representation of data showing the variation of a variable in comparison to one or more other variables.

#### **graphics element**

a discrete visual part of a picture. For example, a bar in a chart and a plot's axis label are both graphics elements.

#### **graphics device**

See graphics output device.

#### **graphics option**

a value specified in a GOPTIONS statement that controls some attribute of the graphics output. The values specified remain in effect only for the duration of the SAS session. Some graphics options override device parameters.

#### **graphics output**

output from a graphics program that can be stored as a catalog entry of type GRSEG, or as a graphics stream file. Graphics output can be displayed or printed on a graphics output device. See also graphics output device and graphics stream file (GSF).

#### **graphics output area**

the area of a graphics output device where the graphics output is displayed or drawn. Typically, the graphics output area occupies the full drawing area of the device, but the dimensions of the graphics output area can be changed with graphics options or device parameters. See also procedure output area and graphics output device.

#### **graphics output device**

any terminal, printer, or other output device capable of displaying or producing graphics output. See also graphics output.

#### **graphics stream file (GSF)**

a file containing device-dependent graphics commands from a SAS/GRAPH device driver. This file can be sent to a graphics device or to other software packages.

#### **gray scale**

a color-coding scheme that specifies a color in terms of gray components. Gray-scale color codes are commonly used with some laser printers and PostScript devices.

### **grid request**

in the G3GRID procedure, the request specified in a GRID statement that identifies the horizontal variables that identify the *x*-*y* plane and one or more *z* variables for the interpolation.

#### **group variable**

a variable in the input data set used to categorize chart variable values into groups.

#### **GSF**

See graphics stream file (GSF).

#### **HLS**

a color-coding scheme that specifies a color in terms of its hue, lightness, and saturation components. Hue is the color, lightness is the percentage of white, and saturation is the attribute of a color that determines its relative strength and its departure from gray. Lightness and saturation added to the hue produce a specific shade. See also CMYK, HSV, and RGB.

### **HSV (or HSB)**

a color-coding scheme that specifies a color in terms of its hue, saturation, and value (or brightness) components. Hue is the color, saturation is the attribute of a color that determines its relative strength and its departure from gray, and value or brightness is its departure from black. See also CMYK, HLS, and RGB.

#### **identification variable**

a variable common to both the traditional map data set and the response data set that the ID statement of the GMAP procedure uses to associate each pair of map coordinates and each response value with a unique map area. See also response variable and traditional map data set.

#### **import**

(1) to read a computer graphics metafile (CGM) and store the graphics output in a SAS catalog. Use the GIMPORT procedure to import the CGM. (2) to restore a SAS transport file to its original form (a SAS data library, a SAS catalog, or a SAS data set) in the format appropriate to the host operating system. Use the CIMPORT procedure to import a SAS transport file created by the CPORT procedure.

#### **independent variable**

a variable that does not depend on the value of another variable; in a two-dimensional plot, the independent variable is usually plotted on the *x* (horizontal) axis.

#### **interpolate**

to estimate values between two or more known values.

#### **justify**

to position text in relation to the left or right margin or the center of the line.

#### **key map**

a SAS catalog entry used to translate the codes generated by the keys on a keyboard into their corresponding SAS/GRAPH internal character encoding. See also device map.

#### **label**

(1) in the AXIS and LEGEND statements and GPLOT and GCHART procedures, the text that names the variable associated with an axis, a legend, or a bubble in a bubble plot. By default, this text is the name of a variable or of a label previously assigned with a LABEL statement. The text of a label also can be specified with the LABEL= option. (2) in special cases of pie charts and star charts in the GCHART procedure, the midpoint value and the value of the chart statistic for a slice or spine. (3) in the Annotate facility, the text displayed by the LABEL function or macro.

#### **latitude**

the angular measure between the equator and the circle of parallel on which a point lies.

#### **legend**

refers collectively to the legend value, the legend value description, the legend label, and the legend frame.

#### **libref**

the name temporarily associated with a SAS data library. For example, in the name SASUSERS.ACCOUNTS, the name SASUSER is the libref. You assign a libref with a LIBNAME statement or with operating system control language. See also first-level name.

#### **longitude**

the angular measure between the reference meridian and the plane intersecting both poles and a point. The reference meridian, called the prime meridian, is assigned a

longitude of 0, and other longitude values are measured from there in appropriate angular units (degrees or radians, for example).

#### **major tick marks**

the points on an axis that mark the major divisions of the axis scale. See also minor tick marks.

#### **map**

a graphic representation of an area, often a geographic area, but also any other area of any size. See also device map and key map.

### **map area**

a polygon or group of polygons on a map, for example, a state, province, or country. In a traditional map data set, a map area consists of all the observations with the same values for the identification variable or variables. In a feature table, each unique geo-variable value is a map area. Map areas are also called unit areas. See also geo-variable, identification variable, map data set, feature table, and traditional map data set.

#### **map data set**

a SAS data set that contains the spatial information the GMAP procedure uses to draw a map. See also feature table and traditional map data set.

#### **meridian**

an imaginary circle of constant longitude around the surface of the earth perpendicular to the equator. See also parallel.

#### **midpoint**

a value that represents one data value or the middle of a range of data values. When a midpoint represents a range of values, the algorithm used to calculate it depends on the procedure.

#### **minor tick marks**

the divisions of the axis scale that fall between major tick marks. See also major tick marks.

#### **needle plot**

a plot in which a vertical line connects each data point to the horizontal axis (two dimensions) or the horizontal plane (three dimensions).

#### **numeric variable**

a variable that can contain only numeric values. By default, the SAS System stores all numeric variables in floating-point representation.

#### **observation**

a row in a SAS data set. An observation is a collection of data values associated with a single entity, such as a customer or state. Each observation contains one data value for each variable. See also variable.

#### **offset**

(1) in a legend, the distance between the edge of the legend or the edge of the legend frame and the axis frame or the border surrounding the graphics output area. (2) on an axis, the distance from the origin to either the first major tick mark or the midpoint of the first bar, or the distance from the last major tickmark or the midpoint of the last bar to the end of the axis.

#### **origin**

(1) in a three-dimensional coordinate system, the point at which the X, Y, and Z axes intersect, defined by the coordinates  $(0,0,0)$ . In a two-dimensional coordinate system, the point at which the X and Y axes intersect, defined by the coordinates  $(0,0)$ . (2) in the AXIS statement, the origin is the point at which the axis line begins (the left end of the horizontal axis or the bottom of the vertical axis). In the LEGEND statement, the origin is the location of the lower-left corner of the legend. (3) in the graphics output area, the lower-left corner.

#### **palette**

the range of colors that can be generated on a graphics device. See also colors list.

#### **panel**

in the GREPLAY procedure, a part of the template in which one or more pictures can be displayed. A template can contain one or more panels.

#### **parallel**

an imaginary circle of constant latitude around the surface of the earth parallel to the equator. See also meridian.

#### **pattern type**

the set of fill patterns that are valid for a particular type of graph. The PATTERN statement supports three pattern types: bar and block patterns, map and plot patterns, and pie and star patterns. See also fill pattern.

#### **pen mounts**

on a pen plotter, the holders for the drawing pens.

#### **pie chart**

a chart made up of a circle divided by radial lines used to display the relative contribution of each part to the whole.

#### **plot**

a graph showing the relationship between variables. The coordinates of each point on the graph represent the values you plot. See also coordinates.

#### **plot line**

the line joining the data points in a plot.

#### **plotter**

a class of graphics devices that typically use pens to draw hardcopy output.

#### **polygon**

a closed, geometric figure bounded by lines or arcs. Polygons can be filled in to represent a surface.

### **polygon font**

a font in which the characters are drawn with enclosed areas that can be filled or empty. See also stroked font.

#### **prism map**

a three-dimensional map that uses prisms (polyhedrons with two parallel surfaces) of varying height to indicate the ordinal magnitude of a response variable.

### **procedure output area**

the portion of the graphics output area where the output from a graphics procedure is displayed. See also graphics output area and data area.

#### **projection**

a two-dimensional map representation of unit areas on the surface of a sphere, for example, geographic regions on the surface of the Earth.

#### **regression analysis**

an analysis of the nature of the relationship between two or more variables, expressed as a mathematical function. On a scatter plot, this relationship is diagrammed as a line drawn through data points. A straight line indicates simple regression; a curve indicates a higher-order regression.

#### **relative coordinates**

the coordinates measured from a point other than the origin, usually the endpoint of the last graphics element drawn. See also absolute coordinates.

#### **relative move**

a move that repositions the graphics element by a specified distance from its current location. See also absolute move.

### **replay**

to display graphics output that is stored in a catalog entry.

#### **response data set**

a SAS data set the GMAP procedure uses that contains data values associated with map areas and one or more identification variables. See also identification variable, response values, and response variable.

#### **response levels**

the individual values or ranges of values into which the GMAP or GCHART procedure divides the response variable. See also midpoint.

#### **response values**

values of a response variable that the GMAP procedure represents on a map as different pattern/color combinations, or as raised map areas (prisms), spikes, or blocks of different heights. The GCHART procedure represents response values as bars, slices, spines, or blocks. See also midpoint.

#### **response variable**

the SAS data set variable in a response data set the GMAP procedure uses that contains data values associated with a map area. Response variables used by the GCHART procedure contain data values associated with bars, slices, spines, or blocks. See also chart variable, response data set, response levels, and response values.

#### **RGB**

a color-coding scheme that specifies a color in terms of levels of red, green, and blue components. The levels of each component range from 0 to 255. See also CMYK, HLS, and HSV.

#### **rotate**

in the graphics editor, to turn a graphics object about its axis.

#### **RUN group**

in SAS procedures, a set of statements ending with a RUN statement.

### **SAS catalog**

a SAS file that stores many different kinds of information in smaller units called catalog entries. A single SAS catalog can contain several different types of catalog entries.

### **SAS catalog entry**

a separate storage unit within a SAS catalog. Each entry has an entry type that identifies its purpose to the SAS System. See also entry type.

#### **SAS data library**

a collection of one or more SAS files that are recognized by the SAS System and that are referenced and stored as a unit. Each file is a member of the library.

#### **SAS data set**

descriptor information and its related data values organized as a table of observations and variables that can be processed by the SAS System. A SAS data set can be either a SAS data file or a SAS data view.

#### **SAS date value**

an integer representing a date in the SAS System. The integer represents the number of days between January 1, 1960, and another specified date. (For example, the SAS date value 366 represents the calendar date January 1, 1961.)

#### **SAS Display Manager System**

an interactive, windowing interface to SAS System software. Display manager commands can be issued by typing them on the command line, pressing function keys, or selecting items from the PMENU facility. Within one session, many different tasks can be accomplished, including preparing and submitting programs, viewing and printing results, and debugging and resubmitting programs.

#### **scatter plot**

a two- or three-dimensional plot showing the joint variation of two (or three) variables from a group of observations. The coordinates of each point in the plot correspond to the data values for a single observation.

#### **segment**

in the GMAP procedure, a polygon that is a part of a unit area consisting of more than one polygon. For example, consider a map of Hawaii. The representation of the single unit area (the state) consists of a group of individual segments (the islands), each of which is a separate polygon. In the GFONT procedure, a segment is a single continuous line that forms part of all of a character or symbol.

#### **software font**

See font, software.

#### **spine**

a line on a star chart used to represent the relative value of the chart statistic for a midpoint. Spines are drawn outward from the center of the chart.

#### **spline**

a method of interpolation in which a smooth line or surface connects data points.

#### **standard deviation**

a statistical measure of the variability of a group of data values. This measure, which is the most widely used measure of the dispersion of a frequency distribution, is equal to the positive square root of the variance.

#### **string**

See character string.

#### **stroked font**

a font in which the characters are drawn with discrete line segments or circular arcs. See also polygon font.

#### **subgroup variable**

the variable in the input data set for a chart that is used to proportionally fill areas of the bars or blocks on the chart.

#### **summary variable**

a variable in an input data set whose values the GCHART procedure totals or averages to produce the sum or mean statistics, respectively.

#### **surface map**

a three-dimensional map that uses spikes of varying heights to indicate levels of relative magnitude.

#### **surface plot**

a three-dimensional graph that displays a grid-like surface formed by the values of the vertical  $(Z)$  variable plotted on a plane specified by the X and Y variables.

#### **template**

in the GREPLAY procedure, a framework that enables you to display one or more pictures on a page.

### **text string**

See character string.

#### **tilt angle**

the measure in degrees from the horizontal axis to the major axis of an object.

#### **traditional map data set**

a SAS data set that contains variables whose values are *x*, *y* coordinates that define points that are the boundaries of map areas, such as states or counties. Each observation also contains an identification variable whose value identifies the map area to which the point belongs. See also identification variable, map area, map data set, and feature table.

#### **type style**

a typeface design and its variations, for example, Swiss, Swiss Bold, and Swiss Italic. See also font.

#### **unit area**

See map area.

#### **user-definable colors**

the colors that can be defined using SAS color names, or CMYK (cyan, magenta, yellow, black), RGB (red, green, blue), HLS (hue, lightness, saturation), HSV (hue, saturation, value), or gray-scale color equivalents.

#### **value**

the text that labels a major tick mark on an axis. Also, in a legend, a value is a line, bar, or shape that the legend explains.

#### **variable**

a column in a SAS data set. A variable is a set of data values that describe a given characteristic across all observations. See also macro variable.

#### **variable type**

the classification of a variable as either numeric or character. Type is an attribute of SAS variables.

#### **WORK data library**

the SAS data library automatically defined by the SAS System at the beginning of each SAS session or SAS job. It contains SAS files that are temporary by default. When the libref USER is not defined, the SAS System uses WORK as the default library for SAS files created with one-level names.

#### **X axis**

in a two-dimensional plot, the horizontal axis. In a three-dimensional plot, the X axis is the axis perpendicular to the Y-Z plane.

#### **Y axis**

in a two-dimensional plot, the vertical axis. In a three-dimensional plot, the Y axis is the axis perpendicular to the X-Z plane.

#### **Z axis**

in a three-dimensional plot, the axis perpendicular to the X-Y plane.

# **Index**

# (pound sign), variables as plot point labels 198 ? statement, GREPLAY procedure [1246](#page-1263-0)

### **Numbers**

3D charts 3D bar charts 130 3D pie charts 6

## **A**

A= option AXIS statement 136, 225 LABEL= option, DONUT statement [829](#page-846-0) TITLE, FOOTNOTE, and NOTE statements 213, 225 A option, GOPTIONS procedure [1077](#page-1094-0) access permissions, browsers 582 accuracy of color representation 105 ACROSS= option CHART statement, GRADAR procedure [1187,](#page-1204-0) [1201](#page-1218-0) LEGEND statement options 152 PIE and DONUT statements [820](#page-837-0) STAR statement [835](#page-852-0) ACROSSVAR= option, CHART statement [1187](#page-1204-0) ACTION= macro argument 546 action statements 26 ActiveX Control 370, 385, 387 authentication 583 drill-down links 392 drill-down tags 412 embedded graphics in Microsoft Word 393, 395 generating output for 391 installing and uninstalling 389 interactive contour plots 394 internationalization 392 ActiveX control file (.exe file) location of 422 ACTIVEX device driver 381, 388 data tips for 568 drill-down links in presentations 571 ActiveX parameters and attributes 421 ActiveX support [1508](#page-1525-0) Annotate functions [1539](#page-1556-0) AXIS statement [1508](#page-1525-0) G3D procedure [1537](#page-1554-0)

GAREABAR procedure [1518](#page-1535-0) GBARLINE procedure [1519](#page-1536-0) GCHART procedure [1521](#page-1538-0) GCONTOUR procedure [1526](#page-1543-0) GMAP procedure [1527](#page-1544-0) GOPTIONS statement [1510](#page-1527-0) GPLOT procedure [1530](#page-1547-0) GRADAR procedure [1535](#page-1552-0) LEGEND statement [1514](#page-1531-0) PATTERN statement [1515](#page-1532-0) SYMBOL statement [1516](#page-1533-0) TITLE and FOOTNOTE statements [1517](#page-1534-0) ACTXIMG device driver 377, 381, 388 data tips for 568 drill-down links in images 571 GIF, JPEG, PNG vs. 440 ODS with 447 Web presentations, developing 442 ADD statement, GDEVICE procedure [921](#page-938-0) ADMGDF option 262 Africa, creating outline map of [1232](#page-1249-0) AFTER option, MOVE statement [1255](#page-1272-0) AHUNITS= macro argument 536 Albers' projections [1165](#page-1182-0) clipping map areas [1178](#page-1195-0) default projection specifications [1174](#page-1191-0) projection criteria [1172](#page-1189-0) when to use [1172](#page-1189-0) ALIGN= macro argument 536 alignment axis labels 127, 133, 135, 137 axis values 137 character cells 268 legend labels 153 legend text 158, 159 legend values 157 legends 155, 162 plot print labels 197 text in graphics output 218 ALL option, GMAP procedure [1008](#page-1025-0) ALL option, GMAP statement 144 ALT= macro argument 536 alternative hardware fonts 80 AMBIENT= parameter, JAVA and ActiveX 427 anchors 168, 259 angle, rotation angling text in pie charts [1381](#page-1398-0) axis labels 127, 133, 135, 136 donut chart labels [829,](#page-846-0) [830](#page-847-0) hardware text rotation 330

landscape orientation of graphics output area 34, 322, 323, 349 orientation of graphics output area 34 portrait orientation of graphics output area 34, 332, 344, 349 print orientation 349 printing orientation 349 rotating and tilting surface map [1068](#page-1085-0) surface and scatter plots [1299,](#page-1316-0) [1316,](#page-1333-0) [1323](#page-1340-0) text in graphics output 213, 219, 222 text in pie charts [1381](#page-1398-0) ANGLE= macro argument 546 ANGLE= option AXIS statement 136, 225 LABEL= option, DONUT statement [829](#page-846-0) PIE and DONUT statements [820](#page-837-0) STAR statement [835](#page-852-0) TITLE, FOOTNOTE, and NOTE statements 213, 225 ANGLE variable, Annotate facility 642 animation 378, 457 creating sequences of 458 delay between graphs 278 graphics options for 459 repeating as loop 321 sample programs 459, 463 ANNO= option BAR statement 753 BLOCK statement, GCHART procedure 788 BLOCK statement, GMAP procedure [1011](#page-1028-0) BUBBLE statement [1092](#page-1109-0) CHART statement, GRADAR procedure [1187](#page-1204-0) CHORO statement [1018](#page-1035-0) G3D procedure [1300](#page-1317-0) GANNO procedure 708 GBARLINE procedure 750 GCHART procedure 786 GCONTOUR procedure [888](#page-905-0) GMAP procedure [1008](#page-1025-0) GPLOT procedure [1088](#page-1105-0) GPRINT procedure [1149](#page-1166-0) GRADAR procedure [1185](#page-1202-0) GSLIDE procedure [1279,](#page-1296-0) [1283](#page-1300-0) HBAR and VBAR statements [799](#page-816-0) PIE and DONUT statements [820](#page-837-0) PLOT statement, G3D procedure [1302](#page-1319-0) PLOT statement, GCONTOUR procedure [891](#page-908-0) PLOT statement, GPLOT procedure [1104](#page-1121-0) PRISM statement [1024](#page-1041-0) SCATTER statement, G3D procedure [1307](#page-1324-0)

STAR statement [835](#page-852-0) SURFACE statement [1031](#page-1048-0) %ANNOMAC macro, Annotate facility 679 Annotate data sets 587, 599 applying to web output 500 missing values 601 observation and structure of 589 producing graphics output 601 annotate facility examples 597 Annotate facility 14, 588, 614 ActiveX and Java support for [1539](#page-1556-0) Annotate graphics in drill-down graphs 719 coordinates 596 debugging 604 drill-down links, generating 500 DSGI vs. [1354](#page-1371-0) error messages, list of 699 functions 594, 615 graphic elements and formatting 595 images, displaying 118 in text slides [1278,](#page-1295-0) [1283](#page-1300-0) internal coordinates 678 macro data sets 23 macros, how to use 697 macros for 679, 697 processing details 602 producing multiple graphs 715 projecting an Annotate data set [1180](#page-1197-0) scaling data-dependent output 710 scaling graphs 710 storing Annotate graphics 713 variables 591, 599, 602, 642 Web output, generating 499 Annotate macros 600 ANNOTATE= option 500, 601 BAR statement 753 BLOCK statement, GCHART procedure 788 BLOCK statement, GMAP procedure [1011](#page-1028-0) BUBBLE statement [1092](#page-1109-0) CHART statement, GRADAR procedure [1187](#page-1204-0) CHORO statement [1018](#page-1035-0) G3D procedure [1300](#page-1317-0) GANNO procedure 708 GBARLINE procedure 750 GCHART procedure 786 GCONTOUR procedure [888](#page-905-0) GMAP procedure [1008](#page-1025-0) GPLOT procedure [1088](#page-1105-0) GPRINT procedure [1149](#page-1166-0) GRADAR procedure [1185](#page-1202-0) GSLIDE procedure [1279,](#page-1296-0) [1283](#page-1300-0) HBAR and VBAR statements [799](#page-816-0) PIE and DONUT statements [820](#page-837-0) PLOT statement, G3D procedure [1302](#page-1319-0) PLOT statement, GCONTOUR procedure [891](#page-908-0) PLOT statement, GPLOT procedure [1104](#page-1121-0) PRISM statement [1024](#page-1041-0) PROC statement 145 SCATTER statement, G3D procedure [1307](#page-1324-0) STAR statement [835](#page-852-0) SURFACE statement [1031](#page-1048-0) Any mode drill-down mode, Java 401 APPLET element (HTML), macro arguments for 536 APPLETLOC= system option 399, 423 arc-drawing capability, device 270

ARC function (DSGI) [1446](#page-1463-0) ARCHIVE= macro argument 536 ARCHIVE= option 422 arcs drawing with Annotate facility 631, 632 drawing with DSGI [1446](#page-1463-0) writing in, DSGI for [1455](#page-1472-0) area bar charts 725 ActiveX and Java support for [1518](#page-1535-0) chart with numeric category variable 731 chart with subgrouping 733 chart with subgrouping and variable percentages 735 simple area bar chart 729 syntax and options 727 area boundaries, unmatched GREDUCE procedure and [1215](#page-1232-0) GREMOVE procedure and [1215](#page-1232-0) AREA element (HTML) 260 AREA= option BLOCK statement [1011](#page-1028-0) PRISM statement [1024](#page-1041-0) areas, Annotate graphics 596 AREAS= option, PLOT statement [1104,](#page-1121-0) [1134](#page-1151-0) array of arguments, callback method 408 ASCENDING option BAR statement 753 HBAR and VBAR statements [799](#page-816-0) PIE and DONUT statements [820](#page-837-0) PLOT statement 766 ASCII-to-EBCDIC translation 358 ASF function (DSGI) [1405,](#page-1422-0) [1464](#page-1481-0) ASIS option, GPROJECT procedure [1168](#page-1185-0) ASPECT function (DSGI) [1407,](#page-1424-0) [1465](#page-1482-0) ASPECT= option 263 aspect ratio 263 maintaining for cells [1152](#page-1169-0) asymmetrical keymaps and device maps [986](#page-1003-0) attributes, JAVA and ActiveX parameters and attributes 421 ATTRIBUTES= option, ODS statements 421 audience for presentations, considering 380 AUTOCOPY option 263 AUTOFEED option 264 AUTOHREF option BUBBLE statement [1092](#page-1109-0) PLOT statement, GCONTOUR procedure [891](#page-908-0) PLOT statement, GPLOT procedure [1105](#page-1122-0) AUTOLABEL and AUTOLABEL= options, PLOT statement [891,](#page-908-0) [903,](#page-920-0) [906](#page-923-0) automatic paper feed 264, 327 AUTOREF option BAR statement 753 HBAR and VBAR statements [799](#page-816-0) AUTOREF= option, AXIS statement options 136 AUTOSIZE= graphics option 265 AUTOVREF option BUBBLE statement [1092](#page-1109-0) PLOT statement, GCONTOUR procedure [891](#page-908-0) PLOT statement, GPLOT procedure [1105](#page-1122-0) AWUNITS= macro argument 541 axes 124 axis definitions [1193](#page-1210-0) colors, bar line charts 765 colors, block charts 795

colors, CAXIS= option for 753, 789, [799,](#page-816-0) [892,](#page-909-0), contour plots [886,](#page-903-0) [901](#page-918-0) labels 127, 133 line type 134 logarithmic 127, 229, [815,](#page-832-0) [1087](#page-1104-0) offset 130 origins 133 plots with two vertical axes [1084,](#page-1101-0) [1119,](#page-1136-0) [1124](#page-1141-0) scatter plots, reversing [1312](#page-1329-0) splines in star charts [1193,](#page-1210-0) [1210](#page-1227-0) suppressing, NOAXES option for [897,](#page-914-0) [1097,](#page-1114-0) [1111,](#page-1128-0) 130 suppressing, NOAXIS option for 760, [810,](#page-827-0) [897,](#page-914-0) [1097,](#page-1114-0) surface and scatter plots [1299](#page-1316-0) tick marks 129 tick marks, ordering 226  $AYIS =$  option BAR statement 753, 761 HBAR and VBAR statements [812](#page-829-0) PLOT statement 766, 767 AXIS option, GOPTIONS procedure [1077](#page-1094-0) AXIS statement 27, 123, 124 ActiveX and Java support for [1508](#page-1525-0) GCONTOUR procedure [886](#page-903-0) logarithmic axes 229 ordering datetime tick marks 226 AXIS1= and AXIS2= options, GRID statement [1334,](#page-1351-0) [1336](#page-1353-0)

## **B**

B= option, GFONT procedure [947](#page-964-0) BACKCOLOR= parameter, JAVA 427 background color graphics output area 266 image transparency 357 legends 152 text in graphics output 215 background images 113, 318, 319 BACKGROUNDCOLOR= parameter, Metaview Applet 475 backplane images 115 %BAR, %BAR2 macro, Annotate facility 680 bar charts 5 3D plane 130 basics 775 drill-down functionality in [856](#page-873-0) error bars in horizontal bar chart [854](#page-871-0) group brackets on axis 130 images on bars of 116 midpoints and statistics in horizontal bar chart [851](#page-868-0) patterns, outlines, and colors 171, [816](#page-833-0) subgroup labels 607 subgrouping in pie or donut chart [848](#page-865-0) subgrouping in vertical bar chart [848](#page-865-0) sum statistic, specifying (example) [846](#page-863-0) vocabulary of 778 with Web drill-down (example) 255 BAR function, Annotate facility 616, [1539](#page-1556-0) BAR function, DSGI [1448](#page-1465-0) bar line charts 739, 796 ActiveX and Java support for [1519](#page-1536-0) BAR statement, GBARLINE procedure 751

basic graph with styles (example) 768 colors and images 764 interpolation methods 740 missing values 747 parts of 741 patterns and outlines 748, 764 plot overlays 765 PLOT statement, GBARLINE procedure 765 statistics in, displaying 763 SYMBOL statement, GBARLINE procedure 768 symbols 768 syntax and options 749 BAR statement, GBARLINE procedure 751, [1519](#page-1536-0) bar statistics 741, 763 bar variables 741, 742, 745 bars, drawing with DSGI [1448](#page-1465-0) baseline, font [940,](#page-957-0) [947](#page-964-0) baseline, text in graphics output 213, 219 rotating characters from 222 underlining 223 BASELINE= option, GFONT procedure [947](#page-964-0) batch environment, GDEVICE procedure in [918](#page-935-0) switching to [925,](#page-942-0) [1252](#page-1269-0) batch mode 32 BC= option, TITLE, FOOTNOTE, and NOTE statements 215, 225 BCOLOR= option BUBBLE statement [1092](#page-1109-0) TITLE, FOOTNOTE, and NOTE statements 215, 225 BDCLASS= macro argument 552 BEFORE option, MOVE statement [1255](#page-1272-0) BFONT= option, BUBBLE statement [1092](#page-1109-0) BG= macro argument 552 BGTYPE= macro argument 552 BINDING= option 265 Bitstream fonts, rendering 82, 293, 346 spacing between letters 295 bivariate interpolation [1330](#page-1347-0) BL= option, TITLE, FOOTNOTE, and NOTE statements 225 BLABEL option, BUBBLE statement [1092](#page-1109-0) black and white, reversing 353 BLANK= option, TITLE, FOOTNOTE, and NOTE statements 215, 225 blank spaces, removing from data values 414 block charts 4 basics 774 BLOCK statement syntax 787 grouping and subgrouping in (example) [844](#page-861-0) negative and zero values 795 patterns, outlines, and colors 794 sum statistic, specifying (example) [842](#page-859-0) text in 795 block effects for legends 152, 163 block maps 11, [996](#page-1013-0) assigning formats to response variables (example) [1049](#page-1066-0) drill-down functionality in maps (example) [1054](#page-1071-0) identification variables [1005](#page-1022-0) patterns [1016](#page-1033-0) predefined formats for [1035](#page-1052-0) producing simple block map (example) [1045](#page-1062-0) response levels [1004](#page-1021-0)

specifying response levels (example) [1047](#page-1064-0) syntax and options [1010](#page-1027-0) BLOCK statement, GCHART procedure ActiveX and Java support for [1521](#page-1538-0) block chart with sum statistic (example) [842](#page-859-0) syntax and options 787 BLOCK statement, GMAP procedure [1010](#page-1027-0) ActiveX and Java support for [1527](#page-1544-0) assigning formats to response variables (example) [1049](#page-1066-0) drill-down functionality in maps (example) [1054](#page-1071-0) producing simple block map (example) [1045](#page-1062-0) specifying response levels (example) [1047](#page-1064-0) BLOCKMAX= option, BLOCK statement 144, 789 BLOCKSIZE= option, BLOCK statement [1012](#page-1029-0) BO= option, TITLE, FOOTNOTE, and NOTE statements 215, 225 body, animation 458 BODY= argument, ODS HTML statement 165 body files for graphics output 491 BODY= option, ODS HTML statement 491 BORDER= graphics option 266 BORDER= macro argument 546 BORDER option, GSLIDE procedure [1279,](#page-1296-0) [1281](#page-1298-0) borders Annotate facility to draw 622 graphics output area 266, [1281](#page-1298-0) legends 152 BOX= option, TITLE, FOOTNOTE, and NOTE statements 215, 225 box plots 185, 187 creating and modifying (example) 233 line width 201 boxes around graphics output text 215, 216 brackets, bar charts 130 BROWSE option, GDEVICE procedure [920](#page-937-0) browser permissions 582 BRTITLE= macro argument 553 BS= option, TITLE, FOOTNOTE, and NOTE statements 216, 225 BSCALE= option, BUBBLE statement [1092](#page-1109-0) BSIZE= option, BUBBLE statement [1093](#page-1110-0) BSPACE= option, TITLE, FOOTNOTE, and NOTE statements 216, 225 bubble plots 8, [1083,](#page-1100-0) [1090](#page-1107-0) adding right vertical axis (example) [1124](#page-1141-0) controlling bubble display [1098](#page-1115-0) coordinating BUBBLE and BUBBLE2 plots requests [1100](#page-1117-0) generating simple bubble plots (example) [1121](#page-1138-0) labeling and sizing plot bubbles (example) [1122](#page-1139-0) BUBBLE statement, GPLOT procedure [1090](#page-1107-0) ActiveX and Java support for [1530](#page-1547-0) controlling bubble display [1098](#page-1115-0) coordinating with BUBBLE2 statements [1100](#page-1117-0) generating simple bubble plots (example) [1121](#page-1138-0) labeling and sizing plot bubbles (example) [1122](#page-1139-0) BUBBLE2 statement, GPLOT procedure [1098](#page-1115-0)

ActiveX and Java support for [1530](#page-1547-0) adding right vertical axis (example) [1124](#page-1141-0)

coordinating with BUBBLE statements [1100](#page-1117-0) bundling attributes, DSGI [1373](#page-1390-0) BWIDTH= option, SYMBOL statement 185 BY lines 143 BY statement 26, 124, 141 Annotate facility with 603 color of BY lines 267 displaying with (suppressing from) catalog entries [1247,](#page-1264-0) [1256](#page-1273-0) fonts FOR BY lines 289 generating chart series (example) 240 GREMOVE procedure [1227](#page-1244-0) height of BY lines 312 RUN-group processing 33 #BYLINE option, text string specifications 222 BYLINE statement, GREPLAY procedure [1243,](#page-1260-0) [1247](#page-1264-0) #BYVAL option, text string specifications 223 #BYVAR option, text string specifications 223, 226

## **C**

 $C =$  option AXIS statement options 126, 136, 139 BUBBLE statement [1094](#page-1111-0) GFONT procedure [947](#page-964-0) LABEL= option, DONUT statement [829](#page-846-0) LEGEND statement options 158 PLOT statement, GPLOT procedure [1106](#page-1123-0) POINTLABEL= specification 197 SYMBOL statement 185, 206 TITLE, FOOTNOTE, and NOTE statements 216  $CA = option$ BUBBLE statement [1093](#page-1110-0) CHART statement, GRADAR procedure [1187](#page-1204-0) PLOT statement, GPLOT procedure [1106](#page-1123-0) callback method, JavaScript 407 Canada census division data [1003,](#page-1020-0) [1033](#page-1050-0) reducing map of (example) [1220](#page-1237-0) capline, font [940,](#page-957-0) [947](#page-964-0) CAPLINE= option, GFONT procedure [947](#page-964-0) CAPTURE= argument, META2HTM macro 564 carriage return at record ends 300 Cartesian coordinates, projecting spherical coordinates into [1161](#page-1178-0) basic usage of GPROJECT procedure [1172](#page-1189-0) clipping map areas (example) [1178](#page-1195-0) default projection specifications, using (example) [1174](#page-1191-0) emphasizing map areas (example) [1177](#page-1194-0) ID statement, GPROJECT procedure [1172](#page-1189-0) input map data sets [1163](#page-1180-0) projecting an Annotate data set (example) [1180](#page-1197-0) syntax and options, GPROJECT procedure [1168](#page-1185-0) types of map projections [1165](#page-1182-0) Cartographic font 87 CAT command 55 catalog entries [1239](#page-1256-0) BY line 143 changing information about [1254](#page-1271-0) copying or duplicating [1251,](#page-1268-0) [1263](#page-1280-0)

deleting from catalogs [1251](#page-1268-0) displaying BY statement information with [1247](#page-1264-0) duplicate entry names [1240](#page-1257-0) grouping [1253](#page-1270-0) managing [1267](#page-1284-0) names for 63 names for image output files 445 printing [1254](#page-1271-0) replacing 70 replaying [1268](#page-1285-0) selecting for replay [1257](#page-1274-0) CATALOG function (DSGI) [1407,](#page-1424-0) [1465](#page-1482-0) CATALOG= option, GDEVICE procedure [921](#page-938-0) category variables 726 CATEXT= macro argument 546 CAUTOHREF= option BUBBLE statement [1093](#page-1110-0) PLOT statement, GCONTOUR procedure [891](#page-908-0) PLOT statement, GPLOT procedure [1106](#page-1123-0) CAUTOREF= option BAR statement 753 HBAR and VBAR statements [799](#page-816-0) CAUTOVREF= option BUBBLE statement [1093](#page-1110-0) PLOT statement, GCONTOUR procedure [892](#page-909-0) PLOT statement, GPLOT procedure [1106](#page-1123-0) CAXES= option, CHART statement [1187](#page-1204-0) CAXIS= option BAR statement 753 BLOCK statement 789 BUBBLE statement [1093](#page-1110-0) CHART statement [1187](#page-1204-0) HBAR and VBAR statements [799](#page-816-0) PLOT statement, G3D procedure [1302](#page-1319-0) PLOT statement, GCONTOUR procedure [892](#page-909-0) PLOT statement, GPLOT procedure [1106](#page-1123-0) SCATTER statement, G3D procedure [1307](#page-1324-0) CBACK= argument, META2HTM macro 565 CBACK function (DSGI) [1408,](#page-1425-0) [1466](#page-1483-0) CBACK= macro argument 546, 562 CBACK= option 266 CBLKOUT= option, BLOCK statement [1012](#page-1029-0) CBLOCK= option, LEGEND statement 152, 163 CBODY= option, SURFACE statement [1031](#page-1048-0) CBORDER= option, LEGEND statement options 152 CBORDER variable, Annotate facility 643 CBOTTOM= option, PLOT statement [1302](#page-1319-0) CBOX variable, Annotate facility 644 CBY= graphics option 267 CC option ? statement, GREPLAY procedure [1246](#page-1263-0) LIST statement, GREPLAY procedure [1254](#page-1271-0) CC= option, GREPLAY procedure [1243](#page-1260-0) CC statement, GREPLAY procedure [1247](#page-1264-0) CCOPY statement, GREPLAY procedure [1248](#page-1265-0) CDEF statement, GREPLAY procedure [1249,](#page-1266-0) [1274](#page-1291-0) CDELETE statement, GREPLAY procedure [1250](#page-1267-0) CELL option 268 CEMPTY= option BLOCK statement [1012](#page-1029-0) CHORO statement [1019](#page-1036-0) PRISM statement [1025](#page-1042-0)

census division data, Canada [1003,](#page-1020-0) [1033](#page-1050-0) CENTER= macro argument 553 CENTIMETERS option, GOPTIONS procedure [1077](#page-1094-0) %CENTROID macro, Annotate facility 680 CERROR= option BAR statement 753 HBAR and VBAR statements [800](#page-817-0) CFILL= option PIE and DONUT statements [821](#page-838-0) STAR statement [835](#page-852-0) CFR= option BAR statement 754 CHART statement, GRADAR procedure [1187](#page-1204-0) HBAR and VBAR statements 728, [800](#page-817-0) PLOT statement, GCONTOUR procedure [892](#page-909-0) PLOT statement, GPLOT procedure [1106](#page-1123-0) CFRAME= option BAR statement 754 CHART statement, GRADAR procedure [1187,](#page-1204-0) [1208](#page-1225-0) GSLIDE procedure [1279,](#page-1296-0) [1281](#page-1298-0) HBAR and VBAR statements [800](#page-817-0) LEGEND statement options 152 PLOT statement, GCONTOUR procedure [892](#page-909-0) PLOT statement, GPLOT procedure [1106](#page-1123-0) CFRAMESIZE= option, CHART statement [1187](#page-1204-0) CFRAMETOP= option, CHART statement [1188](#page-1205-0) CFREQ option BAR statement 754 HBAR and VBAR statements [800](#page-817-0) CFREQLABEL= option, HBAR and VBAR state-ments [800](#page-817-0) CGMs (computer graphics metafiles) adjusting graphics output (example) [979](#page-996-0) creating and importing (example) [977](#page-994-0) elements not supported [971](#page-988-0) font substitutions [974](#page-991-0) CH= option BUBBLE statement [1093](#page-1110-0) PLOT statement, GCONTOUR procedure [892](#page-909-0) PLOT statement, GPLOT procedure [1106](#page-1123-0) CHANDLE= macro argument 546 CHAR variable (font data sets) [952](#page-969-0) CHAR1, CHAR2 variables (kern data sets) [959](#page-976-0) character bar variables 742 character cells 36 alignment 268 as units of measurement 38 aspect ratio of [1152](#page-1169-0) size of 265 character chart variables 780 character codes 81 character codes, displaying [946,](#page-963-0) [950,](#page-967-0) [962](#page-979-0) character transcoding 561 characters adjusting character size in output (example) [1156](#page-1173-0) as axis values 131 as legend values 155 HTML entities 582 prefixing output records 309 prompts 343 special plot symbols 200 characters, mapping to keyboard [983](#page-1000-0) asymmetrical [986](#page-1003-0)

basics of [983](#page-1000-0) creating and using [990](#page-1007-0) GKEYMAP data sets [987](#page-1004-0) GKEYMAP data sets, generating [990](#page-1007-0) ignoring [945,](#page-962-0) [949](#page-966-0) modifying (example) [990](#page-1007-0) CHARACTERS option 268 CHARREC= option, GODEVICE procedure 269 CHARSET= macro argument 561 CHARSPACETYPE= option, GFONT procedure [948](#page-965-0) CHART statement, GRADAR procedure ActiveX and Java support for [1535](#page-1552-0) assigning axis definitions to axis spokes (example) [1210](#page-1227-0) changing star type in radar charts (example) [1207](#page-1224-0) color and line styles in radar charts (example) [1208](#page-1225-0) filling stars in radar charts (example) [1204](#page-1221-0) images in radar charts (example) [1205](#page-1222-0) multiple classification variables in radar charts (example) [1202](#page-1219-0) overlaying radar charts (example) [1199](#page-1216-0) producing basic radar chart (example) [1198](#page-1215-0) specifying mode for radar charts (example) [1209](#page-1226-0) syntax and options [1185](#page-1202-0) tiling radar charts (example) [1201](#page-1218-0) chart statistics GBARLINE procedure 745, 778 GCHART procedure 782, [815](#page-832-0) horizontal bar chart (example) [851](#page-868-0) chart variables 778, 779, 780 charts 4 drill-down functionality, ActiveX 392 CHARTYPE= graphics option 79, 270 CHARTYPE variable (GKEYMAP data set) [987](#page-1004-0) Chartype window (GDEVICE) [931](#page-948-0) CHECK= suboption, AUTOLABEL= option [898](#page-915-0) CHORO statement, GMAP procedure [1017](#page-1034-0) ActiveX and Java support for [1527](#page-1544-0) creating maps using feature tables (example) [1069](#page-1086-0) drill-down functionality in maps (example) [1054](#page-1071-0) labeling U.S. states in choropleth map (example) [1061](#page-1078-0) producing simple choropleth map (example) [1053](#page-1070-0) projecting an Annotate data set (example) [1180](#page-1197-0) choropleth maps 11, [997](#page-1014-0) creating maps using feature tables (example) [1069](#page-1086-0) drill-down functionality in maps (example) [1054](#page-1071-0) identification variables [1005](#page-1022-0) labeling U.S. states in choropleth map (example) [1061](#page-1078-0) predefined formats for [1035](#page-1052-0) producing simple choropleth map (example) [1053](#page-1070-0) response levels [1004](#page-1021-0) syntax and options [1017](#page-1034-0)

CHREF= option BUBBLE statement [1093](#page-1110-0) PLOT statement, GCONTOUR procedure [892](#page-909-0) PLOT statement, GPLOT procedure [1106](#page-1123-0) CHUB= macro argument, DS2CSF macro 562 CI= option, SYMBOL statement 185, 206 CIMPORT procedure 56 CINDIC= macro argument, DS2CSF macro 562 circle-drawing capability, device 270 %CIRCLE macro, Annotate facility 681 circle of stars, drawing (example) 609 CIRCLEARC option 270 circles, writing in (DSGI) [1455](#page-1472-0) city map data (U.S.) [1003](#page-1020-0) CLABTXT= macro argument, DS2CSF macro 562 CLABVAL= macro argument, DS2CSF macro 562 classification variables, plotting [1083](#page-1100-0) CLASSPATH environmental variables 583 CLEAR function (DSGI) [1457](#page-1474-0) CLEVELS= option, PLOT statement [892,](#page-909-0) [903](#page-920-0) client graphs vs. server graphs 584 CLINK= macro argument 546 CLIP function (DSGI) [1409,](#page-1426-0) [1467](#page-1484-0) CLIP options, TDEF statement [1260](#page-1277-0) clipped polygons 331, 335 clipping around viewports (DSGI) [1377](#page-1394-0) clipping map data sets [1039,](#page-1056-0) [1173,](#page-1190-0) [1213,](#page-1230-0) 12 example of [1178](#page-1195-0) reducing map of Canada (example) [1220](#page-1237-0) CLIPREF option BAR statement 754 HBAR and VBAR statements [800](#page-817-0) CLIPTIPS= parameter, JAVA 427 CLM= option BAR statement 754 HBAR and VBAR statements [800](#page-817-0) CLOCKWISE option, PIE and DONUT statements [821,](#page-838-0) [878](#page-895-0) closed destinations, ODS 489 closing GRAPH window 49 GSF (graphics stream file) 290 CM option, GOPTIONS procedure [1077](#page-1094-0) CMAP option ? statement, GREPLAY procedure [1246](#page-1263-0) LIST statement, GREPLAY procedure [1254](#page-1271-0) CMAP= option, GREPLAY procedure 271, [1243](#page-1260-0) CMAP statement, GREPLAY procedure [1250](#page-1267-0) %CMY macro 100 CMYK color scheme 95 %CMYK macro 101 CNODE= macro argument 547 %CNS macro 101 CNS (SAS Color Naming Scheme) 97, 99 CNTL2TXT function, Annotate facility 618 CO= option, SYMBOL statement 185, 206 CODEBASE attribute, OBJECT element (HTML) 399, 424 CODEBASE= macro argument 541 CODEBASE= option 422 CODEBASE parameter, APPLET element (HTML) 399 CODELEN= option, GFONT procedure [948](#page-965-0) COLINDEX function (DSGI) [1409](#page-1426-0)

COLLATE option 271 collating printed output 271 color codes CMYK scheme 96 gray-scale scheme 99 HLS scheme 97 HSV and HBS schemes 98 RGB scheme 95 color lists 93 default 94 managing colors list for device driver (example) [1291](#page-1308-0) COLOR MAPPING window (GREPLAY) [1266](#page-1283-0) color maps [1239](#page-1256-0) copying or duplicating [1248](#page-1265-0) creating [1268,](#page-1285-0) [1274](#page-1291-0) defining or modifying in catalogs [1249](#page-1266-0) deleting from catalogs [1250](#page-1267-0) printing contents of [1254](#page-1271-0) specifying/assigning 271, [1247,](#page-1264-0) [1250](#page-1267-0) transporting 58 COLOR= option AXIS statement options 126, 136, 139 LABEL= option, DONUT statement [829](#page-846-0) LEGEND statement options 158 PATTERN statement 170 POINTLABEL= specification 197 SCATTER statement, G3D procedure [1307,](#page-1324-0) [1310](#page-1327-0) SYMBOL statement 185, 206 TDEF statement, GREPLAY procedure [1260](#page-1277-0) TITLE, FOOTNOTE, and NOTE statements 216 color schemes 95 COLOR variable, Annotate facility 645 %COLORMAC macro 100 COLORMAP= macro argument 547 Colormap window (GDEVICE) [931](#page-948-0) COLORNAMELIST= parameter, JAVA 427 COLORNAMES= parameter, JAVA 427 colors 92 active, number of (plotters) 333 axes 126, 136 axes, CAXIS= option for 753, 789, [799,](#page-816-0) [892,](#page-909-0), axis labels 126, 127, 133, 135, axis tick marks 126, 129, 139 axis values 136 bar charts [816](#page-833-0) bar line charts 764 block charts 794 borders 276 bubble plots [1092](#page-1109-0) BY lines 143, 267 contour plot lines and labels [903](#page-920-0) default, specifying 92, 272 donut chart labels [829](#page-846-0) graphics output area 266 image transparency 357 legend label 153 legend text 158 legend values 157 legends 152 managing colors list for device driver (example) [1291](#page-1308-0) mapping [971](#page-988-0) maximum display at once 324 Netscape troubleshooting 583

ODS styles 94 output text (example) [1153](#page-1170-0) patterns 274 pie and donut chart slices [831](#page-848-0) plot print labels 197 plot symbols 93, 185, 206, 231, 2 plotting in order of 333 reference lines [892,](#page-909-0) [893,](#page-910-0) [1093,](#page-1110-0) [1094](#page-1111-0) reversing black and white 353 star charts [1188,](#page-1205-0) [1204,](#page-1221-0) [1208](#page-1225-0) text in graphics output 93, 215, 216 titles, footnotes, and notes 276, 493 utility macros for 100 COLORS= graphics option 93, 178, 272 COLORSCHEME= parameter, JAVA and ActiveX 428 COLORTYPE= option, GDEVICE procedure 273 COLREP function (DSGI) [1410,](#page-1427-0) [1468](#page-1485-0) columns, legends 152 columns in graphics output area 3, 36, 274, 315, 322 COMMENT function, Annotate facility 619 %COMMENT macro, Annotate facility 682 comments 279 communications ports, how output is written to 306 confidence intervals 756, [803,](#page-820-0) [854](#page-871-0) error bars in horizontal bar chart (example) [854](#page-871-0) HBAR and VBAR statements [803](#page-820-0) confidence limits 192 conformal projections [1166,](#page-1183-0) [1172](#page-1189-0) CONSTANT= option, SURFACE statement [1031](#page-1048-0) constant-width (uniform) fonts [940,](#page-957-0) [951](#page-968-0) Constellation applet 373, 513 chart with simple arcs (example) 518 chart with weighted arcs (example) 520 data tips with 569 drill-down functionality 572, 573 DS2CONST macro with 515 hotspots 524 when to use 514 XML written to external file (example) 522 CONTENTS= argument, ODS HTML statement 166 contents files 495 CONTENTS option, MAPIMPORT procedure [1349](#page-1366-0) CONTENTS= option, ODS statements 495 continent formats for maps [1035](#page-1052-0) continuous output stream 296 continuous paper feed 264, 327 continuous variables bar variables 742, 744 chart variables 779, 781 map variables [1004](#page-1021-0) Contour applet 372 parameters for, list of 424 contour labels, size of 187 contour lines colors for 185, 206 distance between labels 199 fonts 186 size of 201 type of 196, 207

contour plots 10, [885](#page-902-0) ActiveX and Java support for [1526](#page-1543-0) axes [886,](#page-903-0) [901](#page-918-0) AXIS statement, GCONTOUR procedure [886](#page-903-0) contour levels, specifying [895,](#page-912-0) [899,](#page-916-0) [908](#page-925-0) contour levels, specifying (example) [908](#page-925-0) interactive, with ActiveX (example) 394 interpolation methods [887](#page-904-0) labels for contour lines (example) [906](#page-923-0) missing values [887,](#page-904-0) [889](#page-906-0) modifying lines and labels with SYMBOL statement [903](#page-920-0) PATTERN statement, GCONTOUR procedure 169 patterns 173 patterns and joins in contour plots (example) [910](#page-927-0) patterns and joins in (example) [910](#page-927-0) PLOT statement, GCONTOUR procedure [889](#page-906-0) simple, generating (example) [904](#page-921-0) simple contour plot, generating (example) [904](#page-921-0) spline interpolation (example) [1343](#page-1360-0) contour variables [885](#page-902-0) control characters, device 359 converting between RGB and HLS colors 103 graphics output 56, 59 coordinates, projecting from spherical to Cartesian [1161](#page-1178-0) basic usage of GPROJECT procedure [1172](#page-1189-0) clipping map areas (example) [1178](#page-1195-0) default projection specifications, using (example) [1174](#page-1191-0) emphasizing map areas (example) [1177](#page-1194-0) ID statement, GPROJECT procedure [1172](#page-1189-0) input map data sets [1163](#page-1180-0) projecting an Annotate data set (example) [1180](#page-1197-0) syntax and options, GPROJECT procedure [1168](#page-1185-0) types of map projections [1165](#page-1182-0) coordinates and coordinate systems Annotate facility 596 data-dependent, GSLIDE with [1281](#page-1298-0) longitude and latitude [1164](#page-1181-0) templates, changing [1259](#page-1276-0) COPY function (DSGI) [1458](#page-1475-0) COPY= option, TDEF statement [1260](#page-1277-0) COPY statement custom device entry, creating (example) [936](#page-953-0) GDEVICE procedure [924](#page-941-0) GREPLAY procedure [1251](#page-1268-0) copying catalog entries [1251,](#page-1268-0) [1263](#page-1280-0) color maps [1248](#page-1265-0) numbers of print copies 298 templates [1258](#page-1275-0) country formats for maps [1035](#page-1052-0) COUTLINE= macro argument, DS2CSF macro 562 COUTLINE= option BAR statement 754 BLOCK statement, GCHART procedure 789 BLOCK statement, GMAP procedure [1012](#page-1029-0) CHORO statement [1019](#page-1036-0) HBAR and VBAR statements [800](#page-817-0) patterns 180

PIE and DONUT statements [821](#page-838-0) PLOT statement, GCONTOUR procedure [892](#page-909-0) PLOT statement, GPLOT procedure [1106](#page-1123-0) PRISM statement [1025](#page-1042-0) STAR statement [835](#page-852-0) CPATTERN= graphics option 171, 274 patterns 179 patterns and 180 CPCT option BAR statement 754 HBAR and VBAR statements [801](#page-818-0) CPERCENT option BAR statement 754 HBAR and VBAR statements [801](#page-818-0) CPERCENTLABEL= option, HBAR and VBAR statements [801](#page-818-0) CPORT procedure 56 CR= option BAR statement 754 HBAR and VBAR statements [801](#page-818-0) CREATE\_ID\_, MAPIMPORT procedure [1349](#page-1366-0) creating graphs interactively 395 CREF= option BAR statement 754 HBAR and VBAR statements [801](#page-818-0) critical success factor (CSF) diagrams drill-down functionality 573 DS2CSF macro 527, 528 hotspots 532 sample diagrams 530 CSELECT= macro argument 547 CSF diagrams drill-down functionality 573 DS2CSF macro 527, 528 hotspots 532 sample diagrams 530 CSFTYPE= macro argument, DS2CSF macro 562 CSHADOW= option, LEGEND statement options 153, 163 CSP= option, GFONT procedure [948](#page-965-0) CSPOKE= and CSPOKES= options, CHART statement [1188](#page-1205-0) CSTAR= option, CHART statement [1188](#page-1205-0) CSTARCIRCLE= and CSTARCIRCLES= options, CHART statement [1188](#page-1205-0) CSTARFILL= option, CHART statement [1188,](#page-1205-0) [1204](#page-1221-0) CSTARS= option, CHART statement [1188,](#page-1205-0) [1208](#page-1225-0) CSYMBOL= graphics option 207, 275 CT=, GFONT procedure [944](#page-961-0) CTEXT= macro argument 553 CTEXT= option BAR statement 755 BLOCK statement, GCHART procedure 789 BLOCK statement, GMAP procedure [1013](#page-1030-0) BUBBLE statement [1094](#page-1111-0) CHART statement, GRADAR procedure [1189](#page-1206-0) CHORO statement [1019](#page-1036-0) GFONT procedure [944](#page-961-0) GPRINT procedure [1149,](#page-1166-0) [1153](#page-1170-0) HBAR and VBAR statements 728, [801](#page-818-0) PIE and DONUT statements [821](#page-838-0) PLOT statement, G3D procedure [1302](#page-1319-0) PLOT statement, GCONTOUR procedure [893](#page-910-0) PLOT statement, GPLOT procedure [1106](#page-1123-0)

PRISM statement [1025](#page-1042-0) SCATTER statement, G3D procedure [1307](#page-1324-0) STAR statement [836](#page-853-0) CTEXT= options, GOPTIONS statement 225, 276 CTILE= and CTILES= options, CHART statement [1189](#page-1206-0) CTIPHILT= argument, META2HTM macro 565 CTITLE= graphics option 225, 276 CTOP= option, PLOT statement [1302](#page-1319-0) cumulative frequency statistic 745, 782 cumulative percentage statistic 746, 783 current window system, DSGI [1359](#page-1376-0) curve-drawing capability, device 270 custom graphs, creating with DSGI [1356](#page-1373-0) CUTOFF= macro argument 547 CV= option BUBBLE statement [1094](#page-1111-0) PLOT statement, GCONTOUR procedure [893](#page-910-0) PLOT statement, GPLOT procedure [1107](#page-1124-0) SYMBOL statement 186, 206 CVALUE= macro argument, DS2CSF macro 563 CVREF= option BUBBLE statement [1094](#page-1111-0) PLOT statement, GCONTOUR procedure [893](#page-910-0) PLOT statement, GPLOT procedure [1107](#page-1124-0)

## **D**

D= option, TITLE, FOOTNOTE, and NOTE statements 217 DASH option 277 dashed lines hardware-generated 277 lengths of dashes, scaling 278 DASHLINE= option, GDEVICE procedure 277 DASHSCALE= graphics option 278 data-dependent coordinates with GSLIDE procedure [1281](#page-1298-0) data library for rendered fonts 347 DATA= macro argument, DS2CSF macro 561 DATA= option G3D procedure [1300](#page-1317-0) G3GRID procedure [1332](#page-1349-0) GBARLINE procedure 750 GCHART procedure 786 GCONTOUR procedure [888](#page-905-0) GFONT procedure [946](#page-963-0) GKEYMAP procedure [989](#page-1006-0) GMAP procedure [1001,](#page-1018-0) [1007](#page-1024-0) GPLOT procedure [1089](#page-1106-0) GPROJECT procedure [1168](#page-1185-0) GRADAR procedure [1185](#page-1202-0) GREDUCE procedure [1216](#page-1233-0) GREMOVE procedure [1226](#page-1243-0) data sets 29 contour plots, input for [887](#page-904-0) DSGI data sets [1358](#page-1375-0) font data sets [951,](#page-968-0) [952,](#page-969-0) [958](#page-975-0) generating for radar/star charts (example) [1196](#page-1213-0) GKEYMAP data sets [987](#page-1004-0) kern data sets [949,](#page-966-0) [958,](#page-975-0) [959](#page-976-0) locking, automatic 31 space data sets [960](#page-977-0)
three-dimensional graphs [1298](#page-1315-0) DATA step 27 Annotate data sets 600 data tips in Web presentations 568 data values, formatting 413 DATAFILE= option, MAPIMPORT procedure [1349](#page-1366-0) DATASYS option, GANNO procedure 708, 710 DATATIPHIGHLIGHTCOLOR= parameter, Metaview Applet 475 DATATIPSTYLE= parameter, Metaview Applet 475 DATATYPE= macro argument 538 date-time information as axis values, ordering 131 ordering axis tick marks (example) 226 %DCLANNO macro, Annotate facility 683 DDLEVEL# applet parameter 405 DDLEVEL= parameter, JAVA and ActiveX 428 DEBUG function, Annotate facility 620 debugging Annotate facility 604 DSGI programs [1360](#page-1377-0) DEF option, TDEF statement [1260](#page-1277-0) DEFAULTTARGET= graphics option 476 DEFINE STYLE statement, TEMPLATE procedure 489 DEG option, GPROJECT procedure [1169](#page-1186-0) DEGREE option, GPROJECT procedure [1169](#page-1186-0) DEL option, TDEF statement [1260](#page-1277-0) delay between displayed graphs 278, 310 DELAY= graphics option 459 DELETE function (DSGI) [1459](#page-1476-0) DELETE option, TDEF statement [1260](#page-1277-0) DELETE statement, GDEVICE procedure [925](#page-942-0) DELETE statement, GREPLAY procedure [1251](#page-1268-0) deleting blanks from data values 414 catalog entries [1251](#page-1268-0) color maps [1250](#page-1267-0) graphics output, after display 285, 287 polygon overlap 331, 335 replacing/overwriting files 70 templates [1262](#page-1279-0) density values, map data sets [1218](#page-1235-0) DENSITY variable (map data sets) [1039,](#page-1056-0) [1213](#page-1230-0) DEPTH= macro argument 547, 563 DES= option BLOCK statement, GCHART procedure 789 BLOCK statement, GMAP procedure [1013](#page-1030-0) BUBBLE statement [1094](#page-1111-0) CDEF statement, GREPLAY procedure [1249](#page-1266-0) CHART statement, GRADAR procedure [1189](#page-1206-0) CHORO statement [1019](#page-1036-0) GANNO procedure 709 GPRINT procedure [1149](#page-1166-0) GSLIDE procedure [1280](#page-1297-0) HBAR and VBAR statements [802](#page-819-0) PIE and DONUT statements [822](#page-839-0) PLOT statement, G3D procedure [1303](#page-1320-0) PLOT statement, GCONTOUR procedure [893](#page-910-0) PLOT statement, GPLOT procedure [1107](#page-1124-0) PRISM statement [1025](#page-1042-0) SCATTER statement, G3D procedure [1307](#page-1324-0) STAR statement [836](#page-853-0) SURFACE statement [1032](#page-1049-0) TDEF statement, GREPLAY procedure [1260](#page-1277-0)

TREPLAY statement, GREPLAY procedure [1263](#page-1280-0) DES option, BAR statement 755 DESCENDING option BAR statement 755 BY statement 142, [1227](#page-1244-0) HBAR and VBAR statements [802](#page-819-0) PIE and DONUT statements [821](#page-838-0) PLOT statement 766 DESCRIPTION= option BAR statement 755 BLOCK statement, GCHART procedure 789 BLOCK statement, GMAP procedure [1013](#page-1030-0) BUBBLE statement [1094](#page-1111-0) CHART statement, GRADAR procedure [1189](#page-1206-0) CHORO statement [1019](#page-1036-0) GANNO procedure 709 GDEVICE procedure 279 GPRINT procedure [1149](#page-1166-0) GSLIDE procedure [1280](#page-1297-0) HBAR and VBAR statements [802](#page-819-0) ODS statements 496 PIE and DONUT statements [822](#page-839-0) PLOT statement, G3D procedure [1303](#page-1320-0) PLOT statement, GCONTOUR procedure [893](#page-910-0) PLOT statement, GPLOT procedure [1107](#page-1124-0) PRISM statement [1025](#page-1042-0) SCATTER statement, G3D procedure [1307](#page-1324-0) STAR statement [836](#page-853-0) SURFACE statement [1032](#page-1049-0) descriptions of catalog entries 55 destinations, ODS 489 DETAIL= option, PIE and DONUT statements [822,](#page-839-0) [883](#page-900-0) DETAIL\_= options, PIE and DONUT statements [822,](#page-839-0) [883](#page-900-0) DEV option, ? statement [1246](#page-1263-0) DEVADDR= GOPTIONS statement 279 device catalogs [916,](#page-933-0) [917](#page-934-0) device drivers 41 assigning 43 comparisons between 440 controlling output with 45 entries and catalogs [916](#page-933-0) Listing available 44 managing colors list of (example) [1292](#page-1309-0) selecting 43 Web output 369 device drivers, specifying [1251](#page-1268-0) device entries 42, [916](#page-933-0) browsing contents of 44 creating or modifying 72, [934](#page-951-0) custom, creating (example) [936](#page-953-0) transporting 58 DEVICE function (DSGI) [1411,](#page-1428-0) [1468](#page-1485-0) device-generated graphics circles and arcs 271 dashed lines 277 line thickness 323 pie filling 334 plot symbols 354 polygon-fill 336 rectangle-fill 345 vertices, maximum drawn 324 DEVICE= graphics option 52, 72, 280 static graphics 439

device maps [983](#page-1000-0) asymmetrical [986](#page-1003-0) basics of [986](#page-1003-0) creating and using [990](#page-1007-0) GKEYMAP data sets [987](#page-1004-0) GKEYMAP data sets, generating [990](#page-1007-0) specifying 280 DEVICE option, ? statement [1246](#page-1263-0) DEVICE= option, GKEYMAP procedure [989](#page-1006-0) device parameters 42, 261 complete list of, alphabetical 262 modifying 45 DEVICE statement, GREPLAY procedure [1251](#page-1268-0) devices capabilities of, listing 281 colors list, default 94 external dimensions, display 34 hardware patterns 176, 181 how output is written to 306 identifying type of 283 location of, for output 279 model numbers 324 nicknames for 299 portability between 40 sending strings to 301, 303 specifying type of 358 user input, enabling 360 DEVMAP= graphics option 280, [986](#page-1003-0) DEVMAP= option, GDEVICE procedure 280 DEVMAP option, GKEYMAP procedure [989](#page-1006-0) DEVOPTS= option, GDEVICE procedure 281 DEVTYPE= option, GDEVICE procedure 283 diagnostic messages, Annotate facility 699 diagrams, CSF drill-down functionality 573 DS2CSF macro 527, 528 hotspots 532 sample diagrams 530 direct display 50 DIRECT= parameter, JAVA and ActiveX 428 DIRECTORY window (GDEVICE) [929](#page-946-0) DIRECTORY window (GREPLAY) [1265](#page-1282-0) DISABLE DRILLDOWN applet parameter 414 disabling drill-down functionality 414 DISCRETE option BAR statement 743, 756 BLOCK statement, GCHART procedure 790 BLOCK statement, GMAP procedure [1013](#page-1030-0) CHORO statement [1019](#page-1036-0) GCHART procedure statements 780 HBAR and VBAR statements 728, [802](#page-819-0) PIE and DONUT statements [823](#page-840-0) PRISM statement [1026](#page-1043-0) STAR statement [836](#page-853-0) discrete variables bar variables 742, 743 chart variables 779, 780 charting in star chart (example) [881](#page-898-0) map variables [1004](#page-1021-0) DISPLAY environment variable, batch mode 32 display size (lines) 308 DISPLAY statement 284 displaying fonts [940,](#page-957-0) [943](#page-960-0) DISPOSAL= graphics option 459 DISPOSAL statement 285 DOCTYPE= macro argument 553

documentation, SAS/GRAPH online help, locations for 385 donut charts 6 basics 776 labels [829](#page-846-0) slice labels and formatting [830](#page-847-0) statistic and group headings [827,](#page-844-0) [832](#page-849-0) subgrouping in (example) [848](#page-865-0) terms used with 778 DONUT statement, GCHART procedure ActiveX and Java support for [1521](#page-1538-0) subgrouping in pie or donut chart (example) [848](#page-865-0) syntax and options [818](#page-835-0) DONUTPCT= option, DONUT statement [823](#page-840-0) DOWN= option CHART statement, GRADAR procedure [1190](#page-1207-0) LEGEND statement options 153 PIE and DONUT statements [823](#page-840-0) STAR statement [837](#page-854-0) DOWNVAR= option, CHART statement [1190](#page-1207-0) DRAW function, Annotate facility 620, [1539](#page-1556-0) %DRAW macro, Annotate facility 683 DRAW= option, TITLE, FOOTNOTE, and NOTE statements 217 DRAW2TXT function, Annotate facility 622, [1540](#page-1557-0) %DRAW2TXT macro, Annotate facility 684 DRAWIMAGE= parameter, JAVA 428 drawing areas, Annotate graphics 596 DRAWMISSING= parameter, JAVA 428 DRAWSIDES= parameter, JAVA 428 drill-down functionality 571 Annotate facility for 500 Annotate graphics in drill-down graphs (example) 719 bar charts with (example) 255, [856](#page-873-0) choropleth map (example) [1054](#page-1071-0) constellation charts 524 creating plots with (example) [1141](#page-1158-0) critical success factor diagrams 532 generating drill-down graphs using DSGI (example) [1395](#page-1412-0) GIF output hotspots (example) 452 treeview diagrams 510 drill-down links ActiveX 392 disabling 414 Java applets 400 levels for, customizing 405 drill-down tags 411, 412 DRILLDOWN= parameter, JAVA and ActiveX 428 DRILLDOWNMODE applet parameter 401, 408 DRILLDOWNMODE parameter 571 DRILLDOWNMODE= parameter, JAVA and ActiveX 429 DRILLFUNC= parameter, JAVA and ActiveX 428 DRILLPATTERN= parameter, JAVA and ActiveX 429 DRILLTARGET applet parameter 410, 413 DRILLTARGET= parameter, JAVA and ActiveX 429 DRILTARG= macro argument 547, 563 DRILTARG= option 573

DRILURL= macro argument, DS2CSF macro 563 DRILURL= option 573 driver modules 325 driver termination 286 drivers, initializing 285 drop shadows, legends 153, 163 DRVINIT1= and DRVINIT2= options, GDEVICE procedure 285 DRVINIT1= and DRVINIT2= options, GOP-TIONS statement 285 DRVQRY= option, GDEVICE procedure, executing before driver initialization 286 DRVTERM1= and DRVTERM2= options, GDE-VICE procedure 286 DRVTERM1= and DRVTERM2= options, GOP-TIONS statement 286 DS2CONST macro 383, 515 arguments of 518, 535 arguments of, character transcoding 561 arguments of, data definition 537 arguments of, diagram appearance 545 arguments of, file generation 544 arguments of, page formatting 552 arguments of, titles and footnotes formatting 556 chart with simple arcs (example) 518 chart with weighted arcs (example) 520 enhancing presentations for 517 hotspots 524 stylesheets, macro arguments for 554 XML written to external file (example) 522 DS2CSF macro 383 arguments of 530, 535 arguments of, character transcoding 561 arguments of, data definition 561 arguments of, diagram appearance 562 arguments of, page formatting 552 arguments of, titles and footnotes formatting 556 drill-down functionality 573 enhancing presentations for 529 hotspots 532 sample diagrams 530 stylesheets, macro arguments for 554 DS2TREE macro 383 arguments of 507, 535 arguments of, character transcoding 561 arguments of, data definition 537 arguments of, diagram appearance 545 arguments of, file generation 544 arguments of, page formatting 552 arguments of, titles and footnotes formatting 556 enhancing presentations for 506 stylesheets, macro arguments for 554 DSGI (DATA Step Graphics Interface) 15, [1354,](#page-1371-0) [1401](#page-1418-0) Annotate facility vs. [1354](#page-1371-0) attributes for graphics elements [1368,](#page-1385-0) [1373](#page-1390-0) creating simple graphics [1367](#page-1384-0) examples of using [1381](#page-1398-0) functions and routines [1360](#page-1377-0) GASK routines [1394,](#page-1411-0) [1404](#page-1421-0) GDRAW functions, list of [1446](#page-1463-0) global statements with [1358](#page-1375-0) GRAPH functions, list of [1457](#page-1474-0)

GSET functions, list of [1462](#page-1479-0) how to use [1357](#page-1374-0) images, displaying 119 inserting graphs into DSGI output [1379](#page-1396-0) operating states [1359,](#page-1376-0) [1370,](#page-1387-0) [1402](#page-1419-0) processing statements in loops [1380](#page-1397-0) return codes, list of [1501](#page-1518-0) syntax [1355](#page-1372-0) utility functions, list of [1402](#page-1419-0) viewports and windows [1376,](#page-1393-0) [1385](#page-1402-0) DUPCHECK= macro argument 547 duplex printing 265, 287 DUPLICATEVALUES= parameter, JAVA 429 DUPOK option, GPROJECT procedure [1168](#page-1185-0)

# **E**

E1=, ..., E5= options, GREDUCE procedure [1216](#page-1233-0) EAST option, GPROJECT procedure [1169](#page-1186-0) EASTLONG option, GPROJECT procedure [1169](#page-1186-0) EBCDIC-to-ASCII translation 358 editable output 296 editing device entries 72 graphics output 55 Electronic font 87 ELLARC function (DSGI) [1449](#page-1466-0) ELLIPSE function (DSGI) [1450](#page-1467-0) ellipses, drawing with DSGI [1449,](#page-1466-0) [1450](#page-1467-0) EMPTY variable, Annotate facility 662 ENCODE= macro argument 553 engines 31 enhancement variables in Web presentations 574 Enterprise Guide 2.0 395 equal-area map (Albers\_\_##APOSTROPHE##\_\_) projections [1165](#page-1182-0) clipping map areas (example) [1178](#page-1195-0) default projection specifications, using (example) [1174](#page-1191-0) projection criteria [1172](#page-1189-0) when to use [1172](#page-1189-0) ERASE= graphics option 287 ERASE= option, GDEVICE procedure 287 erasing blanks from data values 414 graphics output, after display 285, 287 replacing/overwriting files 70 ERRORBAR= option BAR statement 756 HBAR and VBAR statements [803](#page-820-0) horizontal bar charts (example) [854](#page-871-0) errors, sizing 40 errors and error messages, Annotate facility 699 ESRI files, importing as map data sets [1347,](#page-1364-0) [1348](#page-1365-0) examples [1349](#page-1366-0) example programs 21 examples 19 EXCLUDE statement, MAPIMPORT procedure [1349](#page-1366-0) executable driver modules 325 executable module 42 EXPLODE= option, PIE and DONUT statements [823](#page-840-0)

exporting graphics output 59 interactively 62 modified device entries for 72 program statements for 62 exporting output interactively 62 EXTENSION= graphics option 288 external dimensions, device 34 external files [1148](#page-1165-0) file extensions for 288 names for 63 replacing 70 external files, converting text to graphics output [1147](#page-1164-0) adjusting character size in output (example) [1156](#page-1173-0) adjusting output size [1150](#page-1167-0) external text files, about [1148](#page-1165-0) fonts [1152](#page-1169-0) specifying color text in output (example) [1153](#page-1170-0) syntax and options, GPRINT procedure [1149](#page-1166-0)

## **F**

F option GFONT procedure [949](#page-966-0) GOPTIONS procedure [1077](#page-1094-0) AXIS statement options 136 LABEL= option, DONUT statement [829](#page-846-0) LEGEND statement options 158 POINTLABEL= specification 197 SYMBOL statement 186 TITLE, FOOTNOTE, and NOTE statements 217 FACHE= graphics option 290 FACTOR= macro argument 548 FASTTEXT= graphics option 288 FBY= graphics option 289 FCLASS= macro argument 556 FCOLOR= macro argument 556 feature tables [1001](#page-1018-0) creating maps using (example) [1069](#page-1086-0) merging map data sets with [1001,](#page-1018-0) [1069](#page-1086-0) FFACE= macro argument 556 FILCOLOR function (DSGI) [1412,](#page-1429-0) [1469](#page-1486-0) FILE= argument, ODS HTML statement 165 file extensions 288 file specifications for data sets 30 FILECLOSE= graphics option 290 FILECLOSE= option, GDEVICE procedure 290 filename extensions 63 FILENAME statement 444 storing in device entry 314 FILENAME statements 27, 28 FILEONLY= graphics option 291 FILEREF= option GIMPORT procedure [973](#page-990-0) GPRINT procedure [1149](#page-1166-0) filerefs [970](#page-987-0) FILEREP function (DSGI) [1413](#page-1430-0) files image file types 106 replacing/overwriting 70 sending strings to 301, 303 storing graphics output as 291

files, converting text to graphics output [1147](#page-1164-0) adjusting character size in output (example) [1156](#page-1173-0) adjusting output size [1150](#page-1167-0) external text files, about [1148](#page-1165-0) fonts [1152](#page-1169-0) specifying color text in output (example) [1153](#page-1170-0) syntax and options, GPRINT procedure [1149](#page-1166-0) FILETYPE= option, GIMPORT procedure [973](#page-990-0) FILINDEX function (DSGI) [1413,](#page-1430-0) [1470](#page-1487-0) filing images 114 FILL function (DSGI) [1451](#page-1468-0) FILL= graphics option 292 FILL= option PIE and DONUT statements [823](#page-840-0) STAR statement [837](#page-854-0) FILL= option, GDEVICE procedure 292 filled fonts [941](#page-958-0) FILLED option, GFONT procedure [949](#page-966-0) FILLINC= graphics option 292 FILLINC= option, GDEVICE procedure 292 FILLPOLYGONEDGES= parameters, JAVA and ActiveX 430 FILREP function (DSGI) [1470](#page-1487-0) FILSTYLE function (DSGI) [1415,](#page-1432-0) [1472](#page-1489-0) FILTYPE function (DSGI) [1415,](#page-1432-0) [1471](#page-1488-0) FIPS codes [1003,](#page-1020-0) [1033](#page-1050-0) labeling U.S. states in choropleth map (example) [1061](#page-1078-0) FISHEYE= macro argument 548 fixed-length output records 296 flow control, device 311 FNTNAME= macro argument 548 FNTSIZE= macro argument 548 FNTSTYL= macro argument 548 font data sets [951](#page-968-0) creating [958](#page-975-0) variables for, list of [952](#page-969-0) FONT= option 158 AXIS statement options 136 CHART statement, GRADAR procedure [1190](#page-1207-0) LABEL= option, DONUT statement [829](#page-846-0) POINTLABEL= specification 197 SYMBOL statement 186, [904](#page-921-0) TITLE, FOOTNOTE, and NOTE statements 217 FONT= specification 76 FONTLIST command 76 FONTRES= graphics option 293 fonts 75 ActiveX and 392 axis labels 127, 133, 136 axis values 136 basics about [940](#page-957-0) bubble plots [1092](#page-1109-0) BY lines 143, 289 complete list of 82 contour plot labels [903](#page-920-0) creating and storing [940,](#page-957-0) [946,](#page-963-0) [951](#page-968-0) creating figures for symbols font (example) [964](#page-981-0) default 77, 78, 268, 270 displaying [940,](#page-957-0) [943](#page-960-0) displaying with character codes (example) [962](#page-979-0) donut chart labels [829](#page-846-0)

full names for 80 GFONT0 library [941](#page-958-0) GPRINT procedure and [1152](#page-1169-0) graphics output text 294 Java and 400 kern data sets [949,](#page-966-0) [958,](#page-975-0) [959](#page-976-0) legend label 153 legend text 158 legend values 157 listing available 76 listing available characters [987](#page-1004-0) mapping [972](#page-989-0) maximum and minimum [940](#page-957-0) open at one time 290 plot point label 197 plot symbols 186 rendering 82, 289, 295, 346, 3 rendering, data library for 347 resolution 293 scaling in graphics output 274, 350, 351 space data sets [960](#page-977-0) specifications for 76 substituting for imported CGMs [974](#page-991-0) text in graphics output 217 titles and footnotes 295, 493 transporting 58 troubleshooting 583 where stored 77, 82 FOOTNOTE element (HTML), macro arguments for 556 FOOTNOTE option, GOPTIONS procedure [1077,](#page-1094-0) [1079](#page-1096-0) FOOTNOTE statement 27, 123, 210, 224 ActiveX and Java support for [1517](#page-1534-0) BY statement with 145 displaying with GOPTIONS procedure (example) [1079](#page-1096-0) footnotes 211, 224 angle of rotation 213, 219, 222 boxes around 215, 216 colors for 215, 216, 276 default characteristics, setting 225 defining text of 222, 226 fonts for 217 hyperlinks for 220 justification 218 ODS output 492, 493 positioning 39, 221 size of 218, 316 spacing around 221 text breaks 225 underlining 223 footnotes macro, arguments for 556 foreground colors default, defining 272 reversing black and white 353 FORMAT= attribute 108, 113 FORMAT= option, GDEVICE procedure 294 FORMAT= option, GIMPORT procedure [973](#page-990-0) FORMAT statement 27 formatting axis labels 127, 133, 135 axis tick marks 129, 139 axis values 135 BY lines 143 contour plot lines and labels [903](#page-920-0) donut chart labels [829](#page-846-0)

legend label 153 legend values 157 legends 150 maps [1035](#page-1052-0) pie and donut chart slice labels [830,](#page-847-0) [873](#page-890-0) Web output 488 FR option BAR statement 757 BUBBLE statement [1095](#page-1112-0) HBAR and VBAR statements [804](#page-821-0) PLOT statement, GPLOT procedure [1108](#page-1125-0) FRAME= argument, ODS HTML statement 166 FRAME function, Annotate facility [1540](#page-1557-0) frame. legend 153 %FRAME macro, Annotate facility 684 FRAME option BAR statement 757 BUBBLE statement [1095](#page-1112-0) CHART statement, GRADAR procedure [1190](#page-1207-0) GSLIDE procedure [1280](#page-1297-0) HBAR and VBAR statements 728, [804](#page-821-0) PLOT statement, GPLOT procedure [1108](#page-1125-0) FRAME= option, LEGEND statement options 153 FRAME= option, ODS statements 498 frames backplane images 115 images on 115, [806,](#page-823-0) [1096,](#page-1113-0) [1110](#page-1127-0) ODS output 497 frames, drawing [1281](#page-1298-0) FREQ and FREQ= options BAR statement 757 BLOCK statement 790 CHART statement, GRADAR procedure [1190](#page-1207-0) GCHART procedure statements 783 HBAR and VBAR statements [804,](#page-821-0) [805](#page-822-0) PIE and DONUT statements [823](#page-840-0) PLOT statement 746, 766 STAR statement [837](#page-854-0) weighted statistics, bar line chart (example) 770 FREQLABEL= option, HBAR and VBAR state-ments [804](#page-821-0) FREQNAME= parameters, JAVA and ActiveX 430 frequency statistic 745, 782 frequency variable, specifying BAR statement 757 BLOCK statement 790 CHART statement, GRADAR procedure [1190](#page-1207-0) GCHART procedure statements 783 HBAR and VBAR statements [804,](#page-821-0) [805](#page-822-0) PIE and DONUT statements [823](#page-840-0) PLOT statement 746, 766 STAR statement [837](#page-854-0) weighted statistics, bar line chart (example) 770 FROM variable (GKEYMAP data set) [987](#page-1004-0) FRONTREF option BAR statement 758 HBAR and VBAR statements [805](#page-822-0) FS option, GREPLAY procedure [1244](#page-1261-0) FS statement, GDEVICE procedure [925](#page-942-0) FS statement, GREPLAY procedure [1252](#page-1269-0) FSIZE= macro argument 556 FTEXT= option GIMPORT procedure [972](#page-989-0)

GOPTIONS statement 225, 294 FTITLE= graphics option 225, 295 FTRACK= graphics option 295 FUNCTION variable, Annotate facility 595, 646 functions, Annotate 594, 615 FWIDTH= option, LEGEND statement options 153

**G**

G\_ COLOR= parameters, JAVA and ActiveX 430 G COLORV= parameters, JAVA and ActiveX 430 G DEP= parameters, JAVA and ActiveX 430 G\_ DEPTH= parameters, JAVA and ActiveX 430 G\_ DEPTHV= parameters, JAVA and ActiveX 430 G\_ DEPV= parameters, JAVA and ActiveX 430 G\_ GROUP= parameters, JAVA and ActiveX 431 G\_ GROUPV= parameters, JAVA and ActiveX 431 G\_ INDEP= parameters, JAVA and ActiveX 431 G\_ INDEPV= parameters, JAVA and ActiveX 431 G\_ LABEL= parameters, JAVA and ActiveX 431 G\_ LABELV= parameters, JAVA and ActiveX 431 G\_ SUBGR= parameters, JAVA and ActiveX 431 G100 option BLOCK statement 790 HBAR and VBAR statements [805](#page-822-0) G3D procedure [1295](#page-1312-0) ActiveX and Java support for [1537](#page-1554-0) generating default surface plot (example) [1314](#page-1331-0) generating simple scatter plot (example) [1318](#page-1335-0) input data sets [1298](#page-1315-0) PLOT statement [1301](#page-1318-0) rotating scatter plot (example) [1323](#page-1340-0) rotating surface plot (example) [1316](#page-1333-0) SCATTER statement [1305](#page-1322-0) shapes in (example) [1320](#page-1337-0) syntax and options [1300](#page-1317-0) tilting surface plots (example) [1317](#page-1334-0) G3GRID procedure [887,](#page-904-0) [1327](#page-1344-0) controlling observations in output data set [1336](#page-1353-0) GRID statement, G3GRID procedure [1333](#page-1350-0) interpolation methods [1329](#page-1346-0) simple contour plot, generating (example) [905](#page-922-0) spline interpolation, partial (example) [1342](#page-1359-0) spline interpolation, with smoothed spline (example) [1339](#page-1356-0) spline interpolation (example) [1343](#page-1360-0) syntax and options [1332](#page-1349-0) using default interpolation method (example) [1337](#page-1354-0) GACCESS= graphics option 72, 296 GACCESS= option, GDEVICE procedure 296

GANNO procedure 601, 707 Annotate graphics in drill-down graphs (example) 719 producing multiple graphs (example) 715 scaling data-dependent output (example) 710 scaling graphs with DATASYS option 710 storing Annotate graphics (example) 713 syntax and options 708 Web output, generating 500 GAREABAR procedure 725 ActiveX and Java support for [1518](#page-1535-0) chart with numeric category variable (example) 731 chart with subgrouping and variable percentages (example) 735 chart with subgrouping (example) 733 simple area bar chart (example) 729 syntax and options 727 GASK routines DSGI [1394](#page-1411-0) list of, reference [1404](#page-1421-0) GAXIS= option, HBAR and VBAR statements [805](#page-822-0) GBARLINE procedure 739, 796 ActiveX and Java support for [1519](#page-1536-0) BAR statement 751 basic graph with styles (example) 768 interpolation methods 740 missing values 747 patterns and outlines 748 PLOT statement 765 SYMBOL statement 768 syntax and options 749 V6COMP graphics option 749 weighted statistics, calculating (example) 770 GCHART procedure 785 ActiveX and Java support for [1521](#page-1538-0) bar chart with sum statistic (example) [846](#page-863-0) block chart with sum statistic (example) [842](#page-859-0) BLOCK statement 787 BY-group processing with (example) 240 BY statement 144 discrete numeric variables, in star chart (example) [881](#page-898-0) DONUT statement [818](#page-835-0) drill-down functionality in bar chart (example) [856](#page-873-0) DSGI viewport with (example) [1385](#page-1402-0) error bars in horizontal bar chart (example) [854](#page-871-0) grouping and subgrouping in block chart (example) [844](#page-861-0) HBAR and VBAR statements 796 legends for pie chart patterns and midpoints (example) [875](#page-892-0) midpoints and statistics in horizontal bar chart (example) [851](#page-868-0) missing values 779 PATTERN statement 169 patterns 171 patterns and outlines 174, 784 pie and donut chart slice labels (example) [873](#page-890-0) PIE and PIE3D statements [818](#page-835-0) pie chart with sum statistic (example) [842](#page-859-0) star chart with sum statistic (example) [879](#page-896-0) STAR statement [833](#page-850-0) subgroup labels (example) 607

subgrouping in pie or donut chart (example) [848](#page-865-0) subgrouping in vertical bar chart (example) [848](#page-865-0) syntax and options 785, [888](#page-905-0) V6COMP graphics option 785 GCLASS= graphics option 298 Gcolors window (GDEVICE) [931](#page-948-0) GCONTOUR procedure [885](#page-902-0) ActiveX and Java support for [1526](#page-1543-0) AXIS statement [886](#page-903-0) contour levels, specifying (example) [908](#page-925-0) missing values [887,](#page-904-0) [889](#page-906-0) PATTERN statement 169 patterns 173 patterns and joins in contour plots (example) [910](#page-927-0) PLOT statement [889](#page-906-0) simple contour plot, generating (example) [904](#page-921-0) spline interpolation (example) [1343](#page-1360-0) GCOPIES= graphics option 298 GCOPIES= option, GDEVICE procedure 298 GDDM device driver device nicknames 299 patterns 181 writing ADMGDF or GDF files 262 GDDMCOPY= graphics option 299 GDDMTOKEN= graphics option 299 GDEST= graphics option 300 GDEVICE procedure 42, [916](#page-933-0) ADD statement [921](#page-938-0) COPY statement [924](#page-941-0) creating or modifying device entries [934](#page-951-0) custom device entry, creating (example) [936](#page-953-0) default hardware fonts 79 DELETE statement [925](#page-942-0) FS statement [925](#page-942-0) LIST statement [926](#page-943-0) Listing available drivers 44 MODIFY statement [926](#page-943-0) QUIT statement [927](#page-944-0) RENAME statement [928](#page-945-0) syntax and options [920](#page-937-0) windowing and program modes [917](#page-934-0) windowing mode, using [928](#page-945-0) GDEVICE windows 261 GDF files, writing with GDM driver 262 GDRAW function, DSGI 119, [1446](#page-1463-0) G\_drill-down tags 412 GEND= graphics option 300 GEND= option, GDEVICE procedure 300 Gend window (GDEVICE) [933](#page-950-0) \$GEOREF format [1001](#page-1018-0) Gepilog field, device entries 336, 338, 339 GEPILOG= graphics option 301 GEPILOG= option, GDEVICE procedure 301 Gepilog window (GDEVICE) [933](#page-950-0) Geprolog field, device entries 337 GFONT procedure [939](#page-956-0) creating figures for symbols font (example) [964](#page-981-0) creating fonts [940,](#page-957-0) [946,](#page-963-0) [951](#page-968-0) displaying fonts [940,](#page-957-0) [943](#page-960-0) displaying fonts and character codes (example) [962](#page-979-0) syntax and options [942](#page-959-0) GFONT0 library [941](#page-958-0)

GFOOTNOTE= option, ODS HTML statement 492 GFORMS= graphics option 302 GIF device driver 382 ACTXIMG, JAVAIMG vs. 440 data tips for 568 developing web presentations 443 drill-down links in images 571 HTML files, generating 445 names for image output files 445 GIF output generating with ODS (example) 450 hyperlinks in (example) 452 GIF presentations 377 GIFANIM device driver 378, 457 graphics options for presentations 459 sample programs 459, 463 GIMPORT procedure [969](#page-986-0) adjusting graphics output (example) [979](#page-996-0) basics of importing graphics [970](#page-987-0) creating and importing CGM (example) [977](#page-994-0) MAP statement [974](#page-991-0) mapping colors [971](#page-988-0) SCALE statement [975,](#page-992-0) [979](#page-996-0) syntax and options [973](#page-990-0) TRANSLATE statement [976,](#page-993-0) [979](#page-996-0) GINIT function (DSGI) [1402](#page-1419-0) GKEYMAP data sets [987,](#page-1004-0) [990](#page-1007-0) GKEYMAP procedure [983](#page-1000-0) asymmetrical maps [986](#page-1003-0) creating maps [990](#page-1007-0) modifying keymaps (example) [990](#page-1007-0) syntax and options [989](#page-1006-0) global statements 14, 27, 33, 123, 135 GMAP procedure 169, [996,](#page-1013-0) [1006](#page-1023-0) ActiveX and Java support for [1527](#page-1544-0) assigning formats to response variables (example) [1049](#page-1066-0) BLOCK statement [1010](#page-1027-0) BY statement 144 CHORO statement [1017](#page-1034-0) creating maps using feature tables (example) [1069](#page-1086-0) drill-down functionality in maps (example) [1054](#page-1071-0) ID statement [1009](#page-1026-0) labeling U.S. states in choropleth map (example) [1061](#page-1078-0) midpoints in prism map, specifying (example) [1065](#page-1082-0) PRISM statement [1023](#page-1040-0) projecting an Annotate data set (example) [1180](#page-1197-0) response levels [1004](#page-1021-0) response levels in block map, specifying (example) [1047](#page-1064-0) rotating and tilting surface map (example) [1068](#page-1085-0) simple block map (example) [1045](#page-1062-0) simple choropleth map (example) [1053](#page-1070-0) simple prism map (example) [1063](#page-1080-0) simple surface map (example) [1066](#page-1083-0) specialty map data sets [1003](#page-1020-0) SURFACE statement [1030](#page-1047-0) syntax and options [1007](#page-1024-0) gnomonic projections [1167](#page-1184-0) emphasizing map areas (example) [1177](#page-1194-0)

projection criteria [1172](#page-1189-0) when to use [1172](#page-1189-0) GOPTIONS procedure [1075](#page-1092-0) displaying graphics options without descriptions (example) [1079](#page-1096-0) displaying TITLE and FOOTNOTE statements (example) [1079](#page-1096-0) syntax and options [1077](#page-1094-0) using with GOPTIONS statement [1075](#page-1092-0) GOPTIONS statement 27, 123, 146, 261, 2 ActiveX and Java support for [1510](#page-1527-0) resetting options 348 testing with GTESTIT procedure (example) [1291](#page-1308-0) using with GOPTIONS procedure [1075](#page-1092-0) GOUT= option GANNO procedure 709 GCHART procedure 786 GCONTOUR procedure [888](#page-905-0) GFONT procedure [944](#page-961-0) GIMPORT procedure [974](#page-991-0) GMAP procedure [1008](#page-1025-0) GPLOT procedure [1089](#page-1106-0) GPRINT procedure [1149](#page-1166-0) GRADAR procedure [1185](#page-1202-0) GREPLAY procedure [1244](#page-1261-0) GSLIDE procedure [1280](#page-1297-0) GTESTIT procedure [1290](#page-1307-0) PROC statement 54 GOUT option, ? statement [1246](#page-1263-0) GOUT statement, GREPLAY procedure [1252](#page-1269-0) GOUTMODE= graphics option 302 GPLOT procedure 169, [1081](#page-1098-0) ActiveX and Java support for [1530](#page-1547-0) adding right vertical axis (example) [1124](#page-1141-0) BUBBLE statement [1090](#page-1107-0) BUBBLE2 statement [1098](#page-1115-0) BY statement 144 connecting plot data points (example) [1129](#page-1146-0) different scales of values (example) [1138](#page-1155-0) filling areas in overlay plot (example) [1134](#page-1151-0) generating overlay plot (example) [1131](#page-1148-0) generating simple bubble plots (example) [1121](#page-1138-0) input data set [1086](#page-1103-0) labeling and sizing plot bubbles (example) [1122](#page-1139-0) PATTERN statement [1120](#page-1137-0) plot basics [1085](#page-1102-0) PLOT statement [1101,](#page-1118-0) [1117](#page-1134-0) PLOT2 statement [1115](#page-1132-0) plots with drill-down for Web (example) [1141](#page-1158-0) plotting three variables (example) [1135](#page-1152-0) plotting two variables (example) [1126](#page-1143-0) scaling graphs with DSGI windows (example) [1388](#page-1405-0) SYMBOL statement 204, [1114,](#page-1131-0) [1120](#page-1137-0) syntax and options [1088](#page-1105-0) GPRINT function (DSGI) [1403](#page-1420-0) GPRINT procedure [1147](#page-1164-0) adjusting character size in output (example) [1156](#page-1173-0) adjusting output size [1150](#page-1167-0) external text files, about [1148](#page-1165-0) fonts [1152](#page-1169-0) specifying color text in output (example) [1153](#page-1170-0)

syntax and options [1149](#page-1166-0) GPROJECT procedure [1161](#page-1178-0) basic usage [1172](#page-1189-0) clipping map areas (example) [1178](#page-1195-0) default projection specifications, using (example) [1174](#page-1191-0) emphasizing map areas (example) [1177](#page-1194-0) ID statement [1172](#page-1189-0) input map data sets [1163](#page-1180-0) projecting an Annotate data set (example) [1180](#page-1197-0) syntax and options [1168](#page-1185-0) types of map projections [1165](#page-1182-0) GPROLOG= graphics option 303 GPROLOG= option, GDEVICE procedure 303 Gprolog window (GDEVICE) [932](#page-949-0) GPROTOCOL= graphics option 303 GPROTOCOL= option, GDEVICE procedure 303 GRADAR procedure [1183](#page-1200-0) ActiveX and Java support for [1535](#page-1552-0) assigning axis definitions to axis spokes (example) [1210](#page-1227-0) changing star type in radar charts (example) [1207](#page-1224-0) CHART statement [1185](#page-1202-0) color and line styles in radar charts (example) [1208](#page-1225-0) filling stars in radar charts (example) [1204](#page-1221-0) generating data set for (example) [1196](#page-1213-0) images in radar charts (example) [1205](#page-1222-0) multiple classification variables in radar charts (example) [1202](#page-1219-0) overlaying radar charts (example) [1199](#page-1216-0) producing basic radar chart (example) [1198](#page-1215-0) specifying mode for radar charts (example) [1209](#page-1226-0) syntax and options [1184](#page-1201-0) tiling radar charts (example) [1201](#page-1218-0) GRADIENTBACKGROUND= parameters, JAVA and ActiveX 431 GRADIENTENDCOLOR= parameters, JAVA and ActiveX 431 GRADIENTSTARTCOLOR= parameters, JAVA and ActiveX 431 Graph applet 372 disabling drill-down functionality 414 drill-down tags 412 Local drill-down example 415 Local drill-down mode 400, 401, 402, 405,, parameters for, list of 424 Script drill-down example 416 GRAPH functions, DSGI [1456](#page-1473-0) Graph-N-Go 15 GRAPH window 49, 62 printing from 52 size of 50 graphics, importing [969](#page-986-0) adjusting graphics output (example) [979](#page-996-0) basics of importing graphics [970](#page-987-0) creating and importing CGM (example) [977](#page-994-0) MAP statement, GIMPORT procedure [974](#page-991-0) mapping colors [971](#page-988-0) SCALE statement [979](#page-996-0) SCALE statement, GIMPORT procedure [975](#page-992-0) syntax and options [973](#page-990-0)

TRANSLATE statement, GIMPORT procedure [976,](#page-993-0) [979](#page-996-0) graphics catalogs 53 accessing 53 converting 59 duplicate entry names [1240](#page-1257-0) listing and managing entries 55 replacing 70 specifying/assigning [1252,](#page-1269-0) [1253](#page-1270-0) graphics editor 55 Graphics Editor window, printing from 52 graphics elements, creating DSGI 119, [1446](#page-1463-0) graphics files, saving and printing 51 graphics options 14, 146, 261 animations, configuring 459 complete list of, alphabetical 262 displaying without description (example) [1079](#page-1096-0) ODS output with 493 overriding device parameters 46 resetting 348 graphics output 34, 48, 584 adjusting character size in output (example) [1156](#page-1173-0) Annotate data sets 601 Annotate graphics with 601 appending strings to records 300 appending to or replacing catalogs 302 background images 318, 319 body files 491 controlling with device drivers 45 default destinations for 291 destination for 307 display size, in lines 308 displaying 49 displaying images in 319 editing 55 erasing after display 285, 287 exporting 59, 62 file formats 60 generating for ActiveX 391 generating output for Java 398 how written, specifying 306 positioning 39 prefixing records 309 previewing as if on different device 52, 356 protocol module, specifying 303 queuing for log messages 345 relaying graphics output in templates [1272](#page-1289-0) replaying in templates [1270](#page-1287-0) resizing [975](#page-992-0) reversing black and white 353 size [1150](#page-1167-0) specifying color text in output (example) [1153](#page-1170-0) suppressing display of 284 transporting and converting 56 graphics output, converting text files to [1147](#page-1164-0) adjusting character size in output (example) [1156](#page-1173-0) adjusting output size [1150](#page-1167-0) external text files, about [1148](#page-1165-0) fonts [1152](#page-1169-0) specifying color text in output (example) [1153](#page-1170-0) syntax and options, GPRINT procedure [1149](#page-1166-0)

graphics output, importing [969](#page-986-0) adjusting graphics output (example) [979](#page-996-0) basics of importing graphics [970](#page-987-0) creating and importing CGM (example) [977](#page-994-0) MAP statement, GIMPORT procedure [974](#page-991-0) mapping colors [971](#page-988-0) SCALE statement [979](#page-996-0) SCALE statement, GIMPORT procedure [975](#page-992-0) syntax and options [973](#page-990-0) TRANSLATE statement, GIMPORT procedure [976,](#page-993-0) [979](#page-996-0) graphics output area 34 Annotate facility 598 border around 266 columns in 36, 274, 322, 332 maximum colors allowed 93, 324 multiple device output 40 offset between graphs and 314, 360 rows in 3, 36, 323, 344, 350, size of 316, 361, 363, 364, graphics output names 63 graphics output text colors for 276 fonts 294 size of 316 GRAPHLIST function (DSGI) [1416](#page-1433-0) GRAPHRC= graphics option 305 graphs 4 background images 318 box plots 185, 187, 201, 233 BY lines 143 client vs. server rendering 584 creating interactively 395 displaying in timed series 310 enhancing with DSGI [1356](#page-1373-0) positioning 39 redrawing (overdrawing) 348 saving to files 66, 68 suppressing display of 284 gray scale color scheme 96, 99 GREDUCE procedure [1039,](#page-1056-0) [1213](#page-1230-0) ID statement [1218](#page-1235-0) reducing map of Canada (example) [1220](#page-1237-0) specifying density levels [1218](#page-1235-0) syntax and options [1216](#page-1233-0) unmatched area boundaries [1215](#page-1232-0) GREMOVE procedure [1223](#page-1240-0) BY statement [1227](#page-1244-0) ID statement [1228](#page-1245-0) outline map of Africa, creating (example) [1232](#page-1249-0) removing U.S. state boundaries (example) [1228](#page-1245-0) syntax and options [1226](#page-1243-0) GREPLAY procedure 55, [1238](#page-1255-0) catalog entries, about [1239](#page-1256-0) creating templates and color maps [1268,](#page-1285-0) [1270,](#page-1287-0) [1274](#page-1291-0) device color limitations 105 how to use [1241](#page-1258-0) managing catalog entries [1267](#page-1284-0) relaying graphics output in templates [1270,](#page-1287-0) [1272](#page-1289-0) replaying catalog entries [1268](#page-1285-0) switching between line more and procedure windows [1252](#page-1269-0) syntax and options [1243](#page-1260-0)

TC statement [1258](#page-1275-0) GREPLAY procedure, statements of ? statement [1246](#page-1263-0) BYLINE statement [1247](#page-1264-0) CC statement [1247](#page-1264-0) CCOPY statement [1248](#page-1265-0) CDEF statement [1249](#page-1266-0) CDELETE statement [1250](#page-1267-0) CMAP statement [1250](#page-1267-0) COPY statement [1251](#page-1268-0) DELETE statement [1251](#page-1268-0) DEVICE statement [1251](#page-1268-0) FS statement [1252](#page-1269-0) GOUT statement [1252](#page-1269-0) GROUP statement [1253](#page-1270-0) IGOUT statement [1253](#page-1270-0) LIST statement [1254](#page-1271-0) MODIFY statement [1254](#page-1271-0) MOVE statement [1255](#page-1272-0) NOBYLINE statement [1256](#page-1273-0) PREVIEW statement [1256](#page-1273-0) QUIT statement [1257](#page-1274-0) REPLAY statement [1257](#page-1274-0) TCOPY statement [1258](#page-1275-0) TDEF statement [1259](#page-1276-0) TDELETE statement [1262](#page-1279-0) TEMPLATE statement [1262](#page-1279-0) TREPLAY statement [1263](#page-1280-0) windows for, using [1264](#page-1281-0) GRID option BUBBLE statement [1095](#page-1112-0) PLOT statement, G3D procedure [1303](#page-1320-0) PLOT statement, GCONTOUR procedure [893](#page-910-0) PLOT statement, GPLOT procedure [1108](#page-1125-0) SCATTER statement, G3D procedure [1307](#page-1324-0) GRID statement, G3GRID procedure [1333](#page-1350-0) spline interpolation, partial (example) [1342](#page-1359-0) spline interpolation, with smoothed spline (example) [1339](#page-1356-0) spline interpolation (example) [1343](#page-1360-0) using default interpolation method (example) [1337](#page-1354-0) group brackets, bar charts 130 group heading pie and donut charts [826,](#page-843-0) [833](#page-850-0) star charts [839,](#page-856-0) [842](#page-859-0) GROUP= option BLOCK statement 790 HBAR and VBAR statements [805](#page-822-0) PIE and DONUT statements [824](#page-841-0) STAR statement [837](#page-854-0) GROUP statement, GREPLAY procedure [1253](#page-1270-0) GROUP variable, Annotate facility 647 grouping abbreviations 141 grouping and subgrouping block chart (example) [844](#page-861-0) pie charts (example) [877](#page-894-0) pie or donut chart (example) [848](#page-865-0) vertical bar chart (example) [848](#page-865-0) GRSEG catalog entries [1239](#page-1256-0) GSET functions, DSGI [1462](#page-1479-0) GSF (graphics stream file) 60, 64 assigning 72 closing 290 how output is written to 306 output format and destination 296 prompt messages to 308

protocol module, specifying 303 record length 305 saving graphics to files 64, 66, 68 where written, specifying 307 GSFLEN= graphics option 305 GSFMODE= graphics option 64, 306, 459 animated sequences, creating 458 GSFMODE= option, GDEVICE procedure 306 GSFNAME= graphics option 64, 307, 459 GSFNAME= option, GDEVICE procedure 307 GSFPROMPT= graphics option 308 GSIZE= graphics option 308 GSLIDE procedure 601, [1277](#page-1294-0) Annotate graphics, displaying [1278,](#page-1295-0) [1283](#page-1300-0) data-dependent coordinates [1281](#page-1298-0) instead of GANNO procedure 707 producing text slides (example) [1282](#page-1299-0) syntax and options [1279](#page-1296-0) GSPACE= option, HBAR and VBAR statements [806](#page-823-0) GSTART= graphics option 309 GSTART= option, GDEVICE procedure 309 Gstart window (GDEVICE) [933](#page-950-0) GTERM function (DSGI) [1403](#page-1420-0) GTESTIT procedure [1285](#page-1302-0) LOG window [1289](#page-1306-0) managing colors list for device driver (example) [1291](#page-1308-0) syntax and options [1290](#page-1307-0) testing GOPTIONS statement (example) [1291](#page-1308-0) GTITLE= option, ODS HTML statement 492 GUNIT= graphics option 40, 310 GWAIT= graphics option 50, 310 GWRITER= graphics option 311

**H**

H= option AXIS statement 136, 139 GFONT procedure [944](#page-961-0) LABEL= option, DONUT statement [829](#page-846-0) LEGEND statement options 158 POINTLABEL= specification 197 SYMBOL statement 187 TITLE, FOOTNOTE, and NOTE statements 218 HANDSHAKE= graphics option 311 HANDSHAKE= option, GDEVICE procedure 311 handshaking 311, 325 hardware fonts 76, 78 alternative 80 default 78, 268, 270 device map, specifying 280 scaling in graphics output 274, 350, 351 specifying for device 269, 292 when not found 351 hardware-generated graphics circles and arcs 271 dashed lines 277 line thickness 323 pie filling 334 plot symbols 354 polygon-fill 336 rectangle-fill 292, 345 vertices, maximum drawn 324

hardware-oriented color schemes 95 hardware patterns 176 HAXIS= option BUBBLE statement [1095](#page-1112-0) PLOT statement, GCONTOUR procedure [886,](#page-903-0) [893](#page-910-0) PLOT statement, GPLOT procedure [1108](#page-1125-0) HBAR and HBAR3D statements bar chart with sum statistic (example) [846](#page-863-0) error bars in horizontal bar chart (example) [854](#page-871-0) GAREABAR procedure 728 GCHART procedure 796[, 1521](#page-1538-0) midpoints and statistics (example) [851](#page-868-0) HBY= graphics option 312 HEADER= option, GDEVICE procedure 313 HEADER records 313 HEADERFILE= option, GDEVICE procedure 313 headers for animation sequences 458 HEIGHT= macro argument 537 HEIGHT= option AXIS statement 136, 139 CHART statement, GRADAR procedure [1190](#page-1207-0) GFONT procedure [944](#page-961-0) LABEL= option, DONUT statement [829](#page-846-0) LEGEND statement options 158 POINTLABEL= specification 197 SYMBOL statement 187 TITLE, FOOTNOTE, and NOTE statements 218 HELPLOCATION= graphics option 476 HELPLOCATION= parameters, JAVA and ActiveX 432 HEX option, GFONT procedure [946,](#page-963-0) [951](#page-968-0) hexadecimal character values 81 hexadecimal values for font characters, displaying [946,](#page-963-0) [951](#page-968-0) high-low plots 8, 189 HINDIC= macro argument, DS2CSF macro 563 HITEXT= graphics option 225 HLABEL= option, CHART statement [1190](#page-1207-0) HLS color scheme 96, 97, 98 converting to RGB 103 %HLS2RGB macro 102 HM= option BUBBLE statement [1095](#page-1112-0) PLOT statement, GCONTOUR procedure [894](#page-911-0) PLOT statement, GPLOT procedure [1109](#page-1126-0) HMINOR= option BUBBLE statement [1095](#page-1112-0) PLOT statement, GCONTOUR procedure [894](#page-911-0) PLOT statement, GPLOT procedure [1109](#page-1126-0) HONORASPECT= parameter, JAVA 432 HORIGIN device parameter 35 HORIGIN= graphics option 314 HORIGIN= option, GDEVICE procedure 314 horizontal bar charts 5 basics 775 error bars in (example) [854](#page-871-0) midpoints and statistics in (example) [851](#page-868-0) statistics in, displaying [815](#page-832-0) terms used with 778 horizontal resolution, device 35 host commands, executing after driver initialization 286 after graph production 337

before graph production 339 Host Commands window (GDEVICE) [934](#page-951-0) Host File Options window (GDEVICE) [933](#page-950-0) HOSTSPEC= option, GDEVICE procedure 314 HPLJxxxx drives, patterns 181 HPOS function (DSGI) [1417,](#page-1434-0) [1474](#page-1491-0) HPOS= graphics option 36, 315, [1151](#page-1168-0) aspect ratio [1152](#page-1169-0) HREF attribute 259 HREF= option BUBBLE statement [1095](#page-1112-0) PLOT statement, GCONTOUR procedure [894](#page-911-0) PLOT statement, GPLOT procedure [1109](#page-1126-0) HREVERSE option BUBBLE statement [1096](#page-1113-0) PLOT statement, GCONTOUR procedure [894](#page-911-0) PLOT statement, GPLOT procedure [1029](#page-1046-0) HSIZE device parameter 35 HSIZE function (DSGI) [1418,](#page-1435-0) [1475](#page-1492-0) HSIZE= graphics option 35, 316[, 1150](#page-1167-0) HSIZE= option, GDEVICE procedure 316 %HSL macro 101 HSPACE 537 HSV color scheme 96, 98 %HSV macro 102 HSYS variable, Annotate facility 650 HTEXT= graphics option 316 HTITLE= graphics option 225, 317 HTML character entities 582 HTML destination, ODS 489 HTML drill-down mode, Java 401, 410, 419, 572 HTML files, creating with ODS HTML (example) 245 HTML function (DSGI) [1419,](#page-1436-0) [1476](#page-1493-0) HTML= option BAR statement 758 BLOCK statement, GCHART procedure 791 BLOCK statement, GMAP procedure [1013](#page-1030-0) CHART statement, GRADAR procedure [1190](#page-1207-0) CHORO statement [1020](#page-1037-0) data tips, adding 570 drop-down links 574 GCHART procedure 259 HBAR and VBAR statements [806](#page-823-0) PIE and DONUT statements [824](#page-841-0) PLOT statement 766 PLOT statement, GPLOT procedure [1109](#page-1126-0) PRISM statement [1026](#page-1043-0) STAR statement [837](#page-854-0) HTML pages bar chart with drill-down (example) 255 combining graphs and reports (example) 248 HTML variable, Annotate facility 651 HTMLFILE= macro argument 544 HTMLFREF= macro argument 544, 564 HTML\_LEGEND= option BLOCK statement, GCHART procedure 791 BLOCK statement, GMAP procedure [1013](#page-1030-0) CHART statement, GRADAR procedure [1190](#page-1207-0) CHORO statement [1020](#page-1037-0) drop-down links 574 HBAR and VBAR statements [806](#page-823-0) PIE and DONUT statements [824](#page-841-0) PLOT statement, GPLOT procedure [1109](#page-1126-0) PRISM statement [1026](#page-1043-0)

hyperlinks drill-down, ActiveX 392 drill-down, Java 400 GIF output hotspots (example) 452 tables of contents 495 tables of pages 496 titles and footnotes as 220 HZERO option BUBBLE statement [1096](#page-1113-0) PLOT statement, GPLOT procedure [1110](#page-1127-0)

#### **I**

I= option, SYMBOL statement 187 IBACK= graphics option 113, 318 images in radar charts (example) [1205](#page-1222-0) IBACKLOG= macro argument 548 IBACKPOS= macro argument 548 IBACKURL= macro argument 549 IBACKX=, IVBACKY= macro arguments 549 IBM printers external writes with 311 JES form name 302 JES SYSOUT destination 300 output class 297 ID= option, GDEVICE procedure 318 ID statement GMAP procedure [1009,](#page-1026-0) [1527](#page-1544-0) GPROJECT procedure [1172](#page-1189-0) GREDUCE procedure [1218](#page-1235-0) GREMOVE procedure [1228](#page-1245-0) identification variables [1005](#page-1022-0) IFRAME= option 115 BUBBLE statement [1096](#page-1113-0) CHART statement, GRADAR procedure [1190](#page-1207-0) GSLIDE procedure [1280](#page-1297-0) HBAR and VBAR statements [806](#page-823-0) PLOT statement, GPLOT procedure [1110](#page-1127-0) IGOUT option ? statement, GREPLAY procedure [1246](#page-1263-0) LIST statement, GREPLAY procedure [1254](#page-1271-0) IGOUT= option, GREPLAY procedure [1244](#page-1261-0) IGOUT statement, GREPLAY procedure [1253](#page-1270-0) IMAGE function, Annotate facility [1540](#page-1557-0) IMAGE function, DSGI [1452](#page-1469-0) image maps 259 IMAGE= option, PATTERN statement 116, 171 IMAGEMAP= option GANNO procedure 709, 719 GBARLINE procedure 750 GCHART procedure 786 GMAP procedure [1008](#page-1025-0) GPLOT procedure [1089](#page-1106-0) GREPLAY procedure [1244](#page-1261-0) GSLIDE procedure [1280](#page-1297-0) IMAGEPOSX= parameter, JAVA 432 IMAGEPRINT GOPTIONS statement 319 images 106 Annotate facility to draw 625 as graph background 318, 319 as pattern fills 171 background 113 backplane 115 bar charts [817](#page-834-0) bar line charts 748, 765 disabling as output 319

displaying with Annotate facility 118 displaying with DSGI 119, [1452](#page-1469-0) file types, list of 106 in star charts (example) [1205](#page-1222-0) in text slides [1281](#page-1298-0) interlacing 320 on chart bars 116 reading 107 transparent 357 writing 107, 110 IMAGESTYLE= graphics option 114, 319 IMAGESTYLE= option BUBBLE statement [1096](#page-1113-0) CHART statement, GRADAR procedure [1191,](#page-1208-0) [1205](#page-1222-0) GSLIDE procedure [1280](#page-1297-0) HBAR and VBAR statements [806](#page-823-0) PATTERN statement 171 PLOT statement, GPLOT procedure [1110](#page-1127-0) IMGPATH variable, Annotate facility 652, 662 importing graphics [969](#page-986-0) adjusting graphics output (example) [979](#page-996-0) basics of [970](#page-987-0) creating and importing CGM (example) [977](#page-994-0) mapping colors [971](#page-988-0) resizing graphics [975](#page-992-0) INBORDER option, CHART statement [1191](#page-1208-0) INCOMPLETE option, GCONTOUR procedure [887,](#page-904-0) [889](#page-906-0) INDICTYP= macro argument, DS2CSF macro 563 INHEIGHT= option, CHART statement [1191](#page-1208-0) initializing drivers, executing before 285 input (user), enabling 360 INSERT function (DSGI) [1460](#page-1477-0) INSIDE= option BAR statement 758 HBAR and VBAR statements [807](#page-824-0) installation of SAS/GRAPH software, testing [1285](#page-1302-0) managing colors list for device driver (example) [1291](#page-1308-0) testing GOPTIONS statement (example) [1291](#page-1308-0) installing ActiveX controls 389 installing Java plug-in 424 integer-based font rendering 289 interactive Metagraphics output 357, 469 character rotation angle 350 description string 318 enhancing Web presentations for 474 hardware text rotation angle 330 interactivity of 320 META2HTM macro with 471 negative handshaking response 325 ODS with 470 run-time controls 471 sample programs 478 TRAILER records 356 translating metafile into device commands 339 user-written part, files for 340, 341 INTERACTIVE= option, GDEVICE procedure 320 INTERCHART= option, CHART statement [1191](#page-1208-0) interface drivers 42 INTERLACED GDEVICE procedure 321

INTERLACED GOPTIONS statement 321 interlacing images 320 internal coordinates, Annotate facility 598, 678 internationalization ActiveX and 392 Java and 400 Metaview Applet 474 INTERPOL= graphics option 321 INTERPOL= option, SYMBOL statement 185, 187 interpolation bar line charts 740 box plots 185, 187, 201, 233 connecting data points with straight lines 190 contour plots [887](#page-904-0) data value inclusion 197 default method, specifying 205 default value for 321 high-low plots 189 language 190 needle plots 191 regression analysis 192 regression analysis plots 192 smoothing plot lines 190 spline interpolation 194, 205, [1330](#page-1347-0) spline interpolation, example [1339,](#page-1356-0) [1342,](#page-1359-0) [1343](#page-1360-0) step plots 196 interpolation methods default interpolation method, GRID statement (example) [1337](#page-1354-0) G3GRID procedure [1329](#page-1346-0) plots [1085](#page-1102-0) spline interpolation, partial (example) [1342](#page-1359-0) spline interpolation, with smoothed spline (example) [1339](#page-1356-0) spline interpolation (example) [1343](#page-1360-0) INTERTILE= option, CHART statement [1191,](#page-1208-0) [1201](#page-1218-0) INTERVAL= option, AXIS statement options 127 INVISIBLE= option, PIE and DONUT state-ments [824](#page-841-0) ITERATION= graphics option 321, 459

### **J**

J= option AXIS statement options 137 LABEL= option, DONUT statement [830](#page-847-0) LEGEND statement options 158 POINTLABEL= specification 197 TITLE, FOOTNOTE, and NOTE statements 218, 225 Java applets 370, 371, 385, 419 authentication 583 CLASSPATH environmental variables 583 drill-down example (Local mode) 415 drill-down example (Script mode) 416 drill-down example (URL mode) 417 drill-down links, configuring 400 generating output for 398 interactivity for 397 internationalization 400 Java archive files location of 422

JAVA device driver 381, 398 data tips for 568 drill-down links in presentations 571 Java parameters and attributes 421 Java plug-in installing 424 location of 424 Java support [1508](#page-1525-0) Annotate functions [1539](#page-1556-0) G3D procedure [1537](#page-1554-0) GAREABAR procedure [1518](#page-1535-0) GBARLINE procedure [1519](#page-1536-0) GCHART procedure [1521](#page-1538-0) GCONTOUR procedure [1526](#page-1543-0) GMAP procedure [1527](#page-1544-0) GOPTIONS statement [1510](#page-1527-0) GPLOT procedure [1530](#page-1547-0) GRADAR procedure [1535](#page-1552-0) LEGEND statement [1514](#page-1531-0) PATTERN statement [1515](#page-1532-0) SYMBOL statement [1516](#page-1533-0) TITLE and FOOTNOTE statements [1517](#page-1534-0) JAVAIMG device driver 377, 381 data tips for 568 drill-down links in images 571 GIF, JPEG, PNG vs. 440 Web presentations, developing 442 JAVAMETA device driver 382, 469, 470 enhancing Web presentations for 474 META2HTM macro with 471 run-time controls 471 sample programs 478 JavaScript callback method 407 JOIN option GRID statement, G3GRID procedure [1334](#page-1351-0) PLOT statement, GCONTOUR procedure [894](#page-911-0) joins, contour plots (example) [910](#page-927-0) JPEG device driver 382 ACTXIMG, JAVAIMG vs. 440 data tips for 568 developing web presentations 443 drill-down links in images 571 HTML files, generating 445 names for image output files 445 JPEG presentations 377 JSTYLE option, PIE and DONUT statements [824](#page-841-0) iustification axis labels 127, 133, 135 donut chart labels [830](#page-847-0) legend label 153 legend text 158 legend values 157 plot print labels 197 text in graphics output 218 JUSTIFY= option AXIS statement options 137 LABEL= option, DONUT statement [830](#page-847-0) LEGEND statement options 158 POINTLABEL= specification 197 TITLE, FOOTNOTE, and NOTE statements 218, 225

#### **K**

kern data sets [958](#page-975-0) creating [959](#page-976-0) specifying [949](#page-966-0) variables for, list of [959](#page-976-0) KERN= option, GFONT procedure [949](#page-966-0) KERNDATA= option, GFONT procedure [949,](#page-966-0) [959](#page-976-0) KEYMAP= graphics option 321, [986](#page-1003-0) KEYMAP option, GKEYMAP procedure [989](#page-1006-0) keymaps (mapping characters to keys) [983](#page-1000-0) asymmetrical [986](#page-1003-0) basics of [983](#page-1000-0) creating and using [990](#page-1007-0) GKEYMAP data sets [987](#page-1004-0) GKEYMAP data sets, generating [990](#page-1007-0) ignoring [945,](#page-962-0) [949](#page-966-0) modifying (example) [990](#page-1007-0)

# **L**

L option, GOPTIONS procedure [1078](#page-1095-0) L= option, SYMBOL statement 196, 207 LA= option, TITLE, FOOTNOTE, and NOTE statements 219 LABEL function, Annotate facility [1541](#page-1558-0) %LABEL macro, Annotate facility 685 LABEL= option AXIS statement [1509](#page-1526-0) AXIS statement options 127 DONUT statement [824,](#page-841-0) [1525](#page-1542-0) LEGEND statement [1515](#page-1532-0) LEGEND statement options 153 LABEL statement 28 ActiveX 392 Java applets, internationalization and 400 LABELPOS= macro argument, DS2CSF macro 563 labels axes 127, 133 bubbles in bubble plots [1092](#page-1109-0) BY lines 143 contour lines 199 contour plot lines (examples) [906](#page-923-0) contour plots [903](#page-920-0) donut charts [829](#page-846-0) legends 153 pie chart slices [830,](#page-847-0) [873](#page-890-0) plot bubbles (example) [1122](#page-1139-0) plot points 197 size of [1190](#page-1207-0) splines in star charts [1193](#page-1210-0) star charts [840](#page-857-0) LABELS= macro argument 538, 561 lakes, displaying in maps [1041](#page-1058-0) Lambert's conformal projections [1166,](#page-1183-0) [1172](#page-1189-0) landscape orientation 34, 322, 323, 349 language, interpolation 190 language elements, SAS/Graph 26 LANGUAGE= option, TITLE, FOOTNOTE, and NOTE statements 219 languages ActiveX and 392 Java and 400 LAST= option, CHART statement [1191](#page-1208-0)

LAT variable (map data sets) [1000](#page-1017-0) latitude coordinates [1164](#page-1181-0) LATMAX= option, GPROJECT procedure [1169](#page-1186-0) LATMIN= option, GPROJECT procedure [1169](#page-1186-0) LAUTOHREF= option BUBBLE statement [1096](#page-1113-0) PLOT statement, GCONTOUR procedure [894](#page-911-0) PLOT statement, GPLOT procedure [1110](#page-1127-0) LAUTOREF= option BAR statement 758 HBAR and VBAR statements [807](#page-824-0) LAUTOVREF= option BUBBLE statement [1096](#page-1113-0) PLOT statement, GCONTOUR procedure [894](#page-911-0) PLOT statement, GPLOT procedure [1110](#page-1127-0) LAYOUT= macro argument 538 LCOLFMT= macro argument 538 LCOLOR= macro argument 538 LCOLS device parameter 36, [1151](#page-1168-0) LCOLS= option, GDEVICE procedure 322 LCOLVAL= macro argument 538 LDATA= macro argument 538 LEFTMARGIN GDEVICE procedure 316 LEFTMARGIN GOPTIONS statement 316 LEGEND and LEGEND= options BLOCK statement, GCHART procedure 791 BLOCK statement, GMAP procedure [1013](#page-1030-0) CHORO statement [1020](#page-1037-0) GOPTIONS procedure [1078](#page-1095-0) HBAR and VBAR statements [807](#page-824-0) PIE and DONUT statements [825](#page-842-0) PLOT statement, GCONTOUR procedure [894](#page-911-0) PLOT statement, GPLOT procedure [1110](#page-1127-0) PRISM statement [1026](#page-1043-0) LEGEND statement 27, 124, 151, 318 ActiveX and Java support for [1514](#page-1531-0) filling areas in overlay plot (example) [1134](#page-1151-0) generating overlay plot (example) [1131](#page-1148-0) legends for patterns and midpoints (example) [875](#page-892-0) LEGENDFONT= parameter, JAVA 432 LEGENDHEIGHTPERCENT= parameter, JAVA 432 LEGENDIT= parameter, JAVA 432 LEGENDPERCENT= parameter, JAVA 432 legends 39 drop shadows 326 formatting 150 offset 154, 163 origins 155, 163 pie chart patterns and midpoints (example) [875](#page-892-0) plots with three variables [1118](#page-1135-0) spacing around 154, 163 LEGENDWIDTHPERCENT= parameter, JAVA 432 LENGTH= option, AXIS statement options 127 LEVELOFDETAIL= parameter, JAVA 432 LEVELS= option BAR statement 758 BLOCK statement, GCHART procedure 791 BLOCK statement, GMAP procedure [1014,](#page-1031-0) [1047](#page-1064-0) CHORO statement [1020](#page-1037-0) HBAR and VBAR statements [808](#page-825-0) PIE and DONUT statements [825](#page-842-0)

PLOT statement, GCONTOUR procedure [895,](#page-912-0) [899,](#page-916-0) [908](#page-925-0) PRISM statement [1026](#page-1043-0) STAR statement [838](#page-855-0) LFACTOR= graphics option 323 LFACTOR= option, GDEVICE procedure 323 LFRAME= option, GSLIDE procedure [1280,](#page-1297-0) [1281](#page-1298-0) LFROM= macro argument 539 LH= option BUBBLE statement [1096](#page-1113-0) PLOT statement, GCONTOUR procedure [895](#page-912-0) PLOT statement, GPLOT procedure [1111](#page-1128-0) LHREF= option BUBBLE statement [1096](#page-1113-0) PLOT statement, GCONTOUR procedure [895](#page-912-0) PLOT statement, GPLOT procedure [1111](#page-1128-0) LIBNAME statements 28, 29, 30 librefs 30 LIFO stack 603, 639 light source coordinates, prism maps [1028](#page-1045-0) LIGHTING= parameter, JAVA 433 LINCOLOR function (DSGI) [1419,](#page-1436-0) [1477](#page-1494-0) LINE function (DSGI) [1453](#page-1470-0) %LINE macro, Annotate facility 686 LINE= option, SYMBOL statement 196, 207 line plots 7 line segments for drawing fonts [941,](#page-958-0) [956](#page-973-0) line smoothing 190 language, interpolation 190 spline interpolation 194, 205[, 1330](#page-1347-0) spline interpolation, example [1339,](#page-1356-0) [1342,](#page-1359-0) [1343](#page-1360-0) line types axis 134 default line thickness 323 plots 196, 207 spokes in star charts [1191,](#page-1208-0) [1208](#page-1225-0) LINE variable, Annotate facility 653 lines dashed, hardware-generated 277 dashed, length of 278 displaying with DSGI [1453](#page-1470-0) in graphics output area 217 testing ability to draw [1286](#page-1303-0) lines, drawing with Annotate facility 622 LINESIZE= option [1150,](#page-1167-0) [1151](#page-1168-0) LININDEX function (DSGI) [1420,](#page-1437-0) [1477](#page-1494-0) LINK element (HTML) 555 LINK= option, TITLE, FOOTNOTE, and NOTE statements 220 link variables in Web presentations 574 linking to output Tables of Contents 495 Tables of Pages 496 LINKTYPE= macro argument 539 LINREP function (DSGI) [1421,](#page-1438-0) [1478](#page-1495-0) LINTYPE function (DSGI) [1422,](#page-1439-0) [1479](#page-1496-0) LINWIDTH function (DSGI) [1422,](#page-1439-0) [1480](#page-1497-0) LIST statement, GDEVICE procedure [926](#page-943-0) LIST statement, GREPLAY procedure [1254](#page-1271-0) listing destination, ODS 489 LLEVELS= option, PLOT statement [895,](#page-912-0) [903,](#page-920-0) [908](#page-925-0) LLX= and LLY= options, TDEF statement [1260](#page-1277-0) LOADFUNC= parameter, JAVA 433

Local drill-down mode, Java 400, 401, 572 default behavior 402 example 415 levels of, customizing 405 local fonts 78 local statements, RUN-group processing 33 LOCALE= parameter, JAVA 433 locking data sets automatically 31 LODCOUNT= parameter, JAVA 433 log, writing in (DSGI) [1454](#page-1471-0) log messages, waiting to display 345 LOG window, GTESTIT procedure [1289](#page-1306-0) logarithmic axes 127, 229 block charts [815](#page-832-0) plots [1087](#page-1104-0) LOGBASE= option, AXIS statement 127, 128,  $229$ LOGRESOURCES= graphics option 476 LOGRESOURCES parameter, Metaview Applet 475 LOGSTYLE= option, TITLE, FOOTNOTE, and NOTE statements 229 LONG variable (map data sets) [1000](#page-1017-0) longitude coordinates [1164](#page-1181-0) LONGMAX= option, GPROJECT procedure [1169](#page-1186-0) LONGMIN= option, GPROJECT procedure [1169](#page-1186-0) looping animation 321 LP variable (font data sets) [953](#page-970-0) LPT= macro argument 539 LR= option BAR statement 758 HBAR and VBAR statements [808](#page-825-0) LREF= option BAR statement 758 HBAR and VBAR statements [808](#page-825-0) LROWS device parameter 36, [1151](#page-1168-0) LROWS= option, GDEVICE procedure 323 LRX= and LRY= options, TDEF statement [1260](#page-1277-0) LS= option, TITLE, FOOTNOTE, and NOTE statements 221 LSPACE= option, TITLE, FOOTNOTE, and NOTE statements 221 text break and 225 LSPOKE= option, CHART statement [1191](#page-1208-0) LSTAR= and LSTARS= options, CHART statement [1191,](#page-1208-0) [1208](#page-1225-0) LSTIP= macro argument 539 LSTIPFAC= macro argument 539 LTIP= macro argument 539 LTIPFMT= macro argument 539 LTO= macro argument 539 LV= option BUBBLE statement [1096](#page-1113-0) PLOT statement, GCONTOUR procedure [896](#page-913-0) PLOT statement, GPLOT procedure [1111](#page-1128-0) LVALUE= macro argument 540 LVREF= option BUBBLE statement [1096](#page-1113-0) PLOT statement, GCONTOUR procedure [896](#page-913-0) PLOT statement, GPLOT procedure [1111](#page-1128-0) LWHERE= macro argument 540 LWIDTH= macro argument 540

#### **M**

M= option, TITLE, FOOTNOTE, and NOTE statements 221, 225 macro variables, names for 566 macros, Web output 369 MAJOR= option, AXIS statement 129, [1509](#page-1526-0) major tick marks 129, 138 formatting 139 offset 130 scatter plots [1310](#page-1327-0) suboptions, list of [1509](#page-1526-0) surface plots [1304](#page-1321-0) with datetime values (example) 226 MAKEHTML= macro argument 544 MAKEXML= macro argument 545 Map applet 372, 419 drill-down tags 412 parameters for, list of 424 Script drill-down example 416 map areas [1005](#page-1022-0) clipping (example) [1178](#page-1195-0) combining by removing internal boundaries [1223,](#page-1240-0) [1226,](#page-1243-0) [1227,](#page-1244-0) 12 emphasizing (example) [1177](#page-1194-0) unmatched, GREDUCE procedure with [1215](#page-1232-0) unmatched, GREMOVE procedure with [1215](#page-1232-0) map data sets 23, [999](#page-1016-0) creating [1041](#page-1058-0) customizing [1039](#page-1056-0) density values [1218](#page-1235-0) importing ESRI files as [1347,](#page-1364-0) [1348,](#page-1365-0) [1349](#page-1366-0) lakes, displaying [1041](#page-1058-0) merging feature tables with [1001,](#page-1018-0) [1069](#page-1086-0) ordering observations [1227](#page-1244-0) outline map of Africa, creating (example) [1232](#page-1249-0) projecting [1040](#page-1057-0) reference information [1038](#page-1055-0) removing internal boundaries [1223,](#page-1240-0) [1226,](#page-1243-0) [1227,](#page-1244-0) 12 removing U.S. state boundaries (example) [1228](#page-1245-0) response data sets [1001,](#page-1018-0) [1003](#page-1020-0) specialty [1003](#page-1020-0) subsetting or reducing (clipping) [1039,](#page-1056-0) [1173,](#page-1190-0) [1178,](#page-1195-0) 12 traditional map data sets [999](#page-1016-0) viewing [1001](#page-1018-0) map data sets, projecting coordinates from spherical to Cartesian [1161](#page-1178-0) basic usage of GPROJECT procedure [1172](#page-1189-0) clipping map areas (example) [1178](#page-1195-0) default projection specifications, using (example) [1174](#page-1191-0) emphasizing map areas (example) [1177](#page-1194-0) ID statement, GPROJECT procedure [1172](#page-1189-0) input map data sets [1163](#page-1180-0) projecting an Annotate data set (example) [1180](#page-1197-0) syntax and options, GPROJECT procedure [1168](#page-1185-0) types of map projections [1165](#page-1182-0) MAP element (HTML) 260 MAP= option, GMAP procedure [1009](#page-1026-0) MAP statement, GIMPORT procedure [974](#page-991-0)

MAPIMPORT procedure [1347,](#page-1364-0) [1348](#page-1365-0) examples [1349](#page-1366-0) %MAPLABEL macro, Annotate facility 687 mapping characters to keyboard [983](#page-1000-0) asymmetrical [986](#page-1003-0) basics of [983](#page-1000-0) creating and using [990](#page-1007-0) GKEYMAP data sets [987](#page-1004-0) GKEYMAP data sets, generating [990](#page-1007-0) ignoring [945,](#page-962-0) [949](#page-966-0) modifying (example) [990](#page-1007-0) mapping colors [971](#page-988-0) mapping fonts [972](#page-989-0) mapping patterns [971](#page-988-0) maps 11, [996](#page-1013-0) assigning formats to response variables (example) [1049](#page-1066-0) creating maps using feature tables (example) [1069](#page-1086-0) default projection specifications, using (example) [1174](#page-1191-0) drill-down functionality, ActiveX 392 drill-down functionality in maps (example) [1054](#page-1071-0) emphasizing map areas (example) [1177](#page-1194-0) feature tables [1001](#page-1018-0) FIPS codes [1033](#page-1050-0) predefined formats for [1035](#page-1052-0) producing simple block map (example) [1045](#page-1062-0) producing simple choropleth map (example) [1053](#page-1070-0) producing simple prism map (example) [1063](#page-1080-0) producing simple surface map (example) [1066](#page-1083-0) response levels [1004](#page-1021-0) rotating and tilting surface map (example) [1068](#page-1085-0) SAS Maps Online [1006](#page-1023-0) specialty map data sets [1003](#page-1020-0) specifying midpoints in prism map [1065](#page-1082-0) specifying response levels in block map [1047](#page-1064-0) MARCOLOR function (DSGI) [1423,](#page-1440-0) [1480](#page-1497-0) margins, graphics output area 34 MARINDEX function (DSGI) [1424,](#page-1441-0) [1481](#page-1498-0) Marker font 87 MARREP function (DSGI) [1424,](#page-1441-0) [1482](#page-1499-0) MARSIZE function (DSGI) [1425,](#page-1442-0) [1483](#page-1500-0) MARTYPE function (DSGI) [1426,](#page-1443-0) [1483](#page-1500-0) MATCHCOLOR option PIE and DONUT statements [825](#page-842-0) STAR statement [838](#page-855-0) math font 85 MAXCOLORS device parameter 105 MAXCOLORS= option, GDEVICE procedure 324 MAXDISP function (DSGI) [1427](#page-1444-0) MAXHIDE suboption, AUTOLABEL= option [898](#page-915-0) maximum, font [940](#page-957-0) MAXIS= option BAR statement 759 HBAR and VBAR statements [808](#page-825-0) MAXNVERT= option, CHART statement [1192](#page-1209-0) MAXPOLY= option, GDEVICE procedure 324 MAXVERT= option, CHART statement [1192](#page-1209-0) MEAN option BAR statement 759 HBAR and VBAR statements [808](#page-825-0)

mean statistic 746, 783 MEANLABEL option, HBAR and VBAR statements [808](#page-825-0) memory, open software fonts 290 MENUREMOVE= parameter, JAVA 433 MERGE statement [1069](#page-1086-0) MESSAGE function (DSGI) [1485](#page-1502-0) message queuing 345 messages, writing in, DSGI for [1455](#page-1472-0) META2HTM macro 384 arguments of 478, 535 arguments of, applet behavior 565 arguments of, page formatting 552 arguments of, saving HTML files 564 embedding multiple instances of Metaview Applet (example) 483 producing Web presentation (example) 481 stylesheets, macro arguments for 554 metacodes 469 outputting with HTML from ODS (example) 478 page-selecting slider control 472 slide-show control 473 METACODES= graphics option 476 metacodes parameter, Metaview Applet 472 metacodes zoom control 473 METACODESLABEL= graphics option 476 Metagraphics device drivers 73 color space specification 273 header generation 313 metacode file format 294 patterns 181 Metagraphics output, interactive 357, 469 character rotation angle 350 description string 318 enhancing Web presentations for 474 hardware text rotation angle 330 interactivity of 320 META2HTM macro with 471 negative handshaking response 325 ODS with 470 run-time controls 471 sample programs 478 TRAILER records 356 translating metafile into device commands 339 user-written part, files for 340, 341 Metagraphics window (GDEVICE) [932](#page-949-0) Metaview applet 375, 469, 470 data tips with 569 drill-down functionality 572 enhancing Web presentations for 474 META2HTM macro with 471 multiple instances on HTML page (example) 483 non-English resources and fonts 474 parameters, list of 475 run-time controls 471 sample programs 478 Microsoft Excel, embedded graphs in (example) 395 Microsoft Word, embedded graphics in (example) 393, 395 MIDPOINT variable, Annotate facility 654 midpoints, bar variables 741, 742, 759 selecting and ordering 744, 763

midpoints, chart variables 778, 780 horizontal bar chart (example) [851](#page-868-0) pie charts (example) [875](#page-892-0) selecting and ordering 781, [816](#page-833-0) MIDPOINTS= option BAR statement 759 BLOCK statement, GCHART procedure 791 BLOCK statement, GMAP procedure [1014](#page-1031-0) CHORO statement [1021](#page-1038-0) GCHART procedure statements 782 HBAR and VBAR statements [809,](#page-826-0) [816](#page-833-0) PIE and DONUT statements [826](#page-843-0) PRISM statement [1027](#page-1044-0) STAR statement [838](#page-855-0) MINILEGENDFONTSIZE= parameter, JAVA 433 minimum, font [940](#page-957-0) MINLNKWT= macro argument 540 MINOR= option AXIS statement 129, [1509](#page-1526-0) BAR statement 760 HBAR and VBAR statements [810](#page-827-0) PLOT statement 767 minor tick marks 129, 138 formatting 139 suboptions, list of [1509](#page-1526-0) with datetime values (example) 226 MISSING option BAR statement 747, 760 BLOCK statement, GCHART procedure 792 BLOCK statement, GMAP procedure [1015](#page-1032-0) CHART statement, GRADAR procedure [1192](#page-1209-0) CHORO statement [1021](#page-1038-0) GCHART procedure statements 779 HBAR and VBAR statements [810](#page-827-0) PIE and DONUT statements [826](#page-843-0) PRISM statement [1027](#page-1044-0) STAR statement [838](#page-855-0) missing values GBARLINE procedure 747 GCHART procedure 779 GCONTOUR procedure [887,](#page-904-0) [889](#page-906-0) in Annotate data sets 601 plot data sets [1087,](#page-1104-0) [1112](#page-1129-0) star charts [1192](#page-1209-0) MISSINGCOLOR= parameter, JAVA 434 MODE= option CHART statement, GRADAR procedure [1192,](#page-1209-0) [1209](#page-1226-0) LEGEND statement 154, 163 SYMBOL statement 197 model number, output device 324 MODEL= option, GDEVICE procedure 324 MODIFY statement custom device entry, creating (example) [936](#page-953-0) GDEVICE procedure [926](#page-943-0) GREPLAY procedure [1254](#page-1271-0) MODULE= option, GDEVICE procedure 325 MOVE function, Annotate facility 627[, 1541](#page-1558-0) %MOVE macro, Annotate facility 687 MOVE= option, TITLE, FOOTNOTE, and NOTE statements 221, 225 MOVE statement, GREPLAY procedure [1255](#page-1272-0) MULTFONT option, GKEYMAP procedure [990](#page-1007-0) multiline axis values 134 legend labels 159

multiple classification variables in radar charts (example) [1202](#page-1219-0) Music font 88 MWIDTH= option, GFONT procedure [949](#page-966-0)

#### **N**

N= option AXIS statement options 140 GFONT procedure [943,](#page-960-0) [946](#page-963-0) SURFACE statement [1032](#page-1049-0) N option, GOPTIONS procedure [1078](#page-1095-0) N1=, ..., N5= options, GREDUCE procedure [1217](#page-1234-0) NACTION= macro argument 540 NAK= option, GDEVICE procedure 325 NAME= macro argument 537 NAME= option 63 BLOCK statement, GCHART procedure 792 BLOCK statement, GMAP procedure [1015](#page-1032-0) BUBBLE statement [1097](#page-1114-0) CHART statement, GRADAR procedure [1192](#page-1209-0) CHORO statement [1021](#page-1038-0) GANNO procedure 709, 715 GFONT procedure [943,](#page-960-0) [946](#page-963-0) GKEYMAP procedure [989](#page-1006-0) GPRINT procedure [1149](#page-1166-0) GSLIDE procedure [1280](#page-1297-0) HBAR and VBAR statements 729, [810](#page-827-0) PIE and DONUT statements [826](#page-843-0) PLOT statement, G3D procedure [1303](#page-1320-0) PLOT statement, GCONTOUR procedure [896](#page-913-0) PLOT statement, GPLOT procedure [1111](#page-1128-0) PRISM statement [1027](#page-1044-0) SCATTER statement, G3D procedure [1307](#page-1324-0) STAR statement [838](#page-855-0) SURFACE statement [1032](#page-1049-0) TREPLAY statement, GREPLAY procedure [1263](#page-1280-0) NAME= parameter, JAVA 434 names anchors 168 Annotate facility 591, 599, 602 BY line catalog entries 143 catalog entries 55 colors 95, 99 data sets 30 device entries [928](#page-945-0) device nicknames 299 executable driver modules 325 filename extensions 63, 288 fonts 76, 80, 81 graphics output 63 image output files 445 macro variables 566 paper type 330 predefined graph styles (ODS) 489 natural device drivers 42 NAVIGATERENDERMODE= parameter, JAVA 434 NAXIS1= and NAXIS2= options, GRID statement [1334,](#page-1351-0) [1336](#page-1353-0) NB option, GFONT procedure [944](#page-961-0) NCOL= and NCOLS= options, CHART statement [1192](#page-1209-0) NCOLVAL= macro argument 541

ND option, GFONT procedure [949](#page-966-0) NDATA= macro argument 541 NEAR= option, GRID statement [1334](#page-1351-0) needle plots 191 negative values, block charts 795 Netscape colors, troubleshooting 583 NEWFILE= option, ODS HTML statement 492 NEWNAME= option, RENAME statement [928](#page-945-0) NFNTNAME= macro argument 541 NFNTSIZE= macro argument 541 NFNTSTYL= macro argument 541 NID= macro argument 541 NLABEL= macro argument 541 NLEVELS= option, PLOT statement [896](#page-913-0) NLINES option, SURFACE statement [1032](#page-1049-0) NOADMGDF option 262 NOAUTOCOPY option 263 NOAUTOFEED option 264 NOAXES option BUBBLE statement [1097](#page-1114-0) PLOT statement, G3D procedure [1303](#page-1320-0) PLOT statement, GCONTOUR procedure [897](#page-914-0) PLOT statement, GPLOT procedure [1111](#page-1128-0) SCATTER statement, G3D procedure [1307](#page-1324-0) NOAXIS option BAR statement 760 BUBBLE statement [1097](#page-1114-0) HBAR and VBAR statements [810](#page-827-0) PLOT statement, G3D procedure [1303](#page-1320-0) PLOT statement, GCONTOUR procedure [897](#page-914-0) PLOT statement, GPLOT procedure [1111](#page-1128-0) SCATTER statement, G3D procedure [1307](#page-1324-0) NOBASEREF option BAR statement 760 HBAR and VBAR statements [810](#page-827-0) NOBOT= option, ODS HTML statement 167 NO\_BOTTOM\_MATTER= option, ODS HTML statement 167 NOBRACKETS option, AXIS statement options 130 NOBUILD option, GFONT procedure [944](#page-961-0) NOBYLINE option, GREPLAY procedure [1244,](#page-1261-0) [1256](#page-1273-0) NOCC option, GPRINT procedure [1150](#page-1167-0) NOCELL option 268 NOCHARACTERS option 268 NOCIRCLEARC option 270 NOCOLLATE option 271 NOCONNECT option, STAR statement [839](#page-856-0) NODASH option 277 node-link diagrams 373, 503, 513 chart with simple arcs (example) 518 chart with weighted arcs (example) 520 data tips with 569 drill-down functionality 572, 573 DS2CONST macro with 515 hotspots 524 when to use 514 XML written to external file (example) 522 NODEBDR= macro argument 549 NODESEP= macro argument 549 NODESHAP= macro argument 549 NODISPLAY option, GFONT procedure [949](#page-966-0) NODISPLAY statement 284 NODRVQRY= option, GDEVICE procedure, executing before driver initialization 286 NOERASE= graphics option 287

NOERASE= option, GDEVICE procedure 287 NOFASTTEXT= graphics option 288 NOFILEONLY= graphics option 291 NOFILL= graphics option 292 NOFILL= option, GDEVICE procedure 292 NOFR option BAR statement 757 BUBBLE statement [1095](#page-1112-0) HBAR and VBAR statements [804](#page-821-0) PLOT statement, GPLOT procedure [1108](#page-1125-0) NOFRAME option BAR statement 757 BUBBLE statement [1095](#page-1112-0) CHART statement, GRADAR procedure [1190,](#page-1207-0) [1192](#page-1209-0) HBAR and VBAR statements 728, [804](#page-821-0) PLOT statement, GCONTOUR procedure [897](#page-914-0) PLOT statement, GPLOT procedure [1108](#page-1125-0) NOFS option GDEVICE procedure [921](#page-938-0) GREPLAY procedure [1241,](#page-1258-0) [1244](#page-1261-0) NOGFOOTNOTE= option, ODS HTML statement 492 NOGRAPHRC= graphics option 305 NOGROUPHEADING option PIE and DONUT statements [826,](#page-843-0) [833](#page-850-0) STAR statement [839,](#page-856-0) [842](#page-859-0) NOGTITLE= option, ODS HTML statement 492 NOHEADING option BLOCK statement 792 PIE and DONUT statements [827,](#page-844-0) [832](#page-849-0) STAR statement [839,](#page-856-0) [842](#page-859-0) NOHEX option, GFONT procedure [945](#page-962-0) NOIMAGEPRINT GOPTIONS statement 120, 319 NOIMAGEPRINT graphics option 120, 319 NOJSOOBJECT= parameter, JAVA 434 NOKEYMAP option, GFONT procedure [945,](#page-962-0) [949](#page-966-0) NOLABEL option PLOT statement, G3D procedure [1303](#page-1320-0) SCATTER statement, G3D procedure [1307](#page-1324-0) NOLEGEND option BLOCK statement, GCHART procedure 793 BLOCK statement, GMAP procedure [1015](#page-1032-0) CHORO statement [1022](#page-1039-0) HBAR and VBAR statements [810](#page-827-0) PIE and DONUT statements [827](#page-844-0) PLOT statement, GCONTOUR procedure [897](#page-914-0) PLOT statement, GPLOT procedure [1111](#page-1128-0) PRISM statement [1028](#page-1045-0) NOLINE option, PLOT statement 767 NOLIST option, GOPTIONS procedure [1078,](#page-1095-0) [1079](#page-1096-0) NOLOG option, GOPTIONS procedure [1078](#page-1095-0) NOMARKER option, PLOT statement 767 non-roman alphabet fonts 85 NONE font 77 NONEEDLE option, SCATTER statement [1308](#page-1325-0) NONINTERLACED GDEVICE procedure 321 NONINTERLACED GOPTIONS statement 321 NOPIEFILL GDEVICE procedure 334 NOPIEFILL GOPTIONS statement 334 NOPLANE option, AXIS statement options 130 NOPROMPT= graphics option 50, 310 NOROMAN option, GFONT procedure [945](#page-962-0)

NOROMHEX option, GFONT procedure [945](#page-962-0) NOSCALE option, GRID statement [1335](#page-1352-0) NOSTATS option, HBAR and HBAR3D statements [810](#page-827-0) NOTE statement 26, 124, 210, 224 BY statement with 145 RUN-group processing 33 notes 211, 224 angle of rotation 213, 219, 222 boxes around 215, 216 colors for 215, 216, 276 default characteristics, setting 225 defining text of 222, 226 fonts for 217 justification 218 positioning 221 size of 218, 316 spacing around 221 text breaks 225 underlining 223 NOTOP= option, ODS HTML statement 167 NO\_TOP\_MATTER= option, ODS HTML statement 167 NOTRANSPARENCY GOPTIONS statement 357 NOTRANSPARENCY= graphics option 459 NOTSORTED= option, BY statement 142, [1227](#page-1244-0) NOUSERINPUT= graphics option 459 NOZERO option BAR statement 760 HBAR and VBAR statements [810](#page-827-0) NOZEROREF option, CHART statement [1192](#page-1209-0) NPARENT= macro argument 542 NPW= macro argument 542 NR option, GFONT procedure [945](#page-962-0) NROW= and NROWS= options, CHART statement [1193](#page-1210-0) NSCBACK= macro argument 542 NSCTEXT= macro argument 542 NSDATA= macro argument 542 NSFNTNAM= macro argument 542 NSFNTSIZ= macro argument 542 NSFNTSTY= macro argument 542 NSHAPE= macro argument 542 NSID= macro argument 542 NSIZE= macro argument 543 NSPW= macro argument 543 NSTYLE= macro argument 543 NSWHERE= macro argument 543 NTEXTCOL= macro argument 543 NTIP= macro argument 543 NTIPFMT= macro argument 543 NUMBER= option, AXIS statement options 140 numeric bar variables 742, 743 numeric chart variables 779, 780, 781 charting in star chart (example) [881](#page-898-0) numeric map variables [1004](#page-1021-0) NUMGRAPH function (DSGI) [1428](#page-1445-0) NURL= macro argument 543 NVALUE= macro argument 544 NWHERE= macro argument 544 NX=, NY= macro arguments 544

**O**

O option, GPRINT procedure [1150](#page-1167-0)

OBJECT element (HTML) 421 observations in Annotate data sets 589 ordering for input map data sets [1227](#page-1244-0) ODS destinations 489 ODS HTML statement 124, 164, 167 bar chart with drill-down (example) 255 destination, specifying 168 multiple graphs and reports in Web page (example) 248 Web page, creating (example) 245 ODS output 487 ACTXIMG device driver with (example) 447 body files 491 frames for 497 GIF output, generating (example) 450 graphic options with 493 JAVAMETA driver with 470 metacodes (example) 478 non-graphics output on Web pages 494 RUN-group processing 490 static graphics 440 Table of Contents 495 Tables of Pages 496 titles and footnotes, controlling 492 ODS statements 28 generating presentations 382 JAVA and ActiveX parameters and attributes 421 ODS RTF statement, graphics in Microsoft Word (example) 393 ODS USEGOPT statement 493 PARAMETERS= statement for applet parameters 477 ODS styles 94, 488 offset angle of rotation 222 axes 130 between Bitstream font letters 295 between display area and graphic 360 between displayed area and graph 314 between fill lines 292 between graphs and display 314, 360 contour plot labels [904](#page-921-0) fonts [948,](#page-965-0) [951,](#page-968-0) [960,](#page-977-0) [961](#page-978-0) legend 154, 163 legends 154, 163 text in graphics output 216, 221 OFFSET= option AXIS statement options 130 LEGEND statement options 154, 163 OFFSHADOW= graphics option 326 online help, locations for 385 open destinations, ODS 489 OPENGRAPH function (DSGI) [1428](#page-1445-0) OPENMODE= argument, META2HTM macro 564 OPENMODE= macro argument 545 OPTION= option, GOPTIONS procedure [1078](#page-1095-0) OPTIONS statement 28 ORDER= option AXIS statement options 130, 135, 747, [816,](#page-833-0) LEGEND statement options 155 ORDERACROSS= option, CHART statement [1193](#page-1210-0) ordering axis values 130

legend values 155 midpoints, bar variables 744, 763 midpoints, chart variables 781, [816](#page-833-0) slices in pie charts (example) [873](#page-890-0) ORIGIN= option, AXIS statement options 133 ORIGIN= option, LEGEND statement options 155, 163 origins axes 133 legends 155, 163 OTHER= option CHART statement, GRADAR procedure [1193](#page-1210-0) PIE and DONUT statements [827](#page-844-0) OTHERCOLOR= option, PIE and DONUT state-ments [827](#page-844-0) OTHERLABEL= option, PIE and DONUT state-ments [827](#page-844-0) out-of-range plot variables 747, [1087](#page-1104-0) OUT= option G3GRID procedure [1332](#page-1349-0) GKEYMAP procedure [989](#page-1006-0) GPROJECT procedure [1169](#page-1186-0) GREDUCE procedure [1217](#page-1234-0) GREMOVE procedure [1226](#page-1243-0) MAPIMPORT procedure [1348](#page-1365-0) outline fonts [941](#page-958-0) OUTLINECOLOR= parameters, JAVA and ActiveX 434 outlines bar charts [816](#page-833-0) block charts 794 colors 180 default 178 GBARLINE procedure 748, 764 GCHART procedure 784 outline map of Africa, creating (example) [1232](#page-1249-0) slice colors and patterns [831](#page-848-0) star charts [840](#page-857-0) OUTLINES= parameter, JAVA 434 output names 63 output printer bins 326 OUTSIDE= option BAR statement 760 HBAR and VBAR statements [811](#page-828-0) OUTTRI= option, G3GRID procedure [1332](#page-1349-0) overdrawing graphs 348 OVERFLOWCOLOR= parameters, JAVA and ActiveX 434 OVERLAY= option CHART statement, GRADAR procedure [1193,](#page-1210-0) [1199](#page-1216-0) PLOT statement, GPLOT procedure [1111,](#page-1128-0) [1131,](#page-1148-0) [1134](#page-1151-0) overlay plots [1111,](#page-1128-0) [1131,](#page-1148-0) [1134](#page-1151-0) overlaying graphics, Annotate facility 602 overlaying radar charts (example) [1199](#page-1216-0) OVERLAYVAR= option, CHART statement [1193](#page-1210-0) overriding colors list 94 device parameters 46 overwriting files 70

## **P**

P option, GOPTIONS procedure [1078](#page-1095-0) PAGE= argument, ODS HTML statement 166 page files 496 PAGE= option, ODS statements 497 page-selecting slider control 472 PAGECONTROLENABLED= graphics option 476 PAGECTL= argument, META2HTM macro 565 PAGEPART= macro argument 553 PAGESIZE= option [1150,](#page-1167-0) [1151](#page-1168-0) paints, plot 190 paper feed 264, 327 paper size 328 paper type, specifying 330 PAPERDEST= graphics option 326 PAPERFEED= graphics option 327 PAPERFEED= option, GDEVICE procedure 327 PAPERLIMIT= graphics option 328 PAPERSIZE= graphics option 328 PAPERSOURCE= graphics option 329 PAPERTYPE= graphics option 330 PARADIV= option, GPROJECT procedure [1170,](#page-1187-0) [1172](#page-1189-0) PARALEL1= and PARALEL2= options, GPRO-JECT procedure [1170,](#page-1187-0) [1172](#page-1189-0) parallels calculating [1172](#page-1189-0) parameters JAVA and ActiveX 421, 427 PARAMETERS= option, ODS statements 421 PARAMETERS= statement, ODS statement 477 Parameters window (GDEVICE) [930](#page-947-0) parametric language interpolation 190 PARTIAL option, GRID statement [1335](#page-1352-0) partial spline interpolation (example) [1342](#page-1359-0) PATH= option, GDEVICE procedure 330 PATH= option, ODS HTML statement 491 PATREP function (DSGI) [1498,](#page-1515-0) [1501](#page-1518-0) PATTERN definitions, BY statement with 145 PATTERN option GOPTIONS procedure [1078](#page-1095-0) PLOT statement, GCONTOUR procedure [897,](#page-914-0) [899](#page-916-0) PATTERN statement 27, 124, 169 ActiveX and Java support for [1515](#page-1532-0) altering/canceling 177 GBARLINE procedure 748, 764 GCHART procedure 784 GPLOT procedure [1120](#page-1137-0) images on bar chart bars 116 PATTERNID= option BAR statement 761, 764 BLOCK statement 793, 795 BY line 144 HBAR and VBAR statements [811,](#page-828-0) [817](#page-834-0) patterns and fills 169 bar charts 171, [816](#page-833-0) block charts 794 block maps [1016](#page-1033-0) built-in pie-fill capability 334 built-in polygon-fill capability 336 built-in rectangle capability 345 built-in rectangle-fill capability, device 292 color for 274

contour plots 173 contour plots (example) [910](#page-927-0) default 177 fill color 170 filling area between plot lines (example) 236 for symbol plots 191 GBARLINE procedure 748, 764 GCHART procedure 784 hardware patterns 176, 181 images as fill elements 171 images on bar chart bars 116 mapping [971](#page-988-0) outline colors 180 pattern sequences 182 pie and donut chart slices [831](#page-848-0) pie and donut charts [875](#page-892-0) pie and star charts 174 plots [1120](#page-1137-0) spacing between fill lines 292 star charts [840](#page-857-0) PATTERNSTRIP applet parameter 410, 414 PATTERNSTRIP= parameters, JAVA and ActiveX 434 PCLIP= graphics option 331 PCOL device parameter 36 PCOLS device parameter [1151](#page-1168-0) PCOLS= option, GDEVICE procedure 332 PCT option BAR statement 761 HBAR and VBAR statements [811](#page-828-0) PEMPTY variable, Annotate facility 662 pen speed, plotters 352 PENMOUNTS= graphics option 105, 333 pens, active 333 PENSORT= graphics option 333 PENSORT= option, GDEVICE procedure 333 PERCENT option BAR statement 761 HBAR and VBAR statements [811](#page-828-0) PIE and DONUT statements [827](#page-844-0) STAR statement [839,](#page-856-0) [840](#page-857-0) percentage statistic 746, 782 percentiles, box plots 185, 187, 201, 233 PERCENTLABEL= option, HBAR and VBAR statements [812](#page-829-0) permanent data sets 29 PIC= option, GTESTIT procedure [1290](#page-1307-0) PICTURE= option, GTESTIT procedure [1290](#page-1307-0) PIE and PIE3D statements, GCHART procedure ActiveX and Java support for [1521](#page-1538-0) detail pie chart, creating (example) [883](#page-900-0) grouping and arranging pie charts (example) [877](#page-894-0) legends for patterns and midpoints (example) [875](#page-892-0) pie chart with sum statistic (example) [842](#page-859-0) subgrouping in pie or donut chart (example) [848](#page-865-0) syntax and options [818](#page-835-0) pie charts 6 angling text in (example) [1381](#page-1398-0) basics 776 detail pie chart, creating (example) [883](#page-900-0) grouping and arranging (example) [877](#page-894-0) legends for patterns and midpoints (example) [875](#page-892-0) patterns 174

slice colors and patterns [831](#page-848-0) slice labels and formatting [830,](#page-847-0) [873](#page-890-0) statistic and group headings [827,](#page-844-0) [832](#page-849-0) subgrouping in (example) [848](#page-865-0) sum statistic, specifying (example) [842](#page-859-0) terms used with 778 pie-fill capability, device 334 PIE function, Annotate facility ActiveX and Java support for [1542](#page-1559-0) pie slices, drawing with Annotation facility 628 PIE statement, BY statement with 144 PIECNTR function, Annotate facility [1542](#page-1559-0) PIEFILL GDEVICE procedure 334 PIEFILL GOPTIONS statement 334 PIEXY function, Annotate facility [1543](#page-1560-0) %PIEXY macro, Annotate facility 688 PLAY function (DSGI) [1460](#page-1477-0) plot data sets [1086](#page-1103-0) plot lines 196, 207 filling area between plot lines (example) 236 type of 196 PLOT statement contour levels, specifying (example) [908](#page-925-0) labels for contour lines (example) [906](#page-923-0) patterns and joins in contour plots (example) [910](#page-927-0) simple contour plot, generating (example) [904](#page-921-0) PLOT statement, G3D procedure [1301](#page-1318-0) ActiveX and Java support for [1537](#page-1554-0) generating default surface plot (example) [1314](#page-1331-0) rotating surface plot (example) [1316](#page-1333-0) tilting surface plots (example) [1317](#page-1334-0) PLOT statement, GBARLINE procedure 765 ActiveX and Java support for [1519](#page-1536-0) syntax and options 765 PLOT statement, GCONTOUR procedure ActiveX and Java support for [1526](#page-1543-0) syntax and options [889](#page-906-0) PLOT statement, GPLOT procedure [1101](#page-1118-0) ActiveX and Java support for [1530](#page-1547-0) connecting plot data points (example) [1129](#page-1146-0) different scales of values (example) [1138](#page-1155-0) filling areas in overlay plot (example) [1134](#page-1151-0) generating overlay plot (example) [1131](#page-1148-0) matching PLOT2 statements [1117](#page-1134-0) plots with drill-down for Web (example) [1141](#page-1158-0) plotting three variables (example) [1135](#page-1152-0) plotting two variables (example) [1126](#page-1143-0) plot symbols [1114,](#page-1131-0) [1120](#page-1137-0) altering or canceling 203 bar line charts 768 built-in drawing capability 354 colors for 93, 185, 206, 275 colors for, rotating through (example) 231 default 209 displaying with DSGI [1454](#page-1471-0) fonts of 186 in Annotate graphics output 640 interpolation 321 scatter plots [1308,](#page-1325-0) [1320](#page-1337-0) size of 187, 201 specifying for plot points 205 plot variables 741, 745 chart statistics 745 out of range 747

PLOT2 statement, GPLOT procedure [1115](#page-1132-0) ActiveX and Java support for [1530](#page-1547-0) different scales of values (example) [1138](#page-1155-0) matching PLOT statements [1117](#page-1134-0) plots basics of [1085](#page-1102-0) box plots 185, 187, 201, 233 classification variables with [1083](#page-1100-0) connecting plot data points (example) [1129](#page-1146-0) different scales of values in (example) [1138](#page-1155-0) drill-down functionality (example) [1141](#page-1158-0) filling areas in overlay plot (example) [1134](#page-1151-0) generating overlay plot (example) [1131](#page-1148-0) generating simple bubble plots (example) [1121](#page-1138-0) high-low plots 8, 189 interpolation methods [1085](#page-1102-0) labeling and sizing plot bubbles (example) [1122](#page-1139-0) missing values [1087,](#page-1104-0) [1112](#page-1129-0) needle plots 191 out-of-range variables 747 overlay plots [1111,](#page-1128-0) [1131,](#page-1148-0) [1134](#page-1151-0) patterns [1120](#page-1137-0) plotting three variables (example) [1135](#page-1152-0) plotting two variables (example) [1126](#page-1143-0) regression analysis 192 regression analysis plots 192 right vertical axis to bubble plot (example) [1124](#page-1141-0) standard deviations 194 step plots 196 symbols in [1114,](#page-1131-0) [1120](#page-1137-0) three variables and legend [1118](#page-1135-0) two variables [1082](#page-1099-0) two vertical axes [1084,](#page-1101-0) [1119,](#page-1136-0) [1124](#page-1141-0) with multiple variables [1113](#page-1130-0) plotters active pens or colors 333 drawing elements in color order 333 paper size 328 pen speed 352 PNG device driver 382 ACTXIMG, JAVAIMG vs. 440 data tips for 568 developing web presentations 443 drill-down links in images 571 HTML files, generating 445 names for image output files 445 PNG presentations 377 developing Web presentations 442 POINT function, Annotate facility [1543](#page-1560-0) POINTLABEL= option, SYMBOL statement 197, [1517](#page-1534-0) points, drawing with Annotate facility 633 points, plot labels for 197 specifying for plot points 199 symbols for, specifying 199, 205 POLELAT= option, GPROJECT procedure [1170,](#page-1187-0) [1177](#page-1194-0) POLELONG= option, GPROJECT procedure [1170,](#page-1187-0) [1177](#page-1194-0) %POLY, %POLY2 macro, Annotate facility 689 POLY function, Annotate facility [1543](#page-1560-0) POLYCONT function, Annotate facility [1544](#page-1561-0) %POLYCONT macro, Annotate facility 689

polygon-fill capability, device 336 polygon fonts [941](#page-958-0) POLYGONCLIP= graphics option 335 POLYGONFILL= graphics option 336 POLYGONFILL= option, GDEVICE procedure 336 polygons clipped (intersecting) 331, 335 drawing with Annotate facility 634 drawing with DSGI [1451](#page-1468-0) map data sets, creating [1041](#page-1058-0) testing ability to draw [1287](#page-1304-0) vertices, maximum drawn 324 %POP macro, Annotate facility 690 portability 40 portrait orientation 34, 332, 344, 349 ports, how output is written to 306 POSITION= option AXIS statement options 138 LEGEND statement options 155, 159, 162, 163 POINTLABEL= specification 198 POSITION variable, Annotate facility 656 positioning Annotate graphics 596, 597 axis labels 127, 133, 135, 138 BY lines 143 donut chart labels [830](#page-847-0) graphics element 39 graphics output, imported [976](#page-993-0) legend label 153 legend text 159 legends 155, 162 pie and donut chart slice labels [830,](#page-847-0) [873](#page-890-0) plot point labels 198 prism map light sources [1028](#page-1045-0) star chart slice labels [840](#page-857-0) text in graphics output 221 titles and footnotes, ODS output 492 POSTGEPILOG= graphics option 336 POSTGRAPH= graphics option 337 POSTGRAPH= option, GDEVICE procedure 337 pound sign #, variables as plot point labels 198 PPD file, location of 338 PPDFILE= graphics option 338 predefined color names 97, 99 predefined graph styles (ODS) 489 PREGEPILOG= graphics option 338 PREGPROLOG= graphics option 339 PREGRAPH= graphics option 339 PREGRAPH= option, GDEVICE procedure 339 PRESENTATION option, GREPLAY procedure [1245](#page-1262-0) PRESENTATION window (GREPLAY) [1265](#page-1282-0) PREVIEW statement, GREPLAY procedure [1256](#page-1273-0) previewing device output 356 previewing output 52 printing 51 automatic 263 collating output 271 copies to print 298 duplex 287 duplex, binding edge for 265 flow control 311 graph orientation 349

graphics files 51 IBM printers 297, 300, 302, 311 output bin, specifying 326 paper feed 264, 327 paper size 328 paper tray, specifying 329 paper type, specifying 330 PPD file, location of 338 previewing output 52, 356 protocol module, specifying 303 redrawing (overdrawing) graphs 348 reverse printing 349 prism maps 11, [998,](#page-1015-0) [1023](#page-1040-0) identification variables [1005](#page-1022-0) predefined formats for [1035](#page-1052-0) producing simple prism map (example) [1063](#page-1080-0) response levels [1004](#page-1021-0) specifying midpoints in prism map (example) [1065](#page-1082-0) PRISM statement, GMAP procedure ActiveX and Java support for [1527](#page-1544-0) producing simple prism map (example) [1063](#page-1080-0) specifying midpoints in prism map (example) [1065](#page-1082-0) syntax and options [1023](#page-1040-0) PROC GREPLAY window [1265](#page-1282-0) PROC statement 26 procedure output area 39 Annotate facility 598 procedure termination, step code at 305 procedures 26 product codes for 21 PROCESSINPUT= option, GDEVICE procedure 340 PROCESSOUTPUT= option, GDEVICE procedure 340 product codes for procedures 21 program mode, GDEVICE procedure [918](#page-935-0) switching to [925,](#page-942-0) [1252](#page-1269-0) programs, SAS/Graph 25 running 31 PROJECT= option, GPROJECT procedure [1171,](#page-1188-0) [1177](#page-1194-0) projecting coordinates from spherical to Cartesian [1161](#page-1178-0) basic usage of GPROJECT procedure [1172](#page-1189-0) clipping map areas (example) [1178](#page-1195-0) default projection specifications, using (example) [1174](#page-1191-0) emphasizing map areas (example) [1177](#page-1194-0) ID statement, GPROJECT procedure [1172](#page-1189-0) input map data sets [1163](#page-1180-0) projecting an Annotate data set (example) [1180](#page-1197-0) syntax and options, GPROJECT procedure [1168](#page-1185-0) types of map projections [1165](#page-1182-0) projecting map data sets [1040](#page-1057-0) PROJECTION= parameter, JAVA 434 PROJECTIONRATIO= parameter, JAVA 434 PROMPT= graphics option 341 prompt messages to GSF 64, 308, 459 PROMPTCHARS= graphics option 343 PROMPTCHARS= option, GDEVICE procedure 343 prompting to install ActiveX control 389

prompts characters for, specifying 343 specifying if used 341 proportional fonts [940](#page-957-0) protocol module, specifying 303 PROWS device parameter 36, [1151](#page-1168-0) PROWS= option, GDEVICE procedure 344 PTYPE variable (font data sets) [954](#page-971-0) %PUSH macro, Annotate facility 690 PUT statement 409 animated GIF (example) 460, 463 PW= macro argument, DS2CSF macro 562

**Q**

QMSG= option, GDEVICE procedure 345 QUIT statement 28, 33 GDEVICE procedure [927](#page-944-0) GREPLAY procedure [1257](#page-1274-0) RUN-group processing 490

# **R**

R= option GFONT procedure [950](#page-967-0) PATTERN statement 171, 183 POINTLABEL= specification 198 SYMBOL statement 210 TITLE, FOOTNOTE, and NOTE statements 222 radar charts (star charts) 6[, 1183](#page-1200-0) ActiveX and Java support for [1535](#page-1552-0) assigning axis definitions to axis spokes (example) [1210](#page-1227-0) basics 777 changing star type (example) [1207](#page-1224-0) CHART statement, GRADAR procedure [1185](#page-1202-0) color and line styles in (example) [1208](#page-1225-0) discrete numeric variables, charting (example) [881](#page-898-0) filling stars (example) [1204](#page-1221-0) generating data set for (example) [1196](#page-1213-0) images in (example) [1205](#page-1222-0) labels [840](#page-857-0) mode for, specifying (example) [1209](#page-1226-0) multiple classification variables in (example) [1202](#page-1219-0) overlaying (example) [1199](#page-1216-0) patterns 174 patterns and outlines [840](#page-857-0) producing basic (example) [1198](#page-1215-0) statistic and group headings [839,](#page-856-0) [842](#page-859-0) sum statistic, specifying (example) [879](#page-896-0) syntax and options, GRADAR procedure [1184](#page-1201-0) tiling (example) [1201](#page-1218-0) RANGE= macro argument, DS2CSF macro 563 RANGE option BAR statement 761 HBAR and VBAR statements [812](#page-829-0) Rangeview applet drill-down functionality 573 DS2CSF macro 527, 528 hotspots 532

sample diagrams 530 RAXIS= option AXIS statement 747 BAR statement 761 HBAR and VBAR statements [812](#page-829-0) HBAR statement 144 PLOT statement 767 VBAR statement 144 RBSIZING= macro argument 549 RC= option, GFONT procedure [945](#page-962-0) reading direction of text, changing (example) [1384](#page-1401-0) reading image file types 107 record length, GSF, origins 305 %RECT macro, Annotate facility 691 rectangle-fill capability, device 292, 345 rectangles, drawing with Annotate facility 616 RECTFILL= option, GDEVICE procedure 345 redrawing graphs 348 reducing map data sets [1039,](#page-1056-0) [1213,](#page-1230-0) [1220](#page-1237-0) reducing map of Canada (example) [1220](#page-1237-0) REF= option BAR statement 761 HBAR and VBAR statements [812](#page-829-0) REFCOL= option, GFONT procedure [945](#page-962-0) reference-line labels, axis 133, 136 reference lines colors [892,](#page-909-0) [893,](#page-910-0) [1093,](#page-1110-0) [1094](#page-1111-0) REFLABEL= option, AXIS statement options 133, 136, [1509](#page-1526-0) REFLINES option, GFONT procedure [945](#page-962-0) REGEQN option, PLOT statement [1112](#page-1129-0) regression analysis plots 192 regression plots 7 RENAME function (DSGI) [1461](#page-1478-0) RENAME statement, GDEVICE procedure [928](#page-945-0) RENAME statement, MAPIMPORT procedure [1349](#page-1366-0) RENDER= graphics option 346 rendering fonts 82, 289 Bitstream fonts 295, 346 resolution, setting 293 software fonts 353 storing font files 347 RENDERLIB= graphics option 347 RENDERMODE= parameter, JAVA 435 RENDEROPTIMIZE= parameter, JAVA 435 RENDERQUALITY= parameter, JAVA 435 REPAINT= graphics option 348 REPAINT= option, GDEVICE procedure 348 REPEAT= option, PATTERN statement 171, 183 REPEAT= option, SYMBOL statement 210 repeating animation loops 321 replacing external files 70 REPLAY statement, GREPLAY procedure [1257](#page-1274-0) replaying graphs, device color limitations 105 reserved names, macro variables 566 RESET= graphics option 348 resetting graphics options 150, 348 RESOL= option, GFONT procedure [950](#page-967-0) resolution display device 363, 364, 365 fonts [950](#page-967-0) image interlacing 320 software fonts 293 RESOURCES= graphics option 476

RESOURCESFONTNAME= graphics option 477 response axis, bar charts [815](#page-832-0) response axis, bar line charts 763 response data sets [1003](#page-1020-0) assigning formats to response variables, block map (example) [1049](#page-1066-0) identification variables [1005](#page-1022-0) merging feature tables with [1001](#page-1018-0) response levels maps [1004](#page-1021-0) specifying in block maps (example) [1047](#page-1064-0) specifying midpoints in prism map (example) [1065](#page-1082-0) RESPSTAT= option, HBAR and VBAR statements 729 RETAIN statement 600 return characters at record ends 300 return codes 305, [1501](#page-1518-0) REVEAL suboption, AUTOLABEL= option [898](#page-915-0) REVERSE= graphics option 349 reversing black and white 353 RF= option, GFONT procedure [945](#page-962-0) RGB color scheme 95 converting to HLS 103 %RGB macro 102 %RGB2HLS macro 103 RH= option, GFONT procedure [946](#page-963-0) RIGHTMARGIN= option, GDEVICE procedure 316 RIGHTMARGIN= option, GOPTIONS statement 316 roles 411 Roman alphabet text fonts 84 ROMCOL= option, GFONT procedure [945](#page-962-0) ROMFONT= option, GFONT procedure [945](#page-962-0) ROMHEX= option, GFONT procedure [946,](#page-963-0) [951](#page-968-0) ROMHT= option, GFONT procedure [946](#page-963-0) ROTATE= graphics option 349 ROTATE= option GDEVICE procedure 349 LABEL= option, DONUT statement [830](#page-847-0) PLOT statement, G3D procedure [1303](#page-1320-0) SCATTER statement, G3D procedure [1308,](#page-1325-0) [1312](#page-1329-0) SURFACE statement [1032,](#page-1049-0) [1068](#page-1085-0) TDEF statement, GREPLAY procedure [1260](#page-1277-0) TITLE, FOOTNOTE, and NOTE statements 222 ROTATE variable, Annotate facility 659 rotating graphs for printing 349 rotating plot symbols through colors (example) 231 ROTATION= option, GDEVICE procedure 350 rows in graphics output area 36, 323, 350, 361 legends 153 ROWS= option, GDEVICE procedure 350 RSTAT= option, HBAR and VBAR statements 729, 735 RUN-group processing 33 GSLIDE procedure [1281](#page-1298-0) ODS and 490 RUN statement 26, 144 run-time controls in presentations 471 RUNMODE= macro argument 545, 565

running programs 31

## **S**

S option, GOPTIONS procedure [1078](#page-1095-0) sample programs 21 SAS Color Naming Scheme (CNS) 97, 99 SAS/GRAPH software installation, testing [1285,](#page-1302-0) [1291](#page-1308-0) SAS Maps Online [1006](#page-1023-0) SAS output 48, [1150](#page-1167-0) SASPOWER= macro argument 554 SCALABLE= option, GDEVICE procedure 351 %SCALE macro, Annotate facility 692 SCALE statement, GIMPORT procedure [975,](#page-992-0) [979](#page-996-0) %SCALET macro, Annotate facility 693 SCALEX= and SCALEY= options, TDEF statement [1261](#page-1278-0) scaling dash length in lines 278 graphs with DSGI windows [1388](#page-1405-0) hardware fonts 274, 350, 351 scatter plots 7, 9, [1296](#page-1313-0) appearance of points [1310](#page-1327-0) axes, controlling [1299](#page-1316-0) axes, reversing values on [1312](#page-1329-0) connecting plot data points (example) [1129](#page-1146-0) data ranges [1298](#page-1315-0) generating simple scatter plot (example) [1318](#page-1335-0) input data sets [1298](#page-1315-0) plotting three variables (example) [1135](#page-1152-0) plotting two variables (example) [1126](#page-1143-0) rotating and tilting [1299](#page-1316-0) rotating (example) [1323](#page-1340-0) shapes in (example) [1320](#page-1337-0) simulating overlaid scatter plots [1310](#page-1327-0) three-dimensional, syntax for [1305](#page-1322-0) SCATTER statement, G3D procedure [1305](#page-1322-0) ActiveX and Java support for [1537](#page-1554-0) generating simple scatter plot (example) [1318](#page-1335-0) rotating scatter plot (example) [1323](#page-1340-0) shapes in (example) [1320](#page-1337-0) SCLNKWT= macro argument 550 SCLWIDTH= macro argument 550 SCNSIZE= macro argument 550 Script drill-down mode, Java 400, 413, 572 example 416 searching device catalogs [917](#page-934-0) SEGMENT variable (font data sets) [956](#page-973-0) SEGMENT variable (map data sets) [1000](#page-1017-0) SELECT statement, MAPIMPORT procedure [1349](#page-1366-0) SELIFUNC= macro argument 550 SELLFUNC= macro argument 550 SELUFUNC= macro argument 551 SEPCLASS= macro argument 554 SEPLOC= macro argument 554 SEPTYPE= macro argument 554 %SEQUENCE macro, Annotate facility 695 server graphs vs. client graphs 584 shadow color, legends 153 shadowing, legend frames 326 shape, legend values 156 SHAPE= option BLOCK statement, GMAP procedure [1015](#page-1032-0)

HBAR and VBAR statements [812](#page-829-0) LEGEND statement options 156 SCATTER statement, G3D procedure [1308,](#page-1325-0) [1310,](#page-1327-0) [1320](#page-1337-0) shapes in scatter plots [1308,](#page-1325-0) [1320](#page-1337-0) SHORT option, GOPTIONS procedure [1078,](#page-1095-0) [1079](#page-1096-0) SHOWALL option, GFONT procedure [946](#page-963-0) SHOWBACKDROP= parameter, JAVA 435 SHOWLEGEND= parameter, JAVA 436 SHOWLINKS= macro argument 551 SHOWROMAN option, GFONT procedure [946,](#page-963-0) [950,](#page-967-0) [962](#page-979-0) SIDE option, PLOT statement [1303](#page-1320-0) SIMFONT= graphics option 351 simple plot lines 7 SIMPLEDEPTHSORT= parameter, JAVA 436 SIMPLETHRESHOLD= parameter, JAVA 436 SIMULATE font 77 SINGULAR= option, POINTLABEL= specification 199 singularities, checking for 199 size aspect ratio 263, [1152](#page-1169-0) axis labels 127, 133, 135, 136 axis tick marks 129, 139, 140 axis values 136 boxes in box plots 185 bubbles in bubble plots [1092](#page-1109-0) BY lines 143, 312 character cells 37, 38, 265 contour labels 187 contour lines 201 contour plot labels [903](#page-920-0) dash length in lines 278 display, in lines 308 donut chart labels [829](#page-846-0) enlarging graph areas with DSGI windows (example) [1391](#page-1408-0) errors in sizing 40 fonts 269 GRAPH window 50 graphics output [1150](#page-1167-0) graphics output, imported [975](#page-992-0) graphics output text 316 legend frame 153 legend frame drop shadows 326 legend label 153 legend values 156, 157 line thickness, default 323 paper 328 paper feed increments 327 plot bubbles (example) [1122](#page-1139-0) plot print labels 197 plot symbols 187, 201 record length, to GSF 305 scatter plot points [1309,](#page-1326-0) [1310](#page-1327-0) splines in star charts [1196](#page-1213-0) text in graphics output 218 titles and footnotes 317, 493 units of measurement 38, 310 size, graphics output area 316, 361, 363, 364, columns in 36, 274, 315, 322, 3 rows in 36, 323, 350, 361 SIZE= option, SCATTER statement [1309,](#page-1326-0) [1310](#page-1327-0) SIZE variable, Annotate facility 660 SKIPMISS option, PLOT statement [1112](#page-1129-0)

%SLICE macro, Annotate facility 695 SLICE= option PIE and DONUT statements [828](#page-845-0) STAR statement [839,](#page-856-0) [840](#page-857-0) SLIDECTL= option, META2HTM macro 473, 565 SLIDESHOWCONTROLENABLED= graphics option 477 SLIDESHOWENABLED parameter, ODS statements 473 smooth line fit 193 SMOOTH= option, GRID statement [1329,](#page-1346-0) [1331,](#page-1348-0) [1335,](#page-1352-0) 13 smoothing plot lines 190 software fonts 76, 351 listing available 76 open at one time 290 rendering 353 resolution 293 where stored 82 sorting grouped observations 142 map data set observations [1227](#page-1244-0) plot data set observations [1087](#page-1104-0) space data sets [960](#page-977-0) variables for, list of [960](#page-977-0) SPACE= option BAR statement 762 GFONT procedure [951](#page-968-0) SPACEDATA= option, GFONT procedure [951,](#page-968-0) [961](#page-978-0) spacing angle of rotation 222 between Bitstream font letters 295 between display area and graphic 360 between displayed area and graph 314 between fill lines 292 contour plot labels [904](#page-921-0) fonts [948,](#page-965-0) [951,](#page-968-0) [960,](#page-977-0) [961](#page-978-0) legends 154, 163 text in graphics output 216, 221 SPCLASS= macro argument 554 special characters 81 HTML entities 582 Special font 89 special plot symbols 200 SPEED= graphics option 352 speed of plotter pens 352 SPEED= option, GDEVICE procedure 352 spherical coordinates, converting to Cartesian [1161](#page-1178-0) basic usage of GPROJECT procedure [1172](#page-1189-0) clipping map areas (example) [1178](#page-1195-0) default projection specifications, using (example) [1174](#page-1191-0) emphasizing map areas (example) [1177](#page-1194-0) ID statement, GPROJECT procedure [1172](#page-1189-0) input map data sets [1163](#page-1180-0) projecting an Annotate data set (example) [1180](#page-1197-0) syntax and options, GPROJECT procedure [1168](#page-1185-0) types of map projections [1165](#page-1182-0) SPIDER option, CHART statement [1193](#page-1210-0) SPIDERWEB option, CHART statement [1193](#page-1210-0) SPKLABEL= option, CHART statement [1193](#page-1210-0)

spline interpolation 194, 205[, 1330](#page-1347-0) GRID statement (example) [1339,](#page-1356-0) [1342,](#page-1359-0) [1343](#page-1360-0) SPLINE option, GRID statement [1330,](#page-1347-0) [1335,](#page-1352-0) [1339](#page-1356-0) spline smoothing [1331,](#page-1348-0) [1339](#page-1356-0) splines in star charts axis definitions [1210](#page-1227-0) colors [1188,](#page-1205-0) [1208](#page-1225-0) labels for [1193](#page-1210-0) line types [1191,](#page-1208-0) [1208](#page-1225-0) size [1196](#page-1213-0) SPLIT= option, AXIS statement options 134 SPREAD= macro argument 551 SR option, GFONT procedure [946,](#page-963-0) [950](#page-967-0) SSFILE1=, ..., SSFILE5= macro arguments 555 SSFREF1=, ..., SSFREF5= macro arguments 555 SSHREF1=, ..., SSHREF5= macro arguments 555 SSMEDIA1=, ..., SSMEDIA5= macro arguments 555 SSREL1=, ..., SSREL5= macro arguments 555 SSREV1=, ..., SSREV5= macro arguments 556 SSTITLE1=, ..., SSTITLE5= macro arguments 556 SSTYPE1=, ..., SSTYPE5= macro arguments 556 STACKED= parameter, JAVA 436 STACKPERCENT= parameter, JAVA 436 standard deviations 194 STAR statement, GCHART procedure BY statement with 144 discrete numeric variables, charting (example) [881](#page-898-0) star chart with sum statistic (example) [879](#page-896-0) syntax and options [833](#page-850-0) STARAXES= option, CHART statement [1193](#page-1210-0) STARAXIS= option, CHART statement [1193,](#page-1210-0) [1210](#page-1227-0) STARCIRCLE= option, CHART statement [1194](#page-1211-0) STARCIRCLES= option, CHART statement [1194](#page-1211-0) STARFILL= option, CHART statement [1194,](#page-1211-0) [1204](#page-1221-0) STARINRADIUS= option, CHART statement [1194](#page-1211-0) STARLEGEND= option, CHART statement [1194,](#page-1211-0) [1201](#page-1218-0) STARLEGENDLAB= option, CHART statement [1194,](#page-1211-0) [1201](#page-1218-0) STARMAX= option, STAR statement [839](#page-856-0) STARMIN= option, STAR statement [839](#page-856-0) STAROUTRADIUS= option, CHART statement [1194](#page-1211-0) stars, drawing circle of (example) 609 STARSTART= option, CHART statement [1195](#page-1212-0) STARTYPE= option, CHART statement [1195,](#page-1212-0) [1207](#page-1224-0) STATE function (DSGI) [1430](#page-1447-0) state map data (U.S.) [1003](#page-1020-0) removing U.S. state boundaries (example) [1228](#page-1245-0) statement options 46 statements, SAS/GRAPH 123 global 14, 27, 33, 123 static graphics 439 creating with ODS 440

developing presentations with GIF, JPEG, PNG 443 presentations developed with ACTXIMG, JAVAIMG 442 sample programs for 447 static images in presentations 370, 371, 376 statistic heading pie and donut charts [827,](#page-844-0) [832](#page-849-0) star charts [839,](#page-856-0) [842](#page-859-0) step codes 305 STEP= option, SYMBOL statement 199, [904](#page-921-0) step plots 196 stock market high, low, close data 189 storing Annotate graphics (example) 713 clipped polygons 331 DSGI graphs [1357](#page-1374-0) fonts 77 graphics catalogs 53, 55, 59, 70 graphics files 51, 60 graphics output as files 64, 66, 68, 291 Java archive 399 Java plug-in 424 online help 385 PPD file 338 rendered font files 346, 347 strings appending to graphics data records 300 prefixing output records 309 sending to devices or files 301, 303 stroked fonts [940](#page-957-0) STYLE= option, AXIS statement options 134 STYLE= option, ODS statements 489 style variable, annotate facility 660 styles, ODS 488 stylesheets, macro arguments for 554 SUBGROUP= option BLOCK statement 793, 795 HBAR and VBAR statements 729, 733, 735, [813](#page-830-0) PIE and DONUT statements [828](#page-845-0) SUBGROUP variable, Annotate facility 664 subgrouping block chart (example) [844](#page-861-0) pie charts (example) [877](#page-894-0) pie or donut chart (example) [848](#page-865-0) vertical bar chart (example) [848](#page-865-0) subsetting map data sets [1039,](#page-1056-0) [1173,](#page-1190-0) [1178,](#page-1195-0) 12 example of [1178](#page-1195-0) reducing map of Canada (example) [1220](#page-1237-0) substitution strings drill-down tags as 411 removing blanks from data values 414 variables as 410 success factor diagrams drill-down functionality 573 DS2CSF macro 527, 528 hotspots 532 sample diagrams 530 SUM option BAR statement 762 HBAR and VBAR statements [813](#page-830-0) sum statistic 746, 783 bar chart (example) [846](#page-863-0) block chart (example) [842](#page-859-0) pie chart (example) [842](#page-859-0) star chart (example) [879](#page-896-0)

SUMLABEL= option, HBAR and VBAR statements [813](#page-830-0) SUMVAR= option bar chart with sum statistic (example) [846](#page-863-0) BAR statement 762 block chart with sum statistic (example) [842](#page-859-0) BLOCK statement 793 CHART statement, GRADAR procedure [1195](#page-1212-0) HBAR and VBAR statements [814](#page-831-0) PIE and DONUT statements [828](#page-845-0) pie chart with sum statistic (example) [842](#page-859-0) PLOT statement 745, 767 star chart with sum statistic (example) [879](#page-896-0) STAR statement [839](#page-856-0) suppressing axes BAR statement 760 BUBBLE statement [1097](#page-1114-0) HBAR and VBAR statements [810](#page-827-0) PLOT statement, G3D procedure [1303](#page-1320-0) PLOT statement, GCONTOUR procedure [897](#page-914-0) PLOT statement, GPLOT procedure [1111](#page-1128-0) SCATTER statement, G3D procedure [1307](#page-1324-0) surface maps 12, [998,](#page-1015-0) [1030](#page-1047-0) axes, controlling [1299](#page-1316-0) identification variables [1005](#page-1022-0) predefined formats for [1035](#page-1052-0) producing simple surface map (example) [1066](#page-1083-0) response levels [1004](#page-1021-0) rotating and tilting [1299](#page-1316-0) rotating and tilting surface map (example) [1068](#page-1085-0) surface plots 9, [1295](#page-1312-0) appearance of surface [1304](#page-1321-0) data ranges [1298](#page-1315-0) input data sets [1298](#page-1315-0) rotating (example) [1316](#page-1333-0) three-dimensional, syntax for [1301](#page-1318-0) tilting (example) [1317](#page-1334-0) surface plots, three-dimensional, processing data for [887,](#page-904-0) [1327](#page-1344-0) controlling observations in output data set [1336](#page-1353-0) GRID statement, G3GRID procedure [1333](#page-1350-0) interpolation methods [1329](#page-1346-0) simple contour plot, generating (example) [905](#page-922-0) spline interpolation, partial (example) [1342](#page-1359-0) spline interpolation, with smoothed spline (example) [1339](#page-1356-0) spline interpolation (example) [1343](#page-1360-0) syntax and options, G3GRID procedure [1332](#page-1349-0) using default interpolation method (example) [1337](#page-1354-0) SURFACE statement, GMAP procedure [1030](#page-1047-0) producing simple surface map (example) [1066](#page-1083-0) rotating and tilting surface map (example) [1068](#page-1085-0) SURFACESIDECOLOR= parameter, JAVA 436 SWAP function, Annotate facility 639 SWAP= graphics option 353 %SWAP macro, Annotate facility 696 SWAP= option, GDEVICE procedure 353 SWFONTRENDER= graphics option 353 SYMBOL definitions, BY statement with 145 symbol fonts, creating figures for [964](#page-981-0) SYMBOL function, Annotate facility [1544](#page-1561-0) SYMBOL= graphics option 354[, 1078](#page-1095-0)

SYMBOL= option, GDEVICE procedure 354

SYMBOL statement 27, 124, 183 ActiveX and Java support for [1516](#page-1533-0) altering or canceling 203 box plots, modifying (example) 233 GBARLINE procedure 740, 768 GCONTOUR procedure [903](#page-920-0) GPLOT procedure [1114,](#page-1131-0) [1120](#page-1137-0) internationalization 392 Java applets, internationalization and 400 rotating plot symbols through colors (example) 231 SYMBOLS= option, GDEVICE procedure 354 syntax conventions 17 system fonts 76 %SYSTEM macro, Annotate facility 696

## **T**

T= option, AXIS statement options 138 T option, GOPTIONS procedure [1078](#page-1095-0) T= option, LEGEND statement options 160 tables of contents 495, 497 tables of pages 496, 497 TARGETDEVICE= graphics option 52, 72, 105, 354 TC option ? statement, GREPLAY procedure [1246](#page-1263-0) LIST statement, GREPLAY procedure [1254](#page-1271-0) TC= option, GREPLAY procedure [1245](#page-1262-0) TC statement, GREPLAY procedure [1258](#page-1275-0) TCOPY statement, GREPLAY procedure [1258](#page-1275-0) TDEF statement, GREPLAY procedure [1259](#page-1276-0) TDELETE statement, GREPLAY procedure [1262](#page-1279-0) TEMPLATE DESIGN window (GRE-PLAY) [1265](#page-1282-0) TEMPLATE option ? statement, GREPLAY procedure [1246](#page-1263-0) LIST statement, GREPLAY procedure [1254](#page-1271-0) TEMPLATE= option, GREPLAY procedure [1245](#page-1262-0) TEMPLATE statement, GREPLAY procedure [1262](#page-1279-0) templated graphs 13 templates [1239](#page-1256-0) copying or duplicating [1258](#page-1275-0) creating [1268,](#page-1285-0) [1270](#page-1287-0) defining or modifying in catalogs [1259](#page-1276-0) deleting [1262](#page-1279-0) panel outlines for, displaying [1256](#page-1273-0) printing contents of [1254](#page-1271-0) relaying graphics output in templates [1272](#page-1289-0) replaying graphics output in [1270](#page-1287-0) specifying/assigning [1258,](#page-1275-0) [1262](#page-1279-0) transporting 58 temporary data sets 29 terminating drivers 286 test pattern, GTESTIT procedure [1286](#page-1303-0) testing installation of SAS/GRAPH software [1285](#page-1302-0) managing colors list for device driver (example) [1291](#page-1308-0) testing GOPTIONS statement (example) [1291](#page-1308-0) TEXALIGN function (DSGI) [1430,](#page-1447-0) [1486](#page-1503-0) TEXCOLOR function (DSGI) [1431,](#page-1448-0) [1488](#page-1505-0)

TEXEXTENT function (DSGI) [1433](#page-1450-0)

TEXFONT function (DSGI) [1434,](#page-1451-0) [1489](#page-1506-0) TEXHEIGHT function (DSGI) [1435,](#page-1452-0) [1490](#page-1507-0) TEXINDEX function (DSGI) [1436,](#page-1453-0) [1491](#page-1508-0) TEXPATH function (DSGI) [1437,](#page-1454-0) [1491](#page-1508-0) TEXREP function (DSGI) [1437,](#page-1454-0) [1492](#page-1509-0) text [1456](#page-1473-0) adjusting character size in output (example) [1156](#page-1173-0) angle of 330 as axis values 131, 134 as legend values 155, 157 axis text, formatting 135 block charts 795 BY lines 143 contour plot labels, specifying [904](#page-921-0) donut chart labels [829](#page-846-0) HTML entities 582 in Annotate graphics output 626 reading direction, changing (example) [1384](#page-1401-0) specifying color text in output (example) [1153](#page-1170-0) text color 276 text files, converting to graphics output [1147](#page-1164-0) adjusting character size in output (example) [1156](#page-1173-0) adjusting output size [1150](#page-1167-0) external text files, about [1148](#page-1165-0) fonts [1152](#page-1169-0) specifying color text in output (example) [1153](#page-1170-0) syntax and options, GPRINT procedure [1149](#page-1166-0) text slides for presentations 12, 13[, 1277](#page-1294-0) Annotate graphics, displaying [1278,](#page-1295-0) [1283](#page-1300-0) multiple graphs on same slide 13 producing (example) [1282](#page-1299-0) slide-show control 473 TEXT variable, Annotate facility 666 TEXUP function (DSGI) [1438,](#page-1455-0) [1493](#page-1510-0) three-dimensional plots 9 tick marks, axes 129, 138 formatting 139 offset 130 scatter plots [1310](#page-1327-0) suboptions, list of [1509](#page-1526-0) surface plots [1304](#page-1321-0) with datetime values (example) 226 TICK= option, AXIS statement options 138 TICK= option, LEGEND statement options 160 TILELEGEND= option, CHART statement [1195](#page-1212-0) TILELEGLABEL= option, CHART statement [1195](#page-1212-0) tiling radar charts (example) [1201](#page-1218-0) TILT= option PLOT statement, G3D procedure [1303](#page-1320-0) SCATTER statement, G3D procedure [1309](#page-1326-0) SURFACE statement [1032,](#page-1049-0) [1068](#page-1085-0) tilting surface and scatter plots [1299,](#page-1316-0) [1317](#page-1334-0) surface maps (example) [1068](#page-1085-0) TIPBACKCOLOR= parameter, JAVA 436 TIPBORDERCOLOR= parameter, JAVA 436 TIPMODE= parameters, JAVA and ActiveX 437 TIPS= macro argument 551 TIPS= parameters, JAVA and ActiveX 437 TIPSTEMSIZE= parameters, JAVA and ActiveX 437

TIPTEXTCOLOR= parameters, JAVA and ActiveX 437 TIPTYPE= argument, META2HTM macro 565 TIPTYPE= macro argument 551 TITLE graphics option [1078,](#page-1095-0) [1079](#page-1096-0) TITLE statement 27, 124, 210, 224 ActiveX and Java support for [1517](#page-1534-0) BY statement with 145 displaying with GOPTIONS procedure (example) [1079](#page-1096-0) enhancing titles (example) 238 titles 211, 224 angle of rotation 213, 219 boxes around 215, 216 colors for 215, 216, 276 default characteristics, setting 225 defining text of 222, 226 enhancing (example) 238 fonts 295 fonts, color, and size (ODS output) 493 fonts for 217 hyperlinks for 220 justification 218 ODS output 492 positioning 39, 221 size of 218, 316, 317 spacing around 221 text breaks 225 underlining 223 titles macro, arguments for 556 TO variable (GKEYMAP data set) [987](#page-1004-0) tokens, GDDM 299 TOLANGLE= suboption, AUTOLABEL= option [899](#page-916-0) TOLEN variable (GKEYMAP data set) [988](#page-1005-0) traditional map data sets [999](#page-1016-0) creating [1041](#page-1058-0) identification variables [1005](#page-1022-0) lakes, displaying [1041](#page-1058-0) projecting [1040](#page-1057-0) response data sets with [1003](#page-1020-0) subsetting or reducing (clipping) [1039,](#page-1056-0) [1173,](#page-1190-0) [1178,](#page-1195-0) 12 traditional map data sets, projecting coordinates from spherical to Cartesian [1161](#page-1178-0) basic usage of GPROJECT procedure [1172](#page-1189-0) clipping map areas (example) [1178](#page-1195-0) default projection specifications, using (example) [1174](#page-1191-0) emphasizing map areas (example) [1177](#page-1194-0) ID statement, GPROJECT procedure [1172](#page-1189-0) input map data sets [1163](#page-1180-0) projecting an Annotate data set (example) [1180](#page-1197-0) syntax and options, GPROJECT procedure [1168](#page-1185-0) types of map projections [1165](#page-1182-0) TRAILER= option, GDEVICE procedure 356 TRAILER records 356, 357 TRAILERFILE= option, GDEVICE procedure 357 trailers, animation 458 TRANLIST= macro argument 561 TRANS function (DSGI) [1439](#page-1456-0) transformations, DSGI [1378](#page-1395-0)

TRANSLATE statement, GIMPORT procedure [976](#page-993-0) adjusting graphics output (example) [979](#page-996-0) translation table, ASCII-to-EBCDIC 358 TRANSNO function (DSGI) [1439,](#page-1456-0) [1496](#page-1513-0) transparency, image 357 TRANSPARENCY GOPTIONS statement 357 TRANSPARENCY= graphics option 459 transporting and converting graphics output 56 TRANTAB= graphics option 358 TRANTAB= option, GDEVICE procedure 358 tray, paper 329 TREEDIR= macro argument 551 TREESPAN= macro argument 552 Treeview applet 372, 503 data tips with 569 drill-down functionality 572 DS2TREE macro with 505 enhancing presentations for 506 hotspots 510 when to use 504 XML embedded in HTML file (example) 507 XML written to external file (example) 509 TREPLAY statement, GREPLAY procedure [1263](#page-1280-0) relaying graphics output in templates [1270,](#page-1287-0) [1272](#page-1289-0) troubleshooting Annotate data sets 604 SAS/GRAPH software installation [1285](#page-1302-0) Web output 579 trueness of color 105 TTAG= macro argument 556 two-dimensional bar charts 116 two-sided printing 265, 287 TXT2CNTL function, Annotate facility 642 %TXT2CNTL macro, Annotate facility 697 TYPE= option BAR statement 762 BLOCK statement 794 GDEVICE procedure 358 GKEYMAP procedure [989](#page-1006-0) HBAR and VBAR statements [814](#page-831-0) PIE and DONUT statements [828](#page-845-0) PLOT statement 767 STAR statement [839](#page-856-0)

## **U**

U option, GFONT procedure [951](#page-968-0) U= option, TITLE, FOOTNOTE, and NOTE statements 223, 225 UCC= graphics option 359 UCC= option, GDEVICE procedure 359 UCC values 359 ULX= and ULY= options, TDEF statement [1261](#page-1278-0) unclipped polygons, storing 331 UNDERFLOWCOLOR= parameters, JAVA and ActiveX 437 UNDERLIN= option, TITLE, FOOTNOTE, and NOTE statements 223, 225 underlining in titles, footnotes, and notes 223 Unicode references for character data 561 uniform fonts [940,](#page-957-0) [951](#page-968-0)

UNIFORM option GFONT procedure [951](#page-968-0) GPLOT procedure 144, [1089](#page-1106-0) uninstalling ActiveX Control 390 unit area (maps) [1005](#page-1022-0) units of measurement 38, 310 Annotate graphics 597 unmatched area boundaries GREDUCE procedure and [1215](#page-1232-0) GREMOVE procedure and [1225](#page-1242-0) UPDATE function (DSGI) [1461](#page-1478-0) URL drill-down mode, Java 401, 409, 572 example 417 URL= option, ODS HTML statement 167 URX= and URY= options, TDEF statement [1261](#page-1278-0) U.S. city map data [1003](#page-1020-0) U.S. state map data [1003](#page-1020-0) removing U.S. state boundaries (example) [1228](#page-1245-0) user-defined control characters, device 359 user input, enabling 360 USERFMT= parameters, JAVA and ActiveX 437 USERINPUT= graphics option 459

# **V**

V= option, SYMBOL statement 199, 205 V6COMP graphics option 362, 749, 785 patterns 181 VALUE= option AXIS statement 134[, 1509](#page-1526-0) LEGEND statement [1515](#page-1532-0) PATTERN statement 171 PIE and DONUT statements [829](#page-846-0) STAR statement [840](#page-857-0) SYMBOL statement 199, 205, [904](#page-921-0) VALUEPOS= macro argument, DS2CSF macro 564 values on axes 134 order of 130 splitting (multiline) 134 values on legends order of 155 size and shape of 156 VAR= macro argument, DS2CSF macro 562 variable roles 411 variables Annotate facility 591, 599, 602, 642 as substitution strings 410 bar variables 741, 742, 745 chart variables 778, 779, 780 classification, plotting [1083](#page-1100-0) contour variables [885](#page-902-0) declaring as plot point labels 198 font data sets [952](#page-969-0) GKEYMAP data sets [987](#page-1004-0) identification variables [1005](#page-1022-0) identification variables, maps [1005](#page-1022-0) kern data sets [959](#page-976-0) link and enhancement variables in presentations 574 macro variable names 566 multiple classification variables in radar charts (example) [1202](#page-1219-0) plot variables 741, 745, 747

plotting three variables (example) [1135](#page-1152-0) plotting two variables (example) [1126](#page-1143-0) space data sets [960](#page-977-0) variance 195 VAXIS= option BUBBLE statement [1097](#page-1114-0) PLOT statement, GCONTOUR procedure [886,](#page-903-0) [897](#page-914-0) PLOT statement, GPLOT procedure [1112](#page-1129-0) VBAR and VBAR3D statements drill-down functionality in bar chart (example) [856](#page-873-0) GAREABAR procedure 728 GCHART procedure 796, [1521](#page-1538-0) subgrouping in vertical bar chart (example) [848](#page-865-0) vector graphics files, rendering software fonts 353 Version 6, SAS/GRAPH defaults for programs 362 patterns 181 vertical axes, multiple in plots [1084,](#page-1101-0) [1119,](#page-1136-0) [1124](#page-1141-0) vertical bar charts 5, 775 BAR statement, GBARLINE procedure 751, [1519](#page-1536-0) statistics in, displaying [815](#page-832-0) subgroup labels (example) 607 subgrouping in (example) [848](#page-865-0) terms used with 778 vertical resolution, device 35 vertices, maximum drawn 324 VIEW2D= parameters, JAVA and ActiveX 437 VIEWPOINT=2D= parameter, JAVA 438 VIEWPORT function (DSGI) [1441,](#page-1458-0) [1497](#page-1514-0) viewports, DSGI [1376,](#page-1393-0) [1385](#page-1402-0) VM= option BUBBLE statement [1097](#page-1114-0) PLOT statement, GCONTOUR procedure [897](#page-914-0) PLOT statement, GPLOT procedure [1112](#page-1129-0) VMINOR= option BUBBLE statement [1097](#page-1114-0) PLOT statement, GCONTOUR procedure [897](#page-914-0) PLOT statement, GPLOT procedure [1112](#page-1129-0) VORIGIN device parameter 35 VORIGIN= graphics option 360 VPOS function (DSGI) [1442,](#page-1459-0) [1498](#page-1515-0) VPOS= graphics option 36, [1151,](#page-1168-0) [1152](#page-1169-0) VREF= option BUBBLE statement [1097](#page-1114-0) PLOT statement, GCONTOUR procedure [897](#page-914-0) PLOT statement, GPLOT procedure [1113](#page-1130-0) VREVERSE option BUBBLE statement [1097](#page-1114-0) PLOT statement, GCONTOUR procedure [898](#page-915-0) PLOT statement, GPLOT procedure [1113](#page-1130-0) VSIZE device parameter 35 VSIZE function (DSGI) [1443,](#page-1460-0) [1499](#page-1516-0) VSIZE= graphics option 35, 361[, 1150](#page-1167-0) VSIZE= option, GDEVICE procedure 361 VSPACE= macro argument 537 VZERO option BUBBLE statement [1097](#page-1114-0) PLOT statement, GPLOT procedure [1113](#page-1130-0)

#### **W**

W= option, AXIS statement options 140 W= option, SYMBOL statement 201 WAXIS= option, CHART statement [1195](#page-1212-0) Weather font 89 Web browsers installing ActiveX control 389 Netscape colors, resolving 583 Web output Annotate facility for 499 Annotate variables for 601 developing for Metaview Applet 469 developing with ACTXIMG and JAVAIMG drivers 442 enhancing with GIF, JPEG, PNG drivers 443 generating presentations 382 HTML files, generating with ODS 445 multiple instances of Metaview Applet (example) 483 naming conventions for image files 445 ODS styles for 488 page formatting, macro arguments for 552 presentation features 379 presentation types 370, 378 producing with META2.HTM macro (example) 481 run-time controls 471 static graphics 439 stylesheets, macro arguments for 554 troubleshooting 579 Web pages bar chart with drill-down (example) 255 combining graphs and reports (example) 248 creating with ODS HTML (example) 245 WEIGHT= option, CHART statement [1196](#page-1213-0) weighted statistics GBARLINE procedure 746, 770 GCHART procedure 783 WFRAME= option CHART statement, GRADAR procedure [1195](#page-1212-0) GSLIDE procedure [1281](#page-1298-0) WHEN variable, Annotate facility 602, 667 WHERE= data set option, subsetting map data sets [1039](#page-1056-0) WHERE statement 28, [1039](#page-1056-0) RUN-group processing 33 white and black, reversing 353 WIDTH= macro argument 537 WIDTH= option AXIS statement options 140 BAR statement 762 HBAR and VBAR statements [814](#page-831-0) SYMBOL statement 201 WIDTHSTAT= option, HBAR and VBAR statements 729 WINDIC= macro argument, DS2CSF macro 564 WINDOW function (DSGI) [1444,](#page-1461-0) [1500](#page-1517-0) windowing mode, GDEVICE procedure [918,](#page-935-0) [928](#page-945-0) switching to program mode [925,](#page-942-0) [1252](#page-1269-0) windowing mode, GREPLAY procedure [1241](#page-1258-0) windows, DSGI [1376](#page-1393-0) enlarging graph areas with DSGI windows (example) [1391](#page-1408-0) scaling graphs with (example) [1388](#page-1405-0) WORK data library 30

WOUTLINE= option BLOCK statement, GMAP procedure [1015](#page-1032-0) CHORO statement [1022](#page-1039-0) PIE and DONUT statements [829](#page-846-0) PRISM statement [1028](#page-1045-0) STAR statement [840](#page-857-0) writing image files types 107, 110 WSACTIVE function (DSGI) [1445](#page-1462-0) WSOPEN function (DSGI) [1445](#page-1462-0) WSPOKE= and WSPOKES= options, CHART statement [1196](#page-1213-0) WSTAR= option, CHART statement [1196](#page-1213-0) WSTARCIRCLE= and WSTARCIRCLES= options, CHART statement [1196](#page-1213-0) WSTARS= option, CHART statement [1196](#page-1213-0) WSTAT= option, HBAR and VBAR statements 729 chart with subgrouping and variable percentages (example) 735

# **X**

 $X =$  option SCALE statement [975](#page-992-0) TRANSLATE statement [976](#page-993-0) X variable, Annotate facility 668 X variable, map data sets [1000](#page-1017-0) XADJ variable (kern data sets) [959](#page-976-0) XBINS= parameter, JAVA 437 XC variable, Annotate facility 669 XLAST variable, Annotate facility 678 XLATEX= and XLATEY= options, TDEF statement [1261](#page-1278-0) XLIGHT= option, PRISM statement [1028](#page-1045-0) XLSTT variable, Annotate facility 678 XMAX device parameter 34, 35[, 1150](#page-1167-0) XMAX= graphics option 363 XMAX= option, GDEVICE procedure 363 XMLFILE= macro argument 545 XMLFREF= macro argument 545 XMLTYPE= macro argument 545 XMLURL= macro argument 545 XPIXELS device parameter 35 XPIXELS= graphics option 35, 364, 459 XPIXELS= option, GDEVICE procedure 364 XSIZE= option BLOCK statement, GMAP procedure [1015](#page-1032-0) CHORO statement [1022](#page-1039-0) PRISM statement [1029](#page-1046-0) SURFACE statement [1032](#page-1049-0) XSYS variable, Annotate facility 670 XTICKNUM= option PLOT statement, G3D procedure [1304](#page-1321-0) PLOT statement, GCONTOUR procedure [898](#page-915-0) SCATTER statement, G3D procedure [1310](#page-1327-0) XVIEW= option BLOCK statement, GMAP procedure [1016](#page-1033-0) CHORO statement [1022](#page-1039-0) PRISM statement [1029](#page-1046-0) XYTYPE= option, PLOT statement [1304](#page-1321-0)

#### **Y**

Y= option SCALE statement [975](#page-992-0) TRANSLATE statement [976](#page-993-0) Y variable, Annotate facility 673 Y variable, map data sets [1000](#page-1017-0) YBINS= parameter, JAVA 437 YC variable, Annotate facility 674 YLAST variable, Annotate facility 678 YLIGHT= option, PRISM statement [1028](#page-1045-0) YLSTT variable, Annotate facility 678 YMAX device parameter 34, 35, [1150](#page-1167-0) YMAX= graphics option 365 YMAX= option, GDEVICE procedure 365 YPIXELS device parameter 35 YPIXELS= graphics option 35, 365, 459 YPIXELS= option, GDEVICE procedure 365 YSIZE= option BLOCK statement, GMAP procedure [1015](#page-1032-0)

CHORO statement [1022](#page-1039-0)

PRISM statement [1029](#page-1046-0) SURFACE statement [1032](#page-1049-0) YSYS variable, Annotate facility 675 YTICKNUM= option PLOT statement, G3D procedure [1304](#page-1321-0) PLOT statement, GCONTOUR procedure [898](#page-915-0) SCATTER statement, G3D procedure [1310](#page-1327-0) YVIEW= option BLOCK statement, GMAP procedure [1016](#page-1033-0) CHORO statement [1022](#page-1039-0) PRISM statement [1029](#page-1046-0)

# **Z**

z/OS operating environment, JAVAIMG driver with 443 Z variable, Annotate facility 676 zero values, block charts 795

ZMAX= option PLOT statement, G3D procedure [1304](#page-1321-0) SCATTER statement, G3D procedure [1310](#page-1327-0) ZMIN= option PLOT statement, G3D procedure [1304](#page-1321-0) SCATTER statement, G3D procedure [1310](#page-1327-0) zoom controls 473 ZOOM= macro argument 552 ZOOMCONTROLENABLED= graphics option 477 ZOOMCONTROLMAX= graphics option 477 ZOOMCONTROLMIN= graphics option 477 ZOOMCTL= argument, META2HTM macro 566 ZSYS variable, Annotate facility 677 ZTICKNUM= option PLOT statement, G3D procedure [1304](#page-1321-0) SCATTER statement, G3D procedure [1310](#page-1327-0) ZVIEW= option BLOCK statement, GMAP procedure [1016](#page-1033-0) CHORO statement [1022](#page-1039-0) PRISM statement [1029](#page-1046-0)

# Your Turn

If you have comments or suggestions about *SAS/GRAPH*® *9.1 Reference*, please send them to us on a photocopy of this page, or send us electronic mail.

For comments about this book, please return the photocopy to

SAS Publishing SAS Campus Drive Cary, NC 27513 E-mail: **yourturn@sas.com**

For suggestions about the software, please return the photocopy to

SAS Institute Inc. Technical Support Division SAS Campus Drive Cary, NC 27513 E-mail: **suggest@sas.com**

 $\mathcal{L}(\mathcal{L}^{\text{max}}_{\mathcal{L}})$  . The  $\mathcal{L}^{\text{max}}_{\mathcal{L}}$